## VMware Tanzu Greenplum 6 Documentation

VMware Tanzu Greenplum 6

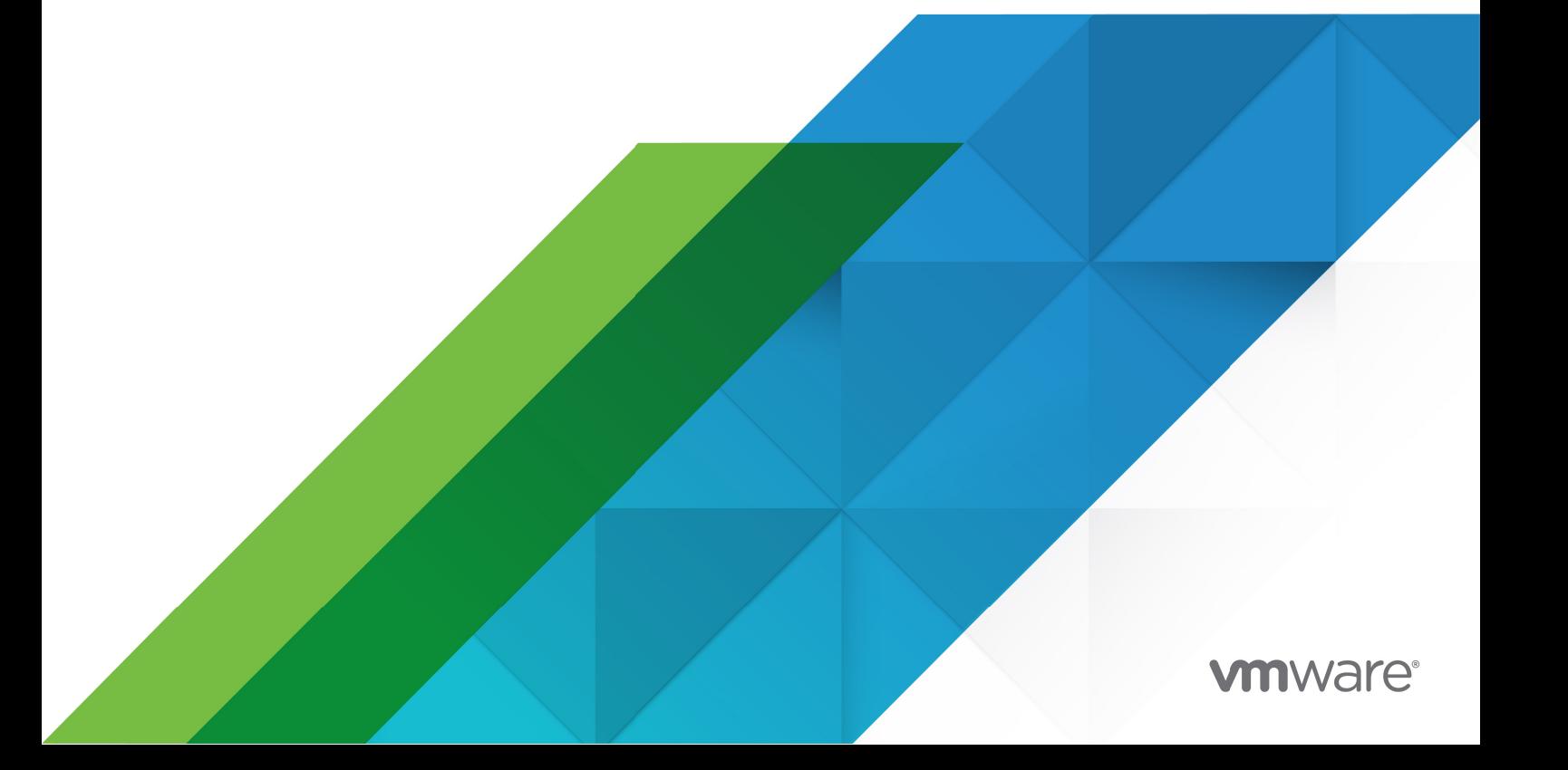

You can find the most up-to-date technical documentation on the VMware website at: https://docs.vmware.com/

VMware, Inc. 3401 Hillview Ave. Palo Alto, CA 94304 www.vmware.com

Copyright © 2022 VMware, Inc. All rights reserved. [Copyright and trademark information.](https://docs.vmware.com/copyright-trademark.html)

## **Contents**

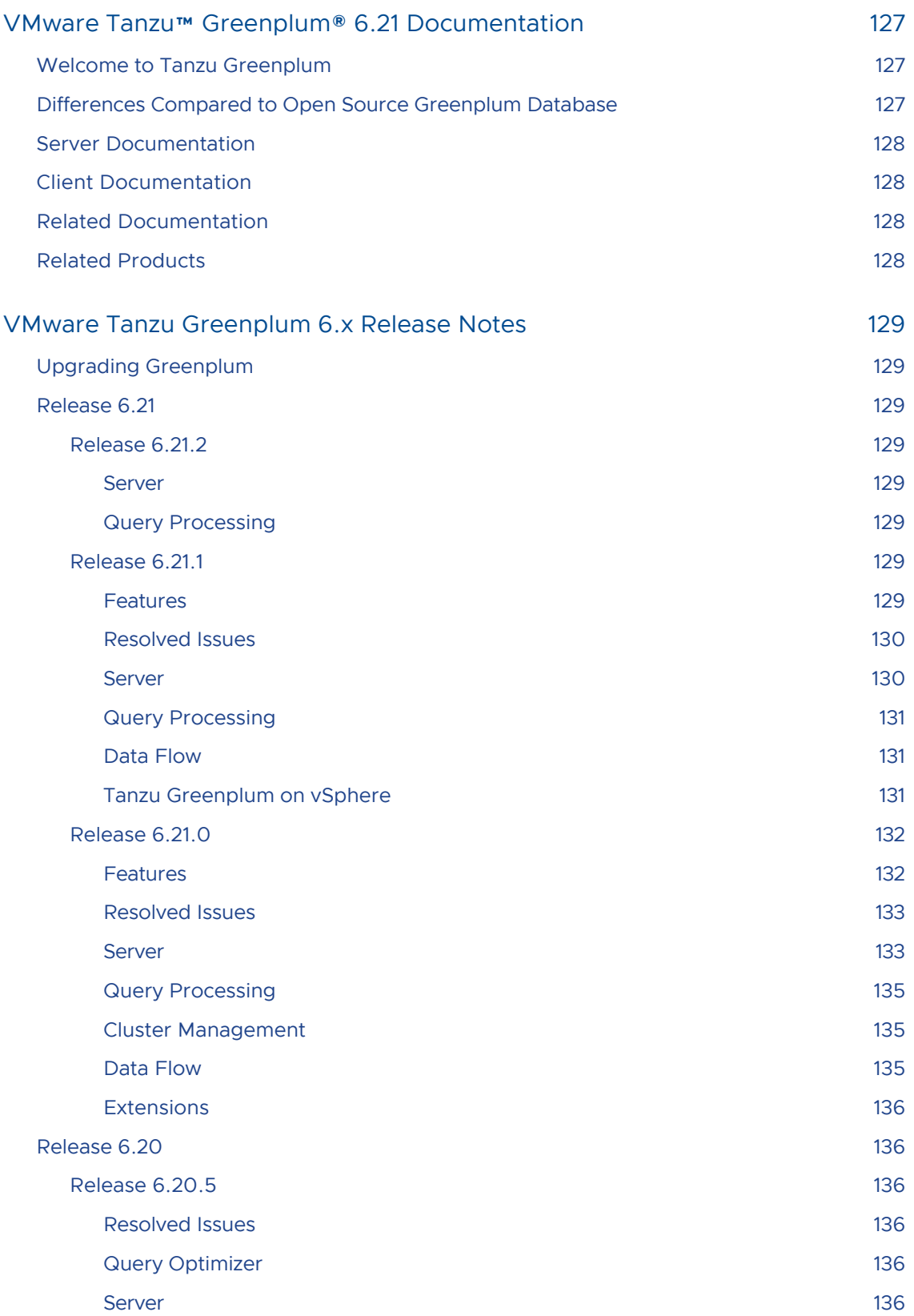

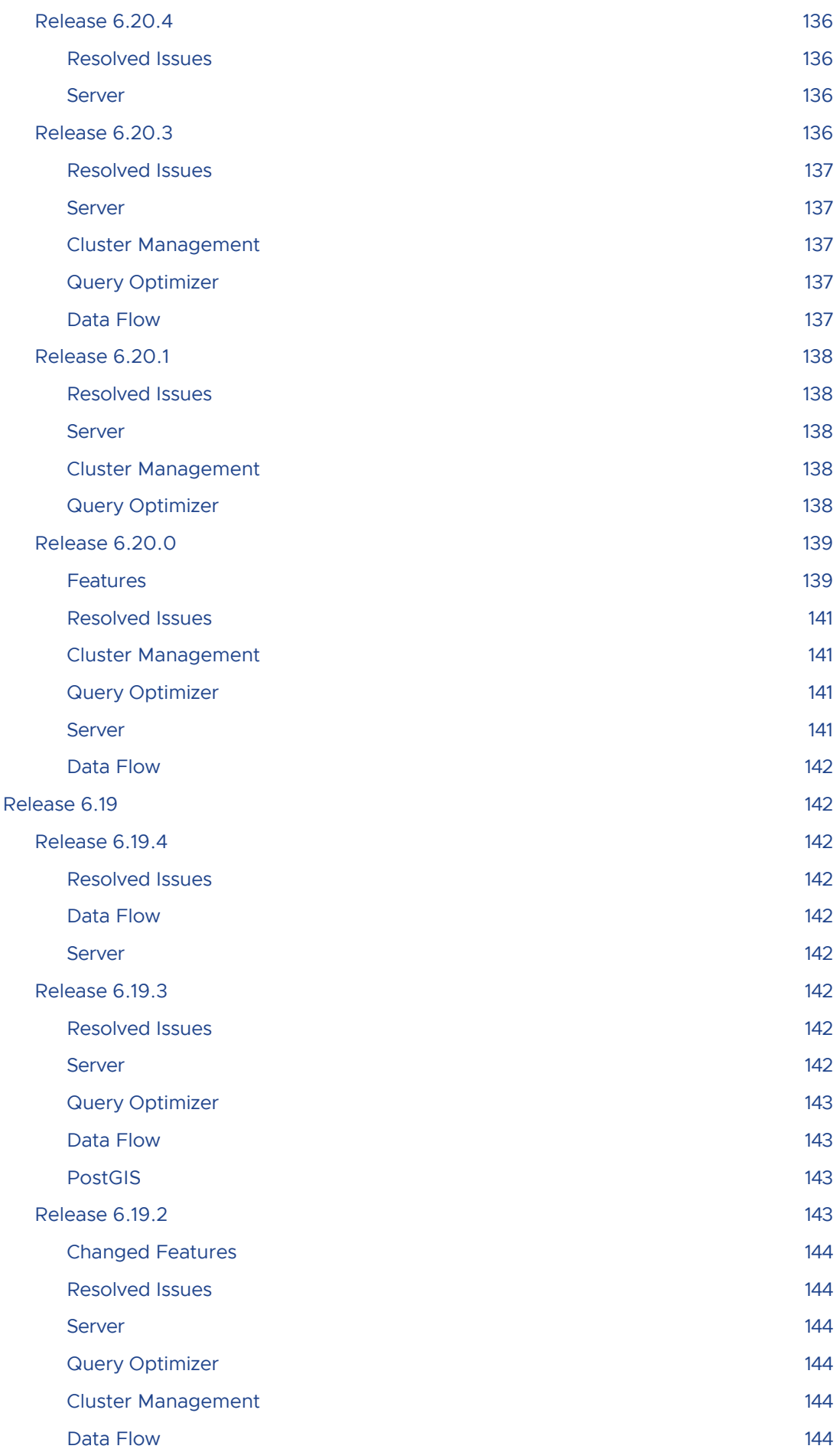

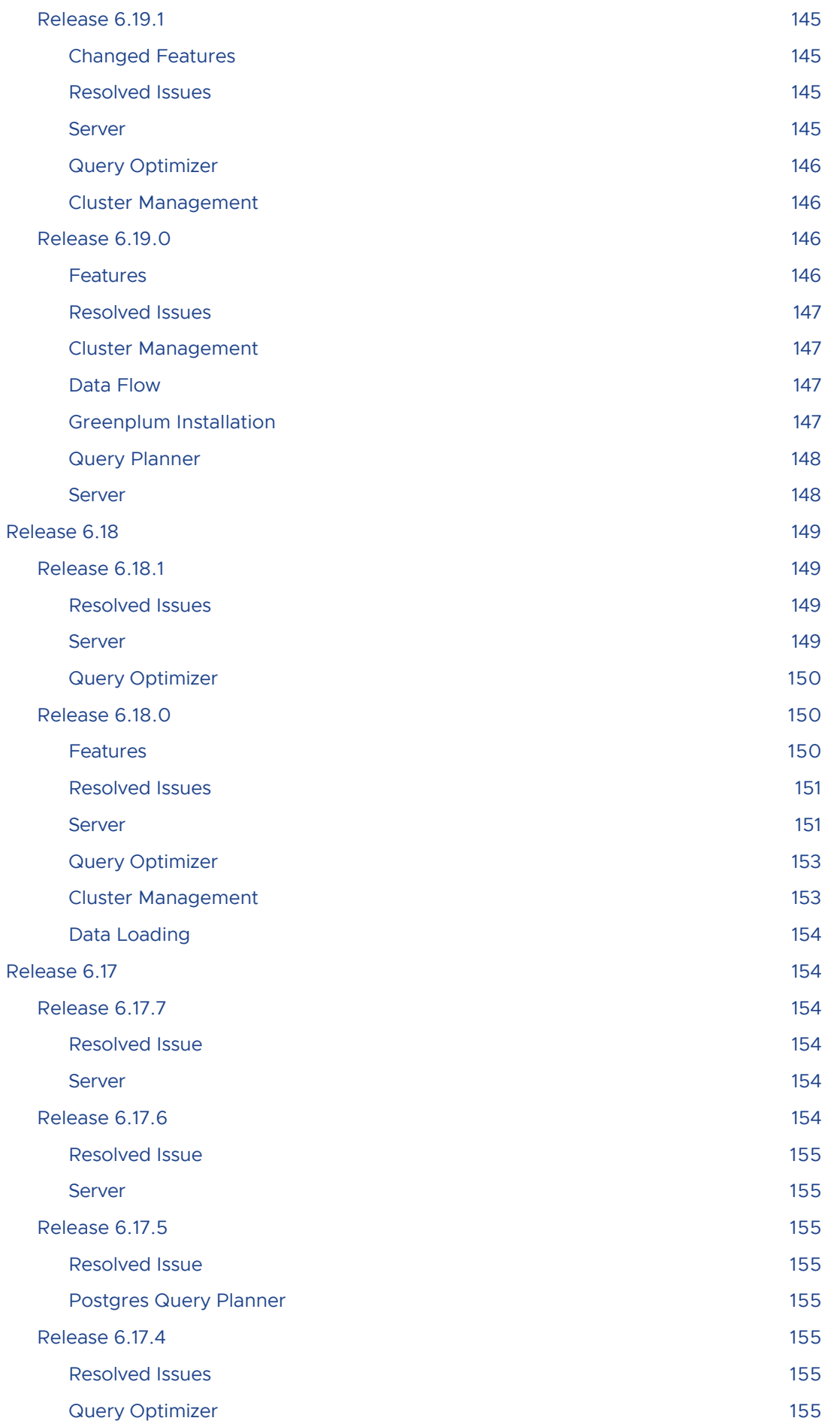

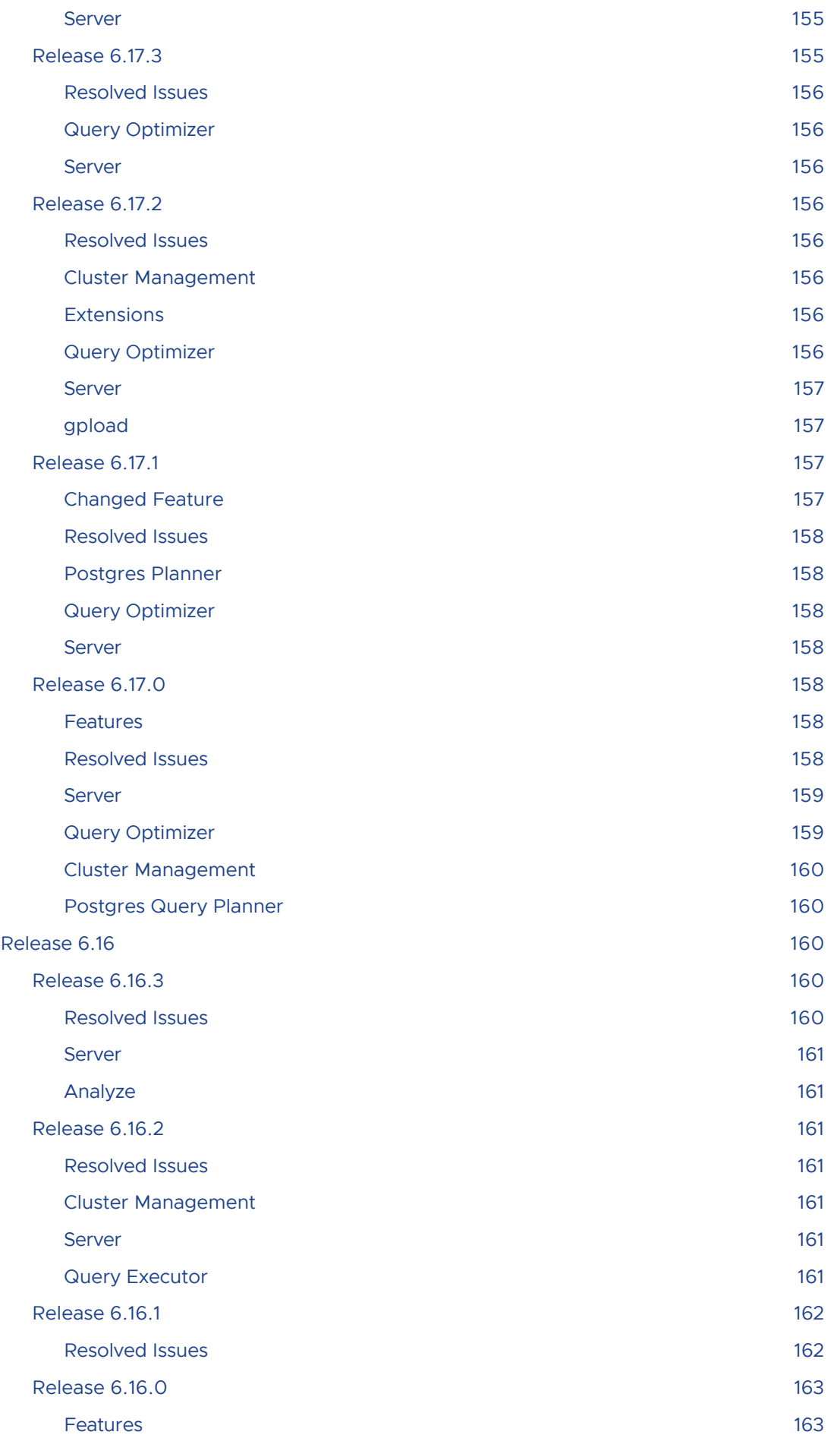

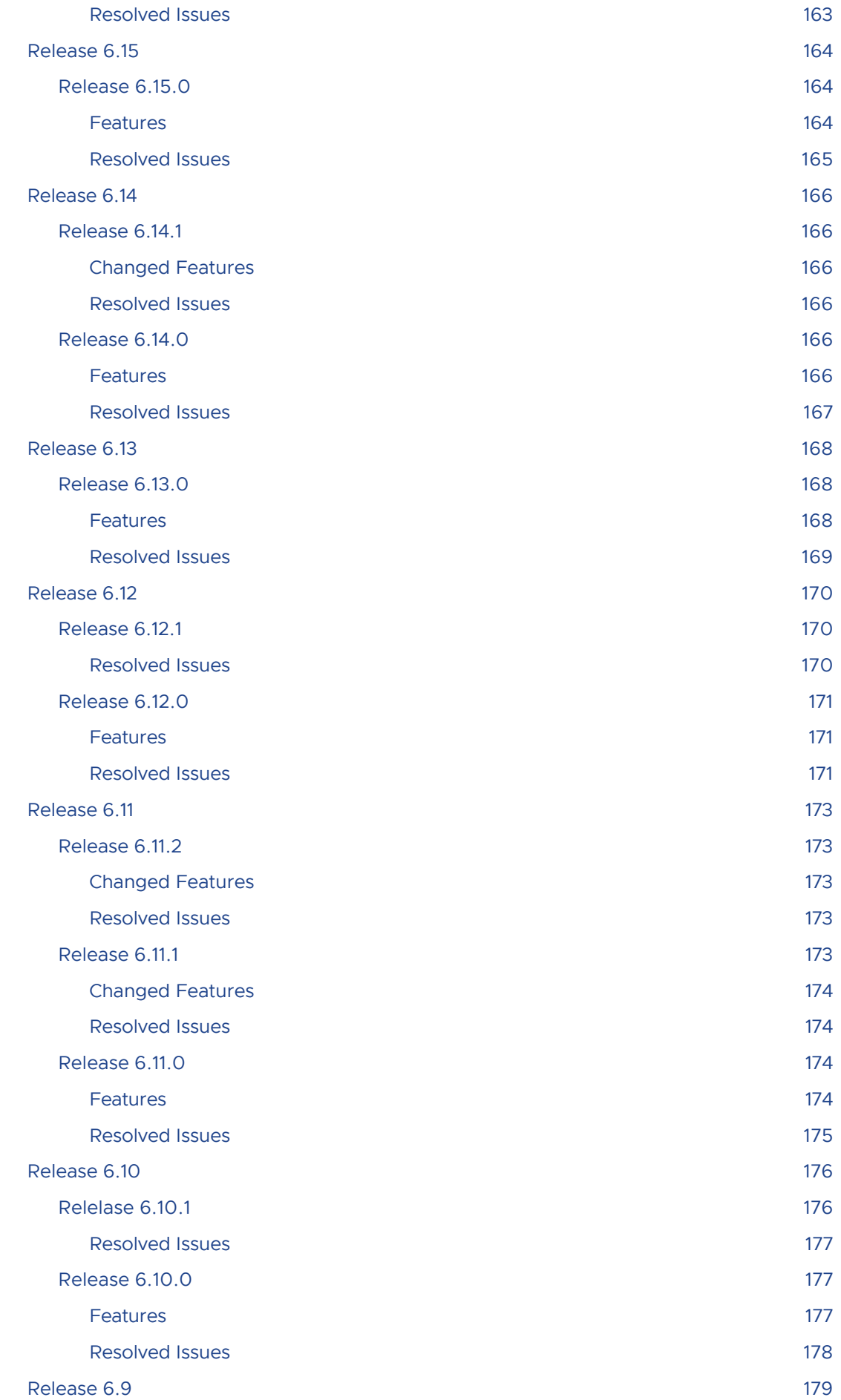

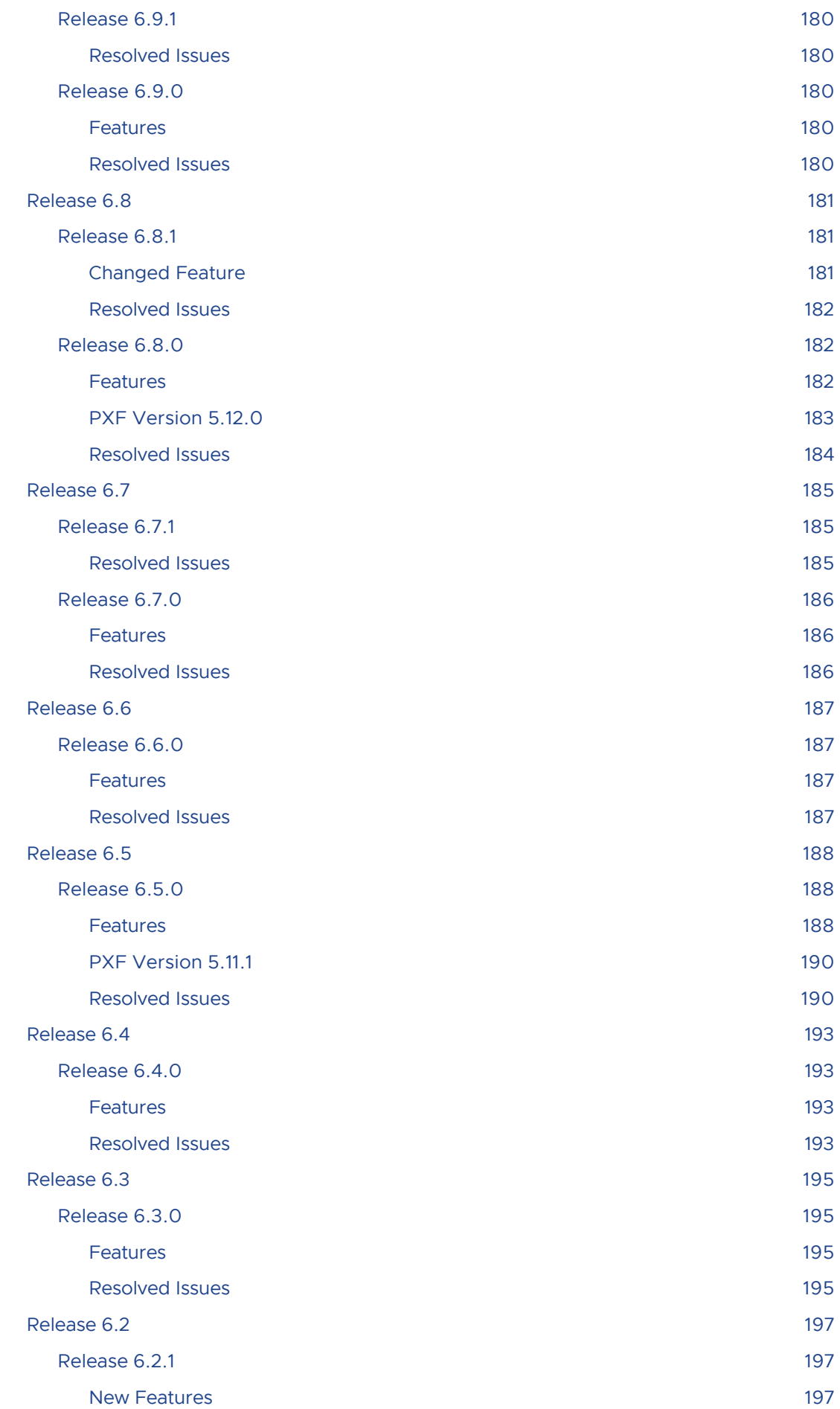

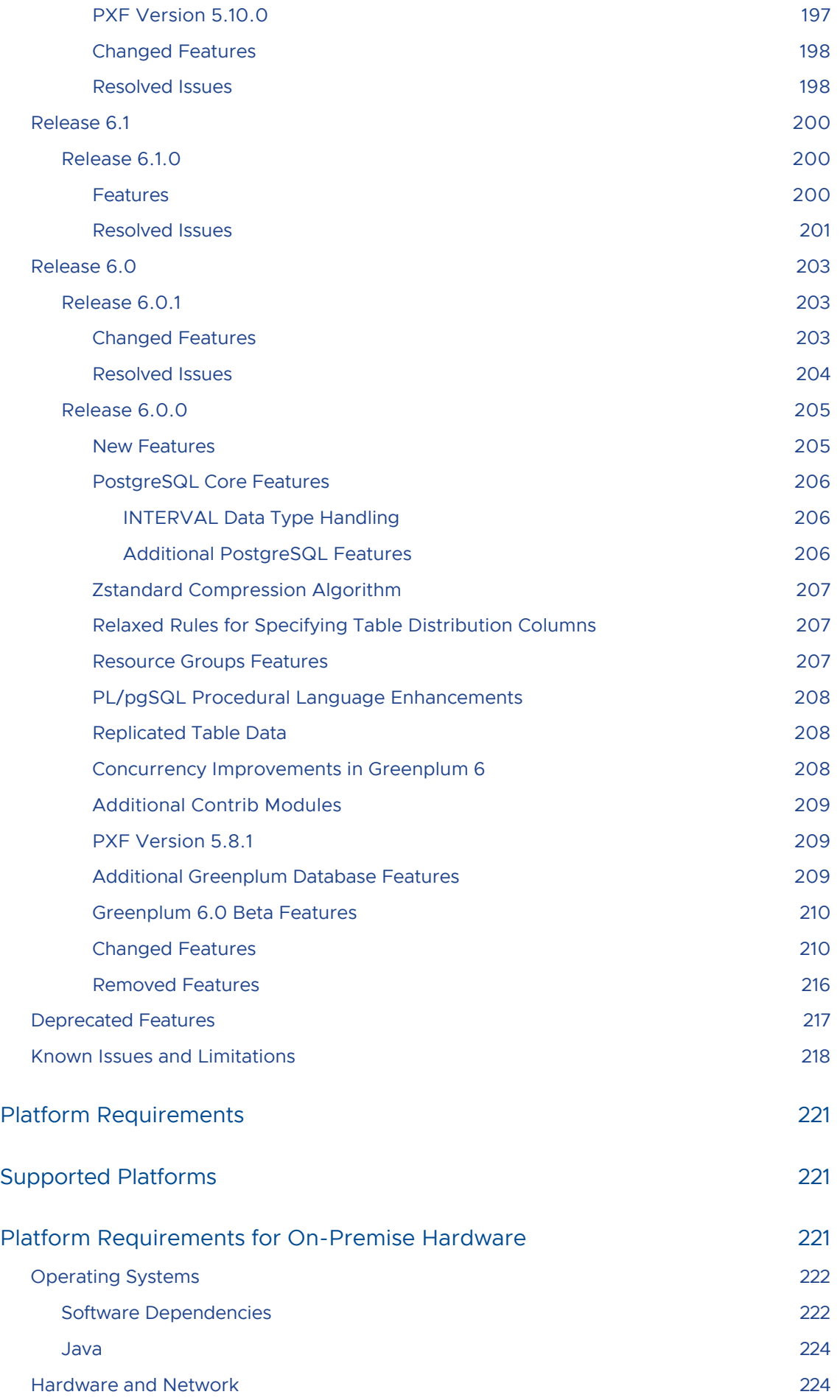

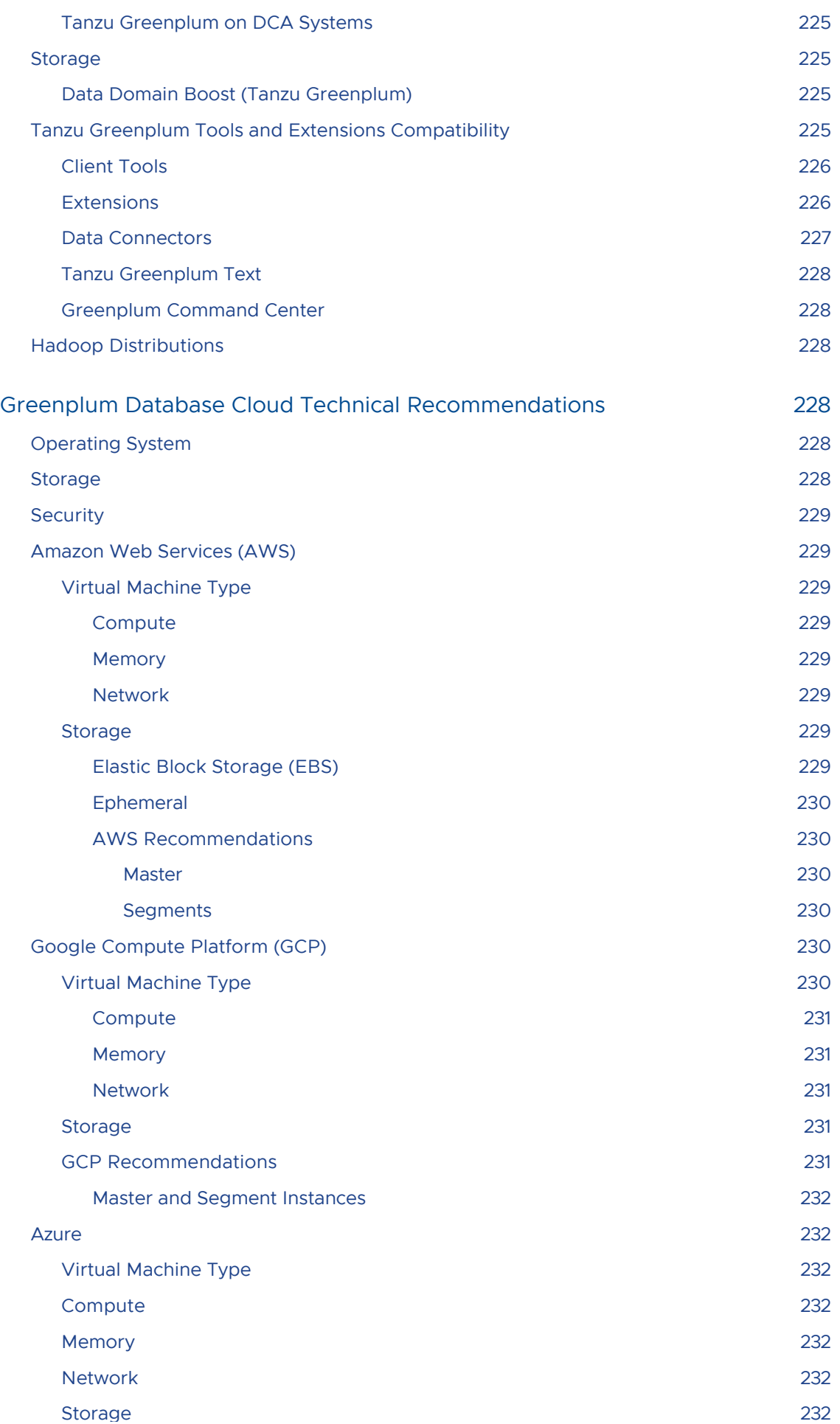

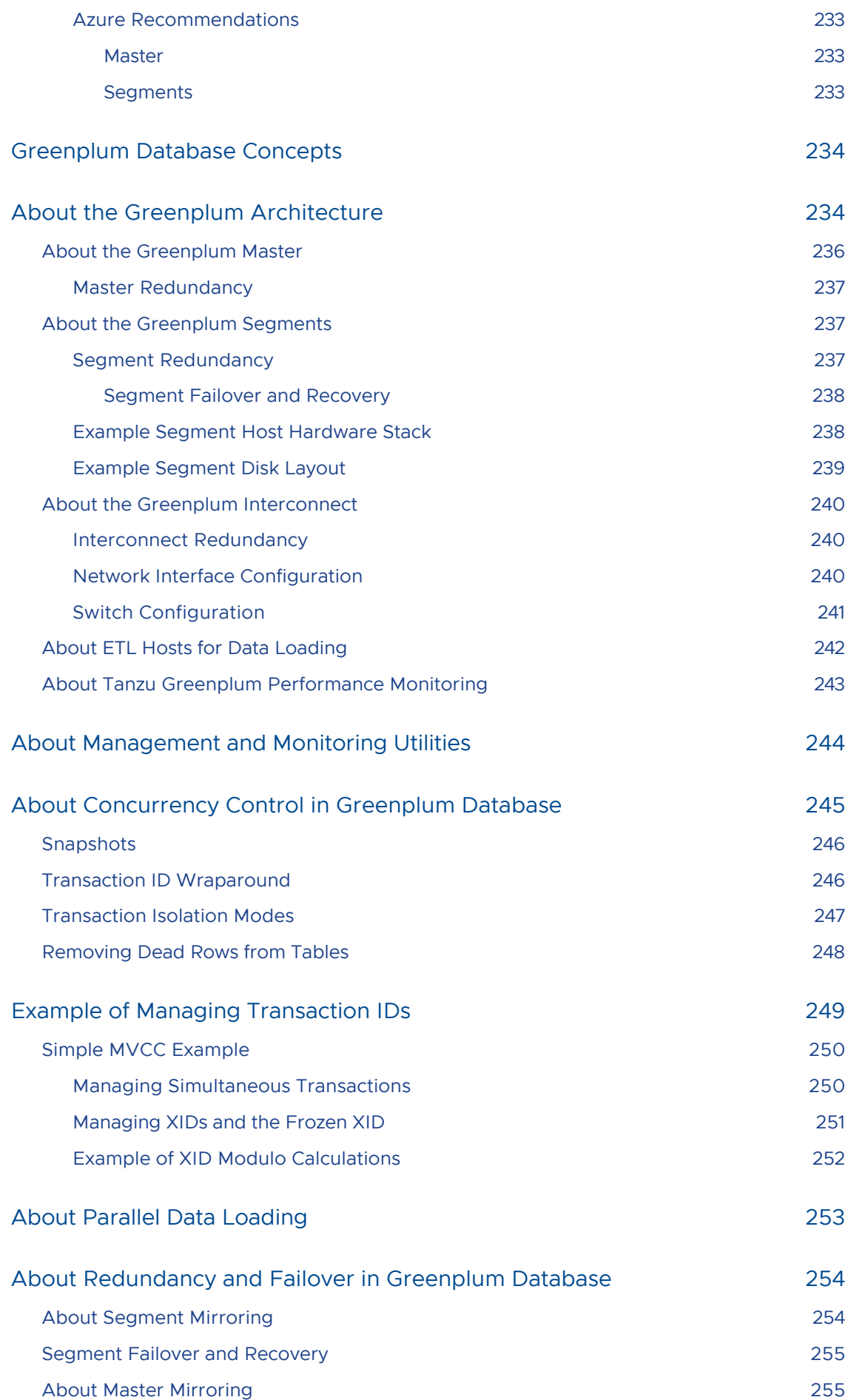

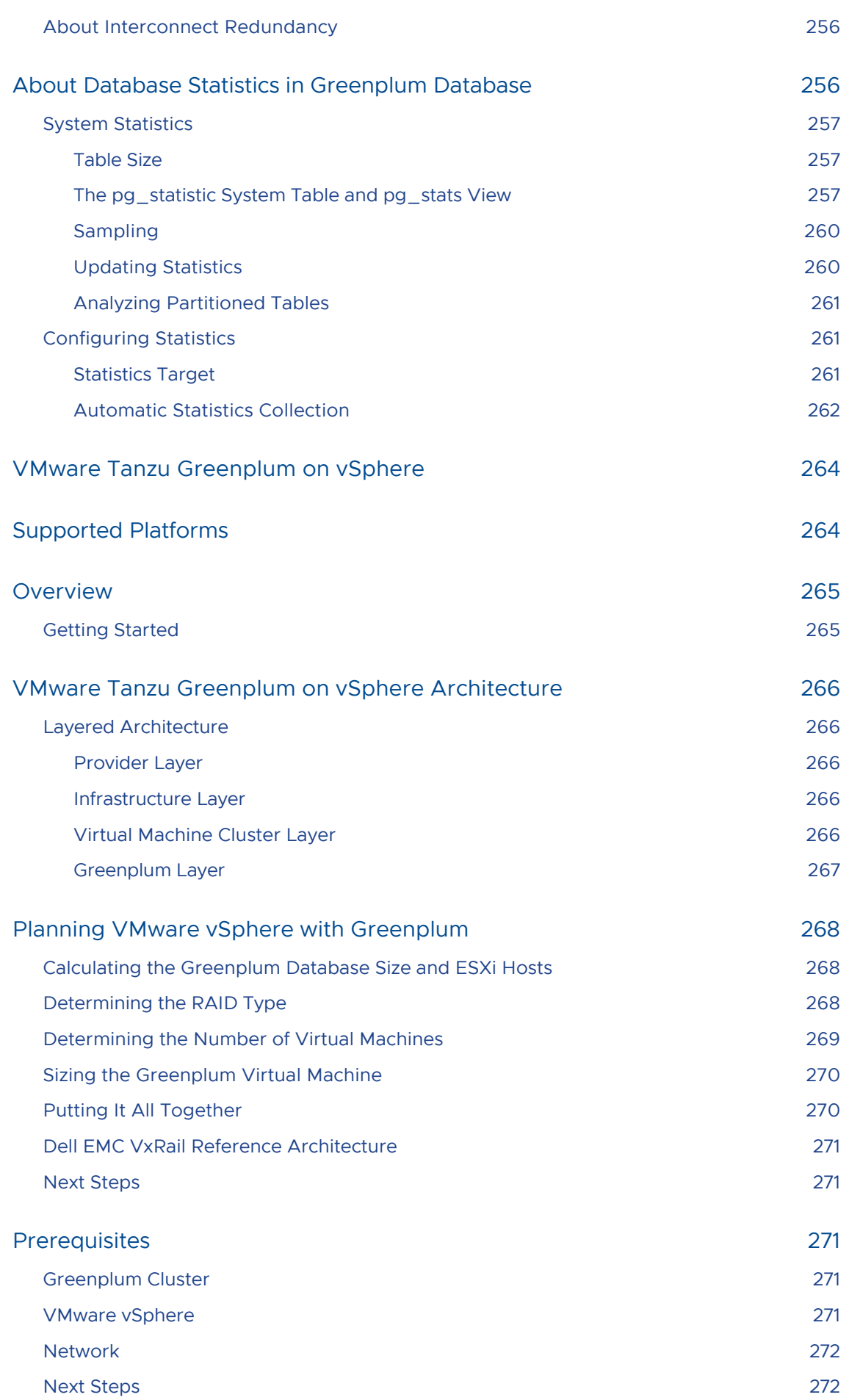

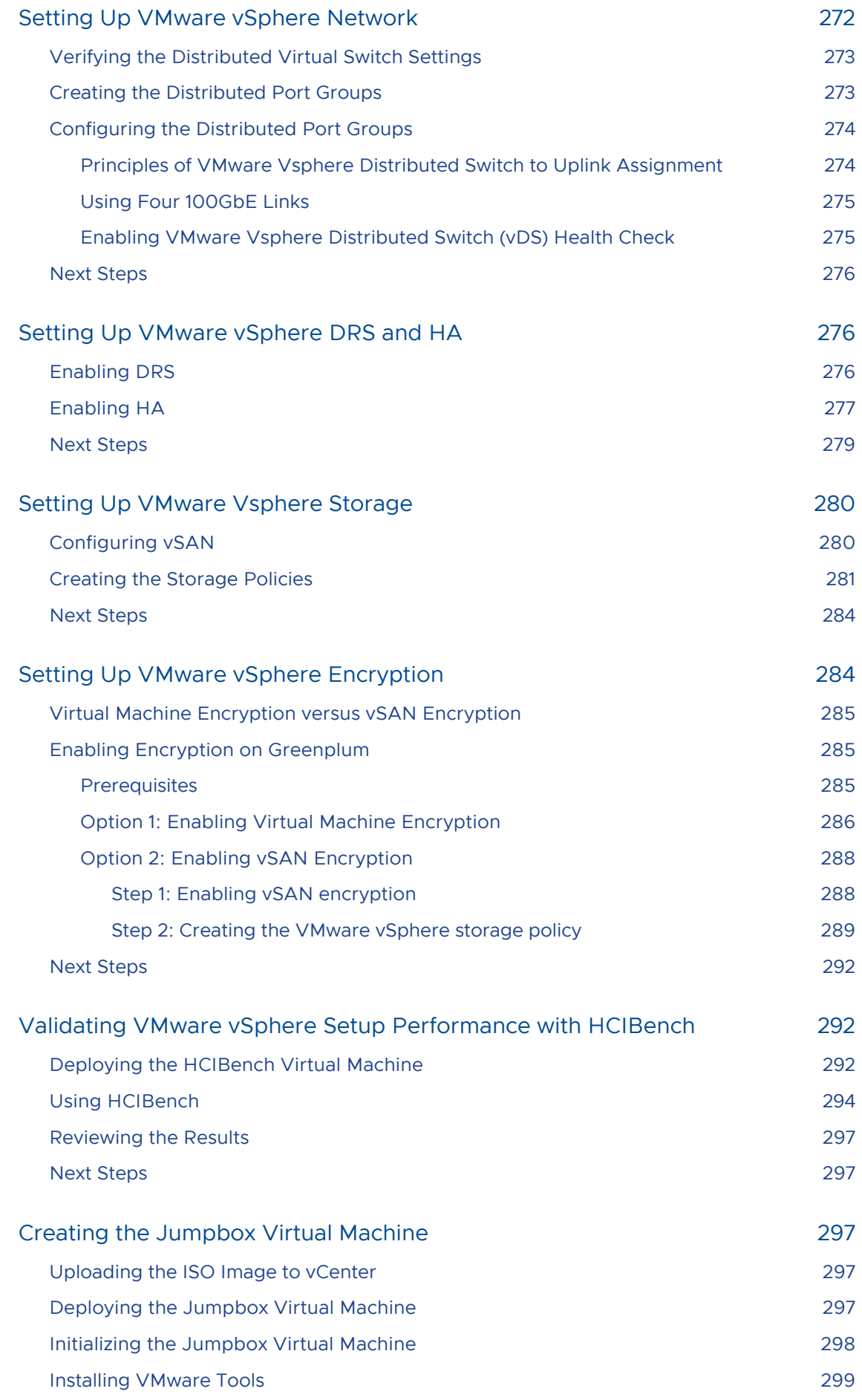

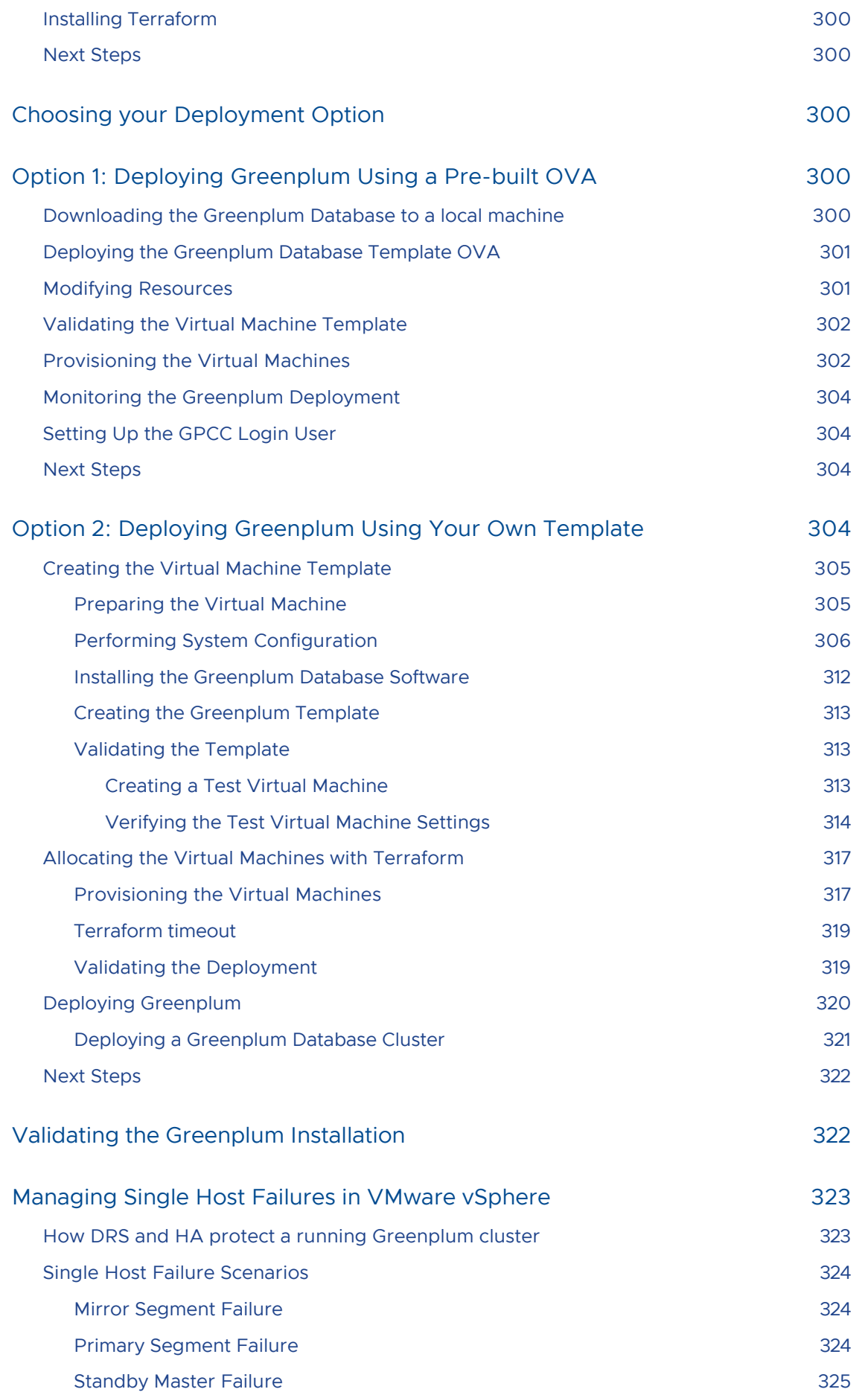

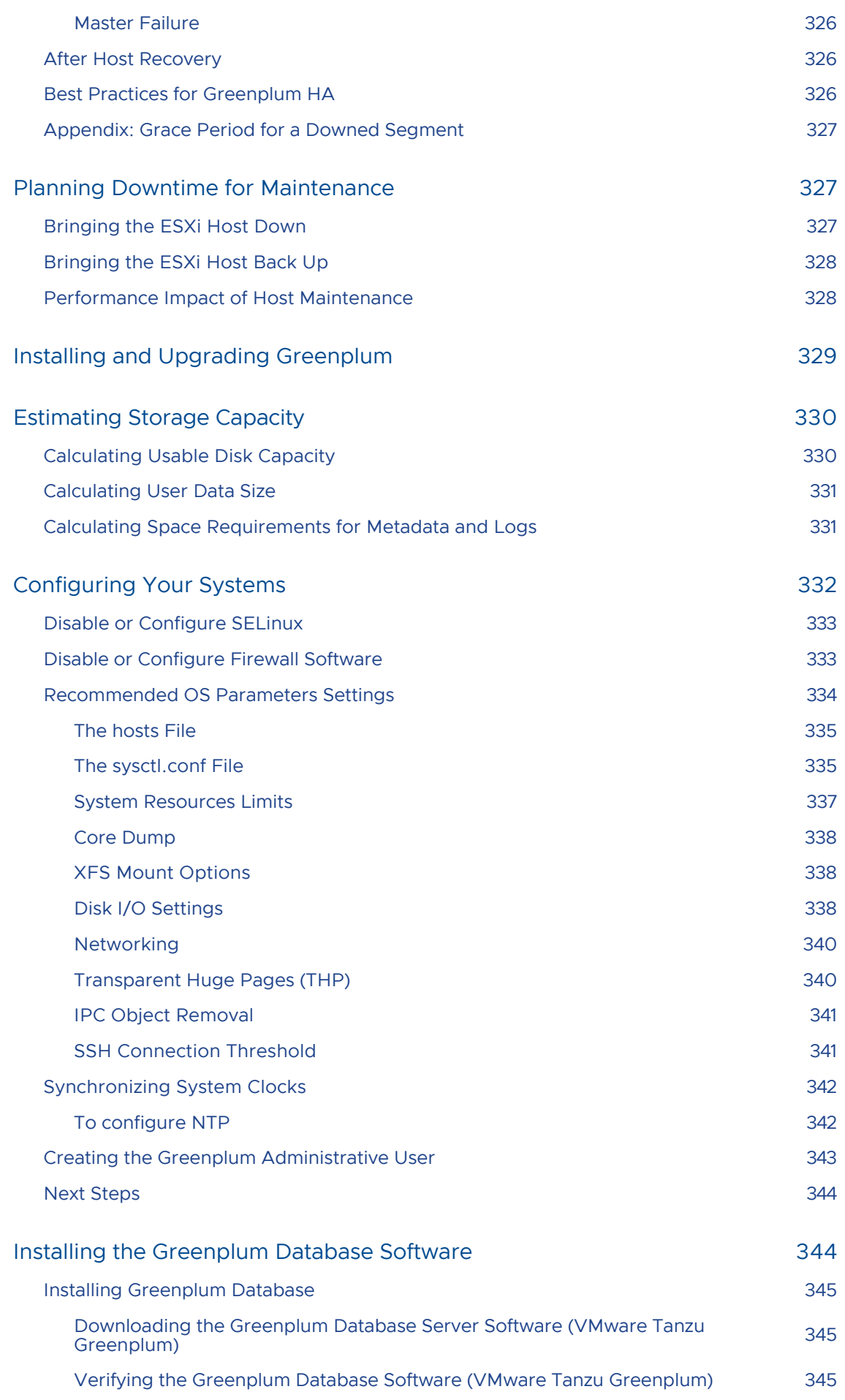

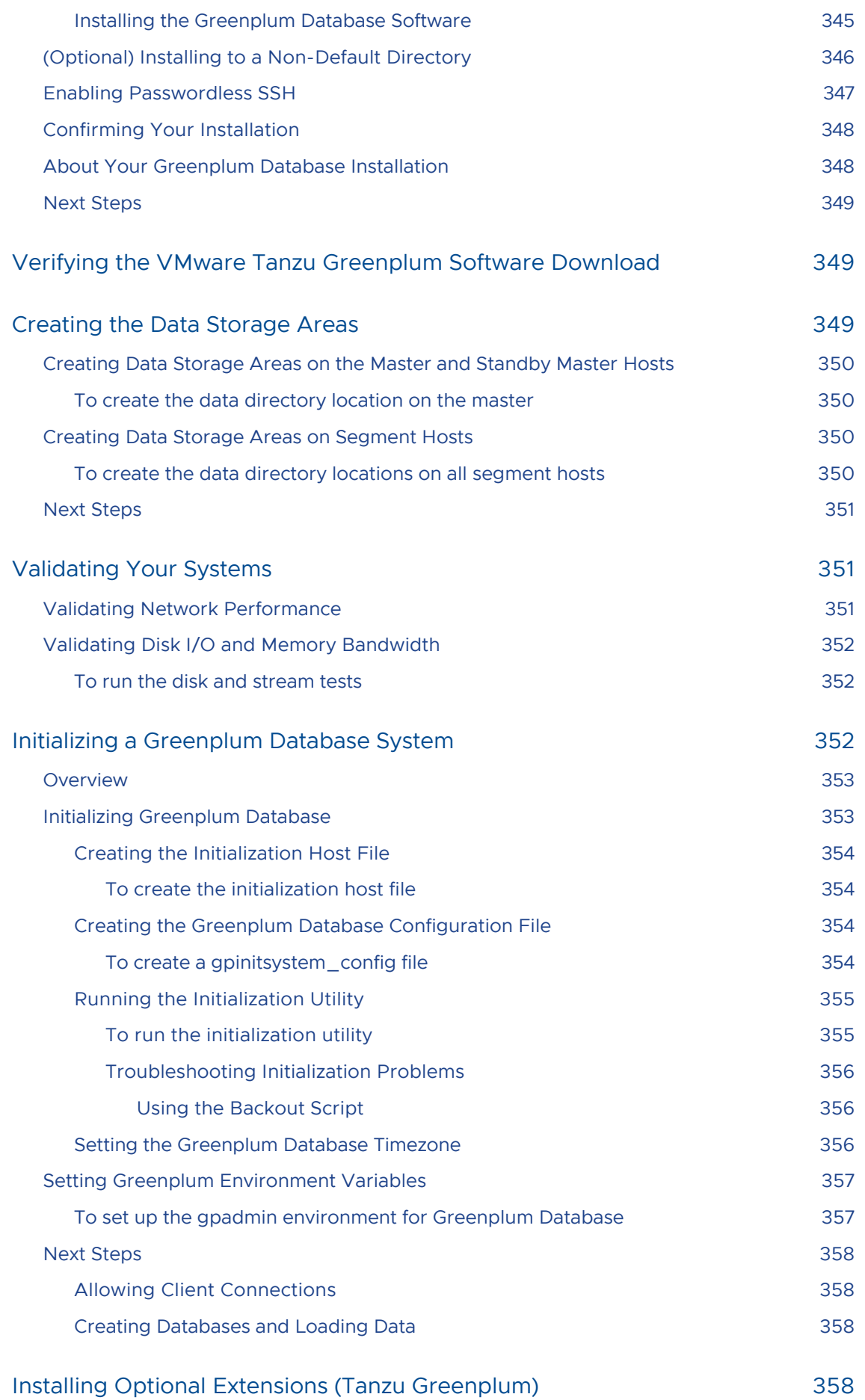

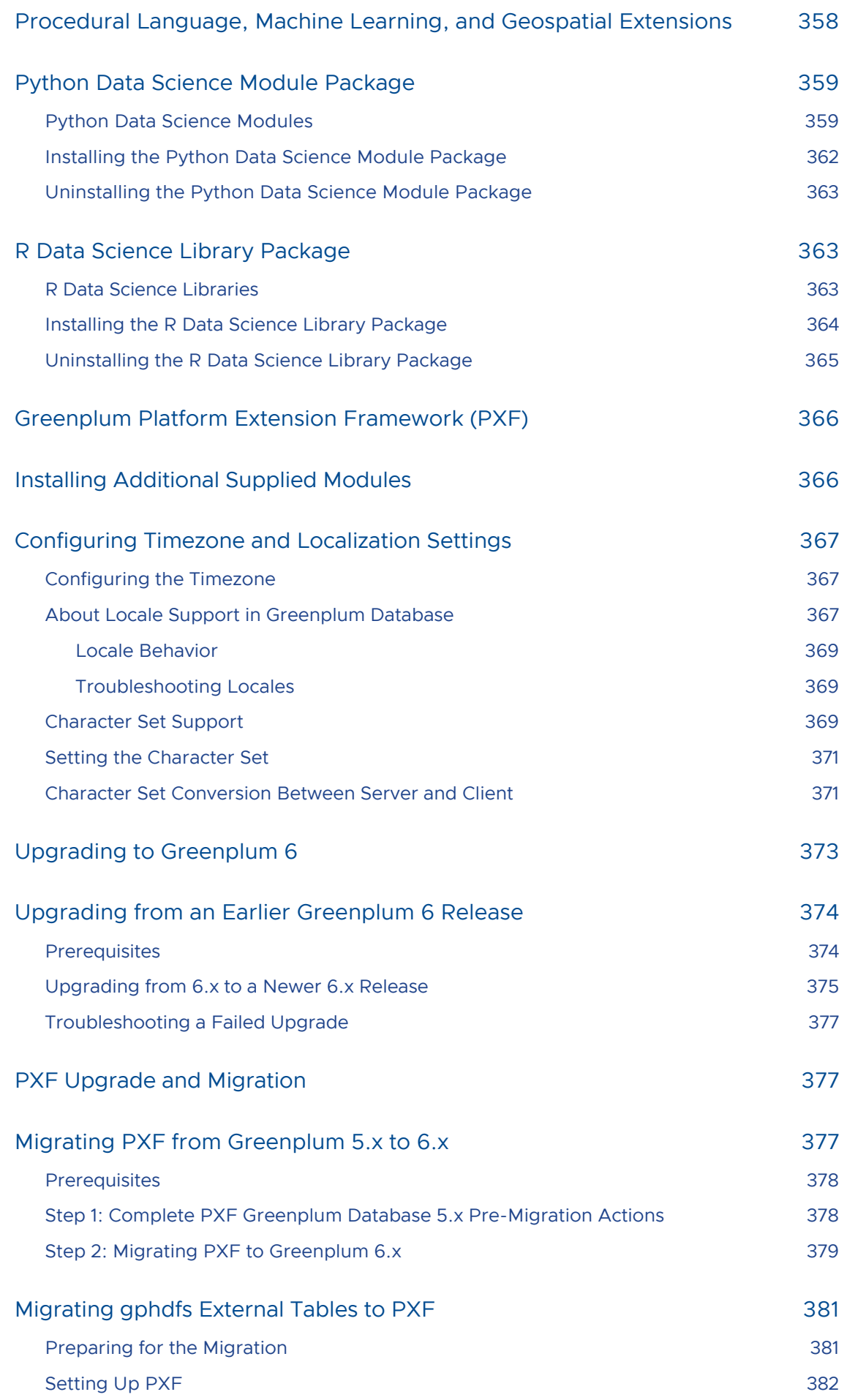

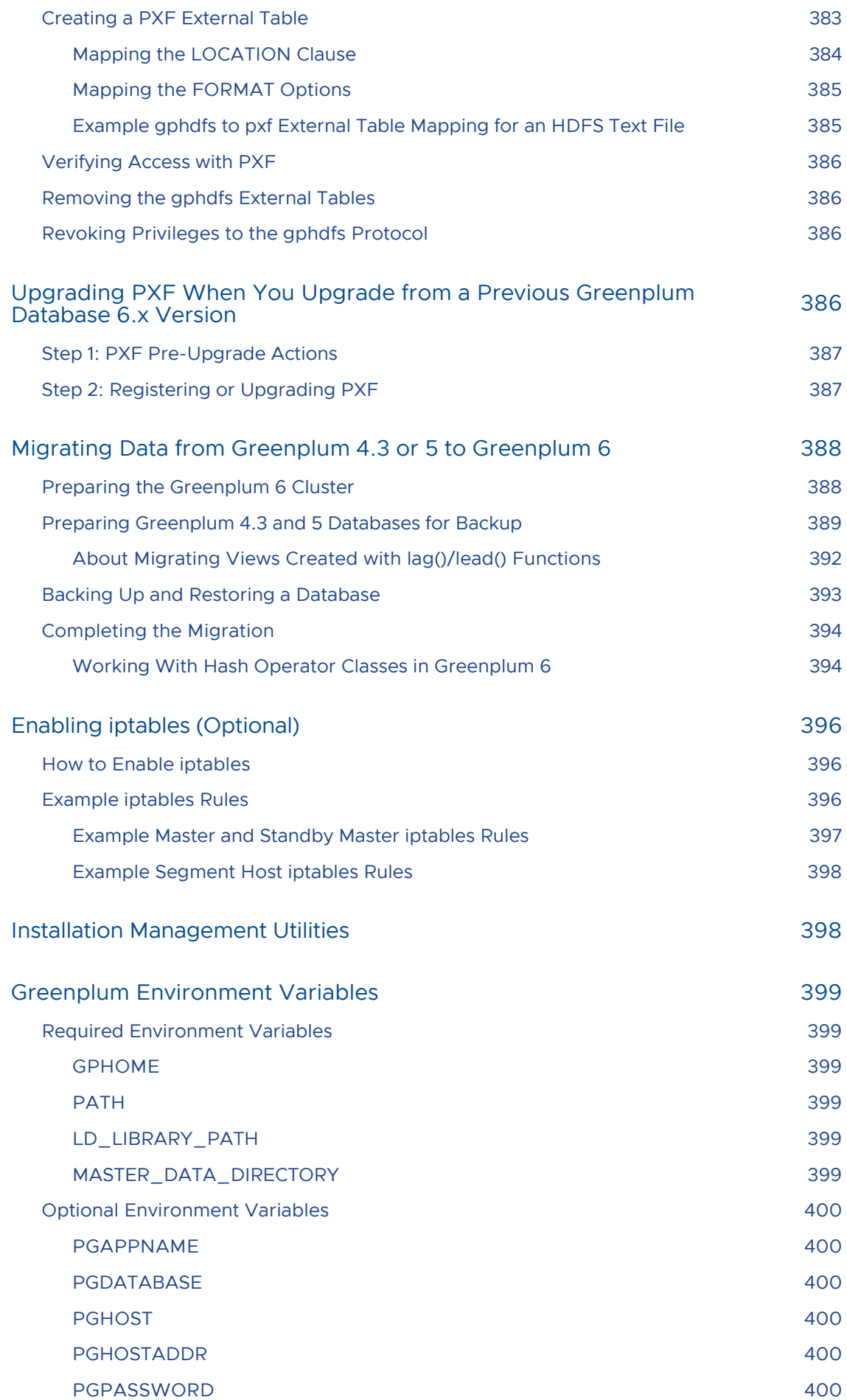

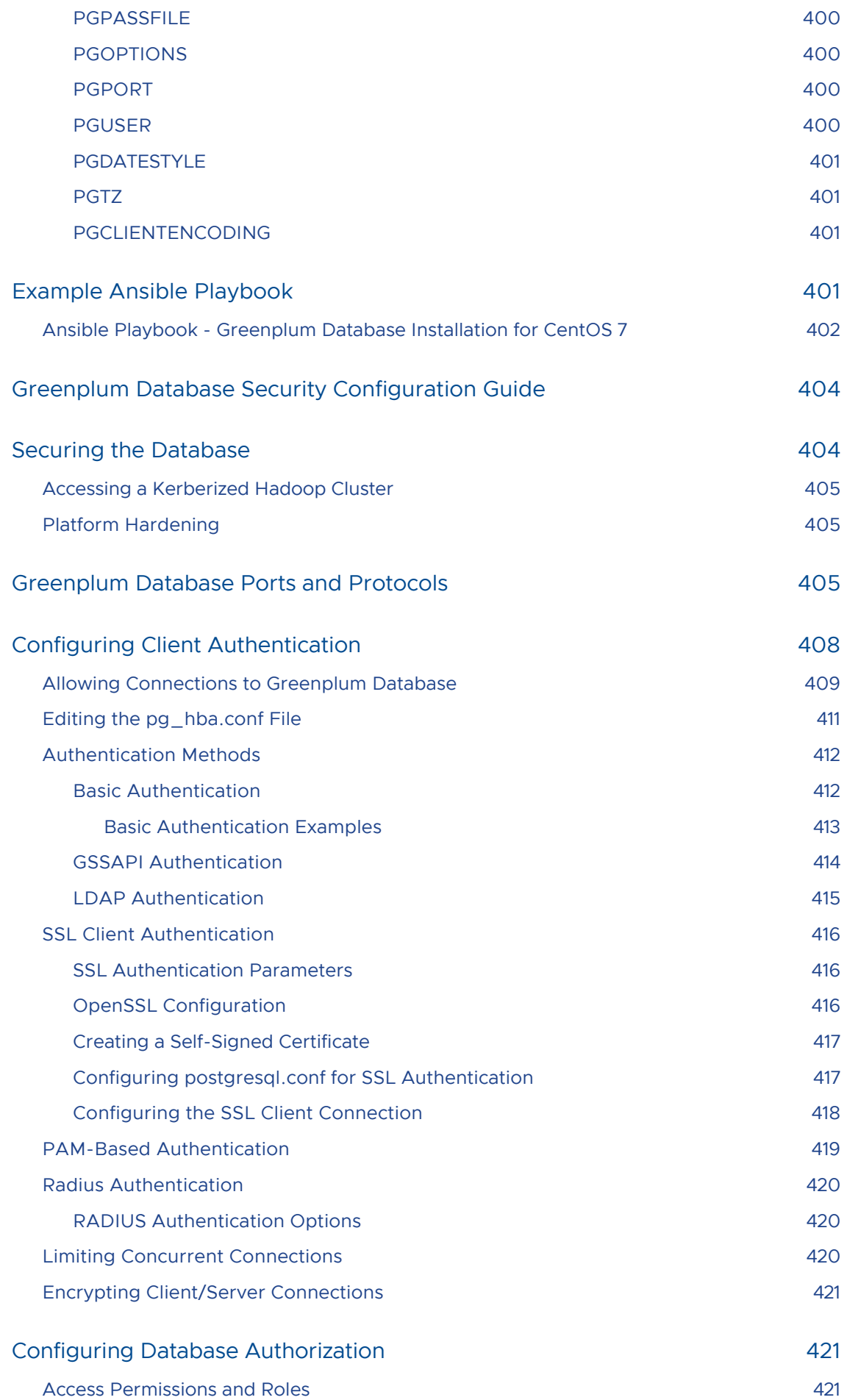

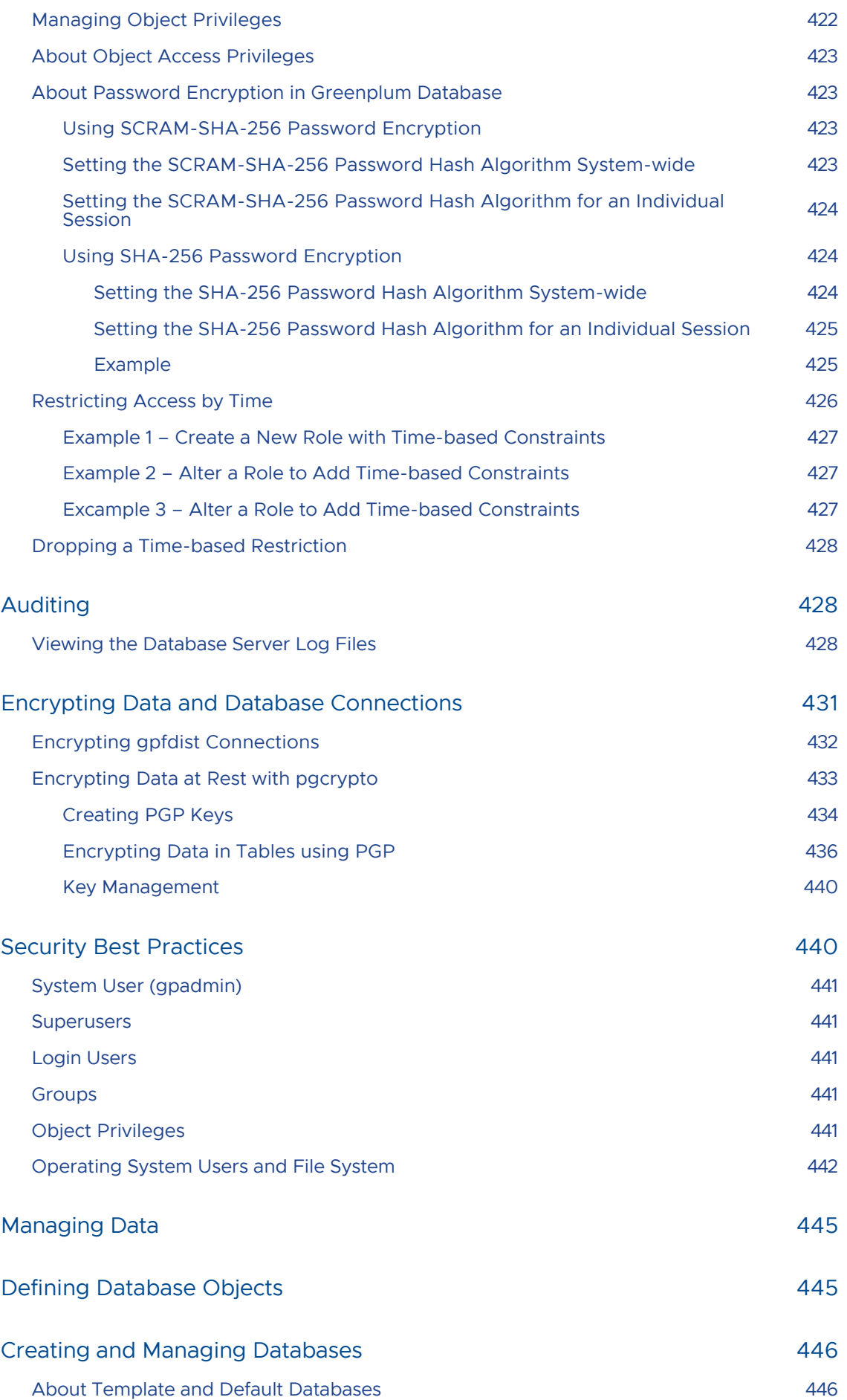

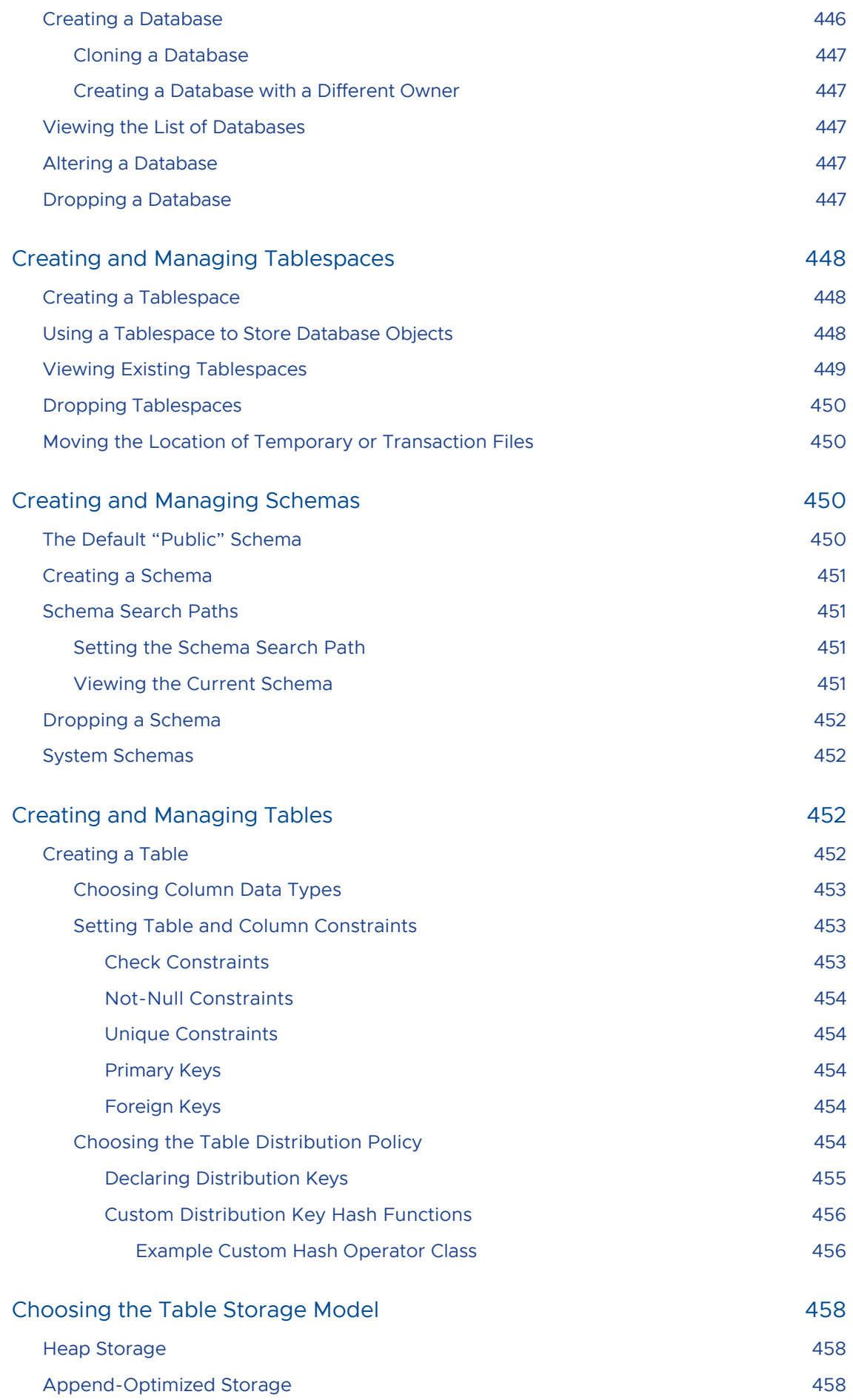

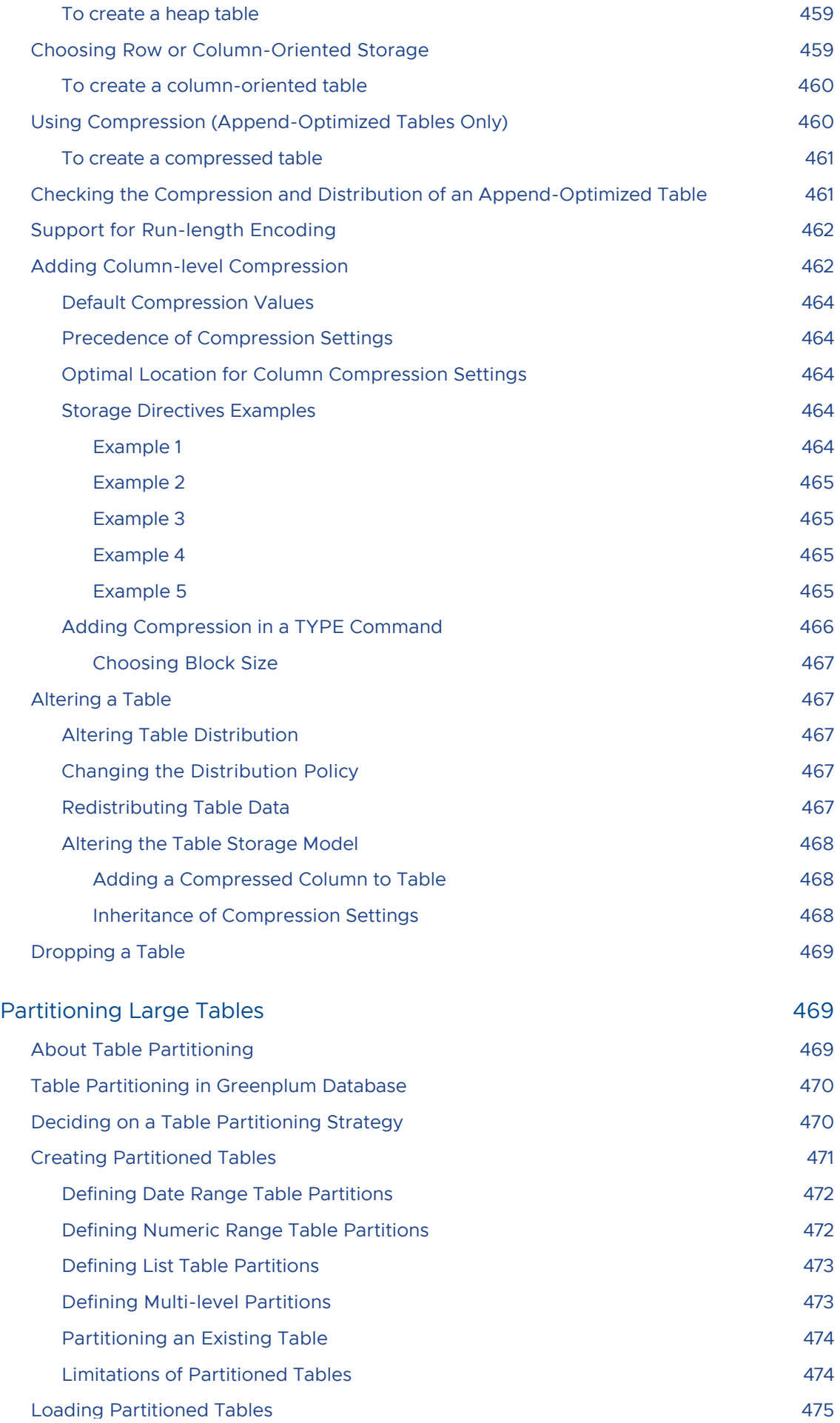

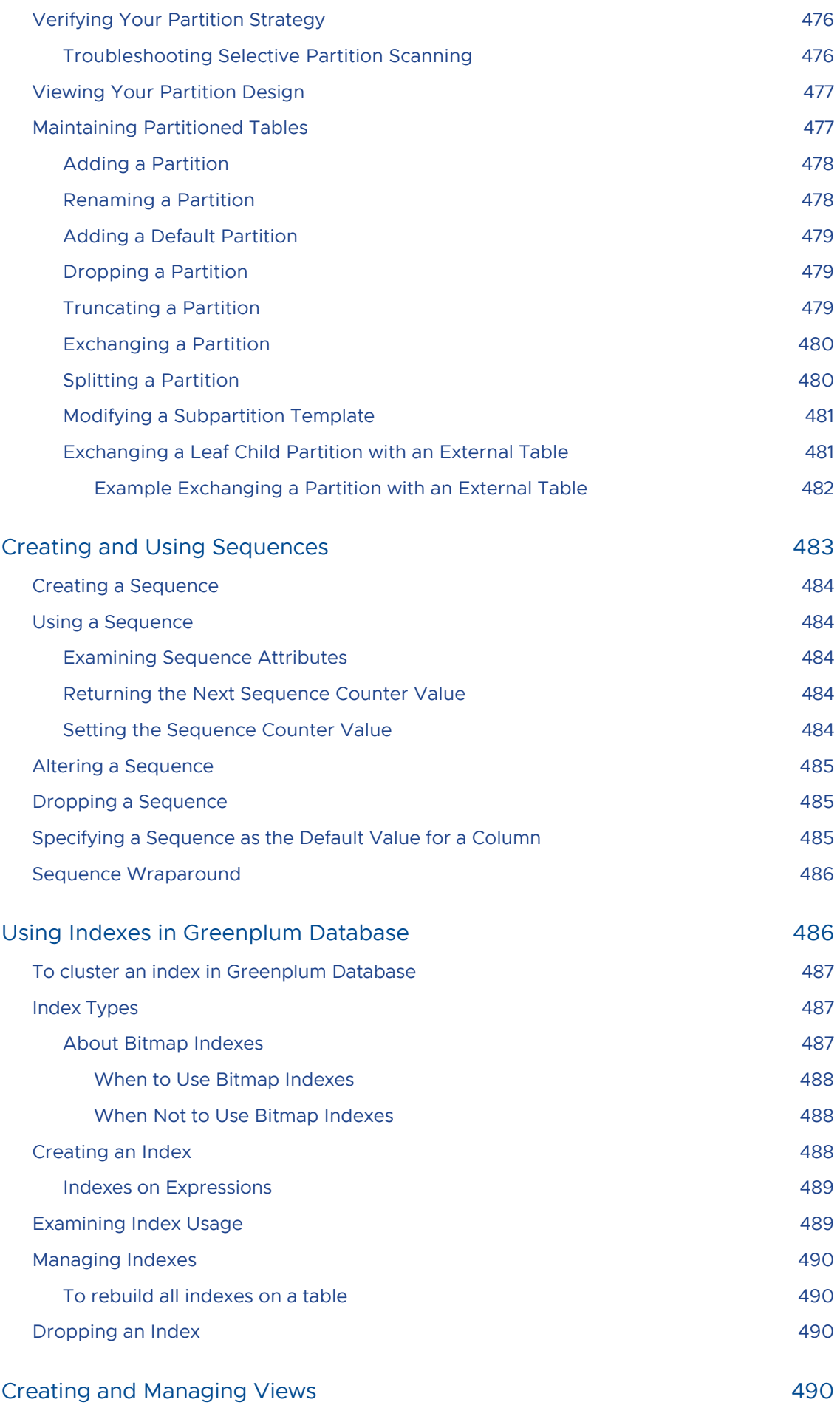

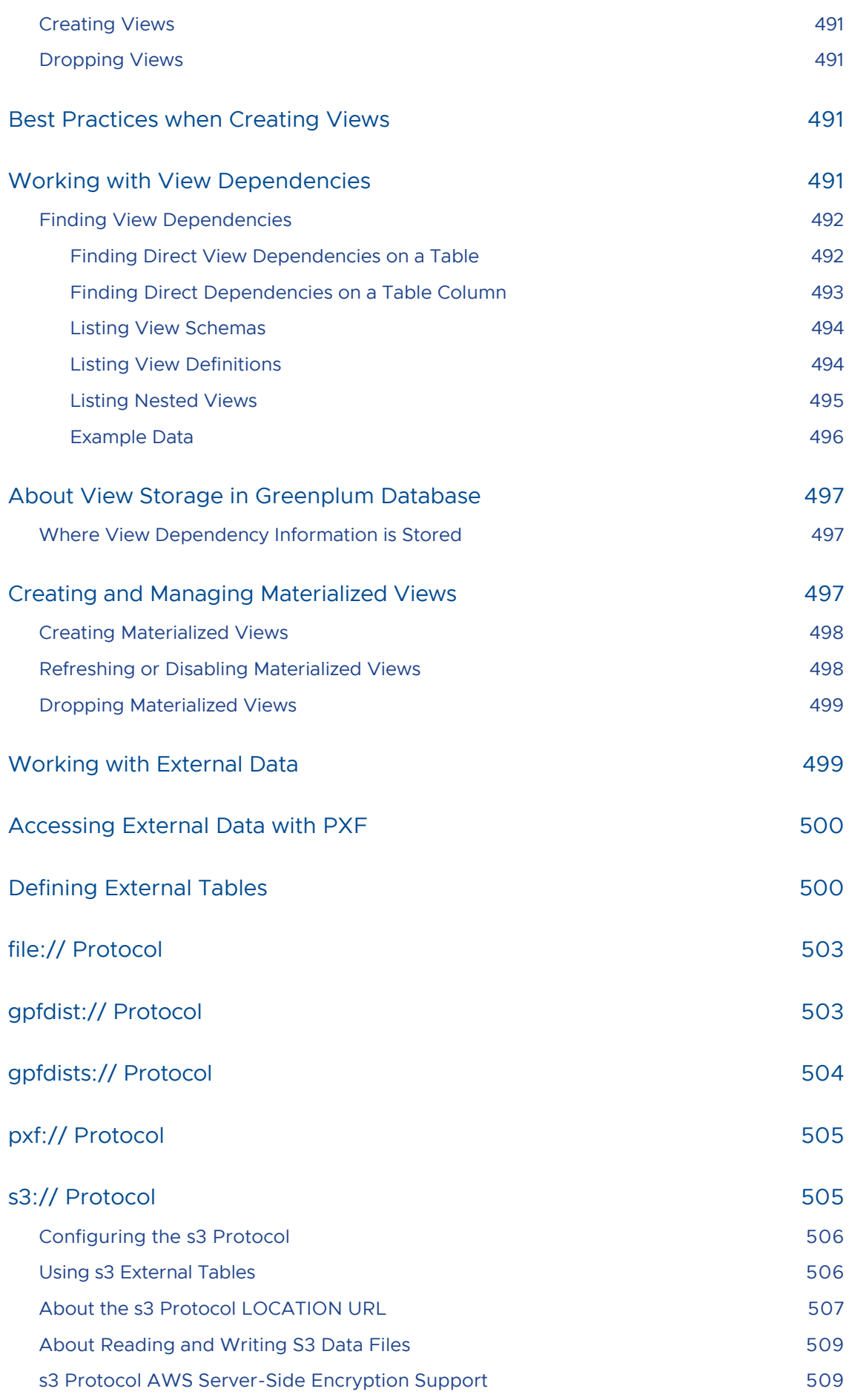

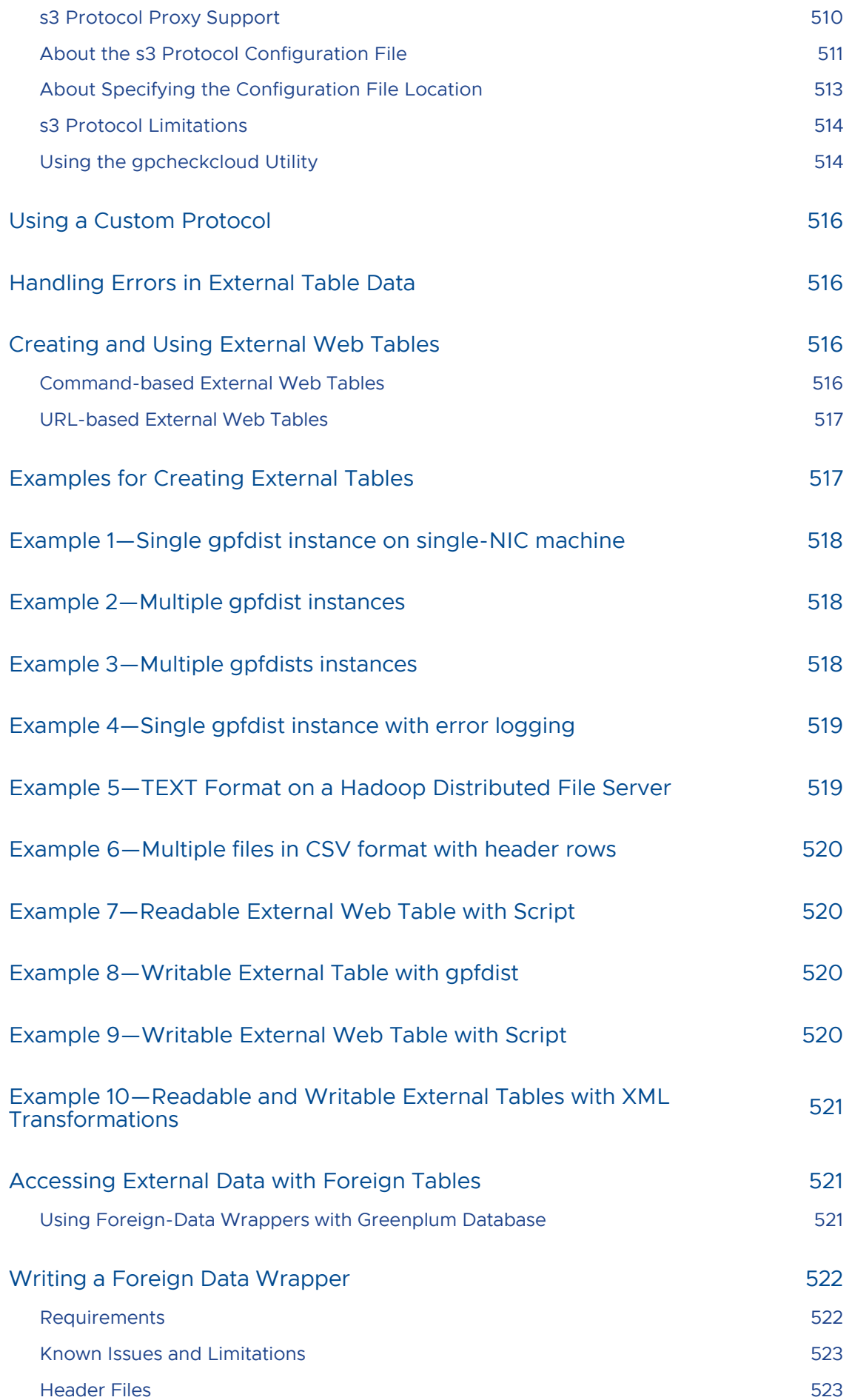

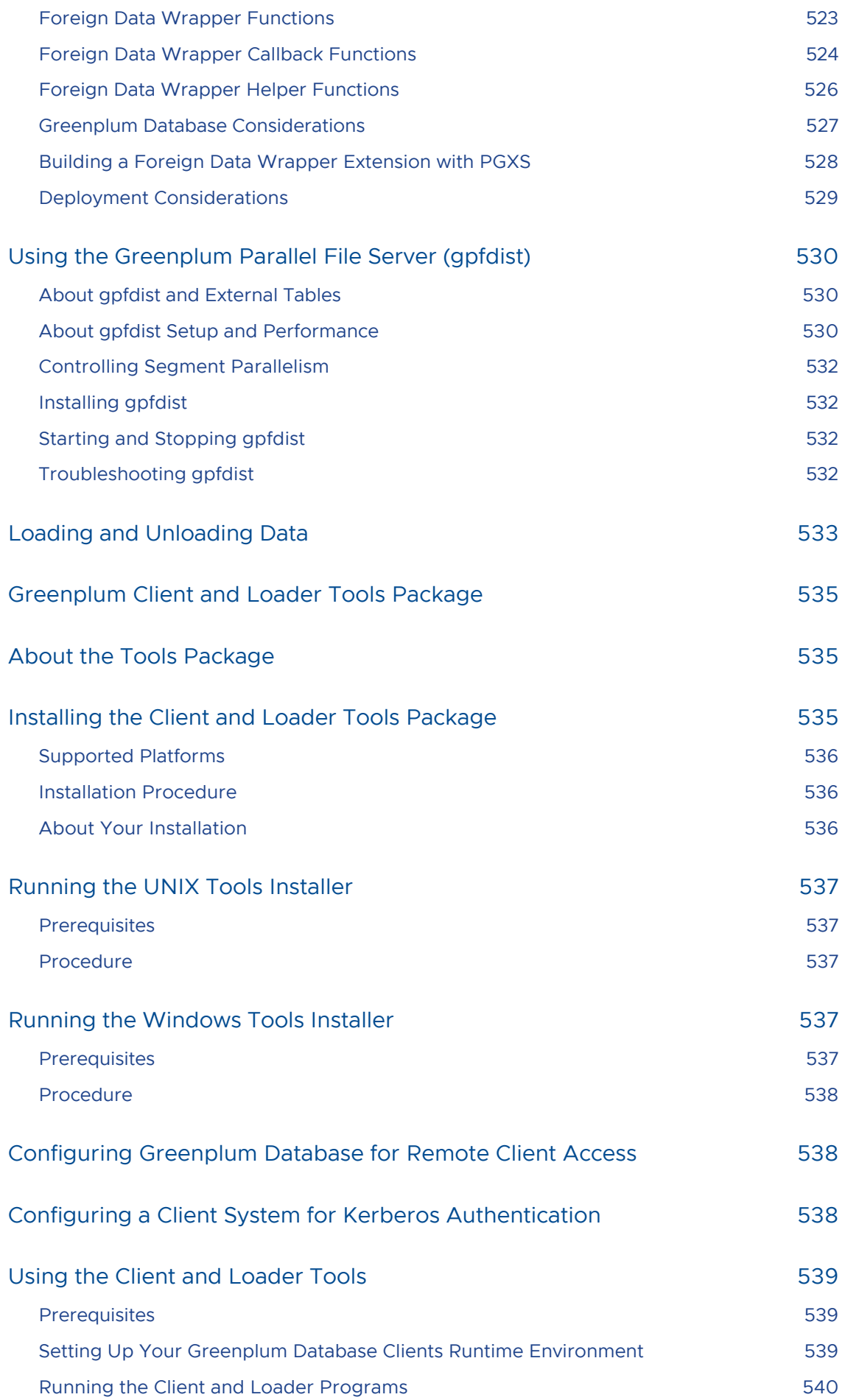

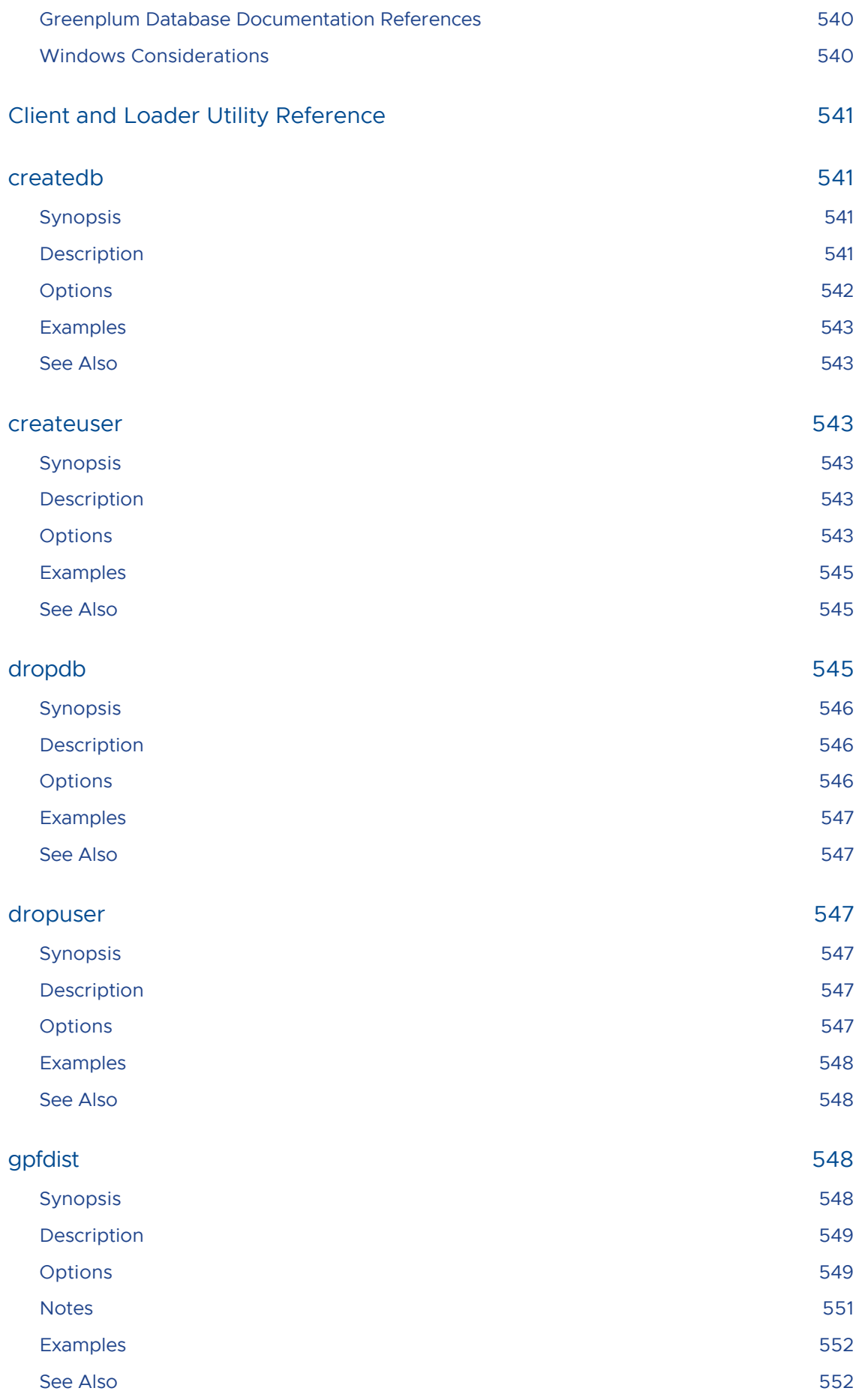

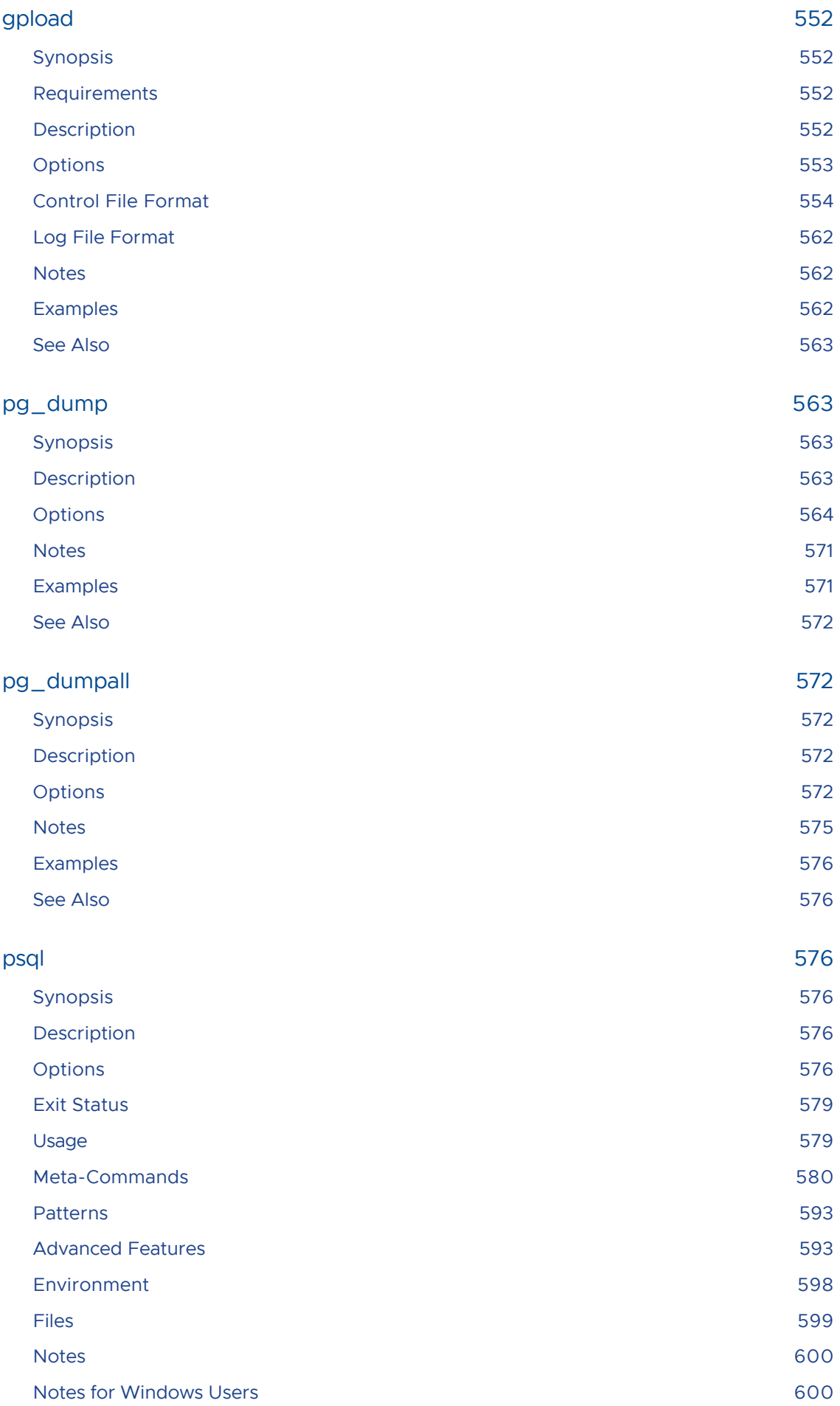

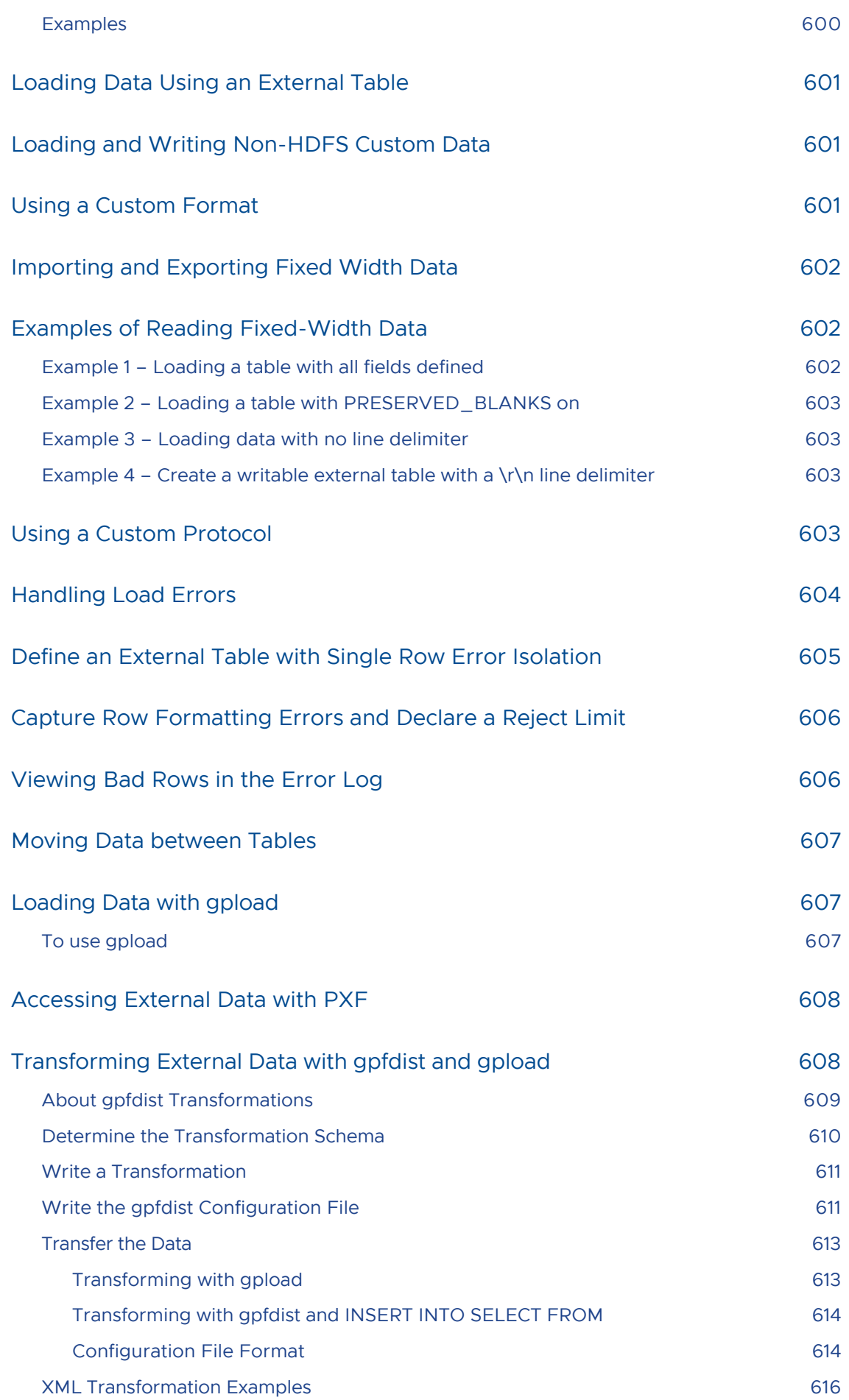

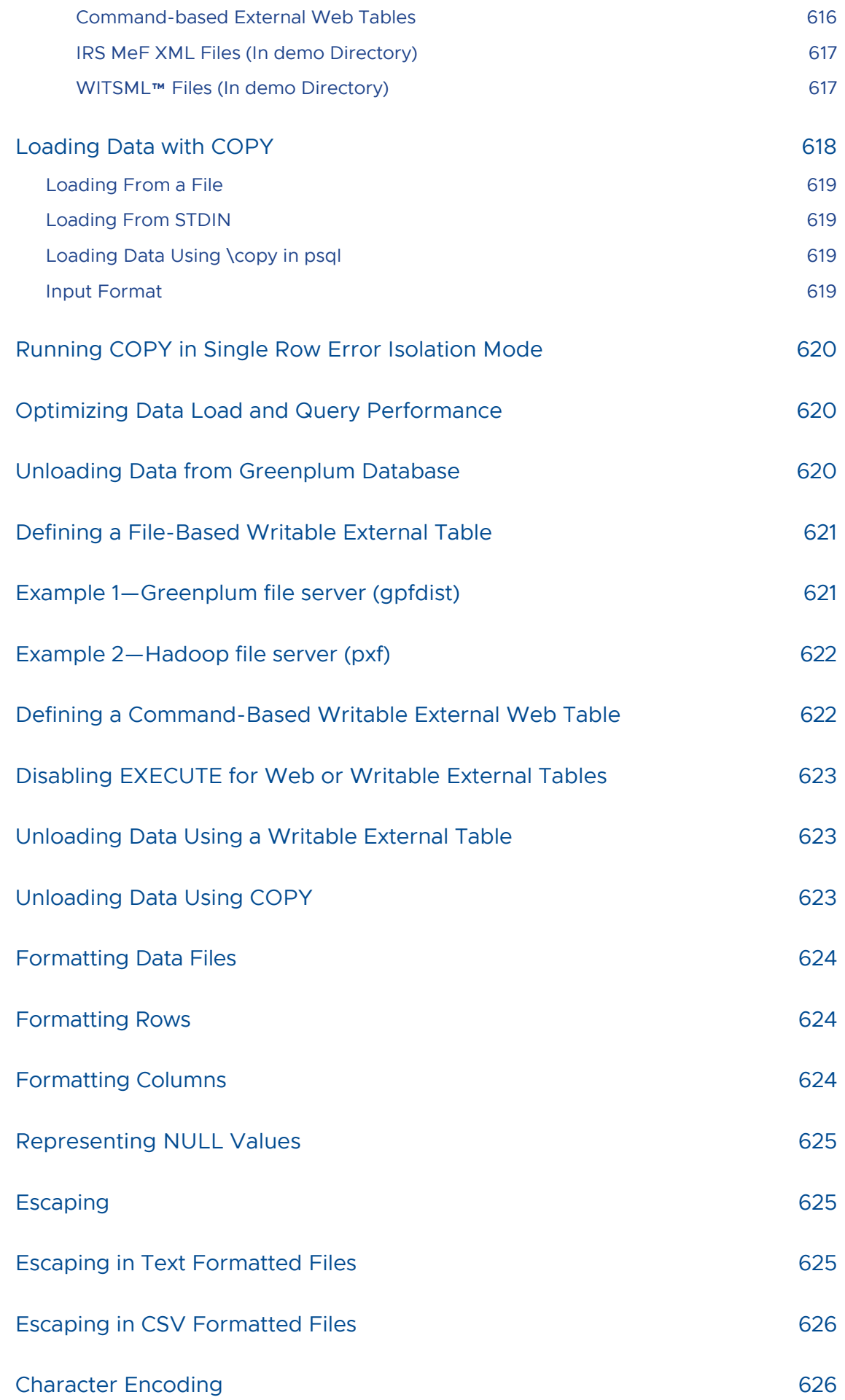

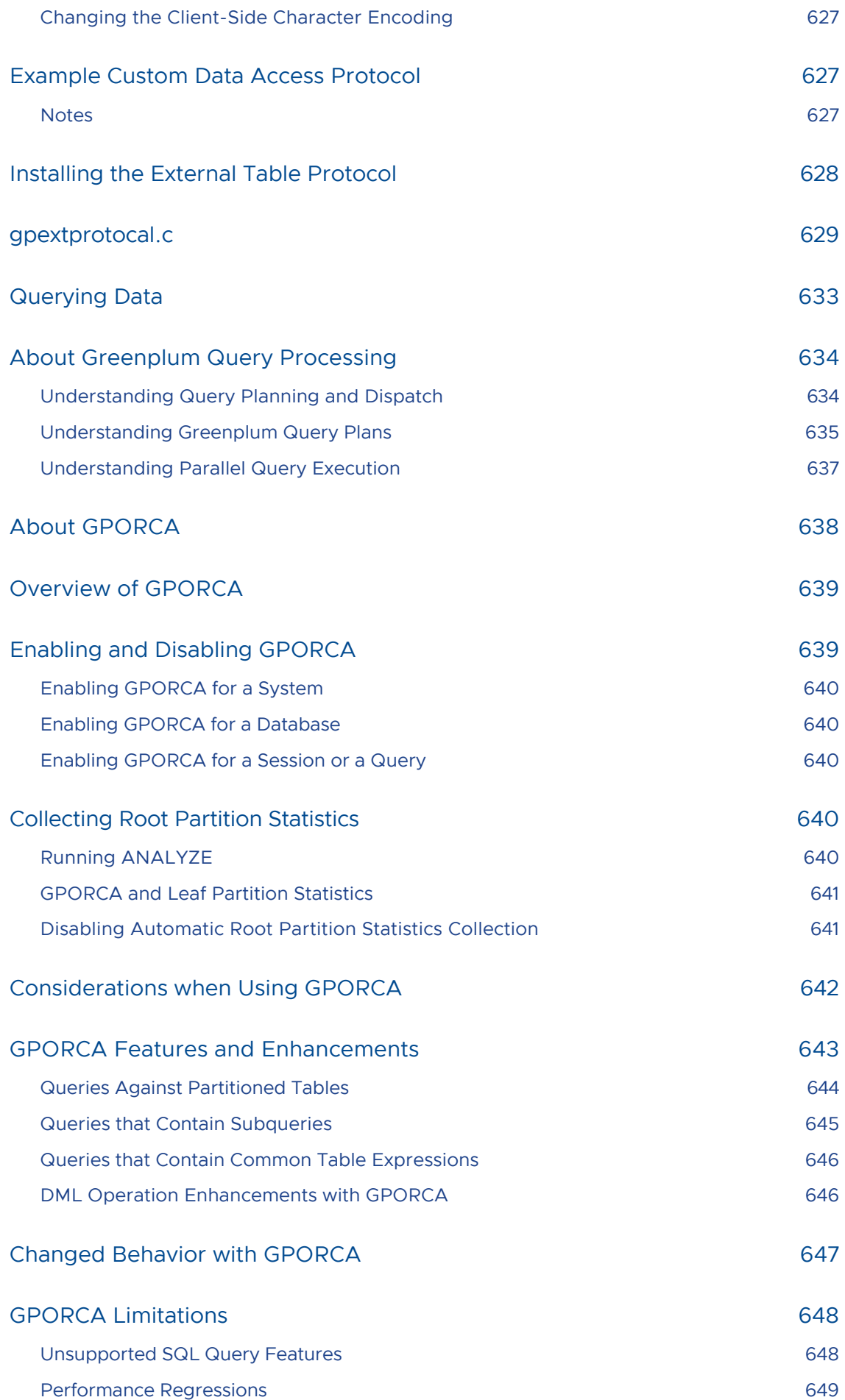

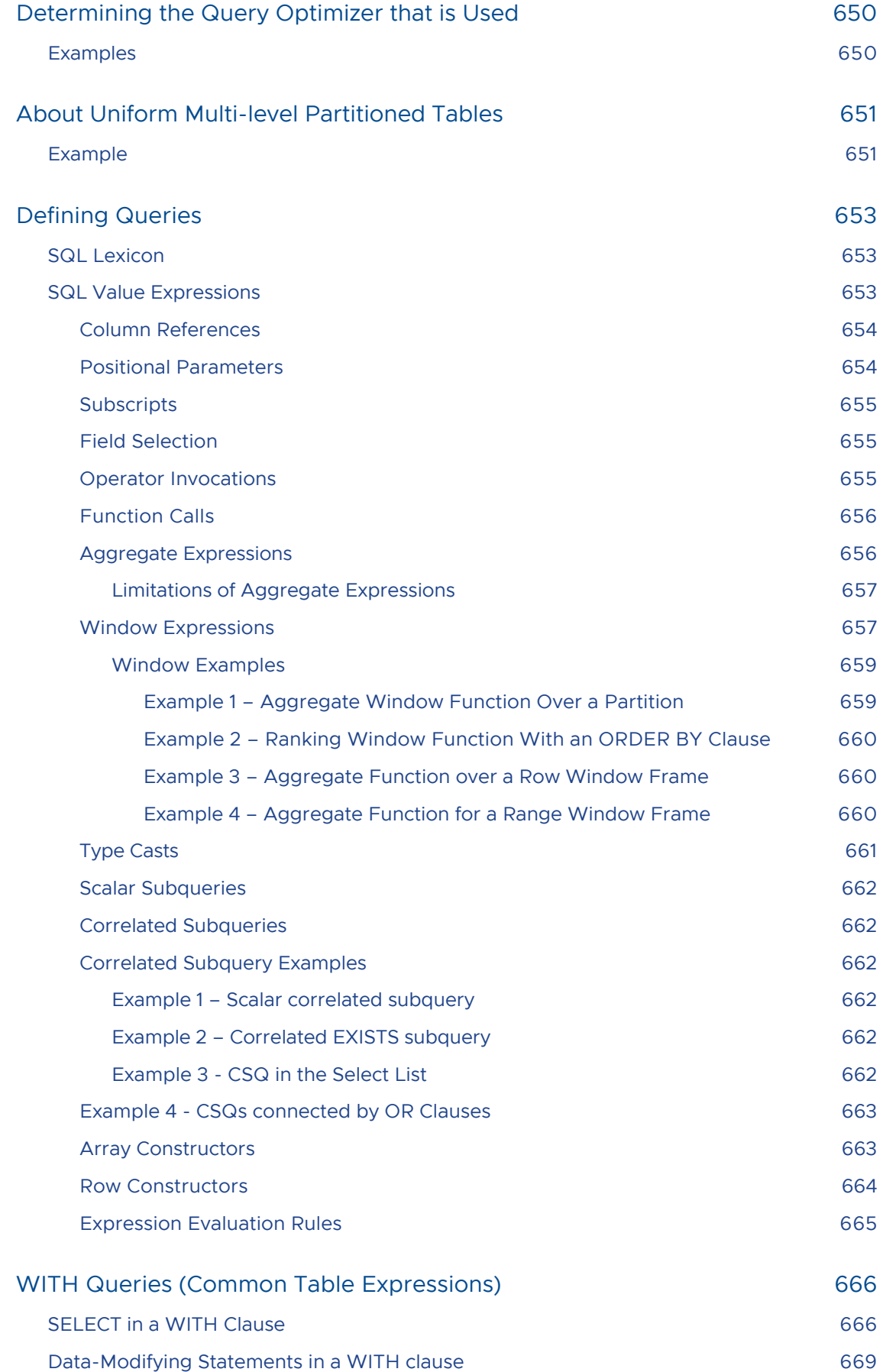

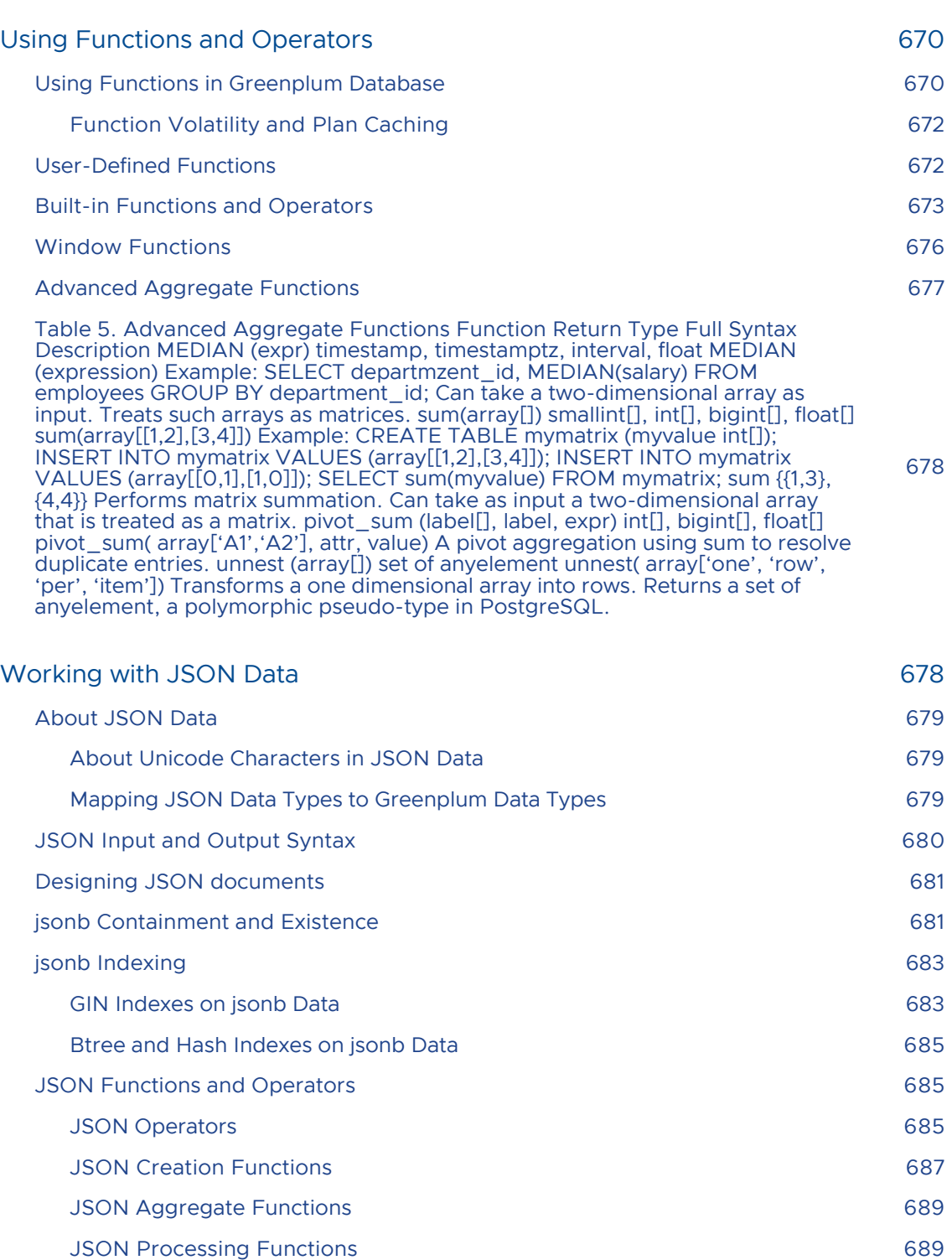

Table 7. JSON Processing Functions Function Return Type Description Example Example Result json\_array\_length(json) jsonb\_array\_length(jsonb) int Returns the number of elements in the outermost JSON array. json\_array\_length('[1,2,3, {"f1":1,"f2":[5,6]},4]') 5 json\_each(json) jsonb\_each(jsonb) setof key text, value json setof key text, value jsonb Expands the outermost JSON object into a set of key/value pairs. select \* from json\_each('{"a":"foo", "b":"bar"}') key | value —–+ ——- a | "foo" b | "bar" json\_each\_text(json) jsonb\_each\_text(jsonb) setof key [text, value text Expands the outermost JSON object into a set of key/value pairs.](#page-688-2) The returned values will be of type text. select \* from json\_each\_text('{"a":"foo", "b":"bar"}') key | value —–+——- a | foo b | bar json\_extract\_path(from\_json json, VARIADIC path\_elems text[]) jsonb\_extract\_path(from\_json jsonb, VARIADIC path\_elems text[]) json jsonb Returns the JSON value pointed to by path\_elems (equivalent to #> operator). json\_extract\_path('{"f2":{"f3":1},"f4": {"f5":99,"f6":"foo"}}','f4') {"f5":99,"f6":"foo"} json\_extract\_path\_text(from\_json json, VARIADIC path\_elems text[]) jsonb\_extract\_path\_text(from\_json jsonb, VARIADIC path\_elems text[]) text Returns the JSON value pointed to by

path\_elems as text. Equivalent to  $\#$  >> operator. ison\_extract\_path\_text('{"f2": {"f3":1},"f4":{"f5":99,"f6":"foo"}}','f4', 'f6') foo json\_object\_keys(json) jsonb<sup>oobject</sup> keys(jsonb) setof text Returns set of keys in the outermost JSON object. json\_object\_keys('{"f1":"abc","f2":{"f3":"a", "f4":"b"}}') json\_object\_keys f1 f2 json\_populate\_record(base anyelement, from\_json json) jsonb\_populate\_record(base anyelement, from\_json jsonb) anyelement Expands the object in from\_json to a row whose columns match the record type defined by base. See Note 1. select \* from json\_populate\_record(null::myrowtype, '{"a":1,"b":2}') a | b —+— 1 | 2 json\_populate\_recordset(base anyelement, from\_json json) jsonb\_populate\_recordset(base anyelement, from\_json jsonb) setof anyelement Expands the outermost array of objects in from\_json to a set of rows whose columns match the record type defined by base. See Note 1. select \* from json\_populate\_recordset(null::myrowtype, '[{"a":1,"b":2},{"a":3,"b":4}]') a | b —+ — 1 | 2 3 | 4 json\_array\_elements(json) jsonb\_array\_elements(jsonb) setof json setof jsonb Expands a JSON array to a set of JSON values. select \* from json\_array\_elements('[1,true, [2,false]]') value 1 true [2,false] json\_array\_elements\_text(json) jsonb\_array\_elements\_text(jsonb) setof text Expands a JSON array to a set of text values. select \* from json\_array\_elements\_text('["foo", "bar"]') value foo bar json\_typeof(json) jsonb\_typeof(jsonb) text Returns the type of the outermost JSON value as a text string. Possible types are object, array, string, number, boolean, and null. See Note 2. json\_typeof('-123.4') number json\_to\_record(json) jsonb\_to\_record(jsonb) record Builds an arbitrary record from a JSON object. See Note 1. As with all functions returning record, the caller must explicitly define the structure of the record with an AS clause. select \* from json\_to\_record('{"a":1,"b":[1,2,3],"c":"bar"}') as x(a int, b text, d text) a | b | d —+ ———+— 1 | [1,2,3] | json\_to\_recordset(json) jsonb\_to\_recordset(jsonb) setof record Builds an arbitrary set of records from a JSON array of objects See Note 1. As with all functions returning record, the caller must explicitly define the structure of the record with an AS clause. select \* from json\_to\_recordset('[{"a":1,"b":"foo"},{"a":"2","c":"bar"}]') as x(a int, b text); a | b —+—– 1 | foo 2 | Note: The examples for the functions json\_populate\_record(), json\_populate\_recordset(), json\_to\_record() and json\_to\_recordset() use constants. However, the typical use would be to reference a table in the FROM clause and use one of its json or jsonb columns as an argument to the function. The extracted key values can then be referenced in other parts of the query. For example the value can be referenced in WHERE clauses and target lists. Extracting multiple values in this way can improve performance over extracting them separately with per-key operators. JSON keys are matched to identical column names in the target row type. JSON type coercion for these functions [might not result in desired values for some types. JSON fields that do not appear](#page-688-2) in the target row type will be omitted from the output, and target columns that do not match any JSON field will be NULL. The json\_typeof function null return value of null should not be confused with a SQL NULL. While calling json\_typeof('null'::json) will return null, calling json\_typeof(NULL::json) will return a SQL NULL. 689

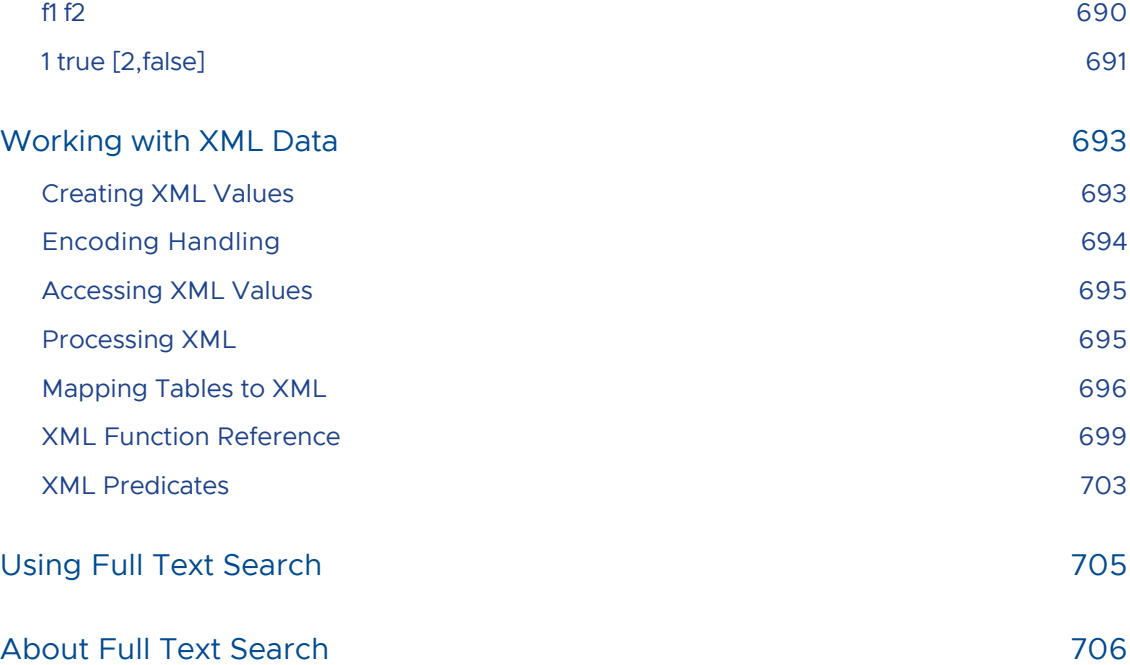

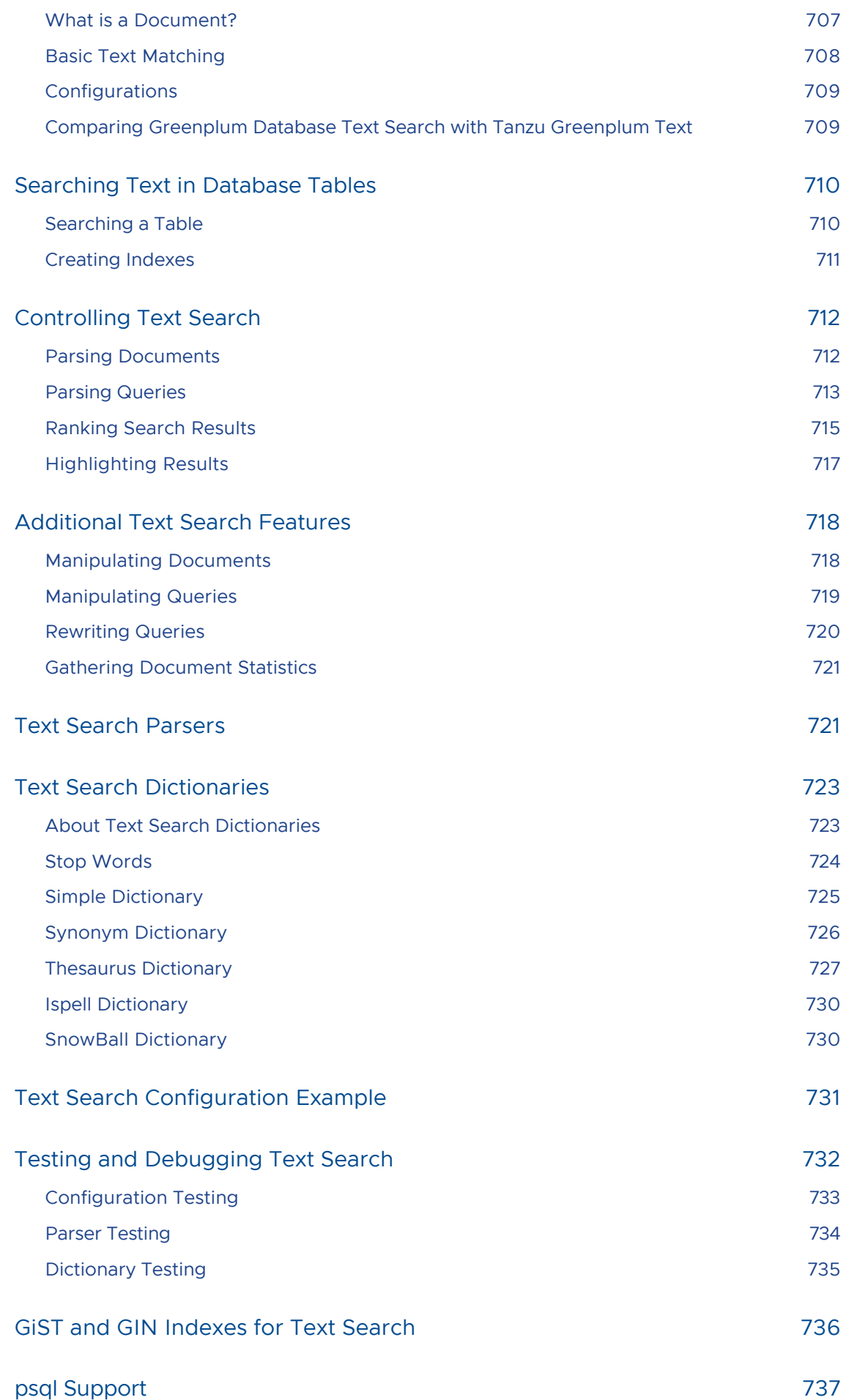

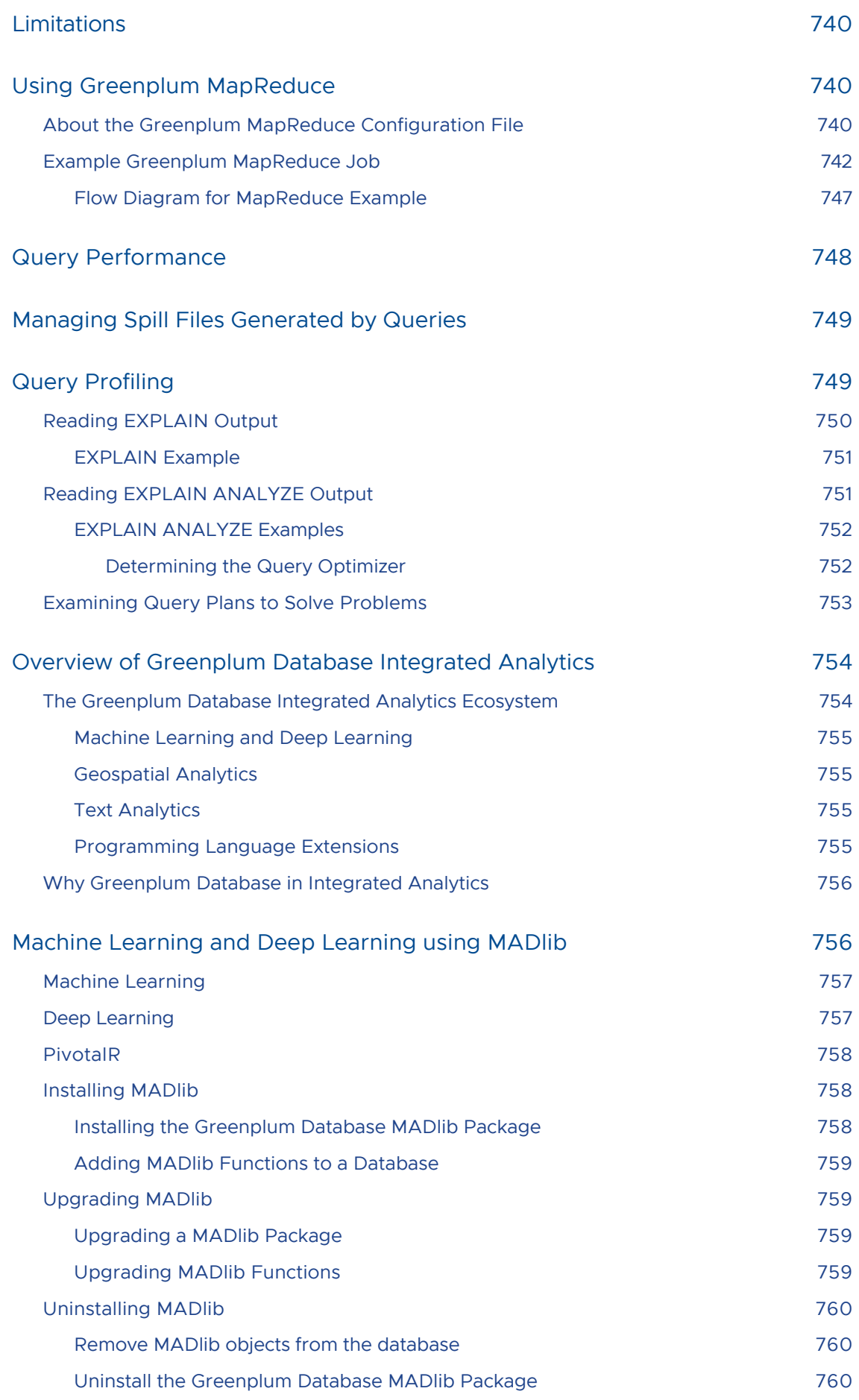
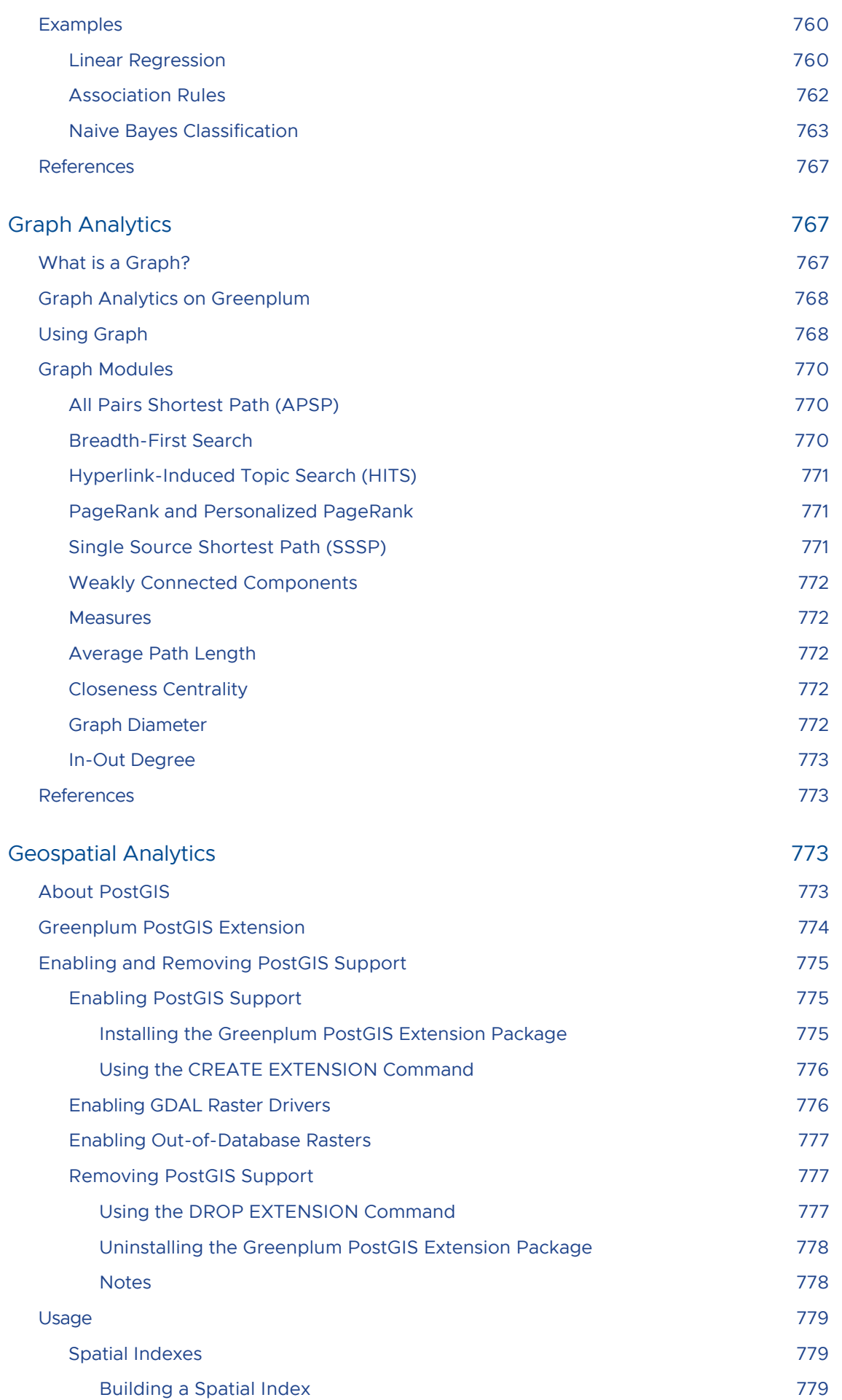

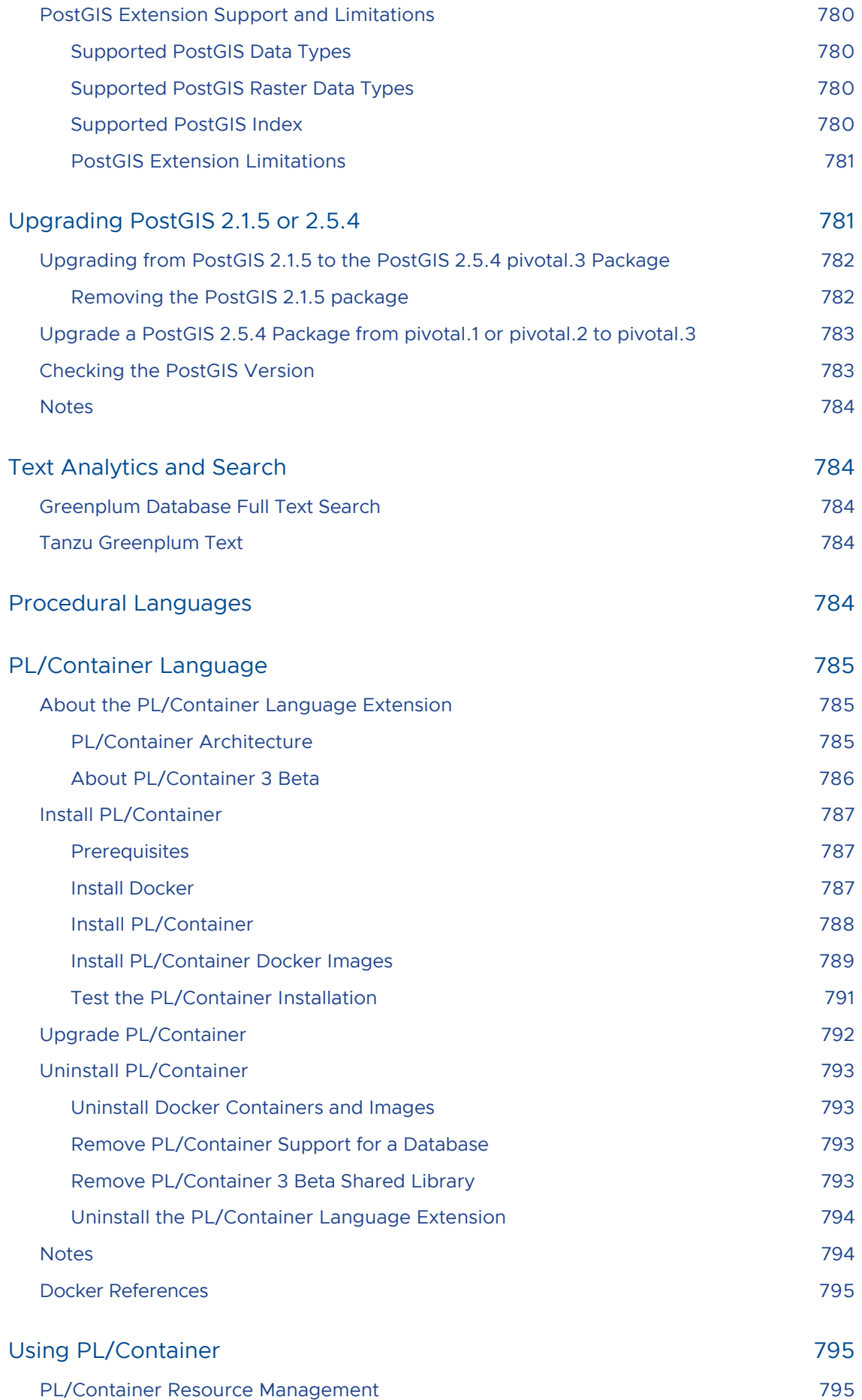

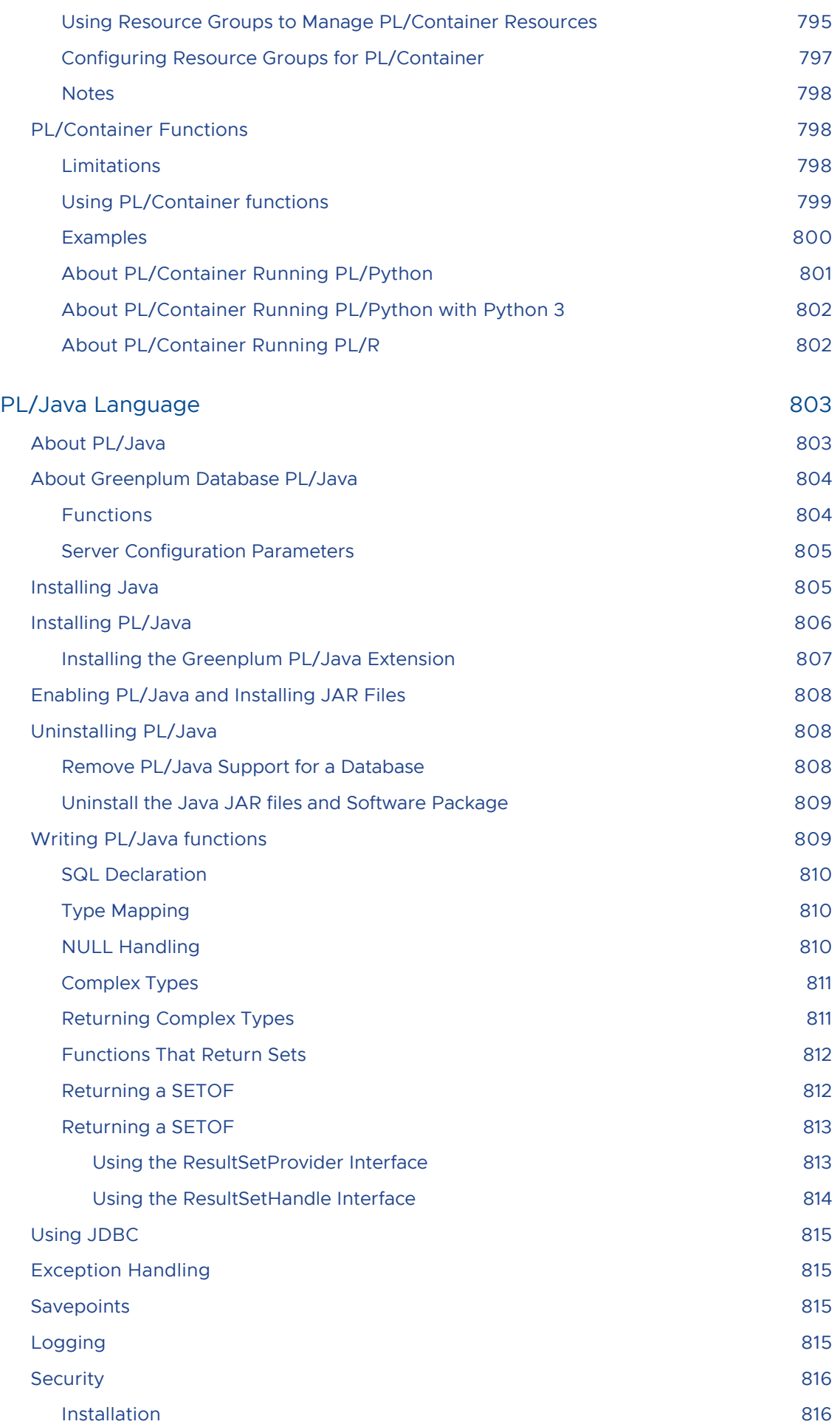

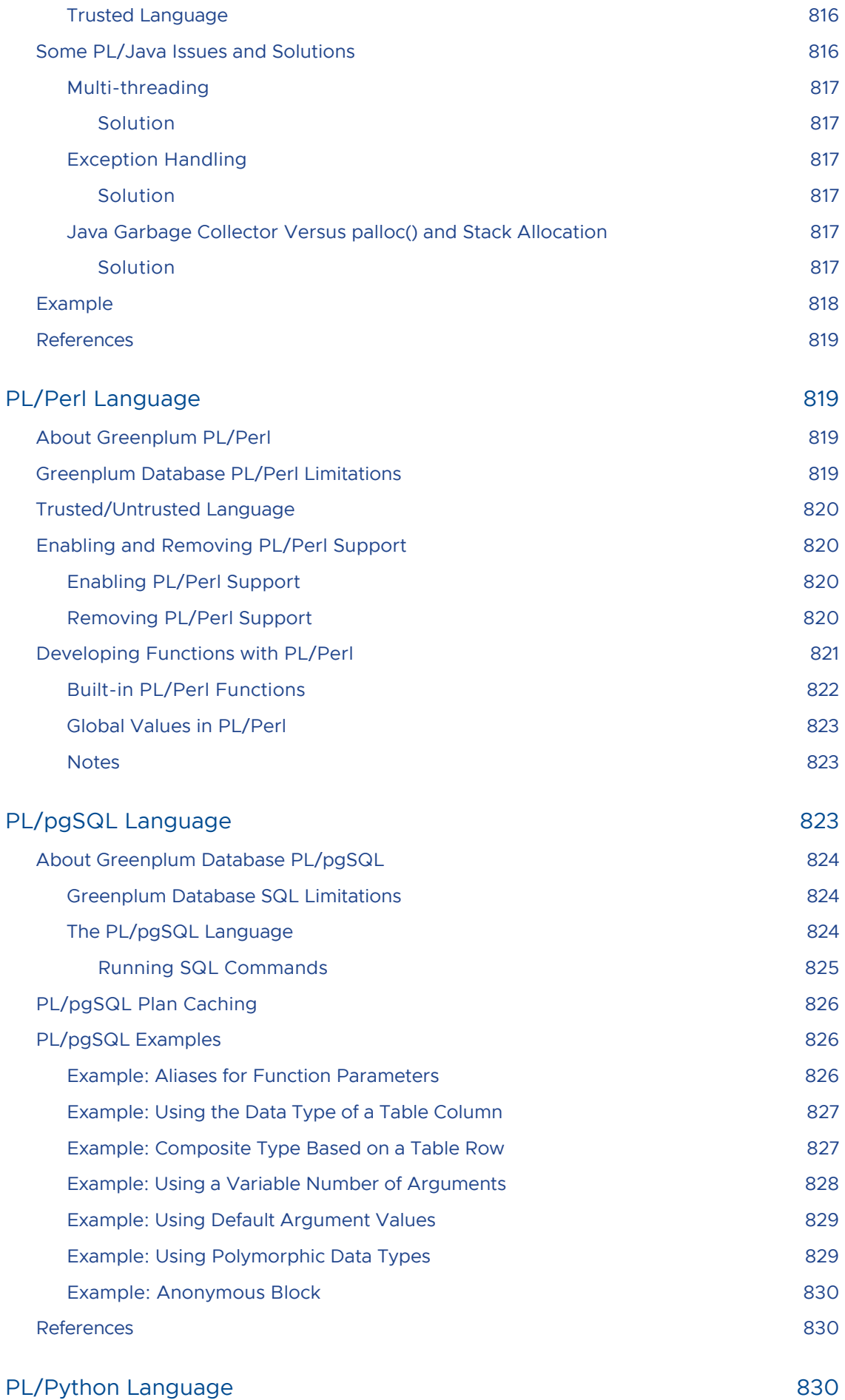

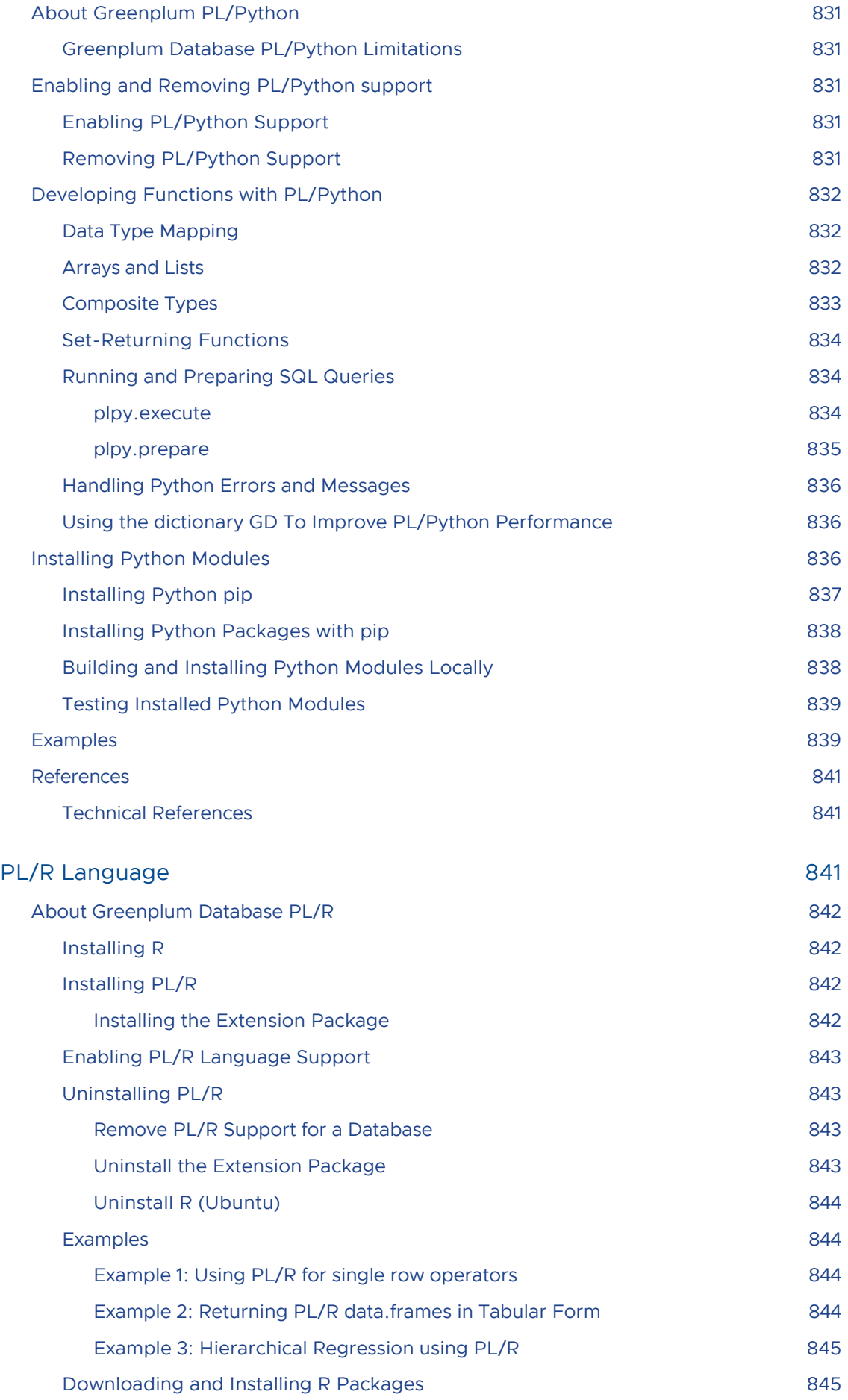

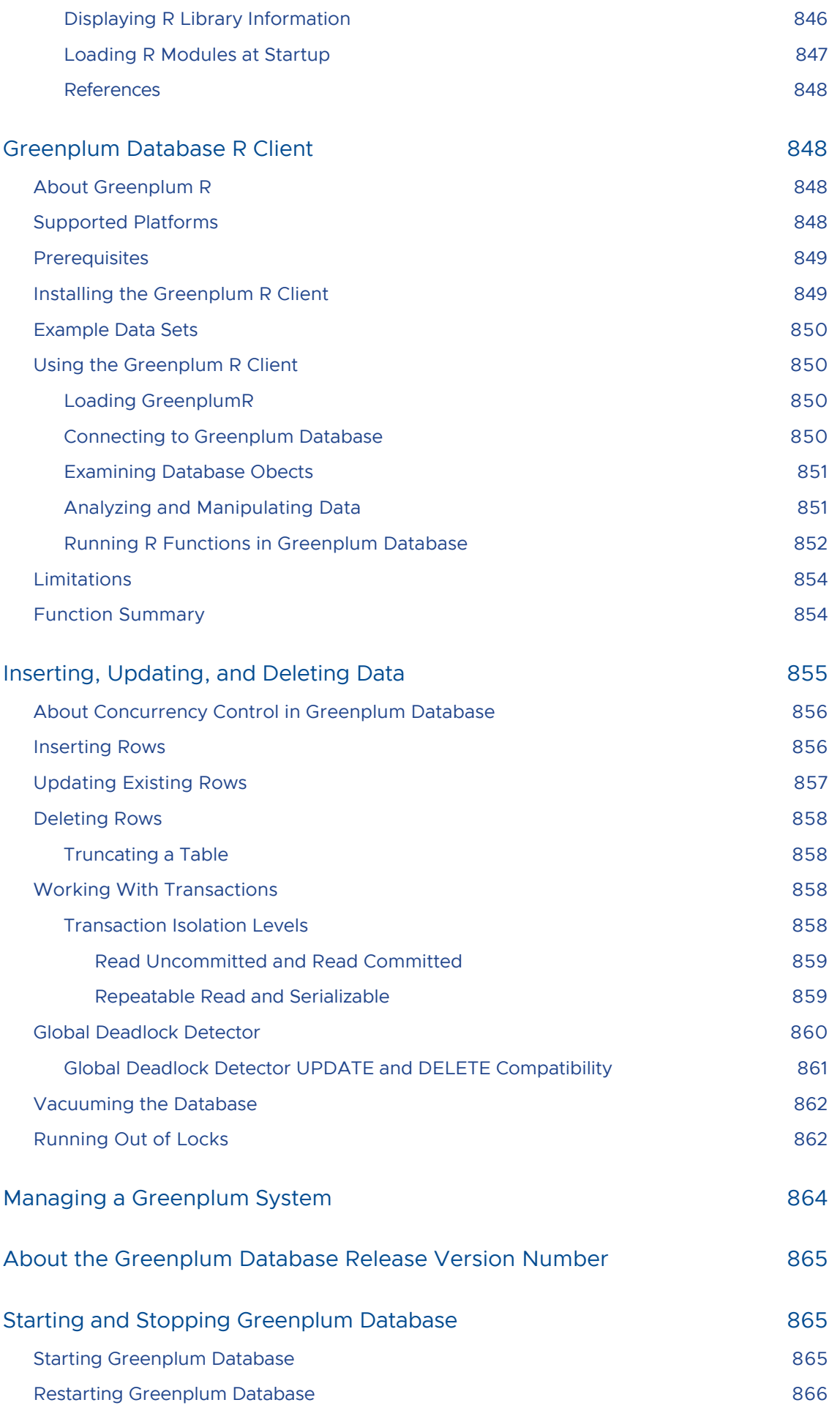

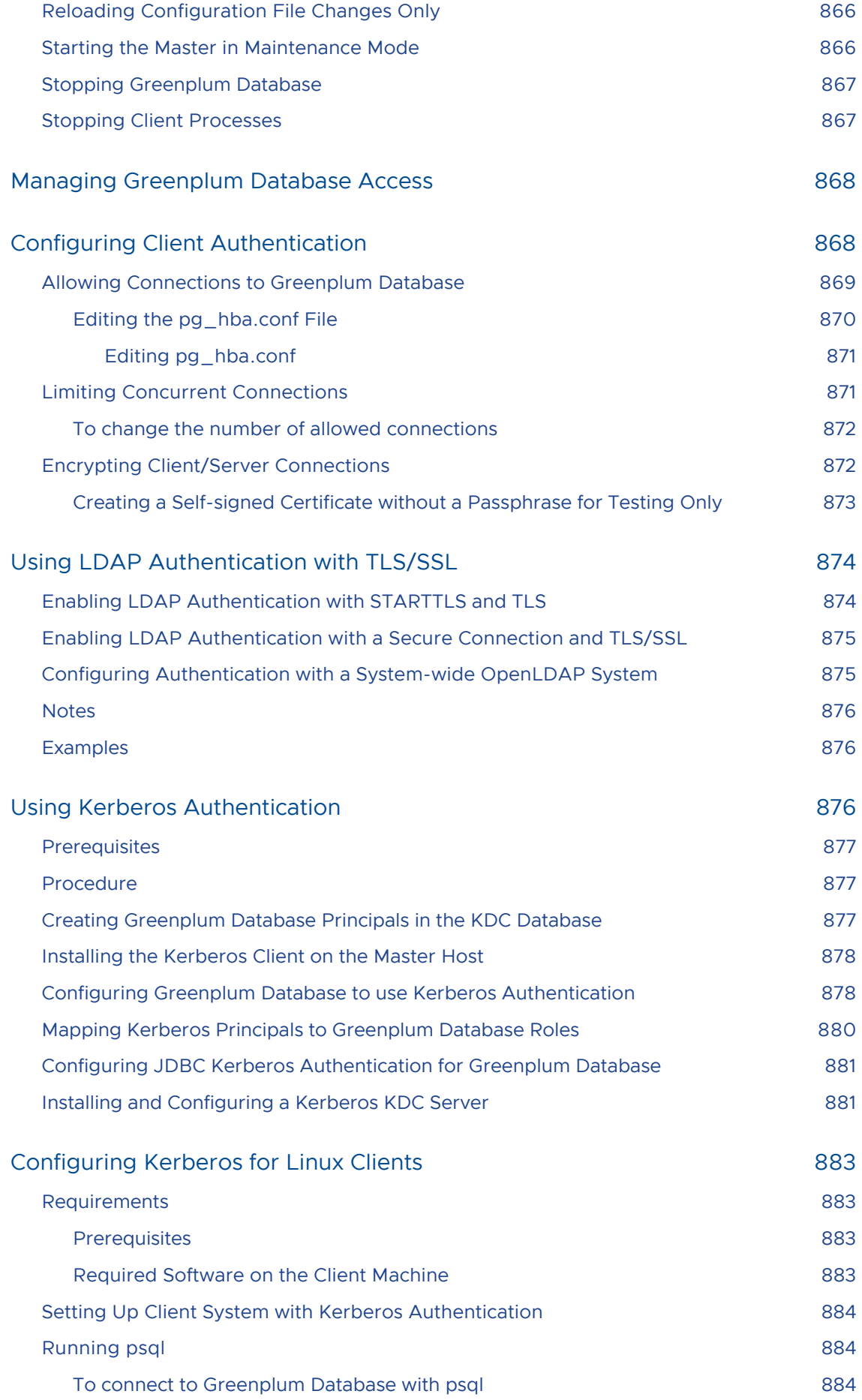

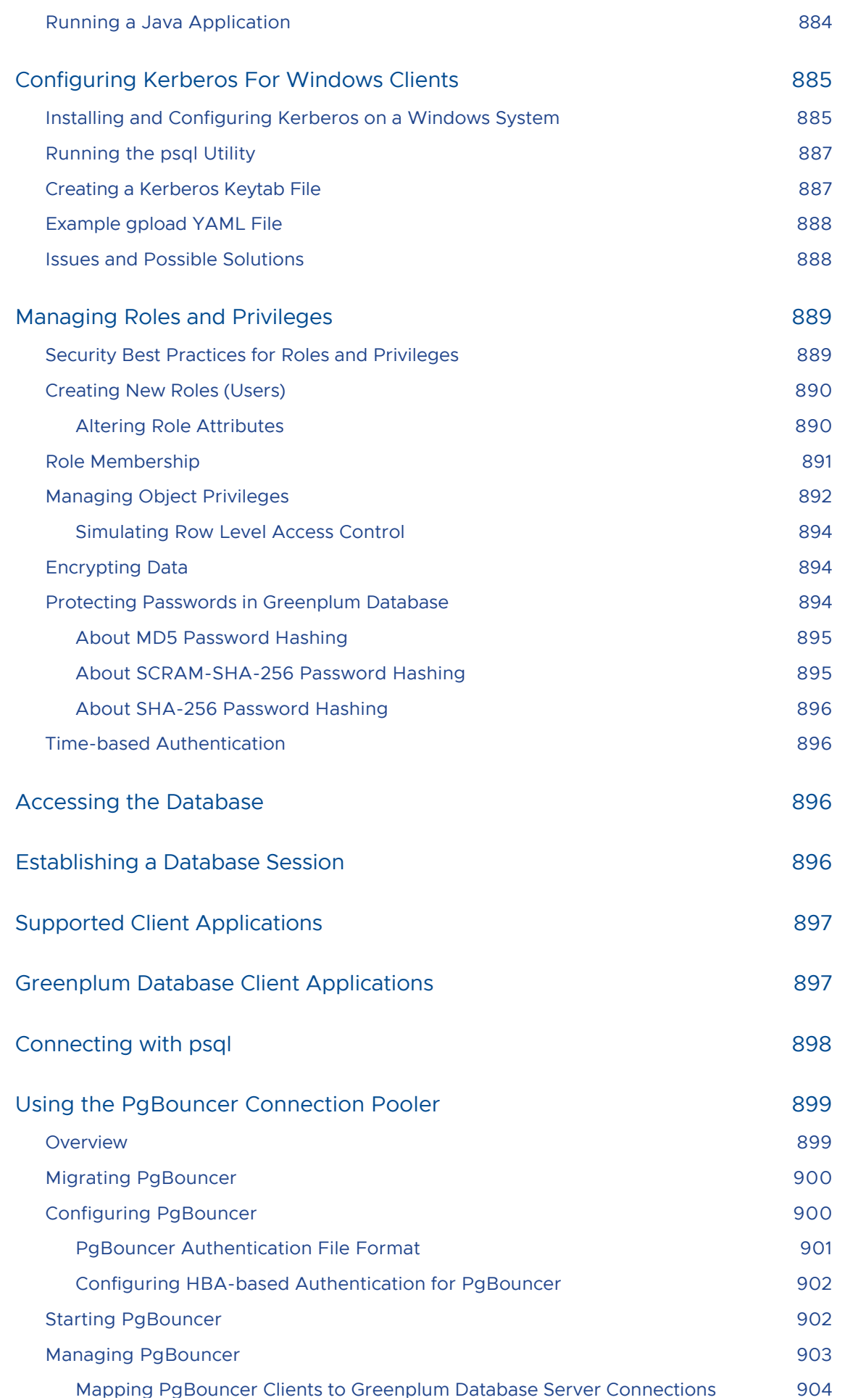

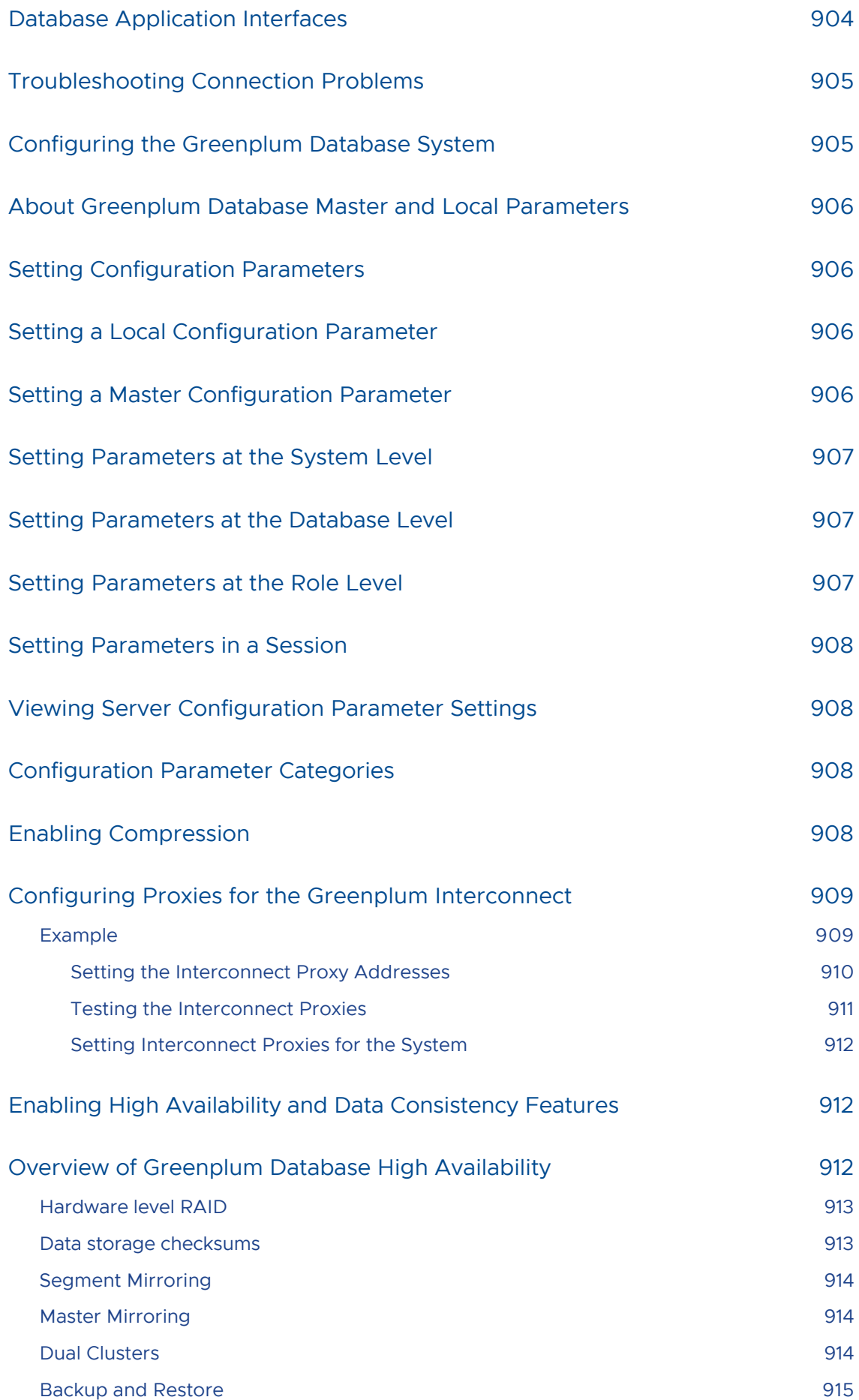

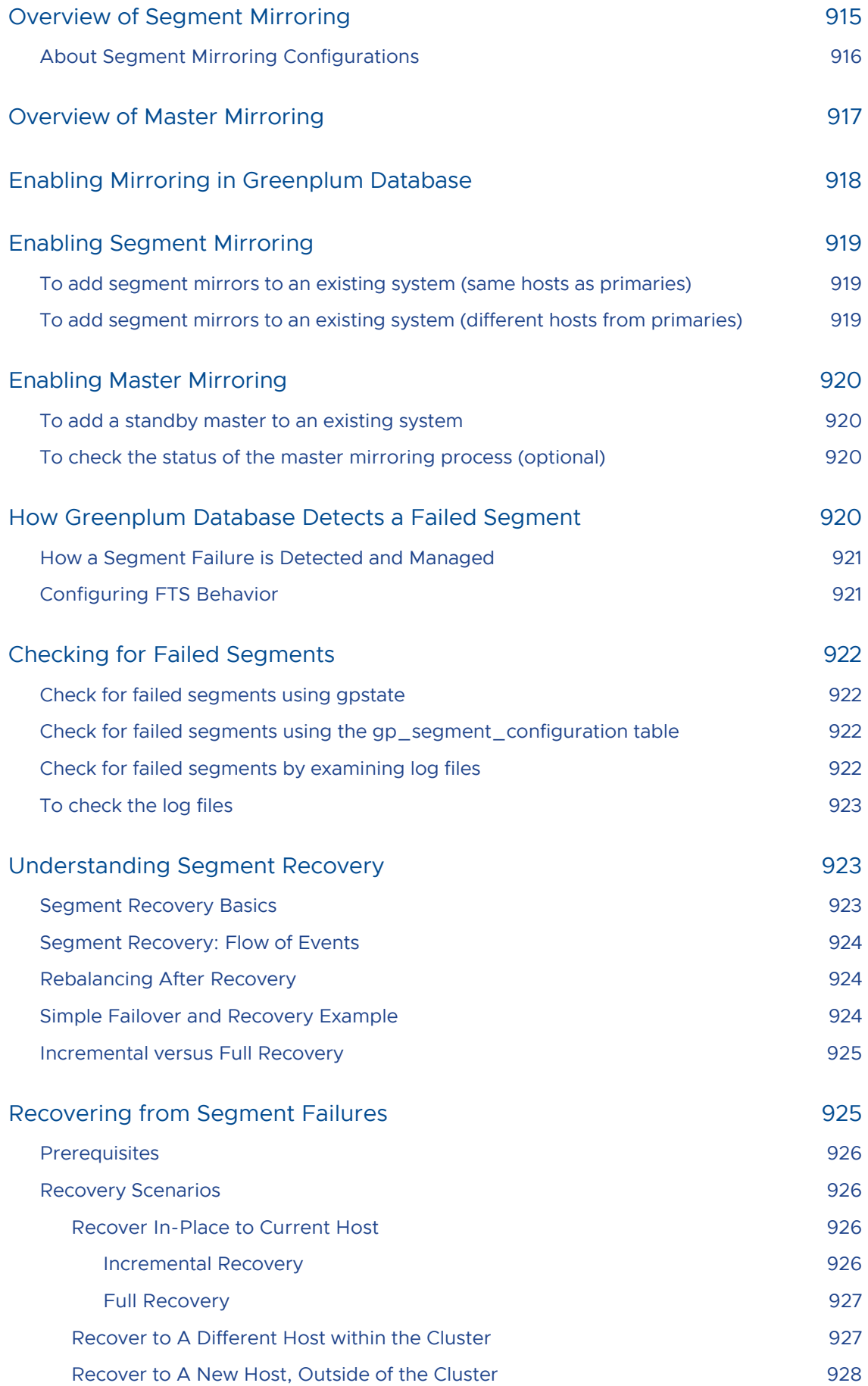

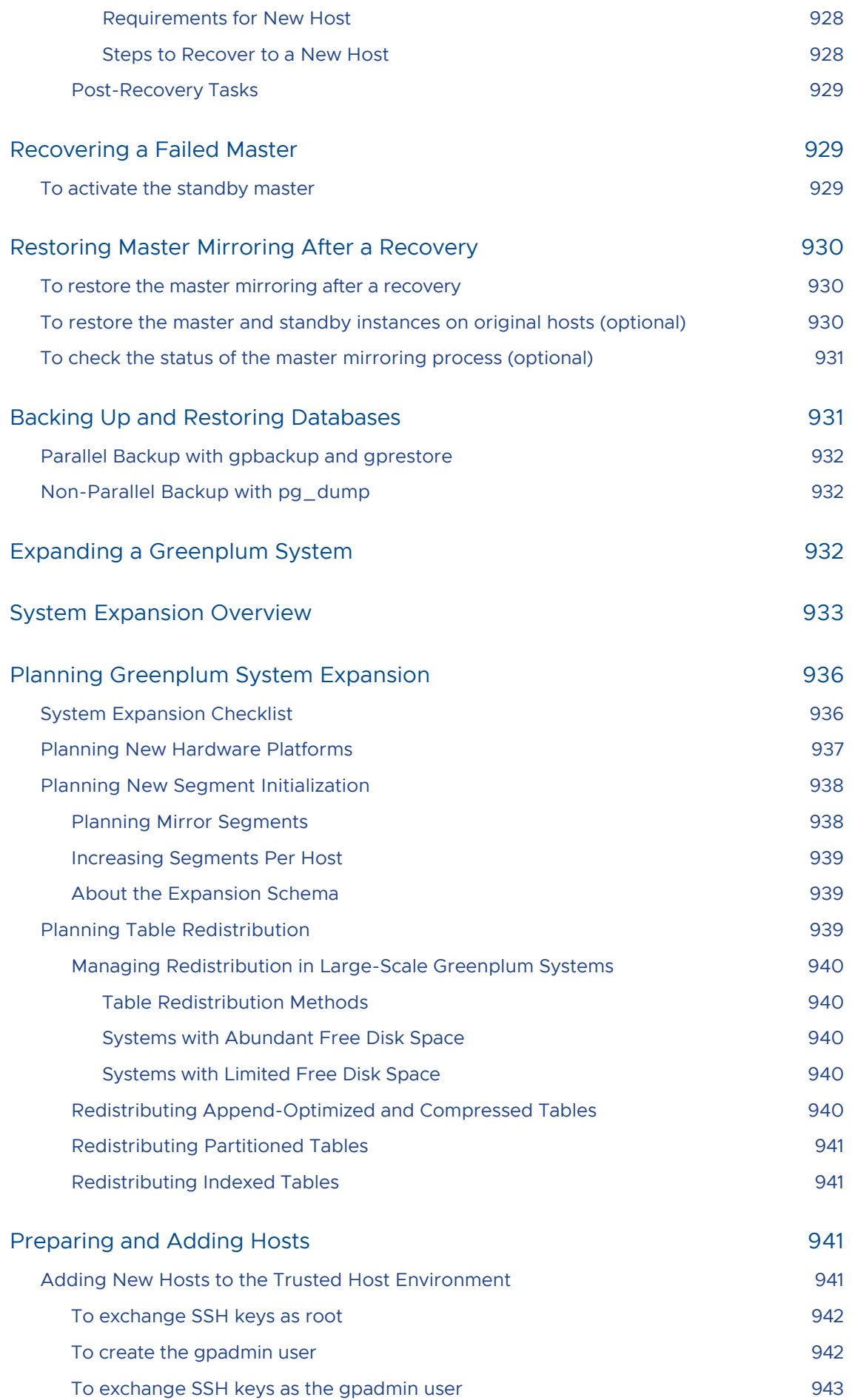

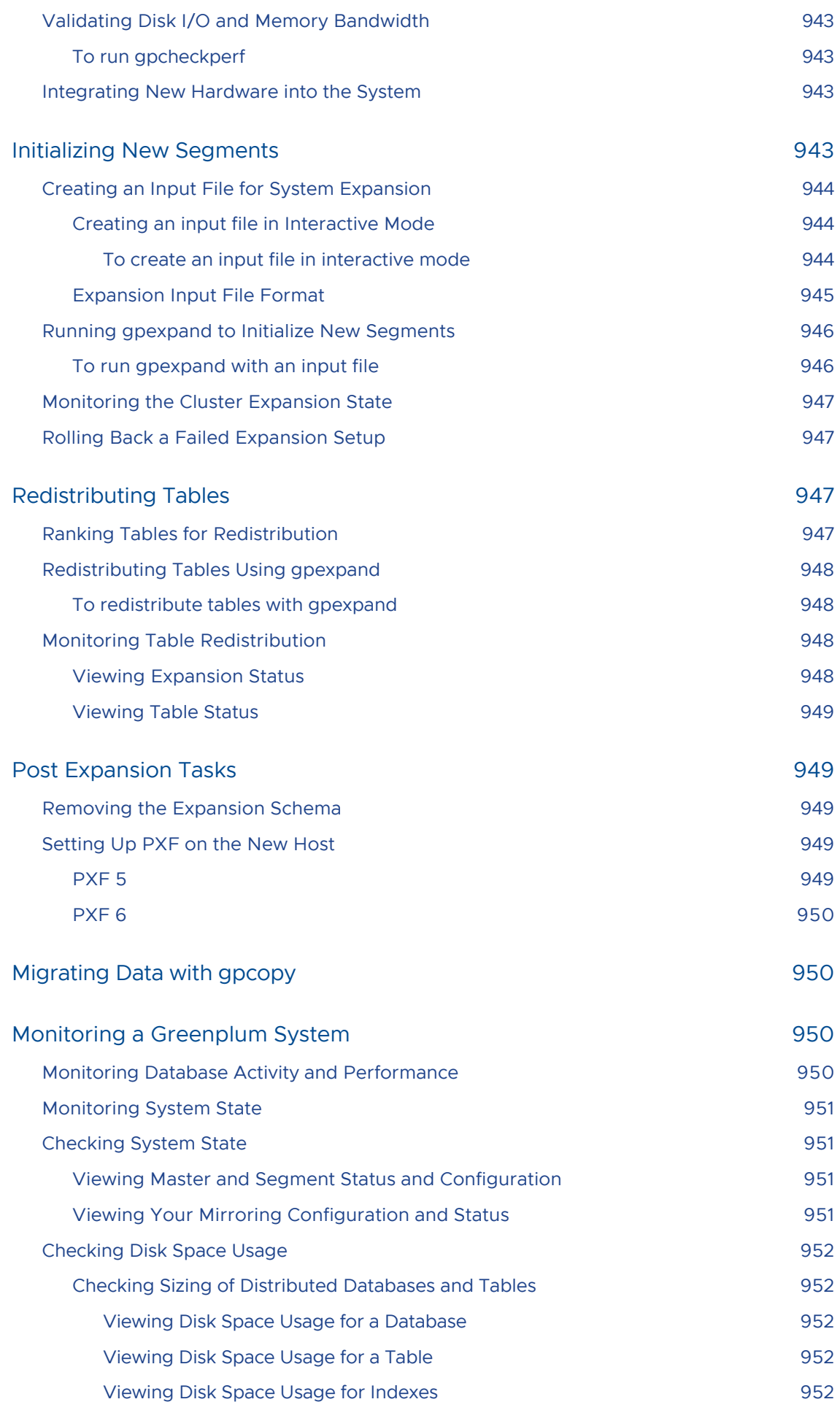

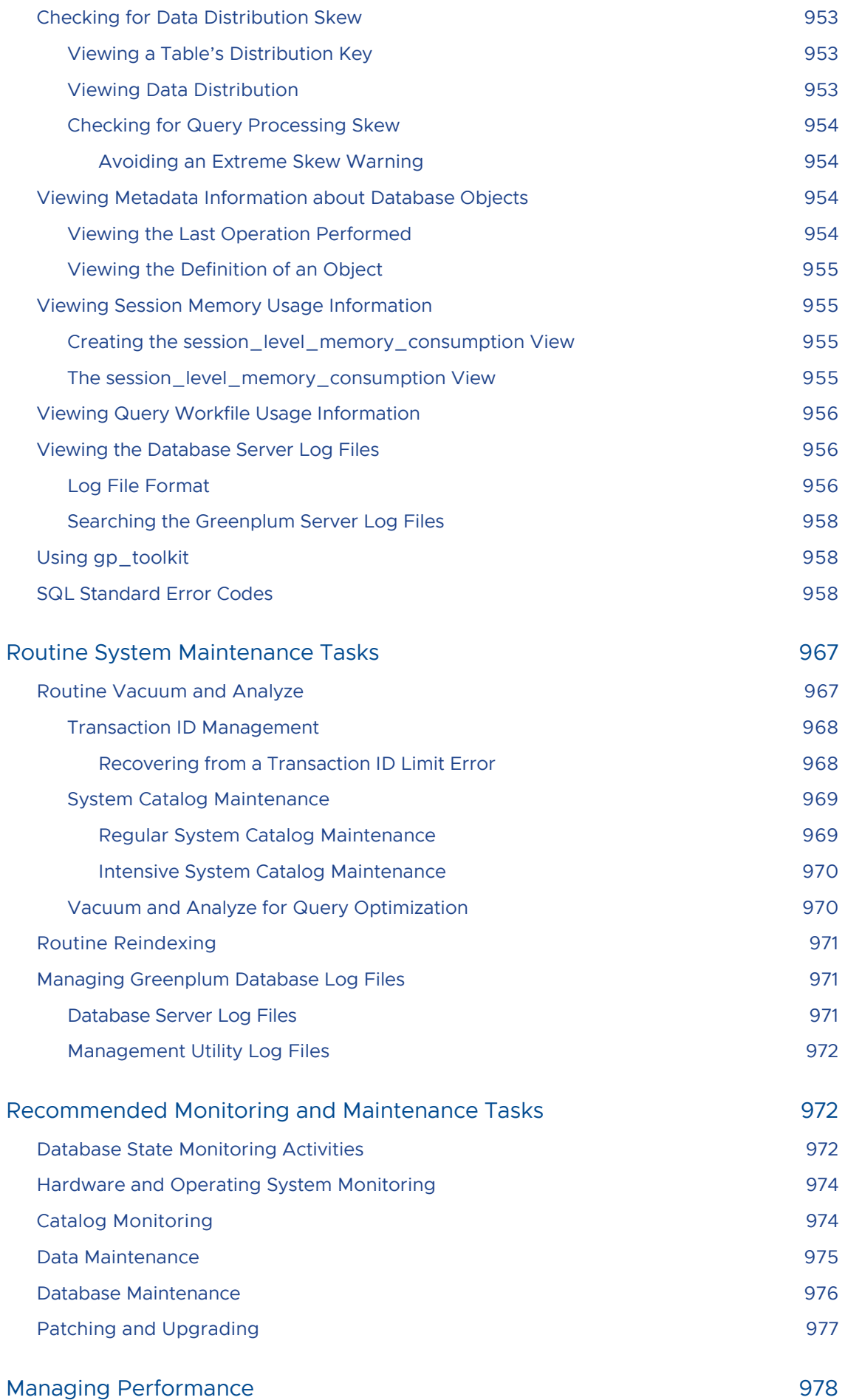

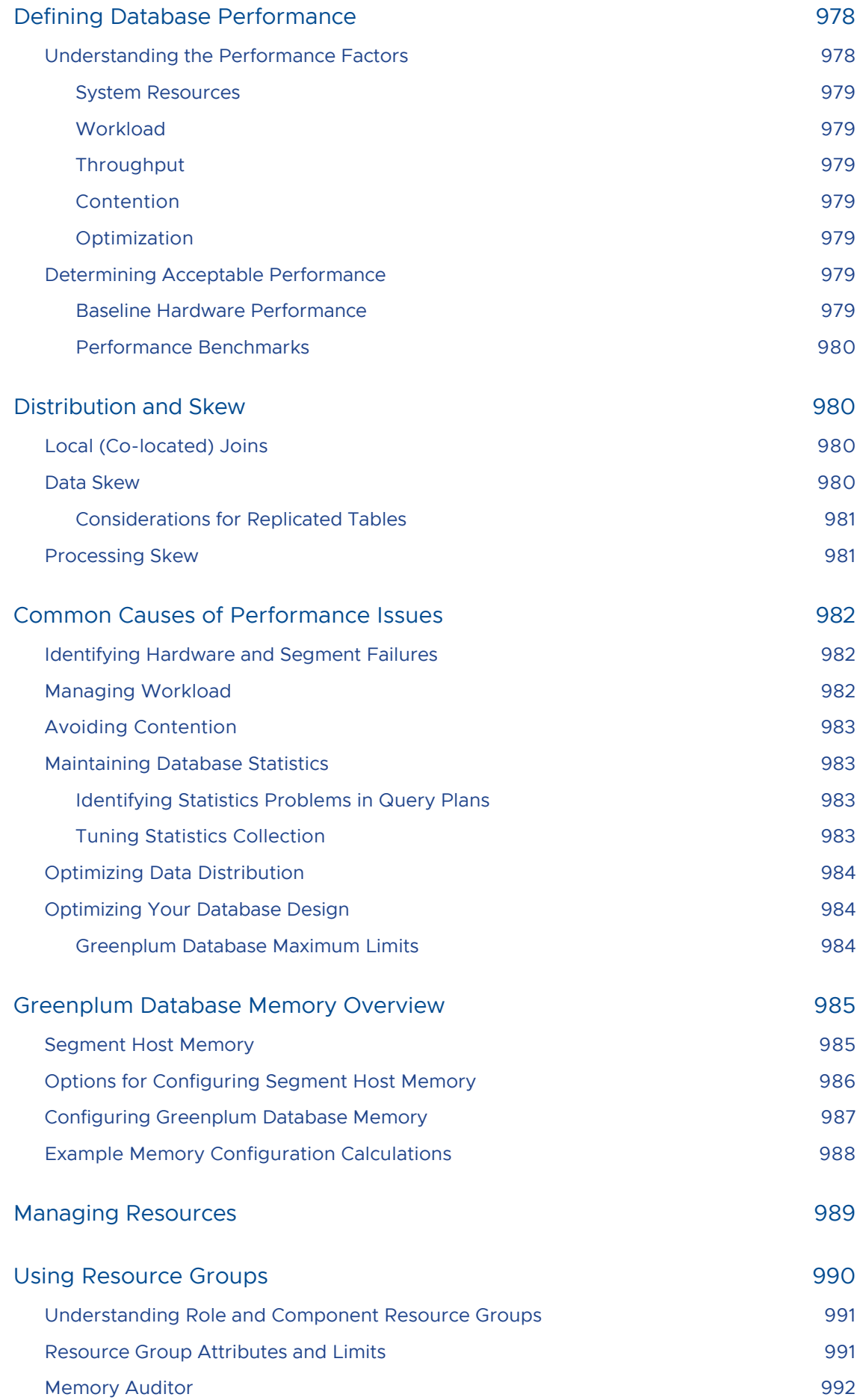

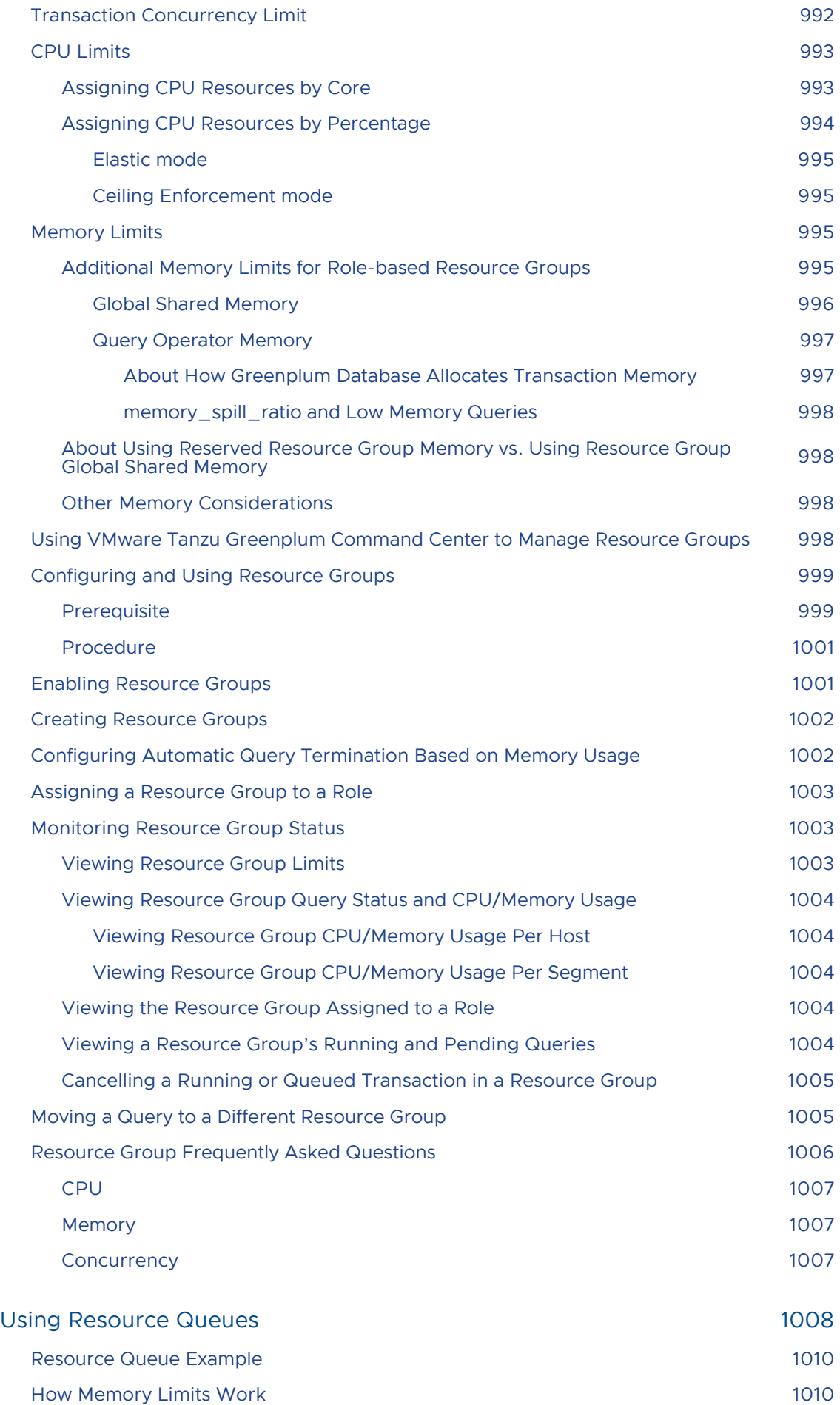

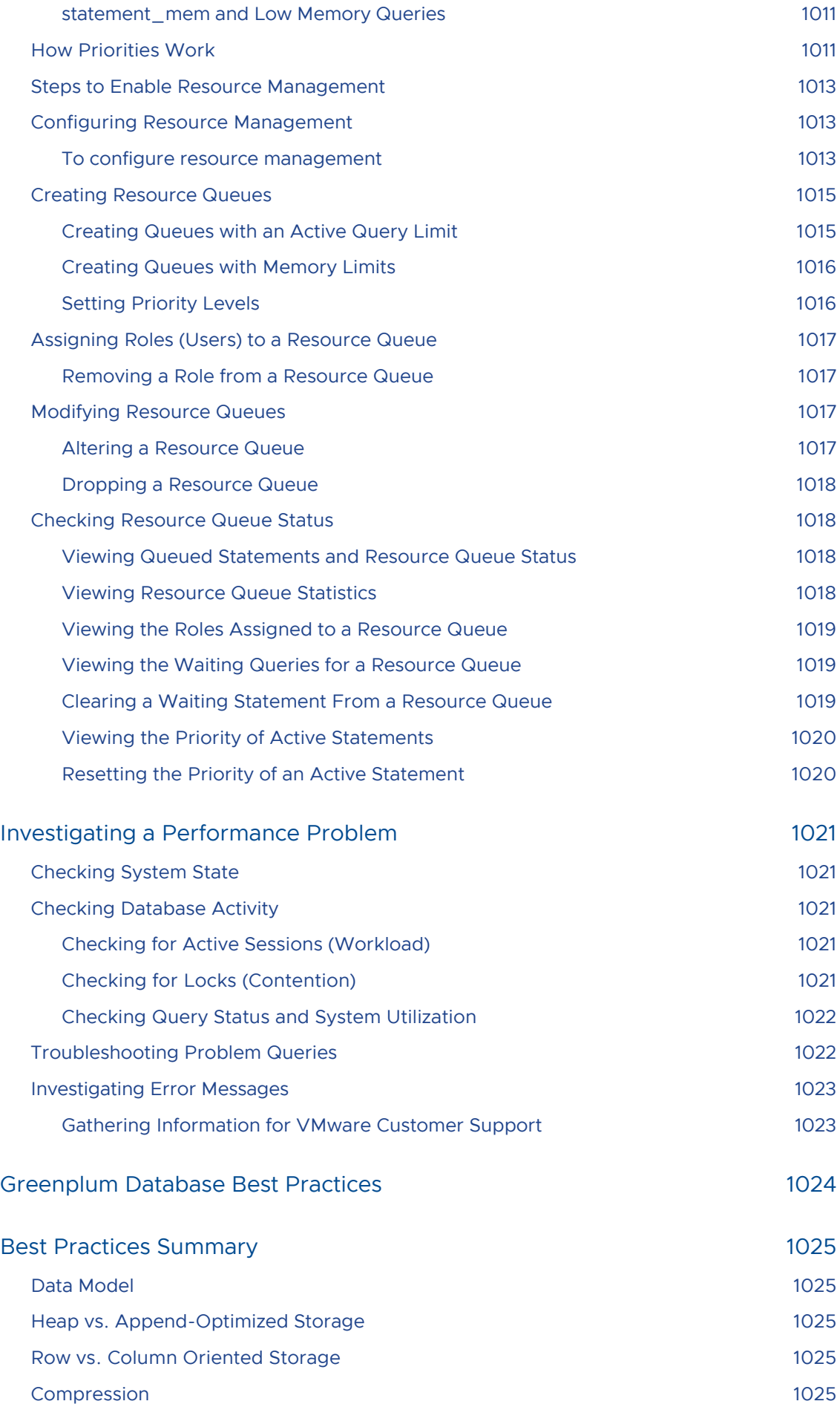

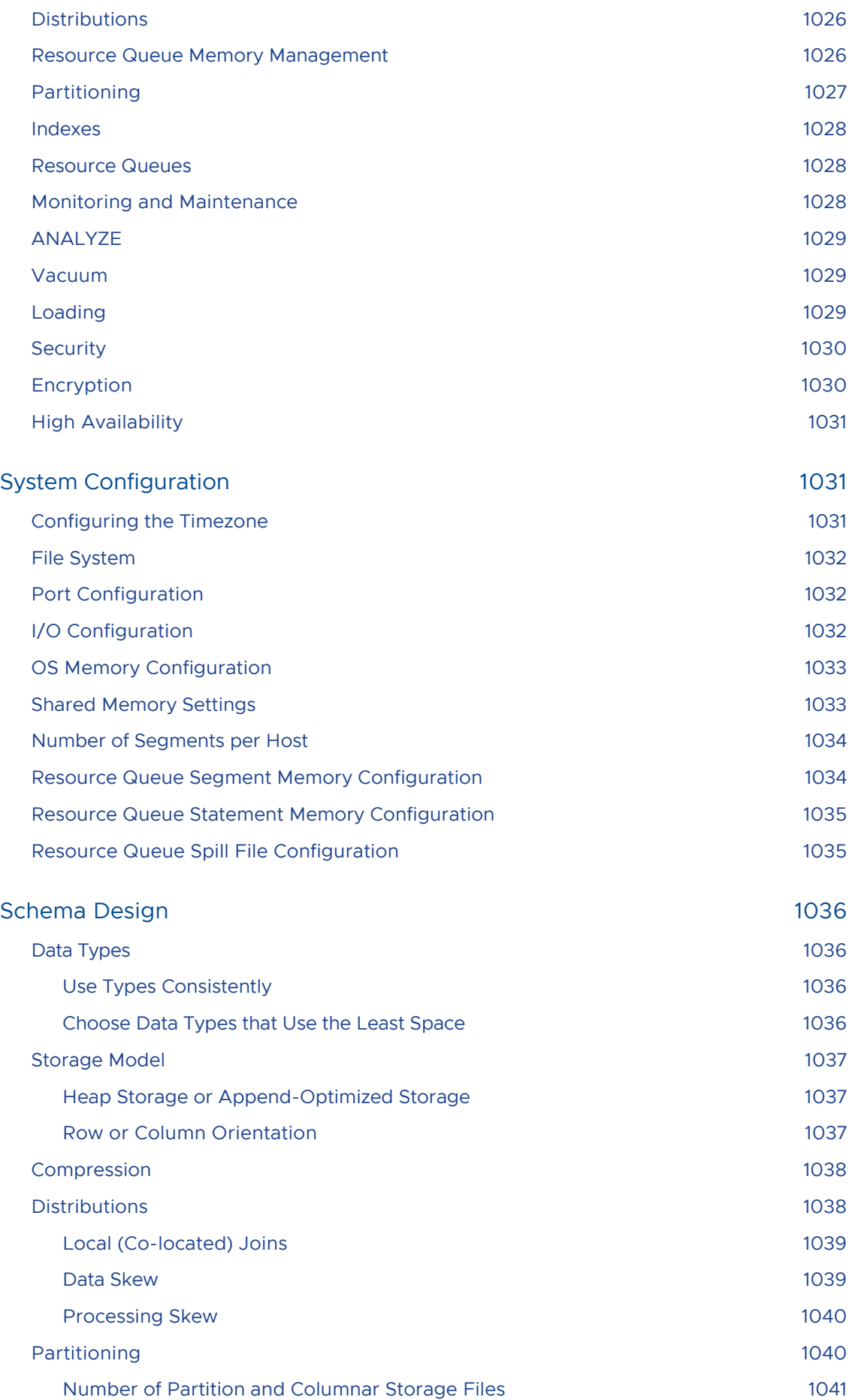

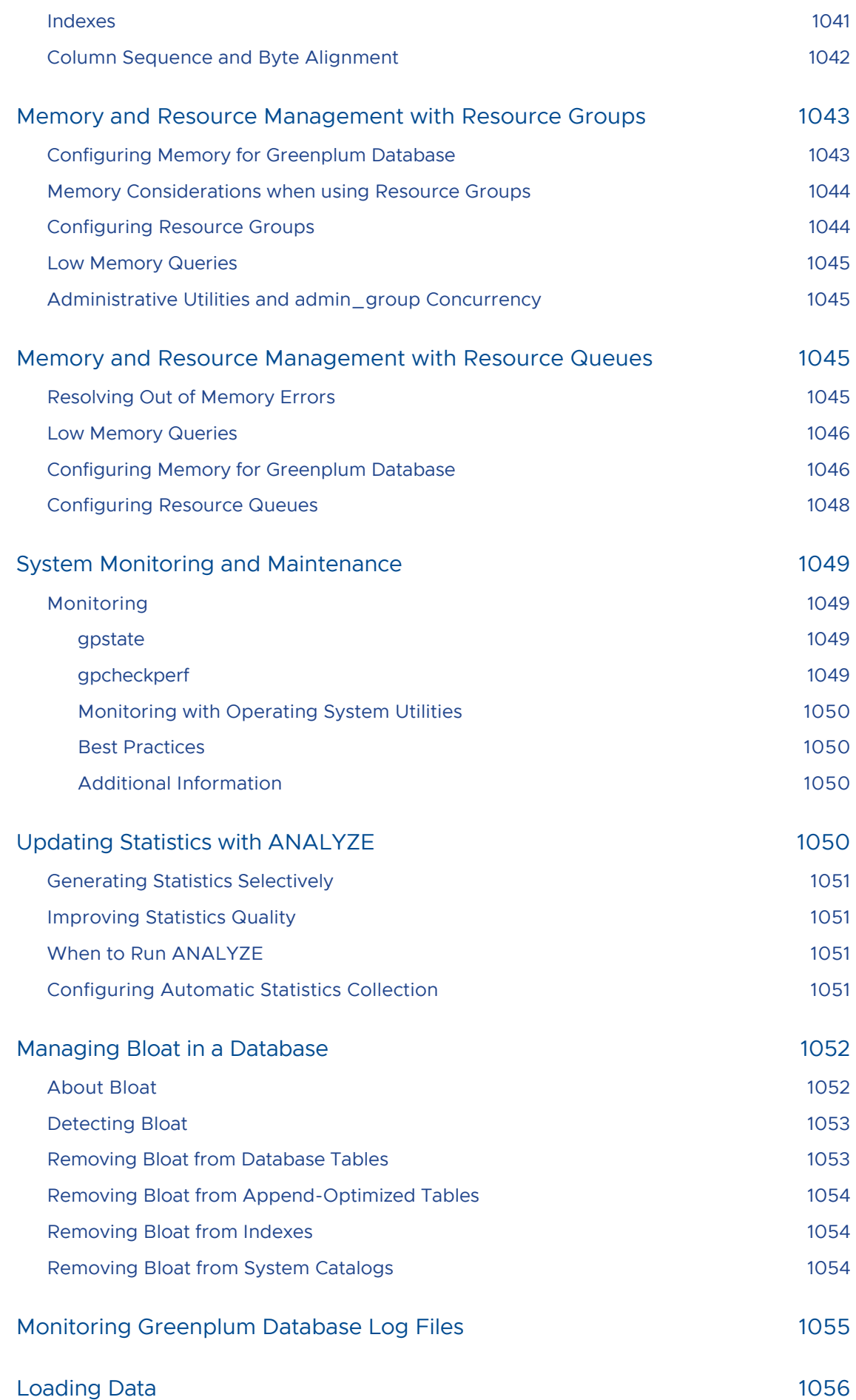

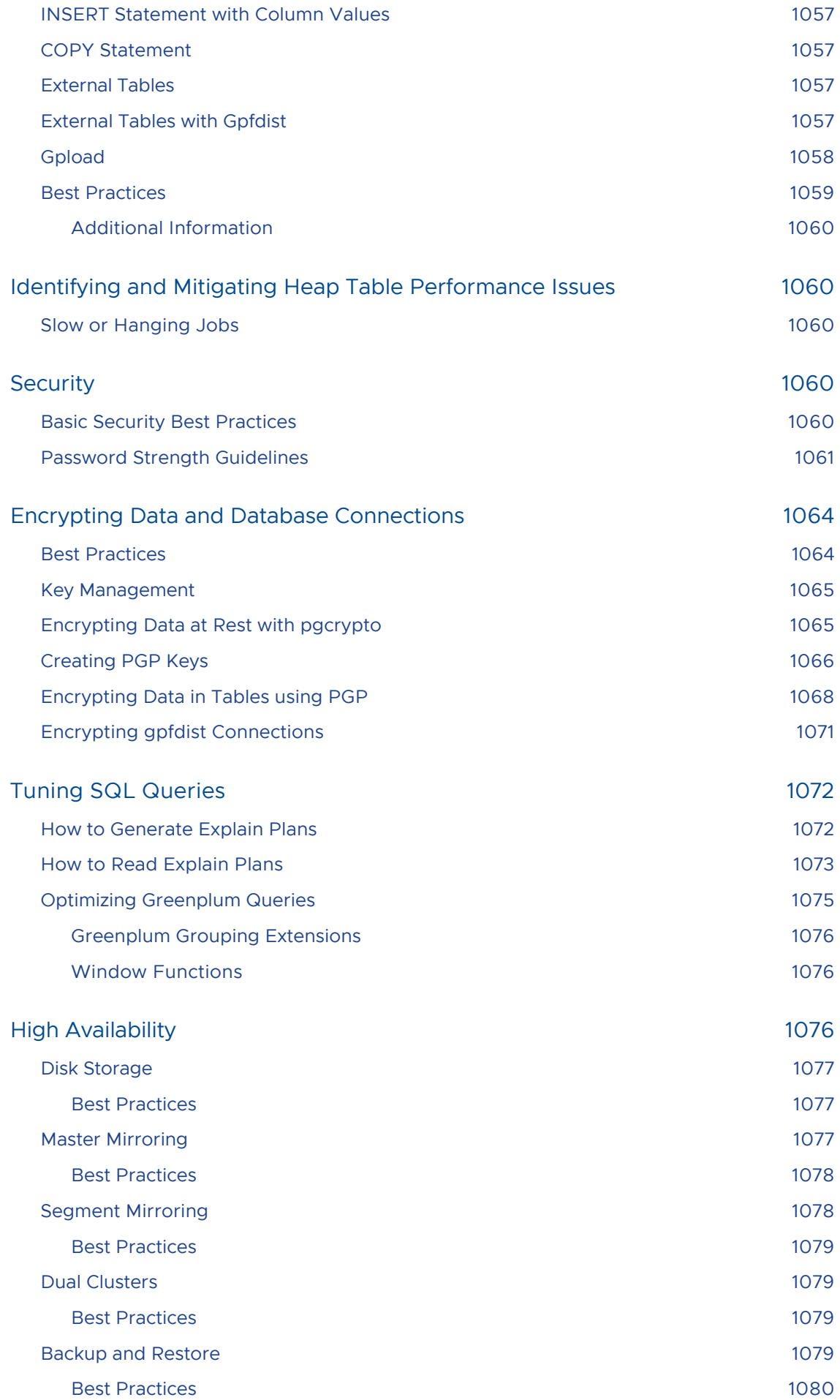

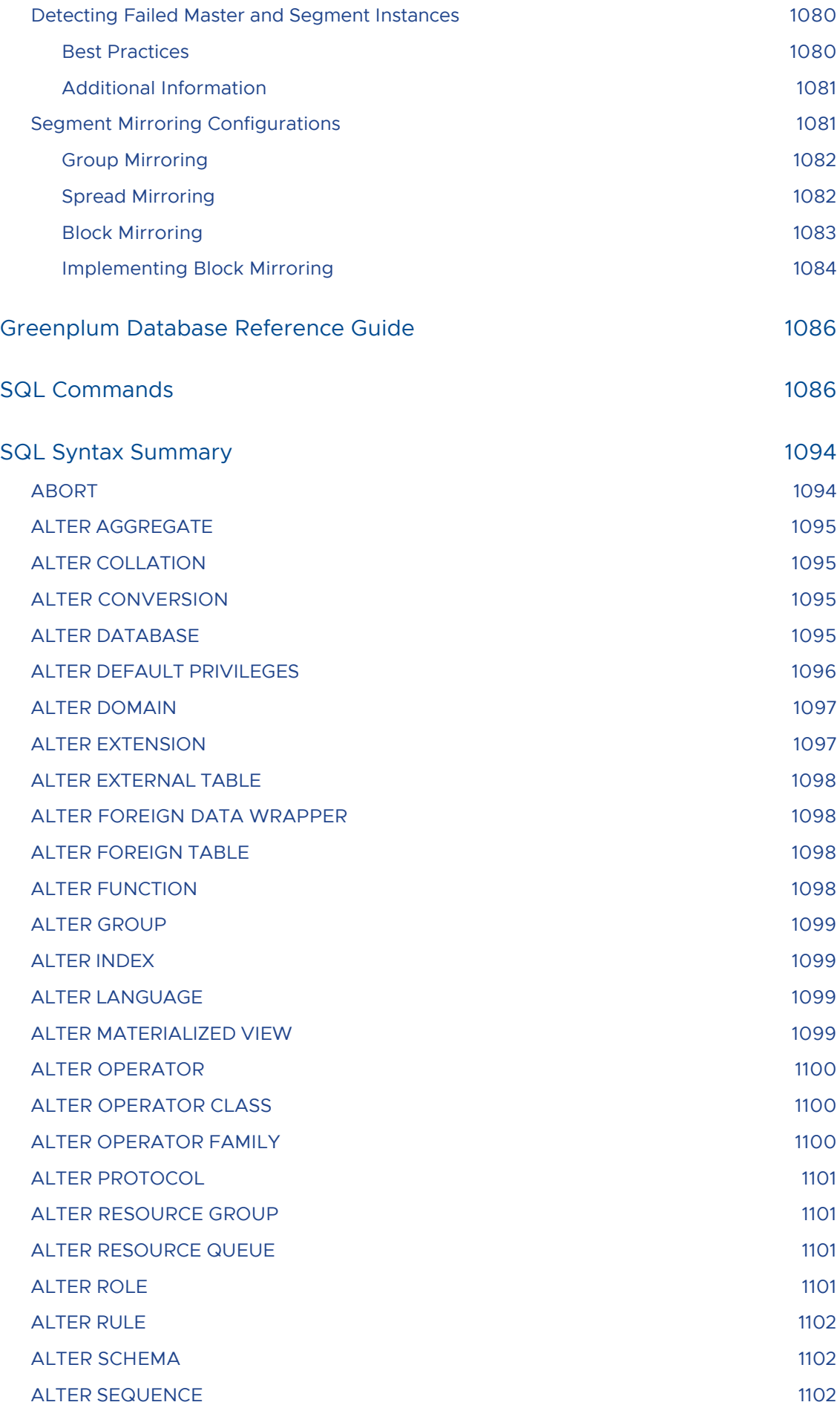

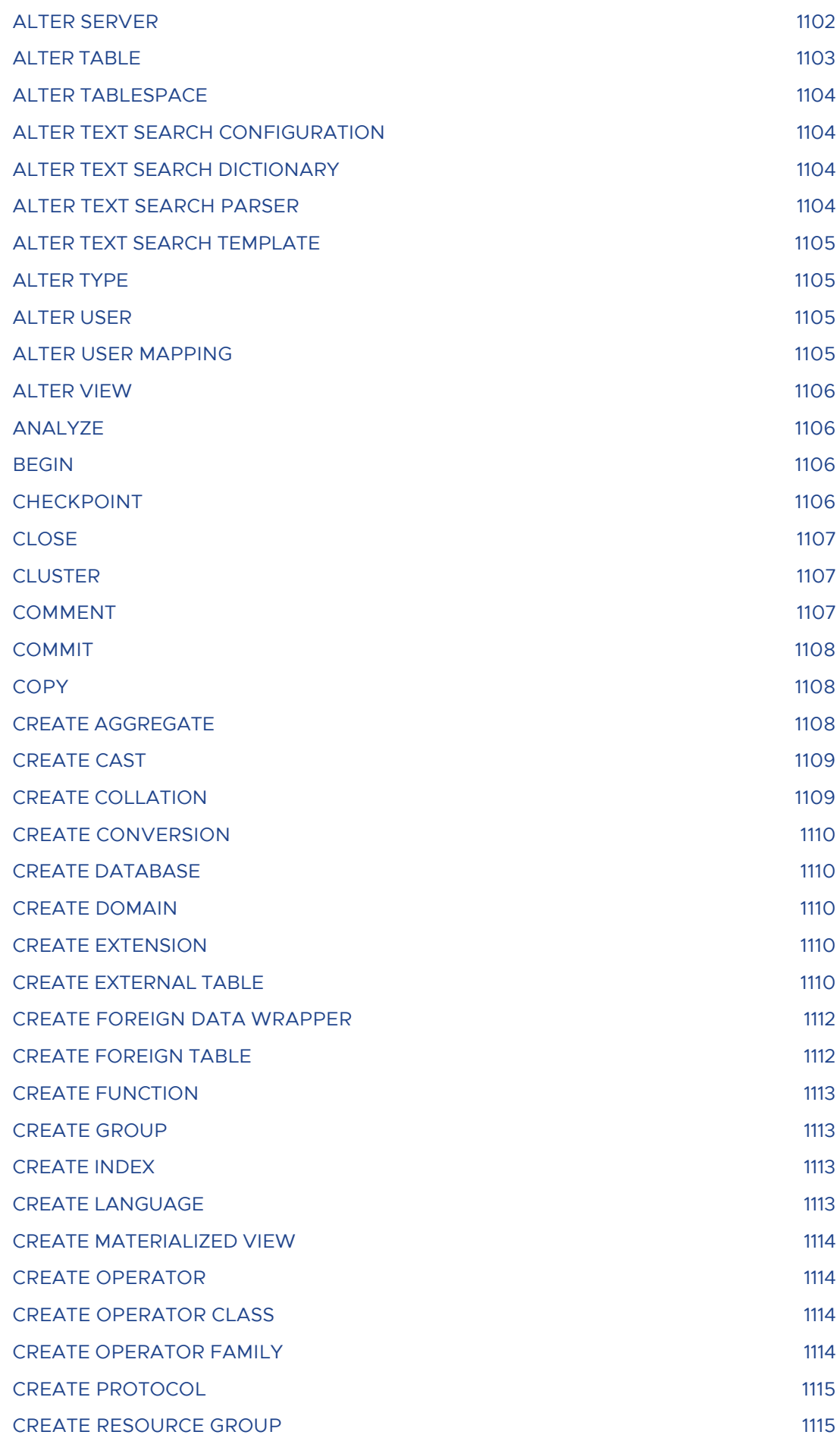

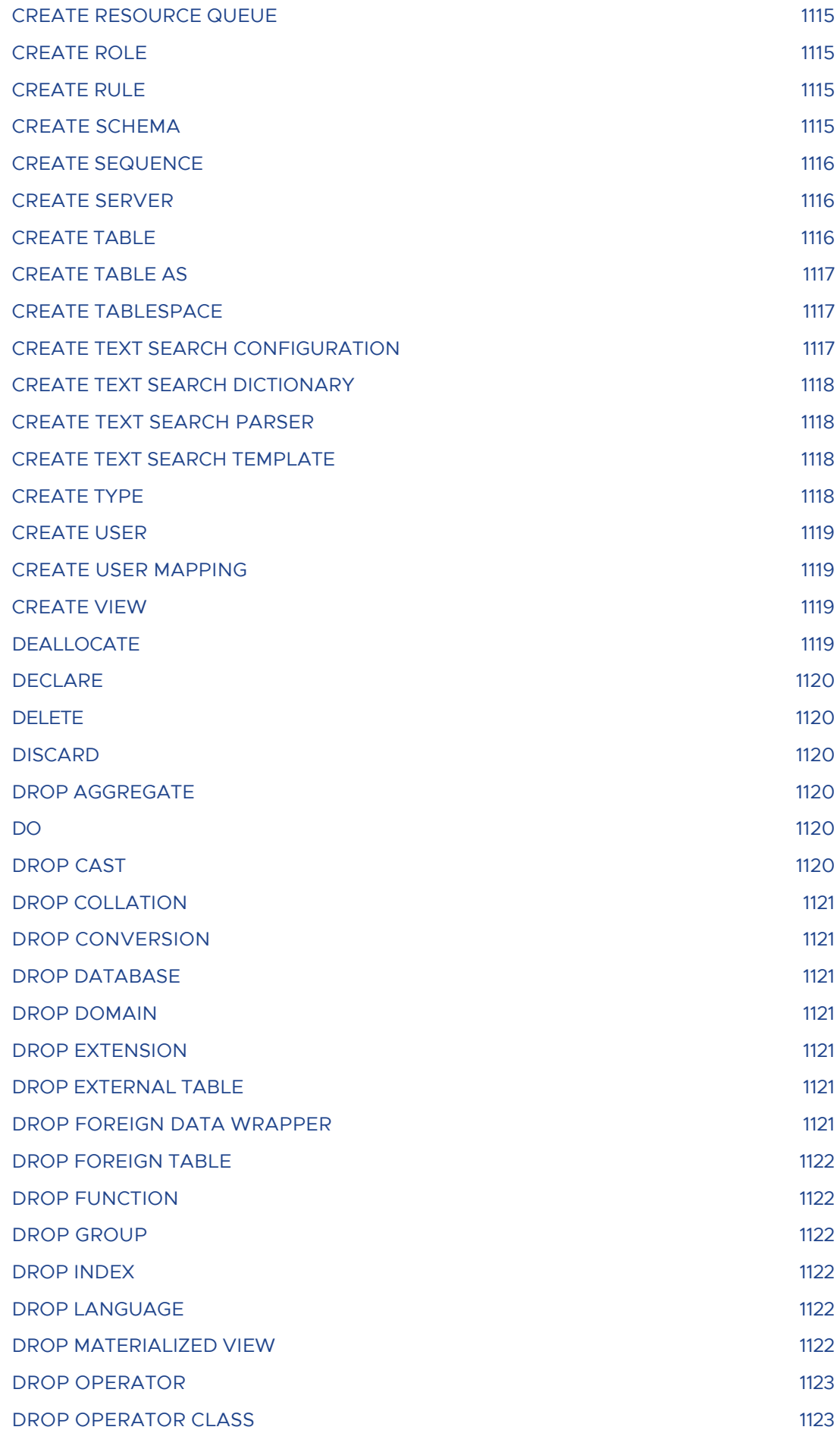

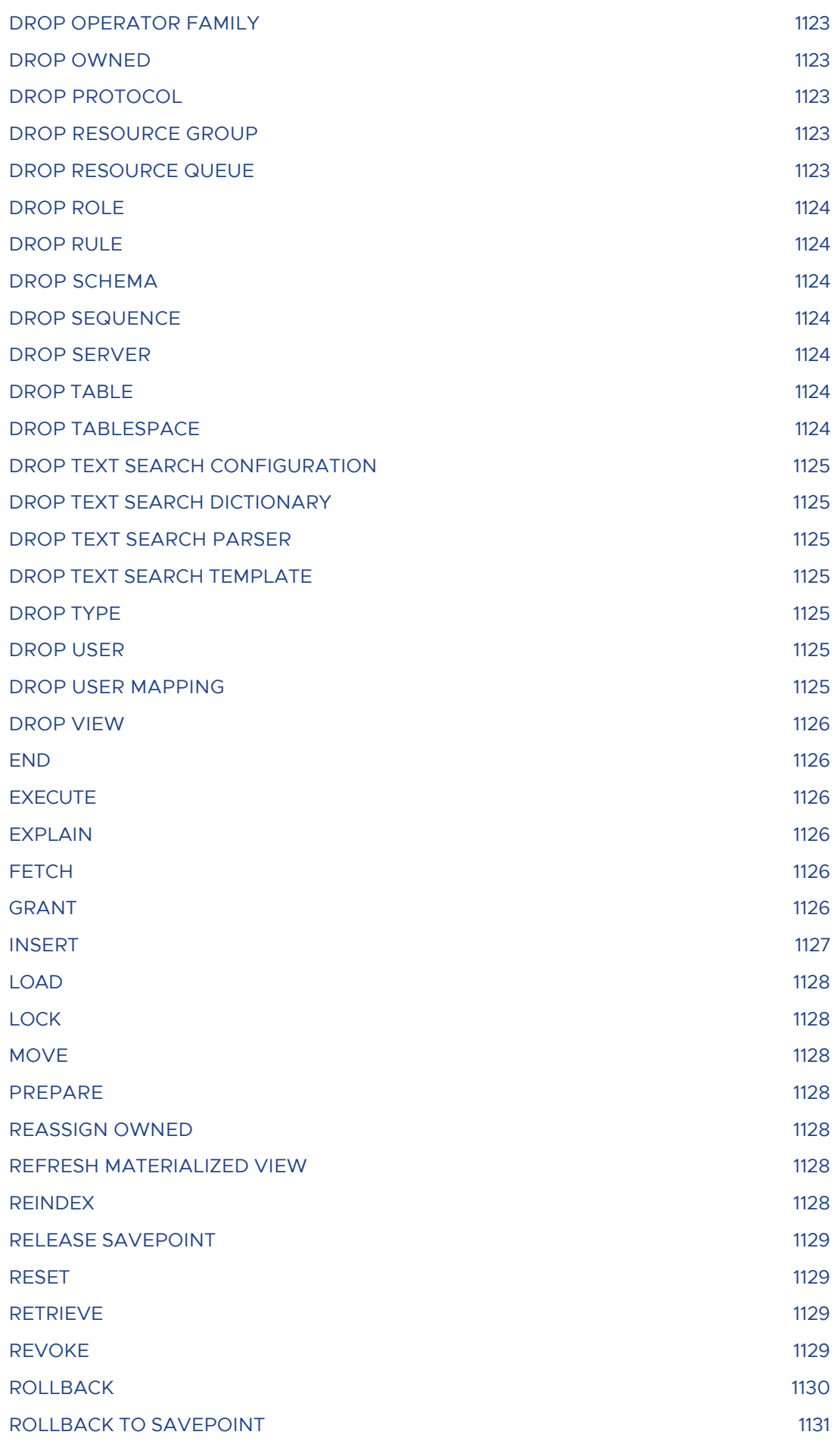

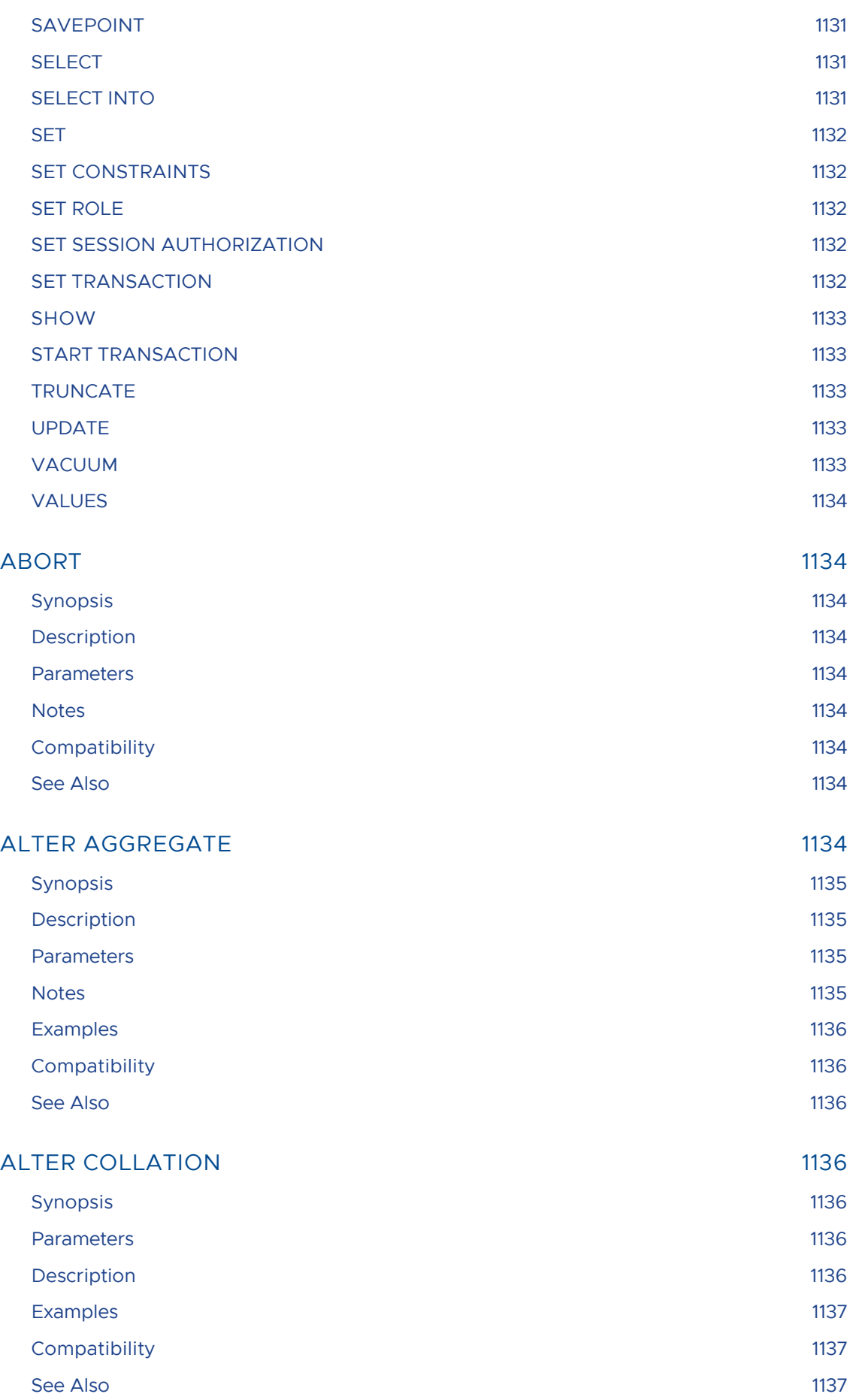

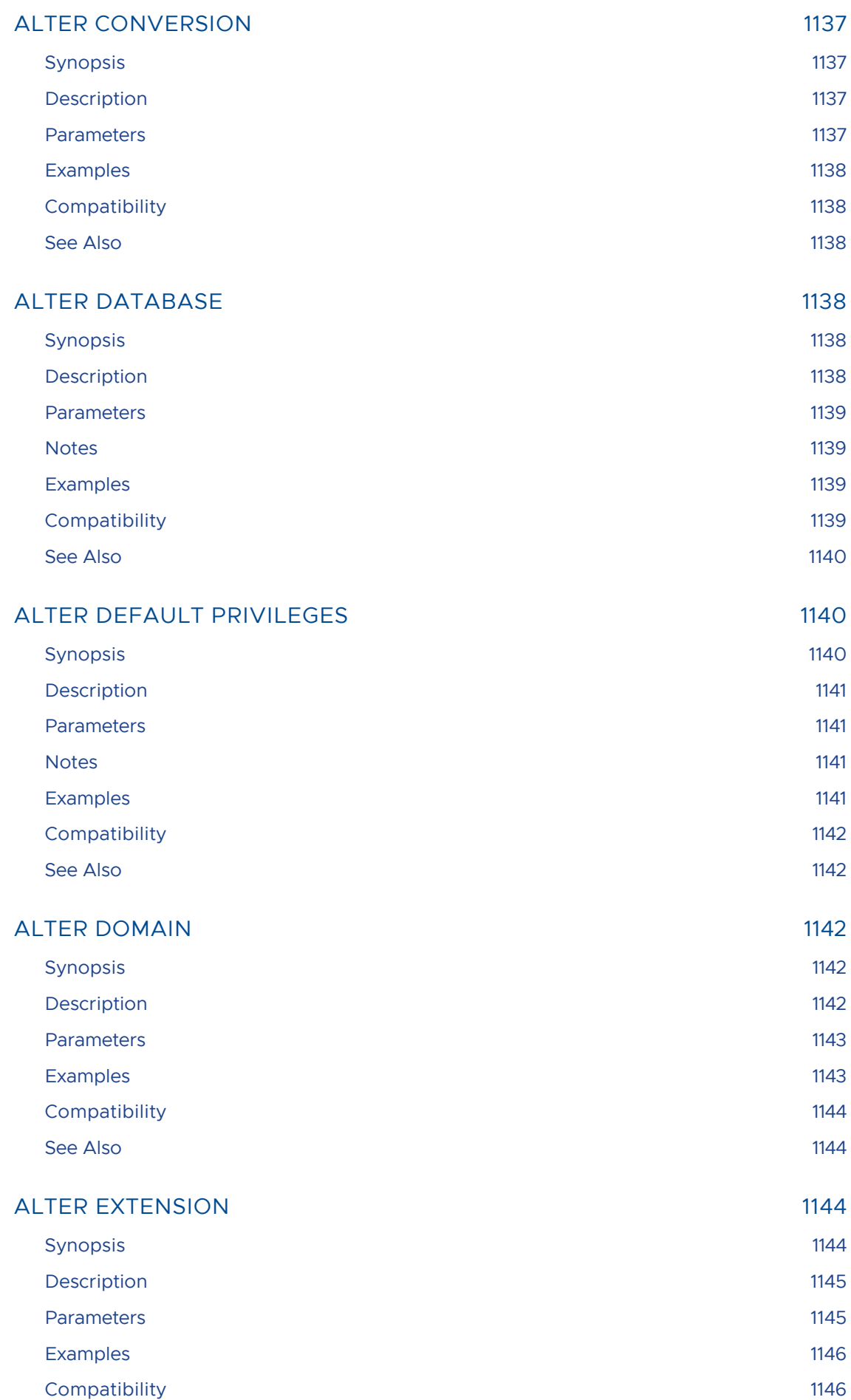

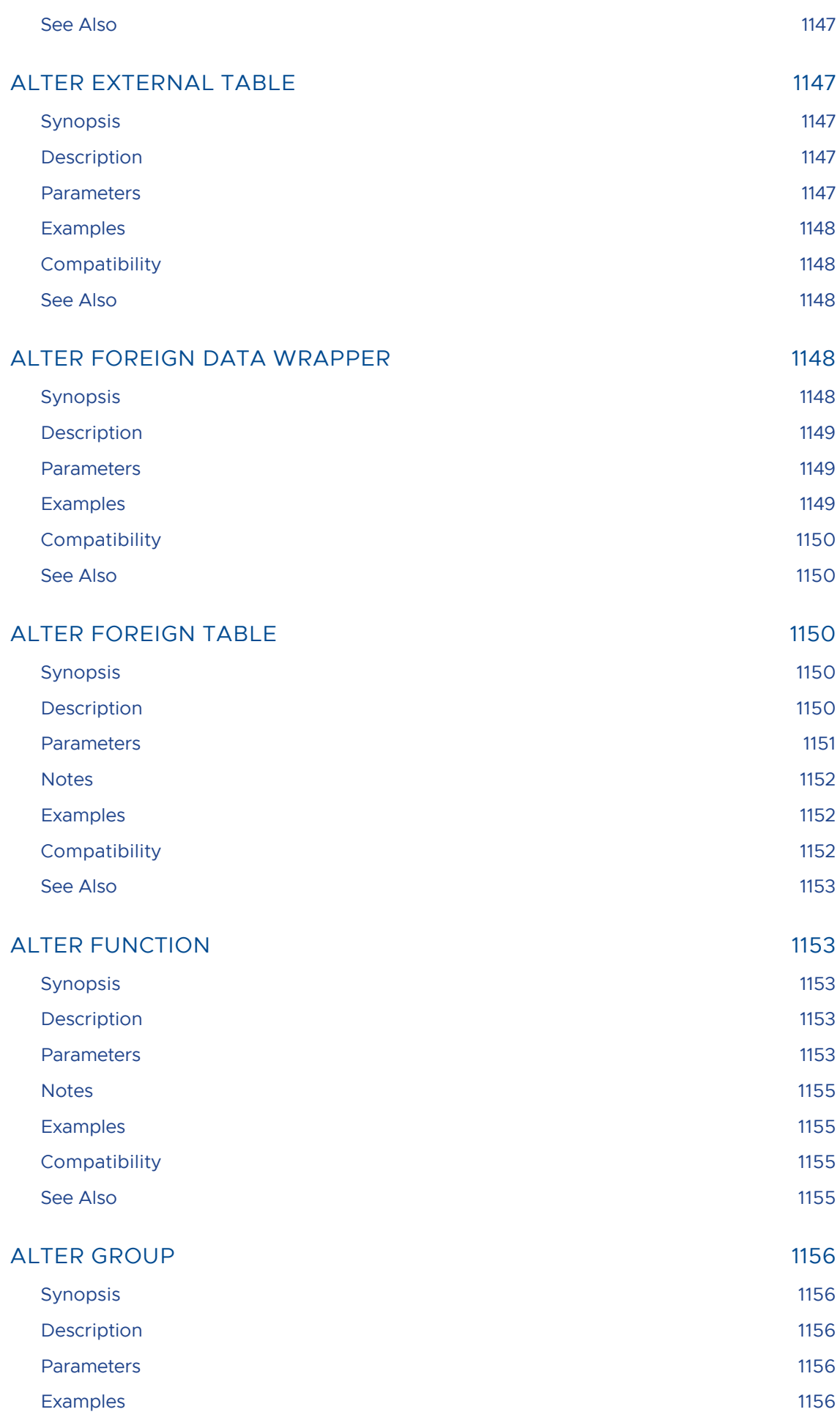

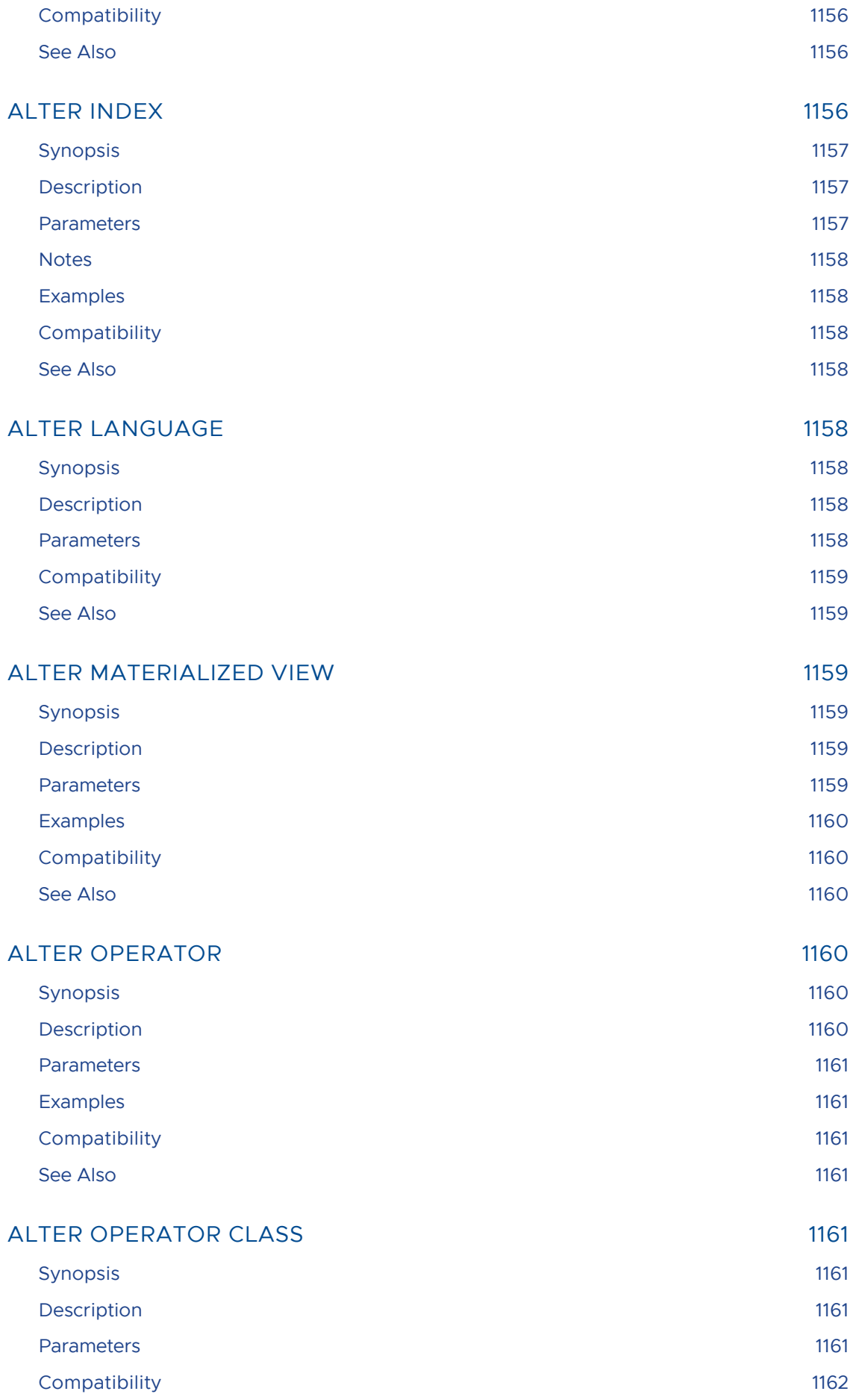

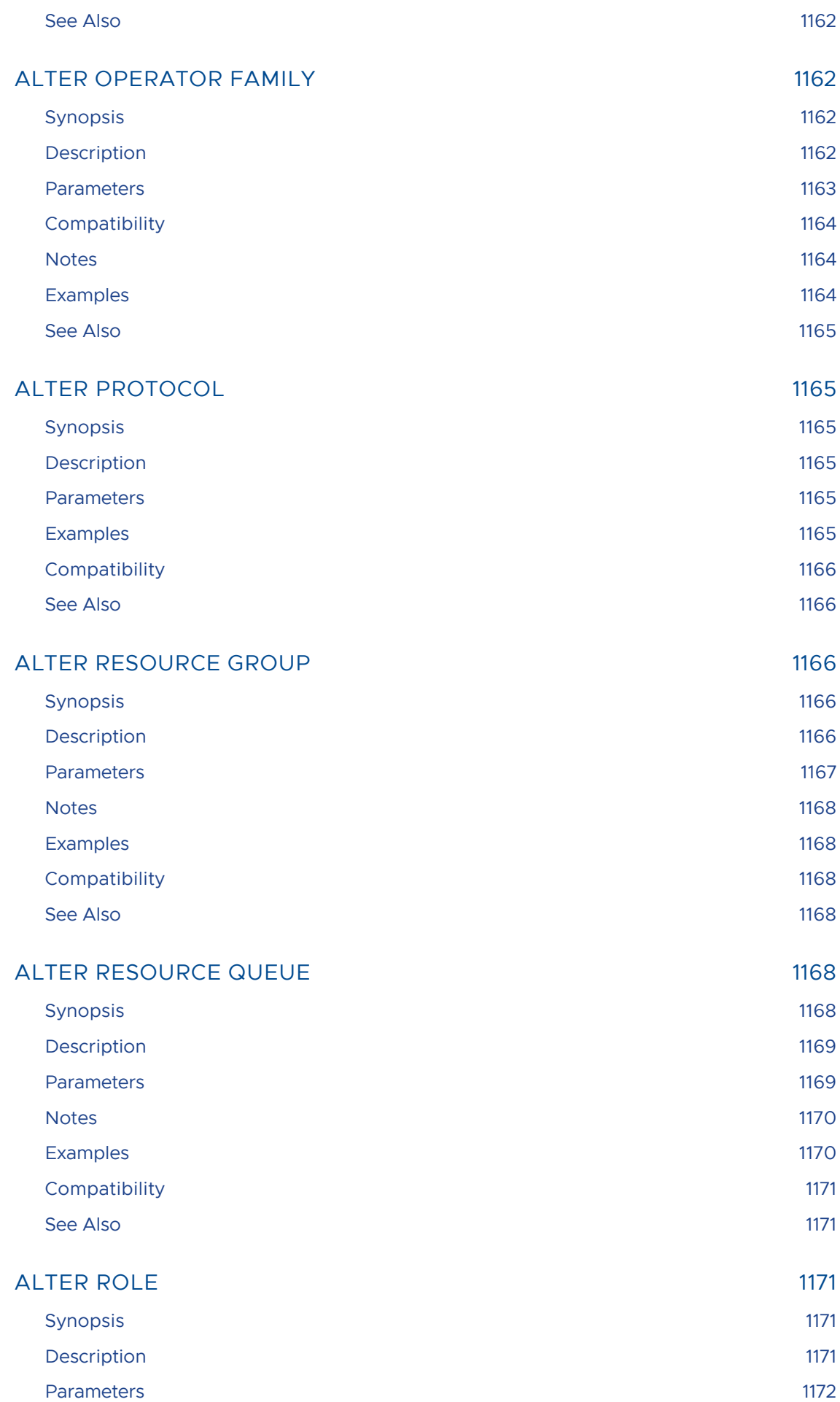

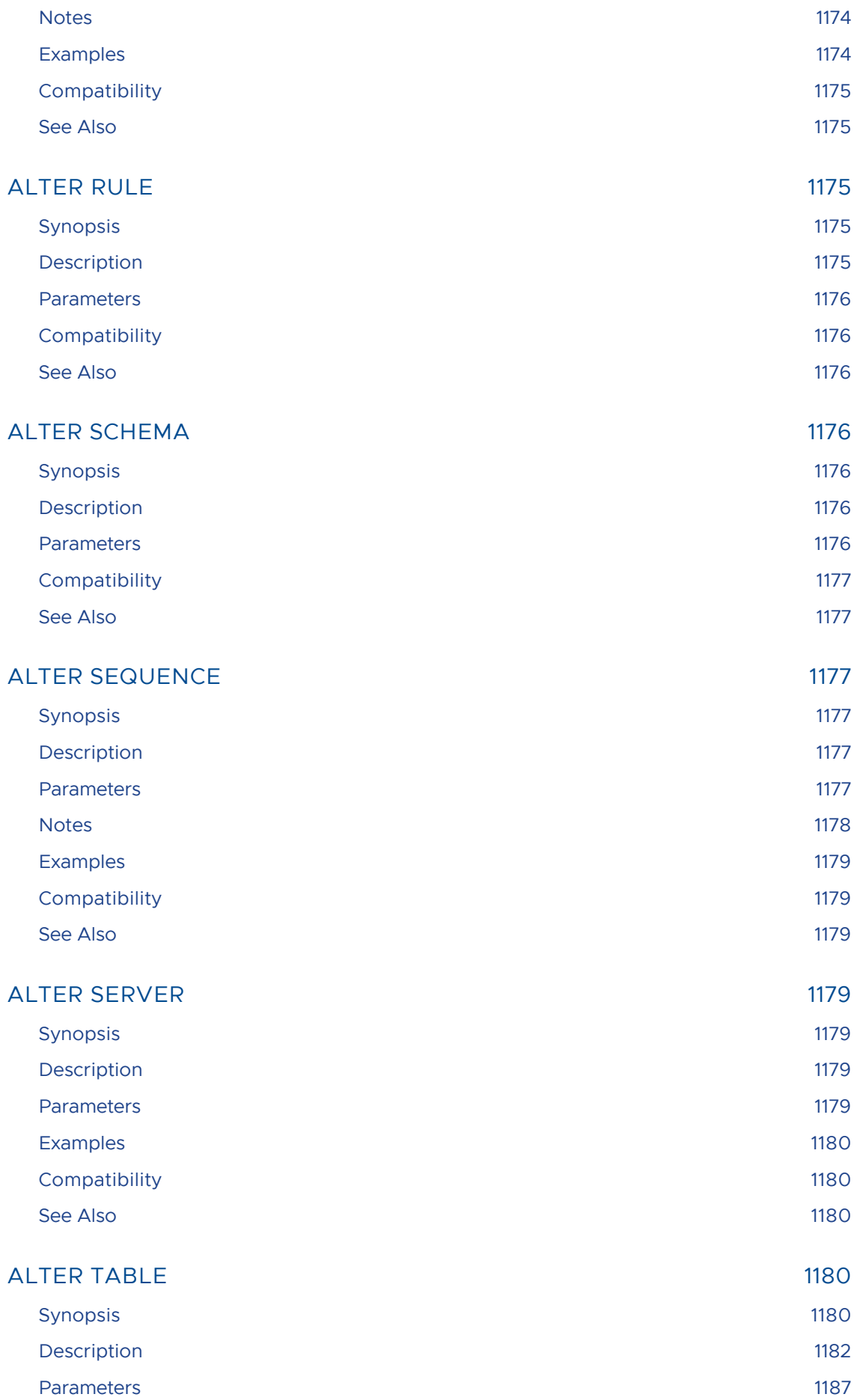

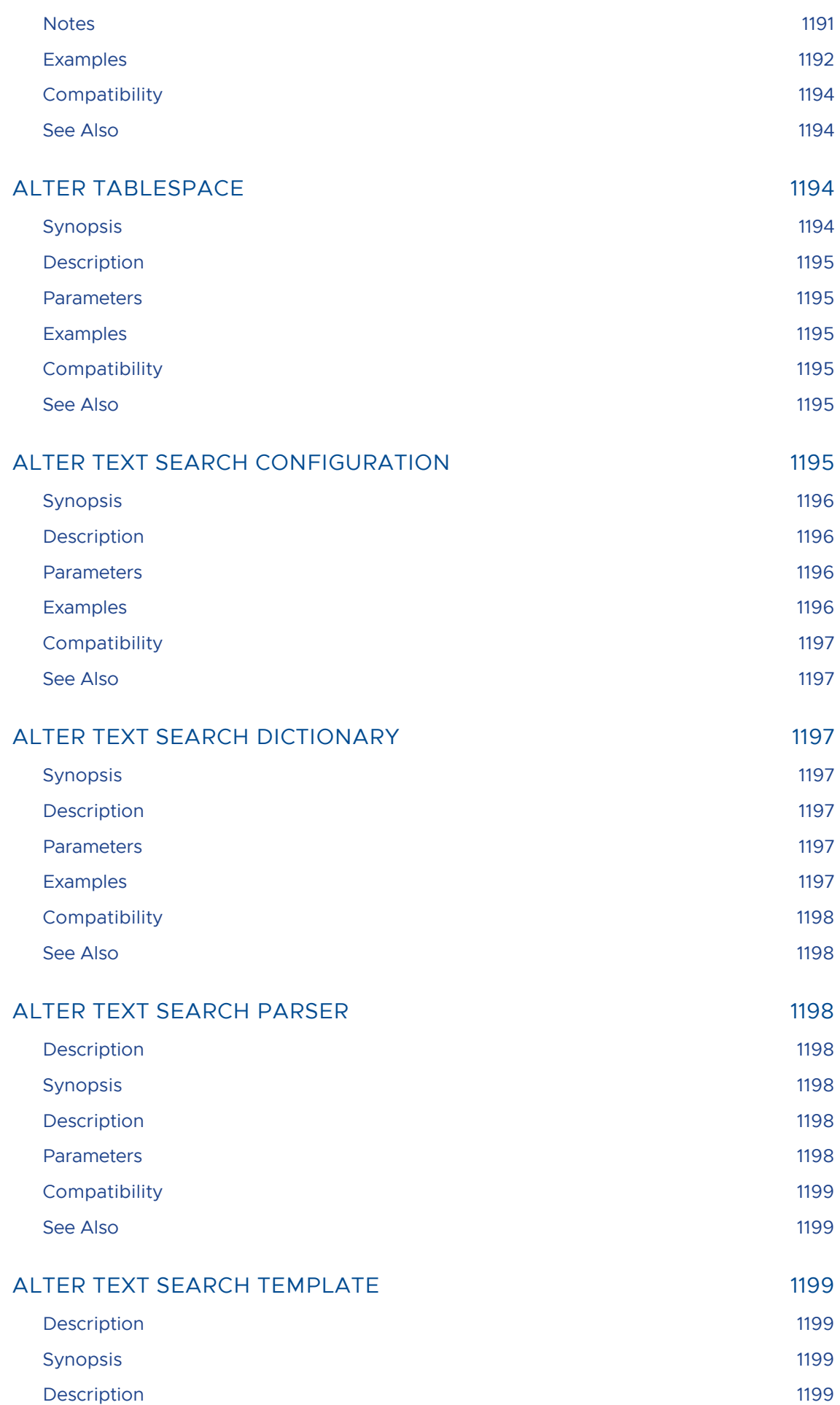

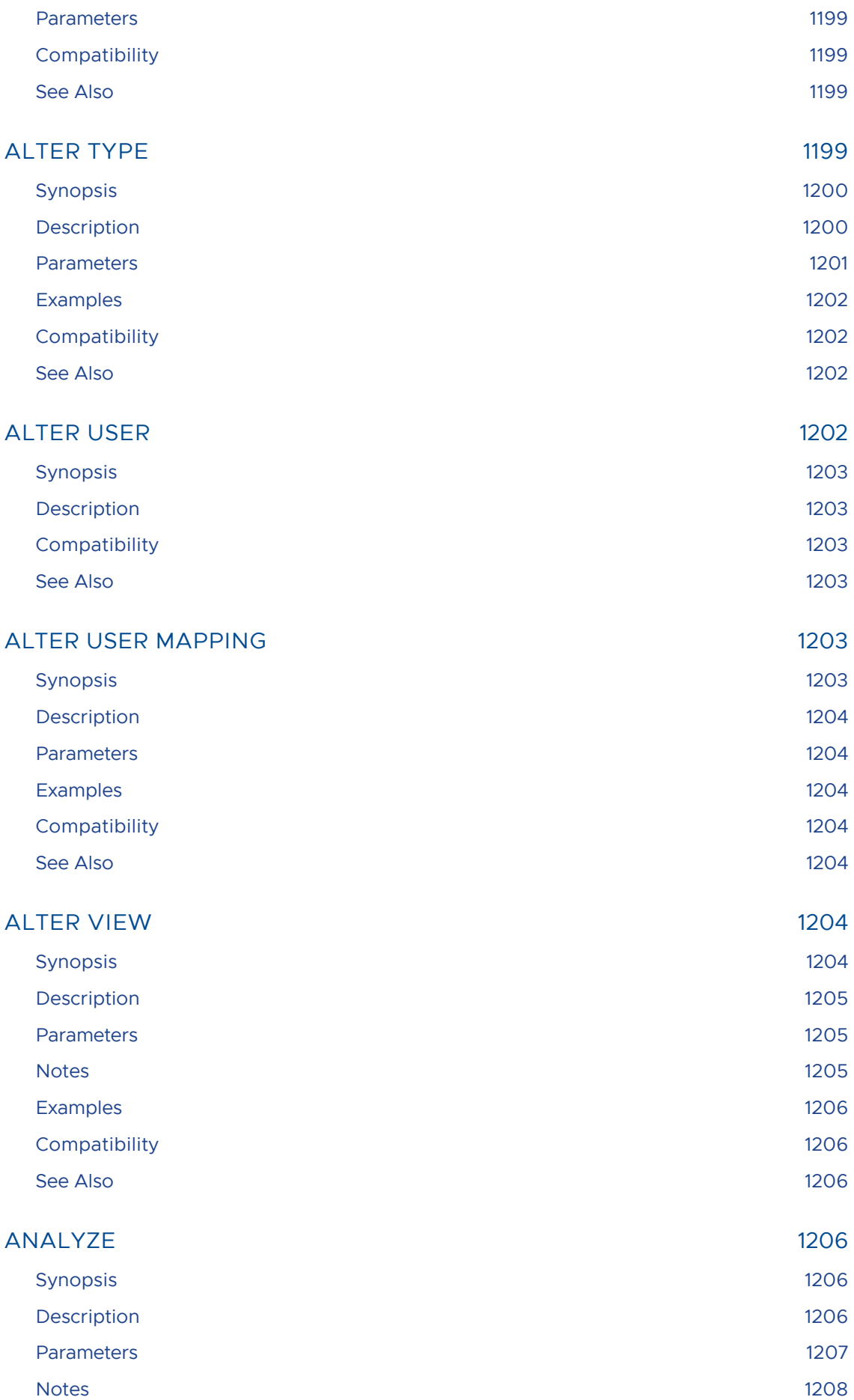

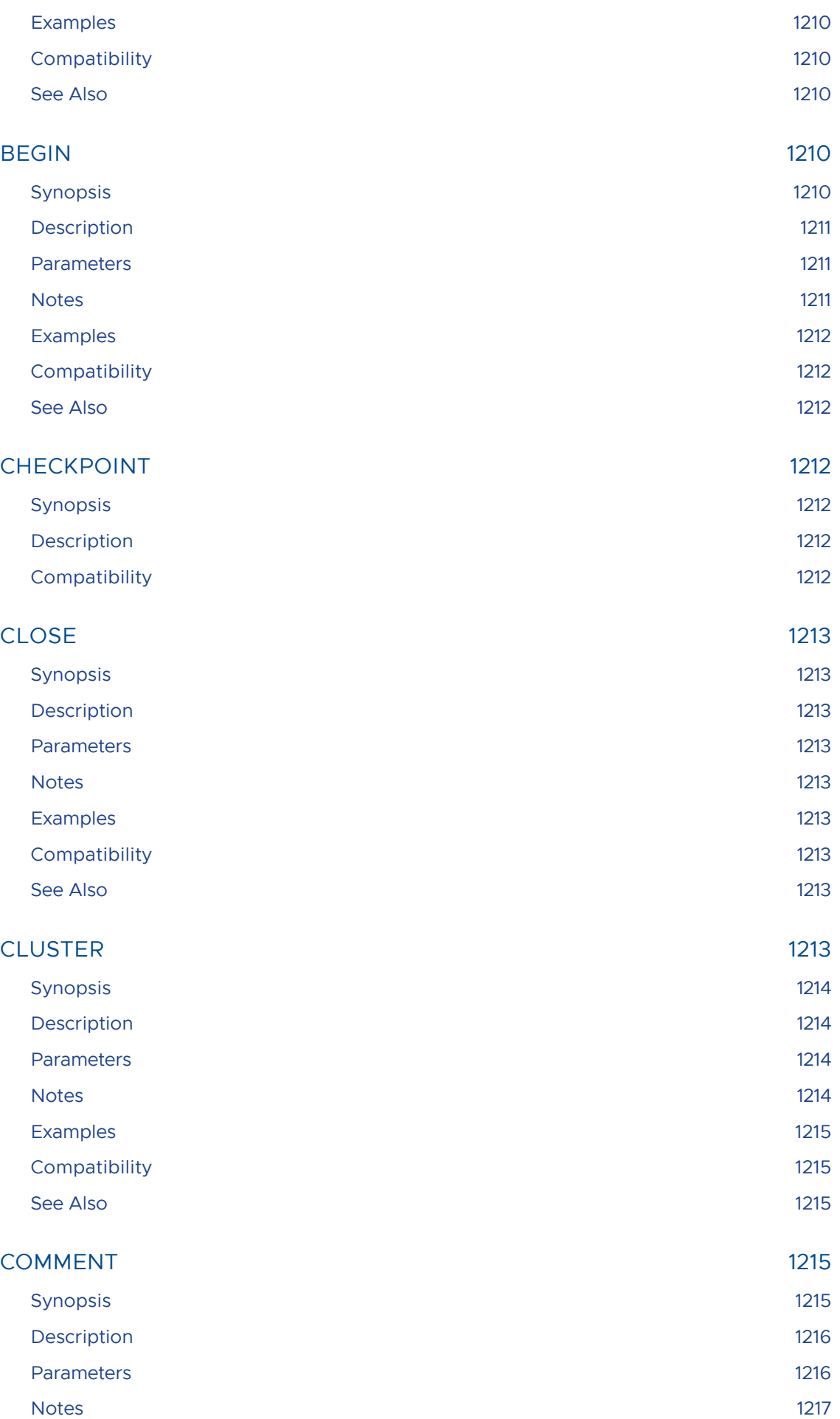

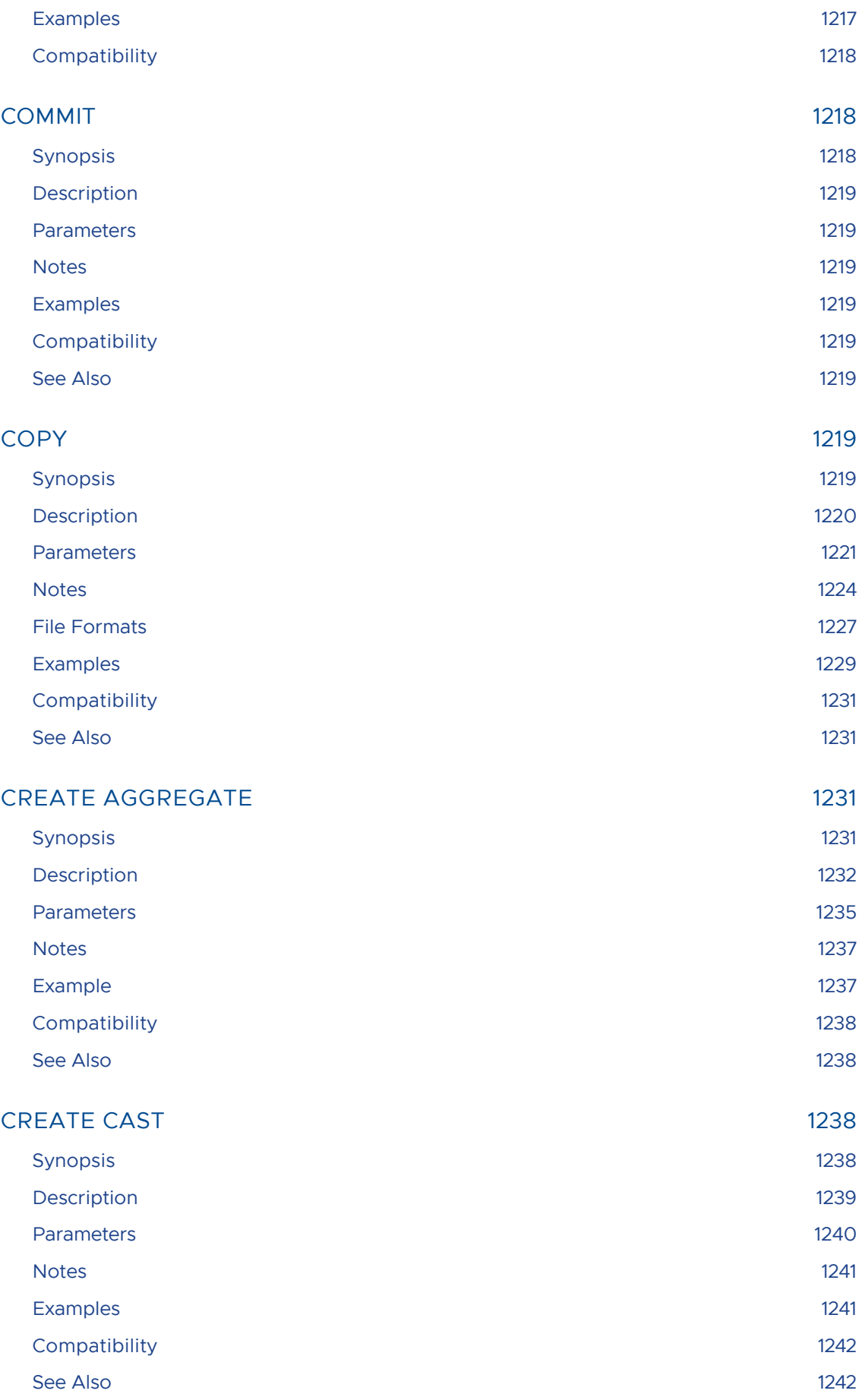

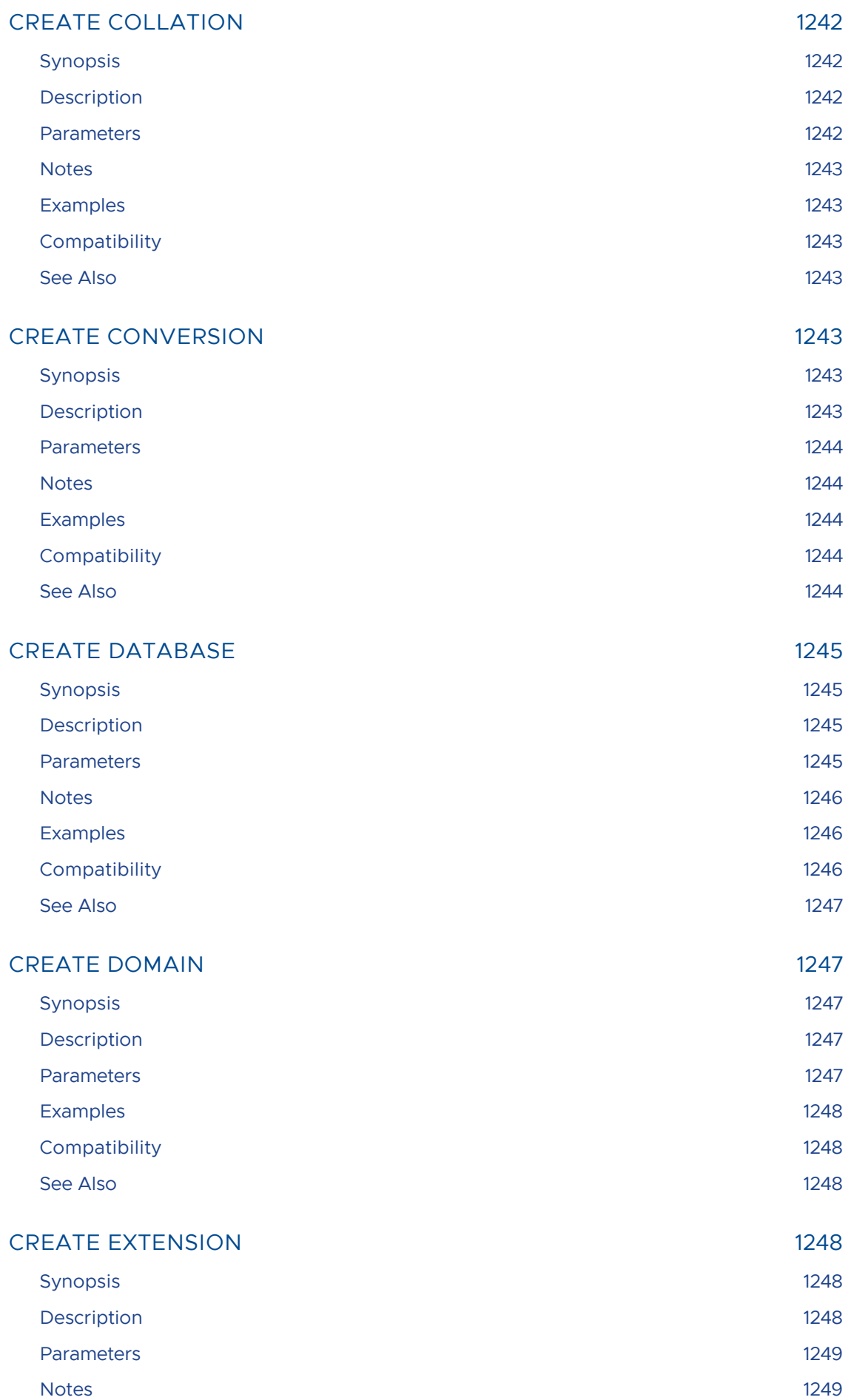

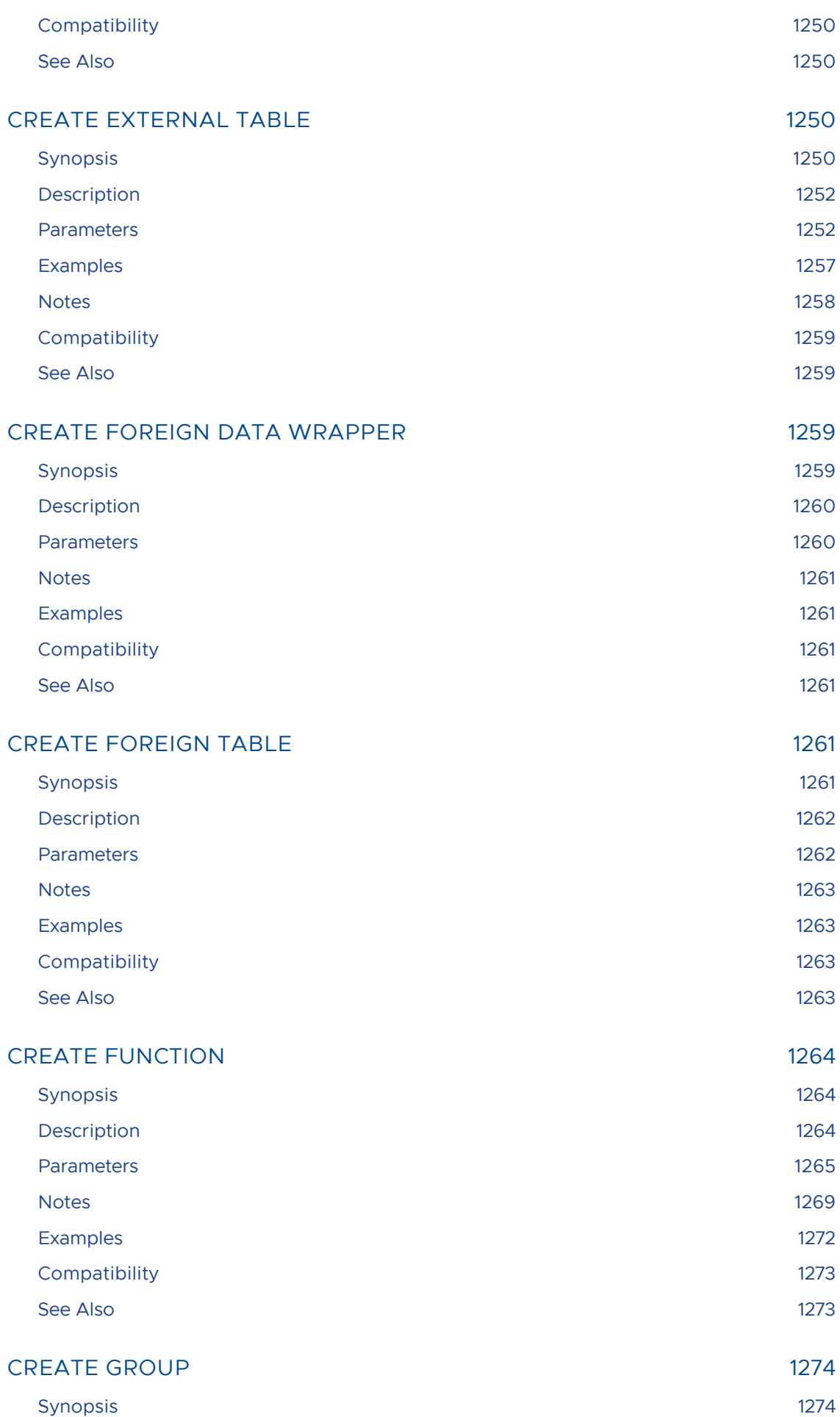

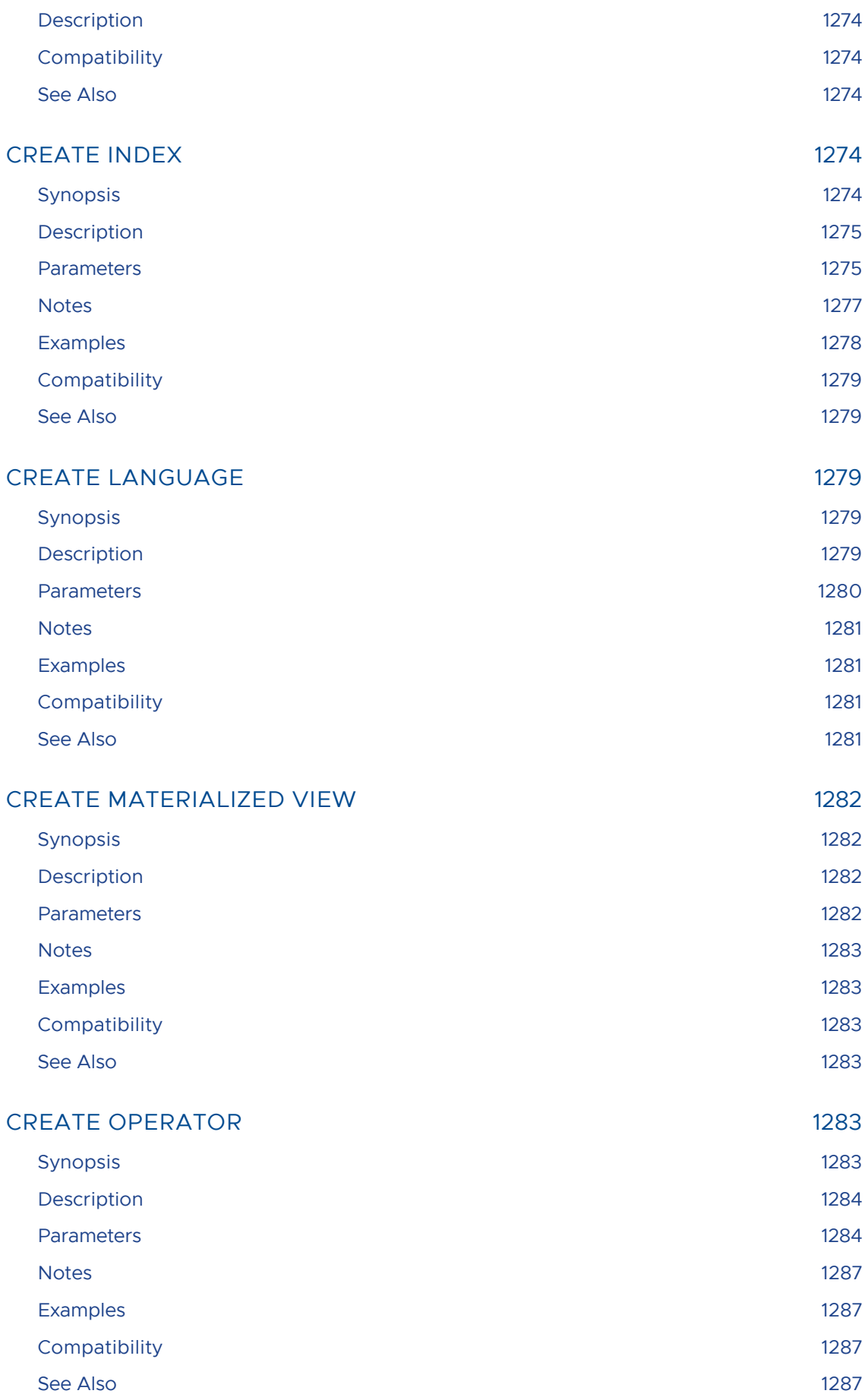
## [CREATE OPERATOR CLASS](#page-1286-0) 1287

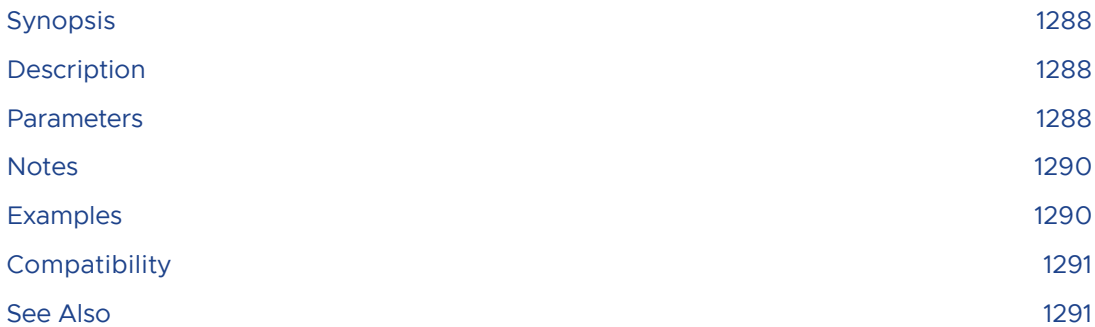

## [CREATE OPERATOR FAMILY](#page-1290-2) 1291

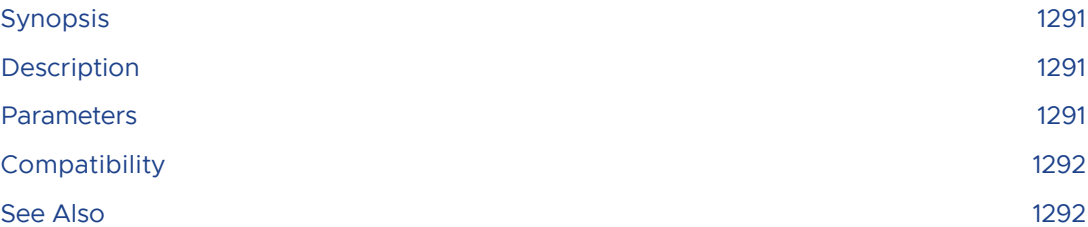

#### [CREATE PROTOCOL](#page-1291-2) 2002

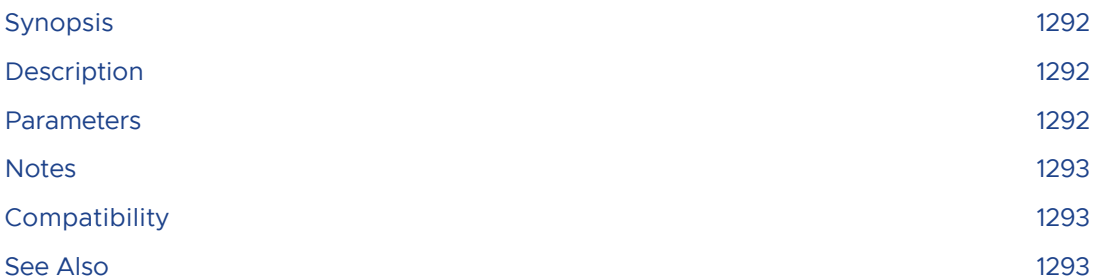

#### [CREATE RESOURCE GROUP](#page-1292-3) 1293

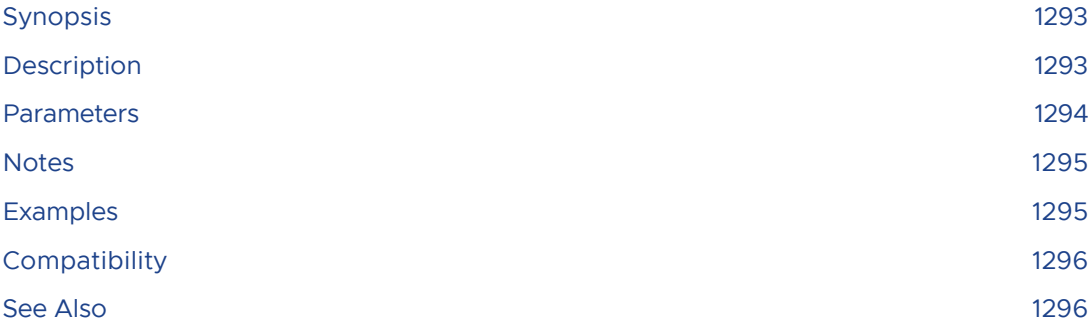

# [CREATE RESOURCE QUEUE](#page-1295-2) 1296

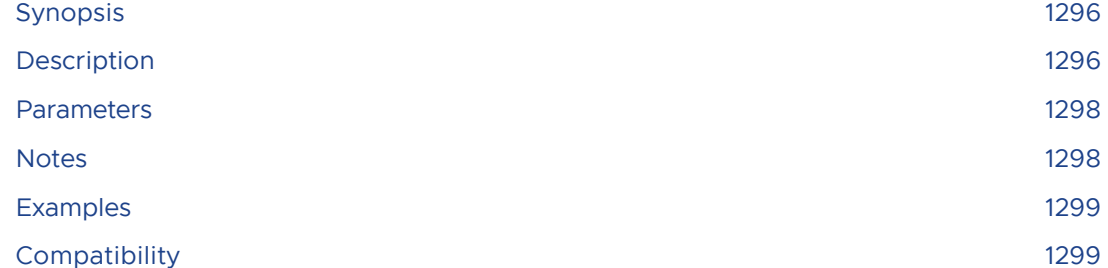

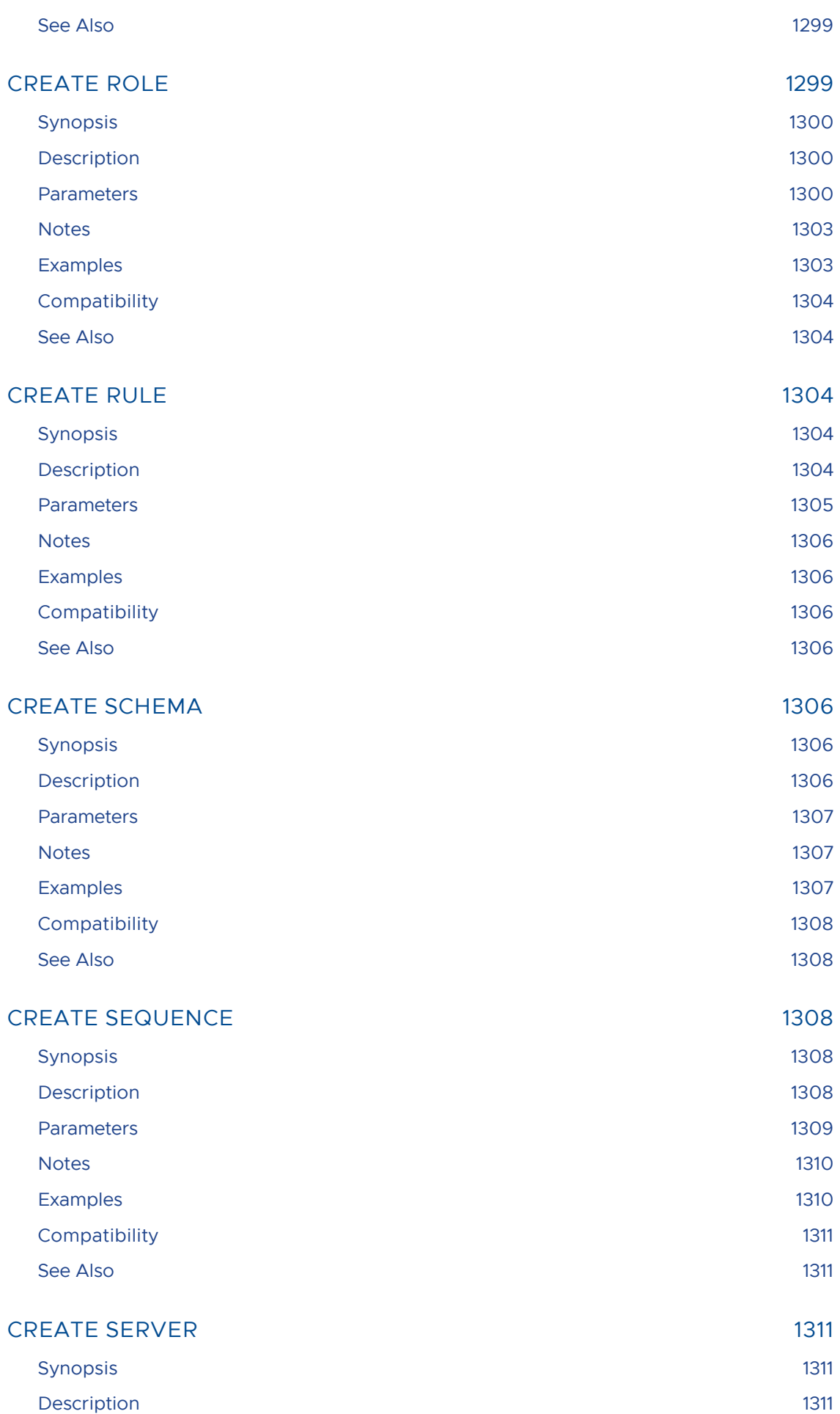

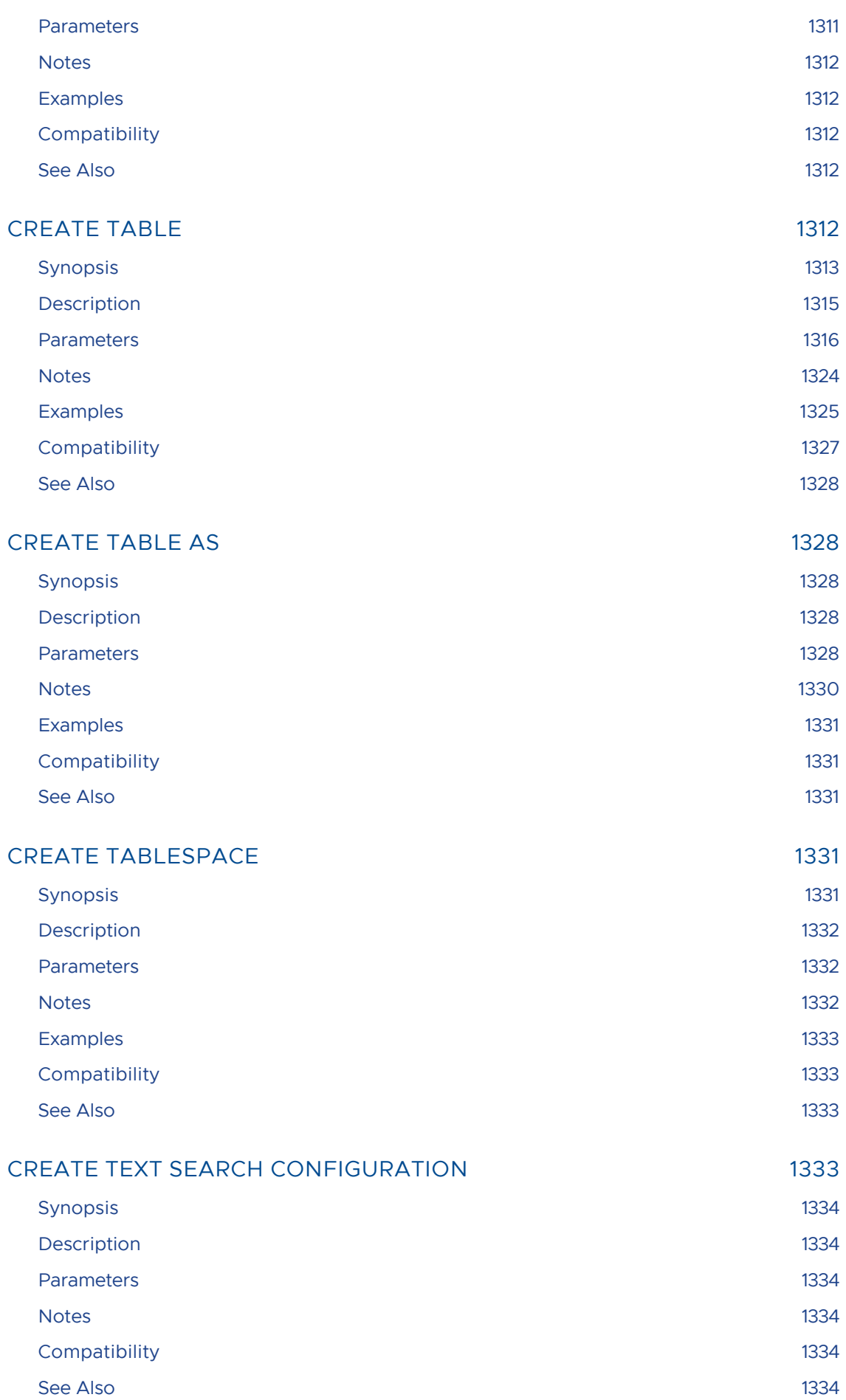

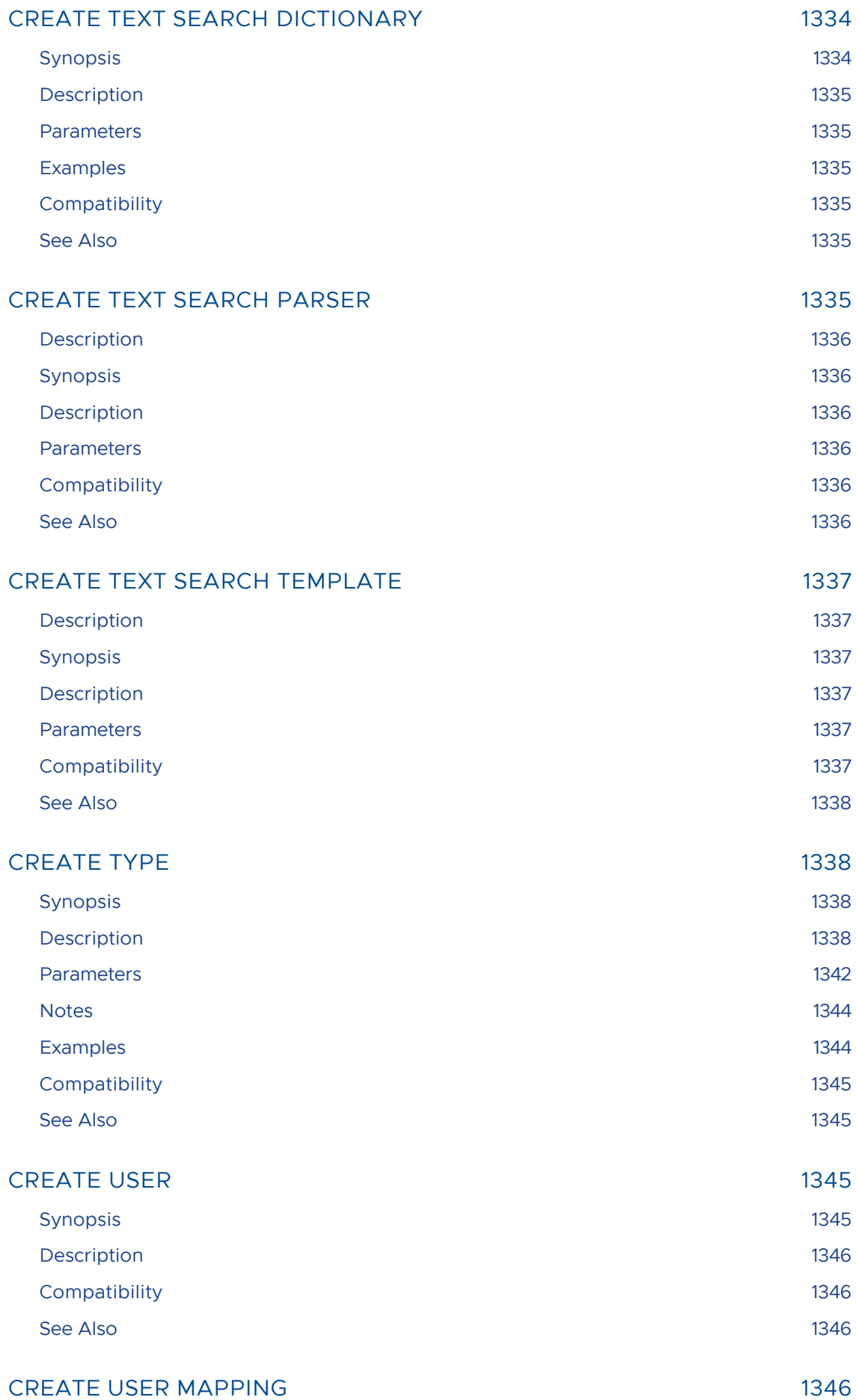

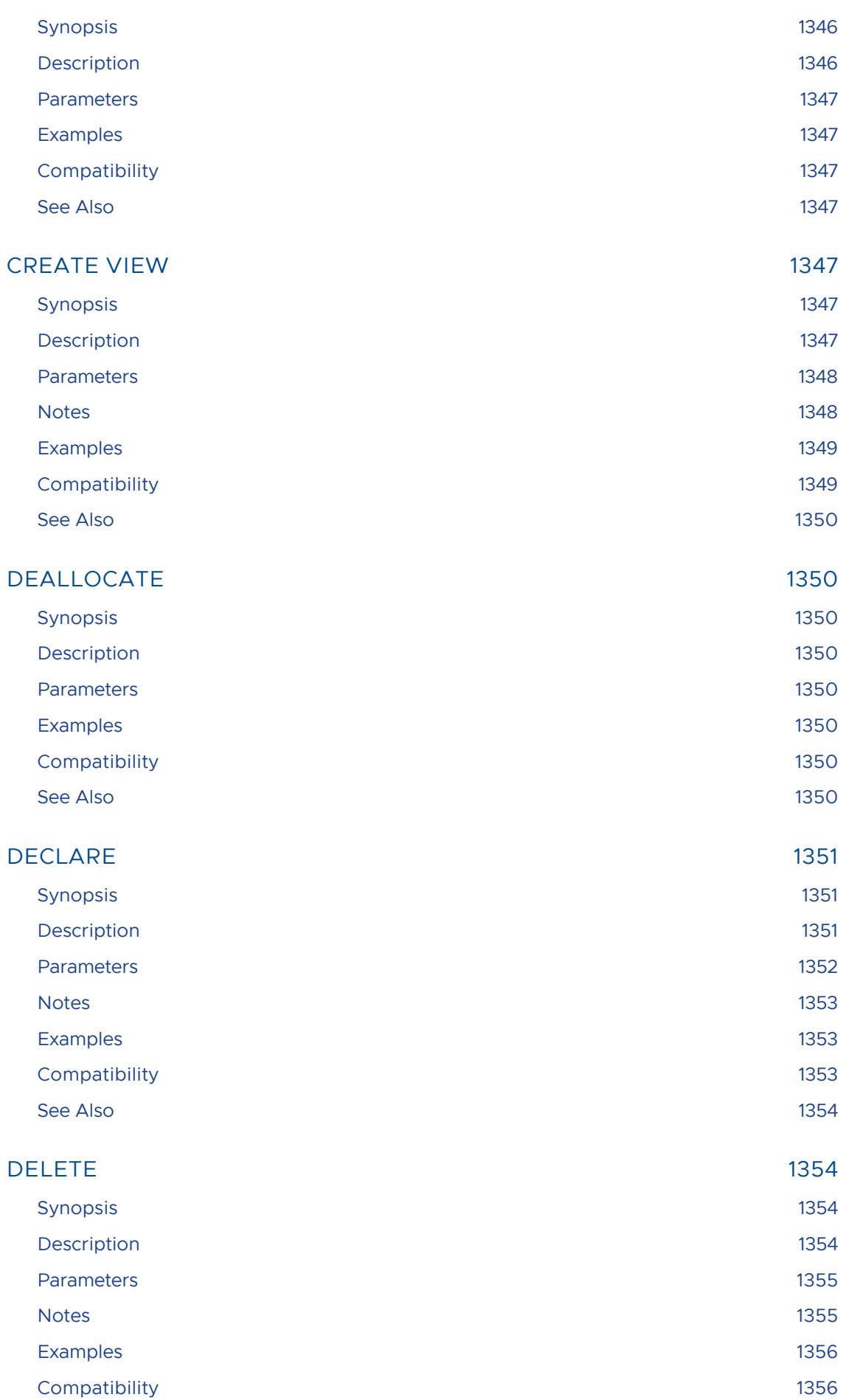

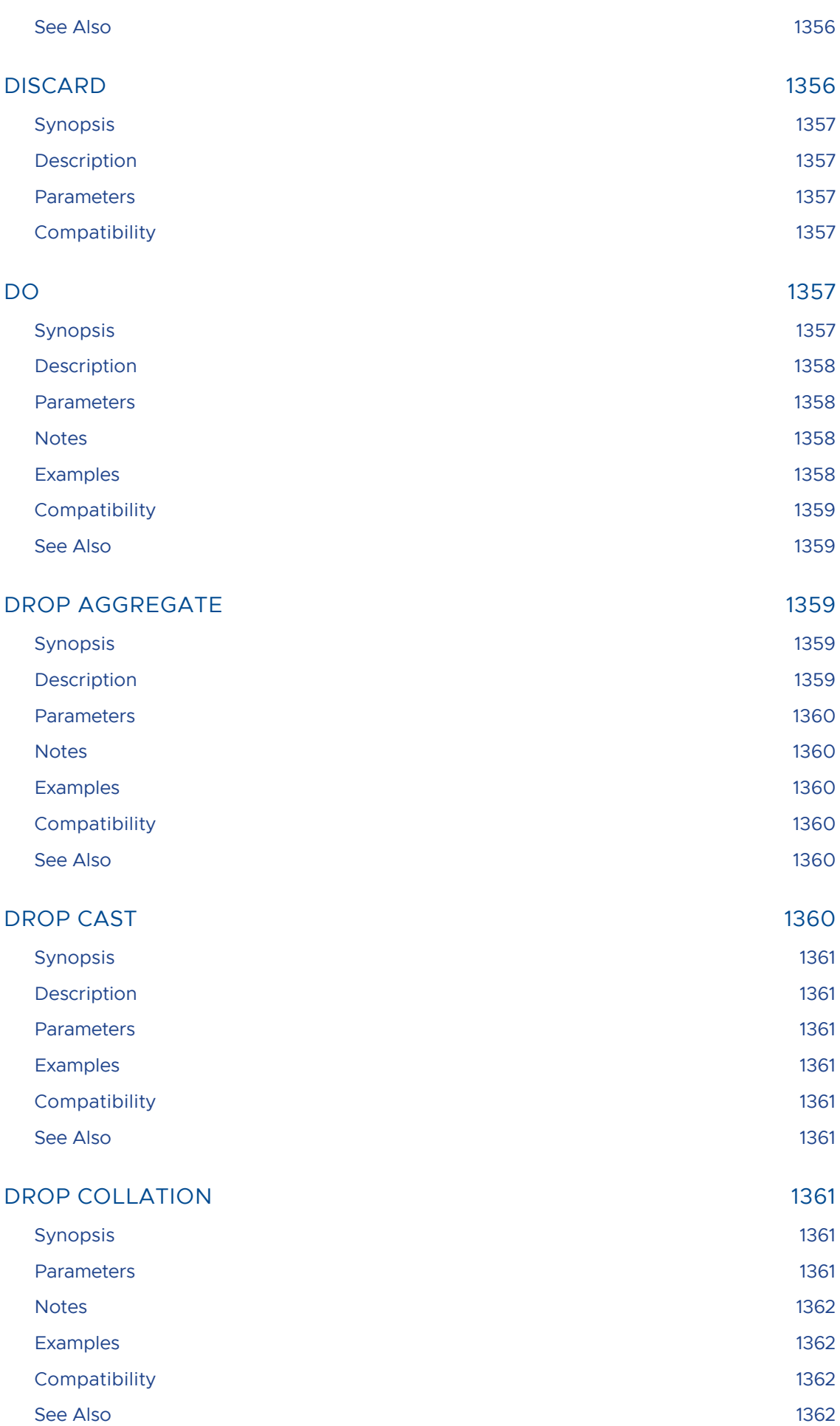

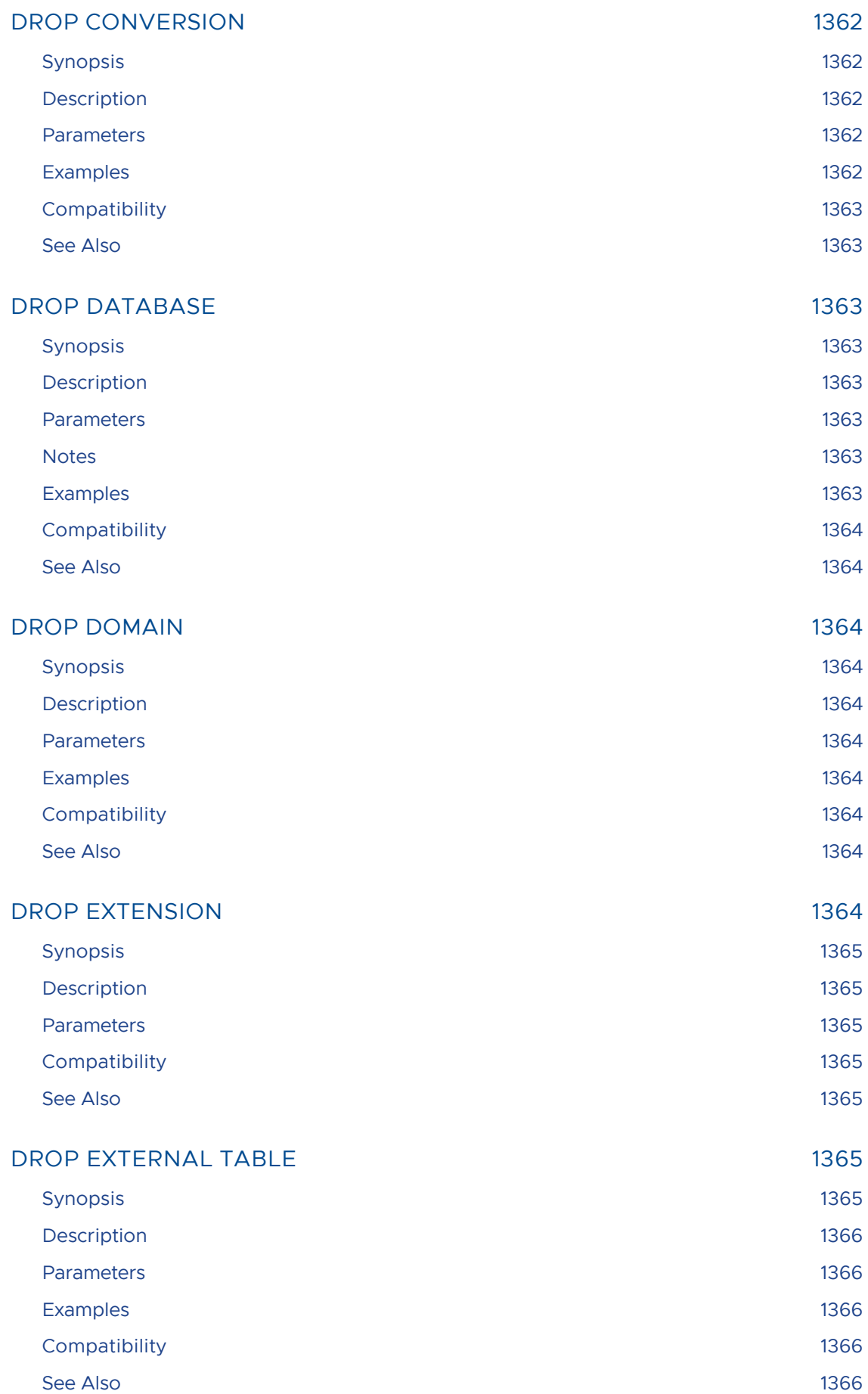

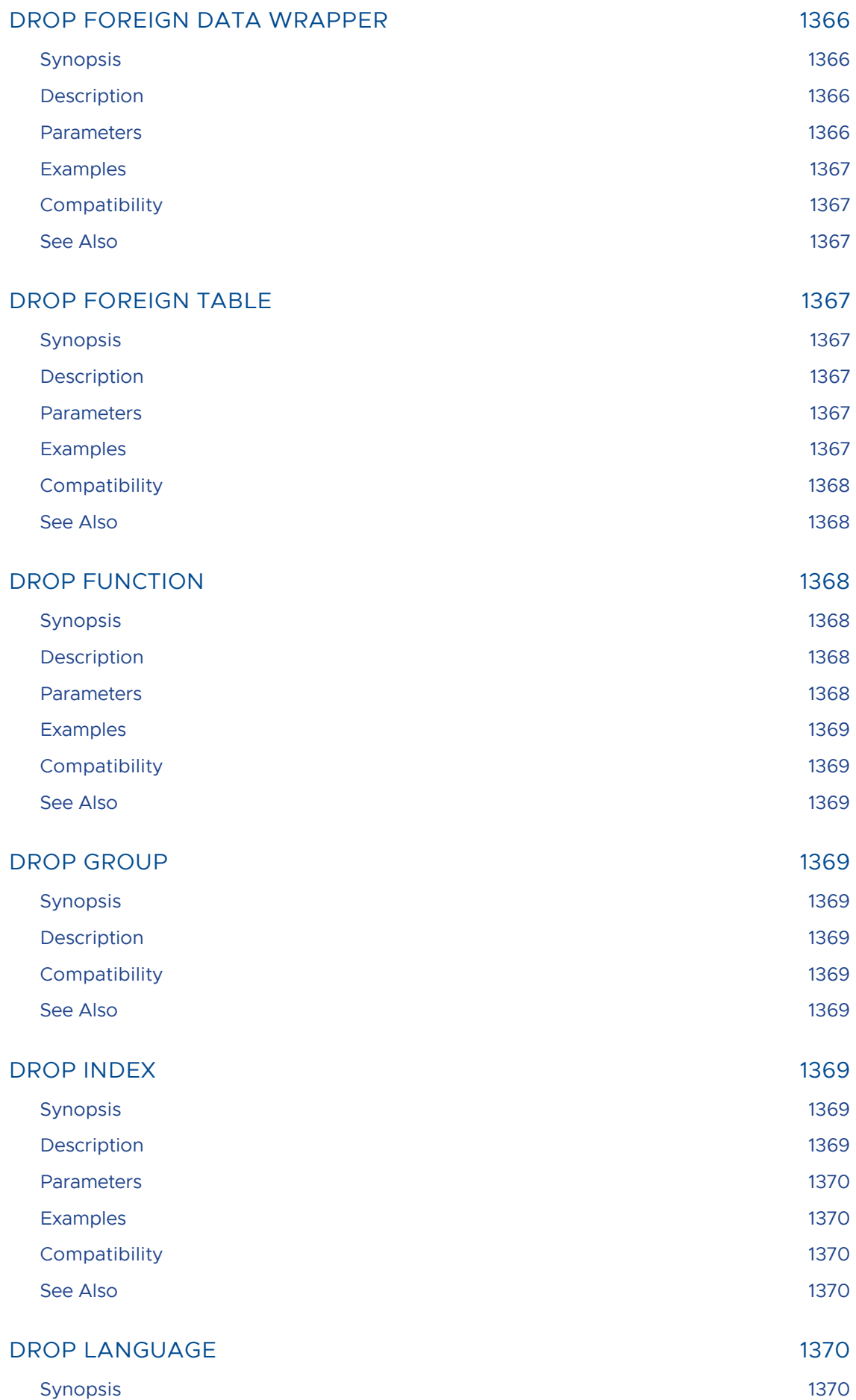

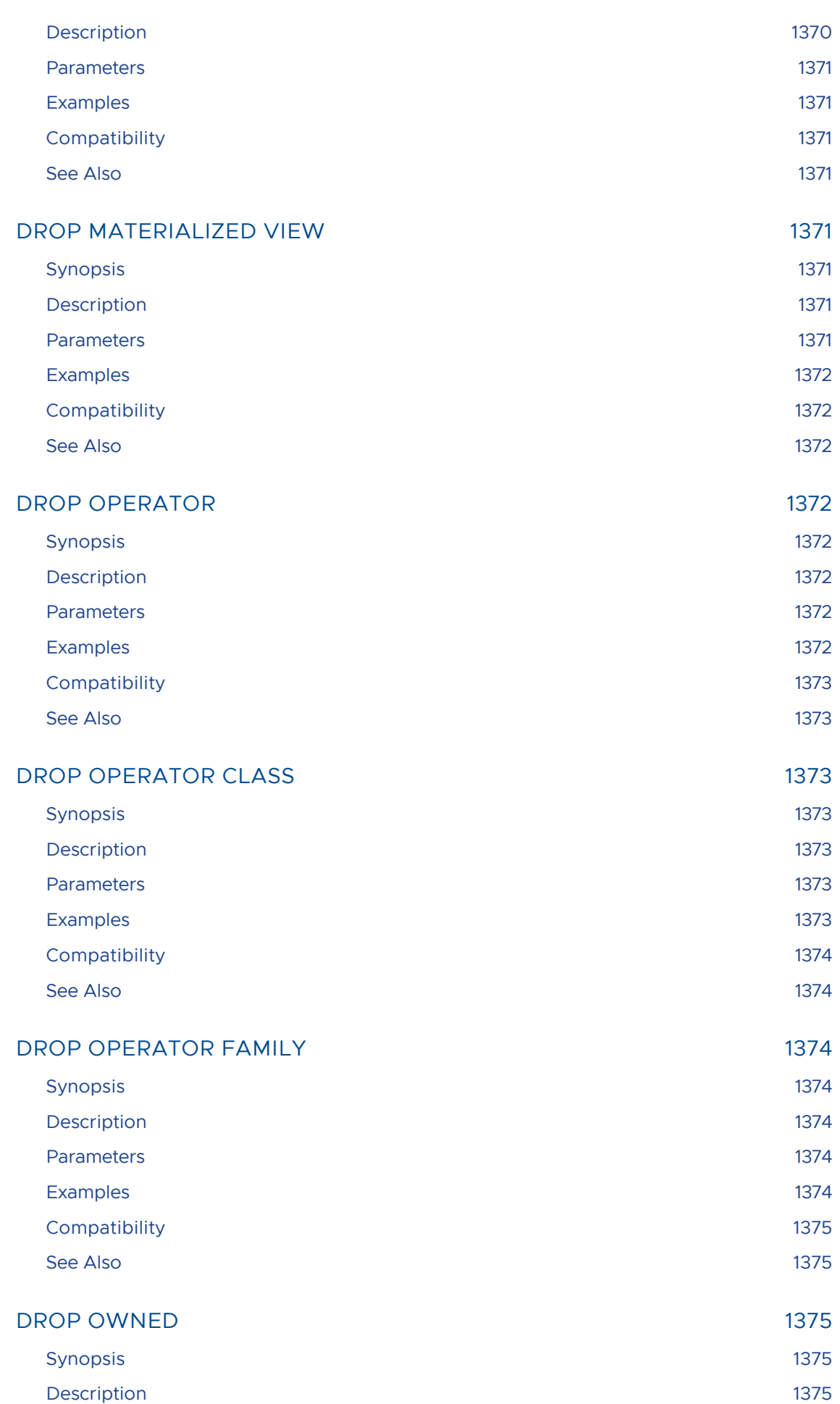

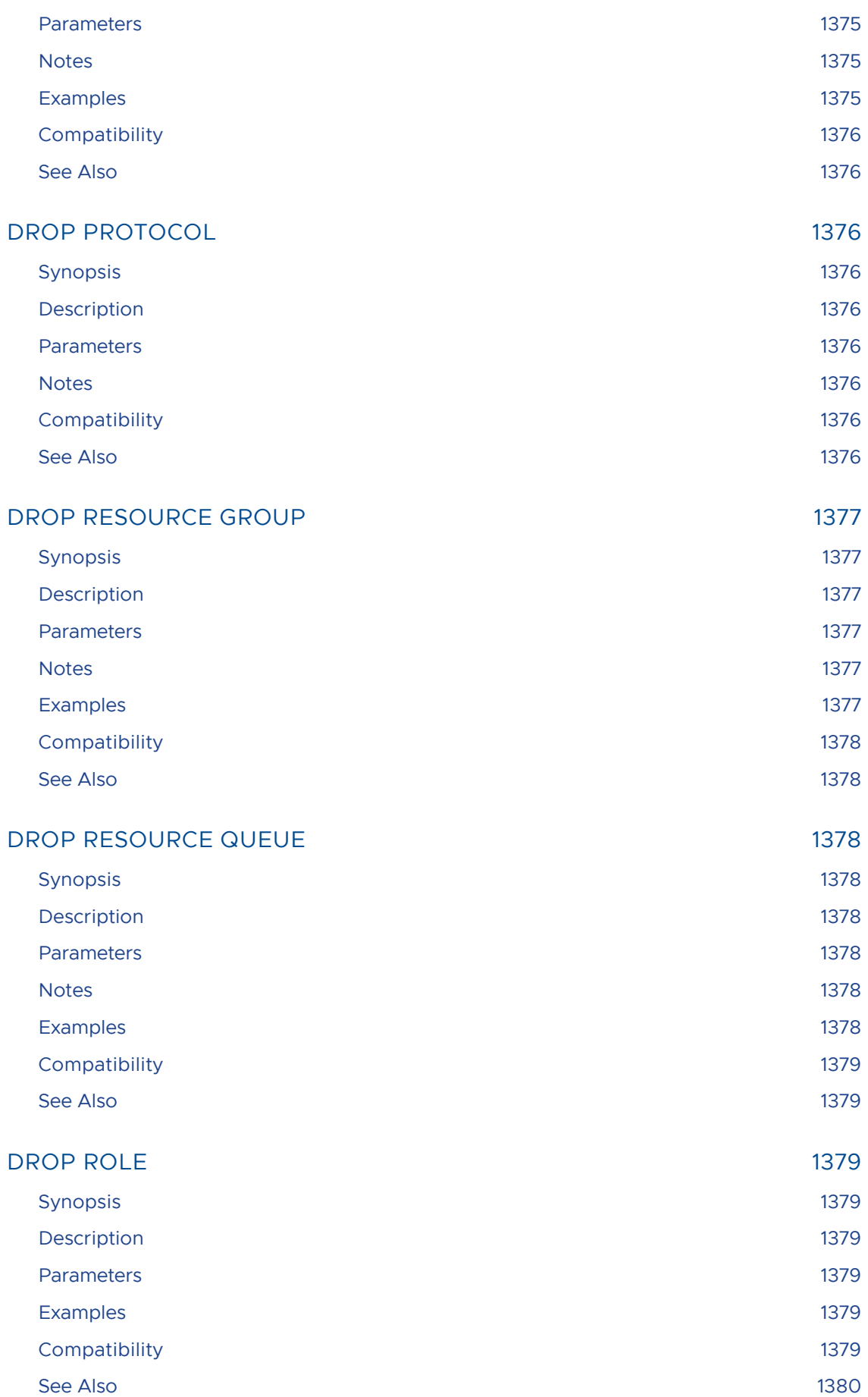

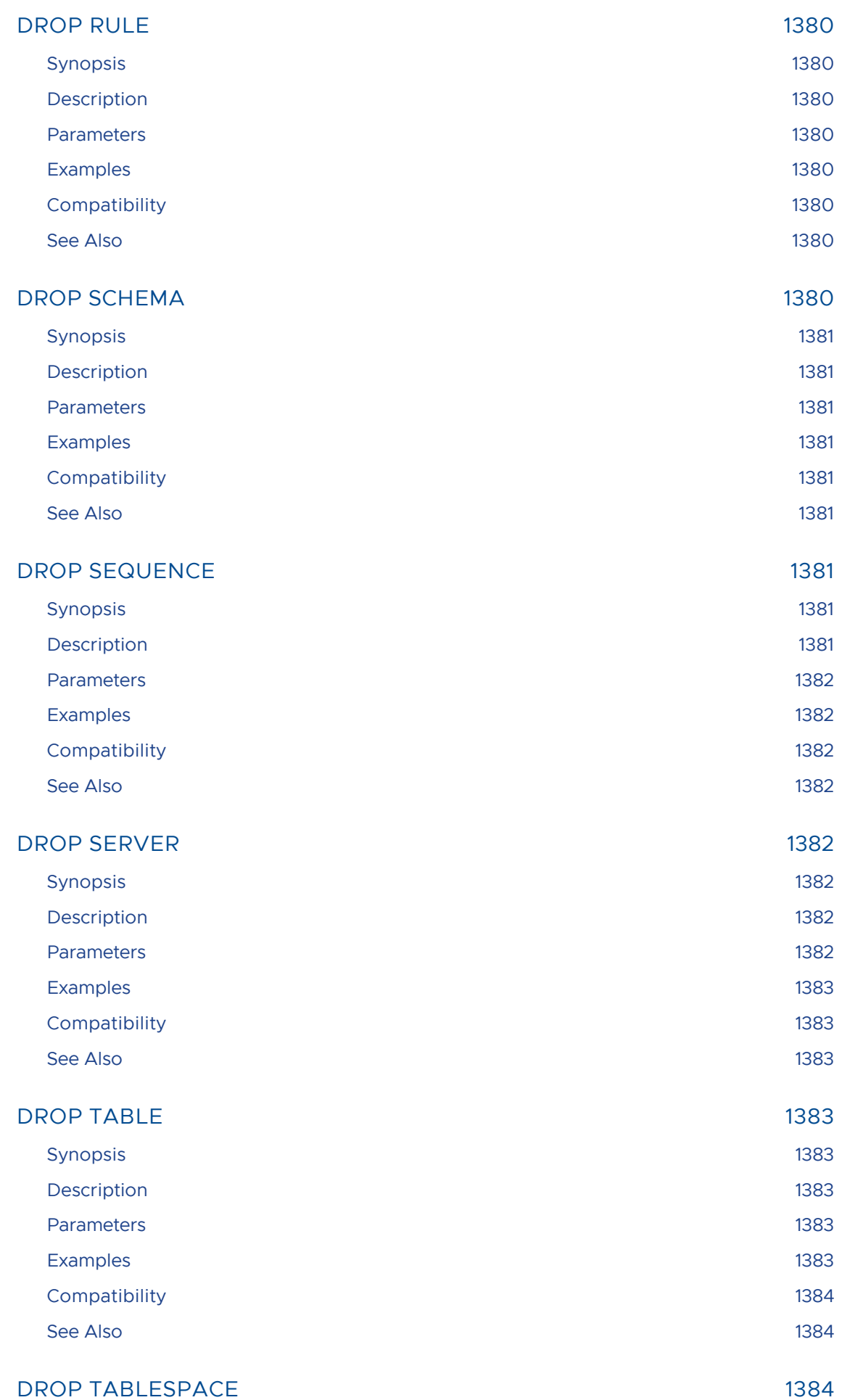

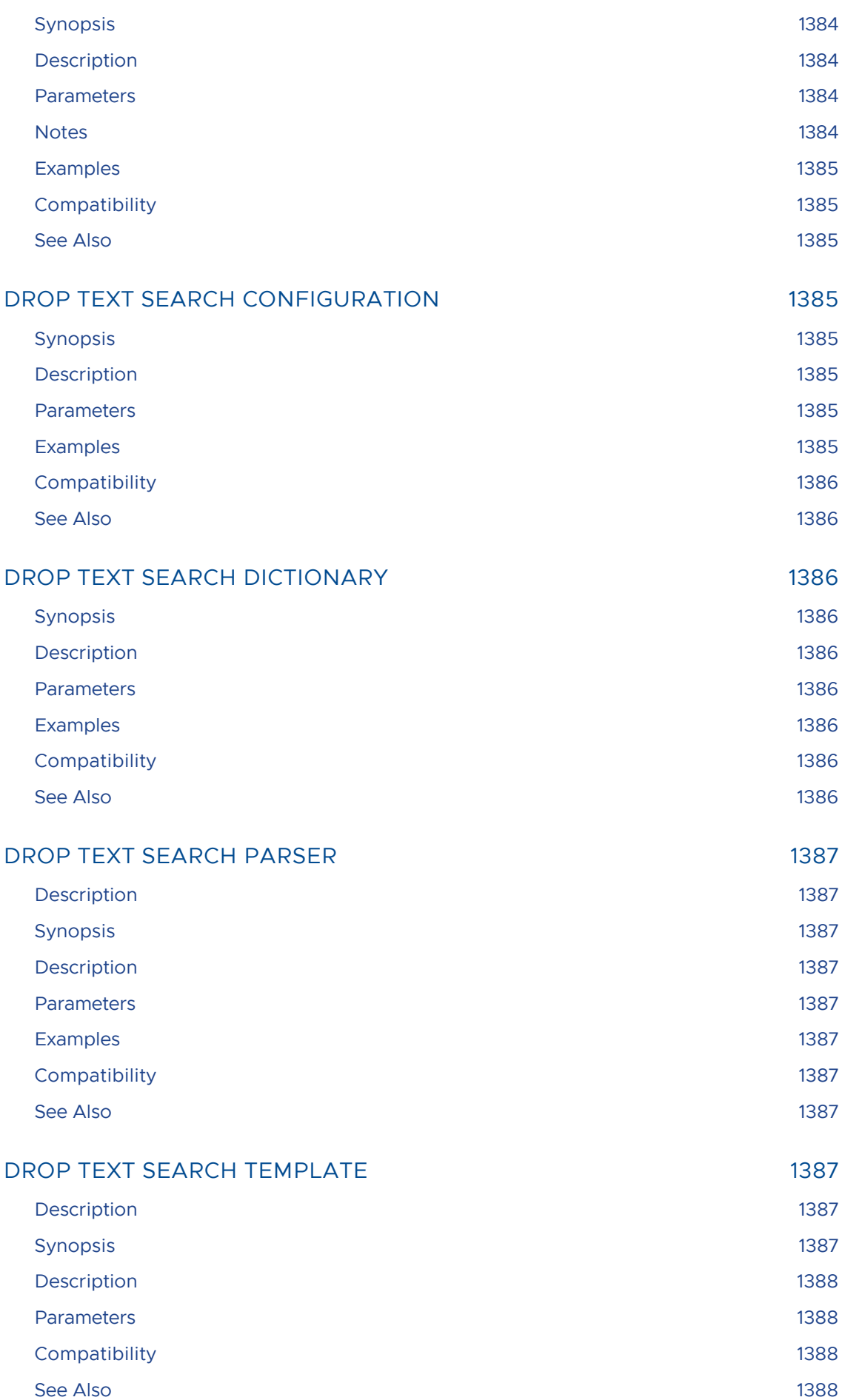

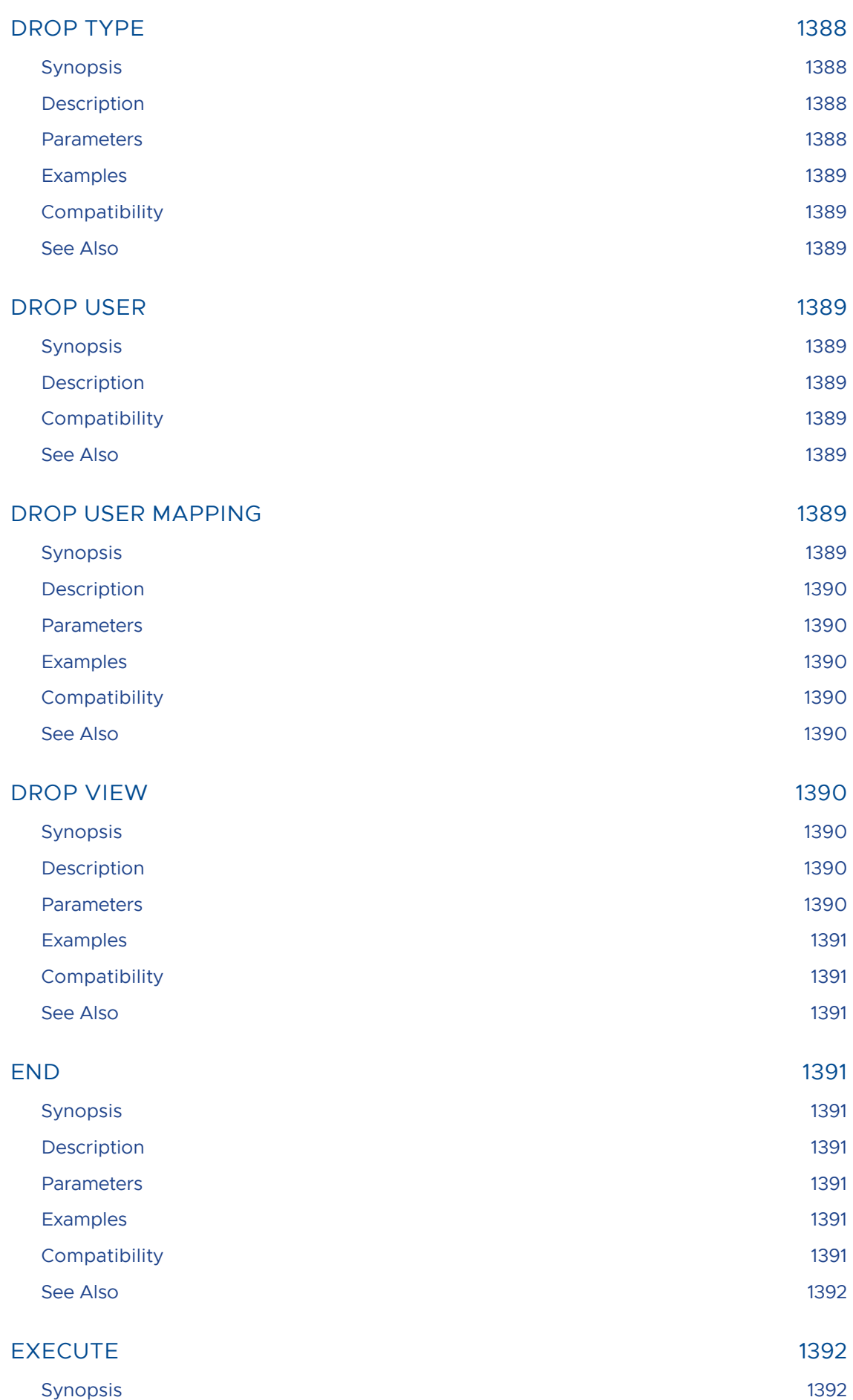

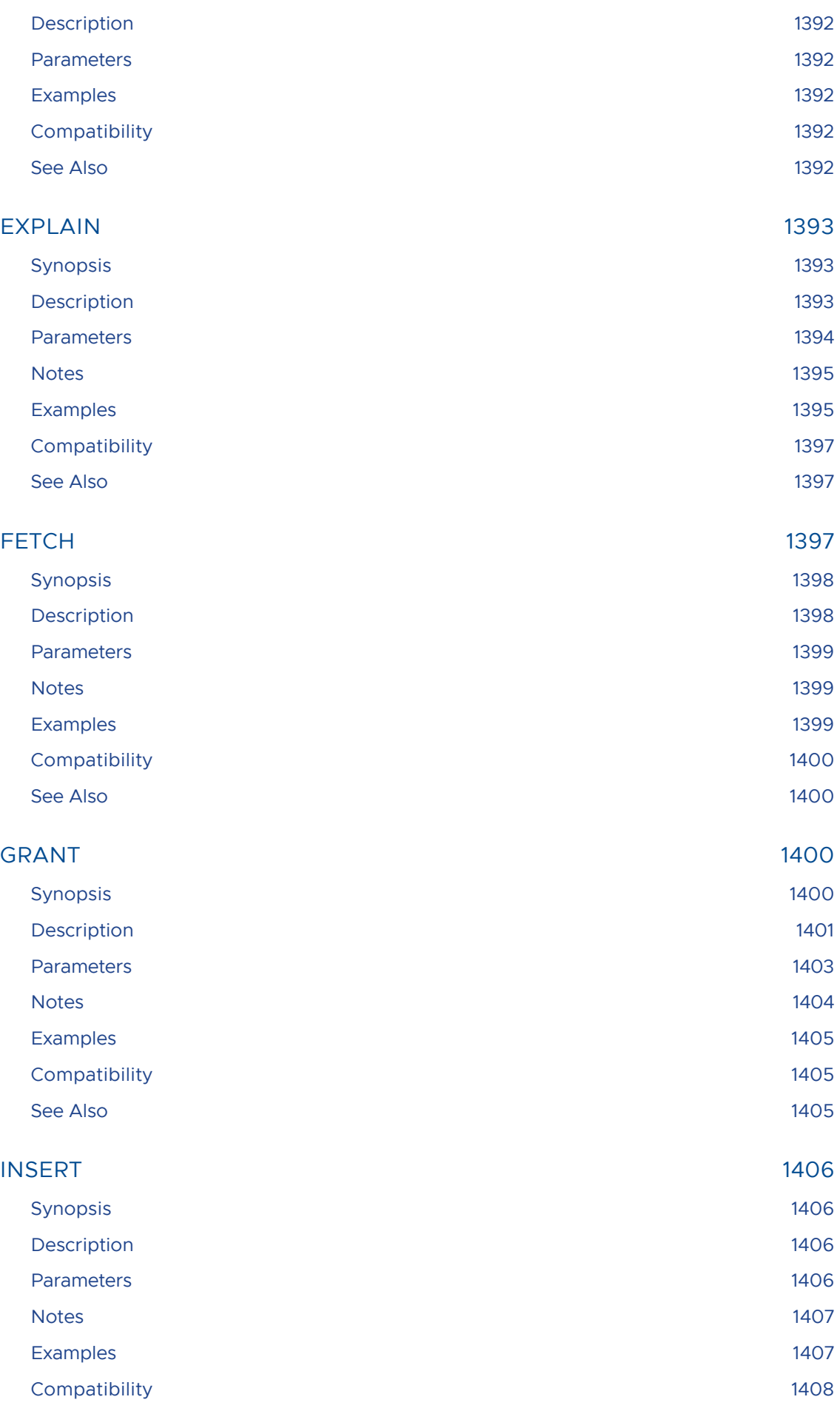

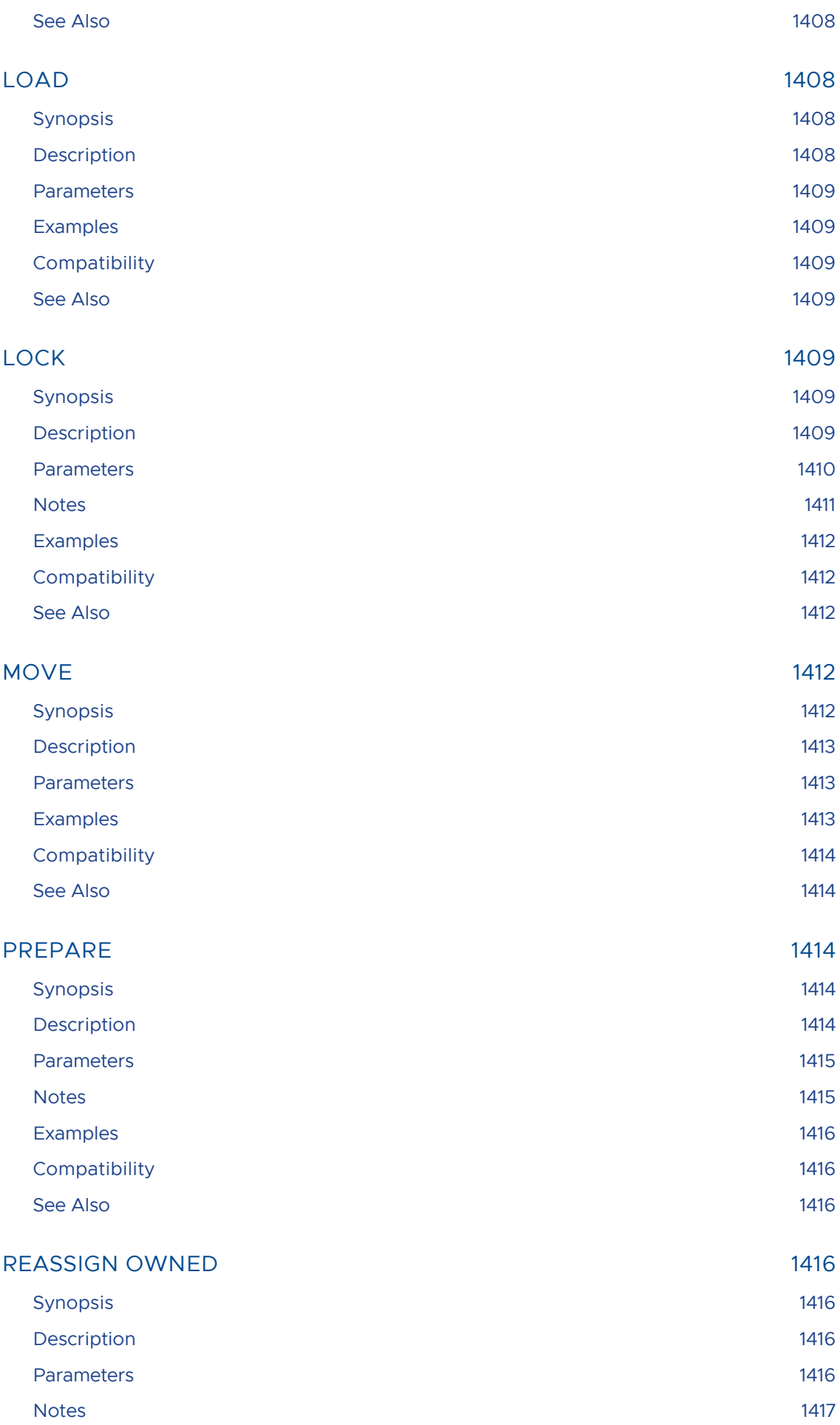

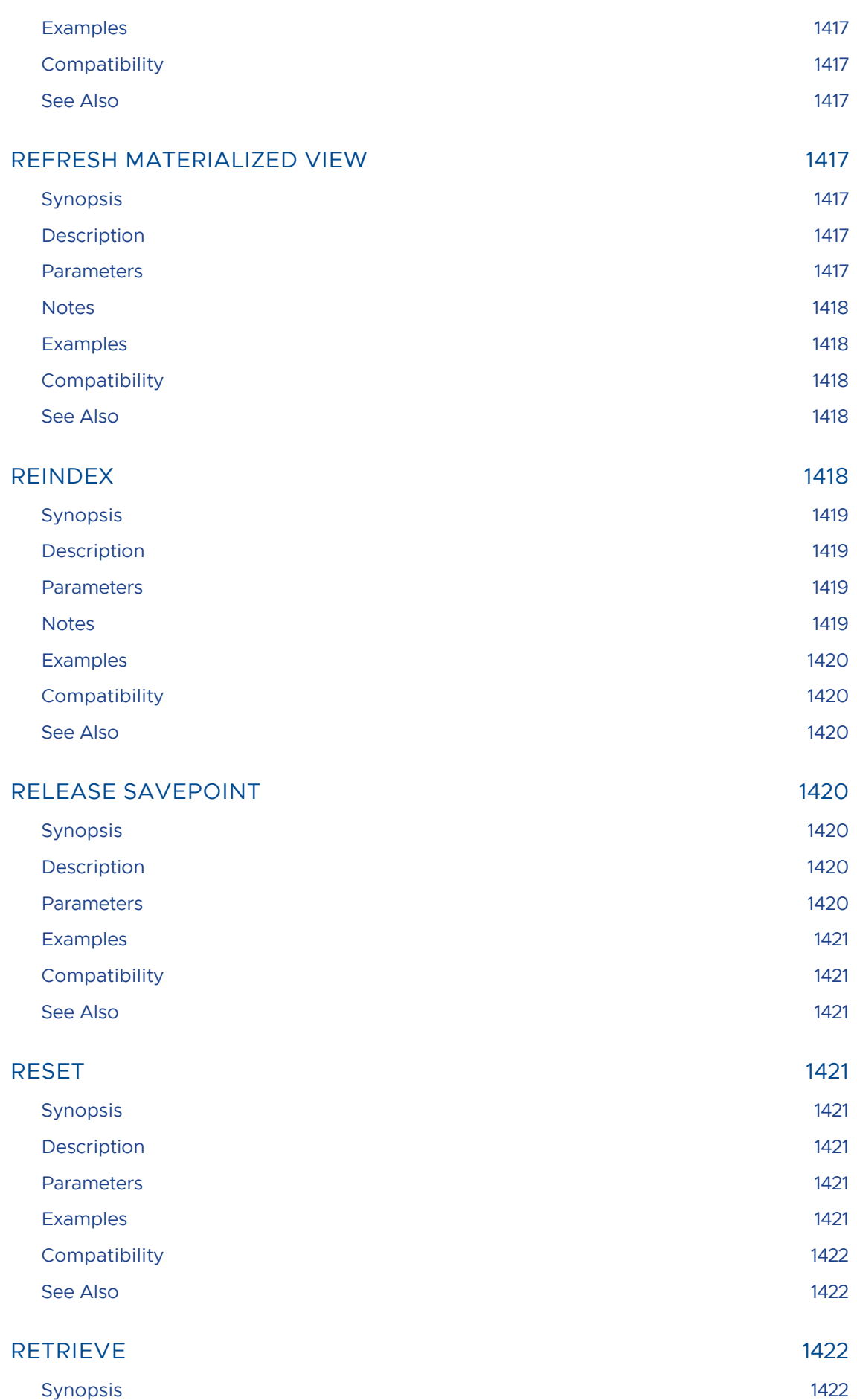

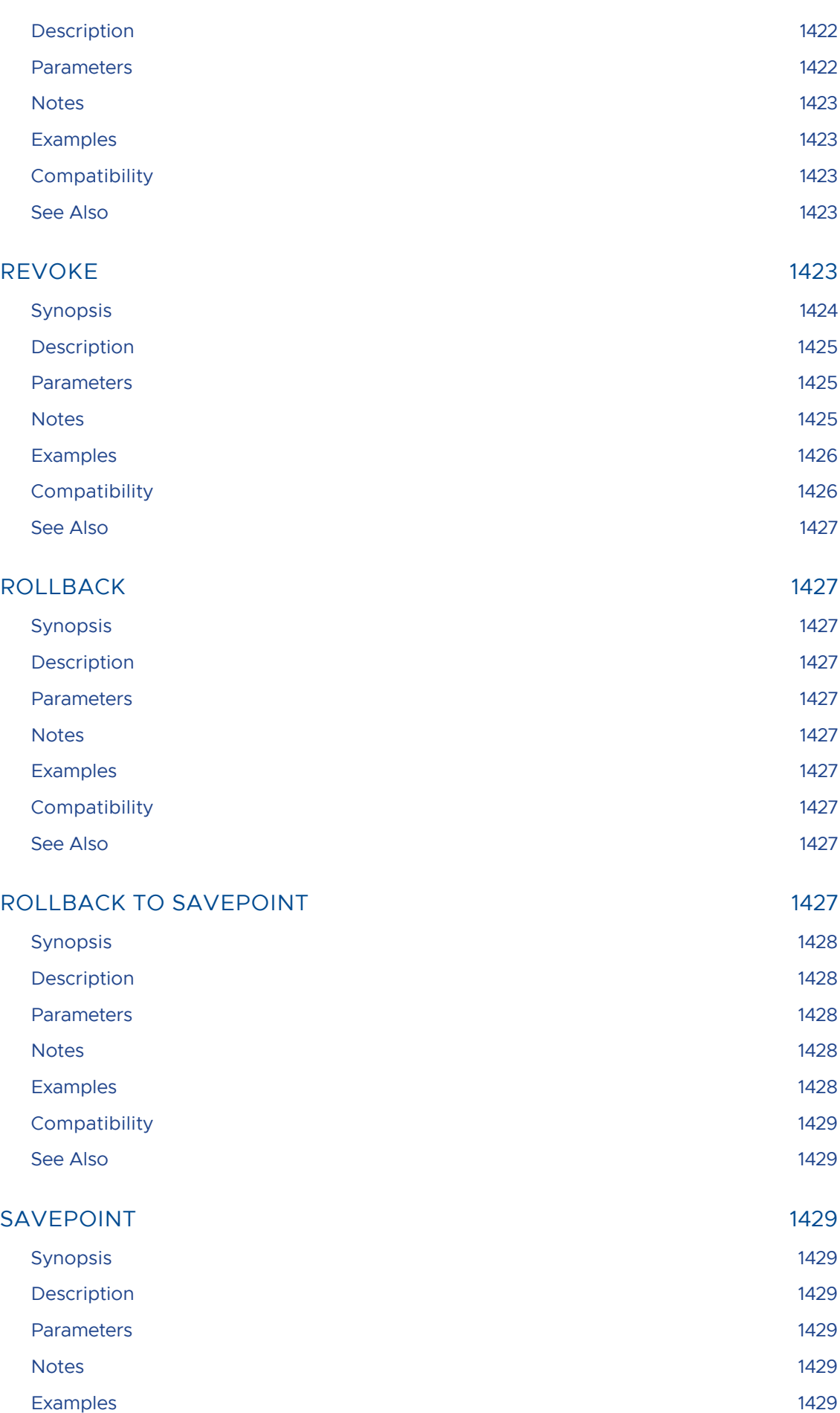

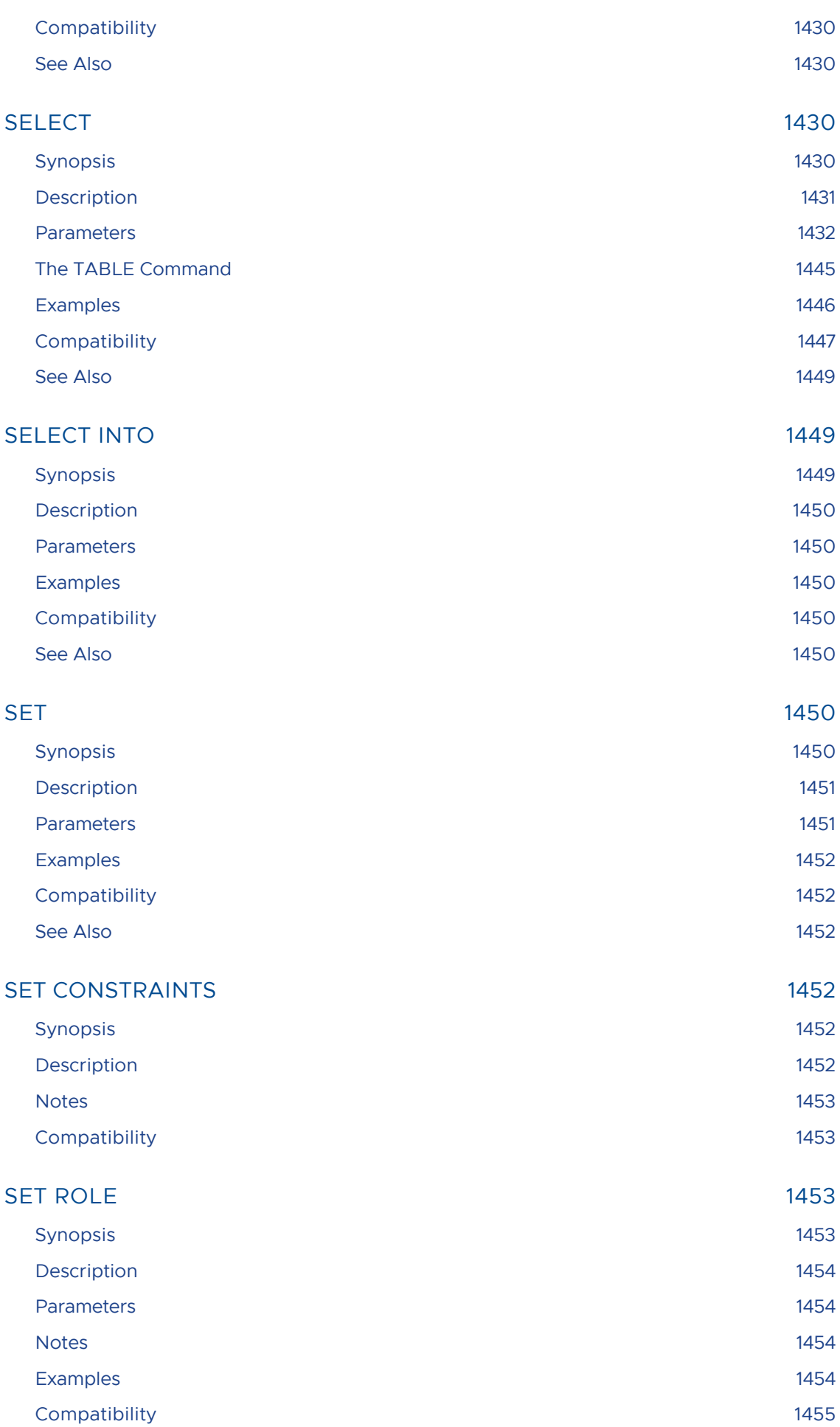

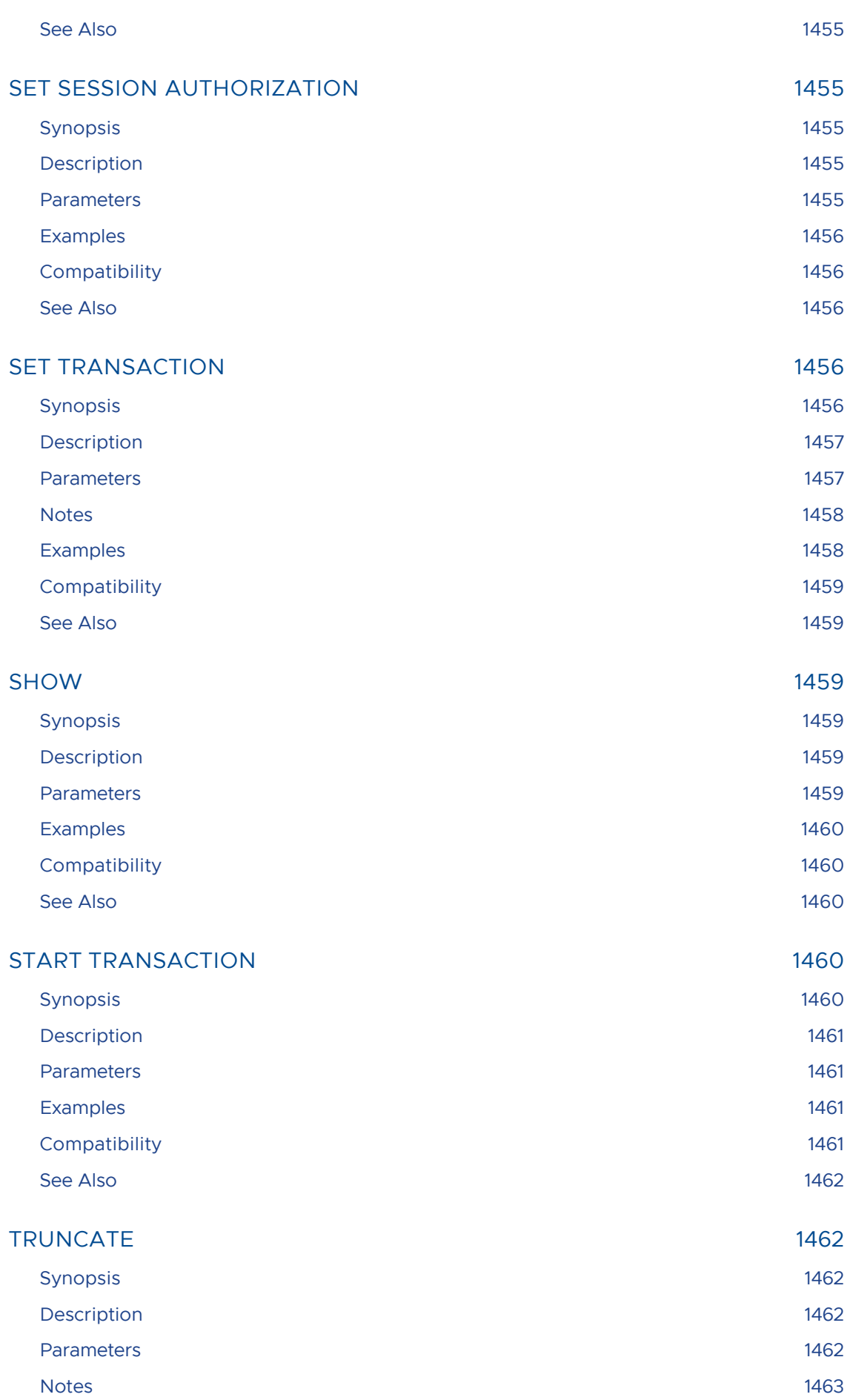

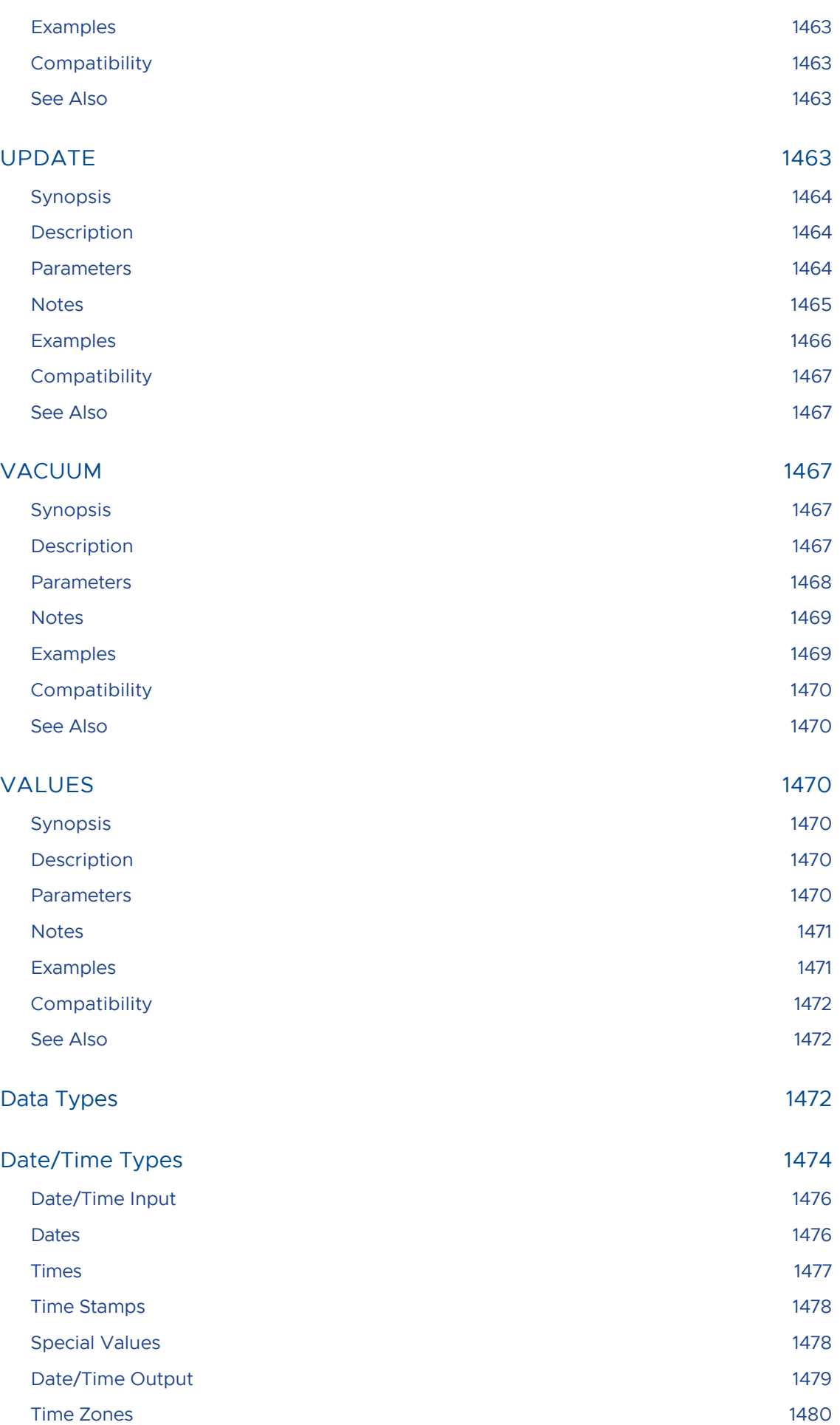

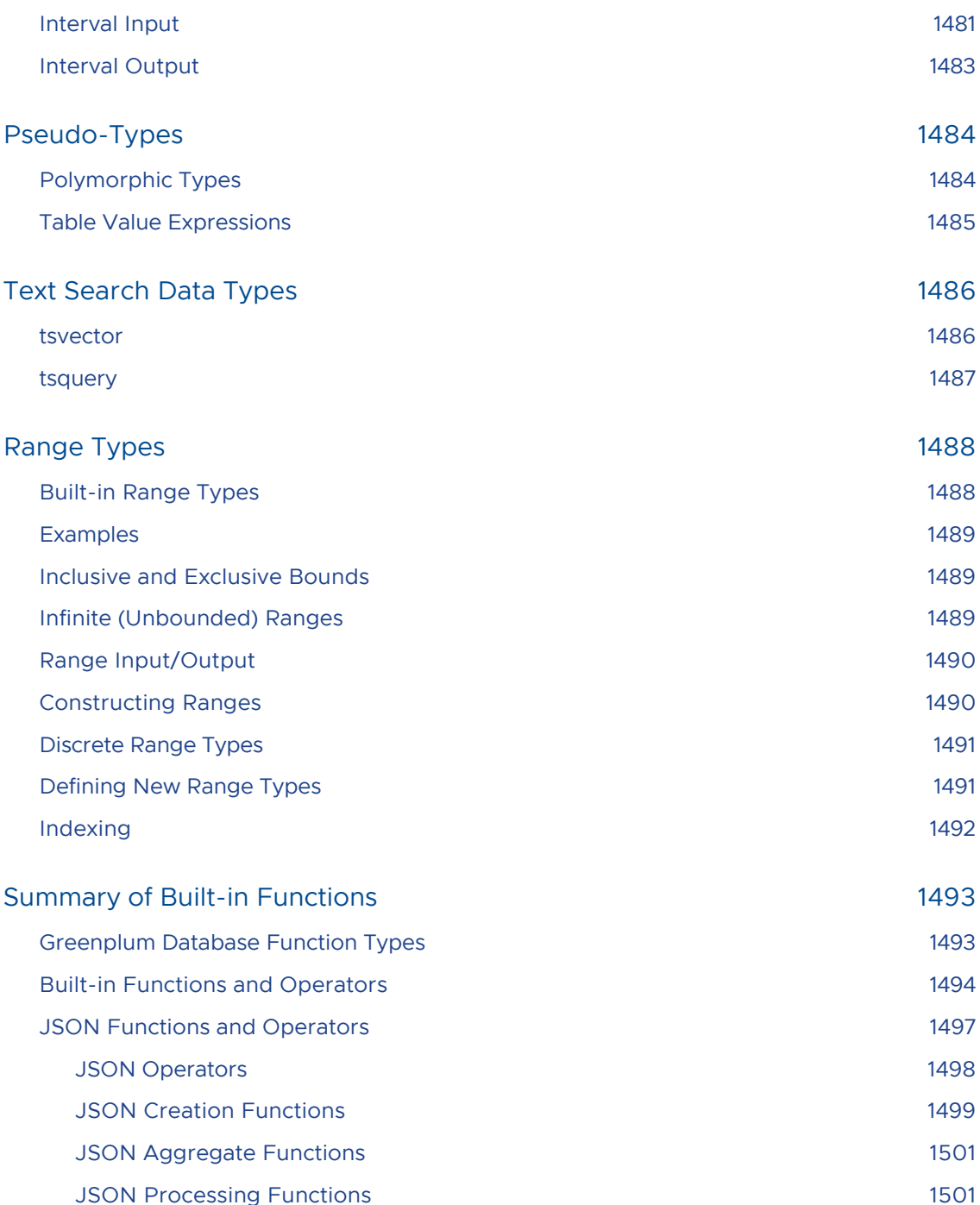

[Table 8. JSON Processing Functions Function Return Type Description Example](#page-1500-2) Example Result json\_array\_length(json) jsonb\_array\_length(jsonb) int Returns the number of elements in the outermost JSON array. json\_array\_length('[1,2,3, {"f1":1,"f2":[5,6]},4]') 5 json\_each(json) jsonb\_each(jsonb) setof key text, value json setof key text, value jsonb Expands the outermost JSON object into a set of key/value pairs. select \* from json\_each('{"a":"foo", "b":"bar"}') key | value —–+ ——- a | "foo" b | "bar" json\_each\_text(json) jsonb\_each\_text(jsonb) setof key text, value text Expands the outermost JSON object into a set of key/value pairs. The returned values will be of type text. select \* from json\_each\_text('{"a":"foo", "b":"bar"}') key | value —–+——- a | foo b | bar json\_extract\_path(from\_json json, VARIADIC path\_elems text[]) jsonb\_extract\_path(from\_json jsonb, VARIADIC path elems text[]) json jsonb Returns the JSON value pointed to by path\_elems (equivalent to #> operator). json\_extract\_path('{"f2":{"f3":1},"f4": {"f5":99,"f6":"foo"}}','f4') {"f5":99,"f6":"foo"} json\_extract\_path\_text(from\_json json, VARIADIC path\_elems text[]) jsonb\_extract\_path\_text(from\_json jsonb, VARIADIC path\_elems text[]) text Returns the JSON value pointed to by path\_elems as text. Equivalent to #>> operator. json\_extract\_path\_text('{"f2": {"f3":1},"f4":{"f5":99,"f6":"foo"}}','f4', 'f6') foo json\_object\_keys(json) jsonb\_object\_keys(jsonb) setof text Returns set of keys in the outermost JSON

object. json\_object\_keys('{"f1":"abc","f2":{"f3":"a", "f4":"b"}}') json\_object\_keys f1 f2 json\_populate\_record(base anyelement, from\_json json) jsonb\_populate\_record(base anyelement, from\_json jsonb) anyelement Expands the object in from\_json to a row whose columns match the record type defined by base. See Note 1. select \* from json\_populate\_record(null::myrowtype, '{"a":1,"b":2}') a | b —+— 1 | 2 json\_populate\_recordset(base anyelement, from\_json json) jsonb\_populate\_recordset(base anyelement, from\_json jsonb) setof anyelement Expands the outermost array of objects in from\_json to a set of rows whose columns match the record type defined by base. See Note 1. select \* from json\_populate\_recordset(null::myrowtype, '[{"a":1,"b":2},{"a":3,"b":4}]') a | b —+ — 1 | 2 3 | 4 json\_array\_elements(json) jsonb\_array\_elements(jsonb) setof json setof jsonb Expands a JSON array to a set of JSON values. select \* from json\_array\_elements('[1,true, [2,false]]') value 1 true [2,false] json\_array\_elements\_text(json) jsonb\_array\_elements\_text(jsonb) setof text Expands a JSON array to a set of text values. select \* from json\_array\_elements\_text('["foo", "bar"]') value foo bar json\_typeof(json) jsonb\_typeof(jsonb) text Returns the type of the outermost JSON value as a text string. Possible types are object, array, string, number, boolean, and null. See Note 2 json\_typeof('-123.4') number json\_to\_record(json) jsonb\_to\_record(jsonb) record Builds an arbitrary record from a JSON object. See Note 1. As with all functions returning record, the caller must explicitly define the structure of the record with an AS clause. select \* from json\_to\_record('{"a":1,"b":[1,2,3],"c":"bar"}') as x(a int, b text, d text) a | b | d —+ ———+— 1 | [1,2,3] | json\_to\_recordset(json) jsonb\_to\_recordset(jsonb) setof record Builds an arbitrary set of records from a JSON array of objects See Note 1. As with all functions returning record, the caller must explicitly define the structure of the record with an AS clause. select \* from json\_to\_recordset('[{"a":1,"b":"foo"},{"a":"2","c":"bar"}]') as x(a int, b text); a | b —+—– 1 | foo 2 | Note: The examples for the functions json\_populate\_record(), json\_populate\_recordset(), json\_to\_record() and json\_to\_recordset() use constants. However, the typical use would be to reference a table in the FROM clause and use one of its json or jsonb columns as an argument to the function. The extracted key values can then be referenced in other parts of the query. For example the value can be referenced in WHERE clauses and target lists. Extracting multiple values in this way can improve performance over extracting them separately with per-key operators. JSON keys are matched to identical column names in the target row type. JSON type coercion for these functions [might not result in desired values for some types. JSON fields that do not appear](#page-1500-2) in the target row type will be omitted from the output, and target columns that do not match any JSON field will be NULL. The json\_typeof function null return value of null should not be confused with a SQL NULL. While calling json\_typeof('null'::json) will return null, calling json\_typeof(NULL::json) will return a SQL NULL.

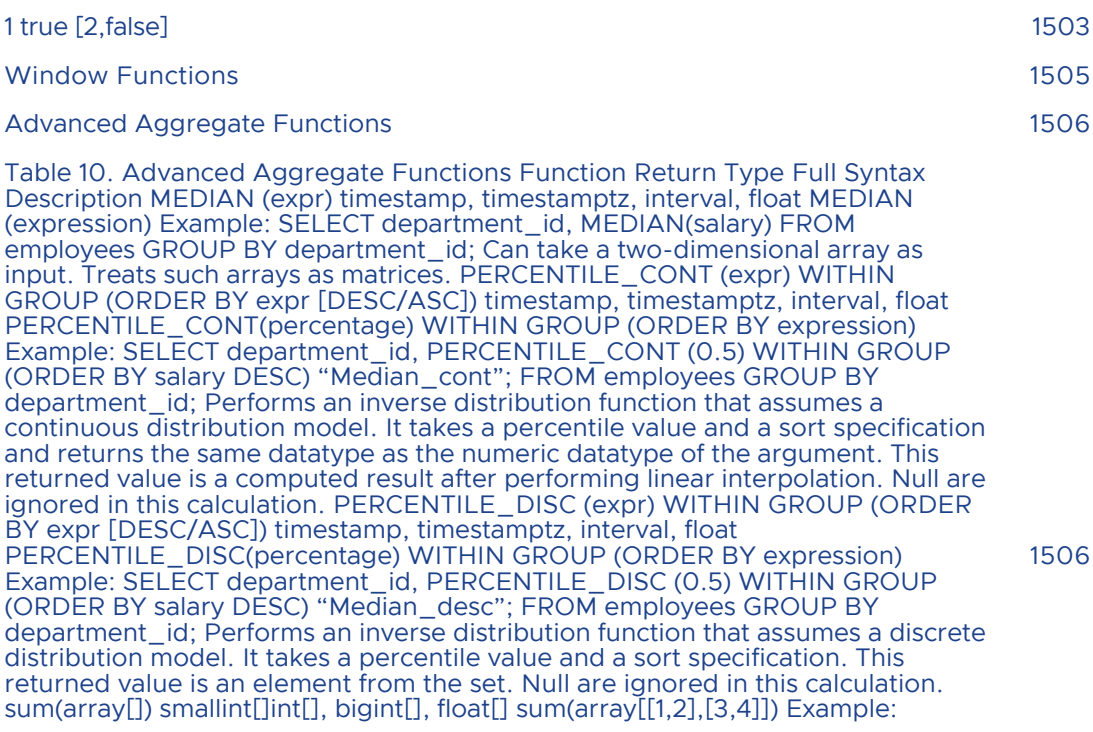

[f1 f2](#page-1501-0) 1502

1501

CREATE TABLE mymatrix (myvalue int[]); INSERT INTO mymatrix VALUES (array[[1,2],[3,4]]); INSERT INTO mymatrix VALUES (array[[0,1],[1,0]]); SELECT sum(myvalue) FROM mymatrix; sum {{1,3},{4,4}} Performs matrix summation. Can take as input a two-dimensional array that is treated as a matrix. pivot\_sum [\(label\[\], label, expr\) int\[\], bigint\[\], float\[\] pivot\\_sum\( array\['A1','A2'\], attr, value\) A](#page-1505-1) pivot aggregation using sum to resolve duplicate entries. unnest (array[]) set of anyelement unnest( array['one', 'row', 'per', 'item']) Transforms a one dimensional array into rows. Returns a set of anyelement, a polymorphic pseudotype in PostgreSQL. [Text Search Functions and Operators](#page-1506-0) 1507 [Range Functions and Operators](#page-1509-0) 1510

- [Additional Supplied Modules](#page-1510-0) 1511
- advanced password check 1512 [Loading the Module](#page-1511-1) 1512 Using the advanced password check Module 1512 [Example](#page-1512-0) 1513 and the state of the state of the state of the state of the state of the state of the state of the state of the state of the state of the state of the state of the state of the state of the state of the state [Additional Module Documentation](#page-1513-0) 1514
- auto explain 1514 [Loading the Module](#page-1513-2) 1514 [Module Documentation](#page-1513-3) **1514** and 1514 [btree\\_gin](#page-1513-4) 1514
- [Installing and Registering the Module](#page-1513-5) 1514 [Greenplum Database Limitations](#page-1514-0) 1515 [Module Documentation](#page-1514-1) **1516**
- [citext](#page-1514-2) 1515 [Installing and Registering the Module](#page-1514-3) 1515 [Module Documentation](#page-1514-4) **1515**
- [dblink](#page-1514-5) 1515 [Installing and Registering the Module](#page-1514-6) 1515 [Greenplum Database Considerations](#page-1515-0) 1516 [Using dblink](#page-1515-1) 1516 [Using dblink as a Non-Superuser](#page-1516-0) 1517 [Using dblink as a Non-Superuser without Authentication Checks](#page-1517-0) 1518 [Using dblink with SSL-Encrypted Connections to Greenplum](#page-1518-0) 1519 [Additional Module Documentation](#page-1518-1) 1519
- [diskquota](#page-1518-2) 1519 [Installing and Registering the Module \(First Use\)](#page-1518-3) 1519 [About the diskquota Module](#page-1519-0) 1520

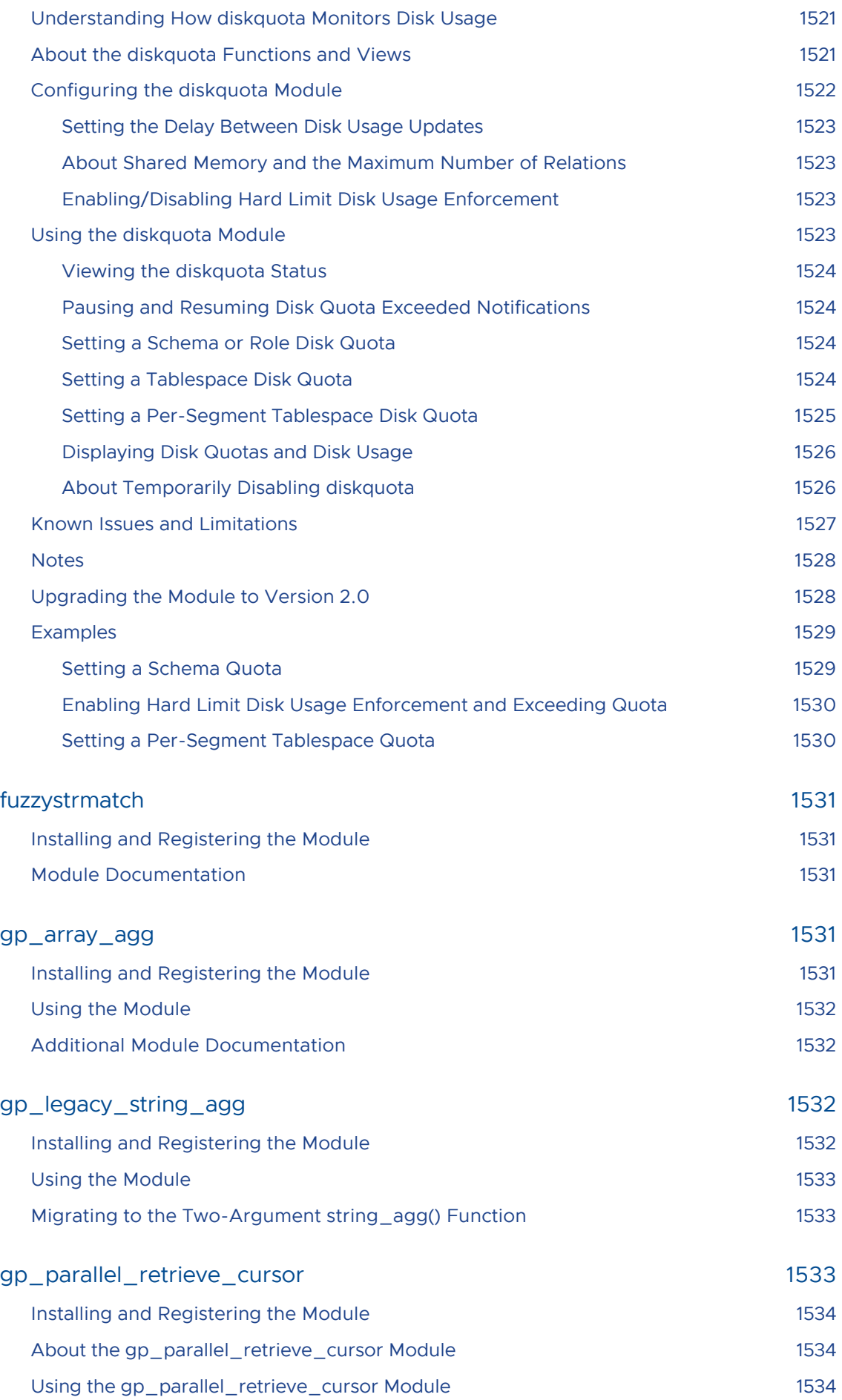

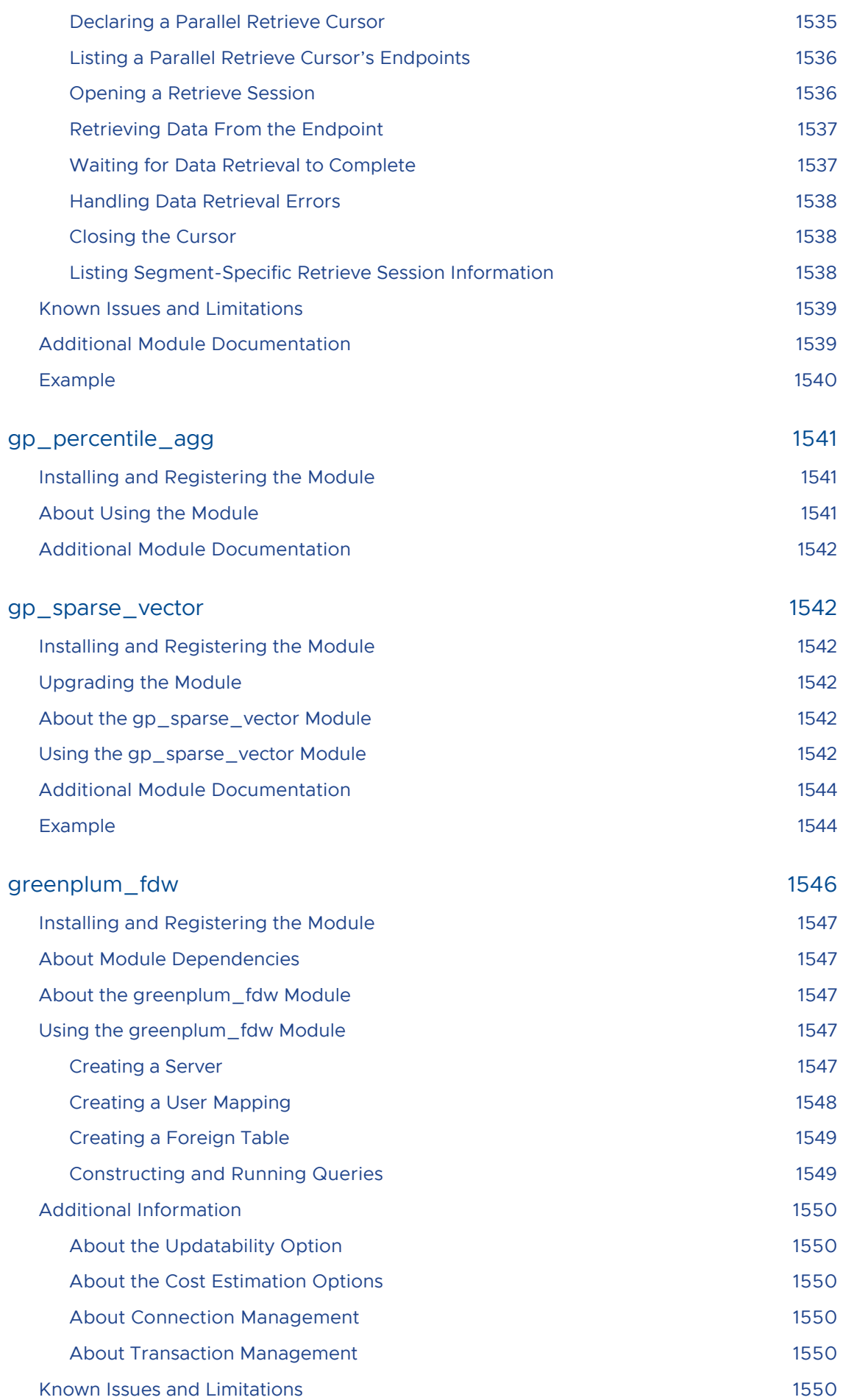

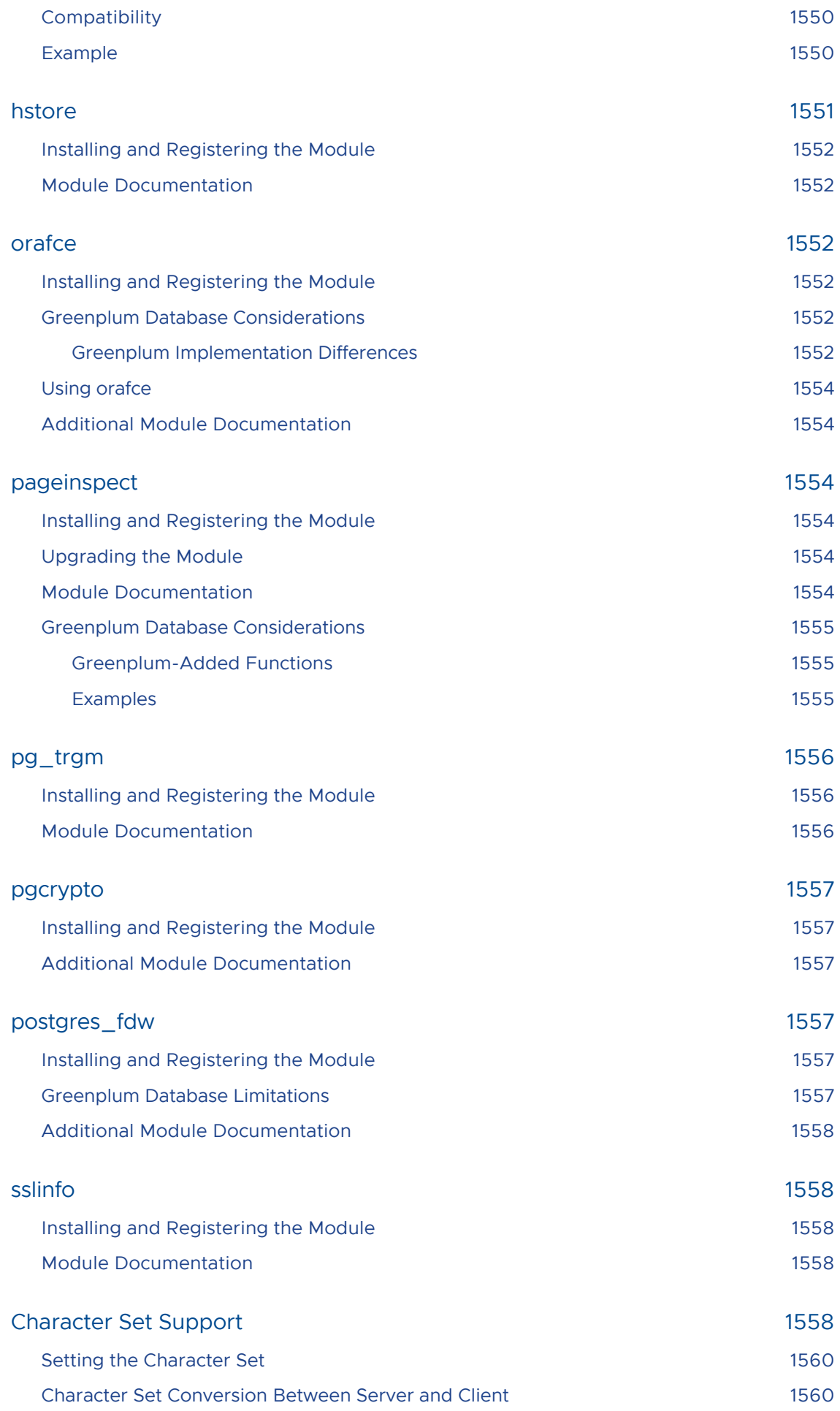

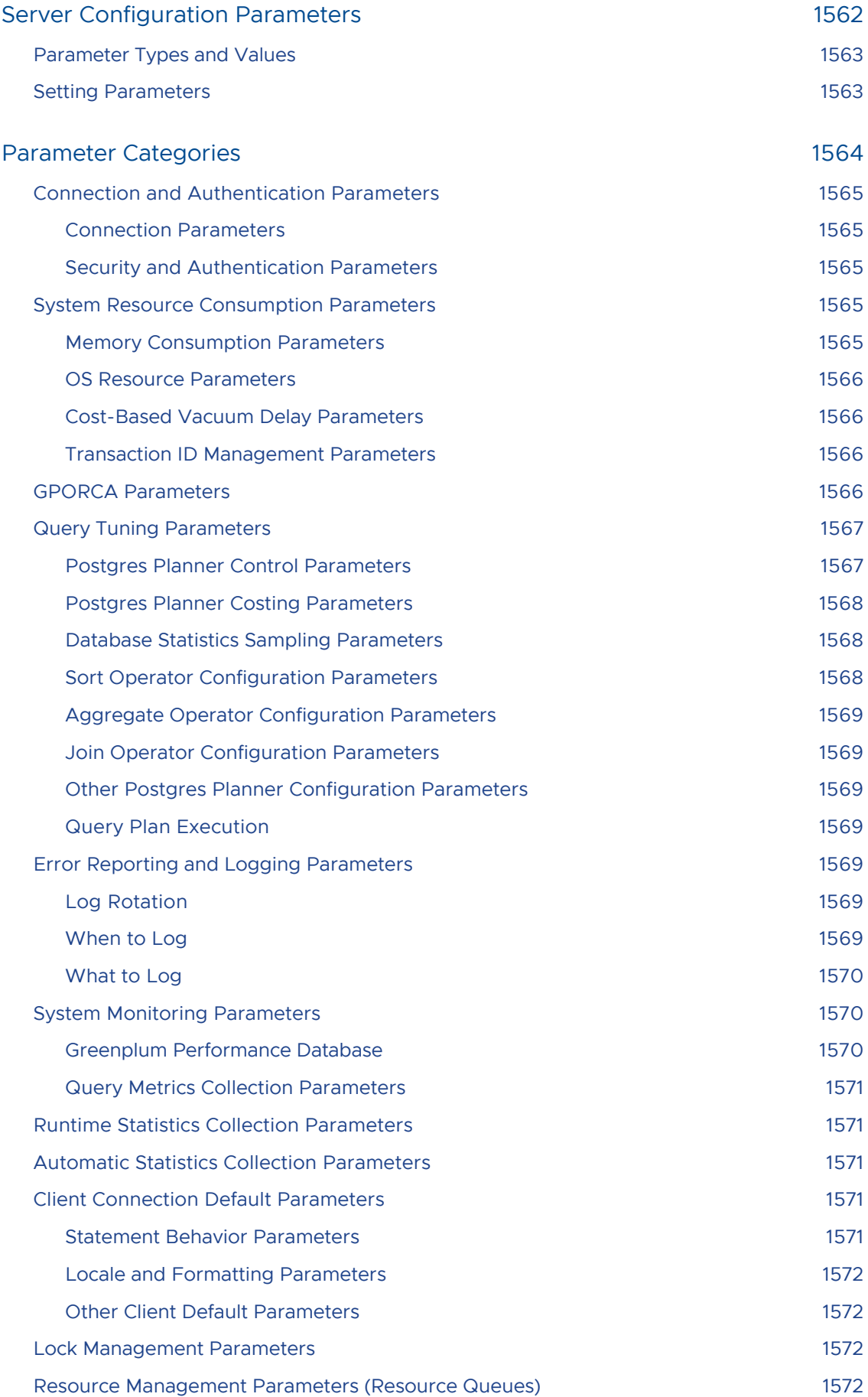

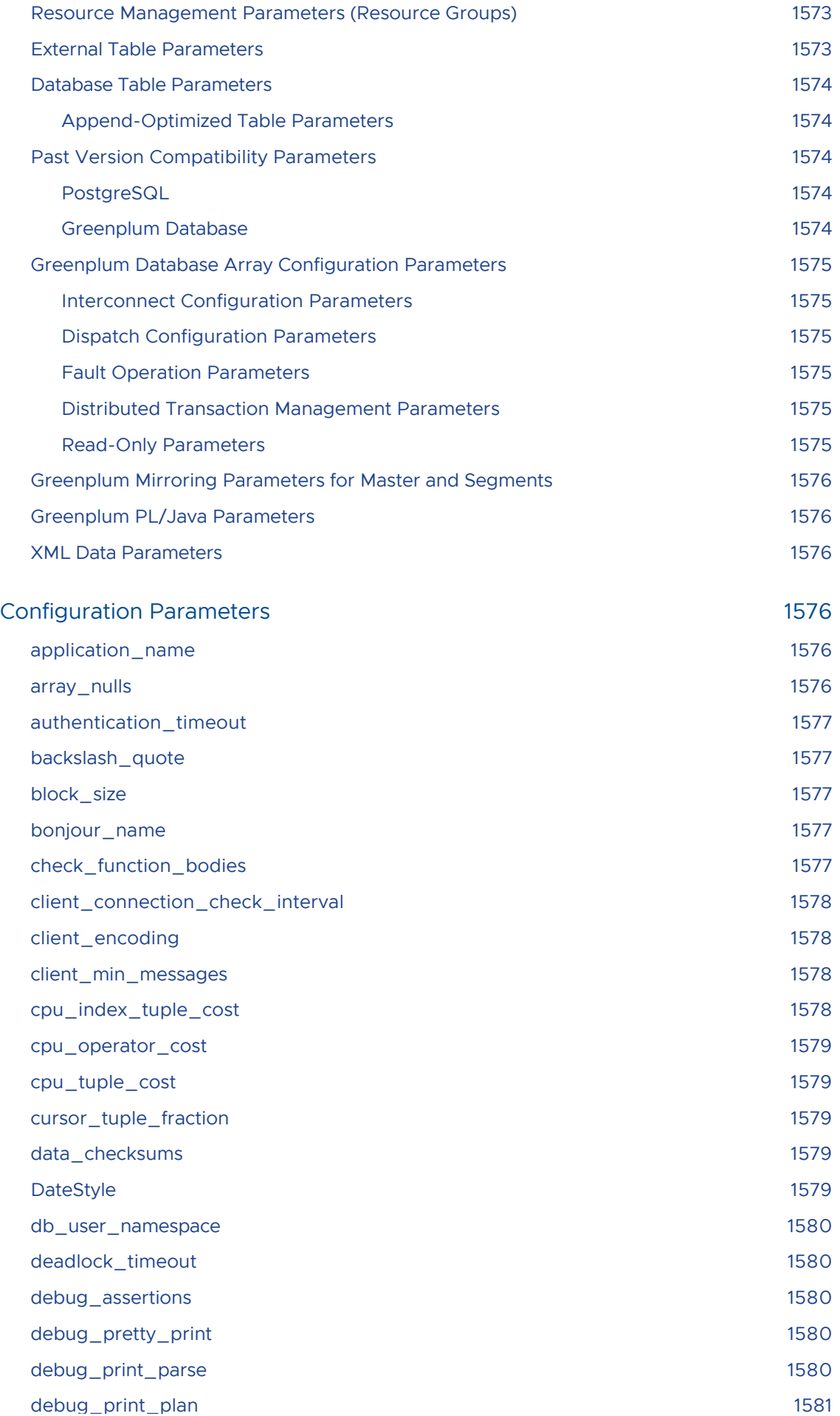

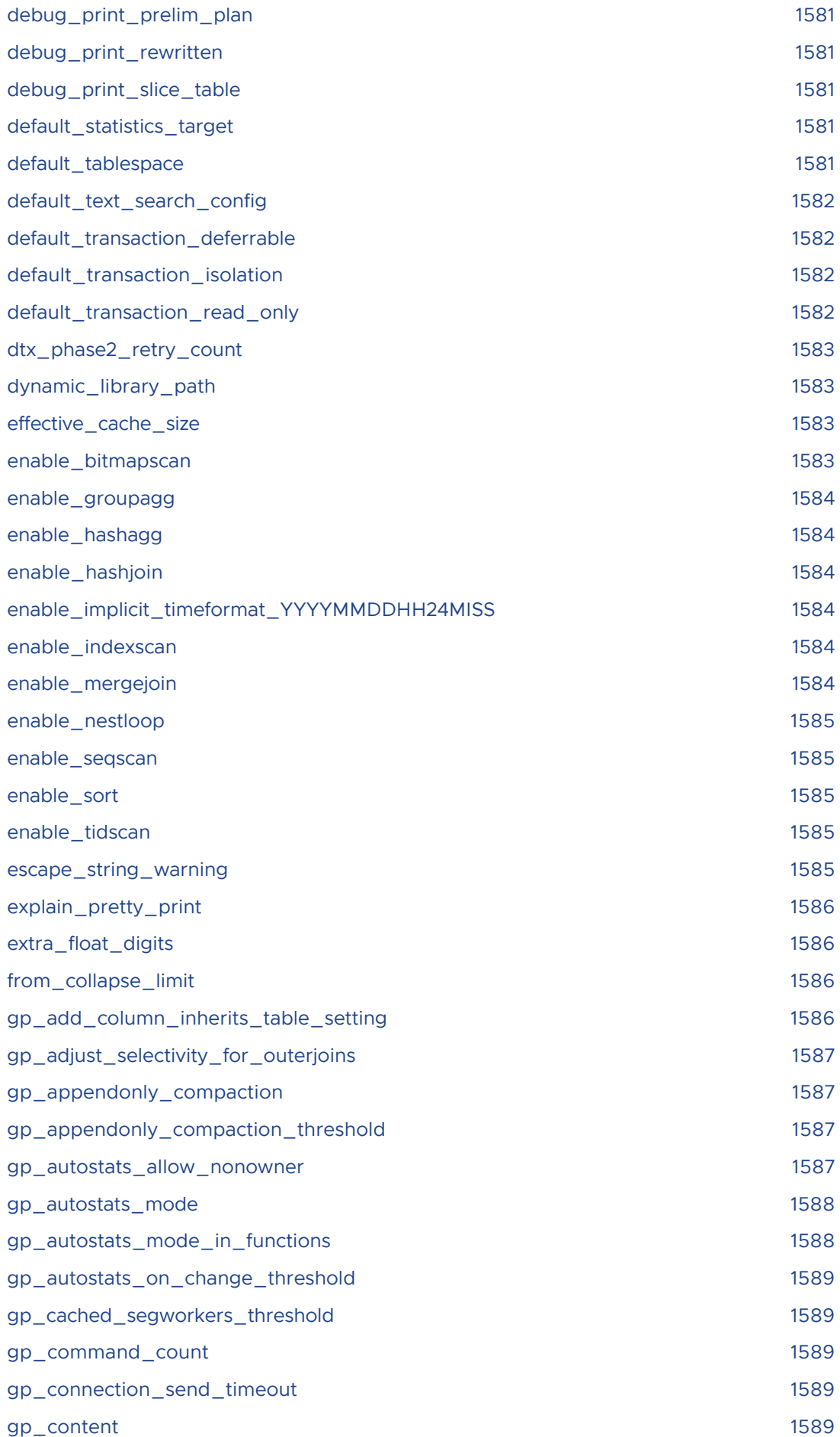

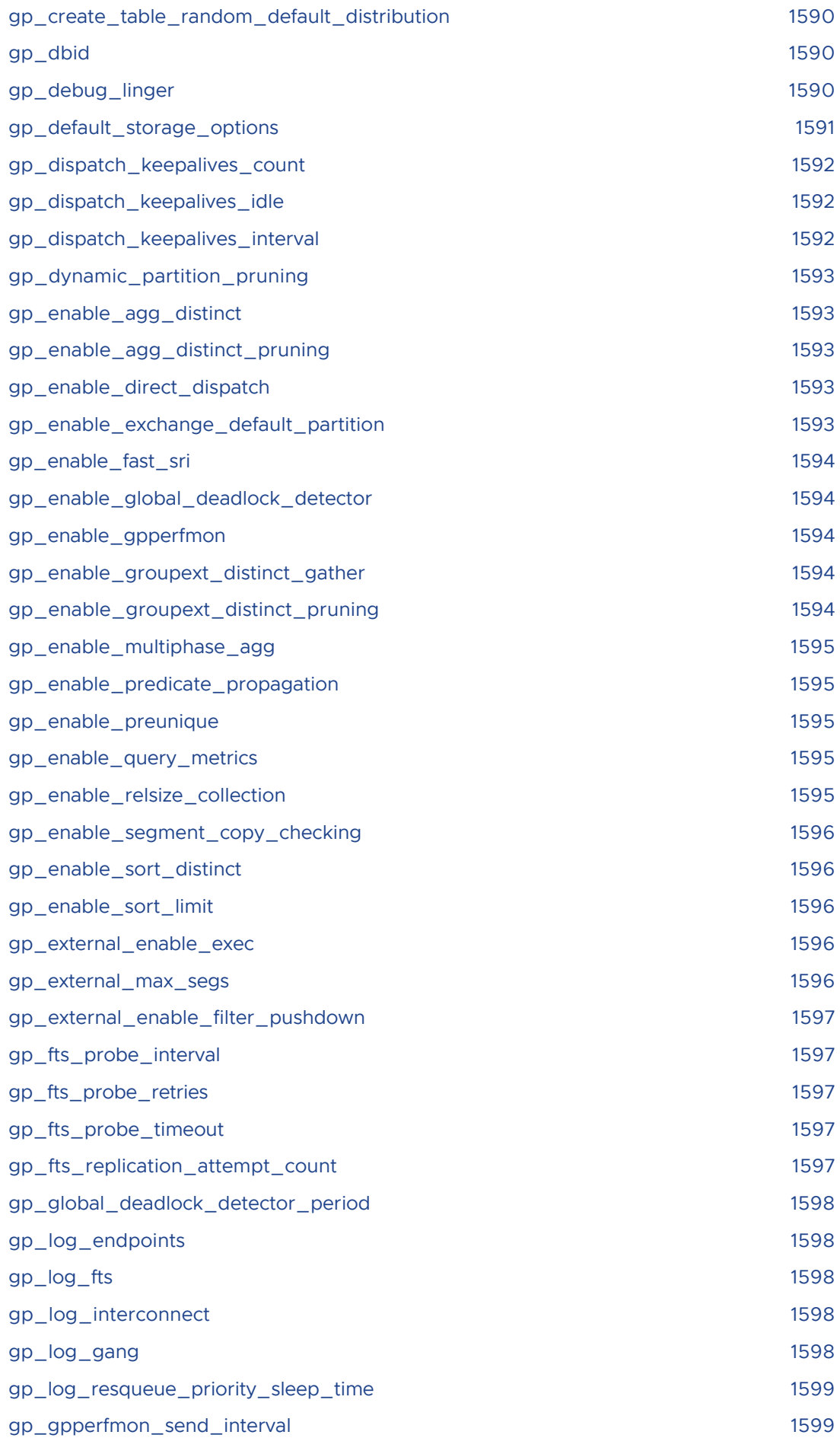

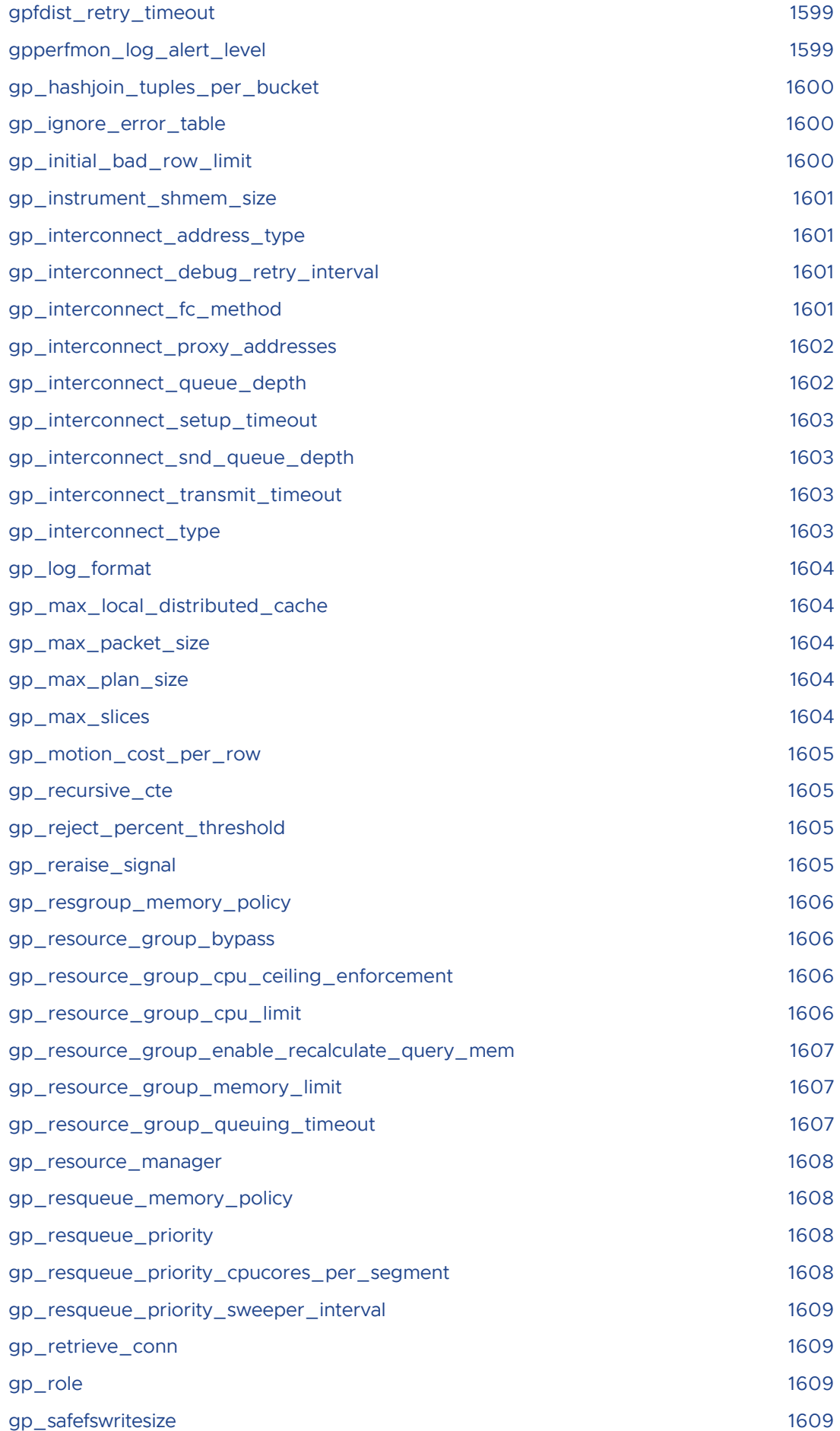

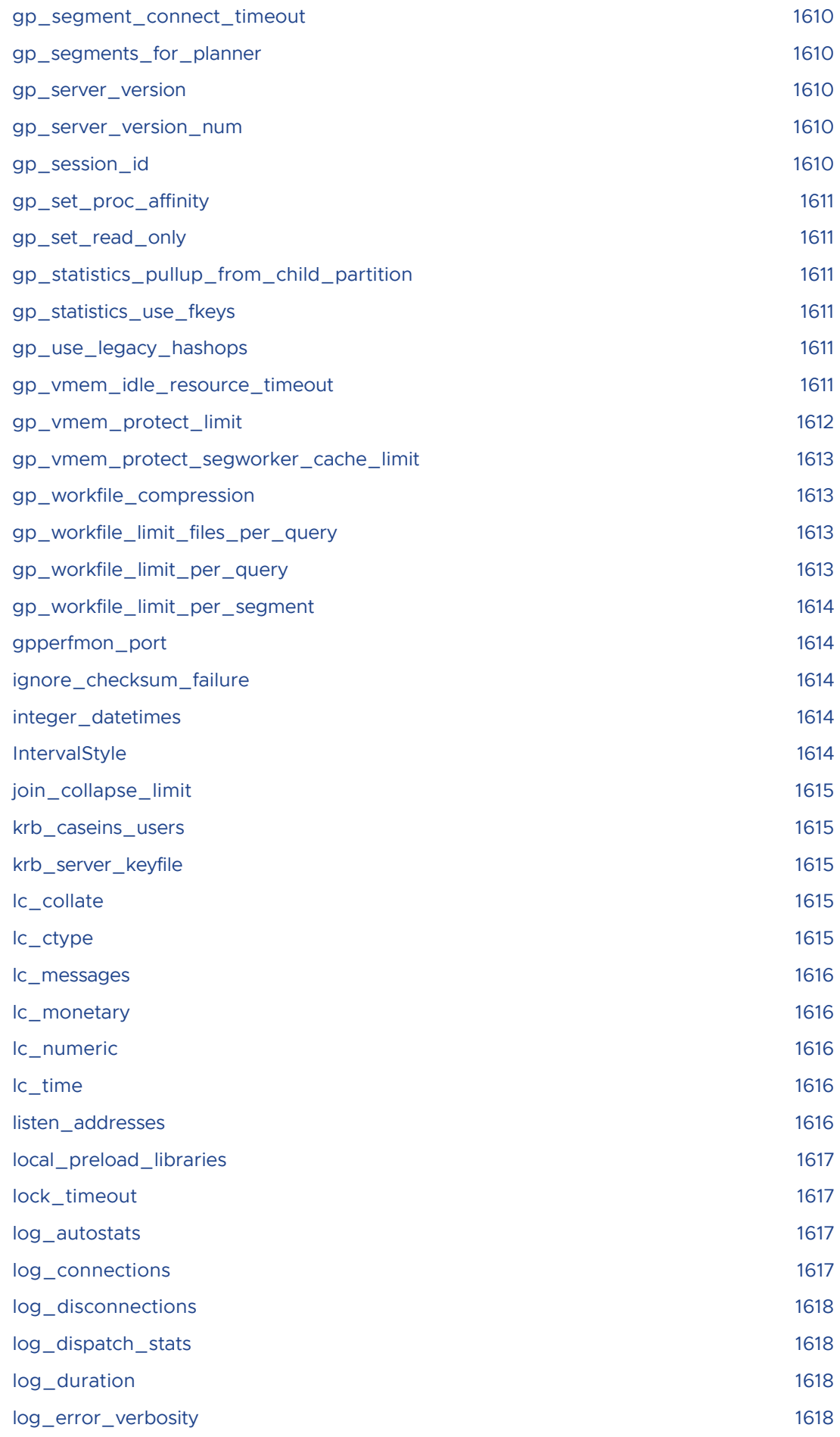

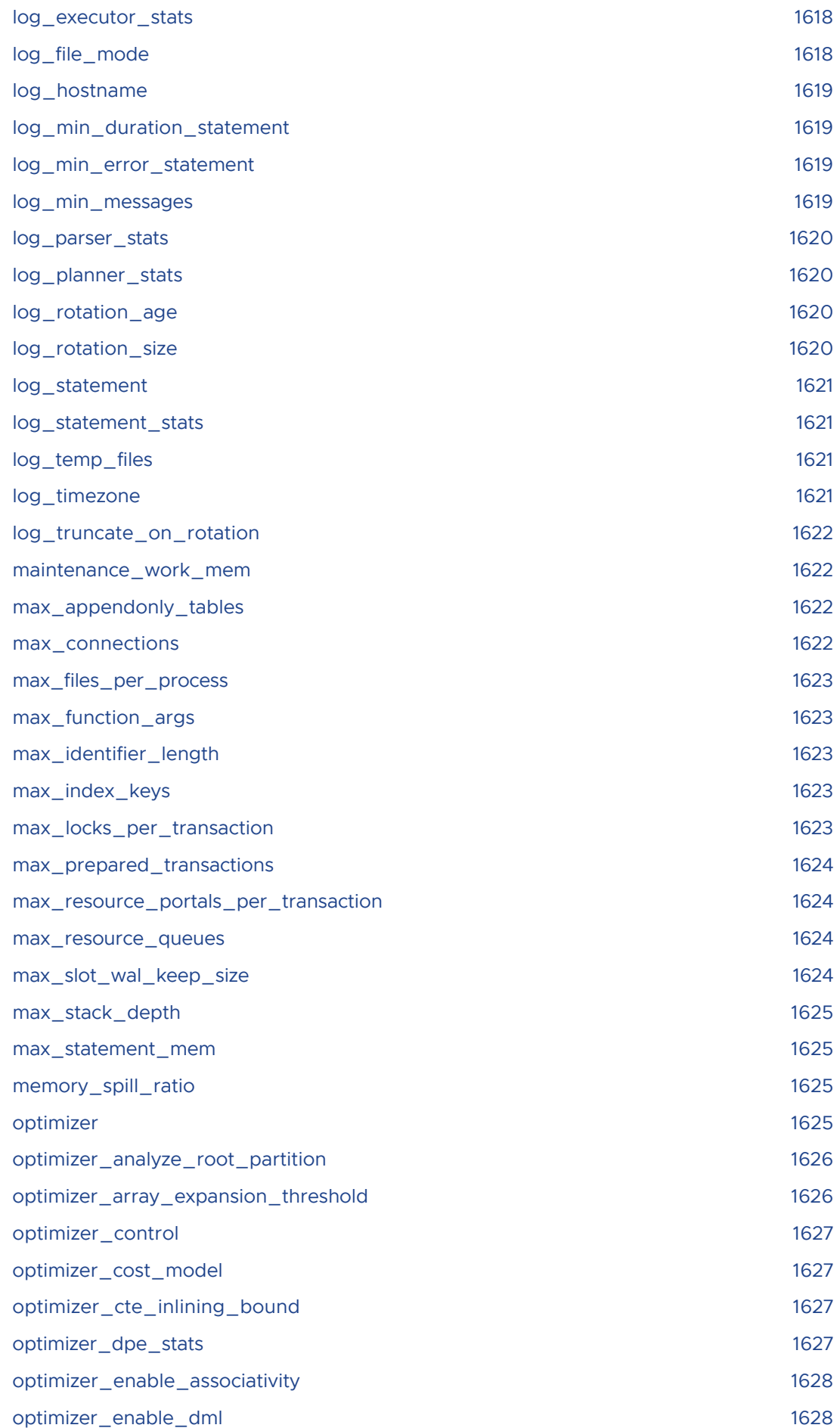

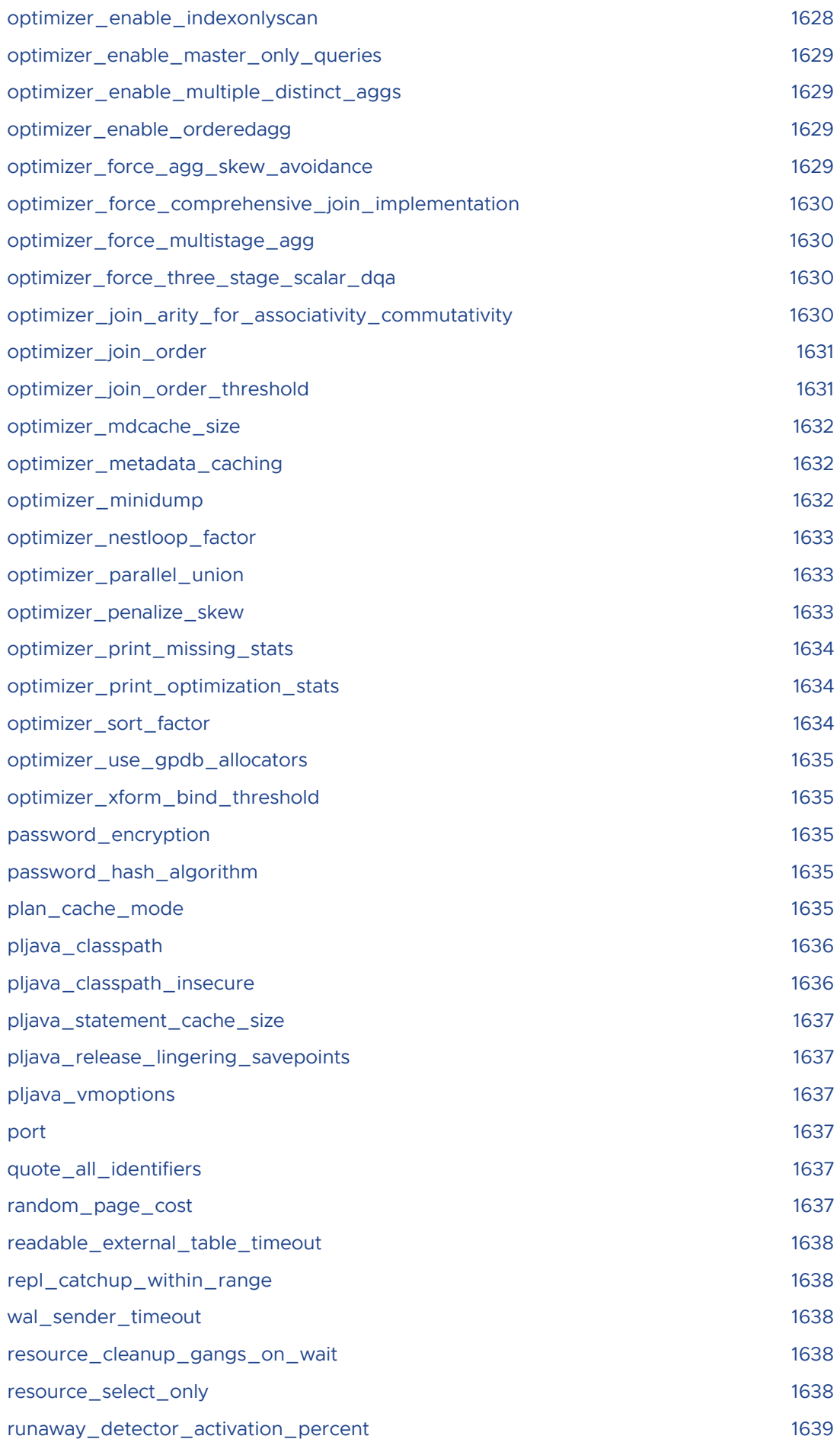

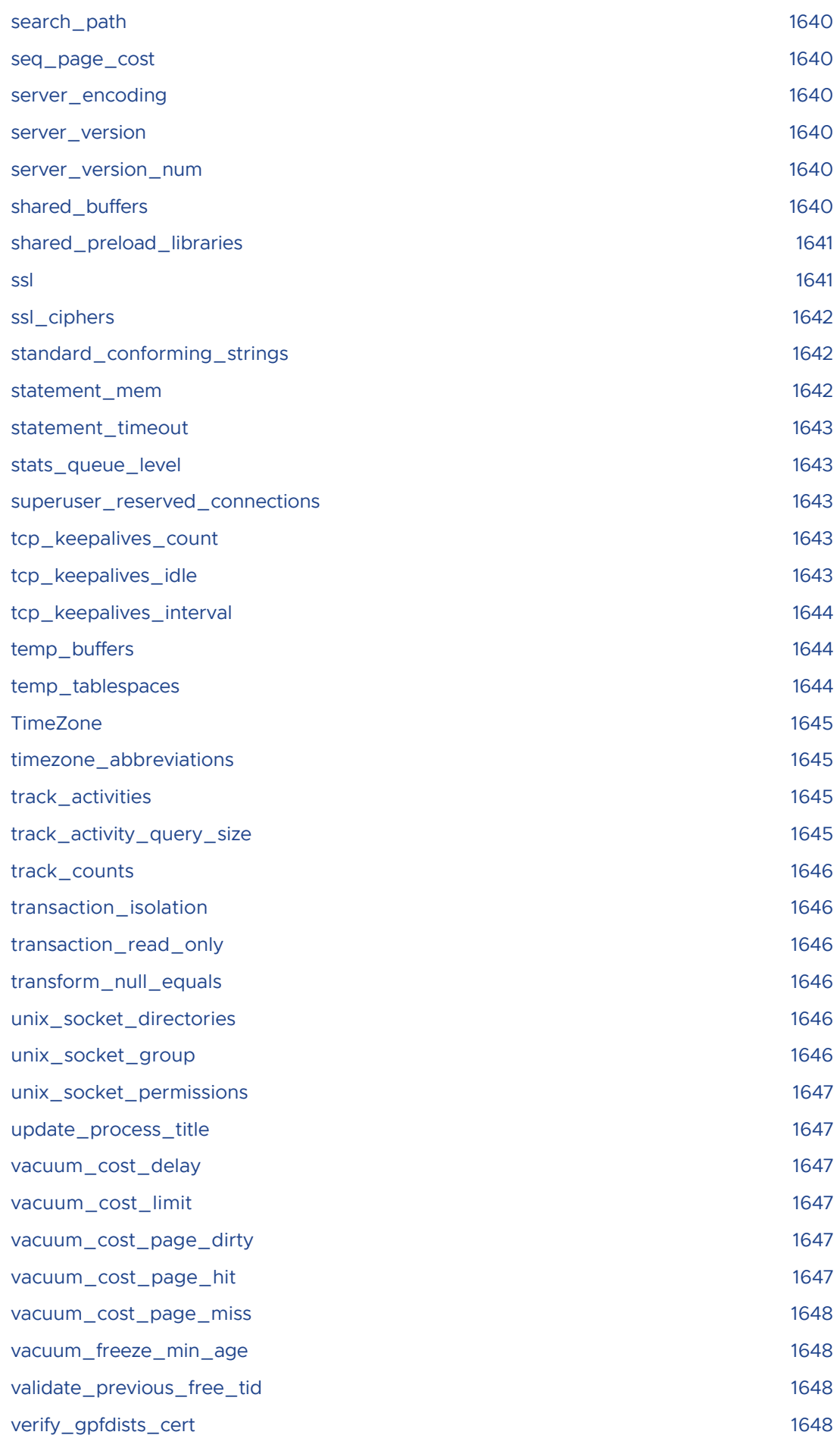

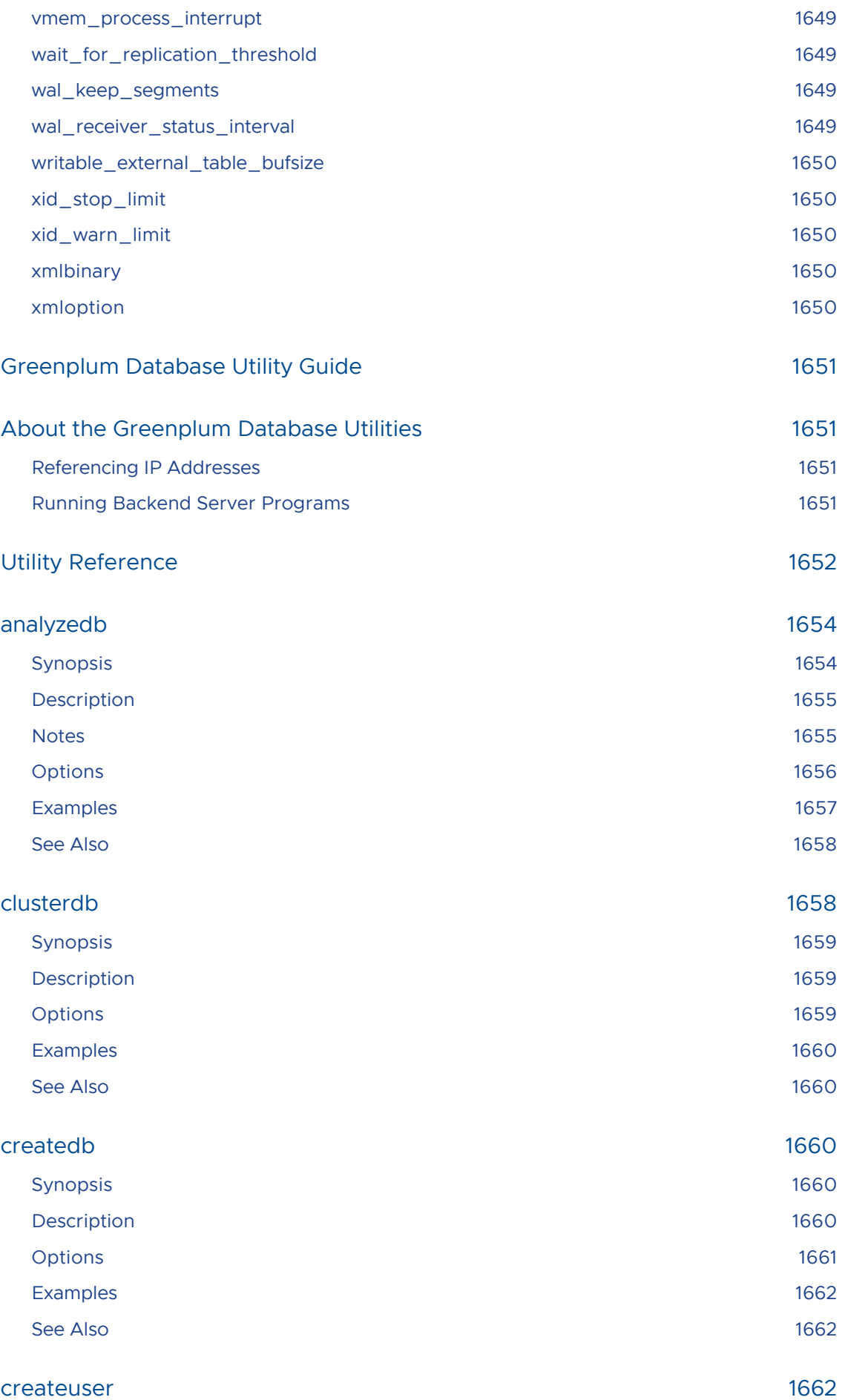
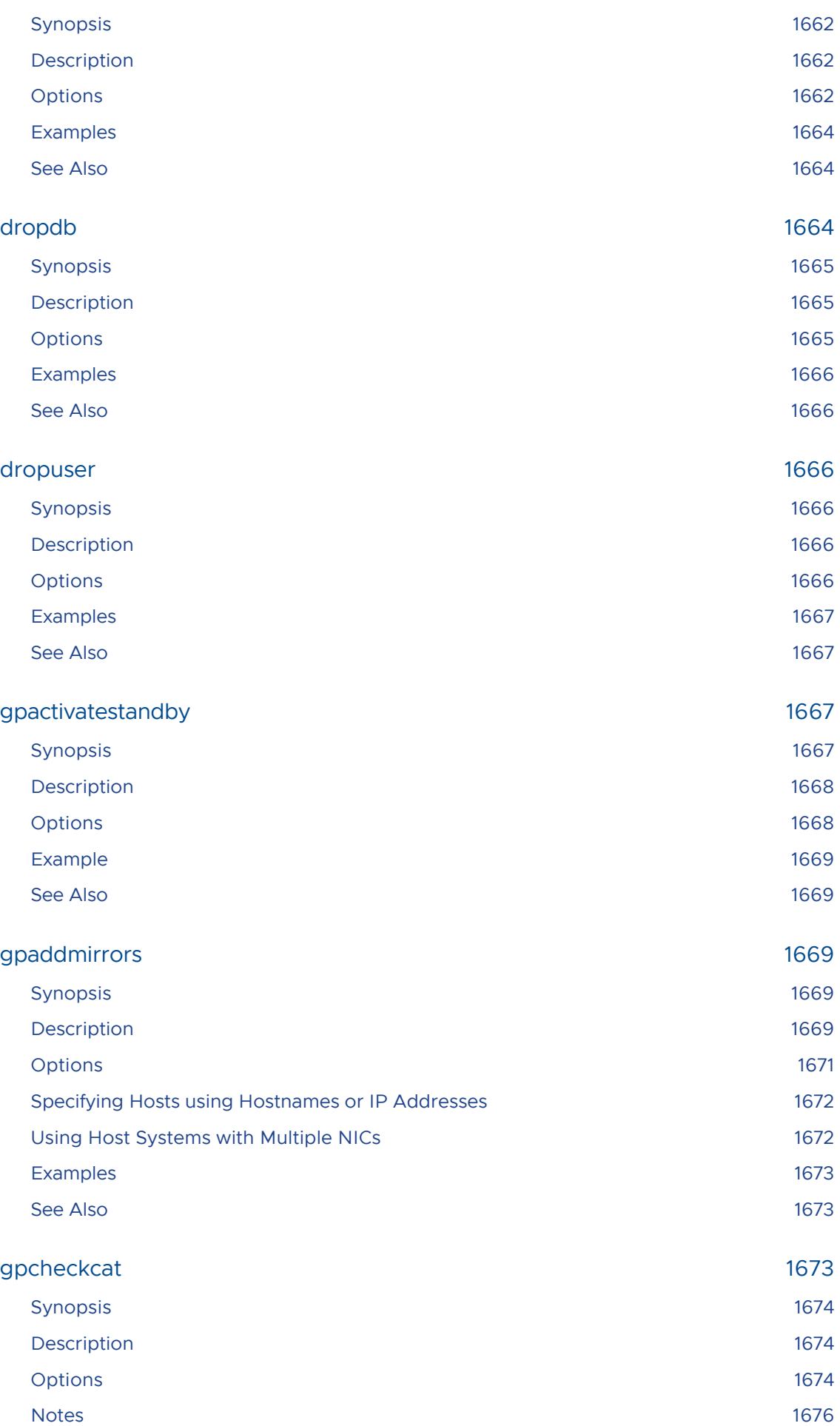

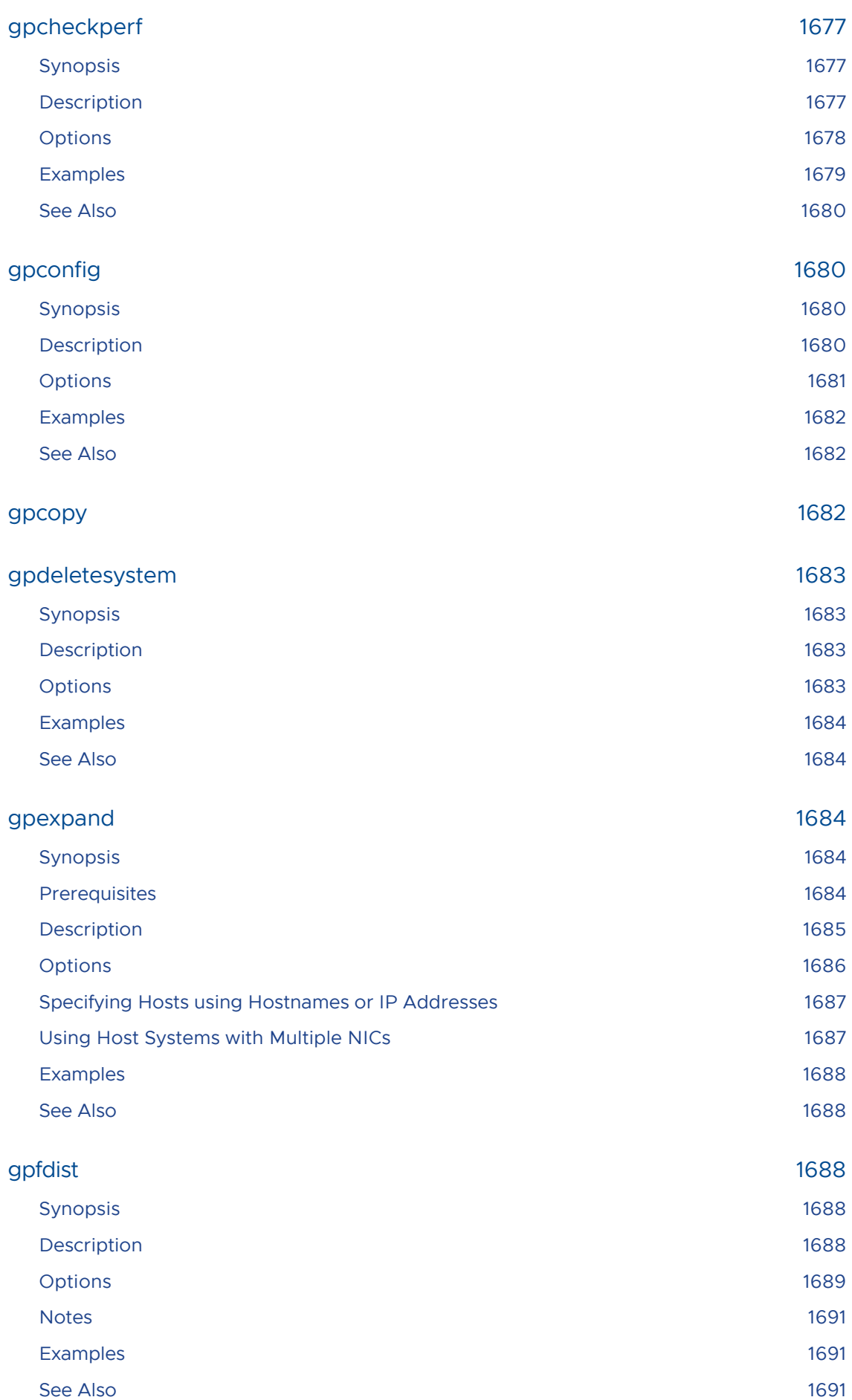

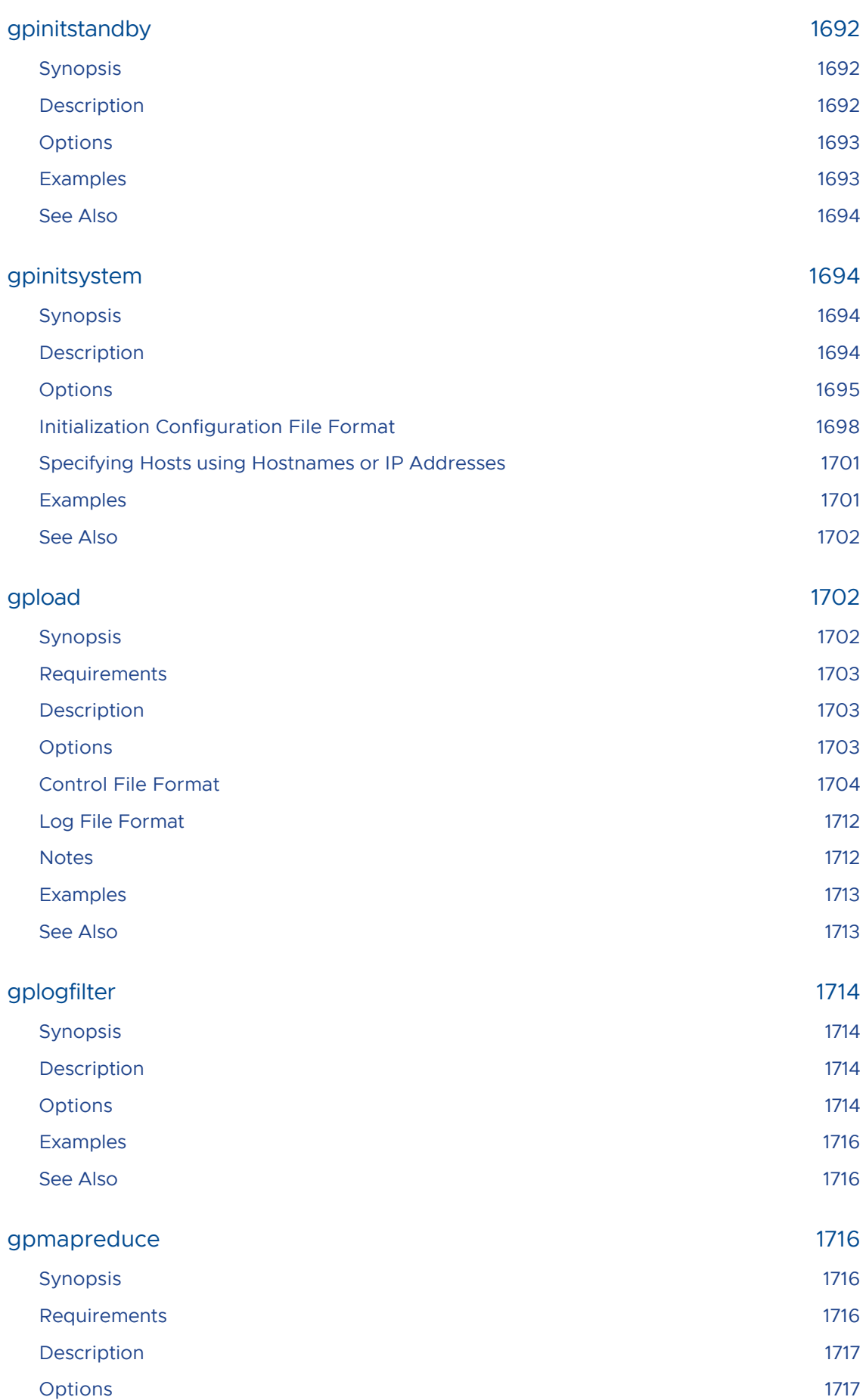

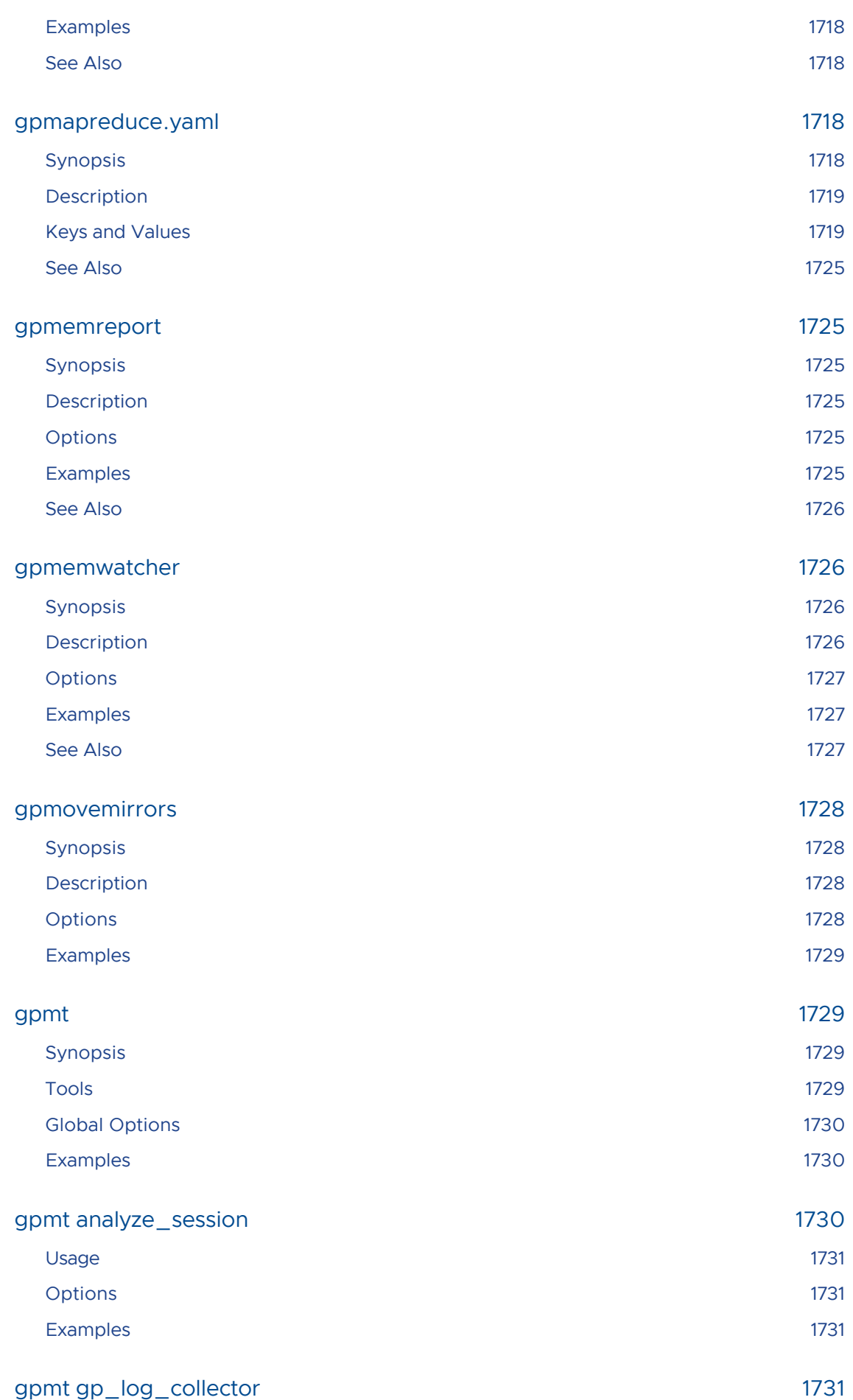

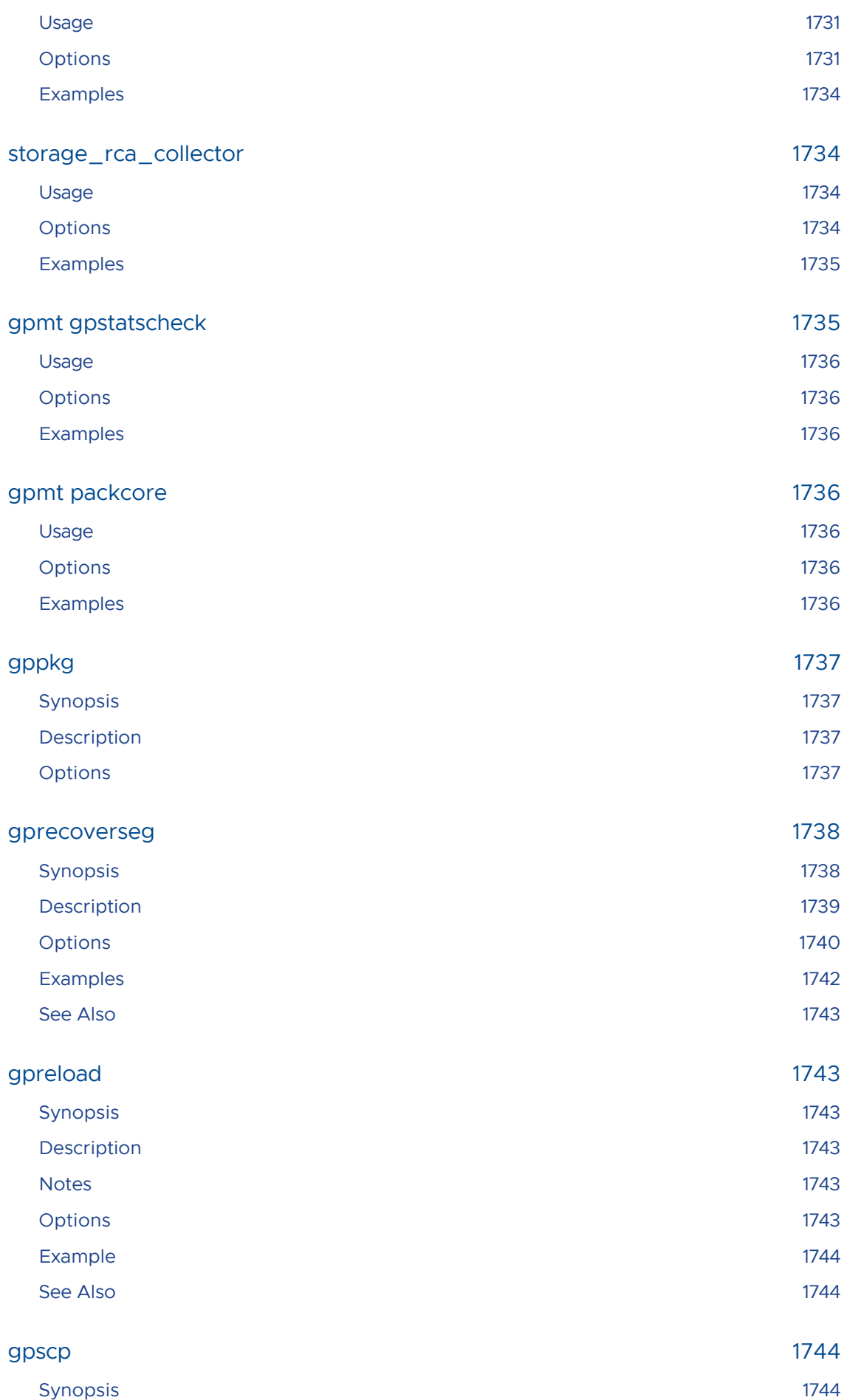

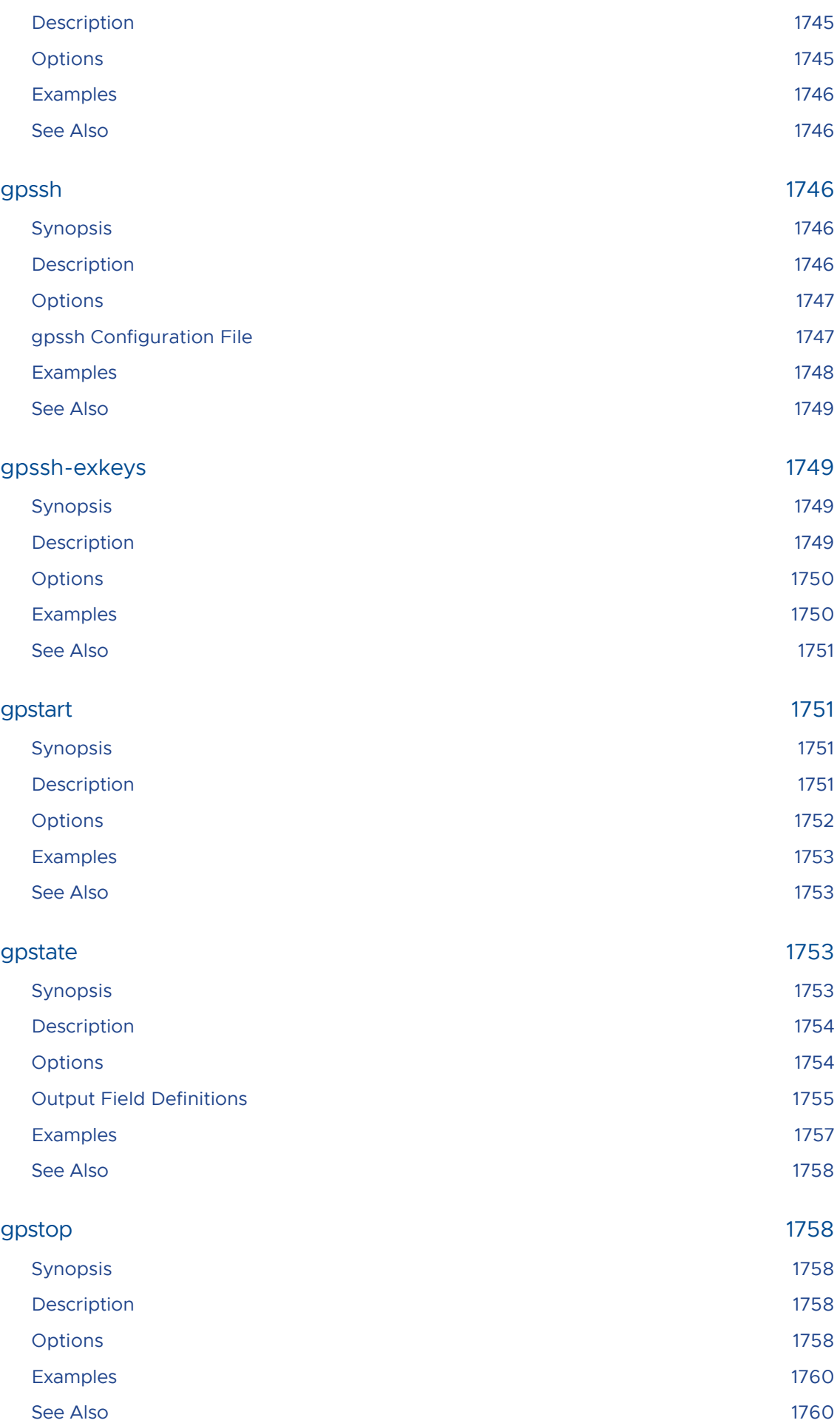

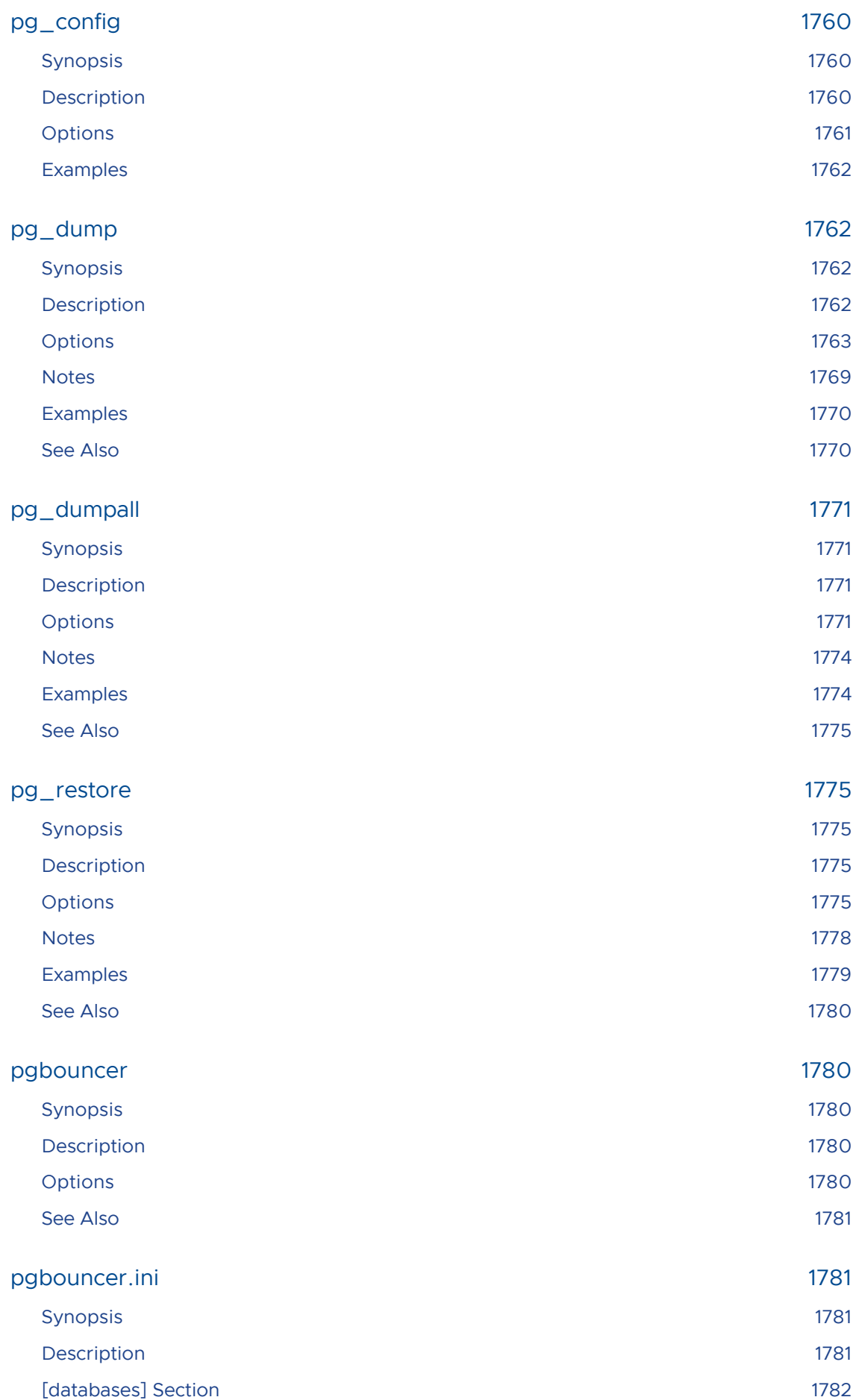

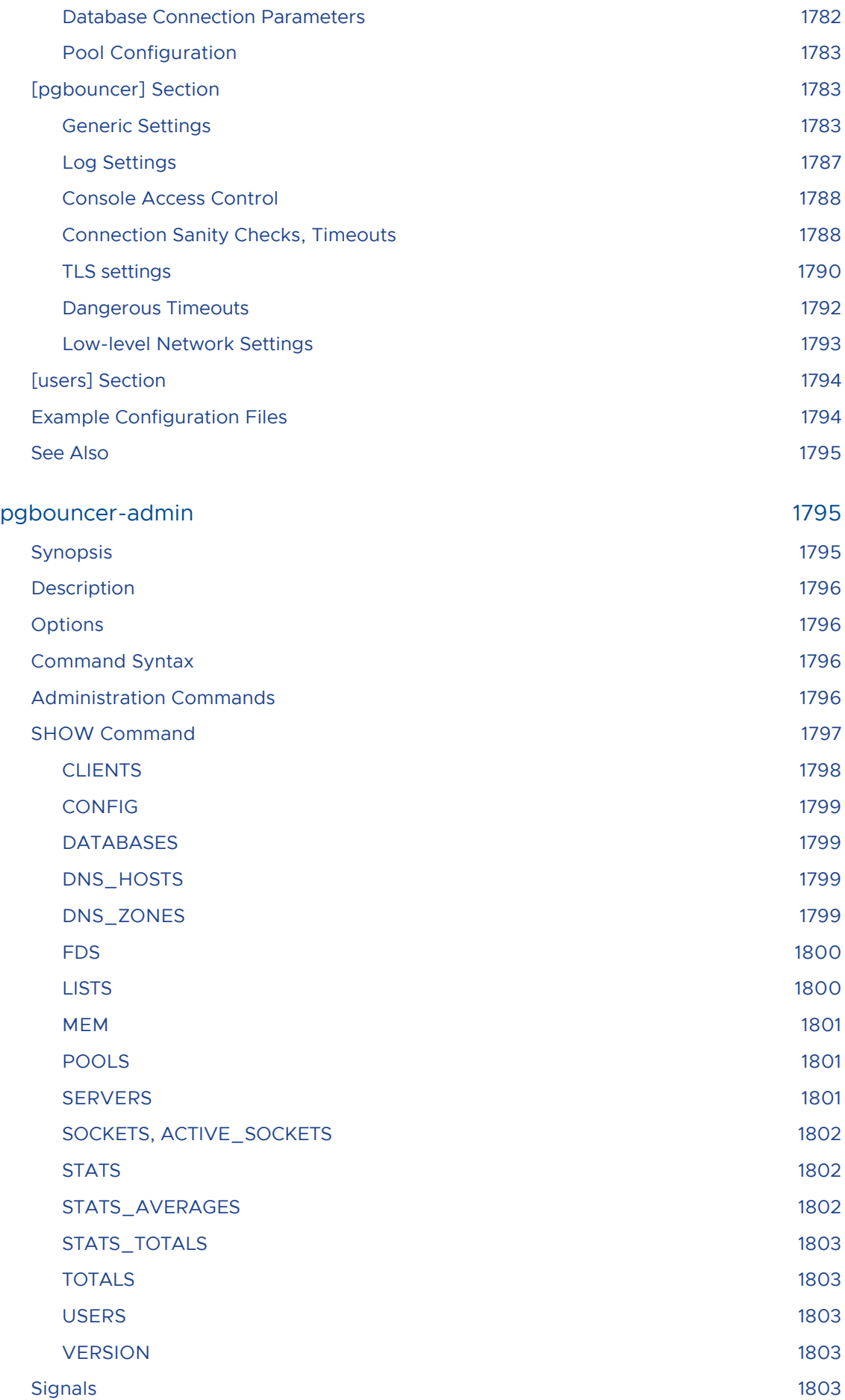

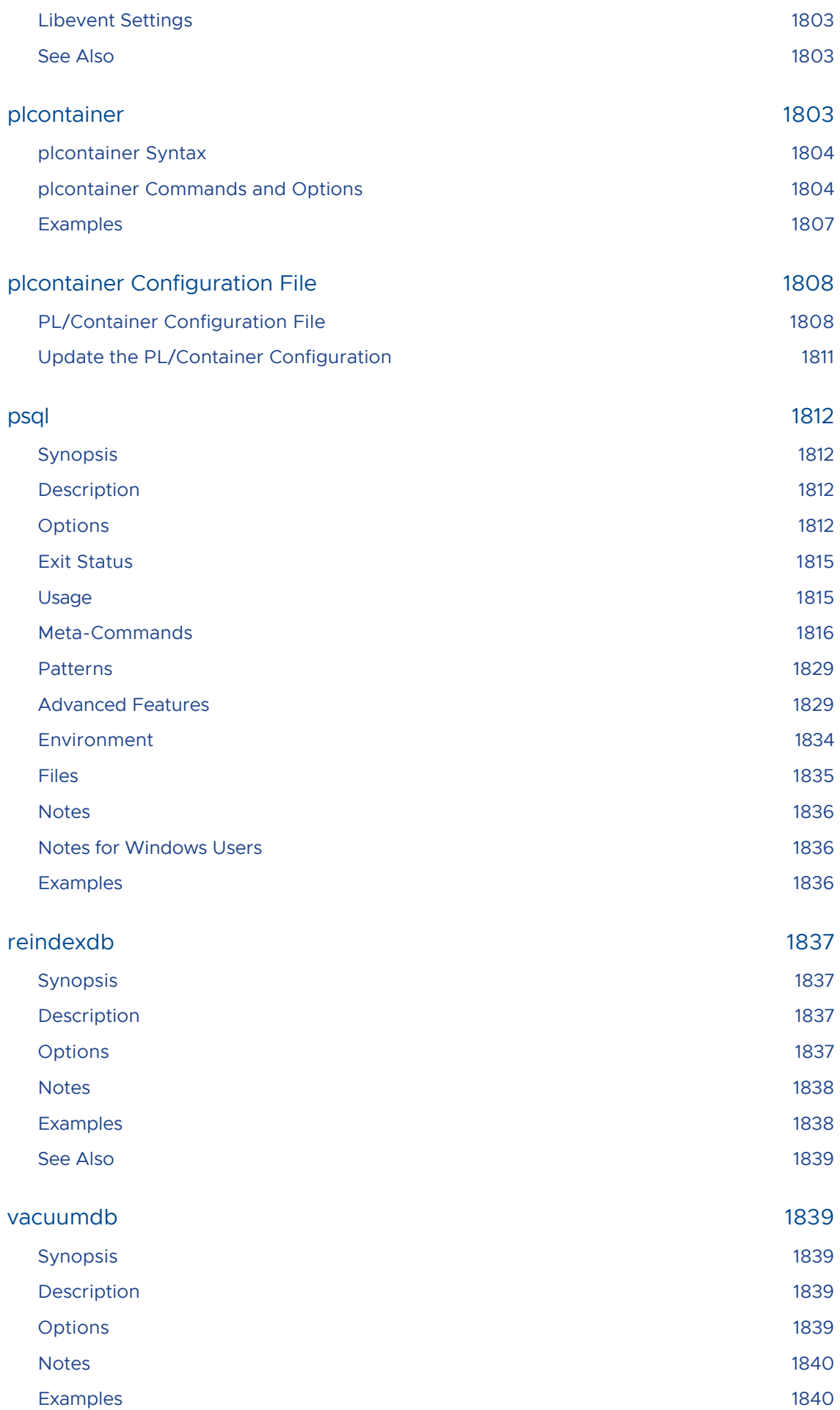

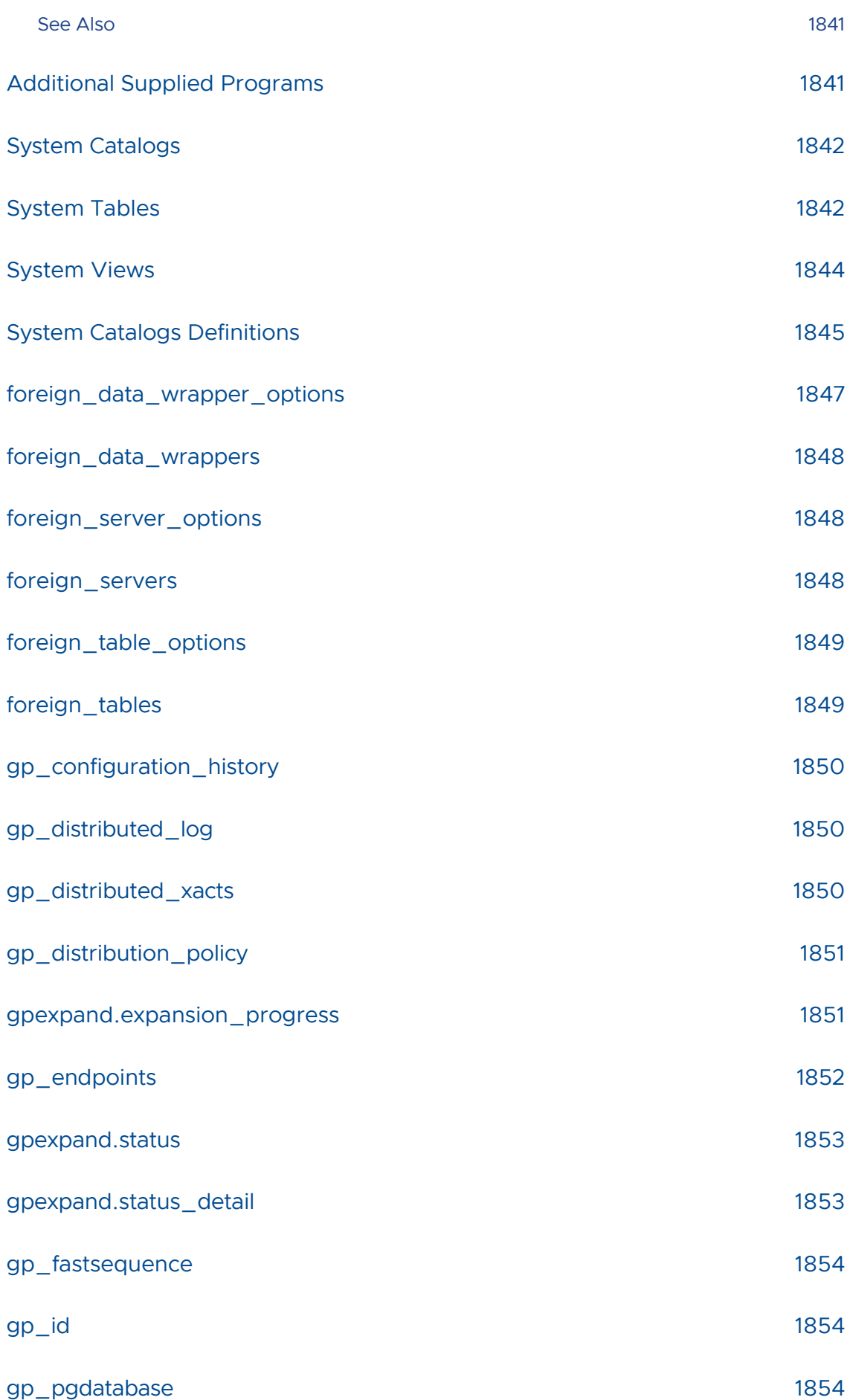

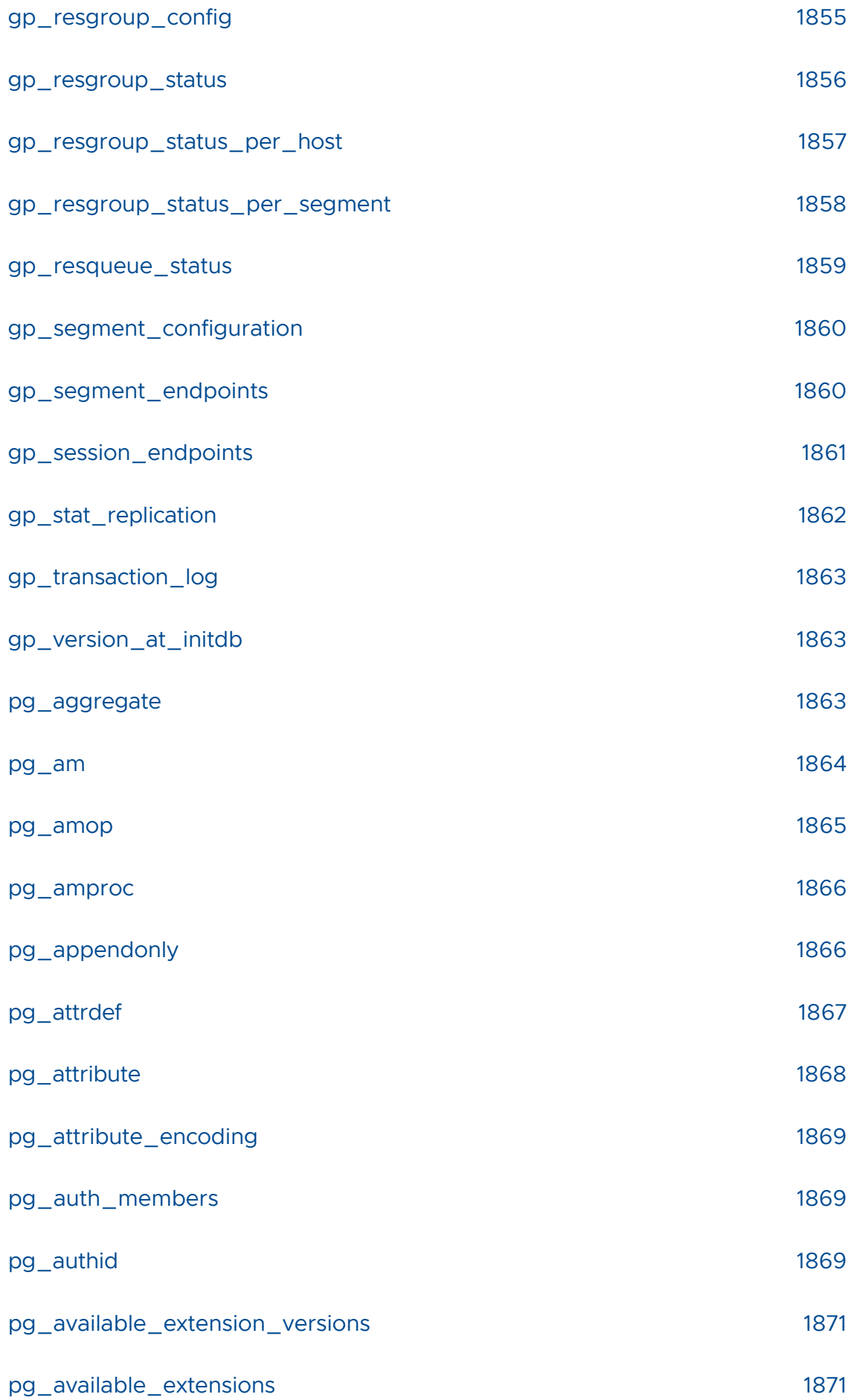

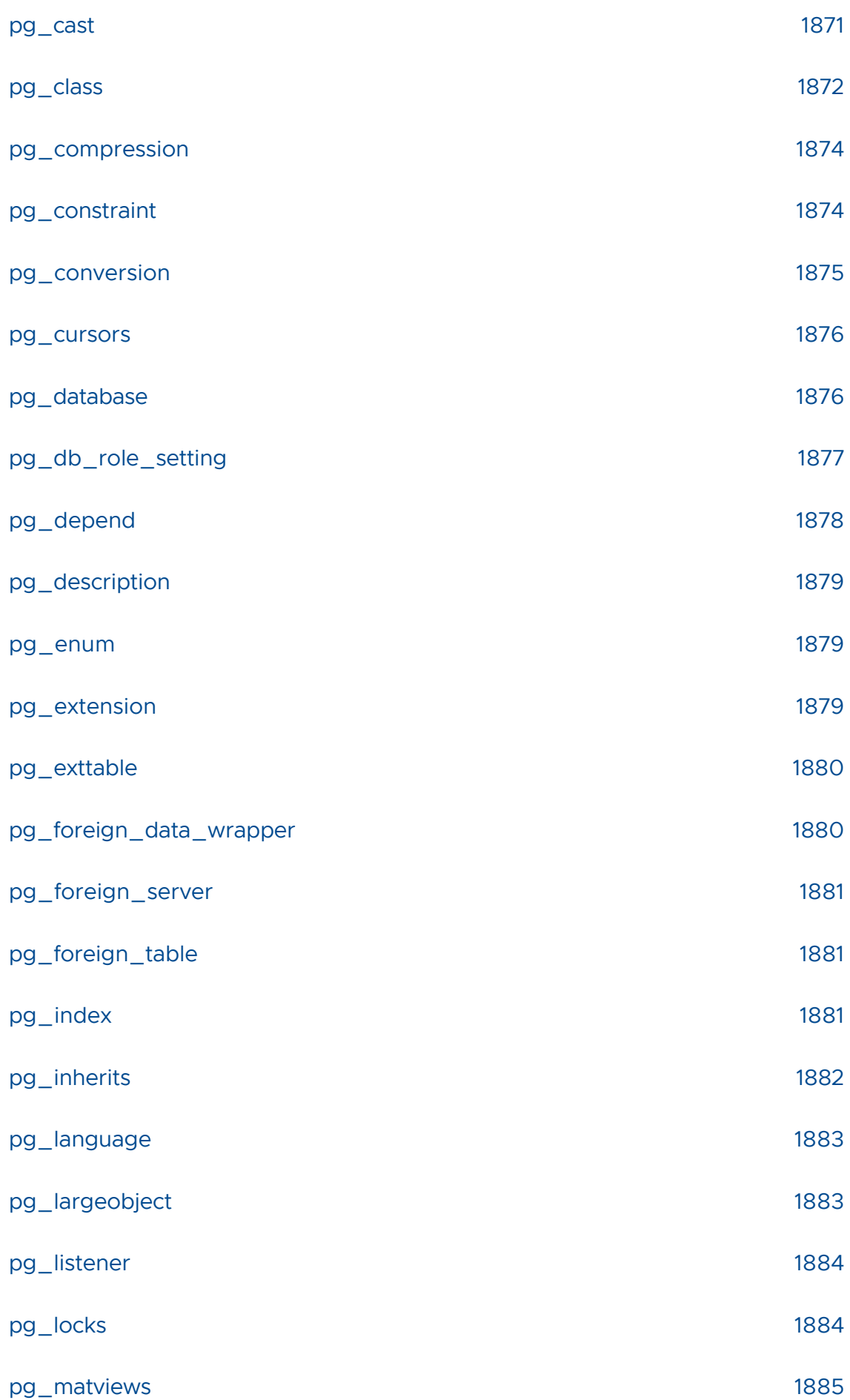

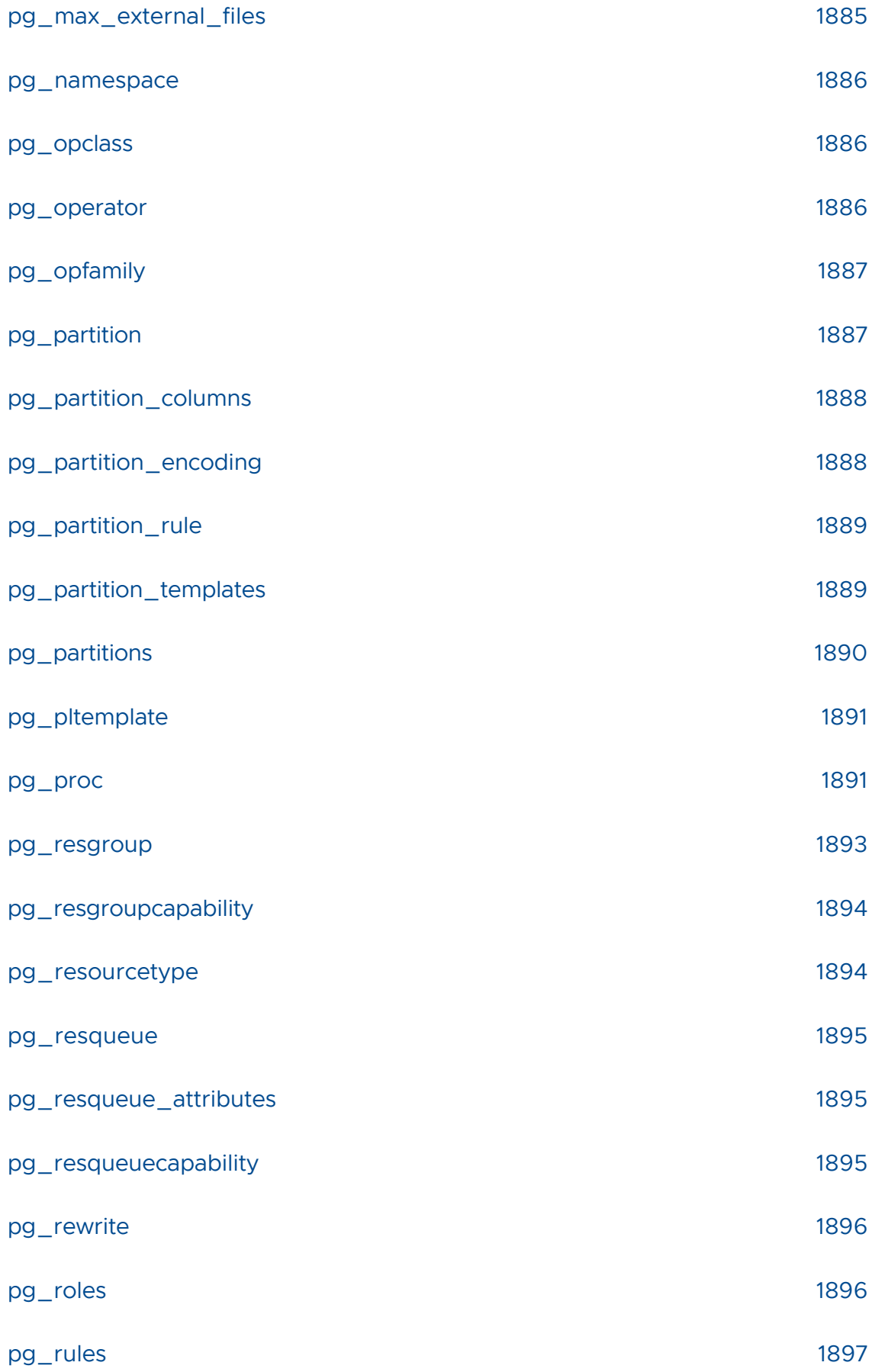

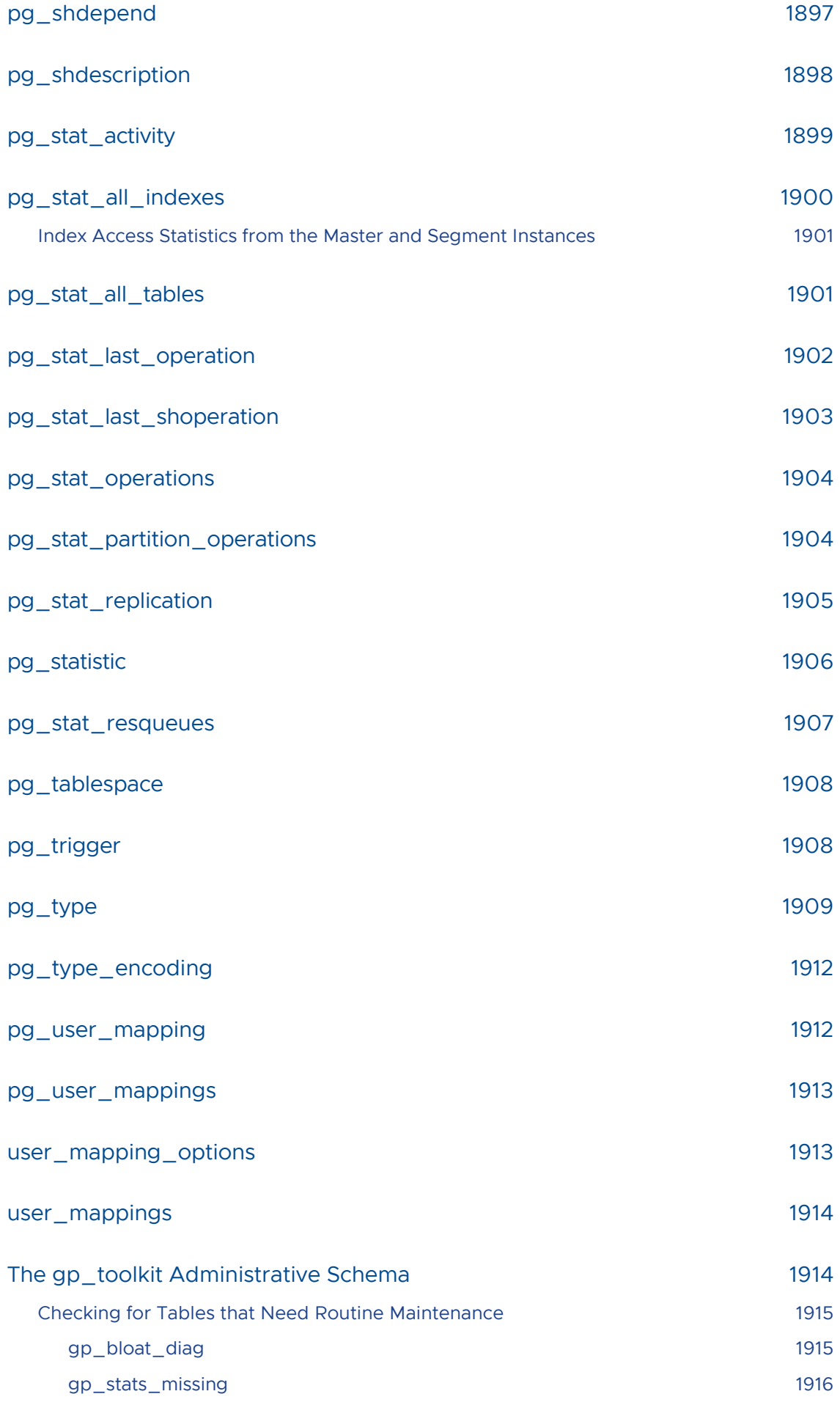

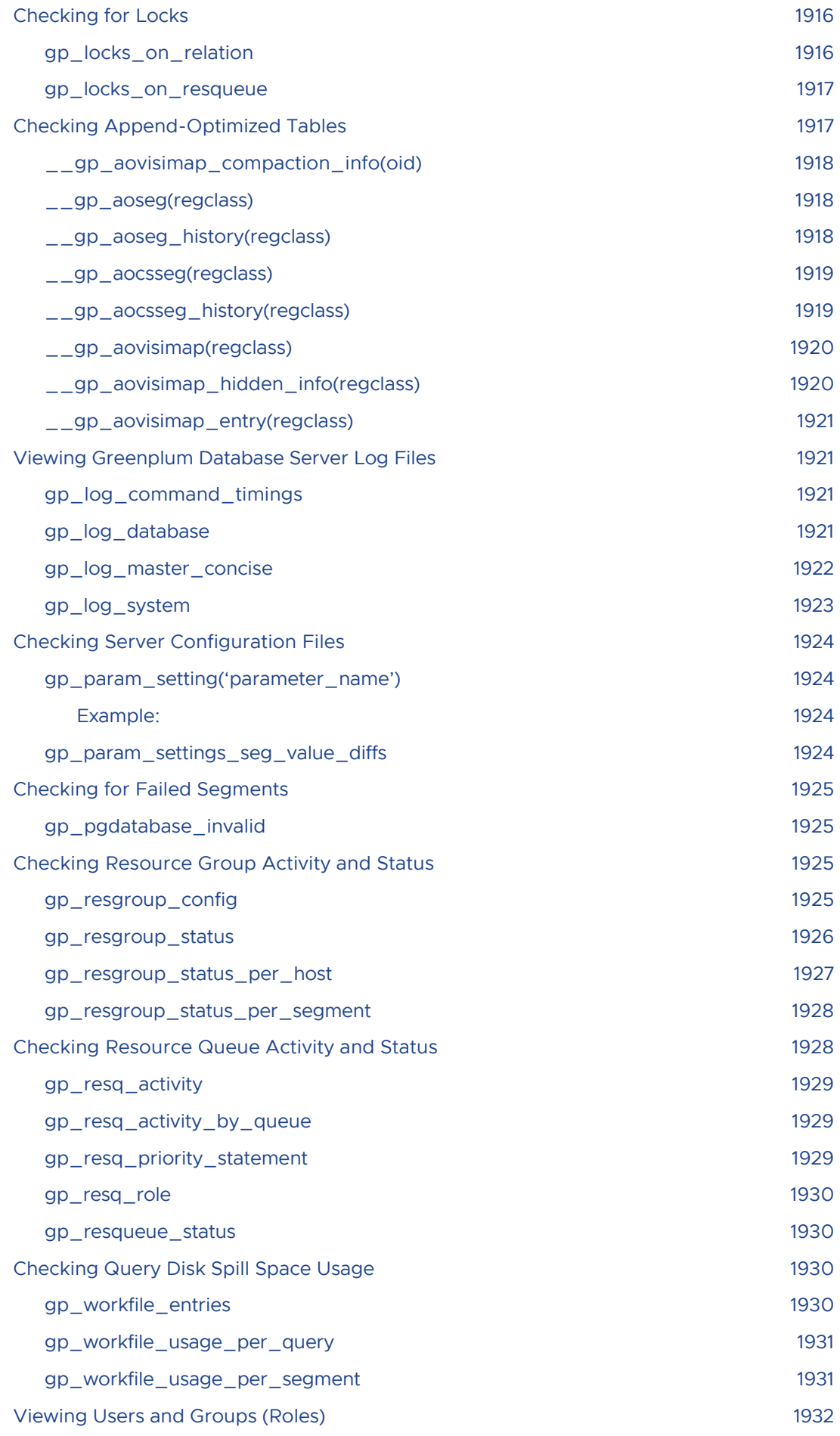

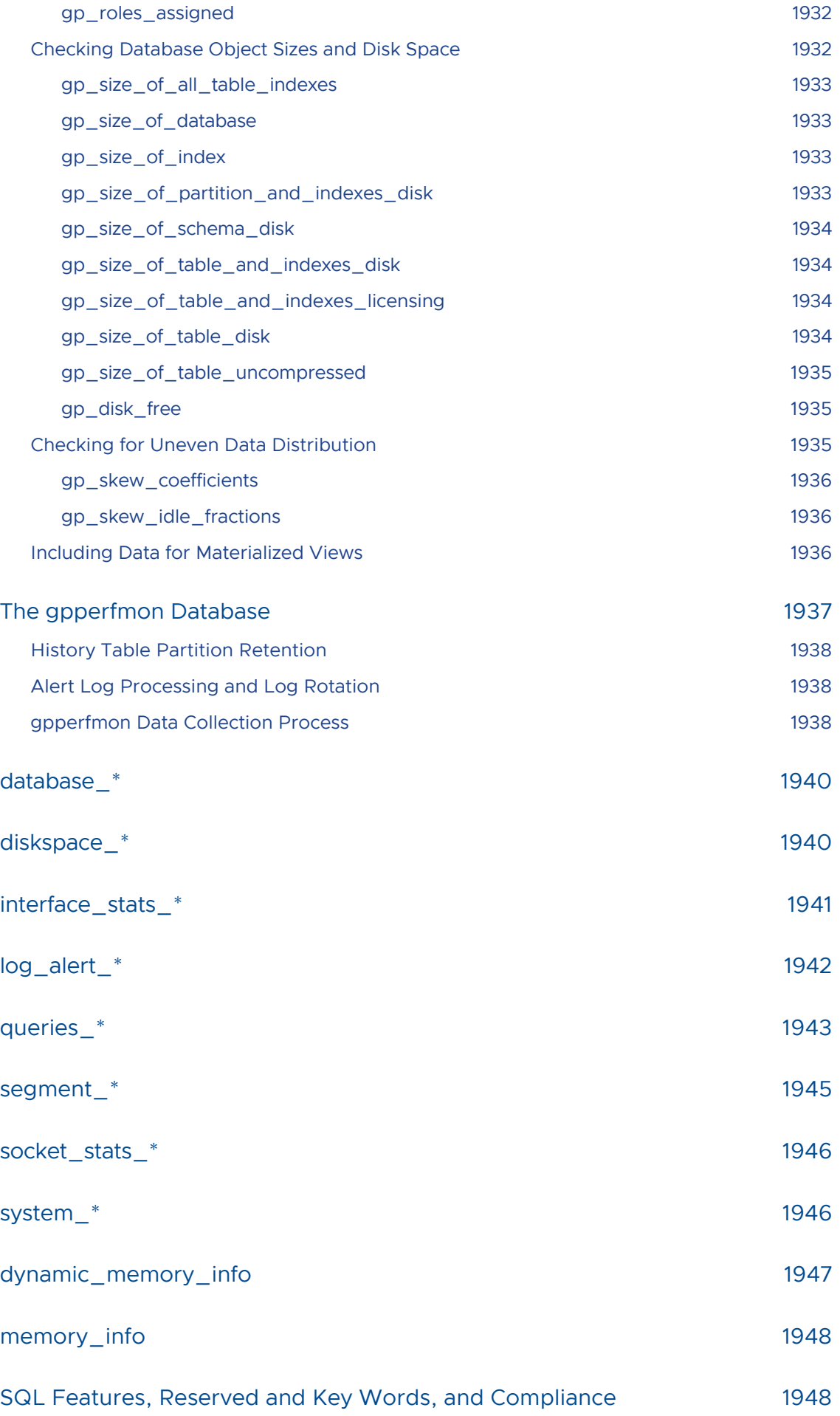

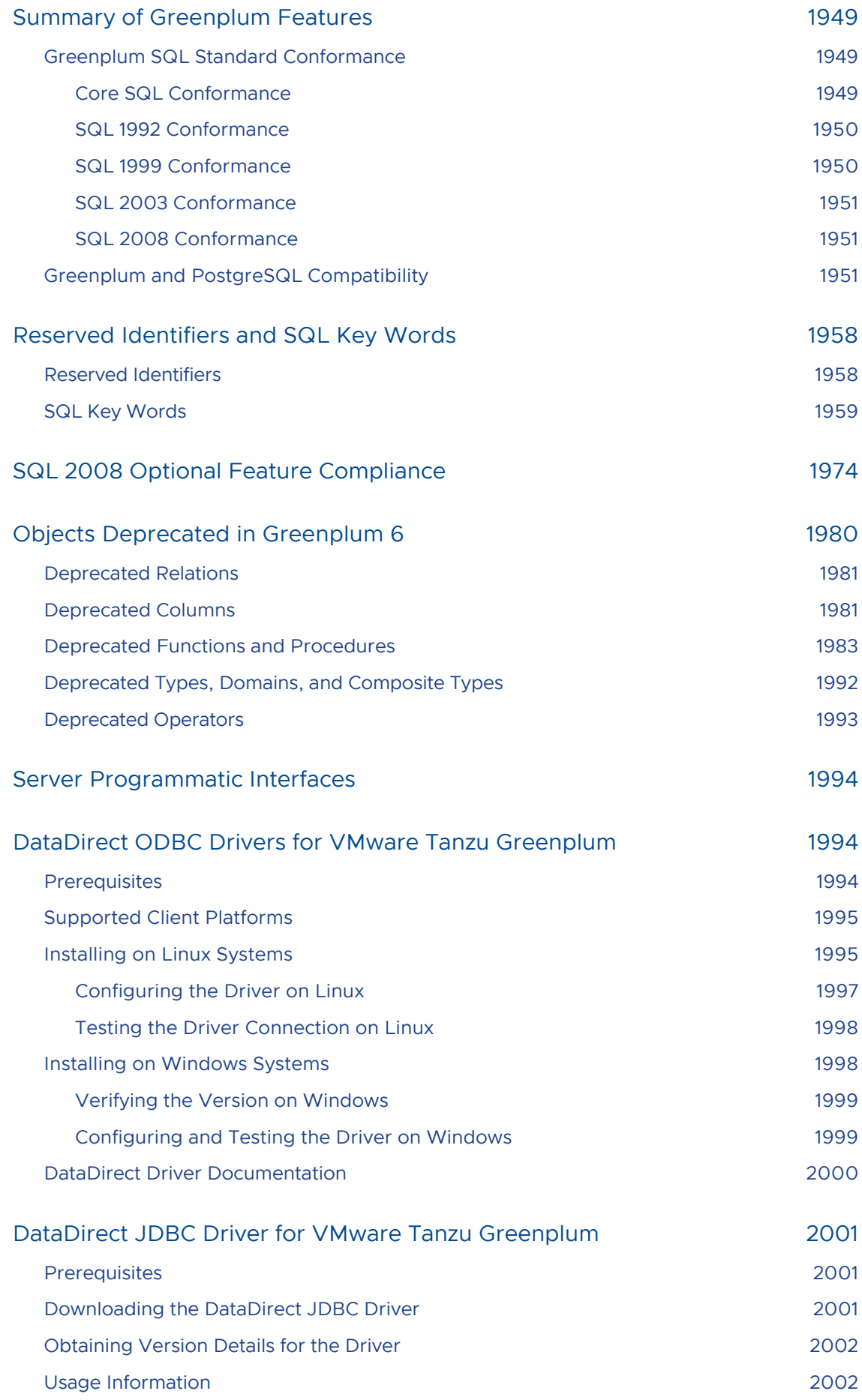

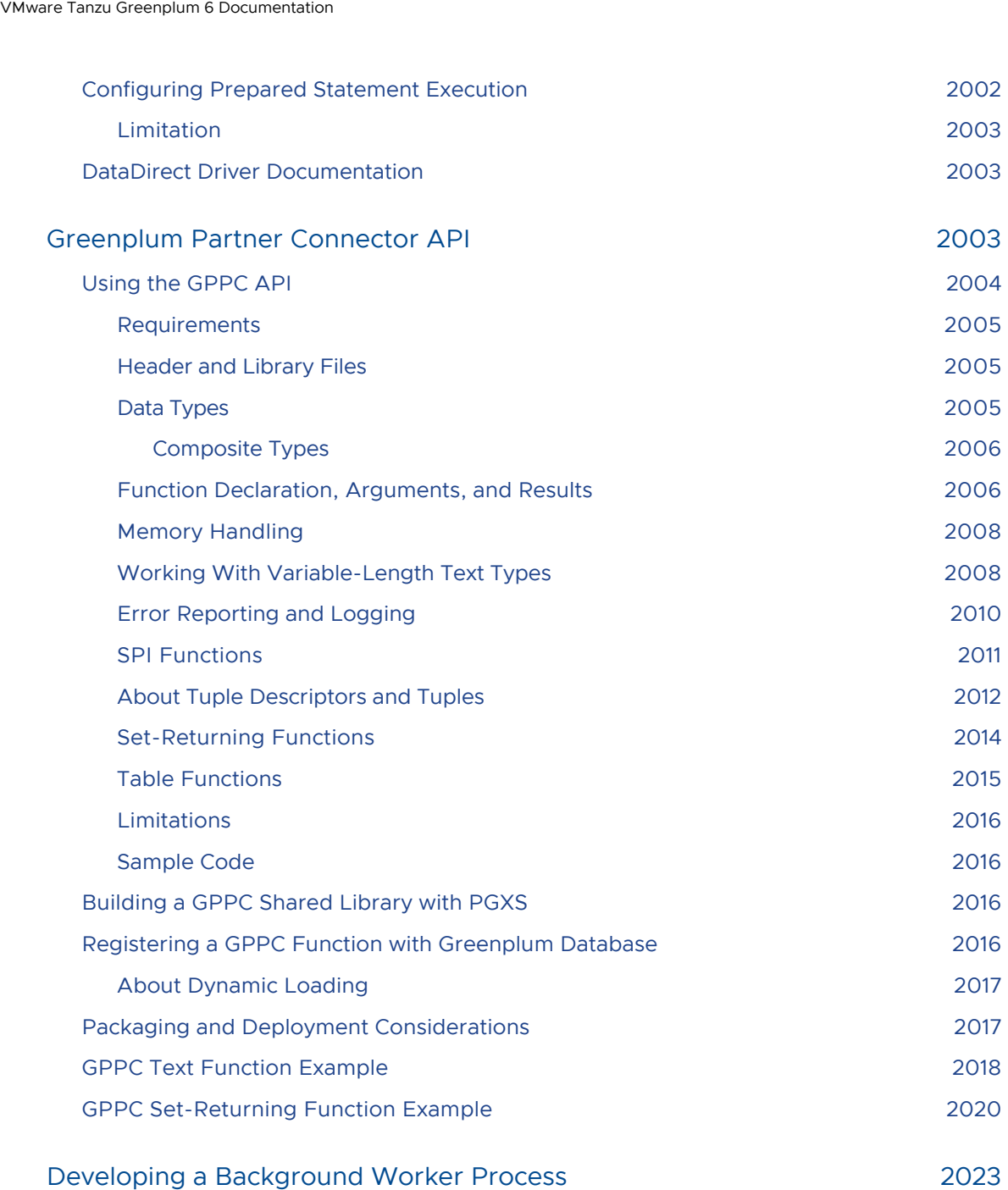

# VMware Tanzu™ Greenplum® 6.21 Documentation

This documentation describes how to install, configure, and use VMware Tanzu Greenplum, and provides links to related Tanzu products that work with Tanzu Greenplum.

# Welcome to Tanzu Greenplum

Tanzu Greenplum is a massively parallel processing (MPP) database server that supports next generation data warehousing and large-scale analytics processing. By automatically partitioning data and running parallel queries, it allows a cluster of servers to operate as a single database supercomputer performing tens or hundreds times faster than a traditional database. It supports SQL, MapReduce parallel processing, and data volumes ranging from hundreds of gigabytes, to hundreds of terabytes.

# Differences Compared to Open Source Greenplum Database

[VMware Tanzu Greenplum 6 includes all of the functionality in the open source Greenplum Database](http://greenplum.org/) project and adds:

- Product packaging and installation script
- Support for QuickLZ compression. QuickLZ compression is not provided in the open source version of Greenplum Database due to licensing restrictions.
- Support for data connectors:
	- Greenplum-NiFi Connector
	- Greenplum-Spark Connector
	- Greenplum-Informatica Connector
	- Greenplum-Kafka Integration
	- **Greenplum Streaming Server**
- Support for Greenplum-sourced or enhanced contrib modules:
	- advanced\_password\_check
	- diskquota
	- gp\_array\_agg
	- gp\_legacy\_string\_agg
	- gp\_parallel\_retrieve\_cursor
	- gp\_percentile\_agg
	- gp\_sparse\_vector
	- greenplum\_fdw
	- orafce
- Data Direct ODBC/JDBC Drivers  $\bullet$
- Greenplum PostGIS Extension  $\overline{a}$
- gpcopy utility for copying or migrating objects between Greenplum systems  $\bullet$
- Support for managing Greenplum Database using VMware Tanzu Greenplum Command Center
- Support for full text search and text analysis using VMware Tanzu GPText  $\bullet$
- Greenplum backup plugin for DD Boost  $\bullet$
- Backup/restore storage plugin API

# Server Documentation

Tanzu Greenplum installation, configuration, administration, and maintenance information:

- [Release Notes](#page-128-0)
- **•** [Installation Guide](#page-328-0)
- **•** [Administrator Guide](#GUID-admin_guide-admin_guide)
- **•** [Security Configuration Guide](#page-403-0)
- **[Best Practices Guide](#page-1024-0)**
- [Utility Guide](#page-1650-0)
- [Reference Guide](#page-1085-0)
- [Platform Extension Framework \(PXF\)](#page-499-0)

# Client Documentation

UNIX-based client, load, and connectivity tools information for Tanzu Greenplum

- [Client and Loader Tools](#page-534-0)
- [DataDirect ODBC/JDBC Driver Documentation](#page-1993-1)

# Related Documentation

Related Tanzu Greenplum documentation and utilities

[Virtual Memory Calculator](http://greenplum.org/calc/) (for resource queue-based workload management)

# Related Products

- [Tanzu Greenplum Command Center](https://docs.vmware.com/en/VMware-Tanzu-Greenplum-Command-Center/index.html)
- [Tanzu Greenplum Text](https://docs.vmware.com/en/VMware-Tanzu-Greenplum-Text/index.html)  $\ddot{\phantom{0}}$
- [Tanzu Greenplum Streaming Server](https://docs.vmware.com/en/VMware-Tanzu-Greenplum-Streaming-Server/index.html)  $\bullet$
- [Tanzu Greenplum Connector for Apache Spark](https://docs.vmware.com/en/VMware-Tanzu-Greenplum-Connector-for-Apache-Spark/index.html)  $\bullet$
- [Tanzu Greenplum Connector for Apache NiFi](https://docs.vmware.com/en/VMware-Tanzu-Greenplum-Connector-for-Apache-NiFi/index.html)
- [Tanzu Greenplum Connector for Informatica](https://docs.vmware.com/en/VMware-Tanzu-Greenplum-Connector-for-Informatica/index.html)

# <span id="page-128-0"></span>VMware Tanzu Greenplum 6.x Release **Notes**

This document contains release information about VMware Tanzu Greenplum Database 6.x releases. For previous versions of the release notes for Greenplum Database, go to VMware Tanzu [Greenplum Database Documentation. For information about Greenplum Database end of](https://docs.vmware.com/en/VMware-Tanzu-Greenplum/index.html) life, see [VMware Tanzu Greenplum Database end of life policy.](https://support.pivotal.io/hc/en-us/articles/201143553-GPDB-software-EOL-policy)

VMware Tanzu Greenplum 6 software is available for download from the VMware Tanzu Greenplum page on [VMware Tanzu Network](https://network.pivotal.io/products/pivotal-gpdb).

VMware Tanzu Greenplum 6 is based on the open source [Greenplum Database project](http://greenplum.org/) code.

# Upgrading Greenplum

See [Upgrading to Greenplum 6](#page-372-0) to upgrade your existing Greenplum software.

# Release 6.21

# Release 6.21.2

### Server

### 32358

Index creation is now allowed on partitioned tables containing external partitions. Creating a non-unique index on a partitioned table will ignore external partitions, but fail if any of the indexes is a constraint index.

### 32293

Updates the index VACUUM strategy for Append-Optimized tables to correctly determine when an index entry can be removed. An index entry is now removed only after ensuring that the entry points to a droppable segment, and is therefore already invisible.

### 31941

LDAP bind credentials that were leaked to the log after failed login attempts are no longer a security risk.

### [13860](https://github.com/greenplum-db/gpdb/pull/13860)

The EPQ routine for AO/AOCS relations and DML node has been disallowed.

### [13699](https://github.com/greenplum-db/gpdb/issues/13699)

Duplicate gp\_fastsequence values (ctid) no longer appear in AO tables.

### Query Processing

### 32348

Non-optimal plans that caused queries to hang were fixed by setting the number of rebinds (rescans) correctly when statistics are copied.

## Release 6.21.1

### Features

Greenplum Database 6.21.1 includes a new metrics collector extension that is compatible with Greenplum Command Center 6.8.

### Resolved Issues

### Server

### 13881

Resolves an issue in transaction processing where transactions were erroneously rolled back because gang processes were being deleted.

### 12690

Resolves an issue where, when a memory limit was hit, a query was throwing errors without calling the correct cleanup function.

#### 13874

Resolves an error handling issue that caused PANIC errors during query execution.

### 32237

Fixes for PostgreSQL CVE-2022-1552 have been backported to secure Autovacuum, REINDEX. and other commands that activate relevant protections too late or not at all.

### 32211

A pg\_upgrade check for parent partitions with seg entries was added to prevent upgrade failure, and logicalEof was added to errdetail in OpenAOSegmentFile.

### 32210

Primary now writes a special WAL at the place where the mirror is supposed to continue streaming the rest of the broken WAL.

#### 31937

pg\_resetxlog infrastructure is used to set the oldest xid instead of freezing the catalog, preventing CLOG truncation during a segment upgrade.

### [13706](https://github.com/greenplum-db/gpdb/pull/13706)

Resolves an error, FATAL: Unexpected internal error (list.c:395), that could occur when creating a plan for a correlated subquery against a partitioned table. The problem occurred in some queries when an InitPlan could not be created, and the planner generated copies of nested subplans in the wrong order. The fix ensures that first level subplans and nested suplans are generated correctly in this situation.

### [13696](https://github.com/greenplum-db/gpdb/pull/13696)

Improves planning performance for DML queries by avoiding unnecessary planning for join tree relations, especially with complex subqueries.

#### [13694](https://github.com/greenplum-db/gpdb/pull/13694)

A fix for the logic in pg\_lock\_status() that keeps it from missing some rows and counting others twice has been backported.

#### [13678](https://github.com/greenplum-db/gpdb/pull/13678)

Resolves a problem where unnecessary checks were performed when

runaway detector activation percent was disabled (set to 100).

#### [13675](https://github.com/greenplum-db/gpdb/pull/13675)

An error is thrown when COPY FROM/INSERT will result in inserted data being invisible to user queries issued from master.

#### [13669](https://github.com/greenplum-db/gpdb/pull/13669)

Resolved an assertion failure, "FATAL" error "Unexpected internal error (vmem\_tracker.c:436)","Process 399817 will wait for gp\_debug\_linger=120 seconds before termination, that could occur during initialization when resource groups were enabled.

#### [11662](https://github.com/greenplum-db/gpdb/pull/11662)

Appendoptimized materialized views now have invalid relfrozenxid.

### [6716](https://github.com/greenplum-db/gpdb/issues/6716)

Resolves a problem where CREATE EXTENSION WITH SCHEMA failed because Tanzu Greenplum did not set up the search path on both the Query Dispatcher and the Query Executor before executing the extension script.

### Query Processing

#### 32302

Prevents optimizer from crashing during query optimization due to lack of statistics.

32273

Adds a GUC that keeps queries on distributed replicated tables from hanging when using ORCA by controlling fallback for replicated tables.

32238

ORCA now requires an index type to properly cost bitmap scans before performing full table scans.

### 32233

Eliminates query performance difference between GPORCA and Postgres.

### 32125

The master logger process that was creating high load on master, causing segments to go down, was fixed by processing the string with two kinds of modification.

32061

ORCA now prevents creation of spill files by pushing cast operations below the join when safe.

### [13746](https://github.com/greenplum-db/gpdb/pull/13746)

Fallback to Postgres optimizer when a target list in CTE producer is empty.

#### [13683](https://github.com/greenplum-db/gpdb/pull/13683)

Fixes incorrect addrefs that caused memory leaks.

### Data Flow

#### 32199

Resolves a problem in the fixed width formatting code that could cause the error The line delimiter specified in the Formatter arguments: < 3> is not located in the data file even though the text was formatted correctly. The problem occurred because the code did not handle the situation where the end of a buffer coincided with the end of the data (and therefore does not include an expected newline character).

32151

Resolves a gpfdist crash that could occur during session clean up if a session timed due to a disk full condition. Instead of crashing,  $qpfdist$  now logs an error for this condition.

### Tanzu Greenplum on vSphere

1102

Resolved an issue where users were seeing WARNINGS in gpinitsystem logs when there was a mismatch between what the hostname utility reported and the actual segment host name.

1042

Resolved an issue where "command not found" warnings were seen during deployment of Greenplum.

1034

Resolved an issue where deployment would fail if the segment count was equal to 1 or odd numbers for Mirrored Greenplum deployments.

844

Resolved an issue where a manual shutdown of the Guest OS would show a 'failed' state for the Greenplum Virtual Service.

# Release 6.21.0

VMware Tanzu Greenplum 6.21.0 is a minor release that includes feature changes and resolves several issues.

### Features

Greenplum Database 6.21.0 includes these new and changed features:

- The LOCK TABLE SQL command now includes a MASTER ONLY option; when enabled, Greenplum Database locks tables on the master only, rather than on the master and all of the segments. This option is particularly useful for metadata-only operations.
- The [gp\\_parallel\\_retrieve\\_cursor](#page-1532-0) contrib module is no longer Beta, it is promoted to a supported feature.
- The [greenplum\\_fdw](#page-1545-0) contrib module is no longer Beta, it is promoted to a supported feature.
- Greenplum Database now supports the SET TRANSACTION SNAPSHOT command.
- Greenplum Database 6.21.0 adds support for both the SCRAM-SHA-256 password hashing algorithm and the scram-sha-256 client authentication method. Refer to Protecting [Passwords in Greenplum Database for more information.](#page-357-0)
- Greenplum Database now includes a configuration parameter — [gp\\_interconnect\\_address\\_type](#page-1600-0) — to specify the type of address binding strategy Greenplum Database uses for communication between segment host sockets. This allows users, if their configuration permits, to specify that Greenplum use a unicast address — rather than a wildcard address — for interconnect sockets. This reduces port usage on segment hosts and prevents interconnect traffic from being routed through unintended (and possibly slower) network interfaces.
- Log messages that are generated for connection checks between the Query Executor and Query Dispatcher now include the error number that was generated by the receiver.
- Greenplum Database introduces a new server configuration parameter, [gp\\_log\\_endpoints](#page-1597-0), that you can use to enable logging of parallel retrieve cursor endpoint details.
- Greenplum Database introduces the new resource group server configuration parameter [gp\\_resource\\_group\\_enable\\_recalculate\\_query\\_mem](#page-1606-0). The default value of this parameter is false; Greenplum Database calculates the maximum per-query memory based on the memory configuration and the number of primary segments on the master host. If the memory configuration on your Greenplum Database master and segment hosts differ and you prefer that the maximum per-transaction memory calculation be based on the segment host configuration, set the parameter to true.
- Greenplum Database 6.21.0 introduces a new module, [gp\\_percentile\\_agg,](#page-1540-0) that you can use to improve GPORCA plan generation performance for queries that include ordered-set aggregate functions such as percentile cont(), percentile disc(), and median().
- Greenplum Database 6.21.0 includes version 2.0 of the diskquota module. This version introduces support for schema and role tablespace disk quotas as well as per-segment tablespace quotas. diskquota can also now enforce quota hard limits; if a query exceeds a disk quota during execution, diskquota terminates the query. Refer to the module [documentation for more information and for upgrade instructions.](#page-1518-0)
- The VMware Tanzu Greenplum Connector for Apache NiFi version 1.0.1 is available, which

includes a change. See the [Connector 1.0 Release Notes](https://docs.vmware.com/en/VMware-Tanzu-Greenplum-Connector-for-Apache-NiFi/1.0/tanzu-greenplum-connector-nifi/GUID-release_notes.html) for more information.

- The Greenplum Magic Tool (gpmt) family of tools now includes the gp\_storage\_rca\_collector [tool, which collects storage-related artifacts. See the](#page-1733-1) storage\_rca\_collector topic for details.
- The gpmt  $qp\log$  collector tool now collects PXF logs and  $qpupgrade$  logs. In addition, this tool has been enhanced to collect system initialization timestamps, /var/log/dmesg content, and output from top and sar commands.
- The PgBouncer distributed with Greenplum Database has been updated to version 1.16.1.
- Greenplum Streaming Server (GPSS) version 1.7.2 is included, which includes changes and bug fixes. Refer to the [Greenplum Streaming Server Documentation](https://docs.vmware.com/en/VMware-Tanzu-Greenplum-Streaming-Server/index.html) for more information about this release and for upgrade instructions.
- For customers deploying Greenplum on vSphere, the following new features and changes have been introduced in this release:
	- The Greenplum Virtual Machine now provides a service running on the master VM that monitors the postmaster process and restarts the process if it fails. This improves the reliability and availability of the postmaster process. It is enabled by default.
	- The Greenplum Virtual Machine now provides a service running on each segment  $\sim$ VM that monitors the segment process and restarts the process if it fails. This improves the reliability and availability of the segment process. It is enabled by default.
	- Greenplum on vSphere is now supported on vSphere 6.7 and higher.
	- Greenplum on vSphere now supports mirrorless Greenplum deployments.  $\circ$
	- The VxRail reference architecture has been updated to recommend 100GbE networking instead of 25GbE. Increasing the available network throughput significantly improves storage system performance and provides a more balanced system across resources.
- The PostGIS spatial database extension version 2.5.4+pivotal.7.build.1 is included, which contains updated GEOS and EXPAT dependencies. Because the GEOS geometry library is updated to version 3.10.2; PostGIS now includes support for the [ST\\_Subdivide](https://postgis.net/docs/ST_Subdivide.html), [ST\\_ClipByBox2D,](https://postgis.net/docs/ST_ClipByBox2D.html) [ST\\_VoronoiLines](https://postgis.net/docs/ST_VoronoiLines.html), and [ST\\_VoronoiPolygons](https://postgis.net/docs/ST_VoronoiPolygons.html) functions.

### Resolved Issues

### Server

#### 32247, [13532](https://github.com/greenplum-db/gpdb/issues/13532)

Prevents panic in Planner by not bringing a SegmentGeneral path that refs outer Params to SingleQE.

### 32229

Resolves a problem with TCP/UDP connections communicating across different subnets by adding a new GUC, gp\_interconnect\_address\_type, which allows users to switch from the [wildcard default to a unicast IP address to support motion communication. \(Resolved by PR-](https://github.com/greenplum-db/gpdb/pull/13344)13344.)

32220

Moves incrementing txns\_using\_rel to follow ERROR reports to fix leaks in AppendOnlyHash entries. (Resolved by [PR-13570.](https://github.com/greenplum-db/gpdb/pull/13570))

#### 32213, [13549](https://github.com/greenplum-db/gpdb/issues/13549)

Resolves wrong date behavior by rejecting ambiguous 5 digit date strings in non-standard

formats.

### 32173

Resolves slow intermittent query response by using hostname instead of an IP address to compute the host segments.

### 32067, 32141

Resolves an issue where OOM errors have occurred during queries by adding a new GUC, gp\_resource\_group\_enable\_recalculate\_query\_mem.

#### 32066

Prevents gp\_tablespace\_segment\_location() from executing on entrydb QE. (Resolved by [PR-13287](https://github.com/greenplum-db/gpdb/pull/13287).)

### 31957

Enhances OLAP performance by ensuring that both sides of the NOT-IN sublink testexpr are non-nullable. (Resolved by [PR-13420](https://github.com/greenplum-db/gpdb/pull/13448).)

#### [13446](https://github.com/greenplum-db/gpdb/issues/13446)

Fixes incorrect scan position during bitmap index words scans. (Resolved by [PR-13522.](https://github.com/greenplum-db/gpdb/pull/13522))

### 32205

Falls back to Planner from ORCA if a target list is empty.

#### [13467](https://github.com/greenplum-db/gpdb/issues/13467)

Resolves a cache lookup failure for attribute 0 of relation xxx from child inheritance/partition table to parent.

### 182378648

Enables recursion for utility mode connections to propagate ALTER OWNER commands to child tables during pg\_restore, which must run in utility mode.

### n/a

Reverts a problematic commit that enclosed a check for interrupts (CFI) in a try-catch statement. (Resolved by [PR-13568.](https://github.com/greenplum-db/gpdb/pull/13568))

### n/a

Adds additional GUC defaults for ICW mirrorless tests. (Resolved by [PR-13563](https://github.com/greenplum-db/gpdb/pull/13563).)

# n/a

Provides checks on fatal exit status and outputs file location for users of pg\_upgrade. (Resolved by [PR-13475](https://github.com/greenplum-db/gpdb/pull/13475).)

#### n/a

[Fixes double freeing during a debug build that caused Assertion failure. \(Resolved by PR-](https://github.com/greenplum-db/gpdb/pull/13472)13472.)

### n/a

Adds distributed snapshot support to pg\_export\_snapshot. (Resolved by [PR-13470](https://github.com/greenplum-db/gpdb/pull/13470).)

### n/a

Allows LOCK TABLE to be conducted on MASTER ONLY to improve performance. (Resolved by [PR-13463.](https://github.com/greenplum-db/gpdb/pull/13463))

#### n/a

Preserves append-optimized options for tables without indexes when creating internal tables from query results. (Resolved by [PR-13461](https://github.com/greenplum-db/gpdb/pull/13461).)

### n/a

Backports part of recovery TAP tests that can be supported on Greenplum 6 and related TAP framework changes. (Resolved by [PR-13375.](https://github.com/greenplum-db/gpdb/pull/13375))

### n/a

Restores visibility of some GUCs that were hidden from users' pg\_settings. (Resolved by [PR-13353.](https://github.com/greenplum-db/gpdb/pull/13353))

n/a

Resolves suboptimal plans by enabling a GatherMerge alternative for non-EstMaster singleton distribution. (Resolved by [PR-13294.](https://github.com/greenplum-db/gpdb/pull/13294))

n/a

Improves the authentication framework by backporting scram-sha256 to Greenplum 6. (Resolved by [PR-13286](https://github.com/greenplum-db/gpdb/pull/13286).)

### n/a

Resolves an issue where debug trace output was incorrectly reported at DEBUG3 level by adding an external boolean server configuration parameter, gp\_log\_endpoints, to print endpoints information to server log. (Resolved by [PR-13254](https://github.com/greenplum-db/gpdb/pull/13254).)

### n/a

Upgrades pgbouncer to support scram-sha256 to provide a strong password hash for Greenplum. (Resolved by [PR-13146.](https://github.com/greenplum-db/gpdb/pull/13246))

n/a

Fixes queries with mode() aggregate crashes when  $\overline{O}$  pueryFinishPending is set to true. (Resolved by [PR-13096.](https://github.com/greenplum-db/gpdb/pull/13096))

### Query Processing

#### 31988

Resolves performance differences between ORCA and Planner by generating an alternative that pushes aggregates below Materialize.

31995

Adds support for ordered aggregates by preventing ORCA from falling back to Planner, which resulted in suboptimal performance for Madlib functions.

#### 13242

Enables a check to redistribute tuples before updating, preventing wrong results for ORCA plans that use split updates.

#### 181905507

Resolves an issue where Assertion failed in a debug build by accounting for the memory for the object.

#### 32205

Resolves cases where improper handling of empty target lists results in a crash.

#### 181707276

Resolves a DQA issue that did not include the aggregation stage in hash calculation.

### n/a

Resolves an issue where ORCA pushed UDFs down to the segments, but made suboptimal cost comparisons between plans. (Resolved by [PR-13384](https://github.com/greenplum-db/gpdb/issues/13384).)

#### n/a

Correctly represents Table Value Function in ORCA as a constant value, preventing it from returning incorrect results. (Resolved by [PR-13535](https://github.com/greenplum-db/gpdb/pull/13535).)

#### n/a

Resolves an issue with incorrect results from replicated tables. (Resolved by [PR-13058.](https://github.com/greenplum-db/gpdb/issues/13058))

### n/a

[Resolves a performance issue with ORCA producing suboptimal plans. \(Resolved by PR-](https://github.com/greenplum-db/gpdb/pull/13327)13327.)

### Cluster Management

### 180823003

Resolves an issue where gpstate was incorrectly reporting mirror segments as not initialized when they had been initialized using  $pq$  ctl. This was due to the mirror segment port number listed in postgresgl.conf being out of sync with the number listed in the gp segment configuration table.

### Data Flow

#### 32209

Creates gpload6 to update the data loading utility for Greenplum 6.x. (Resolved by [PR-13465.](https://github.com/greenplum-db/gpdb/pull/13465)) 32179, 31372

Fixes a reported gpfdist error, unknown meta type 108. (Resolved by [PR-13457,](https://github.com/greenplum-db/gpdb/pull/13457) [PR-13458.](https://github.com/greenplum-db/gpdb/pull/13458)) 32169, [13448](https://github.com/greenplum-db/gpdb/pull/13448)

Fixes a crash that occurs when an error is thrown during cdbdisp\_destroyDispatcherState.

### Extensions

#### n/a

Fixes a memory leak in SetupUDPIFCInterconnect\_Internal() with read-only transactions. (Resolved by [PR-10314.](https://github.com/greenplum-db/gpdb/issues/10314))

# Release 6.20

# Release 6.20.5

Release Date: 2022-06-02

VMware Tanzu Greenplum 6.20.5 is a maintenance release that resolves two issues.

### Resolved Issues

### Query Optimizer

32142

Resolves an issue where a query on a partitioned table took longer to plan and execute with GPORCA than with the Postgres Planner. GPORCA planning time performance is improved by disabling partition constraint calculations for such queries.

### Server

### 32119

Resolves an issue where a user-defined function was unable to access a replicated temporary table because the identifier of the session's temporary namespace was not dispatched to all gangs.

# Release 6.20.4

Release Date: 2022-05-18

VMware Tanzu Greenplum 6.20.4 is a maintenance release that resolves a single issue.

### Resolved Issues

### Server

32229, 32204

The fix for 32140, added in Greenplum 6.20.3, introduced a regression. Interconnect failures could occur if multiple subnets where configured on the same host, but routing between the subnets was not enabled. This problem was resolved in version 6.20.4 by reverting the original fix.

# Release 6.20.3

Release Date: 2022-04-08

VMware Tanzu Greenplum 6.20.3 is a maintenance release that resolves several issues.

### Resolved Issues

### Server

### 32133

Resolves an issue where an attempted failover to mirror segments resulted in a PANIC error on all primary segments because FTS was failing the primary over prematurely.

### 32140

Resolves an issue where queries were failing with the message "bind: Address already in use". This was due to Greenplum Database running out of UDP ephemeral ports when creating listener and sender sockets for UDP interconnect, due to high concurrency (exacerbated by primary segment density  $-$  the number of acting primaries on a given segment host).

#### 32111, [13245](https://github.com/greenplum-db/gpdb/issues/13245)

Greenplum Database crashed during the redistribution phase of cluster expansion when processing an AO table that had an index because Greenplum ignored the storage options on the original table. Greenplum now reconstructs the storage options of the original table during this operation rather than use the current default storage options.

#### [13920](https://github.com/greenplum-db/gpdb/pull/13290)

Removes platform-specific limitation from socket message type recognition logic by using int.

### [13212](https://github.com/greenplum-db/gpdb/issues/13212)

Resolves an issue where the Postgres Planner returned the error unexpected join qual in JOIN LASJ NOTIN join while planning a query that included a multi-column NOT IN with a NULL constant value.

### [13202](https://github.com/greenplum-db/gpdb/issues/13202)

Updates the Postgres Planner to allow direct dispatch of gp\_segment\_id and include it as a distributed column constraint.

### Cluster Management

### 32160

Resolves an issue where rebalancing segments with  $q$  precoverseq  $-r$  was failing with timeout errors. This has been resolved by increasing the timeout value for promoting mirror segments to primary.

### Query Optimizer

### 32130

Resolves an issue where an ANALYZE operation on a table that included an  $xml$ -type column took a long time to complete because there is no equality operator for the type.

### [13172](https://github.com/greenplum-db/gpdb/pull/13172)

Resolves an issue where GPORCA might crash when a strict function with zero arguments was used as a filter for NULL rejection.

#### 181646913

Resolves a C++ compiler and nullptr usage mismatch by using NULL instead.

### Data Flow

#### 32076

Resolves an issue where Greenplum Database ignored the ON MASTER clause provided in a writable external table definition that specified the s3 protocol. Greenplum now fully supports ON MASTER for s3 writable external tables.

### 31730

Improves gpload by choosing a better default distribution key for the staging table. gpload now uses the distribution key(s) of the target table as the distribution key(s) for the staging table. If the target table was created DISTRIBUTED RANDOMLY, gpload uses the MATCH\_COLUMNS as the staging table $\dot{\ }$  s distribution key(s).

#### 181229489

Resolves an issue where  $qp$ load did not recognize special characters like capital letters in a staging table name when the name was enclosed in double quotes.

#### [13399](https://github.com/greenplum-db/gpdb/pull/13399)

Adds SSL connection regression test cases.

## Release 6.20.1

Release Date: 2022-03-25

VMware Tanzu Greenplum 6.20.1 is a maintenance release that resolves several issues.

### Resolved Issues

VMware Tanzu Greenplum 6.20.1 resolves these issues:

#### Server

#### 32136, [13292](https://github.com/greenplum-db/gpdb/pull/13293)

Resolves an issue where queries using recursive CTE with a window function or an ordered set aggregate function (special aggs) would cause a PANIC.

#### 32123, [13265](https://github.com/greenplum-db/gpdb/issues/13265)

Resolves an issue where the result of an UPDATE query that included a NOT IN operator identified that one row was updated, when in fact the row was not updated.

#### 32086, [13195](https://github.com/greenplum-db/gpdb/issues/13195)

Resolves an issue where minirepro returned the error cache lookup failed for relation N due to Greenplum's special handling of a type conversion from unknown to text.

### 32050

Resolves issues with error check with pg\_upgrade check mode. Upgrade checks are now allowed to progess even if there are failures, and can also check the target cluster.

### [13264](https://github.com/greenplum-db/gpdb/pull/13264)

Removes a memory leak in the dtx recovery process.

### [12390](https://github.com/greenplum-db/gpdb/pull/12390)

Removes memory leaks.

#### 181428106

Adds a check to error out when a DECLARE ... PARALLEL RETRIEVE ... command is invoked, but the gp\_parallel\_retrieve\_cursor extension is not registered in the database.

### Cluster Management

### 32018

Resolves an issue where running gpstate -e on the master generated the message FATAL","57P03","connections to primary segments are not allowed.

### Query Optimizer

#### 32126

Resolves an issue where GPORCA returned the error could not determine which collation

to use when a query used a Nested Loop Index join, and the join condition included a function like  $_{\text{upper}}($ ); GPORCA now propogates collation information in this case.

#### 32072

Resolves an edge case where GPORCA returned unexpected results on a query that included an immutable function returning a custom data type; Greenplum Database now falls back to the Postgres Planner.

#### [12710](https://github.com/greenplum-db/gpdb/issues/12710)

Resolves a performance issue that occurred when GPORCA generated an inefficient query plan for a query that included a common table expression (CTE) and where the result set was used more than once.

### 181647276

Resolves an issue where Greenplum Database crashed when it encountered a query using an ALL operator that had an implicit cast on the left-hand side of the expression.

#### 181576677

Fixes an issue where a previous bug fix broke the printing of expression properties used to debug.

# Release 6.20.0

VMware Tanzu Greenplum 6.20.0 is a minor release that includes feature changes and resolves several issues.

### Features

Greenplum Database 6.20.0 includes these new and changed features:

Greenplum Database 6.20 has been tested on and is supported for deployment to Red Hat Enterprise Linux 64-bit 8.x (RHEL8).

Note: For existing Tanzu Greenplum 6.20 or later deployments, VMware does not support upgrading the underlying operating system from RHEL7 or earlier to RHEL8 without also rewriting the database data. If you upgrade the operating system to RHEL8, you must also rewrite the Greenplum data by restoring a full backup that was created using  $q$ pbackup, or by using the VMware Tanzu Greenplum Data Copy Utility (gpcopy).

- PostGIS 2.5.4+pivotal.6.build.1 is included to provide support for deployment on Red Hat Enterprise Linux 64-bit 8.x (RHEL8).
- MADlib version 1.19.0 is included to provide support for deployment on Red Hat Enterprise Linux 64-bit 8.x (RHEL8). This release includes additional fixes and features as described in the [MADlib Release Notes.](https://github.com/apache/madlib/blob/master/RELEASE_NOTES)
- Mirrors can now be added, recovered, or moved independently of each other. This has two consequences:
	- Previously, Greenplum Database required that when adding, recovering, or moving mirrors, all mirrors had to successfully complete the pg\_basebackup phase before any mirrors could be marked as up. Now, mirrors that successfully complete pg\_basebackup can be marked as up independently of other mirrors.
	- Previously, if adding, recovering, or moving mirrors failed during pq basebackup then none of those mirrors would be marked as up and the user would have to re-run these operations for all mirrors. Now, the user only need re-run these operations for those mirrors that failed during pq\_basebackup.
- The Console now provides more detailed information on failures during moving, recovering or adding mirrors. Specifically, it reports the hostname and port number of the mirrors that

failed to be moved/recovered/added. It also includes the location of log files for failed pg\_basebackup and pg\_rewind operations, and the location of the data directory for pg\_ctl start failures.

- The gpstate -e command now includes an additional section in its output: "Segments in recovery." This section reports on the progress of each segment' s recovery. Specifically, for each segment it reports:
	- the recovery type (incremental or full)
	- the number of completed bytes
	- the number of total bytes
	- the percentage of recovery the segment has completed
- gp\_log\_collector now collects data from pg\_db\_role\_setting instead of pg\_settings and now collects settings related to resource groups.
- The Query Optimizer (GPORCA) improves query performance by supporting query plan generation for ordered aggregates. You can configure GPORCA to generate query plans for ordered aggregates by setting the new [optimizer\\_enable\\_orderedagg](#page-1628-0) server configuration parameter to true.
- The Query Optimizer (GPORCA) now supports bitmap scans on partitioned tables that contain both heap and AO partitions.
- Greenplum 6.20.0 now bundles the [btree\\_gin](#page-1513-0) PostgreSQL contrib module. This module provides sample generalized inverted index (GIN) operator classes that implement B-tree equivalent behavior for certain data types.
- Greenplum 6.20.0 now bundles the [pg\\_trgm](#page-1555-0) PostgreSQL contrib module. This module provides functions and operators for determining the similarity of alphanumeric text based on trigram matching. The module also provides index operator classes that support fast searching for similar strings.
- The [pageinspect](#page-1553-0) module now includes support for bitmap indexes as described in the module documentation. If you are currently using the module in a database, you must upgrade the module to access the new functionality.
- Greenplum 6.20.0 introduces the new contrib module [gp\\_array\\_agg](#page-1530-0). This module implements a parallel array agg() aggregate function for Greenplum Database.
- Greenplum 6.20.0 introduces support for retrieving data, in parallel and on demand, directly from Greenplum Database segments via the new [gp\\_parallel\\_retrieve\\_cursor](#page-1532-0) (Beta) contrib module.
- Greenplum 6.20.0 introduces support for accessing data stored in one or more external Greenplum Database clusters via the new [greenplum\\_fdw](#page-1545-0) (Beta) contrib module, which implements a foreign-data wrapper.
- The [gp\\_sparse\\_vector](#page-1541-0) contrib module includes a bug fix. If you are currently using the module in a database, you must upgrade the module to obtain the fix.
- The CREATE SERVER command exposes a new OPTIONS named num\_segments. The greenplum fdw foreign-data wrapper supports this option; you use it to identify the number of segments in the remote Greenplum Database cluster.
- Greenplum Streaming Server (GPSS) version 1.7.0 is included, which includes new and changed features and bug fixes. Refer to the [Greenplum Streaming Server Documentation](https://docs.vmware.com/en/VMware-Tanzu-Greenplum-Streaming-Server/index.html) for more information about this release and for upgrade instructions.
- The PXF version 6.3.0 distribution is available with this release; you can download it from the

Release Download directory named Greenplum Platform Extension Framework on VMware [Tanzu Network. Refer to the PXF documentation for information about this release and for](https://network.tanzu.vmware.com/products/pivotal-gpdb) installation and upgrade instructions.

- For customers deploying Greenplum on Dell EMC VxRail, the following enhancements have been introduced to the guidelines, and reference templates:
	- Greenplum Command Center (GPCC) is now included by default in the Greenplum Virtual Machine. After deploying Greeplum, GPCC will be accessible and ready to use. For details on the GPCC user account, see [Setting Up the GPCC Login User.](https://docs.vmware.com/en/VMware-Tanzu-Greenplum/6.20/greenplum-vxrail/GUID-deploying-using-ova.html#setting-up-the-gpcc-login-user)
	- The Storage Policy has been updated from Stripe 1 to Stripe 4, to improve vSAN performance.
	- The Greenplum deployment via your own template now allows you to enable vApp [options that will be used by Terraform during deployment. For details see Installing](https://docs.vmware.com/en/VMware-Tanzu-Greenplum/6.20/greenplum-vxrail/GUID-vm-template.html#installing-the-greenplum-database-software) the Greenplum Database Software
	- This release adds documentation for changing the Data Disk size during the Greenplum Virtual Machine deployment. For details see [Modifying Resources](https://docs.vmware.com/en/VMware-Tanzu-Greenplum/6.20/greenplum-vxrail/GUID-deploying-using-ova.html).

### Resolved Issues

VMware Tanzu Greenplum 6.20.0 resolves these issues:

### Cluster Management

### 174741420

Resolves an issue where gpstop was throwing an error and failed to stop the cluster if the standby master host was unreachable.

### Query Optimizer

### 31891

Resolves a query performance issue on a large table where GPORCA's default behaviour was to use a group aggregate. GPORCA now introduces the gp\_array\_agg hash aggregate that can be used in this circumstance.

### Server

### 32038

```
Resolves an issue where SELET * from < value was intermittently failing with the message
"FATAL: Internal error: Using fd > 65535 in MPP_FD_SET".
```
#### 32089

Resolves an issue where the server was failing to acquire resources on one or more segments due to shared snapshot collisions. The code now handles cleanup of worker processes differently during idle cleanup session timeouts.

### 31606

Resolves an issue where the identical query was running significantly more slowly in 6.x than in 5.28 because an incorrect amount of memory was allocated to the query.

### 32009, [12986](https://github.com/greenplum-db/gpdb/issues/12986)

Resolves an issue with the  $gp\_sparse\_vector$  module where using the == operator against a NULL operand generated a PANIC.

### [12797](https://github.com/greenplum-db/gpdb/pull/12797)

Resolves an issue where index corruption could occur when an invalid snapshot was used with an AO table.

- Resolves an issue where calling the gpmt utility with the primarymirror lengths option was failing due to unavailability of the pg\_filespace\_entry table. Queries have been updated to use the gp\_segment\_configuration table instead.
- Resolves an issue where calling the gpmt utility with the tablecollect option was failing because the pg\_class table no longer has the reltoastidxid column.

### Data Flow

#### 31996, [7321](https://github.com/greenplum-db/gpdb/issues/7321)

Resolves an issue where  $qpload$  occasionally failed and reported the error GC object already tracked due to a double-free of an object.

# Release 6.19

# Release 6.19.4

Release Date: 2022-03-11

VMware Tanzu Greenplum 6.19.4 is a maintenance release that resolves several issues.

### Resolved Issues

VMware Tanzu Greenplum 6.19.4 resolves these issues:

### Data Flow

### 32102, 8012

Resolved an issue where gpfdist would fail to load some data in a .gz data file if the file contained multiple end-of-file (EOF) flags.  $qpfdist$  code was modified so that it continues reading from a .gz data file until it reaches the actual EOF flag.

### Server

### 32098, 32079

If the checkpointer process failed to open segment 1, the segment number was incorrectly reset to 0. This could cause an infinite loop of retries and failures and lead to the  $pq-xlog$  file growing in size with the checkpointer process hanging. The problem was resolved by ensuring that the segment number is not reset to 0 in this situation.

#### 32095

Resolved an issue where **gpexpand was failing with error** "table has already been expanded partition prepare". The  $q_{\text{p}}$  represent code has been modified so that the expand script – a twostage process – can be run again in the second stage if it fails in the first stage.

### Release 6.19.3

Release Date: 2022-02-25

VMware Tanzu Greenplum 6.19.3 is a maintenance release that resolves several issues.

### Resolved Issues

VMware Tanzu Greenplum 6.19.3 resolves these issues:

#### Server

### 32056

Resolves an issue where querying the gp\_toolkit.gp\_resgroup\_status\_per\_segment view returned the error value ... is out of range for type integer when the OID of a resource group was greater than 2^31.

### 32026

Resolves an issue where a pg\_upgrade check for heterogenous partition tables failed during a major version gpupgrade when a Greenplum Database 5.x partitioned table included a dropped column(s).

#### 31977

Resolves an issue where ALTER TABLE ... SET WITH (REORGANIZE=false) DISTRIBUTED RANDOMLY incorrectly triggered a data redistribution.

#### [13107](https://github.com/greenplum-db/gpdb/pull/13107)

Resolves an issue where disk space for a dropped relation was not freed on transaction commit; Greenplum Database now truncates the files.

### [13105](https://github.com/greenplum-db/gpdb/pull/13105)

Resolves a file descriptor leak on AO segment files.

#### [13044](https://github.com/greenplum-db/gpdb/pull/13044)

Resolves an issue where the access of an incorrect variable could cause a crash on an out-ofpage read.

### [12936](https://github.com/greenplum-db/gpdb/issues/12936)

Resolves an issue where a CREATE TABLE .. AS (...) WITH NO DATA could crash the server when pq\_attribute\_encoding was omitted.

### [12054](https://github.com/greenplum-db/gpdb/issues/12054)

Resolves an issue where the execution of a multi-level correlated query with a high level of nesting could cause a segfault or provide incorrect results.

### Query Optimizer

### 32074

Resolves a performance issue that was observed when GPORCA planned a query on a partitioned table with a large number of columns and indexes.

### 179048211

In some cases, the Query Optimizer generated incorrect results when the query included an =ALL operator. This issue is resolved.

### Data Flow

### 32080

Resolves an issue where  $gp$ load, when REUSE\_TABLES: true, could not find a staging table to reuse, and failed to create the staging table in the public schema. This issue is resolved; gpload now creates staging tables in the same schema as specified by EXTERNAL: SCHEMA:.

### PostGIS

#### 178647728

The latest PostGIS release fixes the RPATH values for PostGIS and dependent library (.so) files. With this fix, you can use gpupgrade on systems that have data of PostGIS-defined types including geometry, geography, etc., provided that the latest build of PostGIS 2.1.5+pivotal.3 is installed on both the Greenplum Database 5 and Greenplum Database 6 clusters.

### Release 6.19.2

Release Date: 2022-02-11

VMware Tanzu Greenplum 6.19.2 is a maintenance release that resolves several issues.

### Changed Features

Greenplum Database 6.19.2 includes these changes:

 $\bullet$ Greenplum 6.19.2 introduces a change to WAL record replay for AO tables to enable future support of archive recovery.

### Resolved Issues

VMware Tanzu Greenplum 6.19.2 resolves these issues:

### Server

### 32068

Resolves an issue where Greenplum Database generated a PANIC and the error ERRORDATA\_STACK\_SIZE exceeded during the execution of certain queries after an upgrade to version 6.19.0 or 6.19.1.

### 32002

Resolves an issue where incremental recovery failed because  $pq$  rewind was erroneously trying to delete the gpbackup default directory.

#### [13067](https://github.com/greenplum-db/gpdb/pull/13067)

Resolves a memory leak that was introduced with the fix for issue [31740](#page-148-0).

### [13040](https://github.com/greenplum-db/gpdb/pull/13040)

Clarifies a misleading error message that was displayed when resource group-based resource managment was active and Greenplum Database detected an out of memory condition. Greenplum now outputs different error messages based on the current states of Vmem, system, query, and resource group memory allocation.

### Query Optimizer

### [12796](https://github.com/greenplum-db/gpdb/issues/12796)

Resolves an issue where the Query Optimizer returned incorrect query results when the query plan included a materialize over a bitmap scan by removing the unnecessary projection of recheck/scalar filter columns.

### Cluster Management

#### 32012, 31894

Resolves an issue where gpcheckcat returned the error invalid input syntax for integer during the orphaned toast tables test because the command did not correctly handle a temporary toast table.

### [12957](https://github.com/greenplum-db/gpdb/issues/12957)

Resolves an issue where invoking  $q$  goonfig or  $q$  gpinitsystem -p to set the value of a server configuration parameter(s) comments out any parameter setting in the postgresql.conf file whose name starts with the same text string.

### 32042

Resolves an issue introduced in Greenplum Database 6.19.0 where gpinitisystem was failing during the add mirrors portion of initializing, due to entries missing from the pg\_hba.conf file.

### Data Flow
31936, 31913

In certain cases, an INSERT operation performed on a  $qpfdist$  external writable table both did not write the complete data set and reported no error. This issue is resolved; apfdist now correctly reports and completes error processing when it encounters a retry failure due to poor network conditions.

# Release 6.19.1

Release Date: 2022-01-21

VMware Tanzu Greenplum 6.19.1 is a maintenance release that resolves several issues.

### Changed Features

Greenplum Database 6.19.1 includes these changes:

- Greenplum Database 6.19.1 introduces the server configuration parameter [gp\\_log\\_resqueue\\_priority\\_sleep\\_time.](#page-1598-0) You can use this debug parameter when resource queue-based resource management is active to enable statement sleep duration logging for post-query concurrency analysis.
- When wal level=minimal, Greenplum Database now suppresses insert and truncate WAL records for mirrorless clusters to decrease disk space usage and to improve performance of AO/AOCO operations.
- The acl and owner tests are no longer run by default when you invoke the gpcheckcat utility. You can choose to run one or both of these test suites by specifying the -R option to the command.
- The gpexpand.status detail table includes a changed column (root partition name is now named root partition oid) and a new column (rel\_storage).

# Resolved Issues

VMware Tanzu Greenplum 6.19.1 resolves these issues:

## Server

## 31957, [12930](https://github.com/greenplum-db/gpdb/issues/12930)

Resolves a runtime performance issue that was observed when a query that included a NOT IN

/ IN construct was more performant when run on Greenplum 5.x compared to Greenplum

# 6.x.

31850, [12703](https://github.com/greenplum-db/gpdb/issues/12703)

Resolves an issue where Greenplum Database might PANIC if a primary segment goes down during a transaction that operates on a cursor.

### 31019

Resolves an issue where the gpexpand. status detail table did not allow for tracking partitions during expansion by expanding each leaf partition separately, in parallel.

# [12975](https://github.com/greenplum-db/gpdb/pull/12975)

Resolves an issue where the Query Dispatcher failed when it encountered an error processing nextval() and subsequently cancelled all unfinished Query Executors.

### [12900](https://github.com/greenplum-db/gpdb/issues/12900)

Resolves an issue where Greenplum Database incorrectly restored a null-valued server configuration parameter.

### [12851](https://github.com/greenplum-db/gpdb/issues/12851)

Resolves an issue where Greenplum Database logged an INFO-level message with the text

provided user name (<username1>) and authenticated user name (<username2>) do not match because it performed an unnecessary authentication check.

# [12647](https://github.com/greenplum-db/gpdb/pull/12647)

Synchronizes the Greenplum Database amgetbitmap definition with upstream PostgreSQL.

### [9649](https://github.com/greenplum-db/gpdb/issues/9649)

Resolves an issue where an intermittent LWLock panic error occurred when canceling a query that is waiting on a resource queue.

#### [9904](https://github.com/greenplum-db/gpdb/issues/9904)

Resolves an issue where PANIC errors were occurring due to the server erroneously collecting execution statistics when the query failed.

### Query Optimizer

#### 31884

Resolves an issue where the Query Optimizer generated a plan for a query that included a subquery ALL construct that could generate incorrect results or crash during execution.

31986

Resolves an issue where a query crashed during optimization when the Query Optimizer relied on statistics that were not yet derived; Greenplum Database now falls back to the Postgres Planner.

31953

Resolves an issue where a query returned the error could not determine which collation to use for string comparison when the Query Optimizer could not determine the collation

string to use for a string comparison when the column was generated by an expression.

### 31956

Resolves an issue where users could not cancel analyzedb because process interrupts were not being handled correctly.

### 180241036

In some cases, the Query Optimizer generated an incorrect cardinality estimate when a predicate contained an ALL operator. This issue is resolved.

### Cluster Management

# 31311

Resolves an issue where  $g$ pcheckcat ran slowly due to long-running ac1 and owner tests by removing these test suites from the default set of tests that are run.

# Release 6.19.0

Release Date: 2021-11-24

VMware Tanzu Greenplum 6.19.0 is a minor release that includes feature changes and resolves several issues.

## Features

Greenplum Database 6.19.0 includes these new and changed features:

- Greenplum 6.19.0 includes the utilities [gpmemwatcher](#page-1725-0) and [gpmemreport](#page-1724-0) for tracking and analyzing memory usage.
- The Greenplum Platform Extension Framework (PXF) software is removed from the Greenplum Database Server distribution. If you are running PXF from your Greenplum installation ( $$GPHOME/pxf$ ), you must download and install a PXF rpm or deb package to [continue using the service in your Greenplum Database 6.19.0+ cluster. See Upgrading](#page-128-0)

[Greenplum in these release notes and U](#page-128-0)[pgrading PXF When you Upgrade Greenplum 6](https://docs.vmware.com/en/VMware-Tanzu-Greenplum-Platform-Extension-Framework/6.3/tanzu-greenplum-platform-extension-framework/GUID-upgrade_6.html) for upgrade information.

- Greenplum 6.19.0 introduces three new connection server configuration parameters: [gp\\_dispatch\\_keepalives\\_count,](#page-1591-0) [gp\\_dispatch\\_keepalives\\_idle](#page-1591-1), and [gp\\_dispatch\\_keepalives\\_interval.](#page-1591-2) You can use these parameters to tune TCP keepalives between a Query Dispatcher and its Query Executors.
- Greenplum 6.19.0 includes commits from PostgreSQL releases 9.4.24 to 9.4.26.
- The [s3 external table protocol](#page-504-0) now supports a config server option. You can use this option in the CREATE EXTERNAL TABLE LOCATION clause to specify the http/https server URL from which Greenplum Database obtains the s3 protocol configuration file.
- [gpload](#page-551-0) adds a NEWLINE property to the load control file. You can use this property to specify the type of line break present in text and CSV files that you load with the tool.
- Greenplum 6.19.0 introduces the [enable\\_implicit\\_timeformat\\_YYYYMMDDHH24MISS](#page-1583-0) server configuration parameter. You can set this parameter to on to instruct Greenplum Database 6.19+ to enable the deprecated implicit conversion of a string with the timestamp format YYYYMMDDHH24MISS into a valid date/time type.
- The Query Optimizer (GPORCA) improves optimization time performance by not generating nested loop join alternatives when a hash join is possible. You can configure GPORCA to restore its prior behavior by setting the new [optimizer\\_force\\_comprehensive\\_join\\_implementation](#page-1629-0) server configuration parameter to true.

## Resolved Issues

VMware Tanzu Greenplum 6.19.0 resolves these issues:

### Cluster Management

### 31849

Resolved an issue where the memreport utility was failing with the error Unable to find postmaster process due to incorrect parsing options.

# 179158687

Resolved a gpinitsystem failure that could occur if .bashrc was configured to display banner text. A marker has been added to the output so that gpinitsystem can ignore banner text when interpreting output messages.

### 180235316

Resolved an issue where the log file did not show that Greenplum was started in restricted mode if master only mode was used (gpstart -m -R).

### 180291768, 179715424

Resolved a packcore/gdb test failure that occurred when environment variables were set on RHEL8 systems.

# Data Flow

### 31768

Resolved an issue where gpload was reporting the error No such file or directory",,,,,, "CREATE EXTENSION IF NOT EXISTS dataflow; when connecting to a Greenplum Database 5.x. This fix checks the Greenplum version to determine whether it should create a new extension.

# Greenplum Installation

### 572

Resolved an issue with the rpm installers, so installing Greenplum does not overwrite the symlink if the install file is for a different major version.

## Query Planner

# 31759

Resolves in issue where an EXPLAIN ANALYZE query never completed by improving optimization time performance. GPORCA now disables the generation of nested loop join alternatives when a hash join is available.

# 31712

Fixed a bug where a window aggregate query crashed during execution by improving MemoryContextContains().

# 31391

Improved the default optimization cost model for GPORCA since the exhaustive2 algorithm was causing performance regression.

# 180418263

Removes a stale assertion that caused GPORCA to generate different plans when running Greenplum Database with and without asserts.

### 180467007

Resolves an issue where GPORCA generated an incorrect plan for a CTAS operation because it created a hash distribution spec with the wrong operator families.

### Server

### Postgres CVE fixes

This release backports the following Postgres CVE fixes:

- [CVE-2021-23214](https://www.postgresql.org/support/security/CVE-2021-23214/) Server processes unencrypted bytes from man-in-the-middle.
- [CVE-2021-23222](https://www.postgresql.org/support/security/CVE-2021-23222/) libpq processes unencrypted bytes from man-in-the-middle.

### 31952

Resolved an issue where  $qpload$  reported the error date/time field value out of range: <date> when loading data originating in Greenplum 5 by introducing the new server configuration parameter enable\_implicit\_timeformat\_YYYYMMDDHH24MISS.

# 31940

When global deadlock detector was set to on, parallel update jobs could sometimes fail and cause a segment crash (SIGSEGV). When global deadlock detector is enabled, the Query Executor can become blocked by another transaction's UPDATE operation. However, when the Query Executor later became unblocked it would attempt to re-initialize all sub-plans even if they were not needed for the plan being re-evaluated. Greenplum now considers subplan motions when re-initializing, and correctly throws an error instead of causing a PANIC condition.

### 31887

Resolves a resource queue issue where a session with multiple active portals did not decrement the active statement count following a deadlock report or statement cancellation.

31808

When running a COPY command using SELECT, WHERE and ON SEGMENT, Greenplum was not saving the segment data correctly. This issue is now resolved.

### 31654

Resolved an issue where not all spill files were using the GUC temp\_tablespaces. Now all spill

files will use temp\_tablespaces if set.

# [11307](https://github.com/greenplum-db/gpdb/issues/11307)

Fixes Query Catalog Table errors when using targetlists with generate series functions, and Index Only Scan plans.

### [12228](https://github.com/greenplum-db/gpdb/issues/12228)

Resolves generation of faulty plans that could result in segfault on indexed tables. The issue occurred when path nodes with bottleneck locus types (Entry and SingleQE), and equal numsegments, were moved.

### [12871](https://github.com/greenplum-db/gpdb/issues/12871)

Resolves a PL/pgSQL function infinite recursion issue by always writing a snapshot file to the default tablespace, even when temp tablespaces is set.

### [12860](https://github.com/greenplum-db/gpdb/pull/12860) - pg\_upgrade

Disables the pg\_upgrade check for line datatypes.

# [12656](https://github.com/greenplum-db/gpdb/issues/12656)

Resolves an issue where Greenplum Database may incorrectly drop ORDER BY and DISTINCT ON clauses in a subquery when it pulls up sublinks.

# $\leq$ !  $-$

# [12212](https://github.com/greenplum-db/gpdb/pull/12212) - gpexpand

Resolves an issue where Greenplum Database copied the postgresql.auto.conf file that resided on the master host to the new host(s) during an expand operation. Because the segment hosts may have different server configuration parameter settings, Greenplum now copies a postgresql.auto.conf file that resides on an existing segment host to the new host(s).  $-$ >

### [11308](https://github.com/greenplum-db/gpdb/issues/11308)

Fixed a bug that caused data corruption during scan on bitmap index when there was an INSERT operation running in the backend.

# [10955](https://github.com/greenplum-db/gpdb/issues/10955)

Improved the logging and adjusted log level from INFO to DEBUG for the message We thought we were done (...) but libpq says we are still busy.

## 179498672

When using mirrorless clusters, queries did not fail during virtual machine restart. This issue has been fixed by adding new GUCs to tune TCP keepalives for connections between the Query Dispatcher and Query Executors: [gp\\_dispatch\\_keepalives\\_count](#page-1591-0), [gp\\_dispatch\\_keepalives\\_idle](#page-1591-1), and [gp\\_dispatch\\_keepalives\\_interval](#page-1591-2).

# Release 6.18

# Release 6.18.1

Release Date: 2021-10-29

VMware Tanzu Greenplum 6.18.1 is a maintenance release that resolves several issues.

### Resolved Issues

VMware Tanzu Greenplum 6.18.1 resolves these issues:

# Server

### 31756

In some cases, an INSERT query that was run on a table containing a sequence column could not be cancelled. This issue is resolved; Greenplum Database now adds an interrupt check when it processes the next value of a sequence.

### 31740

Resolved an issue where incremental gprecoverseg failed to bring a mirror segment back online. This was due to the checkpointer process on a newly recovered mirror failing because the recovery process was searching for a file that had been rightfully deleted.

### [12670](https://github.com/greenplum-db/gpdb/pull/12670)

Introduces a contentId (%c) parameter to the WAL archive\_command and restore\_command; this parameter identifies a WAL stream from a given segment.

### [12024](https://github.com/greenplum-db/gpdb/pull/12024)

Removes the redundant calls to Gpmon\_Incr\_Rows\_Out() that made the rowsout field of gpperfmon qexec packets incorrect for Sort nodes.

### [11371](https://github.com/greenplum-db/gpdb/pull/11371)

Resolves an AOCO table inconsistency that occurred when an ALTER TABLE . . . ADD COLUMN operation was rolled back.

#### 179726460

The pg<sub>xlogdump</sub> utility was not providing sufficient information to assist in diagnosing bitmap index issues. This has been resolved. pg\_xlogdumpnow includes bitmap-related information.

# 179719406

The  $pq \log$  utility was not providing sufficient information to assist in diagnosing bitmap index issues. This has been resolved. The bitmap index name is now included in Greenplum Database logs.

## Query Optimizer

### 31784

If ANALYZE was performed against a leaf partition as part of a transaction, statistics for the leaf were never merged. ANALYZE would first update the leaf statistics, but when checking to determine if all leaves have been analyzed, it would use a cache that did not include the updated number of rows. This would then trigger a sampling of the root table, which can be expensive. The problem was resolved by advancing the command counter to make the page and tuple updates visible when merging the leaf statistics.

# 31774

Resolves an issue where the Query Optimizer generated an incorrect plan and returned wrong results on a select count (\*) query when it incorrectly handled a nested set-returning function.

### 31767

In some cases, the Query Optimizer ran out of memory when planning a query because it did not correctly propagate the OOM error that would ultimately cancel the query. This issue is resolved in the Query Optimizer runaway cleaner exception handler.

# Release 6.18.0

### Release Date: 2021-10-8

VMware Tanzu Greenplum 6.18.0 is a minor release that includes feature changes and resolves several issues.

# Features

Greenplum Database 6.18.0 includes these new and changed features:

- The gpstate -e and gpstate -s commands now provide more detailed output about the status of primary-mirror segment WAL synchronization. Moreover, as part of these output changes:
	- . The gpstate -s output fields Change tracking data size, Estimated total data to

synchronize , and Data synchronized output fields are now gone.

- The Mirror status field in gpstate -s output for primary segments now has just two valid values: Synchronized or Not in Sync.
- Greenplum 6.18.0 introduces a new Query Optimizer server configuration parameter, [optimizer\\_xform\\_bind\\_threshold](#page-1575-0). You can use this parameter to reduce the optimization time and overall memory usage of queries that include deeply nested expressions by specifying the maximum number of bindings per transform that GPORCA produces per group expression.
- The new [gp\\_autostats\\_allow\\_nonowner](#page-1575-0) server configuration parameter enables you to configure Greenplum Database to trigger automatic statistics collection on a table when the table is updated by a non-owner. This parameter is off by default.
- Greenplum 6.18.0 introduces the new contrib module [gp\\_legacy\\_string\\_agg](#page-1531-0). This module implements the single-argument  $string\,$  agg ( $text\, text}$ ) function that is available in Greenplum 5; you may choose to use the module to aid migration to Greenplum 6.
- The license file for the Windows Client and Loader Tools Package was updated to the latest version.
- Greenplum 6.18.0 removes the  $\sim$ /.  $q$ phostcache file; the management utilities now use an alternate mechanism to map hostnames to interfaces.
- To enhance the supportability of the product and to aid debugging efforts, Greenplum Database now reports both the reserved and maximum virtual memory allocation when it encounters an out of memory (OOM) condition.

# Resolved Issues

VMware Tanzu Greenplum 6.18.0 resolves these issues:

### Server

### Postgres CVE fixes

This release backports the following Postgres CVE fixes:

- [CVE-2020-25696](https://www.postgresql.org/support/security/CVE-2020-25696/) psql's \gset allows overwriting specially treated variables.
- [CVE-2020-25695/](https://www.postgresql.org/support/security/CVE-2020-25695/) Multiple features escape "security restricted operation" sandbox
- [CVE-2021-32027/B](https://www.postgresql.org/support/security/CVE-2021-32027/)uffer overrun from integer overflow in array subscripting calculations

### 31736, 31727

When the log lock waits GUC was enabled it resulted in spurious deadlock reports and orphaned wait queue states which, in turn, could lead to memory corruption of certain internal tables. This issue is resolved by disabling the log\_lock\_waitsGUC.The log\_lock\_waits GUC is not supported by Greenplum Database.

31736 - Resource Queues

Due to improper error handling, Greenplum Database raised a duplicate portal identifier warning that was in some cases immediately followed by an out of shared memory error. This issue is resolved; Greenplum Database now raises distinct errors for duplicate portal identifier and out of shared memory.

# 31734

Greenplum was generating the error ERROR: interconnect error: A HTAB entry for motion node 77 already exists after creating the extension for the ltree module. This issue has been resolved.

# 31725 - Execution

In some cases, Greenplum Database generated a PANIC when the user cancelled a query on an AO table due to a double free of a visimap object. This issue is resolved.

#### 31708 - Catalog and Metadata

Resolves an issue where a non-superuser who ran VACUUM FULL on a table that they had no permission to access could block further access to the table by currently running transactions. Greenplum Database now performs the permission check before it acquires a lock on the table.

### 31704 - Planner

In some cases, Greenplum Database returned an incorrect plan when an UPDATE statement included a subquery. This issue is resolved.

### 31679 - Functions and Languages

Resolves an issue where a function invocation failed with the error cannot create a unique ID for path type: 116 by disallowing the unique row id path when Greenplum Database encounters an index-only scan.

### 31654 - Storage

Resolves an issue where Greenplum Database did not honor the temp\_tablespaces setting when it generated temporary files during a sort operation on a large data set. Greenplum now places these temporary files in a tablespace specified in temp tablespaces.

### 31617 - Resource Groups

A database instance was failing to start up, with the message Command pg\_ctl reports Master gdm instance active because a mirror segment couldn't be recovered. This was due to the incorrect type of lock being used when creating or altering a resource group. This issue is resolved.

# 31615 - Analyze

Resolves an issue where Greenplum Database did not collect statistics on a table when the table was updated by a non-owner. Greenplum Database 6.18 introduces the new server configuration parameter [gp\\_autostats\\_allow\\_nonowner](#page-1575-0) (default is off) to enable automatic statistics collection when a non-owner updates a table.

### 31517

Fixed a bug with function fixup unknown vars in setop that would cause Greenplum Database to PANIC.

# 31385 - Planner

Resolves an issue where Greenplum Database returned wrong results for a query because it chose an incorrect motion type during plan tree iteration.

### [12482](https://github.com/greenplum-db/gpdb/pull/12482)

Reinstates the Greenplum Database-specific --wrapper and --wrapper-args options to the pg\_ctl command that were available in Greenplum Database 5.

#### [12420](https://github.com/greenplum-db/gpdb/issues/12420)

Fixes an environmental variable generation issue caused when symlinks were pointing to alternative locations than the ones expected.

### $12419$

Resolves an issue where Greenplum Database, during node recovery, generated an error when the field standby mode=on was set in the recovery.conffile. The error was similar to:

```
"FATAL","22023","recovery command file ""recovery.conf"" request for standby mode
not specified",,,,,,,0,,"xlog.c",5465
```
Greenplum Database now supports server recovery in a non-continuous mode using standby mode=on.

#### [12409](https://github.com/greenplum-db/gpdb/issues/12409)

pg\_relation\_filenode() function did not provide proper output for Append Optimized (AO) auxiliary tables. This issue has been resolved.

### [12408](https://github.com/greenplum-db/gpdb/issues/12408)

Resolves an issue where Greenplum Database threw an assertion failure when the size of an AO table exceeded 1GB.

### [12402](https://github.com/greenplum-db/gpdb/pull/12402)

Resolves an issue where Greenplum Database failed to complete a query when the target relation of an UPDATE or DELETE operation was a partition table and Greenplum generated a unique row id plan.

## [12299](https://github.com/greenplum-db/gpdb/issues/12299) - gpexpand

Resolves an issue where WAL-replication was using excessive external bandwith due to misuse of the hostname and address in gp\_segment\_configuration. Greenplum Database now uses the primary s address for WAL-replication in gpexpand.

### [11371](https://github.com/greenplum-db/gpdb/pull/11371)

Greenplum Database would initialize pg\_aocsseg table entries with frozen tuples to ensure these entries were implicitly visible even after a rollback. This strategy created issues with the roll back of Append Optimized Columnar (AOC) tables. This issue has now been resolved.

# [685](https://github.com/greenplum-db/gpdb/issues/685), [9208,](https://github.com/greenplum-db/gpdb/issues/9208) [9429](https://github.com/greenplum-db/gpdb/issues/9429)

In some cases, the value of a server configuration parameter could be inconsistent among the query dispatcher (QD) and/or query executors (QEs) when the parameter value was updated and then reset in the same session. This issue is resolved.

### Query Optimizer

# 31733

Queries were crashing due to GPORCA prematurely terminating the motion node before interconnect was torn down. This issue is now resolved.

### 31640

Running queries with GPORCA enabled generated the error ERROR: could not open

existing temporary file "base/pgsgl\_tmp/pgsgl\_tmp\_SIRW\_145011\_97\_0": No such file or directory, caused by temporary file name changes during cross-slice communication. This issue has been resolved.

### 179345712

Resolved an issue with the minirepro utility where it generated incorrect input when inserting columns containing arrays.

### 179244161

Resolved an issue where Greenplum processes crashed when trying to write an error message to the log due to a null pointer dereference.

### 167242211

Resolved an issue that caused wrong results when running queries with GPORCA when having the IS DISTINCT FROM FALSE predicate inside a NOT EXIST subquery.

# Cluster Management

# 31746

Resolves an issue where Greenplum Database threw cosmetic errors during gpstate execution when a database of the same name as the \$USER running the command did not exist.

# 31581

gpconfig would fail with error similar to ValueError: filedescriptor out of range in select () due to liveness checks performed on all hostnames associated with each database id. This issue has been resolved and liveness checks are now performend only on unique hostnames.

### 31558 - gpinitsystem

If a gpinisystem operation failed before creating the necessary segment backout scripts, manual steps were required to clean up the directories after the failure. To resolve this problem gpinisystem now creates a single backout script earlier in the process; the script can be used to cleanup all segment directories even if a failure occurs later in the  $q$ pinisystem operation.

#### 179336062

The Greenplum utilities gprecoverseg, gpinitstandby, gpstart, and gpstop fail when there is a message banner in .bashrc. This issue has been resolved, and now banner messages are not parsed.

## 178936675 - gpstate

Beginning in Greenplum 6.0, the gpstate utility no longer provided mirror synchronization status. This problem was resolved by adding the Mirror status field in gpstate -s output for primary segments.

# 178831426 - gpcheckperf

When executing  $q$ pcheckperf via  $q$ pssh, the  $q$ pcheckperf utility could issue a pkill  $-f$ 

command that killed the gpssh process and disconnected the established SSH connections.

This problem was resolved by removing the use of  $p$ kill  $-f$  in  $q$ pcheckperf.

# 178761563

Removes unrelated output message regarding netperf test, that was shown when running

gpcheckperf -r N.

# 178637128

Fixes the issue of the missing --help option for gpcheckcat.

### Data Loading

### N/A

Reverts a previously-committed  $qpload$  improvement that removed a left-join merge because it introduced a performance regression in certain situations.

## 31613, [12454](https://github.com/greenplum-db/gpdb/issues/12454)

Resolves an issue where a COPY command failed to read a file that included special characters at the end of a line because Greenplum Database did not recognize the EOL character.

# Release 6.17

# Release 6.17.7

Release Date: 2021-10-2

VMware Tanzu Greenplum 6.17.7 is a maintenance release that resolves a single issue.

### Resolved Issue

# Server

### 31818

The fix for issue [11308](https://github.com/greenplum-db/gpdb/issues/11308), added in Greenplum 6.16, introduced a regression that could cause incorrect results for queries having a bitmap index condition. This problem was resolved in 6.17.7 by reverting the original fix.

# Release 6.17.6

Release Date: 2021-9-25

VMware Tanzu Greenplum 6.17.6 is a maintenance release that resolves a single issue.

# Resolved Issue

## Server

### 31807

Incorrect bitmap index page data was written to WAL logs, resulting in bitmap index corruption after failover to mirror segments or after crash recovery on primaries. This issue has been resolved.

# Release 6.17.5

Release Date: 2021-9-22

VMware Tanzu Greenplum 6.17.5 is a maintenance release that resolves a single issue.

# Resolved Issue

# Postgres Query Planner

### [12583](https://github.com/greenplum-db/gpdb/issues/12583)

A previous fix to resolve duplicate sequence values (178253995) resulted in a performance regression. An incomplete hash key in the fix caused most hash table lookups to fail, which increased the time required to insert data having columns with sequence values. The problem was resolved by ensuring that the hash key contains complete information.

# Release 6.17.4

Release Date: 2021-9-21

VMware Tanzu Greenplum 6.17.4 is a maintenance release that resolves several issues.

### Resolved Issues

VMware Tanzu Greenplum 6.17.4 resolves these issues:

# Query Optimizer

### 31715

A memory allocation function failed to handle a null pointer exception, which could lead to a system panic when creating the memory pools on Greenplum segments. This issue was resolved, by raising an exception if the memory allocation fails.

31732

A query plan with a nestled loop join and a dynamic table/index scan on the inner side of the join could cause an out of memory exception during a high concurrency workload. This was caused by an inefficient use of executor memory in the dynamic table/index scan operators. This issue has been resolved.

# Server

# 31776

Segment failover caused bitmap index corruption and returned the error Invalid page in block 0 of relation. This was caused by the metapage not being present in the shared buffers. This issue has been resolved.

# Release 6.17.3

#### Release Date: 2021-8-30

VMware Tanzu Greenplum 6.17.3 is a maintenance release that resolves several issues.

### Resolved Issues

VMware Tanzu Greenplum 6.17.3 resolves these issues:

### Query Optimizer

## 31714

In some cases, when processing queries that contained inner joins, the optimizer failed to process statistics, which resulted in a PANIC. This has been resolved.

# Server

# 31726, 31696

A lock table corruption issue caused the Greenplum Database master segment to PANIC if a query waiting for a resource queue lock was cancelled, or if the query errored with a deadlock report. This issue is resolved.

# Release 6.17.2

Release Date: 2021-8-6

VMware Tanzu Greenplum 6.17.2 is a maintenance release that resolves several issues.

## Resolved Issues

VMware Tanzu Greenplum 6.17.2 resolves these issues:

## Cluster Management

### 31558

This fix creates a single backout script when  $q$ pinitsystem runs so it is possible to clean up all segment directories in case of an error.

# 178761563

The gpcheckperf output displayed a NOTICE about deprecated flags for gpnetbench, however these flags are still used in netperf. This fix removes the NOTICE message.

# 178637128

The command gpcheckcat now has a --help option.

# 31581

For large clusters gpconfig returned the error filedescriptor out of range in select() due to the liveness check being performed on all hostnames associated with each Database ID. This fix addresses this issue by performing liveness check only on unique hostnames.

# Extensions

# 31610

This version introduces a new type extension  $p1$ javat which only installs a language handler for the trusted language pljava and not the untrusted language pljavau.

### Query Optimizer

# 178747560

For queries that insert from a replicated table into a distributed table, the query optimizer could generate a plan that produced incorrect results. Specifically, for operations involving a SEQUENCE function on the replicated table, the result was not guaranteed to be identical across different segments. This issue was resolved by identifying these scenarios and redistributing tuples from a single segment, rather than exploiting the advantages of replicated table.

# 31609

The query optimizer generated a better plan with optimizer join order set to "greedy" in comparison to the default value of "exhaustive." This occurred because the default join order algorithm was partial to finding a plan that exploited dynamic partition elimination (DPE) and sometimes ignoring cases where both static and dynamic partition elimination would improve plan performance. This was done to prevent increasing the optimization time significantly at the expense of a sub-optimal plan. To avoid generating sub-optimal plans, the query optimizer now generates both partition elimination options but only for the greedy algorithm, regardless of the join order chosen. This helps to generate some lower-cost alternatives while incurring only a moderate increase in optimization time (15%).

### 31556

Creating a temp table with DISTRIBUTED RANDOMLY from a DISTRIBUTED REPLICATED table put all records into one instance when the query optimizer was enabled. This issue was resolved by adding the necessary logic to insure that, when inserting from a replicated table into a randomly-distributed table, the query optimizer randomizes the tuples to data skew.

### 31515

GPORCA could generate wrong results if a query used both a WITH clause and a join condition across different output columns of the same derived tables. The problem occurred because the distribution policy created for the WITH clause subquery was incorrectly propagated. GPORCA has resolved this problem by pushing properties into the WITH clause only when all columns come from the same derived table.

### 31448

Incorrectly estimating cardinality for casted columns resulted in a bad join order, which could lead to a query that did not finish. This issue was resolved by updating the cardinality estimation model when the input histogram is not well formed, as is the case when columns are casted.

### Server

## 31564

Resolved an issue where a database server process was not properly holding the partitionLock and ResQueueLock after releasing a resource queue lock following a deadlock error, which resulted in a segmentation fault.

## gpload

### 31466

Resolved an issue where  $qp$ load would fail with column names that used uppercase or mixedcase characters. gpload now automatically adds double quotes to column names that are not already quoted in the YAML control file.

# Release 6.17.1

### Release Date: 2021-7-23

VMware Tanzu Greenplum 6.17.1 is a maintenance release that resolves several issues and changes one feature.

### Changed Feature

Disabled unsafe TLS 1.0 and TLS 1.1 protocols for gpfdist.

# Resolved Issues

VMware Tanzu Greenplum 6.17.1 resolves these issues:

# Postgres Planner

### 31630

Fixed a problem where the Postgres Planner failed to consider aggregates on the entry flow. This could cause queries to fail with: ERROR: MIN/MAX subplan has unexpected flowtype.

# Query Optimizer

### 31522

During a left outer join query, with an index on the join column, the Query Optimizer explored a plan search space that hit an exception, was unable to generate a plan, and reverted to the Postgres Planner. This issue has been fixed by changing the requested collocation property, and eliminating the invalid search space.

### 174732670

The query optimizer added an unnecessary Explicit Redistribute Motion when generating a plan for queries using DELETE on a randomly distributed table. This issue has been resolved.

### Server

### [12197](https://github.com/greenplum-db/gpdb/issues/12197)

Resolves a data corruption issue that could occur with concurrent DML queries on AO/AOCO tables when Greenplum Database was not aware of committed transactions that started after snapshot initiation.

# Release 6.17.0

### Release Date: 2021-7-9

VMware Tanzu Greenplum 6.17.0 is a minor release that includes feature changes and resolves several issues.

Greenplum Database 6.17.0 includes these new and changed features:

## Features

- The PXF version 6.1.0 distribution is available with this release; you can download it from the Release Download directory named Greenplum Platform Extension Framework on VMware [Tanzu Network. Refer to the PXF documentation for information about this release and for](https://network.tanzu.vmware.com/products/pivotal-gpdb) installation and upgrade instructions.
- The gprecoverseg, gpaddmirrors, and gpmovemirrors utilities now include a -b option to specify the maximum number of segments per host to operate on in parallel.
- The gpecheckcat utility now permits users to skip one or more tests, with the new -s option. In addition, the -R option now accepts a comma-separated list of of multiple tests to run.
- [The Progress DataDirect JDBC Driver v6.0.0+181 is included in this release. See the Readme](https://docs.progress.com/bundle/dci-pdfs/resource/datadirect-pivotal-greenplum-jdbc-60-readme.pdf) file for a list of new features available in v6.0.0

### Resolved Issues

VMware Tanzu Greenplum 6.17.0 resolves these issues:

# Server

### 178150185

Resolved an issue where the message, An exception was encountered during the execution of a statementwas unable to be suppressed. Users can now control the verbosity of the exception message with the log min messages GUC.

### 31335

Resolved an out of memory condition that could occur because the server held certain data contexts longer than necessary.

# 31185

When altering a role from superuser to non-superuser, the role resource group was not changing from admin group to default group. This fix addresses this issue.

### 31320

Resolved an issue where issuing a UPDATE/DELETE statement while a VACUUM operation was running returned the error tuple concurrently updated, due to an out of date snapshot.

### 31435

Fixed the error unrecognized parameter "appendoptimized" that was reported when using the appendoptimized clause for a table partition definition.

### 31584

Resolved a bug that caused the database to crash when running queries against tables that had not been redistributed after an expansion.

### 31588

Resolved an issue where a CTAS statement referencing a table created with the DISTRIBUTED REPLICATED clause was generating incorrect results with the Legacy Planner.

### Query Optimizer

#### 31481

For partitioned tables with indexes, ORCA would cause a PANIC while trying to create an index plan, when root and leaf partitions did not have the same underlying dropped column structure. This issue has been resolved.

### 31463

Running queries with the GPORCA query optimizer that used an INNER JOIN with an EXCEPT clause was causing a fallback to Legacy Planner and reporting the error: No plan has been computed for required properties. This issue has been resolved.

### [10967](https://github.com/greenplum-db/gpdb/issues/10967)

Resolved an issue where running queries with a LEFT OUTER JOIN were producing incorrect results as it was being replaced with an INNER JOIN in the subquery plan.

## 31440

Resolved an issue where running a query using UNION ALL and an external table was returning incorrect results with GPORCA query optimizer, due to not all information from the external table being gathered.

# 177874343

The ORCA Query Optimizer was unnecessarily opting out of certain optimizations when it encountered a NO SOL function. It no longer does that.

### 178477120

Introduced a fix to verify that materialize does not project in ORCA Query Optimizer.

# [11880](https://github.com/greenplum-db/gpdb/issues/11880)

Resolved an issue with array overflow for function argument types which was causing memory

corruption and a database crash with ORCA Query Optimizer.

# 31527

Resolved a bug in the implementation of Left Outer Joins that was causing a database crash when using ORCA Query Optimizer.

# Cluster Management

### 178173416

Resolved an issue where  $g = r - w$ hen it called  $g$ prescoverseg internally a second time  $-$  did not correctly pass on the  $-B$  and  $-b$  options.

31417

Resolved an issue where *gprecoverseg* was updating the pg\_hba.conf file on all primaries regardless of whether those primaries needed to be updated.

### 31350

Resolved an issue where  $g$ pmovemirrors -B was calling  $g$ precoverseg with an excessively large number of parallel processes.

### 31338, 31351

Resolved an issue where old mirror directories were not being removed from old tablespace directories after a mirror was moved using gpmovemirrors.

## 31419

Resolved an issue where gprecoverseg was printing out empty pg\_rewind progress lines for mirrors.

# 31519

gprecoverseg no longer adds pg\_hba.conf entries if they are already present in the file.

31579

For all GUCs with a vartype of string, you may no longer enclose the value you pass to gpconfig -cin single quotes.

### 178254153

Resolved an issue where *gprecoverseg* -p was reporting an error despite the operation being successful.

# 177862886

Resolved an issue where *gprecoverseg* -p would error out when master could not connect to an individual segment host.

# Postgres Query Planner

### 178238691

Resolved an issue where an error occurred when the planner was executing a query that performed a UNION ALL between a replicated table and a subquery with an explicit sequence nextval.

# 178253995

Resolved an issue where the sequence executor node was generating duplicate sequence values.

# Release 6.16

# Release 6.16.3

Release Date: 2021-07-02

VMware Tanzu Greenplum 6.16.3 is a maintenance release that resolves several issues.

## Resolved Issues

VMware Tanzu Greenplum 6.16.3 resolves these issues:

# Server

31549, 31577

Resolved an issue that made Greenplum unable to cast unknown-type literals to cstring in certain circumstances. This problem could surface in several ways including query panics, out of memory conditions, and the following compression error: "ERROR", "XX000", "compressed data is corrupt (pg\_lzcompress.c:737)".

## Analyze

### 31589

When running ANALYZE on a leaf table, Greenplum would compute statistics for all columns when merging statistics for the parent table, even if one or more columns had been configured with STATISTICS set to 0 (to disable statistics collection for that column). Greenplum no longer computes statistics for columns that have STATISTICS set to 0 when merging statistics for the parent table.

# Release 6.16.2

Release Date: 2021-06-04

VMware Tanzu Greenplum 6.16.2 is a maintenance release that resolves several issues.

## Resolved Issues

VMware Tanzu Greenplum 6.16.2 resolves these issues:

### Cluster Management

### 178140424

Resolved an issue where, when gprecoverseg -v was invoked, pg\_rewind's log was generated but was not preserved in case of an incremental recovery failure.

# Server

### 178280660

Resolved an issue with the Postgres planner partition selection when the types of the partitioning key and the search values are different.

### 31436

Resolved an issue in which, when running  $\det$  on a function that has exec location INITPLAN, the Execute oncolumn did not properly display "initplan".

### 31335

Resolved an out of memory condition that could occur because the server held certain data contexts longer than necessary.

# [12015](https://github.com/greenplum-db/gpdb/issues/12015)

Fixed an inconsistency between master and segments regarding the value of collname when creating a DOMAIN.

# [11999](https://github.com/greenplum-db/gpdb/issues/11999)

Resolved an issue in which CREATE MATERIALIZED VIEW was failing with ERROR: division by zero when WITH NO DATA was being specified.

### Query Executor

# 31439

Resolved an issue which caused the database to PANIC due to a double free of the memory context TupleSort.

# Release 6.16.1

Release Date: 2021-5-21

VMware Tanzu Greenplum 6.16.1 is a maintenance release that resolves several issues.

# Resolved Issues

VMware Tanzu Greenplum 6.16.1 resolves these issues:

n/a - gprecoverseg

Resolved an issue where using *gprecoverseg* to perform an incremental recovery removed log files from the pg\_log directory. gprecoverseg now retains files under pg\_log so that they can be used for troubleshooting after an incremental recovery.

### 177336745 - Cluster Management

Resolved an issue with  $q$ <sub>pconfig</sub> where the process hung when cancelling it due to hosts being unreachable.

## 31453, 177970816 - Query Optimizer

Resolved an issue in which the optimizer was failing with a segfault while querying a view, if the view had a join between tables and any of the table had a column that was dropped after view creation.

## 31415 - Server

Resolved an issue in which REFRESH MATERIALIZED QUERY was failing if the WHERE clause included an embedded query.

### 31405 - Server

Resolved an issue in which certain queries resulted in a master panic because of the way temporary files were being tracked.

### 31383 - Server

Resolved an issue that was causing slow query performance for view creation when using the NOT in clause.

### 31380 - Cluster Management

The new functionality for gprecoverseg to ignore segments on unreachable hosts had introduced an issue for the **gprecoverseg** -p newhost option as it skipped the case of a new host replacing an unreachable host. This issue is now resolved.

### 31368 - Cluster Management

Resolved an issue with gpmovemirror which caused the wrong error message to be printed when there was an issue with the provided configuration file.

#### 31361 - Query Executor

Resolved an issue in which multiple segments failed with PANIC errors due to how newly allocated memory was being handled.

# 31337 - Query Optimizer

Resolved an issue in which the optimizer was crashing – instead of simply throwing an error – when it was running out of memory.

### 31297 - Server

Resolved an issue in which VACUUM FULL ANALYZE was failing to clear some tables of bloat.

# 31279 - Server

Resolved an issue with incremental recovery when a failed segment that was acting as primary had to be recovered. The issue was caused by WAL files required by the recovery being removed.

31110 - Server

Resolved an issue in which a View with an unknown field could not be restored because columns were not being correctly cast from type cstring to type date.

# 30762 - Server

Resolved an issue with  $qp$ load in which a global transaction was not aborted when the session was reset.

29998 - Query Optimizer

Resolved an issue in which the optimizer was returning incorrect results when the query involved a CTE with an EXCEPT clause. The issue occurred because the query optimizer did not add scalar casts for any input columns whose types did not match the output types of the SetOp.

# Release 6.16.0

```
Release Date: 2021-4-22
```
VMware Tanzu Greenplum 6.16.0 is a minor release that includes feature changes and resolves several issues.

# Features

Greenplum Database 6.16.0 includes these new and changed features:

- Greenplum Resource Groups include now a new mode for assigning CPU resources by percentage, Ceiling enforcement mode, apart from the existing Elastic mode.
- The PXF version 6.0.0 distribution is available with this release; you can download it from the Release Download directory named Greenplum Platform Extension Framework on VMware [Tanzu Network. Refer to the PXF documentation for information about this release and for](https://network.tanzu.vmware.com/products/pivotal-gpdb) installation and upgrade instructions.
- Greenplum Streaming Server (GPSS) version 1.5.3 is included, which includes changes and bug fixes. Refer to the [GPSS Documentation](https://docs.vmware.com/en/VMware-Tanzu-Greenplum-Streaming-Server/) for more information about this release and for upgrade instructions.
- Greenplum Database 6.16.0 includes MADlib version 1.18.0, which introduces new Deep Learning features, improvements, and bug fixes. See the [MADlib 1.18.0 Release Notes](https://github.com/apache/madlib/blob/master/RELEASE_NOTES) for a complete list of changes.
- The gp\_sparse\_vector module now installs its functions and objects into a schema named sparse\_vector. See Resolved Issue 31360.

Note: If you are using gp\_sparse\_vector in your current Greenplum Database distribution, review [Upgrading the gp\\_sparse\\_vector Module](#page-1541-0) for upgrade implications and instructions.

The default value of the optimizer join order server configuration parameter is changed from exhaustive2 to exhaustive, which was the default used in Greenplum versions prior to version 6.14.0. The Greenplum Database Query Optimizer (GPORCA) uses this configuration parameter to identify the join enumeration algorithm for a query. See Resolved Issue 31391.

# Resolved Issues

VMware Tanzu Greenplum 6.16.0 resolves these issues:

31391 - Query Optimizer

Resolves an issue where a query using the GPORCA query optimizer took longer to complete on Greenplum Database version 6.15.0 with the optimizer join order server configuration parameter default value of exhaustive2. The default value of this configuration parameter is

changed (back to) exhaustive.

### 31360 - gp\_sparse\_vector

Resolves an issue where the  $qp$  sparse vector array  $aqg()$  function overrode the system pg\_catalog.array\_agg() function and returned a different type of array. The gp\_sparse\_vector module now installs its functions and objects into a separate schema named sparse vector.

### 31333 - Optimizer

GPORCA would generate invalid plans for certain queries with scalar subquery in the projection list, and a predicate that could use an underlying index. This could cause Greenplum Database to PANIC when running certain functions with the Optimizer enabled. This issue has now been resolved.

# 31308 - Server

Fixed an issue of queries hanging when logging is configured to write NOTICE level messages. 31296 - Server

Fixed an issue with  $g$ <sub>pcheckcat</sub> reporting an error when a VIEW is defined without a target and does not have an entry in pg\_attribute.

### 31272 - Data Flow

In dual stack IPv4 and IPv6 hosts, apfdist would bind to an IPv4 port but fail to bind to an IPv6 port, if there was another process listening on the same IPv6 port. This issue has been resolved.

### 31259 - Query Optimizer

When querying partitioned tables that had been defined with open boundaries, the Query Optimizer was performing unnecessary scans. This issue has been resolved.

# 31247 - Cluster Management

gpstate would log ERROR/FATAL messages relating to gpexapnd.status when no expansion was in progress, and when  $q$  pstate -s output showed a healthy cluster state. This issue has been resolved.

# 31346 - Query Optimizer

Resolved an issue with incorrect group pathkey that was causing the Greenplum database to go into recovery mode when using GROUP BY GROUPING SETS.

# [11655](https://github.com/greenplum-db/gpdb/pull/11655) - Query Optimizer

Fixed the error Lookup of object 0.0.0.0 in cache failed when querying a partitioned table.

### [11308](https://github.com/greenplum-db/gpdb/issues/11308) - Server

Fixes an issue where a bitmap index scan running concurrently with an index INSERT on a full bitmap page, occasionally failed to read the correct tid.

# Release 6.15

# Release 6.15.0

Release Date: 2021-3-11

VMware Tanzu Greenplum 6.15.0 is a minor release that includes changed features and resolves several issues.

# Features

Greenplum Database 6.15.0 includes these new and changed features:

gprecoverseg now rebalances segments whose hosts are reachable even if there are other segments whose hosts are not; for segments on unreachable hosts, *gprecoverseg* now emits a warning message.

Greenplum Streaming Server (GPSS) version 1.5.2 is included, which introduces bug fixes. Refer to the [GPSS Release Notes](https://docs.vmware.com/en/VMware-Tanzu-Greenplum-Streaming-Server/) for more information on release content and to access the GPSS documentation.

Note: If you have previously used GPSS in your Greenplum 6.x installation, you are required to perform upgrade actions as described in [Upgrading the Streaming Server](https://docs.vmware.com/en/VMware-Tanzu-Greenplum-Streaming-Server/1.7/greenplum-streaming-server/GUID-upgrading-gpss.html).

The analyzedb utility has a new --skip\_orca\_root\_stats option. When this option is specified, analyzedb will not update root partition statistics. This option should be used only if GPORCA is disabled.

# Resolved Issues

VMware Tanzu Greenplum 6.15.0 resolves these issues:

31267 - Server

Fixed error resource group wait queue is corrupted (resgroup.c:3502) that caused a PANIC on Greenplum Master.

31262 - Server

Resolved an issue with inconsistencies in returned results when using the grouping function.

# 31260/30895 - External Tables

Fixed issue with Web External Tables when escape='OFF'.

31249 - Query Optimizer

Certain queries that selected random rows in a partitioned table, using functions like random() or timeofday(), would cause host PANIC. This issue has been resolved.

# 31244 - analyzedb

Added --skip\_orca\_root\_stats option, which prevents analyzedb from updating root partition statistics.

### 31228 - Data Flow

dblink includes function dblink connect no auth that skips authentication checks.

### 31223 - Query Optimizer

Fixed optimizer issue with cardinality estimation for point queries on CDOUBLE types, such as

### timestamp.

31220 - Data Flow

Resolved an issue in which  $qpfdist$  reads from external tables were resulting in "No route to host" errors.

# 31210 - Interconnect

Resolves a high memory usage issue with proxy background worker processes when gp\_interconnect\_type = proxy, and the pause/resume flow control process causes a busy receiver to cache or duplicate packets while waiting for the backend to consume them. Greenplum Database now uses a more active flow control mechanism to control packet buffering and transmission.

#### 31191 - Server

Fixed planner issue of queries crashing with FailedAssertion error due to planner issue. 31055 - Server

Prohibits the execution of queries with set returning functions in WHERE clause, which caused segment panic. Greenplum now generates an error similar to: set-returning functions are not allowed in WHERE clause.

### 176693327 - Cluster Management

gpinitsystem now treats equivalent locales as equivalent (for example, en\_US.UTF-8 is now treated the same as en US.utf8).

### 176521407 - Cluster Management

Because gprecoverseg now reports progress on both incremental and full segment recovery,

there is no longer any need to call gpstate -m to determine recovery progress.

# Release 6.14

# Release 6.14.1

Release Date: 2021-2-22

VMware Tanzu Greenplum 6.14.1 is a maintenance release that resolves several issues and includes related changes

# Changed Features

Greenplum Database 6.14.1 includes this change:

PostGIS version 2.5.4+pivotal.4 is included, which resolves the segfault described in PostGIS ticket [#4691.](https://trac.osgeo.org/postgis/ticket/4691)

# Resolved Issues

VMware Tanzu Greenplum 6.14.1 resolves these issues:

31258 - Server

Resolves an issue where the array typecasts of operands in view definitions with operators were erroneously transformed into anyarray typecasts. This caused errors in the backup and restore of the view definitions.

31249 - Query Optimizer

Resolves an issue where Greenplum Database generated a PANIC during query execution when the Query Optimizer attempted to access the argument of a function (such as  $r$ andom() or timeofday()), but the query did not invoke the function with an argument.

31242 - Server

Optimized locking to resolve an issue with certain SELECT queries on the pg\_partitions system view, which were waiting on locks taken by other operations.

31232 - Server

Resolves an issue where, after an upgrade from version 5.28 to 6.12, a query execution involving external tables resulted in a query PANIC and segment failover. This issue has been resolved by optimizing the query subplans.

31211 - gpfdist

When an external table was configured with a transform,  $gpfdist$  would sporadically return the error 404 Multiple reader to a pipe is forbidden. This issue is resolved.

# 176684985 - Query Optimizer

This release improves Greenplum Database's performance for joins with multiple join predicates.

# Release 6.14.0

Release Date: 2021-2-5

VMware Tanzu Greenplum 6.14.0 is a minor release that includes changed features and resolves several issues.

### Features

Greenplum Database 6.14.0 includes these new and changed features:

CentOS/RHEL 8 and SUSE Linux Enterprise Server x86\_64 12 (SLES 12) Clients packages

are available with this Greenplum Database release; you can download them from the Release Download directory named Greenplum Clients on [VMware Tanzu Network.](https://network.pivotal.io/products/pivotal-gpdb)

- The PXF version 5.16.1 distribution is available with this release; you can download it from the Release Download directory named [Greenplum Platform Extension Framework](https://network.pivotal.io/products/pivotal-gpdb) on VMware Tanzu Network.
- The default value of the optimizer join order server configuration parameter is changed from exhaustive to exhaustive2. The Greenplum Database Query Optimizer (GPORCA) uses this configuration parameter to identify the join enumeration algorithm for a query. With this new default, GPORCA operates with an emphasis on generating join orders that are suitable for dynamic partition elimination. This often results in faster optimization times and/or better [execution plans, especially when GPORCA evaluates large joins. The Faster Optimization of](https://greenplum.org/faster-optimization-of-join-queries-in-orca/) Join Queries in ORCA blog provides additional information about this feature.
- The default cost model for the optimizer cost model server configuration parameter, calibrated, has been enhanced; GPORCA is now more likely to choose a faster bitmap index with nested loop joins rather than hash joins.
- GPORCA boosts query execution performance by improving its partition selection algorithm to more often eliminate the default partition.
- GPORCA now generates a plan alternative for a right outer join transform from a left outer join when equivalent. GPORCA<sup>'</sup>s cost model determines if/when to pick this alternative; using such a plan can greatly improve query execution performance by introducing partition selectors that reduce the number of partitions scanned.
- The output of the *gprecoverseg* -a -s command has been updated to show more verbose progress information. Users can now monitor the progress of the recovering segments in incremental mode.
- The gpcheckperf command has been updated to support Internet Protocol version 6 (IPv6).

# Resolved Issues

VMware Tanzu Greenplum 6.14.0 resolves these issues:

31195 - Server: Execution

Resolves an issue where Greenplum Database generated a PANIC when the

pg\_get\_viewdef\_name\_ext() function was invoked with a non-view relation.

#### 31094 - Server: Execution

Resolves an issue where a query terminated abormally with the error Context should be init first when gp\_workfile\_compression=on because Greenplum Database ignored a failing return value from a **zsTD** initialization function.

### 31067 - Query Optimizer

Resolves a performance issue where GPORCA did not consistently eliminate the default partition when the filter condition in a query matched more than a single partition. GPORCA has improved its partition selection algorithm for predicates that contain only disjunctions of equal comparisons where one side is the partition key by categorizing these comparisions as equal filters.

31062 - Cluster Management

Resolves a documentation and --help output issue for the gprecoverseg, gpaddmirrors, gpmovemirrors, gpinitstandby utilities, where the --hba-hostnames command line flag details were missing.

31044 - Query Optimizer

Fixes a plan optimizer issue where the query would fail due to the planning time being dominated by the sort process of irrelevant indexes.

### 30974 - Server: Execution

Greenplum Database generated a PANIC when a query run in a utility mode connection invoked the gp\_toolkit.gp\_param\_setting() function. This issue is resolved; Greenplum now ignores a function<sup>'</sup> s EXECUTE ON options when in utility mode, and executes the function only on the local node.

### 30950 - Query Optimizer

Resolves an issue where GPORCA did not use dynamic partition elimination and spent a long time planning a query that included a mix of unions, outer joins, and subqueries. GPORCA now caches certain object pointers to avoid repeated metadata lookups, substantially decreasing planning time for such queries when optimizer join order is set to query or exhaustive2.

### 30947 - Query Optimizer

Resolves an issue where Greenplum Database returned the error no hash seq search scan for hash table "Dynamic Table Scan Pid Index" because GPORCA generated a query plan that incorrectly rescanned a partition selector during dynamic partition elimination. GPORCA now generates a plan that does not demand such a rescan.

### [11211](https://github.com/greenplum-db/gpdb/pull/11211) - Server

During the parallel recovery and rebalance of segment nodes after a failure, if an error occurred during segment resynchronization, the main recovery process would halt and wait indefinitely. This issue has been fixed.

# [11058](https://github.com/greenplum-db/gpdb/pull/11058) - Query Optimizer

Resolves an optimizer issue where CTE queries with a RETURNING clause would fail with the error INSERT/UPDATE/DELETE must be executed by a writer segworker group.

### 174873438 - Planner

Resolves an issue where an index scan generated for a query involving a system table and a replicated table could return incorrect results. Greenplum no longer generates the index scan in this situation.

# Release 6.13

# Release 6.13.0

Release Date: 2020-12-18

VMware Tanzu Greenplum 6.13.0 is a minor release that includes changed features and resolves several issues.

# Features

Greenplum Database 6.13.0 includes these new and changed features:

- This release introduces the new VMware Tanzu Greenplum Connector for Apache NiFi 1.0.0. The Connector provides a fast and simple, UI-based way to build data ingestion pipelines for Greenplum Database, code-free. The Connector is available as a separate download from [VMware Tanzu Network](https://network.pivotal.io/products/pivotal-gpdb). Refer to the [VMware Tanzu Greenplum Connector for Apache NiFi](https://docs.vmware.com/en/VMware-Tanzu-Greenplum-Connector-for-Apache-NiFi/index.html) documentation for installation, configuration, and usage information for the Connector.
- Greenplum Streaming Server (GPSS) version 1.5.0 is included, which introduces many new and changed features and bug fixes. Refer to the [GPSS Release Notes](https://docs.vmware.com/en/VMware-Tanzu-Greenplum-Streaming-Server/1.7/greenplum-streaming-server/GUID-release-notes.html) for more information on release content and to access the GPSS documentation.

Note: If you have previously used GPSS in your Greenplum 6.x installation, you are required to perform upgrade actions as described in [Upgrading the Streaming Server](https://docs.vmware.com/en/VMware-Tanzu-Greenplum-Streaming-Server/1.7/greenplum-streaming-server/GUID-upgrading-gpss.html).

The distribution includes the advanced password check contrib module; you can use this

module to specify password string quality policies for Greenplum Database. Refer to the advanced password check module documentation for more information.

The Greenplum Database Query Optimizer exposes a new server configuration parameter to enable index-only scans. These scans answer queries from an index alone without requiring any heap access. This configuration parameter is named optimizer enable indexonlyscan, and is enabled by default.

### Resolved Issues

VMware Tanzu Greenplum 6.13.0 resolves these issues:

30994 - Cluster Management

Resolved an issue where **qpstartcould fail with an non-descript** error when a segment host was unreachable during Greenplum Database initialization. gpstart now continues the startup process even if some cluster hosts are unreachable.

31028 - Cluster Management

When using gpconfig -s client min messages to set the client messaging level (for example "notice" or "warning"), the output showed "error" instead of the level configured by the user. This issue has been resolved.

## [10720](https://github.com/greenplum-db/gpdb/issues/10720) - Planner

Resolved a problem that could cause the Postgres Planner to crash or return incorrect results if a query used a grouping expression (rather than a column name) along with other ungrouped targets that referenced the group key.

#### [10961](https://github.com/greenplum-db/gpdb/issues/10961) - Locking

Improved the locking behavior to avoid deadlocks that can occur when creating multiple indexes on an Append-Only table.

30951 - Query Optimizer

Resolves an issue where a query performed on a serial-type column of a replicated Greenplum table (created DISTRIBUTED REPLICATED) failed to return a consistent value on all segments.

# 30976 - Server: Execution

In some cases, Greenplum Database returned incorrect results when it ran certain system functions in an EntryDb (a special query executor (QE) that runs on the master instance). This issue is resolved; Greenplum now returns the error "This query is not currently supported by GPDB." when it encounters a function invocation that it does not support.

#### 31011 - Server: Execution

Resolved a problem that could cause a segfault when spilling hash tables to disk. In Greenplum 6 this problem was reported with a materialized view query that produced a HashAggregate plan.

### 31073 - Segment Mirroring

Resolves an issue where the kernel Recv-Q buffer filled up on a Greenplum mirror segment instance when the mirror sent statistics to the statistics collector, but the collector was not running because the mirror was not in hot standby mode.

### 31082 - Server: Execution

Resolved an issue where the planner generated an incorrect plan for some queries that included a merge join and dynamic partition elimination. The storage needed for the merge join key was incorrectly allocated on the inner side of the plan tree. This led to a SIGSEGV when executing the sort node of the inner side of the merge join. The problem was resolved by ensuring that only the nodes that need to use the join key are provisioned with the right amount of storage, leaving the rest of the plan tree intact.

31090 - Storage: Segment Mirroring

pg\_rewind was updated to reduce the number of lstat operations it performs, in order to

improve the performance of incremental recovery with a large number of data files. 173157638 - Cluster Management

When the user specified a valid port range using the  $q$  and  $m$  in trops  $-p$  option,  $q$  and  $m$  in trops  $q$ would generate an error similar to error: Value of port offset supplied via -p option produces ports outside of the valid range. Mirror port base range must be between 6432 and 61000. This issue has been resolved.

# Release 6.12

# Release 6.12.1

Release Date: 2020-11-20

VMware Tanzu Greenplum 6.12.1 is a maintenance release that resolves several issues.

# Resolved Issues

VMware Tanzu Greenplum 6.12.1 resolves these issues:

### [9207](https://github.com/greenplum-db/gpdb/issues/9207) - Server Standby

Fixed a memory overflow condition that could cause a standby node to shut down with the error, "FATAL","XX000","the limit of 500 distributed transactions has been reached (cdbdtxrecovery.c:571)".

# [11003](https://github.com/greenplum-db/gpdb/issues/11003) - Postgres Planner

Resolved an issue where a query that selected a constant and that specified one or more empty GROUPING SETS returned incorrect results.

### 30923 - Server Execution, Planner

Resolved a problem where a query could return incorrect results if segments held a NULL value in an empty set.

# 30946 - Query Optimizer

A query on a table with a btree index ran longer than expected because the Query Optimizer did not perform partition elimination when the query included an index join with both a local and a join predicate. This issue is resolved; the Query Optimizer improves dynamic and static partition elimination when indexes are present.

### 30993 - Optimizer

Fixed an issue where certain IN queries performed slowly because full table scans were used instead of indexes.

# 30999 - Cluster Management

Fixes an issue where moving a mirror segment to an alternate host, using  $q$ precoverseg  $-F$ , was failing.

### 31007 - Cluster Management

Fixes an issue where no error was logged or reported when the incremental recovery of a segment using gprecoverseg failed. The logs now include a message similar to: [WARNING]:-Incremental recovery failed for my-segment-name. You must use gprecoverseg -F to recover the segment.

### 31014 - analyzedb

Fixed a problem where analyzedb could fail if a table was dropped and recreated during the analyzedb operation.

### 31018 - gpexpand

The redistribute phase of a cluster expansion returned the error ... failed to expand: error ERROR: ... is not a table when it tried to expand a materialized view. This issue is resolved; Greenplum Databae now supports expanding materialized views.

### 31026 - Metrics Collector

Resolved an issue where Greenplum Command Center version 6.3.0 and 6.3.1 could not show a visual query plan in the query monitor in certain cases.

# 31057 - Optimizer

When simplifying constraints during preprocessing, GPORCA did not consider the case where a constraint compared a column to an empty array (for example, EXPLAIN SELECT 1 FROM

mytable WHERE mytable.mycolumn=ANY('{}');). These types of queries would cause GPORCA to crash. This problem was resolved by ensuring that GPORCA now skips merging a constraint with an empty array.

### 174906043 - Metrics Collector

Resolved an issue where the Greenplum Command Center could not show metrics for CREATE TABLE AS SELECT … FROMand COPY (SELECT ... FROM ...) TO ... statements.

### 175050196 - autovacuum

Resolved a fatal error that could occur when the autovacuum daemon performed a VACUUM operation on the template0 database.

### 175372920 - Resource Groups

Resolved an issue that could cause queries to fail if an earlier DROP RESOURCE GROUP command failed to drop the resource group.

175471857 - Query Dispatcher

Resolved a problem that could cause a transaction to incorrectly use single-phase commit instead of two-phase commit.

## 275569338 - Query Dispatcher

Resolved a problem that could cause the error, ERROR: unrecognized node type: 2139062143 (copyfuncs.c:6059), when the query dispatcher needed to refresh a materialized view.

# Release 6.12.0

Release Date: 2020-10-30

VMware Tanzu Greenplum 6.12.0 is a minor release that includes changed features and resolves several issues.

# Features

Greenplum Database 6.12.0 includes these new and changed features:

- Greenplum now supports using segment hostnames when defining proxy ports with the gp\_interconnect\_proxy\_addresses parameter (previously, IP addresses were required). Note that if a segment instance hostname is bound to a different IP address at runtime, you must execute gpstop -U to re-load the gp\_interconnect\_proxy\_addresses value. See Configuring [Proxies for the Greenplum Interconnect.](#page-908-0)
- Because Greenplum Database does not enforce referential integrity syntax (foreign key constraints), the TRUNCATE command was updated so that it truncates a table referenced in a foreign key constraint, even if the CASCADE option is omitted.
- Fine Greenplum Database 6.12.0 distribution includes the Greenplum Magic Tool ( $q$ pmt), a diagnostics and data collection tool.
- The Greenplum Database 6.12.0 distribution includes the postgres\_fdw PostgreSQL contrib module. Refer to the postgres fdw module documentation for more information.

# Resolved Issues

VMware Tanzu Greenplum 6.12.0 resolves these issues:

174311661 - Query Execution

When executing a long query that contained multi-byte characters, Greenplum could incorrectly truncate the query string (removing multi-byte characters) and, if

log min duration statement was set to 0, could subsequent write an invalid symbol to segment logs. This behavior could cause errors in qp\_toolkit and Command Center. This problem has been resolved.

# 173190958 - Transactions

In some cases, a Greenplum Database master reset generated one or more orphaned prepared transactions. This issue is resolved; Greenplum now periodically checks for, and aborts, these transactions.

### 171249005 - Transactions

Resolves an issue where Greenplum Database generated a PANIC when it exhausted retry attempts to abort prepared transactions.

### 30992 - Transactions

In some cases, Greenplum Database generated a PANIC after reboot due to a race condition between a checkpoint and xlog COMMIT PREPARE recording. When Greenplum encountered an orphaned prepared transaction that was committed after the xlog was recorded, it returned the error message: cannot abort transaction transaction\_number, it was already committed. This issue is resolved.

### 30970 - Query Optimizer

In some cases, Greenplum Database crashed when the Query Optimizer attempted to generate an index scan from a predicate that contained a subquery. This issue is resolved; the Query Optimizer now disallows such plans.

### 30962 - Query Optimizer

The second SELECT on an external table within a transaction returned zero records because the Query Optimizer did not generate a unique scan number to differentiate the two queries to the external table. This issue is resolved.

## 30960 - Query Optimizer

Resolves an issue where the Query Optimizer entered an infinite loop when it merged statistics buckets for double values in UNION and UNION ALL queries due to an incorrect comparison of bucket boundary values with a small Epsilon.

### 30980 - diskquota Module

Resolved an issue that caused master and mirror segments to display the warning, Share memory is not enough for active tables, when TRUNCATE and CREATE TABLE statements were executed.

#### 30942 - Postgres Planner

In some cases, the Postgres Planner crashed or produced incorrect results when the HAVING clause of a query included a subquery, and one or more columns referenced in the subquery were not also specified in the GROUP BY column set. This issue is resolved.

### [10813](https://github.com/greenplum-db/gpdb/issues/10813) - Postgres Planner

Resolved an issue that could cause the Query Dispatcher to crash when creating a query plan for a subquery that has GROUPING SETS.

### [10794](https://github.com/greenplum-db/gpdb/issues/10794) - Resource Groups

Resolves an issue where the result of a query on pg\_resgroup\_get\_status(NULL:oid) could not be saved to a table.

# [10376](https://github.com/greenplum-db/gpdb/issues/10376) - Query Execution

Resolved an issue where executing CREATE UNIQUE INDEX on a table partition would implicitly change the partition<sup>'</sup> s distribution key.

# [425](https://github.com/greenplum-db/gpbackup/issues/425) - gpbackup

When inserting into a table that is distributed by a bpchar and using the legacy bpchar hash operator, rows always used jump consistent hashing instead of legacy (modulo) hashing. This mismatch would cause gprestore operations to fail for when restoring Greenplum 4.x/5.x data into Greenplum 6.x. The problem occurred because a required hashing function ID was

missing from a check function that determined if an attribute used legacy hashing. Greenplum 6.12 resolves this issue by adding the required hashing function ID in the check function.

# Release 6.11

# Release 6.11.2

Release Date: 2020-10-2

Pivotal Greenplum 6.11.2 is a maintenance release that includes changes and resolves several issues.

# Changed Features

Greenplum Database 6.11.2 includes these changes:

- [Pivotal GPText version 3.4.5 is included, which includes bug fixes. See the GPText 3.4.5](https://docs.vmware.com/en/VMware-Tanzu-Greenplum-Text/index.html) Release Notes for more information.
- Pivotal Greenplum-Spark connector version 2.0.0 is included, which includes feature changes and bug fixes. See the [Greenplum-Spark Connector 2.0.0 Release Notes](https://docs.vmware.com/en/VMware-Tanzu-Greenplum-Connector-for-Apache-Spark/2.0/tanzu-greenplum-connector-spark/GUID-release_notes.html) for more information.

# Resolved Issues

Pivotal Greenplum 6.11.2 resolves these issues:

30549 - Management and Monitoring

Greenplum excluded externally-routable loopback addresses from replication entries, which caused utilities such as gpinitstandby and gpaddmirrors to fail. This problem has been resolved.

30795 - GPORCA

Fixed a problem where GPORCA did not utilize an index scan for certain subqueries, which could lead to poor performance for affected queries.

# 30878 - GPORCA

If a CREATE TABLE .. AS statement was used to create a table with non-legacy (jump consistent) hash algorithm distribution from a source table that used the legacy (modulo) hash algorithm, GPORCA would distribute the data according to the value of

gp\_use\_legacy\_hashops; however, it would set the table's distribution policy hash algorithm to the value of the original table. This could cause queries to give incorrect results if the distribution policy did not match the data distribution. This problem has been resolved.

### 30903 / 30966 - Metrics Collector

Workfile entries were sometimes freed prematurely, which could lead to the postmaster process being reset on segments and failures in query execution, or segment PANIC. This problem has been resolved.

## 30928 - GPORCA

If gp\_use\_legacy\_hashops was enabled, GPORCA could crash when generating the query plan for certain queries that included an aggregate. This problem has been resolved.

# 174812955 - Query Execution

When executing a long query that contained multi-byte characters, Greenplum could incorrectly truncate the query string (removing multi-byte characters) and, if

log min duration statement was set to 0, could subsequent write an invalid symbol to segment logs. This behavior could cause errors in qp\_toolkit and Command Center. This problem has been resolved.

# Release 6.11.1

### Release Date: 2020-09-17

Pivotal Greenplum 6.11.1 is a maintenance release that includes changes and resolves several issues.

# Changed Features

Greenplum Database 6.11.1 includes this change:

Greenplum Platform Extension Framework (PXF) version 5.15.1 is included, which includes changes and bug fixes. Refer to the [PXF Release Notes](https://docs.vmware.com/en/VMware-Tanzu-Greenplum-Platform-Extension-Framework/index.html) for more information on release content and to access the PXF documentation.

# Resolved Issues

Pivotal Greenplum 6.11.1 resolves these issues:

### 30751, 173714727 - Query Optimizer

Resolves an issue where a correlated subquery that contained at least one left or right outer join caused the Greenplum Database master to crash when the server configuration

parameter optimizer join order was set to exhaustive2.

# 30880 - gpload

Fixed a problem where  $qp$ load operations would fail if a table column name included capital letters or special characters.

## 30901 - GPORCA

For queries that included an outer ref in a subquery, such as select \* from foo where foo.a

= (select foo.b from bar), GPORCA always used the results of the subquery after unnesting the outer reference. This could cause a crash or incorrect results if the subquery returned no rows, or if the subquery contained a projection with multiple values below the outer reference. To address this problem, all such queries now fall back to using the Postgres planner instead of GPORCA. Note that this behavior occurs for cases where GPORCA would have returned correct results, as well as for cases that could cause crashes or return incorrect results.

# 30913, 170824967 - gpfdists

A command that accessed an external table using the gpfdists protocol failed if the external table did not use an IP address when specifying a host system in the LOCATION clause of the external table definition. This issue is resolved in Greenplum 6.11.1.

### 174609237 - gpstart

gpstart was updated so that it does not attempt to start a standby master segment when that segment is unreachable, preventing an associated stack trace during startup.

# Release 6.11.0

# Release Date: 2020-09-11

Pivotal Greenplum 6.11.0 is a minor release that includes changed features and resolves several issues.

### <span id="page-173-0"></span>Features

Greenplum Database 6.11.0 includes these new and changed features:

GPORCA partition elimination has been enhanced to support a subset of lossy assignment casts that are order-preserving (increasing) functions, including timestamp::date and float::int. For example, GPORCA supports partition elimination when a partition column is defined with the timestamp datatype and the query contains a predicate such as WHERE

ts::date ==  $'2020-05-10'$  that performs a cast on the partitioned column (ts) to compare column data (a timestamp) to a date.

- PXF version 5.15.0 is included, which includes new and changed features and bug fixes. Refer to the [PXF Release Notes](https://docs.vmware.com/en/VMware-Tanzu-Greenplum-Platform-Extension-Framework/index.html) for more information on release content and supported platforms, and to access the PXF documentation.
- Greenplum Command Center 6.3.0 and 4.11.0 are included, which include new workload [management and other features, as well as bug fixes. See the Command Center Release](https://docs.vmware.com/en/VMware-Tanzu-Greenplum-Command-Center/index.html) Notes for more information.
- The query dispatcher now supports the PostgreSQL LISTEN, UNLISTEN, and NOTIFY commands.
- The DataDirect ODBC Drivers for Pivotal Greenplum were updated to version 07.16.0389 (B0562, U0408). This version introduces support for the following datatypes:

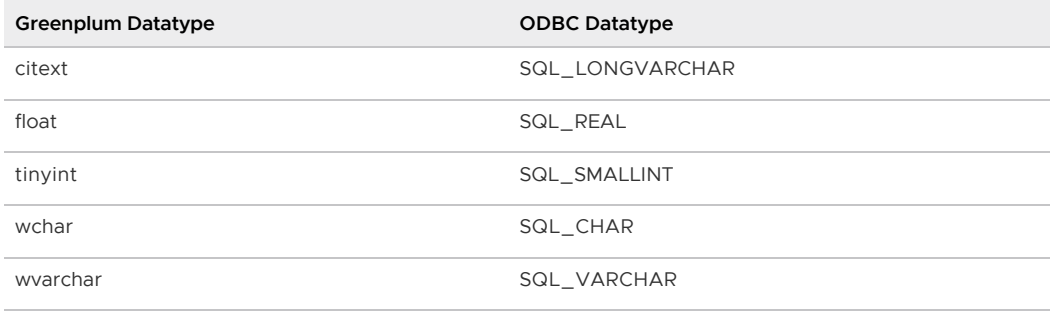

# Resolved Issues

Pivotal Greenplum 6.11.0 resolves these issues:

```
30899 - Resource Groups
```
In some cases when running queries are managed by resource groups, Greenplum Database generated a PANIC when managing runaway queries (queries that use an excessive amount of memory) because of locking issues. This issue is resolved.

### 30877 - VACUUM

In some cases, running VACUUM returns ERROR: found xmin <xid> from before relfrozenxid <frozen\_xid>. The error was caused when a previously run VACUUM FULL was interrupted and aborted on a query executor (QE) and corrupted catalog frozen XID information. This issue is resolved.

### 30870 - Segment Mirroring

In some cases, performing an incremental recovery of a Greenplum Database segment instance failed with the message requested WAL segment has already been removed because the recovery checkpoint was not created properly. This issue is resolved.

### 30858 - analyzedb

analyzedb failed if analyzedb attempted to update statistics for a set of tables and one of the tables was dropped and then recreated while analyzedb was running. analyzedb has been enhanced better handle the specified situation.

### 30845 - Query Execution

Under heavy load when running multiple queries, some queries randomly failed with the error Error on receive from seg<ID>. The error was caused when Greenplum Database encountered a divide by 0 error while managing the backend processes that are used to run queries on the segment instances. This issue is resolved.

### 30761 - Postgres Planner

In some cases, Greenplum Database generated a PANIC when a DROP VIEW command was cancelled from the Greenplum Command Center. The PANIC was generated when

Greenplum Database did not correctly handle the visibility of the relation.

### 30721 - gpcheckcat

Resolved a problem where gpcheckcat would fail with Missing or extraneous entries check errors if the gp\_sparse\_vector extension was installed.

### 30637 - Query Optimizer

For some queries against partitioned tables, GPORCA did not perform partition elimination when a predicate that includes the partition column also performs an explicit cast. For example, GPORCA would not perform partition elimination when a partition column is defined with the timestamp datatype and the query contains a predicate such as  $WHERE$  ts::date ==  $'2020-05-10'$  that performs a cast on the partitioned column ( $ts$ ) to compare column data (a timestamp) to a date. GPORCA partition elimination has been improved to support the specified type of query. See [Features](#page-173-0).

### [10491](https://github.com/greenplum-db/gpdb/issues/10491) - Postgres Planner

For some queries that contain nested subqueries that do not specify a relation and also contain a nested GROUP BY clauses, Greenplum Database generated a PANIC. The PANIC was generated when Greenplum Database did not correctly manage the subquery correctly. This is an example of the specified type or query.

```
SELECT * FROM (SELECT * FROM (SELECT c1, SUM(c2) c2 FROM mytbl GROUP BY c1 ) t2 )
 t3
 GROUP BY c2, ROLLUP((c1))
  ORDER BY 1, 2;
```
This issue is resolved.

## [10561](https://github.com/greenplum-db/gpdb/issues/10561) - Server

Greenplum Database does not support altering the datatype of a column defined as a distribution key or with a constraint. When attempting to change the datatype, the error message did not clearly indicate the cause. The error message has been altered to provide more information.

### 174505130 - Resource Groups

In some cases for a query managed by resource group, the resource group cancelled the query with the message Canceling query because of high VMEM usage because the resource group calculated the incorrect memory used by the query. This issue is resolved.

# 174353156 - Interconnect

In some cases when Greenplum Database uses proxies for interconnect communication (the server configuration parameter  $qp$  interconnect type is set to proxy), a Greenplum background worker process became an orphaned process after the postmaster process was terminated. This issue is resolved.

# 174205590 - Interconnect

When Greenplum Database uses proxies for interconnect communication (the server configuration parameter gp\_interconnect\_type is set to proxy), a query might have hung if the query contains multiple concurrent subplans running on the segment instances. The query hung when the Greenplum interconnect did not properly handle the communication among the concurrent subplans. This issue is resolved.

# 174483149 - Cluster Management - gpinitsystem

gpinitsystem now exports the MASTER\_DATA\_DIRECTORY environment variable before calling gpconfig, to avoid throwing warning messages when configuring system parameters on Greenplum Database appliances (DCA).

# Release 6.10

# Relelase 6.10.1

### Release Date: 2020-08-13

Pivotal Greenplum 6.10.1 is a maintenance release that resolves known issues.

## Resolved Issues

Pivotal Greenplum 6.10.1 resolves these issues:

n/a

Code changes and testing for the Greenplum [interconnect proxy feature](#icproxy) were introduced in version 6.10.0, but the feature was not enabled in the final release build. Version 6.10.1 resolves this problem and enables the feature.

[10009](https://github.com/greenplum-db/gpdb/issues/10009) External table DELIMITER OFF BUG

Fixed a problem where additional data could be included after the last column of an external table if the DELIMITER 'OFF' formatting option was used when creating the table.

# Release 6.10.0

Release Date: 2020-08-07

Pivotal Greenplum 6.10.0 is a minor release that includes changed features and resolves several issues.

# <span id="page-176-0"></span>Features

Greenplum Database 6.10.0 includes these new and changed features:

- Greenplum Database 6.10 introduces the server configuration parameter max\_slot\_wal\_keep\_size that sets the maximum size in megabytes of replication WAL log files on disk per segment instance. The default is -1, Greenplum can retain an unlimited amount of WAL files on disk.
- Greenplum Database 6.10 introduces the server configuration parameter gp\_add\_column\_inherits\_table\_setting for append-optimized, column-oriented tables. When adding a column to a table with the ALTER TABLE command, the parameter controls whether the table's data compression parameters for a column (compresstype, compresslevel, and blocksize) can be inherited from WITH clause values when the table was created. The default is off, the table's data compression settings are not considered when adding a column to the table. If the value is  $\text{on, the table}^{\prime}$  s with clause values are considered.
- When reading data, the gpload utility now supports the control file parameter FILL MISSING FIELDS that can add NULL values to a data row if the row has trailing field values that are missing. To enable this feature, set the parameter to true.
- Greenplum Database supports using proxies for Greenplum Database interconnect communication to reduce the use of connections and ports during query processing. The interconnect proxies consumes fewer connections and ports than TCP mode, and has better performance than UDPIFC mode in a high-latency network.

To enable interconnect proxies for the Greenplum system, set these system configuration parameters.

- $\bullet$  List the proxy ports with the new parameter  $qp$  interconnect proxy addresses. You must specify a proxy port for the master, standby master, and all segment instances.
- Set the parameter  $qp$  interconnect type to proxy. The proxy value is new in Greenplum Database 6.10.

Note: Code changes and testing for the Greenplum interconnect proxy feature were introduced in version 6.10.0, but the feature was not enabled in the final release build. Use version 6.10.1 to enable the feature.

- The PgBouncer connection pooler was updated from version 1.8.1 to version 1.13. To support this change on RHEL/CentOS 6 platforms, the Greenplum Database package now requires libevent2 instead of libevent. RHEL/CentOS 7 requirements are unchanged. See the [PgBouncer 1.13.x Release Notes](https://www.pgbouncer.org/changelog.html#pgbouncer-113x) for a summary of changes.
- The gpcheckcat catalog verification utility adds a new test, asseg-table, that you can use to check that the vertical partition information on append-optimized, column storage tables is consistent with pg\_attribute.
- Greenplum Database 6.10 introduces a new server configuration parameter, gp\_fts\_replication\_attempt\_count, that you can use to configure the maximum number of times that the Greenplum fault tolerance service (FTS) attempts to establish a primary-mirror replication connection.
- PXF version 5.14.0 is included, which includes new and changed features and bug fixes. Refer to the [PXF Release Notes](https://docs.vmware.com/en/VMware-Tanzu-Greenplum-Platform-Extension-Framework/6.3/tanzu-greenplum-platform-extension-framework/GUID-release-notes.html) for more information on release content and supported platforms, and to access the PXF documentation.
- Greenplum Streaming Server (GPSS) version 1.4.1 is included, which includes changes and bug fixes. Refer to the [GPSS Release Notes](https://docs.vmware.com/en/VMware-Tanzu-Greenplum-Streaming-Server/1.7/greenplum-streaming-server/GUID-release-notes.html) for more information on release content and to access the GPSS documentation.

Note: If you have previously used GPSS in your Greenplum 6.x installation, you are required to perform upgrade actions as described in [Upgrading the Streaming Server](https://docs.vmware.com/en/VMware-Tanzu-Greenplum-Streaming-Server/1.7/greenplum-streaming-server/GUID-upgrading-gpss.html).

## Resolved Issues

Pivotal Greenplum 6.10.0 resolves these issues:

30554 - ANALYZE, gprestore

In some cases, when performing concurrent ANALYZE operations on large partition tables generated the error Canceling query because of high VMEM usage. This issue occurred during some restore operations with gprestore. This issue is resolved.

30583 - Transaction Management

In some cases, a segment mirror went offline when the replication WAL log files on the mirror system caused disk full issues. Greenplum Database introduces the server configuration parameter max\_slot\_wal\_keep\_size to limit the amount of WAL logs stored on disk. See See [Features](#page-176-0).

### 30792 - Logging

Resolves a disk space issue encountered when a query that generated a large number of spill files also generated an excessive number of HashJoin: Too many batches computed log messages by decreasing the severity level of the message.

### 173680224 - gprecoverseg

In some cases, *gprecoverseg* hangs when performing an incremental recovery while trying to perform a clean shutdown of the segment instance due to a locking issue. This issue is resolved.

### 30781, [9427](https://github.com/greenplum-db/gpdb/issues/9427) - Postgres Planner

For some queries that perform joins between partitioned tables, Greenplum Database returned ERROR: unrecognized path type 106. This issue is resolved.

## [10419](https://github.com/greenplum-db/gpdb/issues/10419) - Postgres Planner

In some cases when generating query plans, the Postgres Planner did not handle volatile functions correctly and allowed multiple executions of the function during query execution. This could cause incorrect results. This issue is resolved.

#### 30692 - System Catalog Functions

pg\_get\_viewdef() returned an incorrect view definition when the view was created with the Greenplum-specific CASE WHEN (arg1) IS NOT DISTINCT FROM (arg2) clause. This issue is resolved.

### 30558 - Query Optimizer

Resolves an issue where execution time and spill file size increased for a query on a larger width table because Greenplum Database overestimated row cardinality when the query specified multiple predicates that included distribution keys.

### 30512 - MPP: Dispatch

Resolves an issue where Greenplum Database hung while continuously retrying a primarymirror replication connection. Greenplum 6.10 introduces a new server configuration parameter, gp\_fts\_replication\_attempt\_count, with which you can configure the maximum number of retry attempts.

# [10141](https://github.com/greenplum-db/gpdb/issues/10141) - ALTER TABLE … INHERIT

Greenplum Database restricted you from creating both a replicated table that inherits from another table, and a table that inherits from a replicated table, but Greenplum did allow you to use the ALTER TABLE ... INHERIT command to assign inheritance to/from a replicated table after it was created. Update commands on such a table returned the misleading error ModifyTable mixes distributed and entry-only tables. This issue is resolved; Greenplum 6.10 enforces replicated table inheritance restrictions uniformly, including on ALTER TABLE ... INHERIT statements.

### [10057](https://github.com/greenplum-db/gpdb/issues/10057) - Server: Transactions

Greenplum Database returned the error Too many distributed transactions for snapshot when processing many distributed transactions and the max\_prepared\_transactions server configuration parameter was set to a low value. This issue is resolved; Greenplum now uses a more robust method to determine the maximum number of distributed transactions.

#### [10030](https://github.com/greenplum-db/gpdb/issues/10030) - Server: Query Execution

Greenplum Database incorrectly used the value of the gp\_enable\_global\_deadlock\_detector server configuration parameter on query executors to determine the lock mode. This issue is resolved, the parameter is now master only.

### [9896](https://github.com/greenplum-db/gpdb/issues/9896) - gpexpand

gpexpand failed on a partitioned Greenplum Database table that included an external table leaf child partition. This issue is resolved; Greenplum Database now skips external table partitions during expansion.

### [9207](https://github.com/greenplum-db/gpdb/issues/9207) - Server: Transactions

In certain situations, the Greenplum Database standby master host shutdown down and exited abnormally with the FATAL error the limit of  $*N*$  distributed transactions has been reached when the global transaction limit was exceeded. This issue is resolved; Greenplum now uses a more robust method to determine the maximum number of distributed transactions.

# 173219210 - Resource Groups

The Greenplum Database gp\_toolkit.gp\_resgroup\_status\_per\_host view incorrectly reported CPU usage as the sum of resource group CPU usage on all segments on the same host. This issue is resolved; Greenplum Database now correctly reports the average CPU usage of resource groups on all segments on the host.

### 171849582 - Tablespace

Greenplum Database generated a PANIC when it did not check for the existence of a tablespace directory before attempting to delete the directory. This issue is resolved.

# Release 6.9

# Release 6.9.1

Release Date: 2020-07-24

Pivotal Greenplum 6.9.1 is a maintenance release that resolves several issues.

Note: Greenplum 6.9.1 also includes the Greenplum Database R Client (GreenplumR) version 1.1.0.

This version of GreenplumR adds the input.signature argument to db.gpapply() and db.gptapply(), to match function argument names to table column names when the function input argument is not a single data frame. See [Greenplum Database R Client](#page-847-0).

## Resolved Issues

Pivotal Greenplum 6.9.1 resolves these issues:

n/a

The DataDirect ODBC Drivers were updated to version 7.16.359 to incorporate hot fix changes [and certify compatibility with SUSE Linux Enterprise Server 15 clients. See the DataDirect](https://www.progress.com/odbc/release-history/pivotal-greenplum-odbc) Release Notes for additional information.

[10230,](https://github.com/greenplum-db/gpdb/issues/10230) 31582 - Server: Execution

Greenplum Database generated a segmentation fault during execution of a hash aggregate query when it incorrectly initialized a tuple memory context for a partitioned table that contained a btree index. This issue is resolved.

30750

The ANALYZE code did not exclude external tables (which cannot be analyzed) if an external table was part of a table partition hierarchy. This would result in the failure ERROR: unsupported table type when performing partitioned table operations that use ANALYZE, such as ALTER TABLE … EXCHANGE PARTITION. The problem was resolved by updating the ANALYZE code to correctly exclude these external tables.

# Release 6.9.0

Release Date: 2020-06-26

Pivotal Greenplum 6.9.0 is a minor release that includes changed features and resolves several issues.

# Features

Greenplum Database 6.9.0 includes these new and changed features:

Greenplum Streaming Server (GPSS) version 1.4.0 is included, which introduces many new and changed features and bug fixes. Refer to the [GPSS Release Notes](https://docs.vmware.com/en/VMware-Tanzu-Greenplum-Streaming-Server/1.7/greenplum-streaming-server/GUID-release-notes.html) for more information on release content and to access the GPSS documentation.

Note: If you have previously used GPSS in your Greenplum 6.x installation, you are required to perform upgrade actions as described in [Upgrading the Streaming Server](https://docs.vmware.com/en/VMware-Tanzu-Greenplum-Platform-Extension-Framework/6.3/tanzu-greenplum-platform-extension-framework/GUID-upgrade_landing.html).

PXF version 5.13.0 is included, the first PXF release to also provide a separate download package that enables you to install PXF in a file system location outside of the Greenplum install directory. Refer to the [PXF Release Notes](https://docs.vmware.com/en/VMware-Tanzu-Greenplum-Platform-Extension-Framework/6.3/tanzu-greenplum-platform-extension-framework/GUID-release-notes.html) for more information on release content and supported platforms, and to access the PXF documentation.

# Resolved Issues

Pivotal Greenplum 6.9.0 resolves these issues:

30630 - Segment Mirroring
In some cases during a failover of a segment instance, Greenplum Database returned the FATAL error requested WAL segment WAL seg\_ID has already been removed. Greenplum Database WAL replication incorrectly removed segment files before they were processed during failover. This issue is resolved.

### [10216](https://github.com/greenplum-db/gpdb/issues/10216) - ALTER TABLE, ALTER DOMAIN

In some cases, heap table data is lost when performing concurrent ALTER TABLE or ALTER DOMAIN commands where one command alters a table column and the other rewrites or redistributes the table data. For example, performing concurrent ALTER TABLE commands where one command changes a column data type from int to text might cause data loss. This issue might also occur when altering a table column during the data distribution phase of a Greenplum system expansion. Greenplum Database did not correctly capture the current state of the table during command execution. This issue is resolved.

# [10224](https://github.com/greenplum-db/gpdb/issues/10224) - ALTER TABLE

For a leaf partition of a partitioned table, ALTER TABLE allowed the distribution policy to be changed to REPLICATED. This is resolved. ALTER TABLE no longer allows the change.

#### 30647 - Postgres Planner

Some queries that performed multistage aggregation returned results in the incorrect order. For example, some queries that perform a COUNT in the select list and also contain a GROUP BY clause returned results in the incorrect order. This issue is resolved.

### [10013](https://github.com/greenplum-db/gpdb/issues/10013) - Postgres Planner

In some cases, Greenplum Database generated a PANIC when it encountered a lateral subquery that included a LIMIT 1 or GROUP BY clause. Greenplum 6.9 resolves this issue by forcing the gathering and materialization of any relation containing a GROUP BY OF LIMIT clause.

# [10315](https://github.com/greenplum-db/gpdb/issues/10315) Postgres Planner

For some queries that perform a FULL JOIN using a subselect that contains a COALESCE function, Greenplum Database returned "ERROR: could not find hash distribution key expressions in target list". This issue is resolved.

### [8919](https://github.com/greenplum-db/gpdb/issues/8919) - MPP, Query Execution

Greenplum Database did not properly handle concurrent updating operations to a table when one of the operations moved a table distribution key to another segment instance. Now when a table distribution key is moved to another segment instance, a concurrent updating operation returns an error.

#### 173243811 - Resource Groups

When resource groups are enabled and a user attempted to move a running query from one resource group to a resource group configured using the memory limit=0 with the pg\_resgroup\_move\_query() function, Greenplum Database returned the error ERROR: group

<group ID> doesn't have enough memory on master. This issue is resolved.

# 172931886 - Transaction System

Greenplum 6.9 resolves an issue where restarting a primary could lead to a segment process hang when there were prepared, but not yet committed or aborted, transactions in progress at the time of shutdown.

# Release 6.8

# Release 6.8.1

Release Date: 2020-06-11

Pivotal Greenplum 6.8.1 is a maintenance release that contains a changed feature and resolves several issues.

# Changed Feature

The Greenplum PostGIS extension package has been updated to postgis-2.5.4+pivotal.2. The release contains these changes:

- Adds support for the PostGIS TIGER geocoder extension and the PostGIS address standardizer and address rules files extensions.
- Removes PostGIS Raster function limitations.
- Uses the CREATE EXTENSION and DROP EXTENSION commands to enable and disable support for the PostGIS extension and supported, optional PostGIS extensions.

Note: The postgis manager.sh script is deprecated and will be removed in a future release of Greenplum PostGIS. To enable or disable PostGIS support, use the CREATE EXTENSION or DROP EXTENSION command. See [Enabling and Removing PostGIS Support](#page-772-0)

# Resolved Issues

.

Pivotal Greenplum 6.8.1 resolves these issues:

30664 - Query Optimizer

For a complex CTAS query that has implicit casts in the project list, GPORCA may generate a plan with duplicate eliminating motions, to ensure correctness. However, if a duplicate eliminating motion is performed under the hash operation of a Hash Join, an implicit cast operation creates an additional column that causes memtuple binding issues in the executor. To address this problem, GPORCA now generates a modified plan that prunes the output of any duplicate eliminating motions before sending the output to the hash operation.

30684 - Query Optimizer

GPORCA returned incorrect results for some queries when the query's select list contains a window function and the window function contains a correlated subquery or an outer reference. Now the query falls back to the Postgres planner.

30615 - Query Optimizer

GPORCA query performance degraded when compared with Greenplum 5 for some queries that perform joins using an equality predicate and the equality predicate contains a function, for example coalesce(tbl1.a, '999999') = coalesce(tbl2.a, '999999'). The performance issue was caused by inaccurate cardinality estimates. GPORCA cardinality estimation has been improved for the specified type of query.

# 172732495, [9953](https://github.com/greenplum-db/gpdb/issues/9953) - query execution

Greenplum Database generated a PANIC when executing a query that executes multiple user-defined functions and more than one of the functions is defined with the EXECUTE ON INITPLAN attribute. This issue is resolved.

#### 172098556 - psql

Resolved a problem where the  $psq1$  client  $\dim$  command did not display materialized views. 172094194, [9837](https://github.com/greenplum-db/gpdb/issues/9837) - gprecoverseg

In some cases when recovering segment instances using the  $g$ precoverseg utility with the  $-i$ <recover\_config\_file> option to specify details about failed segments to recover, the utility changed some segment instance dbid values in the Greenplum system configuration. This issue is resolved.

# Release 6.8.0

Release Date: 2020-06-05

Pivotal Greenplum 6.8.0 is a minor release that includes changed features and resolves several issues.

# **Features**

Greenplum Database 6.8.0 includes these new and changed features:

Greenplum Streaming Server (GPSS) version 1.3.6 is included, which introduces many new and changed features and bug fixes since the last GPSS version installed in Greenplum 6.x (1.3.1). Refer to the [GPSS Release Notes](https://docs.vmware.com/en/VMware-Tanzu-Greenplum-Streaming-Server/1.7/greenplum-streaming-server/GUID-release-notes.html) for more information on release content and to access the GPSS documentation.

Note: If you have previously used GPSS in your Greenplum 6.x installation, you are required to perform upgrade actions as described in [Upgrading the Streaming Server](https://docs.vmware.com/en/VMware-Tanzu-Greenplum-Streaming-Server/1.7/greenplum-streaming-server/GUID-upgrading-gpss.html).

The  $q$   $p$  initsystem input configuration file specified with the  $-1$  option supports an additional format to specify hosts. The OD\_PRIMARY\_ARRAY, PRIMARY\_ARRAY, and MIRROR\_ARRAY host parameters may now be specified using either of the following formats:

```
host~port~data_directory/seg_prefix<segment_id>~dbid~content_id
```
hostname~address~port~data\_directory/seg\_prefix<segment\_id>~dbid~content\_id

The first format, which is the pre-existing format, sets both the hostname and address columns of the gp\_segment\_configuration catalog table to the value in the host field. The second format sets the hostname and address columns of the gp\_segment\_configuration catalog table to the values in the respective hostname and address fields.

- PXF version 5.12.0 is included, which introduces new and changed features and bug fixes. See [PXF Version 5.12.0](#page-182-0) below.
- PL/Container version 2.1.2 is included, which introduces the following new features:
	- Support for R version 3.6.3.
	- A new --use local copy option to the plcontainer add-image command that you can use to install the specified image only on the local host.
- Greenplum Database 6.8 adds support for [Moving a Query to a Different Resource Group](#page-989-0).
- Greenplum Database 6.8 includes a new metrics collector extension that is compatible with Greenplum Command Center 6.2 and above. If you are using Command Center 6.0 or 6.1 you must download and install Command Center 6.2 after you install Greenplum Database 6.8.

# <span id="page-182-0"></span>PXF Version 5.12.0

PXF includes the following new and changed features:

- PXF trims right-padded white space added by Greenplum before it writes Parquet data.
- PXF bundles newer hive, jackson-databind, and supporting internal libraries.
- A PXF server running on Java 11 can now read from Hive using an external table that specifies a Hive\* profile.
- PXF introduces the new custom option IGNORE MISSING PATH for external tables that you use to read file-based data. Setting this option may be useful when a PXF external table is a child partition of a partitioned Greenplum table. Refer to [About PXF External Table Child Partitions](https://docs.vmware.com/en/VMware-Tanzu-Greenplum-Platform-Extension-Framework/6.3/tanzu-greenplum-platform-extension-framework/GUID-troubleshooting_pxf.html#about-pxf-external-table-child-partitions-3) for more information.
- PXF bundles the  $\text{iodd-core library}$  to satisfy a missing transitive dependency that is required when PXF reads Parquet files that contain data in timestamp format.
- PXF adds column projection support for the Hive and HiveRC profiles by changing the

implementation to use column name-based, rather than column index-based, mapping.

Note: If you have existing PXF external tables that specify a  $H_1$  a  $H_2$  profile, you may be required to perform upgrade actions as described in [Upgrading PXF.](https://docs.vmware.com/en/VMware-Tanzu-Greenplum-Platform-Extension-Framework/6.3/tanzu-greenplum-platform-extension-framework/GUID-upgrade_6.html)

# Resolved Issues

Pivotal Greenplum 6.8.0 resolves these issues:

#### [329,](https://github.com/greenplum-db/pxf/issues/329) 30602 - PXF

PXF did not correctly read a partitioned Hive table when the external table specified a Hive\* profile and the external table and Hive table had a differing number of columns. This issue is resolved. PXF now supports column projection for the Hive\* profiles and correctly handles this situation.

### 30611 - Query Optimizer

When falling back to the Postgres planner, GPORCA incorrectly logged messages that were internal messages. This made the log file difficult to read and caused bloat in the file. This issue is resolved. GPORCA message logging has been improved and the internal messages are no longer sent to the log files.

# 30585 - Locking

Resolved a problem that could corrupt resource queue locks, and potentially other types of locks, in shared memory. This problem could cause errors such as lock lock name on object object\_identifier is already held.

# 30557 - DDL

When performing a data reorganization with the ALTER TABLE command on a leaf partition of a partitioned table that did not change the distribution policy, Greenplum Database returned the error ERROR: can't set the distribution policy. This type of redistribution is allowed in Greenplum 5. Now Greenplum allows data reorganization on a leaf partition if the distribution policy is not changed.

# 30289 - Query Optimizer

When GPORCA performed dynamic partition elimination for some queries against partitioned tables that perform joins, GPORCA was not using the correct statistics. This caused a performance degradation when compared with Greenplum 5. GPORCA has improved how statistics are computed tor the specified type of query.

### 172854840 - Interconnect

In some cases, a query that executes a stable function that contains an SQL statement might hang because the query dispatcher (QD) did not correctly manage the execution of the function and the dispatching of the query plan. This issue is resolved.

### 172832212 - Interconnect

In some cases, communication between a query dispatcher (QD) and a query executor (QE) on different segments was slow when the Greenplum interconnect type is set to the TCP networking protocol for Greenplum Database interconnect traffic. Now the communication between a QD and a QE is more efficient.

# 172615233 - Query Optimizer

For text data types, the GPORCA the cardinality estimation algorithm has been improved for equality comparisons. For example, when a query contains an IN clause that contains text elements.

# 172576000 - COPY

If data format errors occurred while copying data into a partitioned table with a COPY FROM command in single row error isolation mode, Greenplum Database might crash when a query executor (QE) did not handle the data format error correctly. This issue is resolved.

### 30487 - Utility Commands

On a Greenplum Database 6 system with FIPS enabled, Greenplum utility commands such as

gpinitsystem returned the error "ERROR:root:code for hash md5 was not found." This issue is resolved.

30484 - Utility Commands

When initializing a Greenplum Database system with  $q$ pinitsystem, the primary segments were erroneously named using DNS resolvable external hostnames instead of the internal interconnect interface hostnames. At the same time, the segment mirrors were correctly named. This issue is now resolved.

# Release 6.7

# Release 6.7.1

Release Date: 2020-04-30

Pivotal Greenplum 6.7.1 is a maintenance release that resolves several issues. In addition to these resolved issues:

- Version 6.7.1 updates PostGIS to version 2.5.4, which removes several previous limitations. See [Geospatial Analytics](#page-772-0) for more information.
- The Greenplum R client is no longer considered a Beta feature.

# Resolved Issues

Pivotal Greenplum 6.7.1 resolves these issues:

n/a - MADlib

In Greenplum 6.7.0 the MADlib download files that were originally provided, madlib-

1.17.0+2-gp6-rhel7-x86\_64.tar.gz and madlib-1.17.0+2-gp6-rhel6-x86\_64.tar.gz, contained MADlib version 1.16 instead of version 1.17. This is resolved in Greenplum 6.7.1, and in Greenplum 6.7.0 with the newly-provided files madlib-1.17.0+3-qp6-rhel7-x86 64.tar.gz and madlib-1.17.0+3-gp6-rhel6-x86\_64.tar.gz.

9790 - Server

A crash could occur when performing a SELECT query against a column-oriented table, when the table was created using the WITH NO DATA clause. The problem occurred because the WITH clause options were not correctly added to the pg\_attribute\_encoding table. This problem has been resolved.

30499 - Server: Execution

Fixed a memory leak that occurred when executing CHECKPOINT commands.

30559 - Query Optimizer

Queries that contain an IN clause with a large number of constants took a long time to generate a query plan. Most of the time was spent estimating the cardinality of the IN clause predicate. The cardinality estimation algorithm has been enhanced and significantly reduces the cardinality estimation time for the specified type of query.

30579 - Interconnect

In some cases during query execution, the query hung with the query dispatcher (QD) waiting for the query executor (QE) on a few segment instances to complete. This issue is resolved.

# 30844 - gpreload

gpreload returned the error more than one row returned when attempting to reload a table and a view with the same name exists in a different schema in the database. This issue is resolved.

# 172163076 - Server

A subtransaction would incorrectly use 1-phase commit instead of 2-phase commit if \set ON ERROR ROLLBACK interactive was enabled in a client's .psqlrc file. This problem has been resolved.

172324858, [9891](https://github.com/greenplum-db/gpdb/issues/9891) - MPP: Locking, Signals, Processes

In some cases, Greenplum Database did not manage snapshots correctly when processing concurrent distributed transactions. This caused a concurrent transaction to access a distributed log file that was no longer available and generated the error message Could not open file ""pg\_distributedlog/<file-name>"": No such file or directory. This issue is resolved.

172348849 - Postgres Planner

Some queries that contain a UNION ALL that combines the results from SELECT command that uses a replicated table with another SELECT command returns the error ERROR: could not build Motion path. This issue is resolved.

172284550 [9823](https://github.com/greenplum-db/gpdb/issues/9823) - ALTER DATABASE

The ALTER DATABASE...FROM CURRENT command did not set a server configuration parameter for a database. This issue is resolved.

# Release 6.7.0

Release Date: 2020-04-17

Pivotal Greenplum 6.7.0 is a minor release that includes changed features and resolves several issues.

### Features

Greenplum Database 6.7.0 includes these new and changed features:

- Greenplum Database 6.7 introduces the new [gp\\_resource\\_group\\_queuing\\_timeout](#page-1575-0) server configuration parameter. When the resource group-based resource management scheme is active, gp\_resource\_group\_queuing\_timeout specifies the maximum amount of time a transaction waits for execution in a queue on a resource group before Greenplum Database cancels the transaction. By default, queued transactions in a resource group can wait indefinitely.
- Greenplum Database 6.7 includes MADlib version 1.17, which introduces new Deep Learning [features, k-Means clustering, and other improvements and bug fixes. See the Apache](http://madlib.apache.org/) MADlib page for additional information and Release Notes.

Note: In Greenplum 6.7.0 the MADlib download files that were originally provided, madlib-1.17.0+2-gp6-rhel7-x86\_64.tar.gz and madlib-1.17.0+2-gp6-rhel6-x86\_64.tar.gz, contained MADlib version 1.16 instead of version 1.17. This is resolved in Greenplum 6.7.1, and in Greenplum 6.7.0 with the newly-provided files madlib-1.17.0+3-qp6-rhel7x86\_64.tar.gz and madlib-1.17.0+3-gp6-rhel6-x86\_64.tar.gz.

# Resolved Issues

Pivotal Greenplum 6.7.0 resolves these issues:

#### 8539 - Server

Using NOWAIT in a SELECT FOR UPDATE statement could result in the error, ERROR: relation " <name>" does not exist, because locking was not correctly handled for the NOWAIT clause. This problem has been resolved. Note, however, that NOWAIT only affects how the SELECT statement obtains row-level locks. A SELECT FOR UPDATE NOWAIT statement will always wait for the required table-level lock; it behaves as if NOWAIT was omitted.

# 9089 - Server

Fixed a problem where Greenplum Database failed to truncate an append-only, column-

oriented table if the CREATE TABLE and TRUNCATE statements were executed in the same transaction.

30305 - Resource Groups

A transaction may be queued for execution on a resource group for an extended period of time, particularly when the resource group reached its concurrent transaction limit. This could prevent queries initiated by Greenplum Database superusers from executing. Greenplum Database 6.7 resolves this issue by introducing the [gp\\_resource\\_group\\_queuing\\_timeout](#page-1575-0) server configuration parameter, which specifies the maximum amount of time a queued transaction waits for execution in a resource group before Greenplum cancels the transaction.

30531 - Query Optimizer

An out of memory error occurred when running some queries that contain joins that perform a comparison operation on citext data. The error occurred because the query falls back to the Postgres Planner. This issue is resolved. Now the query does not fall back to the Postgres planner, the query is executed using GPORCA.

30536 - PL/pgSQL

In a PL/pgSQL procedure, output text from a RAISE NOTICE statement was not displayed correctly if the text contained a newline (line feed) character. Only the text before the newline character was displayed. This issue is resolved.

# Release 6.6

# Release 6.6.0

Release Date: 2020-04-06

Pivotal Greenplum 6.6.0 is a minor release that includes changed features and resolves several issues.

# Features

Greenplum Database 6.6.0 includes these new and changed features:

For the CREATE EXTERNAL TABLE command, the LOG ERRORS clause now supports the PERSISTENTLY keyword. The LOG ERRORS clause logs information about external table data rows with formatting errors. The error log data is stored internally. When you specify LOG ERRORS PERSISTENTLY, the log data persists after the external table is dropped.

If you use the PERSISTENTLY keyword, you must install the functions that manage the persistent error log information.

For information about the error log information and built-in functions for viewing and managing error log information, see [CREATE EXTERNAL TABLE](#page-1249-0).

- PXF version 5.11.2 is included, which introduces these changes:
	- PXF no longer validates the JDBC BATCH SIZE write option during a read operation.
	- PXF bundles a newer jackson-databind library.
	- $\bullet$  PXF removes references to the unused  $pxf-public.classpath file$ . This in turn removes spurious WARNING: Failed to read classpath file ... log messages.
	- PXF now bundles Tomcat version 7.0.100.
- Greenplum Database 6.6 includes MADlib version 1.17, which introduces new Deep Learning [features, k-Means clustering, and other improvements and bug fixes. See the MADlib 1.17](https://github.com/apache/madlib/blob/master/RELEASE_NOTES) Release Notes for a complete list of changes.

# Resolved Issues

Pivotal Greenplum 6.6.0 resolves these issues:

30483 - Query Optimizer

A query that specified multiple constants in an IN clause generated a large number of spill files and returned the error workfile per query size limit exceeded when GPORCA incorrectly normalized a histogram that was not well-defined. This issue is resolved.

30488 - DLL

For some append-optimized partitioned tables, performance was poor when adding a column to the table with the ALTER TABLE... ADD COLUMN command because the command performed a full table rewrite. Now only data corresponding to the new column is rewritten.

30518 - Query Optimizer

A query that specified an aggregate function such as  $min()$  or count() that was invoked on a citext-type column failed with the error cache lookup failed for function 0 because

GPORCA incorrectly generated a multi-stage aggregate for the query. This issue is resolved. 30525 - Logging

In some cases, Greenplum Database encountered a segmentation fault and rotated the log file early when the logging level was set to WARNING or less severe and Greenplum attempted to write to the alert log file after it failed to open the file. This issue is resolved.

# 171506474 - COPY

When COPY FROM SEGMENT command copied data into an append-only table, the command did not update the append-only table metadata tupcount (the number of tuples on a segment, including invisible tuples) and modcount (the number of data modification operations performed). This issue is resolved.

n/a - gpperfmon

The Ubuntu build of Greenplum Database 6.5.0 did not include the gpperfmon database, which is required for using Greenplum Command Center. This issue is resolved in version 6.6.0.

# Release 6.5

# Release 6.5.0

Release Date: 2020-03-20

Pivotal Greenplum 6.5.0 is a minor release that includes changed features and resolves several issues.

Warning: The Ubuntu build of Greenplum Database 6.5.0 does not include the *apperfmon* database, which is required for using Greenplum Command Center. Customers deploying to Ubuntu should not install or upgrade to Greenplum Database 6.5 until a maintenance release is provided to resolve this issue.

## <span id="page-187-0"></span>Features

Greenplum Database 6.5.0 includes these new and changed features:

- When creating a user-defined function, you can specify the attribute EXECUTE ON INITPLAN to indicate that the function contains an SQL command that dispatches queries to the segment instances and requires special processing on the master instance by Greenplum Database. When possible, Greenplum Database handles the function on the master instance in the following manner:
	- 1. First, Greenplum Database executes the function as part of an InitPlan node on the

master instance and holds the function output temporarily.

- 2. Then, in the MainPlan of the query plan, the function is called in an EntryDB (a special query executor (QE) that runs on the master instance) and Greenplum Database returns the data that was captured when the function was executed as part of the InitPlan node. The function is not executed in the MainPlan. For more [information about the attribute and limitations when using the attribute, see CREATE](#page-1263-0) **FUNCTION.**
- GPORCA introduces a new costing model for bitmap indexes. The new model is designed to choose faster, bitmap nested loop joins instead of hash joins. The new costing model is implemented as a Beta feature, and it is used as a default only if you enable it by setting the configuration parameter:

```
set optimizer cost model = experimental
```
The optimizer cost model parameter is required only during the Beta test period for this cost model. After further testing and validation, the new cost model will be enabled by default.

Greenplum Database includes the server configuration parameter [plan\\_cache\\_mode](#page-1575-0) that controls whether a prepared statement (either explicitly prepared or implicitly generated, for example by PL/pgSQL) can be executed using a *custom plan* or a *generic plan* plan.

Custom plans are created for each execution using its specific set of parameter values, while generic plans do not rely on the parameter values and can be re-used across executions. By default, choice between these options is made automatically, but it can be overridden by setting this parameter. If the prepared statement has no parameters, a generic plan is always used. The allowed values are auto (the default), force\_custom\_plan and

force generic plan. This setting is considered when a cached plan is to be executed, not when it is prepared.

- PXF version 5.11.1 is included, which introduces new and changed features and bug fixes. See [PXF Version 5.11.1](#page-189-0) below.
- The [s3](#page-504-0) external table protocol automatically recognizes and uncompresses as deflate format any file that it reads that has a . deflate extension.
- Greenplum Database introduces the Greenplum R Client Beta, an interactive in-database data analytics tool. Refer to the [Greenplum Database R Client \(Beta\)](#page-847-0) documentation for installation and usage information for this tool.

The Greenplum R Client (GreenplumR) is currently a Beta feature, and is not supported for production environments.

- $\bullet$  qpload adds the --max retries option to specify the number of times the utility attempts to connect to Greenplum Database after a connection timeout. The default value, 0, does not attempt a connection after a timeout.
- Greenplum Database introduces PL/Container version 3.0 Beta, which:
	- Provides support for the new GreenplumR interface.
	- Reduces the number of processes created by PL/Container, in order to save system resources.
	- Supports more containers running concurrently.
	- Includes improved log messages to help diagnose problems. PL/Container 3 is currently a Beta feature, and is not supported for production environments. It provides only an R Docker image for executing functions; Python images are not yet

available. See [PL/Container Language](#page-784-0) for installation changes related to PL/Container 3.

# <span id="page-189-0"></span>PXF Version 5.11.1

PXF includes the following new and changed features:

- PXF provides a restart command to stop, and then restart, all PXF server instances in the cluster. See [Restarting PXF.](https://docs.vmware.com/en/VMware-Tanzu-Greenplum-Platform-Extension-Framework/6.3/tanzu-greenplum-platform-extension-framework/GUID-cfginitstart_pxf.html#restarting-pxf-6)
- The pxf [cluster] sync command now recognizes a [-d | --delete] option. When specified, PXF deletes files on the remote host(s) that are not present in the PXF user configuration on the Greenplum Database master host. Refer to [pxf](https://docs.vmware.com/en/VMware-Tanzu-Greenplum-Platform-Extension-Framework/6.3/tanzu-greenplum-platform-extension-framework/GUID-ref-pxf.html) and [pxf cluster.](https://docs.vmware.com/en/VMware-Tanzu-Greenplum-Platform-Extension-Framework/6.3/tanzu-greenplum-platform-extension-framework/GUID-ref-pxf-cluster.html)
- PXF supports filter predicate pushdown for Parquet data that you access with the Hadoop and Object Store Connectors. Parquet [Data Type Mapping](https://docs.vmware.com/en/VMware-Tanzu-Greenplum-Platform-Extension-Framework/6.3/tanzu-greenplum-platform-extension-framework/GUID-objstore_parquet.html#data-type-mapping-1) describes filter pushdown support for Parquet data types in PXF.
- PXF includes improvements to error handling and error surfacing.
- PXF bundles newer guava and Google Cloud Storage hadoop2 libraries.
- The PXF  $pxf-log4j$ . properties template file updates a log filter and changes the level from INFO to WARN.
- PXF removes unused and default Tomcat applications and files, hardening its default Tomcat security.
- PXF no longer requires a \$JAVA HOME setting in gpadmin's .bashrc file on the master, standby master, and segment hosts. You can now specify JAVA\_HOME before or during PXF initialization. Refer to the Initialization Overview in the PXF initialization documentation.

# Resolved Issues

Pivotal Greenplum 6.5.0 resolves these issues:

#### [307](https://github.com/greenplum-db/pxf/issues/307) - PXF

PXF did not correctly handle an external table that was created with the ESCAPE 'OFF' or DELIMITER 'OFF' formatting options. This issue is resolved. PXF now correctly neither escapes nor adds delimiters when reading external data with an external table created with these options.

30155 - gpstart

On systems that use a custom tablespace or filespace, qpstart could fail to start a cluster if the standby master host was down (for example, if the standby was taken offline for maintenance), showing the error:

Error occured while stopping the standby master: ExecutionError: 'non-zero rc: 25 5' occured.

This problem occurred because  $q_{\text{postart}}$  was attempting to check and sync the filespace or tablespace on the unavailable standby master host. gpstart was modified to skip filespace and tablespace checks when the standby server is not available.

# 30255 - Query Optimizer

The GPORCA cost model for bitmap indexes could would sometimes cost bitmap nested loop joins higher than hash joins, resulting in poor query performance. Greenplum Database 6.5 introduces a revised cost model for bitmap indexes to address this issue. See See [Features](#page-187-0).

#### 30287 - Server: Execution

When GPORCA was enabled, queries against an append-only, column-oriented table could

cause a PANIC due to shared memory corruption. The code was modified to guard against out-of-bound writes that caused the memory corruption.

### 30367 - Query Optimizer

For GPORCA, query performance was poor for some queries against tables with columns that are defined with the citext datatype. The poor performance was because GPORCA did not gather statistics and calculate cardinalities for those columns. Now GPORCA gathers statistics and calculates cardinalities for columns defined with the citext datatype.

# 30369 - Query Execution

Greenplum Database generated a PANIC when executing a query that contains a JOIN LATERAL and the LATERAL subquery contains a LIMIT clause. Now the specified type of query completes.

# 30379 - ANALYZE

In some cases, performing an ANALYZE operation on a table with a column that is defined with the citext datatype returns the error permission denied for schema <name>. The error was generated when the user performing the operation did not have USAGE privilege in the schema where the citext datatype was defined with the CREATE EXTENSION citext command. Greenplum Database has been modified to not require USAGE privilege in the citext datatype schema for ANALYZE operations.

# 30382 - VACUUM,TRUNCATE

In some cases, performing a vacuum FULL operation on the  $pq$  class catalog table and concurrently performing a TRUNCATE operation on a user created heap table returned the error updated tuple is already HEAP\_MOVED\_OFF and caused the database to become unavailable. The TRUNCATE command did not properly manage the heap table entry in  $pq$  class during the TRUNCATE operation. This issue is resolved.

#### 30390 - gprecoverseg

In some cases, performance was poor when performing an incremental recovery with the gprecoverseg utility on a system with a large number of segment instances. Performance is improved, now the utility performs some recovery operations in parallel.

#### 30405 - gpcheckcat

The gpcheckcat utility failed when the dbid of Greenplum Database master was not 1. Now the master dbid is not required to be 1.

# 30426 - Query Execution

Some queries that use the window function cume dist () return the error Backward scanning of tuplestores are not supported if the query generates spill files. This issue is resolved and backward scanning of tuplestore spill files is allowed during query execution.

#### 30437 - Query Optimizer

Queries using dynamic partition elimination (DPE) with range predicates were running slow. This issue has been fixed by allowing only equality comparisons with DPE.

## 30438 - Catalog and Metadata

If the server configuration parameter  $qp$  use legacy hashops was set to on, Greenplum Database incorrectly used the non-legacy opclasses when redistributing a table with an ALTER TABLE...(REORGANIZE = TRUE) command if the command contained DISTRIBUTED BY clause the did not specify an opclass. This caused SELECT commands against a table with redistributed data to return incorrect results.

#### 30441 - analyzedb

The analyzedb utility could fail with an error similar to ERROR: relation

"pg\_aoseg.pg\_aocsseg\_xxxxxx" does not exist if a table was dropped during the analyzedb operation. This problem was resolved by ensuring that analyzedb skips any dropped tables when determining the list of tables to analyze.

#### 30450 - PXF

PXF initialization and reset failed when the default system Java version differed from that

specified in PXF's \$JAVA\_HOME. This issue is resolved; PXF has added flexibility to the specification of the \$JAVA\_HOME setting.

### 30452 - Dispatch

If the server configuration parameter check function bodies was set in a session on the master, the parameter setting did not persist when a related segment instance session was reset. This caused some functions to fail. Now the parameter setting persists when a segment instance session is reset.

#### 30464 - Query Optimizer

GPORCA incorrectly determined that the plan for a query with a filter on a window function over the distribution key column was direct dispatchable. Now direct dispatch requires the filter to be on a table scan.

# 30471, [8987](https://github.com/greenplum-db/gpdb/issues/8987) - Postgres Planner

When the Postgres Planner executed some queries that contain a subquery that contain both a distinct qualified aggregate expression and a GROUP BY clause, the Postgres Planner returned the error could not find pathkey item to sort. The error was returned when the Postgres Planner supply did not properly manage information used for sorting.

# 30474 - Query Execution

In some specific situations, some specific types of queries generated a Greenplum Database PANIC. The PANIC occurred when Greenplum Database did not properly handle skew optimization for multi-batch hash joins. Criteria for a query that caused the PANIC include the query contains a join, the join key has segment-local statistics (such as a catalog table), and the join key is one of the most common values, and the query plan is multi-batch hash join and the hash join is rescannable.

#### 30477 - Query Analyze

While gathering statistics for a partitioned table, the  $pq$  class columns relpages and reltuples were not populated for the root partition, only for leaf partitions. This issue has been fixed by changing the method to calculate if a partition table is empty or not.

# 30485 - gpinitsystem

When initializing a Greenplum Database system, the *qpinitsystem* utility failed to set the password for a user name when the name is numeric.

### 30493 - analyzedb

When used with the --config-file option, analyzedb did not enumerate the leaf partitions of a partitioned table and processed the root partition as a non-partitioned table. For heap tables this produced an error. For append-optimized tables, no error was raised, but DML changes to leaf partitions were not tracked properly. This issue has been resolved. Using the --configfile option correctly analyzes partitioned tables.

#### 168199193 - COPY

In some cases, performance of the COPY command in Greenplum Database 6 was poor when compared to Greenplum Database 5. The performance of the COPY command is improved. 168828451, [8677](https://github.com/greenplum-db/gpdb/issues/8677) - Planner

Some queries returned incorrect results when the queries contain subqueries that perform a join and also contain one or more equality predicates, and optionally contain an IS NULL predicate. Incorrect results were returned when either a merge join or a nested loop join did not correctly process the predicates. This issue is resolved.

#### 169030090 - Server

Superusers were limited to 3 connections by default, causing "too many clients" errors when users run maintenance scripts. The maximum number of superuser connections is set with the superuser default connections server configuration parameter. This issue is resolved. The default value for this parameter has changed from 3 to 10.

### 170745356, [9407](https://github.com/greenplum-db/gpdb/issues/9407) - Query Execution

With gp\_enable\_global\_deadlock\_detector set to on, concurrent updates to the same table could produce an incorrect query result. This issue is resolved. Segments report waited-for

transaction IDs to the master so that the master has the same transaction order as the segments.

### 170861600 - Server

Using ALTER TABLE tablename SPLIT PARTITION could cause rows to be assigned to the wrong partition, or could cause a crash, if one or more columns before the partition key were dropped. This issue is resolved.

# 171481916 - gpinitstandby

In some cases, utilities that checked for host IP address such as  $q$ pinitstandby failed. A Python utility (ifaddrs) that is used those Greenplum Database utilities caused the failure. ifaddrs has been updated.

# 171596248 [9679](https://github.com/greenplum-db/gpdb/issues/9679) Query Execution

A Greenplum Database segment instance might generate a PANIC when a query that joins tables with a compound data type generates a query plan that performs a data motion and contains Nested Loop joins. The PANIC occurs due to an error in the prefetch logic for the motion. The prefetch logic issue has been corrected.

# Release 6.4

# Release 6.4.0

# Release Date: 2020-02-11

Pivotal Greenplum 6.4.0 is a minor release that includes changed features and resolves several issues.

# <span id="page-192-0"></span>Features

Greenplum Database 6.4.0 includes these changed features:

- DISCARD ALL is not supported. The command returns a message that states that the command is not supported and to consider alternatives such as DEALLOCATE ALL OF DISCARD TEMP. See [DISCARD](#page-1355-0).
- Greenplum Database resource groups support automatic query termination when resource group global shared memory is enabled. For resource groups that use global shared memory, Greenplum Database gracefully cancels running queries that are managed by those resource groups when the queries consume a large portion of the global shared memory. At this point, the queries would have already consumed available resource group slot memory and group shared memory. Greenplum Database cancels queries in order of memory used, from highest to lowest until the percentage of utilized global shared memory is below the percentage specified by the server configuration parameter [runaway\\_detector\\_activation\\_percent.](#page-1575-0)

Global shared memory is enabled for resource groups that are configured to use the vmtracker memory auditor, such as admin\_group and default\_group when the sum of the MEMORY\_LIMIT attribute values configured for all resource groups is less than 100. If resource groups are not configured to use global shared memory pool, the resource group automatic query termination feature is not enabled.

For information about resource groups, see [Using Resource Groups](#page-989-0).

Greenplum Database supports creating the standby master or mirror segment instances on hosts that are in a different subnet from the master and primary segment instance hosts. Mirror segment instances can also be moved to hosts that are in a different subnet.

# Resolved Issues

Pivotal Greenplum 6.4.0 resolves these issues:

#### 30209, 170762049 - gpaddmirrors

The gpaddmirrors utility failed to add mirror segments to a Greenplum Database system, when the mirror segments are in a different subnet from the primary segments. This issue is resolved. Now Greenplum Database supports mirror segments in a different subnet from the primary segments.

## 30266 - Vacuum

The vacuum workflow changed in Greenplum Database 6 to dispatch once per auxiliary table in addition to the dispatch for the main table. This could cause performance problems and permission verification failures on auxiliary tables. This is fixed. The VACUUM command again dispatches once per segment.

#### 30282 - Resource Management

For some queries managed by Greenplum Database resource groups, the query failed due to an out of memory condition. This caused a segment failure and other issues. This issue is resolved. Resource groups have been enhanced to handle queries that consume a large amount of memory. See [Features](#page-192-0).

# 30299 - Server: Execution

For some queries against a partitioned table with multiple column indexes that perform a dynamic index scan, Greenplum Database generated a SIGSEGV. The error occurred when Greenplum Database did not correctly manage dynamic index scan pointer memory. This issue is resolved.

### 30325 - Query Optimizer

For some queries that reference a view that is defined with a CTE (common table expression) query, and the main query also contains a predicate that is a subquery that references the view, GPORCA returns an error that states could not open temporary file. The error was caused by incorrect predicate pushdown during preprocessing. This issue is resolved.

#### 30359 - Server: Segment Mirroring

A panic occurred during crash recovery for a mirror when replaying WAL records for a transaction that created an append-optimized table, truncated the table, and then aborted the transaction. This issue is resolved.

#### 30354 - DISCARD

DISCARD TEMP might not drop temporary tables on segment instances. This issue is resolved. 30360 - Server: Security

Greenplum Database incorrectly logged the message time constraints added on superuser role every time a superuser role was checked. Now the message is logged only when time constraints are added to a superuser role.

## 30366 - Server: Execution

Using GRANT commands on partitioned tables across segments would cause the system to PANIC due to alterations in the cached plan. This issue has been resolved.

#### 30371 - Server: Execution

The to timestamp() function did not return an error for an out of range value. For example, select to timestamp('20200340123456','YYYYMMDDHH24MISS'); returned a valid date and time 2020-04-09 12:34:56-07. This issue is resolved. Now the function returns an error.

#### 30387 - Server: DML

After completing the execution of a user-defined function that changed the value of a server configuration parameter, Greenplum Database restored the original parameter value on the query dispatcher, but did not synchronize and restore the value to the query executors. This issue is resolved.

## 170787232 - Server: Query Dispatcher

A Query Dispatcher (QD) would run into local deadlock for some prepared statements that execute an UPDATE or DELETE command. This issue has been fixed by taking into

consideration the server configuration parameter gp\_enable\_global\_deadlock\_detector.

# Release 6.3

# Release 6.3.0

Release Date: 2020-1-12

Pivotal Greenplum 6.3.0 is a minor release that includes new features and resolves several issues.

# Features

Greenplum Database 6.3.0 includes these new features:

- The sever configuration parameter wait for replication threshold is introduced to improve performance for Greenplum Database systems with segment mirroring enabled. The parameter specifies the maximum amount of Write-Ahead Logging (WAL)-based records (in KB) written by a transaction on the primary segment instance before the records are written to the mirror segment instance for replication. As the default, Greenplum Database writes the records to the mirror segment instance when a checkpoint occurs or the wait for replication threshold value is reached. See [wait\\_for\\_replication\\_threshold.](#page-1648-0)
- The PL/Container version has been updated to 2.1.0. This version supports Docker images with Python 3 installed. These new PL/Container features enable support for Python 3:
	- A Docker image that is installed with Python 3 plcontainer-python3-images-2.1.0.tar.gz

The Docker image can be downloaded from [Pivotal Network](https://network.pivotal.io/products/pivotal-gpdb).

 $\bullet$  The new value python3 for the  $-$ -language option of plcontainer runtime-add command.

You specify this value when you add a Docker image that has Python 3 installed on to the Greenplum Database hosts with the plcontainer runtime-add command.

The GluonTS module has been added to Python Data Science Module package. The Python Data Science modules are installed with Python 3 in the Docker image on Pivotal Network.

Note: PL/Container 2.0.x and earlier do not support Python 3.

For information about PL/Container, see [PL/Container Language](#page-784-0).

- PXF version 5.10.1 is included, which introduces bug fixes.
- The metrics collector extension included with Greenplum Database 6.3.0 adds a new gpcc.enable\_query\_profiling server configuration parameter that can be enabled to help with performance troubleshooting. When off, the default, the metrics collector does not collect queries executed by the gpmon user in the gpperfmon database or plan node history for queries that run in less than ten seconds. If you enable gpcc.enable query profiling in a session the metrics collector collects those queries in that session. See Metrics Collector [Server Configuration Parameters in the Greenplum Command Center documentation for](https://docs.vmware.com/en/VMware-Tanzu-Greenplum-Command-Center/6.7/tanzu-greenplum-command-center/GUID-topics-configref-gpdb.html) more information.

# Resolved Issues

Pivotal Greenplum 6.3.0 is a minor release that resolves these issues:

30214 - Query Optimizer

The GPORCA algebrizer might generate a PANIC when optimizing a query involving a window function where one or more of the columns selected was a subquery. This issue is resolved.

# 30252 - Storage: Filespace / Tablespace

Data distribution errors could lead to data corruption if UPDATE or DELETE statements resulted in data movement between segments (for example, if the UPDATE of an affected tuple was distributed to another segment). The code was modified to check for distribution problems during UPDATE and DELETE operations, and to error out and cancel the operation in order to prevent data corruption. Problems detected in this manner are reported with the error: distribution key of the tuple doesn't belong to current segment (actually from segment id)

# 30264 - Segment Mirroring

In some cases when Greenplum Database segment mirroring is enabled, loading a large amount of data caused mirror segment instances to fail due to a timeout issue. This issue has been resolved.

### 30300 - gpbackup/gprestore

When a view was restored from a backup and the view definition contained the function gp\_dist\_random(), the definition of the restored view did not contain the function. Greenplum Database has been updated to resolve this issue. Now the restored view contains the correct definition.

# 30301 - analyzedb

The analyzedb command could take a long time to complete when Greenplum Database incorrectly determined that the statistics for a child partition were not up to date and subsequently resampled the statistics for all partitions. This issue is resolved.

### 30320 - COPY

In some cases, Greenplum Database returned a segment reject limit reached error when a COPY operation specified a SEGMENT REJECT LIMIT and Greenplum encountered a data formatting error. Because Greenplum rescanned the offending line, it returned the error even before the error limit had been reached. This issue is resolved.

# 30321 - Query Optimizer

When computing the join order for certain queries, ORCA tries to create a set of all the tables that have a predicate in common with the current join tree, and then pick one of the tables from this set. In certain cases involving left joins, ORCA would error out if it was unable to pick a table to join from this set. This has now been fixed and ORCA no longer falls back for such queries.

## 30334 - Storage: DDL

A system panic could occur if ALTER TABLE was used to add a new partition, and WITH (OIDS=FALSE) was specified as the only storage parameter for the new partition. The problem was caused by code that failed to handle the possibility of a null reloption value, which is generated when the single default storage parameter is specified. The partitioning code was modified to correctly handle the possibility of such null values.

#### 30348 - gpload

Attempting to run gpload installed with Greenplum Clients 6.2.1 returned this error: No module named gppylib.gpversion. This issue has been resolved.

#### 169749131 - Segment Mirroring

When Greenplum Database segment mirroring is enabled, loading a large amount of data into append-optimized tables caused database performance issues and might have caused mirror instance failures with a walsender replication timeout error. The issues occurred because Greenplum Database was not efficiently writing transaction log records from primary to mirror segment instances. This issue has been resolved. Writing transaction log records from primary to mirror segment instances has been improved.

#### 170021921 - Workload Manager

Transaction performance issues occurred when the  $qp-wlm$  extension was loaded and the

Greenplum Command Center workload management feature was not enabled. This is fixed in the gp\_wlm extension included with Greenplum Database 6.3.0.

# 170346082 - PXF

The PXF JDBC Connector did not support dynamic session authorization in a remote SQL database. This issue is resolved; PXF now supports session authorization, and introduces the \${pxf.session.user} value and the jdbc.pool.qualifier property as described in About [Session Authorization in the JDBC Connector configuration documentation.](https://docs.vmware.com/en/VMware-Tanzu-Greenplum-Platform-Extension-Framework/6.3/tanzu-greenplum-platform-extension-framework/GUID-jdbc_cfg.html#about-session-authorization-10)

# 170476535 - PXF

PXF incorrectly wrote a Parquet decimal value that was specified with precision and scale settings, and was unable to read the decimal value back. This issue is resolved.

# Release 6.2

# Release 6.2.1

Release Date: 2019-12-12

Pivotal Greenplum 6.2.1 is a minor release that includes new features and resolves several issues.

# New Features

Greenplum Database 6.2.1 includes these new features:

Greenplum Database supports materialized views. Materialized views are similar to views. A  $\sim$ materialized view enables you to save a frequently used or complex query, then access the query results in a SELECT statement as if they were a table. Materialized views persist the query results in a table-like form. Materialized view data cannot be directly updated. To refresh the materialized view data, use the REFRESH MATERIALIZED VIEW command. See [Creating and Managing Materialized Views](#page-496-0).

Note: [Known Issues and Limitations](#page-217-0) describes a limitation of materialized view support in Greenplum 6.2.1.

- The gpinitsystem utility supports the --ignore-warnings option. The option controls the value returned by gpinitsystem when warnings or an error occurs. If you specify this option, gpinitsystem returns 0 if warnings occurred during system initialization, and returns a nonzero value if a fatal error occurs. If this option is not specified, gpinitsystem returns 1 if initialization completes with warnings, and returns value of 2 or greater if a fatal error occurs.
- PXF version 5.10.0 is included, which introduces several new and changed features and bug fixes. See [PXF Version 5.10.0](#page-196-0) below.

# <span id="page-196-0"></span>PXF Version 5.10.0

PXF 5.10.0 includes the following new and changed features:

- PXF has improved its performance when reading a large number of files from HDFS or an object store.
- PXF bundles newer tomcat and jackson libraries.
- The PXF JDBC Connector now supports pushdown of OR and NOT logical filter operators when specified in a JDBC named query or in an external table query filter condition.
- [PXF supports writing Avro-format data to Hadoop and object stores. Refer to Reading and](https://docs.vmware.com/en/VMware-Tanzu-Greenplum-Platform-Extension-Framework/6.3/tanzu-greenplum-platform-extension-framework/GUID-hdfs_avro.html) Writing HDFS Avro Data for more information about this feature.
- PXF is now certified with Hadoop 2.x and 3.1.x and Hive Server 2.x and 3.1, and bundles new  $\bullet$ and upgraded Hadoop libraries to support these versions.
- PXF supports Kerberos authentication to Hive Server 2.x and 3.1.x.
- PXF supports per-server user impersonation configuration.
- PXF supports concurrent access to multiple Kerberized Hadoop clusters. In previous releases of Greenplum Database, PXF supported accessing a single Hadoop cluster secured with Kerberos, and this Hadoop cluster must have been configured as the default PXF server.
- PXF introduces a new template file,  $pxf site . xml$ , to specify the Kerberos and impersonation property settings for a Hadoop or JDBC server configuration. Refer to About [Kerberos and User Impersonation Configuration \(pxf-site.xml\) for more information about th](https://docs.vmware.com/en/VMware-Tanzu-Greenplum-Platform-Extension-Framework/6.3/tanzu-greenplum-platform-extension-framework/GUID-pxfuserimpers.html)is file.
- PXF now supports connecting to Hadoop with a configurable Hadoop user identity. PXF previously supported only proxy access to Hadoop via the gpadmin Greenplum user.
- PXF version 5.10.0 deprecates the following configuration properties.

Note: These property settings continue to work.

- The PXF\_USER\_IMPERSONATION, PXF\_PRINCIPAL, and PXF\_KEYTAB settings in the  $pxf$ env.sh file. You can use the pxf-site.xml file to configure Kerberos and impersonation settings for your new Hadoop server configurations.
- The pxf.impersonation.jdbc property setting in the jdbc-site.xml file. You can use the pxf.service.user.impersonation property to configure user impersonation for a new JDBC server configuration.

Note: If you have previously configured a PXF JDBC server to access Kerberos-secured Hive, you must upgrade the server definition. See [Upgrading PXF in Greenplum 6.x](https://docs.vmware.com/en/VMware-Tanzu-Greenplum-Platform-Extension-Framework/6.3/tanzu-greenplum-platform-extension-framework/GUID-upgrade_6.html)) for more information.

# Changed Features

Greenplum Database 6.2.1 includes these changed features:

Greenplum Stream Server version 1.3.1 is included in the Greenplum distribution.

# Resolved Issues

Pivotal Greenplum 6.2.1 is a minor release that resolves these issues:

29454 - gpstart

During Greenplum Database start up, the gpstart utility did not report when a segment instance failed to start. The utility always displayed 0 skipped segment starts. This issue has been resolved. gpstart output was also enhanced to provide additional warnings and summary information about the number of skipped segments. For example:

```
[WARNING]:-**********************************************************************
******
[WARNING]:-There are 1 segment(s) marked down in the database
[WARNING]:-To recover from this current state, review usage of the gprecoverseg
[WARNING]:-management utility which will recover failed segment instance database
s.
[WARNING]:-**********************************************************************
******
```
# 30248, [9022](https://github.com/greenplum-db/gpdb/issues/9022) - DLL

Greenplum Database might generate a PANIC when an index is created on a column of an append-optimized, column-oriented table if the index definition contains a WHERE clause that references multiple columns. This issue has been resolved.

#### [7545](https://github.com/greenplum-db/gpdb/issues/7545) - Postgres Planner

The Postgres Planner might return incorrect results for queries that contain a subquery in an EXISTS clause if the subquery includes a LIMIT [ 0] ALL[ NULL] clause or an OFFSET NULL clause. This issue has been resolved.

### [8590](https://github.com/greenplum-db/gpdb/issues/8509) - Postgres Planner

A query that used the Postgres planner could return incorrect results if it specified a volatile function in a LIMIT clause (for example, LIMIT (random()  $*$  10)). This occurred because Greenplum evaluated the LIMIT clause separately on each segment instance to obtain a preliminary limit, before evaluating it once again as the query was dispatched. The problem was fixed by ensuring that a volatile functions in a LIMIT clause functions are not pushed to segment instances for evaluation.

### 30083 - Postgres Planner

Fixed a problem in the Postgres planner that could result in the error variable not found in subplan target list. The issue applied to join queries where a table column had a user prescribed CAST applied to it while being both in the select list and in a join condition. At the same time, the column was also part of a motion operator in the query plan.

# 30200 - Metrics Collector

Greenplum Database 6 stores tablespaces with non-default names as symlinks in the \$MASTER\_DATA\_DIRECTORY/pg\_tblspc directory and the metrics collector did not detect these tablespaces. The metrics collector now follows the symlinks to find the names of the tablespace directories and the data directories located in those tablespaces. After enabling the new metrics collector the tablespaces may not be visible in Greenplum Command Center for up to four hours.

#### 30203 - Query Optimizer

When updating a table's distribution column, Greenplum Database returned an error that states an UPDATE statement cannot update distribution columns if a btree index is defined on the distribution column and the UPDATE command contains an IN clause. The error was returned when Greenplum Database fell back to the Postgres planner to attempt the UPDATE operation. This issue has been resolved. Now GPORCA supports the specified type of updates.

### 30206 - gpinitsystem

An example in the gpinitsystem help output used an invalid option for specifying the placement of mirror segment instances in a spread configuration. The correct option is - mirror\_mode=spread. This issue has been resolved.

#### 30227 - Server

Greenplum Database with resource groups enabled might generate a PANIC when using an extension with improper debug query string settings. The cause was a message context issue and it has been resolved.

### 30256 - analyzedb

When executing some queries against partitioned tables, GPROCA would fail because of missing root partition statistics. This was caused by the analyzedb utility not updating the root partition statistics when generating the partitioned table statistics. This issue has now been resolved.

#### 30292 - External Table

When Greenplum Database attempted to access data from an external table, a PANIC was generated when Greenplum Database could not resolve the host name that is specified in the external table definition. This issue has been resolved. Now Greenplum Database returns an error in the specified situation.

#### 168881383 - PXF

PXF fixed a regression in file and directory name pattern matching that affected the

\*:text:multi profiles and S3 Select. This issue has been resolved. PXF now correctly handles wildcards specified in the LOCATION data path.

#### [8918](https://github.com/greenplum-db/gpdb/issues/8918) - Postgres Planner

The Postgres Planner generated an incorrect result on a JOIN guery when different data types were used in a table column or the query constraints included a constant, and the query required motion. This issue is resolved.

169694492 - Query Optimizer

For a table that has a column that is defined with a btree index, GPORCA fell back to the Postgres planner for queries that use IN clause against the column or an OR of simple comparisons on the column such as  $col = 5$  OR  $col = 7$ . Now GPORCA attempts to generate a query plan that uses the index.

169806983 - Greenplum Stream Server

In some cases, reading from Kafka using the default MINIMAL\_INTERVAL (0 seconds) caused GPSS to consume a large amount of CPU resources, even when no new messages existed in the Kafka topic. This issue is resolved in GPSS 1.3.1.

169807372, 169831558 - Greenplum Stream Server

GPSS 1.3.0 did not recognize internal history tables that were created with GPSS 1.2.6 and earlier. In some cases, this caused GPSS to load duplicate messages into Greenplum Database. This issue is resolved in GPSS 1.3.1.

# 170041280 - PXF

PXF was unable to read data from an encrypted HDFS zone and returned an

org.apache.hadoop.crypto.CryptoInputStream cannot be cast to

org.apache.hadoop.hdfs.DFSInputStream error in this situation. This issue is resolved.

# Release 6.1

# Release 6.1.0

Release Date: 2019-11-1

Pivotal Greenplum 6.1.0 is a minor release that includes new features and resolves several issues.

# Features

Greenplum Database 6.1.0 includes these new features:

Greenplum Stream Server 1.3 is included, which introduces new features and bug fixes.

Note: Greenplum Stream Server (GPSS) and Greenplum-Kafka Integration users: Do not upgrade to Greenplum Database 6.1 if you plan to re-submit Kafka load jobs that you initiated with GPSS in Greenplum 6.0.x. Due to a regression, GPSS may load duplicate Kafka messages into Greenplum. Refer to [Known Issues and Limitations](#page-217-0) for more information.

New GPSS features include:

- GPSS now supports log rotation, utilizing a mechanism that you can easily integrate with the Linux logrotate system. See [Managing GPSS Log Files](https://docs.vmware.com/en/VMware-Tanzu-Greenplum-Streaming-Server/1.7/greenplum-streaming-server/GUID-instcfgmgt.html) for more information.
- GPSS has added the new INPUT:FILTER load configuration property. This property enables you to specify a filter that GPSS applies to Kafka input data before loading it into Greenplum Database.
- GPSS displays job progress by partition when you provide the --partition flag to the gpsscli progress command.
- GPSS enables you to load Kafka data that was emitted since a specific timestamp into Greenplum Database. To use this feature, you provide the --force-reset-timestamp flag when you run gpsscli load, gpsscli start, or gpkafka load.
- GPSS now supports update and merge operations on data stored in a Greenplum Database table. The load configuration file accepts MODE, MATCH\_COLUMNS, UPDATE\_COLUMNS, and UPDATE\_CONDITION property values to direct these operations. [Example: Merging Data from Kafka into Greenplum Using the Greenplum Stream](https://docs.vmware.com/en/VMware-Tanzu-Greenplum-Streaming-Server/1.7/greenplum-streaming-server/GUID-load-merge-example-gpss.html) Server provides an example merge scenario.
- GPSS supports Kerberos authentication to both Kafka and Greenplum Database.
- GPSS supports SSL encryption between GPSS and Kafka.
- GPSS supports SSL encryption on the data channel between GPSS and Greenplum Database.
- The DataDirect JDBC and ODBC drivers were updated to versions 5.1.4.000270 (F000450.U000214) and 07.16.0334 (B0510, U0363), respectively.

The DataDirect JDBC driver introduces support for the prepareThreshold connection parameter, which specifies the number of prepared statement executions that can be performed before the driver switches to using server-side prepared statements. This parameter defaults to 0, which preserves the earlier driver behavior of always using serverside prepare for prepared statements. Set a number greater than 1 to set a threshold after which server-side prepare is used.

Note: ExecuteBatch() always uses server-side prepare for prepared statements. This matches the behavior of the Postgres open source driver.

When the prepareThreshold value is greater than 1, parameterized operations do not send any SQL prepare calls with connection.prepareStatement(). The driver instead sends the query all at once, at execution time. Because of this limitation, the driver must determine the type of every column using the JDBC API before sending the query to the server. This determination works for many data types, but does not work for the following types that could be mapped to multiple Greenplum data types: - BIT VARYING - BOOLEAN - JSON - TIME WITH TIME ZONE - UUIDCOL

You must set prepareThreshold to 0 before using parameterized operations with any of the above types. Examine the ResultSetMetaData object in advance to determine if any of the above types are used in a query. Also keep in mind that GPORCA does not support prepared statements that have parameterized values, and will fall back to using the Postgres Planner.

See [PrepareThreshold](http://media.datadirect.com/download/docs/jdbc/alljdbc/index.html#page/jdbcconnect/preparethreshold.html) in the DataDirect documentation.

# Resolved Issues

Pivotal Greenplum 6.1.0 is a minor release that resolves these issues:

### [8804](https://github.com/greenplum-db/gpdb/issues/8804) - Server

In some cases, running the EXPLAIN ANALYZE command on a sorted query in utility mode would cause the segment to crash. This issue is fixed. Greenplum Database no longer crashes in this situation.

# [8636](https://github.com/greenplum-db/gpdb/issues/8636) - Server

Some users encountered Error: unrecognized parameter "appendoptimized" while creating a partitioned table that specified the appendoptimized=true storage parameter. This issue is fixed; the Greenplum Database server now properly recognizes the appendoptimized parameter when it is specified on partition table creation.

#### 26225 - gpcheckcat

The gpcheckcat utility failed to generate a summary report if there was an orphan TOAST table entry in one of the segments. This is fixed. The string "N/A" is reported when there is no relation OID to report.

## 29580 - Management and Monitoring

During Greenplum Database startup, an extra empty log file was produced ahead of the current date while performing time-based rotation of log files. For example, if Greenplum started at midnight September 2nd, two log files were generated, gpdb-2019-09-

02\_000000.csv and gpdb-2019-09-03\_000000.csv. This issue has now been fixed.

### 29984 - Server

During startup, idle query executor (QE) processes can commit up to 16MB of memory each, but they are not tracked by the Linux virtual memory tracker. In a worst-case scenario, these idle processes could trigger OOM errors that were difficult to diagnose. To prevent these situations, Greenplum now hard-codes a startup memory cost to account for untracked QE processes.

#### 30112 - Query Optimizer

For some queries against partitioned tables that contain a large amount of data, GPORCA generated a sub-optimal query plan because of inaccurate cardinality estimation. This issue has been resolved. GPORCA cardinality estimation has been improved.

# 30183, 30184 - analyzedb

When running the analyzedb command with the --skip\_root\_stats option, the command could take a long time to finish when analyzing a partitioned table with many partitions due to how the root partition statistics were handled when the partitions were analyzed. This issue has been resolved. Now, only partition statistics are updated.

Note: GPORCA uses root partition statistics. If you use  $-$  skip\_root\_stats option, you should ensure that root partition statistics are up to date so that GPORCA does not produce inferior query plans due to stale root partition statistics.

### 30149 - Query Execution

A query might fail and return an error with the message invalid seek in sequential BufFile when the server configuration file gp\_workfile\_compression is on and the query spills to temporary workfiles. The error was caused due to an issue working with workfiles that contain compressed data. The issue has been resolved by correctly handling the compressed workfile data.

### 30150 - Query Execution

A query might fail and return with the message AssignTransactionId() called by Segment Reader process when the server configuration parameter temp\_tablespaces is set. The error was cause by an internal locking and transaction ID issue. This issue has been resolved by removing the requirement to acquire the lock.

#### 30160 - Query Optimizer

GPORCA might return incorrect results when a the query contains a join predicate where one side is distributed on a citext column, and the other is not. GPORCA did not use the correct hash when generating a plan that redistributes the citext column. Now Greenplum Database falls back to the Postgres Planner for the specified type of query.

#### 30183 - analyzedb

The analyzedb command could take a long time to finish when analyzing a table with many partitions. The command s performance has been greatly improved by waiting to update the root partition statistics until all leaf partitions of a table have been analyzed.

# 164823612 - gpss

GPSS incorrectly treated Kafka jobs that specified the same Kafka topic and Greenplum output schema name and output table name, but different database names, as the same job. This issue has been resolved. GPSS now includes the Greenplum database name when constructing a job definition.

### 167997441 - gpss

GPSS did not save error data to the external table error log when it encountered an incorrectly-formatted JSON or Avro message. This issue has been fixed; invoking

gp\_read\_error\_log() on the external table now displays the offending data.

# 168130147 - gpss

In some situations, specifying the --force-reset-earliest flag when loading data failed to read from the correct offset. This problem has been fixed. (Using the --force-reset-xxx flags outside of an offset mismatch scenario is discouraged.)

#### 168393571 - Query Optimizer

Certain queries with btree indexes on Append Optimized (AO) tables were unnecessarily slow due to GPORCA selecting a scan with high transformation and cost impact. This issue has been fixed by improving GPORCA handling of btree type indexes.

### 168393645 - Query Optimizer

In some situations, a query ran slow because GPORCA did not produce an optimal plan when it encountered a null-rejecting predicate where an operand could be false or null, but not true. This issue is fixed; GPORCA now produces a more optimal plan when evaluating nullrejecting predicates for AND and OR operands.

#### 168705484 - Query Optimizer

For certain queries with a UNION operator over a large number of children, GPORCA query optimization required a long time. This issue has been addressed by adding the ability to derive scalar properties on demand.

# 168707515 - Query Optimizer

Some queries in GPORCA were consuming more memory than necessary due to suboptimal memory tracking. This has been fixed by optimizing memory accounting inside GPORCA.

# 169081574 - Interconnect

Greenplum Database might generate a PANIC when the server configuration parameter gp\_interconnect\_type is TCP due to an issue with memory management during interconnect setup. The issue has been resolved by properly managing the internal interconnect object memory.

### 169117536 - Execution

Greenplum Database might generate a PANIC when the server configuration parameter log min messages is set to debug5. Greenplum Database did not properly handle a debug5 message correctly. The issue is resolved.

### 169198230 - Plan Cache

A prepared statement might run slow because a cost model issue prevented Greenplum Database from generating a direct dispatch plan for the statement. This issue is fixed. Greenplum Database now introduces non-direct dispatch cost into the cost model only for cached plans, and tries to use direct dispatch for prepared statements when possible.

# Release 6.0

# Release 6.0.1

Release Date: 2019-10-11

Pivotal Greenplum 6.0.1 is a maintenance release that includes changed features and resolves several issues.

# Changed Features

Greenplum Database 6.0.1 includes these changed features:

• The default value for the server configuration parameter optimizer use gpdb allocators has been changed to true. Now, as the default, GPORCA uses Greenplum Database memory management when executing queries instead of GPORCA-specific memory management. Greenplum Database memory management has several enhancements when compared to GPORCA-specific memory management. See [optimizer\\_use\\_gpdb\\_allocators](#page-1634-0).

Writing parquet data using the PXF Hadoop and object store connectors is no longer considered a Beta feature in this release.

### Resolved Issues

Pivotal Greenplum 6.0.1 is a maintenance release that resolves these issues:

29712 - Query Execution

Greenplum Database writes unnecessary could not unlink file log messages for spill files when gp\_enable\_query\_metrics is on and log\_min\_messages is set to INFO. This issue has been resolved. Logging has been improved to not write the log message.

30058 - Query Execution

An internal EXPLAIN function, edbexplain localExecStats, operated under the assumption that it was always executed by a query dispatcher (QD) process. However, certain queries could generate plans where the function was executed by a query executor (QE) process. Running such queries with EXPLAIN ANALYZE would cause all segments to crash with segment faults, and error messages referencing cdbexplain\_localExecStats. This problem has been resolved.

## 30094 - Resource Management

In some cases Greenplum Database generated a PANIC when a query was terminated and the query involved catalog tables. The PANIC was caused when a backend process did not properly clean up shared memory before exiting. This issue has been resolved. Now backend process memory management has been improved for the specified situation.

#### 30098 - COPY

Greenplum Database generated a PANIC when a COPY command attempted to write to a catalog table. This issue has been resolved, now Greenplum Database returns an error.

# 30120 - GRANT

The command GRANT ALL ON ALL TABLES IN SCHEMA <schema> TO <role> caused a PANIC when tables are partitioned or inherited by child tables. This issue has been fixed.

## 30130 - gpexpand

The gpexpand utility might have failed with a Cannot allocate memory error when system memory or swap space is low. The error was due to an issue with a python process library. This has been resolved by updating the python library.

# 165660593 - Resource Groups

When resource groups are enabled, Greenplum Database might return an out of memory error when executing a SET or SHOW command, or when executing a query when the Greenplum Database server configuration parameter gp\_resource\_group\_bypass is set to true. The error is due to an issue with resource group memory accounting. This issue has been resolved, resource group memory accounting has been improved for individual statements.

#### 167847839 - gpconfig

The code dispatched from the master to segments to set a configuration parameter enclosed the value in single quotes. This did not handle values containing embedded single quotes, and parameters with the GUC\_LIST\_QUOTE flag, such as search\_path, ended up having different values on the segments than on the master. For example,

```
SELECT set_config('search_path', 'my_schema,public', false);
```
was dispatched as

```
SET search path TO 'my schema, public';
```
#### instead of

SET search\_path TO my\_schema,public;

This is fixed. The set  $confia()$  call is now dispatched to the segments as well, passing the (quoted) arguments directly so that the same code runs on the master and segments.

#### Known Issue 167851039 - PXF

pxf cluster reset did not reset PXF configuration on the standby master. This issue is fixed; the command now resets PXF configuration on all hosts in the Greenplum cluster, including the standby master.

# Known Issue 167851065 - PXF

PXF allowed you to initialize PXF without setting PXF\_CONF. This issue has been resolved. PXF now correctly checks for this setting before continuing with initialization.

### Known Issue 167948506 - PXF

In some cases, accessing an S3 object store with PXF failed when PXF was configured for Kerberized Hadoop. This issue is fixed. PXF now handles token renewal appropriately on concurrent access to S3 and a Kerberized Hadoop cluster.

While not required, if you have previously instituted any of the workarounds identified for this issue that are described in [Known Issues and Limitations,](#page-217-0) you may consider reverting the  $s3-site.xml$ modifications or removing the yarn-site.xml file from your S3 server directory.

#### 168167337- gpinitsystem

When running *qpinitsystem* to initialize a Greenplum Database system with mirroring enabled, the utility configured the  $pq$  hba.conf file in a manner that did not permit incremental recovery of the primary segment instances. This issue is fixed in release 6.0.1. The gpexpand, gprecoverseg, and gpaddmirrors utilities were also updated to ensure that primary and mirror segments always have compatible  $pq$  hba.conf entries in place after performing their respective operations.

#### Known Issue 168271005 - PXF

The PXF JDBC Connector failed to access any database when PXF was configured to use the MapR Hadoop distribution, and MapR libraries were present in \$PXF\_CONF/lib. This issue has been resolved. A PXF MapR server configuration no longer affects JDBC access using PXF.

# 168759361 - psql

Greenplum Database was previously built and dynamically linked against libedit as a required dependency. However, the version of libedit that is available on Redhat 7 is not compatible with features such as tab-completion in  $psq1$ . The readline library provides the same functionality as libedit, and all versions available across all supported platforms are compatible with the desired features. Therefore, instead of dynamically linking to libedit, Greenplum Database is now being built and dynamically linked to readline. This changes the required dependencies for the installers from libedit to readline.

# Release 6.0.0

# Release Date: 2019-09-03

Pivotal Greenplum 6.0.0 is a major new release of Greenplum that includes new and changed features.

### New Features

Pivotal Greenplum 6 includes these new features.

[PostgreSQL Core Features](#page-205-0)

- [Zstandard Compression Algorithm](#page-206-0)
- [Relaxed Rules for Specifying Table Distribution Columns](#page-206-1)
- [Replicated Table Data](#page-207-0)
- [Resource Groups Features](#page-206-2)
- [PL/pgSQL Procedural Language Enhancements](#page-207-1)  $\bullet$
- [Concurrency Improvements in Greenplum 6](#page-207-2)
- [Additional Contrib Modules](#page-208-0)
- [PXF Version 5.8.1](#page-208-1)
- [Additional Greenplum Database Features](#page-208-2)

# <span id="page-205-0"></span>PostgreSQL Core Features

Pivotal Greenplum 6 incorporates several new features from PostgreSQL versions 8.4 through version 9.4.

# INTERVAL Data Type Handling

PostgreSQL 8.4 improves the parsing of INTERVAL literals to align with SQL standards. This changes the output for queries that use INTERVAL labels between versions 5.x and 6.x. For example:

```
$ psql
psql (8.3.23)
Type "help" for help.
gpadmin=# select INTERVAL '1' YEAR;
 interval
----------
  00:00:00
(1 row)
```

```
$ psql
psql (9.2beta2)
Type "help" for help.
gpadmin=# select INTERVAL '1' YEAR;
 interval
----------
 1 year
(1 row)
```
See [Date/Time Types](#page-1473-0) for more information.

# Additional PostgreSQL Features

Greenplum Database 6.0 also includes these features and changes from PostgreSQL:

- Support for user-defined I/O conversion casts. (PostgreSQL 8.4).
- Support for column-level privileges (PostgreSQL 8.4).
- The pg\_db\_role\_setting catalog table, which provides support for setting server configuration parameters for a specific database and role combination (PostgreSQL 9.0).
- Values in the relkind column of the pg\_class catalog table were changed to match entries in PostgreSQL 9.3.
- Support for GIN index method (PostgreSQL 8.3).
- Postgres Planner support for the SP-GiST index access method (PostgreSQL 9.2). (GPORCA ignores SP-GiST indexes.)
- Postgres Planner support for ordered-set aggregates and moving-aggregates (PostgreSQL  $9.4$
- Support for jsonb data type (PostgreSQL 9.4).
- DELETE, INSERT, and UPDATE supports the WITH clause, CTE (common table expression) (PostgreSQL 9.1).
- Collation support to specify sort order and character classification behavior for data at the column level (PostgreSQL 9.1).

Note: GPORCA supports collation only when all columns in the query use the same collation. If columns in the query use different collations, then Greenplum uses the Postgres Planner.

### <span id="page-206-0"></span>Zstandard Compression Algorithm

Greenplum Database 6.0 adds support for zstd (Zstandard) compression for some database operations. See [Enabling Compression](#page-907-0).

# <span id="page-206-1"></span>Relaxed Rules for Specifying Table Distribution Columns

In previous releases, if you specified both a UNIQUE constraint and a DISTRIBUTED BY clause in a CREATE TABLE statement, then the DISTRIBUTED BY clause was required to be equal to or a left-subset of the UNIQUE columns. Greenplum 6.x relaxes this rule so that any subset of the UNIQUE columns is accepted.

This change also affects the rules for how Greenplum 6.x selects a default distribution key. If gp\_create\_table\_random\_default\_distribution is off (the default) and you do not include a DISTRIBUTED BY clause, then Greenplum chooses the table distribution key based on the command:

- If a LIKE or INHERITS clause is specified, then Greenplum copies the distribution key from the source or parent table.
- If a PRIMARY KEY OF UNIQUE constraints are specified, then Greenplum chooses the largest subset of all the key columns as the distribution key.
- If neither constraints nor a LIKE or INHERITS clause is specified, then Greenplum chooses the first suitable column as the distribution key. (Columns with geometric or user-defined data types are not eligible as Greenplum distribution key columns.)

# <span id="page-206-2"></span>Resource Groups Features

Greenplum Database includes these new resource group features:

- You no longer are required to specify a MEMORY LIMIT when you configure a Greenplum Database resource group. When you specify MEMORY LIMIT=0, Greenplum Database will use the resource group global shared memory pool to service queries running in the group.
- When you specify MEMORY SPILL RATIO=0, Greenplum Database will now use the statement mem server configuration parameter setting to identify the initial amount of query operator memory.

When used together to configure a resource group (MEMORY\_LIMIT=0 and MEMORY SPILL RATIO=0), these new capabilities provide a memory management scheme similar to that provided by Greenplum Database resource queues.

The default values of the MEMORY\_SHARED\_QUOTA, MEMORY\_SPILL\_RATIO, and MEMORY\_LIMIT attributes for the admin group and default group resource groups have been set to use this resource queue-like memory management scheme so that when you initially enable resource groups, your queries will run in a memory environment similar to before.

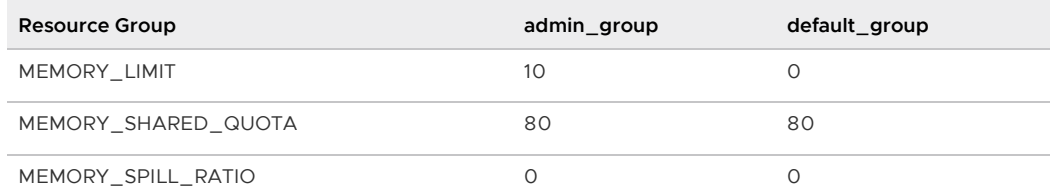

# <span id="page-207-1"></span>PL/pgSQL Procedural Language Enhancements

PL/pgSQL in Greenplum Database 6.0 includes support for the following new features:

- Attaching DETAIL and HINT text to user-thrown error messages. You can also specify the SQLSTATE and SQLERRMSG codes to return on a user-thrown error (PostgreSQL 8.4).
- The RETURN QUERY EXECUTE statement, which specifies a query to execute dynamically (PostgreSQL 8.4).
- Conditional execution using the CASE statement (PostgreSQL 8.4). See [Conditionals](https://www.postgresql.org/docs/9.4/plpgsql-control-structures.html#PLPGSQL-CONDITIONALS) in the PostgreSQL documentation.

# <span id="page-207-0"></span>Replicated Table Data

The CREATE TABLE command supports DISTRIBUTED REPLICATED as a distribution policy. If this distribution policy is specified, Greenplum Database distributes all rows of the table to all segment instances in the Greenplum Database system.

Note: The hidden system columns (ctid, cmin, cmax, xmin, xmax, and gp\_segment\_id) cannot be referenced in user queries on replicated tables because they have no single, unambiguous value. Greenplum Database returns a column does not exist error for the query.

# <span id="page-207-2"></span>Concurrency Improvements in Greenplum 6

Greenplum Database 6 includes the following concurrency improvements:

- Global Deadlock Detector Previous versions of Greenplum Database prevented global deadlock by holding exclusive table locks for UPDATE and DELETE operations. While this strategy did prevent deadlocks, it came at the cost of poor performance on concurrent updates. Greenplum Database 6 includes a global deadlock detector. This backend process collects and analyzes lock waiting data in the Greenplum cluster. If the Global Deadlock Detector determines that deadlock exists, it breaks the deadlock by cancelling one or more backend processes. By default, the global deadlock detector is disabled and table-level exclusive locks are held for table updates. When the global deadlock detector is enabled, Greenplum Database holds row-level exclusive locks and concurrent updates are allowed. See [Global Deadlock Detector.](#page-854-0)
- Transaction Lock Optimization Greenplum Database 6 optimizes transaction lock usage both when you BEGIN and COMMIT a transaction. This benefits highly concurrent mixed workloads.
- Upstream PostgreSQL Features Greenplum 6 includes upstream PostgreSQL features, including those for fastpath lock, which reduce lock contention. This benefits concurrent short queries and mixed workloads.
- VACUUM can more easily skip pages it cannot lock. This reduces the frequency of a vacuum appearing to be "stuck," which occurs when VACUUM waits to lock a block for cleanup and another session has held a lock on the block for a long time. Now VACUUM skips a block it cannot lock and retries the block later.
- VACUUM rechecks block visibility after it has removed dead tuples. If all remaining tuples in the block are visible to current and future transactions, the block is marked as all-visible.
- The tables that are part of a partitioned table hierarchy, but that do not contain data, are agefrozen so that they do not have to be vacuumed separately and do not affect calculation of the number of remaining transaction IDs before wraparound occurs. These tables include the root and intermediate tables in the partition heirarchy and, if they are append-optimized, their associated meta-data tables. This makes it unnecessary to vacuum the root partition to reduce the table's age, and eliminates the possibly needless vacuuming of all of the child tables.

# <span id="page-208-0"></span>Additional Contrib Modules

Greenplum Database 6 is distributed with these additional PostgreSQL and Greenplum contrib modules:

- auto explain
- [diskquota](#page-1518-0)
- [fuzzystrmatch](#page-1530-0)
- [gp\\_sparse\\_vector](#page-1541-0)
- [pageinspect](#page-1553-0)
- [sslinfo](#page-1557-0)

# <span id="page-208-1"></span>PXF Version 5.8.1

Greenplum Database 6.0 includes PXF 5.8.1, which introduces the following new and changed features:

- The PXF S3 Connector now supports accessing CSV and Parquet data on S3 using the Amazon S3 Select service. Refer to [Reading CSV and Parquet Data on S3 Using S3 Select](https://docs.vmware.com/en/VMware-Tanzu-Greenplum-Platform-Extension-Framework/6.3/tanzu-greenplum-platform-extension-framework/GUID-read_s3_s3select.html).
- PXF bundles new and upgraded libraries to provide Java 11 support.
- PXF has added support for the timestamptz type when writing Parquet data to an external data source.
- PXF now provides a reset command to reset your local PXF server instance, or all PXF server instances in the cluster, to an uninitialized state. See [Resetting PXF.](https://docs.vmware.com/en/VMware-Tanzu-Greenplum-Platform-Extension-Framework/6.3/tanzu-greenplum-platform-extension-framework/GUID-ref-pxf-cluster.html?hWord=N4IghgNiBcIE4FMDOCAuqCWA7A5iAvkA)
- PXF no longer supports specifying a DELIMITER in the CREATE EXTERNAL TABLE command LOCATION URI.

# <span id="page-208-2"></span>Additional Greenplum Database Features

Greenplum Database 6.0 also includes these features and changes from version 5.x:

- Recursive WITH Queries (Common Table Expressions) are no longer considered a Beta feature, and are now enabled by default. See [WITH Queries \(Common Table Expressions\)](#page-665-0).
- VACUUM was updated to more easily skip pages that cannot be locked. This change should greatly reduce the incidence of VACUUM getting "stuck" while waiting for other sessions.
- appendoptimized alias for the appendonly table storage option.
- New gp\_resgroup\_status\_per\_host and gp\_resgroup\_status\_per\_segment gp\_toolkit views to display resource group CPU and memory usage on a per-host and/or per-segment basis.
- The new gp\_stat\_replication view contains replication statistics when master or segment mirroring is enabled. The pg\_stat\_replication view contains only master replication statistics.
- The gpfdists and psql programs in the Greenplum Client and Loader Tools package for Windows support OpenSSL encryption.
- Greenplum 6 includes some PostgreSQL 9.6 aggregate-related performance improvements.
- The gpload utility program provided in the Greenplum Client and Loader Tools package for Windows is compatible with Greenplum Database 5.

# Greenplum 6.0 Beta Features

Because Pivotal Greenplum Database is based on the open source [Greenplum Database project](http://greenplum.org/) code, it includes several Beta features to allow interested developers to experiment with their use on development systems. Feedback will help drive development of these features, and they may become supported in future versions of the product.

Warning: Beta features are not recommended or supported for production deployments.

Key experimental features in Greenplum Database 6.0 include:

• Storage plugin API for *qpbackup* and *qprestore*. Partners, customers, and OSS developers can develop plugins to use in conjunction with gpbackup and gprestore.

For information about the storage plugin API, see [Backup/Restore Storage Plugin API](https://docs.vmware.com/en/VMware-Tanzu-Greenplum-Backup-and-Restore/1.24/tanzu-greenplum-backup-and-restore/GUID-admin_guide-managing-backup-plugin-api.html).

Using the Greenplum Platform Extension (PXF) connectors to write Parquet data is a Beta feature.

# Changed Features

Greenplum Database 6.0 includes these feature changes:

- The performance characteristics of Greenplum Database under heavy loads have changed in version 6 as compared to previous versions. In particular, you may notice increased I/O operations on primary segments for changes related to GPSS, WAL replication, and other features. All customers are encouraged to perform load testing with real-world data to ensure that the new Greenplum 6 cluster configuration meets their performance needs.
- gpbackup and gprestore are no longer installed with Greenplum Database 6, but are available separately on [Pivotal Network](https://network.pivotal.io/products/pivotal-gpdb-backup-restore) and can be upgraded separately from the core database installation.
- Greenplum 6 uses a new jump consistent hash algorithm to map hashed data values to Greenplum segments. The new algorithm ensures that, after new segments are added to the Greenplum 6 cluster, only those rows that hash to the new segment need to be moved. Greenplum 6 hashing has performance characteristics similar to earlier Greenplum releases, but should enable faster database expansion. Note that the new algorithm is more CPU intensive than the previous algorithm, so COPY performance may degrade somewhat on CPU-bound systems.
- The older, legacy hash functions are represented as non-default hash operator classes, named cdbhash  $*$  ops. The non-default operator classes are used when upgrading from Greenplum Database earlier than 6.0. The legacy operator classes are compatible with each

other, but if you mix the legacy operator classes with the new ones, queries will require Redistribute Motions.

The server configuration parameter [gp\\_use\\_legacy\\_hashops](#page-1575-0) controls whether the legacy or default hash functions are used when creating tables that are defined with a distribution column.

The gp\_distribution\_policy system table now contains more information about Greenplum Database tables and the policy for distributing table data across the segments including the operator class of the distribution hash functions.

- The gpcheck utility is no longer included in Greenplum Database 6.
- The input file format for the *qpmovemirrors*, gpaddmirrors, gprecoverseg and gpexpand utilities has changed. Instead of using a colon character : as a separator, the new file format uses a pipe character |. For example, in previous releases a line in a gpexpand input file would resemble:

sdw5:sdw5-1:50011:/gpdata/primary/gp9:11:9:p

The updated file format is:

sdw5|sdw5-1|50011|/gpdata/primary/gp9|11|9|p

In addition, gpaddmirrors removes the mirror prefix from lines in its input file. Whereas a line from the previous release might resemble:

mirror0=0:sdw1:sdw1-1:52001:53001:54001:/gpdata/mir1/gp0

The revised format is:

0=0|sdw1|sdw1-1|52001|53001|54001|/gpdata/mir1/gp0

- Greenplum uses direct dispatch to target queries that use IS NULL, similar to queries that filter on the table distribution key column(s).
- The  $q$  apinitsystem option to specify the standby master data directory changed from  $-F$  to  $-S$ . The -s option no longer specifies spread mirroring. A new gpinitsystem option is introduced to specify the mirroring configuration: --mirror-mode={group|spread}.
- The default value of the server configuration parameter log rotation\_size has changed from 0 to 1GB. This changes the default log rotation behavior so that a new log file is opened when more than 1GB has been written to the current log file or when the current log file has been open for 24 hours.
- The default value of the server configuration parameter effective cache size has changed from 512MB to 16GB.
- The gpssh-exkeys utility now requires that you have already set up passwordless SSH from the master host to every other host in the cluster. Running qpssh-exkeys then sets up passwordless SSH from every host to every other host.
- The gpstop smart shutdown behavior has changed. Previously, if you ran gpstop -M smart (or just gpstop), the utility exited with a message if there were any active client connections. Now, gpstop waits for current connections to finish before completing the shutdown. If any connections remain open after the timeout period, or if you interrupt with CTRL-C, gpstop lists the open connections and prompts whether to continue waiting for connections to finish, or to perform a fast or immediate shutdown. The default timeout period is 120 seconds and

can be changed with the  $-t$  timeout seconds option.

- In the pg\_stat\_activity and pg\_stat\_replication system views, the procpid column was renamed to pid to match the associated change in PostgreSQL 9.2.
- In the pg\_proc system table, the proiswin column was renamed to proiswindow and relocated in the table to match the pg\_proc system table in PostgreSQL 8.4.
- Queries that use SELECT DISTINCT and UNION/INTERSECT/EXCEPT no longer necessarily return sorted output. Previously these queries always removed duplicate rows by using Sort/Unique processing. They now implement hashing to conform to behavior introduced in PostgreSQL 8.4; this method does not produce sorted output. If your application requires sorted output for these queries, alter the queries to use an explicit ORDER BY clause. Note that SELECT DISTINCT ON never uses hashing, so its behavior is unchanged from previous versions.
- In the gp\_toolkit schema, the gp\_resgroup\_config view no longer contains the columns proposed concurrency, proposed memory limit, proposed memory shared quota and proposed\_memory\_spill\_ratio.
- In the pg\_resgroupcapability system table, the proposed column has been removed.
- The pg\_database system table datconfig column was removed. Greenplum Database now uses the pg\_db\_role\_setting system table to keep track of per-database and per-role server configuration settings (PostgreSQL 9.0).
- The pg\_aggregate system table aggordered column was removed, and several new columns were added to the table to support ordered-set aggregates and moving-aggregates with the Postgres Planner (PostgreSQL 9.4). The ALTER/CREATE/DROP AGGREGATE SQL command signatures have also been updated to reflect the pg\_aggregate catalog changes.
- The pg\_authid system table rolconfig column was removed. Greenplum Database now uses the pg\_db\_role\_setting system table to keep track of per-database and per-role server configuration settings (PostgreSQL 9.0).
- When creating and altering a table that has a distribution column, you can now specify the hash function used to distribute data across segment instances.
- Pivotal Greenplum Database 6 removes the RECHECK option from ALTER OPERATOR FAMILY and CREATE OPERATOR CLASS DDL (PostgreSQL 8.4). Greenplum now determines whether an index operator is "lossy" on-the-fly at runtime.
- Operator-related system catalog tables are modified to support operator families, compatibility, and types (ordering or search).
- System catalog table entries for HyperLogLog (HLL) functions, aggregates, and types are modified to prefix names with  $qp$ . Renaming the HLL functions prevents name collisions with external Greenplum Database extensions that use HLL. Any user code written to use the built-in Greenplum Database HLL functions must be updated to use the new  $qp$  names.
- The data-type-specific  $Lag()$  and  $Lead()$  functions are removed and replaced with more generic function signatures. Additionally, the offset argument to the functions is changed from bigint to the integer [data type. Refer to pg\\_upgrade Checks - Views with lead/lag](https://docs.vmware.com/en/VMware-Tanzu-Greenplum-Upgrade/1.4/greenplum-upgrade/GUID-gpupgrade_initialize_checks.html#views-with-leadlag-functions-using-bigint-19) functions using bigint in the gpupgrade documentation or About Migrating Views Created with [lag\(\)/lead\(\) Functions in the Greenplum Database documentation for information about these](#page-391-0) changes and the required upgrade or migration actions.
- The "legacy optimizer" from previous releases of Greenplum is now referred to as the Postgres planner in both the code and documentation.
- The transaction isolation levels in Greenplum Database 6.0 are changed to align with

PostgreSQL transaction isolation levels since the introduction of the serializable snapshot isolation (SSI) mode in PostgreSQL 9.1. The new SSI mode, which is not implemented in Greenplum Database, provides true serializability by monitoring concurrent transactions and rolling back transactions that could introduce a serialization anomaly. The existing snapshot isolation (SI) mode guarantees that transactions operate on a single, consistent snapshot of the database, but does not guarantee a consistent result when a set of concurrent transactions is executed in any given sequence.

Greenplum Database 6.0 now allows the REPEATABLE READ keywords with SQL statements such as BEGIN and SET TRANSACTION. A SERIALIZABLE transaction in PostgreSQL 9.1 or later uses the new SSI mode. A SERIALIZABLE transaction in Greenplum Database 6.0 falls back to REPEATABLE READ, using the SI mode. The following table shows the SQL standard compliance for each transaction isolation level in Greenplum Database 6.0 and PostgreSQL 9.1.

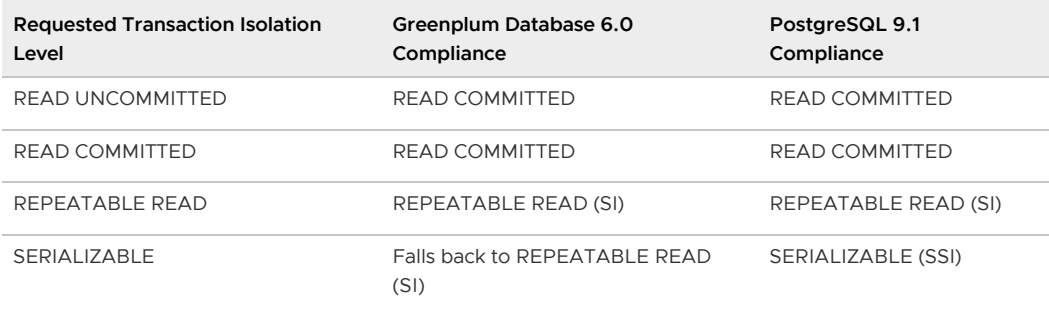

- The CREATE TABLESPACE command has changed.
	- $\bullet$  The command no longer requires a filespace created with the  $qpfilespace$  utility.
	- **The FILESPACE clause has been removed.**
	- The WITH clause has been added to allow specifying a tablespace location for a specific segment instance.
	- A primary-mirror pair sharing the same content ID must use the same tablespace location.
- The ALTER SEQUENCE SQL command has new clauses START [WITH] start and OWNER TO new owner (PostgreSQL 8.4). The START clause sets the start value that will be used by future ALTER SEQUENCE RESTART commands, but does not change the current value of the sequence. The OWNER TO clause changes the sequence's owner.
- The ALTER TABLE SQL command has a SET WITH OIDS clause to add an oid system column to a table (PostgreSQL 8.4). Note that using oids with Greenplum Database tables is strongly discouraged.
- The CREATE DATABASE SQL command has new parameters LC\_COLLATE and LC\_CTYPE to specify the collation order and character classification for the new database.
- The CREATE FUNCTION SQL command has a new keyword WINDOW, which indicates that the function is a window function rather than a plain function (PostgreSQL 8.4).
- Specifying the index name in the CREATE INDEX SQL command is now optional. Greenplum Database constructs a default index name from the table name and indexed columns.
- In the CREATE TABLE command, the Greenplum Database parser allows commas to be placed between a SUBPARTITION TEMPLATE clause and its cooresponding SUBPARTITION BY clause, and between consecutive SUBPARTITION BY clauses. Using this undocumented syntax will generate a deprecation warning message.
- Superuser privileges are now required to create a protocol. See [CREATE PROTOCOL](#page-1291-0).
- The CREATE TYPE SQL command has a new LIKE=type clause that copies the new type's representation (INTERNALLENGTH, PASSEDBYVALUE, ALIGNMENT, and STORAGE) from an existing type (PostgreSQL 8.4).
- The GRANT SQL command has new syntax to grant privileges on truncate, foreign data wrappers, and foreign data servers (PostgreSQL 8.4).
- The LOCK SQL command has an optional ONLY keyword (PostgreSQL 8.4). When specified, the table is locked without locking any tables that inherit from it.
- Using the LOCK table statement outside of a transaction raises an error in Greenplum Database 6.0. In earlier releases, the statement executed, although it is only useful when executed inside of a transaction.
- The SELECT and VALUES SQL commands support the SQL 2008 OFFSET and FETCH syntax (PostgreSQL 8.4). These clauses provide an alternative syntax for limiting the results returned by a query.
- The FROM clause can be omitted from a SELECT command, but Greenplum Database no longer allows queries that omit the FROM clause and also reference database tables.
- The ROWS and RANGE SQL keywords have changed from reserved to unreserved, and may be used as table or column names without quoting.
- In Greenplum 6, a query on an external table with descendants will by default recurse into the descendant tables. This is a change from previous Greenplum Database versions, which never recursed into descendants. To get the previous behavior in Greenplum 6, you must include the ONLY keyword in the query to restrict the query to the parent table.
- The default value for the optimizer force multistage agg server configuration parameter has changed from true to false. GPORCA will now by default choose between a one-stage or two-stage aggregate plan for a scalar distinct qualified aggregate based on cost.
- The TRUNCATE SQL command has an optional ONLY keyword (PostgreSQL 8.4). When specified, the table is truncated without truncating any tables that inherit from it.
- The createdb command-line utility has new options -1 (--1oca1e), --1c-collate, and --1cctype to specify the locale and character classification for the database (PostgreSQL 8.4).
- The pg\_dump, pg\_dumpall, and pg\_restore utilities have a new --role=rolename option that instructs the utility to execute SET ROLE rolename after connecting to the database and before starting the dump or restore operation (PostgreSQL 8.4).
- The pg\_dump and pg\_dumpall command-line utilities have a new option --lock-waittimeout=timeout (PostgreSQL 8.4). When specified, instead of waiting indefinitely the dump fails if the utility cannot acquire shared table locks within the specified number of milliseconds.
- The  $-d$  and  $-D$  command-line options are removed from the  $pg$  dump and  $pg$  dumpall utilities. The corresponding long versions, --inserts and --column-inserts are still supported. A new --binary-upgrade option is added, for use by in-place upgrade utilities.
- The -w (--no-password) option was added to the pg\_dump, pg\_dumpall, and pg\_restore utilities.
- $\bullet$  The  $-D$  option is removed from the  $g$ pexpand utility. The expansion schema will be created in the postgres database.
- The  $q$ pstate utility has a new  $-x$  option, which displays details of an in-progress system

expansion. gpstate -s and gpstate with no options specified also report if a system expansion is in progress.

- The pg\_restore utility has a new option  $-i$  (--number-of-jobs) parameter. This option can reduce time to restore a large database by running tasks such as loading data, creating indexes, and creating constraints concurrently.
- The vacuumdb utility has a new  $-F$  ( $-Freeze$ ) option to freeze row transaction information.
- ALTER DATABASE includes the SET TABLESPACE clause to change the default tablespace.
- CREATE DATABASE includes the COLLATE and CTYPE options for setting the collation order and character classification of the new database.
- In the gp\_toolkit schema, the gp\_workfile  $*$  views have changed due to Greenplum Database 6 workfile enhancements. See [Checking Query Disk Spill Space Usage](#page-225-0) for information about  $qp$  workfile  $*$  views.
- The server configuration parameter gp\_workfile\_compress\_algorithm has been changed to gp\_workfile\_compression. When workfile compression is enabled, Greenplum Database uses Zstandard compression.
- The Oracle Compatibility Functions are now available in Greenplum Database as an extension, based on the PostgreSQL orafce project at <https://github.com/orafce/orafce>. Instead of executing a SQL script to install the compatibility functions in a database, you now execute the SQL command CREATE EXTENSION orafce. The Greenplum Database 6.0 orafce extension is based on the orafce 3.7 release. See [Oracle Compatibility Functions](#page-1551-0) for information about differences between the Greenplum Database compatibility functions and the PostgreSQL orafce extension.
- Greenplum Database 6 supports specifying a table column of the  $c$ itext data type as a distribution key.
- Greenplum Database 6 provides a single client and loader tool package that you can download and install on a client system. Previous Greenplum releases provided separate client and loader packages. For more information about the Greenplum 6 Clients package, refer to [Client Tools](#page-220-0) in the platform requirements documentation.
- Greenplum Database 6 includes both PostgreSQL-sourced and Greenplum- sourced contrib modules. Most of these modules are now packaged as extensions, and you register an extension in Greenplum with the CREATE EXTENSION name command. Refer to Installing [Additional Supplied Modules for more information about registering](#page-365-0) contrib modules in Greenplum Database 6.
- When Greenplum Database High Availability is enabled, a primary segment instance is kept up to date with the mirror segment instance using Write-Ahead Logging (WAL)-based streaming replication. See [Overview of Segment Mirroring.](#page-914-0)

The gp\_stat\_replication view contains replication statistics when master or segment mirroring is enabled.

In previous releases, segment mirroring employed a physical file replication scheme.

- In the gp\_segment\_configuration table, the replication port has been removed. The datadir column has been added to display the segment instance data directory. The mode column values are now s (synchronized) or n (not synchronized). Use the gp\_stat\_replication view to determine the synchronization state.
- The Greenplum Database 6 Client and Loader Tools package for Windows does not support running the gpfdist program as a native Windows service.

# Removed Features

Pivotal Greenplum Database 6.0 removes these features:

- The gpseginstall utility is no longer included. You must install the Greenplum software RPM on each segment host, as described in [Installing the Greenplum Database Software](#page-343-0).
- The gptransfer utility is no longer included; use gpcopy for all functionality that was provided with gptransfer.
- The gp\_fault\_strategy system table is no longer used. Greenplum Database now uses the gp\_segment\_configuration system table to determine if mirroring is enabled.
- Pivotal Greenplum Database 6 removes the gpcrondump, gpdbrestore, and gpmfr management utilities. Use gpbackup and gprestore to back up and restore Greenplum Database.
- Pivotal Greenplum Database 6 no longer supports Veritas NetBackup.
- Pivotal Greenplum Database 6 no longer supports the use of direct I/O to bypass the buffering of memory within the file system cache for backup.
- Pivotal Greenplum Database 6 no longer supports the gphdfs external table protocol to access a Hadoop system. Use the Greenplum Platform Extension Framework (PXF) to access Hadoop in version 6. Refer to [pxf:// Protocol](#page-504-1) for information about using the  $p_{\text{X}}f$  external table protocol.
- Pivotal Greenplum Database 6 no longer supports SSLv3.
- Pivotal Greenplum Database 6 removes the following server configuration parameters:
	- $\bullet$  gp analyze relative error
	- gp backup directIO
	- gp\_backup\_directIO\_read\_chunk\_mb
	- . gp\_connections\_per\_thread
	- . qp\_enable\_sequential\_window\_plans
	- . gp\_idf\_deduplicate
	- gp\_snmp\_community
	- o gp\_snmp\_monitor\_address
	- . qp\_snmp\_use\_inform\_or\_trap
	- gp\_workfile\_checksumming
- The undocumented  $qp$  cancel query() function, and the configuration parameters gp\_cancel\_query\_print\_log and gp\_cancel\_query\_delay\_time, are removed in Greenplum Database 6.
- The string\_agg(expression) function is removed from Greenplum 6. The function concatenates text values into a string. The string agg (expression, delimiter) function is still supported.
- Pivotal Greenplum Database 6 no longer supports the ability to configure a Greenplum Database system to trigger SNMP (Simple Network Management Protocol) alerts or send email notifications to system administrators if certain database events occur. Use Pivotal Greenplum Command Center alerts to detect and respond to events that occur in a Greenplum system.
- Pivotal Greenplum Database 6 removes the gpfilespace utility. The CREATE TABLESPACE command no longer requires a filespace created with the utility.
- Pivotal Greenplum Database 6 no longer automatically casts text from the deprecated timestamp format YYYYMMDDHH24MISS. The format could not be parsed unambiguously in previous Greenplum Database releases. The format is not supported in PostgreSQL 9.4.

For example, this command returns an error in Greenplum Database 6. In previous releases, a timestamp is returned.

# select to\_timestamp('20190905140000');

In Greenplum Database 6, this command returns a timestamp.

# select to timestamp('20190905140000','YYYYMMDDHH24MISS');

- Pivotal Greenplum Database 6 removes the --ignore-version option from the pg\_dump, pg\_dumpall, and pg\_restore utilities.
- The gpcheck utility is no longer included.

### Deprecated Features

Deprecated features will be removed in a future major release of Greenplum Database. VMware Tanzu Greenplum 6.x deprecates:

- The qpsys1 utility.
- The analzyedb option --skip\_root\_stats (deprecated since 6.2).  $\bullet$

If the option is specified, a warning is issued stating that the option will be ignored.

- The server configuration parameter gp\_statistics\_use\_fkeys (deprecated since 6.2).
- The server configuration parameter  $qp$  ignore error table (deprecated since 6.0).

To avoid a Greenplum Database syntax error, set the value of this parameter to true when you run applications that execute CREATE EXTERNAL TABLE or COPY commands that include the now removed Greenplum Database 4.3.x INTO ERROR TABLE clause.

- Specifying => as an operator name in the CREATE OPERATOR command (deprecated since 6.0).
- The Greenplum external table C API (deprecated since 6.0).

Any developers using this API are encouraged to use the new Foreign Data Wrapper API in its place.

Commas placed between a SUBPARTITION TEMPLATE clause and its corresponding SUBPARTITION BY clause, and between consecutive SUBPARTITION BY clauses in a CREATE TABLE command (deprecated since 6.0).

Using this undocumented syntax will generate a deprecation warning message.

The timestamp format YYYYMMDDHH24MISS (deprecated since 6.0).

This format could not be parsed unambiguously in previous Greenplum Database releases, and is not supported in PostgreSQL 9.4.

- The createlang and droplang utilities (deprecated since 6.0).
- The pg\_resqueue\_status system view (deprecated since 6.0).

Use the gp\_toolkit.gp\_resqueue\_status view instead.

• The GLOBAL and LOCAL modifiers when creating a temporary table with the CREATE TABLE and CREATE TABLE AS commands (deprecated since 6.0).

These keywords are present for SQL standard compatibility, but have no effect in Greenplum Database.

- Using WITH OIDS or oids=TRUE to assign an OID system column when creating or altering a table (deprecated since 6.0).
- Allowing superusers to specify the SQL ASCII encoding regardless of the locale settings (deprecated since 6.0).

This choice may result in misbehavior of character-string functions when data that is not encoding-compatible with the locale is stored in the database.

The **@@ text search operator (deprecated since 6.0).** 

This operator is currently a synonym for the @@ operator.

• The unparenthesized syntax for option lists in the VACUUM command (deprecated since 6.0).

This syntax requires that the options to the command be specified in a specific order.

• The plain pgbouncer authentication type (auth type = plain) (deprecated since 4.x).

# Known Issues and Limitations

VMware Tanzu Greenplum 6 has these limitations:

- Upgrading a Greenplum Database 4 release to VMware Tanzu Greenplum 6 is not supported. Upgrading a Greenplum Database 5.x release to VMware Tanzu Greenplum 6 is supported via gpupgrade. For more information, see the [gpupgrade documentation](https://docs.vmware.com/en/VMware-Tanzu-Greenplum-Upgrade/index.html).
- MADlib, GPText, and PostGIS are not yet provided for installation on Ubuntu systems.

The following table lists key known issues in VMware Tanzu Greenplum 6.x.

Table 1. Key Known Issues in VMware Tanzu Greenplum 6.x

| <b>Issue</b> | Category        | Description                                                                                                    |
|--------------|-----------------|----------------------------------------------------------------------------------------------------|
| 31010        | Query Optimizer | A view created in Greenplum Database 5.28.3 or older that specified an<br>external table in the FROM clause, and that was migrated to Greenplum<br>Database 6.x, always falls back to the Postgres Planner when queried.<br>Workaround: If you migrated a view from Greenplum Database 5.28.3 or<br>earlier, and the view specified an external table in the FROM clause, you must<br>drop and recreate the view in Greenplum 6.x to ensure that the Query<br>Optimizer is exercised when you query the view. |

# Table 1. Key Known Issues in VMware Tanzu Greenplum 6.x<br>|

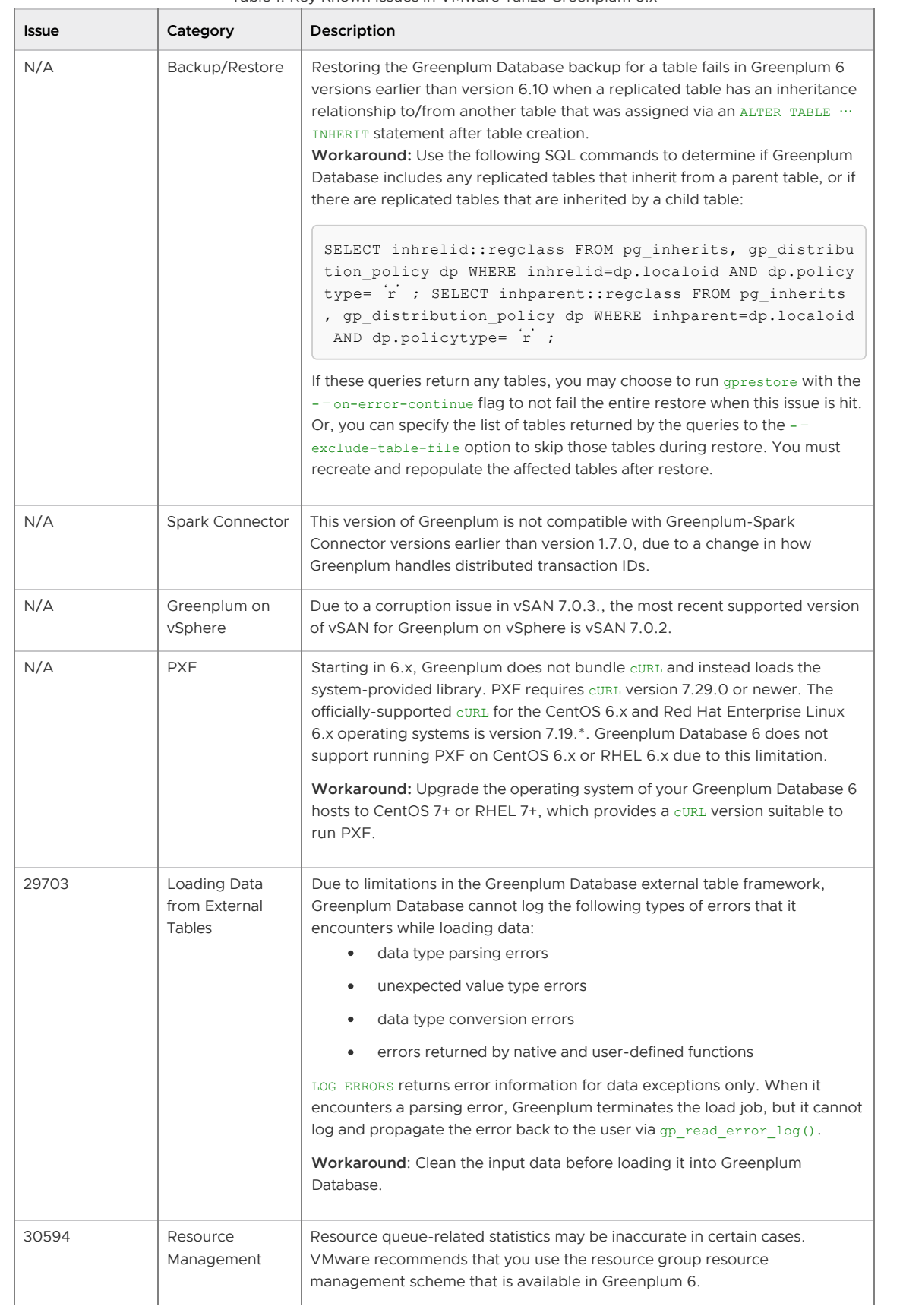

 $\overline{1}$ 

#### Table 1. Key Known Issues in VMware Tanzu Greenplum 6.x

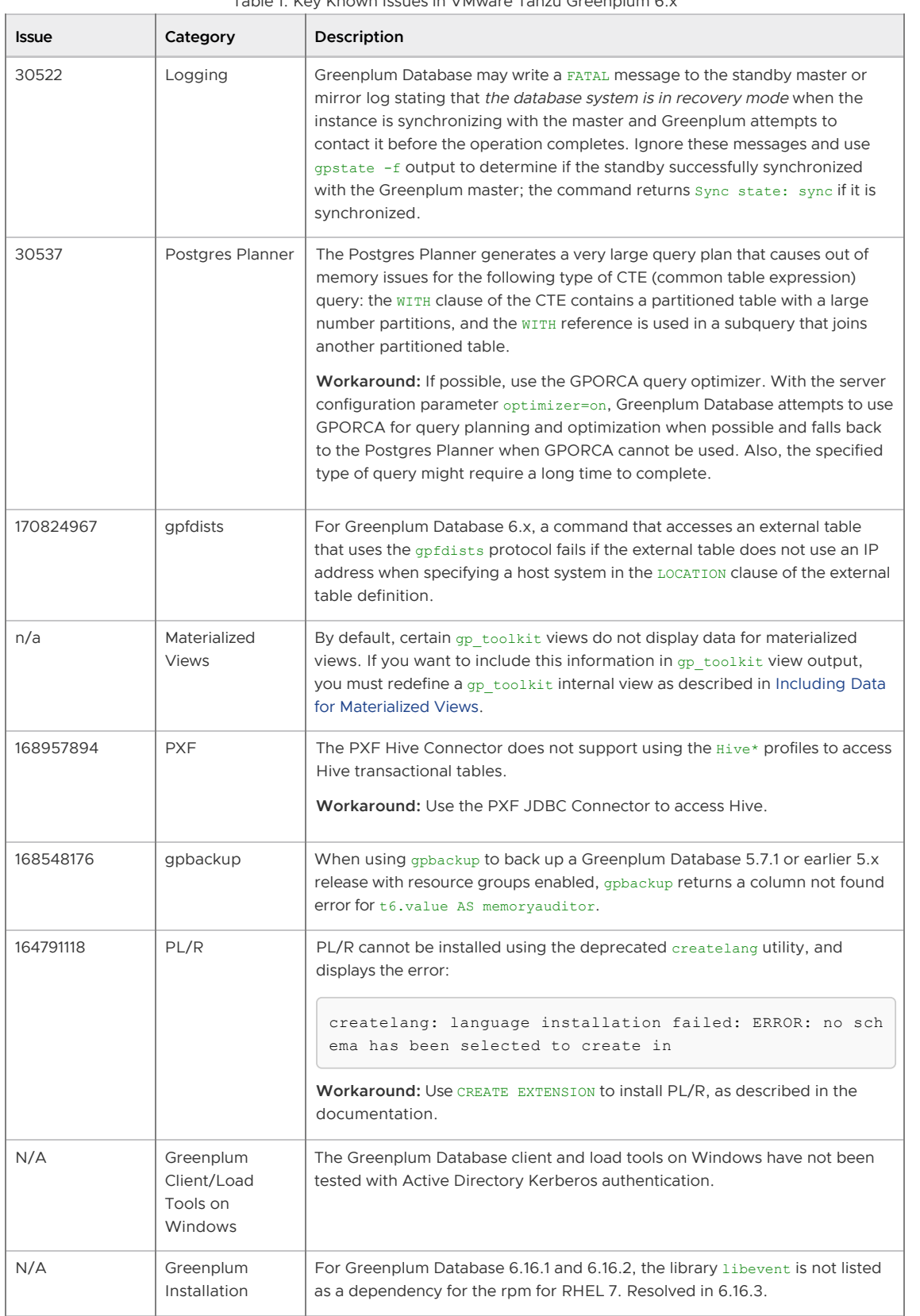

 $\overline{\phantom{a}}$ 

# Platform Requirements

This topic describes the Greenplum Database 6 platform and operating system software requirements for three primary deployment scenarios:

- [Tanzu Greenplum deployed to Dell EMC VxRail](#page-220-0)
- [Tanzu Greenplum deployed to on-premise hardware](#page-220-1)
- [Tanzu Greenplum deployed to cloud services such as AWS, GCP, or Azure](#page-227-0)

# <span id="page-220-0"></span>Supported Platforms

VMware Tanzu Greenplum on vSphere is compatible with these operating system and Greenplum Database versions:

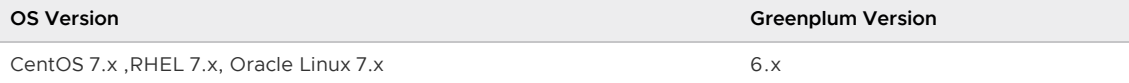

VMware Tanzu Greenplum on vSphere is compatible with these VMware vSphere versions:

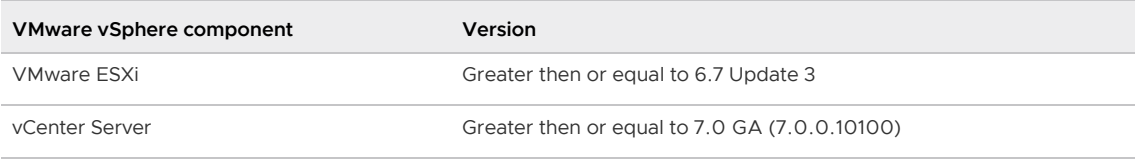

VMware Tanzu Greenplum on vSphere is compatible with these storage systems and versions:

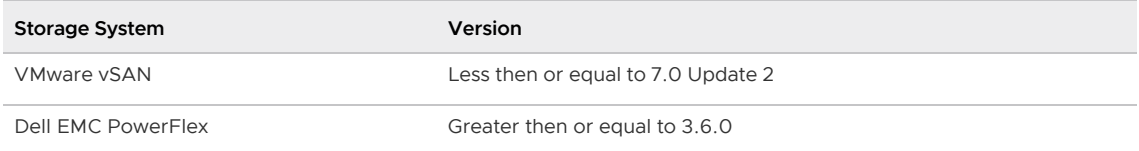

The following table displays the compatible editions for vSphere, vSAN and vCenter Server based on the supported versions:

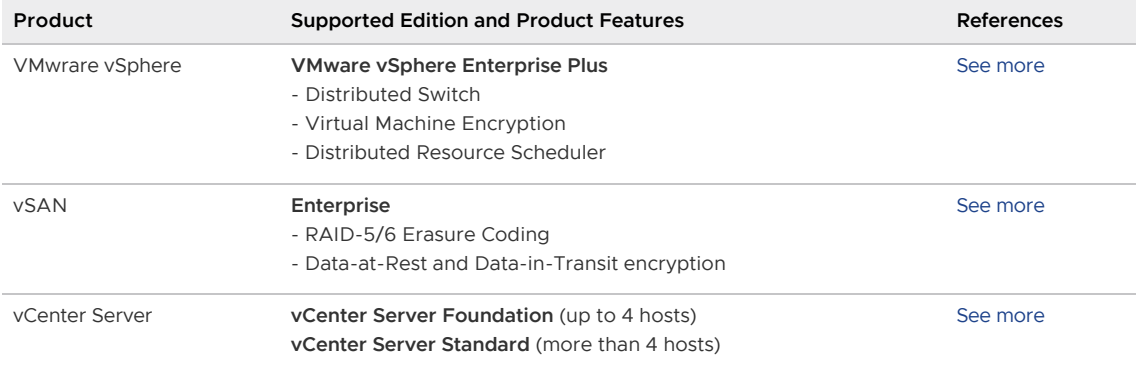

# <span id="page-220-1"></span>Platform Requirements for On-Premise Hardware

This topic describes the Greenplum Database 6 platform and operating system software

requirements.

- [Operating Systems](#page-221-0)
	- [Software Dependencies](#page-221-1)
	- $\ddot{\circ}$ [Java](#page-223-0)
- [Hardware and Network](#page-223-1)
- [Storage](#page-224-0)
- [Tanzu Greenplum Tools and Extensions Compatibility](#page-224-1)
	- [Client Tools](#page-225-0)
	- [Extensions](#page-225-1)  $\circ$
	- [Data Connectors](#page-226-0)
	- [Tanzu Greenplum Text](#page-227-1)
	- [Greenplum Command Center](#page-227-2)  $\circ$
- [Hadoop Distributions](#page-227-3)

Parent topic: [Installing and Upgrading Greenplum](#page-328-0)

# <span id="page-221-0"></span>Operating Systems

Greenplum Database 6 runs on the following operating system platforms:

- Red Hat Enterprise Linux 64-bit 8.x (as of Greenplum Database version 6.20)
- Red Hat Enterprise Linux 64-bit 7.x (See the following [Note](#7x-issue).)
- Red Hat Enterprise Linux 64-bit 6.x
- CentOS 64-bit 7.x
- CentOS 64-bit 6.x
- Ubuntu 18.04 LTS
- Oracle Linux 64-bit 7, using the Red Hat Compatible Kernel (RHCK)

Important: Significant Greenplum Database performance degradation has been observed when enabling resource group-based workload management on RedHat 6.x and CentOS 6.x systems. This issue is caused by a Linux cgroup kernel bug. This kernel bug has been fixed in CentOS 7.x and Red Hat 7.x/8.x systems.

If you use RedHat 6 and the performance with resource groups is acceptable for your use case, upgrade your kernel to version 2.6.32-696 or higher to benefit from other fixes to the cgroups implementation.

Note: For Greenplum Database that is installed on Red Hat Enterprise Linux 7.x or CentOS 7.x prior to 7.3, an operating system issue might cause Greenplum Database that is running large workloads to hang in the workload. The Greenplum Database issue is caused by Linux kernel bugs.

RHEL 7.3 and CentOS 7.3 resolves the issue.

Note: Do not install anti-virus software on Greenplum Database hosts as the software might cause extra CPU and IO load that interferes with Greenplum Database operations.

Greenplum Database server supports TLS version 1.2 on RHEL/CentOS systems, and TLS version 1.3 on Ubuntu systems.

### <span id="page-221-1"></span>Software Dependencies

Greenplum Database 6 requires the following software packages on RHEL/CentOS 6/7 systems which are installed automatically as dependencies when you install the Greenplum RPM package):

- apr  $\bullet$  .
- apr-util  $\ddot{\phantom{a}}$
- bash  $\ddot{\phantom{0}}$
- bzip2  $\bullet$
- curl  $\bullet$
- krb5  $\ddot{\phantom{a}}$
- libcurl  $\bullet$
- libevent  $\bullet$
- libxml2  $\bullet$
- libyaml  $\ddot{\phantom{a}}$
- zlib  $\ddot{\phantom{0}}$
- openldap  $\ddot{\phantom{1}}$
- openssh-client  $\bullet$
- openssl  $\bullet$
- openssl-libs (RHEL7/Centos7)  $\bullet$
- perl  $\bullet$
- readline  $\ddot{\phantom{a}}$
- rsync  $\bullet$
- R  $\bullet$
- sed (used by gpinitsystem)  $\bullet$
- tar  $\bullet$
- $\ddot{\phantom{0}}$ zip

Tanzu Greenplum Database 6 client software requires these operating system packages:

- apr
- apr-util  $\bullet$
- libyaml  $\bullet$
- libevent  $\bullet$

On Ubuntu systems, Greenplum Database 6 requires the following software packages, which are installed automatically as dependencies when you install Greenplum Database with the Debian package installer:

- libapr1
- libaprutil1  $\bullet$
- $\ddot{\phantom{a}}$ bash
- bzip2  $\bullet$
- krb5-multidev  $\ddot{\phantom{0}}$
- libcurl3-gnutls  $\bullet$
- libcurl4
- libevent-21-6  $\overline{a}$
- libxml2  $\bullet$
- libyaml-0-2  $\bullet$
- zlib1g  $\bullet$
- libldap-2.4-2
- openssh-client
- openssl
- perl  $\blacksquare$
- readline
- rsync
- sed  $\ddot{\phantom{0}}$
- tar  $\overline{\phantom{a}}$
- zip
- net-tools
- less
- iproute2

Greenplum Database 6 uses Python 2.7.12, which is included with the product installation (and not installed as a package dependency).

Important: SSL is supported only on the Greenplum Database master host system. It cannot be used on the segment host systems.

Important: For all Greenplum Database host systems, if SELinux is enabled in Enforcing mode then the Greenplum process and users can operate successfully in the default Unconfined context. If increased confinement is required, then you must configure SELinux contexts, policies, and domains based on your security requirements, and test your configuration to ensure there is no functionality or performance impact to Greenplum Database. Similarly, you should either disable or configure [firewall software as needed to allow communication between Greenplum hosts. See Disable or](#page-331-0) Configure SELinux.

#### <span id="page-223-0"></span>Java

Greenplum Databased 6 supports these Java versions for PL/Java and PXF:

- Open JDK 8 or Open JDK 11, available from [AdoptOpenJDK](https://adoptopenjdk.net)
- Oracle JDK 8 or Oracle JDK 11

#### <span id="page-223-1"></span>Hardware and Network

The following table lists minimum recommended specifications for hardware servers intended to support Greenplum Database on Linux systems in a production environment. All host servers in your Greenplum Database system must have the same hardware and software configuration. Greenplum also provides hardware build guides for its certified hardware platforms. It is recommended that you work with a Greenplum Systems Engineer to review your anticipated environment to ensure an appropriate hardware configuration for Greenplum Database.

Minimum Hardware Requirements

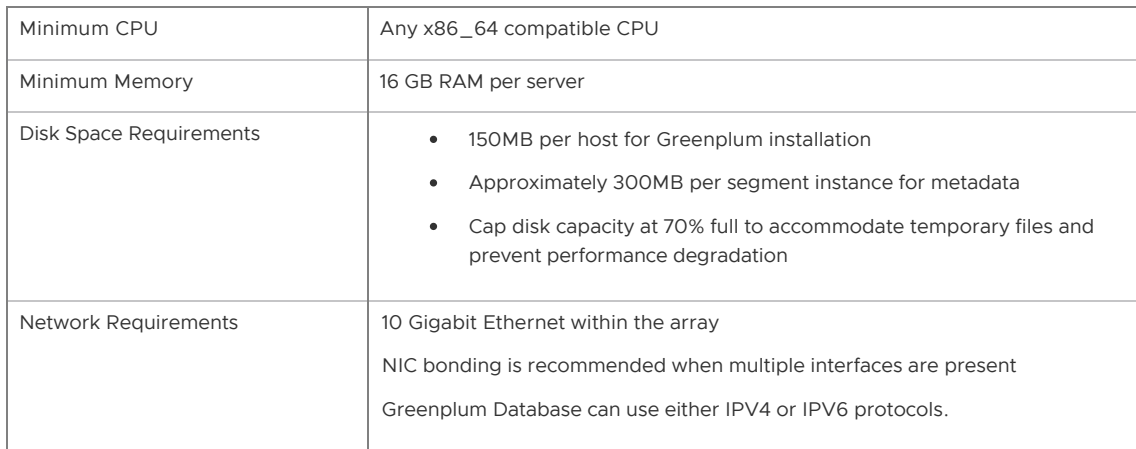

### Tanzu Greenplum on DCA Systems

You must run Tanzu Greenplum version 6.9 or later on Dell EMC DCA systems, with software version 4.2.0.0 and later.

## <span id="page-224-0"></span>Storage

The only file system supported for running Greenplum Database is the XFS file system. All other file systems are explicitly not supported by VMware.

Greenplum Database is supported on network or shared storage if the shared storage is presented as a block device to the servers running Greenplum Database and the XFS file system is mounted on the block device. Network file systems are not supported. When using network or shared storage, Greenplum Database mirroring must be used in the same way as with local storage, and no modifications may be made to the mirroring scheme or the recovery scheme of the segments.

Other features of the shared storage such as de-duplication and/or replication are not directly supported by Greenplum Database, but may be used with support of the storage vendor as long as they do not interfere with the expected operation of Greenplum Database at the discretion of VMware.

Greenplum Database can be deployed to virtualized systems only if the storage is presented as block devices and the XFS file system is mounted for the storage of the segment directories.

Greenplum Database is supported on Amazon Web Services (AWS) servers using either Amazon instance store (Amazon uses the volume names ephemeral [0-23]) or Amazon Elastic Block Store (Amazon EBS) storage. If using Amazon EBS storage the storage should be RAID of Amazon EBS volumes and mounted with the XFS file system for it to be a supported configuration.

# Data Domain Boost (Tanzu Greenplum)

Tanzu Greenplum 6 supports Data Domain Boost for backup on Red Hat Enterprise Linux. This table lists the versions of Data Domain Boost SDK and DDOS supported by Tanzu Greenplum 6.

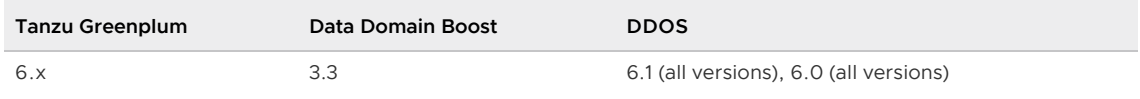

Note: In addition to the DDOS versions listed in the previous table, Tanzu Greenplum supports all minor patch releases (fourth digit releases) later than the certified version.

# <span id="page-224-1"></span>Tanzu Greenplum Tools and Extensions Compatibility

[Client Tools](#page-225-0) (Tanzu Greenplum)

- [Extensions](#page-225-1)  $\overline{a}$
- [Data Connectors](#page-226-0)  $\bullet$
- $\bullet$ [Tanzu Greenplum Text](#page-227-1)
- [Greenplum Command Center](#page-227-2)

### <span id="page-225-0"></span>Client Tools

VMware releases a Clients tool package on various platforms that can be used to access Greenplum Database from a client system. The Greenplum 6 Clients tool package is supported on the following platforms:

- Red Hat Enterprise Linux x86\_64 6.x (RHEL 6)
- Red Hat Enterprise Linux x86\_64 7.x (RHEL 7)
- Red Hat Enterprise Linux x86\_64 8.x (RHEL 8)
- Ubuntu 18.04 LTS
- SUSE Linux Enterprise Server x86\_64 12 (SLES 12)
- Windows 10 (32-bit and 64-bit)
- Windows 8 (32-bit and 64-bit)
- Windows Server 2012 (32-bit and 64-bit)
- Windows Server 2012 R2 (32-bit and 64-bit)  $\bullet$
- Windows Server 2008 R2 (32-bit and 64-bit)

The Greenplum 6 Clients package includes the client and loader programs provided in the Greenplum 5 packages plus the addition of database/role/language commands and the Greenplum Streaming Server command utilities. Refer to [Greenplum Client and Loader Tools Package](#page-534-0) for installation and usage details of the Greenplum 6 Client tools.

#### <span id="page-225-1"></span>Extensions

This table lists the versions of the Greenplum Extensions that are compatible with this release of Greenplum Database 6.

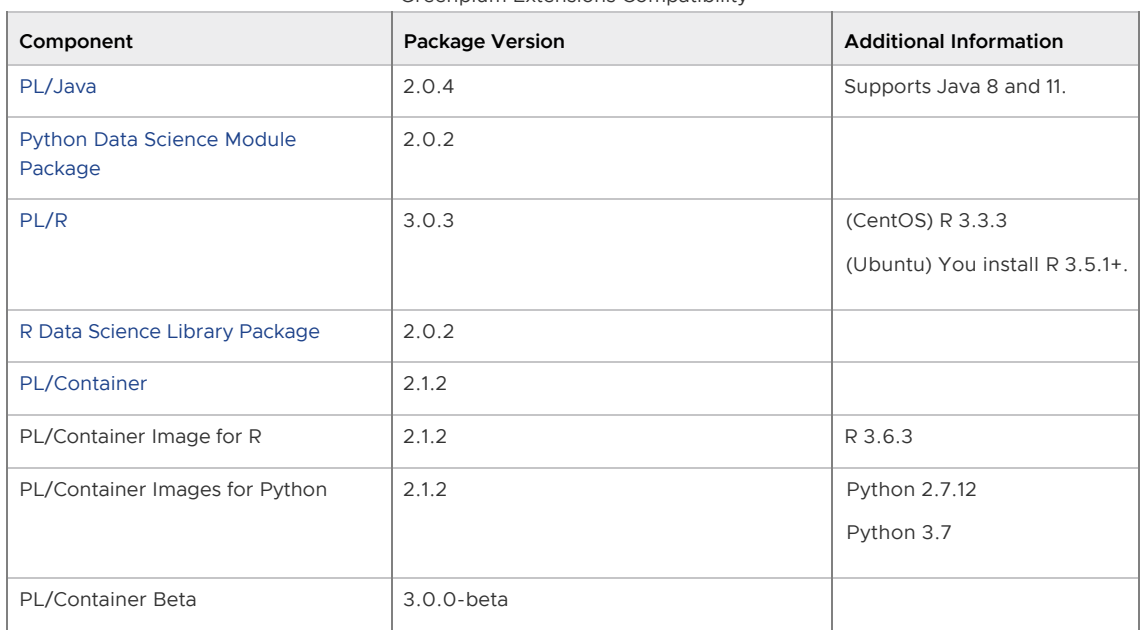

Greenplum Extensions Compatibility

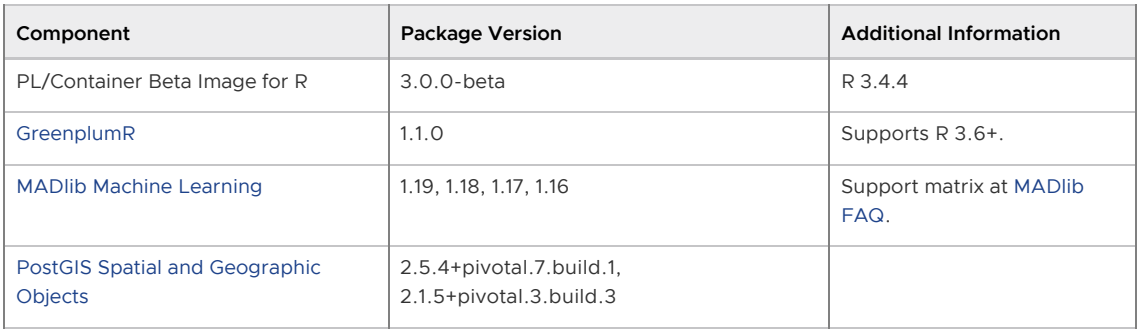

Greenplum Extensions Compatibility

For information about the Oracle Compatibility Functions, see [Oracle Compatibility Functions](#page-1551-0).

These Greenplum Database extensions are installed with Greenplum Database

- Fuzzy String Match Extension
- PL/Python Extension
- pgcrypto Extension

#### <span id="page-226-0"></span>Data Connectors

Greenplum Platform Extension Framework (PXF) - PXF provides access to Hadoop, object store, and SQL external data stores. Refer to [Accessing External Data with PXF](#page-499-0) in the Greenplum Database Administrator Guide for PXF configuration and usage information.

Note: VMware Tanzu Greenplum Database versions starting with 6.19.0 no longer bundle a [version of PXF. You can install PXF in your Greenplum cluster by installing the independent](https://docs.vmware.com/en/VMware-Tanzu-Greenplum-Platform-Extension-Framework/index.html) distribution of PXF as described in the PXF documentation.

- Greenplum Streaming Server v1.5.3 The Tanzu Greenplum Streaming Server is an ETL tool that provides high speed, parallel data transfer from Informatica, Kafka, Apache NiFi and [custom client data sources to a Tanzu Greenplum cluster. Refer to the Tanzu Greenplum](https://docs.vmware.com/en/VMware-Tanzu-Greenplum-Streaming-Server/index.html) Streaming Server Documentation for more information about this feature.
- Greenplum Streaming Server Kafka integration The Kafka integration provides high speed, parallel data transfer from a Kafka cluster to a Greenplum Database cluster for batch and streaming ETL operations. It requires Kafka version 0.11 or newer for exactly-once delivery assurance. Refer to the [Tanzu Greenplum Streaming Server](https://docs.vmware.com/en/VMware-Tanzu-Greenplum-Streaming-Server/index.html) Documentation for more information about this feature.
- Greenplum Connector for Apache Spark v1.6.2 The Tanzu Greenplum Connector for Apache Spark supports high speed, parallel data transfer between Greenplum and an Apache Spark cluster using Spark's Scala API.
- Greenplum Connector for Apache NiFi v1.0.0 The Tanzu Greenplum Connector for Apache NiFi enables you to set up a NiFi dataflow to load record-oriented data from any source into Greenplum Database.
- Greenplum Informatica Connector v1.0.5 The Tanzu Greenplum Connector for Informatica supports high speed data transfer from an Informatica PowerCenter cluster to a Tanzu Greenplum cluster for batch and streaming ETL operations.
- Progress DataDirect JDBC Drivers v5.1.4+275, v6.0.0+181 The Progress DataDirect JDBC drivers are compliant with the Type 4 architecture, but provide advanced features that define them as Type 5 drivers.
- Progress DataDirect ODBC Drivers v7.1.6+7.16.389 The Progress DataDirect ODBC drivers enable third party applications to connect via a common interface to the Tanzu Greenplum system.

R2B X-LOG v5.x and v6.x - Real-time data replication solution that achieves high-speed database replication through the use of Redo Log Capturing method.

Note: Tanzu Greenplum 6 does not support the ODBC driver for Cognos Analytics V11.

Connecting to IBM Cognos software with an ODBC driver is not supported. Greenplum Database supports connecting to IBM Cognos software with the DataDirect JDBC driver for Tanzu Greenplum. This driver is available as a download from [VMware Tanzu Network](https://network.pivotal.io/products/pivotal-gpdb).

#### <span id="page-227-1"></span>Tanzu Greenplum Text

Tanzu Greenplum 6.0 through 6.4 are compatible with Tanzu Greenplum Text 3.3.1 through 3.4.1. Tanzu Greenplum 6.5 and later are compatible with Tanzu Greenplum Text 3.4.2 and later. See the [Greenplum Text documentation](http://docs.vmware.com/en/VMware-Tanzu-Greenplum-Text/index.html) for additional compatibility information.

#### <span id="page-227-2"></span>Greenplum Command Center

Tanzu Greenplum 6.15 is compatible only with Tanzu Greenplum Command Center 6.4.0 and later. See the [Greenplum Command Center documentation](http://docs.vmware.com/en/VMware-Tanzu-Greenplum-Command-Center/index.html) for additional compatibility information.

# <span id="page-227-3"></span>Hadoop Distributions

[Greenplum Database provides access to HDFS with the Greenplum Platform Extension Framework](https://docs.vmware.com/en/VMware-Tanzu-Greenplum-Platform-Extension-Framework/index.html) (PXF).

PXF can use Cloudera, Hortonworks Data Platform, MapR, and generic Apache Hadoop distributions. PXF bundles all of the JAR files on which it depends, including the following Hadoop libraries:

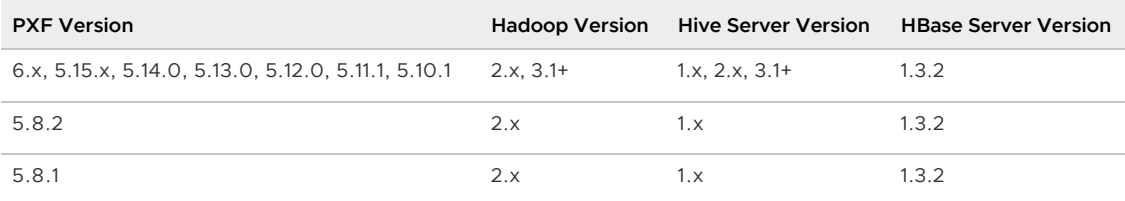

Note: If you plan to access JSON format data stored in a Cloudera Hadoop cluster, PXF requires a Cloudera version 5.8 or later Hadoop distribution.

# <span id="page-227-0"></span>Greenplum Database Cloud Technical Recommendations

## Operating System

The operating system parameters for cloud deployments are the same as on-premise with a few modifications. Use the [Greenplum Database Installation Guide](#page-328-0) for reference. Additional changes are as follows:

Add the following line to sysct1.conf:

net.ipv4.ip\_local\_reserved\_ports=65330

AWS requires loading network drivers and also altering the Amazon Machine Image (AMI) to use the faster networking capabilities. More information on this is provided in the AWS documentation.

## **Storage**

The disk settings for cloud deployments are the same as on-premise with a few modifications. Use the [Greenplum Database Installation Guide](#page-328-0) for reference. Additional changes are as follows:

Mount options:  $\bullet$ 

rw,noatime,nobarrier,nodev,inode64

Note: The nobarrier option is not supported on RHEL 8 or Ubuntu nodes.

- Use mq-deadline instead of the deadline scheduler for the R5 series instance type in AWS
- Use a swap disk per VM (32GB size works well)

### **Security**

It is highly encouraged to disable SSH password authentication to the virtual machines in the cloud and use SSH keys instead. Using MD5-encrypted passwords for Greenplum Database is also a good practice.

# Amazon Web Services (AWS)

#### Virtual Machine Type

AWS provides a wide variety of virtual machine types and sizes to address virtually every use case. Testing in AWS has found that the optimal instance types for Greenplum are "Memory Optimized". These provide the ideal balance of Price, Memory, Network, and Storage throughput, and Compute capabilities.

Price, Memory, and number of cores typically increase in a linear fashion, but the network speed and disk throughput limits do not. You may be tempted to use the largest instance type to get the highest network and disk speed possible per VM, but better overall performance for the same spend on compute resources can be obtained by using more VMs that are smaller in size.

#### Compute

AWS uses Hyperthreading when reporting the number of vCPUs, therefore 2 vCPUs equates to 1 Core. The processor types are frequently getting faster so using the latest instance type will be not only faster, but usually less expensive. For example, the R5 series provides faster cores at a lower cost compared to R4.

#### Memory

This variable is pretty simple. Greenplum needs at least 8GB of RAM per segment process to work optimally. More RAM per segment helps with concurrency and also helps hide disk performance deficiencies.

#### Network

AWS provides 25Gbit network performance on the largest instance types, but the network is typically not the bottleneck in AWS. The "up to 10Gbit" network is sufficient in AWS.

Installing network drivers in the VM is also required in AWS, and depends on the instance type. Some instance types use an Intel driver while others use an Amazon ENA driver. Loading the driver requires modifying the machine image (AMI) to take advantage of the driver.

#### **Storage**

#### Elastic Block Storage (EBS)

The AWS default disk type is General Performance (GP2) which is ideal for IOP dependent applications. GP2 uses SSD disks and relative to other disk types in AWS, is expensive. The operating system and swap volumes are ideal for GP2 disks because of the size and higher random I/O needs.

Throughput Optimized Disks (ST1) are a disk type designed for high throughput needs such as Greenplum. These disks are based on HDD rather than SSD, and are less expensive than GP2. Use this disk type for the optimal performance of loading and querying data in AWS.

Cold Storage (SC1) provides the best value for EBS storage in AWS. Using multiple 2TB or larger disks provides enough disk throughput to reach the throughput limit of many different instance types. Therefore, it is possible to reach the throughput limit of a VM by using SC1 disks.

EBS storage is durable so data is not lost when a virtual machine is stopped. EBS also provides infrastructure snapshot capabilities that can be used to create volume backups. These snapshots can be copied to different regions to provide a disaster recovery solution. The Greenplum Cloud utility gpsnap, available in the AWS Cloud Marketplace, automates backup, restore, delete, and copy functions using EBS snapshots.

Storage can be grown in AWS with "gpgrow". This tool is included with the Greenplum on AWS deployment and allows you to grow the storage independently of compute. This is an online operation in AWS too.

#### Ephemeral

Ephemeral Storage is directly attached to VMs, but has many drawbacks: - Data loss when stopping a VM with ephemeral storage - Encryption is not supported - No Snapshots - Same speed can be achieved with EBS storage - Not recommended

#### AWS Recommendations

#### Master

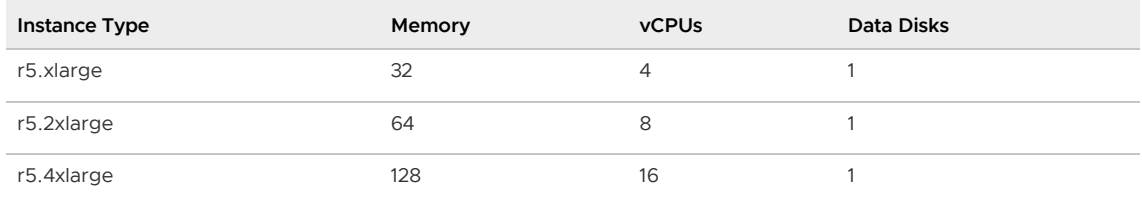

#### Segments

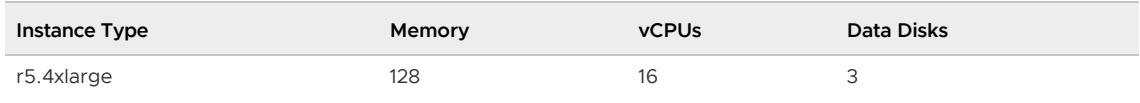

Performance testing has indicated that the Master node can be deployed on the smallest r5.xlarge instance type to save money without a measurable difference in performance. Testing was performed using the TPC-DS benchmark.

The Segment instances run optimally on the r5.4xlarge instance type. This provides the highest performance given the cost of the AWS resources.

# Google Compute Platform (GCP)

### Virtual Machine Type

The two most common instance types in GCP are "Standard" or "HighMem" instance types. The only difference is the ratio of Memory to Cores. Each offer 1 to 64 vCPUs per VM.

#### Compute

Like AWS, GCP uses Hyperthreading, so 2 vCPUs equates to 1 Core. The CPU clock speed is determined by the region in which you deploy.

#### Memory

Instance type n1-standard-8 has 8 vCPUs with 30GB of RAM while n1-highmem-8 also has 8 vCPUs with 52GB of RAM. There is also a HighCPU instance type that generally isn<sup>'</sup> tideal for Greenplum. Like AWS and Azure, the machines with more vCPUs will have more RAM.

#### Network

GCP network speeds are dependent on the instance type but the maximum network performance is possible (10Gbit) with a virtual machine as small as only 8 vCPUs.

#### Storage

Standard (HDD) and SSD disks are available in GCP. SSD is slightly faster in terms of throughput but comes at a premium. The size of the disk does not impact performance.

The biggest obstacle to maximizing storage performance is the throughput limit placed on every virtual machine. Unlike AWS and Azure, the storage throughput limit is relatively low, consistent across all instance types, and only a single disk is needed to reach the VM limit.

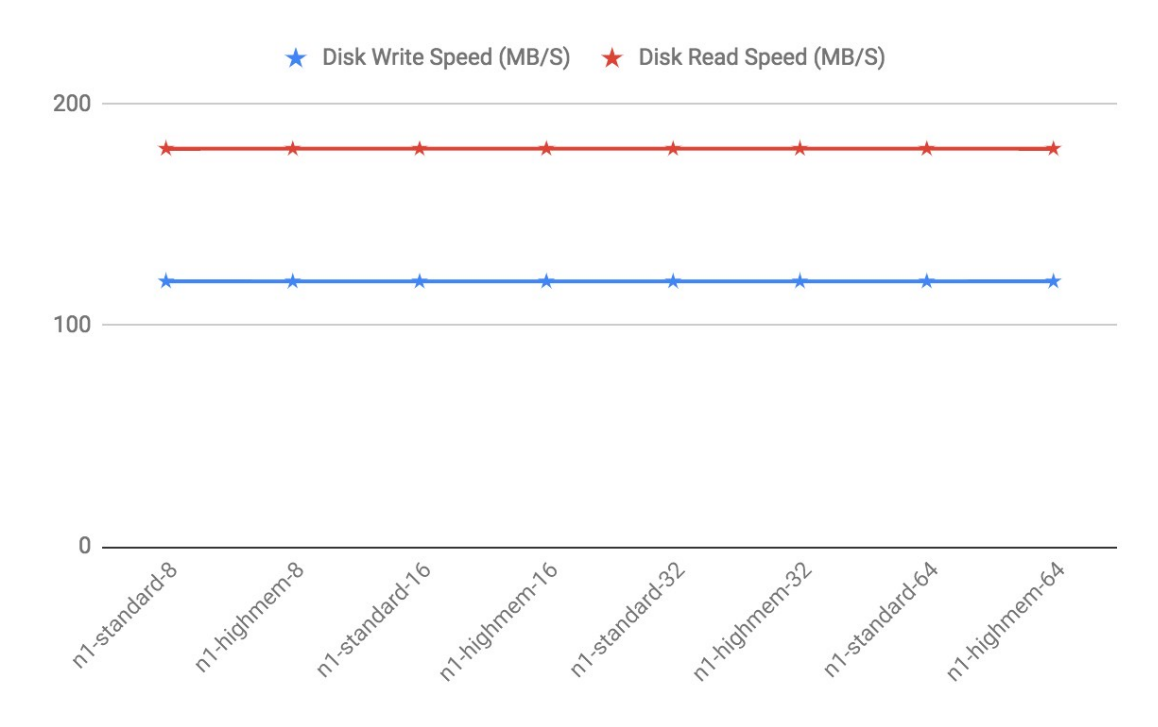

#### GCP Recommendations

Testing has revealed that while using the same number of vCPUs, a cluster using a large instance type like n1-highmem-64 (64 vCPUs) will have lower performance than a cluster using more of the smaller instance types like n1-highmem-8 (8 vCPUs). In general, use 8x more nodes in GCP than you would in another environment like AWS while using the 8 vCPU instance types.

The HighMem instance type is slightly faster for higher concurrency. Furthermore, SSD disks are slightly faster also but come at a cost.

#### Master and Segment Instances

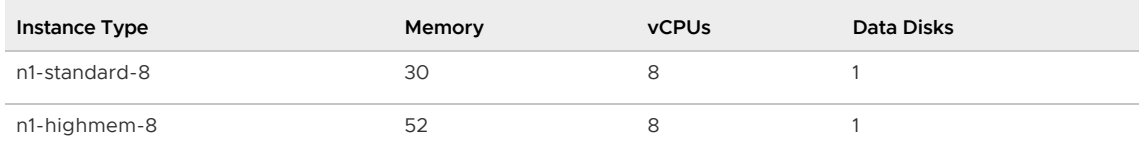

### Azure

Note: On the Azure platform, in addition to bandwidth, the number of network connections present on a VM at any given moment can affect the VM's network performance. The Azure networking stack maintains the state for each direction of a TCP/UDP connection in a data structures called a flow. A typical TCP/UDP connection will have 2 flows created: one for the inbound direction and another for the outbound direction. The number of network flows on Azure is limited to an upper bound. See [Virtual machine network bandwidth](https://docs.microsoft.com/bs-latn-ba/azure/virtual-network/virtual-machine-network-throughput) in the Azure documentation for more details. In practice this can present scalability challenges for workloads based on the number of concurrent queries, and on the complexity of those queries. Always test your workload on Azure to validate that you are within the Azure limits, and be advised that if your workload increases you may hit Azure flow count boundaries at which point your workload may fail. VMware recommends using the UDP interconnect, and not the TCP interconnect, when using Azure. A connection pooler and resource group settings can also be used to help keep flow counts at a lower level.

### Virtual Machine Type

Each VM type has limits on disk throughput so picking a VM that doesn' t have a limit that is too low is essential. Most of Azure is designed for OLTP or Application workloads, which limits the choices for databases like Greenplum where throughput is more important. Disk type also plays a part in the throughput cap, so that needs to be considered too.

### Compute

Most instance types in Azure have hyperthreading enabled, which means 1 vCPU equates to 2 cores. However, not all instance types have this feature, so for these others, 1 vCPU equates to 1 core.

The High Performance Compute (HPC) instance types have the fastest cores in Azure.

#### Memory

In general, the larger the virtual machine type, the more memory the VM will have.

#### Network

The Accelerated Networking option offloads CPU cycles for networking to "FPGA-based SmartNICs". Virtual machine types either support this or do not, but most do support it. Testing of Greenplum hasn' t shown much difference and this is probably because of Azure's preference for TCP over UDP. Despite this, UDPIFC interconnect is the ideal protocol to use in Azure.

There is an undocumented process in Azure that periodically runs on the host machines on UDP port 65330. When a query runs using UDP port 65330 and this undocumented process runs, the query will fail after one hour with an interconnect timeout error. This is fixed by reserving port 65330 so that Greenplum doesn't use it.

#### Storage

Storage in Azure is either Premium (SSD) or Regular Storage (HDD). The available sizes are the same and max out at 4TB. Instance types either do or do not support Premium but, interestingly, the instance types that do support Premium storage, have a lower throughput limit. For example:

- Standard\_E32s\_v3 has a limit of 768 MB/s.
- Standard\_E32\_v3 was tested with gpcheckperf to have 1424 write and 1557 read MB/s performance.

To get the maximum throughput from a VM in Azure, you have to use multiple disks. For larger instance types, you have to use upwards of 32 disks to reach the limit of a VM. Unfortunately, the memory and CPU constraints on these machines means that you have to run fewer segments than you have disks, so you have to use software RAID to utilize all of these disks. Performance takes a hit with software RAID, too, so you have to try multiple configurations to optimize.

The size of the disk also impacts performance, but not by much.

Software RAID not only is a little bit slower, but it also requires umount to take a snapshot. This greatly lengthens the time it takes to take a snapshot backup.

Disks use the same network as the VMs so you start running into the Azure limits in bigger clusters when using big virtual machines with 32 disks on each one. The overall throughput drops as you hit this limit and is most noticeable during concurrency testing.

### Azure Recommendations

The best instance type to use in Azure is "Standard\_H8" which is one of the High Performance Compute instance types. This instance series is the only one utilizing InfiniBand, but this does not include IP traffic. Because this instance type is n0t available in all regions, the "Standard\_D13\_v2" is also available.

#### Master

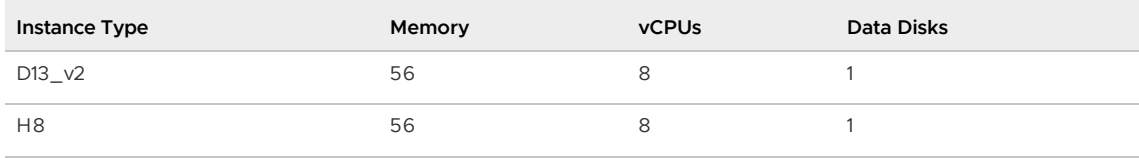

#### **Segments**

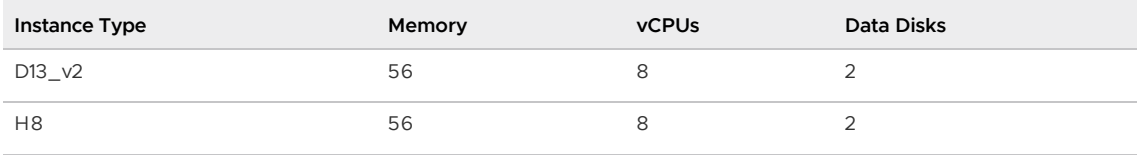

# <span id="page-233-1"></span>Greenplum Database Concepts

This section provides an overview of Greenplum Database components and features such as high availability, parallel data loading features, and management utilities.

#### [About the Greenplum Architecture](#page-233-0)

Greenplum Database is a massively parallel processing (MPP) database server with an architecture specially designed to manage large-scale analytic data warehouses and business intelligence workloads.

[About Management and Monitoring Utilities](#page-243-0)

Greenplum Database provides standard command-line utilities for performing common monitoring and administration tasks.

- [About Concurrency Control in Greenplum Database](#page-244-0) Greenplum Database uses the PostgreSQL Multiversion Concurrency Control (MVCC) model to manage concurrent transactions for heap tables.
- [About Parallel Data Loading](#page-252-0) This topic provides a short introduction to Greenplum Database data loading features.
- [About Redundancy and Failover in Greenplum Database](#page-253-0) This topic provides a high-level overview of Greenplum Database high availability features.
- [About Database Statistics in Greenplum Database](#page-255-0)  $\bullet$  . An overview of statistics gathered by the ANALYZE command in Greenplum Database.

Parent topic: [Greenplum Database Administrator Guide](#GUID-admin_guide-admin_guide)

# <span id="page-233-0"></span>About the Greenplum Architecture

Greenplum Database is a massively parallel processing (MPP) database server with an architecture specially designed to manage large-scale analytic data warehouses and business intelligence workloads.

MPP (also known as a shared nothing architecture) refers to systems with two or more processors that cooperate to carry out an operation, each processor with its own memory, operating system and disks. Greenplum uses this high-performance system architecture to distribute the load of multiterabyte data warehouses, and can use all of a system's resources in parallel to process a query.

Greenplum Database is based on PostgreSQL open-source technology. It is essentially several PostgreSQL disk-oriented database instances acting together as one cohesive database management system (DBMS). It is based on PostgreSQL 9.4, and in most cases is very similar to PostgreSQL with regard to SQL support, features, configuration options, and end-user functionality. Database users interact with Greenplum Database as they would with a regular PostgreSQL DBMS.

Greenplum Database can use the append-optimized (AO) storage format for bulk loading and reading of data, and provides performance advantages over HEAP tables. Append-optimized storage provides checksums for data protection, compression and row/column orientation. Both row-oriented or column-oriented append-optimized tables can be compressed.

The main differences between Greenplum Database and PostgreSQL are as follows:

- GPORCA is leveraged for query planning, in addition to the Postgres Planner.
- Greenplum Database can use append-optimized storage.
- Greenplum Database has the option to use column storage, data that is logically organized as a table, using rows and columns that are physically stored in a column-oriented format, rather than as rows. Column storage can only be used with append-optimized tables. Column storage is compressible. It also can provide performance improvements as you only need to return the columns of interest to you. All compression algorithms can be used with either row or column-oriented tables, but Run-Length Encoded (RLE) compression can only be used with column-oriented tables. Greenplum Database provides compression on all Append-Optimized tables that use column storage.

The internals of PostgreSQL have been modified or supplemented to support the parallel structure of Greenplum Database. For example, the system catalog, optimizer, query executor, and transaction manager components have been modified and enhanced to be able to run queries simultaneously across all of the parallel PostgreSQL database instances. The Greenplum interconnect (the networking layer) enables communication between the distinct PostgreSQL instances and allows the system to behave as one logical database.

Greenplum Database also can use declarative partitions and sub-partitions to implicitly generate partition constraints.

Greenplum Database also includes features designed to optimize PostgreSQL for business intelligence (BI) workloads. For example, Greenplum has added parallel data loading (external tables), resource management, query optimizations, and storage enhancements, which are not found in standard PostgreSQL. Many features and optimizations developed by Greenplum make their way into the PostgreSQL community. For example, table partitioning is a feature first developed by Greenplum, and it is now in standard PostgreSQL.

Greenplum Database queries use a Volcano-style query engine model, where the execution engine takes an execution plan and uses it to generate a tree of physical operators, evaluates tables through physical operators, and delivers results in a query response.

Greenplum Database stores and processes large amounts of data by distributing the data and processing workload across several servers or *hosts*. Greenplum Database is an *array* of individual databases based upon PostgreSQL 9.4 working together to present a single database image. The master is the entry point to the Greenplum Database system. It is the database instance to which clients connect and submit SQL statements. The master coordinates its work with the other database instances in the system, called segments, which store and process the data.

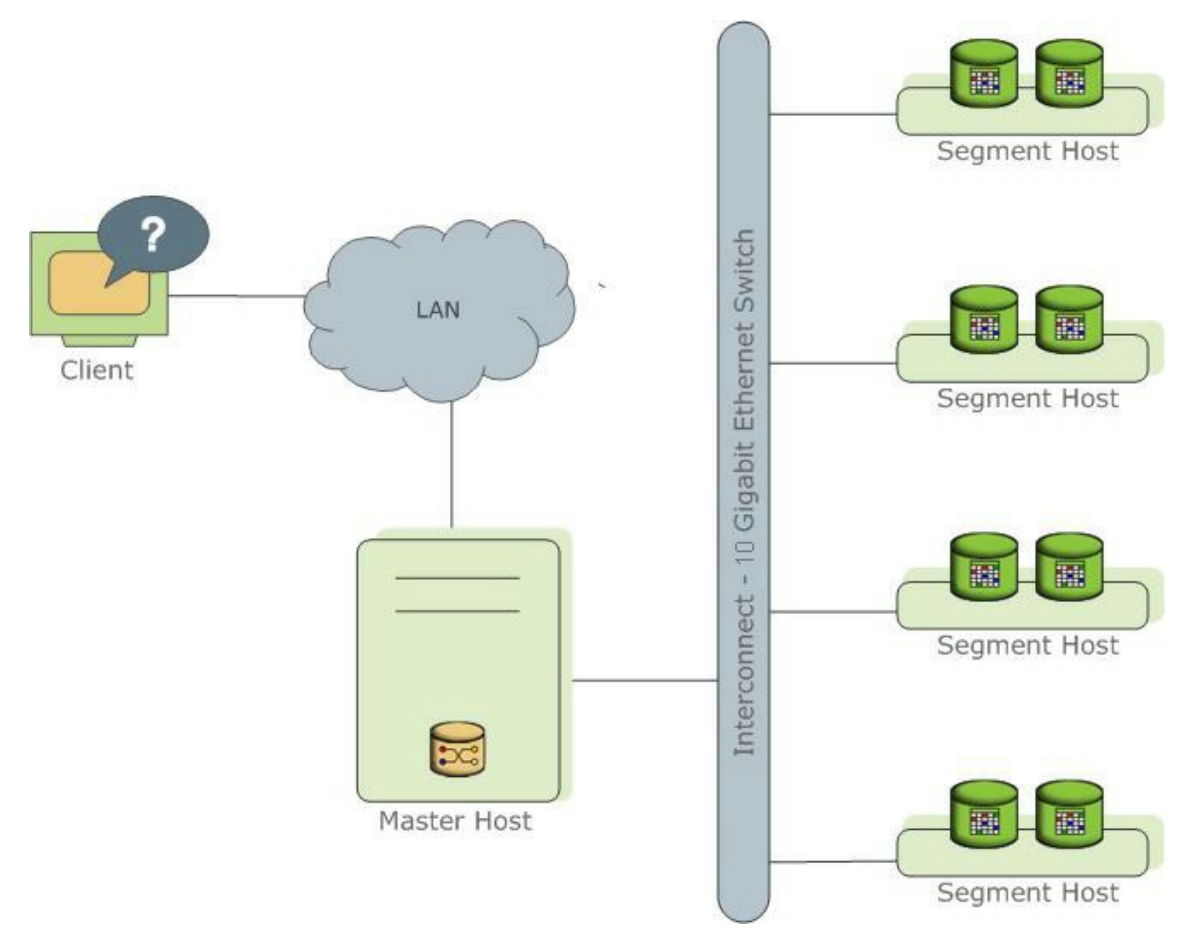

The following topics describe the components that make up a Greenplum Database system and how they work together.

- [About the Greenplum Master](#page-235-0)
- [About the Greenplum Segments](#page-236-0)  $\bullet$
- [About the Greenplum Interconnect](#page-239-0)
- [About ETL Hosts for Data Loading](#page-221-0)
- [About Tanzu Greenplum Performance Monitoring](#page-242-0)

## <span id="page-235-0"></span>About the Greenplum Master

The Greenplum Database master is the entry to the Greenplum Database system, accepting client connections and SQL queries, and distributing work to the segment instances.

Greenplum Database end-users interact with Greenplum Database (through the master) as they would with a typical PostgreSQL database. They connect to the database using client programs such as psql or application programming interfaces (APIs) such as JDBC, ODBC or [libpq](https://www.postgresql.org/docs/9.4/libpq.html) (the PostgreSQL C API).

The master is where the global system catalog resides. The global system catalog is the set of system tables that contain metadata about the Greenplum Database system itself. The master does not contain any user data; data resides only on the segments. The master authenticates client connections, processes incoming SQL commands, distributes workloads among segments, coordinates the results returned by each segment, and presents the final results to the client program.

Greenplum Database uses Write-Ahead Logging (WAL) for master/standby master mirroring. In WAL-based logging, all modifications are written to the log before being applied, to ensure data integrity for any in-process operations.

### Master Redundancy

You may optionally deploy a backup or mirror of the master instance. A backup master host serves as a warm standby if the primary master host becomes nonoperational. You can deploy the standby master on a designated redundant master host or on one of the segment hosts.

The standby master is kept up to date by a transaction log replication process, which runs on the standby master host and synchronizes the data between the primary and standby master hosts. If the primary master fails, the log replication process shuts down, and an administrator can activate the standby master in its place. When the standby master is active, the replicated logs are used to reconstruct the state of the master host at the time of the last successfully committed transaction.

Since the master does not contain any user data, only the system catalog tables need to be synchronized between the primary and backup copies. When these tables are updated, changes automatically copy over to the standby master so it is always synchronized with the primary.

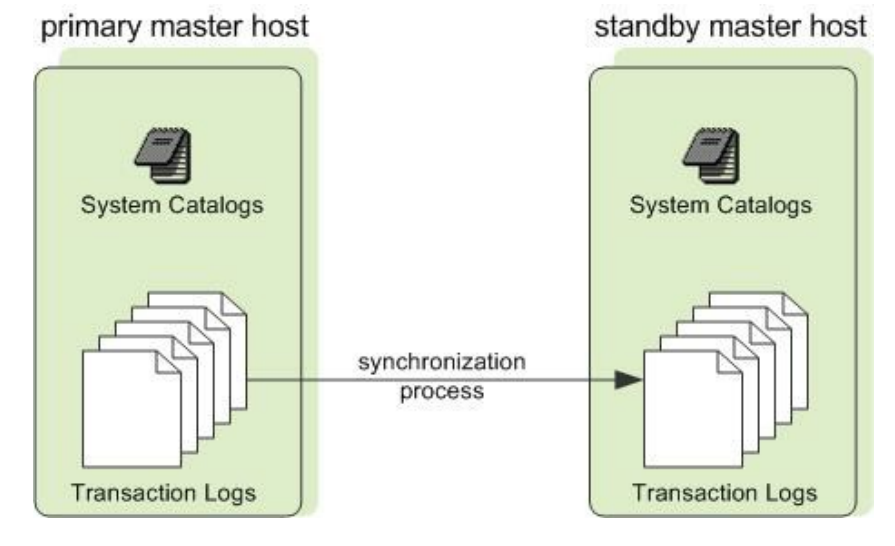

# <span id="page-236-0"></span>About the Greenplum Segments

Greenplum Database segment instances are independent PostgreSQL databases that each store a portion of the data and perform the majority of query processing.

When a user connects to the database via the Greenplum master and issues a query, processes are created in each segment database to handle the work of that query. For more information about query processes, see [About Greenplum Query Processing.](#page-633-0)

User-defined tables and their indexes are distributed across the available segments in a Greenplum Database system; each segment contains a distinct portion of data. The database server processes that serve segment data run under the corresponding segment instances. Users interact with segments in a Greenplum Database system through the master.

Segments run on a server called *segment hosts*. A segment host typically runs from two to eight Greenplum segments, depending on the CPU cores, RAM, storage, network interfaces, and workloads. Segment hosts are expected to be identically configured. The key to obtaining the best performance from Greenplum Database is to distribute data and workloads evenly across a large number of equally capable segments so that all segments begin working on a task simultaneously and complete their work at the same time.

## Segment Redundancy

When you deploy your Greenplum Database system, you have the option to configure mirror

segments. Mirror segments allow database queries to fail over to a backup segment if the primary segment becomes unavailable. Mirroring is a requirement for VMware-supported production Greenplum systems.

A mirror segment must always reside on a different host than its primary segment. Mirror segments can be arranged across the hosts in the system in one of two standard configurations, or in a custom configuration you design. The default configuration, called *group* mirroring, places the mirror segments for all primary segments on one other host. Another option, called *spread* mirroring, spreads mirrors for each host's primary segments over the remaining hosts. Spread mirroring requires that there be more hosts in the system than there are primary segments on the host. On hosts with multiple network interfaces, the primary and mirror segments are distributed equally among the interfaces. [Figure 2](#jg163134) shows how table data is distributed across the segments when the default group mirroring option is configured.

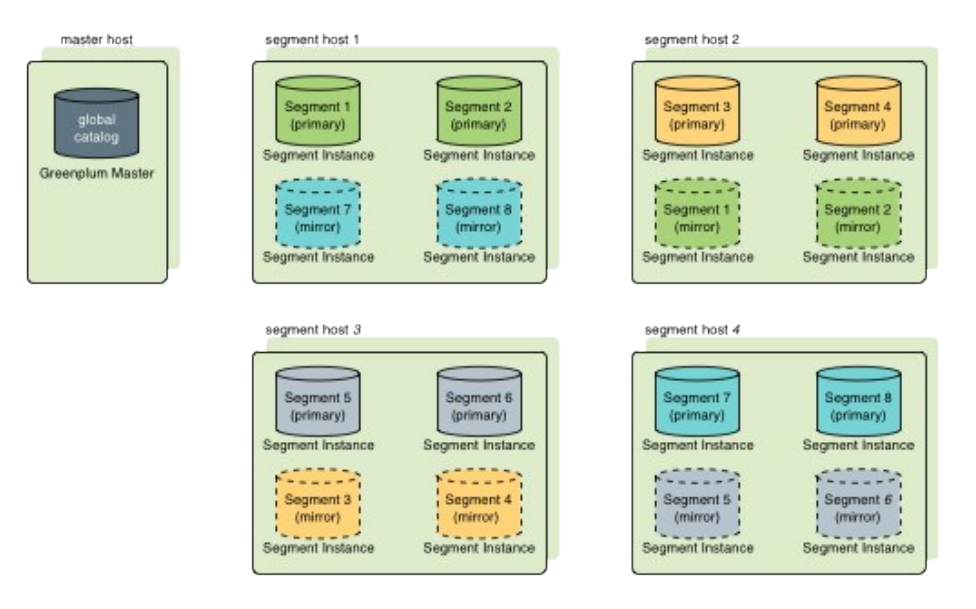

#### Segment Failover and Recovery

When mirroring is enabled in a Greenplum Database system, the system automatically fails over to the mirror copy if a primary copy becomes unavailable. A Greenplum Database system can remain operational if a segment instance or host goes down only if all portions of data are available on the remaining active segments.

If the master cannot connect to a segment instance, it marks that segment instance as invalid in the Greenplum Database system catalog. The segment instance remains invalid and out of operation until an administrator brings that segment back online. An administrator can recover a failed segment while the system is up and running. The recovery process copies over only the changes that were missed while the segment was nonoperational.

If you do not have mirroring enabled and a segment becomes invalid, the system automatically shuts down. An administrator must recover all failed segments before operations can continue.

#### Example Segment Host Hardware Stack

Regardless of the hardware platform you choose, a production Greenplum Database processing node (a segment host) is typically configured as described in this section.

The segment hosts do the majority of database processing, so the segment host servers are configured in order to achieve the best performance possible from your Greenplum Database system. Greenplum Database's performance will be as fast as the slowest segment server in the array. Therefore, it is important to ensure that the underlying hardware and operating systems that are running Greenplum Database are all running at their optimal performance level. It is also advised that all segment hosts in a Greenplum Database array have identical hardware resources and configurations.

Segment hosts should also be dedicated to Greenplum Database operations only. To get the best query performance, you do not want Greenplum Database competing with other applications for machine or network resources.

The following diagram shows an example Greenplum Database segment host hardware stack. The number of effective CPUs on a host is the basis for determining how many primary Greenplum Database segment instances to deploy per segment host. This example shows a host with two effective CPUs (one dual-core CPU). Note that there is one primary segment instance (or primary/mirror pair if using mirroring) per CPU core.

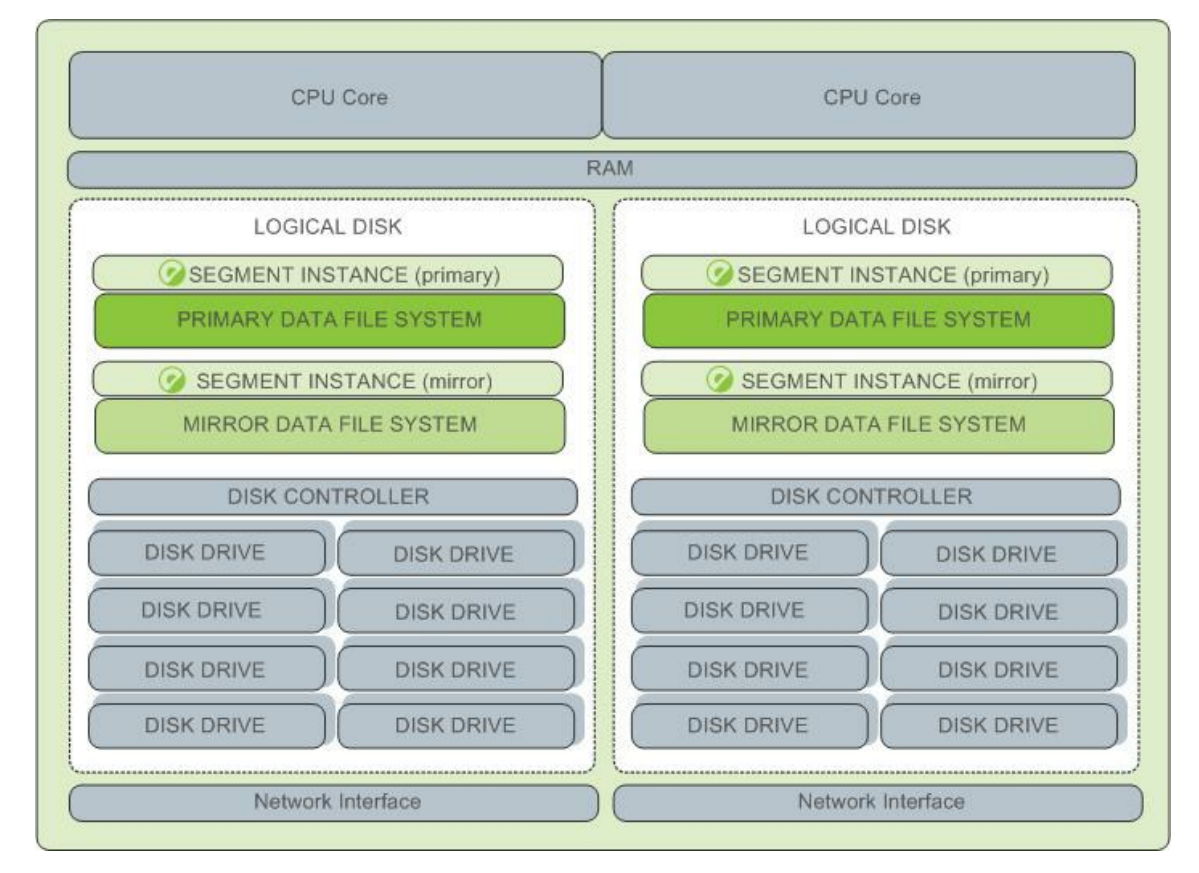

## Example Segment Disk Layout

Each CPU is typically mapped to a logical disk. A logical disk consists of one primary file system (and optionally a mirror file system) accessing a pool of physical disks through an I/O channel or disk controller. The logical disk and file system are provided by the operating system. Most operating systems provide the ability for a logical disk drive to use groups of physical disks arranged in RAID arrays.

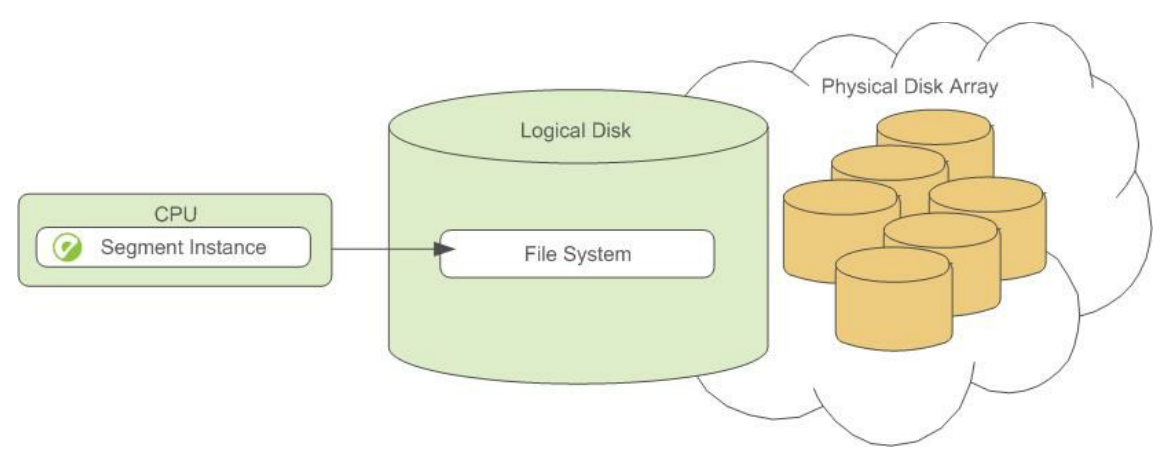

Depending on the hardware platform you choose, different RAID configurations offer different performance and capacity levels. Greenplum supports and certifies a number of reference hardware platforms and operating systems. Check with your sales account representative for the recommended configuration on your chosen platform.

# <span id="page-239-0"></span>About the Greenplum Interconnect

The interconnect is the networking layer of the Greenplum Database architecture.

The interconnect refers to the inter-process communication between segments and the network infrastructure on which this communication relies. The Greenplum interconnect uses a standard Ethernet switching fabric. For performance reasons, a 10-Gigabit system, or faster, is recommended.

By default, the interconnect uses User Datagram Protocol with flow control (UDPIFC) for interconnect traffic to send messages over the network. The Greenplum software performs packet verification beyond what is provided by UDP. This means the reliability is equivalent to Transmission Control Protocol (TCP), and the performance and scalability exceeds TCP. If the interconnect is changed to TCP, Greenplum Database has a scalability limit of 1000 segment instances. With UDPIFC as the default protocol for the interconnect, this limit is not applicable.

## Interconnect Redundancy

A highly available interconnect can be achieved by deploying dual 10 Gigabit Ethernet switches on your network, and redundant 10 Gigabit connections to the Greenplum Database master and segment host servers.

## <span id="page-239-1"></span>Network Interface Configuration

A segment host typically has multiple network interfaces designated to Greenplum interconnect traffic. The master host typically has additional external network interfaces in addition to the interfaces used for interconnect traffic.

Depending on the number of interfaces available, you will want to distribute interconnect network traffic across the number of available interfaces. This is done by assigning segment instances to a particular network interface and ensuring that the primary segments are evenly balanced over the number of available interfaces.

This is done by creating separate host address names for each network interface. For example, if a host has four network interfaces, then it would have four corresponding host addresses, each of which maps to one or more primary segment instances. The /etc/hosts file should be configured to contain not only the host name of each machine, but also all interface host addresses for all of the Greenplum Database hosts (master, standby master, segments, and ETL hosts).

With this configuration, the operating system automatically selects the best path to the destination.

Greenplum Database automatically balances the network destinations to maximize parallelism.

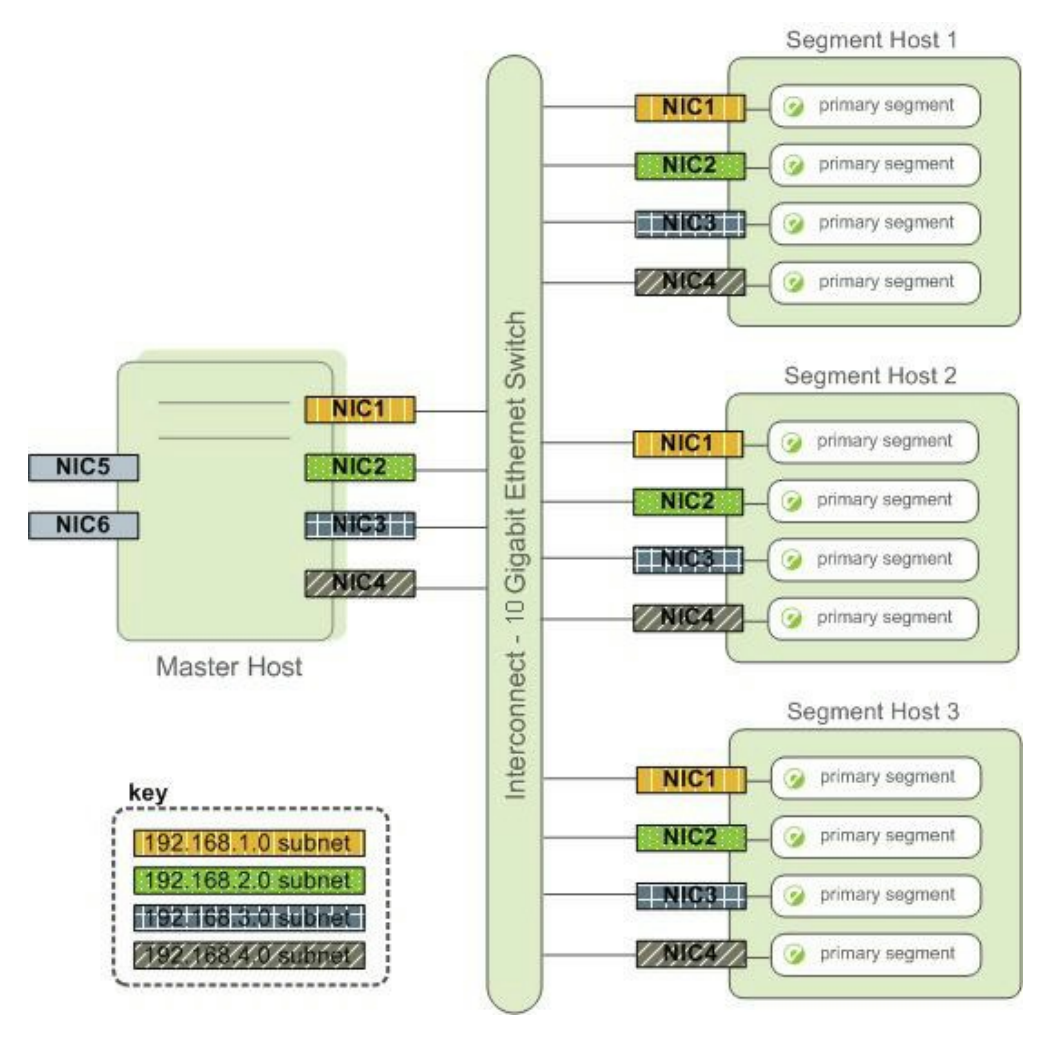

### Switch Configuration

When using multiple 10 Gigabit Ethernet switches within your Greenplum Database array, evenly divide the number of subnets between each switch. In this example configuration, if we had two switches, NICs 1 and 2 on each host would use switch 1 and NICs 3 and 4 on each host would use switch 2. For the master host, the host name bound to NIC 1 (and therefore using switch 1) is the effective master host name for the array. Therefore, if deploying a warm standby master for redundancy purposes, the standby master should map to a NIC that uses a different switch than the primary master.

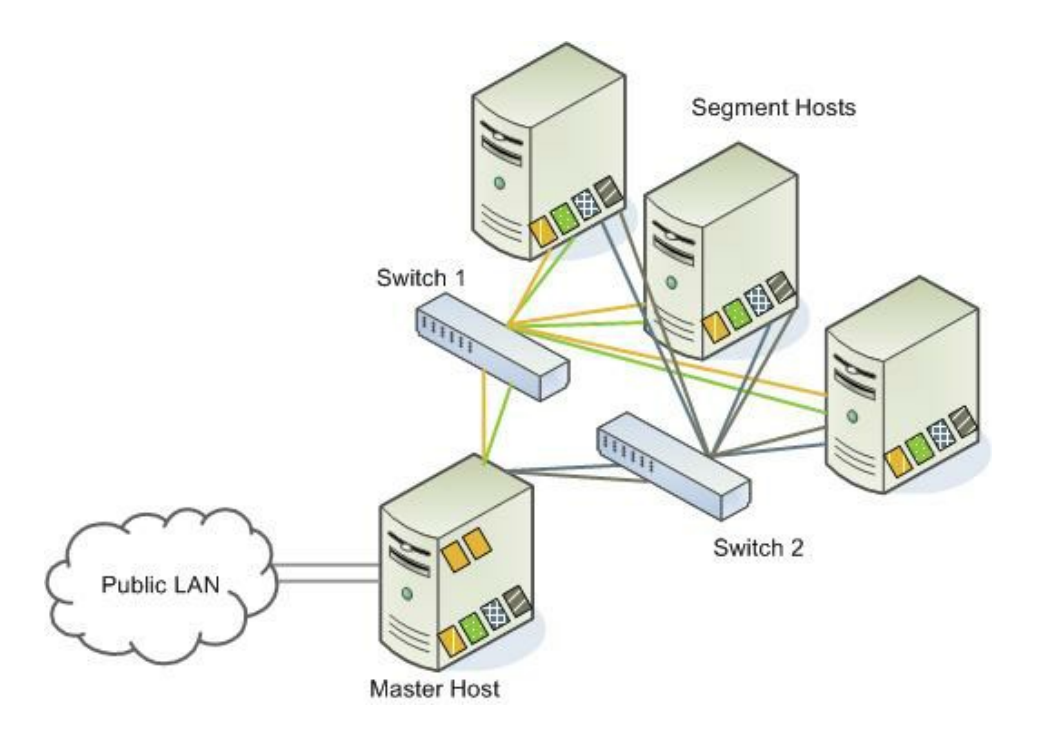

# About ETL Hosts for Data Loading

Greenplum supports fast, parallel data loading with its external tables feature. By using external tables in conjunction with Greenplum Database's parallel file server (qpfdist), administrators can achieve maximum parallelism and load bandwidth from their Greenplum Database system. Many production systems deploy designated ETL servers for data loading purposes. These machines run the Greenplum parallel file server (gpfdist), but not Greenplum Database instances.

One advantage of using the gpfdist file server program is that it ensures that all of the segments in your Greenplum Database system are fully utilized when reading from external table data files.

The  $\sigma$ <sub>pfdist</sub> program can serve data to the segment instances at an average rate of about 350 MB/s for delimited text formatted files and 200 MB/s for CSV formatted files. Therefore, you should consider the following options when running  $qpfdist$  in order to maximize the network bandwidth of your ETL systems:

If your ETL machine is configured with multiple network interface cards (NICs) as described in [Network Interface Configuration,](#page-239-1) run one instance of  $qpfdist$  on your ETL host and then define your external table definition so that the host name of each NIC is declared in the LOCATION clause (see CREATE EXTERNAL TABLE in the Greenplum Database Reference Guide). This allows network traffic between your Greenplum segment hosts and your ETL host to use all NICs simultaneously.

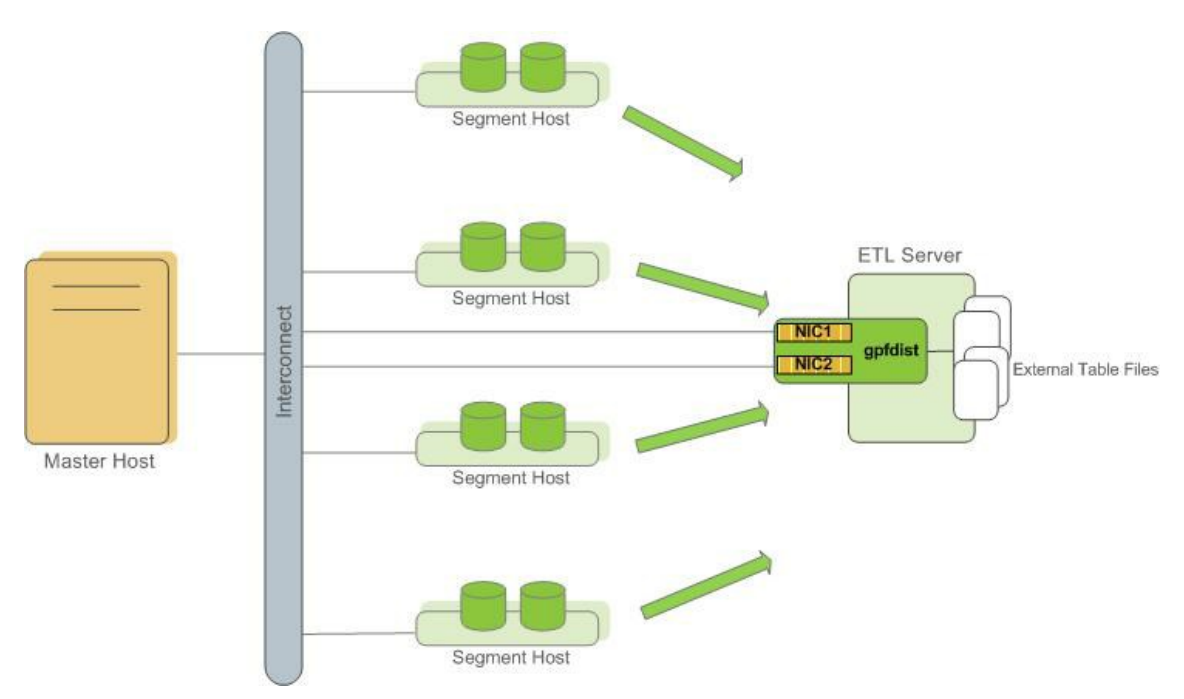

Run multiple *gpfdist* instances on your ETL host and divide your external data files equally  $\bullet$ between each instance. For example, if you have an ETL system with two network interface cards (NICs), then you could run two *apfdist* instances on that machine to maximize your load performance. You would then divide the external table data files evenly between the two gpfdist programs.

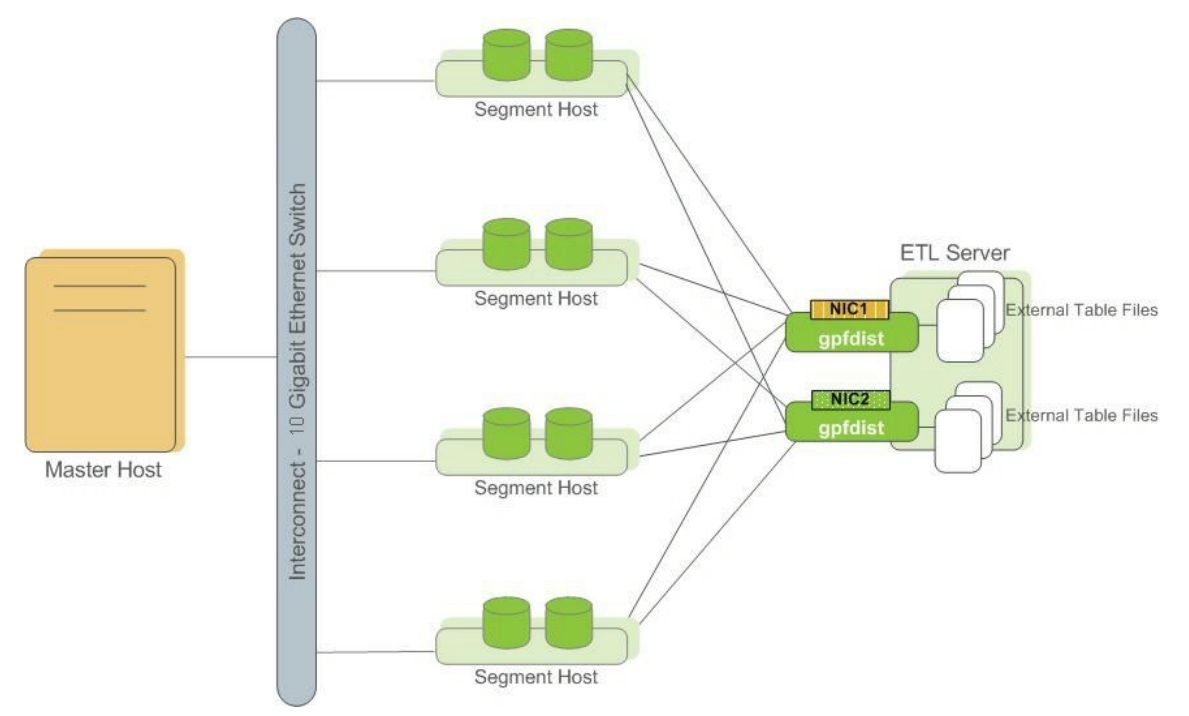

# <span id="page-242-0"></span>About Tanzu Greenplum Performance Monitoring

Tanzu Greenplum Greenplum Command Center is an optional web-based performance monitoring and management tool for Greenplum Database. Administrators can install Command Center separately from Greenplum Database.

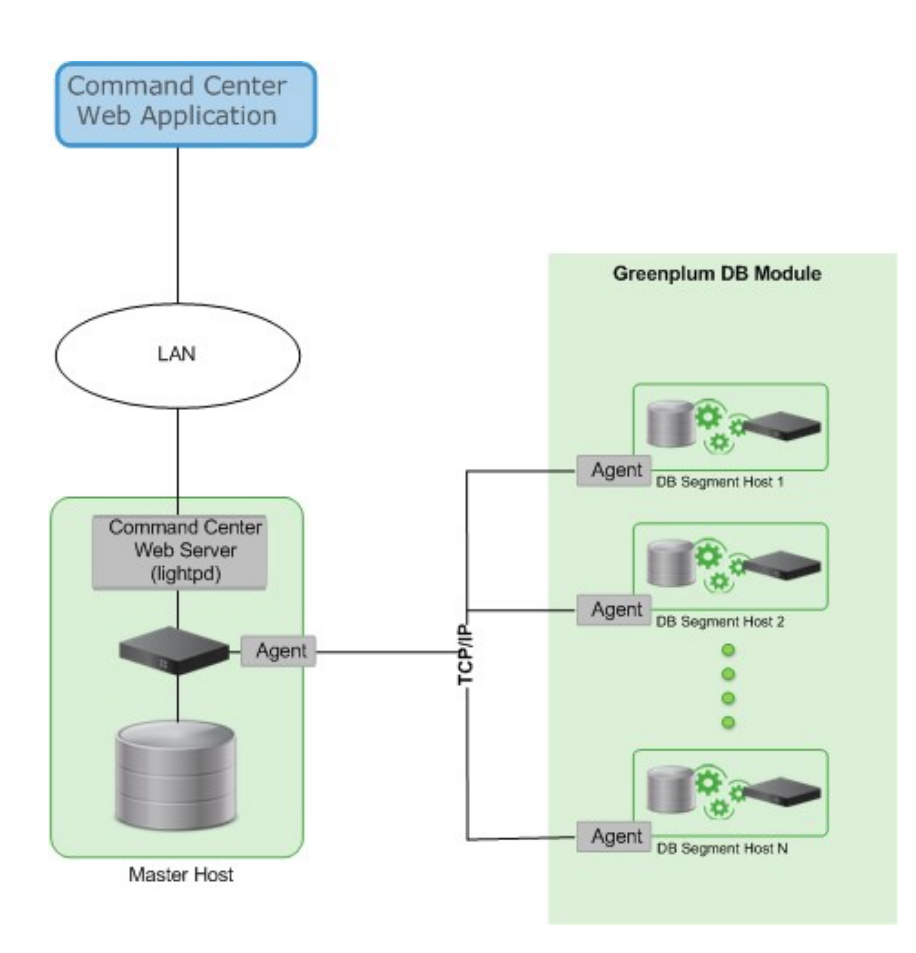

## <span id="page-243-0"></span>About Management and Monitoring Utilities

Greenplum Database provides standard command-line utilities for performing common monitoring and administration tasks.

Greenplum command-line utilities are located in the \$GPHOME/bin directory and are run on the master host. Greenplum provides utilities for the following administration tasks:

- Installing Greenplum Database on an array  $\bullet$
- Initializing a Greenplum Database System  $\overline{a}$
- Starting and stopping Greenplum Database  $\bullet$
- Adding or removing a host  $\bullet$
- $\bullet$ Expanding the array and redistributing tables among new segments
- Managing recovery for failed segment instances
- Managing failover and recovery for a failed master instance  $\bullet$
- Backing up and restoring a database (in parallel)  $\bullet$
- Loading data in parallel  $\bullet$
- Transferring data between Greenplum databases  $\bullet$
- System state reporting  $\bullet$

Greenplum Database includes an optional system monitoring and management database, *gpperfmon*, that administrators can enable. The *gpperfmon* install command-line utility creates the gpperfmon database and enables data collection agents that collect and store query and system metrics in the database. Administrators can query metrics in the **gpperfmon** database. See the documentation for the gpperfmon database in the Greenplum Database Reference Guide.

VMware provides an optional system monitoring and management tool, Greenplum Command Center, which administrators can install and enable with Greenplum Database. Greenplum Command Center provides a web-based user interface for viewing system metrics and allows administrators to perform additional system management tasks. For more information about Greenplum Command Center, see the [Greenplum Command Center documentation](https://docs.vmware.com/en/VMware-Tanzu-Greenplum-Command-Center/index.html).

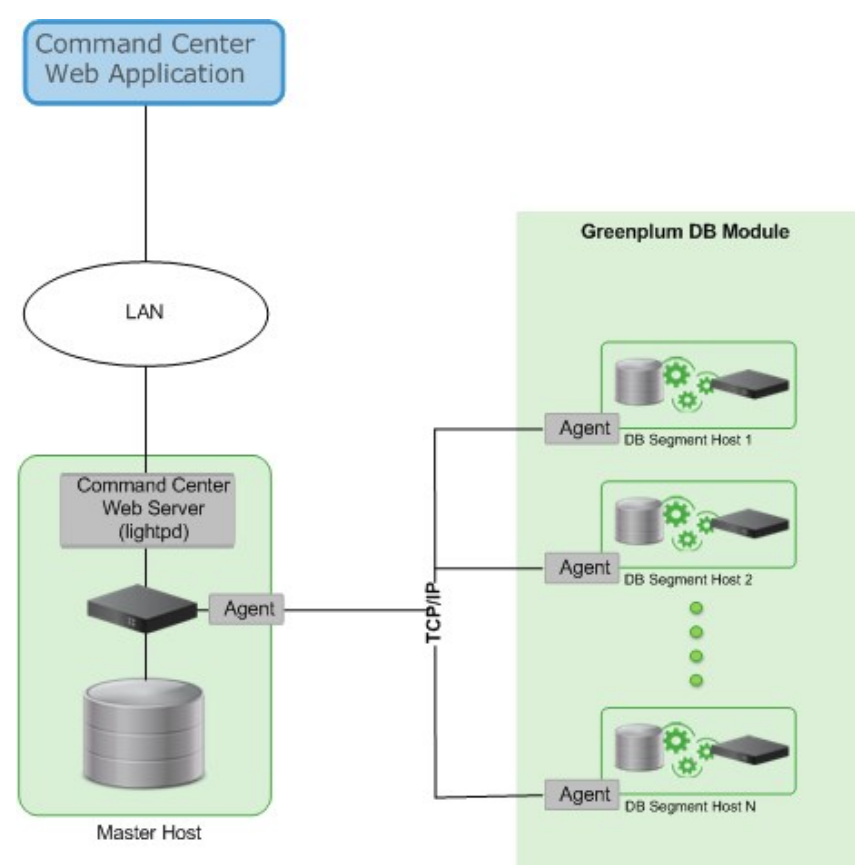

Parent topic: [Greenplum Database Concepts](#page-233-1)

# <span id="page-244-0"></span>About Concurrency Control in Greenplum Database

Greenplum Database uses the PostgreSQL Multiversion Concurrency Control (MVCC) model to manage concurrent transactions for heap tables.

Concurrency control in a database management system allows concurrent queries to complete with correct results while ensuring the integrity of the database. Traditional databases use a two-phase locking protocol that prevents a transaction from modifying data that has been read by another concurrent transaction and prevents any concurrent transaction from reading or writing data that another transaction has updated. The locks required to coordinate transactions add contention to the database, reducing overall transaction throughput.

Greenplum Database uses the PostgreSQL Multiversion Concurrency Control (MVCC) model to manage concurrency for heap tables. With MVCC, each query operates on a snapshot of the database when the query starts. While it runs, a query cannot see changes made by other concurrent transactions. This ensures that a query sees a consistent view of the database. Queries that read rows can never block waiting for transactions that write rows. Conversely, queries that write rows cannot be blocked by transactions that read rows. This allows much greater concurrency than traditional database systems that employ locks to coordinate access between transactions that read and write data.

Note: Append-optimized tables are managed with a different concurrency control model than the MVCC model discussed in this topic. They are intended for "write-once, read-many" applications that never, or only very rarely, perform row-level updates.

# Snapshots

The MVCC model depends on the system's ability to manage multiple versions of data rows. A query operates on a snapshot of the database at the start of the query. A snapshot is the set of rows that are visible at the beginning of a statement or transaction. The snapshot ensures the query has a consistent and valid view of the database for the duration of its execution.

Each transaction is assigned a unique transaction ID (XID), an incrementing 32-bit value. When a new transaction starts, it is assigned the next XID. An SQL statement that is not enclosed in a transaction is treated as a single-statement transaction—the BEGIN and COMMIT are added implicitly. This is similar to autocommit in some database systems.

Note: Greenplum Database assigns XID values only to transactions that involve DDL or DML operations, which are typically the only transactions that require an XID.

When a transaction inserts a row, the XID is saved with the row in the xmin system column. When a transaction deletes a row, the XID is saved in the xmax system column. Updating a row is treated as a delete and an insert, so the XID is saved to the  $x_{max}$  of the current row and the  $x_{min}$  of the newly inserted row. The xmin and xmax columns, together with the transaction completion status, specify a range of transactions for which the version of the row is visible. A transaction can see the effects of all transactions less than xmin, which are guaranteed to be committed, but it cannot see the effects of any transaction greater than or equal to xmax.

Multi-statement transactions must also record which command within a transaction inserted a row (cmin) or deleted a row (cmax) so that the transaction can see changes made by previous commands in the transaction. The command sequence is only relevant during the transaction, so the sequence is reset to 0 at the beginning of a transaction.

XID is a property of the database. Each segment database has its own XID sequence that cannot be compared to the XIDs of other segment databases. The master coordinates distributed transactions with the segments using a cluster-wide session ID number, called gp\_session\_id. The segments maintain a mapping of distributed transaction IDs with their local XIDs. The master coordinates distributed transactions across all of the segment with the two-phase commit protocol. If a transaction fails on any one segment, it is rolled back on all segments.

You can see the xmin, xmax, cmin, and cmax columns for any row with a SELECT statement:

SELECT xmin, xmax, cmin, cmax, \* FROM <tablename>;

Because you run the SELECT command on the master, the XIDs are the distributed transactions IDs. If you could run the command in an individual segment database, the xmin and xmax values would be the segment s local XIDs.

Note: Greenplum Database distributes all of a replicated table srows to every segment, so each row is duplicated on every segment. Each segment instance maintains its own values for the system columns xmin, xmax, cmin, and cmax, as well as for the gp\_segment\_id and ctid system columns. Greenplum Database does not permit user queries to access these system columns for replicated tables because they have no single, unambiguous value to evaluate in a query.

### Transaction ID Wraparound

The MVCC model uses transaction IDs (XIDs) to determine which rows are visible at the beginning of a query or transaction. The XID is a 32-bit value, so a database could theoretically run over four billion transactions before the value overflows and wraps to zero. However, Greenplum Database

uses modulo 232 arithmetic with XIDs, which allows the transaction IDs to wrap around, much as a clock wraps at twelve o'clock. For any given XID, there could be about two billion past XIDs and two billion future XIDs. This works until a version of a row persists through about two billion transactions, when it suddenly appears to be a new row. To prevent this, Greenplum has a special XID, called FrozenXID, which is always considered older than any regular XID it is compared with. The xmin of a row must be replaced with FrozenXID within two billion transactions, and this is one of the functions the VACUUM command performs.

Vacuuming the database at least every two billion transactions prevents XID wraparound. Greenplum Database monitors the transaction ID and warns if a VACUUM operation is required.

A warning is issued when a significant portion of the transaction IDs are no longer available and before transaction ID wraparound occurs:

WARNING: database "<database name>" must be vacuumed within <number of transactions> t ransactions

When the warning is issued, a vacuum operation is required. If a vacuum operation is not performed, Greenplum Database stops creating transactions to avoid possible data loss when it reaches a limit prior to when transaction ID wraparound occurs and issues this error:

```
FATAL: database is not accepting commands to avoid wraparound data loss in database "<
database_name>"
```
See [Recovering from a Transaction ID Limit Error](#page-967-0) for the procedure to recover from this error.

The server configuration parameters xid\_warn\_limit and xid\_stop\_limit control when the warning and error are displayed. The xid\_warn\_limit parameter specifies the number of transaction IDs before the xid stop limit when the warning is issued. The xid stop limit parameter specifies the number of transaction IDs before wraparound would occur when the error is issued and new transactions cannot be created.

## Transaction Isolation Modes

The SQL standard describes three phenomena that can occur when database transactions run concurrently:

- $\bullet$  Dirty read a transaction can read uncommitted data from another concurrent transaction.
- Non-repeatable read  $-$  a row read twice in a transaction can change because another concurrent transaction committed changes after the transaction began.
- Phantom read  $-$  a query run twice in the same transaction can return two different sets of rows because another concurrent transaction added rows.

The SQL standard defines four transaction isolation levels that database systems can support, with the phenomena that are allowed when transactions run concurrently for each level.

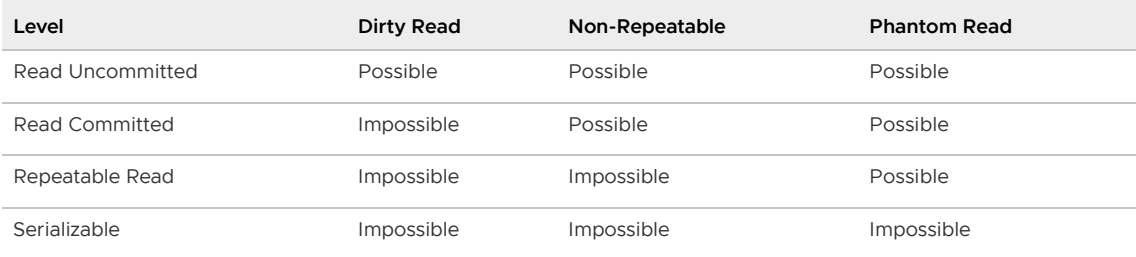

Greenplum Database READ UNCOMMITTED and READ COMMITTED isolation modes behave like the SQL standard READ COMMITTED mode. Greenplum Database SERIALIZABLE and REPEATABLE READ isolation

modes behave like the SQL standard READ COMMITTED mode, except that Greenplum Database also prevents phantom reads.

The difference between READ COMMITTED and REPEATABLE READ is that with READ COMMITTED, each statement in a transaction sees only rows committed before the *statement* started, while in READ COMMITTED mode, statements in a transaction see only rows committed before the *transaction* started.

With READ COMMITTED isolation mode the values in a row retrieved twice in a transaction can differ if another concurrent transaction has committed changes since the transaction began. READ COMMITTED mode also permits phantom reads, where a query run twice in the same transaction can return two different sets of rows.

The REPEATABLE READ isolation mode prevents non-repeatable reads and phantom reads, although the latter is not required by the standard. A transaction that attempts to modify data modified by another concurrent transaction is rolled back. Applications that run transactions in REPEATABLE READ mode must be prepared to handle transactions that fail due to serialization errors. If REPEATABLE READ isolation mode is not required by the application, it is better to use READ COMMITTED mode.

SERIALIZABLE mode, which Greenplum Database does not fully support, guarantees that a set of transactions run concurrently produces the same result as if the transactions ran sequentially one after the other. If SERIALIZABLE is specified, Greenplum Database falls back to REPEATABLE READ. The MVCC Snapshot Isolation (SI) model prevents dirty reads, non-repeatable reads, and phantom reads without expensive locking, but there are other interactions that can occur between some SERIALIZABLE transactions in Greenplum Database that prevent them from being truly serializable. These anomalies can often be attributed to the fact that Greenplum Database does not perform predicate locking, which means that a write in one transaction can affect the result of a previous read in another concurrent transaction.

Note: The PostgreSQL 9.1 SERIALIZABLE isolation level introduces a new Serializable Snapshot Isolation (SSI) model, which is fully compliant with the SQL standard definition of serializable transactions. This model is not available in Greenplum Database. SSI monitors concurrent transactions for conditions that could cause serialization anomalies. When potential serialization problems are found, one transaction is allowed to commit and others are rolled back and must be retried.

Greenplum Database transactions that run concurrently should be examined to identify interactions that may update the same data concurrently. Problems identified can be prevented by using explicit table locks or by requiring the conflicting transactions to update a dummy row introduced to represent the conflict.

The SQL SET TRANSACTION ISOLATION LEVEL statement sets the isolation mode for the current transaction. The mode must be set before any SELECT, INSERT, DELETE, UPDATE, or COPY statements:

```
BEGIN;
SET TRANSACTION ISOLATION LEVEL REPEATABLE READ;
...
COMMIT:
```
The isolation mode can also be specified as part of the BEGIN statement:

BEGIN TRANSACTION ISOLATION LEVEL REPEATABLE READ;

The default transaction isolation mode can be changed for a session by setting the default\_transaction\_isolation configuration property.

### Removing Dead Rows from Tables

Updating or deleting a row leaves an expired version of the row in the table. When an expired row is no longer referenced by any active transactions, it can be removed and the space it occupied can be reused. The VACUUM command marks the space used by expired rows for reuse.

When expired rows accumulate in a table, the disk files must be extended to accommodate new rows. Performance degrades due to the increased disk I/O required to run queries. This condition is called bloat and it should be managed by regularly vacuuming tables.

The VACUUM command (without FULL) can run concurrently with other queries. It marks the space previously used by the expired rows as free, and updates the free space map. When Greenplum Database later needs space for new rows, it first consults the table's free space map to find pages with available space. If none are found, new pages will be appended to the file.

VACUUM (without FULL) does not consolidate pages or reduce the size of the table on disk. The space it recovers is only available through the free space map. To prevent disk files from growing, it is important to run vacuum often enough. The frequency of required vacuum runs depends on the frequency of updates and deletes in the table (inserts only ever add new rows). Heavily updated tables might require several vacuum runs per day, to ensure that the available free space can be found through the free space map. It is also important to run VACUUM after running a transaction that updates or deletes a large number of rows.

The VACUUM FULL command rewrites the table without expired rows, reducing the table to its minimum size. Every page in the table is checked, and visible rows are moved up into pages which are not yet fully packed. Empty pages are discarded. The table is locked until VACUUM FULL completes. This is very expensive compared to the regular VACUUM command, and can be avoided or postponed by vacuuming regularly. It is best to run VACUUM FULL during a maintenance period. An alternative to VACUUM FULL is to recreate the table with a CREATE TABLE AS statement and then drop the old table.

You can run VACUUM VERBOSE tablename to get a report, by segment, of the number of dead rows removed, the number of pages affected, and the number of pages with usable free space.

Query the  $pq$  class system table to find out how many pages a table is using across all segments. Be sure to ANALYZE the table first to get accurate data.

SELECT relname, relpages, reltuples FROM pg class WHERE relname='<tablename>';

Another useful tool is the  $qp$  bloat diag view in the  $qp$  toolkit schema, which identifies bloat in tables by comparing the actual number of pages used by a table to the expected number. See "The gp\_toolkit Administrative Schema" in the Greenplum Database Reference Guide for more about gp\_bloat\_diag.

#### [Example of Managing Transaction IDs](#page-248-0)

Parent topic: [Greenplum Database Concepts](#page-233-1)

# <span id="page-248-0"></span>Example of Managing Transaction IDs

For Greenplum Database, the transaction ID (XID) value an incrementing 32-bit ( $2^{32}$ ) value. The maximum unsigned 32-bit value is 4,294,967,295, or about four billion. The XID values restart at 3 after the maximum is reached. Greenplum Database handles the limit of XID values with two features:

• Calculations on XID values using modulo-2 $32$  arithmetic that allow Greenplum Database to reuse XID values. The modulo calculations determine the order of transactions, whether one transaction has occurred before or after another, based on the XID.

Every XID value can have up to two billion  $(2^{31})$  XID values that are considered previous transactions and two billion (231 -1 ) XID values that are considered newer transactions. The XID values can be considered a circular set of values with no endpoint similar to a 24 hour clock.

Using the Greenplum Database modulo calculations, as long as two XIDs are within 2<sup>31</sup> transactions of each other, comparing them yields the correct result.

- A frozen XID value that Greenplum Database uses as the XID for current (visible) data rows. Setting a row<sup>'</sup>s XID to the frozen XID performs two functions.
	- When Greenplum Database compares XIDs using the modulo calculations, the frozen XID is always smaller, earlier, when compared to any other XID. If a row s XID is not set to the frozen XID and  $2^{31}$  new transactions are run, the row appears to be run in the future based on the modulo calculation.
	- When the row's XID is set to the frozen XID, the original XID can be used, without duplicating the XID. This keeps the number of data rows on disk with assigned XIDs below  $(2^{32})$ .

Note: Greenplum Database assigns XID values only to transactions that involve DDL or DML operations, which are typically the only transactions that require an XID.

Parent topic: [About Concurrency Control in Greenplum Database](#page-244-0)

# Simple MVCC Example

This is a simple example of the concepts of a MVCC database and how it manages data and transactions with transaction IDs. This simple MVCC database example consists of a single table:

- The table is a simple table with 2 columns and 4 rows of data.
- The valid transaction ID (XID) values are from 0 up to 9, after 9 the XID restarts at 0.
- The frozen XID is -2. This is different than the Greenplum Database frozen XID.
- Transactions are performed on a single row.
- Only insert and update operations are performed.
- All updated rows remain on disk, no operations are performed to remove obsolete rows.  $\Delta$

The example only updates the amount values. No other changes to the table.

The example shows these concepts.

- [How transaction IDs are used to manage multiple, simultaneous transactions on a table.](#page-249-0)
- [How transaction IDs are managed with the frozen XID](#page-250-0)
- [How the modulo calculation determines the order of transactions based on transaction IDs](#table_itw_yck_wv)

### <span id="page-249-0"></span>Managing Simultaneous Transactions

This table is the initial table data on disk with no updates. The table contains two database columns for transaction IDs, xmin (transaction that created the row) and xmax (transaction that updated the row). In the table, changes are added, in order, to the bottom of the table.

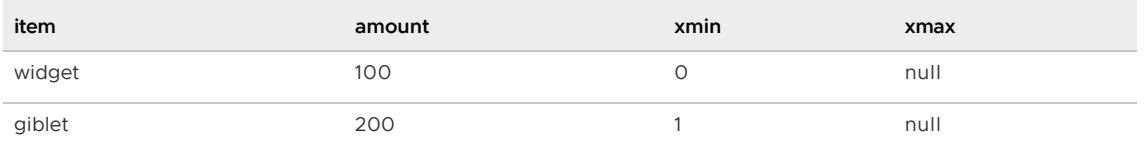

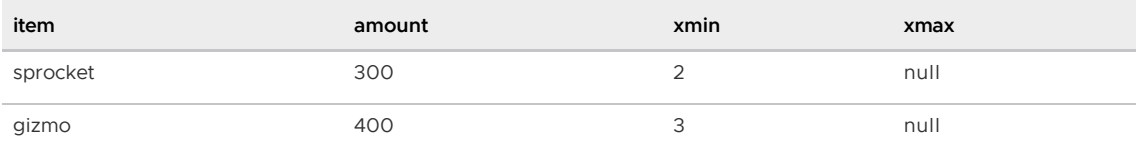

The next table shows the table data on disk after some updates on the amount values have been performed.

- $\bullet$  xid = 4: update tbl set amount=208 where item = 'widget'
- xid = 5: update tbl set amount=133 where item = 'sprocket'
- $\bullet$  xid = 6: update tbl set amount=16 where item = 'widget'

In the next table, the bold items are the current rows for the table. The other rows are obsolete rows, table data that on disk but is no longer current. Using the xmax value, you can determine the current rows of the table by selecting the rows with null value. Greenplum Database uses a slightly different method to determine current table rows.

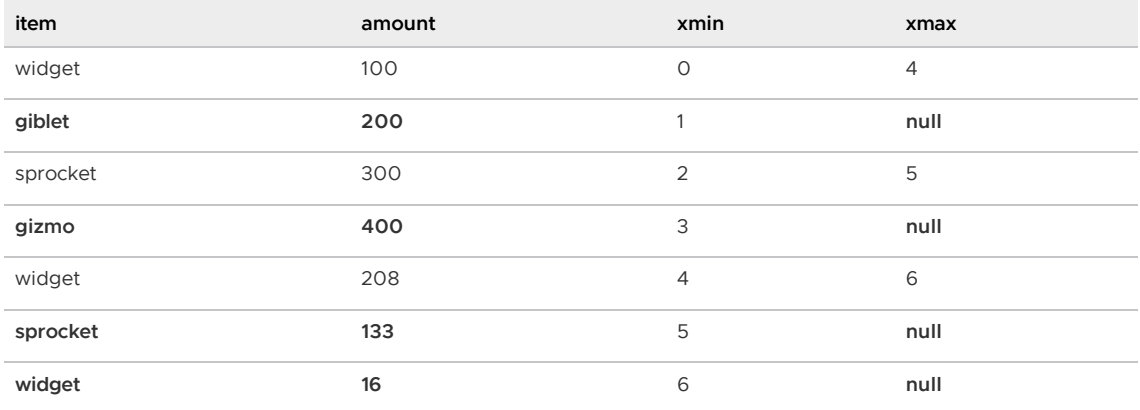

The simple MVCC database works with XID values to determine the state of the table. For example, both these independent transactions run concurrently.

- UPDATE command changes the sprocket amount value to 133 (xmin value 5)
- SELECT command returns the value of sprocket.

During the UPDATE transaction, the database returns the value of sprocket 300, until the UPDATE transaction completes.

#### <span id="page-250-0"></span>Managing XIDs and the Frozen XID

For this simple example, the database is close to running out of available XID values. When Greenplum Database is close to running out of available XID values, Greenplum Database takes these actions.

Greenplum Database issues a warning stating that the database is running out of XID values.

```
WARNING: database "<database_name>" must be vacuumed within <number_of_transact
ions> transactions
```
Before the last XID is assigned, Greenplum Database stops accepting transactions to prevent assigning an XID value twice and issues this message.

```
FATAL: database is not accepting commands to avoid wraparound data loss in data
base "<database_name>"
```
To manage transaction IDs and table data that is stored on disk, Greenplum Database provides the

#### VACUUM command.

- A VACUUM operation frees up XID values so that a table can have more than 10 rows by changing the xmin values to the frozen XID.
- A VACUUM operation manages obsolete or deleted table rows on disk. This database's vacuum command changes the XID values obsolete to indicate obsolete rows. A Greenplum Database vacuum operation, without the FULL option, deletes the data opportunistically to remove rows on disk with minimal impact to performance and data availability.

For the example table, a VACUUM operation has been performed on the table. The command updated table data on disk. This version of the VACUUM command performs slightly differently than the Greenplum Database command, but the concepts are the same.

- For the widget and sprocket rows on disk that are no longer current, the rows have been marked as obsolete.
- For the giblet and gizmo rows that are current, the xmin has been changed to the frozen XID.

The values are still current table values (the row  $\cdot$  s xmax value is  $\text{null}$ ). However, the table row is visible to all transactions because the xmin value is frozen XID value that is older than all other XID values when modulo calculations are performed.

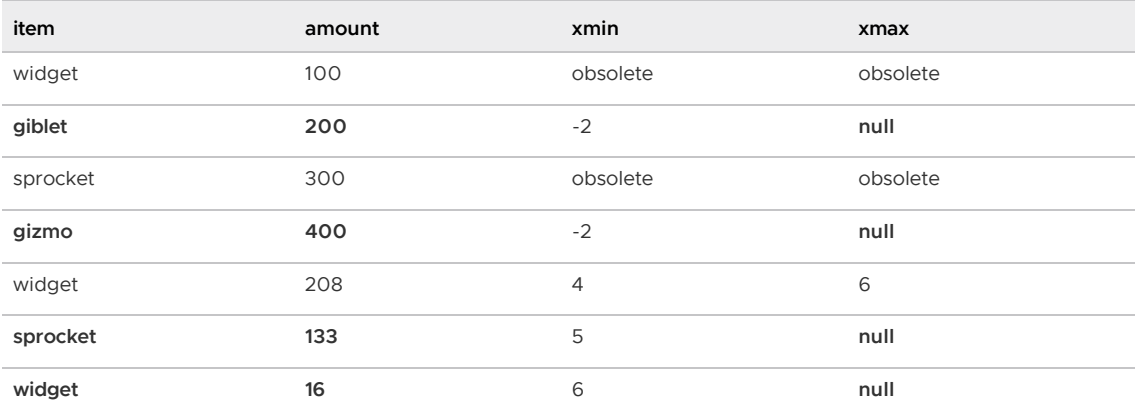

After the VACUUM operation, the XID values 0, 1, 2, and 3 available for use.

When a row disk with the xmin value of  $-2$  is updated, the xmax value is replaced with the transaction XID as usual, and the row on disk is considered obsolete after any concurrent transactions that access the row have completed.

Obsolete rows can be deleted from disk. For Greenplum Database, the VACUUM command, with FULL option, does more extensive processing to reclaim disk space.

#### Example of XID Modulo Calculations

The next table shows the table data on disk after more UPDATE transactions. The XID values have rolled over and start over at 0. No additional VACUUM operations have been performed.

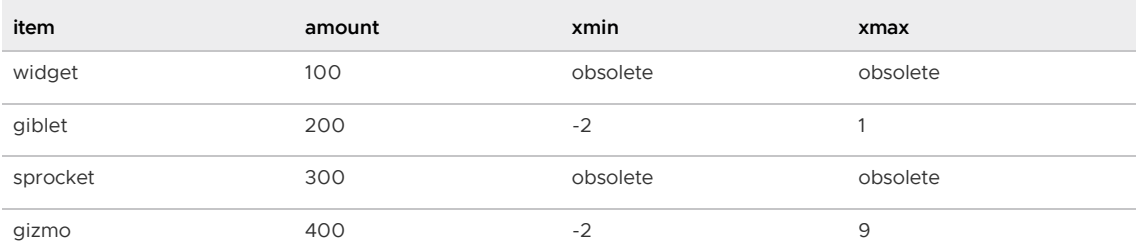
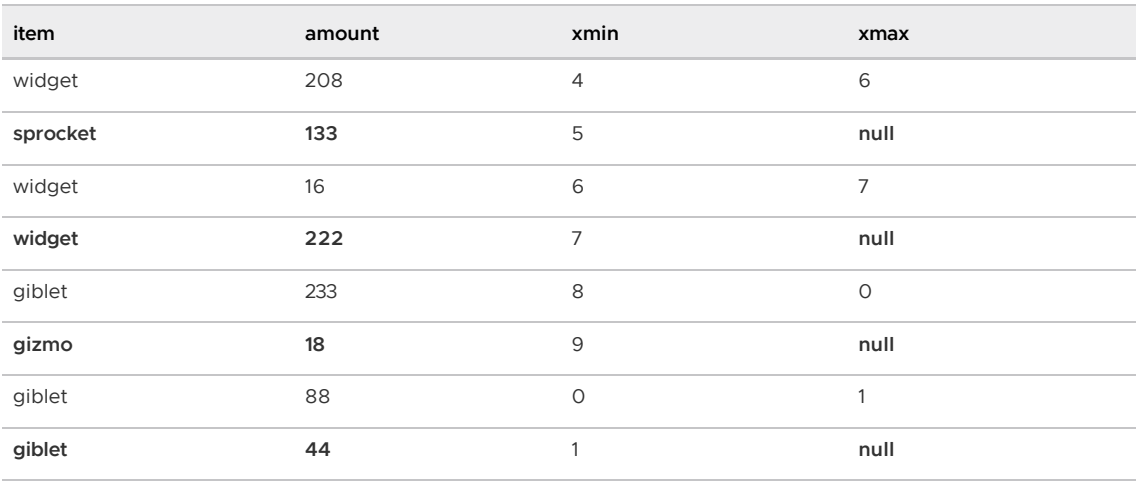

When performing the modulo calculations that compare XIDs, Greenplum Database, considers the XIDs of the rows and the current range of available XIDs to determine if XID wrapping has occurred between row XIDs.

For the example table XID wrapping has occurred. The XID 1 for giblet row is a later transaction than the XID 7 for widget row based on the modulo calculations for XID values even though the XID value 7 is larger than 1.

For the widget and sprocket rows,  $XID$  wrapping has not occurred and  $XID$  7 is a later transaction than XID 5.

## About Parallel Data Loading

This topic provides a short introduction to Greenplum Database data loading features.

In a large scale, multi-terabyte data warehouse, large amounts of data must be loaded within a relatively small maintenance window. Greenplum supports fast, parallel data loading with its external tables feature. Administrators can also load external tables in single row error isolation mode to filter bad rows into a separate error log while continuing to load properly formatted rows. Administrators can specify an error threshold for a load operation to control how many improperly formatted rows cause Greenplum to cancel the load operation.

By using external tables in conjunction with Greenplum Database's parallel file server (gpfdist), administrators can achieve maximum parallelism and load bandwidth from their Greenplum Database system.

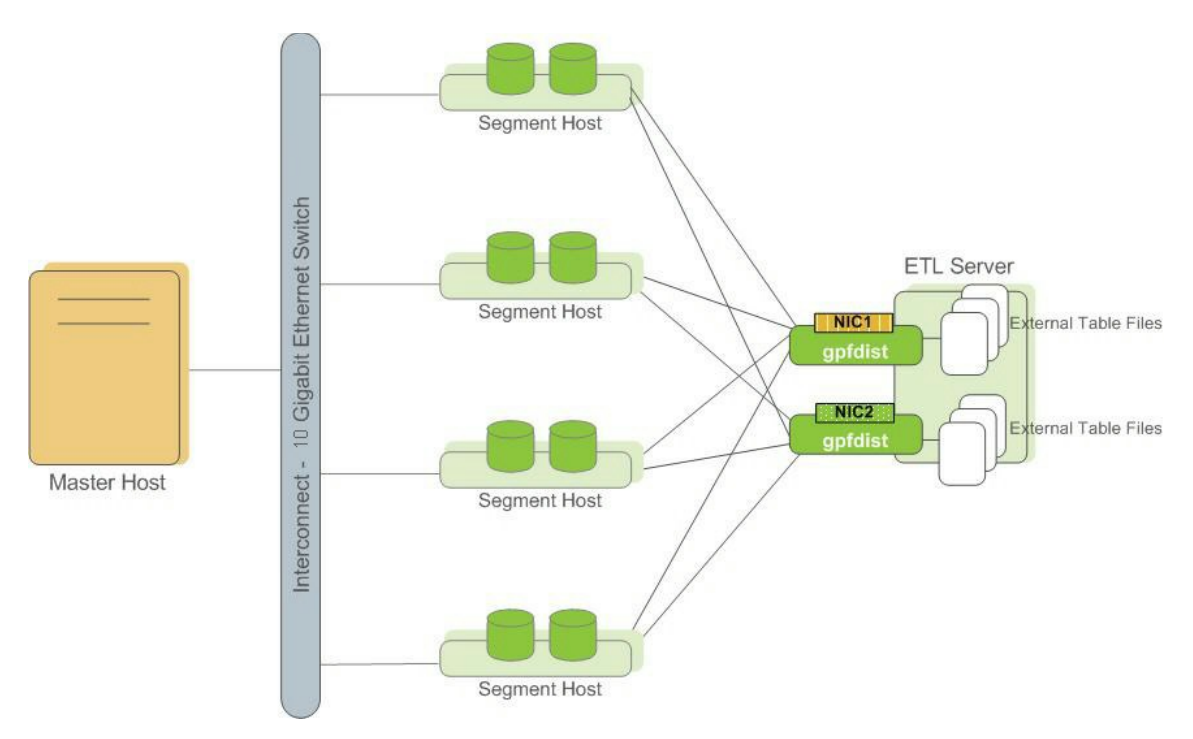

Another Greenplum utility, gpload, runs a load task that you specify in a YAML-formatted control file. You describe the source data locations, format, transformations required, participating hosts, database destinations, and other particulars in the control file and gpload runs the load. This allows you to describe a complex task and run it in a controlled, repeatable fashion.

Parent topic: [Greenplum Database Concepts](#page-233-0)

### About Redundancy and Failover in Greenplum Database

This topic provides a high-level overview of Greenplum Database high availability features.

You can deploy Greenplum Database without a single point of failure by mirroring components. The following sections describe the strategies for mirroring the main components of a Greenplum [system. For a more detailed overview of Greenplum high availability features, see Overview of](#page-911-0) Greenplum Database High Availability.

Important: When data loss is not acceptable for a Greenplum Database cluster, Greenplum master and segment mirroring is recommended. If mirroring is not enabled then Greenplum stores only one copy of the data, so the underlying storage media provides the only guarantee for data availability and correctness in the event of a hardware failure.

The VMware Tanzu Greenplum on vSphere virtualized environment ensures the enforcement of anti-affinity rules required for Greenplum mirroring solutions and fully supports mirrorless deployments. Other virtualized or containerized deployment environments are generally not supported for production use unless both Greenplum master and segment mirroring are enabled.

## About Segment Mirroring

When you deploy your Greenplum Database system, you can configure mirror segment instances. Mirror segments allow database queries to fail over to a backup segment if the primary segment becomes unavailable. The mirror segment is kept current by a transaction log replication process, which synchronizes the data between the primary and mirror instances. Mirroring is strongly recommended for production systems and required for VMware support.

As a best practice, the secondary (mirror) segment instance must always reside on a different host than its primary segment instance to protect against a single host failure. In virtualized environments, the secondary (mirror) segment must always reside on a different storage system than the primary. Mirror segments can be arranged over the remaining hosts in the cluster in configurations designed to maximize availability, or minimize the performance degradation when hosts or multiple primary segments fail.

Two standard mirroring configurations are available when you initialize or expand a Greenplum system. The default configuration, called *group mirroring*, places all the mirrors for a host s primary segments on one other host in the cluster. The other standard configuration, *spread mirroring*, can be selected with a command-line option. Spread mirroring spreads each host<sup>'</sup>s mirrors over the remaining hosts and requires that there are more hosts in the cluster than primary segments per host.

[Figure 1](#iw157574) shows how table data is distributed across segments when spread mirroring is configured.

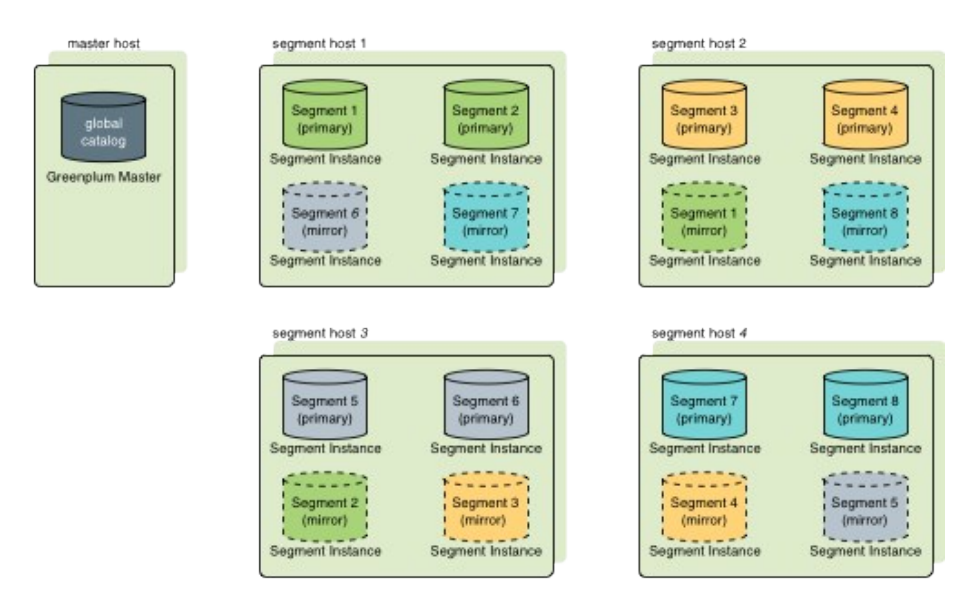

### Segment Failover and Recovery

When segment mirroring is enabled in a Greenplum Database system, the system will automatically fail over to the mirror segment instance if a primary segment instance becomes unavailable. A Greenplum Database system can remain operational if a segment instance or host goes down as long as all the data is available on the remaining active segment instances.

If the master cannot connect to a segment instance, it marks that segment instance as down in the Greenplum Database system catalog and brings up the mirror segment in its place. A failed segment instance will remain out of operation until an administrator takes steps to bring that segment back online. An administrator can recover a failed segment while the system is up and running. The recovery process copies over only the changes that were missed while the segment was out of operation.

If you do not have mirroring enabled, the system will automatically shut down if a segment instance becomes invalid. You must recover all failed segments before operations can continue.

## About Master Mirroring

You can also optionally deploy a backup or mirror of the master instance on a separate host from the master host. The backup master instance (the standby master) serves as a warm standby in the event that the primary master host becomes non-operational. The standby master is kept current by a transaction log replication process, which synchronizes the data between the primary and standby master.

If the primary master fails, the log replication process stops, and the standby master can be activated

in its place. The switchover does not happen automatically, but must be triggered externally. Upon activation of the standby master, the replicated logs are used to reconstruct the state of the master host at the time of the last successfully committed transaction. The activated standby master effectively becomes the Greenplum Database master, accepting client connections on the master port (which must be set to the same port number on the master host and the backup master host).

Since the master does not contain any user data, only the system catalog tables need to be synchronized between the primary and backup copies. When these tables are updated, changes are automatically copied over to the standby master to ensure synchronization with the primary master.

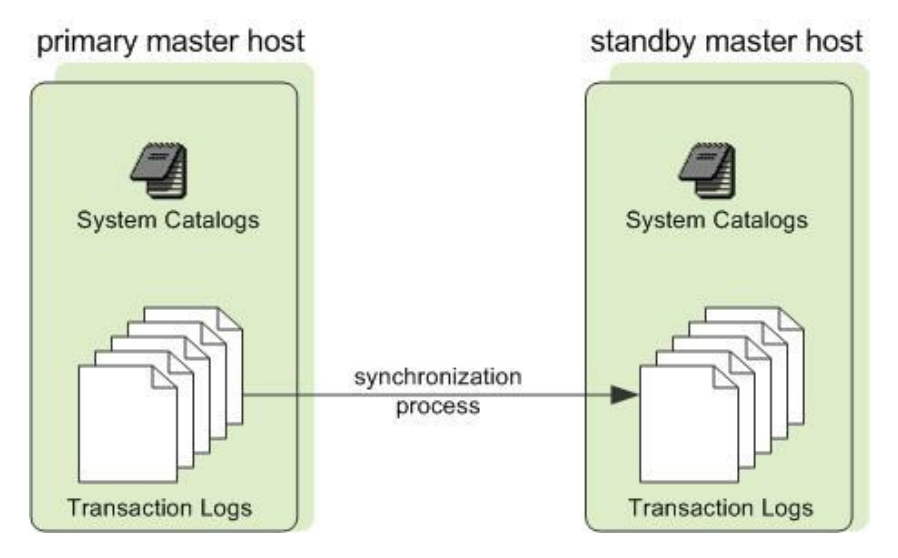

### About Interconnect Redundancy

The interconnect refers to the inter-process communication between the segments and the network infrastructure on which this communication relies. You can achieve a highly available interconnect using by deploying dual Gigabit Ethernet switches on your network and redundant Gigabit connections to the Greenplum Database host (master and segment) servers. For performance reasons, 10-Gb Ethernet, or faster, is recommended.

Parent topic: [Greenplum Database Concepts](#page-233-0)

## About Database Statistics in Greenplum Database

An overview of statistics gathered by the ANALYZE command in Greenplum Database.

Statistics are metadata that describe the data stored in the database. The query optimizer needs upto-date statistics to choose the best execution plan for a query. For example, if a query joins two tables and one of them must be broadcast to all segments, the optimizer can choose the smaller of the two tables to minimize network traffic.

The statistics used by the optimizer are calculated and saved in the system catalog by the ANALYZE command. There are three ways to initiate an analyze operation:

- You can run the ANALYZE command directly.
- You can run the analyzedb management utility outside of the database, at the command line.
- An automatic analyze operation can be triggered when DML operations are performed on tables that have no statistics or when a DML operation modifies a number of rows greater than a specified threshold.

These methods are described in the following sections. The VACUUM ANALYZE command is another way to initiate an analyze operation, but its use is discouraged because vacuum and analyze are

different operations with different purposes.

Calculating statistics consumes time and resources, so Greenplum Database produces estimates by calculating statistics on samples of large tables. In most cases, the default settings provide the information needed to generate correct execution plans for queries. If the statistics produced are not producing optimal query execution plans, the administrator can tune configuration parameters to produce more accurate statistics by increasing the sample size or the granularity of statistics saved in the system catalog. Producing more accurate statistics has CPU and storage costs and may not produce better plans, so it is important to view explain plans and test query performance to ensure that the additional statistics-related costs result in better query performance.

Parent topic: [Greenplum Database Concepts](#page-233-0)

#### System Statistics

#### Table Size

The query planner seeks to minimize the disk I/O and network traffic required to run a query, using estimates of the number of rows that must be processed and the number of disk pages the query must access. The data from which these estimates are derived are the  $pq$  class system table columns reltuples and relpages, which contain the number of rows and pages at the time a VACUUM or ANALYZE command was last run. As rows are added or deleted, the numbers become less accurate. However, an accurate count of disk pages is always available from the operating system, so as long as the ratio of reltuples to relpages does not change significantly, the optimizer can produce an estimate of the number of rows that is sufficiently accurate to choose the correct query execution plan.

When the reltuples column differs significantly from the row count returned by SELECT COUNT(\*), an analyze should be performed to update the statistics.

When a REINDEX command finishes recreating an index, the relpages and reltuples columns are set to zero. The ANALYZE command should be run on the base table to update these columns.

#### The pg\_statistic System Table and pg\_stats View

The pg\_statistic system table holds the results of the last ANALYZE operation on each database table. There is a row for each column of every table. It has the following columns:

starelid

The object ID of the table or index the column belongs to.

staattnum

The number of the described column, beginning with 1.

stainherit

If true, the statistics include inheritance child columns, not just the values in the specified relation.

stanullfrac

The fraction of the column<sup>'</sup> s entries that are null.

stawidth

The average stored width, in bytes, of non-null entries.

stadistinct

A positive number is an estimate of the number of distinct values in the column; the number is not expected to vary with the number of rows. A negative value is the number of distinct values divided by the number of rows, that is, the ratio of rows with distinct values for the column, negated. This form is used when the number of distinct values increases with the number of rows. A unique column, for example, has an n\_distinct value of -1.0. Columns

with an average width greater than 1024 are considered unique.

```
stakind N
```
A code number indicating the kind of statistics stored in the Nth slot of the pq\_statistic row. staop<sup>N</sup>

An operator used to derive the statistics stored in the Nth slot. For example, a histogram slot would show the < operator that defines the sort order of the data.

#### stanumbers<sup>N</sup>

float4 array containing numerical statistics of the appropriate kind for the Nth slot, or NULL if the slot kind does not involve numerical values.

#### stavalues N

Column data values of the appropriate kind for the Nth slot, or NULL if the slot kind does not store any data values. Each array selement values are actually of the specific column's data type, so there is no way to define these columns' types more specifically than *anyarray*.

The statistics collected for a column vary for different data types, so the  $pq$  statistic table stores statistics that are appropriate for the data type in four *slots*, consisting of four columns per slot. For example, the first slot, which normally contains the most common values for a column, consists of the columns stakind1, staop1, stanumbers1, and stavalues1.

The stakindN columns each contain a numeric code to describe the type of statistics stored in their slot. The stakind code numbers from 1 to 99 are reserved for core PostgreSQL data types. Greenplum Database uses code numbers 1, 2, 3, 4, 5, and 99. A value of 0 means the slot is unused. The following table describes the kinds of statistics stored for the three codes.

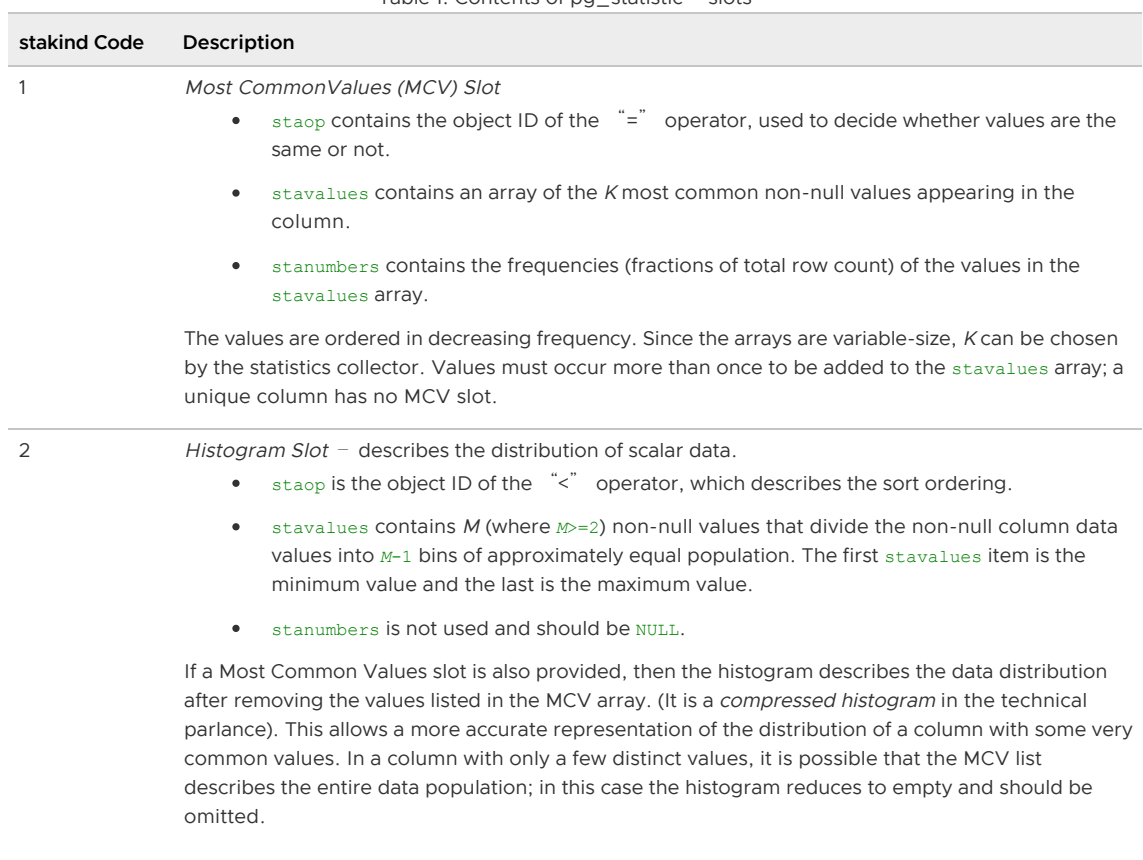

Table 1. Contents of pg\_statistic "slots"

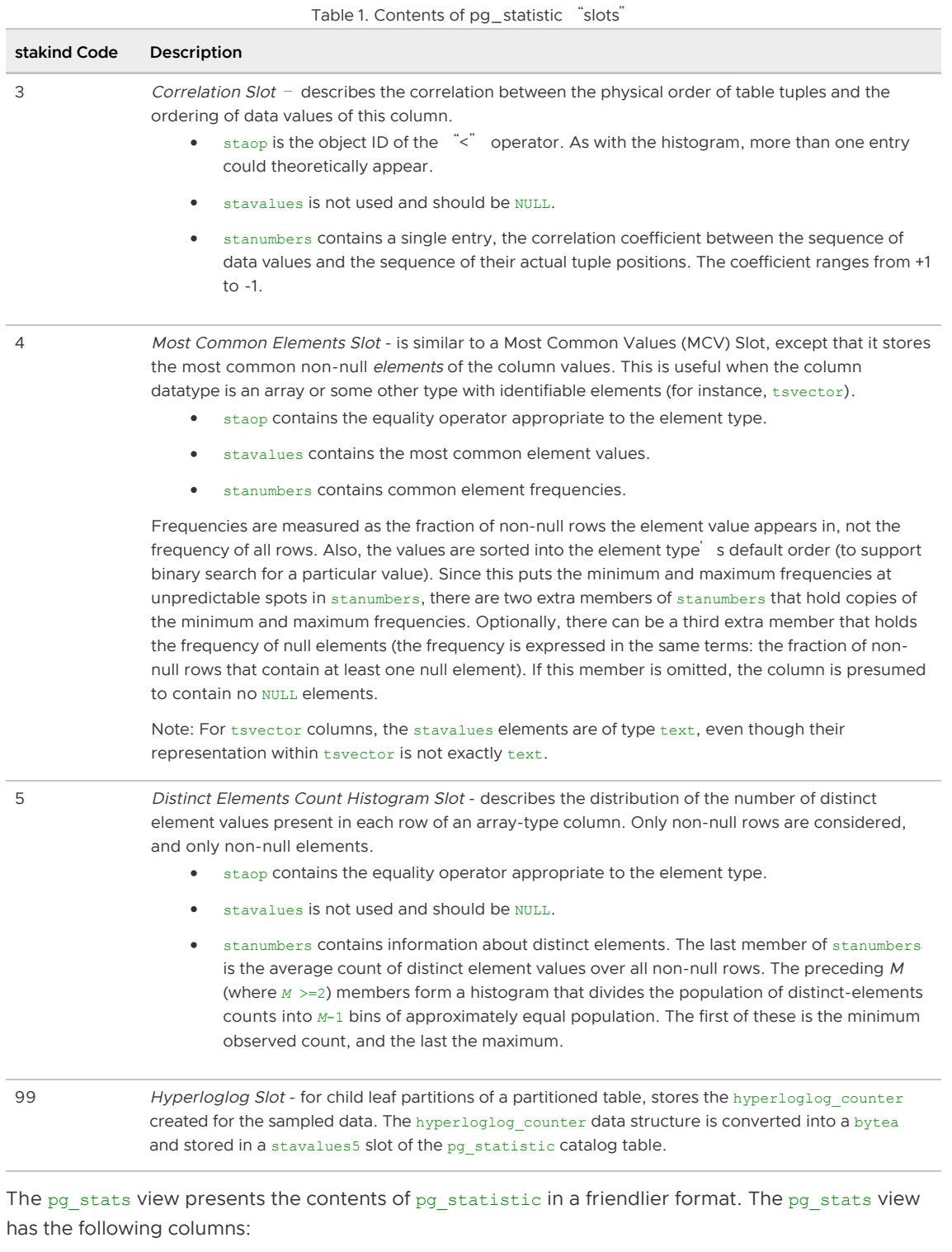

#### schemaname

The name of the schema containing the table.

tablename

The name of the table.

#### attname

The name of the column this row describes.

inherited

If true, the statistics include inheritance child columns.

null\_frac

The fraction of column entries that are null.

#### avg\_width

The average storage width in bytes of the column<sup>'</sup>s entries, calculated as avg(pg\_column\_size(column\_name)).

#### n\_distinct

A positive number is an estimate of the number of distinct values in the column; the number is not expected to vary with the number of rows. A negative value is the number of distinct values divided by the number of rows, that is, the ratio of rows with distinct values for the column, negated. This form is used when the number of distinct values increases with the number of rows. A unique column, for example, has an n\_distinct value of -1.0. Columns with an average width greater than 1024 are considered unique.

#### most\_common\_vals

An array containing the most common values in the column, or null if no values seem to be more common. If the n\_distinct column is -1, most\_common\_vals is null. The length of the array is the lesser of the number of actual distinct column values or the value of the default statistics target configuration parameter. The number of values can be overridden for a column using ALTER TABLE table SET COLUMN column SET STATISTICS N.

#### most\_common\_freqs

An array containing the frequencies of the values in the most common vals array. This is the number of occurrences of the value divided by the total number of rows. The array is the same length as the most common vals array. It is null if most common vals is null.

#### histogram\_bounds

An array of values that divide the column values into groups of approximately the same size. A histogram can be defined only if there is a  $max($ ) aggregate function for the column. The number of groups in the histogram is the same as the most common vals array size.

#### correlation

Greenplum Database computes correlation statistics for both heap and AO/AOCO tables, but the Postgres Planner uses these statistics only for heap tables.

most\_common\_elems

An array that contains the most common element values.

most\_common\_elem\_freqs

An array that contains common element frequencies.

elem\_count\_histogram

An array that describes the distribution of the number of distinct element values present in each row of an array-type column.

Newly created tables and indexes have no statistics. You can check for tables with missing statistics using the gp\_stats\_missing view, which is in the gp\_toolkit schema:

```
SELECT * from gp_toolkit.gp_stats_missing;
```
#### Sampling

When calculating statistics for large tables, Greenplum Database creates a smaller table by sampling the base table. If the table is partitioned, samples are taken from all partitions.

#### Updating Statistics

Running ANALYZE with no arguments updates statistics for all tables in the database. This could take a very long time, so it is better to analyze tables selectively after data has changed. You can also analyze a subset of the columns in a table, for example columns used in joins, WHERE clauses, SORT clauses, GROUP BY clauses, or HAVING clauses.

Analyzing a severely bloated table can generate poor statistics if the sample contains empty pages, so it is good practice to vacuum a bloated table before analyzing it.

See the SQL Command Reference in the Greenplum Database Reference Guide for details of running the ANALYZE command.

Refer to the Greenplum Database Management Utility Reference for details of running the analyzedb command.

#### Analyzing Partitioned Tables

When the ANALYZE command is run on a partitioned table, it analyzes each child leaf partition table, one at a time. You can run ANALYZE on just new or changed partition tables to avoid analyzing partitions that have not changed.

The analyzedb command-line utility skips unchanged partitions automatically. It also runs concurrent sessions so it can analyze several partitions concurrently. It runs five sessions by default, but the number of sessions can be set from 1 to 10 with the -p command-line option. Each time analyzedb runs, it saves state information for append-optimized tables and partitions in the db\_analyze directory in the master data directory. The next time it runs, analyzedb compares the current state of each table with the saved state and skips analyzing a table or partition if it is unchanged. Heap tables are always analyzed.

If GPORCA is enabled (the default), you also need to run ANALYZE or ANALYZE ROOTPARTITION on the root partition of a partitioned table (not a leaf partition) to refresh the root partition statistics. GPORCA requires statistics at the root level for partitioned tables. The Postgres Planner does not use these statistics.

The time to analyze a partitioned table is similar to the time to analyze a non-partitioned table since ANALYZE ROOTPARTITION does not collect statistics on the leaf partitions (the data is only sampled).

The Greenplum Database server configuration parameter [optimizer\\_analyze\\_root\\_partition](#page-1575-0) affects when statistics are collected on the root partition of a partitioned table. If the parameter is on (the default), the ROOTPARTITION keyword is not required to collect statistics on the root partition when you run ANALYZE. Root partition statistics are collected when you run ANALYZE on the root partition, or when you run ANALYZE on a child leaf partition of the partitioned table and the other child leaf partitions have statistics. If the parameter is off, you must run ANALYZE ROOTPARTITION to collect root partition statistics.

If you do not intend to run queries on partitioned tables with GPORCA (setting the server configuration parameter [optimizer](#page-1575-0) to  $\circ$  ff), you can also set the server configuration parameter optimizer\_analyze\_root\_partition to off to limit when ANALYZE updates the root partition statistics.

### Configuring Statistics

There are several options for configuring Greenplum Database statistics collection.

#### Statistics Target

The statistics target is the size of the most\_common\_vals, most\_common\_freqs, and histogram\_bounds arrays for an individual column. By default, the target is 25. The default target can be changed by setting a server configuration parameter and the target can be set for any column using the ALTER TABLE command. Larger values increase the time needed to do ANALYZE, but may improve the quality of the Postgres Planner estimates.

Set the system default statistics target to a different value by setting the default statistics target server configuration parameter. The default value is usually sufficient, and you should only raise or lower it if your tests demonstrate that query plans improve with the new target. For example, to raise the default statistics target from 100 to 150 you can use the *gpconfig* utility:

gpconfig -c default\_statistics\_target -v 150

The statistics target for individual columns can be set with the ALTER TABLE command. For example, some queries can be improved by increasing the target for certain columns, especially columns that have irregular distributions. You can set the target to zero for columns that never contribute to query optimization. When the target is 0, ANALYZE ignores the column. For example, the following ALTER TABLE command sets the statistics target for the notes column in the emp table to zero:

ALTER TABLE emp ALTER COLUMN notes SET STATISTICS 0;

The statistics target can be set in the range 0 to 1000, or set it to -1 to revert to using the system default statistics target.

Setting the statistics target on a parent partition table affects the child partitions. If you set statistics to 0 on some columns on the parent table, the statistics for the same columns are set to 0 for all children partitions. However, if you later add or exchange another child partition, the new child partition will use either the default statistics target or, in the case of an exchange, the previous statistics target. Therefore, if you add or exchange child partitions, you should set the statistics targets on the new child table.

#### Automatic Statistics Collection

Greenplum Database can be set to automatically run ANALYZE on a table that either has no statistics or has changed significantly when certain operations are performed on the table. For partitioned tables, automatic statistics collection is only triggered when the operation is run directly on a leaf table, and then only the leaf table is analyzed.

Automatic statistics collection is governed by a server configuration parameter, and has three modes:

- none disables automatic statistics collection.
- on no stats triggers an analyze operation for a table with no existing statistics when any of the commands CREATE TABLE AS SELECT, INSERT, or COPY are run on the table by the table owner.
- on change triggers an analyze operation when any of the commands CREATE TABLE AS SELECT, UPDATE, DELETE, INSERT, or COPY are run on the table by the table owner, and the number of rows affected exceeds the threshold defined by the gp\_autostats\_on\_change\_threshold configuration parameter.

The automatic statistics collection mode is set separately for commands that occur within a procedural language function and commands that run outside of a function:

- The qp\_autostats\_mode configuration parameter controls automatic statistics collection behavior outside of functions and is set to on no stats by default.
- The gp\_autostats\_mode\_in\_functions parameter controls the behavior when table operations are performed within a procedural language function and is set to none by default.

With the on change mode, ANALYZE is triggered only if the number of rows affected exceeds the threshold defined by the gp\_autostats\_on\_change\_threshold configuration parameter. The default value for this parameter is a very high value, 2147483647, which effectively disables automatic statistics collection; you must set the threshold to a lower number to enable it. The on\_change mode could trigger large, unexpected analyze operations that could disrupt the system, so it is not recommended to set it globally. It could be useful in a session, for example to automatically analyze a table following a load.

Setting the gp\_autostats\_allow\_nonowner server configuration parameter to true also instructs Greenplum Database to trigger automatic statistics collection on a table when:

- gp\_autostats\_mode=on\_change and the table is modified by a non-owner.
- gp\_autostats\_mode=on\_no\_stats and the first user to INSERT or COPY into the table is a nonowner.

To disable automatic statistics collection outside of functions, set the gp\_autostats\_mode parameter to none:

gpconfigure -c gp\_autostats\_mode -v none

To enable automatic statistics collection in functions for tables that have no statistics, change gp\_autostats\_mode\_in\_functions to on\_no\_stats:

gpconfigure -c gp\_autostats\_mode\_in\_functions -v on\_no\_stats

Set the log autostats system configuration parameter to on if you want to log automatic statistics collection operations.

# VMware Tanzu Greenplum on vSphere

#### Revised: 2022-06-13

This documentation describes how to deploy VMware Tanzu Greenplum on vSphere.

- [Supported Platforms](#page-220-0)
- [Overview](#page-264-0)  $\overline{\phantom{a}}$
- [Architecture](#page-265-0)
- [Planning VMware vSphere with Greenplum](#page-267-0)  $\bullet$
- **[Prerequisites](#page-270-0)**  $\bullet$
- [Setting Up VMware vSphere Network](#page-271-0)  $\Delta$
- [Setting Up VMware vSphere DRS and HA](#page-275-0)  $\bullet$
- [Setting Up VMware vSphere Storage](#page-279-0)  $\ddot{\phantom{0}}$
- [Setting Up VMware vSphere Encryption](#page-283-0)
- [Validating Dell EMC VxRail Setup Performance](#page-291-0)  $\bullet$
- [Creating the Jumpbox Virtual Machine](#page-296-0)  $\bullet$
- [Choosing your Deployment Option](#page-299-0)  $\ddot{\phantom{1}}$
- [Validating the Greenplum Installation](#page-321-0)  $\bullet$
- [Managing Single Host Failures in Dell EMC VxRail](#page-322-0)  $\bullet$
- [Planning Downtime for Maintenance](#page-326-0)

## Supported Platforms

VMware Tanzu Greenplum on vSphere is compatible with these operating system and Greenplum Database versions:

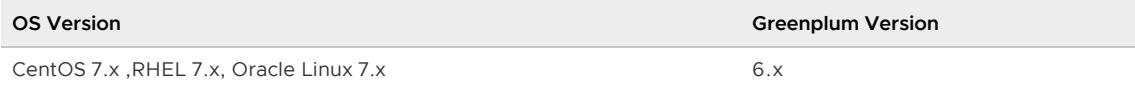

VMware Tanzu Greenplum on vSphere is compatible with these VMware vSphere versions:

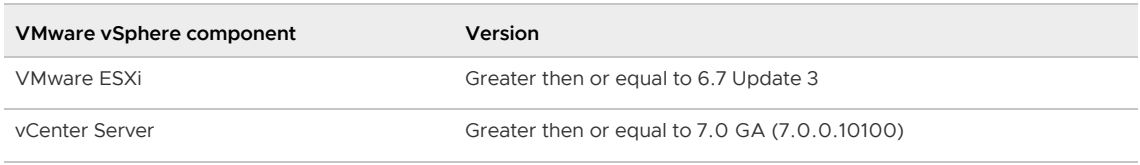

VMware Tanzu Greenplum on vSphere is compatible with these storage systems and versions:

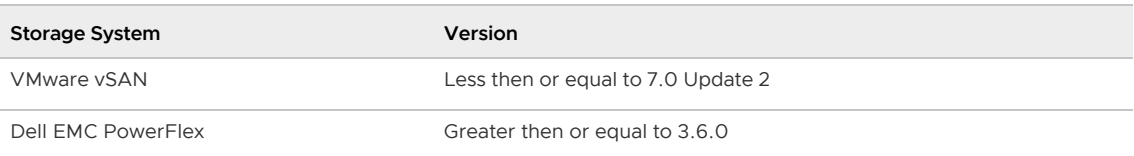

The following table displays the compatible editions for vSphere, vSAN and vCenter Server based on the supported versions:

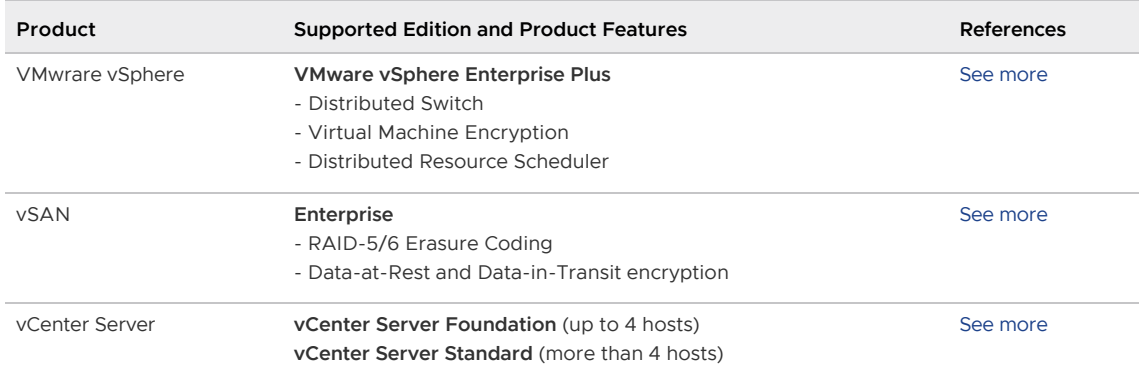

## <span id="page-264-0"></span>Overview

VMware Tanzu Greenplum on vSphere offers a next generation virtualized platform for bare metal Greenplum users. It provides Greenplum as a Platform, reducing the cost of maintaining a fleet of running Greenplum Database clusters on bare metal.

This documentation explains best practices on the entire stack, from physical configuration all the way up to the Greenplum Database software layer.

In summary, you will go through the following steps:

Visit [Planning VMware vSphere with Greenplum,](#page-267-0) where you explore the requirements and different hardware configurations available in order to size your Dell EMC VxRail with VMware vSphere environment depending on your Greenplum Database needs. There is a relationship between the number of ESXi hosts and the total Greenplum Database capacity of your cluster; this impacts the number and size of the virtual machines that you will deploy. You must ensure that your VMware vSphere environment is able to handle the quantity of resources required, as it will ensure adequate disk storage space, and data processing throughput to meet your end user SLAs.

Follow [Prerequisites](#page-270-0), [Setting Up VMware vSphere Network](#page-271-0), Setting Up VMware vSphere DRS and [HA, Setting Up VMware vSphere Storage, and Setting Up VMware vSphere Encryption to configur](#page-275-0)e your Dell EMC VxRail with VMware vSphere environment. Based on the recommended topology of Dell EMC VxRail, you will configure the VMware vSphere network and storage, as well as enable and set up VMware vSphere features such as High Availability or Distributed Resource Scheduler. Optionally, you may enable encryption.

When the VMware vSphere environment is set up, use [HCIBench](#page-291-0) to verify network connectivity and evaluate the vSAN performance of your environment.

Once the VMware vSphere environment is verified, create a [jumpbox virtual machine](#page-296-0) and install Terraform in it. Then create a [virtual machine template](#GUID-vm-template) and configure it based on the system requirements for Greenplum Database.

Using Terraform and the jumpbox virtual machine, [generate a number of virtual machines](#GUID-allocating-vms) from the template which will comprise all the components of a Greenplum Database cluster.

Finally, [deploy the Greenplum Database cluster](#GUID-deploying-greenplum).

[This documentation also provides information regarding single host failure scenarios and host](#page-326-0) maintenance best practices.

## Getting Started

Visit the [Architecture](#page-265-0) page to learn about how VMware Tanzu Greenplum on vSphere works. Then

visit [Planning Dell EMC VxRail with Greenplum](#page-267-0) to start planning and sizing your environment.

## <span id="page-265-0"></span>VMware Tanzu Greenplum on vSphere Architecture

#### Layered Architecture

As depicted in the diagram below, VMware Tanzu Greenplum on vSphere architecture is made up of multiple layers between Greenplum Database software and the underlying hardware. The architecture diagram describes the four abstraction layers. Although this topic assumes a Dell EMC VxRail reference architecture (see [Dell EMC VxRail Reference Architecture](#page-270-1)), conceptually the layers above the infrastructure layer can be leveraged in other VMware vSphere environments, as long as the provider and infrastructure layers can provide similar or better infrastructure.

- [Provider Layer](#page-265-1)
- [Infrastructure Layer](#page-265-2)
- [Virtual Machine Cluster Layer](#page-265-3)
- [Greenplum Database Layer](#page-266-0)

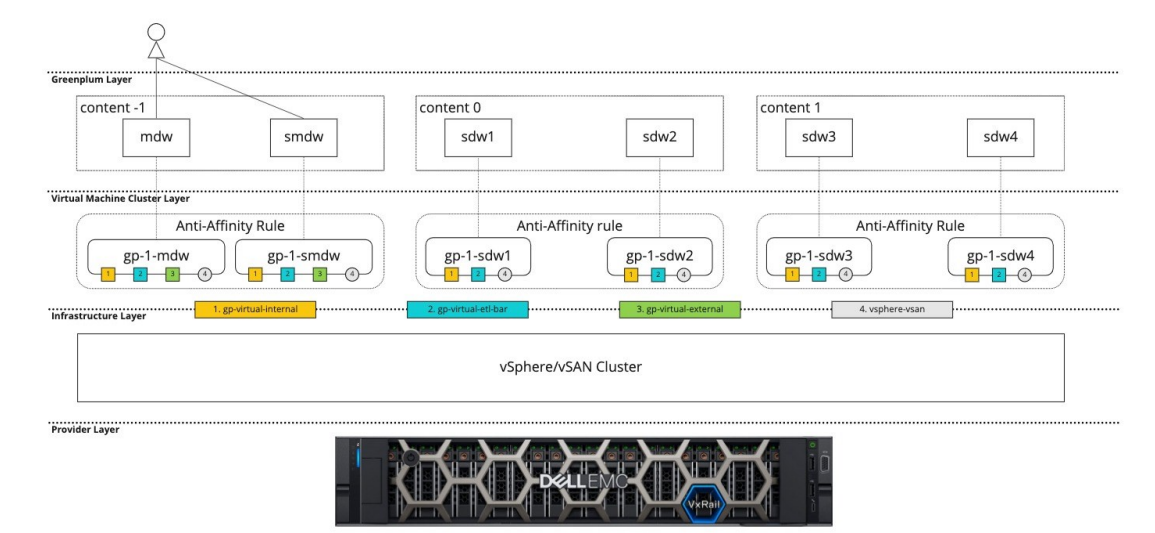

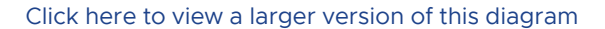

#### <span id="page-265-1"></span>Provider Layer

This layer represents the resource provider, which can be based on physical hardware or a cloud provider. For this reference architecture, the resource provider is Dell EMC VxRail.

#### <span id="page-265-2"></span>Infrastructure Layer

The infrastructure layer defines the different networks and the data storage that the virtual machines will use on the upper layer. There are three networks defined within this layer: qp-virtual-external, gp-virtual-internal and gp-virtual-etl-bar, and for this reference architecture the underlying data storage uses a vSAN cluster.

In a VMware vSphere cluster environment managed by vCenter, the networks are defined as distributed port groups, and the vSAN cluster communicates through the distributed port group vsphere-vsan.

#### <span id="page-265-3"></span>Virtual Machine Cluster Layer

This layer provisions the virtual machines and Anti-Affinity rules to ensure application high availability

on the upper layer. For a Greenplum cluster, there are two types of virtual machines:

- Master virtual machines are used to provision the Greenplum master and standby master nodes.
- Segment virtual machines are used to provision Greenplum primary and mirror segment nodes.

The vSAN cluster provides reliable storage for all the virtual machines, which store all the Greenplum data files under the data storage mounted on /gpdata.

The master virtual machines are connected to the gp-virtual-internal network in order to support mirroring and interconnect traffic and to handle management operations via the Greenplum utilities such as gpstart, gpstop, etcetera. They are also connected to the gp-virtual-etl-bar network in order to support Extract, Transform, Load (ETL) and Backup and Restore (BAR) operations. In addition, the master virtual machines are connected to the gp-virtual-external network, which routes external traffic into the Greenplum cluster.

The segment virtual machines are connected to the  $qp$ -virtual-internal network, which is used to handle mirroring and interconnect traffic. They are also connected to the gp-virtual-etl-bar network for Extract, Transform, Load (ETL) and Backup and Restore (BAR) operations.

[For more information on the different networks and their configuration, see Setting Up VMware](#page-271-0) vSphere Network.

This layer also defines the Anti-Affinity rules between the master and standby nodes, as well as between the primary and mirror pairs. In the diagram, the virtual machines  $qp-1-mdw$  and  $qp-1-smdw$ have an Anti-Affinity rule set to ensure that they are not deployed on the same ESXi host. Similar rules apply for the segment pair formed by gp-1-sdw1 and gp-1-sdw2, and the pair made of gp-1 sdw3 and gp-1-sdw4.

#### <span id="page-266-0"></span>Greenplum Layer

This layer is equivalent to what a Greenplum Database Administrator would normally interact with. The Greenplum node names match the traditional Greenplum node naming convention:

- $\bullet$  mdw for the Greenplum master.
- smdw for the Greenplum standby master.
- $s$  sdw\* for the Greenplum segments, both primaries and mirrors.

Unlike traditional Greenplum clusters, where a segment host is running multiple segment instances, with VMware Tanzu Greenplum on VMware vSphere there is only one segment instance per Greenplum node.

This design leverages VMware vSphere HA and DRS features in order to provide high availability on the virtual machine cluster layer, so that VMware vSphere can ensure high availability at the application level. Some of the benefits of this configuration are:

- Centralized storage.
- Dynamically balanced load based on the current state of the cluster.
- Virtual machines can be moved among ESXi hosts without affecting Greenplum high availability.
- Simplified mirroring placement.
- $\bullet$ Better elasticity to handle ESXi hosts growth, as the virtual machines can be individually moved across hosts by DRS to balance the load if the cluster grows.

In the architecture diagram, every pair of Greenplum nodes works together to provide application

high availability for a given content ID. For example, content ID -1 is provided by mdw and smdw, content ID 0 is provided by sdw1 and sdw2, and content ID 1 is provided by sdw3 and sdw4.

Since each pair of Greenplum nodes is mapped to a pair of virtual machines configured with Anti-Affinity rules, the virtual machines serving the same content ID will never be on the same ESXi hosts. This architecture provides Greenplum high availability against a single ESXi host failure.

### <span id="page-267-0"></span>Planning VMware vSphere with Greenplum

This topic provides guidance on how to size your VMware vSphere environment based on the total size of your Greenplum Database. Criteria such as the RAID type, number of deployed virtual machines, and total amount of available resources required will vary depending on the database size.

NOTE: The information in this topic assumes that you are planning for a Greenplum on VMware VSphere deployment on a Dell EMC VxRail architecture.

The minimum size for the proposed configuration is 4 ESXi nodes, which translates into a Greenplum Database with 64.12 TB of usable storage when no compression is being used. The maximum size is 16 ESXi hosts, which results in 397.32 TB of uncompressed usable storage for the database.

## <span id="page-267-1"></span>Calculating the Greenplum Database Size and ESXi Hosts

Determine the number of ESXi hosts you need based on your Greenplum database requirements. The table below shows the number of hosts are required based on the size of the Greenplum database.

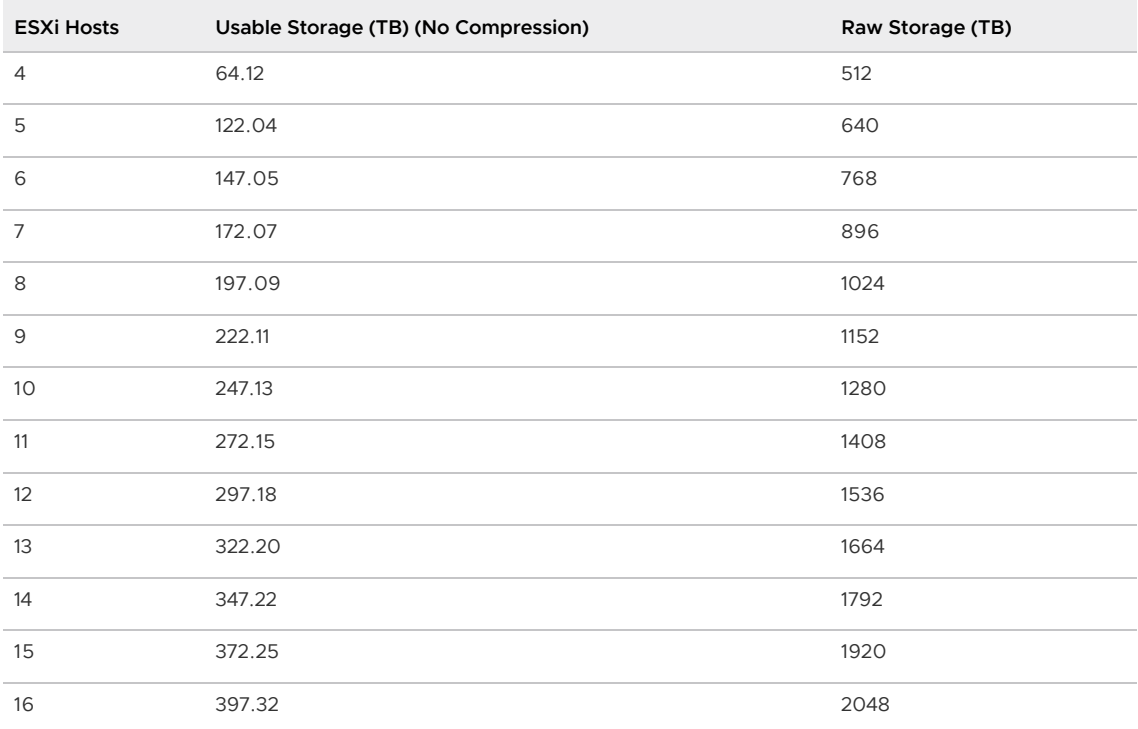

Usable storage is the total size of user data after applying the associated storage overhead; this is mainly needed by the vSAN storage policy (it requires 30% reservation) and the RAID configuration. It is also used for temporary data reservation, high availability (HA) reservation, and free spaces.

### Determining the RAID Type

The following table provides recommendations to consider when choosing between the RAID1 (mirroring) and RAID5 (erasure coding) for the VMware vSphere storage policies that you configure in a later step. Note that these parameters have been calculated to ensure Greenplum fault tolerance against host failure.

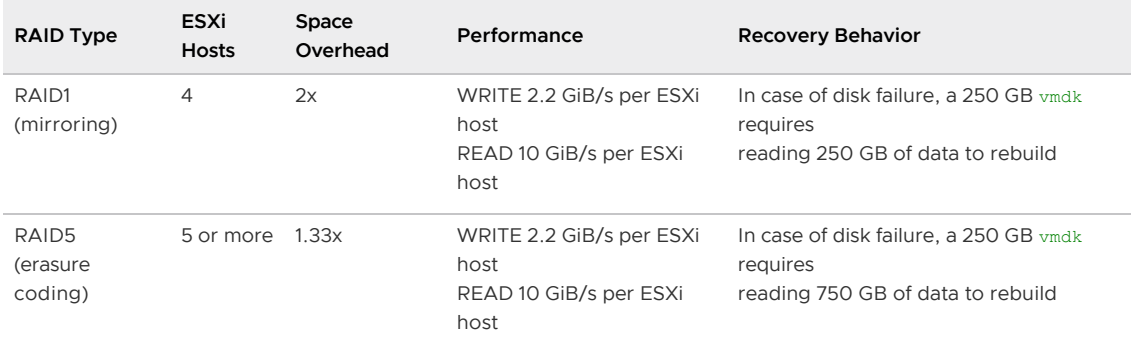

NOTE: The performance numbers captured above are measured performance numbers. Your actual performance numbers may vary.

## <span id="page-268-0"></span>Determining the Number of Virtual Machines

The number of Greenplum Database virtual machines you deploy depends on the number of hosts in your environment. You must plan for 8 primary segments and 8 mirror segments running on each ESXi host, as well as the Greenplum master and standby master virtual machines.

total\_number\_of\_greenplum\_vms = 16 \* (number\_of\_hosts) + 2

Note that the maximum number of Greenplum virtual machines that can be deployed in a VMware Tanzu Greenplum on vSphere environment is 1000.

For example, in a configuration of four ESXi hosts, you deploy a total of 66 Greenplum virtual machines:

- one master virtual machine
- one master standby virtual machine
- 32 primary segment virtual machines
- 32 mirror segment virtual machines

The following table calculates the number of necessary Greenplum virtual machines depending on the number of ESXi hosts:

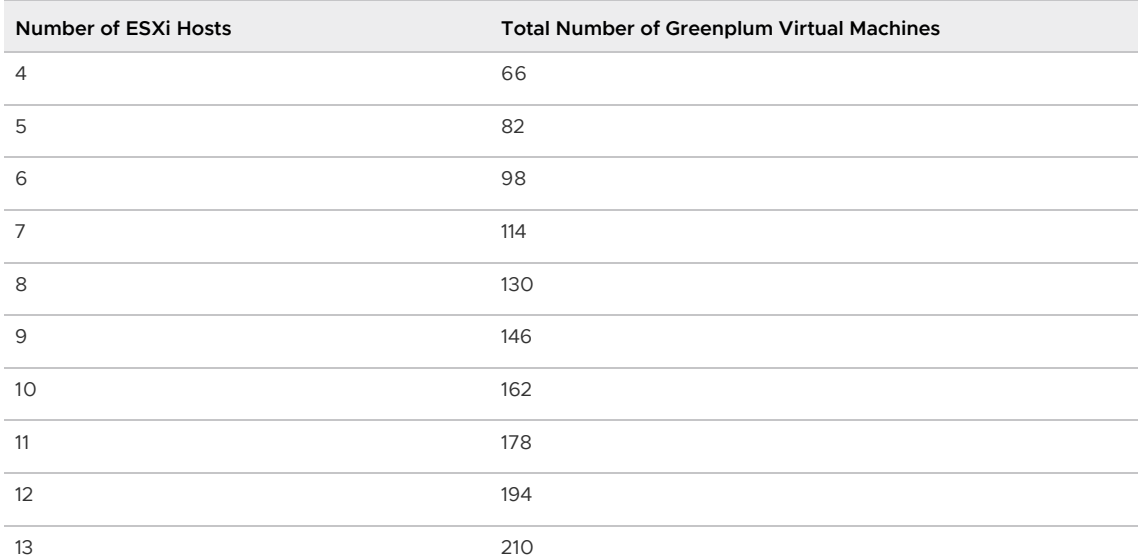

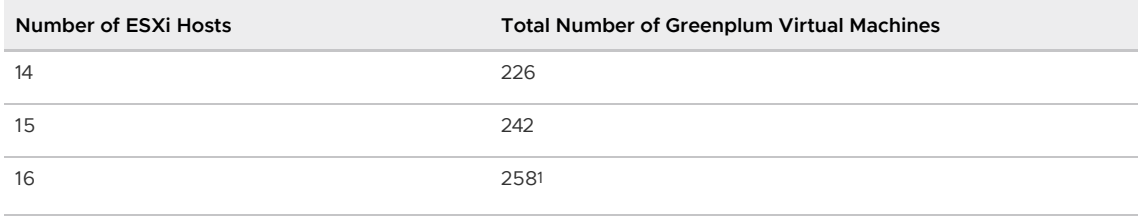

 $^1$  In order to support 258 Greenplum VMs, you must use CIDR addressing with a network mask of 23 or lower.

Note: you will additionally deploy a [jumpbox virtual machine](#page-296-0) which you will use to allocate the virtual machines. You must take it into account when allocating IP addresses in the [Prerequisites](#page-271-1) topic.

## <span id="page-269-0"></span>Sizing the Greenplum Virtual Machine

The virtual machines running the Greenplum Database software must be correctly sized to handle the database workloads depending on the cluster specifications.

All virtual machines must be configured with the following resources regardless of the environment:

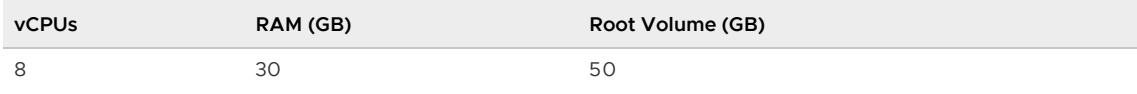

The following table displays the required Data volume size per virtual machine depending on the number of ESXi hosts. The provided values ensure that there is sufficient capacity left in the cluster if a host fails. Note that the storage policies are configured with thick provisioning.

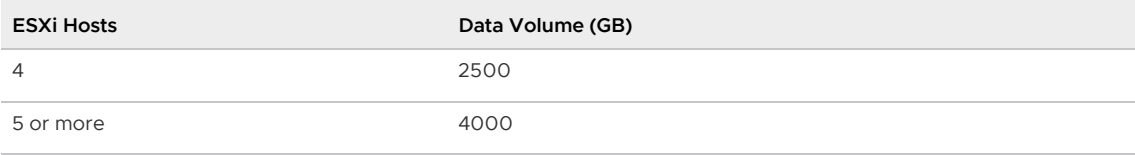

## Putting It All Together

You must ensure that your VMware Tanzu Greenplum on vSphere environment has enough resources to accommodate the usable space required, the choice of RAID, the number of virtual machines required, the resources needed for each virtual machine, high availability to allow for component failures, and optimal performance.

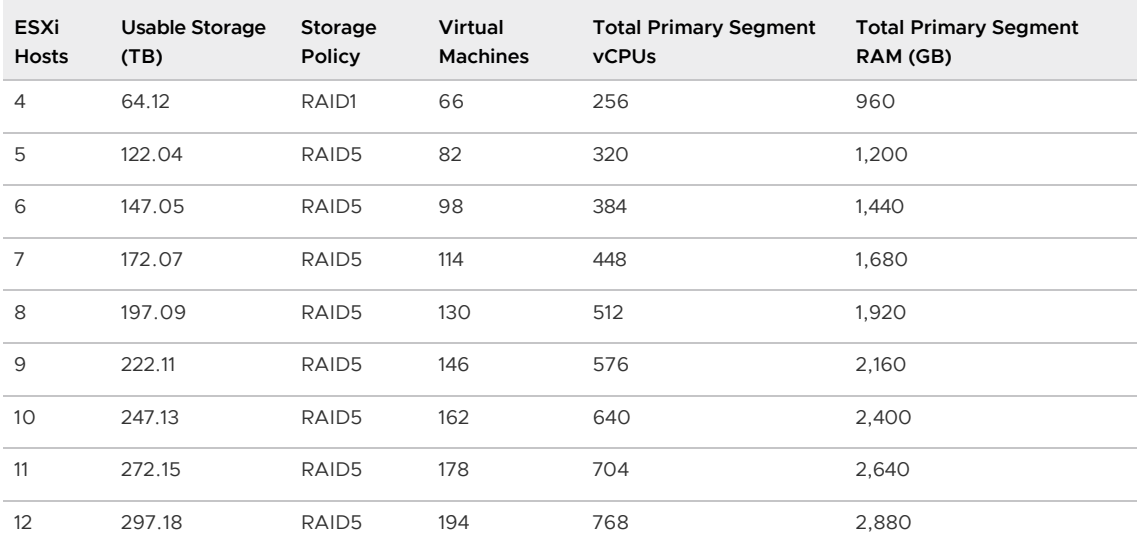

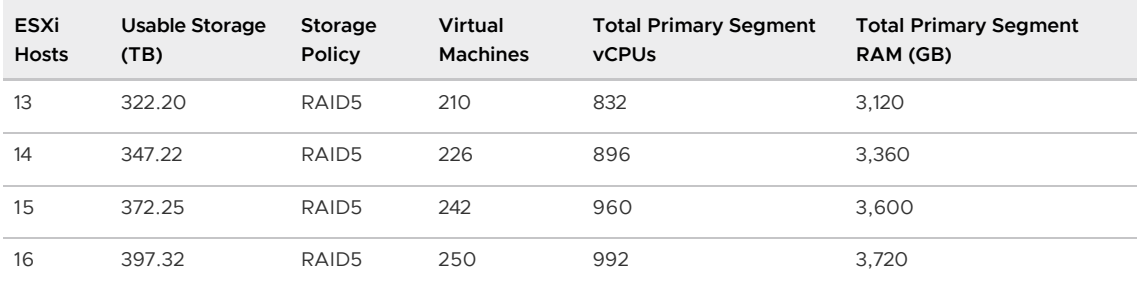

### <span id="page-270-1"></span>Dell EMC VxRail Reference Architecture

This reference architecture uses Dell EMC VxRail version 7.0.200. See more details on page 22 of the [Dell EMC VxRail Documentation.](https://dl.dell.com/content/docu97739_VxRail_7.0.x_Support_Matrix.pdf?laguage=en_US)

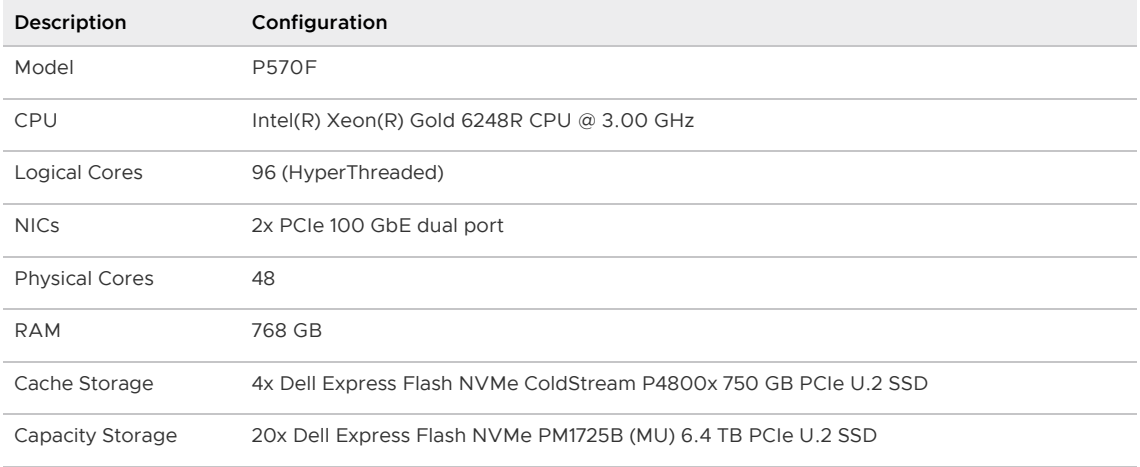

There are 4 vSAN disk groups, each of them composed of one cached drive and 5 capacity drives.

### Next Steps

Once you have confirmed your version and model of Dell EMC VxRail, the number of EXSi hosts based on your Greenplum Database capacity, and calculated the number of virtual machines and the necessary available resources in your VMware vSphere environment, proceed to [Prerequisites](#page-270-0) to prepare for the installation.

### <span id="page-270-0"></span>**Prerequisites**

You must meet certain prerequisites and collect specific information from your existing VMware vSphere environment in order to proceed with the installation of VMware Tanzu Greenplum. You may need to work with your system and network administrator to gather some of the information.

## Greenplum Cluster

- Ensure that you have determined the number and size of virtual machines that you will deploy, based on the Greenplum Database size discussed in the [Planning](#page-267-1) section.
- You must verify that the free space in the datastore, the free memory in the cluster, and total amount of free processors in the cluster are enough to accommodate the virtual machine [Sizing](#page-269-0) requirements that match your configuration.

## VMware vSphere

- You must have access to VMware vSphere Client through a VMware vSphere administrator level user that belongs to the Administrators group. In this documentation we use greenplum@vsphere.local with password DeleteMe123!. Refer to the VMware vSphere [documentation for more information.](https://docs.vmware.com/en/VMware-vSphere/7.0/com.vmware.vsphere.authentication.doc/GUID-31F302A6-D622-4FEC-9007-EE3BA1205AEA.html#GUID-31F302A6-D622-4FEC-9007-EE3BA1205AEA)
- There are two possible ways of building your deployment, see Choosing your Deployment [Option. If you decide to build your own OVA template, you must have a running CentOS 7](#page-299-0) virtual machine in the same datastore and cluster where you will deploy the Greenplum environment. You will need it to create the [virtual machine template](#GUID-vm-template).
- You must have access to the Internet to download the HCIBench 2.6.0 OVA file for [Validating Dell EMC VxRail Setup Performance,](#page-291-0) the ISO file for Creating the Jumpbox Virtual [Machine and the Terraform software. You may decide to download these files beforehand. If](#page-296-1) [you choose to deploy Greenplum with a pre-built OVA, you will also need to download the](#page-299-2) Greenplum Database OVA.
- Collect the following information from your VMware vSphere environment, you will need it during the installation and setup stages.
	- ESXi hosts IP addresses, host names, admin access name and passwords.
	- VMware vSphere server IP and Fully Qualified Domain Name (FQDN).
	- VMware vSphere datacenter name.
	- VMware vSphere vSAN datastore name.
	- VMware vSphere compute cluster name.

#### <span id="page-271-1"></span>Network

Request the following from your network administrator, you will need it during installation. See [Setting Up vSphere Network](#page-271-0) for more detailed information.

- $\bullet$  4 routable IP addresses in the same network to be used for the external network  $qp$ virtual-external.
- 3 new VLAN IDs. You must also gather information about the existing VLANs in the VMware vSphere environment and how they are interconnected.
- $\bullet$  2 sets of contiguous non-routable IP addresses for the internal networks  $qp$ -virtualinternal and gp-virtual-etl-bar. The number of IP addresses per set must be your number of [calculated virtual machines](#page-268-0) plus one for the jumpbox virtual machine. For example, for a four host setup, you will need two sets of 67 IP addresses each: 66 for Greenplum and one for the jumpbox.
- NTP server and DNS server IP address.

### Next Steps

You are now ready to start with the installation and configuration of VMware Tanzu Greenplum on vSphere. Proceed to [Setting Up vSphere Network](#page-271-0) to start configuring Greenplum on VMware vSphere.

### <span id="page-271-0"></span>Setting Up VMware vSphere Network

VMware Tanzu Greenplum on VMware Vsphere uses the three networks described below.

1. Internal network

The internal network is identified by the port group  $qp$ -virtual-internal. It is used by

Greenplum for internal communications. It requires a new VLAN ID and a number of nonroutable contiguous static IP addresses that will be used for: - Greenplum Database virtual machines - Jumpbox virtual machine

Determine the number of required IP addresses based on the number of virtual machines in your environment. For example, for a four ESXi host configuration, it requires 67 nonroutable contiguous static IP addresses.

#### 2. External network

The external network is identified by the port group gp-virtual-external. It is used by Greenplum for external traffic through the master and standby master nodes. It requires a new VLAN ID and 4 routable static IP addresses that will be used for: - Greenplum Master - Greenplum Standby - Jumpbox Virtual Machine - Greenplum Virtual Machine template

#### 3. Load Backup and Restore network

The load backup and restore network is identified by the port group gp-virtual-etl-bar. It is used by Greenplum for ETL traffic and for backup and restore traffic. It requires a new VLAN ID and a number of non-routable contiguous static IP addresses that will be used for: - Greenplum Database Virtual Machines - Jumpbox Virtual Machine

Determine the number of required IP addresses based on the number of virtual machines in your environment. For example, for a four ESXi host configuration, it requires 67 nonroutable contiguous static IP addresses.

Note that ETL or backup traffic must take place within the internal network qp-virtual-etcbar which is non-routable.

### Verifying the Distributed Virtual Switch Settings

Check the Distributed Virtual Switch settings to make sure that the Maximum Transmission Unit (MTU) is set to 9000 Bytes:

- 1. On the VMware Vsphere Client Home page, click Networking and navigate to your distributed switch.
- 2. Navigate to Configure -> Properties -> Advanced.
- 3. Verify that MTU is set to 9000 Bytes. If it is set to any other value, edit the value and set it to 9000 Bytes, and click OK.

## Creating the Distributed Port Groups

The table below summarizes the distributed port groups that the Virtual Distributed Switch must have configured. Some of them might already be present in your VMware Vsphere environment.

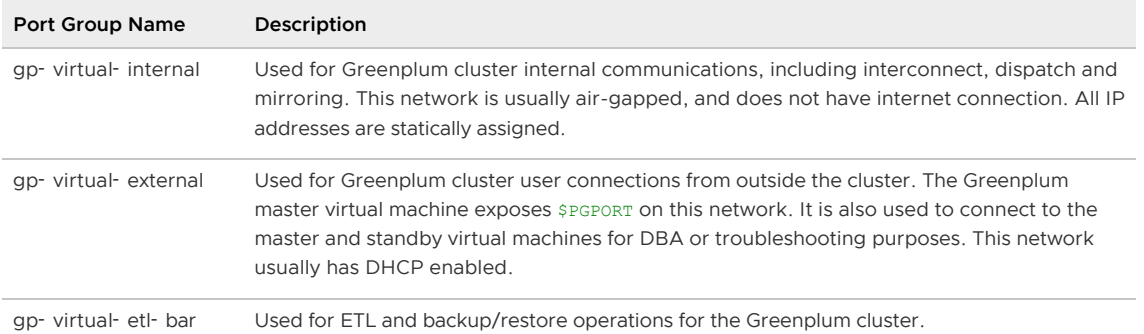

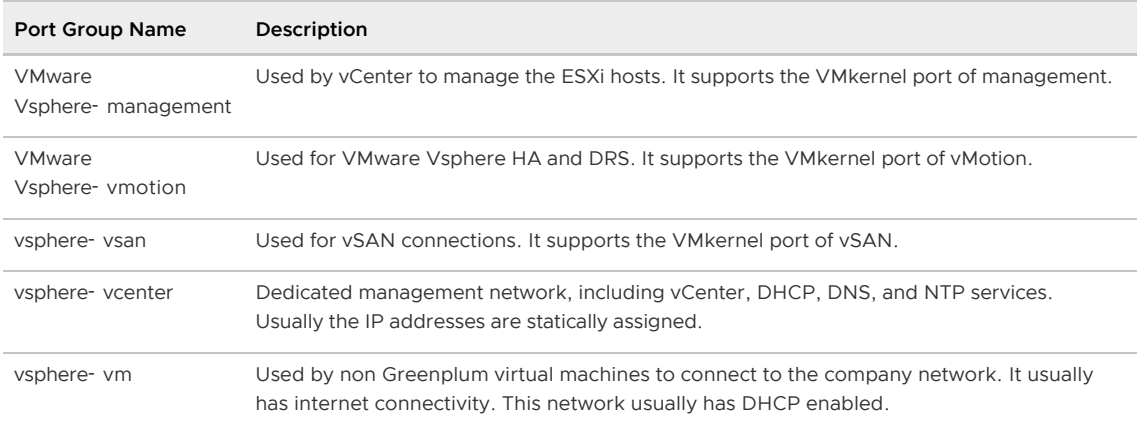

Create the above port groups in your VMware Vsphere environment:

- 1. On the VMware Vsphere Client Home page, click Networking and navigate to the distributed switch for this environment.
- 2. Click on the arrow next to your distributed switch to view the list of existing port groups. Skip the creation of any port groups listed above that already exist.
- 3. Right-click the distributed switch and select Distributed port group > New distributed port group.
- 4. Specify the name of the new distributed port group (use the table above), then click Next.
- 5. On the Configure settings page, make sure you select VLAN as the VLAN type, then select the appropriate VLAN ID for each port group. You should have this information provided by your network administrator.
- 6. Click Next, confirm your settings and click Finish.

### Configuring the Distributed Port Groups

#### Principles of VMware Vsphere Distributed Switch to Uplink Assignment

When creating and configuring the distributed port groups listed above, you must adhere to the following principles:

- Always use active/standby uplinks to optimize the performance by avoiding a single point of failure.
- Always separate the active/standby uplinks across two different NICs and two different switches to ensure high availability.
- The two uplinks of the active/standby pair must connect to two physical switches which must be interlinked to ensure high availability.
- The port group vsphere-vsan must be always on its own active uplink.
- The port group qp-virtual-internal must be always on its own active uplink.
- The port group gp-virtual-etl-bar must be always on its own active uplink.
- Multiple standby uplinks can be overlapped with the dedicate active uplink. However, there is a risk of degraded performance if the active link goes offline.

Based on the principles above, and depending on your Dell EMC VxRail topology, the configuration of the port groups may vary. The next section describes the recommended topology of Dell EMC VxRail and documents how the port groups must be configured for this particular topology.

#### Using Four 100GbE Links

This Dell EMC VxRail topology consists of Dell EMC VxRail nodes with two 100GbE Network Cards each with two 100GbE ports. Two ports are connected to two TOR switches, and one optional connection to management switch for Integrated Dell Remote Access Controller (iDRAC). You can [find more information about this topology on page 109 of the Dell EMC VxRail Network Planning](https://www.delltechnologies.com/asset/en-us/products/converged-infrastructure/technical-support/h15300-vxrail-network-guide.pdf) Guide (Figure 53).

Configure the port groups in your VMware Vsphere environment:

- 1. On the VMware Vsphere Client Home page, click Networking and navigate to your distributed switch.
- 2. Right-click the distributed port and select **Edit settings.**
- 3. On the Teaming and failover page, under Failover order, add the corresponding uplink.
- 4. Click OK.

You must configure the following port groups on the Virtual Distributed Switch to match the following table:

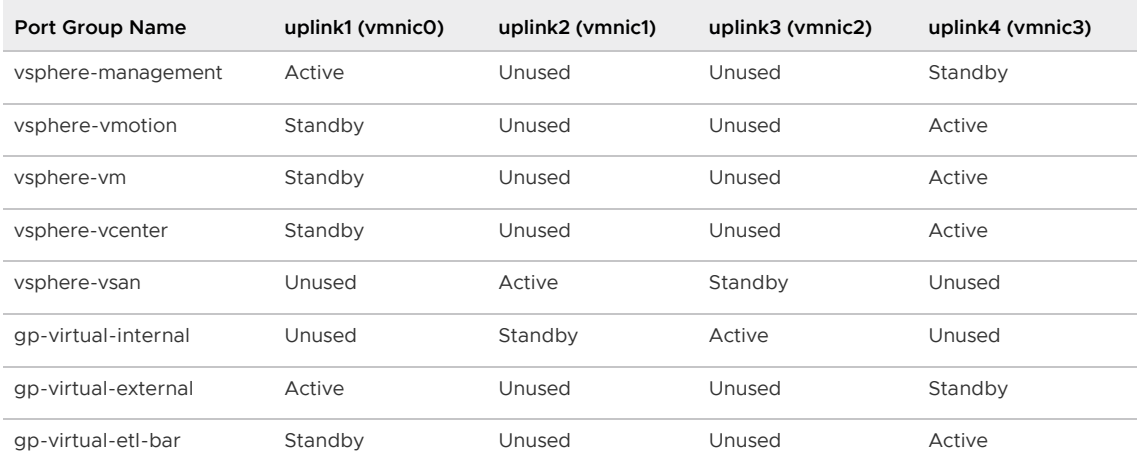

For example, the Failover order configuration for port group gp-virtual-internal should look like this:

#### Failover order (i)

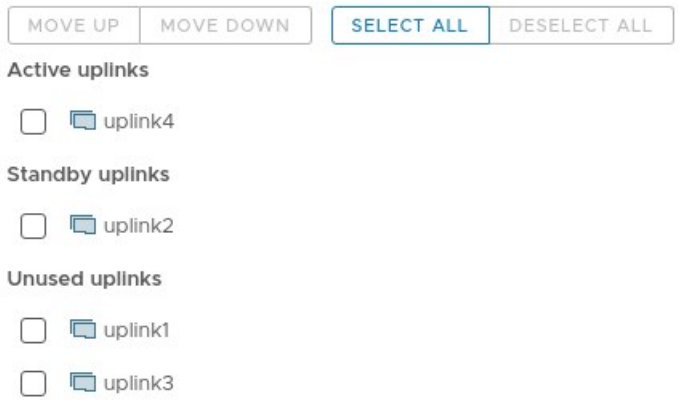

#### Enabling VMware Vsphere Distributed Switch (vDS) Health Check

Since the distributed switch and the physical switches are configured separately, settings such as the MTU, VLAN, and teaming settings might present configuration discrepancies. To help narrow down any network configuration issues, VMware Vsphere provides a vDS Health Check to detect network

configuration inconsistencies between the distributed switch and physical switches. Please refer to the [VMware Vsphere Documentation](https://docs.vmware.com/en/VMware-vSphere/7.0/com.vmware.vsphere.networking.doc/GUID-6D155482-0743-4252-A8DC-3F608AB3654A.html) for more details.

To enable the VMware Vsphere Distributed Switch Health Check from vCenter:

- Click Menu -> Networking.
- Select your distributed switch.
- Click Configure -> Settings -> Health Check.
- Click the Edit button on the right pane.
- For VLAN and MTU, select Enabled and leave Interval as default (1 minute).
- For Teaming and Failover, select Enabled and leave Interval as default (1 minute).  $\bullet$
- . Click OK.

There are some known limitations of Health Check:

- It does not check the LAG ports.
- It could cause network performance degradation if you have many uplinks, VLANs and hosts.

You may want to enable vDS Health Check only during deployment and testing phases, and turn it back off once you have verified that there are no configuration inconsistencies.

### Next Steps

Continue configuring Dell EMC VxRail with VMware Vsphere by [Setting Up vSphere DRS and HA.](#page-275-0)

## <span id="page-275-0"></span>Setting Up VMware vSphere DRS and HA

Distributed Resource Scheduler (DRS) is responsible for moving virtual machines across ESXi hosts using VMware vSphere vMotion and following a given policy, based on VMware vSphere Anti-[Affinity rules. The VMware vSphere Anti-Affinity rules for this reference architecture are config](https://docs.vmware.com/en/VMware-vSphere/7.0/com.vmware.vsphere.resmgmt.doc/GUID-FC84ECD9-C7DA-4D27-B5EC-0C8E396A6800.html)ured as part of the script in [Allocating the Virtual Machines with Terraform](#GUID-allocating-vms) to make sure that the Greenplum Database primary and mirror segments for the same content ID are never running on the same ESXi hosts. The same rules will apply for the Greenplum master and standby master.

High Availability (HA) is responsible for restarting virtual machines on other VMware vSphere hosts in the cluster without manual intervention when a host outage is detected.

Combined, the two features ensure that the Greenplum Database cluster keeps running in case of an ESXi host outage. See [Managing Single Host Failures in Dell EMC VxRail](#page-322-0) for more information.

## Enabling DRS

On the VMware vSphere Client Home page, navigate to vCenter -> Select your Cluster -> Configure -> Services -> vSphere DRS.

Click the Edit button and enable VMware vSphere DRS, then configure the following settings:

- **Automation** 
	- **Automation Level: Fully Automated**
	- **Migration Threshold: Default**
	- **Predictive DRS: Disabled**
	- **Virtual Machine Automation: Enabled**
- Additional Options
	- VM Distribution: Disabled
	- CPU Over-Commitment: not configured  $\circ$
	- Scalable Shares: Disabled
- Power Management
	- DPM : Off
	- Automation Level: Off
	- DPM Threshold: Disabled
- Advanced Options:
	- None

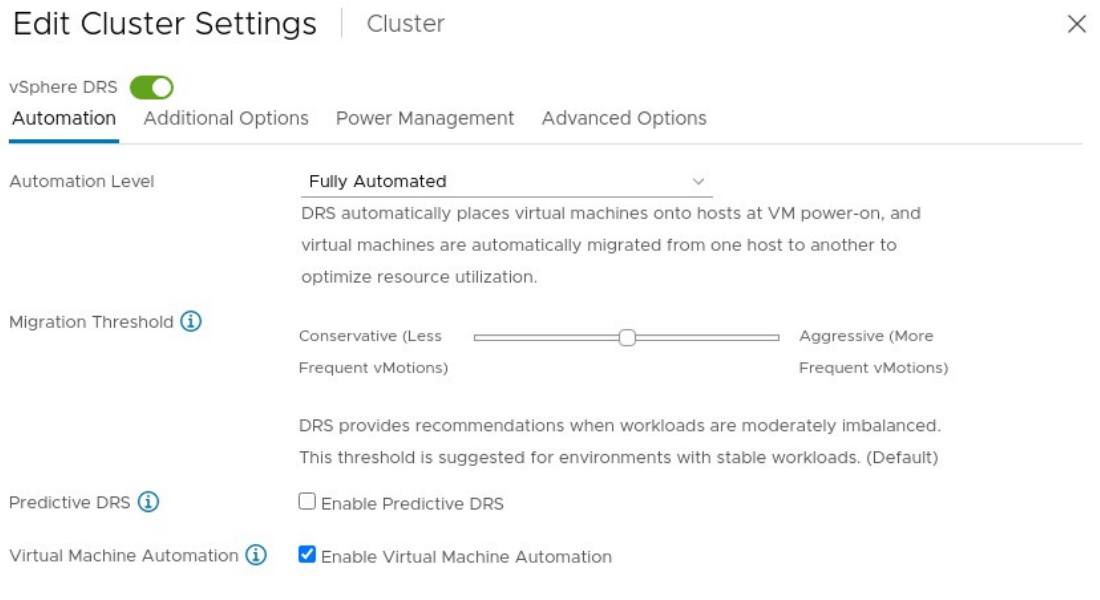

#### Enabling HA

On the VMware vSphere Client Home page, navigate to vCenter -> Select your Cluster -> Configure -> Services -> vSphere Availability.

CANCEL

ok

Click the Edit button and enable VMware vSphere HA, then configure the following settings:

- Failures and Responses
	- **Enable Host Monitoring: On**
	- Host Failure Response:
		- **Failure Response: Restart VMs**
		- Default VM restart priority: Medium
		- VM dependency restart condition: Resources allocated
		- **Additional delay: 0 seconds**
		- VM restart priority condition timeout: 600 seconds
	- Response for Host Isolation: Power off and restart VMs ó
- Datastore with PDL: Power off and restart VMs
- Datastore with APD: Power off and restart VMs Aggressive restart policy  $\Delta$ 
	- Response recovery: Reset VMs
	- Response delay: 3 minutes
- VM Monitoring: VM Monitoring Only  $\ddot{\circ}$ 
	- VM monitoring sensitivity: Custom
	- Failure interval: 30 seconds
	- Minimum uptime: 120 seconds
	- **Maximum per-VM resets: 3**
	- Maximum resets time window: No window  $\mathbf{r}$

#### Edit Cluster Settings | Cluster

 $\times$ 

vSphere HA

Failures and responses Admission Control Heartbeat Datastores Advanced Options

You can configure how vSphere HA responds to the failure conditions on this cluster. The following failure conditions are supported: host, host isolation, VM component protection (datastore with PDL and APD), VM and application.

Enable Host Monitoring (i)

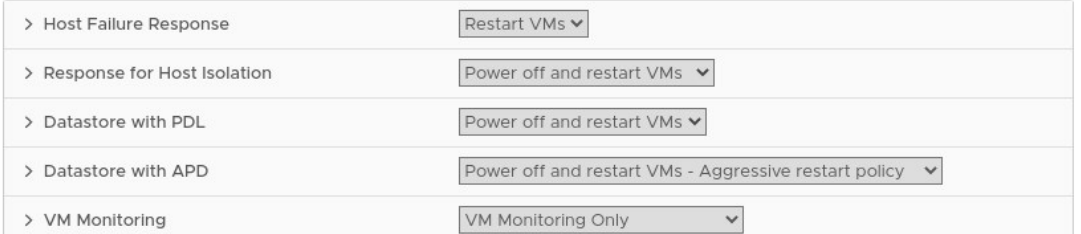

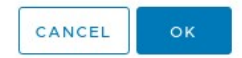

#### Admission Control  $\ddot{\phantom{1}}$

- Host failures cluster tolerates: 1
- **Define host failover capacity by: Cluster resource Percentage**
- **Performance degradation VMs tolerate: 100%**

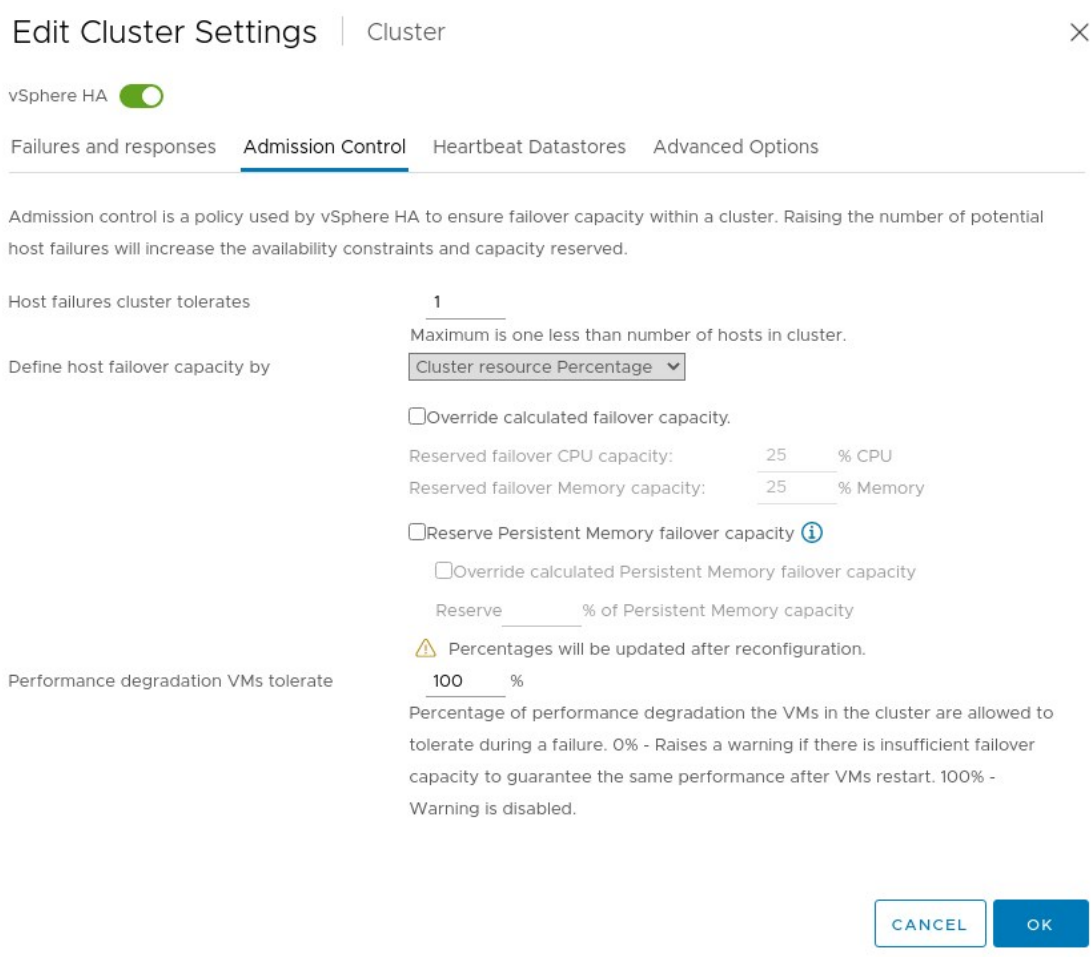

- Heartbeat Datastores
	- Automatically select datastores accessible from the hosts
- Advanced Options  $\bullet$ 
	- None

#### Make sure that Proactive HA is turned OFF.

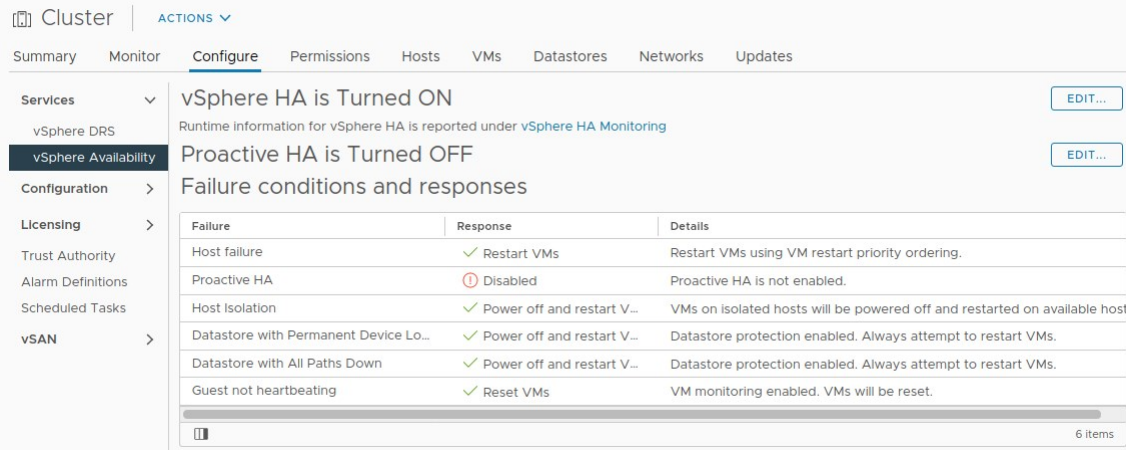

## Next Steps

If you are not planning on using encryption for your VMware Tanzu Greenplum on vSphere environment, proceed to [Setting Up VMware vSphere Storage](#page-279-0) to configure the VMware

vSphere storage policies.

Visit [Setting Up VMware vSphere Encryption](#page-283-0) in order to explore the different encryption options and set up the chosen type of encryption and its corresponding storage policies.

### <span id="page-279-0"></span>Setting Up VMware Vsphere Storage

VMware Vsphere storage is policy based storage. We chose vSAN as the storage provider. In this section we specify the vSAN configurations and also how to set the specific storage policies.

### Configuring vSAN

We need to set the reservations for vSAN so that in case of a single host failure, we have enough reserved space in order to keep vSAN operational. There are two reservations that we need to enable, namely the operations reserve and host rebuild reserve. You can find more details [here](https://docs.vmware.com/en/VMware-vSphere/7.0/com.vmware.vsphere.vsan-monitoring.doc/GUID-CD510EAE-1A9F-45D2-BB66-E893C8AAF20A.html).

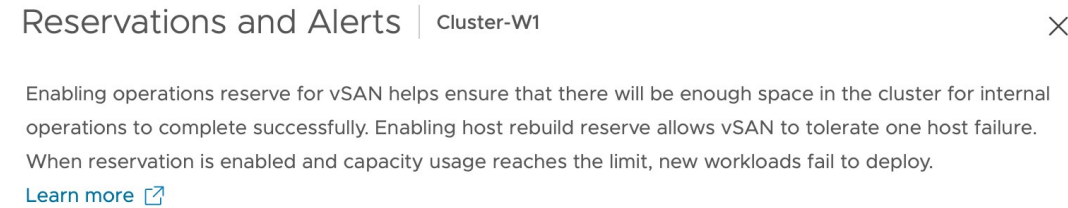

The reserved capacity is displayed in the capacity overview:

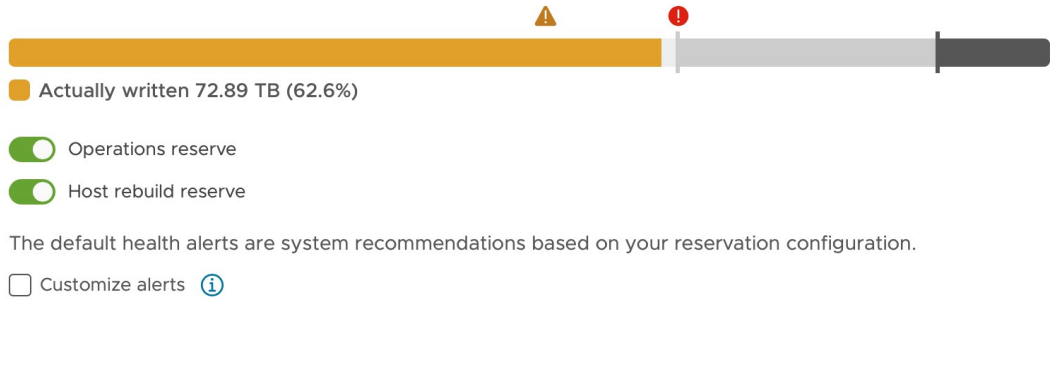

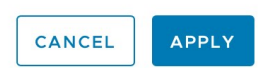

We also need to set the space efficiency. We want to make sure that the space efficiency is None. The reason is that Greenplum database already stores the data in columnar format and applies compression. There is no need for vSAN to compress it again. Also vSAN compression introduces higher latency for writes which will cause performance issues for data loading and query spilling.

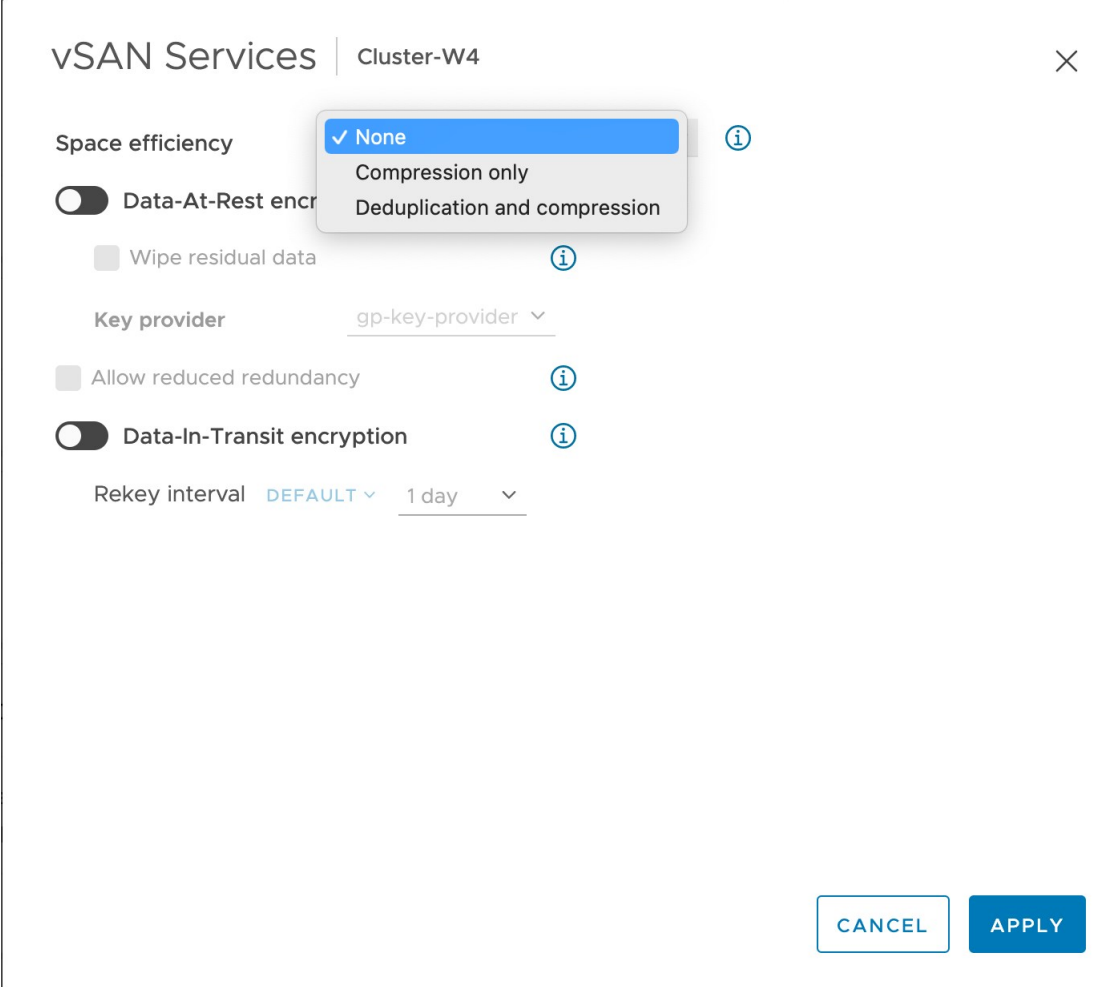

### Creating the Storage Policies

VMware Vsphere storage polices define storage requirements for the virtual machines. These policies determine how the virtual machine storage objects are provisioned and allocated within the datastore to guarantee the required level of service.

This section provides instructions for creating a VMware Vsphere storage policy in a VMware Vsphere environment where no level of encryption is required. To configure storage policies when encryption is used, see [Setting Up VMware Vsphere Encryption.](#page-283-0)

The following steps set up a VMware Vsphere storage policy with no encryption for a four-host configuration using RAID1.

- 1. Select Home -> Policies and Profiles -> VM Storage Policies.
- 2. Click Create.
- 3. Enter a Storage Policy name and optional description and click Next. This example uses vSAN Greenplum FTT1 RAID1 Stripe4 Thick No Encryption as the policy name.
- 4. Under Policy structure, check the Enable rules for vSAN storage box.

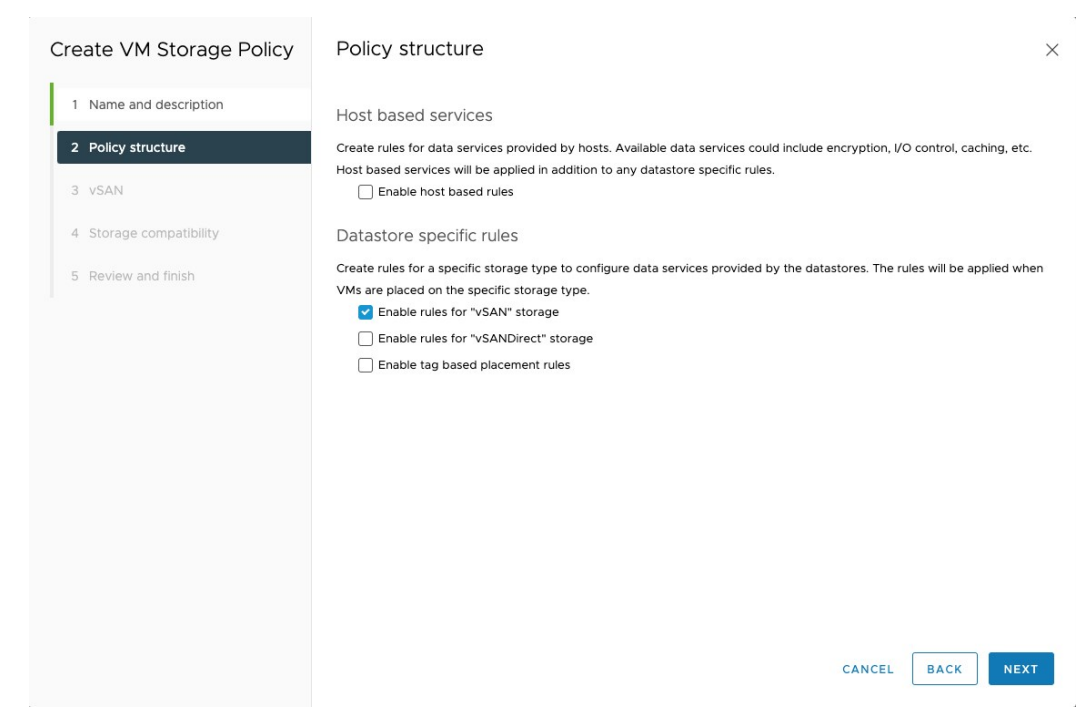

5. Under vSAN - Availability, select the RAID-1 mirroring vSAN policy. If you are using a different configuration, adjust this parameter accordingly.

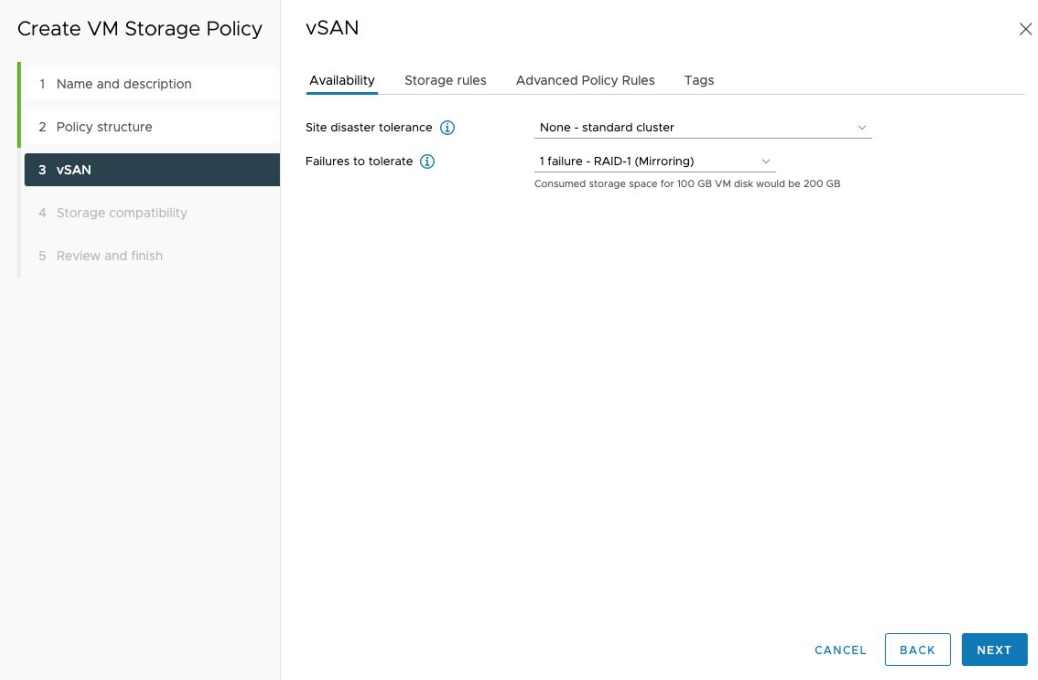

6. Under vSAN - Storage Rules, select No Encryption, No space efficiency, and All flash.

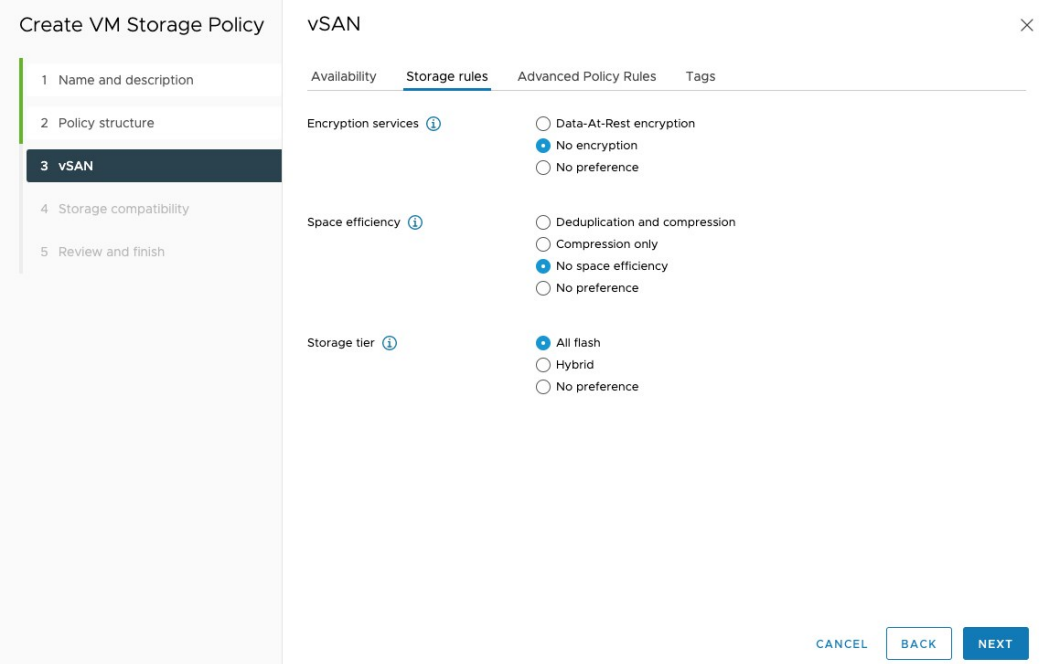

7. Under vSAN - Advanced Policy Rules, specify 4 for Number of disk stripes per object, and Thick provisioning.

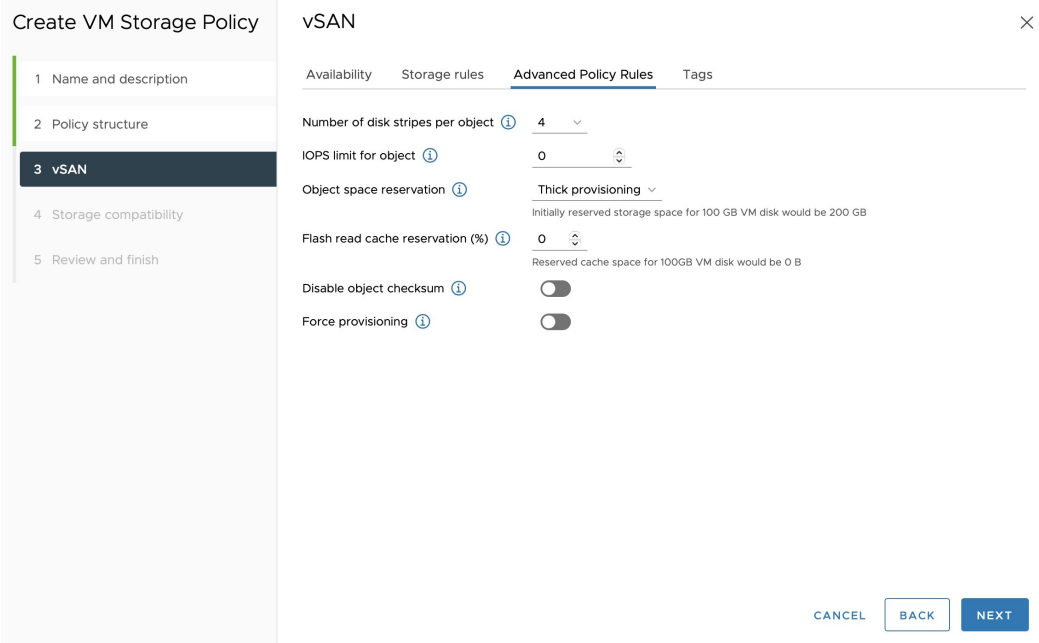

8. Under Storage Compatibility, check that your vSAN storage is compatible with the storage policy.

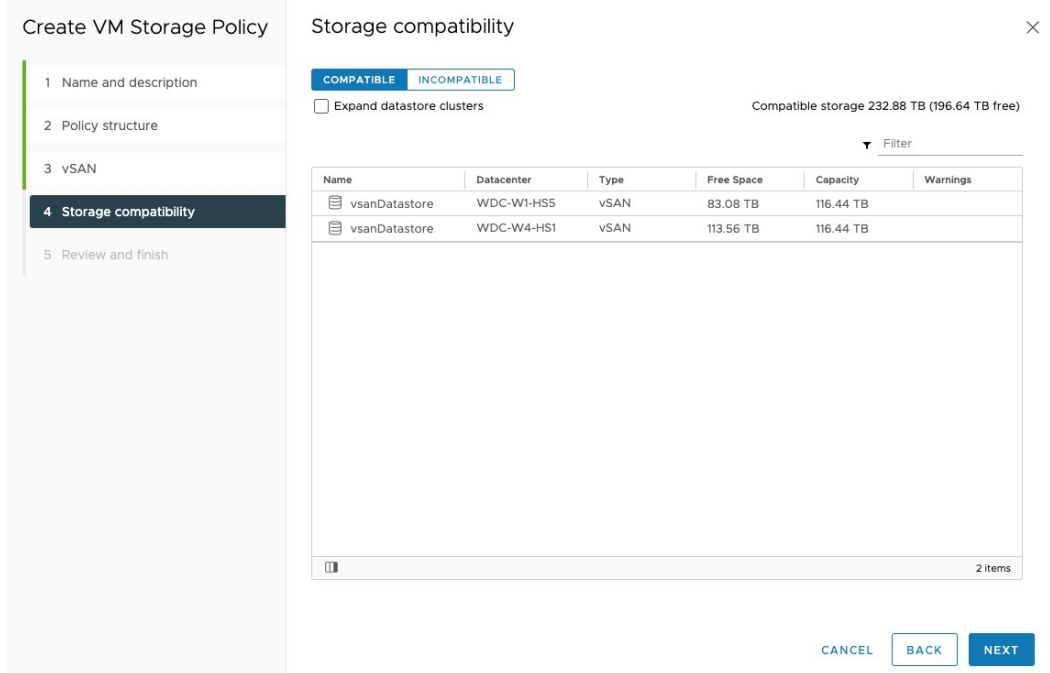

9. Review the Summary page. It should look similar to this:

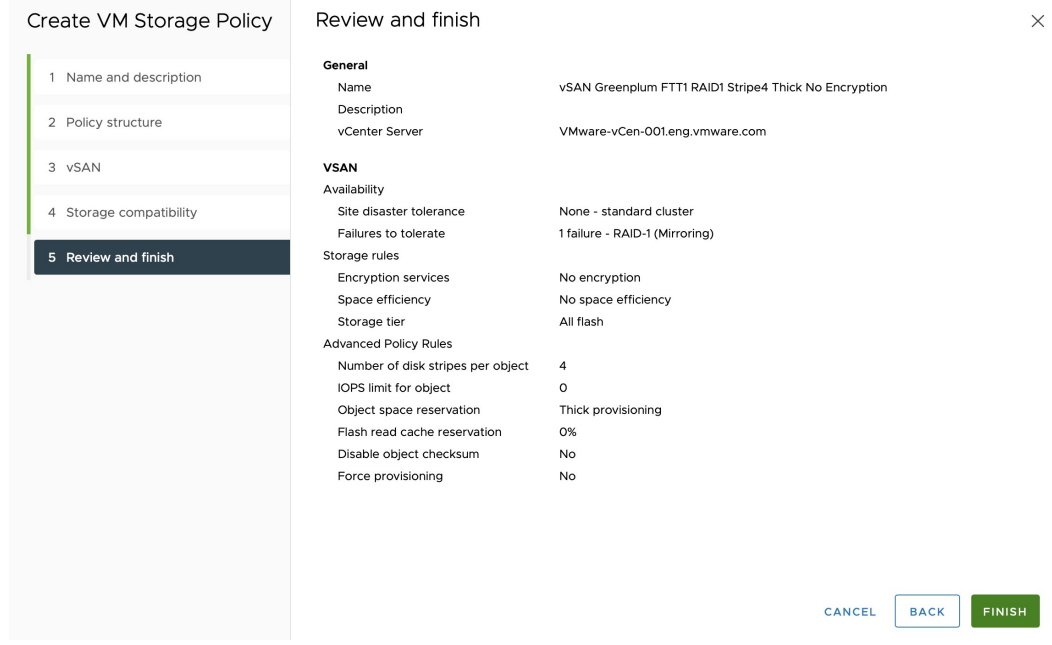

#### Next Steps

You have completed setting up Dell EMC VxRail with VMware Vsphere. Proceed to Validating Dell [EMC VxRail Setup Performance in order to verify network connectivity and test vSAN performance](#page-291-0) with HCIBench.

### <span id="page-283-0"></span>Setting Up VMware vSphere Encryption

VMware Tanzu Greenplum on vSphere supports two encryption options: Virtual Machine (VM) encryption and vSAN encryption. This topic compares the two methods and provides the prerequisites and instructions to set up an end-to-end encrypted Greenplum cluster.

VMware recommends [enabling AES-NI](https://kb.vmware.com/s/article/52083) in the host BIOS to improve encryption performance.

Enabling encryption has 2% CPU overhead and 0.5% memory overhead, and it causes no impact on IOPS and throughput.

## Virtual Machine Encryption versus vSAN Encryption

vSAN datastore encryption and VM encryption vary in several key areas. You can find more details in the [VMware Knowledge Base.](https://kb.vmware.com/s/article/2148947)

A key consideration is data-in transit encryption across hosts in your vSAN cluster, and data-at-rest encryption in your vSAN datastore. Data-in-transit encryption protects data and metadata as they move around the vSAN cluster, while Data-at-rest encryption protects data on storage devices, in case a device is removed from the cluster. You can read more about encryption types [here](https://docs.vmware.com/en/VMware-vSphere/7.0/com.vmware.vsphere.vsan.doc/GUID-F3B2714F-3406-48E7-AC2D-3677355C94D3.html).

The following table shows a quick feature comparison:

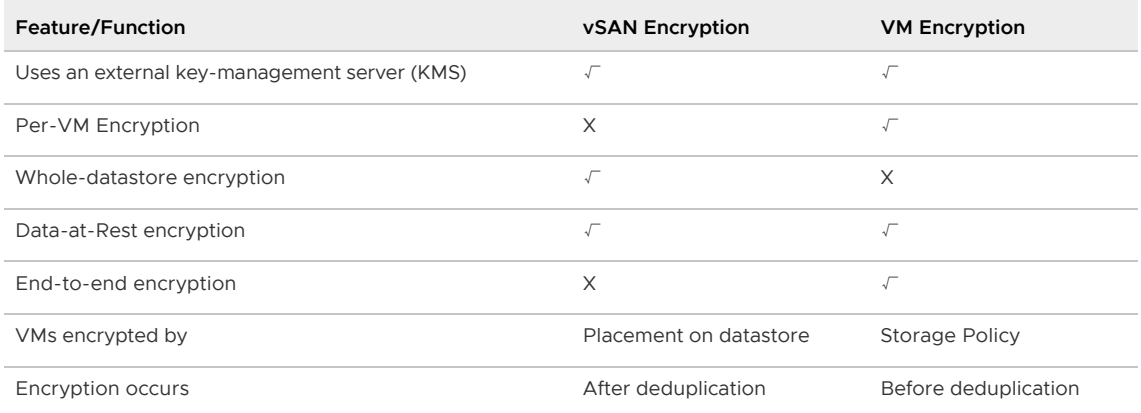

Based on the above:

- If your objective is end-to-end encryption, use VM encryption.
- If you prefer to have policy-controlled encryption (a mix of encrypted and unencrypted clusters), use VM encryption.
- If your objective is data-at-rest encryption, use vSAN encryption.
- If you prefer to enforce having all the virtual machines within a given vSAN datastore with data-at-rest encryption, use vSAN encryption.

### Enabling Encryption on Greenplum

VMware recommends using [virtual machine encryption](#page-285-0) to avoid the associated overhead when encrypting and unencrypting the vSAN. However, you may choose to use [vSAN encryption](#page-287-0) instead, based on your environment requirements.

Note: Never use both encryption methods together as it will result in a double encryption with no additional benefits on data protection, but with double the overhead caused by encryption.

#### **Prerequisites**

Regardless of the encryption method, these prerequisites must be met:

Set up and enable the Native Key Provider (NKP) in vCenter. VMware vSphere 7.0U2 introduces the Native Key Provider (NKP) which simplifies the key creation process. Use NKP unless there is already an existing Standard Key Provider in the environment. You can read [more about key providers here. For configuration details, see Configure a VMware vSphere](https://docs.vmware.com/en/VMware-vSphere/7.0/com.vmware.vsphere.security.doc/GUID-1C3B2BAC-A2D1-4F15-86AF-1E7DE9F850D8.html) Native Key Provider

[Also ensure the NKP is backed up. For details, see Back Up a VMware vSphere Native Key](https://docs.vmware.com/en/VMware-vSphere/7.0/com.vmware.vsphere.security.doc/GUID-E0EB371A-F6E4-463B-A1E9-9D4DDCAA039D.html#GUID-E0EB371A-F6E4-463B-A1E9-9D4DDCAA039D)

#### [Provider.](https://docs.vmware.com/en/VMware-vSphere/7.0/com.vmware.vsphere.security.doc/GUID-E0EB371A-F6E4-463B-A1E9-9D4DDCAA039D.html#GUID-E0EB371A-F6E4-463B-A1E9-9D4DDCAA039D)

Enable Host Encryption Mode. For more details see [Enable Host Encryption Mode Explicitly](https://docs.vmware.com/en/VMware-vSphere/7.0/com.vmware.vsphere.security.doc/GUID-A9E1F016-51B3-472F-B8DE-803F6BDB70BC.html). To verify the results, on each ESXi host, view the Security Profile.

#### <span id="page-285-0"></span>Option 1: Enabling Virtual Machine Encryption

Enable encryption at the virtual machine level by creating a VMware vSphere storage policy using the steps below:

- 1. Select Home -> Policies and Profiles -> VM Storage Policies.
- 2. Click Create.
- 3. Enter a Storage Policy name and optional description and click Next. This example uses vSAN Greenplum FTT1 RAID1 Stripe4 Thick VM Encryption as the policy name.
- 4. Under Policy structure, check the Enable host based rules box and the Enable rules for vSAN storage box.

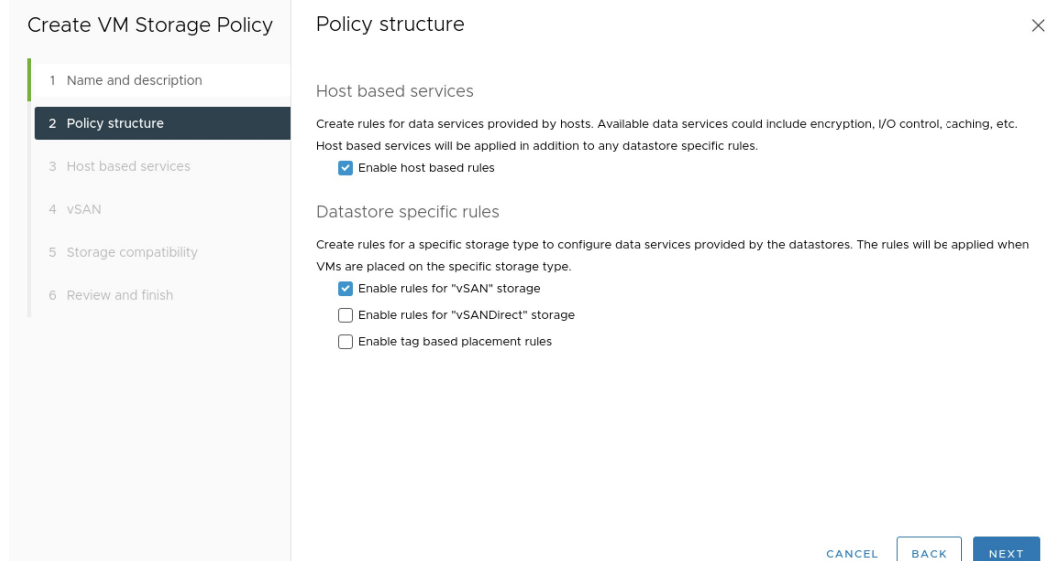

5. Under Host based services, select Default encryption properties to enable VM encryption.

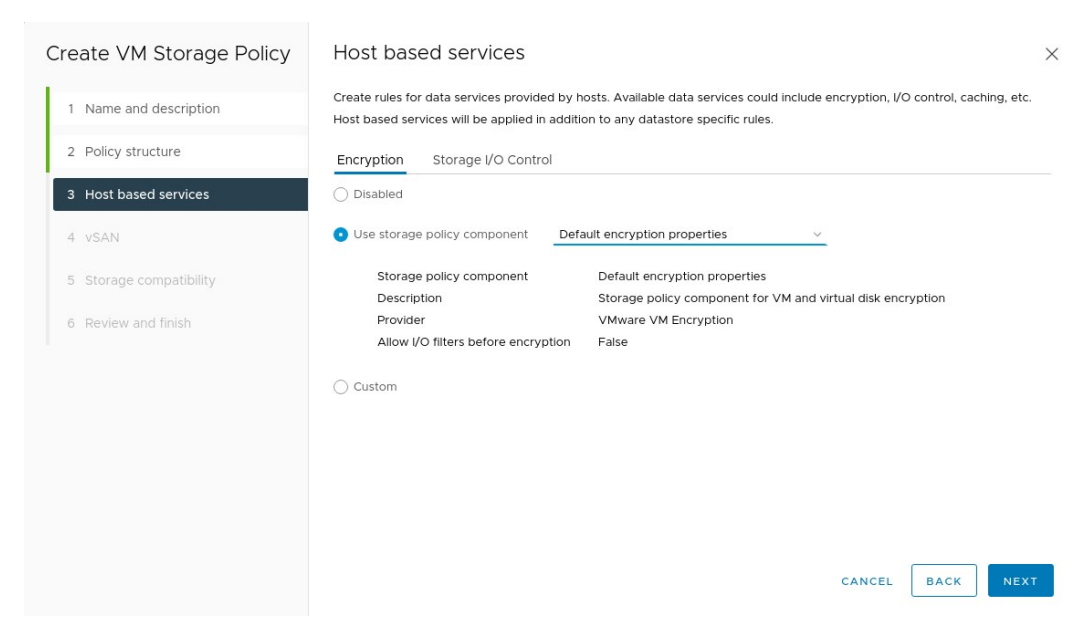

6. Under vSAN - Availability, select the RAID-1 mirroring vSAN policy. If you are using a different configuration, adjust this parameter accordingly.

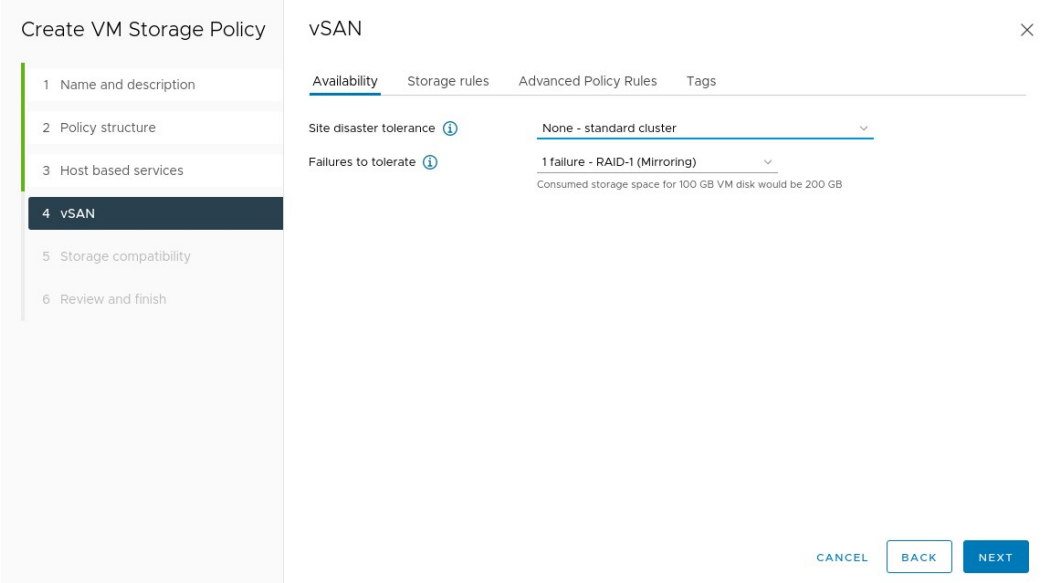

7. Under vSAN - Storage Rules, select No Encryption, No space efficiency, and All flash.

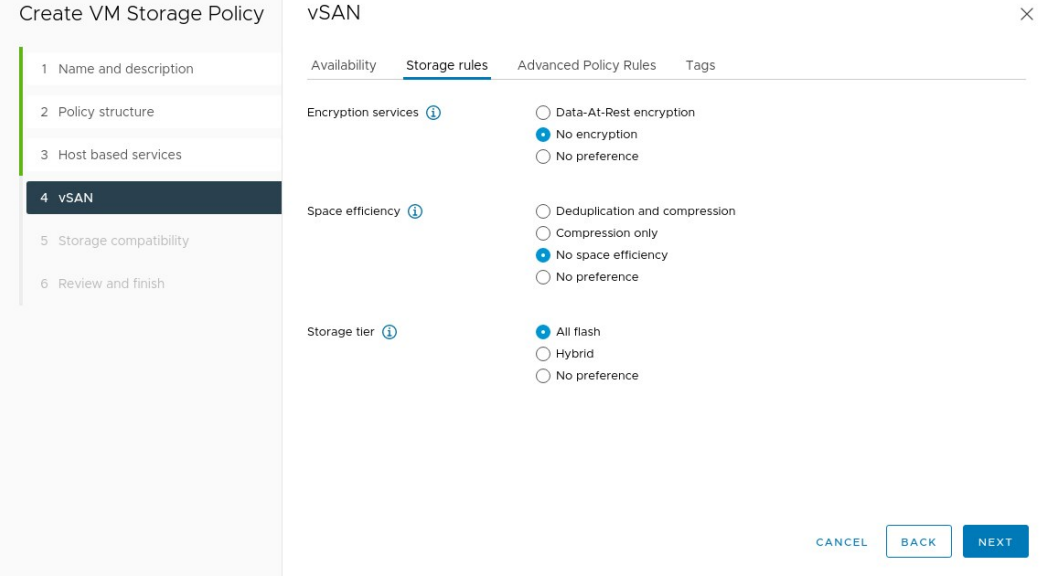

8. Under vSAN - Advanced Policy Rules, specify 4 for Number of disk stripes per object, and Thick provisioning.

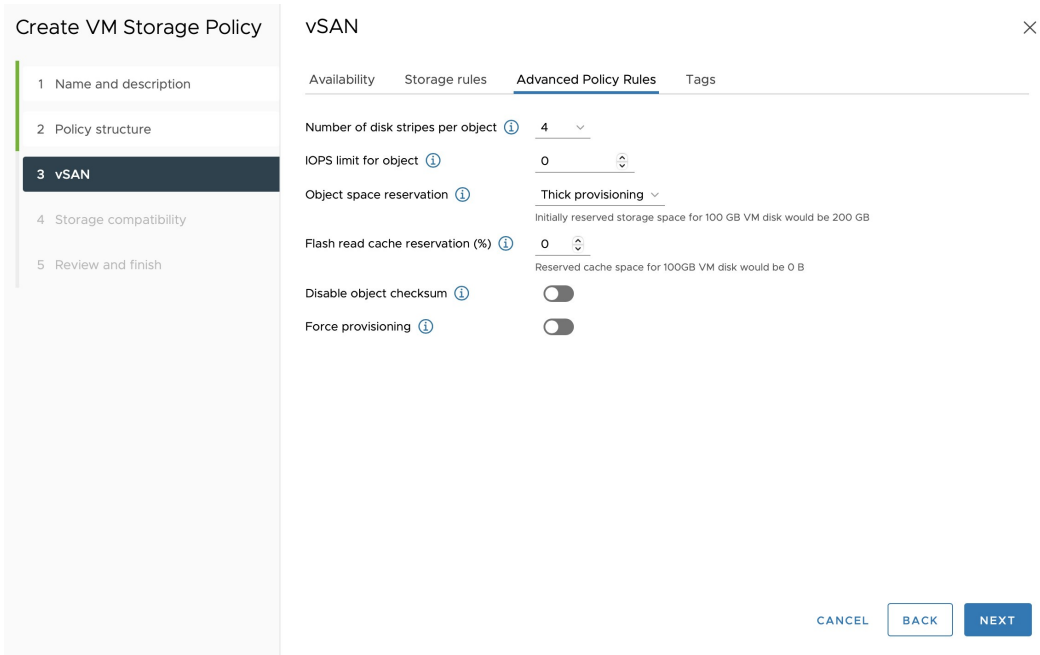

- 9. Under Storage Compatibility, check that your vSAN storage is compatible with the storage policy.
- 10. Review the **Summary** page. It should look similar to this:

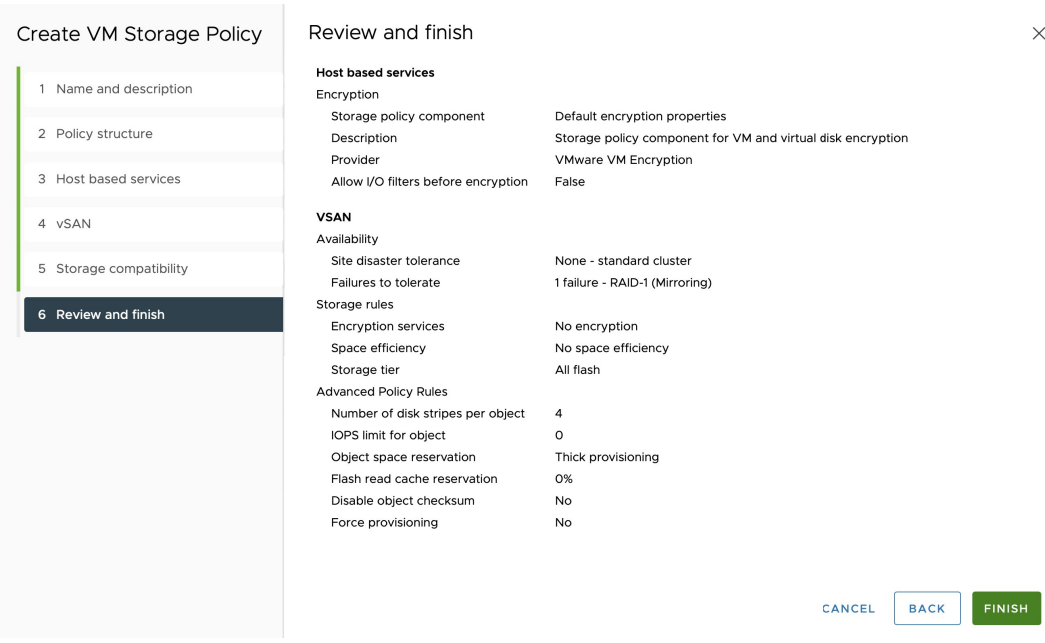

#### <span id="page-287-0"></span>Option 2: Enabling vSAN Encryption

In order to enable encryption at the vSAN level, you must first enable vSAN encryption and then create the VMware vSphere storage policy.

#### Step 1: Enabling vSAN encryption

- 1. Navigate to your cluster and click the **Configure** tab.
- 2. Under vSAN, select Services.
- 3. Click the vSAN Services Edit button.
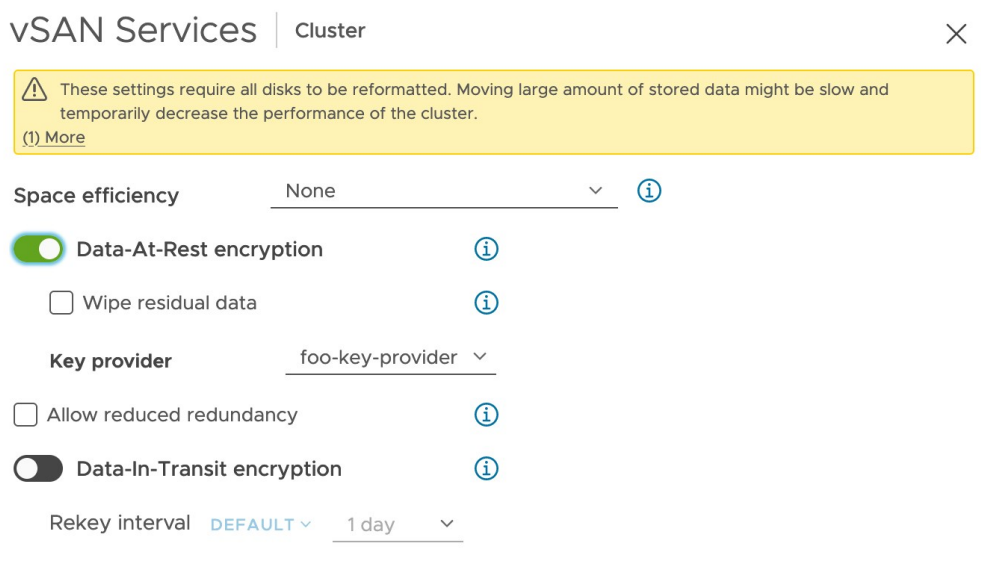

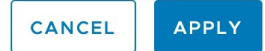

- 4. Ensure that space efficiency is set to None.
- 5. Ensure that Data-At-Rest encryption is enabled.

Note: There is a Data-in-Transit encryption option, which is for the vSAN to ensure that the data is encrypted when transferring data between hosts. However, if you are looking for that level of encryption, we recommend that you use VM encryption instead, which will provide the entire end-to-end encryption, including the encryption-in-transit and encryption-at-rest.

6. Select a key provider and click Apply.

From this point, the vSAN will start to provision the disk groups with a new encryption format. Note that this could take several hours, depending on the size of your vSAN storage.

#### Step 2: Creating the VMware vSphere storage policy

- 1. Select Home, click Policies and Profiles, and click VM Storage Policies.
- 2. Click Create.
- 3. Enter a Storage Policy name and optional description and click Next. This example uses vSAN Greenplum FTT1 RAID1 Stripe4 Thick vSAN Encryption as the policy name.
- 4. Under Policy structure, check the Enable rules for vSAN storage box.

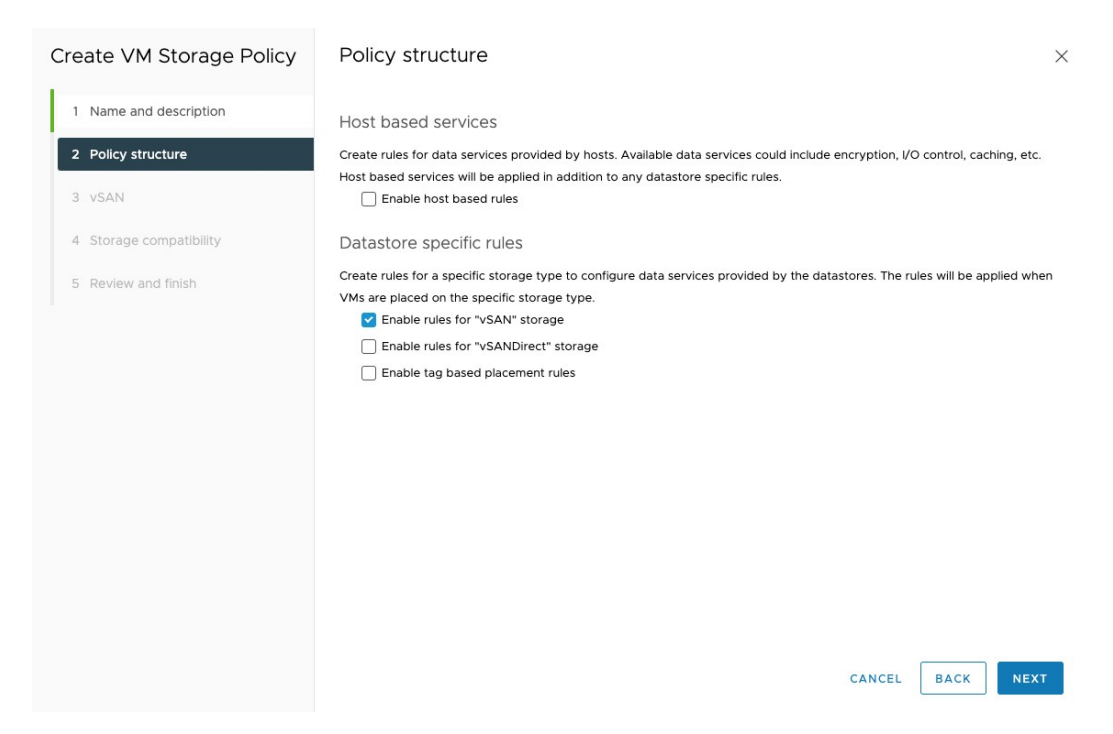

5. Under vSAN - Availability, select the RAID-1 mirroring vSAN policy. If you are using a different configuration, adjust this parameter accordingly.

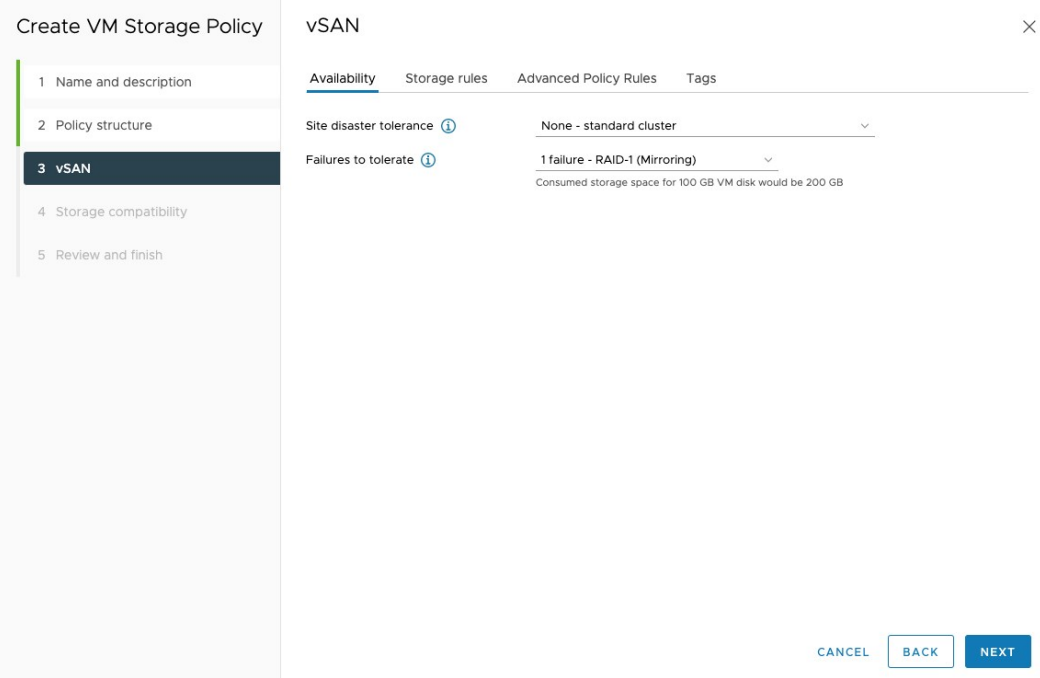

6. Under vSAN - Storage Rules, select Data-At-Rest Encryption, No space efficiency, and All flash.

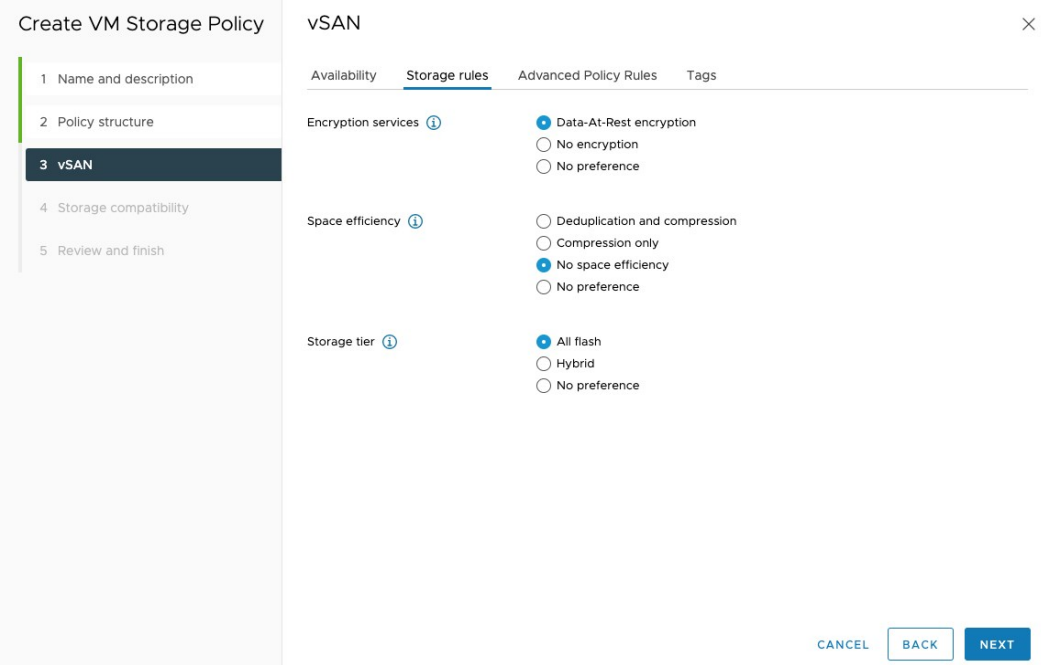

7. Under vSAN - Advanced Policy Rules, specify 4 for Number of disk stripes per object, and Thick provisioning.

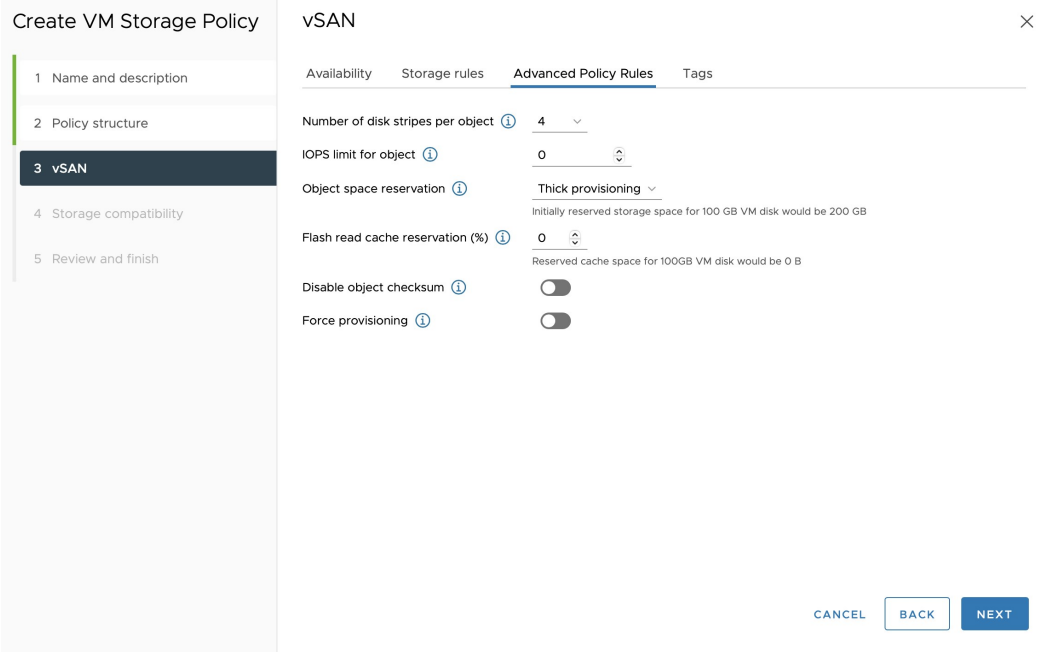

- 8. Under Storage Compatibility, check that your vSAN storage is compatible with the storage policy.
- 9. Review the Summary page. It should look similar to this:

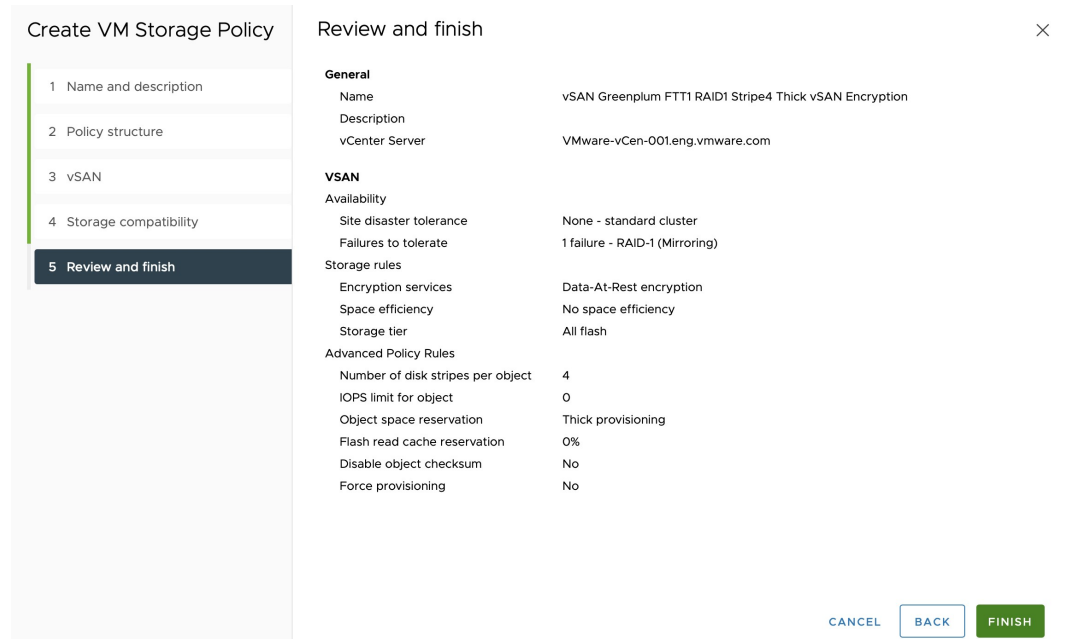

# Next Steps

You have completed setting up Dell EMC VxRail with VMware vSphere. Proceed to Validating Dell [EMC VxRail Setup Performance in order to verify network connectivity and test vSAN performance](#page-291-0) with HCIBench.

# <span id="page-291-0"></span>Validating VMware vSphere Setup Performance with **HCIBench**

HCIBench stands for Hyper-converged Infrastructure Benchmark. It is an automation wrapper around open source benchmark tools that automates proof-of-concept performance testing across a cluster. The tool fully automates the end-to-end process of deploying test virtual machines, coordinating workload runs, aggregating test results, performance analysis, and collecting necessary data for troubleshooting purposes.

The HCIBench 2.6.0 OVA file can be downloaded from VMware Fling. You can find more information about it on the [VMware Fling site](https://flings.vmware.com/hcibench).

For the purpose of this installation, you download and configure HCIBench 2.6.0 in order to verify network connectivity and test vSAN performance. You will be able to estimate whether your platform is performing within the expected range of parameters. Running this tool can also help you identify configuration issues.

Note: HCIBench requires that you turn off VMware vSphere DRS while testing is running as it can cause virtual machine distribution imbalance. Once you have finished with this section, enable DRS again.

# Deploying the HCIBench Virtual Machine

- 1. In vCenter select your cluster and right click to choose Deploy OVF Template.
- 2. Under Select an OVF Template, select URL, enter the following and click Next. If you have already downloaded the OVA, select Local file instead and point to your downloaded OVA file.

https://download3.vmware.com/software/vmw-tools/hcibench/HCIBench\_2.6.0.ova

- 3. Accept the source verification.
- 4. Select the datacenter, choose a name for the virtual machine, and click Next.
- 5. Select the cluster and click Next. The template will start downloading.
- 6. Review the details and click Next.
- 7. Read and accept the license agreements and click Next.
- 8. Select the vSAN datastore and click Next.
- 9. Choose the gp-virtual-external port group for Management Network, and gp-virtualinternal for VM Network.

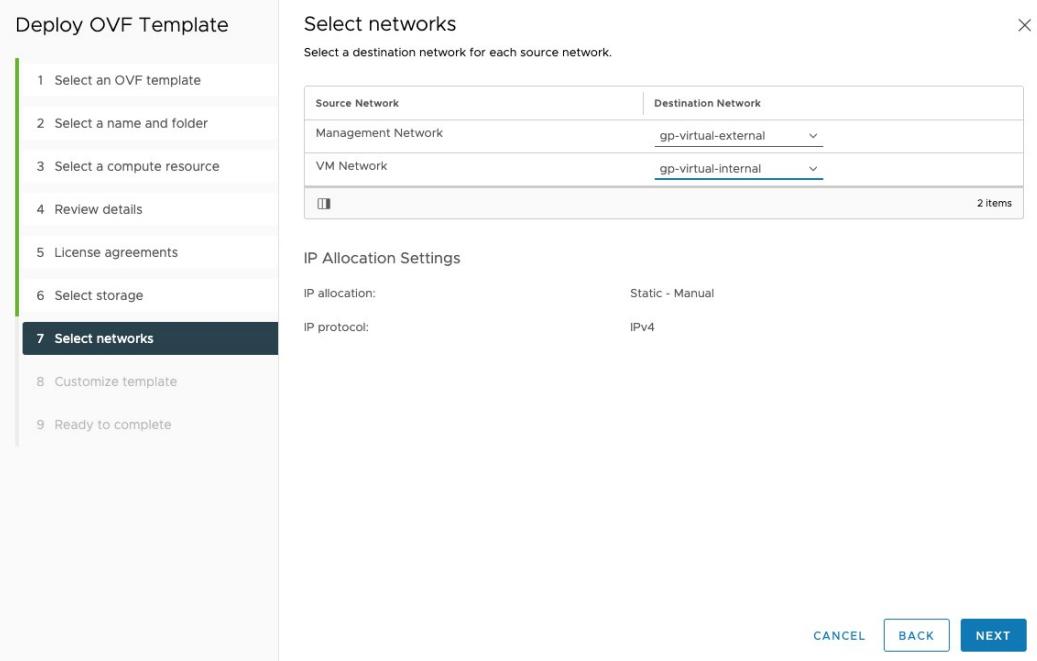

10. Under Customize Template, settings are displayed for DHCP by default. If you are not using DHCP, enter the static IP network information for the gp-virtual-external network.

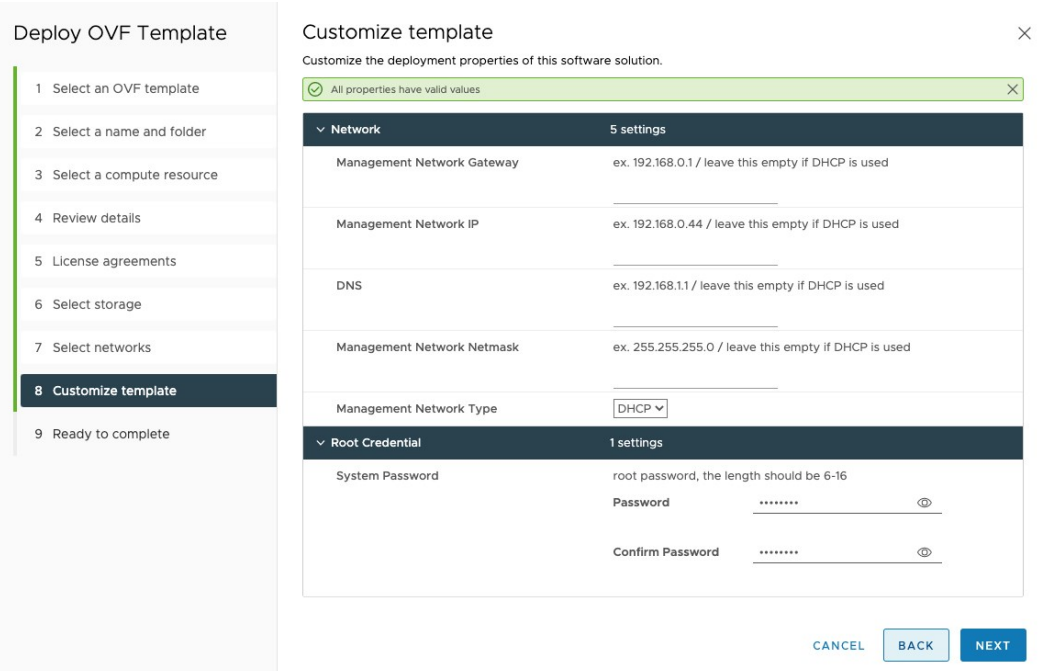

- 11. Set the root password for the virtual machine and click Next.
- 12. Verify the configuration and click Finish.

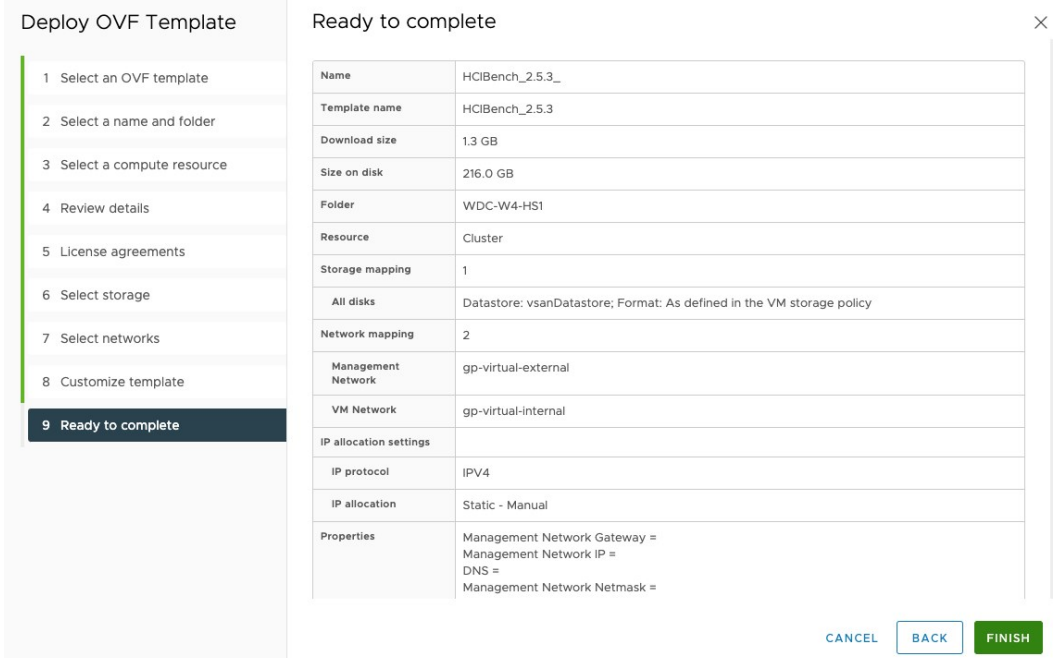

13. The HCIBench virtual machine will be deployed. You can check its progress under the Recent Tasks tab on the VMware vSphere client.

### Using HCIBench

- 1. Once deployment is complete, power on the virtual machine. When the IP address has appeared in vCenter, open the HCIBench UI in your browser by accessing https://IPADDRESS:8443.
- 2. Enter the root username and password you configured earlier and start configuring HCIBench.
	- **Enter vCenter hostname or IP address.**
	- **Enter vCenter username as greenplum@vsphere.local.**
	- Enter vCenter Password as the password you configured for greenplum@vsphere.local.
	- **Enter the datacenter name.**
	- Enter the cluster name.
	- The Resource Pool name field can remain blank. If using one, make sure that the resource pool exists.
	- Leave the VM Folder Name as OPTIONAL.
	- **Enter the network name as** gp-virtual-internal.
	- Enable You Don**'**t Have DHCP?, then select Customize from the drop-down menu.
	- Enter the datastore name.
	- [Enter the storage policy as the one you configured in Setting Up VMware vSphere](#page-279-0) Storage.
	- Set Starting IP Address/Subnet Size to 192.168.10.1/24.  $\circ$
- Enable Clear Read/Write Cache Before Each Test Case.  $\circ$
- Enter the ESXi host user name and password. This needs to be the same for all hosts.
- Disable Easy Run.
- Enable Reuse VMs If Possible.  $\circ$

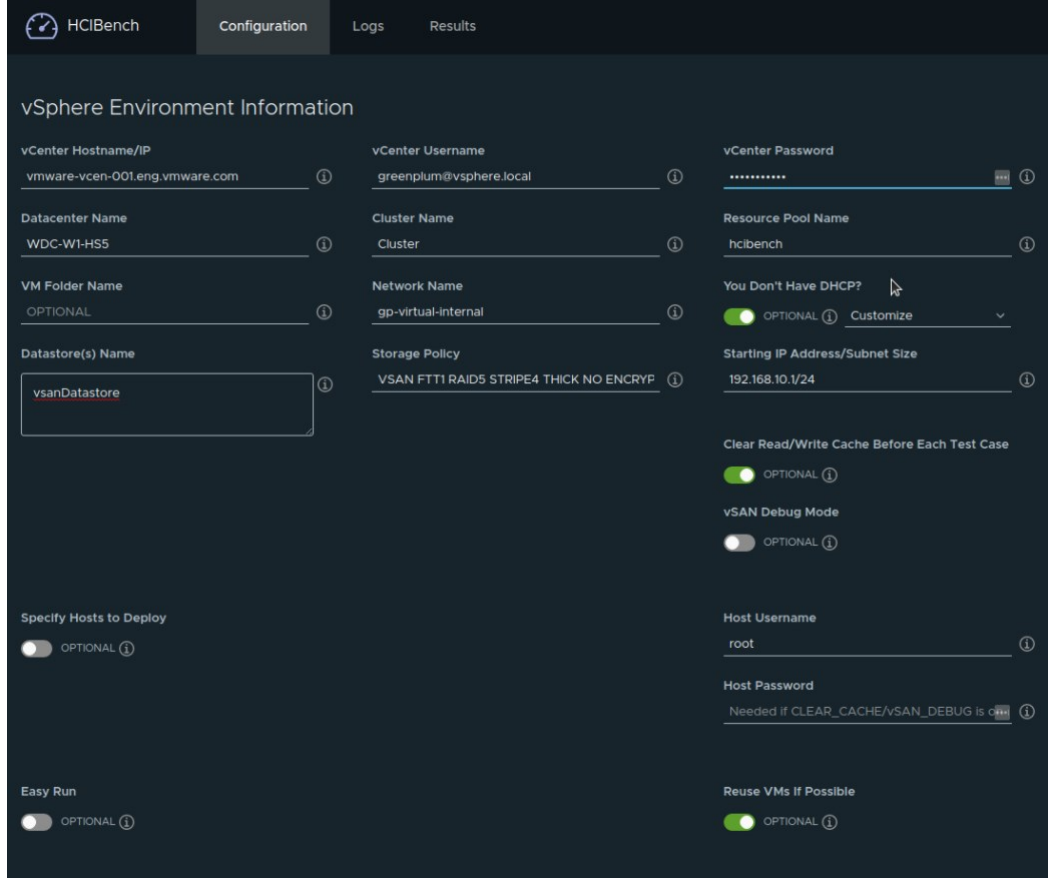

- 3. Scroll down the page and configure the following:
	- Select FIO for Benchmarking Tool.
	- Set Number of VMs to the number of primary segments [planned](#page-268-0) for your environment.
	- Set Number of CPUs to 4.
	- $\bullet$  Set Number of Data Disk to 8.
	- Set the Size of RAM in GBs to 8.  $\circ$
	- Set Size of Data Disk in GiB to 100.
- 4. Under Testing Configuration, you create and run three different tests: Write, Long Write and Read. Note that these must be created and run one at a time, and then deleted before creating a new one.
	- 1. Enter a Test Name that is meaningful.
	- 2. Under Select a Workload Parameter File, click Add and use the corresponding values for each test type:

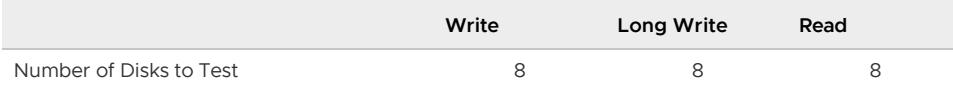

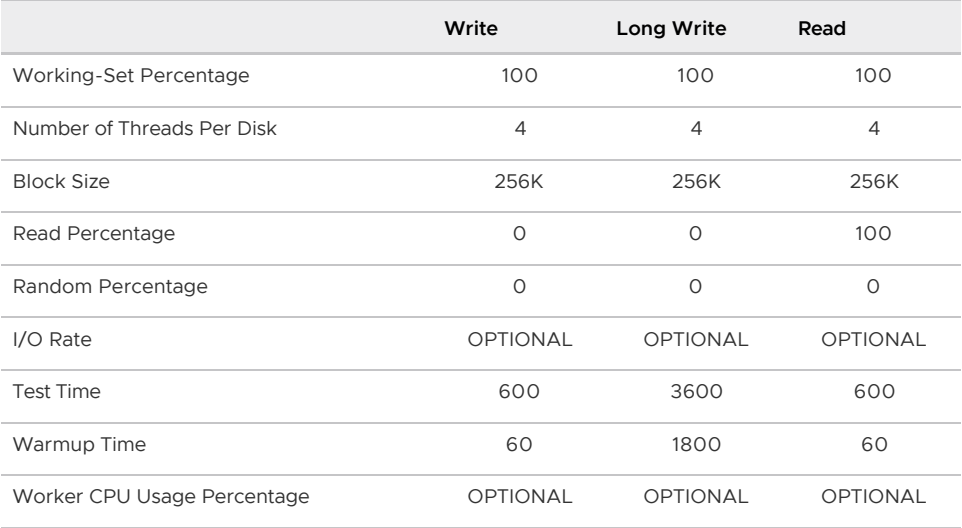

- 3. Click Submit and OK.
- 4. Click the Refresh button next to Select a Workload Parameter File and select the one you just created from the dropdown menu.
- 5. For Prepare Virtual Disk Before Testing set to ZERO for the first run to initialize storage. Consecutive runs can be set to NONE as it will shorten the test duration.
- 6. Leave Testing Duration (Seconds) as OPTIONAL.
- 7. Disable Delete VM After Testing.

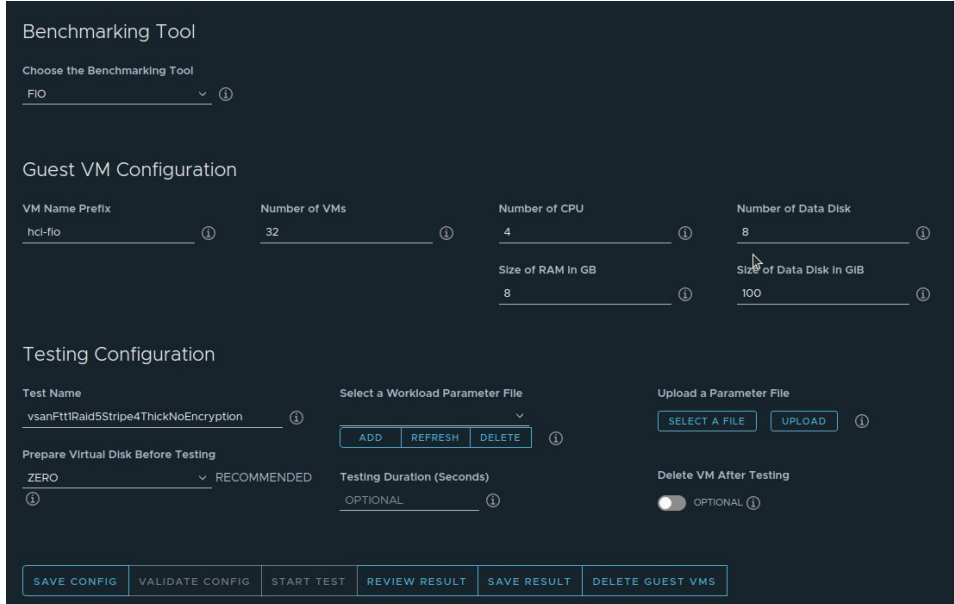

- 8. Click Save Config.
- 9. Click Validate Config.
	- If the tests fail, amend the highlighted errors, save, and validate your configuration again.
	- If your configuration is correct, the tests will pass and you can begin the test.
- 10. Click Start Test.
- 11. Once the test is complete you can [review the results](#page-296-0).
- 5. In order to run a different test, you should first remove the current parameter file:
	- 1. Next to Select a Workload Parameter File, select the current file and click Delete.

2. Go back to Step 4 and use the table above to create another test with the corresponding settings.

# <span id="page-296-0"></span>Reviewing the Results

Once the test completes, click on Review Result, access the directory with the test name and open the provided PDF report file to display a breakdown of the different parameters that the test has measured.

# Next Steps

You are now ready to start setting up and deploying a Greenplum Database cluster in your VMware vSphere environment. Make sure that you have enabled VMware vSphere DRS again and proceed to [Creating the Jumpbox Virtual Machine](#page-296-1) to install a jumpbox virtual machine which you will use to run Terraform to provision the Greenplum Database virtual machines.

# <span id="page-296-1"></span>Creating the Jumpbox Virtual Machine

The jumpbox virtual machine is required to provision the cluster virtual machines for the Greenplum deployment. You must run the Terraform code provided in the next sections from this jumpbox virtual machine.

# Uploading the ISO Image to vCenter

1. Download the ISO file. The recommended version is CentOS-7-x86 64-Minimal-2009.iso. You can download it [here.](http://isoredirect.centos.org/centos/7/isos/x86_64/) For example:

```
$ curl -JLO http://mirrors.ocf.berkeley.edu/centos/7.9.2009/isos/x86_64/CentOS-
7-x86_64-Minimal-2009.iso
```
2. Ensure that the sha256sum output of the downloaded ISO is correct:

\$ sha256sum CentOS-7-x86\_64-Minimal-2009.iso

The result should match the one provided with the download.

3. Rename the ISO file to centos7.iso:

\$ mv CentOS-7-x86\_64-Minimal-2009.iso centos7.iso

- 4. Log in to vCenter using the VMware vSphere client.
- 5. Right-click the datastore where you want to upload the ISO and select Browse Files.
- 6. Click New Folder and create a new folder named gp-jumpbox.
- 7. Upload centos7. iso into the gp-jumpbox directory.

# Deploying the Jumpbox Virtual Machine

- 1. Navigate to the **Cluster** tab.
- 2. Right click the Cluster to select the New Virtual Machine option.
- 3. Select Create new virtual machine, then click Next.
- 4. Name the virtual machine gp-jumpbox.
- 5. Select your datacenter, then click Next.
- 6. Select your cluster, then click Next.
- 7. Select the vSAN datastore, then click Next.
- 8. Select ESXi version ESXi 7.0 U2 and later, then click Next.
- 9. Select Guest OS.
	- 1. Guest OS Family should be Linux.
	- 2. Guest OS Version should be CentOS 7 (64-bit), then click Next.
- 10. Under Customize Hardware:
	- 1. Edit the existing network adapter New Network so that it connects to the gpvirtual-external port group.
	- 2. Select Add New Device -> Network Adapter, and connect to the qp-virtualinternal port group.
	- 3. Prepare to use the ISO as a source disk for installing CentOS.
		- 1. Select Add New Device -> CD/DVD Drive.
		- 2. Select Datastore ISO File from the drop-down menu.
		- 3. Navigate to the correct location of the uploaded CentOS ISO, then click OK.
		- 4. Ensure that Status: Connect At Power On is enabled.
	- 4. Leave the default settings for CPU, Memory and Disk and click Next.
- 11. Review your configuration and then click Finish.

### Initializing the Jumpbox Virtual Machine

- 1. Power on the newly created virtual machine and launch the web console.
- 2. Select Install CentOS 7 and press Enter.
- 3. Select the preferred language and locale, then click Continue.
- 4. Click on Installation Destination under System.
	- 1. Under Device Selection -> Local Standard Disk select the desired disk, then click Done.
- 5. Click Network & Host Name under System.
	- 1. Enable the first network that connects to the  $qp-virtual-external$  port group.
		- 1. If you are using DHCP, an IP address will be automatically assigned.
		- 2. If you are using static IP assignment, click Configure -> IPv4 Settings and assign the corresponding IP address for the external network.
		- 3. Click Save.
	- 2. Select the second network, which connects to the qp-virtual-internal port group.
		- 1. Click Configure -> IPv4 Settings and assign the corresponding IP address for the internal network.
		- 2. Click Save and enable the network. You should see that an internal IP address being assigned to this interface.
	- 3. Change the hostname to  $qp-\text{jumpbox}$  and then click Apply.
	- 4. Click Done.
- 6. Click Begin Installation.
- 7. Set the root password, then click Done. Clicking Done a second time may be necessary.
- 8. After setup is complete, click Reboot.
- 9. Before continuing to the next section, verify that the virtual machine has external network access. Log in to the newly created virtual machine and run the following command:

\$ ping 8.8.8.8

Note that you might need to manually install additional packages or tools that are not part of the minimal CentOS ISO image.

# <span id="page-298-0"></span>Installing VMware Tools

You can find more detailed instructions on the [VMware Knowledge Base](https://kb.vmware.com/s/article/1003910).

- 1. On the VMware vSphere client, right click your virtual machine. Select Guest OS -> Install VMware Tools**⋯**.
- 2. Select Mount. This mounts an ISO file as a virtual CD-ROM.
- 3. Retrieve the IP address of the adapter connected to the gp-virtual-external port group.
- 4. Log in to gp-jumpbox.
- 5. Install perl:

\$ yum install -y perl

6. Mount the ISO containing the VMware Tools binary.

```
$ mkdir -p /mnt/cdrom
$ mount /dev/cdrom /mnt/cdrom
```
7. Extract the installation file.

```
$ cd /tmp
$ tar -xzvf /mnt/cdrom/VMwareTools*.tar.gz
```
8. Umount the ISO.

\$ umount /mnt/cdrom

9. Install VMware Tools, choose yes for the first prompt, and use defaults for the remaining prompts.

```
$ cd /tmp/vmware-tools-distrib
$ ./vmware-install.pl --force-install --default
```
10. Validate that VMware Tools is installed.

```
$ systemctl status vmware-tools
● vmware-tools.service - SYSV: Manages the services needed to run VMware softwa
re
Loaded: loaded (/etc/rc.d/init.d/vmware-tools; bad; vendor preset: disabled)
Active: active (running) since Wed 2021-06-02 18:14:34 EDT; 2min 59s ago
    Docs: man:systemd-sysv-generator(8)
Process: 8636 ExecStart=/etc/rc.d/init.d/vmware-tools start (code=exited, statu
s=0/SUCCESS)
CGroup: /system.slice/vmware-tools.service
        ├─8739 /usr/sbin/vmtoolsd
```
└─8775 /usr/lib/vmware-vgauth/VGAuthService -s

# <span id="page-299-2"></span>Installing Terraform

You must install Terraform on the jumpbox virtual machine. The minimum version required is v0.14.3. You can find more detailed instructions on the [Terraform website.](https://www.terraform.io/downloads.html)

1. Download and install the software.

```
$ cd /tmp
$ yum install -y wget unzip
$ wget https://releases.hashicorp.com/terraform/0.15.5/terraform_0.15.5_linux_a
md64.zip
$ unzip terraform_0.15.5_linux_amd64.zip
$ mv terraform /usr/local/bin/
```
2. Validate the installation.

```
$ terraform --version
Terraform v0.15.5
on linux_amd64
```
# Next Steps

The jumpbox virtual machine is now ready for use. Continue to [Choosing your Deployment Option](#page-299-0) to decide which deployment option will best fit your needs.

# <span id="page-299-0"></span>Choosing your Deployment Option

There are two available options to deploy the Greenplum Database:

- [Option 1: Deploying Greenplum Using a Pre-built OVA](#page-299-1)
- [Option 2: Deploying Greenplum Using Your Own Template](#page-303-0)

With the first option you download a pre-configured Greenplum Database OVA, while the second option requires building your own template. The following table highlights the differences between the two options:

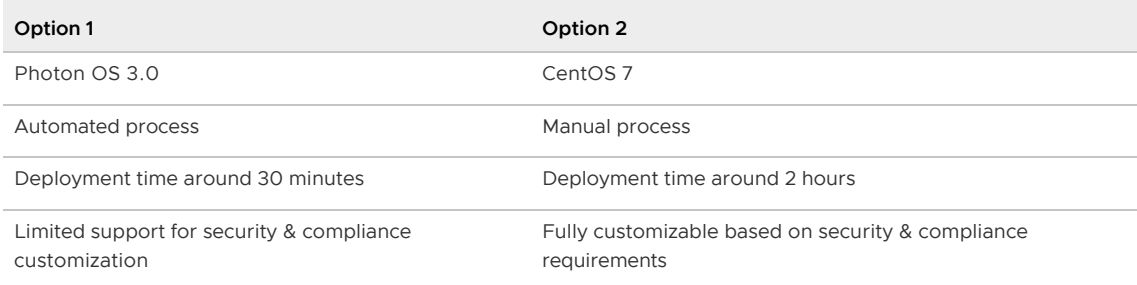

# <span id="page-299-1"></span>Option 1: Deploying Greenplum Using a Pre-built OVA

In this section, you download the Photon OS 3.0 Greenplum Database OVA template from VMware Marketplace, deploy the OVA in VMware vSphere, perform a series of configuration changes to the virtual machine, and create a template from it. Finally, you verify that the virtual machine is in configured correctly by running the /etc/gpv/validate utility.

# Downloading the Greenplum Database to a local machine

The Greenplum Database OVA template is available on [VMware Marketplace.](https://marketplace.cloud.vmware.com/services/details/vmware-tanzu-greenplum-r-11?slug=true)

Log in and download the preferred version. Make note of the directory where the file was saved.

# Deploying the Greenplum Database Template OVA

- 1. Log in to vCenter and navigate to Hosts and Clusters.
- 2. Right click your cluster, then click Deploy OVF Template.
- 3. Choose Local file, select the OVA file from your local machine, then click Next.
- 4. Set Virtual machine name as greenplum-db-template. Select the desired Datacenter, then click Next.
- 5. Select the desired compute resource, then click Next. Wait while vCenter queries the OVA advanced configuration options.
- 6. Verify that the Review details section is correct, then click Next.
- 7. Select your vSAN storage, then click Next.
- 8. Select gp-virtual-external as the Destination Network, then click Next.
- 9. Configure the Customize Template section:
	- 1. Set Number of Segments to the number of Greenplum segments you plan to deploy.
	- 2. Choose between a Mirrored or Mirrorless deployment.
	- 3. Set Internal Network:
		- **Internal Network MTU Size** with the desired MTU size. The recommended size is 9000.
		- **Internal Network IP Prefix** with the leading octets for the  $qp$ -virtualinternal network IP range, for example 192.168.1.
	- 4. Set Routable Networking:
		- **Hostname** as greenplum-db-template.
		- $\bullet$  NTP Server with a routable NTP server to sync with  $\text{mdw}$  and  $\text{smdw}$ .
	- 5. Click Next.
- 10. Review the configuration, then click Finish.
- 11. Do not power on the template until you have updated memory and CPU resources.

# Modifying Resources

Based on your underlying hardware, you may need to change the default settings for CPU, memory and data disk size, which are preset to 8 vCPU, 30 GB and 16 GB respectively.

- 1. Right click the greenplum-db-template virtual machine, then click Edit Settings.
- 2. If you want to change the memory size, click on the number on the right of Memory and enter the desired allocated memory.
- 3. If you want to change the number of CPUs, click on the number on the right of CPU and select the desired number of CPUs.
- 4. If you want to change the size of Data disk as per the [VM Sizing](#page-269-0), click on the number on the right of Hard disk 2 and enter the desired size.

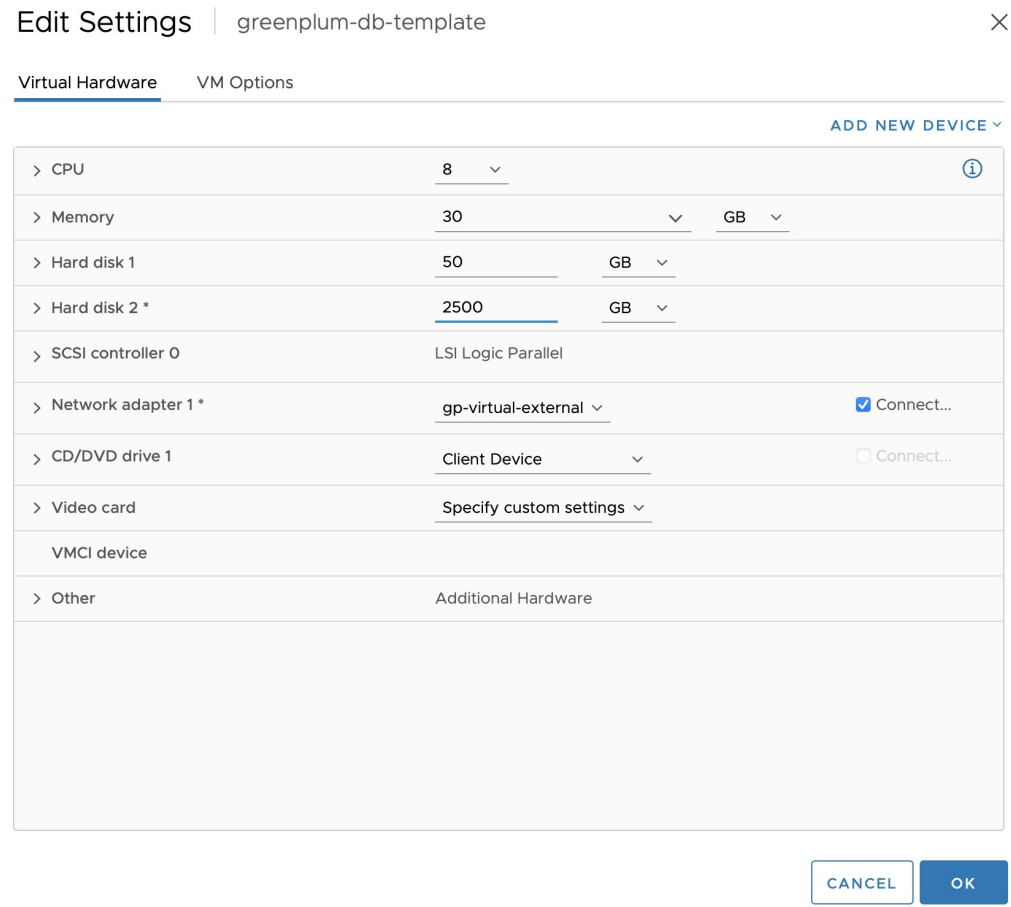

- 5. Click OK.
- 6. Power on the greenplum-db-template virtual machine.

# Validating the Virtual Machine Template

- 1. Launch the web console and log in as gpadmin with the password changeme.
- 2. Follow the prompt to reset the password of gpadmin.
- 3. Use Ctrl+D to log out, then try login as root with password changeme.
- 4. Follow the prompt to reset the password of root.
- 5. As root, run /etc/gpv/validate and ensure there are no errors.
- 6. If there are no errors, power off the virtual machine.

## Provisioning the Virtual Machines

Use the Terraform software you installed in [Creating the Jumpbox Virtual Machine](#page-299-2) to generate copies of the template virtual machine you just created. The following steps will guide you to configure them based on the number of virtual machines in your environment, IP address ranges, and other settings you specify in the installation script.

- 1. Create a file named main.tf and copy the contents described in [OVA Script](#GUID-scripts-ova-script_download).
- 2. Log in to the jumpbox virtual machine as root.
- 3. Use  $scp$  to copy the main.tf file to the jumpbox, under the root user home directory.
- 4. Update the following variables under the **Terraform variables** section of the main.tf script

with the correct values for your environment. You collected the required information in the [Prerequisites](#page-270-0) section.

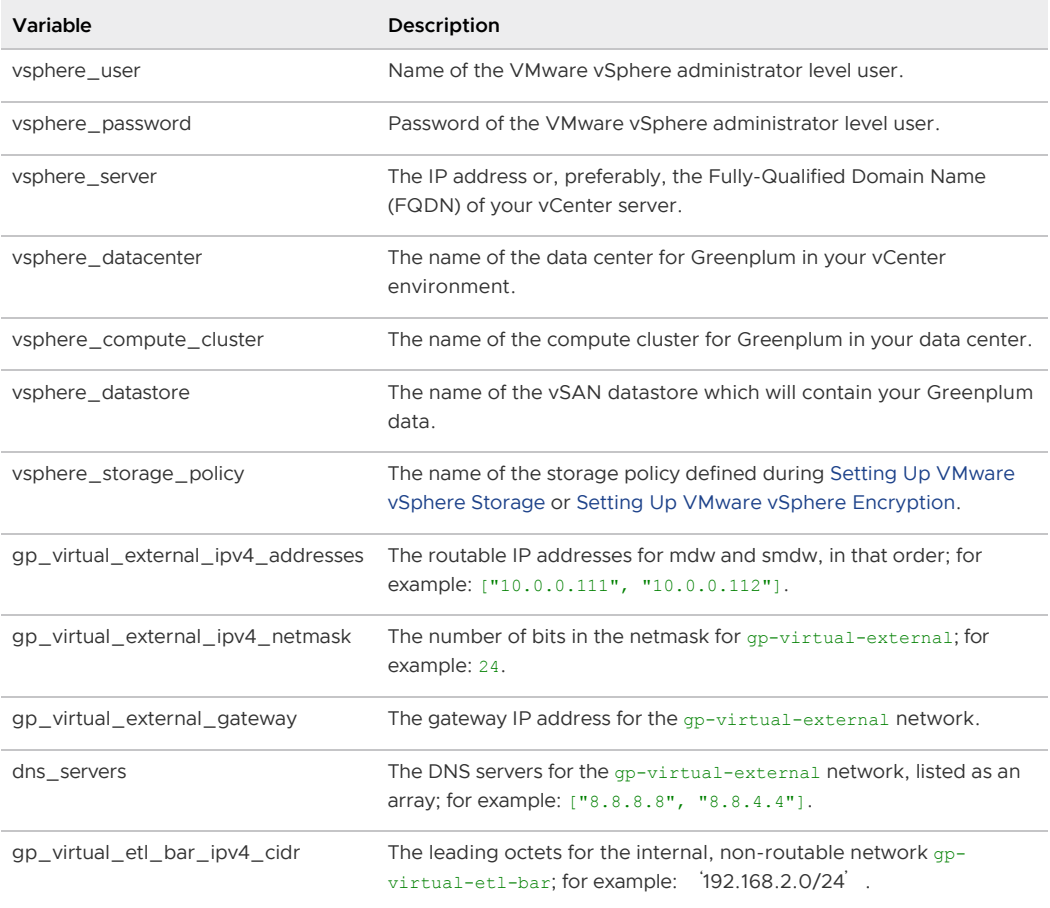

#### 5. Initialize Terraform:

\$ terraform init

The output would be similar to:

```
Terraform has been successfully initialized!
You may now begin working with Terraform. Try running "terraform plan" to see
any changes that are required for your infrastructure. All Terraform commands
should now work.
If you ever set or change modules or backend configuration for Terraform,
re-run this command to reinitialize your working directory. If you forget, othe
r
commands will detect it and remind you to do so if necessary.
```
6. Verify that your Terraform configuration is correct by running:

terraform plan

7. Deploy the cluster:

terraform apply

Answer Yes to the following prompt:

```
Do you want to perform these actions?
Terraform will perform the actions described above.
Only 'yes' will be accepted to approve.
Enter a value: yes
```
You can check the progress of the virtual machines creation under the Recent Tasks panel on your VMware vSphere client.

Once Terraform has completed, it generates a file named terraform.tfstate. This file must not be deleted, as it keeps a record of all the virtual machines and their states. Terraform also uses this file when modifying any virtual machines. VMware recommends retaining a snapshot of the jumpbox virtual machine.

# Monitoring the Greenplum Deployment

The initialization of the Greenplum is fully automated in the mdw virtual machine. Once the mdw virtual machine is created by the Terraform script, you can log in to mdw as root, and monitor the deployment process by running:

\$ journalctl -fu gpv-mdw

When the Greenplum cluster is initialized, you should see the following message:

```
Dec 02 20:30:32 mdw bash[2228]: 2021-12-02 20:30:32 Starting the gpcc agents and webse
rver...
Dec 02 20:30:35 mdw bash[2228]: 2021-12-02 20:30:35 Agent successfully started on 6/6
hosts
Dec 02 20:30:35 mdw bash[2228]: 2021-12-02 20:30:35 View Greenplum Command Center at h
ttps://mdw:28080
Dec 02 20:30:35 mdw bash[2228]: Greenplum Initialization Complete!
```
# Setting Up the GPCC Login User

After the initialization, the GPCC (Greenplum Command Center) web service will be available at:

https://mdw\_public\_ip:28080

Note: https will be enabled by default.

There are two default login users for GPCC: gpmon and gpcc\_user. The GPCC login user gpmon is reserved for the service to function and should not be used, while the GPCC login user gpcc\_user will be used to login to the GPCC web page.

In order to login to the web page, the password for the GPCC login user gpcc\_user needs to be reset. Run /etc/gpv/reset-gpcc-password as the gpadmin Linux user on the mdw machine to reset the password. There will be a prompt to type and retype the new password.

Now you can login to the web page with username  $q_{\text{pcc}}$  user and the new password you just set.

Note: if you want to create a new login user for GPCC, refer to the [GPCC documentation.](https://gpcc.docs.pivotal.io/650/topics/security-gpcc.html#authentication-options)

# Next Steps

<span id="page-303-0"></span>[Now that the Greenplum Database has been deployed, follow the steps provided in Validating the](#page-321-0) Greenplum Installation to verify that Greenplum is installed correctly.

# Option 2: Deploying Greenplum Using Your Own Template

With this option you create a virtual machine template from an existing CentOS 7 virtual machine, use Terraform from the jumpbox virtual machine to generate copies of the template which will comprise the Greenplum database cluster, and deploy a Greenplum Database cluster.

- **•** [Creating the Virtual Machine Template](#page-304-0)
- [Allocating the Virtual Machines with Terraform](#page-316-0)
- [Deploying Greenplum](#page-319-0)

# <span id="page-304-0"></span>Creating the Virtual Machine Template

In this section, you clone a virtual machine from an existing CentOS 7 virtual machine, perform a series of configuration changes, and create a template from it. Finally, you verify that it was configured correctly by deploying a test virtual machine from the newly created template and checking its configuration.

# Preparing the Virtual Machine

Create a template from an existing virtual machine. You must have a running CentOS 7 virtual machine in the datastore and cluster where you deploy the Greenplum environment.

- 1. Log in to vCenter and navigate to Hosts and Clusters.
- 2. Right click your existing CentOS 7 virtual machine.
- 3. Select Clone -> Clone to Virtual Machine.
- 4. Enter greenplum-db-template-vm as the virtual machine name, then click Next.
- 5. Select your cluster, then click Next.
- 6. Select the vSAN datastore and select Keep existing VM storage policies for VM Storage Policy, then click Next.
- 7. Under Select clone options, check the boxes Power on virtual machine after creation and Customize this virtual machine**'**s hardware and click Next.
- 8. Under Customize hardware, check the number of hard disks configured for this virtual machine. If there is only one, add a second one by clicking Add new device -> Hard Disk.
- 9. Edit the existing network adapter **New Network** so it connects to the  $qp\text{-}virtual\text{-}external$ port group.
	- 1. If you are using DHCP, a new IP address will be assigned to this interface. If you are using static IP assignment, you must manually set up the IP address in a later step.
- 10. Review your configuration, then click Finish.
- 11. Once the virtual machine is powered on, launch the Web Console and log in as  $_{\text{root}}$ . Check the virtual machine IP address by running  $ip_a$ . If you are using static IP assignment, you must manually set it up:
	- 1. Edit the file /etc/sysconfig/network-scripts/ifcfg-<interface-name>.
	- 2. Enter the network information provided by your network administrator for the  $qp$ virtual-external network. For example:

```
BOOTPROTO=none
IPADDR=10.202.89.10
NETMASK=255.255.255.0
GATEWAY=10.202.89.1
```

```
DNS1=1.0.0.1
DNS2=1.1.1.1
```
### Performing System Configuration

Configure the newly cloned virtual machine in order to support a Greenplum Database system.

- 1. Log in to the cloned virtual machine greenplum-db-template-vm as user root.
- 2. Verify that VMware Tools is installed. Refer to [Installing VMware Tools](#page-298-0) for instructions.
- 3. Disable the following services:
	- 1. Disable SELinux by editing the /etc/selinux/config file. Change the value of the SELINUX parameter in the configuration file as follows:

SELINUX=disabled

2. Check that the System Security Services Daemon (SSSD) is installed:

\$ yum list sssd | grep -i "Installed Packages"

If the SSSD is installed, edit the SSSD configuration file and set the selinux provider parameter to none to prevent SELinux related SSH authentication denials which could occur even if SELinux is disabled. Edit /etc/sssd/sssd.conf and add the following line. If SSSD is not installed, skip this step.

selinux\_provider=none

3. Disable the Firewall service:

```
$ systemctl stop firewalld
$ systemctl disable firewalld
$ systemctl mask --now firewalld
```
4. Disable the Tuned daemon:

```
$ systemctl stop tuned
$ systemctl disable tuned
$ systemctl mask --now tuned
```
5. Disable Chrony:

```
$ systemctl stop chronyd
$ systemctl disable chronyd
$ systemctl mask --now chronyd
```
4. Back up the boot files:

```
$ cp /etc/default/grub /etc/default/grub-backup
$ cp /boot/grub2/grub.cfg /boot/grub2/grub.cfg-backup
```
- 5. Add the following boot parameters:
	- 1. Disable Transparent Huge Page (THP):

\$ grubby --update-kernel=ALL --args="transparent\_hugepage=never"

2. Add the parameter elevator=deadline:

\$ grubby --update-kernel=ALL --args="elevator=deadline"

6. Install and enable the ntp daemon:

```
$ yum install -y ntp
$ systemctl enable ntpd
```
- 7. Configure the NTP servers:
	- 1. Remove all unwanted servers from /etc/ntp.conf. For example:

```
...
# Use public servers from the pool.ntp.org project.
# Please consider joining the pool (http://www.pool.ntp.org/join.html).
server 0.centos.pool.ntp.org iburst
...
```
2. Add an entry for each server to /etc/ntp.conf:

```
server <data center's NTP time server 1>
server <data center's NTP time server 2>
...
server <data center's NTP time server N>
```
3. Add the master and standby to the list of servers after datacenter NTP servers in /etc/ntp.conf:

```
server <data center's NTP time server N>
...
server mdw
server smdw
```
- 8. Configure kernel settings so the system is optimized for Greenplum Database.
	- 1. Create the configuration file /etc/sysctl.d/10-gpdb.conf and paste the following kernel optimization parameters:

```
kernel.msgmax = 65536
kernel.msgmnb = 65536
kernel.msgmni = 2048
kernel.sem = 500 2048000 200 40960
kernel.shmmni = 1024
kernel.sysrq = 1
net.core.netdev_max_backlog = 2000
net.core.rmem_max = 4194304
net.core.wmem_max = 4194304
net.core.rmem_default = 4194304
net.core.wmem_default = 4194304
net.ipv4.tcp_rmem = 4096 4224000 16777216
net.ipv4.tcp_wmem = 4096 4224000 16777216
net.core.optmem_max = 4194304
net.core.somaxconn = 10000
net.ipv4.ip_forward = 0
net.ipv4.tcp_congestion_control = cubic
net.ipv4.tcp tw recycle = 0net.core.default_qdisc = fq_codel
net.ipv4.tcp_mtu_probing = 0net.ipv4.conf.all.arp_filter = 1
net.ipv4.conf.default.accept_source_route = 0
net.ipv4.ip_local_port_range = 10000 65535
net.ipv4.tcp_max_syn_backlog = 4096
net.ipv4.tcp_syncookies = 1
```

```
vm.overcommit memory = 2
vm.overcommit_ratio = 95
vm.swappiness = 10
vm.dirty_expire_centisecs = 500
vm.dirty_writeback_centisecs = 100
vm.zone reclaim mode = 0
```
- 2. Add the following parameters, some of the values will depend on the virtual machine settings calculated on the [Sizing section](#page-269-0).
	- 1. Determine the value of the RAM in bytes by creating the variable \$RAM\_IN\_BYTES. For example, for a 30GB RAM virtual machine, run the following:

 $$ RAM IN BYTES=$((30 * 1024 * 1024 * 1024))$ 

2. Define the following parameters that depend on the variable \$RAM\_IN\_BYTES that you just created, and append them to the file /etc/sysct1.d/10gpdb.conf by running the following commands:

```
$~echo "vm.min_free_kbytes = $(($RAM IN BYTES * 3 / 100 / 1024))"
>> /etc/sysctl.d/10-gpdb.conf
$ echo "kenel.shmall = $(($RAM IN BYTES / 2 / 4096))" >> /etc/sysctl.d/10-gpdb.conf
$ echo "kenel.shmmax = $(($RAM IN BYTES / 2))" >> /etc/systl.d/10-gpdb.conf
```
3. If your virtual machine RAM is less than or equal to 64 GB, run the following commands:

```
$ echo "vm.dirty_background_ratio = 3" >> /etc/sysctl.d/10-gpdb.co
nf
$ echo "vm.dirty_ratio = 10" >> /etc/sysctl.d/10-gpdb.conf
```
4. If your virtual machine RAM is greater than 64 GB, run the following commands:

```
$ echo "vm.dirty background ratio = 0" >> /etc/sysctl.d/10-gpdb.co
nf
$ echo "vm.dirty_ratio = 0" >> /etc/sysctl.d/10-gpdb.conf
$ echo "vm.dirty_background_bytes = 1610612736 # 1.5GB" >> /etc/sy
sctl.d/10-gpdb.conf
$ echo "vm.dirty_bytes = 4294967296 # 4GB" >> /etc/sysctl.d/10-gpd
b.conf
```
- 9. Configure ssh to allow password-less login.
	- 1. Edit /etc/ssh/sshd\_config file and update following options:

```
PasswordAuthentication yes
ChallengeResponseAuthentication yes
UsePAM yes
MaxStartups 100
MaxSessions 100
```
2. Create ssh keys to allow passwordless login with root by running the following commands:

```
# make sure to generate ssh keys without password. Press Enter for defaul
+s
```

```
$ ssh-keygen
$ chmod 700 /root/.ssh
# copy public key to authorized_keys
$ cd /root/.ssh/
$ cat id_rsa.pub > authorized_keys
$ chmod 600 authorized keys
# it will add host signature to known_hosts
$ ssh-keyscan -t rsa localhost > known_hosts
# duplicate host signature for all hosts in the cluster
$ key=$(cat known_hosts)
$ for i in mdw smdw $(seq -f "sdw%g" 1 64); do
   echo ${key}| sed -e "s/localhost/${i}/" >> known hosts
   done
$ chmod 644 known_hosts
```
- 10. Configure the system resource limits to control the amount of resources used by Greenplum by creating the file /etc/security/limits.d/20-nproc.conf.
	- 1. Ensure that the directory exists before creating the file:

```
$ mkdir -p /etc/security/limits.d
```
2. Append the following contents to the end of /etc/security/limits.d/20 nproc.conf:

```
* soft nofile 524288
* hard nofile 524288
* soft nproc 131072
* hard nproc 131072
```
11. Create the base mount point / qpdata for the virtual machine data drive:

```
$ mkdir -p /gpdata
$ mkfs.xfs /dev/sdb
$ mount -t xfs -o rw,noatime,nodev,inode64 /dev/sdb /gpdata/
$ df -kh
$ echo /dev/sdb /gpdata/ xfs rw,nodev,noatime,inode64 0 0 >> /etc/fstab
$ mkdir -p /gpdata/primary
$ mkdir -p /gpdata/mirror
$ mkdir -p /gpdata/master
```
- 12. Configure the file /etc/rc.local to make the following settings persistent.
	- 1. Update the file content:

```
# Configure readahead for the `/dev/sdb` to 16384 512-byte sectors, i.e.
8MiB
/sbin/blockdev --setra 16384 /dev/sdb
# Configure gp-virtual-internal network settings with MTU 9000
/sbin/ip link set ens192 mtu 9000
# Configure jumbo frame RX ring buffer to 4096
/sbin/ethtool --set-ring ens192 rx-jumbo 4096
```
2. Make the file executable:

\$ chmod +x /etc/rc.d/rc.local

- 13. Create the group and user  $q$ padmin:  $q$ padmin required by the Greenplum Database.
	- 1. Execute the following steps in order to create the user gpadmin in the group gpadmin:

\$ groupadd gpadmin

```
$ useradd -g gpadmin -m gpadmin
$ passwd gpadmin
# Enter the desired password at the prompt
```
2. (Optional) Change the root password to a preferred password:

```
$ passwd root
# Enter the desired password at the prompt
```
3. Create the file /home/gpadmin/.bashrc for gpadmin with the following content:

```
### .bashrc
### Source global definitions
if [ -f /etc/bashrc ]; then
     . /etc/bashrc
fi
### User specific aliases and functions
### If Greenplum has been installed, then add Greenplum-specific commands
 to the path
if [ -f /usr/local/greenplum-db/greenplum path.sh ]; then
     source /usr/local/greenplum-db/greenplum_path.sh
fi
```
4. Change the ownership of /home/qpadmin/.bashrc to qpadmin:qpadmin:

\$ chown gpadmin:gpadmin /home/gpadmin/.bashrc

5. Change the ownership of the /qpdata directory to qpadmin: qpadmin:

```
$ chown -R gpadmin:gpadmin /gpdata
```
6. Create ssh keys for passwordless login as gpadmin user:

```
$ su - gpadmin
# make sure to generate ssh keys without password. Press Enter for defaul
ts
$ ssh-keygen
$ chmod 700 /home/gpadmin/.ssh
# copy public key to authorized_keys
$ cd /home/gpadmin/.ssh/
$ cat id_rsa.pub > authorized_keys
$ chmod 600 authorized keys
# it will add host signature to known hosts
$ ssh-keyscan -t rsa localhost > known_hosts
# duplicate host signature for all hosts in the cluster
$ key=$(cat known_hosts)
$ for i in mdw smdw $(seq -f "sdw%g" 1 64); do
    echo ${key}| sed -e "s/localhost/${i}/" >> known hosts
   done
$ chmod 644 known hosts
```
- 7. Log out of gpadmin to go back to root before you proceed to the next step.
- 14. Configure cgroups for Greenplum.

For security and resource management, Greenplum Database makes use of the Linux cgroups.

1. Install the cgroup configuration package:

```
$ yum install -y libcgroup-tools
```
2. Verify that the directory /etc/cgconfig.d exists:

```
$ mkdir -p /etc/cgconfig.d
```
3. Create the cgroups configuration file /etc/cgconfig.d/10-gpdb.conf for Greenplum:

```
group gpdb {
     perm {
           task {
              uid = qpadmin;
               gid = gpadmin;
           }
           admin {
              uid = gpadmin;
               gid = gpadmin;
           }
      }
     cpu {
      }
     cpuacct {
\qquad \qquad \} cpuset {
\qquad \qquad \} memory {
      }
}
```
4. Prepare the configuration file and enable cgconfig via systemctl:

```
$ cgconfigparser -l /etc/cgconfig.d/10-gpdb.conf
$ systemctl enable cgconfig.service
```
- 15. Update the  $/$ etc/hosts file with all of the IP addresses and hostnames in the network  $qp$ virtual-internal.
	- 1. Verify that you have following parameters defined:
		- Total number of segment virtual machines you wish to deploy, the default is  $\mathbf{u}$  . 64.
		- The starting IP address of the master virtual machine in the gp-virtualinternal port group, the default is 250.
		- The leading octets for the qp-virtual-internal network IP range, the default  $\sim$ is 192.168.1..
		- The segment IP will start from 192.168.1.2 and the master IP will start from 192.168.1.250
	- 2. Run the following commands, replacing the values based on your environment:

```
$ echo '192.168.1.250 mdw' >> /etc/hosts
$ echo '192.168.1.251 smdw' >> /etc/hosts
$ for i in {1..64}; do
   echo "192.168.1.$((i+1)) sdw${i}" >> /etc/hosts
done
```
16. Create two files hosts-all and hosts-segments under /home/gpadmin. Replace 64 with your number of segment virtual machines if applicable:

```
$ echo mdw > /home/gpadmin/hosts-all
$ echo smdw >> /home/gpadmin/hosts-all
$ > /home/gpadmin/hosts-segments
$ for i in {1..64}; do
    echo "sdw${i}" >> /home/gpadmin/hosts-all
    echo "sdw${i}" >> /home/gpadmin/hosts-segments
   done
$ chown gpadmin:gpadmin /home/gpadmin/hosts*
```
## Installing the Greenplum Database Software

- 1. [Download the latest version of the Greenplum Database Server 6 for RHEL 7 from VMware](https://network.tanzu.vmware.com/products/pivotal-gpdb) Tanzu Network.
- 2. Move the downloaded binary in to the virtual machine and install Greenplum:

```
$ scp greenplum-db-6.*.rpm root@greenplum-db-template-vm:/tmp
$ ssh root@greenplum-db-template-vm
$ yum install -y /tmp/greenplum-db-6.*.rpm
```
- 3. Install the following yum packages for better supportability:
	- dstat to monitor system statistics, like network and I/O performance.
	- sos to generate an sosreport, a best practice to collect system information for support purposes.
	- **tree to visualize folder structure.**
	- wget to easily get artifacts from the Internet.

```
$ yum install -y dstat
$ yum install -y sos
$ yum install -y tree
$ yum install -y wget
```
4. Power down the virtual machine:

```
$ shutdown now
```
- 5. Enable vApp options in vCenter:
	- Select the VM greenplum-db-template-vm
	- In the VM view, click on **Configure** tab at the top of the page
	- If vApp Option is disabled, then click EDIT**⋯**
		- **click Enable vApp options**
		- click OK
- 6. Add vApp option guestinfo.segment\_count:
	- Select Settings -> vApp Options
	- **Under Properties**, click ADD
	- . In the General tab, enter the following:
		- **For Category, enter Greenplum**
		- **For Label, enter Number of Segments**
		- For Key ID, enter guestinfo.segment\_count
	- . In the Type tab, enter the following:
- **For Type, select Integer**
- For Range, enter range 2-248
- Click on Save
- **Select the new property**
- o Click Set Value, and enter an appropriate value, for example: 64
- 7. Add vApp option guestinfo.internal\_ip\_cidr:
	- **Under Properties**, click **ADD** again
	- In the General tab, enter the following:
		- **For Category, enter Internal Network**
		- For Label, enter Internal Network CIDR (with netmask /24)
		- For Key ID, enter guestinfo.internal\_ip\_cidr
	- In the Type tab, enter the following:  $\ddot{\circ}$ 
		- For Type, select String
		- For Length, enter range 12-18
	- **Click on Save**
	- **Select the new property**
	- Click Set Value, and enter an appropriate value: for example: 192.168.10.1/24

### Creating the Greenplum Template

Clone the newly created and configured virtual machine to a template; all the virtual machines in the Greenplum Database cluster will be created from this template.

- 1. Log in to yCenter and navigate to **Hosts and Clusters**.
- 2. Right click the greenplum-db-template-vm virtual machine.
- 3. Select Clone -> Clone to template.
- 4. Enter the template name as greenplum-db-template, then click Next.
- 5. Select your cluster, then click Next.
- 6. Select the vSAN datastore and the appropriate VM Storage Policy that you configured on [Setting Up VMware vSphere Storage](#page-279-0) or [Setting Up VMware vSphere Encryption](#page-283-0), then click Next.
- 7. Review your configuration, then click Finish.

### Validating the Template

Validate that the newly created template is configured correctly by creating a test virtual machine from the template, and verify that all settings are configured correctly.

#### Creating a Test Virtual Machine

- 1. Log in to vCenter and navigate to VMs and Templates.
- 2. Right-click the Greenplum template greenplum-db-template and select New VM from this Template.
- 3. Enter a name for the virtual machine and click Next.
- 4. Select your cluster, then click Next.
- 5. Select the vSAN datastore and select Keep existing VM storage policies for VM Storage Policy, then click Next.
- 6. Select Power on virtual machine after creation, then click Next.
- 7. Review your configuration, then click Finish.

#### Verifying the Test Virtual Machine Settings

- 1. Log in to the virtual machine as root.
- 2. Verify that the following services are disabled:
	- 1. SELinux

```
$ sestatus
SELinux status: disabled
```
2. Firewall

```
$ systemctl status firewalld
firewalld.service
Loaded: masked (/dev/null; bad)
Active: inactive (dead)
```
3. Tune

```
$ systemctl status tuned
tuned.service
Loaded: masked (/dev/null; bad)
Active: inactive (dead)
```
4. Chrony

```
$ systemctl status chronyd
chronyd.service
Loaded: masked (/dev/null; bad)
Active: inactive (dead)
```
3. Verify that ntpd is installed and enabled:

```
$ systemctl status ntpd
ntpd.service - Network Time Service
    Loaded: loaded (/usr/lib/systemd/system/ntpd.service; enabled; vendor prese
t: disabled)
    Active: active (running) since Tue 2021-05-04 18:47:25 EDT; 4s ago
```
4. Verify that the NTP servers are configured correctly and the remote servers are ordered properly:

\$ ntpq -pn remote refid st t when poll reach delay offset jitt er =============================================================================== == -xx.xxx.xxx.xxx xx.xxx.xxx.xxx 3 u 246 256 377 0.186 2.700 0.9 93 +xx.xxx.xxx.xxx xx.xxx.xxx.xxx 3 u 223 256 377 26.508 0.247 0.3 97

5. Verify that the filesystem configuration is correct:

```
$ lsblk /dev/sdb
NAME MAJ:MIN RM SIZE RO TYPE MOUNTPOINT
sdb 8:16 0 250G 0 disk /gpdata/
$ grep sdb /etc/fstab
/dev/sdb /gpdata/ xfs rw,nodev,noatime,inode64 0 0
$ df -Th | grep sdb
/dev/sdb xfs 250G 167M 250G 1% /gpdata
$ ls -l /gpdata
total 0
drwxrwxr-x 2 gpadmin gpadmin 6 Jun 10 15:20 master
drwxrwxr-x 2 gpadmin gpadmin 6 Jun 10 15:20 mirror
drwxrwxr-x 2 gpadmin gpadmin 6 Jun 10 15:20 primary
```
6. Verify that the parameters transparent hugepage=never and elevator=deadline exist:

```
$ cat /proc/cmdline
BOOT_IMAGE=/vmlinuz-3.10.0-1160.el7.x86_64 root=/dev/mapper/centos-root ro cras
hkernel=auto spectre_v2=retpoline rd.lvm.lv=centos/root rd.lvm.lv=centos/swap r
hgb quiet LANG=en_US.UTF-8 transparent_hugepage=never elevator=deadline
```
7. Verify that the ulimit settings match your specification by running the following command:

```
$ ulimit -a
core file size (blocks, -c) 0<br>
data seg size (kbytes, -d) u
                  (kbytes, -d) unlimited
scheduling priority (-e) 0
file size (blocks, -f) unlimited<br>pending signals (-i) 119889
pending signals
max locked memory (kbytes, -1) 64
max memory size (kbytes, -m) unlimited
open files (-n) 524288
pipe size (512 bytes, -p) 8
POSIX message queues (bytes, -q) 819200
real-time priority (-r) 0
stack size (kbytes, -s) 8192
cpu time (seconds, -t) unlimited
max user processes (-u) 131072
virtual memory (kbytes, -v) unlimited
file locks (-x) unlimited
```
8. Verify that the necessary vum packages are installed, by running  $\text{r}_{\text{pm}}$  -ga:

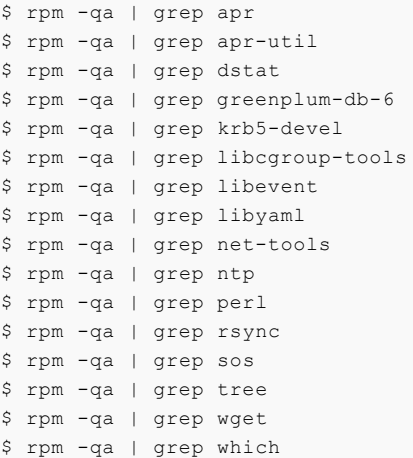

\$ rpm -qa | grep zip

- 9. Verify that you configured the Greenplum Database cgroups correctly by running the commands below.
	- 1. Identify the cgroup directory mount point:

\$ grep cgroup /proc/mounts

The first line from the above output identifies the  $\frac{1}{2}$  caroup mount point. For example, /sys/fs/cgroup.

2. Run the following commands, replacing <cgroup\_mount\_point> with the mount point which you identified in the previous step:

```
$ ls -l <cgroup_mount_point>/cpu/gpdb
$ ls -l <cgroup_mount_point>/cpuacct/gpdb
$ ls -l <cgroup_mount_point>/cpuset/gpdb
$ ls -l <cgroup_mount_point>/memory/gpdb
```
The above directories must exist and must be owned by gpadmin: gpadmin.

3. Verify that the cgconfig service is running by executing the following command:

\$ systemctl status cgconfig.service

- 10. Verify that the sysctl settings have been applied correctly based on your virtual machine settings.
	- 1. First define the variable \$RAM\_IN\_BYTES again on this virtual machine. For example, for a 30 GB RAM:

\$ RAM\_IN\_BYTES=\$((30 \* 1024 \* 1024 \* 1024))

2. Retrieve the values listed below by running sysctl <kernel setting> and confirm that the values match the verifier specified for each setting.

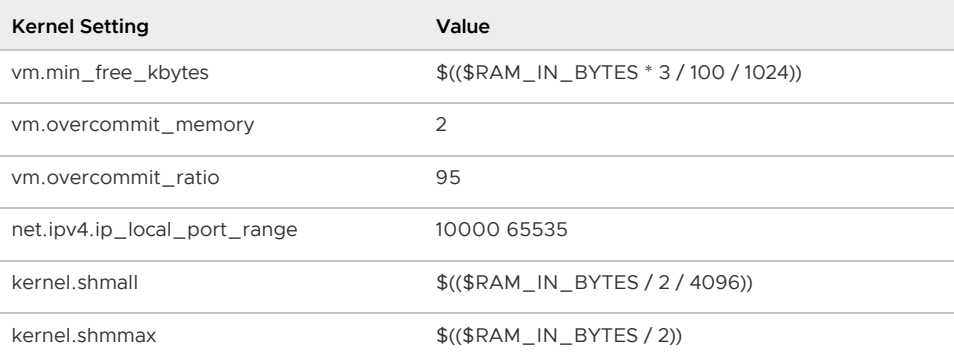

3. For a virtual machine with 64 GB of RAM or less:

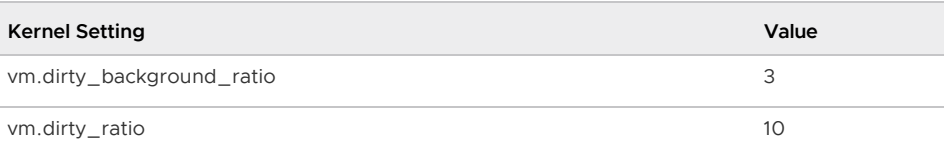

4. For a virtual machine with more than 64 GB of RAM:

Kernel Setting Value

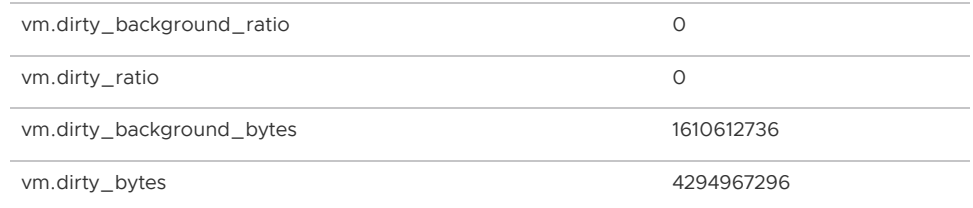

- 11. Verify that ssh command allows passwordless login as gpadmin user without prompting for a password:
	- \$ su gpadmin \$ ssh localhost  $$ e$  xit \$ exit
- 12. Verify the readahead value:

```
$ /sbin/blockdev --getra /dev/sdb
16384
```
13. Verify the RX Jumbo buffer ring setting:

```
$ /sbin/ethtool -g ens192 | grep Jumbo
RX Jumbo: 4096
RX Jumbo: 4096
```
14. Verify the MTU size:

```
$ /sbin/ip a | grep 9000
2: ens192: <BROADCAST,MULTICAST,UP,LOWER_UP> mtu 9000 qdisc mq state UP group d
efault qlen 1000
```
15. Power off the VM.

# <span id="page-316-0"></span>Allocating the Virtual Machines with Terraform

### Provisioning the Virtual Machines

Use the Terraform software you installed in [Creating the Jumpbox Virtual Machine](#page-299-2) to generate copies of the template virtual machine you just created, you will configure them based on the number of virtual machines in your environment, IP address ranges, and other settings you specify in the installation script.

- 1. Create a file named  $_{\text{main.tf}}$  and copy the contents described in the [OVA Script topic.](#GUID-scripts-ova-script_download)
- 2. Log in to the jumpbox virtual machine as root.
- 3. Update the following variables under the Terraform variables section of the main.tf script with the correct values for your environment. You collected the required information in the [Prerequisites](#page-270-0) section.

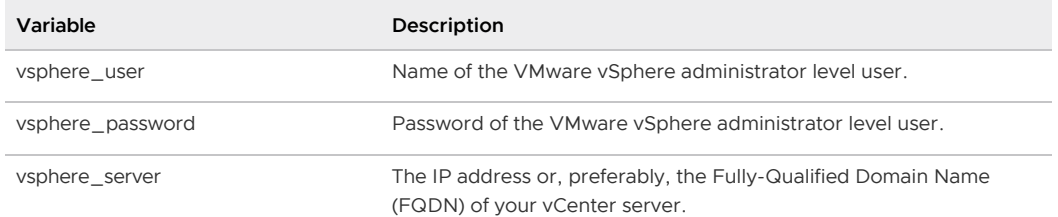

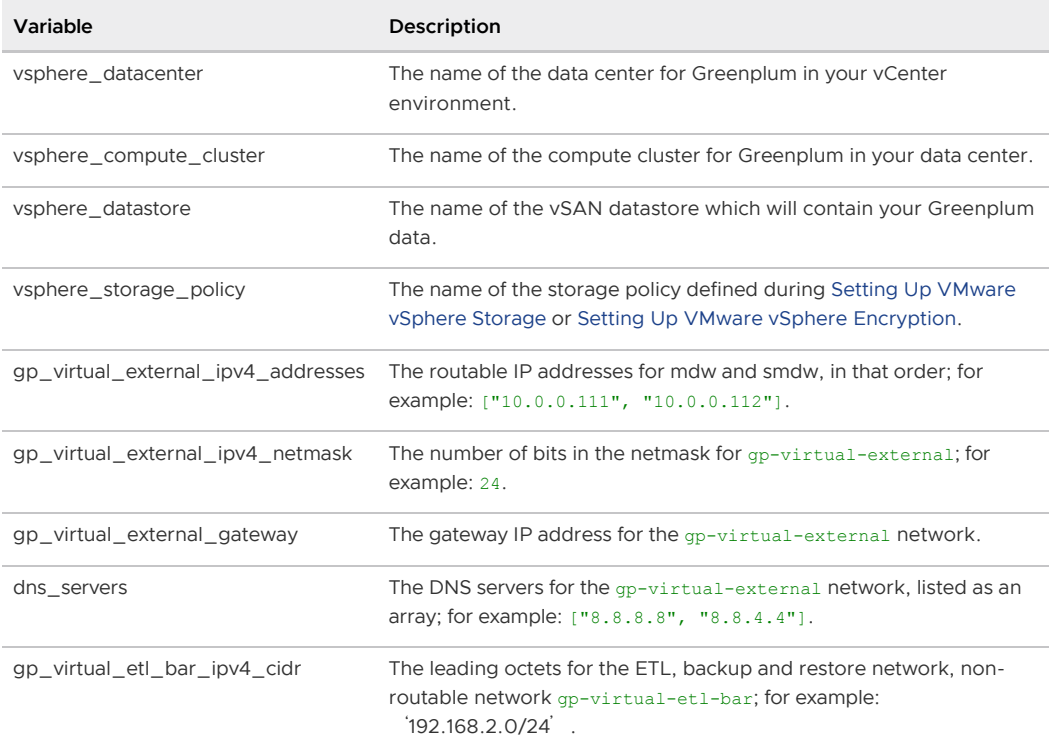

#### 4. Initialize Terraform:

\$ terraform init

You should get the following output:

```
Terraform has been successfully initialized!
```

```
You may now begin working with Terraform. Try running "terraform plan" to see
any changes that are required for your infrastructure. All Terraform commands
should now work.
```
If you ever set or change modules or backend configuration for Terraform, re-run this command to reinitialize your working directory. If you forget, othe r

- commands will detect it and remind you to do so if necessary.
- 5. Verify that your Terraform configuration is correct by running the following command:

\$ terraform plan

6. Deploy the cluster:

\$ terraform apply

Answer Yes to the following prompt:

```
Do you want to perform these actions?
  Terraform will perform the actions described above.
  Only 'yes' will be accepted to approve.
     Enter a value: yes
```
The virtual machines will be created and configured to deploy your Greenplum cluster. You can

check the progress under the Recent Tasks panel on your VMware vSphere client.

Once Terraform has completed, it generates a file named terraform, tfstate. This file must not be deleted, as it keeps a record of all the virtual machines and their states. Terraform also uses this file when modifying any virtual machines. We also recommend to retain a snapshot of the jumpbox virtual machine.

### Terraform timeout

Occasionally, Terraform may time out when deploying the virtual machines. If a virtual machine cannot be cloned within the timeout value, by default 30 minutes, Terraform will fail and the cluster setup will be incomplete. Terraform will report the following error:

error cloning virtual machine: timeout waiting for clone to complete

You must review the root cause of the issue which resides within the vCenter environment, check host and storage performance in order to find out why a virtual machine is taking over 30 minutes to be cloned. There are two ways of working around this issue by editing Terraform settings:

1. Reduce the parallelism of Terraform from 10 to 5 and redeploy the cluster by running the following command:

terraform apply --parallelism 5

2. Increase the Terraform timeout property, set in minutes. See more about this property in the [Terraform documentation.](https://registry.terraform.io/providers/hashicorp/vsphere/latest/docs/resources/virtual_machine#creating-a-virtual-machine-from-a-template)

Modify the main.tf script in two places, one for the segment hosts and another one for the master hosts, add the property timeout under the clone section:

```
resource "vsphere virtual machine" "segment hosts" {
...
  clone {
...
    timeout = 40...
   }
}
resource "vsphere virtual machine" "master hosts" {
...
  clone {
...
   timeout = 40...
  }
}
```
After saving the changes, rerun terraform apply to redeploy the cluster.

### Validating the Deployment

Once Terraform has provisioned the virtual machines, perform the following validation steps:

- 1. Validate the Resource Pool for the Greenplum cluster.
	- 1. Log in to vCenter and navigate to **Hosts and Clusters**.
	- 2. Select the newly created resource pool and verify that the Resource Settings are as below:

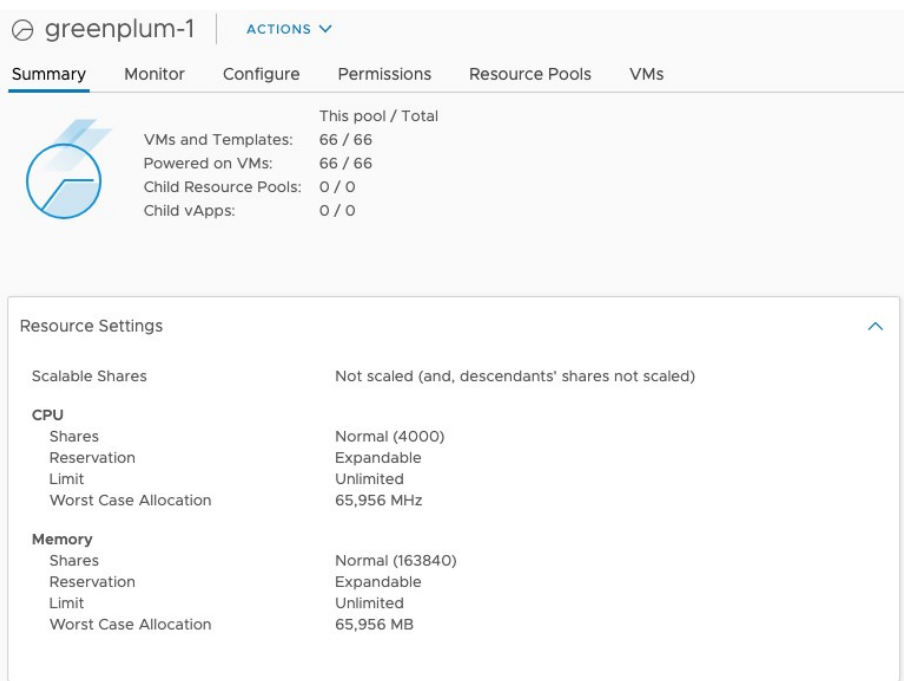

Note that the Worst Case Allocation fields will differ depending on what is currently running in your environment.

- 3. Click the expanding arrow next to the resource pool name, you should see all the newly created virtual machines: gp-1-mdw, gp-1-smdw, gp-1-sdw1, etc.
- 2. Validate that the gp-virtual-internal network is working.
	- 1. Log in to the master node as root.
	- 2. Switch to gpadmin user.

\$ su - gpadmin

- 3. Make sure that the file /home/gpadmin/hosts-all exists.
- 4. Use the gpssh command to verify connectivity to all nodes in the gp-virtualinternal network.

```
$ gpssh -f hosts-all -e hostname
```
- 3. Validate the MTU settings on all virtual machines.
	- 1. Log in to the master node as root.
	- 2. Use the gpssh command to verify the value of the MTU.

```
$ source /usr/local/greenplum-db/greenplum_path.sh
$ gpssh -f /home/gpadmin/hosts-all -e "ifconfig ens192 | grep -i mtu"
```
4. Clean Up the Temporary VMware vSphere Admin Account

If you created a temporary VMware vSphere administrator level user such as greenplum, it is safe to remove it now.

# <span id="page-319-0"></span>Deploying Greenplum

You are now ready to deploy Greenplum Database on the newly deployed cluster. Perform the steps below from the Greenplum master node.

## Deploying a Greenplum Database Cluster

- 1. Initialize the Greenplum cluster.
	- 1. Log in to the Greenplum master node as gpadmin user.
	- 2. Create the Greenplum configuration script create gpinitsystem config.sh and paste the following contents:

```
#!/bin/bash
# setup the gpinitsystem config
primaryArray() {
  numOfSegments=$1
  array=""
  newline=$'\n'
  for i in $(seq 1 ${numOfSegments}); do
    array+="sdw$(($i*2-1))~sdw$(($i*2-1))~6000~/gpdata/primary/gpseg$(($i
-1))~$(($i*2))~$(($i-1))${newline}"
  done
 echo "${array}"
}
mirrorArray() {
  numOfSegments=$1
  array=""
  newline=$'\n'
  for i in $(seq 1 ${numOfSegments}); do
   array+="sdw$ (($i*2))~sdw$(($i*2))~7000~/qpdata/mirror/qpseq$(($i-1))~
$(($i*2+1))~\sim$(($i-1))${newline}"
  done
  echo "${array}"
}
create gpinitsystem config() {
echo "Generate gpinitsystem"
cat <<EOF> ./gpinitsystem_config
ARRAY_NAME="Greenplum Data Platform"
TRUSTED_SHELL=ssh
CHECK POINT SEGMENTS=8
ENCODING=UNICODE
SEG_PREFIX=gpseg
HEAP_CHECKSUM=on
HBA_HOSTNAMES=0
QD_PRIMARY_ARRAY=mdw~mdw~5432~/gpdata/master/gpseg-1~1~-1
numTotalSegments=$1
declare -a PRIMARY_ARRAY=(
$( primaryArray $((${numTotalSegments}/2)) )
)
declare -a MIRROR_ARRAY=(
$( mirrorArray $((${numTotalSegments}/2)) )
\lambdaEOF
}
numTotalSegments=$1
if [ -z "$numTotalSegments" ]; then
 echo "Usage: bash create_gpinitsystem_config.sh <num_total_segments>"
else
  create_gpinitsystem_config ${numTotalSegments}
fi
```
3. Run the script to generate the configuration file for gpinitsystem. Replace 64 with the number of segments in your environment:

\$ bash create\_gpinitsystem\_config.sh 64

You should now see a file called gpinitsystem config.

4. Run the following command to initialize the Greenplum Database:

```
$ gpinitsystem -a -I gpinitsystem_config -s smdw
```
2. Configure the Greenplum master and standby master environment variables, and load the master variables:

```
$ echo export MASTER_DATA_DIRECTORY=/gpdata/master/gpseg-1 >> ~/.bashrc
$ ssh smdw 'echo export MASTER_DATA_DIRECTORY=/gpdata/master/gpseg-1 >> ~/.bash
rc'
$ source ~/.bashrc
```
3. Configure the Greenplum cluster with the commands below. Note that some of the parameter values will vary, depending on your virtual machine RAM size.

```
### Interconnect Settings
$ gpconfig -c gp_interconnect_queue_depth -v 16 
$ gpconfig -c gp_interconnect_snd_queue_depth -v 16
# Since you have one segment per VM and less competing workloads per VM,
# you can set the memory limit for resource group higher than the default 
$ gpconfig -c gp_resource_group_memory_limit -v 0.85 
# This value should be 5% of the total RAM on the VM
$ gpconfig -c statement_mem -v 1536MB 
# This value should be set to 25% of the total RAM on the VM
$ gpconfig -c max_statement_mem -v 7680MB 
# This value should be set to 85% of the total RAM on the VM
$ gpconfig -c gp_vmem_protect_limit -v 26112
# Since you have less I/O bandwidth, you can turn this parameter on
$ gpconfig -c gp_workfile_compression -v on
```
4. Restart the Greenplum cluster for the newly configured settings to take effect:

#### \$ gpstop -r

### Next Steps

[Now that the Greenplum Database has been deployed, follow the steps provided in Validating the](#page-321-0) Greenplum Installation to ensure Greenplum Database has been installed correctly.

## <span id="page-321-0"></span>Validating the Greenplum Installation

Run the commands below from the master node as  $q$ padmin user in order to validate basic functionality of the Greenplum cluster.

1. Refresh the environment variables:

\$ source ~/.bashrc

2. Show the state of the Greenplum cluster:

```
$ gpstate
```
3. Connect to the postgres database and check segment configuration information:

```
$ psql postgres
postgres=# SELECT * FROM gp segment configuration ORDER BY hostname;
```
4. Once connected to the postgres database, verify that you can create a table, insert data to it and read it:

```
postgres=# CREATE TABLE t AS SELECT generate_series(1, 1000000);
postgres=# SELECT MIN(cnt), MAX(cnt), COUNT(cnt) FROM (SELECT COUNT(*) cnt FROM
t GROUP BY gp_segment_id) tt;
postgres=# DROP TABLE t;
```
## Managing Single Host Failures in VMware vSphere

This section describes the possible scenarios of a single ESXi host failure and how VMware vSphere's DRS and HA features ensure automatic failover of virtual machines to other running ESXi hosts.

### How DRS and HA protect a running Greenplum cluster

In a VMware Tanzu Greenplum on vSphere deployment there is a one-to-one mapping between the Greenplum segments and the virtual machines that are hosting the segments. This means that each virtual machine is only hosting one instance of a Greenplum segment: primary or mirror.

Given the virtual machine host name, you can determine which segment is running in it, as well as what virtual machines are in a primary/mirror pair for a given content id.

For a 66 virtual machine deployment, 64 of them are segments named sdw1 to swd64. There is also the master, mdw, and a standby master smdw.

Use the formula below to compute the content id for each segment. It uses the host name index from the virtual machines: for example, for sdw1 the index is 1.

```
content_id = floor((hostname_index - 1) / 2)
```
By applying the formula above, the virtual machines sdw1 and sdw2 map to content ID 0, while sdw3 and sdw4 map to content ID 1, and so on.

The index number lets you determine whether a virtual machine hosts the primary or the mirror for that content: an odd index is created as a primary, and an even index is created as a mirror. Note that the roles may change when a failover happens (see [Best Practices](#page-325-0) for more details).

During deployment, Terraform created DRS Anti-Affinity rules to ensure that two virtual machines with the same content id never run on the same ESXi host.

When an ESXi host hosting a primary virtual machines fails, Greenplum always fails over to its corresponding mirror that is safely running on another host.

In the section [Setting Up VMware vSphere HA and DRS](#page-275-0), you enabled VMware vSphere HA with the following options:

- Host Failure Response/Failure Resource: Restart VMs
- Admission Control/Host failures cluster tolerates: 1

As a result, VMware vSphere HA is configured to tolerate the failure of a single host. This configuration signals the VMware vSphere cluster to reserve the necessary resources, such as CPU and memory, in order to accommodate all the virtual machines that were running on the failed host. For example, for a VMware vSphere cluster with 4 hosts, 25% of resources are reserved.

# Single Host Failure Scenarios

When an ESXi host goes down, VMware vSphere HA will restart the virtual machines that were running on it on other ESXi hosts. There are 4 different scenarios:

- [Mirror Segment Failure](#page-323-0)
- **•** [Primary Segment Failure](#page-323-1)
- [Standby Master Failure](#page-324-0)
- [Master Failure](#page-325-1)  $\bullet$

Note that since multiple virtual machines run on the same ESXi host, you will encounter more than one of these scenarios during a single host outage. However, you will never experience standby master and master failure for the same host.

### <span id="page-323-0"></span>Mirror Segment Failure

In this scenario, you will not notice when a mirror segment goes down. It is still possible to perform database operations such as query a table, load data into a table, or create more tables. The detection of a mirror going down can take up to 2 minutes (see [Grace Period](#page-326-0) for details).

However, Greenplum high availability is affected because the mirror cannot replicate the work of the primary.

You can query the gp\_segment\_configuration table and obtain similar information:

```
qpadmin=# SELECT * FROM qp segment configuration WHERE status = 'd' AND role = 'm';
 dbid | content | role | preferred_role | mode | status | port | hostname | address |
datadir
------+---------+------+----------------+------+--------+------+----------+---------+-
--------------------------------
    3 | 0 | m | m | n | d | 7000 | sdw2 | sdw2 |
/gpdata/primary/gpseg0
```
The failed mirror virtual machine will be automatically restarted on another host by VMware vSphere HA. You may run *gprecoverseg* from the Greenplum master and the mirror segment will be brought back up.

### <span id="page-323-1"></span>Primary Segment Failure

In this scenario, when a primary segment goes down, all queries running on that segment will be cancelled. You will observe the following error message when trying to run a query:

```
gpadmin=# SELECT COUNT(DISTINCT c) FROM t t1;
ERROR: FTS detected connection lost during dispatch to seg0 slice1 192.168.11.1:6000
pid=3259:
```
The Greenplum Fault Tolerance Server (FTS) process will detect the primary segment failing and the failover to its mirror will commence. You will see the role switch on gp\_segment\_configuration table:

```
pgpadmin=# SELECT * FROM gp segment configuration WHERE content = 0;
 dbid | content | role | preferred_role | mode | status | port | hostname | address |
                   datadir
------+---------+------+----------------+------+--------+------+----------+---------+-
 -------------------------------------------------
    2 | 0 | m | p | n | d | 6000 | sdw1 | sdw1 |
/gpdata
```
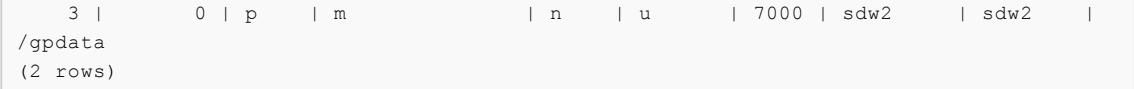

The original primary segment will be marked as a mirror and its status will be marked as down.

The original mirror segment will be promoted to be the new primary and, when retrying the failed query above, it will finish successfully:

```
gpadmin=# SELECT count(DISTINCT c) FROM t t1;
 count
-------
   101
(1 row)
```
The failed primary virtual machine will be automatically restarted by VMware vSphere HA on another host. You may now log in to the Greenplum master virtual machine and run *qprecoverseq*, similar to the step above, to bring back the downed mirror.

### Standby Master Failure

When the standby master goes down, the only feature affected by this failure is the reduced availability of the master. Once the standby master has been recovered, it will catch up with the catalog changes on the master.

Before the standby master failure, the gp\_segment\_configuration table would show the following:

```
padmin=# SELECT * FROM gp segment configuration WHERE content = -1;
dbid | content | role | preferred role | mode | status | port | hostname | address |
                  datadir
------+---------+------+----------------+------+--------+------+----------+---------+-
            -------------------------------------------------
   1 | -1 | p | p | n | u | 5432 | mdw | mdw |
/gpdata
  66 | -1 | m | m | s | u | 5432 | smdw | smdw |
/gpdata
(2 rows)
```
The above table does not reflect state of the standby master. You must query the pg\_stat\_replication table in order to check the status of the standby master. If the replication process gp\_walreceiver is running, it means that the standby master is up.

```
gpadmin=# SELECT usename, application_name, client_addr FROM pg_stat_replication;
 usename | application_name | client_addr
---------+------------------+----------------
 gpadmin | gp_walreceiver | 192.168.11.251
(1 row)
```
When the standby master is down, the output of gpstate will return output similar to the following:

```
[gpadmin@mdw ~]$ gpstate
<Date-Time> gpstate:mdw:gpadmin-[INFO]:-Greenplum instance status summary
<Date-Time> qpstate:mdw:qpadmin-[INFO]:-----------------------------------
<Date-Time> gpstate:mdw:gpadmin-[INFO]:- Master instance 
              = Active
<Date-Time> gpstate:mdw:gpadmin-[INFO]:- Master standby 
               = smdw
<Date-Time> gpstate:mdw:gpadmin-[WARNING]:-Standby master state 
              = Standby host DOWN <<<<<<<<
<Date-Time> gpstate:mdw:gpadmin-[INFO]:- Total segment instance count from metadata
```

```
= 64<Date-Time> gpstate:mdw:gpadmin-[INFO]:--------------------
------
```
If the standby master virtual machine goes down, VMware vSphere HA will automatically restart it on another host.

You must run *gpinitstandby -n* from the Greenplum master to bring the standby master back up.

```
[gpadmin@mdw ~]$ gpinitstandby -n
<Date-Time> gpinitstandby:mdw:gpadmin-[INFO]:-Starting standby master
<Date-Time> gpinitstandby:mdw:gpadmin-[INFO]:-Checking if standby master is running o
n host: smdw in directory: /gpdata
<Date-Time> gpinitstandby:mdw:gpadmin-[INFO]:-Successfully started standby master
```
You may verify that the standby master is up and running by running gpstate:

```
[gpadmin@mdw ~]$ gpstate
<Date-Time> gpstate:mdw:gpadmin-[INFO]:-Greenplum instance status summary
<Date-Time> gpstate:mdw:gpadmin-[INFO]:--------------------------------
------
<Date-Time> gpstate:mdw:gpadmin-[INFO]:- Master instance 
              = Active
<Date-Time> gpstate:mdw:gpadmin-[INFO]:- Master standby 
              = smdw
<Date-Time> gpstate:mdw:gpadmin-[INFO]:- Standby master state 
               = Standby host passive
<Date-Time> gpstate:mdw:gpadmin-[INFO]:- Total segment instance count from metadata
              = 64<Date-Time> gpstate:mdw:gpadmin-[INFO]:-----------------------------------------------
------
```
#### Master Failure

If the Greenplum master goes down, you will lose connection to the entire Greenplum cluster. This is a highly disruptive experience because all client connections will be dropped.

VMware vSphere HA will automatically restart the failed master virtual machine on another host. Once the virtual machine has been restarted, you must run qpstart to restart the cluster.

Note that this scenario assumes that Greenplum master virtual machine comes back up without issues when starting it on a different host. In the event of Greenplum master corruption, see [Recovering a Failed Master](https://gpdb.docs.pivotal.io/latest/admin_guide/highavail/topics/g-recovering-a-failed-master.html) in order to activate the standby master.

## After Host Recovery

When a failed ESXi host comes back up, because the failed virtual machines have already been restarted on other running hosts by VMware vSphere HA, VMware vSphere DRS will rearrange the virtual machines, not necessarily the ones that went down, to balance the load of all the ESXi hosts. This operation is done through VMware vSphere vMotion, which is transparent to the running virtual machines.

There is no need for an explicit rebalancing operation because the virtual machines are all identical by design, primaries and mirrors. Service disruption occurs only once during host failure, and only in the case of a primary or master failure.

### Best Practices for Greenplum HA

In most cases, running *gprecoverseg* will recover the failed segments with no issues when the

affected virtual machine is restarted by VMware vSphere HA on a different ESXi host. VMware recommends you monitor the status of the cluster in order to run *gprecoverseq* when required. Refer to [Monitoring tasks](https://gpdb.docs.pivotal.io/latest/admin_guide/managing/monitor.html) from the Greenplum Administrator Guide. Alternatively, you may use [Greenplum Command Center](https://gpcc.docs.pivotal.io/latest/topics/ui/alerts.html) to set up alerts.

After a segment recovery, segment instances may not be returned to the preferred role that they were given at system initialization time. This will have no effect on the performance for a Greenplum on VMware vSphere configuration.

However, you may want to maintain consistency between the virtual machine host names and their preferred role (odd numbers for primaries, even numbers for mirrors) for monitoring purposes. Consider running *gprecoverseg -r periodically to rebalance segment roles after segment failures.* Note that queries in progress will be canceled and rolled back, so you may want to schedule this operation during a maintenance window.

## Appendix: Grace Period for a Downed Segment

There are two Greenplum configuration parameters that control the detection of a downed mirror:

- gp\_fts\_mark\_mirror\_down\_grace\_period controls the waiting time between primary and its mirror. The default value is 30 seconds.
- gp\_fts\_probe\_interval controls the FTS probe interval from the master to the primaries. The default value is 60 seconds.

Combining the values of both parameters, it will take up to two minutes to detect a mirror segment going down.

Note: If both the primary and mirror virtual machines with the same content id are restarted during that period, Greenplum database will hit a double fault, during which it is no longer able to process queries. In this case, the only way to bring the cluster back online is to restart the entire Greenplum cluster using gpstop -r.

## Planning Downtime for Maintenance

Once the Greenplum cluster is up and running, the ESXi hosts will need maintenance from time to time. VMware vSphere features a maintenance mode supported by the ESXi hosts for such planned downtime.

In order to ensure that the Greenplum cluster service is not interrupted during the planned maintenance time, and that the maintenance window can fit into your SLA requirements, there are some settings you must specify when putting a host into maintenance mode:

- The Data Evacuation mode, or vSAN Data Migration mode, must be set to Ensure accessibility. This is the default mode and it ensures that all accessible virtual machines running on the host that is going down for maintenance remain accessible.
- The checkbox Move powered-off and suspended virtual machines to other hosts in the cluster must be enabled, so any powered-off virtual machines can still be available during the maintenance window if needed.

## Bringing the ESXi Host Down

- 1. In the VMware vSphere Client home page, navigate to Home > Hosts and Clusters and select your host.
- 2. Right-click the host and select Maintenance Mode > Enter Maintenance Mode.
- 3. By default, the check box Move powered-off and suspended virtual machines to other

hosts will be enabled. Make sure it stays enabled.

4. Click the drop down menu next to vSAN Data Migration and select Ensure Accessibility.

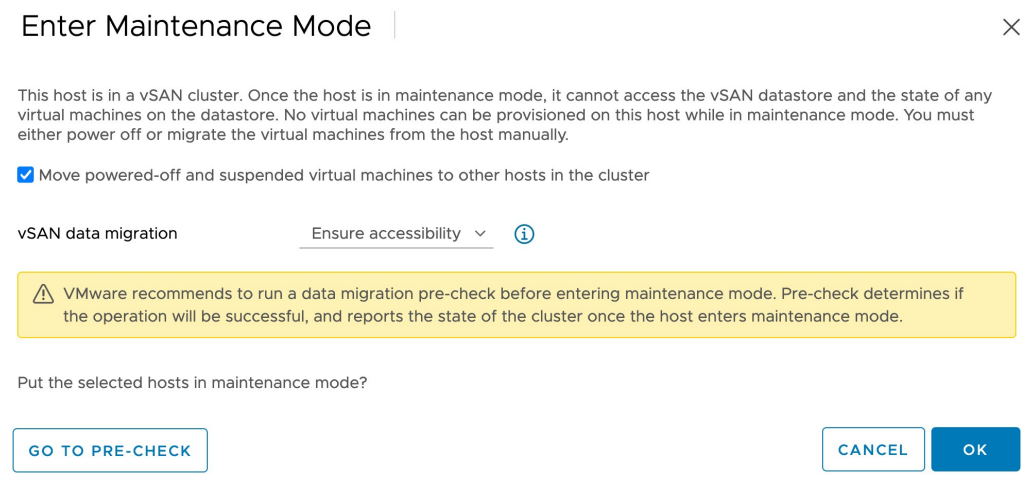

5. In the confirmation dialog box, click OK.

The above steps ensure that the entire maintenance process is transparent to the Greenplum workloads.

## Bringing the ESXi Host Back Up

In order to bring the host back from maintenance mode, simply right click on the host, select Maintenance Mode, then Exit maintenance mode.

### Performance Impact of Host Maintenance

The impact will depend on the overall load on the VMware vSphere cluster. Assuming that you have followed the High Availability guidelines, and N being the number of ESXi hosts:

- Figure 1. There will be a bandwidth reduction of  $1/N$  for the Greenplum internal networks  $qp$ -virtualinternal, and gp-virtual-etl-bar.
- The vSAN storage capacity will be reduced by  $1/N$ , however this will not impact Greenplum storage capacity, as the virtual machines disks are thick provisioned.
- $\bullet$  Since VMware vSphere HA reserved  $1/N$  of the compute resources, the cluster will not be affected by compute resource degradation. For example, for a 4 node cluster with 96 vcores on each host, each host reserves 24 vcores and uses 72 vcores. When a single ESXi host goes down, the 72 reserved vcores will replace the capacity of the downed host.
- Since you configured your environment with Failures To Tolerate (FTT) set to 1, if you bring one host down on maintenance mode, the FTT will be 0, so if another host goes down this will result in service interruption.

# <span id="page-328-0"></span>Installing and Upgrading Greenplum

Information about installing, configuring, and upgrading Greenplum Database software and configuring Greenplum Database host machines.

#### [Platform Requirements](#page-220-0)

This topic describes the Greenplum Database 6 platform and operating system software requirements.

#### [Estimating Storage Capacity](#page-329-0)

To estimate how much data your Greenplum Database system can accommodate, use these measurements as guidelines. Also keep in mind that you may want to have extra space for landing backup files and data load files on each segment host.

#### [Configuring Your Systems](#page-331-0)

Describes how to prepare your operating system environment for Greenplum Database software installation.

#### **.** [Installing the Greenplum Database Software](#page-343-0)

Describes how to install the Greenplum Database software binaries on all of the hosts that will comprise your Greenplum Database system, how to enable passwordless SSH for the gpadmin user, and how to verify the installation.

#### [Creating the Data Storage Areas](#page-348-0)

Describes how to create the directory locations where Greenplum Database data is stored for each master, standby, and segment instance.

#### [Validating Your Systems](#page-350-0) Validate your hardware and network performance.

**.** [Initializing a Greenplum Database System](#page-351-0) Describes how to initialize a Greenplum Database database system.

#### **.** [Installing Optional Extensions \(Tanzu Greenplum\)](#page-357-0)

Information about installing optional Tanzu Greenplum Database extensions and packages, such as the Procedural Language extensions and the Python and R Data Science Packages.

#### **.** [Installing Additional Supplied Modules](#page-365-0)

The Greenplum Database distribution includes several PostgreSQL- and Greenplum-sourced contrib modules that you have the option to install.

#### [Configuring Timezone and Localization Settings](#page-366-0)

Describes the available timezone and localization features of Greenplum Database.

#### [Upgrading to Greenplum 6](#page-372-0)

This topic identifies the upgrade paths for upgrading a Greenplum Database 6.x release to a newer 6.x release. The topic also describes the migration paths for migrating Tanzu Greenplum Database 4.x or 5.x data to Greenplum Database 6.x.

#### [Enabling iptables \(Optional\)](#page-395-0)

On Linux systems, you can configure and enable the iptables firewall to work with Greenplum Database.

#### **• [Installation Management Utilities](#page-397-0)**

References for the command-line management utilities used to install and initialize a Greenplum Database system.

[Greenplum Environment Variables](#page-398-0)

Reference of the environment variables to set for Greenplum Database.

[Example Ansible Playbook](#page-400-0)

A sample Ansible playbook to install a Greenplum Database software release onto the hosts that will comprise a Greenplum Database system.

## <span id="page-329-0"></span>Estimating Storage Capacity

To estimate how much data your Greenplum Database system can accommodate, use these measurements as guidelines. Also keep in mind that you may want to have extra space for landing backup files and data load files on each segment host.

- [Calculating Usable Disk Capacity](#page-329-0)
- [Calculating User Data Size](#page-329-0)
- [Calculating Space Requirements for Metadata and Logs](#page-329-0)  $\bullet$

Parent topic: [Installing and Upgrading Greenplum](#page-328-0)

## <span id="page-329-1"></span>Calculating Usable Disk Capacity

To calculate how much data a Greenplum Database system can hold, you have to calculate the usable disk capacity per segment host and then multiply that by the number of segment hosts in your Greenplum Database array. Start with the raw capacity of the physical disks on a segment host that are available for data storage (raw\_capacity), which is:

disk size \* number of disks

Account for file system formatting overhead (roughly 10 percent) and the RAID level you are using. For example, if using RAID-10, the calculation would be:

(raw capacity \* 0.9) / 2 = formatted disk space

For optimal performance, do not completely fill your disks to capacity, but run at 70% or lower. So with this in mind, calculate the usable disk space as follows:

formatted\_disk\_space \* 0.7 = usable\_disk\_space

Using only 70% of your disk space allows Greenplum Database to use the other 30% for temporary and transaction files on the same disks. If your host systems have a separate disk system that can be used for temporary and transaction files, you can specify a tablespace that Greenplum Database uses for the files. Moving the location of the files might improve performance depending on the performance of the disk system.

Once you have formatted RAID disk arrays and accounted for the maximum recommended capacity (usable\_disk\_space), you will need to calculate how much storage is actually available for user data (U). If using Greenplum Database mirrors for data redundancy, this would then double the size of your user data ( $2 \times U$ ). Greenplum Database also requires some space be reserved as a working area for active queries. The work space should be approximately one third the size of your user data (work space  $= U/3$ ):

With mirrors:  $(2 * U) + U/3 =$  usable disk space

Without mirrors: U + U/3 = usable\_disk\_space

Guidelines for temporary file space and user data space assume a typical analytic workload. Highly concurrent workloads or workloads with queries that require very large amounts of temporary space can benefit from reserving a larger working area. Typically, overall system throughput can be increased while decreasing work area usage through proper workload management. Additionally, temporary space and user space can be isolated from each other by specifying that they reside on different tablespaces.

In the Greenplum Database Administrator Guide, see these topics:

- [Managing Performance](#page-977-0) for information about workload management
- [Creating and Managing Tablespaces](#page-447-0) for information about moving the location of temporary and transaction files
- [Monitoring System State](#page-949-0) for information about monitoring Greenplum Database disk space usage

Parent topic: [Estimating Storage Capacity](#page-329-0)

## Calculating User Data Size

As with all databases, the size of your raw data will be slightly larger once it is loaded into the database. On average, raw data will be about 1.4 times larger on disk after it is loaded into the database, but could be smaller or larger depending on the data types you are using, table storage type, in-database compression, and so on.

- Page Overhead When your data is loaded into Greenplum Database, it is divided into pages of 32KB each. Each page has 20 bytes of page overhead.
- Row Overhead In a regular `heap' storage table, each row of data has 24 bytes of row overhead. An 'append-optimized' storage table has only 4 bytes of row overhead.
- Attribute Overhead For the data values itself, the size associated with each attribute value is dependent upon the data type chosen. As a general rule, you want to use the smallest data type possible to store your data (assuming you know the possible values a column will have).
- Indexes In Greenplum Database, indexes are distributed across the segment hosts as is table data. The default index type in Greenplum Database is B-tree. Because index size depends on the number of unique values in the index and the data to be inserted, precalculating the exact size of an index is impossible. However, you can roughly estimate the size of an index using these formulas.

```
B-tree: unique values * (data type size + 24 bytes)
Bitmap: (unique values * =number of rows * 1 bit * compression ratio / 8) + (un
ique values * 32)
```
Parent topic: [Estimating Storage Capacity](#page-329-0)

### <span id="page-330-0"></span>Calculating Space Requirements for Metadata and Logs

On each segment host, you will also want to account for space for Greenplum Database log files and metadata:

System Metadata — For each Greenplum Database segment instance (primary or mirror) or master instance running on a host, estimate approximately 20 MB for the system catalogs and metadata.

Write Ahead Log  $-$  For each Greenplum Database segment (primary or mirror) or master instance running on a host, allocate space for the write ahead log (WAL). The WAL is divided into segment files of 64 MB each. At most, the number of WAL files will be:

2 \* checkpoint\_segments + 1

You can use this to estimate space requirements for WAL. The default checkpoint\_segments setting for a Greenplum Database instance is 8, meaning 1088 MB WAL space allocated for each segment or master instance on a host.

- Greenplum Database Log Files  $-$  Each segment instance and the master instance generates database log files, which will grow over time. Sufficient space should be allocated for these log files, and some type of log rotation facility should be used to ensure that to log files do not grow too large.
- **Command Center Data**  $-$  The data collection agents utilized by Command Center run on the same set of hosts as your Greenplum Database instance and utilize the system resources of those hosts. The resource consumption of the data collection agent processes on these hosts is minimal and should not significantly impact database performance. Historical data collected by the collection agents is stored in its own Command Center database within your Greenplum Database system. Collected data is distributed just like regular database data, so you will need to account for disk space in the data directory locations of your Greenplum segment instances. The amount of space required depends on the amount of historical data you would like to keep. Historical data is not automatically truncated. Database administrators must set up a truncation policy to maintain the size of the Command Center database.

Parent topic: [Estimating Storage Capacity](#page-329-0)

## <span id="page-331-0"></span>Configuring Your Systems

Describes how to prepare your operating system environment for Greenplum Database software installation.

Perform the following tasks in order:

- 1. Make sure your host systems meet the requirements described in [Platform Requirements.](#page-220-0)
- 2. [Disable or configure SELinux.](#page-332-0)
- 3. [Disable or configure firewall software.](#page-332-1)
- 4. [Set the required operating system parameters.](#page-236-0)
- 5. [Synchronize system clocks.](#page-341-0)
- 6. [Create the gpadmin account.](#page-342-0)

Unless noted, these tasks should be performed for all hosts in your Greenplum Database array (master, standby master, and segment hosts).

The Greenplum Database host naming convention for the master host is  $mdw$  and for the standby master host is smdw.

The segment host naming convention is sdwN where sdw is a prefix and N is an integer. For example, segment host names would be sdw1, sdw2 and so on. NIC bonding is recommended for hosts with multiple interfaces, but when the interfaces are not bonded, the convention is to append a dash (-) and number to the host name. For example,  $sdw1-1$  and  $sdw1-2$  are the two interface names for host sdw1.

For information about running Tanzu Greenplum Database in the cloud see Cloud Services in the [Tanzu Greenplum Partner Marketplace](https://pivotal.io/pivotal-greenplum/greenplum-partner-marketplace).

Important: When data loss is not acceptable for a Greenplum Database cluster, Greenplum master and segment mirroring is recommended. If mirroring is not enabled then Greenplum stores only one copy of the data, so the underlying storage media provides the only guarantee for data availability and correctness in the event of a hardware failure.

The VMware Tanzu Greenplum on vSphere virtualized environment ensures the enforcement of anti-affinity rules required for Greenplum mirroring solutions and fully supports mirrorless deployments. Other virtualized or containerized deployment environments are generally not supported for production use unless both Greenplum master and segment mirroring are enabled.

Note: For information about upgrading Tanzu Greenplum from a previous version, see the Tanzu Greenplum Database Release Notes for the release that you are installing.

Note: Automating the configuration steps described in this topic and Installing the Greenplum [Database Software with a system provisioning tool, such as Ansible, Chef, or Puppet, can save](#page-343-0) time and ensure a reliable and repeatable Greenplum Database installation.

Parent topic: [Installing and Upgrading Greenplum](#page-328-0)

## <span id="page-332-0"></span>Disable or Configure SELinux

For all Greenplum Database host systems running RHEL or CentOS, SELinux must either be Disabled or configured to allow unconfined access to Greenplum processes, directories, and the gpadmin user.

If you choose to disable SELinux:

1. As the root user, check the status of SELinux:

```
# sestatus
SELinuxstatus: disabled
```
2. If SELinux is not disabled, disable it by editing the /etc/selinux/config file. As root, change the value of the SELINUX parameter in the config file as follows:

SELINUX=disabled

3. If the System Security Services Daemon (SSSD) is installed on your systems, edit the SSSD configuration file and set the selinux provider parameter to none to prevent SELinuxrelated SSH authentication denials that could occur even with SELinux disabled. As root, edit /etc/sssd/sssd.conf and add this parameter:

selinux\_provider=none

Reboot the system to apply any changes that you made and verify that SELinux is disabled.

If you choose to enable SELinux in Enforcing mode, then Greenplum processes and users can operate successfully in the default Unconfined context. If you require increased SELinux confinement for Greenplum processes and users, you must test your configuration to ensure that [there are no functionality or performance impacts to Greenplum Database. See the SELinux User](https://access.redhat.com/documentation/en-us/red_hat_enterprise_linux/7/html/selinux_users_and_administrators_guide/index)'s and Administrator<sup>'</sup>s Guide for detailed information about configuring SELinux and SELinux users.

## <span id="page-332-1"></span>Disable or Configure Firewall Software

You should also disable firewall software such as iptables (on systems such as RHEL 6.x and CentOS 6.x ), firewalld (on systems such as RHEL 7.x and CentOS 7.x), or ufw (on Ubuntu systems, disabled by default). If firewall software is not disabled, you must instead configure your software to

allow required communication between Greenplum hosts.

To disable iptables:

1. As the root user, check the status of iptables:

# /sbin/chkconfig --list iptables

If iptables is disabled, the command output is:

iptables 0:off 1:off 2:off 3:off 4:off 5:off 6:off

2. If necessary, run this command as root to disable iptables:

/sbin/chkconfig iptables off

You will need to reboot your system after applying the change.

3. For systems with firewalld, check the status of firewalld with the command:

# systemctl status firewalld

If firewalld is disabled, the command output is:

```
* firewalld.service - firewalld - dynamic firewall daemon
   Loaded: loaded (/usr/lib/systemd/system/firewalld.service; disabled; vendor
preset: enabled)
   Active: inactive (dead)
```
4. If necessary, run these commands as root to disable firewalld:

```
# systemctl stop firewalld.service
# systemctl disable firewalld.service
```
If you decide to enable iptables with Greenplum Database for security purposes, see Enabling [iptables \(Optional\) for important considerations and example configurations.](#page-395-0)

See the documentation for the firewall or your operating system for additional information.

### Recommended OS Parameters Settings

Greenplum requires that certain Linux operating system (OS) parameters be set on all hosts in your Greenplum Database system (masters and segments).

In general, the following categories of system parameters need to be altered:

- Shared Memory A Greenplum Database instance will not work unless the shared memory segment for your kernel is properly sized. Most default OS installations have the shared memory values set too low for Greenplum Database. On Linux systems, you must also disable the OOM (out of memory) killer. For information about Greenplum Database shared memory requirements, see the Greenplum Database server configuration parameter [shared\\_buffers](#page-1575-0) in the Greenplum Database Reference Guide.
- Network On high-volume Greenplum Database systems, certain network-related tuning parameters must be set to optimize network connections made by the Greenplum interconnect.
- User Limits User limits control the resources available to processes started by a user's shell. Greenplum Database requires a higher limit on the allowed number of file descriptors that a single process can have open. The default settings may cause some Greenplum

Database queries to fail because they will run out of file descriptors needed to process the query.

More specifically, you need to edit the following Linux configuration settings:

- [The hosts File](#page-334-0)
- [The sysctl.conf File](#page-334-1)
- [System Resources Limits](#page-336-0)
- [Core Dump](#page-337-0)
- [XFS Mount Options](#page-337-1)
- [Disk I/O Settings](#page-337-2)
	- Read ahead values
	- Disk I/O scheduler disk access
- [Networking](#page-339-0)
- [Transparent Huge Pages \(THP\)](#page-339-1)
- [IPC Object Removal](#page-340-0)
- **[SSH Connection Threshold](#page-340-1)**

### <span id="page-334-0"></span>The hosts File

Edit the /etc/hosts file and make sure that it includes the host names and all interface address names for every machine participating in your Greenplum Database system.

#### <span id="page-334-1"></span>The sysctl.conf File

The sysctl.conf parameters listed in this topic are for performance, optimization, and consistency in a wide variety of environments. Change these settings according to your specific situation and setup.

Set the parameters in the /etc/sysctl.conf file and reload with sysctl -p:

```
# kernel.shmall = _PHYS_PAGES / 2 # See Shared Memory Pages
kernel.shmall = 197951838
# kernel.shmmax = kernel.shmall * PAGE_SIZE 
kernel.shmmax = 810810728448
kernel.shmmni = 4096
vm.overcommit_memory = 2 # See Segment Host Memory
vm.overcommit_ratio = 95 # See Segment Host Memory
net.ipv4.ip_local_port_range = 10000 65535 # See Port Settings
kernel.sem = 250 2048000 200 8192
kernel.sysrq = 1
kernel.core uses pid = 1
kernel.msgmnb = 65536
kernel.msgmax = 65536
kernel.msgmni = 2048
net.ipv4.tcp_syncookies = 1
net.ipv4.conf.default.accept_source_route = 0
net.ipv4.tcp_max_syn_backlog = 4096
net.ipv4.conf.all.arp_filter = 1
net.core.netdev_max_backlog = 10000
net.core.rmem_max = 2097152
net.core.wmem_max = 2097152
vm.swappiness = 10
vm.zone_reclaim_mode = 0
vm.dirty_expire_centisecs = 500
```

```
vm.dirty_writeback_centisecs = 100
vm.dirty_background_ratio = 0 # See System Memory
vm.dirty_ratio = 0
vm.dirty background bytes = 1610612736
vm.dirty bytes = 4294967296
```
#### Shared Memory Pages

Greenplum Database uses shared memory to communicate between postgres processes that are part of the same postgres instance. kernel. shmall sets the total amount of shared memory, in pages, that can be used system wide. kernel.shmmax sets the maximum size of a single shared memory segment in bytes.

Set kernel.shmall and kernel.shmmax values based on your system's physical memory and page size. In general, the value for both parameters should be one half of the system physical memory.

Use the operating system variables PHYS PAGES and PAGE SIZE to set the parameters.

```
kernel.shmall = ( _PHYS_PAGES / 2)
kernel.shmmax = ( _PHYS_PAGES / 2) * PAGE_SIZE
```
To calculate the values for kernel.shmall and kernel.shmmax, run the following commands using the getconf command, which returns the value of an operating system variable.

```
$ echo $(expr $(getconf _PHYS_PAGES) / 2) 
$ echo $(expr $(getconf _PHYS_PAGES) / 2 \* $(getconf PAGE_SIZE))
```
As best practice, we recommend you set the following values in the /etc/sysctl.conf file using calculated values. For example, a host system has 1583 GB of memory installed and returns these values: \_PHYS\_PAGES = 395903676 and PAGE\_SIZE = 4096. These would be the kernel.shmall and kernel.shmmax values:

```
kernel.shmall = 197951838
kernel.shmmax = 810810728448
```
If the Greenplum Database master has a different shared memory configuration than the segment hosts, the \_PHYS\_PAGES and PAGE\_SIZE values might differ, and the kernel.shmall and kernel.shmmax values on the master host will differ from those on the segment hosts.

#### Segment Host Memory

The  $vm. overcommit$  memory Linux kernel parameter is used by the OS to determine how much memory can be allocated to processes. For Greenplum Database, this parameter should always be set to 2.

vm. overcommit ratio is the percent of RAM that is used for application processes and the remainder is reserved for the operating system. The default is 50 on Red Hat Enterprise Linux.

For vm.overcommit\_ratio tuning and calculation recommendations with resource group-based [resource management or resource queue-based resource management, refer to Options for](#page-984-0) Configuring Segment Host Memory in the Geenplum Database Administrator Guide.

#### Port Settings

To avoid port conflicts between Greenplum Database and other applications during Greenplum initialization, make a note of the port range specified by the operating system parameter net.ipv4.ip\_local\_port\_range. When initializing Greenplum using the gpinitsystem cluster configuration file, do not specify Greenplum Database ports in that range. For example, if net.ipv4.ip\_local\_port\_range = 10000 65535, set the Greenplum Database base port numbers to these values.

PORT BASE =  $6000$ MIRROR\_PORT\_BASE = 7000

For information about the *gpinitsystem* [cluster configuration file, see Initializing a Greenplum](#page-351-0) Database System.

For Azure deployments with Greenplum Database avoid using port 65330; add the following line to sysctl.conf:

```
net.ipv4.ip_local_reserved_ports=65330
```
[For additional requirements and recommendations for cloud deployments, see](#page-227-0) Greenplum Database Cloud Technical Recommendations.

#### System Memory

For host systems with more than 64GB of memory, these settings are recommended:

```
vm.dirty background ratio = 0
vm.dirty_ratio = 0
vm.dirty_background_bytes = 1610612736 # 1.5GB
vm.dirty_bytes = 4294967296 # 4GB
```
For host systems with 64GB of memory or less, remove vm. dirty\_background\_bytes and vm.dirty bytes and set the two ratio parameters to these values:

```
vm.dirty_background_ratio = 3
vm.dirty_ratio = 10
```
Increase vm.min\_free\_kbytes to ensure PF\_MEMALLOC requests from network and storage drivers are easily satisfied. This is especially critical on systems with large amounts of system memory. The default value is often far too low on these systems. Use this awk command to set

vm.min free kbytes to a recommended 3% of system physical memory:

```
awk 'BEGIN \{OFMT = "%, 0f";\} /MemTotal/ \{print "vm.min free kbytes =", $2 * .03;}\}' /proc/meminfo >> /etc/sysctl.conf
```
Do not set vm.min\_free\_kbytes to higher than 5% of system memory as doing so might cause out of memory conditions.

#### <span id="page-336-0"></span>System Resources Limits

Set the following parameters in the /etc/security/limits.conf file:

```
* soft nofile 524288
* hard nofile 524288
```

```
* soft nproc 131072
```
\* hard nproc 131072

For Red Hat Enterprise Linux (RHEL) and CentOS systems, parameter values in the

/etc/security/limits.d/90-nproc.conf file (RHEL/CentOS 6) or /etc/security/limits.d/20 nproc.conf file (RHEL/CentOS 7) override the values in the limits.conf file. Ensure that any parameters in the override file are set to the required value. The Linux module pam\_limits sets user limits by reading the values from the limits.conf file and then from the override file. For information about PAM and user limits, see the documentation on PAM and pam\_limits.

Run the ulimit -u command on each segment host to display the maximum number of processes that are available to each user. Validate that the return value is 131072.

### <span id="page-337-0"></span>Core Dump

Enable core file generation to a known location by adding the following line to /etc/sysct1.conf:

```
kernel.core_pattern=/var/core/core.%h.%t
```
Add the following line to /etc/security/limits.conf:

\* soft core unlimited

To apply the changes to the live kernel, run the following command:

```
# sysctl -p
```
### <span id="page-337-1"></span>XFS Mount Options

XFS is the preferred data storage file system on Linux platforms. Use the mount command with the following recommended XFS mount options for RHEL 7 and CentOS systems:

rw,nodev,noatime,nobarrier,inode64

The nobarrier option is not supported on RHEL 8 or Ubuntu systems. Use only the options:

rw,nodev,noatime,inode64

See the mount manual page (man mount opens the man page) for more information about using this command.

The XFS options can also be set in the /etc/fstab file. This example entry from an fstab file specifies the XFS options.

```
/dev/data /data xfs nodev,noatime,inode64 0 0
```
Note: You must have root permission to edit the /etc/fstab file.

### <span id="page-337-2"></span>Disk I/O Settings

Read-ahead value

Each disk device file should have a read-ahead (blockdev) value of 16384. To verify the read-ahead value of a disk device:

```
# sudo /sbin/blockdev --getra <devname>
```
For example:

```
# sudo /sbin/blockdev --getra /dev/sdb
```
To set blockdev (read-ahead) on a device:

# sudo /sbin/blockdev --setra <bytes> <devname>

For example:

# sudo /sbin/blockdev --setra 16384 /dev/sdb

See the manual page (man) for the blockdev command for more information about using that command (man blockdev opens the man page).

Note: The blockdev --setra command is not persistent. You must ensure the read-ahead value is set whenever the system restarts. How to set the value will vary based on your system.

One method to set the blockdev value at system startup is by adding the /sbin/blockdev - setra command in the rc. local file. For example, add this line to the rc. local file to set the read-ahead value for the disk sdb.

/sbin/blockdev --setra 16384 /dev/sdb

On systems that use systemd, you must also set the execute permissions on the rc. local file to enable it to run at startup. For example, on a RHEL/CentOS 7 system, this command sets execute permissions on the file.

# chmod +x /etc/rc.d/rc.local

Restart the system to have the setting take effect.

Disk I/O scheduler

The Linux disk scheduler orders the I/O requests submitted to a storage device, controlling the way the kernel commits reads and writes to disk.

A typical Linux disk I/O scheduler supports multiple access policies. The optimal policy selection depends on the underlying storage infrastructure. The recommended scheduler policy settings for Greenplum Database systems for specific OSs and storage device types follow:

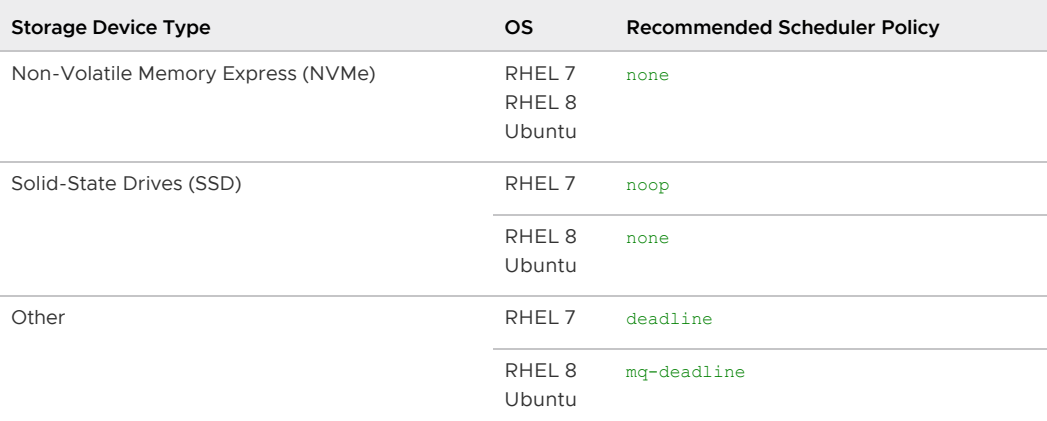

To specify a scheduler until the next system reboot, run the following:

# echo schedulername > /sys/block/<devname>/queue/scheduler

For example:

# echo deadline > /sys/block/sbd/queue/scheduler

Note: Using the echo command to set the disk I/O scheduler policy is not persistent; you must ensure that you run the command whenever the system reboots. How to run the command will vary based on your system.

To specify the I/O scheduler at boot time on systems that use grub2 such as RHEL 7.x or CentOS 7.x, use the system utility  $q$ rubby. This command adds the parameter when run as root:

# grubby --update-kernel=ALL --args="elevator=deadline"

After adding the parameter, reboot the system.

This grubby command displays kernel parameter settings:

# grubby --info=ALL

Refer to your operating system documentation for more information about the grubby utility. If you used the grubby command to configure the disk scheduler on a RHEL or CentOS 7.x system and it does not update the kernels, see the [Note](#page-341-1) at the end of the section.

For additional information about configuring the disk scheduler, refer to the RedHat Enterprise Linux documentation for [RHEL 7](https://access.redhat.com/documentation/en-us/red_hat_enterprise_linux/7/html/performance_tuning_guide/sect-red_hat_enterprise_linux-performance_tuning_guide-storage_and_file_systems-configuration_tools#sect-Red_Hat_Enterprise_Linux-Performance_Tuning_Guide-Configuration_tools-Setting_the_default_IO_scheduler) or [RHEL 8.](https://access.redhat.com/documentation/en-us/red_hat_enterprise_linux/8/html/monitoring_and_managing_system_status_and_performance/setting-the-disk-scheduler_monitoring-and-managing-system-status-and-performance) The Ubuntu wiki [IOSchedulers](https://wiki.ubuntu.com/Kernel/Reference/IOSchedulers) topic describes the I/O schedulers available on Ubuntu systems.

#### <span id="page-339-0"></span>Networking

The maximum transmission unit (MTU) of a network specifies the size (in bytes) of the largest data packet/frame accepted by a network-connected device. A jumbo frame is a frame that contains more than the standard MTU of 1500 bytes.

Greenplum Database utilizes 3 distinct MTU settings:

- The Greenplum Database [gp\\_max\\_packet\\_size](#page-1603-0) server configuration parameter. The default max packet size is 8192. This default assumes a jumbo frame MTU.
- The operating system MTU setting.
- The rack switch MTU setting.

These settings are connected, in that they should always be either the same, or close to the same, value, or otherwise in the order of Greenplum < OS < switch for MTU size.

9000 is a common supported setting for switches, and is the recommended OS and rack switch MTU setting for your Greenplum Database hosts.

### <span id="page-339-1"></span>Transparent Huge Pages (THP)

Disable Transparent Huge Pages (THP) as it degrades Greenplum Database performance. RHEL 6.0 or higher enables THP by default. One way to disable THP on RHEL 6.x is by adding the parameter transparent\_hugepage=never to the kernel command in the file /boot/grub/grub.conf, the GRUB boot loader configuration file. This is an example kernel command from a grub.conf file. The command is on multiple lines for readability:

```
kernel /vmlinuz-2.6.18-274.3.1.el5 ro root=LABEL=/
           elevator=deadline crashkernel=128M@16M quiet console=tty1
           console=ttyS1,115200 panic=30 transparent_hugepage=never 
           initrd /initrd-2.6.18-274.3.1.el5.img
```
On systems that use grub2 such as RHEL 7.x or CentOS 7.x, use the system utility grubby. This command adds the parameter when run as root.

# grubby --update-kernel=ALL --args="transparent hugepage=never"

After adding the parameter, reboot the system.

For Ubuntu systems, install the hugepages package and run this command as root:

# hugeadm --thp-never

This cat command checks the state of THP. The output indicates that THP is disabled.

```
$ cat /sys/kernel/mm/*transparent_hugepage/enabled
always [never]
```
For more information about Transparent Huge Pages or the grubby utility, see your operating system documentation. If the grubby command does not update the kernels, see the [Note](#page-341-1) at the end of the section.

### <span id="page-340-0"></span>IPC Object Removal

Disable IPC object removal for RHEL 7.2 or CentOS 7.2, or Ubuntu. The default systemd setting RemoveIPC=yes removes IPC connections when non-system user accounts log out. This causes the Greenplum Database utility gpinitsystem to fail with semaphore errors. Perform one of the following to avoid this issue.

- When you add the  $q$ padmin operating system user account to the master node in Creating [the Greenplum Administrative User, create the user as a system account.](#page-342-0)
- Disable RemoveIPC. Set this parameter in /etc/systemd/logind.conf on the Greenplum Database host systems.

RemoveIPC=no

The setting takes effect after restarting the systemd-login service or rebooting the system. To restart the service, run this command as the root user.

```
service systemd-logind restart
```
### <span id="page-340-1"></span>SSH Connection Threshold

Certain Greenplum Database management utilities including gpexpand, gpinitsystem, and gpaddmirrors, use secure shell (SSH) connections between systems to perform their tasks. In large Greenplum Database deployments, cloud deployments, or deployments with a large number of segments per host, these utilities may exceed the host smaximum threshold for unauthenticated connections. When this occurs, you receive errors such as: ssh\_exchange\_identification: Connection closed by remote host.

To increase this connection threshold for your Greenplum Database system, update the SSH MaxStartups and MaxSessions configuration parameters in one of the /etc/ssh/sshd\_config or /etc/sshd\_config SSH daemon configuration files.

Note: You must have root permission to edit these two files.

If you specify MaxStartups and MaxSessions using a single integer value, you identify the maximum number of concurrent unauthenticated connections (MaxStartups) and maximum number of open shell, login, or subsystem sessions permitted per network connection (MaxSessions). For example:

```
MaxStartups 200
MaxSessions 200
```
If you specify MaxStartups using the "start:rate:full" syntax, you enable random early connection drop by the SSH daemon. start identifies the maximum number of unauthenticated SSH connection attempts allowed. Once start number of unauthenticated connection attempts is reached, the SSH daemon refuses rate percent of subsequent connection attempts. full identifies the maximum

number of unauthenticated connection attempts after which all attempts are refused. For example:

```
Max Startups 10:30:200
MaxSessions 200
```
Restart the SSH daemon after you update MaxStartups and MaxSessions. For example, on a CentOS 6 system, run the following command as the root user:

```
# service sshd restart
```
For detailed information about SSH configuration options, refer to the SSH documentation for your Linux distribution.

<span id="page-341-1"></span>Note: If the grubby command does not update the kernels of a RHEL 7.x or CentOS 7.x system, you can manually update all kernels on the system. For example, to add the parameter transparent hugepage=never to all kernels on a system.

1. Add the parameter to the GRUB CMDLINE LINUX line in the file parameter in

```
/etc/default/grub.
```

```
GRUB_TIMEOUT=5
GRUB DISTRIBUTOR="$(sed 's, release .*$,,g' /etc/system-release)"
GRUB_DEFAULT=saved
GRUB_DISABLE_SUBMENU=true
GRUB_TERMINAL_OUTPUT="console"
GRUB_CMDLINE_LINUX="crashkernel=auto rd.lvm.lv=cl/root rd.lvm.lv=cl/swap rhgb q
uiet transparent hugepage=never"
              GRUB_DISABLE_RECOVERY="true"
```
Note: You must have root permission to edit the /etc/default/grub file.

2. As root, run the grub2-mkconfig command to update the kernels.

# grub2-mkconfig -o /boot/grub2/grub.cfg

3. Reboot the system.

## <span id="page-341-0"></span>Synchronizing System Clocks

You should use NTP (Network Time Protocol) to synchronize the system clocks on all hosts that comprise your Greenplum Database system. See [www.ntp.org](http://www.ntp.org) for more information about NTP.

NTP on the segment hosts should be configured to use the master host as the primary time source, and the standby master as the secondary time source. On the master and standby master hosts, configure NTP to point to your preferred time server.

#### To configure NTP

1. On the master host, log in as root and edit the /etc/ntp.conf file. Set the server parameter to point to your data center<sup>'</sup>s NTP time server. For example (if 10.6.220.20 was the IP address of your data center<sup>'</sup>s NTP server):

server 10.6.220.20

2. On each segment host, log in as root and edit the /etc/ntp.conf file. Set the first server parameter to point to the master host, and the second server parameter to point to the standby master host. For example:

server mdw prefer server smdw

3. On the standby master host, log in as root and edit the /etc/ntp.conf file. Set the first server parameter to point to the primary master host, and the second server parameter to point to your data center<sup>'</sup>s NTP time server. For example:

```
server mdw prefer
server 10.6.220.20
```
4. On the master host, use the NTP daemon synchronize the system clocks on all Greenplum hosts. For example, using [gpssh](#page-1745-0):

```
# gpssh -f hostfile_gpssh_allhosts -v -e 'ntpd'
```
## <span id="page-342-0"></span>Creating the Greenplum Administrative User

Create a dedicated operating system user account on each node to run and administer Greenplum Database. This user account is named gpadmin by convention.

Important: You cannot run the Greenplum Database server as root.

The gpadmin user must have permission to access the services and directories required to install and run Greenplum Database.

The gpadmin user on each Greenplum host must have an SSH key pair installed and be able to SSH from any host in the cluster to any other host in the cluster without entering a password or passphrase (called "passwordless SSH"). If you enable passwordless SSH from the master host to every other host in the cluster ("1-n passwordless SSH"), you can use the Greenplum Database gpssh-exkeys command-line utility later to enable passwordless SSH from every host to every other host ( "n-n passwordless SSH").

You can optionally give the **gpadmin user sudo privilege**, so that you can easily administer all hosts in the Greenplum Database cluster as gpadmin using the sudo, ssh/scp, and gpssh/gpscp commands.

The following steps show how to set up the  $g$ padmin user on a host, set a password, create an SSH key pair, and (optionally) enable sudo capability. These steps must be performed as root on every Greenplum Database cluster host. (For a large Greenplum Database cluster you will want to automate these steps using your system provisioning tools.)

Note: See [Example Ansible Playbook](#page-400-0) for an example that shows how to automate the tasks of creating the gpadmin user and installing the Greenplum Database software on all hosts in the cluster.

1. Create the gpadmin group and user.

Note: If you are installing Greenplum Database on RHEL 7.2 or CentOS 7.2 and want to disable IPC object removal by creating the gpadmin user as a system account, provide both the  $-x$  option (create the user as a system account) and the  $-m$  option (create a home directory) to the useradd command. On Ubuntu systems, you must use the -m option with the useradd command to create a home directory for a user.

This example creates the gpadmin group, creates the gpadmin user as a system account with a home directory and as a member of the gpadmin group, and creates a password for the user.

```
# groupadd gpadmin
# useradd gpadmin -r -m -g gpadmin
# passwd gpadmin
```
New password: <changeme> Retype new password: <changeme>

Note: You must have root permission to create the gpadmin group and user.

Note: Make sure the gpadmin user has the same user id (uid) and group id (gid) numbers on each host to prevent problems with scripts or services that use them for identity or permissions. For example, backing up Greenplum databases to some networked filesy stems or storage appliances could fail if the gpadmin user has different uid or gid numbers on different segment hosts. When you create the gpadmin group and user, you can use the groupadd -g option to specify a gid number and the useradd -u option to specify the uid number. Use the command id gpadmin to see the uid and gid for the gpadmin user on the current host.

2. Switch to the gpadmin user and generate an SSH key pair for the gpadmin user.

```
$ su gpadmin
$ ssh-keygen -t rsa -b 4096
Generating public/private rsa key pair.
Enter file in which to save the key (/home/gpadmin/.ssh/id rsa):
Created directory '/home/gpadmin/.ssh'.
Enter passphrase (empty for no passphrase):
Enter same passphrase again:
```
At the passphrase prompts, press Enter so that SSH connections will not require entry of a passphrase.

3. Grant sudo access to the gpadmin user.

On Red Hat or CentOS, run visudo and uncomment the %wheel group entry.

%wheel ALL=(ALL) NOPASSWD: ALL

Make sure you uncomment the line that has the NOPASSWD keyword.

Add the gpadmin user to the wheel group with this command.

# usermod -aG wheel gpadmin

### Next Steps

- **.** [Installing Greenplum Database Software](#page-343-0)
- [Validating Your Systems](#page-350-0)
- [Initializing a Greenplum Database System](#page-351-0)

### <span id="page-343-0"></span>Installing the Greenplum Database Software

Describes how to install the Greenplum Database software binaries on all of the hosts that will comprise your Greenplum Database system, how to enable passwordless SSH for the gpadmin user, and how to verify the installation.

Perform the following tasks in order:

- 1. [Install Greenplum Database](#page-344-0):
	- [Download the Greenplum Database Server Software](#page-344-1) (VMware Tanzu Greenplum)
	- [Verify the Greenplum Database Software](#page-344-2) (VMware Tanzu Greenplum)
- **[Install the Greenplum Database Software](#page-344-3)**
- [\(Optional\) Install to a Non-Default Directory](#page-345-0)
- 2. [Enabling Passwordless SSH](#page-346-0)
- 3. [Confirm the software installation.](#page-239-0)
- 4. [Next Steps](#page-348-1)

Parent topic: [Installing and Upgrading Greenplum](#page-328-0)

## <span id="page-344-0"></span>Installing Greenplum Database

You must install Greenplum Database on each host machine of the Greenplum Database system.

VMware distributes the Greenplum Database software as a downloadable package that you install on each host system with the operating system' s package management system.

Open source Greenplum Database releases are available as: source code tarballs, RPM installers for CentOS, and DEB packages for Debian and Ubuntu. See <https://greenplum.org/download/> for links to source code and instructions to compile Greenplum Database from source, and for links to download pre-built binaries in RPM and DEB format. For the Ubuntu operating system, Greenplum also offers a binary that can be installed via the apt-get command with the Ubuntu Personal Package Archive system.

### <span id="page-344-1"></span>Downloading the Greenplum Database Server Software (VMware Tanzu Greenplum)

You can download the Greenplum Database Server software package from [VMware Tanzu Network](https://network.pivotal.io/products/pivotal-gpdb).

Be sure to note the name and the file system location of the downloaded file.

### <span id="page-344-2"></span>Verifying the Greenplum Database Software (VMware Tanzu Greenplum)

VMware generates a SHA256 fingerprint for each Greenplum Database software download available from Tanzu Network. This fingerprint enables you to verify that your downloaded file is unaltered from the original.

Follow the instructions in [Verifying the VMware Tanzu Greenplum Software Download](#page-348-2) to verify the integrity of the Greenplum Database Server software.

### <span id="page-344-3"></span>Installing the Greenplum Database Software

Before you begin installing Greenplum Database, be sure you have completed the steps in [Configuring Your Systems](#page-331-0) to configure each of the master, standby master, and segment host machines for Greenplum Database.

Important: After installing Greenplum Database, you must set Greenplum Database environment variables. See [Setting Greenplum Environment Variables](#page-351-0).

See [Example Ansible Playbook](#page-400-0) for an example script that shows how you can automate creating the gpadmin user and installing the Greenplum Database.

Follow these instructions to install Greenplum Database from a pre-built binary.

Important: You require sudo or root user access to install from a pre-built RPM or DEB file.

1. Download and copy the Greenplum Database package to the  $q$ padmin user  $\dot{\phantom{q}}$  s home directory on the master, standby master, and every segment host machine. The distribution file name has the format greenplum-db-<version>-<platform>.rpm for RHEL, CentOS, and

Oracle Linux systems, or greenplum-db-<version>-<platform>.deb for Ubuntu systems, where <platform> is similar to rhel7-x86\_64 (Red Hat 7 64-bit).

Note: For Oracle Linux installations, download and install the rhel7-x86 64distribution files.

- 2. With sudo (or as root), install the Greenplum Database package on each host machine using your system s package manager software.
	- For RHEL/CentOS systems, run the yum command:

\$ sudo yum install ./greenplum-db-<version>-<platform>.rpm

For Ubuntu systems, run the apt command:  $\ddot{\circ}$ 

\$ sudo apt install ./greenplum-db-<version>-<platform>.deb

The yum or apt command automatically installs software dependencies, copies the Greenplum Database software files into a version-specific directory under /usr/local, /usr/local/greenplum-db-<version>, and creates the symbolic link /usr/local/greenplumdb to the installation directory.

3. Change the owner and group of the installed files to gpadmin:

```
$ sudo chown -R gpadmin:gpadmin /usr/local/greenplum*
$ sudo chgrp -R gpadmin /usr/local/greenplum*
```
## <span id="page-345-0"></span>(Optional) Installing to a Non-Default Directory

On RHEL/CentOS systems, you can use the  $r_{\text{pm}}$  command with the  $\text{-prefix}$  option to install Greenplum Database to a non-default directory (instead of under /usr/local). Note, however, that using rpm does not automatically install Greenplum Database dependencies; you must manually install dependencies to each host system.

Follow these instructions to install Greenplum Database to a specific directory.

Important: You require sudo or root user access to install from a pre-built RPM file.

- 1. Download and copy the Greenplum Database package to the  $q$   $q$   $q$  $q$  $r$   $r$   $s$   $r$   $s$   $r$   $s$   $r$   $s$   $r$   $s$   $r$   $s$   $r$   $s$   $r$   $s$   $r$   $s$   $r$   $s$   $r$   $r$   $s$   $r$   $r$   $s$   $r$   $r$   $r$   $s$   $r$   $r$   $s$   $r$   $r$   $s$  directory on the master, standby master, and every segment host machine. The distribution file name has the format greenplum-db-<version>-<platform>.rpm for RHEL and CentOS systems, or greenplum-db-<version>-<platform>.deb for Ubuntu systems, where <platform> is similar to rhel7-x86\_64 (Red Hat 7 64-bit).
- 2. Manually install the Greenplum Database dependencies to each host system:

```
$ sudo yum install apr apr-util bash bzip2 curl krb5 libcurl libevent \
libxml2 libyaml zlib openldap openssh openssl openssl-libs perl readline rsync
R sed tar zip
```
3. Use rpm with the --prefix option to install the Greenplum Database package to your chosen installation directory on each host machine:

\$ sudo rpm --install ./greenplum-db-<version>-<platform>.rpm --prefix=<director y>

The rpm command copies the Greenplum Database software files into a version-specific directory under your chosen <directory>, <directory>/greenplum-db-<version>, and creates the symbolic link <directory>/greenplum-db to the versioned directory.

4. Change the owner and group of the installed files to gpadmin:

\$ sudo chown -R gpadmin:gpadmin <directory>/greenplum\*

Note: All example procedures in the Greenplum Database documentation assume that you installed to the default directory, which is /usr/local. If you install to a non-default directory, substitute that directory for /usr/local.

If you install to a non-default directory using  $rpm$ , you will need to continue using  $rpm$  (and of yum) to perform minor version upgrades; these changes are covered in the upgrade documentation.

### <span id="page-346-0"></span>Enabling Passwordless SSH

The gpadmin user on each Greenplum host must be able to SSH from any host in the cluster to any other host in the cluster without entering a password or passphrase (called "passwordless SSH"). If you enable passwordless SSH from the master host to every other host in the cluster ( $i-1-n$ passwordless SSH"), you can use the Greenplum Database gpssh-exkeys command-line utility to enable passwordless SSH from every host to every other host ("n-n passwordless SSH").

- 1. Log in to the master host as the gpadmin user.
- 2. Source the path file in the Greenplum Database installation directory.

```
$ source /usr/local/greenplum-db-<version>/greenplum_path.sh
```
Note: Add the above source command to the gpadmin user's .bashrc or other shell startup file so that the Greenplum Database path and environment variables are set whenever you log in as gpadmin.

3. Use the ssh-copy-id command to add the gpadmin user's public key to the authorized hosts SSH file on every other host in the cluster.

```
$ ssh-copy-id smdw
$ ssh-copy-id sdw1
$ ssh-copy-id sdw2
$ ssh-copy-id sdw3
. . .
```
This enables 1-n passwordless SSH. You will be prompted to enter the  $q$ padmin user's password for each host. If you have the sshpass command on your system, you can use a command like the following to avoid the prompt.

```
$ SSHPASS=<password> sshpass -e ssh-copy-id smdw
```
4. In the gpadmin home directory, create a file named hostfile exkeys that has the machine configured host names and host addresses (interface names) for each host in your Greenplum system (master, standby master, and segment hosts). Make sure there are no blank lines or extra spaces. Check the /etc/hosts file on your systems for the correct host names to use for your environment. For example, if you have a master, standby master, and three segment hosts with two unbonded network interfaces per host, your file would look something like this:

mdw  $mdw-1$ mdw-2 smdw smdw-1

- smdw-2 sdw1  $sdw1-1$ sdw1-2 sdw2 sdw2-1  $sdw2-2$ sdw3 sdw3-1 sdw3-2
- 5. Run the gpssh-exkeys utility with your hostfile\_exkeys file to enable n-n passwordless SSH for the gpadmin user.

\$ gpssh-exkeys -f hostfile\_exkeys

## Confirming Your Installation

To make sure the Greenplum software was installed and configured correctly, run the following confirmation steps from your Greenplum master host. If necessary, correct any problems before continuing on to the next task.

1. Log in to the master host as gpadmin:

\$ su - gpadmin

2. Use the gpssh utility to see if you can log in to all hosts without a password prompt, and to confirm that the Greenplum software was installed on all hosts. Use the hostfile exkeys file you used to set up passwordless SSH. For example:

\$ gpssh -f hostfile\_exkeys -e 'ls -l /usr/local/greenplum-db-<version>'

If the installation was successful, you should be able to log in to all hosts without a password prompt. All hosts should show that they have the same contents in their installation directories, and that the directories are owned by the gpadmin user.

If you are prompted for a password, run the following command to redo the ssh key exchange:

\$ gpssh-exkeys -f hostfile\_exkeys

## About Your Greenplum Database Installation

- Figure enplum path.sh  $-$  This file contains the environment variables for Greenplum Database. See [Setting Greenplum Environment Variables.](#page-351-0)
- $\bullet$  bin  $-$  This directory contains the Greenplum Database management utilities. This directory also contains the PostgreSQL client and server programs, most of which are also used in Greenplum Database.
- $\bullet$  docs/cli\_help  $-$  This directory contains help files for Greenplum Database command-line utilities.
- docs/cli\_help/gpconfigs This directory contains sample gpinitsystem configuration files and host files that can be modified and used when installing and initializing a Greenplum Database system.
- $\bullet$   $ext$  Bundled programs (such as Python) used by some Greenplum Database utilities.
- $\bullet$  include  $-$  The C header files for Greenplum Database.
- $\mathsf{lib} = \mathsf{Greenplum}$  Database and PostgreSQL library files.
- sbin Supporting/Internal scripts and programs.  $\Delta$
- share Shared files for Greenplum Database.

### <span id="page-348-1"></span>Next Steps

- [Creating the Data Storage Areas](#page-348-0)
- [Validating Your Systems](#page-350-0)
- [Initializing a Greenplum Database System](#page-351-0)

### <span id="page-348-2"></span>Verifying the VMware Tanzu Greenplum Software Download

Describes how to verify Greenplum Database software that you download from VMware Tanzu Network.

VMware generates a SHA256 fingerprint for each Greenplum Database software download available from [VMware Tanzu Network](https://network.pivotal.io/products/pivotal-gpdb). This fingerprint enables you to verify that your downloaded file is unaltered from the original.

After you download a Greenplum Database server or component software package, you can verify the integrity of the software as follows:

- 1. On VMware Tanzu Network, navigate to the Greenplum Database version and package that you downloaded.
- 2. On the VMware Tanzu Greenplum Release Download Files page, click the i icon to the right of the Greenplum Database software package that you downloaded.

This action displays a dialog that contains information about the package file, including the File name and the SHA256 fingerprint.

- 3. Copy/paste the SHA256 to a local file, or keep the Tanzu Network browser tab open.
- 4. On your local host, open a terminal window, navigate to the download directory, and locate the Greenplum package file that you downloaded from Tanzu Network.
- 5. Compare the downloaded file name with the File name specified in the Tanzu Network package information, and verify that they are the same.
- 6. Identify an OS utility that you can use to locally calculate a file checksum. On CentOS, this utility command is named sha256sum.
- 7. Run the utility to display the checksum of the package file that you downloaded from Tanzu Network. For example, if you downloaded the Greenplum Database Server package on CentOS<sup>.</sup>

\$ sha256sum greenplum-db-6.18.0-rhel7-x86\_64.rpm

8. If the command checksum output matches the SHA256 fingerprint specified in the Tanzu Network package information, the file was downloaded intact. You can safely proceed to install the software.

## <span id="page-348-0"></span>Creating the Data Storage Areas

Describes how to create the directory locations where Greenplum Database data is stored for each master, standby, and segment instance.

Parent topic: [Installing and Upgrading Greenplum](#page-328-0)

## Creating Data Storage Areas on the Master and Standby Master Hosts

A data storage area is required on the Greenplum Database master and standby master hosts to store Greenplum Database system data such as catalog data and other system metadata.

#### To create the data directory location on the master

The data directory location on the master is different than those on the segments. The master does not store any user data, only the system catalog tables and system metadata are stored on the master instance, therefore you do not need to designate as much storage space as on the segments.

1. Create or choose a directory that will serve as your master data storage area. This directory should have sufficient disk space for your data and be owned by the gpadmin user and group. For example, run the following commands as root:

# mkdir -p /data/master

2. Change ownership of this directory to the gpadmin user. For example:

```
# chown gpadmin:gpadmin /data/master
```
3. Using [gpssh,](#page-1745-0) create the master data directory location on your standby master as well. For example:

```
# source /usr/local/greenplum-db/greenplum_path.sh 
# gpssh -h smdw -e 'mkdir -p /data/master'
# gpssh -h smdw -e 'chown gpadmin:gpadmin /data/master'
```
## Creating Data Storage Areas on Segment Hosts

Data storage areas are required on the Greenplum Database segment hosts for primary segments. Separate storage areas are required for mirror segments.

#### To create the data directory locations on all segment hosts

1. On the master host, log in as root:

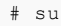

2. Create a file called hostfile gpssh\_segonly. This file should have only one machine configured host name for each segment host. For example, if you have three segment hosts:

sdw1 sdw2 sdw3

3. Using [gpssh,](#page-1745-0) create the primary and mirror data directory locations on all segment hosts at once using the hostfile gpssh\_segonly file you just created. For example:

```
# source /usr/local/greenplum-db/greenplum_path.sh 
# gpssh -f hostfile_gpssh_segonly -e 'mkdir -p /data/primary'
# gpssh -f hostfile_gpssh_segonly -e 'mkdir -p /data/mirror'
# gpssh -f hostfile_gpssh_segonly -e 'chown -R gpadmin /data/*'
```
## Next Steps

- [Validating Your Systems](#page-350-0)
- [Initializing a Greenplum Database System](#page-351-0)

## <span id="page-350-0"></span>Validating Your Systems

Validate your hardware and network performance.

Greenplum provides a management utility called [gpcheckperf,](#page-1676-0) which can be used to identify hardware and system-level issues on the machines in your Greenplum Database array. [gpcheckperf](#page-1676-0) starts a session on the specified hosts and runs the following performance tests:

- Network Performance (gpnetbench\*)
- Disk I/O Performance (dd test)
- Memory Bandwidth (stream test)

Before using gpcheckperf, you must have a trusted host setup between the hosts involved in the performance test. You can use the utility [gpssh-exkeys](#page-1748-0) to update the known host files and exchange public keys between hosts if you have not done so already. Note that  $q$ pcheckperf calls to [gpssh](#page-1745-0) and [gpscp](#page-1743-0), so these Greenplum utilities must be in your \$PATH.

- [Validating Network Performance](#page-350-0)
- [Validating Disk I/O and Memory Bandwidth](#page-350-0)

Parent topic: [Installing and Upgrading Greenplum](#page-328-0)

## Validating Network Performance

To test network performance, run [gpcheckperf](#page-1676-0) with one of the network test run options: parallel pair test (-r N), serial pair test (-r n), or full matrix test (-r M). The utility runs a network benchmark program that transfers a 5 second stream of data from the current host to each remote host included in the test. By default, the data is transferred in parallel to each remote host and the minimum, maximum, average and median network transfer rates are reported in megabytes (MB) per second. If the summary transfer rate is slower than expected (less than 100 MB/s), you can run the network test serially using the  $-r$  n option to obtain per-host results. To run a full-matrix bandwidth test, you can specify  $-r$  M which will cause every host to send and receive data from every other host specified. This test is best used to validate if the switch fabric can tolerate a full-matrix workload.

Most systems in a Greenplum Database array are configured with multiple network interface cards (NICs), each NIC on its own subnet. When testing network performance, it is important to test each subnet individually. For example, considering the following network configuration of two NICs per host:

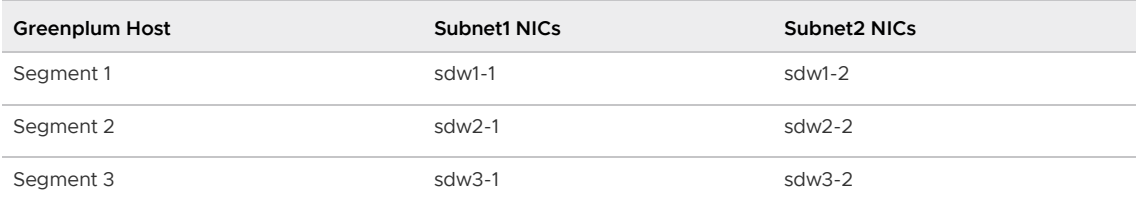

You would create four distinct host files for use with the [gpcheckperf](#page-1676-0) network test:

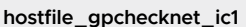

hostfile\_gpchecknet\_ic2

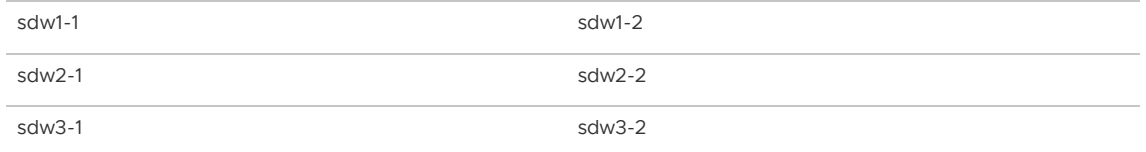

You would then run [gpcheckperf](#page-1676-0) once per subnet. For example (if testing an even number of hosts, run in parallel pairs test mode):

```
$ gpcheckperf -f hostfile_gpchecknet_ic1 -r N -d /tmp > subnet1.out
$ gpcheckperf -f hostfile_gpchecknet_ic2 -r N -d /tmp > subnet2.out
```
If you have an odd number of hosts to test, you can run in serial test mode  $(-r)$ .

Parent topic: [Validating Your Systems](#page-350-0)

## Validating Disk I/O and Memory Bandwidth

To test disk and memory bandwidth performance, run [gpcheckperf](#page-1676-0) with the disk and stream test run options ( $-r$  ds). The disk test uses the dd command (a standard UNIX utility) to test the sequential throughput performance of a logical disk or file system. The memory test uses the STREAM benchmark program to measure sustainable memory bandwidth. Results are reported in MB per second (MB/s).

#### To run the disk and stream tests

- 1. Log in on the master host as the gpadmin user.
- 2. Source the greenplum\_path.sh path file from your Greenplum installation. For example:

```
$ source /usr/local/greenplum-db/greenplum_path.sh
```
3. Create a host file named hostfile gpcheckperf that has one host name per segment host. Do not include the master host. For example:

```
sdw1
sdw2
sdw3
sdw4
```
4. Run the gpcheckperf utility using the hostfile\_gpcheckperf file you just created. Use the -d option to specify the file systems you want to test on each host (you must have write access to these directories). You will want to test all primary and mirror segment data directory locations. For example:

```
$ gpcheckperf -f hostfile_gpcheckperf -r ds -D \
  -d /data1/primary -d /data2/primary \
  -d /data1/mirror -d /data2/mirror
```
5. The utility may take a while to perform the tests as it is copying very large files between the hosts. When it is finished you will see the summary results for the Disk Write, Disk Read, and Stream tests.

#### Parent topic: [Validating Your Systems](#page-350-0)

## <span id="page-351-0"></span>Initializing a Greenplum Database System

Describes how to initialize a Greenplum Database database system.

The instructions in this chapter assume you have already prepared your hosts as described in [Configuring Your Systems](#page-331-0) and installed the Greenplum Database software on all of the hosts in the system according to the instructions in [Installing the Greenplum Database Software](#page-343-0).

This chapter contains the following topics:

- [Overview](#page-329-1)
- [Initializing Greenplum Database](#page-236-0)
- **•** [Setting Greenplum Environment Variables](#page-238-0)
- [Next Steps](#page-357-1)

Parent topic: [Installing and Upgrading Greenplum](#page-328-0)

## Overview

Because Greenplum Database is distributed, the process for initializing a Greenplum Database management system (DBMS) involves initializing several individual PostgreSQL database instances (called segment instances in Greenplum).

Each database instance (the master and all segments) must be initialized across all of the hosts in the system in such a way that they can all work together as a unified DBMS. Greenplum provides its own version of initdb called [gpinitsystem](#page-1693-0), which takes care of initializing the database on the master and on each segment instance, and starting each instance in the correct order.

After the Greenplum Database database system has been initialized and started, you can then create and manage databases as you would in a regular PostgreSQL DBMS by connecting to the Greenplum master.

## Initializing Greenplum Database

These are the high-level tasks for initializing Greenplum Database:

- 1. [Make sure you have completed all of the installation tasks described in Configuring Your](#page-331-0) Systems and [Installing the Greenplum Database Software.](#page-343-0)
- 2. [Create a host file that contains the host addresses of your segments. See Creating the](#page-330-0) Initialization Host File.
- 3. [Create your Greenplum Database system configuration file. See Creating the Greenplum](#page-236-1) Database Configuration File.
- 4. By default, Greenplum Database will be initialized using the locale of the master host system. Make sure this is the correct locale you want to use, as some locale options cannot be changed after initialization. See [Configuring Timezone and Localization Settings](#page-366-0) for more information.
- 5. [Run the Greenplum Database initialization utility on the master host. See Running the](#page-237-0) Initialization Utility.
- 6. Set the Greenplum Database timezone. See [Setting the Greenplum Database Timezone](#page-355-0).
- 7. [Set environment variables for the Greenplum Database user. See Setting Greenplum](#page-238-0) Environment Variables.

When performing the following initialization tasks, you must be logged into the master host as the gpadmin user, and to run Greenplum Database utilities, you must source the greenplum path.sh file to set Greenplum Database environment variables. For example, if you are logged into the master, run these commands.

```
$ su - \text{anadmin}$ source /usr/local/greenplum-db/greenplum_path.sh
```
## Creating the Initialization Host File

The [gpinitsystem](#page-1693-0) utility requires a host file that contains the list of addresses for each segment host. The initialization utility determines the number of segment instances per host by the number host addresses listed per host times the number of data directory locations specified in the gpinitsystem\_config file.

This file should only contain segment host addresses (not the master or standby master). For segment machines with multiple, unbonded network interfaces, this file should list the host address names for each interface — one per line.

Note: The Greenplum Database segment host naming convention is sdwN where sdw is a prefix and N is an integer. For example, sdw2 and so on. If hosts have multiple unbonded NICs, the convention is to append a dash (-) and number to the host name. For example,  $sdw1-1$  and  $sdw1-2$  are the two interface names for host sdw1. However, NIC bonding is recommended to create a load-balanced, fault-tolerant network.

#### To create the initialization host file

- 1. Create a file named hostfile gpinitsystem. In this file add the host address name(s) of your segment host interfaces, one name per line, no extra lines or spaces. For example, if you have four segment hosts with two unbonded network interfaces each:
	- sdw1-1  $sdw1-2$ sdw2-1 sdw2-2 sdw3-1  $sdw3-2$  $sdw4-1$ sdw4-2
- 2. Save and close the file.

Note: If you are not sure of the host names and/or interface address names used by your machines, look in the /etc/hosts file.

### Creating the Greenplum Database Configuration File

Your Greenplum Database configuration file tells the [gpinitsystem](#page-1693-0) utility how you want to configure your Greenplum Database system. An example configuration file can be found in \$GPHOME/docs/cli\_help/gpconfigs/gpinitsystem\_config.

#### To create a gpinitsystem\_config file

1. Make a copy of the *qpinitsystem* config file to use as a starting point. For example:

```
$ cp $GPHOME/docs/cli_help/gpconfigs/gpinitsystem_config \
      /home/gpadmin/gpconfigs/gpinitsystem_config
```
2. Open the file you just copied in a text editor.

Set all of the required parameters according to your environment. See [gpinitsystem](#page-1693-0) for more information. A Greenplum Database system must contain a master instance and at least two segment instances (even if setting up a single node system).

The DATA\_DIRECTORY parameter is what determines how many segments per host will be created. If your segment hosts have multiple network interfaces, and you used their interface address names in your host file, the number of segments will be evenly spread over the number of available interfaces.

To specify PORT\_BASE, review the port range specified in the net.ipv4.ip\_local\_port\_range parameter in the /etc/sysctl.conf file. See [Recommended OS Parameters Settings](#page-331-0).

Here is an example of the required parameters in the gpinitsystem config file:

```
SEG_PREFIX=gpseg
PORT_BASE=6000
declare -a DATA_DIRECTORY=(/data1/primary /data1/primary /data1/primary /data2/
primary /data2/primary /data2/primary)
MASTER_HOSTNAME=mdw 
MASTER_DIRECTORY=/data/master 
MASTER_PORT=5432 
TRUSTED SHELL=ssh
CHECK_POINT_SEGMENTS=8
ENCODING=UNICODE
```
3. (Optional) If you want to deploy mirror segments, uncomment and set the mirroring parameters according to your environment. To specify MIRROR\_PORT\_BASE, review the port range specified under the net.ipv4.ip\_local\_port\_range parameter in the /etc/sysctl.conf file. Here is an example of the optional mirror parameters in the gpinitsystem\_config file:

```
MIRROR_PORT_BASE=7000
declare -a MIRROR_DATA_DIRECTORY=(/data1/mirror /data1/mirror /data1/mirror /da
ta2/mirror /data2/mirror /data2/mirror)
```
Note: You can initialize your Greenplum system with primary segments only and deploy mirrors later using the [gpaddmirrors](#page-1668-0) utility.

4. Save and close the file.

### Running the Initialization Utility

The [gpinitsystem](#page-1693-0) utility will create a Greenplum Database system using the values defined in the configuration file.

These steps assume you are logged in as the gpadmin user and have sourced the greenplum path.sh file to set Greenplum Database environment variables.

#### To run the initialization utility

1. Run the following command referencing the path and file name of your initialization configuration file (gpinitsystem\_config) and host file (hostfile\_gpinitsystem). For example:

```
$ cd \sim$ gpinitsystem -c gpconfigs/gpinitsystem_config -h gpconfigs/hostfile_gpinitsys
tem
```
For a fully redundant system (with a standby master and a spread mirror configuration) include the -s and --mirror-mode=spread options. For example:

```
$ gpinitsystem -c gpconfigs/gpinitsystem_config -h gpconfigs/hostfile_gpinitsys
tem \
  -s <standby master hostname> --mirror-mode=spread
```
During a new cluster creation, you may use the -0 output\ configuration\ file option to save the cluster configuration details in a file. For example:

\$ gpinitsystem -c gpconfigs/gpinitsystem\_config -O gpconfigs/config\_template

This output file can be edited and used at a later stage as the input file of the  $-I$  option, to create a new cluster or to recover from a backup. See [gpinitsystem](#page-1693-0) for further details.

Note: Calling *gpinitsystem* with the -0 option does not initialize the Greenplum Database system; it merely generates and saves a file with cluster configuration details.

2. The utility will verify your setup information and make sure it can connect to each host and access the data directories specified in your configuration. If all of the pre-checks are successful, the utility will prompt you to confirm your configuration. For example:

```
=> Continue with Greenplum creation? Yy/Nn
```
- 3. Press  $v$  to start the initialization.
- 4. The utility will then begin setup and initialization of the master instance and each segment instance in the system. Each segment instance is set up in parallel. Depending on the number of segments, this process can take a while.
- 5. At the end of a successful setup, the utility will start your Greenplum Database system. You should see:

=> Greenplum Database instance successfully created.

#### Troubleshooting Initialization Problems

If the utility encounters any errors while setting up an instance, the entire process will fail, and could possibly leave you with a partially created system. Refer to the error messages and logs to determine the cause of the failure and where in the process the failure occurred. Log files are created in ~/gpAdminLogs.

Depending on when the error occurred in the process, you may need to clean up and then try the gpinitsystem utility again. For example, if some segment instances were created and some failed, you may need to stop postgres processes and remove any utility-created data directories from your data storage area(s). A backout script is created to help with this cleanup if necessary.

#### Using the Backout Script

If the gpinitsystem utility fails, it will create the following backout script if it has left your system in a partially installed state:

#### ~/gpAdminLogs/backout\_gpinitsystem\_<user>\_<timestamp>

You can use this script to clean up a partially created Greenplum Database system. This backout script will remove any utility-created data directories, postgres processes, and log files. After correcting the error that caused gpinitsystem to fail and running the backout script, you should be ready to retry initializing your Greenplum Database array.

The following example shows how to run the backout script:

\$ bash ~/gpAdminLogs/backout\_gpinitsystem\_gpadmin\_20071031\_121053

#### <span id="page-355-0"></span>Setting the Greenplum Database Timezone

As a best practice, configure Greenplum Database and the host systems to use a known, supported timezone. Greenplum Database uses a timezone from a set of internally stored PostgreSQL timezones. Setting the Greenplum Database timezone prevents Greenplum Database from selecting a timezone each time the cluster is restarted and sets the timezone for the Greenplum Database master and segment instances.

Use the [gpconfig](#page-1679-0) utility to show and set the Greenplum Database timezone. For example, these commands show the Greenplum Database timezone and set the timezone to US/Pacific.

```
$ gpconfig -s TimeZone
$ gpconfig -c TimeZone -v 'US/Pacific'
```
You must restart Greenplum Database after changing the timezone. The command apstop -ra restarts Greenplum Database. The catalog view pg\_timezone\_names provides Greenplum Database timezone information.

[For more information about the Greenplum Database timezone, see Configuring Timezone and](#page-366-0) Localization Settings.

## Setting Greenplum Environment Variables

You must set environment variables in the Greenplum Database user (gpadmin) environment that runs Greenplum Database on the Greenplum Database master and standby master hosts. A greenplum\_path.sh file is provided in the Greenplum Database installation directory with environment variable settings for Greenplum Database.

The Greenplum Database management utilities also require that the MASTER\_DATA\_DIRECTORY environment variable be set. This should point to the directory created by the gpinitsystem utility in the master data directory location.

Note: The greenplum\_path.sh script changes the operating environment in order to support running the Greenplum Database-specific utilities. These same changes to the environment can negatively affect the operation of other system-level utilities, such as ps or yum. Use separate accounts for performing system administration and database administration, instead of attempting to perform both functions as  $q$ padmin.

These steps ensure that the environment variables are set for the  $q$  and  $q$  user after a system reboot.

### To set up the gpadmin environment for Greenplum Database

1. Open the gpadmin profile file (such as .bashrc) in a text editor. For example:

```
$ vi ~/.bashrc
```
2. Add lines to this file to source the greenplum path.sh file and set the MASTER\_DATA\_DIRECTORY environment variable. For example:

```
source /usr/local/greenplum-db/greenplum_path.sh
export MASTER_DATA_DIRECTORY=/data/master/gpseg-1
```
3. (Optional) You may also want to set some client session environment variables such as PGPORT, PGUSER and PGDATABASE for convenience. For example:

```
export PGPORT=5432
export PGUSER=gpadmin
export PGDATABASE=gpadmin
```
4. (Optional) If you use RHEL 7 or CentOS 7, add the following line to the end of the .bashrc file to enable using the  $ps$  command in the greenplum  $path.sh$  environment:

```
export LD_PRELOAD=/lib64/libz.so.1 ps
```
- 5. Save and close the file.
- 6. After editing the profile file, source it to make the changes active. For example:

```
$ source ~/.bashrc
```
7. If you have a standby master host, copy your environment file to the standby master as well. For example:

```
$ cd ~$ scp .bashrc <standby_hostname>:`pwd`
```
Note: The .bashrc file should not produce any output. If you wish to have a message display to users upon logging in, use the .bash profile file instead.

## <span id="page-357-1"></span>Next Steps

After your system is up and running, the next steps are:

- [Allowing Client Connections](#page-239-0)
- **•** [Creating Databases and Loading Data](#page-239-1)

### Allowing Client Connections

After a Greenplum Database is first initialized it will only allow local connections to the database from the gpadmin role (or whatever system user ran gpinitsystem). If you would like other users or client machines to be able to connect to Greenplum Database, you must give them access. See the Greenplum Database Administrator Guide for more information.

### Creating Databases and Loading Data

After verifying your installation, you may want to begin creating databases and loading data. See [Defining Database Objects](#page-444-0) and [Loading and Unloading Data](#page-532-0) in the Greenplum Database Administrator Guide for more information about creating databases, schemas, tables, and other database objects in Greenplum Database and loading your data.

## <span id="page-357-0"></span>Installing Optional Extensions (Tanzu Greenplum)

Information about installing optional Tanzu Greenplum Database extensions and packages, such as the Procedural Language extensions and the Python and R Data Science Packages.

- [Procedural Language, Machine Learning, and Geospatial Extensions](#page-357-2)
- [Python Data Science Module Package](#page-358-0)
- [R Data Science Library Package](#page-362-0)
- [Greenplum Platform Extension Framework \(PXF\)](https://docs.vmware.com/en/VMware-Tanzu-Greenplum-Platform-Extension-Framework/6.3/tanzu-greenplum-platform-extension-framework/GUID-install_pxf.html)

Parent topic: [Installing and Upgrading Greenplum](#page-328-0)

## <span id="page-357-2"></span>Procedural Language, Machine Learning, and Geospatial

## Extensions

Optional. Use the Greenplum package manager ( $qppkq$ ) to install Greenplum Database extensions such as PL/Java, PL/R, PostGIS, and MADlib, along with their dependencies, across an entire cluster. The package manager also integrates with existing scripts so that any packages are automatically installed on any new hosts introduced into the system following cluster expansion or segment host recovery.

See [gppkg](#page-1736-0) for more information, including usage.

[Extension packages can be downloaded from the Greenplum Database page on VMware Tanzu](https://network.pivotal.io/products/pivotal-gpdb) Network. The extension documentation in the [Greenplum Database Reference Guide](#page-1085-0) contains information about installing extension packages and using extensions.

- [Greenplum PL/R Language Extension](#page-840-0)
- [Greenplum PL/Java Language Extension](#page-802-0)
- [Greenplum MADlib Extension for Analytics](#page-755-0)
- [Greenplum PostGIS Extension](#page-772-0)  $\overline{a}$

Important: If you intend to use an extension package with Greenplum Database 6 you must install and use a Greenplum Database extension package (gppkg files and contrib modules) that is built for Greenplum Database 6. Any custom modules that were used with earlier versions must be rebuilt for use with Greenplum Database 6.

Parent topic: [Installing Optional Extensions \(Tanzu Greenplum\)](#page-357-0)

## <span id="page-358-0"></span>Python Data Science Module Package

Greenplum Database provides a collection of data science-related Python modules that can be used with the Greenplum Database PL/Python language. You can download these modules in .  $qppkq$ format from [VMware Tanzu Network](https://network.pivotal.io/products/pivotal-gpdb).

This section contains the following information:

- [Python Data Science Modules](#page-358-1)
- [Installing the Python Data Science Module Package](#page-361-0)
- [Uninstalling the Python Data Science Module Package](#page-362-1)

[For information about the Greenplum Database PL/Python Language, see Greenplum PL/Python](#page-829-0) Language Extension.

Parent topic: [Installing Optional Extensions \(Tanzu Greenplum\)](#page-357-0)

## <span id="page-358-1"></span>Python Data Science Modules

Modules provided in the Python Data Science package are listed below.

Packages required for Deep Learning features of MADlib are now included. Note that it is not supported for RHEL 6.

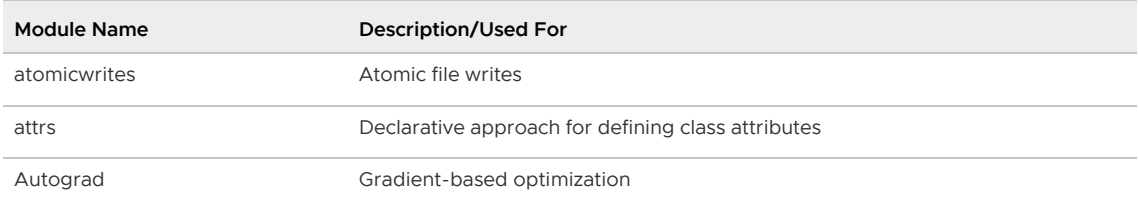

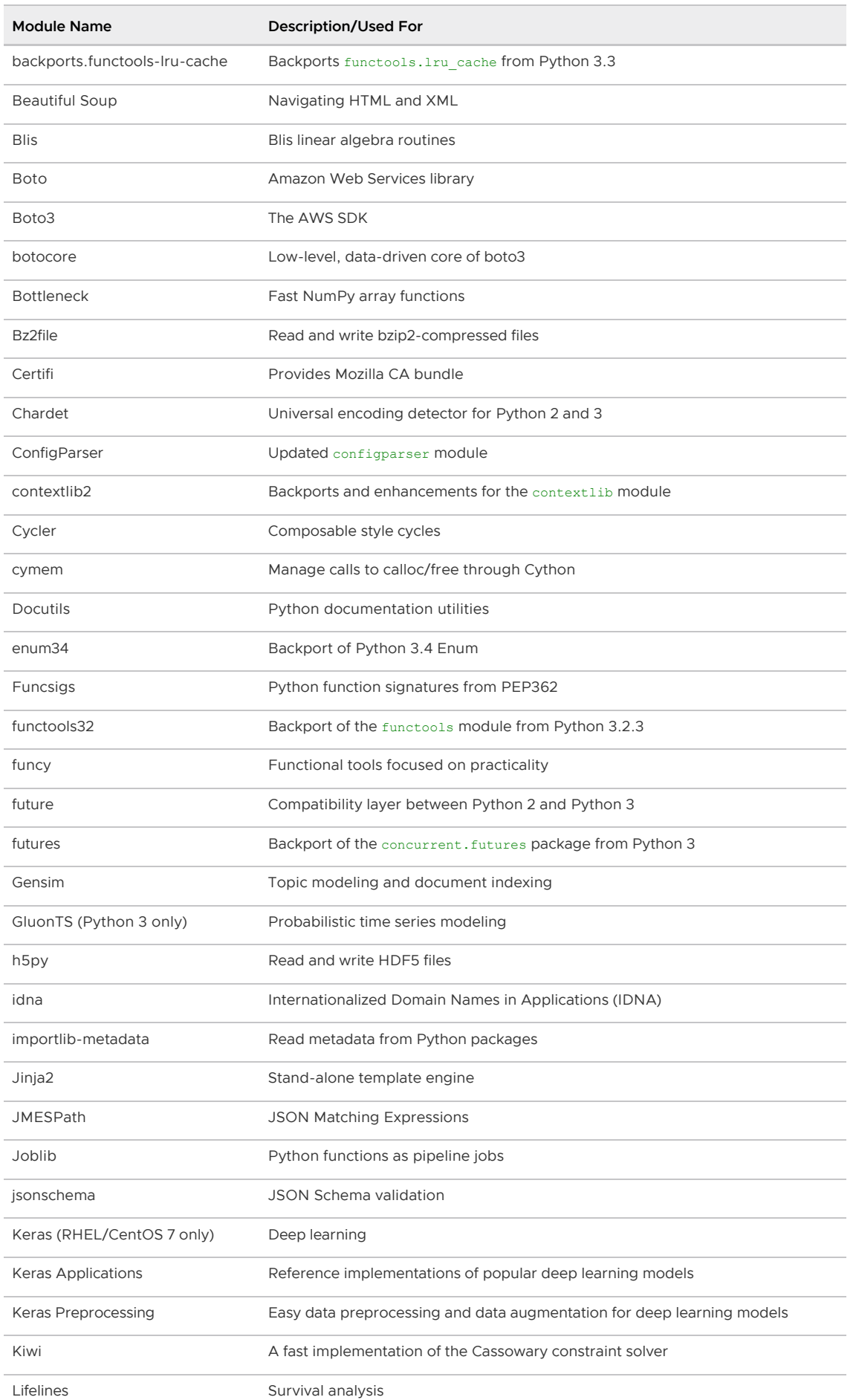
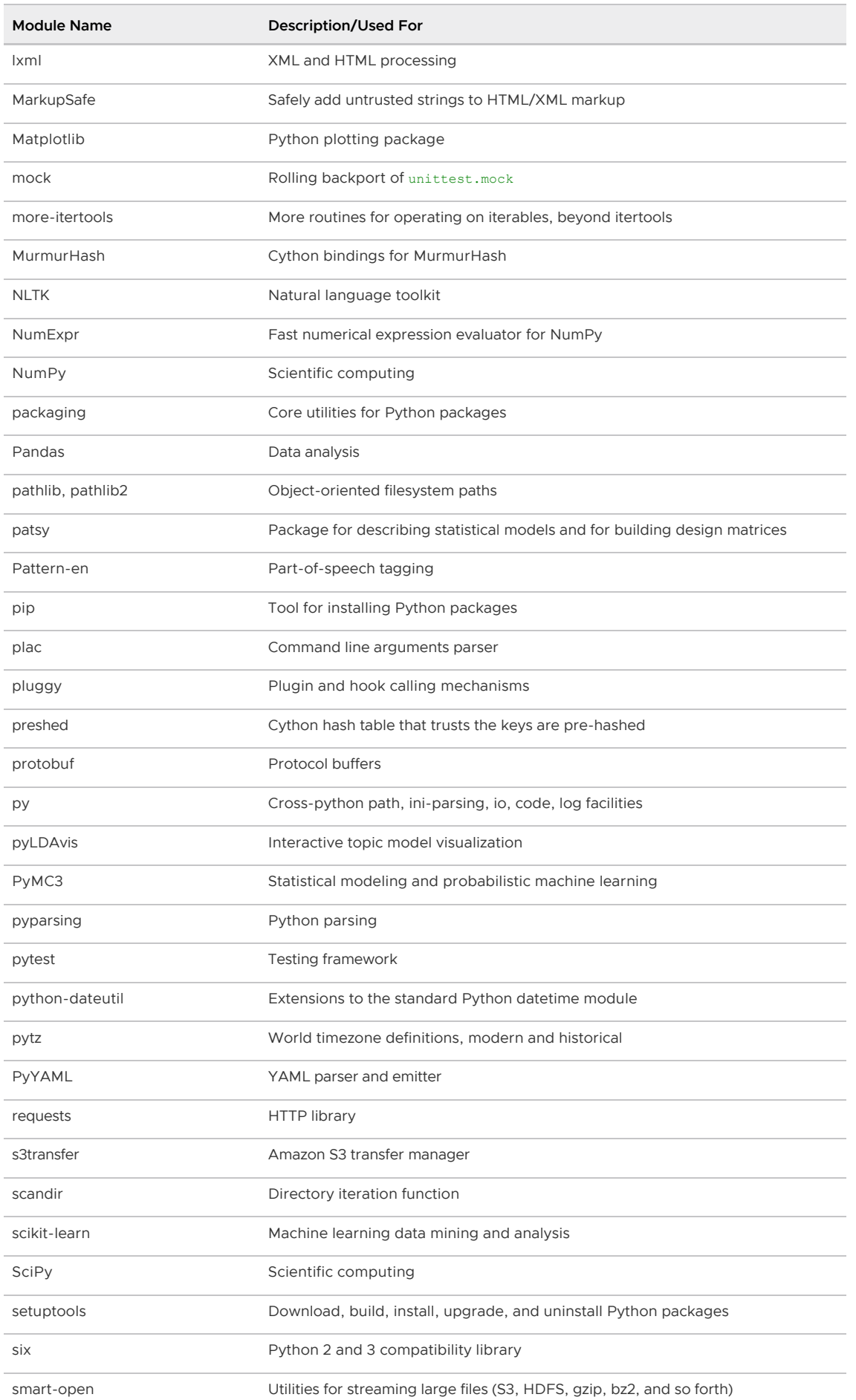

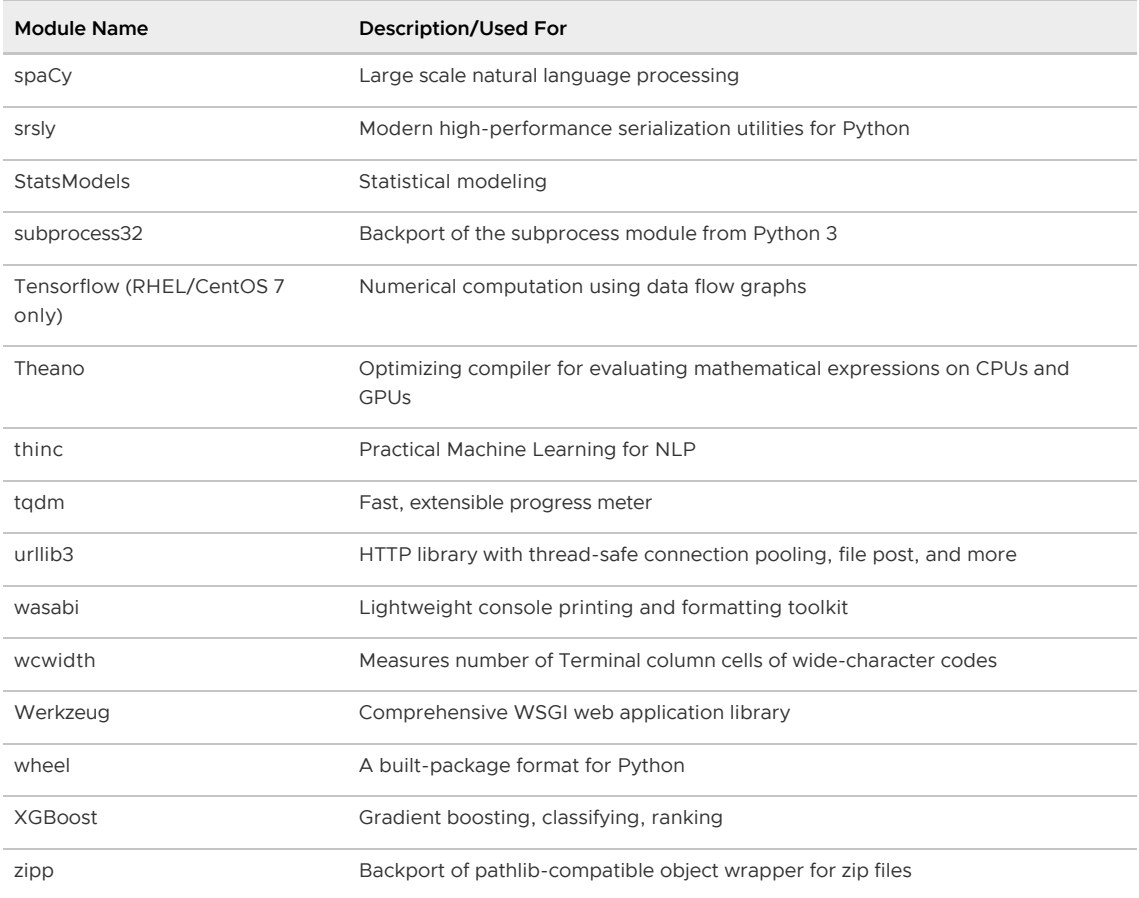

### Installing the Python Data Science Module Package

Before you install the Python Data Science Module package, make sure that your Greenplum Database is running, you have sourced greenplum path.sh, and that the \$MASTER\_DATA\_DIRECTORY and \$GPHOME environment variables are set.

Note: The PyMC3 module depends on Tk. If you want to use PyMC3, you must install the tk OS package on every node in your cluster. For example:

\$ sudo yum install tk

1. Locate the Python Data Science module package that you built or downloaded.

The file name format of the package is  $\text{DataSciencePython--relhel<}$ N>x86\_64.gppkg.

- 2. Copy the package to the Greenplum Database master host.
- 3. Follow the instructions in [Verifying the Greenplum Database Software Download](#page-348-0) to verify the integrity of the Greenplum Procedural Languages Python Data Science Package software.
- 4. Use the gppkg command to install the package. For example:

\$ gppkg -i DataSciencePython-<version>-relhel<N>\_x86\_64.gppkg

gppkg installs the Python Data Science modules on all nodes in your Greenplum Database cluster. The command also updates the PYTHONPATH, PATH, and LD\_LIBRARY\_PATH environment variables in your greenplum path.sh file.

5. Restart Greenplum Database. You must re-source greenplum path.sh before restarting your

Greenplum cluster:

```
$ source /usr/local/greenplum-db/greenplum_path.sh
$ gpstop -r
```
The Greenplum Database Python Data Science Modules are installed in the following directory:

```
$GPHOME/ext/DataSciencePython/lib/python2.7/site-packages/
```
# Uninstalling the Python Data Science Module Package

Use the gppkg utility to uninstall the Python Data Science Module package. You must include the version number in the package name you provide to gppkg.

To determine your Python Data Science Module package version number and remove this package:

```
$ gppkg -q --all | grep DataSciencePython
DataSciencePython-<version>
$ gppkg -r DataSciencePython-<version>
```
The command removes the Python Data Science modules from your Greenplum Database cluster. It also updates the PYTHONPATH, PATH, and LD\_LIBRARY\_PATH environment variables in your greenplum path.sh file to their pre-installation values.

Re-source greenplum path.sh and restart Greenplum Database after you remove the Python Data Science Module package:

```
$ . /usr/local/greenplum-db/greenplum_path.sh
$ gpstop -r
```
Note: When you uninstall the Python Data Science Module package from your Greenplum Database cluster, any UDFs that you have created that import Python modules installed with this package will return an error.

# R Data Science Library Package

R packages are modules that contain R functions and data sets. Greenplum Database provides a collection of data science-related R libraries that can be used with the Greenplum Database PL/R language. You can download these libraries in .  $qppkq$  format from [VMware Tanzu Network.](https://network.pivotal.io/products/pivotal-gpdb)

This chapter contains the following information:

- [R Data Science Libraries](#page-329-0)
- [Installing the R Data Science Library Package](#page-364-0)
- [Uninstalling the R Data Science Library Package](#page-364-1)

[For information about the Greenplum Database PL/R Language, see Greenplum PL/R Language](#page-840-0) Extension.

Parent topic: [Installing Optional Extensions \(Tanzu Greenplum\)](#page-357-0)

#### R Data Science Libraries

Libraries provided in the R Data Science package include:

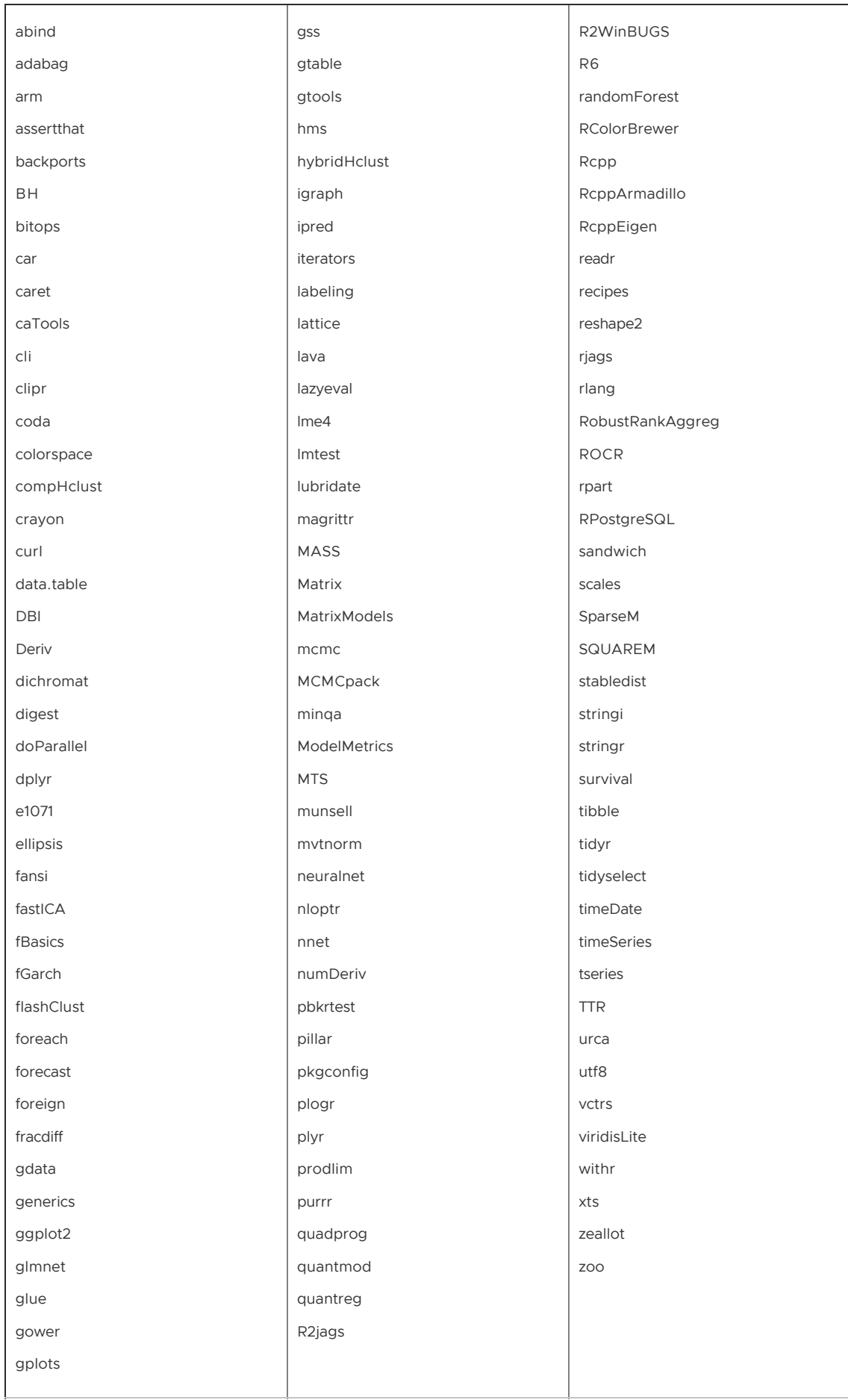

# <span id="page-364-0"></span>Installing the R Data Science Library Package

Before you install the R Data Science Library package, make sure that your Greenplum Database is running, you have sourced greenplum path.sh, and that the \$MASTER\_DATA\_DIRECTORY and \$GPHOME environment variables are set.

1. Locate the R Data Science library package that you built or downloaded.

The file name format of the package is  $Database$ - $<$ version>-relhel $<$ N>  $x86$  64.gppkg.

- 2. Copy the package to the Greenplum Database master host.
- 3. Follow the instructions in [Verifying the Greenplum Database Software Download](#page-348-0) to verify the integrity of the Greenplum Procedural Languages R Data Science Package software.
- 4. Use the gppkg command to install the package. For example:

\$ gppkg -i DataScienceR-<version>-relhel<N>\_x86\_64.gppkg

gppkg installs the R Data Science libraries on all nodes in your Greenplum Database cluster. The command also sets the R\_LIBS\_USER environment variable and updates the PATH and LD\_LIBRARY\_PATH environment variables in your greenplum\_path.sh file.

5. Restart Greenplum Database. You must re-source greenplum path.sh before restarting your Greenplum cluster:

```
$ source /usr/local/greenplum-db/greenplum_path.sh
$ gpstop -r
```
The Greenplum Database R Data Science Modules are installed in the following directory:

\$GPHOME/ext/DataScienceR/library

Note: rjags libraries are installed in the \$GPHOME/ext/DataScienceR/extlib/lib directory. If you want to use rjags and your \$GPHOME is not /usr/local/greenplum-db, you must perform additional configuration steps to create a symbolic link from \$GPHOME to /usr/local/greenplum-db on each node in your Greenplum Database cluster. For example:

```
$ gpssh -f all_hosts -e 'ln -s $GPHOME /usr/local/greenplum-db'
$ gpssh -f all_hosts -e 'chown -h gpadmin /usr/local/greenplum-db'
```
### <span id="page-364-1"></span>Uninstalling the R Data Science Library Package

Use the  $qppkq$  utility to uninstall the R Data Science Library package. You must include the version number in the package name you provide to **apply**.

To determine your R Data Science Library package version number and remove this package:

```
$ gppkg -q --all | grep DataScienceR
DataScienceR-<version>
$ gppkg -r DataScienceR-<version>
```
The command removes the R Data Science libraries from your Greenplum Database cluster. It also removes the R\_LIBS\_USER environment variable and updates the PATH and LD\_LIBRARY\_PATH environment variables in your greenplum path.sh file to their pre-installation values.

Re-source greenplum path.sh and restart Greenplum Database after you remove the R Data Science Library package:

```
$ . /usr/local/greenplum-db/greenplum_path.sh
$ gpstop -r
```
Note: When you uninstall the R Data Science Library package from your Greenplum Database cluster, any UDFs that you have created that use R libraries installed with this package will return an error.

# Greenplum Platform Extension Framework (PXF)

Optional. If you do not plan to use PXF, no action is necessary.

If you plan to use PXF, refer to [Accessing External Data with PXF](#page-499-0) for introductory PXF information. The [Installing PXF](https://docs.vmware.com/en/VMware-Tanzu-Greenplum-Platform-Extension-Framework/6.3/tanzu-greenplum-platform-extension-framework/GUID-installing_pxf.html) and [Configuring PXF](https://docs.vmware.com/en/VMware-Tanzu-Greenplum-Platform-Extension-Framework/6.3/tanzu-greenplum-platform-extension-framework/GUID-instcfg_pxf.html) topics in the PXF documentation provide installation and configuration instructions.

Parent topic: [Installing Optional Extensions \(Tanzu Greenplum\)](#page-357-0)

### <span id="page-365-0"></span>Installing Additional Supplied Modules

The Greenplum Database distribution includes several PostgreSQL- and Greenplum-sourced contrib modules that you have the option to install.

Each module is typically packaged as a Greenplum Database extension. You must register these modules in each database in which you want to use it. For example, to register the dblink module in the database named testdb, use the command:

\$ psql -d testdb -c 'CREATE EXTENSION dblink;'

To remove a module from a database, drop the associated extension. For example, to remove the dblink module from the testdb database:

\$ psql -d testdb -c 'DROP EXTENSION dblink;'

Note: When you drop a module extension from a database, any user-defined function that you created in the database that references functions defined in the module will no longer work. If you created any database objects that use data types defined in the module, Greenplum Database will notify you of these dependencies when you attempt to drop the module extension.

You can register the following modules in this manner:

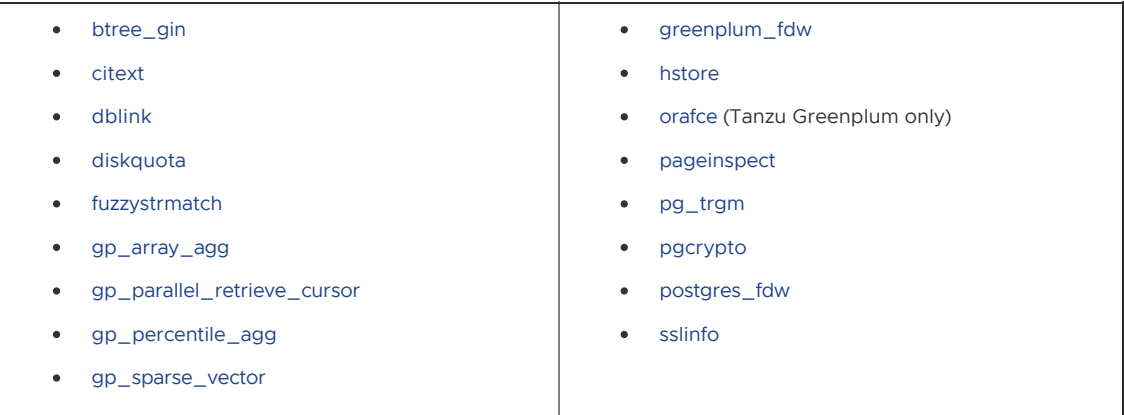

[For additional information about the modules supplied with Greenplum Database, refer to Additional](#page-1510-0) Supplied Modules in the Greenplum Database Reference Guide.

#### Parent topic: [Installing and Upgrading Greenplum](#page-328-0)

# <span id="page-366-0"></span>Configuring Timezone and Localization Settings

Describes the available timezone and localization features of Greenplum Database.

Parent topic: [Installing and Upgrading Greenplum](#page-328-0)

# Configuring the Timezone

Greenplum Database selects a timezone to use from a set of internally stored PostgreSQL timezones. The available PostgreSQL timezones are taken from the Internet Assigned Numbers Authority (IANA) Time Zone Database, and Greenplum Database updates its list of available timezones as necessary when the IANA database changes for PostgreSQL.

Greenplum Database selects the timezone by matching a PostgreSQL timezone with the value of the TimeZone server configuration parameter, or the host system time zone if TimeZone is not set. For example, when selecting a default timezone from the host system time zone, Greenplum Database uses an algorithm to select a PostgreSQL timezone based on the host system timezone files. If the system timezone includes leap second information, Greenplum Database cannot match the system timezone with a PostgreSQL timezone. In this case, Greenplum Database calculates a "best match" with a PostgreSQL timezone based on information from the host system.

As a best practice, configure Greenplum Database and the host systems to use a known, supported timezone. This sets the timezone for the Greenplum Database master and segment instances, and prevents Greenplum Database from selecting a best match timezone each time the cluster is restarted, using the current system timezone and Greenplum Database timezone files (which may have been updated from the IANA database since the last restart). Use the **gpconfig utility** to show and set the Greenplum Database timezone. For example, these commands show the Greenplum Database timezone and set the timezone to US/Pacific.

```
# gpconfig -s TimeZone
# gpconfig -c TimeZone -v 'US/Pacific'
```
You must restart Greenplum Database after changing the timezone. The command gpstop -ra restarts Greenplum Database. The catalog view pg\_timezone\_names provides Greenplum Database timezone information.

# About Locale Support in Greenplum Database

Greenplum Database supports localization with two approaches:

- Using the locale features of the operating system to provide locale-specific collation order, number formatting, and so on.
- Providing a number of different character sets defined in the Greenplum Database server, including multiple-byte character sets, to support storing text in all kinds of languages, and providing character set translation between client and server.

Locale support refers to an application respecting cultural preferences regarding alphabets, sorting, number formatting, etc. Greenplum Database uses the standard ISO C and POSIX locale facilities provided by the server operating system. For additional information refer to the documentation of your operating system.

Locale support is automatically initialized when a Greenplum Database system is initialized. The initialization utility, [gpinitsystem](#page-1693-0), will initialize the Greenplum array with the locale setting of its execution environment by default, so if your system is already set to use the locale that you want in your Greenplum Database system then there is nothing else you need to do.

When you are ready to initiate Greenplum Database and you want to use a different locale (or you are not sure which locale your system is set to), you can instruct  $q$ pinitsystem exactly which locale to use by specifying the -n locale option. For example:

\$ gpinitsystem -c gp\_init\_config -n sv\_SE

See [Initializing a Greenplum Database System](#page-351-0) for information about the database initialization process.

The example above sets the locale to Swedish (sv) as spoken in Sweden (SE). Other possibilities might be en\_US (U.S. English) and fr\_CA (French Canadian). If more than one character set can be useful for a locale then the specifications look like this: cs\_cz.ISO8859-2. What locales are available under what names on your system depends on what was provided by the operating system vendor and what was installed. On most systems, the command locale -a will provide a list of available locales.

Occasionally it is useful to mix rules from several locales, for example use English collation rules but Spanish messages. To support that, a set of locale subcategories exist that control only a certain aspect of the localization rules:

- $\bullet$  LC COLLATE  $-$  String sort order
- $\bullet$  LC CTYPE Character classification (What is a letter? Its upper-case equivalent?)
- $\bullet$  LC MESSAGES  $-$  Language of messages
- $\bullet$  LC MONETARY Formatting of currency amounts
- LC\_NUMERIC Formatting of numbers
- $\bullet$  LC TIME  $-$  Formatting of dates and times

If you want the system to behave as if it had no locale support, use the special locale c or POSIX.

The nature of some locale categories is that their value has to be fixed for the lifetime of a Greenplum Database system. That is, once gpinitsystem has run, you cannot change them anymore. LC\_COLLATE and LC\_CTYPE are those categories. They affect the sort order of indexes, so they must be kept fixed, or indexes on text columns will become corrupt. Greenplum Database enforces this by recording the values of LC\_COLLATE and LC\_CTYPE that are seen by gpinitsystem. The server automatically adopts those two values based on the locale that was chosen at initialization time.

The other locale categories can be changed as desired whenever the server is running by setting the server configuration parameters that have the same name as the locale categories (see the Greenplum Database Reference Guide for more information on setting server configuration parameters). The defaults that are chosen by gpinitsystem are written into the master and segment postgresql.conf configuration files to serve as defaults when the Greenplum Database system is started. If you delete these assignments from the master and each segment postgresgl.conf files then the server will inherit the settings from its execution environment.

Note that the locale behavior of the server is determined by the environment variables seen by the server, not by the environment of any client. Therefore, be careful to configure the correct locale settings on each Greenplum Database host (master and segments) before starting the system. A consequence of this is that if client and server are set up in different locales, messages may appear in different languages depending on where they originated.

Inheriting the locale from the execution environment means the following on most operating systems: For a given locale category, say the collation, the following environment variables are consulted in this order until one is found to be set: LC\_ALL, LC\_COLLATE (the variable corresponding to the respective category), LANG. If none of these environment variables are set then the locale

#### defaults to C.

Some message localization libraries also look at the environment variable LANGUAGE which overrides all other locale settings for the purpose of setting the language of messages. If in doubt, please refer to the documentation for your operating system, in particular the documentation about gettext, for more information.

Native language support (NLS), which enables messages to be translated to the user spreferred language, is not enabled in Greenplum Database for languages other than English. This is independent of the other locale support.

#### Locale Behavior

The locale settings influence the following SQL features:

- Sort order in queries using ORDER BY on textual data
- $\bullet$  The ability to use indexes with LIKE clauses
- The upper, lower, and initcap functions
- The to char family of functions  $\bullet$

The drawback of using locales other than c or POSIX in Greenplum Database is its performance impact. It slows character handling and prevents ordinary indexes from being used by LIKE. For this reason use locales only if you actually need them.

#### Troubleshooting Locales

If locale support does not work as expected, check that the locale support in your operating system is correctly configured. To check what locales are installed on your system, you may use the command locale -a if your operating system provides it.

Check that Greenplum Database is actually using the locale that you think it is. LC\_COLLATE and LC CTYPE settings are determined at initialization time and cannot be changed without redoing [gpinitsystem](#page-1693-0). Other locale settings including LC\_MESSAGES and LC\_MONETARY are initially determined by the operating system environment of the master and/or segment host, but can be changed after initialization by editing the postgresql.conf file of each Greenplum master and segment instance. You can check the active locale settings of the master host using the SHOW command. Note that every host in your Greenplum Database array should be using identical locale settings.

# Character Set Support

The character set support in Greenplum Database allows you to store text in a variety of character sets, including single-byte character sets such as the ISO 8859 series and multiple-byte character sets such as EUC (Extended Unix Code), UTF-8, and Mule internal code. All supported character sets can be used transparently by clients, but a few are not supported for use within the server (that is, as a server-side encoding). The default character set is selected while initializing your Greenplum Database array using gpinitsystem. It can be overridden when you create a database, so you can have multiple databases each with a different character set.

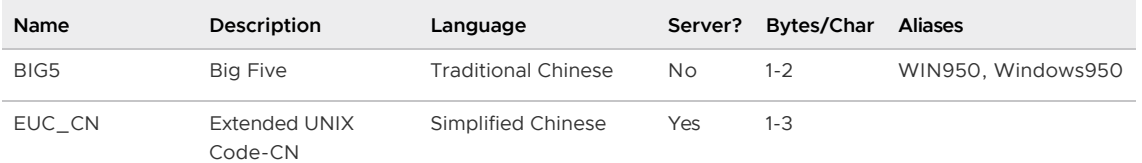

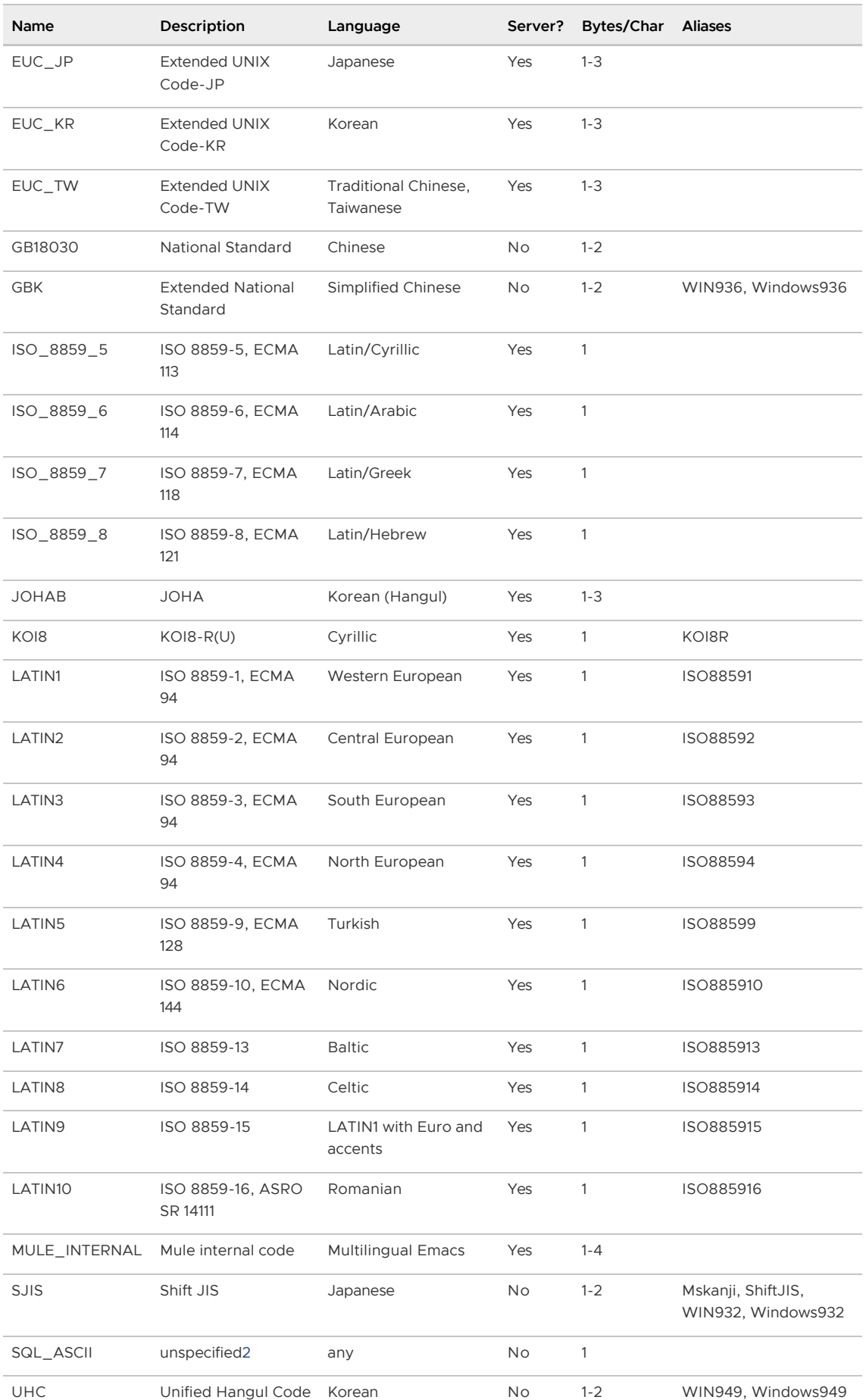

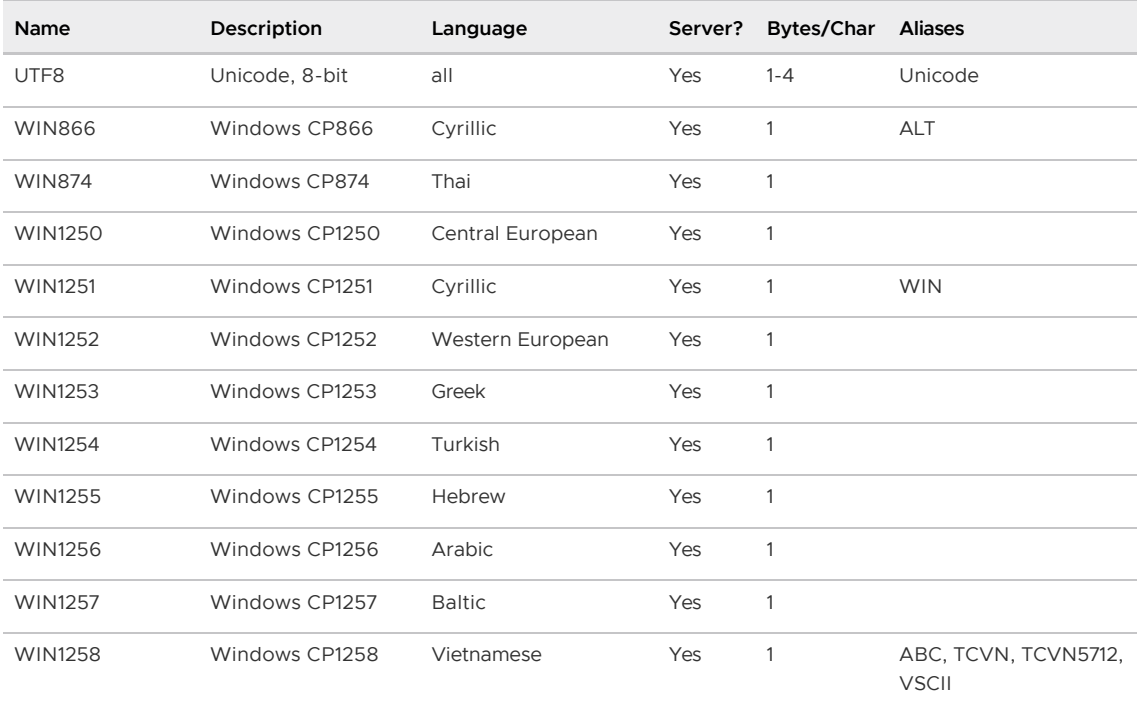

# Setting the Character Set

gpinitsystem defines the default character set for a Greenplum Database system by reading the setting of the ENCODING parameter in the gp\_init\_config file at initialization time. The default character set is UNICODE or UTF8.

You can create a database with a different character set besides what is used as the system-wide default. For example:

```
=> CREATE DATABASE korean WITH ENCODING 'EUC_KR';
```
Important: Although you can specify any encoding you want for a database, it is unwise to choose an encoding that is not what is expected by the locale you have selected. The LC\_COLLATE and LC\_CTYPE settings imply a particular encoding, and locale-dependent operations (such as sorting) are likely to misinterpret data that is in an incompatible encoding.

Since these locale settings are frozen by gpinitsystem, the apparent flexibility to use different encodings in different databases is more theoretical than real.

One way to use multiple encodings safely is to set the locale to  $\circ$  or  $\text{posix}$  during initialization time, thus disabling any real locale awareness.

# Character Set Conversion Between Server and Client

Greenplum Database supports automatic character set conversion between server and client for certain character set combinations. The conversion information is stored in the master pg\_conversion system catalog table. Greenplum Database comes with some predefined conversions or you can create a new conversion using the SQL command CREATE CONVERSION.

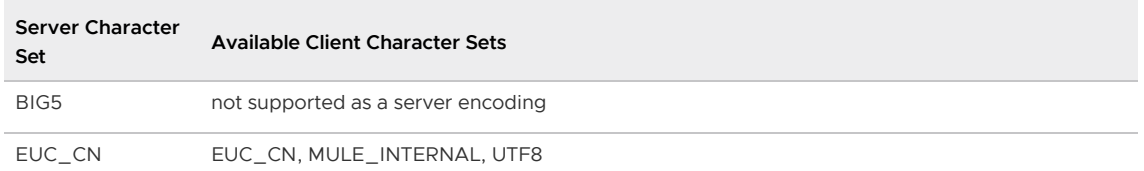

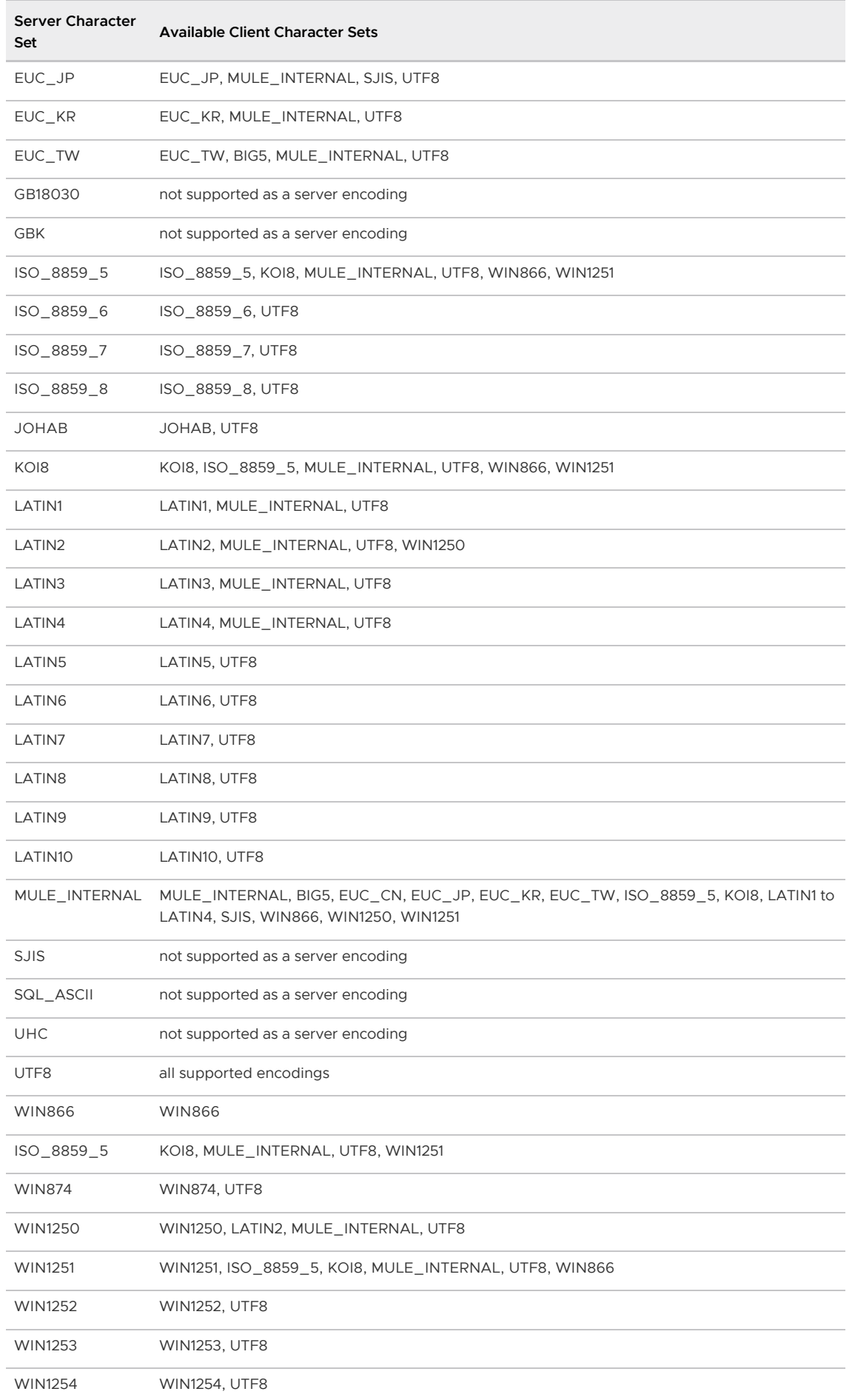

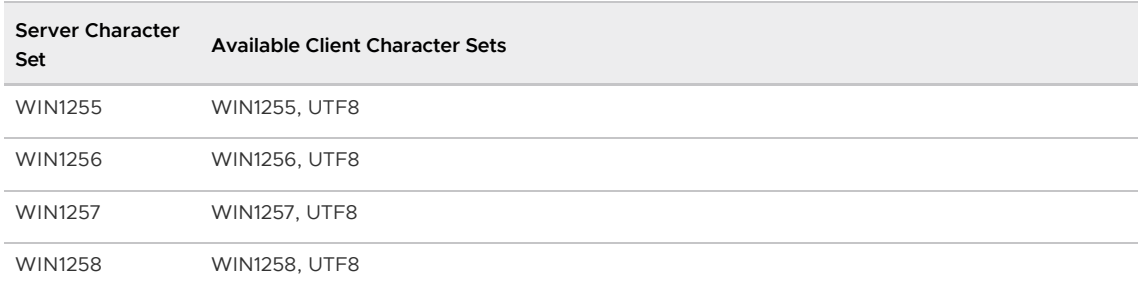

To enable automatic character set conversion, you have to tell Greenplum Database the character set (encoding) you would like to use in the client. There are several ways to accomplish this:

- $\bullet$  Using the \encoding command in  $psgl$ , which allows you to change client encoding on the fly.
- Using SET client\_encoding TO. Setting the client encoding can be done with this SQL command:

=> SET CLIENT\_ENCODING TO '<value>';

To query the current client encoding:

=> SHOW client\_encoding;

To return to the default encoding:

=> RESET client\_encoding;

- Using the PGCLIENTENCODING environment variable. When PGCLIENTENCODING is defined in the client<sup>'</sup> s environment, that client encoding is automatically selected when a connection to the server is made. (This can subsequently be overridden using any of the other methods mentioned above.)
- Setting the configuration parameter client encoding. If client encoding is set in the master postgresql.conf file, that client encoding is automatically selected when a connection to Greenplum Database is made. (This can subsequently be overridden using any of the other methods mentioned above.)

If the conversion of a particular character is not possible  $-$  suppose you chose EUC  $J<sub>P</sub>$  for the server and LATIN1 for the client, then some Japanese characters do not have a representation in LATIN1  $$ then an error is reported.

If the client character set is defined as  $SQL$  ASCII, encoding conversion is disabled, regardless of the server<sup>'</sup> s character set. The use of SOL\_ASCII is unwise unless you are working with all-ASCII data. SOL ASCII is not supported as a server encoding.

1 Not all APIs support all the listed character sets. For example, the JDBC driver does not support MULE\_INTERNAL, LATIN6, LATIN8, and LATIN10. 2 The SQL\_ASCII setting behaves considerably differently from the other settings. Byte values 0-127 are interpreted according to the ASCII standard, while byte values 128-255 are taken as uninterpreted characters. If you are working with any non-ASCII data, it is unwise to use the SQL\_ASCII setting as a client encoding. SQL\_ASCII is not supported as a server encoding.

### <span id="page-372-0"></span>Upgrading to Greenplum 6

This topic identifies the upgrade paths for upgrading a Greenplum Database 6.x release to a newer 6.x release. The topic also describes the migration paths for migrating Tanzu Greenplum Database

4.x or 5.x data to Greenplum Database 6.x.

Greenplum Database 6 supports upgrading from a Greenplum 6.x release to a newer 6.x release. Direct upgrade from Tanzu Greenplum 5.28 and later to Tanzu Greenplum 6.9 and later is provided via gpupgrade; for more information, see the [gpupgrade documentation.](https://docs.vmware.com/en/VMware-Tanzu-Greenplum-Upgrade/index.html) Direct upgrade from Greenplum Database 4.3, or from Greenplum 5.27 and earlier, to Greenplum 6 is not supported; you must migrate the data to Greenplum 6.

- [Upgrading from an Earlier Greenplum 6 Release](#page-373-0) The upgrade path supported for this release is Greenplum Database 6.x to a newer Greenplum Database 6.x release.
- [PXF Upgrade and Migration](#page-376-0)
- [Migrating Data from Greenplum 4.3 or 5 to Greenplum 6](#page-387-0) You can migrate data from Greenplum Database 4.3 or 5 to Greenplum 6 using the standard backup and restore procedures, gpbackup and gprestore, or by using gpcopy for Tanzu Greenplum.

Parent topic: [Installing and Upgrading Greenplum](#page-328-0)

# <span id="page-373-0"></span>Upgrading from an Earlier Greenplum 6 Release

The upgrade path supported for this release is Greenplum Database 6.x to a newer Greenplum Database 6.x release.

Important: Set the Greenplum Database timezone to a value that is compatible with your host systems. Setting the Greenplum Database timezone prevents Greenplum Database from selecting a timezone each time the cluster is restarted and sets the timezone for the Greenplum Database master and segment instances. After you upgrade to this release and if you have not set a Greenplum Database timezone value, verify that the selected Greenplum Database timezone is acceptable for your deployment. See [Configuring Timezone and Localization Settings](#page-366-0) for more information.

# <span id="page-373-1"></span>**Prerequisites**

Before starting the upgrade process, perform the following checks.

Verify the health of the Greenplum Database host hardware, and verify that the hosts meet the requirements for running Greenplum Database. The Greenplum Database gpcheckperf utility can assist you in confirming the host requirements.

Note: If you need to run the gpcheckcat utility, run it a few weeks before the upgrade during a maintenance period. If necessary, you can resolve any issues found by the utility before the scheduled upgrade.

The utility is in \$GPHOME/bin. Place Greenplum Database in restricted mode when you run the gpcheckcat utility. See the Greenplum Database Utility Guide for information about the gpcheckcat utility.

If gpcheckcat reports catalog inconsistencies, you can run gpcheckcat with the -g option to generate SQL scripts to fix the inconsistencies.

After you run the SQL scripts, run gpcheckcat again. You might need to repeat the process of running gpcheckcat and creating SQL scripts to ensure that there are no inconsistencies. Run the SQL scripts generated by gpcheckcat on a quiescent system. The utility might report false alerts if there is activity on the system.

Important: VMware customers should ontact VMware Support if the gpcheckcat utility

reports errors but does not generate a SQL script to fix the errors. Information for contacting VMware Support is at<https://tanzu.vmware.com/support>.

• If you have configured the Greenplum Platform Extension Framework (PXF) in your previous Greenplum Database installation, you must stop the PXF service, and you might need to back up PXF configuration files before upgrading to a new version of Greenplum Database. Refer to [PXF Pre-Upgrade Actions](#page-386-0) for instructions.

If you have not yet configured PXF, no action is necessary.

If you have configured and used the Tanzu Greenplum Streaming Server (GPSS) in your previous Tanzu Greenplum Database installation, you must stop any running GPSS jobs and service instances before you upgrade to a new version of Greenplum Database. Refer to [GPSS Pre-Upgrade Actions](https://docs.vmware.com/en/VMware-Tanzu-Greenplum-Streaming-Server/1.7/greenplum-streaming-server/GUID-upgrading-gpss.html#step1-gpss-pre-upgrade-actions) for instructions.

If you do not plan to use GPSS, or you have not yet configured GPSS, no action is necessary.

Parent topic: [Upgrading to Greenplum 6](#page-372-0)

#### <span id="page-374-0"></span>Upgrading from 6.x to a Newer 6.x Release

An upgrade from Greenplum Database 6.x to a newer 6.x release involves stopping Greenplum Database, updating the Greenplum Database software binaries, and restarting Greenplum Database. If you are using Greenplum Database extension packages there are additional requirements. See [Prerequisites](#page-373-1) in the previous section.

1. Log in to your Greenplum Database master host as the Greenplum administrative user:

\$ su - gpadmin

2. Perform a smart shutdown of your Greenplum Database 6.x system (there can be no active connections to the database). This example uses the -a option to disable confirmation prompts:

\$ gpstop -a

- 3. Copy the new Greenplum Database software installation package to the gpadmin user's home directory on each master, standby, and segment host.
- 4. If you used yum or apt to install Greenplum Database to the default location, run these commands on each host to upgrade to the new software release.

For RHEL/CentOS systems:

\$ sudo yum upgrade ./greenplum-db-<version>-<platform>.rpm

For Ubuntu systems:

# apt install ./greenplum-db-<version>-<platform>.deb

The yum or apt command installs the new Greenplum Database software files into a versionspecific directory under /usr/local and updates the symbolic link /usr/local/greenplum-db to point to the new installation directory.

5. If you used rpm to install Greenplum Database to a non-default location on RHEL/CentOS systems, run rpm on each host to upgrade to the new software release and specify the same custom installation directory with the --prefix option. For example:

\$ sudo rpm -U ./greenplum-db-<version>-<platform>.rpm --prefix=<directory>

The rpm command installs the new Greenplum Database software files into a version-specific directory under the <directory> you specify, and updates the symbolic link <directory>/greenplum-db to point to the new installation directory.

6. Update the permissions for the new installation. For example, run this command as root to change the user and group of the installed files to gpadmin.

\$ sudo chown -R gpadmin:gpadmin /usr/local/greenplum\*

- 7. If needed, update the greenplum path.sh file on the master and standby master hosts for use with your specific installation. These are some examples.
	- If Greenplum Database uses LDAP authentication, edit the greenplum path.sh file to add the line:

export LDAPCONF=/etc/openldap/ldap.conf

- If Greenplum Database uses PL/Java, you might need to set or update the  $\circ$ environment variables JAVA HOME and LD\_LIBRARY\_PATH in greenplum\_path.sh. Note: When comparing the previous and new greenplum path.sh files, be aware that installing some Greenplum Database extensions also updates the greenplum path.sh file. The greenplum path.sh from the previous release might contain updates that were the result of installing those extensions.
- 8. Edit the environment of the Greenplum Database superuser (gpadmin) and make sure you are sourcing the greenplum path.sh file for the new installation. For example change the following line in the .bashrc or your chosen profile file:

```
source /usr/local/greenplum-db-<current_version>/greenplum_path.sh
```
to:

source /usr/local/greenplum-db-<new\_version>/greenplum\_path.sh

Or if you are sourcing a symbolic link (/usr/local/greenplum-db) in your profile files, update the link to point to the newly installed version. For example:

\$ sudo rm /usr/local/greenplum-db \$ sudo ln -s /usr/local/greenplum-db-<new\_version> /usr/local/greenplum-db

9. Source the environment file you just edited. For example:

\$ source ~/.bashrc

10. After all segment hosts have been upgraded, log in as the gpadmin user and restart your Greenplum Database system:

```
# su - gpadmin
$ gpstart
```
11. For Tanzu Greenplum Database, use the gppkg utility to re-install Tanzu Greenplum Database extensions. If you were previously using any Tanzu Greenplum Database extensions such as [pgcrypto, PL/R, PL/Java, or PostGIS, download the corresponding packages from VMware](https://network.pivotal.io/products/pivotal-gpdb) Tanzu Network, and install using this utility. See the extension documentation for details.

Also copy any files that are used by the extensions (such as JAR files, shared object files, and libraries) from the previous version installation directory to the new version installation

directory on the master and segment host systems.

- 12. If you configured PXF in your previous Greenplum Database installation, you may need to install PXF in your new Greenplum installation, and you may be required to re-initialize or register the PXF service after you upgrade Greenplum Database. Refer to the [Step 2](#page-386-1) PXF upgrade procedure for instructions.
- 13. For Tanzu Greenplum Database, if you configured GPSS in your previous installation, you may be required to perform some upgrade actions, and you must re-restart the GPSS service instances and jobs. Refer to [Step 2](https://docs.vmware.com/en/VMware-Tanzu-Greenplum-Streaming-Server/1.7/greenplum-streaming-server/GUID-upgrading-gpss.html#step2-upgrading-gpss) of the GPSS upgrade procedure for instructions.

After upgrading Greenplum Database, ensure that all features work as expected. For example, test that backup and restore perform as expected, and Greenplum Database features such as userdefined functions, and extensions such as MADlib and PostGIS perform as expected.

# Troubleshooting a Failed Upgrade

If you experience issues during the migration process and have active entitlements for Greenplum Database or Tanzu Greenplum Database that were purchased through VMware, contact VMware Support. Information for contacting VMware Support is at [https://tanzu.vmware.com/support.](https://tanzu.vmware.com/support)

#### Be prepared to provide the following information:

- A completed [Upgrade Procedure](#page-374-0)
- Log output from  $g$ pcheckcat (located in  $\sim$ / $g$ pAdminLogs)

# <span id="page-376-0"></span>PXF Upgrade and Migration

When you upgrade your Greenplum Database system, you must perform some additional steps in order to bring your PXF configuration up to date.

There are two possible scenarios:

- 1. Greenplum Database 5.x to 6.x upgrade or migration:
	- If you are using the  $qphdfs$  external table protocol to access data stored in Hadoop in [your Greenplum Database 5.x installation, you must first migrate your gphdfs external](#page-380-0) tables to use PXF instead, since Greenplum Database version 6 removes support for the gphdfs protocol.
	- PXF actions are required if you choose a [gpupgrade-](https://docs.vmware.com/en/VMware-Tanzu-Greenplum-Upgrade/1.3/greenplum-upgrade/GUID-about.html)based Greenplum Database 5.x to 6.x upgrade.
	- [PXF actions are required if you choose to manually migrate from Greenplum](#page-376-1)  $\circ$ Database 5.x to 6.x.
- 2. Greenplum Database 6.x to 6.newer upgrade: You may be required to perform PXF upgrade actions when you [upgrade from a previous Greenplum Database 6.x version.](#page-385-0) Note that different steps are outlined based on your PXF installation source: a manually installed rpm or deb package downloaded from Tanzu Network, or the PXF version included with the Greenplum Database Server installer in versions 6.18.x and older.

If you are upgrading a PXF rpm or deb installation independent of a Greenplum Database upgrade, refer to the [PXF upgrade documentation](https://docs.vmware.com/en/VMware-Tanzu-Greenplum-Platform-Extension-Framework/6.3/tanzu-greenplum-platform-extension-framework/GUID-upgrade_landing.html).

# <span id="page-376-1"></span>Migrating PXF from Greenplum 5.x to 6.x

Note: PXF also supports *gpupgrade-based Greenplum upgrade in additional to the manual migration* described in this topic.

If you are using PXF in your Greenplum Database 5.x installation, upgrade Greenplum Database to version 5.21.2 or newer before you migrate PXF to Greenplum Database 6.10.1 or newer.

The PXF Greenplum Database 5.x to 6.x migration procedure has two parts. You perform one PXF procedure in your Greenplum Database 5.x installation, then install, configure, and migrate data to Greenplum 6.x:

- [Step 1: Complete PXF Greenplum Database 5.x Pre-Migration Actions](#page-377-0)
- [Step 2: Migrate PXF to Greenplum Database 6.x](#page-378-0)

# **Prerequisites**

Before migrating PXF from Greenplum 5.x to Greenplum 6.x, ensure that you can:

- Identify your OS Version. Greenplum Database 6.x does not support running PXF on CentOS 6.x or RHEL 6.x due to a limitation with the version of cURL. See Known Issues and [Limitations in the Greenplum Database release notes for more details.](https://docs.vmware.com/en/VMware-Tanzu-Greenplum/6/greenplum-database/GUID-relnotes-release-notes.html#known-issues-and-limitations)
- Identify the version number of your Greenplum 5.x installation. If it is older than 5.21.2, upgrade to a newer 5.x version.
- Identify the version of PXF running in the Greenplum 5.x cluster.
- Identify the location of your PXF installation:
	- If you installed PXF from a separate  $r$ pm or deb, the PXF install location is /usr/local/pxf-gp<greenplum-major-version>.
	- If you are running the PXF bundled in the Greenplum Database 5.x Server installation, the PXF install location is \$GPHOME/pxf.
- Determine if you have *gphdfs* external tables defined in your Greenplum 5.x installation.
- Identify the file system location of the PXF \$PXF\_CONF directory in your Greenplum 5.x installation. (If you are unsure of the location, you can find the value in pxf-env-default.sh.) In Greenplum 5.15 and later, \$PXF\_CONF identifies the user configuration directory that was provided to the pxf cluster init command. This directory contains PXF server configurations, security keytab files, and log files.

# <span id="page-377-0"></span>Step 1: Complete PXF Greenplum Database 5.x Pre-Migration Actions

Perform this procedure in your Greenplum Database 5.x installation:

1. Log in to the Greenplum Database master node. For example:

```
$ ssh gpadmin@<gp5master>
```
2. Identify and note the Greenplum Database version number of your 5.x installation. For example:

gpadmin@gp5master\$ psql -d postgres

SELECT version(); version

PostgreSQL 8.3.23 (Greenplum Database 5.21.2 build

commit:610b6d777436fe4a281a371cae85ac40f01f4f5e) on x86\_64-pc-linux-gnu, compiled by GCC gcc (GCC) 6.2.0, 64-bit compiled on Aug 7 2019 20:38:47 (1 row) ```

1. Identify and note the version number of PXF running in your Greenplum 5.x installation. For example:

gpadmin@gp5master\$ pxf version

- 2. Greenplum 6 removes the gphdfs external table protocol. If you have gphdfs external tables defined in your Greenplum 5.x installation, you must delete or migrate them to  $pxf$  as described in [Migrating gphdfs External Tables to PXF.](#page-380-0)
- 3. Stop PXF on each segment host as described in [Stopping PXF](https://docs.vmware.com/en/VMware-Tanzu-Greenplum-Platform-Extension-Framework/6.3/tanzu-greenplum-platform-extension-framework/GUID-cfginitstart_pxf.html#stop_pxf).
- 4. If you plan to install Greenplum Database 6.x on a new set of hosts, be sure to save a copy of the \$PXF CONF directory in your Greenplum 5.x installation.
- 5. Install and configure Greenplum Database 6.x, migrate Greenplum 5.x table definitions and [data to your Greenplum 6.x installation, and then continue your PXF migration with Step 2:](#page-378-0) Migrating PXF to Greenplum 6.x.

# <span id="page-378-0"></span>Step 2: Migrating PXF to Greenplum 6.x

After you upgrade to Greenplum Database 6.x, and table definitions and data from the Greenplum 5.x installation have been migrated or upgraded, perform the following procedure to configure and start the new PXF software:

1. Log in to the Greenplum Database 6.x master node. For example:

\$ ssh gpadmin@<gp6master>

- 2. Identify and note the version number of your Greenplum Database 6.x installation.
- 3. PXF releases different software packages for Greenplum Database version 5 and version 6.
	- 1. If you are running version 6.x of the independent PXF distribution that you installed via an rpm or deb in your Greenplum 5.x installation:
		- 1. Install the same PXF 6.x version for Greenplum 6 on your Greenplum 6.x hosts as described in [Installing PXF.](https://docs.vmware.com/en/VMware-Tanzu-Greenplum-Platform-Extension-Framework/6.3/tanzu-greenplum-platform-extension-framework/GUID-installing_pxf.html)
		- 2. Copy the PXF extension control file from the PXF installation directory to the new Greenplum 6.x install directory:

gpadmin@gp6master\$ pxf cluster register

3. Start PXF on each host:

gpadmin@gp6master\$ pxf cluster start

- 4. Skip the following steps and exit this procedure.
- 2. If you are running PXF version 5.x, you must install the latest independent PXF 5.16.x [distribution for Greenplum 6 on your Greenplum 6.x hosts as described in Installing](https://docs.vmware.com/en/VMware-Tanzu-Greenplum-Platform-Extension-Framework/6.3/tanzu-greenplum-platform-extension-framework/GUID-installing_pxf.html) PXF.

Note: If you are interested in running PXF version 6.x, upgrade to that version after you complete this entire procedure and verify that PXF is working in your Greenplum 6.x installation.

4. Identify and note the PXF (to) version number. For example:

```
gpadmin@gp6master$ pxf version
```
5. If you installed Greenplum Database 6.x on a new set of hosts, copy the \$PXF CONF directory from your Greenplum 5.x installation to the master node. Consider copying the directory to the same file system location at which it resided in the 5.x cluster. For example, if PXF CONF=/usr/local/greenplum-pxf:

```
gpadmin@gp6master$ scp -r gpadmin@<gp5master>:/usr/local/greenplum-pxf /usr/loc
al/
```
- 6. Initialize PXF on each segment host as described in [Initializing PXF,](https://docs.vmware.com/en/VMware-Tanzu-Greenplum-Platform-Extension-Framework/6.3/tanzu-greenplum-platform-extension-framework/GUID-init_pxf.html) specifying the PXF CONF directory that you copied in the step above.
- 7. If you are migrating PXF from Greenplum Database version 5.23 or earlier and you have configured any JDBC servers that access Kerberos-secured Hive, you must now set the hadoop.security.authentication property in the idbc-site.xml file to explicitly identify use of the Kerberos authentication method. Perform the following for each of these server configs:
	- 1. Navigate to the server configuration directory.
	- 2. Open the jdbc-site.xml file in the editor of your choice and uncomment or add the following property block to the file:

```
<property>
     <name>hadoop.security.authentication</name>
     <value>kerberos</value>
</property>
```
- 3. Save the file and exit the editor.
- 8. If you are migrating PXF from Greenplum Database version 5.26 or earlier: The PXF Hive and HiveRC profiles now support column projection using column name-based mapping. If you have any existing PXF external tables that specify one of these profiles, and the external table relied on column index-based mapping, you may be required to drop and recreate the tables:
	- 1. Identify all PXF external tables that you created that specify a Hive or HiveRC profile.
	- 2. For each external table that you identify in step 1, examine the definitions of both the PXF external table and the referenced Hive table. If the column names of the PXF external table *do not* match the column names of the Hive table:
		- 1. Drop the existing PXF external table. For example:

DROP EXTERNAL TABLE pxf\_hive\_table1;

2. Recreate the PXF external table using the Hive column names. For example:

```
CREATE EXTERNAL TABLE pxf_hive_table1( hivecolname int, hivecolnam
e2 text )
  LOCATION( 'pxf://default.hive_table_name?PROFILE=Hive')
FORMAT 'custom' (FORMATTER='pxfwritable_import');
```
- 3. Review any SQL scripts that you may have created that reference the PXF external table, and update column names if required.
- 9. Synchronize the PXF configuration from the Greenplum Database 6.x master host to the standby master and each segment host in the cluster. For example:

gpadmin@gp6master\$ pxf cluster sync

10. Start PXF on each Greenplum Database 6.x segment host:

gpadmin@gp6master\$ pxf cluster start

Your Greenplum Database cluster is now running version 5.16.x of PXF, and running it from the PXF installation directory (/usr/local/pxf-gp<greenplum-major-version>). Should you wish to upgrade PXF in the future, consult the [PXF upgrade documentation](https://docs.vmware.com/en/VMware-Tanzu-Greenplum-Platform-Extension-Framework/6.3/tanzu-greenplum-platform-extension-framework/GUID-upgrade_landing.html).

11. Verify the migration by testing that each PXF external table can access the referenced data store.

#### <span id="page-380-0"></span>Migrating gphdfs External Tables to PXF

You may be using the  $qph\text{dfs}$  external table protocol in a Greenplum Database version 4 or 5 cluster to access data stored in Hadoop. Greenplum Database version 6 removes support for the gphdfs protocol. To maintain access to Hadoop data in Greenplum 6, you must migrate your gphdfs external tables to use the Greenplum Platform Extension Framework (PXF). This involves setting up PXF and creating new external tables that use the pxf external table protocol.

To migrate your gphdfs external tables to use the pxf external table protocol, you:

- 1. [Prepare](#page-380-1) for the migration.
- 2. Map configuration properties, and then [set up PXF] (#id\_cfg\_prop).
- 3. [Create](#page-382-0) a new pxf external table to replace each gphdfs external table.
- 4. [Verify](#page-385-1) access to Hadoop files with the pxf external tables.
- 5. [Remove](#page-385-2) the gphdfs external tables.
- 6. [Revoke](#page-385-3) privileges to the gphdfs protocol.
- 7. Migrate data to Greenplum 6.

Note: If you are migrating *gphdfs* from a Greenplum Database 5 installation, you perform the migration in the order above in your Greenplum 5 cluster before you migrate data to Greenplum 6.

Note: If you are migrating *gphdfs* from a Greenplum Database 4 installation, you perform the migration in a similar order. However, since PXF is not available in Greenplum Database 4, you must perform certain actions in the Greenplum 6 installation before you migrate the data:

- 1. Greenplum 4: [Prepare](#page-380-1) for the migration.
- 2. Greenplum 6:
	- 1. Install and configure the Greenplum 6 software.
	- 2. Map configuration properties, and then [install and set up PXF](#page-381-0).
	- 3. [Create](#page-382-0) a new pxf external table to replace each gphdfs external table.
	- 4. [Verify](#page-385-1) access to Hadoop files with the pxf external tables.
- 3. Greenplum 4:
	- 1. [Remove](#page-385-2) the gphdfs external tables.
	- 2. [Revoke](#page-385-3) privileges to the gphdfs protocol.
- 4. Migrate Greenplum 4 data to Greenplum 6.

### <span id="page-380-1"></span>Preparing for the Migration

As you prepare for migrating from **qphdfs** to PXF:

1. Determine which gphdfs tables you want to migrate.

You can run the following query to list the *gphdfs* external tables in a database:

```
SELECT n.nspname, d.objid::regclass as tablename
  FROM pg_depend d 
  JOIN pg_exttable x ON ( d.objid = x.reloid ) 
  JOIN pg_extprotocol p ON ( p.oid = d.refobjid ) 
  JOIN pg_class c ON ( c.oid = d.objid ) 
  JOIN pg_namespace n ON ( c.relnamespace = n.oid ) 
WHERE d.refclassid = 'pg extprotocol'::regclass AND p.ptcname = 'gphdfs';
```
2. For each table that you choose to migrate, identify the format of the external data and the column definitions. Also identify the options with which the gphdfs table was created. You can use the \dt+ SQL meta-command to obtain this information. For example:

```
\d+ public.gphdfs_writable_parquet
    External table "public.gphdfs writable parquet"
 Column | Type | Modifiers | Storage | Description 
      --------+---------+-----------+----------+-------------
 id | integer | | plain | 
msg | text | | extended |
Type: writable
Encoding: UTF8
Format type: parquet
Format options: formatter 'gphdfs_export' 
External options: {}
External location: gphdfs://hdfshost:8020/data/dir1/gphdfs_writepq?codec=GZIP
Execute on: all segments
```
3. Save the information that you gathered above.

# <span id="page-381-0"></span>Setting Up PXF

PXF does not use the following gphdfs configuration options:

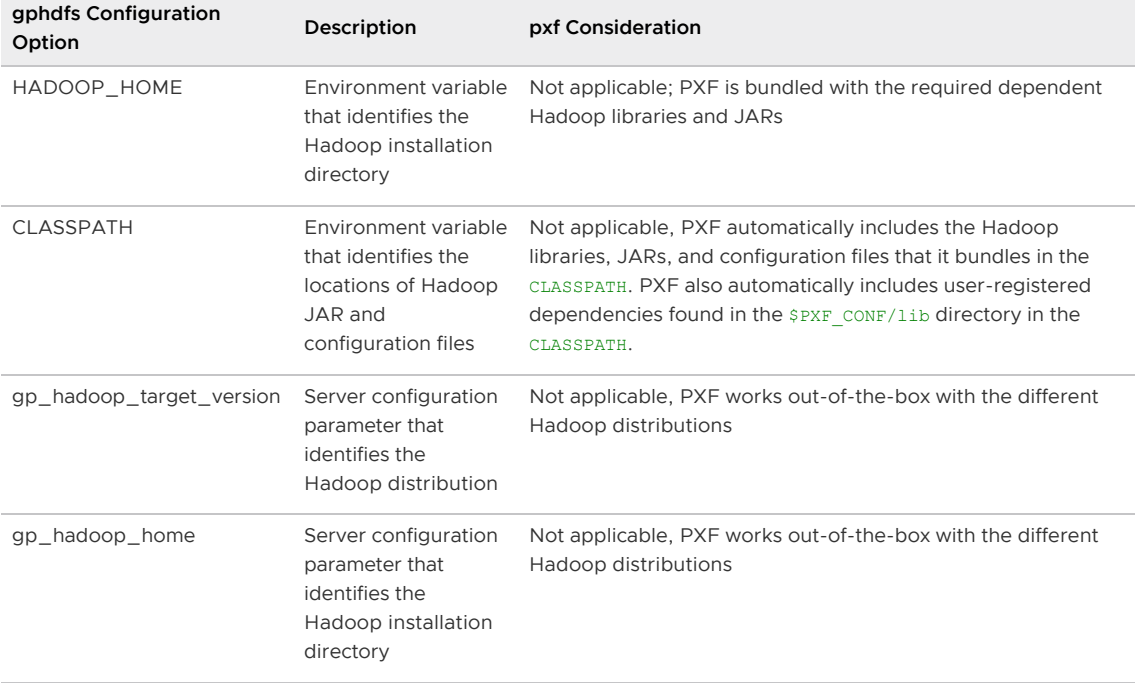

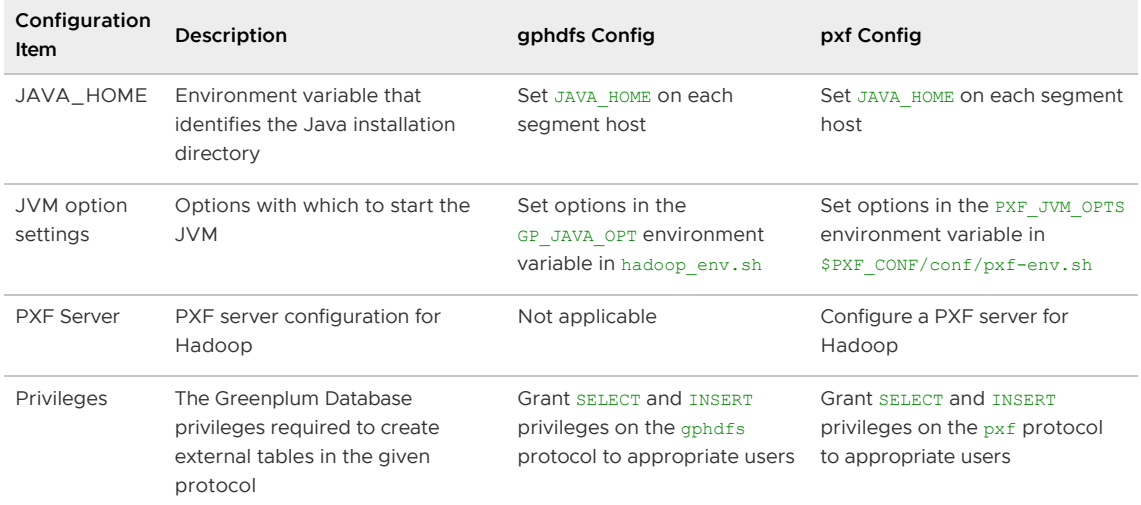

Configuration properties required by PXF, and the gphdfs equivalent, if applicable, include:

After you determine the equivalent PXF configuration properties, you will:

- 1. Update the Java version installed on each Greenplum Database host, if necessary. PXF supports Java version 8 and 11. If your Greenplum Database cluster hosts are running Java 7, upgrade to Java version 8 or 11 as described in [Installing Java for PXF](https://docs.vmware.com/en/VMware-Tanzu-Greenplum-Platform-Extension-Framework/6.3/tanzu-greenplum-platform-extension-framework/GUID-install_java.html). Note the \$JAVA\_HOME setting.
- 2. If you are migrating from Greenplum Database 4, or you have not previously used PXF in your Greenplum 5 installation:
	- 1. [Install](https://docs.vmware.com/en/VMware-Tanzu-Greenplum-Platform-Extension-Framework/6.3/tanzu-greenplum-platform-extension-framework/GUID-installing_pxf.html) the newest version of the independent PXF distribution on your Greenplum Database hosts.
	- 2. Inform PXF of the  $JAVA_HOME$  setting by specifying its value in the  $pxf$ -env.sh [configuration file](https://docs.vmware.com/en/VMware-Tanzu-Greenplum-Platform-Extension-Framework/6.3/tanzu-greenplum-platform-extension-framework/GUID-config_files.html).
		- Edit the pxf-env.sh file on the Greenplum master node.

gpadmin@gpmaster\$ vi /usr/local/pxf-gp6/conf/pxf-env.sh

Locate the JAVA\_HOME setting in the pxf-env.sh file, uncomment if necessary, and set it to your \$JAVA\_HOME value. For example:

export JAVA\_HOME=/usr/lib/jvm/java-1.8.0-openjdk/jre/

3. Register the PXF extension with Greenplum Database:

You must initialize PXF before you can access Hadoop.

- 1. [Enable the PXF extension](https://docs.vmware.com/en/VMware-Tanzu-Greenplum-Platform-Extension-Framework/6.3/tanzu-greenplum-platform-extension-framework/GUID-using_pxf.html#enable-pxf-ext) and [grant users access to PXF.](https://docs.vmware.com/en/VMware-Tanzu-Greenplum-Platform-Extension-Framework/6.3/tanzu-greenplum-platform-extension-framework/GUID-using_pxf.html#access_pxf)
- 3. [Configure the PXF Hadoop Connectors](https://docs.vmware.com/en/VMware-Tanzu-Greenplum-Platform-Extension-Framework/6.3/tanzu-greenplum-platform-extension-framework/GUID-client_instcfg.html). This procedure creates a PXF server configuration that provides PXF the information that it requires to access Hadoop. This procedure also synchronizes the configuration changes to all hosts in your Greenplum cluster.
- 4. Start or restart PXF in your Greenplum Database cluster:

gpadmin@gpmaster\$ pxf cluster start

#### <span id="page-382-0"></span>Creating a PXF External Table

gphdfs and pxf are both external table protocols. Creating an external table using these protocols is

similar. You specify the external table name and its column definitions. You also specify LOCATION and FORMAT clauses.  $qphdfs$  and  $pxf$  use information in these clauses to determine the location and type of the external data.

#### Mapping the LOCATION Clause

The LOCATION clause of an external table identifies the external table protocol, location of the external data, and protocol- and operation-specific custom options.

The format of gphdfs' s LOCATION clause is as follows:

```
LOCATION('gphdfs://<hdfs_host>:<hdfs_port>/<path-to-data>?[&<custom-option>=<value>[..
.]]^{\dagger})<br>
```
PXF's LOCATION clause takes the following format when you access data stored on Hadoop:

```
LOCATION('pxf://<path-to-data>?PROFILE=<profile_name>[&SERVER=<server_name>][&<custom-
option>=<value>[...]]')
```
You are not required to specify the HDFS host and port number when you create a PXF external table. PXF obtains this information from the default server configuration, or from the server configuration name that you specify in <server\_name>.

Refer to [Creating an External Table](https://docs.vmware.com/en/VMware-Tanzu-Greenplum-Platform-Extension-Framework/6.3/tanzu-greenplum-platform-extension-framework/GUID-intro_pxf.html#create_external_table) in the PXF documentation for more information about the PXF CREATE EXTERNAL TABLE syntax and keywords.

When you create an external table specifying the  $qphds$  protocol, you identify the format of the external data in the FORMAT clause (discussed in the next section). PXF uses a PROFILE option in the LOCATION clause to identify the source and type of the external data.

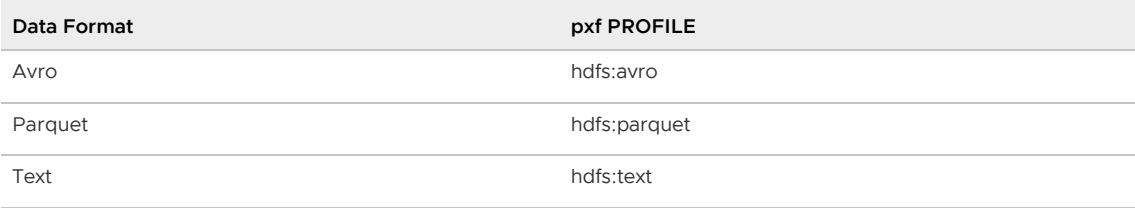

Refer to [Connectors, Data Formats, and Profiles](https://docs.vmware.com/en/VMware-Tanzu-Greenplum-Platform-Extension-Framework/6.3/tanzu-greenplum-platform-extension-framework/GUID-access_hdfs.html#hadoop_connectors) in the PXF documentation for more information about the PXF profiles supported for Hadoop.

Both gphdfs and pxf utilize custom options in the LOCATION clause to identify data-format-, operation-, or profile-specific options supported by the protocol. For example, both gphdfs and pxf support parquet and compression options on INSERT operations.

Should you need to migrate a gphdfs writable external table that references an HDFS file to PXF, map gphdfs to PXF writable external table compression options as follows:

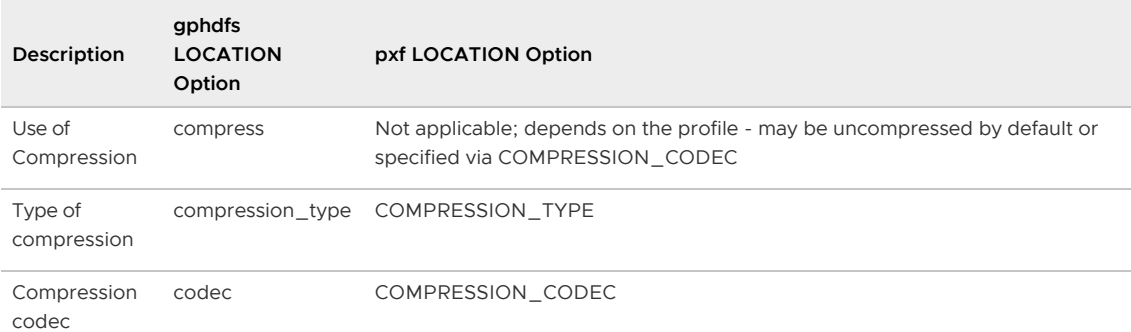

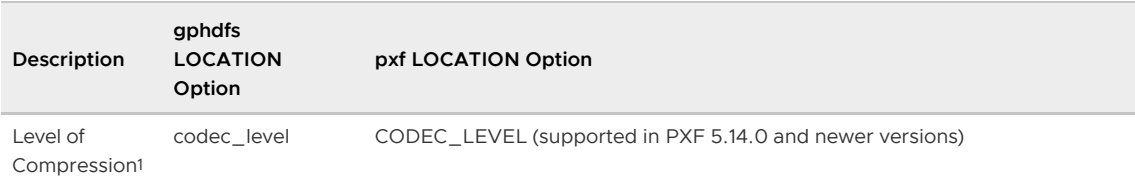

<sup>1</sup> Avro format deflate codec only.

If the HDFS file is a Parquet-format file, map these additional parquet options as follows:

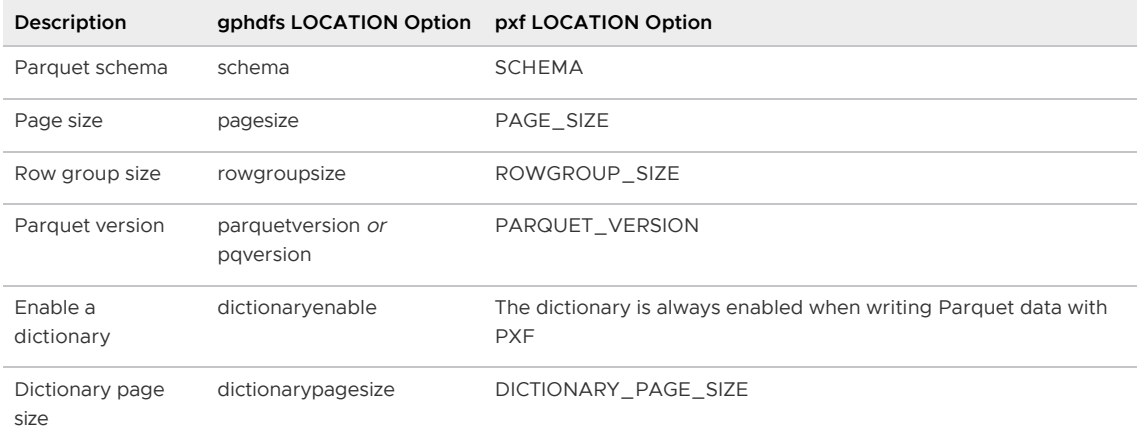

#### Mapping the FORMAT Options

The gphdfs protocol uses the FORMAT clause to determine the format of the external data. For Avroand Parquet-format data, the PXF FORMAT clause must identify the name of a custom formatter.

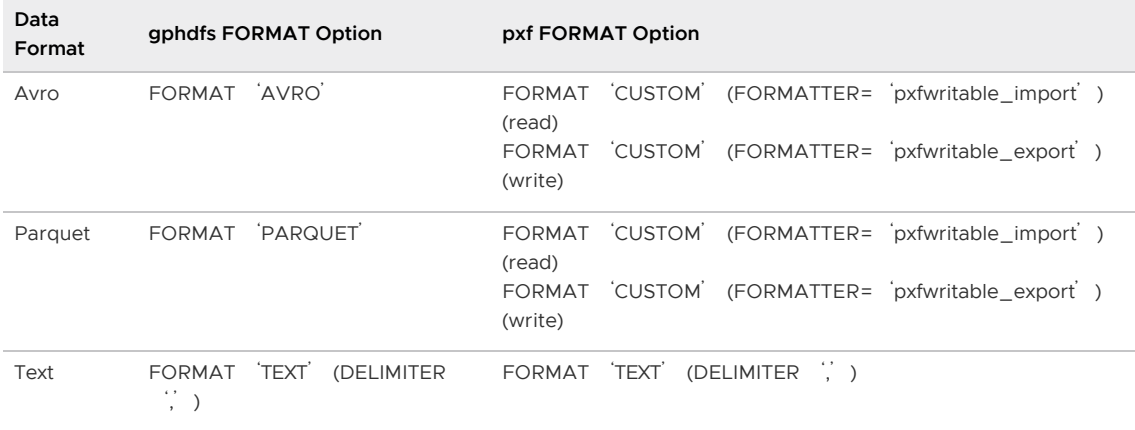

For text data, the FORMAT clause may identify a delimiter or other formatting option as described on the [CREATE EXTERNAL TABLE](#page-1249-0) command reference page.

#### Example gphdfs to pxf External Table Mapping for an HDFS Text File

Example gphdfs CREATE EXTERNAL TABLE command to read a text file on HDFS:

```
CREATE EXTERNAL TABLE ext_expenses ( 
        name text,
         date date,
         amount float4,
         category text,
         desc1 text )
```

```
 LOCATION ('gphdfs://hdfshost-1:8081/dir/filename.txt') 
 FORMAT 'TEXT' (DELIMITER ',');
```
Equivalent pxf CREATE EXTERNAL TABLE command, providing that the default PXF server contains the Hadoop configuration:

```
CREATE EXTERNAL TABLE ext_expenses_pxf ( 
         name text,
        date date,
        amount float4,
        category text,
         desc1 text )
    LOCATION ('pxf://dir/filename.txt?PROFILE=hdfs:text') 
    FORMAT 'TEXT' (DELIMITER ',');
```
# <span id="page-385-1"></span>Verifying Access with PXF

Ensure that you can read from, or write to, each  $pxf$  external table that you have created.

# <span id="page-385-2"></span>Removing the gphdfs External Tables

You must remove all gphdfs external tables before you can successfully migrate a Greenplum Database 4 or 5 database to Greenplum 6.

Drop an external table as follows:

```
DROP EXTERNAL TABLE <schema_name>.<external_table_name>;
```
### <span id="page-385-3"></span>Revoking Privileges to the gphdfs Protocol

Before you migrate, you must revoke privileges to the **gphdfs** protocol from each Greenplum Database role to which you assigned the privileges.

Revoke the privilege as follows:

```
ALTER ROLE <role name> NOCREATEEXTTABLE(protocol='qphdfs',type='readable');
ALTER ROLE <role name> NOCREATEEXTTABLE(protocol='gphdfs',type='writable');
```
# <span id="page-385-0"></span>Upgrading PXF When You Upgrade from a Previous Greenplum Database 6.x Version

Note: Starting in Greenplum Database version 6.19.0, the PXF software is no longer bundled in the Greenplum Server distribution. You may be required to download and install the PXF rpm or deb package to use PXF in your Greenplum cluster as described in the procedures below.

If you are using PXF in your current Greenplum Database 6.x installation, you must perform some PXF upgrade actions when you upgrade to a newer version of Greenplum Database 6.x. This procedure uses PXF.from to refer to your currently-installed PXF version.

Note[: if you are planning to upgrade a PXF](https://docs.vmware.com/en/VMware-Tanzu-Greenplum-Platform-Extension-Framework/6.3/tanzu-greenplum-platform-extension-framework/GUID-upgrade_landing.html) rpm or deb installation, refer to the PXF upgrade documentation.

The PXF upgrade procedure has two parts. You perform one procedure before, and one procedure after, you upgrade to a new version of Greenplum Database:

• [Step 1: PXF Pre-Upgrade Actions](#page-386-0)

- Upgrade to a new Greenplum Database version
- [Step 2: Upgrading PXF](#page-386-1)

### <span id="page-386-0"></span>Step 1: PXF Pre-Upgrade Actions

Perform this procedure before you upgrade to a new version of Greenplum Database:

1. Log in to the Greenplum Database master node. For example:

\$ ssh gpadmin@<gpmaster>

2. Identify and note the PXF.from version number. For example:

gpadmin@gpmaster\$ pxf version

- 3. Determine if PXF.from is a PXF rpm or deb installation (/usr/local/pxf-gp<greenplum-majorversion>), or if you are running PXF.from from the Greenplum Database server installation (\$GPHOME/pxf), and note the answer.
- 4. If the PXF.from version is 5.x, identify the file system location of the \$PXF CONF setting in your PXF 5.x PXF installation; you might need this later. If you are unsure of the location, you can find the value in pxf-env-default.sh.
- 5. Stop PXF on each segment host as described in [Stopping PXF](https://docs.vmware.com/en/VMware-Tanzu-Greenplum-Platform-Extension-Framework/6.3/tanzu-greenplum-platform-extension-framework/GUID-cfginitstart_pxf.html#stop_pxf).
- 6. Upgrade to the new version of Greenplum Database and then continue your PXF upgrade with [Step 2: Upgrading PXF](#page-386-1).

#### <span id="page-386-1"></span>Step 2: Registering or Upgrading PXF

After you upgrade to the new version of Greenplum Database, perform the following procedure to configure the PXF software; you may be required to install the standalone PXF distribution:

1. Log in to the Greenplum Database master node. For example:

```
$ ssh gpadmin@<gpmaster>
```
- 2. If you previously installed the PXF rpm or deb on your Greenplum 6.x hosts, you must register it to continue using PXF:
	- 1. Copy the PXF extension files from the PXF installation directory to the new Greenplum 6.x install directory:

gpadmin@gpmaster pxf cluster register

- 2. Start PXF on each segment host as described in [Starting PXF](https://docs.vmware.com/en/VMware-Tanzu-Greenplum-Platform-Extension-Framework/6.3/tanzu-greenplum-platform-extension-framework/GUID-cfginitstart_pxf.html#start_pxf).
- 3. Skip the following steps and exit this procedure.
- 3. Starting in Greenplum Database version 6.19.0, PXF is removed from the Greenplum Server distribution. You must download and install the standalone PXF rpm or deb package as described in [Installing PXF](https://docs.vmware.com/en/VMware-Tanzu-Greenplum-Platform-Extension-Framework/6.3/tanzu-greenplum-platform-extension-framework/GUID-installing_pxf.html). Install the same PXF 5.x version as PXF.from.
- 4. Synchronize the PXF configuration from the master host to the standby master and each Greenplum Database segment host. For example:

gpadmin@gpmaster\$ \$GPHOME/pxf/bin/pxf cluster sync

5. Start PXF on each segment host:

gpadmin@gpmaster\$ \$GPHOME/pxf/bin/pxf cluster start

Your Greenplum Database cluster is now running the same version of PXF, but running it from the PXF installation directory (/usr/local/pxf-gp<greenplum-major-version>). Should you wish to upgrade PXF in the future, consult the [PXF upgrade documentation](https://docs.vmware.com/en/VMware-Tanzu-Greenplum-Platform-Extension-Framework/6.3/tanzu-greenplum-platform-extension-framework/GUID-upgrade_landing.html).

### <span id="page-387-0"></span>Migrating Data from Greenplum 4.3 or 5 to Greenplum 6

You can migrate data from Greenplum Database 4.3 or 5 to Greenplum 6 using the standard backup and restore procedures,  $q_{\text{pbackup}}$  and  $q_{\text{prestore}}$ , or by using  $q_{\text{pcopy}}$  for Tanzu Greenplum.

Note: Open source Greenplum Database is available only for Greenplum Database 5 and later.

Note: You can upgrade a Greenplum Database 5.28 system directly to Greenplum 6.9 or later using [gpupgrade](https://docs.vmware.com/en/VMware-Tanzu-Greenplum-Upgrade/index.html). You cannot upgrade a Greenplum Database 4.3 system directly to Greenplum 6.

This topic identifies known issues you may encounter when moving data from Greenplum 4.3 to Greenplum 6. You can work around these problems by making needed changes to your Greenplum 4.3 databases so that you can create backups that can be restored successfully to Greenplum 6.

- [Preparing the Greenplum 6 Cluster](#page-387-1)
- [Preparing Greenplum 4.3 and 5 Databases for Backup](#page-388-0)
- **[Backing Up and Restoring a Database](#page-392-0)**
- [Completing the Migration](#page-393-0)

Parent topic: [Upgrading to Greenplum 6](#page-372-0)

#### <span id="page-387-1"></span>Preparing the Greenplum 6 Cluster

 $\mathbf{r}$ Install and initialize a new Greenplum Database 6 cluster using the version 6 apinitsystem utility.

Note: **gprestore only supports restoring data to a cluster that has an identical number of** hosts and an identical number of segments per host, with each segment having the same content id as the segment in the original cluster. Use  $qpcopy$  (Tanzu Greenplum) if you need to migrate data to a different-sized Greenplum 6 cluster.

Note: Set the Greenplum Database 6 timezone to a value that is compatible with your host systems. Setting the Greenplum Database timezone prevents Greenplum Database from [selecting a timezone each time the cluster is restarted. See Configuring Timezone and](#page-366-0) Localization Settings for more information.

- Install the latest release of the Greenplum Backup and Restore utilities, available to download from [VMware Tanzu Network](https://network.pivotal.io/products/pivotal-gpdb-backup-restore) or [github.](https://github.com/greenplum-db/gpbackup/releases)
- If you intend to install Greenplum Database 6 on the same hardware as your 4.3 system, you will need enough disk space to accommodate over five times the original data set (two full copies of the primary and mirror data sets, plus the original backup data in ASCII format) in order to migrate data with gpbackup and gprestore. Keep in mind that the ASCII backup data will require more disk space than the original data, which may be stored in compressed binary format. Offline backup solutions such as Dell EMC Data Domain can reduce the required disk space on each host.

If you want to migrate your data on the same hardware but do not have enough free disk space on your host systems, gpcopy for Tanzu Greenplum provides the --truncate-sourceafter option to truncate each source table after copying the table to the destination cluster and validating that the copy succeeded. This reduces the amount of free space needed to

migrate clusters that reside on the same hardware. See [Migrating Data with gpcopy](#page-949-0) for more information.

- Install any external modules used in your Greenplum 4.3 system in the Greenplum 6 system before you restore the backup, for example MADlib or PostGIS. If versions of the external modules are not compatible, you may need to exclude tables that reference them when restoring the Greenplum 4.3 backup to Greenplum 6.
- The Greenplum 4.3 Oracle Compatibility Functions module is not compatible with Greenplum 6. Uninstall the module from Greenplum 4.3 by running the uninstall orafunc.sql script before you back up your databases:

\$ \$GPHOME/share/postgresql/contrib/uninstall\_orafunc.sql

You will also need to drop any dependent database objects that reference compatibility functions.

Install the Oracle Compatibility Functions in Greenplum 6 by creating the orafce module in each database where you require the functions:

\$ psql -d <dbname> -c 'CREATE EXTENSION orafce'

See [Installing Additional Supplied Modules](#page-365-0) for information about installing orafce and other modules.

- When restoring language-based user-defined functions, the shared object file must be in the location specified in the CREATE FUNCTION SQL command and must have been recompiled on the Greenplum 6 system. This applies to user-defined functions, user-defined types, and any other objects that use custom functions, such as aggregates created with the CREATE AGGREGATE command.
- Greenplum 6 provides resource groups, an alternative to managing resources using resource queues. Setting the  $gp\_resource\_manager$  server configuration parameter to queue or group selects the resource management scheme the Greenplum Database system will use. The default is queue, so no action is required when you move from Greenplum version 4.3 to version 6. To more easily transition from resource queues to resource groups, you can set resource groups to allocate and manage memory in a way that is similar to resource queue memory management. To select this feature, set the MEMORY\_LIMIT and MEMORY SPILL RATIO attributes of your resource groups to 0. See [Using Resource Groups](#page-989-0) for information about enabling and configuring resource groups.
- Filespaces are removed in Greenplum 6. When creating a tablespace, note that different  $\bullet$ tablespace locations for a primary-mirror pair is no longer supported in Greenplum 6. See [Creating and Managing Tablespaces](#page-447-0) for information about creating and configuring tablespaces.

# <span id="page-388-0"></span>Preparing Greenplum 4.3 and 5 Databases for Backup

Note: A Greenplum 4 system must be at least version 4.3.22 to use the gpbackup and gprestore utilities. A Greenplum 5 system must be at least version 5.5. Be sure to use the latest release of the backup and restore utilities, available for download from [VMware Tanzu Network](https://network.pivotal.io/products/pivotal-gpdb-backup-restore) or [github.](https://github.com/greenplum-db/gpbackup/releases)

Important: Make sure that you have a complete backup of all data in the Greenplum Database 4.3 or 5 cluster, and that you can successfully restore the Greenplum Database cluster if necessary.

Following are some issues that are known to cause errors when restoring a Greenplum 4.3 or 5 backup to Greenplum 6. Keep a list of any changes you make to the Greenplum 4.3 or 5 database to enable migration so that you can fix them in Greenplum 6 after restoring the backup.

- [If you have configured PXF in your Greenplum Database 5 installation, review Migrating PXF](#page-376-1) from Greenplum 5 to plan for the PXF migration.
- Greenplum Database version 6 removes support for the *qphdfs* protocol. If you have created external tables that use gphdfs, remove the external table definitions and (optionally) recreate them to use Greenplum Platform Extension Framework (PXF) before you migrate the data to Greenplum 6. Refer to [Migrating gphdfs External Tables to PXF](#page-380-0) in the PXF documentation for the migration procedure.
- References to catalog tables or their attributes can cause a restore to fail due to catalog changes from Greenplum 4.3 or 5 to Greenplum 6. Here are some catalog issues to be aware of when migrating to Greenplum 6:
	- In the pg\_class system table, the reltoastidxid column has been removed.
	- In the pg\_stat\_replication system table, the procpid column is renamed to pid.
	- In the pg\_stat\_activity system table, the procpid column is renamed to pid. The current query column is replaced by two columns: state (the state of the backend), and query (the last run query, or currently running query if state is active).
	- In the gp\_distribution\_policy system table, the attrnums column is renamed to distkey and its data type is changed to int2vector. A backend function pg\_get\_table\_distributedby() was added to get the distribution policy for a table as a string.
	- The gp localid and gp\_masterid columns are removed from the session\_level\_memory\_consumption system view in Greenplum 6. The underlying external tables and functions are removed from the gp\_toolkit schema.
	- Filespaces are removed in Greenplum 6. The pg\_filespace and pg\_filespace\_entry system tables are removed. Any reference to pg\_filespace or pg\_filespace\_entry will fail in Greenplum 6.
	- Restoring a Greenplum 4 backup can fail due to lack of dependency checking in Greenplum 4 catalog tables. For example, restoring a UDF can fail if it references a custom data type that is created later in the backup file.
- The INTO error table clause of the CREATE EXTERNAL TABLE and COPY commands was deprecated in Greenplum 4.3 and is unsupported in Greenplum 5 and 6. Remove this clause from any external table definitions before you create a backup of your Greenplum 4.3 system. The ERROR TABLE parameter of the gpload utility load control YAML file must also be removed from any gpload YAML files before you run gpload.
- The int4 avg accum() function signature changed in Greenplum 6 from int4\_avg\_accum(bytea, integer) to int4\_avg\_accum(bigint[], integer). This function is the state transition function (sfunc) called when calculating the average of a series of 4-byte integers. If you have created a custom aggregate in a previous Greenplum release that called the built-in int4 avg accum() function, you will need to revise your aggregate for the new signature.
- The string agg (expression) function has been removed from Greenplum 6. The function concatenates text values into a string. You can replace the single argument function with the function string\_agg(expression, delimiter) and specify an empty string as the delimiter, for example string agg(txt col1, '').
- The offset argument of the lag(value, offset[, default]) and lead(value, offset[, default]) window functions has changed from data type int8 (bigint) in Greenplum 4.3 and

5 to int4 (integer) in Greenplum 6. If you used these functions to create views in Greenplum 5, you must remove the views before you migrate to Greenplum 6. Refer to [About Migrating Views Created with lag\(\)/lead\(\) Functions](#page-391-0) for additional information and migration actions.

- gpbackup saves the distribution policy and distribution key for each table in the backup so that data can be restored to the same segment. If a table's distribution key in the Greenplum 4.3 or 5 database is incompatible with Greenplum 6, *gprestore cannot restore the table to* the correct segment in the Greenplum 6 database. This can happen if the distribution key in the older Greenplum release has columns with data types not allowed in Greenplum 6 distribution keys, or if the data representation for data types has changed or is insufficient for Greenplum 6 to generate the same hash value for a distribution key. You should correct these kinds of problems by altering distribution keys in the tables before you back up the Greenplum database.
- Greenplum 6 requires primary keys and unique index keys to match a table sdistribution key. The leaf partitions of partitioned tables must have the same distribution policy as the root partition. These known issues should be corrected in the source Greenplum database before you back up the database:
	- If the primary key is different than the distribution key for a table, alter the table to either remove the primary key or change the primary key to match the distribution key.
	- If the key columns for a unique index are not a subset of the distribution key columns, before you back up the source database, drop the index and, optionally, recreate it with a compatible key.
	- $\bullet$  If a partitioned table in the source database has a DISTRIBUTED BY distribution policy, but has leaf partitions that are DISTRIBUTED RANDOMLY, alter the leaf tables to match the root table distribution policy before you back up the source database.
- In Greenplum 4.3, the name provided for a constraint in a CREATE TABLE command was the name of the index created to enforce the constraint, which could lead to indexes having the same name. In Greenplum 6, duplicate index names are not allowed; restoring from a Greenplum 4.3 backup that has duplicate index names will generate errors.
- Columns of type abstime, reltime, tinterval, money, or anyarray are not supported as distribution keys in Greenplum 6.

If you have tables distributed on columns of type abstime, reltime, tinterval, money, or anyarray, use the ALTER TABLE command to set the distribution to RANDOM before you back up the database. After the data is restored, you can set a new distribution policy.

- In Greenplum 4.3 and 5, it was possible to ALTER a table that has a primary key or unique index to be DISTRIBUTED RANDOMLY. Greenplum 6 does not permit tables DISTRIBUTED RANDOMLY to have primary keys or unique indexes. Restoring such a table from a Greenplum 4.3 or 5 backup will cause an error.
- Greenplum 6 no longer automatically converts from the deprecated timestamp format YYYYMMDDHH24MISS. The format could not be parsed unambiguously in previous Greenplum Database releases. You can still specify the YYYYMMDDHH24MISS format in conversion functions such as to timestamp and to char for compatibility with other database systems. You can use input formats for converting text to date or timestamp values to avoid unexpected results or query execution failures. For example, this SELECT command returns a timestamp in Greenplum Database 5 and fails in 6.

SELECT to timestamp('20190905140000');

To convert the string to a timestamp in Greenplum Database 6, you must use a valid format. Both of these commands return a timestamp in Greenplum Database 6. The first example explicitly specifies a timestamp format. The second example uses the string in a format that Greenplum Database recognizes.

```
SELECT to timestamp('20190905140000','YYYYMMDDHH24MISS');
SELECT to timestamp('201909051 40000');
```
The timestamp issue also applies when you use the :: syntax. In Greenplum Database 6, the first command returns an error. The second command returns a timestamp.

```
SELECT '20190905140000'::timestamp ;
SELECT '20190905 140000'::timestamp ;
```
- Creating a table using the CREATE TABLE AS command in Greenplum 4.3 or 5 could create a table with a duplicate distribution key. The **gpbackup utility saves the table to the backup** using a CREATE TABLE command that lists the duplicate keys in the DISTRIBUTED BY clause. Restoring this backup will cause a duplicate distribution key error. The CREATE TABLE AS command was fixed in Greenplum 5.10 to disallow duplicate distribution keys.
- Greenplum 4.3 supports foreign key constraints on columns of different types, for example, numeric and bigint, with implicit type conversion. Greenplum 5 and 6 do not support implicit type conversion. Restoring a table with a foreign key on columns with different data types causes an error.
- Only Boolean operators can use Boolean negators. In Greenplum Database 4.3 and 5 it was possible to create a non-Boolean operator that specifies a Boolean negator function. For example, this CREATE OPERATOR command creates an integer @@ operator with a Boolean negator:

```
CREATE OPERATOR public.@@ (
         PROCEDURE = int4pl,
         LEFTARG = integer,
         RIGHTARG = integer,
         NEGATOR = OPERATOR(public.!!)
);
```
If you restore a backup containing an operator like this to a Greenplum 6 system, *gprestore* produces an error: ERROR: only boolean operators can have negators (SQLSTATE 42P13).

• In Greenplum Database 4.3 and 5, the undocumented server configuration parameter allow system table mods could have a value of none, ddl, dml, or all. In Greenplum 6, this parameter has changed to a Boolean value, with a default value of false. If there are any references to this parameter in the source database, remove them to prevent errors during the restore.

#### <span id="page-391-0"></span>About Migrating Views Created with lag()/lead() Functions

The offset argument of the lag (value, offset [, default]) and lead (value, offset [, default]) window functions has changed from data type int8 (bigint) in Greenplum 4.3 and 5 to int4 (integer) in Greenplum 6. If you used these functions to create views in Greenplum 5, you must remove the views before you migrate to Greenplum 6.

In addition to the offset argument data type change, Greenplum Database 6 removes all data-typespecific  $lag()$  and  $lead()$  functions:

<data-type> lag( value <data-type>[, offset bigint[, default <data-type>]] )

<data-type> lead( value <data-type>[, offset bigint[, default <data-type>]] )

And replaces them with these more generic function signatures:

```
anyelement lag( value anyelement[, offset integer[, default anyelement]] )
```
anyelement lead( value anyelement[, offset integer[, default anyelement]])

To migrate to the lag() and lead() functions in Greenplum Database 6, you must:

1. Identify all views in your Greenplum Database 5 installation that were created using the twoor three-argument  $lag()$  or  $lead()$  functions. Run the following SQL command to identify the views:

```
SELECT ev_class::regclass::text viewname
  FROM pg_rewrite pgr
 WHERE ev action ~
     (SELECT $$:winfnoid ($$||string_agg(oid::text,'|')||$$) :$$
       FROM (SELECT DISTINCT oid FROM pg_catalog.pg_proc WHERE (proname, proname
space) IN
       (('lag', 11), ('lead', 11)) AND proargtypes[1]=20)s1);
```
- 2. For each view that you identify:
	- 1. Note the command that you used to create the view.
	- 2. Drop the view in your Greenplum 5 installation.
	- 3. After you migrate to Greenplum 6:
		- 1. Recreate the view, if desired, in your Greenplum 6 installation; be sure to specify an integer-type offset argument to the function. (You are not required to modify the value or default argument types in the function because an anyelement type accepts any data type.)
		- 2. If you have any scripts that invoke  $\text{lag}(x)$  or  $\text{lead}(x)$  functions, ensure that that they reference an integer-type offset.

#### <span id="page-392-0"></span>Backing Up and Restoring a Database

First use gpbackup to create a --metadata-only backup from the source Greenplum database and restore it to the Greenplum 6 system. This helps find any additional problems that are not identified [in Preparing Greenplum 4.3 and 5 Databases for Backup. Refer to the Greenplum Backup and](https://docs.vmware.com/en/VMware-Tanzu-Greenplum-Backup-and-Restore/index.html) Restore documentation for syntax and examples for the gpbackup and gprestore utilities.

Review the gprestore log file for error messages and correct any remaining problems in the source Greenplum database.

When you are able to restore a metadata backup successfully, create the full backup and then restore it to the Greenplum 6 system, or use  $qpcopy$  (Tanzu Greenplum) to transfer the data. If needed, use the gpbackup or gprestore filter options to omit schemas or tables that cannot be restored without error.

If you use  $q$ <sub>pcopy</sub> to migrate Tanzu Greenplum data, initiate the  $q$ <sub>pcopy</sub> operation from the Greenplum 4.3.26 (or later) or the 5.9 (or later) cluster. See [Migrating Data with gpcopy](#page-949-0) for more information.

Important: When you restore a backup taken from a Greenplum Database 4.3 or 5 system,

gprestore warns that the restore will use legacy hash operators when loading the data. This is because Greenplum 6 has new hash algorithms that map distribution keys to segments, but the data in the backup set must be restored to the same segments as the cluster from which the backup was taken. The gprestore utility sets the gp\_use\_legacy\_hashops server configuration parameter to on when restoring to Greenplum 6 from an earlier version so that the restored tables are created using the legacy operator classes instead of the new default operator classes.

After restoring, you can redistribute these tables with the gp\_use\_legacy\_hashops parameter set to off [so that the tables use the new Greenplum 6 hash operators. See Working With Hash Operator](#page-393-1) Classes in Greenplum 6 for more information and examples.

# <span id="page-393-0"></span>Completing the Migration

Migrate any tables you skipped during the restore using other methods, for example using the COPY TO command to create an external file and then loading the data from the external file into Greenplum 6 with the COPY FROM command.

Recreate any objects you dropped in the Greenplum 4.3 or 5 database to enable migration, such as external tables, indexes, user-defined functions, or user-defined aggregates.

Here are some additional items to consider to complete your migration to Greenplum 6.

- Greenplum Database 5 and 6 remove automatic casts between the text type and other data types. After you migrate from Greenplum Database version 4.3 to version 6, this changed behavior may impact existing applications and queries. Refer to About Implicit Text Casting in [Greenplum Database for information, including a discussion about VMware supported and](#GUID-install_guide-43x_to_5x) unsupported workarounds.
- After migrating data you may need to modify SQL scripts, administration scripts, and userdefined functions as necessary to account for changes in Greenplum Database version 6. Review the [Tanzu Greenplum 6.0.0 Release Notes](https://docs.vmware.com/en/VMware-Tanzu-Greenplum/6/greenplum-database/GUID-relnotes-release-notes.html#release-6.0.0) for features and changes that may necessitate post-migration tasks.
- To use the new Greenplum 6 default hash operator classes, use the command ALTER TABLE <table> SET DISTRIBUTED BY (<key>) to redistribute tables restored from Greenplum 4.3 or 5 backups. The gp\_use\_legacy\_hashops parameter must be set to off when you run the command. See [Working With Hash Operator Classes in Greenplum 6](#page-393-1) for more information about hash operator classes.

#### <span id="page-393-1"></span>Working With Hash Operator Classes in Greenplum 6

Greenplum 6 has new *jump consistent* hash operators that map distribution keys for distributed tables to the segments. The new hash operators enable faster database expansion because they don't require redistributing rows unless they map to a different segment. The hash operators used in Greenplum 4.3 and 5 are present in Greenplum 6 as non-default legacy hash operator classes. For example, for integer columns, the new hash operator class is named  $int$  ops and the legacy operator class is named cdbhash\_int\_ops.

This example creates a table using the legacy hash operator class edbhash int ops.

```
test=# SET gp_use_legacy_hashops=on;
SET 
test=# CREATE TABLE t1 (
    c1 integer,
    c2 integer,
     p integer
) DISTRIBUTED BY (c1);
CREATE TABLE
```

```
test=# \ d+ t1 Table "public.t1"
 Column | Type | Modifiers | Storage | Stats target | Description
--------+---------+-----------+---------+--------------+-------------
 c1 | integer | | plain | |
 c2 | integer | | plain | |
 p | integer | | plain | |
Distributed by: (c1)
```
Notice that the distribution key is c1. If the gp\_use\_legacy\_hashops parameter is on and the operator class is a legacy operator class, the operator class name is not shown. However, if

gp\_use\_legacy\_hashops is off, the legacy operator class name is reported with the distribution key.

```
test=# SET gp_use_legacy_hashops=off;
SET
test=# \d+ t1
                    Table "public.t1"
 Column | Type | Modifiers | Storage | Stats target | Description
--------+---------+-----------+---------+--------------+-------------
 c1 | integer | | plain | |
 c2 | integer | | plain | |
 p | integer | | plain | |
Distributed by: (c1 cdbhash int4 ops)
```
The operator class name is reported only when it does not match the setting of the

gp\_use\_legacy\_hashops parameter.

To change the table to use the new jump consistent operator class, use the ALTER TABLE command to redistribute the table with the gp\_use\_legacy\_hashops parameter set to off.

Note: Redistributing tables with a large amount of data can take a long time.

```
test=# SHOW gp_use_legacy_hashops;
 gp_use_legacy_hashops
-----------------------
\cap f f
(1 row)
test=# ALTER TABLE t1 SET DISTRIBUTED BY (c1);
ALTER TABLE
test=# \d+ t1
                       Table "public.t1"
 Column | Type | Modifiers | Storage | Stats target | Description
--------+---------+-----------+---------+--------------+-------------
c1 | integer | | | plain | | |
 c2 | integer | | plain | |
 p | integer | | plain | |
Distributed by: (c1)
```
To verify the default jump consistent operator class has been used, set  $gp\_use\_legacy\_hashops$  to on before you show the table definition.

```
test=# SET gp_use_legacy_hashops=on;
SET
test=# \d+ t1
                    Table "public.t1"
 Column | Type | Modifiers | Storage | Stats target | Description
--------+---------+-----------+---------+--------------+-------------
 c1 | integer | | plain | |
 c2 | integer | | plain | |
 p | integer | | plain | |
Distributed by: (c1 int4_ops)
```
# Enabling iptables (Optional)

On Linux systems, you can configure and enable the iptables firewall to work with Greenplum Database.

Note: Greenplum Database performance might be impacted when iptables is enabled. You should test the performance of your application with iptables enabled to ensure that performance is acceptable.

For more information about iptables see the iptables and firewall documentation for your operating system. See also [Disabling SELinux and Firewall Software.](#page-331-0)

#### How to Enable iptables

1. As gpadmin, run this command on the Greenplum Database master host to stop Greenplum Database:

\$ gpstop -a

- 2. On the Greenplum Database hosts:
	- 1. Update the file /etc/sysconfig/iptables based on the [Example iptables Rules](#page-395-0).
	- 2. As root user, run these commands to enable iptables:

```
# chkconfig iptables on
# service iptables start
```
3. As gpadmin, run this command on the Greenplum Database master host to start Greenplum Database:

\$ gpstart -a

Warning: After enabling iptables, this error in the /var/log/messages file indicates that the setting for the iptables table is too low and needs to be increased.

ip conntrack: table full, dropping packet.

As root, run this command to view the iptables table value:

# sysctl net.ipv4.netfilter.ip\_conntrack\_max

To ensure that the Greenplum Database workload does not overflow the iptables table, as root, set it to the following value:

# sysctl net.ipv4.netfilter.ip\_conntrack\_max=6553600

The value might need to be adjusted for your hosts. To maintain the value after reboot, you can update the /etc/sysctl.conf [file as discussed in Setting the Greenplum Recommended OS](#page-331-0) Parameters.

Parent topic: [Installing and Upgrading Greenplum](#page-328-0)

#### <span id="page-395-0"></span>Example iptables Rules

When iptables is enabled, iptables manages the IP communication on the host system based on configuration settings (rules). The example rules are used to configure iptables for Greenplum
Database master host, standby master host, and segment hosts.

- [Example Master and Standby Master iptables Rules](#page-374-0)
- [Example Segment Host iptables Rules](#page-397-0)

The two sets of rules account for the different types of communication Greenplum Database expects on the master (primary and standby) and segment hosts. The rules should be added to the /etc/sysconfig/iptables file of the Greenplum Database hosts. For Greenplum Database, iptables rules should allow the following communication:

- For customer facing communication with the Greenplum Database master, allow at least postgres and 28080 (eth1 interface in the example).
- For Greenplum Database system interconnect, allow communication using  $t_{\rm CP}$ , udp, and  $i_{\rm Cmp}$ protocols (eth4 and eth5 interfaces in the example).

The network interfaces that you specify in the iptables settings are the interfaces for the Greenplum Database hosts that you list in the hostfile\_gpinitsystem file. You specify the file when you run the gpinitsystem command to initialize a Greenplum Database system. See [Initializing a Greenplum Database System](#page-351-0) for information about the hostfile\_gpinitsystem file and the gpinitsystem command.

• For the administration network on a Greenplum DCA, allow communication using ssh, ntp, and icmp protocols. (eth0 interface in the example).

In the  $iptables$  file, each append rule command (lines starting with  $-A$ ) is a single line.

The example rules should be adjusted for your configuration. For example:

- $\bullet$  The append command, the  $-A$  lines and connection parameter  $-i$  should match the connectors for your hosts.
- $\bullet$  the CIDR network mask information for the source parameter  $-s$  should match the IP addresses for your network.

### Example Master and Standby Master iptables Rules

Example iptables rules with comments for the /etc/sysconfig/iptables file on the Greenplum Database master host and standby master host.

```
*filter
# Following 3 are default rules. If the packet passes through
# the rule set it gets these rule.
# Drop all inbound packets by default.
# Drop all forwarded (routed) packets.
# Let anything outbound go through.
:INPUT DROP [0:0]
:FORWARD DROP [0:0]
:OUTPUT ACCEPT [0:0]
# Accept anything on the loopback interface.
-A INPUT -i lo -j ACCEPT
# If a connection has already been established allow the
# remote host packets for the connection to pass through.
-A INPUT -m state --state ESTABLISHED,RELATED -j ACCEPT
# These rules let all tcp and udp through on the standard
# interconnect IP addresses and on the interconnect interfaces.
# NOTE: gpsyncmaster uses random tcp ports in the range 1025 to 65535
# and Greenplum Database uses random udp ports in the range 1025 to 65535.
-A INPUT -i eth4 -p udp -s 192.0.2.0/22 -j ACCEPT
-A INPUT -i eth5 -p udp -s 198.51.100.0/22 -j ACCEPT
-A INPUT -i eth4 -p tcp -s 192.0.2.0/22 -j ACCEPT --syn -m state --state NEW
-A INPUT -i eth5 -p tcp -s 198.51.100.0/22 -j ACCEPT --syn -m state --state NEW
```

```
\# Allow udp/tcp ntp connections on the admin network on Greenplum DCA.
-A INPUT -i eth0 -p udp --dport ntp -s 203.0.113.0/21 -j ACCEPT
-A INPUT -i eth0 -p tcp --dport ntp -s 203.0.113.0/21 -j ACCEPT --syn -m state --state
 NEW
# Allow ssh on all networks (This rule can be more strict).
-A INPUT -p tcp --dport ssh -j ACCEPT --syn -m state --state NEW
# Allow Greenplum Database on all networks.
-A INPUT -p tcp --dport postgres -j ACCEPT --syn -m state --state NEW
# Allow Greenplum Command Center on the customer facing network.
-A INPUT -i eth1 -p tcp --dport 28080 -j ACCEPT --syn -m state --state NEW
# Allow ping and any other icmp traffic on the interconnect networks.
-A INPUT -i eth4 -p icmp -s 192.0.2.0/22 -j ACCEPT
-A INPUT -i eth5 -p icmp -s 198.51.100.0/22 -j ACCEPT
\# Allow ping only on the admin network on Greenplum DCA.
-A INPUT -i eth0 -p icmp --icmp-type echo-request -s 203.0.113.0/21 -j ACCEPT
# Log an error if a packet passes through the rules to the default
# INPUT rule (a DROP).
-A INPUT -m limit --limit 5/min -j LOG --log-prefix "iptables denied: " --log-level 7
COMMIT
```
### <span id="page-397-0"></span>Example Segment Host iptables Rules

Example iptables rules for the /etc/sysconfig/iptables file on the Greenplum Database segment hosts. The rules for segment hosts are similar to the master rules with fewer interfaces and fewer udp and tcp services.

```
*filter
:INPUT DROP
:FORWARD DROP
:OUTPUT ACCEPT
-A INPUT -i lo -j ACCEPT
-A INPUT -m state --state ESTABLISHED,RELATED -j ACCEPT
-A INPUT -i eth2 -p udp -s 192.0.2.0/22 -j ACCEPT
-A INPUT -i eth3 -p udp -s 198.51.100.0/22 -j ACCEPT
-A INPUT -i eth2 -p tcp -s 192.0.2.0/22 -j ACCEPT --syn -m state --state NEW
-A INPUT -i eth3 -p tcp -s 198.51.100.0/22 -j ACCEPT --syn -m state --state NEW
-A INPUT -p tcp --dport ssh -j ACCEPT --syn -m state --state NEW
-A INPUT -i eth2 -p icmp -s 192.0.2.0/22 -j ACCEPT
-A INPUT -i eth3 -p icmp -s 198.51.100.0/22 -j ACCEPT
-A INPUT -i eth0 -p icmp --icmp-type echo-request -s 203.0.113.0/21 -j ACCEPT
-A INPUT -m limit --limit 5/min -j LOG --log-prefix "iptables denied: " --log-level 7
COMMIT
```
### Installation Management Utilities

References for the command-line management utilities used to install and initialize a Greenplum Database system.

For a full reference of all Greenplum Database utilities, see the [Greenplum Database Utility Guide.](#page-1650-0)

The following Greenplum Database management utilities are located in \$GPHOME/bin.

| $\bullet$ | gpactivatestandby             | $\bullet$ | gpinitsystem |
|-----------|-------------------------------|-----------|--------------|
| ٠         | gpaddmirrors                  | ٠         | gppkg        |
| ٠         | gpcheckperf                   | ٠         | gpscp        |
| ٠         | gpcopy (Tanzu Greenplum only) | ٠         | gpssh        |
| ٠         | gpdeletesystem                | ٠         | gpssh-exkeys |
| ٠         | gpinitstandby                 | ٠         | gpstart      |
|           |                               | ٠         | gpstop       |
|           |                               |           |              |

Parent topic: [Installing and Upgrading Greenplum](#page-328-0)

## <span id="page-398-0"></span>Greenplum Environment Variables

Reference of the environment variables to set for Greenplum Database.

Set these in your user's startup shell profile (such as  $\sim$  /.bashrc or  $\sim$  /.bash profile), or in /etc/profile if you want to set them for all users.

- [Required Environment Variables](#page-398-0)
- [Optional Environment Variables](#page-398-0)

Parent topic: [Installing and Upgrading Greenplum](#page-328-0)

# Required Environment Variables

Note: GPHOME, PATH and LD\_LIBRARY\_PATH can be set by sourcing the greenplum path.sh file from your Greenplum Database installation directory

Parent topic: [Greenplum Environment Variables](#page-398-0)

### GPHOME

This is the installed location of your Greenplum Database software. For example:

```
GPHOME=/usr/local/greenplum-db-6.18.1
export GPHOME
```
### PATH

Your PATH environment variable should point to the location of the Greenplum Database bin directory. For example:

```
PATH=$GPHOME/bin:$PATH
export PATH
```
## LD\_LIBRARY\_PATH

The LD\_LIBRARY\_PATH environment variable should point to the location of the Greenplum Database/PostgreSQL library files. For example:

```
LD_LIBRARY_PATH=$GPHOME/lib
export LD_LIBRARY_PATH
```
# MASTER\_DATA\_DIRECTORY

This should point to the directory created by the gpinitsystem utility in the master data directory location. For example:

```
MASTER_DATA_DIRECTORY=/data/master/gpseg-1
export MASTER_DATA_DIRECTORY
```
# Optional Environment Variables

The following are standard PostgreSQL environment variables, which are also recognized in Greenplum Database. You may want to add the connection-related environment variables to your profile for convenience, so you do not have to type so many options on the command line for client connections. Note that these environment variables should be set on the Greenplum Database master host only.

Parent topic: [Greenplum Environment Variables](#page-398-0)

## PGAPPNAME

The name of the application that is usually set by an application when it connects to the server. This name is displayed in the activity view and in log entries. The PGAPPNAME environmental variable behaves the same as the application name connection parameter. The default value for application name is psql. The name cannot be longer than 63 characters.

### **PGDATABASE**

The name of the default database to use when connecting.

## PGHOST

The Greenplum Database master host name.

## PGHOSTADDR

The numeric IP address of the master host. This can be set instead of or in addition to PGHOST to avoid DNS lookup overhead.

## PGPASSWORD

The password used if the server demands password authentication. Use of this environment variable is not recommended for security reasons (some operating systems allow non-root users to see process environment variables via  $ps$ ). Instead consider using the  $\sim$  / . pgpass file.

## PGPASSFILE

The name of the password file to use for lookups. If not set, it defaults to  $\sim/$ . pgpass. See the topic about [The Password File](https://www.postgresql.org/docs/9.4/libpq-pgpass.html) in the PostgreSQL documentation for more information.

## PGOPTIONS

Sets additional configuration parameters for the Greenplum Database master server.

## PGPORT

The port number of the Greenplum Database server on the master host. The default port is 5432.

## PGUSER

The Greenplum Database user name used to connect.

## PGDATESTYLE

Sets the default style of date/time representation for a session. (Equivalent to SET datestyle TO...)

## PGTZ

Sets the default time zone for a session. (Equivalent to SET timezone TO...)

# PGCLIENTENCODING

Sets the default client character set encoding for a session. (Equivalent to SET client encoding  $TO...$ 

# Example Ansible Playbook

A sample Ansible playbook to install a Greenplum Database software release onto the hosts that will comprise a Greenplum Database system.

This Ansible playbook shows how tasks described in [Installing the Greenplum Database Software](#page-343-0) might be automated using [Ansible](https://docs.ansible.com).

Important: This playbook is provided as an example only to illustrate how Greenplum Database cluster configuration and software installation tasks can be automated using provisioning tools such as Ansible, Chef, or Puppet. VMware does not provide support for Ansible or for the playbook presented in this example.

The example playbook is designed for use with CentOS 7. It creates the gpadmin user, installs the Greenplum Database software release, sets the owner and group of the installed software to gpadmin, and sets the Pam security limits for the gpadmin user.

You can revise the script to work with your operating system platform and to perform additional host configuration tasks.

Following are steps to use this Ansible playbook.

- 1. [Install Ansible on the control node using your package manager. See the Ansible](https://docs.ansible.com) documentation for help with installation.
- 2. Set up passwordless SSH from the control node to all hosts that will be a part of the Greenplum Database cluster. You can use the ssh-copy-id command to install your public SSH key on each host in the cluster. Alternatively, your provisioning software may provide more convenient ways to securely install public keys on multiple hosts.
- 3. Create an Ansible inventory by creating a file called hosts with a list of the hosts that will comprise your Greenplum Database cluster. For example:

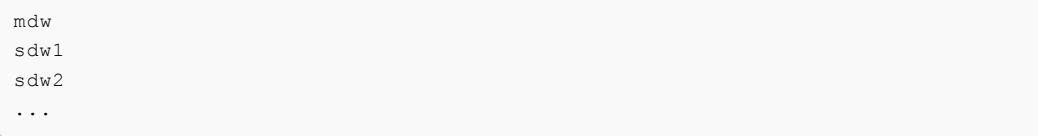

This file can be edited and used with the Greenplum Database gpssh-exkeys and gpinitsystem utilities later on.

- 4. Copy the playbook code below to a file ansible-playbook.yml on your Ansible control node.
- 5. Edit the playbook variables at the top of the playbook, such as the gpadmin administrative user and password to create, and the version of Greenplum Database you are installing.

6. Run the playbook, passing the package to be installed to the package path parameter.

```
ansible-playbook ansible-playbook.yml -i hosts -e package_path=./greenplum-db-6
.0.0-rhel7-x86_64.rpm
```
## Ansible Playbook - Greenplum Database Installation for CentOS 7

```
---
- hosts: all
  vars:
    - version: "6.0.0"
     - greenplum_admin_user: "gpadmin"
   - greenplum admin password: "changeme"
    # - package_path: passed via the command line with: -e package_path=./greenplum-db
-6.0.0-rhel7-x86_64.rpm
  remote_user: root
  become: yes
 become method: sudo
  connection: ssh
  gather_facts: yes
  tasks:
    - name: create greenplum admin user
      user:
       name: "{{ greenplum admin user }}"
        password: "{{ greenplum_admin_password | password_hash('sha512', 'DvkPtCtNH+Ud
bePZfm9muQ9pU') }}"
     - name: copy package to host
       copy:
        src: "{{ package_path }}"
        dest: /tmp
     - name: install package
      yum:
       name: "/tmp/{{ package path | basename }}"
        state: present
     - name: cleanup package file from host
      file:
        path: "/tmp/{{ package_path | basename }}"
         state: absent
     - name: find install directory
       find:
        paths: /usr/local
        patterns: 'greenplum*'
        file_type: directory
       register: installed_dir
     - name: change install directory ownership
       file:
       path: '{{ item.path }}'
        owner: "{{ greenplum_admin_user }}"
        group: "{{ greenplum_admin_user }}"
        recurse: yes
      with items: "{{ installed dir.files }}"
     - name: update pam_limits
      pam_limits:
         domain: "{{ greenplum_admin_user }}"
         limit_type: '-'
        limit item: "{{ item.key }}"
         value: "{{ item.value }}"
      with dict:
         nofile: 524288
         nproc: 131072
```

```
 - name: find installed greenplum version
     shell: . /usr/local/greenplum-db/greenplum_path.sh && /usr/local/greenplum-db/bi
n/postgres --gp-version
      register: postgres_gp_version
    - name: fail if the correct greenplum version is not installed
      fail:
        msg: "Expected greenplum version {{ version }}, but found '{{ postgres_gp_vers
ion.stdout }}'"
      when: "version is not defined or version not in postgres_gp_version.stdout"
```
When the playbook has run successfully, you can proceed with [Creating the Data Storage Areas](#page-348-0) and [Initializing a Greenplum Database System.](#page-351-0)

Parent topic: [Installing and Upgrading Greenplum](#page-328-0)

# <span id="page-403-1"></span>Greenplum Database Security Configuration Guide

This guide describes how to secure a Greenplum Database system. The guide assumes knowledge of Linux/UNIX system administration and database management systems. Familiarity with structured query language (SQL) is helpful.

Important: Because Tanzu Greenplum is based on PostgreSQL, certain commercial security scanning software, when trying to identify Tanzu Greenplum Database vulnerabilities, may use a PostgreSQL database profile. The reports generated by these tools can produce misleading results, and cannot be trusted as an accurate assessment of vulnerabilities that may exist in Tanzu Greenplum. For further assistance, or to report any specific Tanzu Greenplum security concerns, refer to the [VMware Tanzu Security Response Center](https://tanzu.vmware.com/security) guidelines.

Because Greenplum Database is based on PostgreSQL 9.4, this guide assumes some familiarity with PostgreSQL. References to [PostgreSQL documentation](https://www.postgresql.org/docs/9.4/index.html) are provided throughout this guide for features that are similar to those in Greenplum Database.

This information is intended for system administrators responsible for administering a Greenplum Database system.

**[Securing the Database](#page-403-0)** 

Introduces Greenplum Database security topics.

- [Greenplum Database Ports and Protocols](#page-404-0) Lists network ports and protocols used within the Greenplum cluster.
- [Configuring Client Authentication](#page-407-0) Describes the available methods for authenticating Greenplum Database clients.
- [Configuring Database Authorization](#page-420-0)

Describes how to restrict authorization access to database data at the user level by using roles and permissions.

- [Auditing](#page-427-0) Describes Greenplum Database events that are logged and should be monitored to detect security threats.
- [Encrypting Data and Database Connections](#page-430-0) Describes how to encrypt data at rest in the database or in transit over the network, to protect from eavesdroppers or man-in-the-middle attacks.

**[Security Best Practices](#page-439-0)** 

Describes basic security best practices that you should follow to ensure the highest level of system security.

# <span id="page-403-0"></span>Securing the Database

Introduces Greenplum Database security topics.

The intent of security configuration is to configure the Greenplum Database server to eliminate as many security vulnerabilities as possible. This guide provides a baseline for minimum security

requirements, and is supplemented by additional security documentation.

The essential security requirements fall into the following categories:

- [Authentication](#page-407-0) covers the mechanisms that are supported and that can be used by the Greenplum database server to establish the identity of a client application.
- [Authorization](#page-420-0) pertains to the privilege and permission models used by the database to authorize client access.
- [Auditing](#page-427-0), or log settings, covers the logging options available in Greenplum Database to track successful or failed user actions.
- [Data Encryption](#page-430-0) addresses the encryption capabilities that are available for protecting data at rest and data in transit. This includes the security certifications that are relevant to the Greenplum Database.

## Accessing a Kerberized Hadoop Cluster

You can use the Greenplum Platform Extension Framework (PXF) to read or write external tables referencing files in a Hadoop file system. If the Hadoop cluster is secured with Kerberos ("Kerberized"), you must configure Greenplum Database and PXF to allow users accessing external tables to authenticate with Kerberos. Refer to [Configuring PXF for Secure HDFS](https://docs.vmware.com/en/VMware-Tanzu-Greenplum-Platform-Extension-Framework/6.3/tanzu-greenplum-platform-extension-framework/GUID-pxf_kerbhdfs.html) for the procedure to perform this setup.

## Platform Hardening

Platform hardening involves assessing and minimizing system vulnerability by following best practices and enforcing federal security standards. Hardening the product is based on the US Department of Defense (DoD) guidelines Security Template Implementation Guides (STIG). Hardening removes unnecessary packages, disables services that are not required, sets up restrictive file and directory permissions, removes unowned files and directories, performs authentication for single-user mode, and provides options for end users to configure the package to be compliant to the latest STIGs.

Parent topic: [Greenplum Database Security Configuration Guide](#page-403-1)

## <span id="page-404-0"></span>Greenplum Database Ports and Protocols

Lists network ports and protocols used within the Greenplum cluster.

Greenplum Database clients connect with TCP to the Greenplum master instance at the client connection port, 5432 by default. The listen port can be reconfigured in the postgresql.conf configuration file. Client connections use the PostgreSQL libpq API. The psql command-line interface, several Greenplum utilities, and language-specific programming APIs all either use the libpq library directly or implement the libpq protocol internally.

Each segment instance also has a client connection port, used solely by the master instance to coordinate database operations with the segments. The  $q$  pstate  $-p$  command, run on the Greenplum master, lists the port assignments for the Greenplum master and the primary segments and mirrors. For example:

```
[gpadmin@mdw ~]$ gpstate -p 
20190403:02:57:04:011030 gpstate:mdw:gpadmin-[INFO]:-Starting gpstate with args: -p
20190403:02:57:05:011030 gpstate:mdw:gpadmin-[INFO]:-local Greenplum Version: 'postgre
s (Greenplum Database) 5.17.0 build commit:fc9a9d4cad8dd4037b9bc07bf837c0b958726103'
20190403:02:57:05:011030 gpstate:mdw:gpadmin-[INFO]:-master Greenplum Version: 'Postgr
eSQL 8.3.23 (Greenplum Database 5.17.0 build commit:fc9a9d4cad8dd4037b9bc07bf837c0b958
726103) on x86 64-pc-linux-gnu, compiled by GCC gcc (GCC) 6.2.0, 64-bit compiled on Fe
b 13 2019 15:26:34'
```
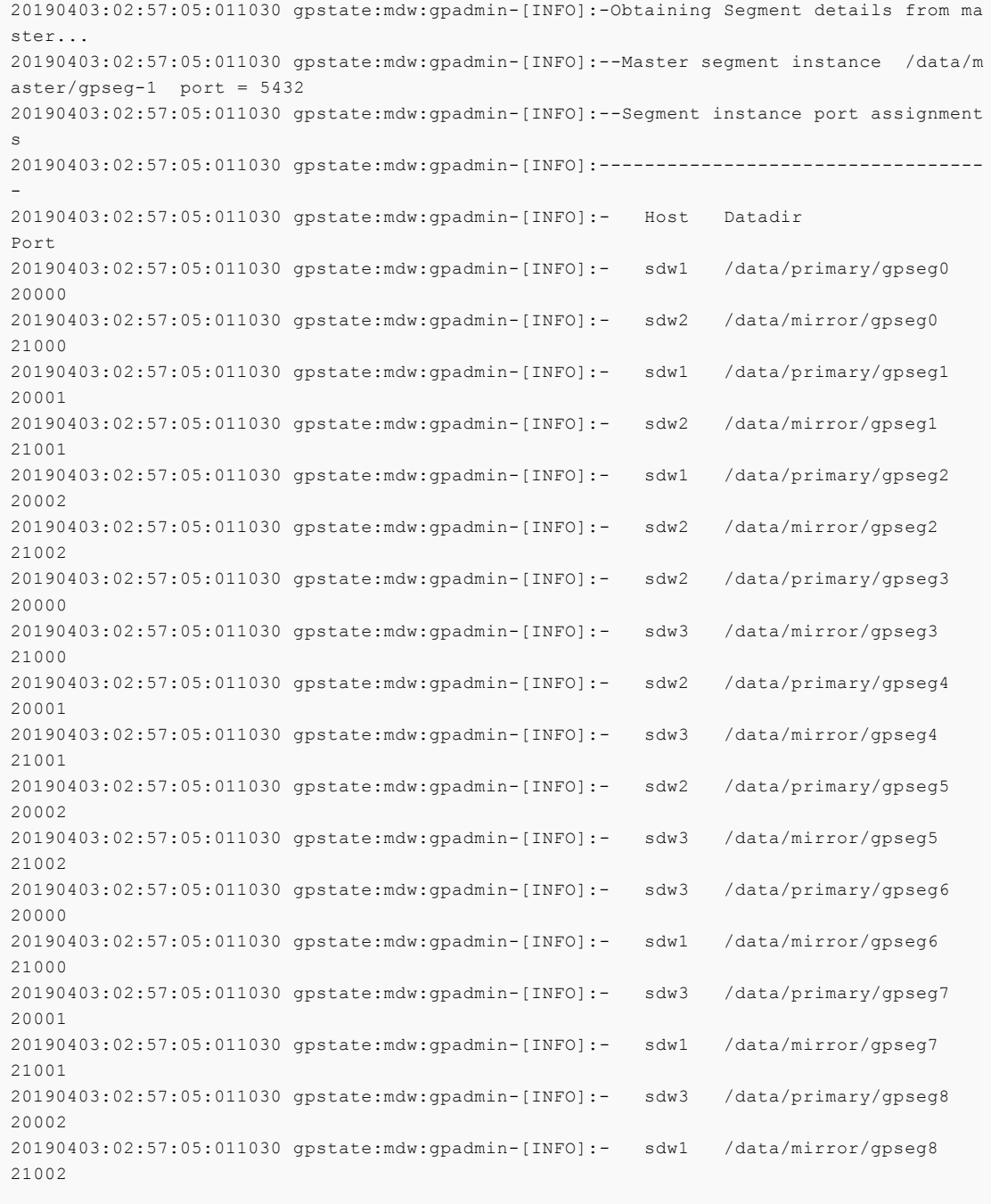

Additional Greenplum Database network connections are created for features such as standby replication, segment mirroring, statistics collection, and data exchange between segments. Some persistent connections are established when the database starts up and other transient connections are created during operations such as query execution. Transient connections for query execution processes, data movement, and statistics collection use available ports in the range 1025 to 65535 with both TCP and UDP protocols.

Note: To avoid port conflicts between Greenplum Database and other applications when initializing Greenplum Database, do not specify Greenplum Database ports in the range specified by the operating system parameter net.ipv4.ip\_local\_port\_range. For example, if net.ipv4.ip\_local\_port\_range = 10000 65535, you could set the Greenplum Database base port numbers to values outside of that range:

PORT BASE =  $6000$ MIRROR\_PORT\_BASE = 7000

Some add-on products and services that work with Greenplum Database have additional networking requirements. The following table lists ports and protocols used within the Greenplum cluster, and includes services and applications that integrate with Greenplum Database.

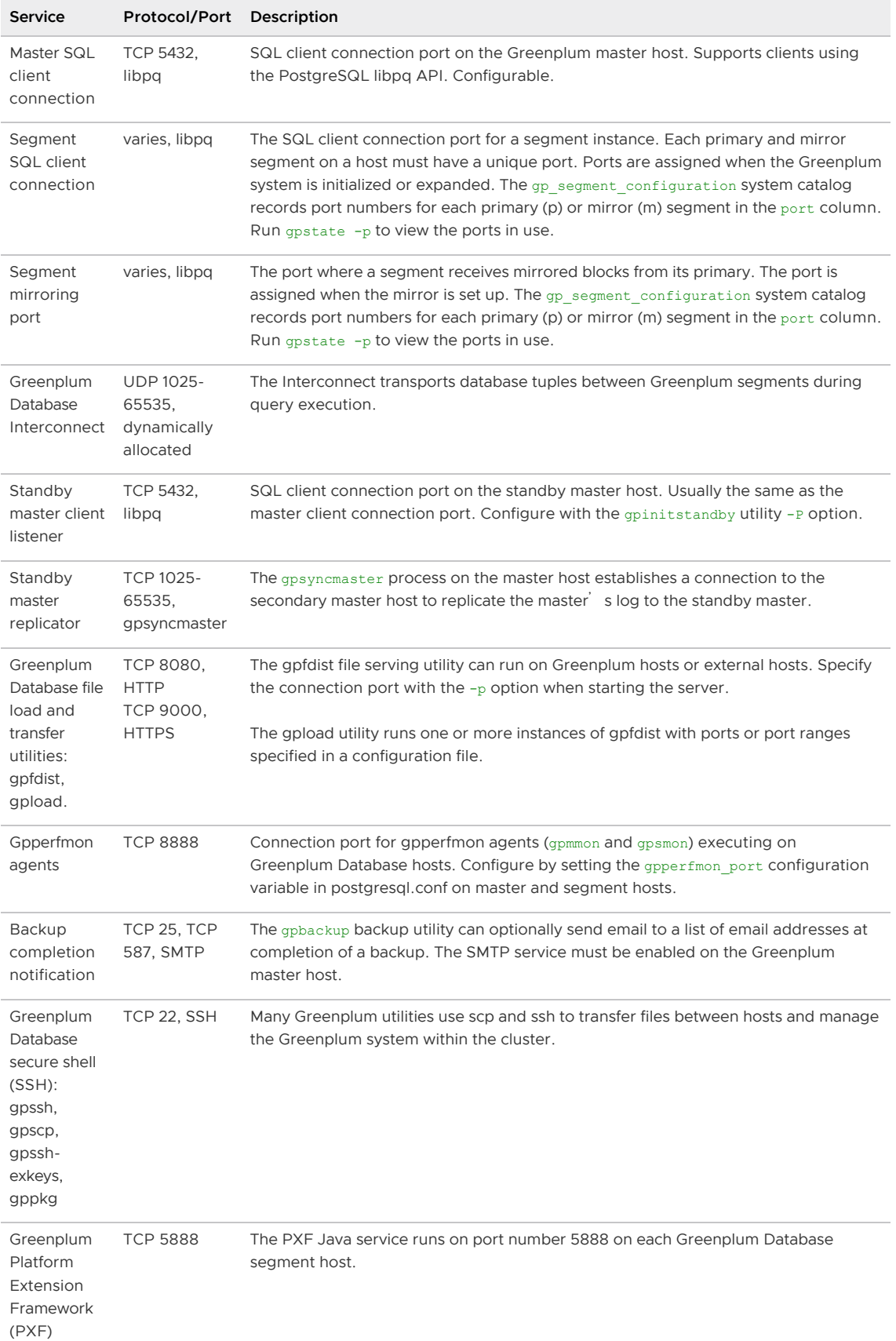

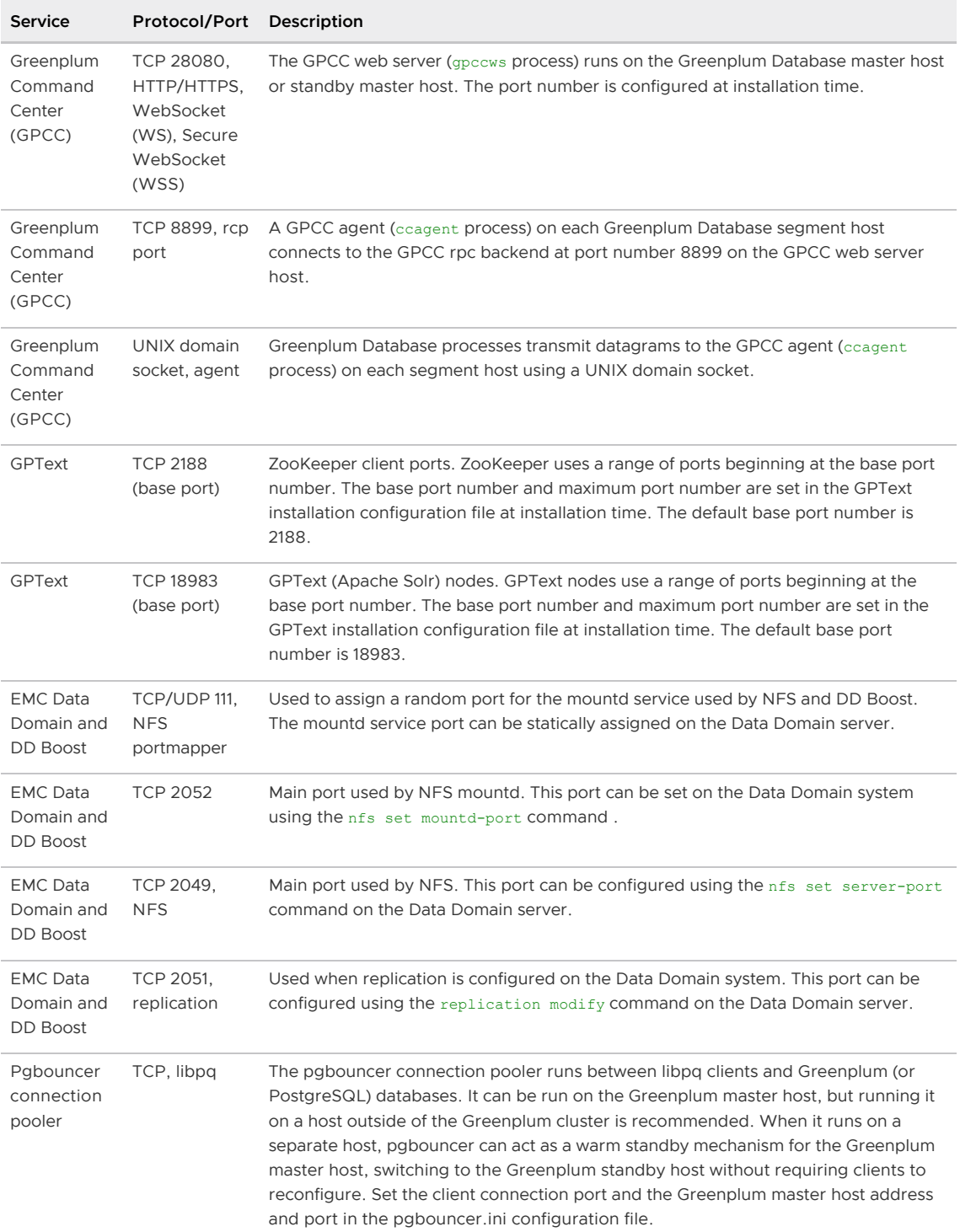

Parent topic: [Greenplum Database Security Configuration Guide](#page-403-1)

# <span id="page-407-0"></span>Configuring Client Authentication

Describes the available methods for authenticating Greenplum Database clients.

When a Greenplum Database system is first initialized, the system contains one predefined superuser role. This role will have the same name as the operating system user who initialized the Greenplum Database system. This role is referred to as gpadmin. By default, the system is configured to only allow local connections to the database from the gpadmin role. If you want to allow any other roles to connect, or if you want to allow connections from remote hosts, you have to configure Greenplum Database to allow such connections. This section explains how to configure

client connections and authentication to Greenplum Database.

- [Allowing Connections to Greenplum Database](#page-408-0)
- [Editing the pg\\_hba.conf File](#page-410-0)
- [Authentication Methods](#page-411-0)
- [Limiting Concurrent Connections](#page-419-0)
- **•** [Encrypting Client/Server Connections](#page-420-1)

Parent topic: [Greenplum Database Security Configuration Guide](#page-403-1)

### <span id="page-408-0"></span>Allowing Connections to Greenplum Database

Client access and authentication is controlled by a configuration file named  $pq$  hba.conf (the [standard PostgreSQL host-based authentication file\). For detailed information about this file, see The](https://www.postgresql.org/docs/9.4/auth-pg-hba-conf.html) pg\_hba.conf File in the PostgreSQL documentation.

In Greenplum Database, the pg\_hba.conf file of the master instance controls client access and authentication to your Greenplum system. The segments also have  $pq$  hba.conf files, but these are already correctly configured to only allow client connections from the master host. The segments never accept outside client connections, so there is no need to alter the pg\_hba.conf file on segments.

The general format of the  $pq$  hba.conf file is a set of records, one per line. Blank lines are ignored, as is any text after a # comment character. A record is made up of a number of fields which are separated by spaces and/or tabs. Fields can contain white space if the field value is quoted. Records cannot be continued across lines.

A record can have one of seven formats:

```
local <database> <user> <auth-method> [<auth-options>]
host <adtabase> <user> <address> <auth-method> [<auth-options>]
hostssl <database> <user> <address> <auth-method> [<auth-options>]
hostnossl <database> <user> <address> <auth-method> [<auth-options>]
host <database> <user> <IP-address> <IP-mask> <auth-method> [<auth-options>
]
hostssl <database> <user> <IP-address> <IP-mask> <auth-method> [<auth-options>
]
hostnossl <database> <user> <IP-address> <IP-mask> <auth-method> [<auth-options>
]
```
The meaning of the pg\_hba.conf fields is as follows:

#### local

Matches connection attempts using UNIX-domain sockets. Without a record of this type, UNIX-domain socket connections are disallowed.

#### host

Matches connection attempts made using TCP/IP. Remote TCP/IP connections will not be possible unless the server is started with an appropriate value for the listen addresses server configuration parameter. Greenplum Database by default allows connections from all hosts  $(1 * 1)$ .

#### hostssl

Matches connection attempts made using TCP/IP, but only when the connection is made with SSL encryption. SSL must be enabled at server start time by setting the ssl configuration parameter to on. Requires SSL authentication be configured in postgresql.conf. See [Configuring postgresql.conf for SSL Authentication.](#page-416-0)

#### hostnossl

Matches connection attempts made over TCP/IP that do not use SSL.

#### database

Specifies which database names this record matches. The value all specifies that it matches all databases. Multiple database names can be supplied by separating them with commas. A separate file containing database names can be specified by preceding the file name with @.

#### user

Specifies which database role names this record matches. The value all specifies that it matches all roles. If the specified role is a group and you want all members of that group to be included, precede the role name with a +. Multiple role names can be supplied by separating them with commas. A separate file containing role names can be specified by preceding the file name with @.

#### address

Specifies the client machine addresses that this record matches. This field can contain either a host name, an IP address range, or one of the special key words mentioned below.

An IP address range is specified using standard numeric notation for the range's starting address, then a slash (/) and a CIDR mask length. The mask length indicates the number of high-order bits of the client IP address that must match. Bits to the right of this should be zero in the given IP address. There must not be any white space between the IP address, the /, and the CIDR mask length.

Typical examples of an IPv4 address range specified this way are 172.20.143.89/32 for a single host, or 172.20.143.0/24 for a small network, or 10.6.0.0/16 for a larger one. An IPv6 address range might look like ::1/128 for a single host (in this case the IPv6 loopback address) or fe80::7a31:c1ff:0000:0000/96 for a small network. 0.0.0.0/0 represents all IPv4 addresses, and :: 0/0 represents all IPv6 addresses. To specify a single host, use a mask length of 32 for IPv4 or 128 for IPv6. In a network address, do not omit trailing zeroes.

An entry given in IPv4 format will match only IPv4 connections, and an entry given in IPv6 format will match only IPv6 connections, even if the represented address is in the IPv4-in-IPv6 range.

Note: Entries in IPv6 format will be rejected if the host system C library does not have support for IPv6 addresses.

You can also write all to match any IP address, samehost to match any of the server's own IP addresses, or samenet to match any address in any subnet to which the server is directly connected.

If a host name is specified (an address that is not an IP address, IP range, or special key word is treated as a host name), that name is compared with the result of a reverse name resolution of the client IP address (for example, reverse DNS lookup, if DNS is used). Host name comparisons are case insensitive. If there is a match, then a forward name resolution (for example, forward DNS lookup) is performed on the host name to check whether any of the addresses it resolves to are equal to the client IP address. If both directions match, then the entry is considered to match.

The host name that is used in  $pq$  hba.conf should be the one that address-to-name resolution of the client s IP address returns, otherwise the line won't be matched. Some host name databases allow associating an IP address with multiple host names, but the operating system will only return one host name when asked to resolve an IP address.

A host name specification that starts with a dot (.) matches a suffix of the actual host name. So .example.com would match foo.example.com (but not just example.com).

When host names are specified in  $pq$  hba.conf, you should ensure that name resolution is reasonably fast. It can be advantageous to set up a local name resolution cache such as nscd.

Also, you can enable the server configuration parameter log\_hostname to see the client host name instead of the IP address in the log.

#### IP-address

#### IP-mask

These two fields can be used as an alternative to the CIDR address notation. Instead of specifying the mask length, the actual mask is specified in a separate column. For example, 255.0.0.0 represents an IPv4 CIDR mask length of 8, and 255.255.255.255 represents a CIDR mask length of 32.

#### auth-method

Specifies the authentication method to use when a connection matches this record. See [Authentication Methods](#page-411-0) for options.

#### auth-options

After the auth-method field, there can be field(s) of the form name=value that specify options for the authentication method. Details about which options are available for which authentication methods are described in [Authentication Methods](#page-411-0).

Files included by @ constructs are read as lists of names, which can be separated by either whitespace or commas. Comments are introduced by #, just as in pg\_hba.conf, and nested @ constructs are allowed. Unless the file name following @ is an absolute path, it is taken to be relative to the directory containing the referencing file.

The  $pq$ <sub>hba.conf</sub> records are examined sequentially for each connection attempt, so the order of the records is significant. Typically, earlier records will have tight connection match parameters and weaker authentication methods, while later records will have looser match parameters and stronger authentication methods. For example, you might wish to use trust authentication for local TCP/IP connections but require a password for remote TCP/IP connections. In this case a record specifying trust authentication for connections from 127.0.0.1 would appear before a record specifying password authentication for a wider range of allowed client IP addresses.

The  $pg$  hba.conf file is read on start-up and when the main server process receives a SIGHUP signal. If you edit the file on an active system, you must reload the file using this command:

#### \$ gpstop -u

CAUTION: For a more secure system, remove records for remote connections that use trust authentication from the pg\_hba.conf file. trust authentication grants any user who can connect to the server access to the database using any role they specify. You can safely replace trust authentication with ident authentication for local UNIX-socket connections. You can also use ident authentication for local and remote TCP clients, but the client host must be running an ident service and you must trust the integrity of that machine.

## <span id="page-410-0"></span>Editing the pg hba.conf File

Initially, the pg<sub>hba</sub>, confile is set up with generous permissions for the gpadmin user and no database access for other Greenplum Database roles. You will need to edit the pg\_hba.conf file to enable users' access to databases and to secure the gpadmin user. Consider removing entries that have trust authentication, since they allow anyone with access to the server to connect with any role they choose. For local (UNIX socket) connections, use ident authentication, which requires the operating system user to match the role specified. For local and remote TCP connections, ident authentication requires the client<sup>'</sup>s host to run an indent service. You could install an ident service on the master host and then use ident authentication for local TCP connections, for example 127.0.0.1/28. Using ident authentication for remote TCP connections is less secure because it requires you to trust the integrity of the ident service on the client s host.

Note: Greenplum Command Center provides an interface for editing the pq\_hba.conf file. It verifies entries before you save them, keeps a version history of the file so that you can reload a previous version of the file, and reloads the file into Greenplum Database.

This example shows how to edit the  $pq$  hba.conf file on the master host to allow remote client access to all databases from all roles using encrypted password authentication.

To edit pg\_hba.conf:

- 1. Open the file \$MASTER\_DATA\_DIRECTORY/pg\_hba.conf in a text editor.
- 2. Add a line to the file for each type of connection you want to allow. Records are read sequentially, so the order of the records is significant. Typically, earlier records will have tight connection match parameters and weaker authentication methods, while later records will have looser match parameters and stronger authentication methods. For example:

```
# allow the gpadmin user local access to all databases
# using ident authentication
local all gpadmin ident sameuser
host all gpadmin 127.0.0.1/32 ident
host all qpadmin ::1/128 ident
# allow the 'dba' role access to any database from any
# host with IP address 192.168.x.x and use md5 encrypted
# passwords to authenticate the user
# Note that to use SHA-256 encryption, replace md5 with
# password in the line below
host all dba 192.168.0.0/32 md5
```
# <span id="page-411-0"></span>Authentication Methods

- [Basic Authentication](#page-411-1)
- [GSSAPI Authentication](#page-413-0)
- **•** [LDAP Authentication](#page-414-0)
- [SSL Client Authentication](#page-415-0)
- [PAM-Based Authentication](#page-418-0)
- [Radius Authentication](#page-419-1)

### <span id="page-411-1"></span>Basic Authentication

Trust

Allows the connection unconditionally, without the need for a password or any other authentication. This entry is required for the **goadmin role, and for Greenplum utilities** (for example gpinitsystem, gpstop, or gpstart amongst others) that need to connect between nodes without prompting for input or a password.

Important: For a more secure system, remove records for remote connections that use trust authentication from the  $pq$  hba.conf file. trust authentication grants any user who can connect to the server access to the database using any role they specify. You can safely replace trust authentication with ident authentication for local UNIX-socket connections. You can also use ident authentication for local and remote TCP clients, but the client host must be running an ident service and you must trust the integrity of that machine.

#### Reject

Reject the connections with the matching parameters. You should typically use this to restrict access from specific hosts or insecure connections.

#### Ident

Authenticates based on the client<sup>'</sup>s operating system user name. This is secure for local socket connections. Using ident for TCP connections from remote hosts requires that the client<sup>'</sup> s host is running an ident service. The ident authentication method should only be used with remote hosts on a trusted, closed network.

#### scram-sha-256

Perform SCRAM-SHA-256 authentication as described in [RFC5802](https://tools.ietf.org/html/rfc5802) to verify the user's password. SCRAM-SHA-256 authentication is a challenge-response scheme that prevents password sniffing on untrusted connections. It is more secure than the md5 method, but might not be supported by older clients.

md5

Perform SCRAM-SHA-256 or MD5 authentication to verify the user's password. Allows falling back to a less secure challenge-response mechanism for those users with an MD5-hashed password. The fallback mechanism also prevents password sniffing, but provides no protection if an attacker manages to steal the password hash from the server, and it cannot be used when db\_user\_namespace is enabled. For all other users, md5 works the same as scram-sha-256.

#### password

Require the client to supply an unencrypted password for authentication. Since the password is sent in clear text over the network, this authentication method should not be used on untrusted networks.

Plain password authentication sends the password in clear-text, and is therefore vulnerable to password sniffing attacks. It should always be avoided if possible. If the connection is protected by SSL encryption then password can be used safely, though. (SSL certificate authentication might be a better choice if one is depending on using SSL).

When using the Greenplum Database SHA-256 password hashing algorithm, the password authentication method must be specifed, and SSL-secured client connections are recommended.

#### Basic Authentication Examples

The password-based authentication methods are scram-sha-256, md5, and password. These methods operate similarly except for the way that the password is sent across the connection.

Following are some sample  $pg$  hba.conf basic authentication entries:

hostnossl all all 0.0.0.0 reject hostssl all testuser 0.0.0.0/0 md5 local all gpuser ident

Or:

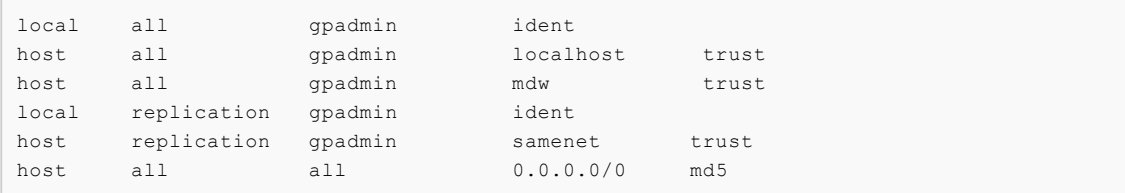

Or:

```
# Require SCRAM authentication for most users, but make an exception
# for user 'mike', who uses an older client that doesn't support SCRAM
# authentication.
#
```
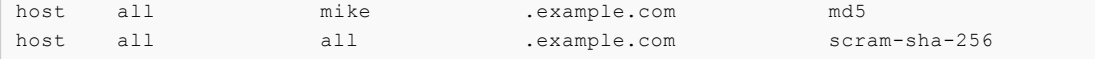

### <span id="page-413-0"></span>GSSAPI Authentication

GSSAPI is an industry-standard protocol for secure authentication defined in RFC 2743. Greenplum Database supports GSSAPI with Kerberos authentication according to RFC 1964. GSSAPI provides automatic authentication (single sign-on) for systems that support it. The authentication itself is secure, but the data sent over the database connection will be sent unencrypted unless SSL is used.

The gss authentication method is only available for TCP/IP connections.

When GSSAPI uses Kerberos, it uses a standard principal in the format

servicename/hostname@realm. The Greenplum Database server will accept any principal that is included in the keytab file used by the server, but care needs to be taken to specify the correct principal details when making the connection from the client using the krbsrvname connection parameter. (See [Connection Parameter Key Words](https://www.postgresql.org/docs/9.4/libpq-connect.html#LIBPQ-PARAMKEYWORDS) in the PostgreSQL documentation.) In most environments, this parameter never needs to be changed. Some Kerberos implementations might require a different service name, such as Microsoft Active Directory, which requires the service name to be in upper case (POSTGRES).

hostname is the fully qualified host name of the server machine. The service principal's realm is the preferred realm of the server machine.

Client principals must have their Greenplum Database user name as their first component, for example gpusername@realm. Alternatively, you can use a user name mapping to map from the first component of the principal name to the database user name. By default, Greenplum Database does not check the realm of the client. If you have cross-realm authentication enabled and need to verify the realm, use the krb realm parameter, or enable include realm and use user name mapping to check the realm.

Make sure that your server keytab file is readable (and preferably only readable) by the gpadmin server account. The location of the key file is specified by the [krb\\_server\\_keyfile](#page-1575-0) configuration parameter. For security reasons, it is recommended to use a separate keytab just for the Greenplum Database server rather than opening up permissions on the system keytab file.

The keytab file is generated by the Kerberos software; see the Kerberos documentation for details. The following example is for MIT-compatible Kerberos 5 implementations:

```
kadmin% **ank -randkey postgres/server.my.domain.org**
kadmin% **ktadd -k krb5.keytab postgres/server.my.domain.org**
```
When connecting to the database make sure you have a ticket for a principal matching the requested database user name. For example, for database user name fred, principal fred@EXAMPLE.COM would be able to connect. To also allow principal

fred/users.example.com@EXAMPLE.COM, use a user name map, as described in [User Name Maps](https://www.postgresql.org/docs/9.4/auth-username-maps.html) in the PostgreSQL documentation.

The following configuration options are supported for GSSAPI:

#### include\_realm

If set to 1, the realm name from the authenticated user principal is included in the system user name that is passed through user name mapping. This is the recommended configuration as, otherwise, it is impossible to differentiate users with the same username who are from different realms. The default for this parameter is 0 (meaning to not include the realm in the system user name) but may change to 1 in a future version of Greenplum Database. You can set it explicitly to avoid any issues when upgrading.

#### map

Allows for mapping between system and database user names. For a GSSAPI/Kerberos principal, such as username@EXAMPLE.COM (or, less commonly,

username/hostbased@EXAMPLE.COM), the default user name used for mapping is username (or username/hostbased, respectively), unless include realm has been set to 1 (as recommended, see above), in which case username@EXAMPLE.COM (or username/hostbased@EXAMPLE.COM) is what is seen as the system username when mapping.

#### krb\_realm

Sets the realm to match user principal names against. If this parameter is set, only users of that realm will be accepted. If it is not set, users of any realm can connect, subject to whatever user name mapping is done.

### <span id="page-414-0"></span>LDAP Authentication

You can authenticate against an LDAP directory.

- LDAPS and LDAP over TLS options encrypt the connection to the LDAP server.
- The connection from the client to the server is not encrypted unless SSL is enabled. Configure client connections to use SSL to encrypt connections from the client.
- To configure or customize LDAP settings, set the LDAPCONF environment variable with the path to the ldap.conf file and add this to the greenplum path.sh script.

Following are the recommended steps for configuring your system for LDAP authentication:

- 1. Set up the LDAP server with the database users/roles to be authenticated via LDAP.
- 2. On the database:
	- 1. Verify that the database users to be authenticated via LDAP exist on the database. LDAP is only used for verifying username/password pairs, so the roles should exist in the database.
	- 2. Update the pg\_hba.conf file in the \$MASTER\_DATA\_DIRECTORY to use LDAP as the authentication method for the respective users. Note that the first entry to match the user/role in the  $pg$  hba.conf file will be used as the authentication mechanism, so the position of the entry in the file is important.
	- 3. Reload the server for the pg\_hba.conf configuration settings to take effect ( $q$ pstop u).

Specify the following parameter auth-options.

#### ldapserver

Names or IP addresses of LDAP servers to connect to. Multiple servers may be specified, separated by spaces.

#### ldapprefix

String to prepend to the user name when forming the DN to bind as, when doing simple bind authentication.

#### ldapsuffix

String to append to the user name when forming the DN to bind as, when doing simple bind authentication.

#### ldapport

Port number on LDAP server to connect to. If no port is specified, the LDAP library s default port setting will be used.

ldaptls

Set to 1 to make the connection between PostgreSQL and the LDAP server use TLS encryption. Note that this only encrypts the traffic to the LDAP server — the connection to the client will still be unencrypted unless SSL is used.

ldapbasedn

Root DN to begin the search for the user in, when doing search+bind authentication.

ldapbinddn

DN of user to bind to the directory with to perform the search when doing search+bind authentication.

ldapbindpasswd

Password for user to bind to the directory with to perform the search when doing search+bind authentication.

ldapsearchattribute

Attribute to match against the user name in the search when doing search+bind authentication.

Example:

ldapserver=ldap.greenplum.com prefix="cn=" suffix=", dc=greenplum, dc=com"

Following are sample pg\_hba.conf file entries for LDAP authentication:

```
host all testuser 0.0.0.0/0 ldap ldap
ldapserver=ldapserver.greenplum.com ldapport=389 ldapprefix="cn=" ldapsuffix=",ou=peop
le,dc=greenplum,dc=com"
hostssl all ldaprole 0.0.0.0/0 ldap
ldapserver=ldapserver.greenplum.com ldaptls=1 ldapprefix="cn=" ldapsuffix=",ou=people,
dc=greenplum,dc=com"
```
## <span id="page-415-0"></span>SSL Client Authentication

SSL authentication compares the Common Name (cn) attribute of an SSL certificate provided by the connecting client during the SSL handshake to the requested database user name. The database user should exist in the database. A map file can be used for mapping between system and database user names.

### SSL Authentication Parameters

Authentication method:

**Cert** 

Authentication options:

Hostssl

Connection type must be hostssl.

map=mapping mapping.

: This is specified in the pq\_ident.conf, or in the file specified in the ident file server setting.

Following are sample  $pq$ <sub>hba.conf</sub> entries for SSL client authentication:

```
Hostssl testdb certuser 192.168.0.0/16 cert
Hostssl testdb all 192.168.0.0/16 cert map=gpuser
```
### <span id="page-415-1"></span>OpenSSL Configuration

You can make changes to the OpenSSL configuration by updating the openssl.cnf file under your OpenSSL installation directory, or the file referenced by \$OPENSSL\_CONF, if present, and then restarting the Greenplum Database server.

## <span id="page-416-1"></span>Creating a Self-Signed Certificate

A self-signed certificate can be used for testing, but a certificate signed by a certificate authority (CA) (either one of the global CAs or a local one) should be used in production so that clients can verify the server<sup>'</sup> sidentity. If all the clients are local to the organization, using a local CA is recommended.

To create a self-signed certificate for the server:

1. Enter the following openssl command:

openssl req -new -text -out server.req

2. Enter the requested information at the prompts.

Make sure you enter the local host name for the Common Name. The challenge password can be left blank.

3. The program generates a key that is passphrase-protected; it does not accept a passphrase that is less than four characters long. To remove the passphrase (and you must if you want automatic start-up of the server), run the following command:

```
openssl rsa -in privkey.pem -out server.key
rm privkey.pem
```
4. Enter the old passphrase to unlock the existing key. Then run the following command:

openssl req -x509 -in server.req -text -key server.key -out server.crt

This turns the certificate into a self-signed certificate and copies the key and certificate to where the server will look for them.

5. Finally, run the following command:

chmod og-rwx server.key

For more details on how to create your server private key and certificate, refer to the OpenSSL documentation.

### <span id="page-416-0"></span>Configuring postgresql.conf for SSL Authentication

The following Server settings need to be specified in the postgresql.conf configuration file:

- ss1 boolean. Enables SSL connections.
- . ssl renegotiation limit integer. Specifies the data limit before key renegotiation.
- . ssl\_ciphers string. Configures the list SSL ciphers that are allowed. ssl\_ciphers overrides any ciphers string specified in /etc/openss1.cnf. The default value ALL:!ADH:!LOW:!EXP:!MD5:@STRENGTH enables all ciphers except for ADH, LOW, EXP, and MD5 ciphers, and prioritizes ciphers by their strength.

Note: With TLS 1.2 some ciphers in MEDIUM and HIGH strength still use NULL encryption (no encryption for transport), which the default ssl\_ciphers string allows. To bypass NULL ciphers with TLS 1.2 use a string such as TLSv1.2:!eNULL:!aNULL.

It is possible to have authentication without encryption overhead by using NULL-SHA or NULL-MD5 ciphers. However, a man-in-the-middle could read and pass communications between client and server. Also, encryption overhead is minimal compared to the overhead of authentication. For these reasons, NULL ciphers should not be used.

The default location for the following SSL server files is the Greenplum Database master data directory (\$MASTER\_DATA\_DIRECTORY):

- server.crt Server certificate.
- server.key Server private key.
- root.crt Trusted certificate authorities.
- root.crl Certificates revoked by certificate authorities.

If Greenplum Database master mirroring is enabled with SSL client authentication, the SSL server files should not be placed in the default directory \$MASTER\_DATA\_DIRECTORY. If a gpinitstandby operation is performed, the contents of \$MASTER\_DATA\_DIRECTORY is copied from the master to the standby master and the incorrect SSL key, and cert files (the master files, and not the standby master files) will prevent standby master start up.

You can specify a different directory for the location of the SSL server files with the postgresql.conf parameters sslcert, sslkey, sslrootcert, and sslcrl.

## <span id="page-417-0"></span>Configuring the SSL Client Connection

SSL options:

#### sslmode

Specifies the level of protection.

#### require

Only use an SSL connection. If a root CA file is present, verify the certificate in the same way as if verify-ca was specified.

#### verify-ca

Only use an SSL connection. Verify that the server certificate is issued by a trusted CA.

#### verify-full

Only use an SSL connection. Verify that the server certificate is issued by a trusted CA and that the server host name matches that in the certificate.

#### sslcert

The file name of the client SSL certificate. The default is

\$MASTER\_DATA\_DIRECTORY/postgresql.crt.

#### sslkey

The secret key used for the client certificate. The default is

\$MASTER\_DATA\_DIRECTORY/postgresql.key.

#### sslrootcert

The name of a file containing SSL Certificate Authority certificate(s). The default is \$MASTER\_DATA\_DIRECTORY/root.crt.

#### sslcrl

The name of the SSL certificate revocation list. The default is \$MASTER\_DATA\_DIRECTORY/root.crl.

The client connection parameters can be set using the following environment variables:

- sslmode PGSSLMODE
- sslcert PGSSLCERT
- sslkey PGSSLKEY
- sslrootcert PGSSLROOTCERT
- sslcrl PGSSLCRL

For example, run the following command to connect to the postgres database from localhost and verify the certificate present in the default location under \$MASTER\_DATA\_DIRECTORY:

```
psql "sslmode=verify-ca host=localhost dbname=postgres"
```
## <span id="page-418-0"></span>PAM-Based Authentication

The "PAM" (Pluggable Authentication Modules) authentication method validates username/password pairs, similar to basic authentication. To use PAM authentication, the user must already exist as a Greenplum Database role name.

Greenplum uses the pamservice authentication parameter to identify the service from which to obtain the PAM configuration.

Note: If PAM is set up to read /etc/shadow, authentication will fail because the PostgreSQL server is started by a non-root user. This is not an issue when PAM is configured to use LDAP or another authentication method.

Greenplum Database does not install a PAM configuration file. If you choose to use PAM authentication with Greenplum, you must identify the PAM service name for Greenplum and create the associated PAM service configuration file and configure Greenplum Database to use PAM authentication as described below:

1. Log in to the Greenplum Database master host and set up your environment. For example:

```
$ ssh gpadmin@<gpmaster>
gpadmin@gpmaster$ . /usr/local/greenplum-db/greenplum_path.sh
```
- 2. Identify the pamservice name for Greenplum Database. In this procedure, we choose the name greenplum.
- 3. Create the PAM service configuration file, /etc/pam.d/greenplum, and add the text below. You must have operating system superuser privileges to create the /etc/pam.d directory (if necessary) and the greenplum PAM configuration file.

```
#%PAM-1.0
auth include password-auth
account include password-auth
```
This configuration instructs PAM to authenticate the local operating system user.

4. Ensure that the /etc/pam.d/greenplum file is readable by all users:

sudo chmod 644 /etc/pam.d/greenplum

5. Add one or more entries to the  $pq-hba.comf$  configuration file to enable PAM authentication in Greenplum Database. These entries must specify the  $pam$  auth-method. You must also specify the pamservice=greenplum auth-option. For example:

host <user-name> <db-name> <address> pam pamservice=greenpl um

6. Reload the Greenplum Database configuration:

\$ gpstop -u

# <span id="page-419-1"></span>Radius Authentication

RADIUS (Remote Authentication Dial In User Service) authentication works by sending an Access Request message of type 'Authenticate Only' to a configured RADIUS server. It includes parameters for user name, password (encrypted), and the Network Access Server (NAS) Identifier. The request is encrypted using the shared secret specified in the radiussecret option. The RADIUS server responds with either Access Accept or Access Reject.

Note: RADIUS accounting is not supported.

RADIUS authentication only works if the users already exist in the database.

The RADIUS encryption vector requires SSL to be enabled in order to be cryptographically strong.

### RADIUS Authentication Options

```
radiusserver
      The name of the RADIUS server.
radiussecret
      The RADIUS shared secret.
radiusport
      The port to connect to on the RADIUS server.
radiusidentifier
      NAS identifier in RADIUS requests.
Following are sample pg_hba.conf entries for RADIUS client authentication:
```
hostssl all all 0.0.0.0/0 radius radiusserver=servername radiussecret=sharedsecret

# <span id="page-419-0"></span>Limiting Concurrent Connections

To limit the number of active concurrent sessions to your Greenplum Database system, you can configure the max connections server configuration parameter. This is a local parameter, meaning that you must set it in the postgresql.conf file of the master, the standby master, and each segment instance (primary and mirror). The value of  $_{\text{max}}$  connections on segments must be 5-10 times the value on the master.

When you set max connections, you must also set the dependent parameter max prepared transactions. This value must be at least as large as the value of max connections on the master, and segment instances should be set to the same value as the master.

In \$MASTER\_DATA\_DIRECTORY/postgresql.conf (including standby master):

```
max_connections=100
max_prepared_transactions=100
```
In SEGMENT\_DATA\_DIRECTORY/postgresql.conf for all segment instances:

```
max_connections=500
max_prepared_transactions=100
```
Note: Raising the values of these parameters may cause Greenplum Database to request more shared memory. To mitigate this effect, consider decreasing other memory-related parameters such as gp\_cached\_segworkers\_threshold.

To change the number of allowed connections:

1. Stop your Greenplum Database system:

\$ gpstop

- 2. On the master host, edit \$MASTER\_DATA\_DIRECTORY/postgresql.conf and change the following two parameters:
	- max\_connections the number of active user sessions you want to allow plus the number of superuser reserved connections.
	- max prepared transactions must be greater than or equal to max connections.
- 3. On each segment instance, edit SEGMENT\_DATA\_DIRECTORY/postgresgl.conf and change the following two parameters:
	- $emax$  connections must be 5-10 times the value on the master.
	- $emax$  prepared transactions must be equal to the value on the master.
- 4. Restart your Greenplum Database system:

\$ gpstart

# <span id="page-420-1"></span>Encrypting Client/Server Connections

Greenplum Database has native support for SSL connections between the client and the master server. SSL connections prevent third parties from snooping on the packets, and also prevent manin-the-middle attacks. SSL should be used whenever the client connection goes through an insecure link, and must be used whenever client certificate authentication is used.

Note: For information about encrypting data between the **gpfdist server and Greenplum Database** segment hosts, see [Encrypting gpfdist Connections.](#page-430-0)

To enable SSL requires that OpenSSL be installed on both the client and the master server systems. Greenplum can be started with SSL enabled by setting the server configuration parameter ssl=on in the master postgresgl.conf. When starting in SSL mode, the server will look for the files server.key (server private key) and server.crt (server certificate) in the master data directory. These files must be set up correctly before an SSL-enabled Greenplum system can start.

Important: Do not protect the private key with a passphrase. The server does not prompt for a passphrase for the private key, and the database startup fails with an error if one is required.

A self-signed certificate can be used for testing, but a certificate signed by a certificate authority (CA) should be used in production, so the client can verify the identity of the server. Either a global or local CA can be used. If all the clients are local to the organization, a local CA is recommended. See [Creating a Self-Signed Certificate](#page-416-1) for steps to create a self-signed certificate.

# <span id="page-420-0"></span>Configuring Database Authorization

Describes how to restrict authorization access to database data at the user level by using roles and permissions.

Parent topic: [Greenplum Database Security Configuration Guide](#page-403-1)

# Access Permissions and Roles

Greenplum Database manages database access permissions using roles. The concept of roles subsumes the concepts of users and groups. A role can be a database user, a group, or both. Roles can own database objects (for example, tables) and can assign privileges on those objects to other roles to control access to the objects. Roles can be members of other roles, thus a member role can inherit the object privileges of its parent role.

Every Greenplum Database system contains a set of database roles (users and groups). Those roles are separate from the users and groups managed by the operating system on which the server runs. However, for convenience you may want to maintain a relationship between operating system user names and Greenplum Database role names, since many of the client applications use the current operating system user name as the default.

In Greenplum Database, users log in and connect through the master instance, which verifies their role and access privileges. The master then issues out commands to the segment instances behind the scenes using the currently logged in role.

Roles are defined at the system level, so they are valid for all databases in the system.

To bootstrap the Greenplum Database system, a freshly initialized system always contains one predefined superuser role (also referred to as the system user). This role will have the same name as the operating system user that initialized the Greenplum Database system. Customarily, this role is named gpadmin. To create more roles you first must connect as this initial role.

# Managing Object Privileges

When an object (table, view, sequence, database, function, language, schema, or tablespace) is created, it is assigned an owner. The owner is normally the role that ran the creation statement. For most kinds of objects, the initial state is that only the owner (or a superuser) can do anything with the object. To allow other roles to use it, privileges must be granted. Greenplum Database supports the following privileges for each object type:

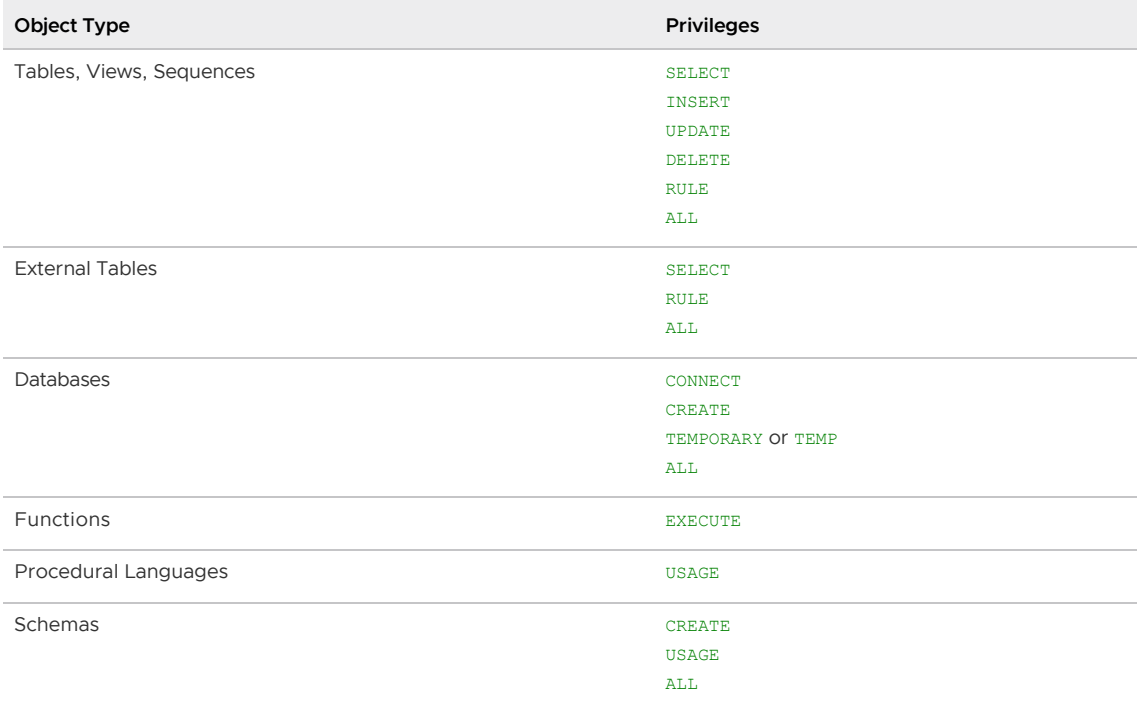

Privileges must be granted for each object individually. For example, granting ALL on a database does not grant full access to the objects within that database. It only grants all of the database-level privileges (CONNECT, CREATE, TEMPORARY) to the database itself.

Use the GRANT SQL command to give a specified role privileges on an object. For example:

=# GRANT INSERT ON mytable TO jsmith;

To revoke privileges, use the REVOKE command. For example:

=# REVOKE ALL PRIVILEGES ON mytable FROM jsmith;

You can also use the DROP OWNED and REASSIGN OWNED commands for managing objects owned by deprecated roles. (Note: only an object sowner or a superuser can drop an object or reassign ownership.) For example:

```
 =# REASSIGN OWNED BY sally TO bob;
 =# DROP OWNED BY visitor;
```
# About Object Access Privileges

Greenplum Database access control corresponds roughly to the Orange Book 'C2' level of security, not the 'B1' level. Greenplum Database currently supports access privileges at the object level. Greenplum Database does not support row-level access or row-level, labeled security.

You can simulate row-level access by using views to restrict the rows that are selected. You can simulate row-level labels by adding an extra column to the table to store sensitivity information, and then using views to control row-level access based on this column. You can then grant roles access to the views rather than the base table. While these workarounds do not provide the same as "B1" level security, they may still be a viable alternative for many organizations.

# About Password Encryption in Greenplum Database

The available password encryption methods in Greenplum Database are SCRAM-SHA-256, SHA-256, and MD5 (the default).

You can set your chosen encryption method system-wide or on a per-session basis.

### Using SCRAM-SHA-256 Password Encryption

To use SCRAM-SHA-256 password encryption, you must set a server configuration parameter either at the system or the session level. This section outlines how to use a server parameter to implement SCRAM-SHA-256 encrypted password storage.

Note that in order to use SCRAM-SHA-256 encryption for password storage, the pq\_hba.conf client authentication method must be set to scram-sha-256 rather than the default, md5.

### Setting the SCRAM-SHA-256 Password Hash Algorithm Systemwide

To set the password hash algorithm server parameter on a complete Greenplum system (master and its segments):

- 1. Log in to your Greenplum Database instance as a superuser.
- 2. Execute gpconfig with the password hash algorithm set to SCRAM-SHA-256:

\$ gpconfig -c password\_hash\_algorithm -v 'SCRAM-SHA-256'

3. Verify the setting:

\$ gpconfig -s

You will see:

```
Master value: SCRAM-SHA-256
Segment value: SCRAM-SHA-256
```
### Setting the SCRAM-SHA-256 Password Hash Algorithm for an Individual Session

To set the password hash algorithm server parameter for an individual session:

- 1. Log in to your Greenplum Database instance as a superuser.
- 2. Set the password hash algorithm to SCRAM-SHA-256:

# set password hash algorithm = 'SCRAM-SHA-256'

3. Verify the setting:

# show password hash algorithm;

You will see:

SCRAM-SHA-256

### Using SHA-256 Password Encryption

To use SHA-256 password encryption, you must set a server configuration parameter either at the system or the session level. This section outlines how to use a server parameter to implement SHA-256 encrypted password storage.

Note that in order to use SHA-256 encryption for password storage, the  $pq$ -hba.conf client authentication method must be set to password rather than the default, md5. (See Configuring the SSL Client Connection for more details.) [With this authentication setting, the password is](#page-417-0) transmitted in clear text over the network; it is highly recommend that you set up SSL to encrypt the client server communication channel.

#### Setting the SHA-256 Password Hash Algorithm System-wide

To set the password\_hash\_algorithm server parameter on a complete Greenplum system (master and its segments):

- 1. Log in to your Greenplum Database instance as a superuser.
- 2. Execute gpconfig with the password hash algorithm set to SHA-256:

```
$ gpconfig -c password_hash_algorithm -v 'SHA-256'
```
3. Verify the setting:

\$ gpconfig -s

You will see:

Master value: SHA-256

Segment value: SHA-256

#### Setting the SHA-256 Password Hash Algorithm for an Individual Session

To set the password hash algorithm server parameter for an individual session:

- 1. Log in to your Greenplum Database instance as a superuser.
- 2. Set the password hash algorithm to SHA-256:

# set password hash algorithm = 'SHA-256'

3. Verify the setting:

# show password hash algorithm;

You will see:

SHA-256

#### Example

An example of how to use and verify the SHA-256 password hash algorithm follows:

1. Log in as a super user and verify the password hash algorithm setting:

```
SHOW password hash algorithm
 password_hash_algorithm 
 ------------------------------- 
 SHA-256
```
2. Create a new role with password that has login privileges.

CREATE ROLE testdb WITH PASSWORD 'testdb12345#' LOGIN;

3. Change the client authentication method to allow for storage of SHA-256 encrypted passwords:

Open the pg\_hba.conf file on the master and add the following line:

host all testdb 0.0.0.0/0 password

- 4. Restart the cluster.
- 5. Log in to the database as the user just created, testdb.

psql -U testdb

- 6. Enter the correct password at the prompt.
- 7. Verify that the password is stored as a SHA-256 hash.

Password hashes are stored in pg\_authid.rolpasswod.

- 8. Log in as the super user.
- 9. Execute the following query:

```
# SELECT rolpassword FROM pg authid WHERE rolname = 'testdb';
Rolpassword
```

```
-----------
sha256<64 hexadecimal characters>
```
# Restricting Access by Time

Greenplum Database enables the administrator to restrict access to certain times by role. Use the CREATE ROLE or ALTER ROLE commands to specify time-based constraints.

Access can be restricted by day or by day and time. The constraints are removable without deleting and recreating the role.

Time-based constraints only apply to the role to which they are assigned. If a role is a member of another role that contains a time constraint, the time constraint is not inherited.

Time-based constraints are enforced only during login. The SET ROLE and SET SESSION AUTHORIZATION commands are not affected by any time-based constraints.

Superuser or CREATEROLE privileges are required to set time-based constraints for a role. No one can add time-based constraints to a superuser.

There are two ways to add time-based constraints. Use the keyword DENY in the CREATE ROLE or ALTER ROLE command followed by one of the following.

- A day, and optionally a time, when access is restricted. For example, no access on Wednesdays.
- An interval—that is, a beginning and ending day and optional time—when access is restricted. For example, no access from Wednesday 10 p.m. through Thursday at 8 a.m.

You can specify more than one restriction; for example, no access Wednesdays at any time and no access on Fridays between 3:00 p.m. and 5:00 p.m.

There are two ways to specify a day. Use the word DAY followed by either the English term for the weekday, in single quotation marks, or a number between 0 and 6, as shown in the table below.

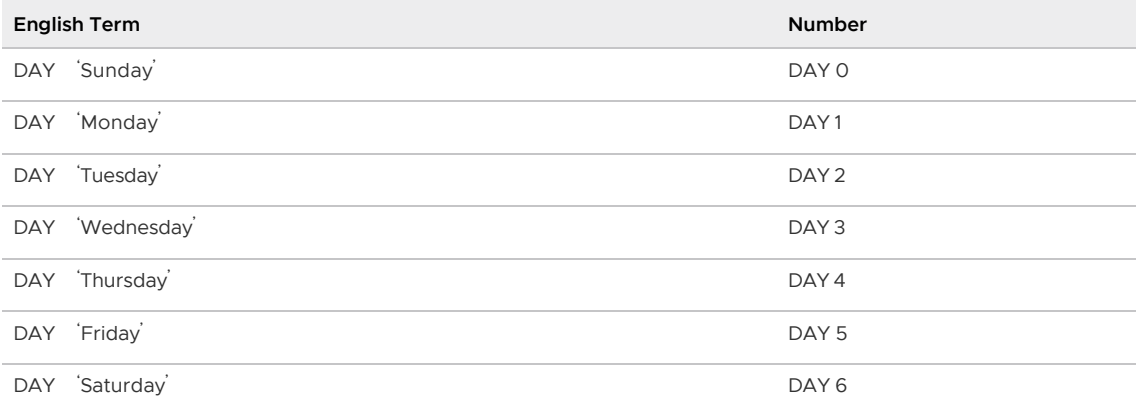

A time of day is specified in either 12- or 24-hour format. The word TIME is followed by the specification in single quotation marks. Only hours and minutes are specified and are separated by a  $colon$  ( $:$ ). If using a 12-hour format, add  $AM$  or  $PM$  at the end. The following examples show various time specifications.

```
TIME '14:00' # 24-hour time implied
TIME '02:00 PM' # 12-hour time specified by PM 
TIME '02:00' # 24-hour time implied. This is equivalent to TIME '02:00 AM'.
```
Important: Time-based authentication is enforced with the server time. Timezones are disregarded.

To specify an interval of time during which access is denied, use two day/time specifications with the

words BETWEEN and AND, as shown. DAY is always required.

```
BETWEEN DAY 'Monday' AND DAY 'Tuesday' 
BETWEEN DAY 'Monday' TIME '00:00' AND
        DAY 'Monday' TIME '01:00'
BETWEEN DAY 'Monday' TIME '12:00 AM' AND
        DAY 'Tuesday' TIME '02:00 AM'
BETWEEN DAY 'Monday' TIME '00:00' AND
        DAY 'Tuesday' TIME '02:00'
        DAY 2 TIME '02:00'
```
The last three statements are equivalent.

Note: Intervals of days cannot wrap past Saturday.

The following syntax is not correct:

DENY BETWEEN DAY 'Saturday' AND DAY 'Sunday'

The correct specification uses two DENY clauses, as follows:

DENY DAY 'Saturday' DENY DAY 'Sunday'

The following examples demonstrate creating a role with time-based constraints and modifying a role to add time-based constraints. Only the statements needed for time-based constraints are shown. For more details on creating and altering roles see the descriptions of CREATE ROLE and ALTER ROLE in the Greenplum Database Reference Guide.

### Example 1 – Create a New Role with Time-based Constraints

No access is allowed on weekends.

```
 CREATE ROLE generaluser
 DENY DAY 'Saturday'
 DENY DAY 'Sunday'
 ...
```
### Example 2 – Alter a Role to Add Time-based Constraints

No access is allowed every night between 2:00 a.m. and 4:00 a.m.

```
ALTER ROLE generaluser
 DENY BETWEEN DAY 'Monday' TIME '02:00' AND DAY 'Monday' TIME '04:00'
 DENY BETWEEN DAY 'Tuesday' TIME '02:00' AND DAY 'Tuesday' TIME '04:00'
 DENY BETWEEN DAY 'Wednesday' TIME '02:00' AND DAY 'Wednesday' TIME '04:00'
 DENY BETWEEN DAY 'Thursday' TIME '02:00' AND DAY 'Thursday' TIME '04:00'
 DENY BETWEEN DAY 'Friday' TIME '02:00' AND DAY 'Friday' TIME '04:00'
 DENY BETWEEN DAY 'Saturday' TIME '02:00' AND DAY 'Saturday' TIME '04:00'
 DENY BETWEEN DAY 'Sunday' TIME '02:00' AND DAY 'Sunday' TIME '04:00'
  ...
```
### Excample 3 – Alter a Role to Add Time-based Constraints

No access is allowed Wednesdays or Fridays between 3:00 p.m. and 5:00 p.m.

```
ALTER ROLE generaluser
```

```
 DENY DAY 'Wednesday'
 DENY BETWEEN DAY 'Friday' TIME '15:00' AND DAY 'Friday' TIME '17:00'
```
# Dropping a Time-based Restriction

To remove a time-based restriction, use the ALTER ROLE command. Enter the keywords DROP DENY FOR followed by a day/time specification to drop.

```
DROP DENY FOR DAY 'Sunday'
```
Any constraint containing all or part of the conditions in a DROP clause is removed. For example, if an existing constraint denies access on Mondays and Tuesdays, and the DROP clause removes constraints for Mondays, the existing constraint is completely dropped. The DROP clause completely removes all constraints that overlap with the constraint in the drop clause. The overlapping constraints are completely removed even if they contain more restrictions that the restrictions mentioned in the DROP clause.

Example 1 - Remove a Time-based Restriction from a Role

```
 ALTER ROLE generaluser
 DROP DENY FOR DAY 'Monday'
 ...
```
This statement would remove all constraints that overlap with a Monday constraint for the role generaluser in Example 2, even if there are additional constraints.

## <span id="page-427-0"></span>Auditing

Describes Greenplum Database events that are logged and should be monitored to detect security threats.

Greenplum Database is capable of auditing a variety of events, including startup and shutdown of the system, segment database failures, SQL statements that result in an error, and all connection attempts and disconnections. Greenplum Database also logs SQL statements and information regarding SQL statements, and can be configured in a variety of ways to record audit information with more or less detail. The log error verbosity configuration parameter controls the amount of detail written in the server log for each message that is logged. Similarly, the log min error statement parameter allows administrators to configure the level of detail recorded specifically for SQL statements, and the log statement parameter determines the kind of SQL statements that are audited. Greenplum Database records the username for all auditable events, when the event is initiated by a subject outside the Greenplum Database.

Greenplum Database prevents unauthorized modification and deletion of audit records by only allowing administrators with an appropriate role to perform any operations on log files. Logs are stored in a proprietary format using comma-separated values (CSV). Each segment and the master stores its own log files, although these can be accessed remotely by an administrator. Greenplum Database also authorizes overwriting of old log files via the log truncate on rotation parameter. This is a local parameter and must be set on each segment and master configuration file.

Greenplum provides an administrative schema called  $qp$  toolkit that you can use to query log files, as well as system catalogs and operating environment for system status information. For more information, including usage, refer to The gp\_tookit Administrative Schema appendix in the Greenplum Database Reference Guide.

# Viewing the Database Server Log Files

Every database instance in Greenplum Database (master and segments) is a running PostgreSQL database server with its own server log file. Daily log files are created in the pg\_log directory of the master and each segment data directory.

The server log files are written in comma-separated values (CSV) format. Not all log entries will have values for all of the log fields. For example, only log entries associated with a query worker process will have the slice id populated. Related log entries of a particular query can be identified by its session identifier (qp\_session\_id) and command identifier (qp\_command\_count).

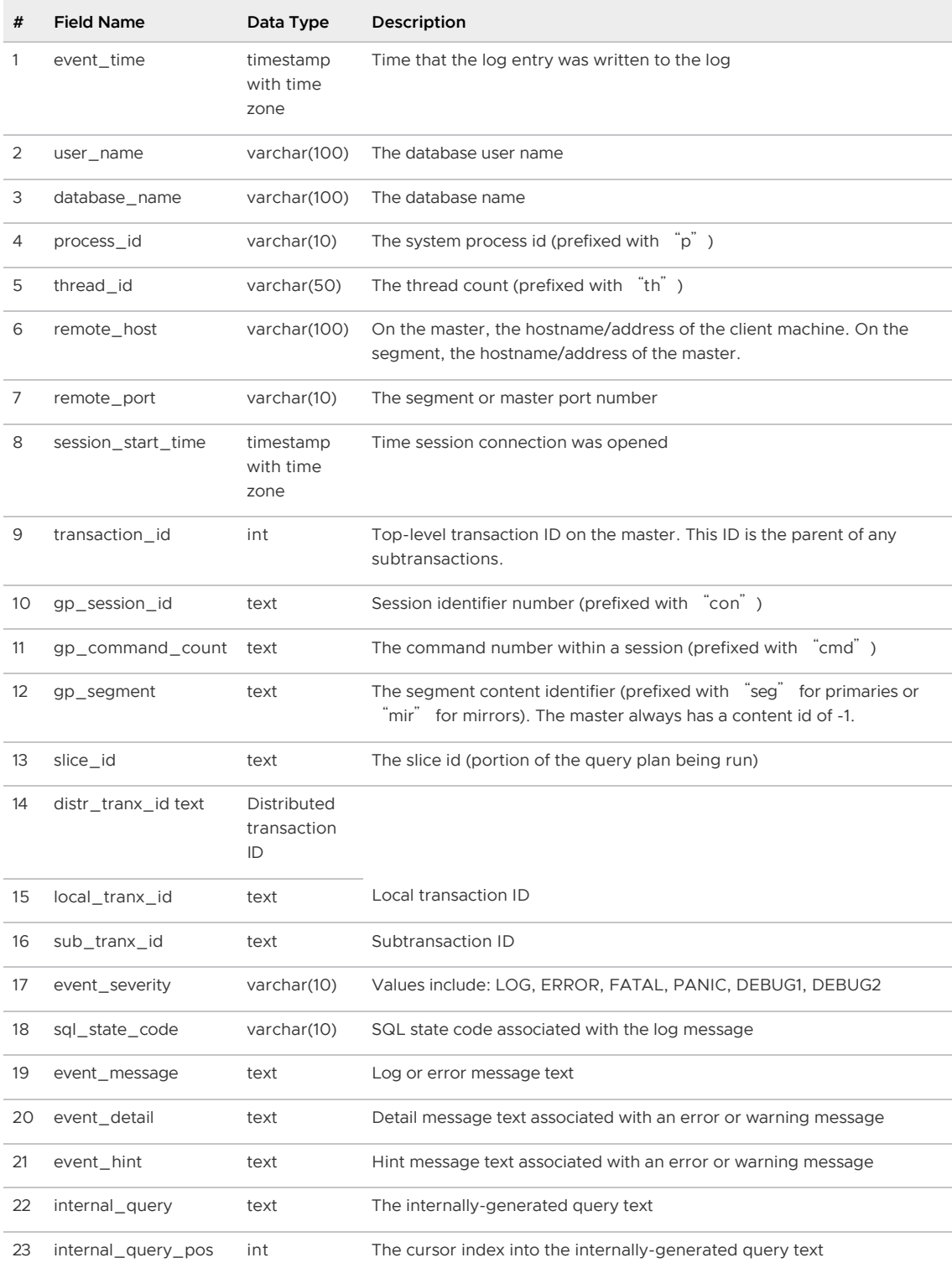

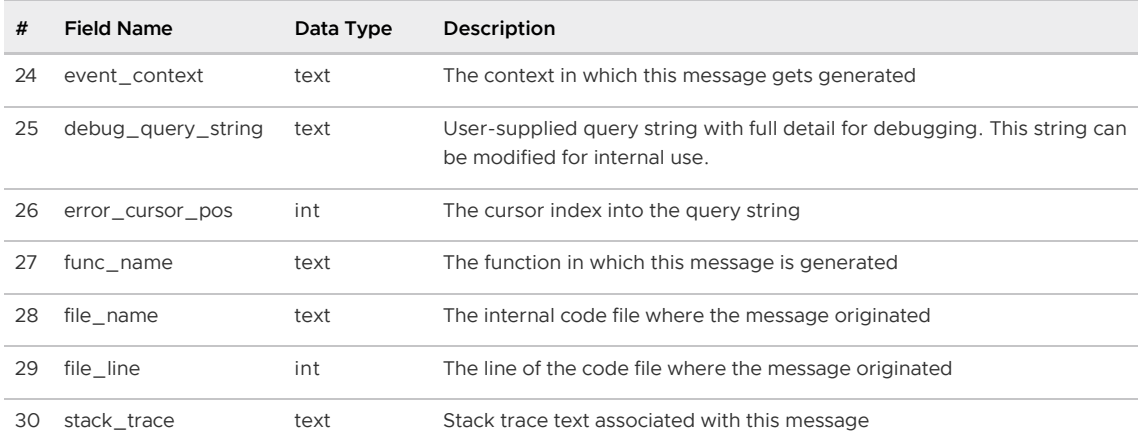

Greenplum provides a utility called **gplogfilter that can be used to search through** a Greenplum Database log file for entries matching the specified criteria. By default, this utility searches through the Greenplum master log file in the default logging location. For example, to display the last three lines of the master log file:

```
$ gplogfilter -n 3
```
You can also use  $q$ plogfilter to search through all segment log files at once by running it through the gpssh utility. For example, to display the last three lines of each segment log file:

```
$ gpssh -f seg_host_file
  => source /usr/local/greenplum-db/greenplum_path.sh
```

```
 => gplogfilter -n 3 /data*/*/gp*/pg_log/gpdb*.csv
```
The following are the Greenplum security-related audit (or logging) server configuration parameters that are set in the postgresql.conf configuration file:

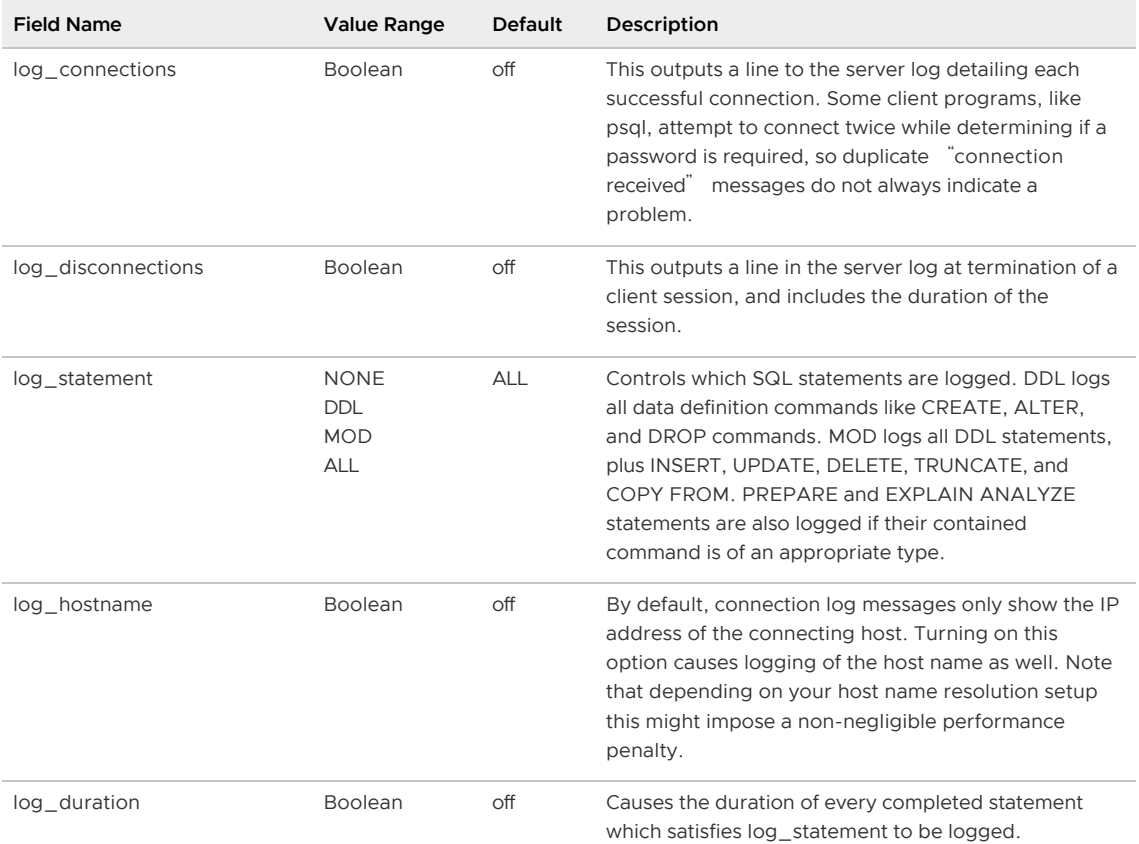

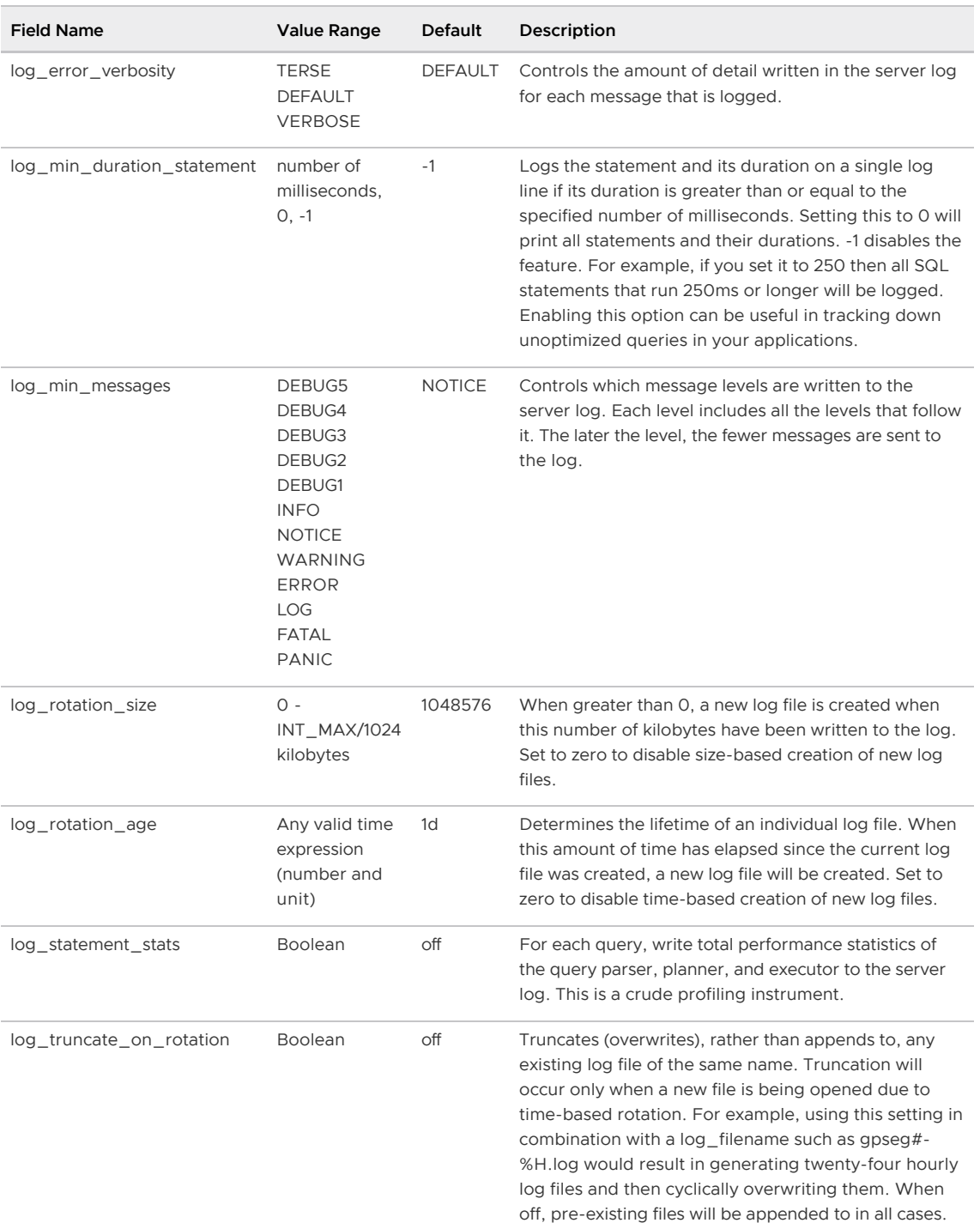

Parent topic: [Greenplum Database Security Configuration Guide](#page-403-1)

# <span id="page-430-0"></span>Encrypting Data and Database Connections

This topic describes how to encrypt data at rest in the database or in transit over the network, to protect from eavesdroppers or man-in-the-middle attacks.

Connections between clients and the master database can be encrypted with SSL. This is enabled with the ssl server configuration parameter, which is off by default. Setting the ssl parameter to on allows client communications with the master to be encrypted. The master database must be set up for SSL. See [OpenSSL Configuration](#page-415-1) for more about encrypting client connections with SSL.

- Greenplum Database allows SSL encryption of data in transit between the Greenplum parallel file distribution server,  $qpfdist$ , and segment hosts. See [Encrypting gpfdist Connections](#page-431-0) for more information.
- The pgcrypto module of encryption/decryption functions protects data at rest in the database. Encryption at the column level protects sensitive information, such as social security numbers or credit card numbers. See [Encrypting Data at Rest with pgcrypto](#page-432-0) for more information.

Parent topic: [Greenplum Database Security Configuration Guide](#page-403-1)

# <span id="page-431-0"></span>Encrypting gpfdist Connections

The gpfdists protocol is a secure version of the gpfdist protocol that securely identifies the file server and the Greenplum Database and encrypts the communications between them. Using gpfdists protects against eavesdropping and man-in-the-middle attacks.

The gpfdists protocol implements client/server SSL security with the following notable features:

- Client certificates are required.
- Multilingual certificates are not supported.
- A Certificate Revocation List (CRL) is not supported.
- A minimum TLS version of 1.2 is required.
- SSL renegotiation is supported.
- The SSL ignore host mismatch parameter is set to false.
- Private keys containing a passphrase are not supported for the *gpfdist* file server (server.key) or for the Greenplum Database (client.key).
- It is the user's responsibility to issue certificates that are appropriate for the operating system in use. Generally, converting certificates to the required format is supported, for example using the SSL Converter at [https://www.sslshopper.com/ssl-converter.html.](http://www.commoncriteriaportal.org/products/?expand#ALL)

A gpfdist server started with the --ssl option can only communicate with the gpfdists protocol. A gpfdist server started without the --ssl option can only communicate with the gpfdist protocol. For more detail about **gpfdist refer to the Greenplum Database Administrator Guide.** 

There are two ways to enable the gpfdists protocol:

- Run gpfdist with the --ssl option and then use the gpfdists protocol in the LOCATION clause of a CREATE EXTERNAL TABLE statement.
- Use a YAML control file with the SSL option set to true and run gpload. Running gpload starts the gpfdist server with the --ssl option and then uses the gpfdists protocol.

When using gpfdists, the following client certificates must be located in the \$PGDATA/gpfdists directory on each segment:

- The client certificate file, client.crt
- $\bullet$  The client private key file, client.key
- The trusted certificate authorities, root.crt

Important: Do not protect the private key with a passphrase. The server does not prompt for a passphrase for the private key, and loading data fails with an error if one is required.

When using  $g_{\text{pload}}$  with SSL you specify the location of the server certificates in the YAML control file. When using  $qpfdist$  with SSL, you specify the location of the server certificates with the  $-$ ssl
option.

The following example shows how to securely load data into an external table. The example creates a readable external table named ext\_expenses from all files with the txt extension, using the gpfdists protocol. The files are formatted with a pipe (|) as the column delimiter and an empty space as null.

- 1. Run gpfdist with the --ssl option on the segment hosts.
- 2. Log into the database and run the following command:

```
=# CREATE EXTERNAL TABLE ext_expenses 
   ( name text, date date, amount float4, category text, desc1 text )
LOCATION ('gpfdists://etlhost-1:8081/*.txt', 'gpfdists://etlhost-2:8082/*.txt')
FORMAT 'TEXT' ( DELIMITER '|' NULL ' ') ;
```
# Encrypting Data at Rest with pgcrypto

The pgcrypto module for Greenplum Database provides functions for encrypting data at rest in the database. Administrators can encrypt columns with sensitive information, such as social security numbers or credit card numbers, to provide an extra layer of protection. Database data stored in encrypted form cannot be read by users who do not have the encryption key, and the data cannot be read directly from disk.

pgcrypto is installed by default when you install Greenplum Database. You must explicitly enable pgcrypto in each database in which you want to use the module.

pgcrypto allows PGP encryption using symmetric and asymmetric encryption. Symmetric encryption encrypts and decrypts data using the same key and is faster than asymmetric encryption. It is the preferred method in an environment where exchanging secret keys is not an issue. With asymmetric encryption, a public key is used to encrypt data and a private key is used to decrypt data. This is slower then symmetric encryption and it requires a stronger key.

Using pgcrypto always comes at the cost of performance and maintainability. It is important to use encryption only with the data that requires it. Also, keep in mind that you cannot search encrypted data by indexing the data.

Before you implement in-database encryption, consider the following PGP limitations.

- No support for signing. That also means that it is not checked whether the encryption subkey belongs to the master key.
- No support for encryption key as master key. This practice is generally discouraged, so this limitation should not be a problem.
- No support for several subkeys. This may seem like a problem, as this is common practice. On the other hand, you should not use your regular GPG/PGP keys with pgcrypto, but create new ones, as the usage scenario is rather different.

Greenplum Database is compiled with zlib by default; this allows PGP encryption functions to compress data before encrypting. When compiled with OpenSSL, more algorithms will be available.

Because pgcrypto functions run inside the database server, the data and passwords move between pgcrypto and the client application in clear-text. For optimal security, you should connect locally or use SSL connections and you should trust both the system and database administrators.

pgcrypto configures itself according to the findings of the main PostgreSQL configure script.

When compiled with zlib, pgcrypto encryption functions are able to compress data before encrypting.

Pgcrypto has various levels of encryption ranging from basic to advanced built-in functions. The following table shows the supported encryption algorithms.

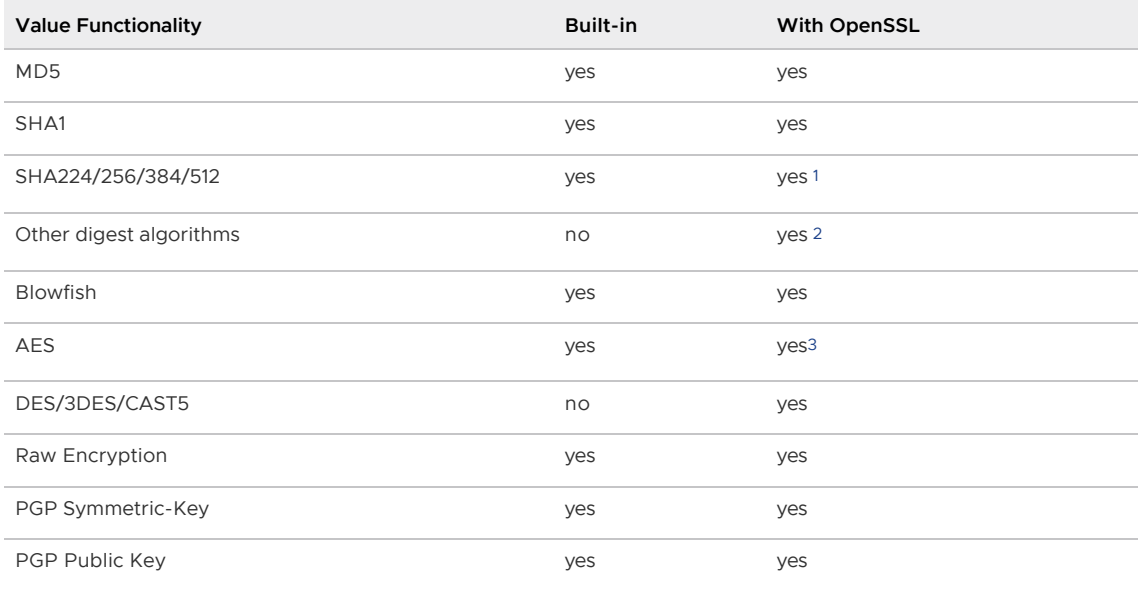

### Creating PGP Keys

To use PGP asymmetric encryption in Greenplum Database, you must first create public and private keys and install them.

This section assumes you are installing Greenplum Database on a Linux machine with the Gnu Privacy Guard (qpg) command line tool. Use the latest version of GPG to create keys. Download and install Gnu Privacy Guard (GPG) for your operating system from [https://www.gnupg.org/download/.](https://www.gnupg.org/download/) On the GnuPG website you will find installers for popular Linux distributions and links for Windows and Mac OS X installers.

1. As root, run the following command and choose option 1 from the menu:

```
# gpg --gen-key 
gpg (GnuPG) 2.0.14; Copyright (C) 2009 Free Software Foundation, Inc.
This is free software: you are free to change and redistribute it.
There is NO WARRANTY, to the extent permitted by law.
gpg: directory '/root/.gnupg' created
gpg: new configuration file '/root/.gnupg/gpg.conf' created
gpg: WARNING: options in '/root/.gnupg/gpg.conf' are not yet active during this
 run
gpg: keyring '/root/.gnupg/secring.gpg' created
gpg: keyring '/root/.gnupg/pubring.gpg' created
Please select what kind of key you want:
 (1) RSA and RSA (default)
 (2) DSA and Elgamal
 (3) DSA (sign only)
 (4) RSA (sign only)
Your selection? **1**
```
2. Respond to the prompts and follow the instructions, as shown in this example:

```
RSA keys may be between 1024 and 4096 bits long.
What keysize do you want? (2048) Press enter to accept default key size
Requested keysize is 2048 bits
Please specify how long the key should be valid.
0 = key does not expire
```

```
 <n> = key expires in n days
 <n>w = key expires in n weeks
 <n>m = key expires in n months
 <n>y = key expires in n years
 Key is valid for? (0) **365**
Key expires at Wed 13 Jan 2016 10:35:39 AM PST
Is this correct? (y/N) **y**
GnuPG needs to construct a user ID to identify your key.
Real name: **John Doe**
Email address: **jdoe@email.com**
Comment: 
You selected this USER-ID:
 "John Doe <jdoe@email.com>"
Change (N)ame, (C)omment, (E)mail or (O)kay/(Q)uit? ** 0**
You need a Passphrase to protect your secret key.
*\(For this demo the passphrase is blank.\)*
can't connect to '/root/.gnupg/S.gpg-agent': No such file or directory
You don't want a passphrase - this is probably a *bad* idea!
I will do it anyway. You can change your passphrase at any time,
using this program with the option "--edit-key".
We need to generate a lot of random bytes. It is a good idea to perform
some other action (type on the keyboard, move the mouse, utilize the
disks) during the prime generation; this gives the random number
generator a better chance to gain enough entropy.
We need to generate a lot of random bytes. It is a good idea to perform
some other action (type on the keyboard, move the mouse, utilize the
disks) during the prime generation; this gives the random number
generator a better chance to gain enough entropy.
gpg: /root/.gnupg/trustdb.gpg: trustdb created
gpg: key 2027CC30 marked as ultimately trusted
public and secret key created and signed.
gpg: checking the trustdbgpg: 
      3 marginal(s) needed, 1 complete(s) needed, PGP trust model
gpg: depth: 0 valid: 1 signed: 0 trust: 0-, 0q, 0n, 0m, 0f, 1u
gpg: next trustdb check due at 2016-01-13
pub 2048R/2027CC30 2015-01-13 [expires: 2016-01-13]
      Key fingerprint = 7EDA 6AD0 F5E0 400F 4D45 3259 077D 725E 2027 CC30
uid John Doe <jdoe@email.com>
sub 2048R/4FD2EFBB 2015-01-13 [expires: 2016-01-13]
```
3. List the PGP keys by entering the following command:

```
gpg --list-secret-keys 
/root/.gnupg/secring.gpg
------------------------
sec 2048R/2027CC30 2015-01-13 [expires: 2016-01-13]
uid John Doe <jdoe@email.com>
ssb 2048R/4FD2EFBB 2015-01-13
```
2027CC30 is the public key and will be used to encrypt data in the database. 4FD2EFBB is the private (secret) key and will be used to decrypt data.

4. Export the keys using the following commands:

```
# gpg -a --export 4FD2EFBB > public.key
# gpg -a --export-secret-keys 2027CC30 > secret.key
```
See the [pgcrypto](https://www.postgresql.org/docs/9.4/pgcrypto.html) documentation for more information about PGP encryption functions.

# Encrypting Data in Tables using PGP

This section shows how to encrypt data inserted into a column using the PGP keys you generated.

1. Dump the contents of the public.key file and then copy it to the clipboard:

```
# cat public.key
 -----BEGIN PGP PUBLIC KEY BLOCK-----
Version: GnuPG v2.0.14 (GNU/Linux)
mQENBFS1Zf0BCADNw8Qvk1V1C36Kfcwd3Kpm/dijPfRyyEwB6PqKyA05jtWiXZTh
2His1ojSP6LI0cSkIqMU9LAlncecZhRIhBhuVgKlGSgd9texg2nnSL9Admqik/yX
R5syVKG+qcdWuvyZg9oOOmeyjhc3n+kkbRTEMuM3flbMs8shOwzMvstCUVmuHU/V
vG5rJAe8PuYDSJCJ74I6w7SOH3RiRIc7IfL6xYddV42l3ctd44bl8/i71hq2UyN2
/Hbsjii2ymg7ttw3jsWAx2gP9nssDgoy8QDy/o9nNqC8EGlig96ZFnFnE6Pwbhn+
ic8MD0lK5/GAlR6Hc0ZIHf8KEcavruQlikjnABEBAAG0HHRlc3Qga2V5IDx0ZXN0
a2V5QGVtYWlsLmNvbT6JAT4EEwECACgFAlS1Zf0CGwMFCQHhM4AGCwkIBwMCBhUI
AgkKCwQWAgMBAh4BAheAAAoJEAd9cl4gJ8wwbfwH/3VyVsPkQl1owRJNxvXGt1bY
7BfrvU52yk+PPZYoes9UpdL3CMRk8gAM9bx5Sk08q2UXSZLC6fFOpEW4uWgmGYf8
JRoC3ooezTkmCBW8I1bU0qGetzVxopdXLuPGCE7hVWQe9HcSntiTLxGov1mJAwO7
TAoccXLbyuZh9Rf5vLoQdKzcCyOHh5IqXaQOT100TeFeEpb9TIiwcntg3WCSU5P0
DGoUAOanjDZ3KE8Qp7V74fhG1EZVzHb8FajR62CXSHFKqpBgiNxnTOk45NbXADn4
eTUXPSnwPi46qoAp9UQogsfGyB1XDOTB2UOqhutAMECaM7VtpePv79i0Z/NfnBe5
AQ0EVLVl/QEIANabFdQ+8QMCADOipM1bF/JrQt3zUoc4BTqICaxdyzAfz0tUSf/7
Zro2us99GlARqLWd8EqJcl/xmfcJiZyUam6ZAzzFXCgnH5Y1sdtMTJZdLp5WeOjw
gCWG/ZLu4wzxOFFzDkiPv9RDw6e5MNLtJrSp4hS5o2apKdbO4Ex83O4mJYnav/rE
iDDCWU4T0lhv3hSKCpke6LcwsX+7liozp+aNmP0Ypwfi4hR3UUMP70+V1beFqW2J
bVLz3lLLouHRgpCzla+PzzbEKs16jq77vG9kqZTCIzXoWaLljuitRlfJkO3vQ9hO
v/8yAnkcAmowZrIBlyFg2KBzhunYmN2YvkUAEQEAAYkBJQQYAQIADwUCVLVl/QIb
DAUJAeEzgAAKCRAHfXJeICfMMOHYCACFhInZA9uAM3TC44l+MrgMUJ3rW9izrO48
WrdTsxR8WkSNbIxJoWnYxYuLyPb/shc9k65huw2SSDkj//0fRrI61FPHQNPSvz62
WH+N2lasoUaoJjb2kQGhLOnFbJuevkyBylRz+hI/+8rJKcZOjQkmmK8Hkk8qb5x/
HMUc55H0g2qQAY0BpnJHgOOQ45Q6pk3G2/7Dbek5WJ6K1wUrFy51sNlGWE8pvgEx
/UUZB+dYqCwtvX0nnBu1KNCmk2AkEcFK3YoliCxomdOxhFOv9AKjjojDyC65KJci
Pv2MikPS2fKOAg1R3LpMa8zDEtl4w3vckPQNrQNnYuUtfj6ZoCxv
= Y Z \overline{R}, T
-----END PGP PUBLIC KEY BLOCK-----
```
2. Create a table called userssn and insert some sensitive data, social security numbers for Bob and Alice, in this example. Paste the public.key contents after "dearmor(".

```
CREATE TABLE userssn( ssn_id SERIAL PRIMARY KEY, 
   username varchar(100), ssn bytea);
INSERT INTO userssn(username, ssn)
SELECT robotccs.username, pgp_pub_encrypt(robotccs.ssn, keys.pubkey) AS ssn
FROM ( 
        VALUES ('Alice', '123-45-6788'), ('Bob', '123-45-6799')) 
            AS robotccs(username, ssn)
CROSS JOIN (SELECT dearmor('-----BEGIN PGP PUBLIC KEY BLOCK-----
Version: GnuPG v2.0.14 (GNU/Linux)
mQENBFS1Zf0BCADNw8Qvk1V1C36Kfcwd3Kpm/dijPfRyyEwB6PqKyA05jtWiXZTh
2His1ojSP6LI0cSkIqMU9LAlncecZhRIhBhuVgKlGSgd9texg2nnSL9Admqik/yX
R5syVKG+qcdWuvyZg9oOOmeyjhc3n+kkbRTEMuM3flbMs8shOwzMvstCUVmuHU/V
vG5rJAe8PuYDSJCJ74I6w7SOH3RiRIc7IfL6xYddV42l3ctd44bl8/i71hq2UyN2
/Hbsjii2ymg7ttw3jsWAx2gP9nssDgoy8QDy/o9nNqC8EGlig96ZFnFnE6Pwbhn+
ic8MD0lK5/GAlR6Hc0ZIHf8KEcavruQlikjnABEBAAG0HHRlc3Qga2V5IDx0ZXN0
a2V5QGVtYWlsLmNvbT6JAT4EEwECACgFAlS1Zf0CGwMFCQHhM4AGCwkIBwMCBhUI
AgkKCwQWAgMBAh4BAheAAAoJEAd9cl4gJ8wwbfwH/3VyVsPkQl1owRJNxvXGt1bY
7BfrvU52yk+PPZYoes9UpdL3CMRk8gAM9bx5Sk08q2UXSZLC6fFOpEW4uWgmGYf8
JRoC3ooezTkmCBW8I1bU0qGetzVxopdXLuPGCE7hVWQe9HcSntiTLxGov1mJAwO7
TAoccXLbyuZh9Rf5vLoQdKzcCyOHh5IqXaQOT100TeFeEpb9TIiwcntg3WCSU5P0
```

```
DGoUAOanjDZ3KE8Qp7V74fhG1EZVzHb8FajR62CXSHFKqpBgiNxnTOk45NbXADn4
eTUXPSnwPi46qoAp9UQogsfGyB1XDOTB2UOqhutAMECaM7VtpePv79i0Z/NfnBe5
AQ0EVLVl/QEIANabFdQ+8QMCADOipM1bF/JrQt3zUoc4BTqICaxdyzAfz0tUSf/7
Zro2us99GlARqLWd8EqJcl/xmfcJiZyUam6ZAzzFXCgnH5Y1sdtMTJZdLp5WeOjw
gCWG/ZLu4wzxOFFzDkiPv9RDw6e5MNLtJrSp4hS5o2apKdbO4Ex83O4mJYnav/rE
iDDCWU4T0lhv3hSKCpke6LcwsX+7liozp+aNmP0Ypwfi4hR3UUMP70+V1beFqW2J
bVLz3lLLouHRgpCzla+PzzbEKs16jq77vG9kqZTCIzXoWaLljuitRlfJkO3vQ9hO
v/8yAnkcAmowZrIBlyFg2KBzhunYmN2YvkUAEQEAAYkBJQQYAQIADwUCVLVl/QIb
DAUJAeEzgAAKCRAHfXJeICfMMOHYCACFhInZA9uAM3TC44l+MrgMUJ3rW9izrO48
WrdTsxR8WkSNbIxJoWnYxYuLyPb/shc9k65huw2SSDkj//0fRrI61FPHQNPSvz62
WH+N2lasoUaoJjb2kQGhLOnFbJuevkyBylRz+hI/+8rJKcZOjQkmmK8Hkk8qb5x/
HMUc55H0g2qQAY0BpnJHgOOQ45Q6pk3G2/7Dbek5WJ6K1wUrFy51sNlGWE8pvgEx
/UUZB+dYqCwtvX0nnBu1KNCmk2AkEcFK3YoliCxomdOxhFOv9AKjjojDyC65KJci
Pv2MikPS2fKOAg1R3LpMa8zDEtl4w3vckPQNrQNnYuUtfj6ZoCxv
=XZ8J-----END PGP PUBLIC KEY BLOCK-----' AS pubkey) AS keys;
```
3. Verify that the ssn column is encrypted.

```
test db=# select * from userssn;
ssn_id | 1
username | Alice
ssn | \301\300L\003\235M%_O\322\357\273\001\010\000\272\227\010\341\216\36
0\217C\020\261)_\367
[\227\034\313:C\354d<\337\006Q\351('\2330\031lX\263Qf\341\262\200\3015\235\036A
K\242fL+\215g\227u\270*\304\361\355\220\021\330"\200%\264\274}R\213\377\363\235\366\030\023)\36
4! \overline{331}303\overline{237}t\overline{277}f \015\004\242\231\263\225%\032\271a\001\035\277\021\375X\232\304\305/\340\334\
0131\325\344[~\362\0
37-\251\336\303\340\377_\011\275\301/MY\334\343\245\244\372y\257S\374\230\346\2
77\373W\346\230\276\
017fi\226Q\307\012\326\3646\000\326\005:E\364W\252=zz\010(:\343Y\237\257iqU\032
6\350=v0\362\327\350\
315G^\027:K_9\254\362\354\215<\001\304\357\331\355\323,\302\213Fe\265\315\232\3
67\254\245%(\\\373
4\254\230\331\356\006B\257\333\326H\022\013\353\216F?\023\220\370\035vH5/\227\3
44b\322\227\026\362=\
42\033\322<\001}\243\224;)\030zqX\214\340\221\035\275U\345\327\214\032\351\223c
\2442\345\304K\016\
011\214\307\227\237\270\026'R\205\205a~1\263\236[\037C\260\031\205\374\245\317\
033k|\366\253\037
---------+---------------------------------------------------------------------
-----------------------
-------------------------------------------------------------------------------
-----------------------
-------------------------------------------------------------------------------
-----------------------
-------------------------------------------------------------------------------
-----------------------
-------------------------------------------------------------------------------
-----------------------
 -------------------------------------------------------------------------------
 -----------------------
-------------------------------------------------------------------------------
-----------------------
-------------------------------------------------------------------------------
-----------------------
-------------------------------------------------------------------------------
-----------------------
------------------------------------------------------------------------------
ssn_id | 2
username | Bob
ssn | \301\300L\003\235M%_O\322\357\273\001\007\377t>\345\343,\200\256\272
```

```
\300\012\033M4\265\032L
L[v\262k\244\2435\264\232B\357\370d9\375\011\002\327\235<\246\210b\030\012\337@
\226Z\361\246\032\00
7'\012c\353]\355d7\360T\335\314\367\370;X\371\350*\231\212\260B\010#RQ0\223\253
c7\0132b\355\242\233\34
1\000\370\370\366\013\022\357\005i\202~\005\\z\301o\012\230Z\014\362\244\324&\2
43g\351\362\325\375
\213\032\226$\2751\256XR\346k\266\030\234\267\201vUh\004\250\337A\231\223u\247\
366/i\022\275\276\350\2
20\316\306|\203+\010\261;\232\254tp\255\243\261\373Rq;\316w\357\006\207\374U\33
3\365\365\245hg\031\005
\322\347ea\220\015l\212g\337\264\336b\263\004\311\210.4\340G+\221\274D\035\375\
2216\241'\346a0\273wE\2
12\left\{242\gamma^{\prime}\202\left(262\left|A7\right\prime\240\right\}333p\right\}45G\right\}373\left\{253\left\{243oCO\right\}011\left\{360\left\{247\left\{211\right\}014\left\{024\left\{125\right\}247\right\}27\right\}27\right\}27\right\}272\right\}272\right\}272\right\}272\left\{27\left\{21\left\{24\left\{24\right\}27\right\}27\right\}272272\271\322<\001\267
\347\240\005\213\0078\036\210\307$\317\322\311\222\035\354\006<\266\264\004\376
\251q\256\220(+\030\
3270\013c\327\272\212%\363\033\252\322\337\354\276\225\232\201\212^\304\210\226
9@\3230\370{
```
4. Extract the public.key ID from the database:

```
SELECT pgp_key_id(dearmor('-----BEGIN PGP PUBLIC KEY BLOCK-----
Version: GnuPG v2.0.14 (GNU/Linux)
mQENBFS1Zf0BCADNw8Qvk1V1C36Kfcwd3Kpm/dijPfRyyEwB6PqKyA05jtWiXZTh
2His1ojSP6LI0cSkIqMU9LAlncecZhRIhBhuVgKlGSgd9texg2nnSL9Admqik/yX
R5syVKG+qcdWuvyZg9oOOmeyjhc3n+kkbRTEMuM3flbMs8shOwzMvstCUVmuHU/V
vG5rJAe8PuYDSJCJ74I6w7SOH3RiRIc7IfL6xYddV42l3ctd44bl8/i71hq2UyN2
/Hbsjii2ymg7ttw3jsWAx2gP9nssDgoy8QDy/o9nNqC8EGlig96ZFnFnE6Pwbhn+
ic8MD0lK5/GAlR6Hc0ZIHf8KEcavruQlikjnABEBAAG0HHRlc3Qga2V5IDx0ZXN0
a2V5QGVtYWlsLmNvbT6JAT4EEwECACgFAlS1Zf0CGwMFCQHhM4AGCwkIBwMCBhUI
AgkKCwQWAgMBAh4BAheAAAoJEAd9cl4gJ8wwbfwH/3VyVsPkQl1owRJNxvXGt1bY
7BfrvU52yk+PPZYoes9UpdL3CMRk8gAM9bx5Sk08q2UXSZLC6fFOpEW4uWgmGYf8
JRoC3ooezTkmCBW8I1bU0qGetzVxopdXLuPGCE7hVWQe9HcSntiTLxGov1mJAwO7
TAoccXLbyuZh9Rf5vLoQdKzcCyOHh5IqXaQOT100TeFeEpb9TIiwcntg3WCSU5P0
DGoUAOanjDZ3KE8Qp7V74fhG1EZVzHb8FajR62CXSHFKqpBgiNxnTOk45NbXADn4
eTUXPSnwPi46qoAp9UQogsfGyB1XDOTB2UOqhutAMECaM7VtpePv79i0Z/NfnBe5
AQ0EVLVl/QEIANabFdQ+8QMCADOipM1bF/JrQt3zUoc4BTqICaxdyzAfz0tUSf/7
Zro2us99GlARqLWd8EqJcl/xmfcJiZyUam6ZAzzFXCgnH5Y1sdtMTJZdLp5WeOjw
gCWG/ZLu4wzxOFFzDkiPv9RDw6e5MNLtJrSp4hS5o2apKdbO4Ex83O4mJYnav/rE
iDDCWU4T0lhv3hSKCpke6LcwsX+7liozp+aNmP0Ypwfi4hR3UUMP70+V1beFqW2J
bVLz3lLLouHRgpCzla+PzzbEKs16jq77vG9kqZTCIzXoWaLljuitRlfJkO3vQ9hO
v/8yAnkcAmowZrIBlyFg2KBzhunYmN2YvkUAEQEAAYkBJQQYAQIADwUCVLVl/QIb
DAUJAeEzgAAKCRAHfXJeICfMMOHYCACFhInZA9uAM3TC44l+MrgMUJ3rW9izrO48
WrdTsxR8WkSNbIxJoWnYxYuLyPb/shc9k65huw2SSDkj//0fRrI61FPHQNPSvz62
WH+N2lasoUaoJjb2kQGhLOnFbJuevkyBylRz+hI/+8rJKcZOjQkmmK8Hkk8qb5x/
HMUc55H0g2qQAY0BpnJHgOOQ45Q6pk3G2/7Dbek5WJ6K1wUrFy51sNlGWE8pvgEx
/UUZB+dYqCwtvX0nnBu1KNCmk2AkEcFK3YoliCxomdOxhFOv9AKjjojDyC65KJci
Pv2MikPS2fKOAg1R3LpMa8zDEtl4w3vckPQNrQNnYuUtfj6ZoCxv
=XZ8J-----END PGP PUBLIC KEY BLOCK-----'));
pgp_key_id | 9D4D255F4FD2EFBB
```
This shows that the PGP key ID used to encrypt the ssn column is 9D4D255F4FD2EFBB. It is recommended to perform this step whenever a new key is created and then store the ID for tracking.

You can use this key to see which key pair was used to encrypt the data:

SELECT username, pgp key id(ssn) As key used

```
FROM userssn;
username | Bob
key_used | 9D4D255F4FD2EFBB
    ---------+-----------------
username | Alice
key_used | 9D4D255F4FD2EFBB
```
Note: Different keys may have the same ID. This is rare, but is a normal event. The client application should try to decrypt with each one to see which fits  $-$  like handling  $ANYKEY$ . See [pgp\\_key\\_id\(\)](https://www.postgresql.org/docs/9.4/pgcrypto.html) in the pgcrypto documentation.

5. Decrypt the data using the private key.

```
SELECT username, pgp_pub_decrypt(ssn, keys.privkey)
                  AS decrypted_ssn FROM userssn
                  CROSS JOIN
                  (SELECT dearmor('-----BEGIN PGP PRIVATE KEY BLOCK-----
Version: GnuPG v2.0.14 (GNU/Linux)
lQOYBFS1Zf0BCADNw8Qvk1V1C36Kfcwd3Kpm/dijPfRyyEwB6PqKyA05jtWiXZTh
2His1ojSP6LI0cSkIqMU9LAlncecZhRIhBhuVgKlGSgd9texg2nnSL9Admqik/yX
R5syVKG+qcdWuvyZg9oOOmeyjhc3n+kkbRTEMuM3flbMs8shOwzMvstCUVmuHU/V
vG5rJAe8PuYDSJCJ74I6w7SOH3RiRIc7IfL6xYddV42l3ctd44bl8/i71hq2UyN2
/Hbsjii2ymg7ttw3jsWAx2gP9nssDgoy8QDy/o9nNqC8EGlig96ZFnFnE6Pwbhn+
ic8MD0lK5/GAlR6Hc0ZIHf8KEcavruQlikjnABEBAAEAB/wNfjjvP1brRfjjIm/j
XwUNm+sI4v2Ur7qZC94VTukPGf67lvqcYZJuqXxvZrZ8bl6mvl65xEUiZYy7BNA8
fe0PaM4Wy+Xr94Cz2bPbWgawnRNN3GAQy4rlBTrvqQWy+kmpbd87iTjwZidZNNmx
02iSzraq41Rt0Zx21Jh4rkpF67ftmzOH0vlrS0bWOvHUeMY7tCwmdPe9HbQeDlPr
n9CllUqBn4/acTtCClWAjREZn0zXAsNixtTIPC1V+9nO9YmecMkVwNfIPkIhymAM
OPFnuZ/Dz1rCRHjNHb5j6ZyUM5zDqUVnnezktxqrOENSxm0gfMGcpxHQogUMzb7c
6UyBBADSCXHPfo/VPVtMm5p1yGrNOR2jR2rUj9+poZzD2gjkt5G/xIKRlkB4uoQl
emu27wr9dVEX7ms0nvDq58iutbQ4d0JIDlcHMeSRQZluErblB75Vj3HtImblPjpn
4Jx6SWRXPUJPGXGI87u0UoBH0Lwij7M2PW7l1ao+MLEA9jAjQwQA+sr9BKPL4Ya2
r5nE72gsbCCLowkC0rdldf1RGtobwYDMpmYZhOaRKjkOTMG6rCXJxrf6LqiN8w/L
/gNziTmch35MCq/MZzA/bN4VMPyeIlwzxVZkJLsQ7yyqX/A7ac7B7DH0KfXciEXW
MSOAJhMmklW1Q1RRNw3cnYi8w3q7X40EAL/w54FVvvPqp3+sCd86SAAapM4UO2R3
tIsuNVemMWdgNXwvK8AJsz7VreVU5yZ4B8hvCuQj1C7geaN/LXhiT8foRsJC5o71
Bf+iHC/VNEv4k4uDb4lOgnHJYYyifB1wC+nn/EnXCZYQINMia1a4M6Vqc/RIfTH4
nwkZt/89LsAiR/20HHRlc3Qga2V5IDx0ZXN0a2V5QGVtYWlsLmNvbT6JAT4EEwEC
ACgFAlS1Zf0CGwMFCQHhM4AGCwkIBwMCBhUIAgkKCwQWAgMBAh4BAheAAAoJEAd9
cl4gJ8wwbfwH/3VyVsPkQl1owRJNxvXGt1bY7BfrvU52yk+PPZYoes9UpdL3CMRk
8gAM9bx5Sk08q2UXSZLC6fFOpEW4uWgmGYf8JRoC3ooezTkmCBW8I1bU0qGetzVx
opdXLuPGCE7hVWQe9HcSntiTLxGov1mJAwO7TAoccXLbyuZh9Rf5vLoQdKzcCyOH
h5IqXaQOT100TeFeEpb9TIiwcntg3WCSU5P0DGoUAOanjDZ3KE8Qp7V74fhG1EZV
zHb8FajR62CXSHFKqpBgiNxnTOk45NbXADn4eTUXPSnwPi46qoAp9UQogsfGyB1X
DOTB2UOqhutAMECaM7VtpePv79i0Z/NfnBedA5gEVLVl/QEIANabFdQ+8QMCADOi
pM1bF/JrQt3zUoc4BTqICaxdyzAfz0tUSf/7Zro2us99GlARqLWd8EqJcl/xmfcJ
iZyUam6ZAzzFXCgnH5Y1sdtMTJZdLp5WeOjwgCWG/ZLu4wzxOFFzDkiPv9RDw6e5
MNLtJrSp4hS5o2apKdbO4Ex83O4mJYnav/rEiDDCWU4T0lhv3hSKCpke6LcwsX+7
liozp+aNmP0Ypwfi4hR3UUMP70+V1beFqW2JbVLz3lLLouHRgpCzla+PzzbEKs16
jq77vG9kqZTCIzXoWaLljuitRlfJkO3vQ9hOv/8yAnkcAmowZrIBlyFg2KBzhunY
mN2YvkUAEQEAAQAH/A7r4hDrnmzX3QU6FAzePlRB7niJtE2IEN8AufF05Q2PzKU/
c1S72WjtqMAIAgYasDkOhfhcxanTneGuFVYggKT3eSDm1RFKpRjX22m0zKdwy67B
Mu95V2Oklul6OCm8dO6+2fmkGxGqc4ZsKy+jQxtxK3HG9YxMC0dvA2v2C5N4TWi3
Utc7zh//k6IbmaLd7F1d7DXt7Hn2Qsmo8I1rtgPE8grDToomTnRUodToyejEqKyI
ORwsp8n8g2CSFaXSrEyU6HbFYXSxZealhQJGYLFOZdR0MzVtZQCn/7n+IHjupndC
Nd2a8DVx3yQS3dAmvLzhFacZdjXi31wvj0moFOkEAOCz1E63SKNNksniQ11lRMJp
gaov6Ux/zGLMstwTzNouI+Kr8/db0GlSAy1Z3UoAB4tFQXEApoX9A4AJ2KqQjqOX
cZVULenfDZaxrbb9Lid7ZnTDXKVyGTWDF7ZHavHJ4981mCW17lU11zHBB9xMlx6p
dhFvb0gdy0jSLaFMFr/JBAD0fz3RrhP7e6Xll2zdBqGthjC5S/IoKwwBgw6ri2yx
LoxqBr2pl9PotJJ/JUMPhD/LxuTcOZtYjy8PKgm5jhnBDq3Ss0kNKAY1f5EkZG9a
6I4iAX/NekqSyF+OgBfC9aCgS5RG8hYoOCbp8na5R3bgiuS8IzmVmm5OhZ4MDEwg
nQP7BzmR0p5BahpZ8r3Ada7FcK+0ZLLRdLmOYF/yUrZ53SoYCZRzU/GmtQ7LkXBh
Gjqied9Bs1MHdNUolq7GaexcjZmOWHEf6w9+9M4+vxtQq1nkIWqtaphewEmd5/nf
```

```
EP3sIY0EAE3mmiLmHLqBju+UJKMNwFNeyMTqgcg50ISH8J9FRIkBJQQYAQIADwUC
VLVl/QIbDAUJAeEzgAAKCRAHfXJeICfMMOHYCACFhInZA9uAM3TC44l+MrgMUJ3r
W9izrO48WrdTsxR8WkSNbIxJoWnYxYuLyPb/shc9k65huw2SSDkj//0fRrI61FPH
QNPSvz62WH+N2lasoUaoJjb2kQGhLOnFbJuevkyBylRz+hI/+8rJKcZOjQkmmK8H
kk8qb5x/HMUc55H0g2qQAY0BpnJHgOOQ45Q6pk3G2/7Dbek5WJ6K1wUrFy51sNlG
WE8pvgEx/UUZB+dYqCwtvX0nnBu1KNCmk2AkEcFK3YoliCxomdOxhFOv9AKjjojD
yC65KJciPv2MikPS2fKOAg1R3LpMa8zDEtl4w3vckPQNrQNnYuUtfj6ZoCxv
=fa+6
-----END PGP PRIVATE KEY BLOCK-----') AS privkey) AS keys;
username | decrypted_ssn 
----------+---------------
 Alice | 123-45-6788
 Bob | 123-45-6799
(2 rows)
```
If you created a key with passphrase, you may have to enter it here. However for the purpose of this example, the passphrase is blank.

### Key Management

Whether you are using symmetric (single private key) or asymmetric (public and private key) cryptography, it is important to store the master or private key securely. There are many options for storing encryption keys, for example, on a file system, key vault, encrypted USB, trusted platform module (TPM), or hardware security module (HSM).

Consider the following questions when planning for key management:

- Where will the keys be stored?
- When should keys expire?
- How are keys protected?
- How are keys accessed?
- How can keys be recovered and revoked?

[The Open Web Application Security Project \(OWASP\) provides a very comprehensive guide to](https://www.owasp.org/index.php/Cryptographic_Storage_Cheat_Sheet) securing encryption keys.

<span id="page-439-0"></span><sup>[1](#fnsrc_1)</sup> SHA2 algorithms were added to OpenSSL in version 0.9.8. For older versions, pgcrypto will use built-in code.

 $^2$  $^2$  Any digest algorithm OpenSSL supports is automatically picked up. This is not possible with ciphers, which need to be supported explicitly.

 $3$  AES is included in OpenSSL since version 0.9.7. For older versions, pgcrypto will use built-in code.

# Security Best Practices

Describes basic security best practices that you should follow to ensure the highest level of system security.

In the default Greenplum Database security configuration:

- Only local connections are allowed.
- Basic authentication is configured for the superuser (qpadmin).
- The superuser is authorized to do anything.
- Only database role passwords are encrypted.

# System User (gpadmin)

Secure and limit access to the gpadmin system user.

Greenplum requires a UNIX user id to install and initialize the Greenplum Database system. This system user is referred to as  $q$ padmin in the Greenplum documentation. The  $q$ padmin user is the default database superuser in Greenplum Database, as well as the file system owner of the Greenplum installation and its underlying data files. The default administrator account is fundamental to the design of Greenplum Database. The system cannot run without it, and there is no way to limit the access of the gpadmin user id.

The gpadmin user can bypass all security features of Greenplum Database. Anyone who logs on to a Greenplum host with this user id can read, alter, or delete any data, including system catalog data and database access rights. Therefore, it is very important to secure the gpadmin user id and only allow essential system administrators access to it.

Administrators should only log in to Greenplum as  $\sigma$ <sub>padmin</sub> when performing certain system maintenance tasks (such as upgrade or expansion).

Database users should never log on as  $q$  and the and ETL or production workloads should never run as gpadmin.

# Superusers

Roles granted the SUPERUSER attribute are superusers. Superusers bypass all access privilege checks and resource queues. Only system administrators should be given superuser rights.

See "Altering Role Attributes" in the Greenplum Database Administrator Guide.

# Login Users

Assign a distinct role to each user who logs in and set the LOGIN attribute.

For logging and auditing purposes, each user who is allowed to log in to Greenplum Database should be given their own database role. For applications or web services, consider creating a distinct role for each application or service. See "Creating New Roles (Users)" in the Greenplum Database Administrator Guide.

Each login role should be assigned to a single, non-default resource queue.

# Groups

Use groups to manage access privileges.

Create a group for each logical grouping of object/access permissions.

Every login user should belong to one or more roles. Use the GRANT statement to add group access to a role. Use the REVOKE statement to remove group access from a role.

The LOGIN attribute should not be set for group roles.

See "Creating Groups (Role Membership)" in the Greenplum Database Administrator Guide.

# Object Privileges

Only the owner and superusers have full permissions to new objects. Permission must be granted to allow other rules (users or groups) to access objects. Each type of database object has different privileges that may be granted. Use the GRANT statement to add a permission to a role and the REVOKE statement to remove the permission.

You can change the owner of an object using the REASSIGN OWNED BY statement. For example, to prepare to drop a role, change the owner of the objects that belong to the role. Use the DROP OWNED BY to drop objects, including dependent objects, that are owned by a role.

Schemas can be used to enforce an additional layer of object permissions checking, but schema permissions do not override object privileges set on objects contained within the schema.

# Operating System Users and File System

Note: Commands shown in this section should be run as the root user.

To protect the network from intrusion, system administrators should verify the passwords used within an organization are sufficiently strong. The following recommendations can strengthen a password:

- Minimum password length recommendation: At least 9 characters. MD5 passwords should be 15 characters or longer.
- Mix upper and lower case letters.
- Mix letters and numbers.
- Include non-alphanumeric characters.
- Pick a password you can remember.

The following are recommendations for password cracker software that you can use to determine the strength of a password.

- John The Ripper. A fast and flexible password cracking program. It allows the use of multiple word lists and is capable of brute-force password cracking. It is available online at <http://www.openwall.com/john/>.
- Crack. Perhaps the most well-known password cracking software, Crack is also very fast, though not as easy to use as John The Ripper. It can be found online at <https://dropsafe.crypticide.com/alecm/software/crack/c50-faq.html>.

The security of the entire system depends on the strength of the root password. This password should be at least 12 characters long and include a mix of capitalized letters, lowercase letters, special characters, and numbers. It should not be based on any dictionary word.

Password expiration parameters should be configured. The following commands must be run as root or using sudo.

Ensure the following line exists within the file /etc/libuser.conf under the [import] section.

```
login_defs = /etc/login.defs
```
Ensure no lines in the [userdefaults] section begin with the following text, as these words override settings from /etc/login.defs:

- LU\_SHADOWMAX
- LU SHADOWMIN
- $\bullet$  LU SHADOWWARNING

Ensure the following command produces no output. Any accounts listed by running this command should be locked.

```
grep "^+:" /etc/passwd /etc/shadow /etc/group
```
Note: We strongly recommend that customers change their passwords after initial setup.

```
cd /etc
chown root:root passwd shadow group gshadow
chmod 644 passwd group
chmod 400 shadow gshadow
```
Find all the files that are world-writable and that do not have their sticky bits set.

find  $/$  -xdev -type d \( -perm -0002 -a ! -perm -1000 \) -print

Set the sticky bit ( $#$  chmod +t {dir}) for all the directories that result from running the previous command.

Find all the files that are world-writable and fix each file listed.

```
find / -xdev -type f -perm -0002 -print
```
Set the right permissions ( $#$  chmod  $o-w$  {file}) for all the files generated by running the aforementioned command.

Find all the files that do not belong to a valid user or group and either assign an owner or remove the file, as appropriate.

```
find / -xdev \( -nouser -o -nogroup \) -print
```
Find all the directories that are world-writable and ensure they are owned by either root or a system account (assuming only system accounts have a User ID lower than 500). If the command generates any output, verify the assignment is correct or reassign it to root.

find / -xdev -type d -perm -0002 -uid +500 -print

Authentication settings such as password quality, password expiration policy, password reuse, password retry attempts, and more can be configured using the Pluggable Authentication Modules (PAM) framework. PAM looks in the directory /etc/pam.d for application-specific configuration information. Running authconfig or system-config-authentication will re-write the PAM configuration files, destroying any manually made changes and replacing them with system defaults.

The default pam\_cracklib PAM module provides strength checking for passwords. To configure pam\_cracklib to require at least one uppercase character, lowercase character, digit, and special character, as recommended by the U.S. Department of Defense guidelines, edit the file /etc/pam.d/system-auth to include the following parameters in the line corresponding to password requisite pam\_cracklib.so try\_first\_pass.

```
retry=3:
dcredit=-1. Require at least one digit
ucredit=-1. Require at least one upper case character
```

```
ocredit=-1. Require at least one special character
lcredit=-1. Require at least one lower case character
minlen-14. Require a minimum password length of 14.
```
For example:

```
password required pam cracklib.so try first pass retry=3\minlen=14 dcredit=-1 ucredit=
-1 ocredit=-1 lcredit=-1
```
These parameters can be set to reflect your security policy requirements. Note that the password restrictions are not applicable to the root password.

The pam\_tally2 PAM module provides the capability to lock out user accounts after a specified number of failed login attempts. To enforce password lockout, edit the file /etc/pam.d/system-auth to include the following lines:

. The first of the auth lines should include:

auth required pam tally2.so deny=5 onerr=fail unlock time=900

The first of the account lines should include:

account required pam\_tally2.so

Here, the deny parameter is set to limit the number of retries to 5 and the unlock time has been set to 900 seconds to keep the account locked for 900 seconds before it is unlocked. These parameters may be configured appropriately to reflect your security policy requirements. A locked account can be manually unlocked using the  $pam$   $t$  ally2 utility:

```
/sbin/pam_tally2 --user {username} --reset
```
You can use PAM to limit the reuse of recent passwords. The remember option for the pam unix module can be set to remember the recent passwords and prevent their reuse. To accomplish this, edit the appropriate line in /etc/pam.d/system-auth to include the remember option.

For example:

```
password sufficient pam_unix.so [ … existing options …]
remember=5
```
You can set the number of previous passwords to remember to appropriately reflect your security policy requirements.

```
cd /etc
chown root:root passwd shadow group gshadow
chmod 644 passwd group
chmod 400 shadow gshadow
```
Parent topic: [Greenplum Database Security Configuration Guide](#page-403-0)

# Managing Data

This collection of topics provides information about using SQL commands, Greenplum utilities, and advanced analytics integrations to manage data in your Greenplum Database cluster.

#### **•** [Defining Database Objects](#page-444-0)

This topic covers data definition language (DDL) in Greenplum Database and how to create and manage database objects.

[Working with External Data](#page-498-0)

Both external and foreign tables provide access to data stored in data sources outside of Greenplum Database as if the data were stored in regular database tables. You can read data from and write data to external and foreign tables.

#### [Loading and Unloading Data](#page-532-0)

Greenplum Database supports high-performance parallel data loading and unloading, and for smaller amounts of data, single file, non-parallel data import and export. The topics in this section describe methods for loading and writing data into and out of a Greenplum Database, and how to format data files.

[Querying Data](#page-632-0)

This topic provides information about using SQL queries to view, change, and analyze data in a database using the psql interactive SQL client and other client tools.

#### **[Advanced Analytics](#page-753-0)**

Greenplum offers a unique combination of a powerful, massively parallel processing (MPP) database and advanced data analytics. This combination creates an ideal framework for data scientists, data architects and business decision makers to explore artificial intelligence (AI), machine learning, deep learning, text analytics, and geospatial analytics.

[Inserting, Updating, and Deleting Data](#page-854-0)

This topic provides information about manipulating data and concurrent access in Greenplum Database.

# <span id="page-444-0"></span>Defining Database Objects

This section covers data definition language (DDL) in Greenplum Database and how to create and manage database objects.

Creating objects in a Greenplum Database includes making up-front choices about data distribution, storage options, data loading, and other Greenplum features that will affect the ongoing performance of your database system. Understanding the options that are available and how the database will be used will help you make the right decisions.

Most of the advanced Greenplum features are enabled with extensions to the SQL CREATE DDL statements.

- [Creating and Managing Databases](#page-445-0)
- [Creating and Managing Tablespaces](#page-447-0)
- [Creating and Managing Schemas](#page-449-0)
- [Creating and Managing Tables](#page-451-0)
- [Choosing the Table Storage Model](#page-457-0)
- [Partitioning Large Tables](#page-468-0)  $\bullet$
- [Creating and Using Sequences](#page-482-0)
- [Using Indexes in Greenplum Database](#page-485-0)  $\bullet$
- [Creating and Managing Views](#page-489-0)
- [Creating and Managing Materialized Views](#page-496-0)

Parent topic: [Greenplum Database Administrator Guide](#GUID-admin_guide-admin_guide)

### <span id="page-445-0"></span>Creating and Managing Databases

A Greenplum Database system is a single instance of Greenplum Database. There can be several separate Greenplum Database systems installed, but usually just one is selected by environment variable settings. See your Greenplum administrator for details.

There can be multiple databases in a Greenplum Database system. This is different from some database management systems (such as Oracle) where the database instance is the database. Although you can create many databases in a Greenplum system, client programs can connect to and access only one database at a time — you cannot cross-query between databases.

#### Parent topic: [Defining Database Objects](#page-444-0)

### About Template and Default Databases

Greenplum Database provides some template databases and a default database, template1, template0, and postgres.

By default, each new database you create is based on a template database. Greenplum Database uses template1 to create databases unless you specify another template. Creating objects in template1 is not recommended. The objects will be in every database you create using the default template database.

Greenplum Database uses another database template, templateO, internally. Do not drop or modify template0. You can use template0 to create a completely clean database containing only the standard objects predefined by Greenplum Database at initialization.

You can use the *postgres* database to connect to Greenplum Database for the first time. Greenplum Database uses *postgres* as the default database for administrative connections. For example, postgres is used by startup processes, the Global Deadlock Detector process, and the FTS (Fault Tolerance Server) process for catalog access.

### Creating a Database

The CREATE DATABASE command creates a new database. For example:

=> CREATE DATABASE <new dbname>;

To create a database, you must have privileges to create a database or be a Greenplum Database superuser. If you do not have the correct privileges, you cannot create a database. Contact your Greenplum Database administrator to either give you the necessary privilege or to create a database for you.

You can also use the client program createdb to create a database. For example, running the following command in a command line terminal connects to Greenplum Database using the provided host name and port and creates a database named mydatabase:

\$ createdb -h masterhost -p 5432 mydatabase

The host name and port must match the host name and port of the installed Greenplum Database system.

Some objects, such as roles, are shared by all the databases in a Greenplum Database system. Other objects, such as tables that you create, are known only in the database in which you create them.

Warning: The CREATE DATABASE command is not transactional.

### Cloning a Database

By default, a new database is created by cloning the standard system database template, template1. Any database can be used as a template when creating a new database, thereby providing the capability to 'clone' or copy an existing database and all objects and data within that database. For example:

=> CREATE DATABASE <new\_dbname> TEMPLATE <old\_dbname>;

### Creating a Database with a Different Owner

Another database owner can be assigned when a database is created:

=> CREATE DATABASE <new\_dbname> WITH <owner=new\_user>;

# Viewing the List of Databases

If you are working in the  $psql$  client program, you can use the  $\lceil l \rceil$  meta-command to show the list of databases and templates in your Greenplum Database system. If using another client program and you are a superuser, you can query the list of databases from the pg\_database system catalog table. For example:

```
=> SELECT datname from pg_database;
```
### Altering a Database

The ALTER DATABASE command changes database attributes such as owner, name, or default configuration attributes. For example, the following command alters a database by setting its default schema search path (the search path configuration parameter):

=> ALTER DATABASE mydatabase SET search\_path TO myschema, public, pg\_catalog;

To alter a database, you must be the owner of the database or a superuser.

### Dropping a Database

The DROP DATABASE command drops (or deletes) a database. It removes the system catalog entries for the database and deletes the database directory on disk that contains the data. You must be the database owner or a superuser to drop a database, and you cannot drop a database while you or anyone else is connected to it. Connect to postgres (or another database) before dropping a database. For example:

```
=> \c postgres
=> DROP DATABASE mydatabase;
```
You can also use the client program dropdb to drop a database. For example, the following command connects to Greenplum Database using the provided host name and port and drops the database mydatabase:

\$ dropdb -h masterhost -p 5432 mydatabase

Warning: Dropping a database cannot be undone.

The DROP DATABASE command is not transactional.

### <span id="page-447-0"></span>Creating and Managing Tablespaces

Tablespaces allow database administrators to have multiple file systems per machine and decide how to best use physical storage to store database objects. Tablespaces allow you to assign different storage for frequently and infrequently used database objects or to control the I/O performance on certain database objects. For example, place frequently-used tables on file systems that use high performance solid-state drives (SSD), and place other tables on standard hard drives.

A tablespace requires a host file system location to store its database files. In Greenplum Database, the file system location must exist on all hosts including the hosts running the master, standby master, each primary segment, and each mirror segment.

A tablespace is Greenplum Database system object (a global object), you can use a tablespace from any database if you have appropriate privileges.

Note: Greenplum Database does not support different tablespace locations for a primary-mirror pair with the same content ID. It is only possible to configure different locations for different content IDs. Do not modify symbolic links under the pq\_tblspc directory so that primary-mirror pairs point to different file locations; this will lead to erroneous behavior.

Parent topic: [Defining Database Objects](#page-444-0)

### Creating a Tablespace

The CREATE TABLESPACE command defines a tablespace. For example:

CREATE TABLESPACE fastspace LOCATION '/fastdisk/gpdb';

Database superusers define tablespaces and grant access to database users with the GRANT``CREATEcommand. For example:

GRANT CREATE ON TABLESPACE fastspace TO admin;

### Using a Tablespace to Store Database Objects

Users with the CREATE privilege on a tablespace can create database objects in that tablespace, such as tables, indexes, and databases. The command is:

CREATE TABLE tablename(options) TABLESPACE spacename

For example, the following command creates a table in the tablespace space1:

CREATE TABLE foo(i int) TABLESPACE space1;

You can also use the default tablespace parameter to specify the default tablespace for CREATE TABLE and CREATE INDEX commands that do not specify a tablespace:

```
SET default tablespace = space1;
CREATE TABLE foo(i int);
```
There is also the temp tablespaces configuration parameter, which determines the placement of temporary tables and indexes, as well as temporary files that are used for purposes such as sorting large data sets. This can be a comma-separate list of tablespace names, rather than only one, so that the load associated with temporary objects can be spread over multiple tablespaces. A random member of the list is picked each time a temporary object is to be created.

The tablespace associated with a database stores that database's system catalogs, temporary files created by server processes using that database, and is the default tablespace selected for tables and indexes created within the database, if no TABLESPACE is specified when the objects are created. If you do not specify a tablespace when you create a database, the database uses the same tablespace used by its template database.

You can use a tablespace from any database in the Greenplum Database system if you have appropriate privileges.

### Viewing Existing Tablespaces

Every Greenplum Database system has the following default tablespaces.

- pg\_global for shared system catalogs.
- pg\_default, the default tablespace. Used by the template1 and template0 databases.

These tablespaces use the default system location, the data directory locations created at system initialization.

To see tablespace information, use the pg\_tablespace catalog table to get the object ID (OID) of the tablespace and then use  $qp$  tablespace location() function to display the tablespace directories. This is an example that lists one user-defined tablespace, myspace:

```
SELECT oid, * FROM pg_tablespace ;
  oid | spcname | spcowner | spcacl | spcoptions
-------+------------+----------+--------+------------
 1663 | pg_default | 10 | |
1664 | pg global | 10 | |
16391 | myspace | 10 | |
(3 rows)
```
The OID for the tablespace myspace is 16391. Run gp\_tablespace\_location() to display the tablespace locations for a system that consists of two segment instances and the master.

```
# SELECT * FROM gp_tablespace_location(16391);
 gp_segment_id | tblspc_loc
---------------+------------------
            0 | /data/mytblspace
             1 | /data/mytblspace
            -1 | /data/mytblspace
(3 rows)
```
This query uses gp\_tablespace\_location() the gp\_segment\_configuration catalog table to display segment instance information with the file system location for the myspace tablespace.

```
WITH spc AS (SELECT * FROM gp_tablespace_location(16391))
  SELECT seg.role, spc.gp_segment_id as seg_id, seg.hostname, seg.datadir, tblspc_loc 
    FROM spc, gp_segment_configuration AS seg 
     WHERE spc.gp_segment_id = seg.content ORDER BY seg_id;
```
This is information for a test system that consists of two segment instances and the master on a single host.

```
role | seg_id | hostname | datadir | tblspc_loc
     ------+--------+----------+----------------------+------------------
 p | -1 | testhost | /data/master/gpseg-1 | /data/mytblspace
 p | 0 | testhost | /data/data1/gpseg0 | /data/mytblspace
 p | 1 | testhost | /data/data2/gpseg1 | /data/mytblspace
(3 rows)
```
# Dropping Tablespaces

To drop a tablespace, you must be the tablespace owner or a superuser. You cannot drop a tablespace until all objects in all databases using the tablespace are removed.

The DROP TABLESPACE command removes an empty tablespace.

Note: You cannot drop a tablespace if it is not empty or if it stores temporary or transaction files.

# Moving the Location of Temporary or Transaction Files

You can move temporary or transaction files to a specific tablespace to improve database performance when running queries, creating backups, and to store data more sequentially.

The Greenplum Database server configuration parameter temp\_tablespaces controls the location for both temporary tables and temporary spill files for hash aggregate and hash join queries. Temporary files for purposes such as sorting large data sets are also created in these tablespaces.

temp\_tablespaces specifies tablespaces in which to create temporary objects (temp tables and indexes on temp tables) when a CREATE command does not explicitly specify a tablespace.

Also note the following information about temporary or transaction files:

- You can dedicate only one tablespace for temporary or transaction files, although you can use the same tablespace to store other types of files.
- You cannot drop a tablespace if it used by temporary files.

### <span id="page-449-0"></span>Creating and Managing Schemas

Schemas logically organize objects and data in a database. Schemas allow you to have more than one object (such as tables) with the same name in the database without conflict if the objects are in different schemas.

Parent topic: [Defining Database Objects](#page-444-0)

# The Default "Public" Schema

Every database has a default schema named public. If you do not create any schemas, objects are created in the public schema. All database roles (users) have CREATE and USAGE privileges in the public schema. When you create a schema, you grant privileges to your users to allow access to the schema.

# Creating a Schema

Use the CREATE SCHEMA command to create a new schema. For example:

```
=> CREATE SCHEMA myschema;
```
To create or access objects in a schema, write a qualified name consisting of the schema name and table name separated by a period. For example:

myschema.table

See [Schema Search Paths](#page-450-0) for information about accessing a schema.

You can create a schema owned by someone else, for example, to restrict the activities of your users to well-defined namespaces. The syntax is:

=> CREATE SCHEMA `schemaname` AUTHORIZATION `username`;

# <span id="page-450-0"></span>Schema Search Paths

To specify an object slocation in a database, use the schema-qualified name. For example:

```
=> SELECT * FROM myschema.mytable;
```
You can set the search\_path configuration parameter to specify the order in which to search the available schemas for objects. The schema listed first in the search path becomes the default schema. If a schema is not specified, objects are created in the default schema.

#### Setting the Schema Search Path

The search path configuration parameter sets the schema search order. The ALTER DATABASE command sets the search path. For example:

```
=> ALTER DATABASE mydatabase SET search path TO myschema,
public, pg_catalog;
```
You can also set search path for a particular role (user) using the ALTER ROLE command. For example:

```
=> ALTER ROLE sally SET search_path TO myschema, public, 
pg_catalog;
```
### Viewing the Current Schema

Use the current schema() function to view the current schema. For example:

=> SELECT current schema();

Use the SHOW command to view the current search path. For example:

```
=> SHOW search_path;
```
# Dropping a Schema

Use the DROP SCHEMA command to drop (delete) a schema. For example:

```
=> DROP SCHEMA myschema;
```
By default, the schema must be empty before you can drop it. To drop a schema and all of its objects (tables, data, functions, and so on) use:

=> DROP SCHEMA myschema CASCADE;

# System Schemas

The following system-level schemas exist in every database:

- pg\_catalog contains the system catalog tables, built-in data types, functions, and operators. It is always part of the schema search path, even if it is not explicitly named in the search path.
- information schema consists of a standardized set of views that contain information about the objects in the database. These views get system information from the system catalog tables in a standardized way.
- pg toast stores large objects such as records that exceed the page size. This schema is used internally by the Greenplum Database system.
- pg bitmapindex stores bitmap index objects such as lists of values. This schema is used internally by the Greenplum Database system.
- pg\_aoseg stores append-optimized table objects. This schema is used internally by the Greenplum Database system.
- gp toolkit is an administrative schema that contains external tables, views, and functions that you can access with SQL commands. All database users can access gp\_toolkit to view and query the system log files and other system metrics.

# <span id="page-451-0"></span>Creating and Managing Tables

Greenplum Database tables are similar to tables in any relational database, except that table rows are distributed across the different segments in the system. When you create a table, you specify the table s distribution policy.

# Creating a Table

The CREATE TABLE command creates a table and defines its structure. When you create a table, you define:

The columns of the table and their associated data types. See [Choosing Column Data Types](#page-452-0).

- Any table or column constraints to limit the data that a column or table can contain. See [Setting Table and Column Constraints.](#page-452-1)
- The distribution policy of the table, which determines how Greenplum Database divides data across the segments. See [Choosing the Table Distribution Policy](#page-453-0).
- The way the table is stored on disk. See [Choosing the Table Storage Model](#page-457-0).
- The table partitioning strategy for large tables. See [Creating and Managing Databases](#page-445-0).

# <span id="page-452-0"></span>Choosing Column Data Types

The data type of a column determines the types of data values the column can contain. Choose the data type that uses the least possible space but can still accommodate your data and that best constrains the data. For example, use character data types for strings, date or timestamp data types for dates, and numeric data types for numbers.

For table columns that contain textual data, specify the data type VARCHAR or TEXT. Specifying the data type CHAR is not recommended. In Greenplum Database, the data types VARCHAR or TEXT handle padding added to the data (space characters added after the last non-space character) as significant characters, the data type CHAR does not. For information on the character data types, see the CREATE TABLE command in the Greenplum Database Reference Guide.

Use the smallest numeric data type that will accommodate your numeric data and allow for future expansion. For example, using BIGINT for data that fits in INT or SMALLINT wastes storage space. If you expect that your data values will expand over time, consider that changing from a smaller datatype to a larger datatype after loading large amounts of data is costly. For example, if your current data values fit in a SMALLINT but it is likely that the values will expand, INT is the better longterm choice.

Use the same data types for columns that you plan to use in cross-table joins. Cross-table joins usually use the primary key in one table and a foreign key in the other table. When the data types are different, the database must convert one of them so that the data values can be compared correctly, which adds unnecessary overhead.

Greenplum Database has a rich set of native data types available to users. See the Greenplum Database Reference Guide for information about the built-in data types.

### <span id="page-452-1"></span>Setting Table and Column Constraints

You can define constraints on columns and tables to restrict the data in your tables. Greenplum Database support for constraints is the same as PostgreSQL with some limitations, including:

- CHECK constraints can refer only to the table on which they are defined.
- UNIQUE and PRIMARY KEY constraints must be compatible with their table 's distribution key and partitioning key, if any.

Note: UNIQUE and PRIMARY KEY constraints are not allowed on append-optimized tables because the UNIQUE indexes that are created by the constraints are not allowed on appendoptimized tables.

- FOREIGN KEY constraints are allowed, but not enforced.
- Constraints that you define on partitioned tables apply to the partitioned table as a whole. You cannot define constraints on the individual parts of the table.

#### Check Constraints

Check constraints allow you to specify that the value in a certain column must satisfy a Boolean

(truth-value) expression. For example, to require positive product prices:

```
=> CREATE TABLE products 
             ( product_no integer, 
               name text, 
               price numeric CHECK (price > 0) );
```
#### Not-Null Constraints

Not-null constraints specify that a column must not assume the null value. A not-null constraint is always written as a column constraint. For example:

```
=> CREATE TABLE products 
       ( product_no integer NOT NULL,
         name text NOT NULL,
          price numeric );
```
#### Unique Constraints

Unique constraints ensure that the data contained in a column or a group of columns is unique with respect to all the rows in the table. The table must be hash-distributed or replicated (not DISTRIBUTED RANDOMLY). If the table is hash-distributed, the constraint columns must be the same as (or a superset of) the table s distribution key columns. For example:

```
=> CREATE TABLE products 
       ( `product_no` integer `UNIQUE`, 
         name text, 
         price numeric)
` DISTRIBUTED BY (``product_no``)`;
```
#### Primary Keys

A primary key constraint is a combination of a UNIQUE constraint and a NOT NULL constraint. The table must be hash-distributed (not DISTRIBUTED RANDOMLY), and the primary key columns must be the same as (or a superset of) the table salistribution key columns. If a table has a primary key, this column (or group of columns) is chosen as the distribution key for the table by default. For example:

```
=> CREATE TABLE products 
       ( `product_no` integer `PRIMARY KEY`, 
         name text, 
         price numeric)
      DISTRIBUTED BY (``product no``)`;
```
#### Foreign Keys

Foreign keys are not supported. You can declare them, but referential integrity is not enforced.

Foreign key constraints specify that the values in a column or a group of columns must match the values appearing in some row of another table to maintain referential integrity between two related tables. Referential integrity checks cannot be enforced between the distributed table segments of a Greenplum database.

### <span id="page-453-0"></span>Choosing the Table Distribution Policy

All Greenplum Database tables are distributed. When you create or alter a table, you optionally specify DISTRIBUTED BY (hash distribution), DISTRIBUTED RANDOMLY (round-robin distribution), or DISTRIBUTED REPLICATED (fully distributed) to determine the table row distribution.

Note: The Greenplum Database server configuration parameter

gp\_create\_table\_random\_default\_distribution controls the table distribution policy if the DISTRIBUTED BY clause is not specified when you create a table.

For information about the parameter, see "Server Configuration Parameters" of the Greenplum Database Reference Guide.

Consider the following points when deciding on a table distribution policy.

- **Even Data Distribution**  $-$  For the best possible performance, all segments should contain equal portions of data. If the data is unbalanced or skewed, the segments with more data must work harder to perform their portion of the query processing. Choose a distribution key that is unique for each record, such as the primary key.
- $\bullet$  Local and Distributed Operations  $-$  Local operations are faster than distributed operations. Query processing is fastest if the work associated with join, sort, or aggregation operations is done locally, at the segment level. Work done at the system level requires distributing tuples across the segments, which is less efficient. When tables share a common distribution key, the work of joining or sorting on their shared distribution key columns is done locally. With a random distribution policy, local join operations are not an option.
- **Even Query Processing**  $-$  For best performance, all segments should handle an equal share of the query workload. Query workload can be skewed if a table sata distribution policy and the query predicates are not well matched. For example, suppose that a sales transactions table is distributed on the customer ID column (the distribution key). If a predicate in a query references a single customer ID, the query processing work is concentrated on just one segment.

The replicated table distribution policy (DISTRIBUTED REPLICATED) should be used only for small tables. Replicating data to every segment is costly in both storage and maintenance, and prohibitive for large fact tables. The primary use cases for replicated tables are to:

- remove restrictions on operations that user-defined functions can perform on segments, and
- improve query performance by making it unnecessary to broadcast frequently used tables to all segments.

Note: The hidden system columns (ctid, cmin, cmax, xmin, xmax, and gp\_segment\_id) cannot be referenced in user queries on replicated tables because they have no single, unambiguous value. Greenplum Database returns a column does not exist error for the query.

#### Declaring Distribution Keys

CREATE TABLE's optional clauses DISTRIBUTED BY, DISTRIBUTED RANDOMLY, and DISTRIBUTED REPLICATED specify the distribution policy for a table. The default is a hash distribution policy that uses either the PRIMARY KEY (if the table has one) or the first column of the table as the distribution key. Columns with geometric or user-defined data types are not eligible as Greenplum Database distribution key columns. If a table does not have an eligible column, Greenplum Database distributes the rows randomly or in round-robin fashion.

Replicated tables have no distribution key because every row is distributed to every Greenplum Database segment instance.

To ensure even distribution of hash-distributed data, choose a distribution key that is unique for each record. If that is not possible, choose DISTRIBUTED RANDOMLY. For example:

```
=> CREATE TABLE products
                              (name varchar(40),
                              prod_id integer,
                             supplier id integer)
                DISTRIBUTED BY (prod_id);
\ddot{\phantom{0}}
```

```
=> CREATE TABLE random_stuff
                               (things text,
                               doodads text,
                                etc text)
                 DISTRIBUTED RANDOMLY;
\ddot{\phantom{0}}
```
Important: If a primary key exists, it is the default distribution key for the table. If no primary key exists, but a unique key exists, this is the default distribution key for the table.

#### Custom Distribution Key Hash Functions

The hash function used for hash distribution policy is defined by the hash operator class for the column<sup>'</sup> s data type. As the default Greenplum Database uses the data type's default hash operator class, the same operator class used for hash joins and hash aggregates, which is suitable for most use cases. However, you can declare a non-default hash operator class in the DISTRIBUTED BY clause.

Using a custom hash operator class can be useful to support co-located joins on a different operator than the default equality operator (=).

#### Example Custom Hash Operator Class

This example creates a custom hash operator class for the integer data type that is used to improve query performance. The operator class compares the absolute values of integers.

Create a function and an equality operator that returns true if the absolute values of two integers are equal.

```
CREATE FUNCTION abseq(int, int) RETURNS BOOL AS
$Sbegin return abs($1) = abs($2); end;
$$ LANGUAGE plpgsql STRICT IMMUTABLE;
CREATE OPERATOR |=| (
  PROCEDURE = abseq,
  LEFTARG = int,
  RIGHTARG = int,
 COMMUTATOR = |= |,
  hashes, merges);
```
Now, create a hash function and operator class that uses the operator.

```
CREATE FUNCTION abshashfunc(int) RETURNS int AS
$S begin return hashint4(abs($1)); end;
$$ LANGUAGE plpgsql STRICT IMMUTABLE;
CREATE OPERATOR CLASS abs int hash ops FOR TYPE int4
  USING hash AS
  OPERATOR 1 |=|,
 FUNCTION 1 abshashfunc(int);
```
Also, create less than and greater than operators, and a btree operator class for them. We don't need them for our queries, but the Postgres Planner will not consider co-location of joins without them.

```
CREATE FUNCTION abslt(int, int) RETURNS BOOL AS
Sbegin return abs($1) < abs($2); end;
$$ LANGUAGE plpgsql STRICT IMMUTABLE;
CREATE OPERATOR |<| (
  PROCEDURE = abslt,
  LEFTARG = int,
 RIGHTARG = int);CREATE FUNCTION absgt(int, int) RETURNS BOOL AS
Sbegin return abs($1) > abs($2); end;
$$ LANGUAGE plpgsql STRICT IMMUTABLE;
CREATE OPERATOR |>| (
  PROCEDURE = absgt,
  LEFTARG = int,
 RIGHTARG = int);CREATE FUNCTION abscmp(int, int) RETURNS int AS
Sbegin return btint4cmp(abs($1), abs($2)); end;
$$ LANGUAGE plpgsql STRICT IMMUTABLE;
CREATE OPERATOR CLASS abs int btree ops FOR TYPE int4
  USING btree AS
  OPERATOR 1 |<|,
  OPERATOR 3 |=|,
  OPERATOR 5 |>|,
 FUNCTION 1 abscmp(int, int);
```
Now, you can use the custom hash operator class in tables.

```
CREATE TABLE atab (a int) DISTRIBUTED BY (a abs int hash ops);
CREATE TABLE btab (b int) DISTRIBUTED BY (b abs_int_hash_ops);
INSERT INTO atab VALUES (-1), (0), (1);
INSERT INTO btab VALUES (-1), (0), (1), (2);
```
Queries that perform a join that use the custom equality operator  $|=|$  can take advantage of the colocation.

With the default integer opclass, this query requires Redistribute Motion nodes.

```
EXPLAIN (COSTS OFF) SELECT a, b FROM atab, btab WHERE a = b;
                             QUERY PLAN
                         ------------------------------------------------------------------
  Gather Motion 4:1 (slice3; segments: 4)
    -> Hash Join
         Hash Cond: (atab.a = btab.b)
          -> Redistribute Motion 4:4 (slice1; segments: 4)
                Hash Key: atab.a
                -> Seq Scan on atab
          -> Hash
                -> Redistribute Motion 4:4 (slice2; segments: 4)
                     Hash Key: btab.b
                      -> Seq Scan on btab
 Optimizer: Postgres query optimizer
```
(11 rows)

With the custom opclass, a more efficient plan is possible.

```
EXPLAIN (COSTS OFF) SELECT a, b FROM atab, btab WHERE a |= b;
                                  QUERY PLAN 
                                 ------------------------------------------------------------------
  Gather Motion 4:1 (slice1; segments: 4)
    -> Hash Join
           Hash Cond: (atab.a |=| btab.b)
           -> Seq Scan on atab
           -> Hash
                  -> Seq Scan on btab
 Optimizer: Postgres query optimizer
(7 rows)
```
# <span id="page-457-0"></span>Choosing the Table Storage Model

Greenplum Database supports several storage models and a mix of storage models. When you create a table, you choose how to store its data. This topic explains the options for table storage and how to choose the best storage model for your workload.

- [Heap Storage](#page-457-1)
- [Append-Optimized Storage](#page-457-2)
- [Choosing Row or Column-Oriented Storage](#page-458-0)
- [Using Compression \(Append-Optimized Tables Only\)](#page-459-0)  $\bullet$
- [Checking the Compression and Distribution of an Append-Optimized Table](#page-460-0)
- [Altering a Table](#page-466-0)
- [Dropping a Table](#page-468-1)

Note: To simplify the creation of database tables, you can specify the default values for some table storage options with the Greenplum Database server configuration parameter

#### gp\_default\_storage\_options.

For information about the parameter, see "Server Configuration Parameters" in the Greenplum Database Reference Guide.

Parent topic: [Defining Database Objects](#page-444-0)

### <span id="page-457-1"></span>Heap Storage

By default, Greenplum Database uses the same heap storage model as PostgreSQL. Heap table storage works best with OLTP-type workloads where the data is often modified after it is initially loaded. UPDATE and DELETE operations require storing row-level versioning information to ensure reliable database transaction processing. Heap tables are best suited for smaller tables, such as dimension tables, that are often updated after they are initially loaded.

# <span id="page-457-2"></span>Append-Optimized Storage

Append-optimized table storage works best with denormalized fact tables in a data warehouse environment. Denormalized fact tables are typically the largest tables in the system. Fact tables are usually loaded in batches and accessed by read-only queries. Moving large fact tables to an appendoptimized storage model eliminates the storage overhead of the per-row update visibility information, saving about 20 bytes per row. This allows for a leaner and easier-to-optimize page structure. The storage model of append-optimized tables is optimized for bulk data loading. Single

row INSERT statements are not recommended.

### To create a heap table

Row-oriented heap tables are the default storage type.

=> CREATE TABLE foo (a int, b text) DISTRIBUTED BY (a);

Use the WITH clause of the CREATE TABLE command to declare the table storage options. The default is to create the table as a regular row-oriented heap-storage table. For example, to create an append-optimized table with no compression:

```
=> CREATE TABLE bar (a int, b text) 
    WITH (appendoptimized=true)
    DISTRIBUTED BY (a);
```
Note: You use the appendoptimized=value syntax to specify the append-optimized table storage type. appendoptimized is a thin alias for the appendonly legacy storage option. Greenplum Database stores appendonly in the catalog, and displays the same when listing storage options for appendoptimized tables.

UPDATE and DELETE are not allowed on append-optimized tables in a repeatable read or serizalizable transaction and will cause the transaction to end prematurely. DECLARE...FOR UPDATE and triggers are not supported with append-optimized tables. CLUSTER on append-optimized tables is only supported over B-tree indexes.

### <span id="page-458-0"></span>Choosing Row or Column-Oriented Storage

Greenplum provides a choice of storage orientation models: row, column, or a combination of both. This topic provides general guidelines for choosing the optimum storage orientation for a table. Evaluate performance using your own data and query workloads.

- Row-oriented storage: good for OLTP types of workloads with many iterative transactions and many columns of a single row needed all at once, so retrieving is efficient.
- Column-oriented storage: good for data warehouse workloads with aggregations of data computed over a small number of columns, or for single columns that require regular updates without modifying other column data.

For most general purpose or mixed workloads, row-oriented storage offers the best combination of flexibility and performance. However, there are use cases where a column-oriented storage model provides more efficient I/O and storage. Consider the following requirements when deciding on the storage orientation model for a table:

Updates of table data. If you load and update the table data frequently, choose a roworientedheap table. Column-oriented table storage is only available on append-optimized tables.

See [Heap Storage](#page-457-1) for more information.

- Frequent INSERTs. If rows are frequently inserted into the table, consider a row-oriented model. Column-oriented tables are not optimized for write operations, as column values for a row must be written to different places on disk.
- Number of columns requested in queries. If you typically request all or the majority of columns in the SELECT list or WHERE clause of your queries, consider a row-oriented model. Column-oriented tables are best suited to queries that aggregate many values of a single column where the WHERE or HAVING predicate is also on the aggregate column. For example:

SELECT SUM(salary)...

```
SELECT AVG(salary)... WHERE salary > 10000
```
Or where the WHERE predicate is on a single column and returns a relatively small number of rows. For example:

SELECT salary, dept ... WHERE state='CA'

- Number of columns in the table. Row-oriented storage is more efficient when many columns are required at the same time, or when the row-size of a table is relatively small. Column-oriented tables can offer better query performance on tables with many columns where you access a small subset of columns in your queries.
- Compression. Column data has the same data type, so storage size optimizations are available in column-oriented data that are not available in row-oriented data. For example, many compression schemes use the similarity of adjacent data to compress. However, the greater adjacent compression achieved, the more difficult random access can become, as data must be uncompressed to be read.

### To create a column-oriented table

The WITH clause of the CREATE TABLE command specifies the table's storage options. The default is a row-orientedheap table. Tables that use column-oriented storage must be append-optimized tables. For example, to create a column-oriented table:

```
=> CREATE TABLE bar (a int, b text) 
    WITH (appendoptimized=true, orientation=column)
    DISTRIBUTED BY (a);
```
# <span id="page-459-0"></span>Using Compression (Append-Optimized Tables Only)

There are two types of in-database compression available in the Greenplum Database for appendoptimized tables:

- Table-level compression is applied to an entire table.
- Column-level compression is applied to a specific column. You can apply different columnlevel compression algorithms to different columns.

The following table summarizes the available compression algorithms.

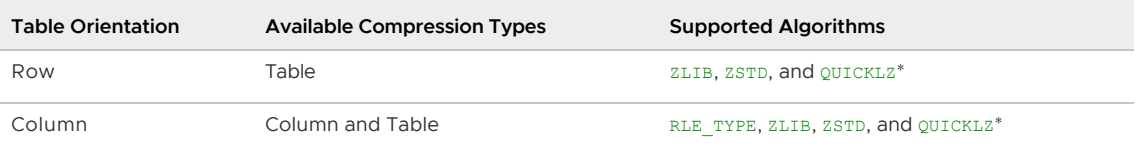

Note: \*QuickLZ compression is not available in the open source version of Greenplum Database.

When choosing a compression type and level for append-optimized tables, consider these factors:

- CPU usage. Your segment systems must have the available CPU power to compress and uncompress the data.
- Compression ratio/disk size. Minimizing disk size is one factor, but also consider the time and CPU capacity required to compress and scan data. Find the optimal settings for efficiently compressing data without causing excessively long compression times or slow scan rates.

Speed of compression. QuickLZ compression generally uses less CPU capacity and compresses data faster at a lower compression ratio than zlib. zlib provides higher compression ratios at lower speeds.

For example, at compression level 1 (compresslevel=1), QuickLZ and zlib have comparable compression ratios, though at different speeds. Using zlib with compresslevel=6 can significantly increase the compression ratio compared to QuickLZ, though with lower compression speed. Zstandard compression can provide for either good compression ratio or speed, depending on compression level, or a good compromise on both.

• Speed of decompression/scan rate. Performance with compressed append-optimized tables depends on hardware, query tuning settings, and other factors. Perform comparison testing to determine the actual performance in your environment.

Note: Do not create compressed append-optimized tables on file systems that use compression. If the file system on which your segment data directory resides is a compressed file system, your append-optimized table must not use compression.

Performance with compressed append-optimized tables depends on hardware, query tuning settings, and other factors. You should perform comparison testing to determine the actual performance in your environment.

Note: Zstd compression level can be set to values between 1 and 19. QuickLZ compression level can only be set to level 1; no other values are available. Compression level with zlib can be set to values from 1 - 9. Compression level with RLE can be set to values from 1 - 4.

An ENCODING clause specifies compression type and level for individual columns. When an ENCODING clause conflicts with a WITH clause, the ENCODING clause has higher precedence than the WITH clause.

### To create a compressed table

The WITH clause of the CREATE TABLE command declares the table storage options. Tables that use compression must be append-optimized tables. For example, to create an append-optimized table with zlib compression at a compression level of 5:

```
=> CREATE TABLE foo (a int, b text) 
  WITH (appendoptimized=true, compresstype=zlib, compresslevel=5);
```
# <span id="page-460-0"></span>Checking the Compression and Distribution of an Append-Optimized Table

Greenplum provides built-in functions to check the compression ratio and the distribution of an append-optimized table. The functions take either the object ID or a table name. You can qualify the table name with a schema name.

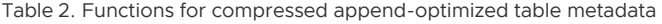

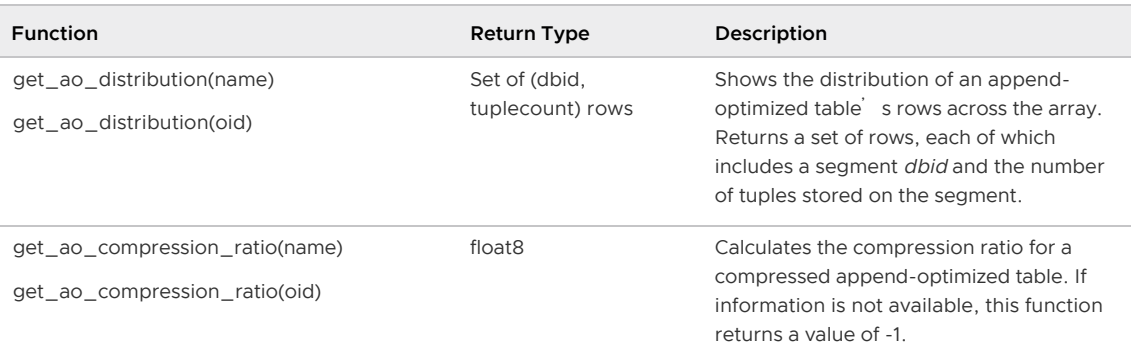

The compression ratio is returned as a common ratio. For example, a returned value of 3.19, or 3.19:1, means that the uncompressed table is slightly larger than three times the size of the compressed table.

The distribution of the table is returned as a set of rows that indicate how many tuples are stored on each segment. For example, in a system with four primary segments with *dbid* values ranging from 0 - 3, the function returns four rows similar to the following:

```
=# SELECT get_ao_distribution('lineitem_comp');
get ao distribution
---------------------
(0,7500721)
(1,7501365)
(2,7499978)
(3,7497731)
(4 rows)
```
# Support for Run-length Encoding

Greenplum Database supports Run-length Encoding (RLE) for column-level compression. RLE data compression stores repeated data as a single data value and a count. For example, in a table with two columns, a date and a description, that contains 200,000 entries containing the value date1 and 400,000 entries containing the value date2, RLE compression for the date field is similar to date1 200000 date2 400000. RLE is not useful with files that do not have large sets of repeated data as it can greatly increase the file size.

There are four levels of RLE compression available. The levels progressively increase the compression ratio, but decrease the compression speed.

Greenplum Database versions 4.2.1 and later support column-oriented RLE compression. To backup a table with RLE compression that you intend to restore to an earlier version of Greenplum Database, alter the table to have no compression or a compression type supported in the earlier version (ZLIB or QUICKLZ) before you start the backup operation.

Greenplum Database combines delta compression with RLE compression for data in columns of type BIGINT, INTEGER, DATE, TIME, or TIMESTAMP. The delta compression algorithm is based on the change between consecutive column values and is designed to improve compression when data is loaded in sorted order or when the compression is applied to data in sorted order.

# <span id="page-461-0"></span>Adding Column-level Compression

You can add the following storage directives to a column for append-optimized tables with column orientation:

- Compression type
- Compression level
- Block size for a column

Add storage directives using the CREATE TABLE, ALTER TABLE, and CREATE TYPE commands.

The following table details the types of storage directives and possible values for each.

Table 3. Storage Directives for Column-level Compression

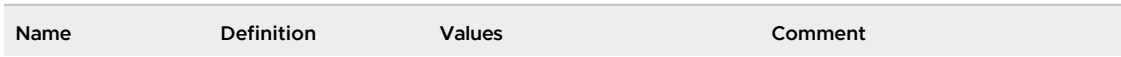

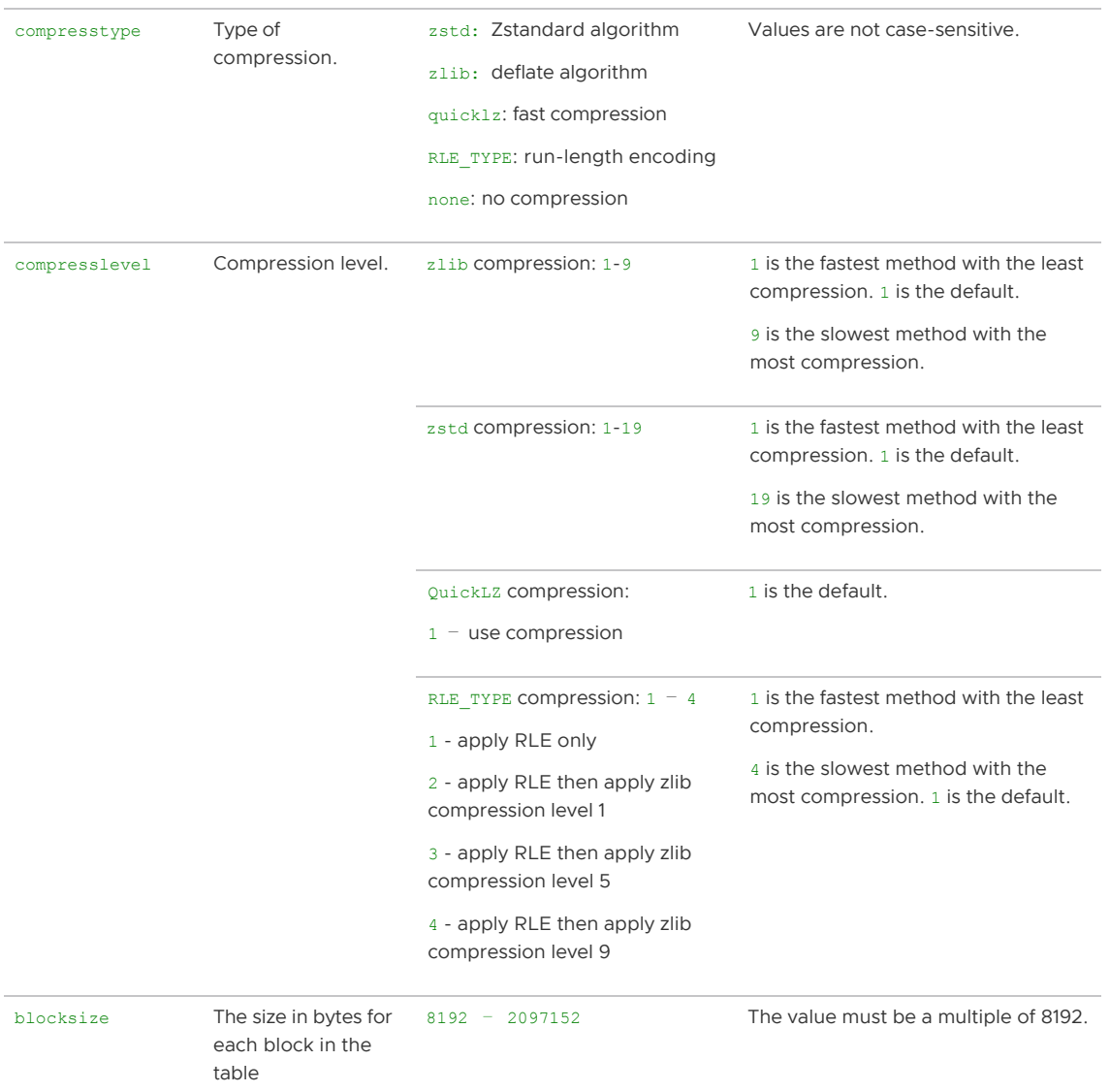

The following is the format for adding storage directives.

```
[ ENCODING ( <storage_directive> [,⋯] ) ]
```
where the word ENCODING is required and the storage directive has three parts:

- The name of the directive
- An equals sign
- The specification

Separate multiple storage directives with a comma. Apply a storage directive to a single column or designate it as the default for all columns, as shown in the following CREATE TABLE clauses.

General Usage:

```
<column_name> <data_type> ENCODING ( <storage_directive> [, ⋯ ] ), ⋯
```

```
COLUMN <column_name> ENCODING ( <storage_directive> [, … ] ), …
```
DEFAULT COLUMN ENCODING ( < storage\_directive> [, … ] )

Example:

```
C1 char ENCODING (compresstype=quicklz, blocksize=65536) 
COLUMN C1 ENCODING (compresstype=zlib, compresslevel=6, blocksize=65536)
DEFAULT COLUMN ENCODING (compresstype=quicklz)
```
### Default Compression Values

If the compression type, compression level and block size are not defined, the default is no compression, and the block size is set to the Server Configuration Parameter block size.

### Precedence of Compression Settings

Column compression settings are inherited from the type level to the table level to the partition level to the subpartition level. The lowest-level settings have priority.

- Column compression settings defined at the table level override any compression settings for the type.
- Column compression settings specified at the table level override any compression settings for the entire table.
- Column compression settings specified for partitions override any compression settings at the column or table levels.
- Column compression settings specified for subpartitions override any compression settings at the partition, column or table levels.
- When an ENCODING clause conflicts with a WITH clause, the ENCODING clause has higher precedence than the WITH clause.

Note: The INHERITS clause is not allowed in a table that contains a storage directive or a column reference storage directive.

Tables created using the LIKE clause ignore storage directive and column reference storage directives.

### Optimal Location for Column Compression Settings

The best practice is to set the column compression settings at the level where the data resides. See [Example 5](#page-464-0), which shows a table with a partition depth of 2. RLE\_TYPE compression is added to a column at the subpartition level.

### Storage Directives Examples

The following examples show the use of storage directives in CREATE TABLE statements.

#### Example 1

In this example, column c1 is compressed using zstd and uses the block size defined by the system. Column c2 is compressed with quicklz, and uses a block size of 65536. Column c3 is not compressed and uses the block size defined by the system.

```
CREATE TABLE T1 (c1 int ENCODING (compresstype=zstd),
                  c2 char ENCODING (compresstype=quicklz, blocksize=65536),
                  c3 char) WITH (appendoptimized=true, orientation=column);
```
#### Example 2

In this example, column  $c1$  is compressed using  $z1ib$  and uses the block size defined by the system. Column c2 is compressed with quicklz, and uses a block size of 65536. Column c3 is compressed using RLE\_TYPE and uses the block size defined by the system.

```
CREATE TABLE T2 (c1 int ENCODING (compresstype=zlib),
                                  c2 char ENCODING (compresstype=quicklz, blocksize=65536),
                                  c3 char,
                                  COLUMN c3 ENCODING (compresstype=RLE_TYPE)
in the contract of the contract of the contract of the contract of the contract of the contract of the contract of the contract of the contract of the contract of the contract of the contract of the contract of the contrac
       WITH (appendoptimized=true, orientation=column);
```
#### Example 3

In this example, column c1 is compressed using zlib and uses the block size defined by the system. Column c2 is compressed with quicklz, and uses a block size of 65536. Column c3 is compressed using zlib and uses the block size defined by the system. Note that column c3 uses zlib (not RLE\_TYPE) in the partitions, because the column storage in the partition clause has precedence over the storage directive in the column definition for the table.

```
CREATE TABLE T3 (c1 int ENCODING (compresstype=zlib),
                   c2 char ENCODING (compresstype=quicklz, blocksize=65536),
                  c3 text, COLUMN c3 ENCODING (compresstype=RLE_TYPE) )
     WITH (appendoptimized=true, orientation=column)
     PARTITION BY RANGE (c3) (START ('1900-01-01'::DATE) 
                              END ('2100-12-31'::DATE),
                              COLUMN c3 ENCODING (compresstype=zlib));
```
#### Example 4

In this example, CREATE TABLE assigns the zlib compresstype storage directive to c1. Column c2 has no storage directive and inherits the compression type (quicklz) and block size (65536) from the DEFAULT COLUMN ENCODING clause.

Column c3<sup>'</sup> s ENCODING clause defines its compression type, RLE\_TYPE. The ENCODING clause defined for a specific column overrides the DEFAULT ENCODING clause, so column c3 uses the default block size, 32768.

Column c4 has a compress type of none and uses the default block size.

```
CREATE TABLE T4 (c1 int ENCODING (compresstype=zlib),
                  c2 char,
                  c3 text,
                  c4 smallint ENCODING (compresstype=none),
                  DEFAULT COLUMN ENCODING (compresstype=quicklz,
                                            blocksize=65536),
                  COLUMN c3 ENCODING (compresstype=RLE_TYPE)
 ) 
   WITH (appendoptimized=true, orientation=column);
```
#### <span id="page-464-0"></span>Example 5

This example creates an append-optimized, column-oriented table, T5. T5 has two partitions, p1 and p2, each of which has subpartitions. Each subpartition has ENCODING clauses:

- The ENCODING clause for partition  $p_1$ 's subpartition sp1 defines column i's compression type as zlib and block size as 65536.
- The ENCODING clauses for partition  $p2'$  s subpartition sp1 defines column i's compression type as  $r1e$  type and block size is the default value. Column  $k$  uses the default compression and its block size is 8192.

```
CREATE TABLE T5(i int, j int, k int, l int) 
     WITH (appendoptimized=true, orientation=column)
     PARTITION BY range(i) SUBPARTITION BY range(j)
\overline{\phantom{a}} partition p1 start(1) end(2)
        ( subpartition sp1 start(1) end(2) 
          column i encoding(compresstype=zlib, blocksize=65536)
        ), 
        partition p2 start(2) end(3)
         ( subpartition sp1 start(1) end(2)
            column i encoding(compresstype=rle_type)
            column k encoding(blocksize=8192)
        )
    \lambda:
```
For an example showing how to add a compressed column to an existing table with the ALTER TABLE command, see [Adding a Compressed Column to Table](#page-467-0).

### Adding Compression in a TYPE Command

When you create a new type, you can define default compression attributes for the type. For example, the following CREATE TYPE command defines a type named int33 that specifies quicklz compression.

First, you must define the input and output functions for the new type, int33 in and int33 out:

```
CREATE FUNCTION int33_in(cstring) RETURNS int33
  STRICT IMMUTABLE LANGUAGE internal AS 'int4in';
CREATE FUNCTION int33_out(int33) RETURNS cstring
  STRICT IMMUTABLE LANGUAGE internal AS 'int4out';
```
Next, you define the type named int33:

```
CREATE TYPE int33 (
  internallenath = 4.
  input = int33 in, output = int33_out,
   alignment = int4,
   default = 123, passedbyvalue,
    compresstype="zlib",
   blocksize=65536,
    compresslevel=1
    );
```
When you specify int33 as a column type in a CREATE TABLE command, the column is created with the storage directives you specified for the type:

```
CREATE TABLE t2 (c1 int33)
    WITH (appendoptimized=true, orientation=column);
```
Table- or column- level storage attributes that you specify in a table definition override type-level storage attributes. For information about creating and adding compression attributes to a type, see [CREATE TYPE. For information about changing compression specifications in a type, see ALTER](#page-1198-0) TYPE.

#### Choosing Block Size

The blocksize is the size, in bytes, for each block in a table. Block sizes must be between 8192 and 2097152 bytes, and be a multiple of 8192. The default is 32768.

Specifying large block sizes can consume large amounts of memory. Block size determines buffering in the storage layer. Greenplum maintains a buffer per partition, and per column in column-oriented tables. Tables with many partitions or columns consume large amounts of memory.

# <span id="page-466-0"></span>Altering a Table

The ALTER TABLEcommand changes the definition of a table. Use ALTER TABLE to change table attributes such as column definitions, distribution policy, storage model, and partition structure (see also [Maintaining Partitioned Tables\)](#page-468-0). For example, to add a not-null constraint to a table column:

```
=> ALTER TABLE address ALTER COLUMN street SET NOT NULL;
```
# Altering Table Distribution

ALTER TABLE provides options to change a table's distribution policy. When the table distribution options change, the table data may be redistributed on disk, which can be resource intensive. You can also redistribute table data using the existing distribution policy.

# Changing the Distribution Policy

For partitioned tables, changes to the distribution policy apply recursively to the child partitions. This operation preserves the ownership and all other attributes of the table. For example, the following command redistributes the table sales across all segments using the customer\_id column as the distribution key:

```
ALTER TABLE sales SET DISTRIBUTED BY (customer id);
```
When you change the hash distribution of a table, table data is automatically redistributed. Changing the distribution policy to a random distribution does not cause the data to be redistributed. For example, the following ALTER TABLE command has no immediate effect:

ALTER TABLE sales SET DISTRIBUTED RANDOMLY;

Changing the distribution policy of a table to DISTRIBUTED REPLICATED or from DISTRIBUTED REPLICATED automatically redistributes the table data.

### Redistributing Table Data

To redistribute table data for tables with a random distribution policy (or when the hash distribution policy has not changed) use REORGANIZE=TRUE. Reorganizing data may be necessary to correct a data skew problem, or when segment resources are added to the system. For example, the following command redistributes table data across all segments using the current distribution policy, including

random distribution.

```
ALTER TABLE sales SET WITH (REORGANIZE=TRUE);
```
Changing the distribution policy of a table to DISTRIBUTED REPLICATED or from DISTRIBUTED REPLICATED always redistributes the table data, even when you use REORGANIZE=FALSE.

### Altering the Table Storage Model

Table storage, compression, and orientation can be declared only at creation. To change the storage model, you must create a table with the correct storage options, load the original table data into the new table, drop the original table, and rename the new table with the original table's name. You must also re-grant any table permissions. For example:

```
CREATE TABLE sales2 (LIKE sales) 
WITH (appendoptimized=true, compresstype=quicklz, 
       compresslevel=1, orientation=column);
INSERT INTO sales2 SELECT * FROM sales;
DROP TABLE sales;
ALTER TABLE sales2 RENAME TO sales;
GRANT ALL PRIVILEGES ON sales TO admin;
GRANT SELECT ON sales TO guest;
```
Note: The LIKE clause does not copy over partition structures when creating a new table.

See [Splitting a Partition](#page-468-0) to learn how to change the storage model of a partitioned table.

#### <span id="page-467-0"></span>Adding a Compressed Column to Table

Use ALTER TABLE command to add a compressed column to a table. All of the options and constraints for compressed columns described in [Adding Column-level Compression](#page-461-0) apply to columns added with the ALTER TABLE command.

The following example shows how to add a column with zlib compression to a table, T1.

```
ALTER TABLE T1
      ADD COLUMN c4 int DEFAULT 0
       ENCODING (compresstype=zlib);
```
#### Inheritance of Compression Settings

A partition added to a table that has subpartitions defined with compression settings inherits the compression settings from the subpartition. The following example shows how to create a table with subpartition encodings, then alter it to add a partition.

```
CREATE TABLE ccddl (i int, j int, k int, l int)
  WITH
    (appendoptimized = TRUE, orientation=COLUMN)
  PARTITION BY range(j)
  SUBPARTITION BY list (k)
  SUBPARTITION template(
    SUBPARTITION sp1 values(1, 2, 3, 4, 5),
    COLUMN i ENCODING(compresstype=ZLIB),
    COLUMN j ENCODING(compresstype=QUICKLZ),
    COLUMN k ENCODING(compresstype=ZLIB),
     COLUMN l ENCODING(compresstype=ZLIB))
  (PARTITION p1 START(1) END(10),
```
```
 PARTITION p2 START(10) END(20))
;
ALTER TABLE ccddl
  ADD PARTITION p3 START(20) END(30)
;
```
Running the ALTER TABLE command creates partitions of table ccddl named ccddl\_1\_prt\_p3 and ccddl\_1\_prt\_p3\_2\_prt\_sp1. Partition ccddl\_1\_prt\_p3 inherits the different compression encodings of subpartition sp1.

# Dropping a Table

TheDROP TABLEcommand removes tables from the database. For example:

DROP TABLE mytable;

To empty a table of rows without removing the table definition, use DELETE OF TRUNCATE. For example:

```
DELETE FROM mytable;
TRUNCATE mytable;
```
DROP TABLEalways removes any indexes, rules, triggers, and constraints that exist for the target table. Specify CASCADEto drop a table that is referenced by a view. CASCADE removes dependent views.

# Partitioning Large Tables

Table partitioning enables supporting very large tables, such as fact tables, by logically dividing them into smaller, more manageable pieces. Partitioned tables can improve query performance by allowing the Greenplum Database query optimizer to scan only the data needed to satisfy a given query instead of scanning all the contents of a large table.

- [About Table Partitioning](#page-468-0)
- [Deciding on a Table Partitioning Strategy](#page-469-0)
- [Creating Partitioned Tables](#page-470-0)
- [Loading Partitioned Tables](#page-474-0)
- [Verifying Your Partition Strategy](#page-475-0)
- [Viewing Your Partition Design](#page-476-0)  $\bullet$
- [Maintaining Partitioned Tables](#page-476-1)

Parent topic: [Defining Database Objects](#page-444-0)

# <span id="page-468-0"></span>About Table Partitioning

Partitioning does not change the physical distribution of table data across the segments. Table distribution is physical: Greenplum Database physically divides partitioned tables and non-partitioned tables across segments to enable parallel query processing. Table partitioning is logical: Greenplum Database logically divides big tables to improve query performance and facilitate data warehouse maintenance tasks, such as rolling old data out of the data warehouse.

Greenplum Database supports:

- range partitioning: division of data based on a numerical range, such as date or price.
- list partitioning: division of data based on a list of values, such as sales territory or product  $\blacksquare$ line.
- sales trans\_id bigint PRIMARY KEY Parent Table date date amount decimal (9, 2) region text  $feh08$ ian08  $mar08$  $date \geq 01-01-2008$ date  $\ge$  02-01-2008 date  $\geq$  03-01-2008 Range Partition by date  $date < 01-31-2008$ date <  $02 - 29 - 2008$ date <  $03-31-2008$ europe europe europe List Subpartition by region asia asia asia req. reg reg usa usa usa reg reg reg: region=USA region=USA region=USA
- A combination of both types.

# Table Partitioning in Greenplum Database

Greenplum Database divides tables into parts (also known as partitions) to enable massively parallel processing. Tables are partitioned during CREATE TABLE using the PARTITION BY (and optionally the SUBPARTITION BY) clause. Partitioning creates a top-level (or parent) table with one or more levels of sub-tables (or child tables). Internally, Greenplum Database creates an inheritance relationship between the top-level table and its underlying partitions, similar to the functionality of the INHERITS clause of PostgreSQL.

Greenplum uses the partition criteria defined during table creation to create each partition with a distinct CHECK constraint, which limits the data that table can contain. The query optimizer uses CHECK constraints to determine which table partitions to scan to satisfy a given query predicate.

The Greenplum system catalog stores partition hierarchy information so that rows inserted into the top-level parent table propagate correctly to the child table partitions. To change the partition design or table structure, alter the parent table using ALTER TABLE with the PARTITION clause.

To insert data into a partitioned table, you specify the root partitioned table, the table created with the CREATE TABLE command. You also can specify a leaf child table of the partitioned table in an INSERT command. An error is returned if the data is not valid for the specified leaf child table. Specifying a non-leaf or a non-root partition table in the DML command is not supported.

# <span id="page-469-0"></span>Deciding on a Table Partitioning Strategy

Greenplum Database does not support partitioning replicated tables (DISTRIBUTED REPLICATED). Not all hash-distributed or randomly distributed tables are good candidates for partitioning. If the answer is yes to all or most of the following questions, table partitioning is a viable database design strategy for improving query performance. If the answer is no to most of the following questions, table

partitioning is not the right solution for that table. Test your design strategy to ensure that query performance improves as expected.

- . Is the table large enough? Large fact tables are good candidates for table partitioning. If you have millions or billions of records in a table, you may see performance benefits from logically breaking that data up into smaller chunks. For smaller tables with only a few thousand rows or less, the administrative overhead of maintaining the partitions will outweigh any performance benefits you might see.
- Are you experiencing unsatisfactory performance? As with any performance tuning initiative, a table should be partitioned only if queries against that table are producing slower response times than desired.
- . Do your query predicates have identifiable access patterns? Examine the WHERE clauses of your query workload and look for table columns that are consistently used to access data. For example, if most of your queries tend to look up records by date, then a monthly or weekly date-partitioning design might be beneficial. Or if you tend to access records by region, consider a list-partitioning design to divide the table by region.
- Does your data warehouse maintain a window of historical data? Another consideration for partition design is your organization's business requirements for maintaining historical data. For example, your data warehouse may require that you keep data for the past twelve months. If the data is partitioned by month, you can easily drop the oldest monthly partition from the warehouse and load current data into the most recent monthly partition.
- Can the data be divided into somewhat equal parts based on some defining criteria? Choose partitioning criteria that will divide your data as evenly as possible. If the partitions contain a relatively equal number of records, query performance improves based on the number of partitions created. For example, by dividing a large table into 10 partitions, a query will run 10 times faster than it would against the unpartitioned table, provided that the partitions are designed to support the query s criteria.

Do not create more partitions than are needed. Creating too many partitions can slow down management and maintenance jobs, such as vacuuming, recovering segments, expanding the cluster, checking disk usage, and others.

Partitioning does not improve query performance unless the query optimizer can eliminate partitions based on the query predicates. Queries that scan every partition run slower than if the table were not partitioned, so avoid partitioning if few of your queries achieve partition elimination. Check the explain plan for queries to make sure that partitions are eliminated. See [Query Profiling](#page-748-0) for more about partition elimination.

Warning: Be very careful with multi-level partitioning because the number of partition files can grow very quickly. For example, if a table is partitioned by both day and city, and there are 1,000 days of data and 1,000 cities, the total number of partitions is one million. Column-oriented tables store each column in a physical table, so if this table has 100 columns, the system would be required to manage 100 million files for the table, for each segment.

Before settling on a multi-level partitioning strategy, consider a single level partition with bitmap indexes. Indexes slow down data loads, so performance testing with your data and schema is recommended to decide on the best strategy.

# <span id="page-470-0"></span>Creating Partitioned Tables

You partition tables when you create them with CREATE TABLE. This topic provides examples of SQL syntax for creating a table with various partition designs.

To partition a table:

- 1. Decide on the partition design: date range, numeric range, or list of values.
- 2. Choose the column(s) on which to partition the table.
- 3. Decide how many levels of partitions you want. For example, you can create a date range partition table by month and then subpartition the monthly partitions by sales region.
- 4. [Defining Date Range Table Partitions](#page-471-0)
- 5. [Defining Numeric Range Table Partitions](#page-471-1)
- 6. [Defining List Table Partitions](#page-472-0)
- 7. [Defining Multi-level Partitions](#page-472-1)
- 8. [Partitioning an Existing Table](#page-473-0)

#### <span id="page-471-0"></span>Defining Date Range Table Partitions

A date range partitioned table uses a single date or timestamp column as the partition key column. You can use the same partition key column to create subpartitions if necessary, for example, to partition by month and then subpartition by day. Consider partitioning by the most granular level. For example, for a table partitioned by date, you can partition by day and have 365 daily partitions, rather than partition by year then subpartition by month then subpartition by day. A multi-level design can reduce query planning time, but a flat partition design runs faster.

You can have Greenplum Database automatically generate partitions by giving a START value, an END value, and an EVERY clause that defines the partition increment value. By default, START values are always inclusive and END values are always exclusive. For example:

```
CREATE TABLE sales (id int, date date, amt decimal(10,2))
DISTRIBUTED BY (id)
PARTITION BY RANGE (date)
( START (date '2016-01-01') INCLUSIVE
   END (date '2017-01-01') EXCLUSIVE
    EVERY (INTERVAL '1 day') );
```
You can also declare and name each partition individually. For example:

```
CREATE TABLE sales (id int, date date, amt decimal(10,2))
DISTRIBUTED BY (id)
PARTITION BY RANGE (date)
( PARTITION Jan16 START (date '2016-01-01') INCLUSIVE , 
  PARTITION Feb16 START (date '2016-02-01') INCLUSIVE ,
  PARTITION Mar16 START (date '2016-03-01') INCLUSIVE ,
  PARTITION Apr16 START (date '2016-04-01') INCLUSIVE ,
  PARTITION May16 START (date '2016-05-01') INCLUSIVE ,
  PARTITION Jun16 START (date '2016-06-01') INCLUSIVE ,
  PARTITION Jul16 START (date '2016-07-01') INCLUSIVE ,
  PARTITION Aug16 START (date '2016-08-01') INCLUSIVE ,
  PARTITION Sep16 START (date '2016-09-01') INCLUSIVE ,
  PARTITION Oct16 START (date '2016-10-01') INCLUSIVE ,
  PARTITION Nov16 START (date '2016-11-01') INCLUSIVE ,
  PARTITION Dec16 START (date '2016-12-01') INCLUSIVE 
                   END (date '2017-01-01') EXCLUSIVE );
```
You do not have to declare an END value for each partition, only the last one. In this example, Jan16 ends where Feb16 starts.

### <span id="page-471-1"></span>Defining Numeric Range Table Partitions

A numeric range partitioned table uses a single numeric data type column as the partition key column. For example:

```
CREATE TABLE rank (id int, rank int, year int, gender 
char(1), count int)
DISTRIBUTED BY (id)
PARTITION BY RANGE (year)
( START (2006) END (2016) EVERY (1), 
 DEFAULT PARTITION extra ) ;
```
For more information about default partitions, see [Adding a Default Partition.](#page-478-0)

### <span id="page-472-0"></span>Defining List Table Partitions

A list partitioned table can use any data type column that allows equality comparisons as its partition key column. A list partition can also have a multi-column (composite) partition key, whereas a range partition only allows a single column as the partition key. For list partitions, you must declare a partition specification for every partition (list value) you want to create. For example:

```
CREATE TABLE rank (id int, rank int, year int, gender 
char(1), count int ) 
DISTRIBUTED BY (id)
PARTITION BY LIST (gender)
( PARTITION girls VALUES ('F'), 
  PARTITION boys VALUES ('M'), 
  DEFAULT PARTITION other );
```
Note: The current Postgres Planner allows list partitions with multi-column (composite) partition keys. A range partition only allows a single column as the partition key. GPORCA does not support composite keys, so you should not use composite partition keys.

For more information about default partitions, see [Adding a Default Partition.](#page-478-0)

### <span id="page-472-1"></span>Defining Multi-level Partitions

You can create a multi-level partition design with subpartitions of partitions. Using a *subpartition* template ensures that every partition has the same subpartition design, including partitions that you add later. For example, the following SQL creates the two-level partition design shown in [Figure 1](#im207241):

```
CREATE TABLE sales (trans id int, date date, amount
decimal(9,2), region text) 
DISTRIBUTED BY (trans_id)
PARTITION BY RANGE (date)
SUBPARTITION BY LIST (region)
SUBPARTITION TEMPLATE
( SUBPARTITION usa VALUES ('usa'), 
  SUBPARTITION asia VALUES ('asia'), 
  SUBPARTITION europe VALUES ('europe'), 
  DEFAULT SUBPARTITION other_regions)
  (START (date '2011-01-01') INCLUSIVE
   END (date '2012-01-01') EXCLUSIVE
   EVERY (INTERVAL '1 month'), 
  DEFAULT PARTITION outlying_dates ) ;
```
The following example shows a three-level partition design where the sales table is partitioned by year, then month, then region. The SUBPARTITION TEMPLATE clauses ensure that each yearly partition has the same subpartition structure. The example declares a DEFAULT partition at each level of the

```
VMware Tanzu Greenplum 6 Documentation
```
hierarchy.

```
CREATE TABLE p3_sales (id int, year int, month int, day int, 
region text)
DISTRIBUTED BY (id)
PARTITION BY RANGE (year)
    SUBPARTITION BY RANGE (month)
       SUBPARTITION TEMPLATE (
        START (1) END (13) EVERY (1), 
        DEFAULT SUBPARTITION other_months )
           SUBPARTITION BY LIST (region)
              SUBPARTITION TEMPLATE (
                SUBPARTITION usa VALUES ('usa'),
                SUBPARTITION europe VALUES ('europe'),
                SUBPARTITION asia VALUES ('asia'),
               DEFAULT SUBPARTITION other regions )
( START (2002) END (2012) EVERY (1), 
 DEFAULT PARTITION outlying_years ) ;
```
CAUTION: When you create multi-level partitions on ranges, it is easy to create a large number of subpartitions, some containing little or no data. This can add many entries to the system tables, which increases the time and memory required to optimize and run queries. Increase the range interval or choose a different partitioning strategy to reduce the number of subpartitions created.

# <span id="page-473-0"></span>Partitioning an Existing Table

Tables can be partitioned only at creation. If you have a table that you want to partition, you must create a partitioned table, load the data from the original table into the new table, drop the original table, and rename the partitioned table with the original table sname. You must also re-grant any table permissions. For example:

```
CREATE TABLE sales2 (LIKE sales) 
PARTITION BY RANGE (date)
( START (date 2016-01-01') INCLUSIVE
   END (date '2017-01-01') EXCLUSIVE
   EVERY (INTERVAL '1 month') );
INSERT INTO sales2 SELECT * FROM sales;
DROP TABLE sales;
ALTER TABLE sales2 RENAME TO sales;
GRANT ALL PRIVILEGES ON sales TO admin;
GRANT SELECT ON sales TO guest;
```
Note: The LIKE clause does not copy over partition structures when creating a new table.

# <span id="page-473-1"></span>Limitations of Partitioned Tables

For each partition level, a partitioned table can have a maximum of 32,767 partitions.

A primary key or unique constraint on a partitioned table must contain all the partitioning columns. A unique index can omit the partitioning columns; however, it is enforced only on the parts of the partitioned table, not on the partitioned table as a whole.

Tables created with the DISTRIBUTED REPLICATED distribution policy cannot be partitioned.

GPORCA, the Greenplum next generation query optimizer, supports uniform multi-level partitioned tables. If GPORCA is enabled (the default) and the multi-level partitioned table is not uniform, Greenplum Database runs queries against the table with the Postgres Planner. For information about uniform multi-level partitioned tables, see [About Uniform Multi-level Partitioned Tables.](#page-650-0)

[For information about exchanging a leaf child partition with an external table, see Exchanging a Leaf](#page-481-0)

#### [Child Partition with an External Table.](#page-481-0)

These are limitations for partitioned tables when a leaf child partition of the table is an external table:

- Queries that run against partitioned tables that contain external table partitions are run with the Postgres Planner.
- The external table partition is a read only external table. Commands that attempt to access or modify data in the external table partition return an error. For example:
	- INSERT, DELETE, and UPDATE commands that attempt to change data in the external table partition return an error.
	- **TRUNCATE COMMANDS return an error.**
	- COPY commands cannot copy data to a partitioned table that updates an external table partition.
	- COPY commands that attempt to copy from an external table partition return an error unless you specify the IGNORE EXTERNAL PARTITIONS clause with COPY command. If you specify the clause, data is not copied from external table partitions.

To use the COPY command against a partitioned table with a leaf child table that is an external table, use an SQL query to copy the data. For example, if the table my sales contains a with a leaf child table that is an external table, this command sends the data to stdout:

```
COPY (SELECT * from my_sales ) TO stdout
```
- **WACUUM commands skip external table partitions.**
- The following operations are supported if no data is changed on the external table partition. Otherwise, an error is returned.
	- Adding or dropping a column.
	- Changing the data type of column.  $\circ$
- These ALTER PARTITION operations are not supported if the partitioned table contains an external table partition:
	- Setting a subpartition template.
	- Altering the partition properties.  $\Diamond$
	- Creating a default partition.
	- Setting a distribution policy.
	- Setting or dropping a NOT NULL constraint of column.  $\circ$
	- Adding or dropping constraints.  $\ddot{\circ}$
	- Splitting an external partition.  $\circ$
- The Greenplum Database **gpbackup utility does not back up data from** a leaf child partition of a partitioned table if the leaf child partition is a readable external table.

# <span id="page-474-0"></span>Loading Partitioned Tables

After you create the partitioned table structure, top-level parent tables are empty. Data is routed to the bottom-level child table partitions. In a multi-level partition design, only the subpartitions at the bottom of the hierarchy can contain data.

Rows that cannot be mapped to a child table partition are rejected and the load fails. To avoid

unmapped rows being rejected at load time, define your partition hierarchy with a DEFAULT partition. Any rows that do not match a partition<sup>'</sup>s CHECK constraints load into the DEFAULT partition. See [Adding a Default Partition](#page-478-0).

At runtime, the query optimizer scans the entire table inheritance hierarchy and uses the CHECK table constraints to determine which of the child table partitions to scan to satisfy the query's conditions. The DEFAULT partition (if your hierarchy has one) is always scanned. DEFAULT partitions that contain data slow down the overall scan time.

When you use COPY OF INSERT to load data into a parent table, the data is automatically rerouted to the correct partition, just like a regular table.

Best practice for loading data into partitioned tables is to create an intermediate staging table, load it, and then exchange it into your partition design. See [Exchanging a Partition.](#page-479-0)

# <span id="page-475-0"></span>Verifying Your Partition Strategy

When a table is partitioned based on the query predicate, you can use EXPLAIN to verify that the query optimizer scans only the relevant data to examine the query plan.

For example, suppose a sales table is date-range partitioned by month and subpartitioned by region as shown in [Figure 1](#im207241). For the following query:

```
EXPLAIN SELECT * FROM sales WHERE date='01-07-12' AND 
region='usa';
```
The query plan for this query should show a table scan of only the following tables:

- the default partition returning 0-1 rows (if your partition design has one)
- $\bullet$  the January 2012 partition (sales\_1\_prt\_1) returning 0-1 rows
- $\bullet$  the USA region subpartition (sales\_1\_2\_prt\_usa) returning some number of rows.

The following example shows the relevant portion of the query plan.

```
-> `Seq Scan on``sales_1_prt_1` sales (cost=0.00..0.00 `rows=0`
      width=0)
Filter: "date"=01-07-12::date AND region='USA'::text
-> `Seq Scan on``sales_1_2_prt_usa` sales (cost=0.00..9.87 
`rows=20` 
       width=40)
```
Ensure that the query optimizer does not scan unnecessary partitions or subpartitions (for example, scans of months or regions not specified in the query predicate), and that scans of the top-level tables return 0-1 rows.

### Troubleshooting Selective Partition Scanning

The following limitations can result in a query plan that shows a non-selective scan of your partition hierarchy.

The query optimizer can selectively scan partitioned tables only when the query contains a direct and simple restriction of the table using immutable operators such as:

 $=$ ,  $\lt$ ,  $\lt$  = ,  $\gt$ ,  $\gt$  = , and  $\lt$ 

Selective scanning recognizes STABLE and IMMUTABLE functions, but does not recognize VOLATILE functions within a query. For example, WHERE clauses such as date > CURRENT\_DATE cause the query optimizer to selectively scan partitioned tables, but time > TIMEOFDAY does not.

# <span id="page-476-0"></span>Viewing Your Partition Design

You can look up information about your partition design using the [pg\\_partitions](#page-1889-0) system view. For example, to see the partition design of the sales table:

```
SELECT partitionboundary, partitiontablename, partitionname, 
partitionlevel, partitionrank 
FROM pg_partitions 
WHERE tablename='sales';
```
The following table and views also show information about partitioned tables.

- [pg\\_partition](#page-1886-0) Tracks partitioned tables and their inheritance level relationships.
- pg partition templates- Shows the subpartitions created using a subpartition template.
- [pg\\_partition\\_columns](#page-1887-0) Shows the partition key columns used in a partition design.

### <span id="page-476-1"></span>Maintaining Partitioned Tables

To maintain a partitioned table, use the ALTER TABLE command against the top-level parent table. The most common scenario is to drop old partitions and add new ones to maintain a rolling window of data in a range partition design. You can convert (exchange) older partitions to the appendoptimized compressed storage format to save space. If you have a default partition in your partition design, you add a partition by splitting the default partition.

- [Adding a Partition](#page-477-0)
- [Renaming a Partition](#page-477-1)
- [Adding a Default Partition](#page-478-0)
- [Dropping a Partition](#page-478-1)
- [Truncating a Partition](#page-478-2)
- [Exchanging a Partition](#page-479-0)
- [Splitting a Partition](#page-479-1)
- [Modifying a Subpartition Template](#page-480-0)
- [Exchanging a Leaf Child Partition with an External Table](#page-481-0)

Important: When defining and altering partition designs, use the given partition name, not the table object name. The given partition name is the partitionname column value in the  $pg$  partitions system view. Although you can query and load any table (including partitioned tables) directly using SQL commands, you can only modify the structure of a partitioned table using the ALTER TABLE...PARTITION clauses.

Partitions are not required to have names. If a partition does not have a name, use one of the following expressions to specify a partition: PARTITION FOR (value) or PARTITION FOR (RANK(number)).

For a multi-level partitioned table, you identify a specific partition to change with ALTER PARTITION clauses. For each partition level in the table hierarchy that is above the target partition, specify the partition that is related to the target partition in an ALTER PARTITION clause. For example, if you have a partitioned table that consists of three levels, year, quarter, and region, this ALTER TABLE command exchanges a leaf partition region with the table region new.

```
ALTER TABLE sales ALTER PARTITION year 1 ALTER PARTITION quarter 4 EXCHANGE PARTITION
region WITH TABLE region new ;
```
The two ALTER PARTITION clauses identify which region partition to exchange. Both clauses are required to identify the specific leaf partition to exchange.

### <span id="page-477-0"></span>Adding a Partition

You can add a partition to a partition design with the ALTER TABLE command. If the original partition design included subpartitions defined by a *subpartition template*, the newly added partition is subpartitioned according to that template. For example:

```
ALTER TABLE sales ADD PARTITION 
             START (date '2017-02-01') INCLUSIVE 
             END (date '2017-03-01') EXCLUSIVE;
```
If you did not use a subpartition template when you created the table, you define subpartitions when adding a partition:

```
ALTER TABLE sales ADD PARTITION 
             START (date '2017-02-01') INCLUSIVE 
             END (date '2017-03-01') EXCLUSIVE
       ( SUBPARTITION usa VALUES ('usa'), 
         SUBPARTITION asia VALUES ('asia'), 
         SUBPARTITION europe VALUES ('europe') );
```
When you add a subpartition to an existing partition, you can specify the partition to alter. For example:

```
ALTER TABLE sales ALTER PARTITION FOR (RANK(12))
      ADD PARTITION africa VALUES ('africa');
```
Note: You cannot add a partition to a partition design that has a default partition. You must split the default partition to add a partition. See [Splitting a Partition.](#page-479-1)

### <span id="page-477-1"></span>Renaming a Partition

Partitioned tables use the following naming convention. Partitioned subtable names are subject to uniqueness requirements and length limitations.

```
<parentname>_<level>_prt_<partition_name>
```
For example:

sales 1 prt jan16

For auto-generated range partitions, where a number is assigned when no name is given):

sales\_1\_prt\_1

To rename a partitioned child table, rename the top-level parent table. The <parentname> changes in the table names of all associated child table partitions. For example, the following command:

ALTER TABLE sales RENAME TO globalsales;

Changes the associated table names:

globalsales\_1\_prt\_1

You can change the name of a partition to make it easier to identify. For example:

ALTER TABLE sales RENAME PARTITION FOR ('2016-01-01') TO jan16;

Changes the associated table name as follows:

sales 1 prt jan16

When altering partitioned tables with the ALTER TABLE command, always refer to the tables by their partition name (jan16) and not their full table name (sales\_1\_prt\_jan16).

Note: The table name cannot be a partition name in an ALTER TABLE statement. For example, ALTER TABLE sales... is correct, ALTER TABLE sales 1 part jan16... is not allowed.

#### <span id="page-478-0"></span>Adding a Default Partition

You can add a default partition to a partition design with the ALTER TABLE command.

```
ALTER TABLE sales ADD DEFAULT PARTITION other;
```
If your partition design is multi-level, each level in the hierarchy must have a default partition. For example:

```
ALTER TABLE sales ALTER PARTITION FOR (RANK(1)) ADD DEFAULT 
PARTITION other:
ALTER TABLE sales ALTER PARTITION FOR (RANK(2)) ADD DEFAULT 
PARTITION other;
ALTER TABLE sales ALTER PARTITION FOR (RANK(3)) ADD DEFAULT 
PARTITION other;
```
If incoming data does not match a partition's CHECK constraint and there is no default partition, the data is rejected. Default partitions ensure that incoming data that does not match a partition is inserted into the default partition.

### <span id="page-478-1"></span>Dropping a Partition

You can drop a partition from your partition design using the ALTER TABLE command. When you drop a partition that has subpartitions, the subpartitions (and all data in them) are automatically dropped as well. For range partitions, it is common to drop the older partitions from the range as old data is rolled out of the data warehouse. For example:

```
ALTER TABLE sales DROP PARTITION FOR (RANK(1));
```
### <span id="page-478-2"></span>Truncating a Partition

You can truncate a partition using the ALTER TABLE command. When you truncate a partition that has subpartitions, the subpartitions are automatically truncated as well.

```
ALTER TABLE sales TRUNCATE PARTITION FOR (RANK(1));
```
### <span id="page-479-0"></span>Exchanging a Partition

You can exchange a partition using the ALTER TABLE command. Exchanging a partition swaps one table in place of an existing partition. You can exchange partitions only at the lowest level of your partition hierarchy (only partitions that contain data can be exchanged).

You cannot exchange a partition with a replicated table. Exchanging a partition with a partitioned table or a child partition of a partitioned table is not supported.

Partition exchange can be useful for data loading. For example, load a staging table and swap the loaded table into your partition design. You can use partition exchange to change the storage type of older partitions to append-optimized tables. For example:

```
CREATE TABLE jan12 (LIKE sales) WITH (appendoptimized=true);
INSERT INTO jan12 SELECT * FROM sales_1_prt_1 ;
ALTER TABLE sales EXCHANGE PARTITION FOR (DATE '2012-01-01') 
WITH TABLE jan12;
```
Note: This example refers to the single-level definition of the table sales, before partitions were added and altered in the previous examples.

Warning: If you specify the WITHOUT VALIDATION clause, you must ensure that the data in table that you are exchanging for an existing partition is valid against the constraints on the partition. Otherwise, queries against the partitioned table might return incorrect results.

The Greenplum Database server configuration parameter gp\_enable\_exchange\_default\_partition controls availability of the EXCHANGE DEFAULT PARTITION clause. The default value for the parameter is off, the clause is not available and Greenplum Database returns an error if the clause is specified in an ALTER TABLE command.

For information about the parameter, see "Server Configuration Parameters" in the Greenplum Database Reference Guide.

Warning: Before you exchange the default partition, you must ensure the data in the table to be exchanged, the new default partition, is valid for the default partition. For example, the data in the new default partition must not contain data that would be valid in other leaf child partitions of the partitioned table. Otherwise, queries against the partitioned table with the exchanged default partition that are run by GPORCA might return incorrect results.

### <span id="page-479-1"></span>Splitting a Partition

Splitting a partition divides a partition into two partitions. You can split a partition using the ALTER TABLE command. You can split partitions only at the lowest level of your partition hierarchy (partitions that contain data). For a multi-level partition, only range partitions can be split, not list partitions. The split value you specify goes into the *latter* partition.

For example, to split a monthly partition into two with the first partition containing dates January 1-15 and the second partition containing dates January 16-31:

```
ALTER TABLE sales SPLIT PARTITION FOR ('2017-01-01')
AT ('2017-01-16')
INTO (PARTITION jan171to15, PARTITION jan1716to31);
```
If your partition design has a default partition, you must split the default partition to add a partition.

When using the INTO clause, specify the current default partition as the second partition name. For example, to split a default range partition to add a new monthly partition for January 2017:

```
ALTER TABLE sales SPLIT DEFAULT PARTITION 
START ('2017-01-01') INCLUSIVE 
END ('2017-02-01') EXCLUSIVE 
INTO (PARTITION jan17, default partition);
```
### <span id="page-480-0"></span>Modifying a Subpartition Template

Use ALTER TABLE SET SUBPARTITION TEMPLATE to modify the subpartition template of a partitioned table. Partitions added after you set a new subpartition template have the new partition design. Existing partitions are not modified.

The following example alters the subpartition template of this partitioned table:

```
CREATE TABLE sales (trans id int, date date, amount decimal(9,2), region text)
  DISTRIBUTED BY (trans_id)
  PARTITION BY RANGE (date)
  SUBPARTITION BY LIST (region)
  SUBPARTITION TEMPLATE
    ( SUBPARTITION usa VALUES ('usa'),
       SUBPARTITION asia VALUES ('asia'),
       SUBPARTITION europe VALUES ('europe'),
     DEFAULT SUBPARTITION other regions )
   ( START (date '2014-01-01') INCLUSIVE
     END (date '2014-04-01') EXCLUSIVE
     EVERY (INTERVAL '1 month') );
```
This ALTER TABLE command, modifies the subpartition template.

```
ALTER TABLE sales SET SUBPARTITION TEMPLATE
( SUBPARTITION usa VALUES ('usa'), 
  SUBPARTITION asia VALUES ('asia'), 
  SUBPARTITION europe VALUES ('europe'),
  SUBPARTITION africa VALUES ('africa'), 
 DEFAULT SUBPARTITION regions );
```
When you add a date-range partition of the table sales, it includes the new regional list subpartition for Africa. For example, the following command creates the subpartitions usa, asia, europe, africa, and a default partition named other:

```
ALTER TABLE sales ADD PARTITION "4"
  START ('2014-04-01') INCLUSIVE 
  END ('2014-05-01') EXCLUSIVE ;
```
To view the tables created for the partitioned table sales, you can use the command  $\det$  sales\* from the psql command line.

To remove a subpartition template, use SET SUBPARTITION TEMPLATE with empty parentheses. For example, to clear the sales table subpartition template:

```
ALTER TABLE sales SET SUBPARTITION TEMPLATE ();
```
### <span id="page-481-0"></span>Exchanging a Leaf Child Partition with an External Table

You can exchange a leaf child partition of a partitioned table with a readable external table. The external table data can reside on a host file system, an NFS mount, or a Hadoop file system (HDFS).

For example, if you have a partitioned table that is created with monthly partitions and most of the queries against the table only access the newer data, you can copy the older, less accessed data to external tables and exchange older partitions with the external tables. For queries that only access the newer data, you could create queries that use partition elimination to prevent scanning the older, unneeded partitions.

Exchanging a leaf child partition with an external table is not supported if the partitioned table contains a column with a check constraint or a NOT NULL constraint.

For information about exchanging and altering a leaf child partition, see the ALTER TABLE command in theGreenplum Database Command Reference.

For information about limitations of partitioned tables that contain a external table partition, see [Limitations of Partitioned Tables](#page-473-1).

#### Example Exchanging a Partition with an External Table

This is a simple example that exchanges a leaf child partition of this partitioned table for an external table. The partitioned table contains data for the years 2010 through 2013.

```
CREATE TABLE sales (id int, year int, qtr int, day int, region text)
  DISTRIBUTED BY (id) 
  PARTITION BY RANGE (year) 
   ( PARTITION yr START (2010) END (2014) EVERY (1) ) ;
```
There are four leaf child partitions for the partitioned table. Each leaf child partition contains the data for a single year. The leaf child partition table sales  $1$  prt yr 1 contains the data for the year 2010. These steps exchange the table sales 1 prt yr 1 with an external table the uses the gpfdist protocol:

1. Ensure that the external table protocol is enabled for the Greenplum Database system.

This example uses the  $\sigma$  p fdist protocol. This command starts the  $\sigma$  p fdist protocol.

```
 $ gpfdist
```
2. Create a writable external table.

This CREATE WRITABLE EXTERNAL TABLE command creates a writable external table with the same columns as the partitioned table.

```
CREATE WRITABLE EXTERNAL TABLE my_sales_ext ( LIKE sales 1 prt yr 1 )
  LOCATION ( 'gpfdist://gpdb_test/sales_2010' )
   FORMAT 'csv' 
   DISTRIBUTED BY (id) ;
```
3. Create a readable external table that reads the data from that destination of the writable external table created in the previous step.

This CREATE EXTERNAL TABLE create a readable external that uses the same external data as the writable external data.

```
CREATE EXTERNAL TABLE sales 2010 ext ( LIKE sales 1 prt yr 1)
  LOCATION ( 'qpfdist://qpdb test/sales 2010' )
   FORMAT 'csv' ;
```
4. Copy the data from the leaf child partition into the writable external table.

This INSERT command copies the data from the child leaf partition table of the partitioned table into the external table.

INSERT INTO my sales ext SELECT \* FROM sales 1 prt yr 1;

5. Exchange the existing leaf child partition with the external table.

This ALTER TABLE command specifies the EXCHANGE PARTITION clause to switch the readable external table and the leaf child partition.

```
ALTER TABLE sales ALTER PARTITION yr_1 
   EXCHANGE PARTITION yr_1 
   WITH TABLE sales_2010_ext WITHOUT VALIDATION;
```
The external table becomes the leaf child partition with the table name sales  $1$  prt  $yr<sub>1</sub>$ and the old leaf child partition becomes the table sales 2010 ext.

Warning: In order to ensure queries against the partitioned table return the correct results, the external table data must be valid against the CHECK constraints on the leaf child partition. In this case, the data was taken from the child leaf partition table on which the CHECK constraints were defined.

6. Drop the table that was rolled out of the partitioned table.

DROP TABLE sales 2010 ext ;

You can rename the name of the leaf child partition to indicate that sales  $1$  prt yr  $1$  is an external table.

This example command changes the partitionname to  $yr_1$  ext and the name of the child leaf partition table to sales 1 prt yr 1 ext.

ALTER TABLE sales RENAME PARTITION yr 1 TO yr 1 ext ;

### Creating and Using Sequences

A Greenplum Database sequence object is a special single row table that functions as a number generator. You can use a sequence to generate unique integer identifiers for a row that you add to a table. Declaring a column of type SERIAL implicitly creates a sequence counter for use in that table column.

Greenplum Database provides commands to create, alter, and drop a sequence. Greenplum Database also provides built-in functions to return the next value in the sequence (nextval()) or to set the sequence to a specific start value (setval()).

Note: The PostgreSQL currval() and lastval() sequence functions are not supported in Greenplum Database.

Attributes of a sequence object include the name of the sequence, its increment value, and the last, minimum, and maximum values of the sequence counter. Sequences also have a special boolean attribute named is called that governs the auto-increment behavior of a nextval() operation on the sequence counter. When a sequence's is called attribute is true, nextval() increments the sequence counter before returning the value. When the is called attribute value of a sequence is false, nextval() does not increment the counter before returning the value.

Parent topic: [Defining Database Objects](#page-444-0)

# Creating a Sequence

The [CREATE SEQUENCE](#page-1307-0) command creates and initializes a sequence with the given sequence name and optional start value. The sequence name must be distinct from the name of any other sequence, table, index, or view in the same schema. For example:

CREATE SEQUENCE myserial START 101;

When you create a new sequence, Greenplum Database sets the sequence is called attribute to false. Invoking nextval() on a newly-created sequence does not increment the sequence counter, but returns the sequence start value and sets is called to true.

## Using a Sequence

After you create a sequence with the CREATE SEQUENCE command, you can examine the sequence and use the sequence built-in functions.

### Examining Sequence Attributes

To examine the current attributes of a sequence, query the sequence directly. For example, to examine a sequence named myserial:

SELECT \* FROM myserial;

### Returning the Next Sequence Counter Value

You can invoke the nextval () built-in function to return and use the next value in a sequence. The following command inserts the next value of the sequence named myserial into the first column of a table named vendors:

```
INSERT INTO vendors VALUES (nextval('myserial'), 'acme');
```
nextval () uses the sequence sis called attribute value to determine whether or not to increment the sequence counter before returning the value. nextval () advances the counter when is called is true. nextval () sets the sequence is called attribute to true before returning.

A nextval () operation is never rolled back. A fetched value is considered used, even if the transaction that performed the nextval () fails. This means that failed transactions can leave unused holes in the sequence of assigned values.

Note: You cannot use the nextval () function in UPDATE or DELETE statements if mirroring is enabled in Greenplum Database.

### Setting the Sequence Counter Value

You can use the Greenplum Database setval () built-in function to set the counter value for a sequence. For example, the following command sets the counter value of the sequence named myserial to 201:

```
SELECT setval ('myserial', 201);
```
setval() has two function signatures: setval(sequence, start\_val) and setval(sequence, start val, is called). The default behaviour of setval (sequence, start val) sets the sequence is called attribute value to true.

If you do not want the sequence counter advanced on the next nextval () call, use the setval (sequence, start val, is called) function signature, passing a false argument:

```
SELECT setval('myserial', 201, false);
```
setval() operations are never rolled back.

## Altering a Sequence

The [ALTER SEQUENCE](#page-1176-0) command changes the attributes of an existing sequence. You can alter the sequence start, minimum, maximum, and increment values. You can also restart the sequence at the start value or at a specified value.

Any parameters not set in the ALTER SEQUENCE command retain their prior settings.

ALTER SEQUENCE sequence START WITH start value sets the sequence's start value attribute to the new starting value. It has no effect on the last value attribute or the value returned by the nextval(sequence) function.

ALTER SEQUENCE sequence RESTART resets the sequence's last value attribute to the current value of the start value attribute and the is called attribute to false. The next call to the nextval (sequence) function returns start value.

ALTER SEQUENCE sequence RESTART WITH restart value sets the sequence's last value attribute to the new value and the is called attribute to false. The next call to the nextval (sequence) returns restart value. This is the equivalent of calling setval (sequence, restart value, false).

The following command restarts the sequence named myserial at value 105:

```
ALTER SEQUENCE myserial RESTART WITH 105;
```
### Dropping a Sequence

The [DROP SEQUENCE](#page-1380-0) command removes a sequence. For example, the following command removes the sequence named myserial:

```
DROP SEQUENCE myserial;
```
### Specifying a Sequence as the Default Value for a Column

You can reference a sequence directly in the [CREATE TABLE](#page-1311-0) command in addition to using the SERIAL or BIGSERIAL types. For example:

CREATE TABLE tablename ( id INT4 DEFAULT nextval('myserial'), name text );

You can also alter a table column to set its default value to a sequence counter:

ALTER TABLE tablename ALTER COLUMN id SET DEFAULT nextval('myserial');

# Sequence Wraparound

By default, a sequence does not wrap around. That is, when a sequence reaches the max value (+32767 for SMALLSERIAL, +2147483647 for SERIAL, +9223372036854775807 for BIGSERIAL), every subsequent nextval() call produces an error. You can alter a sequence to make it cycle around and start at 1 again:

ALTER SEQUENCE myserial CYCLE;

You can also specify the wraparound behaviour when you create the sequence:

CREATE SEQUENCE myserial CYCLE;

# Using Indexes in Greenplum Database

In most traditional databases, indexes can greatly improve data access times. However, in a distributed database such as Greenplum, indexes should be used more sparingly. Greenplum Database performs very fast sequential scans; indexes use a random seek pattern to locate records on disk. Greenplum data is distributed across the segments, so each segment scans a smaller portion of the overall data to get the result. With table partitioning, the total data to scan may be even smaller. Because business intelligence (BI) query workloads generally return very large data sets, using indexes is not efficient.

First try your query workload without adding indexes. Indexes are more likely to improve performance for OLTP workloads, where the query is returning a single record or a small subset of data. Indexes can also improve performance on compressed append-optimized tables for queries that return a targeted set of rows, as the optimizer can use an index access method rather than a full table scan when appropriate. For compressed data, an index access method means only the necessary rows are uncompressed.

Greenplum Database automatically creates PRIMARY KEY constraints for tables with primary keys. To create an index on a partitioned table, create an index on the partitioned table that you created. The index is propagated to all the child tables created by Greenplum Database. Creating an index on a table that is created by Greenplum Database for use by a partitioned table is not supported.

Note that a UNIQUE CONSTRAINT (such as a PRIMARY KEY CONSTRAINT) implicitly creates a UNIQUE INDEX that must include all the columns of the distribution key and any partitioning key. The UNIQUE CONSTRAINT is enforced across the entire table, including all table partitions (if any).

Indexes add some database overhead  $-$  they use storage space and must be maintained when the table is updated. Ensure that the query workload uses the indexes that you create, and check that the indexes you add improve query performance (as compared to a sequential scan of the table). To determine whether indexes are being used, examine the query EXPLAIN plans. See [Query Profiling](#page-748-0).

Consider the following points when you create indexes.

- Your Query Workload. Indexes improve performance for workloads where queries return a single record or a very small data set, such as OLTP workloads.
- Compressed Tables. Indexes can improve performance on compressed append-optimized tables for queries that return a targeted set of rows. For compressed data, an index access method means only the necessary rows are uncompressed.
- Avoid indexes on frequently updated columns. Creating an index on a column that is frequently updated increases the number of writes required when the column is updated.
- Create selective B-tree indexes. Index selectivity is a ratio of the number of distinct values a column has divided by the number of rows in a table. For example, if a table has 1000 rows and a column has 800 distinct values, the selectivity of the index is 0.8, which is considered good. Unique indexes always have a selectivity ratio of 1.0, which is the best possible. Greenplum Database allows unique indexes only on distribution key columns.
- \*\*Use Bitmap indexes for low selectivity columns.\*\*The Greenplum Database Bitmap index  $\ddot{\phantom{a}}$ type is not available in regular PostgreSQL. See [About Bitmap Indexes.](#page-487-0)
- Index columns used in joins. An index on a column used for frequent joins (such as a foreign key column) can improve join performance by enabling more join methods for the query optimizer to use.
- Index columns frequently used in predicates. Columns that are frequently referenced in WHERE clauses are good candidates for indexes.
- Avoid overlapping indexes. Indexes that have the same leading column are redundant.
- Drop indexes for bulk loads. For mass loads of data into a table, consider dropping the indexes and re-creating them after the load completes. This is often faster than updating the indexes.
- Consider a clustered index. Clustering an index means that the records are physically ordered on disk according to the index. If the records you need are distributed randomly on disk, the database has to seek across the disk to fetch the records requested. If the records are stored close together, the fetching operation is more efficient. For example, a clustered index on a date column where the data is ordered sequentially by date. A query against a specific date range results in an ordered fetch from the disk, which leverages fast sequential access.

# To cluster an index in Greenplum Database

Using the CLUSTER command to physically reorder a table based on an index can take a long time with very large tables. To achieve the same results much faster, you can manually reorder the data on disk by creating an intermediate table and loading the data in the desired order. For example:

```
CREATE TABLE new_table (LIKE old_table) 
      AS SELECT * FROM old table ORDER BY myixcolumn;
DROP old_table;
ALTER TABLE new table RENAME TO old table;
CREATE INDEX myixcolumn_ix ON old_table;
VACUUM ANALYZE old table;
```
Parent topic: [Defining Database Objects](#page-444-0)

# Index Types

Greenplum Database supports the Postgres index types B-tree, GiST, SP-GiST, and GIN. Hash indexes are not supported. Each index type uses a different algorithm that is best suited to different types of queries. B-tree indexes fit the most common situations and are the default index type. See [Index Types](https://www.postgresql.org/docs/9.4/indexes-types.html) in the PostgreSQL documentation for a description of these types.

Note: Greenplum Database allows unique indexes only if the columns of the index key are the same as (or a superset of) the Greenplum distribution key. Unique indexes are not supported on appendoptimized tables. On partitioned tables, a unique index cannot be enforced across all child table partitions of a partitioned table. A unique index is supported only within a partition.

### <span id="page-487-0"></span>About Bitmap Indexes

Greenplum Database provides the Bitmap index type. Bitmap indexes are best suited to data warehousing applications and decision support systems with large amounts of data, many ad hoc queries, and few data modification (DML) transactions.

An index provides pointers to the rows in a table that contain a given key value. A regular index stores a list of tuple IDs for each key corresponding to the rows with that key value. Bitmap indexes store a bitmap for each key value. Regular indexes can be several times larger than the data in the table, but bitmap indexes provide the same functionality as a regular index and use a fraction of the size of the indexed data.

Each bit in the bitmap corresponds to a possible tuple ID. If the bit is set, the row with the corresponding tuple ID contains the key value. A mapping function converts the bit position to a tuple ID. Bitmaps are compressed for storage. If the number of distinct key values is small, bitmap indexes are much smaller, compress better, and save considerable space compared with a regular index. The size of a bitmap index is proportional to the number of rows in the table times the number of distinct values in the indexed column.

Bitmap indexes are most effective for queries that contain multiple conditions in the WHERE clause. Rows that satisfy some, but not all, conditions are filtered out before the table is accessed. This improves response time, often dramatically.

#### When to Use Bitmap Indexes

Bitmap indexes are best suited to data warehousing applications where users query the data rather than update it. Bitmap indexes perform best for columns that have between 100 and 100,000 distinct values and when the indexed column is often queried in conjunction with other indexed columns. Columns with fewer than 100 distinct values, such as a gender column with two distinct values (male and female), usually do not benefit much from any type of index. On a column with more than 100,000 distinct values, the performance and space efficiency of a bitmap index decline.

Bitmap indexes can improve query performance for ad hoc queries. AND and OR conditions in the WHERE clause of a query can be resolved quickly by performing the corresponding Boolean operations directly on the bitmaps before converting the resulting bitmap to tuple ids. If the resulting number of rows is small, the query can be answered quickly without resorting to a full table scan.

#### When Not to Use Bitmap Indexes

Do not use bitmap indexes for unique columns or columns with high cardinality data, such as customer names or phone numbers. The performance gains and disk space advantages of bitmap indexes start to diminish on columns with 100,000 or more unique values, regardless of the number of rows in the table.

Bitmap indexes are not suitable for OLTP applications with large numbers of concurrent transactions modifying the data.

Use bitmap indexes sparingly. Test and compare query performance with and without an index. Add an index only if query performance improves with indexed columns.

# Creating an Index

The CREATE INDEX command defines an index on a table. A B-tree index is the default index type. For example, to create a B-tree index on the column *gender* in the table *employee*:

```
CREATE INDEX gender idx ON employee (gender);
```
To create a bitmap index on the column *title* in the table *films*:

CREATE INDEX title bmp idx ON films USING bitmap (title);

### Indexes on Expressions

An index column need not be just a column of the underlying table, but can be a function or scalar expression computed from one or more columns of the table. This feature is useful to obtain fast access to tables based on the results of computations.

Index expressions are relatively expensive to maintain, because the derived expressions must be computed for each row upon insertion and whenever it is updated. However, the index expressions are not recomputed during an indexed search, since they are already stored in the index. In both of the following examples, the system sees the query as just WHERE indexedcolumn = 'constant' and so the speed of the search is equivalent to any other simple index query. Thus, indexes on expressions are useful when retrieval speed is more important than insertion and update speed.

The first example is a common way to do case-insensitive comparisons with the lower function:

SELECT \* FROM test1 WHERE lower(col1) = 'value';

This query can use an index if one has been defined on the result of the  $lower (col1)$  function:

CREATE INDEX test1\_lower\_col1\_idx ON test1 (lower(col1));

This example assumes the following type of query is performed often.

SELECT \* FROM people WHERE (first\_name || ' ' || last\_name) = 'John Smith';

The query might benefit from the following index.

CREATE INDEX people names ON people ((first name || ' ' || last name));

The syntax of the CREATE INDEX command normally requires writing parentheses around index expressions, as shown in the second example. The parentheses can be omitted when the expression is just a function call, as in the first example.

### Examining Index Usage

Greenplum Database indexes do not require maintenance and tuning. You can check which indexes are used by the real-life query workload. Use the EXPLAIN command to examine index usage for a query.

The query plan shows the steps or plan nodes that the database will take to answer a query and time estimates for each plan node. To examine the use of indexes, look for the following query plan node types in your EXPLAIN output:

- Index Scan A scan of an index.
- Bitmap Heap Scan Retrieves all
- from the bitmap generated by BitmapAnd, BitmapOr, or BitmapIndexScan and accesses the heap to retrieve the relevant rows.
- Bitmap Index Scan Compute a bitmap by OR-ing all bitmaps that satisfy the query predicates from the underlying index.

• BitmapAnd or BitmapOr - Takes the bitmaps generated from multiple BitmapIndexScan nodes, ANDs or ORs them together, and generates a new bitmap as its output.

You have to experiment to determine the indexes to create. Consider the following points.

- Run ANALYZE after you create or update an index. ANALYZE collects table statistics. The query optimizer uses table statistics to estimate the number of rows returned by a query and to assign realistic costs to each possible query plan.
- Use real data for experimentation. Using test data for setting up indexes tells you what indexes you need for the test data, but that is all.
- Do not use very small test data sets as the results can be unrealistic or skewed.
- Be careful when developing test data. Values that are similar, completely random, or inserted in sorted order will skew the statistics away from the distribution that real data would have.
- You can force the use of indexes for testing purposes by using run-time parameters to turn off specific plan types. For example, turn off sequential scans (enable\_seqscan) and nestedloop joins (enable\_nestloop), the most basic plans, to force the system to use a different plan. Time your query with and without indexes and use the EXPLAIN ANALYZE command to compare the results.

## Managing Indexes

Use the REINDEX command to rebuild a poorly-performing index. REINDEX rebuilds an index using the data stored in the index's table, replacing the old copy of the index.

### To rebuild all indexes on a table

```
REINDEX my table;
REINDEX my_index;
```
# Dropping an Index

The DROP INDEX command removes an index. For example:

```
DROP INDEX title idx;
```
When loading data, it can be faster to drop all indexes, load, then recreate the indexes.

# Creating and Managing Views

Views enable you to save frequently used or complex queries, then access them in a SELECT statement as if they were a table. A view is not physically materialized on disk: the query runs as a subquery when you access the view.

These topics describe various aspects of creating and managing views:

- **[Best Practices when Creating Views](#page-490-0) outlines best practices when creating views.**
- [Working with View Dependencies](#page-490-1) contains examples of listing view information and determining what views depend on a certain object.
- [About View Storage in Greenplum Database](#page-496-0) describes the mechanics behind view

dependencies.

# Creating Views

The CREATE VIEWcommand defines a view of a query. For example:

```
CREATE VIEW comedies AS SELECT * FROM films WHERE kind = 'comedy';
```
Views ignore ORDER BY and SORT operations stored in the view.

# Dropping Views

The DROP VIEW command removes a view. For example:

DROP VIEW topten;

The DROP VIEW...CASCADE command also removes all dependent objects. As an example, if another view depends on the view which is about to be dropped, the other view will be dropped as well. Without the CASCADE option, the DROP VIEW command will fail.

### <span id="page-490-0"></span>Best Practices when Creating Views

When defining and using a view, remember that a view is just an SQL statement and is replaced by its definition when the query is run.

These are some common uses of views.

- They allow you to have a recurring SQL query or expression in one place for easy reuse.
- They can be used as an interface to abstract from the actual table definitions, so that you can reorganize the tables without having to modify the interface.

If a subquery is associated with a single query, consider using the WITH clause of the SELECT command instead of creating a seldom-used view.

In general, these uses do not require nesting views, that is, defining views based on other views.

These are two patterns of creating views that tend to be problematic because the view s SQL is used during query execution.

Defining many layers of views so that your final queries look deceptively simple.

Problems arise when you try to enhance or troubleshoot queries that use the views, for example by examining the execution plan. The query  $\dot{\hspace{1mm}}$  s execution plan tends to be complicated and it is difficult to understand and how to improve it.

Defining a denormalized "world" view. A view that joins a large number of database tables that is used for a wide variety of queries.

Performance issues can occur for some queries that use the view for some WHERE conditions while other WHERE conditions work well.

# <span id="page-490-1"></span>Working with View Dependencies

If there are view dependencies on a table you must use the CASCADE keyword to drop it. Also, you cannot alter the table if there are view dependencies on it. This example shows a view dependency on a table.

```
CREATE TABLE t (id integer PRIMARY KEY);
CREATE VIEW v AS SELECT * FROM t;
DROP TABLE t;
ERROR: cannot drop table t because other objects depend on it
DETAIL: view v depends on table t
HINT: Use DROP ... CASCADE to drop the dependent objects too.
ALTER TABLE t DROP id;
ERROR: cannot drop column id of table t because other objects depend on it
DETAIL: view v depends on column id of table t
HINT: Use DROP ... CASCADE to drop the dependent objects too.
```
As the previous example shows, altering a table can be quite a challenge if there is a deep hierarchy of views, because you have to create the views in the correct order. You cannot create a view unless all the objects it requires are present.

You can use view dependency information when you want to alter a table that is referenced by a view. For example, you might want to change a table's column data type from integer to bigint because you realize you need to store larger numbers. However, you cannot do that if there are views that use the column. You first have to drop those views, then change the column and then run all the CREATE VIEW statements to create the views again.

### Finding View Dependencies

The following example queries list view information on dependencies on tables and columns.

- **•** [Finding Direct View Dependencies on a Table](#page-491-0)
- [Finding Direct Dependencies on a Table Column](#page-492-0)
- [Listing View Schemas](#page-493-0)
- [Listing View Definitions](#page-493-1)
- [Listing Nested Views](#page-494-0)

The example output is based on the [Example Data](#page-495-0) at the end of this topic.

Also, you can use the first example query [Finding Direct View Dependencies on a Table](#page-491-0) to find dependencies on user-defined functions (or procedures). The query uses the catalog table  $pq$  class that contains information about tables and views. For functions, you can use the catalog table [pg\\_proc](#page-1890-0) to get information about functions.

[For detailed information about the system catalog tables that store view information, see About View](#page-496-0) Storage in Greenplum Database.

### <span id="page-491-0"></span>Finding Direct View Dependencies on a Table

To find out which views directly depend on table  $t1$ , create a query that performs a join among the catalog tables that contain the dependency information, and qualify the query to return only view dependencies.

```
SELECT v.oid::regclass AS view,
 d.refobjid::regclass AS ref object -- name of table
  -- d.refobjid::regproc AS ref object -- name of function
FROM pg depend AS d -- objects that depend on a table
 JOIN pg_rewrite AS r -- rules depending on a table
     ON r.oid = d.objid
  JOIN pg_class AS v -- views for the rules
    ON v.\overline{oid} = r.\overline{ev}\_classWHERE v.relkind = 'v' -- filter views only
```

```
 -- dependency must be a rule depending on a relation
  AND d.classid = 'pg_rewrite'::regclass 
 AND d.deptype = 'n' -- normal dependency
  -- qualify object
 AND d.refclassid = 'pg_class'::regclass -- dependent table
  AND d.refobjid = 't1'::regclass
  -- AND d.refclassid = 'pg_proc'::regclass -- dependent function
  -- AND d.refobjid = 'f'::regproc
;
   view | ref_object
------------+------------
v1 | t1
 v2 | t1
 v2 | t1
v3 | t1
 mytest.vt1 | t1
 mytest.v2a | t1
 mytest.v2a | t1
(7 rows)
```
The query performs casts to the regclass object identifier type. For information about object identifier types, see the PostgeSQL documentation on [Object Identifier Types](https://www.postgresql.org/docs/9.4/datatype-oid.html).

In some cases, the views are listed multiple times because the view references multiple table columns. You can remove those duplicates using DISTINCT.

You can alter the query to find views with direct dependencies on the function  $f$ .

- $\bullet$  In the SELECT clause replace the name of the table d. refobjid::regclass as ref\_object with the name of the function d.refobjid:: regproc as ref object
- $\bullet$  In the WHERE clause replace the catalog of the referenced object from d. refclassid = 'pg\_class'::regclass for tables, to d.refclassid = 'pg\_proc'::regclass for procedures (functions). Also change the object name from  $d.\text{refobjid} = 't1':\text{regclass to } d.\text{refobjid}$ = 'f'::regproc
- $\bullet$  In the WHERE clause, replace the name of the table  $\text{refobjid} = 't1':\text{regclass with the}$ name of the function  $\text{refobjid} = 'f': \text{regproc.}$

In the example query, the changes have been commented out (prefixed with --). You can comment out the lines for the table and enable the lines for the function.

### <span id="page-492-0"></span>Finding Direct Dependencies on a Table Column

You can modify the previous query to find those views that depend on a certain table column, which can be useful if you are planning to drop a column (adding a column to the base table is never a problem). The query uses the table column information in the [pg\\_attribute](#page-1867-0) catalog table.

This query finds the views that depend on the column id of table t1:

```
SELECT v.oid::regclass AS view,
  d.refobjid::regclass AS ref_object, -- name of table
 a.attname AS col name -- column name
FROM pg_attribute AS a -- columns for a table
  JOIN pg_depend AS d -- objects that depend on a column
    ON d.refobjsubid = a.attnum AND d.refobjid = a.attrelid
 JOIN pg_rewrite AS r -- rules depending on the column
    ON r.oid = d.objid
 JOIN pg class AS v -- views for the rules
    ON v.oid = r.ev_class
WHERE v.relkind = 'v' -- filter views only
  -- dependency must be a rule depending on a relation
  AND d.classid = 'pg_rewrite'::regclass
```

```
 AND d.refclassid = 'pg_class'::regclass 
  AND d.deptype = 'n' -- normal dependency
  AND a.attrelid = 't1'::regclass
  AND a.attname = 'id'
;
   view | ref_object | col_name
------------+------------+----------
 v1 | t1 | id
 v2 | t1 | id
mytest.vt1 | t1 | id
mytest.v2a | t1 | id
(4 rows)
```
### <span id="page-493-0"></span>Listing View Schemas

If you have created views in multiple schemas, you can also list views, each view s schema, and the table referenced by the view. The query retrieves the schema from the catalog table pg\_namespace and excludes the system schemas pg\_catalog, information\_schema, and gp\_toolkit. Also, the query does not list a view if the view refers to itself.

```
SELECT v.oid::regclass AS view,
 ns.nspname AS schema, -- view schema,
  d.refobjid::regclass AS ref_object -- name of table
FROM pg_depend AS d -- objects that depend on a table
 JOIN pg_rewrite AS r -- rules depending on a table
   ON r.oid = d.objid
 JOIN pg class AS v -- views for the rules
   ON v.oid = r.ev_class
 JOIN pg namespace AS ns -- schema information
   ON ns.oid = v.relnamespace
WHERE v \cdot relkind = 'v' - filter views only
  -- dependency must be a rule depending on a relation
  AND d.classid = 'pg_rewrite'::regclass 
  AND d.refclassid = 'pg_class'::regclass -- referenced objects in pg_class -- tables
 and views
 AND d.deptype = 'n' -- normal dependency
  -- qualify object
  AND ns.nspname NOT IN ('pg_catalog', 'information_schema', 'gp_toolkit') -- system s
chemas
 AND NOT (v.oid = d.refobjid) -- not self-referencing dependency
;
   view | schema | ref_object
------------+--------+------------
v1 | public | t1
v2 | public | t1
 v2 | public | t1
 v2 | public | v1
 v3 | public | t1
vm1 | public | mytest.tm1
 mytest.vm1 | mytest | t1
vm2 | public | mytest.tm1
 mytest.v2a | mytest | t1
 mytest.v2a | mytest | t1
 mytest.v2a | mytest | v1
(11 rows)
```
### <span id="page-493-1"></span>Listing View Definitions

This query lists the views that depend on  $t_1$ , the column referenced, and the view definition. The CREATE VIEW command is created by adding the appropriate text to the view definition.

```
SELECT v.relname AS view,
```

```
 d.refobjid::regclass as ref_object,
 d.refobjsubid as ref_col, 
  'CREATE VIEW ' || v.relname || ' AS ' || pg_get_viewdef(v.oid) AS view_def
FROM pg_depend AS d
 JOIN pg_rewrite AS r
  ON r.oid = d.objid
 JOIN pg_class AS v
  ON v.oid = r.ev_class
WHERE NOT (v.oid = d.refobjid)
 AND d.refobjid = 't1'::regclass
 ORDER BY d.refobjsubid
;
view | ref_object | ref_col | view_def
------+------------+---------+--------------------------------------------
v1 | t1 | 1 | CREATE VIEW v1 AS SELECT max(t1.id) AS id+
| | FROM t1;
 v2a | t1 | 1 | CREATE VIEW v2a AS SELECT t1.val +
| | | FROM (t1 +
 | | | JOIN v1 USING (id));
 vt1 | t1 | 1 | CREATE VIEW vt1 AS SELECT t1.id +
| | | FROM t1 +
 | | | WHERE (t1.id < 3);
v2 | t1 | 1 | CREATE VIEW v2 AS SELECT t1.val +
| | | FROM (t1 +
 | | | JOIN v1 USING (id));
v2a | t1 | 2 | CREATE VIEW v2a AS SELECT t1.val +
| | | FROM (t1 +
 | | | JOIN v1 USING (id));
v3 | t1 | 2 | CREATE VIEW v3 AS SELECT (t1.val || f()) +
| | | FROM t1;
v2 | t1 | 2 | CREATE VIEW v2 AS SELECT t1.val +
| | | FROM (t1 +
 | | | JOIN v1 USING (id));
(7 rows)
```
### <span id="page-494-0"></span>Listing Nested Views

This CTE query lists information about views that reference another view.

The WITH clause in this CTE query selects all the views in the user schemas. The main SELECT statement finds all views that reference another view.

```
WITH views AS ( SELECT v.relname AS view,
  d.refobjid AS ref_object,
  v.oid AS view_oid,
  ns.nspname AS namespace
FROM pg_depend AS d
  JOIN pg_rewrite AS r
    ON r.oid = d.objid
  JOIN pg_class AS v
   ON v.oid = r.ev_class
  JOIN pg_namespace AS ns
   ON ns.oid = v.relnamespace
WHERE v.relkind = 'v'
 AND ns.nspname NOT IN ('pg_catalog', 'information_schema', 'gp_toolkit') -- exclude
system schemas
  AND d.deptype = 'n' -- normal dependency
 AND NOT (v.oid = d.refobjid) -- not a self-referencing dependency
 )
SELECT views.view, views.namespace AS schema,
views.ref object::regclass AS ref view,
 ref_nspace.nspname AS ref_schema
FROM views 
 JOIN pg_depend as dep
```

```
 ON dep.refobjid = views.view_oid 
  JOIN pg_class AS class
    ON views.ref_object = class.oid
  JOIN pg_namespace AS ref_nspace
     ON class.relnamespace = ref_nspace.oid
  WHERE class.relkind = 'v'
   AND dep.deptype = 'n' 
; 
 view | schema | ref_view | ref_schema
------+--------+----------+------------
v2 | public | v1 | public
v2a | mytest | v1 | public
```
### <span id="page-495-0"></span>Example Data

The output for the example queries is based on these database objects and data.

```
CREATE TABLE t1 (
  id integer PRIMARY KEY,
   val text NOT NULL
);
INSERT INTO t1 VALUES
   (1, 'one'), (2, 'two'), (3, 'three');
CREATE FUNCTION f() RETURNS text
   LANGUAGE sql AS 'SELECT ''suffix''::text';
CREATE VIEW v1 AS
  SELECT max(id) AS id
  FROM t1;
CREATE VIEW v2 AS
  SELECT t1.val
 FROM t1 JOIN v1 USING (id);
CREATE VIEW v3 AS
 SELECT val || f()
  FROM t1;
CREATE VIEW v5 AS
 SELECT f() ;
CREATE SCHEMA mytest ;
CREATE TABLE mytest.tm1 (
   id integer PRIMARY KEY,
   val text NOT NULL
);
INSERT INTO mytest.tm1 VALUES
  (1, 'one'), (2, 'two'), (3, 'three');
CREATE VIEW vm1 AS
 SELECT id FROM mytest.tm1 WHERE id < 3 ;
CREATE VIEW mytest.vm1 AS
 SELECT id FROM public.t1 WHERE id < 3;
CREATE VIEW vm2 AS
  SELECT max(id) AS id
  FROM mytest.tm1;
CREATE VIEW mytest.v2a AS
```

```
 SELECT t1.val
 FROM public.t1 JOIN public.v1 USING (id);
```
# <span id="page-496-0"></span>About View Storage in Greenplum Database

A view is similar to a table, both are relations - that is "something with columns". All such objects are stored in the catalog table [pg\\_class](#page-1871-0). These are the general differences:

- A view has no data files (because it holds no data).
- The value of pg\_class.relkind for a view is  $v$  rather than  $r$ .
- A view has an ON SELECT query rewrite rule called \_RETURN.

The rewrite rule contains the definition of the view and is stored in the evaction column of the [pg\\_rewrite](#page-1895-0) catalog table.

[For more technical information about views, see the PostgreSQL documentation about Views and](https://www.postgresql.org/docs/9.4/rules-views.html) the Rule System.

Also, a view definition is not stored as a string, but in the form of a query parse tree. Views are parsed when they are created, which has several consequences:

- Object names are resolved during CREATE VIEW, so the current setting of search path affects the view definition.
- Objects are referred to by their internal immutable object ID rather than by their name. Consequently, renaming an object or column referenced in a view definition can be performed without dropping the view.
- Greenplum Database can determine exactly which objects are used in the view definition, so it can add dependencies on them.

Note that the way Greenplum Database handles views is quite different from the way Greenplum Database handles functions: function bodies are stored as strings and are not parsed when they are created. Consequently, Greenplum Database does not know on which objects a given function depends.

# Where View Dependency Information is Stored

These system catalog tables contain the information used to determine the tables on which a view depends.

- [pg\\_class](#page-1871-0) object information including tables and views. The relkind column describes the type of object.
- pg depend object dependency information for database-specific (non-shared) objects.
- [pg\\_rewrite](#page-1895-0) rewrite rules for tables and views.
- [pg\\_attribute](#page-1867-0) information about table columns.
- [pg\\_namespace](#page-1885-0) information about schemas (namespaces).

It is important to note that there is no direct dependency of a view on the objects it uses: the dependent object is actually the view srewrite rule. That adds another layer of indirection to view dependency information.

# Creating and Managing Materialized Views

Materialized views are similar to views. A materialized view enables you to save a frequently used or

complex query, then access the query results in a SELECT statement as if they were a table. Materialized views persist the query results in a table-like form. While access to the data stored in a materialized view can be much faster than accessing the underlying tables directly or through a view, the data is not always current.

The materialized view data cannot be directly updated. To refresh the materialized view data, use the REFRESH MATERIALIZED VIEW command. The query used to create the materialized view is stored in exactly the same way that a view's query is stored. For example, you can create a materialized view that quickly displays a summary of historical sales data for situations where having incomplete data for the current date would be acceptable.

```
CREATE MATERIALIZED VIEW sales_summary AS
  SELECT seller_no, invoice_date, sum(invoice_amt)::numeric(13,2) as sales_amt
    FROM invoice
   WHERE invoice date < CURRENT DATE
     GROUP BY seller_no, invoice_date
     ORDER BY seller_no, invoice_date;
CREATE UNIQUE INDEX sales_summary_seller
  ON sales_summary (seller_no, invoice_date);
```
The materialized view might be useful for displaying a graph in the dashboard created for sales people. You could schedule a job to update the summary information each night using this command.

REFRESH MATERIALIZED VIEW sales summary;

The information about a materialized view in the Greenplum Database system catalogs is exactly the same as it is for a table or view. A materialized view is a relation, just like a table or a view. When a materialized view is referenced in a query, the data is returned directly from the materialized view, just like from a table. The query in the materialized view definition is only used for populating the materialized view.

If you can tolerate periodic updates of materialized view data, the performance benefit can be substantial.

One use of a materialized view is to allow faster access to data brought in from an external data source such as external table or a foreign data wrapper. Also, you can define indexes on a materialized view, whereas foreign data wrappers do not support indexes; this advantage might not apply for other types of external data access.

If a subquery is associated with a single query, consider using the WITH clause of the SELECT command instead of creating a seldom-used materialized view.

Parent topic: [Defining Database Objects](#page-444-0)

# Creating Materialized Views

The CREATE MATERIALIZED VIEWcommand defines a materialized view based on a query.

```
CREATE MATERIALIZED VIEW us users AS SELECT u.id, u.name, a.zone FROM users u, address
 a WHERE a.country = 'USA';
```
If a materialized view query contains an ORDER BY OF SORT clause, the clause is ignored when a SELECT is performed on the materialized query.

### Refreshing or Disabling Materialized Views

The REFRESH MATERIALIZED VIEW command updates the materialized view data.

REFRESH MATERIALIZED VIEW us users;

With the WITH NO DATA clause, the current data is removed, no new data is generated, and the materialized view is left in an unscannable state. An error is returned if a query attempts to access an unscannable materialized view.

REFRESH MATERIALIZED VIEW us users WITH NO DATA;

# Dropping Materialized Views

The DROP MATERIALIZED VIEW command removes a materialized view definition and data. For example:

DROP MATERIALIZED VIEW us users;

The DROP MATERIALIZED VIEW ... CASCADE command also removes all dependent objects. For example, if another materialized view depends on the materialized view which is about to be dropped, the other materialized view will be dropped as well. Without the CASCADE option, the DROP MATERIALIZED VIEW command fails.

## <span id="page-498-0"></span>Working with External Data

Both external and foreign tables provide access to data stored in data sources outside of Greenplum Database as if the data were stored in regular database tables. You can read data from and write data to external and foreign tables.

An external table is a Greenplum Database table backed with data that resides outside of the database. You create a readable external table to read data from the external data source and create a writable external table to write data to the external source. You can use external tables in SQL commands just as you would a regular database table. For example, you can SELECT (readable external table), INSERT (writable external table), and join external tables with other Greenplum tables. [External tables are most often used to load and unload database data. Refer to Defining External](#page-499-0) Tables for more information about using external tables to access external data.

[Accessing External Data with PXF](#page-499-1) describes using PXF and external tables to access external data sources.

A foreign table is a different kind of Greenplum Database table backed with data that resides outside of the database. You can both read from and write to the same foreign table. You can similarly use foreign tables in SQL commands as described above for external tables. Refer to Accessing External [Data with Foreign Tables for more information about accessing external data using foreign tables.](#page-520-0)

Web-based external tables provide access to data served by an HTTP server or an operating system process. See [Creating and Using External Web Tables](#page-515-0) for more about web-based tables.

#### [Accessing External Data with PXF](#page-499-1)

Data managed by your organization may already reside in external sources such as Hadoop, object stores, and other SQL databases. The Greenplum Platform Extension Framework (PXF) provides access to this external data via built-in connectors that map an external data source to a Greenplum Database table definition.

#### [Defining External Tables](#page-499-0)

External tables enable accessing external data as if it were a regular database table. They are often used to move data into and out of a Greenplum database.

[Accessing External Data with Foreign Tables](#page-520-0)

#### [Using the Greenplum Parallel File Server \(gpfdist\)](#page-529-0)

The gpfdist protocol is used in a CREATE EXTERNAL TABLE SQL command to access external data served by the Greenplum Database **qpfdist file server utility**. When external data is served by gpfdist, all segments in the Greenplum Database system can read or write external table data in parallel.

Parent topic: [Greenplum Database Administrator Guide](#GUID-admin_guide-admin_guide)

## <span id="page-499-1"></span>Accessing External Data with PXF

Data managed by your organization may already reside in external sources such as Hadoop, object stores, and other SQL databases. The Greenplum Platform Extension Framework (PXF) provides access to this external data via built-in connectors that map an external data source to a Greenplum Database table definition.

PXF is installed with Hadoop and Object Storage connectors. These connectors enable you to read external data stored in text, Avro, JSON, RCFile, Parquet, SequenceFile, and ORC formats. You can use the JDBC connector to access an external SQL database.

Note: In previous versions of Greenplum Database, you may have used the gphdfs external table protocol to access data stored in Hadoop. Greenplum Database version 6.0.0 removes the gphdfs protocol. Use PXF and the pxf external table protocol to access Hadoop in Greenplum Database version 6.x.

The Greenplum Platform Extension Framework includes a C-language extension and a Java service. After you configure and initialize PXF, you start a single PXF JVM process on each Greenplum Database segment host. This long- running process concurrently serves multiple query requests.

[For detailed information about the architecture of and using PXF, refer to the Greenplum Platform](https://docs.vmware.com/en/VMware-Tanzu-Greenplum-Platform-Extension-Framework/6.3/tanzu-greenplum-platform-extension-framework/GUID-overview_pxf.html) Extension Framework (PXF) documentation.

Parent topic: [Working with External Data](#page-498-0)

Parent topic: [Loading and Unloading Data](#page-532-0)

# <span id="page-499-0"></span>Defining External Tables

External tables enable accessing external data as if it were a regular database table. They are often used to move data into and out of a Greenplum database.

To create an external table definition, you specify the format of your input files and the location of your external data sources. For information about input file formats, see [Formatting Data Files](#page-623-0).

Use one of the following protocols to access external table data sources. You cannot mix protocols in CREATE EXTERNAL TABLE statements:

- file:// accesses external data files on segment hosts that the Greenplum Database superuser (gpadmin) can access. See [file:// Protocol](#page-502-0).
- gpfdist:// points to a directory on the file host and serves external data files to all Greenplum Database segments in parallel. See [gpfdist:// Protocol.](#page-502-1)
- gpfdists:// is the secure version of gpfdist. See [gpfdists:// Protocol](#page-503-0).
- The  $pxf://$  protocol accesses object store systems (Azure, Google Cloud Storage, Minio, S3), external Hadoop systems (HDFS, Hive, HBase), and SQL databases using the Greenplum Platform Extension Framework (PXF). See [pxf:// Protocol.](#page-504-0)
- s3:// accesses files in an Amazon S3 bucket. See [s3:// Protocol](#page-504-1).

The  $pxf://and s3://rotocols are custom data access protocols, where the file://orotodist://rotodos.org/10099994)$ and  $\sigma$ pfdists:// protocols are implemented internally in Greenplum Database. The custom and internal protocols differ in these ways:

- $\bullet$  pxf:// and s3:// are custom protocols that must be registered using the CREATE EXTENSION command ( $pxf$ ) or the CREATE PROTOCOL command ( $s3$ ). Registering the PXF extension in a database creates the  $pxf$  protocol. (See [Accessing External Data with PXF.](#page-499-1)) To use the  $s3$ protocol, you must configure the database and register the s3 protocol. (See Configuring the [s3 Protocol.\) Internal protocols are always present and cannot be unregistered.](#page-505-0)
- When a custom protocol is registered, a row is added to the pg\_extprotocol catalog table to specify the handler functions that implement the protocol. The protocol's shared libraries must have been installed on all Greenplum Database hosts. The internal protocols are not represented in the pg\_extprotocol table and have no additional libraries to install.
- To grant users permissions on custom protocols, you use GRANT [SELECT | INSERT | ALL] ON PROTOCOL. To allow (or deny) users permissions on the internal protocols, you use CREATE ROLE or ALTER ROLE to add the CREATEEXTTABLE (or NOCREATEEXTTABLE) attribute to each user<sup>'</sup>s role.

External tables access external files from within the database as if they are regular database tables. External tables defined with the  $gpfdist/gpfdists$ , pxf, and s3 protocols utilize Greenplum parallelism by using the resources of all Greenplum Database segments to load or unload data. The pxf protocol leverages the parallel architecture of the Hadoop Distributed File System to access files on that system. The s3 protocol utilizes the Amazon Web Services (AWS) capabilities.

You can query external table data directly and in parallel using SQL commands such as SELECT, JOIN, or SORT EXTERNAL TABLE DATA, and you can create views for external tables.

The steps for using external tables are:

1. Define the external table.

To use the  $pxf$  or  $s3$  protocol, you must also configure Greenplum Database and enable the protocol. See [pxf:// Protocol](#page-504-0) or [s3:// Protocol.](#page-504-1)

- 2. Do one of the following:
	- Start the Greenplum Database file server(s) when using the gpfdist or gpdists protocols.
	- Verify the configuration for the PXF service and start the service.
	- Verify the Greenplum Database configuration for the s3 protocol.
- 3. Place the data files in the correct locations.
- 4. Query the external table with SQL commands.

Greenplum Database provides readable and writable external tables:

- Readable external tables for data loading. Readable external tables support:
	- Basic extraction, transformation, and loading (ETL) tasks common in data warehousing
	- Reading external table data in parallel from multiple Greenplum database segment instances, to optimize large load operations
	- Filter pushdown. If a query contains a WHERE clause, it may be passed to the external data source. Refer to the [gp\\_external\\_enable\\_filter\\_pushdown](#page-1575-0) server configuration parameter discussion for more information. Note that this feature is currently

supported only with the  $p \times f$  protocol (see [pxf:// Protocol](#page-504-0)). Readable external tables allow only SELECT operations.

- Writable external tables for data unloading. Writable external tables support:
	- Selecting data from database tables to insert into the writable external table
	- Sending data to an application as a stream of data. For example, unload data from Greenplum Database and send it to an application that connects to another database or ETL tool to load the data elsewhere
	- Receiving output from Greenplum parallel MapReduce calculations. Writable external tables allow only **INSERT** operations.

External tables can be file-based or web-based. External tables using the file:// protocol are readonly tables.

- Regular (file-based) external tables access static flat files. Regular external tables are rescannable: the data is static while the query runs.
- Web (web-based) external tables access dynamic data sources, either on a web server with the http:// protocol or by running OS commands or scripts. External web tables are not rescannable: the data can change while the query runs.

Greenplum Database backup and restore operations back up and restore only external and external web table definitions, not the data source data.

[file:// Protocol](#page-502-0)

The  $file://protocol is used in a URI that specifies the location of an operating system file.$ 

[gpfdist:// Protocol](#page-502-1)

The  $qpfdist://$  protocol is used in a URI to reference a running  $qpfdist$  instance.

[gpfdists:// Protocol](#page-503-0)

The gpfdists:// protocol is a secure version of the gpfdist:// protocol.

[pxf:// Protocol](#page-504-0)

You can use the Greenplum Platform Extension Framework (PXF)  $pxf://$  protocol to access data residing in object store systems (Azure, Google Cloud Storage, Minio, S3), external Hadoop systems (HDFS, Hive, HBase), and SQL databases.

[s3:// Protocol](#page-504-1)

The s3 protocol is used in a URL that specifies the location of an Amazon S3 bucket and a prefix to use for reading or writing files in the bucket.

#### [Using a Custom Protocol](#page-515-1)

A custom protocol allows you to connect Greenplum Database to a data source that cannot be accessed with the file://,  $qpfdist://$ , or  $pxf://$  protocols.

#### [Handling Errors in External Table Data](#page-515-2)

By default, if external table data contains an error, the command fails and no data loads into the target database table.

#### [Creating and Using External Web Tables](#page-515-0)

External web tables allow Greenplum Database to treat dynamic data sources like regular database tables. Because web table data can change as a query runs, the data is not rescannable.

#### [Examples for Creating External Tables](#page-516-0)

These examples show how to define external data with different protocols. Each CREATE EXTERNAL TABLE command can contain only one protocol.

#### Parent topic: [Working with External Data](#page-498-0)

# <span id="page-502-0"></span>file:// Protocol

The file:// protocol is used in a URI that specifies the location of an operating system file.

The URI includes the host name, port, and path to the file. Each file must reside on a segment host in a location accessible by the Greenplum Database superuser (gpadmin). The host name used in the URI must match a segment host name registered in the  $qp\_segment\_configuration$  system catalog table.

The LOCATION clause can have multiple URIs, as shown in this example:

```
CREATE EXTERNAL TABLE ext_expenses (
  name text, date date, amount float4, category text, desc1 text )
LOCATION ('file://host1:5432/data/expense/*.csv', 
           'file://host2:5432/data/expense/*.csv', 
           'file://host3:5432/data/expense/*.csv') 
FORMAT 'CSV' (HEADER);
```
The number of URIs you specify in the LOCATION clause is the number of segment instances that will work in parallel to access the external table. For each URI, Greenplum assigns a primary segment on the specified host to the file. For maximum parallelism when loading data, divide the data into as many equally sized files as you have primary segments. This ensures that all segments participate in the load. The number of external files per segment host cannot exceed the number of primary segment instances on that host. For example, if your array has four primary segment instances per segment host, you can place four external files on each segment host. Tables based on the file:// protocol can only be readable tables.

The system view  $pg$  max external  $files$  shows how many external table files are permitted per external table. This view lists the available file slots per segment host when using the file:// protocol. The view is only applicable for the file:// protocol. For example:

```
SELECT * FROM pq max external files;
```
Parent topic: [Defining External Tables](#page-499-0)

# <span id="page-502-1"></span>gpfdist:// Protocol

The  $qpfdist://$  protocol is used in a URI to reference a running  $qpfdist$  instance.

The [gpfdist](#page-547-0) utility serves external data files from a directory on a file host to all Greenplum Database segments in parallel.

gpfdist is located in the \$GPHOME/bin directory on your Greenplum Database master host and on each segment host.

Run gpfdist on the host where the external data files reside. For readable external tables, gpfdist uncompresses  $qzip (qz)$  and  $bzip2 (bz2)$  files automatically. For writable external tables, data is compressed using gzip if the target file has a .gz extension. You can use the wildcard character (\*) or other C-style pattern matching to denote multiple files to read. The files specified are assumed to be relative to the directory that you specified when you started the **gpfdist** instance.

Note: Compression is not supported for readable and writeable external tables when the apfdist utility runs on Windows platforms.

All primary segments access the external file(s) in parallel, subject to the number of segments set in the gp\_external\_max\_segments server configuration parameter. Use multiple gpfdist data sources in a CREATE EXTERNAL TABLE statement to scale the external table's scan performance.

gpfdist supports data transformations. You can write a transformation process to convert external data from or to a format that is not directly supported with Greenplum Database external tables.

For more information about configuring  $qpfdist$ [, see Using the Greenplum Parallel File Server](#page-529-0) (gpfdist).

See the *apfdist reference documentation for more information about using apfdist with external* tables.

Parent topic: [Defining External Tables](#page-499-0)

# <span id="page-503-0"></span>gpfdists:// Protocol

The gpfdists:// protocol is a secure version of the gpfdist:// protocol.

To use it, you run the [gpfdist](#page-547-0) utility with the --ssl option. When specified in a URI, the gpfdists:// protocol enables encrypted communication and secure identification of the file server and the Greenplum Database to protect against attacks such as eavesdropping and man-in-the-middle attacks.

gpfdists implements SSL security in a client/server scheme with the following attributes and limitations:

- Client certificates are required.
- Multilingual certificates are not supported.
- A Certificate Revocation List (CRL) is not supported.
- The TLSv1 protocol is used with the TLS\_RSA\_WITH\_AES\_128\_CBC\_SHA encryption algorithm.  $\bullet$
- SSL parameters cannot be changed.
- SSL renegotiation is supported.  $\bullet$
- The SSL ignore host mismatch parameter is set to false.  $\bullet$
- Private keys containing a passphrase are not supported for the *apfdist* file server (server.key) and for the Greenplum Database (client.key).
- Issuing certificates that are appropriate for the operating system in use is the user's [responsibility. Generally, converting certificates as shown in https://www.sslshopper.com/ssl](https://www.sslshopper.com/ssl-converter.html)converter.html is supported.

Note: A server started with the  $qpfdist$  --ssl option can only communicate with the gpfdists protocol. A server that was started with gpfdist without the --ssl option can only communicate with the gpfdist protocol.

- The client certificate file, client.crt
- The client private key file, client, key

Use one of the following methods to invoke the gpfdists protocol.

- Run apfdist with the --ssl option and then use the apfdists protocol in the LOCATION clause of a CREATE EXTERNAL TABLE statement.
- $\bullet$  Use a  $qpload$  YAML control file with the  $SSL$  option set to true. Running  $qpload$  starts the gpfdist server with the --ssl option, then uses the gpfdists protocol.

Using gpfdists requires that the following client certificates reside in the \$PGDATA/gpfdists directory on each segment.

• The client certificate file, client.crt
- The client private key file, client.key
- The trusted certificate authorities, root.crt

[For an example of loading data into an external table security, see Example 3](#page-517-0)—Multiple gpfdists instances.

The server configuration parameter [verify\\_gpfdists\\_cert](#page-1575-0) controls whether SSL certificate authentication is enabled when Greenplum Database communicates with the **gpfdist utility** to either read data from or write data to an external data source. You can set the parameter value to false to disable authentication when testing the communication between the Greenplum Database external table and the **gpfdist utility that is serving the external data**. If the value is false, these SSL exceptions are ignored:

- The self-signed SSL certificate that is used by gpfdist is not trusted by Greenplum Database.
- The host name contained in the SSL certificate does not match the host name that is running gpfdist.

Warning: Disabling SSL certificate authentication exposes a security risk by not validating the gpfdists SSL certificate.

Parent topic: [Defining External Tables](#page-499-0)

# <span id="page-504-0"></span>pxf:// Protocol

You can use the Greenplum Platform Extension Framework (PXF) pxf:// protocol to access data residing in object store systems (Azure, Google Cloud Storage, Minio, S3), external Hadoop systems (HDFS, Hive, HBase), and SQL databases.

The PXF  $pxf$  protocol is packaged as a Greenplum Database extension. The  $pxf$  protocol supports reading from external data stores. You can also write text, binary, and parquet-format data with the pxf protocol.

When you use the pxf protocol to query an external data store, you specify the directory, file, or table that you want to access. PXF requests the data from the data store and delivers the relevant portions in parallel to each Greenplum Database segment instance serving the query.

You must explicitly initialize and start PXF before you can use the pxf protocol to read or write external data. You must also enable PXF in each database in which you want to allow users to create external tables to access external data, and grant permissions on the  $pxf$  protocol to those Greenplum Database users.

[For detailed information about configuring and using PXF and the](#page-499-1)  $pxf$  protocol, refer to Accessing External Data with PXF.

Parent topic: [Defining External Tables](#page-499-0)

# s3:// Protocol

The s3 protocol is used in a URL that specifies the location of an Amazon S3 bucket and a prefix to use for reading or writing files in the bucket.

Amazon Simple Storage Service (Amazon S3) provides secure, durable, highly-scalable object storage. For information about Amazon S3, see [Amazon S3](https://aws.amazon.com/s3/).

You can define read-only external tables that use existing data files in the S3 bucket for table data, or writable external tables that store the data from INSERT operations to files in the S3 bucket. Greenplum Database uses the S3 URL and prefix specified in the protocol URL either to select one or more files for a read-only table, or to define the location and filename format to use when

uploading S3 files for INSERT operations to writable tables.

The s3 protocol also supports [Dell EMC Elastic Cloud Storage](https://www.emc.com/en-us/storage/ecs/index.htm) (ECS), an Amazon S3 compatible service.

Note: The pxf protocol can access data in S3 and other object store systems such as Azure, Google Cloud Storage, and Minio. The pxf protocol can also access data in external Hadoop systems (HDFS, Hive, HBase), and SQL databases. See [pxf:// Protocol](#page-504-0).

This topic contains the sections:

- [Configuring the s3 Protocol](#page-505-0)
- [Using s3 External Tables](#page-505-1)
- [About the s3 Protocol LOCATION URL](#page-506-0)
- [About Reading and Writing S3 Data Files](#page-508-0)
- [s3 Protocol AWS Server-Side Encryption Support](#page-509-0)
- [s3 Protocol Proxy Support](#page-509-1)
- [About the s3 Protocol Configuration File](#page-510-0)
- [About Specifying the Configuration File Location](#page-512-0)
- [s3 Protocol Limitations](#page-513-0)
- [Using the gpcheckcloud Utility](#page-513-1)

#### <span id="page-505-0"></span>Configuring the s3 Protocol

You must configure the s3 protocol before you can use it. Perform these steps in each database in which you want to use the protocol:

1. Create the read and write functions for the s3 protocol library:

```
CREATE OR REPLACE FUNCTION write to s3() RETURNS integer AS
    '$libdir/gps3ext.so', 's3_export' LANGUAGE C STABLE;
```

```
CREATE OR REPLACE FUNCTION read_from_s3() RETURNS integer AS
    '$libdir/gps3ext.so', 's3_import' LANGUAGE C STABLE;
```
2. Declare the s3 protocol and specify the read and write functions you created in the previous step:

CREATE PROTOCOL s3 (writefunc = write\_to\_s3, readfunc = read\_from\_s3);

Note: The protocol name s3 must be the same as the protocol of the URL specified for the external table that you create to access an S3 resource.

The corresponding function is called by every Greenplum Database segment instance.

#### <span id="page-505-1"></span>Using s3 External Tables

Follow these basic steps to use the s3 protocol with Greenplum Database external tables. Each step [includes links to relevant topics from which you can obtain more information. See also s3 Protocol](#page-513-0) Limitations to better understand the capabilities and limitations of s3 external tables:

- 1. [Configure the s3 Protocol.](#page-505-0)
- 2. Create the s3 protocol configuration file:

1. Create a template s3 protocol configuration file using the gpcheckcloud utility:

```
gpcheckcloud -t > ./mytest_s3.config
```
- 2. Edit the template file to specify the accessid and secret required to connect to the S3 location. See [About the s3 Protocol Configuration File](#page-510-0) for information about other s3 protocol configuration parameters.
- 3. Greenplum Database can access an  $s3$  protocol configuration file when the file is located on each segment host or when the file is served up by an http/https server. Identify where you plan to locate the configuration file, and note the location and configuration option (if applicable). Refer to [About Specifying the Configuration File Location](#page-512-0) for more information about the location options for the file.
- 4. Use the gpcheckcloud utility to validate connectivity to the S3 bucket. You must specify the S3 endpoint name and bucket that you want to check.

For example, if the s3 protocol configuration file resides in the default location, you would run the following command:

gpcheckcloud -c "s3://<s3-endpoint>/<s3-bucket>"

gpcheckcloud attempts to connect to the S3 endpoint and lists any files in the S3 bucket, if available. A successful connection ends with the message:

Your configuration works well.

You can optionally use  $g$ <sub>pcheckcloud</sub> to validate uploading to and downloading from the S3 bucket. Refer to [Using the gpcheckcloud Utility](#page-513-1) for information about this utility and other usage examples.

5. Create an s3 external table by specifying an s3 protocol URL in the CREATE EXTERNAL TABLE command, LOCATION clause.

For read-only s3 tables, the URL defines the location and prefix used to select existing data files that comprise the s3 table. For example:

```
CREATE READABLE EXTERNAL TABLE S3TBL (date text, time text, amt int)
   LOCATION('s3://s3-us-west-2.amazonaws.com/s3test.example.com/dataset1/normal
/ config=/home/gpadmin/aws_s3/s3.conf')
    FORMAT 'csv';
```
For writable s3 tables, the protocol URL defines the S3 location in which Greenplum Database writes the data files that back the table for INSERT operations. You can also specify a prefix that Greenplum will add to the files that it creates. For example:

```
CREATE WRITABLE EXTERNAL TABLE S3WRIT (LIKE S3TBL)
   LOCATION('s3://s3-us-west-2.amazonaws.com/s3test.example.com/dataset1/normal
/ config=/home/gpadmin/aws_s3/s3.conf')
    FORMAT 'csv';
```
Refer to [About the s3 Protocol LOCATION URL](#page-506-0) for more information about the s3 protocol URL.

### <span id="page-506-0"></span>About the s3 Protocol LOCATION URL

When you use the s3 protocol, you specify an S3 file location and optional configuration file location and region parameters in the LOCATION clause of the CREATE EXTERNAL TABLE command. The syntax

follows:

```
's3://<S3 endpoint>[:<port>]/<br/>bucket_name>/[<S3_prefix>] [region=<S3_region>] [config=
<config_file_location> | config_server=<url>]'
```
The s3 protocol requires that you specify the S3 endpoint and S3 bucket name. Each Greenplum Database segment host must have access to the S3 location. The optional S3\_prefix value is used to select files for read-only S3 tables, or as a filename prefix to use when uploading files for s3 writable tables.

Note: The Greenplum Database s3 protocol URL must include the S3 endpoint hostname.

To specify an ECS endpoint (an Amazon S3 compatible service) in the LOCATION clause, you must set the s3 protocol configuration file parameter version to 2. The version parameter controls whether the region parameter is used in the LOCATION clause. You can also specify an Amazon S3 location when the version [parameter is 2. For information about the](#page-510-0) version parameter, see About the s3 Protocol Configuration File.

Note: Although the S3 prefix is an optional part of the syntax, you should always include an S3 [prefix for both writable and read-only s3 tables to separate datasets as part of the CREATE](#page-1249-0) EXTERNAL TABLE syntax.

For writable s3 tables, the  $s3$  protocol URL specifies the endpoint and bucket name where Greenplum Database uploads data files for the table. The S3 file prefix is used for each new file [uploaded to the S3 location as a result of inserting data to the table. See About Reading and Writing](#page-508-0) S3 Data Files.

For read-only s3 tables, the S3 file prefix is optional. If you specify an S3\_prefix, then the s3 protocol selects all files that start with the specified prefix as data files for the external table. The s3 protocol does not use the slash character (/) as a delimiter, so a slash character following a prefix is treated as part of the prefix itself.

For example, consider the following 5 files that each have the S3\_endpoint named s3-us-west-2.amazonaws.com and the bucket\_name test1:

```
s3://s3-us-west-2.amazonaws.com/test1/abc
s3://s3-us-west-2.amazonaws.com/test1/abc/
s3://s3-us-west-2.amazonaws.com/test1/abc/xx
s3://s3-us-west-2.amazonaws.com/test1/abcdef
s3://s3-us-west-2.amazonaws.com/test1/abcdefff
```
- If the S3 URL is provided as  $s3://s3-us-west-2.$  amazonaws.com/test1/abc, then the abc prefix selects all 5 files.
- If the S3 URL is provided as  $s3:1/s3-us-west-2.$  amazonaws.com/test1/abc/, then the abc/ prefix selects the files s3://s3-us-west-2.amazonaws.com/test1/abc/ and s3://s3-us-west-2.amazonaws.com/test1/abc/xx.
- $\bullet$  If the S3 URL is provided as  $s3$ ://s3-us-west-2.amazonaws.com/test1/abcd, then the abcd prefix selects the files s3://s3-us-west-2.amazonaws.com/test1/abcdef and s3://s3-uswest-2.amazonaws.com/test1/abcdefff

Wildcard characters are not supported in an S3\_prefix; however, the S3 prefix functions as if a wildcard character immediately followed the prefix itself.

All of the files selected by the S3 URL (S3\_endpoint/bucket\_name/S3\_prefix) are used as the source for the external table, so they must have the same format. Each file must also contain complete data rows. A data row cannot be split between files.

For information about the Amazon S3 endpoints see

[http://docs.aws.amazon.com/general/latest/gr/rande.html#s3\\_region.](http://docs.aws.amazon.com/general/latest/gr/rande.html#s3_region) For information about S3 buckets and folders, see the Amazon S3 documentation

<https://aws.amazon.com/documentation/s3/>. For information about the S3 file prefix, see the Amazon S3 documentation [Listing Keys Hierarchically Using a Prefix and Delimiter.](http://docs.aws.amazon.com/AmazonS3/latest/dev/ListingKeysHierarchy.html)

You use the config or config server parameter to specify the location of the required s3 protocol configuration file that contains AWS connection credentials and communication parameters as described in [About Specifying the Configuration File Location.](#page-512-0)

# <span id="page-508-0"></span>About Reading and Writing S3 Data Files

You can use the s3 protocol to read and write data files on Amazon S3.

#### Reading S3 Files

The S3 permissions on any file that you read must include Open/Download and View for the S3 user ID that accesses the files.

For read-only s3 tables, all of the files specified by the S3 file location

(S3\_endpoint/bucket\_name/S3\_prefix) are used as the source for the external table and must have the same format. Each file must also contain complete data rows. If the files contain an optional header row, the column names in the header row cannot contain a newline character  $(\nabla \cdot n)$  or a carriage return (\r). Also, the column delimiter cannot be a newline character (\n) or a carriage return character  $(\nabla r)$ .

The s3 protocol recognizes gzip and deflate compressed files and automatically decompresses the files. For gzip compression, the protocol recognizes the format of a gzip compressed file. For deflate compression, the protocol assumes a file with the .deflate suffix is a deflate compressed file.

Each Greenplum Database segment can download one file at a time from the S3 location using several threads. To take advantage of the parallel processing performed by the Greenplum Database segments, the files in the S3 location should be similar in size and the number of files should allow for multiple segments to download the data from the S3 location. For example, if the Greenplum Database system consists of 16 segments and there was sufficient network bandwidth, creating 16 files in the S3 location allows each segment to download a file from the S3 location. In contrast, if the location contained only 1 or 2 files, only 1 or 2 segments download data.

#### Writing S3 Files

Writing a file to S3 requires that the S3 user ID have Upload/Delete permissions.

When you initiate an INSERT operation on a writable s3 table, each Greenplum Database segment uploads a single file to the configured S3 bucket using the filename format <prefix><segment\_id> <random>.<extension>[.gz] where:

- $\bullet$  <prefix> is the prefix specified in the S3 URL.
- <segment\_id> is the Greenplum Database segment ID.
- $\leq$  random> is a random number that is used to ensure that the filename is unique.
- <extension> describes the file type (.txt or .csv, depending on the value you provide in the  $\bullet$  . FORMAT clause of CREATE WRITABLE EXTERNAL TABLE). Files created by the gpcheckcloud utility always uses the extension .data.
- .gz is appended to the filename if compression is enabled for s3 writable tables (the default).

You can configure the buffer size and the number of threads that segments use for uploading files. See [About the s3 Protocol Configuration File](#page-510-0).

# <span id="page-509-0"></span>s3 Protocol AWS Server-Side Encryption Support

Greenplum Database supports server-side encryption using Amazon S3-managed keys (SSE-S3) for AWS S3 files you access with readable and writable external tables created using the s3 protocol. SSE-S3 encrypts your object data as it writes to disk, and transparently decrypts the data for you when you access it.

Note: The s3 protocol supports SSE-S3 only for Amazon Web Services S3 files. SS3-SE is not supported when accessing files in S3 compatible services.

Your S3 accessid and secret permissions govern your access to all S3 bucket objects, whether the data is encrypted or not. However, you must configure your client to use S3-managed keys for accessing encrypted data.

Refer to [Protecting Data Using Server-Side Encryption](http://docs.aws.amazon.com/AmazonS3/latest/dev/serv-side-encryption.html) in the AWS documentation for additional information about AWS Server-Side Encryption.

#### Configuring S3 Server-Side Encryption

s3 protocol server-side encryption is disabled by default. To take advantage of server-side encryption on AWS S3 objects you write using the Greenplum Database s3 protocol, you must set the server side encryption configuration parameter in your s3 protocol configuration file to the value sse-s3:

```
server side encryption = sse-s3
```
When the configuration file you provide to a CREATE WRITABLE EXTERNAL TABLE call using the s3 protocol includes the server side encryption = sse-s3 setting, Greenplum Database applies encryption headers for you on all INSERT operations on that external table. S3 then encrypts on write the object(s) identified by the URI you provided in the LOCATION clause.

S3 transparently decrypts data during read operations of encrypted files accessed via readable external tables you create using the s3 protocol. No additional configuration is required.

For further encryption configuration granularity, you may consider creating Amazon Web Services S3 Bucket Policy(s), identifying the objects you want to encrypt and the write actions on those [objects as described in the Protecting Data Using Server-Side Encryption with Amazon S3-Managed](http://docs.aws.amazon.com/AmazonS3/latest/dev/UsingServerSideEncryption.html) Encryption Keys (SSE-S3) AWS documentation.

### <span id="page-509-1"></span>s3 Protocol Proxy Support

You can specify a URL that is the proxy that S3 uses to connect to a data source. S3 supports these protocols: HTTP and HTTPS. You can specify a proxy with the s3 protocol configuration parameter proxy or an environment variable. If the configuration parameter is set, the environment variables are ignored.

To specify proxy with an environment variable, you set the environment variable based on the protocol: http\_proxy or https\_proxy. You can specify a different URL for each protocol by setting the appropriate environment variable. S3 supports these environment variables.

- all proxy specifies the proxy URL that is used if an environment variable for a specific protocol is not set.
- no proxy specifies a comma-separated list of hosts names that do not use the proxy specified by an environment variable.

The environment variables must be set must and must be accessible to Greenplum Database on all

Greenplum Database hosts.

[For information about the configuration parameter](#page-510-0)  $_{\rm proxy}$ , see About the s3 Protocol Configuration File.

# <span id="page-510-0"></span>About the s3 Protocol Configuration File

An s3 protocol configuration file contains Amazon Web Services (AWS) connection credentials and communication parameters. This file is required to use the s3 protocol.

The s3 protocol configuration file is a text file that contains a [default] section and parameters. An example configuration file follows:

```
[default]
secret = "secret"
accessid = "user access id"
threadnum = 3
chunksize = 67108864
```
You can use the Greenplum Database **gpcheckcloud utility to test the s3** protocol configuration file. See [Using the gpcheckcloud Utility](#page-513-1).

#### s3 Configuration File Parameters

#### accessid

Required. AWS S3 ID to access the S3 bucket.

secret

Required. AWS S3 passcode for the S3 ID to access the S3 bucket.

#### autocompress

For writable s3 external tables, this parameter specifies whether to compress files (using gzip) before uploading to S3. Files are compressed by default if you do not specify this parameter.

#### chunksize

The buffer size that each segment thread uses for reading from or writing to the S3 server. The default is 64 MB. The minimum is 8MB and the maximum is 128MB.

When inserting data to a writable s3 table, each Greenplum Database segment writes the data into its buffer (using multiple threads up to the threadnum value) until it is full, after which it writes the buffer to a file in the S3 bucket. This process is then repeated as necessary on each segment until the insert operation completes.

Because Amazon S3 allows a maximum of 10,000 parts for multipart uploads, the minimum chunksize value of 8MB supports a maximum insert size of 80GB per Greenplum database segment. The maximum chunksize value of 128MB supports a maximum insert size 1.28TB per segment. For writable s3 tables, you must ensure that the chunksize setting can support the anticipated table size of your table. See [Multipart Upload Overview](http://docs.aws.amazon.com/AmazonS3/latest/dev/mpuoverview.html) in the S3 documentation for more information about uploads to S3.

#### encryption

Use connections that are secured with Secure Sockets Layer (SSL). Default value is true. The values true, t, on, yes, and y (case insensitive) are treated as true. Any other value is treated as false.

If the port is not specified in the URL in the LOCATION clause of the CREATE EXTERNAL TABLE command, the configuration file encryption parameter affects the port used by the s3 protocol (port 80 for HTTP or port 443 for HTTPS). If the port is specified, that port is used regardless of the encryption setting.

#### gpcheckcloud\_newline

When downloading files from an S3 location, the **gpcheckcloud utility appends a new line** character to last line of a file if the last line of a file does not have an EOL (end of line) character. The default character is  $\ln$  (newline). The value can be  $\ln$ ,  $\ln$  (carriage return), or \n\r (newline/carriage return).

Adding an EOL character prevents the last line of one file from being concatenated with the first line of next file.

#### low speed limit

The upload/download speed lower limit, in bytes per second. The default speed is 10240 (10K). If the upload or download speed is slower than the limit for longer than the time specified by low speed time, then the connection is stopped and retried. After 3 retries, the s3 protocol returns an error. A value of 0 specifies no lower limit.

#### low\_speed\_time

When the connection speed is less than low speed limit, this parameter specified the amount of time, in seconds, to wait before cancelling an upload to or a download from the S3 bucket. The default is 60 seconds. A value of 0 specifies no time limit.

#### proxy

Specify a URL that is the proxy that S3 uses to connect to a data source. S3 supports these protocols: HTTP and HTTPS. This is the format for the parameter.

proxy = <protocol>://[<user>:<password>@]<proxyhost>[:<port>]

If this parameter is not set or is an empty string ( $prox<sub>y</sub> = "$ "), S3 uses the proxy specified by the environment variable http\_proxy or https\_proxy (and the environment variables all\_proxy and no\_proxy). The environment variable that S3 uses depends on the protocol. For information about the environment variables, see [s3 Protocol Proxy Support.](#page-509-1)

There can be at most one proxy parameter in the configuration file. The URL specified by the parameter is the proxy for all supported protocols.

#### server side encryption

The S3 server-side encryption method that has been configured for the bucket. Greenplum Database supports only server-side encryption with Amazon S3-managed keys, identified by the configuration parameter value sse-s3. Server-side encryption is disabled (none) by default.

#### threadnum

The maximum number of concurrent threads a segment can create when uploading data to or downloading data from the S3 bucket. The default is 4. The minimum is 1 and the maximum is 8.

#### verifycert

Controls how the s3 protocol handles authentication when establishing encrypted communication between a client and an S3 data source over HTTPS. The value is either true or false. The default value is true.

- verifycert=false Ignores authentication errors and allows encrypted communication over HTTPS.
- verifycert=true Requires valid authentication (a proper certificate) for encrypted communication over HTTPS.

Setting the value to false can be useful in testing and development environments to allow communication without changing certificates.

Warning: Setting the value to false exposes a security risk by ignoring invalid credentials when establishing communication between a client and a S3 data store.

version

Specifies the version of the information specified in the LOCATION clause of the CREATE EXTERNAL TABLE command. The value is either 1 or 2. The default value is 1.

If the value is 1, the LOCATION clause supports an Amazon S3 URL, and does not contain the region parameter. If the value is 2, the LOCATION clause supports S3 compatible services and must include the region parameter. The region parameter specifies the S3 data source region. For this S3 URL s3://s3-us-west-2.amazonaws.com/s3test.example.com/dataset1/normal/, the AWS S3 region is  $us-west-2$ .

If version is 1 or is not specified, this is an example of the LOCATION clause of the CREATE EXTERNAL TABLE command that specifies an Amazon S3 endpoint.

```
LOCATION ('s3://s3-us-west-2.amazonaws.com/s3test.example.com/dataset1/normal/ config=
/home/gpadmin/aws_s3/s3.conf')
```
If version is 2, this is an example LOCATION clause with the region parameter for an AWS S3 compatible service.

```
LOCATION ('s3://test.company.com/s3test.company/test1/normal/ region=local-test config
=/home/gpadmin/aws_s3/s3.conf')
```
If version is 2, the LOCATION clause can also specify an Amazon S3 endpoint. This example specifies an Amazon S3 endpoint that uses the region parameter.

```
LOCATION ('s3://s3-us-west-2.amazonaws.com/s3test.example.com/dataset1/normal/ region=
us-west-2 config=/home/gpadmin/aws_s3/s3.conf')
```
Note: Greenplum Database can require up to threadnum \* chunksize memory on each segment host when uploading or downloading S3 files. Consider this s3 protocol memory requirement when you configure overall Greenplum Database memory.

#### <span id="page-512-0"></span>About Specifying the Configuration File Location

The default location of the s3 protocol configuration file is a file named s3.conf that resides in the data directory of each Greenplum Database segment instance:

<gpseg\_data\_dir>/<gpseg\_prefix><N>/s3/s3.conf

The gpseg\_data\_dir is the path to the Greenplum Database segment data directory, the gpseg\_prefix is the segment prefix, and N is the segment ID. The segment data directory, prefix, and ID are set when you initialize a Greenplum Database system.

You may choose an alternate location for the s3 protocol configuration file by specifying the optional config Or config server parameters in the LOCATION URL:

You can simplify the configuration by using a single configuration file that resides in the same file system location on each segment host. In this scenario, you specify the config parameter in the LOCATION clause to identify the absolute path to the file. The following example specifies a location in the **gpadmin** home directory:

```
LOCATION ('s3://s3-us-west-2.amazonaws.com/test/my_data config=/home/gpadmin/s3
.conf')
```
The /home/gpadmin/s3.conf file must reside on each segment host, and all segment

instances on a host use the file.

You also have the option to use an http/https server to serve up the configuration file. In this scenario, you specify an http/https server URL in the config\_server parameter. You are responsible for configuring and starting the server, and each Greenplum Database segment host must be able to access the server. The following example specifies an IP address and port for an https server:

```
LOCATION ('s3://s3-us-west-2.amazonaws.com/test/my_data config_server=https://2
03.0.113.0:8553')
```
#### <span id="page-513-0"></span>s3 Protocol Limitations

These are s3 protocol limitations:

Only the S3 path-style URL is supported.

```
s3://<S3_endpoint>/<br/>bucketname>/[<s3_prefix>]
```
- Only the S3 endpoint is supported. The protocol does not support virtual hosting of S3 buckets (binding a domain name to an S3 bucket).
- AWS signature version 4 signing process is supported.

For information about the S3 endpoints supported by each signing process, see [http://docs.aws.amazon.com/general/latest/gr/rande.html#s3\\_region.](http://docs.aws.amazon.com/general/latest/gr/rande.html#s3_region)

- Only a single URL and optional configuration file location and region parameters is supported in the LOCATION clause of the CREATE EXTERNAL TABLE command.
- If the NEWLINE parameter is not specified in the CREATE EXTERNAL TABLE command, the newline character must be identical in all data files for specific prefix. If the newline character is different in some data files with the same prefix, read operations on the files might fail.
- For writable s3 external tables, only the INSERT operation is supported. UPDATE, DELETE, and TRUNCATE operations are not supported.
- Because Amazon S3 allows a maximum of 10,000 parts for multipart uploads, the maximum chunksize value of 128MB supports a maximum insert size of 1.28TB per Greenplum database segment for writable s3 tables. You must ensure that the chunksize setting can support the anticipated table size of your table. See [Multipart Upload Overview](http://docs.aws.amazon.com/AmazonS3/latest/dev/mpuoverview.html) in the S3 documentation for more information about uploads to S3.
- To take advantage of the parallel processing performed by the Greenplum Database segment instances, the files in the S3 location for read-only s3 tables should be similar in size and the number of files should allow for multiple segments to download the data from the S3 location. For example, if the Greenplum Database system consists of 16 segments and there was sufficient network bandwidth, creating 16 files in the S3 location allows each segment to download a file from the S3 location. In contrast, if the location contained only 1 or 2 files, only 1 or 2 segments download data.

### <span id="page-513-1"></span>Using the gpcheckcloud Utility

The Greenplum Database utility gpcheckcloud helps users create an s3 protocol configuration file and test a configuration file. You can specify options to test the ability to access an S3 bucket with a configuration file, and optionally upload data to or download data from files in the bucket.

If you run the utility without any options, it sends a template configuration file to STDOUT. You can

capture the output and create an s3 configuration file to connect to Amazon S3.

The utility is installed in the Greenplum Database \$GPHOME/bin directory.

#### **Syntax**

```
gpcheckcloud {-c | -d} "s3://<S3_endpoint>/<bucketname>/[<S3_prefix>] [config=<path_to
config file>]"
gpcheckcloud -u <file_to_upload> "s3://<S3_endpoint>/<bucketname>/[<S3_prefix>] [confi
g=<path_to_config_file>]"
gpcheckcloud -t
gpcheckcloud -h
```
#### **Options**

 $-c$ 

Connect to the specified S3 location with the configuration specified in the s3 protocol URL and return information about the files in the S3 location.

If the connection fails, the utility displays information about failures such as invalid credentials, prefix, or server address (DNS error), or server not available.

-d

Download data from the specified S3 location with the configuration specified in the s3 protocol URL and send the output to STDOUT.

If files are gzip compressed or have a .deflate suffix to indicate deflate compression, the uncompressed data is sent to STDOUT.

-u

Upload a file to the S3 bucket specified in the s3 protocol URL using the specified configuration file if available. Use this option to test compression and chunksize and autocompress settings for your configuration.

 $-+$ 

Sends a template configuration file to STDOUT. You can capture the output and create an s3 configuration file to connect to Amazon S3.

 $-h$ 

Display gpcheckcloud help.

#### Examples

This example runs the utility without options to create a template  $s3$  configuration file mytest s3.config in the current directory.

gpcheckcloud -t > ./mytest\_s3.config

This example attempts to upload a local file, test-data.csv to an S3 bucket location using the s3 configuration file s3.mytestconf:

```
gpcheckcloud -u ./test-data.csv "s3://s3-us-west-2.amazonaws.com/test1/abc config=s3.m
ytestconf"
```
A successful upload results in one or more files placed in the S3 bucket using the filename format abc<segment\_id><random>.data[.gz]. See [About Reading and Writing S3 Data Files.](#page-508-0)

This example attempts to connect to an S3 bucket location with the s3 protocol configuration file s3.mytestconf.

gpcheckcloud -c "s3://s3-us-west-2.amazonaws.com/test1/abc config=s3.mytestconf"

This example attempts to connect to an S3 bucket location using the default location for the  $s3$ protocol configuration file (s3/s3.conf in segment data directories):

gpcheckcloud -c "s3://s3-us-west-2.amazonaws.com/test1/abc"

Download all files from the S3 bucket location and send the output to STDOUT.

gpcheckcloud -d "s3://s3-us-west-2.amazonaws.com/test1/abc config=s3.mytestconf"

#### Parent topic: [Defining External Tables](#page-499-0)

#### Using a Custom Protocol

A custom protocol allows you to connect Greenplum Database to a data source that cannot be accessed with the file://, gpfdist://, or pxf:// protocols.

Creating a custom protocol requires that you implement a set of C functions with specified interfaces, declare the functions in Greenplum Database, and then use the CREATE TRUSTED PROTOCOL command to enable the protocol in the database.

See [Example Custom Data Access Protocol](#page-626-0) for an example.

Parent topic: [Defining External Tables](#page-499-0)

#### Handling Errors in External Table Data

By default, if external table data contains an error, the command fails and no data loads into the target database table.

Define the external table with single row error handling to enable loading correctly formatted rows and to isolate data errors in external table data. See [Handling Load Errors.](#page-603-0)

The gpfdist file server uses the HTTP protocol. External table queries that use LIMIT end the connection after retrieving the rows, causing an HTTP socket error. If you use LIMIT in queries of external tables that use the  $qpfdist://$  or http:// protocols, ignore these errors - data is returned to the database as expected.

Parent topic: [Defining External Tables](#page-499-0)

#### Creating and Using External Web Tables

External web tables allow Greenplum Database to treat dynamic data sources like regular database tables. Because web table data can change as a query runs, the data is not rescannable.

CREATE EXTERNAL WEB TABLE creates a web table definition. You can define command-based or URLbased external web tables. The definition forms are distinct: you cannot mix command-based and URL-based definitions.

Parent topic: [Defining External Tables](#page-499-0)

#### Command-based External Web Tables

The output of a shell command or script defines command-based web table data. Specify the command in the EXECUTE clause of CREATE EXTERNAL WEB TABLE. The data is current as of the time the command runs. The EXECUTE clause runs the shell command or script on the specified master, and/or segment host or hosts. The command or script must reside on the hosts corresponding to the host(s) defined in the EXECUTE clause.

By default, the command is run on segment hosts when active segments have output rows to process. For example, if each segment host runs four primary segment instances that have output rows to process, the command runs four times per segment host. You can optionally limit the number of segment instances that run the web table command. All segments included in the web table definition in the on clause run the command in parallel.

The command that you specify in the external table definition is run from the database and cannot access environment variables from .bashrc or .profile. Set environment variables in the EXECUTE clause. For example:

```
=# CREATE EXTERNAL WEB TABLE output (output text)
    EXECUTE 'PATH=/home/gpadmin/programs; export PATH; myprogram.sh' 
    FORMAT 'TEXT';
```
Scripts must be executable by the  $q$  padmin user and reside in the same location on the master or segment hosts.

The following command defines a web table that runs a script. The script runs on each segment host where a segment has output rows to process.

```
=# CREATE EXTERNAL WEB TABLE log_output 
    (linenum int, message text) 
    EXECUTE '/var/load_scripts/get_log_data.sh' ON HOST 
    FORMAT 'TEXT' (DELIMITER '|');
```
### URL-based External Web Tables

A URL-based web table accesses data from a web server using the HTTP protocol. Web table data is dynamic; the data is not rescannable.

Specify the LOCATION of files on a web server using http://. The web data file(s) must reside on a web server that Greenplum segment hosts can access. The number of URLs specified corresponds to the number of segment instances that work in parallel to access the web table. For example, if you specify two external files to a Greenplum Database system with eight primary segments, two of the eight segments access the web table in parallel at query runtime.

The following sample command defines a web table that gets data from several URLs.

```
=# CREATE EXTERNAL WEB TABLE ext expenses (name text,
  date date, amount float4, category text, description text) 
  LOCATION ( 
  'http://intranet.company.com/expenses/sales/file.csv',
  'http://intranet.company.com/expenses/exec/file.csv',
  'http://intranet.company.com/expenses/finance/file.csv',
  'http://intranet.company.com/expenses/ops/file.csv',
  'http://intranet.company.com/expenses/marketing/file.csv',
  'http://intranet.company.com/expenses/eng/file.csv' 
   )
  FORMAT 'CSV' ( HEADER );
```
### <span id="page-516-0"></span>Examples for Creating External Tables

These examples show how to define external data with different protocols. Each CREATE EXTERNAL TABLE command can contain only one protocol.

Note: When using IPv6, always enclose the numeric IP addresses in square brackets.

Start gpfdist before you create external tables with the gpfdist protocol. The following code starts the gpfdist file server program in the background on port 8081 serving files from directory /var/data/staging. The logs are saved in /home/gpadmin/log.

gpfdist -p 8081 -d /var/data/staging -l /home/gpadmin/log &

- Example 1**—**[Single gpfdist instance on single-NIC machine](#page-517-1)
- Example 2**—**[Multiple gpfdist instances](#page-517-2)
- Example 3**—**[Multiple gpfdists instances](#page-517-0)
- Example 4**—**[Single gpfdist instance with error logging](#page-518-0)
- Example 5**—**[TEXT Format on a Hadoop Distributed File Server](#page-518-1)
- Example 6**—**[Multiple files in CSV format with header rows](#page-519-0)
- Example 7**—**[Readable External Web Table with Script](#page-519-1)
- Example 8**—**[Writable External Table with gpfdist](#page-519-2)
- Example 9**—**[Writable External Web Table with Script](#page-519-3)
- Example 10**—**[Readable and Writable External Tables with XML Transformations](#page-520-0)

Parent topic: [Defining External Tables](#page-499-0)

#### <span id="page-517-1"></span>Example 1—Single gpfdist instance on single-NIC machine

Creates a readable external table, ext\_expenses, using the gpfdist protocol. The files are formatted with a pipe (|) as the column delimiter.

```
=# CREATE EXTERNAL TABLE ext expenses ( name text,
     date date, amount float4, category text, desc1 text )
    LOCATION ('gpfdist://etlhost-1:8081/*')
FORMAT 'TEXT' (DELIMITER '|');
```
Parent topic: [Examples for Creating External Tables](#page-516-0)

### <span id="page-517-2"></span>Example 2—Multiple gpfdist instances

Creates a readable external table, ext\_expenses, using the gpfdist protocol from all files with the txt extension. The column delimiter is a pipe  $( )$  and NULL  $( ' )$  is a space.

```
=# CREATE EXTERNAL TABLE ext expenses ( name text,
   date date, amount float4, category text, desc1 text ) 
   LOCATION ('gpfdist://etlhost-1:8081/*.txt', 
             'gpfdist://etlhost-2:8081/*.txt')
   FORMAT 'TEXT' ( DELIMITER '|' NULL ' ') ;
```
Parent topic: [Examples for Creating External Tables](#page-516-0)

#### <span id="page-517-0"></span>Example 3—Multiple gpfdists instances

Creates a readable external table,  $ext{ext\_expenses}$ , from all files with the txt extension using the  $qpfdists$  protocol. The column delimiter is a pipe ( | ) and NULL  $\langle \cdot \cdot \cdot \rangle$  is a space. For information about the location of security certificates, see [gpfdists:// Protocol](#page-503-0).

- 1. Run cofdist with the --ssl option.
- 2. Run the following command.

```
=# CREATE EXTERNAL TABLE ext expenses ( name text,
   date date, amount float4, category text, desc1 text ) 
   LOCATION ('gpfdists://etlhost-1:8081/*.txt', 
              'gpfdists://etlhost-2:8082/*.txt')
    FORMAT 'TEXT' ( DELIMITER '|' NULL ' ') ;
```
Parent topic: [Examples for Creating External Tables](#page-516-0)

#### <span id="page-518-0"></span>Example 4—Single gpfdist instance with error logging

Uses the gpfdist protocol to create a readable external table, ext\_expenses, from all files with the txt extension. The column delimiter is a pipe  $( )$  and NULL  $( ' )$  is a space.

Access to the external table is single row error isolation mode. Input data formatting errors are [captured internally in Greenplum Database with a description of the error. See Viewing Bad Rows in](#page-605-0) the Error Log for information about investigating error rows. You can view the errors, fix the issues, and then reload the rejected data. If the error count on a segment is greater than five (the SEGMENT REJECT LIMIT value), the entire external table operation fails and no rows are processed.

```
=# CREATE EXTERNAL TABLE ext_expenses ( name text, 
    date date, amount float4, category text, desc1 text ) 
    LOCATION ('gpfdist://etlhost-1:8081/*.txt', 
              'gpfdist://etlhost-2:8082/*.txt')
   FORMAT 'TEXT' ( DELIMITER '|' NULL ' ')
    LOG ERRORS SEGMENT REJECT LIMIT 5;
```
To create the readable ext\_expenses table from CSV-formatted text files:

```
=# CREATE EXTERNAL TABLE ext_expenses ( name text, 
   date date, amount float4, category text, desc1 text ) 
   LOCATION ('gpfdist://etlhost-1:8081/*.txt', 
              'gpfdist://etlhost-2:8082/*.txt')
   FORMAT 'CSV' ( DELIMITER ',' )
   LOG ERRORS SEGMENT REJECT LIMIT 5;
```
Parent topic: [Examples for Creating External Tables](#page-516-0)

# <span id="page-518-1"></span>Example 5—TEXT Format on a Hadoop Distributed File Server

Creates a readable external table,  $ext$  expenses, using the  $ext{pxf}$  protocol. The column delimiter is a pipe  $( | )$ .

```
=# CREATE EXTERNAL TABLE ext_expenses ( name text, 
   date date, amount float4, category text, desc1 text ) 
   LOCATION ('pxf://dir/data/filename.txt?PROFILE=hdfs:text') 
    FORMAT 'TEXT' (DELIMITER '|');
```
Refer to [Accessing External Data with PXF](#page-499-1) for information about using the Greenplum Platform Extension Framework (PXF) to access data on a Hadoop Distributed File System.

Parent topic: [Examples for Creating External Tables](#page-516-0)

#### <span id="page-519-0"></span>Example 6—Multiple files in CSV format with header rows

Creates a readable external table, ext\_expenses, using the file protocol. The files are csv format and have a header row.

```
=# CREATE EXTERNAL TABLE ext_expenses ( name text, 
   date date, amount float4, category text, desc1 text ) 
   LOCATION ('file://filehost/data/international/*', 
              'file://filehost/data/regional/*',
              'file://filehost/data/supplement/*.csv')
    FORMAT 'CSV' (HEADER);
```
Parent topic: [Examples for Creating External Tables](#page-516-0)

### <span id="page-519-1"></span>Example 7—Readable External Web Table with Script

Creates a readable external web table that runs a script once per segment host:

```
=# CREATE EXTERNAL WEB TABLE log_output (linenum int, 
   message text)
   EXECUTE '/var/load_scripts/get_log_data.sh' ON HOST 
   FORMAT 'TEXT' (DELIMITER '|');
```
Parent topic: [Examples for Creating External Tables](#page-516-0)

#### <span id="page-519-2"></span>Example 8—Writable External Table with gpfdist

Creates a writable external table, sales\_out, that uses gpfdist to write output data to the file sales.out. The column delimiter is a pipe ( | ) and NULL  $\binom{1}{x}$  is a space. The file will be created in the directory specified when you started the gpfdist file server.

```
=# CREATE WRITABLE EXTERNAL TABLE sales_out (LIKE sales) 
   LOCATION ('gpfdist://etl1:8081/sales.out')
   FORMAT 'TEXT' ( DELIMITER '|' NULL ' ')
   DISTRIBUTED BY (txn_id);
```
Parent topic: [Examples for Creating External Tables](#page-516-0)

#### <span id="page-519-3"></span>Example 9—Writable External Web Table with Script

Creates a writable external web table, campaign out, that pipes output data received by the segments to an executable script, to adreport etl.sh:

```
=# CREATE WRITABLE EXTERNAL WEB TABLE campaign_out
    (LIKE campaign)
    EXECUTE '/var/unload_scripts/to_adreport_etl.sh'
    FORMAT 'TEXT' (DELIMITER '|');
```
Parent topic: [Examples for Creating External Tables](#page-516-0)

# <span id="page-520-0"></span>Example 10—Readable and Writable External Tables with XML Transformations

Greenplum Database can read and write XML data to and from external tables with gpfdist. For [information about setting up an XML transform, see Transforming External Data with gpfdist and](#page-607-0) gpload.

Parent topic: [Examples for Creating External Tables](#page-516-0)

# <span id="page-520-1"></span>Accessing External Data with Foreign Tables

Greenplum Database implements portions of the SQL/MED specification, allowing you to access data that resides outside of Greenplum using regular SQL queries. Such data is referred to as foreign or external data.

You can access foreign data with help from a foreign-data wrapper. A foreign-data wrapper is a library that communicates with a remote data source. This library hides the source-specific connection and data access details.

The Greenplum Database distribution includes the [postgres\\_fdw](#page-1556-0) foreign data wrapper.

If none of the existing PostgreSQL or Greenplum Database foreign-data wrappers suit your needs, you can write your own as described in [Writing a Foreign Data Wrapper.](#page-521-0)

To access foreign data, you create a foreign server object, which defines how to connect to a particular remote data source according to the set of options used by its supporting foreign-data wrapper. Then you create one or more foreign tables, which define the structure of the remote data. A foreign table can be used in queries just like a normal table, but a foreign table has no storage in the Greenplum Database server. Whenever a foreign table is accessed, Greenplum Database asks the foreign-data wrapper to fetch data from, or update data in (if supported by the wrapper), the remote source.

Note: GPORCA does not support foreign tables, a query on a foreign table always falls back to the Postgres Planner.

Accessing remote data may require authenticating to the remote data source. This information can be provided by a user mapping, which can provide additional data such as a user name and password based on the current Greenplum Database role.

For additional information, refer to the [CREATE FOREIGN DATA WRAPPER](#page-1258-0), [CREATE SERVER](#page-1310-0), [CREATE USER MAPPING,](#page-1345-0) and [CREATE FOREIGN TABLE](#page-1260-0) SQL reference pages.

### Using Foreign-Data Wrappers with Greenplum Database

Most PostgreSQL foreign-data wrappers should work with Greenplum Database. However, PostgreSQL foreign-data wrappers connect only through the Greenplum Database master by default and do not access the Greenplum Database segment instances directly.

Greenplum Database adds an mpp\_execute option to FDW-related SQL commands. If the foreigndata wrapper supports it, you can specify mpp\_execute '\*value\*' in the OPTIONS clause when you create the FDW, server, or foreign table to identify the Greenplum host from which the foreign-data wrapper reads or writes data. Valid \*value\*s are:

- master (the default)—Read or write data from the master host.
- $\bullet$  any—Read data from either the master host or any one segment, depending on which path costs less.
- all segments—Read or write data from all segments. If a foreign-data wrapper supports this

value, for correct results it should have a policy that matches segments to data.

(A PostgreSQL foreign-data wrapper may work with the various mpp\_execute option settings, but the results are not guaranteed to be correct. For example, a segment may not be able to connect to the foriegn server, or segments may receive overlapping results resulting in duplicate rows.)

Note: GPORCA does not support foreign tables, a query on a foreign table always falls back to the Postgres Planner.

Parent topic: [Working with External Data](#page-498-0)

# <span id="page-521-0"></span>Writing a Foreign Data Wrapper

This chapter outlines how to write a new foreign-data wrapper.

All operations on a foreign table are handled through its foreign-data wrapper (FDW), a library that consists of a set of functions that the core Greenplum Database server calls. The foreign-data wrapper is responsible for fetching data from the remote data store and returning it to the Greenplum Database executor. If updating foreign-data is supported, the wrapper must handle that, too.

The foreign-data wrappers included in the Greenplum Database open source github repository are good references when trying to write your own. You may want to examine the source code for the [file\\_fdw](https://github.com/greenplum-db/gpdb/tree/master/contrib/file_fdw) and [postgres\\_fdw](https://github.com/greenplum-db/gpdb/tree/master/contrib/postgres_fdw) modules in the contrib/ directory. The CREATE FOREIGN DATA [WRAPPER reference page also provides some useful details.](#page-1258-0)

Note: The SQL standard specifies an interface for writing foreign-data wrappers. Greenplum Database does not implement that API, however, because the effort to accommodate it into Greenplum would be large, and the standard API hasn't yet gained wide adoption.

This topic includes the following sections:

- [Requirements](#page-521-1)
- [Known Issues and Limitations](#page-522-0)
- [Header Files](#page-522-1)
- [Foreign Data Wrapper Functions](#page-329-0)
- [Foreign Data Wrapper Callback Functions](#page-236-0)
- [Foreign Data Wrapper Helper Functions](#page-525-0)
- [Greenplum Database Considerations](#page-236-1)  $\bullet$
- [Building a Foreign Data Wrapper Extension with PGXS](#page-527-0)
- [Deployment Considerations](#page-528-0)

Parent topic: [Accessing External Data with Foreign Tables](#page-520-1)

#### <span id="page-521-1"></span>**Requirements**

When you develop with the Greenplum Database foreign-data wrapper API:

- You must develop your code on a system with the same hardware and software architecture as that of your Greenplum Database hosts.
- Your code must be written in a compiled language such as C, using the version-1 interface. [For details on C language calling conventions and dynamic loading, refer to C Language](https://www.postgresql.org/docs/9.4/xfunc-c.html) Functions in the PostgreSQL documentation.
- Symbol names in your object files must not conflict with each other nor with symbols defined

in the Greenplum Database server. You must rename your functions or variables if you get error messages to this effect.

[Review the foreign table introduction described in Accessing External Data with Foreign](#page-520-1) Tables.

#### <span id="page-522-0"></span>Known Issues and Limitations

The Greenplum Database 6 foreign-data wrapper implementation has the following known issues and limitations:

Greenplum Database supports all values of the  $mpp$  execute option value for foreign table scans only. Greenplum supports parallel write operations only when mpp\_execute is set to 'all segments'; Greenplum initiates write operations through the master for all other mpp\_execute settings. See [Greenplum Database Considerations.](#page-236-1)

### <span id="page-522-1"></span>Header Files

The Greenplum Database header files that you may use when you develop a foreign-data wrapper are located in the greenplum-db/src/include/ directory (when developing against the Greenplum Database open source github repository), or installed in the \$GPHOME/include/postgresql/server/ directory (when developing against a Greenplum installation):

- foreign/fdwapi.h FDW API structures and callback function signatures
- foreign/foreign.h foreign-data wrapper helper structs and functions
- catalog/pg\_foreign\_table.h foreign table definition  $\bullet$
- catalog/pg\_foreign\_server.h foreign server definition  $\Delta$

Your FDW code may also be dependent on header files and libraries required to access the remote data store.

# Foreign Data Wrapper Functions

The developer of a foreign-data wrapper must implement an SQL-invokable handler function, and optionally an SQL-invokable validator function. Both functions must be written in a compiled language such as C, using the version-1 interface.

The handler function simply returns a struct of function pointers to callback functions that will be called by the Greenplum Database planner, executor, and various maintenance commands. The handler function must be registered with Greenplum Database as taking no arguments and returning the special pseudo-type fdw\_handler. For example:

```
CREATE FUNCTION NEW_fdw_handler()
  RETURNS fdw_handler
  AS 'MODULE_PATHNAME'
LANGUAGE C STRICT;
```
Most of the effort in writing a foreign-data wrapper is in implementing the callback functions. The FDW API callback functions, plain C functions that are not visible or callable at the SQL level, are described in [Foreign Data Wrapper Callback Functions.](#page-236-0)

The validator function is responsible for validating options provided in CREATE and ALTER commands for its foreign-data wrapper, as well as foreign servers, user mappings, and foreign tables using the wrapper. The *validator* function must be registered as taking two arguments, a text array containing the options to be validated, and an OID representing the type of object with which the options are associated. For example:

```
CREATE FUNCTION NEW fdw validator( text[], oid )
  RETURNS void
  AS 'MODULE_PATHNAME'
LANGUAGE C STRICT;
```
The OID argument reflects the type of the system catalog that the object would be stored in, one of ForeignDataWrapperRelationId, ForeignServerRelationId, UserMappingRelationId, or ForeignTableRelationId. If no validator function is supplied by a foreign data wrapper, Greenplum Database does not check option validity at object creation time or object alteration time.

### Foreign Data Wrapper Callback Functions

The foreign-data wrapper API defines callback functions that Greenplum Database invokes when scanning and updating foreign tables. The API also includes callbacks for performing explain and analyze operations on a foreign table.

The handler function of a foreign-data wrapper returns a palloc'd FdwRoutine struct containing pointers to callback functions described below. The FdwRoutine struct is located in the foreign/fdwapi.h header file, and is defined as follows:

```
/*
 * FdwRoutine is the struct returned by a foreign-data wrapper's handler
 * function. It provides pointers to the callback functions needed by the
 * planner and executor.
 *
 * More function pointers are likely to be added in the future. Therefore
 * it's recommended that the handler initialize the struct with
  * makeNode(FdwRoutine) so that all fields are set to NULL. This will
 * ensure that no fields are accidentally left undefined.
 */
typedef struct FdwRoutine
{
  NodeTag type;
 /* Functions for scanning foreign tables */
 GetForeignRelSize_function GetForeignRelSize;
GetForeignPaths function GetForeignPaths;
 GetForeignPlan_function GetForeignPlan;
 BeginForeignScan_function BeginForeignScan;
 IterateForeignScan_function IterateForeignScan;
 ReScanForeignScan_function ReScanForeignScan;
 EndForeignScan_function EndForeignScan;
\overline{y} / \overline{y} +
  * Remaining functions are optional. Set the pointer to NULL for any that
   * are not provided.
\star /
 /* Functions for updating foreign tables */
 AddForeignUpdateTargets_function AddForeignUpdateTargets;
PlanForeignModify function PlanForeignModify;
 BeginForeignModify_function BeginForeignModify;
 ExecForeignInsert_function ExecForeignInsert;
 ExecForeignUpdate_function ExecForeignUpdate;
 ExecForeignDelete_function ExecForeignDelete;
 EndForeignModify_function EndForeignModify;
 IsForeignRelUpdatable_function IsForeignRelUpdatable;
  /* Support functions for EXPLAIN */
 ExplainForeignScan_function ExplainForeignScan;
ExplainForeignModify function ExplainForeignModify;
```

```
 /* Support functions for ANALYZE */
 AnalyzeForeignTable_function AnalyzeForeignTable;
} FdwRoutine;
```
You must implement the scan-related functions in your foreign-data wrapper; implementing the other callback functions is optional.

Scan-related callback functions include:

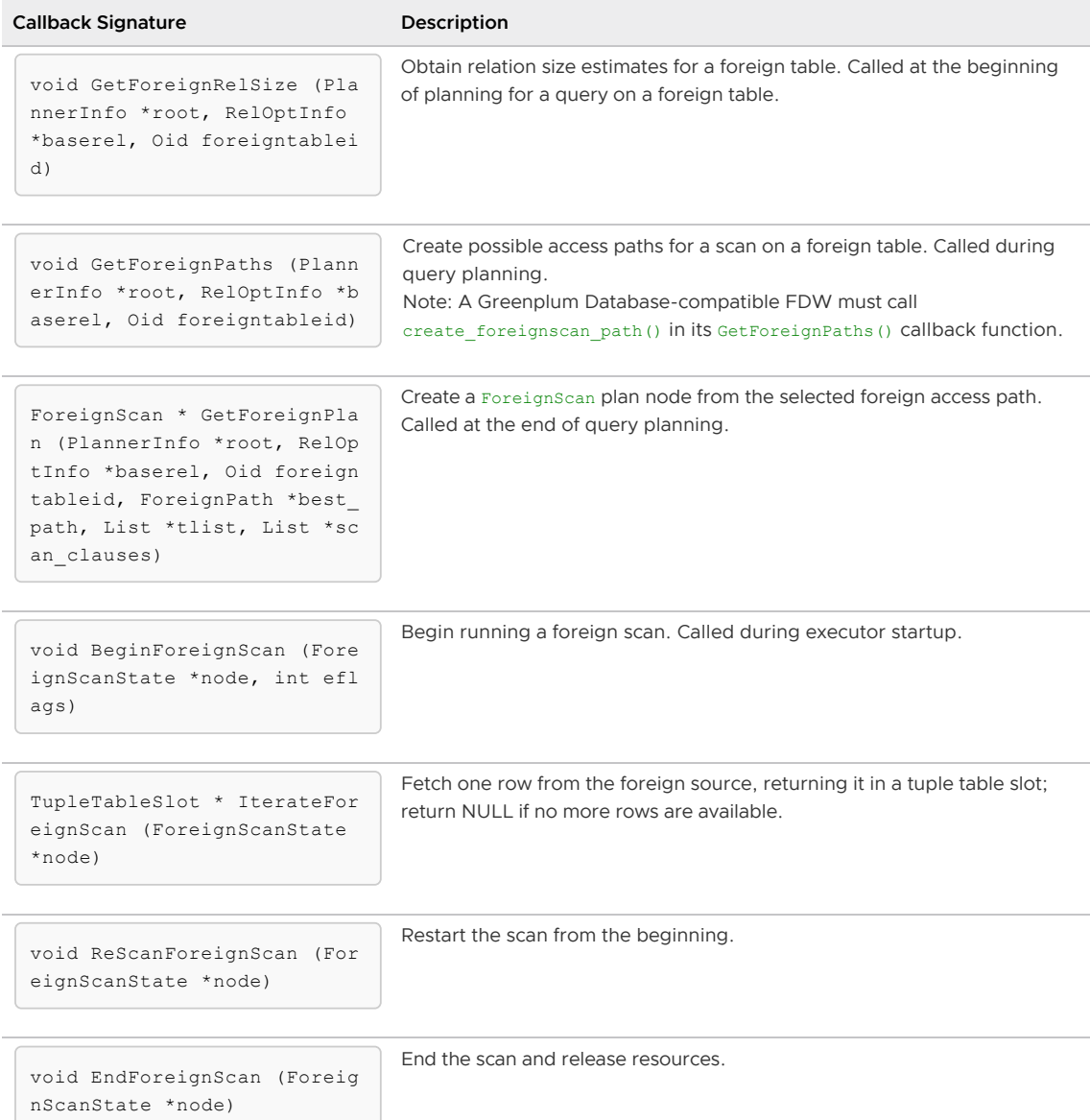

If a foreign data wrapper supports writable foreign tables, it should provide the update-related callback functions that are required by the capabilities of the FDW. Update-related callback functions include:

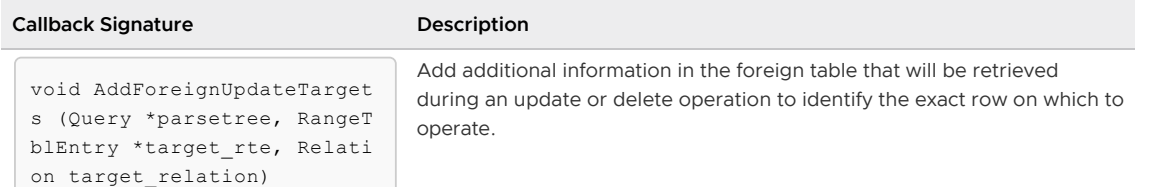

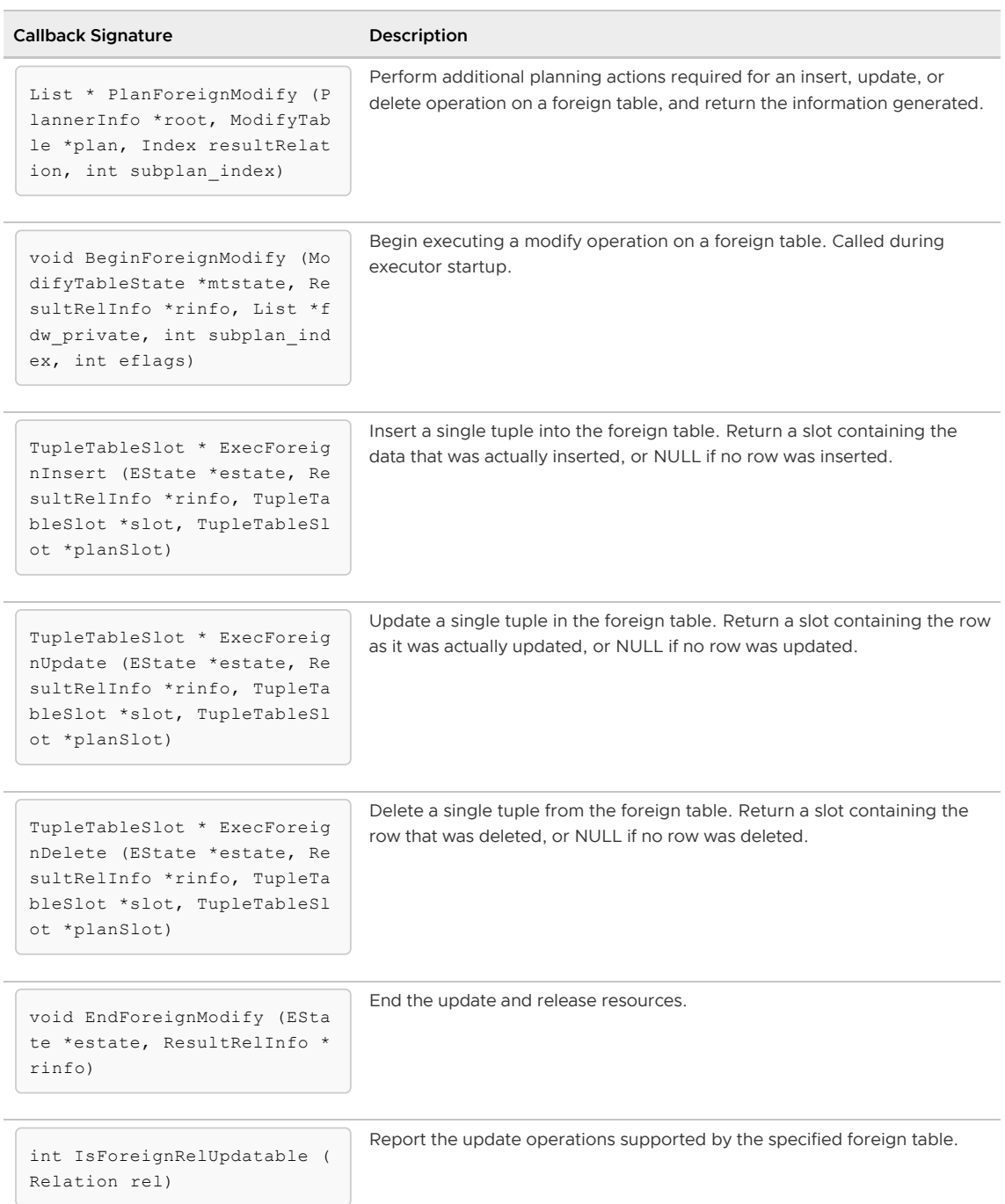

Refer to [Foreign Data Wrapper Callback Routines](https://www.postgresql.org/docs/9.4/fdw-callbacks.html) in the PostgreSQL documentation for detailed information about the inputs and outputs of the FDW callback functions.

# <span id="page-525-0"></span>Foreign Data Wrapper Helper Functions

The FDW API exports several helper functions from the Greenplum Database core server so that authors of foreign-data wrappers have easy access to attributes of FDW-related objects, such as options provided when the user creates or alters the foreign-data wrapper, server, or foreign table. To use these helper functions, you must include foreign.h header file in your source file:

#include "foreign/foreign.h"

[The FDW API includes the helper functions listed in the table below. Refer to Foreign Data Wrapper](https://www.postgresql.org/docs/9.4/fdw-helpers.html) Helper Functions in the PostgreSQL documentation for more information about these functions.

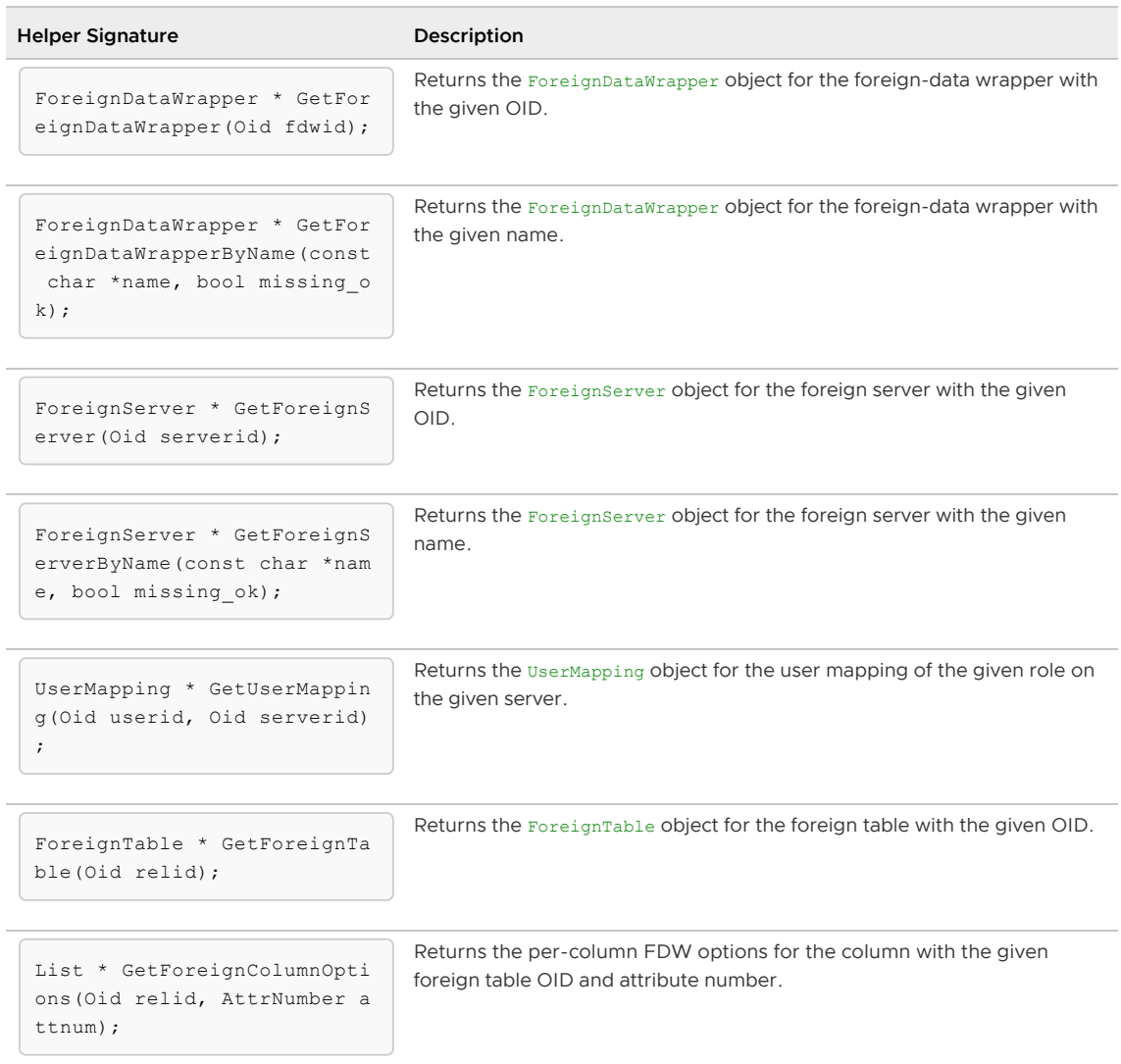

### Greenplum Database Considerations

A Greenplum Database user can specify the mpp\_execute option when they create or alter a foreign table, foreign server, or foreign data wrapper. A Greenplum Database-compatible foreign-data wrapper examines the mpp\_execute option value and uses it to determine where to request or send data - from the master (the default), any (master or any one segment), or all segments (parallel read/write).

Greenplum Database supports all mpp\_execute settings for a scan.

Greenplum Database supports parallel write when mpp\_execute 'all segments" is set. For all other mpp\_execute settings, Greenplum Database executes write/update operations initiated by a foreign data wrapper on the Greenplum master node.

Note: When mpp\_execute 'all segments' is set, Greenplum Database creates the foreign table with a random partition policy. This enables a foreign data wrapper to write to a foreign table from all segments.

The following scan code snippet probes the mpp\_execute value associated with a foreign table:

```
ForeignTable *table = GetForeignTable(foreigntableid);
if (table->exec_location == FTEXECLOCATION_ALL_SEGMENTS)
{
```

```
 ...
}
else if (table->exec_location == FTEXECLOCATION_ANY)
{
     ...
}
else if (table->exec_location == FTEXECLOCATION_MASTER)
{
     ...
}
```
If the foreign table was not created with an mpp\_execute option setting, the mpp\_execute setting of the foreign server, and then the foreign data wrapper, is probed and used. If none of the foreigndata-related objects has an mpp\_execute setting, the default setting is master.

If a foreign-data wrapper supports mpp\_execute 'all', it will implement a policy that matches Greenplum segments to data. So as not to duplicate data retrieved from the remote, the FDW on each segment must be able to establish which portion of the data is their responsibility. An FDW may use the segment identifier and the number of segments to help make this determination. The following code snippet demonstrates how a foreign-data wrapper may retrieve the segment number and total number of segments:

```
int segmentNumber = GpIdentity.segindex;
int totalNumberOfSegments = getgpsegmentCount();
```
#### <span id="page-527-0"></span>Building a Foreign Data Wrapper Extension with PGXS

You compile the foreign-data wrapper functions that you write with the FDW API into one or more shared libraries that the Greenplum Database server loads on demand.

You can use the PostgreSQL build extension infrastructure (PGXS) to build the source code for your foreign-data wrapper against a Greenplum Database installation. This framework automates common build rules for simple modules. If you have a more complicated use case, you will need to write your own build system.

To use the PGXS infrastructure to generate a shared library for your FDW, create a simple Makefile that sets PGXS-specific variables.

Note: Refer to [Extension Building Infrastructure](https://www.postgresql.org/docs/9.4/extend-pgxs.html) in the PostgreSQL documentation for information about the Makefile variables supported by PGXS.

For example, the following Makefile generates a shared library in the current working directory named base\_fdw.so from two C source files, base\_fdw\_1.c and base\_fdw\_2.c:

```
MODULE big = base fdw
OBJS = base_fdw_1.o base_fdw_2.o
PG_CONFIG = pg_config
PGXS := $(shell $ (PG $CONFIG) --pgxs)PG CPPFLAGS = -I$(shell $(PG CONFIG) --includedir)
SHLIB LINK = -L$(shell $(PG\_CONFIG) --libdir)include $(PGXS)
```
A description of the directives used in this Makefile follows:

- MODULE big identifes the base name of the shared library generated by the Makefile
- PG\_CPPFLAGS adds the Greenplum Database installation include/ directory to the compiler

header file search path

- SHLIB LINK adds the Greenplum Database installation library directory (\$GPHOME/lib/) to the linker search path
- The PG\_CONFIG and PGXS variable settings and the include statement are required and typically reside in the last three lines of the Makefile.

To package the foreign-data wrapper as a Greenplum Database extension, you create script (newfdw--version.sql) and control (newfdw.control) files that register the FDW handler and validator functions, create the foreign data wrapper, and identify the characteristics of the FDW shared library file.

Note: [Packaging Related Objects into an Extension](https://www.postgresql.org/docs/9.4/extend-extensions.html) in the PostgreSQL documentation describes how to package an extension.

Example foreign-data wrapper extension script file named base fdw--1.0.sql:

```
CREATE FUNCTION base_fdw_handler()
  RETURNS fdw_handler
  AS 'MODULE_PATHNAME'
LANGUAGE C STRICT;
CREATE FUNCTION base fdw validator(text[], oid)
  RETURNS void
  AS 'MODULE_PATHNAME'
LANGUAGE C STRICT;
CREATE FOREIGN DATA WRAPPER base_fdw
 HANDLER base fdw handler
 VALIDATOR base fdw validator;
```
Example FDW control file named base fdw.control:

```
# base_fdw FDW extension
comment = 'base foreign-data wrapper implementation; does not do much'
default_version = '1.0'
module_pathname = '$libdir/base_fdw'
relocatable = true
```
When you add the following directives to the Makefile, you identify the FDW extension control file base name (EXTENSION) and SQL script (DATA):

```
EXTENSION = base_fdw
DATA = base fdw--1.0. sq1
```
Running make install with these directives in the Makefile copies the shared library and FDW SQL and control files into the specified or default locations in your Greenplum Database installation (\$GPHOME).

#### <span id="page-528-0"></span>Deployment Considerations

You must package the FDW shared library and extension files in a form suitable for deployment in a Greenplum Database cluster. When you construct and deploy the package, take into consideration the following:

- The FDW shared library must be installed to the same file system location on the master host and on every segment host in the Greenplum Database cluster. You specify this location in the .control file. This location is typically the \$GPHOME/lib/postgresql/ directory.
- The FDW .sql and .control files must be installed to the

\$GPHOME/share/postgresql/extension/ directory on the master host and on every segment host in the Greenplum Database cluster.

The gpadmin user must have permission to traverse the complete file system path to the FDW shared library file and extension files.

### <span id="page-529-1"></span>Using the Greenplum Parallel File Server (gpfdist)

The gpfdist protocol is used in a CREATE EXTERNAL TABLE SQL command to access external data served by the Greenplum Database **gpfdist file server utility**. When external data is served by gpfdist, all segments in the Greenplum Database system can read or write external table data in parallel.

This topic describes the setup and management tasks for using gpfdist with external tables.

- [About gpfdist and External Tables](#page-529-0)
- [About gpfdist Setup and Performance](#page-399-0)
- [Controlling Segment Parallelism](#page-399-1)
- [Installing gpfdist](#page-395-0)
- [Starting and Stopping gpfdist](#page-374-0)
- [Troubleshooting gpfdist](#page-397-0)

Parent topic: [Working with External Data](#page-498-0)

#### <span id="page-529-0"></span>About gpfdist and External Tables

The gpfdist file server utility is located in the \$GPHOME/bin directory on your Greenplum Database master host and on each segment host. When you start a **gpfdist instance you specify a listen port** and the path to a directory containing files to read or where files are to be written. For example, this command runs *gpfdist* in the background, listening on port 8801, and serving files in the /home/gpadmin/external\_files directory:

```
$ gpfdist -p 8801 -d /home/gpadmin/external_files &
```
The CREATE EXTERNAL TABLE command LOCATION clause connects an external table definition to one or more *gpfdist* instances. If the external table is readable, the *gpfdist* server reads data records from files from in specified directory, packs them into a block, and sends the block in a response to a Greenplum Database segment<sup>'</sup> s request. The segments unpack rows they receive and distribute them according to the external table's distribution policy. If the external table is a writable table, segments send blocks of rows in a request to gpfdist and gpfdist writes them to the external file.

External data files can contain rows in CSV format or any delimited text format supported by the FORMAT clause of the CREATE EXTERNAL TABLE command. In addition, gpfdist can be configured with a YAML-formatted file to transform external data files between a supported text format and another format, for example XML or JSON. See <ref> for an example that shows how to use gpfdist to read external XML files into a Greenplum Database readable external table.

For readable external tables,  $qpfdist$  uncompresses  $qzip (.qz)$  and  $bzip2 (.bzz)$  files automatically. You can use the wildcard character (\*) or other C-style pattern matching to denote multiple files to read. External files are assumed to be relative to the directory specified when you started the gpfdist instance.

#### About gpfdist Setup and Performance

You can run gpfdist instances on multiple hosts and you can run multiple gpfdist instances on each host. This allows you to deploy  $qpfdist$  servers strategically so that you can attain fast data load and unload rates by utilizing all of the available network bandwidth and Greenplum Database's parallelism.

Allow network traffic to use all ETL host network interfaces simultaneously. Run one instance of gpfdist for each interface on the ETL host, then declare the host name of each NIC in the LOCATION clause of your external table definition (see [Examples for Creating External Tables\)](#page-516-0).

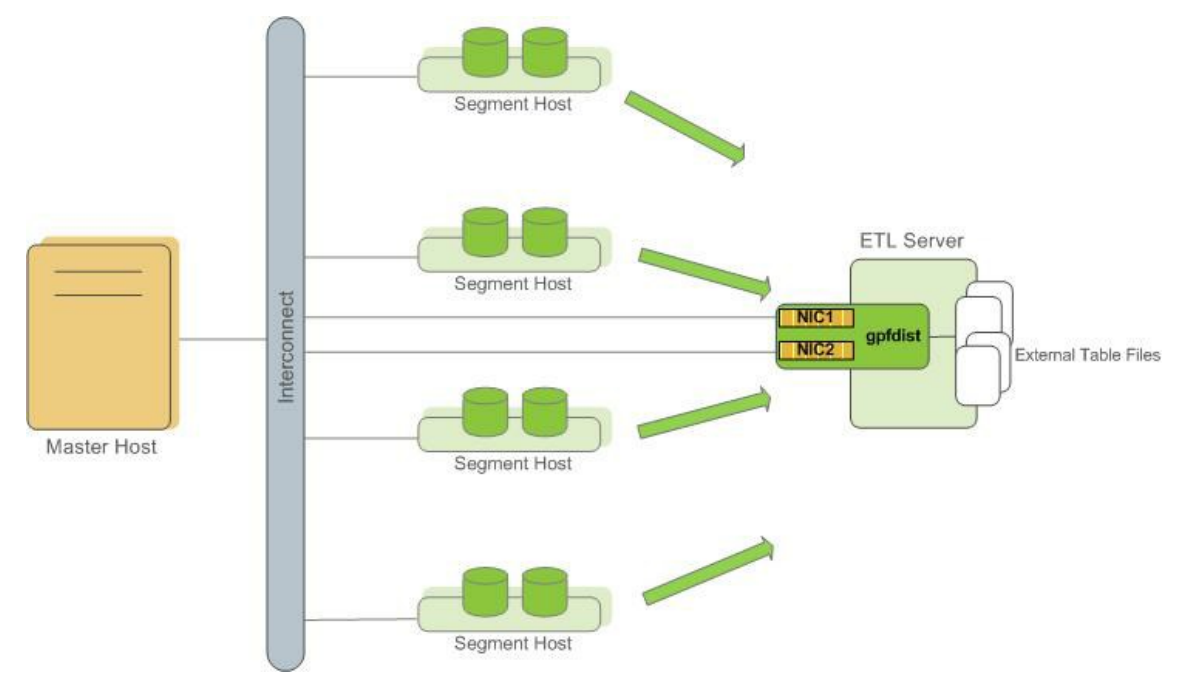

Divide external table data equally among multiple gpfdist instances on the ETL host. For  $\bullet$ example, on an ETL system with two NICs, run two gpfdist instances (one on each NIC) to optimize data load performance and divide the external table data files evenly between the two gpfdist servers.

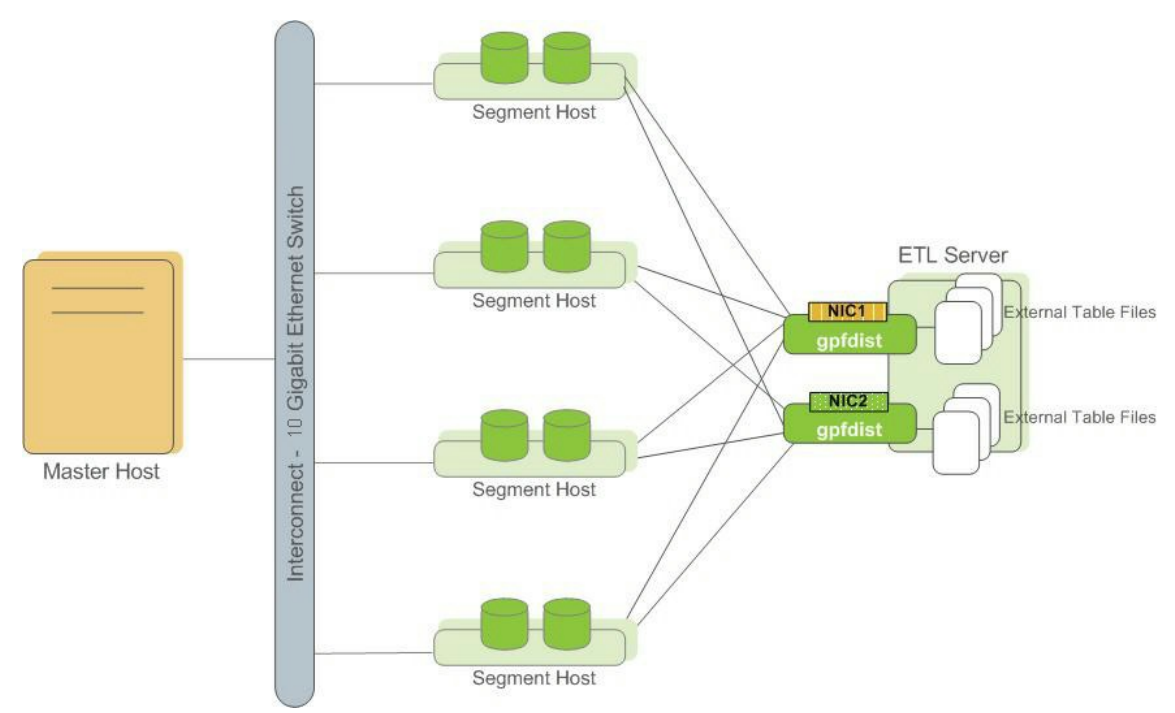

Note: Use pipes (|) to separate formatted text when you submit files to gpfdist. Greenplum Database encloses comma-separated text strings in single or double quotes. gpfdist has to remove the quotes to parse the strings. Using pipes to separate formatted text avoids the extra step and improves performance.

### Controlling Segment Parallelism

The gp\_external\_max\_segs server configuration parameter controls the number of segment instances that can access a single gpfdist instance simultaneously. 64 is the default. You can set the number of segments such that some segments process external data files and some perform other database processing. Set this parameter in the postgresql.conf file of your master instance.

# Installing gpfdist

gpfdist is installed in \$GPHOME/bin of your Greenplum Database master host installation. Run gpfdist on a machine other than the Greenplum Database master or standby master, such as on a machine devoted to ETL processing. Running gpfdist on the master or standby master can have a performance impact on query execution. To install gpfdist on your ETL server, get it from the Greenplum Clients package and follow its installation instructions.

# Starting and Stopping gpfdist

You can start gpfdist in your current directory location or in any directory that you specify. The default port is 8080.

From your current directory, type:

gpfdist &

From a different directory, specify the directory from which to serve files, and optionally, the HTTP port to run on.

To start gpfdist in the background and log output messages and errors to a log file:

\$ gpfdist -d /var/load\_files -p 8081 -l /home/`gpadmin`/log &

For multiple gpfdist instances on the same ETL host (see [Figure 1](#du165872)), use a different base directory and port for each instance. For example:

```
$ gpfdist -d /var/load_files1 -p 8081 -l /home/`gpadmin`/log1 &
$ gpfdist -d /var/load_files2 -p 8082 -l /home/`gpadmin`/log2 &
```
To stop gpfdist when it is running in the background:

First find its process id:

```
$ ps -ef | grep gpfdist
```
Then stop the process, for example (where 3456 is the process ID in this example):

\$ kill 3456

# Troubleshooting gpfdist

The segments access gpfdist at runtime. Ensure that the Greenplum segment hosts have network

access to gpfdist. gpfdist is a web server: test connectivity by running the following command from each host in the Greenplum array (segments and master):

\$ wget http://<gpfdist\_hostname>:<port>/<filename>

The CREATE EXTERNAL TABLE definition must have the correct host name, port, and file names for gpfdist. Specify file names and paths relative to the directory from which gpfdist serves files (the directory path specified when gpfdist started). See [Examples for Creating External Tables](#page-516-0).

If you start gpfdist on your system and IPv6 networking is disabled, gpfdist displays this warning message when testing for an IPv6 port.

[WRN gpfdist.c:2050] Creating the socket failed

If the corresponding IPv4 port is available, gpfdist uses that port and the warning for IPv6 port can be ignored. To see information about the ports that gpfdist tests, use the  $-v$  option.

For information about IPv6 and IPv4 networking, see your operating system documentation.

When reading or writing data with the gpfdist or gfdists protocol, the gpfdist utility rejects HTTP requests that do not include x-GP-PROTO in the request header. If X-GP-PROTO is not detected in the header request  $\sigma$ pfist returns a 400 error in the status line of the HTTP response header: 400 invalid request (no gp-proto).

Greenplum Database includes X-GP-PROTO in the HTTP request header to indicate that the request is from Greenplum Database.

If the **gpfdist utility hangs with no read or write activity occurring**, you can generate a core dump the next time a hang occurs to help debug the issue. Set the environment variable GPFDIST\_WATCHDOG\_TIMER to the number of seconds of no activity to wait before gpfdist is forced to exit. When the environment variable is set and gpfdist hangs, the utility stops after the specified number of seconds, creates a core dump, and sends relevant information to the log file.

This example sets the environment variable on a Linux system so that *gpfdist* exits after 300 seconds (5 minutes) of no activity.

```
export GPFDIST_WATCHDOG_TIMER=300
```
#### Loading and Unloading Data

The topics in this section describe methods for loading and writing data into and out of a Greenplum Database, and how to format data files.

Greenplum Database supports high-performance parallel data loading and unloading, and for smaller amounts of data, single file, non-parallel data import and export.

Greenplum Database can read from and write to several types of external data sources, including text files, Hadoop file systems, Amazon S3, and web servers.

- The COPY SQL command transfers data between an external text file on the master host, or multiple text files on segment hosts, and a Greenplum Database table.
- Readable external tables allow you to query data outside of the database directly and in parallel using SQL commands such as SELECT, JOIN, or SORT EXTERNAL TABLE DATA, and you can create views for external tables. External tables are often used to load external data into a regular database table using a command such as CREATE TABLE table AS SELECT \* FROM ext\\_table.
- External web tables provide access to dynamic data. They can be backed with data from URLs accessed using the HTTP protocol or by the output of an OS script running on one or more segments.
- The gpfdist utility is the Greenplum Database parallel file distribution program. It is an HTTP server that is used with external tables to allow Greenplum Database segments to load external data in parallel, from multiple file systems. You can run multiple instances of  $qpfdist$ on different hosts and network interfaces and access them in parallel.
- The gpload utility automates the steps of a load task using gpfdist and a YAML-formatted control file.
- You can create readable and writable external tables with the Greenplum Platform Extension Framework (PXF), and use these tables to load data into, or offload data from, Greenplum Database. For information about using PXF, refer to [Accessing External Data with PXF](#page-499-1).
- The Greenplum Streaming Server is an ETL tool and API that you can use to load data into [Greenplum Database. For information about using this tool, refer to the Greenplum](https://docs.vmware.com/en/VMware-Tanzu-Greenplum-Streaming-Server/index.html) Streaming Server documentation.
- The Greenplum Streaming Server Kafka integration provides high-speed, parallel data [transfer from Kafka to Greenplum Database. For more information, refer to the Greenplum](https://docs.vmware.com/en/VMware-Tanzu-Greenplum-Streaming-Server/index.html) Streaming Server documentation.
- The Greenplum Connector for Apache Spark provides high speed, parallel data transfer  $\bullet$ between Tanzu Greenplum and Apache Spark. For information about using the Connector, [refer to the documentation at https://docs.vmware.com/en/VMware-Tanzu-Greenplum-](https://docs.vmware.com/en/VMware-Tanzu-Greenplum-Connector-for-Apache-Spark/index.html)Connector-for-Apache-Spark/index.html.
- The Greenplum Connector for Informatica provides high speed data transfer from an Informatica PowerCenter cluster to a Tanzu Greenplum cluster for batch and streaming ETL operations. For information about using the Connector, refer to the documentation at [https://docs.vmware.com/en/VMware-Tanzu-Greenplum-Connector-for-](https://docs.vmware.com/en/VMware-Tanzu-Greenplum-Connector-for-Informatica/index.html)Informatica/index.html.
- The Greenplum Connector for Apache NiFi enables you to create data ingestion pipelines that load record-oriented data into Tanzu Greenplum. For information about using this Connector, refer to the [Connector documentation.](https://docs.vmware.com/en/VMware-Tanzu-Greenplum-Connector-for-Apache-NiFi/index.html)

The method you choose to load data depends on the characteristics of the source data—its location, size, format, and any transformations required.

In the simplest case, the COPY SQL command loads data into a table from a text file that is accessible to the Greenplum Database master instance. This requires no setup and provides good performance for smaller amounts of data. With the COPY command, the data copied into or out of the database passes between a single file on the master host and the database. This limits the total size of the dataset to the capacity of the file system where the external file resides and limits the data transfer to a single file write stream.

More efficient data loading options for large datasets take advantage of the Greenplum Database MPP architecture, using the Greenplum Database segments to load data in parallel. These methods allow data to load simultaneously from multiple file systems, through multiple NICs, on multiple hosts, achieving very high data transfer rates. External tables allow you to access external files from within the database as if they are regular database tables. When used with  $qpfdist$ , the Greenplum Database parallel file distribution program, external tables provide full parallelism by using the resources of all Greenplum Database segments to load or unload data.

Greenplum Database leverages the parallel architecture of the Hadoop Distributed File System to access files on that system.

# Greenplum Client and Loader Tools Package

This documentation describes the contents of, and how to install, configure, and use the Greenplum client and loader utility programs for UNIX and Windows systems.

Key topics in the documentation include:

- [About the Tools Package](#page-534-0)
- [Installing the Client and Loader Tools Package](#page-534-1)
- [Configuring Greenplum Database for Remote Client Access](#page-537-0)
- [Configuring a Client System for Kerberos Authentication](#page-537-1)
- [Using the Client and Loader Tools](#page-538-0)
- [Client and Loader Utility Reference](#page-540-0)

# <span id="page-534-0"></span>About the Tools Package

The Greenplum client and loader tools package provides utility programs that you can install and run [on a host outside of your Greenplum Database cluster. The package is available on VMware Tanzu](https://network.pivotal.io/products/pivotal-gpdb) Network.

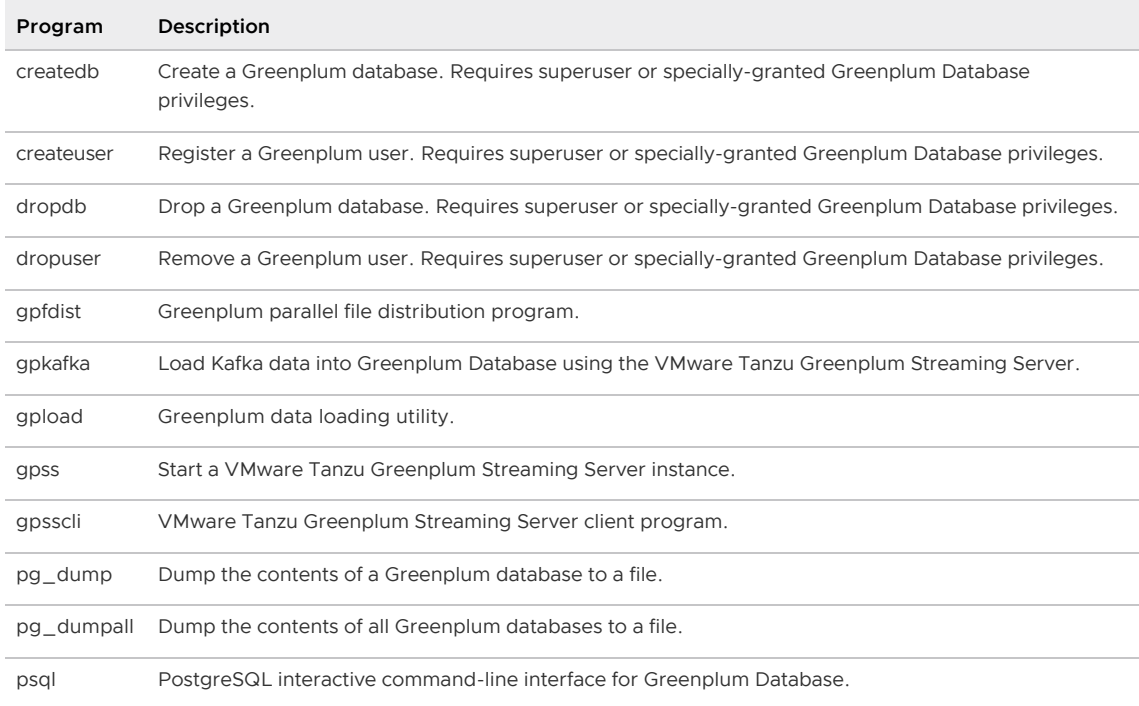

Greenplum utility programs provided in the client and loader tools package include:

Note: The Windows Greenplum client and loader tools package provides additional libraries and programs, including kinit, kdestroy, and klist. The Windows package does not include the gpkafka, gpsscli, and gpss programs.

The gpload program provided in the Windows package is backwards-compatible with Greenplum Database 5.

# <span id="page-534-1"></span>Installing the Client and Loader Tools Package

This section provides the information required to download and install the tools on your client

machine.

# Supported Platforms

You can select a client and loader tools package to install on any of the following systems:

- CentOS 6.x
- CentOS 7.x
- CentOS 8.x
- SUSE Linux Enterprise Server x86\_64 12 (SLES 12)
- Ubuntu 18.04  $\Delta$
- Windows 7 SP1 or later
- Windows Server 2012 or later

### Installation Procedure

Perform the following procedure to install the Greenplum Database client tools on your system:

1. Download the appropriate installer package for your platform from [VMware Tanzu Network](https://network.pivotal.io/products/pivotal-gpdb). For example, to download the CentOS 7.x package, click to select the Greenplum Clients->Greenplum Clients for RHEL 7 package.

The naming format of a UNIX package file is greenplum-db-clients-<version>-<platform>. <filetype>.

The naming format of a Windows package file is greenplum-db-clients-<version> x86\_64.msi.

- 2. Note the file system location of the downloaded file.
- 3. Follow the instructions in [Verifying the Greenplum Database Software Download](#page-348-0) to verify the integrity of the Greenplum Clients software.
- 4. If you are installing the package on a system running the CentOS, Ubuntu, or SLES operating systems, follow the instructions in [Running the UNIX Tools Installer.](#page-536-0)
- 5. [If you are installing the package on a Windows system, follow the instructions in Running the](#page-536-1) Windows Tools Installer.

# About Your Installation

Your Greenplum Database client and loader tools installation includes the following files and directories:

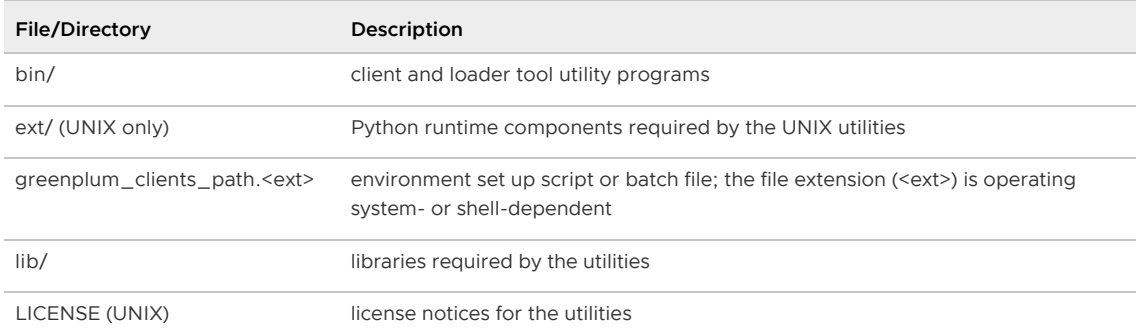

'Pivotal License' (Windows)

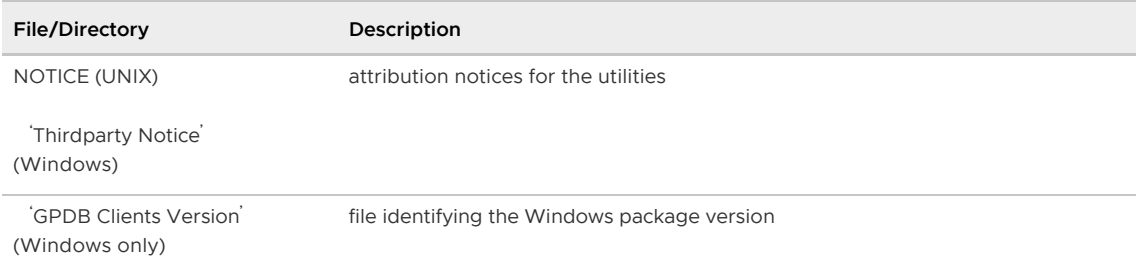

# <span id="page-536-0"></span>Running the UNIX Tools Installer

This section describes the client and loader tool package installation procedure for CentOS, Ubuntu, and SLES systems.

# **Prerequisites**

You must have operating system superuser privileges to install the tools package.

Note: Installing the client tools package automatically installs dependent packages not already installed on the system.

# Procedure

Perform the following procedure to install the client and loader tools package on a CentOS or Ubuntu system.

- 1. Locate the installer file that you downloaded from VMware Tanzu Network. The naming format of the file is greenplum-db-clients-<version>-<platform>.<file\_type>.
- 2. Install the package using your package management utility. You must be the superuser or have sudo access to install packages. For example:
	- To install the tools on a host running CentOS 7.x:

root@clientsys\$ yum install greenplum-db-clients-6.14.0-rhel7-x86\_64.rpm

To install the tools on a host running SLES 12:  $\ddot{\circ}$ 

```
root@clientsys$ zypper install greenplum-db-clients-6.14.0-sles12-x86_64.
rpm
```
To install the tools on a host running Ubuntu 18.04:  $\circ$ 

```
root@clientsys$ apt install greenplum-db-clients-6.14.0-ubuntu18.04-amd64
.deb
```
The client tools are installed into the /usr/local/greenplum-db-clients-<version>/ directory. The installation process creates a symbolic link from /usr/local/greenplum-dbclients to the install directory.

### <span id="page-536-1"></span>Running the Windows Tools Installer

This section describes the client and loader tool package installation procedure for Windows systems.

# **Prerequisites**

You must have operating system superuser privileges to install the tools package.

# Procedure

Perform the following procedure to install the client and loader tools package on a Windows system.

- 1. The Greenplum Database client and loader tools for Windows require a recent Microsoft Visual C++ Redistributable for Visual Studio 2017. You must download and install an update [as described in the Microsoft support article titled The latest supported Visual C++](https://support.microsoft.com/en-us/help/2977003/the-latest-supported-visual-c-downloads) downloads.
- 2. If you plan to use the **gpload.bat Greenplum Database loader program** for Windows:
	- 1. Ensure that a 64-bit version of Python 2.7 is installed on your system. Refer to [Python 2.7.16](https://www.python.org/downloads/release/python-2716/) or the source of your choice for Python download and install instructions.
	- 2. You must also add the Python directory to your PATH.
- 3. Locate the installer .msi file that you downloaded from VMware Tanzu Network in a previous step. The naming format of the Windows installer file is greenplum-db-clients-<version> x86\_64.msi.
- 4. Double-click on the greenplum-db-clients-<version>-x86 64.msi file to launch the installer.
- 5. Click Next on the Greenplum Clients Setup Wizard Welcome screen.
- 6. Read through the End-User License Agreement, and click I Agree to accept the terms of the license.
- 7. By default, the Greenplum Database client and load tools are installed into the following directory:

C:\Program Files\Greenplum\greenplum-clients\

Click Browse on the Custom Setup screen to choose another location.

- 8. Click **Next** when you have chosen the desired install path.
- 9. Click Install to begin the installation.
- 10. Click Finish to exit the Windows client and load tools installer.

#### <span id="page-537-0"></span>Configuring Greenplum Database for Remote Client Access

Greenplum Database does not, by default, accept remote client connections. You must configure Greenplum Database to accept remote connections. This configuration involves identifying each client host system and Greenplum Database role combination to which you want to provide access, and then adding access rules to the  $pq$  hba.conf client authentication configuration file. Refer to [Allowing Connections to Greenplum Database](#page-867-0) for detailed information about configuring remote client access.

Note: Ensure that the authentication method that you configure for a role is supported by the Greenplum Database client program(s) that the role will execute.

<span id="page-537-1"></span>In addition to configuring remote client access, you must also ensure that each Greenplum role that you are allowing to connect to the master exists in the cluster, and that the role has the correct privileges to database objects. [Managing Roles and Privileges](#page-888-0) describes configuring Greenplum Database users and granting privileges.

# Configuring a Client System for Kerberos Authentication

If your Greenplum Database cluster employs Kerberos user authentication, your client host must be configured to access Greenplum with Kerberos. Refer to the following documentation for instructions on configuring Kerberos authentication on a client system:

- UNIX client hosts - [Configuring Kerberos for Linux Clients](#page-882-0)
- Windows client hosts [Configuring Kerberos for Windows Clients](#page-884-0)

If your Greenplum Database cluster is not using Kerberos for user authentication, then this configuration is not required.

# <span id="page-538-0"></span>Using the Client and Loader Tools

This section provides the information required to set up your Greenplum Database client runtime environment and use the client and loader tools. Topics include:

- [Prerequisites](#page-284-0)
- [Setting Up Your Greenplum Database Clients Runtime Environment](#page-538-1)
- [Running the Client and Loader Programs](#page-539-0)
- [Greenplum Database Documentation References](#page-539-1)
- [Windows Considerations](#page-539-2)

# **Prerequisites**

Before using the client and loader tools, ensure that:

- Your Greenplum Database cluster is up and running, and you can identify the master host and port number, if the master server process is not running on the default port (5432).
- Network connectivity exists between the client machine and the Greenplum Database master host. If you are using the gpfdist, gpload, or gpss utility programs, network connectivity must also exist between the client machine and all Greenplum Database segment hosts.
- You have installed and configured the tools and any dependent components on your client machine as described in [Installing the Client and Loader Tools Package.](#page-534-1)
- You can identify your Greenplum Database user/role name and password.
- You have created or can identify the Greenplum database, schema, and table objects of  $\lambda$ interest.

Contact your Greenplum Database administrator if you do not meet the prerequisites mentioned above.

# <span id="page-538-1"></span>Setting Up Your Greenplum Database Clients Runtime Environment

The client and loader tools package installs a file that you use to set up your Greenplum Database client and loader environment. This script or batch file, named greenplum clients path.<ext> (where the file extension <ext> is operating system- or shell-dependent) is located in the client tools root install directory.

#### greenplum\_clients\_path.<ext>:

Sets the runtime environment variables that are required by the utilities.

- Sets the \$GPHOME CLIENTS environment variable to point to the root directory of the client and loader tools installation.
- Updates your \$PATH to include \$GPHOME\_CLIENTS/bin.

You must source or run greenplum\_clients\_path.<ext> before you invoke any of the client or loader programs. For example, run the following command on a CentOS or Ubuntu system to source the file:

user@clientsys\$ . /usr/local/greenplum-db-clients/greenplum clients path.sh

Note: Consider adding the command to source or run greenplum clients path.<ext> to your shell or equivalent initialization file.

# <span id="page-539-0"></span>Running the Client and Loader Programs

Clients always connect to Greenplum Database through the master host. In order for the client or loader program to establish a connection to the master host, you provide the following connection parameters to the program via options, a configuration file, or environment variables:

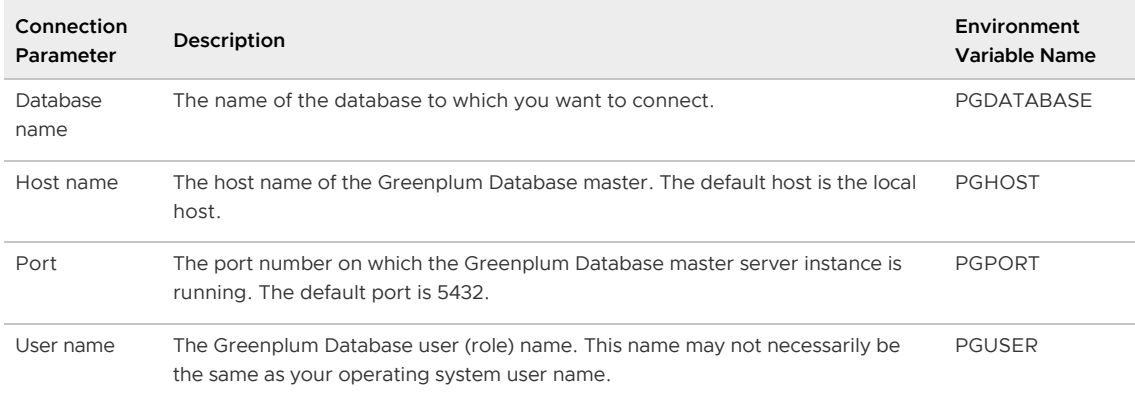

Note: Refer to the [Client and Loader Utility Reference](#page-540-0) for the client or load command to determine tool support for specifying these connection parameters via options, configuration property names, and/or environment variables.

### <span id="page-539-1"></span>Greenplum Database Documentation References

The following Greenplum Database documentation topics provide additional information about using selected client and loader tools:

- gpfdist [Using the Greenplum Parallel File Server \(gpfdist\)](#page-529-1)
- gpkafka [Loading from a Kafka data source](https://docs.vmware.com/en/VMware-Tanzu-Greenplum-Streaming-Server/1.7/greenplum-streaming-server/GUID-kafka-loading.html) in the VMware Tanzu Greenplum Streaming Server documentation
- gpload [Loading Data with gpload](#page-606-0)
- gpss, gpsscli - [VMware Tanzu Greenplum Streaming Server](https://docs.vmware.com/en/VMware-Tanzu-Greenplum-Streaming-Server/1.7/greenplum-streaming-server/GUID-intro.html) documentation
- psql - [Connecting with psql](#page-897-0)

### <span id="page-539-2"></span>Windows Considerations

Keep in mind these additional considerations when you use the Windows client and load programs:

You must ensure that any ports that you identify in a gpload control file are unblocked by any firewall running on the Windows client system.
- $\bullet$  By default,  $qpload.bat$  attempts to create a directory named  $qpAdminLog$  in the directory from which you execute the program, and writes its log files there. This operation will fail if you do not have write permission to the current working directory. Run gpload.bat with the -l option to direct the log output to a different location.
- Review the Greenplum [Character Encoding](#page-625-0) and [Formatting Rows](#page-623-0) documentation for Windows-specific considerations for the tools.

# Client and Loader Utility Reference

The Greenplum client and loader tools package includes the following utilities:

- [createdb](#page-540-0)
- [createuser](#page-542-0)
- [dropdb](#page-544-0)  $\bullet$
- [dropuser](#page-546-0)  $\bullet$
- [gpfdist](#page-547-0)
- [gpkafka](https://docs.vmware.com/en/VMware-Tanzu-Greenplum-Streaming-Server/1.7/greenplum-streaming-server/GUID-kafka-gpkafka.html)
- [gpload](#page-551-0)  $\bullet$
- [gpss](https://docs.vmware.com/en/VMware-Tanzu-Greenplum-Streaming-Server/1.7/greenplum-streaming-server/GUID-ref-gpss.html)  $\bullet$
- [gpsscli](https://docs.vmware.com/en/VMware-Tanzu-Greenplum-Streaming-Server/1.7/greenplum-streaming-server/GUID-ref-gpsscli.html)  $\bullet$
- [pg\\_dump](#page-562-0)
- [pg\\_dumpall](#page-571-0)  $\ddot{\phantom{0}}$
- [psql](#page-575-0)  $\bullet$

Note: The Windows Greenplum client and loader tools package provides additional libraries and programs, including kinit, kdestroy, and klist. The Windows package does not include the gpkafka, gpsscli, and gpss programs.

The gpload program provided in the Windows package is backwards-compatible with Greenplum Database 5.

## <span id="page-540-0"></span>createdb

Creates a new database.

# Synopsis

```
createdb [<connection-option> ...] [<option> ...] [<dbname> ['<description>']]
createdb -? | --help
createdb -V | --version
```
## **Description**

createdb creates a new database in a Greenplum Database system.

Normally, the database user who runs this command becomes the owner of the new database. However, a different owner can be specified via the -0 option, if the executing user has appropriate privileges.

createdb is a wrapper around the SQL command [CREATE DATABASE](#page-1244-0) .

# **Options**

#### dbname

The name of the database to be created. The name must be unique among all other databases in the Greenplum system. If not specified, reads from the environment variable PGDATABASE, then PGUSER or defaults to the current system user.

description

A comment to be associated with the newly created database. Descriptions containing white space must be enclosed in quotes.

-D tablespace | - tablespace=tablespace

Specifies the default tablespace for the database. (This name is processed as a double-quoted identifier.)

#### -e echo

Echo the commands that createdb generates and sends to the server.

-E encoding  $|$  – encoding encoding

Character set encoding to use in the new database. Specify a string constant (such as 'UTF8'), an integer encoding number, or DEFAULT to use the default encoding. See the Greenplum Database Reference Guide for information about supported character sets.

-l locale | –locale locale

Specifies the locale to be used in this database. This is equivalent to specifying both --lccollate and --lc-ctype.

–lc-collate locale

Specifies the LC\_COLLATE setting to be used in this database.

–lc-ctype locale

Specifies the LC CTYPE setting to be used in this database.

-O owner | –owner=owner

The name of the database user who will own the new database. Defaults to the user running this command. (This name is processed as a double-quoted identifier.)

-T template | –template=template

The name of the template from which to create the new database. Defaults to template1. (This name is processed as a double-quoted identifier.)

-V | –version

Print the createdb version and exit.

 $-?$  | – help

Show help about createdb command line arguments, and exit.

The options  $-D$ ,  $-1$ ,  $-E$ ,  $-0$ , and  $-T$  correspond to options of the underlying SQL command CREATE DATABASE; see [CREATE DATABASE](#page-1244-0) in the Greenplum Database Reference Guide for more information about them.

#### Connection Options

 $-h$  host  $l -$  host=host

The host name of the machine on which the Greenplum master database server is running. If not specified, reads from the environment variable PGHOST or defaults to localhost.

 $-p$  port  $| -$  port=port

The TCP port on which the Greenplum master database server is listening for connections. If not specified, reads from the environment variable PGPORT or defaults to 5432.

-U username | - username=username

The database role name to connect as. If not specified, reads from the environment variable

PGUSER or defaults to the current system role name.

-w | –no-password

Never issue a password prompt. If the server requires password authentication and a password is not available by other means such as a . pgpass file, the connection attempt will fail. This option can be useful in batch jobs and scripts where no user is present to enter a password.

-W | –password

Force a password prompt.

–maintenance-db=dbname

Specifies the name of the database to connect to when creating the new database. If not specified, the postgres database will be used; if that does not exist (or if it is the name of the new database being created), template1 will be used.

### Examples

To create the database test using the default options:

createdb test

To create the database demo using the Greenplum master on host gpmaster, port 54321, using the LATIN1 encoding scheme:

```
createdb -p 54321 -h gpmaster -E LATIN1 demo
```
## <span id="page-542-1"></span>See Also

[CREATE DATABASE,](#page-1244-0) [dropdb](#page-544-0)

### <span id="page-542-0"></span>createuser

Creates a new database role.

## **Synopsis**

```
createuser [<connection-option> ...] [<role_attribute> ...] [-e] <role_name>
createuser -? | --help 
createuser -V | --version
```
# Description

createuser creates a new Greenplum Database role. You must be a superuser or have the CREATEROLE privilege to create new roles. You must connect to the database as a superuser to create new superusers.

Superusers can bypass all access permission checks within the database, so superuser privileges should not be granted lightly.

createuser is a wrapper around the SQL command CREATE ROLE.

# **Options**

#### role\_name

The name of the role to be created. This name must be different from all existing roles in this Greenplum Database installation.

-c number | –connection-limit=number

Set a maximum number of connections for the new role. The default is to set no limit.

 $-d \mid -\text{createdb}$ 

The new role will be allowed to create databases.

-D | –no-createdb

The new role will not be allowed to create databases. This is the default.

-e | –echo

Echo the commands that createuser generates and sends to the server.

-E | –encrypted

Encrypts the role's password stored in the database. If not specified, the default password behavior is used.

 $-i$  | – inherit

The new role will automatically inherit privileges of roles it is a member of. This is the default.

-I | –no-inherit

The new role will not automatically inherit privileges of roles it is a member of.

–interactive

Prompt for the user name if none is specified on the command line, and also prompt for whichever of the options  $-d/-D$ ,  $-r/-R$ ,  $-s/-S$  is not specified on the command line.

### $-1$  | – login

The new role will be allowed to log in to Greenplum Database. This is the default.

 $-L$  | – no-login

The new role will not be allowed to log in (a group-level role).

 $-N$  | – unencrypted

Does not encrypt the role's password stored in the database. If not specified, the default password behavior is used.

 $-P$  | – pwprompt

If given, createuser will issue a prompt for the password of the new role. This is not necessary if you do not plan on using password authentication.

-r | –createrole

The new role will be allowed to create new roles (CREATEROLE privilege).

-R | –no-createrole

The new role will not be allowed to create new roles. This is the default.

-s | –superuser

The new role will be a superuser.

-S | –no-superuser

The new role will not be a superuser. This is the default.

-V | –version

Print the createuser version and exit.

```
–replication
```
The new user will have the REPLICATION privilege, which is described more fully in the documentation for [CREATE ROLE](#page-1298-0).

–no-replication

The new user will not have the REPLICATION privilege, which is described more fully in the documentation for [CREATE ROLE](#page-1298-0).

 $-?$  | – help

Show help about createuser command line arguments, and exit.

#### Connection Options

 $-h$  host  $| -$  host=host

The host name of the machine on which the Greenplum master database server is running. If not specified, reads from the environment variable PGHOST or defaults to localhost.

-p port  $|$  – port=port

The TCP port on which the Greenplum master database server is listening for connections. If not specified, reads from the environment variable PGPORT or defaults to 5432.

-U username | - username=username

The database role name to connect as. If not specified, reads from the environment variable PGUSER or defaults to the current system role name.

-w | –no-password

Never issue a password prompt. If the server requires password authentication and a password is not available by other means such as a . pgpass file, the connection attempt will fail. This option can be useful in batch jobs and scripts where no user is present to enter a password.

-W | –password

Force a password prompt.

## Examples

To create a role joe on the default database server:

```
$ createuser joe
```
To create a role joe on the default database server with prompting for some additional attributes:

```
$ createuser --interactive joe
Shall the new role be a superuser? (y/n) **n**
Shall the new role be allowed to create databases? (y/n) **n**
Shall the new role be allowed to create more new roles? (y/n) **n**
CREATE ROLE
```
To create the same role joe using connection options, with attributes explicitly specified, and taking a look at the underlying command:

```
createuser -h masterhost -p 54321 -S -D -R -e joe
CREATE ROLE joe NOSUPERUSER NOCREATEDB NOCREATEROLE INHERIT 
LOGIN;
CREATE ROLE
```
To create the role joe as a superuser, and assign password admin123 immediately:

```
createuser -P -s -e joe
Enter password for new role: admin123
Enter it again: admin123
CREATE ROLE joe PASSWORD 'admin123' SUPERUSER CREATEDB 
CREATEROLE INHERIT LOGIN;
CREATE ROLE
```
In the above example, the new password is not actually echoed when typed, but we show what was typed for clarity. However the password will appear in the echoed command, as illustrated if the -e option is used.

## See Also

[CREATE ROLE,](#page-1298-0) [dropuser](#page-546-0)

# <span id="page-544-0"></span>dropdb

Removes a database.

# Synopsis

```
dropdb [<connection-option> ...] [-e] [-i] <dbname>
dropdb -? | --help
dropdb -V | --version
```
# Description

dropdb destroys an existing database. The user who runs this command must be a superuser or the owner of the database being dropped.

dropdb is a wrapper around the SQL command DROP DATABASE. See the Greenplum Database Reference Guide for information about DROP DATABASE.

# **Options**

dbname

The name of the database to be removed.

-e | –echo

Echo the commands that dropdb generates and sends to the server.

 $-i$  | – interactive

Issues a verification prompt before doing anything destructive.

-V | –version

Print the dropdb version and exit.

–if-exists

Do not throw an error if the database does not exist. A notice is issued in this case.

 $-?$  | – help

Show help about dropdb command line arguments, and exit.

### Connection Options

 $-h$  host  $l -$  host=host

The host name of the machine on which the Greenplum master database server is running. If not specified, reads from the environment variable PGHOST or defaults to localhost.

 $-p$  port  $| -$  port=port

The TCP port on which the Greenplum master database server is listening for connections. If not specified, reads from the environment variable PGPORT or defaults to 5432.

### -U username | –username=username

The database role name to connect as. If not specified, reads from the environment variable PGUSER or defaults to the current system role name.

-w | –no-password

Never issue a password prompt. If the server requires password authentication and a password is not available by other means such as a .pgpass file, the connection attempt will fail. This option can be useful in batch jobs and scripts where no user is present to enter a password.

-W | –password

Force a password prompt.

–maintenance-db=dbname

Specifies the name of the database to connect to in order to drop the target database. If not

specified, the postgres database will be used; if that does not exist (or if it is the name of the database being dropped), template1 will be used.

# Examples

To destroy the database named demo using default connection parameters:

dropdb demo

To destroy the database named demo using connection options, with verification, and a peek at the underlying command:

```
dropdb -p 54321 -h masterhost -i -e demo
Database "demo" will be permanently deleted.
Are you sure? (y/n) y
DROP DATABASE "demo"
DROP DATABASE
```
## See Also

[createdb,](#page-540-0) [DROP DATABASE](#page-1362-0)

### <span id="page-546-0"></span>dropuser

Removes a database role.

## Synopsis

```
dropuser [<connection-option> ...] [-e] [-i] <role_name>
dropuser -? | --help 
dropuser -V | --version
```
# Description

dropuser removes an existing role from Greenplum Database. Only superusers and users with the CREATEROLE privilege can remove roles. To remove a superuser role, you must yourself be a superuser.

dropuser is a wrapper around the SQL command DROP ROLE.

# **Options**

role\_name

The name of the role to be removed. You will be prompted for a name if not specified on the command line and the -i/--interactive option is used.

-e | –echo

Echo the commands that dropuser generates and sends to the server.

```
-i | – interactive
```
Prompt for confirmation before actually removing the role, and prompt for the role name if none is specified on the command line.

–if-exists

Do not throw an error if the user does not exist. A notice is issued in this case.

-V | –version

Print the dropuser version and exit.

 $-?$  | – help

Show help about dropuser command line arguments, and exit.

#### Connection Options

 $-h$  host  $| -$  host=host

The host name of the machine on which the Greenplum master database server is running. If not specified, reads from the environment variable PGHOST or defaults to localhost.

-p port  $|$  – port=port

The TCP port on which the Greenplum master database server is listening for connections. If not specified, reads from the environment variable PGPORT or defaults to 5432.

-U username | –username=username

The database role name to connect as. If not specified, reads from the environment variable PGUSER or defaults to the current system role name.

 $-w$  | – no-password

Never issue a password prompt. If the server requires password authentication and a password is not available by other means such as a . pgpass file, the connection attempt will fail. This option can be useful in batch jobs and scripts where no user is present to enter a password.

-W | –password

Force a password prompt.

## Examples

To remove the role joe using default connection options:

```
dropuser joe
DROP ROLE
```
To remove the role joe using connection options, with verification, and a peek at the underlying command:

```
dropuser -p 54321 -h masterhost -i -e joe
Role "joe" will be permanently removed.
Are you sure? (y/n) y
DROP ROLE "joe"
DROP ROLE
```
## See Also

[createuser](#page-542-0), [DROP ROLE](#page-1378-0)

# <span id="page-547-0"></span>gpfdist

Serves data files to or writes data files out from Greenplum Database segments.

# Synopsis

```
gpfdist [-d <directory>] [-p <http port>] [-P <last http port>] [-1 <log file>]
   [-t <timeout>] [-S] [-w <time>] [-v | -V] [-s] [-m <max_length>]
   [--ssl <certificate_path> [--sslclean <wait_time>] ]
```

```
 [-c <config.yml>]
gpfdist -? | --help 
gpfdist --version
```
# Description

gpfdist is Greenplum Database parallel file distribution program. It is used by readable external tables and  $qpload$  to serve external table files to all Greenplum Database segments in parallel. It is used by writable external tables to accept output streams from Greenplum Database segments in parallel and write them out to a file.

Note:  $qpfdist$  and  $gpload$  are compatible only with the Greenplum Database major version in which they are shipped. For example, a  $qpfdist$  utility that is installed with Greenplum Database 4.x cannot be used with Greenplum Database 5.x or 6.x.

In order for  $qpfdist$  to be used by an external table, the LOCATION clause of the external table definition must specify the external table data using the  $qpfdist://$  protocol (see the Greenplum Database command CREATE EXTERNAL TABLE).

Note: If the --ssl option is specified to enable SSL security, create the external table with the gpfdists:// protocol.

The benefit of using gpfdist is that you are guaranteed maximum parallelism while reading from or writing to external tables, thereby offering the best performance as well as easier administration of external tables.

For readable external tables, gpfdist parses and serves data files evenly to all the segment instances in the Greenplum Database system when users SELECT from the external table. For writable external tables, gpfdist accepts parallel output streams from the segments when users INSERT into the external table, and writes to an output file.

Note: When **gpfdist reads data and encounters a data formatting error**, the error message includes a row number indicating the location of the formatting error.  $qpfdist$  attempts to capture the row that contains the error. However, *qpfdist* might not capture the exact row for some formatting errors.

For readable external tables, if load files are compressed using gzip or bzip2 (have a .gz or .bz2 file extension), apfdist uncompresses the data while loading the data (on the fly). For writable external tables, gpfdist compresses the data using gzip if the target file has a .gz extension.

Note: Compression is not supported for readable and writeable external tables when the gpfdist utility runs on Windows platforms.

When reading or writing data with the gpfdist or gpfdists protocol, Greenplum Database includes X-GP-PROTO in the HTTP request header to indicate that the request is from Greenplum Database. The utility rejects HTTP requests that do not include  $X-GP-PROTO$  in the request header.

Most likely, you will want to run **gpfdist on your ETL machines rather than the hosts** where Greenplum Database is installed. To install **gpfdist** on another host, simply copy the utility over to that host and add gpfdist to your \$PATH.

Note: When using IPv6, always enclose the numeric IP address in brackets.

# **Options**

-d directory

The directory from which  $gp$  fdist will serve files for readable external tables or create output files for writable external tables. If not specified, defaults to the current directory.

#### -l log\_file

The fully qualified path and log file name where standard output messages are to be logged. -p http\_port

The HTTP port on which gpfdist will serve files. Defaults to 8080.

-P last\_http\_port

The last port number in a range of HTTP port numbers (http\_port to last\_http\_port, inclusive) on which gpfdist will attempt to serve files. gpfdist serves the files on the first port number in the range to which it successfully binds.

-t timeout

Sets the time allowed for Greenplum Database to establish a connection to a gpfdist process. Default is 5 seconds. Allowed values are 2 to 7200 seconds (2 hours). May need to be increased on systems with a lot of network traffic.

#### -m max\_length

Sets the maximum allowed data row length in bytes. Default is 32768. Should be used when user data includes very wide rows (or when line too long error message occurs). Should not be used otherwise as it increases resource allocation. Valid range is 32K to 256MB. (The upper limit is 1MB on Windows systems.)

Note: Memory issues might occur if you specify a large maximum row length and run a large number of gpfdist concurrent connections. For example, setting this value to the maximum of 256MB with 96 concurrent gpfdist processes requires approximately 24GB of memory ((96 + 1) x 246MB).

 $-S$ 

Enables simplified logging. When this option is specified, only messages with WARN level and higher are written to the  $qpfdist$  log file. INFO level messages are not written to the log file. If this option is not specified, all gpfdist messages are written to the log file.

You can specify this option to reduce the information written to the log file.

-S (use O\_SYNC)

Opens the file for synchronous I/O with the  $\circ$  sync flag. Any writes to the resulting file descriptor block gpfdist until the data is physically written to the underlying hardware.

#### -w time

Sets the number of seconds that Greenplum Database delays before closing a target file such as a named pipe. The default value is 0, no delay. The maximum value is 7200 seconds (2 hours).

For a Greenplum Database with multiple segments, there might be a delay between segments when writing data from different segments to the file. You can specify a time to wait before Greenplum Database closes the file to ensure all the data is written to the file.

#### –ssl certificate\_path

Adds SSL encryption to data transferred with  $gpfdist$ . After running  $gpfdist$  with the --ssl certificate\\_path option, the only way to load data from this file server is with the gpfdist:// protocol. For information on the gpfdist:// protocol, see "Loading and Unloading Data" in the Greenplum Database Administrator Guide.

The location specified in certificate\_path must contain the following files:

- The server certificate file, server.crt
- The server private key file, server, key
- The trusted certificate authorities, root.crt

The root directory (/) cannot be specified as certificate\_path.

–sslclean wait\_time

When the utility is run with the  $--$ ssl option, sets the number of seconds that the utility delays before closing an SSL session and cleaning up the SSL resources after it completes writing data to or from a Greenplum Database segment. The default value is 0, no delay. The maximum value is 500 seconds. If the delay is increased, the transfer speed decreases.

In some cases, this error might occur when copying large amounts of data: *qpfdist server* closed connection. To avoid the error, you can add a delay, for example --sslclean 5.

-c config.yaml

Specifies rules that gpfdist uses to select a transform to apply when loading or extracting data. The gpfdist configuration file is a YAML 1.1 document.

For information about the file format, see [Configuration File Format](#page-479-0) in the Greenplum Database Administrator Guide. For information about configuring data transformation with gpfdist, see [Transforming External Data with gpfdist and gpload](#page-475-0) in the Greenplum Database Administrator Guide.

This option is not available on Windows platforms.

```
-v (verbose)
```
Verbose mode shows progress and status messages.

-V (very verbose)

Verbose mode shows all output messages generated by this utility.

-? (help)

Displays the online help.

–version

Displays the version of this utility.

### **Notes**

The server configuration parameter [verify\\_gpfdists\\_cert](#page-1575-0) controls whether SSL certificate authentication is enabled when Greenplum Database communicates with the gpfdist utility to either read data from or write data to an external data source. You can set the parameter value to false to disable authentication when testing the communication between the Greenplum Database external table and the *gpfdist* utility that is serving the external data. If the value is false, these SSL exceptions are ignored:

- The self-signed SSL certificate that is used by  $qpfdist$  is not trusted by Greenplum Database.
- The host name contained in the SSL certificate does not match the host name that is running gpfdist.

Warning: Disabling SSL certificate authentication exposes a security risk by not validating the gpfdists SSL certificate.

You can set the server configuration parameter [gpfdist\\_retry\\_timeout](#page-1575-0) to control the time that Greenplum Database waits before returning an error when a **gpfdist server does not respond while** Greenplum Database is attempting to write data to  $qpfdist$ . The default is 300 seconds (5 minutes).

If the **gpfdist utility hangs with no read or write activity occurring**, you can generate a core dump the next time a hang occurs to help debug the issue. Set the environment variable GPFDIST WATCHDOG TIMER to the number of seconds of no activity to wait before gpfdist is forced to exit. When the environment variable is set and gpfdist hangs, the utility is stopped after the specified number of seconds, creates a core dump, and sends relevant information to the log file.

This example sets the environment variable on a Linux system so that *apfdist* exits after 300

seconds (5 minutes) of no activity.

export GPFDIST\_WATCHDOG\_TIMER=300

# Examples

To serve files from a specified directory using port 8081 (and start gpfdist in the background):

gpfdist -d /var/load\_files -p 8081 &

To start gpfdist in the background and redirect output and errors to a log file:

gpfdist -d /var/load\_files -p 8081 -l /home/gpadmin/log &

To stop gpfdist when it is running in the background:

–First find its process id:

ps ax | grep gpfdist

–Then stop the process, for example:

kill 3456

### See Also

[gpload,](#page-551-0) CREATE EXTERNAL TABLE

## <span id="page-551-0"></span>gpload

Runs a load job as defined in a YAML formatted control file.

### Synopsis

```
gpload -f <control file> [-l <log file>] [-h <hostname>] [-p <port>]
    [-U <username>] [-d <database>] [-W] [--gpfdist_timeout <seconds>] 
    [--no_auto_trans] [--max_retries <retry_times>] [[-v | -V] [-q]] [-D]
gpload -? 
gpload --version
```
# Requirements

The client machine where gpload is run must have the following:

- The [gpfdist](#page-547-0) parallel file distribution program installed and in your \$PATH. This program is located in \$GPHOME/bin of your Greenplum Database server installation.
- Network access to and from all hosts in your Greenplum Database array (master and segments).
- Network access to and from the hosts where the data to be loaded resides (ETL servers).

### **Description**

gpload is a data loading utility that acts as an interface to the Greenplum Database external table parallel loading feature. Using a load specification defined in a YAML formatted control file, gpload runs a load by invoking the Greenplum Database parallel file server ([gpfdist\)](#page-547-0), creating an external table definition based on the source data defined, and running an INSERT, UPDATE OF MERGE operation to load the source data into the target table in the database.

Note:  $qpfdist$  is compatible only with the Greenplum Database major version in which it is shipped. For example, a  $qpfdist$  utility that is installed with Greenplum Database 4.x cannot be used with Greenplum Database 5.x or 6.x.

Note: The Greenplum Database 5.22 and later gpload for Linux is compatible with Greenplum Database 6.x. The Greenplum Database 6.x  $qpload$  for both Linux and Windows is compatible with Greenplum 5.x.

Note: MERGE and UPDATE operations are not supported if the target table column name is a reserved keyword, has capital letters, or includes any character that requires quotes (" ") to identify the column.

The operation, including any SQL commands specified in the SQL collection of the YAML control file (see [Control File Format](#page-542-1)), are performed as a single transaction to prevent inconsistent data when performing multiple, simultaneous load operations on a target table.

# **Options**

### -f control file

Required. A YAML file that contains the load specification details. See [Control File Format](#page-542-1). –gpfdist\_timeout seconds

Sets the timeout for the  $gpfdist$  parallel file distribution program to send a response. Enter a value from 0 to 30 seconds (entering  $\degree$   $\degree$  to disables timeouts). Note that you might need to increase this value when operating on high-traffic networks.

#### -l log\_file

Specifies where to write the log file. Defaults to ~/qpAdminLogs/qpload\_YYYYMMDD. For more information about the log file, see [Log File Format](#page-561-0).

### –no\_auto\_trans

Specify --no auto trans to disable processing the load operation as a single transaction if you are performing a single load operation on the target table.

By default, gpload processes each load operation as a single transaction to prevent inconsistent data when performing multiple, simultaneous operations on a target table.

#### -q (no screen output)

Run in quiet mode. Command output is not displayed on the screen, but is still written to the log file.

#### -D (debug mode)

Check for error conditions, but do not run the load.

#### -v (verbose mode)

Show verbose output of the load steps as they are run.

#### -V (very verbose mode)

Shows very verbose output.

### -? (show help)

Show help, then exit.

–version

Show the version of this utility, then exit.

### Connection Options

#### -d database

The database to load into. If not specified, reads from the load control file, the environment variable \$PGDATABASE or defaults to the current system user name.

-h hostname

Specifies the host name of the machine on which the Greenplum Database master database server is running. If not specified, reads from the load control file, the environment variable \$PGHOST or defaults to localhost.

-p port

Specifies the TCP port on which the Greenplum Database master database server is listening for connections. If not specified, reads from the load control file, the environment variable \$PGPORT or defaults to 5432.

–max\_retries retry\_times

Specifies the maximum number of times gpload attempts to connect to Greenplum Database after a connection timeout. The default value is 0, do not attempt to connect after a connection timeout. A negative integer, such as -1, specifies an unlimited number of attempts.

#### -U username

The database role name to connect as. If not specified, reads from the load control file, the environment variable \$PGUSER or defaults to the current system user name.

-W (force password prompt)

Force a password prompt. If not specified, reads the password from the environment variable \$PGPASSWORD or from a password file specified by \$PGPASSFILE or in ~/.pgpass. If these are not set, then gpload will prompt for a password even if -w is not supplied.

## Control File Format

The gpload control file uses the [YAML 1.1](http://yaml.org/spec/1.1/) document format and then implements its own schema for defining the various steps of a Greenplum Database load operation. The control file must be a valid YAML document.

The gpload program processes the control file document in order and uses indentation (spaces) to determine the document hierarchy and the relationships of the sections to one another. The use of white space is significant. White space should not be used simply for formatting purposes, and tabs should not be used at all.

The basic structure of a load control file is:

```
[VERSION](#cfversion): 1.0.0.1
[DATABASE](#cfdatabase): <db name>
[USER](#cfuser): < db username>
[HOST](#cfhost): <master hostname>
[PORT](#cfport): <master_port>
[GPLOAD](#cfgpload):
   [INPUT](#cfinput):
    - [SOURCE](#cfsource):
         [LOCAL\_HOSTNAME](#cfsourcelocalname):
           - <hostname_or_ip>
         [PORT](#cfsourceport): <http_port>
        | [PORT\_RANGE](#cfversion): [<start_port_range>, <end_port_range>]
          [FILE](#cfsourcefile): 
           - </path/to/input file>
          [SSL](#cfsourcessl): true | false
          [CERTIFICATES\_PATH](#cfsourcecertificatespath): </path/to/certificates>
    - [FULLY\_QUALIFIED\_DOMAIN\_NAME](#fqdn): true | false
     - [COLUMNS](#cfcolumns):
         - <field name>: <data type>
```

```
 - [TRANSFORM](#cftransform): '<transformation>'
  - [TRANSFORM\_CONFIG](#cftransformconfig): '<configuration-file-path>' 
   - [MAX\_LINE\_LENGTH](#cfmaxlinelength): <integer> 
   - [FORMAT](#cfformat): text | csv
  - [DELIMITER](#cfdelimiter): '<delimiter_character>'
   - [ESCAPE](#cfescape): '<escape_character>' | 'OFF'
  - [NEWLINE](#newline): 'LF' | 'CR' | 'CRLF'
 - [NULL\_AS](#cfnullas): '<null_string>'
 - [FILL\_MISSING\_FIELDS](#cfillfields): true | false
 - [FORCE\_NOT\_NULL](#cfforcenotnull): true | false
  - [QUOTE](#cfquote): '<csv_quote_character>'
  - [HEADER](#cfheader): true | false
- [ENCODING] (#cfencoding): <database encoding>
  - [ERROR\_LIMIT](#cferrorlimit): <integer>
 - [LOG\_ERRORS](#cferrorlog): true | false
 [EXTERNAL](#cfexternal):
    - [SCHEMA](#cfschema): <schema> | '%'
 [OUTPUT](#cfoutput):
- [TABLE](#cftable): <schema.table name>
   - [MODE](#cfmode): insert | update | merge
  - [MATCH\_COLUMNS](#cfmatchcolumns):
        - <target column name>
 - [UPDATE\_COLUMNS](#cfupdatecolumns):
        - <target column name>
- [UPDATE\ CONDITION](#cfupdatecondition): '<boolean_condition>'
  - [MAPPING](#cfmapping):
            <target_column_name>: <source_column_name> | '<expression>'
 [PRELOAD](#cfpreload):
 - [TRUNCATE](#cftruncate): true | false
 - [REUSE\_TABLES](#cfreusetables): true | false
 - [STAGING\_TABLE](#cfstagetbl): <external_table_name>
 - [FAST\_MATCH](#cffastmatch): true | false
[SOL](#cfsa]:
  - [BEFORE](#cfbefore): "<sql_command>"
  - [AFTER](#cfafter): "<sql_command>"
```
#### VERSION

Optional. The version of the gpload control file schema. The current version is 1.0.0.1.

### DATABASE

Optional. Specifies which database in the Greenplum Database system to connect to. If not specified, defaults to \$PGDATABASE if set or the current system user name. You can also specify the database on the command line using the -d option.

#### USER

Optional. Specifies which database role to use to connect. If not specified, defaults to the current user or \$PGUSER if set. You can also specify the database role on the command line using the  $-U$  option.

If the user running  $qpload$  is not a Greenplum Database superuser, then the appropriate rights must be granted to the user for the load to be processed. See the Greenplum Database Reference Guide for more information.

#### **HOST**

Optional. Specifies Greenplum Database master host name. If not specified, defaults to localhost or \$PGHOST if set. You can also specify the master host name on the command line using the -h option.

#### PORT

Optional. Specifies Greenplum Database master port. If not specified, defaults to 5432 or \$PGPORT if set. You can also specify the master port on the command line using the -p option.

#### GPLOAD

Required. Begins the load specification section. A GPLOAD specification must have an INPUT

#### and an OUTPUT section defined.

#### INPUT

Required. Defines the location and the format of the input data to be loaded.  $qp$ load will start one or more instances of the [gpfdist](#page-547-0) file distribution program on the current host and create the required external table definition(s) in Greenplum Database that point to the source data. Note that the host from which you run **gpload** must be accessible over the network by all Greenplum Database hosts (master and segments).

#### SOURCE

Required. The SOURCE block of an INPUT specification defines the location of a source file. An INPUT section can have more than one source block defined. Each source block defined corresponds to one instance of the [gpfdist](#page-547-0) file distribution program that will be started on the local machine. Each source block defined must have a FILE specification.

For more information about using the  $qpfdist$  parallel file server and single and multiple gpfdist instances, see [Loading and Unloading Data.](#page-532-0)

#### LOCAL\_HOSTNAME

Optional. Specifies the host name or IP address of the local machine on which gpload is running. If this machine is configured with multiple network interface cards (NICs), you can specify the host name or IP of each individual NIC to allow network traffic to use all NICs simultaneously. The default is to use the local machine's primary host name or IP only.

#### PORT

Optional. Specifies the specific port number that the [gpfdist](#page-547-0) file distribution program should use. You can also supply a PORT\_RANGE to select an available port from the specified range. If both PORT and PORT\_RANGE are defined, then PORT takes precedence. If neither PORT or PORT\_RANGE are defined, the default is to select an available port between 8000 and 9000.

If multiple host names are declared in LOCAL\_HOSTNAME, this port number is used for all hosts. This configuration is desired if you want to use all NICs to load the same file or set of files in a given directory location.

#### PORT\_RANGE

Optional. Can be used instead of PORT to supply a range of port numbers from which gpload can choose an available port for this instance of the [gpfdist](#page-547-0) file distribution program.

FILE

Required. Specifies the location of a file, named pipe, or directory location on the local file system that contains data to be loaded. You can declare more than one file so long as the data is of the same format in all files specified.

If the files are compressed using gzip or bzip2 (have a .gz or .bz2 file extension), the files will be uncompressed automatically (provided that gunzip or bunzip2 is in your path).

When specifying which source files to load, you can use the wildcard character (\*) or other Cstyle pattern matching to denote multiple files. The files specified are assumed to be relative to the current directory from which gpload is run (or you can declare an absolute path).

#### **SSL**

Optional. Specifies usage of SSL encryption. If SSL is set to true, gpload starts the gpfdist server with the --ssl option and uses the gpfdists:// protocol. CERTIFICATES\_PATH

Required when SSL is true; cannot be specified when SSL is false or unspecified. The location specified in CERTIFICATES\_PATH must contain the following files:

- The server certificate file, server.crt
- The server private key file, server.key
- The trusted certificate authorities, root, crt

The root directory (/) cannot be specified as CERTIFICATES\_PATH.

#### FULLY\_QUALIFIED\_DOMAIN\_NAME

Optional. Specifies whether gpload resolve hostnames to the fully qualified domain name (FQDN) or the local hostname. If the value is set to true, names are resolved to the FQDN. If the value is set to false, resolution is to the local hostname. The default is false.

A fully qualified domain name might be required in some situations. For example, if the Greenplum Database system is in a different domain than an ETL application that is being accessed by gpload.

#### COLUMNS

Optional. Specifies the schema of the source data file(s) in the format of field\ name:data\ type. The DELIMITER character in the source file is what separates two data value fields (columns). A row is determined by a line feed character  $(0x0a)$ .

If the input COLUMNS are not specified, then the schema of the output TABLE is implied, meaning that the source data must have the same column order, number of columns, and data format as the target table.

The default source-to-target mapping is based on a match of column names as defined in this section and the column names in the target TABLE. This default mapping can be overridden using the MAPPING section.

#### TRANSFORM

Optional. Specifies the name of the input transformation passed to gpload. For information about XML transformations, see "Loading and Unloading Data" in the Greenplum Database Administrator Guide.

#### TRANSFORM\_CONFIG

Required when TRANSFORM is specified. Specifies the location of the transformation configuration file that is specified in the TRANSFORM parameter, above.

#### MAX\_LINE\_LENGTH

Optional. An integer that specifies the maximum length of a line in the XML transformation data passed to gpload.

### FORMAT

Optional. Specifies the format of the source data file(s) - either plain text (TEXT) or comma separated values (CSV) format. Defaults to TEXT if not specified. For more information about the format of the source data, see [Loading and Unloading Data.](#page-532-0)

#### DELIMITER

Optional. Specifies a single ASCII character that separates columns within each row (line) of data. The default is a tab character in TEXT mode, a comma in CSV mode. You can also specify a non- printable ASCII character or a non-printable unicode character, for example: " $\chi_1$ B" or " $\mu_0$ 01B". The escape string syntax, E'scharacter-code>', is also supported for non-printable characters. The ASCII or unicode character must be enclosed in single quotes. For example:  $E' \x1B'$  or  $E' \u001B'$ .

#### ESCAPE

Specifies the single character that is used for C escape sequences (such as  $\ln \lambda$ ,  $\pm \lambda$ , 100, and so on) and for escaping data characters that might otherwise be taken as row or column delimiters. Make sure to choose an escape character that is not used anywhere in your actual column data. The default escape character is a \ (backslash) for textformatted files and a " (double quote) for csv-formatted files, however it is possible to specify another character to represent an escape. It is also possible to disable escaping in text-formatted files by specifying the value 'OFF' as the escape value. This is very useful for data such as text-formatted web log data that has many embedded backslashes that are not intended to be escapes.

#### NEWLINE

Specifies the type of newline used in your data files, one of:

- LF (Line feed, 0x0A)
- CR (Carriage return, 0x0D)
- CRLF (Carriage return plus line feed, 0x0D 0x0A).

If not specified, Greenplum Database detects the newline type by examining the first row of data that it receives, and uses the first newline type that it encounters.

### NULL\_AS

Optional. Specifies the string that represents a null value. The default is  $\forall N$  (backslash-N) in TEXT mode, and an empty value with no quotations in CSV mode. You might prefer an empty string even in TEXT mode for cases where you do not want to distinguish nulls from empty strings. Any source data item that matches this string will be considered a null value.

#### FILL\_MISSING\_FIELDS

Optional. The default value is false. When reading a row of data that has missing trailing field values (the row of data has missing data fields at the end of a line or row), Greenplum Database returns an error.

If the value is true, when reading a row of data that has missing trailing field values, the values are set to NULL. Blank rows, fields with a NOT NULL constraint, and trailing delimiters on a line will still report an error.

See the FILL MISSING FIELDS clause of the [CREATE EXTERNAL TABLE](#page-1249-0) command.

#### FORCE\_NOT\_NULL

Optional. In CSV mode, processes each specified column as though it were quoted and hence not a NULL value. For the default null string in CSV mode (nothing between two delimiters), this causes missing values to be evaluated as zero-length strings.

#### QUOTE

Required when FORMAT is CSV. Specifies the quotation character for CSV mode. The default is double-quote (").

#### HEADER

Optional. Specifies that the first line in the data file(s) is a header row (contains the names of the columns) and should not be included as data to be loaded. If using multiple data source files, all files must have a header row. The default is to assume that the input files do not have a header row.

#### ENCODING

Optional. Character set encoding of the source data. Specify a string constant (such as 'SQL\_ASCII'), an integer encoding number, or 'DEFAULT' to use the default client encoding. If not specified, the default client encoding is used. For information about supported character sets, see the Greenplum Database Reference Guide.

Note: If you change the ENCODING value in an existing gpload control file, you must manually drop any external tables that were creating using the previous ENCODING configuration.  $qpload$ does not drop and recreate external tables to use the new ENCODING if REUSE\_TABLES is set to true.

#### ERROR\_LIMIT

Optional. Enables single row error isolation mode for this load operation. When enabled, input rows that have format errors will be discarded provided that the error limit count is not reached on any Greenplum Database segment instance during input processing. If the error limit is not reached, all good rows will be loaded and any error rows will either be discarded or captured as part of error log information. The default is to cancel the load operation on the first error encountered. Note that single row error isolation only applies to data rows with format errors; for example, extra or missing attributes, attributes of a wrong data type, or invalid client encoding sequences. Constraint errors, such as primary key violations, will still cause the load operation to be [cancelled if encountered. For information about handling load errors, see Loading and](#page-532-0) Unloading Data.

#### LOG\_ERRORS

Optional when ERROR\_LIMIT is declared. Value is either true or false. The default value is false. If the value is true, rows with formatting errors are logged internally when running in single row error isolation mode. You can examine formatting errors with the Greenplum Database built-in SQL function gp\_read\_error\_log('<table\_name>'). If formatting errors are detected when loading data,  $qp$ load generates a warning message with the name of the table that contains the error information similar to this message.

<timestamp>|WARN|1 bad row, please use GPDB built-in function gp\_read\_error\_log(' table-name') to access the detailed error row

If LOG ERRORS: true is specified, REUSE TABLES: true must be specified to retain the formatting errors in Greenplum Database error logs. If REUSE\_TABLES: true is not specified, the error information is deleted after the  $qp$ load operation. Only summary information about formatting errors is returned. You can delete the formatting errors from the error logs with the Greenplum Database function gp\_truncate\_error\_log().

Note: When **gpfdist reads data and encounters a data formatting error**, the error message includes a row number indicating the location of the formatting error. gpfdist attempts to capture the row that contains the error. However,  $qpfdist$  might not capture the exact row for some formatting errors.

For more information about handling load errors, see "Loading and Unloading Data" in the Greenplum Database Administrator Guide. For information about the gp\_read\_error\_log() function, see the [CREATE EXTERNAL TABLE](#page-1249-0) command.

#### **FXTERNAL**

Optional. Defines the schema of the external table database objects created by gpload. The default is to use the Greenplum Database search path.

#### **SCHEMA**

Required when EXTERNAL is declared. The name of the schema of the external table. If the schema does not exist, an error is returned.

If  $\frac{1}{2}$  (percent character) is specified, the schema of the table name specified by TABLE in the OUTPUT section is used. If the table name does not specify a schema, the default schema is

used.

```
OUTPUT
```
Required. Defines the target table and final data column values that are to be loaded into the database.

TABLE

Required. The name of the target table to load into.

MODE

Optional. Defaults to INSERT if not specified. There are three available load modes:

INSERT - Loads data into the target table using the following method:

INSERT INTO <target table> SELECT \* FROM <input data>;

UPDATE - Updates the UPDATE\_COLUMNS of the target table where the rows have MATCH\_COLUMNS attribute values equal to those of the input data, and the optional UPDATE\_CONDITION is true. UPDATE is not supported if the target table column name is a reserved keyword, has capital letters, or includes any character that requires quotes (" ") to identify the column.

MERGE - Inserts new rows and updates the UPDATE\_COLUMNS of existing rows where FOOBAR attribute values are equal to those of the input data, and the optional MATCH\_COLUMNS is true. New rows are identified when the MATCH COLUMNS value in the source data does not have a corresponding value in the existing data of the target table. In those cases, the entire row from the source file is inserted, not only the MATCH and UPDATE columns. If there are multiple new MATCH COLUMNS values that are the same, only one new row for that value will be inserted. Use UPDATE\_CONDITION to filter out the rows to discard. MERGE is not supported if the target table column name is a reserved keyword, has capital letters, or includes any character that requires quotes (" ") to identify the column.

#### MATCH\_COLUMNS

Required if MODE is UPDATE or MERGE. Specifies the column(s) to use as the join condition for the update. The attribute value in the specified target column(s) must be equal to that of the corresponding source data column(s) in order for the row to be updated in the target table.

#### UPDATE\_COLUMNS

Required if MODE is UPDATE or MERGE. Specifies the column(s) to update for the rows that meet the MATCH\_COLUMNS criteria and the optional UPDATE\_CONDITION.

### UPDATE\_CONDITION

Optional. Specifies a Boolean condition (similar to what you would declare in a WHERE clause) that must be met in order for a row in the target table to be updated.

MAPPING

Optional. If a mapping is specified, it overrides the default source-to-target column mapping. The default source-to-target mapping is based on a match of column names as defined in the source COLUMNS section and the column names of the target TABLE. A mapping is specified as either:

<target\_column\_name>: <source\_column\_name>

#### or

#### <target\_column\_name>: '<expression>'

Where <expression> is any expression that you would specify in the SELECT list of a query, such as a constant value, a column reference, an operator invocation, a function call, and so on.

#### PRELOAD

Optional. Specifies operations to run prior to the load operation. Right now the only preload operation is TRUNCATE.

#### **TRUNCATE**

Optional. If set to true, gpload will remove all rows in the target table prior to loading it. Default is false.

REUSE\_TABLES

Optional. If set to true, gpload will not drop the external table objects and staging table objects it creates. These objects will be reused for future load operations that use the same load specifications. This improves performance of trickle loads (ongoing small loads to the same target table).

If LOG ERRORS: true is specified, REUSE TABLES: true must be specified to retain the formatting errors in Greenplum Database error logs. If REUSE\_TABLES: true is not specified, formatting error information is deleted after the gpload operation.

If the <external\_table\_name> exists, the utility uses the existing table. The utility returns an error if the table schema does not match the OUTPUT table schema.

#### STAGING\_TABLE

Optional. Specify the name of the temporary external table that is created during a gpload operation. The external table is used by gpfdist. REUSE\_TABLES: true must also specified. If REUSE\_TABLES is false or not specified, STAGING\_TABLE is ignored. By default, gpload creates a temporary external table with a randomly generated name.

If external\_table\_name contains a period (.), gpload returns an error. If the table exists, the utility uses the table. The utility returns an error if the existing table schema does not match the OUTPUT table schema.

The utility uses the value of [SCHEMA](#cfschema) in the EXTERNAL section as the schema for <external\_table\_name>. If the SCHEMA value is %, the schema for <external\_table\_name> is the same as the schema of the target table, the schema of [TABLE](#cftable) in the OUTPUT section.

If SCHEMA is not set, the utility searches for the table (using the schemas in the database search\_path). If the table is not found, external\_table\_name is created in the default PUBLIC schema.

gpload creates the staging table using the distribution key(s) of the target table as the distribution key(s) for the staging table. If the target table was created DISTRIBUTED RANDOMLY, gpload uses MATCH COLUMNS as the staging table<sup>'</sup>s distribution key(s).

#### FAST\_MATCH

Optional. If set to true, gpload only searches the database for matching external table objects when reusing external tables. The utility does not check the external table column names and column types in the catalog table  $pq$  attribute to ensure that the table can be used for a gpload operation. Set the value to true to improve gpload performance when reusing external table objects and the database catalog table pg\_attribute contains a large number of rows. The utility returns an error and quits if the column definitions are not compatible.

The default value is false, the utility checks the external table definition column names and column types.

REUSE\_TABLES: true must also specified. If REUSE\_TABLES is false or not specified and FAST\_MATCH: true is specified, gpload returns a warning message.

**SQL** 

Optional. Defines SQL commands to run before and/or after the load operation. You can specify multiple BEFORE and/or AFTER commands. List commands in the order of desired execution.

BEFORE

Optional. An SQL command to run before the load operation starts. Enclose commands in quotes.

AFTER

Optional. An SQL command to run after the load operation completes. Enclose commands in quotes.

### <span id="page-561-0"></span>Log File Format

Log files output by gpload have the following format:

<timestamp>|<level>|<message>

Where <timestamp> takes the form: YYYY-MM-DD HH:MM:SS, level is one of DEBUG, LOG, INFO, ERROR, and message is a normal text message.

Some INFO messages that may be of interest in the log files are (where # corresponds to the actual number of seconds, units of data, or failed rows):

```
INFO|running time: <#.##> seconds
INFO|transferred <#.#> kB of <#.#> kB.
INFO|gpload succeeded
INFO|gpload succeeded with warnings
INFO|gpload failed
INFO|1 bad row
INFO|<#> bad rows
```
### **Notes**

If your database object names were created using a double-quoted identifier (delimited identifier), you must specify the delimited name within single quotes in the  $qp$ load control file. For example, if you create a table as follows:

CREATE TABLE "MyTable" ("MyColumn" text);

Your YAML-formatted  $gp$ load control file would refer to the above table and column names as follows:

```
- COLUMNS:
   - '"MyColumn"': text
OUTPUT:
    - TABLE: public.'"MyTable"'
```
If the YAML control file contains the ERROR\_TABLE element that was available in Greenplum Database 4.3.x, gpload logs a warning stating that ERROR\_TABLE is not supported, and load errors are handled as if the LOG\_ERRORS and REUSE\_TABLE elements were set to true. Rows with formatting errors are logged internally when running in single row error isolation mode.

### Examples

Run a load job as defined in my\_load.yml:

gpload -f my\_load.yml

Example load control file:

```
---
VERSION: 1.0.0.1
DATABASE: ops
USER: gpadmin
HOST: mdw-1
PORT: 5432
GPLOAD:
   INPUT:
     - SOURCE:
          LOCAL_HOSTNAME:
            - etl1-1
            - etl1-2
            - etl1-3
            - etl1-4
          PORT: 8081
          FILE: 
           - /var/load/data/*
     - COLUMNS:
            - name: text
            - amount: float4
            - category: text
            - descr: text
            - date: date
     - FORMAT: text
     - DELIMITER: '|'
    - ERROR LIMIT: 25
     - LOG_ERRORS: true
    OUTPUT:
     - TABLE: payables.expenses
     - MODE: INSERT
    PRELOAD:
    - REUSE TABLES: true
    SQL:
   - BEFORE: "INSERT INTO audit VALUES('start', current timestamp)"
   - AFTER: "INSERT INTO audit VALUES('end', current timestamp)"
```
# See Also

[gpfdist](#page-547-0), [CREATE EXTERNAL TABLE](#page-1249-0)

## <span id="page-562-0"></span>pg\_dump

Extracts a database into a single script file or other archive file.

# Synopsis

```
pg_dump [<connection-option> ...] [<dump_option> ...] [<dbname>]
pg dump -? | -help
pg_dump -V | --version
```
# Description

pg\_dump is a standard PostgreSQL utility for backing up a database, and is also supported in Greenplum Database. It creates a single (non-parallel) dump file. For routine backups of Greenplum Database, it is better to use the Greenplum Database backup utility, [gpbackup](https://docs.vmware.com/en/VMware-Tanzu-Greenplum-Backup-and-Restore/index.html), for the best performance.

Use  $pq$  dump if you are migrating your data to another database vendor's system, or to another Greenplum Database system with a different segment configuration (for example, if the system you are migrating to has greater or fewer segment instances). To restore, you must use the corresponding [pg\\_restore](#page-1774-0) utility (if the dump file is in archive format), or you can use a client program such as [psql](#page-575-0) (if the dump file is in plain text format).

Since pg\_dump is compatible with regular PostgreSQL, it can be used to migrate data into Greenplum Database. The pg\_dump utility in Greenplum Database is very similar to the PostgreSQL pg\_dump utility, with the following exceptions and limitations:

- If using  $pg\_dump$  to backup a Greenplum Database database, keep in mind that the dump operation can take a long time (several hours) for very large databases. Also, you must make sure you have sufficient disk space to create the dump file.
- If you are migrating data from one Greenplum Database system to another, use the  $-$ -gpsyntax command-line option to include the DISTRIBUTED BY clause in CREATE TABLE statements. This ensures that Greenplum Database table data is distributed with the correct distribution key columns upon restore.

pg\_dump makes consistent backups even if the database is being used concurrently. pg\_dump does not block other users accessing the database (readers or writers).

When used with one of the archive file formats and combined with  $pq$  restore, pg\_dump provides a flexible archival and transfer mechanism.  $pg\_dump$  can be used to backup an entire database, then pg\_restorecan be used to examine the archive and/or select which parts of the database are to be restored. The most flexible output file formats are the custom format (-Fc) and the directory format (-Fd). They allow for selection and reordering of all archived items, support parallel restoration, and are compressed by default. The directory format is the only format that supports parallel dumps.

# Options

### dbname

Specifies the name of the database to be dumped. If this is not specified, the environment variable PGDATABASE is used. If that is not set, the user name specified for the connection is used.

### Dump Options

 $-a$   $| -$  data-only

Dump only the data, not the schema (data definitions). Table data and sequence values are dumped.

This option is similar to, but for historical reasons not identical to, specifying --section=data.

 $-b$  |  $-b$ lobs

Include large objects in the dump. This is the default behavior except when --schema, - table, or --schema-only is specified. The -b switch is only useful add large objects to dumps where a specific schema or table has been requested. Note that blobs are considered data and therefore will be included when  $-$ -data-only is used, but not when  $-$ -schema-only is.

Note: Greenplum Database does not support the PostgreSQL [large object facility](https://www.postgresql.org/docs/9.4/largeobjects.html) for streaming user data that is stored in large-object structures.

#### $-c$  |  $-c$  lean

Adds commands to the text output file to clean (drop) database objects prior to outputting the commands for creating them. (Restore might generate some harmless error messages, if any objects were not present in the destination database.) Note that objects are not dropped before the dump operation begins, but DROP commands are added to the DDL dump output files so that when you use those files to do a restore, the DROP commands are run prior to the CREATE commands. This option is only meaningful for the plain-text format. For the archive formats, you may specify the option when you call [pg\\_restore](#page-1774-0).

-C | –create

Begin the output with a command to create the database itself and reconnect to the created database. (With a script of this form, it doesn<sup>'</sup> t matter which database in the destination installation you connect to before running the script.) If --clean is also specified, the script drops and recreates the target database before reconnecting to it. This option is only meaningful for the plain-text format. For the archive formats, you may specify the option when you call [pg\\_restore.](#page-1774-0)

-E encoding  $|$  – encoding=encoding

Create the dump in the specified character set encoding. By default, the dump is created in the database encoding. (Another way to get the same result is to set the PGCLIENTENCODING environment variable to the desired dump encoding.)

-f file  $| -$ file=file

Send output to the specified file. This parameter can be omitted for file-based output formats, in which case the standard output is used. It must be given for the directory output format however, where it specifies the target directory instead of a file. In this case the directory is created by pg\_dump and must not exist before.

#### -F p|c|d|t | –format=plain|custom|directory|tar

Selects the format of the output. format can be one of the following:

p | plain — Output a plain-text SQL script file (the default).

 $c$  | custom  $-$  Output a custom archive suitable for input into  $pg$  restore. Together with the directory output format, this is the most flexible output format in that it allows manual selection and reordering of archived items during restore. This format is compressed by default and also supports parallel dumps.

d | directory — Output a directory-format archive suitable for input into  $p\sigma$  restore. This will create a directory with one file for each table and blob being dumped, plus a so-called Table of Contents file describing the dumped objects in a machine-readable format that  $pq$  restore can read. A directory format archive can be manipulated with standard Unix tools; for example, files in an uncompressed archive can be compressed with the gzip tool. This format is compressed by default.

t | tar  $-$  Output a tar-format archive suitable for input into [pg\\_restore.](#page-1774-0) The tar format is compatible with the directory format; extracting a tar-format archive produces a valid directory-format archive. However, the tar format does not support compression. Also, when using tar format the relative order of table data items cannot be changed during restore.

#### $-$ j njobs  $| -$ jobs=njobs

Run the dump in parallel by dumping njobs tables simultaneously. This option reduces the time of the dump but it also increases the load on the database server. You can only use this option with the directory output format because this is the only output format where multiple processes can write their data at the same time.

Note: Parallel dumps using pg\_dump are parallelized only on the query dispatcher (master) node, not across the query executor (segment) nodes as is the case when you use gpbackup.

pg\_dump will open njobs + 1 connections to the database, so make sure your [max\\_connections](#page-1575-0)

setting is high enough to accommodate all connections.

Requesting exclusive locks on database objects while running a parallel dump could cause the dump to fail. The reason is that the  $pg$  dump master process requests shared locks on the objects that the worker processes are going to dump later in order to make sure that nobody deletes them and makes them go away while the dump is running. If another client then requests an exclusive lock on a table, that lock will not be granted but will be queued waiting for the shared lock of the master process to be released. Consequently, any other access to the table will not be granted either and will queue after the exclusive lock request. This includes the worker process trying to dump the table. Without any precautions this would be a classic deadlock situation. To detect this conflict, the  $pq\text{-}dump$  worker process requests another shared lock using the NOWAIT option. If the worker process is not granted this shared lock, somebody else must have requested an exclusive lock in the meantime and there is no way to continue with the dump, so  $pq\$  dump has no choice but to cancel the dump.

For a consistent backup, the database server needs to support synchronized snapshots, a feature that was introduced in Greenplum Database 6.0. With this feature, database clients can ensure they see the same data set even though they use different connections.  $pg\_dump$ j uses multiple database connections; it connects to the database once with the master process and once again for each worker job. Without the synchronized snapshot feature, the different worker jobs wouldn't be guaranteed to see the same data in each connection, which could lead to an inconsistent backup.

If you want to run a parallel dump of a pre-6.0 server, you need to make sure that the database content doesn<sup>'t</sup> change from between the time the master connects to the database until the last worker job has connected to the database. The easiest way to do this is to halt any data modifying processes (DDL and DML) accessing the database before starting the backup. You also need to specify the --no-synchronized-snapshots parameter when running pg\_dump -j against a pre-6.0 Greenplum Database server.

#### -n schema | –schema=schema

Dump only schemas matching the schema pattern; this selects both the schema itself, and all its contained objects. When this option is not specified, all non-system schemas in the target database will be dumped. Multiple schemas can be selected by writing multiple -n switches. Also, the schema parameter is interpreted as a pattern according to the same rules used by psql's\d commands, so multiple schemas can also be selected by writing wildcard characters in the pattern. When using wildcards, be careful to quote the pattern if needed to prevent the shell from expanding the wildcards.

Note: When -n is specified,  $pq\text{ dump makes no attempt to dump any other database objects}$ that the selected schema(s) may depend upon. Therefore, there is no guarantee that the results of a specific-schema dump can be successfully restored by themselves into a clean database.

**Note:** Non-schema objects such as blobs are not dumped when  $-n$  is specified. You can add blobs back to the dump with the --blobs switch.

#### -N schema | –exclude-schema=schema

Do not dump any schemas matching the schema pattern. The pattern is interpreted according to the same rules as for  $-n$ ,  $-n$  can be given more than once to exclude schemas matching any of several patterns. When both  $-n$  and  $-N$  are given, the behavior is to dump just the schemas that match at least one  $-n$  switch but no  $-N$  switches. If  $-N$  appears without  $-n$ , then schemas matching -N are excluded from what is otherwise a normal dump.

### $-o$  |  $-oids$

Dump object identifiers (OIDs) as part of the data for every table. Use of this option is not recommended for files that are intended to be restored into Greenplum Database.

#### $-O$  |  $-$  no-owner

Do not output commands to set ownership of objects to match the original database. By default, pg\_dump issues ALTER OWNER OF SET SESSION AUTHORIZATION statements to set ownership of created database objects. These statements will fail when the script is run unless it is started by a superuser (or the same user that owns all of the objects in the script). To make a script that can be restored by any user, but will give that user ownership of all the objects, specify -0. This option is only meaningful for the plain-text format. For the archive formats, you may specify the option when you call [pg\\_restore.](#page-1774-0)

#### -s | –schema-only

Dump only the object definitions (schema), not data.

This option is the inverse of --data-only. It is similar to, but for historical reasons not identical to, specifying --section=pre-data --section=post-data.

(Do not confuse this with the --schema option, which uses the word "schema" in a different meaning.)

To exclude table data for only a subset of tables in the database, see --exclude-table-data.

#### -S username | –superuser=username

Specify the superuser user name to use when disabling triggers. This is relevant only if - disable-triggers is used. It is better to leave this out, and instead start the resulting script as a superuser.

Note: Greenplum Database does not support user-defined triggers.

#### $-t$  table  $| -$ table=table

Dump only tables (or views or sequences or foreign tables) matching the table pattern. Specify the table in the format schema.table.

Multiple tables can be selected by writing multiple  $-t$  switches. Also, the table parameter is interpreted as a pattern according to the same rules used by  $psq1'$  s \d commands, so multiple tables can also be selected by writing wildcard characters in the pattern. When using wildcards, be careful to quote the pattern if needed to prevent the shell from expanding the wildcards. The  $-n$  and  $-N$  switches have no effect when  $-t$  is used, because tables selected by -t will be dumped regardless of those switches, and non-table objects will not be dumped.

Note: When  $-t$  is specified,  $pg$  dump makes no attempt to dump any other database objects that the selected table(s) may depend upon. Therefore, there is no guarantee that the results of a specific-table dump can be successfully restored by themselves into a clean database.

Also, -t cannot be used to specify a child table partition. To dump a partitioned table, you must specify the parent table name.

#### $-T$  table  $| -$ exclude-table=table

Do not dump any tables matching the table pattern. The pattern is interpreted according to the same rules as for  $-t$ .  $-T$  can be given more than once to exclude tables matching any of several patterns. When both  $-t$  and  $-\tau$  are given, the behavior is to dump just the tables that match at least one  $-t$  switch but no  $-T$  switches. If  $-T$  appears without  $-t$ , then tables matching -T are excluded from what is otherwise a normal dump.

-v | –verbose

Specifies verbose mode. This will cause  $pq\text{ dump}$  to output detailed object comments and start/stop times to the dump file, and progress messages to standard error.

-V | –version

Print the pg\_dump version and exit.

-x | –no-privileges | –no-acl

Prevent dumping of access privileges (GRANT/REVOKE commands).

#### $-Z$  0..9 |  $-$  compress=0..9

Specify the compression level to use. Zero means no compression. For the custom archive format, this specifies compression of individual table-data segments, and the default is to compress at a moderate level.

For plain text output, setting a non-zero compression level causes the entire output file to be compressed, as though it had been fed through gzip; but the default is not to compress. The tar archive format currently does not support compression at all.

### –binary-upgrade

This option is for use by in-place upgrade utilities. Its use for other purposes is not recommended or supported. The behavior of the option may change in future releases without notice.

–column-inserts | –attribute-inserts

Dump data as INSERT commands with explicit column names (INSERT INTOtable (column, ...) VALUES ...). This will make restoration very slow; it is mainly useful for making dumps that can be loaded into non-PostgreSQL-based databases. However, since this option generates a separate command for each row, an error in reloading a row causes only that row to be lost rather than the entire table contents.

–disable-dollar-quoting

This option disables the use of dollar quoting for function bodies, and forces them to be quoted using SQL standard string syntax.

–disable-triggers

This option is relevant only when creating a data-only dump. It instructs  $pq\text{ dump}$  to include commands to temporarily disable triggers on the target tables while the data is reloaded. Use this if you have triggers on the tables that you do not want to invoke during data reload. The commands emitted for --disable-triggers must be done as superuser. So, you should also specify a superuser name with -s, or preferably be careful to start the resulting script as a superuser. This option is only meaningful for the plain-text format. For the archive formats, you may specify the option when you call [pg\\_restore.](#page-1774-0)

Note: Greenplum Database does not support user-defined triggers.

#### --exclude-table-data=table

Do not dump data for any tables matching the table pattern. The pattern is interpreted according to the same rules as for -t. --exclude-table-data can be given more than once to exclude tables matching any of several patterns. This option is useful when you need the definition of a particular table even though you do not need the data in it.

To exclude data for all tables in the database, see --schema-only.

#### --if-exists

Use conditional commands (i.e. add an IF EXISTS clause) when cleaning database objects. This option is not valid unless --clean is also specified.

–inserts

Dump data as INSERT commands (rather than COPY). This will make restoration very slow; it is mainly useful for making dumps that can be loaded into non-PostgreSQL-based databases. However, since this option generates a separate command for each row, an error in reloading a row causes only that row to be lost rather than the entire table contents. Note that the restore may fail altogether if you have rearranged column order. The --column-inserts option is safe against column order changes, though even slower.

#### –lock-wait-timeout=timeout

Do not wait forever to acquire shared table locks at the beginning of the dump. Instead, fail if unable to lock a table within the specified timeout. Specify timeout as a number of milliseconds.

#### –no-security-labels

Do not dump security labels.

–no-synchronized-snapshots

This option allows running  $pq$  dump  $-i$  against a pre-6.0 Greenplum Database server; see the documentation of the -j parameter for more details.

–no-tablespaces

Do not output commands to select tablespaces. With this option, all objects will be created in whichever tablespace is the default during restore.

This option is only meaningful for the plain-text format. For the archive formats, you can specify the option when you call pg\_restore.

–no-unlogged-table-data

Do not dump the contents of unlogged tables. This option has no effect on whether or not the table definitions (schema) are dumped; it only suppresses dumping the table data. Data in unlogged tables is always excluded when dumping from a standby server.

–quote-all-identifiers

Force quoting of all identifiers. This option is recommended when dumping a database from a server whose Greenplum Database major version is different from  $pq\,$  dump's, or when the output is intended to be loaded into a server of a different major version. By default,  $pq\$ dump quotes only identifiers that are reserved words in its own major version. This sometimes results in compatibility issues when dealing with servers of other versions that may have slightly different sets of reserved words. Using --quote-all-identifiers prevents such issues, at the price of a harder-to-read dump script.

–section=sectionname

Only dump the named section. The section name can be pre-data, data, or post-data. This option can be specified more than once to select multiple sections. The default is to dump all sections.

The data section contains actual table data and sequence values. post-data items include definitions of indexes, triggers, rules, and constraints other than validated check constraints. pre-data items include all other data definition items.

#### –serializable-deferrable

Use a serializable transaction for the dump, to ensure that the snapshot used is consistent with later database states; but do this by waiting for a point in the transaction stream at which no anomalies can be present, so that there isn't a risk of the dump failing or causing other transactions to roll back with a serialization\_failure.

This option is not beneficial for a dump which is intended only for disaster recovery. It could be useful for a dump used to load a copy of the database for reporting or other read-only load sharing while the original database continues to be updated. Without it the dump may reflect a state which is not consistent with any serial execution of the transactions eventually committed. For example, if batch processing techniques are used, a batch may show as closed in the dump without all of the items which are in the batch appearing.

This option will make no difference if there are no read-write transactions active when  $pg$  dump is started. If read-write transactions are active, the start of the dump may be delayed for an indeterminate length of time. Once running, performance with or without the switch is the same.

Note: Because Greenplum Database does not support serializable transactions, the - serializable-deferrable option has no effect in Greenplum Database.

#### –use-set-session-authorization

Output SQL-standard SET SESSION AUTHORIZATION commands instead of ALTER OWNER commands to determine object ownership. This makes the dump more standards-compatible,

but depending on the history of the objects in the dump, may not restore properly. A dump using SET SESSION AUTHORIZATION will require superuser privileges to restore correctly, whereas ALTER OWNER requires lesser privileges.

–gp-syntax | –no-gp-syntax

Use --gp-syntax to dump Greenplum Database syntax in the CREATE TABLE statements. This allows the distribution policy (DISTRIBUTED BY or DISTRIBUTED RANDOMLY clauses) of a Greenplum Database table to be dumped, which is useful for restoring into other Greenplum Database systems. The default is to include Greenplum Database syntax when connected to a Greenplum Database system, and to exclude it when connected to a regular PostgreSQL system.

–function-oids oids

Dump the function(s) specified in the oids list of object identifiers.

Note: This option is provided solely for use by other administration utilities; its use for any other purpose is not recommended or supported. The behavior of the option may change in future releases without notice.

–relation-oids oids

Dump the relation(s) specified in the oids list of object identifiers.

Note: This option is provided solely for use by other administration utilities; its use for any other purpose is not recommended or supported. The behavior of the option may change in future releases without notice.

 $-?$  | – help

Show help about  $pq\text{ dump command line arguments, and exit.}$ 

#### Connection Options

 $-d$  dbname  $d - d$ bname=dbname

Specifies the name of the database to connect to. This is equivalent to specifying dbname as the first non-option argument on the command line.

If this parameter contains an = sign or starts with a valid URI prefix ( $postgres(1://or$ postgres://), it is treated as a conninfo string. See [Connection Strings](https://www.postgresql.org/docs/9.4/libpq-connect.html#LIBPQ-CONNSTRING) in the PostgreSQL documentation for more information.

 $-h$  host  $l -$  host=host

The host name of the machine on which the Greenplum Database master database server is running. If not specified, reads from the environment variable PGHOST or defaults to localhost.

-p port  $|$  – port=port

The TCP port on which the Greenplum Database master database server is listening for connections. If not specified, reads from the environment variable PGPORT or defaults to 5432.

-U username | –username=username

The database role name to connect as. If not specified, reads from the environment variable PGUSER or defaults to the current system role name.

-W | –password

Force a password prompt.

 $-w$  | – no-password

Never issue a password prompt. If the server requires password authentication and a password is not available by other means such as a .pgpass file the connection attempt will fail. This option can be useful in batch jobs and scripts where no user is present to enter a password.

–role=rolename

Specifies a role name to be used to create the dump. This option causes  $pq\text{ dump}$  to issue a SET ROLE rolename command after connecting to the database. It is useful when the

authenticated user (specified by  $-v$ ) lacks privileges needed by  $pg\_dump$ , but can switch to a role with the required rights. Some installations have a policy against logging in directly as a superuser, and use of this option allows dumps to be made without violating the policy.

### **Notes**

When a data-only dump is chosen and the option  $-\text{distance}$ -triggers is used, pg\_dump emits commands to disable triggers on user tables before inserting the data and commands to re-enable them after the data has been inserted. If the restore is stopped in the middle, the system catalogs may be left in the wrong state.

The dump file produced by  $pq$  dump does not contain the statistics used by the optimizer to make query planning decisions. Therefore, it is wise to run ANALYZE after restoring from a dump file to ensure optimal performance.

The database activity of  $pq$  dump is normally collected by the statistics collector. If this is undesirable, you can set parameter track counts to false via PGOPTIONS or the ALTER USER command.

Because  $pq$  dump may be used to transfer data to newer versions of Greenplum Database, the output of pg\_dump can be expected to load into Greenplum Database versions newer than pg\_dump's version. pg\_dump can also dump from Greenplum Database versions older than its own version. However, pg\_dump cannot dump from Greenplum Database versions newer than its own major version; it will refuse to even try, rather than risk making an invalid dump. Also, it is not guaranteed that  $pg\_dump'$  s output can be loaded into a server of an older major version — not even if the dump was taken from a server of that version. Loading a dump file into an older server may require manual editing of the dump file to remove syntax not understood by the older server. Use of the --quoteall-identifiers option is recommended in cross-version cases, as it can prevent problems arising from varying reserved-word lists in different Greenplum Database versions.

## Examples

Dump a database called mydb into a SQL-script file:

pg\_dump mydb > db.sql

To reload such a script into a (freshly created) database named newdb:

psql -d newdb -f db.sql

Dump a Greenplum Database in tar file format and include distribution policy information:

pg\_dump -Ft --gp-syntax mydb > db.tar

To dump a database into a custom-format archive file:

pg\_dump -Fc mydb > db.dump

To dump a database into a directory-format archive:

pg\_dump -Fd mydb -f dumpdir

To dump a database into a directory-format archive in parallel with 5 worker jobs:

pg\_dump -Fd mydb -j 5 -f dumpdir

To reload an archive file into a (freshly created) database named newdb:

pg\_restore -d newdb db.dump

To dump a single table named mytab:

pg\_dump -t mytab mydb > db.sql

To specify an upper-case or mixed-case name in -t and related switches, you need to double-quote the name; else it will be folded to lower case. But double quotes are special to the shell, so in turn they must be quoted. Thus, to dump a single table with a mixed-case name, you need something like:

```
pg_dump -t '"MixedCaseName"' mydb > mytab.sql
```
## See Also

```
pg_dumpall, pg_restore, psql
```
### <span id="page-571-0"></span>pg\_dumpall

Extracts all databases in a Greenplum Database system to a single script file or other archive file.

### Synopsis

```
pg_dumpall [<connection-option> ...] [<dump_option> ...]
pg_dumpall -? | --help
pg_dumpall -V | --version
```
## **Description**

pg\_dumpall is a standard PostgreSQL utility for backing up all databases in a Greenplum Database (or PostgreSQL) instance, and is also supported in Greenplum Database. It creates a single (non-parallel) dump file. For routine backups of Greenplum Database it is better to use the Greenplum Database backup utility, [gpbackup](https://docs.vmware.com/en/VMware-Tanzu-Greenplum-Backup-and-Restore/index.html), for the best performance.

pg\_dumpall creates a single script file that contains SQL commands that can be used as input to [psql](#page-575-0) to restore the databases. It does this by calling [pg\\_dump](#page-562-0) for each database. pg\_dumpall also dumps global objects that are common to all databases. ( $pq\$  dump does not save these objects.) This currently includes information about database users and groups, and access permissions that apply to databases as a whole.

Since pg\_dumpall reads tables from all databases you will most likely have to connect as a database superuser in order to produce a complete dump. Also you will need superuser privileges to run the saved script in order to be allowed to add users and groups, and to create databases.

The SQL script will be written to the standard output. Use the  $[-f]$  --file option or shell operators to redirect it into a file.

pg\_dumpall needs to connect several times to the Greenplum Database master server (once per database). If you use password authentication it is likely to ask for a password each time. It is convenient to have a  $\sim$  / . pgpass file in such cases.

# **Options**

### Dump Options

 $-a$   $| -$  data-only

Dump only the data, not the schema (data definitions). This option is only meaningful for the plain-text format. For the archive formats, you may specify the option when you call [pg\\_restore.](#page-1774-0)

 $-c$  |  $-c$  lean

Output commands to clean (drop) database objects prior to (the commands for) creating them. This option is only meaningful for the plain-text format. For the archive formats, you may specify the option when you call [pg\\_restore.](#page-1774-0)

 $-$ f filename  $| -$ file=filename

Send output to the specified file.

 $-q$   $| -q$ lobals-only

Dump only global objects (roles and tablespaces), no databases.

 $-o$  |  $-o$ ids

Dump object identifiers (OIDs) as part of the data for every table. Use of this option is not recommended for files that are intended to be restored into Greenplum Database.

 $-O$  | – no-owner

Do not output commands to set ownership of objects to match the original database. By default, [pg\\_dump](#page-562-0) issues ALTER OWNER OF SET SESSION AUTHORIZATION statements to set ownership of created database objects. These statements will fail when the script is run unless it is started by a superuser (or the same user that owns all of the objects in the script). To make a script that can be restored by any user, but will give that user ownership of all the objects, specify -o. This option is only meaningful for the plain-text format. For the archive formats, you may specify the option when you call [pg\\_restore.](#page-1774-0)

-r | –roles-only

Dump only roles, not databases or tablespaces.

-s | –schema-only

Dump only the object definitions (schema), not data.

-S username | –superuser=username

Specify the superuser user name to use when disabling triggers. This is relevant only if - disable-triggers is used. It is better to leave this out, and instead start the resulting script as a superuser.

Note: Greenplum Database does not support user-defined triggers.

-t | –tablespaces-only

Dump only tablespaces, not databases or roles.

-v | –verbose

Specifies verbose mode. This will cause  $[pq \, \text{dump}] (pq-dump.html)$  to output detailed object comments and start/stop times to the dump file, and progress messages to standard error.

-V | –version

Print the pg\_dumpall version and exit.

-x | –no-privileges | –no-acl

Prevent dumping of access privileges (GRANT/REVOKE commands).

–binary-upgrade

This option is for use by in-place upgrade utilities. Its use for other purposes is not recommended or supported. The behavior of the option may change in future releases without notice.

–column-inserts | –attribute-inserts

Dump data as INSERT commands with explicit column names (INSERT INTO <table> (<column>, ...) VALUES ...). This will make restoration very slow; it is mainly useful for

making dumps that can be loaded into non-PostgreSQL-based databases. Also, since this option generates a separate command for each row, an error in reloading a row causes only that row to be lost rather than the entire table contents.

–disable-dollar-quoting

This option disables the use of dollar quoting for function bodies, and forces them to be quoted using SQL standard string syntax.

–disable-triggers

This option is relevant only when creating a data-only dump. It instructs  $pq\text{~dumpall~to include}$ commands to temporarily disable triggers on the target tables while the data is reloaded. Use this if you have triggers on the tables that you do not want to invoke during data reload. The commands emitted for --disable-triggers must be done as superuser. So, you should also specify a superuser name with -s, or preferably be careful to start the resulting script as a superuser.

Note: Greenplum Database does not support user-defined triggers.

#### –inserts

Dump data as INSERT commands (rather than COPY). This will make restoration very slow; it is mainly useful for making dumps that can be loaded into non-PostgreSQL-based databases. Also, since this option generates a separate command for each row, an error in reloading a row causes only that row to be lost rather than the entire table contents. Note that the restore may fail altogether if you have rearranged column order. The --column-inserts option is safe against column order changes, though even slower.

–lock-wait-timeout=timeout

Do not wait forever to acquire shared table locks at the beginning of the dump. Instead, fail if unable to lock a table within the specified timeout. The timeout may be specified in any of the formats accepted by SET statement timeout. Allowed values vary depending on the server version you are dumping from, but an integer number of milliseconds is accepted by all Greenplum Database versions.

–no-security-labels

Do not dump security labels.

–no-tablespaces

Do not output commands to select tablespaces. With this option, all objects will be created in whichever tablespace is the default during restore.

–no-unlogged-table-data

Do not dump the contents of unlogged tables. This option has no effect on whether or not the table definitions (schema) are dumped; it only suppresses dumping the table data.

–quote-all-identifiers

Force quoting of all identifiers. This option is recommended when dumping a database from a server whose Greenplum Database major version is different from  $pq\text{~dumpall}^{\prime}$  s, or when the output is intended to be loaded into a server of a different major version. By default, pg\_dumpall quotes only identifiers that are reserved words in its own major version. This sometimes results in compatibility issues when dealing with servers of other versions that may have slightly different sets of reserved words. Using --quote-all-identifiers prevents such

issues, at the price of a harder-to-read dump script.

–resource-queues

Dump resource queue definitions.

–resource-groups

Dump resource group definitions.

–use-set-session-authorization

Output SQL-standard SET SESSION AUTHORIZATION commands instead of ALTER OWNER commands to determine object ownership. This makes the dump more standards compatible, but depending on the history of the objects in the dump, may not restore properly. A dump

using SET SESSION AUTHORIZATION will require superuser privileges to restore correctly, whereas ALTER OWNER requires lesser privileges.

–gp-syntax

Output Greenplum Database syntax in the CREATE TABLE statements. This allows the distribution policy (DISTRIBUTED BY or DISTRIBUTED RANDOMLY clauses) of a Greenplum Database table to be dumped, which is useful for restoring into other Greenplum Database systems.

–no-gp-syntax

Do not output the table distribution clauses in the CREATE TABLE statements.

 $-?$  | – help

Show help about pg\_dumpall command line arguments, and exit.

#### Connection Options

```
-d connstr | –dbname=connstr
```
[Specifies parameters used to connect to the server, as a connection string. See Connection](https://www.postgresql.org/docs/9.4/libpq-connect.html#LIBPQ-CONNSTRING) Strings in the PostgreSQL documentation for more information.

The option is called --dbname for consistency with other client applications, but because pg\_dumpall needs to connect to many databases, the database name in the connection string will be ignored. Use the -1 option to specify the name of the database used to dump global objects and to discover what other databases should be dumped.

#### $-h$  host  $| -$  host=host

The host name of the machine on which the Greenplum master database server is running. If not specified, reads from the environment variable PGHOST or defaults to localhost.

#### $-1$  dbname  $1 -$ database=dbname

Specifies the name of the database in which to connect to dump global objects. If not specified, the postgres database is used. If the postgres database does not exist, the template1 database is used.

-p port  $|$  – port=port

The TCP port on which the Greenplum master database server is listening for connections. If not specified, reads from the environment variable PGPORT or defaults to 5432.

-U username | - username= username

The database role name to connect as. If not specified, reads from the environment variable PGUSER or defaults to the current system role name.

-w | - no-password

Never issue a password prompt. If the server requires password authentication and a password is not available by other means such as a . pgpass file the connection attempt will fail. This option can be useful in batch jobs and scripts where no user is present to enter a password.

-W | –password

Force a password prompt.

–role=rolename

Specifies a role name to be used to create the dump. This option causes  $pq\text{~dumpall}$  to issue a SET ROLE <rolename> command after connecting to the database. It is useful when the authenticated user (specified by  $-U$ ) lacks privileges needed by  $pq-dumpail$ , but can switch to a role with the required rights. Some installations have a policy against logging in directly as a superuser, and use of this option allows dumps to be made without violating the policy.

### **Notes**

Since pg\_dumpall calls [pg\\_dump](#page-562-0) internally, some diagnostic messages will refer to pg\_dump.

Once restored, it is wise to run ANALYZE on each database so the query planner has useful statistics. You can also run vacuumdb -a -z to vacuum and analyze all databases.

pg\_dumpall requires all needed tablespace directories to exist before the restore; otherwise, database creation will fail for databases in non-default locations.

## Examples

To dump all databases:

```
pg_dumpall > db.out
```
To reload database(s) from this file, you can use:

psql template1 -f db.out

To dump only global objects (including resource queues):

pg\_dumpall -g --resource-queues

## See Also

#### [pg\\_dump](#page-562-0)

### <span id="page-575-0"></span>psql

Interactive command-line interface for Greenplum Database

# Synopsis

psql [<option> ...] [<dbname> [<username>]]

## **Description**

psql is a terminal-based front-end to Greenplum Database. It enables you to type in queries interactively, issue them to Greenplum Database, and see the query results. Alternatively, input can be from a file. In addition, it provides a number of meta-commands and various shell-like features to facilitate writing scripts and automating a wide variety of tasks.

# **Options**

-a | –echo-all

Print all nonempty input lines to standard output as they are read. (This does not apply to lines read interactively.) This is equivalent to setting the variable ECHO to all.

 $-A$  | – no-align

Switches to unaligned output mode. (The default output mode is aligned.)

-c 'command' | –command='command'

Specifies that  $psq1$  is to run the specified command string, and then exit. This is useful in shell scripts. command must be either a command string that is completely parseable by the server, or a single backslash command. Thus you cannot mix SQL and psql meta-commands with this option. To achieve that, you could pipe the string into  $psq1$ , like this:

```
echo '\x \\ SELECT * FROM foo;' | psql
```
#### $(\setminus \setminus$  is the separator meta-command.)

If the command string contains multiple SQL commands, they are processed in a single transaction, unless there are explicit BEGIN/COMMIT commands included in the string to divide it into multiple transactions. This is different from the behavior when the same string is fed to psql's standard input. Also, only the result of the last SQL command is returned.

#### $-d$  dbname  $| -$ dbname=dbname

Specifies the name of the database to connect to. This is equivalent to specifying dbname as the first non-option argument on the command line.

If this parameter contains an = sign or starts with a valid URI prefix (postgresql:// or postgres://), it is treated as a conninfo string. See [Connection Strings](https://www.postgresql.org/docs/9.4/libpq-connect.html#LIBPQ-CONNSTRING) in the PostgreSQL documentation for more information.

#### -e | –echo-queries

Copy all SQL commands sent to the server to standard output as well.

-E | –echo-hidden

Echo the actual queries generated by  $\setminus d$  and other backslash commands. You can use this to study  $psq1'$  s internal operations. This is equivalent to setting the variable ECHO\_HIDDEN to on.

#### $-$ f filename  $| -$ file=filename

Use the file filename as the source of commands instead of reading commands interactively. After the file is processed,  $psq1$  terminates. This is in many ways equivalent to the metacommand \i.

If filename is - (hyphen), then standard input is read until an EOF indication or  $\qquad \alpha$  metacommand. Note however that Readline is not used in this case (much as if -n had been specified).

Using this option is subtly different from writing  $psq1 \leq 1$  (silename). In general, both will do what you expect, but using  $-f$  enables some nice features such as error messages with line numbers. There is also a slight chance that using this option will reduce the start-up overhead. On the other hand, the variant using the shell's input redirection is (in theory) guaranteed to yield exactly the same output you would have received had you entered everything by hand.

 $-F$  separator  $|$  – field-separator=separator

Use the specified separator as the field separator for unaligned output.

 $-H \perp$  – html

Turn on HTML tabular output.

 $-1$  | – list

List all available databases, then exit. Other non-connection options are ignored.

-L filename  $|$  – log-file=filename

Write all query output into the specified log file, in addition to the normal output destination.

-n | –no-readline

Do not use Readline for line editing and do not use the command history. This can be useful to turn off tab expansion when cutting and pasting.

-o filename  $|$  – output=filename

Put all query output into the specified file.

 $-P$  assignment  $|$  – pset=assignment

Allows you to specify printing options in the style of \pset on the command line. Note that here you have to separate name and value with an equal sign instead of a space. Thus to set the output format to LaTeX, you could write -P format=latex.

 $-a$  | – quiet

Specifies that  $psq1$  should do its work quietly. By default, it prints welcome messages and

various informational output. If this option is used, none of this happens. This is useful with the -c option. This is equivalent to setting the variable QUIET to on.

-R separator | –record-separator=separator

Use separator as the record separator for unaligned output.

-s | –single-step

Run in single-step mode. That means the user is prompted before each command is sent to the server, with the option to cancel execution as well. Use this to debug scripts.

 $-S$   $\vert$  -single-line

Runs in single-line mode where a new line terminates an SQL command, as a semicolon does.

-t  $|$  –tuples-only

Turn off printing of column names and result row count footers, etc. This command is equivalent to \pset tuples only and is provided for convenience.

-T table\_options | - table-attr= table\_options

Allows you to specify options to be placed within the HTML table tag. See \pset for details. -v assignment  $|-set=$ assignment  $|-variable=$  assignment

Perform a variable assignment, like the \set meta command. Note that you must separate name and value, if any, by an equal sign on the command line. To unset a variable, leave off the equal sign. To set a variable with an empty value, use the equal sign but leave off the value. These assignments are done during a very early stage of start-up, so variables reserved for internal purposes might get overwritten later.

-V | –version

Print the psql version and exit.

 $-x$   $|$  – expanded

Turn on the expanded table formatting mode.

 $-X$  | – no-psqlrc

Do not read the start-up file (neither the system-wide  $psqlrc$  file nor the user's  $\sim$ /.psqlrc file).

-z | –field-separator-zero

Set the field separator for unaligned output to a zero byte.

-0 | –record-separator-zero

Set the record separator for unaligned output to a zero byte. This is useful for interfacing, for example, with xargs -0.

-1 | - single-transaction

When psql runs a script, adding this option wraps BEGIN/COMMIT around the script to run it as a single transaction. This ensures that either all the commands complete successfully, or no changes are applied.

If the script itself uses BEGIN, COMMIT, or ROLLBACK, this option will not have the desired effects. Also, if the script contains any command that cannot be run inside a transaction block, specifying this option will cause that command (and hence the whole transaction) to fail.

 $-?$  | – help

Show help about  $psq$  command line arguments, and exit.

#### Connection Options

 $-h$  host  $| -$  host=host

The host name of the machine on which the Greenplum master database server is running. If not specified, reads from the environment variable PGHOST or defaults to localhost.

When starting  $psq1$  on the master host, if the host value begins with a slash, it is used as the directory for the UNIX-domain socket.

-p port  $|$  – port=port

The TCP port on which the Greenplum master database server is listening for connections. If not specified, reads from the environment variable PGPORT or defaults to 5432.

-U username | - username=username

The database role name to connect as. If not specified, reads from the environment variable PGUSER or defaults to the current system role name.

-W | –password

Force a password prompt.  $psq1$  should automatically prompt for a password whenever the server requests password authentication. However, currently password request detection is not totally reliable, hence this option to force a prompt. If no password prompt is issued and the server requires password authentication, the connection attempt will fail.

-w –no-password

Never issue a password prompt. If the server requires password authentication and a password is not available by other means such as a .pgpass file, the connection attempt will fail. This option can be useful in batch jobs and scripts where no user is present to enter a password.

Note: This option remains set for the entire session, and so it affects uses of the metacommand \connect as well as the initial connection attempt.

## Exit Status

psql returns 0 to the shell if it finished normally, 1 if a fatal error of its own (out of memory, file not found) occurs, 2 if the connection to the server went bad and the session was not interactive, and 3 if an error occurred in a script and the variable ON ERROR STOP was set.

## Usage

#### Connecting to a Database

psql is a client application for Greenplum Database. In order to connect to a database you need to know the name of your target database, the host name and port number of the Greenplum master server and what database user name you want to connect as.  $psq1$  can be told about those parameters via command line options, namely  $-d$ ,  $-h$ ,  $-p$ , and  $-U$  respectively. If an argument is found that does not belong to any option it will be interpreted as the database name (or the user name, if the database name is already given). Not all of these options are required; there are useful defaults. If you omit the host name, psql will connect via a UNIX-domain socket to a master server on the local host, or via TCP/IP to localhost on machines that do not have UNIX-domain sockets. The default master port number is 5432. If you use a different port for the master, you must specify the port. The default database user name is your operating-system user name, as is the default database name. Note that you cannot just connect to any database under any user name. Your database administrator should have informed you about your access rights.

When the defaults are not right, you can save yourself some typing by setting any or all of the environment variables PGAPPNAME, PGDATABASE, PGHOST, PGPORT, and PGUSER to appropriate values.

It is also convenient to have a  $\sim$  pepass file to avoid regularly having to type in passwords. This file should reside in your home directory and contain lines of the following format:

<hostname>:<port>:<database>:<username>:<password>

The permissions on . pgpass must disallow any access to world or group (for example: chmod 0600  $\sim$ /.pgpass). If the permissions are less strict than this, the file will be ignored. (The file permissions are not currently checked on Microsoft Windows clients, however.)

An alternative way to specify connection parameters is in a conninfo string or a URI, which is used

instead of a database name. This mechanism gives you very wide control over the connection. For example:

```
$ psql "service=myservice sslmode=require"
$ psql postgresql://gpmaster:5433/mydb?sslmode=require
```
[This way you can also use LDAP for connection parameter lookup as described in LDAP Lookup of](https://www.postgresql.org/docs/9.4/libpq-ldap.html) Connection Parameters in the PostgreSQL documentation. See [Parameter Keywords](https://www.postgresql.org/docs/9.4/libpq-connect.html#LIBPQ-PARAMKEYWORDS) in the PostgreSQL documentation for more information on all the available connection options.

If the connection could not be made for any reason (insufficient privileges, server is not running, etc.), psql will return an error and terminate.

If at least one of standard input or standard output are a terminal, then  $psq1$  sets the client encoding to auto, which will detect the appropriate client encoding from the locale settings (LC\_CTYPE environment variable on Unix systems). If this doesn<sup>'</sup>t work out as expected, the client encoding can be overridden using the environment variable PGCLIENTENCODING.

#### Entering SQL Commands

In normal operation,  $psq1$  provides a prompt with the name of the database to which  $psq1$  is currently connected, followed by the string  $\Rightarrow$  for a regular user or  $=\#$  for a superuser. For example:

```
testdb=>
testdb=#
```
At the prompt, the user may type in SQL commands. Ordinarily, input lines are sent to the server when a command-terminating semicolon is reached. An end of line does not terminate a command. Thus commands can be spread over several lines for clarity. If the command was sent and run without error, the results of the command are displayed on the screen.

If untrusted users have access to a database that has not adopted a [secure schema usage pattern](https://www.postgresql.org/docs/9.4/ddl-schemas.html#DDL-SCHEMAS-PATTERNS), begin your session by removing publicly-writable schemas from search\_path. You can add options=-csearch\_path= to the connection string or issue SELECT

pg\_catalog.set\_config('search\_path', '', false) before other SQL commands. This consideration is not specific to  $psql$ ; it applies to every interface for running arbitrary SQL commands.

### Meta-Commands

Anything you enter in  $psq1$  that begins with an unquoted backslash is a  $psq1$  meta-command that is processed by psql itself. These commands help make psql more useful for administration or scripting. Meta-commands are more commonly called slash or backslash commands.

The format of a psql command is the backslash, followed immediately by a command verb, then any arguments. The arguments are separated from the command verb and each other by any number of whitespace characters.

To include whitespace into an argument you may quote it with single quotes. To include a single quote into such an argument, write two single quotes within single-quoted text. Anything contained in single quotes is furthermore subject to C-like substitutions for  $\ln$  (new line),  $\nt$  (tab),  $\Delta$ (backspace), \r (carriage return), \f (form feed), \digits (octal), and \xdigits (hexadecimal). A backslash preceding any other character within single-quoted text quotes that single character, whatever it is.

Within an argument, text that is enclosed in backquotes (``) is taken as a command line that is passed to the shell. The output of the command (with any trailing newline removed) replaces the backquoted text.

If an unquoted colon  $(.)$  followed by a  $psal$  variable name appears within an argument, it is replaced by the variable svalue, as described in [SQL Interpolation.](#section14)

Some commands take an SQL identifier (such as a table name) as argument. These arguments follow the syntax rules of SQL: Unquoted letters are forced to lowercase, while double quotes (") protect letters from case conversion and allow incorporation of whitespace into the identifier. Within double quotes, paired double quotes reduce to a single double quote in the resulting name. For example, FOO"BAR"BAZ is interpreted as fooBARbaz, and "A weird"" name" becomes A weird" name.

Parsing for arguments stops when another unquoted backslash occurs. This is taken as the beginning of a new meta-command. The special sequence \\ (two backslashes) marks the end of arguments and continues parsing SQL commands, if any. That way SQL and psql commands can be freely mixed on a line. But in any case, the arguments of a meta-command cannot continue beyond the end of the line.

The following meta-commands are defined:

\a

If the current table output format is unaligned, it is switched to aligned. If it is not unaligned, it is set to unaligned. This command is kept for backwards compatibility. See  $\beta$ set for a more general solution.

\c | \connect [dbname [username] [host] [port]] | conninfo

Establishes a new Greenplum Database connection. The connection parameters to use can be specified either using a positional syntax, or using conninfo connection strings as detailed in [libpq Connection Strings](https://www.postgresql.org/docs/9.4/libpq-connect.html#LIBPQ-CONNSTRING).

Where the command omits database name, user, host, or port, the new connection can reuse values from the previous connection. By default, values from the previous connection are reused except when processing a conninfo string. Passing a first argument of -reuseprevious=on or -reuse-previous=off overrides that default. When the command neither specifies nor reuses a particular parameter, the libpq default is used. Specifying any of dbname, username, host or port as - is equivalent to omitting that parameter.

If the new connection is successfully made, the previous connection is closed. If the connection attempt failed, the previous connection will only be kept if  $psq1$  is in interactive mode. When running a non-interactive script, processing will immediately stop with an error. This distinction was chosen as a user convenience against typos, and a safety mechanism that scripts are not accidentally acting on the wrong database.

Examples:

```
\Rightarrow \c mydb myuser host.dom 6432
=> \c service=foo
\Rightarrow \c "host=localhost port=5432 dbname=mydb connect timeout=10 sslmode=disable"
=> \c postgresql://tom@localhost/mydb?application_name=myapp
```
#### \C [title]

Sets the title of any tables being printed as the result of a query or unset any such title. This command is equivalent to \pset title.

\cd [directory]

Changes the current working directory. Without argument, changes to the current user's home directory. To print your current working directory, use \!pwd.

#### \conninfo

Displays information about the current connection including the database name, the user name, the type of connection (UNIX domain socket, TCP/IP, etc.), the host, and the port. \copy {table [(column\_list)] | (query)} {from | to} {'filename' | program 'command' | stdin |

#### stdout | pstdin | pstdout} [with] (option [, …]) ]

Performs a frontend (client) copy. This is an operation that runs an SQL [COPY] (../../ref\_guide/sql\_commands/COPY.html) command, but instead of the server reading or writing the specified file, psql reads or writes the file and routes the data between the server and the local file system. This means that file accessibility and privileges are those of the local user, not the server, and no SQL superuser privileges are required.

When program is specified, command is run by psql and the data from or to command is routed between the server and the client. This means that the execution privileges are those of the local user, not the server, and no SQL superuser privileges are required.

\copy ... from stdin | to stdout reads/writes based on the command input and output respectively. All rows are read from the same source that issued the command, continuing until  $\backslash$ . is read or the stream reaches EOF. Output is sent to the same place as command output. To read/write from  $psq1$ 's standard input or output, use  $pstdin$  or  $pstdout$ . This option is useful for populating tables in-line within a SQL script file.

The syntax of the command is similar to that of the SQL [COPY](#page-1218-0) command, and option must indicate one of the options of the SQL COPY command. Note that, because of this, special parsing rules apply to the \copy command. In particular, the variable substitution rules and backslash escapes do not apply.

This operation is not as efficient as the SQL COPY command because all data must pass through the client/server connection.

#### \copyright

Shows the copyright and distribution terms of PostgreSQL on which Greenplum Database is based.

\d [relation\_pattern] | \d+ [relation\_pattern] | \dS [relation\_pattern]

For each relation (table, external table, view, materialized view, index, sequence, or foreign table) or composite type matching the relation pattern, show all columns, their types, the tablespace (if not the default) and any special attributes such as NOT NULL or defaults. Associated indexes, constraints, rules, and triggers are also shown. For foreign tables, the associated foreign server is shown as well.

- For some types of relation,  $\overline{d}$  shows additional information for each column: column values for sequences, indexed expressions for indexes, and foreign data wrapper options for foreign tables.
- The command form  $\det$  is identical, except that more information is displayed: any comments associated with the columns of the table are shown, as is the presence of OIDs in the table, the view definition if the relation is a view.

For partitioned tables, the command  $\dagger$  or  $\ddagger$  specified with the root partition table or child partition table displays information about the table including partition keys on the current level of the partition table. The command  $\dagger d + d$  also displays the immediate child partitions of the table and whether the child partition is an external table or regular table.

For append-optimized tables and column-oriented tables,  $\det$  displays the storage options for a table. For append-optimized tables, the options are displayed for the table. For column-oriented tables, storage options are displayed for each column.

By default, only user-created objects are shown; supply a pattern or the s modifier to include system objects.

Note: If  $\overline{\mathcal{A}}$  is used without a pattern argument, it is equivalent to  $\overline{\mathcal{A}}$  to which will

show a list of all visible tables, views, materialized views, sequences, and foreign tables.

#### \da[S] [aggregate\_pattern]

Lists aggregate functions, together with the data types they operate on. If a pattern is specified, only aggregates whose names match the pattern are shown. By default, only user-

created objects are shown; supply a pattern or the S modifier to include system objects. \db[+] [tablespace\_pattern]

Lists all available tablespaces and their corresponding paths. If pattern is specified, only tablespaces whose names match the pattern are shown. If + is appended to the command name, each object is listed with its associated permissions.

#### \dc[S+] [conversion\_pattern]

Lists conversions between character-set encodings. If a pattern is specified, only conversions whose names match the pattern are listed. By default, only user-created objects are shown; supply a pattern or the s modifier to include system objects. If + is appended to the command name, each object is listed with its associated description.

#### \dC[+] [pattern]

Lists type casts. If a pattern is specified, only casts whose source or target types match the pattern are listed. If + is appended to the command name, each object is listed with its associated description.

#### \dd[S] [pattern]

Shows the descriptions of objects of type constraint, operator class, operator family, rule, and trigger. All other comments may be viewed by the respective backslash commands for those object types.

\dd displays descriptions for objects matching the pattern, or of visible objects of the appropriate type if no argument is given. But in either case, only objects that have a description are listed. By default, only user-created objects are shown; supply a pattern or the s modifier to include system objects.

Descriptions for objects can be created with the COMMENT SQL command.

#### \ddp [pattern]

Lists default access privilege settings. An entry is shown for each role (and schema, if applicable) for which the default privilege settings have been changed from the built-in defaults. If pattern is specified, only entries whose role name or schema name matches the pattern are listed.

The [ALTER DEFAULT PRIVILEGES](#page-1139-0) command is used to set default access privileges. The meaning of the privilege display is explained under [GRANT](#page-1399-0).

#### \dD[S+] [domain\_pattern]

Lists domains. If a pattern is specified, only domains whose names match the pattern are shown. By default, only user-created objects are shown; supply a pattern or the s modifier to include system objects. If + is appended to the command name, each object is listed with its associated permissions and description.

\dEimstPv[S+] [external\_table | index | materialized\_view | sequence | table | parent table | view] This is not the actual command name: the letters  $E$ , i, m, s, t, P, and  $\nu$  stand for external table, index, materialized view, sequence, table, parent table, and view, respectively. You can specify any or all of these letters, in any order, to obtain a listing of objects of these types. For example, \dit lists indexes and tables. If + is appended to the command name, each object is listed with its physical size on disk and its associated description, if any. If a pattern is specified, only objects whose names match the pattern are listed. By default, only user-created objects are shown; supply a pattern or the s modifier to include system objects.

<sup>\</sup>des[+] [foreign\_server\_pattern]

Lists foreign servers. If a pattern is specified, only those servers whose name matches the pattern are listed. If the form \des+ is used, a full description of each server is shown, including the server<sup>'</sup> s ACL, type, version, options, and description.

#### \det[+] [foreign\_table\_pattern]

Lists all foreign tables. If a pattern is specified, only entries whose table name or schema name matches the pattern are listed. If the form \det+ is used, generic options and the foreign table description are also displayed.

#### \deu[+] [user\_mapping\_pattern]

Lists user mappings. If a pattern is specified, only those mappings whose user names match the pattern are listed. If the form \deu+ is used, additional information about each mapping is shown.

Warning: \deu+ might also display the user name and password of the remote user, so care should be taken not to disclose them.

#### \dew[+] [foreign\_data\_wrapper\_pattern]

Lists foreign-data wrappers. If a pattern is specified, only those foriegn-data wrappers whose name matches the pattern are listed. If the form \dew+ is used, the ACL, options, and description of the foreign-data wrapper are also shown.

#### \df[antwS+] [function\_pattern]

Lists functions, together with their arguments, return types, and function types, which are classified as "agg" (aggregate), "normal", "trigger", or "window". To display only functions of a specific type(s), add the corresponding letters  $a, n, t$ , or  $w$ , to the command. If a pattern is specified, only functions whose names match the pattern are shown. If the form \df+ is used, additional information about each function, including security, volatility, language, source code, and description, is shown. By default, only user-created objects are shown; supply a pattern or the s modifier to include system objects.

#### \dF[+] [pattern]

Lists text search configurations. If a pattern is specified, only configurations whose names match the pattern are shown. If the form  $\text{d}F+$  is used, a full description of each configuration is shown, including the underlying text search parser and the dictionary list for each parser token type.

#### \dFd[+] [pattern]

Lists text search dictionaries. If a pattern is specified, only dictionaries whose names match the pattern are shown. If the form \dFd+ is used, additional information is shown about each selected dictionary, including the underlying text search template and the option values.

#### \dFp[+] [pattern]

Lists text search parsers. If a pattern is specified, only parsers whose names match the pattern are shown. If the form  $\langle\text{dFp}+ \text{is used}, \text{a full description of each parser is shown, including the}$ underlying functions and the list of recognized token types.

#### \dFt[+] [pattern]

Lists text search templates. If a pattern is specified, only templates whose names match the pattern are shown. If the form \dFt+ is used, additional information is shown about each template, including the underlying function names.

#### \dg[+] [role\_pattern]

Lists database roles. (Since the concepts of "users" and "groups" have been unified into "roles", this command is now equivalent to  $\{du\}$ ) If a pattern is specified, only those roles whose names match the pattern are listed. If the form  $\frac{dq}{}$  is used, additional information is shown about each role; currently this adds the comment for each role.

#### \dl

This is an alias for  $\ln$  list, which shows a list of large objects.

Note: Greenplum Database does not support the PostgreSQL [large object facility](https://www.postgresql.org/docs/9.4/largeobjects.html) for

streaming user data that is stored in large-object structures.

#### \dL[S+] [pattern]

Lists procedural languages. If a pattern is specified, only languages whose names match the pattern are listed. By default, only user-created languages are shown; supply the s modifier to include system objects. If + is appended to the command name, each language is listed with its call handler, validator, access privileges, and whether it is a system object.

#### \dn[S+] [schema\_pattern]

Lists all available schemas (namespaces). If a pattern is specified, only schemas whose names match the pattern are listed. By default, only user- create objects are show; supply a pattern or the  $s$  modifier to include system objects. If  $+$  is appended to the command name, each object is listed with its associated permissions and description, if any.

#### \do[S] [operator\_pattern]

Lists available operators with their operand and return types. If a pattern is specified, only operators whose names match the pattern are listed. By default, only user-created objects are shown; supply a pattern or the s modifier to include system objects.

#### \dO[S+] [pattern]

Lists collations. If a pattern is specified, only collations whose names match the pattern are listed. By default, only user-created objects are shown; supply a pattern or the s modifier to include system objects. If + is appended to the command name, each collation is listed with its associated description, if any. Note that only collations usable with the current database s encoding are shown, so the results may vary in different databases of the same installation.

#### \dp [relation\_pattern\_to\_show\_privileges]

Lists tables, views, and sequences with their associated access privileges. If a pattern is specified, only tables, views, and sequences whose names match the pattern are listed. The [GRANT](#page-1399-0) and [REVOKE](#page-1422-0) commands are used to set access privileges. The meaning of the privilege display is explained under [GRANT.](#page-1399-0)

#### \drds [role-pattern [database-pattern]]

Lists defined configuration settings. These settings can be role-specific, database-specific, or both. role-pattern and database-pattern are used to select specific roles and database to list, respectively. If omitted, or if \* is specified, all settings are listed, including those not rolespecific or database-specific, respectively.

The [ALTER ROLE](#page-1170-0) and [ALTER DATABASE](#page-1137-0) commands are used to define per-role and perdatabase role configuration settings.

#### \dT[S+] [datatype\_pattern]

Lists data types. If a pattern is specified, only types whose names match the pattern are listed. If + is appended to the command name, each type is listed with its internal name and size, its allowed values if it is an enum type, and its associated permissions. By default, only usercreated objects are shown; supply a pattern or the S modifier to include system objects.

#### \du[+] [role\_pattern]

Lists database roles. (Since the concepts of "users" and "groups" have been unified into "roles", this command is now equivalent to  $\text{d}q$ .) If a pattern is specified, only those roles whose names match the pattern are listed. If the form  $\frac{du}{dt}$  is used, additional information is shown about each role; currently this adds the comment for each role.

#### \dx[+] [extension\_pattern]

Lists installed extensions. If a pattern is specified, only those extensions whose names match the pattern are listed. If the form  $\{dx + j\}$  is used, all of the objects belonging to each matching extension are listed.

#### \dy[+] [pattern]

Lists event triggers. If a pattern is specified, only those triggers whose names match the pattern are listed. If + is appended to the command name, each object is listed with its associated description.

#### \dy[+] [pattern]

Lists event triggers. If a pattern is specified, only those triggers whose names match the pattern are listed. If + is appended to the command name, each object is listed with its associated description.

Note: Greenplum Database does not support user-defined triggers.

#### \e | \edit [filename] [line\_number]

If filename is specified, the file is edited; after the editor exits, its content is copied back to the query buffer. If no filename is given, the current query buffer is copied to a temporary file which is then edited in the same fashion.

The new query buffer is then re-parsed according to the normal rules of  $psgl$ , where the whole buffer is treated as a single line. (Thus you cannot make scripts this way. Use  $\setminus$  i for that.) This means also that if the query ends with (or rather contains) a semicolon, it is immediately run. In other cases it will merely wait in the query buffer; type semicolon or  $\setminus q$  to send it, or \r to cancel.

If a line number is specified,  $psql$  will position the cursor on the specified line of the file or query buffer. Note that if a single all-digits argument is given,  $psq1$  assumes it is a line number, not a file name.

See [Environment](#page-597-0) for information about configuring and customizing your editor.

#### \echo text [ ⋯ ]

Prints the arguments to the standard output, separated by one space and followed by a newline. This can be useful to intersperse information in the output of scripts. If the first argument is an unquoted  $-n$ , the trailing newline is not written.

Note: If you use the  $\lozenge$  command to redirect your query output you might wish to use  $\lvert$   $\lvert$   $\lvert$   $\lvert$   $\lvert$ instead of this command.

#### \ef [function\_description [line\_number]]

This command fetches and edits the definition of the named function, in the form of a CREATE OR REPLACE FUNCTION command. Editing is done in the same way as for \edit. After the editor exits, the updated command waits in the query buffer; type semicolon or  $\qquad \qquad \eta$  to send it, or  $\eta$  to cancel.

The target function can be specified by name alone, or by name and arguments, for example foo(integer, text). The argument types must be given if there is more than one function with the same name.

If no function is specified, a blank CREATE FUNCTION template is presented for editing.

If a line number is specified,  $psql$  will position the cursor on the specified line of the function body. (Note that the function body typically does not begin on the first line of the file.)

See [Environment](#page-597-0) for information about configuring and customizing your editor.

#### \encoding [encoding]

Sets the client character set encoding. Without an argument, this command shows the current encoding.

#### \f [field\_separator\_string]

Sets the field separator for unaligned query output. The default is the vertical bar (1). See also \pset for a generic way of setting output options.

\g [filename]

#### \g [ | command ]

Sends the current query input buffer to the server, and optionally stores the query's output in filename or pipes the output to the shell command command. The file or command is

written to only if the query successfully returns zero or more tuples, not if the query fails or is a non-data-returning SQL command.

A bare  $\lg$  is essentially equivalent to a semi-colon. A  $\lg$  with argument is a one-shot alternative to the \o command.

#### \gset [prefix]

Sends the current query input buffer to the server and stores the query's output into  $psql$ variables. The query to be run must return exactly one row. Each column of the row is stored into a separate variable, named the same as the column. For example:

```
=> SELECT 'hello' AS var1, 10 AS var2;
-> \gset
=> \echo :var1 :var2
hello 10
```
If you specify a prefix, that string is prepended to the query s column names to create the variable names to use:

```
=> SELECT 'hello' AS var1, 10 AS var2;
-> \gset result_
=> \echo :result var1 :result var2
hello 10
```
If a column result is NULL, the corresponding variable is unset rather than being set.

If the query fails or does not return one row, no variables are changed.

\h | \help [sql\_command]

Gives syntax help on the specified SQL command. If a command is not specified, then psql will list all the commands for which syntax help is available. If command is an asterisk (\*) then syntax help on all SQL commands is shown. To simplify typing, commands that consist of several words do not have to be quoted.

#### \H | \html

Turns on HTML query output format. If the HTML format is already on, it is switched back to the default aligned text format. This command is for compatibility and convenience, but see \pset about setting other output options.

\i | \include filename

Reads input from the file filename and runs it as though it had been typed on the keyboard.

If filename is - (hyphen), then standard input is read until an EOF indication or  $\qquad \alpha$  metacommand. This can be used to intersperse interactive input with input from files. Note that Readline behavior will be used only if it is active at the outermost level.

If you want to see the lines on the screen as they are read you must set the variable ECHO to all.

\ir | \include\_relative filename

The  $\iota$ ir command is similar to  $\iota$ , but resolves relative file names differently. When running in interactive mode, the two commands behave identically. However, when invoked from a script, \ir interprets file names relative to the directory in which the script is located, rather than the current working directory.

#### \l[+] | \list[+] [pattern]

List the databases in the server and show their names, owners, character set encodings, and access privileges. If a pattern is specified, only databases whose names match the pattern are listed. If + is appended to the command name, database sizes, default tablespaces, and descriptions are also displayed. (Size information is only available for databases that the current user can connect to.)

\lo\_export loid filename

Reads the large object with OID loid from the database and writes it to filename. Note that this is subtly different from the server function  $10$  export, which acts with the permissions of the user that the database server runs as and on the server's file system. Use \lo\_list to find out the large object's OID.

Note: Greenplum Database does not support the PostgreSQL [large object facility](https://www.postgresql.org/docs/9.4/largeobjects.html) for streaming user data that is stored in large-object structures.

#### \lo\_import large\_object\_filename [comment]

Stores the file into a large object. Optionally, it associates the given comment with the object. Example:

```
mydb=> \lo_import '/home/gpadmin/pictures/photo.xcf' 'a 
picture of me'
lo_import 152801
```
The response indicates that the large object received object ID 152801 which one ought to remember if one wants to access the object ever again. For that reason it is recommended to always associate a human-readable comment with every object. Those can then be seen with the \lo\_list command. Note that this command is subtly different from the server-side lo import because it acts as the local user on the local file system, rather than the server's user and file system.

Note: Greenplum Database does not support the PostgreSQL [large object facility](https://www.postgresql.org/docs/9.4/largeobjects.html) for streaming user data that is stored in large-object structures.

\lo\_list

Shows a list of all large objects currently stored in the database, along with any comments provided for them.

Note: Greenplum Database does not support the PostgreSQL [large object facility](https://www.postgresql.org/docs/9.4/largeobjects.html) for streaming user data that is stored in large-object structures.

\lo\_unlink largeobject\_oid

Deletes the large object of the specified OID from the database. Use \lo\_list to find out the large object s OID.

Note: Greenplum Database does not support the PostgreSQL [large object facility](https://www.postgresql.org/docs/9.4/largeobjects.html) for streaming user data that is stored in large-object structures.

#### \o | \out [ filename ]

#### \o | \out [ | command ]

Saves future query results to the file filename or pipes future results to the shell command command. If no argument is specified, the query output is reset to the standard output. Query results include all tables, command responses, and notices obtained from the database server, as well as output of various backslash commands that query the database (such as \d), but not error messages. To intersperse text output in between query results, use \qecho.

 $\mathcal{D}$ 

Print the current query buffer to the standard output.

\password [username]

Changes the password of the specified user (by default, the current user). This command prompts for the new password, encrypts it, and sends it to the server as an ALTER ROLE command. This makes sure that the new password does not appear in cleartext in the command history, the server log, or elsewhere.

#### \prompt [ text ] name

Prompts the user to supply text, which is assigned to the variable name. An optional prompt

string, text, can be specified. (For multiword prompts, surround the text with single quotes.)

By default,  $\gamma$  or ompt uses the terminal for input and output. However, if the  $-f$  command line switch was used, \prompt uses standard input and standard output.

#### \pset [print\_option [value]]

This command sets options affecting the output of query result tables. print\_option describes which option is to be set. The semantics of value vary depending on the selected option. For some options, omitting value causes the option to be toggled or unset, as described under the particular option. If no such behavior is mentioned, then omitting value just results in the current setting being displayed.

\pset without any arguments displays the current status of all printing options.

Adjustable printing options are:

- border The value must be a number. In general, the higher the number the more borders and lines the tables will have, but this depends on the particular format. In HTML format, this will translate directly into the border=... attribute; in the other formats only values  $0$  (no border),  $1$  (internal dividing lines), and  $2$  (table frame) make sense. latex and latex-longtable also support a border value of 3 which adds a dividing line between each row.
- $\text{column}$  Sets the target width for the  $\text{wrapped}$  format, and also the width limit for determining whether output is wide enough to require the pager or switch to the vertical display in expanded auto mode. The default is zero. Zero causes the target width to be controlled by the environment variable COLUMNS, or the detected screen width if COLUMNS is not set. In addition, if columns is zero then the wrapped format affects screen output only. If columns is nonzero then file and pipe output is wrapped to that width as well.

After setting the target width, use the command \pset format wrapped to enable the wrapped format.

- expanded  $|x -$  If value is specified it must be either on or off, which will enable or disable expanded mode, or auto. If value is omitted the command toggles between the on and off settings. When expanded mode is enabled, query results are displayed in two columns, with the column name on the left and the data on the right. This mode is useful if the data wouldn<sup>'</sup> t fit on the screen in the normal "horizontal" mode. In the auto setting, the expanded mode is used whenever the query output is wider than the screen, otherwise the regular mode is used. The auto setting is only effective in the aligned and wrapped formats. In other formats, it always behaves as if the expanded mode is off.
- fieldsep Specifies the field separator to be used in unaligned output mode. That way one can create, for example, tab- or comma-separated output, which other programs might prefer. To set a tab as field separator, type \pset fieldsep '\t'. The default field separator is '|' (a vertical bar).
- fieldsep\_zero Sets the field separator to use in unaligned output format to a zero byte.
- footer If value is specified it must be either on or off which will enable or disable display of the table footer (the (n rows) count). If value is omitted the command toggles footer display on or off.
- format Sets the output format to one of unaligned, aligned, html, latex (uses tabular), latex-longtable, troff-ms, or wrapped. Unique abbreviations are allowed.

unaligned format writes all columns of a row on one line, separated by the currently active field separator. This is useful for creating output that might be intended to be read in by other programs (for example, tab-separated or comma-separated format).

aligned format is the standard, human-readable, nicely formatted text output; this is the default.

The html, latex, latex-longtable, and troff-ms formats put out tables that are intended to be included in documents using the respective mark-up language. They are not complete documents! (This might not be so dramatic in HTML, but in LaTeX you must have a complete document wrapper. latex-longtable also requires the LaTeX longtable and booktabs packages.)

The wrapped format is like aligned, but wraps wide data values across lines to make the output fit in the target column width. The target width is determined as described under the columns option. Note that  $psq1$  does not attempt to wrap column header titles; the wrapped format behaves the same as aligned if the total width needed for column headers exceeds the target.

linestyle [unicode | ascii | old-ascii] – Sets the border line drawing style to one of unicode, ascii, or old-ascii. Unique abbreviations, including one letter, are allowed for the three styles. The default setting is ascii. This option only affects the aligned and wrapped output formats.

 $\alpha$ ascii – uses plain ASCII characters. Newlines in data are shown using a + symbol in the right-hand margin. When the wrapped format wraps data from one line to the next without a newline character, a dot (.) is shown in the right-hand margin of the first line, and again in the left-hand margin of the following line.

old-ascii – style uses plain ASCII characters, using the formatting style used in PostgreSQL 8.4 and earlier. Newlines in data are shown using a : symbol in place of the left-hand column separator. When the data is wrapped from one line to the next without a newline character, a ; symbol is used in place of the left-hand column separator.

unicode – style uses Unicode box-drawing characters. Newlines in data are shown using a carriage return symbol in the right-hand margin. When the data is wrapped from one line to the next without a newline character, an ellipsis symbol is shown in the right-hand margin of the first line, and again in the left-hand margin of the following line.

When the border setting is greater than zero, this option also determines the characters with which the border lines are drawn. Plain ASCII characters work everywhere, but Unicode characters look nicer on displays that recognize them.

- null 'string' The second argument is a string to print whenever a column is null. The default is to print nothing, which can easily be mistaken for an empty string. For example, one might prefer \pset null '(null)'.
- numericlocale If value is specified it must be either on or off which will enable or disable display of a locale-specific character to separate groups of digits to the left of the decimal marker. If value is omitted the command toggles between regular and locale-specific numeric output.
- pager  $-$  Controls the use of a pager for query and  $psq1$  help output. If the environment variable PAGER is set, the output is piped to the specified program. Otherwise a platform-dependent default (such as  $_{\text{more}}$ ) is used. When  $_{\text{off}}$ , the pager program is not used. When on, the pager is used only when appropriate, i.e. when the output is to a terminal and will not fit on the screen. Pager can also be set to always, which causes the pager to be used for all terminal output regardless of whether it fits on the screen. \pset pager without a value toggles pager use on and off.
- recordsep  $-$  Specifies the record (line) separator to use in unaligned output mode. The default is a newline character.
- recordsep\_zero Sets the record separator to use in unaligned output format to a zero byte.
- tableattr  $|\text{\texttt{T}}[text] \text{\texttt{In HTML}}$  format, this specifies attributes to be placed inside the HTML table tag. This could for example be cellpadding or bgcolor. Note that you probably don't want to specify border here, as that is already taken care of by \pset border. If no value is given, the table attributes are unset.

In latex-longtable format, this controls the proportional width of each column containing a left-aligned data type. It is specified as a whitespace-separated list of values, e.g. '0.2 0.2 0.6'. Unspecified output columns use the last specified value.

- title  $[text]$  Sets the table title for any subsequently printed tables. This can be used to give your output descriptive tags. If no value is given, the title is unset.
- tuples only  $| t$  [novalue  $|$  on  $|$  off] If value is specified, it must be either on or off which will enable or disable tuples-only mode. If value is omitted the command toggles between regular and tuples-only output. Regular output includes extra information such as column headers, titles, and various footers. In tuples-only mode, only actual table data is shown. The  $\text{t}$  command is equivalent to  $\text{best}$  tuples only and is provided for convenience.

#### Tip:

There are various shortcut commands for \pset. See \a, \C, \f, \H, \t, \T, and \x.

#### \q | \quit

Quits the psql program. In a script file, only execution of that script is terminated.

#### \qecho text [ ⋯ ]

This command is identical to \echo except that the output will be written to the query output channel, as set by \o.

#### \r | \reset

Resets (clears) the query buffer.

#### \s [filename]

Print psql's command line history to filename. If filename is omitted, the history is written to the standard output (using the pager if appropriate). This command is not available if  $psgl$  was built without Readline support.

#### \set [name [value [ ⋯ ]]]

Sets the psql variable name to value, or if more than one value is given, to the concatenation of all of them. If only one argument is given, the variable is just set with an empty value. To unset a variable, use the \unset command.

\set without any arguments displays the names and values of all currently-set psql variables.

Valid variable names can contain characters, digits, and underscores. See "Variables" in [Advanced Features.](#page-592-0) Variable names are case-sensitive.

Although you are welcome to set any variable to anything you want,  $psql$  treats several variables as special. They are documented in the topic about variables.

This command is unrelated to the SQL command [SET.](#page-1449-0)

#### \setenv name [ value ]

Sets the environment variable name to value, or if the value is not supplied, unsets the environment variable. Example:

```
testdb=> \setenv PAGER less
testdb=> \setenv LESS -imx4F
```
#### \sf[+] function\_description

This command fetches and shows the definition of the named function, in the form of a CREATE OR REPLACE FUNCTION command. The definition is printed to the current query output channel, as set by \o.

The target function can be specified by name alone, or by name and arguments, for example foo(integer, text). The argument types must be given if there is more than one function of the same name.

If + is appended to the command name, then the output lines are numbered, with the first line of the function body being line 1.

#### \t [novalue | on | off]

The  $\setminus t$  command by itself toggles a display of output column name headings and row count footer. The values on and off set the tuples display, regardless of the current setting. This command is equivalent to \pset tuples only and is provided for convenience.

#### \T table\_options

Specifies attributes to be placed within the table tag in HTML output format. This command is equivalent to \pset tableattr table options

#### \timing [novalue | on | off]

Without a parameter, toggles a display of how long each SQL statement takes, in milliseconds. The values on and off set the time display, regardless of the current setting.

#### \unset name

Unsets (deletes) the psql variable name.

#### \w | \write filename

\w | \write | command

Outputs the current query buffer to the file filename or pipes it to the shell command command.

#### \watch [seconds]

Repeatedly runs the current query buffer (like  $\setminus q$ ) until interrupted or the query fails. Wait the specified number of seconds (default 2) between executions.

#### \x [ on | off | auto ]

Sets or toggles expanded table formatting mode. As such it is equivalent to \pset expanded. \z [pattern]

Lists tables, views, and sequences with their associated access privileges. If a pattern is specified, only tables, views and sequences whose names match the pattern are listed. This is an alias for  $\dot{a}$ .

#### \! [command]

Escapes to a separate shell or runs the shell command command. The arguments are not further interpreted; the shell will see them as-is. In particular, the variable substitution rules and backslash escapes do not apply.

 $\sqrt{2}$ 

Shows help information about the psql backslash commands.

# Patterns

The various  $\ddot{\text{d}}$  commands accept a pattern parameter to specify the object name(s) to be displayed. In the simplest case, a pattern is just the exact name of the object. The characters within a pattern are normally folded to lower case, just as in SQL names; for example,  $\det$  Foo will display the table named foo. As in SQL names, placing double quotes around a pattern stops folding to lower case. Should you need to include an actual double quote character in a pattern, write it as a pair of double quotes within a double-quote sequence; again this is in accord with the rules for SQL quoted identifiers. For example, \dt "FOO""BAR" will display the table named FOO"BAR (not foo"bar). Unlike the normal rules for SQL names, you can put double quotes around just part of a pattern, for instance \dt FOO"FOO"BAR will display the table named fooFOObar.

Within a pattern,  $*$  matches any sequence of characters (including no characters) and ? matches any single character. (This notation is comparable to UNIX shell file name patterns.) For example, \dt int\* displays all tables whose names begin with int. But within double quotes, \* and ? lose these special meanings and are just matched literally.

A pattern that contains a dot (.) is interpreted as a schema name pattern followed by an object name pattern. For example,  $\det$  foo\*, bar\* displays all tables whose table name starts with bar that are in schemas whose schema name starts with  $f_{\text{OO}}$ . When no dot appears, then the pattern matches only objects that are visible in the current schema search path. Again, a dot within double quotes loses its special meaning and is matched literally.

Advanced users can use regular-expression notations. All regular expression special characters work as specified in the [PostgreSQL documentation on regular expressions,](https://www.postgresql.org/docs/9.4/functions-matching.html#FUNCTIONS-POSIX-REGEXP) except for . which is taken as a separator as mentioned above, \* which is translated to the regular-expression notation .\*, and ? which is translated to .. You can emulate these pattern characters at need by writing  $?$  for ., `` (R+|) for  $R^*$ , or  $(R|)$  for R?. Remember that the pattern must match the whole name, unlike the usual interpretation of regular expressions; write  $*$  at the beginning and/or end if you don<sup>'</sup>t wish the pattern to be anchored. Note that within double quotes, all regular expression special characters lose their special meanings and are matched literally. Also, the regular expression special characters are matched literally in operator name patterns (such as the argument of \do).

Whenever the pattern parameter is omitted completely, the  $\dagger$ d commands display all objects that are visible in the current schema search path  $-$  this is equivalent to using the pattern  $\star$ . To see all objects in the database, use the pattern \*.\*.

# <span id="page-592-0"></span>Advanced Features

#### Variables

psql provides variable substitution features similar to common UNIX command shells. Variables are simply name/value pairs, where the value can be any string of any length. The name must consist of letters (including non-Latin letters), digits, and underscores.

To set a variable, use the psql meta-command \set. For example,

testdb=> \set foo bar

sets the variable foo to the value bar. To retrieve the content of the variable, precede the name with a colon, for example:

```
testdb=> \echo :foo
bar
```
[This works in both regular SQL commands and meta-commands; there is more detail in SQL](#section14) Interpolation.

If you call \set without a second argument, the variable is set, with an empty string as value. To unset (i.e., delete) a variable, use the command \unset. To show the values of all variables, call \set without any argument.

Note: The arguments of \set are subject to the same substitution rules as with other commands. Thus you can construct interesting references such as \set : foo 'something' and get 'soft links' or 'variable variables' of Perl or PHP fame, respectively. Unfortunately, there is no way to do anything useful with these constructs. On the other hand, \set bar : foo is a perfectly valid way to copy a variable.

A number of these variables are treated specially by  $psq1$ . They represent certain option settings that can be changed at run time by altering the value of the variable, or in some cases represent changeable state of psql. Although you can use these variables for other purposes, this is not recommended, as the program behavior might grow really strange really quickly. By convention, all specially treated variables' names consist of all upper-case ASCII letters (and possibly digits and underscores). To ensure maximum compatibility in the future, avoid using such variable names for your own purposes. A list of all specially treated variables follows.

#### **AUTOCOMMIT**

When on (the default), each SQL command is automatically committed upon successful completion. To postpone commit in this mode, you must enter a BEGIN or START TRANSACTION SQL command. When off or unset, SQL commands are not committed until you explicitly issue COMMIT or END. The autocommit-on mode works by issuing an implicit BEGIN for you, just before any command that is not already in a transaction block and is not itself a BEGIN or other transaction-control command, nor a command that cannot be run inside a transaction block (such as VACUUM).

In autocommit-off mode, you must explicitly abandon any failed transaction by entering ABORT or ROLLBACK. Also keep in mind that if you exit the session without committing, your work will be lost.

The autocommit-on mode is PostgreSQL's traditional behavior, but autocommit-off is closer to the SQL spec. If you prefer autocommit-off, you may wish to set it in your ~/.psqlrc file.

#### COMP\_KEYWORD\_CASE

Determines which letter case to use when completing an SQL key word. If set to lower or upper, the completed word will be in lower or upper case, respectively. If set to preservelower or preserve-upper (the default), the completed word will be in the case of the word already entered, but words being completed without anything entered will be in lower or upper case, respectively.

#### DBNAME

The name of the database you are currently connected to. This is set every time you connect to a database (including program start-up), but can be unset.

#### ECHO

If set to all, all nonempty input lines are printed to standard output as they are read. (This does not apply to lines read interactively.) To select this behavior on program start-up, use the switch -a. If set to queries,  $psql$  prints each query to standard output as it is sent to the server. The switch for this is -e.

#### ECHO\_HIDDEN

When this variable is set to on and a backslash command queries the database, the query is first shown. This feature helps you to study Greenplum Database internals and provide similar functionality in your own programs. (To select this behavior on program start-up, use the

switch -E.) If you set the variable to the value noexec, the queries are just shown but are not actually sent to the server and run.

#### ENCODING

The current client character set encoding.

#### FETCH\_COUNT

If this variable is set to an integer value > 0, the results of SELECT queries are fetched and displayed in groups of that many rows, rather than the default behavior of collecting the entire result set before display. Therefore only a limited amount of memory is used, regardless of the size of the result set. Settings of 100 to 1000 are commonly used when enabling this feature. Keep in mind that when using this feature, a query may fail after having already displayed some rows.

Although you can use any output format with this feature, the default aligned format tends to look bad because each group of FETCH COUNT rows will be formatted separately, leading to varying column widths across the row groups. The other output formats work better.

#### HISTCONTROL

If this variable is set to ignorespace, lines which begin with a space are not entered into the history list. If set to a value of ignoredups, lines matching the previous history line are not entered. A value of ignoreboth combines the two options. If unset, or if set to any other value than those above, all lines read in interactive mode are saved on the history list.

#### **HISTFILE**

The file name that will be used to store the history list. The default value is  $\sim$  /.psql\_history. For example, putting

\set HISTFILE ~/.psql\_history- :DBNAME

in  $\sim$ /.psqlrc will cause psql to maintain a separate history for each database.

#### **HISTSIZE**

The number of commands to store in the command history. The default value is 500.

#### **HOST**

The database server host you are currently connected to. This is set every time you connect to a database (including program start-up), but can be unset.

#### IGNOREEOF

If unset, sending an EOF character (usually CTRL+D) to an interactive session of psql will terminate the application. If set to a numeric value, that many EOF characters are ignored before the application terminates. If the variable is set but has no numeric value, the default is 10.

#### LASTOID

The value of the last affected OID, as returned from an INSERT or 10 import command. This variable is only guaranteed to be valid until after the result of the next SQL command has been displayed.

#### ON\_ERROR\_ROLLBACK

When set to on, if a statement in a transaction block generates an error, the error is ignored and the transaction continues. When set to interactive, such errors are only ignored in interactive sessions, and not when reading script files. When unset or set to off, a statement in a transaction block that generates an error cancels the entire transaction. The error rollback mode works by issuing an implicit SAVEPOINT for you, just before each command that is in a transaction block, and rolls back to the savepoint on error.

#### ON ERROR STOP

By default, command processing continues after an error. When this variable is set to on, processing will instead stop immediately. In interactive mode, psql will return to the command prompt; otherwise, psql will exit, returning error code 3 to distinguish this case from fatal error

conditions, which are reported using error code 1. In either case, any currently running scripts (the top-level script, if any, and any other scripts which it may have in invoked) will be terminated immediately. If the top-level command string contained multiple SQL commands, processing will stop with the current command.

#### PORT

The database server port to which you are currently connected. This is set every time you connect to a database (including program start-up), but can be unset.

#### PROMPT1

#### PROMPT2

#### PROMPT3

These specify what the prompts  $psq1$  issues should look like. See "Prompting".

#### QUIET

Setting this variable to on is equivalent to the command line option  $-\alpha$ . It is not very useful in interactive mode.

#### SINGLELINE

This variable is equivalent to the command line option -S.

#### SINGLESTEP

Setting this variable to on is equivalent to the command line option -s.

#### USER

The database user you are currently connected as. This is set every time you connect to a database (including program start-up), but can be unset.

#### **VERBOSITY**

This variable can be set to the values default, verbose, or terse to control the verbosity of error reports.

#### SQL Interpolation

A key feature of psql variables is that you can substitute ("interpolate") them into regular SQL statements, as well as the arguments of meta-commands. Furthermore, psql provides facilities for ensuring that variable values used as SQL literals and identifiers are properly quoted. The syntax for interpolating a value without any quoting is to prepend the variable name with a colon (:). For example

```
testdb=> \set foo 'my_table'
testdb=> SELECT * FROM :foo;
```
would query the table my\_table. Note that this may be unsafe: the value of the variable is copied literally, so it can contain unbalanced quotes, or even backslash commands. You must make sure that it makes sense where you put it.

When a value is to be used as an SQL literal or identifier, it is safest to arrange for it to be quoted. To quote the value of a variable as an SQL literal, write a colon followed by the variable name in single quotes. To quote the value as an SQL identifier, write a colon followed by the variable name in double quotes. These constructs deal correctly with quotes and other special characters embedded within the variable value. The previous example would be more safely written this way:

```
testdb=> \set foo 'my_table'
testdb=> SELECT * FROM :"foo";
```
Variable interpolation will not be performed within quoted SQL literals and identifiers. Therefore, a construction such as  $v: f \circ \circ'$  doesn't work to produce a quoted literal from a variable's value (and it would be unsafe if it did work, since it wouldn't correctly handle quotes embedded in the value).

One example use of this mechanism is to copy the contents of a file into a table column. First load the file into a variable and then interpolate the variable's value as a quoted string:

```
testdb=> \set content `cat my_file.txt`
testdb=> INSERT INTO my table VALUES (:'content');
```
(Note that this still won't work if my\_file.txt contains NUL bytes. psql does not support embedded NUL bytes in variable values.)

Since colons can legally appear in SQL commands, an apparent attempt at interpolation (that is, :name, :'name', or :"name") is not replaced unless the named variable is currently set. In any case, you can escape a colon with a backslash to protect it from substitution.

The colon syntax for variables is standard SQL for embedded query languages, such as ECPG. The colon syntaxes for array slices and type casts are Greenplum Database extensions, which can sometimes conflict with the standard usage. The colon-quote syntax for escaping a variable svalue as an SQL literal or identifier is a psql extension.

#### Prompting

The prompts psql issues can be customized to your preference. The three variables PROMPT1, PROMPT2, and PROMPT3 contain strings and special escape sequences that describe the appearance of the prompt. Prompt 1 is the normal prompt that is issued when  $psgl$  requests a new command. Prompt 2 is issued when more input is expected during command entry, for example because the command was not terminated with a semicolon or a quote was not closed. Prompt 3 is issued when you are running an SQL COPY FROM STDIN command and you need to type in a row value on the terminal.

The value of the selected prompt variable is printed literally, except where a percent sign (%) is encountered. Depending on the next character, certain other text is substituted instead. Defined substitutions are:

%M

The full host name (with domain name) of the database server, or [local] if the connection is over a UNIX domain socket, or [local:/dir/name], if the UNIX domain socket is not at the compiled in default location.

%m

The host name of the database server, truncated at the first dot, or [local] if the connection is over a UNIX domain socket.

 $%>$ 

The port number at which the database server is listening.

%n

The database session user name. (The expansion of this value might change during a database session as the result of the command SET SESSION AUTHORIZATION.)

%/

The name of the current database.

 $\frac{1}{6}$  ~

Like  $\frac{1}{2}$ /, but the output is  $\sim$  (tilde) if the database is your default database.

#### %#

If the session user is a database superuser, then a #, otherwise a >. (The expansion of this value might change during a database session as the result of the command SET SESSION AUTHORIZATION.)

%R

In prompt 1 normally =, but  $\land$  if in single-line mode, or ! if the session is disconnected from the database (which can happen if  $\epsilon$  and the fails). In prompt 2  $R$  is replaced by a character that depends on why  $psq1$  expects more input: - if the command simply wasn' terminated yet, but  $*$  if there is an unfinished  $/* \ldots * /$  comment, a single quote if there is an unfinished quoted string, a double quote if there is an unfinished quoted identifier, a dollar sign if there is

an unfinished dollar-quoted string, or ( if there is an unmatched left parenthesis. In prompt 3 **&R** doesn't produce anything.

 $%x$ 

Transaction status: an empty string when not in a transaction block, or \* when in a transaction block, or ! when in a failed transaction block, or ? when the transaction state is indeterminate (for example, because there is no connection).

#### %digits

The character with the indicated octal code is substituted.

%:name:

The value of the psql variable name. See "Variables" in [Advanced Features](#page-592-0) for details. %`command`

The output of command, similar to ordinary back-tick substitution.

%[ ⋯ %]

Prompts may contain terminal control characters which, for example, change the color, background, or style of the prompt text, or change the title of the terminal window. In order for line editing to work properly, these non-printing control characters must be designated as invisible by surrounding them with %[ and %]. Multiple pairs of these may occur within the prompt. For example,

testdb=> \set PROMPT1 '%[%033[1;33;40m%]%n@%/%R%[%033[0m%]%#'

results in a boldfaced  $(1;)$  yellow-on-black  $(33;40)$  prompt on VT100-compatible, colorcapable terminals. To insert a percent sign into your prompt, write %%. The default prompts are '%/%R%# ' for prompts 1 and 2, and '>> ' for prompt 3.

#### Command-Line Editing

psql uses the readline library for convenient line editing and retrieval. The command history is automatically saved when  $psq1$  exits and is reloaded when  $psq1$  starts up. Tab-completion is also supported, although the completion logic makes no claim to be an SQL parser. The queries generated by tab-completion can also interfere with other SQL commands, e.g. SET TRANSACTION ISOLATION LEVEL. If for some reason you do not like the tab completion, you can turn it off by putting this in a file named .inputrc in your home directory:

```
$if psql
set disable-completion on
$endif
```
### <span id="page-597-0"></span>Environment

#### COLUMNS

If \pset columns is zero, controls the width for the wrapped format and width for determining if wide output requires the pager or should be switched to the vertical format in expanded auto mode.

PAGER

If the query results do not fit on the screen, they are piped through this command. Typical values are more or less. The default is platform-dependent. The use of the pager can be disabled by setting PAGER to empty, or by using pager-related options of the \pset command.

PGDATABASE PGHOST PGPORT PGUSER

Default connection parameters.

PSQL\_EDITOR EDITOR

VISUAL

Editor used by the \e and \ef commands. The variables are examined in the order listed; the first that is set is used.

The built-in default editors are vi on Unix systems and notepad.exe on Windows systems.

#### PSQL\_EDITOR\_LINENUMBER\_ARG

When  $\leq$  or  $\leq$  is used with a line number argument, this variable specifies the command-line argument used to pass the starting line number to the user's editor. For editors such as Emacs or vi, this is a plus sign. Include a trailing space in the value of the variable if there needs to be space between the option name and the line number. Examples:

```
PSQL_EDITOR_LINENUMBER_ARG='+'
PSQL_EDITOR_LINENUMBER_ARG='--line '
```
The default is  $+$  on Unix systems (corresponding to the default editor  $v_i$ , and useful for many other common editors); but there is no default on Windows systems.

#### PSQL\_HISTORY

Alternative location for the command history file. Tilde (~) expansion is performed.

PSQLRC

Alternative location of the user's .psqlrc file. Tilde  $(\sim)$  expansion is performed.

SHELL

Command run by the \! command.

TMPDIR

Directory for storing temporary files. The default is  $/\text{tmp}$ .

## Files

#### psqlrc and ~/.psqlrc

Unless it is passed an  $-x$  or  $-c$  option,  $psq1$  attempts to read and run commands from the system-wide startup file ( $psq1rc$ ) and then the user's personal startup file ( $\sim/$ . $psq1rc$ ), after connecting to the database but before accepting normal commands. These files can be used to set up the client and/or the server to taste, typically with \set and SET commands.

The system-wide startup file is named  $psqlrc$  and is sought in the installation's "system configuration" directory, which is most reliably identified by running  $pq\text{ config }$  -sysconfdir. By default this directory will be../etc/ relative to the directory containing the Greenplum Database executables. The name of this directory can be set explicitly via the PGSYSCONFDIR environment variable.

The user's personal startup file is named .  $psglrc$  and is sought in the invoking user's home directory. On Windows, which lacks such a concept, the personal startup file is named %APPDATA%\postgresql\psqlrc.conf. The location of the user's startup file can be set explicitly via the PSQLRC environment variable.

Both the system-wide startup file and the user's personal startup file can be made psqlversion-specific by appending a dash and the underlying PostgreSQL major or minor release number to the file name, for example  $\sim$ /.psqlrc-9.4. The most specific version-matching file will be read in preference to a non-version-specific file.

#### .psql\_history

The command-line history is stored in the file  $\sim$  / .psql\_history,

or%APPDATA%\postgresql\psql\_history on Windows.

The location of the history file can be set explicitly via the PSQL\_HISTORY environment variable.

### Notes

psql works best with servers of the same or an older major version. Backslash commands are particularly likely to fail if the server is of a newer version than  $psq1$  itself. However, backslash commands of the \d family should work with older server versions, though not necessarily with servers newer than  $psq1$  itself. The general functionality of running SQL commands and displaying query results should also work with servers of a newer major version, but this cannot be guaranteed in all cases.

If you want to use  $psq1$  to connect to several servers of different major versions, it is recommended that you use the newest version of psql. Alternatively, you can keep a copy of psql from each major version around and be sure to use the version that matches the respective server. But in practice, this additional complication should not be necessary.

### Notes for Windows Users

psql is built as a console application. Since the Windows console windows use a different encoding than the rest of the system, you must take special care when using 8-bit characters within psql. If psql detects a problematic console code page, it will warn you at startup. To change the console code page, two things are necessary:

Set the code page by entering:

cmd.exe /c chcp 1252

1252 is a character encoding of the Latin alphabet, used by Microsoft Windows for English and some other Western languages. If you are using Cygwin, you can put this command in /etc/profile.

Set the console font to Lucida Console, because the raster font does not work with the ANSI code page.

### Examples

Start psql in interactive mode:

```
psql -p 54321 -U sally mydatabase
```
In psql interactive mode, spread a command over several lines of input. Notice the changing prompt:

```
testdb=> CREATE TABLE my_table (
testdb(> first integer not null default 0,
testdb(> second text)
testdb-> ;
CREATE TABLE
```
Look at the table definition:

```
testdb=> \d my_table
            Table "public.my_table"
 Column | Type | Modifiers
-----------+---------+--------------------
first | integer | not null default 0
```
second | text | Distributed by: (first)

Run psql in non-interactive mode by passing in a file containing SQL commands:

```
psql -f /home/gpadmin/test/myscript.sql
```
### Loading Data Using an External Table

Use SQL commands such as INSERT and SELECT to query a readable external table, the same way that you query a regular database table. For example, to load travel expense data from an external table, ext\_expenses, into a database table, expenses\_travel:

```
=# INSERT INTO expenses_travel 
   SELECT * from ext expenses where category='travel';
```
To load all data into a new database table:

```
=# CREATE TABLE expenses AS SELECT * from ext_expenses;
```
Parent topic: [Loading and Unloading Data](#page-532-0)

### <span id="page-600-1"></span>Loading and Writing Non-HDFS Custom Data

Greenplum Database supports TEXT and CSV formats for importing and exporting data through external tables. You can load and save data in other formats by defining a custom format or custom protocol or by setting up a transformation with the **qpfdist** parallel file server.

- [Using a Custom Format](#page-600-0)
- [Using a Custom Protocol](#page-602-0)

Parent topic: [Loading and Unloading Data](#page-532-0)

## <span id="page-600-0"></span>Using a Custom Format

You specify a custom data format in the FORMAT clause of CREATE EXTERNAL TABLE.

FORMAT 'CUSTOM' (formatter=format function, key1=val1,...keyn=valn)

Where the 'CUSTOM' keyword indicates that the data has a custom format and formatter specifies the function to use to format the data, followed by comma-separated parameters to the formatter function.

Greenplum Database provides functions for formatting fixed-width data, but you must author the formatter functions for variable-width data. The steps are as follows.

- 1. Author and compile input and output functions as a shared library.
- 2. Specify the shared library function with CREATE FUNCTION in Greenplum Database.
- 3. Use the formatter parameter of CREATE EXTERNAL TABLE's FORMAT clause to call the function.
- 4. [Importing and Exporting Fixed Width Data](#page-601-0)
- 5. [Examples: Read Fixed-Width Data](#page-601-1)

Parent topic: [Loading and Writing Non-HDFS Custom Data](#page-600-1)

## <span id="page-601-0"></span>Importing and Exporting Fixed Width Data

Specify custom formats for fixed-width data with the Greenplum Database functions fixedwith in and fixedwidth\_out. These functions already exist in the file \$GPHOME/share/postgresql/cdb\_external\_extensions.sql. The following example declares a custom format, then calls the fixedwidth in function to format the data.

```
CREATE READABLE EXTERNAL TABLE students (
name varchar(20), address varchar(30), age int)
LOCATION ('file://<host>/file/path/')
FORMAT 'CUSTOM' (formatter=fixedwidth_in, 
          name='20', address='30', age='4');
```
The following options specify how to import fixed width data.

• Read all the data.

To load all the fields on a line of fixed with data, you must load them in their physical order. You must specify the field length, but cannot specify a starting and ending position. The fields names in the fixed width arguments must match the order in the field list at the beginning of the CREATE TABLE command.

• Set options for blank and null characters.

Trailing blanks are trimmed by default. To keep trailing blanks, use the preserve blanks=on option. You can reset the trailing blanks option to the default with the preserve blanks=off option.

Use the null='null\_string\_value' option to specify a value for null characters.

- If you specify preserve blanks=on, you must also define a value for null characters.
- If you specify preserve blanks=off, null is not defined, and the field contains only blanks, Greenplum writes a null to the table. If null is defined, Greenplum writes an empty string to the table.

Use the line delim='line ending' parameter to specify the line ending character. The following examples cover most cases. The E specifies an escape string constant.

```
line_delim=E'\n'
line_delim=E'\r'
line_delim=E'\r\n'
line_delim='abc'
```
Parent topic: [Using a Custom Format](#page-600-0)

## <span id="page-601-1"></span>Examples of Reading Fixed-Width Data

The following examples show how to read fixed-width data.

### Example  $1 -$  Loading a table with all fields defined

```
CREATE READABLE EXTERNAL TABLE students (
name varchar(20), address varchar(30), age int)
LOCATION ('file://<host>/file/path/')
FORMAT 'CUSTOM' (formatter=fixedwidth_in,
```
name=20, address=30, age=4);

## Example  $2 -$  Loading a table with PRESERVED BLANKS on

```
CREATE READABLE EXTERNAL TABLE students (
name varchar(20), address varchar(30), age int)
LOCATION ('gpfdist://<host>:<portNum>/file/path/')
FORMAT 'CUSTOM' (formatter=fixedwidth_in, 
         name=20, address=30, age=4,
       preserve_blanks='on',null='NULL');
```
### Example  $3 -$  Loading data with no line delimiter

```
CREATE READABLE EXTERNAL TABLE students (
name varchar(20), address varchar(30), age int)
LOCATION ('file://<host>/file/path/')
FORMAT 'CUSTOM' (formatter=fixedwidth_in, 
         name='20', address='30', age='4', line_delim='?@')
```
## Example 4 – Create a writable external table with a  $\lceil \cdot \rceil$  line delimiter

```
CREATE WRITABLE EXTERNAL TABLE students_out (
name varchar(20), address varchar(30), age int)
LOCATION ('gpfdist://<host>:<portNum>/file/path/students_out.txt')
FORMAT 'CUSTOM' (formatter=fixedwidth_out, 
       name=20, address=30, age=4, line_delim=E'\r\n');
```
#### Parent topic: [Using a Custom Format](#page-600-0)

## <span id="page-602-0"></span>Using a Custom Protocol

Greenplum Database provides protocols such as gpfdist, http, and file for accessing data over a network, or you can author a custom protocol. You can use the standard data formats, TEXT and CSV, or a custom data format with custom protocols.

You can create a custom protocol whenever the available built-in protocols do not suffice for a particular need. For example, you could connect Greenplum Database in parallel to another system directly, and stream data from one to the other without the need to materialize the data on disk or use an intermediate process such as gpfdist. You must be a superuser to create and register a custom protocol.

- 1. Author the send, receive, and (optionally) validator functions in C, with a predefined API. These functions are compiled and registered with the Greenplum Database. For an example custom protocol, see [Example Custom Data Access Protocol.](#page-626-0)
- 2. After writing and compiling the read and write functions into a shared object (.so), declare a database function that points to the .so file and function names.

The following examples use the compiled import and export code.

```
CREATE FUNCTION myread() RETURNS integer
```

```
as '$libdir/gpextprotocol.so', 'myprot_import'
LANGUAGE C STABLE;
CREATE FUNCTION mywrite() RETURNS integer
as '$libdir/gpextprotocol.so', 'myprot_export'
LANGUAGE C STABLE;
```
The format of the optional validator function is:

```
CREATE OR REPLACE FUNCTION myvalidate() RETURNS void 
AS '$libdir/qpextprotocol.so', 'myprot_validate'
LANGUAGE C STABLE;
```
3. Create a protocol that accesses these functions. Validatorfunc is optional.

```
CREATE TRUSTED PROTOCOL myprot(
writefunc='mywrite',
readfunc='myread', 
validatorfunc='myvalidate');
```
4. Grant access to any other users, as necessary.

GRANT ALL ON PROTOCOL myprot TO otheruser;

5. Use the protocol in readable or writable external tables.

```
CREATE WRITABLE EXTERNAL TABLE ext_sales(LIKE sales)
LOCATION ('myprot://<meta>/<meta>/⋯')
FORMAT 'TEXT';
CREATE READABLE EXTERNAL TABLE ext_sales(LIKE sales)
LOCATION('myprot://<meta>/<meta>/⋯')
FORMAT 'TEXT';
```
Declare custom protocols with the SQL command CREATE TRUSTED PROTOCOL, then use the GRANT command to grant access to your users. For example:

Allow a user to create a readable external table with a trusted protocol

GRANT SELECT ON PROTOCOL <protocol name> TO <user name>;

Allow a user to create a writable external table with a trusted protocol

GRANT INSERT ON PROTOCOL <protocol name> TO <user name>;

Allow a user to create readable and writable external tables with a trusted protocol

GRANT ALL ON PROTOCOL <protocol name> TO <user name>;

Parent topic: [Loading and Writing Non-HDFS Custom Data](#page-600-1)

### <span id="page-603-0"></span>Handling Load Errors

Readable external tables are most commonly used to select data to load into regular database tables. You use the CREATE TABLE AS SELECT OF INSERT INTOCOMMands to query the external table data. By default, if the data contains an error, the entire command fails and the data is not loaded into the target database table.

The SEGMENT REJECT LIMIT clause allows you to isolate format errors in external table data and to continue loading correctly formatted rows. Use SEGMENT REJECT LIMITto set an error threshold, specifying the reject limit count as number of ROWS (the default) or as a PERCENT of total rows (1-100).

The entire external table operation is cancelled, and no rows are processed, if the number of error rows reaches the SEGMENT REJECT LIMIT. The limit of error rows is per-segment, not per entire operation. The operation processes all good rows, and it discards and optionally logs formatting errors for erroneous rows, if the number of error rows does not reach the SEGMENT REJECT LIMIT.

The LOG ERRORS clause allows you to keep error rows for further examination. For information about the LOG ERRORS clause, see the CREATE EXTERNAL TABLE command in the Greenplum Database Reference Guide.

When you set SEGMENT REJECT LIMIT, Greenplum scans the external data in single row error isolation mode. Single row error isolation mode applies to external data rows with format errors such as extra or missing attributes, attributes of a wrong data type, or invalid client encoding sequences. Greenplum does not check constraint errors, but you can filter constraint errors by limiting the SELECT from an external table at runtime. For example, to eliminate duplicate key errors:

```
=# INSERT INTO table_with_pkeys 
   SELECT DISTINCT * FROM external table;
```
Note: When loading data with the COPY command or an external table, the value of the server configuration parameter  $gp$  initial bad row limit limits the initial number of rows that are processed that are not formatted properly. The default is to stop processing if the first 1000 rows contain formatting errors. See the Greenplum Database Reference Guide for information about the parameter.

- [Define an External Table with Single Row Error Isolation](#page-604-0)
- [Capture Row Formatting Errors and Declare a Reject Limit](#page-605-0)
- [Viewing Bad Rows in the Error Log](#page-605-1)
- [Moving Data between Tables](#page-606-0)

Parent topic: [Loading and Unloading Data](#page-532-0)

## <span id="page-604-0"></span>Define an External Table with Single Row Error Isolation

The following example logs errors internally in Greenplum Database and sets an error threshold of 10 errors.

```
=# CREATE EXTERNAL TABLE ext_expenses ( name text, 
  date date, amount float4, category text, desc1 text )
   LOCATION ('gpfdist://etlhost-1:8081/*', 
              'gpfdist://etlhost-2:8082/*')
   FORMAT 'TEXT' (DELIMITER '|')
   LOG ERRORS SEGMENT REJECT LIMIT 10 
      ROWS;
```
Use the built-in SQL function gp\_read\_error\_log('external\_table') to read the error log data. This example command displays the log errors for ext\_expenses:

SELECT gp\_read\_error\_log('ext\_expenses');

For information about the format of the error log, see [Viewing Bad Rows in the Error Log](#page-605-1).

The built-in SQL function gp\_truncate\_error\_log('external\_table') deletes the error data. This

example deletes the error log data created from the previous external table example :

```
SELECT gp_truncate_error_log('ext_expenses');
```
Parent topic: [Handling Load Errors](#page-603-0)

### <span id="page-605-0"></span>Capture Row Formatting Errors and Declare a Reject Limit

The following SQL fragment captures formatting errors internally in Greenplum Database and declares a reject limit of 10 rows.

```
LOG ERRORS SEGMENT REJECT LIMIT 10 ROWS
```
Use the built-in SQL function gp\_read\_error\_log() to read the error log data. For information about viewing log errors, see [Viewing Bad Rows in the Error Log.](#page-605-1)

Parent topic: [Handling Load Errors](#page-603-0)

## <span id="page-605-1"></span>Viewing Bad Rows in the Error Log

If you use single row error isolation (see [Define an External Table with Single Row Error Isolation](#page-604-0) or [Running COPY in Single Row Error Isolation Mode](#page-619-0)), any rows with formatting errors are logged internally by Greenplum Database.

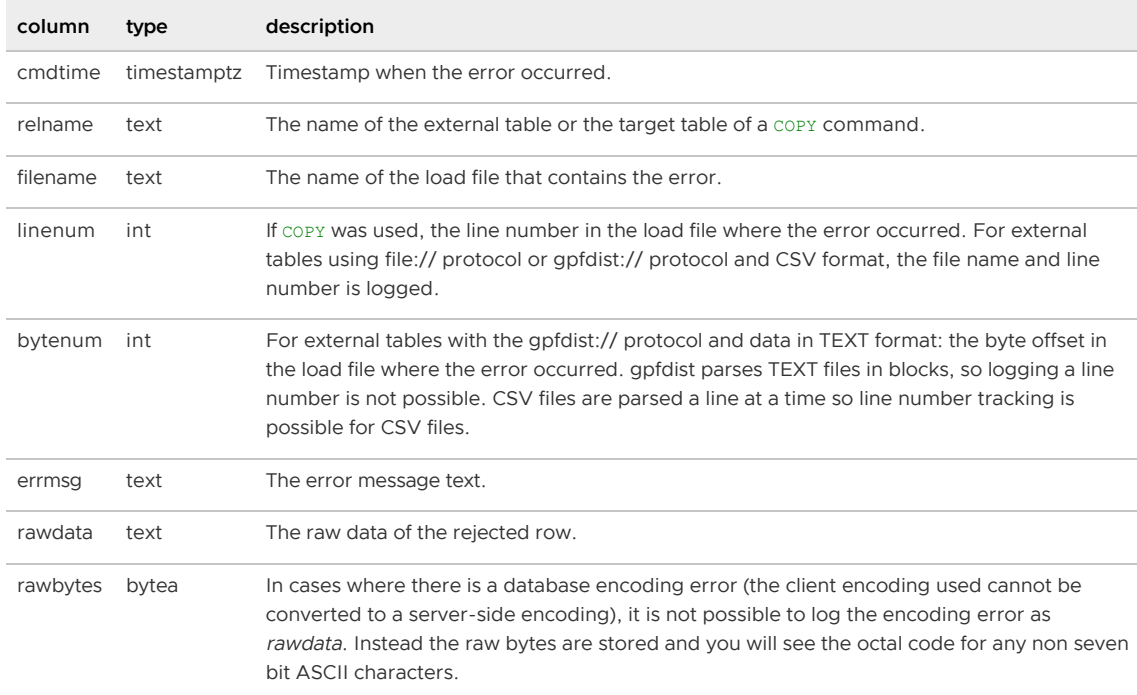

Greenplum Database captures the following error information in a table format:

You can use the Greenplum Database built-in SQL function  $gp\_read\_error\_log()$  to display formatting errors that are logged internally. For example, this command displays the error log information for the table *ext* expenses:

SELECT gp\_read\_error\_log('ext\_expenses');

For information about managing formatting errors that are logged internally, see the command COPY or CREATE EXTERNAL TABLE in the Greenplum Database Reference Guide.

#### Parent topic: [Handling Load Errors](#page-603-0)

# <span id="page-606-0"></span>Moving Data between Tables

You can use CREATE TABLE AS OF INSERT... SELECT to load external and external web table data into another (non-external) database table, and the data will be loaded in parallel according to the external or external web table definition.

If an external table file or external web table data source has an error, one of the following will happen, depending on the isolation mode used:

- Tables without error isolation mode: any operation that reads from that table fails. Loading from external and external web tables without error isolation mode is an all or nothing operation.
- Tables with error isolation mode: the entire file will be loaded, except for the problematic rows (subject to the configured REJECT\_LIMIT)

Parent topic: [Handling Load Errors](#page-603-0)

# Loading Data with gpload

The Greenplum gpload utility loads data using readable external tables and the Greenplum parallel file server (gpfdist or gpfdists). It handles parallel file-based external table setup and allows users to configure their data format, external table definition, and gpfdist or  $qpfdists$  setup in a single configuration file.

Note: **gpfdist and gpload are compatible only with the Greenplum Database major version in which** they are shipped. For example, a  $qpfdist$  utility that is installed with Greenplum Database 4.x cannot be used with Greenplum Database 5.x or 6.x.

Note: MERGE and UPDATE operations are not supported if the target table column name is a reserved keyword, has capital letters, or includes any character that requires quotes (" ") to identify the column.

## To use gpload

1. Ensure that your environment is set up to run  $\sigma$ pload. Some dependent files from your Greenplum Database installation are required, such as gpfdist and Python, as well as network access to the Greenplum segment hosts.

See the Greenplum Database Reference Guide for details.

2. Create your load control file. This is a YAML-formatted file that specifies the Greenplum Database connection information, gpfdist configuration information, external table options, and data format.

See the Greenplum Database Reference Guide for details.

For example:

```
---
VERSION: 1.0.0.1
DATABASE: ops
USER: gpadmin
HOST: mdw-1
PORT: 5432
GPLOAD:
   INPUT:
     - SOURCE:
        LOCAL_HOSTNAME:
```

```
 - etl1-1
            - etl1-2
             - etl1-3
             - etl1-4
          PORT: 8081
          FILE: 
            - /var/load/data/*
     - COLUMNS:
            - name: text
            - amount: float4
            - category: text
            - descr: text
            - date: date
     - FORMAT: text
     - DELIMITER: '|'
     - ERROR_LIMIT: 25
    - LOG ERRORS: true
    OUTPUT:
     - TABLE: payables.expenses
     - MODE: INSERT
    PRELOAD:
   - REUSE TABLES: true
SOT..
   - BEFORE: "INSERT INTO audit VALUES('start', current_timestamp)"
   - AFTER: "INSERT INTO audit VALUES('end', current timestamp)"
```
3. Run gpload, passing in the load control file. For example:

gpload -f my\_load.yml

#### Parent topic: [Loading and Unloading Data](#page-532-0)

## Accessing External Data with PXF

Data managed by your organization may already reside in external sources such as Hadoop, object stores, and other SQL databases. The Greenplum Platform Extension Framework (PXF) provides access to this external data via built-in connectors that map an external data source to a Greenplum Database table definition.

PXF is installed with Hadoop and Object Storage connectors. These connectors enable you to read external data stored in text, Avro, JSON, RCFile, Parquet, SequenceFile, and ORC formats. You can use the JDBC connector to access an external SQL database.

Note: In previous versions of Greenplum Database, you may have used the gphdfs external table protocol to access data stored in Hadoop. Greenplum Database version 6.0.0 removes the gphdfs protocol. Use PXF and the  $pxf$  external table protocol to access Hadoop in Greenplum Database version 6.x.

The Greenplum Platform Extension Framework includes a C-language extension and a Java service. After you configure and initialize PXF, you start a single PXF JVM process on each Greenplum Database segment host. This long- running process concurrently serves multiple query requests.

[For detailed information about the architecture of and using PXF, refer to the Greenplum Platform](https://docs.vmware.com/en/VMware-Tanzu-Greenplum-Platform-Extension-Framework/6.3/tanzu-greenplum-platform-extension-framework/GUID-overview_pxf.html) Extension Framework (PXF) documentation.

Parent topic: [Working with External Data](#page-498-0)

Parent topic: [Loading and Unloading Data](#page-532-0)

# Transforming External Data with gpfdist and gpload

The **gpfdist parallel file server allows you to set up transformations that enable Greenplum Database** external tables to read and write files in formats that are not supported with the CREATE EXTERNAL TABLE command<sup>'</sup> s FORMAT clause. An *input* transformation reads a file in the foreign data format and outputs rows to  $qpfdist$  in the CSV or other text format specified in the external table's FORMAT clause. An output transformation receives rows from *apfdist* in text format and converts them to the foreign data format.

Note: **gpfdist and gpload are compatible only with the Greenplum Database major version in which** they are shipped. For example, a **gpfdist utility that is installed with Greenplum** Database 4.x cannot be used with Greenplum Database 5.x or 6.x.

This topic describes the tasks to set up data transformations that work with gpfdist to read or write external data files with formats that Greenplum Database does not support.

- [About gpfdist Transformations](#page-608-0)
- [Determine the Transformation Schema](#page-609-0)
- [Write a Transformation](#page-476-0)
- [Write the gpfdist Configuration File](#page-477-0)
- [Transfer the Data](#page-478-0)
- [Configuration File Format](#page-479-0)
- [XML Transformation Examples](#page-484-0)

Parent topic: [Loading and Unloading Data](#page-532-0)

# <span id="page-608-0"></span>About gpfdist Transformations

To set up a transformation for a data format, you provide an executable command that gpfdist can call with the name of the file containing data. For example, you could write a shell script that runs an XSLT transformation on an XML file to output rows with columns delimited with a vertical bar (|) character and rows delimited with linefeeds.

Transformations are configured in a YAML-formatted configuration file passed to  $gp$ fdist on the command line.

If you want to load the external data into a table in the Greenplum database, you can use the  $\sigma$ pload utility to automate the tasks to create an external table, run *gpfdist*, and load the transformed data into the database table.

Accessing data in external XML files from within the database is a common example requiring transformation. The following diagram shows *gpfdist* performing a transformation on XML files on an ETL server.

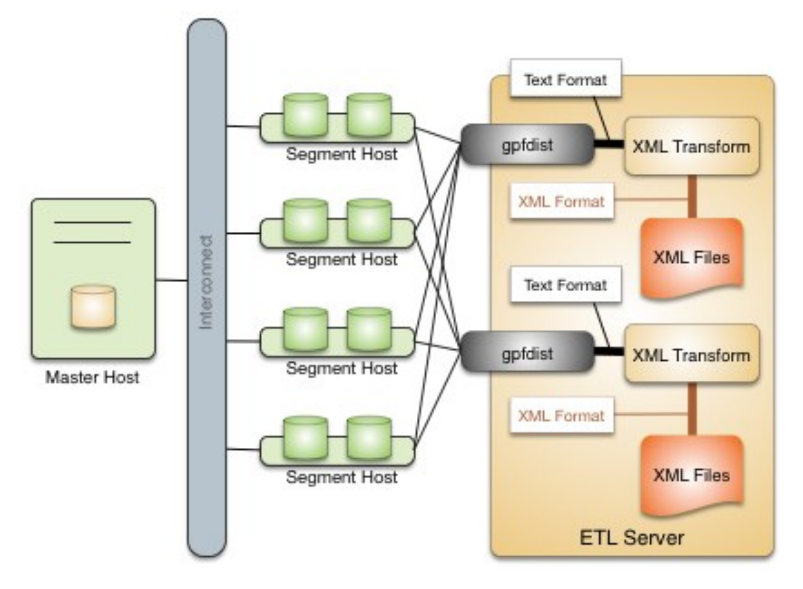

Following are the high-level steps to set up a  $qpfdist$  transformation for external data files. The process is illustrated with an XML example.

- 1. [Determine the transformation schema.](#page-609-0)
- 2. [Write a transformation.](#page-476-0)
- 3. [Write the gpfdist configuration file.](#page-477-0)
- 4. [Transfer the data](#page-478-0).

## <span id="page-609-0"></span>Determine the Transformation Schema

To prepare for the transformation project:

- 1. Determine the goal of the project, such as indexing data, analyzing data, combining data, and so on.
- 2. Examine the source files and note the file structure and element names.
- 3. Choose the elements to import and decide if any other limits are appropriate.

For example, the following XML file, prices.xml, is a simple XML file that contains price records. Each price record contains two fields: an item number and a price.

```
<?xml version="1.0" encoding="ISO-8859-1" ?>
<prices>
   <pricerecord>
    <itemnumber>708421</itemnumber>
    <price>19.99</price>
  </pricerecord>
   <pricerecord>
    <itemnumber>708466</itemnumber>
    <price>59.25</price>
  </pricerecord>
   <pricerecord>
     <itemnumber>711121</itemnumber>
     <price>24.99</price>
  </pricerecord>
</prices>
```
The goal of this transformation is to import all the data into a Greenplum Database readable external table with an integer itemnumber column and a decimal price column.

# Write a Transformation

The transformation specifies what to extract from the data. You can use any authoring environment and language appropriate for your project. For XML transformations choose from technologies such as XSLT, Joost (STX), Java, Python, or Perl, based on the goals and scope of the project.

In the price example, the next step is to transform the XML data into a two-column delimited text format.

```
708421|19.99
708466|59.25
711121|24.99
```
The following STX transform, called input\_transform.stx, performs the data transformation.

```
<?xml version="1.0"?>
<stx:transform version="1.0"
   xmlns:stx="http://stx.sourceforge.net/2002/ns"
   pass-through="none">
  <!-- declare variables -->
  <stx:variable name="itemnumber"/>
  <stx:variable name="price"/>
  <!-- match and output prices as columns delimited by | -->
  <stx:template match="/prices/pricerecord">
    <stx:process-children/>
    <stx:value-of select="$itemnumber"/> 
<stx:text>|</stx:text>
    <stx:value-of select="$price"/> <stx:text>
</stx:text>
  </stx:template>
  <stx:template match="itemnumber">
    <stx:assign name="itemnumber" select="."/>
  </stx:template>
  <stx:template match="price">
    <stx:assign name="price" select="."/>
  </stx:template>
</stx:transform>
```
This STX transform declares two temporary variables, itemnumber and price, and the following rules.

- 1. When an element that satisfies the XPath expression /prices/pricerecord is found, examine the child elements and generate output that contains the value of the itemnumber variable, a | character, the value of the price variable, and a newline.
- 2. When an <itemnumber> element is found, store the content of that element in the variable itemnumber.
- 3. When a <price> element is found, store the content of that element in the variable  $price$ .

## Write the gpfdist Configuration File

The gpfdist configuration is specified as a YAML 1.1 document. It contains rules that gpfdist uses to select a transformation to apply when loading or extracting data.

This example gpfdist configuration contains the following items that are required for the prices.xml transformation scenario:

- the config.yaml file defining TRANSFORMATIONS
- the input\_transform.sh wrapper script, referenced in the config.yaml file

 $\bullet$  the input transform.stx joost transformation, called from input transform.sh

Aside from the ordinary YAML rules, such as starting the document with three dashes (---), a gpfdist configuration must conform to the following restrictions:

- 1. A VERSION setting must be present with the value 1.0.0.1.
- 2. A TRANSFORMATIONS setting must be present and contain one or more mappings.
- 3. Each mapping in the TRANSFORMATION must contain:
	- a TYPE with the value 'input' or 'output'
	- a COMMAND indicating how the transformation is run.
- 4. Each mapping in the TRANSFORMATION can contain optional CONTENT, SAFE, and STDERR settings.

The following gpfdist configuration, called config.yaml, applies to the prices example. The initial indentation on each line is significant and reflects the hierarchical nature of the specification. The transformation name prices input in the following example will be referenced later when creating the table in SQL.

```
---
VERSION: 1.0.0.1
TRANSFORMATIONS:
 prices input:
    TYPE: input
    COMMAND: /bin/bash input transform.sh %filename%
```
The COMMAND setting uses a wrapper script called input transform.sh with a %filename% placeholder. When gpfdist runs the prices input transform, it invokes input transform.sh with /bin/bash and replaces the %filename% placeholder with the path to the input file to transform. The wrapper script called input transform.sh contains the logic to invoke the STX transformation and return the output.

If Joost is used, the Joost STX engine must be installed.

```
#!/bin/bash
# input_transform.sh - sample input transformation, 
# demonstrating use of Java and Joost STX to convert XML into
# text to load into Greenplum Database.
# java arguments:
  -jar joost.jar joost STX engine
  -nodecl don't generate a <?xml?> declaration
# $1 filename to process
# input_transform.stx the STX transformation
#
# the AWK step eliminates a blank line joost emits at the end
java \
    -jar joost.jar \
    -nodecl \
   $1 \lambdainput transform.stx \
 | awk 'NF>0'
```
The input transform.sh file uses the Joost STX engine with the AWK interpreter. The following diagram shows the process flow as gpfdist runs the transformation.
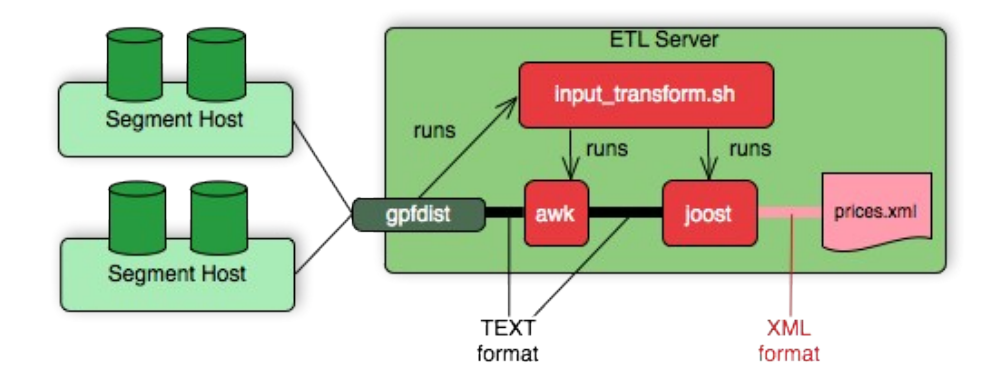

# Transfer the Data

Create the target database tables with SQL statements based on the appropriate schema.

There are no special requirements for Greenplum Database tables that hold loaded data. In the prices example, the following command creates the prices table, where the data is to be loaded.

```
CREATE TABLE prices (
   itemnumber integer, 
  price decimal 
\lambdaDISTRIBUTED BY (itemnumber);
```
Next, use one of the following approaches to transform the data with gpfdist.

- gpload supports only input transformations, but in many cases is easier to implement.
- gpfdist with INSERT INTO SELECT FROM supports both input and output transformations, but exposes details that gpload automates for you.

### Transforming with gpload

The Greenplum Database  $qp$ Load utility orchestrates a data load operation using the  $qp$ fdist parallel file server and a YAML-formatted configuration file.  $gp$ load automates these tasks:

- Creates a readable external table in the database.
- Starts gpfdist instances with the configuration file that contains the transformation.
- Runs INSERT INTO table\ name SELECT FROM external\ table to load the data.
- Removes the external table definition.  $\bullet$

Transforming data with gpload requires that the settings TRANSFORM and TRANSFORM\_CONFIG appear in the INPUT section of the gpload control file.

For more information about the syntax and placement of these settings in the gpload control file, see the Greenplum Database Reference Guide.

- TRANSFORM\_CONFIG specifies the name of the gpfdist configuration file.
- The TRANSFORM setting indicates the name of the transformation that is described in the file named in TRANSFORM\_CONFIG.

```
VERSION: 1.0.0.1
DATABASE: ops
USER: gpadmin
```
 $-$ 

```
GPLOAD:
   INPUT:
    - TRANSFORM CONFIG: config.yaml
    - TRANSFORM: prices input
     - SOURCE:
         FILE: prices.xml
```
The transformation name must appear in two places: in the TRANSFORM setting of the gpfdist configuration file and in the TRANSFORMATIONS section of the file named in the TRANSFORM\_CONFIG section.

In the  $qp$ load control file, the optional parameter MAX\_LINE\_LENGTH specifies the maximum length of a line in the XML transformation data that is passed to gpload.

The following diagram shows the relationships between the  $qpload$  control file, the gpfdist configuration file, and the XML data file.

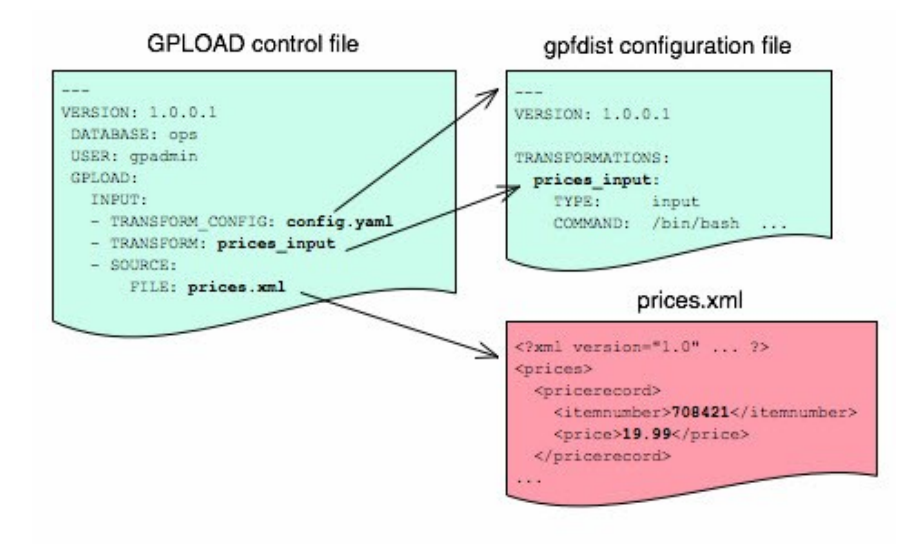

### Transforming with gpfdist and INSERT INTO SELECT FROM

With this load method, you perform each of the tasks that  $qp$ load automates. You start  $qp$ fdist, create an external table, load the data, and clean up by dropping the table and stopping gpfdist.

Specify the transformation in the CREATE EXTERNAL TABLE definition's LOCATION clause. For example, the transform is shown in bold in the following command. (Run gpfdist first, using the command gpfdist -c config.yaml).

```
CREATE READABLE EXTERNAL TABLE prices readable (LIKE prices)
   LOCATION ('gpfdist://hostname:8080/prices.xml#transform=prices_input')
    FORMAT 'TEXT' (DELIMITER '|')
    LOG ERRORS SEGMENT REJECT LIMIT 10;
```
In the command above, change hostname to your hostname. prices input comes from the gpfdist configuration file.

The following query then loads the data into the prices table.

INSERT INTO prices SELECT \* FROM prices\_readable;

### Configuration File Format

The gpfdist configuration file uses the YAML 1.1 document format and implements a schema for

defining the transformation parameters. The configuration file must be a valid YAML document.

The gpfdist program processes the document in order and uses indentation (spaces) to determine the document hierarchy and relationships of the sections to one another. The use of white space is significant. Do not use white space for formatting and do not use tabs.

The following is the basic structure of a configuration file.

```
VERSION: 1.0.0.1
TRANSFORMATIONS: 
  transformation_name1:
    TYPE: input | output
    COMMAND: command
    CONTENT: data | paths
    SAFE: posix-regex
    STDERR: server | console
  transformation_name2:
    TYPE: input | output
    COMMAND: command 
...
```
#### VERSION

Required. The version of the gpfdist configuration file schema. The current version is 1.0.0.1. TRANSFORMATIONS

Required. Begins the transformation specification section. A configuration file must have at least one transformation. When gpfdist receives a transformation request, it looks in this section for an entry with the matching transformation name.

TYPE

Required. Specifies the direction of transformation. Values are input or output.

- input: gpfdist treats the standard output of the transformation process as a stream of records to load into Greenplum Database.
- output : gpfdist treats the standard input of the transformation process as a stream of records from Greenplum Database to transform and write to the appropriate output.

#### COMMAND

Required. Specifies the command gpfdist will run to perform the transformation.

For input transformations, gpfdist invokes the command specified in the CONTENT setting. The command is expected to open the underlying file(s) as appropriate and produce one line of TEXT for each row to load into Greenplum Database. The input transform determines whether the entire content should be converted to one row or to multiple rows.

For output transformations, gpfdist invokes this command as specified in the CONTENT setting. The output command is expected to open and write to the underlying file(s) as appropriate. The output transformation determines the final placement of the converted output.

#### CONTENT

Optional. The values are data and paths. The default value is data.

- $\bullet$  When CONTENT specifies data, the text  $\frac{1}{2}$  filename  $\frac{1}{2}$  in the COMMAND section is replaced by the path to the file to read or write.
- When CONTENT specifies paths, the text %filename% in the COMMAND section is replaced by the path to the temporary file that contains the list of files to read or write.

The following is an example of a COMMAND section showing the text  $%$ filename $%$  that is replaced.

```
COMMAND: /bin/bash input_transform.sh %filename%
```
#### SAFE

Optional. A POSIX regular expression that the paths must match to be passed to the transformation. Specify SAFE when there is a concern about injection or improper interpretation of paths passed to the command. The default is no restriction on paths.

#### STDERR

Optional. The values are server and console.

This setting specifies how to handle standard error output from the transformation. The default, server, specifies that gpfdist will capture the standard error output from the transformation in a temporary file and send the first 8k of that file to Greenplum Database as an error message. The error message will appear as an SQL error. Console specifies that gpfdist does not redirect or transmit the standard error output from the transformation.

### XML Transformation Examples

The following examples demonstrate the complete process for different types of XML data and STX transformations. Files and detailed instructions associated with these examples are in the GitHub repo github.com://greenplum-db/gpdb in the [gpMgmt/demo/gpfdist\\_transform](https://github.com/greenplum-db/gpdb/blob/master/gpMgmt/demo/gpfdist_transform) directory. Read the README file in the Before You Begin section before you run the examples. The README file explains how to download the example data file used in the examples.

### Command-based External Web Tables

The output of a shell command or script defines command-based web table data. Specify the command in the EXECUTE clause of CREATE EXTERNAL WEB TABLE. The data is current as of the time the command runs. The EXECUTE clause runs the shell command or script on the specified master, and/or segment host or hosts. The command or script must reside on the hosts corresponding to the host(s) defined in the EXECUTE clause.

By default, the command is run on segment hosts when active segments have output rows to process. For example, if each segment host runs four primary segment instances that have output rows to process, the command runs four times per segment host. You can optionally limit the number of segment instances that run the web table command. All segments included in the web table definition in the on clause run the command in parallel.

The command that you specify in the external table definition runs from the database and cannot access environment variables from .bashrc or .profile. Set environment variables in the EXECUTE clause. For example:

```
=# CREATE EXTERNAL WEB TABLE output (output text)
    EXECUTE 'PATH=/home/gpadmin/programs; export PATH; myprogram.sh' 
    FORMAT 'TEXT';
```
Scripts must be executable by the  $g$ padmin user and reside in the same location on the master or segment hosts.

The following command defines a web table that runs a script. The script runs on each segment host where a segment has output rows to process.

```
=# CREATE EXTERNAL WEB TABLE log_output 
    (linenum int, message text) 
    EXECUTE '/var/load_scripts/get_log_data.sh' ON HOST 
    FORMAT 'TEXT' (DELIMITER '|');
```
### IRS MeF XML Files (In demo Directory)

This example demonstrates loading a sample IRS Modernized eFile tax return using a Joost STX transformation. The data is in the form of a complex XML file.

The U.S. Internal Revenue Service (IRS) made a significant commitment to XML and specifies its use in its Modernized e-File (MeF) system. In MeF, each tax return is an XML document with a deep hierarchical structure that closely reflects the particular form of the underlying tax code.

XML, XML Schema and stylesheets play a role in their data representation and business workflow. The actual XML data is extracted from a ZIP file attached to a MIME "transmission file" message. For more information about MeF, see [Modernized e-File \(Overview\)](https://www.irs.gov/uac/modernized-e-file-overview) on the IRS web site.

The sample XML document, RET990EZ 2006.xml, is about 350KB in size with two elements:

- ReturnHeader
- ReturnData  $\Delta$

The <ReturnHeader> element contains general details about the tax return such as the taxpayer's name, the tax year of the return, and the preparer. The <ReturnData> element contains multiple sections with specific details about the tax return and associated schedules.

The following is an abridged sample of the XML file.

```
<?xml version="1.0" encoding="UTF-8"?> 
<Return returnVersion="2006v2.0"
   xmlns="https://www.irs.gov/efile" 
   xmlns:efile="https://www.irs.gov/efile"
   xsi:schemaLocation="https://www.irs.gov/efile"
   xmlns:xsi="http://www.w3.org/2001/XMLSchema-instance"> 
   <ReturnHeader binaryAttachmentCount="1">
     <ReturnId>AAAAAAAAAAAAAAAAAAAA</ReturnId>
      <Timestamp>1999-05-30T12:01:01+05:01</Timestamp>
      <ReturnType>990EZ</ReturnType>
     <TaxPeriodBeginDate>2005-01-01</TaxPeriodBeginDate>
     <TaxPeriodEndDate>2005-12-31</TaxPeriodEndDate>
    <Filer>
       <EIN>011248772</EIN>
       ... more data ...
      </Filer>
     <Preparer>
       <Name>Percy Polar</Name>
        ... more data ...
     </Preparer>
      <TaxYear>2005</TaxYear>
    </ReturnHeader>
    ... more data ..
```
The goal is to import all the data into a Greenplum database. First, convert the XML document into text with newlines "escaped", with two columns: ReturnId and a single column on the end for the entire MeF tax return. For example:

AAAAAAAAAAAAAAAAAAAA|<Return returnVersion="2006v2.0"...

Load the data into Greenplum Database.

### WITSML™ Files (In demo Directory)

This example demonstrates loading sample data describing an oil rig using a Joost STX transformation. The data is in the form of a complex XML file downloaded from energistics.org.

The Wellsite Information Transfer Standard Markup Language (WITSML™) is an oil industry initiative to provide open, non-proprietary, standard interfaces for technology and software to share information among oil companies, service companies, drilling contractors, application vendors, and regulatory agencies. For more information about WITSML™, see<http://www.energistics.org/>.

The oil rig information consists of a top level <rigs> element with multiple child elements such as <documentInfo>, <rig>, and so on. The following excerpt from the file shows the type of information in the  $\langle$ rig> tag.

```
<?xml version="1.0" encoding="UTF-8"?>
<?xml-stylesheet href="../stylesheets/rig.xsl" type="text/xsl" media="screen"?>
<rigs 
 xmlns="http://www.energistics.org/schemas/131" 
 xmlns:xsi="http://www.w3.org/2001/XMLSchema-instance" 
 xsi:schemaLocation="http://www.energistics.org/schemas/131 ../obj_rig.xsd" 
 version="1.3.1.1">
 <documentInfo>
  ... misc data ...
 </documentInfo>
 <rig uidWell="W-12" uidWellbore="B-01" uid="xr31">
     <nameWell>6507/7-A-42</nameWell>
     <nameWellbore>A-42</nameWellbore>
     <name>Deep Drill #5</name>
     <owner>Deep Drilling Co.</owner>
     <typeRig>floater</typeRig>
     <manufacturer>Fitsui Engineering</manufacturer>
     <yearEntService>1980</yearEntService>
     <classRig>ABS Class A1 M CSDU AMS ACCU</classRig>
     <approvals>DNV</approvals>
 ... more data ...
```
The goal is to import the information for this rig into Greenplum Database.

The sample document, rig.xml, is about 11KB in size. The input does not contain tabs so the relevant information can be converted into records delimited with a pipe (|).

W-12|6507/7-A-42|xr31|Deep Drill #5|Deep Drilling Co.|John Doe|John.Doe@example.com|

With the columns:

- $\bullet$  well uid text,  $-$  e.g. W-12
- $\bullet$  well name text,  $-$  e.g. 6507/7-A-42
- rig uid text,  $-$  e.g. xr31
- rig name text,  $-$  e.g. Deep Drill #5
- $r$ ig owner text,  $-$  e.g. Deep Drilling Co.
- rig contact text,  $-$  e.g. John Doe
- rig email text, e.g. John.Doe@example.com
- doc xml

Then, load the data into Greenplum Database.

# Loading Data with COPY

COPY FROM copies data from a file or standard input into a table and appends the data to the table contents. COPY is non-parallel: data is loaded in a single process using the Greenplum master

instance. Using COPY is only recommended for very small data files.

The COPY source file must be accessible to the postgres process on the master host. Specify the COPY source file name relative to the data directory on the master host, or specify an absolute path.

Greenplum copies data from STDIN or STDOUT using the connection between the client and the master server.

Parent topic: [Loading and Unloading Data](#page-532-0)

### Loading From a File

The COPY command asks the postgres backend to open the specified file, read it and append it to the table. In order to be able to read the file, the backend needs to have read permissions on the file, and the file name must be specified using an absolute path on the master host, or a relative path to the master data directory.

COPY <table\_name> FROM </path/to/filename>;

## Loading From STDIN

To avoid the problem of copying the data file to the master host before loading the data, COPY FROM STDIN uses the Standard Input channel and feeds data directly into the postgres backend. After the COPY FROM STDIN command started, the backend will accept lines of data until a single line only contains a backslash-period (\.).

COPY <table name> FROM <STDIN>;

## Loading Data Using \copy in psql

Do not confuse the psql \copy command with the COPY SQL command. The \copy invokes a regular COPY FROM STDIN and sends the data from the psql client to the backend. Therefore any file must reside on the host where the psql client runs, and must be accessible to the user which runs the client.

To avoid the problem of copying the data file to the master host before loading the data, COPY FROM STDIN uses the Standard Input channel and feeds data directly into the postgres backend. After the COPY FROM STDIN command started, the backend will accept lines of data until a single line only contains a backslash-period  $(\lambda)$ . psql is wrapping all of this into the handy  $\c{copy command$ .

\copy <table\_name> FROM <filename>;

## Input Format

COPY FROM accepts a FORMAT parameter, which specifies the format of the input data. The possible values are TEXT, CSV (Comma Separated Values), and BINARY.

COPY <table name> FROM </path/to/filename> WITH (FORMAT csv);

The FORMAT csv will read comma-separated values. The FORMAT text by default uses tabulators to separate the values, the DELIMITER option specifies a different character as value delimiter.

COPY <table name> FROM </path/to/filename> WITH (FORMAT text, DELIMITER '|');

By default, the default client encoding is used, this can be changed with the ENCODING option. This is useful if data is coming from another operating system.

COPY <table name> FROM </path/to/filename> WITH (ENCODING 'latin1');

## Running COPY in Single Row Error Isolation Mode

By default, COPY stops an operation at the first error: if the data contains an error, the operation fails and no data loads. If you run COPY FROM in single row error isolation mode. Greenplum skips rows that contain format errors and loads properly formatted rows. Single row error isolation mode applies only to rows in the input file that contain format errors. If the data contains a constraint error such as violation of a NOT NULL, CHECK, or UNIQUE constraint, the operation fails and no data loads.

Specifying SEGMENT REJECT LIMIT runs the COPY operation in single row error isolation mode. Specify the acceptable number of error rows on each segment, after which the entire COPY FROM operation fails and no rows load. The error row count is for each Greenplum Database segment, not for the entire load operation.

If the COPY operation does not reach the error limit, Greenplum loads all correctly-formatted rows and discards the error rows. Use the LOG ERRORS clause to capture data formatting errors internally in Greenplum Database. For example:

```
=> COPY country FROM '/data/gpdb/country_data' 
   WITH DELIMITER '|' LOG ERRORS
  SEGMENT REJECT LIMIT 10 ROWS:
```
See [Viewing Bad Rows in the Error Log](#page-605-0) for information about investigating error rows.

Parent topic: [Loading and Unloading Data](#page-532-0)

## Optimizing Data Load and Query Performance

Use the following tips to help optimize your data load and subsequent query performance.

Drop indexes before loading data into existing tables.

Creating an index on pre-existing data is faster than updating it incrementally as each row is loaded. You can temporarily increase the maintenance work mem server configuration parameter to help speed up CREATE INDEX commands, though load performance is affected. Drop and recreate indexes only when there are no active users on the system.

- Create indexes last when loading data into new tables. Create the table, load the data, and create any required indexes.
- Run ANALYZE after loading data. If you significantly altered the data in a table, run ANALYZE or VACUUM ANALYZE to update table statistics for the query optimizer. Current statistics ensure that the optimizer makes the best decisions during query planning and avoids poor performance due to inaccurate or nonexistent statistics.
- Run VACUUM after load errors. If the load operation does not run in single row error isolation mode, the operation stops at the first error. The target table contains the rows loaded before the error occurred. You cannot access these rows, but they occupy disk space. Use the VACUUM command to recover the wasted space.

#### Parent topic: [Loading and Unloading Data](#page-532-0)

### <span id="page-619-0"></span>Unloading Data from Greenplum Database

A writable external table allows you to select rows from other database tables and output the rows to files, named pipes, to applications, or as output targets for Greenplum parallel MapReduce calculations. You can define file-based and web-based writable external tables.

This topic describes how to unload data from Greenplum Database using parallel unload (writable external tables) and non-parallel unload (COPY).

- [Defining a File-Based Writable External Table](#page-620-0)
- [Defining a Command-Based Writable External Web Table](#page-621-0)
- [Unloading Data Using a Writable External Table](#page-622-0)
- [Unloading Data Using COPY](#page-622-1)

Parent topic: [Loading and Unloading Data](#page-532-0)

# <span id="page-620-0"></span>Defining a File-Based Writable External Table

Writable external tables that output data to files can use the Greenplum parallel file server program, gpfdist, or the Greenplum Platform Extension Framework (PXF), Greenplum's interface to Hadoop.

Use the CREATE WRITABLE EXTERNAL TABLE command to define the external table and specify the location and format of the output files. See [Using the Greenplum Parallel File Server \(gpfdist\)](#page-529-0) for instructions on setting up gpfdist for use with an external table and [Accessing External Data with PXF](#page-499-0) for instructions on setting up PXF for use with an external table

- With a writable external table using the gpfdist protocol, the Greenplum segments send their data to gpfdist, which writes the data to the named file. gpfdist must run on a host that the Greenplum segments can access over the network. gpfdist points to a file location on the output host and writes data received from the Greenplum segments to the file. To divide the output data among multiple files, list multiple gpfdist URIs in your writable external table definition.
- A writable external web table sends data to an application as a stream of data. For example, unload data from Greenplum Database and send it to an application that connects to another database or ETL tool to load the data elsewhere. Writable external web tables use the EXECUTE clause to specify a shell command, script, or application to run on the segment hosts [and accept an input stream of data. See Defining a Command-Based Writable External Web](#page-621-0) Table for more information about using EXECUTE commands in a writable external table definition.

You can optionally declare a distribution policy for your writable external tables. By default, writable external tables use a random distribution policy. If the source table you are exporting data from has a hash distribution policy, defining the same distribution key column(s) for the writable external table improves unload performance by eliminating the requirement to move rows over the interconnect. If you unload data from a particular table, you can use the LIKE clause to copy the column definitions and distribution policy from the source table.

- Example 1**—**[Greenplum file server \(gpfdist\)](#page-620-1)
- Example 2**—**[Hadoop file server \(pxf\)](#page-621-1)

Parent topic: [Unloading Data from Greenplum Database](#page-619-0)

# <span id="page-620-1"></span>Example 1—Greenplum file server (gpfdist)

```
=# CREATE WRITABLE EXTERNAL TABLE unload_expenses 
    ( LIKE expenses ) 
   LOCATION ('gpfdist://etlhost-1:8081/expenses1.out',
```

```
 'gpfdist://etlhost-2:8081/expenses2.out')
 FORMAT 'TEXT' (DELIMITER ',')
 DISTRIBUTED BY (exp_id);
```
Parent topic: [Defining a File-Based Writable External Table](#page-620-0)

# <span id="page-621-1"></span>Example 2—Hadoop file server (pxf)

```
=# CREATE WRITABLE EXTERNAL TABLE unload_expenses 
    ( LIKE expenses ) 
   LOCATION ('pxf://dir/path?PROFILE=hdfs:text') 
  FORMAT 'TEXT' (DELIMITER ',')
 DISTRIBUTED BY (exp_id);
```
You specify an HDFS directory for a writable external table that you create with the pxf protocol.

Parent topic: [Defining a File-Based Writable External Table](#page-620-0)

### <span id="page-621-0"></span>Defining a Command-Based Writable External Web Table

You can define writable external web tables to send output rows to an application or script. The application must accept an input stream, reside in the same location on all of the Greenplum segment hosts, and be executable by the  $q$ padmin user. All segments in the Greenplum system run the application or script, whether or not a segment has output rows to process.

Use CREATE WRITABLE EXTERNAL WEB TABLE to define the external table and specify the application or script to run on the segment hosts. Commands run from within the database and cannot access environment variables (such as \$PATH). Set environment variables in the EXECUTE clause of your writable external table definition. For example:

```
=# CREATE WRITABLE EXTERNAL WEB TABLE output (output text) 
    EXECUTE 'export PATH=$PATH:/home/`gpadmin`
            /programs;
     myprogram.sh' 
     FORMAT 'TEXT'
     DISTRIBUTED RANDOMLY;
```
The following Greenplum Database variables are available for use in OS commands run by a web or writable external table. Set these variables as environment variables in the shell that runs the command(s). They can be used to identify a set of requests made by an external table statement across the Greenplum Database array of hosts and segment instances.

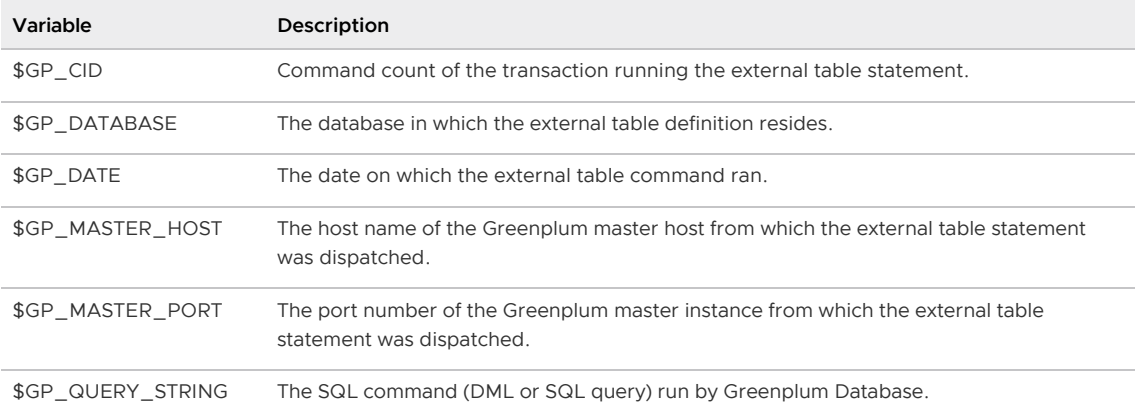

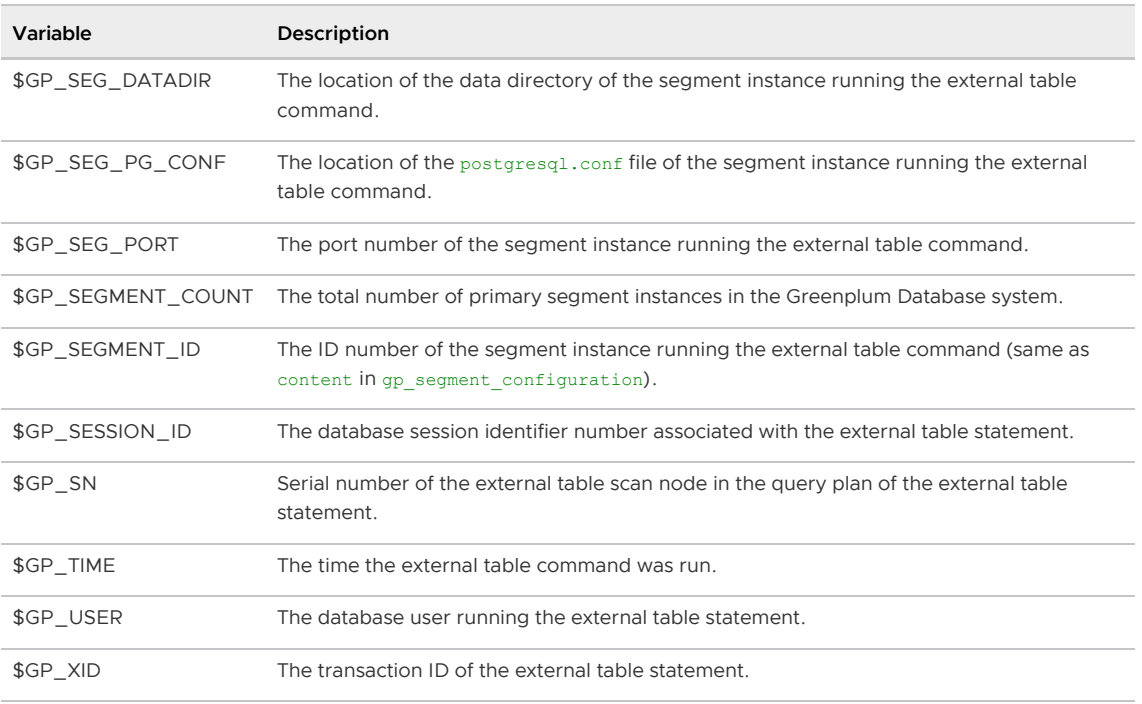

[Disabling EXECUTE for Web or Writable External Tables](#page-622-2)

Parent topic: [Unloading Data from Greenplum Database](#page-619-0)

# <span id="page-622-2"></span>Disabling EXECUTE for Web or Writable External Tables

There is a security risk associated with allowing external tables to run OS commands or scripts. To disable the use of EXECUTE in web and writable external table definitions, set the gp\_external\_enable\_exec server configuration parameter to off in your master postgresql.conf file:

gp\_external\_enable\_exec = off

Note: You must restart the database in order for changes to the gp\_external\_enable\_exec server configuration parameter to take effect.

Parent topic: [Defining a Command-Based Writable External Web Table](#page-621-0)

# <span id="page-622-0"></span>Unloading Data Using a Writable External Table

Writable external tables allow only INSERT operations. You must grant INSERT permission on a table to enable access to users who are not the table owner or a superuser. For example:

GRANT INSERT ON writable ext table TO admin;

To unload data using a writable external table, select the data from the source table(s) and insert it into the writable external table. The resulting rows are output to the writable external table. For example:

INSERT INTO writable\_ext\_table SELECT \* FROM regular\_table;

<span id="page-622-1"></span>Parent topic: [Unloading Data from Greenplum Database](#page-619-0)

# Unloading Data Using COPY

COPY TO copies data from a table to a file (or standard input) on the Greenplum master host using a single process on the Greenplum master instance. Use copy to output a table sentire contents, or filter the output using a SELECT statement. For example:

```
COPY (SELECT * FROM country WHERE country_name LIKE 'A%') 
TO '/home/gpadmin/a_list_countries.out';
```
Parent topic: [Unloading Data from Greenplum Database](#page-619-0)

### <span id="page-623-2"></span>Formatting Data Files

When you use the Greenplum tools for loading and unloading data, you must specify how your data is formatted. COPY, CREATE EXTERNAL TABLE, and gpload have clauses that allow you to specify how your data is formatted. Data can be delimited text (TEXT) or comma separated values (CSV) format. External data must be formatted correctly to be read by Greenplum Database. This topic explains the format of data files expected by Greenplum Database.

- [Formatting Rows](#page-623-0)
- [Formatting Columns](#page-623-1)
- [Representing NULL Values](#page-624-0)
- [Escaping](#page-624-1)
- [Character Encoding](#page-625-0)

Parent topic: [Loading and Unloading Data](#page-532-0)

### <span id="page-623-0"></span>Formatting Rows

Greenplum Database expects rows of data to be separated by the LF character (Line feed,  $0 \times 0$ A), CR (Carriage return,  $0x0D$ ), or CR followed by LF (CR+LF,  $0x0D 0x0A$ ). LF is the standard newline representation on UNIX or UNIX-like operating systems. Operating systems such as Windows or Mac OS X use CR or CR+LF. All of these representations of a newline are supported by Greenplum Database as a row delimiter. For more information, see [Importing and Exporting Fixed Width Data](#page-601-0).

Parent topic: [Formatting Data Files](#page-623-2)

### <span id="page-623-1"></span>Formatting Columns

The default column or field delimiter is the horizontal TAB character ( $0x09$ ) for text files and the comma character (0x2C) for CSV files. You can declare a single character delimiter using the DELIMITER clause of COPY, CREATE EXTERNAL TABLE or gpload when you define your data format. The delimiter character must appear between any two data value fields. Do not place a delimiter at the beginning or end of a row. For example, if the pipe character ( | ) is your delimiter:

data value 1|data value 2|data value 3

The following command shows the use of the pipe character as a column delimiter:

```
=# CREATE EXTERNAL TABLE ext_table (name text, date date)
LOCATION ('gpfdist://<hostname>/filename.txt)
FORMAT 'TEXT' (DELIMITER '|');
```
#### Parent topic: [Formatting Data Files](#page-623-2)

### <span id="page-624-0"></span>Representing NULL Values

NULL represents an unknown piece of data in a column or field. Within your data files you can designate a string to represent null values. The default string is \N (backslash-N) in TEXT mode, or an empty value with no quotations in csv mode. You can also declare a different string using the NULL clause of COPY, CREATE EXTERNAL TABLEor gpload when defining your data format. For example, you can use an empty string if you do not want to distinguish nulls from empty strings. When using the Greenplum Database loading tools, any data item that matches the designated null string is considered a null value.

#### Parent topic: [Formatting Data Files](#page-623-2)

### <span id="page-624-1"></span>Escaping

There are two reserved characters that have special meaning to Greenplum Database:

- The designated delimiter character separates columns or fields in the data file.
- The newline character designates a new row in the data file.  $\sim$

If your data contains either of these characters, you must escape the character so that Greenplum treats it as data and not as a field separator or new row. By default, the escape character is a \ (backslash) for text-formatted files and a double quote (") for csv-formatted files.

- [Escaping in Text Formatted Files](#page-624-2)
- [Escaping in CSV Formatted Files](#page-625-1)

Parent topic: [Formatting Data Files](#page-623-2)

## <span id="page-624-2"></span>Escaping in Text Formatted Files

By default, the escape character is a \ (backslash) for text-formatted files. You can declare a different escape character in the ESCAPE clause of COPY, CREATE EXTERNAL TABLEor gpload. If your escape character appears in your data, use it to escape itself.

For example, suppose you have a table with three columns and you want to load the following three fields:

- $\bullet$  backslash = \
- $\bullet$  vertical bar =  $\parallel$
- exclamation point = !

Your designated delimiter character is  $\pm$  (pipe character), and your designated escape character is  $\pm$ (backslash). The formatted row in your data file looks like this:

```
backslash = \setminus \setminus | vertical bar = \setminus| | exclamation point = !
```
Notice how the backslash character that is part of the data is escaped with another backslash character, and the pipe character that is part of the data is escaped with a backslash character.

You can use the escape character to escape octal and hexadecimal sequences. The escaped value is converted to the equivalent character when loaded into Greenplum Database. For example, to load the ampersand character  $(x)$ , use the escape character to escape its equivalent hexadecimal

(\0x26) or octal (\046) representation.

You can disable escaping in TEXT-formatted files using the ESCAPE clause of COPY, CREATE EXTERNAL TABLEor gpload as follows:

ESCAPE 'OFF'

This is useful for input data that contains many backslash characters, such as web log data.

Parent topic: [Escaping](#page-624-1)

## <span id="page-625-1"></span>Escaping in CSV Formatted Files

By default, the escape character is a " (double quote) for CSV-formatted files. If you want to use a different escape character, use the ESCAPE clause of COPY, CREATE EXTERNAL TABLE Or gpload to declare a different escape character. In cases where your selected escape character is present in your data, you can use it to escape itself.

For example, suppose you have a table with three columns and you want to load the following three fields:

- Free trip to A,B
- 5.89
- $\bullet$ Special rate "1.79"

Your designated delimiter character is , (comma), and your designated escape character is " (double quote). The formatted row in your data file looks like this:

"Free trip to A,B","5.89","Special rate ""1.79"""

The data value with a comma character that is part of the data is enclosed in double quotes. The double quotes that are part of the data are escaped with a double quote even though the field value is enclosed in double quotes.

Embedding the entire field inside a set of double quotes guarantees preservation of leading and trailing whitespace characters:

"Free trip to A,B ","5.89 ","Special rate ""1.79"" "

Note: In CSV mode, all characters are significant. A quoted value surrounded by white space, or any characters other than DELIMITER, includes those characters. This can cause errors if you import data from a system that pads CSV lines with white space to some fixed width. In this case, preprocess the CSV file to remove the trailing white space before importing the data into Greenplum Database.

Parent topic: [Escaping](#page-624-1)

### <span id="page-625-0"></span>Character Encoding

Character encoding systems consist of a code that pairs each character from a character set with something else, such as a sequence of numbers or octets, to facilitate data transmission and storage. Greenplum Database supports a variety of character sets, including single-byte character sets such as the ISO 8859 series and multiple-byte character sets such as EUC (Extended UNIX Code), UTF-8, and Mule internal code. The server-side character set is defined during database initialization, UTF-8 is the default and can be changed. Clients can use all supported character sets transparently, but a few are not supported for use within the server as a server-side encoding. When loading or inserting data into Greenplum Database, Greenplum transparently converts the data from the specified client

encoding into the server encoding. When sending data back to the client, Greenplum converts the data from the server character encoding into the specified client encoding.

Data files must be in a character encoding recognized by Greenplum Database. See the Greenplum Database Reference Guide for the supported character sets.Data files that contain invalid or unsupported encoding sequences encounter errors when loading into Greenplum Database.

Note: On data files generated on a Microsoft Windows operating system, run the dos2unix system command to remove any Windows-only characters before loading into Greenplum Database.

Note: If you *change* the ENCODING value in an existing gpload control file, you must manually drop any external tables that were creating using the previous ENCODING configuration. gpload does not drop and recreate external tables to use the new ENCODING if REUSE\_TABLES is set to true.

Parent topic: [Formatting Data Files](#page-623-2)

## Changing the Client-Side Character Encoding

The client-side character encoding can be changed for a session by setting the server configuration parameter client\_encoding

SET client encoding TO 'latin1';

Change the client-side character encoding back to the default value:

RESET client encoding;

Show the current client-side character encoding setting:

SHOW client encoding;

## <span id="page-626-0"></span>Example Custom Data Access Protocol

The following is the API for the Greenplum Database custom data access protocol. The example protocol implementation [gpextprotocal.c](#page-628-0) is written in C and shows how the API can be used. For information about accessing a custom data access protocol, see [Using a Custom Protocol](#page-602-0).

```
/* ---- Read/Write function API ------*/
CALLED_AS_EXTPROTOCOL(fcinfo)
EXTPROTOCOL_GET_URL(fcinfo)(fcinfo) 
EXTPROTOCOL_GET_DATABUF(fcinfo) 
EXTPROTOCOL_GET_DATALEN(fcinfo) 
EXTPROTOCOL_GET_SCANQUALS(fcinfo) 
EXTPROTOCOL_GET_USER_CTX(fcinfo) 
EXTPROTOCOL_IS_LAST_CALL(fcinfo) 
EXTPROTOCOL_SET_LAST_CALL(fcinfo) 
EXTPROTOCOL SET USER CTX(fcinfo, p)
/* ------ Validator function API ------*/
CALLED_AS_EXTPROTOCOL_VALIDATOR(fcinfo)
EXTPROTOCOL_VALIDATOR_GET_URL_LIST(fcinfo) 
EXTPROTOCOL_VALIDATOR_GET_NUM_URLS(fcinfo) 
EXTPROTOCOL VALIDATOR GET NTH URL(fcinfo, n)
EXTPROTOCOL_VALIDATOR_GET_DIRECTION(fcinfo)
```
# **Notes**

The protocol corresponds to the example described in [Using a Custom Protocol](#page-602-0). The source code file name and shared object are gpextprotocol.c and gpextprotocol.so.

The protocol has the following properties:

- $\bullet$  The name defined for the protocol is  $m$ yprot.
- The protocol has the following simple form: the protocol name and a path, separated by  $\frac{1}{2}$ .

myprot:// path

- Three functions are implemented:
	- $\bullet$  myprot import() a read function
	- myprot export() a write function
	- myprot\_validate\_urls() a validation function These functions are referenced in the CREATE PROTOCOL statement when the protocol is created and declared in the database.

The example implementation [gpextprotocal.c](#page-628-0) uses fopen() and fread() to simulate a simple protocol that reads local files. In practice, however, the protocol would implement functionality such as a remote connection to some process over the network.

• [Installing the External Table Protocol](#page-627-0)

Parent topic: [Loading and Unloading Data](#page-532-0)

## <span id="page-627-0"></span>Installing the External Table Protocol

To use the example external table protocol, you use the C compiler  $cc$  to compile and link the source code to create a shared object that can be dynamically loaded by Greenplum Database. The commands to compile and link the source code on a Linux system are similar to this:

cc -fpic -c gpextprotocal.c cc -shared -o gpextprotocal.so gpextprotocal.o

The option  $-\text{fpic}$  specifies creating position-independent code (PIC) and the  $-\text{c}$  option compiles the source code without linking and creates an object file. The object file needs to be created as position-independent code (PIC) so that it can be loaded at any arbitrary location in memory by Greenplum Database.

The flag -shared specifies creating a shared object (shared library) and the  $-\circ$  option specifies the shared object file name  $q$ pextprotocal.so. Refer to the GCC manual for more information on the cc options.

The header files that are declared as include files in  $q$ pextprotocal.c are located in subdirectories of \$GPHOME/include/postgresql/.

For more information on compiling and linking dynamically-loaded functions and examples of compiling C source code to create a shared library on other operating systems, see the PostgreSQL documentation at [https://www.postgresql.org/docs/9.4/xfunc-c.html#DFUNC.](https://www.postgresql.org/docs/9.4/xfunc-c.html#DFUNC)

The manual pages for the C compiler  $cc$  and the link editor 1d for your operating system also contain information on compiling and linking source code on your system.

The compiled code (shared object file) for the custom protocol must be placed in the same location on every host in your Greenplum Database array (master and all segments). This location must also be in the LD\_LIBRARY\_PATH so that the server can locate the files. It is recommended to locate shared libraries either relative to \$libdir (which is located at \$GPHOME/lib) or through the dynamic library

path (set by the dynamic\_library\_path server configuration parameter) on all master segment instances in the Greenplum Database array. You can use the Greenplum Database utilities gpssh and gpscp to update segments.

[gpextprotocal.c](#page-628-0)

Parent topic: [Example Custom Data Access Protocol](#page-626-0)

### <span id="page-628-0"></span>gpextprotocal.c

```
#include "postgres.h"
#include "fmgr.h"
#include "funcapi.h" 
#include "access/extprotocol.h"
#include "catalog/pg_proc.h"
#include "utils/array.h"
#include "utils/builtins.h"
#include "utils/memutils.h" 
/* Our chosen URI format. We can change it however needed */
typedef struct DemoUri 
{ 
   char *protocol;
   char *path;
} DemoUri; 
static DemoUri *ParseDemoUri(const char *uri str);
static void FreeDemoUri(DemoUri* uri);
/* Do the module magic dance */ 
PG_MODULE_MAGIC;
PG_FUNCTION_INFO_V1(demoprot_export);
PG_FUNCTION_INFO_V1(demoprot_import); 
PG_FUNCTION_INFO_V1(demoprot_validate_urls);
Datum demoprot export(PG_FUNCTION_ARGS);
Datum demoprot import(PG_FUNCTION_ARGS);
Datum demoprot validate urls(PG_FUNCTION_ARGS);
/* A user context that persists across calls. Can be 
declared in any other way */
typedef struct { 
  char *url; 
  char *filename; 
  FILE *file; 
} extprotocol_t; 
/* 
* The read function - Import data into GPDB.
*/ 
Datum 
myprot_import(PG_FUNCTION_ARGS) 
{ 
  extprotocol_t *myData; 
 char *data;
 int datlen;
 size t nread = 0;
  /* Must be called via the external table format manager */ 
  if (!CALLED_AS_EXTPROTOCOL(fcinfo)) 
   elog(ERROR, "myprot import: not called by external
       protocol manager"); 
   /* Get our internal description of the protocol */ 
  myData = (extprotocol t *) EXTPROTOCOL GET USER CTX(fcinfo);
```

```
 if(EXTPROTOCOL_IS_LAST_CALL(fcinfo)) 
 { 
   /* we're done receiving data. close our connection */ 
   if(myData && myData->file) 
     if(fclose(myData->file)) 
       ereport(ERROR, 
         (errcode_for_file_access(), 
         errmsg("could not close file \"%s\": %m",
              myData->filename))); 
  PG_RETURN_INT32(0);
 }
 if (myData == NULL) 
 { 
   /* first call. do any desired init */ 
  const char *_{p\_name} = "myprot"; DemoUri *parsed_url; 
  char *url = EXTPROTOCOL GET URL(fcinfo);
  myData = palloc(sizeof(extprotocol t)); myData->url = pstrdup(url); 
  parsed url = ParseDemoUri(myData->url);
  myData->filename = pstrdup(parsedurl->path);if(strcasecmp(parsed_url->protocol, p_name) != 0)
     elog(ERROR, "internal error: myprot called with a
         different protocol (%s)", 
           parsed_url->protocol); 
  FreeDemoUri(parsed_url);
   /* open the destination file (or connect to remote server in
      other cases) */ 
   myData->file = fopen(myData->filename, "r"); 
   if (myData->file == NULL) 
     ereport(ERROR, 
         (errcode_for_file_access(), 
         errmsq("myprot import: could not open file \"%s\"
            for reading: %m", 
            myData->filename), 
         errOmitLocation(true)));
   EXTPROTOCOL_SET_USER_CTX(fcinfo, myData); 
 }
 /* ========================================== 
            DO THE IMPORT
  * ========================================== */ 
data = EXTPROTOCOL_GET_DATABUF(fcinfo);
 datlen = EXTPROTOCOL_GET_DATALEN(fcinfo); 
 /* read some bytes (with fread in this example, but normally
    in some other method over the network) */
 if(datlen > 0) 
 { 
 nread = fread(data, 1, datlen, myData->file);
   if (ferror(myData->file)) 
     ereport(ERROR, 
      (errcode for file access(),
         errmsg("myprot_import: could not write to file
         \setminus"%s\setminus": %m",
           myData->filename)));
```
}

```
PG_RETURN_INT32((int)nread);
}
/* 
 * Write function - Export data out of GPDB 
 */ 
Datum 
myprot_export(PG_FUNCTION_ARGS) 
{ 
  extprotocol_t *myData; 
 char *data;
  int datlen; 
 size t wrote = 0;
  /* Must be called via the external table format manager */ 
  if (!CALLED_AS_EXTPROTOCOL(fcinfo)) 
    elog(ERROR, "myprot_export: not called by external
       protocol manager"); 
   /* Get our internal description of the protocol */ 
 myData = (extprotocol t *) EXTPROTOCOL GET USER CTX(fcinfo);
   if(EXTPROTOCOL_IS_LAST_CALL(fcinfo)) 
   { 
    /* we're done sending data. close our connection */ 
    if(myData && myData->file) 
      if(fclose(myData->file)) 
        ereport(ERROR, 
           (errcode for file access(),
              errmsg("could not close file \"%s\": %m", 
                 myData->filename))); 
   PG_RETURN_INT32(0);
   }
  if (myData == NULL) 
   { 
    /* first call. do any desired init */ 
   const char *p_name = "myprot";
DemoUri *parsed url;
char *url = EXTPROTOCOL GET URL(fcinfo);
   myData = palloc(sizeof(extprotocol_t));
myData->url = pstrdup(url);
parsed url = ParseDemoUri(myData->url);
 myData->filename = pstrdup(parsed_url->path); 
    if(strcasecmp(parsed_url->protocol, p_name) != 0) 
      elog(ERROR, "internal error: myprot called with a 
         different protocol (%s)", 
        parsed url->protocol);
    FreeDemoUri(parsed_url); 
    /* open the destination file (or connect to remote server in
    other cases) */ 
    myData->file = fopen(myData->filename, "a"); 
    if (myData->file == NULL) 
      ereport(ERROR, 
        (errcode for file access(),
          errmsg("myprot export: could not open file \"%s\"
             for writing: %m", 
             myData->filename), 
        errOmitLocation(true)));
   EXTPROTOCOL SET USER CTX(fcinfo, myData);
 }
```

```
 /* ======================================== 
     DO THE EXPORT
    * ======================================== */ 
  data = EXTPROTOCOL_GET_DATABUF(fcinfo); 
  datlen = EXTPROTOCOL_GET_DATALEN(fcinfo);
  if(datlen > 0) 
  { 
     wrote = fwrite(data, 1, datlen, myData->file); 
    if (ferror(myData->file)) 
      ereport(ERROR, 
        (errcode for file access(),
          errmsg("myprot_import: could not read from file
            \setminus"%s\setminus": %m",
             myData->filename))); 
  } 
 PG_RETURN_INT32((int)wrote);
} 
Datum 
myprot_validate_urls(PG_FUNCTION_ARGS) 
{ 
  List *urls; 
  int nurls; 
  int i; 
  ValidatorDirection direction; 
  /* Must be called via the external table format manager */ 
  if (!CALLED_AS_EXTPROTOCOL_VALIDATOR(fcinfo)) 
    elog(ERROR, "myprot_validate_urls: not called by external
       protocol manager");
 nurls = EXTPROTOCOL VALIDATOR GET NUM_URLS(fcinfo);
  urls = EXTPROTOCOL_VALIDATOR_GET_URL_LIST(fcinfo);
  direction = EXTPROTOCOL VALIDATOR GET DIRECTION(fcinfo);
   /* 
   * Dumb example 1: search each url for a substring 
   * we don't want to be used in a url. in this example 
    * it's 'secured_directory'. 
   * /
  for (i = 1 ; i \leq null s ; i++)\left\{ \begin{array}{c} \end{array} \right.char *url = EXTPROTOCOL VALIDATOR GET NTH_URL(fcinfo, i);
    if (strstr(url, "secured_directory") != 0) 
     { 
       ereport(ERROR, 
       (errcode(ERRCODE_PROTOCOL_VIOLATION), 
          errmsg("using 'secured_directory' in a url
            isn't allowed "))); 
    } 
   } 
   /* 
   * Dumb example 2: set a limit on the number of urls 
    * used. In this example we limit readable external 
   * tables that use our protocol to 2 urls max. 
   */ 
 if(direction == EXT VALIDATE READ && nurls > 2)
   { 
    ereport(ERROR, 
       (errcode(ERRCODE_PROTOCOL_VIOLATION), 
        errmsg("more than 2 urls aren't allowed in this protocol "))); 
   }
  PG_RETURN_VOID();
}
```

```
/* --- utility functions --- */
static 
DemoUri *ParseDemoUri(const char *uri_str) 
{ 
   DemoUri *uri = (DemoUri *) palloc0(sizeof(DemoUri)); 
   int protocol_len; 
   uri->path = NULL; 
   uri->protocol = NULL; 
   /* 
    * parse protocol 
   */ 
 char *post_protocol = strstr(uri_str, "://");
  if(!post_protocol) 
   { 
     ereport(ERROR, 
       (errcode(ERRCODE_SYNTAX_ERROR), 
       errmsg("invalid protocol URI \'%s\'", uri str),
       errOmitLocation(true)));
   }
  protocol_len = post_protocol - uri_str; 
  uri->protocol = (char *)palloc0(protocol_len + 1); 
  strncpy(uri->protocol, uri_str, protocol_len); 
 /* make sure there is more to the uri string */ if (strlen(uri_str) <= protocol_len) 
     ereport(ERROR, 
       (errcode(ERRCODE_SYNTAX_ERROR), 
      errmsg("invalid myprot URI \'%s\' : missing path",
         uri_str), 
      errOmitLocation(true)));
   /* parse path */ 
  uri->path = pstrdup(uri str + protocol len + strlen("://"));
  return uri; 
}
static 
void FreeDemoUri(DemoUri *uri) 
{ 
  if (uri->path) 
    pfree(uri->path); 
  if (uri->protocol) 
    pfree(uri->protocol); 
  pfree(uri); 
}
```
Parent topic: [Installing the External Table Protocol](#page-627-0)

## <span id="page-632-0"></span>Querying Data

This topic provides information about using SQL in Greenplum databases.

You enter SQL statements called queries to view, change, and analyze data in a database using the psql interactive SQL client and other client tools.

- [About Greenplum Query Processing](#page-633-0) This topic provides an overview of how Greenplum Database processes queries. Understanding this process can be useful when writing and tuning queries.
- **.** [About GPORCA](#page-637-0)

In Greenplum Database, the default GPORCA optimizer co-exists with the Postgres Planner.

#### [Defining Queries](#page-652-0)

Greenplum Database is based on the PostgreSQL implementation of the SQL standard.

#### [WITH Queries \(Common Table Expressions\)](#page-665-0)

The WITH clause provides a way to use subqueries or perform a data modifying operation in a larger SELECT query. You can also use the WITH clause in an INSERT, UPDATE, OF DELETE command.

#### [Using Functions and Operators](#page-669-0)

Description of user-defined and built-in functions and operators in Greenplum Database.

#### [Working with JSON Data](#page-677-0)

Greenplum Database supports the json and jsonb data types that store JSON (JavaScript Object Notation) data.

#### [Working with XML Data](#page-692-0)

Greenplum Database supports the xml data type that stores XML data.

#### [Using Full Text Search](#page-704-0)

Greenplum Database provides data types, functions, operators, index types, and configurations for querying natural language documents.

#### [Using Greenplum MapReduce](#page-739-0)

MapReduce is a programming model developed by Google for processing and generating large data sets on an array of commodity servers. Greenplum MapReduce allows programmers who are familiar with the MapReduce model to write map and reduce functions and submit them to the Greenplum Database parallel engine for processing.

#### [Query Performance](#page-747-0)

Greenplum Database dynamically eliminates irrelevant partitions in a table and optimally allocates memory for different operators in a query.

#### [Managing Spill Files Generated by Queries](#page-748-0)

Greenplum Database creates spill files, also known as workfiles, on disk if it does not have sufficient memory to run an SQL query in memory.

#### [Query Profiling](#page-748-1)

Examine the query plans of poorly performing queries to identify possible performance tuning opportunities.

#### Parent topic: [Greenplum Database Administrator Guide](#GUID-admin_guide-admin_guide)

## <span id="page-633-0"></span>About Greenplum Query Processing

This topic provides an overview of how Greenplum Database processes queries. Understanding this process can be useful when writing and tuning queries.

Users issue queries to Greenplum Database as they would to any database management system. They connect to the database instance on the Greenplum master host using a client application such as  $psq1$  and submit SQL statements.

Parent topic: Querving Data

# Understanding Query Planning and Dispatch

The master receives, parses, and optimizes the query. The resulting query plan is either parallel or targeted. The master dispatches parallel query plans to all segments, as shown in [Figure 1](#iy139990). The master dispatches targeted query plans to a single segment, as shown in [Figure 2](#iy145883). Each segment is responsible for running local database operations on its own set of data.

Most database operations—such as table scans, joins, aggregations, and sorts—run across all segments in parallel. Each operation is performed on a segment database independent of the data stored in the other segment databases.

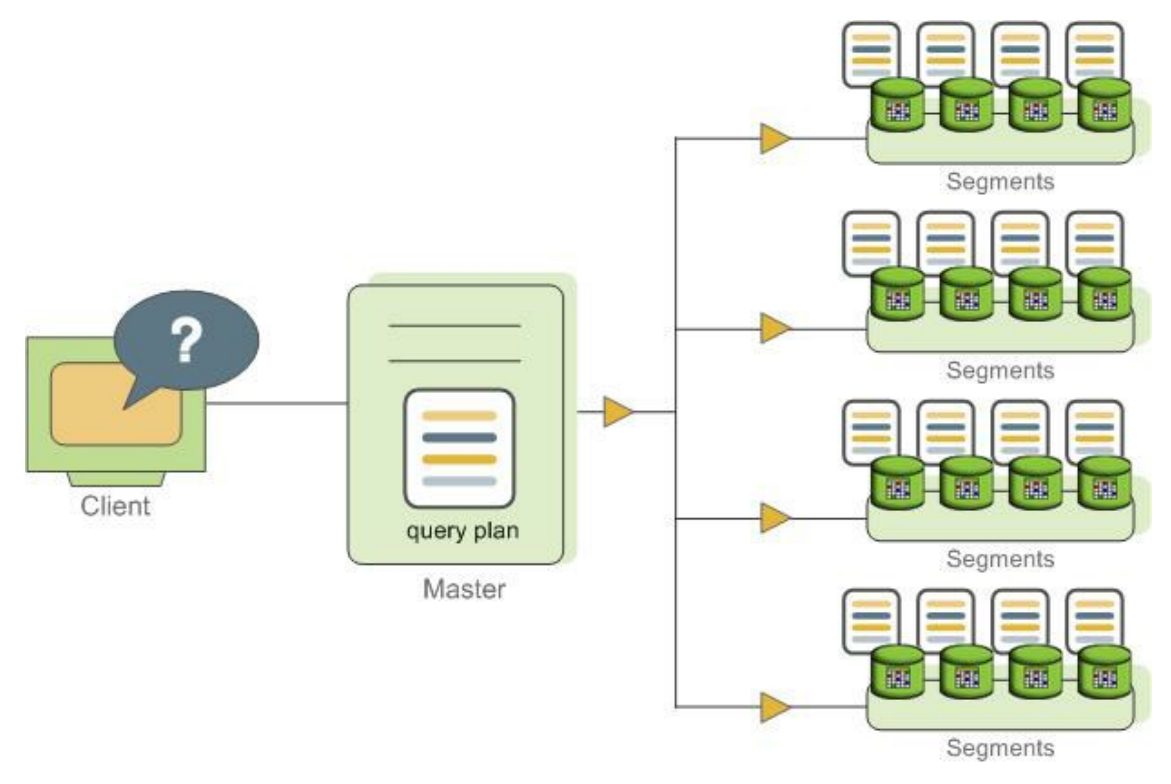

Certain queries may access only data on a single segment, such as single-row INSERT, UPDATE, DELETE, or SELECT operations or queries that filter on the table distribution key column(s). In queries such as these, the query plan is not dispatched to all segments, but is targeted at the segment that contains the affected or relevant row(s).

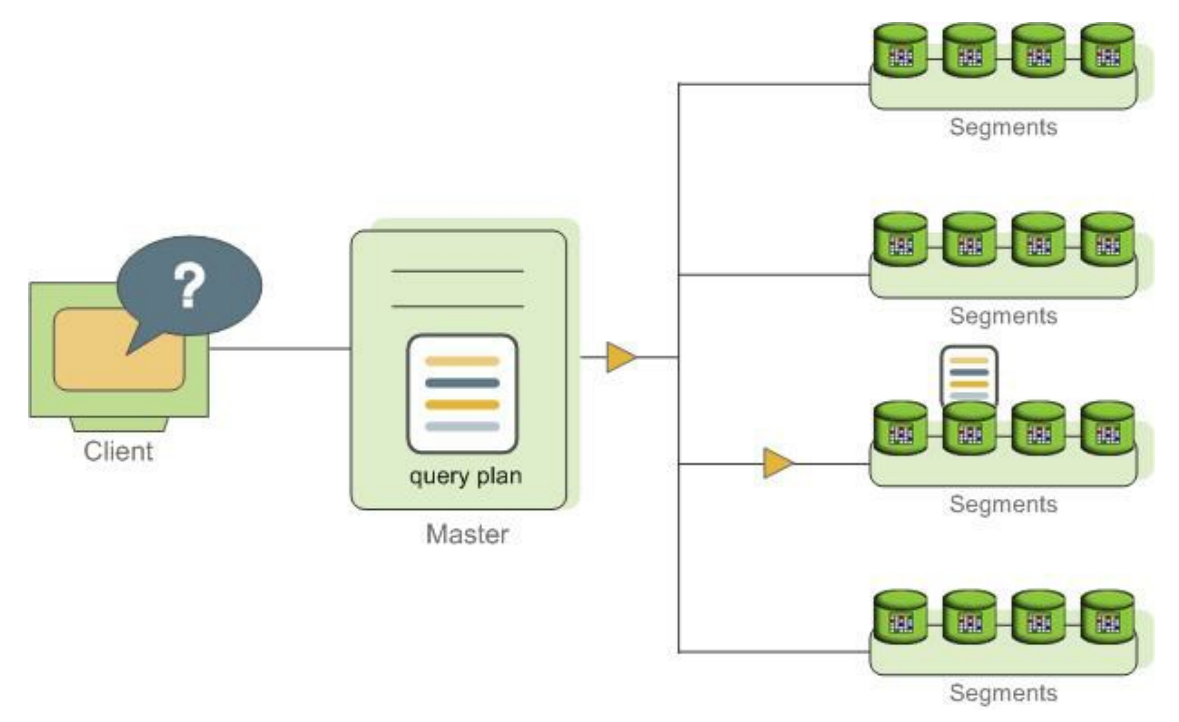

# Understanding Greenplum Query Plans

A query plan is the set of operations Greenplum Database will perform to produce the answer to a query. Each node or step in the plan represents a database operation such as a table scan, join, aggregation, or sort. Plans are read and run from bottom to top.

In addition to common database operations such as table scans, joins, and so on, Greenplum Database has an additional operation type called motion. A motion operation involves moving tuples between the segments during query processing. Note that not every query requires a motion. For example, a targeted query plan does not require data to move across the interconnect.

To achieve maximum parallelism during query runtime, Greenplum divides the work of the query plan into slices. A slice is a portion of the plan that segments can work on independently. A query plan is sliced wherever a motion operation occurs in the plan, with one slice on each side of the motion.

For example, consider the following simple query involving a join between two tables:

```
SELECT customer, amount
FROM sales JOIN customer USING (cust_id)
WHERE dateCol = '04-30-2016';
```
[Figure 3](#iy140224) shows the query plan. Each segment receives a copy of the query plan and works on it in parallel.

The query plan for this example has a redistribute motion that moves tuples between the segments to complete the join. The redistribute motion is necessary because the customer table is distributed across the segments by cust\_id, but the sales table is distributed across the segments by sale\_id. To perform the join, the sales tuples must be redistributed by cust id. The plan is sliced on either side of the redistribute motion, creating slice 1 and slice 2.

This query plan has another type of motion operation called a *gather motion*. A gather motion is when the segments send results back up to the master for presentation to the client. Because a query plan is always sliced wherever a motion occurs, this plan also has an implicit slice at the very top of the plan (slice 3). Not all query plans involve a gather motion. For example, a CREATE TABLE x AS SELECT... statement would not have a gather motion because tuples are sent to the newly created table, not to the master.

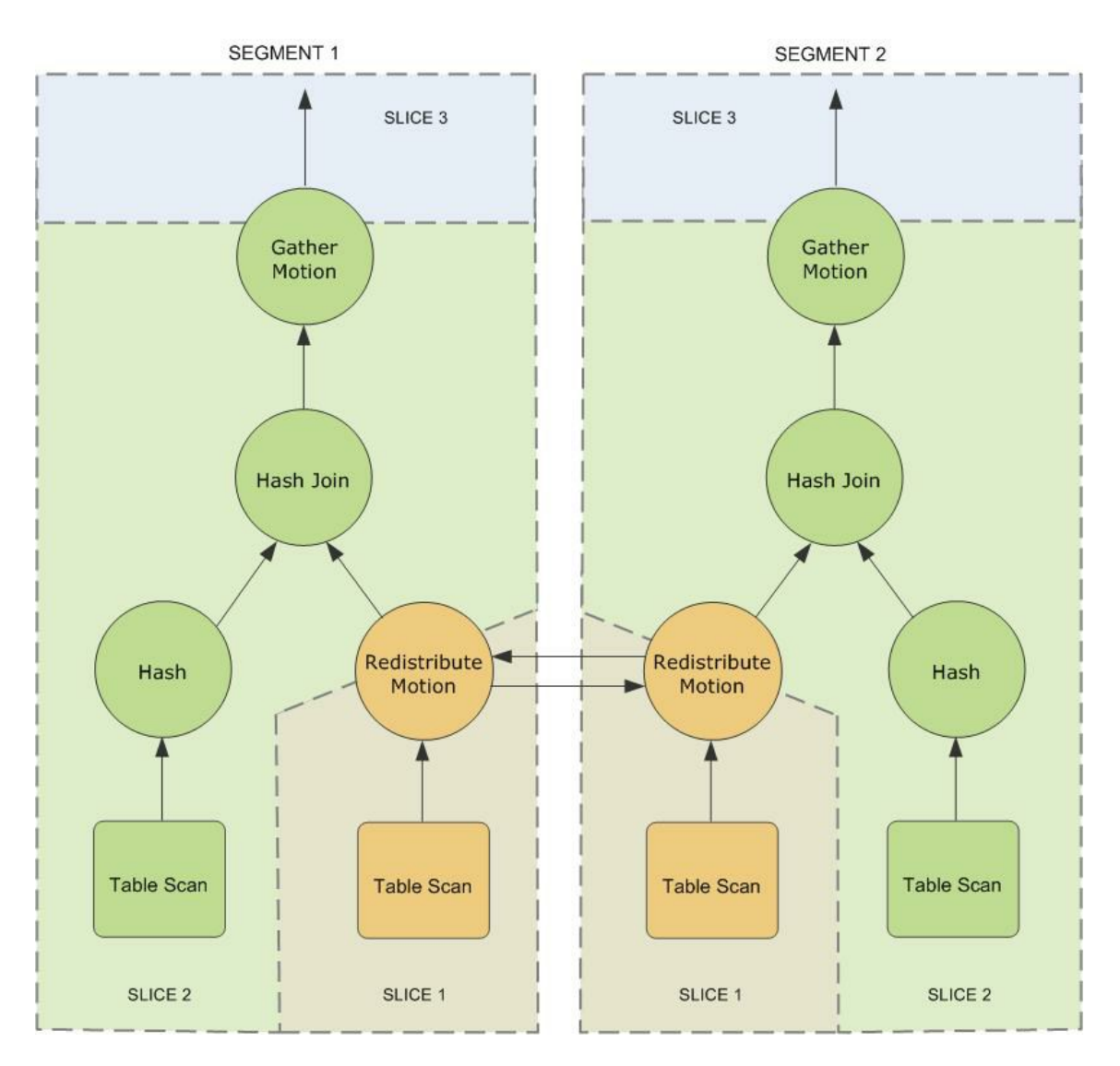

# Understanding Parallel Query Execution

Greenplum creates a number of database processes to handle the work of a query. On the master, the query worker process is called the *query dispatcher* (QD). The QD is responsible for creating and dispatching the query plan. It also accumulates and presents the final results. On the segments, a query worker process is called a *query executor* (QE). A QE is responsible for completing its portion of work and communicating its intermediate results to the other worker processes.

There is at least one worker process assigned to each *slice* of the query plan. A worker process works on its assigned portion of the query plan independently. During query runtime, each segment will have a number of processes working on the query in parallel.

Related processes that are working on the same slice of the query plan but on different segments are called gangs. As a portion of work is completed, tuples flow up the query plan from one gang of processes to the next. This inter-process communication between the segments is referred to as the interconnect component of Greenplum Database.

[Figure 4](#iy141495) shows the query worker processes on the master and two segment instances for the query plan illustrated in [Figure 3.](#iy140224)

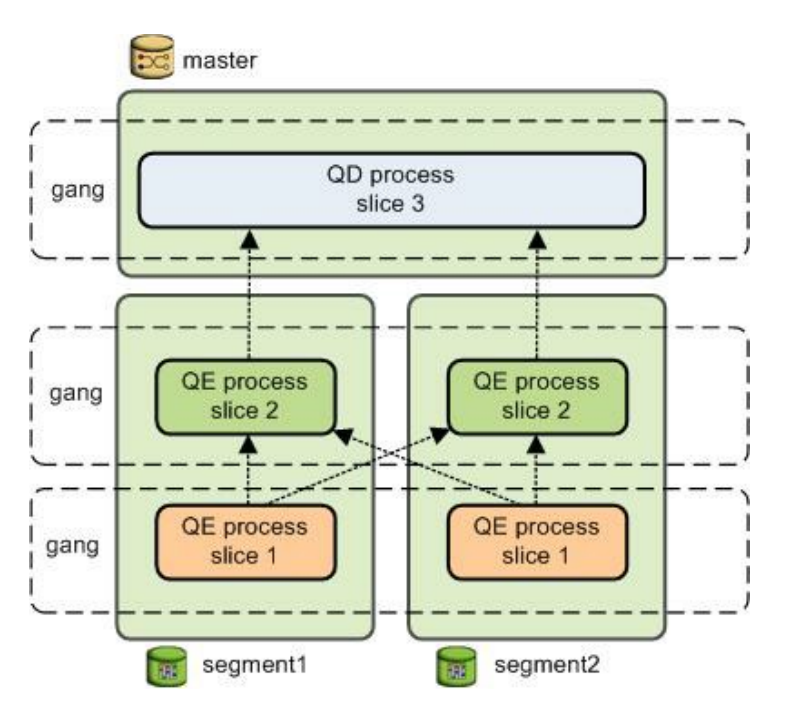

# <span id="page-637-0"></span>About GPORCA

In Greenplum Database, the default GPORCA optimizer co-exists with the Postgres Planner.

[Overview of GPORCA](#page-638-0)

GPORCA extends the planning and optimization capabilities of the Postgres Planner.

[Enabling and Disabling GPORCA](#page-638-1)

By default, Greenplum Database uses GPORCA instead of the Postgres Planner. Server configuration parameters enable or disable GPORCA.

#### [Collecting Root Partition Statistics](#page-639-0)

For a partitioned table, GPORCA uses statistics of the table root partition to generate query plans. These statistics are used for determining the join order, for splitting and joining aggregate nodes, and for costing the query steps. In contrast, the Postgres Planner uses the statistics of each leaf partition.

- [Considerations when Using GPORCA](#page-641-0) To run queries optimally with GPORCA, consider the query criteria closely.
- [GPORCA Features and Enhancements](#page-642-0)

GPORCA, the Greenplum next generation query optimizer, includes enhancements for specific types of queries and operations:

#### [Changed Behavior with GPORCA](#page-646-0)

There are changes to Greenplum Database behavior with the GPORCA optimizer enabled (the default) as compared to the Postgres Planner.

#### [GPORCA Limitations](#page-647-0)

There are limitations in Greenplum Database when using the default GPORCA optimizer. GPORCA and the Postgres Planner currently coexist in Greenplum Database because GPORCA does not support all Greenplum Database features.

#### [Determining the Query Optimizer that is Used](#page-649-0)

When GPORCA is enabled (the default), you can determine if Greenplum Database is using GPORCA or is falling back to the Postgres Planner.

[About Uniform Multi-level Partitioned Tables](#page-650-0)

#### Parent topic: [Querying Data](#page-632-0)

## <span id="page-638-0"></span>Overview of GPORCA

GPORCA extends the planning and optimization capabilities of the Postgres Planner.GPORCA is extensible and achieves better optimization in multi-core architecture environments. Greenplum Database uses GPORCA by default to generate an execution plan for a query when possible.

GPORCA also enhances Greenplum Database query performance tuning in the following areas:

- Queries against partitioned tables
- Queries that contain a common table expression (CTE)
- Queries that contain subqueries

In Greenplum Database, GPORCA co-exists with the Postgres Planner. By default, Greenplum Database uses GPORCA. If GPORCA cannot be used, then the Postgres Planner is used.

The following figure shows how GPORCA fits into the query planning architecture.

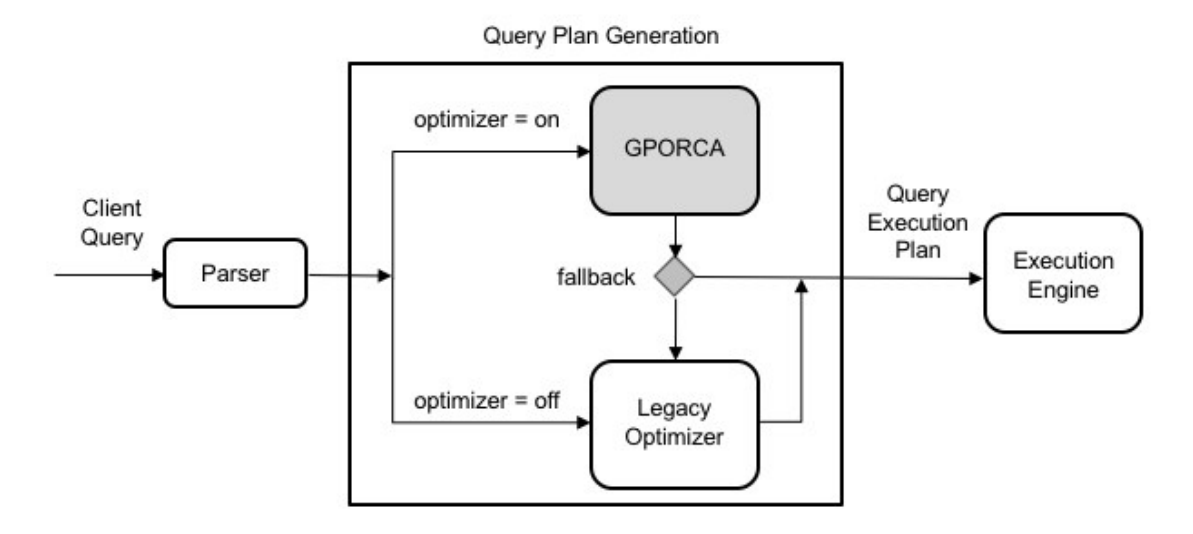

Note: All Postgres Planner server configuration parameters are ignored by GPORCA. However, if Greenplum Database falls back to the Postgres Planner, the planner server configuration parameters will impact the query plan generation. For a list of Postgres Planner server configuration parameters, see [Query Tuning Parameters](#page-1563-0).

Parent topic: [About GPORCA](#page-637-0)

## <span id="page-638-1"></span>Enabling and Disabling GPORCA

By default, Greenplum Database uses GPORCA instead of the Postgres Planner. Server configuration parameters enable or disable GPORCA.

Although GPORCA is on by default, you can configure GPORCA usage at the system, database, session, or query level using the optimizer parameter. Refer to one of the following sections if you want to change the default behavior:

- [Enabling GPORCA for a System](#page-639-1)
- [Enabling GPORCA for a Database](#page-639-2)  $\bullet$
- [Enabling GPORCA for a Session or a Query](#page-639-3)

Note: You can disable the ability to enable or disable GPORCA with the server configuration parameter optimizer\_control. For information about the server configuration parameters, see the Greenplum Database Reference Guide.

Parent topic: [About GPORCA](#page-637-0)

## <span id="page-639-1"></span>Enabling GPORCA for a System

Set the server configuration parameter optimizer for the Greenplum Database system.

- 1. Log into the Greenplum Database master host as  $q$ padmin, the Greenplum Database administrator.
- 2. Set the values of the server configuration parameters. These Greenplum Database gpconfig utility commands sets the value of the parameters to on:

\$ gpconfig -c optimizer -v on --masteronly

3. Restart Greenplum Database. This Greenplum Database gpstop utility command reloads the postgresql.conf files of the master and segments without shutting down Greenplum Database.

gpstop -u

### <span id="page-639-2"></span>Enabling GPORCA for a Database

Set the server configuration parameter optimizer for individual Greenplum databases with the ALTER DATABASE command. For example, this command enables GPORCA for the database test db.

> ALTER DATABASE test db SET OPTIMIZER = ON ;

### <span id="page-639-3"></span>Enabling GPORCA for a Session or a Query

You can use the SET command to set optimizer server configuration parameter for a session. For example, after you use the psql utility to connect to Greenplum Database, this SET command enables GPORCA:

> set optimizer = on ;

To set the parameter for a specific query, include the SET command prior to running the query.

### <span id="page-639-0"></span>Collecting Root Partition Statistics

For a partitioned table, GPORCA uses statistics of the table root partition to generate query plans. These statistics are used for determining the join order, for splitting and joining aggregate nodes, and for costing the query steps. In contrast, the Postgres Planner uses the statistics of each leaf partition.

If you run queries on partitioned tables, you should collect statistics on the root partition and periodically update those statistics to ensure that GPORCA can generate optimal query plans. If the root partition statistics are not up-to-date or do not exist, GPORCA still performs dynamic partition elimination for queries against the table. However, the query plan might not be optimal.

Parent topic: [About GPORCA](#page-637-0)

### Running ANALYZE

By default, running the ANALYZE command on the root partition of a partitioned table samples the leaf

partition data in the table, and stores the statistics for the root partition. ANALYZE collects statistics on the root and leaf partitions, including HyperLogLog (HLL) statistics on the leaf partitions. ANALYZE ROOTPARTITION collects statistics only on the root partition. The server configuration parameter [optimizer\\_analyze\\_root\\_partition](#page-1575-0) controls whether the ROOTPARTITION keyword is required to collect root statistics for the root partition of a partitioned table. See the [ANALYZE](#page-1205-0) command for information about collecting statistics on partitioned tables.

Keep in mind that ANALYZE always scans the entire table before updating the root partition statistics. If your table is very large, this operation can take a significant amount of time. ANALYZE ROOTPARTITION also uses an ACCESS SHARE lock that prevents certain operations, such as TRUNCATE and VACUUM operations, during runtime. For these reasons, you should schedule ANALYZE operations periodically, or when there are significant changes to leaf partition data.

Follow these best practices for running ANALYZE or ANALYZE ROOTPARTITION on partitioned tables in your system:

- Run ANALYZE <root partition table name> on a new partitioned table after adding initial data. Run ANALYZE <leaf partition table name> on a new leaf partition or a leaf partition where data has changed. By default, running the command on a leaf partition updates the root partition statistics if the other leaf partitions have statistics.
- Update root partition statistics when you observe query performance regression in EXPLAIN plans against the table, or after significant changes to leaf partition data. For example, if you add a new leaf partition at some point after generating root partition statistics, consider running ANALYZE or ANALYZE ROOTPARTITION to update root partition statistics with the new tuples inserted from the new leaf partition.
- For very large tables, run ANALYZE or ANALYZE ROOTPARTITION only weekly, or at some interval longer than daily.
- Avoid running ANALYZE with no arguments, because doing so runs the command on all database tables including partitioned tables. With large databases, these global ANALYZE operations are difficult to monitor, and it can be difficult to predict the time needed for completion.
- Consider running multiple ANALYZE <table name> or ANALYZE ROOTPARTITION <table name> operations in parallel to speed the operation of statistics collection, if your I/O throughput can support the load.
- $\bullet$  You can also use the Greenplum Database utility analyzedb to update table statistics. Using analyzedb ensures that tables that were previously analyzed are not re-analyzed if no modifications were made to the leaf partition.

# GPORCA and Leaf Partition Statistics

Although creating and maintaining root partition statistics is crucial for GPORCA query performance with partitioned tables, maintaining leaf partition statistics is also important. If GPORCA cannot generate a plan for a query against a partitioned table, then the Postgres Planner is used and leaf partition statistics are needed to produce the optimal plan for that query.

GPORCA itself also uses leaf partition statistics for any queries that access leaf partitions directly, instead of using the root partition with predicates to eliminate partitions. For example, if you know which partitions hold necessary tuples for a query, you can directly query the leaf partition table itself; in this case GPORCA uses the leaf partition statistics.

# Disabling Automatic Root Partition Statistics Collection

If you do not intend to run queries on partitioned tables with GPORCA (setting the server configuration parameter [optimizer](#page-1575-0) to off), then you can disable the automatic collection of statistics on the root partition of the partitioned table. The server configuration parameter [optimizer\\_analyze\\_root\\_partition](#page-1575-0) controls whether the ROOTPARTITION keyword is required to collect root statistics for the root partition of a partitioned table. The default setting for the parameter is on, the ANALYZE command can collect root partition statistics without the ROOTPARTITION keyword. You can disable automatic collection of root partition statistics by setting the parameter to off. When the value is off, you must run ANALZYE ROOTPARTITION to collect root partition statistics.

- 1. Log into the Greenplum Database master host as gpadmin, the Greenplum Database administrator.
- 2. Set the values of the server configuration parameters. These Greenplum Database  $q$ pconfig utility commands sets the value of the parameters to off:

```
$ gpconfig -c optimizer analyze root partition -v off --masteronly
```
3. Restart Greenplum Database. This Greenplum Database gpstop utility command reloads the postgresql.conf files of the master and segments without shutting down Greenplum Database.

gpstop -u

## <span id="page-641-0"></span>Considerations when Using GPORCA

To run queries optimally with GPORCA, consider the query criteria closely.

Ensure the following criteria are met:

- The table does not contain multi-column partition keys.
- [The multi-level partitioned table is a uniform multi-level partitioned table. See About Uniform](#page-650-0) Multi-level Partitioned Tables.
- The server configuration parameter optimizer enable master only queries is set to on when running against master only tables such as the system table pg\_attribute. For information about the parameter, see the Greenplum Database Reference Guide.

Note: Enabling this parameter decreases performance of short running catalog queries. To avoid this issue, set this parameter only for a session or a query.

Statistics have been collected on the root partition of a partitioned table.

If the partitioned table contains more than 20,000 partitions, consider a redesign of the table schema.

These server configuration parameters affect GPORCA query processing.

- optimizer cte inlining bound controls the amount of inlining performed for common table expression (CTE) queries (queries that contain a WHERE clause).
- optimizer\_force\_comprehensive\_join\_implementation affects GPORCA's consideration of nested loop join and hash join alternatives. When the value is false (the default), GPORCA does not consider nested loop join alternatives when a hash join is available.
- optimizer force multistage agg forces GPORCA to choose a multi-stage aggregate plan for a scalar distinct qualified aggregate. When the value is off (the default), GPORCA chooses between a one-stage and two-stage aggregate plan based on cost.
- optimizer force three stage scalar dga forces GPORCA to choose a plan with multistage

aggregates when such a plan alternative is generated.

- optimizer join order sets the query optimization level for join ordering by specifying which types of join ordering alternatives to evaluate.
- optimizer\_join\_order\_threshold specifies the maximum number of join children for which GPORCA uses the dynamic programming-based join ordering algorithm.
- optimizer nestloop factor controls nested loop join cost factor to apply to during query optimization.
- optimizer parallel union controls the amount of parallelization that occurs for queries that contain a UNION or UNION ALL clause. When the value is on, GPORCA can generate a query plan of the child operations of a UNION or UNION ALL operation run in parallel on segment instances.
- optimizer sort factor controls the cost factor that GPORCA applies to sorting operations during query optimization. The cost factor can be adjusted for queries when data skew is present.
- gp\_enable\_relsize\_collection controls how GPORCA (and the Postgres Planner) handle a table without statistics. By default, GPORCA uses a default value to estimate the number of rows if statistics are not available. When this value is on, GPORCA uses the estimated size of a table if there are no statistics for the table.

This parameter is ignored for a root partition of a partitioned table. If the root partition does not have statistics, GPORCA always uses the default value. You can use ANALZYE ROOTPARTITION to collect statistics on the root partition. See [ANALYZE.](#page-1205-0)

These server configuration parameters control the display and logging of information.

- optimizer print missing stats controls the display of column information about columns with missing statistics for a query (default is true)
- optimizer print optimization stats controls the logging of GPORCA query optimization metrics for a query (default is  $\circ$ ff)

For information about the parameters, see the Greenplum Database Reference Guide.

GPORCA generates minidumps to describe the optimization context for a given query. The minidump files are used by VMware support to analyze Greenplum Database issues. The information in the file is not in a format that can be easily used for debugging or troubleshooting. The minidump file is located under the master data directory and uses the following naming format:

#### Minidump\_date\_time.mdp

For information about the minidump file, see the server configuration parameter optimizer minidump in the Greenplum Database Reference Guide.

When the EXPLAIN ANALYZE command uses GPORCA, the EXPLAIN plan shows only the number of partitions that are being eliminated. The scanned partitions are not shown. To show the name of the scanned partitions in the segment logs set the server configuration parameter

gp\_log\_dynamic\_partition\_pruning to on. This example SET command enables the parameter.

```
SET gp_log_dynamic_partition_pruning = on;
```
Parent topic: [About GPORCA](#page-637-0)

## <span id="page-642-0"></span>GPORCA Features and Enhancements

GPORCA, the Greenplum next generation query optimizer, includes enhancements for specific

types of queries and operations:

- [Queries Against Partitioned Tables](#page-643-0)
- [Queries that Contain Subqueries](#page-644-0)
- [Queries that Contain Common Table Expressions](#page-645-0)
- [DML Operation Enhancements with GPORCA](#page-645-1)

GPORCA also includes these optimization enhancements:

- Improved join ordering
- Join-Aggregate reordering
- Sort order optimization
- Data skew estimates included in query optimization

Parent topic: [About GPORCA](#page-637-0)

### <span id="page-643-0"></span>Queries Against Partitioned Tables

GPORCA includes these enhancements for queries against partitioned tables:

- Partition elimination is improved.
- Uniform multi-level partitioned tables are supported. For information about uniform multilevel partitioned tables, see [About Uniform Multi-level Partitioned Tables](#page-650-0)
- Query plan can contain the Partition selector operator.
- Partitions are not enumerated in EXPLAIN plans.

For queries that involve static partition selection where the partitioning key is compared to a constant, GPORCA lists the number of partitions to be scanned in the EXPLAIN output under the Partition Selector operator. This example Partition Selector operator shows the filter and number of partitions selected:

```
Partition Selector for Part Table (dynamic scan id: 1)
      Filter: a > 10
        Partitions selected: 1 (out of 3)
```
For queries that involve dynamic partition selection where the partitioning key is compared to a variable, the number of partitions that are scanned will be known only during query execution. The partitions selected are not shown in the EXPLAIN output.

- Plan size is independent of number of partitions.
- Out of memory errors caused by number of partitions are reduced.

This example CREATE TABLE command creates a range partitioned table.

```
CREATE TABLE sales (order id int, item id int, amount numeric(15,2),
      date date, yr_qtr int)
   PARTITION BY RANGE (yr_qtr) (start (201501) INCLUSIVE end (201504) INCLUSIVE, 
    start (201601) INCLUSIVE end (201604) INCLUSIVE,
   start (201701) INCLUSIVE end (201704) INCLUSIVE, 
   start (201801) INCLUSIVE end (201804) INCLUSIVE,
    start (201901) INCLUSIVE end (201904) INCLUSIVE,
    start (202001) INCLUSIVE end (202004) INCLUSIVE);
```
GPORCA improves on these types of queries against partitioned tables:

Full table scan. Partitions are not enumerated in plans.

SELECT \* FROM sales;

Query with a constant filter predicate. Partition elimination is performed.

SELECT \* FROM sales WHERE yr\_qtr = 201501;

Range selection. Partition elimination is performed.

SELECT \* FROM sales WHERE yr qtr BETWEEN 201601 AND 201704 ;

Joins involving partitioned tables. In this example, the partitioned dimension table date\_dim  $\Delta$ is joined with fact table catalog\_sales:

```
SELECT * FROM catalog sales
  WHERE date_id IN (SELECT id FROM date_dim WHERE month=12);
```
# <span id="page-644-0"></span>Queries that Contain Subqueries

GPORCA handles subqueries more efficiently. A subquery is query that is nested inside an outer query block. In the following query, the SELECT in the WHERE clause is a subquery.

```
SELECT * FROM part
 WHERE price > (SELECT avg (price) FROM part);
```
GPORCA also handles queries that contain a correlated subquery (CSQ) more efficiently. A correlated subquery is a subquery that uses values from the outer query. In the following query, the price column is used in both the outer query and the subquery.

```
SELECT * FROM part p1 WHERE price > (SELECT avg(price) FROM part p2 WHERE p2.brand = p
1.brand);
```
GPORCA generates more efficient plans for the following types of subqueries:

CSQ in the SELECT list.

```
SELECT *,
 (SELECT min(price) FROM part p2 WHERE p1.brand = p2.brand)
 AS foo
FROM part p1;
```
CSQ in disjunctive (OR) filters.

```
SELECT FROM part p1 WHERE p_size > 40 OR 
       p_retailprice > 
       (SELECT avg(p_retailprice) 
           FROM part p2 
           WHERE p2.p_brand = p1.p_brand)
```
Nested CSQ with skip level correlations

```
SELECT * FROM part p1 WHERE p1.p partkey
IN (SELECT p_partkey FROM part p2 WHERE p2.p_retailprice = 
     (SELECT min(p_retailprice)
        FROM part p3 
        WHERE p3.p_brand = p1.p_brand)
);
```
Note: Nested CSQ with skip level correlations are not supported by the Postgres Planner.

CSQ with aggregate and inequality. This example contains a CSQ with an inequality.

```
SELECT * FROM part p1 WHERE p1.p retailprice =
 (SELECT min(p_retailprice) FROM part p2 WHERE p2.p_brand <> p1.p_brand);
```
CSQ that must return one row.

```
SELECT p_partkey,
 (SELECT p_retailprice FROM part p2 WHERE p2.p_brand = p1.p_brand )
FROM part p1;
```
### <span id="page-645-0"></span>Queries that Contain Common Table Expressions

GPORCA handles queries that contain the WITH clause. The WITH clause, also known as a common table expression (CTE), generates temporary tables that exist only for the query. This example query contains a CTE.

```
WITH v AS (SELECT a, sum(b) as s FROM T where c < 10 GROUP BY a)
 SELECT *FROM v AS v1, v AS v2
 WHERE v1.a \leq v2.a AND v1.s \leq v2.s:
```
As part of query optimization, GPORCA can push down predicates into a CTE. For example query, GPORCA pushes the equality predicates to the CTE.

```
WITH v AS (SELECT a, sum(b) as s FROM T GROUP BY a)
 SELECT<sup>*</sup>
 FROM v as v1, v as v2, v as v3
 WHERE v1.a < v2.a
   AND v1.s < v3.sAND v1.a = 10AND v^2. a = 20AND v3.a = 30;
```
GPORCA can handle these types of CTEs:

CTE that defines one or multiple tables. In this query, the CTE defines two tables.

```
WITH cte1 AS (SELECT a, sum(b) as s FROM T 
               where c < 10 GROUP BY a),
     cte2 AS (SELECT a, s FROM cte1 where s > 1000)
  SELECT<sup>+</sup>
  FROM ctel as v1, cte2 as v2, cte2 as v3
 WHERE v1.a < v2.a AND v1.s < v3.s;
```
Nested CTEs.

```
WITH v AS (WITH w AS (SELECT a, b FROM foo 
                     WHERE b < 5)
           SELECT w1.a, w2.b 
          FROM w AS w1, w AS w2
          WHERE w1.a = w2.a AND w1.a > 2 SELECT v1.a, v2.a, v2.b
 FROM v as v1, v as v2
 WHERE v1.a < v2.a;
```
### <span id="page-645-1"></span>DML Operation Enhancements with GPORCA

GPORCA contains enhancements for DML operations such as INSERT, UPDATE, and DELETE.

A DML node in a query plan is a query plan operator.

- Can appear anywhere in the plan, as a regular node (top slice only for now)
- Can have consumers
- UPDATE operations use the query plan operator Split and supports these operations:
	- UPDATE operations on the table distribution key columns.
	- UPDATE operations on the table on the partition key column. This example plan shows the Split operator.

```
QUERY PLAN
--------------------------------------------------------------
Update (cost=0.00..5.46 rows=1 width=1)
    -> Redistribute Motion 2:2 (slice1; segments: 2)
         Hash Key: a
          -> Result (cost=0.00..3.23 rows=1 width=48)
                -> Split (cost=0.00..2.13 rows=1 width=40)
                       -> Result (cost=0.00..1.05 rows=1 width=40)
                             -> Seq Scan on dmltest
```
New query plan operator Assert is used for constraints checking.

This example plan shows the Assert operator.

```
QUERY PLAN
------------------------------------------------------------
 Insert (cost=0.00..4.61 rows=3 width=8)
   -> Assert (cost=0.00..3.37 rows=3 width=24)
         Assert Cond: (dmlsource.a > 2) IS DISTINCT FROM 
false
         -> Assert (cost=0.00..2.25 rows=3 width=24)
               Assert Cond: NOT dmlsource.b IS NULL
                -> Result (cost=0.00..1.14 rows=3 width=24)
                      -> Seq Scan on dmlsource
```
# <span id="page-646-0"></span>Changed Behavior with GPORCA

There are changes to Greenplum Database behavior with the GPORCA optimizer enabled (the default) as compared to the Postgres Planner.

- UPDATE operations on distribution keys are allowed.
- UPDATE operations on partitioned keys are allowed.
- Queries against uniform partitioned tables are supported.
- Queries against partitioned tables that are altered to use an external table as a leaf child partition fall back to the Postgres Planner.
- Except for INSERT, DML operations directly on partition (child table) of a partitioned table are  $\bullet$  . not supported.

For the INSERT command, you can specify a leaf child table of the partitioned table to insert data into a partitioned table. An error is returned if the data is not valid for the specified leaf child table. Specifying a child table that is not a leaf child table is not supported.

- The command CREATE TABLE AS distributes table data randomly if the DISTRIBUTED BY clause is not specified and no primary or unique keys are specified.
- Non-deterministic updates not allowed. The following UPDATE command returns an error.  $\bullet$

update r set  $b = r.b + 1$  from s where r.a in (select a from s);

- Statistics are required on the root table of a partitioned table. The ANALYZE command generates statistics on both root and individual partition tables (leaf child tables). See the ROOTPARTITION clause for ANALYZE command.
- Additional Result nodes in the query plan:
	- Query plan Assert operator.
	- Query plan Partition selector operator.
	- Query plan Split operator.  $\circ$
- When running EXPLAIN, the query plan generated by GPORCA is different than the plan generated by the Postgres Planner.
- Greenplum Database adds the log file message Planner produced plan when GPORCA is enabled and Greenplum Database falls back to the Postgres Planner to generate the query plan.
- Greenplum Database issues a warning when statistics are missing from one or more table columns. When running an SQL command with GPORCA, Greenplum Database issues a warning if the command performance could be improved by collecting statistics on a column or set of columns referenced by the command. The warning is issued on the command line and information is added to the Greenplum Database log file. For information about collecting statistics on table columns, see the ANALYZE command in the Greenplum Database Reference Guide.

#### Parent topic: [About GPORCA](#page-637-0)

## <span id="page-647-0"></span>GPORCA Limitations

There are limitations in Greenplum Database when using the default GPORCA optimizer. GPORCA and the Postgres Planner currently coexist in Greenplum Database because GPORCA does not support all Greenplum Database features.

This section describes the limitations.

- [Unsupported SQL Query Features](#page-647-1)
- [Performance Regressions](#page-648-0)

Parent topic: [About GPORCA](#page-637-0)

# <span id="page-647-1"></span>Unsupported SQL Query Features

Certain query features are not supported with the default GPORCA optimizer. When an unsupported query is run, Greenplum logs this notice along with the query text:

Feature not supported by the Greenplum Query Optimizer: UTILITY command

These features are unsupported when GPORCA is enabled (the default):

- Prepared statements that have parameterized values.
- Indexed expressions (an index defined as expression based on one or more columns of the table)
- SP-GiST indexing method. GPORCA supports only B-tree, bitmap, GIN, and GiST indexes. GPORCA ignores indexes created with unsupported methods.
- External parameters
- These types of partitioned tables:
- Non-uniform partitioned tables.
- Partitioned tables that have been altered to use an external table as a leaf child partition.
- SortMergeJoin (SMJ).
- Ordered aggregates are not supported by default. You can enable GPORCA support for ordered aggregates with the [optimizer\\_enable\\_orderedagg](#page-1628-0) server configuration parameter.
- Grouping sets with ordered aggregates.
- Multi-argument DISTINCT qualified aggregates, for example SELECT corr (DISTINCT a, b) FROM tbl1;, are not supported by default. You can enable GPORCA support for multiargument distinct aggregates with the [optimizer\\_enable\\_orderedagg](#page-1628-0) server configuration parameter.
- These analytics extensions:
	- CUBE
	- Multiple grouping sets
- These scalar operators:
	- ROW
	- **BOWCOMPARE**
	- **EIELDSELECT**
- Aggregate functions that take set operators as input arguments.
- Multiple Distinct Qualified Aggregates, such as SELECT count(DISTINCT a), sum(DISTINCT b) FROM foo, are not supported by default. They can be enabled with the optimizer\_enable\_multiple\_distinct\_aggs [Configuration Parameter](#page-1575-0).
- percentile\_\* window functions (ordered-set aggregate functions).
- Inverse distribution functions.
- Queries that run functions that are defined with the ON MASTER or ON ALL SEGMENTS attribute.
- Queries that contain UNICODE characters in metadata names, such as table names, and the characters are not compatible with the host system locale.
- SELECT, UPDATE, and DELETE commands where a table name is qualified by the ONLY keyword.
- Per-column collation. GPORCA supports collation only when all columns in the query use the same collation. If columns in the query use different collations, then Greenplum uses the Postgres Planner.

## Performance Regressions

The following features are known performance regressions that occur with GPORCA enabled:

- Short running queries For GPORCA, short running queries might encounter additional overhead due to GPORCA enhancements for determining an optimal query execution plan.
- ANALYZE For GPORCA, the ANALYZE command generates root partition statistics for partitioned tables. For the Postgres Planner, these statistics are not generated.
- DML operations For GPORCA, DML enhancements including the support of updates on partition and distribution keys might require additional overhead.

Also, enhanced functionality of the features from previous versions could result in additional time required when GPORCA runs SQL statements with the features.

# Determining the Query Optimizer that is Used

When GPORCA is enabled (the default), you can determine if Greenplum Database is using GPORCA or is falling back to the Postgres Planner.

You can examine the EXPLAIN query plan for the query to determine which query optimizer was used by Greenplum Database to run the query:

The optimizer is listed at the end of the query plan. For example, when GPORCA generates the query plan, the query plan ends with:

```
 Optimizer: Pivotal Optimizer (GPORCA)
```
When Greenplum Database falls back to the Postgres Planner to generate the plan, the query plan ends with:

```
 Optimizer: Postgres query optimizer
```
- These plan items appear only in the EXPLAIN plan output generated by GPORCA. The items are not supported in a Postgres Planner query plan.
	- Assert operator
	- Sequence operator  $\alpha$
	- Dynamic Index Scan
	- Dynamic Seq Scan  $\circ$
- When a query against a partitioned table is generated by GPORCA, the EXPLAIN plan displays only the number of partitions that are being eliminated is listed. The scanned partitions are not shown. The EXPLAIN plan generated by the Postgres Planner lists the scanned partitions.

The log file contains messages that indicate which query optimizer was used. If Greenplum Database falls back to the Postgres Planner, a message with NOTICE information is added to the log file that indicates the unsupported feature. Also, the label Planner produced plan: appears before the query in the query execution log message when Greenplum Database falls back to the Postgres optimizer.

Note: You can configure Greenplum Database to display log messages on the psql command line by setting the Greenplum Database server configuration parameter client min messages to LOG. See the Greenplum Database Reference Guide for information about the parameter.

Parent topic: [About GPORCA](#page-637-0)

## Examples

This example shows the differences for a query that is run against partitioned tables when GPORCA is enabled.

This CREATE TABLE statement creates a table with single level partitions:

```
CREATE TABLE sales (trans id int, date date,
    amount decimal(9,2), region text)
   DISTRIBUTED BY (trans_id)
   PARTITION BY RANGE (date)
       (START (date '20160101') 
        INCLUSIVE END (date '20170101') 
        EXCLUSIVE EVERY (INTERVAL '1 month'),
  DEFAULT PARTITION outlying dates );
```
This query against the table is supported by GPORCA and does not generate errors in the log file:

select \* from sales ;

The EXPLAIN plan output lists only the number of selected partitions.

```
 -> Partition Selector for sales (dynamic scan id: 1) (cost=10.00..100.00 rows=50 wi
dth=4)
        Partitions selected: 13 (out of 13)
```
If a query against a partitioned table is not supported by GPORCA. Greenplum Database falls back to the Postgres Planner. The EXPLAIN plan generated by the Postgres Planner lists the selected partitions. This example shows a part of the explain plan that lists some selected partitions.

```
 -> Append (cost=0.00..0.00 rows=26 width=53)
     -> Seq Scan on sales2_1_prt_7_2_prt_usa sales2 (cost=0.00..0.00 rows=1 width=53
\lambda-> Seq Scan on sales2 1 prt 7 2 prt asia sales2 (cost=0.00..0.00 rows=1 width=5
3)
      ...
```
This example shows the log output when the Greenplum Database falls back to the Postgres Planner from GPORCA.

When this query is run, Greenplum Database falls back to the Postgres Planner.

explain select \* from pg\_class;

A message is added to the log file. The message contains this NOTICE information that indicates the reason GPORCA did not run the query:

NOTICE,""Feature not supported: Queries on master-only tables"

## About Uniform Multi-level Partitioned Tables

GPORCA supports queries on a multi-level partitioned (MLP) table if the MLP table is a uniform partitioned table. A multi-level partitioned table is a partitioned table that was created with the SUBPARTITION clause. A uniform partitioned table must meet these requirements.

- The partitioned table structure is uniform. Each partition node at the same level must have the same hierarchical structure.
- The partition key constraints must be consistent and uniform. At each subpartition level, the sets of constraints on the child tables created for each branch must match.

You can display information about partitioned tables in several ways, including displaying information from these sources:

- The pg\_partitions system view contains information on the structure of a partitioned table.
- The  $pq$  constraint system catalog table contains information on table constraints.  $\bullet$
- The psql meta command \d+ tablename displays the table constraints for child leaf tables of a partitioned table.

#### Parent topic: [About GPORCA](#page-637-0)

### Example

This CREATE TABLE command creates a uniform partitioned table.

```
CREATE TABLE mlp (id int, year int, month int, day int,
   region text)
   DISTRIBUTED BY (id)
    PARTITION BY RANGE ( year)
      SUBPARTITION BY LIST (region)
        SUBPARTITION TEMPLATE (
         SUBPARTITION usa VALUES ( 'usa').
          SUBPARTITION europe VALUES ( 'europe'),
          SUBPARTITION asia VALUES ( 'asia'))
    ( START ( 2006) END ( 2016) EVERY ( 5));
```
These are child tables and the partition hierarchy that are created for the table  $mlp$ . This hierarchy consists of one subpartition level that contains two branches.

```
mlp_1_prt_11
   mlp_1_prt_11_2_prt_usa
    mlp_1_prt_11_2_prt_europe
    mlp_1_prt_11_2_prt_asia
mlp_1_prt_21
   mlp_1_prt_21_2_prt_usa
   mlp_1_prt_21_2_prt_europe
    mlp_1_prt_21_2_prt_asia
```
The hierarchy of the table is uniform, each partition contains a set of three child tables (subpartitions). The constraints for the region subpartitions are uniform, the set of constraints on the child tables for the branch table  $mlp1$  prt\_11 are the same as the constraints on the child tables for the branch table mlp 1 prt 21.

As a quick check, this query displays the constraints for the partitions.

```
WITH tbl AS (SELECT oid, partitionlevel AS level, 
             partitiontablename AS part 
          FROM pg_partitions, pg_class 
          WHERE tablename = 'mlp' AND partitiontablename=relname 
             AND partitionlevel=1 ) 
   SELECT tbl.part, consrc 
    FROM tbl, pg constraint
    WHERE tbl.oid = conrelid ORDER BY consrc;
```
Note: You will need modify the query for more complex partitioned tables. For example, the query does not account for table names in different schemas.

The consrc column displays constraints on the subpartitions. The set of region constraints for the subpartitions in mlp\_1\_prt\_1 match the constraints for the subpartitions in mlp\_1\_prt\_2. The constraints for year are inherited from the parent branch tables.

```
part | consrc
--------------------------+------------------------------------
 mlp_1_prt_2_2_prt_asia | (region = 'asia'::text)
 mlp_1_prt_1_2_prt_asia | (region = 'asia'::text)
mlp 1 prt 2 2 prt europe | (region = 'europe'::text)
 mlp_1_prt_1_2_prt_europe | (region = 'europe'::text)
 mlp_1_prt_1_2_prt_usa | (region = 'usa'::text)
 mlp_1_prt_2_2_prt_usa | (region = 'usa'::text)
mlp_1_prt_1_2_prt_asia | ((year >= 2006) AND (year < 2011))
mlp_1_prt_1_2_prt_usa | ((year >= 2006) AND (year < 2011))
mlp 1 prt 1 2 prt europe | ((year >= 2006) AND (year < 2011))
mlp 1 prt 2 2 prt usa | ((year >= 2011) AND (year < 2016))
mlp 1 prt 2 2 prt asia | ((year >= 2011) AND (year < 2016))
mlp_1_prt_2_2_prt_europe | ((year >= 2011) AND (year < 2016))
(12 rows)
```
If you add a default partition to the example partitioned table with this command:

ALTER TABLE mlp ADD DEFAULT PARTITION def

The partitioned table remains a uniform partitioned table. The branch created for default partition contains three child tables and the set of constraints on the child tables match the existing sets of child table constraints.

In the above example, if you drop the subpartition  $mlp1$  prt  $212$  prt asia and add another subpartition for the region canada, the constraints are no longer uniform.

```
ALTER TABLE mlp ALTER PARTITION FOR (RANK(2))
  DROP PARTITION asia ;
ALTER TABLE mlp ALTER PARTITION FOR (RANK(2))
  ADD PARTITION canada VALUES ('canada');
```
Also, if you add a partition canada under  $mlp_1_prt_21$ , the partitioning hierarchy is not uniform.

However, if you add the subpartition canada to both  $mlp_1_pr_21$  and  $mlp_1_pr_11$  the of the original partitioned table, it remains a uniform partitioned table.

Note: Only the constraints on the sets of partitions at a partition level must be the same. The names of the partitions can be different.

## <span id="page-652-0"></span>Defining Queries

Greenplum Database is based on the PostgreSQL implementation of the SQL standard.

This topic describes how to construct SQL queries in Greenplum Database.

- [SQL Lexicon](#page-236-0)
- [SQL Value Expressions](#page-330-0)

Parent topic: [Querying Data](#page-632-0)

## SQL Lexicon

SQL is a standard language for accessing databases. The language consists of elements that enable data storage, retrieval, analysis, viewing, manipulation, and so on. You use SQL commands to construct queries and commands that the Greenplum Database engine understands. SQL queries consist of a sequence of commands. Commands consist of a sequence of valid tokens in correct syntax order, terminated by a semicolon (;).

For more information about SQL commands, see [SQL Command Reference](#page-1085-0).

Greenplum Database uses PostgreSQL s structure and syntax, with some exceptions. For more information about SQL rules and concepts in PostgreSQL, see "SQL Syntax" in the PostgreSQL documentation.

## SQL Value Expressions

SQL value expressions consist of one or more values, symbols, operators, SQL functions, and data. The expressions compare data or perform calculations and return a value as the result. Calculations include logical, arithmetic, and set operations.

The following are value expressions:

An aggregate expression

- An array constructor
- A column reference
- A constant or literal value
- A correlated subquery
- A field selection expression
- A function call
- A new column value in an INSERTor UPDATE
- An operator invocation column reference
- A positional parameter reference, in the body of a function definition or prepared statement
- A row constructor
- A scalar subquery
- A search condition in a WHERE clause
- A target list of a SELECT command
- A type cast
- A value expression in parentheses, useful to group sub-expressions and override precedence
- A window expression

SQL constructs such as functions and operators are expressions but do not follow any general syntax rules. For more information about these constructs, see [Using Functions and Operators](#page-669-0).

### Column References

A column reference has the form:

```
<correlation>.<columnname>
```
Here, correlation is the name of a table (possibly qualified with a schema name) or an alias for a table defined with a FROM clause or one of the keywords NEW or OLD. NEW and OLD can appear only in rewrite rules, but you can use other correlation names in any SQL statement. If the column name is unique across all tables in the query, you can omit the "correlation." part of the column reference.

### Positional Parameters

Positional parameters are arguments to SQL statements or functions that you reference by their positions in a series of arguments. For example, \$1 refers to the first argument, \$2 to the second argument, and so on. The values of positional parameters are set from arguments external to the SQL statement or supplied when SQL functions are invoked. Some client libraries support specifying data values separately from the SQL command, in which case parameters refer to the out-of-line data values. A parameter reference has the form:

\$number

For example:

```
CREATE FUNCTION dept(text) RETURNS dept
 AS $$ SELECT * FROM dept WHERE name = $1 $$
```
LANGUAGE SQL;

Here, the \$1 references the value of the first function argument whenever the function is invoked.

### **Subscripts**

If an expression yields a value of an array type, you can extract a specific element of the array value as follows:

```
<expression>[<subscript>]
```
You can extract multiple adjacent elements, called an array slice, as follows (including the brackets):

```
<expression>[<lower_subscript>:<upper_subscript>]
```
Each subscript is an expression and yields an integer value.

Array expressions usually must be in parentheses, but you can omit the parentheses when the expression to be subscripted is a column reference or positional parameter. You can concatenate multiple subscripts when the original array is multidimensional. For example (including the parentheses):

```
mytable.arraycolumn[4]
```

```
mytable.two_d_column[17][34]
```
\$1[10:42]

```
(arrayfunction(a,b))[42]
```
### Field Selection

If an expression yields a value of a composite type (row type), you can extract a specific field of the row as follows:

<expression>.<fieldname>

The row expression usually must be in parentheses, but you can omit these parentheses when the expression to be selected from is a table reference or positional parameter. For example:

```
mytable.mycolumn
$1.somecolumn
```
A qualified column reference is a special case of field selection syntax.

### Operator Invocations

(rowfunction(a,b)).col3

Operator invocations have the following possible syntaxes:

<expression operator expression>(binary infix operator)

<operator expression>(unary prefix operator)

<expression operator>(unary postfix operator)

Where operator is an operator token, one of the key words AND, OR, or NOT, or qualified operator name in the form:

```
OPERATOR(<schema>.<operatorname>)
```
Available operators and whether they are unary or binary depends on the operators that the system or user defines. For more information about built-in operators, see [Built-in Functions and Operators.](#page-669-0)

### Function Calls

The syntax for a function call is the name of a function (possibly qualified with a schema name), followed by its argument list enclosed in parentheses:

function ([expression [, expression ... ]])

For example, the following function call computes the square root of 2:

sqrt(2)

See [Summary of Built-in Functions](#page-1492-0) for lists of the built-in functions by category. You can add custom functions, too.

### Aggregate Expressions

An aggregate expression applies an aggregate function across the rows that a query selects. An aggregate function performs a calculation on a set of values and returns a single value, such as the sum or average of the set of values. The syntax of an aggregate expression is one of the following:

- aggregate name(expression [ , ... ] ) [ FILTER ( WHERE filter clause ) ]  $$ operates across all input rows for which the expected result value is non-null. ALL is the default.
- aggregate name(ALL expression  $[ , ... ]$  )  $[$  FILTER ( WHERE filter clause ) ] operates identically to the first form because ALL is the default.
- aggregate name(DISTINCT expression  $[ , ... ]$  ) [ FILTER ( WHERE filter clause ) ] — operates across all distinct non-null values of input rows.
- aggregate name(\*) [ FILTER ( WHERE filter clause ) ]  $-$  operates on all rows with values both null and non-null. Generally, this form is most useful for the count (\*) aggregate function.

Where *aggregate\_name* is a previously defined aggregate (possibly schema-qualified) and expression is any value expression that does not contain an aggregate expression.

For example, count (\*) yields the total number of input rows, count (f1) yields the number of input rows in which f1 is non-null, and count (distinct f1) yields the number of distinct non-null values of f1.

If FILTER is specified, then only the input rows for which the filter\_clause evaluates to true are fed to the aggregate function; other rows are discarded. For example:

```
SELECT
    count(*) AS unfiltered,
   count(*) FILTER (WHERE i < 5) AS filtered
FROM generate series(1,10) AS s(i); unfiltered | filtered
    ------------+----------
        10 \quad | \quad 4(1 row)
```
For predefined aggregate functions, see [Built-in Functions and Operators.](#page-669-0) You can also add custom aggregate functions.

Greenplum Database provides the MEDIAN aggregate function, which returns the fiftieth percentile of the PERCENTILE CONT result and special aggregate expressions for inverse distribution functions as follows:

```
PERCENTILE CONT( percentage ) WITHIN GROUP (ORDER BY expression )
```
PERCENTILE DISC( percentage ) WITHIN GROUP (ORDER BY expression )

Currently you can use only these two expressions with the keyword WITHIN GROUP.

#### Limitations of Aggregate Expressions

The following are current limitations of the aggregate expressions:

- Greenplum Database does not support the following keywords: ALL, DISTINCT, and OVER. See [Table 5](#in2073121) for more details.
- An aggregate expression can appear only in the result list or HAVING clause of a SELECT command. It is forbidden in other clauses, such as WHERE, because those clauses are logically evaluated before the results of aggregates form. This restriction applies to the query level to which the aggregate belongs.
- When an aggregate expression appears in a subquery, the aggregate is normally evaluated over the rows of the subquery. If the aggregate's arguments (and filter\_clause if any) contain only outer-level variables, the aggregate belongs to the nearest such outer level and evaluates over the rows of that query. The aggregate expression as a whole is then an outer reference for the subquery in which it appears, and the aggregate expression acts as a constant over any one evaluation of that subquery. The restriction about appearing only in the result list or HAVING clause applies with respect to the query level at which the aggregate appears. See [Scalar Subqueries](#page-399-0) and [Table 3](#in204913).
- Greenplum Database does not support specifying an aggregate function as an argument to another aggregate function.
- Greenplum Database does not support specifying a window function as an argument to an aggregate function.

### Window Expressions

Window expressions allow application developers to more easily compose complex online analytical processing (OLAP) queries using standard SQL commands. For example, with window expressions, users can calculate moving averages or sums over various intervals, reset aggregations and ranks as selected column values change, and express complex ratios in simple terms.

A window expression represents the application of a window function to a window frame, which is

defined with an ovER() clause. This is comparable to the type of calculation that can be done with an aggregate function and a GROUP BY clause. Unlike aggregate functions, which return a single result value for each group of rows, window functions return a result value for every row, but that value is calculated with respect to the set of rows in the window frame to which the row belongs. The OVER() clause allows dividing the rows into *partitions* and then further restricting the window frame by specifying which rows preceding or following the current row within its partition to include in the calculation.

Greenplum Database does not support specifying a window function as an argument to another window function.

The syntax of a window expression is:

```
window_function ( [expression [, ...]] ) [ FILTER ( WHERE filter_clause ) ] OVER ( win
dow_specification )
```
Where window function is one of the functions listed in [Table 4](#in164369) or a user-defined window function, expression is any value expression that does not contain a window expression, and

window specification is:

```
[window name]
[PARTITION BY expression [, ...]]
[[ORDER BY expression [ASC | DESC | USING operator] [NULLS {FIRST | LAST}] [, ...]
    [{RANGE | ROWS} 
       { UNBOUNDED PRECEDING
       | expression PRECEDING
       | CURRENT ROW
        | BETWEEN window_frame_bound AND window_frame_bound }]]
```
and where window frame bound can be one of:

 UNBOUNDED PRECEDING expression PRECEDING CURRENT ROW expression FOLLOWING UNBOUNDED FOLLOWING

A window expression can appear only in the select list of a SELECT command. For example:

SELECT count(\*) OVER(PARTITION BY customer id), \* FROM sales;

If FILTER is specified, then only the input rows for which the filter\_clause evaluates to true are fed to the window function; other rows are discarded. In a window expression, a FILTER clause can be used only with a window\_function that is an aggregate function.

In a window expression, the expression must contain an ovER clause. The OVER clause specifies the window frame—the rows to be processed by the window function. This syntactically distinguishes the function from a regular or aggregate function.

In a window aggregate function that is used in a window expression, Greenplum Database does not support a DISTINCT clause with multiple input expressions.

A window specification has the following characteristics:

- The PARTITION BY clause defines the window partitions to which the window function is applied. If omitted, the entire result set is treated as one partition.
- The ORDER BY clause defines the expression(s) for sorting rows within a window partition. The ORDER BY clause of a window specification is separate and distinct from the ORDER BY clause of

a regular query expression. The ORDER BY clause is required for the window functions that calculate rankings, as it identifies the measure(s) for the ranking values. For OLAP aggregations, the ORDER BY clause is required to use window frames (the ROWS OF RANGE clause).

Note: Columns of data types without a coherent ordering, such as time, are not good candidates for use in the ORDER BY clause of a window specification. Time, with or without a specified time zone, lacks a coherent ordering because addition and subtraction do not have the expected effects. For example, the following is not generally true: x::time < x::time + '2 hour'::interval

The ROWS or RANGE clause defines a window frame for aggregate (non-ranking) window functions. A window frame defines a set of rows within a window partition. When a window frame is defined, the window function computes on the contents of this moving frame rather than the fixed contents of the entire window partition. Window frames are row-based (ROWS) or value-based (RANGE).

#### Window Examples

The following examples demonstrate using window functions with partitions and window frames.

#### Example 1 – Aggregate Window Function Over a Partition

 personnel | 5 | 3500 | 3700.0000000000000000 personnel | 2 | 3900 | 3700.0000000000000000 sales | 1 | 5000 | 4866.6666666666666667 sales | 3 | 4800 | 4866.6666666666666667 sales | 4 | 4800 | 4866.66666666666666667

The PARTITION BY list in the OVER clause divides the rows into groups, or partitions, that have the same values as the specified expressions.

SELECT depname, empno, salary, avg(salary) OVER(PARTITION BY depname) FROM empsalary; depname | empno | salary | avg -----------+-------+--------+---------------------- develop | 9 | 4500 | 5020.0000000000000000 develop | 10 | 5200 | 5020.0000000000000000 develop | 11 | 5200 | 5020.0000000000000000 develop | 7 | 4200 | 5020.0000000000000000 develop | 8 | 6000 | 5020.0000000000000000

This example compares employees' salaries with the average salaries for their departments:

The first three output columns come from the table empsalary, and there is one output row for each row in the table. The fourth column is the average calculated on all rows that have the same depname value as the current row. Rows that share the same depname value constitute a partition, and there are three partitions in this example. The  $\frac{1}{2}$  function is the same as the regular  $\frac{1}{2}$  aggregate function, but the OVER clause causes it to be applied as a window function.

You can also put the window specification in a WINDOW clause and reference it in the select list. This example is equivalent to the previous query:

```
SELECT depname, empno, salary, avg(salary) OVER(mywindow)
FROM empsalary
WINDOW mywindow AS (PARTITION BY depname);
```
Defining a named window is useful when the select list has multiple window functions using the same window specification.

(10 rows)

#### Example 2 – Ranking Window Function With an ORDER BY Clause

An ORDER BY clause within the OVER clause controls the order in which rows are processed by window functions. The ORDER BY list for the window function does not have to match the output order of the query. This example uses the  $rank()$  window function to rank employees' salaries within their departments:

```
SELECT depname, empno, salary,
   rank() OVER (PARTITION BY depname ORDER BY salary DESC)
FROM empsalary;
  depname | empno | salary | rank 
-----------+-------+--------+------
 develop | 8 | 6000 | 1
 develop | 11 | 5200 | 2
 develop | 10 | 5200 | 2
 develop | 9 | 4500 | 4
 develop | 7 | 4200 | 5
 personnel | 2 | 3900 | 1
 personnel | 5 | 3500 | 2
sales | 1 | 5000 | 1
sales | 4 | 4800 | 2
sales | 3 | 4800 | 2
(10 rows)
```
#### Example 3 – Aggregate Function over a Row Window Frame

A RANGE or ROWS clause defines the window frame—a set of rows within a partition—that the window function includes in the calculation. ROWS specifies a physical set of rows to process, for example all rows from the beginning of the partition to the current row.

This example calculates a running total of employee's salaries by department using the sum () function to total rows from the start of the partition to the current row:

```
SELECT depname, empno, salary,
    sum(salary) OVER (PARTITION BY depname ORDER BY salary
       ROWS between UNBOUNDED PRECEDING AND CURRENT ROW)
FROM empsalary ORDER BY depname, sum;
  depname | empno | salary | sum 
-----------+-------+--------+-------
 develop | 7 | 4200 | 4200
 develop | 9 | 4500 | 8700
 develop | 11 | 5200 | 13900
 develop | 10 | 5200 | 19100
 develop | 8 | 6000 | 25100
 personnel | 5 | 3500 | 3500
 personnel | 2 | 3900 | 7400
 sales | 4 | 4800 | 4800
 sales | 3 | 4800 | 9600
 sales | 1 | 5000 | 14600
(10 rows)
```
#### Example 4 – Aggregate Function for a Range Window Frame

RANGE specifies logical values based on values of the ORDER BY expression in the OVER clause. This example demonstrates the difference between ROWS and RANGE. The frame contains all rows with salary values less than or equal to the current row. Unlike the previous example, for employees with the same salary, the sum is the same and includes the salaries of all of those employees.

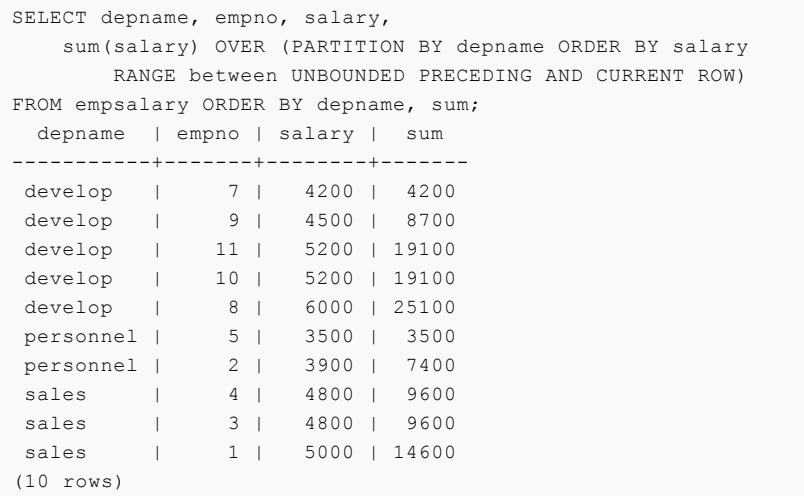

## Type Casts

A type cast specifies a conversion from one data type to another. A cast applied to a value expression of a known type is a run-time type conversion. The cast succeeds only if a suitable type conversion is defined. This differs from the use of casts with constants. A cast applied to a string literal represents the initial assignment of a type to a literal constant value, so it succeeds for any type if the contents of the string literal are acceptable input syntax for the data type.

Greenplum Database supports three types of casts applied to a value expression:

Explicit cast - Greenplum Database applies a cast when you explicitly specify a cast between two data types. Greenplum Database accepts two equivalent syntaxes for explicit type casts:

```
CAST ( expression AS type )
expression::type
```
The CAST syntax conforms to SQL; the syntax using :: is historical PostgreSQL usage.

Assignment cast - Greenplum Database implicitly invokes a cast in assignment contexts, when assigning a value to a column of the target data type. For example, a [CREATE CAST](#page-1237-0) command with the AS ASSIGNMENT clause creates a cast that is applied implicitly in the assignment context. This example assignment cast assumes that  $t$ b11. $f1$  is a column of type text. The INSERT command is allowed because the value is implicitly cast from the integer to text type.

```
INSERT INTO tbl1 (f1) VALUES (42);
```
Implicit cast - Greenplum Database implicitly invokes a cast in assignment or expression contexts. For example, a CREATE CAST command with the AS IMPLICIT clause creates an implicit cast, a cast that is applied implicitly in both the assignment and expression context. This example implicit cast assumes that tbl1.c1 is a column of type int. For the calculation in the predicate, the value of  $c1$  is implicitly cast from  $int$  to a decimal type.

SELECT \* FROM tbl1 WHERE tbl1.c2 =  $(4.3 + \text{th}11.\text{c1})$  ;

You can usually omit an explicit type cast if there is no ambiguity about the type a value expression must produce (for example, when it is assigned to a table column); the system automatically applies a type cast. Greenplum Database implicitly applies casts only to casts defined with a cast context of assignment or explicit in the system catalogs. Other casts must be invoked with explicit casting syntax to prevent unexpected conversions from being applied without the user's knowledge.

You can display cast information with the psql meta-command \dc. Cast information is stored in the catalog table  $pq$  cast, and type information is stored in the catalog table  $pq$  type.

### Scalar Subqueries

A scalar subquery is a SELECT query in parentheses that returns exactly one row with one column. Do not use a SELECT query that returns multiple rows or columns as a scalar subquery. The query runs and uses the returned value in the surrounding value expression. A correlated scalar subquery contains references to the outer query block.

### Correlated Subqueries

A correlated subquery (CSQ) is a SELECT query with a WHERE clause or target list that contains references to the parent outer clause. CSQs efficiently express results in terms of results of another query. Greenplum Database supports correlated subqueries that provide compatibility with many existing applications. A CSQ is a scalar or table subquery, depending on whether it returns one or multiple rows. Greenplum Database does not support correlated subqueries with skip-level correlations.

### Correlated Subquery Examples

#### Example 1 – Scalar correlated subquery

```
SELECT * FROM t1 WHERE t1.x 
           > (SELECT MAX(t2.x) FROM t2 WHERE t2.y = t1.y);
```
#### Example 2 – Correlated EXISTS subquery

```
SELECT * FROM t1 WHERE 
EXISTS (SELECT 1 FROM t2 WHERE t2.x = t1.x);
```
Greenplum Database uses one of the following methods to run CSQs:

- Unnest the CSQ into join operations This method is most efficient, and it is how Greenplum Database runs most CSQs, including queries from the TPC-H benchmark.
- $\bullet$  Run the CSQ on every row of the outer query  $-$  This method is relatively inefficient, and it is how Greenplum Database runs queries that contain CSQs in the SELECT list or are connected by OR conditions.

The following examples illustrate how to rewrite some of these types of queries to improve performance.

#### Example 3 - CSQ in the Select List

Original Query

```
SELECT T1.a,
      (SELECT COUNT(DISTINCT T2.z) FROM t2 WHERE t1.x = t2. y) dt2
FROM t1:
```
Rewrite this query to perform an inner join with  $t1$  first and then perform a left join with  $t1$  again. The rewrite applies for only an equijoin in the correlated condition.

Rewritten Query

```
SELECT t1.a, dt2 FROM t1 
       LEFT JOIN 
        (SELECT t2.y AS csq_y, COUNT(DISTINCT t2.z) AS dt2 
             FROM t1, t2 WHERE t1.x = t2.y GROUP BY t1.x) 
       ON (t1.x = csq_y);
```
### Example 4 - CSQs connected by OR Clauses

Original Query

```
SELECT * FROM t1 
WHERE 
x > (SELECT COUNT(*) FROM t2 WHERE t1.x = t2. x)
OR x < (SELECT COUNT(*) FROM t3 WHERE t1.y = t3.y)
```
Rewrite this query to separate it into two parts with a union on the OR conditions.

Rewritten Query

```
SELECT * FROM t1 
WHERE x > (SELECT count (*) FROM t2 WHERE t1.x = t2.x)
UNION 
SELECT * FROM t1 
WHERE x < (SELECT count (*) FROM t3 WHERE t1.y = t3.y)
```
To view the query plan, use EXPLAIN SELECT or EXPLAIN ANALYZE SELECT. Subplan nodes in the query plan indicate that the query will run on every row of the outer query, and the query is a candidate for rewriting. For more information about these statements, see [Query Profiling.](#page-748-0)

### Array Constructors

An array constructor is an expression that builds an array value from values for its member elements. A simple array constructor consists of the key word ARRAY, a left square bracket [, one or more expressions separated by commas for the array element values, and a right square bracket ]. For example,

```
SELECT ARRAY<sup>[1,2,3+4]</sup>;
  array
---------
 {1, 2, 7}
```
The array element type is the common type of its member expressions, determined using the same rules as for UNION or CASE constructs.

You can build multidimensional array values by nesting array constructors. In the inner constructors, you can omit the keyword ARRAY. For example, the following two SELECT statements produce the same result:

```
SELECT ARRAY[ARRAY[1,2], ARRAY[3,4]];
SELECT ARRAY[[1,2],[3,4]];
     array
---------------
 \{\{1,2\},\{3,4\}\}\
```
Since multidimensional arrays must be rectangular, inner constructors at the same level must produce sub-arrays of identical dimensions.

Multidimensional array constructor elements are not limited to a sub-ARRAY construct; they are anything that produces an array of the proper kind. For example:

```
CREATE TABLE arr(f1 int[], f2 int[]);
INSERT INTO arr VALUES (ARRAY[[1,2],[3,4]], 
ARRAY[[5,6],[7,8]]);
SELECT ARRAY[f1, f2, '{{9,10},{11,12}}'::int[]] FROM arr;
                           array
------------------------------------------------
 \{ \{ \{1,2\}, \{3,4\} \}, \{ \{5,6\}, \{7,8\} \}, \{ \{9,10\}, \{11,12\} \} \}
```
You can construct an array from the results of a subquery. Write the array constructor with the keyword ARRAY followed by a subquery in parentheses. For example:

```
SELECT ARRAY(SELECT oid FROM pg_proc WHERE proname LIKE 'bytea%');
                          ?column?
-----------------------------------------------------------
 {2011,1954,1948,1952,1951,1244,1950,2005,1949,1953,2006,31}
```
The subquery must return a single column. The resulting one-dimensional array has an element for each row in the subquery result, with an element type matching that of the subquery's output column. The subscripts of an array value built with ARRAY always begin with 1.

### Row Constructors

A row constructor is an expression that builds a row value (also called a composite value) from values for its member fields. For example,

```
SELECT ROW(1, 2.5, 'this is a test');
```
Row constructors have the syntax rowvalue.\*, which expands to a list of the elements of the row value, as when you use the syntax  $\cdot *$  at the top level of a SELECT list. For example, if table  $t$  has columns f1 and f2, the following queries are the same:

```
SELECT ROW(t.*, 42) FROM t;
SELECT ROW(t.f1, t.f2, 42) FROM t;
```
By default, the value created by a ROW expression has an anonymous record type. If necessary, it can be cast to a named composite type — either the row type of a table, or a composite type created with CREATE TYPE AS. To avoid ambiguity, you can explicitly cast the value if necessary. For example:

```
CREATE TABLE mytable(f1 int, f2 float, f3 text);
CREATE FUNCTION getf1(mytable) RETURNS int AS 'SELECT $1.f1' 
LANGUAGE SOL;
```
In the following query, you do not need to cast the value because there is only one  $qetf1$  () function and therefore no ambiguity:

```
SELECT qetf1(ROW(1,2.5,'this is a test'));
 getf1
```
-------

```
 1
CREATE TYPE myrowtype AS (f1 int, f2 text, f3 numeric);
CREATE FUNCTION getf1(myrowtype) RETURNS int AS 'SELECT 
$1.f1' LANGUAGE SQL;
```
Now we need a cast to indicate which function to call:

```
SELECT getf1(ROW(1, 2.5, 'this is a test'));
ERROR: function getf1(record) is not unique
```

```
SELECT getf1(ROW(1,2.5,'this is a test'):: mytable);
 getf1
-------
     1
SELECT getf1(CAST(ROW(11,'this is a test',2.5) AS 
myrowtype));
 getf1
-------
     11
```
You can use row constructors to build composite values to be stored in a composite-type table column or to be passed to a function that accepts a composite parameter.

### Expression Evaluation Rules

The order of evaluation of subexpressions is undefined. The inputs of an operator or function are not necessarily evaluated left-to-right or in any other fixed order.

If you can determine the result of an expression by evaluating only some parts of the expression, then other subexpressions might not be evaluated at all. For example, in the following expression:

```
SELECT true OR somefunc();
```
somefunc() would probably not be called at all. The same is true in the following expression:

```
SELECT somefunc() OR true;
```
This is not the same as the left-to-right evaluation order that Boolean operators enforce in some programming languages.

Do not use functions with side effects as part of complex expressions, especially in WHERE and HAVING clauses, because those clauses are extensively reprocessed when developing an execution plan. Boolean expressions (AND/OR/NOT combinations) in those clauses can be reorganized in any manner that Boolean algebra laws allow.

Use a CASE construct to force evaluation order. The following example is an untrustworthy way to avoid division by zero in a WHERE clause:

SELECT ... WHERE  $x \le 0$  AND  $y/x > 1.5$ ;

The following example shows a trustworthy evaluation order:

SELECT ... WHERE CASE WHEN  $x \leq 0$  THEN  $y/x > 1.5$  ELSE false

END;

This CASE construct usage defeats optimization attempts; use it only when necessary.

## WITH Queries (Common Table Expressions)

The WITH clause provides a way to use subqueries or perform a data modifying operation in a larger SELECT query. You can also use the WITH clause in an INSERT, UPDATE, or DELETE command.

See [SELECT in a WITH Clause](#page-665-0) for information about using SELECT in a WITH clause.

See [Data-Modifying Statements in a WITH clause,](#page-668-0) for information about using INSERT, UPDATE, or DELETE in a WITH clause.

Note: These are limitations for using a WITH clause.

- For a SELECT command that includes a WITH clause, the clause can contain at most a single clause that modifies table data (INSERT, UPDATE, or DELETE command).
- For a data-modifying command (INSERT, UPDATE, or DELETE) that includes a WITH clause, the clause can only contain a SELECT command, the WITH clause cannot contain a data-modifying command.

By default, the RECURSIVE keyword for the WITH clause is enabled. RECURSIVE can be disabled by setting the server configuration parameter [gp\\_recursive\\_cte](#page-1575-0) to false.

Parent topic: [Querying Data](#page-632-0)

## <span id="page-665-0"></span>SELECT in a WITH Clause

The subqueries, which are often referred to as Common Table Expressions or CTEs, can be thought of as defining temporary tables that exist just for the query. These examples show the WITH clause being used with a SELECT command. The example WITH clauses can be used the same way with INSERT, UPDATE, or DELETE. In each case, the WITH clause effectively provides temporary tables that can be referred to in the main command.

A SELECT command in the WITH clause is evaluated only once per execution of the parent query, even if it is referred to more than once by the parent query or sibling WITH clauses. Thus, expensive calculations that are needed in multiple places can be placed within a WITH clause to avoid redundant work. Another possible application is to prevent unwanted multiple evaluations of functions with sideeffects. However, the other side of this coin is that the optimizer is less able to push restrictions from the parent query down into a WITH query than an ordinary sub-query. The WITH query will generally be evaluated as written, without suppression of rows that the parent query might discard afterwards. However, evaluation might stop early if the references to the query demand only a limited number of rows.

One use of this feature is to break down complicated queries into simpler parts. This example query displays per-product sales totals in only the top sales regions:

```
WITH regional sales AS (
     SELECT region, SUM(amount) AS total sales
      FROM orders
      GROUP BY region
   ), top_regions AS (
      SELECT region
     FROM regional sales
      WHERE total_sales > (SELECT SUM(total_sales)/10 FROM regional_sales)
\rightarrow
```

```
SELECT region,
    product,
    SUM(quantity) AS product units,
    SUM(amount) AS product_sales
FROM orders
WHERE region IN (SELECT region FROM top regions)
GROUP BY region, product;
```
The query could have been written without the WITH clause, but would have required two levels of nested sub-SELECTs. It is easier to follow with the WITH clause.

When the optional RECURSIVE keyword is enabled, the WITH clause can accomplish things not otherwise possible in standard SQL. Using RECURSIVE, a query in the WITH clause can refer to its own output. This is a simple example that computes the sum of integers from 1 through 100:

```
WITH RECURSIVE t(n) AS (
    VALUES (1)
   UNION ALL
     SELECT n+1 FROM t WHERE n < 100
\lambdaSELECT sum(n) FROM t;
```
The general form of a recursive WITH clause (a WITH clause that uses a the RECURSIVE keyword) is a non-recursive term, followed by a UNION (or UNION ALL), and then a recursive term, where only the recursive term can contain a reference to the query output.

<non recursive term> UNION [ ALL ] <recursive term>

A recursive WITH query that contains a UNION [ ALL ] is run as follows:

- 1. Evaluate the non-recursive term. For UNION (but not UNION ALL), discard duplicate rows. Include all remaining rows in the result of the recursive query, and also place them in a temporary working table.
- 2. As long as the working table is not empty, repeat these steps:
	- 1. Evaluate the recursive term, substituting the current contents of the working table for the recursive self-reference. For UNION (but not UNION ALL), discard duplicate rows and rows that duplicate any previous result row. Include all remaining rows in the result of the recursive query, and also place them in a temporary intermediate table.
	- 2. Replace the contents of the working table with the contents of the intermediate table, then empty the intermediate table.

Note: Strictly speaking, the process is iteration not recursion, but RECURSIVE is the terminology chosen by the SQL standards committee.

Recursive WITH queries are typically used to deal with hierarchical or tree-structured data. An example is this query to find all the direct and indirect sub-parts of a product, given only a table that shows immediate inclusions:

```
WITH RECURSIVE included parts(sub_part, part, quantity) AS (
   SELECT sub part, part, quantity FROM parts WHERE part = 'our product'
  UNION ALL
    SELECT p.sub part, p.part, p.quantity
     FROM included_parts pr, parts p
   WHERE p.path = pr.sub part
\rightarrowSELECT sub part, SUM(quantity) as total quantity
FROM included_parts
```
GROUP BY sub part ;

When working with recursive WITH queries, you must ensure that the recursive part of the query eventually returns no tuples, or else the query loops indefinitely. In the example that computes the sum of integers, the working table contains a single row in each step, and it takes on the values from 1 through 100 in successive steps. In the 100th step, there is no output because of the WHERE clause, and the query terminates.

For some queries, using UNION instead of UNION ALL can ensure that the recursive part of the query eventually returns no tuples by discarding rows that duplicate previous output rows. However, often a cycle does not involve output rows that are complete duplicates: it might be sufficient to check just one or a few fields to see if the same point has been reached before. The standard method for handling such situations is to compute an array of the visited values. For example, consider the following query that searches a table graph using a link field:

```
WITH RECURSIVE search graph(id, link, data, depth) AS (
        SELECT g.id, g.link, g.data, 1
        FROM graph g
      UNION ALL
        SELECT g.id, g.link, g.data, sg.depth + 1
         FROM graph g, search_graph sg
        WHERE q, id = sq. link
\lambdaSELECT * FROM search graph;
```
This query loops if the link relationships contain cycles. Because the query requires a depth output, changing UNION ALL to UNION does not eliminate the looping. Instead the query needs to recognize whether it has reached the same row again while following a particular path of links. This modified query adds two columns, path and cycle, to the loop-prone query:

```
WITH RECURSIVE search_graph(id, link, data, depth, path, cycle) AS (
        SELECT g.id, g.link, g.data, 1,
          ARRAY[g.id],
           false
        FROM graph g
       UNION ALL
         SELECT g.id, g.link, g.data, sg.depth + 1,
           path || g.id,
          g.id = ANY(path)
         FROM graph g, search_graph sg
         WHERE g.id = sg.link AND NOT cycle
)
SELECT * FROM search graph;
```
Aside from detecting cycles, the array value of path is useful in its own right since it represents the path taken to reach any particular row.

In the general case where more than one field needs to be checked to recognize a cycle, an array of rows can be used. For example, if we needed to compare fields  $f1$  and  $f2$ :

```
WITH RECURSIVE search graph(id, link, data, depth, path, cycle) AS (
         SELECT g.id, g.link, g.data, 1,
          ARRAY[ROW(g.f1, g.f2)],
          false
        FROM graph g
       UNION ALL
         SELECT g.id, g.link, g.data, sg.depth + 1,
```

```
 path || ROW(g.f1, g.f2),
          ROW(g.f1, g.f2) = ANY(path)FROM graph g, search graph sg
         WHERE g.id = sg.link AND NOT cycle
)
SELECT * FROM search graph;
```
Tip: Omit the ROW() syntax in the case where only one field needs to be checked to recognize a cycle. This uses a simple array rather than a composite-type array, gaining efficiency.

Tip: The recursive query evaluation algorithm produces its output in breadth-first search order. You can display the results in depth-first search order by making the outer query ORDER BY a path column constructed in this way.

A helpful technique for testing a query when you are not certain if it might loop indefinitely is to place a LIMIT in the parent query. For example, this query would loop forever without the LIMIT clause:

```
WITH RECURSIVE t(n) AS (
   SELECT 1
  UNION ALL
    SELECT n+1 FROM t
)
SELECT n FROM t LIMIT 100;
```
The technique works because the recursive WITH implementation evaluates only as many rows of a WITH query as are actually fetched by the parent query. Using this technique in production is not recommended, because other systems might work differently. Also, the technique might not work if the outer query sorts the recursive WITH results or join the results to another table.

## <span id="page-668-0"></span>Data-Modifying Statements in a WITH clause

For a SELECT command, you can use the data-modifying commands INSERT, UPDATE, or DELETE in a WITH clause. This allows you to perform several different operations in the same query.

A data-modifying statement in a WITH clause is run exactly once, and always to completion, independently of whether the primary query reads all (or indeed any) of the output. This is different from the rule when using SELECT in a WITH clause, the execution of a SELECT continues only as long as the primary query demands its output.

This simple CTE query deletes rows from products. The DELETE in the WITH clause deletes the specified rows from products, returning their contents by means of its RETURNING clause.

```
WITH deleted_rows AS (
     DELETE FROM products
     WHERE
         "date" >= '2010-10-01' AND
         "date" < '2010-11-01'
     RETURNING *
\lambdaSELECT * FROM deleted rows;
```
Data-modifying statements in a WITH clause must have RETURNING clauses, as shown in the previous example. It is the output of the RETURNING clause, not the target table of the data-modifying statement, that forms the temporary table that can be referred to by the rest of the query. If a datamodifying statement in a WITH lacks a RETURNING clause, an error is returned.

If the optional RECURSIVE keyword is enabled, recursive self-references in data-modifying statements

are not allowed. In some cases it is possible to work around this limitation by referring to the output of a recursive WITH. For example, this query would remove all direct and indirect subparts of a product.

```
WITH RECURSIVE included parts(sub_part, part) AS (
   SELECT sub part, part FROM parts WHERE part = 'our product'
  UNION ALL
   SELECT p.sub part, p.part
    FROM included_parts pr, parts p
   WHERE p.part = pr.sub part
 \rightarrowDELETE FROM parts
 WHERE part IN (SELECT part FROM included_parts);
```
The sub-statements in a WITH clause are run concurrently with each other and with the main query. Therefore, when using a data-modifying statement in a WITH, the statement is run in a snapshot. The effects of the statement are not visible on the target tables. The RETURNING data is the only way to communicate changes between different WITH sub-statements and the main query. In this example, the outer SELECT returns the original prices before the action of the UPDATE in the WITH clause.

```
WITH t AS (
    UPDATE products SET price = price * 1.05
    RETURNING *
)
SELECT * FROM products;
```
In this example the outer SELECT returns the updated data.

```
WITH t AS (
    UPDATE products SET price = price * 1.05
     RETURNING *
\lambdaSELECT * FROM t;
```
Updating the same row twice in a single statement is not supported. The effects of such a statement will not be predictable. Only one of the modifications takes place, but it is not easy (and sometimes not possible) to predict which modification occurs.

Any table used as the target of a data-modifying statement in a WITH clause must not have a conditional rule, or an ALSO rule, or an INSTEAD rule that expands to multiple statements.

## <span id="page-669-0"></span>Using Functions and Operators

Description of user-defined and built-in functions and operators in Greenplum Database.

- [Using Functions in Greenplum Database](#page-452-0)
- [User-Defined Functions](#page-452-1)
- **•** [Built-in Functions and Operators](#page-452-2)
- **[Window Functions](#page-453-0)**
- **[Advanced Aggregate Functions](#page-224-0)**

Parent topic: [Querying Data](#page-632-0)

## Using Functions in Greenplum Database

When you invoke a function in Greenplum Database, function attributes control the execution of the function. The volatility attributes (IMMUTABLE, STABLE, VOLATILE) and the EXECUTE ON attributes control

two different aspects of function execution. In general, volatility indicates when the function is run, and EXECUTE ON indicates where it is run. The volatility attributes are PostgreSQL based attributes, the EXECUTE ON attributes are Greenplum Database attributes.

For example, a function defined with the IMMUTABLE attribute can be run at query planning time, while a function with the VOLATILE attribute must be run for every row in the query. A function with the EXECUTE ON MASTER attribute runs only on the master instance, and a function with the EXECUTE ON ALL SEGMENTS attribute runs on all primary segment instances (not the master).

These tables summarize what Greenplum Database assumes about function execution based on the attribute.

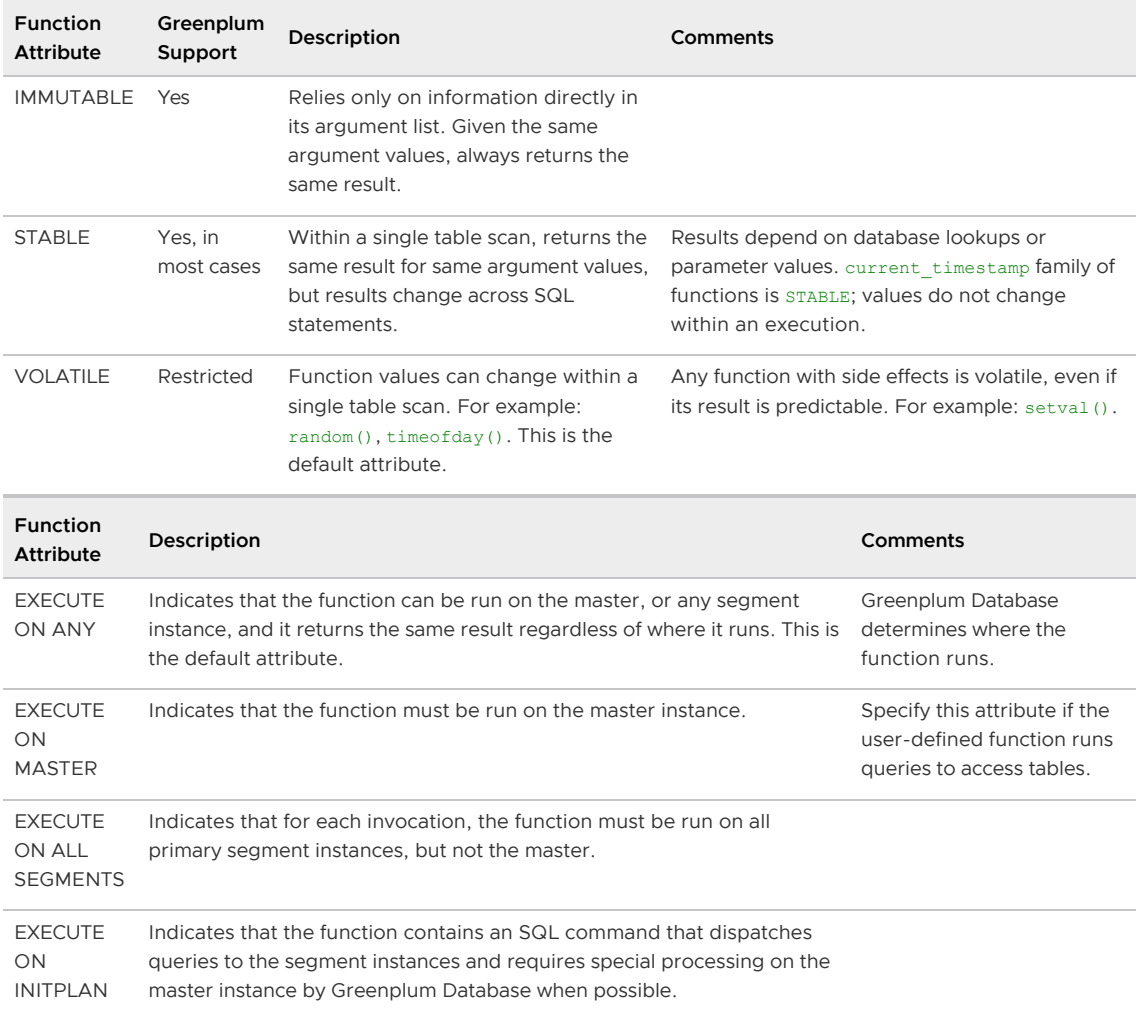

You can display the function volatility and EXECUTE ON attribute information with the psql \df+ function command.

Refer to the PostgreSQL [Function Volatility Categories](https://www.postgresql.org/docs/9.4/xfunc-volatility.html) documentation for additional information about the Greenplum Database function volatility classifications.

For more information about EXECUTE ON attributes, see [CREATE FUNCTION](#page-1263-0).

In Greenplum Database, data is divided up across segments — each segment is a distinct PostgreSQL database. To prevent inconsistent or unexpected results, do not run functions classified as VOLATILE at the segment level if they contain SQL commands or modify the database in any way. For example, functions such as setval () are not allowed to run on distributed data in Greenplum Database because they can cause inconsistent data between segment instances.

A function can run read-only queries on replicated tables (DISTRIBUTED REPLICATED) on the

segments, but any SQL command that modifies data must run on the master instance.

Note: The hidden system columns (ctid, cmin, cmax, xmin, xmax, and qp\_seqment\_id) cannot be referenced in user queries on replicated tables because they have no single, unambiguous value. Greenplum Database returns a column does not exist error for the query.

To ensure data consistency, you can safely use VOLATILE and STABLE functions in statements that are evaluated on and run from the master. For example, the following statements run on the master (statements without a FROM clause):

```
SELECT setval('myseq', 201);
SELECT foo():
```
If a statement has a FROM clause containing a distributed table and the function in the FROM clause returns a set of rows, the statement can run on the segments:

SELECT \* from foo();

Greenplum Database does not support functions that return a table reference (rangeFuncs) or functions that use the refCursor data type.

### Function Volatility and Plan Caching

There is relatively little difference between the STABLE and IMMUTABLE function volatility categories for simple interactive queries that are planned and immediately run. It does not matter much whether a function is run once during planning or once during query execution start up. But there is a big difference when you save the plan and reuse it later. If you mislabel a function IMMUTABLE, Greenplum Database may prematurely fold it to a constant during planning, possibly reusing a stale value during subsequent execution of the plan. You may run into this hazard when using PREPAREd statements, or when using languages such as PL/pgSQL that cache plans.

## User-Defined Functions

Greenplum Database supports user-defined functions. See [Extending SQL](https://www.postgresql.org/docs/9.4/extend.html) in the PostgreSQL documentation for more information.

Use the CREATE FUNCTION statement to register user-defined functions that are used as described in [Using Functions in Greenplum Database](#page-452-0). By default, user-defined functions are declared as VOLATILE, so if your user-defined function is IMMUTABLE or STABLE, you must specify the correct volatility level when you register your function.

By default, user-defined functions are declared as EXECUTE ON ANY. A function that runs queries to access tables is supported only when the function runs on the master instance, except that a function can run SELECT commands that access only replicated tables on the segment instances. A function that accesses hash-distributed or randomly distributed tables must be defined with the EXECUTE ON MASTER attribute. Otherwise, the function might return incorrect results when the function is used in a complicated query. Without the attribute, planner optimization might determine it would be beneficial to push the function invocation to segment instances.

When you create user-defined functions, avoid using fatal errors or destructive calls. Greenplum Database may respond to such errors with a sudden shutdown or restart.

In Greenplum Database, the shared library files for user-created functions must reside in the same library path location on every host in the Greenplum Database array (masters, segments, and mirrors).

You can also create and run anonymous code blocks that are written in a Greenplum Database

procedural language such as PL/pgSQL. The anonymous blocks run as transient anonymous functions. For information about creating and running anonymous blocks, see the [DO](#page-1356-0) command.

# Built-in Functions and Operators

The following table lists the categories of built-in functions and operators supported by PostgreSQL. All functions and operators are supported in Greenplum Database as in PostgreSQL with the exception of STABLE and VOLATILE functions, which are subject to the restrictions noted in Using [Functions in Greenplum Database. See the Functions and Operators section of the PostgreSQL](#page-452-0) documentation for more information about these built-in functions and operators.

Greenplum Database includes JSON processing functions that manipulate values the json data type. For information about JSON data, see [Working with JSON Data.](#page-677-0)

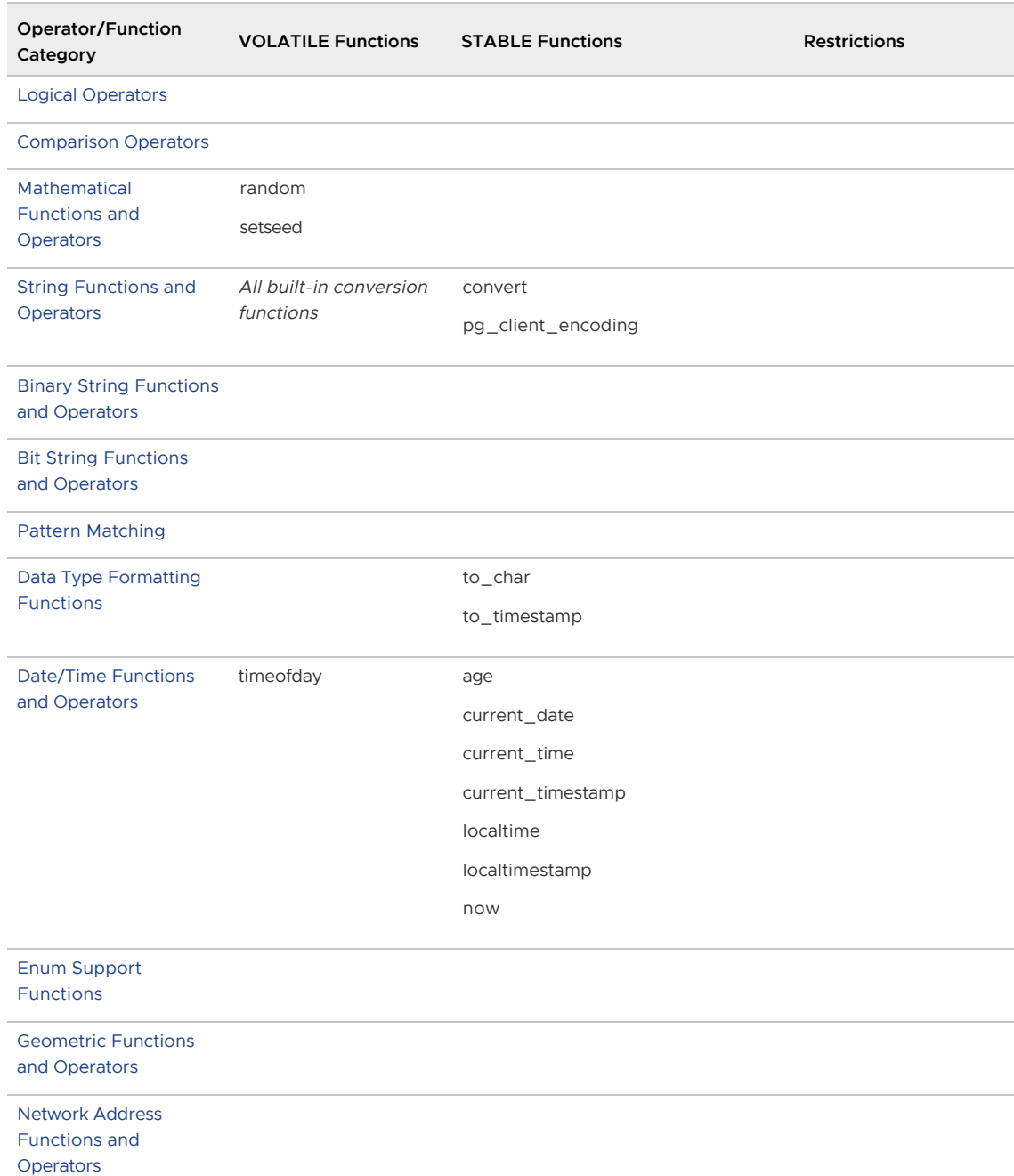

Table 3. Built-in functions and operators

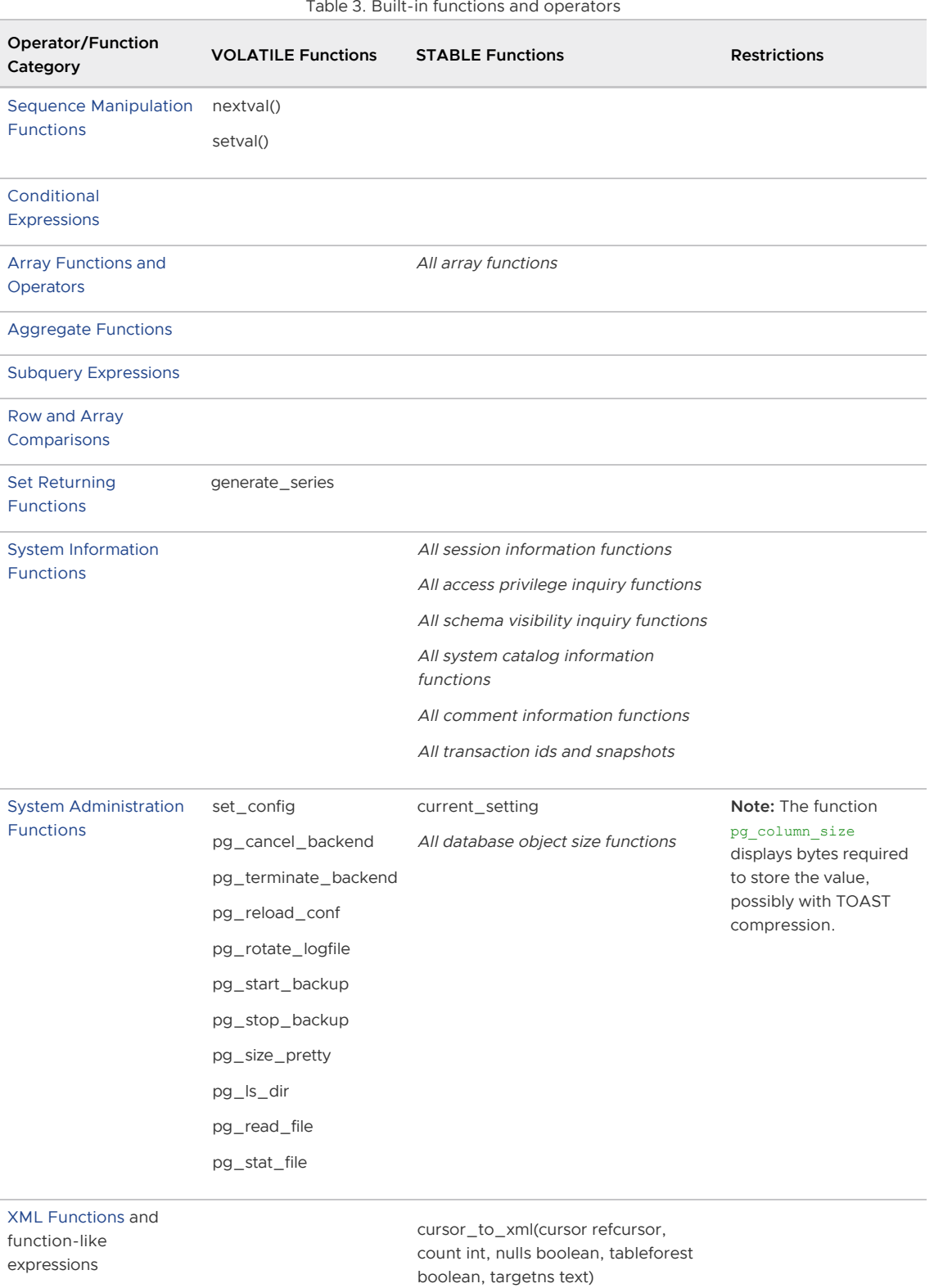

cursor\_to\_xmlschema(cursor refcursor, nulls boolean, tableforest

database\_to\_xml(nulls boolean, tableforest boolean, targetns text) database\_to\_xmlschema(nulls boolean, tableforest boolean, targetns

database\_to\_xml\_and\_xmlschema(

boolean, targetns text)

text)

#### Table 3. Built-in functions and operators

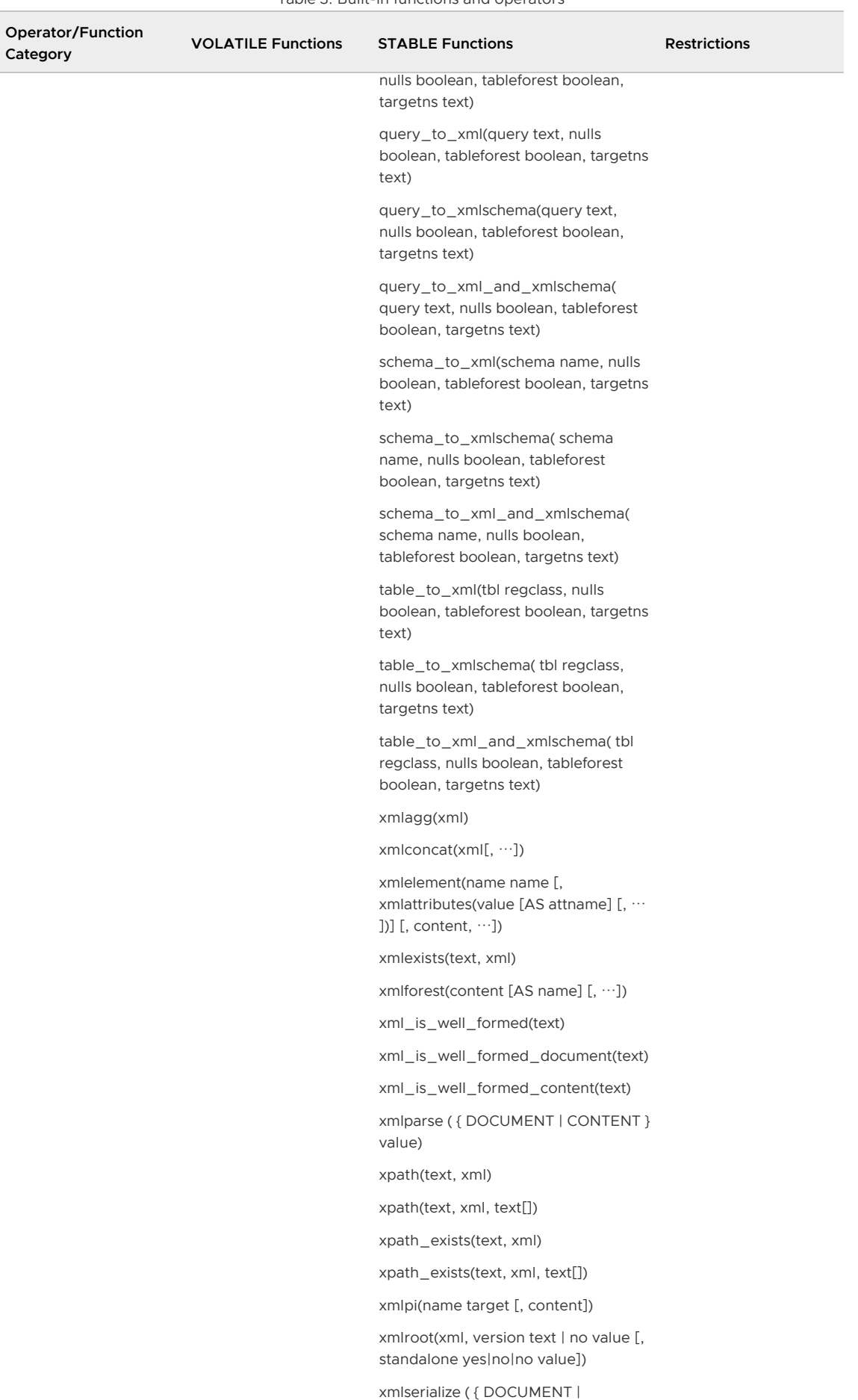

Table 3. Built-in functions and operators

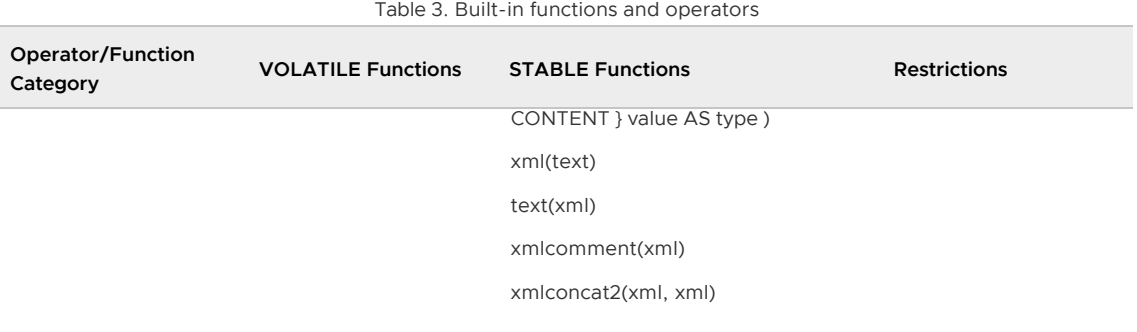

# Window Functions

The following built-in window functions are Greenplum extensions to the PostgreSQL database. All window functions are immutable[. For more information about window functions, see Window](#page-652-0) Expressions.

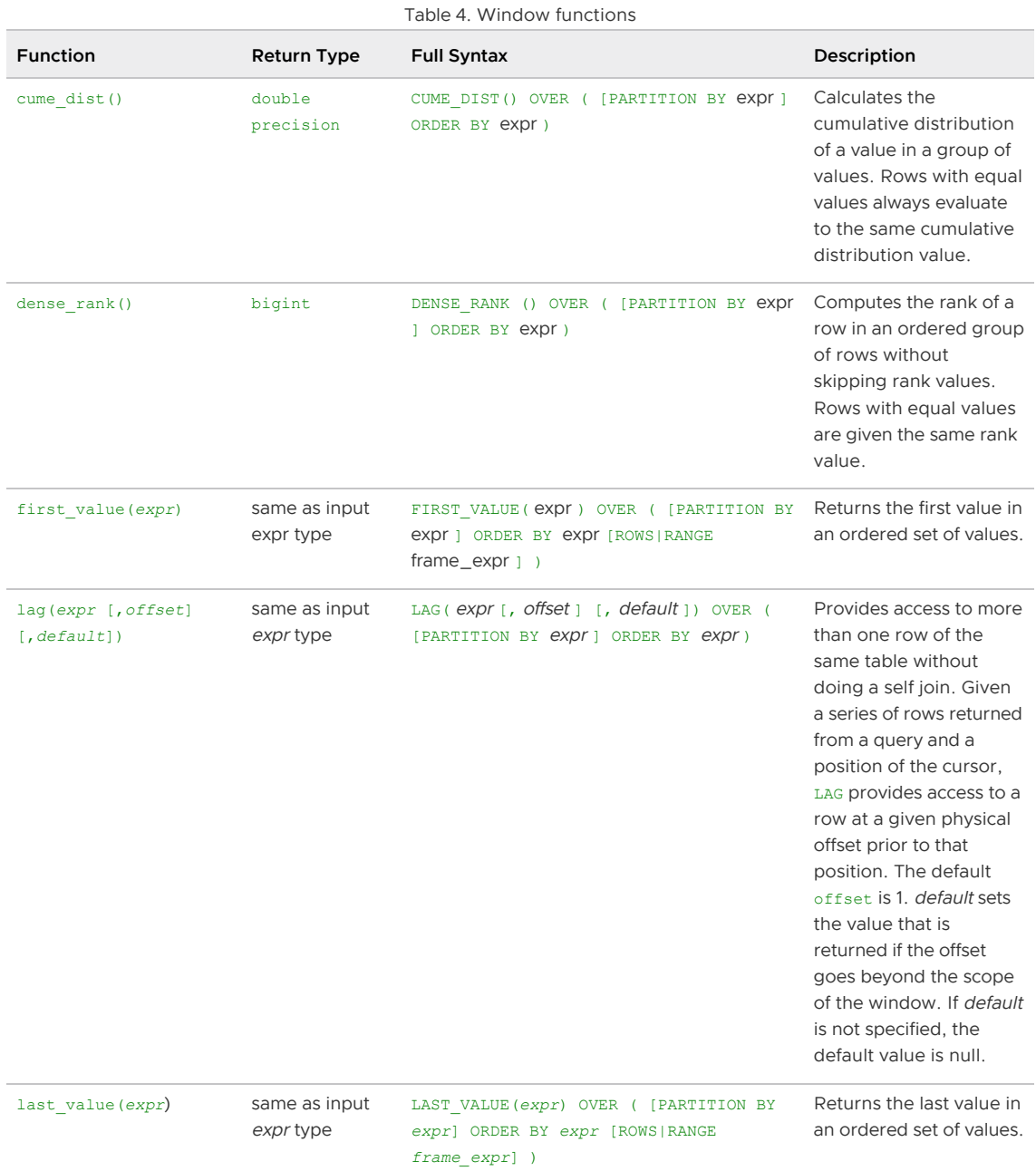

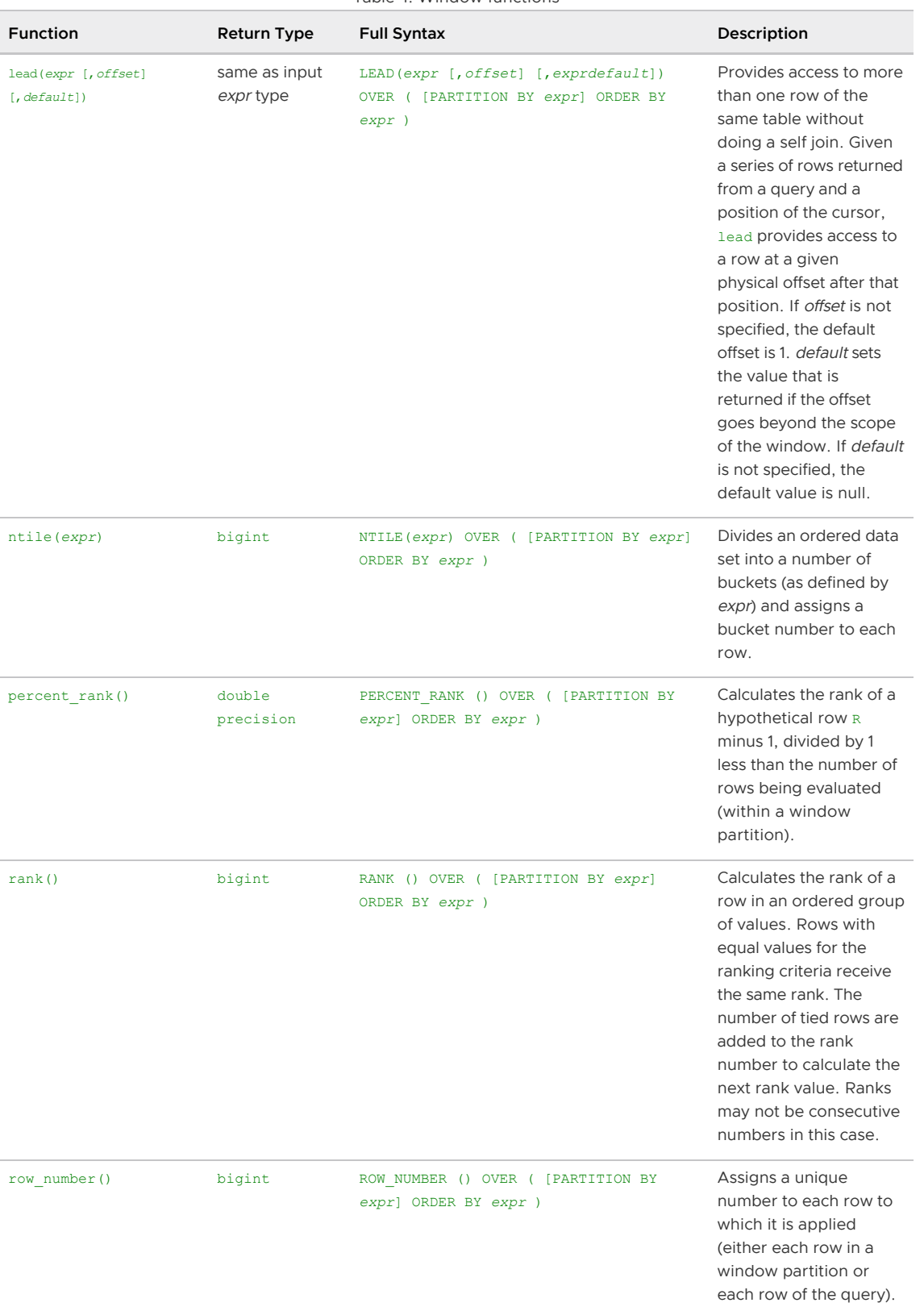

Table 4. Window functions

# Advanced Aggregate Functions

The following built-in advanced aggregate functions are Greenplum extensions of the PostgreSQL database. These functions are immutable.

Note: The Greenplum MADlib Extension for Analytics provides additional advanced functions to

[perform statistical analysis and machine learning with Greenplum Database data. See Greenplum](#page-755-0) MADlib Extension for Analytics in the Greenplum Database Reference Guide.

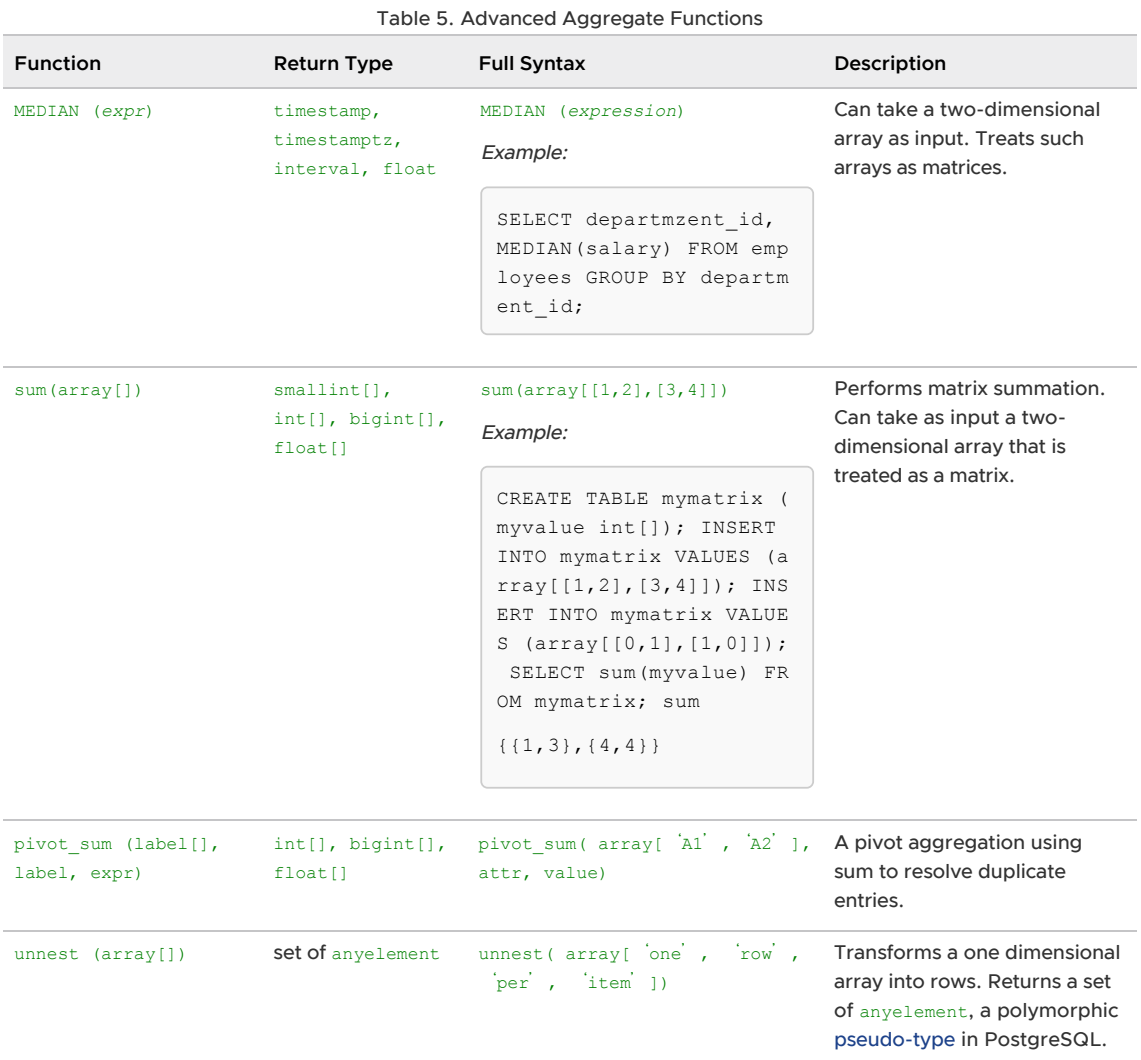

<span id="page-677-0"></span>Working with JSON Data

Greenplum Database supports the json and jsonb data types that store JSON (JavaScript Object Notation) data.

Greenplum Database supports JSON as specified in the [RFC 7159](https://tools.ietf.org/html/rfc7159) document and enforces data validity according to the JSON rules. There are also JSON-specific functions and operators available for the json and jsonb data types. See [JSON Functions and Operators.](#page-684-0)

This section contains the following topics:

- [About JSON Data](#page-678-0)
- [JSON Input and Output Syntax](#page-679-0)
- [Designing JSON documents](#page-680-0)
- [jsonb Containment and Existence](#page-680-1)
- [jsonb Indexing](#page-682-0)
- [JSON Functions and Operators](#page-684-0)

Parent topic: [Querying Data](#page-632-0)

# <span id="page-678-0"></span>About JSON Data

Greenplum Database supports two JSON data types:  $\frac{1}{1500}$  and  $\frac{1}{1500}$ . They accept almost identical sets of values as input. The major difference is one of efficiency.

- The json data type stores an exact copy of the input text. This requires JSON processing functions to reparse json data on each execution. The json data type does not alter the input text.
	- Semantically-insignificant white space between tokens is retained, as well as the order of keys within JSON objects.
	- All key/value pairs are kept even if a JSON object contains duplicate keys. For duplicate keys, JSON processing functions consider the last value as the operative one.
- The jsonb data type stores a decomposed binary format of the input text. The conversion overhead makes data input slightly slower than the json data type. However, The JSON processing functions are significantly faster because reparsing  $\frac{1}{1}$ sonb data is not required. The jsonb data type alters the input text.
	- White space is not preserved.
	- The order of object keys is not preserved.
	- Duplicate object keys are not kept. If the input includes duplicate keys, only the last value is kept. The jsonb data type supports indexing. See [jsonb Indexing](#page-682-0).

In general, JSON data should be stored as the jsonb data type unless there are specialized needs, such as legacy assumptions about ordering of object keys.

## About Unicode Characters in JSON Data

The [RFC 7159](https://tools.ietf.org/html/rfc7159) document permits JSON strings to contain Unicode escape sequences denoted by \uXXXX. However, Greenplum Database allows only one character set encoding per database. It is not possible for the json data type to conform rigidly to the JSON specification unless the database encoding is UTF8. Attempts to include characters that cannot be represented in the database encoding will fail. Characters that can be represented in the database encoding, but not in UTF8, are allowed.

- The Greenplum Database input function for the json data type allows Unicode escapes regardless of the database encoding and checks Unicode escapes only for syntactic correctness (a  $\mathcal{L}_{\text{u}}$  followed by four hex digits).
- $\bullet$  The Greenplum Database input function for the  $\frac{1}{1}$ sonb data type is more strict. It does not allow Unicode escapes for non-ASCII characters (those above U+007F) unless the database encoding is UTF8. It also rejects \u0000, which cannot be represented in the Greenplum Database text type, and it requires that any use of Unicode surrogate pairs to designate characters outside the Unicode Basic Multilingual Plane be correct. Valid Unicode escapes, except for \u0000, are converted to the equivalent ASCII or UTF8 character for storage; this includes folding surrogate pairs into a single character.

Note: Many of the JSON processing functions described in [JSON Functions and Operators](#page-684-0) convert Unicode escapes to regular characters. The functions throw an error for characters that cannot be represented in the database encoding. You should avoid mixing Unicode escapes in JSON with a non-UTF8 database encoding, if possible.

## Mapping JSON Data Types to Greenplum Data Types

When converting JSON text input into jsonb data, the primitive data types described by RFC 7159 are effectively mapped onto native Greenplum Database data types, as shown in the following table.

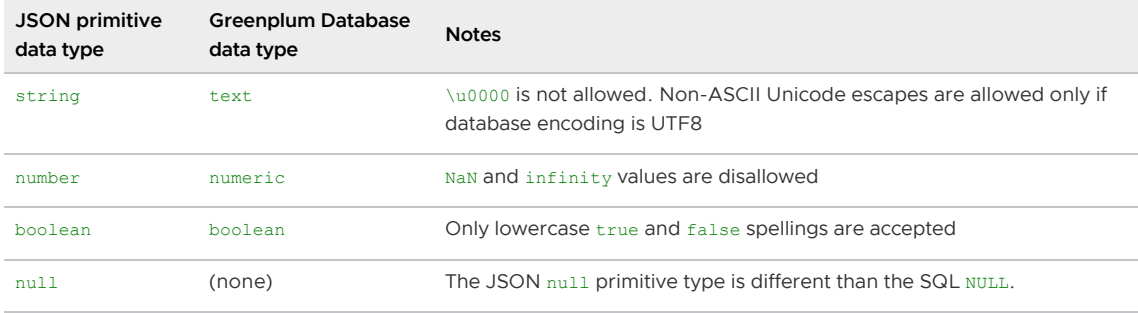

There are some minor constraints on what constitutes valid jsonb data that do not apply to the json data type, nor to JSON in the abstract, corresponding to limits on what can be represented by the underlying data type. Notably, when converting data to the jsonb data type, numbers that are outside the range of the Greenplum Database numeric data type are rejected, while the json data type does not reject such numbers.

Such implementation-defined restrictions are permitted by RFC 7159. However, in practice such problems might occur in other implementations, as it is common to represent the JSON number primitive type as IEEE 754 double precision floating point (which RFC 7159 explicitly anticipates and allows for).

When using JSON as an interchange format with other systems, be aware of the possibility of losing numeric precision compared to data originally stored by Greenplum Database.

Also, as noted in the previous table, there are some minor restrictions on the input format of JSON primitive types that do not apply to the corresponding Greenplum Database data types.

## <span id="page-679-0"></span>JSON Input and Output Syntax

The input and output syntax for the json data type is as specified in RFC 7159.

The following are all valid json expressions:

```
-- Simple scalar/primitive value
-- Primitive values can be numbers, quoted strings, true, false, or null
SELECT '5'::json:
-- Array of zero or more elements (elements need not be of same type)
SELECT '[1, 2, "foo", null]'::json;
-- Object containing pairs of keys and values
-- Note that object keys must always be quoted strings
SELECT '{"bar": "baz", "balance": 7.77, "active": false}'::json;
-- Arrays and objects can be nested arbitrarily
SELECT '{"foo": [true, "bar"], "tags": {"a": 1, "b": null}}'::json;
```
As previously stated, when a JSON value is input and then printed without any additional processing, the json data type outputs the same text that was input, while the jsonb data type does not preserve semantically-insignificant details such as whitespace. For example, note the differences here:

```
SELECT '{"bar": "baz", "balance": 7.77, "active":false}'::json;
                       json 
-------------------------------------------------
 {"bar": "baz", "balance": 7.77, "active":false}
(1 row)
```

```
SELECT '{"bar": "baz", "balance": 7.77, "active":false}'::jsonb;
                      jsonb 
--------------------------------------------------
  {"bar": "baz", "active": false, "balance": 7.77}
(1 row)
```
One semantically-insignificant detail worth noting is that with the jsonb data type, numbers will be printed according to the behavior of the underlying numeric type. In practice, this means that numbers entered with E notation will be printed without it, for example:

```
SELECT '{"reading": 1.230e-5}'::json, '{"reading": 1.230e-5}'::jsonb;
        json | jsonb 
-----------------------+-------------------------
 {"reading": 1.230e-5} | {"reading": 0.00001230}
(1 row)
```
However, the jsonb data type preserves trailing fractional zeroes, as seen in previous example, even though those are semantically insignificant for purposes such as equality checks.

## <span id="page-680-0"></span>Designing JSON documents

Representing data as JSON can be considerably more flexible than the traditional relational data model, which is compelling in environments where requirements are fluid. It is quite possible for both approaches to co-exist and complement each other within the same application. However, even for applications where maximal flexibility is desired, it is still recommended that JSON documents have a somewhat fixed structure. The structure is typically unenforced (though enforcing some business rules declaratively is possible), but having a predictable structure makes it easier to write queries that usefully summarize a set of JSON documents (datums) in a table.

JSON data is subject to the same concurrency-control considerations as any other data type when stored in a table. Although storing large documents is practicable, keep in mind that any update acquires a row-level lock on the whole row. Consider limiting JSON documents to a manageable size in order to decrease lock contention among updating transactions. Ideally, JSON documents should each represent an atomic datum that business rules dictate cannot reasonably be further subdivided into smaller datums that could be modified independently.

## <span id="page-680-1"></span>jsonb Containment and Existence

Testing containment is an important capability of  $\frac{1}{1}$ sonb. There is no parallel set of facilities for the json type. Containment tests whether one jsonb document has contained within it another one. These examples return true except as noted:

```
-- Simple scalar/primitive values contain only the identical value:
SELECT '"foo"'::jsonb @> '"foo"'::jsonb;
-- The array on the right side is contained within the one on the left:
SELECT '[1, 2, 3]'::jsonb @> '[1, 3]'::jsonb;
-- Order of array elements is not significant, so this is also true:
SELECT '[1, 2, 3]'::jsonb @> '[3, 1]'::jsonb;
-- Duplicate array elements don't matter either:
SELECT '[1, 2, 3]'::jsonb @> '[1, 2, 2]'::jsonb;
-- The object with a single pair on the right side is contained
-- within the object on the left side:
SELECT '{"product": "Greenplum", "version": "6.0.0", "jsonb":true}'::jsonb @> '{"versi
on":"6.0.0"}'::jsonb;
```

```
-- The array on the right side is not considered contained within the
-- array on the left, even though a similar array is nested within it:
SELECT '[1, 2, [1, 3]]'::jsonb \ell> '[1, 3]'::jsonb; -- yields false
-- But with a layer of nesting, it is contained:
SELECT '[1, 2, [1, 3]]'::jsonb @> '[[1, 3]]'::jsonb;
-- Similarly, containment is not reported here:
SELECT '{"foo": {"bar": "baz", "zig": "zag"}}'::jsonb @> '{"bar": "baz"}'::jsonb; -- y
ields false
-- But with a layer of nesting, it is contained:
SELECT '{"foo": {"bar": "baz", "zig": "zag"}}'::jsonb @> '{"foo": {"bar": "baz"}}'::js
onb;
```
The general principle is that the contained object must match the containing object as to structure and data contents, possibly after discarding some non-matching array elements or object key/value pairs from the containing object. For containment, the order of array elements is not significant when doing a containment match, and duplicate array elements are effectively considered only once.

As an exception to the general principle that the structures must match, an array may contain a primitive value:

```
-- This array contains the primitive string value:
SELECT '["foo", "bar"]'::jsonb @> '"bar"'::jsonb;
-- This exception is not reciprocal -- non-containment is reported here:
SELECT '"bar"'::jsonb @> '["bar"]'::jsonb; -- yields false
```
isonb also has an existence operator, which is a variation on the theme of containment: it tests whether a string (given as a text value) appears as an object key or array element at the top level of the jsonb value. These examples return true except as noted:

```
-- String exists as array element:
SELECT '["foo", "bar", "baz"]'::jsonb ? 'bar';
-- String exists as object key:
SELECT '{"foo": "bar"}'::jsonb ? 'foo';
-- Object values are not considered:
SELECT '{"foo": "bar"}'::jsonb ? 'bar'; -- yields false
-- As with containment, existence must match at the top level:
SELECT '{"foo": {"bar": "baz"}}'::jsonb ? 'bar'; -- yields false
-- A string is considered to exist if it matches a primitive JSON string:
SELECT '"foo"'::jsonb ? 'foo';
```
JSON objects are better suited than arrays for testing containment or existence when there are many keys or elements involved, because unlike arrays they are internally optimized for searching, and do not need to be searched linearly.

The various containment and existence operators, along with all other JSON operators and functions are documented in [JSON Functions and Operators](#page-684-0).

Because JSON containment is nested, an appropriate query can skip explicit selection of subobjects. As an example, suppose that we have a doc column containing objects at the top level, with most objects containing tags fields that contain arrays of sub-objects. This query finds entries in which sub-objects containing both "term": "paris" and "term": "food" appear, while ignoring any such keys outside the tags array:

```
SELECT doc->'site_name' FROM websites
  WHERE doc @> '{"tags":[{"term":"paris"}, {"term":"food"}]}';
```
The query with this predicate could accomplish the same thing.

```
SELECT doc->'site_name' FROM websites
  WHERE doc->'tags' @> '[{"term":"paris"}, {"term":"food"}]';
```
However, the second approach is less flexible and is often less efficient as well.

On the other hand, the JSON existence operator is not nested: it will only look for the specified key or array element at top level of the JSON value.

## <span id="page-682-0"></span>jsonb Indexing

The Greenplum Database jsonb data type, supports GIN, btree, and hash indexes.

- [GIN Indexes on jsonb Data](#page-682-1)
- **[Btree and Hash Indexes on jsonb Data](#page-684-1)**

### <span id="page-682-1"></span>GIN Indexes on jsonb Data

GIN indexes can be used to efficiently search for keys or key/value pairs occurring within a large number of jsonb documents (datums). Two GIN operator classes are provided, offering different performance and flexibility trade-offs.

The default GIN operator class for jsonb supports queries with the  $\mathbb{R}^3$ , ?, ?& and ?| operators. (For details of the semantics that these operators implement, see the table [Table 3.](#table_dcb_y3w_mq)) An example of creating an index with this operator class is:

CREATE INDEX idxgin ON api USING gin (jdoc);

The non-default GIN operator class jsonb path ops supports indexing the @> operator only. An example of creating an index with this operator class is:

CREATE INDEX idxginp ON api USING gin (jdoc jsonb\_path\_ops);

Consider the example of a table that stores JSON documents retrieved from a third-party web service, with a documented schema definition. This is a typical document:

```
{
    "guid": "9c36adc1-7fb5-4d5b-83b4-90356a46061a",
     "name": "Angela Barton",
     "is_active": true,
     "company": "Magnafone",
     "address": "178 Howard Place, Gulf, Washington, 702",
     "registered": "2009-11-07T08:53:22 +08:00",
     "latitude": 19.793713,
     "longitude": 86.513373,
     "tags": [
         "enim",
         "aliquip",
         "qui"
    ]
}
```
The JSON documents are stored a table named api, in a jsonb column named jdoc. If a GIN index is created on this column, queries like the following can make use of the index:

-- Find documents in which the key "company" has value "Magnafone" SELECT jdoc->'guid', jdoc->'name' FROM api WHERE jdoc @> '{"company": "Magnafone"}';

However, the index could not be used for queries like the following. The operator ? is indexable, however, the comparison is not applied directly to the indexed column  $\text{index}:$ 

```
-- Find documents in which the key "tags" contains key or array element "qui"
SELECT jdoc->'guid', jdoc->'name' FROM api WHERE jdoc -> 'tags' ? 'qui';
```
With appropriate use of expression indexes, the above query can use an index. If querying for particular items within the tags key is common, defining an index like this might be worthwhile:

```
CREATE INDEX idxgintags ON api USING gin ((jdoc -> 'tags'));
```
Now, the WHERE clause jdoc -> 'tags' ? 'qui' is recognized as an application of the indexable operator ? to the indexed expression jdoc -> 'tags'. For information about expression indexes, see [Indexes on Expressions.](#page-485-0)

Another approach to querying JSON documents is to exploit containment, for example:

```
-- Find documents in which the key "tags" contains array element "qui"
SELECT jdoc->'guid', jdoc->'name' FROM api WHERE jdoc @> '{"tags": ["qui"]}';
```
A simple GIN index on the  $\frac{1}{100c}$  column can support this query. However, the index will store copies of every key and value in the jdoc column, whereas the expression index of the previous example stores only data found under the tags key. While the simple-index approach is far more flexible (since it supports queries about any key), targeted expression indexes are likely to be smaller and faster to search than a simple index.

Although the  $j$ sonb path ops operator class supports only queries with the  $@>$  operator, it has performance advantages over the default operator class jsonb ops. A jsonb path ops index is usually much smaller than a jsonb ops index over the same data, and the specificity of searches is better, particularly when queries contain keys that appear frequently in the data. Therefore search operations typically perform better than with the default operator class.

The technical difference between a jsonb lops and a jsonb path lops GIN index is that the former creates independent index items for each key and value in the data, while the latter creates index items only for each value in the data.

Note: For this discussion, the term value includes array elements, though JSON terminology sometimes considers array elements distinct from values within objects.

Basically, each jsonb path ops index item is a hash of the value and the key(s) leading to it; for example to index {"foo": {"bar": "baz"}}, a single index item would be created incorporating all three of foo, bar, and baz into the hash value. Thus a containment query looking for this structure would result in an extremely specific index search; but there is no way at all to find out whether foo appears as a key. On the other hand, a jsonb ops index would create three index items representing foo, bar, and baz separately; then to do the containment query, it would look for rows containing all three of these items. While GIN indexes can perform such an AND search fairly efficiently, it will still be less specific and slower than the equivalent jsonb path ops search, especially if there are a very large number of rows containing any single one of the three index items.

A disadvantage of the jsonb path ops approach is that it produces no index entries for JSON structures not containing any values, such as  $\{a\}$ :  $\{+\}$ . If a search for documents containing such a structure is requested, it will require a full-index scan, which is quite slow. jsonb path ops is ill-suited for applications that often perform such searches.
## Btree and Hash Indexes on jsonb Data

jsonb also supports btree and hash indexes. These are usually useful only when it is important to check the equality of complete JSON documents.

For completeness the btree ordering for jsonb datums is:

```
Object > Array > Boolean > Number > String > Null
Object with n pairs > object with n - 1 pairs
Array with n elements > array with n - 1 elements
```
Objects with equal numbers of pairs are compared in the order:

key-1, value-1, key-2 ...

Object keys are compared in their storage order. In particular, since shorter keys are stored before longer keys, this can lead to orderings that might not be intuitive, such as:

{ "aa": 1, "c": 1} > {"b": 1, "d": 1}

Similarly, arrays with equal numbers of elements are compared in the order:

```
element-1, element-2 ...
```
Primitive JSON values are compared using the same comparison rules as for the underlying Greenplum Database data type. Strings are compared using the default database collation.

# <span id="page-684-1"></span>JSON Functions and Operators

Greenplum Database includes built-in functions and operators that create and manipulate JSON data.

- [JSON Operators](#page-684-0)
- [JSON Creation Functions](#page-686-0)
- [JSON Aggregate Functions](#page-688-0)
- [JSON Processing Functions](#page-688-1)  $\bullet$

Note: For json data type values, all key/value pairs are kept even if a JSON object contains duplicate keys. For duplicate keys, JSON processing functions consider the last value as the operative one. For the jsonb data type, duplicate object keys are not kept. If the input includes duplicate keys, only the last value is kept. See [About JSON Data](#page-678-0).

## <span id="page-684-0"></span>JSON Operators

This table describes the operators that are available for use with the json and jsonb data types.

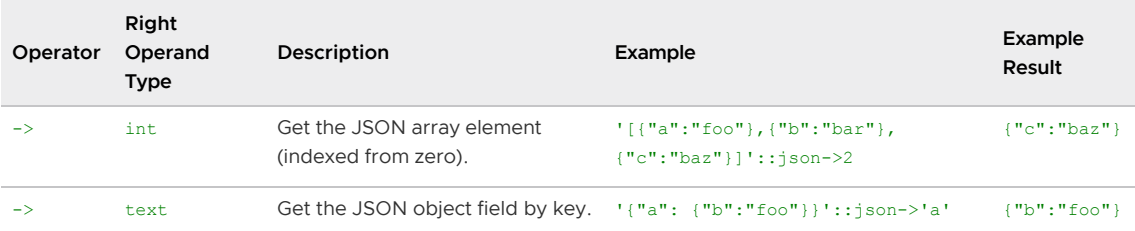

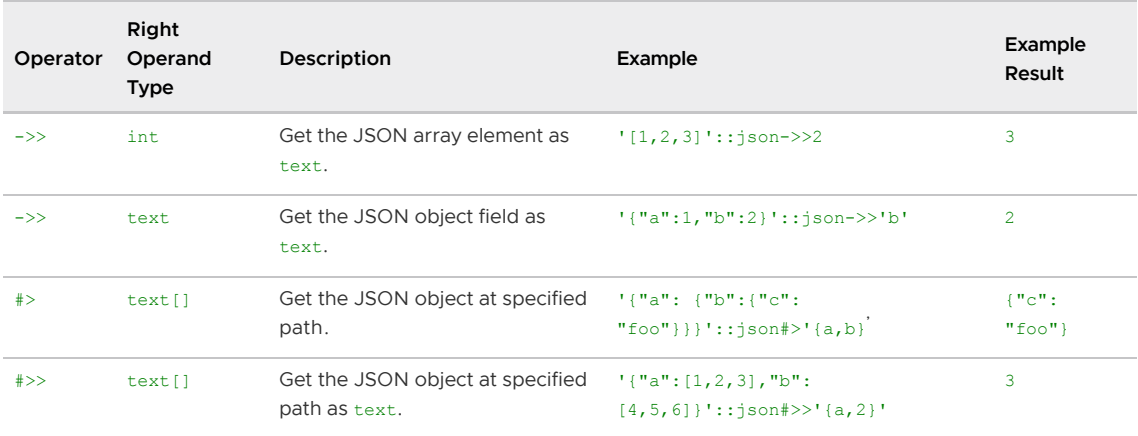

Note: There are parallel variants of these operators for both the json and jsonb data types. The field, element, and path extraction operators return the same data type as their left-hand input (either json or jsonb), except for those specified as returning text, which coerce the value to text. The field, element, and path extraction operators return NULL, rather than failing, if the JSON input does not have the right structure to match the request; for example if no such element exists.

Operators that require the jsonb data type as the left operand are described in the following table. Many of these operators can be indexed by  $j$ sonb operator classes. For a full description of  $j$ sonb containment and existence semantics, see [jsonb Containment and Existence.](#page-680-0) For information about how these operators can be used to effectively index jsonb data, see [jsonb Indexing](#page-682-0).

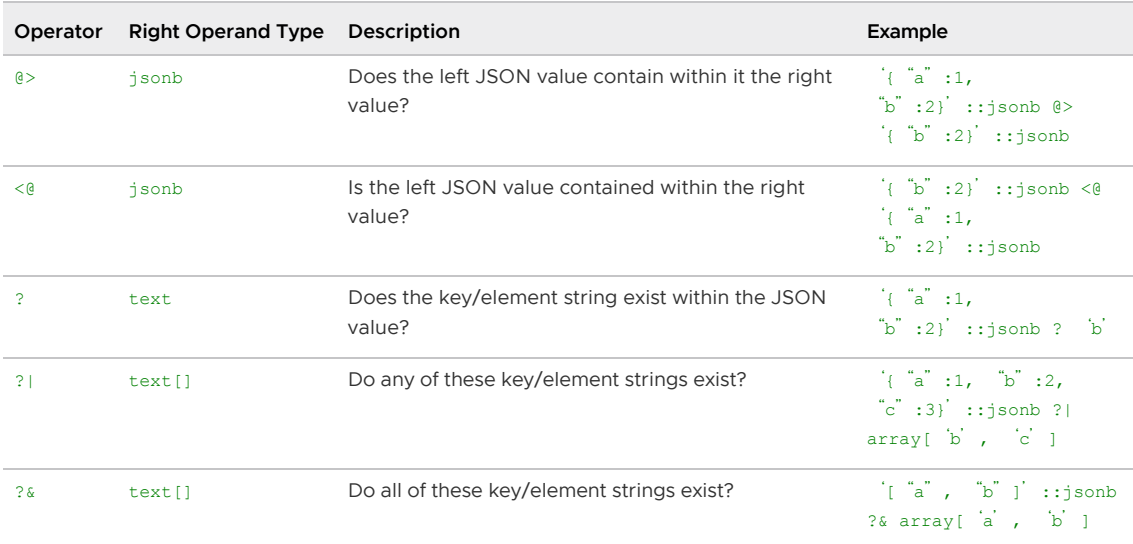

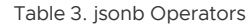

The standard comparison operators in the following table are available only for the jsonb data type, not for the json [data type. They follow the ordering rules for B-tree operations described in jsonb](#page-682-0) Indexing.

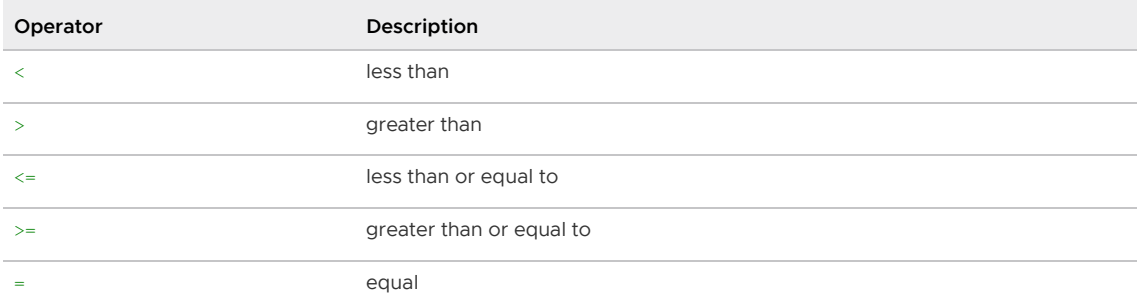

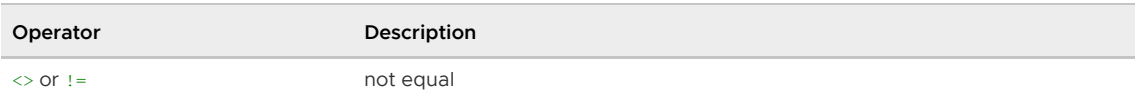

Note: The != operator is converted to  $\langle \rangle$  in the parser stage. It is not possible to implement != and <> operators that do different things.

## <span id="page-686-0"></span>JSON Creation Functions

This table describes the functions that create json data type values. (Currently, there are no equivalent functions for jsonb, but you can cast the result of one of these functions to jsonb.)

Table 5. JSON Creation Functions

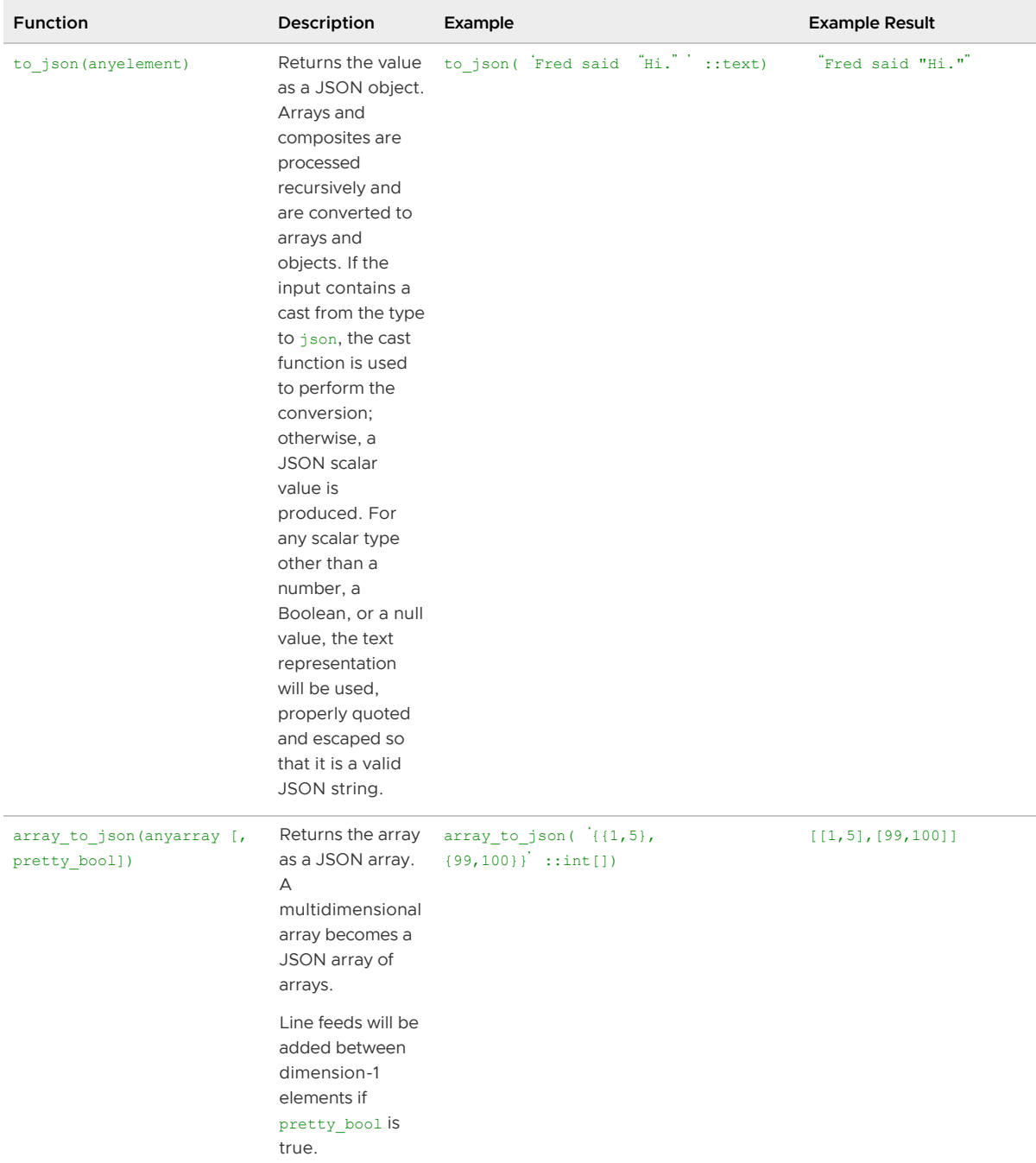

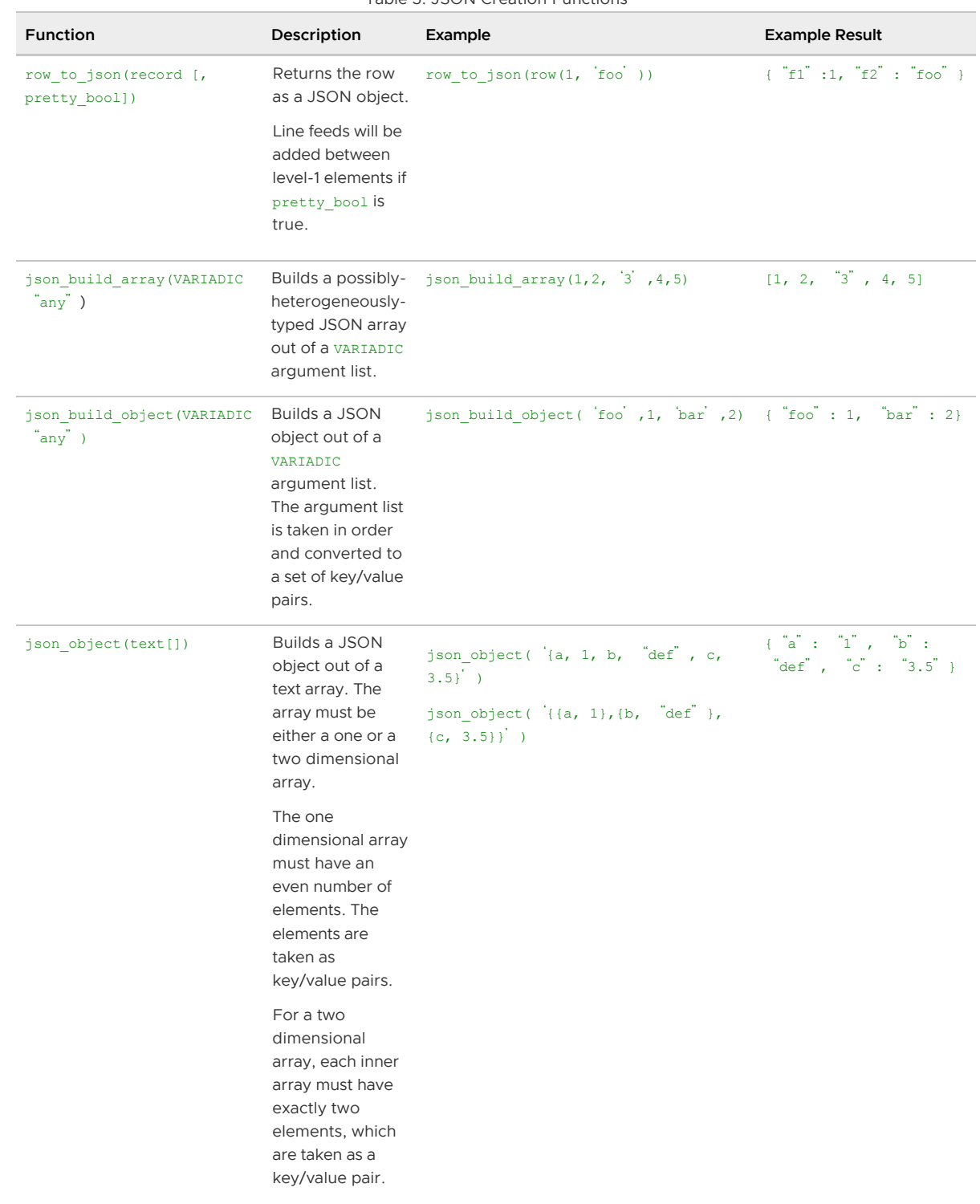

## Table 5. JSON Creation Functions

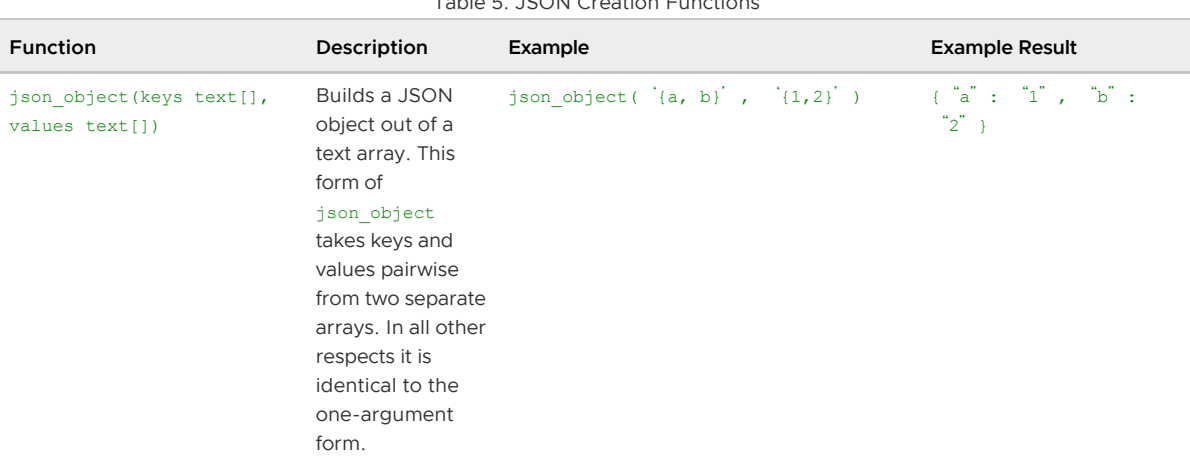

Table 5. JSON Creation Functions

Note: array to json and row to json have the same behavior as to json except for offering a pretty-printing option. The behavior described for to json likewise applies to each individual value converted by the other JSON creation functions.

Note: The [hstore module](#page-1550-0) contains functions that cast from hstore to json, so that hstore values converted via the JSON creation functions will be represented as JSON objects, not as primitive string values.

## <span id="page-688-0"></span>JSON Aggregate Functions

This table shows the functions aggregate records to an array of JSON objects and pairs of values to a JSON object

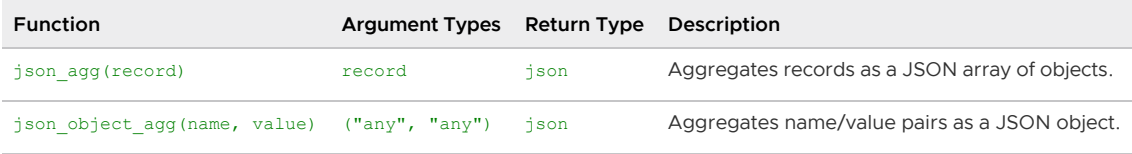

## <span id="page-688-1"></span>JSON Processing Functions

This table shows the functions that are available for processing json and jsonb values.

Many of these processing functions and operators convert Unicode escapes in JSON strings to the appropriate single character. This is a not an issue if the input data type is  $jsonb$ , because the conversion was already done. However, for  $\frac{1}{1}$ son data type input, this might result in an error being thrown. See [About JSON Data.](#page-678-0)

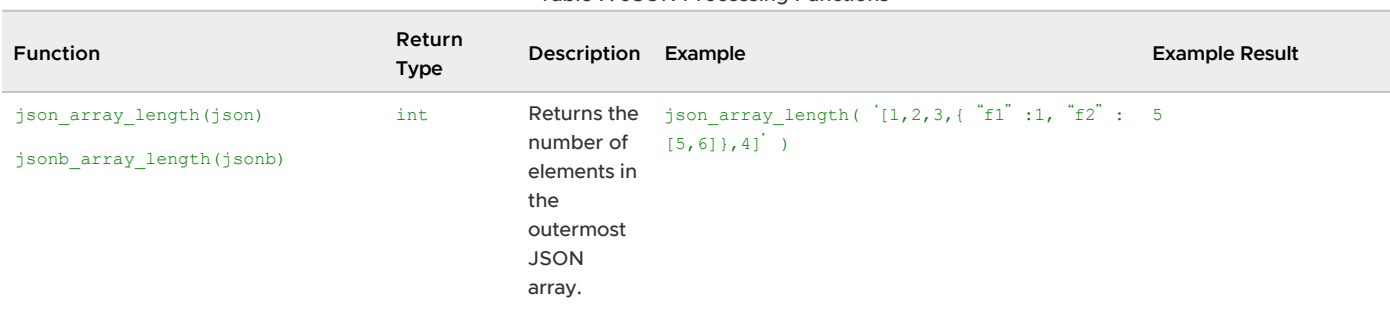

## Table 7. JSON Processing Functions

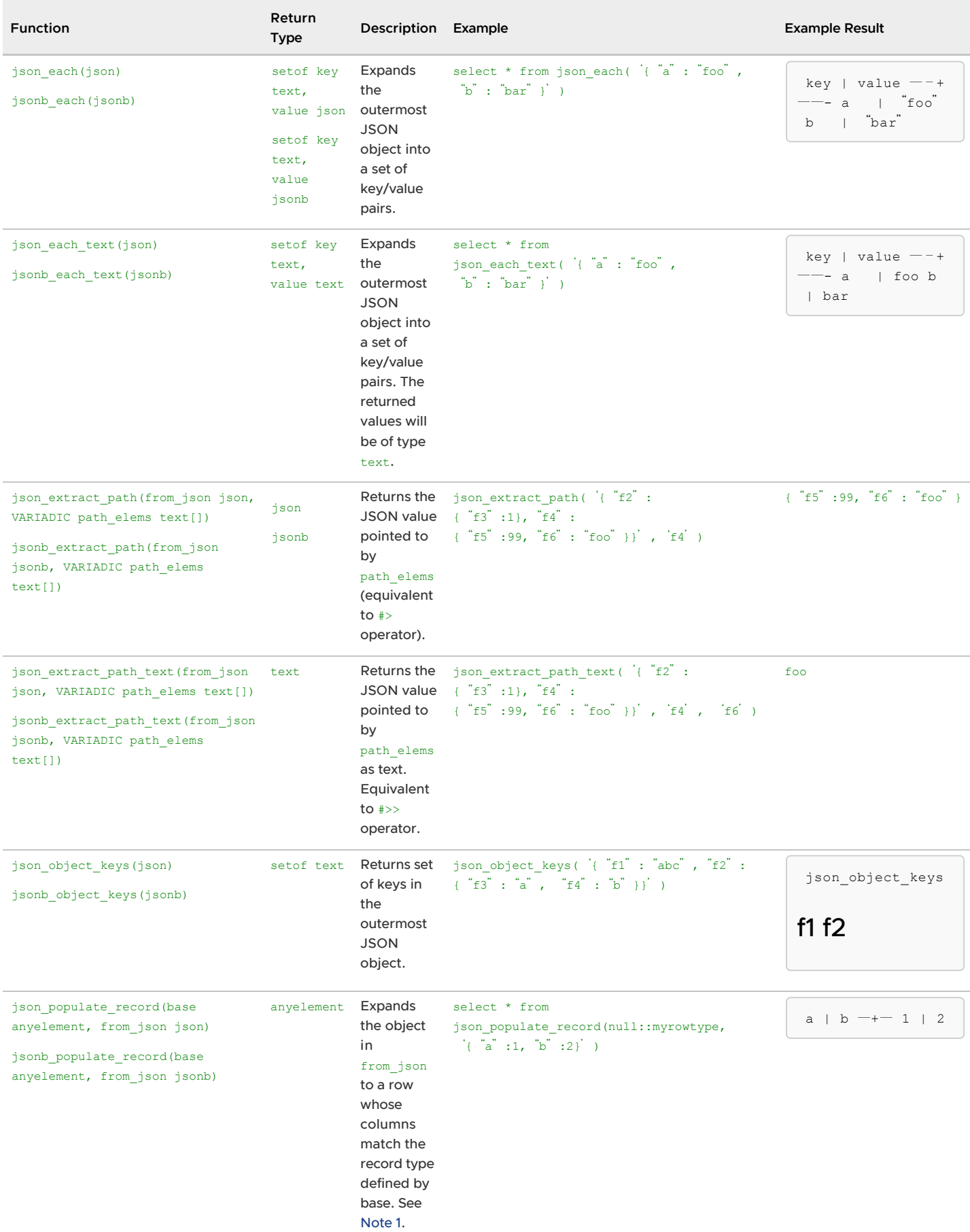

### Table 7. JSON Processing Functions

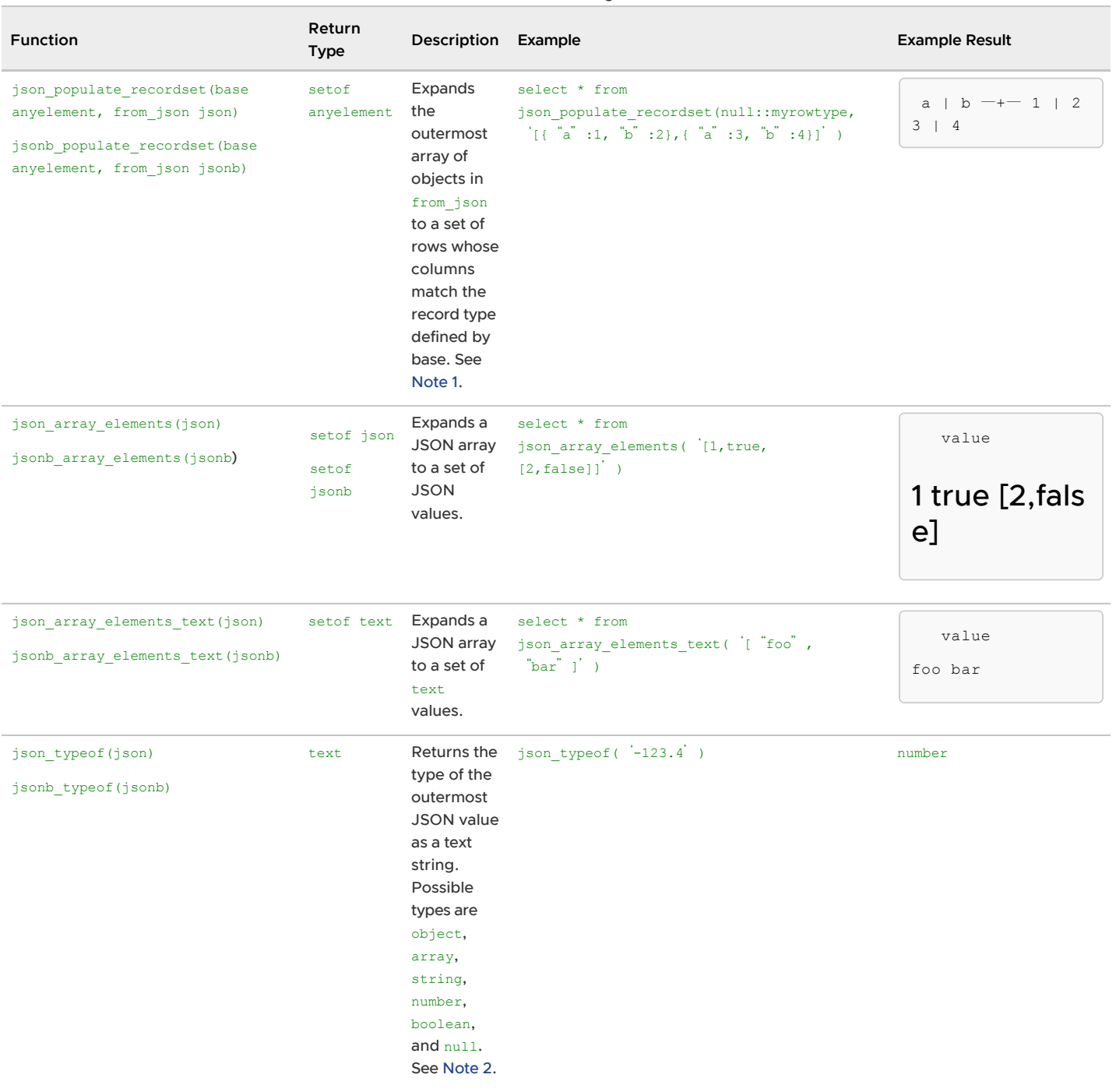

## Table 7. JSON Processing Functions

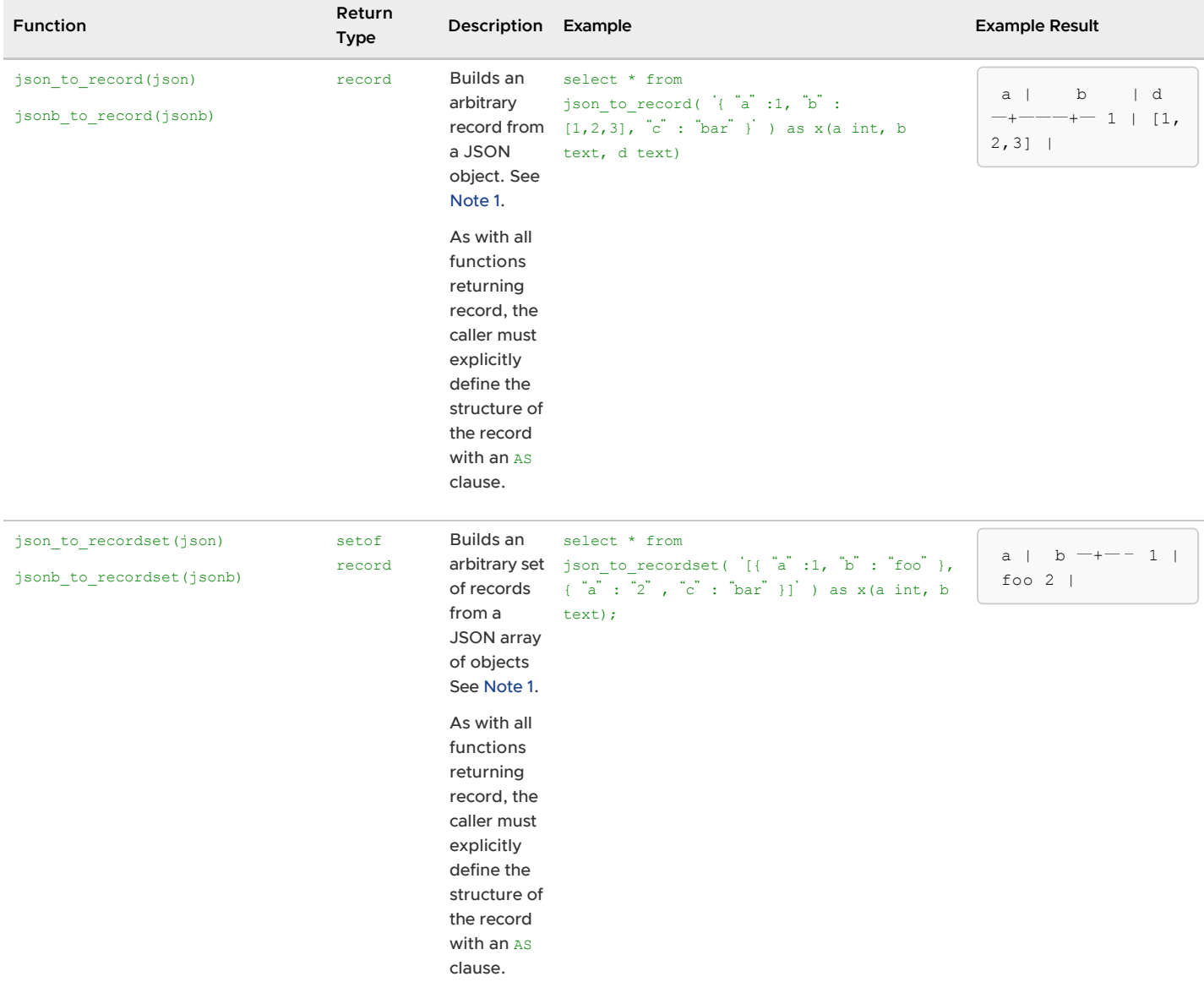

### Table 7. JSON Processing Functions

## Note:

1. The examples for the functions  $\frac{1}{1}$ son populate record(), json populate recordset(), json to record() and json to recordset() use constants. However, the typical use would be to reference a table in the FROM clause and use one of its json or jsonb columns as an argument to the function. The extracted key values can then be referenced in other parts of the query. For example the value can be referenced in WHERE clauses and target lists. Extracting multiple values in this way can improve performance over extracting them separately with perkey operators.

JSON keys are matched to identical column names in

the target row type. JSON type coercion for these functions might not result in desired values for some types. JSON fields that do not appear in the target row type will be omitted from the output, and target columns that do not match any JSON field will be NULL.

2. The  $\frac{1}{1}$ son typeof function null return value of null should not be confused with a SQL NULL. While calling json typeof('null'::json) will return null, calling json typeof(NULL::json) will return a SQL NULL.

# Working with XML Data

Greenplum Database supports the xml data type that stores XML data.

The xml data type checks the input values for well-formedness, providing an advantage over simply storing XML data in a text field. Additionally, support functions allow you to perform type-safe operations on this data; refer to [XML Function Reference](#page-684-1), below.

Use of this data type requires the installation to have been built with configure --with-libxml. This is enabled by default for VMware Tanzu Greenplum builds.

The xml type can store well-formed "documents", as defined by the XML standard, as well as "content" fragments, which are defined by reference to the more permissive [document node](https://www.w3.org/TR/2010/REC-xpath-datamodel-20101214/#DocumentNode) of the XQuery and XPath model. Roughly, this means that content fragments can have more than one top-level element or character node. The expression xml value IS DOCUMENT can be used to evaluate whether a particular  $x$ ml value is a full document or only a content fragment.

This section contains the following topics:

- [Creating XML Values](#page-678-0)
- **[Encoding Handling](#page-680-1)**
- [Accessing XML Values](#page-694-0)
- [Processing XML](#page-694-1)
- [Mapping Tables to XML](#page-695-0)
- [Using XML Functions and Expressions](#page-684-1)

Parent topic: [Querying Data](#page-632-0)

## Creating XML Values

To produce a value of type xml from character data, use the function xmlparse:

```
xmlparse ( { DOCUMENT | CONTENT } value)
```
For example:

```
XMLPARSE (DOCUMENT '<?xml version="1.0"?><book><title>Manual</title><chapter>...</chap
ter></book>')
XMLPARSE (CONTENT 'abc<foo>bar</foo><bar>foo</bar>')
```
The above method converts character strings into XML values according to the SQL standard, but you can also use Greenplum Database syntax like the following:

```
xml '<foo>bar</foo>'
'<foo>bar</foo>'::xml
```
The xml type does not validate input values against a document type declaration (DTD), even when the input value specifies a DTD. There is also currently no built-in support for validating against other XML schema languages such as XML schema.

The inverse operation, producing a character string value from  $xml$ , uses the function  $xmlscript$ 

```
xmlserialize ( { DOCUMENT | CONTENT } <value> AS <type> )
```
type can be character, character varying, or text (or an alias for one of those). Again, according to the SQL standard, this is the only way to convert between type xml and character types, but Greenplum Database also allows you to simply cast the value.

When a character string value is cast to or from type  $x$ ml without going through XMLPARSE or XMLSERIALIZE, respectively, the choice of DOCUMENT versus CONTENT is determined by the XML OPTION session configuration parameter, which can be set using the standard command:

```
SET XML OPTION { DOCUMENT | CONTENT };
```
or simply like Greenplum Database:

SET XML OPTION TO { DOCUMENT | CONTENT };

The default is CONTENT, so all forms of XML data are allowed.

# Encoding Handling

Be careful when dealing with multiple character encodings on the client, server, and in the XML data passed through them. When using the text mode to pass queries to the server and query results to the client (which is the normal mode), Greenplum Database converts all character data passed between the client and the server, and vice versa, to the character encoding of the respective endpoint; see [Character Set Support.](#ig167937) This includes string representations of XML values, such as in the above examples. Ordinarily, this means that encoding declarations contained in XML data can become invalid, as the character data is converted to other encodings while travelling between client and server, because the embedded encoding declaration is not changed. To cope with this behavior, encoding declarations contained in character strings presented for input to the  $x_{m1}$  type are ignored, and content is assumed to be in the current server encoding. Consequently, for correct processing, character strings of XML data must be sent from the client in the current client encoding. It is the responsibility of the client to either convert documents to the current client encoding before sending them to the server, or to adjust the client encoding appropriately. On output, values of type xml will not have an encoding declaration, and clients should assume all data is in the current client encoding.

When using binary mode to pass query parameters to the server and query results back to the client, no character set conversion is performed, so the situation is different. In this case, an encoding declaration in the XML data will be observed, and if it is absent, the data will be assumed to be in UTF-8 (as required by the XML standard; note that Greenplum Database does not support UTF-16). On output, data will have an encoding declaration specifying the client encoding, unless the client encoding is UTF-8, in which case it will be omitted.

### Note:

Processing XML data with Greenplum Database will be less error-prone and more efficient if the

XML data encoding, client encoding, and server encoding are the same. Because XML data is internally processed in UTF-8, computations will be most efficient if the server encoding is also UTF-8.

# <span id="page-694-0"></span>Accessing XML Values

The xml data type is unusual in that it does not provide any comparison operators. This is because there is no well-defined and universally useful comparison algorithm for XML data. One consequence of this is that you cannot retrieve rows by comparing an xml column against a search value. XML values should therefore typically be accompanied by a separate key field such as an ID. An alternative solution for comparing XML values is to convert them to character strings first, but note that character string comparison has little to do with a useful XML comparison method.

Because there are no comparison operators for the  $x<sub>m</sub>1$  data type, it is not possible to create an index directly on a column of this type. If speedy searches in XML data are desired, possible workarounds include casting the expression to a character string type and indexing that, or indexing an XPath expression. Of course, the actual query would have to be adjusted to search by the indexed expression.

# <span id="page-694-1"></span>Processing XML

To process values of data type  $xml$ , Greenplum Database offers the functions  $xpath$  and xpath\_exists, which evaluate XPath 1.0 expressions.

xpath(<xpath>, <xml> [, <nsarray>])

The function xpath evaluates the XPath expression xpath (a text value) against the XML value xml. It returns an array of XML values corresponding to the node set produced by the XPath expression.

The second argument must be a well formed XML document. In particular, it must have a single root node element.

The optional third argument of the function is an array of namespace mappings. This array should be a two-dimensional text array with the length of the second axis being equal to 2 (i.e., it should be an array of arrays, each of which consists of exactly 2 elements). The first element of each array entry is the namespace name (alias), the second the namespace URI. It is not required that aliases provided in this array be the same as those being used in the XML document itself (in other words, both in the XML document and in the xpath function context, aliases are local).

Example:

```
SELECT xpath('/my:a/<text>()', '<my:a xmlns:my="http://example.com">test</my:a>',
              ARRAY[ARRAY['my', 'http://example.com']]);
 xpath 
--------
 {test}
(1 row)
```
To deal with default (anonymous) namespaces, do something like this:

```
SELECT xpath('//mydefns:b/<text>()', '<a xmlns="http://example.com"><br/>>b>test</b></a>',
              ARRAY[ARRAY['mydefns', 'http://example.com']]);
  xpath
--------
```
 {test} (1 row)

```
xpath_exists(<xpath>, <xml> [, <nsarray>])
```
The function  $x$ path exists is a specialized form of the  $x$ path function. Instead of returning the individual XML values that satisfy the XPath, this function returns a Boolean indicating whether the query was satisfied or not. This function is equivalent to the standard XMLEXISTS predicate, except that it also offers support for a namespace mapping argument.

Example:

```
SELECT xpath_exists('/my:a/<text>()', '<my:a xmlns:my="http://example.com">test</my:a>
',
                      ARRAY[ARRAY['my', 'http://example.com']]);
 xpath_exists 
+(1 row)
```
## <span id="page-695-0"></span>Mapping Tables to XML

The following functions map the contents of relational tables to XML values. They can be thought of as XML export functionality:

```
table to xml(tbl regclass, nulls boolean, tableforest boolean, targetns text)
query to xml(query <text>, nulls boolean, tableforest boolean, targetns text)
cursor to xml(cursor refcursor, count int, nulls boolean,
               tableforest boolean, targetns text)
```
The return type of each function is  $xml$ .

table to xml maps the content of the named table, passed as parameter tbl. The regclass type accepts strings identifying tables using the usual notation, including optional schema qualifications and double quotes.  $query\ to\ xm1$  runs the query whose text is passed as parameter query and maps the result set. cursor\_to\_xml fetches the indicated number of rows from the cursor specified by the parameter cursor. This variant is recommended if large tables have to be mapped, because the result value is built up in memory by each function.

If tableforest is false, then the resulting XML document looks like this:

```
<tablename>
  <row> <columnname1>data</columnname1>
     <columnname2>data</columnname2>
  \langle/row\rangle<row> ...
  \langle/row
   ...
</tablename>
```
If tableforest is true, the result is an XML content fragment that looks like this:

```
<tablename>
   <columnname1>data</columnname1>
   <columnname2>data</columnname2>
</tablename>
<tablename>
  ...
\langle/tablename>
...
```
If no table name is available, that is, when mapping a query or a cursor, the string table is used in the first format, row in the second format.

The choice between these formats is up to the user. The first format is a proper XML document, which will be important in many applications. The second format tends to be more useful in the cursor\_to\_xml function if the result values are to be later reassembled into one document. The functions for producing XML content discussed above, in particular  $xmlelement$ , can be used to alter the results as desired.

The data values are mapped in the same way as described for the function xmlelement, above.

The parameter nulls determines whether null values should be included in the output. If true, null values in columns are represented as:

<columnname xsi:nil="true"/>

where xsi is the XML namespace prefix for XML schema Instance. An appropriate namespace declaration will be added to the result value. If false, columns containing null values are simply omitted from the output.

The parameter targetns specifies the desired XML namespace of the result. If no particular namespace is wanted, an empty string should be passed.

The following functions return XML schema documents describing the mappings performed by the corresponding functions above:

```
able_to_xmlschema(tbl regclass, nulls boolean, tableforest boolean, targetns text)
query to xmlschema(query <text>, nulls boolean, tableforest boolean, targetns text)
cursor_to_xmlschema(cursor refcursor, nulls boolean, tableforest boolean, targetns tex
t)
```
It is essential that the same parameters are passed in order to obtain matching XML data mappings and XML schema documents.

The following functions produce XML data mappings and the corresponding XML schema in one document (or forest), linked together. They can be useful where self-contained and self-describing results are desired:

```
table to xml and xmlschema(tbl regclass, nulls boolean, tableforest boolean, targetns
text)
query to xml and xmlschema(query <text>, nulls boolean, tableforest boolean, targetns
text)
```
In addition, the following functions are available to produce analogous mappings of entire schemas or the entire current database:

schema to xml(schema name, nulls boolean, tableforest boolean, targetns text) schema to xmlschema(schema name, nulls boolean, tableforest boolean, targetns text) schema to xml and xmlschema(schema name, nulls boolean, tableforest boolean, targetns text)

```
database_to_xml(nulls boolean, tableforest boolean, targetns text)
database_to_xmlschema(nulls boolean, tableforest boolean, targetns text)
database to xml and xmlschema(nulls boolean, tableforest boolean, targetns text)
```
Note that these potentially produce large amounts of data, which needs to be built up in memory. When requesting content mappings of large schemas or databases, consider mapping the tables separately instead, possibly even through a cursor.

The result of a schema content mapping looks like this:

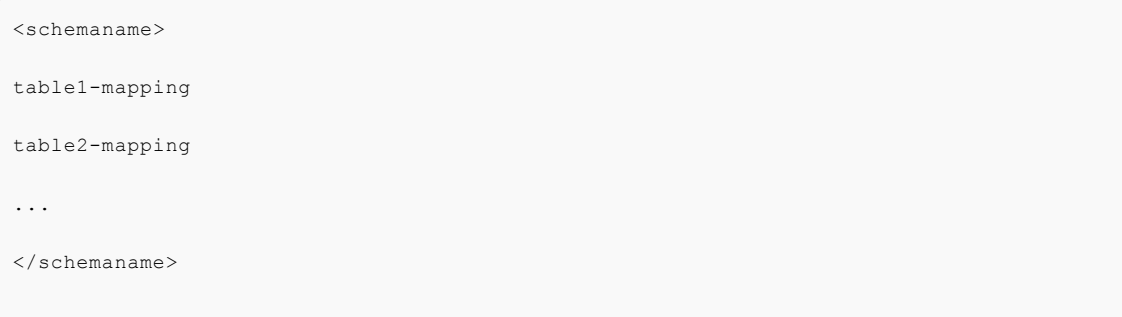

where the format of a table mapping depends on the tableforest parameter, as explained above.

The result of a database content mapping looks like this:

```
<dbname>
<schema1name>
  ...
</schema1name>
<schema2name>
  ...
</schema2name>
...
</dbname>
```
where the schema mapping is as above.

The example below demonstrates using the output produced by these functions, The example shows an XSLT stylesheet that converts the output of table to xml and xmlschema to an HTML document containing a tabular rendition of the table data. In a similar manner, the results from these functions can be converted into other XML-based formats.

```
<?xml version="1.0"?>
<xsl:stylesheet version="1.0"
    xmlns:xsl="http://www.w3.org/1999/XSL/Transform"
    xmlns:xsd="http://www.w3.org/2001/XMLSchema"
    xmlns="http://www.w3.org/1999/xhtml"
>
   <xsl:output method="xml"
      doctype-system="http://www.w3.org/TR/xhtml1/DTD/xhtml1-strict.dtd"
      doctype-public="-//W3C/DTD XHTML 1.0 Strict//EN"
```
VMware Tanzu Greenplum 6 Documentation

```
 indent="yes"/>
  <xsl:template match="/*">
     <xsl:variable name="schema" select="//xsd:schema"/>
     <xsl:variable name="tabletypename"
                   select="$schema/xsd:element[@name=name(current())]/@type"/>
     <xsl:variable name="rowtypename"
                   select="$schema/xsd:complexType[@name=$tabletypename]/xsd:sequence/x
sd:element[@name='row']/@type"/>
    <html> <head>
         <title><xsl:value-of select="name(current())"/></title>
       </head>
       <body>
         <table>
          <tr>
             <xsl:for-each select="$schema/xsd:complexType[@name=$rowtypename]/xsd:sequ
ence/xsd:element/@name">
               <th><xsl:value-of select="."/></th>
             </xsl:for-each>
          \langle/tr>
           <xsl:for-each select="row">
            <tr>
               <xsl:for-each select="*">
                 <td><xsl:value-of select="."/></td>
               </xsl:for-each>
            \langle/tr>
           </xsl:for-each>
        \langle/table>
       </body>
     </html>
  </xsl:template>
</xsl:stylesheet>
```
# XML Function Reference

[The functions described in this section operate on values of type](#page-702-0)  $xml$ . The section XML Predicatesalso contains information about the xml functions and function-like expressions.

Function:

xmlcomment

### Synopsis:

xmlcomment(<text>)

The function xmlcomment creates an XML value containing an XML comment with the specified text as content. The text cannot contain "-" or end with a "-" so that the resulting construct is a valid XML comment. If the argument is null, the result is null.

Example:

```
SELECT xmlcomment('hello');
   xmlcomment
--------------
  <!--hello-->
```
Function:

#### xmlconcat

### Synopsis:

```
xmlconcat(xml[, ⋯])
```
The function xmlconcat concatenates a list of individual XML values to create a single value containing an XML content fragment. Null values are omitted; the result is only null if there are no nonnull arguments.

Example:

```
SELECT xmlconcat('<abc/>>', '<br/>bar>foo</bar>');
      xmlconcat
----------------------
 <abc/><bar>foo</bar>
```
XML declarations, if present, are combined as follows:

- If all argument values have the same XML version declaration, that version is used in the result, else no version is used.
- If all argument values have the standalone declaration value "yes", then that value is used in the result.
- If all argument values have a standalone declaration value and at least one is "no", then that is used in the result. Otherwise, the result will have no standalone declaration.
- If the result is determined to require a standalone declaration but no version declaration, a version declaration with version 1.0 will be used because XML requires an XML declaration to contain a version declaration.

Encoding declarations are ignored and removed in all cases.

Example:

```
SELECT xmlconcat('<?xml version="1.1"?><foo/>', '<?xml version="1.1" standalone="no"?>
\frac{\text{bar}}{\text{bar}});
               xmlconcat
-----------------------------------
  <?xml version="1.1"?><foo/><bar/>
```
Function:

#### xmlelement

Synopsis:

```
xmlelement(name name [, xmlattributes(value [AS attname] [, ... ])] [, content, ...])
```
The xmlelement expression produces an XML element with the given name, attributes, and content.

Examples:

```
SELECT xmlelement(name foo);
 xmlelement
------------
<foo/>
SELECT xmlelement(name foo, xmlattributes('xyz' as bar));
```

```
 xmlelement
------------------
 <foo bar="xyz"/>
SELECT xmlelement(name foo, xmlattributes(current_date as bar), 'cont', 'ent');
              xmlelement
-------------------------------------
 <foo bar="2017-01-26">content</foo>
```
Element and attribute names that are not valid XML names are escaped by replacing the offending characters by the sequence xHHHH, where HHHH is the character's Unicode codepoint in hexadecimal notation. For example:

```
SELECT xmlelement(name "foo$bar", xmlattributes('xyz' as "a&b"));
            xmlelement
----------------------------------
\timesfoo x0024 bar a x0026 b="xyz"/>
```
An explicit attribute name need not be specified if the attribute value is a column reference, in which case the column's name will be used as the attribute name by default. In other cases, the attribute must be given an explicit name. So this example is valid:

```
CREATE TABLE test (a xml, b xml);
SELECT xmlelement(name test, xmlattributes(a, b)) FROM test;
```
But these are not:

```
SELECT xmlelement(name test, xmlattributes('constant'), a, b) FROM test;
SELECT xmlelement(name test, xmlattributes(func(a, b))) FROM test;
```
Element content, if specified, will be formatted according to its data type. If the content is itself of type xml, complex XML documents can be constructed. For example:

```
SELECT xmlelement(name foo, xmlattributes('xyz' as bar),
                             xmlelement(name abc),
                             xmlcomment('test'),
                             xmlelement(name xyz));
                   xmlelement
----------------------------------------------
  <foo bar="xyz"><abc/><!--test--><xyz/></foo>
```
Content of other types will be formatted into valid XML character data. This means in particular that the characters  $\langle$ ,  $\rangle$ , and  $\&$  will be converted to entities. Binary data (data type bytea) will be represented in base64 or hex encoding, depending on the setting of the configuration parameter [xmlbinary.](https://www.postgresql.org/docs/9.4/runtime-config-client.html#GUC-XMLBINARY) The particular behavior for individual data types is expected to evolve in order to align the SQL and Greenplum Database data types with the XML schema specification, at which point a more precise description will appear.

### Function:

## xmlforest

#### Synopsis:

xmlforest(<content> [AS <name>] [, ...])

The xmlforest expression produces an XML forest (sequence) of elements using the given names

and content.

Examples:

```
SELECT xmlforest('abc' AS foo, 123 AS bar);
          xmlforest
------------------------------
<foo>abc</foo><br/>bar>123</bar>
SELECT xmlforest(table name, column name)
FROM information schema.columns
WHERE table schema = 'pg catalog';
                                          xmlforest
--------------------------------------------------------------------------------------
-----
 <table_name>pg_authid</table_name><column_name>rolname</column_name>
 <table_name>pg_authid</table_name><column_name>rolsuper</column_name>
```
As seen in the second example, the element name can be omitted if the content value is a column reference, in which case the column name is used by default. Otherwise, a name must be specified.

Element names that are not valid XML names are escaped as shown for  $x$ mlelement above. Similarly, content data is escaped to make valid XML content, unless it is already of type  $xml$ .

Note that XML forests are not valid XML documents if they consist of more than one element, so it might be useful to wrap xmlforest expressions in xmlelement.

Function:

xmlpi

Synopsis:

xmlpi(name <target> [, <content>])

The xmlpi expression creates an XML processing instruction. The content, if present, must not contain the character sequence ?>.

Example:

```
SELECT xmlpi(name php, 'echo "hello world";');
            xmlpi
-----------------------------
 <?php echo "hello world";?>
```
#### Function:

xmlroot

Synopsis:

xmlroot(<xml>, version <text> | no value [, standalone yes|no|no value])

The xmlroot expression alters the properties of the root node of an XML value. If a version is specified, it replaces the value in the root node's version declaration; if a standalone setting is specified, it replaces the value in the root node's standalone declaration.

SELECT xmlroot(xmlparse(document '<?xml version="1.1"?><content>abc</content>'), version '1.0', standalone yes);

```
 xmlroot
----------------------------------------
 <?xml version="1.0" standalone="yes"?>
 <content>abc</content>
```
### Function:

#### xmlagg

xmlagg (<xml>)

The function xmlagg is, unlike the other functions described here, an aggregate function. It

concatenates the input values to the aggregate function call, much like xmlconcat does, except that [concatenation occurs across rows rather than across expressions in a single row. See Using](#in151167) Functions and Operators for additional information about aggregate functions.

Example:

```
CREATE TABLE test (y int, x xml);
INSERT INTO test VALUES (1, '<foo>abc</foo>');
INSERT INTO test VALUES (2, '<br/>bar/>>');
SELECT xmlagg(x) FROM test;
         xmlagg
----------------------
  <foo>abc</foo><bar/>
```
To determine the order of the concatenation, an ORDER BY clause may be added to the aggregate call. For example:

```
SELECT xmlagg(x ORDER BY y DESC) FROM test;
        xmlagg
----------------------
 <bar/><foo>abc</foo>
```
The following non-standard approach used to be recommended in previous versions, and may still be useful in specific cases:

```
SELECT xmlagg(x) FROM (SELECT * FROM test ORDER BY y DESC) AS tab;
        xmlagg
----------------------
 <bar/><foo>abc</foo>
```
# <span id="page-702-0"></span>XML Predicates

The expressions described in this section check properties of  $xml$  values.

Expression:

## IS DOCUMENT

### Synopsis:

<xml> IS DOCUMENT

The expression IS DOCUMENT returns true if the argument XML value is a proper XML document, false if it is not (that is, it is a content fragment), or null if the argument is null.

#### Expression:

**XMLEXISTS** 

#### Synopsis:

XMLEXISTS(<text> PASSING [BY REF] <xml> [BY REF])

The function  $xm$ lexists returns true if the XPath expression in the first argument returns any nodes, and false otherwise. (If either argument is null, the result is null.)

Example:

```
SELECT xmlexists('//town[<text>() = ''Toronto'']' PASSING BY REF '<towns><town>Toronto
</town><town>Ottawa</town></towns>');
 xmlexists
------------
 t
(1 row)
```
The BY REF clauses have no effect in Greenplum Database, but are allowed for SQL conformance and compatibility with other implementations. Per SQL standard, the first BY REF is required, the second is optional. Also note that the SQL standard specifies the xmlexists construct to take an XQuery expression as first argument, but Greenplum Database currently only supports XPath, which is a subset of XQuery.

### Expression:

### xml\_is\_well\_formed

## Synopsis:

```
xml_is_well_formed(<text>)
xml_is_well_formed_document(<text>)
xml_is_well_formed_content(<text>)
```
These functions check whether a text string is well-formed XML, returning a Boolean result.

xml\_is\_well\_formed\_document checks for a well-formed document, while

xml\_is\_well\_formed\_content checks for well-formed content. xml\_is\_well\_formed does the former if the xmloption configuration parameter is set to DOCUMENT, or the latter if it is set to CONTENT. This means that xml\_is\_well\_formed is useful for seeing whether a simple cast to type xml will succeed, whereas the other two functions are useful for seeing whether the corresponding variants of XMLPARSE will succeed.

Examples:

```
SET xmloption TO DOCUMENT;
SELECT xml is well formed('<>');
 xml_is_well_formed 
--------------------
 f
(1 row)
SELECT xml_is_well_formed('<abc/>');
 xml_is_well_formed 
      --------------------
 t
(1 row)
SET xmloption TO CONTENT;
SELECT xml is well formed('abc');
 xml_is_well_formed 
--------------------
```

```
 t
(1 row)
SELECT xml_is_well_formed_document('<pg:foo xmlns:pg="http://postgresql.org/stuff">bar
\langle/pg:foo>');
  xml_is_well_formed_document 
-----------------------------
 t(1 row)
SELECT xml_is_well_formed_document('<pg:foo xmlns:pg="http://postgresql.org/stuff">bar
\langle/my:foo>');
  xml_is_well_formed_document 
-----------------------------
f(1 row)
```
The last example shows that the checks include whether namespaces are correctly matched.

# <span id="page-704-0"></span>Using Full Text Search

Greenplum Database provides data types, functions, operators, index types, and configurations for querying natural language documents.

## [About Full Text Search](#page-705-0)

This topic provides an overview of Greenplum Database full text search, basic text search expressions, configuring, and customizing text search. Greenplum Database full text search is compared with Tanzu Greenplum Text.

### [Searching Text in Database Tables](#page-709-0)

This topic shows how to use text search operators to search database tables and how to create indexes to speed up text searches.

## [Controlling Text Search](#page-711-0)

This topic shows how to create search and query vectors, how to rank search results, and how to highlight search terms in the results of text search queries.

### [Additional Text Search Features](#page-717-0)

Greenplum Database has additional functions and operators you can use to manipulate search and query vectors, and to rewrite search queries.

### [Text Search Parsers](#page-720-0)

This topic describes the types of tokens the Greenplum Database text search parser produces from raw text.

### [Text Search Dictionaries](#page-722-0)

Tokens produced by the Greenplum Database full text search parser are passed through a chain of dictionaries to produce a normalized term or "lexeme". Different kinds of dictionaries are available to filter and transform tokens in different ways and for different languages.

#### [Text Search Configuration Example](#page-730-0)

This topic shows how to create a customized text search configuration to process document and query text.

## [Testing and Debugging Text Search](#page-731-0)

This topic introduces the Greenplum Database functions you can use to test and debug a search configuration or the individual parser and dictionaries specified in a configuration.

### [GiST and GIN Indexes for Text Search](#page-735-0)

This topic describes and compares the Greenplum Database index types that are used for full

text searching.

[psql Support](#page-736-0)

The psql command-line utility provides a meta-command to display information about Greenplum Database full text search configurations.

**[Limitations](#page-739-0)** 

This topic lists limitations and maximums for Greenplum Database full text search objects.

Parent topic: [Querying Data](#page-632-0)

# <span id="page-705-0"></span>About Full Text Search

This topic provides an overview of Greenplum Database full text search, basic text search expressions, configuring, and customizing text search. Greenplum Database full text search is compared with Tanzu Greenplum Text.

This section contains the following subtopics:

- [What is a Document?](#page-706-0)
- **•** [Basic Text Matching](#page-707-0)
- [Configurations](#page-708-0)
- [Comparing Greenplum Database Text Search with Tanzu Greenplum Text](#page-708-1)

Full Text Searching (or just "text search") provides the capability to identify natural-language documents that satisfy a query, and optionally to rank them by relevance to the query. The most common type of search is to find all documents containing given query terms and return them in order of their *similarity* to the query.

Greenplum Database provides a data type tsvector to store preprocessed documents, and a data type tsquery to store processed queries ([Text Search Data Types\)](#page-1485-0). There are many functions and operators available for these data types [\(Text Search Functions and Operators](#page-1492-0)), the most important of which is the match operator @@, which we introduce in [Basic Text Matching](#page-707-0). Full text searches can be accelerated using indexes ([GiST and GIN Indexes for Text Search](#page-735-0)).

Notions of query and similarity are very flexible and depend on the specific application. The simplest search considers query as a set of words and similarity as the frequency of query words in the document.

Greenplum Database supports the standard text matching operators  $\sim$ ,  $\sim$ \*, LIKE, and ILIKE for textual data types, but these operators lack many essential properties required for searching documents:

- There is no linguistic support, even for English. Regular expressions are not sufficient because they cannot easily handle derived words, e.g., satisfies and satisfy. You might miss documents that contain satisfies, although you probably would like to find them when searching for satisfy. It is possible to use OR to search for multiple derived forms, but this is tedious and error-prone (some words can have several thousand derivatives).
- They provide no ordering (ranking) of search results, which makes them ineffective when thousands of matching documents are found.
- They tend to be slow because there is no index support, so they must process all documents for every search.

Full text indexing allows documents to be preprocessed and an index saved for later rapid searching. Preprocessing includes:

**Parsing documents into tokens.** It is useful to identify various classes of tokens, e.g., numbers, words, complex words, email addresses, so that they can be processed differently. In principle token classes depend on the specific application, but for most purposes it is adequate to use a predefined set of classes. Greenplum Database uses a parser to perform this step. A standard parser is provided, and custom parsers can be created for specific needs.

- Converting tokens into lexemes. A lexeme is a string, just like a token, but it has been normalized so that different forms of the same word are made alike. For example, normalization almost always includes folding upper-case letters to lower-case, and often involves removal of suffixes (such as s or es in English). This allows searches to find variant forms of the same word, without tediously entering all the possible variants. Also, this step typically eliminates stop words, which are words that are so common that they are useless for searching. (In short, then, tokens are raw fragments of the document text, while lexemes are words that are believed useful for indexing and searching.) Greenplum Database uses dictionaries to perform this step. Various standard dictionaries are provided, and custom ones can be created for specific needs.
- Storing preprocessed documents optimized for searching. For example, each document can be represented as a sorted array of normalized lexemes. Along with the lexemes it is often desirable to store positional information to use for proximity ranking, so that a document that contains a more "dense" region of query words is assigned a higher rank than one with scattered query words.

Dictionaries allow fine-grained control over how tokens are normalized. With appropriate dictionaries, you can:

- Define stop words that should not be indexed.
- Map synonyms to a single word using Ispell.
- Map phrases to a single word using a thesaurus.
- Map different variations of a word to a canonical form using an Ispell dictionary.
- Map different variations of a word to a canonical form using Snowball stemmer rules.

## <span id="page-706-0"></span>What is a Document?

A document is the unit of searching in a full text search system; for example, a magazine article or email message. The text search engine must be able to parse documents and store associations of lexemes (key words) with their parent document. Later, these associations are used to search for documents that contain query words.

For searches within Greenplum Database, a document is normally a textual field within a row of a database table, or possibly a combination (concatenation) of such fields, perhaps stored in several tables or obtained dynamically. In other words, a document can be constructed from different parts for indexing and it might not be stored anywhere as a whole. For example:

```
SELECT title || ' ' || author || ' ' || abstract || ' ' || body AS document
FROM messages
WHERE mid = 12;SELECT m.title || ' ' || m.author || ' ' || m.abstract || ' ' || d.body AS document
FROM messages m, docs d
WHERE mid = did AND mid = 12:
```
#### Note:

In these example queries, coalesce should be used to prevent a single NULL attribute from causing a NULL result for the whole document.

Another possibility is to store the documents as simple text files in the file system. In this case, the

database can be used to store the full text index and to run searches, and some unique identifier can be used to retrieve the document from the file system. However, retrieving files from outside the database requires superuser permissions or special function support, so this is usually less convenient than keeping all the data inside Greenplum Database. Also, keeping everything inside the database allows easy access to document metadata to assist in indexing and display.

For text search purposes, each document must be reduced to the preprocessed tsvector format. Searching and ranking are performed entirely on the tsvector representation of a document — the original text need only be retrieved when the document has been selected for display to a user. We therefore often speak of the tsvector as being the document, but of course it is only a compact representation of the full document.

## <span id="page-707-0"></span>Basic Text Matching

Full text searching in Greenplum Database is based on the match operator @@, which returns true if a tsvector (document) matches a tsquery (query). It does not matter which data type is written first:

```
SELECT 'a fat cat sat on a mat and ate a fat rat'::tsvector @@ 'cat & rat'::tsquery;
 ?column?
 t
SELECT 'fat & cow'::tsquery @@ 'a fat cat sat on a mat and ate a fat rat'::tsvector;
 ?column?
----------
  f
```
As the above example suggests, a tsquery is not just raw text, any more than a tsvector is. A tsquery contains search terms, which must be already-normalized lexemes, and may combine multiple terms using AND, OR, and NOT operators. (For details see.) There are functions to tsquery and plainto tsquery that are helpful in converting user-written text into a proper tsquery, for example by normalizing words appearing in the text. Similarly, to tsvector is used to parse and normalize a document string. So in practice a text search match would look more like this:

```
SELECT to tsvector('fat cats ate fat rats') @@ to tsquery('fat & rat');
 ?column? 
----------
  t
```
Observe that this match would not succeed if written as

```
SELECT 'fat cats ate fat rats'::tsvector @@ to_tsquery('fat & rat');
 ?column? 
----------
  f
```
since here no normalization of the word rats will occur. The elements of a tsvector are lexemes, which are assumed already normalized, so rats does not match rat.

The @@ operator also supports text input, allowing explicit conversion of a text string to tsvector or tsquery to be skipped in simple cases. The variants available are:

```
tsvector @@ tsquery
tsquery @@ tsvector
text @@ tsquery
text @@ text
```
The first two of these we saw already. The form  $text{ text} @$  is equivalent to to tsvector (x) @@

y. The form text @@ text is equivalent to to\_tsvector(x) @@ plainto\_tsquery(y).

# <span id="page-708-0"></span>Configurations

The above are all simple text search examples. As mentioned before, full text search functionality includes the ability to do many more things: skip indexing certain words (stop words), process synonyms, and use sophisticated parsing, e.g., parse based on more than just white space. This functionality is controlled by text search configurations. Greenplum Database comes with predefined configurations for many languages, and you can easily create your own configurations. (psql's  $\text{dF}$ command shows all available configurations.)

During installation an appropriate configuration is selected and [default\\_text\\_search\\_config](#page-1575-0) is set accordingly in postgresql.conf. If you are using the same text search configuration for the entire cluster you can use the value in  $postqresq1.comf$ . To use different configurations throughout the cluster but the same configuration within any one database, useALTER DATABASE ... SET. Otherwise, you can set default\_text\_search\_config in each session.

Each text search function that depends on a configuration has an optional regconfig argument, so that the configuration to use can be specified explicitly. default text search config is used only when this argument is omitted.

To make it easier to build custom text search configurations, a configuration is built up from simpler database objects. Greenplum Database stext search facility provides four types of configurationrelated database objects:

- Text search parsers break documents into tokens and classify each token (for example, as words or numbers).
- Text search dictionaries convert tokens to normalized form and reject stop words.
- Text search templates provide the functions underlying dictionaries. (A dictionary simply specifies a template and a set of parameters for the template.)
- Text search configurations select a parser and a set of dictionaries to use to normalize the  $\mathbf{A}$ tokens produced by the parser.

Text search parsers and templates are built from low-level C functions; therefore it requires C programming ability to develop new ones, and superuser privileges to install one into a database. (There are examples of add-on parsers and templates in the contrib/ area of the Greenplum Database distribution.) Since dictionaries and configurations just parameterize and connect together some underlying parsers and templates, no special privilege is needed to create a new dictionary or configuration. Examples of creating custom dictionaries and configurations appear later in this chapter.

# <span id="page-708-1"></span>Comparing Greenplum Database Text Search with Tanzu Greenplum Text

Greenplum Database text search is PostgreSQL text search ported to the Greenplum Database MPP platform. VMware also offers Tanzu Greenplum Text, which integrates Greenplum Database with the Apache Solr text search platform. Tanzu Greenplum Text installs an Apache Solr cluster alongside your Greenplum Database cluster and provides Greenplum Database functions you can use to create Solr indexes, query them, and receive results in the database session.

Both of these systems provide powerful, enterprise-quality document indexing and searching services. Greenplum Database text search is immediately available to you, with no need to install and maintain additional software. If it meets your applications' requirements, you should use it.

Tanzu Greenplum Text, with Solr, has many capabilities that are not available with Greenplum

Database text search. In particular, it is better for advanced text analysis applications. Following are some of the advantages and capabilities available to you when you use Tanzu Greenplum Text for text search applications.

- The Apache Solr cluster can be scaled separately from the database. Solr nodes can be deployed on the Greenplum Database hosts or on separate hosts on the network.
- Indexing and search workloads can be moved out of Greenplum Database to Solr to maintain database query performance.
- Tanzu Greenplum Text creates Solr indexes that are split into shards, one per Greenplum Database segment, so the advantages of the Greenplum Database MPP architecture are extended to text search workloads.
- Indexing and searching documents with Solr is very fast and can be scaled by adding more Solr nodes to the cluster.
- Document content can be stored in Greenplum Database tables, in the Solr index, or both.
- Through Tanzu Greenplum Text, Solr can index documents stored as text in Greenplum Database tables, as well as documents in external stores accessible using HTTP, FTP, S3, or HDFS URLs.
- Solr automatically recognizes most rich document formats and indexes document content and metadata separately.
- Solr indexes are highly customizable. You can customize the text analysis chain down to the field level.
- In addition to the large number of languages, tokenizers, and filters available from the Apache project, Tanzu Greenplum Text provides a social media tokenizer, an international text tokenizer, and a universal query parser that understands several common text search syntaxes.
- The Tanzu Greenplum Text API supports advanced text analysis tools, such as facetting, named entity recognition (NER), and parts of speech (POS) recognition.

See the [Tanzu Greenplum Text Documentation web site](https://docs.vmware.com/en/VMware-Tanzu-Greenplum-Text/index.html) for more information.

Parent topic: [Using Full Text Search](#page-704-0)

# <span id="page-709-0"></span>Searching Text in Database Tables

This topic shows how to use text search operators to search database tables and how to create indexes to speed up text searches.

The examples in the previous section illustrated full text matching using simple constant strings. This section shows how to search table data, optionally using indexes.

This section contains the following subtopics:

- [Searching a Table](#page-709-1)
- [Creating Indexes](#page-710-0)

# <span id="page-709-1"></span>Searching a Table

It is possible to do a full text search without an index. A simple query to print the title of each row that contains the word friend in its body field is:

```
SELECT title
FROM pgweb
```
WHERE to\_tsvector('english', body) @@ to\_tsquery('english', 'friend');

This will also find related words such as friends and friendly, since all these are reduced to the same normalized lexeme.

The query above specifies that the english configuration is to be used to parse and normalize the strings. Alternatively we could omit the configuration parameters:

```
SELECT title
FROM pgweb
WHERE to_tsvector(body) @@ to_tsquery('friend');
```
This query will use the configuration set by [default\\_text\\_search\\_config.](#page-1575-0)

A more complex example is to select the ten most recent documents that contain create and table in the title or body:

```
SELECT title
FROM pgweb
WHERE to tsvector(title || ' ' || body) @@ to tsquery('create & table')
ORDER BY last_mod_date DESC
LIMIT 10;
```
For clarity we omitted the coalesce function calls which would be needed to find rows that contain NULL in one of the two fields.

Although these queries will work without an index, most applications will find this approach too slow, except perhaps for occasional ad-hoc searches. Practical use of text searching usually requires creating an index.

## <span id="page-710-0"></span>Creating Indexes

We can create a GIN index ([GiST and GIN Indexes for Text Search](#page-735-0)) to speed up text searches:

CREATE INDEX pgweb idx ON pgweb USING gin(to tsvector('english', body));

Notice that the two-argument version of to tsvector is used. Only text search functions that specify a configuration name can be used in expression indexes. This is because the index contents must be unaffected by [default\\_text\\_search\\_config.](#page-1575-0) If they were affected, the index contents might be inconsistent because different entries could contain tsvectors that were created with different text search configurations, and there would be no way to guess which was which. It would be impossible to dump and restore such an index correctly.

Because the two-argument version of to tsvector was used in the index above, only a query reference that uses the two-argument version of to\_tsvector with the same configuration name will use that index. That is, WHERE to tsvector('english', body) @@ 'a & b' can use the index, but WHERE to tsvector(body) @@ 'a & b' cannot. This ensures that an index will be used only with the same configuration used to create the index entries.

It is possible to set up more complex expression indexes wherein the configuration name is specified by another column, e.g.:

CREATE INDEX pgweb\_idx ON pgweb USING gin(to\_tsvector(config\_name, body));

where config name is a column in the pgweb table. This allows mixed configurations in the same index while recording which configuration was used for each index entry. This would be useful, for example, if the document collection contained documents in different languages. Again, queries that are meant to use the index must be phrased to match, e.g., WHERE to\_tsvector(config\_name, body)

#### @@ 'a & b'.

Indexes can even concatenate columns:

```
CREATE INDEX pgweb idx ON pgweb USING gin(to tsvector('english', title || ' ' || body)
);
```
Another approach is to create a separate tsvector column to hold the output of to tsvector. This example is a concatenation of title and body, using coalesce to ensure that one field will still be indexed when the other is NULL:

```
ALTER TABLE pgweb ADD COLUMN textsearchable index col tsvector;
UPDATE pgweb SET textsearchable index col =to tsvector('english', coalesce(title,'') || ' ' || coalesce(body,''));
```
Then we create a GIN index to speed up the search:

CREATE INDEX textsearch idx ON pgweb USING gin(textsearchable index col);

Now we are ready to perform a fast full text search:

```
SELECT title FROM pgweb WHERE textsearchable index col @@ to tsquery('create & table')
ORDER BY last mod date DESC LIMIT 10;
```
One advantage of the separate-column approach over an expression index is that it is not necessary to explicitly specify the text search configuration in queries in order to make use of the index. As shown in the example above, the query can depend on default text search config. Another advantage is that searches will be faster, since it will not be necessary to redo the to tsvector calls [to verify index matches. \(This is more important when using a GiST index than a GIN index; see GiST](#page-735-0) and GIN Indexes for Text Search.) The expression-index approach is simpler to set up, however, and it requires less disk space since the tsvector representation is not stored explicitly.

Parent topic: [Using Full Text Search](#page-704-0)

## <span id="page-711-0"></span>Controlling Text Search

This topic shows how to create search and query vectors, how to rank search results, and how to highlight search terms in the results of text search queries.

To implement full text searching there must be a function to create a tsvector from a document and a tsquery from a user query. Also, we need to return results in a useful order, so we need a function that compares documents with respect to their relevance to the query. It s also important to be able to display the results nicely. Greenplum Database provides support for all of these functions.

This topic contains the following subtopics:

- **•** [Parsing Documents](#page-711-1)
- [Parsing Queries](#page-712-0)
- [Ranking Search Results](#page-714-0)
- [Highlighting Results](#page-716-0)

## <span id="page-711-1"></span>Parsing Documents

Greenplum Database provides the function to tsvector for converting a document to the tsvector data type.

to tsvector([<config> regconfig, ] <document> text) returns tsvector

to tsvector parses a textual document into tokens, reduces the tokens to lexemes, and returns a tsvector which lists the lexemes together with their positions in the document. The document is processed according to the specified or default text search configuration. Here is a simple example:

```
SELECT to_tsvector('english', 'a fat cat sat on a mat - it ate a fat rats');
                  to_tsvector
-----------------------------------------------------
  'ate':9 'cat':3 'fat':2,11 'mat':7 'rat':12 'sat':4
```
In the example above we see that the resulting tsvector does not contain the words a, on, or it, the word rats became rat, and the punctuation sign - was ignored.

The to tsvector function internally calls a parser which breaks the document text into tokens and assigns a type to each token. For each token, a list of dictionaries ([Text Search Dictionaries\)](#page-722-0) is consulted, where the list can vary depending on the token type. The first dictionary that *recognizes* the token emits one or more normalized lexemes to represent the token. For example, rats became rat because one of the dictionaries recognized that the word rats is a plural form of rat. Some words are recognized as stop words, which causes them to be ignored since they occur too frequently to be useful in searching. In our example these are a, on, and it. If no dictionary in the list recognizes the token then it is also ignored. In this example that happened to the punctuation sign because there are in fact no dictionaries assigned for its token type (Space symbols), meaning space tokens will never be indexed. The choices of parser, dictionaries and which types of tokens to index are determined by the selected text search configuration ([Text Search Configuration Example\)](#page-730-0). It is possible to have many different configurations in the same database, and predefined configurations are available for various languages. In our example we used the default configuration english for the English language.

The function setweight can be used to label the entries of a tsvector with a given weight, where a weight is one of the letters A, B, C, or D. This is typically used to mark entries coming from different parts of a document, such as title versus body. Later, this information can be used for ranking of search results.

Because to tsvector (NULL) will return NULL, it is recommended to use coalesce whenever a field might be null. Here is the recommended method for creating a tsvector from a structured document:

```
UPDATE tt SET ti = setweight(to tsvector(coalesce(title,'')), 'A')
   || setweight(to_tsvector(coalesce(keyword,'')), 'B') 
   || setweight(to_tsvector(coalesce(abstract,'')), 'C') 
   || setweight(to_tsvector(coalesce(body,'')), 'D');
```
Here we have used setweight to label the source of each lexeme in the finished tsvector, and then

merged the labeled tsvector values using the tsvector concatenation operator  $||$ . (Additional Text [Search Features gives details about these operations.\)](#page-717-0)

## <span id="page-712-0"></span>Parsing Queries

Greenplum Database provides the functions to tsquery and plainto tsquery for converting a query to the tsquery data type. to tsquery offers access to more features than plainto tsquery, but is less forgiving about its input.

to tsquery([<config> regconfig, ] <querytext> text) returns tsquery

to tsquery creates a tsquery value from querytext, which must consist of single tokens separated by the Boolean operators & (AND), | (OR), and ! (NOT). These operators can be grouped using parentheses. In other words, the input to to tsquery must already follow the general rules for tsquery input, as described in [Text Search Data Types.](#page-1485-0) The difference is that while basic tsquery input takes the tokens at face value, to tsquery normalizes each token to a lexeme using the specified or default configuration, and discards any tokens that are stop words according to the configuration. For example:

```
SELECT to tsquery('english', 'The & Fat & Rats');
  to_tsquery 
---------------
 'fat' & 'rat'
```
As in basic tsquery input, weight(s) can be attached to each lexeme to restrict it to match only tsvector lexemes of those weight(s). For example:

```
SELECT to_tsquery('english', 'Fat | Rats:AB');
    to_tsquery 
------------------
 'fat' | 'rat':AB
```
Also,  $*$  can be attached to a lexeme to specify prefix matching:

```
SELECT to tsquery('supern: *A & star:A*B');
        to_tsquery 
--------------------------
  'supern':*A & 'star':*AB
```
Such a lexeme will match any word in a tsvector that begins with the given string.

to tsquery can also accept single-quoted phrases. This is primarily useful when the configuration includes a thesaurus dictionary that may trigger on such phrases. In the example below, a thesaurus contains the rule supernovae stars : sn:

```
SELECT to tsquery('''supernovae stars'' & !crab');
  to_tsquery
---------------
  'sn' & !'crab'
```
Without quotes, to tsquery will generate a syntax error for tokens that are not separated by an AND or OR operator.

plainto\_tsquery([ <config> regconfig, ] <querytext> ext) returns tsquery

plainto tsquery transforms unformatted text \*querytext\* to tsquery. The text is parsed and normalized much as for to tsvector, then the  $\&$  (AND) Boolean operator is inserted between surviving words.

Example:

```
SELECT plainto_tsquery('english', 'The Fat Rats');
 plainto_tsquery 
-----------------
 'fat' & 'rat'
```
Note that plainto tsquery cannot recognize Boolean operators, weight labels, or prefix-match labels in its input:

```
SELECT plainto_tsquery('english', 'The Fat & Rats:C');
   plainto_tsquery 
---------------------
  'fat' & 'rat' & 'c'
```
Here, all the input punctuation was discarded as being space symbols.

## <span id="page-714-0"></span>Ranking Search Results

Ranking attempts to measure how relevant documents are to a particular query, so that when there are many matches the most relevant ones can be shown first. Greenplum Database provides two predefined ranking functions, which take into account lexical, proximity, and structural information; that is, they consider how often the query terms appear in the document, how close together the terms are in the document, and how important is the part of the document where they occur. However, the concept of relevancy is vague and very application-specific. Different applications might require additional information for ranking, e.g., document modification time. The built-in ranking functions are only examples. You can write your own ranking functions and/or combine their results with additional factors to fit your specific needs.

The two ranking functions currently available are:

```
ts rank([ <weights> float4[], ] <vector> tsvector, <query> tsquery [, <normalization>
integer ]) returns float4
```
Ranks vectors based on the frequency of their matching lexemes.

ts rank cd([ <weights> float4[], ] <vector> tsvector, <query> tsquery [, <normalization> integer ]) returns float4

This function computes the *cover density* ranking for the given document vector and query, as described in Clarke, Cormack, and Tudhope's "Relevance Ranking for One to Three Term Queries" in the journal "Information Processing and Management", 1999. Cover density is similar to ts\_rank ranking except that the proximity of matching lexemes to each other is taken into consideration.

This function requires lexeme positional information to perform its calculation. Therefore, it ignores any "stripped" lexemes in the tsvector. If there are no unstripped lexemes in the input, the result will be zero. (See [Manipulating Documents](#page-717-1) for more information about the strip function and positional information in tsvectors.)

For both these functions, the optional <weights> argument offers the ability to weigh word instances more or less heavily depending on how they are labeled. The weight arrays specify how heavily to weigh each category of word, in the order:

{D-weight, C-weight, B-weight, A-weight}

If no <weights> are provided, then these defaults are used:

```
{0.1, 0.2, 0.4, 1.0}
```
Typically weights are used to mark words from special areas of the document, like the title or an initial abstract, so they can be treated with more or less importance than words in the document body.

Since a longer document has a greater chance of containing a query term it is reasonable to take into account document size, e.g., a hundred-word document with five instances of a search word is probably more relevant than a thousand-word document with five instances. Both ranking functions take an integer <normalization> option that specifies whether and how a document's length should impact its rank. The integer option controls several behaviors, so it is a bit mask: you can

specify one or more behaviors using  $|$  (for example, 2 $|4$ ).

- 0 (the default) ignores the document length
- $\bullet$  1 divides the rank by 1 + the logarithm of the document length
- 2 divides the rank by the document length
- 4 divides the rank by the mean harmonic distance between extents (this is implemented only by ts\_rank\_cd)
- 8 divides the rank by the number of unique words in document
- 16 divides the rank by 1 + the logarithm of the number of unique words in document
- 32 divides the rank by itself + 1

If more than one flag bit is specified, the transformations are applied in the order listed.

It is important to note that the ranking functions do not use any global information, so it is impossible to produce a fair normalization to 1% or 100% as sometimes desired. Normalization option 32 (rank/(rank+1)) can be applied to scale all ranks into the range zero to one, but of course this is just a cosmetic change; it will not affect the ordering of the search results.

Here is an example that selects only the ten highest-ranked matches:

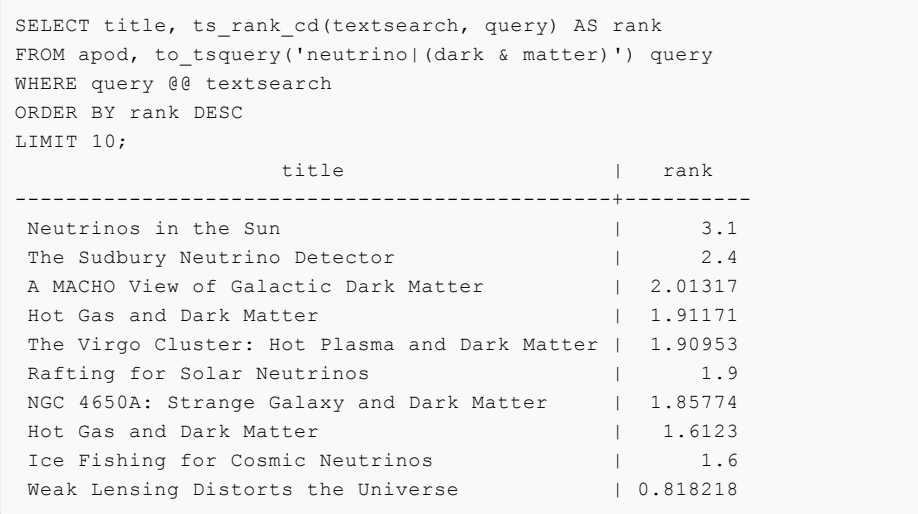

This is the same example using normalized ranking:

```
SELECT title, ts rank cd(textsearch, query, 32 /* rank/(rank+1) */ ) AS rank
FROM apod, to tsquery('neutrino|(dark & matter)') query
WHERE query @@ textsearch
ORDER BY rank DESC
LIMIT 10;
                title \qquad \qquad rank
-----------------------------------------------+-------------------
Neutrinos in the Sun | 0.756097569485493
The Sudbury Neutrino Detector | 0.705882361190954
A MACHO View of Galactic Dark Matter | 0.668123210574724
Hot Gas and Dark Matter | 0.65655958650282
 The Virgo Cluster: Hot Plasma and Dark Matter | 0.656301290640973
Rafting for Solar Neutrinos | 0.655172410958162
NGC 4650A: Strange Galaxy and Dark Matter | 0.650072921219637
 Hot Gas and Dark Matter | 0.617195790024749
Ice Fishing for Cosmic Neutrinos | 0.615384618911517
Weak Lensing Distorts the Universe | 0.450010798361481
```
Ranking can be expensive since it requires consulting the tsvector of each matching document,

which can be I/O bound and therefore slow. Unfortunately, it is almost impossible to avoid since practical queries often result in large numbers of matches.

# <span id="page-716-0"></span>Highlighting Results

To present search results it is ideal to show a part of each document and how it is related to the query. Usually, search engines show fragments of the document with marked search terms. Greenplum Database provides a function ts\_headline that implements this functionality.

```
ts headline([<config> regconfig, ] <document> text, <query> tsquery [, <options> text
]) returns text
```
ts headline accepts a document along with a query, and returns an excerpt from the document in which terms from the query are highlighted. The configuration to be used to parse the document can be specified by \*config\*; if \*config\* is omitted, the default text search config configuration is used.

If an \*options\* string is specified it must consist of a comma-separated list of one or more \*option=value\* pairs. The available options are:

- StartSel, StopSel: the strings with which to delimit query words appearing in the document, to distinguish them from other excerpted words. You must double-quote these strings if they contain spaces or commas.
- MaxWords, MinWords: these numbers determine the longest and shortest headlines to output.
- ShortWord: words of this length or less will be dropped at the start and end of a headline. The default value of three eliminates common English articles.
- $\bullet$  HighlightAll: Boolean flag; if true the whole document will be used as the headline, ignoring the preceding three parameters.
- MaxFragments: maximum number of text excerpts or fragments to display. The default value of zero selects a non-fragment-oriented headline generation method. A value greater than zero selects fragment-based headline generation. This method finds text fragments with as many query words as possible and stretches those fragments around the query words. As a result query words are close to the middle of each fragment and have words on each side. Each fragment will be of at most MaxWords and words of length ShortWord or less are dropped at the start and end of each fragment. If not all query words are found in the document, then a single fragment of the first MinWords in the document will be displayed.
- FragmentDelimiter: When more than one fragment is displayed, the fragments will be separated by this string.

Any unspecified options receive these defaults:

```
StartSel=<br />b>, StopSel=</b>,
MaxWords=35, MinWords=15, ShortWord=3, HighlightAll=FALSE,
MaxFragments=0, FragmentDelimiter=" ... "
```
For example:

```
SELECT ts headline('english',
  'The most common type of search
is to find all documents containing given query terms
and return them in order of their similarity to the
query.',
 to tsquery('query & similarity'));
                       ts headline
------------------------------------------------------------
```

```
containing given <b>>
b > q = ry</b> terms
 and return them in order of their <br/>b>similarity</b> to the
 <b>query</b>.
SELECT ts headline('english',
  'The most common type of search
is to find all documents containing given query terms
and return them in order of their similarity to the
query.',
 to tsquery('query & similarity'),
  'StartSel = \langle, StopSel = \rangle');
                      ts headline
-------------------------------------------------------
 containing given <query> terms
  and return them in order of their <similarity> to the
  <query>.
```
ts headline uses the original document, not a tsvector summary, so it can be slow and should be used with care. A typical mistake is to call ts headline for every matching document when only ten documents are to be shown. SQL subqueries can help; here is an example:

```
SELECT id, ts headline(body, q), rank
FROM (SELECT id, body, q, ts_rank_cd(ti, q) AS rank
       FROM apod, to_tsquery('stars') q
       WHERE ti @@ q
       ORDER BY rank DESC
       LIMIT 10) AS foo;
```
### Parent topic: [Using Full Text Search](#page-704-0)

## <span id="page-717-0"></span>Additional Text Search Features

Greenplum Database has additional functions and operators you can use to manipulate search and query vectors, and to rewrite search queries.

This section contains the following subtopics:

- [Manipulating Documents](#page-717-1)
- [Manipulating Queries](#page-718-0)
- **•** [Rewriting Queries](#page-719-0)
- [Gathering Document Statistics](#page-720-1)

## <span id="page-717-1"></span>Manipulating Documents

[Parsing Documents](#page-711-1) showed how raw textual documents can be converted into tsvector values. Greenplum Database also provides functions and operators that can be used to manipulate documents that are already in tsvector form.

#### tsvector || tsvector

The tsvector concatenation operator returns a vector which combines the lexemes and positional information of the two vectors given as arguments. Positions and weight labels are retained during the concatenation. Positions appearing in the right-hand vector are offset by the largest position mentioned in the left-hand vector, so that the result is nearly equivalent to the result of performing to tsvector on the concatenation of the two original document strings. (The equivalence is not exact, because any stop-words removed from the end of the left-hand argument will not affect the result, whereas they would have affected the positions of the lexemes in the right-hand argument if textual concatenation were used.)

One advantage of using concatenation in the vector form, rather than concatenating text before applying to tsyector, is that you can use different configurations to parse different sections of the document. Also, because the setweight function marks all lexemes of the given vector the same way, it is necessary to parse the text and do setweight before concatenating if you want to label different parts of the document with different weights.

### setweight(<vector> tsvector, <weight> "char") returns tsvector

setweight returns a copy of the input vector in which every position has been labeled with the given <weight>, either A, B, C, or D. (D is the default for new vectors and as such is not displayed on output.) These labels are retained when vectors are concatenated, allowing words from different parts of a document to be weighted differently by ranking functions.

Note that weight labels apply to **positions**, not lexemes. If the input vector has been stripped of positions then setweight does nothing.

#### length(<vector> tsvector) returns integer

Returns the number of lexemes stored in the vector.

strip(vector tsvector) returns tsvector

Returns a vector which lists the same lexemes as the given vector, but which lacks any position or weight information. While the returned vector is much less useful than an unstripped vector for relevance ranking, it will usually be much smaller.

## <span id="page-718-0"></span>Manipulating Queries

[Parsing Queries](#page-712-0) showed how raw textual queries can be converted into tsquery values. Greenplum Database also provides functions and operators that can be used to manipulate queries that are already in tsquery form.

```
tsquery && tsquery
     Returns the AND-combination of the two given queries.
```

```
tsquery || tsquery
```
Returns the OR-combination of the two given queries.

!! tsquery

Returns the negation (NOT) of the given query.

numnode(<query> tsquery) returns integer

Returns the number of nodes (lexemes plus operators) in a tsquery. This function is useful to determine if the query is meaningful (returns > 0), or contains only stop words (returns 0). Examples:

```
SELECT numnode(plainto tsquery('the any'));
NOTICE: query contains only stopword(s) or doesn't contain lexeme(s), ignored
 numnode
---------
       \OmegaSELECT numnode('foo & bar'::tsquery);
 numnode
---------
        3
```
### querytree(<query> tsquery) returns text

Returns the portion of a tsquery that can be used for searching an index. This function is useful for detecting unindexable queries, for example those containing only stop words or only negated terms. For example:

```
SELECT querytree(to_tsquery('!defined'));
 querytree
-----------
```
# <span id="page-719-0"></span>Rewriting Queries

The ts\_rewrite family of functions search a given tsquery for occurrences of a target subquery, and replace each occurrence with a substitute subquery. In essence this operation is a tsquery-specific version of substring replacement. A target and substitute combination can be thought of as a query rewrite rule. A collection of such rewrite rules can be a powerful search aid. For example, you can expand the search using synonyms (e.g., new york, big apple, nyc, gotham) or narrow the search to direct the user to some hot topic. There is some overlap in functionality between this feature and thesaurus dictionaries ([Thesaurus Dictionary](#page-726-0)). However, you can modify a set of rewrite rules on-thefly without reindexing, whereas updating a thesaurus requires reindexing to be effective.

ts\_rewrite(<query> tsquery, <target> tsquery, <substitute> tsquery) returns tsquery This form of ts\_rewrite simply applies a single rewrite rule: <target> is replaced by <substitute> wherever it appears in <query>. For example:

```
SELECT ts rewrite('a & b'::tsquery, 'a'::tsquery, 'c'::tsquery);
ts_rewrite
------------
 'b' & 'c'
```
ts rewrite(<query> tsquery, <select> text) returns tsquery

This form of ts\_rewrite accepts a starting <query> and a SQL <select> command, which is given as a text string. The <select> must yield two columns of tsquery type. For each row of the <select> result, occurrences of the first column value (the target) are replaced by the second column value (the substitute) within the current <query> value. For example:

```
CREATE TABLE aliases (id int, t tsquery, s tsquery);
INSERT INTO aliases VALUES(1, 'a', 'c');
SELECT ts rewrite('a & b'::tsquery, 'SELECT t,s FROM aliases');
 ts_rewrite
------------
 'b' & 'c'
```
Note that when multiple rewrite rules are applied in this way, the order of application can be important; so in practice you will want the source query to ORDER BY some ordering key.

Let's consider a real-life astronomical example. We'll expand query supernovae using tabledriven rewriting rules:

```
CREATE TABLE aliases (id int, t tsquery primary key, s tsquery);
INSERT INTO aliases VALUES(1, to tsquery('supernovae'), to tsquery('supernovae|sn'));
SELECT ts rewrite(to tsquery('supernovae & crab'), 'SELECT t, s FROM aliases');
          ts rewrite
---------------------------------
  'crab' & ( 'supernova' | 'sn' )
```
We can change the rewriting rules just by updating the table:

UPDATE aliases SET s = to tsquery('supernovae|sn & !nebulae')
```
WHERE t = to tsquery('supernovae');SELECT ts rewrite(to tsquery('supernovae & crab'), 'SELECT t, s FROM aliases');
                 ts_rewrite 
  'crab' & ( 'supernova' | 'sn' & !'nebula' )
```
Rewriting can be slow when there are many rewriting rules, since it checks every rule for a possible match. To filter out obvious non-candidate rules we can use the containment operators for the tsquery type. In the example below, we select only those rules which might match the original query:

```
SELECT ts rewrite('a & b'::tsquery,
                    'SELECT t,s FROM aliases WHERE ''a & b''::tsquery @> t');
ts rewrite
------------
  'b' & 'c'
```
## Gathering Document Statistics

The function ts\_stat is useful for checking your configuration and for finding stop-word candidates.

```
ts stat(<sqlquery> text, [ <weights> text, ]
       OUT <word> text, OUT <ndoc> integer,
        OUT <nentry> integer) returns setof record
```
<sqlquery> is a text value containing an SQL query which must return a single tsvector column. ts stat runs the query and returns statistics about each distinct lexeme (word) contained in the tsvector data. The columns returned are

- $\bullet$  <word> text  $-$  the value of a lexeme
- $\bullet$  <ndoc> integer number of documents (tsvectors) the word occurred in
- $\bullet$  <nentry> integer  $-$  total number of occurrences of the word

If weights is supplied, only occurrences having one of those weights are counted.

For example, to find the ten most frequent words in a document collection:

```
SELECT * FROM ts_stat('SELECT vector FROM apod')
ORDER BY nentry DESC, ndoc DESC, word
LIMIT 10;
```
The same, but counting only word occurrences with weight  $A$  or  $B$ :

```
SELECT * FROM ts stat('SELECT vector FROM apod', 'ab')
ORDER BY nentry DESC, ndoc DESC, word
LIMIT 10;
```
#### Parent topic: [Using Full Text Search](#page-704-0)

### Text Search Parsers

This topic describes the types of tokens the Greenplum Database text search parser produces from raw text.

Text search parsers are responsible for splitting raw document text into tokens and identifying each token's type, where the set of possible types is defined by the parser itself. Note that a parser does not modify the text at all — it simply identifies plausible word boundaries. Because of this limited

scope, there is less need for application-specific custom parsers than there is for custom dictionaries. At present Greenplum Database provides just one built-in parser, which has been found to be useful for a wide range of applications.

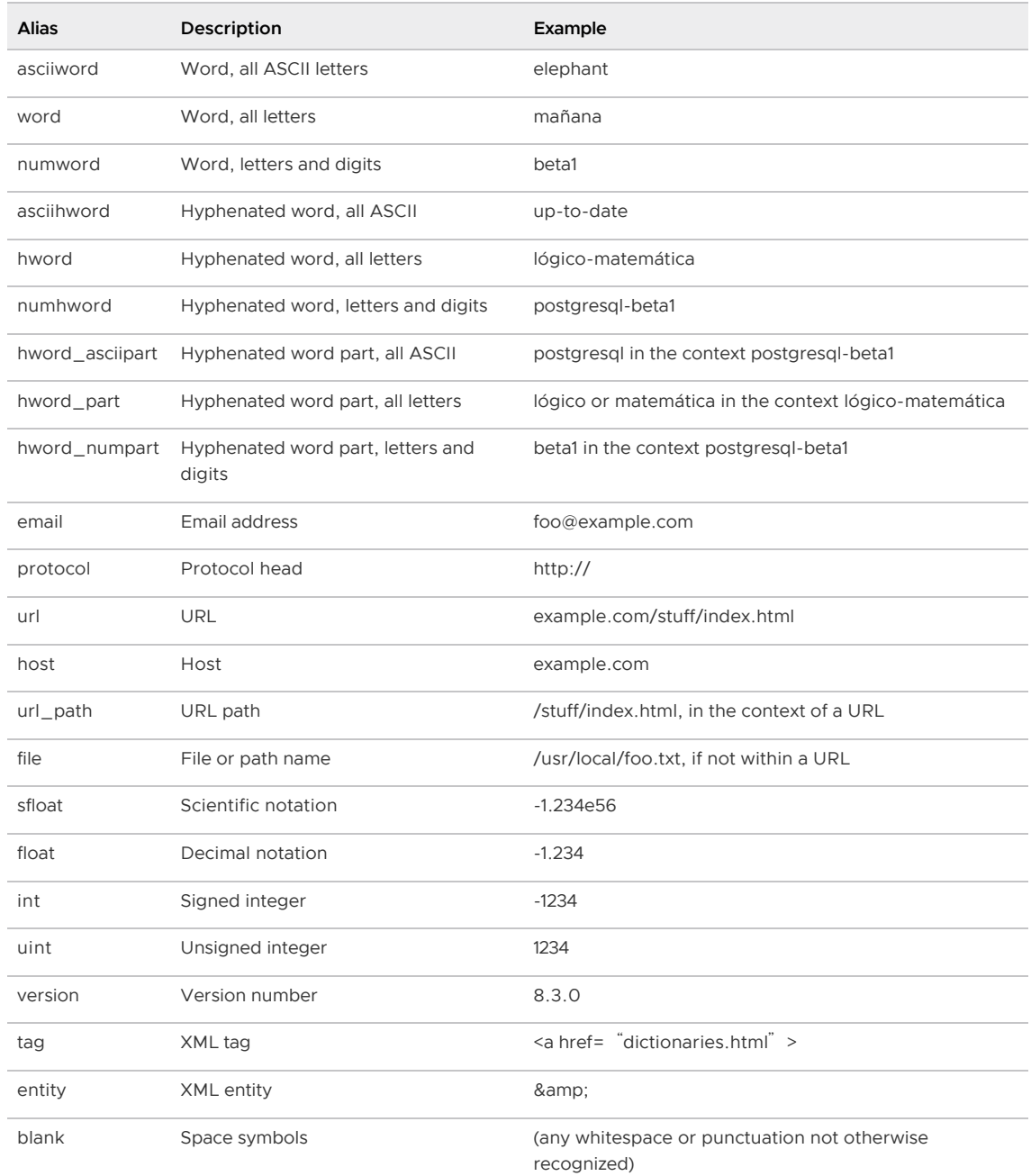

The built-in parser is named pg\_catalog.default. It recognizes 23 token types, shown in the following table.

#### Note:

The parser's notion of a "letter" is determined by the database's locale setting, specifically lc\_ctype. Words containing only the basic ASCII letters are reported as a separate token type, since it is sometimes useful to distinguish them. In most European languages, token types word and asciiword should be treated alike.

email does not support all valid email characters as defined by RFC 5322. Specifically, the only nonalphanumeric characters supported for email user names are period, dash, and underscore.

It is possible for the parser to produce overlapping tokens from the same piece of text. As an

example, a hyphenated word will be reported both as the entire word and as each component:

```
SELECT alias, description, token FROM ts debug('foo-bar-betal');
    alias | description | token
-----------------+------------------------------------------+---------------
numhword | Hyphenated word, letters and digits | foo-bar-betal
hword asciipart | Hyphenated word part, all ASCII | foo
blank | Space symbols | -
hword_asciipart | Hyphenated word part, all ASCII | bar
blank | Space symbols | -
hword_numpart | Hyphenated word part, letters and digits | betal
```
This behavior is desirable since it allows searches to work for both the whole compound word and for components. Here is another instructive example:

```
SELECT alias, description, token FROM ts_debug('http://example.com/stuff/index.html');
alias | description | token
----------+---------------+------------------------------
 protocol | Protocol head | http://
url | URL | example.com/stuff/index.html<br>host | Host | example.com
host | Host | example.com
url path | URL path | /stuff/index.html
```
Parent topic: [Using Full Text Search](#page-704-0)

### Text Search Dictionaries

Tokens produced by the Greenplum Database full text search parser are passed through a chain of dictionaries to produce a normalized term or "lexeme". Different kinds of dictionaries are available to filter and transform tokens in different ways and for different languages.

This section contains the following subtopics:

- [About Text Search Dictionaries](#page-722-0)
- [Stop Words](#page-723-0)
- [Simple Dictionary](#page-724-0)
- [Synonym Dictionary](#page-725-0)
- [Thesaurus Dictionary](#page-726-0)
- [Ispell Dictionary](#page-729-0)
- **•** [SnowBall Dictionary](#page-729-1)

### <span id="page-722-0"></span>About Text Search Dictionaries

Dictionaries are used to eliminate words that should not be considered in a search (stop words), and to normalize words so that different derived forms of the same word will match. A successfully normalized word is called a lexeme. Aside from improving search quality, normalization and removal of stop words reduces the size of the tsvector representation of a document, thereby improving performance. Normalization does not always have linguistic meaning and usually depends on application semantics.

Some examples of normalization:

- Linguistic Ispell dictionaries try to reduce input words to a normalized form; stemmer dictionaries remove word endings
- URL locations can be canonicalized to make equivalent URLs match:
- http://www.pgsql.ru/db/mw/index.html
- http://www.pgsql.ru/db/mw/
- http://www.pgsql.ru/db/../db/mw/index.html
- Color names can be replaced by their hexadecimal values, e.g., red, green, blue, magenta -> FF0000, 00FF00, 0000FF, FF00FF
- If indexing numbers, we can remove some fractional digits to reduce the range of possible numbers, so for example 3.14159265359, 3.1415926, 3.14 will be the same after normalization if only two digits are kept after the decimal point.

A dictionary is a program that accepts a token as input and returns:

- an array of lexemes if the input token is known to the dictionary (notice that one token can produce more than one lexeme)
- a single lexeme with the TSL\_FILTER flag set, to replace the original token with a new token to be passed to subsequent dictionaries (a dictionary that does this is called a filtering dictionary)
- an empty array if the dictionary knows the token, but it is a stop word
- NULL if the dictionary does not recognize the input token

Greenplum Database provides predefined dictionaries for many languages. There are also several predefined templates that can be used to create new dictionaries with custom parameters. Each predefined dictionary template is described below. If no existing template is suitable, it is possible to create new ones; see the contrib/ area of the Greenplum Database distribution for examples.

A text search configuration binds a parser together with a set of dictionaries to process the parser's output tokens. For each token type that the parser can return, a separate list of dictionaries is specified by the configuration. When a token of that type is found by the parser, each dictionary in the list is consulted in turn, until some dictionary recognizes it as a known word. If it is identified as a stop word, or if no dictionary recognizes the token, it will be discarded and not indexed or searched for. Normally, the first dictionary that returns a non-NULL output determines the result, and any remaining dictionaries are not consulted; but a filtering dictionary can replace the given word with a modified word, which is then passed to subsequent dictionaries.

The general rule for configuring a list of dictionaries is to place first the most narrow, most specific dictionary, then the more general dictionaries, finishing with a very general dictionary, like a Snowball stemmer or simple, which recognizes everything. For example, for an astronomy-specific search (astro\_en configuration) one could bind token type asciiword (ASCII word) to a synonym dictionary of astronomical terms, a general English dictionary and a Snowball English stemmer:

```
ALTER TEXT SEARCH CONFIGURATION astro_en
   ADD MAPPING FOR asciiword WITH astrosyn, english ispell, english stem;
```
A filtering dictionary can be placed anywhere in the list, except at the end where it' d be useless. Filtering dictionaries are useful to partially normalize words to simplify the task of later dictionaries. For example, a filtering dictionary could be used to remove accents from accented letters, as is done by the [unaccent](https://www.postgresql.org/docs/9.4/unaccent.html) module.

# <span id="page-723-0"></span>Stop Words

Stop words are words that are very common, appear in almost every document, and have no discrimination value. Therefore, they can be ignored in the context of full text searching. For example, every English text contains words like a and the, so it is useless to store them in an index. However, stop words do affect the positions in tsvector, which in turn affect ranking:

```
SELECT to tsvector('english','in the list of stop words');
        to_tsvector
     ----------------------------
  'list':3 'stop':5 'word':6
```
The missing positions 1,2,4 are because of stop words. Ranks calculated for documents with and without stop words are quite different:

```
SELECT ts_rank_cd (to_tsvector('english','in the list of stop words'), to_tsquery('lis
t & stop'));
 ts_rank_cd
------------
       0.05
SELECT ts_rank_cd (to_tsvector('english','list stop words'), to_tsquery('list & stop')
);
ts_rank_cd
------------
         0.1
```
It is up to the specific dictionary how it treats stop words. For example, ispell dictionaries first normalize words and then look at the list of stop words, while Snowball stemmers first check the list of stop words. The reason for the different behavior is an attempt to decrease noise.

# <span id="page-724-0"></span>Simple Dictionary

The simple dictionary template operates by converting the input token to lower case and checking it against a file of stop words. If it is found in the file then an empty array is returned, causing the token to be discarded. If not, the lower-cased form of the word is returned as the normalized lexeme. Alternatively, the dictionary can be configured to report non-stop-words as unrecognized, allowing them to be passed on to the next dictionary in the list.

Here is an example of a dictionary definition using the simple template:

```
CREATE TEXT SEARCH DICTIONARY public.simple_dict (
    TEMPLATE = pg_catalog.simple,
     STOPWORDS = english
);
```
Here, english is the base name of a file of stop words. The file's full name will be \$SHAREDIR/tsearch\_data/english.stop, where \$SHAREDIR means the Greenplum Database installation's shared-data directory, often /usr/local/greenplum-db-<version>/share/postgresql (use pg\_config --sharedir to determine it if you re not sure). The file format is simply a list of words, one per line. Blank lines and trailing spaces are ignored, and upper case is folded to lower case, but no other processing is done on the file contents.

Now we can test our dictionary:

```
SELECT ts lexize('public.simple dict', 'YeS');
 ts_lexize
-----------
 {yes}
SELECT ts lexize('public.simple dict', 'The');
 ts_lexize
-----------
  {}
```
We can also choose to return NULL, instead of the lower-cased word, if it is not found in the stop words file. This behavior is selected by setting the dictionary's Accept parameter to false. Continuing the example:

```
ALTER TEXT SEARCH DICTIONARY public.simple dict ( Accept = false );
SELECT ts_lexize('public.simple_dict','YeS');
 ts_lexize
-----------
 {yes}
SELECT ts lexize('public.simple dict','The');
 ts_lexize
-----------
 {}
```
With the default setting of Accept = true, it is only useful to place a simple dictionary at the end of a list of dictionaries, since it will never pass on any token to a following dictionary. Conversely, Accept = false is only useful when there is at least one following dictionary.

#### CAUTION:

Most types of dictionaries rely on configuration files, such as files of stop words. These files must be stored in UTF-8 encoding. They will be translated to the actual database encoding, if that is different, when they are read into the server.

#### CAUTION:

Normally, a database session will read a dictionary configuration file only once, when it is first used within the session. If you modify a configuration file and want to force existing sessions to pick up the new contents, issue an ALTER TEXT SEARCH DICTIONARYcommand on the dictionary. This can be a "dummy" update that doesn' t actually change any parameter values.

## <span id="page-725-0"></span>Synonym Dictionary

This dictionary template is used to create dictionaries that replace a word with a synonym. Phrases are not supported—use the thesaurus template [\(Thesaurus Dictionary\)](#page-726-0) for that. A synonym dictionary can be used to overcome linguistic problems, for example, to prevent an English stemmer dictionary from reducing the word "Paris" to "pari". It is enough to have a Paris paris line in the synonym dictionary and put it before the english stem dictionary. For example:

```
SELECT * FROM ts debug('english', 'Paris');
   alias | description | token | dictionaries | dictionary | lexemes 
     -----------+-----------------+-------+----------------+--------------+---------
asciiword | Word, all ASCII | Paris | {english stem} | english stem | {pari}
CREATE TEXT SEARCH DICTIONARY my_synonym (
   TEMPLATE = synonym,
    SYNONYMS = my_synonyms
);
ALTER TEXT SEARCH CONFIGURATION english
    ALTER MAPPING FOR asciiword
   WITH my_synonym, english stem;
SELECT * FROM ts debug('english', 'Paris');
  alias | description | token | dictionaries | dictionary | lexeme
s 
-----------+-----------------+-------+---------------------------+------------+-------
--
 asciiword | Word, all ASCII | Paris | {my_synonym,english_stem} | my_synonym | {paris
```
}

The only parameter required by the synonym template is SYNONYMS, which is the base name of its configuration file —  $_{\text{mv}}$  synonyms in the above example. The file's full name will be \$SHAREDIR/tsearch\_data/my\_synonyms.syn (where \$SHAREDIR means the Greenplum Database installation's shared-data directory). The file format is just one line per word to be substituted, with the word followed by its synonym, separated by white space. Blank lines and trailing spaces are ignored.

The synonym template also has an optional parameter CaseSensitive, which defaults to false. When CaseSensitive is false, words in the synonym file are folded to lower case, as are input tokens. When it is true, words and tokens are not folded to lower case, but are compared as-is.

An asterisk (\*) can be placed at the end of a synonym in the configuration file. This indicates that the synonym is a prefix. The asterisk is ignored when the entry is used in to tsvector(), but when it is used in to tsquery()[, the result will be a query item with the prefix match marker \(see Parsing](#page-712-0) Queries). For example, suppose we have these entries in

```
$SHAREDIR/tsearch_data/synonym_sample.syn:
```

```
postgres pgsql postgresql pgsql postgre pgsql 
gogle googl 
indices index*
```
Then we will get these results:

```
mydb=# CREATE TEXT SEARCH DICTIONARY syn (template=synonym, synonyms='synonym_sample')
;
mydb=# SELECT ts_lexize('syn','indices');
 ts_lexize
  {index}
(1 row)
mydb=# CREATE TEXT SEARCH CONFIGURATION tst (copy=simple);
mydb=# ALTER TEXT SEARCH CONFIGURATION tst ALTER MAPPING FOR asciiword WITH syn;
mydb=# SELECT to_tsvector('tst','indices');
 to_tsvector
-------------
  'index':1
(1 row)
mydb=# SELECT to_tsquery('tst','indices');
 to_tsquery
------------
  'index':*
(1 row)
mydb=# SELECT 'indexes are very useful'::tsvector;
            tsvector 
---------------------------------
 'are' 'indexes' 'useful' 'very'
(1 - r \circ w)mydb=# SELECT 'indexes are very useful'::tsvector @@ to_tsquery('tst','indices');
 ?column?
----------
 +(1 row)
```
### <span id="page-726-0"></span>Thesaurus Dictionary

A thesaurus dictionary (sometimes abbreviated as TZ) is a collection of words that includes information about the relationships of words and phrases, i.e., broader terms (BT), narrower terms (NT), preferred terms, non-preferred terms, related terms, etc.

Basically a thesaurus dictionary replaces all non-preferred terms by one preferred term and, optionally, preserves the original terms for indexing as well. Greenplum Database scurrent implementation of the thesaurus dictionary is an extension of the synonym dictionary with added phrase support. A thesaurus dictionary requires a configuration file of the following format:

```
# this is a comment
sample word(s) : indexed word(s)
more sample word(s) : more indexed word(s)
...
```
where the colon (:) symbol acts as a delimiter between a phrase and its replacement.

A thesaurus dictionary uses a *subdictionary* (which is specified in the dictionary s configuration) to normalize the input text before checking for phrase matches. It is only possible to select one subdictionary. An error is reported if the subdictionary fails to recognize a word. In that case, you should remove the use of the word or teach the subdictionary about it. You can place an asterisk (\*) at the beginning of an indexed word to skip applying the subdictionary to it, but all sample words must be known to the subdictionary.

The thesaurus dictionary chooses the longest match if there are multiple phrases matching the input, and ties are broken by using the last definition.

Specific stop words recognized by the subdictionary cannot be specified; instead use ? to mark the location where any stop word can appear. For example, assuming that a and the are stop words according to the subdictionary:

? one ? two : swsw

matches a one the two and the one a two; both would be replaced by swsw.

Since a thesaurus dictionary has the capability to recognize phrases it must remember its state and interact with the parser. A thesaurus dictionary uses these assignments to check if it should handle the next word or stop accumulation. The thesaurus dictionary must be configured carefully. For example, if the thesaurus dictionary is assigned to handle only the asciiword token, then a thesaurus dictionary definition like one 7 will not work since token type uint is not assigned to the thesaurus dictionary.

#### CAUTION:

Thesauruses are used during indexing so any change in the thesaurus dictionary s parameters requires reindexing. For most other dictionary types, small changes such as adding or removing stopwords does not force reindexing.

#### Thesaurus Configuration

To define a new thesaurus dictionary, use the thesaurus template. For example:

```
CREATE TEXT SEARCH DICTIONARY thesaurus_simple (
    TEMPLATE = thesaurus,
    DictFile = mythesaurus,
    Dictionary = pg_catalog.english_stem
);
```
Here:

• thesaurus simple is the new dictionary's name

- mythesaurus is the base name of the thesaurus configuration file. (Its full name will be \$SHAREDIR/tsearch\_data/mythesaurus.ths, where \$SHAREDIR means the installation shareddata directory.)
- pg\_catalog.english\_stem is the subdictionary (here, a Snowball English stemmer) to use for thesaurus normalization. Notice that the subdictionary will have its own configuration (for example, stop words), which is not shown here.

Now it is possible to bind the thesaurus dictionary thesaurus simple to the desired token types in a configuration, for example:

```
ALTER TEXT SEARCH CONFIGURATION russian
    ALTER MAPPING FOR asciiword, asciihword, hword_asciipart
     WITH thesaurus_simple;
```
#### Thesaurus Example

Consider a simple astronomical thesaurus thesaurus\_astro, which contains some astronomical word combinations:

```
supernovae stars : sn
crab nebulae : crab
```
Below we create a dictionary and bind some token types to an astronomical thesaurus and English stemmer:

```
CREATE TEXT SEARCH DICTIONARY thesaurus_astro (
    TEMPLATE = thesaurus,
    DictFile = thesaurus astro,
     Dictionary = english_stem
);
ALTER TEXT SEARCH CONFIGURATION russian
   ALTER MAPPING FOR asciiword, asciihword, hword asciipart
     WITH thesaurus_astro, english_stem;
```
Now we can see how it works. ts lexize is not very useful for testing a thesaurus, because it treats its input as a single token. Instead we can use plainto tsquery and to tsvector, which will break their input strings into multiple tokens:

```
SELECT plainto tsquery('supernova star');
 plainto_tsquery
-----------------
 'supernova' & 'star'
SELECT to tsvector('supernova star');
 to_tsvector
  'star':2 'supernova':1
```
In principle, one can use to tsquery if you quote the argument:

```
SELECT to tsquery('''supernova star''');
 to_tsquery
------------
 'supernova' & 'star'
```
Notice that supernova star matches supernovae stars in thesaurus astro because we specified the english stem stemmer in the thesaurus definition. The stemmer removed the e and s.

To index the original phrase as well as the substitute, just include it in the right-hand part of the

definition:

```
supernovae stars : sn supernovae stars
SELECT plainto tsquery('supernova star');
        plainto_tsquery
                          -----------------------------
  'supernova' & 'star'
```
# <span id="page-729-0"></span>Ispell Dictionary

The Ispell dictionary template supports morphological dictionaries, which can normalize many different linguistic forms of a word into the same lexeme. For example, an English Ispell dictionary can match all declensions and conjugations of the search term bank, e.g., banking, banked, banks, banks', and bank's.

The standard Greenplum Database distribution does not include any Ispell configuration files. Dictionaries for a large number of languages are available from [Ispell](https://www.cs.hmc.edu/~geoff/ispell.html). Also, some more modern dictionary file formats are supported — [MySpell](http://en.wikipedia.org/wiki/MySpell) (OO < 2.0.1) and [Hunspell](http://sourceforge.net/projects/hunspell/) (OO >= 2.0.2). A large list of dictionaries is available on the [OpenOffice Wiki.](http://wiki.services.openoffice.org/wiki/Dictionaries)

To create an Ispell dictionary, use the built-in ispell template and specify several parameters:

```
CREATE TEXT SEARCH DICTIONARY english_ispell (
    TEMPLATE = ispell,
    DictFile = english,
    AffFile = english,
     StopWords = english
);
```
Here, DictFile, AffFile, and StopWords specify the base names of the dictionary, affixes, and stopwords files. The stop-words file has the same format explained above for the simple dictionary type. The format of the other files is not specified here but is available from the above-mentioned web sites.

Ispell dictionaries usually recognize a limited set of words, so they should be followed by another broader dictionary; for example, a Snowball dictionary, which recognizes everything.

Ispell dictionaries support splitting compound words; a useful feature. Notice that the affix file should specify a special flag using the compoundwords controlled statement that marks dictionary words that can participate in compound formation:

compoundwords controlled z

Here are some examples for the Norwegian language:

```
SELECT ts_lexize('norwegian_ispell', 'overbuljongterningpakkmesterassistent');
   {over,buljong,terning,pakk,mester,assistent}
SELECT ts lexize('norwegian_ispell', 'sjokoladefabrikk');
    {sjokoladefabrikk,sjokolade,fabrikk}
```
#### Note:

MySpell does not support compound words. Hunspell has sophisticated support for compound words. At present, Greenplum Database implements only the basic compound word operations of Hunspell.

### <span id="page-729-1"></span>SnowBall Dictionary

The Snowball dictionary template is based on a project by Martin Porter, inventor of the popular Porter's stemming algorithm for the English language. Snowball now provides stemming algorithms for many languages (see the [Snowball site](http://snowballstem.org/) for more information). Each algorithm understands how to reduce common variant forms of words to a base, or stem, spelling within its language. A Snowball dictionary requires a language parameter to identify which stemmer to use, and optionally can specify a stopword file name that gives a list of words to eliminate. (Greenplum Database<sup>'</sup>s standard stopword lists are also provided by the Snowball project.) For example, there is a built-in definition equivalent to

```
CREATE TEXT SEARCH DICTIONARY english_stem (
    TEMPLATE = snowball,
   Language = engl, StopWords = english
);
```
The stopword file format is the same as already explained.

A Snowball dictionary recognizes everything, whether or not it is able to simplify the word, so it should be placed at the end of the dictionary list. It is useless to have it before any other dictionary because a token will never pass through it to the next dictionary.

#### Parent topic: [Using Full Text Search](#page-704-0)

# Text Search Configuration Example

This topic shows how to create a customized text search configuration to process document and query text.

A text search configuration specifies all options necessary to transform a document into a tsvector: the parser to use to break text into tokens, and the dictionaries to use to transform each token into a lexeme. Every call of to tsvector or to tsquery needs a text search configuration to perform its processing. The configuration parameter [default\\_text\\_search\\_config](#page-1575-0) specifies the name of the default configuration, which is the one used by text search functions if an explicit configuration parameter is omitted. It can be set in postgresql.conf using the gpconfig command-line utility, or set for an individual session using the SET command.

Several predefined text search configurations are available, and you can create custom configurations easily. To facilitate management of text search objects, a set of SQL commands is available, and there are several psql commands that display information about text search objects [\(psql Support\)](#page-736-0).

As an example we will create a configuration  $pg$ , starting by duplicating the built-in english configuration:

CREATE TEXT SEARCH CONFIGURATION public.pg ( COPY = pg catalog.english );

We will use a PostgreSQL-specific synonym list and store it in \$SHAREDIR/tsearch\_data/pg\_dict.syn. The file contents look like:

postgres pg pgsql pg postgresql pg

We define the synonym dictionary like this:

```
CREATE TEXT SEARCH DICTIONARY pg_dict (
    TEMPLATE = synonym,
    SYNONYMS = pg_dict
```
);

Next we register the Ispell dictionary english ispell, which has its own configuration files:

```
CREATE TEXT SEARCH DICTIONARY english_ispell (
    TEMPLATE = ispell,
    DictFile = english,
    AffFile = english,
     StopWords = english
);
```
Now we can set up the mappings for words in configuration pg:

```
ALTER TEXT SEARCH CONFIGURATION pg
   ALTER MAPPING FOR asciiword, asciihword, hword asciipart,
                       word, hword, hword_part
     WITH pg_dict, english_ispell, english_stem;
```
We choose not to index or search some token types that the built-in configuration does handle:

```
ALTER TEXT SEARCH CONFIGURATION pg
   DROP MAPPING FOR email, url, url path, sfloat, float;
```
Now we can test our configuration:

```
SELECT * FROM ts_debug('public.pg', '
PostgreSQL, the highly scalable, SQL compliant, open source object-relational
database management system, is now undergoing beta testing of the next
version of our software.
');
```
The next step is to set the session to use the new configuration, which was created in the public schema:

```
\Rightarrow \forall dF List of text search configurations
 Schema | Name | Description
---------+------+-------------
 public | pg |
SET default text search config = 'public.pg';
SET
SHOW default text search config;
 default_text_search_config
          ----------------------------
 public.pg
```
Parent topic: [Using Full Text Search](#page-704-0)

# Testing and Debugging Text Search

This topic introduces the Greenplum Database functions you can use to test and debug a search configuration or the individual parser and dictionaries specified in a configuration.

The behavior of a custom text search configuration can easily become confusing. The functions described in this section are useful for testing text search objects. You can test a complete configuration, or test parsers and dictionaries separately.

This section contains the following subtopics:

- [Configuration Testing](#page-732-0)
- [Parser Testing](#page-734-0)
- [Dictionary Testing](#page-735-0)

# <span id="page-732-0"></span>Configuration Testing

The function ts\_debug allows easy testing of a text search configuration.

```
ts_debug([<config> regconfig, ] <document> text,
          OUT <alias> text,
          OUT <description> text,
          OUT <token> text,
          OUT <dictionaries> regdictionary[],
          OUT <dictionary> regdictionary,
          OUT <lexemes> text[])
          returns setof record
```
ts debug displays information about every token of \*document\* as produced by the parser and processed by the configured dictionaries. It uses the configuration specified by \*config\*, or default text search config if that argument is omitted.

ts\_debug returns one row for each token identified in the text by the parser. The columns returned are

- $*$  alias\* text  $-$  short name of the token type
- \*description\* text  $-$  description of the token type  $\bullet$
- \*token\* text— text of the token
- $*$ dictionaries $*$  regdictionary $[]$  the dictionaries selected by the configuration for this token type
- $*$ dictionary $*$  regdictionary  $-$  the dictionary that recognized the token, or NULL if none did
- $\bullet$  \*lexemes\* text[] the lexeme(s) produced by the dictionary that recognized the token, or NULL if none did; an empty array ({}) means it was recognized as a stop word

Here is a simple example:

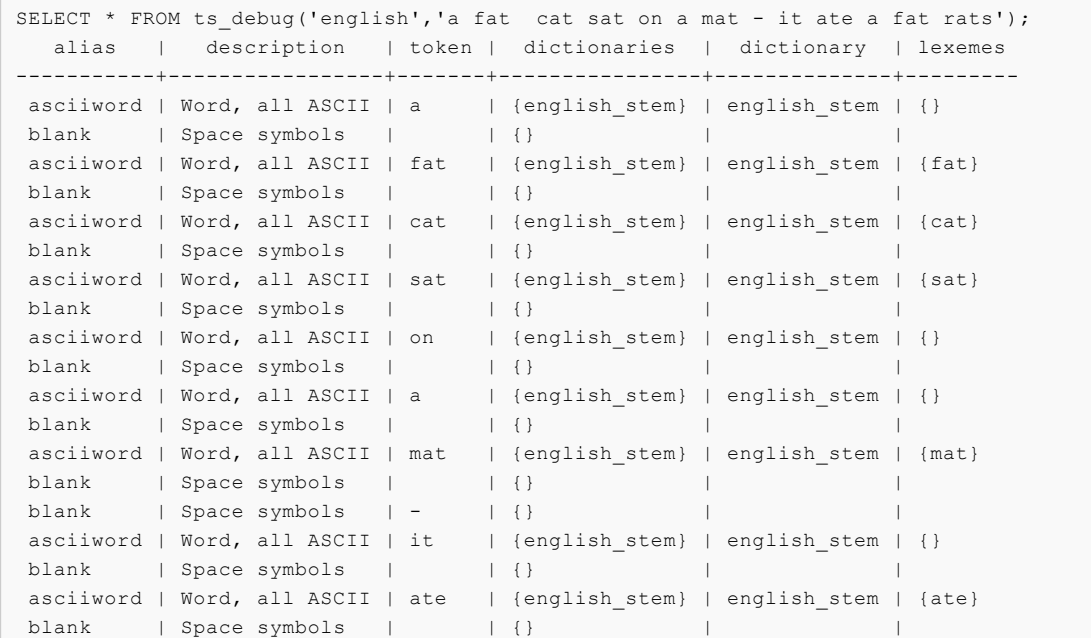

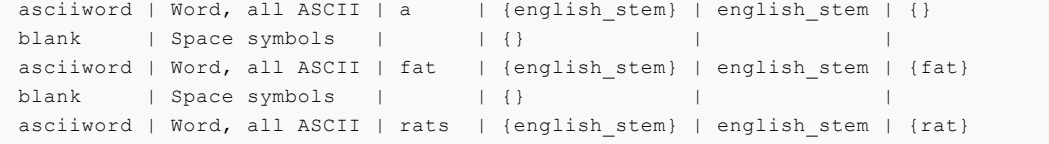

For a more extensive demonstration, we first create a public.english configuration and Ispell dictionary for the English language:

```
CREATE TEXT SEARCH CONFIGURATION public.english ( COPY = pg catalog.english );
CREATE TEXT SEARCH DICTIONARY english_ispell (
    TEMPLATE = ispell,
    DictFile = english,
    AffFile = english,
    StopWords = english
);
ALTER TEXT SEARCH CONFIGURATION public.english
  ALTER MAPPING FOR asciiword WITH english ispell, english stem;
```

```
SELECT * FROM ts debug('public.english', 'The Brightest supernovaes');
 alias | description | token | dictionaries | diction
ary | lexemes 
-----------+-----------------+-------------+-------------------------------+----------
------+-------------
asciiword | Word, all ASCII | The | {english_ispell,english_stem} | english_i
spell | \{\} blank | Space symbols | | {} | 
    \blacksquareasciiword | Word, all ASCII | Brightest | {english ispell,english stem} | english i
spell | {bright}
 blank | Space symbols | | {} | 
    \blacksquareasciiword | Word, all ASCII | supernovaes | {english ispell,english stem} | english s
tem | {supernova}
```
In this example, the word Brightest was recognized by the parser as an ASCII word (alias asciiword). For this token type the dictionary list is english ispell and english stem. The word was recognized by english ispell, which reduced it to the noun bright. The word supernovaes is unknown to the english ispell dictionary so it was passed to the next dictionary, and, fortunately, was recognized (in fact, english stem is a Snowball dictionary which recognizes everything; that is why it was placed at the end of the dictionary list).

The word The was recognized by the english ispell dictionary as a stop word [\(Stop Words\)](#page-723-0) and will not be indexed. The spaces are discarded too, since the configuration provides no dictionaries at all for them.

You can reduce the width of the output by explicitly specifying which columns you want to see:

```
SELECT alias, token, dictionary, lexemes FROM ts debug('public.english','The Brightest
 supernovaes'); 
  alias | token | dictionary | lexemes 
-----------+-------------+----------------+------------- 
\texttt{asciword} | The | english_ispell | {}
 blank | | | 
 asciiword | Brightest | english_ispell | {bright} 
 blank | | | 
asciiword | supernovaes | english stem | {supernova}
```
# <span id="page-734-0"></span>Parser Testing

The following functions allow direct testing of a text search parser.

```
ts_parse(<parser_name> text, <document> text,
         OUT <tokid> integer, OUT <token> text) returns setof record
ts parse(<parser oid> oid, <document> text,
         OUT <tokid> integer, OUT <token> text) returns setof record
```
ts parse parses the given document and returns a series of records, one for each token produced by parsing. Each record includes a tokid showing the assigned token type and a token, which is the text of the token. For example:

```
SELECT * FROM ts_parse('default', '123 - a number');
 tokid | token
-------+--------
     22 | 123
    12 \; |12 \mid -1 \mid a12 <sup>1</sup> 1 | number
```

```
ts_token_type(<parser_name> text, OUT <tokid> integer,
              OUT <alias> text, OUT <description> text) returns setof record
ts token type(<parser oid> oid, OUT <tokid> integer,
              OUT <alias> text, OUT <description> text) returns setof record
```
ts token type returns a table which describes each type of token the specified parser can recognize. For each token type, the table gives the integer tokid that the parser uses to label a token of that type, the alias that names the token type in configuration commands, and a short description. For example:

```
SELECT * FROM ts token type('default');
tokid | alias | description
-------+-----------------+------------------------------------------
                  | Word, all ASCII
   2 | word | Word, all letters
    3 | numword | Word, letters and digits
    4 | email | Email address
    5 + \text{url} | URL
     6 | host | Host
    7 | sfloat | Scientific notation
    8 | version | Version number
   9 | hword_numpart | Hyphenated word part, letters and digits
   10 | hword_part | Hyphenated word part, all letters
    11 | hword_asciipart | Hyphenated word part, all ASCII
   12 | blank | Space symbols
  13 | tag | XML tag
  14 | protocol | Protocol head
  15 | numhword | Hyphenated word, letters and digits
  16 | asciihword | Hyphenated word, all ASCII
  17 | hword | Hyphenated word, all letters
   18 | url_path | URL path
   19 | file | File or path name
   20 | float | Decimal notation
   21 | int | Signed integer
   22 | uint | Unsigned integer
   23 | entity | XML entity
```
# <span id="page-735-0"></span>Dictionary Testing

The ts\_lexize function facilitates dictionary testing.

ts\_lexize(\*dictreg\* dictionary, \*token\* text) returns text[]

ts\_lexize returns an array of lexemes if the input \*token\* is known to the dictionary, or an empty array if the token is known to the dictionary but it is a stop word, or NULL if it is an unknown word.

Examples:

```
SELECT ts lexize('english stem', 'stars');
 ts_lexize
-----------
  {star}
SELECT ts lexize('english stem', 'a');
 ts_lexize
-----------
  {}
```
Note: The ts\_lexize function expects a single token, not text. Here is a case where this can be confusing:

```
SELECT ts_lexize('thesaurus_astro','supernovae stars') is null;
 ?column?
----------
  t
```
The thesaurus dictionary thesaurus astro does know the phrase supernovae stars, but ts\_lexize fails since it does not parse the input text but treats it as a single token. Use plainto tsquery or to tsvector to test thesaurus dictionaries, for example:

```
SELECT plainto tsquery('supernovae stars');
 plainto_tsquery
-----------------
  'sn'
```
Parent topic: [Using Full Text Search](#page-704-0)

## GiST and GIN Indexes for Text Search

This topic describes and compares the Greenplum Database index types that are used for full text searching.

There are two kinds of indexes that can be used to speed up full text searches. Indexes are not mandatory for full text searching, but in cases where a column is searched on a regular basis, an index is usually desirable.

```
CREATE INDEX <name> ON <table> USING gist(<column>);
```
Creates a GiST (Generalized Search Tree)-based index. The <column> can be of tsvector or tsquery type.

CREATE INDEX <name> ON <table> USING qin(<column>);

Creates a GIN (Generalized Inverted Index)-based index. The <column> must be of tsvector type.

There are substantial performance differences between the two index types, so it is important to understand their characteristics.

A GiST index is lossy, meaning that the index may produce false matches, and it is necessary to check the actual table row to eliminate such false matches. (Greenplum Database does this automatically when needed.) GiST indexes are lossy because each document is represented in the index by a fixed-length signature. The signature is generated by hashing each word into a single bit in an n-bit string, with all these bits OR-ed together to produce an n-bit document signature. When two words hash to the same bit position there will be a false match. If all words in the query have matches (real or false) then the table row must be retrieved to see if the match is correct.

Lossiness causes performance degradation due to unnecessary fetches of table records that turn out to be false matches. Since random access to table records is slow, this limits the usefulness of GiST indexes. The likelihood of false matches depends on several factors, in particular the number of unique words, so using dictionaries to reduce this number is recommended.

GIN indexes are not lossy for standard queries, but their performance depends logarithmically on the number of unique words. (However, GIN indexes store only the words (lexemes) of tsvector values, and not their weight labels. Thus a table row recheck is needed when using a query that involves weights.)

In choosing which index type to use, GiST or GIN, consider these performance differences:

- GIN index lookups are about three times faster than GiST
- GIN indexes take about three times longer to build than GiST
- GIN indexes are moderately slower to update than GiST indexes, but about 10 times slower if fast-update support was disabled (see [GIN Fast Update Technique](https://www.postgresql.org/docs/9.4/gin-implementation.html#GIN-FAST-UPDATE) in the PostgreSQL documentation for details)
- GIN indexes are two-to-three times larger than GiST indexes

As a general rule, GIN indexes are best for static data because lookups are faster. For dynamic data, GiST indexes are faster to update. Specifically, GiST indexes are very good for dynamic data and fast if the number of unique words (lexemes) is under 100,000, while GIN indexes will handle 100,000+ lexemes better but are slower to update.

Note that GIN index build time can often be improved by increasing [maintenance\\_work\\_mem,](#page-1575-0) while GiST index build time is not sensitive to that parameter.

Partitioning of big collections and the proper use of GiST and GIN indexes allows the implementation of very fast searches with online update. Partitioning can be done at the database level using table inheritance, or by distributing documents over servers and collecting search results using [dblink.](#page-1514-0) The latter is possible because ranking functions use only local information.

Parent topic: [Using Full Text Search](#page-704-0)

### <span id="page-736-0"></span>psql Support

The psql command-line utility provides a meta-command to display information about Greenplum Database full text search configurations.

Information about text search configuration objects can be obtained in psql using a set of commands:

 $\df{d,p,t}[+]$  [PATTERN]

An optional + produces more details.

The optional parameter PATTERN can be the name of a text search object, optionally schemaqualified. If PATTERN is omitted then information about all visible objects will be displayed. PATTERN can be a regular expression and can provide separate patterns for the schema and object names. The following examples illustrate this:

```
\Rightarrow \dagger +fulltext*
      List of text search configurations
Schema | Name | Description
--------+--------------+-------------
 public | fulltext_cfg |
```

```
\Rightarrow \dF *.fulltext*
      List of text search configurations
Schema | Name | Description
----------+----------------------------
 fulltext | fulltext_cfg |
 public | fulltext_cfg |
```
The available commands are:

#### \dF[+] [PATTERN]

List text search configurations (add + for more detail).

```
\Rightarrow \dagger russian
       List of text search configurations
  Schema | Name | Description 
      ------------+---------+------------------------------------
 pg_catalog | russian | configuration for russian language
\Rightarrow \dagger russian
Text search configuration "pg_catalog.russian"
Parser: "pg_catalog.default"
     Token | Dictionaries 
-----------------+--------------
asciihword | english stem
asciiword | english stem
email | simple
file | simple
float | simple
host | simple
hword | russian_stem
 hword_asciipart | english_stem
hword_numpart | simple
hword_part | russian_stem
int | simple
numhword | simple
 numword | simple
sfloat | simple
uint | simple
url | simple
url_path | simple
version | simple
word | russian stem
```
#### \dFd[+] [PATTERN]

List text search dictionaries (add + for more detail).

```
\Rightarrow \ \detList of text search dictionaries<br>Name | Descr
  Schema | Name | Description
------------+-----------------+-------------------------------------------------------
----
pg catalog | danish stem | snowball stemmer for danish language
pg catalog | dutch stem | snowball stemmer for dutch language
pg_catalog | english_stem | snowball stemmer for english language
 pg_catalog | finnish_stem | snowball stemmer for finnish language
```

```
pg_catalog | french_stem | snowball stemmer for french language
 pg_catalog | german_stem | snowball stemmer for german language
 pg_catalog | hungarian_stem | snowball stemmer for hungarian language
 pg_catalog | italian_stem | snowball stemmer for italian language
 pg_catalog | norwegian_stem | snowball stemmer for norwegian language
 pg_catalog | portuguese_stem | snowball stemmer for portuguese language
 pg_catalog | romanian_stem | snowball stemmer for romanian language
 pg_catalog | russian_stem | snowball stemmer for russian language
pg_catalog | simple | simple dictionary: just lower case and check for stopw
ord
pg catalog | spanish stem | snowball stemmer for spanish language
pg catalog | swedish stem | snowball stemmer for swedish language
pg catalog | turkish stem | snowball stemmer for turkish language
```
#### \dFp[+] [PATTERN]

List text search parsers (add + for more detail).

 $\Rightarrow \ \det$  List of text search parsers Schema | Name | Description ------------+---------+-------------------- pg\_catalog | default | default word parser  $\Rightarrow \ \ \ \ \ \ \ \ \ \ \$  Text search parser "pg\_catalog.default" Method | Function | Description -----------------+----------------+------------- Start parse | prsd\_start | Get next token | prsd\_nexttoken | End parse | prsd\_end | Get headline | prsd headline | Get token types | prsd lextype Token types for parser "pg\_catalog.default" Token name | Description -----------------+----------------------------------------- asciihword | Hyphenated word, all ASCII asciiword | Word, all ASCII blank | Space symbols email | Email address entity | XML entity file | File or path name float | Decimal notation host | Host hword | Hyphenated word, all letters hword asciipart | Hyphenated word part, all ASCII hword\_numpart | Hyphenated word part, letters and digits<br>hword part | Hyphenated word part, all letters | Hyphenated word part, all letters int | Signed integer numhword | Hyphenated word, letters and digits numword | Word, letters and digits protocol | Protocol head sfloat | Scientific notation tag | XML tag uint | Unsigned integer url | URL url path | URL path version | Version number word | Word, all letters (23 rows)

#### \dFt[+] [PATTERN]

List text search templates (add + for more detail).

| $\Rightarrow$ \dFt    |      |  |                                                                              |
|-----------------------|------|--|------------------------------------------------------------------------------|
|                       |      |  | List of text search templates                                                |
| Schema                | Name |  | Description                                                                  |
|                       |      |  |                                                                              |
| pg catalog   ispell   |      |  | ispell dictionary                                                            |
| pg catalog   simple   |      |  | simple dictionary: just lower case and check for stopword                    |
| pq catalog   snowball |      |  | snowball stemmer                                                             |
| pq catalog   synonym  |      |  | synonym dictionary: replace word by its synonym                              |
|                       |      |  | pg catalog   thesaurus   thesaurus dictionary: phrase by phrase substitution |
|                       |      |  |                                                                              |

Parent topic: [Using Full Text Search](#page-704-0)

## Limitations

This topic lists limitations and maximums for Greenplum Database full text search objects.

The current limitations of Greenplum Database's text search features are:

- The tsvector and tsquery types are not supported in the distribution key for a Greenplum Database table
- The length of each lexeme must be less than 2K bytes
- The length of a tsvector (lexemes + positions) must be less than 1 megabyte
- The number of lexemes must be less than 264
- Position values in tsvector must be greater than 0 and no more than 16,383
- No more than 256 positions per lexeme
- The number of nodes (lexemes + operators) in a tsquery must be less than 32,768  $\bullet$

For comparison, the PostgreSQL 8.1 documentation contained 10,441 unique words, a total of 335,420 words, and the most frequent word "postgresql" was mentioned 6,127 times in 655 documents.

Another example — the PostgreSQL mailing list archives contained 910,989 unique words with 57,491,343 lexemes in 461,020 messages.

Parent topic: [Using Full Text Search](#page-704-0)

### Using Greenplum MapReduce

MapReduce is a programming model developed by Google for processing and generating large data sets on an array of commodity servers. Greenplum MapReduce allows programmers who are familiar with the MapReduce model to write map and reduce functions and submit them to the Greenplum Database parallel engine for processing.

You configure a Greenplum MapReduce job via a YAML-formatted configuration file, then pass the file to the Greenplum MapReduce program,  $g$ <sub>pmapreduce</sub>, for execution by the Greenplum Database parallel engine. The Greenplum Database system distributes the input data, runs the program across a set of machines, handles machine failures, and manages the required inter-machine communication.

Refer to [gpmapreduce](#page-1715-0) for details about running the Greenplum MapReduce program.

Parent topic: [Querying Data](#page-632-0)

## About the Greenplum MapReduce Configuration File

This section explains some basics of the Greenplum MapReduce configuration file format to help you [get started creating your own Greenplum MapReduce configuration files. Greenplum uses the YAML](http://yaml.org/spec/1.1/) [1.1 document format and then implements its own schema for defining the various steps of a](http://yaml.org/spec/1.1/) MapReduce job.

All Greenplum MapReduce configuration files must first declare the version of the YAML specification they are using. After that, three dashes (---) denote the start of a document, and three dots (...) indicate the end of a document without starting a new one. (A document in this context is equivalent to a MapReduce job.) Comment lines are prefixed with a pound symbol (#). You can declare multiple Greenplum MapReduce documents/jobs in the same file:

```
%YAML 1.1
---
# Begin Document 1
# ...
- - -# Begin Document 2
# \dots
```
Within a Greenplum MapReduce document, there are three basic types of data structures or nodes: scalars, sequences and mappings.

A scalar is a basic string of text indented by a space. If you have a scalar input that spans multiple lines, a preceding pipe (  $\vert$  ) denotes a *literal* style, where all line breaks are significant. Alternatively, a preceding angle bracket ( > ) folds a single line break to a space for subsequent lines that have the same indentation level. If a string contains characters that have reserved meaning, the string must be quoted or the special character must be escaped with a backslash  $( \setminus ).$ 

```
# Read each new line literally
somekey: | this value contains two lines
   and each line is read literally
# Treat each new line as a space
anotherkey: >
   this value contains two lines
   but is treated as one continuous line
# This quoted string contains a special character
ThirdKey: "This is a string: not a mapping"
```
A sequence is a list with each entry in the list on its own line denoted by a dash and a space (-). Alternatively, you can specify an inline sequence as a comma-separated list within square brackets. A sequence provides a set of data and gives it an order. When you load a list into the Greenplum MapReduce program, the order is kept.

```
# list sequence
- this
- is
- a list
- with
- five scalar values
# inline sequence
[this, is, a list, with, five scalar values]
```
A mapping is used to pair up data values with identifiers called keys. Mappings use a colon and space (:) for each key: value pair, or can also be specified inline as a comma-separated list within curly braces. The key is used as an index for retrieving data from a mapping.

```
# a mapping of items
title: War and Peace
author: Leo Tolstoy
date: 1865
# same mapping written inline
```
{title: War and Peace, author: Leo Tolstoy, date: 1865}

Keys are used to associate meta information with each node and specify the expected node type (scalar, sequence or mapping).

The Greenplum MapReduce program processes the nodes of a document in order and uses indentation (spaces) to determine the document hierarchy and the relationships of the nodes to one another. The use of white space is significant. White space should not be used simply for formatting purposes, and tabs should not be used at all.

Refer to [gpmapreduce.yaml](#page-1717-0) for detailed information about the Greenplum MapReduce configuration file format and the keys and values supported.

### Example Greenplum MapReduce Job

In this example, you create a MapReduce job that processes text documents and reports on the number of occurrences of certain keywords in each document. The documents and keywords are stored in separate Greenplum Database tables that you create as part of the exercise.

This example MapReduce job utilizes the untrusted plpythonu language; as such, you must run the job as a user with Greenplum Database administrative privileges.

1. Log in to the Greenplum Database master host as the gpadmin administrative user and set up your environment. For example:

```
$ ssh gpadmin@<gpmaster>
gpadmin@gpmaster$ . /usr/local/greenplum-db/greenplum_path.sh
```
2. Create a new database for the MapReduce example: For example:

```
gpadmin@gpmaster$ createdb mapredex_db
```
3. Start the psql subsystem, connecting to the new database:

```
gpadmin@gpmaster$ psql -d mapredex_db
```
4. Register the PL/Python language in the database. For example:

```
mapredex_db=> CREATE EXTENSION plpythonu;
```
5. Create the documents table and add some data to the table. For example:

```
CREATE TABLE documents (doc id int, url text, data text);
INSERT INTO documents VALUES (1, 'http:/url/1', 'this is one document in the co
rpus');
INSERT INTO documents VALUES (2, 'http:/url/2', 'i am the second document in th
e corpus');
INSERT INTO documents VALUES (3, 'http:/url/3', 'being third never really bothe
red me until now');
INSERT INTO documents VALUES (4, 'http:/url/4', 'the document before me is the
third document');
```
6. Create the keywords table and add some data to the table. For example:

```
CREATE TABLE keywords (keyword_id int, keyword text);
INSERT INTO keywords VALUES (1, 'the');
INSERT INTO keywords VALUES (2, 'document');
INSERT INTO keywords VALUES (3, 'me');
INSERT INTO keywords VALUES (4, 'being');
INSERT INTO keywords VALUES (5, 'now');
```

```
INSERT INTO keywords VALUES (6, 'corpus');
INSERT INTO keywords VALUES (7, 'is');
INSERT INTO keywords VALUES (8, 'third');
```
7. Construct the MapReduce YAML configuration file. For example, open a file named mymrjob.yaml in the editor of your choice and copy/paste the following large text block:

```
# This example MapReduce job processes documents and looks for keywords in them
.
# It takes two database tables as input:
# - documents (doc_id integer, url text, data text)
# - keywords (keyword_id integer, keyword text)#
# The documents data is searched for occurrences of keywords and returns result
s of
# url, data and keyword (a keyword can be multiple words, such as "high perform
ance # computing")
%YAML 1.1
---
VERSION: 1.0.0.2
# Connect to Greenplum Database using this database and role
DATABASE: mapredex_db
USER: gpadmin
# Begin definition section
DEFINE:
  # Declare the input, which selects all columns and rows from the
  # 'documents' and 'keywords' tables.
   - INPUT:
      NAME: doc
      TABLE: documents
   - INPUT:
      NAME: kw
      TABLE: keywords
   # Define the map functions to extract terms from documents and keyword
   # This example simply splits on white space, but it would be possible
   # to make use of a python library like nltk (the natural language toolkit)
   # to perform more complex tokenization and word stemming.
   - MAP:
      NAME: doc_map
      LANGUAGE: python
       FUNCTION: |
       i = 0 # the index of a word within the document
        terms = \{\}# a hash of terms and their indexes within the document
         # Lower-case and split the text string on space
         for term in data.lower().split():
         i = i + 1# increment i (the index)
         # Check for the term in the terms list:
         # if stem word already exists, append the i value to the array entry 
         # corresponding to the term. This counts multiple occurrences of the wo
rd.
         # If stem word does not exist, add it to the dictionary with position i
.
         # For example:
         # data: "a computer is a machine that manipulates data" 
         # "a" [1, 4]
         # "computer" [2]
         # "machine" [3]
        \# ...
           if term in terms:
           terms[term] += ', '+str(i)
         else:
```

```
 terms[term] = str(i)
         # Return multiple lines for each document. Each line consists of 
         # the doc_id, a term and the positions in the data where the term appea
red.
         # For example: 
         # (doc_id => 100, term => "a", [1,4]
        # (doc id => 100, term => "computer", [2]\# \dots for term in terms:
          yield([doc_id, term, terms[term]])
       OPTIMIZE: STRICT IMMUTABLE
       PARAMETERS:
         - doc_id integer
        - data text
       RETURNS:
        - doc_id integer
         - term text
         - positions text
   # The map function for keywords is almost identical to the one for documents 
   # but it also counts of the number of terms in the keyword.
   - MAP:
       NAME: kw_map
       LANGUAGE: python
       FUNCTION: |
       i = 0terms = \{\} for term in keyword.lower().split():
         i = i + 1 if term in terms:
           terms[term] += ', '+str(i)
          else:
            terms[term] = str(i)
         # output 4 values including i (the total count for term in terms):
        yield([keyword id, i, term, terms[term]])
       OPTIMIZE: STRICT IMMUTABLE
       PARAMETERS:
         - keyword_id integer
         - keyword text
       RETURNS:
         - keyword_id integer
         - nterms integer
         - term text
         - positions text
   # A TASK is an object that defines an entire INPUT/MAP/REDUCE stage
   # within a Greenplum MapReduce pipeline. It is like EXECUTION, but it is
   # run only when called as input to other processing stages.
   # Identify a task called 'doc_prep' which takes in the 'doc' INPUT defined ea
rlier
  # and runs the 'doc map' MAP function which returns doc id, term, [term posit
ion]
   - TASK:
       NAME: doc_prep
       SOURCE: doc
       MAP: doc_map
   # Identify a task called 'kw_prep' which takes in the 'kw' INPUT defined earl
ier
  # and runs the kw map MAP function which returns kw id, term, [term position]
   - TASK:
      NAME: kw_prep
  SOURCE: kw
```

```
MAP: kw_map
   # One advantage of Greenplum MapReduce is that MapReduce tasks can be
   # used as input to SQL operations and SQL can be used to process a MapReduce
task.
   # This INPUT defines a SQL query that joins the output of the 'doc_prep' 
   # TASK to that of the 'kw_prep' TASK. Matching terms are output to the 'candi
date' 
  # list (any keyword that shares at least one term with the document).
   - INPUT:
      NAME: term_join
      QUERY: |
       SELECT doc.doc id, kw.keyword id, kw.term, kw.nterms,
                doc.positions as doc_positions,
                kw.positions as kw_positions
           FROM doc_prep doc INNER JOIN kw_prep kw ON (doc.term = kw.term)
   # In Greenplum MapReduce, a REDUCE function is comprised of one or more funct
ions.
  # A REDUCE has an initial 'state' variable defined for each grouping key. tha
t - i # A TRANSITION function adjusts the state for every value in a key grouping.
   # If present, an optional CONSOLIDATE function combines multiple 
   # 'state' variables. This allows the TRANSITION function to be run locally at
   # the segment-level and only redistribute the accumulated 'state' over
   # the network. If present, an optional FINALIZE function can be used to perfo
rm 
  # final computation on a state and emit one or more rows of output from the s
tate.
 #
  # This REDUCE function is called 'term_reducer' with a TRANSITION function 
   # called 'term_transition' and a FINALIZE function called 'term_finalizer'
   - REDUCE:
      NAME: term_reducer
       TRANSITION: term_transition
       FINALIZE: term_finalizer
   - TRANSITION:
      NAME: term_transition
      LANGUAGE: python
      PARAMETERS:
         - state text
         - term text
         - nterms integer
        - doc_positions text
        - kw_positions text
      FUNCTION: |
         # 'state' has an initial value of '' and is a colon delimited set 
         # of keyword positions. keyword positions are comma delimited sets of 
         # integers. For example, '1,3,2:4:' 
         # If there is an existing state, split it into the set of keyword posit
ions
         # otherwise construct a set of 'nterms' keyword positions - all empty
         if state:
          kw split = state.split(':')
         else:
         kw split = [] for i in range(0,nterms):
             kw_split.append('')
         # 'kw_positions' is a comma delimited field of integers indicating what
         # position a single term occurs within a given keyword. 
         # Splitting based on ',' converts the string into a python list.
         # add doc_positions for the current term
```

```
for kw p in kw positions.split(','):
        kw_split[int(kw_p)-1] = doc_positions
       # This section takes each element in the 'kw_split' array and strings 
       # them together placing a ':' in between each element from the array.
       # For example: for the keyword "computer software computer hardware", 
       # the 'kw_split' array matched up to the document data of 
       # "in the business of computer software software engineers" 
       # would look like: ['5', '6,7', '5', ''] 
       # and the outstate would look like: 5:6,7:5:
      outsate = kw.split[0] for s in kw_split[1:]:
        outstate = outstate + ':' + s
       return outstate
 - FINALIZE:
    NAME: term_finalizer
    LANGUAGE: python
     RETURNS:
       - count integer
    MODE: MULTI
    FUNCTION: |
      if not state:
        yield 0
      kw split = state.split(':')
       # This function does the following:
       # 1) Splits 'kw_split' on ':'
         for example, 1, 5, 7:2, 8 creates '1,5,7' and '2,8'
      # 2) For each group of positions in 'kw split', splits the set on ','
          to create [1', '5', '7'] from Set 0: 1,5,7 and
          eventually ['2', '8'] from Set 1: 2,8
       # 3) Checks for empty strings
       # 4) Adjusts the split sets by subtracting the position of the set 
             in the 'kw split' array
       # ['1','5','7'] - 0 from each element = ['1','5','7']
       # ['2', '8'] - 1 from each element = ['1', '7']
       # 5) Resulting arrays after subtracting the offset in step 4 are
          intersected and their overlapping values kept:
          [1', '5', '7'].intersect[1', '7'] = [1,7] # 6) Determines the length of the intersection, which is the number of 
       # times that an entire keyword (with all its pieces) matches in the 
          document data.
       previous = None
       for i in range(0,len(kw_split)):
       isplit = kw split[i].split(',')
       if any (\text{map}(\text{lambda}(x)) : x == '', \text{isplit}):
          yield 0
        adjusted = set(map(lambda(x)): int(x)-i, isplit) if (previous):
           previous = adjusted.intersection(previous)
         else:
          previous = adjusted
       # return the final count
       if previous:
         yield len(previous)
 # Define the 'term_match' task which is then run as part 
 # of the 'final output' query. It takes the INPUT 'term join' defined
  # earlier and uses the REDUCE function 'term_reducer' defined earlier
 - TASK:
    NAME: term_match
    SOURCE: term_join
   REDUCE: term_reducer
```

```
 - INPUT:
      NAME: final_output
      QUERY: |
         SELECT doc.*, kw.*, tm.count
         FROM documents doc, keywords kw, term_match tm
         WHERE doc.doc_id = tm.doc_id
          AND kw.keyword_id = tm.keyword_id
          AND tm.count > 0
# Execute this MapReduce job and send output to STDOUT
EXECUTE:
   - RUN:
       SOURCE: final_output
       TARGET: STDOUT
```
- 8. Save the file and exit the editor.
- 9. Run the MapReduce job. For example:

```
gpadmin@gpmaster$ gpmapreduce -f mymrjob.yaml
```
The job displays the number of occurrences of each keyword in each document to stdout.

### Flow Diagram for MapReduce Example

The following diagram shows the job flow of the MapReduce job defined in the example:

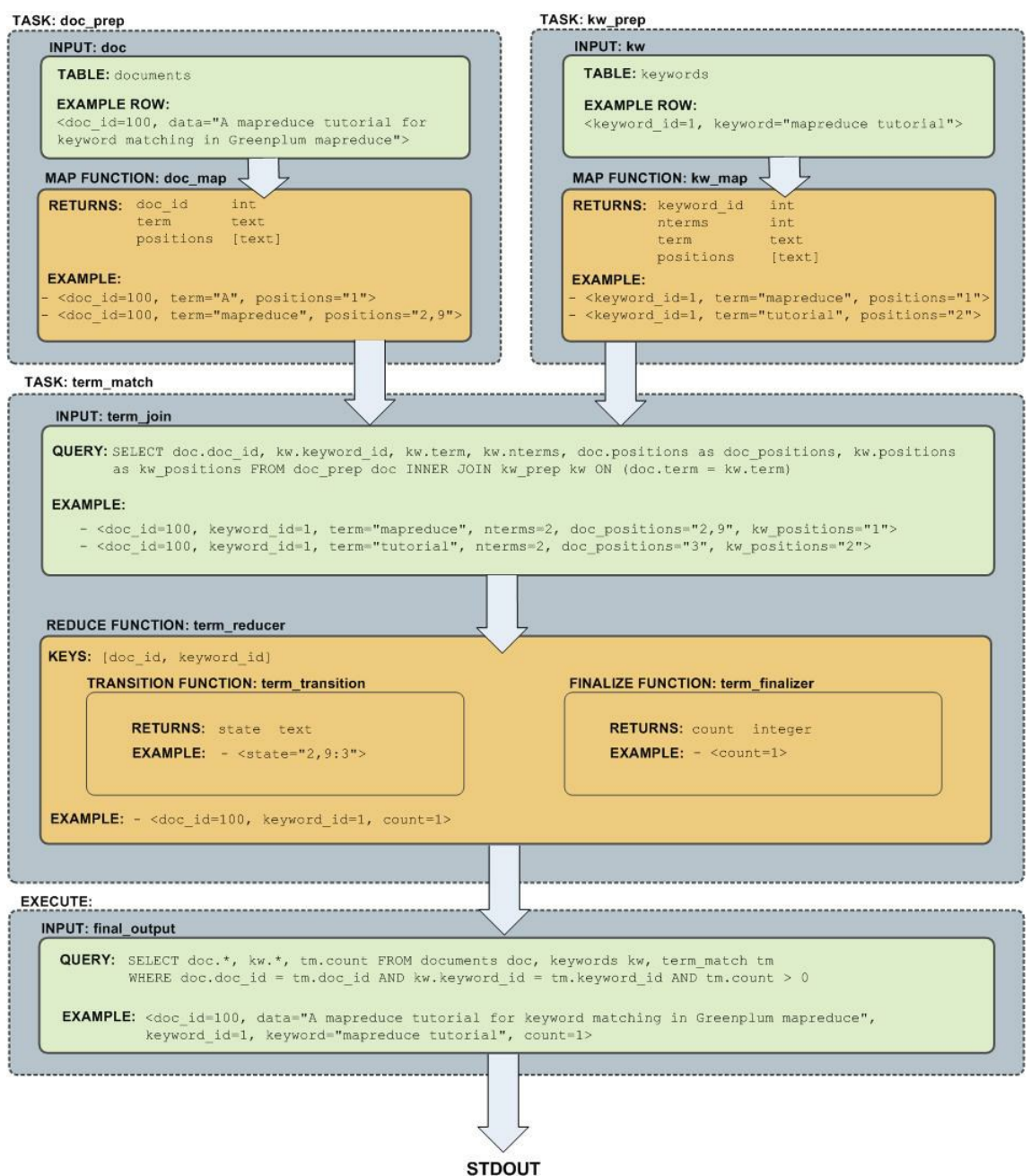

# Query Performance

Greenplum Database dynamically eliminates irrelevant partitions in a table and optimally allocates memory for different operators in a query.These enhancements scan less data for a query, accelerate query processing, and support more concurrency.

Dynamic Partition Elimination

In Greenplum Database, values available only when a query runs are used to dynamically prune partitions, which improves query processing speed. Enable or disable dynamic partition elimination by setting the server configuration parameter gp\_dynamic\_partition\_pruning to ON or OFF; it is ON by default.

Memory Optimizations

Greenplum Database allocates memory optimally for different operators in a query and frees and re-allocates memory during the stages of processing a query.

Note: Greenplum Database uses GPORCA, the Greenplum next generation query optimizer, by default. GPORCA extends the planning and optimization capabilities of the Postgres optimizer. For information about the features and limitations of GPORCA, see [Overview of GPORCA](#page-638-0).

Parent topic: [Querying Data](#page-632-0)

# Managing Spill Files Generated by Queries

Greenplum Database creates spill files, also known as workfiles, on disk if it does not have sufficient memory to run an SQL query in memory.

The maximum number of spill files for a given query is governed by the

[gp\\_workfile\\_limit\\_files\\_per\\_query](#page-1575-0) server configuration parameter setting. The default value of 100,000 spill files is sufficient for the majority of queries.

If a query creates more than the configured number of spill files, Greenplum Database returns this error:

ERROR: number of workfiles per query limit exceeded

Greenplum Database may generate a large number of spill files when:

- [Data skew is present in the queried data. To check for data skew, see Checking for Data](#page-949-0) Distribution Skew.
- The amount of memory allocated for the query is too low. You control the maximum amount of memory that can be used by a query with the Greenplum Database server configuration parameters [max\\_statement\\_mem](#page-1575-0) and [statement\\_mem,](#page-1575-0) or through resource group or resource queue configuration.

You might be able to run the query successfully by changing the query, changing the data distribution, or changing the system memory configuration. The  $qp$  toolkit  $qp$  workfile\_\* views display spill file usage information. You can use this information to troubleshoot and tune queries. The  $gp\_workfile\_*$  views are described in [Checking Query Disk Spill Space Usage](#page-1913-0).

Additional documentation resources:

- [Memory Consumption Parameters](#page-1563-0) identifies the memory-related spill file server configuration parameters.
- [Using Resource Groups](#page-989-0) describes memory and spill considerations when resource groupbased resource management is active.
- [Using Resource Queues](#page-1007-0) describes memory and spill considerations when resource queuebased resource management is active.

Parent topic: Querving Data

## Query Profiling

Examine the query plans of poorly performing queries to identify possible performance tuning opportunities.

Greenplum Database devises a *query plan* for each query. Choosing the right query plan to match the query and data structure is necessary for good performance. A query plan defines how Greenplum Database will run the query in the parallel execution environment.

The query optimizer uses data statistics maintained by the database to choose a query plan with the lowest possible cost. Cost is measured in disk I/O, shown as units of disk page fetches. The goal is to minimize the total execution cost for the plan.

View the plan for a given query with the EXPLAIN command. EXPLAIN shows the query optimizer's estimated cost for the query plan. For example:

EXPLAIN SELECT \* FROM names WHERE id=22;

EXPLAIN ANALYZE runs the statement in addition to displaying its plan. This is useful for determining how close the optimizer<sup>'</sup> s estimates are to reality. For example:

EXPLAIN ANALYZE SELECT \* FROM names WHERE id=22;

Note: In Greenplum Database, the default GPORCA optimizer co-exists with the Postgres Planner. The EXPLAIN output generated by GPORCA is different than the output generated by the Postgres Planner.

By default, Greenplum Database uses GPORCA to generate an execution plan for a query when possible.

When the EXPLAIN ANALYZE command uses GPORCA, the EXPLAIN plan shows only the number of partitions that are being eliminated. The scanned partitions are not shown. To show name of the scanned partitions in the segment logs set the server configuration parameter

gp\_log\_dynamic\_partition\_pruning to on. This example SET command enables the parameter.

SET gp\_log\_dynamic\_partition\_pruning = on;

For information about GPORCA, see [Querying Data.](#page-632-0)

Parent topic: [Querying Data](#page-632-0)

### Reading EXPLAIN Output

A query plan is a tree of nodes. Each node in the plan represents a single operation, such as a table scan, join, aggregation, or sort.

Read plans from the bottom to the top: each node feeds rows into the node directly above it. The bottom nodes of a plan are usually table scan operations: sequential, index, or bitmap index scans. If the query requires joins, aggregations, sorts, or other operations on the rows, there are additional nodes above the scan nodes to perform these operations. The topmost plan nodes are usually Greenplum Database motion nodes: redistribute, explicit redistribute, broadcast, or gather motions. These operations move rows between segment instances during query processing.

The output of EXPLAIN has one line for each node in the plan tree and shows the basic node type and the following execution cost estimates for that plan node:

 $\bullet$  cost  $-M$ easured in units of disk page fetches. 1.0 equals one sequential disk page read. The first estimate is the start-up cost of getting the first row and the second is the total cost of cost of getting all rows. The total cost assumes all rows will be retrieved, which is not always true; for example, if the query uses LIMIT, not all rows are retrieved.

Note: The cost values generated by GPORCA and the Postgres Planner are not directly comparable. The two optimizers use different cost models, as well as different algorithms, to determine the cost of an execution plan. Nothing can or should be inferred by comparing cost values between the two optimizers.

In addition, the cost generated for any given optimizer is valid only for comparing plan alternatives for a given single query and set of statistics. Different queries can generate plans with different costs, even when keeping the optimizer a constant.

To summarize, the cost is essentially an internal number used by a given optimizer, and nothing should be inferred by examining only the cost value displayed in the EXPLAIN plans.

- rows  $-$ The total number of rows output by this plan node. This number is usually less than the number of rows processed or scanned by the plan node, reflecting the estimated selectivity of any WHERE clause conditions. Ideally, the estimate for the topmost node approximates the number of rows that the query actually returns, updates, or deletes.
- $\bullet$  width  $\Box$  The total bytes of all the rows that this plan node outputs.

Note the following:

- The cost of a node includes the cost of its child nodes. The topmost plan node has the estimated total execution cost for the plan. This is the number the optimizer intends to minimize.
- The cost reflects only the aspects of plan execution that the query optimizer takes into consideration. For example, the cost does not reflect time spent transmitting result rows to the client.

### EXPLAIN Example

The following example describes how to read an EXPLAIN query plan for a query:

```
EXPLAIN SELECT * FROM names WHERE name = 'Joelle';
                     QUERY PLAN
------------------------------------------------------------
Gather Motion 2:1 (slice1) (cost=0.00..20.88 rows=1 width=13)
    -> Seq Scan on 'names' (cost=0.00..20.88 rows=1 width=13)
         Filter: name::text ~~ 'Joelle'::text
```
Read the plan from the bottom to the top. To start, the query optimizer sequentially scans the names table. Notice the WHERE clause is applied as a filter condition. This means the scan operation checks the condition for each row it scans and outputs only the rows that satisfy the condition.

The results of the scan operation are passed to a gather motion operation. In Greenplum Database, a gather motion is when segments send rows to the master. In this example, we have two segment instances that send to one master instance. This operation is working on slice1 of the parallel query execution plan. A query plan is divided into slices so the segments can work on portions of the query plan in parallel.

The estimated startup cost for this plan is 00.00 (no cost) and a total cost of 20.88 disk page fetches. The optimizer estimates this query will return one row.

# Reading EXPLAIN ANALYZE Output

EXPLAIN ANALYZE plans and runs the statement. The EXPLAIN ANALYZE plan shows the actual execution cost along with the optimizer<sup>'</sup> s estimates. This allows you to see if the optimizer's estimates are close to reality. EXPLAIN ANALYZE also shows the following:

- The total runtime (in milliseconds) in which the query ran.
- The memory used by each slice of the query plan, as well as the memory reserved for the whole query statement.
- The number of workers (segments) involved in a plan node operation. Only segments that return rows are counted.
- The maximum number of rows returned by the segment that produced the most rows for the

operation. If multiple segments produce an equal number of rows, EXPLAIN ANALYZE shows the segment with the longest <time> to end.

- The segment id of the segment that produced the most rows for an operation.
- For relevant operations, the amount of memory ( $work_{\text{mem}}$ ) used by the operation. If the work mem was insufficient to perform the operation in memory, the plan shows the amount of data spilled to disk for the lowest-performing segment. For example:

```
Work mem used: 64K bytes avg, 64K bytes max (seg0).
Work_mem wanted: 90K bytes avg, 90K byes max (seg0) to lessen 
workfile I/O affecting 2 workers.
```
The time (in milliseconds) in which the segment that produced the most rows retrieved the first row, and the time taken for that segment to retrieve all rows. The result may omit <time> to first row if it is the same as the <time> to end.

### EXPLAIN ANALYZE Examples

This example describes how to read an EXPLAIN ANALYZE query plan using the same query. The bold parts of the plan show actual timing and rows returned for each plan node, as well as memory and time statistics for the whole query.

```
EXPLAIN ANALYZE SELECT * FROM names WHERE name = 'Joelle';
                     QUERY PLAN
------------------------------------------------------------
Gather Motion 2:1 (slice1; segments: 2) (cost=0.00..20.88 rows=1 width=13)
    Rows out: 1 rows at destination with 0.305 ms to first row, 0.537 ms to end, start
 offset by 0.289 ms.
         -> Seq Scan on names (cost=0.00..20.88 rows=1 width=13)
              Rows out: Avg 1 rows x 2 workers. Max 1 rows (seg0) with 0.255 ms to firs
t row, 0.486 ms to end, start offset by 0.968 ms.
                 Filter: name = 'Joelle'::text
 Slice statistics:
       (slice0) Executor memory: 135K bytes.
     (slice1) Executor memory: 151K bytes avg x 2 workers, 151K bytes max (seg0).
Statement statistics:
 Memory used: 128000K bytes
  Total runtime: 22.548 ms
```
Read the plan from the bottom to the top. The total elapsed time to run this query was 22.548 milliseconds.

The sequential scan operation had only one segment ( $seqO$ ) that returned rows, and it returned just 1 row. It took 0.255 milliseconds to find the first row and 0.486 to scan all rows. This result is close to the optimizer<sup>'</sup> s estimate: the query optimizer estimated it would return one row for this query. The gather motion (segments sending data to the master) received 1 row . The total elapsed time for this operation was 0.537 milliseconds.

#### Determining the Query Optimizer

You can view EXPLAIN output to determine if GPORCA is enabled for the query plan and whether GPORCA or the Postgres Planner generated the explain plan. The information appears at the end of the EXPLAIN output. The Settings line displays the setting of the server configuration parameter OPTIMIZER. The Optimizer status line displays whether GPORCA or the Postgres Planner generated the explain plan.

For these two example query plans, GPORCA is enabled, the server configuration parameter OPTIMIZER is on. For the first plan, GPORCA generated the EXPLAIN plan. For the second plan, Greenplum Database fell back to the Postgres Planner to generate the query plan.

```
 QUERY PLAN
  ------------------------------------------------------------------------------------
 Aggregate (cost=0.00..296.14 rows=1 width=8)
   -> Gather Motion 2:1 (slice1; segments: 2) (cost=0.00..295.10 rows=1 width=8)
         -> Aggregate (cost=0.00..294.10 rows=1 width=8)
               -> Seq Scan on part (cost=0.00..97.69 rows=100040 width=1)
 Settings: optimizer=on
 Optimizer status: Pivotal Optimizer (GPORCA) version 1.584
(5 rows)
```
explain select count(\*) from part;

QUERY PLAN

```
--------------------------------------------------------------------------------------
--
 Aggregate (cost=3519.05..3519.06 rows=1 width=8)
  -> Gather Motion 2:1 (slice1; segments: 2) (cost=3518.99..3519.03 rows=1 width=8
)
          -> Aggregate (cost=3518.99..3519.00 rows=1 width=8)
               -> Seq Scan on part (cost=0.00..3018.79 rows=100040 width=1)
 Settings: optimizer=on
 Optimizer status: Postgres query optimizer
(5 rows)
```
For this query, the server configuration parameter OPTIMIZER is off.

```
explain select count(*) from part;
                       QUERY PLAN
--------------------------------------------------------------------------------------
--
 Aggregate (cost=3519.05..3519.06 rows=1 width=8)
  -> Gather Motion 2:1 (slice1; segments: 2) (cost=3518.99..3519.03 rows=1 width=8
)
         -> Aggregate (cost=3518.99..3519.00 rows=1 width=8)
               -> Seq Scan on part (cost=0.00..3018.79 rows=100040 width=1)
 Settings: optimizer=off
 Optimizer status: Postgres query optimizer
(5 rows)
```
### Examining Query Plans to Solve Problems

If a query performs poorly, examine its query plan and ask the following questions:

- Do operations in the plan take an exceptionally long time? Look for an operation consumes the majority of query processing time. For example, if an index scan takes longer than expected, the index could be out-of-date and need to be reindexed. Or, adjust enable <operator>parameters to see if you can force the Postgres Planner to choose a different plan by disabling a particular query plan operator for that query.
- Does the query planning time exceed query execution time? When the query involves many table joins, the Postgres Planner uses a dynamic algorithm to plan the query that is in part based on the number of table joins. You can reduce the amount of time that the Postgres Planner spends planning the query by setting the join collapse limit and

from collapse limit server configuration parameters to a smaller value, such as 8. Note that while smaller values reduce planning time, they may also yield inferior query plans.

Are the optimizer**'**s estimates close to reality? Run EXPLAIN ANALYZE and see if the number of rows the optimizer estimates is close to the number of rows the query operation actually returns. If there is a large discrepancy, collect more statistics on the relevant columns.

See the Greenplum Database Reference Guide for more information on the EXPLAIN ANALYZE and ANALYZE commands.

- Are selective predicates applied early in the plan? Apply the most selective filters early in the plan so fewer rows move up the plan tree. If the query plan does not correctly estimate query predicate selectivity, collect more statistics on the relevant columns. See the ANALYZE command in the Greenplum Database Reference Guide for more information collecting statistics. You can also try reordering the WHERE clause of your SQL statement.
- Does the optimizer choose the best join order? When you have a query that joins multiple tables, make sure that the optimizer chooses the most selective join order. Joins that eliminate the largest number of rows should be done earlier in the plan so fewer rows move up the plan tree.

If the plan is not choosing the optimal join order, set join collapse limit=1 and use explicit JOIN syntax in your SQL statement to force the Postgres Planner to the specified join order. You can also collect more statistics on the relevant join columns.

See the ANALYZE command in the Greenplum Database Reference Guide for more information collecting statistics.

- Does the optimizer selectively scan partitioned tables? If you use table partitioning, is the optimizer selectively scanning only the child tables required to satisfy the query predicates? Scans of the parent tables should return 0 rows since the parent tables do not contain any data. See [Verifying Your Partition Strategy](#page-468-0) for an example of a query plan that shows a selective partition scan.
- Does the optimizer choose hash aggregate and hash join operations where applicable? Hash operations are typically much faster than other types of joins or aggregations. Row comparison and sorting is done in memory rather than reading/writing from disk. To enable the query optimizer to choose hash operations, there must be sufficient memory available to hold the estimated number of rows. Try increasing work memory to improve performance for a query. If possible, run an EXPLAIN ANALYZE for the query to show which plan operations spilled to disk, how much work memory they used, and how much memory was required to avoid spilling to disk. For example:

Work mem used: 23430K bytes avg, 23430K bytes max (seg0). Work mem wanted: 33649K bytes avg, 33649K bytes max (seg0) to lessen workfile I/O affecting 2 workers.

The "bytes wanted" message from EXPLAIN ANALYZE is based on the amount of data written to work files and is not exact. The minimum work\_mem needed can differ from the suggested value.

### Overview of Greenplum Database Integrated Analytics

Greenplum offers a unique combination of a powerful, massively parallel processing (MPP) database and advanced data analytics. This combination creates an ideal framework for data scientists, data architects and business decision makers to explore artificial intelligence (AI), machine learning, deep learning, text analytics, and geospatial analytics.

# The Greenplum Database Integrated Analytics Ecosystem

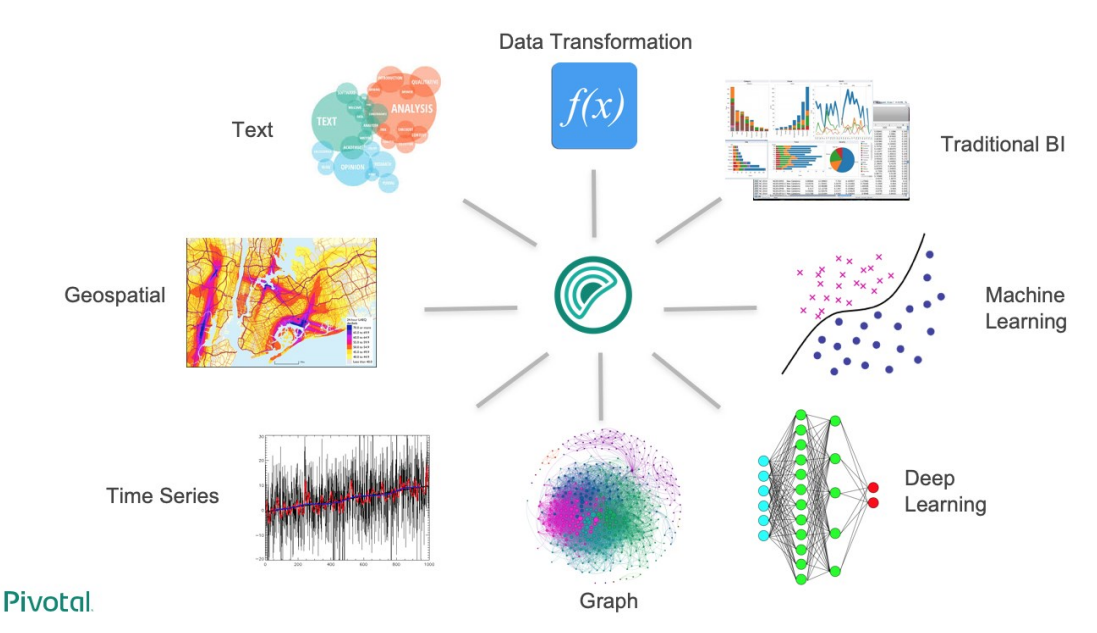

The following Greenplum Database analytics extensions are explored in different documentation sections, with installation and usage instructions:

# Machine Learning and Deep Learning

The [Apache MADlib extension](#page-755-0) allows Greenplum Database users to run different machine learning and deep learning functions, including feature engineering, model training, evaluation and scoring.

## Geospatial Analytics

[PostGIS](#page-772-0) is a spatial database extension for PostgreSQL that allows GIS (Geographic Information Systems) objects to be stored in the database. The Greenplum Database PostGIS extension includes support for GiST-based R-Tree spatial indexes and functions for analysis and processing of GIS objects.

# Text Analytics

[Text Analytics and Search](#page-783-0) enables processing of mass quantities of raw text data (such as social media feeds or e-mail databases) into mission-critical information that guides project and business decisions. Tanzu Greenplum Text joins the Greenplum Database massively parallel-processing database server with Apache SolrCloud enterprise search. Tanzu Greenplum Text includes powerful text search as well as support for text analysis.

# Programming Language Extensions

Greenplum database supports a variety of procedural languages that you can use for programming database analytics. Refer to the linked documentation for installation and usage instructions.

- [PL/Container](#page-784-0)
- [PL/Java](#page-802-0)
- [PL/Perl](#page-818-0)
- [PL/pgSQL](#page-822-0)
- [PL/Python](#page-829-0)
- [PL/R](#page-840-0)

# Why Greenplum Database in Integrated Analytics

The importance of advanced analytics in its various forms is growing rapidly in enterprise computing. Key enterprise data typically resides in relational and document form and it is inefficient to copy data between systems to perform analytical operations. Greenplum is able to run both traditional and advanced analytics workloads in-database. This integrated capability greatly reduces the cost and the silos created by procuring and maintaining multiple tools and libraries.

Greenplum Database advanced analytics can be used to address a wide variety of problems in many verticals including automotive, finance, manufacturing, energy, government, education, telecommunications, on-line and traditional retail.

The Greenplum analytics capabilities allow you to:

- Analyze a multitude of data types  $-$  structured, text, geospatial, and graph  $-$  in a single environment, which can scale to petabytes and run algorithms designed for parallelism.
- Leverage existing SQL knowledge: Tanzu Greenplum can run dozens of statistical, machine learning, and graph methods, via SQL.
- Train more models in less time by taking advantage of the parallelism in the MPP architecture and in-database analytics.
- Access the data where it lives, therefore integrate data and analytics in one place. Tanzu Greenplum is infrastructure-agnostic and runs on bare metal, private cloud, and public cloud deployments.
- Use a multitude of data extensions. Greenplum supports Apache [Kafka integration](https://docs.vmware.com/en/VMware-Tanzu-Greenplum-Streaming-Server/index.html), extensions for HDFS, Hive, and HBase as well as reading/writing data from/to cloud storage, [including Amazon S3 objects. Review the capabilities of the Greenplum Platform Extension](#page-499-0) Framework (PXF), which provides connectors that enable you to access data stored in sources external to your Greenplum Database deployment.
- Use familiar and leading BI and advanced analytics software that are ODBC/JDBC compatible, or have native integrations, including SAS, IBM Cognos, SAP Analytics Solutions, Qlik, Tableau, Apache Zeppelin, and Jupyter.
- Run deep learning algorithms using popular frameworks like Keras and TensorFlow in an MPP relational database, with GPU (Graphical Processing Unit) acceleration.
- Use containers capable of isolating executors from the host OS. Greenplum PL/Container  $\bullet$  . implements a trusted language execution engine which permits customized data science workloads or environments created for different end user workloads.
- Use procedural languages to customize your analytics. Tanzu Greenplum supports development in R, Python, Java, and other standard languages allowing you to distribute execution across the entire cluster to take advantage of the scale and parallelism.

# <span id="page-755-0"></span>Machine Learning and Deep Learning using MADlib

Apache MADlib is an open-source library for scalable in-database analytics. The Greenplum MADlib extension provides the ability to run machine learning and deep learning workloads in a Greenplum Database.

This chapter includes the following information:

- [Installing MADlib](#page-236-0)
- [Upgrading MADlib](#page-758-0)
- [Uninstalling MADlib](#page-237-0)  $\ddot{\phantom{a}}$
- [Examples](#page-357-0)
- [References](#page-239-0)

You can install it as an extension in a Greenplum Database system you can run data-parallel implementations of mathematical, statistical, graph, machine learning, and deep learning methods on [structured and unstructured data. For Greenplum and MADlib version compatibility, refer to MADlib](https://cwiki.apache.org/confluence/display/MADLIB/FAQ#FAQ-Q1-2WhatdatabaseplatformsdoesMADlibsupportandwhatistheupgradematrix?) FAQ.

MADlib<sup>'</sup>s suite of SQL-based algorithms run at scale within a single Greenplum Database engine without needing to transfer data between the database and other tools.

MADlib is part of the database fabric with no changes to the Greenplum architecture. This makes it easy for database administrators to deploy and manage since it is not a separate daemon or separate software running outside the database.

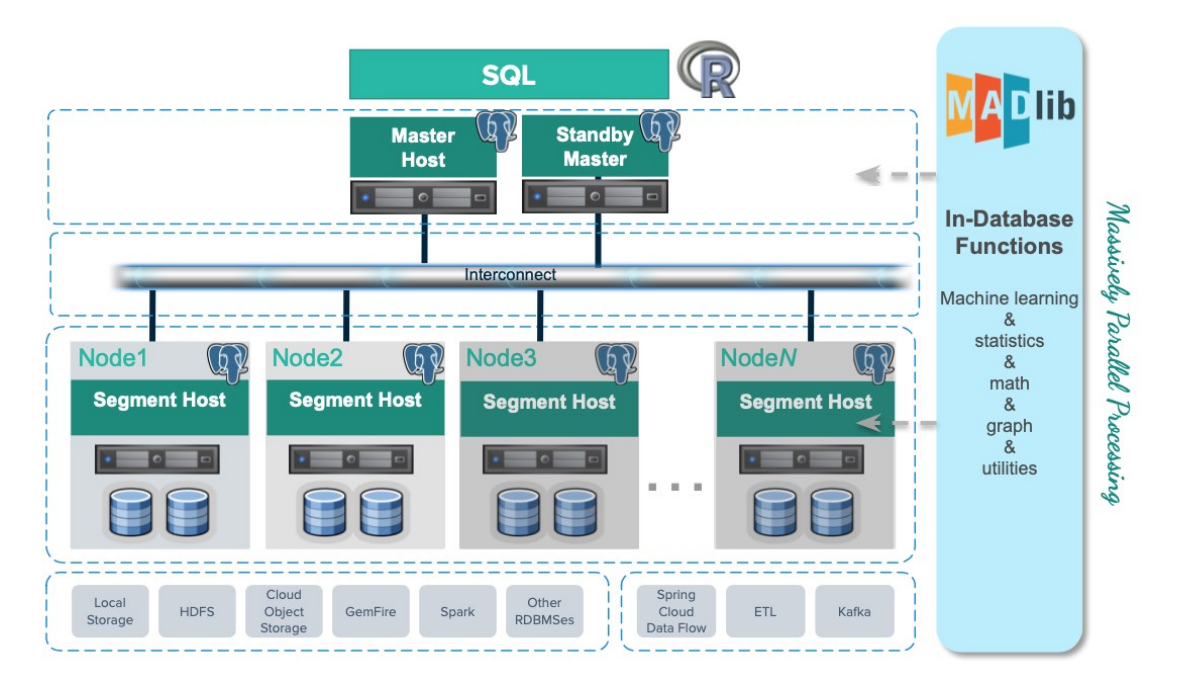

# Machine Learning

Apache MADlib consists of methods to support the full spectrum of data science activities. This includes data transformation and feature engineering, using methods in descriptive and inferential statistics, pivoting, sessionization and encoding categorical variables. There is also a comprehensive library of graph, supervised learning and unsupervised learning methods.

In the area of model selection, MADlib supports cross validation and the most common prediction metrics for evaluating the quality of predictions of a model. Please refer to the [MADlib user guide](http://madlib.apache.org/docs/latest/index.html) for more information on these methods.

# Deep Learning

Starting in Apache MADlib release 1.16, Greenplum Database supports using Keras and TensorFlow for deep learning. You can review the [supported libraries and configuration instructions](https://cwiki.apache.org/confluence/display/MADLIB/Deep+Learning) on the Apache MADlib pages as well as user documentation for [Keras API](http://madlib.apache.org/docs/latest/group__grp__dl.html) using the Tensorflow backend. Note that it is not supported with RHEL 6.

MADlib supports Keras with a TensorFlow backend, with or without Graphics Processing Units (GPUs). GPUs can significantly accelerate the training of deep neural networks so they are typically used for enterprise level workloads. For further GPU information, visit the MADlib wiki,

#### <https://cwiki.apache.org/confluence/display/MADLIB/Deep+Learning>.

## PivotalR

MADlib can be used with PivotalR, an R client package that enables users to interact with data resident in the Greenplum Database. PivotalR can be considered as a wrapper around MADlib that translates R code into SQL to run on MPP databases and is designed for users familiar with R but with data sets that are too large for R.

The R language is an open-source language that is used for statistical computing. PivotalR is an R package that enables users to interact with data resident in Greenplum Database using the R client. Using PivotalR requires that MADlib is installed on the Greenplum Database.

PivotalR allows R users to leverage the scalability and performance of in-database analytics without leaving the R command line. The computational work is run in-database, while the end user benefits from the familiar R interface. Compared with respective native R functions, there is an increase in scalability and a decrease in running time. Furthermore, data movement, which can take hours for very large data sets, is eliminated with PivotalR.

Key features of the PivotalR package:

- Explore and manipulate data in the database with R syntax. SQL translation is performed by PivotalR.
- Use the familiar R syntax for predictive analytics algorithms, for example linear and logistic regression. PivotalR accesses the MADlib in-database analytics function calls.
- Comprehensive documentation package with examples in standard R format accessible from an R client.
- The PivotalR package also supports access to the MADlib functionality.

For information about PivotalR, including supported MADlib functionality, see <https://cwiki.apache.org/confluence/display/MADLIB/PivotalR>.

[The R package for PivotalR can be found at https://cran.r](https://cran.r-project.org/web/packages/PivotalR/index.html)project.org/web/packages/PivotalR/index.html.

# Installing MADlib

Note: MADlib requires the m4 macro processor version 1.4.13 or later.

To install MADlib on Greenplum Database, you first install a compatible Greenplum MADlib package and then install the MADlib function libraries on all databases that will use MADlib.

The [gppkg](#page-1736-0) utility installs Greenplum Database extensions, along with any dependencies, on all hosts across a cluster. It also automatically installs extensions on new hosts in the case of system expansion segment recovery.

If you have GPUs installed on some or across all hosts in the cluster, then the segments residing on those hosts can benefit from GPU acceleration. GPUs and deep learning libraries such as Keras, TensorFlow, cudNN, and CUDA are managed separately from MADlib. For more information see the [MADlib wiki instructions for deep learning](https://cwiki.apache.org/confluence/display/MADLIB/Deep+Learning) and the [MADlib user documentation for deep learning](http://madlib.apache.org/docs/latest/group__grp__dl.html) .

## Installing the Greenplum Database MADlib Package

Before you install the MADlib package, make sure that your Greenplum database is running, you have sourced greenplum\_path.sh, and that the \$MASTER\_DATA\_DIRECTORY and \$GPHOME variables are set.

1. Download the MADlib extension package from [VMware Tanzu Network.](https://network.pivotal.io/products/pivotal-gpdb)

- 2. Copy the MADI b package to the Greenplum Database master host.
- 3. Follow the instructions in [Verifying the Greenplum Database Software Download](#page-348-0) to verify the integrity of the Greenplum Advanced Analytics MADlib software.
- 4. Unpack the MADlib distribution package. For example:

\$ tar xzvf madlib-1.18.0+2-gp6-rhel7-x86\_64.tar.gz

5. Install the software package by running the  $qppkq$  command. For example:

```
$ gppkg -i ./madlib-1.18.0+2-gp6-rhel7-x86_64/madlib-1.18.0+2-gp6-rhel7-x86_64.
gppkg
```
### Adding MADlib Functions to a Database

After installing the MADlib package, run the madpack command to add MADlib functions to Greenplum Database. madpack is in \$GPHOME/madlib/bin.

\$ madpack [-s <schema\_name>] -p greenplum -c <user>@<host>:<port>/<database> install

For example, this command creates MADlib functions in the Greenplum database testdb running on server mdw on port 5432. The madpack command logs in as the user gpadmin and prompts for password. The target schema is madlib.

\$ madpack -s madlib -p greenplum -c gpadmin@mdw:5432/testdb install

After installing the functions, The Greenplum Database  $q$ padmin superuser role should grant all privileges on the target schema (in the example madlib) to users who will be accessing MADlib functions. Users without access to the functions will get the error ERROR: permission denied for schema MADlib.

The madpack install-check option runs test using Madlib modules to check the MADlib installation:

\$ madpack -s madlib -p greenplum -c gpadmin@mdw:5432/testdb install-check

Note: The command madpack -h displays information for the utility.

## Upgrading MADlib

You upgrade an installed MADlib package with the Greenplum Database gppkg utility and the MADlib madpack command.

For information about the upgrade paths that MADlib supports, see the MADlib support and upgrade matrix in the [MADlib FAQ page](https://cwiki.apache.org/confluence/display/MADLIB/FAQ#FAQ-Q1-2WhatdatabaseplatformsdoesMADlibsupportandwhatistheupgradematrix?).

### Upgrading a MADlib Package

To upgrade MADlib, run the  $qppkg$  utility with the -u option. This command upgrades an installed MADlib package to MADlib 1.18.0+2.

\$ gppkg -u madlib-1.18.0+2-gp6-rhel7-x86\_64.gppkg

### Upgrading MADlib Functions

After you upgrade the MADlib package from one major version to another, run madpack upgrade to

upgrade the MADlib functions in a database schema.

Note: Use madpack upgrade only if you upgraded a major MADlib package version, for example from 1.15 to 1.18.0. You do not need to update the functions within a patch version upgrade, for example from 1.16+1 to 1.16+3.

This example command upgrades the MADlib functions in the schema madlib of the Greenplum Database test.

madpack -s madlib -p greenplum -c gpadmin@mdw:5432/testdb upgrade

### Uninstalling MADlib

- [Remove MADlib objects from the database](#page-237-0)
- [Uninstall the Greenplum Database MADlib Package](#page-238-0)

When you remove MADlib support from a database, routines that you created in the database that use MADlib functionality will no longer work.

#### Remove MADlib objects from the database

Use the madpack uninstall command to remove MADlib objects from a Greenplum database. For example, this command removes MADlib objects from the database testdb.

\$ madpack -s madlib -p greenplum -c gpadmin@mdw:5432/testdb uninstall

### Uninstall the Greenplum Database MADlib Package

If no databases use the MADlib functions, use the Greenplum  $gppkg$  utility with the  $-r$  option to uninstall the MADlib package. When removing the package you must specify the package and version. This example uninstalls MADlib package version 1.18.

\$ gppkg -r madlib-1.18.0+2-gp5-rhel7-x86\_64

You can run the  $qppkq$  utility with the options  $-q$  --all to list the installed extensions and their versions.

After you uninstall the package, restart the database.

\$ gpstop -r

### Examples

Following are examples using the Greenplum MADlib extension:

- **.** [Linear Regression](#page-759-0)
- [Association Rules](#page-761-0)
- [Naive Bayes Classification](#page-762-0)

See the MADlib documentation for additional examples.

### <span id="page-759-0"></span>Linear Regression

This example runs a linear regression on the table regr\_example. The dependent variable data are in the y column and the independent variable data are in the  $x1$  and  $x2$  columns.

The following statements create the regr\_example table and load some sample data:

```
DROP TABLE IF EXISTS regr_example;
CREATE TABLE regr_example (
   id int,
   y int,
   x1 int,
   x2 int
);
INSERT INTO regr_example VALUES
  (1, 5, 2, 3),
   (2, 10, 7, 2) (3, 6, 4, 1),
   (4, 8, 3, 4);
```
The MADlib linregr\_train() function produces a regression model from an input table containing training data. The following SELECT statement runs a simple multivariate regression on the regr\_example table and saves the model in the reg\_example\_model table.

```
SELECT madlib.linregr_train (
   'regr_example', -- source table
   'regr_example_model', -- output model table
'y', - dependent variable
'ARRAY[1, x1, x2]' -- independent variables
);
```
The madlib.linregr\_train() function can have additional arguments to set grouping columns and to calculate the heteroskedasticity of the model.

Note: The intercept is computed by setting one of the independent variables to a constant 1, as shown in the preceding example.

Running this query against the regr\_example table creates the regr\_example\_model table with one row of data:

```
SELECT * FROM regr example_model;
-[ RECORD 1 ]------------+------------------------
coef | {0.111111111111127,1.14814814814815,1.01851851851852}
r2 | 0.968612680477111
std_err | {1.49587911309236,0.207043331249903,0.346449758034495}
t stats | {0.0742781352708591,5.54544858420156,2.93987366103776}
p_values | {0.952799748147436,0.113579771006374,0.208730790695278}
condition_no | 22.650203241881
num rows processed | 4
num missing rows skipped | 0
variance covariance | {{2.23765432098598,-0.257201646090342,-0.437242798353582},
                        {-0.257201646090342,0.042866941015057,0.0342935528120456},
                         {-0.437242798353582,0.0342935528120457,0.12002743484216}}
```
The model saved in the regr\_example\_model table can be used with the MADlib linear regression prediction function, madlib.linregr\_predict(), to view the residuals:

```
SELECT regr_example.*,
       madlib.linregr_predict ( ARRAY[1, x1, x2], m.coef ) as predict,
        y - madlib.linregr_predict ( ARRAY[1, x1, x2], m.coef ) as residual
FROM regr example, regr example model m;
id | y | x1 | x2 | predict | residual
----+----+----+----+------------------+--------------------
  1 | 5 | 2 | 3 | 5.46296296296297 | -0.462962962962971
  3 | 6 | 4 | 1 | 5.72222222222224 | 0.277777777777762
 2 | 10 | 7 | 2 | 10.1851851851852 | -0.185185185185201
```

```
 4 | 8 | 3 | 4 | 7.62962962962964 | 0.370370370370364
(4 rows)
```
## <span id="page-761-0"></span>Association Rules

This example demonstrates the association rules data mining technique on a transactional data set. Association rule mining is a technique for discovering relationships between variables in a large data set. This example considers items in a store that are commonly purchased together. In addition to market basket analysis, association rules are also used in bioinformatics, web analytics, and other fields.

The example analyzes purchase information for seven transactions that are stored in a table with the MADIib function MAD1ib.assoc\_rules. The function assumes that the data is stored in two columns with a single item and transaction ID per row. Transactions with multiple items consist of multiple rows with one row per item.

These commands create the table.

```
DROP TABLE IF EXISTS test_data;
CREATE TABLE test_data (
   trans_id INT,
   product text
);
```
This INSERT command adds the data to the table.

```
INSERT INTO test_data VALUES
   (1, 'beer'),
   (1, 'diapers'),
    (1, 'chips'),
    (2, 'beer'),
    (2, 'diapers'),
    (3, 'beer'),
    (3, 'diapers'),
    (4, 'beer'),
    (4, 'chips'),
    (5, 'beer'),
    (6, 'beer'),
    (6, 'diapers'),
    (6, 'chips'),
    (7, 'beer'),
    (7, 'diapers');
```
The MADlib function madlib.assoc\_rules() analyzes the data and determines association rules with the following characteristics.

- A support value of at least .40. Support is the ratio of transactions that contain X to all transactions.
- A confidence value of at least .75. Confidence is the ratio of transactions that contain X to transactions that contain Y. One could view this metric as the conditional probability of X given Y.

This SELECT command determines association rules, creates the table assoc\_rules, and adds the statistics to the table.

```
SELECT * FROM madlib.assoc rules (
   .40, -- support
  .75, -- confidence
  'trans_id', -- transaction column
   'product', -- product purchased column
```

```
'test_data', -- table name<br>'public', -- schema nam
                -- schema name
false); -- display processing details
```
This is the output of the SELECT command. There are two rules that fit the characteristics.

```
output schema | output table | total rules | total time
--------------+--------------+-------------+----------------- 
public | assoc_rules | 2 | 00:00:01.153283
(1 row)
```
To view the association rules, you can run this SELECT command.

```
SELECT pre, post, support FROM assoc rules
   ORDER BY support DESC;
```
This is the output. The pre and post columns are the itemsets of left and right hand sides of the association rule respectively.

```
 pre | post | support
   -----------+--------+-------------------
 {diapers} | {beer} | 0.714285714285714
 {chips} | {beer} | 0.428571428571429
(2 rows)
```
Based on the data, beer and diapers are often purchased together. To increase sales, you might consider placing beer and diapers closer together on the shelves.

### <span id="page-762-0"></span>Naive Bayes Classification

Naive Bayes analysis predicts the likelihood of an outcome of a class variable, or category, based on one or more independent variables, or attributes. The class variable is a non-numeric categorial variable, a variable that can have one of a limited number of values or categories. The class variable is represented with integers, each integer representing a category. For example, if the category can be one of "true", "false", or "unknown," the values can be represented with the integers 1, 2, or 3.

The attributes can be of numeric types and non-numeric, categorical, types. The training function has two signatures - one for the case where all attributes are numeric and another for mixed numeric and categorical types. Additional arguments for the latter identify the attributes that should be handled as numeric values. The attributes are submitted to the training function in an array.

The MADlib Naive Bayes training functions produce a features probabilities table and a class priors table, which can be used with the prediction function to provide the probability of a class for the set of attributes.

#### Naive Bayes Example 1 - Simple All-numeric Attributes

In the first example, the class variable is either 1 or 2 and there are three integer attributes.

1. The following commands create the input table and load sample data.

```
DROP TABLE IF EXISTS class_example CASCADE;
CREATE TABLE class_example (
  id int, class int, attributes int[]);
INSERT INTO class_example VALUES
   (1, 1, '{1, 2, 3}'),
    (2, 1, '{1, 4, 3}'),
    (3, 2, '{0, 2, 2}'),
 (4, 1, '{1, 2, 1}'),
```
 (5, 2, '{1, 2, 2}'), (6, 2, '{0, 1, 3}');

Actual data in production scenarios is more extensive than this example data and yields better results. Accuracy of classification improves significantly with larger training data sets.

2. Train the model with the create nb prepared data tables () function.

```
SELECT * FROM madlib.create nb prepared data tables (
  'class_example', -- name of the training table
   'class', -- name of the class (dependent) column
  'attributes', \qquad \qquad -- name of the attributes column
   3, -- the number of attributes
  'example feature probs', -- name for the feature probabilities output table
  'example priors' -- name for the class priors output table
    );
```
3. Create a table with data to classify using the model.

```
DROP TABLE IF EXISTS class_example_topredict;
CREATE TABLE class_example_topredict (
   id int, attributes int[]);
INSERT INTO class_example_topredict VALUES
    (1, '{1, 3, 2}'),
   (2, '4, 2, 2)'),
    (3, '{2, 1, 1}');
```
4. Create a classification view using the feature probabilities, class priors, and

class example topredict tables.

```
SELECT madlib.create_nb_probs_view (
   'example_feature_probs', -- feature probabilities output table
  'example priors', -- class priors output table
  'class example topredict', -- table with data to classify
  'id', - name of the key column
  'attributes', \qquad \qquad -- name of the attributes column
    3, -- number of attributes
   'example classified' -- name of the view to create
    );
```
5. Display the classification results.

```
SELECT * FROM example_classified;
 key | class | nb_prob
-----+-------+---------
  1 | 1 | 0.4 1 | 2 | 0.6
  3 | 1 | 0.5 3 | 2 | 0.5
   2 | 1 | 0.25
   2 | 2 | 0.75
(6 rows)
```
#### Naive Bayes Example 2 **–** Weather and Outdoor Sports

This example calculates the probability that the user will play an outdoor sport, such as golf or tennis, based on weather conditions.

The table weather example contains the example values.

The identification column for the table is day, an integer type.

The play column holds the dependent variable and has two classifications:

- $\bullet$  0 No
- $-1 Yes$

There are four attributes: outlook, temperature, humidity, and wind. These are categorical variables. The MADlib create nb classify view() function expects the attributes to be provided as an array of INTEGER, NUMERIC, or FLOAT8 values, so the attributes for this example are encoded with integers as follows:

- $\bullet$  *outlook* may be sunny (1), overcast (2), or rain (3).
- temperature may be hot (1), mild (2), or cool (3).  $\bullet$
- $\bullet$  *humidity* may be high (1) or normal (2).
- wind may be strong (1) or weak (2).

The following table shows the training data, before encoding the variables.

```
 day | play | outlook | temperature | humidity | wind
-----+------+----------+-------------+----------+--------
2 | No | Sunny | Hot | High | Strong
4 | Yes | Rain | Mild | High | Weak
1 | No | Sunny<br>
2 | Yes | Rain | Mild | High | Weak<br>
6 | No | Rain | Cool | Normal | Strong<br>
1 Mild | High | Weak
8 | No | Sunny | Mild
10 | Yes | Rain | Mild | Normal | Weak
12 | Yes | Overcast | Mild | High | Strong
14 | No | Rain | Mild | High | Strong
1 | No | Sunny | Hot | High | Weak
3 | Yes | Overcast | Hot | High | Weak
5 | Yes | Rain | Cool | Normal | Weak
7 | Yes | Overcast | Cool | Normal | Strong
9 | Yes | Sunny | Cool | | Normal | Weak<br>11 | Yes | Sunny | Mild | | Normal | Strong
11 | Yes | Sunny | Mild | Normal
13 | Yes | Overcast | Hot | Normal | Weak
(14 rows)
```
1. Create the training table.

```
DROP TABLE IF EXISTS weather example;
CREATE TABLE weather_example (
   day int,
   play int,
   attrs int[]
);
INSERT INTO weather_example VALUES
    ( 2, 0, '{1,1,1,1}'), -- sunny, hot, high, strong
    ( 4, 1, '{3,2,1,2}'), -- rain, mild, high, weak
   (6, 0, '3,3,2,1)'), -- rain, cool, normal, strong
    ( 8, 0, '{1,2,1,2}'), -- sunny, mild, high, weak
   (10, 1, '3, 2, 2, 2)'), -- rain, mild, normal, weak
   (12, 1, '{2,2,1,1}'), -- etc.
   (14, 0, \{3,2,1,1\}),
   (1, 0, \{1,1,1,2\}),
   (3, 1, '{2,1,1,2}'),
   (5, 1, '3, 3, 2, 2)'),
   (7, 1, '{2,3,2,1}'),
   (9, 1, '1, 3, 2, 2)'),
   (11, 1, \{1, 2, 2, 1\}),
   (13, 1, '2,1,2,2)');
```
2. Create the model from the training table.

```
SELECT madlib.create_nb_prepared_data_tables (
   'weather_example', -- training source table
  'play', -- dependent class column
  'attrs', -- attributes column
   4, -- number of attributes
   'weather_probs', -- feature probabilities output table
   'weather_priors' -- class priors
   );
```
3. View the feature probabilities:

```
SELECT * FROM weather probs;
class | attr | value | cnt | attr_cnt
-------+------+-------+-----+----------
   1 | 3 | 2 | 6 |\begin{array}{ccccccccccc} 1 & | & & 1 & | & & 2 & | & 4 & | & & 3 \\ 0 & | & & 1 & | & & 1 & | & 3 & | & & 3 \end{array}0 | 1 | 1 | 3 | 3<br>0 | 1 | 3 | 2 | 3
   0 | 1 | 3 | 2 | 3 0 | 3 | 1 | 4 | 2
    1 | 4 | 1 | 3 | 21 | 2 | 3 | 3 |1 | 2 | 1 | 2 | 30 | 2 | 2 | 2 | 30 | 4 | 2 | 2 | 2
   0 \mid 3 \mid 2 \mid 1 \mid 20 | 1 | 2 | 0 | 3<br>1 | 1 | 1 | 2 | 3
   1 | 1 | 1 | 2 | 31 | 1 | 3 | 3 |1 | 3 | 1 | 3 | 20 | 4 | 1 | 3 | 2
   0 | 2 | 3 | 1 | 30 | 2 | 1 | 2 | 3
   1 | 2 | 2 | 4 | 31 | 4 | 2 | 6 | 2
(20 rows)
```
4. To classify a group of records with a model, first load the data into a table. In this example, the table  $t_1$  has four rows to classify.

```
DROP TABLE IF EXISTS t1;
CREATE TABLE t1 (
   id integer,
  attributes integer[]);
insert into t1 values
  (1, '1, 2, 1, 1)'),
    (2, '{3, 3, 2, 1}'),
    (3, '{2, 1, 2, 2}'),
   (4, '3, 1, 1, 2)');
```
5. Use the MADlib create nb classify view() function to classify the rows in the table.

```
SELECT madlib.create_nb_classify_view (
  'weather_probs', -- feature probabilities table
  'weather_priors', -- classPriorsName
  't1', \overline{\phantom{a}} -- table containing values to classify
  'id', - key column
  'attributes', -- attributes column
  4, \qquad \qquad \text{- number of attributes}'t1 out' -- output table name
);
```
The result is four rows, one for each record in the  $t_1$  table.

```
SELECT * FROM t1 out ORDER BY key;
 key | nb_classification
-----+-------------------
1 | {0} 2 | {1}
 3 | {1}
  4 | {0}
  (4 rows)
```
# References

MADlib web site is at <http://madlib.apache.org/>.

MADlib documentation is at<http://madlib.apache.org/documentation.html>.

PivotalR is a first class R package that enables users to interact with data resident in Greenplum Database and MADLib using an R client.

# Graph Analytics

Many modern business problems involve connections and relationships between entities, and are not solely based on discrete data. Graphs are powerful at representing complex interconnections, and graph data modeling is very effective and flexible when the number and depth of relationships increase exponentially.

The use cases for graph analytics are diverse: social networks, transportation routes, autonomous vehicles, cyber security, criminal networks, fraud detection, health research, epidemiology, and so forth.

This chapter contains the following information:

- [What is a Graph?](#page-766-0)
- [Graph Analytics on Greenplum](#page-767-0)
- [Using Graph](#page-768-0)
- [Graph Modules](#page-769-0)
- [References](#page-772-0)

# <span id="page-766-0"></span>What is a Graph?

Graphs represent the interconnections between objects (vertices) and their relationships (edges). Example objects could be people, locations, cities, computers, or components on a circuit board. Example connections could be roads, circuits, cables, or interpersonal relationships. Edges can have directions and weights, for example the distance between towns.

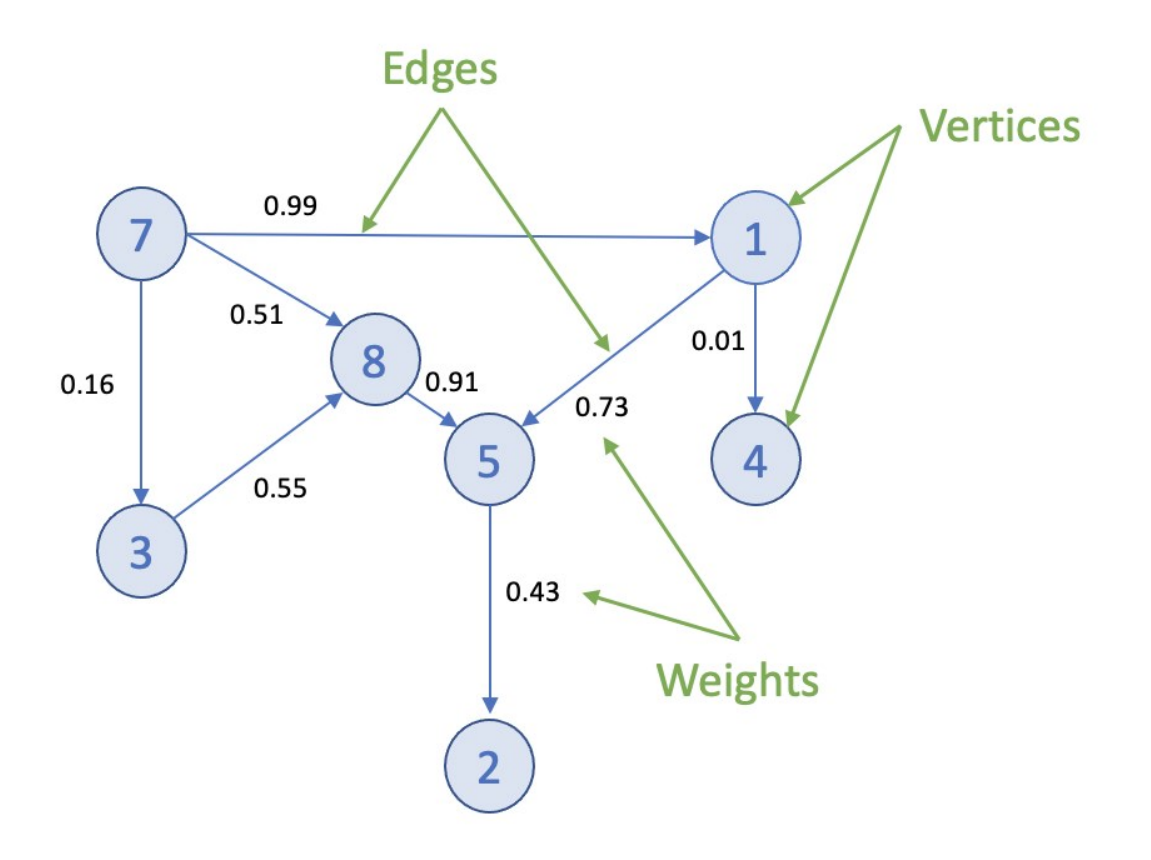

Graphs can be small and easily traversed - as with a small group of friends - or extremely large and complex, similar to contacts in a modern-day social network.

# <span id="page-767-0"></span>Graph Analytics on Greenplum

Efficient processing of very large graphs can be challenging. Greenplum offers a suitable environment for this work for these key reasons:

- 1. Using MADlib graph functions in Greenplum brings the graph computation close to where the data lives. Otherwise, large data sets need to be moved to a specialized graph database, requiring additional time and resources.
- 2. Specialized graph databases frequently use purpose-built languages. With Greenplum, you can invoke graph functions using the familiar SQL interface. For example, for the [PageRank](http://madlib.apache.org/docs/latest/group__grp__pagerank.html) graph algorithm:

```
SELECT madlib.pagerank('vertex', -- Vertex table
             'id', - Vertex id column
             'edge', -- Edge table
              'src=src, dest=dest', -- Comma delimited string of edge argument
s
            'pagerank out', -- Output table of PageRank
             0.5); -- Damping factor
SELECT * FROM pagerank out ORDER BY pagerank DESC;
```
- 3. A lot of data science problems are solved using a combination of models, with graphs being just one. Regression, clustering, and other methods available in Greenplum, make for a powerful combination.
- 4. Greenplum offers great benefits of scale, taking advantage of years of query execution and optimization research focused on large data sets.

# <span id="page-768-0"></span>Using Graph

#### Installing Graph Modules

To use the MADlib graph modules, install the version of MADlib corresponding to your Greenplum Database version. To download the software, access the VMware Tanzu Network. For Greenplum 6.x, see [Installing MADlib](#page-236-0).

Graph modules on MADlib support many algorithms.

#### Creating a Graph in Greenplum

To represent a graph in Greenplum, create tables that represent the vertices, edges, and their properties.

### **Vertex Table**

#### **Edge Table**

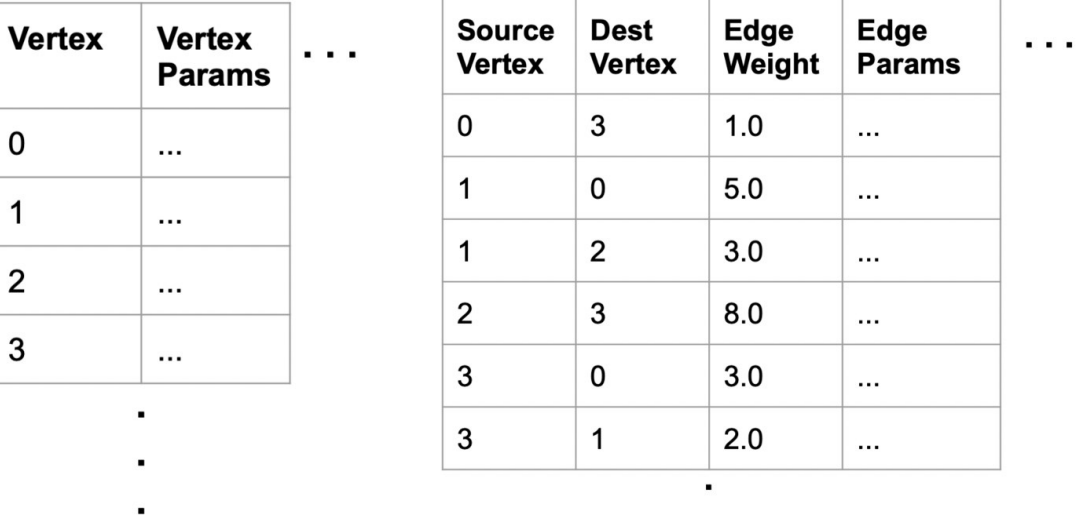

Using SQL, create the relevant tables in the database you want to use. This example uses testdb:

```
gpadmin@mdw ~]$ psql
dev=# \c testdb
```
Create a table for vertices, called vertex, and a table for edges and their weights, called edge:

```
testdb=# DROP TABLE IF EXISTS vertex, edge; 
testdb=# CREATE TABLE vertex(id INTEGER); 
testdb=# CREATE TABLE edge( 
          src INTEGER, 
          dest INTEGER, 
          weight FLOAT8 
          );
```
Insert values related to your specific use case. For example :

testdb#=> INSERT INTO vertex VALUES  $(0)$  , (1), (2), (3), (4), (5), (6), (7);

```
testdb#=> INSERT INTO edge VALUES
(0, 1, 1.0),
(0, 2, 1.0),
(0, 4, 10.0),
(1, 2, 2.0),
(1, 3, 10.0),
(2, 3, 1.0),
(2, 5, 1.0),
(2, 6, 3.0)(3, 0, 1.0),
(4, 0, -2.0),
(5, 6, 1.0),
(6, 7, 1.0);
```
Now select the [Graph Module](#page-769-0) that suits your analysis.

# <span id="page-769-0"></span>Graph Modules

This section lists the graph functions supported in MADlib. They include: All Pairs Shortest Path [\(APSP\), Breadth-First Search, Hyperlink-Induced Topic Search \(HITS\), PageRank and Persona](#page-769-1)[lized](#page-770-0) PageRank, [Single Source Shortest Path \(SSSP\),](#page-770-2) [Weakly Connected Components,](#page-771-0) and [Measures.](#page-771-1) Explore each algorithm using the example edge and vertex tables already created.

## <span id="page-769-1"></span>All Pairs Shortest Path (APSP)

The all pairs shortest paths (APSP) algorithm finds the length (summed weights) of the shortest paths between all pairs of vertices, such that the sum of the weights of the path edges is minimized.

The function is:

```
graph_apsp( vertex_table,
vertex_id,
edge_table, 
edge_args, 
out_table, 
grouping_cols 
)
```
For details on the parameters, with examples, see the [All Pairs Shortest Path](http://madlib.apache.org/docs/latest/group__grp__apsp.html) in the Apache MADlib documentation.

## <span id="page-769-2"></span>Breadth-First Search

Given a graph and a source vertex, the breadth-first search (BFS) algorithm finds all nodes reachable from the source vertex by searching / traversing the graph in a breadth-first manner.

The function is:

```
graph_bfs( vertex_table,
           vertex_id, 
          edge_table,
          edge args,
           source_vertex, 
           out_table, 
           max_distance, 
           directed,
           grouping_cols
            )
```
For details on the parameters, with examples, see the [Breadth-First Search](http://madlib.apache.org/docs/latest/group__grp__bfs.html) in the Apache MADlib documentation.

## <span id="page-770-1"></span>Hyperlink-Induced Topic Search (HITS)

The all pairs shortest paths (APSP) algorithm finds the length (summed weights) of the shortest paths between all pairs of vertices, such that the sum of the weights of the path edges is minimized.

The function is:

```
graph apsp( vertex table,
             vertex_id,
            edge_table,
              edge_args, 
              out_table, 
              grouping_cols 
\overline{\phantom{a}}
```
For details on the parameters, with examples, see the [Hyperlink-Induced Topic Search](http://madlib.apache.org/docs/latest/group__grp__hits.html) in the Apache MADlib documentation.

## <span id="page-770-0"></span>PageRank and Personalized PageRank

Given a graph, the PageRank algorithm outputs a probability distribution representing a person<sup>'</sup>s likelihood to arrive at any particular vertex while randomly traversing the graph.

MADlib graph also includes a personalized PageRank, where a notion of importance provides personalization to a query. For example, importance scores can be biased according to a specified set of graph vertices that are of interest or special in some way.

The function is:

```
pagerank( vertex_table,
            vertex_id, 
            edge_table, 
            edge_args, 
            out_table, 
            damping_factor, 
            max_iter, 
             threshold, 
             grouping_cols, 
             personalization_vertices 
\overline{\phantom{a}}
```
For details on the parameters, with examples, see the [PageRank](http://madlib.apache.org/docs/latest/group__grp__pagerank.html) in the Apache MADlib documentation.

# <span id="page-770-2"></span>Single Source Shortest Path (SSSP)

Given a graph and a source vertex, the single source shortest path (SSSP) algorithm finds a path from the source vertex to every other vertex in the graph, such that the sum of the weights of the path edges is minimized.

The function is:

```
graph_sssp ( vertex_table,
vertex_id, 
edge_table,
edge_args, 
source vertex,
out table,
grouping_cols 
\lambda
```
For details on the parameters, with examples, see the [Single Source Shortest Path](http://madlib.apache.org/docs/latest/group__grp__sssp.html) in the Apache MADlib documentation.

## <span id="page-771-0"></span>Weakly Connected Components

Given a directed graph, a weakly connected component (WCC) is a subgraph of the original graph where all vertices are connected to each other by some path, ignoring the direction of edges.

The function is:

```
weakly_connected_components( 
vertex_table, 
vertex_id, 
edge_table,
edge_args, 
out table,
grouping_cols 
)
```
For details on the parameters, with examples, see the [Weakly Connected Components](http://madlib.apache.org/docs/latest/group__grp__wcc.html) in the Apache MADlib documentation.

### <span id="page-771-1"></span>Measures

These algorithms relate to metrics computed on a graph and include: [Average Path Length](#page-771-2), [Closeness Centrality](#page-771-3) , [Graph Diameter,](#page-772-1) and [In-Out Degree](#page-772-2).

## <span id="page-771-2"></span>Average Path Length

This function computes the shortest path average between pairs of vertices. Average path length is based on "reachable target vertices", so it averages the path lengths in each connected component and ignores infinite-length paths between unconnected vertices. If the user requires the average path length of a particular component, the weakly connected components function may be used to isolate the relevant vertices.

The function is:

```
graph avg path length( apsp table,
                  output_table 
 )
```
This function uses a previously run APSP (All Pairs Shortest Path) output. For details on the parameters, with examples, see the [Average Path Length](http://madlib.apache.org/docs/latest/group__grp__graph__avg__path__length.html) in the Apache MADlib documentation.

## <span id="page-771-3"></span>Closeness Centrality

The closeness centrality algorithm helps quantify how much information passes through a given vertex. The function returns various closeness centrality measures and the k-degree for a given subset of vertices.

The function is:

```
graph_closeness( apsp_table,
output table,
vertex_filter_expr 
)
```
This function uses a previously run APSP (All Pairs Shortest Path) output. For details on the parameters, with examples, see the [Closeness](http://madlib.apache.org/docs/latest/group__grp__graph__closeness.html) in the Apache MADlib documentation.

## <span id="page-772-1"></span>Graph Diameter

Graph diameter is defined as the longest of all shortest paths in a graph. The function is:

```
graph_diameter( apsp_table,
output_table 
\lambda
```
This function uses a previously run APSP (All Pairs Shortest Path) output. For details on the parameters, with examples, see the [Graph Diameter](http://madlib.apache.org/docs/latest/group__grp__graph__diameter.html) in the Apache MADlib documentation.

### <span id="page-772-2"></span>In-Out Degree

This function computes the degree of each node. The node degree is the number of edges adjacent to that node. The node in-degree is the number of edges pointing in to the node and node outdegree is the number of edges pointing out of the node.

The function is:

```
graph vertex degrees ( vertex table,
vertex_id, 
edge_table,
edge_args, 
out table,
grouping_cols
)
```
For details on the parameters, with examples, see the [In-out Degree](http://madlib.apache.org/docs/latest/group__grp__graph__vertex__degrees.html) page in the Apache MADlib documentation.

# <span id="page-772-0"></span>References

MADlib on Greenplum is at [Machine Learning and Deep Learning using MADlib.](#page-755-0) MADlib Apache web site and MADlib release notes are at <http://madlib.apache.org/>. MADlib user documentation is at <http://madlib.apache.org/documentation.html>.

# <span id="page-772-3"></span>Geospatial Analytics

This chapter contains the following information:

- [About PostGIS](#page-329-0)
- [Greenplum PostGIS Extension](#page-236-0)
- [Enabling and Removing PostGIS Support](#page-774-0)
- [Usage](#page-237-0)
- [PostGIS Extension Support and Limitations](#page-779-0)

[For information about upgrading PostGIS on Greenplum Database 6 systems, see Upgrading](#page-780-0) PostGIS 2.1.5 or 2.5.4

# About PostGIS

PostGIS is a spatial database extension for PostgreSQL that allows GIS (Geographic Information Systems) objects to be stored in the database. The Greenplum PostGIS extension includes support for GiST-based R-Tree spatial indexes and functions for analysis and processing of GIS objects.

The Greenplum PostGIS extension supports some PostGIS optional extensions and includes support

for the PostGIS raster data type. With the PostGIS Raster objects, PostGIS geometry data type offers a single set of overlay SQL functions (such as  $ST$  Intersects) operating seamlessly on vector and raster geospatial data. PostGIS Raster uses the GDAL (Geospatial Data Abstraction Library) translator library for raster geospatial data formats that presents a [single raster abstract data model](https://gdal.org/user/raster_data_model.html) to a calling application.

[For information about Greenplum Database PostGIS extension support, see PostGIS Extension](#page-779-0) Support and Limitations.

For information about PostGIS, see<https://postgis.net/>

For information about GDAL, see [https://gdal.org/.](https://gdal.org/)

# Greenplum PostGIS Extension

The Greenplum PostGIS extension package is available from [VMware Tanzu Network.](https://network.pivotal.io/products/pivotal-gpdb) After you [download the package, you can follow the instructions in Verifying the Greenplum Database](#page-348-0) Software Download to verify the integrity of the Greenplum Advanced Analytics PostGIS software. You can install the package using the Greenplum Package Manager (gppkg). For details, see gppkg in the Greenplum Database Utility Guide.

Greenplum Database supports the PostGIS extension with these component versions.

- PostGIS 2.5.4
- $\bullet$  Proj 4.8.0
- Geos 3.10.2
- GDAL 1.11.1
- Json 0.12
- Expat 2.4.4

For the information about supported Greenplum extension packages and software versions, see [GUID-install\\_guide-platform-requirements.html](#page-220-0).

There have been significant changes in PostGIS 2.5.4 compared with the previously supported version of 2.1.5. For a list of new and enhanced functions in PostGIS 2.5, see the PostGIS documentation [PostGIS Functions new or enhanced in 2.5.](https://postgis.net/docs/manual-2.5/PostGIS_Special_Functions_Index.html#NewFunctions_2_5)

For a comprehensive list of PostGIS changes in PostGIS 2.5.4 and earlier, see PostGIS 2.5 Appendix A [Release 2.5.4.](https://postgis.net/docs/manual-2.5/release_notes.html)

Note: If you installed Greenplum PostGIS 2.1.5, you cannot upgrade from PostGIS 2.1.5 to 2.5.4. You must uninstall PostGIS 2.1.5 and install PostGIS 2.5.4.

This table lists the PostGIS extensions support by Greenplum PostGIS.

PostGIS Extension Greenplum PostGIS Notes postgis PostGIS and PostGIS Raster support Supported. Both PostGIS and PostGIS Raster are enabled when the Greenplum postgis extension is enabled. postgis\_tiger\_geocoder The US TIGER geocoder Supported. Installed with Greenplum PostGIS. Requires the postgis and fuzzystrmatch extensions. The US TIGER geocoder converts addresses (like a street address) to geographic coordinates.

Table 1. Greenplum PostGIS Extensions

Table 1. Greenplum PostGIS Extensions

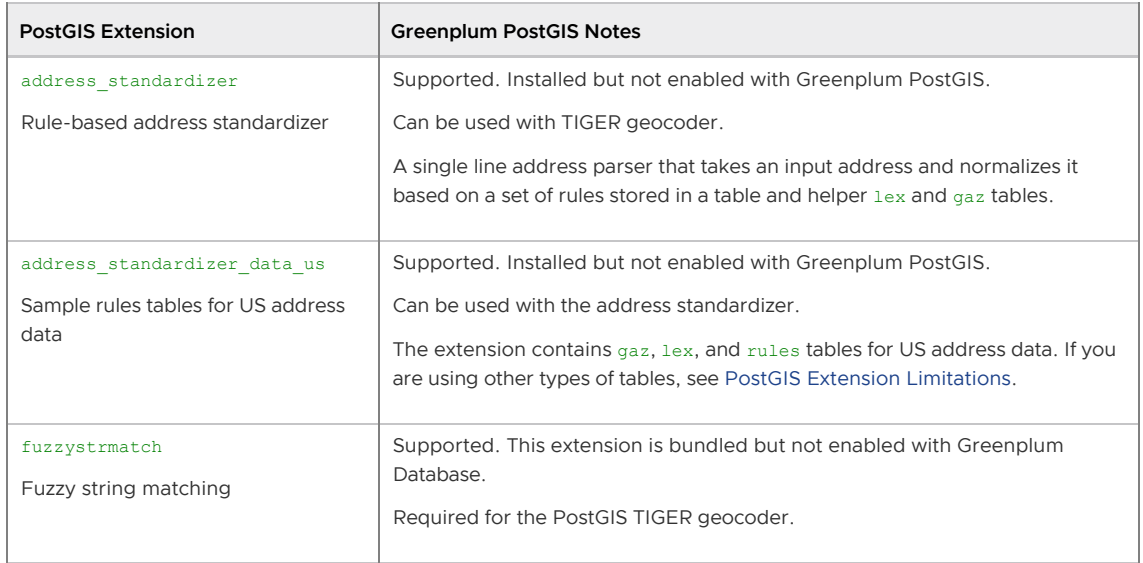

Note: The PostGIS topology extension postgis\_topology and the PostGIS 3D and geoprocessing extension postgis sfcgal are not supported by Greenplum PostGIS and are not included in the Greenplum PostGIS extension package.

For information about the PostGIS extensions, see the [PostGIS 2.5 documentation.](https://postgis.net/documentation/)

[For information about Greenplum PostGIS feature support, see PostGIS Extension Support and](#page-779-0) Limitations.

## <span id="page-774-0"></span>Enabling and Removing PostGIS Support

This section describes how to enable and remove PostGIS and the supported PostGIS extensions, and how to configure PostGIS Raster.

- [Enabling PostGIS Support](#page-774-1)
- [Enabling GDAL Raster Drivers](#page-775-0)
- [Enabling Out-of-Database Rasters](#page-776-0)
- [Removing PostGIS Support](#page-776-1)

[For information about upgrading PostGIS on Greenplum Database 6 systems, see Upgrading](#page-780-0) PostGIS 2.1.5 or 2.5.4

### <span id="page-774-1"></span>Enabling PostGIS Support

To enable PostGIS support, install the Greenplum PostGIS extension package into the Greenplum Database system, and then use the CREATE EXTENSION command to enable PostGIS support for an individual database.

#### Installing the Greenplum PostGIS Extension Package

Install Greenplum PostGIS extension package with the  $qppkg$  utility. For example, this command installs the package for RHEL 7.

gppkg -i postgis-2.5.4+pivotal.2.build.1-gp6-rhel7-x86\_64.gppkg

After installing the package, source the greenplum path.sh file and restart Greenplum Database. This command restarts Greenplum Database.

#### gpstop -ra

Installing the Greenplum PostGIS extension package updates the Greenplum Database system,

including installing the supported PostGIS extensions to the system and updating greenplum path.sh file with these lines for PostGIS Raster support.

```
export GDAL_DATA=$GPHOME/share/gdal
export POSTGIS ENABLE OUTDB RASTERS=0
export POSTGIS_GDAL_ENABLED_DRIVERS=DISABLE_ALL
```
#### Using the CREATE EXTENSION Command

These steps enable the PostGIS extension and the extensions that are used with PostGIS.

1. To enable PostGIS and PostGIS Raster in a database, run this command after logging into the database.

CREATE EXTENSION postgis ;

To enable PostGIS and PostGIS Raster in a specific schema, create the schema, set the search\_path to the PostGIS schema, and then enable the postgis extension with the WITH SCHEMA clause.

```
SHOW search path ; -- display the current search path
CREATE SCHEMA <schema_name> ;
SET search path TO <schema_name> ;
CREATE EXTENSION postgis WITH SCHEMA <schema_name> ;
```
After enabling the extension, reset the search path and include the PostGIS schema in the search path if needed.

2. If needed, enable the PostGIS TIGER geocoder after enabling the postgis extension.

To enable the PostGIS TIGER geocoder, you must enable the fuzzystrmatch extension before enabling  $postgis\_tiger\_geocoder$ . These two commands enable the extensions.

```
CREATE EXTENSION fuzzystrmatch ;
CREATE EXTENSION postgis tiger geocoder ;
```
3. If needed, enable the rules-based address standardizer and add rules tables for the standardizer. These commands enable the extensions.

```
CREATE EXTENSION address standardizer ;
CREATE EXTENSION address_standardizer_data_us ;
```
### <span id="page-775-0"></span>Enabling GDAL Raster Drivers

PostGIS uses GDAL raster drivers when processing raster data with commands such as ST\_AsJPEG(). As the default, PostGIS disables all raster drivers. You enable raster drivers by setting the value of the POSTGIS\_GDAL\_ENABLED\_DRIVERS environment variable in the greenplum\_path.sh file on all Greenplum Database hosts.

Alternatively, you can do it at the session level by setting postgis.gdal enabled drivers. For a Greenplum Database session, this example SET command enables three GDAL raster drivers.

SET postgis.gdal enabled drivers TO 'GTiff PNG JPEG';

This SET command sets the enabled drivers to the default for a session.

SET postgis.gdal enabled drivers = default;

To see the list of supported GDAL raster drivers for a Greenplum Database system, run the raster2pgsql utility with the -G option on the Greenplum Database master.

raster2pgsql -G

The command lists the driver long format name. The GDAL Raster table at <https://gdal.org/drivers/raster/index.html>lists the long format names and the corresponding codes that you specify as the value of the environment variable. For example, the code for the long name Portable Network Graphics is PNG. This example export line enables four GDAL raster drivers.

export POSTGIS\_GDAL\_ENABLED\_DRIVERS="GTiff PNG JPEG GIF"

The  $q$ pstop  $-r$  command restarts the Greenplum Database system to use the updated settings in the greenplum\_path.sh file.

After you have updated the greenplum path.sh file on all hosts, and have restarted the Greenplum Database system, you can display the enabled raster drivers with the ST\_GDALDrivers() function. This SELECT command lists the enabled raster drivers.

SELECT short name, long name FROM ST GDALDrivers();

#### <span id="page-776-0"></span>Enabling Out-of-Database Rasters

After installing PostGIS, the default setting POSTGIS\_ENABLE\_OUTDB\_RASTERS=0 in the greenplum path.sh file disables support for out-of-database rasters. To enable this feature, you can set the value to true (a non-zero value) on all hosts and restart the Greenplum Database system.

You can also enable or disable this feature for a Greenplum Database session. For example, this SET command enables the feature for the current session.

SET postgis.enable outdb rasters = true;

Note: When the feature is enabled, the server configuration parameter postgis.gdal\_enabled\_drivers determines the accessible raster formats.

### <span id="page-776-1"></span>Removing PostGIS Support

You use the DROP EXTENSION command to remove support for the PostGIS extension and the extensions that are used with PostGIS.

Removing PostGIS support from a database does not remove these PostGIS Raster environment variables from the greenplum path.sh file: GDAL\_DATA, POSTGIS\_ENABLE\_OUTDB\_RASTERS, POSTGIS\_GDAL\_ENABLED\_DRIVERS. The environment variables are removed when you uninstall the PostGIS extension package.

Warning: Removing PostGIS support from a database drops PostGIS database objects from the database without warning. Users accessing PostGIS objects might interfere with the dropping of PostGIS objects. See [Notes](#page-777-0).

#### Using the DROP EXTENSION Command

Depending on the extensions you enabled for PostGIS, drop support for the extensions in the database.

1. If you enabled the address standardizer and sample rules tables, these commands drop support for those extensions from the current database.

```
DROP EXTENSION IF EXISTS address standardizer data us;
DROP EXTENSION IF EXISTS address standardizer;
```
2. If you enabled the TIGER geocoder and the fuzzystrmatch extension to use the TIGER geocoder, these commands drop support for those extensions.

```
DROP EXTENSION IF EXISTS postgis tiger geocoder;
DROP EXTENSION IF EXISTS fuzzystrmatch;
```
3. Drop support for PostGIS and PostGIS Raster. This command drops support for those extensions.

DROP EXTENSION IF EXISTS postgis;

If you enabled support for PostGIS and specified a specific schema with the CREATE EXTENSION command, you can update the search path and drop the PostGIS schema if required.

#### Uninstalling the Greenplum PostGIS Extension Package

After PostGIS support has been removed from all databases in the Greenplum Database system, you can remove the PostGIS extension package. For example, this  $qppkg$  command removes the PostGIS extension package.

gppkg -r postgis-2.5.4+pivotal.2

After removing the package, ensure that these lines for PostGIS Raster support are removed from the greenplum\_path.sh file.

```
export GDAL DATA=$GPHOME/share/gdal
export POSTGIS ENABLE OUTDB RASTERS=0
export POSTGIS_GDAL_ENABLED_DRIVERS=DISABLE_ALL
```
Source the greenplum path.sh file and restart Greenplum Database. This command restarts Greenplum Database.

gpstop -ra

#### <span id="page-777-0"></span>Notes

Removing PostGIS support from a database drops PostGIS objects from the database. Dropping the PostGIS objects cascades to objects that reference the PostGIS objects. Before removing PostGIS support, ensure that no users are accessing the database. Users accessing PostGIS objects might interfere with dropping PostGIS objects.

For example, this CREATE TABLE command creates a table with column b that is defined with the PostGIS geometry data type.

# CREATE TABLE test(a int, b geometry) DISTRIBUTED RANDOMLY;

This is the table definition in a database with PostGIS enabled.

# \d test

```
 Table "public.test"
 Column | Type | Modifiers
   --------+----------+-----------
 a | integer |
 b | geometry |
Distributed randomly
```
This is the table definition in a database after PostGIS support has been removed.

```
# \d test
  Table "public.test"
 Column | Type | Modifiers
      --------+---------+-----------
a | integer |
Distributed randomly
```
## **Usage**

The following example SQL statements create non-OpenGIS tables and geometries.

```
CREATE TABLE geom_test ( gid int4, geom geometry, 
 name varchar(25) );
INSERT INTO geom_test ( gid, geom, name )
  VALUES ( 1, 'POLYGON((0 0 0,0 5 0,5 5 0,5 0 0,0 0 0))', '3D Square');
INSERT INTO geom test ( gid, geom, name )
  VALUES ( 2, 'LINESTRING(1 1 1,5 5 5,7 7 5)', '3D Line' );
INSERT INTO geom_test ( gid, geom, name )
  VALUES ( 3, 'MULTIPOINT(3 4,8 9)', '2D Aggregate Point' );
SELECT * from geom_test WHERE geom &&
 Box3D(ST_GeomFromEWKT('LINESTRING(2 2 0, 3 3 0)'));
```
The following example SQL statements create a table and add a geometry column to the table with a SRID integer value that references an entry in the SPATIAL REF\_SYS table. The INSERT statements add two geopoints to the table.

```
CREATE TABLE geotest (id INT4, name VARCHAR(32) );
SELECT AddGeometryColumn('geotest','geopoint', 4326,'POINT',2);
INSERT INTO geotest (id, name, geopoint)
  VALUES (1, 'Olympia', ST_GeometryFromText('POINT(-122.90 46.97)', 4326));
INSERT INTO geotest (id, name, geopoint)
 VALUES (2, 'Renton', ST GeometryFromText('POINT(-122.22 47.50)', 4326));
SELECT name, ST AsText(geopoint) FROM geotest;
```
### Spatial Indexes

PostgreSQL provides support for GiST spatial indexing. The GiST scheme offers indexing even on large objects. It uses a system of lossy indexing in which smaller objects act as proxies for larger ones in the index. In the PostGIS indexing system, all objects use their bounding boxes as proxies in the index.

#### Building a Spatial Index

You can build a GiST index as follows:

```
CREATE INDEX indexname
```

```
 ON tablename
 USING GIST ( geometryfield );
```
# <span id="page-779-0"></span>PostGIS Extension Support and Limitations

This section describes Greenplum PostGIS extension feature support and limitations.

- [Supported PostGIS Data Types](#page-779-1)
- [Supported PostGIS Raster Data Types](#page-779-2)
- [Supported PostGIS Index](#page-779-3)
- [PostGIS Extension Limitations](#page-780-1)

In general, the Greenplum PostGIS extension does not support the following features:

- The PostGIS topology extension postgis topology
- The PostGIS 3D and geoprocessing extension postgis sfcgal
- A small number of user defined functions and aggregates
- PostGIS long transactions

For the PostGIS extensions supported by Greenplum PostGIS, see [Greenplum PostGIS Extension](#page-236-0).

## <span id="page-779-1"></span>Supported PostGIS Data Types

Greenplum PostGIS extension supports these PostGIS data types:

- box2d
- box3d
- geometry
- geography

For a list of PostGIS data types, operators, and functions, see the [PostGIS reference documentation](https://postgis.net/docs/manual-2.5/reference.html).

## <span id="page-779-2"></span>Supported PostGIS Raster Data Types

Greenplum PostGIS supports these PostGIS Raster data types.

- geomval
- addbandarg
- rastbandarg
- raster
- reclassarg
- summarystats
- unionarg

For information about PostGIS Raster data Management, queries, and applications, see [https://postgis.net/docs/manual-2.5/using\\_raster\\_dataman.html](https://postgis.net/docs/manual-2.5/using_raster_dataman.html).

[For a list of PostGIS Raster data types, operators, and functions, see the PostGIS Raster reference](https://postgis.net/docs/manual-2.5/RT_reference.html) documentation.

## <span id="page-779-3"></span>Supported PostGIS Index

Greenplum PostGIS extension supports the GiST (Generalized Search Tree) index.

# <span id="page-780-1"></span>PostGIS Extension Limitations

This section lists the Greenplum PostGIS extension limitations for user-defined functions (UDFs), data types, and aggregates.

- Data types and functions related to PostGIS topology functionality, such as TopoGeometry, are not supported by Greenplum Database.
- These PostGIS aggregates are not supported by Greenplum Database:
	- <sup>o</sup> ST\_Collect
	- ST\_MakeLine

On a Greenplum Database with multiple segments, the aggregate might return different answers if it is called several times repeatedly.

Greenplum Database does not support PostGIS long transactions.

PostGIS relies on triggers and the PostGIS table public.authorization table for long transaction support. When PostGIS attempts to acquire locks for long transactions, Greenplum Database reports errors citing that the function cannot access the relation, authorization table.

Greenplum Database does not support type modifiers for user defined types.

The workaround is to use the AddGeometryColumn function for PostGIS geometry. For example, a table with PostGIS geometry cannot be created with the following SQL command:

CREATE TABLE geometries(id INTEGER, geom geometry(LINESTRING));

Use the AddGeometryColumn function to add PostGIS geometry to a table. For example, these following SQL statements create a table and add PostGIS geometry to the table:

```
CREATE TABLE geometries(id INTEGER);
SELECT AddGeometryColumn('public', 'geometries', 'geom', 0, 'LINESTRING', 2);
```
- The postgis index extent function is not supported on Greenplum Database 6 due to its dependence on spatial index operations.
- The  $\langle -\rangle$  operator (geometry  $\langle -\rangle$  geometry) returns the centroid/centroid distance for Greenplum Database 6.
- The TIGER geocoder extension is supported. However, upgrading the TIGER geocoder extension is not supported.
- The standardize address() function uses lex, gaz or rules tables as parameters. If you are using tables apart from us\_lex, us\_gaz or us\_rules, you should create them with the distribution policy DISTRIBUTED REPLICATED to work for Greenplum.

# <span id="page-780-0"></span>Upgrading PostGIS 2.1.5 or 2.5.4

For Greenplum Database 6, you can upgrade from PostGIS 2.1.5 to 2.5.4, or from a PostGIS 2.5.4 package to a newer PostGIS 2.5.4 package.

- [Upgrading from PostGIS 2.1.5 to the PostGIS 2.5.4 pivotal.3 Package](#page-781-0)
- [Upgrade a PostGIS 2.5.4 Package from pivotal.1 or pivotal.2 to pivotal.3](#page-782-0)
- [Checking the PostGIS Version](#page-782-1)

Note: For Greenplum Database 6, you can upgrade from PostGIS 2.1.5 to 2.5.4, or from a PostGIS 2.5.4 package to a newer PostGIS 2.5.4 package using the postgis manager.sh script described in the upgrade instructions.

Upgrading PostGIS using the postgis\_manager.sh script does not require you to remove PostGIS support and re-enable it.

Removing PostGIS support from a database drops PostGIS database objects from the database without warning. Users accessing PostGIS objects might interfere with the dropping of PostGIS objects. See the Notes section in [Removing PostGIS Support.](#page-772-3)

# <span id="page-781-0"></span>Upgrading from PostGIS 2.1.5 to the PostGIS 2.5.4 pivotal.3 Package

A PostGIS 2.5.4 pivotal.3 package contains PostGIS 2.5.4. Also, the PostGIS 2.5.4 pivotal.3 package supports using the CREATE EXTENSION command and the DROP EXTENSION command to enable and remove PostGIS support in a database. See [Notes.](#page-783-0)

After upgrading the Greenplum PostGIS package, you can remove the PostGIS 2.1.5 package (gppkg) from the Greenplum system. See [Removing the PostGIS 2.1.5 package.](#page-781-1)

- 1. Confirm you have a PostGIS 2.1.5 package such as postgis-2.1.5+pivotal.1 installed in a Greenplum Database system. See [Checking the PostGIS Version](#page-782-1).
- 2. Install the PostGIS 2.5.4 package into the Greenplum Database system with the  $qppkq$  utility.

gppkg -i postgis-2.5.4+pivotal.3.build.1-gp6-rhel7-x86\_64.gppkg

Run the  $gppkg -q$  --all command to verify the updated package version is installed in the Greenplum Database system.

3. For all databases with PostGIS enabled, run the PostGIS 2.5.4 postgis manager.sh script in the directory \$GPHOME/share/postgresql/contrib/postgis-2.5 to upgrade PostGIS in that database. This command upgrades PostGIS that is enabled in the database mytest in the Greenplum Database system.

```
$GPHOME/share/postgresql/contrib/postgis-2.5/postgis_manager.sh mytest upgrade
```
4. After running the script, you can verify that PostGIS 2.5.4 is installed and enabled as an extension in a database with this query.

# SELECT \* FROM pg available extensions WHERE name = 'postgis' ;

5. You can validate that PostGIS 2.5 is enabled in the database with the postgis version() function.

After you have completed the upgrade to PostGIS 2.5.4 pivotal.3 for the Greenplum system and all the databases with PostGIS enabled, you enable PostGIS in a new database with the CREATE EXTENSION postgis command. To remove PostGIS support, use the DROP EXTENSION postgis CASCADE command.

### <span id="page-781-1"></span>Removing the PostGIS 2.1.5 package

After upgrading the databases in the Greenplum Database system, you can remove the PostGIS 2.1.5 package from the system. This command removes the postgis-2.1.5+pivotal.2 package from a Greenplum Database system.

gppkg -r postgis-2.1.5+pivotal.2

Run the gppkg -q --all command to list the installed Greenplum packages.

# <span id="page-782-0"></span>Upgrade a PostGIS 2.5.4 Package from pivotal.1 or pivotal.2 to pivotal.3

You can upgrade the installed PostGIS 2.5.4 package from pivotal.1 or pivotal.2 to pivotal.3 (a minor release upgrade). The upgrade updates the PostGIS 2.5.4 package to the minor release (pivotal.3) that uses the same PostGIS version (2.5.4).

The pivotal.3 minor release supports using the CREATE EXTENSION command and the DROP EXTENSION command to enable and remove PostGIS support in a database. See [Notes](#page-783-0).

- 1. Confirm you have a PostGIS 2.5.4 package postgis-2.5.4+\*\*pivotal.1\*\* or postgis-2.5.4+\*\*pivotal.2\*\* [installed in a Greenplum Database system. See Checking the PostGIS](#page-782-1) Version.
- 2. Upgrade the PostGIS package in the Greenplum Database system using the  $qppkq$  option  $-u$ . The command updates the package to the postgis-2.5.4+pivotal.3.build.1 package.

gppkg -u postgis-2.5.4+pivotal.3.build.1-gp6-rhel7-x86\_64.gppkg

- 3. Run the  $\sigma_{\text{p}}$  and  $\sigma_{\text{p}}$  -q --all command to verify the updated package version is installed in the Greenplum Database system.
- 4. For all databases with PostGIS enabled, upgrade PostGIS with the PostGIS 2.5.4 postgis manager.sh script that is in the directory \$GPHOME/share/postgresql/contrib/postgis-2.5 to upgrade PostGIS in that database. This command upgrades PostGIS that is enabled in the database mytest in the Greenplum Database system.

\$GPHOME/share/postgresql/contrib/postgis-2.5/postgis\_manager.sh mytest upgrade

After you have completed the upgrade to PostGIS 2.5.4 pivotal.3 for the Greenplum system and all the databases with PostGIS enabled, you enable PostGIS in a new database with the CREATE EXTENSION postgis command. To remove PostGIS support, use the DROP EXTENSION postgis CASCADE command.

## <span id="page-782-1"></span>Checking the PostGIS Version

When upgrading PostGIS you must check the version of the Greenplum PostGIS package installed on the Greenplum Database system and the version of PostGIS enabled in the database.

Check the installed PostGIS package version with the gppkg utility. This command lists all installed Greenplum packages.

```
gppkg -q --all
```
Check the enabled PostGIS version in a database with the postgis version() function. This psql command displays the version PostGIS that is enabled for the database testdb.

```
psql -d testdb -c 'select postgis_version();'
```
If PostGIS is not enabled for the database, Greenplum returns a function does not exist error.

• For the Geenplum PostGIS package postgis-2.5.4+pivotal.2 and later, you can display the PostGIS extension version and state in a database with this query.

# SELECT \* FROM pg available extensions WHERE name = 'postgis' ;

The query displays the version whether the extension is installed and enabled in a database. If the PostGIS package is not installed, no rows are returned.

### <span id="page-783-0"></span>**Notes**

Starting with the Greenplum postgis-2.5.4+pivotal.2 package, you enable support for PostGIS in a database with the CREATE EXTENSION command. For previous PostGIS 2.5.4 packages and all PostGIS 2.1.5 packages, you use an SQL script.

# Text Analytics and Search

Greenplum Database offers two different methods for text search and analytics, Greenplum Database full text search and Tanzu Greenplum Text.

# Greenplum Database Full Text Search

Greenplum Database text search is PostgreSQL text search ported to the Greenplum Database MPP platform. Greenplum Database text search is immediately available to you, with no need to install and maintain additional software. For full details on this topic, see [Greenplum Database text search](#page-705-0).

## Tanzu Greenplum Text

For advanced text analysis applications, VMWare also offers [Tanzu Greenplum Text](https://docs.vmware.com/en/VMware-Tanzu-Greenplum-Text/index.html), which integrates Greenplum Database with the Apache Solr text search platform. Tanzu Greenplum Text installs an Apache Solr cluster alongside your Greenplum Database cluster and provides Greenplum Database functions you can use to create Solr indexes, query them, and receive results in the database session.

Both of these systems provide powerful, enterprise-quality document indexing and searching services. Tanzu Greenplum Text, with Solr, has many capabilities that are not available with Greenplum Database text search. In particular, Tanzu Greenplum Text is better for advanced text [analysis applications. For a comparative between these methods, see Comparing Greenplum](#page-708-0) Database Text Search with Tanzu Greenplum Text.

# Procedural Languages

Greenplum supports a pluggable procedural language architecture by virtue of its PostgreSQL heritage. This allows user-defined functions to be written in languages other than SQL and C. It may be more convenient to develop analytics functions in a familiar procedural language compared to using only SQL constructs. For example, suppose you have existing Python code that you want to use on data in Greenplum, you can wrap this code in a PL/Python function and call it from SQL.

The available Greenplum procedural languages are typically packaged as extensions. You register a language in a database using the [CREATE EXTENSION](#page-1247-0) command. You remove a language from a database with [DROP EXTENSION](#page-1363-0).

The Greenplum Database distribution supports the following procedural languages; refer to the linked language documentation for installation and usage instructions:

[PL/Container](#page-784-0)

- [PL/Java](#page-802-0)
- [PL/Perl](#page-818-0)
- [PL/pgSQL](#page-822-0)
- [PL/Python](#page-829-0)
- [PL/R](#page-840-0)

# <span id="page-784-0"></span>PL/Container Language

Pl/Container enables users to run Greenplum procedural language functions inside a Docker container, to avoid security risks associated with running Python or R code on Greenplum segment hosts. This topic covers information about the architecture, installation, and setup of PL/Container:

- [About the PL/Container Language Extension](#page-784-1)
- [Install PL/Container](#page-236-0)
- [Upgrade PL/Container](#page-791-0)
- [Uninstall PL/Container](#page-792-0)
- [Docker References](#page-794-0)

For detailed information about using PL/Container, refer to:

- [PL/Container Resource Management](#page-794-1)
- [PL/Container Functions](#page-794-1)

The PL/Container language extension is available as an open source module. For information about [the module, see the README file in the GitHub repository at https://github.com/greenplum](https://github.com/greenplum-db/plcontainer)db/plcontainer.

# <span id="page-784-1"></span>About the PL/Container Language Extension

The Greenplum Database PL/Container language extension allows users to create and run PL/Python or PL/R user-defined functions (UDFs) securely, inside a Docker container. Docker provides the ability to package and run an application in a loosely isolated environment called a container. For information about Docker, see the [Docker web site.](https://www.docker.com)

Running UDFs inside the Docker container ensures that:

- The function execution process takes place in a separate environment and allows decoupling of the data processing. SQL operators such as "scan," "filter," and "project" are run at the query executor (QE) side, and advanced data analysis is run at the container side.
- User code cannot access the OS or the file system of the local host.
- User code cannot introduce any security risks.
- Functions cannot connect back to the Greenplum Database if the container is started with limited or no network access.

## PL/Container Architecture

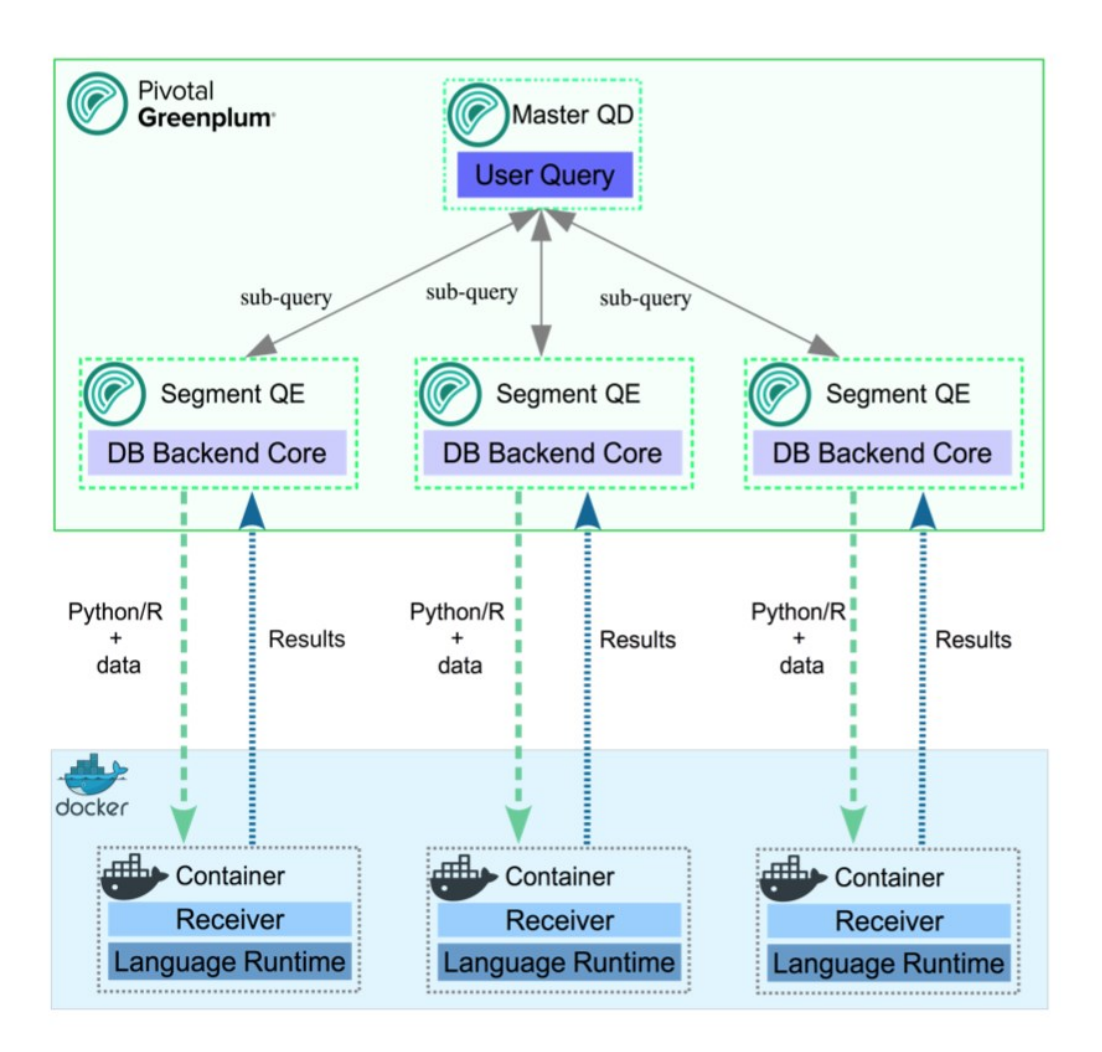

#### Example of the process flow:

Consider a query that selects table data using all available segments, and transforms the data using a PL/Container function. On the first call to a function in a segment container, the query executor on the master host starts the container on that segment host. It then contacts the running container to obtain the results. The container might respond with a Service Provider Interface (SPI) - a SQL query run by the container to get some data back from the database - returning the result to the query executor.

A container running in standby mode waits on the socket and does not consume any CPU resources. PL/Container memory consumption depends on the amount of data cached in global dictionaries.

The container connection is closed by closing the Greenplum Database session that started the container, and the container shuts down.

## About PL/Container 3 Beta

Greenplum Database 6.5 introduces PL/Container version 3 Beta, which:

- Provides support for the new GreenplumR interface.  $\bullet$
- Reduces the number of processes created by PL/Container, in order to save system  $\bullet$ resources.
- Supports more containers running concurrently.
- Includes improved log messages to help diagnose problems.
- Supports the DO command (anonymous code block).

PL/Container 3 is currently a Beta feature, and provides only a Beta R Docker image for running functions; Python images are not yet available. Save and uninstall any existing PL/Container software before you install PL/Container 3 Beta.

# Install PL/Container

This topic includes how to:

- [Install Docker](#page-786-0)
- [Install PL/Container](#page-787-0)
- [Install the PL/Container Docker images](#page-788-0)
- [Test the PL/Container installation](#page-790-0)  $\ddot{\phantom{a}}$

The following sections describe these tasks in detail.

### **Prerequisites**

For PL/Container 2.1.x use Greenplum Database 6 on CentOS 7.x (or later), RHEL 7.x (or later), or Ubuntu 18.04.

Note: PL/Container 2.1.x supports Docker images with Python 3 installed.

- For PL/Container 3 Beta use Greenplum Database 6.1 or later on CentOS 7.x (or later), RHEL 7.x (or later), or Ubuntu 18.04.
- The minimum Linux OS kernel version supported is 3.10. To verfiy your kernel release use:

\$ uname -r

The minimum Docker versions on all hosts needs to be Docker 19.03.

### <span id="page-786-0"></span>Install Docker

To use PL/Container you need to install Docker on all Greenplum Database host systems. These instructions show how to set up the Docker service on CentOS 7 but RHEL 7 is a similar process.

These steps install the docker package and start the Docker service as a user with sudo privileges.

- 1. Ensure the user has sudo privileges or is root.
- 2. Install the dependencies required for Docker:

sudo yum install -y yum-utils device-mapper-persistent-data lvm2

3. Add the Docker repo:

sudo yum-config-manager --add-repo https://download.docker.com/linux/centos/doc ker-ce.repo

4. Update yum cache:

sudo yum makecache fast

5. Install Docker:

sudo yum -y install docker-ce

6. Start Docker daemon:

sudo systemctl start docker

7. On each Greenplum Database host, the gpadmin user should be part of the docker group for the user to be able to manage Docker images and containers. Assign the Greenplum Database administrator gpadmin to the group docker:

sudo usermod -aG docker gpadmin

- 8. Exit the session and login again to update the privileges.
- 9. Configure Docker to start when the host system starts:

sudo systemctl enable docker.service

sudo systemctl start docker.service

10. Run a Docker command to test the Docker installation. This command lists the currently running Docker containers.

docker ps

11. After you install Docker on all Greenplum Database hosts, restart the Greenplum Database system to give Greenplum Database access to Docker.

gpstop -ra

For a list of observations while using Docker and PL/Container, see the [Notes](#page-793-0) section. For a list of Docker reference documentation, see [Docker References.](#page-794-0)

### <span id="page-787-0"></span>Install PL/Container

Install the PL/Container language extension using the gppkg utility.

- 1. Download the "PL/Container for RHEL 7" package that applies to your Greenplum Database version, from the [VMware Tanzu Network.](https://network.pivotal.io/products/pivotal-gpdb/) PL/Container is listed under Greenplum Procedural Languages.
- 2. As gpadmin, copy the PL/Container language extension package to the master host.
- 3. Follow the instructions in [Verifying the Greenplum Database Software Download](#page-348-0) to verify the integrity of the Greenplum Procedural Languages PL/Container software.
- 4. Run the package installation command:

gppkg -i plcontainer-2.1.1-rhel7-x86\_64.gppkg

5. Source the file \$GPHOME/greenplum\_path.sh:

source \$GPHOME/greenplum\_path.sh

6. Make sure Greenplum Database is up and running:

gpstate -s

If it's not, start it:

gpstart -a

7. For PL/Container version 3 Beta only, add the  $plc$  coordinator shared library to the Greenplum Database shared\_preload\_libraries server configuration parameter. Be sure to retain any previous setting of the parameter. For example:

```
gpconfig -s shared_preload_libraries
Values on all segments are consistent
GUC : shared_preload_libraries
Coordinator value: diskquota
Segment value: diskquota
gpconfig -c shared_preload_libraries -v 'diskquota,plc_coordinator'
```
8. Restart Greenplum Database:

```
gpstop -ra
```
9. Login into one of the available databases, for example:

psql postgres

10. Register the PL/Container extension, which installs the  $p$ lcontainer utility:

CREATE EXTENSION plcontainer;

You<sup>'</sup> I need to register the utility separately on each database that might need the PL/Container functionality.

### <span id="page-788-0"></span>Install PL/Container Docker Images

Install the Docker images that PL/Container will use to create language-specific containers to run the UDFs.

Note: The PL/Container open source module contains dockerfiles to build Docker images that can be used with PL/Container. You can build a Docker image to run PL/Python UDFs and a Docker image to run PL/R UDFs. See the dockerfiles in the GitHub repository at <https://github.com/greenplum-db/plcontainer>.

Download the files that contain the Docker images from the [VMware Tanzu Network](https://network.pivotal.io). For example, for Greenplum 6.5, click on "PL/Container Docker Image for Python 2.1.1" which downloads plcontainer-python-image-2.1.1-gp6.tar.gz with Python 2.7.12 and the Python Data Science Module Package.

If you require different images from the ones provided by Tanzu Greenplum, you can create custom Docker images, install the image and add the image to the PL/ Container configuration.

- If you are using PL/Container 3 Beta, note that this Beta version is compatible only with the associated plcontainer-r-image-3.0.0-beta-gp6.tar.gz image.
- Follow the instructions in [Verifying the Greenplum Database Software Download](#page-348-0) to verify the integrity of the Greenplum Procedural Languages PL/Container Image software.
- Use the plcontainer image-add command to install an image on all Greenplum Database hosts. Provide the  $-f$  option to specify the file system location of a downloaded image file. For example:

```
# Install a Python 2 based Docker image
plcontainer image-add -f /home/gpadmin/plcontainer-python-image-2.1.1-gp6.tar.g
z
# Install a Python 3 based Docker image
```

```
plcontainer image-add -f /home/gpadmin/plcontainer-python3-image-2.1.1-gp6.tar.
gz
# Install an R based Docker image
plcontainer image-add -f /home/gpadmin/plcontainer-r-image-2.1.1-gp6.tar.gz
# Install the Beta R image for use with PL/Container 3.0.0 Beta
plcontainer image-add -f /home/gpadmin/plcontainer-r-image-3.0.0-beta-gp6.tar.g
z
```
The utility displays progress information, similar to:

```
20200127:21:54:43:004607 plcontainer:mdw:gpadmin-[INFO]:-Checking whether docke
r is installed on all hosts...
20200127:21:54:43:004607 plcontainer:mdw:gpadmin-[INFO]:-Distributing image fil
e /home/gpadmin/plcontainer-python-images-1.5.0.tar to all hosts...
20200127:21:54:55:004607 plcontainer:mdw:gpadmin-[INFO]:-Loading image on all h
osts...
20200127:21:55:37:004607 plcontainer:mdw:gpadmin-[INFO]:-Removing temporary ima
ge files on all hosts...
```
By default, the image-add command copies the image to each Greenplum Database segment and standby master host, and installs the image. When you specify the  $[-ulc]$  -use local copy] option, plcontainer installs the image only on the host on which you run the command. Use this option when the PL/Container image already resides on disk on a host.

For more information on  $\frac{1}{2}$  image-add options, visit the [plcontainer](#page-1802-0) reference page.

To display the installed Docker images on the local host use:

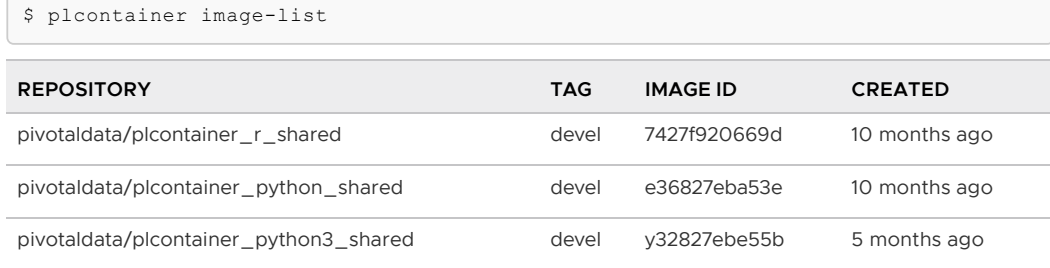

Add the image information to the PL/Container configuration file using plcontainer runtime-add, to allow PL/Container to associate containers with specified Docker images.

Use the  $-r$  option to specify your own user defined runtime ID name, use the  $-i$  option to specify the Docker image, and the -1 option to specify the Docker image language. When there are multiple versions of the same docker image, for example 1.0.0 or 1.2.0, specify the TAG version using ":" after the image name.

```
# Add a Python 2 based runtime
plcontainer runtime-add -r plc_python_shared -i pivotaldata/plcontainer_python_
shared:devel -l python
# Add a Python 3 based runtime that is supported with PL/Container 2.1.x
plcontainer runtime-add -r plc_python3_shared -i pivotaldata/plcontainer_python
3_shared:devel -l python3
# Add an R based runtime
plcontainer runtime-add -r plc_r_shared -i pivotaldata/plcontainer_r_shared:dev
el -l r
```
The utility displays progress information as it updates the PL/Container configuration file on

the Greenplum Database instances.

For details on other runtime-add options, see the [plcontainer](#page-1802-0) reference page.

Optional: Use Greenplum Database resource groups to manage and limit the total CPU and memory resources of containers in PL/Container runtimes. In this example, the Python runtime will be used with a preconfigured resource group 16391:

```
plcontainer runtime-add -r plc_python_shared -i pivotaldata/plcontainer_python_
shared:devel -l
      python -s resource_group_id=16391
```
For more information about enabling, configuring, and using Greenplum Database resource groups with PL/Container, see [PL/Container Resource Management](#page-794-1).

You can now create a simple function to test your PL/Container installation.

### <span id="page-790-0"></span>Test the PL/Container Installation

List the names of the runtimes your created and added to the PL/Container XML file:

```
plcontainer runtime-show
```
which will show a list of all installed runtimes:

```
PL/Container Runtime Configuration: 
---------------------------------------------------------
 Runtime ID: plc python shared
  Linked Docker Image: pivotaldata/plcontainer_python_shared:devel
  Runtime Setting(s): 
  Shared Directory: 
  ---- Shared Directory From HOST '/usr/local/greenplum-db/./bin/plcontainer clients'
to Container '/clientdir', access mode is 'ro'
      ---------------------------------------------------------
```
You can also view the PL/Container configuration information with the plcontainer runtime-show r <runtime\_id> command. You can view the PL/Container configuration XML file with the plcontainer runtime-edit command.

Use the psql utility and select an existing database:

psql postgres;

If the PL/Container extension is not registered with the selected database, first enable it using:

```
postgres=# CREATE EXTENSION plcontainer;
```
Create a simple function to test your installation; in the example, the function will use the runtime

plc\_python\_shared:

```
postgres=# CREATE FUNCTION dummyPython() RETURNS text AS $$
# container: plc_python_shared
return 'hello from Python'
$$ LANGUAGE plcontainer;
```
And test the function using:

postgres=# SELECT dummyPython();

```
 dummypython 
-------------------
 hello from Python
(1 row)
```
Similarly, to test the R runtime:

```
postgres=# CREATE FUNCTION dummyR() RETURNS text AS $$
# container: plc r shared
return ('hello from R')
$$ LANGUAGE plcontainer;
CREATE FUNCTION
postgres=# select dummyR();
    dummyr 
--------------
 hello from R
(1 row)
```
For further details and examples about using PL/Container functions, see [PL/Container Functions.](#page-794-1)

# <span id="page-791-0"></span>Upgrade PL/Container

To upgrade PL/Container, you save the current configuration, upgrade PL/Container, and then restore the configuration after upgrade. There is no need to update the Docker images when you upgrade PL/Container.

Note: Before you perform this upgrade procedure, ensure that you have migrated your PL/Container package from your previous Greenplum Database installation to your new Greenplum Database installation. Refer to the [gppkg](#page-1736-0) command for package installation and migration information.

Note: You cannot upgrade to PL/Container 3 Beta. To install PL/Container 3 Beta, first save and [then uninstall your existing PL/Container software. Then follow the instructions in Install](#page-787-0) PL/Container.

To upgrade, perform the following procedure:

1. Save the PL/Container configuration. For example, to save the configuration to a file named plcontainer202-backup.xml in the local directory:

\$ plcontainer runtime-backup -f plcontainer202-backup.xml

2. Use the Greenplum Database  $qppkq$  utility with the  $-u$  option to update the PL/Container language extension. For example, the following command updates the PL/Container language extension to version 2.1.1 on a Linux system:

\$ gppkg -u plcontainer-2.1.1-gp6-rhel7\_x86\_64.gppkg

3. Source the Greenplum Database environment file \$GPHOME/greenplum\_path.sh.

\$ source \$GPHOME/greenplum\_path.sh

4. Restore the PL/Container configuration that you saved in a previous step:

\$ plcontainer runtime-restore -f plcontainer202-backup.xml

5. Restart Greenplum Database.
\$ gpstop -ra

6. You do not need to re-register the PL/Container extension in the databases in which you previously created the extension but ensure that you register the PL/Container extension in each new database that will run PL/Container UDFs. For example, the following command registers PL/Container in a database named mytest:

\$ psql -d mytest -c 'CREATE EXTENSION plcontainer;'

The command also creates PL/Container-specific functions and views.

## Uninstall PL/Container

To uninstall PL/Container, remove Docker containers and images, and then remove the PL/Container support from Greenplum Database.

When you remove support for PL/Container, the plcontainer user-defined functions that you created in the database will no longer work.

#### Uninstall Docker Containers and Images

On the Greenplum Database hosts, uninstall the Docker containers and images that are no longer required.

The plcontainer image-list command lists the Docker images that are installed on the local Greenplum Database host.

The plcontainer image-delete command deletes a specified Docker image from all Greenplum Database hosts.

Some Docker containers might exist on a host if the containers were not managed by PL/Container. You might need to remove the containers with Docker commands. These docker commands manage Docker containers and images on a local host.

- $\bullet$  The command docker ps  $-a$  lists all containers on a host. The command docker stop stops a container.
- The command docker images lists the images on a host.
- The command docker rmi removes images.
- The command docker rm removes containers.

#### Remove PL/Container Support for a Database

To remove support for PL/Container, drop the extension from the database. Use the psql utility with DROP EXTENSION command (using -c) to remove PL/Container from mytest database.

psql -d mytest -c 'DROP EXTENSION plcontainer CASCADE;'

The CASCADE keyword drops PL/Container-specific functions and views.

#### Remove PL/Container 3 Beta Shared Library

This step is required only if you have installed PL/Container 3 Beta. Before you remove the extension from your system with **gppkg**, remove the shared library configuration for the plc\_coordinator process:

1. Examine the shared preload libraries server configuration parameter setting.

\$ gpconfig -s shared\_preload\_libraries

If plc\_coordinator is the only library listed, remove the configuration parameter setting:

```
$ gpconfig -r shared_preload_libraries
```
Removing a server configuration parameter comments out the setting in the postgresql.conf file.

• If there are multiple libraries listed, remove plc coordinator from the list and re-set the configuration parameter. For example, if shared preload libraries is set to 'diskquota,plc\_coordinator':

```
$ gpconfig -c shared_preload_libraries -v 'diskquota'
```
2. Restart the Greenplum Database cluster:

```
$ gpstop -ra
```
### Uninstall the PL/Container Language Extension

If no databases have plcontainer as a registered language, uninstall the Greenplum Database PL/Container language extension with the appkg utility.

1. Use the Greenplum Database  $qppkq$  utility with the  $-r$  option to uninstall the PL/Container language extension. This example uninstalls the PL/Container language extension on a Linux system:

\$ gppkg -r plcontainer-2.1.1

You can run the  $qppkq$  utility with the options  $-q$  --all to list the installed extensions and their versions.

2. Reload greenplum path.sh.

\$ source \$GPHOME/greenplum\_path.sh

3. Restart the database.

\$ gpstop -ra

#### **Notes**

#### Docker Notes

- If a PL/Container Docker container exceeds the maximum allowed memory, it is terminated and an out of memory warning is displayed.
- PL/Container does not limit the Docker base device size, the size of the Docker container. In some cases, the Docker daemon controls the base device size. For example, if the Docker storage driver is devicemapper, the Docker daemon --storage-opt option flag dm.basesize controls the base device size. The default base device size for devicemapper is 10GB. The Docker command docker info displays Docker system information including the storage driver. The base device size is displayed in Docker 1.12 and later. For information about Docker storage drivers, see the Docker information [Daemon storage-driver](https://docs.docker.com/engine/reference/commandline/dockerd/#daemon-storage-driver).

When setting the Docker base device size, the size must be set on all Greenplum Database hosts.

Known issue:

Occasionally, when PL/Container is running in a high concurrency environment, the Docker daemon hangs with log entries that indicate a memory shortage. This can happen even when the system seems to have adequate free memory.

The issue seems to be triggered by the aggressive virtual memory requirement of the Go language (golang) runtime that is used by PL/Container, and the Greenplum Database Linux server kernel parameter setting for overcommit\_memory. The parameter is set to 2 which does not allow memory overcommit.

A workaround that might help is to increase the amount of swap space and increase the Linux server kernel parameter overcommit\_ratio. If the issue still occurs after the changes, there might be memory shortage. You should check free memory on the system and add more RAM if needed. You can also decrease the cluster load.

## Docker References

Docker home page<https://www.docker.com/>

Docker command line interface<https://docs.docker.com/engine/reference/commandline/cli/>

Dockerfile reference <https://docs.docker.com/engine/reference/builder/>

For CentOS, see [Docker site installation instructions for CentOS.](https://docs.docker.com/engine/installation/linux/centos/)

For a list of Docker commands, see the [Docker engine Run Reference](https://docs.docker.com/engine/reference/run/).

Installing Docker on Linux systems<https://docs.docker.com/engine/installation/linux/centos/>

Control and configure Docker with systemd<https://docs.docker.com/engine/admin/systemd/>

# Using PL/Container

This topic covers further details on:

- [PL/Container Resource Management](#page-794-0)
- [PL/Container Functions](#page-797-0)

## <span id="page-794-0"></span>PL/Container Resource Management

The Docker containers and the Greenplum Database servers share CPU and memory resources on the same hosts. In the default case, Greenplum Database is unaware of the resources consumed by running PL/Container instances. You can use Greenplum Database resource groups to control overall CPU and memory resource usage for running PL/Container instances.

PL/Container manages resource usage at two levels - the container level and the runtime level. You can control container-level CPU and memory resources with the memory mb and cpu share settings that you configure for the PL/Container runtime. memory mb governs the memory resources available to each container instance. The cpu\_share setting identifies the relative weighting of a container's CPU usage compared to other containers. See [plcontainer Configuration File](#page-1807-0) for further details.

You cannot, by default, restrict the number of running PL/Container container instances, nor can you restrict the total amount of memory or CPU resources that they consume.

#### Using Resource Groups to Manage PL/Container Resources

With PL/Container 1.2.0 and later, you can use Greenplum Database resource groups to manage and limit the total CPU and memory resources of containers in PL/Container runtimes. For more information about enabling, configuring, and using Greenplum Database resource groups, refer to [Using Resource Groups](#page-989-0) in the Greenplum Database Administrator Guide.

Note: If you do not explicitly configure resource groups for a PL/Container runtime, its container instances are limited only by system resources. The containers may consume resources at the expense of the Greenplum Database server.

Resource groups for external components such as PL/Container use Linux control groups (cgroups) to manage component-level use of memory and CPU resources. When you manage PL/Container resources with resource groups, you configure both a memory limit and a CPU limit that Greenplum Database applies to all container instances that share the same PL/Container runtime configuration.

When you create a resource group to manage the resources of a PL/Container runtime, you must specify MEMORY\_AUDITOR=cgroup and CONCURRENCY=0 in addition to the required CPU and memory limits. For example, the following command creates a resource group named  $_{\text{plov-run1-rg}}$  for a PL/Container runtime:

```
CREATE RESOURCE GROUP plpy_run1_rg WITH (MEMORY_AUDITOR=cgroup, CONCURRENCY=0,
                                                 CPU RATE LIMIT=10, MEMORY LIMIT=10);
```
PL/Container does not use the MEMORY\_SHARED\_QUOTA and MEMORY\_SPILL\_RATIO resource group memory limits. Refer to the [CREATE RESOURCE GROUP](#page-1292-0) reference page for detailed information about this SQL command.

You can create one or more resource groups to manage your running PL/Container instances. After you create a resource group for PL/Container, you assign the resource group to one or more PL/Container runtimes. You make this assignment using the groupid of the resource group. You can determine the groupid for a given resource group name from the gp\_resgroup\_config gp\_toolkit view. For example, the following query displays the  $q$  roupid of a resource group named plpy\_run1\_rg:

```
SELECT groupname, groupid FROM gp_toolkit.gp_resgroup_config
WHERE groupname='plpy_run1_rg';
 groupname | groupid
  --------------+----------
 plpy_run1_rg | 16391
 (1 row)
```
You assign a resource group to a PL/Container runtime configuration by specifying the  $-s$ resource group id=rg\ groupid option to the plcontainer runtime-add (new runtime) or plcontainer runtime-replace (existing runtime) commands. For example, to assign the plpy\_run1\_rg resource group to a new PL/Container runtime named python\_run1:

```
plcontainer runtime-add -r python_run1 -i pivotaldata/plcontainer_python_shared:devel
-l python -s resource_group_id=16391
```
You can also assign a resource group to a PL/Container runtime using the plcontainer runtimeedit command. For information about the [plcontainer](#page-1802-0) command, see plcontainer reference page.

After you assign a resource group to a PL/Container runtime, all container instances that share the same runtime configuration are subject to the memory limit and the CPU limit that you configured for the group. If you decrease the memory limit of a PL/Container resource group, queries running in containers in the group may fail with an out of memory error. If you drop a PL/Container resource group while there are running container instances, Greenplum Database terminates the running containers.

## Configuring Resource Groups for PL/Container

To use Greenplum Database resource groups to manage PL/Container resources, you must explicitly configure both resource groups and PL/Container.

Perform the following procedure to configure PL/Container to use Greenplum Database resource groups for CPU and memory resource management:

1. If you have not already configured and enabled resource groups in your Greenplum Database deployment, configure cgroups and enable Greenplum Database resource groups as described in [Using Resource Groups](#page-998-0) in the Greenplum Database Administrator Guide.

Note: If you have previously configured and enabled resource groups in your deployment, ensure that the Greenplum Database resource group  $qpdb.com$  cgroups configuration file includes a memory  $\{\cdot\}$  block as described in the previous link.

- 2. Analyze the resource usage of your Greenplum Database deployment. Determine the percentage of resource group CPU and memory resources that you want to allocate to PL/Container Docker containers.
- 3. Determine how you want to distribute the total PL/Container CPU and memory resources that you identified in the step above among the PL/Container runtimes. Identify:
	- The number of PL/Container resource group(s) that you require.
	- The percentage of memory and CPU resources to allocate to each resource group.
	- The resource-group-to-PL/Container-runtime assignment(s).
- 4. Create the PL/Container resource groups that you identified in the step above. For example, suppose that you choose to allocate 25% of both memory and CPU Greenplum Database resources to PL/Container. If you further split these resources among 2 resource groups 60/40, the following SQL commands create the resource groups:

```
CREATE RESOURCE GROUP plr_run1_rg WITH (MEMORY_AUDITOR=cgroup, CONCURRENCY=0,
                                           CPU_RATE_LIMIT=15, MEMORY_LIMIT=15);
CREATE RESOURCE GROUP plpy run1 rg WITH (MEMORY AUDITOR=cgroup, CONCURRENCY=0,
                                          CPU_RATE_LIMIT=10, MEMORY_LIMIT=10);
```
5. Find and note the groupid associated with each resource group that you created. For example:

```
SELECT groupname, groupid FROM gp_toolkit.gp_resgroup_config
WHERE groupname IN ('plpy_run1_rg', 'plr_run1_rg');
groupname | groupid
--------------+----------
plpy_run1_rg | 16391
plr_run1_rg | 16393
(1 row)
```
6. Assign each resource group that you created to the desired PL/Container runtime configuration. If you have not yet created the runtime configuration, use the plcontainer runtime-add command. If the runtime already exists, use the plcontainer runtime-replace or plcontainer runtime-edit command to add the resource group assignment to the runtime configuration. For example:

```
plcontainer runtime-add -r python_run1 -i pivotaldata/plcontainer_python_shared
:devel -1 python -s resource group id=16391
plcontainer runtime-replace -r r_run1 -i pivotaldata/plcontainer_r_shared:devel
-1 r -s resource group id=16393
```
For information about the [plcontainer](#page-1802-0) command, see plcontainer reference page.

#### **Notes**

#### PL/Container logging

When PL/Container logging is enabled, you can set the log level with the Greenplum Database server configuration parameter log min messages. The default log level is warning. The parameter controls the PL/Container log level and also controls the Greenplum Database log level.

- PL/Container logging is enabled or disabled for each runtime ID with the setting attribute use container logging. The default is no logging.
- The PL/Container log information is the information from the UDF that is run in the Docker container. By default, the PL/Container log information is sent to a system service. On Red Hat 7 or CentOS 7 systems, the log information is sent to the journald service.
- The Greenplum Database log information is sent to log file on the Greenplum Database master.
- When testing or troubleshooting a PL/Container UDF, you can change the Greenplum Database log level with the SET command. You can set the parameter in the session before you run your PL/Container UDF. This example sets the log level to debug1.

SET log min messages='debug1' ;

Note: The parameter  $log$  min messages controls both the Greenplum Database and PL/Container logging, increasing the log level might affect Greenplum Database performance even if a PL/Container UDF is not running.

# <span id="page-797-0"></span>PL/Container Functions

When you enable PL/Container in a database of a Greenplum Database system, the language plcontainer is registered in that database. Specify plcontainer as a language in a UDF definition to create and run user-defined functions in the procedural languages supported by the PL/Container Docker images.

### Limitations

Review the following limitations when creating and using PL/Container PL/Python and PL/R functions:

- Greenplum Database domains are not supported.
- Multi-dimensional arrays are not supported.
- Python and R call stack information is not displayed when debugging a UDF.
- The plpy.execute() methods nrows() and status() are not supported.  $\bullet$
- The PL/Python function plpy. SPIError () is not supported.  $\bullet$
- Running the SAVEPOINT command with plpy.execute() is not supported.  $\bullet$
- The DO command (anonymous code block) is supported only with PL/Container 3 (currently a Beta feature).
- Container flow control is not supported.
- Triggers are not supported.
- $\bullet$  out parameters are not supported.
- The Python dict type cannot be returned from a PL/Python UDF. When returning the Python dict type from a UDF, you can convert the dict type to a Greenplum Database userdefined data type (UDT).

#### Using PL/Container functions

A UDF definition that uses PL/Container must have the these items.

- The first line of the UDF must be # container: ID
- The LANGUAGE attribute must be plcontainer

The ID is the name that PL/Container uses to identify a Docker image. When Greenplum Database runs a UDF on a host, the Docker image on the host is used to start a Docker container that runs the UDF. In the XML configuration file plcontainer configuration.xml, there is a runtime XML element that contains a corresponding id XML element that specifies the Docker container startup information. See [../utility\\_guide/ref/plcontainer-configuration.md#](#page-1807-0) for information about how PL/Container maps the ID to a Docker image.

The PL/Container configuration file is read only on the first invocation of a PL/Container function in each Greenplum Database session that runs PL/Container functions. You can force the configuration file to be re-read by performing a SELECT command on the view plcontainer refresh config during the session. For example, this SELECT command forces the configuration file to be read.

SELECT \* FROM plcontainer refresh config;

The command runs a PL/Container function that updates the configuration on the master and segment instances and returns the status of the refresh.

```
 gp_segment_id | plcontainer_refresh_local_config
 ---------------+----------------------------------
 1 | ok
0 \mid \alpha k-1 | ok
(3 rows)
```
Also, you can show all the configurations in the session by performing a SELECT command on the view plcontainer\_show\_config. For example, this SELECT command returns the PL/Container configurations.

SELECT \* FROM plcontainer show config;

Running the command executes a PL/Container function that displays configuration information from the master and segment instances. This is an example of the start and end of the view output.

```
INFO: plcontainer: Container 'plc_py_test' configuration
 INFO: plcontainer: image = 'pivotaldata/plcontainer_python_shared:devel'
 INFO: plcontainer: memory_mb = '1024'
 INFO: plcontainer: use container network = 'no'
 INFO: plcontainer: use container logging = 'no'
 INFO: plcontainer: shared directory from host '/usr/local/greenplum-db/./bin/plc
ontainer_clients' to container '/clientdir'
 INFO: plcontainer: access = readonly
 ...
 INFO: plcontainer: Container 'plc_r_example' configuration (seg0 slice3 192.168.180
.45:40000 pid=3304)
```

```
INFO: plcontainer: image = 'pivotaldata/plcontainer_r_without_clients:0.2' (seg
0 slice3 192.168.180.45:40000 pid=3304)
 INFO: plcontainer: memory_mb = '1024' (seg0 slice3 192.168.180.45:40000 pid=330
4)
 INFO: plcontainer: use container network = 'no' (seg0 slice3 192.168.180.45:400
00 pid=3304)
 INFO: plcontainer: use container logging = 'yes' (seg0 slice3 192.168.180.45:4
0000 pid=3304)
 INFO: plcontainer: shared directory from host '/usr/local/greenplum-db/bin/plcon
tainer clients' to container '/clientdir' (seg0 slice3 192.168.180.45:40000 pid=3304)
 INFO: plcontainer: access = readonly (seg0 slice3 192.168.180.45:40000 pid=
3304)
 gp_segment_id | plcontainer_show_local_config
  ---------------+-------------------------------
  0 | ok
 -1 | ok
  1 | ok
```
The PL/Container function plcontainer containers summary() displays information about the currently running Docker containers.

SELECT \* FROM plcontainer containers summary();

If a normal (non-superuser) Greenplum Database user runs the function, the function displays information only for containers created by the user. If a Greenplum Database superuser runs the function, information for all containers created by Greenplum Database users is displayed. This is sample output when 2 containers are running.

```
SEGMENT ID | UP
TIME | OWNER | MEMORY_USAGE(KB)
   ------------+------------------------------------------------------------------+-----
---------+---------+------------------
 1 | 693a6cb691f1d2881ec0160a44dae2547a0d5b799875d4ec106c09c97da422ea | Up 8
seconds | gpadmin | 12940
 1 | bc9a0c04019c266f6d8269ffe35769d118bfb96ec634549b2b1bd2401ea20158 | Up 2
minutes | gpadmin | 13628
 (2 rows)
```
When Greenplum Database runs a PL/Container UDF, Query Executer (QE) processes start Docker containers and reuse them as needed. After a certain amount of idle time, a QE process quits and destroys its Docker containers. You can control the amount of idle time with the Greenplum Database server configuration parameter [gp\\_vmem\\_idle\\_resource\\_timeout.](#page-1575-0) Controlling the idle time might help with Docker container reuse and avoid the overhead of creating and starting a Docker container.

Warning: Changing qp\_vmem\_idle\_resource\_timeout value, might affect performance due to resource issues. The parameter also controls the freeing of Greenplum Database resources other than Docker containers.

#### Examples

The values in the  $\#$  container lines of the examples, plc\_python\_shared and plc\_r\_shared, are the id XML elements defined in the plcontainer config.xml file. The id element is mapped to the image element that specifies the Docker image to be started. If you configured PL/Container with a different ID, change the value of the # container line. For information about configuring PL/Container and viewing the configuration settings, see [plcontainer Configuration File](#page-1807-0).

This is an example of PL/Python function that runs using the  $plc$  python shared container that contains Python 2:

```
CREATE OR REPLACE FUNCTION pylog100() RETURNS double precision AS $$
# container: plc python shared
 import math
 return math.log10(100)
 $$ LANGUAGE plcontainer;
```
This is an example of a similar function using the  $plc$  r shared container:

```
CREATE OR REPLACE FUNCTION rlog100() RETURNS text AS $$
# container: plc r shared
return(log10(100))
$$ LANGUAGE plcontainer;
```
If the # container line in a UDF specifies an ID that is not in the PL/Container configuration file, Greenplum Database returns an error when you try to run the UDF.

### About PL/Container Running PL/Python

In the Python language container, the module  $p1py$  is implemented. The module contains these methods:

- plpy.execute(stmt) Runs the query string stmt and returns query result in a list of dictionary objects. To be able to access the result fields ensure your query returns named fields.
- plpy.prepare(stmt[, argtypes]) Prepares the execution plan for a query. It is called with a query string and a list of parameter types, if you have parameter references in the query.
- plpy.execute(plan[, argtypes]) Runs a prepared plan.
- plpy.debug(msg) Sends a DEBUG2 message to the Greenplum Database log.
- plpy.log(msq) Sends a LOG message to the Greenplum Database log.
- plpy.info(msg) Sends an INFO message to the Greenplum Database log.
- plpy.notice(msg) Sends a NOTICE message to the Greenplum Database log.
- plpy.warning(msg) Sends a WARNING message to the Greenplum Database log.
- plpy.error( $msq$ ) Sends an ERROR message to the Greenplum Database log. An ERROR message raised in Greenplum Database causes the query execution process to stop and the transaction to rollback.
- plpy.fatal(msg) Sends a FATAL message to the Greenplum Database log. A FATAL message causes Greenplum Database session to be closed and transaction to be rolled back.
- plpy.subtransaction() Manages plpy.execute calls in an explicit subtransaction. See [Explicit Subtransactions](https://www.postgresql.org/docs/9.4/plpython-subtransaction.html) in the PostgreSQL documentation for additional information about plpy.subtransaction().

If an error of level ERROR or FATAL is raised in a nested Python function call, the message includes the list of enclosing functions.

The Python language container supports these string quoting functions that are useful when constructing ad-hoc queries.

- plpy.quote literal (string) Returns the string quoted to be used as a string literal in an SQL statement string. Embedded single-quotes and backslashes are properly doubled. quote literal () returns null on null input (empty input). If the argument might be null, quote\_nullable() might be more appropriate.
- plpy.quote nullable(string) Returns the string quoted to be used as a string literal in an

SQL statement string. If the argument is null, returns NULL. Embedded single-quotes and backslashes are properly doubled.

• plpy.quote ident (string) - Returns the string quoted to be used as an identifier in an SQL statement string. Quotes are added only if necessary (for example, if the string contains nonidentifier characters or would be case-folded). Embedded quotes are properly doubled.

When returning text from a PL/Python function, PL/Container converts a Python unicode object to text in the database encoding. If the conversion cannot be performed, an error is returned.

PL/Container does not support this Greenplum Database PL/Python feature:

Multi-dimensional arrays.

Also, the Python module has two global dictionary objects that retain the data between function calls. They are named GD and SD. GD is used to share the data between all the function running within the same container, while SD is used for sharing the data between multiple calls of each separate function. Be aware that accessing the data is possible only within the same session, when the container process lives on a segment or master. Be aware that for idle sessions Greenplum Database terminates segment processes, which means the related containers would be shut down and the data from GD and SD lost.

For information about PL/Python, see [PL/Python Language](#page-829-0).

For information about the  $p1py$  [methods, see https://www.postgresql.org/docs/9.4/plpython](https://www.postgresql.org/docs/9.4/plpython-database.html)database.htm.

### About PL/Container Running PL/Python with Python 3

PL/Container for Greenplum Database 5 supports Python version 3.6+. PL/Container for Greenplum Database 6 supports Python 3.7+.

If you want to use PL/Container to run the same function body in both Python2 and Python3, you must create 2 different user-defined functions.

Keep in mind that UDFs that you created for Python 2 may not run in PL/Container with Python 3. The following Python references may be useful:

- Changes to Python What'[s New in Python 3](https://docs.python.org/3/whatsnew/3.0.html)
- Porting from Python 2 to 3 - [Porting Python 2 Code to Python 3](https://docs.python.org/3/howto/pyporting.html)

### About PL/Container Running PL/R

In the R language container, the module  $pq, spi$  is implemented. The module contains these methods:

- $\bullet$  pg.spi.exec(stmt) Runs the query string stmt and returns query result in R data.frame. To be able to access the result fields make sure your query returns named fields.
- pg.spi.prepare(stmt[, argtypes]) Prepares the execution plan for a query. It is called with a query string and a list of parameter types if you have parameter references in the query.
- pg.spi.execp(plan[, argtypes]) Runs a prepared plan.
- pg.spi.debug(msg) Sends a DEBUG2 message to the Greenplum Database log.
- pg.spi.log(msg) Sends a LOG message to the Greenplum Database log.
- pg.spi.info(msg) Sends an INFO message to the Greenplum Database log.
- pg.spi.notice(msg) Sends a NOTICE message to the Greenplum Database log.
- pg.spi.warning(msg) Sends a WARNING message to the Greenplum Database log.
- pg.spi.error(msg) Sends an ERROR message to the Greenplum Database log. An ERROR message raised in Greenplum Database causes the query execution process to stop and the transaction to rollback.
- pg.spi.fatal(msg) Sends a FATAL message to the Greenplum Database log. A FATAL message causes Greenplum Database session to be closed and transaction to be rolled back.

PL/Container does not support this PL/R feature:

Multi-dimensional arrays.

For information about PL/R, see [PL/R Language](#page-840-0).

For information about the  $pq, spi$  [methods, see http://www.joeconway.com/plr/doc/plr-spi](http://www.joeconway.com/plr/doc/plr-spi-rsupport-funcs-normal.html)rsupport-funcs-normal.html

## PL/Java Language

This section contains an overview of the Greenplum Database PL/Java language.

- [About PL/Java](#page-329-0)
- [About Greenplum Database PL/Java](#page-239-0)
- [Installing Java](#page-804-0)
- [Installing PL/Java](#page-330-0)
- [Enabling PL/Java and Installing JAR Files](#page-237-0)  $\bullet$
- [Uninstalling PL/Java](#page-237-1)  $\bullet$
- [Writing PL/Java functions](#page-221-0)  $\bullet$
- [Using JDBC](#page-451-0)  $\bullet$
- [Exception Handling](#page-664-0)  $\bullet$
- **[Savepoints](#page-451-1)**
- [Logging](#page-452-0)  $\bullet$
- **[Security](#page-452-1)**  $\bullet$
- [Some PL/Java Issues and Solutions](#page-453-0)
- [Example](#page-459-0)
- [References](#page-460-0)  $\overline{a}$

## About PL/Java

With the Greenplum Database PL/Java extension, you can write Java methods using your favorite Java IDE and install the JAR files that contain those methods into Greenplum Database.

Greenplum Database PL/Java package is based on the open source PL/Java 1.5.0. Greenplum Database PL/Java provides the following features.

- Ability to run PL/Java functions with Java 8 or Java 11.
- Ability to specify Java runtime.
- Standardized utilities (modeled after the SQL 2003 proposal) to install and maintain Java code in the database.
- Standardized mappings of parameters and result. Complex types as well as sets are  $\ddot{\phantom{0}}$

supported.

- An embedded, high performance, JDBC driver utilizing the internal Greenplum Database SPI routines.
- Metadata support for the JDBC driver. Both DatabaseMetaData and ResultSetMetaData are included.
- The ability to return a ResultSet from a query as an alternative to building a ResultSet row by row.
- Full support for savepoints and exception handling.
- The ability to use IN, INOUT, and OUT parameters.
- Two separate Greenplum Database languages:
	- pljava, TRUSTED PL/Java language
	- pljavau, UNTRUSTED PL/Java language  $\circ$
- Transaction and Savepoint listeners enabling code execution when a transaction or savepoint is committed or rolled back.
- Integration with GNU GCJ on selected platforms.

A function in SQL will appoint a static method in a Java class. In order for the function to run, the appointed class must available on the class path specified by the Greenplum Database server configuration parameter pljava\_classpath. The PL/Java extension adds a set of functions that helps installing and maintaining the java classes. Classes are stored in normal Java archives, JAR files. A JAR file can optionally contain a deployment descriptor that in turn contains SQL commands to be run when the JAR is deployed or undeployed. The functions are modeled after the standards proposed for SQL 2003.

PL/Java implements a standardized way of passing parameters and return values. Complex types and sets are passed using the standard JDBC ResultSet class.

A JDBC driver is included in PL/Java. This driver calls Greenplum Database internal SPI routines. The driver is essential since it is common for functions to make calls back to the database to fetch data. When PL/Java functions fetch data, they must use the same transactional boundaries that are used by the main function that entered PL/Java execution context.

PL/Java is optimized for performance. The Java virtual machine runs within the same process as the backend to minimize call overhead. PL/Java is designed with the objective to enable the power of Java to the database itself so that database intensive business logic can run as close to the actual data as possible.

The standard Java Native Interface (JNI) is used when bridging calls between the backend and the Java VM.

## About Greenplum Database PL/Java

There are a few key differences between the implementation of PL/Java in standard PostgreSQL and Greenplum Database.

### Functions

The following functions are not supported in Greenplum Database. The classpath is handled differently in a distributed Greenplum Database environment than in the PostgreSQL environment.

- sqlj.install\_jar
- sqlj.replace jar
- sqlj.remove\_jar
- sqlj.get\_classpath
- sqlj.set classpath

Greenplum Database uses the pljava classpath server configuration parameter in place of the sqlj.set\_classpath function.

### Server Configuration Parameters

The following server configuration parameters are used by PL/Java in Greenplum Database. These parameters replace the pljava.\* parameters that are used in the standard PostgreSQL PL/Java implementation:

pljava\_classpath

A colon (:) separated list of the jar files containing the Java classes used in any PL/Java functions. The jar files must be installed in the same locations on all Greenplum Database hosts. With the trusted PL/Java language handler, jar file paths must be relative to the \$GPHOME/lib/postgresgl/java/ directory. With the untrusted language handler (javaU language tag), paths may be relative to  $$GPHOME/Lib/postgress1/java/$  or absolute.

The server configuration parameter pljava\_classpath\_insecure controls whether the server configuration parameter pljava\_classpath can be set by a user without Greenplum Database superuser privileges. When pljava classpath insecure is enabled, Greenplum Database developers who are working on PL/Java functions do not have to be database superusers to change pljava\_classpath.

Warning: Enabling pljava\_classpath\_insecure exposes a security risk by giving nonadministrator database users the ability to run unauthorized Java methods.

• pljava statement cache size

Sets the size in KB of the Most Recently Used (MRU) cache for prepared statements.

pljava\_release\_lingering\_savepoints

If TRUE, lingering savepoints will be released on function exit. If FALSE, they will be rolled back.

• pliava\_vmoptions

Defines the start up options for the Greenplum Database Java VM.

See the Greenplum Database Reference Guide for information about the Greenplum Database server configuration parameters.

## <span id="page-804-0"></span>Installing Java

PL/Java requires a Java runtime environment on each Greenplum Database host. Ensure that the same Java environment is at the same location on all hosts: masters and segments. The command java -version displays the Java version.

The commands that you use to install Java depend on the host system operating system and Java version. This list describes how to install OpenJDK 8 or 11 (Java 8 JDK or Java 11 JDK) on RHEL/CentOS or Ubuntu.

RHEL 7/CentOS 7 - This yum command installs OpenJDK 8 or 11.

\$ sudo yum install java-<version>-openjdk-devel

For OpenJDK 8 the version is 1.8.0, for OpenJDK 11 the version is 11.

- RHEL 6/CentOS 6
	- Java 8 This yum command installs OpenJDK 8.  $\sim$

\$ sudo yum install java-1.8.0-openjdk-devel

- Java 11 Download the OpenJDK 11 tar file from<http://jdk.java.net/archive/>and install and configure the operating system to use Java 11.
	- 1. This example tar command installs the OpenJDK 11 in /usr/lib/jvm.

```
$ sudo tar xzf openjdk-11.0.2_linux-x64_bin.tar.gz --directory /us
r/lib/jvm
```
2. Run these two commands to add OpenJDK 11 to the update-alternatives command. The update-alternativescommand maintains symbolic links that determine the default version of operating system commands.

```
$ sudo sh -c 'for bin in /usr/lib/jvm/jdk-11.0.2/bin/*; do update-
alternatives --install /usr/bin/$(basename $bin) $(basename $bin)
$bin 100; done'
$ sudo sh -c 'for bin in /usr/lib/jvm/jdk-11.0.2/bin/*; do update-
alternatives --set $(basename $bin) $bin; done'
```
The second command returns some failed to read link errors that can be ignored.

Ubuntu - These apt commands install OpenJDK 8 or 11.

```
$ sudo apt update
$ sudo apt install openjdk-<version>-jdk
```
For OpenJDK 8 the version is 8, for OpenJDK 11 the version is 11.

After installing OpenJDK on a RHEL or CentOS system, run this update-alternatives command to change the default Java. Enter the number that represents the OpenJDK version to use as the default.

```
$ sudo update-alternatives --config java
```
The update-alternatives command is not required on Ubuntu systems.

Note: When configuring host systems, you can use the [gpssh](#page-1745-0) utility to run bash shell commands on multiple remote hosts.

## Installing PL/Java

For Greenplum Database, the PL/Java extension is available as a package. Download the package from the Greenplum Database page on [VMware Tanzu Network](https://network.pivotal.io/products/pivotal-gpdb) and then install the software with the Greenplum Package Manager (gppkg).

The [gppkg](#page-1736-0) utility installs Greenplum Database extensions, along with any dependencies, on all hosts across a cluster. It also automatically installs extensions on new hosts in the case of system expansion and segment recovery.

To install and use PL/Java:

1. Specify the Java version used by PL/Java. Set the environment variables JAVA\_HOME and

LD LIBRARY PATH in the greenplum path.sh.

- 2. Install the Greenplum Database PL/Java extension.
- 3. Enable the language for each database where you intend to use PL/Java.
- 4. Install user-created JAR files containing Java methods into the same directory on all Greenplum Database hosts.
- 5. Add the name of the JAR file to the Greenplum Database server configuration parameter pljava\_classpath. The parameter lists the installed JAR files. For information about the parameter, see the Greenplum Database Reference Guide.

#### Installing the Greenplum PL/Java Extension

Before you install the PL/Java extension, make sure that your Greenplum database is running, you have sourced greenplum\_path.sh, and that the \$MASTER\_DATA\_DIRECTORY and \$GPHOME variables are set.

- 1. Download the PL/Java extension package from [VMware Tanzu Network](https://network.pivotal.io/products/pivotal-gpdb) then copy it to the master host.
- 2. Follow the instructions in [Verifying the Greenplum Database Software Download](#page-348-0) to verify the integrity of the Greenplum Procedural Languages PL/Java software.
- 3. Install the software extension package by running the  $qppkg$  command. This example installs the PL/Java extension package on a Linux system:

```
$ gppkg -i pljava-1.4.3-gp5-rhel<osversion>_x86_64.gppkg
```
- 4. Ensure that the environment variables JAVA\_HOME and LD\_LIBRARY\_PATH are set properly in \$GPHOME/greenplum\_path.sh on all Greenplum Database hosts.
	- Set the JAVA\_HOME variable to the directory where your Java Runtime is installed. For example, for Oracle JRE this directory would be /usr/java/latest. For OpenJDK, the directory is /usr/lib/jvm. This example changes the environment variable to use /usr/lib/jvm.

```
export JAVA_HOME=/usr/lib/jvm
```
• Set the LD\_LIBRARY\_PATH to include the directory with the Java server runtime libraries. PL/Java depends on libjvm.so and the shared object should be in your LD\_LIBRARY\_PATH. By default, libjvm.so is available in \$JAVA\_HOME/lib/server with JDK 11, or in \$JAVA\_HOME/jre/lib/amd64/server with JDK 8. This example adds the JDK 11 directory to the environment variable.

```
export LD_LIBRARY_PATH=$GPHOME/lib:$GPHOME/ext/python/lib:$JAVA_HOME/lib/
server:$LD_LIBRARY_PATH
```
This example [gpscp](#page-1743-0) command copies the file to all hosts specified in the file gphosts file.

```
$ gpscp -f gphosts file $GPHOME/greenplum path.sh
=:$GPHOME/greenplum_path.sh
```
5. Reload greenplum path.sh.

\$ source \$GPHOME/greenplum\_path.sh

6. Restart Greenplum Database.

\$ gpstop -r

## Enabling PL/Java and Installing JAR Files

Perform the following steps as the Greenplum Database administrator  $q$ padmin.

1. Enable PL/Java in a database by running the CREATE EXTENSION command to register the language. For example, this command enables PL/Java in the testdb database:

\$ psql -d testdb -c 'CREATE EXTENSION pljava;'

Note: The PL/Java install.sql script, used in previous releases to register the language, is deprecated.

2. Copy your Java archives (JAR files) to the same directory on all Greenplum Database hosts. This example uses the Greenplum Database gpscp utility to copy the file myclasses.jar to the directory \$GPHOME/lib/postgresql/java/:

```
$ gpscp -f gphosts file myclasses.jar
=:/usr/local/greenplum-db/lib/postgresql/java/
```
The file gphosts file contains a list of the Greenplum Database hosts.

3. Set the pljava\_classpath server configuration parameter in the master postgresql.conf file. For this example, the parameter value is a colon (:) separated list of the JAR files. For example:

```
$ gpconfig -c pljava_classpath -v 'examples.jar:myclasses.jar'
```
The file examples.jar is installed when you install the PL/Java extension package with the gppkg utility.

Note: If you install JAR files in a directory other than \$GPHOME/lib/postgresgl/java/, you must specify the absolute path to the JAR file. Each JAR file must be in the same location on all Greenplum Database hosts. For more information about specifying the location of JAR files, see the information about the pljava\_classpath server configuration parameter in the Greenplum Database Reference Guide.

4. Reload the postgresql.conf file.

\$ gpstop -u

5. (optional) Greenplum provides an examples.sql file containing sample PL/Java functions that you can use for testing. Run the commands in this file to create the test functions (which use the Java classes in examples.jar).

```
$ psql -f $GPHOME/share/postgresql/pljava/examples.sql
```
## Uninstalling PL/Java

- [Remove PL/Java Support for a Database](#page-238-0)
- [Uninstall the Java JAR files and Software Package](#page-808-0)

#### Remove PL/Java Support for a Database

Use the DROP EXTENSION command to remove support for PL/Java from a database. For example, this command disables the PL/Java language in the testdb database:

\$ psql -d testdb -c 'DROP EXTENSION pljava;'

The default command fails if any existing objects (such as functions) depend on the language. Specify the CASCADE option to also drop all dependent objects, including functions that you created with PL/Java.

Note: The PL/Java uninstall.sql script, used in previous releases to remove the language registration, is deprecated.

#### <span id="page-808-0"></span>Uninstall the Java JAR files and Software Package

If no databases have PL/Java as a registered language, remove the Java JAR files and uninstall the Greenplum PL/Java extension with the gppkg utility.

1. Remove the pljava\_classpath server configuration parameter from the postgresql.conf file on all Greenplum Database hosts. For example:

```
$ gpconfig -r pljava_classpath
```
- 2. Remove the JAR files from the directories where they were installed on all Greenplum [Database hosts. For information about JAR file installation directories, see Enabling PL/Java](#page-237-0) and Installing JAR Files.
- 3. Use the Greenplum  $qppkq$  utility with the  $-r$  option to uninstall the PL/Java extension. This example uninstalls the PL/Java extension on a Linux system:

```
$ gppkg -r pljava-1.4.3
```
You can run the  $qppkq$  utility with the options  $-q$  --all to list the installed extensions and their versions.

- 4. Remove any updates you made to greenplum path.sh for PL/Java.
- 5. Reload greenplum path.sh and restart the database

```
$ source $GPHOME/greenplum_path.sh
$ gpstop -r
```
## Writing PL/Java functions

Information about writing functions with PL/Java.

- [SQL Declaration](#page-399-0)
- [Type Mapping](#page-399-1)
- [NULL Handling](#page-395-0)
- [Complex Types](#page-374-0)
- [Returning Complex Types](#page-397-0)  $\bullet$  .
- [Returning Complex Types](#page-397-0)  $\bullet$
- [Functions That Return Sets](#page-400-0)
- [Returning a SETOF <scalar type>](#page-450-0)
- [Returning a SETOF <complex type>](#page-450-1)

## SQL Declaration

A Java function is declared with the name of a class and a static method on that class. The class will be resolved using the classpath that has been defined for the schema where the function is declared. If no classpath has been defined for that schema, the public schema is used. If no classpath is found there either, the class is resolved using the system classloader.

The following function can be declared to access the static method getProperty on java.lang.System class:

```
CREATE FUNCTION getsysprop(VARCHAR)
  RETURNS VARCHAR
  AS 'java.lang.System.getProperty'
  LANGUAGE java;
```
Run the following command to return the Java user.home property:

```
SELECT getsysprop('user.home');
```
## Type Mapping

Scalar types are mapped in a straight forward way. This table lists the current mappings.

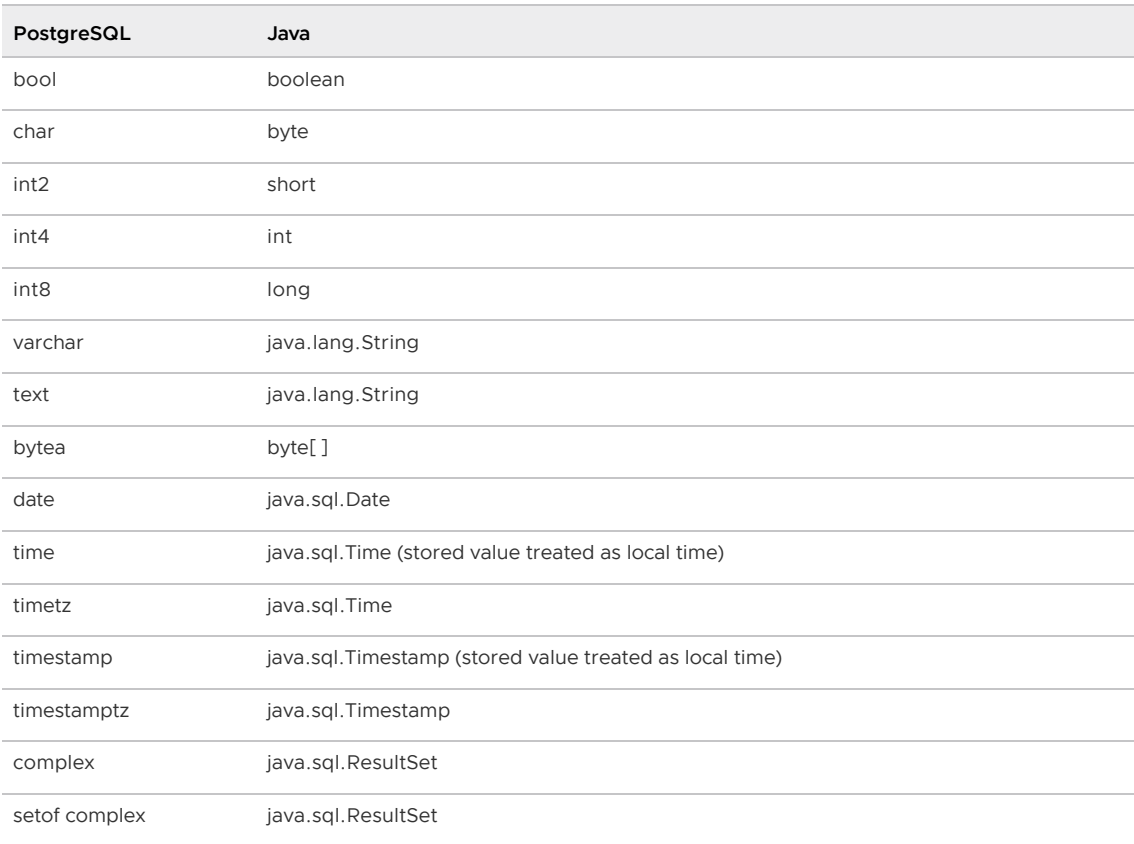

All other types are mapped to java.lang.String and will utilize the standard textin/textout routines registered for respective type.

### NULL Handling

The scalar types that map to Java primitives can not be passed as NULL values. To pass NULL values, those types can have an alternative mapping. You enable this mapping by explicitly denoting it in the method reference.

```
CREATE FUNCTION trueIfEvenOrNull(integer)
  RETURNS bool
  AS 'foo.fee.Fum.trueIfEvenOrNull(java.lang.Integer)'
  LANGUAGE java;
```
The Java code would be similar to this:

```
package foo.fee;
public class Fum
{
  static boolean trueIfEvenOrNull(Integer value)
  {
    return (value == null)
       ? true
      : (value.intValue() % 2) == 0; }
}
```
The following two statements both yield true:

```
SELECT trueIfEvenOrNull(NULL);
SELECT trueIfEvenOrNull(4);
```
In order to return NULL values from a Java method, you use the object type that corresponds to the primitive (for example, you return java.lang.Integer instead of int). The PL/Java resolve mechanism finds the method regardless. Since Java cannot have different return types for methods with the same name, this does not introduce any ambiguity.

#### Complex Types

A complex type will always be passed as a read-only java.sql.ResultSet with exactly one row. The ResultSet is positioned on its row so a call to  $next()$  should not be made. The values of the complex type are retrieved using the standard getter methods of the ResultSet.

Example:

```
CREATE TYPE complexTest
  AS(base integer, incbase integer, ctime timestamptz);
CREATE FUNCTION useComplexTest(complexTest)
  RETURNS VARCHAR
  AS 'foo.fee.Fum.useComplexTest'
  IMMUTABLE LANGUAGE java;
```
In the Java class Fum, we add the following static method:

```
public static String useComplexTest(ResultSet complexTest)
throws SQLException
{
  int base = complexTest.getInt(1);
 int incbase = complexTest.getInt(2); Timestamp ctime = complexTest.getTimestamp(3);
 return "Base = \n \i"" + base +
    "\langle", incbase = \langle"" + incbase +
    "\", ctime = \langle"" + ctime + "\langle"";
}
```
#### Returning Complex Types

Java does not stipulate any way to create a ResultSet. Hence, returning a ResultSet is not an option. The SQL-2003 draft suggests that a complex return value should be handled as an IN/OUT

parameter. PL/Java implements a ResultSet that way. If you declare a function that returns a complex type, you will need to use a Java method with boolean return type with a last parameter of type java.sql.ResultSet. The parameter will be initialized to an empty updateable ResultSet that contains exactly one row.

Assume that the complexTest type in previous section has been created.

```
CREATE FUNCTION createComplexTest(int, int)
  RETURNS complexTest
  AS 'foo.fee.Fum.createComplexTest'
   IMMUTABLE LANGUAGE java;
```
The PL/Java method resolve will now find the following method in the Fum class:

```
public static boolean complexReturn(int base, int increment, 
  ResultSet receiver)
throws SQLException
{
  receiver.updateInt(1, base);
  receiver.updateInt(2, base + increment);
  receiver.updateTimestamp(3, new 
    Timestamp(System.currentTimeMillis()));
  return true;
}
```
The return value denotes if the receiver should be considered as a valid tuple (true) or NULL (false).

### Functions That Return Sets

When returning result sets, you should not build a result set before returning it, because building a large result set would consume a large amount of resources. It is better to produce one row at a time. Incidentally, that is what the Greenplum Database backend expects a function with SETOF return to do. You can return a SETOF a scalar type such as an int, float or varchar, or you can return a SETOF a complex type.

#### Returning a SETOF <scalar type>

In order to return a set of a scalar type, you need create a Java method that returns something that implements the java.util.Iterator interface. Here is an example of a method that returns a SETOF varchar:

```
CREATE FUNCTION javatest.getSystemProperties()
  RETURNS SETOF varchar
  AS 'foo.fee.Bar.getNames'
  IMMUTABLE LANGUAGE java;
```
This simple Java method returns an iterator:

```
package foo.fee;
import java.util.Iterator;
public class Bar
{
     public static Iterator getNames()
     {
        ArrayList names = new ArrayList();
         names.add("Lisa");
         names.add("Bob");
         names.add("Bill");
         names.add("Sally");
```

```
 return names.iterator();
    }
}
```
### Returning a SETOF <complex type>

A method returning a SETOF <complex type> must use either the interface

org.postgresql.pljava.ResultSetProvider or org.postgresql.pljava.ResultSetHandle. The reason for having two interfaces is that they cater for optimal handling of two distinct use cases. The former is for cases when you want to dynamically create each row that is to be returned from the SETOF function. The latter makes sense in cases where you want to return the result of a query after it runs.

#### Using the ResultSetProvider Interface

This interface has two methods. The boolean assignRowValues (java.sql.ResultSet tupleBuilder, int rowNumber) and the void close() method. The Greenplum Database query evaluator will call the assignRowValues repeatedly until it returns false or until the evaluator decides that it does not need any more rows. Then it calls close.

You can use this interface the following way:

```
CREATE FUNCTION javatest.listComplexTests(int, int)
  RETURNS SETOF complexTest
  AS 'foo.fee.Fum.listComplexTest'
  IMMUTABLE LANGUAGE java;
```
The function maps to a static java method that returns an instance that implements the ResultSetProvider interface.

```
public class Fum implements ResultSetProvider
{
 private final int m base;
  private final int m_increment;
  public Fum(int base, int increment)
  {
   m base = base;
   m increment = increment;
 }
  public boolean assignRowValues(ResultSet receiver, int 
currentRow)
  throws SQLException
   {
    // Stop when we reach 12 rows.
    //
    if(currentRow >= 12)
      return false;
    receiver.updateInt(1, m_base);
   receiver.updateInt(2, m base + m increment * currentRow);
    receiver.updateTimestamp(3, new 
Timestamp(System.currentTimeMillis()));
    return true;
   }
  public void close()
   {
   // Nothing needed in this example
   }
  public static ResultSetProvider listComplexTests(int base, 
int increment)
  throws SQLException
   {
```

```
 return new Fum(base, increment);
  }
}
```
The listComplextTests method is called once. It may return NULL if no results are available or an instance of the ResultSetProvider. Here the Java class Fum implements this interface so it returns an instance of itself. The method assignRowValues will then be called repeatedly until it returns false. At that time, close will be called.

#### Using the ResultSetHandle Interface

This interface is similar to the ResultSetProvider interface in that it has a close() method that will be called at the end. But instead of having the evaluator call a method that builds one row at a time, this method has a method that returns a ResultSet. The query evaluator will iterate over this set and deliver the RestulSet contents, one tuple at a time, to the caller until a call to next () returns false or the evaluator decides that no more rows are needed.

Here is an example that runs a query using a statement that it obtained using the default connection. The SQL suitable for the deployment descriptor looks like this:

```
CREATE FUNCTION javatest.listSupers()
  RETURNS SETOF pg_user
  AS 'org.postgresql.pljava.example.Users.listSupers'
  LANGUAGE java;
CREATE FUNCTION javatest.listNonSupers()
  RETURNS SETOF pg_user
  AS 'org.postgresql.pljava.example.Users.listNonSupers'
  LANGUAGE java;
```
And in the Java package org.postgresql.pljava.example a class Users is added:

```
public class Users implements ResultSetHandle
{
  private final String m_filter;
  private Statement m_statement;
  public Users(String filter)
   {
   m filter = filter;
  }
  public ResultSet getResultSet()
  throws SQLException
   {
     m_statement = 
      DriverManager.getConnection("jdbc:default:connection").cr
eateStatement();
     return m_statement.executeQuery("SELECT * FROM pg_user 
       WHERE " + m filter);
   }
  public void close()
  throws SQLException
  {
   m_statement.close();
  }
  public static ResultSetHandle listSupers()
   {
    return new Users("usesuper = true");
  }
  public static ResultSetHandle listNonSupers()
   {
```

```
 return new Users("usesuper = false");
   }
}
```
# Using JDBC

PL/Java contains a JDBC driver that maps to the PostgreSQL SPI functions. A connection that maps to the current transaction can be obtained using the following statement:

```
Connection conn = 
   DriverManager.getConnection("jdbc:default:connection");
```
After obtaining a connection, you can prepare and run statements similar to other JDBC connections. These are limitations for the PL/Java JDBC driver:

- The transaction cannot be managed in any way. Thus, you cannot use methods on the connection such as:
	- commit()
	- rollback()
	- setAutoCommit()  $\circ$
	- $\circ$ setTransactionIsolation()
- Savepoints are available with some restrictions. A savepoint cannot outlive the function in which it was set and it must be rolled back or released by that same function.
- A ResultSet returned from executeQuery() are always FETCH FORWARD and CONCUR\_READ\_ONLY.
- Metadata is only available in PL/Java 1.1 or higher.
- CallableStatement (for stored procedures) is not implemented.
- The types Clob or Blob are not completely implemented, they need more work. The types  $\bullet$ byte[] and String can be used for bytea and text respectively.

## Exception Handling

You can catch and handle an exception in the Greenplum Database backend just like any other exception. The backend ErrorData structure is exposed as a property in a class called org.postgresql.pljava.ServerException (derived from java.sql.SQLException) and the Java try/catch mechanism is synchronized with the backend mechanism.

Important: You will not be able to continue running backend functions until your function has returned and the error has been propagated when the backend has generated an exception unless you have used a savepoint. When a savepoint is rolled back, the exceptional condition is reset and you can continue your execution.

## **Savepoints**

Greenplum Database savepoints are exposed using the java.sql.Connection interface. Two restrictions apply.

- A savepoint must be rolled back or released in the function where it was set.
- A savepoint must not outlive the function where it was set.

## Logging

PL/Java uses the standard Java Logger. Hence, you can write things like:

```
Logger.getAnonymousLogger().info( "Time is " + new 
Date(System.currentTimeMillis()));
```
At present, the logger uses a handler that maps the current state of the Greenplum Database configuration setting log min messages to a valid Logger level and that outputs all messages using the Greenplum Database backend function elog().

Note: The log min messages setting is read from the database the first time a PL/Java function in a session is run. On the Java side, the setting does not change after the first PL/Java function execution in a specific session until the Greenplum Database session that is working with PL/Java is restarted.

The following mapping apply between the Logger levels and the Greenplum Database backend levels.

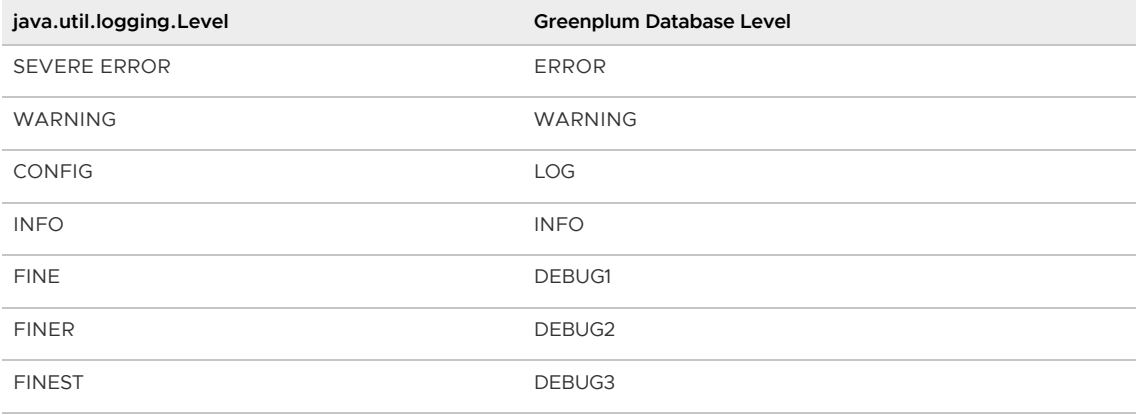

## **Security**

- [Installation](#page-452-2)
- [Trusted Language](#page-453-1)  $\bullet$

#### Installation

Only a database superuser can install PL/Java. The PL/Java utility functions are installed using SECURITY DEFINER so that they run with the access permissions that were granted to the creator of the functions.

### Trusted Language

PL/Java is a trusted language. The trusted PL/Java language has no access to the file system as stipulated by PostgreSQL definition of a trusted language. Any database user can create and access functions in a trusted language.

PL/Java also installs a language handler for the language javau. This version is not trusted and only a superuser can create new functions that use it. Any user can call the functions.

To install both the trusted and untrusted languages, register the extension by running the 'CREATE EXTENSION pljava' command when [Enabling PL/Java and Installing JAR Files.](#page-237-0)

To install only the trusted language, register the extension by running the 'CREATE EXTENSION pljavat' command when [Enabling PL/Java and Installing JAR Files.](#page-237-0)

## Some PL/Java Issues and Solutions

When writing the PL/Java, mapping the JVM into the same process-space as the Greenplum Database backend code, some concerns have been raised regarding multiple threads, exception handling, and memory management. Here are brief descriptions explaining how these issues where resolved.

- [Multi-threading](#page-453-2)
- [Exception Handling](#page-227-0)
- [Java Garbage Collector Versus palloc\(\) and Stack Allocation](#page-457-0)

### Multi-threading

Java is inherently multi-threaded. The Greenplum Database backend is not. There is nothing stopping a developer from utilizing multiple Threads class in the Java code. Finalizers that call out to the backend might have been spawned from a background Garbage Collection thread. Several third party Java-packages that are likely to be used make use of multiple threads. How can this model coexist with the Greenplum Database backend in the same process?

#### Solution

The solution is simple. PL/Java defines a special object called the Backend. THREADLOCK. When PL/Java is initialized, the backend immediately grabs this objects monitor (i.e. it will synchronize on this object). When the backend calls a Java function, the monitor is released and then immediately regained when the call returns. All calls from Java out to backend code are synchronized on the same lock. This ensures that only one thread at a time can call the backend from Java, and only at a time when the backend is awaiting the return of a Java function call.

## Exception Handling

Java makes frequent use of try/catch/finally blocks. Greenplum Database sometimes use an exception mechanism that calls longjmp to transfer control to a known state. Such a jump would normally effectively bypass the JVM.

#### Solution

The backend now allows errors to be caught using the macros PG\_TRY/PG\_CATCH/PG\_END\_TRY and in the catch block, the error can be examined using the ErrorData structure. PL/Java implements a java.sql.SQLException subclass called org.postgresql.pljava.ServerException. The ErrorData can be retrieved and examined from that exception. A catch handler is allowed to issue a rollback to a savepoint. After a successful rollback, execution can continue.

## Java Garbage Collector Versus palloc() and Stack Allocation

Primitive types are always be passed by value. This includes the string type (this is a must since Java uses double byte characters). Complex types are often wrapped in Java objects and passed by reference. For example, a Java object can contain a pointer to a palloc ed or stack allocated memory and use native JNI calls to extract and manipulate data. Such data will become stale once a call has ended. Further attempts to access such data will at best give very unpredictable results but more likely cause a memory fault and a crash.

#### Solution

The PL/Java contains code that ensures that stale pointers are cleared when the MemoryContext or stack where they were allocated goes out of scope. The Java wrapper objects might live on but any

attempt to use them will result in a stale native handle exception.

### Example

The following simple Java example creates a JAR file that contains a single method and runs the method.

Note: The example requires Java SDK to compile the Java file.

The following method returns a substring.

```
{
public static String substring(String text, int beginIndex,
   int endIndex)
     {
     return text.substring(beginIndex, endIndex);
     }
}
```
Enter the java code in a text file example.class.

Contents of the file manifest.txt:

```
Manifest-Version: 1.0
Main-Class: Example
Specification-Title: "Example"
Specification-Version: "1.0"
Created-By: 1.6.0_35-b10-428-11M3811
Build-Date: 01/20/2013 10:09 AM
```
Compile the java code:

javac \*.java

Create a JAR archive named analytics.jar that contains the class file and the manifest file MANIFEST file in the JAR.

```
jar cfm analytics.jar manifest.txt *.class
```
Upload the jar file to the Greenplum master host.

Run the  $q_{\text{pscp}}$  utility to copy the jar file to the Greenplum Java directory. Use the  $-f$  option to specify the file that contains a list of the master and segment hosts.

```
gpscp -f gphosts_file analytics.jar 
=:/usr/local/greenplum-db/lib/postgresql/java/
```
Use the gpconfig utility to set the Greenplum pljava classpath server configuration parameter. The parameter lists the installed jar files.

gpconfig -c pljava\_classpath -v 'analytics.jar'

Run the gpstop utility with the -u option to reload the configuration files.

gpstop -u

From the psql command line, run the following command to show the installed jar files.

show pljava\_classpath

The following SQL commands create a table and define a Java function to test the method in the jar file:

```
create table temp (a varchar) distributed randomly; 
insert into temp values ('my string'); 
--Example function 
create or replace function java substring(varchar, int, int)
returns varchar as 'Example.substring' language java; 
--Example execution 
select java substring(a, 1, 5) from temp;
```
You can place the contents in a file, mysample.sql and run the command from a psql command line:

```
> \i mysample.sql
```
The output is similar to this:

```
java_substring
----------------
  y st
(1 row)
```
## References

The PL/Java Github wiki page -<https://github.com/tada/pljava/wiki>.

PL/Java 1.5.0 release - [https://github.com/tada/pljava/tree/REL1\\_5\\_STABLE.](https://github.com/tada/pljava/tree/REL1_5_STABLE)

## PL/Perl Language

This chapter includes the following information:

- [About Greenplum PL/Perl](#page-329-0)
- [Greenplum Database PL/Perl Limitations](#page-236-0)
- [Trusted/Untrusted Language](#page-224-0)  $\bullet$
- [Developing Functions with PL/Perl](#page-453-0)

## About Greenplum PL/Perl

With the Greenplum Database PL/Perl extension, you can write user-defined functions in Perl that take advantage of its advanced string manipulation operators and functions. PL/Perl provides both trusted and untrusted variants of the language.

PL/Perl is embedded in your Greenplum Database distribution. Greenplum Database PL/Perl requires Perl to be installed on the system of each database host.

Refer to the [PostgreSQL PL/Perl documentation](https://www.postgresql.org/docs/9.4/plperl.html) for additional information.

## Greenplum Database PL/Perl Limitations

Limitations of the Greenplum Database PL/Perl language include:

- Greenplum Database does not support PL/Perl triggers.
- PL/Perl functions cannot call each other directly.
- SPI is not yet fully implemented.
- $\bullet$  If you fetch very large data sets using  $\text{spi\_exec\_query}$  (), you should be aware that these will all go into memory. You can avoid this problem by using spi\_query()/spi\_fetchrow(). A similar problem occurs if a set-returning function passes a large set of rows back to Greenplum Database via a return statement. Use return next for each row returned to avoid this problem.
- When a session ends normally, not due to a fatal error, PL/Perl runs any END blocks that you have defined. No other actions are currently performed. (File handles are not automatically flushed and objects are not automatically destroyed.)

## Trusted/Untrusted Language

PL/Perl includes trusted and untrusted language variants.

The PL/Perl trusted language is named plperl. The trusted PL/Perl language restricts file system operations, as well as require, use, and other statements that could potentially interact with the operating system or database server process. With these restrictions in place, any Greenplum Database user can create and run functions in the trusted plperl language.

The PL/Perl untrusted language is named plperlu. You cannot restrict the operation of functions you create with the plperlu untrusted language. Only database superusers have privileges to create untrusted PL/Perl user-defined functions. And only database superusers and other database users that are explicitly granted the permissions can run untrusted PL/Perl user-defined functions.

PL/Perl has limitations with respect to communication between interpreters and the number of interpreters running in a single process. Refer to the PostgreSQL [Trusted and Untrusted PL/Perl](https://www.postgresql.org/docs/9.4/plperl-trusted.html) documentation for additional information.

# Enabling and Removing PL/Perl Support

You must register the PL/Perl language with a database before you can create and run a PL/Perl user-defined function within that database. To remove PL/Perl support, you must explicitly remove the extension from each database in which it was registered. You must be a database superuser or owner to register or remove trusted languages in Greenplum databases.

Note: Only database superusers may register or remove support for the untrusted PL/Perl language plperlu.

Before you enable or remove PL/Perl support in a database, ensure that:

- Your Greenplum Database is running.
- You have sourced greenplum path.sh.
- You have set the \$MASTER\_DATA\_DIRECTORY and \$GPHOME environment variables.

### Enabling PL/Perl Support

For each database in which you want to enable PL/Perl, register the language using the SQL [CREATE EXTENSION](#page-1247-0) command. For example, run the following command as the gpadmin user to register the trusted PL/Perl language for the database named testdb:

```
$ psql -d testdb -c 'CREATE EXTENSION plperl;'
```
#### Removing PL/Perl Support

To remove support for PL/Perl from a database, run the SQL [DROP EXTENSION](#page-1363-0) command. For example, run the following command as the **gpadmin user to remove support for the trusted PL/Perl**  language from the database named testdb:

\$ psql -d testdb -c 'DROP EXTENSION plperl;'

The default command fails if any existing objects (such as functions) depend on the language. Specify the CASCADE option to also drop all dependent objects, including functions that you created with PL/Perl.

## Developing Functions with PL/Perl

You define a PL/Perl function using the standard SQL [CREATE FUNCTION](#page-1263-0) syntax. The body of a PL/Perl user-defined function is ordinary Perl code. The PL/Perl interpreter wraps this code inside a Perl subroutine.

You can also create an anonymous code block with PL/Perl. An anonymous code block, called with the SQL [DO](#page-1356-0) command, receives no arguments, and whatever value it might return is discarded. Otherwise, a PL/Perl anonymous code block behaves just like a function. Only database superusers create an anonymous code block with the untrusted plperlu language.

The syntax of the CREATE FUNCTION command requires that you write the PL/Perl function body as a string constant. While it is more convenient to use dollar-quoting, you can choose to use escape string syntax  $(E'')$  provided that you double any single quote marks and backslashes used in the body of the function.

PL/Perl arguments and results are handled as they are in Perl. Arguments you pass in to a PL/Perl function are accessed via the  $@$  array. You return a result value with the return statement, or as the last expression evaluated in the function. A PL/Perl function cannot directly return a non-scalar type because you call it in a scalar context. You can return non-scalar types such as arrays, records, and sets in a PL/Perl function by returning a reference.

PL/Perl treats null argument values as "undefined". Adding the STRICT keyword to the LANGUAGE subclause instructs Greenplum Database to immediately return null when any of the input arguments are null. When created as **STRICT**, the function itself need not perform null checks.

The following PL/Perl function utilizes the STRICT keyword to return the greater of two integers, or null if any of the inputs are null:

```
CREATE FUNCTION perl max (integer, integer) RETURNS integer AS $$
    if ($_[0] > $_[1]) { return $_[0]; }
    return $_[1];
$$ LANGUAGE plperl STRICT;
SELECT perl max( 1, 3 );
 perl_max
----------
 3
(1 row)
SELECT perl_max( 1, null );
 perl_max
----------
(1 row)
```
PL/Perl considers anything in a function argument that is not a reference to be a string, the standard Greenplum Database external text representation. The argument values supplied to a PL/Perl function are simply the input arguments converted to text form (just as if they had been displayed by

a SELECT statement). In cases where the function argument is not an ordinary numeric or text type, you must convert the Greenplum Database type to a form that is more usable by Perl. Conversely, the return and return next statements accept any string that is an acceptable input format for the function<sup>'</sup> s declared return type.

Refer to the PostgreSQL [PL/Perl Functions and Arguments](https://www.postgresql.org/docs/9.4/plperl-funcs.html) documentation for additional information, including composite type and result set manipulation.

## Built-in PL/Perl Functions

PL/Perl includes built-in functions to access the database, including those to prepare and perform queries and manipulate query results. The language also includes utility functions for error logging and string manipulation.

The following example creates a simple table with an integer and a text column. It creates a PL/Perl user-defined function that takes an input string argument and invokes the spi\_exec\_query() built-in function to select all columns and rows of the table. The function returns all rows in the query results where the  $\nu$  column includes the function input string.

```
CREATE TABLE test (
    i int,
    v varchar
);
INSERT INTO test (i, v) VALUES (1, 'first line');
INSERT INTO test (i, v) VALUES (2, 'line2');
INSERT INTO test (i, v) VALUES (3, '3rd line');
INSERT INTO test (i, v) VALUES (4, 'different');
CREATE OR REPLACE FUNCTION return match(varchar) RETURNS SETOF test AS $$
    # store the input argument
   $ss = $[0]; # run the query
    my \xirv = spi exec query('select i, v from test;');
     # retrieve the query status
     my $status = $rv->{status};
     # retrieve the number of rows returned in the query
    mv $nrows = $rv->{processed};
     # loop through all rows, comparing column v value with input argument
     foreach my $rn (0 .. $nrows - 1) {
       my $row = $rv->{rows}[$rn];
       my $text = $row->{v};if( index($text, $$ss) != -1 ) {
            # match! return the row.
           return_next($row);
        }
     }
    return undef;
$$ LANGUAGE plperl EXECUTE ON MASTER ;
SELECT return match( 'iff' );
 return_match
---------------
 (4,different)
(1 row)
```
Refer to the PostgreSQL PL/Perl [Built-in Functions](https://www.postgresql.org/docs/9.4/plperl-builtins.html) documentation for a detailed discussion of

available functions.

### Global Values in PL/Perl

You can use the global hash map  $\frac{1}{8}$  SHARED to share data, including code references, between PL/Perl function calls for the lifetime of the current session.

The following example uses  $\frac{1}{8}$  SHARED to share data between the user-defined set var() and get\_var() PL/Perl functions:

```
CREATE OR REPLACE FUNCTION set_var(name text, val text) RETURNS text AS $$
   if (S\_SHAREN{S [0]} = S_{1}] {
        return 'ok';
    } else {
        return "cannot set shared variable $_[0] to $_[1]";
    }
$$ LANGUAGE plperl;
CREATE OR REPLACE FUNCTION get_var(name text) RETURNS text AS $$
   return $ SHARED{$ [0]};
$$ LANGUAGE plperl;
SELECT set var('key1', 'value1');
 set_var
---------
 ok
(1 row)
SELECT get_var('key1');
 get_var
---------
 value1
(1 row)
```
For security reasons, PL/Perl creates a separate Perl interpreter for each role. This prevents accidental or malicious interference by one user with the behavior of another user's PL/Perl functions. Each such interpreter retains its own value of the  $\frac{1}{8}$  SHARED variable and other global state. Two PL/Perl functions share the same value of  $\frac{1}{8}$  SHARED if and only if they are run by the same SQL role.

There are situations where you must take explicit steps to ensure that PL/Perl functions can share data in % SHARED. For example, if an application runs under multiple SQL roles (via SECURITY DEFINER functions, use of SET ROLE, etc.) in a single session, make sure that functions that need to communicate are owned by the same user, and mark these functions as SECURITY DEFINER.

#### **Notes**

Additional considerations when developing PL/Perl functions:

- PL/Perl internally utilizes the UTF-8 encoding. It converts any arguments provided in other encodings to UTF-8, and converts return values from UTF-8 back to the original encoding.
- Nesting named PL/Perl subroutines retains the same dangers as in Perl.
- Only the untrusted PL/Perl language variant supports module import. Use plperlu with care.
- $\bullet$  Any module that you use in a plperlu function must be available from the same location on all Greenplum Database hosts.

# PL/pgSQL Language

This section contains an overview of the Greenplum Database PL/pgSQL language.

- [About Greenplum Database PL/pgSQL](#page-329-0)
- [PL/pgSQL Plan Caching](#page-471-0)
- [PL/pgSQL Examples](#page-237-0)
- [References](#page-239-0)

# About Greenplum Database PL/pgSQL

Greenplum Database PL/pgSQL is a loadable procedural language that is installed and registered by default with Greenplum Database. You can create user-defined functions using SQL statements, functions, and operators.

With PL/pgSQL you can group a block of computation and a series of SQL queries inside the database server, thus having the power of a procedural language and the ease of use of SQL. Also, with PL/pgSQL you can use all the data types, operators and functions of Greenplum Database SQL.

The PL/pgSQL language is a subset of Oracle PL/SQL. Greenplum Database PL/pgSQL is based on Postgres PL/pgSQL. The Postgres PL/pgSQL documentation is at <https://www.postgresql.org/docs/9.4/plpgsql.html>

When using PL/pgSQL functions, function attributes affect how Greenplum Database creates query plans. You can specify the attribute IMMUTABLE, STABLE, or VOLATILE as part of the LANGUAGE clause to classify the type of function. For information about the creating functions and function attributes, see the [CREATE FUNCTION](#page-1263-0) command in the Greenplum Database Reference Guide.

You can run PL/SQL code blocks as anonymous code blocks. See the [DO](#page-1356-0) command in the Greenplum Database Reference Guide.

## Greenplum Database SQL Limitations

When using Greenplum Database PL/pgSQL, limitations include

- Triggers are not supported
- Cursors are forward moving only (not scrollable)
- Updatable cursors (UPDATE...WHERE CURRENT OF and DELETE...WHERE CURRENT OF) are not supported.
- Parallel retrieve cursors (DECLARE...PARALLEL RETRIEVE) are not supported.

[For information about Greenplum Database SQL conformance, see Summary of Greenplum](#page-1948-0) Features in the Greenplum Database Reference Guide.

## The PL/pgSQL Language

PL/pgSQL is a block-structured language. The complete text of a function definition must be a block. A block is defined as:

```
[ <label> ]
[ DECLARE
    declarations ]
BEGIN
   statements
END [ <label> ];
```
Each declaration and each statement within a block is terminated by a semicolon (;). A block that

appears within another block must have a semicolon after END, as shown in the previous block. The END that concludes a function body does not require a semicolon.

A label is required only if you want to identify the block for use in an EXIT statement, or to qualify the names of variables declared in the block. If you provide a label after END, it must match the label at the block s beginning.

Important: Do not confuse the use of the BEGIN and END keywords for grouping statements in PL/pgSQL with the database commands for transaction control. The PL/pgSQL BEGIN and END keywords are only for grouping; they do not start or end a transaction. Functions are always run within a transaction established by an outer query — they cannot start or commit that transaction, since there would be no context for them to run in. However, a PL/pgSQL block that contains an EXCEPTION clause effectively forms a subtransaction that can be rolled back without affecting the outer transaction. For more about the EXCEPTION clause, see the PostgreSQL documentation on [trapping errors at https://www.postgresql.org/docs/9.4/plpgsql-control-structures.html#PLPGSQL-](https://www.postgresql.org/docs/9.4/plpgsql-control-structures.html#PLPGSQL-ERROR-TRAPPING)ERROR-TRAPPING.

Keywords are case-insensitive. Identifiers are implicitly converted to lowercase unless doublequoted, just as they are in ordinary SQL commands.

Comments work the same way in PL/pgSQL code as in ordinary SQL:

- A double dash  $(-)$  starts a comment that extends to the end of the line.
- A  $/$ \* starts a block comment that extends to the matching occurrence of  $\mathcal{N}$ . Block comments nest.

Any statement in the statement section of a block can be a subblock. Subblocks can be used for logical grouping or to localize variables to a small group of statements.

Variables declared in a subblock mask any similarly-named variables of outer blocks for the duration of the subblock. You can access the outer variables if you qualify their names with their block s label. For example this function declares a variable named quantity several times:

```
CREATE FUNCTION testfunc() RETURNS integer AS $$
<< outerblock >>
DECLARE
   quantity integer := 30;
BEGIN
  RAISE NOTICE 'Ouantity here is %', quantity; -- Prints 30
  quantity := 50;- -- Create a subblock
    --
   DECLARE
      quantity integer := 80;
    BEGIN
     RAISE NOTICE 'Ouantity here is %', quantity; -- Prints 80
      RAISE NOTICE 'Outer quantity here is %', outerblock.quantity; -- Prints 50
   END;
  RAISE NOTICE 'Quantity here is %', quantity; -- Prints 50
   RETURN quantity;
END;
$$ LANGUAGE plpgsql:
```
#### Running SQL Commands

You can run SQL commands with PL/pgSQL statements such as EXECUTE, PERFORM, and SELECT ... INTO. For information about the PL/pgSQL statements, see <https://www.postgresql.org/docs/9.4/plpgsql-statements.html>.

Note: The PL/pgSQL statement SELECT INTO is not supported in the EXECUTE statement.

# PL/pgSQL Plan Caching

A PL/pgSQL function's volatility classification has implications on how Greenplum Database caches plans that reference the function. Refer to [Function Volatility and Plan Caching](#page-671-0) in the Greenplum Database Administrator Guide for information on plan caching considerations for Greenplum Database function volatility categories.

When a PL/pgSQL function runs for the first time in a database session, the PL/pgSQL interpreter parses the function's SQL expressions and commands. The interpreter creates a prepared execution plan as each expression and SQL command is first run in the function. The PL/pgSQL interpreter reuses the execution plan for a specific expression and SQL command for the life of the database connection. While this reuse substantially reduces the total amount of time required to parse and generate plans, errors in a specific expression or command cannot be detected until run time when that part of the function is run.

Greenplum Database will automatically re-plan a saved query plan if there is any schema change to any relation used in the query, or if any user-defined function used in the query is redefined. This makes the re-use of a prepared plan transparent in most cases.

The SQL commands that you use in a PL/pgSQL function must refer to the same tables and columns on every execution. You cannot use a parameter as the name of a table or a column in an SQL command.

PL/pgSQL caches a separate query plan for each combination of actual argument types in which you invoke a polymorphic function to ensure that data type differences do not cause unexpected failures.

Refer to the PostgreSQL [Plan Caching](https://www.postgresql.org/docs/9.4/plpgsql-implementation.html#PLPGSQL-PLAN-CACHING) documentation for a detailed discussion of plan caching considerations in the PL/pgSQL language.

# PL/pgSQL Examples

The following are examples of PL/pgSQL user-defined functions.

#### Example: Aliases for Function Parameters

Parameters passed to functions are named with identifiers such as \$1, \$2. Optionally, aliases can be declared for  $\sin$  parameter names for increased readability. Either the alias or the numeric identifier can then be used to refer to the parameter value.

There are two ways to create an alias. The preferred way is to give a name to the parameter in the CREATE FUNCTION command, for example:

```
CREATE FUNCTION sales tax(subtotal real) RETURNS real AS $$
BEGIN
    RETURN subtotal * 0.06;
END;
$$ LANGUAGE plpgsql;
```
You can also explicitly declare an alias, using the declaration syntax:

name ALIAS FOR \$n;

This example, creates the same function with the DECLARE syntax.

CREATE FUNCTION sales tax(real) RETURNS real AS \$\$ DECLARE

```
subtotal ALIAS FOR $1;
BEGIN
    RETURN subtotal * 0.06;
END;
$$ LANGUAGE plpgsql;
```
#### Example: Using the Data Type of a Table Column

When declaring a variable, you can use the  $\frac{27}{27}$  construct to specify the data type of a variable or table column. This is the syntax for declaring a variable whose type is the data type of a table column:

```
name table.column name%TYPE;
```
You can use the  $\frac{2}{3}$  rype construct to declare variables that will hold database values. For example, suppose you have a column named user id in your users table. To declare a variable named my userid with the same data type as the users.user id column:

my\_userid users.user\_id%TYPE;

%TYPE is particularly valuable in polymorphic functions, since the data types needed for internal variables may change from one call to the next. Appropriate variables can be created by applying **&TYPE to the function's arguments or result placeholders.** 

#### Example: Composite Type Based on a Table Row

A variable of a composite type is called a row variable. The following syntax declares a composite variable based on table row:

name table\_name%ROWTYPE;

Such a row variable can hold a whole row of a SELECT or FOR query result, so long as that query's column set matches the declared type of the variable. The individual fields of the row value are accessed using the usual dot notation, for example rowvar.column.

Parameters to a function can be composite types (complete table rows). In that case, the corresponding identifier  $\sin$  will be a row variable, and fields can be selected from it, for example \$1.user\_id.

Only the user-defined columns of a table row are accessible in a row-type variable, not the OID or other system columns. The fields of the row type inherit the table's field size or precision for data types such as char(n).

The next example function uses a row variable composite type. Before creating the function, create the table that is used by the function with this command.

```
CREATE TABLE table1 (
  f1 text,
   f2 numeric,
   f3 integer
) distributed by (f1);
```
This INSERT command adds data to the table.

```
INSERT INTO table1 values 
  ('test1', 14.1, 3),
  ('test2', 52.5, 2),
  ('test3', 32.22, 6),
```
('test4', 12.1, 4) ;

This function uses a column  $\frac{277}{25}$  variable and  $\frac{277}{25}$  composite variable based on table1.

```
CREATE OR REPLACE FUNCTION t1_calc( name text) RETURNS integer 
AS $$ 
DECLARE
   t1_row table1%ROWTYPE;
   calc int table1.f3%TYPE;
BEGIN
   SELECT * INTO t1 row FROM table1 WHERE table1.f1 = $1 ;
   calc_int = (t1_{row}.f2 \t * t1_{row}.f3)::integer ;
   RETURN calc int ;
END;
$$ LANGUAGE plpgsql VOLATILE;
```
Note: The previous function is classified as a VOLATILE function because function values could change within a single table scan.

The following SELECT command uses the function.

```
select t1_calc( 'test1' );
```
Note: The example PL/pgSQL function uses SELECT with the INTO clause. It is different from the SQL command SELECT INTO. If you want to create a table from a SELECT result inside a PL/pgSQL function, use the SQL command CREATE TABLE AS.

#### Example: Using a Variable Number of Arguments

You can declare a PL/pgSQL function to accept variable numbers of arguments, as long as all of the optional arguments are of the same data type. You must mark the last argument of the function as VARIADIC and declare the argument using an array type. You can refer to a function that includes VARIADIC arguments as a variadic function.

For example, this variadic function returns the minimum value of a variable array of numerics:

```
CREATE FUNCTION mleast (VARIADIC numeric[]) 
    RETURNS numeric AS $$
  DECLARE minval numeric;
  BEGIN
    SELECT min($1[i]) FROM generate_subscripts( $1, 1) g(i) INTO minval;
    RETURN minval;
END;
$$ LANGUAGE plpgsql;
CREATE FUNCTION
SELECT mleast(10, -1, 5, 4.4);
 mleast
--------
      -1
(1 - r \circ w)
```
Effectively, all of the actual arguments at or beyond the VARIADIC position are gathered up into a one-dimensional array.

You can pass an already-constructed array into a variadic function. This is particularly useful when you want to pass arrays between variadic functions. Specify VARIADIC in the function call as follows:

SELECT mleast(VARIADIC ARRAY[10, -1, 5, 4.4]);
This prevents PL/pgSQL from expanding the function's variadic parameter into its element type.

### Example: Using Default Argument Values

You can declare PL/pgSQL functions with default values for some or all input arguments. The default values are inserted whenever the function is called with fewer than the declared number of arguments. Because arguments can only be omitted from the end of the actual argument list, you must provide default values for all arguments after an argument defined with a default value.

For example:

```
CREATE FUNCTION use default args(a int, b int DEFAULT 2, c int DEFAULT 3)
    RETURNS int AS $$
DECLARE
    sum int;
BEGIN
   sum := $1 + $2 + $3; RETURN sum;
END;
$$ LANGUAGE plpgsql;
SELECT use default args(10, 20, 30);
use default args
------------------
                60
(1 row)
SELECT use_default_args(10, 20);
use default args
------------------
              33(1 row)
SELECT use_default_args(10);
use default args
------------------
               15
(1 row)
```
You can also use the = sign in place of the keyword DEFAULT.

### Example: Using Polymorphic Data Types

PL/pgSQL supports the polymorphic anyelement, anyarray, anyenum, and anynonarray types. Using these types, you can create a single PL/pgSQL function that operates on multiple data types. Refer to [Greenplum Database Data Types](#page-1471-0) for additional information on polymorphic type support in Greenplum Database.

A special parameter named \$0 is created when the return type of a PL/pgSQL function is declared as a polymorphic type. The data type of  $\wp$  identifies the return type of the function as deduced from the actual input types.

In this example, you create a polymorphic function that returns the sum of two values:

```
CREATE FUNCTION add_two_values(v1 anyelement,v2 anyelement)
    RETURNS anyelement AS $$ 
DECLARE 
    sum ALIAS FOR $0;
BEGIN
   sum := v1 + v2;
   RETURN sum;
```
END; \$\$ LANGUAGE plpgsql;

Run add\_two\_values() providing integer input values:

```
SELECT add two values(1, 2);
 add_two_values
----------------
 3
(1 row)
```
The return type of add\_two\_values() is integer, the type of the input arguments. Now execute add\_two\_values() providing float input values:

```
SELECT add two values (1.1, 2.2);
 add_two_values
----------------
             3.3
(1 row)
```
The return type of add two values () in this case is float.

You can also specify *VARIADIC* arguments in polymorphic functions.

#### Example: Anonymous Block

This example runs the statements in the  $t1$  calc() function from a previous example as an anonymous block using the DO command. In the example, the anonymous block retrieves the input value from a temporary table.

```
CREATE TEMP TABLE list AS VALUES ('test1') DISTRIBUTED RANDOMLY;
DO $$ 
DECLARE
   t1_row table1%ROWTYPE;
    calc_int table1.f3%TYPE;
BEGIN
   SELECT * INTO t1 row FROM table1, list WHERE table1.f1 = list.column1 ;
   calc int = (t1 row.f2 * t1 row.f3)::integer ;
   RAISE NOTICE 'calculated value is %', calc_int ;
END $$ LANGUAGE plpgsql ;
```
## References

The PostgreSQL documentation about PL/pgSQL is at <https://www.postgresql.org/docs/9.4/plpgsql.html>

Also, see the [CREATE FUNCTION](#page-1263-0) command in the Greenplum Database Reference Guide.

For a summary of built-in Greenplum Database functions, see [Summary of Built-in Functions](#page-1492-0) in the Greenplum Database Reference Guide. For information about using Greenplum Database functions see "Querying Data" in the Greenplum Database Administrator Guide

[For information about porting Oracle functions, see https://www.postgresql.org/docs/9.4/plpgsql](https://www.postgresql.org/docs/9.4/plpgsql-porting.html)porting.html. For information about installing and using the Oracle compatibility functions with Greenplum Database, see "Oracle Compatibility Functions" in the Greenplum Database Utility Guide.

## PL/Python Language

This section contains an overview of the Greenplum Database PL/Python Language.

- [About Greenplum PL/Python](#page-329-0)
- [Enabling and Removing PL/Python support](#page-330-0)
- [Developing Functions with PL/Python](#page-237-0)
- [Installing Python Modules](#page-239-0)
- [Examples](#page-239-1)
- **Deferences**

## About Greenplum PL/Python

PL/Python is a loadable procedural language. With the Greenplum Database PL/Python extension, you can write a Greenplum Database user-defined functions in Python that take advantage of Python features and modules to quickly build robust database applications.

You can run PL/Python code blocks as anonymous code blocks. See the [DO](#page-1356-0) command in the Greenplum Database Reference Guide.

The Greenplum Database PL/Python extension is installed by default with Greenplum Database. Greenplum Database installs a version of Python and PL/Python. This is location of the Python installation that Greenplum Database uses:

\$GPHOME/ext/python/

#### Greenplum Database PL/Python Limitations

- Greenplum Database does not support PL/Python triggers.
- PL/Python is available only as a Greenplum Database untrusted language.
- Updatable cursors (UPDATE...WHERE CURRENT OF and DELETE...WHERE CURRENT OF) are not supported.

## Enabling and Removing PL/Python support

The PL/Python language is installed with Greenplum Database. To create and run a PL/Python userdefined function (UDF) in a database, you must register the PL/Python language with the database.

## Enabling PL/Python Support

For each database that requires its use, register the PL/Python language with the SQL command CREATE EXTENSION. Because PL/Python is an untrusted language, only superusers can register PL/Python with a database. For example, running this command as the gpadmin user registers PL/Python with the database named testdb:

\$ psql -d testdb -c 'CREATE EXTENSION plpythonu;'

PL/Python is registered as an untrusted language.

### Removing PL/Python Support

For a database that no longer requires the PL/Python language, remove support for PL/Python with the SQL command DROP EXTENSION. Because PL/Python is an untrusted language, only superusers can remove support for the PL/Python language from a database. For example, running this command as the gpadmin user removes support for PL/Python from the database named testdb:

\$ psql -d testdb -c 'DROP EXTENSION plpythonu;'

The default command fails if any existing objects (such as functions) depend on the language. Specify the CASCADE option to also drop all dependent objects, including functions that you created with PL/Python.

## Developing Functions with PL/Python

The body of a PL/Python user-defined function is a Python script. When the function is called, its arguments are passed as elements of the array args[]. Named arguments are also passed as ordinary variables to the Python script. The result is returned from the PL/Python function with return statement, or yield statement in case of a result-set statement.

PL/Python translates Python<sup>'</sup>s None into the SQL null value.

## Data Type Mapping

The Greenplum to Python data type mapping follows.

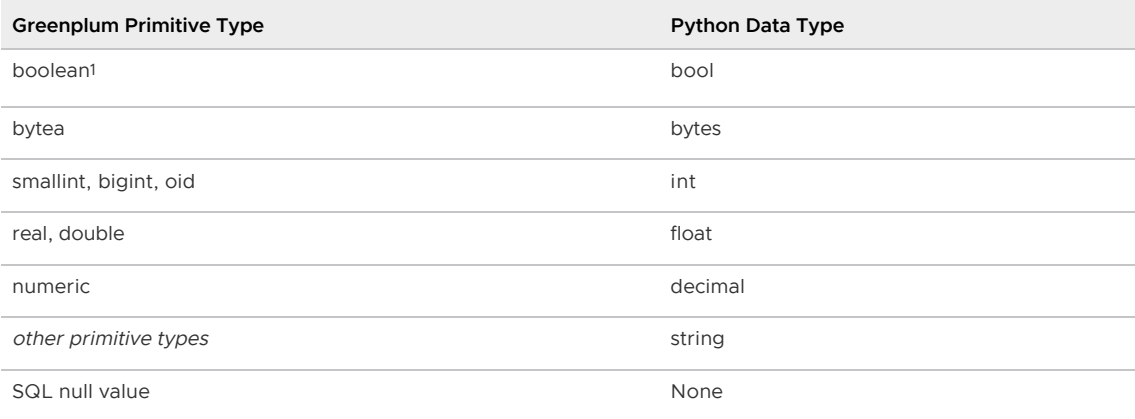

<sup>1</sup> When the UDF return type is  $_{\rm boolean}$ , the Greenplum Database evaluates the return value for truth according to Python rules. That is, 0 and empty string are false, but notably 'f' is true.

Example:

```
CREATE OR REPLACE FUNCTION pybool_func(a int) RETURNS boolean AS $$
# container: plc_python3_shared
    if (a > 0):
         return True
     else:
         return False
$$ LANGUAGE plcontainer;
SELECT pybool func(-1);
 pybool_func
--- f
(1 row)
```
### Arrays and Lists

You pass SQL array values into PL/Python functions with a Python list. Similarly, PL/Python functions return SQL array values as a Python list. In the typical PL/Python usage pattern, you will specify an

#### array with [].

The following example creates a PL/Python function that returns an array of integers:

```
CREATE FUNCTION return_py_int_array()
 RETURNS int []
AS $$
  return [1, 11, 21, 31]
$$ LANGUAGE plpythonu;
SELECT return_py_int_array();
 return_py_int_array 
---------------------
 {1,11,21,31}
(1 row)
```
PL/Python treats multi-dimensional arrays as lists of lists. You pass a multi-dimensional array to a PL/Python function using nested Python lists. When a PL/Python function returns a multidimensional array, the inner lists at each level must all be of the same size.

The following example creates a PL/Python function that takes a multi-dimensional array of integers as input. The function displays the type of the provided argument, and returns the multi-dimensional array:

```
CREATE FUNCTION return multidim py array(x int4[])
  RETURNS int4[]
AS $$
  plpy.info(x, type(x))
  return x
$$ LANGUAGE plpythonu;
SELECT * FROM return_multidim_py_array(ARRAY[[1,2,3], [4,5,6]]);
INFO: ([[1, 2, 3], [4, 5, 6]], <type 'list'>)
CONTEXT: PL/Python function "return_multidim_py_type"
 return_multidim_py_array 
--------------------------
 {{1,2,3},{4,5,6}}
(1 row)
```
PL/Python also accepts other Python sequences, such as tuples, as function arguments for backwards compatibility with Greenplum versions where multi-dimensional arrays were not supported. In such cases, the Python sequences are always treated as one-dimensional arrays because they are ambiguous with composite types.

## Composite Types

You pass composite-type arguments to a PL/Python function using Python mappings. The element names of the mapping are the attribute names of the composite types. If an attribute has the null value, its mapping value is None.

You can return a composite type result as a sequence type (tuple or list). You must specify a composite type as a tuple, rather than a list, when it is used in a multi-dimensional array. You cannot return an array of composite types as a list because it would be ambiguous to determine whether the list represents a composite type or another array dimension. In the typical usage pattern, you will specify composite type tuples with ().

In the following example, you create a composite type and a PL/Python function that returns an array of the composite type:

```
CREATE TYPE type_record AS (
 first text,
```

```
 second int4
);
CREATE FUNCTION composite type as list()
  RETURNS type_record[]
AS $$ 
  return [[('first', 1), ('second', 1)], [('first', 2), ('second', 2)], [('first', 3),
  ('second', 3)]];
$$ LANGUAGE plpythonu;
SELECT * FROM composite type as list();
                                   composite_type_as_list 
------------------------------------------------------------------------------------
 \{\{\texttt{"(first,1)}", \texttt{"(second,1)}", \{\texttt{"(first,2)}", \texttt{"(second,2)}", \{\texttt{"(first,3)}", \texttt{"(second,3)}"\}\}(1 row)
```
Refer to the PostgreSQL [Arrays, Lists](https://www.postgresql.org/docs/9.4/plpython-data.html#PLPYTHON-ARRAYS) documentation for additional information on PL/Python handling of arrays and composite types.

### Set-Returning Functions

A Python function can return a set of scalar or composite types from any sequence type (for example: tuple, list, set).

In the following example, you create a composite type and a Python function that returns a SETOF of the composite type:

```
CREATE TYPE greeting AS (
  how text,
  who text
);
CREATE FUNCTION greet (how text)
  RETURNS SETOF greeting
AS $$
  # return tuple containing lists as composite types
  # all other combinations work also
  return ( {"how": how, "who": "World"}, {"how": how, "who": "Greenplum"} )
$$ LANGUAGE plpythonu;
select greet('hello');
       greet
-------------------
 (hello,World)
 (hello,Greenplum)
(2 rows)
```
### Running and Preparing SQL Queries

The PL/Python plpy module provides two Python functions to run an SQL query and prepare an execution plan for a query, plpy.execute and plpy.prepare. Preparing the execution plan for a query is useful if you run the query from multiple Python functions.

PL/Python also supports the plpy.subtransaction() function to help manage plpy.execute calls in an explicit subtransaction. See [Explicit Subtransactions](https://www.postgresql.org/docs/9.4/plpython-subtransaction.html) in the PostgreSQL documentation for additional information about plpy.subtransaction().

#### plpy.execute

Calling plpy.execute with a query string and an optional limit argument causes the query to be run and the result to be returned in a Python result object. The result object emulates a list or dictionary object. The rows returned in the result object can be accessed by row number and column name. The result set row numbering starts with 0 (zero). The result object can be modified. The result object has these additional methods:

- nrows that returns the number of rows returned by the query.
- status which is the SPI execute() return value.

For example, this Python statement in a PL/Python user-defined function runs a query.

rv = plpy.execute("SELECT \* FROM my\_table", 5)

The  $p1py$  execute function returns up to 5 rows from  $my\_table$ . The result set is stored in the  $rv$ object. If my table has a column my column, it would be accessed as:

my\_col\_data = rv[i]["my\_column"]

Since the function returns a maximum of 5 rows, the index i can be an integer between 0 and 4.

#### plpy.prepare

The function plpy. prepare prepares the execution plan for a query. It is called with a query string and a list of parameter types, if you have parameter references in the query. For example, this statement can be in a PL/Python user-defined function:

```
plan = plpy.prepare("SELECT last_name FROM my_users WHERE 
  first_name = $1", [ "text" ])
```
The string text is the data type of the variable that is passed for the variable \$1. After preparing a statement, you use the function plpy.execute to run it:

rv = plpy.execute(plan, [ "Fred" ], 5)

The third argument is the limit for the number of rows returned and is optional.

When you prepare an execution plan using the PL/Python module the plan is automatically saved. See the Postgres Server Programming Interface (SPI) documentation for information about the execution plans [https://www.postgresql.org/docs/9.4/spi.html.](https://www.postgresql.org/docs/9.4/spi.html)

To make effective use of saved plans across function calls you use one of the Python persistent storage dictionaries SD or GD.

The global dictionary SD is available to store data between function calls. This variable is private static data. The global dictionary GD is public data, available to all Python functions within a session. Use GD with care.

Each function gets its own execution environment in the Python interpreter, so that global data and function arguments from myfunc are not available to myfunc2. The exception is the data in the GD dictionary, as mentioned previously.

This example uses the SD dictionary:

```
CREATE FUNCTION usesavedplan() RETURNS trigger AS $$
  if SD.has_key("plan"):
    plan = SD["plan"]
  else:
    plan = plpy.prepare("SELECT 1")
    SD["plan"] = plan
   # rest of function
```
\$\$ LANGUAGE plpythonu;

### Handling Python Errors and Messages

The Python module  $p1py$  implements these functions to manage errors and messages:

- plpy.debug
- plpy.log
- plpy.info
- plpy.notice
- plpy.warning
- plpy.error
- plpy.fatal
- plpy.debug

The message functions  $p_{\text{pv}}.\text{error}$  and  $p_{\text{pv}}.\text{fatal raise}$  a Python exception which, if uncaught, propagates out to the calling query, causing the current transaction or subtransaction to be cancelled. The functions raise plpy.ERROR(msg) and raise plpy.FATAL(msg) are equivalent to calling plpy.error and plpy.fatal, respectively. The other message functions only generate messages of different priority levels.

Whether messages of a particular priority are reported to the client, written to the server log, or both is controlled by the Greenplum Database server configuration parameters log min messages and client min messages. For information about the parameters see the Greenplum Database Reference Guide.

### Using the dictionary GD To Improve PL/Python Performance

In terms of performance, importing a Python module is an expensive operation and can affect performance. If you are importing the same module frequently, you can use Python global variables to load the module on the first invocation and not require importing the module on subsequent calls. The following PL/Python function uses the GD persistent storage dictionary to avoid importing a module if it has already been imported and is in the GD.

```
psql=#
    CREATE FUNCTION pytest() returns text as $$ 
      if 'mymodule' not in GD:
         import mymodule
         GD['mymodule'] = mymodule
     return GD['mymodule'].sumd([1,2,3])
$$;
```
## Installing Python Modules

When you install a Python module on Greenplum Database, the Greenplum Database Python environment must have the module added to it across all segment hosts and mirror hosts in the cluster. When expanding Greenplum Database, you must add the Python modules to the new segment hosts. You can use the Greenplum Database utilities gpssh and gpscp run commands on Greenplum Database hosts and copy files to the hosts. For information about the utilities, see the Greenplum Database Utility Guide.

As part of the Greenplum Database installation, the gpadmin user environment is configured to use Python that is installed with Greenplum Database.

To check the Python environment, you can use the which command:

which python

The command returns the location of the Python installation. The Python installed with Greenplum Database is in the Greenplum Database ext/python directory.

/<path\_to\_greenplum-db>/ext/python/bin/python

When running shell commands on remote hosts with gpssh, you can specify the -s option. When the option is specified, gpssh sources the greenplum\_path.sh file before running commands on the remote hosts. For example, this command should display the Python installed with Greenplum Database on each host.

gpssh -f gpdb\_hosts which python

If it does not, you can add the -s to source greenplum path.sh on the remote hosts before running the command.

gpssh -s -f gpdb\_hosts which python

To display the list of currently installed Python modules, run this command.

python -c "help('modules')"

Run gpssh in interactive mode to display Python modules on remote hosts. This example starts gpssh in interactive mode and lists the Python modules on the Greenplum Database host sdw1.

```
$ gpssh -s -h sdw1
=> python -c "help('modules')"
. . . 
\Rightarrow exit
\hat{\varsigma}
```
Greenplum Database provides a collection of data science-related Python libraries that can be used with the Greenplum Database PL/Python language. You can download these libraries in .gppkg [format from VMware Tanzu Network. For information about the libraries, see Python Data Science](#page-618-0) Module Package.

These sections describe installing and testing Python modules:

- [Installing Python pip](#page-836-0)
- [Installing Python Packages with pip](#page-837-0)
- **•** [Building and Installing Python Modules Locally](#page-837-1)
- [Testing Installed Python Modules](#page-838-0)  $\bullet$

### <span id="page-836-0"></span>Installing Python pip

The Python utility pip installs Python packages that contain Python modules and other resource files from versioned archive files.

Run this command to install pip.

python -m ensurepip --default-pip

The command runs the ensurepip module to bootstrap (install and configure) the pip utility from the

local Python installation.

You can run this command to ensure the pip, setuptools and wheel projects are current. Current Python projects ensure that you can install Python packages from source distributions or pre-built distributions (wheels).

python -m pip install --upgrade pip setuptools wheel

You can use gpssh to run the commands on the Greenplum Database hosts. This example runs gpssh in interactive mode to install pip on the hosts listed in the file gpdb hosts.

```
$ gpssh -s -f gpdb_hosts
=> python -m ensurepip --default-pip
[centos6-mdw1] Ignoring indexes: https://pypi.python.org/simple
[centos6-mdw1] Collecting setuptools
[centos6-mdw1] Collecting pip
[centos6-mdw1] Installing collected packages: setuptools, pip
[centos6-mdw1] Successfully installed pip-8.1.1 setuptools-20.10.1
[centos6-sdw1] Ignoring indexes: https://pypi.python.org/simple
[centos6-sdw1] Collecting setuptools
[centos6-sdw1] Collecting pip
[centos6-sdw1] Installing collected packages: setuptools, pip
[centos6-sdw1] Successfully installed pip-8.1.1 setuptools-20.10.1
\Rightarrow exit
$
```
The  $\Rightarrow$  is the inactive prompt for  $qpssh$ . The utility displays the output from each host. The  $ext{exit}$ command exits from gpssh interactive mode.

This gpssh command runs a single command on all hosts listed in the file gpdb hosts.

gpssh -s -f gpdb\_hosts python -m pip install --upgrade pip setuptools wheel

The utility displays the output from each host.

For more information about installing Python packages, see [https://packaging.python.org/tutorials/installing-packages/.](https://packaging.python.org/tutorials/installing-packages/)

#### <span id="page-837-0"></span>Installing Python Packages with pip

After installing pip, you can install Python packages. This command installs the numpy and scipy packages.

python -m pip install --user numpy scipy

The --user option attempts to avoid conflicts when installing Python packages.

You can use **gpssh** to run the command on the Greenplum Database hosts.

For information about these and other Python packages, see [References.](#page-240-0)

### <span id="page-837-1"></span>Building and Installing Python Modules Locally

If you are building a Python module, you must ensure that the build creates the correct executable. For example on a Linux system, the build should create a 64-bit executable.

Before building a Python module to be installed, ensure that the appropriate software to build the module is installed and properly configured. The build environment is required only on the host where you build the module.

You can use the Greenplum Database utilities gpssh and gpscp to run commands on Greenplum

Database hosts and to copy files to the hosts.

### <span id="page-838-0"></span>Testing Installed Python Modules

You can create a simple PL/Python user-defined function (UDF) to validate that Python a module is available in the Greenplum Database. This example tests the NumPy module.

This PL/Python UDF imports the NumPy module. The function returns success if the module is imported, and FAILURE if an import error occurs.

```
CREATE OR REPLACE FUNCTION plpy_test(x int)
returns text
as $$
   try:
       from numpy import *
      return 'SUCCESS'
   except ImportError, e:
       return 'FAILURE'
$$ language plpythonu;
```
Create a table that contains data on each Greenplum Database segment instance. Depending on the size of your Greenplum Database installation, you might need to generate more data to ensure data is distributed to all segment instances.

CREATE TABLE DIST AS (SELECT x FROM generate\_series(1,50) x ) DISTRIBUTED RANDOMLY ;

This SELECT command runs the UDF on the segment hosts where data is stored in the primary segment instances.

```
SELECT gp_segment_id, plpy_test(x) AS status
  FROM dist
  GROUP BY gp_segment_id, status
  ORDER BY gp_segment_id, status;
```
The SELECT command returns SUCCESS if the UDF imported the Python module on the Greenplum Database segment instance. If the SELECT command returns FAILURE, you can find the segment host of the segment instance host. The Greenplum Database system table gp\_segment\_configuration contains information about mirroring and segment configuration. This command returns the host name for a segment ID.

```
SELECT hostname, content AS seg_ID FROM gp_segment_configuration
  WHERE content = \langleseg_id> ;
```
If FAILURE is returned, these are some possible causes:

A problem accessing required libraries. For the NumPy example, a Greenplum Database might have a problem accessing the OpenBLAS libraries or the Python libraries on a segment host.

Make sure you get no errors when running command on the segment host as the gpadmin user. This gpssh command tests importing the numpy module on the segment host  $mdw1$ .

```
gpssh -s -h mdw1 python -c "import numpy"
```
If the Python import command does not return an error, environment variables might not be configured in the Greenplum Database environment. For example, the Greenplum Database might not have been restarted after installing the Python Package on the host system.

## Examples

This PL/Python UDF returns the maximum of two integers:

```
CREATE FUNCTION pymax (a integer, b integer)
  RETURNS integer
AS $$
  if (a is None) or (b is None):
       return None
  if a > b:
     return a
   return b
$$ LANGUAGE plpythonu;
```
You can use the STRICT property to perform the null handling instead of using the two conditional statements.

```
CREATE FUNCTION pymax (a integer, b integer) 
  RETURNS integer AS $$ 
return max(a,b) 
$$ LANGUAGE plpythonu STRICT ;
```
You can run the user-defined function  $pymax$  with SELECT command. This example runs the UDF and shows the output.

```
SELECT ( pymax(123, 43) );
column1
---------
      123
(1 row)
```
This example that returns data from an SQL query that is run against a table. These two commands create a simple table and add data to the table.

```
CREATE TABLE sales (id int, year int, qtr int, day int, region text)
  DISTRIBUTED BY (id) ;
INSERT INTO sales VALUES
 (1, 2014, 1,1, 'usa'),
  (2, 2002, 2,2, 'europe'),
  (3, 2014, 3,3, 'asia'),
  (4, 2014, 4,4, 'usa'),
  (5, 2014, 1,5, 'europe'),
  (6, 2014, 2,6, 'asia'),
  (7, 2002, 3,7, 'usa') ;
```
This PL/Python UDF runs a SELECT command that returns 5 rows from the table. The Python function returns the REGION value from the row specified by the input value. In the Python function, the row numbering starts from 0. Valid input for the function is an integer between 0 and 4.

```
CREATE OR REPLACE FUNCTION mypytest(a integer) 
  RETURNS setof text 
AS $$ 
  rv = plpy.execute("SELECT * FROM sales ORDER BY id", 5)
  region =[]
  region.append(rv[a]["region"])
  return region
$$ language plpythonu EXECUTE ON MASTER;
```
Running this SELECT statement returns the REGION column value from the third row of the result set.

SELECT mypytest(2) ;

This command deletes the UDF from the database.

DROP FUNCTION mypytest(integer) ;

This example runs the PL/Python function in the previous example as an anonymous block with the DO command. In the example, the anonymous block retrieves the input value from a temporary table.

```
CREATE TEMP TABLE mytemp AS VALUES (2) DISTRIBUTED RANDOMLY;
DO $$ 
  temprow = plpy.execute("SELECT * FROM mytemp", 1)
  myval = temprow[0]["column1"]
  rv = plpy.execute("SELECT * FROM sales ORDER BY id", 5)
  region = rv[myval]["region"]
  plpy.notice("region is %s" % region)
$$ language plpythonu;
```
## References

## Technical References

For information about the Python language, see [https://www.python.org/.](https://www.python.org/)

For information about PL/Python see the PostgreSQL documentation at <https://www.postgresql.org/docs/9.4/plpython.html>.

For information about Python Package Index (PyPI), see [https://pypi.python.org/pypi.](https://pypi.python.org/pypi)

These are some Python modules that can be installed:

- SciPy library provides user-friendly and efficient numerical routines such as routines for numerical integration and optimization. The SciPy site includes other similar Python libraries <http://www.scipy.org/index.html>.
- Natural Language Toolkit (nltk) is a platform for building Python programs to work with human language data. [http://www.nltk.org/.](http://www.nltk.org/) For information about installing the toolkit see <http://www.nltk.org/install.html>.

## <span id="page-840-0"></span>PL/R Language

This chapter contains the following information:

- [About Greenplum Database PL/R](#page-329-0)
- [Installing R](#page-841-0)  $\bullet$
- [Installing PL/R](#page-236-0)
- [Uninstalling PL/R](#page-237-1)
- [Enabling PL/R Language Support](#page-236-1)  $\bullet$
- [Examples](#page-357-0)  $\bullet$
- [Downloading and Installing R Packages](#page-221-0)  $\bullet$
- [Displaying R Library Information](#page-399-0)
- [Loading R Modules at Startup](#page-846-0)  $\bullet$

[References](#page-399-1)

## About Greenplum Database PL/R

PL/R is a procedural language. With the Greenplum Database PL/R extension you can write database functions in the R programming language and use R packages that contain R functions and data sets.

For information about supported PL/R versions, see the Greenplum Database Release Notes.

### <span id="page-841-0"></span>Installing R

For RHEL and CentOS, installing the PL/R package installs R in \$GPHOME/ext/R-<version> and updates \$GPHOME/greenplum\_path.sh for Greenplum Database to use R.

To use PL/R on Ubuntu host systems, you must install and configure R on all Greenplum Database host systems before installing PL/R.

Note: You can use the [gpssh](#page-1745-0) utility to run bash shell commands on multiple remote hosts.

1. To install R, run these apt commands on all host systems.

\$ sudo apt update && sudo apt install r-base

Installing r-base also installs dependent packages including r-base-core.

2. To configure Greenplum Database to use R, add the R\_HOME environment variable to \$GPHOME/greenplum\_path.sh on all hosts. This example command returns the R home directory.

```
$ R RHOME
/usr/lib/R
```
Using the previous R home directory as an example, add this line to the file on all hosts.

```
export R_HOME=/usr/lib/R
```
3. Source \$GPHOME/greenplum\_path.sh and restart Greenplum Database. For example, run these commands on the Greenplum Database master host.

```
$ source $GPHOME/greenplum path.sh
$ gpstop -r
```
## Installing PL/R

The PL/R extension is available as a package. Download the package from [VMware Tanzu Network](https://network.pivotal.io/products/pivotal-gpdb) and install it with the Greenplum Package Manager (gppkg).

The [gppkg](#page-1736-0) utility installs Greenplum Database extensions, along with any dependencies, on all hosts across a cluster. It also automatically installs extensions on new hosts in the case of system expansion and segment recovery.

#### Installing the Extension Package

Before you install the PL/R extension, make sure that your Greenplum Database is running, you have sourced greenplum\_path.sh, and that the \$MASTER\_DATA\_DIRECTORY and \$GPHOME variables are set.

1. Download the PL/R extension package from [VMware Tanzu Network](https://network.pivotal.io/products/pivotal-gpdb).

- 2. Follow the instructions in [Verifying the Greenplum Database Software Download](#page-348-0) to verify the integrity of the Greenplum Procedural Languages PL/R software.
- 3. Copy the PL/R package to the Greenplum Database master host.
- 4. Install the software extension package by running the  $qppkg$  command. This example installs the PL/R extension on a Linux system:

\$ gppkg -i plr-3.0.3-gp6-rhel7\_x86\_64.gppkg

- 5. Source the file \$GPHOME/greenplum path.sh.
- 6. Restart Greenplum Database.

\$ gpstop -r

### Enabling PL/R Language Support

For each database that requires its use, register the PL/R language with the SQL command CREATE EXTENSION. Because PL/R is an untrusted language, only superusers can register PL/R with a database. For example, run this command as the gpadmin user to register the language with the database named testdb:

\$ psql -d testdb -c 'CREATE EXTENSION plr;'

PL/R is registered as an untrusted language.

### Uninstalling PL/R

- [Remove PL/R Support for a Database](#page-237-0)
- [Uninstall the Extension Package](#page-238-0)
- [Uninstall R \(Ubuntu\)](#page-843-0)

When you remove PL/R language support from a database, the PL/R routines that you created in the database will no longer work.

#### Remove PL/R Support for a Database

For a database that no longer requires the PL/R language, remove support for PL/R with the SQL command DROP EXTENSION. Because PL/R is an untrusted language, only superusers can remove support for the PL/R language from a database. For example, run this command as the gpadmin user to remove support for PL/R from the database named testdb:

\$ psql -d testdb -c 'DROP EXTENSION plr;'

The default command fails if any existing objects (such as functions) depend on the language. Specify the CASCADE option to also drop all dependent objects, including functions that you created with PL/R.

#### Uninstall the Extension Package

If no databases have PL/R as a registered language, uninstall the Greenplum PL/R extension with the gppkg utility. This example uninstalls PL/R package version 3.0.3.

```
$ gppkg -r plr-3.0.3
```
On RHEL and CentOS systems, uninstalling the extension uninstalls the R software that was installed with the extension.

You can run the  $q$ <sub>ppkg</sub> utility with the options  $-q$  --all to list the installed extensions and their versions.

For Ubuntu systems, remove the R\_HOME environment variable from greenplum\_path.sh on all Greenplum Database host systems.

Source the file \$GPHOME/greenplum\_path.sh and restart the database.

\$ gpstop -r

#### <span id="page-843-0"></span>Uninstall R (Ubuntu)

For Ubuntu systems, remove R from all Greenplum Database host systems. These commands remove R from an Ubuntu system.

```
$ sudo apt remove r-base
$ sudo apt remove r-base-core
```
Removing r-base does not uninstall the R executable. Removing r-base-core uninstalls the R executable.

#### Examples

The following are simple PL/R examples.

#### Example 1: Using PL/R for single row operators

This function generates an array of numbers with a normal distribution using the R function  $r_{\text{norm}}(x)$ .

```
CREATE OR REPLACE FUNCTION r_norm(n integer, mean float8,
 std dev float8) RETURNS float8[ ] AS
S x<-rnorm(n,mean,std_dev)
  return(x)
sLANGUAGE 'plr';
```
The following CREATE TABLE command uses the  $r$  norm() function to populate the table. The r\_norm() function creates an array of 10 numbers.

```
CREATE TABLE test_norm_var
 AS SELECT id, r_norm(10,0,1) as x
  FROM (SELECT generate_series(1,30:: bigint) AS ID) foo
  DISTRIBUTED BY (id);
```
#### Example 2: Returning PL/R data.frames in Tabular Form

Assuming your PL/R function returns an R data.frame as its output, unless you want to use arrays of arrays, some work is required to see your data.frame from PL/R as a simple SQL table:

Create a TYPE in a Greenplum database with the same dimensions as your R data.frame:

```
CREATE TYPE t1 AS ...
```
Use this TYPE when defining your PL/R function

... RETURNS SET OF t1 AS ...

Sample SQL for this is given in the next example.

#### Example 3: Hierarchical Regression using PL/R

The SQL below defines a TYPE and runs hierarchical regression using PL/R:

```
--Create TYPE to store model results
DROP TYPE IF EXISTS wj_model_results CASCADE;
CREATE TYPE wj_model_results AS (
  cs text, coefext float, ci_95_lower float, ci_95_upper float,
  ci_90_lower float, ci_90_upper float, ci_80_lower float,
 ci 80 upper float);
--Create PL/R function to run model in R
DROP FUNCTION IF EXISTS wj plr RE(float [ ], text [ ]);
CREATE FUNCTION wj plr RE(response float [ ], cs text [ ])
RETURNS SETOF wj_model_results AS
$S library(arm)
  y<- log(response)
 c s < - c s d_temp<- data.frame(y,cs)
 m0 \leftarrow lmer (y \sim 1 + (1 | cs), data=d temp)
  cs_unique<- sort(unique(cs))
  n_cs_unique<- length(cs_unique)
  temp_m0<- data.frame(matrix0,n_cs_unique, 7))
  for (i in 1:n_cs_unique){temp_m0[i,]<-
   c(exp(coef(m0)$cs[i,1] + c(0,-1.96,1.96,-1.65,1.65,-1.28, 1.28) *se.ranef(m0) scs[i])}
 names(temp_m0) <- c("Coefest", "CI_95_Lower",
   "CI_95 Upper", "CI_90 Lower", "CI_90 Upper",
  "CI_80_Lower", "CI_80_Upper")
  temp_m0_v2<- data.frames(cs_unique, temp_m0)
  return(temp_m0_v2)
SSLANGUAGE 'plr';
--Run modeling plr function and store model results in a
--table
DROP TABLE IF EXISTS wj_model_results_roi;
CREATE TABLE wj_model_results_roi AS SELECT *
   FROM wj_plr_RE('{1,1,1}', '{"a", "b", "c"}');
```
### Downloading and Installing R Packages

R packages are modules that contain R functions and data sets. You can install R packages to extend R and PL/R functionality in Greenplum Database.

Greenplum Database provides a collection of data science-related R libraries that can be used with the Greenplum Database PL/R language. You can download these libraries in .  $qppkq$  format from [VMware Tanzu Network.](https://network.pivotal.io/products/pivotal-gpdb) For information about the libraries, see [R Data Science Library Package.](#page-618-0)

Note: If you expand Greenplum Database and add segment hosts, you must install the R packages in the R installation of the new hosts.

1. For an R package, identify all dependent R packages and each package web URL. The information can be found by selecting the given package from the following navigation page:

[https://cran.r-project.org/web/packages/available\\_packages\\_by\\_name.html](https://cran.r-project.org/web/packages/available_packages_by_name.html)

As an example, the page for the R package arm indicates that the package requires the following R libraries: Matrix, lattice, lme4, R2WinBUGS, coda, abind, foreign, and MASS.

You can also try installing the package with  $R$  CMD INSTALL command to determine the dependent packages.

For the R installation included with the Greenplum Database PL/R extension, the required R packages are installed with the PL/R extension. However, the Matrix package requires a newer version.

2. From the command line, use the wget utility to download the  $\text{tar}.gz$  files for the arm package to the Greenplum Database master host:

wget https://cran.r-project.org/src/contrib/Archive/arm/arm\_1.5-03.tar.gz

```
wget https://cran.r-project.org/src/contrib/Archive/Matrix/Matrix_0.9996875-1.t
ar.gz
```
3. Use the [gpscp](#page-1743-0) utility and the hosts all file to copy the tar.gz files to the same directory on all nodes of the Greenplum Database cluster. The hosts all file contains a list of all the Greenplum Database segment hosts. You might require root access to do this.

gpscp -f hosts\_all Matrix\_0.9996875-1.tar.gz =:/home/gpadmin

```
gpscp -f /hosts_all arm_1.5-03.tar.gz =:/home/gpadmin
```
4. Use the gpssh utility in interactive mode to log into each Greenplum Database segment host (gpssh  $-f$  all hosts). Install the packages from the command prompt using the R CMD INSTALL command. Note that this may require root access. For example, this R install command installs the packages for the arm package.

\$R\_HOME/bin/R CMD INSTALL Matrix\_0.9996875-1.tar.gz arm\_1.5-03.tar.gz

5. Ensure that the package is installed in the  $$R$  HOME/library directory on all the segments (the gpssh can be used to install the package). For example, this gpssh command list the contents of the R library directory.

```
gpssh -s -f all_hosts "ls $R_HOME/library"
```
The gpssh option -s sources the greenplum path.sh file before running commands on the remote hosts.

6. Test if the R package can be loaded.

This function performs a simple test to determine if an R package can be loaded:

```
CREATE OR REPLACE FUNCTION R_test_require(fname text)
RETURNS boolean AS
$BODY$
    return(require(fname,character.only=T))
$BODY$
LANGUAGE 'plr';
```
This SQL command checks if the R package arm can be loaded:

SELECT R\_test\_require('arm');

## Displaying R Library Information

You can use the R command line to display information about the installed libraries and functions on the Greenplum Database host. You can also add and remove libraries from the R installation. To start the R command line on the host, log into the host as the gadmin user and run the script R from the directory \$GPHOME/ext/R-3.3.3/bin.

This R function lists the available R packages from the R command line:

```
> library()
```
Display the documentation for a particular R package

```
> library(help="<package_name>")
> help(package="<package name>")
```
Display the help file for an R function:

```
> help("<function_name>")
> ?<function name>
```
To see what packages are installed, use the R command installed.packages(). This will return a matrix with a row for each package that has been installed. Below, we look at the first 5 rows of this matrix.

```
> installed.packages()
```
Any package that does not appear in the installed packages matrix must be installed and loaded before its functions can be used.

An R package can be installed with install.packages():

```
> install.packages("<package_name>")
> install.packages("mypkg", dependencies = TRUE, type="source")
```
Load a package from the R command line.

> library(" <package name> ")

An R package can be removed with remove.packages

> remove.packages("<package\_name>")

You can use the R command -e option to run functions from the command line. For example, this command displays help on the R package MASS.

```
$ R -e 'help("MASS")'
```
### <span id="page-846-0"></span>Loading R Modules at Startup

PL/R can automatically load saved R code during interpreter initialization. To use this feature, you create the plr\_modules database table and then insert the R modules you want to auto-load into the table. If the table exists, PL/R will load the code it contains into the interpreter.

In a Greenplum Database system, table rows are usually distributed so that each row exists at only one segment instance. The R interpreter at each segment instance, however, needs to load all of the modules, so a normally distributed table will not work. You must create the plr modules table as a replicated table in the default schema so that all rows in the table are present at every segment

instance. For example:

```
CREATE TABLE public.plr modules {
  modseq int4,
  modsrc text
) DISTRIBUTED REPLICATED;
```
See<https://www.joeconway.com/plr/doc/plr-module-funcs.html>for more information about using the PL/R auto-load feature.

## References

<https://www.r-project.org/> - The R Project home page.

<https://cran.r-project.org/web/packages/PivotalR/>- The home page for PivotalR, a package that provides an R interface to operate on Greenplum Database tables and views that is similar to the R data.frame. PivotalR also supports using the machine learning package [MADlib](https://madlib.apache.org/) directly from R.

The following links highlight key topics from the [R documentation.](https://www.joeconway.com/doc/doc.html)

- R Functions and Arguments <https://www.joeconway.com/doc/plr-funcs.html>
- Passing Data Values in R -<https://www.joeconway.com/doc/plr-data.html>
- Aggregate Functions in R <https://www.joeconway.com/doc/plr-aggregate-funcs.html>

## Greenplum Database R Client

This chapter contains the following information:

- [About Greenplum R](#page-847-0)
- [Supported Platforms](#page-848-0)
- [Prerequisites](#page-848-1)
- [Installing the Greenplum R Client](#page-535-0)
- [Example Data Sets](#page-849-0)
- [Using the Greenplum R Client](#page-849-1)
- [Limitations](#page-522-0)  $\Delta$
- [Function Summary](#page-853-0)  $\bullet$

## <span id="page-847-0"></span>About Greenplum R

The Greenplum R Client (GreenplumR) is an interactive in-database data analytics tool for Greenplum Database. The client provides an R interface to tables and views, and requires no SQL knowledge to operate on these database objects.

You can use GreenplumR with the Greenplum PL/R procedural language to run an R function on data stored in Greenplum Database. GreenplumR parses the R function and creates a user-defined function (UDF) for execution in Greenplum. Greenplum runs the UDF in parallel on the segment hosts.

You can similarly use GreenplumR with Greenplum PL/Container 3 (Beta), to run an R function against Greenplum data in a high-performance R sandbox runtime environment.

No analytic data is loaded into R when you use GreenplumR, a key requirement when dealing with large data sets. Only the R function and minimal data is transferred between R and Greenplum.

## <span id="page-848-0"></span>Supported Platforms

GreenplumR supports the following component versions:

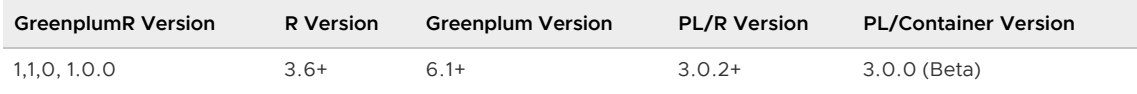

## <span id="page-848-1"></span>**Prerequisites**

You can use GreenplumR with Greenplum Database and the PL/R and PL/Container procedural languages. Before you install and run GreenplumR on a client system:

- Ensure that your Greenplum Database installation is running version 6.1 or newer.
- Ensure that your client development system has connectivity to the Greenplum Database master host.
- Ensure that R version 3.6.0 or newer is installed on your client system, and that you set the \$R\_HOME environment variable appropriately.
- Determine the procedural language(s) you plan to use with GreenplumR, and ensure that the language(s) is installed and configured in your Greenplum Database cluster. Refer to PL/R [Language and PL/Container Language \(3.0 Beta\) for language installation and configuratio](#page-840-0)n instructions.
- Verify that you have registered the procedural language(s) in each database in which you plan to use GreenplumR to read data from or write data to Greenplum. For example, the following command lists the extensions and languages registered in the database named testdb:

```
$ psql -h gpmaster -d testdb -c '\dx'
                                   List of installed extensions
   Name | Version | Schema | Description
                      -------------+----------+------------+-----------------------------------------
 plcontainer | 1.0.0 | public | GPDB execution sandboxing for Python and
 R
plpgsql | 1.0 | pg_catalog | PL/pgSQL procedural language
plr | 8.3.0.16 | public | load R interpreter and run R script from
 within a database
```
Check for the plr and/or plcontainer extension Name.

## Installing the Greenplum R Client

GreenplumR is an R package. You obtain the package from VMware Tanzu Network (or the GreenplumR github repository) and install the package within the R console.

1. Download the package from the Greenplum Procedural Languages filegroup on VMware [Tanzu Network. The naming format of the downloaded file is](https://network.pivotal.io/products/pivotal-gpdb) greenplumR‑ <version>‑ gp6.tar.gz.

Note the file system location of the downloaded file.

2. Follow the instructions in [Verifying the Greenplum Database Software Download](#page-348-0) to verify the integrity of the Greenplum Procedural Languages GreenplumR software.

3. Install the dependent R packages: ini, shiny, and RPostgreSQL. For example, enter the R console and run the following, or equivalent, command:

```
user@clientsys$ R
> install.packages(c("ini", "shiny", "RPostgreSQL"))
```
You may be prompted to select a CRAN download mirror. And, depending on your client system configuration, you may be prompted to use or create a personal library.

After downloading, R builds and installs these and dependent packages.

4. Install the GreenplumR R package:

```
> install.packages("/path/to/greenplumR‑ <version>‑ gp6.tar.gz", repos = NULL, ty
pe = "source")
```
5. Install the Rdpack documentation package:

```
> install.packages("Rdpack")
```
## <span id="page-849-0"></span>Example Data Sets

GreenplumR includes the abalone and null.data sample datasets. Refer to the reference pages for more information:

```
> help( abalone )
> help( null.data )
```
## <span id="page-849-1"></span>Using the Greenplum R Client

You use GreenplumR to perform in-database analytics. Typical operations that you may perform include:

- Loading the GreenplumR package.
- Connecting to and disconnecting from Greenplum Database.
- Examining database objects.
- Analyzing and manipulating data.
- Running R functions in Greenplum Database.

### Loading GreenplumR

Use the R library() function to load GreenplumR:

```
user@clientsys$ R
> library("GreenplumR")
```
### Connecting to Greenplum Database

The db.connect() and db.connect.dsn() GreenplumR functions establish a connection to Greenplum Database. The db.disconnect () function closes a database connection.

The GreenplumR connect and disconnect function signatures follow:

```
db.connect( host = "localhost", user = Sys.getenv("USER"),
         dbname = user, password = "", port = 5432, conn.pkg = "RPostgreSQL",
```

```
 default.schemas = NULL, verbose = TRUE, quick = FALSE )
db.connect.dsn( dsn.key, db.ini = "~/db.ini", default.schemas = NULL,
                 verbose = TRUE, quick = FALSE )
db.disconnect( conn.id = 1, verbose = TRUE, force = FALSE)
```
When you connect to Greenplum Database, you provide the master host, port, database name, user name, password, and other information via function arguments or a data source name (DSN) file. If you do not specify an argument or value, GreenplumR uses the default.

The db.connect[.dsn]() functions return an integer connection identifier. You specify this identifier when you operate on tables or views in the database. You also specify this identifier when you close the connection.

The db.disconnect() function returns a logical that identifies whether or not the connection was successfully disconnected.

To list and display information about active Greenplum connections, use the db. list() function.

Example:

```
## connect to Greenplum database named testdb on host gpmaster
> cid to testdb <- db.connect( host = "gpmaster", port=5432, dbname = "testdb" )
Loading required package: DBI
Created a connection to database with ID 1 
[1] 1
> db. list()
Database Connection Info
## -------------------------------
[Connection ID 1]
Host : gpmaster
User : gpadmin
Database : testdb
DBMS : Greenplum 6
> db.disconnect( cid_to_testdb )
Connection 1 is disconnected!
[1] TRUE
```
### Examining Database Obects

The db.objects () function lists the tables and views in the database identified by a specific connection identifier. The function signature is:

db.objects( search = NULL, conn.id = 1)

If you choose, you can specify a filter string to narrow the returned results. For example, to list the tables and views in the public schema in the database identified by the default connection identifier, invoke the function as follows:

```
> db.objects( search = "public." )
```
## Analyzing and Manipulating Data

The fundamental data structure of R is the data.frame. A data frame is a collection of variables represented as a list of vectors. GreenplumR operates on db.data.frame objects, and exposes functions to convert to and manipulate objects of this type:

- as.db.data.frame() writes data in a file or a data.frame into a Greenplum table. You can also use the function to write the results of a query into a table, or to create a local db.data.frame.
- db.data.frame() creates a temporary R object that references a view or table in a Greenplum database. No data is loaded into R when you use this function.

Example:

```
## create a db.data.frame from the abalone example data set;
## abalone is a data.frame
> abdf1 <- as.db.data.frame(abalone, conn.id = cid to testdb, verbose = FALSE)
## sort on the id column and preview the first 5 rows
> lk( sort( abdf1, INDICES=abdf1$id ), 5 )
  id sex length diameter height whole shucked viscera shell rings
1 1 M 0.455 0.365 0.095 0.5140 0.2245 0.1010 0.150 15
2 2 M 0.350 0.265 0.090 0.2255 0.0995 0.0485 0.070 7
3 3 F 0.530 0.420 0.135 0.6770 0.2565 0.1415 0.210 9
4 4 M 0.440 0.365 0.125 0.5160 0.2155 0.1140 0.155 10
5 5 I 0.330 0.255 0.080 0.2050 0.0895 0.0395 0.055 7
## write the data frame to a Greenplum table named abalone from r;
## use most of the function defaults
> as.db.data.frame( abdf1, table.name = "public.abalone from r" )
The data contained in table "pg_temp_93"."gp_temp_5bdf4ec7_42f9_9f9799_a0d76231be8f" w
hich is wrapped by abdf1 is c
opied into "public". "abalone from r" in database testdb on gpmaster !
Table : "public"."abalone_from_r"
Database : testdb
Host : gpmaster
Connection : 1
## list database objects, should display the newly created table
> db.objects( search = "public.")
[1] "public.abalone from r"
```
### Running R Functions in Greenplum Database

GreenplumR supports two functions that allow you to run an R function, in-database, on every row of a Greenplum Database table: [db.gpapply\(\)](https://github.com/greenplum-db/GreenplumR/blob/master/db.gpapply.html) and [db.gptapply\(\).](https://github.com/greenplum-db/GreenplumR/blob/master/db.gptapply.html) You can use the Greenplum PL/R or PL/Container procedural language as the vehicle in which to run the function.

The function signatures follow:

```
db.gpapply( X, MARGIN = NULL, FUN = NULL, output.name = NULL, output.signature = NULL,
             clear.existing = FALSE, case.sensitive = FALSE, output.distributeOn = NULL
,
             debugger.mode = FALSE, runtime.id = "plc_r_shared", language = "plcontaine
r",
             input.signature = NULL, ... )
db.gptapply( X, INDEX, FUN = NULL, output.name = NULL, output.signature = NULL,
              clear.existing = FALSE, case.sensitive = FALSE,
              output.distributeOn = NULL, debugger.mode = FALSE,
              runtime.id = "plc_r_shared", language = "plcontainer",
             input.\text{signature} = NULL, ...
```
Use the second variant of the function when the table data is indexed.

By default, db.gp[t]apply() passes a single data frame input argument to the R function FUN. If you define FUN to take a list of arguments, you must specify the function argument name to Greenplum table column name mapping in input.signature. You must specify this mapping in table column

order.

#### Example 1:

Create a Greenplum table named table1 in the database named testdb. This table has a single integer-type field. Populate the table with some data:

```
user@clientsys$ psql -h gpmaster -d testdb
testdb=# CREATE TABLE table1( id int );
testdb=# INSERT INTO table1 SELECT generate_series(1,13);
testdb=# \q
```
Create an R function that increments an integer. Run the function on table1 in Greenplum using the PL/R procedural language. Then write the new values to a table named  $t$ able1  $r$  inc:

```
user@clientsys$ R
> ## create a reference to table1
> t1 <- db.data.frame("public.table1")
> ## create an R function that increment an integer by 1
> fn.function_plus_one <- function(num)
{
    return (num[[1]] + 1)
}
> ## create the function output signature
> .sig <- list( "num" = "int" )
> ## run the function in Greenplum and print
> x <- db.gpapply( t1, output.name = NULL, FUN = fn.function_plus_one,
  output.signature = .sig, clear.existing = TRUE, case.sensitive = TRUE, language = "p
ln^{\pi}> print(x)
   num
1 2
2 6
3 12
4 13
5 3
6 4
7 5
8 7
9 \times 810 9
11 10
12 11
13 14
> ## run the function in Greenplum and write to the output table
> db.gpapply(t1, output.name = "public.table1_r_inc", FUN = fn.function_plus_one,
   output.signature = .sig, clear.existing = TRUE, case.sensitive = TRUE,
   language = "plr" )
## list database objects, should display the newly created table
> db.objects( search = "public.")
[1] "public.abalone_from_r" "public.table1_r_inc"
```
#### Example 2:

Create a Greenplum table named table2 in the database named testdb. This table has two integertype fields. Populate the table with some data:

```
user@clientsys$ psql -h gpmaster -d testdb
testdb=# CREATE TABLE table2( c1 int, c2 int );
testdb=# INSERT INTO table2 VALUES (1, 2);
testdb=#\q
```
Create an R function that takes two integer arguments, manipulates the arguments, and returns both. Run the function on the data in table2 in Greenplum using the PL/R procedural language, writing the new values to a table named table2 r upd:

```
user@clientsys$ R
> ## create a reference to table2
> t2 <- db.data.frame("public.table2")
> ## create the R function
> fn.func with two args \leq function(a, b)
{
    a \le -a * 20b \le -a + 66c \le - list(a, b)
     return (as.data.frame(c))
}
> ## create the function input signature, mapping function argument name to
> ## table column name
> input.sig <- list('a' = 'c1', 'b' = 'c2')
> ## create the function output signature
> return.sig \le list('a' = 'int', 'b' = 'int')
> ## run the function in Greenplum and write to the output table
> db.gpapply(t2, output.name = "public.table2_r_upd", FUN = fn.func_with_two_args,
    output.signature = return.sig, clear.existing = TRUE, case.sensitive = TRUE,
    language = "plr", input.signature = input.sig )
```
View the contents of the Greenplum table named table2 r upd:

```
user@clientsys$ psql -h gpmaster -d testdb
testdb=# SELECT * FROM table2_r_upd;
 a | b 
----+----
 20 | 86
(1 row)
testdb=# \q
```
## Limitations

GreenplumR has the following limitations:

- The db.gpapply() and db.gptapply() functions currently operate only on  $conn.id = 1$ .
- Find Greenplum R function reference pages are not yet published. You can find  $h$ tml versions of the reference pages in your R library R/<platform>-library/3.6/GreenplumR/html directory. Open the 00Index.html file in the browser of your choice and select the function of interest.
- The GreenplumR() graphical user interface is currently unsupported.

## <span id="page-853-0"></span>Function Summary

GreenplumR provides several functions. To obtain reference information for GreenplumR functions

while running the R console, invoke the help() function. For example, to display the reference information for the GreenplumR db.data.frame() function:

> help( db.data.frame )

GreenplumR functions include:

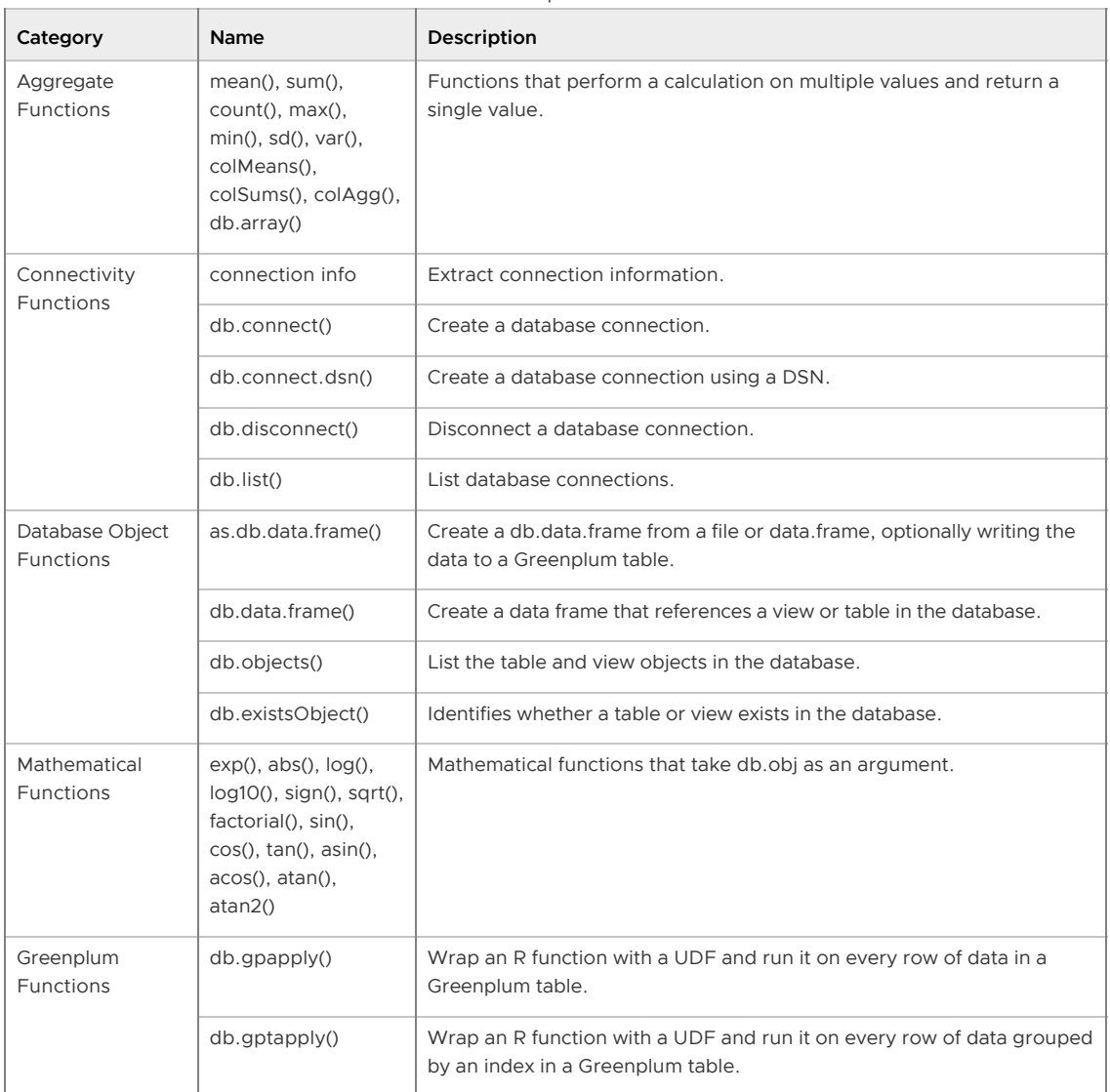

Table 2. GreenplumR Functions

## Inserting, Updating, and Deleting Data

This section provides information about manipulating data and concurrent access in Greenplum Database.

This topic includes the following subtopics:

- [About Concurrency Control in Greenplum Database](#page-329-0)
- [Inserting Rows](#page-236-0)
- [Updating Existing Rows](#page-330-0)  $\bullet$
- [Deleting Rows](#page-236-1)  $\bullet$
- [Working With Transactions](#page-237-0)  $\bullet$
- [Global Deadlock Detector](#page-859-0)  $\bullet$
- [Vacuuming the Database](#page-357-0)
- [Running Out of Locks](#page-239-1)

Parent topic: [Greenplum Database Administrator Guide](#GUID-admin_guide-admin_guide)

## About Concurrency Control in Greenplum Database

Greenplum Database and PostgreSQL do not use locks for concurrency control. They maintain data consistency using a multiversion model, Multiversion Concurrency Control (MVCC). MVCC achieves transaction isolation for each database session, and each query transaction sees a snapshot of data. This ensures the transaction sees consistent data that is not affected by other concurrent transactions.

Because MVCC does not use explicit locks for concurrency control, lock contention is minimized and Greenplum Database maintains reasonable performance in multiuser environments. Locks acquired for querying (reading) data do not conflict with locks acquired for writing data.

Greenplum Database provides multiple lock modes to control concurrent access to data in tables. Most Greenplum Database SQL commands automatically acquire the appropriate locks to ensure that referenced tables are not dropped or modified in incompatible ways while a command runs. For applications that cannot adapt easily to MVCC behavior, you can use the LOCK command to acquire explicit locks. However, proper use of MVCC generally provides better performance.

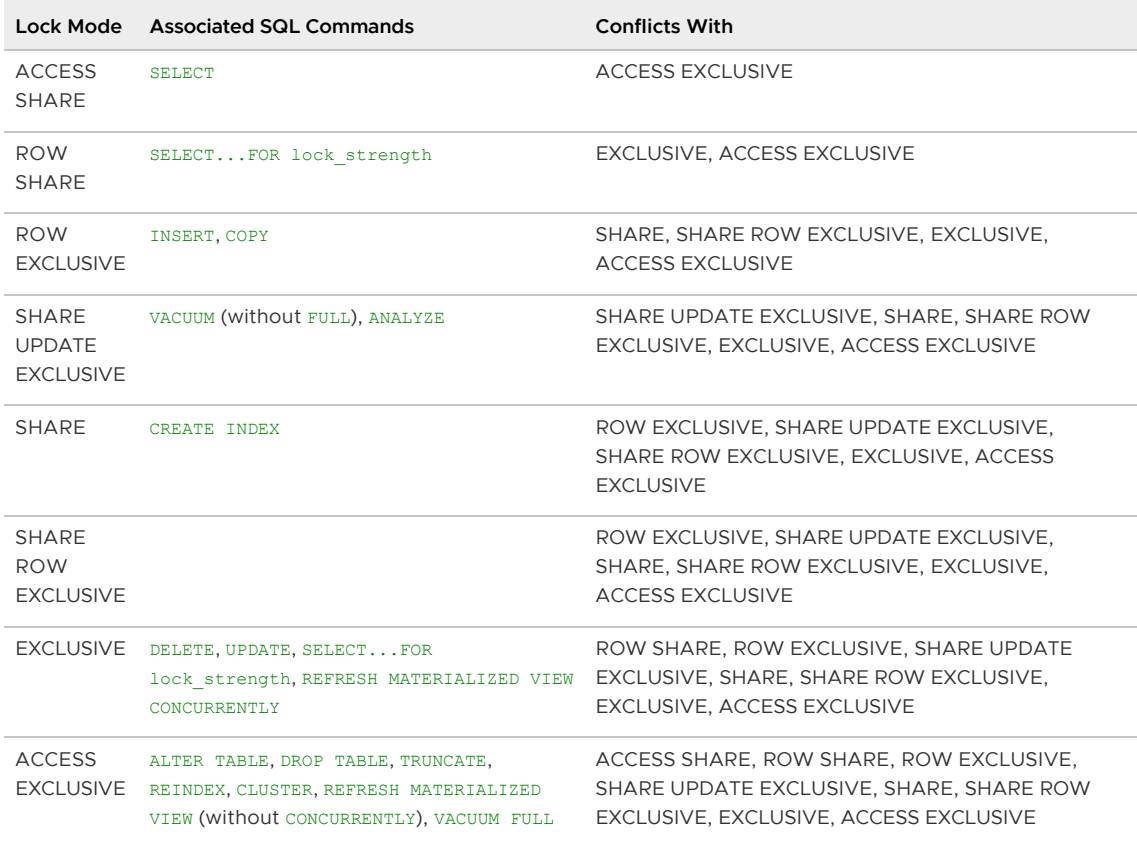

Note: By default Greenplum Database acquires the more restrictive EXCLUSIVE lock (rather than ROW EXCLUSIVE in PostgreSQL) for UPDATE, DELETE, and SELECT...FOR UPDATE operations on heap tables. When the Global Deadlock Detector is enabled the lock mode for UPDATE and DELETE operations on heap tables is ROW EXCLUSIVE. See [Global Deadlock Detector](#page-859-0). Greenplum always holds a table-level lock with SELECT...FOR UPDATE statements.

## Inserting Rows

Use the INSERT command to create rows in a table. This command requires the table name and a value for each column in the table; you may optionally specify the column names in any order. If you do not specify column names, list the data values in the order of the columns in the table, separated by commas.

For example, to specify the column names and the values to insert:

INSERT INTO products (name, price, product no) VALUES ('Cheese', 9.99, 1);

To specify only the values to insert:

```
INSERT INTO products VALUES (1, 'Cheese', 9.99);
```
Usually, the data values are literals (constants), but you can also use scalar expressions. For example:

```
INSERT INTO films SELECT * FROM tmp_films WHERE date_prod < 
'2016-05-07';
```
You can insert multiple rows in a single command. For example:

```
INSERT INTO products (product no, name, price) VALUES
    (1, 'Cheese', 9.99),
    (2, 'Bread', 1.99),
     (3, 'Milk', 2.99);
```
To insert data into a partitioned table, you specify the root partitioned table, the table created with the CREATE TABLE command. You also can specify a leaf child table of the partitioned table in an INSERT command. An error is returned if the data is not valid for the specified leaf child table. Specifying a child table that is not a leaf child table in the INSERT command is not supported.

To insert large amounts of data, use external tables or the COPY command. These load mechanisms are more efficient than INSERT for inserting large quantities of rows. See [Loading and Unloading Data](#page-532-0) for more information about bulk data loading.

The storage model of append-optimized tables is optimized for bulk data loading. Greenplum does not recommend single row INSERT statements for append-optimized tables. For append-optimized tables, Greenplum Database supports a maximum of 127 concurrent INSERT transactions into a single append-optimized table.

## Updating Existing Rows

The UPDATE command updates rows in a table. You can update all rows, a subset of all rows, or individual rows in a table. You can update each column separately without affecting other columns.

To perform an update, you need:

- The name of the table and columns to update
- The new values of the columns
- One or more conditions specifying the row or rows to be updated.

For example, the following command updates all products that have a price of 5 to have a price of 10:

```
UPDATE products SET price = 10 WHERE price = 5;
```
Using UPDATE in Greenplum Database has the following restrictions:

- While GPORCA supports updates to Greenplum distribution key columns, the Postgres Planner does not.
- If mirrors are enabled, you cannot use STABLE or VOLATILE functions in an UPDATE statement.
- Greenplum Database partitioning columns cannot be updated.

## Deleting Rows

The DELETE command deletes rows from a table. Specify a WHERE clause to delete rows that match certain criteria. If you do not specify a WHERE clause, all rows in the table are deleted. The result is a valid, but empty, table. For example, to remove all rows from the products table that have a price of 10:

DELETE FROM products WHERE price = 10;

To delete all rows from a table:

DELETE FROM products;

Using DELETE in Greenplum Database has similar restrictions to using UPDATE:

If mirrors are enabled, you cannot use STABLE or VOLATILE functions in an UPDATE statement.

### Truncating a Table

Use the TRUNCATE command to quickly remove all rows in a table. For example:

```
TRUNCATE mytable;
```
This command empties a table of all rows in one operation. Note that TRUNCATE does not scan the table, therefore it does not process inherited child tables or  $\circ$ N DELETE rewrite rules. The command truncates only rows in the named table.

## Working With Transactions

Transactions allow you to bundle multiple SQL statements in one all-or-nothing operation.

The following are the Greenplum Database SQL transaction commands:

- **BEGIN OF START TRANSACTIONSTARTS A transaction block.**
- END or COMMIT commits the results of a transaction.
- ROLLBACK abandons a transaction without making any changes.
- SAVEPOINT marks a place in a transaction and enables partial rollback. You can roll back commands run after a savepoint while maintaining commands run before the savepoint.
- ROLLBACK TO SAVEPOINT rolls back a transaction to a savepoint.
- RELEASE SAVEPOINT destroys a savepoint within a transaction.

## Transaction Isolation Levels

Greenplum Database accepts the standard SQL transaction levels as follows:

- . READ UNCOMMITTED and READ COMMITTED behave like the standard READ COMMITTED.
- **A** REPEATABLE READ and SERIALIZABLE behave like REPEATABLE READ.

The following information describes the behavior of the Greenplum transaction levels.

#### Read Uncommitted and Read Committed

Greenplum Database does not allow any command to see an uncommitted update in another concurrent transaction, so READ UNCOMMITTED behaves the same as READ COMMITTED. READ COMMITTED provides fast, simple, partial transaction isolation. SELECT, UPDATE, and DELETE commands operate on a snapshot of the database taken when the query started.

#### A SELECT query:

- Sees data committed before the query starts.
- Sees updates run within the transaction.
- Does not see uncommitted data outside the transaction.
- Can possibly see changes that concurrent transactions made if the concurrent transaction is committed after the initial read in its own transaction.

Successive SELECT queries in the same transaction can see different data if other concurrent transactions commit changes between the successive queries. UPDATE and DELETE commands find only rows committed before the commands started.

READ COMMITTED transaction isolation allows concurrent transactions to modify or lock a row before UPDATE or DELETE find the row. READ COMMITTED transaction isolation may be inadequate for applications that perform complex queries and updates and require a consistent view of the database.

#### Repeatable Read and Serializable

SERIALIZABLE transaction isolation, as defined by the SQL standard, ensures that transactions that run concurrently produce the same results as if they were run one after another. If you specify SERIALIZABLE Greenplum Database falls back to REPEATABLE READ. REPEATABLE READ transactions prevent dirty reads, non-repeatable reads, and phantom reads without expensive locking, but Greenplum Database does not detect all serializability interactions that can occur during concurrent transaction execution. Concurrent transactions should be examined to identify interactions that are not prevented by disallowing concurrent updates of the same data. You can prevent these interactions by using explicit table locks or by requiring the conflicting transactions to update a dummy row introduced to represent the conflict.

With REPEATABLE READ transactions, a SELECT query:

- Sees a snapshot of the data as of the start of the transaction (not as of the start of the current query within the transaction).
- Sees only data committed before the query starts.
- Sees updates run within the transaction.
- Does not see uncommitted data outside the transaction.
- Does not see changes that concurrent transactions make.
- Successive SELECT commands within a single transaction always see the same data.
- UPDATE, DELETE, SELECT FOR UPDATE, and SELECT FOR SHARE commands find only rows

committed before the command started. If a concurrent transaction has updated, deleted, or locked a target row, the REPEATABLE READ transaction waits for the concurrent transaction to commit or roll back the change. If the concurrent transaction commits the change, the REPEATABLE READ transaction rolls back. If the concurrent transaction rolls back its change, the REPEATABLE READ transaction can commit its changes.

The default transaction isolation level in Greenplum Database is READ COMMITTED. To change the isolation level for a transaction, declare the isolation level when you BEGIN the transaction or use the SET TRANSACTION command after the transaction starts.

## <span id="page-859-0"></span>Global Deadlock Detector

The Greenplum Database Global Deadlock Detector background worker process collects lock information on all segments and uses a directed algorithm to detect the existence of local and global deadlocks. This algorithm allows Greenplum Database to relax concurrent update and delete restrictions on heap tables. (Greenplum Database still employs table-level locking on AO/CO tables, restricting concurrent UPDATE, DELETE, and SELECT...FOR lock\_strength operations.)

By default, the Global Deadlock Detector is disabled and Greenplum Database runs the concurrent UPDATE and DELETE operations on a heap table serially. You can enable these concurrent updates and have the Global Deadlock Detector determine when a deadlock exists by setting the server configuration parameter qp\_enable\_qlobal\_deadlock\_detector.

When the Global Deadlock Detector is enabled, the background worker process is automatically started on the master host when you start Greenplum Database. You configure the interval at which the Global Deadlock Detector collects and analyzes lock waiting data via the [gp\\_global\\_deadlock\\_detector\\_period](#page-1575-0) server configuration parameter.

If the Global Deadlock Detector determines that deadlock exists, it breaks the deadlock by cancelling one or more backend processes associated with the youngest transaction(s) involved.

When the Global Deadlock Detector determines a deadlock exists for the following types of transactions, only one of the transactions will succeed. The other transactions will fail with an error indicating that concurrent updates to the same row is not allowed.

- Concurrent transactions on the same row of a heap table where the first transaction is an update operation and a later transaction runs an update or delete and the query plan contains a motion operator.
- Concurrent update transactions on the same distribution key of a heap table that are run by the Postgres Planner.
- Concurrent update transactions on the same row of a hash table that are run by the GPORCA  $\sim$ optimizer.

Note: Greenplum Database uses the interval specified in the [deadlock\\_timeout](#page-1575-0) server configuration parameter for local deadlock detection. Because the local and global deadlock detection algorithms differ, the cancelled process(es) may differ depending upon which detector (local or global) Greenplum Database triggers first.

Note: If the [lock\\_timeout](#page-1575-0) server configuration parameter is turned on and set to a value smaller than deadlock\_timeout and gp\_global\_deadlock\_detector\_period, Greenplum Database will cancel a statement before it would ever trigger a deadlock check in that session.

To view lock waiting information for all segments, run the qp\_dist\_wait\_status() user-defined function. You can use the output of this function to determine which transactions are waiting on locks, which transactions are holding locks, the lock types and mode, the waiter and holder session identifiers, and which segments are running the transactions. Sample output of the gp\_dist\_wait\_status() function follows:

```
SELECT * FROM pg_catalog.gp_dist_wait_status();
-[ RECORD 1 ]----+--------------
segid | 0
waiter dxid | 11
holder dxid | 12
holdTillEndXact | t
waiter_lpid | 31249
waiter_lpid | 31245<br>holder_lpid | 31458
waiter_lockmode | ShareLock
waiter_locktype | transactionid
waiter sessionid | 8
holder sessionid | 9
-[ RECORD 2 ]----+--------------
segid | 1
waiter dxid | 12
holder dxid | 11
holdTillEndXact | t
waiter_lpid | 31467holder lpid | 31250
waiter lockmode | ShareLock
waiter locktype | transactionid
waiter sessionid | 9
holder sessionid | 8
```
When it cancels a transaction to break a deadlock, the Global Deadlock Detector reports the following error message:

```
ERROR: canceling statement due to user request: "cancelled by global deadlock detecto
\mathbf{r} "
```
### Global Deadlock Detector UPDATE and DELETE Compatibility

The Global Deadlock Detector can manage concurrent updates for these types of UPDATE and DELETE commands on heap tables:

Simple UPDATE of a single table. Update a non-distribution key with the Postgres Planner. The command does not contain a FROM clause, or a sub-query in the WHERE clause.

UPDATE t SET  $c2 = c2 + 1$  WHERE  $c1 > 10$ ;

Simple DELETE of a single table. The command does not contain a sub-query in the FROM or WHERE clauses.

DELETE FROM t WHERE c1 > 10;

Split UPDATE. For the Postgres Planner, the UPDATE command updates a distribution key.

```
UPDATE t SET c = c + 1; -- c is a distribution key
```
For GPORCA, the UPDATE command updates a distribution key or references a distribution key.

UPDATE t SET  $b = b + 1$  WHERE  $c = 10$ ; -- c is a distribution key

Complex UPDATE. The UPDATE command includes multiple table joins.  $\bullet$ 

UPDATE t1 SET  $c = t1.c+1$  FROM t2 WHERE t1. $c = t2.c$ ;

Or the command contains a sub-query in the WHERE clause.

UPDATE t SET  $c = c + 1$  WHERE  $c >$  ALL (SELECT \* FROM t1);

Complex DELETE. A complex DELETE command is similar to a complex UPDATE, and involves multiple table joins or a sub-query.

DELETE FROM t USING t1 WHERE t.c > t1.c;

The following table shows the concurrent UPDATE or DELETE commands that are managed by the Global Deadlock Detector. For example, concurrent simple UPDATE commands on the same table row are managed by the Global Deadlock Detector. For a concurrent complex UPDATE and a simple UPDATE, only one UPDATE is performed, and an error is returned for the other UPDATE.

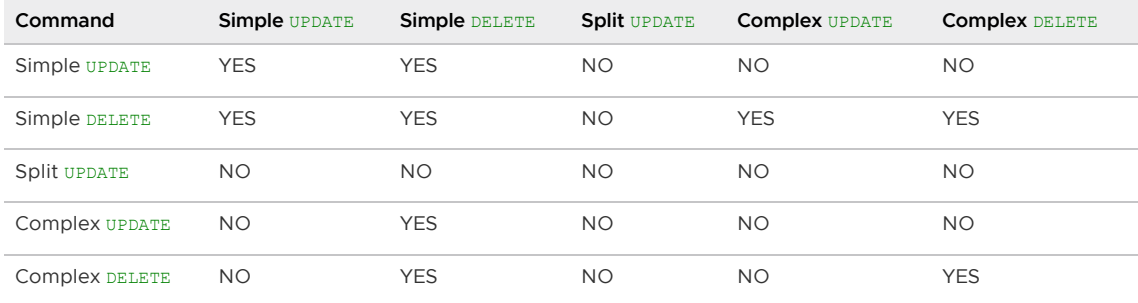

## Vacuuming the Database

Deleted or updated data rows occupy physical space on disk even though new transactions cannot see them. Periodically running the VACUUM command removes these expired rows. For example:

```
VACUUM mytable;
```
The VACUUM command collects table-level statistics such as the number of rows and pages. Vacuum all tables after loading data, including append-optimized tables. For information about recommended routine vacuum operations, see [Routine Vacuum and Analyze](#page-966-0).

Important: The VACUUM, VACUUM FULL, and VACUUM ANALYZE commands should be used to maintain the data in a Greenplum database especially if updates and deletes are frequently performed on your database data. See the VACUUM command in the Greenplum Database Reference Guide for information about using the command.

## Running Out of Locks

Greenplum Database can potentially run out of locks when a database operation accesses multiple tables in a single transaction. Backup and restore are examples of such operations.

When Greenplum Database runs out of locks, the error message that you may observe references a shared memory error:

```
... "WARNING","53200","out of shared memory",,,,,,"LOCK TABLE ...
... "ERROR", "53200", "out of shared memory", , "You might need to increase max_locks_per_
transaction.",,,,"LOCK TABLE ...
```
Note: "shared memory" in this context refers to the shared memory of the internal object: the lock slots. "Out of shared memory" does not refer to exhaustion of system- or Greenplum-level memory resources.

As the hint describes, consider increasing the  $max\_locks\_per\_transaction$  server configuration parameter when you encounter this error.

# Managing a Greenplum System

This section describes basic system administration tasks performed by a Greenplum Database system administrator.

- [About the Greenplum Database Release Version Number](#page-864-0) Greenplum Database version numbers and the way they change identify what has been modified from one Greenplum Database release to the next.
- [Starting and Stopping Greenplum Database](#page-864-1)

In a Greenplum Database DBMS, the database server instances (the master and all segments) are started or stopped across all of the hosts in the system in such a way that they can work together as a unified DBMS.

#### [Accessing the Database](#page-895-0)

This topic describes the various client tools you can use to connect to Greenplum Database, and how to establish a database session.

#### [Configuring the Greenplum Database System](#page-904-0)

Server configuration parameters affect the behavior of Greenplum Database.

#### [Enabling Compression](#page-907-0)

You can configure Greenplum Database to use data compression with some database features and with some utilities.

#### [Configuring Proxies for the Greenplum Interconnect](#page-908-0)

You can configure a Greenplum system to use proxies for interconnect communication to reduce the use of connections and ports during query processing.

[Enabling High Availability and Data Consistency Features](#page-911-0) The fault tolerance and the high-availability features of Greenplum Database can be configured.

#### **• [Backing Up and Restoring Databases](#page-930-0)**

This topic describes how to use Greenplum backup and restore features.

#### [Expanding a Greenplum System](#page-931-0)

To scale up performance and storage capacity, expand your Greenplum Database system by adding hosts to the system. In general, adding nodes to a Greenplum cluster achieves a linear scaling of performance and storage capacity.

#### [Migrating Data with gpcopy](#page-949-0)

You can use the **gpcopy utility to transfer data between databases** in different Greenplum Database clusters.

#### [Monitoring a Greenplum System](#page-949-1)

You can monitor a Greenplum Database system using a variety of tools included with the system or available as add-ons.

#### [Routine System Maintenance Tasks](#page-966-0)

To keep a Greenplum Database system running efficiently, the database must be regularly cleared of expired data and the table statistics must be updated so that the query optimizer has accurate information.
[Recommended Monitoring and Maintenance Tasks](#page-971-0) This section lists monitoring and maintenance activities recommended to ensure high availability and consistent performance of your Greenplum Database cluster.

Parent topic: [Greenplum Database Administrator Guide](#GUID-admin_guide-admin_guide)

### About the Greenplum Database Release Version Number

Greenplum Database version numbers and the way they change identify what has been modified from one Greenplum Database release to the next.

A Greenplum Database release version number takes the format x.y.z, where:

- x identifies the Major version number
- y identifies the Minor version number
- z identifies the Patch version number

Greenplum Database releases that have the same Major release number are guaranteed to be backwards compatible. Greenplum Database increments the Major release number when the catalog changes or when incompatible feature changes or new features are introduced. Previously deprecated functionality may be removed in a major release.

The Minor release number for a given Major release increments when backwards compatible new features are introduced or when a Greenplum Database feature is deprecated. (Previously deprecated functionality will never be removed in a minor release.)

Greenplum Database increments the Patch release number for a given Minor release for backwardscompatible bug fixes.

Parent topic: [Managing a Greenplum System](#page-863-0)

### Starting and Stopping Greenplum Database

In a Greenplum Database DBMS, the database server instances (the master and all segments) are started or stopped across all of the hosts in the system in such a way that they can work together as a unified DBMS.

Because a Greenplum Database system is distributed across many machines, the process for starting and stopping a Greenplum Database system is different than the process for starting and stopping a regular PostgreSQL DBMS.

Use the gpstart and gpstop utilities to start and stop Greenplum Database, respectively. These utilities are located in the \$GPHOME/bin directory on your Greenplum Database master host.

Important: Do not issue a kill command to end any Postgres process. Instead, use the database command pg\_cancel\_backend().

Issuing a kill -9 or kill -11 can introduce database corruption and prevent root cause analysis from being performed.

For information about gpstart and gpstop, see the Greenplum Database Utility Guide.

Parent topic: [Managing a Greenplum System](#page-863-0)

### Starting Greenplum Database

Start an initialized Greenplum Database system by running the gpstart utility on the master instance.

Use the gpstart utility to start a Greenplum Database system that has already been initialized by the gpinitsystem utility, but has been stopped by the gpstop utility. The gpstart utility starts Greenplum

Database by starting all the Postgres database instances on the Greenplum Database cluster.  $q$ pstart orchestrates this process and performs the process in parallel.

Run gpstart on the master host to start Greenplum Database:

\$ gpstart

### Restarting Greenplum Database

Stop the Greenplum Database system and then restart it.

The  $q$ pstop utility with the  $-r$  option can stop and then restart Greenplum Database after the shutdown completes.

To restart Greenplum Database, enter the following command on the master host:

\$ gpstop -r

### Reloading Configuration File Changes Only

Reload changes to Greenplum Database configuration files without interrupting the system.

The gpstop utility can reload changes to the pg\_hba.conf configuration file and to runtime parameters in the master postgresql.conf file without service interruption. Active sessions pick up changes when they reconnect to the database. Many server configuration parameters require a full system restart ( $q_{\text{pstop}} - r$ ) to activate. For information about server configuration parameters, see the Greenplum Database Reference Guide.

Reload configuration file changes without shutting down the Greenplum Database system using the gpstop utility:

\$ gpstop -u

### Starting the Master in Maintenance Mode

Start only the master to perform maintenance or administrative tasks without affecting data on the segments.

Maintenance mode should only be used with direction from VMware Technical Support. For example, you could connect to a database only on the master instance in maintenance mode and edit system catalog settings. For more information about system catalog tables, see the Greenplum Database Reference Guide.

1. Run gpstart using the -m option:

```
$ gpstart -m
```
2. Connect to the master in maintenance mode to do catalog maintenance. For example:

```
$ PGOPTIONS='-c gp_role=utility' psql postgres
```
3. After completing your administrative tasks, stop the master in maintenance mode. Then, restart it in production mode.

```
$ gpstop -m
$ gpstart
```
#### Warning:

Incorrect use of maintenance mode connections can result in an inconsistent system state. Only Technical Support should perform this operation.

### Stopping Greenplum Database

The gpstop utility stops or restarts your Greenplum Database system and always runs on the master host. When activated, gpstop stops all postgres processes in the system, including the master and all segment instances. The gpstop utility uses a default of up to 64 parallel worker threads to bring down the Postgres instances that make up the Greenplum Database cluster. The system waits for any active transactions to finish before shutting down. If after two minutes there are still active connections, gpstop will prompt you to either continue waiting in smart mode, stop in fast mode, or stop in immediate mode. To stop Greenplum Database immediately, use fast mode.

Important: Immediate shut down mode is not recommended. This mode stops all database processes without allowing the database server to complete transaction processing or clean up any temporary or in-process work files.

To stop Greenplum Database:

```
$ gpstop
```
To stop Greenplum Database in fast mode:

\$ gpstop -M fast

By default, you are not allowed to shut down Greenplum Database if there are any client connections to the database. Use the -M fast option to roll back all in progress transactions and terminate any connections before shutting down.

### Stopping Client Processes

Greenplum Database launches a new backend process for each client connection. A Greenplum Database user with SUPERUSER privileges can cancel and terminate these client backend processes.

Canceling a backend process with the pg\_cancel\_backend() function ends a specific queued or active client query. Terminating a backend process with the  $pq$  terminate backend() function terminates a client connection to a database.

The pg\_cancel\_backend() function has two signatures:

- pg cancel backend( pid int4 )
- pg cancel backend( pid int4, msg text)

The pg\_terminate\_backend() function has two similar signatures:

- pg terminate backend( pid int4 )
- pg terminate backend( pid int4, msg text)

If you provide a  $_{\text{msg}}$ , Greenplum Database includes the text in the cancel message returned to the client. msg is limited to 128 bytes; Greenplum Database truncates anything longer.

The pg\_cancel\_backend() and pg\_terminate\_backend() functions return true if successful, and false otherwise.

To cancel or terminate a backend process, you must first identify the process ID of the backend. You can obtain the process ID from the pid column of the pg\_stat\_activity view. For example, to view

the process information associated with all running and queued queries:

```
=# SELECT usename, pid, waiting, state, query, datname
     FROM pg_stat_activity;
```
Sample partial query output:

```
usename | pid | waiting | state | query | datname
---------+----------+---------+--------+------------------------+---------
 sammy | 31861 | f | idle | SELECT * FROM testtbl; | testdb
 billy | 31905 | t | active | SELECT * FROM topten; | testdb
```
Use the output to identify the process id (pid) of the query or client connection.

For example, to cancel the waiting query identified in the sample output above and include 'Admin canceled long-running query.' as the message returned to the client:

```
=# SELECT pg cancel backend(31905 , 'Admin canceled long-running query.');
ERROR: canceling statement due to user request: "Admin canceled long-running query."
```
### <span id="page-867-1"></span>Managing Greenplum Database Access

Securing Greenplum Database includes protecting access to the database through network configuration, database user authentication, and encryption.

#### [Configuring Client Authentication](#page-867-0)

This topic explains how to configure client connections and authentication for Greenplum Database.

[Managing Roles and Privileges](#page-888-0)

The Greenplum Database authorization mechanism stores roles and permissions to access database objects in the database and is administered using SQL statements or command-line utilities.

Parent topic: [Greenplum Database Administrator Guide](#GUID-admin_guide-admin_guide)

### <span id="page-867-0"></span>Configuring Client Authentication

This topic explains how to configure client connections and authentication for Greenplum Database.

When a Greenplum Database system is first initialized, the system contains one predefined superuser role. This role will have the same name as the operating system user who initialized the Greenplum Database system. This role is referred to as  $q$ padmin. By default, the system is configured to only allow local connections to the database from the gpadmin role. If you want to allow any other roles to connect, or if you want to allow connections from remote hosts, you have to configure Greenplum Database to allow such connections. This section explains how to configure client connections and authentication to Greenplum Database.

[Using LDAP Authentication with TLS/SSL](#page-873-0)

You can control access to Greenplum Database with an LDAP server and, optionally, secure the connection with encryption by adding parameters to pg\_hba.conf file entries.

[Using Kerberos Authentication](#page-875-0) You can control access to Greenplum Database with a Kerberos authentication server.

#### [Configuring Kerberos for Linux Clients](#page-882-0)

You can configure Linux client applications to connect to a Greenplum Database system that is configured to authenticate with Kerberos.

### [Configuring Kerberos For Windows Clients](#page-884-0)

You can configure Microsoft Windows client applications to connect to a Greenplum Database system that is configured to authenticate with Kerberos.

Parent topic: [Managing Greenplum Database Access](#page-867-1)

## Allowing Connections to Greenplum Database

Client access and authentication is controlled by the standard PostgreSQL host-based authentication file, pg\_hba.conf. For detailed information about this file, see [The pg\\_hba.conf File](https://www.postgresql.org/docs/9.4/auth-pg-hba-conf.html) in the PostgreSQL documentation.

In Greenplum Database, the pg\_hba.conf file of the master instance controls client access and authentication to your Greenplum Database system. The Greenplum Database segments also have pg\_hba.conf files, but these are already correctly configured to allow only client connections from the master host. The segments never accept outside client connections, so there is no need to alter the pg\_hba.conf file on segments.

The general format of the pg\_hba.conf file is a set of records, one per line. Greenplum Database ignores blank lines and any text after the # comment character. A record consists of a number of fields that are separated by spaces or tabs. Fields can contain white space if the field value is quoted. Records cannot be continued across lines. Each remote client access record has the following format:

host database role address authentication-method

Each UNIX-domain socket access record is in this format:

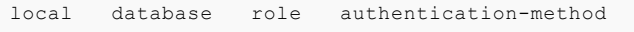

The following table describes meaning of each field.

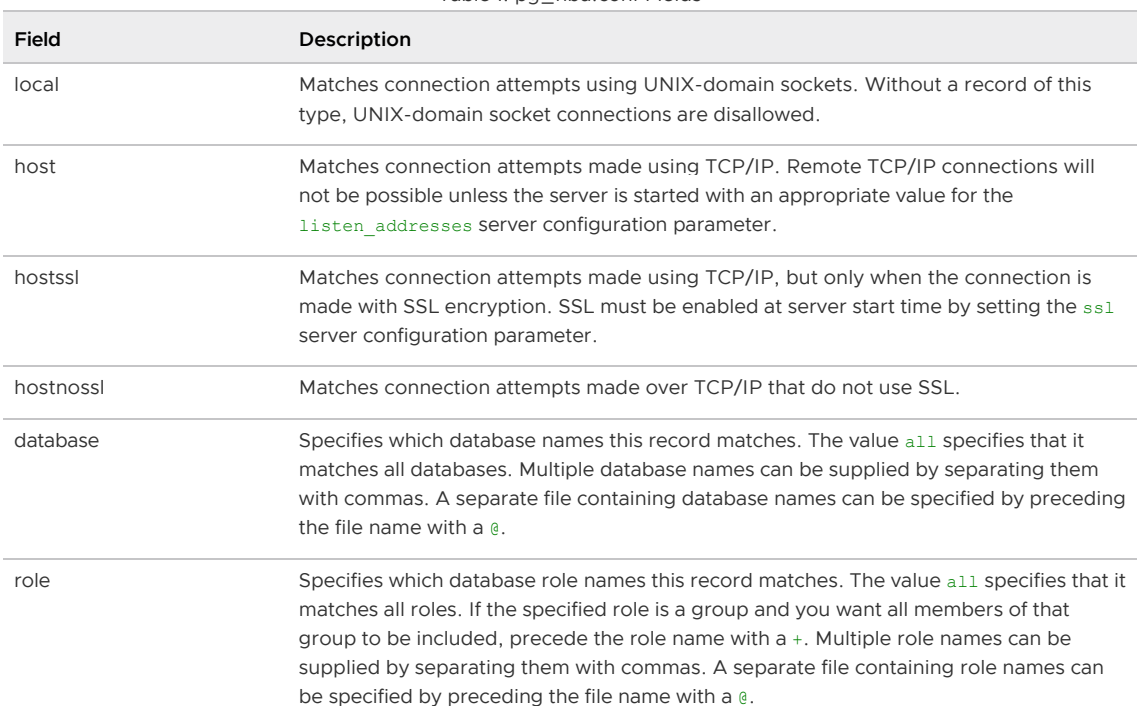

#### Table 1. pg\_hba.conf Fields

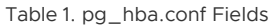

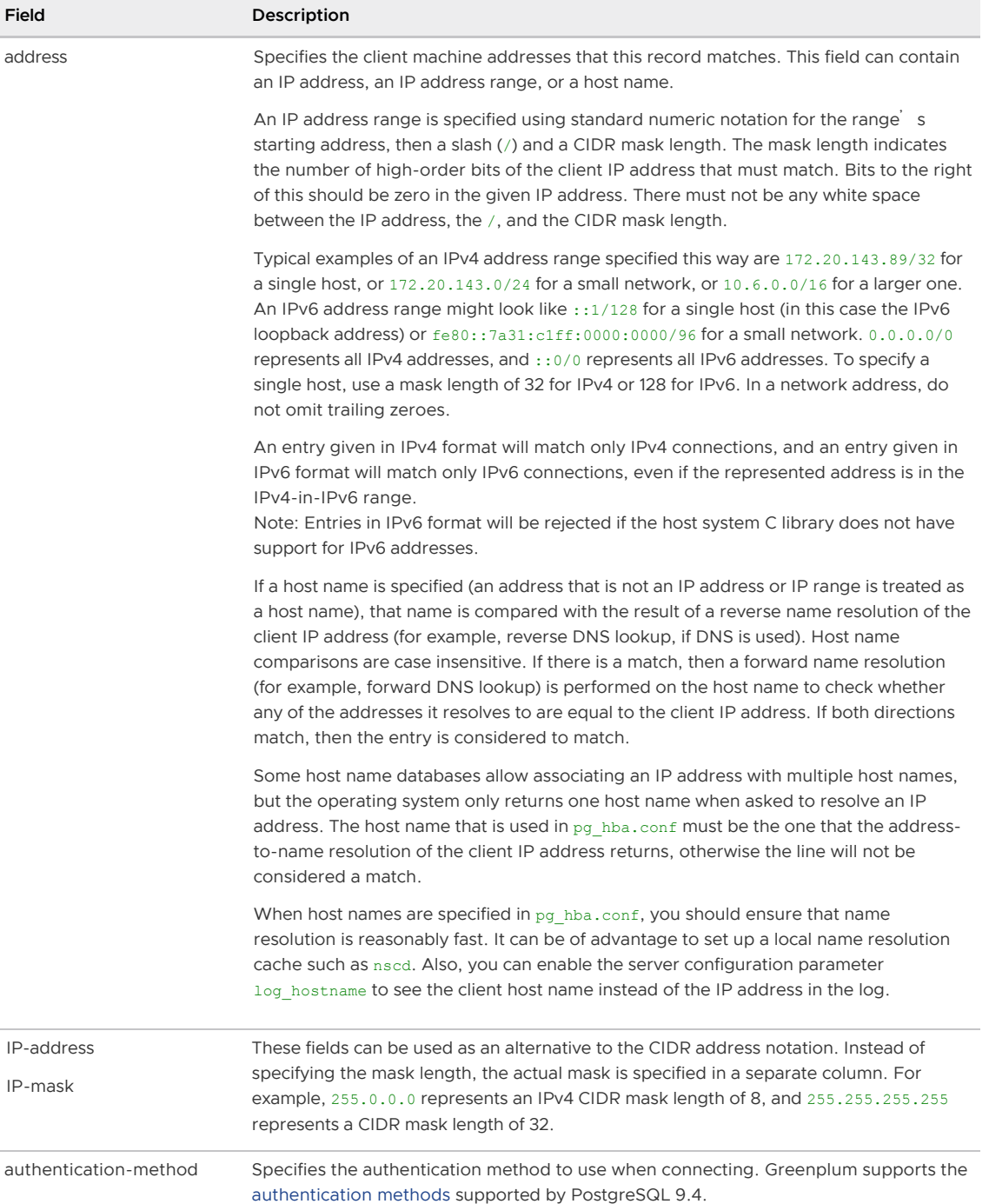

CAUTION: For a more secure system, consider removing records for remote connections that use trust authentication from the pg\_hba.conf file. Trust authentication grants any user who can connect to the server access to the database using any role they specify. You can safely replace trust authentication with ident authentication for local UNIX-socket connections. You can also use ident authentication for local and remote TCP clients, but the client host must be running an ident service and you must trust the integrity of that machine.

### Editing the pg\_hba.conf File

Initially, the pg\_hba.conf file is set up with generous permissions for the gpadmin user and no database access for other Greenplum Database roles. You will need to edit the pg\_hba.conf file to enable users' access to databases and to secure the gpadmin user. Consider removing entries that have trust authentication, since they allow anyone with access to the server to connect with any role they choose. For local (UNIX socket) connections, use ident authentication, which requires the operating system user to match the role specified. For local and remote TCP connections, ident authentication requires the client<sup>'</sup>s host to run an indent service. You can install an ident service on the master host and then use ident authentication for local TCP connections, for example 127.0.0.1/28. Using ident authentication for remote TCP connections is less secure because it requires you to trust the integrity of the ident service on the client's host.

This example shows how to edit the pg\_hba.conf file of the master to allow remote client access to all databases from all roles using encrypted password authentication.

#### Editing pg\_hba.conf

- 1. Open the file \$MASTER\_DATA\_DIRECTORY/pg\_hba.conf in a text editor.
- 2. Add a line to the file for each type of connection you want to allow. Records are read sequentially, so the order of the records is significant. Typically, earlier records will have tight connection match parameters and weaker authentication methods, while later records will have looser match parameters and stronger authentication methods. For example:

```
# allow the gpadmin user local access to all databases
# using ident authentication
local all gpadmin ident sameuser
host all gpadmin 127.0.0.1/32 ident
host all gpadmin ::1/128 ident
# allow the 'dba' role access to any database from any
# host with IP address 192.168.x.x and use md5 encrypted
# passwords to authenticate the user
# Note that to use SHA-256 encryption, replace md5 with
# password in the line below
host all dba 192.168.0.0/32 md5
# allow all roles access to any database from any
# host and use ldap to authenticate the user. Greenplum role
# names must match the LDAP common name.
host all all 192.168.0.0/32 ldap ldapserver=usldap1 ldapport=1389 ldapp
refix="cn=" ldapsuffix=",ou=People,dc=company,dc=com"
```
- 3. Save and close the file.
- 4. Reload the pg, hba.conf configuration file for your changes to take effect:

\$ gpstop -u

Note: Note that you can also control database access by setting object privileges as described in [Managing Object Privileges](#page-888-0). The pg\_hba.conf file just controls who can initiate a database session and how those connections are authenticated.

### Limiting Concurrent Connections

Greenplum Database allocates some resources on a per-connection basis, so setting the maximum number of connections allowed is recommended.

To limit the number of active concurrent sessions to your Greenplum Database system, you can configure the max connections server configuration parameter. This is a local parameter, meaning that you must set it in the postgresql.conf file of the master, the standby master, and each segment instance (primary and mirror). The recommended value of  $max$  connections on segments is 5-10 times the value on the master.

When you set max connections, you must also set the dependent parameter

max prepared transactions. This value must be at least as large as the value of max connections on the master, and segment instances should be set to the same value as the master.

For example:

• In \$MASTER\_DATA\_DIRECTORY/postgresql.conf (including standby master):

```
max_connections=100
max_prepared_transactions=100
```
In SEGMENT\_DATA\_DIRECTORY/postgresql.conf for all segment instances:

```
max_connections=500
max_prepared_transactions=100
```
The following steps set the parameter values with the Greenplum Database utility gpconfig.

For information about  $\sigma$ <sub>pconfig</sub>, see the Greenplum Database Utility Guide.

#### To change the number of allowed connections

- 1. Log into the Greenplum Database master host as the Greenplum Database administrator and source the file \$GPHOME/greenplum\_path.sh.
- 2. Set the value of the max connections parameter. This gpconfig command sets the value on the segments to 1000 and the value on the master to 200.

```
$ gpconfig -c max_connections -v 1000 -m 200
```
The value on the segments must be greater than the value on the master. The recommended value of  $max$  connections on segments is 5-10 times the value on the master.

3. Set the value of the max prepared transactions parameter. This gpconfig command sets the value to 200 on the master and all segments.

```
$ gpconfig -c max_prepared_transactions -v 200
```
The value of max\_prepared\_transactions must be greater than or equal to max\_connections on the master.

4. Stop and restart your Greenplum Database system.

\$ gpstop -r

5. You can check the value of parameters on the master and segments with the  $q$ pconfig -s option. This gpconfig command displays the values of the max\_connections parameter.

```
$ gpconfig -s max_connections
```
Note: Raising the values of these parameters may cause Greenplum Database to request more shared memory. To mitigate this effect, consider decreasing other memory-related parameters such as qp\_cached\_seqworkers\_threshold.

# Encrypting Client/Server Connections

Enable SSL for client connections to Greenplum Database to encrypt the data passed over the network between the client and the database.

Greenplum Database has native support for SSL connections between the client and the master server. SSL connections prevent third parties from snooping on the packets, and also prevent manin-the-middle attacks. SSL should be used whenever the client connection goes through an insecure link, and must be used whenever client certificate authentication is used.

Enabling Greenplum Database in SSL mode requires the following items.

- OpenSSL installed on both the client and the master server hosts (master and standby master).
- The SSL files server.key (server private key) and server.crt (server certificate) should be correctly generated for the master host and standby master host.
	- The private key should not be protected with a passphrase. The server does not prompt for a passphrase for the private key, and Greenplum Database start up fails with an error if one is required.
	- On a production system, there should be a key and certificate pair for the master host and a pair for the standby master host with a subject CN (Common Name) for the master host and standby master host. A self-signed certificate can be used for testing, but a certificate signed by a certificate authority (CA) should be used in production, so the client can verify the identity of the server. Either a global or local CA can be used. If all the clients are local to the organization, a local CA is recommended.
- Ensure that Greenplum Database can access server.key and server.crt, and any additional authentication files such as root.crt (for trusted certificate authorities). When starting in SSL mode, the Greenplum Database master looks for server.key and server.crt. As the default, Greenplum Database does not start if the files are not in the master data directory (\$MASTER\_DATA\_DIRECTORY). Also, if you use other SSL authentication files such as root.crt (trusted certificate authorities), the files must be on the master host.

If Greenplum Database master mirroring is enabled with SSL client authentication, SSL authentication files must be on both the master host and standby master host and should not be placed in the default directory \$MASTER\_DATA\_DIRECTORY. When master mirroring is enabled, an initstandby operation copies the contents of the \$MASTER\_DATA\_DIRECTORY from the master to the standby master and the incorrect SSL key, and cert files (the master files, and not the standby master files) will prevent standby master start up.

You can specify a different directory for the location of the SSL server files with the postgresql.conf parameters sslcert, sslkey, sslrootcert, and sslcrl. For more information about the parameters, see [SSL Client Authentication](#page-407-0) in the Security Configuration Guide.

Greenplum Database can be started with SSL enabled by setting the server configuration parameter ss1=on in the postgresq1.conf file on the master and standby master hosts. This gpconfig command sets the parameter:

gpconfig -c ssl -m on -v off

Setting the parameter requires a server restart. This command restarts the system:  $q$ pstop -ra.

### Creating a Self-signed Certificate without a Passphrase for Testing

### Only

To create a quick self-signed certificate for the server for testing, use the following OpenSSL command:

# openssl req -new -text -out server.req

Enter the information requested by the prompts. Be sure to enter the local host name as Common Name. The challenge password can be left blank.

The program will generate a key that is passphrase protected, and does not accept a passphrase that is less than four characters long.

To use this certificate with Greenplum Database, remove the passphrase with the following commands:

```
# openssl rsa -in privkey.pem -out server.key
# rm privkey.pem
```
Enter the old passphrase when prompted to unlock the existing key.

Then, enter the following command to turn the certificate into a self-signed certificate and to copy the key and certificate to a location where the server will look for them.

# openssl req -x509 -in server.req -text -key server.key -out server.crt

Finally, change the permissions on the key with the following command. The server will reject the file if the permissions are less restrictive than these.

# chmod og-rwx server.key

[For more details on how to create your server private key and certificate, refer to the OpenSSL](https://www.openssl.org/docs/) documentation.

# <span id="page-873-0"></span>Using LDAP Authentication with TLS/SSL

You can control access to Greenplum Database with an LDAP server and, optionally, secure the connection with encryption by adding parameters to pg\_hba.conf file entries.

Greenplum Database supports LDAP authentication with the TLS/SSL protocol to encrypt communication with an LDAP server:

- $\bullet$  LDAP authentication with STARTTLS and TLS protocol  $-$  STARTTLS starts with a clear text connection (no encryption) and upgrades it to a secure connection (with encryption).
- LDAP authentication with a secure connection and TLS/SSL (LDAPS) Greenplum Database uses the TLS or SSL protocol based on the protocol that is used by the LDAP server.

If no protocol is specified, Greenplum Database communicates with the LDAP server with a clear text connection.

To use LDAP authentication, the Greenplum Database master host must be configured as an LDAP client. See your LDAP documentation for information about configuring LDAP clients.

# Enabling LDAP Authentication with STARTTLS and TLS

To enable STARTTLS with the TLS protocol, in the pg\_hba.conf file, add an ldap line and specify the

ldaptls parameter with the value 1. The default port is 389. In this example, the authentication method parameters include the ldaptls parameter.

```
ldap ldapserver=myldap.com ldaptls=1 ldapprefix="uid=" ldapsuffix=",ou=People,dc=examp
le,dc=com"
```
Specify a non-default port with the *ldapport* parameter. In this example, the authentication method includes the ldaptls parameter and the ldapport parameter to specify the port 550.

```
ldap ldapserver=myldap.com ldaptls=1 ldapport=500 ldapprefix="uid=" ldapsuffix=",ou=Pe
ople,dc=example,dc=com"
```
### Enabling LDAP Authentication with a Secure Connection and TLS/SSL

To enable a secure connection with TLS/SSL, add ldaps:// as the prefix to the LDAP server name specified in the ldapserver parameter. The default port is 636.

This example ldapserver parameter specifies a secure connection and the TLS/SSL protocol for the LDAP server myldap.com.

ldapserver=ldaps://myldap.com

To specify a non-default port, add a colon (:) and the port number after the LDAP server name. This example ldapserver parameter includes the ldaps:// prefix and the non-default port 550.

ldapserver=ldaps://myldap.com:550

# Configuring Authentication with a System-wide OpenLDAP System

If you have a system-wide OpenLDAP system and logins are configured to use LDAP with TLS or SSL in the pg\_hba.conf file, logins may fail with the following message:

could not start LDAP TLS session: error code '-11'

To use an existing OpenLDAP system for authentication, Greenplum Database must be set up to use the LDAP server<sup>'</sup>s CA certificate to validate user certificates. Follow these steps on both the master and standby hosts to configure Greenplum Database:

- 1. Copy the base64-encoded root CA chain file from the Active Directory or LDAP server to the Greenplum Database master and standby master hosts. This example uses the directory /etc/pki/tls/certs.
- 2. Change to the directory where you copied the CA certificate file and, as the root user, generate the hash for OpenLDAP:

```
# cd /etc/pki/tls/certs 
# openssl x509 -noout -hash -in <ca-certificate-file> 
# ln -s <ca-certificate-file> <ca-certificate-file>.0
```
3. Configure an OpenLDAP configuration file for Greenplum Database with the CA certificate directory and certificate file specified.

As the root user, edit the OpenLDAP configuration file /etc/openldap/ldap.conf:

```
SASL NOCANON on
 URI ldaps://ldapA.example.priv ldaps://ldapB.example.priv ldaps://ldapC.exampl
e.priv
 BASE dc=example,dc=priv
 TLS_CACERTDIR /etc/pki/tls/certs
 TLS_CACERT /etc/pki/tls/certs/<ca-certificate-file>
```
Note: For certificate validation to succeed, the hostname in the certificate must match a hostname in the URI property. Otherwise, you must also add TLS\_REQCERT allow to the file.

4. As the gpadmin user, edit /usr/local/greenplum-db/greenplum\_path.sh and add the following line.

```
export LDAPCONF=/etc/openldap/ldap.conf
```
### **Notes**

Greenplum Database logs an error if the following are specified in an pg\_hba.conf file entry:

- $\bullet$  If both the  $ldaps://prefix and the  $ldaptls=1$  parameter are specified.$
- If both the ldaps:// prefix and the ldapport parameter are specified.

Enabling encrypted communication for LDAP authentication only encrypts the communication between Greenplum Database and the LDAP server.

See [Encrypting Client/Server Connections](#page-867-0) for information about encrypting client connections.

### Examples

These are example entries from an pg\_hba.conf file.

This example specifies LDAP authentication with no encryption between Greenplum Database and the LDAP server.

```
host all plainuser 0.0.0.0/0 ldap ldapserver=myldap.com ldapprefix="uid=" ldapsuffix="
,ou=People,dc=example,dc=com"
```
This example specifies LDAP authentication with the STARTTLS and TLS protocol between Greenplum Database and the LDAP server.

```
host all tlsuser 0.0.0.0/0 ldap ldapserver=myldap.com ldaptls=1 ldapprefix="uid=" ldap
suffix=",ou=People,dc=example,dc=com"
```
This example specifies LDAP authentication with a secure connection and TLS/SSL protocol between Greenplum Database and the LDAP server.

```
host all ldapsuser 0.0.0.0/0 ldap ldapserver=ldaps://myldap.com ldapprefix="uid=" ldap
suffix=",ou=People,dc=example,dc=com"
```
Parent topic: [Configuring Client Authentication](#page-867-0)

# <span id="page-875-0"></span>Using Kerberos Authentication

You can control access to Greenplum Database with a Kerberos authentication server.

Greenplum Database supports the Generic Security Service Application Program Interface (GSSAPI) with Kerberos authentication. GSSAPI provides automatic authentication (single sign-on) for systems that support it. You specify the Greenplum Database users (roles) that require Kerberos

authentication in the Greenplum Database configuration file pg\_hba.conf. The login fails if Kerberos authentication is not available when a role attempts to log in to Greenplum Database.

Kerberos provides a secure, encrypted authentication service. It does not encrypt data exchanged between the client and database and provides no authorization services. To encrypt data exchanged over the network, you must use an SSL connection. To manage authorization for access to Greenplum databases and objects such as schemas and tables, you use settings in the pg\_hba.conf file and privileges given to Greenplum Database users and roles within the database. For information about managing authorization privileges, see [Managing Roles and Privileges](#page-888-0).

For more information about Kerberos, see <http://web.mit.edu/kerberos/>.

## **Prerequisites**

Before configuring Kerberos authentication for Greenplum Database, ensure that:

- You can identify the KDC server you use for Kerberos authentication and the Kerberos realm for your Greenplum Database system. If you have not yet configured your MIT Kerberos KDC server, see [Installing and Configuring a Kerberos KDC Server](#page-880-0) for example instructions.
- System time on the Kerberos Key Distribution Center (KDC) server and Greenplum Database master is synchronized. (For example, install the ntp package on both servers.)
- Network connectivity exists between the KDC server and the Greenplum Database master host.
- Java 1.7.0\_17 or later is installed on all Greenplum Database hosts. Java 1.7.0\_17 is required to use Kerberos-authenticated JDBC on Red Hat Enterprise Linux 6.x or 7.x.

## Procedure

Following are the tasks to complete to set up Kerberos authentication for Greenplum Database.

- [Creating Greenplum Database Principals in the KDC Database](#page-876-0)
- [Installing the Kerberos Client on the Master Host](#page-237-0)
- [Configuring Greenplum Database to use Kerberos Authentication](#page-237-1)
- [Mapping Kerberos Principals to Greenplum Database Roles](#page-879-0)
- [Configuring JDBC Kerberos Authentication for Greenplum Database](#page-357-0)
- [Configuring Kerberos for Linux Clients](#page-882-0)
- [Configuring Kerberos For Windows Clients](#page-884-0)

Parent topic: [Configuring Client Authentication](#page-867-0)

# <span id="page-876-0"></span>Creating Greenplum Database Principals in the KDC Database

Create a service principal for the Greenplum Database service and a Kerberos admin principal that allows managing the KDC database as the gpadmin user.

1. Log in to the Kerberos KDC server as the root user.

\$ ssh root@<kdc-server>

2. Create a principal for the Greenplum Database service.

```
kadmin.local -q "addprinc -randkey postgres/mdw@GPDB.KRB"
```
The -randkey option prevents the command from prompting for a password.

The postgres part of the principal names matches the value of the Greenplum Database krb srvname server configuration parameter, which is postgres by default.

The host name part of the principal name must match the output of the hostname command on the Greenplum Database master host. If the hostname command shows the fully qualified domain name (FQDN), use it in the principal name, for example postgres/mdw.example.com@GPDB.KRB.

The GPDB.KRB part of the principal name is the Kerberos realm name.

3. Create a principal for the gpadmin/admin role.

# kadmin.local -q "addprinc gpadmin/admin@GPDB.KRB"

This principal allows you to manage the KDC database when you are logged in as gpadmin. Make sure that the Kerberos kadm.acl configuration file contains an ACL to grant permissions to this principal. For example, this ACL grants all permissions to any admin user in the GPDB.KRB realm.

\*/admin@GPDB.KRB \*

4. Create a keytab file with kadmin.local. The following example creates a keytab file gpdbkerberos.keytab in the current directory with authentication information for the Greenplum Database service principal and the gpadmin/admin principal.

```
# kadmin.local -q "ktadd -k gpdb-kerberos.keytab postgres/mdw@GPDB.KRB gpadmin/
admin@GPDB.KRB"
```
5. Copy the keytab file to the master host.

# scp gpdb-kerberos.keytab gpadmin@mdw:~

### Installing the Kerberos Client on the Master Host

Install the Kerberos client utilities and libraries on the Greenplum Database master.

1. Install the Kerberos packages on the Greenplum Database master.

\$ sudo yum install krb5-libs krb5-workstation

2. Copy the /etc/krb5.conf file from the KDC server to /etc/krb5.conf on the Greenplum Master host.

## Configuring Greenplum Database to use Kerberos Authentication

Configure Greenplum Database to use Kerberos.

1. Log in to the Greenplum Database master host as the gpadmin user.

```
$ ssh gpadmin@<master>
$ source /usr/local/greenplum-db/greenplum_path.sh
```
2. Set the ownership and permissions of the keytab file you copied from the KDC server.

\$ chown gpadmin:gpadmin /home/gpadmin/gpdb-kerberos.keytab \$ chmod 400 /home/gpadmin/gpdb-kerberos.keytab

3. Configure the location of the keytab file by setting the Greenplum Database

krb server keyfile server configuration parameter. This gpconfig command specifies the folder /home/gpadmin as the location of the keytab file gpdb-kerberos.keytab.

\$ gpconfig -c krb\_server\_keyfile -v '/home/gpadmin/gpdb-kerberos.keytab'

4. Modify the Greenplum Database file pg\_hba.conf to enable Kerberos support. For example, adding the following line to pg\_hba.conf adds GSSAPI and Kerberos authentication support for connection requests from all users and hosts on the same network to all Greenplum Database databases.

host all all  $0.0.0.0/0$  gss include realm=0 krb realm=GPDB.KRB

Setting the krb realm option to a realm name ensures that only users from that realm can successfully authenticate with Kerberos. Setting the include realm option to 0 excludes the realm name from the authenticated user name. For information about the  $pq$  hba.conf file, see [The pg\\_hba.conf file](https://www.postgresql.org/docs/9.4/auth-pg-hba-conf.html) in the PostgreSQL documentation.

5. Restart Greenplum Database after updating the krb server keyfile parameter and the pg\_hba.conf file.

```
$ gpstop -ar
```
6. Create the gpadmin/admin Greenplum Database superuser role.

\$ createuser gpadmin/admin --superuser

The Kerberos keys for this database role are in the keyfile you copied from the KDC server.

7. Create a ticket using kinit and show the tickets in the Kerberos ticket cache with klist.

```
$ LD_LIBRARY_PATH= kinit -k -t /home/gpadmin/gpdb-kerberos.keytab gpadmin/admin
@GPDB.KRB
$ LD_LIBRARY_PATH= klist
Ticket cache: FILE:/tmp/krb5cc_1000
Default principal: gpadmin/admin@GPDB.KRB
Valid starting Expires Service principal
06/13/2018 17:37:35 06/14/2018 17:37:35 krbtgt/GPDB.KRB@GPDB.KRB
```
Note: When you set up the Greenplum Database environment by sourcing the greenplumdb\_path.sh script, the LD\_LIBRARY\_PATH environment variable is set to include the Greenplum Database lib directory, which includes Kerberos libraries. This may cause Kerberos utility commands such as kinit and klist to fail due to version conflicts. The solution is to run Kerberos utilities before you source the greenplum-db path.sh file or temporarily unset the LD\_LIBRARY\_PATH variable when you run Kerberos utilities, as shown in the example.

8. As a test, log in to the postgres database with the gpadmin/admin role:

```
$ psql -U "gpadmin/admin" -h mdw postgres
psql (9.4.20)
Type "help" for help.
postgres=# select current_user;
 current_user
```

```
---------------
 gpadmin/admin
(1 row)
```
Note: When you start  $psq1$  on the master host, you must include the  $-h$   $\alpha$   $\alpha$   $\alpha$   $\alpha$   $\alpha$ option to force a TCP connection because Kerberos authentication does not work with local connections.

If a Kerberos principal is not a Greenplum Database user, a message similar to the following is displayed from the psql command line when the user attempts to log in to the database:

psql: krb5\_sendauth: Bad response

The principal must be added as a Greenplum Database user.

### <span id="page-879-0"></span>Mapping Kerberos Principals to Greenplum Database Roles

To connect to a Greenplum Database system with Kerberos authentication enabled, a user first requests a ticket-granting ticket from the KDC server using the kinit utility with a password or a keytab file provided by the Kerberos admin. When the user then connects to the Kerberos-enabled Greenplum Database system, the user's Kerberos principle name will be the Greenplum Database role name, subject to transformations specified in the options field of the gss entry in the Greenplum Database pg\_hba.conf file:

- If the krb realm=<realm> option is present, Greenplum Database only accepts Kerberos principals who are members pf the specified realm.
- If the include realm=0 option is specified, the Greenplum Database role name is the Kerberos principal name without the Kerberos realm. If the  $include \,{}$  realm=1 option is instead specified, the Kerberos realm is not stripped from the Greenplum Database rolename. The role must have been created with the Greenplum Database CREATE ROLE command.
- If the map=<map-name> option is specified, the Kerberos principal name is compared to entries labeled with the specified <map-name> in the \$MASTER\_DATA\_DIRECTORY/pg\_ident.conf file and replaced with the Greenplum Database role name specified in the first matching entry.

A user name map is defined in the \$MASTER\_DATA\_DIRECTORY/pg\_ident.conf configuration file. This example defines a map named mymap with two entries.

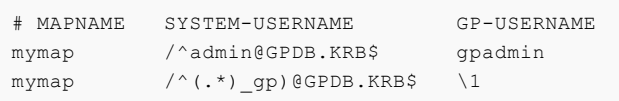

The map name is specified in the  $pq$  hba.conf Kerberos entry in the options field:

host all all 0.0.0.0/0 gss include\_realm=0 krb\_realm=GPDB.KRB map=mymap

The first map entry matches the Kerberos principal admin@GPDB.KRB and replaces it with the Greenplum Database gpadmin role name. The second entry uses a wildcard to match any Kerberos principal in the GPDB-KRB realm with a name ending with the characters gp and replaces it with the initial portion of the principal name. Greenplum Database applies the first matching map entry in the pg\_ident.conf file, so the order of entries is significant.

For more information about using username maps see [Username maps](https://www.postgresql.org/docs/9.4/auth-username-maps.html) in the PostgreSQL documentation.

# Configuring JDBC Kerberos Authentication for Greenplum Database

Enable Kerberos-authenticated JDBC access to Greenplum Database.

You can configure Greenplum Database to use Kerberos to run user-defined Java functions.

- 1. Ensure that Kerberos is installed and configured on the Greenplum Database master. See [Installing the Kerberos Client on the Master Host](#page-237-0).
- 2. Create the file .java.login.config in the folder /home/qpadmin and add the following text to the file:

```
pgjdbc {
  com.sun.security.auth.module.Krb5LoginModule required
   doNotPrompt=true
   useTicketCache=true
   debug=true
   client=true;
};
```
3. Create a Java application that connects to Greenplum Database using Kerberos authentication. The following example database connection URL uses a PostgreSQL JDBC driver and specifies parameters for Kerberos authentication:

```
jdbc:postgresql://mdw:5432/mytest?kerberosServerName=postgres
&jaasApplicationName=pgjdbc&user=gpadmin/gpdb-kdc
```
The parameter names and values specified depend on how the Java application performs Kerberos authentication.

4. Test the Kerberos login by running a sample Java application from Greenplum Database.

# <span id="page-880-0"></span>Installing and Configuring a Kerberos KDC Server

Steps to set up a Kerberos Key Distribution Center (KDC) server on a Red Hat Enterprise Linux host for use with Greenplum Database.

If you do not already have a KDC, follow these steps to install and configure a KDC server on a Red Hat Enterprise Linux host with a GPDB. KRB realm. The host name of the KDC server in this example is gpdb-kdc.

1. Install the Kerberos server and client packages:

\$ sudo yum install krb5-libs krb5-server krb5-workstation

2. Edit the /etc/krb5.conf configuration file. The following example shows a Kerberos server configured with a default GPDB.KRB realm.

```
[logging]
 default = FILE:/var/log/krb5libs.log
 kdc = FILE:/var/log/krb5kdc.log
 admin_server = FILE:/var/log/kadmind.log
[libdefaults]
 default_realm = GPDB.KRB
 dns_lookup_realm = false
dns lookup kdc = false ticket_lifetime = 24h
 renew_lifetime = 7d
```

```
 forwardable = true
default_tgs_enctypes = aes128-cts des3-hmac-shal des-cbc-crc des-cbc-md5
default tkt enctypes = aes128-cts des3-hmac-sha1 des-cbc-crc des-cbc-md5
permitted enctypes = aes128-cts des3-hmac-sha1 des-cbc-crc des-cbc-md5
[realms]
GPDB.KRR = 4 kdc = gpdb-kdc:88
 admin_server = qpdb-kdc:749
  default_domain = gpdb.krb
 }
[domain_realm]
 .gpdb.krb = GPDB.KRB
 gpdb.krb = GPDB.KRB
[appdefaults]
pam = fdebua = false ticket_lifetime = 36000
    renew_lifetime = 36000
    forwardable = true
     krb4_convert = false
 }
```
The kdc and admin server keys in the [realms] section specify the host (gpdb-kdc) and port where the Kerberos server is running. IP numbers can be used in place of host names.

If your Kerberos server manages authentication for other realms, you would instead add the GPDB.KRB realm in the [realms] and [domain\_realm] section of the kdc.conf file. See the [Kerberos documentation](http://web.mit.edu/kerberos/krb5-latest/doc/) for information about the kdc.conf file.

3. To create the Kerberos database, run the kdb5 util.

# kdb5\_util create -s

The kdb5\_util create command creates the database to store keys for the Kerberos realms that are managed by this KDC server. The -s option creates a stash file. Without the stash file, every time the KDC server starts it requests a password.

4. Add an administrative user to the KDC database with the kadmin.local utility. Because it does not itself depend on Kerberos authentication, the kadmin.local utility allows you to add an initial administrative user to the local Kerberos server. To add the user gpadmin as an administrative user to the KDC database, run the following command:

# kadmin.local -q "addprinc gpadmin/admin"

Most users do not need administrative access to the Kerberos server. They can use kadmin to manage their own principals (for example, to change their own password). For information about kadmin, see the [Kerberos documentation](http://web.mit.edu/kerberos/krb5-latest/doc/).

- 5. If needed, edit the /var/kerberos/krb5kdc/kadm5.acl file to grant the appropriate permissions to gpadmin.
- 6. Start the Kerberos daemons:

```
# /sbin/service krb5kdc start#
/sbin/service kadmin start
```
7. To start Kerberos automatically upon restart:

```
/sbin/chkconfig krb5kdc on
/sbin/chkconfig kadmin on
```
# <span id="page-882-0"></span>Configuring Kerberos for Linux Clients

You can configure Linux client applications to connect to a Greenplum Database system that is configured to authenticate with Kerberos.

If your JDBC application on Red Hat Enterprise Linux uses Kerberos authentication when it connects to your Greenplum Database, your client system must be configured to use Kerberos authentication. If you are not using Kerberos authentication to connect to a Greenplum Database, Kerberos is not needed on your client system.

- [Requirements](#page-221-0)
- [Setting Up Client System with Kerberos Authentication](#page-374-0)
- [Running a Java Application](#page-397-0)

For information about enabling Kerberos authentication with Greenplum Database, see the chapter "Setting Up Kerberos Authentication" in the Greenplum Database Administrator Guide.

Parent topic: [Configuring Client Authentication](#page-867-0)

### Requirements

The following are requirements to connect to a Greenplum Database that is enabled with Kerberos authentication from a client system with a JDBC application.

- [Prerequisites](#page-399-0)
- [Required Software on the Client Machine](#page-399-1)

#### **Prerequisites**

• Kerberos must be installed and configured on the Greenplum Database master host.

Important: Greenplum Database must be configured so that a remote user can connect to Greenplum Database with Kerberos authentication. Authorization to access Greenplum Database is controlled by the pg\_hba.conf file. For details, see "Editing the pg\_hba.conf File" in the Greenplum Database Administration Guide, and also see the Greenplum Database Security Configuration Guide.

- The client system requires the Kerberos configuration file krb5.conf from the Greenplum Database master.
- The client system requires a Kerberos keytab file that contains the authentication credentials for the Greenplum Database user that is used to log into the database.
- The client machine must be able to connect to Greenplum Database master host.

If necessary, add the Greenplum Database master host name and IP address to the system hosts file. On Linux systems, the hosts file is in /etc.

### Required Software on the Client Machine

- The Kerberos kinit utility is required on the client machine. The kinit utility is available when you install the Kerberos packages:
	- **e** krb5-libs
	- **b** krb5-workstation

Note: When you install the Kerberos packages, you can use other Kerberos utilities such as klist to display Kerberos ticket information.

Java applications require this additional software:

Java JDK

Java JDK 1.7.0 17 is supported on Red Hat Enterprise Linux 6.x.

Ensure that JAVA\_HOME is set to the installation directory of the supported Java JDK.

### Setting Up Client System with Kerberos Authentication

To connect to Greenplum Database with Kerberos authentication requires a Kerberos ticket. On client systems, tickets are generated from Kerberos keytab files with the kinit utility and are stored in a cache file.

1. Install a copy of the Kerberos configuration file  $krb5$ .conf from the Greenplum Database master. The file is used by the Greenplum Database client software and the Kerberos utilities.

Install krb5.conf in the directory /etc.

If needed, add the parameter default ccache name to the [libdefaults] section of the krb5.ini file and specify location of the Kerberos ticket cache file on the client system.

- 2. Obtain a Kerberos keytab file that contains the authentication credentials for the Greenplum Database user.
- 3. Run kinit specifying the keytab file to create a ticket on the client machine. For this example, the keytab file gpdb-kerberos.keytab is in the current directory. The ticket cache file is in the gpadmin user home directory.

```
> kinit -k -t gpdb-kerberos.keytab -c /home/gpadmin/cache.txt 
    gpadmin/kerberos-gpdb@KRB.EXAMPLE.COM
```
# Running psql

From a remote system, you can access a Greenplum Database that has Kerberos authentication enabled.

#### To connect to Greenplum Database with psql

- 1. As the gpadmin user, open a command window.
- 2. Start  $psq1$  from the command window and specify a connection to the Greenplum Database specifying the user that is configured with Kerberos authentication.

The following example logs into the Greenplum Database on the machine kerberos-gpdb as the gpadmin user with the Kerberos credentials gpadmin/kerberos-gpdb:

\$ psql -U "gpadmin/kerberos-gpdb" -h kerberos-gpdb postgres

### Running a Java Application

Accessing Greenplum Database from a Java application with Kerberos authentication uses the Java Authentication and Authorization Service (JAAS)

1. Create the file . java.login.config in the user home folder.

For example, on a Linux system, the home folder is similar to /home/qpadmin.

Add the following text to the file:

```
pgjdbc {
   com.sun.security.auth.module.Krb5LoginModule required
  doNotPrompt=true
  useTicketCache=true
  ticketCache = "/home/gpadmin/cache.txt"
  debug=true
  client=true;
};
```
2. Create a Java application that connects to Greenplum Database using Kerberos authentication and run the application as the user.

This example database connection URL uses a PostgreSQL JDBC driver and specifies parameters for Kerberos authentication.

```
jdbc:postgresql://kerberos-gpdb:5432/mytest? 
  kerberosServerName=postgres&jaasApplicationName=pgjdbc& 
  user=gpadmin/kerberos-gpdb
```
The parameter names and values specified depend on how the Java application performs Kerberos authentication.

# <span id="page-884-0"></span>Configuring Kerberos For Windows Clients

You can configure Microsoft Windows client applications to connect to a Greenplum Database system that is configured to authenticate with Kerberos.

When a Greenplum Database system is configured to authenticate with Kerberos, you can configure Kerberos authentication for the Greenplum Database client utilities gpload and psql on a Microsoft Windows system. The Greenplum Database clients authenticate with Kerberos directly.

This section contains the following information.

- [Installing and Configuring Kerberos on a Windows System](#page-884-1)
- [Running the psql Utility](#page-886-0)
- [Example gpload YAML File](#page-887-0)
- [Creating a Kerberos Keytab File](#page-886-1)
- [Issues and Possible Solutions](#page-887-1)

These topics assume that the Greenplum Database system is configured to authenticate with Kerberos. For information about configuring Greenplum Database with Kerberos authentication, refer to [Using Kerberos Authentication](#page-875-0).

Parent topic: [Configuring Client Authentication](#page-867-0)

### <span id="page-884-1"></span>Installing and Configuring Kerberos on a Windows System

The kinit, kdestroy, and klist MIT Kerberos Windows client programs and supporting libraries are installed on your system when you install the Greenplum Database Client and Load Tools package:

- kinit generate a Kerberos ticket
- kdestroy destroy active Kerberos tickets
- klist list Kerberos tickets

You must configure Kerberos on the Windows client to authenticate with Greenplum Database:

- 1. Copy the Kerberos configuration file /etc/krb5.conf from the Greenplum Database master to the Windows system, rename it to krb5.ini, and place it in the default Kerberos location on the Windows system, C:\ProgramData\MIT\Kerberos5\krb5.ini. This directory may be hidden. This step requires administrative privileges on the Windows client system. You may also choose to place the /etc/krb5.ini file in a custom location. If you choose to do this, you must configure and set a system environment variable named KRB5\_CONFIG to the custom location.
- 2. Locate the [libdefaults] section of the krb5.ini file, and remove the entry identifying the location of the Kerberos credentials cache file, default ccache name. This step requires administrative privileges on the Windows client system.

This is an example configuration file with default ccache name removed. The [logging] section is also removed.

```
[libdefaults]
 debug = true
 default_etypes = aes256-cts-hmac-sha1-96
default realm = EXAMPLE.LOCAL
 dns_lookup_realm = false
 dns_lookup_kdc = false
 ticket_lifetime = 24h
 renew_lifetime = 7d
 forwardable = true
[realms]
 EXAMPLE.LOCAL = {
  kdc =bocdc.example.local
  admin_server = bocdc.example.local
 }
[domain_realm]
 .example.local = EXAMPLE.LOCAL
 example.local = EXAMPLE.LOCAL
```
3. Set up the Kerberos credential cache file. On the Windows system, set the environment variable KRB5CCNAME to specify the file system location of the cache file. The file must be named krb5cache. This location identifies a file, not a directory, and should be unique to each login on the server. When you set KRB5CCNAME, you can specify the value in either a local user environment or within a session. For example, the following command sets KRB5CCNAME in the session:

set KRB5CCNAME=%USERPROFILE%\krb5cache

- 4. Obtain your Kerberos principal and password or keytab file from your system administrator.
- 5. Generate a Kerberos ticket using a password or a keytab. For example, to generate a ticket using a password:

kinit [<principal>]

To generate a ticket using a keytab (as described in [Creating a Kerberos Keytab File\)](#page-886-1):

kinit -k -t <keytab\_filepath> [<principal>]

6. Set up the Greenplum clients environment:

```
set PGGSSLIB=gssapi
"c:\Program Files\Greenplum\greenplum-clients\greenplum_clients_path.bat"
```
# <span id="page-886-0"></span>Running the psql Utility

After you configure Kerberos and generate the Kerberos ticket on a Windows system, you can run the Greenplum Database command line client psql.

If you get warnings indicating that the Console code page differs from Windows code page, you can run the Windows utility chep to change the code page. This is an example of the warning and fix:

```
psql -h prod1.example.local warehouse
psql (9.4.20)
WARNING: Console code page (850) differs from Windows code page (1252)
 8-bit characters might not work correctly. See psql reference
 page "Notes for Windows users" for details.
Type "help" for help.
warehouse=# \q
chcp 1252
Active code page: 1252
psql -h prod1.example.local warehouse
psql (9.4.20)
Type "help" for help.
```
### <span id="page-886-1"></span>Creating a Kerberos Keytab File

You can create and use a Kerberos keytab file to avoid entering a password at the command line or listing a password in a script file when you connect to a Greenplum Database system, perhaps when automating a scheduled Greenplum task such as gpload. You can create a keytab file with the Java JRE keytab utility ktab. If you use AES256-CTS-HMAC-SHA1-96 encryption, you need to download and install the Java extension Java Cryptography Extension (JCE) Unlimited Strength Jurisdiction Policy Files for JDK/JRE from Oracle.

Note: You must enter the password to create a keytab file. The password is visible onscreen as you enter it.

This example runs the Java ktab.exe program to create a keytab file (-a option) and list the keytab name and entries  $(-1 -e -t)$  options).

```
C:\Users\dev1>"\Program Files\Java\jre1.8.0 77\bin"\ktab -a dev1
Password for dev1@EXAMPLE.LOCAL:<your password>
Done!
Service key for dev1 is saved in C:\Users\dev1\krb5.keytab
C:\Users\dev1>"\Program Files\Java\jre1.8.0_77\bin"\ktab -l -e -t
Keytab name: C:\Users\dev1\krb5.keytab
KVNO Timestamp Principal
---- -------------- ------------------------------------------------------
 4 13/04/16 19:14 dev1@EXAMPLE.LOCAL (18:AES256 CTS mode with HMAC SHA1-96)
 4 13/04/16 19:14 dev1@EXAMPLE.LOCAL (17:AES128 CTS mode with HMAC SHA1-96)
 4 13/04/16 19:14 dev1@EXAMPLE.LOCAL (16:DES3 CBC mode with SHA1-KD)
  4 13/04/16 19:14 dev1@EXAMPLE.LOCAL (23:RC4 with HMAC)
```
You can then generate a Kerberos ticket using a keytab with the following command:

```
kinit -kt dev1.keytab dev1
```

```
kinit -kt %USERPROFILE%\krb5.keytab dev1
```
### <span id="page-887-0"></span>Example gpload YAML File

When you initiate a  $qp$ load job to a Greenplum Database system using Kerberos authentication, you omit the USER: property and value from the YAML control file.

This example  $qpload YAML control file named test.yaml does not include a *USER*: entry:$ 

```
---
VERSION: 1.0.0.1
DATABASE: warehouse
HOST: prod1.example.local
PORT: 5432
GPLOAD:
   INPUT:
     - SOURCE:
         PORT_RANGE: [18080,18080]
         FILE:
            - /Users/dev1/Downloads/test.csv
     - FORMAT: text
     - DELIMITER: ','
     - QUOTE: '"'
     - ERROR_LIMIT: 25
    - LOG ERRORS: true
    OUTPUT:
     - TABLE: public.test
     - MODE: INSERT
    PRELOAD:
    - REUSE TABLES: true
```
These commands run kinit using a keytab file, run gpload.bat with the test.yaml file, and then display successful gpload output.

```
kinit -kt %USERPROFILE%\krb5.keytab dev1
gpload.bat -f test.yaml
2016-04-10 16:54:12|INFO|gpload session started 2016-04-10 16:54:12
2016-04-10 16:54:12|INFO|started gpfdist -p 18080 -P 18080 -f "/Users/dev1/Downloads/t
est.csv" -t 30
2016-04-10 16:54:13|INFO|running time: 0.23 seconds
2016-04-10 16:54:13|INFO|rows Inserted = 3
2016-04-10 16:54:13|INFO|rows Updated = 0
2016-04-10 16:54:13|INFO|data formatting errors = 0
2016-04-10 16:54:13|INFO|gpload succeeded
```
### <span id="page-887-1"></span>Issues and Possible Solutions

This message indicates that Kerberos cannot find your Kerberos credentials cache file:  $\bullet$ 

```
Credentials cache I/O operation failed XXX
(Kerberos error 193)
krb5_cc_default() failed
```
To ensure that Kerberos can find the file, set the environment variable KRB5CCNAME and run kinit.

```
set KRB5CCNAME=%USERPROFILE%\krb5cache
```
kinit

This kinit message indicates that the kinit -k -t command could not find the keytab.

```
kinit: Generic preauthentication failure while getting initial credentials
```
Confirm that the full path and filename for the Kerberos keytab file is correct.

# <span id="page-888-0"></span>Managing Roles and Privileges

The Greenplum Database authorization mechanism stores roles and permissions to access database objects in the database and is administered using SQL statements or command-line utilities.

Greenplum Database manages database access permissions using roles. The concept of roles subsumes the concepts of *users* and *groups*. A role can be a database user, a group, or both. Roles can own database objects (for example, tables) and can assign privileges on those objects to other roles to control access to the objects. Roles can be members of other roles, thus a member role can inherit the object privileges of its parent role.

Every Greenplum Database system contains a set of database roles (users and groups). Those roles are separate from the users and groups managed by the operating system on which the server runs. However, for convenience you may want to maintain a relationship between operating system user names and Greenplum Database role names, since many of the client applications use the current operating system user name as the default.

In Greenplum Database, users log in and connect through the master instance, which then verifies their role and access privileges. The master then issues commands to the segment instances behind the scenes as the currently logged in role.

Roles are defined at the system level, meaning they are valid for all databases in the system.

In order to bootstrap the Greenplum Database system, a freshly initialized system always contains one predefined superuser role (also referred to as the system user). This role will have the same name as the operating system user that initialized the Greenplum Database system. Customarily, this role is named  $q$ padmin. In order to create more roles you first have to connect as this initial role.

Parent topic: [Managing Greenplum Database Access](#page-867-1)

### Security Best Practices for Roles and Privileges

- Secure the gpadmin system user. Greenplum requires a UNIX user id to install and initialize the Greenplum Database system. This system user is referred to as gpadmin in the Greenplum documentation. This gpadmin user is the default database superuser in Greenplum Database, as well as the file system owner of the Greenplum installation and its underlying data files. This default administrator account is fundamental to the design of Greenplum Database. The system cannot run without it, and there is no way to limit the access of this gpadmin user id. Use roles to manage who has access to the database for specific purposes. You should only use the **gpadmin account for system maintenance tasks** such as expansion and upgrade. Anyone who logs on to a Greenplum host as this user id can read, alter or delete any data; including system catalog data and database access rights. Therefore, it is very important to secure the gpadmin user id and only provide access to essential system administrators. Administrators should only log in to Greenplum as gpadmin when performing certain system maintenance tasks (such as upgrade or expansion). Database users should never log on as gpadmin, and ETL or production workloads should never run as gpadmin.
- Assign a distinct role to each user that logs in. For logging and auditing purposes, each

user that is allowed to log in to Greenplum Database should be given their own database role. For applications or web services, consider creating a distinct role for each application or service. See [Creating New Roles \(Users\)](#page-236-0).

- Use groups to manage access privileges. See [Role Membership](#page-236-1).
- Limit users who have the SUPERUSER role attribute. Roles that are superusers bypass all access privilege checks in Greenplum Database, as well as resource queuing. Only system administrators should be given superuser rights. See [Altering Role Attributes](#page-330-0).

# Creating New Roles (Users)

A user-level role is considered to be a database role that can log in to the database and initiate a database session. Therefore, when you create a new user-level role using the CREATE ROLE command, you must specify the LOGIN privilege. For example:

=# CREATE ROLE jsmith WITH LOGIN;

A database role may have a number of attributes that define what sort of tasks that role can perform in the database. You can set these attributes when you create the role, or later using the ALTER ROLE command. See [Table 1](#iq139556) for a description of the role attributes you can set.

### Altering Role Attributes

A database role may have a number of attributes that define what sort of tasks that role can perform in the database.

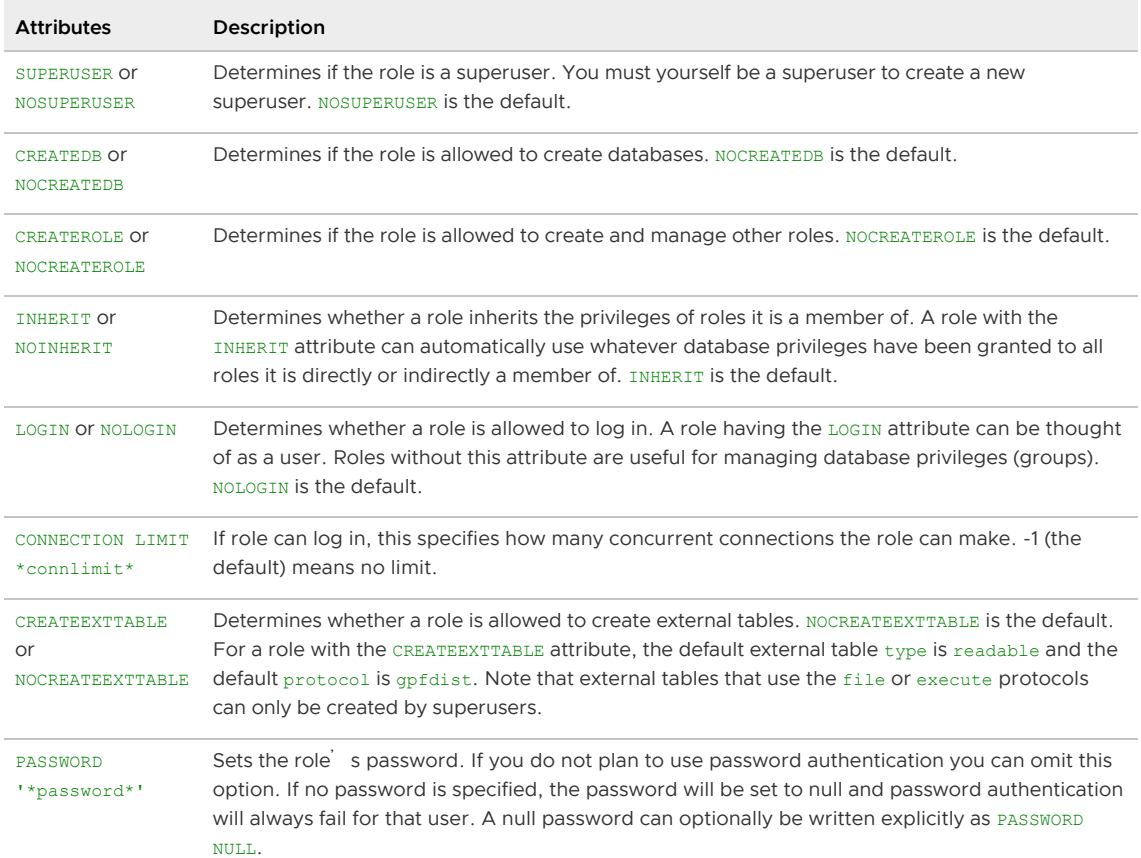

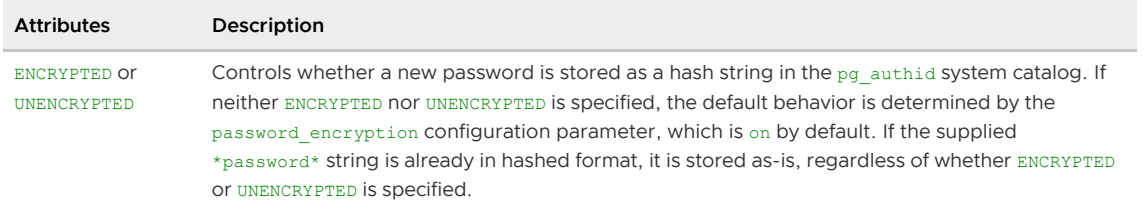

See [Protecting Passwords in Greenplum Database](#page-357-0) for additional information about protecting login passwords.

| |VALID UNTIL 'timestamp'|Sets a date and time after which the role's password is no longer valid. If omitted the password will be valid for all time. | |RESOURCE QUEUE queue\_name|Assigns the role to the named resource queue for workload management. Any statement that role issues is then subject to the resource queue's limits. Note that the RESOURCE QUEUE attribute is not inherited; it must be set on each user-level (LOGIN) role.| |DENY {deny\_interval | deny\_point}|Restricts access during an interval, specified by day or day and time. For more information see [Time-based Authentication.](#page-221-0)|

You can set these attributes when you create the role, or later using the ALTER ROLE command. For example:

```
=# ALTER ROLE jsmith WITH PASSWORD 'passwd123';
=# ALTER ROLE admin VALID UNTIL 'infinity';
=# ALTER ROLE jsmith LOGIN;
=# ALTER ROLE jsmith RESOURCE QUEUE adhoc;
=# ALTER ROLE jsmith DENY DAY 'Sunday';
```
A role can also have role-specific defaults for many of the server configuration settings. For example, to set the default schema search path for a role:

=# ALTER ROLE admin SET search\_path TO myschema, public;

### Role Membership

It is frequently convenient to group users together to ease management of object privileges: that way, privileges can be granted to, or revoked from, a group as a whole. In Greenplum Database this is done by creating a role that represents the group, and then granting membership in the group role to individual user roles.

Use the CREATE ROLE SQL command to create a new group role. For example:

=# CREATE ROLE admin CREATEROLE CREATEDB;

Once the group role exists, you can add and remove members (user roles) using the GRANT and REVOKE commands. For example:

```
=# GRANT admin TO john, sally;
=# REVOKE admin FROM bob;
```
For managing object privileges, you would then grant the appropriate permissions to the group-level role only (see [Table 2\)](#iq139925). The member user roles then inherit the object privileges of the group role. For example:

```
=# GRANT ALL ON TABLE mytable TO admin;
=# GRANT ALL ON SCHEMA myschema TO admin;
=# GRANT ALL ON DATABASE mydb TO admin;
```
The role attributes LOGIN, SUPERUSER, CREATEDB, CREATEROLE, CREATEEXTTABLE, and RESOURCE QUEUE are never inherited as ordinary privileges on database objects are. User members must actually SET ROLE to a specific role having one of these attributes in order to make use of the attribute. In the above example, we gave CREATEDB and CREATEROLE to the admin role. If sally is a member of admin, she could issue the following command to assume the role attributes of the parent role:

=> SET ROLE admin;

# Managing Object Privileges

When an object (table, view, sequence, database, function, language, schema, or tablespace) is created, it is assigned an owner. The owner is normally the role that ran the creation statement. For most kinds of objects, the initial state is that only the owner (or a superuser) can do anything with the object. To allow other roles to use it, privileges must be granted. Greenplum Database supports the following privileges for each object type:

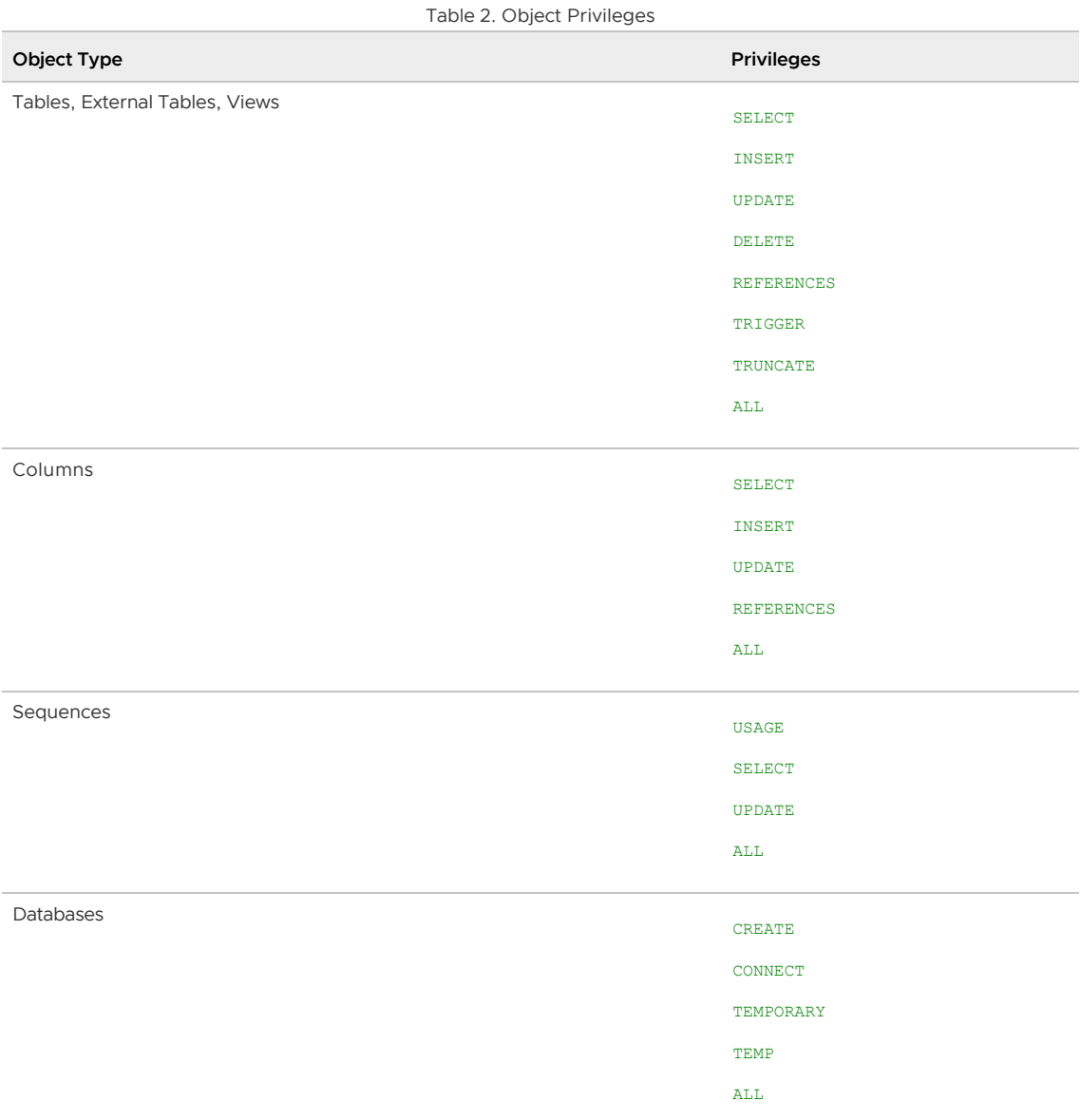

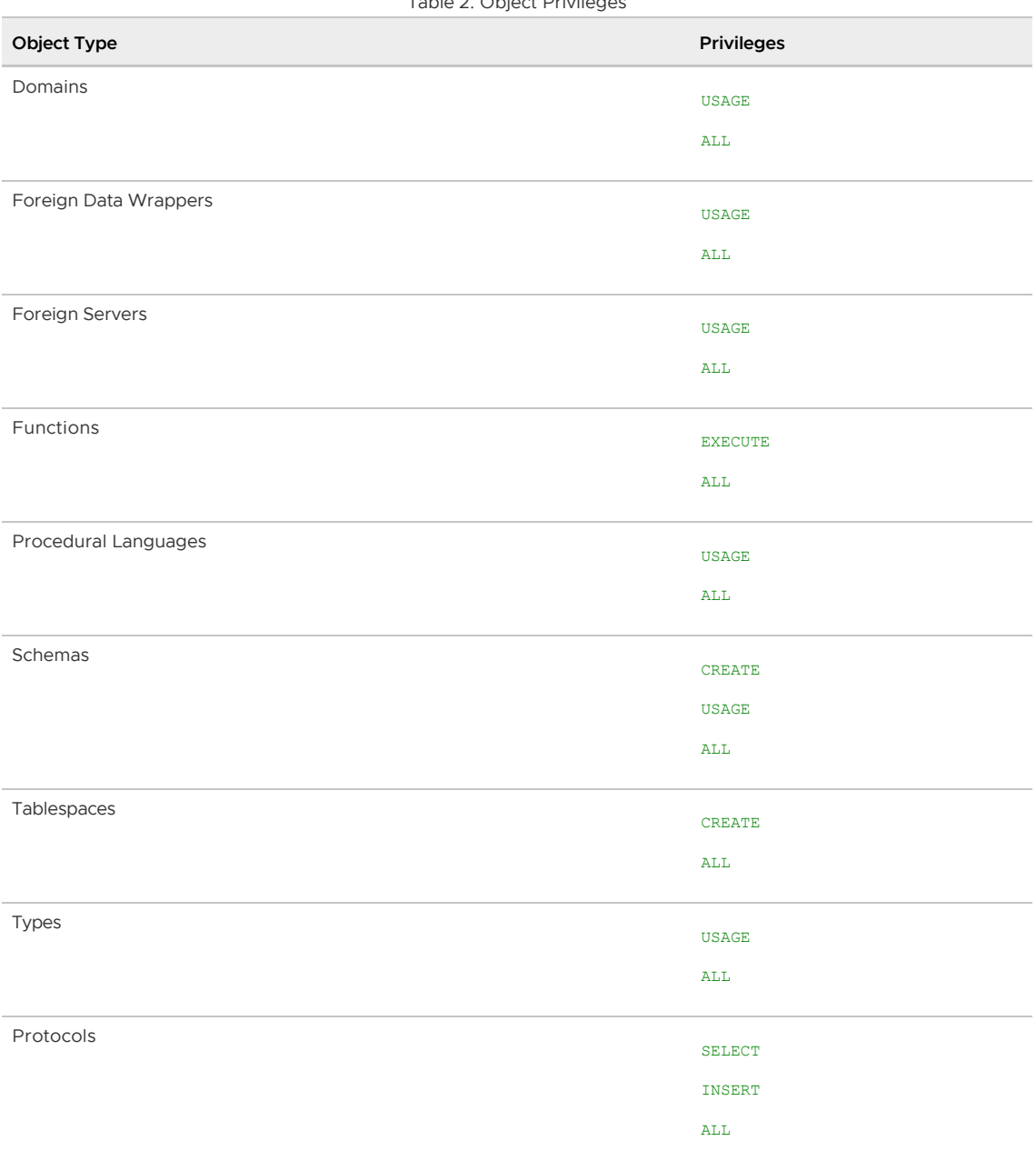

Table 2. Object Privileges

Note: You must grant privileges for each object individually. For example, granting ALL on a database does not grant full access to the objects within that database. It only grants all of the database-level privileges (CONNECT, CREATE, TEMPORARY) to the database itself.

Use the GRANT SQL command to give a specified role privileges on an object. For example, to grant the role named jsmith insert privileges on the table named mytable:

=# GRANT INSERT ON mytable TO jsmith;

Similarly, to grant jsmith select privileges only to the column named col1 in the table named table2:

=# GRANT SELECT (col1) on TABLE table2 TO jsmith;

To revoke privileges, use the REVOKE command. For example:

=# REVOKE ALL PRIVILEGES ON mytable FROM jsmith;

You can also use the DROP OWNED and REASSIGN OWNED commands for managing objects owned by deprecated roles (Note: only an object sowner or a superuser can drop an object or reassign ownership). For example:

```
=# REASSIGN OWNED BY sally TO bob;
=# DROP OWNED BY visitor;
```
### Simulating Row Level Access Control

Greenplum Database does not support row-level access or row-level, labeled security. You can simulate row-level access by using views to restrict the rows that are selected. You can simulate rowlevel labels by adding an extra column to the table to store sensitivity information, and then using views to control row-level access based on this column. You can then grant roles access to the views rather than to the base table.

# Encrypting Data

Greenplum Database is installed with an optional module of encryption/decryption functions called pgcrypto. The pgcrypto functions allow database administrators to store certain columns of data in encrypted form. This adds an extra layer of protection for sensitive data, as data stored in Greenplum Database in encrypted form cannot be read by anyone who does not have the encryption key, nor can it be read directly from the disks.

Note: The pacrypto functions run inside the database server, which means that all the data and passwords move between **pgcrypto and the client application in clear-text**. For optimal security, consider also using SSL connections between the client and the Greenplum master server.

To use pgcrypto functions, register the pgcrypto extension in each database in which you want to use the functions. For example:

\$ psql -d testdb -c "CREATE EXTENSION pgcrypto"

See [pgcrypto](https://www.postgresql.org/docs/9.4/pgcrypto.html) in the PostgreSQL documentation for more information about individual functions.

# Protecting Passwords in Greenplum Database

In its default configuration, Greenplum Database saves MD5 hashes of login users' passwords in the [pg\\_authid](#page-1868-0) system catalog rather than saving clear text passwords. Anyone who is able to view the pg\_authid table can see hash strings, but no passwords. This also ensures that passwords are obscured when the database is dumped to backup files.

Greenplum Database supports SHA-256 and SCRAM-SHA-256 password hash algorithms as well. The [password\\_hash\\_algorithm](#page-1634-0) server configuration parameter value and pg\_hba.conf settings determine how passwords are hashed and what authentication method is in effect.

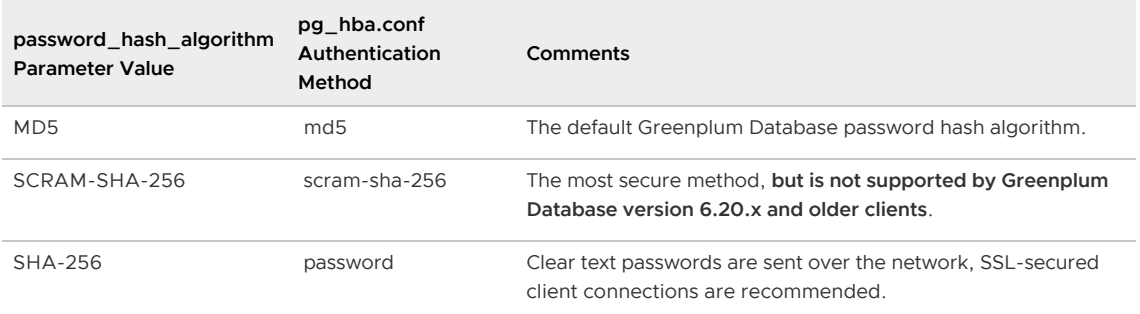

The password hash function runs when the password is set by using any of the following commands:

- CREATE USER name WITH ENCRYPTED PASSWORD 'password'
- CREATE ROLE name WITH LOGIN ENCRYPTED PASSWORD 'password'
- ALTER USER name WITH ENCRYPTED PASSWORD 'password'
- ALTER ROLE name WITH ENCRYPTED PASSWORD 'password'

The ENCRYPTED keyword may be omitted when the password encryption system configuration parameter is on, which is the default value. The password encryption configuration parameter determines whether clear text or hashed passwords are saved when the ENCRYPTED or UNENCRYPTED keyword is not present in the command.

Note: The SQL command syntax and password encryption configuration variable include the term encrypt, but the passwords are not technically encrypted. They are hashed and therefore cannot be decrypted.

Although it is not recommended, passwords may be saved in clear text in the database by including the UNENCRYPTED keyword in the command or by setting the password encryption configuration variable to off. Note that changing the configuration value has no effect on existing passwords, only newly-created or updated passwords.

To set password encryption globally, run these commands in a shell as the gpadmin user:

```
$ gpconfig -c password_encryption -v 'off'
$ gpstop -u
```
To set password encryption in a session, use the SQL SET command:

=# SET password\_encryption = 'on';

### About MD5 Password Hashing

In its default configuration, Greenplum Database saves MD5 hashes of login users' passwords.

The hash is calculated on the concatenated clear text password and role name. The MD5 hash produces a 32-byte hexadecimal string prefixed with the characters md5. The hashed password is saved in the rolpassword column of the pg\_authid system table.

The default md5 authentication method hashes the password twice before sending it to Greenplum Database, once on the password and role name and then again with a salt value shared between the client and server, so the clear text password is never sent on the network.

### About SCRAM-SHA-256 Password Hashing

Passwords may be hashed using the SCRAM-SHA-256 hash algorithm instead of the default MD5 hash algorithm. When a password is encrypted with SCRAM-SHA-256, it has the format:

```
SCRAM-SHA-256$<iteration count>:<salt>$<StoredKey>:<ServerKey>
```
where <salt>, <storedKey>, and <serverKey> are in base64-encoded format. This format is the same as that specified by RFC 5803.

To enable SCRAM-SHA-256 hashing, change the password hash algorithm configuration parameter from its default value, MD5, to SCRAM-SHA-256. The parameter can be set either globally or at the session level. To set password hash algorithm globally, execute these commands in a shell as the gpadmin user:

```
$ gpconfig -c password_hash_algorithm -v 'SCRAM-SHA-256'
$ gpstop -u
```
To set password hash algorithm in a session, use the SQL SET command:

```
=# SET password hash algorithm = 'SCRAM-SHA-256';
```
#### About SHA-256 Password Hashing

Passwords may be hashed using the SHA-256 hash algorithm instead of the default MD5 hash algorithm. The algorithm produces a 64-byte hexadecimal string prefixed with the characters sha256.

Note: Although SHA-256 uses a stronger cryptographic algorithm and produces a longer hash string for password hashing, it does not include SHA-256 password hashing over the network during client authentication. To use SHA-256 password hashing, the authentication method must be set to password in the pg\_hba.conf configuration file so that clear text passwords are sent to Greenplum Database. SHA-256 password hashing cannot be used with the md5 authentication method. Because clear text passwords are sent over the network, it is very important to use SSL-secured client connections when you use SHA-256.

To enable SHA-256 hashing, change the password hash algorithm configuration parameter from its default value, MD5, to SHA-256. The parameter can be set either globally or at the session level. To set password hash algorithm globally, execute these commands in a shell as the gpadmin user:

```
$ gpconfig -c password_hash_algorithm -v 'SHA-256'
$ gpstop -u
```
To set password hash algorithm in a session, use the SQL SET command:

```
=# SET password hash algorithm = 'SHA-256';
```
## Time-based Authentication

Greenplum Database enables the administrator to restrict access to certain times by role. Use the CREATE ROLE or ALTER ROLE commands to specify time-based constraints.

For details, refer to the Greenplum Database Security Configuration Guide.

### <span id="page-895-1"></span>Accessing the Database

This topic describes the various client tools you can use to connect to Greenplum Database, and how to establish a database session.

- [Establishing a Database Session](#page-895-0)
- [Supported Client Applications](#page-896-0)
- [Greenplum Database Client Applications](#page-896-1)
- [Connecting with psql](#page-897-0)
- [Database Application Interfaces](#page-903-0)
- [Troubleshooting Connection Problems](#page-904-0)

Parent topic: [Managing a Greenplum System](#page-863-0)

### <span id="page-895-0"></span>Establishing a Database Session

Users can connect to Greenplum Database using a PostgreSQL-compatible client program, such as psql. Users and administrators always connect to Greenplum Database through the master; the segments cannot accept client connections.

In order to establish a connection to the Greenplum Database master, you will need to know the following connection information and configure your client program accordingly.

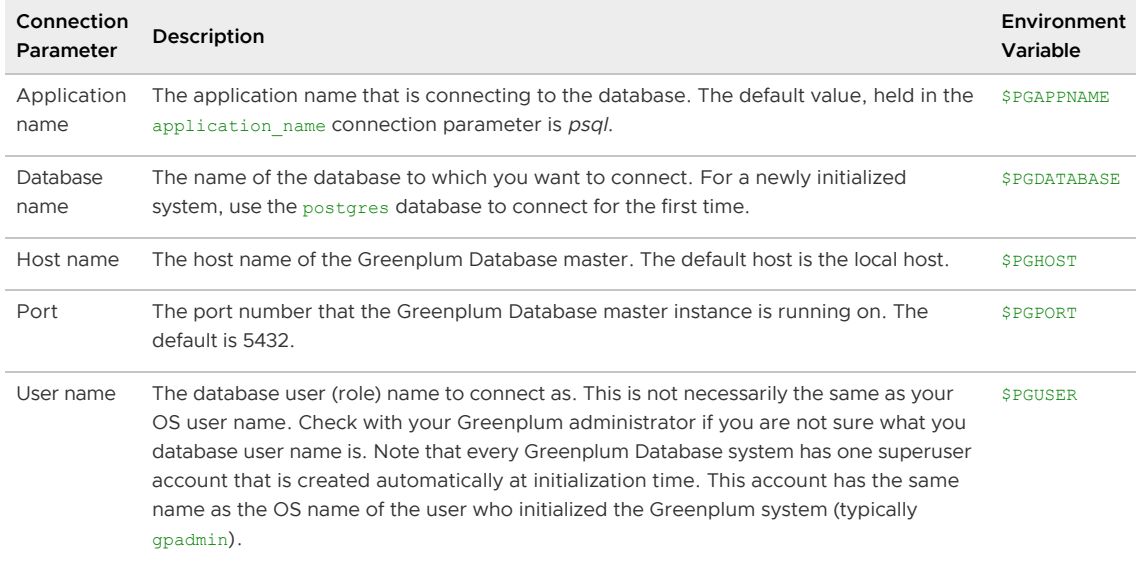

[Connecting with psql](#page-897-0) provides example commands for connecting to Greenplum Database.

Parent topic: [Accessing the Database](#page-895-1)

## <span id="page-896-0"></span>Supported Client Applications

Users can connect to Greenplum Database using various client applications:

- A number of [Greenplum Database Client Applications](#page-896-1) are provided with your Greenplum installation. The  $psql$  client application provides an interactive command-line interface to Greenplum Database.
- Using standard [Database Application Interfaces,](#page-903-0) such as ODBC and JDBC, users can create their own client applications that interface to Greenplum Database.
- Most client tools that use standard database interfaces, such as ODBC and JDBC, can be configured to connect to Greenplum Database.

Parent topic: [Accessing the Database](#page-895-1)

## <span id="page-896-1"></span>Greenplum Database Client Applications

Greenplum Database comes installed with a number of client utility applications located in the \$GPHOME/bin directory of your Greenplum Database master host installation. The following are the most commonly used client utility applications:

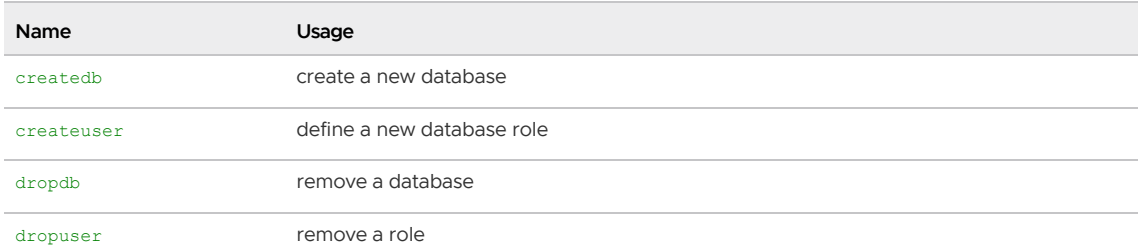

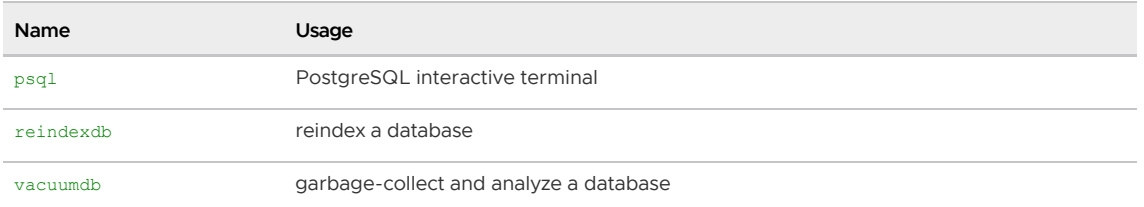

When using these client applications, you must connect to a database through the Greenplum master instance. You will need to know the name of your target database, the host name and port number of the master, and what database user name to connect as. This information can be provided on the command-line using the options  $-d$ ,  $-h$ ,  $-p$ , and  $-U$  respectively. If an argument is found that does not belong to any option, it will be interpreted as the database name first.

All of these options have default values which will be used if the option is not specified. The default host is the local host. The default port number is 5432. The default user name is your OS system user name, as is the default database name. Note that OS user names and Greenplum Database user names are not necessarily the same.

If the default values are not correct, you can set the environment variables PGDATABASE, PGHOST, PGPORT, and PGUSER to the appropriate values, or use a  $psql \sim$ /. pgpass file to contain frequently-used passwords.

For information about Greenplum Database environment variables, see the Greenplum Database Reference Guide. For information about psql, see the Greenplum Database Utility Guide.

Parent topic: [Accessing the Database](#page-895-1)

# <span id="page-897-0"></span>Connecting with psql

Depending on the default values used or the environment variables you have set, the following examples show how to access a database via psql:

```
$ psql -d gpdatabase -h master_host -p 5432 -U `gpadmin`
```

```
$ psql gpdatabase
```
\$ psql

If a user-defined database has not yet been created, you can access the system by connecting to the postgres database. For example:

\$ psql postgres

After connecting to a database,  $psq1$  provides a prompt with the name of the database to which  $psq1$ is currently connected, followed by the string  $\Rightarrow$  (or  $=\#$  if you are the database superuser). For example:

gpdatabase=>

At the prompt, you may type in SQL commands. A SQL command must end with a ; (semicolon) in order to be sent to the server and run. For example:

=> SELECT \* FROM mytable;

See the Greenplum Reference Guide for information about using the psql client application and SQL

commands and syntax.

#### Parent topic: [Accessing the Database](#page-895-1)

# Using the PgBouncer Connection Pooler

The PgBouncer utility manages connection pools for PostgreSQL and Greenplum Database connections.

The following topics describe how to set up and use PgBouncer with Greenplum Database. Refer to the [PgBouncer web site](https://pgbouncer.github.io) for information about using PgBouncer with PostgreSQL.

- [Overview](#page-898-0)
- [Migrating PgBouncer](#page-899-0)
- [Configuring PgBouncer](#page-899-1)
- [Starting PgBouncer](#page-901-0)
- [Managing PgBouncer](#page-902-0)

Parent topic: [Accessing the Database](#page-895-1)

### <span id="page-898-0"></span>Overview

A database connection pool is a cache of database connections. Once a pool of connections is established, connection pooling eliminates the overhead of creating new database connections, so clients connect much faster and the server load is reduced.

The PgBouncer connection pooler, from the PostgreSQL community, is included in your Greenplum Database installation. PgBouncer is a light-weight connection pool manager for Greenplum and PostgreSQL. PgBouncer maintains a pool for connections for each database and user combination. PgBouncer either creates a new database connection for a client or reuses an existing connection for the same user and database. When the client disconnects, PgBouncer returns the connection to the pool for re-use.

In order not to compromise transaction semantics for connection pooling, PgBouncer supports several types of pooling when rotating connections:

- Session pooling Most polite method. When a client connects, a server connection will be assigned to it for the whole duration the client stays connected. When the client disconnects, the server connection will be put back into the pool. This is the default method.
- Transaction pooling A server connection is assigned to a client only during a transaction. When PgBouncer notices that transaction is over, the server connection will be put back into the pool.
- Statement pooling Most aggressive method. The server connection will be put back into the pool immediately after a query completes. Multi-statement transactions are disallowed in this mode as they would break.

You can set a default pool mode for the PgBouncer instance. You can override this mode for individual databases and users.

PgBouncer supports the standard connection interface shared by PostgreSQL and Greenplum Database. The Greenplum Database client application (for example, psq1) connects to the host and port on which PgBouncer is running rather than the Greenplum Database master host and port.

PgBouncer includes a psql-like administration console. Authorized users can connect to a virtual database to monitor and manage PgBouncer. You can manage a PgBouncer daemon process via the admin console. You can also use the console to update and reload PgBouncer configuration at runtime without stopping and restarting the process.

PgBouncer natively supports TLS.

### <span id="page-899-0"></span>Migrating PgBouncer

When you migrate to a new Greenplum Database version, you must migrate your PgBouncer instance to that in the new Greenplum Database installation.

• If you are migrating to a Greenplum Database version 5.8.x or earlier, you can migrate PgBouncer without dropping connections. Launch the new PgBouncer process with the -R option and the configuration file that you started the process with:

```
$ pgbouncer -R -d pgbouncer.ini
```
The -R (reboot) option causes the new process to connect to the console of the old process through a Unix socket and issue the following commands:

```
SUSPEND;
SHOW FDS:
SHUTDOWN;
```
When the new process detects that the old process is gone, it resumes the work with the old connections. This is possible because the SHOW FDS command sends actual file descriptors to the new process. If the transition fails for any reason, kill the new process and the old process will resume.

- . If you are migrating to a Greenplum Database version 5.9.0 or later, you must shut down the PgBouncer instance in your old installation and reconfigure and restart PgBouncer in your new installation.
- If you used stunnel to secure PgBouncer connections in your old installation, you must configure SSL/TLS in your new installation using the built-in TLS capabilities of PgBouncer 1.8.1 and later.
- If you used LDAP authentication in your old installation, you must configure LDAP in your new installation using the built-in PAM integration capabilities of PgBouncer 1.8.1 and later. You must also remove or replace any  $ldap://-prefixed$  password strings in the auth file.

# <span id="page-899-1"></span>Configuring PgBouncer

You configure PgBouncer and its access to Greenplum Database via a configuration file. This configuration file, commonly named pqbouncer.ini, provides location information for Greenplum databases. The pgbouncer.ini file also specifies process, connection pool, authorized users, and authentication configuration for PgBouncer.

Sample pgbouncer.ini file contents:

```
[databases]
postgres = host=127.0.0.1 port=5432 dbname=postgres
pgb_mydb = host=127.0.0.1 port=5432 dbname=mydb
[pgbouncer]
pool_mode = session
listen port = 6543listen addr = 127.0.0.1auth_type = md5auth_file = users.txt
logfile = pgbouncer.log
```
```
pidfile = pgbouncer.pid
admin_users = gpadmin
```
Refer to the [pgbouncer.ini](#page-1780-0) reference page for the PgBouncer configuration file format and the list of configuration properties it supports.

When a client connects to PgBouncer, the connection pooler looks up the the configuration for the requested database (which may be an alias for the actual database) that was specified in the pgbouncer.ini configuration file to find the host name, port, and database name for the database connection. The configuration file also identifies the authentication mode in effect for the database.

PgBouncer requires an authentication file, a text file that contains a list of Greenplum Database users and passwords. The contents of the file are dependent on the auth type you configure in the pgbouncer.ini file. Passwords may be either clear text or MD5-encoded strings. You can also configure PgBouncer to query the destination database to obtain password information for users that are not in the authentication file.

### PgBouncer Authentication File Format

PgBouncer requires its own user authentication file. You specify the name of this file in the auth file property of the pgbouncer.ini configuration file. auth file is a text file in the following format:

```
"username1" "password" ...
"username2" "md5abcdef012342345" ...
"username2" "SCRAM-SHA-256$<iterations>:<salt>$<storedkey>:<serverkey>"
```
auth file contains one line per user. Each line must have at least two fields, both of which are enclosed in double quotes (" "). The first field identifies the Greenplum Database user name. The second field is either a plain-text password, an MD5-encoded password, or or a SCRAM secret. PgBouncer ignores the remainder of the line.

(The format of auth\_file is similar to that of the pg\_auth text file that Greenplum Database uses for authentication information. PgBouncer can work directly with this Greenplum Database authentication file.)

Use an MD5 encoded password. The format of an MD5 encoded password is:

"md5" + MD5\_encoded(<password><username>)

You can also obtain the MD5-encoded passwords of all Greenplum Database users from the pg\_shadow view.

PostgreSQL SCRAM secret format:

SCRAM-SHA-256\$<iterations>:<salt>\$<storedkey>:<serverkey>

See the PostgreSQL documentation and RFC 5803 for details on this.

The passwords or secrets stored in the authentication file serve two purposes. First, they are used to verify the passwords of incoming client connections, if a password-based authentication method is configured. Second, they are used as the passwords for outgoing connections to the backend server, if the backend server requires password-based authentication (unless the password is specified directly in the database's connection string). The latter works if the password is stored in plain text or MD5-hashed.

SCRAM secrets can only be used for logging into a server if the client authentication also uses SCRAM, the PgBouncer database definition does not specify a user name, and the SCRAM secrets are identical in PgBouncer and the PostgreSQL server (same salt and iterations, not merely the same

password). This is due to an inherent security property of SCRAM: The stored SCRAM secret cannot by itself be used for deriving login credentials.

The authentication file can be written by hand, but it salso useful to generate it from some other list of users and passwords. See ./etc/mkauth.py for a sample script to generate the authentication file from the pg\_shadow system table. Alternatively, use

auth\_query

instead of auth file to avoid having to maintain a separate authentication file.

### Configuring HBA-based Authentication for PgBouncer

PgBouncer supports HBA-based authentication. To configure HBA-based authentication for PgBouncer, you set auth type=hba in the pgbouncer.ini configuration file. You also provide the filename of the HBA-format file in the auth hba file parameter of the pgbouncer.ini file.

Contents of an example PgBouncer HBA file named hba\_bouncer.conf:

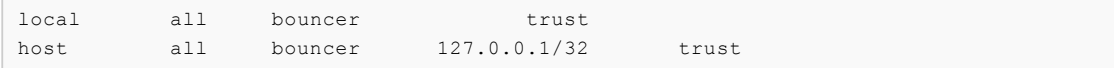

Example excerpt from the related pgbouncer.ini configuration file:

```
[databases]
p0 = port=15432 host=127.0.0.1 dbname=p0 user=bouncer pool_size=2
p1 = port=15432 host=127.0.0.1 dbname=p1 user=bouncer
...
[pgbouncer]
...
auth type = hbaauth_file = userlist.txt
auth_hba_file = hba_bouncer.conf
...
```
Refer to the [HBA file format](https://pgbouncer.github.io/config.html#hba-file-format) discussion in the PgBouncer documentation for information about PgBouncer support of the HBA authentication file format.

## Starting PgBouncer

You can run PgBouncer on the Greenplum Database master or on another server. If you install PgBouncer on a separate server, you can easily switch clients to the standby master by updating the PgBouncer configuration file and reloading the configuration using the PgBouncer Administration Console.

Follow these steps to set up PgBouncer.

1. Create a PgBouncer configuration file. For example, add the following text to a file named pgbouncer.ini:

```
[databases]
postgres = host=127.0.0.1 port=5432 dbname=postgres
pgb_mydb = host=127.0.0.1 port=5432 dbname=mydb
[pgbouncer]
pool_mode = session
listen_port = 6543
listen_addr = 127.0.0.1
auth_type = md5
```

```
auth_file = users.txt
logfile = pgbouncer.log
pidfile = pgbouncer.pid
admin_users = gpadmin
```
The file lists databases and their connection details. The file also configures the PgBouncer instance. Refer to the [pgbouncer.ini](#page-1780-0) reference page for information about the format and content of a PgBouncer configuration file.

2. Create an authentication file. The filename should be the name you specified for the auth file parameter of the pgbouncer.ini file, users.txt. Each line contains a user name and password. The format of the password string matches the auth type you configured in the PgBouncer configuration file. If the auth type parameter is plain, the password string is a clear text password, for example:

"gpadmin" "gpadmin1234"

If the auth type in the following example is  $m d5$ , the authentication field must be MD5encoded. The format for an MD5-encoded password is:

"md5" + MD5\_encoded(<password><username>)

3. Launch pgbouncer:

\$ \$GPHOME/bin/pgbouncer -d pgbouncer.ini

The -d option runs PgBouncer as a background (daemon) process. Refer to the [pgbouncer](#page-1779-0) reference page for the pgbouncer command syntax and options.

4. Update your client applications to connect to pgbouncer instead of directly to Greenplum Database server. For example, to connect to the Greenplum database named  $m$ vdb configured above, run psql as follows:

\$ psql -p 6543 -U someuser pgb\_mydb

The  $-p$  option value is the listen port that you configured for the PgBouncer instance.

## Managing PgBouncer

PgBouncer provides a psq1-like administration console. You log in to the PgBouncer Administration Console by specifying the PgBouncer port number and a virtual database named pgbouncer. The console accepts SQL-like commands that you can use to monitor, reconfigure, and manage PgBouncer.

For complete documentation of PgBouncer Administration Console commands, refer to the [pgbouncer-admin](#page-1794-0) command reference.

Follow these steps to get started with the PgBouncer Administration Console.

1. Use psq1 to log in to the pgbouncer virtual database:

\$ psql -p 6543 -U username pgbouncer

The username that you specify must be listed in the admin users parameter in the pgbouncer.ini configuration file. You can also log in to the PgBouncer Administration Console with the current Unix username if the pgbouncer process is running under that user's UID.

2. To view the available PgBouncer Administration Console commands, run the SHOW help command:

```
pgbouncer=# SHOW help;
NOTICE: Console usage
DETAIL:
     SHOW HELP|CONFIG|DATABASES|FDS|POOLS|CLIENTS|SERVERS|SOCKETS|LISTS|VERSION|
...
     SET key = arg
     RELOAD
     PAUSE
     SUSPEND
     RESUME
     SHUTDOWN
     [...]
```
3. If you update PgBouncer configuration by editing the pgbouncer.ini configuration file, you use the RELOAD command to reload the file:

```
pgbouncer=# RELOAD;
```
### Mapping PgBouncer Clients to Greenplum Database Server **Connections**

To map a PgBouncer client to a Greenplum Database server connection, use the PgBouncer Administration Console SHOW CLIENTS and SHOW SERVERS commands:

- 1. Use  $ptr$  and  $link$  to map the local client connection to the server connection.
- 2. Use the addr and the port of the client connection to identify the TCP connection from the client.
- 3. Use local addr and local port to identify the TCP connection to the server.

## Database Application Interfaces

You may want to develop your own client applications that interface to Greenplum Database. PostgreSQL provides a number of database drivers for the most commonly used database application programming interfaces (APIs), which can also be used with Greenplum Database. These drivers are available as a separate download. Each driver (except libpq, which comes with PostgreSQL) is an independent PostgreSQL development project and must be downloaded, installed and configured to connect to Greenplum Database. The following drivers are available:

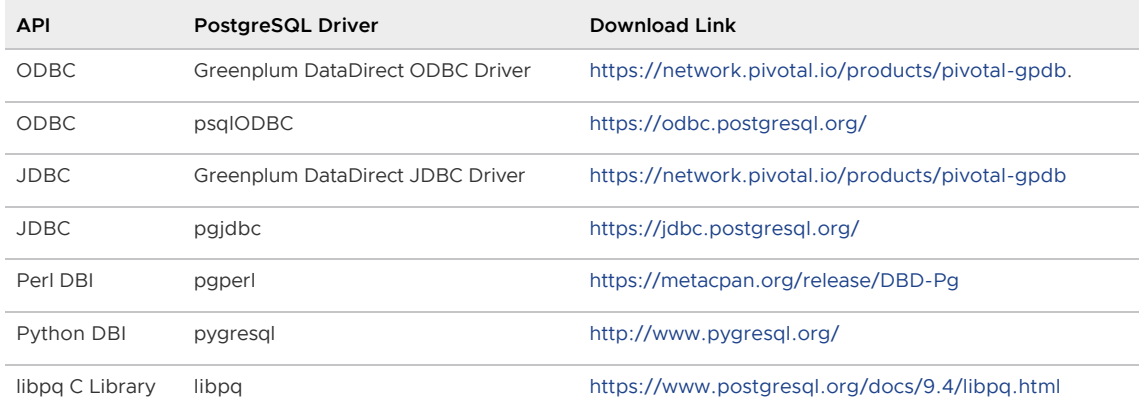

General instructions for accessing a Greenplum Database with an API are:

1. Download your programming language platform and respective API from the appropriate

source. For example, you can get the Java Development Kit (JDK) and JDBC API from Oracle.

2. Write your client application according to the API specifications. When programming your application, be aware of the SQL support in Greenplum Database so you do not include any unsupported SQL syntax.

Download the appropriate driver and configure connectivity to your Greenplum Database master instance.

### Parent topic: [Accessing the Database](#page-895-0)

# Troubleshooting Connection Problems

A number of things can prevent a client application from successfully connecting to Greenplum Database. This topic explains some of the common causes of connection problems and how to correct them.

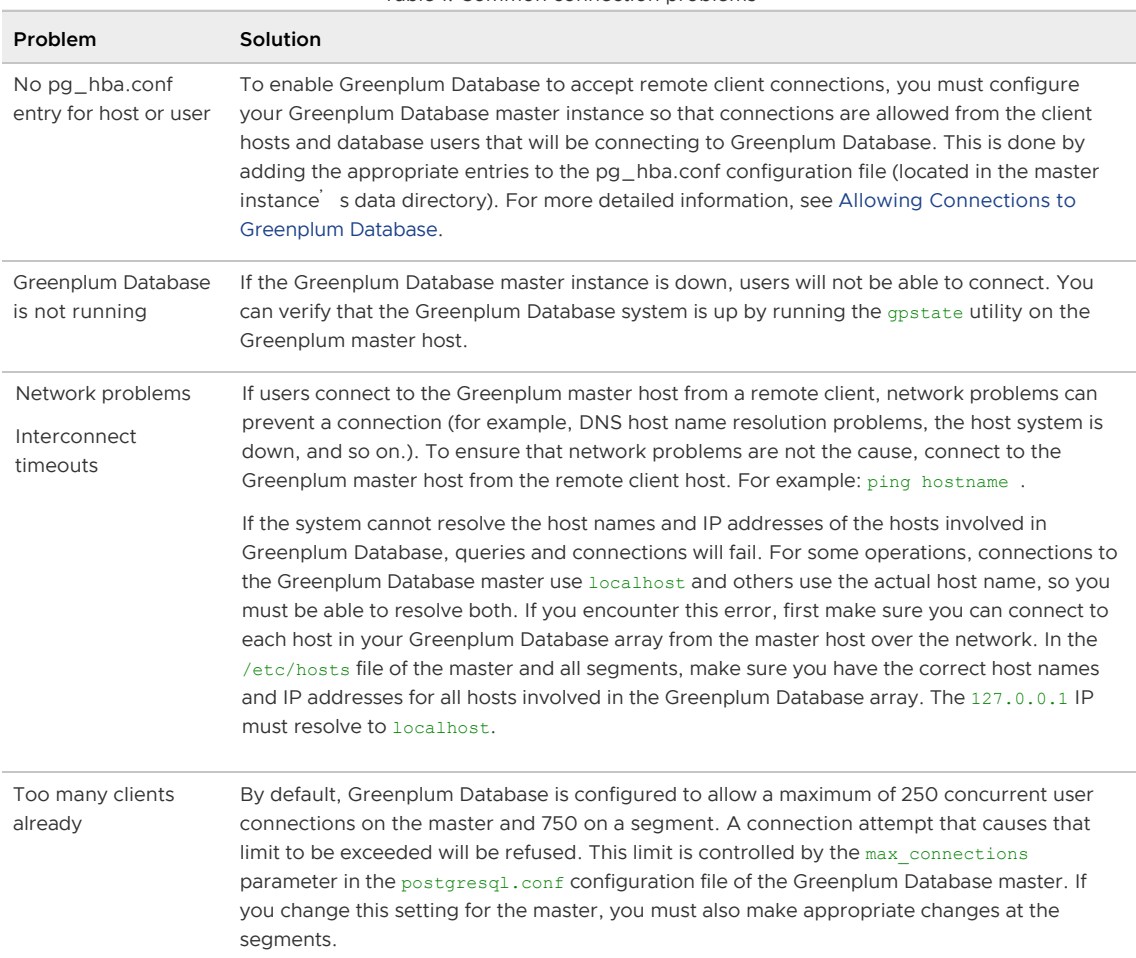

Table 1. Common connection problems

### Parent topic: [Accessing the Database](#page-895-0)

# <span id="page-904-0"></span>Configuring the Greenplum Database System

Server configuration parameters affect the behavior of Greenplum Database.They are part of the PostgreSQL "Grand Unified Configuration" system, so they are sometimes called "GUCs." Most of the Greenplum Database server configuration parameters are the same as the PostgreSQL configuration parameters, but some are Greenplum-specific.

[About Greenplum Database Master and Local Parameters](#page-905-0)

- **[Setting Configuration Parameters](#page-905-1)**
- [Viewing Server Configuration Parameter Settings](#page-907-0)
- [Configuration Parameter Categories](#page-907-1)

Parent topic: [Managing a Greenplum System](#page-863-0)

### <span id="page-905-0"></span>About Greenplum Database Master and Local Parameters

Server configuration files contain parameters that configure server behavior. The Greenplum Database configuration file, postgresql.conf, resides in the data directory of the database instance.

The master and each segment instance have their own postgresql.conf file. Some parameters are local: each segment instance examines its postgresql.conf file to get the value of that parameter. Set local parameters on the master and on each segment instance.

Other parameters are *master* parameters that you set on the master instance. The value is passed down to (or in some cases ignored by) the segment instances at query run time.

See the Greenplum Database Reference Guide for information about local and master server configuration parameters.

Parent topic: [Configuring the Greenplum Database System](#page-904-0)

## <span id="page-905-1"></span>Setting Configuration Parameters

Many configuration parameters limit who can change them and where or when they can be set. For example, to change certain parameters, you must be a Greenplum Database superuser. Other parameters can be set only at the system level in the postgresql.conf file or require a system restart to take effect.

Many configuration parameters are session parameters. You can set session parameters at the system level, the database level, the role level or the session level. Database users can change most session parameters within their session, but some require superuser permissions.

See the Greenplum Database Reference Guide for information about setting server configuration parameters.

- [Setting a Local Configuration Parameter](#page-905-2)
- **[Setting a Master Configuration Parameter](#page-905-3)**

Parent topic: [Configuring the Greenplum Database System](#page-904-0)

## <span id="page-905-2"></span>Setting a Local Configuration Parameter

To change a local configuration parameter across multiple segments, update the parameter in the postgresql.conf file of each targeted segment, both primary and mirror. Use the gpconfig utility to set a parameter in all Greenplum postgresql.conf files. For example:

\$ gpconfig -c gp\_vmem\_protect\_limit -v 4096

Restart Greenplum Database to make the configuration changes effective:

\$ gpstop -r

Parent topic: [Setting Configuration Parameters](#page-905-1)

# <span id="page-905-3"></span>Setting a Master Configuration Parameter

To set a master configuration parameter, set it at the Greenplum Database master instance. If it is also a session parameter, you can set the parameter for a particular database, role or session. If a parameter is set at multiple levels, the most granular level takes precedence. For example, session overrides role, role overrides database, and database overrides system.

- **[Setting Parameters at the System Level](#page-906-0)**
- **[Setting Parameters at the Database Level](#page-906-1)**
- [Setting Parameters at the Role Level](#page-906-2)
- [Setting Parameters in a Session](#page-907-2)

Parent topic: [Setting Configuration Parameters](#page-905-1)

# <span id="page-906-0"></span>Setting Parameters at the System Level

Master parameter settings in the master postgresql.conffile are the system-wide default. To set a master parameter:

- 1. Edit the \$MASTER\_DATA\_DIRECTORY/postgresgl.conf file.
- 2. Find the parameter to set, uncomment it (remove the preceding # character), and type the desired value.
- 3. Save and close the file.
- 4. For session parameters that do not require a server restart, upload the postgresql.conf changes as follows:

\$ gpstop -u

5. For parameter changes that require a server restart, restart Greenplum Database as follows:

\$ gpstop -r

For details about the server configuration parameters, see the Greenplum Database Reference Guide.

Parent topic: [Setting a Master Configuration Parameter](#page-905-3)

# <span id="page-906-1"></span>Setting Parameters at the Database Level

Use ALTER DATABASE to set parameters at the database level. For example:

=# ALTER DATABASE mydatabase SET search\_path TO myschema;

When you set a session parameter at the database level, every session that connects to that database uses that parameter setting. Settings at the database level override settings at the system level.

Parent topic: [Setting a Master Configuration Parameter](#page-905-3)

## <span id="page-906-2"></span>Setting Parameters at the Role Level

Use ALTER ROLE to set a parameter at the role level. For example:

```
=# ALTER ROLE bob SET search path TO bobschema;
```
When you set a session parameter at the role level, every session initiated by that role uses that parameter setting. Settings at the role level override settings at the database level.

Parent topic: [Setting a Master Configuration Parameter](#page-905-3)

# <span id="page-907-2"></span>Setting Parameters in a Session

Any session parameter can be set in an active database session using the SET command. For example:

=# SET statement\_mem TO '200MB';

The parameter setting is valid for the rest of that session or until you issue a RESET command. For example:

=# RESET statement\_mem;

Settings at the session level override those at the role level.

Parent topic: [Setting a Master Configuration Parameter](#page-905-3)

## <span id="page-907-0"></span>Viewing Server Configuration Parameter Settings

The SQL command SHOW allows you to see the current server configuration parameter settings. For example, to see the settings for all parameters:

\$ psql -c 'SHOW ALL;'

SHOW lists the settings for the master instance only. To see the value of a particular parameter across the entire system (master and all segments), use the **gpconfig utility**. For example:

\$ gpconfig --show max\_connections

Parent topic: [Configuring the Greenplum Database System](#page-904-0)

## <span id="page-907-1"></span>Configuration Parameter Categories

Configuration parameters affect categories of server behaviors, such as resource consumption, query tuning, and authentication. Refer to [Parameter Categories](#page-1563-0) in the Greenplum Database Reference Guide for a list of Greenplum server configuration parameter categories.

Parent topic: [Configuring the Greenplum Database System](#page-904-0)

## Enabling Compression

You can configure Greenplum Database to use data compression with some database features and with some utilities.Compression reduces disk usage and improves I/O across the system, however, it adds some performance overhead when compressing and decompressing data.

You can configure support for data compression with these features and utilities. See the specific feature or utility for information about support for compression.

- Append-optimized tables support compressing table data. See [CREATE TABLE](#page-1311-0).
- User-defined data types can be defined to compress data. See [CREATE TYPE.](#page-1337-0)
- The external table protocols [gpfdist](#page-502-0) [\(gpfdists](#page-503-0)), [s3](#page-504-0), and [pxf](#page-499-0) support compression when [accessing external data. For information about external tables, see CREATE EXTERNAL](#page-1249-0)

### [TABLE.](#page-1249-0)

- Workfiles (temporary spill files that are created when running a query that requires more memory than it is allocated) can be compressed. See the server configuration parameter [gp\\_workfile\\_compression.](#page-1575-0)
- The Greenplum Database utilities [gpbackup](https://docs.vmware.com/en/VMware-Tanzu-Greenplum-Backup-and-Restore/index.html), [gprestore,](https://docs.vmware.com/en/VMware-Tanzu-Greenplum-Backup-and-Restore/index.html) [gpcopy](#page-1681-0), [gpload](#page-551-0), and [gplogfilter](#page-1713-0) support compression.

For some compression algorithms (such as zlib) Greenplum Database requires software packages installed on the host system. For information about required software packages, see the Greenplum Database Installation Guide.

Parent topic: [Managing a Greenplum System](#page-863-0)

# <span id="page-908-0"></span>Configuring Proxies for the Greenplum Interconnect

You can configure a Greenplum system to use proxies for interconnect communication to reduce the use of connections and ports during query processing.

The Greenplum interconnect (the networking layer) refers to the inter-process communication between segments and the network infrastructure on which this communication relies. For [information about the Greenplum architecture and interconnect, see About the Greenplum](#page-233-0) **Architecture** 

In general, when running a query, a QD (query dispatcher) on the Greenplum master creates connections to one or more QE (query executor) processes on segments, and a QE can create connections to other QEs. For a description of Greenplum query processing and parallel query processing, see [About Greenplum Query Processing](#page-633-0).

By default, connections between the QD on the master and QEs on segment instances and between QEs on different segment instances require a separate network port. You can configure a Greenplum system to use proxies when Greenplum communicates between the QD and QEs and between QEs on different segment instances. The interconnect proxies require only one network connection for Greenplum internal communication between two segment instances, so it consumes fewer connections and ports than TCP mode, and has better performance than UDPIFC mode in a high-latency network.

To enable interconnect proxies for the Greenplum system, set these system configuration parameters.

- List the proxy ports with the parameter [gp\\_interconnect\\_proxy\\_addresses.](#page-1601-0) You must specify a proxy port for the master, standby master, and all segment instances.
- $\bullet$  Set the parameter [gp\\_interconnect\\_type](#page-1602-0) to  $\text{prox}_{y}$ .

Note: When expanding a Greenplum Database system, you must disable interconnect proxies before adding new hosts and segment instances to the system, and you must update the gp\_interconnect\_proxy\_addresses parameter with the newly-added segment instances before you re-enable interconnect proxies.

Parent topic: [Managing a Greenplum System](#page-863-0)

# Example

This example sets up a Greenplum system to use proxies for the Greenplum interconnect when running queries. The example sets the qp\_interconnect\_proxy\_addresses parameter and tests the proxies before setting the [gp\\_interconnect\\_type](#page-1602-0) parameter for the Greenplum system.

• [Setting the Interconnect Proxy Addresses](#page-909-0)

- [Testing the Interconnect Proxies](#page-910-0)
- [Setting Interconnect Proxies for the System](#page-911-0)

### <span id="page-909-0"></span>Setting the Interconnect Proxy Addresses

Set the gp\_interconnect\_proxy\_addresses parameter to specify the proxy ports for the master and segment instances. The syntax for the value has the following format and you must specify the parameter value as a single-quoted string.

<db\_id>:<cont\_id>:<seg\_address>:<port>[, ... ]

For the master, standby master, and segment instance, the first three fields, db\_id, cont\_id, and seg\_address can be found in the [gp\\_segment\\_configuration](#page-1859-0) catalog table. The fourth field, port, is the proxy port for the Greenplum master or a segment instance.

- db id is the dbid column in the catalog table.
- cont\_id is the content column in the catalog table.
- seg\_address is the IP address or hostname corresponding to the address column in the catalog table.
- port is the TCP/IP port for the segment instance proxy that you specify.

Important: If a segment instance hostname is bound to a different IP address at runtime, you must run gpstop -u to re-load the gp\_interconnect\_proxy\_addresses value.

This is an example PL/Python function that displays or sets the segment instance proxy port values for the gp\_interconnect\_proxy\_addresses parameter. To create and run the function, you must enable PL/Python in the database with the CREATE EXTENSION plpythonu command.

```
--
-- A PL/Python function to setup the interconnect proxy addresses.
-- Requires the Python modules os and socket.
--
-- Usage:
-- select my_setup_ic_proxy(-1000, ''); -- display IC proxy values for
segments
   select my_setup_ic_proxy(-1000, 'update proxy'); -- update the gp_interconnect_p
roxy_addresses parameter
--
-- The first argument, "delta", is used to calculate the proxy port with this formula:
--- proxy port = postmaster port + delta
--- The second argument, "action", is used to update the gp_interconnect_proxy_addresse
s parameter.
-- The parameter is not updated unless "action" is 'update proxy'.
-- Note that running "gpstop -u" is required for the update to take effect.
-- A Greenplum system restart will also work.
--
create or replace function my setup ic proxy(delta int, action text)
returns table(dbid smallint, content smallint, address text, port int) as $$
    import os
    import socket
    results = []
    value = ''
    segs = plpy.execute('''SELECT dbid, content, port, address
                             FROM gp_segment_configuration
                            ORDER BY 1''')
```

```
 for seg in segs:
         dbid = seg['dbid']
         content = seg['content']
         port = seg['port']
         address = seg['address']
         # decide the proxy port
         port = port + delta
         # append to the result list
         results.append((dbid, content, address, port))
         # build the value for the GUC
         if value:
            value += '.'
         value += '{}:{}:{}:{}'.format(dbid, content, address, port)
     if action.lower() == 'update proxy':
         os.system('''gpconfig --skipvalidation -c gp_interconnect_proxy_addresses -v "
'{}'"'''.format(value))
         plpy.notice('''the settings are applied, please reload with 'gpstop -u' to tak
e effect.''')
     else:
         plpy.notice('''if the settings are correct, re-run with 'update proxy' to appl
V.''')
     return results
$$ language plpythonu execute on master;
```
Note: When you run the function, you should connect to the database using the Greenplum interconnect type UDPIFC or TCP. This example uses psql to connect to the database mytest with the interconnect type UDPIFC.

PGOPTIONS="-c gp\_interconnect\_type=udpifc" psql -d mytest

Running this command lists the segment instance values for the qp\_interconnect\_proxy\_addresses parameter.

```
select my_setup_ic_proxy(-1000, '');
```
This command runs the function to set the parameter.

select my setup ic proxy(-1000, 'update proxy');

As an alternative, you can run the [sgpconfig](#page-1679-0) utility to set the qp\_interconnect\_proxy\_addresses parameter. To set the value as a string, the value is a single-quoted string that is enclosed in double quotes. The example Greenplum system consists of a master and a single segment instance.

```
gpconfig --skipvalidation -c gp_interconnect_proxy_addresses -v "'1:-1:192.168.180.50:
35432,2:0:192.168.180.54:35000'"
```
After setting the gp\_interconnect\_proxy\_addresses parameter, reload the postgresql.conf file with the gpstop -u command. This command does not stop and restart the Greenplum system.

### <span id="page-910-0"></span>Testing the Interconnect Proxies

To test the proxy ports configured for the system, you can set the PGOPTIONS environment variable when you start a psql session in a command shell. This command sets the environment variable to enable interconnect proxies, starts  $psq1$ , and logs into the database mytest.

```
PGOPTIONS="-c gp_interconnect_type=proxy" psql -d mytest
```
You can run queries in the shell to test the system. For example, you can run a query that accesses all the primary segment instances. This query displays the segment IDs and number of rows on the segment instance from the table sales.

# SELECT gp\_segment\_id, COUNT(\*) FROM sales GROUP BY gp\_segment\_id ;

### <span id="page-911-0"></span>Setting Interconnect Proxies for the System

After you have tested the interconnect proxies for the system, set the server configuration parameter for the system with the gpconfig utility.

gpconfig -c gp\_interconnect\_type -v proxy

Reload the  $postgresq1.config$  file with the  $qpstop -u$  command. This command does not stop and restart the Greenplum system.

# <span id="page-911-2"></span>Enabling High Availability and Data Consistency Features

The fault tolerance and the high-availability features of Greenplum Database can be configured.

Important: When data loss is not acceptable for a Greenplum Database cluster, Greenplum master and segment mirroring is recommended. If mirroring is not enabled then Greenplum stores only one copy of the data, so the underlying storage media provides the only guarantee for data availability and correctness in the event of a hardware failure.

The VMware Tanzu Greenplum on vSphere virtualized environment ensures the enforcement of anti-affinity rules required for Greenplum mirroring solutions and fully supports mirrorless deployments. Other virtualized or containerized deployment environments are generally not supported for production use unless both Greenplum master and segment mirroring are enabled.

For information about the utilities that are used to enable high availability, see the Greenplum Database Utility Guide.

- [Overview of Greenplum Database High Availability](#page-911-1)
- [Enabling Mirroring in Greenplum Database](#page-917-0)
- [How Greenplum Database Detects a Failed Segment](#page-919-0)
- [Understanding Segment Recovery](#page-922-0)
- [Recovering from Segment Failures](#page-924-0)
- [Recovering a Failed Master](#page-928-0)

Parent topic: [Managing a Greenplum System](#page-863-0)

### <span id="page-911-1"></span>Overview of Greenplum Database High Availability

A Greenplum Database system can be made highly available by providing a fault-tolerant hardware platform, by enabling Greenplum Database high-availability features, and by performing regular monitoring and maintenance procedures to ensure the health of all system components.

Hardware components will eventually fail, whether due to normal wear or an unexpected circumstance. Loss of power can lead to temporarily unavailable components. A system can be made highly available by providing redundant standbys for components that can fail so that services can continue uninterrupted when a failure does occur. In some cases, the cost of redundancy is higher than users' tolerance for interruption in service. When this is the case, the goal is to ensure that full service is able to be restored, and can be restored within an expected timeframe.

With Greenplum Database, fault tolerance and data availability is achieved with:

- **•** [Hardware level RAID storage protection](#page-267-0)
- [Data storage checksums](#page-912-0)  $\bullet$
- [Greenplum segment mirroring](#page-253-0)
- [Master mirroring](#page-254-0)  $\bullet$
- [Dual clusters](#page-913-0)
- [Database backup and restore](#page-914-0)

# Hardware level RAID

A best practice Greenplum Database deployment uses hardware level RAID to provide high performance redundancy for single disk failure without having to go into the database level fault tolerance. This provides a lower level of redundancy at the disk level.

# <span id="page-912-0"></span>Data storage checksums

Greenplum Database uses checksums to verify that data loaded from disk to memory has not been corrupted on the file system.

Greenplum Database has two kinds of storage for user data: heap and append-optimized. Both storage models use checksums to verify data read from the file system and, with the default settings, they handle checksum verification errors in a similar way.

Greenplum Database master and segment database processes update data on pages in the memory they manage. When a memory page is updated and flushed to disk, checksums are computed and saved with the page. When a page is later retrieved from disk, the checksums are verified and the page is only permitted to enter managed memory if the verification succeeds. A failed checksum verification is an indication of corruption in the file system and causes Greenplum Database to generate an error, cancelling the transaction.

The default checksum settings provide the best level of protection from undetected disk corruption propagating into the database and to mirror segments.

Heap checksum support is enabled by default when the Greenplum Database cluster is initialized with the *gpinitsystem* management utility. Although it is strongly discouraged, a cluster can be initialized without heap checksum support by setting the HEAP CHECKSUM parameter to off in the gpinitsystem cluster configuration file. See [gpinitsystem](#page-1693-0).

Once initialized, it is not possible to change heap checksum support for a cluster without reinitializing the system and reloading databases.

You can check the read-only server configuration parameter [data\\_checksums](#page-1575-0) to see if heap checksums are enabled in a cluster:

\$ gpconfig -s data\_checksums

When a Greenplum Database cluster starts up, the *qpstart* utility checks that heap checksums are consistently enabled or disabled on the master and all segments. If there are any differences, the cluster fails to start. See [gpstart.](#page-1750-0)

In cases where it is necessary to ignore heap checksum verification errors so that data can be recovered, setting the ignore checksum failure system configuration parameter to on causes Greenplum Database to issue a warning when a heap checksum verification fails, but the page is then permitted to load into managed memory. If the page is updated and saved to disk, the

corrupted data could be replicated to the mirror segment. Because this can lead to data loss, setting ignore checksum failure to on should only be done to enable data recovery.

For append-optimized storage, checksum support is one of several storage options set at the time an append-optimized table is created with the CREATE TABLE command. The default storage options are specified in the gp\_default\_storage\_options server configuration parameter. The checksum storage option is enabled by default and disabling it is strongly discouraged.

If you choose to disable checksums for an append-optimized table, you can either

- change the gp\_default\_storage\_options configuration parameter to include checksum=false before creating the table, or
- add the checksum=false option to the WITH storage\ options clause of the CREATE TABLE statement.

Note that the CREATE TABLE statement allows you to set storage options, including checksums, for individual partition files.

See the [CREATE TABLE](#page-1311-0) command reference and the qp\_default\_storage\_options configuration parameter reference for syntax and examples.

# Segment Mirroring

Greenplum Database stores data in multiple segment instances, each of which is a Greenplum Database PostgreSQL instance. The data for each table is spread between the segments based on the distribution policy that is defined for the table in the DDL at the time the table is created. When segment mirroring is enabled, for each segment instance there is a primary and mirror pair. The mirror segment is kept up to date with the primary segment using Write-Ahead Logging (WAL) based streaming replication. See [Overview of Segment Mirroring.](#page-914-1)

The mirror instance for each segment is usually initialized with the gpinitsystem utility or the gpexpand utility. As a best practice, the mirror runs on a different host than the primary instance to protect from a single machine failure. There are different strategies for assigning mirrors to hosts. When choosing the layout of the primaries and mirrors, it is important to consider the failure scenarios to ensure that processing skew is minimized in the case of a single machine failure.

# Master Mirroring

There are two master instances in a highly available cluster, a *primary* and a *standby*. As with segments, the master and standby should be deployed on different hosts so that the cluster can tolerate a single host failure. Clients connect to the primary master and queries can be run only on the primary master. The standby master is kept up to date with the primary master using Write-Ahead Logging (WAL)-based streaming replication. See [Overview of Master Mirroring.](#page-916-0)

If the master fails, the administrator runs the *qpactivatestandby* utility to have the standby master take over as the new primary master. You can configure a virtual IP address for the master and standby so that client programs do not have to switch to a different network address when the current master changes. If the master host fails, the virtual IP address can be swapped to the actual acting master.

# <span id="page-913-0"></span>Dual Clusters

An additional level of redundancy can be provided by maintaining two Greenplum Database clusters, both storing the same data.

Two methods for keeping data synchronized on dual clusters are "dual ETL" and "backup/restore."

Dual ETL provides a complete standby cluster with the same data as the primary cluster. ETL (extract, transform, and load) refers to the process of cleansing, transforming, validating, and loading incoming data into a data warehouse. With dual ETL, this process is run twice in parallel, once on each cluster, and is validated each time. It also allows data to be queried on both clusters, doubling the query throughput. Applications can take advantage of both clusters and also ensure that the ETL is successful and validated on both clusters.

To maintain a dual cluster with the backup/restore method, create backups of the primary cluster and restore them on the secondary cluster. This method takes longer to synchronize data on the secondary cluster than the dual ETL strategy, but requires less application logic to be developed. Populating a second cluster with backups is ideal in use cases where data modifications and ETL are performed daily or less frequently.

# <span id="page-914-0"></span>Backup and Restore

Making regular backups of the databases is recommended except in cases where the database can be easily regenerated from the source data. Backups should be taken to protect from operational, software, and hardware errors.

Use the [gpbackup](https://docs.vmware.com/en/VMware-Tanzu-Greenplum-Backup-and-Restore/index.html) utility to backup Greenplum databases. gpbackup performs the backup in parallel across segments, so backup performance scales up as hardware is added to the cluster.

When designing a backup strategy, a primary concern is where to store the backup data. The data each segment manages can be backed up on the segment slocal storage, but should not be stored there permanently—the backup reduces disk space available to the segment and, more importantly, a hardware failure could simultaneously destroy the segment slive data and the backup. After performing a backup, the backup files should be moved from the primary cluster to separate, safe storage. Alternatively, the backup can be made directly to separate storage.

Using a Greenplum Database storage plugin with the gpbackup and gprestore utilities, you can send a backup to, or retrieve a backup from a remote location or a storage appliance. Greenplum Database storage plugins support connecting to locations including Amazon Simple Storage Service (Amazon S3) locations and Dell EMC Data Domain storage appliances.

Using the Backup/Restore Storage Plugin API you can create a custom plugin that the gpbackup and gprestore utilities can use to integrate a custom backup storage system with the Greenplum Database.

For information about using gpbackup and gprestore[, see VMware Tanzu Greenplum Backup and](https://docs.vmware.com/en/VMware-Tanzu-Greenplum-Backup-and-Restore/index.html) Restore Documentation.

- [Overview of Segment Mirroring](#page-914-1)
- [Overview of Master Mirroring](#page-916-0)

Parent topic: [Enabling High Availability and Data Consistency Features](#page-911-2)

# <span id="page-914-1"></span>Overview of Segment Mirroring

When Greenplum Database High Availability is enabled, there are two types of segment instances: primary and mirror. Each primary segment has one corresponding mirror segment. A primary segment instance receives requests from the master to make changes to the segment data and then replicates those changes to the corresponding mirror. If Greenplum Database detects that a primary segment has failed or become unavailable, it changes the role of its mirror segment to primary segment and the role of the unavailable primary segment to mirror segment. Transactions in progress when the failure occurred roll back and must be restarted. The administrator must then recover the mirror segment, allow the mirror to synchronize with the current primary segment, and

then exchange the primary and mirror segments so they are in their preferred roles.

If segment mirroring is not enabled, the Greenplum Database system shuts down if a segment instance fails. Administrators must manually recover all failed segments before Greenplum Database operations can resume.

When segment mirroring is enabled for an existing system, the primary segment instances continue to provide service to users while a snapshot of the primary segments are taken. While the snapshots are taken and deployed on the mirror segment instances, changes to the primary segment are also recorded. After the snapshot has been deployed on the mirror segment, the mirror segment is synchronized and kept current using Write-Ahead Logging (WAL)-based streaming replication. Greenplum Database WAL replication uses the walsender and walreceiver replication processes. The walsender process is a primary segment process. The walreceiver is a mirror segment process.

When database changes occur, the logs that capture the changes are streamed to the mirror segment to keep it current with the corresponding primary segments. During WAL replication, database changes are written to the logs before being applied, to ensure data integrity for any inprocess operations.

When Greenplum Database detects a primary segment failure, the WAL replication process stops and the mirror segment automatically starts as the active primary segment. If a mirror segment fails or becomes inaccessible while the primary is active, the primary segment tracks database changes in logs that are applied to the mirror when it is recovered. For information about segment fault detection and the recovery process, see [How Greenplum Database Detects a Failed Segment](#page-919-0) and [Recovering from Segment Failures](#page-924-0).

These Greenplum Database system catalog tables contain mirroring and replication information.

- The catalog table [gp\\_segment\\_configuration](#page-1859-0) contains the current configuration and state of primary and mirror segment instances and the master and standby master instance.
- The catalog view [gp\\_stat\\_replication](#page-1861-0) contains replication statistics of the walsender processes that are used for Greenplum Database master and segment mirroring.

# About Segment Mirroring Configurations

Mirror segment instances can be placed on hosts in the cluster in different configurations. As a best practice, a primary segment and the corresponding mirror are placed on different hosts. Each host must have the same number of primary and mirror segments. When you create segment mirrors with the Greenplum Database utilities [gpinitsystem](#page-1693-0) or [gpaddmirrors](#page-1668-0) you can specify the segment mirror configuration, group mirroring (the default) or spread mirroring. With gpaddmirrors, you can create custom mirroring configurations with a gpaddmirrors configuration file and specify the file on the command line.

Group mirroring is the default mirroring configuration when you enable mirroring during system initialization. The mirror segments for each host<sup>'</sup>s primary segments are placed on one other host. If a single host fails, the number of active primary segments doubles on the host that backs the failed host. [Figure 1](#fig_rrr_nt2_xt) illustrates a group mirroring configuration.

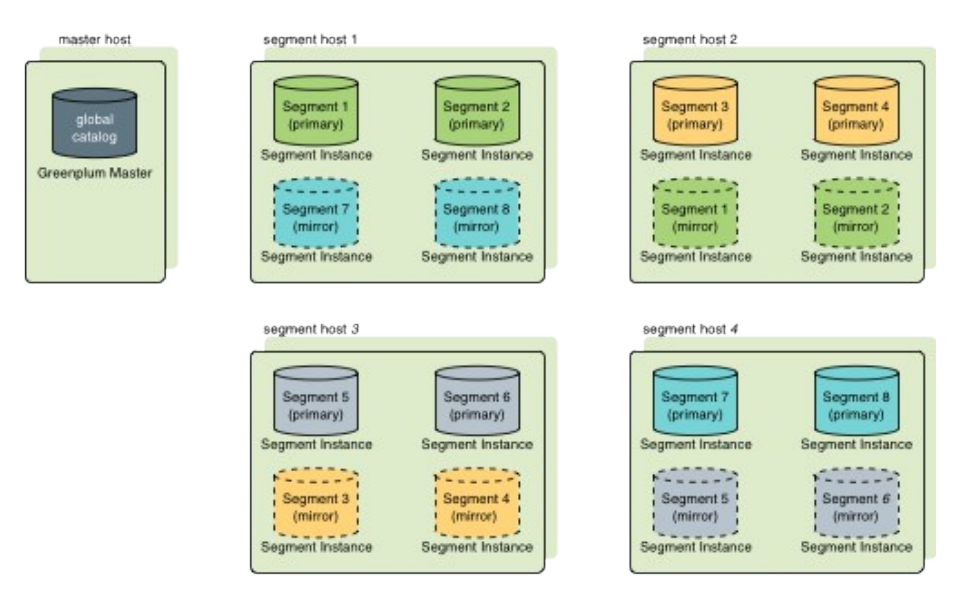

Spread mirroring can be specified during system initialization. This configuration spreads each host<sup>'</sup> s mirrors over multiple hosts so that if any single host fails, no other host will have more than one mirror promoted to an active primary segment. Spread mirroring is possible only if there are more hosts than segments per host. [Figure 2](#fig_ew1_qgg_xt) illustrates the placement of mirrors in a spread segment mirroring configuration.

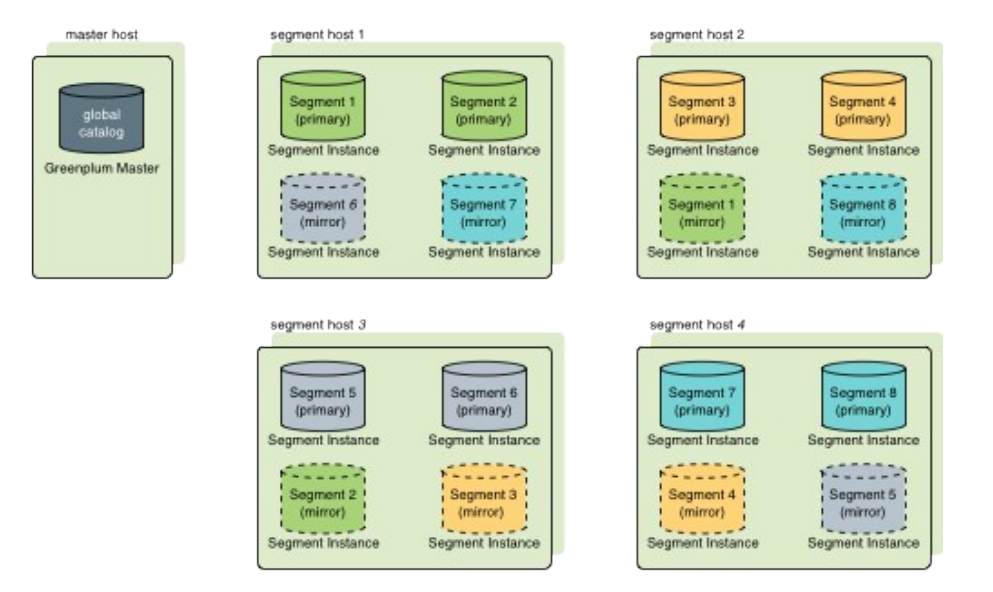

Note: You must ensure you have the appropriate number of host systems for your mirroring configuration when you create a system or when you expand a system. For example, to create a system that is configured with spread mirroring requires more hosts than segment instances per host, and a system that is configured with group mirroring requires at least two new hosts when expanding the system. For information about segment mirroring configurations, see Segment [Mirroring Configurations. For information about expanding systems with segment mirroring en](#page-1080-0)abled, see [Planning Mirror Segments](#page-935-0).

Parent topic: [Overview of Greenplum Database High Availability](#page-911-1)

# <span id="page-916-0"></span>Overview of Master Mirroring

You can deploy a backup or mirror of the master instance on a separate host machine. The backup master instance, called the standby master, serves as a warm standby if the primary master becomes nonoperational. You create a standby master from the primary master while the primary is online.

When you enable master mirroring for an existing system, the primary master continues to provide service to users while a snapshot of the primary master instance is taken. While the snapshot is taken and deployed on the standby master, changes to the primary master are also recorded. After the snapshot has been deployed on the standby master, the standby master is synchronized and kept current using Write-Ahead Logging (WAL)-based streaming replication. Greenplum Database WAL replication uses the walsender and walreceiver replication processes. The walsender process is a primary master process. The walreceiver is a standby master process.

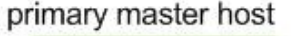

standby master host

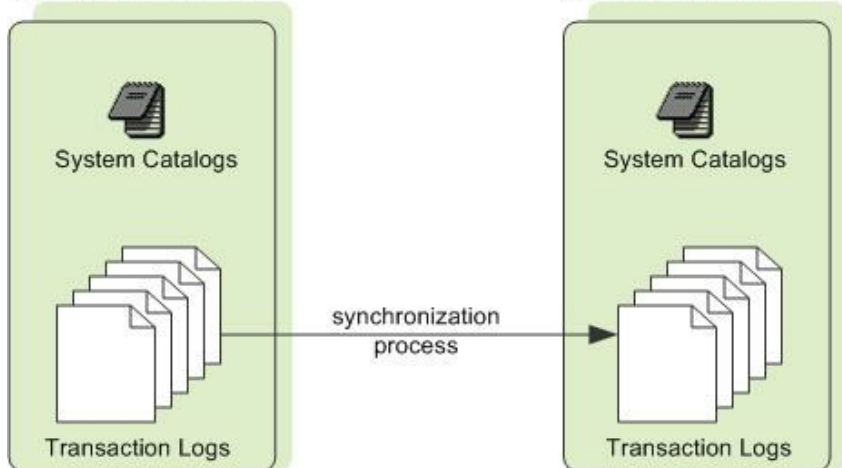

Since the master does not house user data, only system catalog tables are synchronized between the primary and standby masters. When these tables are updated, the replication logs that capture the changes are streamed to the standby master to keep it current with the primary. During WAL replication, all database modifications are written to replication logs before being applied, to ensure data integrity for any in-process operations.

This is how Greenplum Database handles a master failure.

- If the primary master fails, the Greenplum Database system shuts down and the master replication process stops. The administrator runs the gpactivatestandby utility to have the standby master take over as the new primary master. Upon activation of the standby master, the replicated logs reconstruct the state of the primary master at the time of the last successfully committed transaction. The activated standby master then functions as the Greenplum Database master, accepting connections on the port specified when standby master was initialized. See [Recovering a Failed Master](#page-928-0).
- If the standby master fails or becomes inaccessible while the primary master is active, the primary master tracks database changes in logs that are applied to the standby master when it is recovered.

These Greenplum Database system catalog tables contain mirroring and replication information.

- The catalog table [gp\\_segment\\_configuration](#page-1859-0) contains the current configuration and state of primary and mirror segment instances and the master and standby master instance.
- The catalog view [gp\\_stat\\_replication](#page-1861-0) contains replication statistics of the walsender processes that are used for Greenplum Database master and segment mirroring.

Parent topic: [Overview of Greenplum Database High Availability](#page-911-1)

# <span id="page-917-0"></span>Enabling Mirroring in Greenplum Database

You can configure your Greenplum Database system with mirroring at setup time using gpinitsystem or enable mirroring later using gpaddmirrors and gpinitstandby. This topic assumes you are adding mirrors to an existing system that was initialized without mirrors.

- [Enabling Segment Mirroring](#page-918-0)
- [Enabling Master Mirroring](#page-919-1)  $\bullet$

Parent topic: [Enabling High Availability and Data Consistency Features](#page-911-2)

## <span id="page-918-0"></span>Enabling Segment Mirroring

Mirror segments allow database queries to fail over to a backup segment if the primary segment is unavailable. By default, mirrors are configured on the same array of hosts as the primary segments. You may choose a completely different set of hosts for your mirror segments so they do not share machines with any of your primary segments.

Important: During the online data replication process, Greenplum Database should be in a quiescent state, workloads and other queries should not be running.

## To add segment mirrors to an existing system (same hosts as primaries)

- 1. Allocate the data storage area for mirror data on all segment hosts. The data storage area must be different from your primary segments' file system location.
- 2. Use [gpssh-exkeys](#page-1748-0) to ensure that the segment hosts can SSH and SCP to each other without a password prompt.
- 3. Run the [gpaddmirrors](#page-1668-0) utility to enable mirroring in your Greenplum Database system. For example, to add 10000 to your primary segment port numbers to calculate the mirror segment port numbers:

\$ gpaddmirrors -p 10000

Where -p specifies the number to add to your primary segment port numbers. Mirrors are added with the default group mirroring configuration.

## To add segment mirrors to an existing system (different hosts from primaries)

- 1. Ensure the Greenplum Database software is installed on all hosts. See the Greenplum Database Installation Guide for detailed installation instructions.
- 2. Allocate the data storage area for mirror data, and tablespaces if needed, on all segment hosts.
- 3. Use gpssh-exkeys to ensure the segment hosts can SSH and SCP to each other without a password prompt.
- 4. Create a configuration file that lists the host names, ports, and data directories on which to create mirrors. To create a sample configuration file to use as a starting point, run:

\$ gpaddmirrors -o <filename>

The format of the mirror configuration file is:

<row\_id>=<contentID>|<address>|<port>|<data\_dir>

Where  $row$  id is the row in the file, contentID is the segment instance content ID, address is the host name or IP address of the segment host, port is the communication port, and

data dir is the segment instance data directory.

For example, this is contents of a mirror configuration file for two segment hosts and two segment instances per host:

```
0=2|sdw1-1|41000|/data/mirror1/gp2
1=3|sdw1-2|41001|/data/mirror2/gp3
2=0|sdw2-1|41000|/data/mirror1/gp0
3=1|sdw2-2|41001|/data/mirror2/gp1
```
5. Run the gpaddmirrors utility to enable mirroring in your Greenplum Database system:

\$ gpaddmirrors -i <mirror\_config\_file>

The -i option specifies the mirror configuration file you created.

Parent topic: [Enabling Mirroring in Greenplum Database](#page-917-0)

# <span id="page-919-1"></span>Enabling Master Mirroring

You can configure a new Greenplum Database system with a standby master using *qpinitsystem* or enable it later using  $q$ pinitstandby. This topic assumes you are adding a standby master to an existing system that was initialized without one.

For information about the utilities [gpinitsystem](#page-1693-0) and [gpinitstandby,](#page-1691-0) see the Greenplum Database Utility Guide.

### To add a standby master to an existing system

- 1. Ensure the standby master host is installed and configured: gpadmin system user created, Greenplum Database binaries installed, environment variables set, SSH keys exchanged, and that the data directories and tablespace directories, if needed, are created.
- 2. Run the *gpinitstandby* utility on the currently active *primary* master host to add a standby master host to your Greenplum Database system. For example:

\$ gpinitstandby -s smdw

Where  $-s$  specifies the standby master host name.

To switch operations to a standby master, see [Recovering a Failed Master.](#page-928-0)

# To check the status of the master mirroring process (optional)

You can run the  $q$ pstate utility with the  $-f$  option to display details of the standby master host.

\$ gpstate -f

The standby master status should be passive, and the WAL sender state should be streaming.

For information about the [gpstate](#page-1752-0) utility, see the Greenplum Database Utility Guide.

Parent topic: [Enabling Mirroring in Greenplum Database](#page-917-0)

## <span id="page-919-0"></span>How Greenplum Database Detects a Failed Segment

With segment mirroring enabled, Greenplum Database automatically fails over to a mirror segment

instance when a primary segment instance goes down. Provided one segment instance is online per portion of data, users may not realize a segment is down. If a transaction is in progress when a fault occurs, the in-progress transaction rolls back and restarts automatically on the reconfigured set of segments. The [gpstate](#page-1752-0) utility can be used to identify failed segments. The utility displays information from the catalog tables including [gp\\_segment\\_configuration.](#page-1859-0)

If the entire Greenplum Database system becomes nonoperational due to a segment failure (for example, if mirroring is not enabled or not enough segments are online to access all user data), users will see errors when trying to connect to a database. The errors returned to the client program may indicate the failure. For example:

ERROR: All segment databases are unavailable

# How a Segment Failure is Detected and Managed

On the Greenplum Database master host, the Postgres postmaster process forks a fault probe process, ftsprobe. This is also known as the FTS (Fault Tolerance Server) process. The postmaster process restarts the FTS if it fails.

The FTS runs in a loop with a sleep interval between each cycle. On each loop, the FTS probes each primary segment instance by making a TCP socket connection to the segment instance using the hostname and port registered in the gp\_segment\_configuration table. If the connection succeeds, the segment performs a few simple checks and reports back to the FTS. The checks include running a stat system call on critical segment directories and checking for internal faults in the segment instance. If no issues are detected, a positive reply is sent to the FTS and no action is taken for that segment instance.

If the connection cannot be made, or if a reply is not received in the timeout period, then a retry is attempted for the segment instance. If the configured maximum number of probe attempts fail, the FTS probes the segment's mirror to ensure that it is up, and then updates the gp\_segment\_configuration table, marking the primary segment "down" and setting the mirror to act as the primary. The FTS updates the [gp\\_configuration\\_history](#page-1849-0) table with the operations performed.

When there is only an active primary segment and the corresponding mirror is down, the primary goes into the Not In Sync state and continues logging database changes, so the mirror can be synchronized without performing a full copy of data from the primary to the mirror.

# Configuring FTS Behavior

There is a set of server configuration parameters that affect FTS behavior:

```
gp_fts_probe_interval
```
How often, in seconds, to begin a new FTS loop. For example if the setting is 60 and the probe loop takes 10 seconds, the FTS process sleeps 50 seconds. If the setting is 60 and probe loop takes 75 seconds, the process sleeps 0 seconds. The default is 60, and the maximum is 3600.

```
gp_fts_probe_timeout
```
Probe timeout between master and segment, in seconds. The default is 20, and the maximum is 3600.

gp\_fts\_probe\_retries

The number of attempts to probe a segment. For example if the setting is 5 there will be 4 retries after the first attempt fails. Default: 5

gp\_log\_fts

Logging level for FTS. The value may be "off", "terse", "verbose", or "debug". The

"verbose" setting can be used in production to provide useful data for troubleshooting. The "debug" setting should not be used in production. Default: "terse"

gp\_segment\_connect\_timeout

The maximum time (in seconds) allowed for a mirror to respond. Default: 600 (10 minutes)

In addition to the fault checking performed by the FTS, a primary segment that is unable to send data to its mirror can change the status of the mirror to down. The primary queues up the data and after gp\_segment\_connect\_timeout seconds pass, indicates a mirror failure, causing the mirror to be marked down and the primary to go into Not In Sync mode.

### [Checking for Failed Segments](#page-921-0)

Parent topic: [Enabling High Availability and Data Consistency Features](#page-911-2)

# <span id="page-921-0"></span>Checking for Failed Segments

With mirroring enabled, you can have failed segment instances in the system without interruption of service or any indication that a failure has occurred. You can verify the status of your system using the gpstate utility, by examing the contents of the gp\_segment\_configuration catalog table, or by checking log files.

# Check for failed segments using gpstate

The gpstate utility provides the status of each individual component of a Greenplum Database system, including primary segments, mirror segments, master, and standby master.

On the master host, run the [gpstate](#page-1752-0) utility with the -e option to show segment instances with error conditions:

#### \$ gpstate -e

If the utility lists Segments with Primary and Mirror Roles Switched, the segment is not in its preferred role (the role to which it was assigned at system initialization). This means the system is in a potentially unbalanced state, as some segment hosts may have more active segments than is optimal for top system performance.

Segments that display the Config status as Down indicate the corresponding mirror segment is down.

See [Recovering from Segment Failures](#page-924-0) for instructions to fix this situation.

# Check for failed segments using the gp\_segment\_configuration table

To get detailed information about failed segments, you can check the [gp\\_segment\\_configuration](#page-1859-0) catalog table. For example:

\$ psql postgres -c "SELECT \* FROM gp\_segment\_configuration WHERE status='d';"

For failed segment instances, note the host, port, preferred role, and data directory. This information will help determine the host and segment instances to troubleshoot. To display information about mirror segment instances, run:

\$ gpstate -m

# Check for failed segments by examining log files

Log files can provide information to help determine an error<sup>'</sup>s cause. The master and segment instances each have their own log file in  $log$  of the data directory. The master log file contains the most information and you should always check it first.

Use the [gplogfilter](#page-1713-0) utility to check the Greenplum Database log files for additional information. To check the segment log files, run gplogfilter on the segment hosts using [gpssh.](#page-1745-0)

# To check the log files

1. Use gplogfilter to check the master log file for WARNING, ERROR, FATAL or PANIC log level messages:

```
$ gplogfilter -t
```
2. Use gpssh to check for WARNING, ERROR, FATAL, or PANIC log level messages on each segment instance. For example:

```
$ gpssh -f seg_hosts_file -e 'source 
/usr/local/greenplum-db/greenplum_path.sh ; gplogfilter -t 
/data1/primary/*/log/gpdb*.log' > seglog.out
```
Parent topic: [How Greenplum Database Detects a Failed Segment](#page-919-0)

# <span id="page-922-0"></span>Understanding Segment Recovery

This topic provides background information about concepts and principles of segment recovery. If you have down segments and need immediate help recovering them, see the instructions in [Recovering from Segment Failures](#page-924-0). For information on how Greenplum Database detects that segments are down and an explanation of the Fault Tolerance Server (FTS) that manages down segment tracking, see [How Greenplum Database Detects a Failed Segment.](#page-919-0)

This topic is divided into the following sections:

- [Segment Recovery Basics](#page-922-1)
- [Segment Recovery: Flow of Events](#page-923-0)
- [Simple Failover and Recovery Example](#page-923-1)
- [Incremental versus Full Recovery](#page-924-1)

Parent topic: [Enabling High Availability and Data Consistency Features](#page-911-2)

# <span id="page-922-1"></span>Segment Recovery Basics

If the master cannot connect to a segment instance, it marks that segment as down in the Greenplum Database gp\_segment\_configuration table. The segment instance remains offline until an administrator takes steps to bring the segment back online. The process for recovering a down segment instance or host depends on the cause of the failure and on whether or not mirroring is enabled. A segment instance can be marked as down for a number of reasons:

- A segment host is unavailable; for example, due to network or hardware failures.
- A segment instance is not running; for example, there is no postgres database listener process.
- The data directory of the segment instance is corrupt or missing; for example, data is not

accessible, the file system is corrupt, or there is a disk failure.

In order to bring the down segment instance back into operation again, you must correct the problem that made it fail in the first place, and then  $-$  if you have mirroring enabled  $-$  you can attempt to recover the segment instance from its mirror using the gprecoverseg utility.

# <span id="page-923-0"></span>Segment Recovery: Flow of Events

### When a Primary Segment Goes Down

The following summarizes the flow of events that follow a primary segment going down:

- 1. A primary segment goes down.
- 2. The Fault Tolerance Server (FTS) detects this and marks the segment as down in the gp segment configuration table.
- 3. The mirror segment is promoted to primary and starts functioning as primary. The previous primary is demoted to mirror.
- 4. The user fixes the underlying problem.
- 5. The user runs gprecoverseg to bring back the (formerly primary) mirror segment.
- 6. The WAL synchronization process ensures that the mirror segment data is synchronized with the primary segment data. Users can check the state of this synching with gpstate -e.
- 7. Greenplum Database marks the segments as up  $(u)$  in the  $qp$  segment configuration table.
- 8. If segments are not in their preferred roles, user runs  $q$ precoverseq  $-r$  to restore them to their preferred roles.

### When a Mirror Segment Goes Down

The following summarizes the flow of events that follow a mirror segment going down:

- 1. A mirror segment goes down.
- 2. The Fault Tolerance Server (FTS) detects this and marks the segment as down in the gp segment configuration table.
- 3. The user fixes the underlying problem.
- 4. The user runs gprecoverseg to bring back the (formerly mirror) mirror segment.
- 5. The synching process occurs: the mirror comes into sync with its primary via WAL synching. You can check the state of this synching with gpstate -e.

# Rebalancing After Recovery

After a segment instance has been recovered, the segments may not be in their preferred roles, which can cause processing to be skewed. The gp\_segment\_configuration table has the columns role (current role) and preferred role (original role at the beginning). When a segment<sup>'</sup>s role and preferred role do not match the system may not be balanced. To rebalance the cluster and bring all the segments into their preferred roles, run the *gprecoverseg -rcommand*.

# <span id="page-923-1"></span>Simple Failover and Recovery Example

Consider a single primary-mirror segment instance pair where the primary segment has failed over to the mirror. The following table shows the segment instance preferred role, role, mode, and status from the gp\_segment\_configuration table before beginning recovery of the failed primary segment.

You can also run gpstate -e to display any issues with a primary or mirror segment instances.

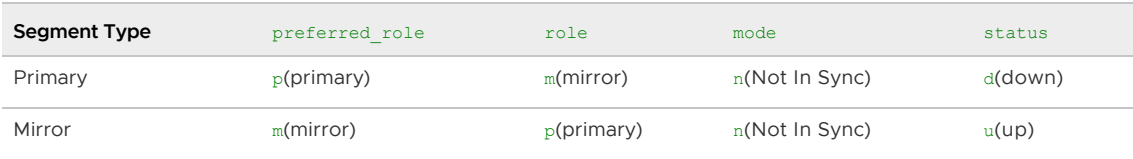

The primary segment is down and segment instances are not in their preferred roles. The mirror segment is up and its role is now primary. However, it is not synchronized with its mirror (the former primary segment) because that segment is down. You must potentially fix either issues with the host the down segment is running on, issues with the segment instance itself, or both. You then use gprecoverseg to prepare failed segment instances for recovery and initiate synchronization between the primary and mirror instances.

After gprecoverseg has completed, the segments are in the states shown in the following table where the primary-mirror segment pair is up with the primary and mirror roles reversed from their preferred roles.

Note: There might be a lag between when  $g$ precoverseg completes and when the segment status is set to u (up).

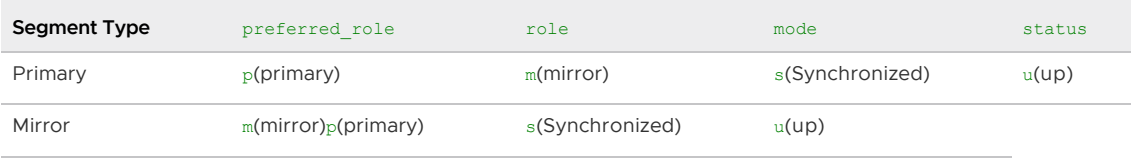

|

The gprecoverseg -r command rebalances the system by returning the segment roles to their preferred roles.

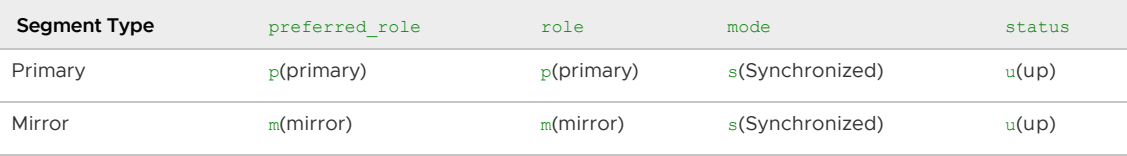

## <span id="page-924-1"></span>Incremental versus Full Recovery

Greenplum database can perform two types of recovery: incremental or full. The default is incremental.

By default, *gprecoverseg* performs an incremental recovery, placing the mirror into Synchronizing mode, which starts to replay the recorded changes from the primary onto the mirror. If the incremental recovery cannot be completed, the recovery fails and you should run *gprecoverseg* again with the -F option, to perform full recovery. This causes the primary to copy all of its data to the mirror.

Note: After a failed incremental recovery attempt you must perform a full recovery.

Whenever possible, you should perform an incremental recovery rather than a full recovery, as incremental recovery is substantially faster.

For a more detailed explanation of the differences between incremental and full recovery, see the article "[VMware Tanzu Greenplum 6](https://community.pivotal.io/s/article/5004y00001YA9fI1617805667833?language=en_US)'s gprecoverseg explained" in the VMware Tanzu Support Hub.

# <span id="page-924-0"></span>Recovering from Segment Failures

This topic walks you through what to do when one or more segments or hosts are down and you want to recover the down segments. The recovery path you follow depends primarily which of these 3 scenarios fits your circumstances:

- you want to recover in-place to the current host
- you want to recover to a different host, within the cluster
- you want to recover to a new host, outside of the cluster

The steps you follow within these scenarios can vary, depending on:

- whether you want to do an incremental or a full recovery
- whether you want to recover all segments or just a subset of segments

Note: Incremental recovery is only possible when recovering segments to the current host (in-place recovery).

This topic is divided into the following sections:

- [Prerequisites](#page-925-0)
- [Recovery Scenarios](#page-925-1)
- [Post-Recovery Tasks](#page-928-1)

Parent topic: [Enabling High Availability and Data Consistency Features](#page-911-2)

## <span id="page-925-0"></span>**Prerequisites**

- Mirroring is enabled for all segments.
- You'[ve already identified which segments have failed. If necessary, see the topic Checking](#page-921-0) for Failed Segments.
- The master host can connect to the segment host.
- All networking or hardware issues that caused the segment to fail have been resolved.

# <span id="page-925-1"></span>Recovery Scenarios

This section documents the steps for the 3 distinct segment recovery scenarios. Follow the link to instructions that walk you through each scenario.

- [Recover In-Place to Current Host](#page-925-2)
	- **[Incremental Recovery](#page-925-3)**
	- [Full Recovery](#page-926-0)
- [Recover to A Different Host within the Cluster](#page-926-1)
- [Recover to A New Host, Outside of the Cluster](#page-927-0)

### <span id="page-925-2"></span>Recover In-Place to Current Host

When recovering in-place to the current host, you may choose between incremental recovery (the default) and full recovery.

### <span id="page-925-3"></span>Incremental Recovery

Follow these steps for incremental recovery:

1. To recover all segments, run gprecoverseg with no options:

gprecoverseg

- 2. To recover a subset of segments:
	- 1. Manually create a recover config file file in a location of your choice, where each segment to recover has its own line with format

failedAddress|failedPort|failedDataDirectory

For multiple segments, create a new line for each segment you want to recover, specifying the address, port number and data directory for each down segment. For example:

```
failedAddress1|failedPort1|failedDataDirectory1
failedAddress2|failedPort2|failedDataDirectory2
failedAddress3|failedPort3|failedDataDirectory3
```
2. Alternatively, generate a sample recovery file using the following command; you may edit the resulting file if necessary:

\$ gprecoverseg -o /home/gpadmin/recover\_config\_file

3. Pass the recover config file to the gprecoverseg -i command:

```
$ gprecoverseg -i /home/gpadmin/recover_config_file
```
3. Perform the post-recovery tasks summarized in the section [Post-Recovery Tasks.](#page-928-1)

### <span id="page-926-0"></span>Full Recovery

1. To recover all segments, run *gprecoverseg* -F:

gprecoverseg -F

- 2. To recover specific segments:
	- 1. Manually create a recover config file file in a location of your choice, where each segment to recover has its own line with following format:

```
failedAddress1|failedPort1|failedDataDirectory1<SPACE>failedAddress2|fail
edPort2|failedDataDirectory2
```
Note the literal SPACE separating the lines.

2. Alternatively, generate a sample recovery file using the following command and edit the resulting file to match your desired recovery configuration:

\$ gprecoverseg -o /home/gpadmin/recover\_config\_file

3. Run the following command, passing in the config file generated in the previous step:

\$ gprecoverseg -i recover\_config\_file

3. Perform the post-recovery tasks summarized in the section [Post-Recovery Tasks.](#page-928-1)

### <span id="page-926-1"></span>Recover to A Different Host within the Cluster

Note: Only full recovery is possible when recovering to a different host in the cluster.

Follow these steps to recover all segments or just a subset of segments to a different host in the

cluster:

1. Manually create a recover config file file in a location of your choice, where each segment to recover has its own line with following format:

```
failedAddress|failedPort|failedDataDirectory<SPACE>newAddress|newPort|newDataDi
rectory
```
Note the literal **SPACE** separating the details of the down segment from the details of where the segment will be recovered to.

Alternatively, generate a sample recovery file using the following command and edit the resulting file to match your desired recovery configuration:

\$ gprecoverseg -o -p /home/gpadmin/recover\_config\_file

2. Run the following command, passing in the config file generated in the previous step:

\$ gprecoverseg -i recover config file

3. Perform the post-recovery tasks summarized in the section [Post-Recovery Tasks.](#page-928-1)

### <span id="page-927-0"></span>Recover to A New Host, Outside of the Cluster

Follow these steps if you are planning to do a hardware refresh on the host the segments are running on.

Note: Only full recovery is possible when recovering to a new host.

### Requirements for New Host

The new host must:

- have the same Greenplum Database software installed and configured as the failed host
- have the same hardware and OS configuration as the failed host (same hostname, OS version, OS configuration parameters applied, locales, gpadmin user account, data directory locations created, ssh keys exchanged, number of network interfaces, network interface naming convention, and so on)
- have sufficient disk space to accommodate the segments
- be able to connect password-less with all other existing segments and Greenplum master.

#### Steps to Recover to a New Host

- 1. Bring up the new host
- 2. Run the following command to recover all segments to the new host:

gprecoverseg -p <new\_host\_name>

You may also specify more than one host. However, be sure you do not trigger a doublefault scenario when recovering to two hosts at a time.

gprecoverseg -p <new\_host\_name1>,<new\_host\_name2>

Note: In the case of multiple failed segment hosts, you can specify the hosts to recover to with a comma-separated list. However, it is strongly recommended to recover to one host at a time. If you must recover to more than one host at a time, then it is critical to ensure that a

double fault scenario does not occur, in which both the segment primary and corresponding mirror are offline.

3. Perform the post-recovery tasks summarized in the section [Post-Recovery Tasks.](#page-928-1)

### <span id="page-928-1"></span>Post-Recovery Tasks

Follow these steps once gprecoverseg has completed:

1. Validate segement status and preferred roles:

select \* from gp segment configuration

2. Monitor mirror synchronization progress:

gpstate -e

3. If necessary, run the following command to return segments to their preferred roles:

gprecoverseg -r

# <span id="page-928-0"></span>Recovering a Failed Master

If the primary master fails, the Greenplum Database system is not accessible and WAL replication stops. Use [gpactivatestandby](#page-1666-0) to activate the standby master. Upon activation of the standby master, Greenplum Database reconstructs the master host state at the time of the last successfully committed transaction.

[These steps assume a standby master host is configured for the system. See Enabling Master](#page-919-1) Mirroring.

## To activate the standby master

1. Run the gpactivatestandby utility from the standby master host you are activating. For example:

```
$ export PGPORT=5432
$ gpactivatestandby -d /data/master/gpseg-1
```
Where  $-d$  specifies the data directory of the master host you are activating.

After you activate the standby, it becomes the *active* or *primary* master for your Greenplum Database array.

2. After the utility completes, run  $q$  pstate with the  $-b$  option to display a summary of the system status:

```
$ gpstate -b
```
The master instance status should be *Active*. When a standby master is not configured, the command displays No master standby configured for the standby master status. If you configured a new standby master, its status is Passive.

3. Optional: If you have not already done so while activating the prior standby master, you can run gpinitstandby on the active master host to configure a new standby master.

Important: You must initialize a new standby master to continue providing master mirroring.

For information about restoring the original master and standby master configuration, see

[Restoring Master Mirroring After a Recovery](#page-929-0).

#### 4. [Restoring Master Mirroring After a Recovery](#page-929-0)

Parent topic: [Enabling High Availability and Data Consistency Features](#page-911-2)

## <span id="page-929-0"></span>Restoring Master Mirroring After a Recovery

After you activate a standby master for recovery, the standby master becomes the primary master. You can continue running that instance as the primary master if it has the same capabilities and dependability as the original master host.

You must initialize a new standby master to continue providing master mirroring unless you have already done so while activating the prior standby master. Run [gpinitstandby](#page-1691-0) on the active master host to configure a new standby master. See [Enabling Master Mirroring.](#page-919-1)

You can restore the primary and standby master instances on the original hosts. This process swaps the roles of the primary and standby master hosts, and it should be performed only if you strongly prefer to run the master instances on the same hosts they occupied prior to the recovery scenario.

Important: Restoring the primary and standby master instances to their original hosts is not an online operation. The master host must be stopped to perform the operation.

For information about the Greenplum Database utilities, see the Greenplum Database Utility Guide.

Parent topic: [Recovering a Failed Master](#page-928-0)

### <span id="page-929-1"></span>To restore the master mirroring after a recovery

- 1. Ensure the original master host is in dependable running condition; ensure the cause of the original failure is fixed.
- 2. On the original master host, move or remove the data directory,  $q_{\text{pseq}-1}$ . This example moves the directory to backup qpseq-1:

\$ mv /data/master/gpseg-1 /data/master/backup\_gpseg-1

You can remove the backup directory once the standby is successfully configured.

3. Initialize a standby master on the original master host. For example, run this command from the current master host, smdw:

\$ gpinitstandby -s mdw

4. After the initialization completes, check the status of standby master, mdw. Run [gpstate](#page-1752-0) with the -f option to check the standby master status:

\$ gpstate -f

The standby master status should be passive, and the WAL sender state should be streaming.

## To restore the master and standby instances on original hosts (optional)

Note: Before performing the steps in this section, be sure you have followed the steps to restore [master mirroring after a recovery, as described in the To restore the master mirroring after a](#page-929-1) recoveryprevious section.

1. Stop the Greenplum Database master instance on the standby master. For example:

\$ gpstop -m

2. Run the gpactivatestandby utility from the original master host, mdw, that is currently a standby master. For example:

\$ gpactivatestandby -d \$MASTER\_DATA\_DIRECTORY

Where the  $-d$  option specifies the data directory of the host you are activating.

3. After the utility completes, run  $q$  and  $q$  with the  $-b$  option to display a summary of the system status:

\$ gpstate -b

The master instance status should be  $Active$ . When a standby master is not configured, the command displays No master standby configured for the standby master state.

4. On the standby master host, move or remove the data directory,  $q_{\text{pseq}-1}$ . This example moves the directory:

\$ mv /data/master/gpseg-1 /data/master/backup\_gpseg-1

You can remove the backup directory once the standby is successfully configured.

5. After the original master host runs the primary Greenplum Database master, you can initialize a standby master on the original standby master host. For example:

\$ gpinitstandby -s smdw

After the command completes, you can run the gpstate -f command on the primary master host, to check the standby master status.

# To check the status of the master mirroring process (optional)

You can run the *gpstate utility with the -f option to display details of the standby master host.* 

\$ gpstate -f

The standby master status should be passive, and the WAL sender state should be streaming.

For information about the [gpstate](#page-1752-0) utility, see the Greenplum Database Utility Guide.

## Backing Up and Restoring Databases

Performing backups regularly ensures that you can restore your data or rebuild your Greenplum Database system if data corruption or a system failure occurs. You can also use backups to migrate data from one Greenplum Database system to another.

Greenplum Database supports parallel and non-parallel methods for backing up and restoring databases. Parallel operations scale regardless of the number of segments in your system, because segment hosts each write their data to local disk storage simultaneously. With non-parallel backup and restore operations, the data must be sent over the network from the segments to the master, which writes all of the data to its storage. In addition to restricting I/O to one host, non-parallel backup requires that the master have sufficient local disk storage to store the entire database.

# Parallel Backup with gpbackup and gprestore

gpbackup and gprestore are the recommended Greenplum Database backup and restore utilities. gpbackup utilizes ACCESS SHARE locks at the individual table level, instead of EXCLUSIVE locks on the pg\_class catalog table. This enables you to run DML statements during the backup, such as CREATE, ALTER, DROP, and TRUNCATE operations, as long as those operations do not target the current backup set. Backup files created with **apbackup are designed to provide future capabilities for restoring** individual database objects along with their dependencies, such as functions and required userdefined datatypes.

gpbackup, gprestore, and related utilities are provided as a separate download, VMware Tanzu™ Greenplum® [Backup and Restore. Follow the instructions in the VMware Tanzu Greenplum Backup](https://docs.vmware.com/en/VMware-Tanzu-Greenplum-Backup-and-Restore/index.html) and Restore Documentation to install and use these utilities.

# Non-Parallel Backup with pg\_dump

The PostgreSQL  $pq$  dump and pg\_dumpall non-parallel backup utilities can be used to create a single dump file on the master host that contains all data from all active segments.

The PostgreSQL non-parallel utilities should be used only for special cases. They are much slower than using the Greenplum backup utilities since all of the data must pass through the master. Additionally, it is often the case that the master host has insufficient disk space to save a backup of an entire distributed Greenplum database.

The pg\_restore utility requires compressed dump files created by pg\_dump or pg\_dumpall. To perform a non-parallel restore using parallel backup files, you can copy the backup files from each segment host to the master host, and then load them through the master.

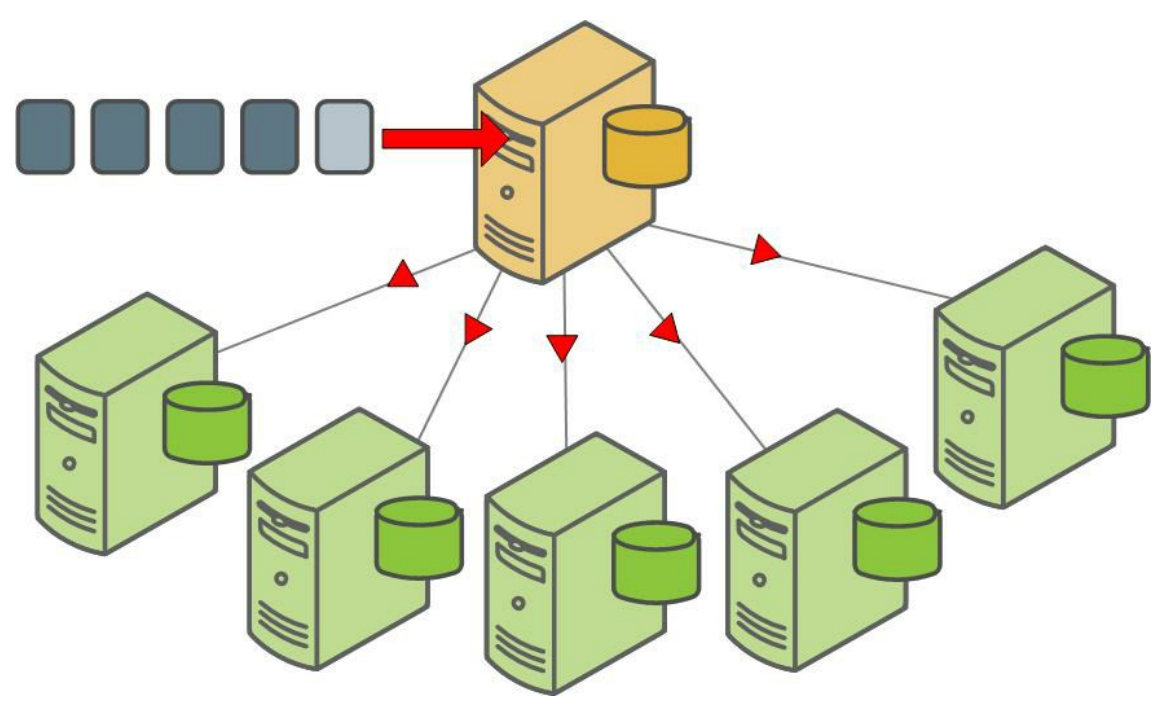

Another non-parallel method for backing up Greenplum Database data is to use the COPY TO SQL command to copy all or a portion of a table out of the database to a delimited text file on the master host.

Parent topic: [Managing a Greenplum System](#page-863-0)

# <span id="page-931-0"></span>Expanding a Greenplum System

To scale up performance and storage capacity, expand your Greenplum Database system by adding hosts to the system. In general, adding nodes to a Greenplum cluster achieves a linear scaling of performance and storage capacity.

Data warehouses typically grow over time as additional data is gathered and the retention periods increase for existing data. At times, it is necessary to increase database capacity to consolidate different data warehouses into a single database. Additional computing capacity (CPU) may also be needed to accommodate newly added analytics projects. Although it is wise to provide capacity for growth when a system is initially specified, it is not generally possible to invest in resources long before they are required. Therefore, you should expect to run a database expansion project periodically.

Because of the Greenplum MPP architecture, when you add resources to the system, the capacity and performance are the same as if the system had been originally implemented with the added resources. Unlike data warehouse systems that require substantial downtime in order to dump and restore the data, expanding a Greenplum Database system is a phased process with minimal downtime. Regular and ad hoc workloads can continue while data is redistributed and transactional consistency is maintained. The administrator can schedule the distribution activity to fit into ongoing operations and can pause and resume as needed. Tables can be ranked so that datasets are redistributed in a prioritized sequence, either to ensure that critical workloads benefit from the expanded capacity sooner, or to free disk space needed to redistribute very large tables.

The expansion process uses standard Greenplum Database operations so it is transparent and easy for administrators to troubleshoot. Segment mirroring and any replication mechanisms in place remain active, so fault-tolerance is uncompromised and disaster recovery measures remain effective.

#### **[System Expansion Overview](#page-932-0)**

You can perform a Greenplum Database expansion to add segment instances and segment hosts with minimal downtime. In general, adding nodes to a Greenplum cluster achieves a linear scaling of performance and storage capacity.

#### **• [Planning Greenplum System Expansion](#page-935-0)**

Careful planning will help to ensure a successful Greenplum expansion project.

- **[Preparing and Adding Hosts](#page-940-0)** Verify your new host systems are ready for integration into the existing Greenplum system.
- **.** [Initializing New Segments](#page-942-0) Use the gpexpand utility to create and initialize the new segment instances and create the expansion schema.
- [Redistributing Tables](#page-946-0) Redistribute tables to balance existing data over the newly expanded cluster.
- [Post Expansion Tasks](#page-948-0) After the expansion is completed, you must perform different tasks depending on your environment.

Parent topic: [Managing a Greenplum System](#page-863-0)

## <span id="page-932-0"></span>System Expansion Overview

You can perform a Greenplum Database expansion to add segment instances and segment hosts with minimal downtime. In general, adding nodes to a Greenplum cluster achieves a linear scaling of performance and storage capacity.

Data warehouses typically grow over time, often at a continuous pace, as additional data is gathered and the retention period increases for existing data. At times, it is necessary to increase database

capacity to consolidate disparate data warehouses into a single database. The data warehouse may also require additional computing capacity (CPU) to accommodate added analytics projects. It is good to provide capacity for growth when a system is initially specified, but even if you anticipate high rates of growth, it is generally unwise to invest in capacity long before it is required. Database expansion, therefore, is a project that you should expect to have to run periodically.

When you expand your database, you should expect the following qualities:

- Scalable capacity and performance. When you add resources to a Greenplum Database, the capacity and performance are the same as if the system had been originally implemented with the added resources.
- Uninterrupted service during expansion. Regular workloads, both scheduled and ad-hoc, are not interrupted.
- Transactional consistency.
- Fault tolerance. During the expansion, standard fault-tolerance mechanisms—such as segment mirroring—remain active, consistent, and effective.
- Replication and disaster recovery. Any existing replication mechanisms continue to function during expansion. Restore mechanisms needed in case of a failure or catastrophic event remain effective.
- Transparency of process. The expansion process employs standard Greenplum Database mechanisms, so administrators can diagnose and troubleshoot any problems.
- Configurable process. Expansion can be a long running process, but it can be fit into a schedule of ongoing operations. The expansion schema's tables allow administrators to prioritize the order in which tables are redistributed, and the expansion activity can be paused and resumed.

The planning and physical aspects of an expansion project are a greater share of the work than expanding the database itself. It will take a multi-discipline team to plan and run the project. For onpremise installations, space must be acquired and prepared for the new servers. The servers must be specified, acquired, installed, cabled, configured, and tested. For cloud deployments, similar plans should also be made. [Planning New Hardware Platforms](#page-935-0) describes general considerations for deploying new hardware.

After you provision the new hardware platforms and set up their networks, configure the operating systems and run performance tests using Greenplum utilities. The Greenplum Database software distribution includes utilities that are helpful to test and burn-in the new servers before beginning the software phase of the expansion. See [Preparing and Adding Hosts](#page-940-0) for steps to prepare the new hosts for Greenplum Database.

Once the new servers are installed and tested, the software phase of the Greenplum Database expansion process begins. The software phase is designed to be minimally disruptive, transactionally consistent, reliable, and flexible.

- The first step of the software phase of expansion process is preparing the Greenplum Database system: adding new segment hosts and initializing new segment instances. This phase can be scheduled to occur during a period of low activity to avoid disrupting ongoing business operations. During the initialization process, the following tasks are performed:
	- **Greenplum Database software is installed.**
	- Databases and database objects are created in the new segment instances on the  $\circ$ new segment hosts.
	- The *gpexpand* schema is created in the postgres database. You can use the tables and view in the schema to monitor and control the expansion process. After the

system has been updated, the new segment instances on the new segment hosts are available.

- New segments are immediately available and participate in new queries and data loads. The existing data, however, is skewed. It is concentrated on the original segments and must be redistributed across the new total number of primary segments.
- Because some of the table data is skewed, some queries might be less efficient  $\circ$ because more data motion operations might be needed.
- The last step of the software phase is redistributing table data. Using the expansion control tables in the *gpexpand* schema as a guide, tables are redistributed. For each table:
	- The [gpexand](#page-1683-0) utility redistributes the table data, across all of the servers, old and new, according to the distribution policy.
	- The table's status is updated in the expansion control tables.
	- After data redistribution, the query optimizer creates more efficient execution plans when data is not skewed. When all tables have been redistributed, the expansion is complete.

Important: The **gprestore utility cannot restore backups** you made before the expansion with the gpbackup utility, so back up your databases immediately after the system expansion is complete.

Redistributing table data is a long-running process that creates a large volume of network and disk activity. It can take days to redistribute some very large databases. To minimize the effects of the increased activity on business operations, system administrators can pause and resume expansion activity on an ad hoc basis, or according to a predetermined schedule. Datasets can be prioritized so that critical applications benefit first from the expansion.

In a typical operation, you run the **gpexpand utility four times with different** options during the complete expansion process.

1. To [create an expansion input file](#page-942-0):

gpexpand -f <hosts file>

2. To [initialize segments and create the expansion schema](#page-942-0):

gpexpand -i <input\_file>

gpexpand creates a data directory, copies user tables from all existing databases on the new segments, and captures metadata for each table in an expansion schema for status tracking. After this process completes, the expansion operation is committed and irrevocable.

3. [To redistribute table data](#page-946-0):

gpexpand -d <duration>

During initialization, gpexpand adds and initializes new segment instances. To complete system expansion, you must run **gpexpand to redistribute data tables across** the newly added segment instances. Depending on the size and scale of your system, redistribution can be accomplished in a single session during low-use hours, or you can divide the process into batches over an extended period. Each table or partition is unavailable for read or write operations during redistribution. As each table is redistributed across the new segments, database performance should incrementally improve until it exceeds pre-expansion performance levels.

You may need to run gpexpand several times to complete the expansion in large-scale systems that require multiple redistribution sessions. gpexpand can benefit from explicit table redistribution ranking; see [Planning Table Redistribution](#page-935-0).

Users can access Greenplum Database during initialization, but they may experience performance degradation on systems that rely heavily on hash distribution of tables. Normal operations such as ETL jobs, user queries, and reporting can continue, though users might experience slower response times.

4. To remove the expansion schema:

gpexpand -c

For information about the [gpexpand](#page-1683-0) utility and the other utilities that are used for system expansion, see the Greenplum Database Utility Guide.

Parent topic: [Expanding a Greenplum System](#page-931-0)

## <span id="page-935-0"></span>Planning Greenplum System Expansion

Careful planning will help to ensure a successful Greenplum expansion project.

The topics in this section help to ensure that you are prepared to perform a system expansion.

- [System Expansion Checklist](#page-330-0) is a checklist you can use to prepare for and perform the system expansion process.
- [Planning New Hardware Platforms](#page-236-0) covers planning for acquiring and setting up the new hardware.
- [Planning New Segment Initialization](#page-237-0) provides information about planning to initialize new segment hosts with gpexpand.
- [Planning Table Redistribution](#page-239-0) provides information about planning the data redistribution after the new segment hosts have been initialized.

Important: When expanding a Greenplum Database system, you must disable Greenplum interconnect proxies before adding new hosts and segment instances to the system, and you must update the gp\_interconnect\_proxy\_addresses parameter with the newly-added segment instances before you re-enable interconnect proxies. For example, these commands disable Greenplum interconnect proxies by setting the interconnect to the default (UDPIFC) and reloading the postgresql.conf file to update the Greenplum system configuration.

```
gpconfig -r gp_interconnect_type
gpstop -u
```
[For information about Greenplum interconnect proxies, see Configuring Proxies for the Greenplum](#page-908-0) Interconnect.

Parent topic: [Expanding a Greenplum System](#page-931-0)

## System Expansion Checklist

This checklist summarizes the tasks for a Greenplum Database system expansion.

Table 1. Greenplum Database System Expansion Checklist

#### Online Pre-Expansion Tasks

\* System is up and available
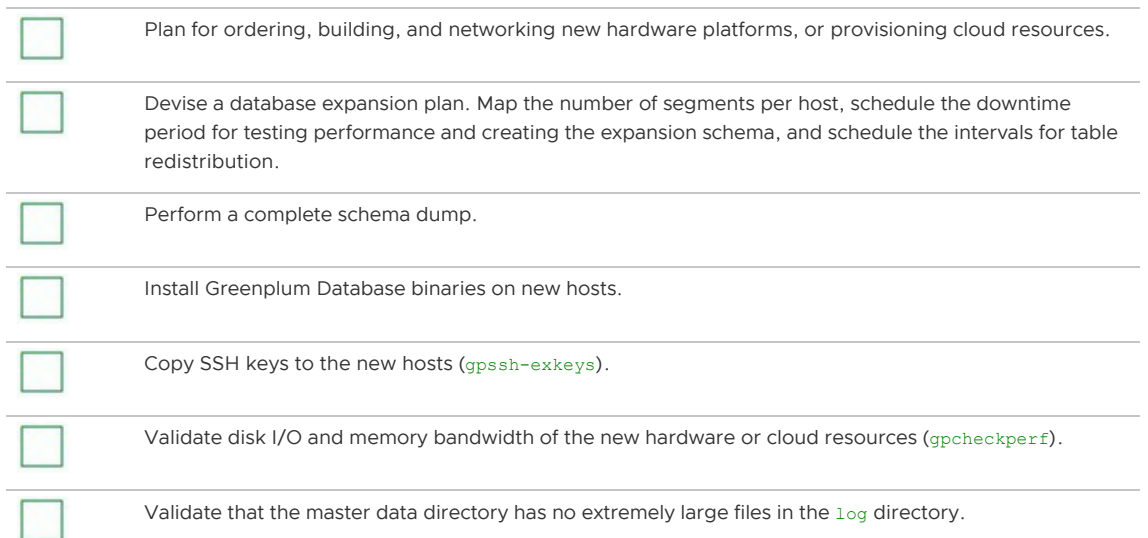

#### Offline Pre-Expansion Tasks

\* The system is unavailable to all user activity during this process.

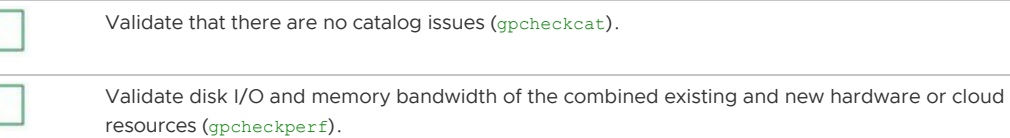

#### Online Segment Instance Initialization

\* System is up and available

Prepare an expansion input file (gpexpand).

Initialize new segments into the system and create an expansion schema (gpexpand -i input\_file).

#### Online Expansion and Table Redistribution

\* System is up and available

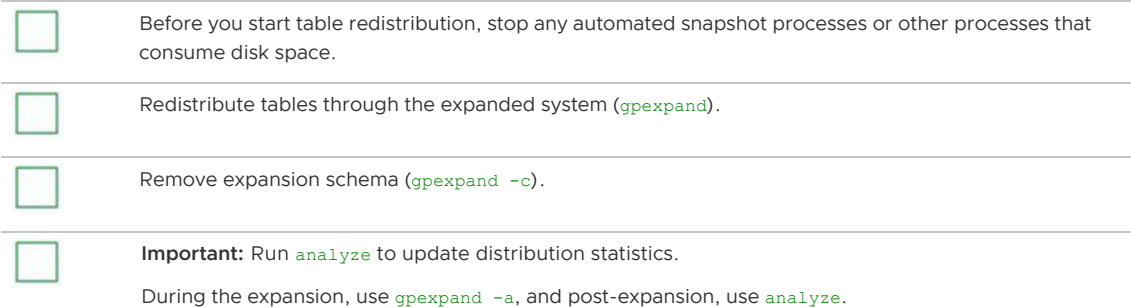

#### Back Up Databases

\* System is up and available

Back up databases using the gpbackup utility. Backups you created before you began the system expansion cannot be restored to the newly expanded system because the **gprestore utility** can only restore backups to a Greenplum Database system with the same number of segments.

## Planning New Hardware Platforms

A deliberate, thorough approach to deploying compatible hardware greatly minimizes risk to the

expansion process.

Hardware resources and configurations for new segment hosts should match those of the existing hosts. Work with VMware Support before making a hardware purchase to expand Greenplum Database.

The steps to plan and set up new hardware platforms vary for each deployment. Some considerations include how to:

- Prepare the physical space for the new hardware; consider cooling, power supply, and other physical factors.
- Determine the physical networking and cabling required to connect the new and existing hardware.
- Map the existing IP address spaces and developing a networking plan for the expanded system.
- Capture the system configuration (users, profiles, NICs, and so on) from existing hardware to use as a detailed list for ordering new hardware.
- Create a custom build plan for deploying hardware with the desired configuration in the particular site and environment.

After selecting and adding new hardware to your network environment, ensure you perform the tasks described in [Preparing and Adding Hosts.](#page-940-0)

# Planning New Segment Initialization

Expanding Greenplum Database can be performed when the system is up and available. Run gpexpand to initialize new segment instances into the system and create an expansion schema.

The time required depends on the number of schema objects in the Greenplum system and other factors related to hardware performance. In most environments, the initialization of new segments requires less than thirty minutes offline.

These utilities cannot be run while gpexpand is performing segment initialization.

- $\bullet$  qpbackup
- gpcheckcat
- gpconfig
- $\bullet$ gppkg
- *qprestore*

Important: After you begin initializing new segments, you can no longer restore the system using backup files created for the pre-expansion system. When initialization successfully completes, the expansion is committed and cannot be rolled back.

### Planning Mirror Segments

If your existing system has mirror segments, the new segments must have mirroring configured. If there are no mirrors configured for existing segments, you cannot add mirrors to new hosts with the gpexpand utility. For more information about segment mirroring configurations that are available during system initialization, see [About Segment Mirroring Configurations](#page-915-0).

For Greenplum Database systems with mirror segments, ensure you add enough new host machines to accommodate new mirror segments. The number of new hosts required depends on your mirroring strategy:

- Group Mirroring  $-$  Add at least two new hosts so the mirrors for the first host can reside on the second host, and the mirrors for the second host can reside on the first. This is the default type of mirroring if you enable segment mirroring during system initialization.
- **Spread Mirroring**  $-$  Add at least one more host to the system than the number of segments per host. The number of separate hosts must be greater than the number of segment instances per host to ensure even spreading. You can specify this type of mirroring during system initialization or when you enable segment mirroring for an existing system.
- $\bullet$  Block Mirroring  $-$  Adding one or more blocks of host systems. For example add a block of four or eight hosts. Block mirroring is a custom mirroring configuration. For more information about block mirroring, see [Segment Mirroring Configurations](#page-1080-0).

## Increasing Segments Per Host

By default, new hosts are initialized with as many primary segments as existing hosts have. You can increase the segments per host or add new segments to existing hosts.

For example, if existing hosts currently have two segments per host, you can use  $q$  pexpand to initialize two additional segments on existing hosts for a total of four segments and initialize four new segments on new hosts.

The interactive process for creating an expansion input file prompts for this option; you can also specify new segment directories manually in the input configuration file. For more information, see [Creating an Input File for System Expansion](#page-942-0).

## About the Expansion Schema

At initialization, the gpexpand utility creates an expansion schema named gpexpand in the postgres database.

The expansion schema stores metadata for each table in the system so its status can be tracked throughout the expansion process. The expansion schema consists of two tables and a view for tracking expansion operation progress:

- gpexpand.status
- *apexpand.status* detail
- gpexpand.expansion\_progress

Control expansion process aspects by modifying gpexpand.status\_detail. For example, removing a record from this table prevents the system from expanding the table across new segments. Control the order in which tables are processed for redistribution by updating the rank value for a record. For more information, see [Ranking Tables for Redistribution.](#page-946-0)

# Planning Table Redistribution

Table redistribution is performed while the system is online. For many Greenplum systems, table redistribution completes in a single **gpexpand session scheduled during a low-use** period. Larger systems may require multiple sessions and setting the order of table redistribution to minimize performance impact. Complete the table redistribution in one session if possible.

Important: To perform table redistribution, your segment hosts must have enough disk space to temporarily hold a copy of your largest table. All tables are unavailable for read and write operations during redistribution.

The performance impact of table redistribution depends on the size, storage type, and partitioning design of a table. For any given table, redistributing it with gpexpand takes as much time as a CREATE TABLE AS SELECT operation would. When redistributing a terabyte-scale fact table, the expansion

utility can use much of the available system resources, which could affect query performance or other database workloads.

## Managing Redistribution in Large-Scale Greenplum Systems

When planning the redistribution phase, consider the impact of the ACCESS EXCLUSIVE lock taken on each table, and the table data redistribution method. User activity on a table can delay its redistribution, but also tables are unavailable for user activity during redistribution.

You can manage the order in which tables are redistributed by adjusting their ranking. See Ranking [Tables for Redistribution. Manipulating the redistribution order can help adjust for limited disk space](#page-946-0) and restore optimal query performance for high-priority queries sooner.

#### Table Redistribution Methods

There are two methods of redistributing data when performing a Greenplum Database expansion.

- rebuild Create a new table, copy all the data from the old to the new table, and replace the old table. This is the default. The rebuild method is similar to creating a new table with a CREATE TABLE AS SELECT command. During data redistribution, an ACCESS EXCLUSIVE lock is acquired on the table.
- move Scan all the data and perform an UPDATE operation to move rows as needed to different segment instances. During data redistribution, an ACCESS EXCLUSIVE lock is acquired on the table. In general, this method requires less disk space, however, it creates obsolete table rows and might require a vacuum operation on the table after the data redistribution. Also, this method updates indexes one row at a time, which can be much slower than rebuilding the index with the CREATE INDEX command.

#### Systems with Abundant Free Disk Space

In systems with abundant free disk space (required to store a copy of the largest table), you can focus on restoring optimum query performance as soon as possible by first redistributing important tables that queries use heavily. Assign high ranking to these tables, and schedule redistribution operations for times of low system usage. Run one redistribution process at a time until large or critical tables have been redistributed.

#### Systems with Limited Free Disk Space

If your existing hosts have limited disk space, you may prefer to first redistribute smaller tables (such as dimension tables) to clear space to store a copy of the largest table. Available disk space on the original segments increases as each table is redistributed across the expanded system. When enough free space exists on all segments to store a copy of the largest table, you can redistribute large or critical tables. Redistribution of large tables requires exclusive locks; schedule this procedure for off-peak hours.

Also consider the following:

- Run multiple parallel redistribution processes during off-peak hours to maximize available system resources.
- When running multiple processes, operate within the connection limits for your Greenplum [system. For information about limiting concurrent connections, see Limiting Concurrent](#page-867-0) Connections.

## Redistributing Append-Optimized and Compressed Tables

gpexpand redistributes append-optimized and compressed append-optimized tables at different rates than heap tables. The CPU capacity required to compress and decompress data tends to increase the impact on system performance. For similar-sized tables with similar data, you may find overall performance differences like the following:

- Uncompressed append-optimized tables expand 10% faster than heap tables.
- Append-optimized tables that are defined to use data compression expand at a significantly slower rate than uncompressed append-optimized tables, potentially up to 80% slower.
- Systems with data compression such as ZFS/LZJB take longer to redistribute.

Important: If your system hosts use data compression, use identical compression settings on the new hosts to avoid disk space shortage.

## Redistributing Partitioned Tables

Because the expansion utility can process each individual partition on a large table, an efficient partition design reduces the performance impact of table redistribution. Only the child tables of a partitioned table are set to a random distribution policy. The read/write lock for redistribution applies to only one child table at a time.

## Redistributing Indexed Tables

Because the **gpexpand utility must re-index each indexed table after redistribution**, a high level of indexing has a large performance impact. Systems with intensive indexing have significantly slower rates of table redistribution.

# <span id="page-940-0"></span>Preparing and Adding Hosts

Verify your new host systems are ready for integration into the existing Greenplum system.

To prepare new host systems for expansion, install the Greenplum Database software binaries, exchange the required SSH keys, and run performance tests.

Run performance tests first on the new hosts and then all hosts. Run the tests on all hosts with the system offline so user activity does not distort results.

Generally, you should run performance tests when an administrator modifies host networking or other special conditions in the system. For example, if you will run the expanded system on two network clusters, run tests on each cluster.

Note: Preparing host systems for use by a Greenplum Database system assumes that the new hosts' operating system has been properly configured to match the existing hosts, described in [Configuring Your Systems.](#page-331-0)

Parent topic: [Expanding a Greenplum System](#page-931-0)

# Adding New Hosts to the Trusted Host Environment

New hosts must exchange SSH keys with the existing hosts to enable Greenplum administrative utilities to connect to all segments without a password prompt. Perform the key exchange process twice with the [gpssh-exkeys](#page-1748-0) utility.

First perform the process as  $root$ , for administration convenience, and then as the user gpadmin, for management utilities. Perform the following tasks in order:

- 1. [To exchange SSH keys as root](#page-941-0)
- 2. [To create the gpadmin user](#page-941-1)

#### 3. [To exchange SSH keys as the gpadmin user](#page-942-1)

Note: The Greenplum Database segment host naming convention is  $sdwN$  where  $sdw$  is a prefix and N is an integer ( $sdw1$ ,  $sdw2$  and so on). For hosts with multiple interfaces, the convention is to append a dash (-) and number to the host name. For example,  $_{\text{sdw1-1}}$  and  $_{\text{sdw1-2}}$  are the two interface names for host sdw1.

#### <span id="page-941-0"></span>To exchange SSH keys as root

1. Create a host file with the existing host names in your array and a separate host file with the new expansion host names. For existing hosts, you can use the same host file used to set up SSH keys in the system. In the files, list all hosts (master, backup master, and segment hosts) with one name per line and no extra lines or spaces. Exchange SSH keys using the configured host names for a given host if you use a multi-NIC configuration. In this example, mdw is configured with a single NIC, and sdw1, sdw2, and sdw3 are configured with 4 NICs:

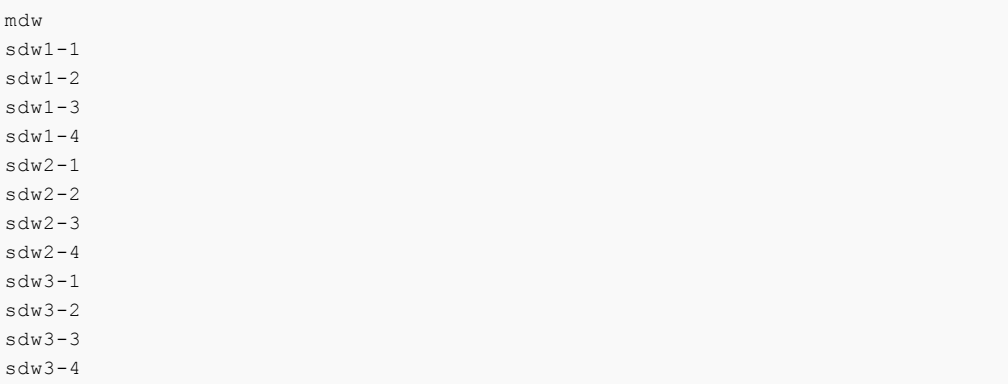

2. Log in as root on the master host, and source the greenplum path.sh file from your Greenplum installation.

```
$ \sin =# source /usr/local/greenplum-db/greenplum_path.sh
```
3. Run the gpssh-exkeys utility referencing the host list files. For example:

```
# gpssh-exkeys -e /home/gpadmin/<existing_hosts_file> -x 
/home/gpadmin/<new_hosts_file>
```
4. gpssh-exkeys checks the remote hosts and performs the key exchange between all hosts. Enter the root user password when prompted. For example:

\*\*\*Enter password for root@<hostname>: <root password>

#### <span id="page-941-1"></span>To create the gpadmin user

1. Use [gpssh](#page-1745-0) to create the gpadmin user on all the new segment hosts (if it does not exist already). Use the list of new hosts you created for the key exchange. For example:

```
# gpssh -f <new hosts file> '/usr/sbin/useradd gpadmin -d
/home/gpadmin -s /bin/bash'
```
2. Set a password for the new **gpadmin user.** On Linux, you can do this on all segment hosts simultaneously using **qpssh.** For example:

# gpssh -f <new\_hosts\_file> 'echo <gpadmin\_password> | passwd

gpadmin --stdin'

3. Verify the gpadmin user has been created by looking for its home directory:

```
# gpssh -f <new hosts file> ls -l /home
```
### <span id="page-942-1"></span>To exchange SSH keys as the gpadmin user

1. Log in as gpadmin and run the gpssh-exkeys utility referencing the host list files. For example:

```
# gpssh-exkeys -e /home/gpadmin/<existing_hosts_file> -x 
/home/gpadmin/<new_hosts_file>
```
2. gpssh-exkeys will check the remote hosts and perform the key exchange between all hosts. Enter the gpadmin user password when prompted. For example:

```
***Enter password for gpadmin@<hostname>: <gpadmin password>
```
## Validating Disk I/O and Memory Bandwidth

Use the [gpcheckperf](#page-1676-0) utility to test disk I/O and memory bandwidth.

#### To run gpcheckperf

1. Run the  $q$ pcheckperf utility using the host file for new hosts. Use the  $-d$  option to specify the file systems you want to test on each host. You must have write access to these directories. For example:

\$ gpcheckperf -f <new hosts file> -d /data1 -d /data2 -v

2. The utility may take a long time to perform the tests because it is copying very large files between the hosts. When it is finished, you will see the summary results for the Disk Write, Disk Read, and Stream tests.

For a network divided into subnets, repeat this procedure with a separate host file for each subnet.

## Integrating New Hardware into the System

Before initializing the system with the new segments, shut down the system with gpstop to prevent user activity from skewing performance test results. Then, repeat the performance tests using host files that include all hosts, existing and new.

## <span id="page-942-0"></span>Initializing New Segments

Use the gpexpand utility to create and initialize the new segment instances and create the expansion schema.

The first time you run [gpexpand](#page-1683-0) with a valid input file it creates and initializes segment instances and creates the expansion schema. After these steps are completed, running gpexpand detects if the expansion schema has been created and, if so, performs table redistribution.

- [Creating an Input File for System Expansion](#page-342-0)
- [Running gpexpand to Initialize New Segments](#page-451-0)
- [Rolling Back a Failed Expansion Setup](#page-452-0)

#### Parent topic: [Expanding a Greenplum System](#page-931-0)

## Creating an Input File for System Expansion

To begin expansion, gpexpand requires an input file containing information about the new segments and hosts. If you run gpexpand without specifying an input file, the utility displays an interactive interview that collects the required information and automatically creates an input file.

If you create the input file using the interactive interview, you may specify a file with a list of expansion hosts in the interview prompt. If your platform or command shell limits the length of the host list, specifying the hosts with -f may be mandatory.

### Creating an input file in Interactive Mode

Before you run gpexpand to create an input file in interactive mode, ensure you know:

- The number of new hosts (or a hosts file)
- The new hostnames (or a hosts file)
- The mirroring strategy used in existing hosts, if any
- The number of segments to add per host, if any  $\ddot{\phantom{0}}$

The utility automatically generates an input file based on this information, dbid, content ID, and data directory values stored in  $gp\_segment\_configuration$ , and saves the file in the current directory.

#### To create an input file in interactive mode

- 1. Log in on the master host as the user who will run your Greenplum Database system; for example, gpadmin.
- 2. Run gpexpand. The utility displays messages about how to prepare for an expansion operation, and it prompts you to quit or continue.

Optionally, specify a hosts file using -f. For example:

```
$ gpexpand -f /home/gpadmin/<new_hosts_file>
```
- 3. At the prompt, select  $Y$  to continue.
- 4. Unless you specified a hosts file using  $-f$ , you are prompted to enter hostnames. Enter a comma separated list of the hostnames of the new expansion hosts. Do not include interface hostnames. For example:

> sdw4, sdw5, sdw6, sdw7

To add segments to existing hosts only, enter a blank line at this prompt. Do not specify localhost or any existing host name.

5. Enter the mirroring strategy used in your system, if any. Options are spread grouped none. The default setting is grouped.

Ensure you have enough hosts for the selected grouping strategy. For more information about mirroring, see [Planning Mirror Segments.](#page-935-0)

6. Enter the number of new primary segments to add, if any. By default, new hosts are initialized with the same number of primary segments as existing hosts. Increase segments per host by entering a number greater than zero. The number you enter will be the number of additional segments initialized on all hosts. For example, if existing hosts currently have

two segments each, entering a value of 2 initializes two more segments on existing hosts, and four segments on new hosts.

7. If you are adding new primary segments, enter the new primary data directory root for the new segments. Do not specify the actual data directory name, which is created automatically by **gpexpand based on the existing data directory names.** 

For example, if your existing data directories are as follows:

```
/gpdata/primary/gp0
/gpdata/primary/gp1
```
then enter the following (one at each prompt) to specify the data directories for two new primary segments:

```
/gpdata/primary
/gpdata/primary
```
When the initialization runs, the utility creates the new directories  $qp2$  and  $qp3$  under /gpdata/primary.

8. If you are adding new mirror segments, enter the new mirror data directory root for the new segments. Do not specify the data directory name; it is created automatically by gpexpand based on the existing data directory names.

For example, if your existing data directories are as follows:

```
/gpdata/mirror/gp0
/gpdata/mirror/gp1
```
enter the following (one at each prompt) to specify the data directories for two new mirror segments:

```
/gpdata/mirror
/gpdata/mirror
```
When the initialization runs, the utility will create the new directories gp2 and gp3 under /gpdata/mirror.

These primary and mirror root directories for new segments must exist on the hosts, and the user running gpexpand must have permissions to create directories in them.

After you have entered all required information, the utility generates an input file and saves it in the current directory. For example:

gpexpand\_inputfile\_yyyymmdd\_145134

If the Greenplum cluster is configured with tablespaces, the utility automatically generates an additional tablespace mapping file. This file is required for later parsing by the utility so make sure it is present before proceeding with the next step. For example:

```
gpexpand_inputfile_yyyymmdd_145134.ts
```
## Expansion Input File Format

Use the interactive interview process to create your own input file unless your expansion scenario has atypical needs.

The format for expansion input files is:

hostname|address|port|datadir|dbid|content|preferred\_role

#### For example:

```
sdw5|sdw5-1|50011|/gpdata/primary/gp9|11|9|p
sdw5|sdw5-2|50012|/gpdata/primary/gp10|12|10|p
sdw5|sdw5-2|60011|/gpdata/mirror/gp9|13|9|m
sdw5|sdw5-1|60012|/gpdata/mirror/gp10|14|10|m
```
For each new segment, this format of expansion input file requires the following:

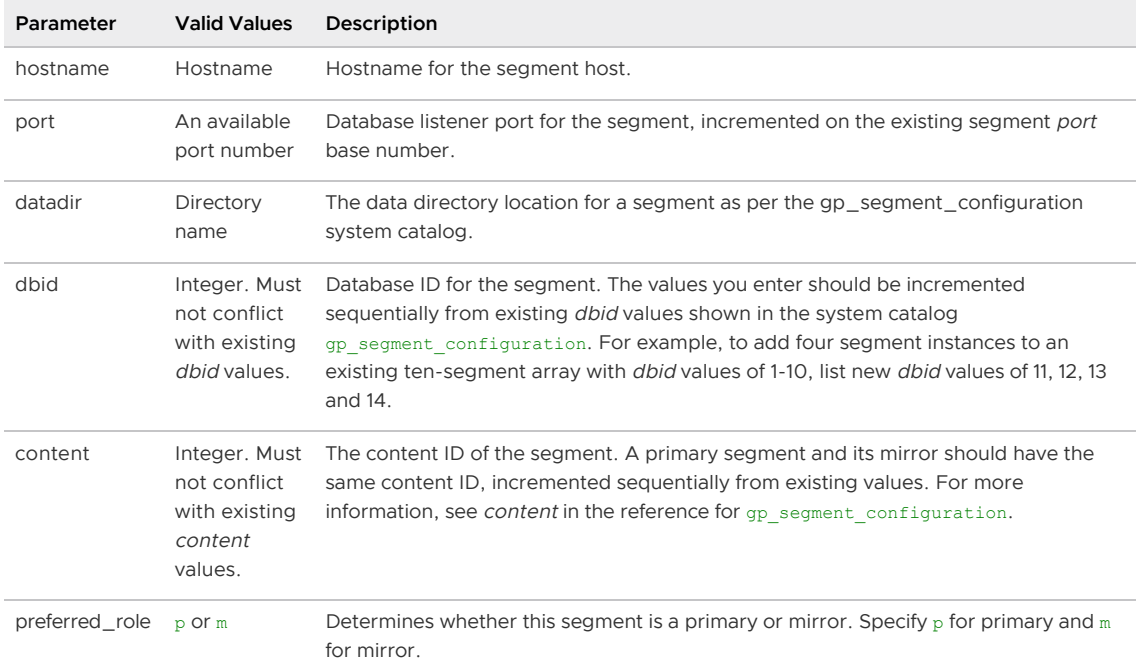

## Running gpexpand to Initialize New Segments

After you have created an input file, run **qpexpand** to initialize new segment instances.

#### To run gpexpand with an input file

- 1. Log in on the master host as the user who will run your Greenplum Database system; for example, gpadmin.
- 2. Run the gpexpand utility, specifying the input file with -i. For example:

\$ gpexpand -i input\_file

The utility detects if an expansion schema exists for the Greenplum Database system. If a gpexpand schema exists, remove it with gpexpand -c before you start a new expansion operation. See [Removing the Expansion Schema](#page-948-0).

When the new segments are initialized and the expansion schema is created, the utility prints a success message and exits.

When the initialization process completes, you can connect to Greenplum Database and view the expansion schema. The *gpexpand* schema resides in the postgres database. For more information, see [About the Expansion Schema.](#page-935-0)

After segment initialization is complete, [redistribute the tables](#expand-redistribute) to balance existing data over the new segments.

# Monitoring the Cluster Expansion State

At any time, you can check the state of cluster expansion by running the  $q_{\text{pstate}}$  utility with the  $-x$ flag:

\$ gpstate -x

If the expansion schema exists in the postgres database,  $q$ pstate  $-x$  reports on the progress of the expansion. During the first expansion phase, *qpstate reports on the progress of new segment* initialization. During the second phase, gpstate reports on the progress of table redistribution, and whether redistribution is paused or active.

[You can also query the expansion schema to see expansion status. See Monitoring Table](#page-946-0) Redistribution for more information.

# Rolling Back a Failed Expansion Setup

You can roll back an expansion setup operation (adding segment instances and segment hosts) only if the operation fails.

If the expansion fails during the initialization step, while the database is down, you must first restart the database in master-only mode by running the gpstart -m command.

Roll back the failed expansion with the following command:

gpexpand --rollback

# <span id="page-946-0"></span>Redistributing Tables

Redistribute tables to balance existing data over the newly expanded cluster.

After creating an expansion schema, you can redistribute tables across the entire system with [gpexpand](#page-1683-0). Plan to run this during low-use hours when the utility s CPU usage and table locks have minimal impact on operations. Rank tables to redistribute the largest or most critical tables first.

Note: When redistributing data, Greenplum Database must be running in production mode. Greenplum Database cannot be in restricted mode or in master mode. The [gpstart](#page-1750-0) options  $-R$  or  $-m$ cannot be specified to start Greenplum Database.

While table redistribution is underway, any new tables or partitions created are distributed across all segments exactly as they would be under normal operating conditions. Queries can access all segments, even before the relevant data is redistributed to tables on the new segments. The table or partition being redistributed is locked and unavailable for read or write operations. When its redistribution completes, normal operations resume.

- [Ranking Tables for Redistribution](#page-452-1)
- [Redistributing Tables Using gpexpand](#page-453-0)
- [Monitoring Table Redistribution](#page-224-0)

Parent topic: [Expanding a Greenplum System](#page-931-0)

# Ranking Tables for Redistribution

For large systems, you can control the table redistribution order. Adjust tables rank values in the expansion schema to prioritize heavily-used tables and minimize performance impact. Available free disk space can affect table ranking; see [Managing Redistribution in Large-Scale Greenplum Systems](#page-935-0).

To rank tables for redistribution by updating rank values in *gpexpand.status detail,* connect to Greenplum Database using  $psq1$  or another supported client. Update gpexpand.status\_detail with commands such as:

```
=> UPDATE gpexpand.status_detail SET rank=10;
=> UPDATE gpexpand.status detail SET rank=1 WHERE fq name = 'public.lineitem';
=> UPDATE gpexpand.status detail SET rank=2 WHERE fq name = 'public.orders';
```
These commands lower the priority of all tables to 10 and then assign a rank of 1 to lineitem and a rank of 2 to orders. When table redistribution begins, lineitem is redistributed first, followed by orders and all other tables in gpexpand.status\_detail. To exclude a table from redistribution, remove the table from the *gpexpand.status* detail table.

## Redistributing Tables Using gpexpand

#### To redistribute tables with gpexpand

- 1. Log in on the master host as the user who will run your Greenplum Database system, for example, gpadmin.
- 2. Run the  $q$  pexpand utility. You can use the  $-d$  or  $-e$  option to define the expansion session time period. For example, to run the utility for up to 60 consecutive hours:

\$ gpexpand -d 60:00:00

The utility redistributes tables until the last table in the schema completes or it reaches the specified duration or end time.  $q$ <sub>pexpand</sub> updates the status and time in *[gpexpand.status](#page-1852-1)* when a session starts and finishes.

Note: After completing table redistribution, run the VACUUM ANALYZE and REINDEXCOMMands on the catalog tables to update table statistics, and rebuild indexes. See [Routine Vacuum and Analyze](#page-966-0) in the Administration Guide and [VACUUM](#er20941) in the Reference Guide.

# Monitoring Table Redistribution

During the table redistribution process you can query the expansion schema to view:

- a current progress summary, the estimated rate of table redistribution, and the estimated time to completion. Use *[gpexpand.expansion\\_progress](#page-1850-0)*[, as described in Viewing Expansion](#page-225-0) Status.
- per-table status information, using [gpexpand.status\\_detail](#page-1852-0). See [Viewing Table Status](#page-453-1).

See also [Monitoring the Cluster Expansion State](#page-942-0) for information about monitoring the overall expansion progress with the gpstate utility.

### Viewing Expansion Status

After the first table completes redistribution, gpexpand.expansion\_progress calculates its estimates and refreshes them based on all tables' redistribution rates. Calculations restart each time you start a table redistribution session with gpexpand. To monitor progress, connect to Greenplum Database using psql or another supported client; query gpexpand.expansion\_progress with a command like the following:

```
=# SELECT * FROM gpexpand.expansion_progress;
```

```
name | value
     ------------------------------+-----------------------
Bytes Left | 5534842880
Bytes Done | 142475264
Estimated Expansion Rate | 680.75667095996092 MB/s
 Estimated Time to Completion | 00:01:01.008047
Tables Expanded | 4
Tables Left | 4
(6 rows)
```
## Viewing Table Status

The table *gpexpand.status detail* stores status, time of last update, and more facts about each table in the schema. To see a table's status, connect to Greenplum Database using  $psq1$  or another supported client and query gpexpand.status\_detail:

```
=> SELECT status, expansion_started, source_bytes FROM
gpexpand.status_detail WHERE fq_name = 'public.sales';
 status | expansion_started | source_bytes
     -----------+----------------------------+--------------
 COMPLETED | 2017-02-20 10:54:10.043869 | 4929748992
(1 row)
```
# <span id="page-948-0"></span>Post Expansion Tasks

After the expansion is completed, you must perform different tasks depending on your environment.

- [Removing the Expansion Schema](#page-948-1)
- [Setting Up PXF on the New Host](#page-948-2)

Parent topic: [Expanding a Greenplum System](#page-931-0)

# <span id="page-948-1"></span>Removing the Expansion Schema

You must remove the existing expansion schema before you can perform another expansion operation on the Greenplum system.

You can safely remove the expansion schema after the expansion operation is complete and verified. To run another expansion operation on a Greenplum system, first remove the existing expansion schema.

- 1. Log in on the master host as the user who will be running your Greenplum Database system (for example, gpadmin).
- 2. Run the gpexpand utility with the  $-c$  option. For example:

```
$ gpexpand -c
```
Note: Some systems require you to press Enter twice.

# <span id="page-948-2"></span>Setting Up PXF on the New Host

If you are using PXF in your Greenplum Database cluster, you must perform some configuration steps on the new hosts.

There are different steps to follow depending on your PXF version and the type of installation.

### PXF 5

- You must [install](https://docs.vmware.com/en/VMware-Tanzu-Greenplum-Platform-Extension-Framework/6.3/tanzu-greenplum-platform-extension-framework/GUID-installing_pxf.html) the same version of the PXF rpm or deb on the new hosts.
- Log into the Greenplum Master and run the following commands:

```
gpadmin@gpmaster$ pxf cluster reset
gpadmin@gpmaster$ pxf cluster init
```
## PXF 6

- $\bullet$  You must [install](https://docs.vmware.com/en/VMware-Tanzu-Greenplum-Platform-Extension-Framework/6.3/tanzu-greenplum-platform-extension-framework/GUID-installing_pxf.html) the same version of the PXF  $r_{\text{ppm}}$  or deb on the new hosts.
- Log into the Greenplum Master and run the following commands:

```
gpadmin@gpmaster$ pxf cluster register
gpadmin@gpmaster$ pxf cluster sync
```
## Migrating Data with gpcopy

You can use the **gpcopy utility to transfer data between databases in different Greenplum Database** clusters.

Note:  $qpcopy$  is available only with the commercial release of VMware Tanzu Greenplum.

gpcopy is a high-performance utility that can copy metadata and data from one Greenplum database to another Greenplum database. You can migrate the entire contents of a database, or just selected tables. The clusters can have different Greenplum Database versions. For example, you can use gpcopy to migrate data from a Greenplum Database version 4.3.26 (or later) system to a 5.9 (or later) or a 6.x Greenplum system, or from a Greenplum Database version 5.9+ system to a Greenplum 6.x system.

Note: The **gpcopy utility is available as a separate download for the commercial release of Tanzu** Greenplum. See the [Tanzu Greenplum Data Copy Utility Documentation](https://docs.vmware.com/en/VMware-Tanzu-Greenplum-Data-Copy-Utility/index.html).

Parent topic: [Managing a Greenplum System](#page-863-0)

## <span id="page-949-0"></span>Monitoring a Greenplum System

You can monitor a Greenplum Database system using a variety of tools included with the system or available as add-ons.

Observing the Greenplum Database system day-to-day performance helps administrators understand the system behavior, plan workflow, and troubleshoot problems. This chapter discusses tools for monitoring database performance and activity.

Also, be sure to review [Recommended Monitoring and Maintenance Tasks](#page-971-0) for monitoring activities you can script to quickly detect problems in the system.

Parent topic: [Managing a Greenplum System](#page-863-0)

## Monitoring Database Activity and Performance

Greenplum Database includes an optional system monitoring and management database, *gpperfmon*, that administrators can enable. The *gpperfmon* install command-line utility creates the gpperfmon database and enables data collection agents that collect and store query and system metrics in the database. Administrators can query metrics in the **apperfmon** database. See the documentation for the gpperfmon database in the Greenplum Database Reference Guide.

VMware Tanzu Greenplum Command Center, an optional web-based interface, provides cluster

status information, graphical administrative tools, real-time query monitoring, and historical cluster and query data. Download the Greenplum Command Center package from [VMware Tanzu Network](https://network.pivotal.io/products/pivotal-gpdb) and view the documentation at the [Greenplum Command Center Documentation](http://docs.vmware.com/en/VMware-Tanzu-Greenplum-Command-Center/index.html) web site.

# Monitoring System State

As a Greenplum Database administrator, you must monitor the system for problem events such as a segment going down or running out of disk space on a segment host. The following topics describe how to monitor the health of a Greenplum Database system and examine certain state information for a Greenplum Database system.

- [Checking System State](#page-240-0)
- [Checking Disk Space Usage](#page-399-0)
- [Checking for Data Distribution Skew](#page-450-0)
- [Viewing Metadata Information about Database Objects](#page-451-1)
- [Viewing Session Memory Usage Information](#page-954-0)  $\bullet$
- [Viewing Query Workfile Usage Information](#page-452-0)

## Checking System State

A Greenplum Database system is comprised of multiple PostgreSQL instances (the master and segments) spanning multiple machines. To monitor a Greenplum Database system, you need to know information about the system as a whole, as well as status information of the individual instances. The gpstate utility provides status information about a Greenplum Database system.

### Viewing Master and Segment Status and Configuration

The default gpstate action is to check segment instances and show a brief status of the valid and failed segments. For example, to see a quick status of your Greenplum Database system:

```
$ gpstate
```
To see more detailed information about your Greenplum Database array configuration, use apstate with the -s option:

```
$ gpstate -s
```
### Viewing Your Mirroring Configuration and Status

If you are using mirroring for data redundancy, you may want to see the list of mirror segment instances in the system, their current synchronization status, and the mirror to primary mapping. For example, to see the mirror segments in the system and their status:

\$ gpstate -m

To see the primary to mirror segment mappings:

```
$ gpstate -c
```
To see the status of the standby master mirror:

\$ gpstate -f

## Checking Disk Space Usage

A database administrator s most important monitoring task is to make sure the file systems where the master and segment data directories reside do not grow to more than 70 percent full. A filled data disk will not result in data corruption, but it may prevent normal database activity from continuing. If the disk grows too full, it can cause the database server to shut down.

You can use the gp\_disk\_free external table in the gp\_toolkit administrative schema to check for remaining free space (in kilobytes) on the segment host file systems. For example:

```
=# SELECT * FROM gp_toolkit.gp_disk_free 
   ORDER BY dfsegment;
```
#### Checking Sizing of Distributed Databases and Tables

The gp\_toolkit administrative schema contains several views that you can use to determine the disk space usage for a distributed Greenplum Database database, schema, table, or index.

For a list of the available sizing views for checking database object sizes and disk space, see the Greenplum Database Reference Guide.

#### Viewing Disk Space Usage for a Database

To see the total size of a database (in bytes), use the  $gp\_size\_of\_database$  view in the  $gp\_toolkit$ administrative schema. For example:

```
=> SELECT * FROM gp_toolkit.gp_size_of_database 
   ORDER BY sodddatname;
```
#### Viewing Disk Space Usage for a Table

The gp\_toolkit administrative schema contains several views for checking the size of a table. The table sizing views list the table by object ID (not by name). To check the size of a table by name, you must look up the relation name ( $\text{relname}$ ) in the  $pg$  class table. For example:

```
=> SELECT relname AS name, sotdsize AS size, sotdtoastsize 
   AS toast, sotdadditionalsize AS other 
   FROM gp_toolkit.gp_size_of_table_disk as sotd, pg_class 
  WHERE sotd.sotdoid=pg class.oid ORDER BY relname;
```
For a list of the available table sizing views, see the Greenplum Database Reference Guide.

#### Viewing Disk Space Usage for Indexes

The gp\_toolkit administrative schema contains a number of views for checking index sizes. To see the total size of all index(es) on a table, use the  $gp\_size\_of\_all\_table\_indexes$  view. To see the size of a particular index, use the gp\_size\_of\_index view. The index sizing views list tables and indexes by object ID (not by name). To check the size of an index by name, you must look up the relation name (relname) in the pg\_class table. For example:

```
=> SELECT soisize, relname as indexname
   FROM pg_class, gp_toolkit.gp_size_of_index
   WHERE pg_class.oid=gp_size_of_index.soioid 
   AND pg_class.relkind='i';
```
# Checking for Data Distribution Skew

All tables in Greenplum Database are distributed, meaning their data is divided across all of the segments in the system. Unevenly distributed data may diminish query processing performance. A table's distribution policy, set at table creation time, determines how the table's rows are distributed. For information about choosing the table distribution policy, see the following topics:

- Viewing a Table [s Distribution Key](#page-450-1)
- [Viewing Data Distribution](#page-450-2)
- [Checking for Query Processing Skew](#page-342-0)

The gp\_toolkit administrative schema also contains a number of views for checking data distribution skew on a table. For information about how to check for uneven data distribution, see the Greenplum Database Reference Guide.

## Viewing a Table s Distribution Key

To see the columns used as the data distribution key for a table, you can use the  $\det$  metacommand in  $psq1$  to examine the definition of a table. For example:

```
=# \dot{d}+ sales
            ` Table "retail.sales"
 Column | Type | Modifiers | Description
-------------+--------------+-----------+-------------
sale_id | integer | | |
amt | float | |
date | date | | |
Has OIDs: no
Distributed by: (sale_id)
```
When you create a replicated table, Greenplum Database stores all rows in the table on every segment. Replicated tables have no distribution key. Where the \d+ meta-command reports the distribution key for a normally distributed table, it shows Distributed Replicated for a replicated table.

## Viewing Data Distribution

To see the data distribution of a table's rows (the number of rows on each segment), you can run a query such as:

```
=# SELECT qp seqment id, count(*)
  FROM <table name> GROUP BY gp_segment_id;
```
A table is considered to have a balanced distribution if all segments have roughly the same number of rows.

Note: If you run this query on a replicated table, it fails because Greenplum Database does not permit user queries to reference the system column gp\_segment\_id (or the system columns ctid, cmin, cmax, xmin, and xmax) in replicated tables. Because every segment has all of the tables' rows, replicated tables are evenly distributed by definition.

#### Checking for Query Processing Skew

When a query is being processed, all segments should have equal workloads to ensure the best possible performance. If you identify a poorly-performing query, you may need to investigate further using the EXPLAIN command. For information about using the EXPLAIN command and query profiling, see [Query Profiling.](#page-748-0)

Query processing workload can be skewed if the table s data distribution policy and the query predicates are not well matched. To check for processing skew, you can run a query such as:

```
=# SELECT gp_segment_id, count(*) FROM <table_name>
   WHERE <column>='<value>' GROUP BY gp_segment_id;
```
This will show the number of rows returned by segment for the given WHERE predicate.

As noted in [Viewing Data Distribution](#page-450-2), this query will fail if you run it on a replicated table because you cannot reference the gp\_segment\_id system column in a query on a replicated table.

#### Avoiding an Extreme Skew Warning

You may receive the following warning message while running a query that performs a hash join operation:

#### Extreme skew in the innerside of Hashjoin

This occurs when the input to a hash join operator is skewed. It does not prevent the query from completing successfully. You can follow these steps to avoid skew in the plan:

- 1. Ensure that all fact tables are analyzed.
- 2. Verify that any populated temporary table used by the query is analyzed.
- 3. View the EXPLAIN ANALYZE plan for the query and look for the following:
	- If there are scans with multi-column filters that are producing more rows than estimated, then set the gp\_selectivity\_damping\_factor server configuration parameter to 2 or higher and retest the query.
	- If the skew occurs while joining a single fact table that is relatively small (less than 5000 rows), set the gp\_segments\_for\_planner server configuration parameter to 1 and retest the query.
- 4. Check whether the filters applied in the query match distribution keys of the base tables. If the filters and distribution keys are the same, consider redistributing some of the base tables with different distribution keys.
- 5. Check the cardinality of the join keys. If they have low cardinality, try to rewrite the query with different joining columns or additional filters on the tables to reduce the number of rows. These changes could change the query semantics.

## Viewing Metadata Information about Database Objects

Greenplum Database tracks various metadata information in its system catalogs about the objects stored in a database, such as tables, views, indexes and so on, as well as global objects such as roles and tablespaces.

#### Viewing the Last Operation Performed

You can use the system views pg\_stat\_operations and pg\_stat\_partition\_operations to look up actions performed on an object, such as a table. For example, to see the actions performed on a table, such as when it was created and when it was last vacuumed and analyzed:

```
=> SELECT schemaname as schema, objname as table, 
   usename as role, actionname as action, 
   subtype as type, statime as time 
  FROM pg_stat_operations
   WHERE objname='cust';
 schema | table | role | action | type | time
--------+-------+------+---------+-------+--------------------------
  sales | cust | main | CREATE | TABLE | 2016-02-09 18:10:07.867977-08
 sales | cust | main | VACUUM | | | 2016-02-10 13:32:39.068219-08
 sales | cust | main | ANALYZE | | 2016-02-25 16:07:01.157168-08
(3 rows)
```
### Viewing the Definition of an Object

To see the definition of an object, such as a table or view, you can use the \d+ meta-command when working in  $psq1$ . For example, to see the definition of a table:

```
=> \d+ <mytable>
```
## <span id="page-954-0"></span>Viewing Session Memory Usage Information

You can create and use the session level memory consumption view that provides information about the current memory utilization for sessions that are running queries on Greenplum Database. The view contains session information and information such as the database that the session is connected to, the query that the session is currently running, and memory consumed by the session processes.

- [Creating the session\\_level\\_memory\\_consumption View](#page-954-1)
- [The session\\_level\\_memory\\_consumption View](#page-237-0)

#### <span id="page-954-1"></span>Creating the session\_level\_memory\_consumption View

To create the session\_state.session\_level\_memory\_consumption view in a Greenplum Database, run the script CREATE EXTENSION gp\_internal\_tools; once for each database. For example, to install the view in the database testdb, use this command:

```
$ psql -d testdb -c "CREATE EXTENSION gp_internal_tools;"
```
### The session level memory consumption View

The session\_state.session\_level\_memory\_consumption view provides information about memory consumption and idle time for sessions that are running SQL queries.

When resource queue-based resource management is active, the column is runaway indicates whether Greenplum Database considers the session a runaway session based on the vmem memory consumption of the session's queries. Under the resource queue-based resource management scheme, Greenplum Database considers the session a runaway when the queries consume an excessive amount of memory. The Greenplum Database server configuration parameter runaway\_detector\_activation\_percent governs the conditions under which Greenplum Database considers a session a runaway session.

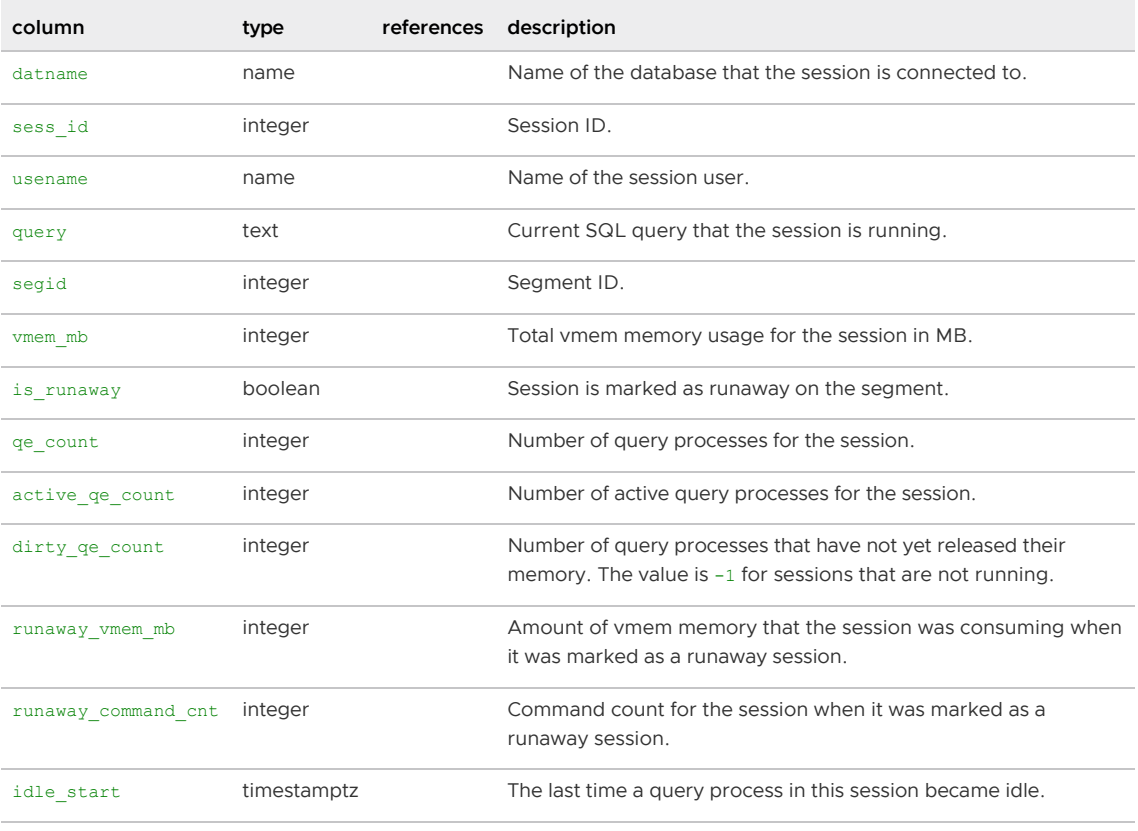

The is\_runaway, runaway\_vmem\_mb, and runaway\_command\_cnt columns are not applicable when resource group-based resource management is active.

# Viewing Query Workfile Usage Information

The Greenplum Database administrative schema gp\_toolkit contains views that display information about Greenplum Database workfiles. Greenplum Database creates workfiles on disk if it does not have sufficient memory to run the query in memory. This information can be used for troubleshooting and tuning queries. The information in the views can also be used to specify the values for the Greenplum Database configuration parameters gp\_workfile\_limit\_per\_query and gp\_workfile\_limit\_per\_segment.

These are the views in the schema gp\_toolkit:

- The gp\_workfile\_entries view contains one row for each operator using disk space for workfiles on a segment at the current time.
- The gp\_workfile\_usage\_per\_query view contains one row for each query using disk space for workfiles on a segment at the current time.
- The gp\_workfile\_usage\_per\_segment view contains one row for each segment. Each row displays the total amount of disk space used for workfiles on the segment at the current time.

For information about using gp\_toolkit, see [Using gp\\_toolkit](#page-224-0).

# Viewing the Database Server Log Files

Every database instance in Greenplum Database (master and segments) runs a PostgreSQL database server with its own server log file. Log files are created in the log directory of the master and each segment data directory.

# Log File Format

The server log files are written in comma-separated values (CSV) format. Some log entries will not have values for all log fields. For example, only log entries associated with a query worker process will have the slice id populated. You can identify related log entries of a particular query by the query's session identifier (gp\_session\_id) and command identifier (gp\_command\_count).

The following fields are written to the log:

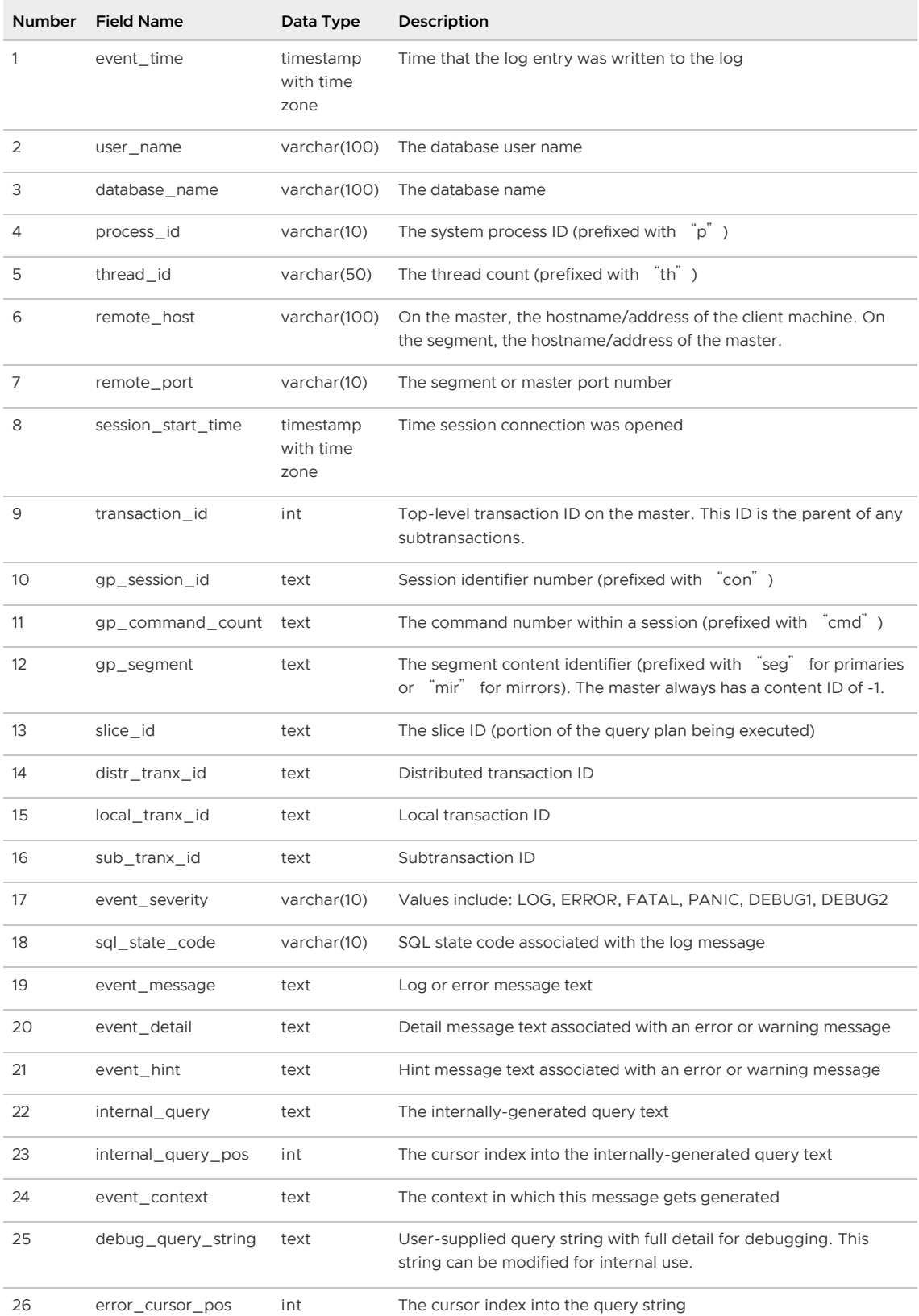

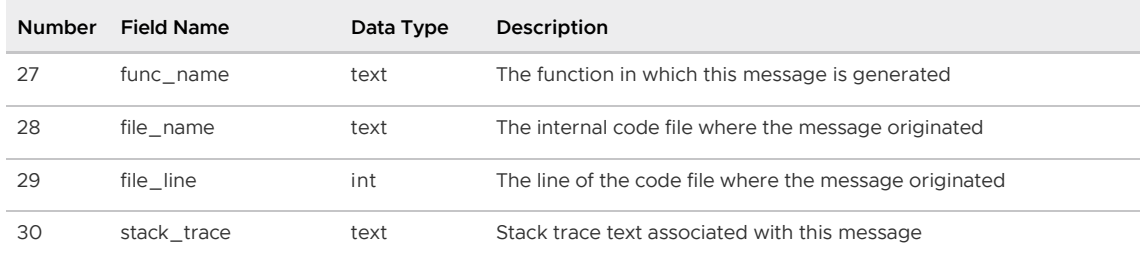

### Searching the Greenplum Server Log Files

Greenplum Database provides a utility called gplogfilter can search through a Greenplum Database log file for entries matching the specified criteria. By default, this utility searches through the Greenplum Database master log file in the default logging location. For example, to display the last three lines of each of the log files under the master directory:

\$ gplogfilter -n 3

To search through all segment log files simultaneously, run gplogfilter through the gpssh utility. For example, to display the last three lines of each segment log file:

```
$ gpssh -f seg_host_file
```

```
=> source /usr/local/greenplum-db/greenplum_path.sh
=> gplogfilter -n 3 /gpdata/gp*/log/gpdb*.log
```
# Using gp\_toolkit

Use the Greenplum Database administrative schema gp\_toolkit to query the system catalogs, log files, and operating environment for system status information. The  $qp$  toolkit schema contains several views you can access using SQL commands. The  $gp\_toolkit$  schema is accessible to all database users. Some objects require superuser permissions. Use a command similar to the following to add the *gp\_toolkit* schema to your schema search path:

=> ALTER ROLE myrole SET search\_path TO myschema,gp\_toolkit;

For a description of the available administrative schema views and their usages, see the Greenplum Database Reference Guide.

## SQL Standard Error Codes

The following table lists all the defined error codes. Some are not used, but are defined by the SQL standard. The error classes are also shown. For each error class there is a standard error code having the last three characters 000. This code is used only for error conditions that fall within the class but do not have any more-specific code assigned.

The PL/pgSQL condition name for each error code is the same as the phrase shown in the table, with underscores substituted for spaces. For example, code 22012, DIVISION BY ZERO, has condition name DIVISION\_BY\_ZERO. Condition names can be written in either upper or lower case.

Note: PL/pgSQL does not recognize warning, as opposed to error, condition names; those are classes 00, 01, and 02.

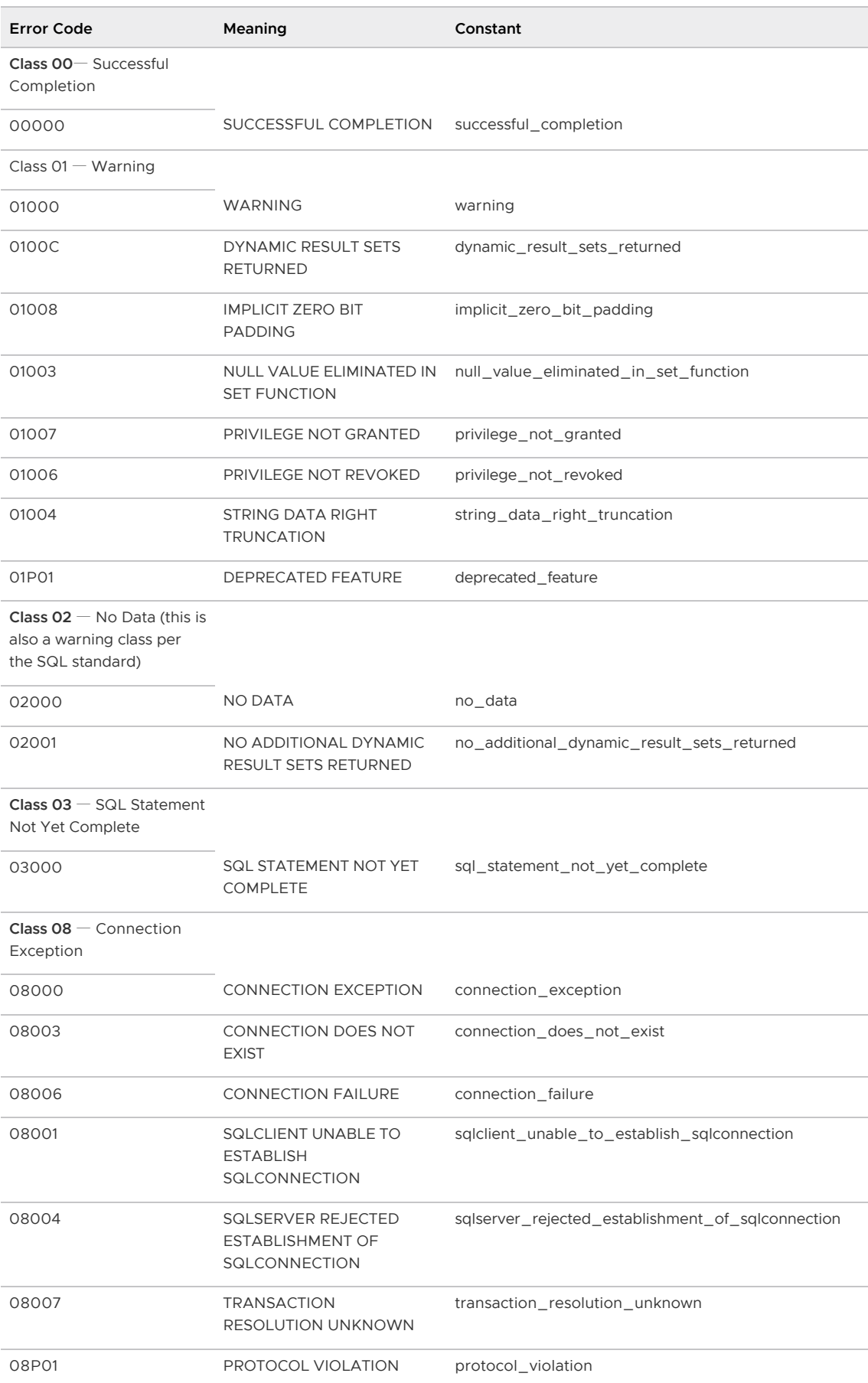

Class 09 — Triggered Action Exception

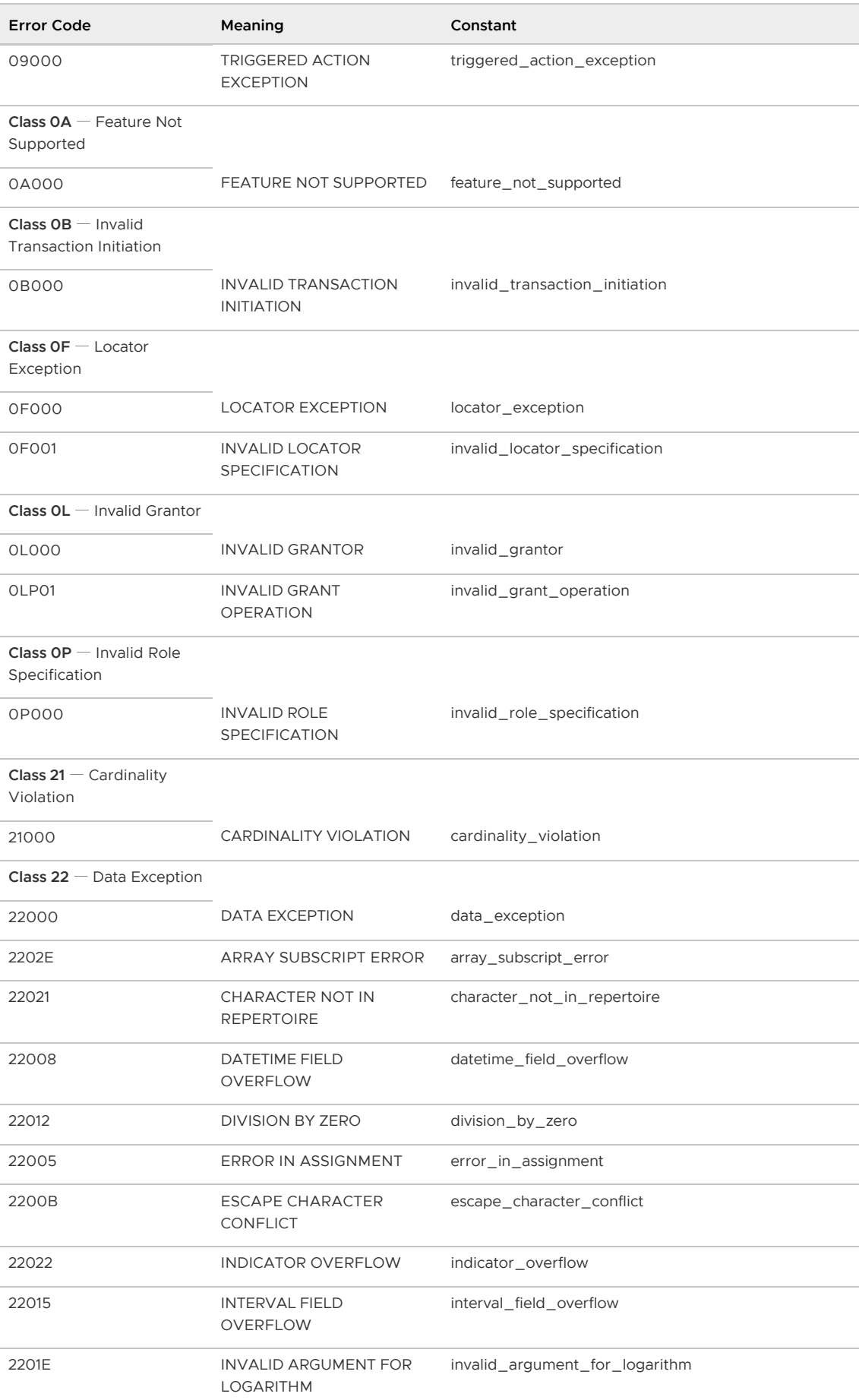

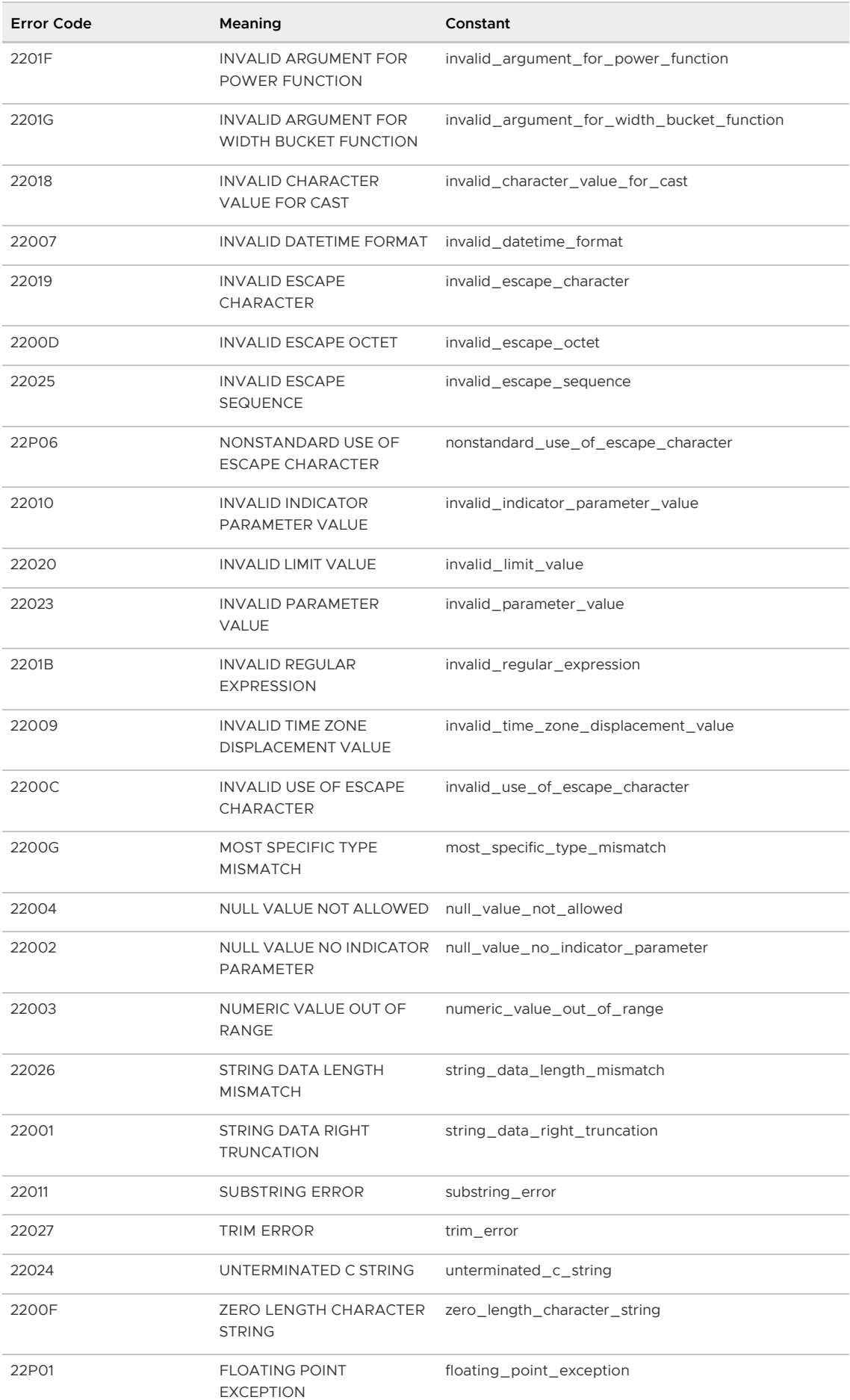

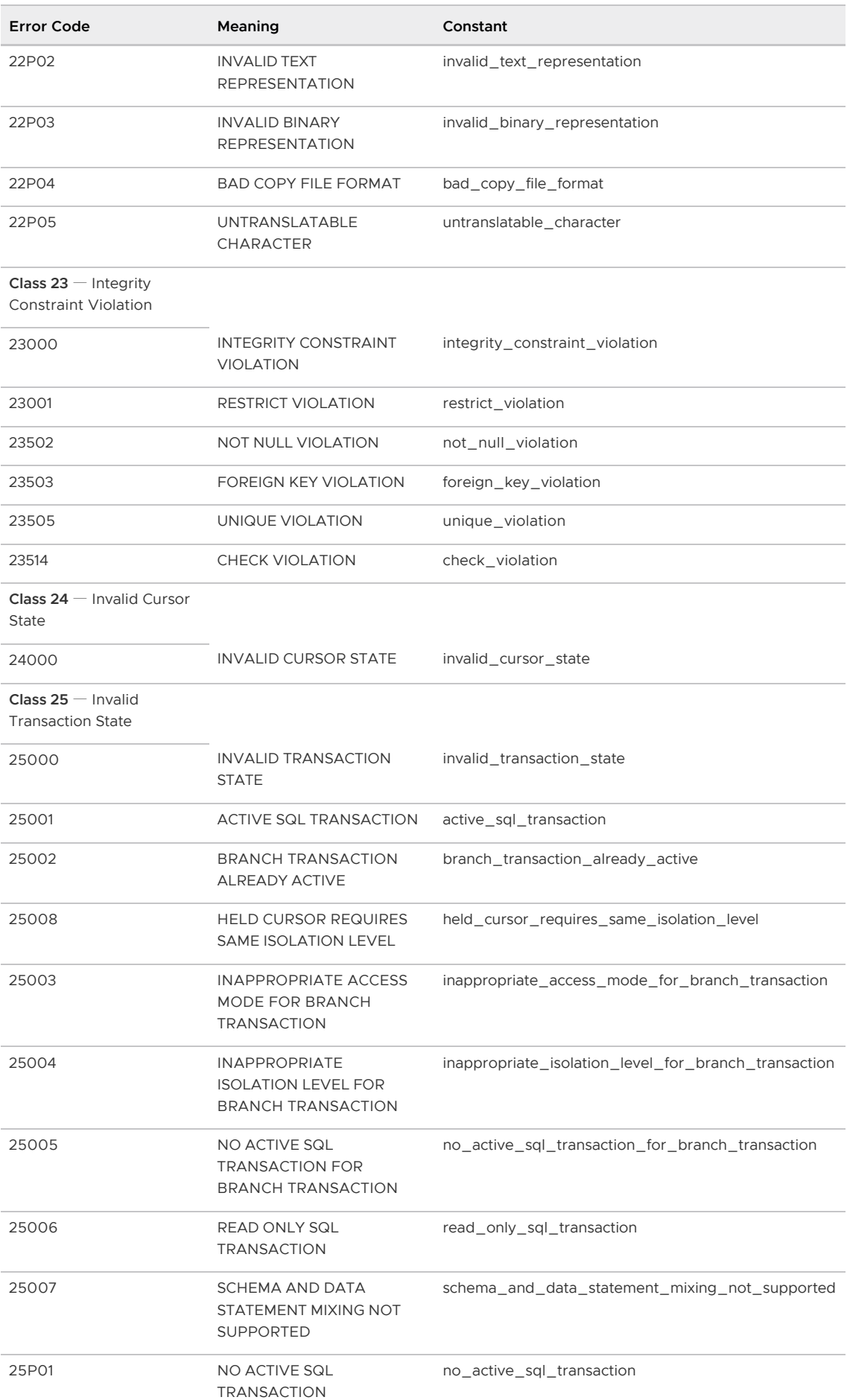

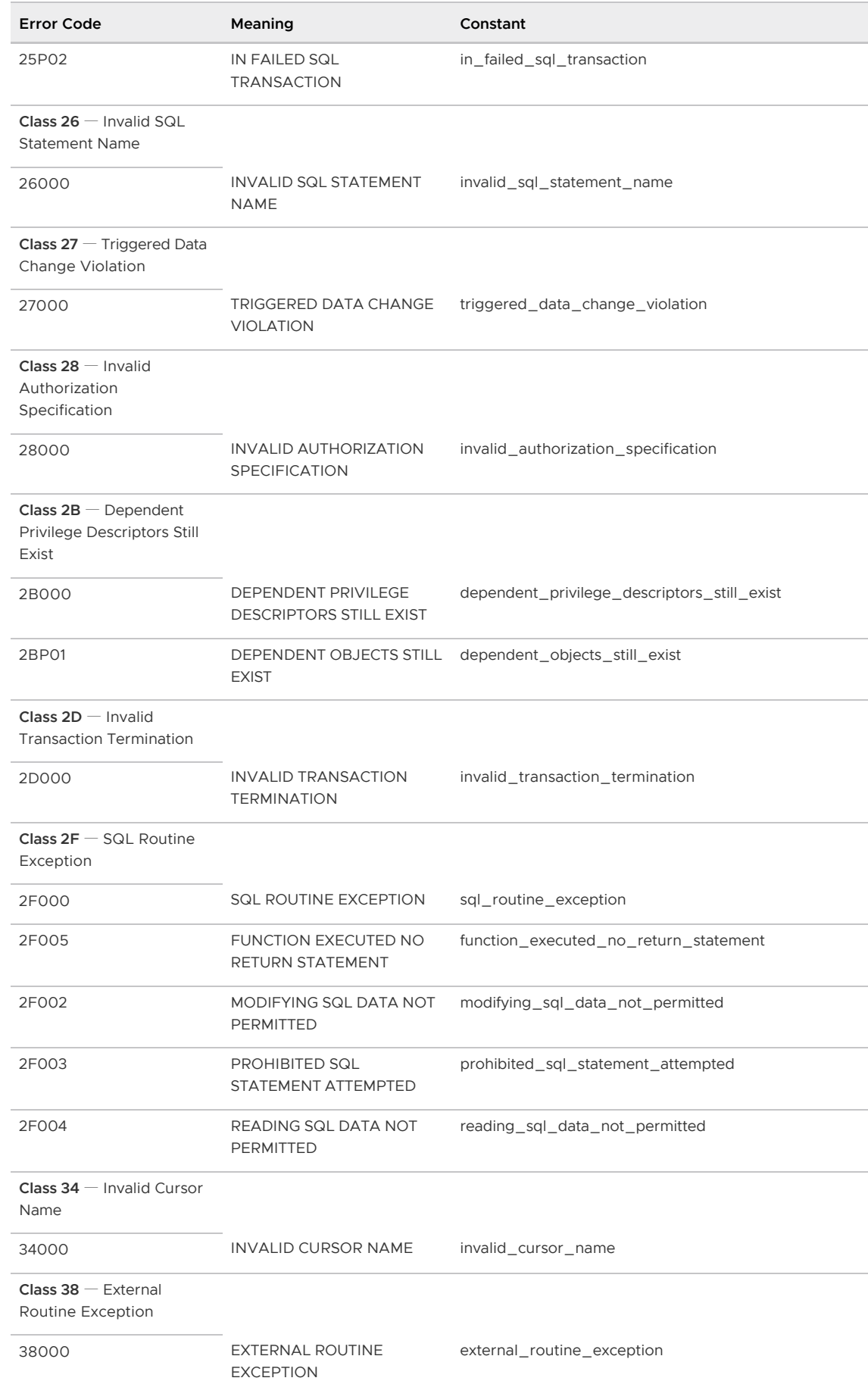

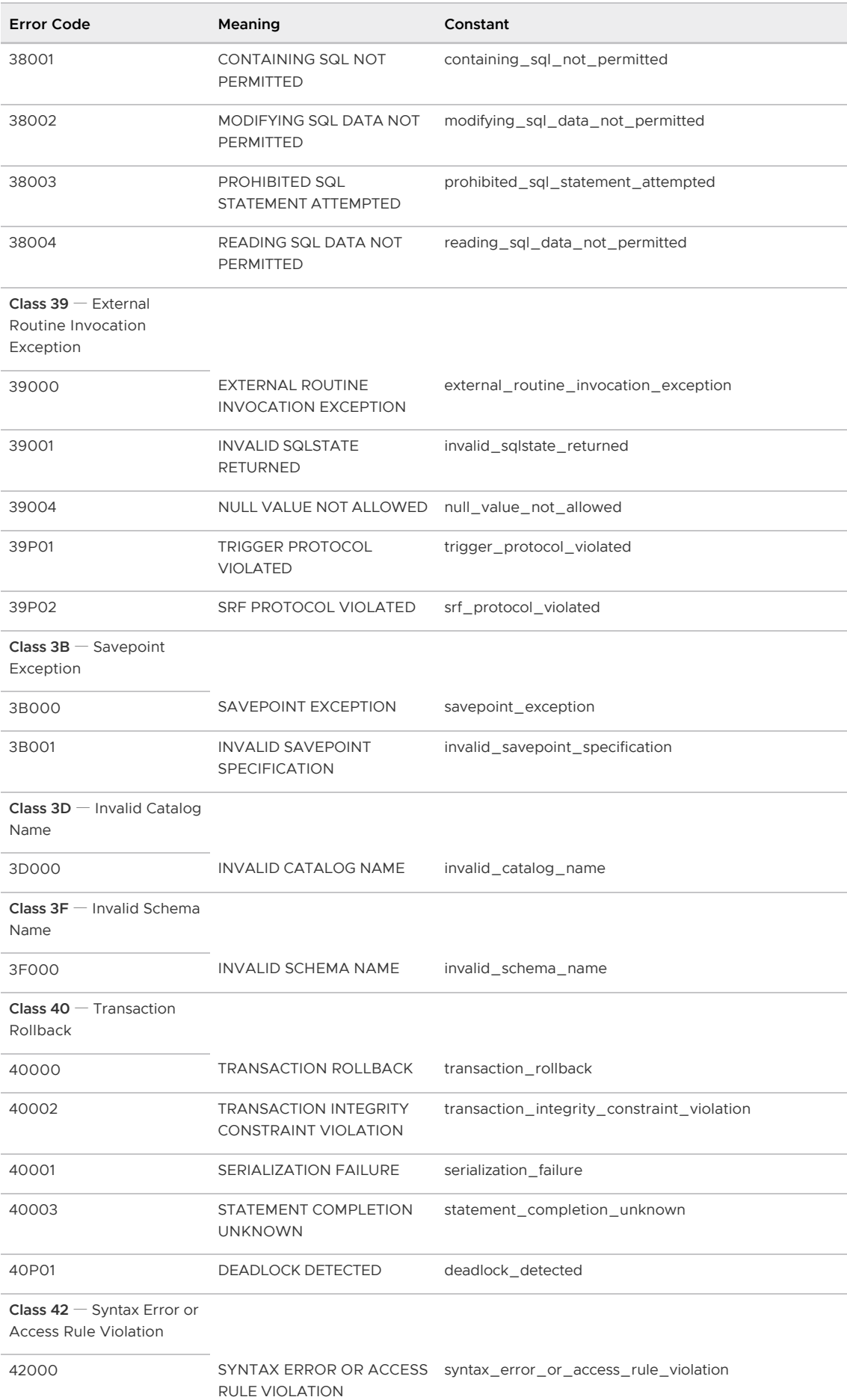

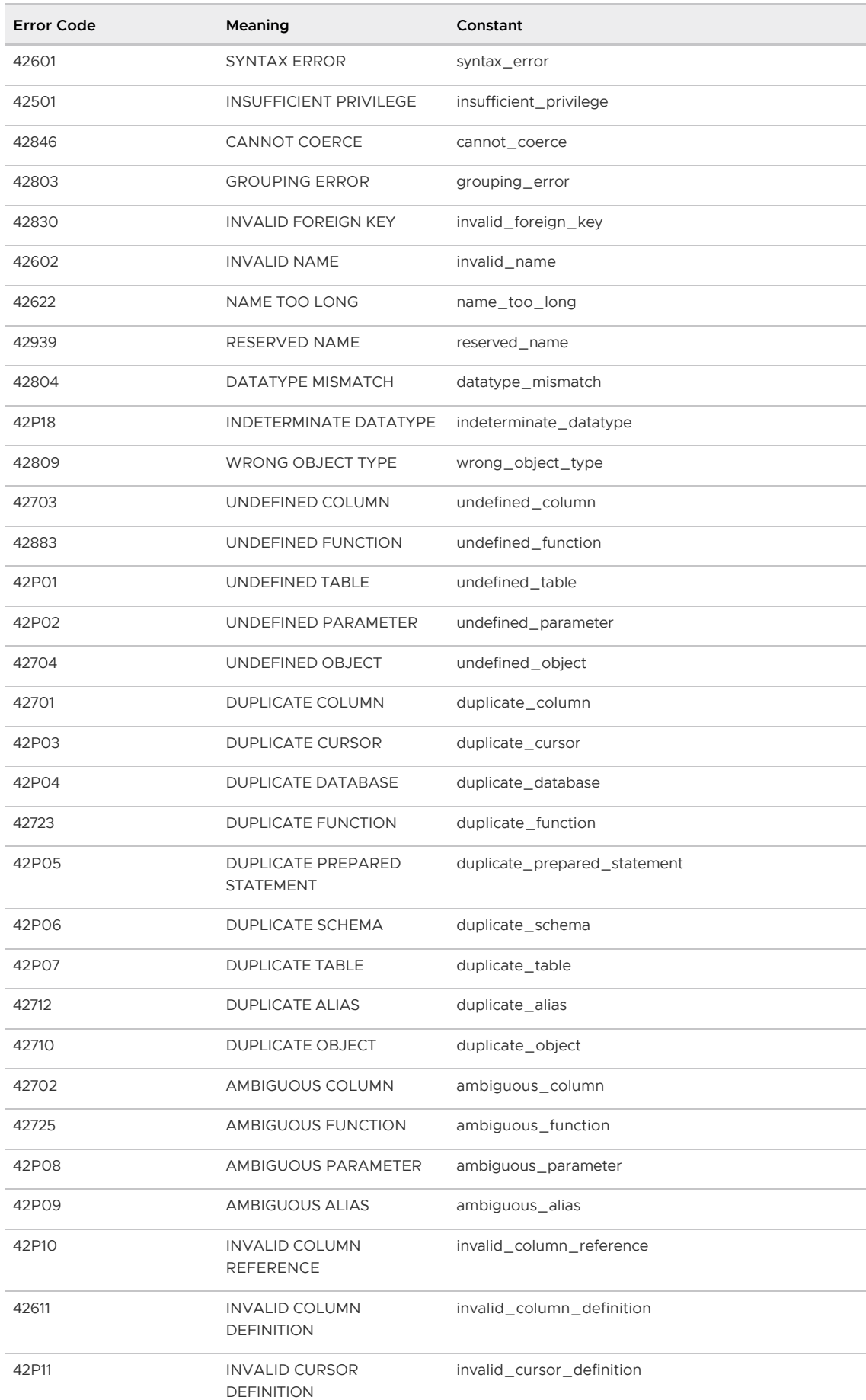

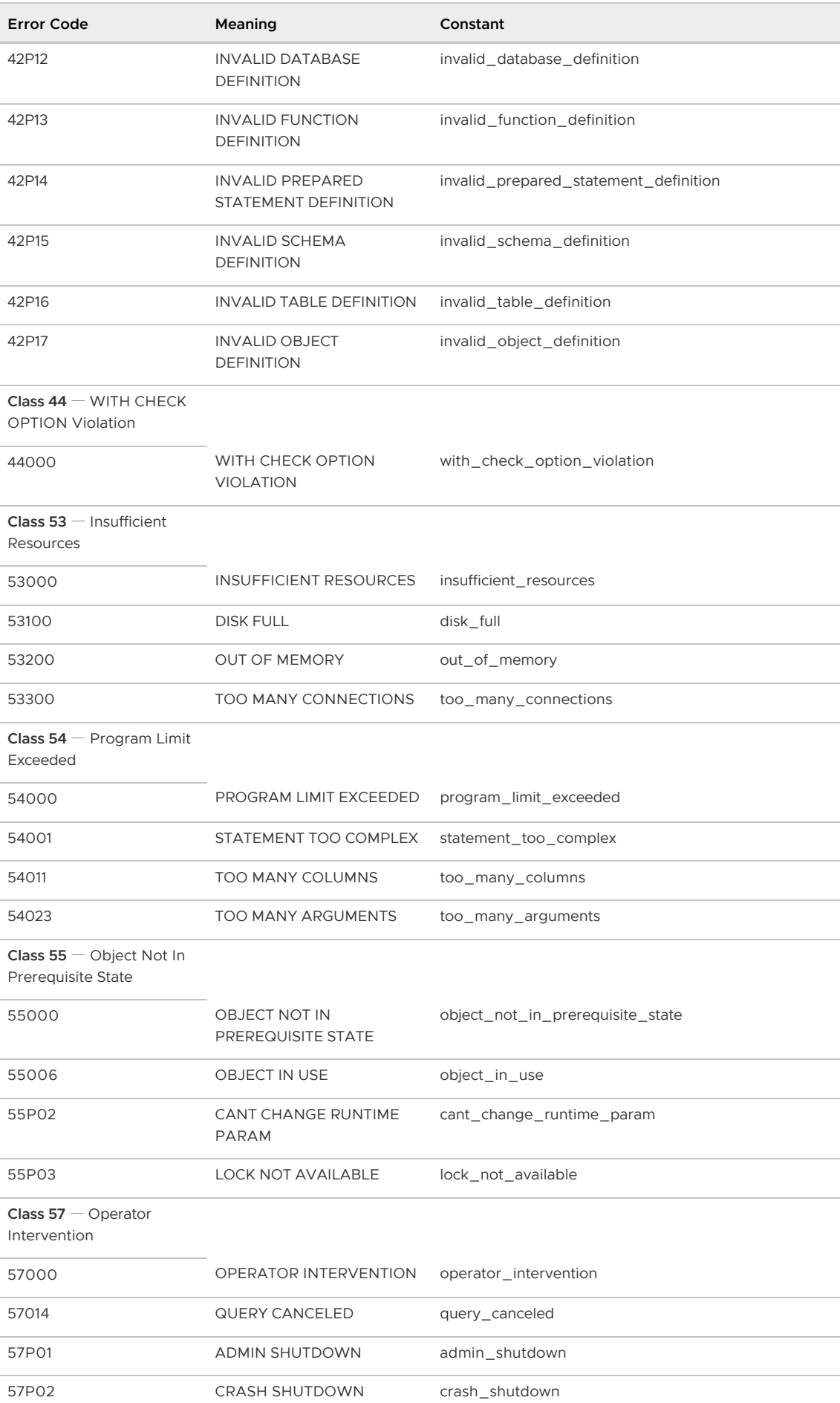

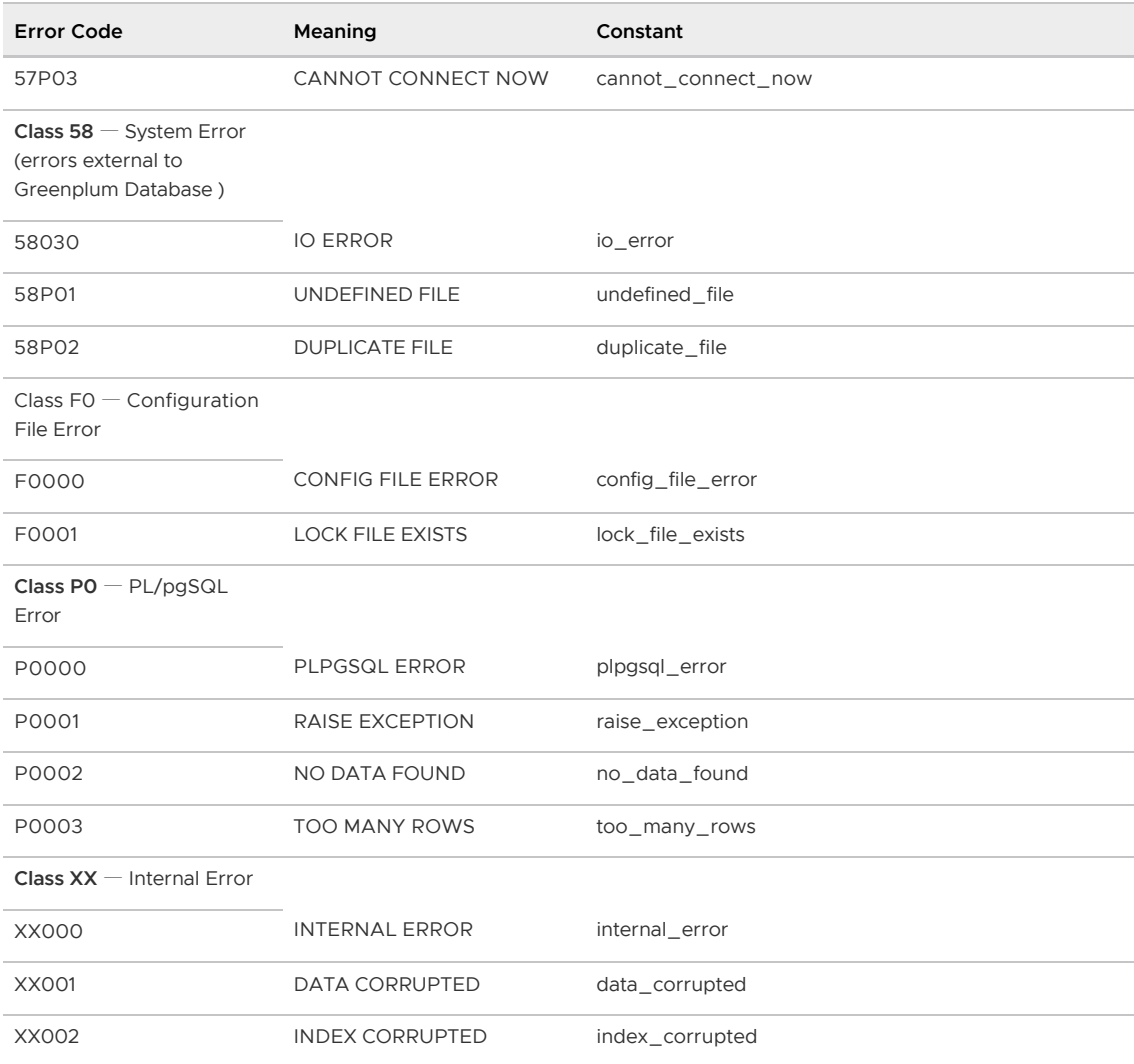

# <span id="page-966-0"></span>Routine System Maintenance Tasks

To keep a Greenplum Database system running efficiently, the database must be regularly cleared of expired data and the table statistics must be updated so that the query optimizer has accurate information.

Greenplum Database requires that certain tasks be performed regularly to achieve optimal performance. The tasks discussed here are required, but database administrators can automate them using standard UNIX tools such as cron scripts. An administrator sets up the appropriate scripts and checks that they ran successfully. See [Recommended Monitoring and Maintenance Tasks](#page-971-0) for additional suggested maintenance activities you can implement to keep your Greenplum system running optimally.

Parent topic: [Managing a Greenplum System](#page-863-0)

## Routine Vacuum and Analyze

The design of the MVCC transaction concurrency model used in Greenplum Database means that deleted or updated data rows still occupy physical space on disk even though they are not visible to new transactions. If your database has many updates and deletes, many expired rows exist and the space they use must be reclaimed with the VACUUM command. The VACUUM command also collects table-level statistics, such as numbers of rows and pages, so it is also necessary to vacuum appendoptimized tables, even when there is no space to reclaim from updated or deleted rows.

Vacuuming an append-optimized table follows a different process than vacuuming heap tables. On each segment, a new segment file is created and visible rows are copied into it from the current segment. When the segment file has been copied, the original is scheduled to be dropped and the new segment file is made available. This requires sufficient available disk space for a copy of the visible rows until the original segment file is dropped.

If the ratio of hidden rows to total rows in a segment file is less than a threshold value (10, by default), the segment file is not compacted. The threshold value can be configured with the gp\_appendonly\_compaction\_threshold server configuration parameter. VACUUM FULL ignores the

value of gp\_appendonly\_compaction\_threshold and rewrites the segment file regardless of the ratio.

You can use the \_\_gp\_aovisimap\_compaction\_info() function in the *qp\_toolkit* schema to investigate the effectiveness of a VACUUM operation on append-optimized tables.

For information about the  $_{qp}$  aovisimap compaction info() function see, "Checking Append-Optimized Tables" in the Greenplum Database Reference Guide.

VACUUM can be disabled for append-optimized tables using the  $qp$  appendonly compaction server configuration parameter.

For details about vacuuming a database, see [Vacuuming the Database.](#page-854-0)

For information about the gp\_appendonly\_compaction\_threshold server configuration parameter and the VACUUM command, see the Greenplum Database Reference Guide.

### Transaction ID Management

Greenplum's MVCC transaction semantics depend on comparing transaction ID (XID) numbers to determine visibility to other transactions. Transaction ID numbers are compared using modulo 232 arithmetic, so a Greenplum system that runs more than about two billion transactions can experience transaction ID wraparound, where past transactions appear to be in the future. This means past transactions' outputs become invisible. Therefore, it is necessary to VACUUM every table in every database at least once per two billion transactions.

Greenplum Database assigns XID values only to transactions that involve DDL or DML operations, which are typically the only transactions that require an XID.

Important: Greenplum Database monitors transaction IDs. If you do not vacuum the database regularly, Greenplum Database will generate a warning and error.

Greenplum Database issues the following warning when a significant portion of the transaction IDs are no longer available and before transaction ID wraparound occurs:

WARNING: database "database name" must be vacuumed within \*number\ of\ transactions\* transactions

When the warning is issued, a vacuum operation is required. If a vacuum operation is not performed, Greenplum Database stops creating transactions when it reaches a limit prior to when transaction ID wraparound occurs. Greenplum Database issues this error when it stops creating transactions to avoid possible data loss:

```
FATAL: database is not accepting commands to avoid 
wraparound data loss in database "database_name"
```
The Greenplum Database configuration parameter xid warn limit controls when the warning is displayed. The parameter xid stop\_limit controls when Greenplum Database stops creating transactions.

#### Recovering from a Transaction ID Limit Error

When Greenplum Database reaches the xid stop limit transaction ID limit due to infrequent VACUUM maintenance, it becomes unresponsive. To recover from this situation, perform the following steps as database administrator:

- 1. Shut down Greenplum Database.
- 2. Temporarily lower the xid stop limit by 10,000,000.
- 3. Start Greenplum Database.
- 4. Run VACUUM FREEZE on all affected databases.
- 5. Reset the xid stop limit to its original value.
- 6. Restart Greenplum Database.

For information about the configuration parameters, see the Greenplum Database Reference Guide. For information about transaction ID wraparound see the [PostgreSQL documentation](https://www.postgresql.org/docs/9.4/index.html).

## System Catalog Maintenance

Numerous database updates with CREATE and DROP commands increase the system catalog size and affect system performance. For example, running many DROP TABLE statements degrades the overall system performance due to excessive data scanning during metadata operations on catalog tables. The performance loss occurs between thousands to tens of thousands of DROP TABLE statements, depending on the system.

You should run a system catalog maintenance procedure regularly to reclaim the space occupied by deleted objects. If a regular procedure has not been run for a long time, you may need to run a more intensive procedure to clear the system catalog. This topic describes both procedures.

#### Regular System Catalog Maintenance

It is recommended that you periodically run REINDEX and VACUUM on the system catalog to clear the space that deleted objects occupy in the system indexes and tables. If regular database operations include numerous DROP statements, it is safe and appropriate to run a system catalog maintenance procedure with VACUUM daily at off-peak hours. You can do this while the system is available.

These are Greenplum Database system catalog maintenance steps.

1. Perform a REINDEX on the system catalog tables to rebuild the system catalog indexes. This removes bloat in the indexes and improves VACUUM performance.

Note: REINDEX causes locking of system catalog tables, which could affect currently running queries. To avoid disrupting ongoing business operations, schedule the REINDEX operation during a period of low activity.

- 2. Perform a vacuum on the system catalog tables.
- 3. Perform an ANALYZE on the system catalog tables to update the catalog table statistics.

This example script performs a REINDEX, VACUUM, and ANALYZE of a Greenplum Database system catalog. In the script, replace <database-name> with a database name.

```
#!/bin/bash
DBNAME="<database-name>"
SYSTABLES="' pg_catalog.' || relname || ';' FROM pg_class a, pg_namespace b
WHERE a.relnamespace=b.oid AND b.nspname='pg_catalog' AND a.relkind='r'"
reindexdb --system -d $DBNAME
psql -tc "SELECT 'VACUUM' || $SYSTABLES" $DBNAME | psql -a $DBNAME
```
analyzedb -as pg\_catalog -d \$DBNAME

Note: If you are performing catalog maintenance during a maintenance period and you need to stop a process due to time constraints, run the Greenplum Database function pg\_cancel\_backend(<PID>) to safely stop the Greenplum Database process.

#### Intensive System Catalog Maintenance

If system catalog maintenance has not been performed in a long time, the catalog can become bloated with dead space; this causes excessively long wait times for simple metadata operations. A wait of more than two seconds to list user tables, such as with the  $\setminus d$  metacommand from within psql, is an indication of catalog bloat.

If you see indications of system catalog bloat, you must perform an intensive system catalog maintenance procedure with VACUUM FULL during a scheduled downtime period. During this period, stop all catalog activity on the system; the VACUUM FULL system catalog maintenance procedure takes exclusive locks against the system catalog.

Running regular system catalog maintenance procedures can prevent the need for this more costly procedure.

These are steps for intensive system catalog maintenance.

- 1. Stop all catalog activity on the Greenplum Database system.
- 2. Perform a REINDEX on the system catalog tables to rebuild the system catalog indexes. This removes bloat in the indexes and improves VACUUM performance.
- 3. Perform a VACUUM FULL on the system catalog tables. See the following Note.
- 4. Perform an ANALYZE on the system catalog tables to update the catalog table statistics.

Note: The system catalog table pg\_attribute is usually the largest catalog table. If the pg\_attribute table is significantly bloated, a vacuum FULL operation on the table might require a significant amount of time and might need to be performed separately. The presence of both of these conditions indicate a significantly bloated pg\_attribute table that might require a long VACUUM FULL time:

- The pg\_attribute table contains a large number of records.
- The diagnostic message for pg\_attribute is significant amount of bloat in the gp\_toolkit.gp\_bloat\_diag view.

#### Vacuum and Analyze for Query Optimization

Greenplum Database uses a cost-based query optimizer that relies on database statistics. Accurate statistics allow the query optimizer to better estimate selectivity and the number of rows that a query operation retrieves. These estimates help it choose the most efficient query plan. The ANALYZE command collects column-level statistics for the query optimizer.

You can run both VACUUM and ANALYZE operations in the same command. For example:

=# VACUUM ANALYZE mytable;

Running the VACUUM ANALYZE command might produce incorrect statistics when the command is run on a table with a significant amount of bloat (a significant amount of table disk space is occupied by deleted or obsolete rows). For large tables, the ANALYZE command calculates statistics from a random sample of rows. It estimates the number rows in the table by multiplying the average number of rows per page in the sample by the number of actual pages in the table. If the sample

contains many empty pages, the estimated row count can be inaccurate.

For a table, you can view information about the amount of unused disk space (space that is occupied by deleted or obsolete rows) in the gp\_toolkit view gp\_bloat\_diag. If the bdidiag column for a table contains the value significant amount of bloat suspected, a significant amount of table disk space consists of unused space. Entries are added to the gp\_bloat\_diag view after a table has been vacuumed.

To remove unused disk space from the table, you can run the command VACUUM FULL on the table. Due to table lock requirements, VACUUM FULL might not be possible until a maintenance period.

As a temporary workaround, run ANALYZE to compute column statistics and then run VACUUM on the table to generate an accurate row count. This example runs ANALYZE and then VACUUM on the cust\_info table.

```
ANALYZE cust_info;
VACUUM cust_info;
```
Important: If you intend to run queries on partitioned tables with GPORCA enabled (the default), you must collect statistics on the partitioned table root partition with the ANALYZE command. For information about GPORCA, see [Overview of GPORCA.](#page-638-0)

Note: You can use the Greenplum Database utility analyzedb to update table statistics. Tables can be analyzed concurrently. For append optimized tables, analyzedb updates statistics only if the statistics are not current. See the [analyzedb](#page-1653-0) utility.

## Routine Reindexing

For B-tree indexes, a freshly-constructed index is slightly faster to access than one that has been updated many times because logically adjacent pages are usually also physically adjacent in a newly built index. Reindexing older indexes periodically can improve access speed. If all but a few index keys on a page have been deleted, there will be wasted space on the index page. A reindex will reclaim that wasted space. In Greenplum Database it is often faster to drop an index (DROP INDEX) and then recreate it (CREATE INDEX) than it is to use the REINDEX command.

For table columns with indexes, some operations such as bulk updates or inserts to the table might perform more slowly because of the updates to the indexes. To enhance performance of bulk operations on tables with indexes, you can drop the indexes, perform the bulk operation, and then re-create the index.

# Managing Greenplum Database Log Files

- [Database Server Log Files](#page-239-0)
- [Management Utility Log Files](#page-239-1)

## Database Server Log Files

Greenplum Database log output tends to be voluminous, especially at higher debug levels, and you do not need to save it indefinitely. Administrators should purge older log files periodically.

Greenplum Database by default has log file rotation enabled for the master and segment database logs. Log files are created in the log subdirectory of the master and each segment data directory using the following naming convention:  $qpdb-*YYYY*-*MD*-*DD_hhmms**.csv.$  Administrators need to implement scripts or programs to periodically clean up old log files in the log directory of the master and each segment instance.

Log rotation can be triggered by the size of the current log file or the age of the current log file. The log rotation size configuration parameter sets the size of an individual log file that triggers log rotation. When the log file size is equal to or greater than the specified size, the file is closed and a new log file is created. The log rotation size value is specified in kilobytes. The default is 1048576 kilobytes, or 1GB. If  $log$  rotation size is set to 0, size-based rotation is disabled.

The log-rotation age configuration parameter specifies the age of a log file that triggers rotation. When the specified amount of time has elapsed since the log file was created, the file is closed and a new log file is created. The default  $log$  rotation age, 1d, creates a new log file 24 hours after the current log file was created. If  $log$  rotation age is set to 0, time-based rotation is disabled.

[For information about viewing the database server log files, see Viewing the Database Server Log](#page-949-0) Files.

### Management Utility Log Files

Log files for the Greenplum Database management utilities are written to ~/gpAdminLogs by default. The naming convention for management log files is:

<script\_name>\_<date>.log

The log entry format is:

<timestamp>:<utility>:<host>:<user>:[INFO|WARN|FATAL]:<message>

The log file for a particular utility execution is appended to its daily log file each time that utility is run.

## <span id="page-971-0"></span>Recommended Monitoring and Maintenance Tasks

This section lists monitoring and maintenance activities recommended to ensure high availability and consistent performance of your Greenplum Database cluster.

The tables in the following sections suggest activities that a Greenplum System Administrator can perform periodically to ensure that all components of the system are operating optimally. Monitoring activities help you to detect and diagnose problems early. Maintenance activities help you to keep the system up-to-date and avoid deteriorating performance, for example, from bloated system tables or diminishing free disk space.

It is not necessary to implement all of these suggestions in every cluster; use the frequency and severity recommendations as a guide to implement measures according to your service requirements.

Parent topic: [Managing a Greenplum System](#page-863-0)

## Database State Monitoring Activities

Table 1. Database State Monitoring Activities

Activity Procedure Corrective Actions
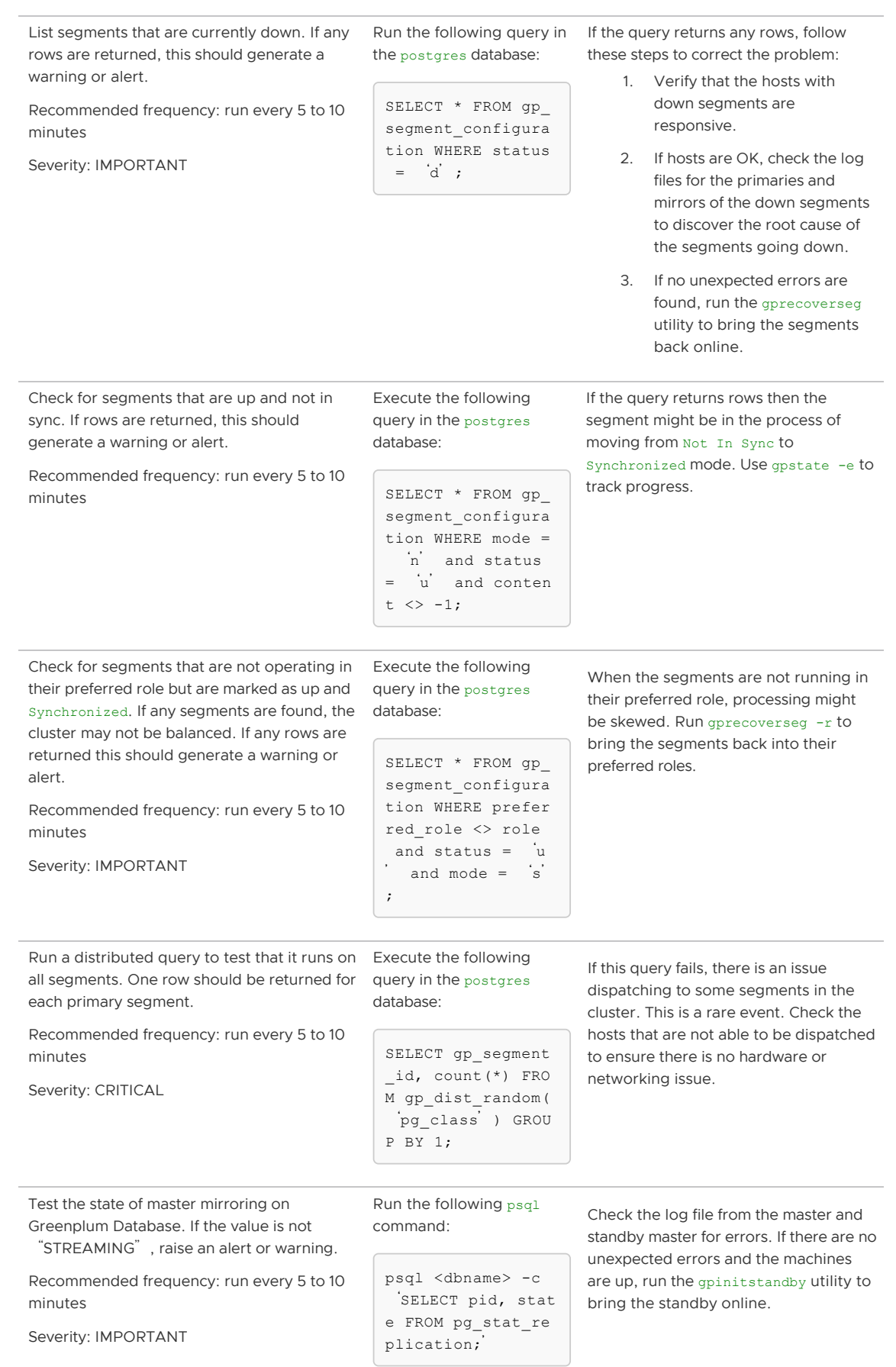

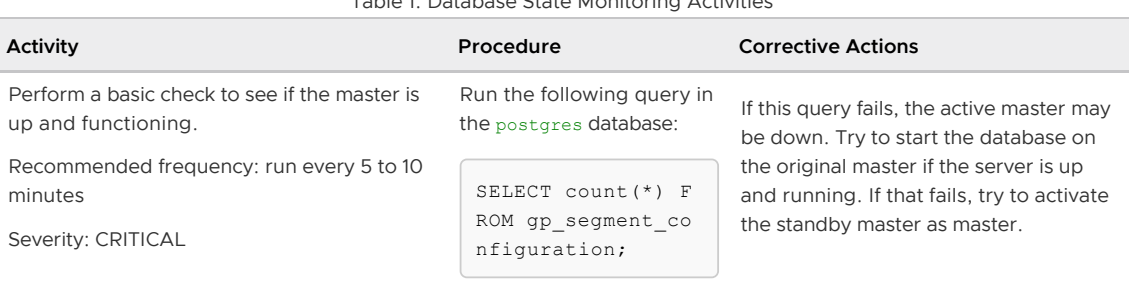

#### Table 1. Database State Monitoring Activities

# Hardware and Operating System Monitoring

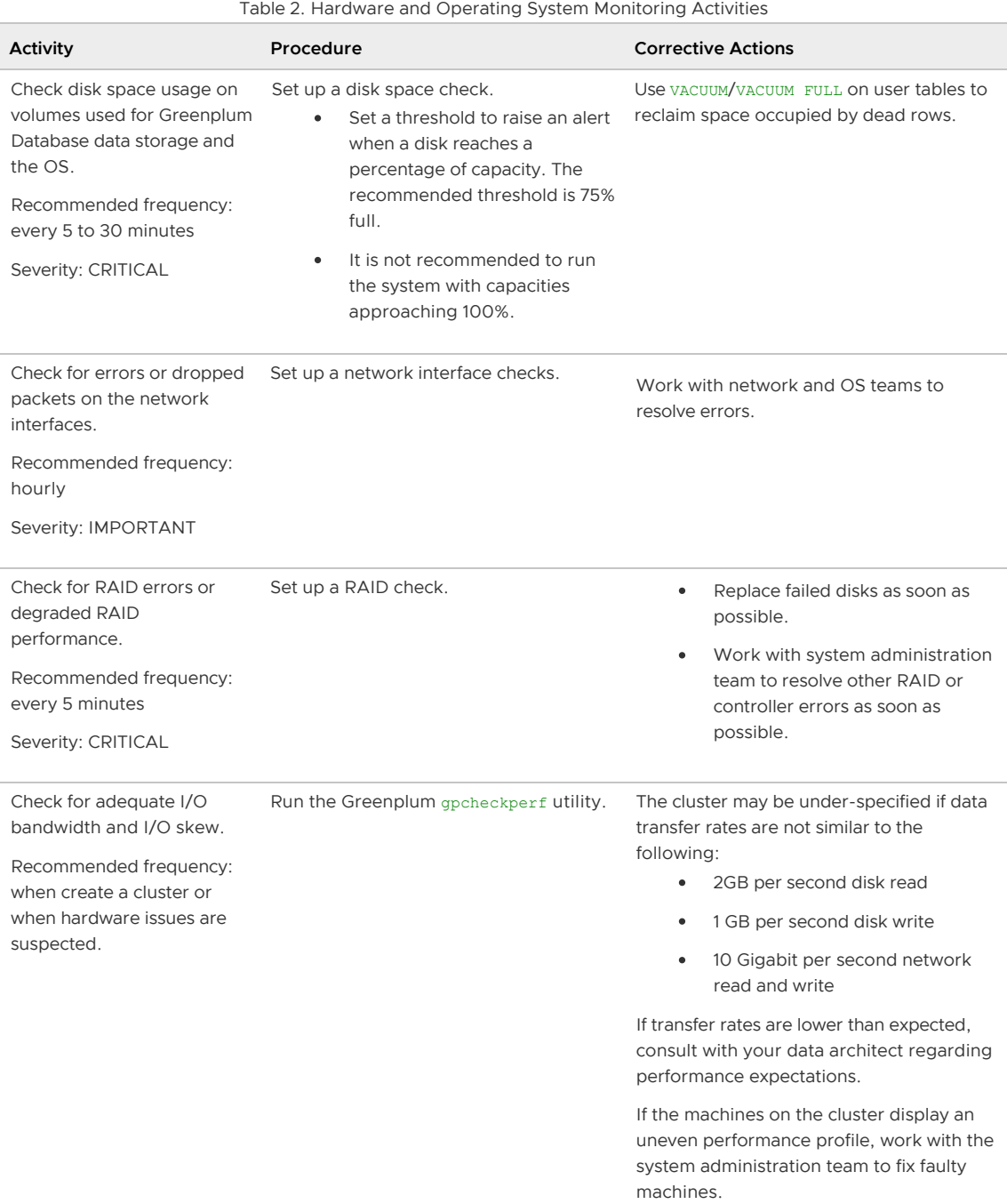

# Catalog Monitoring

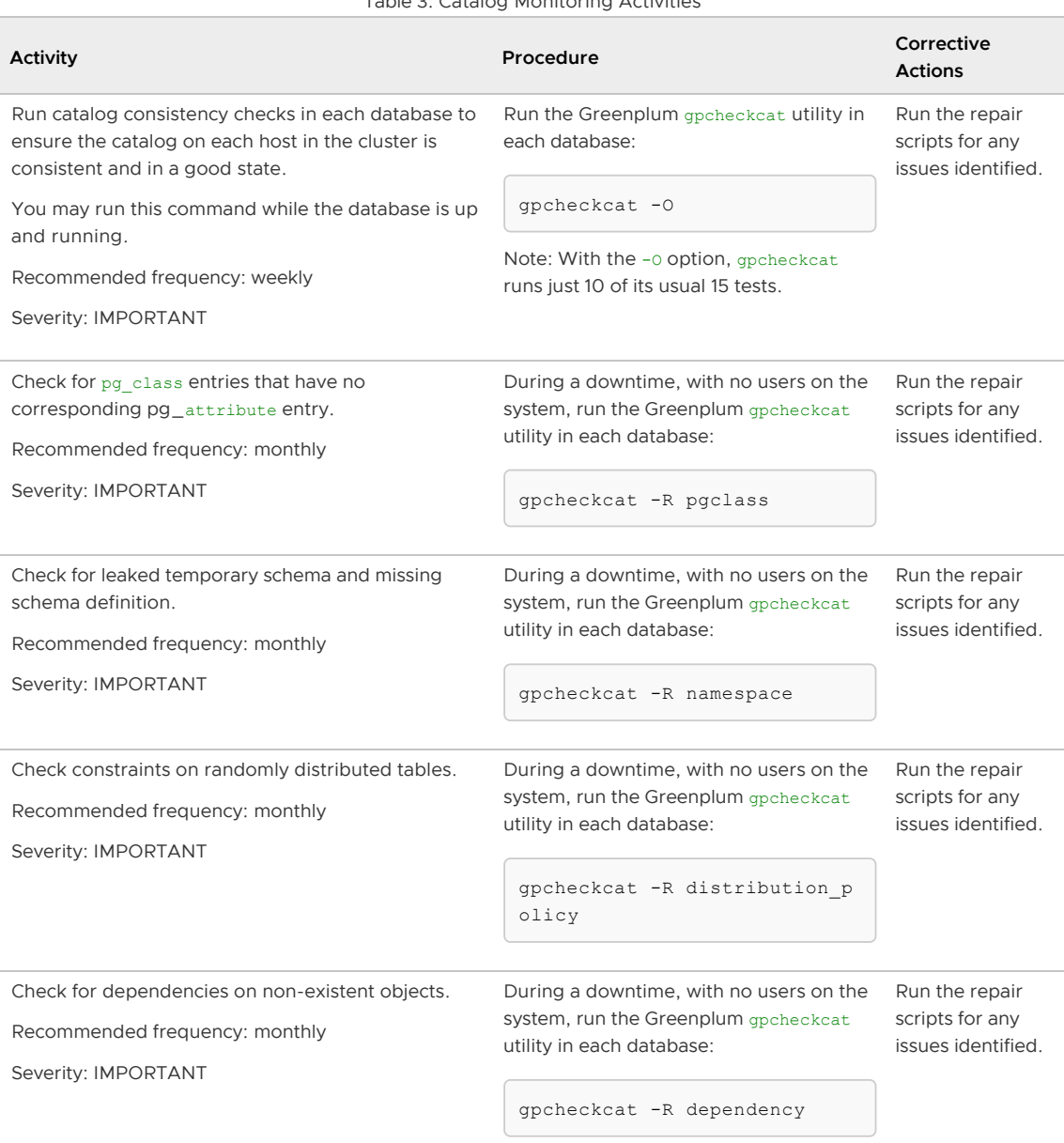

#### Table 3. Catalog Monitoring Activities

# Data Maintenance

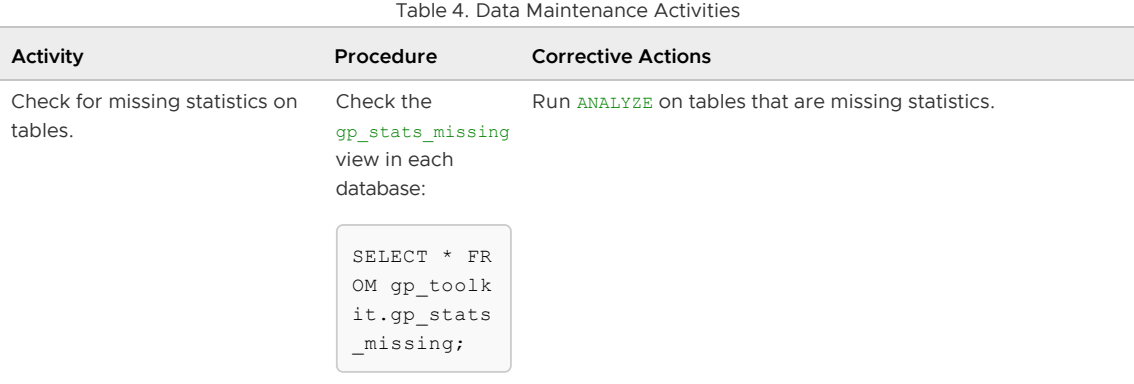

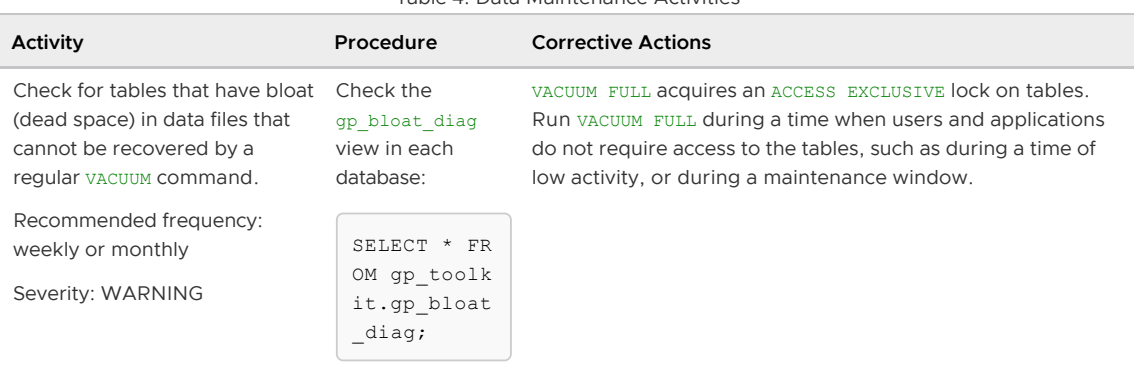

#### Table 4. Data Maintenance Activities

# Database Maintenance

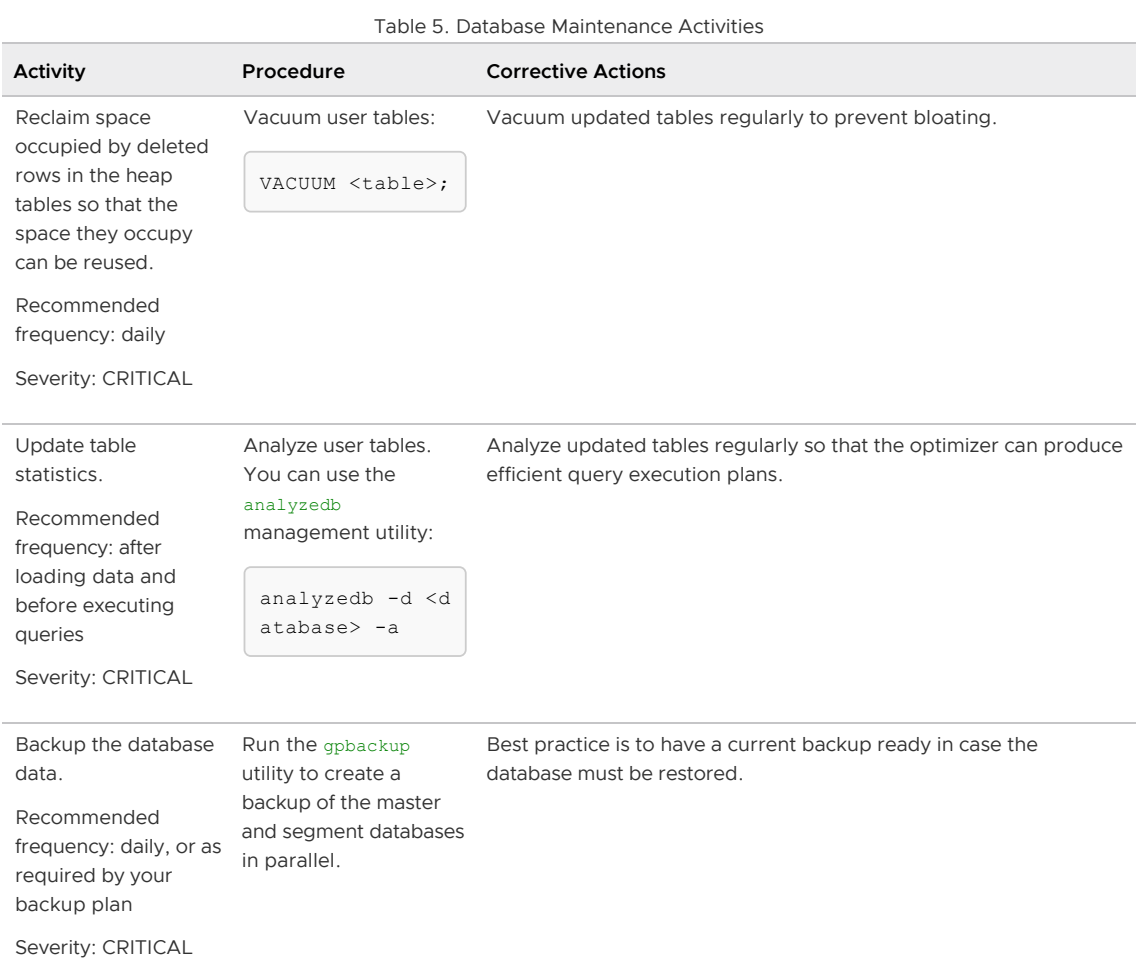

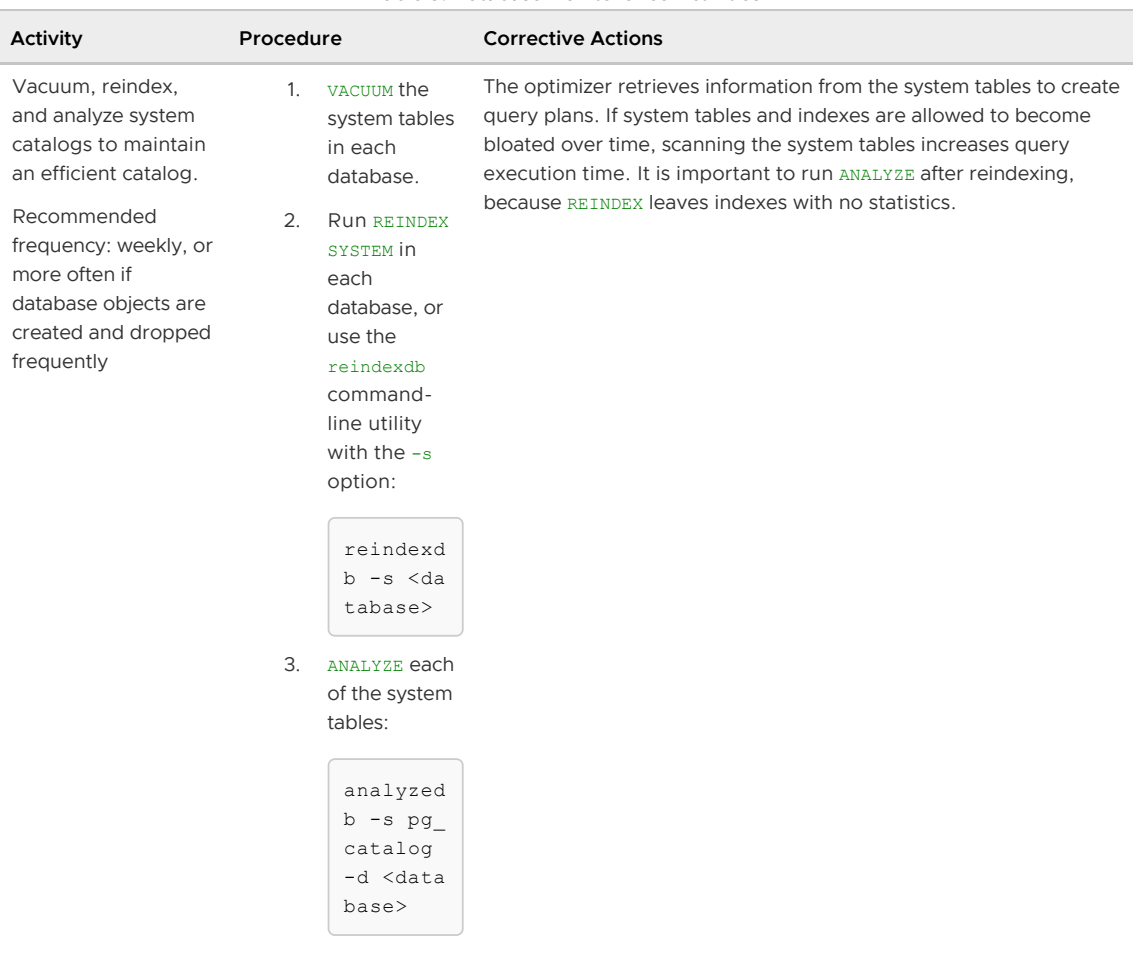

#### Table 5. Database Maintenance Activities

# Patching and Upgrading

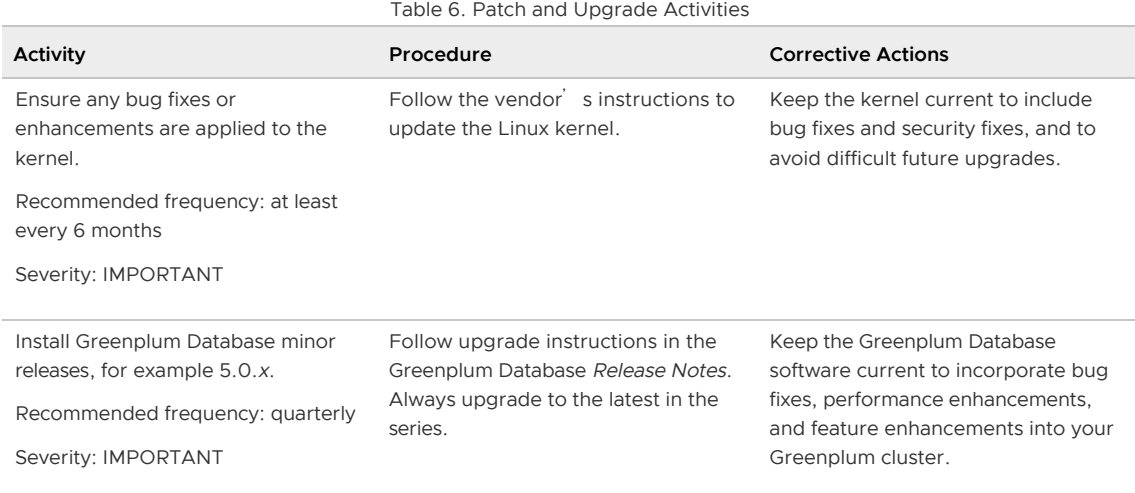

# <span id="page-977-1"></span>Managing Performance

The topics in this section cover Greenplum Database performance management, including how to monitor performance and how to configure workloads to prioritize resource utilization.

#### [Defining Database Performance](#page-977-0)

Managing system performance includes measuring performance, identifying the causes of performance problems, and applying the tools and techniques available to you to remedy the problems.

#### [Common Causes of Performance Issues](#page-981-0)

This section explains the troubleshooting processes for common performance issues and potential solutions to these issues.

#### [Greenplum Database Memory Overview](#page-984-0)

Memory is a key resource for a Greenplum Database system and, when used efficiently, can ensure high performance and throughput. This topic describes how segment host memory is allocated between segments and the options available to administrators to configure memory.

#### [Managing Resources](#page-988-0)

Greenplum Database provides features to help you prioritize and allocate resources to queries according to business requirements and to prevent queries from starting when resources are unavailable.

**.** [Investigating a Performance Problem](#page-1020-0)

This section provides guidelines for identifying and troubleshooting performance problems in a Greenplum Database system.

Parent topic: [Greenplum Database Administrator Guide](#GUID-admin_guide-admin_guide)

### <span id="page-977-0"></span>Defining Database Performance

Managing system performance includes measuring performance, identifying the causes of performance problems, and applying the tools and techniques available to you to remedy the problems.

Greenplum measures database performance based on the rate at which the database management system (DBMS) supplies information to requesters.

Parent topic: [Managing Performance](#page-977-1)

# Understanding the Performance Factors

Several key performance factors influence database performance. Understanding these factors helps identify performance opportunities and avoid problems:

- [System Resources](#page-236-0)
- [Workload](#page-330-0)
- [Throughput](#page-236-1)
- [Contention](#page-237-0)
- **A** [Optimization](#page-237-1)

#### System Resources

Database performance relies heavily on disk I/O and memory usage. To accurately set performance expectations, you need to know the baseline performance of the hardware on which your DBMS is deployed. Performance of hardware components such as CPUs, hard disks, disk controllers, RAM, and network interfaces will significantly affect how fast your database performs.

Note: Do not install anti-virus software on Greenplum Database hosts as the software might cause extra CPU and IO load that interferes with Greenplum Database operations.

#### Workload

The workload equals the total demand from the DBMS, and it varies over time. The total workload is a combination of user queries, applications, batch jobs, transactions, and system commands directed through the DBMS at any given time. For example, it can increase when month-end reports are run or decrease on weekends when most users are out of the office. Workload strongly influences database performance. Knowing your workload and peak demand times helps you plan for the most efficient use of your system resources and enables processing the largest possible workload.

### **Throughput**

A system's throughput defines its overall capability to process data. DBMS throughput is measured in queries per second, transactions per second, or average response times. DBMS throughput is closely related to the processing capacity of the underlying systems (disk I/O, CPU speed, memory bandwidth, and so on), so it is important to know the throughput capacity of your hardware when setting DBMS throughput goals.

#### **Contention**

Contention is the condition in which two or more components of the workload attempt to use the system in a conflicting way  $-$  for example, multiple queries that try to update the same piece of data at the same time or multiple large workloads that compete for system resources. As contention increases, throughput decreases.

#### **Optimization**

DBMS optimizations can affect the overall system performance. SQL formulation, database configuration parameters, table design, data distribution, and so on enable the database query optimizer to create the most efficient access plans.

### Determining Acceptable Performance

When approaching a performance tuning initiative, you should know your system, s expected level of performance and define measurable performance requirements so you can accurately evaluate your system's performance. Consider the following when setting performance goals:

- [Baseline Hardware Performance](#page-357-0)
- [Performance Benchmarks](#page-239-0)

#### Baseline Hardware Performance

Most database performance problems are caused not by the database, but by the underlying systems on which the database runs. I/O bottlenecks, memory problems, and network issues can notably degrade database performance. Knowing the baseline capabilities of your hardware and operating system (OS) will help you identify and troubleshoot hardware-related problems before you explore database-level or query-level tuning initiatives.

See the Greenplum Database Reference Guide for information about running the gpcheckperf utility to validate hardware and network performance.

#### Performance Benchmarks

To maintain good performance or fix performance issues, you should know the capabilities of your DBMS on a defined workload. A benchmark is a predefined workload that produces a known result set. Periodically run the same benchmark tests to help identify system-related performance degradation over time. Use benchmarks to compare workloads and identify queries or applications that need optimization.

Many third-party organizations, such as the Transaction Processing Performance Council (TPC), provide benchmark tools for the database industry. TPC provides TPC-H, a decision support system that examines large volumes of data, runs queries with a high degree of complexity, and gives answers to critical business questions. For more information about TPC-H, go to:

<http://www.tpc.org/tpch>

## Distribution and Skew

Greenplum Database relies on even distribution of data across segments.

In an MPP shared nothing environment, overall response time for a query is measured by the completion time for all segments. The system is only as fast as the slowest segment. If the data is skewed, segments with more data will take more time to complete, so every segment must have an approximately equal number of rows and perform approximately the same amount of processing. Poor performance and out of memory conditions may result if one segment has significantly more data to process than other segments.

Optimal distributions are critical when joining large tables together. To perform a join, matching rows must be located together on the same segment. If data is not distributed on the same join column, the rows needed from one of the tables are dynamically redistributed to the other segments. In some cases a broadcast motion, in which each segment sends its individual rows to all other segments, is performed rather than a redistribution motion, where each segment rehashes the data and sends the rows to the appropriate segments according to the hash key.

Parent topic: [Greenplum Database Administrator Guide](#GUID-admin_guide-admin_guide)

# Local (Co-located) Joins

Using a hash distribution that evenly distributes table rows across all segments and results in local joins can provide substantial performance gains. When joined rows are on the same segment, much of the processing can be accomplished within the segment instance. These are called local or colocated joins. Local joins minimize data movement; each segment operates independently of the other segments, without network traffic or communications between segments.

To achieve local joins for large tables commonly joined together, distribute the tables on the same column. Local joins require that both sides of a join be distributed on the same columns (and in the same order) and that all columns in the distribution clause are used when joining tables. The distribution columns must also be the same data type—although some values with different data types may appear to have the same representation, they are stored differently and hash to different values, so they are stored on different segments.

# Data Skew

Data skew may be caused by uneven data distribution due to the wrong choice of distribution keys or single tuple table insert or copy operations. Present at the table level, data skew, is often the root cause of poor query performance and out of memory conditions. Skewed data affects scan (read) performance, but it also affects all other query execution operations, for instance, joins and group by operations.

It is very important to validate distributions to ensure that data is evenly distributed after the initial load. It is equally important to continue to validate distributions after incremental loads.

The following query shows the number of rows per segment as well as the variance from the minimum and maximum numbers of rows:

```
SELECT 'Example Table' AS "Table Name", 
    max(c) AS "Max Seg Rows", min(c) AS "Min Seg Rows", 
    (max(c)-min(c))*100.0/max(c) AS "Percentage Difference Between Max & Min" 
FROM (SELECT count (*) c, gp segment id FROM facts GROUP BY 2) AS a;
```
The gp\_toolkit schema has two views that you can use to check for skew.

- The gp\_toolkit.gp\_skew\_coefficients view shows data distribution skew by calculating the coefficient of variation (CV) for the data stored on each segment. The skccoeff column shows the coefficient of variation (CV), which is calculated as the standard deviation divided by the average. It takes into account both the average and variability around the average of a data series. The lower the value, the better. Higher values indicate greater data skew.
- The gp\_toolkit.gp\_skew\_idle\_fractions view shows data distribution skew by calculating the percentage of the system that is idle during a table scan, which is an indicator of computational skew. The siffraction column shows the percentage of the system that is idle during a table scan. This is an indicator of uneven data distribution or query processing skew. For example, a value of 0.1 indicates 10% skew, a value of 0.5 indicates 50% skew, and so on. Tables that have more than10% skew should have their distribution policies evaluated.

### Considerations for Replicated Tables

When you create a replicated table (with the CREATE TABLE clause DISTRIBUTED REPLICATED), Greenplum Database distributes every table row to every segment instance. Replicated table data is evenly distributed because every segment has the same rows. A query that uses the gp\_segment\_id system column on a replicated table to verify evenly distributed data, will fail because Greenplum Database does not allow queries to reference replicated tables' system columns.

# Processing Skew

Processing skew results when a disproportionate amount of data flows to, and is processed by, one or a few segments. It is often the culprit behind Greenplum Database performance and stability issues. It can happen with operations such join, sort, aggregation, and various OLAP operations. Processing skew happens in flight while a query is running and is not as easy to detect as data skew.

If single segments are failing, that is, not all segments on a host, it may be a processing skew issue. Identifying processing skew is currently a manual process. First look for spill files. If there is skew, but not enough to cause spill, it will not become a performance issue. If you determine skew exists, then find the query responsible for the skew.

The remedy for processing skew in almost all cases is to rewrite the query. Creating temporary tables can eliminate skew. Temporary tables can be randomly distributed to force a two-stage aggregation.

## <span id="page-981-0"></span>Common Causes of Performance Issues

This section explains the troubleshooting processes for common performance issues and potential solutions to these issues.

Parent topic: [Managing Performance](#page-977-1)

# Identifying Hardware and Segment Failures

The performance of Greenplum Database depends on the hardware and IT infrastructure on which it runs. Greenplum Database is comprised of several servers (hosts) acting together as one cohesive system (array); as a first step in diagnosing performance problems, ensure that all Greenplum Database segments are online. Greenplum Database's performance will be as fast as the slowest host in the array. Problems with CPU utilization, memory management, I/O processing, or network load affect performance. Common hardware-related issues are:

- Disk Failure Although a single disk failure should not dramatically affect database performance if you are using RAID, disk resynchronization does consume resources on the host with failed disks. The gpcheckperf utility can help identify segment hosts that have disk I/O issues.
- **Host Failure**  $-$  When a host is offline, the segments on that host are nonoperational. This means other hosts in the array must perform twice their usual workload because they are running the primary segments and multiple mirrors. If mirrors are not enabled, service is interrupted. Service is temporarily interrupted to recover failed segments. The gpstate utility helps identify failed segments.
- Network Failure  $-$  Failure of a network interface card, a switch, or DNS server can bring down segments. If host names or IP addresses cannot be resolved within your Greenplum array, these manifest themselves as interconnect errors in Greenplum Database. The gpcheckperf utility helps identify segment hosts that have network issues.
- Disk Capacity Disk capacity on your segment hosts should never exceed 70 percent full. Greenplum Database needs some free space for runtime processing. To reclaim disk space that deleted rows occupy, run vacuum after loads or updates. The qp\_toolkit administrative schema has many views for checking the size of distributed database objects.

See the Greenplum Database Reference Guide for information about checking database object sizes and disk space.

# Managing Workload

A database system has a limited CPU capacity, memory, and disk I/O resources. When multiple workloads compete for access to these resources, database performance degrades. Resource management maximizes system throughput while meeting varied business requirements. Greenplum Database provides resource queues and resource groups to help you manage these system resources.

Resource queues and resource groups limit resource usage and the total number of concurrent queries running in the particular queue or group. By assigning database roles to the appropriate queue or group, administrators can control concurrent user queries and prevent system overload. For more information about resource queues and resource groups, including selecting the appropriate scheme for your Greenplum Database environment, see [Managing Resources.](#page-988-0)

Greenplum Database administrators should run maintenance workloads such as data loads and VACUUM ANALYZE operations after business hours. Do not compete with database users for system resources; perform administrative tasks at low-usage times.

# Avoiding Contention

Contention arises when multiple users or workloads try to use the system in a conflicting way; for example, contention occurs when two transactions try to update a table simultaneously. A transaction that seeks a table-level or row-level lock will wait indefinitely for conflicting locks to be released. Applications should not hold transactions open for long periods of time, for example, while waiting for user input.

# Maintaining Database Statistics

Greenplum Database uses a cost-based query optimizer that relies on database statistics. Accurate statistics allow the query optimizer to better estimate the number of rows retrieved by a query to choose the most efficient query plan. Without database statistics, the query optimizer cannot estimate how many records will be returned. The optimizer does not assume it has sufficient memory to perform certain operations such as aggregations, so it takes the most conservative action and does these operations by reading and writing from disk. This is significantly slower than doing them in memory. ANALYZE collects statistics about the database that the query optimizer needs.

Note: When running an SQL command with GPORCA, Greenplum Database issues a warning if the command performance could be improved by collecting statistics on a column or set of columns referenced by the command. The warning is issued on the command line and information is added to the Greenplum Database log file. For information about collecting statistics on table columns, see the ANALYZE command in the Greenplum Database Reference Guide

### Identifying Statistics Problems in Query Plans

Before you interpret a query plan for a query using EXPLAIN or EXPLAIN ANALYZE, familiarize yourself with the data to help identify possible statistics problems. Check the plan for the following indicators of inaccurate statistics:

- Are the optimizer**'**s estimates close to reality? Run EXPLAIN ANALYZE and see if the number of rows the optimizer estimated is close to the number of rows the query operation returned.
- Are selective predicates applied early in the plan? The most selective filters should be applied early in the plan so fewer rows move up the plan tree.
- Is the optimizer choosing the best join order? When you have a query that joins multiple tables, make sure the optimizer chooses the most selective join order. Joins that eliminate the largest number of rows should be done earlier in the plan so fewer rows move up the plan tree.

See [Query Profiling](#page-748-0) for more information about reading query plans.

### Tuning Statistics Collection

The following configuration parameters control the amount of data sampled for statistics collection:

• default statistics target

These parameters control statistics sampling at the system level. It is better to sample only increased statistics for columns used most frequently in query predicates. You can adjust statistics for a particular column using the command:

ALTER TABLE...SET STATISTICS

For example:

ALTER TABLE sales ALTER COLUMN region SET STATISTICS 50;

This is equivalent to changing default\_statistics\_target for a particular column. Subsequent ANALYZE operations will then gather more statistics data for that column and produce better query plans as a result.

# Optimizing Data Distribution

When you create a table in Greenplum Database, you must declare a distribution key that allows for even data distribution across all segments in the system. Because the segments work on a query in parallel, Greenplum Database will always be as fast as the slowest segment. If the data is unbalanced, the segments that have more data will return their results slower and therefore slow down the entire system.

## Optimizing Your Database Design

Many performance issues can be improved by database design. Examine your database design and consider the following:

- Does the schema reflect the way the data is accessed?
- Can larger tables be broken down into partitions?
- Are you using the smallest data type possible to store column values?
- Are columns used to join tables of the same datatype?  $\bullet$
- Are your indexes being used?

#### Greenplum Database Maximum Limits

To help optimize database design, review the maximum limits that Greenplum Database supports:

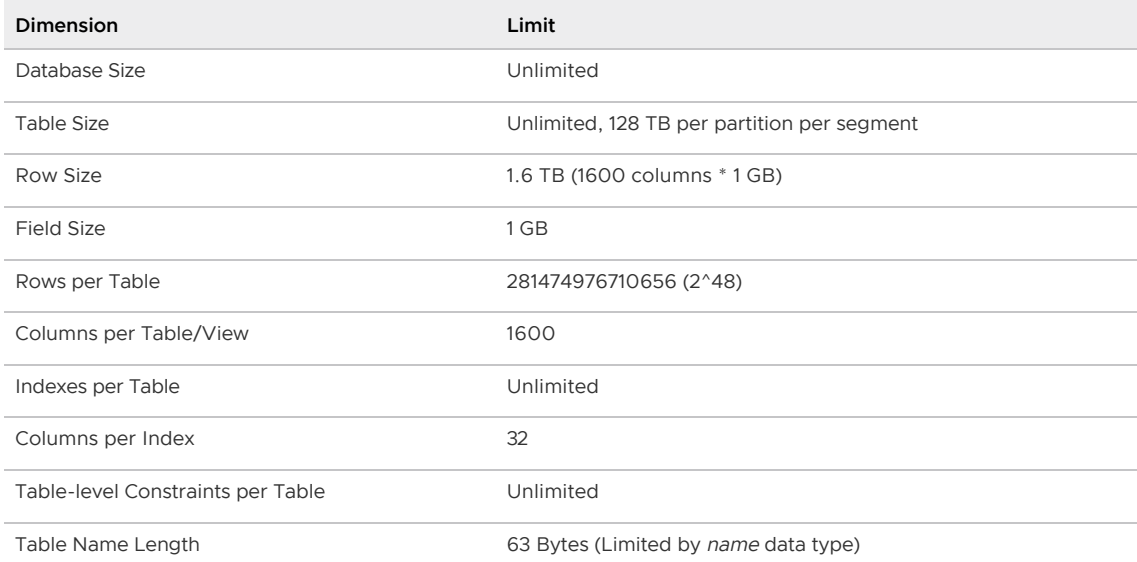

Dimensions listed as unlimited are not intrinsically limited by Greenplum Database. However, they are limited in practice to available disk space and memory/swap space. Performance may degrade when these values are unusually large.

#### Note:

There is a maximum limit on the number of objects (tables, indexes, and views, but not rows) that

may exist at one time. This limit is 4294967296 (2^32).

### <span id="page-984-0"></span>Greenplum Database Memory Overview

Memory is a key resource for a Greenplum Database system and, when used efficiently, can ensure high performance and throughput. This topic describes how segment host memory is allocated between segments and the options available to administrators to configure memory.

A Greenplum Database segment host runs multiple PostgreSQL instances, all sharing the host's memory. The segments have an identical configuration and they consume similar amounts of memory, CPU, and disk IO simultaneously, while working on queries in parallel.

For best query throughput, the memory configuration should be managed carefully. There are memory configuration options at every level in Greenplum Database, from operating system parameters, to managing resources with resource queues and resource groups, to setting the amount of memory allocated to an individual query.

### Segment Host Memory

On a Greenplum Database segment host, the available host memory is shared among all the processes running on the computer, including the operating system, Greenplum Database segment instances, and other application processes. Administrators must determine what Greenplum Database and non-Greenplum Database processes share the hosts' memory and configure the system to use the memory efficiently. It is equally important to monitor memory usage regularly to detect any changes in the way host memory is consumed by Greenplum Database or other processes.

The following figure illustrates how memory is consumed on a Greenplum Database segment host when resource queue-based resource management is active.

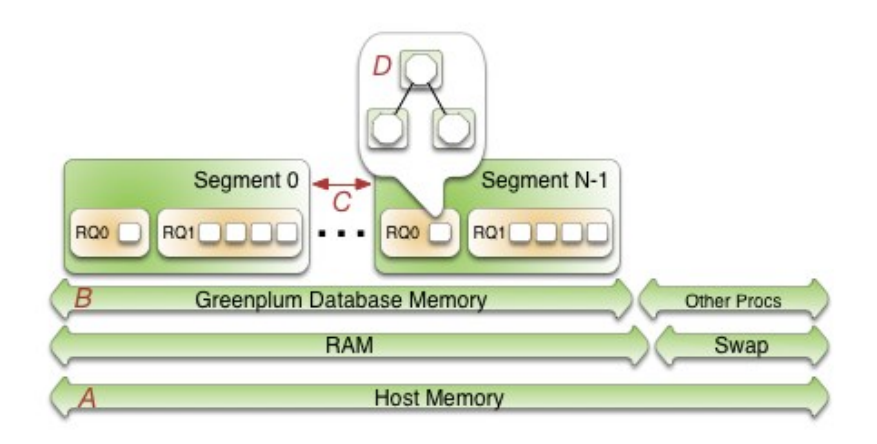

Beginning at the bottom of the illustration, the line labeled A represents the total host memory. The line directly above line A shows that the total host memory comprises both physical RAM and swap space.

The line labelled B shows that the total memory available must be shared by Greenplum Database and all other processes on the host. Non-Greenplum Database processes include the operating system and any other applications, for example system monitoring agents. Some applications may use a significant portion of memory and, as a result, you may have to adjust the number of segments per Greenplum Database host or the amount of memory per segment.

The segments (C) each get an equal share of the Greenplum Database Memory (B).

Within a segment, the currently active resource management scheme, Resource Queues or Resource Groups, governs how memory is allocated to run a SQL statement. These constructs allow you to translate business requirements into execution policies in your Greenplum Database system and to guard against queries that could degrade performance. For an overview of resource groups and resource queues, refer to [Managing Resources](#page-988-0).

# Options for Configuring Segment Host Memory

Host memory is the total memory shared by all applications on the segment host. You can configure the amount of host memory using any of the following methods:

- Add more RAM to the nodes to increase the physical memory.
- Allocate swap space to increase the size of virtual memory.
- Set the kernel parameters vm.overcommit\_memory and vm.overcommit\_ratio to configure how the operating system handles large memory allocation requests.

The physical RAM and OS configuration are usually managed by the platform team and system administrators. See the [Greenplum Database Installation Guide](#page-236-0) for the recommended kernel parameters and for how to set the /etc/sysctl.conf file parameters.

The amount of memory to reserve for the operating system and other processes is workload dependent. The minimum recommendation for operating system memory is 32GB, but if there is much concurrency in Greenplum Database, increasing to 64GB of reserved memory may be required. The largest user of operating system memory is SLAB, which increases as Greenplum Database concurrency and the number of sockets used increases.

The vm.overcommit\_memory kernel parameter should always be set to 2, the only safe value for Greenplum Database.

The  $vm$ .  
overcommit ratio kernel parameter sets the percentage of RAM that is used for applicationprocesses, the remainder reserved for the operating system. The default for Red Hat is 50 (50%). Setting this parameter too high may result in insufficient memory reserved for the operating system, which can cause segment host failure or database failure. Leaving the setting at the default of 50 is generally safe, but conservative. Setting the value too low reduces the amount of concurrency and the complexity of queries you can run at the same time by reducing the amount of memory available to Greenplum Database. When increasing vm. overcommit ratio, it is important to remember to always reserve some memory for operating system activities.

#### Configuring vm.overcommit\_ratio when Resource Group-Based Resource Management is Active

When resource group-based resource management is active, tune the operating system vm.overcommit\_ratio as necessary. If your memory utilization is too low, increase the value; if your memory or swap usage is too high, decrease the setting.

#### Configuring vm.overcommit\_ratio when Resource Queue-Based Resource Management is Active

To calculate a safe value for vm. overcommit ratio when resource queue-based resource management is active, first determine the total memory available to Greenplum Database processes, gp\_vmem\_rq.

If the total system memory is less than 256 GB, use this formula:

 $gp\_vmem\_rq = ((SWAP + RAM) - (7.5GB + 0.05 * RAM)) / 1.7$ 

If the total system memory is equal to or greater than 256 GB, use this formula:

qp vmem  $rq = ((SWAP + RAM) - (7.5GB + 0.05 * RAM)) / 1.17$ 

where SWAP is the swap space on the host in GB, and RAM is the number of GB of RAM installed on the host.

When resource queue-based resource management is active, use  $gp$  vmem  $rq$  to calculate the vm.overcommit\_ratio value with this formula:

vm.overcommit ratio =  $(RAM - 0.026 * qp$  vmem rq) / RAM

### Configuring Greenplum Database Memory

Greenplum Database Memory is the amount of memory available to all Greenplum Database segment instances.

When you set up the Greenplum Database cluster, you determine the number of primary segments to run per host and the amount of memory to allocate for each segment. Depending on the CPU cores, amount of physical RAM, and workload characteristics, the number of segments is usually a value between 4 and 8. With segment mirroring enabled, it is important to allocate memory for the maximum number of primary segments running on a host during a failure. For example, if you use the default grouping mirror configuration, a segment host failure doubles the number of acting primaries on the host that has the failed host s mirrors. Mirror configurations that spread each host s mirrors over multiple other hosts can lower the maximum, allowing more memory to be allocated for each segment. For example, if you use a block mirroring configuration with 4 hosts per block and 8 primary segments per host, a single host failure would cause other hosts in the block to have a maximum of 11 active primaries, compared to 16 for the default grouping mirror configuration.

#### Configuring Segment Memory when Resource Group-Based Resource Management is Active

When resource group-based resource management is active, the amount of memory allocated to each segment on a segment host is the memory available to Greenplum Database multiplied by the gp\_resource\_group\_memory\_limit server configuration parameter and divided by the number of active primary segments on the host. Use the following formula to calculate segment memory when using resource groups for resource management.

rg perseg\_mem = ((RAM \* (vm.overcommit ratio / 100) + SWAP) \* gp\_resource\_group\_memory limit) / num active primary segments

Resource groups expose additional configuration parameters that enable you to further control and refine the amount of memory allocated for queries.

#### Configuring Segment Memory when Resource Queue-Based Resource Management is Active

When resource queue-based resource management is active, the gp\_vmem\_protect\_limit server configuration parameter value identifies the amount of memory to allocate to each segment. This value is estimated by calculating the memory available for all Greenplum Database processes and dividing by the maximum number of primary segments during a failure. If gp\_vmem\_protect\_limit is set too high, queries can fail. Use the following formula to calculate a safe value for  $gp_{v}$ wmem\_protect\_limit; provide the  $qp_{v}$  vmem\_rq value that you calculated earlier.

gp\_vmem\_protect\_limit = gp\_vmem\_rq / max\_acting\_primary\_segments

where max acting primary segments is the maximum number of primary segments that could be running on a host when mirror segments are activated due to a host or segment failure.

Note: The gp\_vmem\_protect\_limit setting is enforced only when resource queue-based resource management is active in Greenplum Database. Greenplum ignores this configuration parameter when resource group-based resource management is active.

Resource queues expose additional configuration parameters that enable you to further control and

refine the amount of memory allocated for queries.

### Example Memory Configuration Calculations

This section provides example memory calculations for resource queues and resource groups for a Greenplum Database system with the following specifications:

- $\bullet$  Total RAM = 256GB
- $-Swap = 64GB$
- 8 primary segments and 8 mirror segments per host, in blocks of 4 hosts
- Maximum number of primaries per host during failure is 11

#### Resource Group Example

When resource group-based resource management is active in Greenplum Database, the usable memory available on a host is a function of the amount of RAM and swap space configured for the system, as well as the vm. overcommit ratio system parameter setting:

```
total_node_usable_memory = RAM * (vm.overcommit_ratio / 100) + Swap
                        = 256GB * (50/100) + 64GB= 192GB
```
Assuming the default gp\_resource\_group\_memory\_limit value (.7), the memory allocated to a Greenplum Database host with the example configuration is:

```
total_gp_memory = total_node_usable_memory * gp_resource_group_memory_limit
               = 192GB * .7= 134.4GB
```
The memory available to a Greenplum Database segment on a segment host is a function of the memory reserved for Greenplum on the host and the number of active primary segments on the host. On cluster startup:

```
gp_seg_memory = total_gp_memory / number_of_active_primary_segments
             = 134.4GB / 8= 16.8GB
```
Note that when 3 mirror segments switch to primary segments, the per-segment memory is still 16.8GB. Total memory usage on the segment host may approach:

total\_gp\_memory\_with\_primaries = 16.8GB \* 11 = 184.8GB

#### Resource Queue Example

The  $vm$ .  
overcommit ratio calculation for the example system when resource queue-based resourcemanagement is active in Greenplum Database follows:

```
gp vmem rq = ((SWAP + RAM) - (7.5GB + 0.05 * RAM)) / 1.7= ((64 + 256) - (7.5 + 0.05 * 256)) / 1.7
        = 176vm.cvercommit\_ratio = (RAM - (0.026 * gp\_vmem_rq)) / RAM= (256 - (0.026 * 176)) / 256
                    = .982
```
You would set vm. overcommit\_ratio of the example system to 98.

The gp\_vmem\_protect\_limit calculation when resource queue-based resource management is active in Greenplum Database:

```
gp_vmem_protect_limit = gp_vmem_rq / maximum_acting_primary_segments
                     = 176 / 11= 16GB
                      = 16384MB
```
You would set the gp\_vmem\_protect\_limit server configuration parameter on the example system to 16384.

#### Parent topic: [Managing Performance](#page-977-1)

### <span id="page-988-0"></span>Managing Resources

Greenplum Database provides features to help you prioritize and allocate resources to queries according to business requirements and to prevent queries from starting when resources are unavailable.

You can use resource management features to limit the number of concurrent queries, the amount of memory used to run a query, and the relative amount of CPU devoted to processing a query. Greenplum Database provides two schemes to manage resources - Resource Queues and Resource Groups.

Important: Significant Greenplum Database performance degradation has been observed when enabling resource group-based workload management on RedHat 6.x and CentOS 6.x. This issue is caused by a Linux cgroup kernel bug. This kernel bug has been fixed in CentOS 7.x and Red Hat 7.x/8.x systems.

If you use RedHat 6 and the performance with resource groups is acceptable for your use case, upgrade your kernel to version 2.6.32-696 or higher to benefit from other fixes to the cgroups implementation.

Either the resource queue or the resource group management scheme can be active in Greenplum Database; both schemes cannot be active at the same time.

Resource queues are enabled by default when you install your Greenplum Database cluster. While you can create and assign resource groups when resource queues are active, you must explicitly enable resource groups to start using that management scheme.

The following table summarizes some of the differences between Resource Queues and Resource Groups.

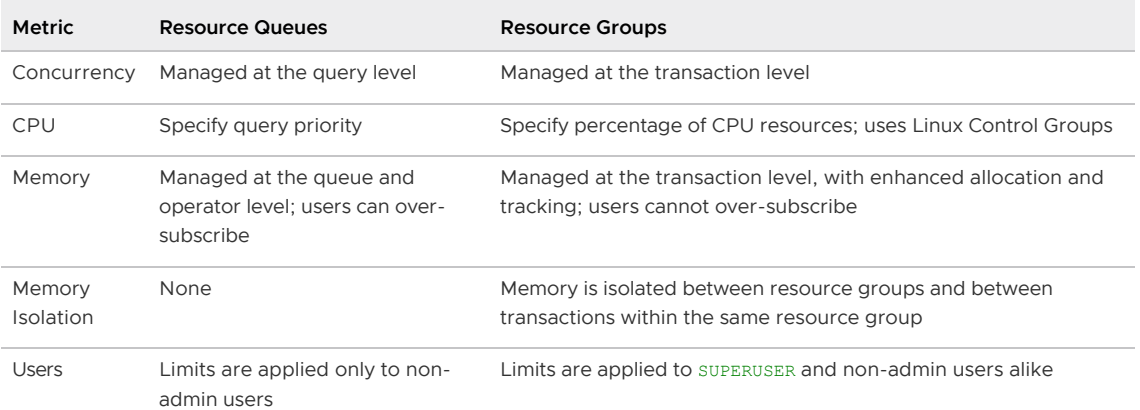

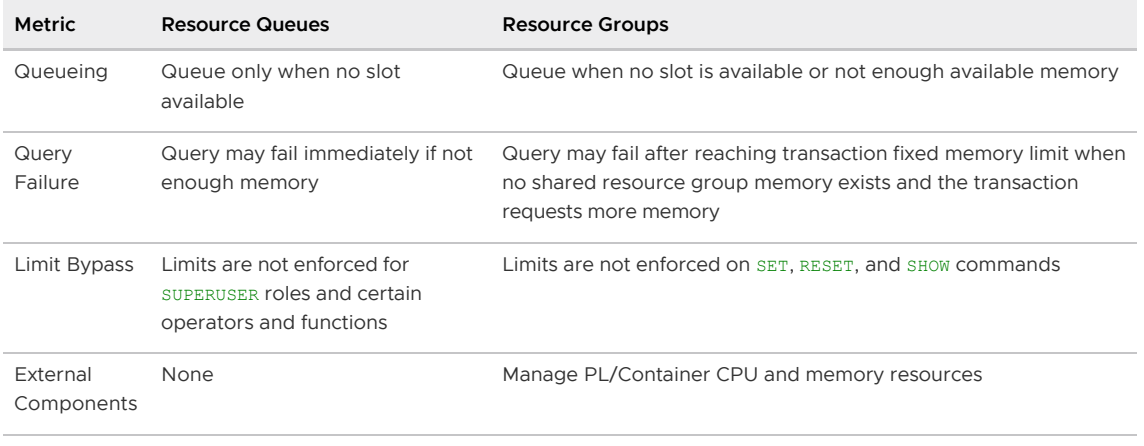

- [Using Resource Groups](#page-989-0)
- [Using Resource Queues](#page-1007-0)

Parent topic: [Managing Performance](#page-977-1)

### <span id="page-989-0"></span>Using Resource Groups

You use resource groups to set and enforce CPU, memory, and concurrent transaction limits in Greenplum Database. After you define a resource group, you can then assign the group to one or more Greenplum Database roles, or to an external component such as PL/Container, in order to control the resources used by those roles or components.

When you assign a resource group to a role (a role-based resource group), the resource limits that you define for the group apply to all of the roles to which you assign the group. For example, the memory limit for a resource group identifies the maximum memory usage for all running transactions submitted by Greenplum Database users in all roles to which you assign the group.

Similarly, when you assign a resource group to an external component, the group limits apply to all running instances of the component. For example, if you create a resource group for a PL/Container external component, the memory limit that you define for the group specifies the maximum memory usage for all running instances of each PL/Container runtime to which you assign the group.

This topic includes the following subtopics:

- [Understanding Role and Component Resource Groups](#page-990-0)
- [Resource Group Attributes and Limits](#page-990-1)
	- [Memory Auditor](#page-991-0)
	- **[Transaction Concurrency Limit](#page-991-1)**
	- [CPU Limits](#page-992-0)
	- **[Memory Limits](#page-994-0)**
- [Using VMware Tanzu Greenplum Command Center to Manage Resource Groups](#page-997-0)
- **[Configuring and Using Resource Groups](#page-998-0)** 
	- **[Enabling Resource Groups](#page-238-0)**
	- **[Creating Resource Groups](#page-239-0)**
	- [Configuring Automatic Query Termination Based on Memory Usage](#page-1001-0)
	- [Assigning a Resource Group to a Role](#page-374-0)
- [Monitoring Resource Group Status](#page-450-0)
- [Moving a Query to a Different Resource Group](#page-1004-0)

[Resource Group Frequently Asked Questions](#page-1005-0)

#### Parent topic: [Managing Resources](#page-988-0)

## <span id="page-990-0"></span>Understanding Role and Component Resource Groups

Greenplum Database supports two types of resource groups: groups that manage resources for roles, and groups that manage resources for external components such as PL/Container.

The most common application for resource groups is to manage the number of active queries that different roles may run concurrently in your Greenplum Database cluster. You can also manage the amount of CPU and memory resources that Greenplum allocates to each query.

Resource groups for roles use Linux control groups (cgroups) for CPU resource management. Greenplum Database tracks virtual memory internally for these resource groups using a memory auditor referred to as vmtracker.

When the user runs a query, Greenplum Database evaluates the query against a set of limits defined for the resource group. Greenplum Database runs the query immediately if the group's resource limits have not yet been reached and the query does not cause the group to exceed the concurrent transaction limit. If these conditions are not met, Greenplum Database queues the query. For example, if the maximum number of concurrent transactions for the resource group has already been reached, a subsequent query is queued and must wait until other queries complete before it runs. Greenplum Database may also run a pending query when the resource group's concurrency and memory limits are altered to large enough values.

Within a resource group for roles, transactions are evaluated on a first in, first out basis. Greenplum Database periodically assesses the active workload of the system, reallocating resources and starting/queuing jobs as necessary.

You can also use resource groups to manage the CPU and memory resources of external components such as PL/Container. Resource groups for external components use Linux cgroups to manage both the total CPU and total memory resources for the component.

Note: Containerized deployments of Greenplum Database might create a hierarchical set of nested cgroups to manage host system resources. The nesting of cgroups affects the Greenplum Database resource group limits for CPU percentage, CPU cores, and memory (except for Greenplum Database external components). The Greenplum Database resource group system resource limit is based on the quota for the parent group.

For example, Greenplum Database is running in a cgroup demo, and the Greenplum Database cgroup is nested in the cgroup demo. If the cgroup demo is configured with a CPU limit of 60% of system CPU resources and the Greenplum Database resource group CPU limit is set 90%, the Greenplum Database limit of host system CPU resources is 54% (0.6 x 0.9).

Nested cgroups do not affect memory limits for Greenplum Database external components such as PL/Container. Memory limits for external components can only be managed if the cgroup that is used to manage Greenplum Database resources is not nested, the cgroup is configured as a toplevel cgroup.

[For information about configuring cgroups for use by resource groups, see Configuring and Using](#page-998-0) Resource Groups.

### <span id="page-990-1"></span>Resource Group Attributes and Limits

When you create a resource group, you:

• Specify the type of resource group by identifying how memory for the group is audited.

Provide a set of limits that determine the amount of CPU and memory resources available to the group.

Resource group attributes and limits:

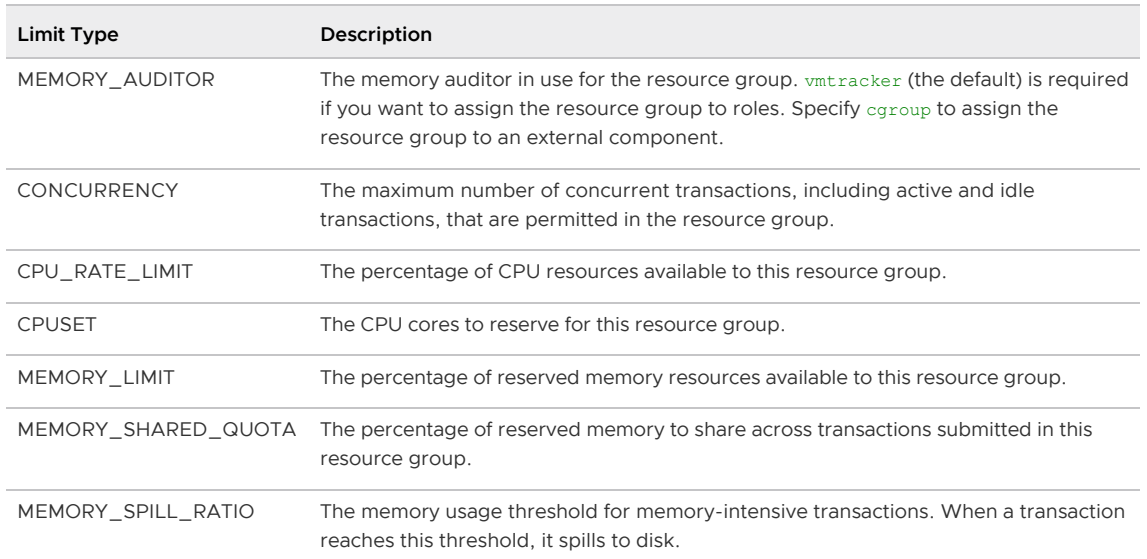

Note: Resource limits are not enforced on SET, RESET, and SHOW commands.

# <span id="page-991-0"></span>Memory Auditor

The MEMORY\_AUDITOR attribute specifies the type of resource group by identifying the memory auditor for the group. A resource group that specifies the vmtracker MEMORY\_AUDITOR identifies a resource group for roles. A resource group specifying the cgroup MEMORY\_AUDITOR identifies a resource group for external components.

The default MEMORY AUDITOR is vmtracker.

The MEMORY\_AUDITOR that you specify for a resource group determines if and how Greenplum Database uses the limit attributes to manage CPU and memory resources:

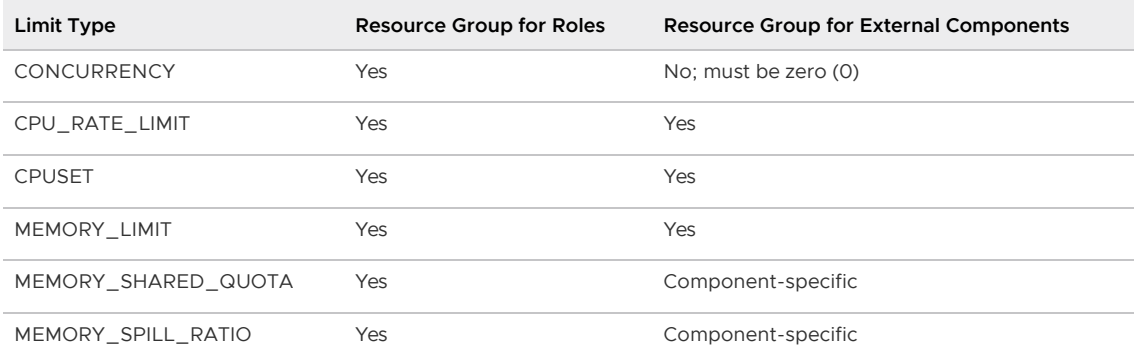

Note: For queries managed by resource groups that are configured to use the vmtracker memory auditor, Greenplum Database supports the automatic termination of queries based on the amount of memory the queries are using. See the server configuration parameter [runaway\\_detector\\_activation\\_percent](#page-1575-0).

# <span id="page-991-1"></span>Transaction Concurrency Limit

The CONCURRENCY limit controls the maximum number of concurrent transactions permitted for a resource group for roles.

Note: The CONCURRENCY limit is not applicable to resource groups for external components and must be set to zero (0) for such groups.

Each resource group for roles is logically divided into a fixed number of slots equal to the CONCURRENCY limit. Greenplum Database allocates these slots an equal, fixed percentage of memory resources.

The default CONCURRENCY limit value for a resource group for roles is 20.

Greenplum Database queues any transactions submitted after the resource group reaches its CONCURRENCY limit. When a running transaction completes, Greenplum Database un-queues and runs the earliest queued transaction if sufficient memory resources exist.

You can set the server configuration parameter [gp\\_resource\\_group\\_bypass](#page-1575-0) to bypass a resource group concurrency limit.

You can set the server configuration parameter [gp\\_resource\\_group\\_queuing\\_timeout](#page-1575-0) to specify the amount of time a transaction remains in the queue before Greenplum Database cancels the transaction. The default timeout is zero, Greenplum queues transactions indefinitely.

# <span id="page-992-0"></span>CPU Limits

You configure the share of CPU resources to reserve for a resource group on a segment host by assigning specific CPU core(s) to the group, or by identifying the percentage of segment CPU resources to allocate to the group. Greenplum Database uses the CPUSET and CPU\_RATE\_LIMIT resource group limits to identify the CPU resource allocation mode. You must specify only one of these limits when you configure a resource group.

You may employ both modes of CPU resource allocation simultaneously in your Greenplum Database cluster. You may also change the CPU resource allocation mode for a resource group at runtime.

The [gp\\_resource\\_group\\_cpu\\_limit](#page-1575-0) server configuration parameter identifies the maximum percentage of system CPU resources to allocate to resource groups on each Greenplum Database segment host. This limit governs the maximum CPU usage of all resource groups on a segment host regardless of the CPU allocation mode configured for the group. The remaining unreserved CPU resources are used for the OS kernel and the Greenplum Database auxiliary daemon processes. The default gp\_resource\_group\_cpu\_limit value is .9 (90%).

Note: The default gp\_resource\_group\_cpu\_limit value may not leave sufficient CPU resources if you are running other workloads on your Greenplum Database cluster nodes, so be sure to adjust this server configuration parameter accordingly.

Warning: Avoid setting gp\_resource\_group\_cpu\_limit to a value higher than .9. Doing so may result in high workload queries taking near all CPU resources, potentially starving Greenplum Database auxiliary processes.

### Assigning CPU Resources by Core

You identify the CPU cores that you want to reserve for a resource group with the CPUSET property. The CPU cores that you specify must be available in the system and cannot overlap with any CPU cores that you reserved for other resource groups. (Although Greenplum Database uses the cores that you assign to a resource group exclusively for that group, note that those CPU cores may also be used by non-Greenplum processes in the system.)

Specify a comma-separated list of single core numbers or number intervals when you configure CPUSET. You must enclose the core numbers/intervals in single quotes, for example, '1,3-4'.

When you assign CPU cores to CPUSET groups, consider the following:

- A resource group that you create with CPUSET uses the specified cores exclusively. If there are no running queries in the group, the reserved cores are idle and cannot be used by queries in other resource groups. Consider minimizing the number of CPUSET groups to avoid wasting system CPU resources.
- Consider keeping CPU core 0 unassigned. CPU core 0 is used as a fallback mechanism in the following cases:
	- a admin\_group and default\_group require at least one CPU core. When all CPU cores are reserved, Greenplum Database assigns CPU core 0 to these default groups. In this situation, the resource group to which you assigned CPU core 0 shares the core with admin group and default group.
	- If you restart your Greenplum Database cluster with one node replacement and the node does not have enough cores to service all CPUSET resource groups, the groups are automatically assigned CPU core 0 to avoid system start failure.
- Use the lowest possible core numbers when you assign cores to resource groups. If you replace a Greenplum Database node and the new node has fewer CPU cores than the original, or if you back up the database and want to restore it on a cluster with nodes with fewer CPU cores, the operation may fail. For example, if your Greenplum Database cluster has 16 cores, assigning cores 1-7 is optimal. If you create a resource group and assign CPU core 9 to this group, database restore to an 8 core node will fail.

Resource groups that you configure with CPUSET have a higher priority on CPU resources. The maximum CPU resource usage percentage for all resource groups configured with CPUSET on a segment host is the number of CPU cores reserved divided by the number of all CPU cores, multiplied by 100.

When you configure CPUSET for a resource group, Greenplum Database disables CPU\_RATE\_LIMIT for the group and sets the value to -1.

Note: You must configure CPUSET for a resource group after you have enabled resource groupbased resource management for your Greenplum Database cluster.

### Assigning CPU Resources by Percentage

The Greenplum Database node CPU percentage is divided equally among each segment on the Greenplum node. Each resource group that you configure with a CPU\_RATE\_LIMIT reserves the specified percentage of the segment CPU for resource management.

The minimum CPU\_RATE\_LIMIT percentage you can specify for a resource group is 1, the maximum is  $100$ 

The sum of CPU\_RATE\_LIMITS specified for all resource groups that you define in your Greenplum Database cluster must not exceed 100.

The maximum CPU resource usage for all resource groups configured with a CPU\_RATE\_LIMIT on a segment host is the minimum of:

- The number of non-reserved CPU cores divided by the number of all CPU cores, multiplied by 100, and
- . The gp\_resource\_group\_cpu\_limit value.

When you configure CPU\_RATE\_LIMIT for a resource group, Greenplum Database disables CPUSET for the group and sets the value to -1.

There are two different ways of assigning CPU resources by percentage, determined by the value of the configuration parameter gp\_resource\_group\_cpu\_ceiling\_enforcement:

#### Elastic mode

This mode is active when gp\_resource\_group\_cpu\_ceiling\_enforcement is set to false (default). It is elastic in that Greenplum Database may allocate the CPU resources of an idle resource group to a busier one(s). In such situations, CPU resources are re-allocated to the previously idle resource group when that resource group next becomes active. If multiple resource groups are busy, they are allocated the CPU resources of any idle resource groups based on the ratio of their CPU\_RATE\_LIMITS. For example, a resource group created with a CPU\_RATE\_LIMIT of 40 will be allocated twice as much extra CPU resource as a resource group that you create with a CPU\_RATE\_LIMIT of 20.

#### Ceiling Enforcement mode

This mode is active when gp\_resource\_group\_cpu\_ceiling\_enforcement is set to true. The resource group is enforced to not use more CPU resources than the defined value CPU\_RATE\_LIMIT, avoiding the use of the CPU burst feature.

### <span id="page-994-0"></span>Memory Limits

When resource groups are enabled, memory usage is managed at the Greenplum Database node, segment, and resource group levels. You can also manage memory at the transaction level with a resource group for roles.

The [gp\\_resource\\_group\\_memory\\_limit](#page-1575-0) server configuration parameter identifies the maximum percentage of system memory resources to allocate to resource groups on each Greenplum Database segment host. The default gp\_resource\_group\_memory\_limit value is .7 (70%).

The memory resource available on a Greenplum Database node is further divided equally among each segment on the node. When resource group-based resource management is active, the amount of memory allocated to each segment on a segment host is the memory available to Greenplum Database multiplied by the qp\_resource\_group\_memory\_limit server configuration parameter and divided by the number of active primary segments on the host:

```
rg_perseg_mem = ((RAM * (vm.overcommit_ratio / 100) + SWAP) * gp_resource_group_memory
_limit) / num_active_primary_segments
```
Each resource group may reserve a percentage of the segment memory for resource management. You identify this percentage via the MEMORY LIMIT value that you specify when you create the resource group. The minimum MEMORY LIMIT percentage you can specify for a resource group is 0, the maximum is 100. When MEMORY LIMIT is 0, Greenplum Database reserves no memory for the resource group, but uses resource group global shared memory to fulfill all memory requests in the group. Refer to [Global Shared Memory](#page-995-0) for more information about resource group global shared memory.

The sum of MEMORY\_LIMITS specified for all resource groups that you define in your Greenplum Database cluster must not exceed 100.

#### Additional Memory Limits for Role-based Resource Groups

If resource group memory is reserved for roles (non-zero MEMORY LIMIT), the memory is further divided into fixed and shared components. The MEMORY\_SHARED\_QUOTA value that you specify when you create the resource group identifies the percentage of reserved resource group memory that may be shared among the currently running transactions. This memory is allotted on a first-come, first-served basis. A running transaction may use none, some, or all of the MEMORY\_SHARED\_QUOTA.

The minimum MEMORY\_SHARED\_QUOTA that you can specify is 0, the maximum is 100. The default MEMORY SHARED OUOTA is 80.

As mentioned previously, CONCURRENCY identifies the maximum number of concurrently running transactions permitted in a resource group for roles. If fixed memory is reserved by a resource group (non-zero MEMORY\_LIMIT), it is divided into CONCURRENCY number of transaction slots. Each slot is allocated a fixed, equal amount of the resource group memory. Greenplum Database guarantees this fixed memory to each transaction.

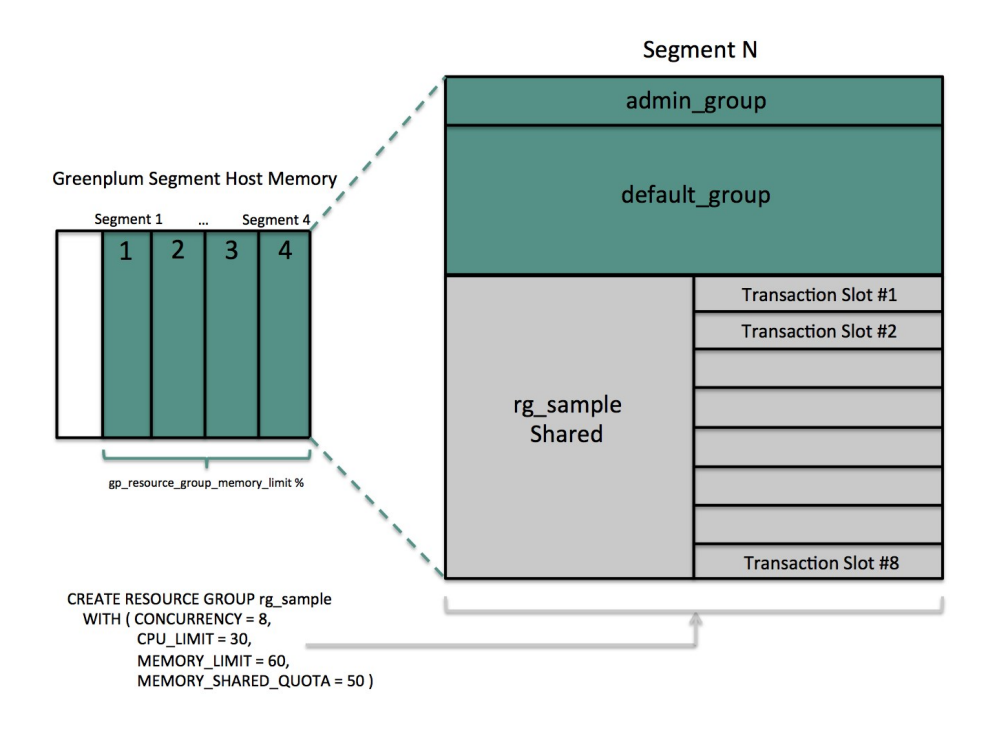

When a query  $\overline{\phantom{a}}$  s memory usage exceeds the fixed per-transaction memory usage amount, Greenplum Database allocates available resource group shared memory to the query. The maximum amount of resource group memory available to a specific transaction slot is the sum of the transaction's fixed memory and the full resource group shared memory allotment.

#### <span id="page-995-0"></span>Global Shared Memory

The sum of the MEMORY\_LIMITS configured for all resource groups (including the default admin\_group and default group groups) identifies the percentage of reserved resource group memory. If this sum is less than 100, Greenplum Database allocates any unreserved memory to a resource group global shared memory pool.

Resource group global shared memory is available only to resource groups that you configure with the vmtracker memory auditor.

When available, Greenplum Database allocates global shared memory to a transaction after first allocating slot and resource group shared memory (if applicable). Greenplum Database allocates resource group global shared memory to transactions on a first-come first-served basis.

Note: Greenplum Database tracks, but does not actively monitor, transaction memory usage in resource groups. If the memory usage for a resource group exceeds its fixed memory allotment, a transaction in the resource group fails when all of these conditions are met:

- No available resource group shared memory exists.
- No available global shared memory exists.
- The transaction requests additional memory.

Greenplum Database uses resource group memory more efficiently when you leave some memory (for example, 10-20%) unallocated for the global shared memory pool. The availability of global shared memory also helps to mitigate the failure of memory-consuming or unpredicted queries.

#### Query Operator Memory

Most query operators are non-memory-intensive; that is, during processing, Greenplum Database can hold their data in allocated memory. When memory-intensive query operators such as join and sort process more data than can be held in memory, data is spilled to disk.

The [gp\\_resgroup\\_memory\\_policy](#page-1575-0) server configuration parameter governs the memory allocation and distribution algorithm for all query operators. Greenplum Database supports eager-free (the default) and auto memory policies for resource groups. When you specify the auto policy, Greenplum Database uses resource group memory limits to distribute memory across query operators, allocating a fixed size of memory to non-memory-intensive operators and the rest to memory-intensive operators. When the eager free policy is in place, Greenplum Database distributes memory among operators more optimally by re-allocating memory released by operators that have completed their processing to operators in a later query stage.

MEMORY SPILL RATIO identifies the memory usage threshold for memory-intensive operators in a transaction. When this threshold is reached, a transaction spills to disk. Greenplum Database uses the MEMORY SPILL\_RATIO to determine the initial memory to allocate to a transaction.

You can specify an integer percentage value from 0 to 100 inclusive for MEMORY\_SPILL\_RATIO. The default MEMORY SPILL RATIO is O.

When MEMORY SPILL RATIO is 0, Greenplum Database uses the statement mem server configuration parameter value to control initial query operator memory.

Note: When you set MEMORY LIMIT to 0, MEMORY SPILL RATIO must also be set to 0.

You can selectively set the MEMORY SPILL RATIO on a per-query basis at the session level with the memory spill ratio server configuration parameter.

#### About How Greenplum Database Allocates Transaction Memory

The query planner pre-computes the maximum amount of memory that each node in the plan tree can use. When resource group-based resource management is active and the MEMORY\_SPILL\_RATIO for the resource group is non-zero, the following formula roughly specifies the maximum amount of memory that Greenplum Database allocates to a transaction:

query mem = (rg\_perseg\_mem \* memory\_limit) \* memory\_spill\_ratio / concurrency

Where memory limit, memory spill ratio, and concurrency are specified by the resource group under which the transaction runs.

By default, Greenplum Database calculates the maximum amount of segment host memory allocated to a transaction based on the rg perseg mem and the number of primary segments on the master host.

If the memory configuration on your Greenplum Database master and segment hosts differ, you may prefer that the maximum per-transaction memory calculation be based on the segment host configuration. To instruct Greenplum Database to recalculate the maximum memory allocation pertransaction based on the rg\_perseg\_mem and the number of primary segments on the segment host, set the gp\_resource\_group\_enable\_recalculate\_guery\_mem server configuration parameter to true.

#### memory\_spill\_ratio and Low Memory Queries

A low statement mem setting (for example, in the 10MB range) has been shown to increase the performance of queries with low memory requirements. Use the memory spill ratio and statement mem server configuration parameters to override the setting on a per-query basis. For example:

```
SET memory spill ratio=0;
SET statement mem='10 MB';
```
### About Using Reserved Resource Group Memory vs. Using Resource Group Global Shared Memory

When you do not reserve memory for a resource group (MEMORY\_LIMIT and MEMORY\_SPILL\_RATIO are set to 0):

- $\bullet$  It increases the size of the resource group global shared memory pool.
- The resource group functions similarly to a resource queue, using the statement mem server configuration parameter value to control initial query operator memory.
- Any query submitted in the resource group competes for resource group global shared memory on a first-come, first-served basis with queries running in other groups.
- There is no guarantee that Greenplum Database will be able to allocate memory for a query running in the resource group. The risk of a query in the group encountering an out of memory (OOM) condition increases when there are many concurrent queries consuming memory from the resource group global shared memory pool at the same time.

To reduce the risk of OOM for a query running in an important resource group, consider reserving some fixed memory for the group. While reserving fixed memory for a group reduces the size of the resource group global shared memory pool, this may be a fair tradeoff to reduce the risk of encountering an OOM condition in a query running in a critical resource group.

### Other Memory Considerations

Resource groups for roles track all Greenplum Database memory allocated via the palloc() function. Memory that you allocate using the Linux  $_{\text{malloc}}(I)$  function is not managed by these resource groups. To ensure that resource groups for roles are accurately tracking memory usage, avoid using malloc() to allocate large amounts of memory in custom Greenplum Database user-defined functions.

# <span id="page-997-0"></span>Using VMware Tanzu Greenplum Command Center to Manage Resource Groups

Using Tanzu Greenplum Command Center, an administrator can create and manage resource groups, change roles' resource groups, and create workload management rules.

Workload management assignment rules assign transactions to different resource groups based on user-defined criteria. If no assignment rule is matched, Greenplum Database assigns the transaction to the role s default resource group.

Refer to the [Greenplum Command Center documentation](http://docs.vmware.com/en/VMware-Tanzu-Greenplum-Command-Center/index.html) for more information about creating and

managing resource groups and workload management rules.

### <span id="page-998-0"></span>Configuring and Using Resource Groups

Important: Significant Greenplum Database performance degradation has been observed when enabling resource group-based workload management on RedHat 6.x and CentOS 6.x systems. This issue is caused by a Linux cgroup kernel bug. This kernel bug has been fixed in CentOS 7.x and Red Hat 7.x/8.x systems.

If you use RedHat 6 and the performance with resource groups is acceptable for your use case, upgrade your kernel to version 2.6.32-696 or higher to benefit from other fixes to the cgroups implementation.

#### **Prerequisite**

Greenplum Database resource groups use Linux Control Groups (cgroups) to manage CPU resources. Greenplum Database also uses cgroups to manage memory for resource groups for external components. With cgroups, Greenplum isolates the CPU and external component memory usage of your Greenplum processes from other processes on the node. This allows Greenplum to support CPU and external component memory usage restrictions on a per-resource-group basis.

For detailed information about cgroups, refer to the Control Groups documentation for your Linux distribution.

Complete the following tasks on each node in your Greenplum Database cluster to set up cgroups for use with resource groups:

- 1. If not already installed, install the Control Groups operating system package on each Greenplum Database node. The command that you run to perform this task will differ based on the operating system installed on the node. You must be the superuser or have sudo access to run the command:
	- Redhat/CentOS 7.x/8.x systems:

sudo yum install libcgroup-tools

Redhat/CentOS 6.x systems:  $\circ$ 

sudo yum install libcgroup

2. Locate the cgroups configuration file /etc/cgconfig.conf. You must be the superuser or have sudo access to edit this file:

sudo vi /etc/cgconfig.conf

3. Add the following configuration information to the file:

```
group gpdb {
     perm {
         task {
             uid = gpadmin;
             gid = gpadmin;
 }
         admin {
             uid = gpadmin;
             gid = gpadmin;
 }
 }
     cpu {
```

```
 }
     cpuacct {
 }
     cpuset {
 }
     memory {
      }
```
}

This content configures CPU, CPU accounting, CPU core set, and memory control groups managed by the gpadmin user. Greenplum Database uses the memory control group only for those resource groups created with the cgroup MEMORY\_AUDITOR.

- 4. Start the cgroups service on each Greenplum Database node. The command that you run to perform this task will differ based on the operating system installed on the node. You must be the superuser or have sudo access to run the command:
	- Redhat/CentOS 7.x/8.x systems:

sudo cgconfigparser -l /etc/cgconfig.conf

Redhat/CentOS 6.x systems:

sudo service cgconfig start

5. Identify the cgroup directory mount point for the node:

grep cgroup /proc/mounts

The first line of output identifies the cgroup mount point.

6. Verify that you set up the Greenplum Database cgroups configuration correctly by running the following commands. Replace <cgroup\_mount\_point> with the mount point that you identified in the previous step:

```
ls -l <cgroup_mount_point>/cpu/gpdb
ls -l <cgroup_mount_point>/cpuacct/gpdb
ls -l <cgroup_mount_point>/cpuset/gpdb
ls -l <cgroup_mount_point>/memory/gpdb
```
If these directories exist and are owned by  $q$ padmin:  $q$ padmin, you have successfully configured cgroups for Greenplum Database CPU resource management.

- 7. To automatically recreate Greenplum Database required cgroup hierarchies and parameters when your system is restarted, configure your system to enable the Linux cgroup service daemon cgconfig.service (Redhat/CentOS 7.x/8.x) or cgconfig (Redhat/CentOS 6.x) at node start-up. For example, configure one of the following cgroup service commands in your preferred service auto-start tool:
	- Redhat/CentOS 7.x/8.x systems:

sudo systemctl enable cgconfig.service

To start the service immediately (without having to reboot) enter:

sudo systemctl start cgconfig.service

Redhat/CentOS 6.x systems:  $\circ$ 

sudo chkconfig cgconfig on

You may choose a different method to recreate the Greenplum Database resource group cgroup hierarchies.

#### Procedure

To use resource groups in your Greenplum Database cluster, you:

- 1. [Enable resource groups for your Greenplum Database cluster.](#page-238-0)
- 2. [Create resource groups.](#page-239-0)
- 3. [Assign the resource groups to one or more roles.](#page-374-0)
- 4. [Use resource management system views to monitor and manage the resource groups](#page-450-0).

### Enabling Resource Groups

When you install Greenplum Database, resource queues are enabled by default. To use resource groups instead of resource queues, you must set the [gp\\_resource\\_manager](#page-1575-0) server configuration parameter.

1. Set the  $qp$  resource manager server configuration parameter to the value " $q$ roup":

```
gpconfig -s gp_resource_manager
gpconfig -c gp_resource_manager -v "group"
```
2. Restart Greenplum Database:

```
gpstop
gpstart
```
Once enabled, any transaction submitted by a role is directed to the resource group assigned to the role, and is governed by that resource group's concurrency, memory, and CPU limits. Similarly, CPU and memory usage by an external component is governed by the CPU and memory limits configured for the resource group assigned to the component.

Greenplum Database creates two default resource groups for roles named admin\_group and default group. When you enable resources groups, any role that was not explicitly assigned a resource group is assigned the default group for the role's capability. SUPERUSER roles are assigned the admin group, non-admin roles are assigned the group named default group.

The default resource groups admin group and default group are created with the following resource limits:

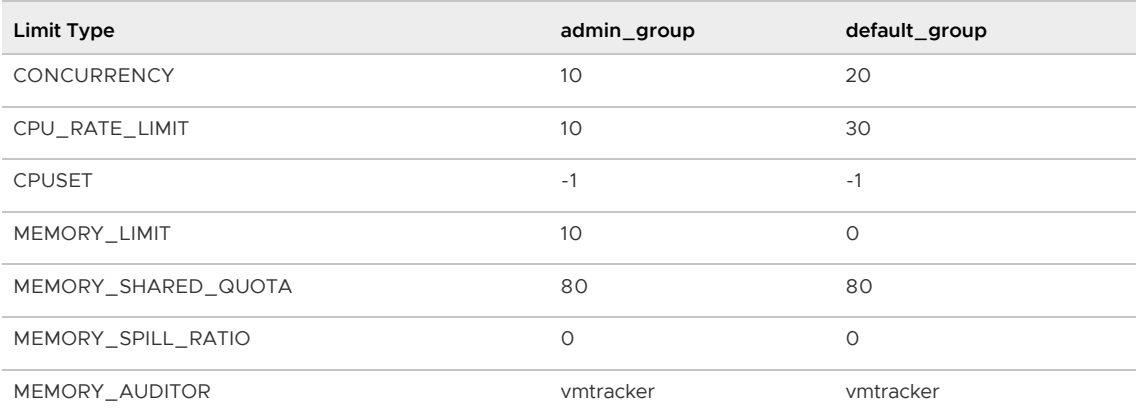

Keep in mind that the CPU\_RATE\_LIMIT and MEMORY\_LIMIT values for the default resource groups admin\_group and default\_group contribute to the total percentages on a segment host. You may find that you need to adjust these limits for admin group and/or default group as you create and add new resource groups to your Greenplum Database deployment.

### Creating Resource Groups

When you create a resource group for a role, you provide a name and a CPU resource allocation mode. You can optionally provide a concurrent transaction limit and memory limit, shared quota, and spill ratio values. Use the [CREATE RESOURCE GROUP](#page-1292-0) command to create a new resource group.

When you create a resource group for a role, you must provide a CPU\_RATE\_LIMIT or CPUSET limit value. These limits identify the percentage of Greenplum Database CPU resources to allocate to this resource group. You may specify a MEMORY LIMIT to reserve a fixed amount of memory for the resource group. If you specify a MEMORY LIMIT of 0, Greenplum Database uses global shared memory to fulfill all memory requirements for the resource group.

For example, to create a resource group named rgroup1 with a CPU limit of 20, a memory limit of 25, and a memory spill ratio of 20:

```
=# CREATE RESOURCE GROUP rgroup1 WITH (CPU_RATE_LIMIT=20, MEMORY_LIMIT=25, MEMORY_SPIL
L RATIO=20);
```
The CPU limit of 20 is shared by every role to which rgroup1 is assigned. Similarly, the memory limit of 25 is shared by every role to which rgroup1 is assigned. rgroup1 utilizes the default MEMORY AUDITOR vmtracker and the default CONCURRENCY setting of 20.

When you create a resource group for an external component, you must provide CPU\_RATE\_LIMIT or CPUSET and MEMORY\_LIMIT limit values. You must also provide the MEMORY\_AUDITOR and explicitly set CONCURRENCY to zero (0). For example, to create a resource group named rgroup\_extcomp for which you reserve CPU core 1 and assign a memory limit of 15:

```
=# CREATE RESOURCE GROUP rgroup_extcomp WITH (MEMORY_AUDITOR=cgroup, CONCURRENCY=0,
     CPUSET='1', MEMORY_LIMIT=15);
```
The [ALTER RESOURCE GROUP](#page-1165-0) command updates the limits of a resource group. To change the limits of a resource group, specify the new values that you want for the group. For example:

```
=# ALTER RESOURCE GROUP rg_role_light SET CONCURRENCY 7;
=# ALTER RESOURCE GROUP exec SET MEMORY_SPILL_RATIO 25;
=# ALTER RESOURCE GROUP rgroup1 SET CPUSET '2,4';
```
Note: You cannot set or alter the CONCURRENCY value for the admin group to zero (0).

The [DROP RESOURCE GROUP](#page-1376-0) command drops a resource group. To drop a resource group for a role, the group cannot be assigned to any role, nor can there be any transactions active or waiting in the resource group. Dropping a resource group for an external component in which there are running instances terminates the running instances.

To drop a resource group:

=# DROP RESOURCE GROUP exec;

# <span id="page-1001-0"></span>Configuring Automatic Query Termination Based on Memory

# Usage

When resource groups have a global shared memory pool, the server configuration parameter [runaway\\_detector\\_activation\\_percent](#page-1575-0) sets the percent of utilized global shared memory that triggers the termination of queries that are managed by resource groups that are configured to use the vmtracker memory auditor, such as admin group and default group.

Resource groups have a global shared memory pool when the sum of the MEMORY\_LIMIT attribute values configured for all resource groups is less than 100. For example, if you have 3 resource groups configured with MEMORY LIMIT values of 10, 20, and 30, then global shared memory is 40% = 100% - (10% + 20% + 30%).

For information about global shared memory, see [Global Shared Memory](#page-995-0).

# Assigning a Resource Group to a Role

When you create a resource group with the default MEMORY\_AUDITOR vmtracker, the group is available for assignment to one or more roles (users). You assign a resource group to a database role using the RESOURCE GROUP clause of the [CREATE ROLE](#page-1298-0) or [ALTER ROLE](#page-1170-0) commands. If you do not specify a resource group for a role, the role is assigned the default group for the role's capability. SUPERUSER roles are assigned the admin\_group, non-admin roles are assigned the group named default\_group.

Use the ALTER ROLE or CREATE ROLE commands to assign a resource group to a role. For example:

```
=# ALTER ROLE bill RESOURCE GROUP rg_light;
=# CREATE ROLE mary RESOURCE GROUP exec;
```
You can assign a resource group to one or more roles. If you have defined a role hierarchy, assigning a resource group to a parent role does not propagate down to the members of that role group.

Note: You cannot assign a resource group that you create for an external component to a role.

If you wish to remove a resource group assignment from a role and assign the role the default group, change the role's group name assignment to NONE. For example:

=# ALTER ROLE mary RESOURCE GROUP NONE;

# Monitoring Resource Group Status

Monitoring the status of your resource groups and queries may involve the following tasks:

- [Viewing Resource Group Limits](#page-1002-0)
- [Viewing Resource Group Query Status and CPU/Memory Usage](#page-342-0)
- [Viewing the Resource Group Assigned to a Role](#page-664-0)
- Viewing a Resource Group [s Running and Pending Queries](#page-1003-0)
- [Cancelling a Running or Queued Transaction in a Resource Group](#page-452-0)

#### <span id="page-1002-0"></span>Viewing Resource Group Limits

The [gp\\_resgroup\\_config](#page-1854-0) gp\_toolkit system view displays the current limits for a resource group. To view the limits of all resource groups:

```
=# SELECT * FROM gp_toolkit.gp_resgroup_config;
```
#### Viewing Resource Group Query Status and CPU/Memory Usage

The [gp\\_resgroup\\_status](#page-1913-0) gp\_toolkit system view enables you to view the status and activity of a resource group. The view displays the number of running and queued transactions. It also displays the real-time CPU and memory usage of the resource group. To view this information:

```
=# SELECT * FROM gp_toolkit.gp_resgroup_status;
```
#### Viewing Resource Group CPU/Memory Usage Per Host

The [gp\\_resgroup\\_status\\_per\\_host](#page-1913-0) gp\_toolkit system view enables you to view the real-time CPU and memory usage of a resource group on a per-host basis. To view this information:

```
=# SELECT * FROM gp_toolkit.gp_resgroup_status_per_host;
```
#### Viewing Resource Group CPU/Memory Usage Per Segment

The [gp\\_resgroup\\_status\\_per\\_segment](#page-1913-0) gp\_toolkit system view enables you to view the real-time CPU and memory usage of a resource group on a per-segment, per-host basis. To view this information:

=# SELECT \* FROM gp\_toolkit.gp\_resgroup\_status\_per\_segment;

#### Viewing the Resource Group Assigned to a Role

To view the resource group-to-role assignments, perform the following query on the [pg\\_roles](#page-1895-0) and [pg\\_resgroup](#page-1892-0) system catalog tables:

```
=# SELECT rolname, rsgname FROM pg_roles, pg_resgroup
    WHERE pg_roles.rolresgroup=pg_resgroup.oid;
```
### <span id="page-1003-0"></span>Viewing a Resource Group s Running and Pending Queries

To view a resource group's running queries, pending queries, and how long the pending queries have been queued, examine the [pg\\_stat\\_activity](#page-1898-0) system catalog table:

```
=# SELECT query, waiting, rsgname, rsgqueueduration 
    FROM pg_stat_activity;
```
pg\_stat\_activity displays information about the user/role that initiated a query. A query that uses an external component such as PL/Container is composed of two parts: the query operator that runs in Greenplum Database and the UDF that runs in a PL/Container instance. Greenplum Database processes the query operators under the resource group assigned to the role that initiated the query. A UDF running in a PL/Container instance runs under the resource group assigned to the PL/Container runtime. The latter is not represented in the pg\_stat\_activity view; Greenplum Database does not have any insight into how external components such as PL/Container manage

memory in running instances.

#### Cancelling a Running or Queued Transaction in a Resource Group

There may be cases when you want to cancel a running or queued transaction in a resource group. For example, you may want to remove a query that is waiting in the resource group queue but has not yet been run. Or, you may want to stop a running query that is taking too long to run, or one that is sitting idle in a transaction and taking up resource group transaction slots that are needed by other users.

By default, transactions can remain queued in a resource group indefinitely. If you want Greenplum Database to cancel a queued transaction after a specific amount of time, set the server configuration parameter [gp\\_resource\\_group\\_queuing\\_timeout.](#page-1575-0) When this parameter is set to a value (milliseconds) greater than 0, Greenplum cancels any queued transaction when it has waited longer than the configured timeout.

To manually cancel a running or queued transaction, you must first determine the process id (pid) associated with the transaction. Once you have obtained the process id, you can invoke pg\_cancel\_backend() to end that process, as shown below.

For example, to view the process information associated with all statements currently active or waiting in all resource groups, run the following query. If the query returns no results, then there are no running or queued transactions in any resource group.

```
=# SELECT rolname, g.rsgname, pid, waiting, state, query, datname 
    FROM pg_roles, gp_toolkit.gp_resgroup_status g, pg_stat_activity
     WHERE pg_roles.rolresgroup=g.groupid
        AND pg_stat_activity.usename=pg_roles.rolname;
```
Sample partial query output:

```
rolname | rsgname | pid | | waiting | state | query | datname
---------+----------+---------+---------+--------+------------------------ -+---------
 sammy | rg light | 31861 | f | idle | SELECT * FROM mytesttbl; | testdb
 billy | rg_light | 31905 | t | active | SELECT * FROM topten; | testdb
```
Use this output to identify the process id (pid) of the transaction you want to cancel, and then cancel the process. For example, to cancel the pending query identified in the sample output above:

=# SELECT pg\_cancel\_backend(31905);

You can provide an optional message in a second argument to  $pq$  cancel backend() to indicate to the user why the process was cancelled.

#### Note:

Do not use an operating system KILL command to cancel any Greenplum Database process.

### <span id="page-1004-0"></span>Moving a Query to a Different Resource Group

A user with Greenplum Database superuser privileges can run the

gp\_toolkit.pg\_resgroup\_move\_query() function to move a running query from one resource group to another, without stopping the query. Use this function to expedite a long-running query by moving it to a resource group with a higher resource allotment or availability.

Note: You can move only an active or running query to a new resource group. You cannot move a queued or pending query that is in an idle state due to concurrency or memory limits.

pg\_resgroup\_move\_query() requires the process id (pid) of the running query, as well as the name of the resource group to which you want to move the query. The signature of the function follows:

pg resgroup move query( pid int4, group name text );

You can obtain the pid of a running query from the  $pq$  stat activity system view as described in [Cancelling a Running or Queued Transaction in a Resource Group.](#page-452-0) Use the

gp\_toolkit.gp\_resgroup\_status view to list the name, id, and status of each resource group.

When you invoke pg\_resgroup\_move\_query(), the query is subject to the limits configured for the destination resource group:

- If the group has already reached its concurrent task limit, Greenplum Database queues the query until a slot opens.
- If the destination resource group does not have enough memory available to service the query's current memory requirements, Greenplum Database returns the error: group <group name> doesn't have enough memory .... In this situation, you may choose to increase the group shared memory allotted to the destination resource group, or perhaps wait a period of time for running queries to complete and then invoke the function again.

After Greenplum moves the query, there is no way to guarantee that a query currently running in the destination resource group does not exceed the group memory quota. In this situation, one or more running queries in the destination group may fail, including the moved query. Reserve enough resource group global shared memory to minimize the potential for this scenario to occur.

pg\_resgroup\_move\_query() moves only the specified query to the destination resource group. Greenplum Database assigns subsequent queries that you submit in the session to the original resource group.

Note: Greenplum Database version 6.8 introduced support for moving a query to a different resource group.

If you upgraded from a previous Greenplum 6.x installation, you must manually register the supporting functions for this feature, and grant access to the functions as follows:

```
CREATE FUNCTION gp_toolkit.pg_resgroup_check_move_query(IN session_id int, IN g
roupid oid, OUT session_mem int, OUT available_mem int)
RETURNS SETOF record
AS 'gp_resource_group', 'pg_resgroup_check_move_query'
VOLATILE LANGUAGE C;
GRANT EXECUTE ON FUNCTION gp_toolkit.pg_resgroup_check_move_query(int, oid, OUT
 int, OUT int) TO public;
CREATE FUNCTION gp_toolkit.pg_resgroup_move_query(session_id_int4, groupid text
)
RETURNS bool
AS 'gp_resource_group', 'pg_resgroup_move_query'
VOLATILE LANGUAGE C;
GRANT EXECUTE ON FUNCTION gp_toolkit.pg_resgroup_move_query(int4, text) TO publ
ic;
```
• If you register the supporting functions and then you downgrade your Greenplum Database installation to version 6.7.x or older, manually drop these functions as follows:

```
DROP FUNCTION gp_toolkit.pg_resgroup_check_move_query(IN int, IN oid, OUT int,
OUT int);
DROP FUNCTION gp_toolkit.pg_resgroup_move_query(int4, text);
```
### <span id="page-1005-0"></span>Resource Group Frequently Asked Questions

### **CPU**

. Why is CPU usage lower than the CPU\_RATE\_LIMIT configured for the resource group?

You may run into this situation when a low number of queries and slices are running in the resource group, and these processes are not utilizing all of the cores on the system.

Why is CPU usage for the resource group higher than the configured CPU\_RATE\_LIMIT?

This situation can occur in the following circumstances:

- A resource group may utilize more CPU than its CPU\_RATE\_LIMIT when other resource groups are idle. In this situation, Greenplum Database allocates the CPU resource of an idle resource group to a busier one. This resource group feature is called CPU burst.
- The operating system CPU scheduler may cause CPU usage to spike, then drop down. If you believe this might be occurring, calculate the average CPU usage within a given period of time (for example, 5 seconds) and use that average to determine if CPU usage is higher than the configured limit.

#### Memory

Why did my query return an **"**out of memory**"** error?

A transaction submitted in a resource group fails and exits when memory usage exceeds its fixed memory allotment, no available resource group shared memory exists, and the transaction requests more memory.

Why did my query return a **"**memory limit reached**"** error?

Greenplum Database automatically adjusts transaction and group memory to the new settings when you use ALTER RESOURCE GROUP to change a resource group's memory and/or concurrency limits. An "out of memory" error may occur if you recently altered resource group attributes and there is no longer a sufficient amount of memory available for a currently running query.

Why does the actual memory usage of my resource group exceed the amount configured for the group?

The actual memory usage of a resource group may exceed the configured amount when one or more queries running in the group is allocated memory from the global shared memory pool. (If no global shared memory is available, queries fail and do not impact the memory resources of other resource groups.)

When global shared memory is available, memory usage may also exceed the configured amount when a transaction spills to disk. Greenplum Database statements continue to request memory when they start to spill to disk because:

- **Spilling to disk requires extra memory to work.**
- Other operators may continue to request memory. Memory usage grows in spill situations; when global shared memory is available, the resource group may eventually use up to 200-300% of its configured group memory limit.

#### **Concurrency**

• Why is the number of running transactions lower than the CONCURRENCY limit configured for the resource group?

Greenplum Database considers memory availability before running a transaction, and will queue the transaction if there is not enough memory available to serve it. If you use ALTER RESOURCE GROUP to increase the CONCURRENCY limit for a resource group but do not also adjust memory limits, currently running transactions may be consuming all allotted memory resources for the group. When in this state, Greenplum Database queues subsequent transactions in the resource group.

Why is the number of running transactions in the resource group higher than the configured CONCURRENCY limit?

The resource group may be running SET and SHOW commands, which bypass resource group transaction checks.

# <span id="page-1007-0"></span>Using Resource Queues

Use Greenplum Database resource queues to prioritize and allocate resources to queries according to business requirements and to prevent queries from starting when resources are unavailable.

Resource queues are one tool to manage the degree of concurrency in a Greenplum Database system. Resource queues are database objects that you create with the CREATE RESOURCE QUEUE SQL statement. You can use them to manage the number of active queries that may run concurrently, the amount of memory each type of query is allocated, and the relative priority of queries. Resource queues can also guard against queries that would consume too many resources and degrade overall system performance.

Each database role is associated with a single resource queue; multiple roles can share the same resource queue. Roles are assigned to resource queues using the RESOURCE QUEUE phrase of the CREATE ROLE or ALTER ROLE statements. If a resource queue is not specified, the role is associated with the default resource queue, pg\_default.

When the user submits a query for execution, the query is evaluated against the resource queue's limits. If the query does not cause the queue to exceed its resource limits, then that query will run immediately. If the query causes the queue to exceed its limits (for example, if the maximum number of active statement slots are currently in use), then the query must wait until queue resources are free before it can run. Queries are evaluated on a first in, first out basis. If query prioritization is enabled, the active workload on the system is periodically assessed and processing resources are reallocated according to query priority (see [How Priorities Work\)](#page-1010-0). Roles with the SUPERUSER attribute are exempt from resource queue limits. Superuser queries always run immediately regardless of limits imposed by their assigned resource queue.

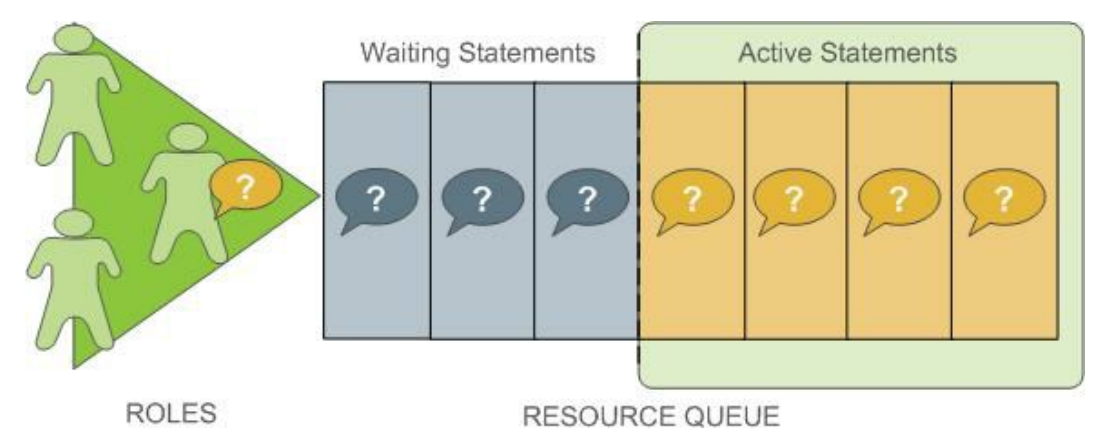

Resource queues define classes of queries with similar resource requirements. Administrators should create resource queues for the various types of workloads in their organization. For example, you could create resource queues for the following classes of queries, corresponding to different service level agreements:
- ETL queries
- Reporting queries
- **Executive queries**

A resource queue has the following characteristics:

#### MEMORY\_LIMIT

The amount of memory used by all the queries in the queue (per segment). For example, setting MEMORY\_LIMIT to 2GB on the ETL queue allows ETL queries to use up to 2GB of memory in each segment.

#### ACTIVE\_STATEMENTS

The number of slots for a queue; the maximum concurrency level for a queue. When all slots are used, new queries must wait. Each query uses an equal amount of memory by default.

For example, the pg\_default resource queue has ACTIVE\_STATEMENTS = 20.

#### PRIORITY

The relative CPU usage for queries. This may be one of the following levels: LOW, MEDIUM, HIGH, MAX. The default level is MEDIUM. The query prioritization mechanism monitors the CPU usage of all the queries running in the system, and adjusts the CPU usage for each to conform to its priority level. For example, you could set MAX priority to the executive resource queue and MEDIUM to other queues to ensure that executive queries receive a greater share of CPU.

#### MAX\_COST

Query plan cost limit.

The Greenplum Database optimizer assigns a numeric cost to each query. If the cost exceeds the MAX COST value set for the resource queue, the query is rejected as too expensive.

Note: GPORCA and the Postgres Planner utilize different query costing models and may compute different costs for the same query. The Greenplum Database resource queue resource management scheme neither differentiates nor aligns costs between GPORCA and the Postgres Planner; it uses the literal cost value returned from the optimizer to throttle queries.

When resource queue-based resource management is active, use the MEMORY\_LIMIT and ACTIVE\_STATEMENTS limits for resource queues rather than configuring cost-based limits. Even when using GPORCA, Greenplum Database may fall back to using the Postgres Planner for certain queries, so using cost-based limits can lead to unexpected results.

The default configuration for a Greenplum Database system has a single default resource queue named pg\_default. The pg\_default resource queue has an ACTIVE\_STATEMENTS setting of 20, no MEMORY\_LIMIT, medium PRIORITY, and no set MAX\_COST. This means that all queries are accepted and run immediately, at the same priority and with no memory limitations; however, only twenty queries may run concurrently.

The number of concurrent queries a resource queue allows depends on whether the MEMORY\_LIMIT parameter is set:

- If no MEMORY LIMIT is set for a resource queue, the amount of memory allocated per query is the value of the [statement\\_mem](#page-1575-0) server configuration parameter. The maximum memory the resource queue can use is the product of statement\_mem and ACTIVE\_STATEMENTS.
- When a MEMORY LIMIT is set on a resource queue, the number of queries that the queue can run concurrently is limited by the queue's available memory.

A query admitted to the system is allocated an amount of memory and a query plan tree is generated for it. Each node of the tree is an operator, such as a sort or hash join. Each operator is a separate execution thread and is allocated a fraction of the overall statement memory, at minimum

100KB. If the plan has a large number of operators, the minimum memory required for operators can exceed the available memory and the query will be rejected with an insufficient memory error. Operators determine if they can complete their tasks in the memory allocated, or if they must spill data to disk, in work files. The mechanism that allocates and controls the amount of memory used by each operator is called memory quota.

Not all SQL statements submitted through a resource queue are evaluated against the queue limits. By default only SELECT, SELECT INTO, CREATE TABLE AS SELECT, and DECLARE CURSOR statements are evaluated. If the server configuration parameter resource select only is set to off, then INSERT, UPDATE, and DELETE statements will be evaluated as well.

Also, an SQL statement that is run during the execution of an EXPLAIN ANALYZE command is excluded from resource queues.

Parent topic: [Managing Resources](#page-988-0)

## Resource Queue Example

The default resource queue,  $pq$  default, allows a maximum of 20 active queries and allocates the same amount of memory to each. This is generally not adequate resource control for production systems. To ensure that the system meets performance expectations, you can define classes of queries and assign them to resource queues configured to run them with the concurrency, memory, and CPU resources best suited for that class of query.

The following illustration shows an example resource queue configuration for a Greenplum Database system with gp\_vmem\_protect\_limit set to 8GB:

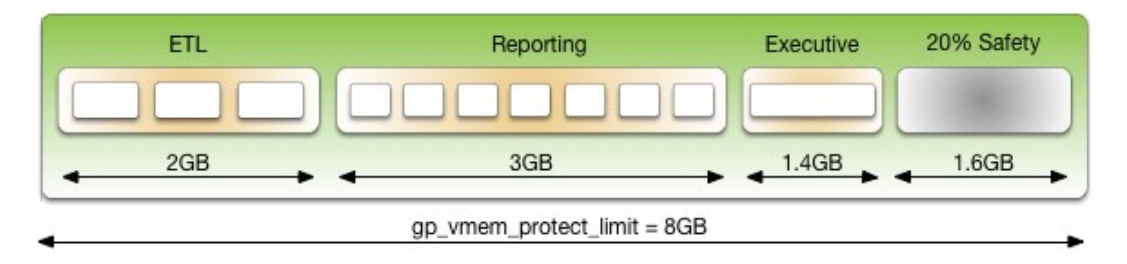

This example has three classes of queries with different characteristics and service level agreements (SLAs). Three resource queues are configured for them. A portion of the segment memory is reserved as a safety margin.

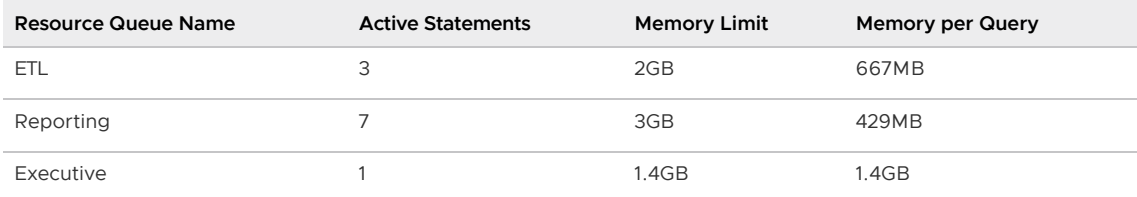

The total memory allocated to the queues is 6.4GB, or 80% of the total segment memory defined by the gp\_vmem\_protect\_limit server configuration parameter. Allowing a safety margin of 20% accommodates some operators and queries that are known to use more memory than they are allocated by the resource queue.

See the CREATE RESOURCE QUEUE and CREATE/ALTER ROLE statements in the Greenplum Database Reference Guide for help with command syntax and detailed reference information.

## How Memory Limits Work

Setting MEMORY\_LIMIT on a resource queue sets the maximum amount of memory that all active

queries submitted through the queue can consume for a segment instance. The amount of memory allotted to a query is the queue memory limit divided by the active statement limit. (Use the memory limits in conjunction with statement-based queues rather than cost-based queues.) For example, if a queue has a memory limit of 2000MB and an active statement limit of 10, each query submitted through the queue is allotted 200MB of memory by default. The default memory allotment can be overridden on a per-query basis using the statement mem server configuration parameter (up to the queue memory limit). Once a query has started running, it holds its allotted memory in the queue until it completes, even if during execution it actually consumes less than its allotted amount of memory.

You can use the statement mem server configuration parameter to override memory limits set by the current resource queue. At the session level, you can increase statement mem up to the resource queue's MEMORY\_LIMIT. This will allow an individual query to use all of the memory allocated for the entire queue without affecting other resource queues.

The value of statement mem is capped using the max statement mem configuration parameter (a superuser parameter). For a query in a resource queue with MEMORY LIMIT set, the maximum value for statement mem is min (MEMORY LIMIT, max statement mem). When a query is admitted, the memory allocated to it is subtracted from MEMORY\_LIMIT. If MEMORY\_LIMIT is exhausted, new queries in the same resource queue must wait. This happens even if ACTIVE\_STATEMENTS has not yet been reached. Note that this can happen only when statement mem is used to override the memory allocated by the resource queue.

For example, consider a resource queue named adhoc with the following settings:

- MEMORY\_LIMIT is 1.5GB
- ACTIVE STATEMENTS is 3

By default each statement submitted to the queue is allocated 500MB of memory. Now consider the following series of events:

- 1. User ADHOC\_1 submits query Q1, overriding STATEMENT\_MEM to 800MB. The Q1 statement is admitted into the system.
- 2. User ADHOC 2 submits query  $Q2$ , using the default 500MB.
- 3. With  $Q1$  and  $Q2$  still running, user ADHOC3 submits query  $Q3$ , using the default 500MB.

Queries  $Q1$  and  $Q2$  have used 1300MB of the queue's 1500MB. Therefore,  $Q3$  must wait for  $Q1$  or  $Q2$ to complete before it can run.

If MEMORY LIMIT is not set on a queue, queries are admitted until all of the ACTIVE STATEMENTS slots are in use, and each query can set an arbitrarily high statement mem. This could lead to a resource queue using unbounded amounts of memory.

For more information on configuring memory limits on a resource queue, and other memory utilization controls, see [Creating Queues with Memory Limits.](#page-240-0)

#### statement\_mem and Low Memory Queries

A low statement mem setting (for example, in the 1-3MB range) has been shown to increase the performance of queries with low memory requirements. Use the statement mem server configuration parameter to override the setting on a per-query basis. For example:

SET statement mem='2MB';

## <span id="page-1010-0"></span>How Priorities Work

The PRIORITY setting for a resource queue differs from the MEMORY\_LIMIT and ACTIVE\_STATEMENTS settings, which determine whether a query will be admitted to the queue and eventually run. The PRIORITY setting applies to queries after they become active. Active queries share available CPU resources as determined by the priority settings for its resource queue. When a statement from a high-priority queue enters the group of actively running statements, it may claim a greater share of the available CPU, reducing the share allocated to already-running statements in queues with a lesser priority setting.

The comparative size or complexity of the queries does not affect the allotment of CPU. If a simple, low-cost query is running simultaneously with a large, complex query, and their priority settings are the same, they will be allocated the same share of available CPU resources. When a new query becomes active, the CPU shares will be recalculated, but queries of equal priority will still have equal amounts of CPU.

For example, an administrator creates three resource queues: adhoc for ongoing queries submitted by business analysts, reporting for scheduled reporting jobs, and executive for queries submitted by executive user roles. The administrator wants to ensure that scheduled reporting jobs are not heavily affected by unpredictable resource demands from ad-hoc analyst queries. Also, the administrator wants to make sure that queries submitted by executive roles are allotted a significant share of CPU. Accordingly, the resource queue priorities are set as shown:

- $\bullet$  adhoc  $-$  Low priority
- $\bullet$  reporting  $-$  High priority
- $executive$  Maximum priority  $\bullet$

At runtime, the CPU share of active statements is determined by these priority settings. If queries 1 and 2 from the reporting queue are running simultaneously, they have equal shares of CPU. When an ad-hoc query becomes active, it claims a smaller share of CPU. The exact share used by the reporting queries is adjusted, but remains equal due to their equal priority setting:

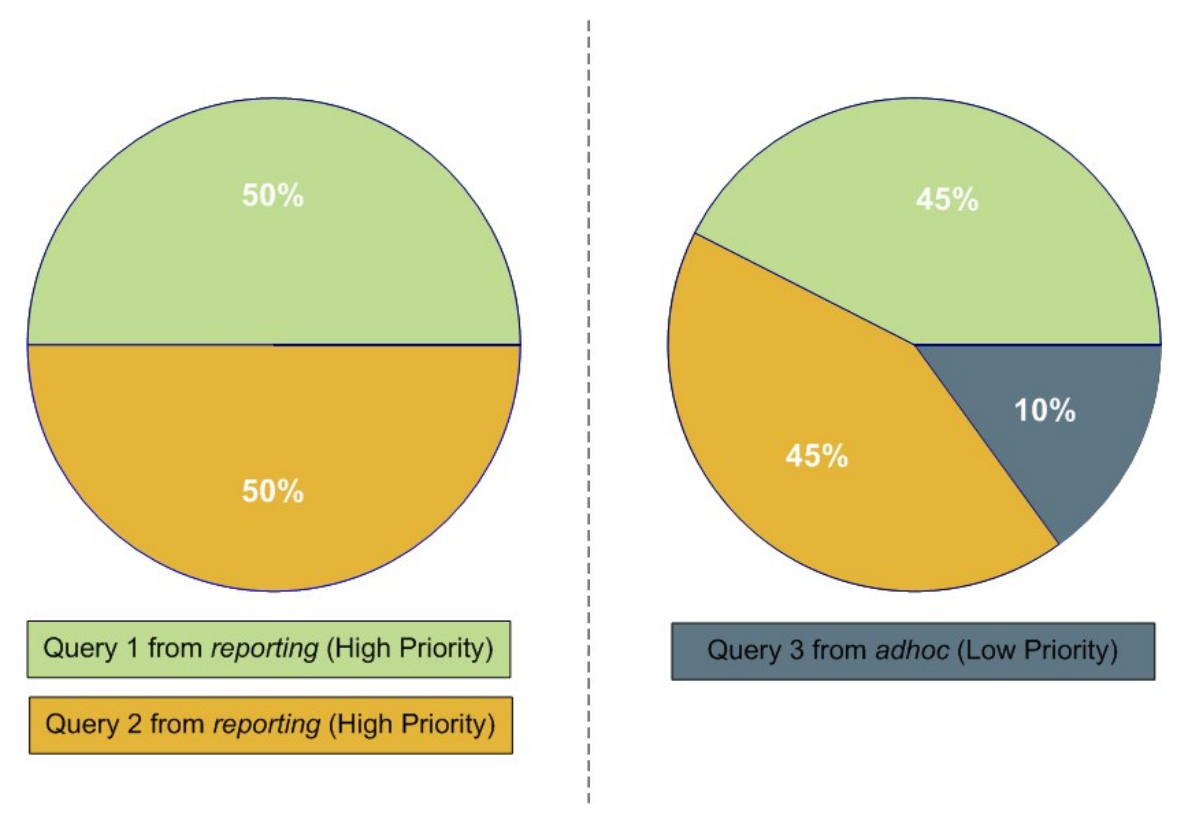

#### Note:

The percentages shown in these illustrations are approximate. CPU usage between high, low and

maximum priority queues is not always calculated in precisely these proportions.

When an executive query enters the group of running statements, CPU usage is adjusted to account for its maximum priority setting. It may be a simple query compared to the analyst and reporting queries, but until it is completed, it will claim the largest share of CPU.

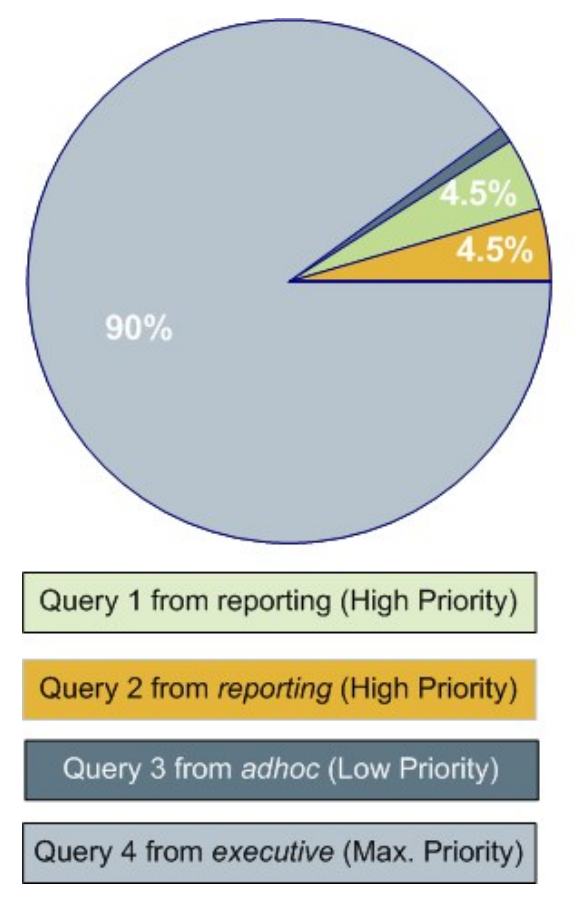

For more information about commands to set priorities, see [Setting Priority Levels.](#page-395-0)

## Steps to Enable Resource Management

Enabling and using resource management in Greenplum Database involves the following high-level tasks:

- 1. Configure resource management. See [Configuring Resource Management.](#page-357-0)
- 2. Create the resource queues and set limits on them. See [Creating Resource Queues](#page-239-0) and [Modifying Resource Queues](#page-400-0).
- 3. [Assign a queue to one or more user roles. See Assigning Roles \(Users\) to a Resource](#page-374-0) Queue.
- 4. Use the resource management system views to monitor and manage the resource queues. See [Checking Resource Queue Status.](#page-450-0)

## Configuring Resource Management

Resource scheduling is enabled by default when you install Greenplum Database, and is required for all roles. The default resource queue,  $pq$  default, has an active statement limit of 20, no memory limit, and a medium priority setting. Create resource queues for the various types of workloads.

### To configure resource management

- 1. The following parameters are for the general configuration of resource queues:
	- . max resource queues Sets the maximum number of resource queues.
	- $\bullet$  max resource portals per transaction Sets the maximum number of simultaneously open cursors allowed per transaction. Note that an open cursor will hold an active query slot in a resource queue.
	- resource\_select\_only If set to on, then SELECT, SELECT INTO, CREATE TABLE AS``SELECT, and DECLARE CURSOR commands are evaluated. If set to off INSERT, UPDATE, and DELETE commands will be evaluated as well.
	- resource cleanup gangs on wait Cleans up idle segment worker processes before taking a slot in the resource queue.
	- stats queue level Enables statistics collection on resource queue usage, which can then be viewed by querying the pg\_stat\_resqueues system view.
- 2. The following parameters are related to memory utilization:
	- . gp\_resqueue\_memory\_policy Enables Greenplum Database memory management features.

In Greenplum Database4.2 and later, the distribution algorithm eager free takes advantage of the fact that not all operators run at the same time. The query plan is divided into stages and Greenplum Database eagerly frees memory allocated to a previous stage at the end of that stage's execution, then allocates the eagerly freed memory to the new stage.

When set to none, memory management is the same as in Greenplum Database releases prior to 4.1. When set to auto, query memory usage is controlled by statement mem and resource queue memory limits.

- $\bullet$  statement mem and max statement mem Used to allocate memory to a particular query at runtime (override the default allocation assigned by the resource queue). max statement mem is set by database superusers to prevent regular database users from over-allocation.
- o gp vmem protect limit Sets the upper boundary that all query processes can consume and should not exceed the amount of physical memory of a segment host. When a segment host reaches this limit during query execution, the queries that cause the limit to be exceeded will be cancelled.
- $\bullet$  gp\_vmem\_idle\_resource\_timeout and gp\_vmem\_protect\_segworker\_cache\_limit used to free memory on segment hosts held by idle database processes. Administrators may want to adjust these settings on systems with lots of concurrency.
- shared\_buffers Sets the amount of memory a Greenplum server instance uses for shared memory buffers. This setting must be at least 128 kilobytes and at least 16 kilobytes times  $max$  connections. The value must not exceed the operating system shared memory maximum allocation request size, shmmax on Linux. See the Greenplum Database Installation Guide for recommended OS memory settings for your platform.
- 3. The following parameters are related to query prioritization. Note that the following parameters are all *local* parameters, meaning they must be set in the postgresql.conf files of the master and all segments:
	- <sup>o</sup> gp\_resqueue\_priority The query prioritization feature is enabled by default.
	- gp\_resqueue\_priority\_sweeper\_interval Sets the interval at which CPU usage is

recalculated for all active statements. The default value for this parameter should be sufficient for typical database operations.

 $\bullet$  gp resqueue priority cpucores per segment - Specifies the number of CPU cores allocated per segment instance on a segment host. If the segment is configured with primary-mirror segment instance pairs, use the number of primary segment instances on the host in the calculation. The default value is 4 for the master and segment hosts.

Each Greenplum host checks its own postgresql.conf file for the value of this parameter. This parameter also affects the master host, where it should be set to a value reflecting the higher ratio of CPU cores. For example, on a cluster that has 10 CPU cores per segment host and 4 primary segments per host, you would specify the following values for gp\_resqueue\_priority\_cpucores\_per\_segment:

- 10 on the master and standby master hosts. Typically, only a single master segment instance runs on the master host.
- 2.5 on each segment host (10 cores divided by 4 primary segments). If the parameter value is not set correctly, either the CPU might not be fully utilized, or query prioritization might not work as expected. For example, if the Greenplum Database cluster has fewer than one segment instance per CPU core on your segment hosts, make sure that you adjust this value accordingly.

Actual CPU core utilization is based on the ability of Greenplum Database to parallelize a query and the resources required to run the query.

Note: Include any CPU core that is available to the operating system in the number of CPU cores, including virtual CPU cores.

- 4. If you wish to view or change any of the resource management parameter values, you can use the gpconfig utility.
- 5. For example, to see the setting of a particular parameter:

```
$ gpconfig --show gp_vmem_protect_limit
```
6. For example, to set one value on all segment instances and a different value on the master:

\$ gpconfig -c gp\_resqueue priority cpucores per segment -v 2 -m 8

7. Restart Greenplum Database to make the configuration changes effective:

\$ gpstop -r

### Creating Resource Queues

Creating a resource queue involves giving it a name, setting an active query limit, and optionally a query priority on the resource queue. Use the CREATE RESOURCE QUEUE command to create new resource queues.

#### Creating Queues with an Active Query Limit

Resource queues with an ACTIVE\_STATEMENTS setting limit the number of queries that can be run by roles assigned to that queue. For example, to create a resource queue named *adhoc* with an active

query limit of three:

```
=# CREATE RESOURCE QUEUE adhoc WITH (ACTIVE_STATEMENTS=3);
```
This means that for all roles assigned to the *adhoc* resource queue, only three active queries can be running on the system at any given time. If this queue has three queries running, and a fourth query is submitted by a role in that queue, that query must wait until a slot is free before it can run.

#### Creating Queues with Memory Limits

Resource queues with a MEMORY LIMITSetting control the amount of memory for all the queries submitted through the queue. The total memory should not exceed the physical memory available per-segment. SetMEMORY\_LIMIT to 90% of memory available on a per-segment basis. For example, if a host has 48 GB of physical memory and 6 segment instances, then the memory available per segment instance is 8 GB. You can calculate the recommended MEMORY\_LIMIT for a single queue as 0.90\*8=7.2 GB. If there are multiple queues created on the system, their total memory limits must also add up to 7.2 GB.

When used in conjunction with ACTIVE\_STATEMENTS, the default amount of memory allotted per query is: MEMORY\_LIMIT``/``ACTIVE\_STATEMENTS. When used in conjunction with MAX\_COST, the default amount of memory allotted per query is: MEMORY LIMIT \* (query cost/MAX COST). Use MEMORY LIMIT in conjunction with ACTIVE STATEMENTS rather than with MAX COST.

For example, to create a resource queue with an active query limit of 10 and a total memory limit of 2000MB (each query will be allocated 200MB of segment host memory at execution time):

```
=# CREATE RESOURCE QUEUE myqueue WITH (ACTIVE_STATEMENTS=20, 
MEMORY_LIMIT='2000MB');
```
The default memory allotment can be overridden on a per-query basis using the statement mem server configuration parameter, provided that MEMORY\_LIMIT Or max\_statement\_mem is not exceeded. For example, to allocate more memory to a particular query:

```
=> SET statement mem='2GB';
=> SELECT * FROM my big table WHERE column='value' ORDER BY id;
=> RESET statement_mem;
```
As a general guideline, MEMORY LIMIT for all of your resource queues should not exceed the amount of physical memory of a segment host. If workloads are staggered over multiple queues, it may be OK to oversubscribe memory allocations, keeping in mind that queries may be cancelled during execution if the segment host memory limit (qp\_vmem\_protect\_limit) is exceeded.

### Setting Priority Levels

To control a resource queue's consumption of available CPU resources, an administrator can assign an appropriate priority level. When high concurrency causes contention for CPU resources, queries and statements associated with a high-priority resource queue will claim a larger share of available CPU than lower priority queries and statements.

Priority settings are created or altered using the WITH parameter of the commands CREATE RESOURCE QUEUE and ALTER RESOURCE QUEUE. For example, to specify priority settings for the *adhoc* and reporting queues, an administrator would use the following commands:

```
=# ALTER RESOURCE QUEUE adhoc WITH (PRIORITY=LOW);
```
=# ALTER RESOURCE QUEUE reporting WITH (PRIORITY=HIGH);

To create the executive queue with maximum priority, an administrator would use the following command:

=# CREATE RESOURCE QUEUE executive WITH (ACTIVE STATEMENTS=3, PRIORITY=MAX);

When the query prioritization feature is enabled, resource queues are given a MEDIUM priority by default if not explicitly assigned. For more information on how priority settings are evaluated at runtime, see [How Priorities Work](#page-1010-0).

Important: In order for resource queue priority levels to be enforced on the active query workload, you must enable the query prioritization feature by setting the associated server configuration parameters. See [Configuring Resource Management.](#page-357-0)

### Assigning Roles (Users) to a Resource Queue

Once a resource queue is created, you must assign roles (users) to their appropriate resource queue. If roles are not explicitly assigned to a resource queue, they will go to the default resource queue,  $pq \text{ default}$ . The default resource queue has an active statement limit of 20, no cost limit, and a medium priority setting.

Use the ALTER ROLE or CREATE ROLE commands to assign a role to a resource queue. For example:

```
=# ALTER ROLE `name` RESOURCE QUEUE `queue_name`;
=# CREATE ROLE `name` WITH LOGIN RESOURCE QUEUE `queue_name`;
```
A role can only be assigned to one resource queue at any given time, so you can use the ALTER ROLE command to initially assign or change a role sresource queue.

Resource queues must be assigned on a user-by-user basis. If you have a role hierarchy (for example, a group-level role) then assigning a resource queue to the group does not propagate down to the users in that group.

Superusers are always exempt from resource queue limits. Superuser queries will always run regardless of the limits set on their assigned queue.

#### Removing a Role from a Resource Queue

All users must be assigned to a resource queue. If not explicitly assigned to a particular queue, users will go into the default resource queue, pg\_default. If you wish to remove a role from a resource queue and put them in the default queue, change the role's queue assignment to none. For example:

```
=# ALTER ROLE `role_name` RESOURCE QUEUE none;
```
### Modifying Resource Queues

After a resource queue has been created, you can change or reset the queue limits using the ALTER RESOURCE QUEUE command. You can remove a resource queue using the DROP RESOURCE QUEUE [command. To change the roles \(users\) assigned to a resource queue, Assigning Roles \(Users\) to a](#page-374-0) Resource Queue.

#### Altering a Resource Queue

The ALTER RESOURCE QUEUE command changes the limits of a resource queue. To change the limits of a resource queue, specify the new values you want for the queue. For example:

```
=# ALTER RESOURCE QUEUE <adhoc> WITH (ACTIVE STATEMENTS=5);
=# ALTER RESOURCE QUEUE <exec> WITH (PRIORITY=MAX);
```
To reset active statements or memory limit to no limit, enter a value of -1. To reset the maximum query cost to no limit, enter a value of -1.0. For example:

=# ALTER RESOURCE QUEUE <adhoc> WITH (MAX\_COST=-1.0, MEMORY\_LIMIT='2GB');

You can use the ALTER RESOURCE QUEUE command to change the priority of queries associated with a resource queue. For example, to set a queue to the minimum priority level:

ALTER RESOURCE QUEUE <webuser> WITH (PRIORITY=MIN);

#### Dropping a Resource Queue

The DROP RESOURCE QUEUE command drops a resource queue. To drop a resource queue, the queue cannot have any roles assigned to it, nor can it have any statements waiting in the queue. See [Removing a Role from a Resource Queue and Clearing a Waiting Statement From a Resource](#page-452-0) Queue for instructions on emptying a resource queue. To drop a resource queue:

=# DROP RESOURCE QUEUE <name>;

### Checking Resource Queue Status

Checking resource queue status involves the following tasks:

- [Viewing Queued Statements and Resource Queue Status](#page-342-0)
- [Viewing Resource Queue Statistics](#page-451-0)
- [Viewing the Roles Assigned to a Resource Queue](#page-664-0)
- [Viewing the Waiting Queries for a Resource Queue](#page-451-1)
- [Clearing a Waiting Statement From a Resource Queue](#page-452-0)
- [Viewing the Priority of Active Statements](#page-452-1)
- [Resetting the Priority of an Active Statement](#page-452-2)

#### Viewing Queued Statements and Resource Queue Status

The qp\_toolkit.qp\_resqueue\_status view allows administrators to see status and activity for a resource queue. It shows how many queries are waiting to run and how many queries are currently active in the system from a particular resource queue. To see the resource queues created in the system, their limit attributes, and their current status:

```
=# SELECT * FROM gp_toolkit.gp_resqueue_status;
```
#### Viewing Resource Queue Statistics

If you want to track statistics and performance of resource queues over time, you can enable statistics collecting for resource queues. This is done by setting the following server configuration parameter in your master postgresgl.conf file:

stats\_queue\_level = on

Once this is enabled, you can use the pg\_stat\_resqueues system view to see the statistics collected on resource queue usage. Note that enabling this feature does incur slight performance overhead, as each query submitted through a resource queue must be tracked. It may be useful to enable statistics collecting on resource queues for initial diagnostics and administrative planning, and then disable the feature for continued use.

See the Statistics Collector section in the PostgreSQL documentation for more information about collecting statistics in Greenplum Database.

#### Viewing the Roles Assigned to a Resource Queue

To see the roles assigned to a resource queue, perform the following query of the  $pq$  roles and gp\_toolkit.``gp\_resqueue\_status system catalog tables:

```
=# SELECT rolname, rsqname FROM pg_roles, 
          gp_toolkit.gp_resqueue_status 
   WHERE pg_roles.rolresqueue=gp_toolkit.gp_resqueue_status.queueid;
```
You may want to create a view of this query to simplify future inquiries. For example:

```
=# CREATE VIEW role2queue AS
   SELECT rolname, rsqname FROM pg_roles, pg_resqueue 
   WHERE pg_roles.rolresqueue=gp_toolkit.gp_resqueue_status.queueid;
```
Then you can just query the view:

```
=# SELECT * FROM role2queue;
```
### Viewing the Waiting Queries for a Resource Queue

When a slot is in use for a resource queue, it is recorded in the  $pg\_locks$  system catalog table. This is where you can see all of the currently active and waiting queries for all resource queues. To check that statements are being queued (even statements that are not waiting), you can also use the gp\_toolkit.gp\_locks\_on\_resqueue view. For example:

```
=# SELECT * FROM gp_toolkit.gp_locks_on_resqueue WHERE lorwaiting='true';
```
If this query returns no results, then that means there are currently no statements waiting in a resource queue.

#### Clearing a Waiting Statement From a Resource Queue

In some cases, you may want to clear a waiting statement from a resource queue. For example, you may want to remove a query that is waiting in the queue but has not been run yet. You may also want to stop a query that has been started if it is taking too long to run, or if it is sitting idle in a transaction and taking up resource queue slots that are needed by other users. To do this, you must VMware Tanzu Greenplum 6 Documentation

first identify the statement you want to clear, determine its process id (pid), and then, use pg\_cancel\_backend with the process id to end that process, as shown below. An optional message to the process can be passed as the second parameter, to indicate to the user why the process was cancelled.

For example, to see process information about all statements currently active or waiting in all resource queues, run the following query:

```
=# SELECT rolname, rsqname, pg_locks.pid as pid, granted, state,
          query, datname 
  FROM pg_roles, gp_toolkit.gp_resqueue_status, pg_locks,
        pg_stat_activity 
  WHERE pg_roles.rolresqueue=pg_locks.objid
  AND pg_locks.objid=gp_toolkit.gp_resqueue_status.queueid
  AND pg_stat_activity.pid=pg_locks.pid
  AND pg_stat_activity.usename=pg_roles.rolname;
```
If this query returns no results, then that means there are currently no statements in a resource queue. A sample of a resource queue with two statements in it looks something like this:

```
rolname | rsqname | pid | granted | state | query | datname
--------+---------+-------+---------+--------+------------------------+--------- 
 sammy | webuser | 31861 | t | idle | SELECT * FROM testtbl; | namesdb
 daria | webuser | 31905 | f | active | SELECT * FROM topten; | namesdb
```
Use this output to identify the process id (pid) of the statement you want to clear from the resource queue. To clear the statement, you would then open a terminal window (as the gpadmin database superuser or as root) on the master host and cancel the corresponding process. For example:

```
=# pg_cancel_backend(31905)
```
Important: Do not use the operating system KILL command.

### Viewing the Priority of Active Statements

The gp\_toolkit administrative schema has a view called gp\_resq\_priority\_statement, which lists all statements currently being run and provides the priority, session ID, and other information.

This view is only available through the gp\_toolkit administrative schema. See the Greenplum Database Reference Guide for more information.

### Resetting the Priority of an Active Statement

Superusers can adjust the priority of a statement currently being run using the built-in function gp\_adjust\_priority(session\_id, statement\_count, priority). Using this function, superusers can raise or lower the priority of any query. For example:

#### =# SELECT gp\_adjust\_priority(752, 24905, 'HIGH')

To obtain the session ID and statement count parameters required by this function, superusers can use the gp\_toolkit administrative schema view, gp\_resq\_priority\_statement. From the view, use these values for the function parameters.

- The value of the repsession column for the session id parameter
- The value of the rgpcommand column for the statement count parameter
- The value of reppriority column is the current priority. You can specify a string value of MAX, HIGH, MEDIUM, or LOW as the priority.

Note: The gp\_adjust\_priority() function affects only the specified statement. Subsequent statements in the same resource queue are run using the queue's normally assigned priority.

## Investigating a Performance Problem

This section provides guidelines for identifying and troubleshooting performance problems in a Greenplum Database system.

This topic lists steps you can take to help identify the cause of a performance problem. If the problem affects a particular workload or query, you can focus on tuning that particular workload. If the performance problem is system-wide, then hardware problems, system failures, or resource contention may be the cause.

Parent topic: [Managing Performance](#page-977-0)

# Checking System State

Use the gpstate utility to identify failed segments. A Greenplum Database system will incur performance degradation when segment instances are down because other hosts must pick up the processing responsibilities of the down segments.

Failed segments can indicate a hardware failure, such as a failed disk drive or network card. Greenplum Database provides the hardware verification tool *gpcheckperf* to help identify the segment hosts with hardware issues.

## Checking Database Activity

- [Checking for Active Sessions \(Workload\)](#page-330-0)
- [Checking for Locks \(Contention\)](#page-236-0)
- [Checking Query Status and System Utilization](#page-237-0)

#### Checking for Active Sessions (Workload)

The pg\_stat\_activity system catalog view shows one row per server process; it shows the database OID, database name, process ID, user OID, user name, current query, time at which the current query began execution, time at which the process was started, client address, and port number. To obtain the most information about the current system workload, query this view as the database superuser. For example:

SELECT \* FROM pg\_stat\_activity;

Note that the information does not update instantaneously.

### Checking for Locks (Contention)

The pg locks system catalog view allows you to see information about outstanding locks. If a transaction is holding a lock on an object, any other queries must wait for that lock to be released before they can continue. This may appear to the user as if a query is hanging.

Examine pg\_locks for ungranted locks to help identify contention between database client sessions. pg\_locks provides a global view of all locks in the database system, not only those relevant to the current database. You can join its relation column against pg\_class.oid to identify locked relations (such as tables), but this works correctly only for relations in the current database. You can join the pid column to the pg\_stat\_activity.pid to see more information about the session holding or

waiting to hold a lock. For example:

```
SELECT locktype, database, c.relname, l.relation, 
l.transactionid, l.pid, l.mode, l.granted, 
a.query 
         FROM pg_locks l, pg_class c, pg_stat_activity a 
         WHERE l.relation=c.oid AND l.pid=a.pid
         ORDER BY c.relname;
```
If you use resource groups, queries that are waiting will also show in  $pg\_locks$ . To see how many queries are waiting to run in a resource group, use thegp\_resgroup\_statussystem catalog view. For example:

SELECT \* FROM gp\_toolkit.gp\_resgroup\_status;

Similarly, if you use resource queues, queries that are waiting in a queue also show in pg\_locks. To see how many queries are waiting to run from a resource queue, use thegp\_resqueue\_statussystem catalog view. For example:

SELECT \* FROM gp\_toolkit.gp\_resqueue\_status;

#### Checking Query Status and System Utilization

You can use system monitoring utilities such as ps, top, iostat, vmstat, netstat and so on to monitor database activity on the hosts in your Greenplum Database array. These tools can help identify Greenplum Database processes (postgres processes) currently running on the system and the most resource intensive tasks with regards to CPU, memory, disk I/O, or network activity. Look at these system statistics to identify queries that degrade database performance by overloading the system and consuming excessive resources. Greenplum Database's management tool gpssh allows you to run these system monitoring commands on several hosts simultaneously.

You can create and use the Greenplum Database session\_level\_memory\_consumption view that provides information about the current memory utilization and idle time for sessions that are running [queries on Greenplum Database. For information about the view, see Viewing Session Memory](#page-949-0) Usage Information.

You can enable a dedicated database, *gpperfmon*, in which data collection agents running on each segment host save query and system utilization metrics. Refer to the *apperfmon* install management utility reference in the Greenplum Database Management Utility Reference Guide for help creating the **gpperfmon** database and managing the agents. See documentation for the tables and views in the gpperfmon database in the Greenplum Database Reference Guide.

The optional VMware Tanzu Greenplum Command Center web-based user interface graphically displays query and system utilization metrics. See the [Greenplum Command Center Documentation](https://docs.vmware.com/en/VMware-Tanzu-Greenplum-Command-Center/index.html) web site for procedures to enable Greenplum Command Center.

## Troubleshooting Problem Queries

If a query performs poorly, look at its query plan to help identify problems. The EXPLAIN command shows the query plan for a given query. See [Query Profiling](#page-748-0) for more information about reading query plans and identifying problems.

When an out of memory event occurs during query execution, the Greenplum Database memory accounting framework reports detailed memory consumption of every query running at the time of the event. The information is written to the Greenplum Database segment logs.

### Investigating Error Messages

Greenplum Database log messages are written to files in the  $log$  directory within the master's or segment<sup>'</sup> s data directory. Because the master log file contains the most information, you should always check it first. Log files roll over daily and use the naming convention:  $qpdb-YYYY-MM-$ DD hhmmss.csv. To locate the log files on the master host:

```
$ cd $MASTER_DATA_DIRECTORY/log
```
Log lines have the format of:

```
<timestamp> | <user> | <database> | <statement_id> | <con#><cmd#>
|:-<LOG_LEVEL>: <log_message>
```
You may want to focus your search for WARNING, ERROR, FATAL or PANIC log level messages. You can use the Greenplum utility  $qp$ logfilter to search through Greenplum Database log files. For example, when you run the following command on the master host, it checks for problem log messages in the standard logging locations:

\$ gplogfilter -t

To search for related log entries in the segment log files, you can run gplogfilter on the segment hosts using  $qpssh$ . You can identify corresponding log entries by the statement id or  $con#$  (session identifier). For example, to search for log messages in the segment log files containing the string con6 and save output to a file:

```
gpssh -f seg_hosts_file -e 'source 
/usr/local/greenplum-db/greenplum_path.sh ; gplogfilter -f 
con6 /gpdata/*/log/gpdb*.csv' > seglog.out
```
#### Gathering Information for VMware Customer Support

The Greenplum Magic Tool (GPMT) can run diagnostics and collect information from a Greenplum Database system. You can then send the information to VMware Customer Support to aid in the diagnosis of Greenplum Database errors or system failures.

The gpmt utility command is available in the bin directory of your Greenplum Database installation. See [gpmt](#page-1728-0) for usage information.

# <span id="page-1023-0"></span>Greenplum Database Best Practices

A best practice is a method or technique that has consistently shown results superior to those achieved with other means. Best practices are found through experience and are proven to reliably lead to a desired result. Best practices are a commitment to use any product correctly and optimally, by leveraging all the knowledge and expertise available to ensure success.

This document does not teach you how to use Greenplum Database features. Links are provided to other relevant parts of the Greenplum Database documentation for information on how to use and implement specific Greenplum Database features. This document addresses the most important best practices to follow when designing, implementing, and using Greenplum Database.

It is not the intent of this document to cover the entire product or compendium of features, but rather to provide a summary of what matters most in Greenplum Database. This document does not address edge use cases. While edge use cases can further leverage and benefit from Greenplum Database features, they require a proficient knowledge and expertise with these features, as well as a deep understanding of your environment, including SQL access, query execution, concurrency, workload, and other factors.

By mastering these best practices, you will increase the success of your Greenplum Database clusters in the areas of maintenance, support, performance, and scalability.

- **[Best Practices Summary](#page-1024-0)** A summary of best practices for Greenplum Database.
- [System Configuration](#page-1030-0) Requirements and best practices for system administrators who are configuring Greenplum Database cluster hosts.
- [Schema Design](#page-1035-0) Best practices for designing Greenplum Database schemas.
- [Memory and Resource Management with Resource Groups](#page-1042-0) Managing Greenplum Database resources with resource groups.
- [Memory and Resource Management with Resource Queues](#page-1044-0) Avoid memory errors and manage Greenplum Database resources.
- [System Monitoring and Maintenance](#page-1048-0) Best practices for regular maintenance that will ensure Greenplum Database high availability and optimal performance.
- [Loading Data](#page-1055-0) Description of the different ways to add data to Greenplum Database.
- [Security](#page-1059-0) Best practices to ensure the highest level of system security.
- [Encrypting Data and Database Connections](#page-1063-0) Best practices for implementing encryption and managing keys.
- [Tuning SQL Queries](#page-1071-0)

The Greenplum Database cost-based optimizer evaluates many strategies for running a query and chooses the least costly method.

**•** [High Availability](#page-1075-0)

Greenplum Database supports highly available, fault-tolerant database services when you enable and properly configure Greenplum high availability features. To guarantee a required level of service, each component must have a standby ready to take its place if it should fail.

## <span id="page-1024-0"></span>Best Practices Summary

A summary of best practices for Greenplum Database.

# Data Model

Greenplum Database is an analytical MPP shared-nothing database. This model is significantly different from a highly normalized/transactional SMP database. Because of this, the following best practices are recommended.

- Greenplum Database performs best with a denormalized schema design suited for MPP analytical processing for example, Star or Snowflake schema, with large fact tables and smaller dimension tables.
- Use the same data types for columns used in joins between tables.

See [Schema Design](#page-1035-0).

## Heap vs. Append-Optimized Storage

- Use heap storage for tables and partitions that will receive iterative batch and singleton UPDATE, DELETE, and INSERT operations.
- Use heap storage for tables and partitions that will receive concurrent UPDATE, DELETE, and INSERT operations.
- Use append-optimized storage for tables and partitions that are updated infrequently after the initial load and have subsequent inserts only performed in large batch operations.
- Avoid performing singleton INSERT, UPDATE, or DELETE operations on append-optimized tables.
- Avoid performing concurrent batch UPDATE or DELETE operations on append-optimized tables. Concurrent batch INSERT operations are acceptable.

See [Heap Storage or Append-Optimized Storage.](#page-1036-0)

# Row vs. Column Oriented Storage

- Use row-oriented storage for workloads with iterative transactions where updates are required and frequent inserts are performed.
- Use row-oriented storage when selects against the table are wide.
- Use row-oriented storage for general purpose or mixed workloads.
- Use column-oriented storage where selects are narrow and aggregations of data are computed over a small number of columns.
- Use column-oriented storage for tables that have single columns that are regularly updated without modifying other columns in the row.

See [Row or Column Orientation](#page-1036-1).

# Compression

- Use compression on large append-optimized and partitioned tables to improve I/O across the system.
- Set the column compression settings at the level where the data resides.
- Balance higher levels of compression with the time and CPU cycles needed to compress and uncompress data.

See [Compression](#page-1035-0).

### **Distributions**

- Explicitly define a column or random distribution for all tables. Do not use the default.
- Use a single column that will distribute data across all segments evenly.
- Do not distribute on columns that will be used in the WHERE clause of a query.
- Do not distribute on dates or timestamps.
- Never distribute and partition tables on the same column.
- Achieve local joins to significantly improve performance by distributing on the same column for large tables commonly joined together.
- To ensure there is no data skew, validate that data is evenly distributed after the initial load and after incremental loads.

See [Distributions.](#page-1035-0)

## Resource Queue Memory Management

- Set vm. overcommit memory to 2.
- Do not configure the OS to use huge pages.
- Use gp\_vmem\_protect\_limit to set the maximum memory that the instance can allocate for all work being done in each segment database.
- You can use gp\_vmem\_protect\_limit by calculating:  $\bullet$ 
	- $\circ$  gp vmem the total memory available to Greenplum Database
		- If the total system memory is less than 256 GB, use this formula:

gp vmem =  $((SWAP + RAM) - (7.5GB + 0.05 * RAM)) / 1.7$ 

If the total system memory is equal to or greater than 256 GB, use this formula:

gp\_vmem = ((SWAP + RAM) – (7.5GB + 0.05 \* RAM)) / 1.17

where SWAP is the host's swap space in GB, and RAM is the host's RAM in GB.

- max acting primary segments the maximum number of primary segments that could be running on a host when mirror segments are activated due to a host or segment failure.
- gp\_vmem\_protect\_limit  $\circ$

gp\_vmem\_protect\_limit = gp\_vmem / acting\_primary\_segments

Convert to MB to set the value of the configuration parameter.

- In a scenario where a large number of workfiles are generated calculate the  $qp\_vmm$  factor with this formula to account for the workfiles.
	- o If the total system memory is less than 256 GB:

```
gp vmem = ((SWAP + RAM) - (7.5GB + 0.05 * RAM - (300KB *
      total_#_workfiles))) / 1.7
```
If the total system memory is equal to or greater than 256 GB:

 $gp\_vmem = ((SWAP + RAM) - (7.5GB + 0.05 * RAM - (300KB *$ total\_#\_workfiles))) / 1.17

- Never set  $gp\_vmem\_protect\_limit$  too high or larger than the physical RAM on the system.
- Use the calculated  $qp$  vmem value to calculate the setting for the  $vm$ . overcommit ratio operating system parameter:

 $vm.overcommit$  ratio = (RAM - 0.026 \* gp vmem) / RAM

- Use statement mem to allocate memory used for a query per segment db.
- Use resource queues to set both the numbers of active queries (ACTIVE\_STATEMENTS) and the amount of memory (MEMORY LIMIT) that can be utilized by queries in the queue.
- Associate all users with a resource queue. Do not use the default queue.
- Set PRIORITY to match the real needs of the queue for the workload and time of day. Avoid using MAX priority.
- Ensure that resource queue memory allocations do not exceed the setting for gp\_vmem\_protect\_limit.
- Dynamically update resource queue settings to match daily operations flow.

[See](#page-1044-0) [Setting the Greenplum Recommended OS Parameters](#topic3__sysctl_file) [and Memory and Resource Management](#page-1044-0) with Resource Queues.

## Partitioning

- Partition large tables only. Do not partition small tables.
- Use partitioning only if partition elimination (partition pruning) can be achieved based on the query criteria.
- Choose range partitioning over list partitioning.
- Partition the table based on a commonly-used column, such as a date column.
- Never partition and distribute tables on the same column.
- Do not use default partitions.
- Do not use multi-level partitioning; create fewer partitions with more data in each partition.
- Validate that queries are selectively scanning partitioned tables (partitions are being eliminated) by examining the query EXPLAIN plan.
- Do not create too many partitions with column-oriented storage because of the total number of physical files on every segment: physical files = segments x columns x partitions

See [Partitioning.](#page-1035-0)

# Indexes

- In general indexes are not needed in Greenplum Database.
- Create an index on a single column of a columnar table for drill-through purposes for high cardinality tables that require queries with high selectivity.
- Do not index columns that are frequently updated.
- Consider dropping indexes before loading data into a table. After the load, re-create the indexes for the table.
- Create selective B-tree indexes.
- Do not create bitmap indexes on columns that are updated.
- Avoid using bitmap indexes for unique columns, very high or very low cardinality data. Bitmap indexes perform best when the column has a low cardinality—100 to 100,000 distinct values.
- Do not use bitmap indexes for transactional workloads.
- In general do not index partitioned tables. If indexes are needed, the index columns must be different than the partition columns.

See [Indexes](#page-1035-0).

### Resource Queues

- Use resource queues to manage the workload on the cluster.
- Associate all roles with a user-defined resource queue.
- Use the ACTIVE\_STATEMENTS parameter to limit the number of active queries that members of the particular queue can run concurrently.
- Use the MEMORY LIMIT parameter to control the total amount of memory that queries running through the queue can utilize.
- Alter resource queues dynamically to match the workload and time of day.

See [Configuring Resource Queues](#page-1047-0).

### Monitoring and Maintenance

- Implement the "Recommended Monitoring and Maintenance Tasks" in the Greenplum Database Administrator Guide.
- Run gpcheckperf at install time and periodically thereafter, saving the output to compare system performance over time.
- Use all the tools at your disposal to understand how your system behaves under different loads.
- Examine any unusual event to determine the cause.
- Monitor query activity on the system by running explain plans periodically to ensure the queries are running optimally.
- Review plans to determine whether index are being used and partition elimination is occurring as expected.
- Know the location and content of system log files and monitor them on a regular basis, not

just when problems arise.

[See System Monitoring and Maintenance, Q](#page-1054-0)[uery Profiling](#in198649) [and Monitoring Greenplum Database Log](#page-1054-0) Files.

# ANALYZE

- Determine if analyzing the database is actually needed. Analyzing is not needed if gp\_autostats\_mode is set to on\_no\_stats (the default) and the table is not partitioned.
- Use analyzedb in preference to ANALYZE when dealing with large sets of tables, as it does not require analyzing the entire database. The analyzedb utility updates statistics data for the specified tables incrementally and concurrently. For append optimized tables, analyzedb updates statistics incrementally only if the statistics are not current. For heap tables, statistics are always updated. ANALYZE does not update the table metadata that the analyzedb utility uses to determine whether table statistics are up to date.
- Selectively run ANALYZE at the table level when needed.
- Always run ANALYZE after INSERT, UPDATE. and DELETE operations that significantly changes the underlying data.
- Always run ANALYZE after CREATE INDEX operations.
- If ANALYZE on very large tables takes too long, run ANALYZE only on the columns used in a join condition, WHERE clause, SORT, GROUP BY, or HAVING clause.
- When dealing with large sets of tables, use analyzedb instead of ANALYZE.
- Run analyzedb on the root partition any time that you add a new partition(s) to a partitioned table. This operation both analyzes the child leaf partitions in parallel and merges any updated statistics into the root partition.

See [Updating Statistics with ANALYZE](#page-1049-0).

### Vacuum

- Run VACUUM after large UPDATE and DELETE operations.
- . Do not run vacuum FULL. Instead run a CREATE TABLE...AS operation, then rename and drop the original table.
- Frequently run vacuum on the system catalogs to avoid catalog bloat and the need to run VACUUM FULL on catalog tables.
- Never issue a kill command against VACUUM on catalog tables.

See [Managing Bloat in a Database.](#page-1051-0)

### Loading

- Maximize the parallelism as the number of segments increase.
- Spread the data evenly across as many ETL nodes as possible.
	- Split very large data files into equal parts and spread the data across as many file systems as possible.
	- Run two **qpfdist** instances per file system.
	- Run gpfdist on as many interfaces as possible.
	- Use gp\_external\_max\_segs to control the number of segments that will request data

from the gpfdist process.

- Always keep gp\_external\_max\_segs and the number of gpfdist processes an even  $\ddot{\circ}$ factor.
- Always drop indexes before loading into existing tables and re-create the index after loading.
- Run vacuum after load errors to recover space.

#### See [Loading Data.](#page-1055-0)

## **Security**

- $\bullet$  Secure the  $q$  padmin user id and only allow essential system administrators access to it.
- $\bullet$  Administrators should only log in to Greenplum as  $q$  and  $m$  when performing certain system maintenance tasks (such as upgrade or expansion).
- Limit users who have the SUPERUSER role attribute. Roles that are superusers bypass all access privilege checks in Greenplum Database, as well as resource queuing. Only system administrators should be given superuser rights. See "Altering Role Attributes" in the Greenplum Database Administrator Guide.
- Database users should never log on as  $q$ padmin, and ETL or production workloads should never run as gpadmin.
- Assign a distinct Greenplum Database role to each user, application, or service that logs in.
- For applications or web services, consider creating a distinct role for each application or service.
- Use groups to manage access privileges.
- Protect the root password.
- Enforce a strong password password policy for operating system passwords.
- Ensure that important operating system files are protected.  $\bullet$  .

#### See [Security](#page-1059-0).

# Encryption

- Encrypting and decrypting data has a performance cost; only encrypt data that requires encryption.
- Do performance testing before implementing any encryption solution in a production system.
- Server certificates in a production Greenplum Database system should be signed by a certificate authority (CA) so that clients can authenticate the server. The CA may be local if all clients are local to the organization.
- Client connections to Greenplum Database should use SSL encryption whenever the connection goes through an insecure link.
- A symmetric encryption scheme, where the same key is used to both encrypt and decrypt, has better performance than an asymmetric scheme and should be used when the key can be shared safely.
- Use cryptographic functions to encrypt data on disk. The data is encrypted and decrypted in the database process, so it is important to secure the client connection with SSL to avoid transmitting unencrypted data.
- Use the gpfdists protocol to secure ETL data as it is loaded into or unloaded from the

database.

See [Encrypting Data and Database Connections](#page-1063-0)

# High Availability

Note: The following guidelines apply to actual hardware deployments, but not to public cloud-based infrastructure, where high availability solutions may already exist.

- Use a hardware RAID storage solution with 8 to 24 disks.
- Use RAID 1, 5, or 6 so that the disk array can tolerate a failed disk.
- Configure a hot spare in the disk array to allow rebuild to begin automatically when disk failure is detected.
- Protect against failure of the entire disk array and degradation during rebuilds by mirroring the RAID volume.
- Monitor disk utilization regularly and add additional space when needed.
- Monitor segment skew to ensure that data is distributed evenly and storage is consumed evenly at all segments.
- Set up a standby master instance to take over if the primary master fails.
- Plan how to switch clients to the new master instance when a failure occurs, for example, by updating the master address in DNS.
- Set up monitoring to send notifications in a system monitoring application or by email when the primary fails.
- Set up mirrors for all segments.
- Locate primary segments and their mirrors on different hosts to protect against host failure.  $\bullet$
- Recover failed segments promptly, using the *gprecoverseg* utility, to restore redundancy and return the system to optimal balance.
- Consider a Dual Cluster configuration to provide an additional level of redundancy and additional query processing throughput.
- Backup Greenplum databases regularly unless the data is easily restored from sources.
- If backups are saved to local cluster storage, move the files to a safe, off-cluster location when the backup is complete.
- If backups are saved to NFS mounts, use a scale-out NFS solution such as Dell EMC Isilon to prevent IO bottlenecks.
- Consider using Greenplum integration to stream backups to the Dell EMC Data Domain enterprise backup platform.

See [High Availability.](#page-1075-0)

Parent topic: [Greenplum Database Best Practices](#page-1023-0)

# <span id="page-1030-0"></span>System Configuration

Requirements and best practices for system administrators who are configuring Greenplum Database cluster hosts.

Configuration of the Greenplum Database cluster is usually performed as root.

# Configuring the Timezone

Greenplum Database selects a timezone to use from a set of internally stored PostgreSQL timezones. The available PostgreSQL timezones are taken from the Internet Assigned Numbers Authority (IANA) Time Zone Database, and Greenplum Database updates its list of available timezones as necessary when the IANA database changes for PostgreSQL.

Greenplum selects the timezone by matching a PostgreSQL timezone with the user specified time zone, or the host system time zone if no time zone is configured. For example, when selecting a default timezone, Greenplum uses an algorithm to select a PostgreSQL timezone based on the host system timezone files. If the system timezone includes leap second information, Greenplum Database cannot match the system timezone with a PostgreSQL timezone. In this case, Greenplum Database calculates a "best match" with a PostgreSQL timezone based on information from the host system.

As a best practice, configure Greenplum Database and the host systems to use a known, supported timezone. This sets the timezone for the Greenplum Database master and segment instances, and prevents Greenplum Database from recalculating a "best match" timezone each time the cluster is restarted, using the current system timezone and Greenplum timezone files (which may have been updated from the IANA database since the last restart). Use the **gpconfig utility to show and set the** Greenplum Database timezone. For example, these commands show the Greenplum Database timezone and set the timezone to US/Pacific.

```
# gpconfig -s TimeZone
# gpconfig -c TimeZone -v 'US/Pacific'
```
You must restart Greenplum Database after changing the timezone. The command gpstop -ra restarts Greenplum Database. The catalog view pg\_timezone\_names provides Greenplum Database timezone information.

# File System

XFS is the file system used for Greenplum Database data directories. Use the mount options described in [Configuring Your Systems](#page-331-0).

# Port Configuration

See the [recommended OS parameter settings](#page-236-1) in the Greenplum Database Installation Guide for further details.

Set up ip\_local\_port\_range so it does not conflict with the Greenplum Database port ranges. For example, setting this range in /etc/sysctl.conf:

net.ipv4.ip\_local\_port\_range = 10000 65535

you could set the Greenplum Database base port numbers to these values.

```
PORT BASE = 6000MIRROR_PORT_BASE = 7000
```
See the [Recommended OS Parameters Settings](#page-236-1) in the Greenplum Database Installation Guide for further details.

# I/O Configuration

Set the blockdev read-ahead size to 16384 on the devices that contain data directories. This command sets the read-ahead size for /dev/sdb.

# /sbin/blockdev --setra 16384 /dev/sdb

This command returns the read-ahead size for /dev/sdb.

```
# /sbin/blockdev --getra /dev/sdb
16384
```
See the [Recommended OS Parameters Settings](#page-236-1) in the Greenplum Database Installation Guide for further details.

The deadline IO scheduler should be set for all data directory devices.

```
 # cat /sys/block/sdb/queue/scheduler
 noop anticipatory [deadline] cfq
```
The maximum number of OS files and processes should be increased in the

/etc/security/limits.conf file.

```
* soft nofile 524288
* hard nofile 524288
* soft nproc 131072
 hard nproc 131072
```
## <span id="page-1032-0"></span>OS Memory Configuration

The Linux sysctl vm.overcommit\_memory and vm.overcommit\_ratio variables affect how the operating system manages memory allocation. See the [/etc/sysctl.conf](#topic3__sysctl_file) file parameters guidelines in the Greenplum Datatabase Installation Guide for further details.

vm.overcommit\_memory determines the method the OS uses for determining how much memory can be allocated to processes. This should be always set to 2, which is the only safe setting for the database.

Note: For information on configuration of overcommit memory, refer to:

- [https://en.wikipedia.org/wiki/Memory\\_overcommitment](https://www.google.com/url?q=https://en.wikipedia.org/wiki/Memory_overcommitment&sa=D&ust=1499719618717000&usg=AFQjCNErcHO7vErv4pn9fIhCxrR0XRiknA)
- [https://www.kernel.org/doc/Documentation/vm/overcommit-accounting](https://www.google.com/url?q=https://www.kernel.org/doc/Documentation/vm/overcommit-accounting&sa=D&ust=1499719618717000&usg=AFQjCNEmu5tZutAaN1KCSlIwz4hwqihkOQ)

vm.overcommit ratio is the percent of RAM that is used for application processes. The default is 50 on Red Hat Enterprise Linux. See [Resource Queue Segment Memory Configuration](#page-1033-0) for a formula to calculate an optimal value.

Do not enable huge pages in the operating system.

See also [Memory and Resource Management with Resource Queues](#page-1044-0).

## Shared Memory Settings

Greenplum Database uses shared memory to communicate between postgres processes that are part of the same postgres instance. The following shared memory settings should be set in sysctl and are rarely modified. See the [sysctl.conf](#page-331-0) file parameters in the Greenplum Database Installation Guide for further details.

```
kernel.shmmax = 810810728448
kernel.shmmni = 4096
kernel.shmall = 197951838
```
See [Setting the Greenplum Recommended OS Parameters](#topic3/shared_memory_pages) for more details.

## Number of Segments per Host

Determining the number of segments to run on each segment host has immense impact on overall system performance. The segments share the host s CPU cores, memory, and NICs with each other and with other processes running on the host. Over-estimating the number of segments a server can accommodate is a common cause of suboptimal performance.

The factors that must be considered when choosing how many segments to run per host include the following:

- Number of cores
- Amount of physical RAM installed in the server
- Number of NICs
- Amount of storage attached to server
- Mixture of primary and mirror segments
- ETL processes that will run on the hosts  $\bullet$
- Non-Greenplum processes running on the hosts

### <span id="page-1033-0"></span>Resource Queue Segment Memory Configuration

The gp\_vmem\_protect\_limit server configuration parameter specifies the amount of memory that all active postgres processes for a single segment can consume at any given time. Queries that exceed this amount will fail. Use the following calculations to estimate a safe value for

gp\_vmem\_protect\_limit.

- 1. Calculate gp\_vmem, the host memory available to Greenplum Database.
	- If the total system memory is less than 256 GB, use this formula:

qp vmem =  $((SWAP + RAM) - (7.5GB + 0.05 * RAM)) / 1.7$ 

If the total system memory is equal to or greater than 256 GB, use this formula:  $\alpha$ 

gp\_vmem = ((SWAP + RAM) – (7.5GB + 0.05 \* RAM)) / 1.17

where  $\text{SWAP}}$  is the host<sup>'</sup>s swap space in GB and RAM is the RAM installed on the host in GB.

- 2. Calculate max acting primary segments. This is the maximum number of primary segments that can be running on a host when mirror segments are activated due to a segment or host failure on another host in the cluster. With mirrors arranged in a 4-host block with 8 primary segments per host, for example, a single segment host failure would activate two or three mirror segments on each remaining host in the failed host's block. The max acting primary segments value for this configuration is 11 (8 primary segments plus 3 mirrors activated on failure).
- 3. Calculate gp\_vmem\_protect\_limit by dividing the total Greenplum Database memory by the maximum number of acting primaries:

gp\_vmem\_protect\_limit = gp\_vmem / max\_acting\_primary\_segments

Convert to megabytes to find the value to set for the gp\_vmem\_protect\_limit system configuration parameter.

For scenarios where a large number of workfiles are generated, adjust the calculation for gp\_vmem to account for the workfiles.

• If the total system memory is less than 256 GB:

```
gp_vmem = ((SWAP + RAM) – (7.5GB + 0.05 * RAM - (300KB * total # workfiles))) /
 1.7
```
If the total system memory is equal to or greater than 256 GB:

```
gp\_vmem = ((SWAP + RAM) - (7.5GB + 0.05 * RAM - (300KB * total\_#_workfiles))) 1.17
```
For information about monitoring and managing workfile usage, see the Greenplum Database Administrator Guide.

You can calculate the value of the vm. overcommit ratio operating system parameter from the value of gp\_vmem:

vm.overcommit\_ratio = (RAM - 0.026 \* gp\_vmem) / RAM

See [OS Memory Configuration](#page-1032-0) for more about about vm. overcommit ratio.

See also [Memory and Resource Management with Resource Queues](#page-1044-0).

## Resource Queue Statement Memory Configuration

The statement mem server configuration parameter is the amount of memory to be allocated to any single query in a segment database. If a statement requires additional memory it will spill to disk. Calculate the value for statement mem with the following formula:

(gp\_vmem\_protect\_limit \* .9) / max\_expected\_concurrent\_queries

For example, for 40 concurrent queries with  $qp$  vmem protect limit set to 8GB (8192MB), the calculation for statement\_mem would be:

#### (8192MB \* .9) / 40 = 184MB

Each query would be allowed 184MB of memory before it must spill to disk.

To increase statement mem safely you must either increase gp\_vmem\_protect\_limit or reduce the number of concurrent queries. To increase gp\_vmem\_protect\_limit, you must add physical RAM and/or swap space, or reduce the number of segments per host.

Note that adding segment hosts to the cluster cannot help out-of-memory errors unless you use the additional hosts to decrease the number of segments per host.

Spill files are created when there is not enough memory to fit all the mapper output, usually when 80% of the buffer space is occupied.

Also, see [Resource Management](#page-1044-0) for best practices for managing query memory using resource queues.

### Resource Queue Spill File Configuration

Greenplum Database creates spill files (also called workfiles) on disk if a query is allocated insufficient memory to run in memory. A single query can create no more than 100,000 spill files, by default, which is sufficient for the majority of queries.

You can control the maximum number of spill files created per query and per segment with the configuration parameter  $qp$  workfile limit files per query. Set the parameter to 0 to allow

queries to create an unlimited number of spill files. Limiting the number of spill files permitted prevents run-away queries from disrupting the system.

A query could generate a large number of spill files if not enough memory is allocated to it or if data skew is present in the queried data. If a query creates more than the specified number of spill files, Greenplum Database returns this error:

ERROR: number of workfiles per query limit exceeded

Before raising the gp\_workfile\_limit\_files\_per\_query, try reducing the number of spill files by changing the query, changing the data distribution, or changing the memory configuration.

The gp\_toolkit schema includes views that allow you to see information about all the queries that are currently using spill files. This information can be used for troubleshooting and for tuning queries:

- The gp\_workfile\_entries view contains one row for each operator using disk space for workfiles on a segment at the current time. See [How to Read Explain Plans](#page-1071-0) for information about operators.
- The gp\_workfile\_usage\_per\_query view contains one row for each query using disk space for workfiles on a segment at the current time.
- The gp\_workfile\_usage\_per\_segment view contains one row for each segment. Each row displays the total amount of disk space used for workfiles on the segment at the current time.

See the Greenplum Database Reference Guide for descriptions of the columns in these views.

The gp\_workfile\_compression configuration parameter specifies whether the spill files are compressed. It is off by default. Enabling compression can improve performance when spill files are used.

Parent topic: [Greenplum Database Best Practices](#page-1023-0)

# <span id="page-1035-0"></span>Schema Design

Best practices for designing Greenplum Database schemas.

Greenplum Database is an analytical, shared-nothing database, which is much different than a highly normalized, transactional SMP database. Greenplum Database performs best with a denormalized schema design suited for MPP analytical processing, a star or snowflake schema, with large centralized fact tables connected to multiple smaller dimension tables.

Parent topic: [Greenplum Database Best Practices](#page-1023-0)

# Data Types

### Use Types Consistently

Use the same data types for columns used in joins between tables. If the data types differ, Greenplum Database must dynamically convert the data type of one of the columns so the data values can be compared correctly. With this in mind, you may need to increase the data type size to facilitate joins to other common objects.

### Choose Data Types that Use the Least Space

You can increase database capacity and improve query execution by choosing the most efficient data types to store your data.

Use TEXT or VARCHAR rather than CHAR. There are no performance differences among the character data types, but using TEXT or VARCHAR can decrease the storage space used.

Use the smallest numeric data type that will accommodate your data. Using BIGINT for data that fits in INT or SMALLINT wastes storage space.

# Storage Model

Greenplum Database provides an array of storage options when creating tables. It is very important to know when to use heap storage versus append-optimized (AO) storage, and when to use roworiented storage versus column-oriented storage. The correct selection of heap versus AO and row versus column is extremely important for large fact tables, but less important for small dimension tables.

The best practices for determining the storage model are:

- 1. Design and build an insert-only model, truncating a daily partition before load.
- 2. For large partitioned fact tables, evaluate and use optimal storage options for different partitions. One storage option is not always right for the entire partitioned table. For example, some partitions can be row-oriented while others are column-oriented.
- 3. When using column-oriented storage, every column is a separate file on every Greenplum Database segment. For tables with a large number of columns consider columnar storage for data often accessed (hot) and row-oriented storage for data not often accessed (cold).
- 4. Storage options should be set at the partition level.
- 5. Compress large tables to improve I/O performance and to make space in the cluster.

#### <span id="page-1036-0"></span>Heap Storage or Append-Optimized Storage

Heap storage is the default model, and is the model PostgreSQL uses for all database tables. Use heap storage for tables and partitions that will receive iterative UPDATE, DELETE, and singleton INSERT operations. Use heap storage for tables and partitions that will receive concurrent UPDATE, DELETE, and INSERT operations.

Use append-optimized storage for tables and partitions that are updated infrequently after the initial load and have subsequent inserts performed only in batch operations. Avoid performing singleton INSERT, UPDATE, or DELETE operations on append-optimized tables. Concurrent batch INSERT operations are acceptable, but never perform concurrent batch UPDATE or DELETE operations.

The append-optimized storage model is inappropriate for frequently updated tables, because space occupied by rows that are updated and deleted in append-optimized tables is not recovered and reused as efficiently as with heap tables. Append-optimized storage is intended for large tables that are loaded once, updated infrequently, and queried frequently for analytical query processing.

### <span id="page-1036-1"></span>Row or Column Orientation

Row orientation is the traditional way to store database tuples. The columns that comprise a row are stored on disk contiguously, so that an entire row can be read from disk in a single I/O.

Column orientation stores column values together on disk. A separate file is created for each column. If the table is partitioned, a separate file is created for each column and partition. When a query accesses only a small number of columns in a column-oriented table with many columns, the cost of I/O is substantially reduced compared to a row-oriented table; any columns not referenced do not have to be retrieved from disk.

Row-oriented storage is recommended for transactional type workloads with iterative transactions where updates are required and frequent inserts are performed. Use row-oriented storage when selects against the table are wide, where many columns of a single row are needed in a query. If the majority of columns in the SELECT list or WHERE clause is selected in queries, use row-oriented

storage. Use row-oriented storage for general purpose or mixed workloads, as it offers the best combination of flexibility and performance.

Column-oriented storage is optimized for read operations but it is not optimized for write operations; column values for a row must be written to different places on disk. Column-oriented tables can offer optimal query performance on large tables with many columns where only a small subset of columns are accessed by the queries.

Another benefit of column orientation is that a collection of values of the same data type can be stored together in less space than a collection of mixed type values, so column-oriented tables use less disk space (and consequently less disk I/O) than row-oriented tables. Column-oriented tables also compress better than row-oriented tables.

Use column-oriented storage for data warehouse analytic workloads where selects are narrow or aggregations of data are computed over a small number of columns. Use column-oriented storage for tables that have single columns that are regularly updated without modifying other columns in the row. Reading a complete row in a wide columnar table requires more time than reading the same row from a row-oriented table. It is important to understand that each column is a separate physical file on every segment in Greenplum Database.

## Compression

Greenplum Database offers a variety of options to compress append-optimized tables and partitions. Use compression to improve I/O across the system by allowing more data to be read with each disk read operation. The best practice is to set the column compression settings at the partition level.

Note that new partitions added to a partitioned table do not automatically inherit compression defined at the table level; you must *specifically* define compression when you add new partitions.

Run-length encoding (RLE) compression provides the best levels of compression. Higher levels of compression usually result in more compact storage on disk, but require additional time and CPU cycles when compressing data on writes and uncompressing on reads. Sorting data, in combination with the various compression options, can achieve the highest level of compression.

Data compression should never be used for data that is stored on a compressed file system.

Test different compression types and ordering methods to determine the best compression for your specific data. For example, you might start zstd compression at level 8 or 9 and adjust for best results. RLE compression works best with files that contain repetitive data.

# **Distributions**

An optimal distribution that results in evenly distributed data is the most important factor in Greenplum Database. In an MPP shared nothing environment overall response time for a query is measured by the completion time for all segments. The system is only as fast as the slowest segment. If the data is skewed, segments with more data will take more time to complete, so every segment must have an approximately equal number of rows and perform approximately the same amount of processing. Poor performance and out of memory conditions may result if one segment has significantly more data to process than other segments.

Consider the following best practices when deciding on a distribution strategy:

- Explicitly define a column or random distribution for all tables. Do not use the default.
- Ideally, use a single column that will distribute data across all segments evenly.
- Do not distribute on columns that will be used in the WHERE clause of a query.
- Do not distribute on dates or timestamps.
- The distribution key column data should contain unique values or very high cardinality.
- If a single column cannot achieve an even distribution, use a multi-column distribution key with a maximum of two columns. Additional column values do not typically yield a more even distribution and they require additional time in the hashing process.
- If a two-column distribution key cannot achieve an even distribution of data, use a random distribution. Multi-column distribution keys in most cases require motion operations to join tables, so they offer no advantages over a random distribution.

Greenplum Database random distribution is not round-robin, so there is no guarantee of an equal number of records on each segment. Random distributions typically fall within a target range of less than ten percent variation.

Optimal distributions are critical when joining large tables together. To perform a join, matching rows must be located together on the same segment. If data is not distributed on the same join column, the rows needed from one of the tables are dynamically redistributed to the other segments. In some cases a broadcast motion, in which each segment sends its individual rows to all other segments, is performed rather than a redistribution motion, where each segment rehashes the data and sends the rows to the appropriate segments according to the hash key.

## Local (Co-located) Joins

Using a hash distribution that evenly distributes table rows across all segments and results in local joins can provide substantial performance gains. When joined rows are on the same segment, much of the processing can be accomplished within the segment instance. These are called local or colocated joins. Local joins minimize data movement; each segment operates independently of the other segments, without network traffic or communications between segments.

To achieve local joins for large tables commonly joined together, distribute the tables on the same column. Local joins require that both sides of a join be distributed on the same columns (and in the same order) and that all columns in the distribution clause are used when joining tables. The distribution columns must also be the same data type—although some values with different data types may appear to have the same representation, they are stored differently and hash to different values, so they are stored on different segments.

### Data Skew

Data skew is often the root cause of poor query performance and out of memory conditions. Skewed data affects scan (read) performance, but it also affects all other query execution operations, for instance, joins and group by operations.

It is very important to validate distributions to ensure that data is evenly distributed after the initial load. It is equally important to *continue* to validate distributions after incremental loads.

The following query shows the number of rows per segment as well as the variance from the minimum and maximum numbers of rows:

```
SELECT 'Example Table' AS "Table Name", 
    max(c) AS "Max Seg Rows", min(c) AS "Min Seg Rows", 
    (max(c)-min(c))*100.0/max(c) AS "Percentage Difference Between Max & Min" 
FROM (SELECT count (*) c, gp_segment_id FROM facts GROUP BY 2) AS a;
```
The gp\_toolkit schema has two views that you can use to check for skew.

• The gp\_toolkit.gp\_skew\_coefficients view shows data distribution skew by calculating the coefficient of variation (CV) for the data stored on each segment. The skccoeff column shows the coefficient of variation (CV), which is calculated as the standard deviation divided by the average. It takes into account both the average and variability around the average of a data series. The lower the value, the better. Higher values indicate greater data skew.

The  $qp$  toolkit.gp\_skew\_idle\_fractions view shows data distribution skew by calculating the percentage of the system that is idle during a table scan, which is an indicator of computational skew. The siffraction column shows the percentage of the system that is idle during a table scan. This is an indicator of uneven data distribution or query processing skew. For example, a value of 0.1 indicates 10% skew, a value of 0.5 indicates 50% skew, and so on. Tables that have more than10% skew should have their distribution policies evaluated.

#### Processing Skew

Processing skew results when a disproportionate amount of data flows to, and is processed by, one or a few segments. It is often the culprit behind Greenplum Database performance and stability issues. It can happen with operations such join, sort, aggregation, and various OLAP operations. Processing skew happens in flight while a query is running and is not as easy to detect as data skew, which is caused by uneven data distribution due to the wrong choice of distribution keys. Data skew is present at the table level, so it can be easily detected and avoided by choosing optimal distribution keys.

If single segments are failing, that is, not all segments on a host, it may be a processing skew issue. Identifying processing skew is currently a manual process. First look for spill files. If there is skew, but not enough to cause spill, it will not become a performance issue. If you determine skew exists, then find the query responsible for the skew.

The remedy for processing skew in almost all cases is to rewrite the query. Creating temporary tables can eliminate skew. Temporary tables can be randomly distributed to force a two-stage aggregation.

### Partitioning

A good partitioning strategy reduces the amount of data to be scanned by reading only the partitions needed to satisfy a query.

Each partition is a separate physical file or set of files (in the case of column-oriented tables) on every segment. Just as reading a complete row in a wide columnar table requires more time than reading the same row from a heap table, reading all partitions in a partitioned table requires more time than reading the same data from a non-partitioned table.

Following are partitioning best practices:

- Partition large tables only, do not partition small tables.
- Use partitioning on large tables  $\frac{only}{when}$  partition elimination (partition pruning) can be achieved based on query criteria and is accomplished by partitioning the table based on the query predicate. Whenever possible, use range partitioning instead of list partitioning.
- The query planner can selectively scan partitioned tables only when the query contains a direct and simple restriction of the table using immutable operators, such as =, <, <=, >, >=, and  $\Leftrightarrow$ .
- Selective scanning recognizes STABLE and IMMUTABLE functions, but does not recognize VOLATILE functions within a query. For example, WHERE clauses such as

```
date > CURRENT_DATE
```
cause the query planner to selectively scan partitioned tables, but a WHERE clause such as

time > TIMEOFDAY

does not. It is important to validate that queries are selectively scanning partitioned tables (partitions are being eliminated) by examining the query EXPLAIN plan.

- Do not use default partitions. The default partition is always scanned but, more importantly, in many environments they tend to overfill resulting in poor performance.
- Never partition and distribute tables on the same column.
- Do not use multi-level partitioning. While sub-partitioning is supported, it is not recommended because typically subpartitions contain little or no data. It is a myth that performance increases as the number of partitions or subpartitions increases; the administrative overhead of maintaining many partitions and subpartitions will outweigh any performance benefits. For performance, scalability and manageability, balance partition scan performance with the number of overall partitions.
- Beware of using too many partitions with column-oriented storage.
- Consider workload concurrency and the average number of partitions opened and scanned for all concurrent queries.

### Number of Partition and Columnar Storage Files

The only hard limit for the number of files Greenplum Database supports is the operating system's open file limit. It is important, however, to consider the total number of files in the cluster, the number of files on every segment, and the total number of files on a host. In an MPP shared nothing environment, every node operates independently of other nodes. Each node is constrained by its disk, CPU, and memory. CPU and I/O constraints are not common with Greenplum Database, but memory is often a limiting factor because the query execution model optimizes query performance in memory.

The optimal number of files per segment also varies based on the number of segments on the node, the size of the cluster, SQL access, concurrency, workload, and skew. There are generally six to eight segments per host, but large clusters should have fewer segments per host. When using partitioning and columnar storage it is important to balance the total number of files in the cluster, but it is more important to consider the number of files per segment and the total number of files on a node.

Example with 64GB Memory per Node

- Number of nodes: 16
- Number of segments per node: 8
- Average number of files per segment: 10,000

The total number of files per node is  $8*10,000 = 80,000$  and the total number of files for the cluster is  $8*16*10,000 = 1,280,000$ . The number of files increases quickly as the number of partitions and the number of columns increase.

As a general best practice, limit the total number of files per node to under 100,000. As the previous example shows, the optimal number of files per segment and total number of files per node depends on the hardware configuration for the nodes (primarily memory), size of the cluster, SQL access, concurrency, workload and skew.

### Indexes

Indexes are not generally needed in Greenplum Database. Most analytical queries operate on large volumes of data, while indexes are intended for locating single rows or small numbers of rows of data. In Greenplum Database, a sequential scan is an efficient method to read data as each segment contains an equal portion of the data and all segments work in parallel to read the data.

If adding an index does not produce performance gains, drop it. Verify that every index you create is used by the optimizer.

For queries with high selectivity, indexes may improve query performance. Create an index on a single column of a columnar table for drill through purposes for high cardinality columns that are required for highly selective queries.

Do not index columns that are frequently updated. Creating an index on a column that is frequently updated increases the number of writes required on updates.

Indexes on expressions should be used only if the expression is used frequently in queries.

An index with a predicate creates a partial index that can be used to select a small number of rows from large tables.

Avoid overlapping indexes. Indexes that have the same leading column are redundant.

Indexes can improve performance on compressed append-optimized tables for queries that return a targeted set of rows. For compressed data, an index access method means only the necessary pages are uncompressed.

Create selective B-tree indexes. Index selectivity is a ratio of the number of distinct values a column has divided by the number of rows in a table. For example, if a table has 1000 rows and a column has 800 distinct values, the selectivity of the index is 0.8, which is considered good.

As a general rule, drop indexes before loading data into a table. The load will run an order of magnitude faster than loading data into a table with indexes. After the load, re-create the indexes.

Bitmap indexes are suited for querying and not updating. Bitmap indexes perform best when the column has a low cardinality—100 to 100,000 distinct values. Do not use bitmap indexes for unique columns, very high, or very low cardinality data. Do not use bitmap indexes for transactional workloads.

If indexes are needed on partitioned tables, the index columns must be different than the partition columns. A benefit of indexing partitioned tables is that because the b-tree performance degrades exponentially as the size of the b-tree grows, creating indexes on partitioned tables creates smaller b-trees that perform better than with non-partitioned tables.

# Column Sequence and Byte Alignment

For optimum performance lay out the columns of a table to achieve data type byte alignment. Lay out the columns in heap tables in the following order:

- 1. Distribution and partition columns
- 2. Fixed numeric types
- 3. Variable data types

Lay out the data types from largest to smallest, so that BIGINT and TIMESTAMP come before INT and DATE, and all of these types come before TEXT, VARCHAR, or NUMERIC( $x, y$ ). For example, 8-byte types first (BIGINT, TIMESTAMP), 4-byte types next (INT, DATE), 2-byte types next (SMALLINT), and variable data type last (VARCHAR).

Instead of defining columns in this sequence:

Int, Bigint, Timestamp, Bigint, Timestamp, Int (distribution key), Date (partition key), Bigint, Smallint

define the columns in this sequence:

Int (distribution key), Date (partition key), Bigint, Bigint, Timestamp, Bigint, Timestamp, Int, Smallint

## <span id="page-1042-0"></span>Memory and Resource Management with Resource Groups

Managing Greenplum Database resources with resource groups.

Memory, CPU, and concurrent transaction management have a significant impact on performance in a Greenplum Database cluster. Resource groups are a newer resource management scheme that enforce memory, CPU, and concurrent transaction limits in Greenplum Database.

- [Configuring Memory for Greenplum Database](#page-1042-1)
- [Memory Considerations when using Resource Groups](#page-1043-0)
- [Configuring Resource Groups](#page-1043-1)
- [Low Memory Queries](#page-1044-1)
- Administrative Utilities and admin group Concurrency

## <span id="page-1042-1"></span>Configuring Memory for Greenplum Database

While it is not always possible to increase system memory, you can avoid many out-of-memory conditions by configuring resource groups to manage expected workloads.

The following operating system and Greenplum Database memory settings are significant when you manage Greenplum Database resources with resource groups:

#### vm.overcommit\_memory

This Linux kernel parameter, set in [/etc/sysctl.conf](#page-236-1), identifies the method that the operating system uses to determine how much memory can be allocated to processes. vm.overcommit\_memory must always be set to 2 for Greenplum Database systems.

#### vm.overcommit\_ratio

This Linux kernel parameter, set in [/etc/sysctl.conf](#page-236-1), identifies the percentage of RAM that is used for application processes; the remainder is reserved for the operating system. Tune the setting as necessary. If your memory utilization is too low, increase the value; if your memory or swap usage is too high, decrease the setting.

#### gp\_resource\_group\_memory\_limit

The percentage of system memory to allocate to Greenplum Database. The default value is .7 (70%).

#### gp\_workfile\_limit\_files\_per\_query

Set gp\_workfile\_limit\_files\_per\_query to limit the maximum number of temporary spill files (workfiles) allowed per query. Spill files are created when a query requires more memory than it is allocated. When the limit is exceeded the query is terminated. The default is zero, which allows an unlimited number of spill files and may fill up the file system.

#### gp\_workfile\_compression

If there are numerous spill files then set gp\_workfile\_compression to compress the spill files. Compressing spill files may help to avoid overloading the disk subsystem with IO operations.

#### memory\_spill\_ratio

Set memory spill ratio to increase or decrease the amount of query operator memory Greenplum Database allots to a query. When memory spill ratio is larger than 0, it represents the percentage of resource group memory to allot to query operators. If concurrency is high, this memory amount may be small even when memory spill ratio is set to the max value of 100. When you set memory\_spill\_ratio to 0, Greenplum Database uses the statement mem setting to determine the initial amount of query operator memory to allot.

#### statement\_mem

When memory spill ratio is O, Greenplum Database uses the statement mem setting to determine the amount of memory to allocate to a query.

Other considerations:

- [Do not configure the operating system to use huge pages. See the Recommended OS](#topic3/huge_pages) Parameters Settings in the Greenplum Installation Guide.
- When you configure resource group memory, consider memory requirements for mirror segments that become primary segments during a failure to ensure that database operations can continue when primary segments or segment hosts fail.

## <span id="page-1043-0"></span>Memory Considerations when using Resource Groups

Available memory for resource groups may be limited on systems that use low or no swap space, and that use the default vm.overcommit ratio and gp\_resource\_group\_memory\_limit settings. To ensure that Greenplum Database has a reasonable per-segment-host memory limit, you may be required to increase one or more of the following configuration settings:

- 1. The swap size on the system.
- 2. The system's vm.overcommit ratio setting.
- 3. The resource group qp\_resource\_group\_memory\_limit setting.

# <span id="page-1043-1"></span>Configuring Resource Groups

Greenplum Database resource groups provide a powerful mechanism for managing the workload of the cluster. Consider these general guidelines when you configure resource groups for your system:

- A transaction submitted by any Greenplum Database role with SUPERUSER privileges runs under the default resource group named admin group. Keep this in mind when scheduling and running Greenplum administration utilities.
- Ensure that you assign each non-admin role a resource group. If you do not assign a resource group to a role, queries submitted by the role are handled by the default resource group named default group.
- Use the CONCURRENCY resource group parameter to limit the number of active queries that members of a particular resource group can run concurrently.
- Use the MEMORY\_LIMIT and MEMORY\_SPILL\_RATIO parameters to control the maximum amount of memory that queries running in the resource group can consume.
- Greenplum Database assigns unreserved memory (100 (sum of all resource group MEMORY\_LIMITs) to a global shared memory pool. This memory is available to all queries on a first-come, first-served basis.
- Alter resource groups dynamically to match the real requirements of the group for the workload and the time of day.
- $\bullet$  Use the  $\infty$  toolkit views to examine resource group resource usage and to monitor how the groups are working.
- Consider using Tanzu Greenplum Command Center to create and manage resource groups,
and to define the criteria under which Command Center dynamically assigns a transaction to a resource group.

### <span id="page-1044-1"></span>Low Memory Queries

A low statement mem setting (for example, in the 10MB range) has been shown to increase the performance of queries with low memory requirements. Use the memory spill ratio and statement mem server configuration parameters to override the setting on a per-query basis. For example:

```
SET memory spill ratio=0;
SET statement_mem='10 MB';
```
## Administrative Utilities and admin\_group Concurrency

The default resource group for database transactions initiated by Greenplum Database SUPERUSERS is the group named admin\_group. The default CONCURRENCY value for the admin\_group resource group is  $10<sup>-10</sup>$ 

Certain Greenplum Database administrative utilities may use more than one CONCURRENCY slot at runtime, such as  $q_{\text{pbackup}}$  that you invoke with the  $-\text{i}$  obs option. If the utility(s) you run require more concurrent transactions than that configured for admin group, consider temporarily increasing the group's MEMORY\_LIMIT and CONCURRENCY values to meet the utility's requirement, making sure to return these parameters back to their original settings when the utility completes.

Note: Memory allocation changes that you initiate with ALTER RESOURCE GROUP may not take affect immediately due to resource consumption by currently running queries. Be sure to alter resource group parameters in advance of your maintenance window.

Parent topic: [Greenplum Database Best Practices](#page-1023-0)

### Memory and Resource Management with Resource Queues

Avoid memory errors and manage Greenplum Database resources.

Note: Resource groups are a newer resource management scheme that enforces memory, CPU, and concurrent transaction limits in Greenplum Database. The [Managing Resources](#page-988-0) topic provides a comparison of the resource queue and the resource group management schemes. Refer to Using [Resource Groups for configuration and usage information for this resource management scheme.](#page-989-0)

Memory management has a significant impact on performance in a Greenplum Database cluster. The default settings are suitable for most environments. Do not change the default settings until you understand the memory characteristics and usage on your system.

- [Resolving Out of Memory Errors](#page-1044-0)
- [Low Memory Queries](#page-1044-1)
- [Configuring Memory for Greenplum Database](#page-1042-0)
- [Configuring Resource Queues](#page-1047-0)

## <span id="page-1044-0"></span>Resolving Out of Memory Errors

An out of memory error message identifies the Greenplum segment, host, and process that experienced the out of memory error. For example:

```
Out of memory (seg27 host.example.com pid=47093)
```
VM Protect failed to allocate 4096 bytes, 0 MB available

Some common causes of out-of-memory conditions in Greenplum Database are:

- Insufficient system memory (RAM) available on the cluster
- Improperly configured memory parameters
- Data skew at the segment level
- Operational skew at the query level

Following are possible solutions to out of memory conditions:

- Tune the query to require less memory
- Reduce query concurrency using a resource queue
- Validate the gp\_vmem\_protect\_limit configuration parameter at the database level. See calculations for the maximum safe setting in [Configuring Memory for Greenplum Database.](#page-1042-0)
- Set the memory quota on a resource queue to limit the memory used by queries run within the resource queue
- Use a session setting to reduce the statement mem used by specific queries
- Decrease statement mem at the database level  $\bullet$
- Decrease the number of segments per host in the Greenplum Database cluster. This solution requires a re-initializing Greenplum Database and reloading your data.
- Increase memory on the host, if possible. (Additional hardware may be required.)  $\Delta$

Adding segment hosts to the cluster will not in itself alleviate out of memory problems. The memory used by each query is determined by the statement mem parameter and it is set when the query is invoked. However, if adding more hosts allows decreasing the number of segments per host, then the amount of memory allocated in gp\_vmem\_protect\_limit can be raised.

### Low Memory Queries

A low statement mem setting (for example, in the 1-3MB range) has been shown to increase the performance of queries with low memory requirements. Use the statement mem server configuration parameter to override the setting on a per-query basis. For example:

SET statement mem='2MB';

### Configuring Memory for Greenplum Database

Most out of memory conditions can be avoided if memory is thoughtfully managed.

It is not always possible to increase system memory, but you can prevent out-of-memory conditions by configuring memory use correctly and setting up resource queues to manage expected workloads.

It is important to include memory requirements for mirror segments that become primary segments during a failure to ensure that the cluster can continue when primary segments or segment hosts fail.

The following are recommended operating system and Greenplum Database memory settings:

- Do not configure the OS to use huge pages.
- vm.overcommit\_memory

This is a Linux kernel parameter, set in /etc/sysctl.conf and it should always be set to 2. It

determines the method the OS uses for determining how much memory can be allocated to processes and 2 is the only safe setting for Greenplum Database. Please review the sysctl parameters in the [Greenplum Database Installation Guide](#topic3__sysctl_file).

#### vm.overcommit\_ratio

This is a Linux kernel parameter, set in [/etc/sysctl.conf](#topic3__sysctl_file). It is the percentage of RAM that is used for application processes. The remainder is reserved for the operating system. The default on Red Hat is 50.

Setting vm. overcommit ratio too high may result in not enough memory being reserved for the operating system, which can result in segment host failure or database failure. Setting the value too low reduces the amount of concurrency and query complexity that can be run by reducing the amount of memory available to Greenplum Database. When increasing the setting it is important to remember to always reserve some memory for operating system activities.

See [Greenplum Database Memory Overview](#page-984-0) for instructions to calculate a value for vm.overcommit\_ratio.

#### gp\_vmem\_protect\_limit

Use qp\_vmem\_protect\_limit to set the maximum memory that the instance can allocate for all work being done in each segment database. Never set this value larger than the physical RAM on the system. If gp\_vmem\_protect\_limit is too high, it is possible for memory to become exhausted on the system and normal operations may fail, causing segment failures. If gp\_vmem\_protect\_limit is set to a safe lower value, true memory exhaustion on the system is prevented; queries may fail for hitting the limit, but system disruption and segment failures are avoided, which is the desired behavior.

See [Resource Queue Segment Memory Configuration](#page-1033-0) for instructions to calculate a safe value for gp\_vmem\_protect\_limit.

#### runaway\_detector\_activation\_percent

Runaway Query Termination, introduced in Greenplum Database 4.3.4, prevents out of memory conditions. The runaway detector activation percent system parameter controls the percentage of gp\_vmem\_protect\_limit memory utilized that triggers termination of queries. It is set on by default at 90%. If the percentage of gp\_ymem\_protect\_limit memory that is utilized for a segment exceeds the specified value, Greenplum Database terminates queries based on memory usage, beginning with the query consuming the largest amount of memory. Queries are terminated until the utilized percentage of gp\_vmem\_protect\_limit is below the specified percentage.

#### statement\_mem

Use statement mem to allocate memory used for a query per segment database. If additional memory is required it will spill to disk. Set the optimal value for statement mem as follows:

(vmprotect \* .9) / max\_expected\_concurrent\_queries

The default value of statement mem is 125MB. For example, on a system that is configured with 8 segments per host, a query uses 1GB of memory on each segment server (8 segments 125MB) with the default statement mem setting. Set statement mem at the session level for specific queries that require additional memory to complete. This setting works well to manage query memory on clusters with low concurrency. For clusters with high concurrency also use resource queues to provide additional control on what and how much is running on the system.

#### gp\_workfile\_limit\_files\_per\_query

Set gp\_workfile\_limit\_files\_per\_query to limit the maximum number of temporary spill files (workfiles) allowed per query. Spill files are created when a query requires more memory than it is allocated. When the limit is exceeded the query is terminated. The default is zero, which allows an unlimited number of spill files and may fill up the file system.

#### gp\_workfile\_compression

If there are numerous spill files then set  $gp\_workfile\_compression$  to compress the spill files. Compressing spill files may help to avoid overloading the disk subsystem with IO operations.

## <span id="page-1047-0"></span>Configuring Resource Queues

Greenplum Database resource queues provide a powerful mechanism for managing the workload of the cluster. Queues can be used to limit both the numbers of active queries and the amount of memory that can be used by queries in the queue. When a query is submitted to Greenplum Database, it is added to a resource queue, which determines if the query should be accepted and when the resources are available to run it.

Associate all roles with an administrator-defined resource queue.

Each login user (role) is associated with a single resource queue; any query the user submits is handled by the associated resource queue. If a queue is not explicitly assigned the user's queries are handed by the default queue, pg\_default.

Do not run queries with the gpadmin role or other superuser roles.

Superusers are exempt from resource queue limits, therefore superuser queries always run regardless of the limits set on their assigned queue.

- Use the ACTIVE\_STATEMENTS resource queue parameter to limit the number of active queries that members of a particular queue can run concurrently.
- Use the MEMORY LIMIT parameter to control the total amount of memory that queries running through the queue can utilize. By combining the ACTIVE\_STATEMENTS and MEMORY\_LIMIT attributes an administrator can fully control the activity emitted from a given resource queue.

The allocation works as follows: Suppose a resource queue, sample queue, has ACTIVE\_STATEMENTS set to 10 and MEMORY\_LIMIT set to 2000MB. This limits the queue to approximately 2 gigabytes of memory per segment. For a cluster with 8 segments per server, the total usage per server is 16 GB for sample queue (2GB \* 8 segments/server). If a segment server has 64GB of RAM, there could be no more than four of this type of resource queue on the system before there is a chance of running out of memory (4 queues \* 16GB per queue).

Note that by using STATEMENT\_MEM, individual queries running in the queue can allocate more than their "share" of memory, thus reducing the memory available for other queries in the queue.

- Resource queue priorities can be used to align workloads with desired outcomes. Queues with MAX priority throttle activity in all other queues until the MAX queue completes running all queries.
- Alter resource queues dynamically to match the real requirements of the queue for the workload and time of day. You can script an operational flow that changes based on the time of day and type of usage of the system and add crontab entries to run the scripts.
- Use gptoolkit to view resource queue usage and to understand how the queues are working.

#### Parent topic: [Greenplum Database Best Practices](#page-1023-0)

## <span id="page-1048-0"></span>System Monitoring and Maintenance

Best practices for regular maintenance that will ensure Greenplum Database high availability and optimal performance.

- [Updating Statistics with ANALYZE](#page-1049-0)
- [Managing Bloat in a Database](#page-1051-0)
- [Monitoring Greenplum Database Log Files](#page-1054-0)

Parent topic: [Greenplum Database Best Practices](#page-1023-0)

## Monitoring

Greenplum Database includes utilities that are useful for monitoring the system.

The gp\_toolkit schema contains several views that can be accessed using SQL commands to query system catalogs, log files, and operating environment for system status information.

The gp\_stats\_missing view shows tables that do not have statistics and require ANALYZE to be run.

For additional information on gpstate and gpcheckperf refer to the Greenplum Database Utility Guide. For information about the gp\_toolkit schema, see the Greenplum Database Reference Guide.

#### apstate

The gpstate utility program displays the status of the Greenplum system, including which segments are down, master and segment configuration information (hosts, data directories, etc.), the ports used by the system, and mapping of primary segments to their corresponding mirror segments.

Run  $q$ pstate  $-0$  to get a list of segments that are marked "down" in the master system catalog.

To get detailed status information for the Greenplum system, run  $q$ pstate -s.

### gpcheckperf

The gpcheckperf utility tests baseline hardware performance for a list of hosts. The results can help identify hardware issues. It performs the following checks:

- $\bullet$  disk I/O test measures I/O performance by writing and reading a large file using the dd operating system command. It reports read and write rates in megabytes per second.
- **•** memory bandwidth test  $-$  measures sustainable memory bandwidth in megabytes per second using the STREAM benchmark.
- $\bullet$  network performance test runs the  $q$ pnetbench network benchmark program (optionally netperf) to test network performance. The test is run in one of three modes: parallel pair test  $(-r \text{ N})$ , serial pair test  $(-r \text{ N})$ , or full-matrix test  $(-r \text{ M})$ . The minimum, maximum, average, and median transfer rates are reported in megabytes per second.

To obtain valid numbers from  $qpeheckperf$ , the database system must be stopped. The numbers from gpcheckperf can be inaccurate even if the system is up and running with no query activity.

gpcheckperf requires a trusted host setup between the hosts involved in the performance test. It calls gpssh and gpscp, so these utilities must also be in your PATH. Specify the hosts to check individually (-h \*host1\* -h \*host2\* ...) or with  $-f$  \*hosts  $file$ \*, where \*hosts  $file$ \* is a text file containing a list of the hosts to check. If you have more than one subnet, create a separate host file for each subnet so that you can test the subnets separately.

By default, *gpcheckperf runs the disk I/O test*, the memory test, and a serial pair network performance test. With the disk I/O test, you must use the  $-d$  option to specify the file systems you want to test. The following command tests disk I/O and memory bandwidth on hosts listed in the subnet 1 hosts file:

\$ gpcheckperf -f subnet\_1\_hosts -d /data1 -d /data2 -r ds

The  $-r$  option selects the tests to run: disk I/O (d), memory bandwidth (s), network parallel pair (N), network serial pair test (n), network full-matrix test (M). Only one network mode can be selected per execution. See the Greenplum Database Reference Guide for the detailed gpcheckperf reference.

### Monitoring with Operating System Utilities

The following Linux/UNIX utilities can be used to assess host performance:

- iostat allows you to monitor disk activity on segment hosts.
- top displays a dynamic view of operating system processes.
- vmstat displays memory usage statistics.

You can use gpssh to run utilities on multiple hosts.

### Best Practices

- Implement the "Recommended Monitoring and Maintenance Tasks" in the Greenplum Database Administrator Guide.
- Run gpcheckperf at install time and periodically thereafter, saving the output to compare system performance over time.
- Use all the tools at your disposal to understand how your system behaves under different loads.
- Examine any unusual event to determine the cause.
- Monitor query activity on the system by running explain plans periodically to ensure the queries are running optimally.
- Review plans to determine whether index are being used and partition elimination is occurring as expected.

### Additional Information

- gpcheckperf reference in the Greenplum Database Utility Guide.
- "Recommended Monitoring and Maintenance Tasks" in the Greenplum Database Administrator Guide.
- [Sustainable Memory Bandwidth in Current High Performance Computers.](http://www.cs.virginia.edu/~mccalpin/papers/bandwidth/bandwidth.html) John D. McCalpin. Oct 12, 1995.
- [www.netperf.org](http://www.netperf.org/netperf) to use netperf, netperf must be installed on each host you test. See gpcheckperf reference for more information.

# <span id="page-1049-0"></span>Updating Statistics with ANALYZE

The most important prerequisite for good query performance is to begin with accurate statistics for the tables. Updating statistics with the ANALYZE statement enables the query planner to generate optimal query plans. When a table is analyzed, information about the data is stored in the system catalog tables. If the stored information is out of date, the planner can generate inefficient plans.

## Generating Statistics Selectively

Running [ANALYZE](#page-1205-0) with no arguments updates statistics for all tables in the database. This can be a very long-running process and it is not recommended. You should ANALYZE tables selectively when data has changed or use the [analyzedb](#page-1653-0) utility.

Running ANALYZE on a large table can take a long time. If it is not feasible to run ANALYZE on all columns of a very large table, you can generate statistics for selected columns only using ANALYZE table (column, ...). Be sure to include columns used in joins, WHERE clauses, SORT clauses, GROUP BY clauses, or HAVING clauses.

For a partitioned table, you can run ANALYZE on just partitions that have changed, for example, if you add a new partition. Note that for partitioned tables, you can run ANALYZE on the parent (main) table, or on the leaf nodes—the partition files where data and statistics are actually stored. The intermediate files for sub-partitioned tables store no data or statistics, so running ANALYZE on them does not work. You can find the names of the partition tables in the pg\_partitions system catalog:

SELECT partitiontablename from pg partitions WHERE tablename='parent\_table';

# Improving Statistics Quality

There is a trade-off between the amount of time it takes to generate statistics and the quality, or accuracy, of the statistics.

To allow large tables to be analyzed in a reasonable amount of time, ANALYZE takes a random sample of the table contents, rather than examining every row. To increase the number of sample values for all table columns adjust the default statistics target configuration parameter. The target value ranges from 1 to 1000; the default target value is 100. The default statistics target variable applies to all columns by default, and specifies the number of values that are stored in the list of common values. A larger target may improve the quality of the query planner's estimates, especially for columns with irregular data patterns. default statistics target can be set at the master/session level and requires a reload.

## When to Run ANALYZE

#### Run ANALYZE:

- after loading data,
- after CREATE INDEX operations,
- and after INSERT, UPDATE, and DELETE operations that significantly change the underlying data.

ANALYZE requires only a read lock on the table, so it may be run in parallel with other database activity, but do not run ANALYZE while performing loads, INSERT, UPDATE, DELETE, and CREATE INDEX operations.

## Configuring Automatic Statistics Collection

The gp\_autostats\_mode configuration parameter, together with the

gp\_autostats\_on\_change\_threshold parameter, determines when an automatic analyze operation is triggered. When automatic statistics collection is triggered, the planner adds an ANALYZE step to the query.

By default, gp\_autostats\_mode is on\_no\_stats, which triggers statistics collection for CREATE TABLE AS

SELECT, INSERT, or COPY operations invoked by the table owner on any table that has no existing statistics.

Setting qp\_autostats\_mode to on\_change triggers statistics collection only when the number of rows affected exceeds the threshold defined by qp\_autostats\_on\_change\_threshold, which has a default value of 2147483647. The following operations invoked on a table by its owner can trigger automatic statistics collection with on\_change: CREATE TABLE AS SELECT, UPDATE, DELETE, INSERT, and COPY.

Setting the gp\_autostats\_allow\_nonowner server configuration parameter to true also instructs Greenplum Database to trigger automatic statistics collection on a table when:

- gp\_autostats\_mode=on\_change and the table is modified by a non-owner.
- gp\_autostats\_mode=on\_no\_stats and the first user to INSERT or COPY into the table is a nonowner.

Setting gp\_autostats\_mode to none disables automatics statistics collection.

For partitioned tables, automatic statistics collection is not triggered if data is inserted from the toplevel parent table of a partitioned table. But automatic statistics collection is triggered if data is inserted directly in a leaf table (where the data is stored) of the partitioned table.

Parent topic: [System Monitoring and Maintenance](#page-1048-0)

## <span id="page-1051-0"></span>Managing Bloat in a Database

Database bloat occurs in heap tables, append-optimized tables, indexes, and system catalogs and affects database performance and disk usage. You can detect database bloat and remove it from the database.

- [About Bloat](#page-1051-1)
- [Detecting Bloat](#page-1052-0)
- [Removing Bloat from Database Tables](#page-1052-1)
- $\bullet$ [Removing Bloat from Append-Optimized Tables](#page-1053-0)
- [Removing Bloat from Indexes](#page-1053-1)
- [Removing Bloat from System Catalogs](#page-1053-2)

## <span id="page-1051-1"></span>About Bloat

Database bloat is disk space that was used by a table or index and is available for reuse by the database but has not been reclaimed. Bloat is created when updating tables or indexes.

Because Greenplum Database heap tables use the PostgreSQL Multiversion Concurrency Control (MVCC) storage implementation, a deleted or updated row is logically deleted from the database, but a non-visible image of the row remains in the table. These deleted rows, also called expired rows, are tracked in a free space map. Running VACUUM marks the expired rows as free space that is available for reuse by subsequent inserts.

It is normal for tables that have frequent updates to have a small or moderate amount of expired rows and free space that will be reused as new data is added. But when the table is allowed to grow so large that active data occupies just a small fraction of the space, the table has become significantly bloated. Bloated tables require more disk storage and additional I/O that can slow down query execution.

#### Important:

It is very important to run VACUUM on individual tables after large UPDATE and DELETE operations to

avoid the necessity of ever running VACUUM FULL.

Running the VACUUM command regularly on tables prevents them from growing too large. If the table does become significantly bloated, the VACUUM FULL command must be used to compact the table data.

If the free space map is not large enough to accommodate all of the expired rows, the VACUUM command is unable to reclaim space for expired rows that overflowed the free space map. The disk space may only be recovered by running VACUUM FULL, which locks the table, creates a new table, copies the table data to the new table, and then drops old table. This is an expensive operation that can take an exceptional amount of time to complete with a large table.

Warning: VACUUM FULL acquires an ACCESS EXCLUSIVE lock on tables. You should not run VACUUM FULL. If you run VACUUM FULL on tables, run it during a time when users and applications do not require access to the tables, such as during a time of low activity, or during a maintenance window.

## <span id="page-1052-0"></span>Detecting Bloat

The statistics collected by the ANALYZE statement can be used to calculate the expected number of disk pages required to store a table. The difference between the expected number of pages and the actual number of pages is a measure of bloat. The gp\_toolkit schema provides the [gp\\_bloat\\_diag](#page-1913-0) view that identifies table bloat by comparing the ratio of expected to actual pages. To use it, make sure statistics are up to date for all of the tables in the database, then run the following SQL:

```
gpadmin=# SELECT * FROM gp_toolkit.gp_bloat_diag;
 bdirelid | bdinspname | bdirelname | bdirelpages | bdiexppages | bdidi
ag 
                         ----------+------------+------------+-------------+-------------+---------------------
------------------
   21488 | public | t1 | 97 | 1 | significant amount o
f bloat suspected
(1 row)
```
The results include only tables with moderate or significant bloat. Moderate bloat is reported when the ratio of actual to expected pages is greater than four and less than ten. Significant bloat is reported when the ratio is greater than ten.

The gp\_toolkit.gp\_bloat\_expected\_pages view lists the actual number of used pages and expected number of used pages for each database object.

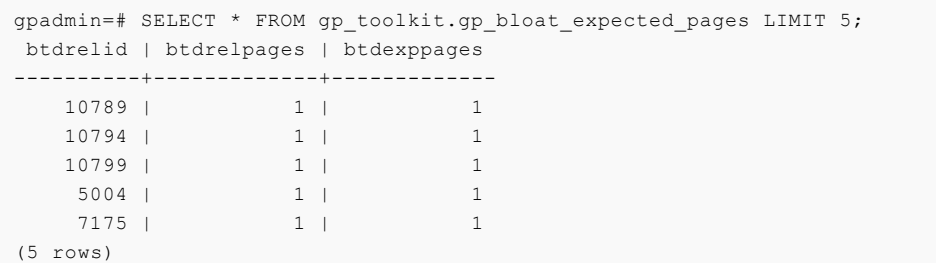

The btdrelid is the object ID of the table. The btdrelpages column reports the number of pages the table uses; the btdexppages column is the number of pages expected. Again, the numbers reported are based on the table statistics, so be sure to run ANALYZE on tables that have changed.

### <span id="page-1052-1"></span>Removing Bloat from Database Tables

The VACUUM command adds expired rows to the free space map so that the space can be reused. When VACUUM is run regularly on a table that is frequently updated, the space occupied by the

expired rows can be promptly reused, preventing the table file from growing larger. It is also important to run VACUUM before the free space map is filled. For heavily updated tables, you may need to run VACUUM at least once a day to prevent the table from becoming bloated.

Warning: When a table is significantly bloated, it is better to run VACUUM before running ANALYZE. Analyzing a severely bloated table can generate poor statistics if the sample contains empty pages, so it is good practice to vacuum a bloated table before analyzing it.

When a table accumulates significant bloat, running the VACUUM command is insufficient. For small tables, running VACUUM FULL <table\_name> can reclaim space used by rows that overflowed the free space map and reduce the size of the table file. However, a VACUUM FULL statement is an expensive operation that requires an ACCESS EXCLUSIVE lock and may take an exceptionally long and unpredictable amount of time to finish for large tables. You should run VACUUM FULL on tables during a time when users and applications do not require access to the tables being vacuumed, such as during a time of low activity, or during a maintenance window.

## <span id="page-1053-0"></span>Removing Bloat from Append-Optimized Tables

Append-optimized tables are handled much differently than heap tables. Although appendoptimized tables allow update, insert, and delete operations, these operations are not optimized and are not recommended with append-optimized tables. If you heed this advice and use appendoptimized for load-once/read-many workloads, VACUUM on an append-optimized table runs almost instantaneously.

If you do run UPDATE or DELETE commands on an append-optimized table, expired rows are tracked in an auxiliary bitmap instead of the free space map. VACUUM is the only way to recover the space. Running VACUUM on an append-optimized table with expired rows compacts a table by rewriting the entire table without the expired rows. However, no action is performed if the percentage of expired rows in the table exceeds the value of the gp\_appendonly\_compaction\_threshold configuration parameter, which is 10 (10%) by default. The threshold is checked on each segment, so it is possible that a VACUUM statement will compact an append-only table on some segments and not others. Compacting append-only tables can be disabled by setting the gp\_appendonly\_compaction parameter to no.

## <span id="page-1053-1"></span>Removing Bloat from Indexes

The VACUUM command only recovers space from tables. To recover the space from indexes, recreate them using the REINDEX command.

To rebuild all indexes on a table run REINDEX \*table\_name\*;. To rebuild a particular index, run REINDEX \*index name\*;. REINDEX sets the reltuples and relpages to 0 (zero) for the index, To update those statistics, run ANALYZE on the table after reindexing.

# <span id="page-1053-2"></span>Removing Bloat from System Catalogs

Greenplum Database system catalog tables are heap tables and can become bloated over time. As database objects are created, altered, or dropped, expired rows are left in the system catalogs. Using gpload to load data contributes to the bloat since gpload creates and drops external tables. (Rather than use gpload, it is recommended to use gpfdist to load data.)

Bloat in the system catalogs increases the time require to scan the tables, for example, when creating explain plans. System catalogs are scanned frequently and if they become bloated, overall system performance is degraded.

It is recommended to run VACUUM on system catalog tables nightly and at least weekly. At the same

time, running REINDEX SYSTEM on system catalog tables removes bloat from the indexes. Alternatively, you can reindex system tables using the reindexdb utility with the -s (--system) option. After removing catalog bloat, run ANALYZE to update catalog table statistics.

These are Greenplum Database system catalog maintenance steps.

1. Perform a REINDEX on the system catalog tables to rebuild the system catalog indexes. This removes bloat in the indexes and improves VACUUM performance.

Note: When performing REINDEX on the system catalog tables, locking will occur on the tables and might have an impact on currently running queries. You can schedule the REINDEX operation during a period of low activity to avoid disrupting ongoing business operations.

- 2. Perform a vacuum on system catalog tables.
- 3. Perform an ANALYZE on the system catalog tables to update the table statistics.

If you are performing system catalog maintenance during a maintenance period and you need to stop a process due to time constraints, run the Greenplum Database function

pg\_cancel\_backend(<PID>) to safely stop a Greenplum Database process.

The following script runs REINDEX, VACUUM, and ANALYZE on the system catalogs.

```
#!/bin/bash
DBNAME="<database_name>"
SYSTABLES="' pg_catalog.' || relname || ';' from pg_class a, pg_namespace b \
where a.relnamespace=b.oid and b.nspname='pg_catalog' and a.relkind='r'"
reindexdb -s -d $DBNAME
psql -tc "SELECT 'VACUUM' || $SYSTABLES" $DBNAME | psql -a $DBNAME
analyzedb -a -s pg_catalog -d $DBNAME
```
If the system catalogs become significantly bloated, you must run VACUUM FULL during a scheduled downtime period. During this period, stop all catalog activity on the system; VACUUM FULL takes ACCESS EXCLUSIVE locks against the system catalog. Running VACUUM regularly on system catalog tables can prevent the need for this more costly procedure.

These are steps for intensive system catalog maintenance.

- 1. Stop all catalog activity on the Greenplum Database system.
- 2. Perform a VACUUM FULL on the system catalog tables. See the following Note.
- 3. Perform an ANALYZE on the system catalog tables to update the catalog table statistics.

Note: The system catalog table pg\_attribute is usually the largest catalog table. If the pg\_attribute table is significantly bloated, a vACUUM FULL operation on the table might require a significant amount of time and might need to be performed separately. The presence of both of these conditions indicate a significantly bloated pg\_attribute table that might require a long VACUUM FULL time:

- The pg\_attribute table contains a large number of records.
- The diagnostic message for pg\_attribute is significant amount of bloat in the gp\_toolkit.gp\_bloat\_diag view.

Parent topic: [System Monitoring and Maintenance](#page-1048-0)

## <span id="page-1054-0"></span>Monitoring Greenplum Database Log Files

Know the location and content of system log files and monitor them on a regular basis and not just when problems arise.

The following table shows the locations of the various Greenplum Database log files. In file paths:

- \$GPADMIN HOME refers to the home directory of the gpadmin operating system user.
- \$MASTER\_DATA\_DIRECTORY refers to the master data directory on the Greenplum Database  $\bullet$ master host.
- \$GPDATA\_DIR refers to a data directory on the Greenplum Database segment host.
- host identifies the Greenplum Database segment host name.
- segprefix identifies the segment prefix.
- N identifies the segment instance number.
- date is a date in the format YYYYMMDD.

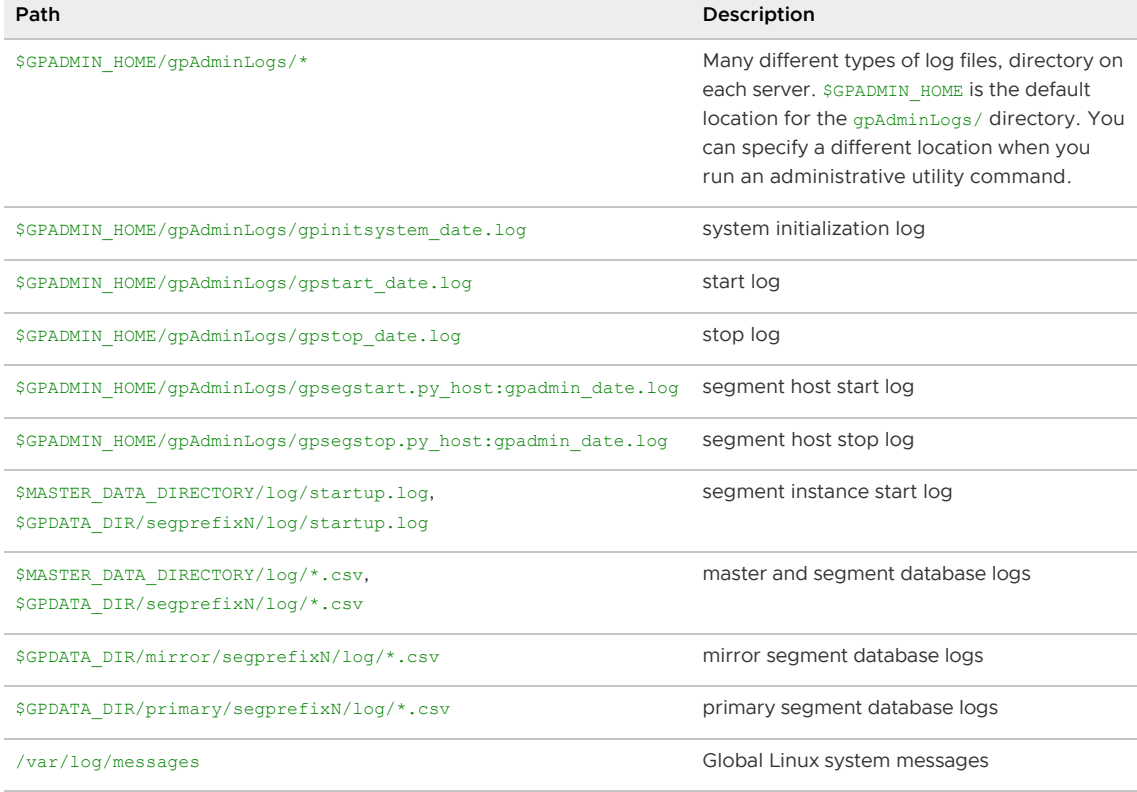

Use  $q$ plogfilter -t (--trouble) first to search the master log for messages beginning with ERROR:, FATAL:, or PANIC:. Messages beginning with WARNING may also provide useful information.

To search log files on the segment hosts, use the Greenplum  $qp$ logfilter utility with gpssh to connect to segment hosts from the master host. You can identify corresponding log entries in segment logs by the statement id.

Greenplum Database can be configured to rotate database logs based on the size and/or age of the current log file. The log\_rotation size configuration parameter sets the size of an individual log file that triggers rotation. When the current log file size is equal to or greater than this size, the file is closed and a new log file is created. The log rotation age configuration parameter specifies the age of the current log file that triggers rotation. When the specified time has elapsed since the current log file was created, a new log file is created. The default log rotation age, 1d, creates a new log file 24 hours after the current log file was created.

Parent topic: [System Monitoring and Maintenance](#page-1048-0)

### Loading Data

Description of the different ways to add data to Greenplum Database.

#### Parent topic: [Greenplum Database Best Practices](#page-1023-0)

## INSERT Statement with Column Values

A singleton INSERT statement with values adds a single row to a table. The row flows through the master and is distributed to a segment. This is the slowest method and is not suitable for loading large amounts of data.

### COPY Statement

The PostgreSQL COPY statement copies data from an external file into a database table. It can insert multiple rows more efficiently than an INSERT statement, but the rows are still passed through the master. All of the data is copied in one command; it is not a parallel process.

Data input to the COPY command is from a file or the standard input. For example:

COPY table FROM '/data/mydata.csv' WITH CSV HEADER;

Use COPY to add relatively small sets of data, for example dimension tables with up to ten thousand rows, or one-time data loads.

Use COPY when scripting a process that loads small amounts of data, less than 10 thousand rows.

Since COPY is a single command, there is no need to disable autocommit when you use this method to populate a table.

You can run multiple concurrent COPY commands to improve performance.

## External Tables

External tables provide access to data in sources outside of Greenplum Database. They can be accessed with SELECT statements and are commonly used with the Extract, Load, Transform (ELT) pattern, a variant of the Extract, Transform, Load (ETL) pattern that takes advantage of Greenplum Database<sup>'</sup>s fast parallel data loading capability.

With ETL, data is extracted from its source, transformed outside of the database using external transformation tools, such as Informatica or Datastage, and then loaded into the database.

With ELT, Greenplum external tables provide access to data in external sources, which could be read-only files (for example, text, CSV, or XML files), Web servers, Hadoop file systems, executable OS programs, or the Greenplum **gpfdist file server**, described in the next section. External tables support SQL operations such as select, sort, and join so the data can be loaded and transformed simultaneously, or loaded into a *load table* and transformed in the database into target tables.

The external table is defined with a CREATE EXTERNAL TABLE statement, which has a LOCATION clause to define the location of the data and a FORMAT clause to define the formatting of the source data so that the system can parse the input data. Files use the  $file://protocol, and must reside on a$ segment host in a location accessible by the Greenplum superuser. The data can be spread out among the segment hosts with no more than one file per primary segment on each host. The number of files listed in the LOCATION clause is the number of segments that will read the external table in parallel.

## External Tables with Gpfdist

The fastest way to load large fact tables is to use external tables with gpfdist. gpfdist is a file server program using an HTTP protocol that serves external data files to Greenplum Database segments in

parallel. A gpfdist instance can serve 200 MB/second and many gpfdist processes can run simultaneously, each serving up a portion of the data to be loaded. When you begin the load using a statement such as INSERT INTO <table> SELECT \* FROM <external\_table>, the INSERT statement is parsed by the master and distributed to the primary segments. The segments connect to the  $qpfdist$ servers and retrieve the data in parallel, parse and validate the data, calculate a hash from the distribution key data and, based on the hash key, send the row to its destination segment. By default, each  $\omega$  fdist instance will accept up to 64 connections from segments. With many segments and gpfdist servers participating in the load, data can be loaded at very high rates.

Primary segments access external files in parallel when using *apfdist* up to the value of gp\_external\_max\_segs. When optimizing gpfdist performance, maximize the parallelism as the number of segments increase. Spread the data evenly across as many ETL nodes as possible. Split very large data files into equal parts and spread the data across as many file systems as possible.

Run two **gpfdist instances per file system**. gpfdist tends to be CPU bound on the segment nodes when loading. But if, for example, there are eight racks of segment nodes, there is lot of available CPU on the segments to drive more *apfdist* processes. Run *apfdist* on as many interfaces as possible. Be aware of bonded NICs and be sure to start enough  $qpfdist$  instances to work them.

It is important to keep the work even across all these resources. The load is as fast as the slowest node. Skew in the load file layout will cause the overall load to bottleneck on that resource.

The gp\_external\_max\_segs configuration parameter controls the number of segments each gpfdist process serves. The default is 64. You can set a different value in the postgresql.conf configuration file on the master. Always keep gp\_external\_max\_segs and the number of gpfdist processes an even factor; that is, the gp\_external\_max\_segs value should be a multiple of the number of gpfdist processes. For example, if there are 12 segments and 4  $qpfdist$  processes, the planner round robins the segment connections as follows:

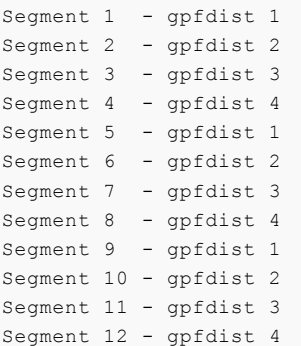

Drop indexes before loading into existing tables and re-create the index after loading. Creating an index on pre-existing data is faster than updating it incrementally as each row is loaded.

Run ANALYZE on the table after loading. Disable automatic statistics collection during loading by setting qp\_autostats\_mode to NONE. Run VACUUM after load errors to recover space.

Performing small, high frequency data loads into heavily partitioned column-oriented tables can have a high impact on the system because of the number of physical files accessed per time interval.

## Gpload

gpload is a data loading utility that acts as an interface to the Greenplum external table parallel loading feature.

Beware of using  $gp$  load as it can cause catalog bloat by creating and dropping external tables. Use gpfdist instead, since it provides the best performance.

gpload runs a load using a specification defined in a YAML-formatted control file. It performs the following operations:

- Invokes apfdist processes
- Creates a temporary external table definition based on the source data defined
- Runs an INSERT, UPDATE, or MERGE operation to load the source data into the target table in the database
- Drops the temporary external table
- Cleans up qpfdist processes

The load is accomplished in a single transaction.

### Best Practices

- Drop any indexes on an existing table before loading data and recreate the indexes after loading. Newly creating an index is faster than updating an index incrementally as each row is loaded.
- Disable automatic statistics collection during loading by setting the gp\_autostats\_mode configuration parameter to NONE.
- External tables are not intended for frequent or ad hoc access.
- When using  $\sigma$  basimize network bandwidth by running one  $\sigma$  fdist instance for each NIC on the ETL server. Divide the source data evenly between the apfdist instances.
- When using gpload, run as many simultaneous gpload instances as resources allow. Take advantage of the CPU, memory, and networking resources available to increase the amount of data that can be transferred from ETL servers to the Greenplum Database.
- Use the SEGMENT REJECT LIMIT clause of the COPY statement to set a limit for the number or percentage of rows that can have errors before the COPY FROM command is cancelled. The reject limit is per segment; when any one segment exceeds the limit, the command is cancelled and no rows are added. Use the LOG ERRORS clause to save error rows. If a row has errors in the formatting—for example missing or extra values, or incorrect data types— Greenplum Database stores the error information and row internally. Use the gp\_read\_error\_log() built-in SQL function to access this stored information.
- If the load has errors, run VACUUM on the table to recover space.
- After you load data into a table, run vacuum on heap tables, including system catalogs, and ANALYZE on all tables. It is not necessary to run VACUUM on append-optimized tables. If the table is partitioned, you can vacuum and analyze just the partitions affected by the data load. These steps clean up any rows from prematurely ended loads, deletes, or updates and update statistics for the table.
- Recheck for segment skew in the table after loading a large amount of data. You can use a query like the following to check for skew:

```
SELECT gp_segment_id, count(*)
FROM schema.table 
GROUP BY gp_segment_id ORDER BY 2;
```
 $\bullet$  By default,  $qpfdist$  assumes a maximum record size of 32K. To load data records larger than 32K, you must increase the maximum row size parameter by specifying the  $-m < *$ bytes $*>$ option on the gpfdist command line. If you use gpload, set the MAX\_LINE\_LENGTH parameter in the gpload control file.

Note: Integrations with Informatica Power Exchange are currently limited to the default 32K record length.

### Additional Information

See the Greenplum Database Reference Guide for detailed instructions for loading data using gpfdist and gpload.

## Identifying and Mitigating Heap Table Performance Issues

## Slow or Hanging Jobs

#### Symptom:

The first scan of tuples after bulk data load, modification, or deletion jobs on heap tables are running slow or hanging.

#### Potential Cause:

When a workload involves a bulk load, modification, or deletion of data in a heap table, the first scan post-operation may generate a large amount of WAL data when checksums are enabled (data check sums=true) or hint bits are logged (wall log hints=true), leading to slow or hung jobs.

Affected workloads include: restoring from a backup, loading data with  $qpcopy$  or COPY, cluster expansion, CTAS/INSERT/UPDATE/DELETE operations, and ALTER TABLE operations that modify tuples.

#### Explanation:

Greenplum Database uses hint bits to mark tuples as created and/or deleted by transactions. Hint bits, when set, can help in determining visibility of tuples without expensive pg\_clog and pg\_subtrans commit log lookups.

Hint bits are updated for every tuple on the first scan of the tuple after its creation or deletion. Because hint bits are checked and set on a per-tuple basis, even a read can result in heavy writes. When data checksums are enabled for heap tables (the default), hint bit updates are always WALlogged.

#### Solution:

If you have restored or loaded a complete database comprised primarily of heap tables, you may choose to run VACUUM against the entire database.

Alternatively, if you can identify the individual tables affected, you have two options:

- 1. Schedule and take a maintenance window and run VACUUM on the specific tables that have been loaded, updated, or deleted in bulk. This operation should scan all of the tuples and set and WAL-log the hint bits, taking the performance hit up-front.
- 2. Run SELECT count (\*) FROM <table-name> on each table. This operation similarly scans all of the tuples and sets and WAL-logs the hint bits.

All subsequent scans as part of regular workloads on the tables should not be required to generate hints or their accompanying full page image WAL records.

## Security

Best practices to ensure the highest level of system security.

## Basic Security Best Practices

- Secure the gpadmin system user. Greenplum requires a UNIX user id to install and initialize the Greenplum Database system. This system user is referred to as gpadmin in the Greenplum documentation. The gpadmin user is the default database superuser in Greenplum Database, as well as the file system owner of the Greenplum installation and its underlying data files. The default administrator account is fundamental to the design of Greenplum Database. The system cannot run without it, and there is no way to limit the access of the gpadmin user id. This gpadmin user can bypass all security features of Greenplum Database. Anyone who logs on to a Greenplum host with this user id can read, alter, or delete any data, including system catalog data and database access rights. Therefore, it is very important to secure the **gpadmin** user id and only allow essential system administrators access to it. Administrators should only log in to Greenplum as  $q$ padmin when performing certain system maintenance tasks (such as upgrade or expansion). Database users should never log on as gpadmin, and ETL or production workloads should never run as gpadmin.
- Assign a distinct role to each user who logs in. For logging and auditing purposes, each user who is allowed to log in to Greenplum Database should be given their own database role. For applications or web services, consider creating a distinct role for each application or service. See "Creating New Roles (Users)" in the Greenplum Database Administrator Guide.
- Use groups to manage access privileges. See "Creating Groups (Role Membership)" in the Greenplum Database Administrator Guide.
- Limit users who have the SUPERUSER role attribute. Roles that are superusers bypass all access privilege checks in Greenplum Database, as well as resource queuing. Only system administrators should be given superuser rights. See "Altering Role Attributes" in the Greenplum Database Administrator Guide.

## Password Strength Guidelines

To protect the network from intrusion, system administrators should verify the passwords used within an organization are strong ones. The following recommendations can strengthen a password:

- Minimum password length recommendation: At least 9 characters. MD5 passwords should be 15 characters or longer.
- Mix upper and lower case letters.
- $\bullet$  Mix letters and numbers.
- Include non-alphanumeric characters.
- Pick a password you can remember.

The following are recommendations for password cracker software that you can use to determine the strength of a password.

- John The Ripper. A fast and flexible password cracking program. It allows the use of multiple word lists and is capable of brute-force password cracking. It is available online at [http://www.openwall.com/john/](http://www.commoncriteriaportal.org/products/?expand#ALL).
- Crack. Perhaps the most well-known password cracking software, Crack is also very fast, though not as easy to use as John The Ripper. It can be found online at [http://www.crypticide.com/alecm/security/crack/c50-faq.html.](http://www.commoncriteriaportal.org/products/?expand#ALL)

The security of the entire system depends on the strength of the root password. This password should be at least 12 characters long and include a mix of capitalized letters, lowercase letters, special characters, and numbers. It should not be based on any dictionary word.

Password expiration parameters should be configured. The following commands must be run as root

or using sudo.

Ensure the following line exists within the file /etc/libuser.conf under the [import] section.

```
login_defs = /etc/login.defs
```
Ensure no lines in the [userdefaults] section begin with the following text, as these words override settings from /etc/login.defs:

- LU\_SHADOWMAX
- LU SHADOWMIN
- $\bullet$  LU SHADOWWARNING

Ensure the following command produces no output. Any accounts listed by running this command should be locked.

grep "^+:" /etc/passwd /etc/shadow /etc/group

Note: We strongly recommend that customers change their passwords after initial setup.

```
cd /etc
chown root:root passwd shadow group gshadow
chmod 644 passwd group
chmod 400 shadow gshadow
```
Find all the files that are world-writable and that do not have their sticky bits set.

```
find / -xdev -type d \( -perm -0002 -a ! -perm -1000 \) -print
```
Set the sticky bit ( $#$  chmod +t {dir}) for all the directories that result from running the previous command.

Find all the files that are world-writable and fix each file listed.

```
find / -xdev -type f -perm -0002 -print
```
Set the right permissions ( $#$  chmod  $o-w$  {file}) for all the files generated by running the aforementioned command.

Find all the files that do not belong to a valid user or group and either assign an owner or remove the file, as appropriate.

```
find / -xdev \( -nouser -o -nogroup \) -print
```
Find all the directories that are world-writable and ensure they are owned by either root or a system account (assuming only system accounts have a User ID lower than 500). If the command generates any output, verify the assignment is correct or reassign it to root.

VMware Tanzu Greenplum 6 Documentation

find / -xdev -type d -perm -0002 -uid +500 -print

Authentication settings such as password quality, password expiration policy, password reuse, password retry attempts, and more can be configured using the Pluggable Authentication Modules (PAM) framework. PAM looks in the directory /etc/pam.d for application-specific configuration information. Running authconfig or system-config-authentication will re-write the PAM configuration files, destroying any manually made changes and replacing them with system defaults.

The default pam\_cracklib PAM module provides strength checking for passwords. To configure pam\_cracklib to require at least one uppercase character, lowercase character, digit, and special character, as recommended by the U.S. Department of Defense guidelines, edit the file /etc/pam.d/system-auth to include the following parameters in the line corresponding to password requisite pam\_cracklib.so try\_first\_pass.

```
retry=3:
dcredit=-1. Require at least one digit
ucredit=-1. Require at least one upper case character
ocredit=-1. Require at least one special character
lcredit=-1. Require at least one lower case character
minlen-14. Require a minimum password length of 14.
```
For example:

```
password required pam_cracklib.so try_first_pass_retry=3\minlen=14 dcredit=-1 ucredit=
-1 ocredit=-1 lcredit=-1
```
These parameters can be set to reflect your security policy requirements. Note that the password restrictions are not applicable to the root password.

The pam\_tally2 PAM module provides the capability to lock out user accounts after a specified number of failed login attempts. To enforce password lockout, edit the file /etc/pam.d/system-auth to include the following lines:

The first of the auth lines should include:

auth required pam tally2.so deny=5 onerr=fail unlock time=900

The first of the account lines should include:

account required pam\_tally2.so

Here, the deny parameter is set to limit the number of retries to 5 and the unlock time has been set to 900 seconds to keep the account locked for 900 seconds before it is unlocked. These parameters may be configured appropriately to reflect your security policy requirements. A locked account can be manually unlocked using the pam tally2 utility:

```
/sbin/pam_tally2 --user {username} --reset
```
You can use PAM to limit the reuse of recent passwords. The remember option for the pam unix module can be set to remember the recent passwords and prevent their reuse. To accomplish this, edit the appropriate line in /etc/pam.d/system-auth to include the remember option.

For example:

```
password sufficient pam unix.so [ … existing options …]
remember=5
```
You can set the number of previous passwords to remember to appropriately reflect your security policy requirements.

```
cd /etc
chown root:root passwd shadow group gshadow
chmod 644 passwd group
chmod 400 shadow gshadow
```
Parent topic: [Greenplum Database Best Practices](#page-1023-0)

## Encrypting Data and Database Connections

Best practices for implementing encryption and managing keys.

Encryption can be used to protect data in a Greenplum Database system in the following ways:

- Connections between clients and the master database can be encrypted with SSL. This is enabled by setting the ssl server configuration parameter to on and editing the  $pq$  hba.conf file. See "Encrypting Client/Server Connections" in the Greenplum Database Administrator Guide for information about enabling SSL in Greenplum Database.
- Greenplum Database 4.2.1 and above allow SSL encryption of data in transit between the [Greenplum parallel file distribution server,](#page-1070-0) **gpfdist**, and segment hosts. See Encrypting gpfdist Connections for more information.
- Network communications between hosts in the Greenplum Database cluster can be encrypted using IPsec. An authenticated, encrypted VPN is established between every pair of hosts in the cluster. Check your operating system documentation for IPsec support, or consider a third-party solution such as that provided by [Zettaset](https://www.zettaset.com).
- The pgcrypto module of encryption/decryption functions protects data at rest in the database. Encryption at the column level protects sensitive information, such as passwords, Social Security numbers, or credit card numbers. See [Encrypting Data in Tables using PGP](#page-1067-0) for an example.

### Best Practices

- Encryption ensures that data can be seen only by users who have the key required to decrypt the data.
- Encrypting and decrypting data has a performance cost; only encrypt data that requires encryption.
- Do performance testing before implementing any encryption solution in a production system.
- Server certificates in a production Greenplum Database system should be signed by a certificate authority (CA) so that clients can authenticate the server. The CA may be local if all clients are local to the organization.
- Client connections to Greenplum Database should use SSL encryption whenever the connection goes through an insecure link.
- A symmetric encryption scheme, where the same key is used to both encrypt and decrypt,

has better performance than an asymmetric scheme and should be used when the key can be shared safely.

- Use functions from the pgcrypto module to encrypt data on disk. The data is encrypted and decrypted in the database process, so it is important to secure the client connection with SSL to avoid transmitting unencrypted data.
- Use the gpfdists protocol to secure ETL data as it is loaded into or unloaded from the database. See [Encrypting gpfdist Connections.](#page-1070-0)

## Key Management

Whether you are using symmetric (single private key) or asymmetric (public and private key) cryptography, it is important to store the master or private key securely. There are many options for storing encryption keys, for example, on a file system, key vault, encrypted USB, trusted platform module (TPM), or hardware security module (HSM).

Consider the following questions when planning for key management:

- Where will the keys be stored?
- When should keys expire?
- How are keys protected?
- How are keys accessed?
- How can keys be recovered and revoked?

[The Open Web Application Security Project \(OWASP\) provides a very comprehensive guide to](https://www.owasp.org/index.php/Cryptographic_Storage_Cheat_Sheet) securing encryption keys.

## Encrypting Data at Rest with pgcrypto

The pgcrypto module for Greenplum Database provides functions for encrypting data at rest in the database. Administrators can encrypt columns with sensitive information, such as social security numbers or credit card numbers, to provide an extra layer of protection. Database data stored in encrypted form cannot be read by users who do not have the encryption key, and the data cannot be read directly from disk.

pgcrypto is installed by default when you install Greenplum Database. You must explicitly enable pgcrypto in each database in which you want to use the module.

pgcrypto allows PGP encryption using symmetric and asymmetric encryption. Symmetric encryption encrypts and decrypts data using the same key and is faster than asymmetric encryption. It is the preferred method in an environment where exchanging secret keys is not an issue. With asymmetric encryption, a public key is used to encrypt data and a private key is used to decrypt data. This is slower then symmetric encryption and it requires a stronger key.

Using pgcrypto always comes at the cost of performance and maintainability. It is important to use encryption only with the data that requires it. Also, keep in mind that you cannot search encrypted data by indexing the data.

Before you implement in-database encryption, consider the following PGP limitations.

- No support for signing. That also means that it is not checked whether the encryption subkey belongs to the master key.
- No support for encryption key as master key. This practice is generally discouraged, so this limitation should not be a problem.
- No support for several subkeys. This may seem like a problem, as this is common practice.

On the other hand, you should not use your regular GPG/PGP keys with pgcrypto, but create new ones, as the usage scenario is rather different.

Greenplum Database is compiled with zlib by default; this allows PGP encryption functions to compress data before encrypting. When compiled with OpenSSL, more algorithms will be available.

Because pgcrypto functions run inside the database server, the data and passwords move between pgcrypto and the client application in clear-text. For optimal security, you should connect locally or use SSL connections and you should trust both the system and database administrators.

pgcrypto configures itself according to the findings of the main PostgreSQL configure script.

When compiled with zlib, pgcrypto encryption functions are able to compress data before encrypting.

Pgcrypto has various levels of encryption ranging from basic to advanced built-in functions. The following table shows the supported encryption algorithms.

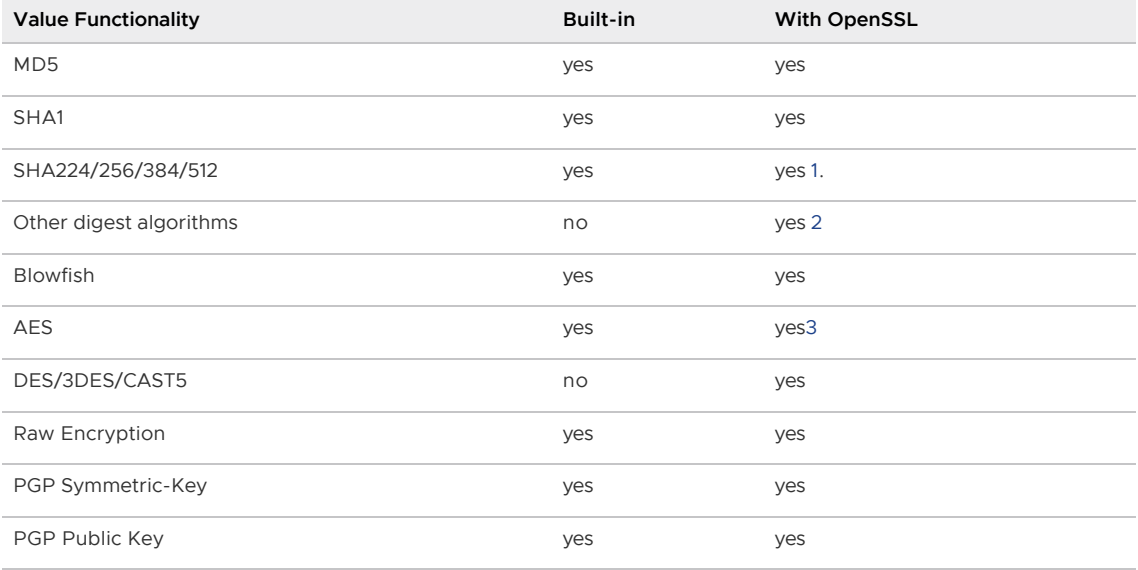

### Creating PGP Keys

To use PGP asymmetric encryption in Greenplum Database, you must first create public and private keys and install them.

This section assumes you are installing Greenplum Database on a Linux machine with the Gnu Privacy Guard (gpg) command line tool. VMware recommends using the latest version of GPG to create keys. Download and install Gnu Privacy Guard (GPG) for your operating system from [https://www.gnupg.org/download/.](https://www.gnupg.org/download/) On the GnuPG website you will find installers for popular Linux distributions and links for Windows and Mac OS X installers.

1. As root, run the following command and choose option 1 from the menu:

```
# gpg --gen-key 
gpg (GnuPG) 2.0.14; Copyright (C) 2009 Free Software Foundation, Inc.
This is free software: you are free to change and redistribute it.
There is NO WARRANTY, to the extent permitted by law.
gpg: directory `/root/.gnupg' created
gpg: new configuration file `/root/.gnupg/gpg.conf' created
gpg: WARNING: options in `/root/.gnupg/gpg.conf' are not yet active during this
 run
gpg: keyring `/root/.gnupg/secring.gpg' created
gpg: keyring `/root/.gnupg/pubring.gpg' created
Please select what kind of key you want:
```

```
 (1) RSA and RSA (default)
  (2) DSA and Elgamal
  (3) DSA (sign only)
  (4) RSA (sign only)
Your selection? 1
```
2. Respond to the prompts and follow the instructions, as shown in this example:

```
RSA keys may be between 1024 and 4096 bits long.
What keysize do you want? (2048) Press enter to accept default key size
Requested keysize is 2048 bits
Please specify how long the key should be valid.
0 = \text{key does not expire}\langle n \rangle = key expires in n days
 <n>w = key expires in n weeks
 <n>m = key expires in n months
 <n>y = key expires in n years
 Key is valid for? (0) 365
Key expires at Wed 13 Jan 2016 10:35:39 AM PST
Is this correct? (y/N) y
GnuPG needs to construct a user ID to identify your key.
Real name: John Doe
Email address: jdoe@email.com
Comment: 
You selected this USER-ID:
 "John Doe <jdoe@email.com>"
Change (N)ame, (C)omment, (E)mail or (O)kay/(Q)uit? O
You need a Passphrase to protect your secret key.
(For this demo the passphrase is blank.)
can't connect to `/root/.gnupg/S.gpg-agent': No such file or directory
You don't want a passphrase - this is probably a *bad* idea!
I will do it anyway. You can change your passphrase at any time,
using this program with the option "--edit-key".
We need to generate a lot of random bytes. It is a good idea to perform
some other action (type on the keyboard, move the mouse, utilize the
disks) during the prime generation; this gives the random number
generator a better chance to gain enough entropy.
We need to generate a lot of random bytes. It is a good idea to perform
some other action (type on the keyboard, move the mouse, utilize the
disks) during the prime generation; this gives the random number
generator a better chance to gain enough entropy.
gpg: /root/.gnupg/trustdb.gpg: trustdb created
gpg: key 2027CC30 marked as ultimately trusted
public and secret key created and signed.
gpg: checking the trustdbgpg: 
      3 marginal(s) needed, 1 complete(s) needed, PGP trust model
gpg: depth: 0 valid: 1 signed: 0 trust: 0-, 0q, 0n, 0m, 0f, 1u
gpg: next trustdb check due at 2016-01-13
pub 2048R/2027CC30 2015-01-13 [expires: 2016-01-13]
      Key fingerprint = 7EDA 6AD0 F5E0 400F 4D45 3259 077D 725E 2027 CC30
uid John Doe <jdoe@email.com>
sub 2048R/4FD2EFBB 2015-01-13 [expires: 2016-01-13]
```
3. List the PGP keys by entering the following command:

```
gpg --list-secret-keys 
/root/.gnupg/secring.gpg
------------------------
```

```
sec 2048R/2027CC30 2015-01-13 [expires: 2016-01-13]
uid John Doe <jdoe@email.com>
ssb 2048R/4FD2EFBB 2015-01-13
```
2027CC30 is the public key and will be used to encrypt data in the database. 4FD2EFBB is the private (secret) key and will be used to *decrypt* data.

4. Export the keys using the following commands:

```
# gpg -a --export 4FD2EFBB > public.key
# gpg -a --export-secret-keys 2027CC30 > secret.key
```
See the [pgcrypto](https://www.postgresql.org/docs/9.4/pgcrypto.html) documentation for more information about PGP encryption functions.

## <span id="page-1067-0"></span>Encrypting Data in Tables using PGP

This section shows how to encrypt data inserted into a column using the PGP keys you generated.

1. Dump the contents of the public. key file and then copy it to the clipboard:

```
# cat public.key
-----BEGIN PGP PUBLIC KEY BLOCK-----
Version: GnuPG v2.0.14 (GNU/Linux)
mQENBFS1Zf0BCADNw8Qvk1V1C36Kfcwd3Kpm/dijPfRyyEwB6PqKyA05jtWiXZTh
2His1ojSP6LI0cSkIqMU9LAlncecZhRIhBhuVgKlGSgd9texg2nnSL9Admqik/yX
R5syVKG+qcdWuvyZg9oOOmeyjhc3n+kkbRTEMuM3flbMs8shOwzMvstCUVmuHU/V
. . .
WH+N2lasoUaoJjb2kQGhLOnFbJuevkyBylRz+hI/+8rJKcZOjQkmmK8Hkk8qb5x/
HMUc55H0g2qQAY0BpnJHgOOQ45Q6pk3G2/7Dbek5WJ6K1wUrFy51sNlGWE8pvgEx
/UUZB+dYqCwtvX0nnBu1KNCmk2AkEcFK3YoliCxomdOxhFOv9AKjjojDyC65KJci
Pv2MikPS2fKOAg1R3LpMa8zDEtl4w3vckPQNrQNnYuUtfj6ZoCxv
=XZ8J-----END PGP PUBLIC KEY BLOCK-----
```
2. Enable the pgcrypto extension:

CREATE EXTENSION pgcrypto;

3. Create a table called userssn and insert some sensitive data, social security numbers for Bob and Alice, in this example. Paste the public.key contents after "dearmor(".

```
CREATE TABLE userssn( ssn_id SERIAL PRIMARY KEY, 
   username varchar(100), ssn bytea);
INSERT INTO userssn(username, ssn)
SELECT robotccs.username, pgp_pub_encrypt(robotccs.ssn, keys.pubkey) AS
ssn
FROM (
VALUES ('Alice', '123-45-6788'), ('Bob', '123-45-6799'))
AS robotccs(username, ssn)
CROSS JOIN (SELECT dearmor('-----BEGIN PGP PUBLIC KEY BLOCK-----
Version: GnuPG v2.0.22 (GNU/Linux)
mQENBGCb7NQBCADfCoMFIbjb6dup8eJHgTpo8TILiIubqhqASHqUPe/v3eI+p9W8
mZbTZo+EUFCJmFZx8RWw0s0t4DG3fzBQOv5y2oBEu9sg3ofgFkK6TaQV7ueZfifx
S1DxQE8kWEFrGsB13VJlLMMLPr4tdjtaYOdn5b+3N4/8GOJALn2CeWrP8lIXaget
. . . . . . . . . . . . . \mathbf{r}T9dl2HhMOatlVhBUOcYrqSBEWgwtQbX36hFzhp1tNCDOvtDpsfLNHJr8vIpXAeyz
```

```
juW0/vEgrAtSK8P2/kmRsmNM/LJIbCBHD+tTSTHZ194+QYUc1KYXW4NV5LLW08MY
skETyovyVDFYEpTMVrRKJYLROhEBv8cqYgKq1XtcIH8eiwJIZ0L1L/1Cw7Z/BpRT
WbrwmhXTpqi+/Vdm7q9gPFoAfw/ur44hJGsc13bQxdmluTigSN2f+qf9RzA=
=xd-----END PGP PUBLIC KEY BLOCK-----') as pubkey) AS keys;
```
4. Verify that the ssn column is encrypted.

```
test db=# select * from userssn;
ssn_id | 1
username | Alice
ssn | \301\300L\003\235M%_O\322\357\273\001\010\000\272\227\010\341\216\36
0\217C\020\261)_\367
[\227\034\313:C\354d<\337\006Q\351('\2330\031lX\263Qf\341\262\200\3015\235\036A
K\242fL+\315g\322
7u\270*\304\361\355\220\021\330"\200%\264\274}R\213\377\363\235\366\030\023)\36
4!\331\303\237t\277=
f \015\004\242\231\263\225%\032\271a\001\035\277\021\375X\232\304\305/\340\334\
0131\325\344[~\362\0
37-\251\336\303\340\377_\011\275\301/MY\334\343\245\244\372y\257S\374\230\346\2
77\373W\346\230\276\
017fi\226Q\307\012\326\3646\000\326\005:E\364W\252=zz\010(:\343Y\237\257iqU\032
6\350=v0\362\327\350\
315G^\027:K_9\254\362\354\215<\001\304\357\331\355\323,\302\213Fe\265\315\232\3
67\254\245%(\\\373
4\254\230\331\356\006B\257\333\326H\022\013\353\216F?\023\220\370\035vH5/\227\3
44b\322\227\026\362=\
42\033\322<\001}\243\224;)\030zqX\214\340\221\035\275U\345\327\214\032\351\223c
\2442\345\304K\016\
011\214\307\227\237\270\026`R\205\205a~1\263\236[\037C\260\031\205\374\245\317\
033k|\366\253\037
---------+---------------------------------------------------------------------
-----------------------
-------------------------------------------------------------------------------
-----------------------
-------------------------------------------------------------------------------
-----------------------
-------------------------------------------------------------------------------
-----------------------
-------------------------------------------------------------------------------
-----------------------
-------------------------------------------------------------------------------
   -----------------------
-------------------------------------------------------------------------------
-----------------------
-------------------------------------------------------------------------------
-----------------------
-------------------------------------------------------------------------------
-----------------------
------------------------------------------------------------------------------
ssn_id | 2
username | Bob
ssn | \301\300L\003\235M%_O\322\357\273\001\007\377t>\345\343,\200\256\272
\300\012\033M4\265\032L
L[v\262k\244\2435\264\232B\357\370d9\375\011\002\327\235<\246\210b\030\012\337@
\226Z\361\246\032\00
7`\012c\353]\355d7\360T\335\314\367\370;X\371\350*\231\212\260B\010#RQ0\223\253
c7\0132b\355\242\233\34
1\000\370\370\366\013\022\357\005i\202~\005\\z\301o\012\230Z\014\362\244\324&\2
43g\351\362\325\375
\213\032\226$\2751\256XR\346k\266\030\234\267\201vUh\004\250\337A\231\223u\247\
366/i\022\275\276\350\2
20\316\306|\203+\010\261;\232\254tp\255\243\261\373Rq;\316w\357\006\207\374U\33
3\365\365\245hg\031\005
```

```
\322\347ea\220\015l\212g\337\264\336b\263\004\311\210.4\340G+\221\274D\035\375\
2216\241`\346a0\273wE\2
12\342y^\202\262|A7\202t\240\333p\345G\373\253\243oCO\011\360\247\211\014\024{\
272\271\322<\001\267
\347\240\005\213\0078\036\210\307$\317\322\311\222\035\354\006<\266\264\004\376
\251q\256\220(+\030\
3270\013c\327\272\212%\363\033\252\322\337\354\276\225\232\201\212^\304\210\226
9@\3230\370{
```
5. Extract the public.key ID from the database:

```
SELECT pgp_key_id(dearmor('-----BEGIN PGP PUBLIC KEY BLOCK-----
Version: GnuPG v2.0.14 (GNU/Linux)
mQENBFS1Zf0BCADNw8Qvk1V1C36Kfcwd3Kpm/dijPfRyyEwB6PqKyA05jtWiXZTh
2His1ojSP6LI0cSkIqMU9LAlncecZhRIhBhuVgKlGSgd9texg2nnSL9Admqik/yX
R5syVKG+qcdWuvyZg9oOOmeyjhc3n+kkbRTEMuM3flbMs8shOwzMvstCUVmuHU/V
. . .
WH+N2lasoUaoJjb2kQGhLOnFbJuevkyBylRz+hI/+8rJKcZOjQkmmK8Hkk8qb5x/
HMUc55H0g2qQAY0BpnJHgOOQ45Q6pk3G2/7Dbek5WJ6K1wUrFy51sNlGWE8pvgEx
/UUZB+dYqCwtvX0nnBu1KNCmk2AkEcFK3YoliCxomdOxhFOv9AKjjojDyC65KJci
Pv2MikPS2fKOAg1R3LpMa8zDEtl4w3vckPQNrQNnYuUtfj6ZoCxv
= X 7.8J-----END PGP PUBLIC KEY BLOCK-----'));
pgp_key_id | 9D4D255F4FD2EFBB
```
This shows that the PGP key ID used to encrypt the ssn column is 9D4D255F4FD2EFBB. It is recommended to perform this step whenever a new key is created and then store the ID for tracking.

You can use this key to see which key pair was used to encrypt the data:

```
SELECT username, pgp_key_id(ssn) As key_used 
      FROM userssn; 
                      username | Bob
key_used | 9D4D255F4FD2EFBB
---------+-----------------
username | Alice
key_used | 9D4D255F4FD2EFBB
```
Note: Different keys may have the same ID. This is rare, but is a normal event. The client application should try to decrypt with each one to see which fits  $-$  like handling  $ANYKEY$ . See [pgp\\_key\\_id\(\)](https://www.postgresql.org/docs/9.4/pgcrypto.html) in the pgcrypto documentation.

6. Decrypt the data using the private key.

```
SELECT username, pgp_pub_decrypt(ssn, keys.privkey) 
                 AS decrypted_ssn FROM userssn
                  CROSS JOIN
                  (SELECT dearmor('-----BEGIN PGP PRIVATE KEY BLOCK-----
Version: GnuPG v2.0.14 (GNU/Linux)
lQOYBFS1Zf0BCADNw8Qvk1V1C36Kfcwd3Kpm/dijPfRyyEwB6PqKyA05jtWiXZTh
2His1ojSP6LI0cSkIqMU9LAlncecZhRIhBhuVgKlGSgd9texg2nnSL9Admqik/yX
R5syVKG+qcdWuvyZg9oOOmeyjhc3n+kkbRTEMuM3flbMs8shOwzMvstCUVmuHU/V
. . .
QNPSvz62WH+N2lasoUaoJjb2kQGhLOnFbJuevkyBylRz+hI/+8rJKcZOjQkmmK8H
```

```
kk8qb5x/HMUc55H0g2qQAY0BpnJHgOOQ45Q6pk3G2/7Dbek5WJ6K1wUrFy51sNlG
WE8pvgEx/UUZB+dYqCwtvX0nnBu1KNCmk2AkEcFK3YoliCxomdOxhFOv9AKjjojD
yC65KJciPv2MikPS2fKOAg1R3LpMa8zDEtl4w3vckPQNrQNnYuUtfj6ZoCxv
=fa+6
-----END PGP PRIVATE KEY BLOCK-----') AS privkey) AS keys;
username | decrypted_ssn 
----------+---------------
 Alice | 123-45-6788
 Bob | 123-45-6799
(2 rows)
```
If you created a key with passphrase, you may have to enter it here. However for the purpose of this example, the passphrase is blank.

## <span id="page-1070-0"></span>Encrypting gpfdist Connections

The gpfdists protocol is a secure version of the gpfdist protocol that securely identifies the file server and the Greenplum Database and encrypts the communications between them. Using gpfdists protects against eavesdropping and man-in-the-middle attacks.

The **gpfdists** protocol implements client/server SSL security with the following notable features:

- Client certificates are required.
- Multilingual certificates are not supported.
- A Certificate Revocation List (CRL) is not supported.
- The TLSv1 protocol is used with the TLS\_RSA\_WITH\_AES\_128\_CBC\_SHA encryption algorithm. These SSL parameters cannot be changed.
- SSL renegotiation is supported.
- The SSL ignore host mismatch parameter is set to false.
- Private keys containing a passphrase are not supported for the gpfdist file server (server.key) or for the Greenplum Database (client.key).
- It is the user's responsibility to issue certificates that are appropriate for the operating system in use. Generally, converting certificates to the required format is supported, for example using the SSL Converter at [https://www.sslshopper.com/ssl-converter.html.](http://www.commoncriteriaportal.org/products/?expand#ALL)

A gpfdist server started with the --ssl option can only communicate with the gpfdists protocol. A gpfdist server started without the --ssl option can only communicate with the gpfdist protocol. For more detail about  $gpfdist$  refer to the Greenplum Database Administrator Guide.

There are two ways to enable the gpfdists protocol:

- Run gpfdist with the --ssl option and then use the gpfdists protocol in the LOCATION clause of a CREATE EXTERNAL TABLE statement.
- . Use a YAML control file with the SSL option set to true and run gpload. Running gpload starts the gpfdist server with the --ssl option and then uses the gpfdists protocol.

When using gpfdists, the following client certificates must be located in the \$PGDATA/qpfdists directory on each segment:

- The client certificate file, client.crt
- The client private key file, client.key
- The trusted certificate authorities, root.crt

Important: Do not protect the private key with a passphrase. The server does not prompt for a passphrase for the private key, and loading data fails with an error if one is required.

When using  $\sigma$ <sub>pload</sub> with SSL you specify the location of the server certificates in the YAML control file. When using  $qpfdist$  with SSL, you specify the location of the server certificates with the  $-$ ssl option.

The following example shows how to securely load data into an external table. The example creates a readable external table named  $ext{ext}$  expenses from all files with the  $text{ext}$  extension, using the gpfdists protocol. The files are formatted with a pipe (|) as the column delimiter and an empty space as null.

- 1. Run gpfdist with the --ssl option on the segment hosts.
- 2. Log into the database and run the following command:

```
=# CREATE EXTERNAL TABLE ext_expenses 
   ( name text, date date, amount float4, category text, desc1 text )
LOCATION ('gpfdists://etlhost-1:8081/*.txt', 'gpfdists://etlhost-2:8082/*.txt')
FORMAT 'TEXT' ( DELIMITER '|' NULL ' ') ;
```
#### Parent topic: [Greenplum Database Best Practices](#page-1023-0)

[1](#fnsrc_1) SHA2 algorithms were added to OpenSSL in version 0.9.8. For older versions, pgcrypto will use built-in cod[e2](#fnsrc_2) Any digest algorithm OpenSSL supports is automatically picked up. This is not possible with ciphers, which need to be supported explicitly[.3](#fnsrc_3) AES is included in OpenSSL since version 0.9.7. For older versions, pgcrypto will use built-in code.

## Tuning SQL Queries

The Greenplum Database cost-based optimizer evaluates many strategies for running a query and chooses the least costly method.

Like other RDBMS optimizers, the Greenplum optimizer takes into account factors such as the number of rows in tables to be joined, availability of indexes, and cardinality of column data when calculating the costs of alternative execution plans. The optimizer also accounts for the location of the data, preferring to perform as much of the work as possible on the segments and to minimize the amount of data that must be transmitted between segments to complete the query.

When a query runs slower than you expect, you can view the plan the optimizer selected as well as the cost it calculated for each step of the plan. This will help you determine which steps are consuming the most resources and then modify the query or the schema to provide the optimizer with more efficient alternatives. You use the SQL EXPLAIN statement to view the plan for a query.

The optimizer produces plans based on statistics generated for tables. It is important to have accurate statistics to produce the best plan. See [Updating Statistics with ANALYZE](#page-1049-0) in this guide for information about updating statistics.

Parent topic: [Greenplum Database Best Practices](#page-1023-0)

## How to Generate Explain Plans

The EXPLAIN and EXPLAIN ANALYZE statements are useful tools to identify opportunities to improve query performance. EXPLAIN displays the query plan and estimated costs for a query, but does not run the query. EXPLAIN ANALYZE runs the query in addition to displaying the query plan. EXPLAIN ANALYZE discards any output from the SELECT statement; however, other operations in the statement are performed (for example, INSERT, UPDATE, or DELETE). To use EXPLAIN ANALYZE on a DML statement without letting the command affect the data, explicitly use EXPLAIN ANALYZE in a transaction (BEGIN; EXPLAIN ANALYZE ...; ROLLBACK;).

EXPLAIN ANALYZE runs the statement in addition to displaying the plan with additional information as follows:

- Total elapsed time (in milliseconds) to run the query
- Number of workers (segments) involved in a plan node operation
- Maximum number of rows returned by the segment (and its segment ID) that produced the most rows for an operation
- The memory used by the operation
- Time (in milliseconds) it took to retrieve the first row from the segment that produced the most rows, and the total time taken to retrieve all rows from that segment.

## How to Read Explain Plans

An explain plan is a report detailing the steps the Greenplum Database optimizer has determined it will follow to run a query. The plan is a tree of nodes, read from bottom to top, with each node passing its result to the node directly above. Each node represents a step in the plan, and one line for each node identifies the operation performed in that step—for example, a scan, join, aggregation, or sort operation. The node also identifies the method used to perform the operation. The method for a scan operation, for example, may be a sequential scan or an index scan. A join operation may perform a hash join or nested loop join.

Following is an explain plan for a simple query. This query finds the number of rows in the contributions table stored at each segment.

```
gpadmin=# EXPLAIN SELECT gp_segment_id, count(*)
                  FROM contributions 
                   GROUP BY gp_segment_id;
                                 QUERY PLAN 
--------------------------------------------------------------------------------
Gather Motion 2:1 (slice2; segments: 2) (cost=0.00..431.00 rows=2 width=12)
    -> GroupAggregate (cost=0.00..431.00 rows=1 width=12)
         Group By: gp_segment_id
          -> Sort (cost=0.00..431.00 rows=1 width=12)
               Sort Key: gp_segment_id
               -> Redistribute Motion 2:2 (slice1; segments: 2) (cost=0.00..431.00
rows=1 width=12)
                      Hash Key: gp_segment_id
                      -> Result (cost=0.00..431.00 rows=1 width=12)
                            -> GroupAggregate (cost=0.00..431.00 rows=1 width=12)
                                  Group By: gp_segment_id
                                  -> Sort (cost=0.00..431.00 rows=7 width=4)
                                       Sort Key: gp_segment_id
                                        -> Seq Scan on table1 (cost=0.00..431.00 rows
=7 width=4)
 Optimizer status: Pivotal Optimizer (GPORCA) version 2.56.0
(14 rows)
```
This plan has eight nodes – Seq Scan, Sort, GroupAggregate, Result, Redistribute Motion, Sort, GroupAggregate, and finally Gather Motion. Each node contains three cost estimates: cost (in sequential page reads), the number of rows, and the width of the rows.

The cost is a two-part estimate. A cost of 1.0 is equal to one sequential disk page read. The first part of the estimate is the start-up cost, which is the cost of getting the first row. The second estimate is the total cost, the cost of getting all of the rows.

The rows estimate is the number of rows output by the plan node. The number may be lower than the actual number of rows processed or scanned by the plan node, reflecting the estimated selectivity of WHERE clause conditions. The total cost assumes that all rows will be retrieved, which may not always be the case (for example, if you use a LIMIT clause).

The width estimate is the total width, in bytes, of all the columns output by the plan node.

The cost estimates in a node include the costs of all its child nodes, so the top-most node of the plan, usually a Gather Motion, has the estimated total execution costs for the plan. This is this number that the query planner seeks to minimize.

Scan operators scan through rows in a table to find a set of rows. There are different scan operators for different types of storage. They include the following:

- $\cdot$  Seq Scan on tables  $-$  scans all rows in the table.
- $\bullet$  Index Scan  $-$  traverses an index to fetch the rows from the table.
- $\bullet$  Bitmap Heap Scan  $-$  gathers pointers to rows in a table from an index and sorts by location on disk. (The operator is called a Bitmap Heap Scan, even for append-only tables.)
- Dynamic Seq Scan  $-$  chooses partitions to scan using a partition selection function.

Join operators include the following:

- Hash Join builds a hash table from the smaller table with the join column(s) as hash key. Then scans the larger table, calculating the hash key for the join column(s) and probing the hash table to find the rows with the same hash key. Hash joins are typically the fastest joins in Greenplum Database. The Hash Cond in the explain plan identifies the columns that are joined.
- Nested Loop iterates through rows in the larger dataset, scanning the rows in the smaller dataset on each iteration. The Nested Loop join requires the broadcast of one of the tables so that all rows in one table can be compared to all rows in the other table. It performs well for small tables or tables that are limited by using an index. It is also used for Cartesian joins and range joins. There are performance implications when using a Nested Loop join with large tables. For plan nodes that contain a Nested Loop join operator, validate the SQL and ensure that the results are what is intended. Set the enable\_nestloop server configuration parameter to OFF (default) to favor Hash Join.
- $\bullet$  Merge Join sorts both datasets and merges them together. A merge join is fast for preordered data, but is very rare in the real world. To favor Merge Joins over Hash Joins, set the enable mergejoin system configuration parameter to ON.

Some query plan nodes specify motion operations. Motion operations move rows between segments when required to process the query. The node identifies the method used to perform the motion operation. Motion operators include the following:

- Broadcast motion  $-$  each segment sends its own, individual rows to all other segments so that every segment instance has a complete local copy of the table. A Broadcast motion may not be as optimal as a Redistribute motion, so the optimizer typically only selects a Broadcast motion for small tables. A Broadcast motion is not acceptable for large tables. In the case where data was not distributed on the join key, a dynamic redistribution of the needed rows from one of the tables to another segment is performed.
- Redistribute motion  $-$  each segment rehashes the data and sends the rows to the appropriate segments according to hash key.
- Gather motion  $-$  result data from all segments is assembled into a single stream. This is the final operation for most query plans.

Other operators that occur in query plans include the following:

- Materialize the planner materializes a subselect once so it does not have to repeat the work for each top-level row.
- $\bullet$  InitPlan a pre-query, used in dynamic partition elimination, performed when the values the planner needs to identify partitions to scan are unknown until execution time.
- Sort sort rows in preparation for another operation requiring ordered rows, such as an Aggregation or Merge Join.
- Group By  $-$  groups rows by one or more columns.
- Group/Hash Aggregate aggregates rows using a hash.
- Append  $-$  concatenates data sets, for example when combining rows scanned from partitions in a partitioned table.
- Filter  $-$  selects rows using criteria from a WHERE clause.
- Limit limits the number of rows returned.

## Optimizing Greenplum Queries

This topic describes Greenplum Database features and programming practices that can be used to enhance system performance in some situations.

To analyze query plans, first identify the plan nodes where the estimated cost to perform the operation is very high. Determine if the estimated number of rows and cost seems reasonable relative to the number of rows for the operation performed.

If using partitioning, validate that partition elimination is achieved. To achieve partition elimination the query predicate (WHERE clause) must be the same as the partitioning criteria. Also, the WHERE clause must not contain an explicit value and cannot contain a subquery.

Review the execution order of the query plan tree. Review the estimated number of rows. You want the execution order to build on the smaller tables or hash join result and probe with larger tables. Optimally, the largest table is used for the final join or probe to reduce the number of rows being passed up the tree to the topmost plan nodes. If the analysis reveals that the order of execution builds and/or probes is not optimal ensure that database statistics are up to date. Running ANALYZE will likely address this and produce an optimal query plan.

Look for evidence of computational skew. Computational skew occurs during query execution when execution of operators such as Hash Aggregate and Hash Join cause uneven execution on the segments. More CPU and memory are used on some segments than others, resulting in less than optimal execution. The cause could be joins, sorts, or aggregations on columns that have low cardinality or non-uniform distributions. You can detect computational skew in the output of the EXPLAIN ANALYZE statement for a query. Each node includes a count of the maximum rows processed by any one segment and the average rows processed by all segments. If the maximum row count is much higher than the average, at least one segment has performed much more work than the others and computational skew should be suspected for that operator.

Identify plan nodes where a Sort or Aggregate operation is performed. Hidden inside an Aggregate operation is a Sort. If the Sort or Aggregate operation involves a large number of rows, there is an opportunity to improve query performance. A HashAggregate operation is preferred over Sort and Aggregate operations when a large number of rows are required to be sorted. Usually a Sort operation is chosen by the optimizer due to the SQL construct; that is, due to the way the SQL is written. Most Sort operations can be replaced with a HashAggregate if the query is rewritten. To favor a HashAggregate operation over a Sort and Aggregate operation ensure that the enable groupagg server configuration parameter is set to ON.

When an explain plan shows a broadcast motion with a large number of rows, you should attempt to eliminate the broadcast motion. One way to do this is to use the  $qp$  segments for planner server configuration parameter to increase the cost estimate of the motion so that alternatives are favored. The gp\_segments\_for\_planner variable tells the query planner how many primary segments to use in its calculations. The default value is zero, which tells the planner to use the actual number of primary segments in estimates. Increasing the number of primary segments increases the cost of the motion, thereby favoring a redistribute motion over a broadcast motion. For example, setting

gp\_segments\_for\_planner = 100000 tells the planner that there are 100,000 segments. Conversely, to influence the optimizer to broadcast a table and not redistribute it, set gp\_segments\_for\_planner to a low number, for example 2.

### Greenplum Grouping Extensions

Greenplum Database aggregation extensions to the GROUP BY clause can perform some common calculations in the database more efficiently than in application or procedure code:

- GROUP BY ROLLUP(\*col1\*, \*col2\*, \*col3\*)
- GROUP BY CUBE(\*coll\*, \*col2\*, \*col3\*)
- GROUP BY GROUPING SETS( $(*col1*, *col2*), (*col1*, *col3*))$

A ROLLUP grouping creates aggregate subtotals that roll up from the most detailed level to a grand total, following a list of grouping columns (or expressions). ROLLUP takes an ordered list of grouping columns, calculates the standard aggregate values specified in the GROUP BY clause, then creates progressively higher-level subtotals, moving from right to left through the list. Finally, it creates a grand total.

A CUBE grouping creates subtotals for all of the possible combinations of the given list of grouping columns (or expressions). In multidimensional analysis terms, CUBE generates all the subtotals that could be calculated for a data cube with the specified dimensions.

You can selectively specify the set of groups that you want to create using a GROUPING SETS expression. This allows precise specification across multiple dimensions without computing a whole ROLLUP or CUBE.

Refer to the Greenplum Database Reference Guide for details of these clauses.

#### Window Functions

Window functions apply an aggregation or ranking function over partitions of the result set—for example, sum(population) over (partition by city). Window functions are powerful and, because they do all of the work in the database, they have performance advantages over front-end tools that produce similar results by retrieving detail rows from the database and reprocessing them.

- The row number () window function produces row numbers for the rows in a partition, for example, row number() over (order by id).
- When a query plan indicates that a table is scanned in more than one operation, you may be able to use window functions to reduce the number of scans.
- $\bullet$  It is often possible to eliminate self joins by using window functions.

## High Availability

Greenplum Database supports highly available, fault-tolerant database services when you enable and properly configure Greenplum high availability features. To guarantee a required level of service, each component must have a standby ready to take its place if it should fail.

#### Parent topic: [Greenplum Database Best Practices](#page-1023-0)

### Disk Storage

With the Greenplum Database "shared-nothing" MPP architecture, the master host and segment hosts each have their own dedicated memory and disk storage, and each master or segment instance has its own independent data directory. For both reliability and high performance, VMware recommends a hardware RAID storage solution with from 8 to 24 disks. A larger number of disks improves I/O throughput when using RAID 5 (or 6) because striping increases parallel disk I/O. The RAID controller can continue to function with a failed disk because it saves parity data on each disk in a way that it can reconstruct the data on any failed member of the array. If a hot spare is configured (or an operator replaces the failed disk with a new one) the controller rebuilds the failed disk automatically.

RAID 1 exactly mirrors disks, so if a disk fails, a replacement is immediately available with performance equivalent to that before the failure. With RAID 5 each I/O for data on the failed array member must be reconstructed from data on the remaining active drives until the replacement disk is rebuilt, so there is a temporary performance degradation. If the Greenplum master and segments are mirrored, you can switch any affected Greenplum instances to their mirrors during the rebuild to maintain acceptable performance.

A RAID disk array can still be a single point of failure, for example, if the entire RAID volume fails. At the hardware level, you can protect against a disk array failure by mirroring the array, using either host operating system mirroring or RAID controller mirroring, if supported.

It is important to regularly monitor available disk space on each segment host. Query the gp\_disk\_free external table in the gptoolkit schema to view disk space available on the segments. This view runs the Linux df command. Be sure to check that there is sufficient disk space before performing operations that consume large amounts of disk, such as copying a large table.

See gp\_toolkit.gp\_disk\_free in the Greenplum Database Reference Guide.

#### Best Practices

- Use a hardware RAID storage solution with 8 to 24 disks.
- Use RAID 1, 5, or 6 so that the disk array can tolerate a failed disk.
- Configure a hot spare in the disk array to allow rebuild to begin automatically when disk failure is detected.
- Protect against failure of the entire disk array and degradation during rebuilds by mirroring the RAID volume.
- Monitor disk utilization regularly and add additional space when needed.
- Monitor segment skew to ensure that data is distributed evenly and storage is consumed evenly at all segments.

### Master Mirroring

The Greenplum Database master instance is clients' single point of access to the system. The master instance stores the global system catalog, the set of system tables that store metadata about the database instance, but no user data. If an unmirrored master instance fails or becomes inaccessible, the Greenplum instance is effectively off-line, since the entry point to the system has been lost. For this reason, a standby master must be ready to take over if the primary master fails.

Master mirroring uses two processes, a sender on the active master host and a receiver on the mirror host, to synchronize the mirror with the master. As changes are applied to the master system catalogs, the active master streams its write-ahead log (WAL) to the mirror so that each transaction applied on the master is applied on the mirror.

The mirror is a warm standby. If the primary master fails, switching to the standby requires an administrative user to run the gpactivatestandby utility on the standby host so that it begins to accept client connections. Clients must reconnect to the new master and will lose any work that was not committed when the primary failed.

See "Enabling High Availability Features" in the Greenplum Database Administrator Guide for more information.

### Best Practices

- Set up a standby master instance—a mirror—to take over if the primary master fails.
- The standby can be on the same host or on a different host, but it is best practice to place it on a different host from the primary master to protect against host failure.
- Plan how to switch clients to the new master instance when a failure occurs, for example, by updating the master address in DNS.
- Set up monitoring to send notifications in a system monitoring application or by email when the primary fails.

## Segment Mirroring

Greenplum Database segment instances each store and manage a portion of the database data, with coordination from the master instance. If any unmirrored segment fails, the database may have to be shutdown and recovered, and transactions occurring after the most recent backup could be lost. Mirroring segments is, therefore, an essential element of a high availability solution.

A segment mirror is a hot standby for a primary segment. Greenplum Database detects when a segment is unavailable and automatically activates the mirror. During normal operation, when the primary segment instance is active, data is replicated from the primary to the mirror in two ways:

- The transaction commit log is replicated from the primary to the mirror before the transaction is committed. This ensures that if the mirror is activated, the changes made by the last successful transaction at the primary are present at the mirror. When the mirror is activated, transactions in the log are applied to tables in the mirror.
- Second, segment mirroring uses physical file replication to update heap tables. Greenplum Server stores table data on disk as fixed-size blocks packed with tuples. To optimize disk I/O, blocks are cached in memory until the cache fills and some blocks must be evicted to make room for newly updated blocks. When a block is evicted from the cache it is written to disk and replicated over the network to the mirror. Because of the caching mechanism, table updates at the mirror can lag behind the primary. However, because the transaction log is also replicated, the mirror remains consistent with the primary. If the mirror is activated, the activation process updates the tables with any unapplied changes in the transaction commit log.

When the acting primary is unable to access its mirror, replication stops and state of the primary changes to "Change Tracking." The primary saves changes that have not been replicated to the mirror in a system table to be replicated to the mirror when it is back on-line.

The master automatically detects segment failures and activates the mirror. Transactions in progress at the time of failure are restarted using the new primary. Depending on how mirrors are deployed on the hosts, the database system may be unbalanced until the original primary segment is recovered. For example, if each segment host has four primary segments and four mirror segments, and a mirror is activated on one host, that host will have five active primary segments. Queries are

not complete until the last segment has finished its work, so performance can be degraded until the balance is restored by recovering the original primary.

Administrators perform the recovery while Greenplum Database is up and running by running the gprecoverseg utility. This utility locates the failed segments, verifies they are valid, and compares the transactional state with the currently active segment to determine changes made while the segment was offline. gprecoverseg synchronizes the changed database files with the active segment and brings the segment back online.

It is important to reserve enough memory and CPU resources on segment hosts to allow for increased activity from mirrors that assume the primary role during a failure. The formulas provided in [Configuring Memory for Greenplum Database](#page-1042-0) for configuring segment host memory include a factor for the maximum number of primary hosts on any one segment during a failure. The arrangement of mirrors on the segment hosts affects this factor and how the system will respond during a failure. See [Segment Mirroring Configurations](#page-1080-0) for a discussion of segment mirroring options.

#### Best Practices

- Set up mirrors for all segments.
- Locate primary segments and their mirrors on different hosts to protect against host failure.
- Mirrors can be on a separate set of hosts or co-located on hosts with primary segments.
- Set up monitoring to send notifications in a system monitoring application or by email when a primary segment fails.
- Recover failed segments promptly, using the *gprecoverseg* utility, to restore redundancy and return the system to optimal balance.

## Dual Clusters

For some use cases, an additional level of redundancy can be provided by maintaining two Greenplum Database clusters that store the same data. The decision to implement dual clusters should be made with business requirements in mind.

There are two recommended methods for keeping the data synchronized in a dual cluster configuration. The first method is called Dual ETL. ETL (extract, transform, and load) is the common data warehousing process of cleansing, transforming, validating, and loading data into a data warehouse. With Dual ETL, the ETL processes are performed twice, in parallel on each cluster, and validated each time. Dual ETL provides for a complete standby cluster with the same data. It also provides the capability to query the data on both clusters, doubling the processing throughput. The application can take advantage of both clusters as needed and also ensure that the ETL is successful and validated on both sides.

The second mechanism for maintaining dual clusters is backup and restore. The data is backedup on the primary cluster, then the backup is replicated to and restored on the second cluster. The backup and restore mechanism has higher latency than Dual ETL, but requires less application logic to be developed. Backup and restore is ideal for use cases where data modifications and ETL are done daily or less frequently.

### Best Practices

Consider a Dual Cluster configuration to provide an additional level of redundancy and additional query processing throughput.

## Backup and Restore

Backups are recommended for Greenplum Database databases unless the data in the database can be easily and cleanly regenerated from source data. Backups protect from operational, software, or hardware errors.

The gpbackup utility makes backups in parallel across the segments, so that backups scale as the cluster grows in hardware size.

A backup strategy must consider where the backups will be written and where they will be stored. Backups can be taken to the local cluster disks, but they should not be stored there permanently. If the database and its backup are on the same storage, they can be lost simultaneously. The backup also occupies space that could be used for database storage or operations. After performing a local backup, the files should be copied to a safe, off-cluster location.

An alternative is to back up directly to an NFS mount. If each host in the cluster has an NFS mount, the backups can be written directly to NFS storage. A scale-out NFS solution is recommended to ensure that backups do not bottleneck on the IO throughput of the NFS device. Dell EMC Isilon is an example of this type of solution and can scale alongside the Greenplum cluster.

Finally, through native API integration, Greenplum Database can stream backups directly to the Dell EMC Data Domain enterprise backup platform.

#### Best Practices

- Back up Greenplum databases regularly unless the data is easily restored from sources.
- Use the gpbackup command to specify only the schema and tables that you want backed up. See the [gpbackup](https://docs.vmware.com/en/VMware-Tanzu-Greenplum-Backup-and-Restore/index.html) reference for more information.
- gpbackup places SHARED ACCESS locks on the set of tables to back up. Backups with fewer tables are more efficient for selectively restoring schemas and tables, since *gprestore* does not have to search through the entire database.
- If backups are saved to local cluster storage, move the files to a safe, off-cluster location when the backup is complete. Backup files and database files that reside on the same storage can be lost simultaneously.
- If backups are saved to NFS mounts, use a scale-out NFS solution such as Dell EMC Isilon to prevent IO bottlenecks.
- Tanzuy Greenplum customers should consider streaming backups to the Dell EMC Data Domain enterprise backup platform.

## Detecting Failed Master and Segment Instances

Recovering from system failures requires intervention from a system administrator, even when the system detects a failure and activates a standby for the failed component. In each case, the failed component must be replaced or recovered to restore full redundancy. Until the failed component is recovered, the active component lacks a standby, and the system may not be performing optimally. For these reasons, it is important to perform recovery operations promptly. Constant system monitoring ensures that administrators are aware of failures that demand their attention.

The Greenplum Database server ftsprobe subprocess handles fault detection. ftsprobe connects to and scans all segments and database processes at intervals that you can configure with the gp\_fts\_probe\_interval configuration parameter. If ftsprobe cannot connect to a segment, it marks the segment "down" in the Greenplum Database system catalog. The segment remains down until an administrator runs the *gprecoverseg* recovery utility.

### Best Practices
Run the gpstate utility to see the overall state of the Greenplum system.

#### Additional Information

Greenplum Database Administrator Guide:

- [Monitoring a Greenplum System](#page-949-0)
- [Recovering from Segment Failures](#page-924-0)

Greenplum Database Utility Guide:

- [gpstate](#page-1752-0) view state of the Greenplum system
- [gprecoverseg](#page-1737-0) recover a failed segment
- [gpactivatestandby](#page-1666-0) make the standby master the active master

[RDBMS MIB Specification](http://tools.ietf.org/html/rfc1697)

### Segment Mirroring Configurations

Segment mirroring allows database queries to fail over to a backup segment if the primary segment fails or becomes unavailable. VMware requires mirroring for supported production Greenplum Database systems.

A primary segment and its mirror must be on different hosts to ensure high availability. Each host in a Greenplum Database system has the same number of primary segments and mirror segments. Multi-homed hosts should have the same numbers of primary and mirror segments on each interface. This ensures that segment hosts and network resources are equally loaded when all primary segments are operational and brings the most resources to bear on query processing.

When a segment becomes unavailable, its mirror segment on another host becomes the active primary and processing continues. The additional load on the host creates skew and degrades performance, but should allow the system to continue. A database query is not complete until all segments return results, so a single host with an additional active primary segment has the same effect as adding an additional primary segment to every host in the cluster.

The least amount of performance degradation in a failover scenario occurs when no host has more than one mirror assuming the primary role. If multiple segments or hosts fail, the amount of degradation is determined by the host or hosts with the largest number of mirrors assuming the primary role. Spreading a host smirrors across the remaining hosts minimizes degradation when any single host fails.

It is important, too, to consider the cluster's tolerance for multiple host failures and how to maintain a mirror configuration when expanding the cluster by adding hosts. There is no mirror configuration that is ideal for every situation.

You can allow Greenplum Database to arrange mirrors on the hosts in the cluster using one of two standard configurations, or you can design your own mirroring configuration.

The two standard mirroring arrangements are group mirroring and spread mirroring:

- Group mirroring  $-$  Each host mirrors another host  $\overline{\phantom{a}}$  s primary segments. This is the default for [gpinitsystem](#page-1693-0) and [gpaddmirrors.](#page-1668-0)
- **Spread mirroring**  $-$  Mirrors are spread across the available hosts. This requires that the number of hosts in the cluster is greater than the number of segments per host.

You can design a custom mirroring configuration and use the Greenplum qpaddmirrors or [gpmovemirrors](#page-1727-0) utilities to set up the configuration.

Block mirroring is a custom mirror configuration that divides hosts in the cluster into equally sized

blocks and distributes mirrors evenly to hosts within the block. If a primary segment fails, its mirror on another host within the same block becomes the active primary. If a segment host fails, mirror segments on each of the other hosts in the block become active.

The following sections compare the group, spread, and block mirroring configurations.

### Group Mirroring

Group mirroring is easiest to set up and is the default Greenplum mirroring configuration. It is least expensive to expand, since it can be done by adding as few as two hosts. There is no need to move mirrors after expansion to maintain a consistent mirror configuration.

The following diagram shows a group mirroring configuration with eight primary segments on four hosts.

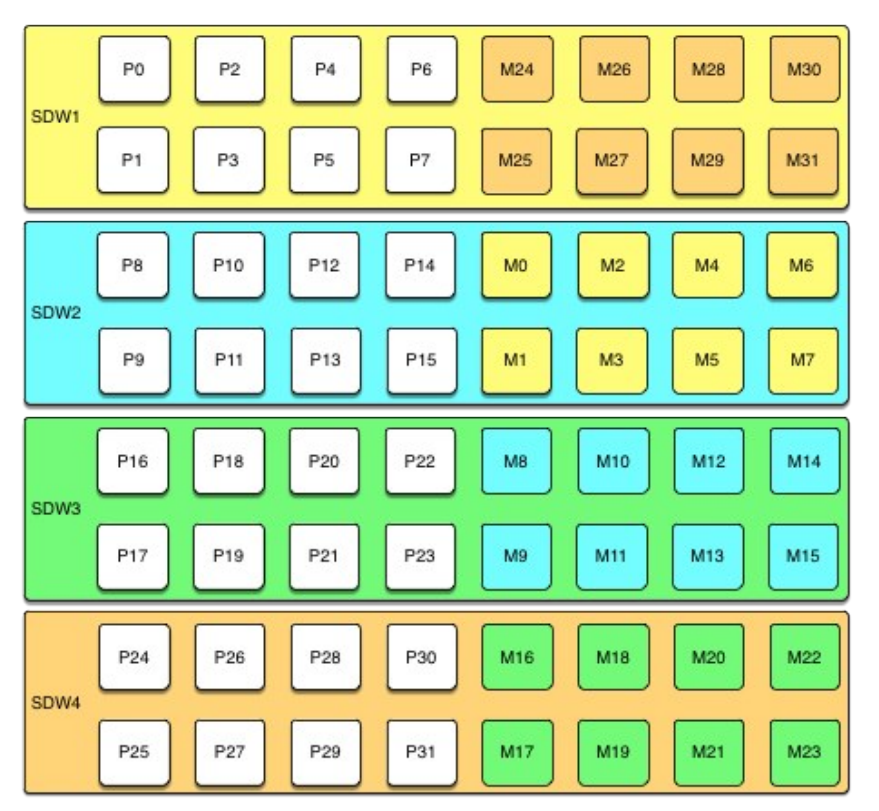

Unless both the primary and mirror of the same segment instance fail, up to half of your hosts can fail and the cluster will continue to run as long as resources (CPU, memory, and IO) are sufficient to meet the needs.

Any host failure will degrade performance by half or more because the host with the mirrors will have twice the number of active primaries. If your resource utilization is normally greater than 50%, you will have to adjust your workload until the failed host is recovered or replaced. If you normally run at less than 50% resource utilization the cluster can continue to operate at a degraded level of performance until the failure is corrected.

### Spread Mirroring

With spread mirroring, mirrors for each host sprimary segments are spread across as many hosts as there are segments per host. Spread mirroring is easy to set up when the cluster is initialized, but requires that the cluster have at least one more host than there are segments per host.

The following diagram shows the spread mirroring configuration for a cluster with three primaries on four hosts.

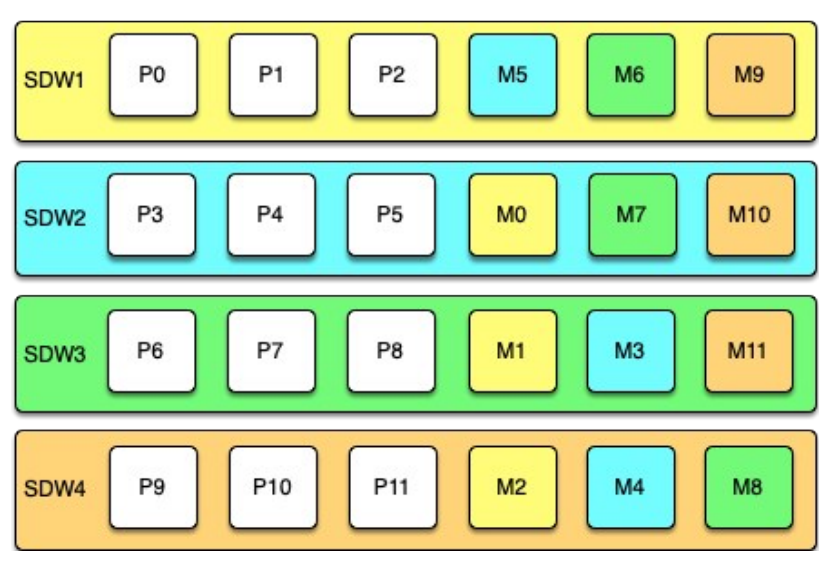

Expanding a cluster with spread mirroring requires more planning and may take more time. You must either add a set of hosts equal to the number of primaries per host plus one, or you can add two nodes in a group mirroring configuration and, when the expansion is complete, move mirrors to recreate the spread mirror configuration.

Spread mirroring has the least performance impact for a single failed host because each host s mirrors are spread across the maximum number of hosts. Load is increased by 1/Nth, where N is the number of primaries per host. Spread mirroring is, however, the most likely configuration to have a catastrophic failure if two or more hosts fail simultaneously.

#### Block Mirroring

With block mirroring, nodes are divided into blocks, for example a block of four or eight hosts, and the mirrors for segments on each host are placed on other hosts within the block. Depending on the number of hosts in the block and the number of primary segments per host, each host maintains more than one mirror for each other host's segments.

The following diagram shows a single block mirroring configuration for a block of four hosts, each with eight primary segments:

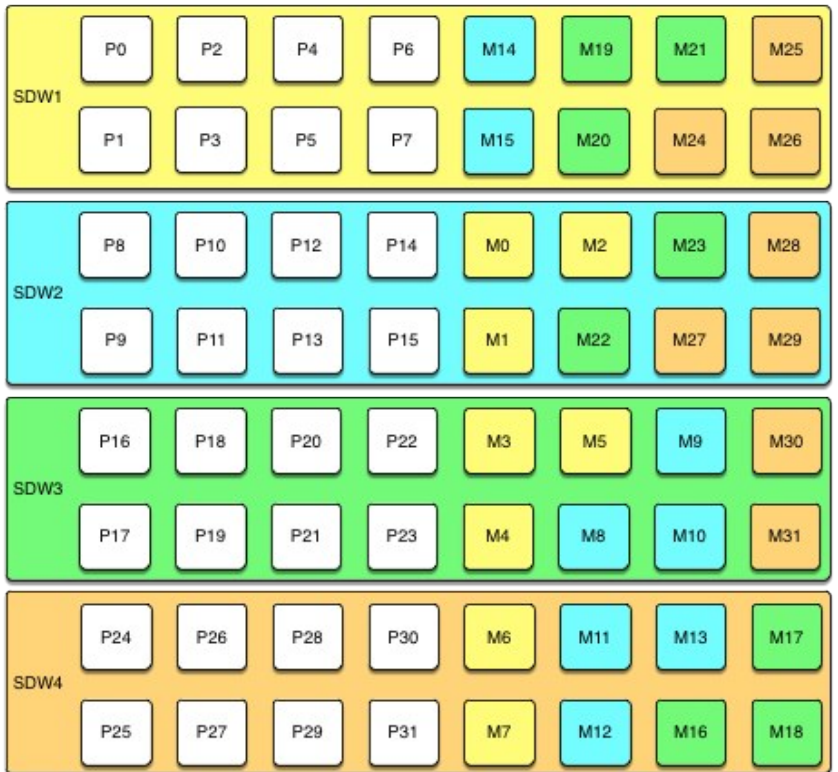

If there are eight hosts, an additional four-host block is added with the mirrors for primary segments 32 through 63 set up in the same pattern.

A cluster with block mirroring is easy to expand because each block is a self-contained primary mirror group. The cluster is expanded by adding one or more blocks. There is no need to move mirrors after expansion to maintain a consistent mirror setup. This configuration is able to survive multiple host failures as long as the failed hosts are in different blocks.

Because each host in a block has multiple mirror instances for each other host in the block, block mirroring has a higher performance impact for host failures than spread mirroring, but a lower impact than group mirroring. The expected performance impact varies by block size and primary segments per node. As with group mirroring, if the resources are available, performance will be negatively impacted but the cluster will remain available. If resources are insufficient to accommodate the added load you must reduce the workload until the failed node is replaced.

### Implementing Block Mirroring

Block mirroring is not one of the automatic options Greenplum Database offers when you set up or expand a cluster. To use it, you must create your own configuration.

For a new Greenplum system, you can initialize the cluster without mirrors, and then run gpaddmirrors -i mirror config file with a custom mirror configuration file to create the mirrors for each block. You must create the file system locations for the mirror segments before you run gpaddmirrors. See the gpaddmirrors reference page in the Greenplum Database Management Utility Guide for details.

If you expand a system that has block mirroring or you want to implement block mirroring at the same time you expand a cluster, it is recommended that you complete the expansion first, using the default grouping mirror configuration, and then use the *gpmovemirrors* utility to move mirrors into the block configuration.

To implement block mirroring with an existing system that has a different mirroring scheme, you must first determine the desired location for each mirror according to your block configuration, and then determine which of the existing mirrors must be relocated. Follow these steps:

1. Run the following query to find the current locations of the primary and mirror segments:

SELECT dbid, content, role, port, hostname, datadir FROM qp segment configurati on WHERE content > -1 ;

The gp\_segment\_configuration system catalog table contains the current segment configuration.

- 2. Create a list with the current mirror location and the desired block mirroring location, then remove any mirrors from the list that are already on the correct host.
- 3. Create an input file for the *gpmovemirrors* utility with an entry for each mirror that must be moved.

The gpmovemirrors input file has the following format:

old\_address|port|data\_dir new\_address|port|data\_dir

Where old address is the host name or IP address of the segment host, port is the communication port, and data dir is the segment instance data directory.

The following example gpmovemirrors input file specifies three mirror segments to move.

```
sdw2|50001|/data2/mirror/gpseg1 sdw3|50001|/data/mirror/gpseg1
sdw2|50001|/data2/mirror/gpseg2 sdw4|50001|/data/mirror/gpseg2
sdw3|50001|/data2/mirror/gpseg3 sdw1|50001|/data/mirror/gpseg3
```
4. Run gpmovemirrors with a command like the following:

gpmovemirrors -i mirror\_config\_file

The gpmovemirrors utility validates the input file, calls gprecoverseg to relocate each specified mirror, and removes the original mirror. It creates a backout configuration file which can be used as input to gpmovemirrors to undo the changes that were made. The backout file has the same name as the input file, with the suffix backout timestamp added.

See the Greenplum Database Management Utility Reference for complete information about the gpmovemirrors utility.

# <span id="page-1085-1"></span>Greenplum Database Reference Guide

Reference information for Greenplum Database systems including SQL commands, system catalogs, environment variables, server configuration parameters, character set support, datatypes, and Greenplum Database extensions.

- [SQL Commands](#page-1085-0)
- [Data Types](#page-1471-0)
- [Summary of Built-in Functions](#page-1492-0)
- [Additional Supplied Modules](#page-1510-0)  $\bullet$
- [Character Set Support](#page-1557-0)
- [Server Configuration Parameters](#page-1561-0)  $\bullet$
- [System Catalogs](#page-1841-0)  $\bullet$
- [The gp\\_toolkit Administrative Schema](#page-1913-0)  $\bullet$
- [The gpperfmon Database](#page-1936-0)  $\bullet$
- [Server Programmatic Interfaces](#page-1993-0)
- [SQL Features, Reserved and Key Words, and Compliance](#page-1947-0)  $\bullet$
- [Objects Deprecated in Greenplum 6](#page-1979-0)

#### <span id="page-1085-0"></span>SQL Commands

The following SQL commands are available in Greenplum Database:

- . [ABORT](#page-1133-0)
- [ALTER AGGREGATE](#page-1133-1)
- **[ALTER COLLATION](#page-1135-0)**
- **[ALTER CONVERSION](#page-1136-0)**
- [ALTER DATABASE](#page-1137-0)
- [ALTER DEFAULT PRIVILEGES](#page-1139-0)
- [ALTER DOMAIN](#page-1141-0)
- [ALTER EXTERNAL TABLE](#page-1146-0)
- [ALTER FOREIGN DATA WRAPPER](#page-1147-0)
- [ALTER FOREIGN TABLE](#page-1149-0)
- **[ALTER FUNCTION](#page-1152-0)**
- [ALTER GROUP](#page-1155-0)
- [ALTER INDEX](#page-1155-1)
- [ALTER LANGUAGE](#page-1157-0)
- [ALTER OPERATOR](#page-1159-0)
- **[ALTER OPERATOR CLASS](#page-1160-0)**
- [ALTER OPERATOR FAMILY](#as20941)
- [ALTER PROTOCOL](#page-1164-0)
- [ALTER RESOURCE GROUP](#page-1165-0)
- [ALTER RESOURCE QUEUE](#page-1167-0)
- [ALTER ROLE](#page-1170-0)
- [ALTER RULE](#page-1174-0)
- **.** [ALTER SCHEMA](#page-1175-0)
- [ALTER SEQUENCE](#page-1176-0)
- [ALTER SERVER](#page-1178-0)
- [ALTER TABLE](#page-1179-0)
- [ALTER TABLESPACE](#page-1193-0)
- [ALTER TEXT SEARCH CONFIGURATION](#page-1194-0)  $\sim$
- [ALTER TEXT SEARCH DICTIONARY](#page-1196-0)
- [ALTER TEXT SEARCH PARSER](#page-1197-0)
- **[ALTER TEXT SEARCH TEMPLATE](#page-1198-0)**
- **[ALTER TYPE](#page-1198-1)**
- [ALTER USER](#page-1201-0)
- [ALTER USER MAPPING](#page-1202-0)
- [ALTER VIEW](#am137232)
- . [ANALYZE](#page-1205-0)
- [BEGIN](#page-1209-0)  $\bullet$
- [CHECKPOINT](#page-1211-0)
- [CLOSE](#page-1212-0)
- [CLUSTER](#page-1212-1)
- [COMMENT](#page-1214-0)
- [COMMIT](#page-1217-0)
- [COPY](#page-1218-0)
- [CREATE AGGREGATE](#page-1230-0)
- [CREATE CAST](#page-1237-0)
- **•** [CREATE COLLATION](#page-1241-0)
- **.** [CREATE CONVERSION](#page-1242-0)
- [CREATE DATABASE](#page-1244-0)
- [CREATE DOMAIN](#page-1246-0)
- [CREATE EXTERNAL TABLE](#page-1249-0)
- [CREATE FOREIGN DATA WRAPPER](#page-1258-0)
- [CREATE FOREIGN TABLE](#page-1260-0)
- [CREATE FUNCTION](#page-1263-0)
- [CREATE GROUP](#page-1273-0)
- [CREATE INDEX](#page-1273-1)
- [CREATE LANGUAGE](#page-1278-0)
- [CREATE OPERATOR](#page-1282-0)
- [CREATE OPERATOR CLASS](#page-1286-0)  $\Delta$
- [CREATE OPERATOR FAMILY](#bx20941)
- [CREATE PROTOCOL](#page-1291-0)
- [CREATE RESOURCE GROUP](#page-1292-0)
- [CREATE RESOURCE QUEUE](#page-1295-0)
- [CREATE ROLE](#page-1298-0)
- [CREATE RULE](#page-1303-0)
- [CREATE SCHEMA](#page-1305-0)  $\bullet$
- [CREATE SEQUENCE](#page-1307-0)
- [CREATE SERVER](#page-1310-0)
- [CREATE TABLE](#page-1311-0)
- [CREATE TABLE AS](#page-1327-0)
- [CREATE TABLESPACE](#page-1330-0)
- **[CREATE TEXT SEARCH CONFIGURATION](#page-1332-0)**
- **[CREATE TEXT SEARCH DICTIONARY](#page-1333-0)**
- [CREATE TEXT SEARCH PARSER](#page-1334-0)
- [CREATE TEXT SEARCH TEMPLATE](#page-1336-0)
- [CREATE TYPE](#page-1337-0)
- [CREATE USER](#page-1344-0)
- [CREATE USER MAPPING](#page-1345-0)
- [CREATE VIEW](#page-1346-0)  $\bullet$
- [DEALLOCATE](#page-1349-0)
- [DECLARE](#page-1350-0)
- [DELETE](#page-1353-0)
- [DISCARD](#dn20941)
- [DO](#page-1356-0)  $\bullet$
- [DROP AGGREGATE](#page-1358-0)
- [DROP CAST](#page-1359-0)
- [DROP COLLATION](#page-1360-0)
- **.** [DROP CONVERSION](#page-1361-0)
- [DROP DATABASE](#page-1362-0)  $\bullet$
- [DROP DOMAIN](#page-1363-0)
- [DROP EXTERNAL TABLE](#page-1364-0)
- [DROP FOREIGN DATA WRAPPER](#page-1365-0)
- [DROP FOREIGN TABLE](#page-1366-0)
- [DROP FUNCTION](#page-1367-0)  $\bullet$
- [DROP GROUP](#page-1368-0)
- [DROP INDEX](#page-1368-1)
- [DROP LANGUAGE](#page-1369-0)
- [DROP OPERATOR](#page-1371-0)
- **.** [DROP OPERATOR CLASS](#page-1372-0)
- [DROP OPERATOR FAMILY](#da20941)
- [DROP OWNED](#page-1374-0)
- [DROP PROTOCOL](#page-1375-0)
- **.** [DROP RESOURCE GROUP](#page-1376-0)
- [DROP RESOURCE QUEUE](#page-1377-0)
- [DROP ROLE](#page-1378-0)
- [DROP RULE](#page-1379-0)
- [DROP SCHEMA](#page-1379-1)  $\Delta$
- [DROP SEQUENCE](#page-1380-0)
- [DROP SERVER](#page-1381-0)
- [DROP TABLE](#page-1382-0)
- [DROP TABLESPACE](#page-1383-0)
- **[DROP TEXT SEARCH CONFIGURATION](#page-1384-0)**
- [DROP TEXT SEARCH DICTIONARY](#page-1385-0)
- [DROP TEXT SEARCH PARSER](#page-1386-0)
- [DROP TEXT SEARCH TEMPLATE](#page-1386-1)
- [DROP TYPE](#page-1387-0)
- [DROP USER](#page-1388-0)
- **[DROP USER MAPPING](#page-1388-1)**
- [DROP VIEW](#page-1389-0)
- [END](#page-1390-0)
- [EXECUTE](#page-1391-0)
- [EXPLAIN](#page-1392-0)
- [FETCH](#page-1396-0)
- [GRANT](#page-1399-0)
- [INSERT](#page-1405-0)
- [LOAD](#page-1407-0)
- [LOCK](#page-1408-0)
- [MOVE](#page-1411-0)
- [PREPARE](#page-1413-0)
- [REASSIGN OWNED](#page-1415-0)
- [REINDEX](#page-1417-0)
- [RELEASE SAVEPOINT](#page-1419-0)
- [RESET](#page-1420-0)
- [RETRIEVE](#page-1421-0)
- **.** [REVOKE](#page-1422-0)
- [ROLLBACK](#page-1426-0)
- [ROLLBACK TO SAVEPOINT](#page-1426-1)
- [SAVEPOINT](#page-1428-0)
- [SELECT](#page-1429-0)
- **[SELECT INTO](#page-1448-0)**
- $\cdot$  [SET](#page-1449-0)
- [SET CONSTRAINTS](#page-1451-0)
- [SET ROLE](#page-1452-0)
- **[SET SESSION AUTHORIZATION](#page-1454-0)**
- [SET TRANSACTION](#page-1455-0)
- [SHOW](#page-1458-0)
- **[START TRANSACTION](#page-1459-0)**
- [TRUNCATE](#page-1461-0)
- [UPDATE](#page-1462-0)
- [VACUUM](#page-1466-0)
- [VALUES](#page-1469-0)
- \* Not implemented in 5.0
	- [SQL Syntax Summary](#page-1093-0)
	- . [ABORT](#page-1133-0)
	- [ALTER AGGREGATE](#page-1133-1)
	- **[ALTER COLLATION](#page-1135-0)**
	- **[ALTER CONVERSION](#page-1136-0)**
	- [ALTER DATABASE](#page-1137-0)
	- **[ALTER DEFAULT PRIVILEGES](#page-1139-0)**
	- **[ALTER DOMAIN](#page-1141-0)**
	- [ALTER EXTENSION](#page-1143-0)
	- [ALTER EXTERNAL TABLE](#page-1146-0)
	- [ALTER FOREIGN DATA WRAPPER](#page-1147-0)
	- **[ALTER FOREIGN TABLE](#page-1149-0)**
	- **[ALTER FUNCTION](#page-1152-0)**
- [ALTER GROUP](#page-1155-0)
- **[ALTER INDEX](#page-1155-1)**
- [ALTER LANGUAGE](#page-1157-0)
- **[ALTER MATERIALIZED VIEW](#page-1158-0)**
- [ALTER OPERATOR](#page-1159-0)
- [ALTER OPERATOR CLASS](#page-1160-0)
- **[ALTER OPERATOR FAMILY](#page-1161-0)**
- [ALTER PROTOCOL](#page-1164-0)
- [ALTER RESOURCE GROUP](#page-1165-0)
- [ALTER RESOURCE QUEUE](#page-1167-0)
- [ALTER ROLE](#page-1170-0)
- [ALTER SCHEMA](#page-1175-0)
- [ALTER SEQUENCE](#page-1176-0)
- **.** [ALTER SERVER](#page-1178-0)
- [ALTER TABLE](#page-1179-0)
- [ALTER TABLESPACE](#page-1193-0)
- [ALTER TEXT SEARCH CONFIGURATION](#page-1194-0)
- [ALTER TEXT SEARCH DICTIONARY](#page-1196-0)
- [ALTER TEXT SEARCH PARSER](#page-1197-0)
- [ALTER TEXT SEARCH TEMPLATE](#page-1198-0)
- [ALTER TRIGGER](#GUID-ref_guide-sql_commands-ALTER_TRIGGER)
- **[ALTER TYPE](#page-1198-1)**
- [ALTER USER](#page-1201-0)
- [ALTER USER MAPPING](#page-1202-0)  $\bullet$
- [ALTER VIEW](#page-1203-0)
- . [ANALYZE](#page-1205-0)
- **[BEGIN](#page-1209-0)**
- [CHECKPOINT](#page-1211-0)
- [CLOSE](#page-1212-0)
- [CLUSTER](#page-1212-1)
- [COMMENT](#page-1214-0)
- [COMMIT](#page-1217-0)
- [COPY](#page-1218-0)
- [CREATE AGGREGATE](#page-1230-0)
- [CREATE CAST](#page-1237-0)
- **[CREATE COLLATION](#page-1241-0)**
- [CREATE CONVERSION](#page-1242-0)  $\bullet$
- [CREATE DATABASE](#page-1244-0)
- [CREATE DOMAIN](#page-1246-0)
- [CREATE EXTENSION](#page-1247-0)
- [CREATE EXTERNAL TABLE](#page-1249-0)
- [CREATE FOREIGN DATA WRAPPER](#page-1258-0)
- [CREATE FOREIGN TABLE](#page-1260-0)
- [CREATE FUNCTION](#page-1263-0)
- [CREATE GROUP](#page-1273-0)
- [CREATE INDEX](#page-1273-1)
- **[CREATE LANGUAGE](#page-1278-0)**
- [CREATE MATERIALIZED VIEW](#page-1281-0)
- [CREATE OPERATOR](#page-1282-0)
- [CREATE OPERATOR CLASS](#page-1286-0)
- [CREATE OPERATOR FAMILY](#page-1290-0)  $\bullet$
- [CREATE PROTOCOL](#page-1291-0)
- [CREATE RESOURCE GROUP](#page-1292-0)
- [CREATE RESOURCE QUEUE](#page-1295-0)
- [CREATE ROLE](#page-1298-0)
- [CREATE RULE](#page-1303-0)
- [CREATE SCHEMA](#page-1305-0)
- [CREATE SEQUENCE](#page-1307-0)
- [CREATE SERVER](#page-1310-0)
- [CREATE TABLE](#page-1311-0)
- [CREATE TABLE AS](#page-1327-0)
- **[CREATE TABLESPACE](#page-1330-0)**
- [CREATE TRIGGER](#GUID-ref_guide-sql_commands-CREATE_TRIGGER)
- [CREATE TEXT SEARCH CONFIGURATION](#page-1332-0)
- [CREATE TEXT SEARCH DICTIONARY](#page-1333-0)
- [CREATE TEXT SEARCH PARSER](#page-1334-0)
- [CREATE TEXT SEARCH TEMPLATE](#page-1336-0)
- [CREATE TYPE](#page-1337-0)
- [CREATE USER](#page-1344-0)
- [CREATE USER MAPPING](#page-1345-0)
- [CREATE VIEW](#page-1346-0)
- [DEALLOCATE](#page-1349-0)
- [DECLARE](#page-1350-0)
- [DELETE](#page-1353-0)
- [DISCARD](#page-1355-0)
- [DO](#page-1356-0)
- [DROP AGGREGATE](#page-1358-0)
- [DROP CAST](#page-1359-0)
- **[DROP COLLATION](#page-1360-0)**
- **[DROP CONVERSION](#page-1361-0)**
- [DROP DATABASE](#page-1362-0)
- **[DROP DOMAIN](#page-1363-0)**
- [DROP EXTENSION](#page-1363-1)
- [DROP EXTERNAL TABLE](#page-1364-0)
- [DROP FOREIGN DATA WRAPPER](#page-1365-0)
- **.** [DROP FOREIGN TABLE](#page-1366-0)
- **.** [DROP FUNCTION](#page-1367-0)
- **.** [DROP GROUP](#page-1368-0)
- [DROP INDEX](#page-1368-1)
- [DROP LANGUAGE](#page-1369-0)
- [DROP MATERIALIZED VIEW](#page-1370-0)
- [DROP OPERATOR](#page-1371-0)
- **.** [DROP OPERATOR CLASS](#page-1372-0)
- [DROP OPERATOR FAMILY](#page-1373-0)
- [DROP OWNED](#page-1374-0)
- [DROP PROTOCOL](#page-1375-0)
- [DROP RESOURCE GROUP](#page-1376-0)
- [DROP RESOURCE QUEUE](#page-1377-0)
- [DROP ROLE](#page-1378-0)
- [DROP RULE](#page-1379-0)
- [DROP SCHEMA](#page-1379-1)
- **.** [DROP SEQUENCE](#page-1380-0)
- [DROP SERVER](#page-1381-0)
- **[DROP TABLE](#page-1382-0)**
- [DROP TABLESPACE](#page-1383-0)
- **[DROP TEXT SEARCH CONFIGURATION](#page-1384-0)**
- **[DROP TEXT SEARCH DICTIONARY](#page-1385-0)**
- [DROP TEXT SEARCH PARSER](#page-1386-0)
- [DROP TEXT SEARCH TEMPLATE](#page-1386-1)
- **[DROP TRIGGER](#GUID-ref_guide-sql_commands-DROP_TRIGGER)**
- [DROP TYPE](#page-1387-0)
- [DROP USER](#page-1388-0)  $\blacksquare$
- [DROP USER MAPPING](#page-1388-1)
- [DROP VIEW](#page-1389-0)
- [END](#page-1390-0)
- **[EXECUTE](#page-1391-0)**
- [EXPLAIN](#page-1392-0)
- [FETCH](#page-1396-0)
- [GRANT](#page-1399-0)
- **.** [INSERT](#page-1405-0)
- [LOAD](#page-1407-0)
- . [LOCK](#page-1408-0)
- [MOVE](#page-1411-0)
- [PREPARE](#page-1413-0)
- [REASSIGN OWNED](#page-1415-0)  $\Delta$
- [REFRESH MATERIALIZED VIEW](#page-1416-0)  $\bullet$
- [REINDEX](#page-1417-0)
- [RELEASE SAVEPOINT](#page-1419-0)
- [RESET](#page-1420-0)
- **•** [RETRIEVE](#page-1421-0)
- [REVOKE](#page-1422-0)
- [ROLLBACK](#page-1426-0)
- [ROLLBACK TO SAVEPOINT](#page-1426-1)
- [SAVEPOINT](#page-1428-0)
- [SELECT](#page-1429-0)
- **[SELECT INTO](#page-1448-0)**
- . [SET](#page-1449-0)
- **[SET CONSTRAINTS](#page-1451-0)**
- [SET ROLE](#page-1452-0)  $\bullet$
- **[SET SESSION AUTHORIZATION](#page-1454-0)**
- **[SET TRANSACTION](#page-1455-0)**
- [SHOW](#page-1458-0)
- **[START TRANSACTION](#page-1459-0)**
- **[TRUNCATE](#page-1461-0)**
- [UPDATE](#page-1462-0)
- [VACUUM](#page-1466-0)
- [VALUES](#page-1469-0)

Parent topic: [Greenplum Database Reference Guide](#page-1085-1)

# <span id="page-1093-0"></span>SQL Syntax Summary

# ABORT

Terminates the current transaction.

```
ABORT [WORK | TRANSACTION]
```
See [ABORT](#page-1133-0) for more information.

# ALTER AGGREGATE

Changes the definition of an aggregate function

```
ALTER AGGREGATE <name> ( <aggregate_signature> ) RENAME TO <new_name>
ALTER AGGREGATE <name> ( <aggregate_signature> ) OWNER TO <new_owner>
ALTER AGGREGATE <name> ( <aggregate_signature> ) SET SCHEMA <new_schema>
```
See [ALTER AGGREGATE](#page-1133-1) for more information.

### ALTER COLLATION

Changes the definition of a collation.

ALTER COLLATION <name> RENAME TO <new\_name> ALTER COLLATION <name> OWNER TO <new owner> ALTER COLLATION <name> SET SCHEMA <new schema>

See [ALTER COLLATION](#page-1135-0) for more information.

### ALTER CONVERSION

Changes the definition of a conversion.

ALTER CONVERSION <name> RENAME TO <newname> ALTER CONVERSION <name> OWNER TO <newowner> ALTER CONVERSION <name> SET SCHEMA <new schema>

See [ALTER CONVERSION](#page-1136-0) for more information.

#### ALTER DATABASE

Changes the attributes of a database.

```
ALTER DATABASE <name> [ WITH CONNECTION LIMIT <connlimit> ]
ALTER DATABASE <name> RENAME TO <newname>
ALTER DATABASE <name> OWNER TO <new owner>
ALTER DATABASE <name> SET TABLESPACE <new_tablespace>
ALTER DATABASE <name> SET <parameter> { TO | = } { <value> | DEFAULT }
ALTER DATABASE <name> SET <parameter> FROM CURRENT
```

```
ALTER DATABASE <name> RESET <parameter>
ALTER DATABASE <name> RESET ALL
```
See [ALTER DATABASE](#page-1137-0) for more information.

# ALTER DEFAULT PRIVILEGES

Changes default access privileges.

```
ALTER DEFAULT PRIVILEGES
   [ FOR { ROLE | USER } <target role> [, ...] ]
    [ IN SCHEMA <schema_name> [, ...] ]
    <abbreviated_grant_or_revoke>
where <abbreviated grant or revoke> is one of:
GRANT { { SELECT | INSERT | UPDATE | DELETE | TRUNCATE | REFERENCES | TRIGGER }
   \lbrack ,\ldots ] | ALL [ PRIVILEGES ] }
     ON TABLES
   TO { [ GROUP ] <role_name> | PUBLIC } [, ...] [ WITH GRANT OPTION ]
GRANT { { USAGE | SELECT | UPDATE }
   \lbrack ,\ldots ] | ALL \lbrack PRIVILEGES \rbrack }
    ON SEQUENCES
   TO { [ GROUP ] <role_name> | PUBLIC } [, ...] [ WITH GRANT OPTION ]
GRANT { EXECUTE | ALL [ PRIVILEGES ] }
    ON FUNCTIONS
   TO { [ GROUP ] <role_name> | PUBLIC } [, ...] [ WITH GRANT OPTION ]
GRANT { USAGE | ALL [ PRIVILEGES ] }
     ON TYPES
    TO { [ GROUP ] <role_name> | PUBLIC } [, ...] [ WITH GRANT OPTION ]
REVOKE [ GRANT OPTION FOR ]
     { { SELECT | INSERT | UPDATE | DELETE | TRUNCATE | REFERENCES | TRIGGER }
    [ , ... ] | ALL [ PRIVILEGES ] }
    ON TABLES
    FROM { [ GROUP ] <role_name> | PUBLIC } [, ...]
     [ CASCADE | RESTRICT ]
REVOKE [ GRANT OPTION FOR ]
    { { USAGE | SELECT | UPDATE }
    [ , ... ] | ALL [ PRIVILEGES ] }
    ON SEQUENCES
   FROM { [ GROUP ] <role_name> | PUBLIC } [, ...]
     [ CASCADE | RESTRICT ]
REVOKE [ GRANT OPTION FOR ]
     { EXECUTE | ALL [ PRIVILEGES ] }
     ON FUNCTIONS
    FROM { [ GROUP ] <role_name> | PUBLIC } [, ...]
     [ CASCADE | RESTRICT ]
REVOKE [ GRANT OPTION FOR ]
    { USAGE | ALL [ PRIVILEGES ] }
    ON TYPES
    FROM { [ GROUP ] <role name> | PUBLIC ] [, ...]
     [ CASCADE | RESTRICT ]
```
See [ALTER DEFAULT PRIVILEGES](#page-1139-0) for more information.

# ALTER DOMAIN

Changes the definition of a domain.

```
ALTER DOMAIN <name> { SET DEFAULT <expression> | DROP DEFAULT }
ALTER DOMAIN <name> { SET | DROP } NOT NULL
ALTER DOMAIN <name> ADD <domain constraint> [ NOT VALID ]
ALTER DOMAIN <name> DROP CONSTRAINT [ IF EXISTS ] <constraint name> [RESTRICT | CASCAD
E]
ALTER DOMAIN <name> RENAME CONSTRAINT <constraint name> TO <new constraint name>
ALTER DOMAIN <name> VALIDATE CONSTRAINT <constraint_name>
ALTER DOMAIN <name> OWNER TO <new owner>
ALTER DOMAIN <name> RENAME TO <new name>
ALTER DOMAIN <name> SET SCHEMA <new schema>
```
See [ALTER DOMAIN](#page-1141-0) for more information.

# ALTER EXTENSION

Change the definition of an extension that is registered in a Greenplum database.

```
ALTER EXTENSION <name> UPDATE [ TO <new version> ]
ALTER EXTENSION <name> SET SCHEMA <new schema>
ALTER EXTENSION <name> ADD <member_object>
ALTER EXTENSION <name> DROP <member_object>
where <member object> is:
 ACCESS METHOD <object name> |
 AGGREGATE <aggregate name> ( <aggregate signature> ) |
  CAST (<source_type> AS <target_type>) |
  COLLATION <object name> |
  CONVERSION <object name> |
  DOMAIN <object_name> |
  EVENT TRIGGER <object name> |
  FOREIGN DATA WRAPPER <object name> |
  FOREIGN TABLE <object name> |
 FUNCTION <function name> ( [ [ \langle <argmode> ] [ \langle \rangle \langle \rangle \langle \rangle \langle \rangle \langle \rangle \langle \rangle \langle \rangle \langle \rangle \langle \rangle \langle \rangle \langle \rangle \langle \rangle \langle \rangle \langle \rangle \langle \rangle \langle \rangle \langle 
  MATERIALIZED VIEW <object_name> |
  OPERATOR <operator name> (<left type>, <right type>) |
   OPERATOR CLASS <object_name> USING <index_method> |
  OPERATOR FAMILY <object_name> USING <index_method> |
   [ PROCEDURAL ] LANGUAGE <object_name> |
  SCHEMA <object_name> |
  SEQUENCE <object_name> |
  SERVER <object name> |
   TABLE <object_name> |
   TEXT SEARCH CONFIGURATION <object_name> |
  TEXT SEARCH DICTIONARY <object name> |
  TEXT SEARCH PARSER <object_name> |
  TEXT SEARCH TEMPLATE <object name> |
  TRANSFORM FOR <type name> LANGUAGE <lang name> |
   TYPE <object_name> |
 VIEW <object name>
```

```
and <aggregate_signature> is:
* |
[ \langle \text{argmode} \rangle ] [ \langle \text{argname} \rangle ] \langle \text{argtype} \rangle [ , ... ] |
[ [ <argmode> ] [ <argname> ] <argtype> [ , ... ] ] ORDER BY [ <argmode> ] [ <argname>
  ] <argtype> [ , ... ]
```
See [ALTER EXTENSION](#page-1143-0) for more information.

# ALTER EXTERNAL TABLE

Changes the definition of an external table.

ALTER EXTERNAL TABLE <name> <action> [, ... ]

where action is one of:

```
ADD [COLUMN] <new column> <type>
 DROP [COLUMN] <column> [RESTRICT|CASCADE]
 ALTER [COLUMN] <column> TYPE <type>
 OWNER TO <new_owner>
```
See [ALTER EXTERNAL TABLE](#page-1146-0) for more information.

#### ALTER FOREIGN DATA WRAPPER

Changes the definition of a foreign-data wrapper.

```
ALTER FOREIGN DATA WRAPPER <name>
    [ HANDLER <handler_function> | NO HANDLER ]
     [ VALIDATOR <validator_function> | NO VALIDATOR ]
     [ OPTIONS ( [ ADD | SET | DROP ] <option> ['<value>'] [, ... ] ) ]
ALTER FOREIGN DATA WRAPPER <name> OWNER TO <new owner>
ALTER FOREIGN DATA WRAPPER <name> RENAME TO <new name>
```
See [ALTER FOREIGN DATA WRAPPER](#page-1147-0) for more information.

### ALTER FOREIGN TABLE

Changes the definition of a foreign table.

```
ALTER FOREIGN TABLE [ IF EXISTS ] <name>
    <action> [, ... ]
ALTER FOREIGN TABLE [ IF EXISTS ] <name>
    RENAME [ COLUMN ] <column_name> TO <new_column_name>
ALTER FOREIGN TABLE [ IF EXISTS ] <name>
   RENAME TO <new name>
ALTER FOREIGN TABLE [ IF EXISTS ] <name>
   SET SCHEMA <new schema>
```
See [ALTER FOREIGN TABLE](#page-1149-0) for more information.

#### ALTER FUNCTION

Changes the definition of a function.

```
ALTER FUNCTION <name> ( [ [<argmode>] [<argname>] <argtype> [, ...] ] )
   <action> [, ... ] [RESTRICT]
ALTER FUNCTION <name> ( [ [<argmode>] [<argname>] <argtype> [, ...] ] )
  RENAME TO <new name>
ALTER FUNCTION <name> ( [ [<argmode>] [<argname>] <argtype> [, ...] ] )
   OWNER TO <new_owner>
ALTER FUNCTION <name> ( [ [<argmode>] [<argname>] <argtype> [, ...] ] )
  SET SCHEMA <new schema>
```
See [ALTER FUNCTION](#page-1152-0) for more information.

#### ALTER GROUP

Changes a role name or membership.

ALTER GROUP <groupname> ADD USER <username> [, ... ] ALTER GROUP <groupname> DROP USER <username> [, ... ] ALTER GROUP <groupname> RENAME TO <newname>

See [ALTER GROUP](#page-1155-0) for more information.

#### ALTER INDEX

Changes the definition of an index.

```
ALTER INDEX [ IF EXISTS ] <name> RENAME TO <new_name>
ALTER INDEX [ IF EXISTS ] <name> SET TABLESPACE <tablespace_name>
ALTER INDEX [ IF EXISTS ] <name> SET ( <storage parameter> = <value> [, ...] )
ALTER INDEX [ IF EXISTS ] <name> RESET ( <storage_parameter> [, ...] )
ALTER INDEX ALL IN TABLESPACE <name> [ OWNED BY <role_name> [, ... ] ]
 SET TABLESPACE <new tablespace> [ NOWAIT ]
```
See [ALTER INDEX](#page-1155-1) for more information.

# ALTER LANGUAGE

Changes the name of a procedural language.

```
ALTER LANGUAGE <name> RENAME TO <newname>
ALTER LANGUAGE <name> OWNER TO <new_owner>
```
See [ALTER LANGUAGE](#page-1157-0) for more information.

#### ALTER MATERIALIZED VIEW

Changes the definition of a materialized view.

```
ALTER MATERIALIZED VIEW [ IF EXISTS ] <name> <action> [, ... ]
ALTER MATERIALIZED VIEW [ IF EXISTS ] <name>
```

```
RENAME [ COLUMN ] <column_name> TO <new_column_name>
ALTER MATERIALIZED VIEW [ IF EXISTS ] <name>
   RENAME TO <new name>
ALTER MATERIALIZED VIEW [ IF EXISTS ] <name>
   SET SCHEMA <new_schema>
ALTER MATERIALIZED VIEW ALL IN TABLESPACE <name> [ OWNED BY <role name> [, ... ] ]
    SET TABLESPACE <new_tablespace> [ NOWAIT ]
where <action> is one of:
   ALTER [ COLUMN ] <column_name> SET STATISTICS <integer>
   ALTER [ COLUMN ] <column name> SET ( <attribute option> = <value> [, ... ] )
   ALTER [ COLUMN ] <column_name> RESET ( <attribute_option> [, ... ] )
    ALTER [ COLUMN ] <column_name> SET STORAGE { PLAIN | EXTERNAL | EXTENDED | MAIN }
   CLUSTER ON <index name>
    SET WITHOUT CLUSTER
   SET ( <storage_paramete>r = <value> [, ... ] )
   RESET ( <storage_parameter> [, ... ] )
   OWNER TO <new owner>
```
See [ALTER MATERIALIZED VIEW](#page-1158-0) for more information.

### ALTER OPERATOR

Changes the definition of an operator.

```
ALTER OPERATOR <name> ( {<left type> | NONE} , {<right type> | NONE} )
   OWNER TO <new_owner>
ALTER OPERATOR <name> ( {<left type> | NONE} , {<right type> | NONE} )
   SET SCHEMA <new schema>
```
See [ALTER OPERATOR](#page-1159-0) for more information.

### ALTER OPERATOR CLASS

Changes the definition of an operator class.

```
ALTER OPERATOR CLASS <name> USING <index_method> RENAME TO <new_name>
ALTER OPERATOR CLASS <name> USING <index_method> OWNER TO <new_owner>
ALTER OPERATOR CLASS <name> USING <index_method> SET SCHEMA <new_schema>
```
See [ALTER OPERATOR CLASS](#page-1160-0) for more information.

## ALTER OPERATOR FAMILY

Changes the definition of an operator family.

```
ALTER OPERATOR FAMILY <name> USING <index method> ADD
  { OPERATOR <strategy_number> <operator_name> ( <op_type>, <op_type> ) [ FOR SEARCH
| FOR ORDER BY <sort family name> ]
    | FUNCTION <support_number> [ ( <op_type> [ , <op_type> ] ) ] <funcname> ( <argume
nt type>[, ...] ) } [, ... ]
ALTER OPERATOR FAMILY <name> USING <index_method> DROP
  { OPERATOR <strategy_number> ( <op_type>, <op_type> ) 
 | FUNCTION <support_number> [ ( <op_type> [ , <op_type> ] )
```

```
 } [, ... ]
ALTER OPERATOR FAMILY <name> USING <index_method> RENAME TO <new_name>
ALTER OPERATOR FAMILY <name> USING <index_method> OWNER TO <new_owner>
ALTER OPERATOR FAMILY <name> USING <index_method> SET SCHEMA <new_schema>
```
See [ALTER OPERATOR FAMILY](#page-1161-0) for more information.

#### ALTER PROTOCOL

Changes the definition of a protocol.

ALTER PROTOCOL <name> RENAME TO <newname>

ALTER PROTOCOL <name> OWNER TO <newowner>

See [ALTER PROTOCOL](#page-1164-0) for more information.

### ALTER RESOURCE GROUP

Changes the limits of a resource group.

ALTER RESOURCE GROUP <name> SET <group\_attribute> <value>

See [ALTER RESOURCE GROUP](#page-1165-0) for more information.

#### ALTER RESOURCE QUEUE

Changes the limits of a resource queue.

ALTER RESOURCE QUEUE <name> WITH ( <queue attribute>=<value> [, ... ] )

See [ALTER RESOURCE QUEUE](#page-1167-0) for more information.

### ALTER ROLE

Changes a database role (user or group).

```
ALTER ROLE <name> [ [ WITH ] <option> [ ... ] ]
where <option> can be:
    SUPERUSER | NOSUPERUSER
  | CREATEDB | NOCREATEDB
  | CREATEROLE | NOCREATEROLE
   | CREATEEXTTABLE | NOCREATEEXTTABLE [ ( attribute='value' [, ...] )
      where attributes and values are:
       type='readable'|'writable'
        protocol='gpfdist'|'http'
   | INHERIT | NOINHERIT
  | LOGIN | NOLOGIN
  | REPLICATION | NOREPLICATION
  | CONNECTION LIMIT <connlimit>
  | [ ENCRYPTED | UNENCRYPTED ] PASSWORD '<password>'
  | VALID UNTIL '<timestamp>'
ALTER ROLE <name> RENAME TO <new name>
```

```
ALTER ROLE { <name> | ALL } [ IN DATABASE <database_name> ] SET <configuration paramet
er> { TO | = } { \langle \text{value} \rangle | DEFAULT }
ALTER ROLE { <name> | ALL } [ IN DATABASE <database_name> ] SET <configuration paramet
er> FROM CURRENT
ALTER ROLE { <name> | ALL } [ IN DATABASE <database name> ] RESET <configuration param
eter>
ALTER ROLE { <name> | ALL } [ IN DATABASE <database_name> ] RESET ALL
ALTER ROLE <name> RESOURCE QUEUE {<queue_name> | NONE}
ALTER ROLE <name> RESOURCE GROUP {<group_name> | NONE}
```
See [ALTER ROLE](#page-1170-0) for more information.

#### ALTER RULE

Changes the definition of a rule.

ALTER RULE name ON table\\_name RENAME TO new\\_name

See [ALTER RULE](#page-1174-0) for more information.

#### ALTER SCHEMA

Changes the definition of a schema.

```
ALTER SCHEMA <name> RENAME TO <newname>
```
ALTER SCHEMA <name> OWNER TO <newowner>

See [ALTER SCHEMA](#page-1175-0) for more information.

### ALTER SEQUENCE

Changes the definition of a sequence generator.

```
ALTER SEQUENCE [ IF EXISTS ] <name> [INCREMENT [ BY ] <increment>]
     [MINVALUE <minvalue> | NO MINVALUE] 
      [MAXVALUE <maxvalue> | NO MAXVALUE] 
      [START [ WITH ] <start> ]
      [RESTART [ [ WITH ] <restart>] ]
      [CACHE <cache>] [[ NO ] CYCLE] 
      [OWNED BY {<table.column> | NONE}]
ALTER SEQUENCE [ IF EXISTS ] <name> OWNER TO <new owner>
ALTER SEQUENCE [ IF EXISTS ] <name> RENAME TO <new_name>
ALTER SEQUENCE [ IF EXISTS ] <name> SET SCHEMA <new schema>
```
See [ALTER SEQUENCE](#page-1176-0) for more information.

### ALTER SERVER

Changes the definition of a foreign server.

```
ALTER SERVER <server_name> [ VERSION '<new_version>' ]
    [ OPTIONS ( [ ADD | SET | DROP ] <option> ['<value>'] [, ... ] ) ]
ALTER SERVER <server_name> OWNER TO <new_owner>
```
ALTER SERVER <server name> RENAME TO <new name>

See [ALTER SERVER](#page-1178-0) for more information.

### ALTER TABLE

Changes the definition of a table.

```
ALTER TABLE [IF EXISTS] [ONLY] <name> 
    <action> [, ... ]
ALTER TABLE [IF EXISTS] [ONLY] <name>
   RENAME [COLUMN] <column_name> TO <new_column_name>
ALTER TABLE [ IF EXISTS ] [ ONLY ] <name>
   RENAME CONSTRAINT <constraint name> TO <new constraint name>
ALTER TABLE [IF EXISTS] <name> 
   RENAME TO <new_name>
ALTER TABLE [IF EXISTS] <name> 
   SET SCHEMA <new_schema>
ALTER TABLE ALL IN TABLESPACE <name> [ OWNED BY <role_name> [, ... ] ]
   SET TABLESPACE <new tablespace> [ NOWAIT ]
ALTER TABLE [IF EXISTS] [ONLY] <name> SET 
     WITH (REORGANIZE=true|false)
    | DISTRIBUTED BY ({<column_name> [<opclass>]} [, ... ] )
    | DISTRIBUTED RANDOMLY
    | DISTRIBUTED REPLICATED 
ALTER TABLE <name>
    [ ALTER PARTITION { <partition_name> | FOR (RANK(<number>)) 
    | FOR (<value>) } [...] ] <partition_action>
where <action> is one of:
  ADD [COLUMN] <column_name data_type> [ DEFAULT <default_expr> ]
     [<column_constraint> [ ... ]]
       [ COLLATE <collation> ]
      [ ENCODING ( <storage_parameter> [,...] ) ]
  DROP [COLUMN] [IF EXISTS] <column_name> [RESTRICT | CASCADE]
  ALTER [COLUMN] <column_name> [ SET DATA ] TYPE <type> [COLLATE <collation>] [USING <
expression>]
  ALTER [COLUMN] <column_name> SET DEFAULT <expression>
  ALTER [COLUMN] <column_name> DROP DEFAULT
  ALTER [COLUMN] <column_name> { SET | DROP } NOT NULL
 ALTER [COLUMN] <column_name> SET STATISTICS <integer>
 ALTER [COLUMN] column SET ( \leq attribute option> = \leq value> [, ... ] )
  ALTER [COLUMN] column RESET ( <attribute_option> [, ... ] )
  ADD <table_constraint> [NOT VALID]
  ADD <table_constraint_using_index>
  VALIDATE CONSTRAINT <constraint_name>
 DROP CONSTRAINT [IF EXISTS] <constraint_name> [RESTRICT | CASCADE]
  DISABLE TRIGGER [<trigger_name> | ALL | USER]
 ENABLE TRIGGER [<trigger name> | ALL | USER]
 CLUSTER ON <index name>
  SET WITHOUT CLUSTER
  SET WITHOUT OIDS
  SET (<storage_parameter> = <value>)
 RESET (<storage_parameter> [, ... ])
  INHERIT <parent_table>
```

```
NO INHERIT <parent table>
 OF `type_name`
 NOT OF
OWNER TO <new owner>
SET TABLESPACE <new_tablespace>
```
See [ALTER TABLE](#page-1179-0) for more information.

#### ALTER TABLESPACE

Changes the definition of a tablespace.

```
ALTER TABLESPACE <name> RENAME TO <new_name>
ALTER TABLESPACE <name> OWNER TO <new owner>
ALTER TABLESPACE <name> SET ( <tablespace option> = <value> [, ... ] )
ALTER TABLESPACE <name> RESET ( <tablespace option> [, ... ] )
```
See [ALTER TABLESPACE](#page-1193-0) for more information.

#### ALTER TEXT SEARCH CONFIGURATION

Changes the definition of a text search configuration.

```
ALTER TEXT SEARCH CONFIGURATION <name>
   ALTER MAPPING FOR <token type> [, ... ] WITH <dictionary name> [, ... ]
ALTER TEXT SEARCH CONFIGURATION <name>
   ALTER MAPPING REPLACE <old dictionary> WITH <new dictionary>
ALTER TEXT SEARCH CONFIGURATION <name>
    ALTER MAPPING FOR <token_type> [, ... ] REPLACE <old_dictionary> WITH <new_diction
ary>
ALTER TEXT SEARCH CONFIGURATION <name>
   DROP MAPPING [ IF EXISTS ] FOR <token_type> [, ... ]
ALTER TEXT SEARCH CONFIGURATION <name> RENAME TO <new name>
ALTER TEXT SEARCH CONFIGURATION <name> OWNER TO <new owner>
ALTER TEXT SEARCH CONFIGURATION <name> SET SCHEMA <new schema>
```
See [ALTER TEXT SEARCH CONFIGURATION](#page-1194-0) for more information.

#### ALTER TEXT SEARCH DICTIONARY

Changes the definition of a text search dictionary.

```
ALTER TEXT SEARCH DICTIONARY <name> (
    \langleoption> [ = \langlevalue> ] [, ... ]
)
ALTER TEXT SEARCH DICTIONARY <name> RENAME TO <new_name>
ALTER TEXT SEARCH DICTIONARY <name> OWNER TO <new owner>
ALTER TEXT SEARCH DICTIONARY <name> SET SCHEMA <new_schema>
```
See [ALTER TEXT SEARCH DICTIONARY](#page-1196-0) for more information.

### ALTER TEXT SEARCH PARSER

Changes the definition of a text search parser.

ALTER TEXT SEARCH PARSER <name> RENAME TO <new name> ALTER TEXT SEARCH PARSER <name> SET SCHEMA <new schema>

See [ALTER TEXT SEARCH PARSER](#page-1197-0) for more information.

### ALTER TEXT SEARCH TEMPLATE

Changes the definition of a text search template.

```
ALTER TEXT SEARCH TEMPLATE <name> RENAME TO <new name>
ALTER TEXT SEARCH TEMPLATE <name> SET SCHEMA <new_schema>
```
See [ALTER TEXT SEARCH TEMPLATE](#page-1198-0) for more information.

#### ALTER TYPE

Changes the definition of a data type.

```
ALTER TYPE <name> <action> [, ... ]
ALTER TYPE <name> OWNER TO <new owner>
ALTER TYPE <name> RENAME ATTRIBUTE <attribute_name> TO <new_attribute_name> [ CASCADE
| RESTRICT ]
ALTER TYPE <name> RENAME TO <new name>
ALTER TYPE <name> SET SCHEMA <new schema>
ALTER TYPE <name> ADD VALUE [ IF NOT EXISTS ] <new enum value> [ { BEFORE | AFTER } <e
xisting_enum_value> ]
ALTER TYPE <name> SET DEFAULT ENCODING ( <storage_directive> )
where <action> is one of:
  ADD ATTRIBUTE <attribute_name> <data_type> [ COLLATE <collation> ] [ CASCADE | RESTR
TCT 1
 DROP ATTRIBUTE [ IF EXISTS ] <attribute name> [ CASCADE | RESTRICT ]
 ALTER ATTRIBUTE <attribute name> [ SET DATA ] TYPE <data type> [ COLLATE <collation>
 ] [ CASCADE | RESTRICT ]
```
See [ALTER TYPE](#page-1198-1) for more information.

# ALTER USER

Changes the definition of a database role (user).

```
ALTER USER <name> RENAME TO <newname>
ALTER USER \langlename> SET \langleconfig_parameter> {TO | =} {\langlevalue> | DEFAULT}
ALTER USER <name> RESET <config parameter>
ALTER USER <name> RESOURCE QUEUE {<queue_name> | NONE}
ALTER USER <name> RESOURCE GROUP {<group_name> | NONE}
ALTER USER <name> [ [WITH] <option> [ ... ] ]
```
See [ALTER USER](#page-1201-0) for more information.

### ALTER USER MAPPING

Changes the definition of a user mapping for a foreign server.

```
ALTER USER MAPPING FOR { <username> | USER | CURRENT USER | PUBLIC }
    SERVER <servername>
    OPTIONS ( [ ADD | SET | DROP ] <option> ['<value>'] [, ... ] )
```
See [ALTER USER MAPPING](#page-1202-0) for more information.

#### ALTER VIEW

Changes properties of a view.

```
ALTER VIEW [ IF EXISTS ] <name> ALTER [ COLUMN ] <column_name> SET DEFAULT <expression
>
ALTER VIEW [ IF EXISTS ] <name> ALTER [ COLUMN ] <column_name> DROP DEFAULT
ALTER VIEW [ IF EXISTS ] <name> OWNER TO <new owner>
ALTER VIEW [ IF EXISTS ] <name> RENAME TO <new name>
ALTER VIEW [ IF EXISTS ] <name> SET SCHEMA <new_schema>
ALTER VIEW [ IF EXISTS ] <name> SET ( <view_option_name> [= <view_option_value>] [, ..
. ] )
ALTER VIEW [ IF EXISTS ] <name> RESET ( <view option name> [, ... ] )
```
See [ALTER VIEW](#page-1203-0) for more information.

#### ANALYZE

Collects statistics about a database.

```
ANALYZE [VERBOSE] [<table> [ (<column> [, ...] ) ]]
ANALYZE [VERBOSE] {<root partition table name>|<leaf partition table name>} [ (<column
> [ , ... ] )]
ANALYZE [VERBOSE] ROOTPARTITION {ALL | <root partition table name> [ (<column> [, ...]
 )]}
```
See [ANALYZE](#page-1205-0) for more information.

#### BEGIN

Starts a transaction block.

BEGIN [WORK | TRANSACTION] [<transaction mode>]

See [BEGIN](#page-1209-0) for more information.

#### CHECKPOINT

Forces a transaction log checkpoint.

CHECKPOINT

See [CHECKPOINT](#page-1211-0) for more information.

# CLOSE

Closes a cursor.

CLOSE <cursor name>

See [CLOSE](#page-1212-0) for more information.

### CLUSTER

Physically reorders a heap storage table on disk according to an index. Not a recommended operation in Greenplum Database.

```
CLUSTER <indexname> ON <tablename>
CLUSTER [VERBOSE] <tablename> [ USING index_name ]
CLUSTER [VERBOSE]
```
See [CLUSTER](#page-1212-1) for more information.

#### COMMENT

Defines or changes the comment of an object.

```
COMMENT ON
{ TABLE <object_name> |
  COLUMN <relation_name.column_name> |
 AGGREGATE <agg_name> (<agg_signature>) |
  CAST (<source_type> AS <target_type>) |
  COLLATION <object_name>
  CONSTRAINT <constraint_name> ON <table_name> |
 CONVERSION <object name> |
 DATABASE <object_name> |
 DOMAIN <object_name> |
 EXTENSION <object name> |
 FOREIGN DATA WRAPPER <object name> |
 FOREIGN TABLE <object name> |
 FUNCTION <func_name> ([[<argmode>] [<argname>] <argtype> [, ...]]) |
  INDEX <object_name> |
 LARGE OBJECT <large object oid> |
  MATERIALIZED VIEW <object_name> |
 OPERATOR <operator name> (<left type>, <right type>) |
 OPERATOR CLASS <object name> USING <index method> |
  [PROCEDURAL] LANGUAGE <object_name> |
  RESOURCE GROUP <object_name> |
  RESOURCE QUEUE <object_name> |
 ROLE <object name> |
 RULE <rule_name> ON <table_name> |
 SCHEMA <object_name> |
 SEQUENCE <object name>
 SERVER <object_name> |
 TABLESPACE <object name> |
 TEXT SEARCH CONFIGURATION <object name> |
  TEXT SEARCH DICTIONARY <object_name> |
  TEXT SEARCH PARSER <object_name> |
  TEXT SEARCH TEMPLATE <object_name> |
 TRIGGER <trigger name> ON <table name> |
 TYPE <object name> |
  VIEW <object_name> }
```
IS '<text>'

See [COMMENT](#page-1214-0) for more information.

### **COMMIT**

Commits the current transaction.

```
COMMIT [WORK | TRANSACTION]
```
See [COMMIT](#page-1217-0) for more information.

### **COPY**

Copies data between a file and a table.

```
COPY <table_name> [(<column_name> [, ...])] 
      FROM {'<filename>' | PROGRAM '<command>' | STDIN}
      [ [ WITH ] ( <option> [, ...] ) ]
      [ ON SEGMENT ]
COPY { \langle table name> [(\langlecolumn name> [, ...])] | (\langlequery>)}
      TO {'<filename>' | PROGRAM '<command>' | STDOUT}
      [ [ WITH ] ( <option> [, ...] ) ]
      [ ON SEGMENT ]
```
See [COPY](#page-1218-0) for more information.

#### CREATE AGGREGATE

Defines a new aggregate function.

```
CREATE AGGREGATE <name> ( [ <argmode> ] [ <argname> ] <arg data type> [ , ... ] ) (
    SFUNC = <statefunc>,
    STYPE = <state_data_type>
    [ , SSPACE = <state data size> ]
    [, FINALFUNC = \leqffunc> ]
    [ , FINALFUNC EXTRA ]
     [ , COMBINEFUNC = <combinefunc> ]
     [ , SERIALFUNC = <serialfunc> ]
     [ , DESERIALFUNC = <deserialfunc> ]
     [ , INITCOND = <initial_condition> ]
    [, MSFUNC = \langle msfunc \rangle] [ , MINVFUNC = <minvfunc> ]
     [ , MSTYPE = <mstate_data_type> ]
     [ , MSSPACE = <mstate_data_size> ]
    [, MFINALFUNC = \langle mffunc \rangle ]
    [ , MFINALFUNC EXTRA ]
     [ , MINITCOND = <minitial_condition> ]
     [ , SORTOP = <sort_operator> ]
   )
 CREATE AGGREGATE <name> ( [ [ <argmode> ] [ <argname> ] <arg_data_type> [ , ... ] ]
     ORDER BY [ <argmode> ] [ <argname> ] <arg data type> [ , ... ] ) (
    SFUNC = <statefunc>,
   STYPE = <state data type>
    [ , SSPACE = <state data size> ]
    [, FINALFUNC = \leqffunc> ]
     [ , FINALFUNC_EXTRA ]
     [ , COMBINEFUNC = <combinefunc> ]
    [ , SERIALFUNC = <serialfunc> ]
```

```
 [ , DESERIALFUNC = <deserialfunc> ]
  [ , INITCOND = <initial condition> ]
   [ , HYPOTHETICAL ]
 )
 or the old syntax
CREATE AGGREGATE <name> (
 BASETYPE = <base type>,
   SFUNC = <statefunc>,
  STYPE = <state data type>
  [ , SSPACE = <state data size> ]
   [ , FINALFUNC = <ffunc> ]
   [ , FINALFUNC_EXTRA ]
   [ , COMBINEFUNC = <combinefunc> ]
   [ , SERIALFUNC = <serialfunc> ]
   [ , DESERIALFUNC = <deserialfunc> ]
   [ , INITCOND = <initial_condition> ]
  [ , MSFUNC = \langlemsfunc> ]
   [ , MINVFUNC = <minvfunc> ]
   [ , MSTYPE = <mstate_data_type> ]
   [ , MSSPACE = <mstate_data_size> ]
  [, MFINALFUNC = \overline{\text{cm}} [ , MFINALFUNC_EXTRA ]
  [ , MINITCOND = \leq minitial condition> ]
  [ , SORTOP = <sort operator> ]
\lambda
```
See [CREATE AGGREGATE](#page-1230-0) for more information.

# CREATE CAST

Defines a new cast.

```
CREATE CAST (<sourcetype> AS <targettype>) 
       WITH FUNCTION <funcname> (<argtype> [, ...])
        [AS ASSIGNMENT | AS IMPLICIT]
CREATE CAST (<sourcetype> AS <targettype>)
        WITHOUT FUNCTION 
        [AS ASSIGNMENT | AS IMPLICIT]
CREATE CAST (<sourcetype> AS <targettype>)
       WITH INOUT 
        [AS ASSIGNMENT | AS IMPLICIT]
```
See [CREATE CAST](#page-1237-0) for more information.

### CREATE COLLATION

Defines a new collation using the specified operating system locale settings, or by copying an existing collation.

```
CREATE COLLATION <name> ( 
   [ LOCALE = <locale>, ][ LC COLLATE = <lc collate>, ]
    [ LC_CTYPE = <lc_ctype> ])
CREATE COLLATION <name> FROM <existing_collation>
```
See [CREATE COLLATION](#page-1241-0) for more information.

# CREATE CONVERSION

Defines a new encoding conversion.

```
CREATE [DEFAULT] CONVERSION <name> FOR <source_encoding> TO 
      <dest_encoding> FROM <funcname>
```
See [CREATE CONVERSION](#page-1242-0) for more information.

# CREATE DATABASE

Creates a new database.

```
CREATE DATABASE name [ [WITH] [OWNER [=] <user_name>]
                       [TEMPLATE [=] <template>]
                       [ENCODING [=] <encoding>]
                       [LC_COLLATE [=] <lc_collate>]
                       [LC_CTYPE [=] <lc_ctype>]
                       [TABLESPACE [=] <tablespace>]
                       [CONNECTION LIMIT [=] connlimit ] ]
```
See [CREATE DATABASE](#page-1244-0) for more information.

# CREATE DOMAIN

Defines a new domain.

```
CREATE DOMAIN <name> [AS] <data_type> [DEFAULT <expression>]
      [ COLLATE <collation> ]
        [ CONSTRAINT <constraint_name>
        | NOT NULL | NULL 
        | CHECK (<expression>) [...]]
```
See [CREATE DOMAIN](#page-1246-0) for more information.

# CREATE EXTENSION

Registers an extension in a Greenplum database.

```
CREATE EXTENSION [ IF NOT EXISTS ] <extension_name>
 [ WITH ] [ SCHEMA <schema_name> ]
            [ VERSION <version> ]
           [ FROM <old version> ]
            [ CASCADE ]
```
See [CREATE EXTENSION](#page-1247-0) for more information.

# CREATE EXTERNAL TABLE

Defines a new external table.

```
CREATE [READABLE] EXTERNAL [TEMPORARY | TEMP] TABLE <table_name> 
    ( <column_name> <data_type> [, ...] | LIKE <other_table >)
     LOCATION ('file://<seghost>[:<port>]/<path>/<file>' [, ...])
       | ('gpfdist://<filehost>[:<port>]/<file_pattern>[#transform=<trans_name>]'
            [, ...]
        | ('gpfdists://<filehost>[:<port>]/<file_pattern>[#transform=<trans_name>]'
          [\ldots]
```

```
 | ('pxf://<path-to-data>?PROFILE=<profile_name>[&SERVER=<server_name>][&<custom
-option>=<value>[...]]'))
       | ('s3://<S3 endpoint>[:<port>]/<br/>>bucket name>/[<S3 prefix>] [region=<s3-region>
] [config=<config_file> | config_server=<url>]')
      [ON MASTER]
      FORMAT 'TEXT' 
            [( [HEADER]
               [DELIMITER [AS] '<delimiter>' | 'OFF']
               [NULL [AS] '<null string>']
               [ESCAPE [AS] '<escape>' | 'OFF']
               [NEWLINE [ AS ] 'LF' | 'CR' | 'CRLF']
               [FILL MISSING FIELDS] )]
           | 'CSV'
            [( [HEADER]
               [QUOTE [AS] '<quote>'] 
               [DELIMITER [AS] '<delimiter>']
               [NULL [AS] '<null string>']
               [FORCE NOT NULL <column> [, ...]]
               [ESCAPE [AS] '<escape>']
               [NEWLINE [ AS ] 'LF' | 'CR' | 'CRLF']
               [FILL MISSING FIELDS] )]
           | 'CUSTOM' (Formatter=<<formatter_specifications>>)
     [ ENCODING '<encoding>' ]
       [ [LOG ERRORS [PERSISTENTLY]] SEGMENT REJECT LIMIT <count>
       [ROWS | PERCENT] ]
CREATE [READABLE] EXTERNAL WEB [TEMPORARY | TEMP] TABLE <table_name> 
    ( <column_name> <data_type> [, ...] | LIKE <other_table >)
      LOCATION ('http://<webhost>[:<port>]/<path>/<file>' [, ...])
     | EXECUTE '<command>' [ON ALL 
                            | MASTER
                            | <number_of_segments>
                            | HOST ['<segment_hostname>'] 
                            | SEGMENT <segment_id> ]
       FORMAT 'TEXT' 
             [( [HEADER]
                [DELIMITER [AS] '<delimiter>' | 'OFF']
                [NULL [AS] '<null string>']
                [ESCAPE [AS] '<escape>' | 'OFF']
                [NEWLINE [ AS ] 'LF' | 'CR' | 'CRLF']
                [FILL MISSING FIELDS] )]
            | 'CSV'
             [( [HEADER]
                [QUOTE [AS] '<quote>'] 
                [DELIMITER [AS] '<delimiter>']
                [NULL [AS] '<null string>']
                [FORCE NOT NULL <column> [, ...]]
                [ESCAPE [AS] '<escape>']
                [NEWLINE [ AS ] 'LF' | 'CR' | 'CRLF']
                [FILL MISSING FIELDS] )]
            | 'CUSTOM' (Formatter=<<formatter specifications>>)
      [ ENCODING '<encoding>' ]
      [ [LOG ERRORS [PERSISTENTLY]] SEGMENT REJECT LIMIT <count>
        [ROWS | PERCENT] ]
CREATE WRITABLE EXTERNAL [TEMPORARY | TEMP] TABLE <table_name>
     ( <column_name> <data_type> [, ...] | LIKE <other_table >)
     LOCATION('gpfdist://<outputhost>[:<port>]/<filename>[#transform=<trans_name>]'
          [\ ,\ \ldots])
       | ('gpfdists://<outputhost>[:<port>]/<file_pattern>[#transform=<trans_name>]'
         [\ ,\ \ldots] FORMAT 'TEXT' 
                [( [DELIMITER [AS] '<delimiter>']
                [NULL [AS] '<null string>']
                [ESCAPE [AS] '<escape>' | 'OFF'] )]
```

```
 | 'CSV'
                [([QUOTE [AS] '<quote>'] 
                [DELIMITER [AS] '<delimiter>']
                [NULL [AS] '<null string>']
                [FORCE QUOTE <column> [, ...]] | * ]
                [ESCAPE [AS] '<escape>'] )]
            | 'CUSTOM' (Formatter=<<formatter specifications>>)
     [ ENCODING '<write_encoding>' ]
    [ DISTRIBUTED BY ({<column> [<opclass>]}, [ ... ] ) | DISTRIBUTED RANDOMLY ]
CREATE WRITABLE EXTERNAL [TEMPORARY | TEMP] TABLE <table_name>
     ( <column_name> <data_type> [, ...] | LIKE <other_table >)
      LOCATION('s3://<S3_endpoint>[:<port>]/<bucket_name>/[<S3_prefix>] [region=<S3-reg
ion>] [config=<config_file> | config_server=<url>]')
       [ON MASTER]
       FORMAT 'TEXT' 
                [( [DELIMITER [AS] '<delimiter>']
                [NULL [AS] '<null string>']
                [ESCAPE [AS] '<escape>' | 'OFF'] )]
           | 'CSV'
                [([QUOTE [AS] '<quote>'] 
                [DELIMITER [AS] '<delimiter>']
                [NULL [AS] '<null string>']
                [FORCE QUOTE <column> [, ...]] | * ]
                [ESCAPE [AS] '<escape>'] )]
CREATE WRITABLE EXTERNAL WEB [TEMPORARY | TEMP] TABLE <table_name>
    ( <column_name> <data_type> [, ...] | LIKE <other_table> )
     EXECUTE '<command>' [ON ALL]
     FORMAT 'TEXT' 
                [( [DELIMITER [AS] '<delimiter>']
                [NULL [AS] '<null string>']
                [ESCAPE [AS] '<escape>' | 'OFF'] )]
           | 'CSV'
                [([QUOTE [AS] '<quote>'] 
                [DELIMITER [AS] '<delimiter>']
                [NULL [AS] '<null string>']
                [FORCE QUOTE <column> [, ...]] | * ]
                [ESCAPE [AS] '<escape>'] )]
            | 'CUSTOM' (Formatter=<<formatter specifications>>)
     [ ENCODING '<write_encoding>' ]
    [ DISTRIBUTED BY ({<column> [<opclass>]}, [ ... ] ) | DISTRIBUTED RANDOMLY ]
```
See [CREATE EXTERNAL TABLE](#page-1249-0) for more information.

# CREATE FOREIGN DATA WRAPPER

Defines a new foreign-data wrapper.

```
CREATE FOREIGN DATA WRAPPER <name>
    [ HANDLER <handler_function> | NO HANDLER ]
     [ VALIDATOR <validator_function> | NO VALIDATOR ]
    [ OPTIONS ( [ mpp_execute { 'master' | 'any' | 'all segments' } [, ] ] <option> '<
value>' [, ... ] ) ]
```
See [CREATE FOREIGN DATA WRAPPER](#page-1258-0) for more information.

# CREATE FOREIGN TABLE

Defines a new foreign table.

```
CREATE FOREIGN TABLE [ IF NOT EXISTS ] <table_name> ( [
    <column_name> <data_type> [ OPTIONS ( <option> '<value>' [, ... ] ) ] [ COLLATE <c
ollation> ] [ <column_constraint> [ ... ] ]
       [, ... ]
] )
   SERVER <server name>
 [ OPTIONS ( [ mpp_execute { 'master' | 'any' | 'all segments' } [, ] ] <option> '<va
lue>' [, ... ] ) ]
```
See [CREATE FOREIGN TABLE](#page-1260-0) for more information.

### CREATE FUNCTION

Defines a new function.

```
CREATE [OR REPLACE] FUNCTION <name> 
   ( [ [<argmode>] [<argname>] <argtype> [ { DEFAULT | = } <default_expr> ] [, ...] ]
\lambda[ RETURNS <rettype>
       | RETURNS TABLE ( <column name> <column type> [, ...] ) ]
     { LANGUAGE <langname>
     | WINDOW
     | IMMUTABLE | STABLE | VOLATILE | [NOT] LEAKPROOF
     | CALLED ON NULL INPUT | RETURNS NULL ON NULL INPUT | STRICT
     | NO SQL | CONTAINS SQL | READS SQL DATA | MODIFIES SQL
     | [EXTERNAL] SECURITY INVOKER | [EXTERNAL] SECURITY DEFINER
     | EXECUTE ON { ANY | MASTER | ALL SEGMENTS | INITPLAN }
     | COST <execution_cost>
     | SET <configuration_parameter> { TO <value> | = <value> | FROM CURRENT }
     | AS '<definition>'
     | AS '<obj_file>', '<link_symbol>' } ...
     [ WITH ({ DESCRIBE = describe_function
           } [, ...] ) ]
```
See [CREATE FUNCTION](#page-1263-0) for more information.

#### CREATE GROUP

Defines a new database role.

CREATE GROUP <name> [[WITH] <option> [ ... ]]

See [CREATE GROUP](#page-1273-0) for more information.

#### CREATE INDEX

Defines a new index.

```
CREATE [UNIQUE] INDEX [<name>] ON <table_name> [USING <method>]
           ( {<column_name> | (<expression>)} [COLLATE <parameter>] [<opclass>] [ ASC | DE
SC ] [ NULLS { FIRST | LAST } ] [, ...] )
          [ WITH ( \leq \leq \leq \leq \leq \leq \leq \leq \leq \leq \leq \leq \leq \leq \leq \leq \leq \leq \leq \leq \leq \leq \leq \leq \leq \leq \leq \leq \leq \leq \leq \leq \leq \leq \leq \ [ TABLESPACE <tablespace> ]
           [ WHERE <predicate> ]
```
See [CREATE INDEX](#page-1273-1) for more information.

# CREATE LANGUAGE

Defines a new procedural language.

```
CREATE [ OR REPLACE ] [ PROCEDURAL ] LANGUAGE <name>
CREATE [ OR REPLACE ] [ TRUSTED ] [ PROCEDURAL ] LANGUAGE <name>
   HANDLER <call_handler> [ INLINE <inline_handler> ]
    [ VALIDATOR <valfunction> ]
```
See [CREATE LANGUAGE](#page-1278-0) for more information.

# CREATE MATERIALIZED VIEW

Defines a new materialized view.

```
CREATE MATERIALIZED VIEW <table_name>
   [ (<column_name> [, ...]) ]
     [ WITH ( <storage_parameter> [= <value>] [, ... ] ) ]
     [ TABLESPACE <tablespace_name> ]
    AS <query>
     [ WITH [ NO ] DATA ]
     [DISTRIBUTED {| BY <column> [<opclass>], [ ... ] | RANDOMLY | REPLICATED }]
```
See [CREATE MATERIALIZED VIEW](#page-1281-0) for more information.

# CREATE OPERATOR

Defines a new operator.

```
CREATE OPERATOR <name> ( 
         PROCEDURE = <funcname>
         [, LEFTARG = <lefttype>] [, RIGHTARG = <righttype>]
        [, COMMUTATOR = \langle \text{com\_op} \rangle [, NEGATOR = \langle \text{neg\_op} \rangle]
        [, RESTRICT = <res proc>] [, JOIN = <join proc>]
         [, HASHES] [, MERGES] )
```
See [CREATE OPERATOR](#page-1282-0) for more information.

# CREATE OPERATOR CLASS

Defines a new operator class.

```
CREATE OPERATOR CLASS <name> [DEFAULT] FOR TYPE <data type>
 USING <index method> [ FAMILY <family name> ] AS
  { OPERATOR <strategy_number> <operator_name> [ ( <op_type>, <op_type> ) ] [ FOR SEAR
CH | FOR ORDER BY <sort family name> ]
  | FUNCTION <support_number> <funcname> (<argument_type> [, ...] )
 | STORAGE <storage type>
  } [, ... ]
```
See [CREATE OPERATOR CLASS](#page-1286-0) for more information.

### CREATE OPERATOR FAMILY

Defines a new operator family.

CREATE OPERATOR FAMILY <name> USING <index method>

See [CREATE OPERATOR FAMILY](#page-1290-0) for more information.

# CREATE PROTOCOL

Registers a custom data access protocol that can be specified when defining a Greenplum Database external table.

```
CREATE [TRUSTED] PROTOCOL <name> (
  [readfunc='<read_call_handler>'] [, writefunc='<write_call_handler>']
    [, validatorfunc='<validate_handler>' ])
```
See [CREATE PROTOCOL](#page-1291-0) for more information.

#### CREATE RESOURCE GROUP

Defines a new resource group.

CREATE RESOURCE GROUP <name> WITH (<group\_attribute>=<value> [, ... ])

See [CREATE RESOURCE GROUP](#page-1292-0) for more information.

#### CREATE RESOURCE QUEUE

Defines a new resource queue.

CREATE RESOURCE QUEUE <name> WITH (<queue\_attribute>=<value> [, ... ])

See [CREATE RESOURCE QUEUE](#page-1295-0) for more information.

# CREATE ROLE

Defines a new database role (user or group).

```
CREATE ROLE <name> [[WITH] <option> [ ... ]]
```
See [CREATE ROLE](#page-1298-0) for more information.

# CREATE RULE

Defines a new rewrite rule.

```
CREATE [OR REPLACE] RULE <name> AS ON <event>
  TO <table_name> [WHERE <condition>] 
 DO [ALSO | INSTEAD] { NOTHING | <command> | (<command>; <command>
 \ldots) }
```
See [CREATE RULE](#page-1303-0) for more information.

### CREATE SCHEMA

Defines a new schema.

```
CREATE SCHEMA <schema_name> [AUTHORIZATION <username>] 
  [<schema_element> [ ... ]]
CREATE SCHEMA AUTHORIZATION <rolename> [<schema_element> [ ... ]]
CREATE SCHEMA IF NOT EXISTS <schema_name> [ AUTHORIZATION <user_name> ]
```
CREATE SCHEMA IF NOT EXISTS AUTHORIZATION <user name>

See [CREATE SCHEMA](#page-1305-0) for more information.

#### CREATE SEQUENCE

Defines a new sequence generator.

```
CREATE [TEMPORARY | TEMP] SEQUENCE <name>
        [INCREMENT [BY] <value>] 
        [MINVALUE <minvalue> | NO MINVALUE] 
        [MAXVALUE <maxvalue> | NO MAXVALUE] 
        [START [ WITH ] <start>] 
        [CACHE <cache>] 
        [[NO] CYCLE] 
        [OWNED BY { <table>.<column> | NONE }]
```
See [CREATE SEQUENCE](#page-1307-0) for more information.

#### CREATE SERVER

Defines a new foreign server.

```
CREATE SERVER <server_name> [ TYPE '<server_type>' ] [ VERSION '<server_version>' ]
   FOREIGN DATA WRAPPER <fdw_name>
     [ OPTIONS ( [ mpp_execute { 'master' | 'any' | 'all segments' } [, ] ]
                [ num segments '<num>' [, ] ][ <option> '<value>' [, ... ]] ) ]
```
See [CREATE SERVER](#page-1310-0) for more information.

## CREATE TABLE

Defines a new table.

```
CREATE [ [GLOBAL | LOCAL] {TEMPORARY | TEMP } | UNLOGGED] TABLE [IF NOT EXISTS] 
  <table_name> ( 
  [ { <column_name> <data_type> [ COLLATE <collation> ] [<column_constraint> [ ... ] ]
[ ENCODING ( < storage directive> [, ...] ) ]
    | <table_constraint>
    | LIKE <source table> [ <like_option> ... ] }
    | [ <column_reference_storage_directive> [, ...]
     [, ... ]
] )
[ INHERITS ( \leq parent table> [, ... ] ) ]
[ WITH ( <storage_parameter> [=<value>] [, ... ] ) ]
[ ON COMMIT { PRESERVE ROWS | DELETE ROWS | DROP } ]
[ TABLESPACE <tablespace_name> ]
[ DISTRIBUTED BY (<column> [<opclass>], [ ... ] )
        | DISTRIBUTED RANDOMLY | DISTRIBUTED REPLICATED ]
{ --partitioned table using SUBPARTITION TEMPLATE
[ PARTITION BY <partition_type> (<column>) 
   { [ SUBPARTITION BY <partition_type> (<column1>) 
        SUBPARTITION TEMPLATE ( <template_spec> ) ]
           [ SUBPARTITION BY partition_type (<column2>) 
            SUBPARTITION TEMPLATE ( <template spec> ) ]
              [...] }
 ( <partition spec> ) ]
```
```
} |
{ **-- partitioned table without SUBPARTITION TEMPLATE
**[ PARTITION BY <partition_type> (<column>)
    [ SUBPARTITION BY <partition_type> (<column1>) ]
       [ SUBPARTITION BY <partition_type> (<column2>) ]
          [...]
   ( <partition_spec>
      [ ( <subpartition_spec_column1>
           [ ( <subpartition_spec_column2>
               [...] ) ] ) ],
  [ <partition_spec>
      [ ( <subpartition_spec_column1>
         [ ( <subpartition_spec_column2>
             [...] ) ] ) ], ] [...]
  ) ]
}
CREATE [ [GLOBAL | LOCAL] {TEMPORARY | TEMP} | UNLOGGED ] TABLE [IF NOT EXISTS] 
   <table_name>
    OF <type_name> [ (
   { <column_name> WITH OPTIONS [ <column_constraint> [ ... ] ]
     | <table_constraint> } 
     [, ... ]
) ]
[ WITH ( \leq storage parameter> [=\leq value>] [, ... ] ) ]
[ ON COMMIT { PRESERVE ROWS | DELETE ROWS | DROP } ]
[ TABLESPACE <tablespace_name> ]
```
See [CREATE TABLE](#page-1311-0) for more information.

# CREATE TABLE AS

Defines a new table from the results of a query.

```
CREATE [ [ GLOBAL | LOCAL ] { TEMPORARY | TEMP } | UNLOGGED ] TABLE <table_name>
        [ ( (<column name> [, ...] ) ]
         [ WITH ( <storage_parameter> [= <value>] [, ... ] ) | WITHOUT OIDS ]
        [ ON COMMIT { PRESERVE ROWS | DELETE ROWS | DROP } ]
         [ TABLESPACE <tablespace_name> ]
        AS <query>
        [ WITH [ NO ] DATA ]
         [ DISTRIBUTED BY (column [, ... ] ) | DISTRIBUTED RANDOMLY | DISTRIBUTED REPLI
CATED ]
```
See [CREATE TABLE AS](#page-1327-0) for more information.

# CREATE TABLESPACE

Defines a new tablespace.

```
CREATE TABLESPACE <tablespace_name> [OWNER <username>] LOCATION '</path/to/dir>' 
   [WITH (content<ID 1>='</path/to/dir1>'[, content<ID 2>='</path/to/dir2>' ... ])]
```
See [CREATE TABLESPACE](#page-1330-0) for more information.

# CREATE TEXT SEARCH CONFIGURATION

Defines a new text search configuration.

```
CREATE TEXT SEARCH CONFIGURATION <name> (
    PARSER = <parser_name> |
    COPY = \langle source\ contig\rangle)
```
See [CREATE TEXT SEARCH CONFIGURATION](#page-1332-0) for more information.

# CREATE TEXT SEARCH DICTIONARY

Defines a new text search dictionary.

```
CREATE TEXT SEARCH DICTIONARY <name> (
     TEMPLATE = <template>
     [\, , \, <option> = <value> [\, , \, \ldots \, ] \, ])
```
See [CREATE TEXT SEARCH DICTIONARY](#page-1333-0) for more information.

#### CREATE TEXT SEARCH PARSER

Defines a new text search parser.

```
CREATE TEXT SEARCH PARSER name (
    START = start_function ,
   GETTOKEN = gettoken function ,
   END = end function,
   LEXTYPES = lextypes function
     [, HEADLINE = headline_function ]
\, \,
```
See [CREATE TEXT SEARCH PARSER](#page-1334-0) for more information.

## CREATE TEXT SEARCH TEMPLATE

Defines a new text search template.

```
CREATE TEXT SEARCH TEMPLATE <name> (
    [ INIT = <init_function> , ]
    LEXIZE = <lexize_function>
)
```
See [CREATE TEXT SEARCH TEMPLATE](#page-1336-0) for more information.

# CREATE TYPE

Defines a new data type.

```
CREATE TYPE <name> AS 
   ( <attribute name> <data type> [ COLLATE <collation> ] [, ... ] ] )
CREATE TYPE <name> AS ENUM 
    ( [ '<label>' [, ... ] ] )
CREATE TYPE <name> AS RANGE (
    SUBTYPE = <subtype>
    [ , SUBTYPE_OPCLASS = <subtype_operator_class> ]
 [ , COLLATION = <collation> ]
```

```
[ , CANONICAL = <canonical function> ]
     [ , SUBTYPE_DIFF = <subtype_diff_function> ]
\lambdaCREATE TYPE <name> (
    INPUT = <input_function>,
    OUTPUT = <output_function>
     [, RECEIVE = <receive_function>]
    [, SEND = <send function>]
     [, TYPMOD_IN = <type_modifier_input_function> ]
    [, TYPMOD OUT = <type modifier output function> ]
     [, INTERNALLENGTH = {<internallength> | VARIABLE}]
     [, PASSEDBYVALUE]
     [, ALIGNMENT = <alignment>]
     [, STORAGE = <storage>]
     [, LIKE = <like_type>
     [, CATEGORY = <category>]
     [, PREFERRED = <preferred>]
     [, DEFAULT = <default>]
     [, ELEMENT = <element>]
     [, DELIMITER = <delimiter>]
     [, COLLATABLE = <collatable>]
     [, COMPRESSTYPE = <compression_type>]
     [, COMPRESSLEVEL = <compression_level>]
     [, BLOCKSIZE = <blocksize>] )
CREATE TYPE <name>
```
See [CREATE TYPE](#page-1337-0) for more information.

### CREATE USER

Defines a new database role with the LOGIN privilege by default.

CREATE USER <name> [[WITH] <option> [ ... ]]

See [CREATE USER](#page-1344-0) for more information.

# CREATE USER MAPPING

Defines a new mapping of a user to a foreign server.

```
CREATE USER MAPPING FOR { <username> | USER | CURRENT USER | PUBLIC }
    SERVER <servername>
    [ OPTIONS ( <option> '<value>' [, ... ] ) ]
```
See [CREATE USER MAPPING](#page-1345-0) for more information.

# CREATE VIEW

Defines a new view.

```
CREATE [OR REPLACE] [TEMP | TEMPORARY] [RECURSIVE] VIEW <name> [ ( <column name> [, ..
.] ) ]
     [ WITH ( view_option_name [= view_option_value] [, ... ] ) ]
    AS <query>
     [ WITH [ CASCADED | LOCAL ] CHECK OPTION ]
```
See [CREATE VIEW](#page-1346-0) for more information.

# DEALLOCATE

Deallocates a prepared statement.

DEALLOCATE [PREPARE] <name>

See [DEALLOCATE](#page-1349-0) for more information.

# DECLARE

Defines a cursor.

```
DECLARE <name> [BINARY] [INSENSITIVE] [NO SCROLL] [PARALLEL RETRIEVE] CURSOR 
     [{WITH | WITHOUT} HOLD] 
      FOR <query> [FOR READ ONLY]
```
See [DECLARE](#page-1350-0) for more information.

## DELETE

Deletes rows from a table.

```
[ WITH [ RECURSIVE ] <with query> [, ...] ]
DELETE FROM [ONLY] <table> [[AS] <alias>]
      [USING <usinglist>]
      [WHERE <condition> | WHERE CURRENT OF <cursor_name>]
       [RETURNING * | <output_expression> [[AS] <output_name>] [, ⋯]]
```
See [DELETE](#page-1353-0) for more information.

#### DISCARD

Discards the session state.

DISCARD { ALL | PLANS | TEMPORARY | TEMP }

See [DISCARD](#page-1355-0) for more information.

# DROP AGGREGATE

Removes an aggregate function.

DROP AGGREGATE [IF EXISTS] <name> ( <aggregate\_signature> ) [CASCADE | RESTRICT]

See [DROP AGGREGATE](#page-1358-0) for more information.

# DO

Runs anonymous code block as a transient anonymous function.

DO [ LANGUAGE <lang\_name> ] <code>

See [DO](#page-1356-0) for more information.

# DROP CAST

Removes a cast.

DROP CAST [IF EXISTS] (<sourcetype> AS <targettype>) [CASCADE | RESTRICT]

See [DROP CAST](#page-1359-0) for more information.

### DROP COLLATION

Removes a previously defined collation.

DROP COLLATION [ IF EXISTS ] <name> [ CASCADE | RESTRICT ]

See [DROP COLLATION](#page-1360-0) for more information.

#### DROP CONVERSION

Removes a conversion.

DROP CONVERSION [IF EXISTS] <name> [CASCADE | RESTRICT]

See [DROP CONVERSION](#page-1361-0) for more information.

### DROP DATABASE

Removes a database.

DROP DATABASE [IF EXISTS] <name>

See [DROP DATABASE](#page-1362-0) for more information.

### DROP DOMAIN

Removes a domain.

DROP DOMAIN [IF EXISTS] <name> [, ...] [CASCADE | RESTRICT]

See [DROP DOMAIN](#page-1363-0) for more information.

#### DROP EXTENSION

Removes an extension from a Greenplum database.

DROP EXTENSION [ IF EXISTS ] <name> [, ...] [ CASCADE | RESTRICT ]

See [DROP EXTENSION](#page-1363-1) for more information.

### DROP EXTERNAL TABLE

Removes an external table definition.

DROP EXTERNAL [WEB] TABLE [IF EXISTS] <name> [CASCADE | RESTRICT]

See [DROP EXTERNAL TABLE](#page-1364-0) for more information.

# DROP FOREIGN DATA WRAPPER

Removes a foreign-data wrapper.

DROP FOREIGN DATA WRAPPER [ IF EXISTS ] <name> [ CASCADE | RESTRICT ]

See [DROP FOREIGN DATA WRAPPER](#page-1365-0) for more information.

# DROP FOREIGN TABLE

Removes a foreign table.

DROP FOREIGN TABLE [ IF EXISTS ] <name> [, ...] [ CASCADE | RESTRICT ]

See [DROP FOREIGN TABLE](#page-1366-0) for more information.

# DROP FUNCTION

Removes a function.

```
DROP FUNCTION [IF EXISTS] name ( [ [argmode] [argname] argtype 
    [, ...] ] ) [CASCADE | RESTRICT]
```
See [DROP FUNCTION](#page-1367-0) for more information.

# DROP GROUP

Removes a database role.

DROP GROUP [IF EXISTS] <name> [, ...]

See [DROP GROUP](#page-1368-0) for more information.

# DROP INDEX

Removes an index.

DROP INDEX [ CONCURRENTLY ] [ IF EXISTS ] <name> [, ...] [ CASCADE | RESTRICT ]

See [DROP INDEX](#page-1368-1) for more information.

# DROP LANGUAGE

Removes a procedural language.

DROP [PROCEDURAL] LANGUAGE [IF EXISTS] <name> [CASCADE | RESTRICT]

See [DROP LANGUAGE](#page-1369-0) for more information.

## DROP MATERIALIZED VIEW

Removes a materialized view.

DROP MATERIALIZED VIEW [ IF EXISTS ] <name> [, ...] [ CASCADE | RESTRICT ]

See [DROP MATERIALIZED VIEW](#page-1370-0) for more information.

# DROP OPERATOR

Removes an operator.

```
DROP OPERATOR [IF EXISTS] <name> ( {<lefttype> | NONE} ,
     {<righttype> | NONE} ) [CASCADE | RESTRICT]
```
See [DROP OPERATOR](#page-1371-0) for more information.

# DROP OPERATOR CLASS

Removes an operator class.

DROP OPERATOR CLASS [IF EXISTS] <name> USING <index method> [CASCADE | RESTRICT]

See [DROP OPERATOR CLASS](#page-1372-0) for more information.

#### DROP OPERATOR FAMILY

Removes an operator family.

DROP OPERATOR FAMILY [IF EXISTS] <name> USING <index\_method> [CASCADE | RESTRICT]

See [DROP OPERATOR FAMILY](#page-1373-0) for more information.

### DROP OWNED

Removes database objects owned by a database role.

DROP OWNED BY <name> [, ...] [CASCADE | RESTRICT]

See [DROP OWNED](#page-1374-0) for more information.

# DROP PROTOCOL

Removes a external table data access protocol from a database.

DROP PROTOCOL [IF EXISTS] <name>

See [DROP PROTOCOL](#page-1375-0) for more information.

# DROP RESOURCE GROUP

Removes a resource group.

DROP RESOURCE GROUP <group\_name>

See [DROP RESOURCE GROUP](#page-1376-0) for more information.

# DROP RESOURCE QUEUE

Removes a resource queue.

DROP RESOURCE QUEUE <queue\_name>

See [DROP RESOURCE QUEUE](#page-1377-0) for more information.

## DROP ROLE

Removes a database role.

DROP ROLE [IF EXISTS] <name> [, ...]

See [DROP ROLE](#page-1378-0) for more information.

#### DROP RULE

Removes a rewrite rule.

DROP RULE [IF EXISTS] <name> ON <table\_name> [CASCADE | RESTRICT]

See [DROP RULE](#page-1379-0) for more information.

## DROP SCHEMA

Removes a schema.

DROP SCHEMA [IF EXISTS] <name> [, ...] [CASCADE | RESTRICT]

See [DROP SCHEMA](#page-1379-1) for more information.

# DROP SEQUENCE

Removes a sequence.

DROP SEQUENCE [IF EXISTS] <name> [, ...] [CASCADE | RESTRICT]

See [DROP SEQUENCE](#page-1380-0) for more information.

### DROP SERVER

Removes a foreign server descriptor.

DROP SERVER [ IF EXISTS ] <servername> [ CASCADE | RESTRICT ]

See [DROP SERVER](#page-1381-0) for more information.

# DROP TABLE

Removes a table.

DROP TABLE [IF EXISTS] <name> [, ...] [CASCADE | RESTRICT]

See [DROP TABLE](#page-1382-0) for more information.

# DROP TABLESPACE

Removes a tablespace.

```
DROP TABLESPACE [IF EXISTS] <tablespacename>
```
See [DROP TABLESPACE](#page-1383-0) for more information.

## DROP TEXT SEARCH CONFIGURATION

Removes a text search configuration.

DROP TEXT SEARCH CONFIGURATION [ IF EXISTS ] <name> [ CASCADE | RESTRICT ]

See [DROP TEXT SEARCH CONFIGURATION](#page-1384-0) for more information.

#### DROP TEXT SEARCH DICTIONARY

Removes a text search dictionary.

DROP TEXT SEARCH DICTIONARY [ IF EXISTS ] <name> [ CASCADE | RESTRICT ]

See [DROP TEXT SEARCH DICTIONARY](#page-1385-0) for more information.

#### DROP TEXT SEARCH PARSER

Remove a text search parser.

DROP TEXT SEARCH PARSER [ IF EXISTS ] <name> [ CASCADE | RESTRICT ]

See [DROP TEXT SEARCH PARSER](#page-1386-0) for more information.

## DROP TEXT SEARCH TEMPLATE

Removes a text search template.

DROP TEXT SEARCH TEMPLATE [ IF EXISTS ] <name> [ CASCADE | RESTRICT ]

See [DROP TEXT SEARCH TEMPLATE](#page-1386-1) for more information.

# DROP TYPE

Removes a data type.

DROP TYPE [IF EXISTS] <name> [, ...] [CASCADE | RESTRICT]

See [DROP TYPE](#page-1387-0) for more information.

#### DROP USER

Removes a database role.

DROP USER [IF EXISTS] <name> [, ...]

See [DROP USER](#page-1388-0) for more information.

### DROP USER MAPPING

Removes a user mapping for a foreign server.

DROP USER MAPPING [ IF EXISTS ] { <username> | USER | CURRENT USER | PUBLIC } SERVER <servername>

See [DROP USER MAPPING](#page-1388-1) for more information.

## DROP VIEW

Removes a view.

DROP VIEW [IF EXISTS] <name> [, ...] [CASCADE | RESTRICT]

See [DROP VIEW](#page-1389-0) for more information.

### END

Commits the current transaction.

END [WORK | TRANSACTION]

See [END](#page-1390-0) for more information.

## **EXECUTE**

Runs a prepared SQL statement.

EXECUTE  $\langle$  name> [  $\langle$   $\rangle$   $\langle$   $\rangle$  arameter> [, ...]  $\langle$  ]

See [EXECUTE](#page-1391-0) for more information.

#### EXPLAIN

Shows the query plan of a statement.

```
EXPLAIN [ ( <option> [, ...] ) ] <statement>
EXPLAIN [ANALYZE] [VERBOSE] <statement>
```
See [EXPLAIN](#page-1392-0) for more information.

# **FETCH**

Retrieves rows from a query using a cursor.

FETCH [ <forward\_direction> { FROM | IN } ] <cursor\_name>

See [FETCH](#page-1396-0) for more information.

### GRANT

Defines access privileges.

```
GRANT { {SELECT | INSERT | UPDATE | DELETE | REFERENCES | 
TRIGGER | TRUNCATE } [, ...] | ALL [PRIVILEGES] }
   ON { [TABLE] <table name> [, ...]
        | ALL TABLES IN SCHEMA <schema_name> [, ...] }
    TO { [ GROUP ] <role_name> | PUBLIC} [, ...] [ WITH GRANT OPTION ]
```

```
GRANT { { SELECT | INSERT | UPDATE | REFERENCES } ( <column name> [, ...] )
   [, ...] | ALL [ PRIVILEGES ] ( <column_name> [, ...] ) }
   ON [ TABLE ] <table name> [, ...]
   TO { <role name> | PUBLIC } [, ...] [ WITH GRANT OPTION ]
GRANT { {USAGE | SELECT | UPDATE} [, ...] | ALL [PRIVILEGES] }
   ON { SEQUENCE <sequence_name> [, ...]
        | ALL SEQUENCES IN SCHEMA <schema_name> [, ...] }
   TO { [ GROUP ] <role_name> | PUBLIC } [, ...] [ WITH GRANT OPTION ]
GRANT { {CREATE | CONNECT | TEMPORARY | TEMP} [, ...] | ALL 
[PRIVILEGES] }
    ON DATABASE <database_name> [, ...]
   TO { [ GROUP ] <role_name> | PUBLIC } [, ...] [ WITH GRANT OPTION ]
GRANT { USAGE | ALL [ PRIVILEGES ] }
    ON DOMAIN <domain_name> [, ...]
   TO { [ GROUP ] <role name> | PUBLIC } [, ...] [ WITH GRANT OPTION ]
GRANT { USAGE | ALL [ PRIVILEGES ] }
   ON FOREIGN DATA WRAPPER <fdw name> [, ...]
   TO \{ [ GROUP ] <role name> | PUBLIC } [, ...] [ WITH GRANT OPTION ]
GRANT { USAGE | ALL [ PRIVILEGES ] }
   ON FOREIGN SERVER <server_name> [, ...]
   TO { [ GROUP ] <role_name> | PUBLIC } [, ...] [ WITH GRANT OPTION ]
GRANT { EXECUTE | ALL [PRIVILEGES] }
   ON { FUNCTION <function name> ( [ [ <argmode> ] [ <argname> ] <argtype> [, ...]
] ) [, ...]
        | ALL FUNCTIONS IN SCHEMA <schema_name> [, ...] }
   TO { [ GROUP ] <role_name> | PUBLIC } [, ...] [ WITH GRANT OPTION ]
GRANT { USAGE | ALL [PRIVILEGES] }
   ON LANGUAGE <lang name> [, ...]
   TO { [ GROUP ] <role_name> | PUBLIC } [, ...] [ WITH GRANT OPTION ]
GRANT { { CREATE | USAGE } [, ...] | ALL [PRIVILEGES] }
    ON SCHEMA <schema_name> [, ...]
   TO { [ GROUP ] <role_name> | PUBLIC} [, ...] [ WITH GRANT OPTION ]
GRANT { CREATE | ALL [PRIVILEGES] }
   ON TABLESPACE <tablespace name> [, ...]
   TO { [ GROUP ] <role_name> | PUBLIC } [, ...] [ WITH GRANT OPTION ]
GRANT { USAGE | ALL [ PRIVILEGES ] }
   ON TYPE <type_name> [, ...]
    TO { [ GROUP ] <role_name> | PUBLIC } [, ...] [ WITH GRANT OPTION ]
GRANT <parent role> [, ...]
    TO <member_role> [, ...] [WITH ADMIN OPTION]
GRANT { SELECT | INSERT | ALL [PRIVILEGES] } 
    ON PROTOCOL <protocolname>
    TO <username>
```
See [GRANT](#page-1399-0) for more information.

#### INSERT

Creates new rows in a table.

```
[ WITH [ RECURSIVE ] <with query> [, ...] ]
INSERT INTO <table> [( <column> [, ...] )]
```

```
 {DEFAULT VALUES | VALUES ( {<expression> | DEFAULT} [, ...] ) [, ...] | <query>}
 [RETURNING * | <output_expression> [[AS] <output_name>] [, ...]]
```
See [INSERT](#page-1405-0) for more information.

## LOAD

Loads or reloads a shared library file.

LOAD '<filename>'

See [LOAD](#page-1407-0) for more information.

# LOCK

Locks a table.

LOCK [TABLE] [ONLY] name [ \* ] [, ...] [IN <lockmode> MODE] [NOWAIT]

See [LOCK](#page-1408-0) for more information.

## **MOVE**

Positions a cursor.

```
MOVE [ <forward direction> [ FROM | IN ] ] <cursor name>
```
See [MOVE](#page-1411-0) for more information.

#### PREPARE

Prepare a statement for execution.

PREPARE <name> [ (<datatype> [, ...] ) ] AS <statement>

See [PREPARE](#page-1413-0) for more information.

### REASSIGN OWNED

Changes the ownership of database objects owned by a database role.

REASSIGN OWNED BY <old\_role> [, ...] TO <new\_role>

See [REASSIGN OWNED](#page-1415-0) for more information.

#### REFRESH MATERIALIZED VIEW

Replaces the contents of a materialized view.

```
REFRESH MATERIALIZED VIEW [ CONCURRENTLY ] <name>
     [ WITH [ NO ] DATA ]
```

```
See REFRESH MATERIALIZED VIEW for more information.
```
#### REINDEX

Rebuilds indexes.

REINDEX {INDEX | TABLE | DATABASE | SYSTEM} <name>

See [REINDEX](#page-1417-0) for more information.

# RELEASE SAVEPOINT

Destroys a previously defined savepoint.

RELEASE [SAVEPOINT] <savepoint name>

See [RELEASE SAVEPOINT](#page-1419-0) for more information.

### RESET

Restores the value of a system configuration parameter to the default value.

```
RESET <configuration parameter>
RESET ALL
```
See [RESET](#page-1420-0) for more information.

#### RETRIEVE

Retrieves rows from a query using a parallel retrieve cursor.

```
RETRIEVE { < count> | ALL } FROM ENDPOINT < endpoint name>
```
See [RETRIEVE](#page-1421-0) for more information.

#### REVOKE

Removes access privileges.

```
REVOKE [GRANT OPTION FOR] { {SELECT | INSERT | UPDATE | DELETE 
       | REFERENCES | TRIGGER | TRUNCATE } [, ...] | ALL [PRIVILEGES] }
       ON { [TABLE] <table_name> [, ...]
            | ALL TABLES IN SCHEMA schema name [, ...] }
       FROM { [ GROUP ] <role name> | PUBLIC} [, ...]
        [CASCADE | RESTRICT]
REVOKE [ GRANT OPTION FOR ] { { SELECT | INSERT | UPDATE 
       | REFERENCES } ( <column_name> [, ...] )
       [, ...] | ALL [ PRIVILEGES ] ( < column name> [, ...] ) }
      ON [ TABLE ] <table name> [, ...]
      FROM { [ GROUP ] <role name> | PUBLIC ] [, ...]
        [ CASCADE | RESTRICT ]
REVOKE [GRANT OPTION FOR] { {USAGE | SELECT | UPDATE} [,...] 
       | ALL [PRIVILEGES] }
       ON { SEQUENCE <sequence_name> [, ...]
           | ALL SEQUENCES IN SCHEMA schema name [, ...] }
       FROM { [ GROUP ] <role name> | PUBLIC } [, ...]
        [CASCADE | RESTRICT]
REVOKE [GRANT OPTION FOR] { {CREATE | CONNECT
```

```
 | TEMPORARY | TEMP} [, ...] | ALL [PRIVILEGES] }
        ON DATABASE <database_name> [, ...]
       FROM { [ GROUP ] <role_name> | PUBLIC} [, ...]
        [CASCADE | RESTRICT]
REVOKE [ GRANT OPTION FOR ]
        { USAGE | ALL [ PRIVILEGES ] }
        ON DOMAIN <domain_name> [, ...]
       FROM { [ GROUP ] <role_name> | PUBLIC } [, ...]
        [ CASCADE | RESTRICT ]
REVOKE [ GRANT OPTION FOR ]
       { USAGE | ALL [ PRIVILEGES ] }
       ON FOREIGN DATA WRAPPER <fdw_name> [, ...]
       FROM { [ GROUP ] <role_name> | PUBLIC } [, ...]
        [ CASCADE | RESTRICT ]
REVOKE [ GRANT OPTION FOR ]
        { USAGE | ALL [ PRIVILEGES ] }
       ON FOREIGN SERVER <server name> [, ...]
       FROM { [ GROUP ] <role name> | PUBLIC } [, ...]
        [ CASCADE | RESTRICT ]
REVOKE [GRANT OPTION FOR] {EXECUTE | ALL [PRIVILEGES]}
       ON { FUNCTION <funcname> ( [[<argmode>] [<argname>] <argtype>
                              [\, , \, \ldots] \, ] \, ) \, [\, , \, \ldots] | ALL FUNCTIONS IN SCHEMA schema_name [, ...] }
       FROM { [ GROUP ] <role name> | PUBLIC} [, ...]
        [CASCADE | RESTRICT]
REVOKE [GRANT OPTION FOR] {USAGE | ALL [PRIVILEGES]}
        ON LANGUAGE <langname> [, ...]
       FROM { [ GROUP ] <role_name> | PUBLIC} [, ...]
        [ CASCADE | RESTRICT ]
REVOKE [GRANT OPTION FOR] { {CREATE | USAGE} [, ...] 
        | ALL [PRIVILEGES] }
        ON SCHEMA <schema_name> [, ...]
       FROM { [ GROUP ] <role_name> | PUBLIC} [, ...]
        [CASCADE | RESTRICT]
REVOKE [GRANT OPTION FOR] { CREATE | ALL [PRIVILEGES] }
        ON TABLESPACE <tablespacename> [, ...]
       FROM { [ GROUP ] <role name> | PUBLIC \} [, ...]
        [CASCADE | RESTRICT]
REVOKE [ GRANT OPTION FOR ]
       { USAGE | ALL [ PRIVILEGES ] }
       ON TYPE <type_name> [, ...]
       FROM { [ GROUP ] <role_name> | PUBLIC } [, ...]
        [ CASCADE | RESTRICT ] 
REVOKE [ADMIN OPTION FOR] <parent role> [, ...]
       FROM [ GROUP ] <member role> [, ...]
        [CASCADE | RESTRICT]
```
See [REVOKE](#page-1422-0) for more information.

# ROLLBACK

Stops the current transaction.

ROLLBACK [WORK | TRANSACTION]

See [ROLLBACK](#page-1426-0) for more information.

# ROLLBACK TO SAVEPOINT

Rolls back the current transaction to a savepoint.

ROLLBACK [WORK | TRANSACTION] TO [SAVEPOINT] <savepoint name>

See [ROLLBACK TO SAVEPOINT](#page-1426-1) for more information.

### SAVEPOINT

Defines a new savepoint within the current transaction.

SAVEPOINT <savepoint name>

See [SAVEPOINT](#page-1428-0) for more information.

#### **SELECT**

Retrieves rows from a table or view.

```
[ WITH [ RECURSIVE ] <with query> [, ...] ]
SELECT [ALL | DISTINCT [ON (<expression> [, ...])]]
  * | <expression >[[AS] <output_name>] [, ...]
  [FROM <from_item> [, ...]]
   [WHERE <condition>]
  [GROUP BY <grouping_element> [, ...]]
  [HAVING <condition> [, ...]]
 [WINDOW <window name> AS (<window definition>) [, ...] ]
  [{UNION | INTERSECT | EXCEPT} [ALL | DISTINCT] <select>]
 [ORDER BY <expression> [ASC | DESC | USING <operator>] [NULLS {FIRST | LAST}] [, ...
]]
  [LIMIT {<count> | ALL}]
  [OFFSET <start> [ ROW | ROWS ] ]
  [FETCH { FIRST | NEXT } [ <count> ] { ROW | ROWS } ONLY]
  [FOR {UPDATE | NO KEY UPDATE | SHARE | KEY SHARE} [OF <table_name> [, ...]] [NOWAIT]
 [...]]
TABLE { [ ONLY ] <table_name> [ * ] | <with_query_name> }
```
See [SELECT](#page-1429-0) for more information.

#### SELECT INTO

Defines a new table from the results of a query.

```
[ WITH [ RECURSIVE ] < with query> [, ...] ]SELECT [ALL | DISTINCT [ON ( <expression> [, ...] )]]
    * | <expression> [AS <output_name>] [, ...]
    INTO [TEMPORARY | TEMP | UNLOGGED ] [TABLE] <new_table>
   [FROM <from_item> [, ...]]
     [WHERE <condition>]
     [GROUP BY <expression> [, ...]]
     [HAVING <condition> [, ...]]
     [{UNION | INTERSECT | EXCEPT} [ALL | DISTINCT ] <select>]
    [ORDER BY <expression> [ASC | DESC | USING <operator>] [NULLS {FIRST | LAST}] [, .
..]]
```

```
 [LIMIT {<count> | ALL}]
 [OFFSET <start> [ ROW | ROWS ] ]
 [FETCH { FIRST | NEXT } [ <count> ] { ROW | ROWS } ONLY ]
 [FOR {UPDATE | SHARE} [OF <table_name> [, ...]] [NOWAIT] 
 [...]]
```
See [SELECT INTO](#page-1448-0) for more information.

# **SET**

Changes the value of a Greenplum Database configuration parameter.

```
SET [SESSION | LOCAL] <configuration parameter> {TO | =} <value> |
     '<value>' | DEFAULT}
SET [SESSION | LOCAL] TIME ZONE {<timezone> | LOCAL | DEFAULT}
```
See [SET](#page-1449-0) for more information.

## SET CONSTRAINTS

Sets constraint check timing for the current transaction.

SET CONSTRAINTS { ALL | <name> [, ...] } { DEFERRED | IMMEDIATE }

See [SET CONSTRAINTS](#page-1451-0) for more information.

#### SET ROLE

Sets the current role identifier of the current session.

```
SET [SESSION | LOCAL] ROLE <rolename>
SET [SESSION | LOCAL] ROLE NONE
RESET ROLE
```
See [SET ROLE](#page-1452-0) for more information.

#### SET SESSION AUTHORIZATION

Sets the session role identifier and the current role identifier of the current session.

```
SET [SESSION | LOCAL] SESSION AUTHORIZATION <rolename>
SET [SESSION | LOCAL] SESSION AUTHORIZATION DEFAULT
RESET SESSION AUTHORIZATION
```
See [SET SESSION AUTHORIZATION](#page-1454-0) for more information.

# SET TRANSACTION

Sets the characteristics of the current transaction.

```
SET TRANSACTION [<transaction mode>] [READ ONLY | READ WRITE]
```

```
SET TRANSACTION SNAPSHOT <snapshot_id>
```

```
SET SESSION CHARACTERISTICS AS TRANSACTION <transaction_mode>
      [READ ONLY | READ WRITE]
      [NOT] DEFERRABLE
```
See [SET TRANSACTION](#page-1455-0) for more information.

# **SHOW**

Shows the value of a system configuration parameter.

```
SHOW <configuration_parameter>
SHOW ALL
```
See [SHOW](#page-1458-0) for more information.

## START TRANSACTION

Starts a transaction block.

START TRANSACTION [<transaction mode>] [READ WRITE | READ ONLY]

See [START TRANSACTION](#page-1459-0) for more information.

### TRUNCATE

Empties a table of all rows.

```
TRUNCATE [TABLE] [ONLY] <name> [ * ] [ , ... ] [ RESTART IDENTITY | CONTINUE IDENTITY ] [CASCADE | RESTRICT]
```
See [TRUNCATE](#page-1461-0) for more information.

#### UPDATE

Updates rows of a table.

```
[ WITH [ RECURSIVE ] <with_query> [, ...] ]
UPDATE [ONLY] <table> [[AS] <alias>]
   SET {<column> = {<expression> | DEFAULT} |
   (\text{<column>}, [1, \ldots]) = (\text{<expression>}, [0, \ldots]) \text{ [}, [1, \ldots]) [FROM <fromlist>]
   [WHERE <condition >| WHERE CURRENT OF <cursor_name> ]
```
See [UPDATE](#page-1462-0) for more information.

# VACUUM

Garbage-collects and optionally analyzes a database.

```
VACUUM [({ FULL | FREEZE | VERBOSE | ANALYZE } [, ...])] [<table> [(<column> [, ...] )
]]
VACUUM [FULL] [FREEZE] [VERBOSE] [<table>]
VACUUM [FULL] [FREEZE] [VERBOSE] ANALYZE
                 [\langle \text{table} \rangle \; [\langle \text{column} \rangle \; [\, , \; \ldots] \; ) ] ]
```
See [VACUUM](#page-1466-0) for more information.

# VALUES

Computes a set of rows.

```
VALUES ( < expression> [, ...] ) [, ...]
   [ORDER BY <sort_expression> [ ASC | DESC | USING <operator> ] [, ...] ]
    [LIMIT { <count> | ALL } ] 
    [OFFSET <start> [ ROW | ROWS ] ]
    [FETCH { FIRST | NEXT } [<count> ] { ROW | ROWS } ONLY ]
```
See [VALUES](#page-1469-0) for more information.

Parent topic: [SQL Commands](#page-1085-0)

#### ABORT

Terminates the current transaction.

# Synopsis

```
ABORT [WORK | TRANSACTION]
```
# Description

ABORT rolls back the current transaction and causes all the updates made by the transaction to be discarded. This command is identical in behavior to the standard SQL command [ROLLBACK](#page-1426-0), and is present only for historical reasons.

#### Parameters

WORK **TRANSACTION** Optional key words. They have no effect.

#### **Notes**

Use COMMIT to successfully terminate a transaction.

Issuing ABORT when not inside a transaction does no harm, but it will provoke a warning message.

# **Compatibility**

This command is a Greenplum Database extension present for historical reasons. ROLLBACK is the equivalent standard SQL command.

#### See Also

[BEGIN,](#page-1209-0) [COMMIT,](#page-1217-0) [ROLLBACK](#page-1426-0) Parent topic: [SQL Commands](#page-1085-0)

# ALTER AGGREGATE

Changes the definition of an aggregate function

# Synopsis

```
ALTER AGGREGATE <name> ( <aggregate signature> ) RENAME TO <new name>
ALTER AGGREGATE <name> ( <aggregate signature> ) OWNER TO <new owner>
ALTER AGGREGATE <name> ( <aggregate signature> ) SET SCHEMA <new schema>
```
where aggregate signature is:

```
* |
[ \langle \text{argmode} \rangle ] [ \langle \text{argname} \rangle ] \langle \text{argtype} \rangle [ , ... ] |
[ [ <argmode> ] [ <argname> ] <argtype> [ , ... ] ] ORDER BY [ <argmode> ] [ <argname>
 ] <argtype> [ , ... ]
```
# **Description**

ALTER AGGREGATE changes the definition of an aggregate function.

You must own the aggregate function to use ALTER AGGREGATE. To change the schema of an aggregate function, you must also have CREATE privilege on the new schema. To alter the owner, you must also be a direct or indirect member of the new owning role, and that role must have CREATE privilege on the aggregate function's schema. (These restrictions enforce that altering the owner does not do anything you could not do by dropping and recreating the aggregate function. However, a superuser can alter ownership of any aggregate function anyway.)

#### Parameters

name

The name (optionally schema-qualified) of an existing aggregate function.

argmode

The mode of an argument: IN OT VARIADIC. If omitted, the default is IN.

argname

The name of an argument. Note that ALTER AGGREGATE does not actually pay any attention to argument names, since only the argument data types are needed to determine the aggregate function's identity.

argtype

An input data type on which the aggregate function operates. To reference a zero-argument aggregate function, write \* in place of the list of input data types. To reference an ordered-set aggregate function, write ORDER BY between the direct and aggregated argument specifications.

new\_name

The new name of the aggregate function.

new\_owner

The new owner of the aggregate function.

new\_schema

The new schema for the aggregate function.

# **Notes**

The recommended syntax for referencing an ordered-set aggregate is to write ORDER BY between

the direct and aggregated argument specifications, in the same style as in [CREATE AGGREGATE](#page-1230-0). However, it will also work to omit ORDER BY and just run the direct and aggregated argument specifications into a single list. In this abbreviated form, if VARIADIC "any" was used in both the direct and aggregated argument lists, write VARIADIC "any" only once.

#### Examples

To rename the aggregate function myavg for type integer to my average:

ALTER AGGREGATE myavg(integer) RENAME TO my\_average;

To change the owner of the aggregate function myavg for type integer to joe:

ALTER AGGREGATE myavg(integer) OWNER TO joe;

To move the aggregate function myavg for type integer into schema myschema:

ALTER AGGREGATE myavg(integer) SET SCHEMA myschema;

# **Compatibility**

There is no ALTER AGGREGATE statement in the SQL standard.

## See Also

[CREATE AGGREGATE](#page-1230-0), [DROP AGGREGATE](#page-1358-0)

Parent topic: [SQL Commands](#page-1085-0)

# ALTER COLLATION

Changes the definition of a collation.

#### Synopsis

```
ALTER COLLATION <name> RENAME TO <new_name>
ALTER COLLATION <name> OWNER TO <new owner>
ALTER COLLATION <name> SET SCHEMA <new schema>
```
# Parameters

name

The name (optionally schema-qualified) of an existing collation.

new\_name

The new name of the collation.

new\_owner

The new owner of the collation.

new\_schema

The new schema for the collation.

# Description

You must own the collation to use ALTER COLLATION. To alter the owner, you must also be a direct or indirect member of the new owning role, and that role must have CREATE privilege on the collation's schema. (These restrictions enforce that altering the owner doesn't do anything you couldn't do by dropping and recreating the collation. However, a superuser can alter ownership of any collation anyway.)

# Examples

To rename the collation de DE to german:

ALTER COLLATION "de\_DE" RENAME TO german;

To change the owner of the collation en\_US to joe:

ALTER COLLATION "en US" OWNER TO joe;

# **Compatibility**

There is no ALTER COLLATION statement in the SQL standard.

### See Also

[CREATE COLLATION](#page-1241-0), [DROP COLLATION](#page-1360-0)

Parent topic: [SQL Commands](#page-1085-0)

# ALTER CONVERSION

Changes the definition of a conversion.

# Synopsis

ALTER CONVERSION <name> RENAME TO <newname> ALTER CONVERSION <name> OWNER TO <newowner> ALTER CONVERSION <name> SET SCHEMA <new\_schema>

# Description

ALTER CONVERSION changes the definition of a conversion.

You must own the conversion to use ALTER CONVERSION. To alter the owner, you must also be a direct or indirect member of the new owning role, and that role must have CREATE privilege on the conversion<sup>'</sup> s schema. (These restrictions enforce that altering the owner does not do anything you could not do by dropping and recreating the conversion. However, a superuser can alter ownership of any conversion anyway.)

### Parameters

name

The name (optionally schema-qualified) of an existing conversion. newname

The new name of the conversion.

newowner

The new owner of the conversion.

new\_schema

The new schema for the conversion.

# Examples

To rename the conversion iso\_8859\_1\_to\_utf8 to latin1\_to\_unicode:

```
ALTER CONVERSION iso_8859_1_to_utf8 RENAME TO 
latin1 to unicode;
```
To change the owner of the conversion iso\_8859\_1\_to\_utf8 to joe:

ALTER CONVERSION iso 8859 1 to utf8 OWNER TO joe;

# **Compatibility**

There is no ALTER CONVERSION statement in the SQL standard.

#### See Also

[CREATE CONVERSION](#page-1242-0), [DROP CONVERSION](#page-1361-0)

Parent topic: [SQL Commands](#page-1085-0)

#### ALTER DATABASE

Changes the attributes of a database.

#### Synopsis

```
ALTER DATABASE <name> [ WITH CONNECTION LIMIT <connlimit> ]
ALTER DATABASE <name> RENAME TO <newname>
ALTER DATABASE <name> OWNER TO <new owner>
ALTER DATABASE <name> SET TABLESPACE <new_tablespace>
ALTER DATABASE <name> SET <parameter> { TO | = } { <value> | DEFAULT }
ALTER DATABASE <name> SET <parameter> FROM CURRENT
ALTER DATABASE <name> RESET <parameter>
ALTER DATABASE <name> RESET ALL
```
# Description

ALTER DATABASE changes the attributes of a database.

The first form changes the allowed connection limit for a database. Only the database owner or a superuser can change this setting.

The second form changes the name of the database. Only the database owner or a superuser can rename a database; non-superuser owners must also have the CREATEDB privilege. You cannot

rename the current database. Connect to a different database first.

The third form changes the owner of the database. To alter the owner, you must own the database and also be a direct or indirect member of the new owning role, and you must have the CREATEDB privilege. (Note that superusers have all these privileges automatically.)

The fourth form changes the default tablespace of the database. Only the database owner or a superuser can do this; you must also have create privilege for the new tablespace. This command physically moves any tables or indexes in the database's old default tablespace to the new tablespace. Note that tables and indexes in non-default tablespaces are not affected.

The remaining forms change the session default for a configuration parameter for a Greenplum database. Whenever a new session is subsequently started in that database, the specified value becomes the session default value. The database-specific default overrides whatever setting is present in the server configuration file (postgresql.conf). Only the database owner or a superuser can change the session defaults for a database. Certain parameters cannot be set this way, or can only be set by a superuser.

## Parameters

name

The name of the database whose attributes are to be altered.

connlimit

The maximum number of concurrent connections possible. The default of -1 means there is no limitation.

parameter value

Set this database's session default for the specified configuration parameter to the given value. If value is DEFAULT or, equivalently, RESET is used, the database-specific setting is removed, so the system-wide default setting will be inherited in new sessions. Use RESET ALL to clear all database-specific settings. See [Server Configuration Parameters](#page-1561-0) for information about all user-settable configuration parameters.

newname

The new name of the database.

new\_owner

The new owner of the database.

new\_tablespace

The new default tablespace of the database.

#### **Notes**

It is also possible to set a configuration parameter session default for a specific role (user) rather than to a database. Role-specific settings override database-specific ones if there is a conflict. See ALTER ROLE.

# Examples

To set the default schema search path for the mydatabase database:

```
ALTER DATABASE mydatabase SET search path TO myschema,
public, pg_catalog;
```
# **Compatibility**

The ALTER DATABASE statement is a Greenplum Database extension.

# See Also

[CREATE DATABASE,](#page-1244-0) [DROP DATABASE,](#page-1362-0) [SET](#page-1449-0), [CREATE TABLESPACE](#page-1330-0)

Parent topic: [SQL Commands](#page-1085-0)

# ALTER DEFAULT PRIVILEGES

Changes default access privileges.

# Synopsis

```
ALTER DEFAULT PRIVILEGES
     [ FOR { ROLE | USER } <target_role> [, ...] ]
    [ IN SCHEMA <schema name> [, ...] ]
    <abbreviated_grant_or_revoke>
where <abbreviated_grant_or_revoke> is one of:
GRANT { { SELECT | INSERT | UPDATE | DELETE | TRUNCATE | REFERENCES | TRIGGER }
   \lceil, \ldots \rceil | ALL [ PRIVILEGES ] }
     ON TABLES
    TO { [ GROUP ] <role_name> | PUBLIC } [, ...] [ WITH GRANT OPTION ]
GRANT { { USAGE | SELECT | UPDATE }
    \lbrack ,\ldots ] | ALL \lbrack PRIVILEGES ] }
     ON SEQUENCES
    TO { [ GROUP ] <role_name> | PUBLIC } [, ...] [ WITH GRANT OPTION ]
GRANT { EXECUTE | ALL [ PRIVILEGES ] }
    ON FUNCTIONS
   TO { [ GROUP ] <role_name> | PUBLIC } [, ...] [ WITH GRANT OPTION ]
GRANT { USAGE | ALL [ PRIVILEGES ] }
    ON TYPES
   TO { [ GROUP ] <role name> | PUBLIC } [, ...] [ WITH GRANT OPTION ]
REVOKE [ GRANT OPTION FOR ]
     { { SELECT | INSERT | UPDATE | DELETE | TRUNCATE | REFERENCES | TRIGGER }
    \lbrack ,\ldots\rbrack | ALL [ PRIVILEGES ] }
     ON TABLES
    FROM { [ GROUP ] <role name> | PUBLIC } [, ...]
     [ CASCADE | RESTRICT ]
REVOKE [ GRANT OPTION FOR ]
    { { USAGE | SELECT | UPDATE }
    [ , ... ] | ALL [ PRIVILEGES ] }
    ON SEQUENCES
   FROM { [ GROUP ] <role name> | PUBLIC ] [, ...]
     [ CASCADE | RESTRICT ]
REVOKE [ GRANT OPTION FOR ]
    { EXECUTE | ALL [ PRIVILEGES ] }
     ON FUNCTIONS
    FROM { [ GROUP ] <role_name> | PUBLIC } [, ...]
     [ CASCADE | RESTRICT ]
REVOKE [ GRANT OPTION FOR ]
     { USAGE | ALL [ PRIVILEGES ] }
     ON TYPES
   FROM { [ GROUP ] <role_name> | PUBLIC } [, ...]
```
[ CASCADE | RESTRICT ]

# **Description**

ALTER DEFAULT PRIVILEGES allows you to set the privileges that will be applied to objects created in the future. (It does not affect privileges assigned to already-existing objects.) Currently, only the privileges for tables (including views and foreign tables), sequences, functions, and types (including domains) can be altered.

You can change default privileges only for objects that will be created by yourself or by roles that you are a member of. The privileges can be set globally (i.e., for all objects created in the current database), or just for objects created in specified schemas. Default privileges that are specified perschema are added to whatever the global default privileges are for the particular object type.

As explained under [GRANT](#page-1399-0), the default privileges for any object type normally grant all grantable permissions to the object owner, and may grant some privileges to PUBLIC as well. However, this behavior can be changed by altering the global default privileges with ALTER DEFAULT PRIVILEGES.

#### Parameters

target role

The name of an existing role of which the current role is a member. If FOR ROLE is omitted, the current role is assumed.

schema\_name

The name of an existing schema. If specified, the default privileges are altered for objects later created in that schema. If IN SCHEMA is omitted, the global default privileges are altered.

role\_name

The name of an existing role to grant or revoke privileges for. This parameter, and all the other parameters in abbreviated\_grant\_or\_revoke, act as described under [GRANT](#page-1399-0) or [REVOKE](#page-1422-0), except that one is setting permissions for a whole class of objects rather than specific named objects.

#### **Notes**

Use [psql](#page-575-0)'s  $\ddot{\text{d}}$  command to obtain information about existing assignments of default privileges. The meaning of the privilege values is the same as explained for  $\dagger$  under [GRANT](#page-1399-0).

If you wish to drop a role for which the default privileges have been altered, it is necessary to reverse the changes in its default privileges or use DROP OWNED BY to get rid of the default privileges entry for the role.

#### Examples

Grant SELECT privilege to everyone for all tables (and views) you subsequently create in schema myschema, and allow role webuser to INSERT into them too:

```
ALTER DEFAULT PRIVILEGES IN SCHEMA myschema GRANT SELECT ON TABLES TO PUBLIC;
ALTER DEFAULT PRIVILEGES IN SCHEMA myschema GRANT INSERT ON TABLES TO webuser;
```
Undo the above, so that subsequently-created tables won<sup>'</sup> t have any more permissions than normal:

ALTER DEFAULT PRIVILEGES IN SCHEMA myschema REVOKE SELECT ON TABLES FROM PUBLIC; ALTER DEFAULT PRIVILEGES IN SCHEMA myschema REVOKE INSERT ON TABLES FROM webuser;

Remove the public EXECUTE permission that is normally granted on functions, for all functions subsequently created by role admin:

ALTER DEFAULT PRIVILEGES FOR ROLE admin REVOKE EXECUTE ON FUNCTIONS FROM PUBLIC;

## **Compatibility**

There is no ALTER DEFAULT PRIVILEGES statement in the SQL standard.

#### See Also

[GRANT](#page-1399-0), [REVOKE](#page-1422-0)

Parent topic: [SQL Commands](#page-1085-0)

# ALTER DOMAIN

Changes the definition of a domain.

## Synopsis

```
ALTER DOMAIN <name> { SET DEFAULT <expression> | DROP DEFAULT }
ALTER DOMAIN <name> { SET | DROP } NOT NULL
ALTER DOMAIN <name> ADD <domain_constraint> [ NOT VALID ]
ALTER DOMAIN <name> DROP CONSTRAINT [ IF EXISTS ] <constraint_name> [RESTRICT | CASCAD
E]
ALTER DOMAIN <name> RENAME CONSTRAINT <constraint_name> TO <new_constraint_name>
ALTER DOMAIN <name> VALIDATE CONSTRAINT <constraint_name>
ALTER DOMAIN <name> OWNER TO <new owner>
ALTER DOMAIN <name> RENAME TO <new name>
ALTER DOMAIN <name> SET SCHEMA <new schema>
```
## Description

ALTER DOMAIN changes the definition of an existing domain. There are several sub-forms:

- **SET/DROP DEFAULT**  $-$  These forms set or remove the default value for a domain. Note that defaults only apply to subsequent INSERT commands. They do not affect rows already in a table using the domain.
- $\bullet$  SET/DROP NOT NULL  $-$  These forms change whether a domain is marked to allow NULL values or to reject NULL values. You may only SET NOT NULL when the columns using the domain contain no null values.
- ADD domain\_constraint  $[NOT VALUE ] This form adds a new constraint to a domain$ using the same syntax as CREATE DOMAIN. When a new constraint is added to a domain, all columns using that domain will be checked against the newly added constraint. These checks can be suppressed by adding the new constraint using the NOT VALID option; the constraint can later be made valid using ALTER DOMAIN ... VALIDATE CONSTRAINT. Newly inserted or updated rows are always checked against all constraints, even those marked NOT VALID. NOT VALID is only accepted for CHECK constraints.
- **DROP CONSTRAINT [ IF EXISTS**  $1 -$  **This form drops constraints on a domain. If IF EXISTS** is specified and the constraint does not exist, no error is thrown. In this case a notice is issued instead.
- **RENAME CONSTRAINT**  $-$  This form changes the name of a constraint on a domain.
- **VALIDATE CONSTRAINT**  $-$  This form validates a constraint previously added as NOT VALID, that is, verify that all data in columns using the domain satisfy the specified constraint.
- **OWNER**  $-$  This form changes the owner of the domain to the specified user.
- **RENAME**  $-$  This form changes the name of the domain.
- **SET SCHEMA**  $-$  This form changes the schema of the domain. Any constraints associated with the domain are moved into the new schema as well.

You must own the domain to use ALTER DOMAIN. To change the schema of a domain, you must also have CREATE privilege on the new schema. To alter the owner, you must also be a direct or indirect member of the new owning role, and that role must have CREATE privilege on the domain's schema. (These restrictions enforce that altering the owner does not do anything you could not do by dropping and recreating the domain. However, a superuser can alter ownership of any domain anyway.)

#### Parameters

name

The name (optionally schema-qualified) of an existing domain to alter.

domain\_constraint

New domain constraint for the domain.

constraint\_name

Name of an existing constraint to drop or rename.

NOT VALID

Do not verify existing column data for constraint validity.

CASCADE

Automatically drop objects that depend on the constraint.

**RESTRICT** 

Refuse to drop the constraint if there are any dependent objects. This is the default behavior.

new\_name

The new name for the domain.

new\_constraint\_name

The new name for the constraint.

new\_owner

The user name of the new owner of the domain.

new\_schema

The new schema for the domain.

#### Examples

To add a NOT NULL constraint to a domain:

ALTER DOMAIN zipcode SET NOT NULL;

To remove a NOT NULL constraint from a domain:

ALTER DOMAIN zipcode DROP NOT NULL;

To add a check constraint to a domain:

ALTER DOMAIN zipcode ADD CONSTRAINT zipchk CHECK (char length(VALUE) = 5);

To remove a check constraint from a domain:

ALTER DOMAIN zipcode DROP CONSTRAINT zipchk;

To rename a check constraint on a domain:

ALTER DOMAIN zipcode RENAME CONSTRAINT zipchk TO zip\_check;

To move the domain into a different schema:

ALTER DOMAIN zipcode SET SCHEMA customers;

### **Compatibility**

ALTER DOMAIN CONforms to the SQL standard, except for the OWNER, RENAME, SET SCHEMA, and VALIDATE CONSTRAINT variants, which are Greenplum Database extensions. The NOT VALID clause of the ADD CONSTRAINT variant is also a Greenplum Database extension.

#### See Also

[CREATE DOMAIN,](#page-1246-0) [DROP DOMAIN](#page-1363-0)

Parent topic: [SQL Commands](#page-1085-0)

#### ALTER EXTENSION

Change the definition of an extension that is registered in a Greenplum database.

#### Synopsis

```
ALTER EXTENSION <name> UPDATE [ TO <new version> ]
ALTER EXTENSION <name> SET SCHEMA <new_schema>
ALTER EXTENSION <name> ADD <member object>
ALTER EXTENSION <name> DROP <member_object>
where <member_object> is:
  ACCESS METHOD <object_name> |
 AGGREGATE <aggregate name> ( <aggregate signature> ) |
  CAST (<source_type> AS <target_type>) |
 COLLATION <object name> |
  CONVERSION <object_name> |
 DOMAIN <object_name> |
  EVENT TRIGGER <object_name> |
 FOREIGN DATA WRAPPER <object name> |
```

```
FOREIGN TABLE <object name> |
 FUNCTION <function_name> ( [ [ <argmode> ] [ <argname> ] <argtype> [, ...] ] ) |
 MATERIALIZED VIEW <object_name> |
 OPERATOR <operator name> (<left type>, <right type>) |
  OPERATOR CLASS <object_name> USING <index_method> |
 OPERATOR FAMILY <object name> USING <index method> |
  [ PROCEDURAL ] LANGUAGE <object_name> |
  SCHEMA <object_name> |
 SEQUENCE <object name> |
 SERVER <object name> |
  TABLE <object_name> |
 TEXT SEARCH CONFIGURATION <object name> |
 TEXT SEARCH DICTIONARY <object name> |
  TEXT SEARCH PARSER <object_name> |
  TEXT SEARCH TEMPLATE <object_name> |
  TRANSFORM FOR <type_name> LANGUAGE <lang_name> |
  TYPE <object_name> |
 VIEW <object name>
and <aggregate signature> is:
* |
[ <argmode> ] [ <argname> ] <argtype> [ , ... ] |
[ [ <argmode> ] [ <argname> ] <argtype> [ , ... ] ] ORDER BY [ <argmode> ] [ <argname>
] <argtype> [, ... ]
```
# Description

ALTER EXTENSION changes the definition of an installed extension. These are the subforms:

UPDATE

This form updates the extension to a newer version. The extension must supply a suitable update script (or series of scripts) that can modify the currently-installed version into the requested version.

SET SCHEMA

This form moves the extension member objects into another schema. The extension must be relocatable.

ADD member\_object

This form adds an existing object to the extension. This is useful in extension update scripts. The added object is treated as a member of the extension. The object can only be dropped by dropping the extension.

DROP member\_object

This form removes a member object from the extension. This is mainly useful in extension update scripts. The object is not dropped, only disassociated from the extension.

See [Packaging Related Objects into an Extension](https://www.postgresql.org/docs/9.6/extend-extensions.html) for more information about these operations.

You must own the extension to use ALTER EXTENSION. The ADD and DROP forms also require ownership of the object that is being added or dropped.

#### Parameters

name

The name of an installed extension.

new\_version

The new version of the extension. The new\_version can be either an identifier or a string literal. If not specified, the command attempts to update to the default version in the extension control file.

new\_schema

The new schema for the extension.

object\_name

aggregate\_name

function\_name

operator\_name

The name of an object to be added to or removed from the extension. Names of tables, aggregates, domains, foreign tables, functions, operators, operator classes, operator families, sequences, text search objects, types, and views can be schema-qualified.

source\_type

The name of the source data type of the cast.

target\_type

The name of the target data type of the cast.

argmode

The mode of a function or aggregate argument: IN, OUT, INOUT, OF VARIADIC. The default is IN.

The command ignores the out arguments. Only the input arguments are required to determine the function identity. It is sufficient to list the IN, INOUT, and VARIADIC arguments.

argname

The name of a function or aggregate argument.

The command ignores argument names, since only the argument data types are required to determine the function identity.

argtype

The data type of a function or aggregate argument.

left\_type

right\_type

The data types of the operator's arguments (optionally schema-qualified) . Specify NONE for the missing argument of a prefix or postfix operator.

PROCEDURAL

This is a noise word.

type name

The name of the data type of the transform.

lang name

The name of the language of the transform.

#### Examples

To update the hstore extension to version 2.0:

ALTER EXTENSION hstore UPDATE TO '2.0';

To change the schema of the hstore extension to utils:

ALTER EXTENSION hstore SET SCHEMA utils;

To add an existing function to the hstore extension:

ALTER EXTENSION hstore ADD FUNCTION populate record(anyelement, hstore);

# **Compatibility**

ALTER EXTENSION is a Greenplum Database extension.

# See Also

[CREATE EXTENSION,](#page-1247-0) [DROP EXTENSION](#page-1363-1)

Parent topic: [SQL Commands](#page-1085-0)

# ALTER EXTERNAL TABLE

Changes the definition of an external table.

# Synopsis

```
ALTER EXTERNAL TABLE <name> <action> [, ... ]
```
where action is one of:

```
ADD [COLUMN] <new column> <type>
 DROP [COLUMN] <column> [RESTRICT|CASCADE]
 ALTER [COLUMN] <column> TYPE <type>
OWNER TO <new owner>
```
# **Description**

ALTER EXTERNAL TABLE changes the definition of an existing external table. These are the supported ALTER EXTERNAL TABLE actions:

- ADD COLUMN  $-$  Adds a new column to the external table definition.
- $\bullet$  DROP COLUMN  $-$  Drops a column from the external table definition. If you drop readable external table columns, it only changes the table definition in Greenplum Database. The CASCADE keyword is required if anything outside the table depends on the column, such as a view that references the column.
- **ALTER COLUMN TYPE**  $-$  Changes the data type of a table column.
- $\bullet$  OWNER  $-$  Changes the owner of the external table to the specified user.

Use the [ALTER TABLE](#page-1179-0) command to perform these actions on an external table.

- Set (change) the table schema.
- Rename the table.
- Rename a table column.

You must own the external table to use ALTER EXTERNAL TABLE or ALTER TABLE. To change the schema of an external table, you must also have CREATE privilege on the new schema. To alter the owner, you must also be a direct or indirect member of the new owning role, and that role must have CREATE privilege on the external table's schema. A superuser has these privileges automatically.

Changes to the external table definition with either ALTER EXTERNAL TABLE or ALTER TABLE do not affect the external data.

The ALTER EXTERNAL TABLE and ALTER TABLE commands cannot modify the type external table (read, write, web), the table FORMAT information, or the location of the external data. To modify this information, you must drop and recreate the external table definition.

# Parameters

name

The name (possibly schema-qualified) of an existing external table definition to alter.

column

Name of an existing column.

new\_column

Name of a new column.

type

Data type of the new column, or new data type for an existing column.

new\_owner

The role name of the new owner of the external table.

CASCADE

Automatically drop objects that depend on the dropped column, such as a view that references the column.

RESTRICT

Refuse to drop the column or constraint if there are any dependent objects. This is the default behavior.

# Examples

Add a new column to an external table definition:

ALTER EXTERNAL TABLE ext expenses ADD COLUMN manager text;

Change the owner of an external table:

ALTER EXTERNAL TABLE ext\_data OWNER TO jojo;

Change the data type of an external table:

ALTER EXTERNAL TABLE ext\_leads ALTER COLUMN acct\_code TYPE integer

# **Compatibility**

ALTER EXTERNAL TABLE is a Greenplum Database extension. There is no ALTER EXTERNAL TABLE statement in the SQL standard or regular PostgreSQL.

# See Also

[CREATE EXTERNAL TABLE](#page-1249-0), [DROP EXTERNAL TABLE](#page-1364-0), [ALTER TABLE](#page-1179-0)

Parent topic: [SQL Commands](#page-1085-0)

# ALTER FOREIGN DATA WRAPPER

Changes the definition of a foreign-data wrapper.

# Synopsis

```
ALTER FOREIGN DATA WRAPPER <name>
     [ HANDLER <handler_function> | NO HANDLER ]
     [ VALIDATOR <validator_function> | NO VALIDATOR ]
     [ OPTIONS ( [ ADD | SET | DROP ] <option> ['<value>'] [, ... ] ) ]
```

```
ALTER FOREIGN DATA WRAPPER <name> OWNER TO <new owner>
ALTER FOREIGN DATA WRAPPER <name> RENAME TO <new_name>
```
# **Description**

ALTER FOREIGN DATA WRAPPER changes the definition of a foreign-data wrapper. The first form of the command changes the support functions or generic options of the foreign-data wrapper. Greenplum Database requires at least one clause. The second and third forms of the command change the owner or name of the foreign-data wrapper.

Only superusers can alter foreign-data wrappers. Additionally, only superusers can own foreign-data wrappers

## Parameters

#### name

The name of an existing foreign-data wrapper.

HANDLER handler\_function

Specifies a new handler function for the foreign-data wrapper.

NO HANDLER

Specifies that the foreign-data wrapper should no longer have a handler function.

Note: You cannot access a foreign table that uses a foreign-data wrapper with no handler.

#### VALIDATOR validator\_function

Specifies a new validator function for the foreign-data wrapper.

Options to the foreign-data wrapper, servers, and user mappings may become invalid when you change the validator function. You must make sure that these options are correct before using the modified foreign-data wrapper. Note that Greenplum Database checks any options specified in this ALTER FOREIGN DATA WRAPPER command using the new validator.

#### NO VALIDATOR

Specifies that the foreign-data wrapper should no longer have a validator function.

```
OPTIONS ( [ ADD | SET | DROP ] option [ 'value' ] [, … ] )
```
Change the foreign-data wrapper's options. ADD, SET, and DROP specify the action to perform. If no operation is explicitly specified, the default operation is ADD. Option names must be unique. Greenplum Database validates names and values using the foreign-data wrapper's validator function, if any.

OWNER TO new\_owner

Specifies the new owner of the foreign-data wrapper. Only superusers can own foreign-data wrappers.

RENAME TO new\_name

Specifies the new name of the foreign-data wrapper.

#### Examples

Change the definition of a foreign-data wrapper named dbi by adding a new option named foo, and removing the option named bar:

ALTER FOREIGN DATA WRAPPER dbi OPTIONS (ADD foo '1', DROP 'bar');

Change the validator function for a foreign-data wrapper named dbi to bob.myvalidator:

ALTER FOREIGN DATA WRAPPER dbi VALIDATOR bob.myvalidator;

# **Compatibility**

ALTER FOREIGN DATA WRAPPER conforms to ISO/IEC 9075-9 (SQL/MED), with the exception that the HANDLER, VALIDATOR, OWNER TO, and RENAME TO clauses are Greenplum Database extensions.

## See Also

[CREATE FOREIGN DATA WRAPPER](#page-1258-0), [DROP FOREIGN DATA WRAPPER](#page-1365-0)

Parent topic: [SQL Commands](#page-1085-0)

# ALTER FOREIGN TABLE

Changes the definition of a foreign table.

## Synopsis

```
ALTER FOREIGN TABLE [ IF EXISTS ] <name>
    <action> [, ... ]
ALTER FOREIGN TABLE [ IF EXISTS ] <name>
   RENAME [ COLUMN ] <column_name> TO <new_column_name>
ALTER FOREIGN TABLE [ IF EXISTS ] <name>
   RENAME TO <new name>
ALTER FOREIGN TABLE [ IF EXISTS ] <name>
   SET SCHEMA <new_schema>
```
where action is one of:

```
 ADD [ COLUMN ] <column_name> <column_type> [ COLLATE <collation> ] [ <column_const
raint> [ ... ] ]
    DROP [ COLUMN ] [ IF EXISTS ] <column_name> [ RESTRICT | CASCADE ]
    ALTER [ COLUMN ] <column_name> [ SET DATA ] TYPE <data_type>
   ALTER [ COLUMN ] <column_name> SET DEFAULT <expression>
    ALTER [ COLUMN ] <column_name> DROP DEFAULT
    ALTER [ COLUMN ] <column_name> { SET | DROP } NOT NULL
   ALTER [ COLUMN ] <column_name> SET STATISTICS <integer>
   ALTER [ COLUMN ] <column name> SET ( <attribute option> = <value> [, ... ] )
   ALTER [ COLUMN ] <column name> RESET ( <attribute option> [, ... ] )
   ALTER [ COLUMN ] <column name> OPTIONS ( [ ADD | SET | DROP ] <option> ['<value>']
\lceil, ... \rceil)
    DISABLE TRIGGER [ <trigger_name> | ALL | USER ]
    ENABLE TRIGGER [ <trigger_name> | ALL | USER ]
   ENABLE REPLICA TRIGGER <trigger name>
   ENABLE ALWAYS TRIGGER <trigger name>
    OWNER TO <new_owner>
   OPTIONS ( [ ADD | SET | DROP ] <option> ['<value>'] [, ... ] )
```
#### **Description**

ALTER FOREIGN TABLE changes the definition of an existing foreign table. There are several subforms of the command:

ADD COLUMN

This form adds a new column to the foreign table, using the same syntax as CREATE [FOREIGN TABLE. Unlike the case when you add a column to a regular table, nothing](#page-1260-0)

happens to the underlying storage: this action simply declares that some new column is now accessible through the foreign table.

#### DROP COLUMN [ IF EXISTS ]

This form drops a column from a foreign table. You must specify CASCADE if any objects outside of the table depend on the column; for example, views. If you specify IF EXISTS and the column does not exist, no error is thrown. Greenplum Database issues a notice instead.

#### IF EXISTS

If you specify IF EXISTS and the foreign table does not exist, no error is thrown. Greenplum Database issues a notice instead.

#### SET DATA TYPE

This form changes the type of a column of a foreign table.

#### SET/DROP DEFAULT

These forms set or remove the default value for a column. Default values apply only in subsequent INSERT or UPDATE commands; they do not cause rows already in the table to change.

#### SET/DROP NOT NULL

Mark a column as allowing, or not allowing, null values.

#### SET STATISTICS

This form sets the per-column statistics-gathering target for subsequent ANALYZE operations. See the similar form of [ALTER TABLE](#page-1179-0) for more details.

#### SET ( attribute\_option = value  $[$ ,  $\cdots]$  ] )

#### RESET ( attribute\_option [, … ] )

This form sets or resets per-attribute options. See the similar form of [ALTER TABLE](#page-1179-0) for more details.

#### DISABLE/ENABLE [ REPLICA | ALWAYS ] TRIGGER

These forms configure the firing of trigger(s) belonging to the foreign table. See the similar form of [ALTER TABLE](#page-1179-0) for more details.

#### OWNER

This form changes the owner of the foreign table to the specified user.

#### RENAME

The RENAME forms change the name of a foreign table or the name of an individual column in a foreign table.

#### SET SCHEMA

This form moves the foreign table into another schema.

#### OPTIONS (  $[ADD|SET | DROP | option [ 'value' ] [, ... ] )$

Change options for the foreign table. ADD, SET, and DROP specify the action to perform. If no operation is explicitly specified, the default operation is ADD. Option names must be unique. Greenplum Database validates names and values using the server's foreign-data wrapper.

You can combine all of the actions except RENAME and SET SCHEMA into a list of multiple alterations for Greenplum Database to apply in parallel. For example, it is possible to add several columns and/or alter the type of several columns in a single command.

You must own the table to use ALTER FOREIGN TABLE. To change the schema of a foreign table, you must also have CREATE privilege on the new schema. To alter the owner, you must also be a direct or indirect member of the new owning role, and that role must have CREATE privilege on the table s schema. (These restrictions enforce that altering the owner doesn't do anything you couldn't do by dropping and recreating the table. However, a superuser can alter ownership of any table anyway.) To add a column or to alter a column type, you must also have USAGE privilege on the data type.

#### Parameters

#### name

The name (possibly schema-qualified) of an existing foreign table to alter.

column\_name

The name of a new or existing column.

#### new\_column\_name

The new name for an existing column.

new\_name

The new name for the foreign table.

#### data\_type

The data type of the new column, or new data type for an existing column.

CASCADE

Automatically drop objects that depend on the dropped column (for example, views referencing the column).

#### RESTRICT

Refuse to drop the column if there are any dependent objects. This is the default behavior.

trigger\_name

Name of a single trigger to disable or enable.

ALL

Disable or enable all triggers belonging to the foreign table. (This requires superuser privilege if any of the triggers are internally generated triggers. The core system does not add such triggers to foreign tables, but add-on code could do so.)

USER

Disable or enable all triggers belonging to the foreign table except for internally generated triggers.

#### new\_owner

The user name of the new owner of the foreign table.

new\_schema

The name of the schema to which the foreign table will be moved.

#### **Notes**

The key word COLUMN is noise and can be omitted.

Consistency with the foreign server is not checked when a column is added or removed with ADD COLUMN or DROP COLUMN, a NOT NULL constraint is added, or a column type is changed with SET DATA TYPE. It is your responsibility to ensure that the table definition matches the remote side.

Refer to [CREATE FOREIGN TABLE](#page-1260-0) for a further description of valid parameters.

#### Examples

To mark a column as not-null:

ALTER FOREIGN TABLE distributors ALTER COLUMN street SET NOT NULL;

To change the options of a foreign table:

```
ALTER FOREIGN TABLE myschema.distributors 
     OPTIONS (ADD opt1 'value', SET opt2 'value2', DROP opt3 'value3');
```
# **Compatibility**

The forms ADD, DROP, and SET DATA TYPE conform with the SQL standard. The other forms are Greenplum Database extensions of the SQL standard. The ability to specify more than one
manipulation in a single ALTER FOREIGN TABLE command is also a Greenplum Database extension.

You can use ALTER FOREIGN TABLE ... DROP COLUMN to drop the only column of a foreign table, leaving a zero-column table. This is an extension of SQL, which disallows zero-column foreign tables.

### See Also

[ALTER TABLE,](#page-1179-0) [CREATE FOREIGN TABLE,](#page-1260-0) [DROP FOREIGN TABLE](#page-1366-0)

Parent topic: [SQL Commands](#page-1085-0)

## ALTER FUNCTION

Changes the definition of a function.

## Synopsis

```
ALTER FUNCTION <name> ( [ [<argmode>] [<argname>] <argtype> [, ...] ] )
   <action> [, ... ] [RESTRICT]
ALTER FUNCTION <name> ( [ [<argmode>] [<argname>] <argtype> [, ...] ] )
  RENAME TO <new name>
ALTER FUNCTION <name> ( [ [<argmode>] [<argname>] <argtype> [, ...] ] )
  OWNER TO <new owner>
ALTER FUNCTION <name> ( [ [<argmode>] [<argname>] <argtype> [, ...] ] )
   SET SCHEMA <new schema>
```
where action is one of:

```
{CALLED ON NULL INPUT | RETURNS NULL ON NULL INPUT | STRICT}
{IMMUTABLE | STABLE | VOLATILE | [ NOT ] LEAKPROOF}
{[EXTERNAL] SECURITY INVOKER | [EXTERNAL] SECURITY DEFINER}
EXECUTE ON { ANY | MASTER | ALL SEGMENTS | INITPLAN }
COST <execution_cost>
SET <configuration parameter> { TO | = } { <value> | DEFAULT }
SET <configuration_parameter> FROM CURRENT
RESET <configuration parameter>
RESET ALL
```
# Description

ALTER FUNCTION changes the definition of a function.

You must own the function to use ALTER FUNCTION. To change a function's schema, you must also have CREATE privilege on the new schema. To alter the owner, you must also be a direct or indirect member of the new owning role, and that role must have CREATE privilege on the function's schema. (These restrictions enforce that altering the owner does not do anything you could not do by dropping and recreating the function. However, a superuser can alter ownership of any function anyway.)

### Parameters

name

```
The name (optionally schema-qualified) of an existing function.
argmode
```
The mode of an argument: either IN, OUT, INOUT, OF VARIADIC. If omitted, the default is IN. Note that ALTER FUNCTION does not actually pay any attention to OUT arguments, since only the input arguments are needed to determine the function<sup>'</sup> sidentity. So it is sufficient to list the IN, INOUT, and VARIADIC arguments.

#### argname

The name of an argument. Note that ALTER FUNCTION does not actually pay any attention to argument names, since only the argument data types are needed to determine the function sidentity.

#### argtype

The data type(s) of the function's arguments (optionally schema-qualified), if any.

### new\_name

The new name of the function.

### new\_owner

The new owner of the function. Note that if the function is marked SECURITY DEFINER, it will subsequently run as the new owner.

### new\_schema

The new schema for the function.

CALLED ON NULL INPUT

### RETURNS NULL ON NULL INPUT

### **STRICT**

CALLED ON NULL INPUT changes the function so that it will be invoked when some or all of its arguments are null. RETURNS NULL ON NULL INPUT or STRICT changes the function so that it is not invoked if any of its arguments are null; instead, a null result is assumed automatically. See [CREATE FUNCTION](#page-1263-0) for more information.

#### IMMUTABLE

#### STABLE

#### VOLATILE

Change the volatility of the function to the specified setting. See [CREATE FUNCTION](#page-1263-0) for details.

### **[ EXTERNAL ] SECURITY INVOKER**

### [ EXTERNAL ] SECURITY DEFINER

Change whether the function is a security definer or not. The key word EXTERNAL is ignored for SQL conformance. See CREATE FUNCTION for more information about this capability.

### LEAKPROOF

Change whether the function is considered leakproof or not. See [CREATE FUNCTION](#page-1263-0) for more information about this capability.

### EXECUTE ON ANY

### EXECUTE ON MASTER

EXECUTE ON ALL SEGMENTS

### EXECUTE ON INITPLAN

The EXECUTE ON attributes specify where (master or segment instance) a function runs when it is invoked during the query execution process.

EXECUTE ON ANY (the default) indicates that the function can be run on the master, or any segment instance, and it returns the same result regardless of where it is run. Greenplum Database determines where the function runs.

EXECUTE ON MASTER indicates that the function must run only on the master instance.

EXECUTE ON ALL SEGMENTS indicates that the function must run on all primary segment instances, but not the master, for each invocation. The overall result of the function is the UNION ALL of the results from all segment instances.

EXECUTE ON INITPLAN indicates that the function contains an SQL command that dispatches

queries to the segment instances and requires special processing on the master instance by Greenplum Database when possible.

For more information about the EXECUTE ON attributes, see [CREATE FUNCTION.](#page-1263-0)

COST execution\_cost

Change the estimated execution cost of the function. See [CREATE FUNCTION](#page-1263-0) for more information.

configuration\_parameter

value

Set or change the value of a configuration parameter when the function is called. If value is DEFAULT or, equivalently, RESET is used, the function-local setting is removed, and the function runs with the value present in its environment. Use RESET ALL to clear all function-local settings. SET FROM CURRENT saves the value of the parameter that is current when ALTER FUNCTION is run as the value to be applied when the function is entered.

RESTRICT

Ignored for conformance with the SQL standard.

### **Notes**

Greenplum Database has limitations on the use of functions defined as STABLE or VOLATILE. See [CREATE FUNCTION](#page-1263-0) for more information.

### Examples

To rename the function sqrt for type integer to square root:

ALTER FUNCTION sqrt(integer) RENAME TO square\_root;

To change the owner of the function sqrt for type integer to joe:

ALTER FUNCTION sqrt(integer) OWNER TO joe;

To change the schema of the function sqrt for type integer to math:

ALTER FUNCTION sqrt(integer) SET SCHEMA math;

To adjust the search path that is automatically set for a function:

ALTER FUNCTION check\_password(text) RESET search\_path;

## **Compatibility**

This statement is partially compatible with the ALTER FUNCTION statement in the SQL standard. The standard allows more properties of a function to be modified, but does not provide the ability to rename a function, make a function a security definer, or change the owner, schema, or volatility of a function. The standard also requires the RESTRICT key word, which is optional in Greenplum Database.

## See Also

[CREATE FUNCTION](#page-1263-0), [DROP FUNCTION](#page-1367-0)

Parent topic: [SQL Commands](#page-1085-0)

# ALTER GROUP

Changes a role name or membership.

# Synopsis

```
ALTER GROUP <groupname> ADD USER <username> [, ... ]
ALTER GROUP <groupname> DROP USER <username> [, ... ]
ALTER GROUP <groupname> RENAME TO <newname>
```
# Description

ALTER GROUP changes the attributes of a user group. This is an obsolete command, though still accepted for backwards compatibility, because users and groups are superseded by the more general concept of roles. See [ALTER ROLE](#page-1170-0) for more information.

The first two variants add users to a group or remove them from a group. Any role can play the part of groupname or username. The preferred method for accomplishing these tasks is to use [GRANT](#page-1399-0) and [REVOKE](#page-1422-0).

## Parameters

groupname

The name of the group (role) to modify.

username

Users (roles) that are to be added to or removed from the group. The users (roles) must already exist.

newname

The new name of the group (role).

## Examples

To add users to a group:

ALTER GROUP staff ADD USER karl, john;

To remove a user from a group:

ALTER GROUP workers DROP USER beth;

# **Compatibility**

There is no ALTER GROUP statement in the SQL standard.

## See Also

[ALTER ROLE,](#page-1170-0) [GRANT](#page-1399-0), [REVOKE](#page-1422-0)

Parent topic: [SQL Commands](#page-1085-0)

## ALTER INDEX

Changes the definition of an index.

## Synopsis

```
ALTER INDEX [ IF EXISTS ] <name> RENAME TO <new name>
ALTER INDEX [ IF EXISTS ] <name> SET TABLESPACE <tablespace_name>
ALTER INDEX [ IF EXISTS ] <name> SET ( <storage parameter> = <value> [, ...] )
ALTER INDEX [ IF EXISTS ] <name> RESET ( <storage parameter> [, ...] )
ALTER INDEX ALL IN TABLESPACE <name> [ OWNED BY <role_name> [, ... ] ]
 SET TABLESPACE <new tablespace> [ NOWAIT ]
```
## Description

ALTER INDEX changes the definition of an existing index. There are several subforms:

- **RENAME**  $-$  Changes the name of the index. There is no effect on the stored data.
- **SET TABLESPACE** Changes the index $\dot{\phantom{\theta}}$  stablespace to the specified tablespace and moves the data file(s) associated with the index to the new tablespace. To change the tablespace of an index, you must own the index and have CREATE privilege on the new tablespace. All indexes in the current database in a tablespace can be moved by using the ALL IN TABLESPACE form, which will lock all indexes to be moved and then move each one. This form also supports OWNED BY, which will only move indexes owned by the roles specified. If the NOWAIT option is specified then the command will fail if it is unable to acquire all of the locks required immediately. Note that system catalogs will not be moved by this command, use ALTER DATABASE or explicit ALTER INDEX invocations instead if desired. See also CREATE TABLESPACE.
- $\bullet$  IF EXISTS  $-$  Do not throw an error if the index does not exist. A notice is issued in this case.
- $\bullet$  SET  $-$  Changes the index-method-specific storage parameters for the index. The built-in index methods all accept a single parameter: fillfactor. The fillfactor for an index is a percentage that determines how full the index method will try to pack index pages. Index contents will not be modified immediately by this command. Use REINDEX to rebuild the index to get the desired effects.
- RESET  $-$  Resets storage parameters for the index to their defaults. The built-in index methods all accept a single parameter: fillfactor. As with SET, a REINDEX may be needed to update the index entirely.

### Parameters

name

The name (optionally schema-qualified) of an existing index to alter.

new\_name

New name for the index.

tablespace\_name

The tablespace to which the index will be moved.

storage\_parameter

The name of an index-method-specific storage parameter.

value

The new value for an index-method-specific storage parameter. This might be a number or a word depending on the parameter.

### **Notes**

These operations are also possible using ALTER TABLE.

Changing any part of a system catalog index is not permitted.

### Examples

To rename an existing index:

ALTER INDEX distributors RENAME TO suppliers;

To move an index to a different tablespace:

ALTER INDEX distributors SET TABLESPACE fasttablespace;

To change an index $\dot{\phantom{\prime}}$  s fill factor (assuming that the index method supports it):

```
ALTER INDEX distributors SET (fillfactor = 75);
REINDEX INDEX distributors;
```
## **Compatibility**

ALTER INDEX is a Greenplum Database extension.

## See Also

[CREATE INDEX](#page-1273-0), [REINDEX](#page-1417-0), [ALTER TABLE](#page-1179-0)

Parent topic: [SQL Commands](#page-1085-0)

## ALTER LANGUAGE

Changes the name of a procedural language.

## Synopsis

```
ALTER LANGUAGE <name> RENAME TO <newname>
ALTER LANGUAGE <name> OWNER TO <new_owner>
```
## Description

ALTER LANGUAGE changes the definition of a procedural language for a specific database. Definition changes supported include renaming the language or assigning a new owner. You must be superuser or the owner of the language to use ALTER LANGUAGE.

### Parameters

```
name
     Name of a language.
newname
```
The new name of the language.

new\_owner

The new owner of the language.

## **Compatibility**

There is no ALTER LANGUAGE statement in the SQL standard.

### See Also

[CREATE LANGUAGE,](#page-1278-0) [DROP LANGUAGE](#page-1369-0)

Parent topic: [SQL Commands](#page-1085-0)

## ALTER MATERIALIZED VIEW

Changes the definition of a materialized view.

## Synopsis

```
ALTER MATERIALIZED VIEW [ IF EXISTS ] <name> <action> [, ... ]
ALTER MATERIALIZED VIEW [ IF EXISTS ] <name>
   RENAME [ COLUMN ] <column_name> TO <new_column_name>
ALTER MATERIALIZED VIEW [ IF EXISTS ] <name>
   RENAME TO <new name>
ALTER MATERIALIZED VIEW [ IF EXISTS ] <name>
   SET SCHEMA <new schema>
ALTER MATERIALIZED VIEW ALL IN TABLESPACE <name> [ OWNED BY <role_name> [, ... ] ]
   SET TABLESPACE <new tablespace> [ NOWAIT ]
where \langle \text{action} \rangle is one of:
    ALTER [ COLUMN ] <column_name> SET STATISTICS <integer>
   ALTER [ COLUMN ] <column name> SET ( <attribute option> = <value> [, ... ] )
   ALTER [ COLUMN ] <column_name> RESET ( <attribute_option> [, ... ] )
   ALTER [ COLUMN ] < column name> SET STORAGE { PLAIN | EXTERNAL | EXTENDED | MAIN }
    CLUSTER ON <index_name>
     SET WITHOUT CLUSTER
   SET ( \langle storage paramete>r = \langlevalue> [, ... ] )
    RESET ( < storage parameter> [, ... ] )
    OWNER TO <new owner>
```
## **Description**

ALTER MATERIALIZED VIEW changes various auxiliary properties of an existing materialized view.

You must own the materialized view to use ALTER MATERIALIZED VIEW. To change a materialized view<sup>'</sup>s schema, you must also have CREATE privilege on the new schema. To alter the owner, you must also be a direct or indirect member of the new owning role, and that role must have CREATE privilege on the materialized view's schema. (These restrictions enforce that altering the owner doesn't do anything you couldn't do by dropping and recreating the materialized view. However, a superuser can alter ownership of any view anyway.)

The statement subforms and actions available for ALTER MATERIALIZED VIEW are a subset of those available for ALTER TABLE, and have the same meaning when used for materialized views. See the descriptions for [ALTER TABLE](#page-1179-0) for details.

name

The name (optionally schema-qualified) of an existing materialized view.

column\_name Name of a new or existing column. new\_column\_name New name for an existing column. new\_owner The user name of the new owner of the materialized view. new\_name The new name for the materialized view. new\_schema The new schema for the materialized view.

# Examples

To rename the materialized view foo to bar:

ALTER MATERIALIZED VIEW foo RENAME TO bar;

# **Compatibility**

ALTER MATERIALIZED VIEW is a Greenplum Database extension of the SQL standard.

## See Also

[CREATE MATERIALIZED VIEW](#page-1281-0), [DROP MATERIALIZED VIEW](#page-1370-0), [REFRESH MATERIALIZED VIEW](#page-1416-0)

Parent topic: [SQL Commands](#page-1085-0)

# ALTER OPERATOR

Changes the definition of an operator.

# Synopsis

```
ALTER OPERATOR <name> ( {<left_type> | NONE} , {<right_type> | NONE} )
  OWNER TO <new_owner>
ALTER OPERATOR <name> ( {<left type> | NONE} , {<right type> | NONE} )
   SET SCHEMA <new schema>
```
# Description

ALTER OPERATOR changes the definition of an operator. The only currently available functionality is to change the owner of the operator.

You must own the operator to use ALTER OPERATOR. To alter the owner, you must also be a direct or indirect member of the new owning role, and that role must have CREATE privilege on the operator<sup>'</sup> s schema. (These restrictions enforce that altering the owner does not do anything you could not do by dropping and recreating the operator. However, a superuser can alter ownership of any operator anyway.)

name

The name (optionally schema-qualified) of an existing operator.

left\_type

The data type of the operator's left operand; write NONE if the operator has no left operand.

right\_type

The data type of the operator<sup>'</sup> s right operand; write NONE if the operator has no right operand.

new\_owner

The new owner of the operator.

new\_schema

The new schema for the operator.

## Examples

Change the owner of a custom operator  $a \theta b$  b for type text:

```
ALTER OPERATOR @@ (text, text) OWNER TO joe;
```
# **Compatibility**

There is no ALTER OPERATOR statement in the SQL standard.

## See Also

[CREATE OPERATOR](#page-1282-0), [DROP OPERATOR](#page-1371-0)

Parent topic: [SQL Commands](#page-1085-0)

# <span id="page-1160-0"></span>ALTER OPERATOR CLASS

Changes the definition of an operator class.

# Synopsis

```
ALTER OPERATOR CLASS <name> USING <index_method> RENAME TO <new_name>
ALTER OPERATOR CLASS <name> USING <index_method> OWNER TO <new_owner>
ALTER OPERATOR CLASS <name> USING <index_method> SET SCHEMA <new_schema>
```
# Description

ALTER OPERATOR CLASS changes the definition of an operator class.

You must own the operator class to use ALTER OPERATOR CLASS. To alter the owner, you must also be a direct or indirect member of the new owning role, and that role must have CREATE privilege on the operator class's schema. (These restrictions enforce that altering the owner does not do anything you could not do by dropping and recreating the operator class. However, a superuser can alter ownership of any operator class anyway.)

name

The name (optionally schema-qualified) of an existing operator class.

index\_method

The name of the index method this operator class is for.

new\_name

The new name of the operator class.

new\_owner

The new owner of the operator class

new\_schema

The new schema for the operator class.

# **Compatibility**

There is no ALTER OPERATOR CLASS statement in the SQL standard.

# See Also

[CREATE OPERATOR CLASS](#page-1286-0), [DROP OPERATOR CLASS](#page-1372-0)

Parent topic: [SQL Commands](#page-1085-0)

# ALTER OPERATOR FAMILY

Changes the definition of an operator family.

# Synopsis

```
ALTER OPERATOR FAMILY <name> USING <index_method> ADD
  { OPERATOR <strategy_number> <operator_name> ( <op_type>, <op_type> ) [ FOR SEARCH
| FOR ORDER BY <sort family name> ]
    | FUNCTION <support number> [ ( <op type> [ , <op type> ] ) ] <funcname> ( <argume
nt type> [, ...] )
  } [, ... ]
ALTER OPERATOR FAMILY <name> USING <index_method> DROP
   { OPERATOR <strategy_number> ( <op_type>, <op_type> ) 
     | FUNCTION <support_number> [ ( <op_type> [ , <op_type> ] ) 
   } [, ... ]
ALTER OPERATOR FAMILY <name> USING <index_method> RENAME TO <new_name>
ALTER OPERATOR FAMILY <name> USING <index method> OWNER TO <new owner>
ALTER OPERATOR FAMILY <name> USING <index method> SET SCHEMA <new schema>
```
# Description

ALTER OPERATOR FAMILY changes the definition of an operator family. You can add operators and support functions to the family, remove them from the family, or change the family's name or owner.

When operators and support functions are added to a family with ALTER OPERATOR FAMILY, they are not part of any specific operator class within the family, but are just "loose" within the family. This indicates that these operators and functions are compatible with the family s semantics, but are not

required for correct functioning of any specific index. (Operators and functions that are so required should be declared as part of an operator class, instead; see [CREATE OPERATOR CLASS](#page-1286-0).) You can drop loose members of a family from the family at any time, but members of an operator class cannot be dropped without dropping the whole class and any indexes that depend on it. Typically, single-data-type operators and functions are part of operator classes because they are needed to support an index on that specific data type, while cross-data-type operators and functions are made loose members of the family.

You must be a superuser to use ALTER OPERATOR FAMILY. (This restriction is made because an erroneous operator family definition could confuse or even crash the server.)

ALTER OPERATOR FAMILY does not presently check whether the operator family definition includes all the operators and functions required by the index method, nor whether the operators and functions form a self-consistent set. It is the user's responsibility to define a valid operator family.

OPERATOR and FUNCTION clauses can appear in any order.

## Parameters

name

The name (optionally schema-qualified) of an existing operator family.

index\_method

The name of the index method this operator family is for.

strategy\_number

The index method's strategy number for an operator associated with the operator family. operator\_name

The name (optionally schema-qualified) of an operator associated with the operator family. op\_type

In an OPERATOR clause, the operand data type(s) of the operator, or NONE to signify a left-unary or right-unary operator. Unlike the comparable syntax in CREATE OPERATOR CLASS, the operand data types must always be specified. In an ADD FUNCTION clause, the operand data type(s) the function is intended to support, if different from the input data type(s) of the function. For Btree comparison functions it is not necessary to specify op\_type since the function's input data type(s) are always the correct ones to use. For B-tree sort support functions and all functions in GiST, SP-GiST, and GIN operator classes, it is necessary to specify the operand data type(s) the function is to be used with.

sort family name

The name (optionally schema-qualified) of an existing btree operator family that describes the sort ordering associated with an ordering operator.

If neither FOR SEARCH nor FOR ORDER BY is specified, FOR SEARCH is the default.

support\_number

The index method's support procedure number for a function associated with the operator family.

funcname

The name (optionally schema-qualified) of a function that is an index method support procedure for the operator family.

argument\_types

The parameter data type(s) of the function.

new\_name

The new name of the operator family.

new\_owner

The new owner of the operator family.

### new\_schema

The new schema for the operator family.

### **Compatibility**

There is no ALTER OPERATOR FAMILY statement in the SQL standard.

### **Notes**

Notice that the DROP syntax only specifies the "slot" in the operator family, by strategy or support number and input data type(s). The name of the operator or function occupying the slot is not mentioned. Also, for DROP FUNCTION the type(s) to specify are the input data type(s) the function is intended to support; for Gist, SP\_Gist, and GIN indexes this might have nothing to do with the actual input argument types of the function.

Because the index machinery does not check access permissions on functions before using them, including a function or operator in an operator family is tantamount to granting public execute permission on it. This is usually not an issue for the sorts of functions that are useful in an operator family.

The operators should not be defined by SQL functions. A SQL function is likely to be inlined into the calling query, which will prevent the optimizer from recognizing that the query matches an index.

Before Greenplum Database 6.0, the OPERATOR clause could include a RECHECK option. This option is no longer supported. Greenplum Database now determines whether an index operator is "lossy" on-the-fly at run time. This allows more efficient handling of cases where an operator might or might not be lossy.

## Examples

The following example command adds cross-data-type operators and support functions to an operator family that already contains B-tree operator classes for data types int4 and int2.:

```
ALTER OPERATOR FAMILY integer ops USING btree ADD
   -- int4 vs int2
  OPERATOR 1 < (int4, int2) ,
 OPERATOR 2 \leq (int4, int2),
 OPERATOR 3 = (int4, int2),
 OPERATOR 4 \geq (int4, int2),
 OPERATOR 5 > (int4, int2),
  FUNCTION 1 btint42cmp(int4, int2) ,
   -- int2 vs int4
  OPERATOR 1 < (int2, int4) ,
 OPERATOR 2 \leq (int2, int4),
 OPERATOR 3 = (int2, int4),
 OPERATOR 4 \geq 3 (int2, int4),
 OPERATOR 5 > (int2, int4),
  FUNCTION 1 btint24cmp(int2, int4) ;
```
To remove these entries:

ALTER OPERATOR FAMILY integer\_ops USING btree DROP  $--$  int4 vs int2 OPERATOR 1 (int4, int2), OPERATOR 2 (int4, int2) , OPERATOR 3 (int4, int2) , OPERATOR 4 (int4, int2) ,

```
 OPERATOR 5 (int4, int2) ,
FUNCTION 1 (int4, int2),
 -- int2 vs int4
 OPERATOR 1 (int2, int4) ,
 OPERATOR 2 (int2, int4) ,
 OPERATOR 3 (int2, int4) ,
 OPERATOR 4 (int2, int4) ,
 OPERATOR 5 (int2, int4) ,
FUNCTION 1 (int2, int4) ;
```
## See Also

[CREATE OPERATOR FAMILY](#page-1290-0)[, DROP OPERATOR FAMILY, ALTER OPERATOR CLASS, CREATE](#page-1286-0) OPERATOR CLASS, [DROP OPERATOR CLASS](#page-1372-0)

Parent topic: [SQL Commands](#page-1085-0)

## ALTER PROTOCOL

Changes the definition of a protocol.

## Synopsis

```
ALTER PROTOCOL <name> RENAME TO <newname>
ALTER PROTOCOL <name> OWNER TO <newowner>
```
## Description

ALTER PROTOCOL changes the definition of a protocol. Only the protocol name or owner can be altered.

You must own the protocol to use ALTER PROTOCOL. To alter the owner, you must also be a direct or indirect member of the new owning role, and that role must have CREATE privilege on schema of the conversion.

These restrictions are in place to ensure that altering the owner only makes changes that could by made by dropping and recreating the protocol. Note that a superuser can alter ownership of any protocol.

## Parameters

name

The name (optionally schema-qualified) of an existing protocol.

newname

The new name of the protocol.

newowner

The new owner of the protocol.

## Examples

To rename the conversion GPDBauth to GPDB\_authentication:

```
ALTER PROTOCOL GPDBauth RENAME TO GPDB authentication;
```
To change the owner of the conversion GPDB\_authentication to joe:

ALTER PROTOCOL GPDB authentication OWNER TO joe;

## **Compatibility**

There is no ALTER PROTOCOL statement in the SQL standard.

### See Also

[CREATE EXTERNAL TABLE](#page-1249-0), [CREATE PROTOCOL,](#page-1291-0) [DROP PROTOCOL](#page-1375-0)

Parent topic: [SQL Commands](#page-1085-0)

## ALTER RESOURCE GROUP

Changes the limits of a resource group.

## **Synopsis**

ALTER RESOURCE GROUP <name> SET <group attribute> <value>

where group\_attribute is one of:

```
CONCURRENCY <integer>
CPU_RATE_LIMIT <integer> 
CPUSET <tuple> 
MEMORY_LIMIT <integer>
MEMORY SHARED QUOTA <integer>
MEMORY SPILL RATIO <integer>
```
## Description

ALTER RESOURCE GROUP changes the limits of a resource group. Only a superuser can alter a resource group.

You can set or reset the concurrency limit of a resource group that you create for roles to control the maximum number of active concurrent statements in that group. You can also reset the memory or CPU resources of a resource group to control the amount of memory or CPU resources that all queries submitted through the group can consume on each segment host.

When you alter the CPU resource management mode or limit of a resource group, the new mode or limit is immediately applied.

When you alter a memory limit of a resource group that you create for roles, the new resource limit is immediately applied if current resource usage is less than or equal to the new value and there are no running transactions in the resource group. If the current resource usage exceeds the new memory limit value, or if there are running transactions in other resource groups that hold some of the resource, then Greenplum Database defers assigning the new limit until resource usage falls within the range of the new value.

When you increase the memory limit of a resource group that you create for external components, the new resource limit is phased in as system memory resources become available. If you decrease the memory limit of a resource group that you create for external components, the behavior is component-specific. For example, if you decrease the memory limit of a resource group that you create for a PL/Container runtime, queries in a running container may fail with an out of memory

error.

You can alter one limit type in a single ALTER RESOURCE GROUP call.

## **Parameters**

#### name

The name of the resource group to alter.

CONCURRENCY integer

The maximum number of concurrent transactions, including active and idle transactions, that are permitted for resource groups that you assign to roles. Any transactions submitted after the CONCURRENCY value limit is reached are queued. When a running transaction completes, the earliest queued transaction is run.

The CONCURRENCY value must be an integer in the range [O .. max\_connections]. The default CONCURRENCY value for a resource group that you create for roles is 20.

Note: You cannot set the CONCURRENCY value for the admin group to zero (0).

### CPU\_RATE\_LIMIT integer

The percentage of CPU resources to allocate to this resource group. The minimum CPU percentage for a resource group is 1. The maximum is 100. The sum of the CPU\_RATE\_LIMITS of all resource groups defined in the Greenplum Database cluster must not exceed 100.

If you alter the CPU\_RATE\_LIMIT of a resource group in which you previously configured a CPUSET, CPUSET is disabled, the reserved CPU cores are returned to Greenplum Database, and CPUSET is set to -1.

#### CPUSET tuple

The CPU cores to reserve for this resource group. The CPU cores that you specify in tuple must be available in the system and cannot overlap with any CPU cores that you specify for other resource groups.

tuple is a comma-separated list of single core numbers or core intervals. You must enclose tuple in single quotes, for example,  $1,3-4$ .

If you alter the CPUSET value of a resource group for which you previously configured a CPU\_RATE\_LIMIT, CPU\_RATE\_LIMIT is disabled, the reserved CPU resources are returned to Greenplum Database, and CPU\_RATE\_LIMIT is set to -1.

You can alter CPUSET for a resource group only after you have enabled resource group-based resource management for your Greenplum Database cluster.

#### MEMORY\_LIMIT integer

The percentage of Greenplum Database memory resources to reserve for this resource group. The minimum memory percentage for a resource group is 0. The maximum is 100. The default value is 0.

When MEMORY LIMIT is 0, Greenplum Database reserves no memory for the resource group, but uses global shared memory to fulfill all memory requests in the group. If MEMORY LIMIT is 0, MEMORY SPILL RATIO must also be 0.

The sum of the MEMORY\_LIMITS of all resource groups defined in the Greenplum Database cluster must not exceed 100. If this sum is less than 100, Greenplum Database allocates any unreserved memory to a resource group global shared memory pool.

### MEMORY\_SHARED\_QUOTA integer

The percentage of memory resources to share among transactions in the resource group. The minimum memory shared quota percentage for a resource group is 0. The maximum is 100.

The default MEMORY\_SHARED\_QUOTA value is 80. MEMORY\_SPILL\_RATIO integer

> The memory usage threshold for memory-intensive operators in a transaction. You can specify an integer percentage value from 0 to 100 inclusive. The default MEMORY\_SPILL\_RATIO value is 0. When MEMORY\_SPILL\_RATIO is 0, Greenplum Database uses the [statement\\_mem](#page-1575-0) server configuration parameter value to control initial query operator memory.

## **Notes**

Use [CREATE ROLE](#page-1298-0) or [ALTER ROLE](#page-1170-0) to assign a specific resource group to a role (user).

You cannot submit an ALTER RESOURCE GROUP command in an explicit transaction or sub-transaction.

## Examples

Change the active transaction limit for a resource group:

ALTER RESOURCE GROUP rgroup1 SET CONCURRENCY 13;

Update the CPU limit for a resource group:

ALTER RESOURCE GROUP rgroup2 SET CPU\_RATE\_LIMIT 45;

Update the memory limit for a resource group:

ALTER RESOURCE GROUP rgroup3 SET MEMORY\_LIMIT 30;

Update the memory spill ratio for a resource group:

ALTER RESOURCE GROUP rgroup4 SET MEMORY SPILL RATIO 25;

Reserve CPU core 1 for a resource group:

ALTER RESOURCE GROUP rgroup5 SET CPUSET '1';

# **Compatibility**

The ALTER RESOURCE GROUP statement is a Greenplum Database extension. This command does not exist in standard PostgreSQL.

## See Also

[CREATE RESOURCE GROUP,](#page-1292-0) [DROP RESOURCE GROUP,](#page-1376-0) [CREATE ROLE](#page-1298-0), [ALTER ROLE](#page-1170-0)

Parent topic: [SQL Commands](#page-1085-0)

# ALTER RESOURCE QUEUE

Changes the limits of a resource queue.

# Synopsis

ALTER RESOURCE QUEUE <name> WITH ( <queue\_attribute>=<value> [, ... ] )

where queue\_attribute is:

```
 ACTIVE_STATEMENTS=<integer>
 MEMORY_LIMIT='<memory_units>'
MAX COST=<float>
COST_OVERCOMMIT={TRUE|FALSE}
MIN COST=<float>
 PRIORITY={MIN|LOW|MEDIUM|HIGH|MAX}
```
ALTER RESOURCE QUEUE <name> WITHOUT ( <queue attribute> [, ... ] )

where queue\_attribute is:

```
 ACTIVE_STATEMENTS
 MEMORY_LIMIT
 MAX_COST
 COST_OVERCOMMIT
 MIN_COST
```
Note: A resource queue must have either an ACTIVE\_STATEMENTS or a MAX\_COST value. Do not remove both these queue attributes from a resource queue.

### Description

ALTER RESOURCE QUEUE changes the limits of a resource queue. Only a superuser can alter a resource queue. A resource queue must have either an ACTIVE\_STATEMENTS or a MAX\_COST value (or it can have both). You can also set or reset priority for a resource queue to control the relative share of available CPU resources used by queries associated with the queue, or memory limit of a resource queue to control the amount of memory that all queries submitted through the queue can consume on a segment host.

ALTER RESOURCE QUEUE WITHOUT removes the specified limits on a resource that were previously set. A resource queue must have either an ACTIVE\_STATEMENTS or a MAX\_COST value. Do not remove both these queue attributes from a resource queue.

### Parameters

name

The name of the resource queue whose limits are to be altered.

ACTIVE\_STATEMENTS integer

The number of active statements submitted from users in this resource queue allowed on the system at any one time. The value for ACTIVE\_STATEMENTS should be an integer greater than 0. To reset ACTIVE STATEMENTS to have no limit, enter a value of -1.

MEMORY\_LIMIT 'memory\_units'

Sets the total memory quota for all statements submitted from users in this resource queue. Memory units can be specified in kB, MB or GB. The minimum memory quota for a resource queue is 10MB. There is no maximum; however the upper boundary at query execution time is limited by the physical memory of a segment host. The default value is no limit  $(-1)$ .

```
MAX COST float
```
The total query optimizer cost of statements submitted from users in this resource queue allowed on the system at any one time. The value for MAX cost is specified as a floating point number (for example 100.0) or can also be specified as an exponent (for example 1e+2). To reset MAX cost to have no limit, enter a value of -1.0.

### COST\_OVERCOMMIT boolean

If a resource queue is limited based on query cost, then the administrator can allow cost overcommit (COST\_OVERCOMMIT=TRUE, the default). This means that a query that exceeds the allowed cost threshold will be allowed to run but only when the system is idle. If COST\_OVERCOMMIT=FALSE is specified, queries that exceed the cost limit will always be rejected and never allowed to run.

MIN\_COST float

Queries with a cost under this limit will not be queued and run immediately. Cost is measured in units of disk page fetches; 1.0 equals one sequential disk page read. The value for MIN\_COST is specified as a floating point number (for example 100.0) or can also be specified as an exponent (for example 1e+2). To reset  $MIN$  cost to have no limit, enter a value of  $-1.0$ .

PRIORITY={MIN|LOW|MEDIUM|HIGH|MAX}

Sets the priority of queries associated with a resource queue. Queries or statements in queues with higher priority levels will receive a larger share of available CPU resources in case of contention. Queries in low-priority queues may be delayed while higher priority queries are run.

## Notes

GPORCA and the Postgres planner utilize different query costing models and may compute different costs for the same query. The Greenplum Database resource queue resource management scheme neither differentiates nor aligns costs between GPORCA and the Postgres Planner; it uses the literal cost value returned from the optimizer to throttle queries.

When resource queue-based resource management is active, use the MEMORY\_LIMIT and ACTIVE\_STATEMENTS limits for resource queues rather than configuring cost-based limits. Even when using GPORCA, Greenplum Database may fall back to using the Postgres Planner for certain queries, so using cost-based limits can lead to unexpected results.

## Examples

Change the active query limit for a resource queue:

ALTER RESOURCE QUEUE myqueue WITH (ACTIVE STATEMENTS=20);

Change the memory limit for a resource queue:

ALTER RESOURCE QUEUE myqueue WITH (MEMORY\_LIMIT='2GB');

Reset the maximum and minimum query cost limit for a resource queue to no limit:

```
ALTER RESOURCE QUEUE myqueue WITH (MAX_COST=-1.0, 
 MIN_COST=-1.0);
```
Reset the query cost limit for a resource queue to 310 (or 30000000000.0) and do not allow overcommit:

```
ALTER RESOURCE QUEUE myqueue WITH (MAX_COST=3e+10, 
 COST_OVERCOMMIT=FALSE) ;
```
Reset the priority of queries associated with a resource queue to the minimum level:

ALTER RESOURCE QUEUE myqueue WITH (PRIORITY=MIN);

Remove the MAX COST and MEMORY LIMIT limits from a resource queue:

ALTER RESOURCE QUEUE myqueue WITHOUT (MAX COST, MEMORY LIMIT);

# **Compatibility**

The ALTER RESOURCE QUEUE statement is a Greenplum Database extension. This command does not exist in standard PostgreSQL.

## See Also

[CREATE RESOURCE QUEUE,](#page-1295-0) [DROP RESOURCE QUEUE,](#page-1377-0) [CREATE ROLE](#page-1298-0), [ALTER ROLE](#page-1170-0)

Parent topic: [SQL Commands](#page-1085-0)

# <span id="page-1170-0"></span>ALTER ROLE

Changes a database role (user or group).

# Synopsis

```
ALTER ROLE <name> [ [ WITH ] <option> [ ... ] ]
where <option> can be:
    SUPERUSER | NOSUPERUSER
   | CREATEDB | NOCREATEDB
   | CREATEROLE | NOCREATEROLE
   | CREATEEXTTABLE | NOCREATEEXTTABLE [ ( attribute='value' [, ...] )
      where attributes and values are:
        type='readable'|'writable'
        protocol='gpfdist'|'http'
   | INHERIT | NOINHERIT
   | LOGIN | NOLOGIN
   | REPLICATION | NOREPLICATION
   | CONNECTION LIMIT <connlimit>
  | [ ENCRYPTED | UNENCRYPTED ] PASSWORD '<password>'
   | VALID UNTIL '<timestamp>'
ALTER ROLE <name> RENAME TO <new name>
ALTER ROLE { <name> | ALL } [ IN DATABASE <database_name> ] SET <configuration_paramet
er { TO | = } { \langle value > | DEFAULT }
ALTER ROLE { <name> | ALL } [ IN DATABASE <database_name> ] SET <configuration_paramet
er> FROM CURRENT
ALTER ROLE { <name> | ALL } [ IN DATABASE <database name> ] RESET <configuration param
eter>
ALTER ROLE { <name> | ALL } [ IN DATABASE <database name> ] RESET ALL
ALTER ROLE <name> RESOURCE QUEUE {<queue_name> | NONE}
ALTER ROLE <name> RESOURCE GROUP {<group_name> | NONE}
```
# Description

ALTER ROLE changes the attributes of a Greenplum Database role. There are several variants of this command.

### WITH option

Changes many of the role attributes that can be specified in [CREATE ROLE.](#page-1298-0) (All of the possible attributes are covered, execept that there are no options for adding or removing memberships; use [GRANT](#page-1399-0) and [REVOKE](#page-1422-0) for that.) Attributes not mentioned in the command retain their previous settings. Database superusers can change any of these settings for any

role. Roles having CREATEROLE privilege can change any of these settings, but only for nonsuperuser and non-replication roles. Ordinary roles can only change their own password.

### RENAME

Changes the name of the role. Database superusers can rename any role. Roles having CREATEROLE privilege can rename non-superuser roles. The current session user cannot be renamed (connect as a different user to rename a role). Because MD5-encrypted passwords use the role name as cryptographic salt, renaming a role clears its password if the password is MD5-encrypted.

### SET | RESET

Changes a role's session default for a specified configuration parameter, either for all databases or, when the IN DATABASE clause is specified, only for sessions in the named database. If ALL is specified instead of a role name, this changes the setting for all roles. Using ALL with IN DATABASE is effectively the same as using the command ALTER DATABASE...SET....

Whenever the role subsequently starts a new session, the specified value becomes the session default, overriding whatever setting is present in the server configuration file (postgresql.conf) or has been received from the postgres command line. This only happens at login time; running [SET ROLE](#page-1452-0) or [SET SESSION AUTHORIZATION](#page-1454-0) does not cause new configuration values to be set.

Database-specific settings attached to a role override settings for all databases. Settings for specific databases or specific roles override settings for all roles.

For a role without LOGIN privilege, session defaults have no effect. Ordinary roles can change their own session defaults. Superusers can change anyone's session defaults. Roles having CREATEROLE privilege can change defaults for non-superuser roles. Ordinary roles can only set defaults for themselves. Certain configuration variables cannot be set this way, or can only be set if a superuser issues the command. See the Greenplum Database Reference Guide for information about all user-settable configuration parameters. Only superusers can change a setting for all roles in all databases.

#### RESOURCE QUEUE

Assigns the role to a resource queue. The role would then be subject to the limits assigned to the resource queue when issuing queries. Specify NONE to assign the role to the default resource queue. A role can only belong to one resource queue. For a role without LOGIN privilege, resource queues have no effect. See [CREATE RESOURCE QUEUE](#page-1295-0) for more information.

### RESOURCE GROUP

Assigns a resource group to the role. The role would then be subject to the concurrent transaction, memory, and CPU limits configured for the resource group. You can assign a single resource group to one or more roles. You cannot assign a resource group that you create for an external component to a role. See [CREATE RESOURCE GROUP](#page-1292-0) for additional information.

### **Parameters**

name

The name of the role whose attributes are to be altered.

### new\_name

The new name of the role.

database\_name

The name of the database in which to set the configuration parameter.

### config\_parameter=value

Set this role s session default for the specified configuration parameter to the given value. If

value is DEFAULT or if RESET is used, the role-specific parameter setting is removed, so the role will inherit the system-wide default setting in new sessions. Use RESET ALL to clear all rolespecific settings. SET FROM CURRENT saves the session's current value of the parameter as the role-specific value. If IN DATABASE is specified, the configuration parameter is set or removed for the given role and database only. Whenever the role subsequently starts a new session, the specified value becomes the session default, overriding whatever setting is present in postgresql.conf or has been received from the postgres command line.

Role-specific variable settings take effect only at login; SET ROLE and SET SESSION [AUTHORIZATION do not process role-specific variable settings.](#page-1454-0)

See [Server Configuration Parameters](#page-1561-0) for information about user-settable configuration parameters.

#### group\_name

The name of the resource group to assign to this role. Specifying the group name NONE removes the role's current resource group assignment and assigns a default resource group based on the role's capability. SUPERUSER roles are assigned the admin group resource group, while the default group resource group is assigned to non-admin roles.

You cannot assign a resource group that you create for an external component to a role.

### queue\_name

The name of the resource queue to which the user-level role is to be assigned. Only roles with LOGIN privilege can be assigned to a resource queue. To unassign a role from a resource queue and put it in the default resource queue, specify NONE. A role can only belong to one resource queue.

### SUPERUSER | NOSUPERUSER

CREATEDB | NOCREATEDB

### CREATEROLE | NOCREATEROLE

CREATEUSER | NOCREATEUSER

CREATEUSER and NOCREATEUSER are obsolete, but still accepted, spellings of SUPERUSER and NOSUPERUSER. Note that they are not equivalent to the CREATEROLE and NOCREATEROLE clauses. CREATEEXTTABLE | NOCREATEEXTTABLE [(attribute='value')]

If CREATEEXTTABLE is specified, the role being defined is allowed to create external tables. The default type is readable and the default protocol is gpfdist if not specified. NOCREATEEXTTABLE (the default) denies the role the ability to create external tables. Note that external tables that use the file or execute protocols can only be created by superusers.

INHERIT | NOINHERIT

LOGIN | NOLOGIN REPLICATION NOREPLICATION CONNECTION LIMIT connlimit PASSWORD password ENCRYPTED | UNENCRYPTED VALID UNTIL 'timestamp' These clauses alter role attributes originally set by [CREATE ROLE](#page-1298-0).

DENY deny\_point

DENY BETWEEN deny\_point AND deny\_point

The DENY and DENY BETWEEN keywords set time-based constraints that are enforced at login. DENY sets a day or a day and time to deny access. DENY BETWEEN sets an interval during which access is denied. Both use the parameter deny\_point that has following format:

DAY day [ TIME 'time' ]

The two parts of the deny\_point parameter use the following formats:

For day:

```
{'Sunday' | 'Monday' | 'Tuesday' |'Wednesday' | 'Thursday' | 'Friday' | 
'Saturday' | 0-6 }
```
For time:

{ 00-23 : 00-59 | 01-12 : 00-59 { AM | PM }}

The DENY BETWEEN clause uses two deny\_point parameters which must indicate day and time.

DENY BETWEEN <deny\_point> AND <deny\_point>

For example:

```
ALTER USER user1 DENY BETWEEN day 'Sunday' time '00:00' AND day 'Monday' time '00
:00';
```
For more information about time-based constraints and examples, see "Managing Roles and Privileges" in the Greenplum Database Administrator Guide.

DROP DENY FOR deny\_point

The DROP DENY FOR clause removes a time-based constraint from the role. It uses the deny point parameter described above.

For more information about time-based constraints and examples, see "Managing Roles and Privileges" in the Greenplum Database Administrator Guide.

### **Notes**

Use [CREATE ROLE](#page-1298-0) to add new roles, and [DROP ROLE](#page-1378-0) to remove a role.

Use [GRANT](#page-1399-0) and [REVOKE](#page-1422-0) for adding and removing role memberships.

Caution must be exercised when specifying an unencrypted password with this command. The password will be transmitted to the server in clear text, and it might also be logged in the client s command history or the server log. The psql command-line client contains a meta-command \password that can be used to change a role's password without exposing the clear text password.

It is also possible to tie a session default to a specific database rather than to a role; see ALTER [DATABASE. If there is a conflict, database-role-specific settings override role-specific ones, wh](#page-1137-0)ich in turn override database-specific ones.

### Examples

Change the password for a role:

ALTER ROLE daria WITH PASSWORD 'passwd123';

Remove a role<sup>'</sup> s password:

ALTER ROLE daria WITH PASSWORD NULL;

Change a password expiration date:

ALTER ROLE scott VALID UNTIL 'May 4 12:00:00 2015 +1';

Make a password valid forever:

ALTER ROLE luke VALID UNTIL 'infinity';

Give a role the ability to create other roles and new databases:

ALTER ROLE joelle CREATEROLE CREATEDB;

Give a role a non-default setting of the maintenance work mem parameter:

ALTER ROLE admin SET maintenance\_work\_mem = 100000;

Give a role a non-default, database-specific setting of the client min messages parameter:

ALTER ROLE fred IN DATABASE devel SET client\_min\_messages = DEBUG;

Assign a role to a resource queue:

ALTER ROLE sammy RESOURCE QUEUE poweruser;

Give a role permission to create writable external tables:

ALTER ROLE load CREATEEXTTABLE (type='writable');

Alter a role so it does not allow login access on Sundays:

ALTER ROLE user3 DENY DAY 'Sunday';

Alter a role to remove the constraint that does not allow login access on Sundays:

ALTER ROLE user3 DROP DENY FOR DAY 'Sunday';

Assign a new resource group to a role:

ALTER ROLE parttime\_user RESOURCE GROUP rg\_light;

## **Compatibility**

The ALTER ROLE statement is a Greenplum Database extension.

## See Also

[CREATE ROLE](#page-1298-0)[, DROP ROLE, ALTER DATABASE, SET, CREATE RESOURCE GROUP, CREATE](#page-1295-0) RESOURCE QUEUE, [GRANT,](#page-1399-0) [REVOKE](#page-1422-0)

Parent topic: [SQL Commands](#page-1085-0)

## ALTER RULE

Changes the definition of a rule.

## Synopsis

ALTER RULE name ON table\\_name RENAME TO new\\_name

# Description

ALTER RULE changes properties of an existing rule. Currently, the only available action is to change the rule sname.

To use ALTER RULE, you must own the table or view that the rule applies to.

## Parameters

name

The name of an existing rule to alter.

table\_name

The name (optionally schema-qualified) of the table or view that the rule applies to.

new\_name

The new name for the rule.

# **Compatibility**

ALTER RULE is a Greenplum Database language extension, as is the entire query rewrite system.

## See Also

[CREATE RULE](#page-1303-0), [DROP RULE](#page-1379-0)

Parent topic: [SQL Commands](#page-1085-0)

# ALTER SCHEMA

Changes the definition of a schema.

## Synopsis

ALTER SCHEMA <name> RENAME TO <newname> ALTER SCHEMA <name> OWNER TO <newowner>

# Description

ALTER SCHEMA changes the definition of a schema.

You must own the schema to use ALTER SCHEMA. To rename a schema you must also have the CREATE privilege for the database. To alter the owner, you must also be a direct or indirect member of the new owning role, and you must have the CREATE privilege for the database. Note that superusers have all these privileges automatically.

# Parameters

name

The name of an existing schema.

newname

The new name of the schema. The new name cannot begin with  $pq$ , as such names are reserved for system schemas.

newowner

The new owner of the schema.

# **Compatibility**

There is no ALTER SCHEMA statement in the SQL standard.

# See Also

[CREATE SCHEMA](#page-1305-0), [DROP SCHEMA](#page-1379-1)

Parent topic: [SQL Commands](#page-1085-0)

# ALTER SEQUENCE

Changes the definition of a sequence generator.

# Synopsis

```
ALTER SEQUENCE [ IF EXISTS ] <name> [INCREMENT [ BY ] <increment>]
      [MINVALUE <minvalue> | NO MINVALUE] 
      [MAXVALUE <maxvalue> | NO MAXVALUE] 
     [START [ WITH ] <start> ]
     [RESTART [ [ WITH ] <restart>] ]
     [CACHE <cache>] [[ NO ] CYCLE] 
      [OWNED BY {<table.column> | NONE}]
ALTER SEQUENCE [ IF EXISTS ] <name> OWNER TO <new owner>
ALTER SEQUENCE [ IF EXISTS ] <name> RENAME TO <new name>
ALTER SEQUENCE [ IF EXISTS ] <name> SET SCHEMA <new schema>
```
# Description

ALTER SEQUENCE changes the parameters of an existing sequence generator. Any parameters not specifically set in the ALTER SEQUENCE command retain their prior settings.

You must own the sequence to use ALTER SEQUENCE. To change a sequence's schema, you must also have CREATE privilege on the new schema. Note that superusers have all these privileges automatically.

To alter the owner, you must be a direct or indirect member of the new owning role, and that role must have CREATE privilege on the sequence's schema. (These restrictions enforce that altering the owner does not do anything you could not do by dropping and recreating the sequence. However, a superuser can alter ownership of any sequence anyway.)

# Parameters

name

The name (optionally schema-qualified) of a sequence to be altered.

IF EXISTS

Do not throw an error if the sequence does not exist. A notice is issued in this case. increment

The clause INCREMENT BY increment is optional. A positive value will make an ascending sequence, a negative one a descending sequence. If unspecified, the old increment value will be maintained.

minvalue

### NO MINVALUE

The optional clause MINVALUE minvalue determines the minimum value a sequence can generate. If NO MINVALUE is specified, the defaults of 1 and -263-1 for ascending and descending sequences, respectively, will be used. If neither option is specified, the current minimum value will be maintained.

#### maxvalue

#### NO MAXVALUE

The optional clause MAXVALUE maxvalue determines the maximum value for the sequence. If NO MAXVALUE is specified, the defaults are 263-1 and -1 for ascending and descending sequences, respectively, will be used. If neither option is specified, the current maximum value will be maintained.

### start

The optional clause START WITH start changes the recorded start value of the sequence. This has no effect on the *current* sequence value; it simply sets the value that future ALTER SEQUENCE RESTART commands will use.

#### restart

The optional clause RESTART [ WITH restart ] changes the current value of the sequence. This is equivalent to calling the setval (sequence, start\ val, is\ called) function with  $is \ called = false$ . The specified value will be returned by the next call of the nextval(sequence) function. Writing RESTART with no restart value is equivalent to supplying the start value that was recorded by CREATE SEQUENCE or last set by ALTER SEQUENCE START WITH.

### new\_owner

The user name of the new owner of the sequence.

### cache

The clause CACHE cache enables sequence numbers to be preallocated and stored in memory for faster access. The minimum value is 1 (only one value can be generated at a time, i.e., no cache). If unspecified, the old cache value will be maintained.

### **CYCLE**

The optional CYCLE key word may be used to enable the sequence to wrap around when the maxvalue or minvalue has been reached by an ascending or descending sequence. If the limit is reached, the next number generated will be the respective minvalue or maxvalue.

### NO CYCLE

If the optional  $NO$  CYCLE key word is specified, any calls to  $nextval()$  after the sequence has reached its maximum value will return an error. If neither CYCLE or NO CYCLE are specified, the old cycle behavior will be maintained.

### OWNED BY table.column

### OWNED BY NONE

The OWNED BY option causes the sequence to be associated with a specific table column, such that if that column (or its whole table) is dropped, the sequence will be automatically dropped as well. If specified, this association replaces any previously specified association for the sequence. The specified table must have the same owner and be in the same schema as the sequence. Specifying OWNED BY NONE removes any existing table column association.

### new\_name

The new name for the sequence.

### new\_schema

The new schema for the sequence.

### **Notes**

To avoid blocking of concurrent transactions that obtain numbers from the same sequence, ALTER

SEQUENCE's effects on the sequence generation parameters are never rolled back; those changes take effect immediately and are not reversible. However, the OWNED BY, OWNER TO, RENAME TO, and SET SCHEMA clauses are ordinary catalog updates and can be rolled back.

ALTER SEQUENCE will not immediately affect nextval () results in sessions, other than the current one, that have preallocated (cached) sequence values. They will use up all cached values prior to noticing the changed sequence generation parameters. The current session will be affected immediately.

For historical reasons, ALTER TABLE can be used with sequences too; but the only variants of ALTER TABLE that are allowed with sequences are equivalent to the forms shown above.

## Examples

Restart a sequence called serial at 105:

ALTER SEQUENCE serial RESTART WITH 105;

# **Compatibility**

ALTER SEQUENCE conforms to the SQL standard, except for the START WITH, OWNED BY, OWNER TO, RENAME TO, and SET SCHEMA clauses, which are Greenplum Database extensions.

## See Also

[CREATE SEQUENCE,](#page-1307-0) [DROP SEQUENCE](#page-1380-0), [ALTER TABLE](#page-1179-0)

Parent topic: [SQL Commands](#page-1085-0)

# ALTER SERVER

Changes the definition of a foreign server.

## Synopsis

```
ALTER SERVER <server name> [ VERSION '<new version>' ]
     [ OPTIONS ( [ ADD | SET | DROP ] <option> ['<value>'] [, ... ] ) ]
ALTER SERVER <server_name> OWNER TO <new_owner>
ALTER SERVER <server_name> RENAME TO <new_name>
```
## **Description**

ALTER SERVER changes the definition of a foreign server. The first form of the command changes the version string or the generic options of the server. Greenplum Database requires at least one clause. The second and third forms of the command change the owner or the name of the server.

To alter the server, you must be the owner of the server. To alter the owner you must:

- Own the server.
- Be a direct or indirect member of the new owning role.
- Have USAGE privilege on the server's foreign-data wrapper.

Superusers automatically satisfy all of these criteria.

server\_name

The name of an existing server. new\_version The new server version. OPTIONS ( [ ADD | SET | DROP ] option [ 'value' ] [, … ] ) Change the server's options. ADD, SET, and DROP specify the action to perform. If no operation is explicitly specified, the default operation is ADD. Option names must be unique. Greenplum Database validates names and values using the server's foreign-data wrapper library. OWNER TO new\_owner

Specifies the new owner of the foreign server.

RENAME TO new\_name

Specifies the new name of the foreign server.

### Examples

Change the definition of a server named foo by adding connection options:

ALTER SERVER foo OPTIONS (host 'foo', dbname 'foodb');

Change the option named host for a server named  $f_{\text{OO}}$ , and set the server version:

ALTER SERVER foo VERSION '9.1' OPTIONS (SET host 'baz');

## Compatibility

ALTER SERVER conforms to ISO/IEC 9075-9 (SQL/MED). The OWNER TO and RENAME forms are Greenplum Database extensions.

## See Also

[CREATE SERVER](#page-1310-0), [DROP SERVER](#page-1381-0)

Parent topic: [SQL Commands](#page-1085-0)

### <span id="page-1179-0"></span>ALTER TABLE

Changes the definition of a table.

## Synopsis

```
ALTER TABLE [IF EXISTS] [ONLY] <name> 
    <action> [, ... ]
ALTER TABLE [IF EXISTS] [ONLY] <name>
   RENAME [COLUMN] <column_name> TO <new_column_name>
ALTER TABLE [ IF EXISTS ] [ ONLY ] <name>
   RENAME CONSTRAINT <constraint_name> TO <new_constraint_name>
ALTER TABLE [IF EXISTS] <name>
   RENAME TO <new name>
ALTER TABLE [IF EXISTS] <name>
```

```
SET SCHEMA <new schema>
ALTER TABLE ALL IN TABLESPACE <name> [ OWNED BY <role name> [, ... ] ]
   SET TABLESPACE <new tablespace> [ NOWAIT ]
ALTER TABLE [IF EXISTS] [ONLY] <name> SET 
     WITH (REORGANIZE=true|false)
    | DISTRIBUTED BY ({<column_name> [<opclass>]} [, ... ] )
    | DISTRIBUTED RANDOMLY
    | DISTRIBUTED REPLICATED 
ALTER TABLE <name>
  [ ALTER PARTITION { <partition name> | FOR (RANK(<number>))
    | FOR (<value>) } [...] ] <partition_action>
where <action> is one of:
  ADD [COLUMN] <column_name data_type> [ DEFAULT <default_expr> ]
      [<column_constraint> [ ... ]]
       [ COLLATE <collation> ]
       [ ENCODING ( <storage_parameter> [,...] ) ]
 DROP [COLUMN] [IF EXISTS] <column_name> [RESTRICT | CASCADE]
  ALTER [COLUMN] <column_name> [ SET DATA ] TYPE <type> [COLLATE <collation>] [USING <
expression>]
  ALTER [COLUMN] <column_name> SET DEFAULT <expression>
  ALTER [COLUMN] <column_name> DROP DEFAULT
  ALTER [COLUMN] <column_name> { SET | DROP } NOT NULL
 ALTER [COLUMN] <column_name> SET STATISTICS <integer>
 ALTER [COLUMN] column SET ( \leq attribute option> = \leq value> [, ... ] )
 ALTER [COLUMN] column RESET ( <attribute option> [, ... ] )
  ADD <table_constraint> [NOT VALID]
  ADD <table_constraint_using_index>
 VALIDATE CONSTRAINT <constraint name>
 DROP CONSTRAINT [IF EXISTS] <constraint_name> [RESTRICT | CASCADE]
 DISABLE TRIGGER [<trigger_name> | ALL | USER]
 ENABLE TRIGGER [<trigger name> | ALL | USER]
 CLUSTER ON <index name>
  SET WITHOUT CLUSTER
 SET WITHOUT OIDS
  SET (<storage_parameter> = <value>)
 RESET (<storage parameter> [, ... ])
  INHERIT <parent_table>
 NO INHERIT <parent table>
  OF `type_name`
  NOT OF
 OWNER TO <new owner>
 SET TABLESPACE <new tablespace>
```
where table\_constraint\_using\_index is:

```
 [ CONSTRAINT constraint\_name ]
 { UNIQUE | PRIMARY KEY } USING INDEX index\_name
 [ DEFERRABLE | NOT DEFERRABLE ] [ INITIALLY DEFERRED | INITIALLY IMMEDIATE ]
```
#### where partition\_action is one of:

```
 ALTER DEFAULT PARTITION
 DROP DEFAULT PARTITION [IF EXISTS]
DROP PARTITION [IF EXISTS] { <partition name> |
    FOR (RANK(<number>)) | FOR (<value>) } [CASCADE]
 TRUNCATE DEFAULT PARTITION
 TRUNCATE PARTITION { <partition_name> | FOR (RANK(<number>)) | 
    FOR (<value>) }
RENAME DEFAULT PARTITION TO <new partition name>
```

```
RENAME PARTITION { <partition name> | FOR (RANK(<number>))
   FOR (<value>) } TO <new partition name>
ADD DEFAULT PARTITION <name> [ ( <subpartition spec> ) ]
ADD PARTITION [<partition name>] <partition element>
   [ ( <subpartition_spec> ) ]
 EXCHANGE PARTITION { <partition_name> | FOR (RANK(<number>)) | 
    FOR (<value>) } WITH TABLE <table_name>
      [ WITH | WITHOUT VALIDATION ]
EXCHANGE DEFAULT PARTITION WITH TABLE <table name>
 [ WITH | WITHOUT VALIDATION ]
SET SUBPARTITION TEMPLATE (<subpartition spec>)
 SPLIT DEFAULT PARTITION
   { AT (<list_value>)
    | START([<datatype>] <range_value>) [INCLUSIVE | EXCLUSIVE] 
     END([<datatype>] <range_value>) [INCLUSIVE | EXCLUSIVE] }
   [ INTO ( PARTITION <new_partition_name>, 
           PARTITION <default_partition_name> ) ]
SPLIT PARTITION { <partition name> | FOR (RANK(<number>)) |
  FOR (<value>) } AT (<value>)
  [ INTO (PARTITION <partition name>, PARTITION <partition name>)]
```
where partition\_element is:

```
VALUES (<list value> [,...] )
  | START ([<datatype>] '<start_value>') [INCLUSIVE | EXCLUSIVE]
    | END ([<datatype>] '<end value>') [INCLUSIVE | EXCLUSIVE] ]
  | END ([<datatype>] '<end_value>') [INCLUSIVE | EXCLUSIVE]
[ WITH ( <partition storage parameter>=<value> [, ... ] ) ]
[ TABLESPACE <tablespace> ]
```
where subpartition spec is:

```
<subpartition_element> [, ...]
```
and subpartition\_element is:

```
DEFAULT SUBPARTITION <subpartition name>
  | [SUBPARTITION <subpartition_name>] VALUES (<list_value> [,...] )
  | [SUBPARTITION <subpartition_name>] 
    START ([<datatype>] '<start_value>') [INCLUSIVE | EXCLUSIVE]
     [ END ([<datatype>] '<end value>') [INCLUSIVE | EXCLUSIVE] ]
     [ EVERY ( [<number | datatype>] '<interval value>') ]
   | [SUBPARTITION <subpartition_name>] 
    END ([<datatype>] '<end_value>') [INCLUSIVE | EXCLUSIVE]
     [ EVERY ( [<number | datatype>] '<interval value>') ]
[ WITH ( <partition storage parameter>=<value> [, ... ] ) ]
[ TABLESPACE <tablespace> ]
```
where storage parameter is:

```
 appendoptimized={TRUE|FALSE}
 blocksize={8192-2097152}
 orientation={COLUMN|ROW}
 compresstype={ZLIB|ZSTD|QUICKLZ|RLE_TYPE|NONE}
 compresslevel={0-9}
 fillfactor={10-100}
 [oids=FALSE]
```
## **Description**

ALTER TABLE changes the definition of an existing table. There are several subforms:

• ADD COLUMN  $-$  [Adds a new column to the table, using the same syntax as CREATE](#page-1311-0) TABLE. The ENCODING clause is valid only for append-optimized, column-oriented tables.

When you add a column to an append-optimized, column-oriented table, Greenplum Database sets each data compression parameter for the column (compresstype, compresslevel, and blocksize) based on the following setting, in order of preference.

- 1. The compression parameter setting specified in the ALTER TABLE command ENCODING clause.
- 2. If the server configuration parameter [gp\\_add\\_column\\_inherits\\_table\\_setting](#page-1575-0) is on, use the table's data compression parameters specified in the WITH clause when the table was created. The default server configuration parameter default is  $\circ$ ff, the WITH clause parameters are ignored.
- 3. The compression parameter setting specified in the server configuration parameter [gp\\_default\\_storage\\_option](#page-1575-0).
- 4. The default compression parameter value. For append-optimized and hash tables, ADD COLUMN requires a table rewrite. For information about table rewrites performed by ALTER TABLE, see [Notes](#page-552-0).
- **DROP COLUMN [IF EXISTS]**  $-$  Drops a column from a table. Note that if you drop table columns that are being used as the Greenplum Database distribution key, the distribution policy for the table will be changed to DISTRIBUTED RANDOMLY. Indexes and table constraints involving the column are automatically dropped as well. You need to say CASCADE if anything outside the table depends on the column (such as views). If IF EXISTS is specified and the column does not exist, no error is thrown; a notice is issued instead.
- $\bullet$  IF EXISTS  $-$  Do not throw an error if the table does not exist. A notice is issued in this case.
- **SET DATA TYPE**  $-$  This form changes the data type of a column of a table. Note that you cannot alter column data types that are being used as distribution or partitioning keys. Indexes and simple table constraints involving the column will be automatically converted to use the new column type by reparsing the originally supplied expression. The optional COLLATE clause specifies a collation for the new column; if omitted, the collation is the default for the new column type. The optional  $\text{usins}$  clause specifies how to compute the new column value from the old. If omitted, the default conversion is the same as an assignment cast from old data type to new. A USING clause must be provided if there is no implicit or assignment cast from old to new type.

Note: GPORCA supports collation only when all columns in the query use the same collation. If columns in the query use different collations, then Greenplum uses the Postgres Planner.

Changing a column data type requires a table rewrite. For information about table rewrites performed by ALTER TABLE, see [Notes](#page-552-0).

- **SET/DROP DEFAULT**  $-$  Sets or removes the default value for a column. Default values only apply in subsequent INSERT or UPDATE commands; they do not cause rows already in the table to change.
- **SET/DROP NOT NULL**  $-$  Changes whether a column is marked to allow null values or to reject null values. You can only use SET NOT NULL when the column contains no null values.
- **SET STATISTICS**  $-$  Sets the per-column statistics-gathering target for subsequent ANALYZE operations. The target can be set in the range 0 to 10000, or set to -1 to revert to using the system default statistics target (default statistics target). When set to 0, no statistics are collected.
- $SET$  ( attribute\_option = value  $[$ ,  $\cdots$  ])

RESET ( attribute option [,  $\cdots$ ] )— Sets or resets per-attribute options. Currently, the only defined per-attribute options are  $n$  distinct and  $n$  distinct inherited, which override the number-of-distinct-values estimates made by subsequent [ANALYZE](#page-1205-0) operations. n\_distinct affects the statistics for the table itself, while n\_distinct\_inherited affects the statistics gathered for the table plus its inheritance children. When set to a positive value, ANALYZE will assume that the column contains exactly the specified number of distinct non-null values. When set to a negative value, which must be greater than or equal to -1, ANALYZE will assume that the number of distinct non-null values in the column is linear in the size of the table; the exact count is to be computed by multiplying the estimated table size by the absolute value of the given number. For example, a value of -1 implies that all values in the column are distinct, while a value of -0.5 implies that each value appears twice on the average. This can be useful when the size of the table changes over time, since the multiplication by the number of rows in the table is not performed until query planning time. Specify a value of 0 to revert to estimating the number of distinct values normally.

- ADD table constraint  $[NOT VALUE] Adds$  a new constraint to a table (not just a partition) using the same syntax as CREATE TABLE. The NOT VALID option is currently only allowed for foreign key and CHECK constraints. If the constraint is marked NOT VALID, Greenplum Database skips the potentially-lengthy initial check to verify that all rows in the table satisfy the constraint. The constraint will still be enforced against subsequent inserts or updates (that is, they'll fail unless there is a matching row in the referenced table, in the case of foreign keys; and they'll fail unless the new row matches the specified check constraints). But the database will not assume that the constraint holds for all rows in the table, until it is validated by using the VALIDATE CONSTRAINT option. Constraint checks are skipped at create table time, so the [CREATE TABLE](#page-1311-0) syntax does not include this option.
- **VALIDATE CONSTRAINT**  $-$  This form validates a foreign key constraint that was previously created as NOT VALID, by scanning the table to ensure there are no rows for which the constraint is not satisfied. Nothing happens if the constraint is already marked valid. The advantage of separating validation from initial creation of the constraint is that validation requires a lesser lock on the table than constraint creation does.
- ADD table constraint using  $index -$  Adds a new PRIMARY KEY or UNIQUE constraint to a table based on an existing unique index. All the columns of the index will be included in the constraint. The index cannot have expression columns nor be a partial index. Also, it must be a b-tree index with default sort ordering. These restrictions ensure that the index is equivalent to one that would be built by a regular ADD PRIMARY KEY OF ADD UNIQUE command.

Adding a PRIMARY KEY or UNIQUE constraint to a table based on an existing unique index is not supported on a partitioned table.

If PRIMARY KEY is specified, and the index's columns are not already marked NOT NULL, then this command will attempt to do ALTER COLUMN SET NOT NULL against each such column. That requires a full table scan to verify the column(s) contain no nulls. In all other cases, this is a fast operation.

If a constraint name is provided then the index will be renamed to match the constraint name. Otherwise the constraint will be named the same as the index.

After this command is run, the index is "owned" by the constraint, in the same way as if the index had been built by a regular ADD PRIMARY KEY OF ADD UNIQUE command. In particular, dropping the constraint will make the index disappear too.

**DROP CONSTRAINT [IF EXISTS]**  $-$  Drops the specified constraint on a table. If IF EXISTS is specified and the constraint does not exist, no error is thrown. In this case a notice is issued instead.

• DISABLE/ENABLE TRIGGER  $-$  Disables or enables trigger(s) belonging to the table. A disabled trigger is still known to the system, but is not run when its triggering event occurs. For a deferred trigger, the enable status is checked when the event occurs, not when the trigger function is actually run. One may disable or enable a single trigger specified by name, or all triggers on the table, or only user-created triggers. Disabling or enabling constraint triggers requires superuser privileges.

Note: triggers are not supported in Greenplum Database. Triggers in general have very limited functionality due to the parallelism of Greenplum Database.

CLUSTER ON/SET WITHOUT CLUSTER  $-$  Selects or removes the default index for future CLUSTER operations. It does not actually re-cluster the table. Note that CLUSTER is not the recommended way to physically reorder a table in Greenplum Database because it takes so long. It is better to recreate the table with [CREATE TABLE AS](#page-1327-0) and order it by the index column(s).

Note: CLUSTER ON is not supported on append-optimized tables.

**SET WITHOUT OIDS**  $-$  Removes the OID system column from the table.

Warning: VMware does not support using SET WITH OIDS OF oids=TRUE to assign an OID system column.On large tables, such as those in a typical Greenplum Database system, using OIDs for table rows can cause wrap-around of the 32-bit OID counter. Once the counter wraps around, OIDs can no longer be assumed to be unique, which not only makes them useless to user applications, but can also cause problems in the Greenplum Database system catalog tables. In addition, excluding OIDs from a table reduces the space required to store the table on disk by 4 bytes per row, slightly improving performance. You cannot create OIDS on a partitioned or column-oriented table (an error is displayed). This syntax is deprecated and will be removed in a future Greenplum release.

- SET ( FILLFACTOR = value) / RESET (FILLFACTOR)  $-$  Changes the fillfactor for the table. The fillfactor for a table is a percentage between 10 and 100. 100 (complete packing) is the default. When a smaller fillfactor is specified, INSERT operations pack table pages only to the indicated percentage; the remaining space on each page is reserved for updating rows on that page. This gives UPDATE a chance to place the updated copy of a row on the same page as the original, which is more efficient than placing it on a different page. For a table whose entries are never updated, complete packing is the best choice, but in heavily updated tables smaller fillfactors are appropriate. Note that the table contents will not be modified immediately by this command. You will need to rewrite the table to get the desired effects. That can be done with [VACUUM](#page-1466-0) or one of the forms of ALTER TABLE that forces a table rewrite. For information about the forms of ALTER TABLE that perform a table rewrite, see [Notes](#page-552-0).
- **SET DISTRIBUTED**  $-$  Changes the distribution policy of a table. Changing a hash distribution policy, or changing to or from a replicated policy, will cause the table data to be physically redistributed on disk, which can be resource intensive.
- **INHERIT parent\_table / NO INHERIT parent\_table**  $-$  **Adds or removes the target table as** a child of the specified parent table. Queries against the parent will include records of its child table. To be added as a child, the target table must already contain all the same columns as the parent (it could have additional columns, too). The columns must have matching data types, and if they have NOT NULL constraints in the parent then they must also have NOT NULL constraints in the child. There must also be matching child-table constraints for all CHECK constraints of the parent, except those marked non-inheritable (that is, created with ALTER TABLE ... ADD CONSTRAINT ... NO INHERIT) in the parent, which are ignored; all child-table constraints matched must not be marked non-inheritable. Currently UNIQUE,

PRIMARY KEY, and FOREIGN KEY constraints are not considered, but this may change in the future.

- $\bullet$  OF type name  $-$  This form links the table to a composite type as though CREATE TABLE OF had formed it. The table slist of column names and types must precisely match that of the composite type; the presence of an oid system column is permitted to differ. The table must not inherit from any other table. These restrictions ensure that CREATE TABLE OF would permit an equivalent table definition.
- **NOT OF**  $-$  This form dissociates a typed table from its type.
- **OWNER**  $-$  Changes the owner of the table, sequence, or view to the specified user.
- **SET TABLESPACE**  $-$  Changes the table<sup>'</sup> s tablespace to the specified tablespace and moves the data file(s) associated with the table to the new tablespace. Indexes on the table, if any, are not moved; but they can be moved separately with additional SET TABLESPACE commands. All tables in the current database in a tablespace can be moved by using the ALL IN TABLESPACE form, which will lock all tables to be moved first and then move each one. This form also supports OWNED BY, which will only move tables owned by the roles specified. If the NOWAIT option is specified then the command will fail if it is unable to acquire all of the locks required immediately. Note that system catalogs are not moved by this command, use ALTER DATABASE or explicit ALTER TABLE invocations instead if desired. The information schema relations are not considered part of the system catalogs and will be moved. See also CREATE TABLESPACE. If changing the tablespace of a partitioned table, all child table partitions will also be moved to the new tablespace.
- **RENAME**  $-$  Changes the name of a table (or an index, sequence, view, or materialized view), the name of an individual column in a table, or the name of a constraint of the table. There is no effect on the stored data. Note that Greenplum Database distribution key columns cannot be renamed.
- **SET SCHEMA**  $-$  Moves the table into another schema. Associated indexes, constraints, and sequences owned by table columns are moved as well.
- ALTER PARTITION | DROP PARTITION | RENAME PARTITION | TRUNCATE PARTITION | ADD PARTITION | SPLIT PARTITION | EXCHANGE PARTITION | SET SUBPARTITION TEMPLATE— Changes the structure of a partitioned table. In most cases, you must go through the parent table to alter one of its child table partitions.

Note: If you add a partition to a table that has subpartition encodings, the new partition inherits the storage directives for the subpartitions. For more information about the precedence of compression settings, see [Using Compression.](#page-459-0)

All the forms of ALTER TABLE that act on a single table, except RENAME and SET SCHEMA, can be combined into a list of multiple alterations to apply together. For example, it is possible to add several columns and/or alter the type of several columns in a single command. This is particularly useful with large tables, since only one pass over the table need be made.

You must own the table to use ALTER TABLE. To change the schema or tablespace of a table, you must also have CREATE privilege on the new schema or tablespace. To add the table as a new child of a parent table, you must own the parent table as well. To alter the owner, you must also be a direct or indirect member of the new owning role, and that role must have CREATE privilege on the table s schema. To add a column or alter a column type or use the OF clause, you must also have USAGE privilege on the data type. A superuser has these privileges automatically.

Note: Memory usage increases significantly when a table has many partitions, if a table has compression, or if the blocksize for a table is large. If the number of relations associated with the table is large, this condition can force an operation on the table to use more memory. For example, if the table is a CO table and has a large number of columns, each column is a relation. An operation like ALTER TABLE ALTER COLUMN opens all the columns in the table allocates associated buffers. If a CO table has 40 columns and 100 partitions, and the columns are compressed and the blocksize is 2 MB (with a system factor of 3), the system attempts to allocate 24 GB, that is (40 ×100) × (2 ×3) MB or 24 GB.

## **Parameters**

### ONLY

Only perform the operation on the table name specified. If the ONLY keyword is not used, the operation will be performed on the named table and any child table partitions associated with that table.

Note: Adding or dropping a column, or changing a column<sup>'</sup> s type, in a parent or descendant table only is not permitted. The parent table and its descendents must always have the same columns and types.

### name

The name (possibly schema-qualified) of an existing table to alter. If ONLY is specified, only that table is altered. If ONLY is not specified, the table and all its descendant tables (if any) are updated.

Note: Constraints can only be added to an entire table, not to a partition. Because of that restriction, the name parameter can only contain a table name, not a partition name.

### column\_name

Name of a new or existing column. Note that Greenplum Database distribution key columns must be treated with special care. Altering or dropping these columns can change the distribution policy for the table.

### new\_column\_name

New name for an existing column.

#### new\_name

New name for the table.

#### type

Data type of the new column, or new data type for an existing column. If changing the data type of a Greenplum distribution key column, you are only allowed to change it to a

compatible type (for example, text to varchar is OK, but text to int is not).

### table\_constraint

New table constraint for the table. Note that foreign key constraints are currently not supported in Greenplum Database. Also a table is only allowed one unique constraint and the uniqueness must be within the Greenplum Database distribution key.

### constraint\_name

Name of an existing constraint to drop.

### CASCADE

Automatically drop objects that depend on the dropped column or constraint (for example, views referencing the column).

### RESTRICT

Refuse to drop the column or constraint if there are any dependent objects. This is the default behavior.

### trigger\_name

Name of a single trigger to disable or enable. Note that Greenplum Database does not support triggers

ALL

Disable or enable all triggers belonging to the table including constraint related triggers. This requires superuser privilege if any of the triggers are internally generated constraint triggers

such as those that are used to implement foreign key constraints or deferrable uniqueness and exclusion constraints.

### USER

Disable or enable all triggers belonging to the table except for internally generated constraint triggers such as those that are used to implement foreign key constraints or deferrable uniqueness and exclusion constraints.

### index\_name

The index name on which the table should be marked for clustering. Note that CLUSTER is not the recommended way to physically reorder a table in Greenplum Database because it takes so long. It is better to recreate the table with [CREATE TABLE AS](#page-1327-0) and order it by the index column(s).

### FILLFACTOR

Set the fillfactor percentage for a table.

### value

The new value for the FILLFACTOR parameter, which is a percentage between 10 and 100. 100 is the default.

### DISTRIBUTED BY ({column\_name [opclass]}) | DISTRIBUTED RANDOMLY | DISTRIBUTED REPLICATED

Specifies the distribution policy for a table. Changing a hash distribution policy causes the table data to be physically redistributed, which can be resource intensive. If you declare the same hash distribution policy or change from hash to random distribution, data will not be

redistributed unless you declare SET WITH (REORGANIZE=true).

Changing to or from a replicated distribution policy causes the table data to be redistributed.

#### REORGANIZE=true|false

Use REORGANIZE=true when the hash distribution policy has not changed or when you have

changed from a hash to a random distribution, and you want to redistribute the data anyways. parent\_table

#### A parent table to associate or de-associate with this table.

### new\_owner

The role name of the new owner of the table.

#### new\_tablespace

The name of the tablespace to which the table will be moved.

### new\_schema

The name of the schema to which the table will be moved.

### parent\_table\_name

When altering a partitioned table, the name of the top-level parent table.

### ALTER [DEFAULT] PARTITION

If altering a partition deeper than the first level of partitions, use ALTER PARTITION clauses to specify which subpartition in the hierarchy you want to alter. For each partition level in the table hierarchy that is above the target partition, specify the partition that is related to the target partition in an ALTER PARTITION clause.

#### DROP [DEFAULT] PARTITION

Drops the specified partition. If the partition has subpartitions, the subpartitions are automatically dropped as well.

#### TRUNCATE [DEFAULT] PARTITION

Truncates the specified partition. If the partition has subpartitions, the subpartitions are automatically truncated as well.

#### RENAME [DEFAULT] PARTITION

Changes the partition name of a partition (not the relation name). Partitioned tables are

created using the naming convention: <parentname> <level> prt <partition\_name>.

### ADD DEFAULT PARTITION
Adds a default partition to an existing partition design. When data does not match to an existing partition, it is inserted into the default partition. Partition designs that do not have a default partition will reject incoming rows that do not match to an existing partition. Default partitions must be given a name.

ADD PARTITION

partition element - Using the existing partition type of the table (range or list), defines the boundaries of new partition you are adding.

name - A name for this new partition.

VALUES - For list partitions, defines the value(s) that the partition will contain.

START - For range partitions, defines the starting range value for the partition. By default, start values are INCLUSIVE. For example, if you declared a start date of  $2016-01-01$ , then the partition would contain all dates greater than or equal to '2016-01-01'. Typically the data type of the START expression is the same type as the partition key column. If that is not the case, then you must explicitly cast to the intended data type.

END - For range partitions, defines the ending range value for the partition. By default, end values are EXCLUSIVE. For example, if you declared an end date of  $2016-02-01$ , then the partition would contain all dates less than but not equal to '2016-02-01'. Typically the data type of the END expression is the same type as the partition key column. If that is not the case, then you must explicitly cast to the intended data type.

WITH - Sets the table storage options for a partition. For example, you may want older partitions to be append-optimized tables and newer partitions to be regular heap tables. See [CREATE TABLE](#page-1311-0) for a description of the storage options.

TABLESPACE - The name of the tablespace in which the partition is to be created.

subpartition\_spec - Only allowed on partition designs that were created without a subpartition template. Declares a subpartition specification for the new partition you are adding. If the partitioned table was originally defined using a subpartition template, then the template will be used to generate the subpartitions automatically.

#### EXCHANGE [DEFAULT] PARTITION

Exchanges another table into the partition hierarchy into the place of an existing partition. In a multi-level partition design, you can only exchange the lowest level partitions (those that contain data).

The Greenplum Database server configuration parameter

gp\_enable\_exchange\_default\_partition controls availability of the EXCHANGE\_DEFAULT PARTITION clause. The default value for the parameter is off. The clause is not available and Greenplum Database returns an error if the clause is specified in an ALTER TABLE command.

For information about the parameter, see [Server Configuration Parameters](#page-1561-0).

Warning: Before you exchange the default partition, you must ensure the data in the table to be exchanged, the new default partition, is valid for the default partition. For example, the data in the new default partition must not contain data that would be valid in other leaf child partitions of the partitioned table. Otherwise, queries against the partitioned table with the exchanged default partition that are run by GPORCA might return incorrect results.

WITH TABLE table name - The name of the table you are swapping into the partition design. You can exchange a table where the table data is stored in the database. For example, the table is created with the CREATE TABLE command. The table must have the same number of columns, column order, column names, column types, and distribution policy as the parent table.

With the EXCHANGE PARTITION clause, you can also exchange a readable external table

(created with the CREATE EXTERNAL TABLE command) into the partition hierarchy in the place of an existing leaf child partition. If you specify a readable external table, you must also specify the WITHOUT VALIDATION clause to skip table validation against the CHECK constraint of the partition you are exchanging.

Exchanging a leaf child partition with an external table is not supported if the partitioned table contains a column with a check constraint or a NOT NULL constraint.

You cannot exchange a partition with a replicated table. Exchanging a partition with a partitioned table or a child partition of a partitioned table is not supported.

WITH | WITHOUT VALIDATION - Validates that the data in the table matches the CHECK constraint of the partition you are exchanging. The default is to validate the data against the CHECK constraint.

Warning: If you specify the WITHOUT VALIDATION clause, you must ensure that the data in table that you are exchanging for an existing child leaf partition is valid against the CHECK constraints on the partition. Otherwise, queries against the partitioned table might return incorrect results.

#### SET SUBPARTITION TEMPLATE

Modifies the subpartition template for an existing partition. After a new subpartition template is set, all new partitions added will have the new subpartition design (existing partitions are not modified).

#### SPLIT DEFAULT PARTITION

Splits a default partition. In a multi-level partition, only a range partition can be split, not a list partition, and you can only split the lowest level default partitions (those that contain data). Splitting a default partition creates a new partition containing the values specified and leaves the default partition containing any values that do not match to an existing partition.

AT - For list partitioned tables, specifies a single list value that should be used as the criteria for the split.

START - For range partitioned tables, specifies a starting value for the new partition.

END - For range partitioned tables, specifies an ending value for the new partition.

INTO - Allows you to specify a name for the new partition. When using the INTO clause to split a default partition, the second partition name specified should always be that of the existing default partition. If you do not know the name of the default partition, you can look it up using the pg\_partitions view.

#### SPLIT PARTITION

Splits an existing partition into two partitions. In a multi-level partition, only a range partition can be split, not a list partition, and you can only split the lowest level partitions (those that contain data).

AT - Specifies a single value that should be used as the criteria for the split. The partition will be divided into two new partitions with the split value specified being the starting range for the latter partition.

INTO - Allows you to specify names for the two new partitions created by the split.

#### partition\_name

The given name of a partition. The given partition name is the partitionname column value in the *[pg\\_partitions](#page-1889-0)* system view.

FOR (RANK(number))

For range partitions, the rank of the partition in the range.

FOR ( 'value' )

Specifies a partition by declaring a value that falls within the partition boundary specification. If the value declared with FOR matches to both a partition and one of its subpartitions (for

example, if the value is a date and the table is partitioned by month and then by day), then FOR will operate on the first level where a match is found (for example, the monthly partition). If your intent is to operate on a subpartition, you must declare so as follows: ALTER TABLE name ALTER PARTITION FOR ('2016-10-01') DROP PARTITION FOR ('2016-10-01');

#### **Notes**

The table name specified in the ALTER TABLE command cannot be the name of a partition within a table.

Take special care when altering or dropping columns that are part of the Greenplum Database distribution key as this can change the distribution policy for the table.

Greenplum Database does not currently support foreign key constraints. For a unique constraint to be enforced in Greenplum Database, the table must be hash-distributed (not DISTRIBUTED RANDOMLY), and all of the distribution key columns must be the same as the initial columns of the unique constraint columns.

Adding a CHECK OF NOT NULL constraint requires scanning the table to verify that existing rows meet the constraint, but does not require a table rewrite.

This table lists the ALTER TABLE operations that require a table rewrite when performed on tables defined with the specified type of table storage.

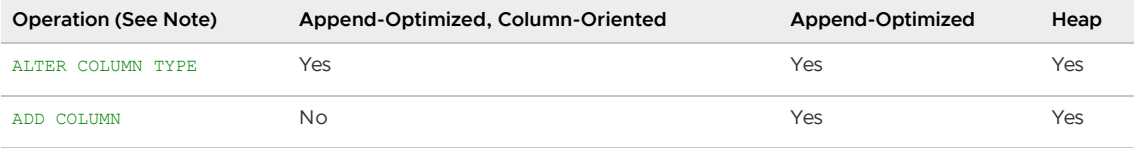

Note: Dropping a system oid column also requires a table rewrite.

When a column is added with ADD COLUMN, all existing rows in the table are initialized with the column's default value, or NULL if no DEFAULT clause is specified. Adding a column with a non-null default or changing the type of an existing column will require the entire table and indexes to be rewritten. As an exception, if the USING clause does not change the column contents and the old type is either binary coercible to the new type or an unconstrained domain over the new type, a table rewrite is not needed, but any indexes on the affected columns must still be rebuilt. Table and/or index rebuilds may take a significant amount of time for a large table; and will temporarily require as much as double the disk space.

Important: The forms of ALTER TABLE that perform a table rewrite on an append-optimized table are not MVCC-safe. After a table rewrite, the table will appear empty to concurrent transactions if they are using a snapshot taken before the rewrite occurred. See [MVCC Caveats](https://www.postgresql.org/docs/9.4/mvcc-caveats.html) for more details.

You can specify multiple changes in a single ALTER TABLE command, which will be done in a single pass over the table.

The DROP COLUMN form does not physically remove the column, but simply makes it invisible to SQL operations. Subsequent insert and update operations in the table will store a null value for the column. Thus, dropping a column is quick but it will not immediately reduce the on-disk size of your table, as the space occupied by the dropped column is not reclaimed. The space will be reclaimed over time as existing rows are updated. If you drop the system oid column, however, the table is rewritten immediately.

To force immediate reclamation of space occupied by a dropped column, you can run one of the forms of ALTER TABLE that performs a rewrite of the whole table. This results in reconstructing each row with the dropped column replaced by a null value.

The USING option of SET DATA TYPE can actually specify any expression involving the old values of the row; that is, it can refer to other columns as well as the one being converted. This allows very general conversions to be done with the SET DATA TYPE syntax. Because of this flexibility, the USING expression is not applied to the column<sup>'</sup> s default value (if any); the result might not be a constant expression as required for a default. This means that when there is no implicit or assignment cast from old to new type, SET DATA TYPE might fail to convert the default even though a USING clause is supplied. In such cases, drop the default with DROP DEFAULT, perform the ALTER TYPE, and then use SET DEFAULT to add a suitable new default. Similar considerations apply to indexes and constraints involving the column.

If a table is partitioned or has any descendant tables, it is not permitted to add, rename, or change the type of a column, or rename an inherited constraint in the parent table without doing the same to the descendants. This ensures that the descendants always have columns matching the parent.

To see the structure of a partitioned table, you can use the view [pg\\_partitions](#page-1889-0). This view can help identify the particular partitions you may want to alter.

A recursive DROP COLUMN operation will remove a descendant table's column only if the descendant does not inherit that column from any other parents and never had an independent definition of the column. A nonrecursive DROP COLUMN (ALTER TABLE ONLY ... DROP COLUMN) never removes any descendant columns, but instead marks them as independently defined rather than inherited.

The TRIGGER, CLUSTER, OWNER, and TABLESPACE actions never recurse to descendant tables; that is, they always act as though ONLY were specified. Adding a constraint recurses only for CHECK constraints that are not marked NO INHERIT.

These ALTER PARTITION operations are supported if no data is changed on a partitioned table that contains a leaf child partition that has been exchanged to use an external table. Otherwise, an error is returned.

- Adding or dropping a column.
- Changing the data type of column.

These ALTER PARTITION operations are not supported for a partitioned table that contains a leaf child partition that has been exchanged to use an external table:

- Setting a subpartition template.
- Altering the partition properties.
- Creating a default partition.
- Setting a distribution policy.
- Setting or dropping a NOT NULL constraint of column.
- Adding or dropping constraints.
- Splitting an external partition.

Changing any part of a system catalog table is not permitted.

### Examples

Add a column to a table:

ALTER TABLE distributors ADD COLUMN address varchar(30);

Rename an existing column:

```
ALTER TABLE distributors RENAME COLUMN address TO city;
```
Rename an existing table:

ALTER TABLE distributors RENAME TO suppliers;

Add a not-null constraint to a column:

ALTER TABLE distributors ALTER COLUMN street SET NOT NULL;

#### Rename an existing constraint:

ALTER TABLE distributors RENAME CONSTRAINT zipchk TO zip\_check;

Add a check constraint to a table and all of its children:

ALTER TABLE distributors ADD CONSTRAINT zipchk CHECK (char\_length(zipcode) = 5);

To add a check constraint only to a table and not to its children:

```
ALTER TABLE distributors ADD CONSTRAINT zipchk CHECK (char_length(zipcode) = 5) NO INH
ERIT;
```
(The check constraint will not be inherited by future children, either.)

Remove a check constraint from a table and all of its children:

ALTER TABLE distributors DROP CONSTRAINT zipchk;

Remove a check constraint from one table only:

ALTER TABLE ONLY distributors DROP CONSTRAINT zipchk;

(The check constraint remains in place for any child tables that inherit distributors.)

Move a table to a different schema:

ALTER TABLE myschema.distributors SET SCHEMA yourschema;

Change the distribution policy of a table to replicated:

ALTER TABLE myschema.distributors SET DISTRIBUTED REPLICATED;

Add a new partition to a partitioned table:

```
ALTER TABLE sales ADD PARTITION 
            START (date '2017-02-01') INCLUSIVE 
             END (date '2017-03-01') EXCLUSIVE;
```
Add a default partition to an existing partition design:

ALTER TABLE sales ADD DEFAULT PARTITION other;

Rename a partition:

ALTER TABLE sales RENAME PARTITION FOR ('2016-01-01') TO jan08;

Drop the first (oldest) partition in a range sequence:

ALTER TABLE sales DROP PARTITION FOR (RANK(1));

Exchange a table into your partition design:

```
ALTER TABLE sales EXCHANGE PARTITION FOR ('2016-01-01') WITH 
TABLE jan08;
```
Split the default partition (where the existing default partition  $\dot{\ }$  s name is other) to add a new monthly partition for January 2017:

```
ALTER TABLE sales SPLIT DEFAULT PARTITION 
START ('2017-01-01') INCLUSIVE 
END ('2017-02-01') EXCLUSIVE 
INTO (PARTITION jan09, PARTITION other);
```
Split a monthly partition into two with the first partition containing dates January 1-15 and the second partition containing dates January 16-31:

```
ALTER TABLE sales SPLIT PARTITION FOR ('2016-01-01')
AT ('2016-01-16')
INTO (PARTITION jan081to15, PARTITION jan0816to31);
```
For a multi-level partitioned table that consists of three levels, year, quarter, and region, exchange a leaf partition region with the table region new.

```
ALTER TABLE sales ALTER PARTITION year_1 ALTER PARTITION quarter_4 EXCHANGE PARTITION
region WITH TABLE region_new ;
```
In the previous command, the two ALTER PARTITION clauses identify which region partition to exchange. Both clauses are required to identify the specific partition to exchange.

## **Compatibility**

The forms ADD (without USING INDEX), DROP, SET DEFAULT, and SET DATA TYPE (without USING) conform with the SQL standard. The other forms are Greenplum Database extensions of the SQL standard. Also, the ability to specify more than one manipulation in a single ALTER TABLE command is an extension.

ALTER TABLE DROP COLUMN can be used to drop the only column of a table, leaving a zero-column table. This is an extension of SQL, which disallows zero-column tables.

### See Also

[CREATE TABLE](#page-1311-0), [DROP TABLE](#page-1382-0)

Parent topic: [SQL Commands](#page-1085-0)

## ALTER TABLESPACE

Changes the definition of a tablespace.

### Synopsis

```
ALTER TABLESPACE <name> RENAME TO <new_name>
ALTER TABLESPACE <name> OWNER TO <new owner>
```

```
ALTER TABLESPACE <name> SET ( <tablespace_option> = <value> [, ... ] )
ALTER TABLESPACE <name> RESET ( <tablespace option> [, ... ] )
```
# Description

ALTER TABLESPACE changes the definition of a tablespace.

You must own the tablespace to use ALTER TABLESPACE. To alter the owner, you must also be a direct or indirect member of the new owning role. (Note that superusers have these privileges automatically.)

### **Parameters**

name

The name of an existing tablespace.

new\_name

The new name of the tablespace. The new name cannot begin with pg\_ or gp\_ (reserved for system tablespaces).

new\_owner

The new owner of the tablespace.

tablespace\_parameter

A tablespace parameter to be set or reset. Currently, the only available parameters are seq\_page\_cost and random\_page\_cost. Setting either value for a particular tablespace will override the planner's usual estimate of the cost of reading pages from tables in that [tablespace, as established by the configuration parameters of the same name \(see seq-page](#page-1575-0)cost, [random-page-cost\)](#page-1575-0). This may be useful if one tablespace is located on a disk which is faster or slower than the remainder of the I/O subsystem.

#### Examples

Rename tablespace index space to fast raid:

ALTER TABLESPACE index space RENAME TO fast raid;

Change the owner of tablespace index space:

ALTER TABLESPACE index\_space OWNER TO mary;

## **Compatibility**

There is no ALTER TABLESPACE statement in the SQL standard.

#### See Also

[CREATE TABLESPACE](#page-1330-0), [DROP TABLESPACE](#page-1383-0)

Parent topic: [SQL Commands](#page-1085-0)

### ALTER TEXT SEARCH CONFIGURATION

Changes the definition of a text search configuration.

# Synopsis

```
ALTER TEXT SEARCH CONFIGURATION <name>
   ALTER MAPPING FOR <token_type> [, ... ] WITH <dictionary_name> [, ... ]
ALTER TEXT SEARCH CONFIGURATION <name>
   ALTER MAPPING REPLACE <old dictionary> WITH <new dictionary>
ALTER TEXT SEARCH CONFIGURATION <name>
   ALTER MAPPING FOR <token_type> [, ... ] REPLACE <old_dictionary> WITH <new_diction
ary>
ALTER TEXT SEARCH CONFIGURATION <name>
   DROP MAPPING [ IF EXISTS ] FOR <token type> [, ... ]
ALTER TEXT SEARCH CONFIGURATION <name> RENAME TO <new name>
ALTER TEXT SEARCH CONFIGURATION <name> OWNER TO <new owner>
ALTER TEXT SEARCH CONFIGURATION <name> SET SCHEMA <new schema>
```
## **Description**

ALTER TEXT SEARCH CONFIGURATION changes the definition of a text search configuration. You can modify its mappings from token types to dictionaries, or change the configuration<sup>'</sup> s name or owner.

You must be the owner of the configuration to use ALTER TEXT SEARCH CONFIGURATION.

### Parameters

name

The name (optionally schema-qualified) of an existing text search configuration.

token\\_type

The name of a token type that is emitted by the configuration's parser.

#### dictionary\\_name

The name of a text search dictionary to be consulted for the specified token type(s). If multiple dictionaries are listed, they are consulted in the specified order.

#### old\\_dictionary

The name of a text search dictionary to be replaced in the mapping.

new\\_dictionary

The name of a text search dictionary to be substituted for old dictionary.

#### new\\_name

The new name of the text search configuration.

#### new\_owner

The new owner of the text search configuration.

#### new\\_schema

The new schema for the text search configuration.

The ADD MAPPING FOR form installs a list of dictionaries to be consulted for the specified token type(s); it is an error if there is already a mapping for any of the token types. The ALTER MAPPING FOR form does the same, but first removing any existing mapping for those token types. The ALTER MAPPING REPLACE forms substitute new\_dictionary for old\_dictionary anywhere the latter appears. This is done for only the specified token types when FOR appears, or for all mappings of the configuration when it doesn<sup>'</sup>t. The DROP MAPPING form removes all dictionaries for the specified token type(s), causing tokens of those types to be ignored by the text search configuration. It is an error if there is no mapping for the token types, unless IF EXISTS appears.

#### Examples

The following example replaces the english dictionary with the swedish dictionary anywhere that

english is used within my\_config.

```
ALTER TEXT SEARCH CONFIGURATION my_config
  ALTER MAPPING REPLACE english WITH swedish;
```
## **Compatibility**

There is no ALTER TEXT SEARCH CONFIGURATION statement in the SQL standard.

### See Also

[CREATE TEXT SEARCH CONFIGURATION](#page-1332-0), [DROP TEXT SEARCH CONFIGURATION](#page-1384-0)

Parent topic: [SQL Commands](#page-1085-0)

## ALTER TEXT SEARCH DICTIONARY

Changes the definition of a text search dictionary.

## Synopsis

```
ALTER TEXT SEARCH DICTIONARY <name> (
    \langle \text{option} \rangle [ = \langle \text{value} \rangle ] [, ... ]
)
ALTER TEXT SEARCH DICTIONARY <name> RENAME TO <new_name>
ALTER TEXT SEARCH DICTIONARY <name> OWNER TO <new_owner>
ALTER TEXT SEARCH DICTIONARY <name> SET SCHEMA <new_schema>
```
## Description

ALTER TEXT SEARCH DICTIONARY changes the definition of a text search dictionary. You can change the dictionary's template-specific options, or change the dictionary's name or owner.

You must be the owner of the dictionary to use ALTER TEXT SEARCH DICTIONARY.

### Parameters

name

The name (optionally schema-qualified) of an existing text search dictionary.

option

The name of a template-specific option to be set for this dictionary.

value

The new value to use for a template-specific option. If the equal sign and value are omitted, then any previous setting for the option is removed from the dictionary, allowing the default to be used.

new\\_name

The new name of the text search dictionary.

new\\_owner

The new owner of the text search dictionary.

new\\_schema

The new schema for the text search dictionary.

Template-specific options can appear in any order.

## Examples

The following example command changes the stopword list for a Snowball-based dictionary. Other parameters remain unchanged.

ALTER TEXT SEARCH DICTIONARY my\_dict ( StopWords = newrussian );

The following example command changes the language option to dutch, and removes the stopword option entirely.

ALTER TEXT SEARCH DICTIONARY my\_dict ( language = dutch, StopWords );

The following example command "updates" the dictionary's definition without actually changing anything.

ALTER TEXT SEARCH DICTIONARY my\_dict ( dummy ) ;

(The reason this works is that the option removal code doesn't complain if there is no such option.) This trick is useful when changing configuration files for the dictionary: the ALTER will force existing database sessions to re-read the configuration files, which otherwise they would never do if they had read them earlier.

### **Compatibility**

There is no ALTER TEXT SEARCH DICTIONARY statement in the SQL standard.

#### See Also

[CREATE TEXT SEARCH DICTIONARY,](#page-1333-0) [DROP TEXT SEARCH DICTIONARY](#page-1385-0)

Parent topic: [SQL Commands](#page-1085-0)

## ALTER TEXT SEARCH PARSER

#### **Description**

Changes the definition of a text search parser.

#### Synopsis

```
ALTER TEXT SEARCH PARSER <name> RENAME TO <new_name>
ALTER TEXT SEARCH PARSER <name> SET SCHEMA <new schema>
```
### Description

ALTER TEXT SEARCH PARSER changes the definition of a text search parser. Currently, the only supported functionality is to change the parser's name.

You must be a superuser to use ALTER TEXT SEARCH PARSER.

### Parameters

name

The name (optionally schema-qualified) of an existing text search parser.

new\_name The new name of the text search parser. new\_schema

The new schema for the text search parser.

## **Compatibility**

There is no ALTER TEXT SEARCH PARSER statement in the SQL standard.

## See Also

[CREATE TEXT SEARCH PARSER](#page-1334-0), [DROP TEXT SEARCH PARSER](#page-1386-0)

Parent topic: [SQL Commands](#page-1085-0)

## ALTER TEXT SEARCH TEMPLATE

### **Description**

Changes the definition of a text search template.

### Synopsis

```
ALTER TEXT SEARCH TEMPLATE <name> RENAME TO <new name>
ALTER TEXT SEARCH TEMPLATE <name> SET SCHEMA <new schema>
```
### Description

ALTER TEXT SEARCH TEMPLATE changes the definition of a text search parser. Currently, the only supported functionality is to change the parser's name.

You must be a superuser to use ALTER TEXT SEARCH TEMPLATE.

## Parameters

name

The name (optionally schema-qualified) of an existing text search template.

new\_name

The new name of the text search template.

new\_schema

The new schema for the text search template.

## **Compatibility**

There is no ALTER TEXT SEARCH TEMPLATE statement in the SQL standard.

## See Also

[CREATE TEXT SEARCH TEMPLATE](#page-1336-0), [DROP TEXT SEARCH TEMPLATE](#page-1386-1)

Parent topic: [SQL Commands](#page-1085-0)

## ALTER TYPE

Changes the definition of a data type.

## Synopsis

```
ALTER TYPE <name> <action> [, ... ]
ALTER TYPE <name> OWNER TO <new owner>
ALTER TYPE <name> RENAME ATTRIBUTE <attribute name> TO <new attribute name> [ CASCADE
| RESTRICT ]
ALTER TYPE <name> RENAME TO <new name>
ALTER TYPE <name> SET SCHEMA <new schema>
ALTER TYPE <name> ADD VALUE [ IF NOT EXISTS ] <new_enum_value> [ { BEFORE | AFTER } <e
xisting_enum_value> ]
ALTER TYPE <name> SET DEFAULT ENCODING ( <storage directive> )
where \leqaction> is one of:
 ADD ATTRIBUTE <attribute name> <data type> [ COLLATE <collation> ] [ CASCADE | RESTR
TCT ]
 DROP ATTRIBUTE [ IF EXISTS ] <attribute name> [ CASCADE | RESTRICT ]
 ALTER ATTRIBUTE <attribute name> [ SET DATA ] TYPE <data type> [ COLLATE <collation>
  ] [ CASCADE | RESTRICT ]
```
where storage directive is:

```
 COMPRESSTYPE={ZLIB | ZSTD | QUICKLZ | RLE_TYPE | NONE}
 COMPRESSLEVEL={0-19}
 BLOCKSIZE={8192-2097152}
```
### Description

ALTER TYPE changes the definition of an existing type. There are several subforms:

- ADD ATTRIBUTE  $-$  Adds a new attribute to a composite type, using the same syntax as CREATE TYPE.
- DROP ATTRIBUTE  $\Gamma$  IF EXISTS  $1 -$  Drops an attribute from a composite type. If IF EXISTS is specified and the attribute does not exist, no error is thrown. In this case a notice is issued instead.
- $\cdot$  set pata type  $-$  Changes the type of an attribute of a composite type.
- $\bullet$  owner  $\sim$  Changes the owner of the type.
- $\bullet$  RENAME  $-$  Changes the name of the type or the name of an individual attribute of a composite type.
- $\cdot$   $\cdot$  SET SCHEMA  $-$  Moves the type into another schema.
- ADD VALUE [ IF NOT EXISTS ] [ BEFORE | AFTER  $-$  Adds a new value to an enum type. The new value's place in the enum's ordering can be specified as being BEFORE OF AFTER one of the existing values. Otherwise, the new item is added at the end of the list of values.

If IF NOT EXISTS is specified, it is not an error if the type already contains the new value; a notice is issued but no other action is taken. Otherwise, an error will occur if the new value is already present.

 $\bullet$  cascade  $-$  Automatically propagate the operation to typed tables of the type being altered, and their descendants.

**•** RESTRICT  $-$  Refuse the operation if the type being altered is the type of a typed table. This is the default.

The ADD ATTRIBUTE, DROP ATTRIBUTE, and ALTER ATTRIBUTE actions can be combined into a list of multiple alterations to apply in parallel. For example, it is possible to add several attributes and/or alter the type of several attributes in a single command.

You can change the name, the owner, and the schema of a type. You can also add or update storage options for a scalar type.

Note: Greenplum Database does not support adding storage options for row or composite types.

You must own the type to use ALTER TYPE. To change the schema of a type, you must also have CREATE privilege on the new schema. To alter the owner, you must also be a direct or indirect member of the new owning role, and that role must have CREATE privilege on the type's schema. (These restrictions enforce that altering the owner does not do anything that could be done by dropping and recreating the type. However, a superuser can alter ownership of any type.) To add an attribute or alter an attribute type, you must also have USAGE privilege on the data type.

ALTER TYPE ... ADD VALUE (the form that adds a new value to an enum type) cannot be run inside a transaction block.

Comparisons involving an added enum value will sometimes be slower than comparisons involving only original members of the enum type. This will usually only occur if BEFORE or AFTER is used to set the new value's sort position somewhere other than at the end of the list. However, sometimes it will happen even though the new value is added at the end (this occurs if the OID counter

"wrapped around" since the original creation of the enum type). The slowdown is usually insignificant; but if it matters, optimal performance can be regained by dropping and recreating the enum type, or by dumping and reloading the database.

### Parameters

name

The name (optionally schema-qualified) of an existing type to alter.

new\_name

The new name for the type.

new\_owner

The user name of the new owner of the type.

new\_schema

The new schema for the type.

attribute\_name

The name of the attribute to add, alter, or drop.

new attribute name

The new name of the attribute to be renamed.

data type

The data type of the attribute to add, or the new type of the attribute to alter.

new\_enum\_value

The new value to be added to an enum type's list of values. Like all enum literals, it needs to be quoted.

existing\_enum\_value

The existing enum value that the new value should be added immediately before or after in the enum type's sort ordering. Like all enum literals, it needs to be quoted.

storage directive

Identifies default storage options for the type when specified in a table column definition. Options include COMPRESSTYPE, COMPRESSLEVEL, and BLOCKSIZE.

 $COMPRESSTYPE - Set to ZLIB (the default), ZSTD, RLE-TYPE, or QUICKLZ1 to specify the type$ of compression used.

Note: 1QuickLZ compression is available only in the commercial release of Tanzu Greenplum.

COMPRESSLEVEL — For Zstd compression, set to an integer value from 1 (fastest compression) to 19 (highest compression ratio). For zlib compression, the valid range is from 1 to 9. The QuickLZ compression level can only be set to 1. For RLE\_TYPE, the compression level can be set to an integer value from 1 (fastest compression) to 4 (highest compression ratio). The default compression level is 1.

BLOCKSIZE — Set to the size, in bytes, for each block in the column. The BLOCKSIZE must be between 8192 and 2097152 bytes, and be a multiple of 8192. The default block size is 32768.

Note: storage directives defined at the table- or column-level override the default storage options defined for a type.

#### Examples

To rename the data type named electronic mail:

ALTER TYPE electronic\_mail RENAME TO email;

To change the owner of the user-defined type email to joe:

ALTER TYPE email OWNER TO joe;

To change the schema of the user-defined type email to customers:

ALTER TYPE email SET SCHEMA customers;

To set or alter the compression type and compression level of the user-defined type named int33:

ALTER TYPE int33 SET DEFAULT ENCODING (compresstype=zlib, compresslevel=7);

To add a new attribute to a type:

ALTER TYPE compfoo ADD ATTRIBUTE f3 int;

To add a new value to an enum type in a particular sort position:

ALTER TYPE colors ADD VALUE 'orange' AFTER 'red';

### **Compatibility**

The variants to add and drop attributes are part of the SQL standard; the other variants are Greenplum Database extensions.

#### See Also

[CREATE TYPE](#page-1337-0), [DROP TYPE](#page-1387-0)

Parent topic: [SQL Commands](#page-1085-0)

### ALTER USER

Changes the definition of a database role (user).

# Synopsis

```
ALTER USER <name> RENAME TO <newname>
ALTER USER <name> SET <config_parameter> {TO | =} {<value> | DEFAULT}
ALTER USER <name> RESET <config_parameter>
ALTER USER <name> RESOURCE QUEUE {<queue_name> | NONE}
ALTER USER <name> RESOURCE GROUP {<group_name> | NONE}
ALTER USER <name> [ [WITH] <option> [ ... ] ]
```
where option can be:

```
 SUPERUSER | NOSUPERUSER
 | CREATEDB | NOCREATEDB
 | CREATEROLE | NOCREATEROLE
 | CREATEUSER | NOCREATEUSER
 | CREATEEXTTABLE | NOCREATEEXTTABLE 
   [ ( <attribute>='<value>'[, ...] ) ]
       where \leqattributes> and \leqvalue> are:
        type='readable'|'writable'
        protocol='gpfdist'|'http'
 | INHERIT | NOINHERIT
 | LOGIN | NOLOGIN
 | REPLICATION | NOREPLICATION
 | CONNECTION LIMIT <connlimit>
 | [ENCRYPTED | UNENCRYPTED] PASSWORD '<password>'
 | VALID UNTIL '<timestamp>'
 | [ DENY <deny_point> ]
 | [ DENY BETWEEN <deny_point> AND <deny_point>]
 | [ DROP DENY FOR <deny_point> ]
```
## Description

ALTER USER is an alias for ALTER ROLE. See [ALTER ROLE](#page-1170-0) for more information.

## **Compatibility**

The ALTER USER statement is a Greenplum Database extension. The SQL standard leaves the definition of users to the implementation.

### See Also

[ALTER ROLE,](#page-1170-0) [CREATE USER](#page-1344-0), [DROP USER](#page-1388-0)

Parent topic: [SQL Commands](#page-1085-0)

### ALTER USER MAPPING

Changes the definition of a user mapping for a foreign server.

### Synopsis

ALTER USER MAPPING FOR { <username> | USER | CURRENT\_USER | PUBLIC }

```
 SERVER <servername>
OPTIONS ( [ ADD | SET | DROP ] <option> ['<value>'] [, ... ] )
```
### Description

ALTER USER MAPPING changes the definition of a user mapping for a foreign server.

The owner of a foreign server can alter user mappings for that server for any user. Also, a user granted USAGE privilege on the server can alter a user mapping for their own user name.

#### Parameters

username

User name of the mapping. CURRENT USER and USER match the name of the current user.

PUBLIC is used to match all present and future user names in the system.

servername

Server name of the user mapping.

```
OPTIONS ( [ ADD | SET | DROP ] option [ 'value' ] [, … ] )
```
Change options for the user mapping. The new options override any previously specified options. ADD, SET, and DROP specify the action to perform. If no operation is explicitly specified, the default operation is ADD. Option names must be unique. Greenplum Database validates names and values using the server's foreign-data wrapper.

### Examples

Change the password for user mapping bob, server foo:

ALTER USER MAPPING FOR bob SERVER foo OPTIONS (SET password 'public');

## **Compatibility**

ALTER USER MAPPING conforms to ISO/IEC 9075-9 (SQL/MED). There is a subtle syntax issue: The standard omits the FOR key word. Since both CREATE USER MAPPING and DROP USER MAPPING use FOR in analogous positions, Greenplum Database diverges from the standard here in the interest of consistency and interoperability.

#### See Also

[CREATE USER MAPPING,](#page-1345-0) [DROP USER MAPPING](#page-1388-1)

Parent topic: [SQL Commands](#page-1085-0)

### ALTER VIEW

Changes properties of a view.

## Synopsis

```
ALTER VIEW [ IF EXISTS ] <name> ALTER [ COLUMN ] <column_name> SET DEFAULT <expression
>
ALTER VIEW [ IF EXISTS ] <name> ALTER [ COLUMN ] <column_name> DROP DEFAULT
ALTER VIEW [ IF EXISTS ] <name> OWNER TO <new owner>
```

```
ALTER VIEW [ IF EXISTS ] <name> RENAME TO <new name>
ALTER VIEW [ IF EXISTS ] <name> SET SCHEMA <new_schema>
ALTER VIEW [ IF EXISTS ] <name> SET ( <view_option_name> [= <view_option_value>] [, ..
. ] )
ALTER VIEW [ IF EXISTS ] <name> RESET ( <view_option_name> [, ... ] )
```
## Description

ALTER VIEW changes various auxiliary properties of a view. (If you want to modify the view's defining query, use CREATE OR REPLACE VIEW.

To run this command you must be the owner of the view. To change a view s schema you must also have CREATE privilege on the new schema. To alter the owner, you must also be a direct or indirect member of the new owning role, and that role must have CREATE privilege on the view s schema. These restrictions enforce that altering the owner does not do anything you could not do by dropping and recreating the view. However, a superuser can alter ownership of any view.

#### Parameters

name

The name (optionally schema-qualified) of an existing view.

IF EXISTS

Do not throw an error if the view does not exist. A notice is issued in this case.

SET/DROP DEFAULT

These forms set or remove the default value for a column. A view column's default value is substituted into any INSERT or UPDATE command whose target is the view, before applying any rules or triggers for the view. The view<sup>'</sup>s default will therefore take precedence over any default values from underlying relations.

new\_owner

The new owner for the view.

new\_name

The new name of the view.

new\_schema

The new schema for the view.

SET ( view\ option\ name [= view\ option\ value] [, ... ] )

RESET ( view\ option\ name  $[, ... ]$  )

Sets or resets a view option. Currently supported options are:

```
check_option (string)
```
Changes the check option of the view. The value must be local or cascaded.

security barrier (boolean)

Changes the security-barrier property of the view. The value must be a Boolean value, such as true or false.

### **Notes**

For historical reasons, ALTER TABLE can be used with views, too; however, the only variants of ALTER TABLE that are allowed with views are equivalent to the statements shown above.

Rename the view myview to newview:

ALTER VIEW myview RENAME TO newview;

### Examples

To rename the view foo to bar:

```
ALTER VIEW foo RENAME TO bar;
```
To attach a default column value to an updatable view:

```
CREATE TABLE base table (id int, ts timestamptz);
CREATE VIEW a view AS SELECT * FROM base table;
ALTER VIEW a view ALTER COLUMN ts SET DEFAULT now();
INSERT INTO base table(id) VALUES(1); -- ts will receive a NULL
INSERT INTO a_view(id) VALUES(2); -- ts will receive the current time
```
## **Compatibility**

ALTER VIEW is a Greenplum Database extension of the SQL standard.

#### See Also

[CREATE VIEW,](#cj20941) [DROP VIEW](#dn20941) in the Greenplum Database Utility Guide

Parent topic: [SQL Commands](#page-1085-0)

### ANALYZE

Collects statistics about a database.

#### Synopsis

```
ANALYZE [VERBOSE] [<table> [ (<column> [, ...] ) ]]
ANALYZE [VERBOSE] {<root partition table name>|<leaf partition table name>} [ (<column
> [ , ... ] )]
ANALYZE [VERBOSE] ROOTPARTITION {ALL | <root partition table name> [ (<column> [, ...]
 )]}
```
## Description

ANALYZE collects statistics about the contents of tables in the database, and stores the results in the system table pg\_statistic. Subsequently, Greenplum Database uses these statistics to help determine the most efficient execution plans for queries. For information about the table statistics that are collected, see [Notes.](#page-552-0)

With no parameter, ANALYZE collects statistics for every table in the current database. You can specify a table name to collect statistics for a single table. You can specify a set of column names in a specific table, in which case the statistics only for those columns from that table are collected.

ANALYZE does not collect statistics on external tables.

For partitioned tables, ANALYZE collects additional statistics, HyperLogLog (HLL) statistics, on the leaf child partitions. HLL statistics are used are used to derive number of distinct values (NDV) for queries against partitioned tables.

- When aggregating NDV estimates across multiple leaf child partitions, HLL statistics generate a more accurate NDV estimates than the standard table statistics.
- When updating HLL statistics, ANALYZE operations are required only on leaf child partitions that have changed. For example, ANALYZE is required if the leaf child partition data has changed, or if the leaf child partition has been exchanged with another table. For more information about updating partitioned table statistics, see [Notes](#page-552-0).

Important: If you intend to run queries on partitioned tables with GPORCA enabled (the default), then you must collect statistics on the root partition of the partitioned table with the ANALYZE or ANALYZE ROOTPARTITION command. For information about collecting statistics on partitioned tables and when the ROOTPARTITION keyword is required, see [Notes](#page-552-0). For information about GPORCA, see [Overview of GPORCA](#page-638-0) in the Greenplum Database Administrator Guide.

Note: You can also use the Greenplum Database utility analyzedb to update table statistics. The analyzedb utility can update statistics for multiple tables concurrently. The utility can also check table statistics and update statistics only if the statistics are not current or do not exist. For information about the utility, see the Greenplum Database Utility Guide.

## Parameters

{ root partition table name | leaf partition table name }  $[$  (column  $[$ , …]  $]$  ]

Collect statistics for partitioned tables including HLL statistics. HLL statistics are collected only on leaf child partitions.

ANALYZE root\ partition\ table\ name, collects statistics on all leaf child partitions and the root partition.

ANALYZE leaf\ partition\ table\ name, collects statistics on the leaf child partition.

By default, if you specify a leaf child partition, and all other leaf child partitions have statistics, ANALYZE updates the root partition statistics. If not all leaf child partitions have statistics, ANALYZE logs information about the leaf child partitions that do not have statistics. For information about when root partition statistics are collected, see [Notes](#page-552-0).

#### ROOTPARTITION [ALL]

Collect statistics only on the root partition of partitioned tables based on the data in the partitioned table. If possible, ANALYZE uses leaf child partition statistics to generate root partition statistics. Otherwise, ANALYZE collects the statistics by sampling leaf child partition data. Statistics are not collected on the leaf child partitions, the data is only sampled. HLL statistics are not collected.

For information about when the ROOTPARTITION keyword is required, see [Notes](#page-552-0).

When you specify ROOTPARTITION, you must specify either ALL or the name of a partitioned table.

If you specify ALL with ROOTPARTITION, Greenplum Database collects statistics for the root partition of all partitioned tables in the database. If there are no partitioned tables in the database, a message stating that there are no partitioned tables is returned. For tables that are not partitioned tables, statistics are not collected.

If you specify a table name with ROOTPARTITION and the table is not a partitioned table, no statistics are collected for the table and a warning message is returned.

The ROOTPARTITION clause is not valid with VACUUM ANALYZE. The command VACUUM ANALYZE ROOTPARTITION returns an error.

The time to run ANALYZE ROOTPARTITION is similar to the time to analyze a non-partitioned table

with the same data since ANALYZE ROOTPARTITION only samples the leaf child partition data.

For the partitioned table sales curr vr, this example command collects statistics only on the root partition of the partitioned table. ANALYZE ROOTPARTITION sales curr yr;

This example ANALYZE command collects statistics on the root partition of all the partitioned tables in the database.

ANALYZE ROOTPARTITION ALL;

#### VERBOSE

Enables display of progress messages. When specified, ANALYZE emits this information

- The table that is being processed.
- The query that is run to generate the sample table.
- The column for which statistics is being computed.
- The queries that are issued to collect the different statistics for a single column.
- The statistics that are collected.

#### table

The name (possibly schema-qualified) of a specific table to analyze. If omitted, all regular tables (but not foreign tables) in the current database are analyzed.

#### column

The name of a specific column to analyze. Defaults to all columns.

#### **Notes**

Foreign tables are analyzed only when explicitly selected. Not all foreign data wrappers support ANALYZE. If the table's wrapper does not support ANALYZE, the command prints a warning and does nothing.

It is a good idea to run ANALYZE periodically, or just after making major changes in the contents of a table. Accurate statistics helps Greenplum Database choose the most appropriate query plan, and thereby improve the speed of query processing. A common strategy for read-mostly databases is to run [VACUUM](#page-1466-0) and ANALYZE once a day during a low-usage time of day. (This will not be sufficient if there is heavy update activity.) You can check for tables with missing statistics using the gp\_stats\_missing view, which is in the gp\_toolkit schema:

SELECT \* from gp\_toolkit.gp\_stats\_missing;

ANALYZE requires SHARE UPDATE EXCLUSIVE lock on the target table. This lock conflicts with these locks: SHARE UPDATE EXCLUSIVE, SHARE, SHARE ROW EXCLUSIVE, EXCLUSIVE, ACCESS EXCLUSIVE.

If you run ANALYZE on a table that does not contain data, statistics are not collected for the table. For example, if you perform a TRUNCATE operation on a table that has statistics, and then run ANALYZE on the table, the statistics do not change.

For a partitioned table, specifying which portion of the table to analyze, the root partition or subpartitions (leaf child partition tables) can be useful if the partitioned table has a large number of partitions that have been analyzed and only a few leaf child partitions have changed.

Note: When you create a partitioned table with the CREATE TABLE command, Greenplum Database creates the table that you specify (the root partition or parent table), and also creates a hierarchy of tables based on the partition hierarchy that you specified (the child tables).

When you run ANALYZE on the root partitioned table, statistics are collected for all the leaf child partitions. Leaf child partitions are the lowest-level tables in the hierarchy of child tables created by Greenplum Database for use by the partitioned table.

When you run ANALYZE on a leaf child partition, statistics are collected only for that leaf child partition and the root partition. If data in the leaf partition has changed (for example, you made significant updates to the leaf child partition data or you exchanged the leaf child partition), then you can run ANALYZE on the leaf child partition to collect table statistics. By default, if all other leaf child partitions have statistics, the command updates the root partition statistics.

For example, if you collected statistics on a partitioned table with a large number partitions and then updated data in only a few leaf child partitions, you can run ANALYZE only on those partitions to update statistics on the partitions and the statistics on the root partition.

When you run ANALYZE on a child table that is not a leaf child partition, statistics are not collected.

For example, you can create a partitioned table with partitions for the years 2006 to 2016 and subpartitions for each month in each year. If you run ANALYZE on the child table for the year 2013 no statistics are collected. If you run ANALYZE on the leaf child partition for March of 2013, statistics are collected only for that leaf child partition.

For a partitioned table that contains a leaf child partition that has been exchanged to use an external table, ANALYZE does not collect statistics for the external table partition:

- If ANALYZE is run on an external table partition, the partition is not analyzed.
- If ANALYZE or ANALYZE ROOTPARTITION is run on the root partition, external table partitions are not sampled and root table statistics do not include external table partition.
- If the VERBOSE clause is specified, an informational message is displayed: skipping external table.

The Greenplum Database server configuration parameter [optimizer\\_analyze\\_root\\_partition](#page-1575-0) affects when statistics are collected on the root partition of a partitioned table. If the parameter is on (the default), the ROOTPARTITION keyword is not required to collect statistics on the root partition when you run ANALYZE. Root partition statistics are collected when you run ANALYZE on the root partition, or when you run ANALYZE on a child leaf partition of the partitioned table and the other child leaf partitions have statistics. If the parameter is off, you must run ANALZYE ROOTPARTITION to collect root partition statistics.

The statistics collected by ANALYZE usually include a list of some of the most common values in each column and a histogram showing the approximate data distribution in each column. One or both of these may be omitted if ANALYZE deems them uninteresting (for example, in a unique-key column, there are no common values) or if the column data type does not support the appropriate operators.

For large tables, ANALYZE takes a random sample of the table contents, rather than examining every row. This allows even very large tables to be analyzed in a small amount of time. Note, however, that the statistics are only approximate, and will change slightly each time ANALYZE is run, even if the actual table contents did not change. This may result in small changes in the planner's estimated costs shown by EXPLAIN. In rare situations, this non-determinism will cause the query optimizer to choose a different query plan between runs of ANALYZE. To avoid this, raise the amount of statistics collected by ANALYZE by adjusting the default\_statistics\_target configuration parameter, or on a column-by-column basis by setting the per-column statistics target with ALTER TABLE ... ALTER COLUMN ... SET (n\_distinct ...) (see ALTER TABLE). The target value sets the maximum number of entries in the most-common-value list and the maximum number of bins in the histogram. The default target value is 100, but this can be adjusted up or down to trade off accuracy of planner estimates against the time taken for  $\Delta N_{\text{ALYZE}}$  and the amount of space occupied in  $pq$  statistic. In particular, setting the statistics target to zero disables collection of statistics for that column. It may be

useful to do that for columns that are never used as part of the WHERE, GROUP BY, or ORDER BY clauses of queries, since the planner will have no use for statistics on such columns.

The largest statistics target among the columns being analyzed determines the number of table rows sampled to prepare the statistics. Increasing the target causes a proportional increase in the time and space needed to do ANALYZE.

One of the values estimated by ANALYZE is the number of distinct values that appear in each column. Because only a subset of the rows are examined, this estimate can sometimes be quite inaccurate, even with the largest possible statistics target. If this inaccuracy leads to bad query plans, a more accurate value can be determined manually and then installed with ALTER TABLE ... ALTER COLUMN ... SET STATISTICS DISTINCT (see [ALTER TABLE](#page-1179-0)).

When Greenplum Database performs an ANALYZE operation to collect statistics for a table and detects that all the sampled table data pages are empty (do not contain valid data), Greenplum Database displays a message that a *VACUUM FULL* operation should be performed. If the sampled pages are empty, the table statistics will be inaccurate. Pages become empty after a large number of changes to the table, for example deleting a large number of rows. A VACUUM FULL operation removes the empty pages and allows an ANALYZE operation to collect accurate statistics.

If there are no statistics for the table, the server configuration parameter [gp\\_enable\\_relsize\\_collection](#page-1575-0) controls whether the Postgres Planner uses a default statistics file or estimates the size of a table using the pg\_relation\_size function. By default, the Postgres Planner uses the default statistics file to estimate the number of rows if statistics are not available.

## Examples

Collect statistics for the table mytable:

```
ANALYZE mytable;
```
# **Compatibility**

There is no ANALYZE statement in the SQL standard.

## See Also

[ALTER TABLE,](#page-1179-0) [EXPLAIN](#page-1392-0), [VACUUM](#page-1466-0), [analyzedb](#page-1653-0).

Parent topic: [SQL Commands](#page-1085-0)

## <span id="page-1209-0"></span>**BEGIN**

Starts a transaction block.

## **Synopsis**

BEGIN [WORK | TRANSACTION] [<transaction mode>]

```
where transaction mode is:
```

```
 ISOLATION LEVEL {READ UNCOMMITTED | READ COMMITTED | REPEATABLE READ | SERIALIZABLE
}
   READ WRITE | READ ONLY
   [ NOT ] DEFERRABLE
```
# Description

BEGIN initiates a transaction block, that is, all statements after a BEGIN command will be run in a single transaction until an explicit COMMIT or ROLLBACK is given. By default (without BEGIN), Greenplum Database runs transactions in autocommit mode, that is, each statement is run in its own transaction and a commit is implicitly performed at the end of the statement (if execution was successful, otherwise a rollback is done).

Statements are run more quickly in a transaction block, because transaction start/commit requires significant CPU and disk activity. Execution of multiple statements inside a transaction is also useful to ensure consistency when making several related changes: other sessions will be unable to see the intermediate states wherein not all the related updates have been done.

If the isolation level, read/write mode, or deferrable mode is specified, the new transaction has those characteristics, as if [SET TRANSACTION](#page-1455-0) was run.

## Parameters

**WORK TRANSACTION** Optional key words. They have no effect. SERIALIZABLE READ COMMITTED READ UNCOMMITTED

The SQL standard defines four transaction isolation levels: READ UNCOMMITTED, READ COMMITTED, REPEATABLE READ, and SERIALIZABLE.

READ UNCOMMITTED allows transactions to see changes made by uncomitted concurrent transactions. This is not possible in Greenplum Database, so READ UNCOMMITTED is treated the same as READ COMMITTED.

READ COMMITTED, the default isolation level in Greenplum Database, guarantees that a statement can only see rows committed before it began. The same statement run twice in a transaction can produce different results if another concurrent transaction commits after the statement is run the first time.

The REPEATABLE READ isolation level guarantees that a transaction can only see rows committed before it began. REPEATABLE READ is the strictest transaction isolation level Greenplum Database supports. Applications that use the REPEATABLE READ isolation level must be prepared to retry transactions due to serialization failures.

The SERIALIZABLE transaction isolation level guarantees that running multiple concurrent transactions produces the same effects as running the same transactions one at a time. If you specify SERIALIZABLE, Greenplum Database falls back to REPEATABLE READ.

Specifying DEFERRABLE has no effect in Greenplum Database, but the syntax is supported for compatibility with PostgreSQL. A transaction can only be deferred if it is READ ONLY and SERIALIZABLE, and Greenplum Database does not support SERIALIAZABLE transactions.

### Notes

[START TRANSACTION](#page-1459-0) has the same functionality as BEGIN.

Use [COMMIT](#page-1217-0) or [ROLLBACK](#page-1426-0) to terminate a transaction block.

Issuing BEGIN when already inside a transaction block will provoke a warning message. The state of

the transaction is not affected. To nest transactions within a transaction block, use savepoints (see SAVEPOINT).

### Examples

To begin a transaction block:

BEGIN;

To begin a transaction block with the repeatable read isolation level:

```
BEGIN TRANSACTION ISOLATION LEVEL REPEATABLE READ;
```
# **Compatibility**

BEGIN is a Greenplum Database language extension. It is equivalent to the SQL-standard command [START TRANSACTION](#page-1459-0).

DEFERRABLE transaction\_mode is a Greenplum Database language extension.

Incidentally, the BEGIN key word is used for a different purpose in embedded SQL. You are advised to be careful about the transaction semantics when porting database applications.

## See Also

[COMMIT,](#page-1217-0) [ROLLBACK,](#page-1426-0) [START TRANSACTION](#page-1459-0), [SAVEPOINT](#page-1428-0)

Parent topic: [SQL Commands](#page-1085-0)

## CHECKPOINT

Forces a transaction log checkpoint.

## Synopsis

CHECKPOINT

# Description

A checkpoint is a point in the transaction log sequence at which all data files have been updated to reflect the information in the log. All data files will be flushed to disk.

The CHECKPOINT command forces an immediate checkpoint when the command is issued, without waiting for a regular checkpoint scheduled by the system. CHECKPOINT is not intended for use during normal operation.

If run during recovery, the CHECKPOINT command will force a restartpoint rather than writing a new checkpoint.

Only superusers may call CHECKPOINT.

# **Compatibility**

The CHECKPOINT command is a Greenplum Database extension.

Parent topic: [SQL Commands](#page-1085-0)

# CLOSE

Closes a cursor.

# Synopsis

CLOSE <cursor name>

# Description

CLOSE frees the resources associated with an open cursor. After the cursor is closed, no subsequent operations are allowed on it. A cursor should be closed when it is no longer needed.

Every non-holdable open cursor is implicitly closed when a transaction is terminated by COMMIT or ROLLBACK. A holdable cursor is implicitly closed if the transaction that created it is prematurely ended via ROLLBACK. If the creating transaction successfully commits, the holdable cursor remains open until an explicit CLOSE is run, or the client disconnects.

## Parameters

cursor\_name

The name of an open cursor to close.

## **Notes**

Greenplum Database does not have an explicit OPEN cursor statement. A cursor is considered open when it is declared. Use the DECLARE statement to declare (and open) a cursor.

You can see all available cursors by querying the [pg\\_cursors](#page-1875-0) system view.

If a cursor is closed after a savepoint which is later rolled back, the CLOSE is not rolled back; that is the cursor remains closed.

## Examples

Close the cursor portala:

CLOSE portala;

# **Compatibility**

CLOSE is fully conforming with the SQL standard.

## See Also

[DECLARE,](#page-1350-0) [FETCH](#page-1396-0), [MOVE](#page-1411-0), [RETRIEVE](#page-1421-0)

Parent topic: [SQL Commands](#page-1085-0)

## CLUSTER

Physically reorders a heap storage table on disk according to an index. Not a recommended operation in Greenplum Database.

# Synopsis

```
CLUSTER <indexname> ON <tablename>
CLUSTER [VERBOSE] <tablename> [ USING index name ]
CLUSTER [VERBOSE]
```
# Description

CLUSTER orders a heap storage table based on an index. CLUSTER is not supported on appendoptmized storage tables. Clustering an index means that the records are physically ordered on disk according to the index information. If the records you need are distributed randomly on disk, then the database has to seek across the disk to get the records requested. If those records are stored more closely together, then the fetching from disk is more sequential. A good example for a clustered index is on a date column where the data is ordered sequentially by date. A query against a specific date range will result in an ordered fetch from the disk, which leverages faster sequential access.

Clustering is a one-time operation: when the table is subsequently updated, the changes are not clustered. That is, no attempt is made to store new or updated rows according to their index order. If you wish, you can periodically recluster by issuing the command again. Setting the table s FILLFACTOR storage parameter to less than 100% can aid in preserving cluster ordering during updates, because updated rows are kept on the same page if enough space is available there.

When a table is clustered using this command, Greenplum Database remembers on which index it was clustered. The form CLUSTER tablename reclusters the table on the same index that it was clustered before. You can use the CLUSTER or SET WITHOUT CLUSTER forms of [ALTER TABLE](#page-1179-0) to set the index to use for future cluster operations, or to clear any previous setting. CLUSTER without any parameter reclusters all previously clustered tables in the current database that the calling user owns, or all tables if called by a superuser. This form of CLUSTER cannot be run inside a transaction block.

When a table is being clustered, an ACCESS EXCLUSIVE lock is acquired on it. This prevents any other database operations (both reads and writes) from operating on the table until the CLUSTER is finished.

# Parameters

indexname

The name of an index.

VERBOSE

Prints a progress report as each table is clustered.

tablename

The name (optionally schema-qualified) of a table.

# **Notes**

In cases where you are accessing single rows randomly within a table, the actual order of the data in the table is unimportant. However, if you tend to access some data more than others, and there is an index that groups them together, you will benefit from using CLUSTER. If you are requesting a range of indexed values from a table, or a single indexed value that has multiple rows that match, CLUSTER will help because once the index identifies the table page for the first row that matches, all other rows that match are probably already on the same table page, and so you save disk accesses and speed up the query.

CLUSTER can re-sort the table using either an index scan on the specified index, or (if the index is a b-tree) a sequential scan followed by sorting. It will attempt to choose the method that will be faster, based on planner cost parameters and available statistical information.

When an index scan is used, a temporary copy of the table is created that contains the table data in the index order. Temporary copies of each index on the table are created as well. Therefore, you need free space on disk at least equal to the sum of the table size and the index sizes.

When a sequential scan and sort is used, a temporary sort file is also created, so that the peak temporary space requirement is as much as double the table size, plus the index sizes. This method is often faster than the index scan method, but if the disk space requirement is intolerable, you can disable this choice by temporarily setting the [enable\\_sort](#page-1575-0) configuration parameter to  $\circ$ ff.

It is advisable to set [maintenance\\_work\\_mem](#page-1575-0) configuration parameter to a reasonably large value (but not more than the amount of RAM you can dedicate to the CLUSTER operation) before clustering.

Because the query optimizer records statistics about the ordering of tables, it is advisable to run ANALYZE on the newly clustered table. Otherwise, the planner may make poor choices of query plans.

Because CLUSTER remembers which indexes are clustered, you can cluster the tables you want clustered manually the first time, then set up a periodic maintenance script that runs CLUSTER without any parameters, so that the desired tables are periodically reclustered.

Note: CLUSTER is not supported with append-optimized tables.

### Examples

Cluster the table employees on the basis of its index emp ind:

CLUSTER emp ind ON emp;

Cluster a large table by recreating it and loading it in the correct index order:

```
CREATE TABLE newtable AS SELECT * FROM table ORDER BY column;
DROP table;
ALTER TABLE newtable RENAME TO table;
CREATE INDEX column_ix ON table (column);
VACUUM ANALYZE table;
```
# **Compatibility**

There is no CLUSTER statement in the SQL standard.

## See Also

[CREATE TABLE AS](#page-1327-0), [CREATE INDEX](#page-1273-0)

Parent topic: [SQL Commands](#page-1085-0)

## COMMENT

Defines or changes the comment of an object.

## Synopsis

```
COMMENT ON
{ TABLE <object_name> |
 COLUMN <relation name.column name> |
 AGGREGATE <agg name> (<agg signature>) |
  CAST (<source_type> AS <target_type>) |
  COLLATION <object_name>
  CONSTRAINT <constraint_name> ON <table_name> |
 CONVERSION <object_name> |
 DATABASE <object name> |
 DOMAIN <object_name> |
 EXTENSION <object_name> |
 FOREIGN DATA WRAPPER <object name> |
 FOREIGN TABLE <object name> |
 FUNCTION <func_name> ([[<argmode>] [<argname>] <argtype> [, ...]]) |
  INDEX <object_name> |
  LARGE OBJECT <large_object_oid> |
  MATERIALIZED VIEW <object_name> |
  OPERATOR <operator_name> (<left_type>, <right_type>) |
 OPERATOR CLASS <object name> USING <index method> |
  [PROCEDURAL] LANGUAGE <object_name> |
 RESOURCE GROUP <object name> |
 RESOURCE QUEUE <object name> |
  ROLE <object_name> |
 RULE <rule name> ON <table_name> |
 SCHEMA <object_name> |
 SEQUENCE <object_name>
 SERVER <object_name> |
  TABLESPACE <object_name> |
 TEXT SEARCH CONFIGURATION <object name> |
 TEXT SEARCH DICTIONARY <object name> |
  TEXT SEARCH PARSER <object_name> |
  TEXT SEARCH TEMPLATE <object_name> |
 TRIGGER <trigger name> ON <table name> |
 TYPE <object_name> |
 VIEW <object_name> }
IS '<text>'
```
where agg\_signature is:

```
\star |
[ \langleargmode> ] [ \langleargname> ] \langleargtype> [ , ... ] |[ [ <argmode> ] [ <argname> ] <argtype> [ , ... ] ] ORDER BY [ <argmode> ] [ <argname>
 ] <argtype> [ , ... ]
```
# **Description**

COMMENT stores a comment about a database object. Only one comment string is stored for each object. To remove a comment, write NULL in place of the text string. Comments are automatically dropped when the object is dropped.

For most kinds of object, only the object's owner can set the comment. Roles don't have owners, so the rule for COMMENT ON ROLE is that you must be superuser to comment on a superuser role, or have the CREATEROLE privilege to comment on non-superuser roles. Of course, a superuser can comment on anything.

Comments can be easily retrieved with the psql meta-commands  $\ddot{d}$ ,  $\ddot{d}$ ,  $\ddot{d}$ , and  $\ldots$ . Other user interfaces to retrieve comments can be built atop the same built-in functions that psql uses, namely obj description, col description, and shobj description.

## Parameters

#### object\_name relation\_name.column\_name agg\_name constraint\_name func\_name operator\_name rule\_name

#### trigger\_name

The name of the object to be commented. Names of tables, aggregates, collations, conversions, domains, foreign tables, functions, indexes, operators, operator classes, operator families, sequences, text search objects, types, views, and materialized views can be schemaqualified. When commenting on a column, relation\_name must refer to a table, view, materialized view, composite type, or foreign table.

Note: Greenplum Database does not support triggers.

#### source\_type

The name of the source data type of the cast.

#### target\_type

The name of the target data type of the cast.

#### argmode

The mode of a function or aggregate argument: either IN, OUT, INOUT, OR VARIADIC. If omitted, the default is IN. Note that COMMENT does not actually pay any attention to OUT arguments, since only the input arguments are needed to determine the function's identity. So it is sufficient to list the IN, INOUT, and VARIADIC arguments.

#### argname

The name of a function or aggregate argument. Note that COMMENT ON FUNCTION does not actually pay any attention to argument names, since only the argument data types are needed to determine the function sidentity.

#### argtype

The data type of a function or aggregate argument.

#### large\_object\_oid

The OID of the large object.

Note: Greenplum Database does not support the PostgreSQL [large object facility](https://www.postgresql.org/docs/9.4/largeobjects.html) for streaming user data that is stored in large-object structures.

#### left\_type

right\_type

The data type(s) of the operator's arguments (optionally schema-qualified). Write NONE for the missing argument of a prefix or postfix operator.

PROCEDURAL This is a noise word.

text

The new comment, written as a string literal; or NULL to drop the comment.

#### **Notes**

There is presently no security mechanism for viewing comments: any user connected to a database can see all the comments for objects in that database. For shared objects such as databases, roles, and tablespaces, comments are stored globally so any user connected to any database in the cluster can see all the comments for shared objects. Therefore, do not put security-critical information in comments.

## Examples

Attach a comment to the table mytable:

COMMENT ON TABLE mytable IS 'This is my table.';

Remove it again:

COMMENT ON TABLE mytable IS NULL;

Some more examples:

```
COMMENT ON AGGREGATE my_aggregate (double precision) IS 'Computes sample variance';
COMMENT ON CAST (text AS int4) IS 'Allow casts from text to int4';
COMMENT ON COLLATION "fr_CA" IS 'Canadian French';
COMMENT ON COLUMN my_table.my_column IS 'Employee ID number';
COMMENT ON CONVERSION my_conv IS 'Conversion to UTF8';
COMMENT ON CONSTRAINT bar_col_cons ON bar IS 'Constrains column col';
COMMENT ON DATABASE my_database IS 'Development Database';
COMMENT ON DOMAIN my_domain IS 'Email Address Domain';
COMMENT ON EXTENSION hstore IS 'implements the hstore data type';
COMMENT ON FOREIGN DATA WRAPPER mywrapper IS 'my foreign data wrapper';
COMMENT ON FOREIGN TABLE my foreign table IS 'Employee Information in other database';
COMMENT ON FUNCTION my_function (timestamp) IS 'Returns Roman Numeral';
COMMENT ON INDEX my_index IS 'Enforces uniqueness on employee ID';
COMMENT ON LANGUAGE plpython IS 'Python support for stored procedures';
COMMENT ON LARGE OBJECT 346344 IS 'Planning document';
COMMENT ON OPERATOR ^ (text, text) IS 'Performs intersection of two texts';
COMMENT ON OPERATOR - (NONE, integer) IS 'Unary minus';
COMMENT ON OPERATOR CLASS int4ops USING btree IS '4 byte integer operators for btrees'
;
COMMENT ON OPERATOR FAMILY integer ops USING btree IS 'all integer operators for btree
s';
COMMENT ON ROLE my_role IS 'Administration group for finance tables';
COMMENT ON RULE my_rule ON my_table IS 'Logs updates of employee records';
COMMENT ON SCHEMA my_schema IS 'Departmental data';
COMMENT ON SEQUENCE my_sequence IS 'Used to generate primary keys';
COMMENT ON SERVER myserver IS 'my foreign server';
COMMENT ON TABLE my schema.my table IS 'Employee Information';
COMMENT ON TABLESPACE my_tablespace IS 'Tablespace for indexes';
COMMENT ON TEXT SEARCH CONFIGURATION my_config IS 'Special word filtering';
COMMENT ON TEXT SEARCH DICTIONARY swedish IS 'Snowball stemmer for Swedish language';
COMMENT ON TEXT SEARCH PARSER my_parser IS 'Splits text into words';
COMMENT ON TEXT SEARCH TEMPLATE snowball IS 'Snowball stemmer';
COMMENT ON TRIGGER my_trigger ON my_table IS 'Used for RI';
COMMENT ON TYPE complex IS 'Complex number data type';
COMMENT ON VIEW my_view IS 'View of departmental costs';
```
### **Compatibility**

There is no COMMENT statement in the SQL standard.

Parent topic: [SQL Commands](#page-1085-0)

### <span id="page-1217-0"></span>COMMIT

Commits the current transaction.

## Synopsis

COMMIT [WORK | TRANSACTION]

# Description

COMMIT commits the current transaction. All changes made by the transaction become visible to others and are guaranteed to be durable if a crash occurs.

## Parameters

**WORK** 

**TRANSACTION** 

Optional key words. They have no effect.

### **Notes**

Use [ROLLBACK](#page-1426-0) to prematurely end a transaction.

Issuing COMMIT when not inside a transaction does no harm, but it will provoke a warning message.

### Examples

To commit the current transaction and make all changes permanent:

COMMIT;

# **Compatibility**

The SQL standard only specifies the two forms COMMIT and COMMIT WORK. Otherwise, this command is fully conforming.

## See Also

[BEGIN,](#page-1209-0) [END,](#page-1390-0) [START TRANSACTION](#page-1459-0), [ROLLBACK](#page-1426-0)

Parent topic: [SQL Commands](#page-1085-0)

## **COPY**

Copies data between a file and a table.

## Synopsis

```
COPY <table_name> [(<column_name> [, ...])] 
     FROM {'<filename>' | PROGRAM '<command>' | STDIN}
      [ [ WITH ] ( <option> [, ...] ) ]
      [ ON SEGMENT ]
COPY { <table_name> [(<column_name> [, ...])] | (<query>)} 
      TO {'<filename>' | PROGRAM '<command>' | STDOUT}
      [ [ WITH ] ( <option> [, ...] ) ]
      [ ON SEGMENT ]
```
where option can be one of:

```
FORMAT <format_name>
OIDS [ <boolean> ]
FREEZE [ <boolean> ]
DELIMITER '<delimiter_character>'
NULL '<null string>'
HEADER [ <boolean> ]
QUOTE '<quote_character>'
ESCAPE '<escape_character>'
FORCE QUOTE { (< column_name> [, ...] ) | * }
FORCE NOT NULL ( \le column_name> [, ...] )
FORCE NULL ( \le column name> [, ...] )
ENCODING '<encoding_name>' 
FILL MISSING FIELDS
LOG ERRORS [ SEGMENT REJECT LIMIT <count> [ ROWS | PERCENT ] ]
IGNORE EXTERNAL PARTITIONS
```
# Description

COPY moves data between Greenplum Database tables and standard file-system files. COPY TO copies the contents of a table to a file (or multiple files based on the segment ID if copying ON SEGMENT), while COPY FROM copies data from a file to a table (appending the data to whatever is in the table already). COPY TO can also copy the results of a SELECT query.

If a list of columns is specified, COPY will only copy the data in the specified columns to or from the file. If there are any columns in the table that are not in the column list, COPY FROM will insert the default values for those columns.

COPY with a file name instructs the Greenplum Database master host to directly read from or write to a file. The file must be accessible to the master host and the name must be specified from the viewpoint of the master host.

When COPY is used with the ON SEGMENT clause, the COPY TO causes segments to create individual segment-oriented files, which remain on the segment hosts. The filename argument for ON SEGMENT takes the string literal <SEGID> (required) and uses either the absolute path or the <SEG\_DATA\_DIR> string literal. When the COPY operation is run, the segment IDs and the paths of the segment data directories are substituted for the string literal values.

Using COPY TO with a replicated table (DISTRIBUTED REPLICATED) as source creates a file with rows from a single segment so that the target file contains no duplicate rows. Using COPY TO with the ON SEGMENT clause with a replicated table as source creates target files on segment hosts containing all table rows.

The ON SEGMENT clause allows you to copy table data to files on segment hosts for use in operations such as migrating data between clusters or performing a backup. Segment data created by the ON SEGMENT clause can be restored by tools such as gpfdist, which is useful for high speed data loading.

Warning: Use of the ON SEGMENT clause is recommended for expert users only.

When PROGRAM is specified, the server runs the given command and reads from the standard output of the program, or writes to the standard input of the program. The command must be specified from the viewpoint of the server, and be executable by the gpadmin user.

When STDIN OF STDOUT is specified, data is transmitted via the connection between the client and the master. STDIN and STDOUT cannot be used with the ON SEGMENT clause.

If SEGMENT REJECT LIMIT is used, then a COPY FROM operation will operate in single row error isolation mode. In this release, single row error isolation mode only applies to rows in the input file with format errors — for example, extra or missing attributes, attributes of a wrong data type, or invalid client encoding sequences. Constraint errors such as violation of a NOT NULL, CHECK, or UNIQUE constraint

will still be handled in 'all-or-nothing' input mode. The user can specify the number of error rows acceptable (on a per-segment basis), after which the entire COPY FROM operation will be cancelled and no rows will be loaded. The count of error rows is per-segment, not per entire load operation. If the per-segment reject limit is not reached, then all rows not containing an error will be loaded and any error rows discarded. To keep error rows for further examination, specify the LOG ERRORS clause to capture error log information. The error information and the row is stored internally in Greenplum Database.

#### **Outputs**

On successful completion, a COPY command returns a command tag of the form, where count is the number of rows copied:

COPY <count>

If running a COPY FROM command in single row error isolation mode, the following notice message will be returned if any rows were not loaded due to format errors, where count is the number of rows rejected:

NOTICE: Rejected <count> badly formatted rows.

### Parameters

table name

The name (optionally schema-qualified) of an existing table.

column\_name

An optional list of columns to be copied. If no column list is specified, all columns of the table will be copied.

When copying in text format, the default, a row of data in a column of type bytea can be up to 256MB.

query

A SELECT or VALUES command whose results are to be copied. Note that parentheses are required around the query.

#### filename

The path name of the input or output file. An input file name can be an absolute or relative path, but an output file name must be an absolute path. Windows users might need to use an E'' string and double any backslashes used in the path name.

#### PROGRAM 'command'

Specify a command to run. In COPY FROM, the input is read from standard output of the command, and in COPY TO, the output is written to the standard input of the command. The command must be specified from the viewpoint of the Greenplum Database master host system, and must be executable by the Greenplum Database administrator user (gpadmin).

The command is invoked by a shell. When passing arguments to the shell, strip or escape any special characters that have a special meaning for the shell. For security reasons, it is best to use a fixed command string, or at least avoid passing any user input in the string.

When ON SEGMENT is specified, the command must be executable on all Greenplum Database primary segment hosts by the Greenplum Database administrator user (gpadmin). The command is run by each Greenplum segment instance. The <SEGID> is required in the command.

See the ON SEGMENT clause for information about command syntax requirements and the data that is copied when the clause is specified.

#### **STDIN**

Specifies that input comes from the client application. The ON SEGMENT clause is not supported with STDIN.

#### STDOUT

Specifies that output goes to the client application. The ON SEGMENT clause is not supported with STDOUT

#### boolean

Specifies whether the selected option should be turned on or off. You can write TRUE, ON, or 1 to enable the option, and FALSE, OFF, or 0 to disable it. The boolean value can also be omitted, in which case TRUE is assumed.

#### FORMAT

Selects the data format to be read or written: text, csv (Comma Separated Values), or binary. The default is text.

#### OIDS

Specifies copying the OID for each row. (An error is raised if OIDS is specified for a table that does not have OIDs, or in the case of copying a query.)

#### FREEZE

Requests copying the data with rows already frozen, just as they would be after running the VACUUM FREEZE command. This is intended as a performance option for initial data loading. Rows will be frozen only if the table being loaded has been created or truncated in the current subtransaction, there are no cursors open, and there are no older snapshots held by this transaction.

Note that all other sessions will immediately be able to see the data once it has been successfully loaded. This violates the normal rules of MVCC visibility and users specifying this option should be aware of the potential problems this might cause.

#### DELIMITER

Specifies the character that separates columns within each row (line) of the file. The default is a tab character in  $text$  format, a comma in  $\cos$  format. This must be a single one-byte character. This option is not allowed when using binary format.

#### NULL

Specifies the string that represents a null value. The default is  $\wedge N$  (backslash-N) in text format, and an unquoted empty string in csy format. You might prefer an empty string even in text format for cases where you don<sup>'</sup> t want to distinguish nulls from empty strings. This option is not allowed when using binary format.

Note: When using COPY FROM, any data item that matches this string will be stored as a null value, so you should make sure that you use the same string as you used with COPY TO.

#### HEADER

Specifies that a file contains a header line with the names of each column in the file. On output, the first line contains the column names from the table, and on input, the first line is ignored. This option is allowed only when using csv format.

#### QUOTE

Specifies the quoting character to be used when a data value is quoted. The default is doublequote. This must be a single one-byte character. This option is allowed only when using csv format.

#### ESCAPE

Specifies the character that should appear before a data character that matches the QUOTE value. The default is the same as the OUOTE value (so that the quoting character is doubled if it appears in the data). This must be a single one-byte character. This option is allowed only when using csy format.

#### FORCE\_QUOTE

Forces quoting to be used for all non-NULL values in each specified column. NULL output is never quoted. If \*is specified, non-NULL values will be quoted in all columns. This option is allowed only in COPY TO, and only when using CSV format.

#### FORCE\_NOT\_NULL

Do not match the specified columns' values against the null string. In the default case where the null string is empty, this means that empty values will be read as zero-length strings rather than nulls, even when they are not quoted. This option is allowed only in COPY FROM, and only when using csv format.

#### FORCE\_NULL

Match the specified columns' values against the null string, even if it has been quoted, and if a match is found set the value to NULL. In the default case where the null string is empty, this converts a quoted empty string into NULL. This option is allowed only in COPY FROM, and only when using csy format.

#### ENCODING

Specifies that the file is encoded in the encoding\_name. If this option is omitted, the current client encoding is used. See the Notes below for more details.

#### ON SEGMENT

Specify individual, segment data files on the segment hosts. Each file contains the table data that is managed by the primary segment instance. For example, when copying data to files from a table with a COPY TO...ON SEGMENT command, the command creates a file on the segment host for each segment instance on the host. Each file contains the table data that is managed by the segment instance.

The COPY command does not copy data from or to mirror segment instances and segment data files.

The keywords STDIN and STDOUT are not supported with ON SEGMENT.

The <SEG\_DATA\_DIR> and <SEGID> string literals are used to specify an absolute path and file name with the following syntax:

COPY <table> [TO|FROM] '<SEG\_DATA\_DIR>/<gpdumpname><SEGID>\_<suffix>' ON SEGMENT;

#### <SEG\_DATA\_DIR>

The string literal representing the absolute path of the segment instance data directory for ON SEGMENT copying. The angle brackets (< and >) are part of the string literal used to specify the path. COPY replaces the string literal with the segment path(s) when COPY is run. An absolute path can be used in place of the <SEG\_DATA\_DIR> string literal.

<SEGID>

The string literal representing the content ID number of the segment instance to be copied when copying ON SEGMENT. <SEGID> is a required part of the file name when ON SEGMENT is specified. The angle brackets are part of the string literal used to specify the file name.

With COPY TO, the string literal is replaced by the content ID of the segment instance when the COPY command is run.

With COPY FROM, specify the segment instance content ID in the name of the file and place that file on the segment instance host. There must be a file for each primary segment instance on each host. When the COPY FROM command is run, the data is copied from the file to the segment instance.

When the PROGRAM command clause is specified, the <SEGID> string literal is required in the command, the <SEG\_DATA\_DIR> string literal is optional. See [Examples](#page-562-0).

For a COPY FROM...ON SEGMENT command, the table distribution policy is checked when data is

copied into the table. By default, an error is returned if a data row violates the table distribution policy. You can disable the distribution policy check with the server configuration parameter gp\_enable\_segment\_copy\_checking. See [Notes.](#page-542-0)

#### NEWLINE

Specifies the newline used in your data files  $-$  LF (Line feed, 0x0A), CR (Carriage return, 0x0D), or CRLF (Carriage return plus line feed, 0x0D 0x0A). If not specified, a Greenplum Database segment will detect the newline type by looking at the first row of data it receives and using the first newline type encountered.

#### **CSV**

Selects Comma Separated Value (CSV) mode. See [CSV Format.](#page-561-0)

#### FILL MISSING FIELDS

In COPY FROM more for both TEXT and CSV, specifying FILL MISSING FIELDS will set missing trailing field values to NULL (instead of reporting an error) when a row of data has missing data fields at the end of a line or row. Blank rows, fields with a NOT NULL constraint, and trailing delimiters on a line will still report an error.

#### LOG ERRORS

This is an optional clause that can precede a SEGMENT REJECT LIMIT clause to capture error log information about rows with formatting errors.

Error log information is stored internally and is accessed with the Greenplum Database built-in SQL function gp\_read\_error\_log().

See [Notes](#page-542-0) for information about the error log information and built-in functions for viewing and managing error log information.

#### SEGMENT REJECT LIMIT count [ROWS | PERCENT]

Runs a COPY FROM operation in single row error isolation mode. If the input rows have format errors they will be discarded provided that the reject limit count is not reached on any Greenplum Database segment instance during the load operation. The reject limit count can be specified as number of rows (the default) or percentage of total rows (1-100). If PERCENT is used, each segment starts calculating the bad row percentage only after the number of rows specified by the parameter gp\_reject\_percent\_threshold has been processed. The default for gp\_reject\_percent\_threshold is 300 rows. Constraint errors such as violation of a NOT NULL, CHECK, or UNIQUE constraint will still be handled in 'all-or-nothing' input mode. If the limit is not reached, all good rows will be loaded and any error rows discarded.

Note: Greenplum Database limits the initial number of rows that can contain formatting errors if the SEGMENT REJECT LIMIT is not triggered first or is not specified. If the first 1000 rows are rejected, the COPY operation is stopped and rolled back.

The limit for the number of initial rejected rows can be changed with the Greenplum Database server configuration parameter gp\_initial\_bad\_row\_limit. See [Server Configuration Parameters](#page-1561-0) for information about the parameter.

#### IGNORE EXTERNAL PARTITIONS

When copying data from partitioned tables, data are not copied from leaf child partitions that are external tables. A message is added to the log file when data are not copied.

If this clause is not specified and Greenplum Database attempts to copy data from a leaf child partition that is an external table, an error is returned.

See the next section "Notes" for information about specifying an SQL query to copy data from leaf child partitions that are external tables.

#### **Notes**
COPY can only be used with tables, not with external tables or views. However, you can write COPY (SELECT \* FROM viewname) TO ...

COPY only deals with the specific table named; it does not copy data to or from child tables. Thus for example COPY table TO shows the same data as SELECT \* FROM ONLYtable". But COPY (SELECT \* FROM table) TO ... can be used to dump all of the data in an inheritance hierarchy.

Similarly, to copy data from a partitioned table with a leaf child partition that is an external table, use an SQL query to select the data to copy. For example, if the table my\_sales contains a leaf child partition that is an external table, this command COPY my\_sales TO\_stdout returns an error. This command sends the data to stdout:

```
COPY (SELECT * from my_sales ) TO stdout
```
The BINARY keyword causes all data to be stored/read as binary format rather than as text. It is somewhat faster than the normal text mode, but a binary-format file is less portable across machine architectures and Greenplum Database versions. Also, you cannot run COPY FROM in single row error isolation mode if the data is in binary format.

You must have SELECT privilege on the table whose values are read by COPY TO, and INSERT privilege on the table into which values are inserted by COPY FROM. It is sufficient to have column privileges on the columns listed in the command.

Files named in a COPY command are read or written directly by the database server, not by the client application. Therefore, they must reside on or be accessible to the Greenplum Database master host machine, not the client. They must be accessible to and readable or writable by the Greenplum Database system user (the user ID the server runs as), not the client. Only database superusers are permitted to name files with COPY, because this allows reading or writing any file that the server has privileges to access.

COPY FROM will invoke any triggers and check constraints on the destination table. However, it will not invoke rewrite rules. Note that in this release, violations of constraints are not evaluated for single row error isolation mode.

COPY input and output is affected by DateStyle. To ensure portability to other Greenplum Database installations that might use non-default DateStyle settings, DateStyle should be set to ISO before using COPY TO. It is also a good idea to avoid dumping data with IntervalStyle set to sql standard, because negative interval values might be misinterpreted by a server that has a different setting for IntervalStyle.

Input data is interpreted according to ENCODING option or the current client encoding, and output data is encoded in ENCODING or the current client encoding, even if the data does not pass through the client but is read from or written to a file directly by the server.

When copying XML data from a file in text mode, the server configuration parameter [xmloption](#page-1575-0) affects the validation of the XML data that is copied. If the value is content (the default), XML data is validated as an XML content fragment. If the parameter value is document, XML data is validated as an XML document. If the XML data is not valid, copy returns an error.

By default, COPY stops operation at the first error. This should not lead to problems in the event of a COPY TO, but the target table will already have received earlier rows in a COPY FROM. These rows will not be visible or accessible, but they still occupy disk space. This may amount to a considerable amount of wasted disk space if the failure happened well into a large COPY FROM operation. You may wish to invoke vacuum to recover the wasted space. Another option would be to use single row error isolation mode to filter out error rows while still loading good rows.

FORCE\_NULL and FORCE\_NOT\_NULL can be used simultaneously on the same column. This results in

converting quoted null strings to null values and unquoted null strings to empty strings.

When a COPY FROM...ON SEGMENT command is run, the server configuration parameter gp\_enable\_segment\_copy\_checking controls whether the table distribution policy (from the table DISTRIBUTED clause) is checked when data is copied into the table. The default is to check the distribution policy. An error is returned if the row of data violates the distribution policy for the segment instance. For information about the parameter, see [Server Configuration Parameters.](#page-1561-0)

Data from a table that is generated by a COPY TO...ON SEGMENT command can be used to restore table data with COPY FROM...ON SEGMENT. However, data restored to the segments is distributed according to the table distribution policy at the time the files were generated with the COPY TO command. The COPY command might return table distribution policy errors, if you attempt to restore table data and the table distribution policy was changed after the COPY FROM...ON SEGMENT was run.

Note: If you run COPY FROM...ON SEGMENT and the server configuration parameter gp\_enable\_segment\_copy\_checking is false, manual redistribution of table data might be required. See the ALTER TABLE clause WITH REORGANIZE.

When you specify the LOG ERRORS clause, Greenplum Database captures errors that occur while reading the external table data. You can view and manage the captured error log data.

• Use the built-in SQL function  $qp\text{ read error log('table\ name')}.$  It requires SELECT privilege on table\_name. This example displays the error log information for data loaded into table ext\_expenses with a COPY command:

SELECT \* from gp\_read\_error\_log('ext\_expenses');

For information about the error log format, see [Viewing Bad Rows in the Error Log](#page-466-0) in the Greenplum Database Administrator Guide.

The function returns FALSE if table\_name does not exist.

- If error log data exists for the specified table, the new error log data is appended to existing error log data. The error log information is not replicated to mirror segments.
- Use the built-in SQL function gp\_truncate\_error\_log('table\ name') to delete the error log data for table\_name. It requires the table owner privilege This example deletes the error log information captured when moving data into the table ext expenses:

SELECT gp\_truncate\_error\_log('ext\_expenses');

The function returns FALSE if table name does not exist.

Specify the \* wildcard character to delete error log information for existing tables in the current database. Specify the string \*.\* to delete all database error log information, including error log information that was not deleted due to previous database issues. If \* is specified, database owner privilege is required. If \*.\* is specified, operating system super-user privilege is required.

When a Greenplum Database user who is not a superuser runs a COPY command, the command can be controlled by a resource queue. The resource queue must be configured with the ACTIVE\_STATEMENTS parameter that specifies a maximum limit on the number of queries that can be run by roles assigned to that queue. Greenplum Database does not apply a cost value or memory value to a COPY command, resource queues with only cost or memory limits do not affect the running of COPY commands.

A non-superuser can run only these types of COPY commands:

• COPY FROM command where the source is stdin

COPY TO command where the destination is stdout

For information about resource queues, see "Resource Management with Resource Queues" in the Greenplum Database Administrator Guide.

## File Formats

File formats supported by COPY.

#### Text Format

When the text format is used, the data read or written is a text file with one line per table row. Columns in a row are separated by the delimiter\_character (tab by default). The column values themselves are strings generated by the output function, or acceptable to the input function, of each attribute's data type. The specified null string is used in place of columns that are null. COPY FROM will raise an error if any line of the input file contains more or fewer columns than are expected. If OIDS is specified, the OID is read or written as the first column, preceding the user data columns.

The data file has two reserved characters that have special meaning to COPY:

- The designated delimiter character (tab by default), which is used to separate fields in the data file.
- A UNIX-style line feed ( $\ln$  or  $0x0a$ ), which is used to designate a new row in the data file. It is strongly recommended that applications generating COPY data convert data line feeds to UNIX-style line feeds rather than Microsoft Windows style carriage return line feeds  $(\nabla \Delta)$  or 0x0a 0x0d).

If your data contains either of these characters, you must escape the character so COPY treats it as data and not as a field separator or new row.

By default, the escape character is a \ (backslash) for text-formatted files and a " (double quote) for csv-formatted files. If you want to use a different escape character, you can do so using the ESCAPE ASclause. Make sure to choose an escape character that is not used anywhere in your data file as an actual data value. You can also disable escaping in text-formatted files by using ESCAPE 'OFF'.

For example, suppose you have a table with three columns and you want to load the following three fields using COPY.

- $\bullet$  percentage sign = %
- $\bullet$  vertical bar =  $\vdash$
- $\bullet$  backslash = \

Your designated delimiter character is  $|$  (pipe character), and your designated escape character is  $*$ (asterisk). The formatted row in your data file would look like this:

```
percentage sign = % | vertical bar = *| | backslash = \setminus
```
Notice how the pipe character that is part of the data has been escaped using the asterisk character (\*). Also notice that we do not need to escape the backslash since we are using an alternative escape character.

The following characters must be preceded by the escape character if they appear as part of a column value: the escape character itself, newline, carriage return, and the current delimiter character. You can specify a different escape character using the ESCAPE AS clause.

### CSV Format

This format option is used for importing and exporting the Comma Separated Value (CSV) file format

used by many other programs, such as spreadsheets. Instead of the escaping rules used by Greenplum Database standard text format, it produces and recognizes the common CSV escaping mechanism.

The values in each record are separated by the DELIMITER character. If the value contains the delimiter character, the QUOTE character, the ESCAPE character (which is double quote by default), the NULL string, a carriage return, or line feed character, then the whole value is prefixed and suffixed by the QUOTE character. You can also use FORCE\_QUOTE to force quotes when outputting non-NULL values in specific columns.

The CSV format has no standard way to distinguish a NULL value from an empty string. Greenplum Database copy handles this by quoting. A NULL is output as the NULL parameter string and is not quoted, while a non-NULL value matching the NULL string is quoted. For example, with the default settings, a NULL is written as an unquoted empty string, while an empty string data value is written with double quotes (""). Reading values follows similar rules. You can use FORCE\_NOT\_NULL to prevent NULL input comparisons for specific columns. You can also use FORCE\_NULL to convert quoted null string data values to NULL.

Because backslash is not a special character in the csy format, \., the end-of-data marker, could also appear as a data value. To avoid any misinterpretation, a \. data value appearing as a lone entry on a line is automatically quoted on output, and on input, if quoted, is not interpreted as the end-ofdata marker. If you are loading a file created by another application that has a single unquoted column and might have a value of  $\backslash$ ., you might need to quote that value in the input file.

Note: In csy format, all characters are significant. A quoted value surrounded by white space, or any characters other than DELIMITER, will include those characters. This can cause errors if you import data from a system that pads CSV lines with white space out to some fixed width. If such a situation arises you might need to preprocess the CSV file to remove the trailing white space, before importing the data into Greenplum Database.

CSV format will both recognize and produce CSV files with quoted values containing embedded carriage returns and line feeds. Thus the files are not strictly one line per table row like text-format files

Note: Many programs produce strange and occasionally perverse CSV files, so the file format is more a convention than a standard. Thus you might encounter some files that cannot be imported using this mechanism, and COPY might produce files that other programs cannot process.

### Binary Format

The binary format option causes all data to be stored/read as binary format rather than as text. It is somewhat faster than the text and csv formats, but a binary-format file is less portable across machine architectures and Greenplum Database versions. Also, the binary format is very data type specific; for example it will not work to output binary data from a smallint column and read it into an integer column, even though that would work fine in text format.

The binary file format consists of a file header, zero or more tuples containing the row data, and a file trailer. Headers and data are in network byte order.

- $\bullet$  File Header  $-$  The file header consists of 15 bytes of fixed fields, followed by a variablelength header extension area. The fixed fields are:
	- **Signature** 11-byte sequence PGCOPY\n\377\r\n\0 note that the zero byte is a  $\ddot{\circ}$ required part of the signature. (The signature is designed to allow easy identification of files that have been munged by a non-8-bit-clean transfer. This signature will be changed by end-of-line-translation filters, dropped zero bytes, dropped high bits, or parity changes.)
	- Flags field  $-32$ -bit integer bit mask to denote important aspects of the file format.

Bits are numbered from 0 (LSB) to 31 (MSB). Note that this field is stored in network byte order (most significant byte first), as are all the integer fields used in the file format. Bits 16-31 are reserved to denote critical file format issues; a reader should cancel if it finds an unexpected bit set in this range. Bits 0-15 are reserved to signal backwards-compatible format issues; a reader should simply ignore any unexpected bits set in this range. Currently only one flag is defined, and the rest must be zero (Bit 16: 1 if data has OIDs, 0 if not).

- Header extension area length  $-$  32-bit integer, length in bytes of remainder of header, not including self. Currently, this is zero, and the first tuple follows immediately. Future changes to the format might allow additional data to be present in the header. A reader should silently skip over any header extension data it does not know what to do with. The header extension area is envisioned to contain a sequence of self-identifying chunks. The flags field is not intended to tell readers what is in the extension area. Specific design of header extension contents is left for a later release.
- Tuples Each tuple begins with a 16-bit integer count of the number of fields in the tuple. (Presently, all tuples in a table will have the same count, but that might not always be true.) Then, repeated for each field in the tuple, there is a 32-bit length word followed by that many bytes of field data. (The length word does not include itself, and can be zero.) As a special case, -1 indicates a NULL field value. No value bytes follow in the NULL case.

There is no alignment padding or any other extra data between fields.

Presently, all data values in a binary-format file are assumed to be in binary format (format code one). It is anticipated that a future extension may add a header field that allows percolumn format codes to be specified.

If OIDs are included in the file, the OID field immediately follows the field-count word. It is a normal field except that it is not included in the field-count. In particular it has a length word — this will allow handling of 4-byte vs. 8-byte OIDs without too much pain, and will allow OIDs to be shown as null if that ever proves desirable.

File Trailer  $-$  The file trailer consists of a 16-bit integer word containing  $-1$ . This is easily distinguished from a tuple's field-count word. A reader should report an error if a fieldcount word is neither -1 nor the expected number of columns. This provides an extra check against somehow getting out of sync with the data.

### Examples

Copy a table to the client using the vertical bar (I) as the field delimiter:

COPY country TO STDOUT (DELIMITER '|');

Copy data from a file into the country table:

COPY country FROM '/home/usr1/sql/country\_data';

```
Copy into a file just the countries whose names start with \overrightarrow{A}:
```

```
COPY (SELECT * FROM country WHERE country_name LIKE 'A%') TO 
'/home/usr1/sql/a_list_countries.copy';
```
Copy data from a file into the sales table using single row error isolation mode and log errors:

```
COPY sales FROM '/home/usr1/sql/sales_data' LOG ERRORS 
    SEGMENT REJECT LIMIT 10 ROWS;
```
To copy segment data for later use, use the ON SEGMENT clause. Use of the COPY TO ON SEGMENT command takes the form:

COPY <table> TO '<SEG\_DATA\_DIR>/<gpdumpname><SEGID>\_<suffix>' ON SEGMENT;

The <SEGID> is required. However, you can substitute an absolute path for the <SEG\_DATA\_DIR> string literal in the path.

When you pass in the string literal <SEG DATA\_DIR> and <SEGID> to COPY, COPY will fill in the appropriate values when the operation is run.

For example, if you have mytable with the segments and mirror segments like this:

```
contentid | dbid | file segment location 
  0 | 1 | /home/usr1/data1/qpsegdir0
   0 | 3 | /home/usr1/data mirror1/gpsegdir0
   1 | 4 | /home/usr1/data2/gpsegdir1
   1 | 2 | /home/usr1/data mirror2/gpsegdir1
```
running the command:

COPY mytable TO '<SEG\_DATA\_DIR>/gpbackup<SEGID>.txt' ON SEGMENT;

would result in the following files:

```
/home/usr1/data1/gpsegdir0/gpbackup0.txt
/home/usr1/data2/gpsegdir1/gpbackup1.txt
```
The content ID in the first column is the identifier inserted into the file path (for example,

gpsegdir0/gpbackup0.txt above) Files are created on the segment hosts, rather than on the master, as they would be in a standard COPY operation. No data files are created for the mirror segments when using ON SEGMENT copying.

If an absolute path is specified, instead of <SEG\_DATA\_DIR>, such as in the statement

COPY mytable TO '/tmp/gpdir/gpbackup\_<SEGID>.txt' ON SEGMENT;

files would be placed in /tmp/gpdir on every segment. The gpfdist tool can also be used to restore data files generated with COPY TO with the ON SEGMENT option if redistribution is necessary.

Note: Tools such as  $gpfdist$  can be used to restore data. The backup/restore tools will not work with files that were manually generated with COPY TO ON SEGMENT.

This example uses a SELECT statement to copy data to files on each segment:

COPY (SELECT \* FROM testtbl) TO '/tmp/mytst<SEGID>' ON SEGMENT;

This example copies the data from the lineitem table and uses the PROGRAM clause to add the data to the /tmp/lineitem\_program.csv file with cat utility. The file is placed on the Greenplum Database master.

COPY LINEITEM TO PROGRAM 'cat > /tmp/lineitem.csv' CSV;

This example uses the PROGRAM and ON SEGMENT clauses to copy data to files on the segment hosts. On the segment hosts, the COPY command replaces <SEGID> with the segment content ID to create a file for each segment instance on the segment host.

COPY LINEITEM TO PROGRAM 'cat > /tmp/lineitem program<SEGID>.csv' ON SEGMENT CSV;

This example uses the PROGRAM and ON SEGMENT clauses to copy data from files on the segment hosts. The COPY command replaces <SEGID> with the segment content ID when copying data from the files. On the segment hosts, there must be a file for each segment instance where the file name contains the segment content ID on the segment host.

COPY LINEITEM\_4 FROM PROGRAM 'cat /tmp/lineitem\_program<SEGID>.csv' ON SEGMENT CSV;

# **Compatibility**

There is no copy statement in the SQL standard.

The following syntax was used in earlier versions of Greenplum Database and is still supported:

```
COPY <table name> [(<column_name> [, ...])] FROM {'<filename>' | PROGRAM '<command>' |
 STDIN}
      [ [WITH] 
        [ON SEGMENT]
        [BINARY]
        [OIDS]
        [HEADER]
        [DELIMITER [ AS ] '<delimiter_character>']
        [NULL [ AS ] '<null string>']
        [ESCAPE [ AS ] '<escape>' | 'OFF']
        [NEWLINE [ AS ] 'LF' | 'CR' | 'CRLF']
        [CSV [QUOTE [ AS ] '<quote>'] 
             [FORCE NOT NULL <column_name> [, ...]]
        [FILL MISSING FIELDS]
        [[LOG ERRORS] 
        SEGMENT REJECT LIMIT <count> [ROWS | PERCENT] ]
COPY { <table name> [(<column_name> [, ...])] | (<query>)} TO {'<filename>' | PROGRAM
'<command>' | STDOUT}
       [ [WITH] 
         [ON SEGMENT]
        [BINARY]
         [OIDS]
         [HEADER]
         [DELIMITER [ AS ] 'delimiter_character']
         [NULL [ AS ] 'null string']
         [ESCAPE [ AS ] '<escape>' | 'OFF']
         [CSV [QUOTE [ AS ] 'quote'] 
              [FORCE QUOTE <column_name> [, ...]] | * ]
       [IGNORE EXTERNAL PARTITIONS ]
```
Note that in this syntax, BINARY and CSV are treated as independent keywords, not as arguments of a FORMAT option.

### See Also

[CREATE EXTERNAL TABLE](#page-1249-0)

Parent topic: [SQL Commands](#page-1085-0)

### CREATE AGGREGATE

Defines a new aggregate function.

# Synopsis

```
CREATE AGGREGATE <name> ( [ <argmode> ] [ <argname> ] <arg_data_type> [ , ... ] ) (
   SFINC = <<i>statefunc></i>,
    STYPE = <state_data_type>
   [, SSPACE = <state data size> ]
    [ , FINALFUNC = \leqffunc> ]
     [ , FINALFUNC_EXTRA ]
     [ , COMBINEFUNC = <combinefunc> ]
     [ , SERIALFUNC = <serialfunc> ]
     [ , DESERIALFUNC = <deserialfunc> ]
    [ , INITCOND = <initial condition> ]
    [, MSFUNC = \langlemsfunc> ]
     [ , MINVFUNC = <minvfunc> ]
    [ , MSTYPE = <mstate data type> ]
    [ , MSSPACE = <mstate data size> ]
    [, MFINALFUNC = \langle mffunc \rangle ]
    [ , MFINALFUNC EXTRA ]
     [ , MINITCOND = <minitial_condition> ]
    [, SORTOP = <sort operator> ]
  \lambdaCREATE AGGREGATE <name> ( [ [ <argmode> ] [ <argname> ] <arg data type> [ , ... ] ]
     ORDER BY [ <argmode> ] [ <argname> ] <arg_data_type> [ , ... ] ) (
    SFUNC = <statefunc>,
    STYPE = <state_data_type>
     [ , SSPACE = <state_data_size> ]
    [ , FINALFUNC = \leq ffunc> ]
    [ , FINALFUNC EXTRA ]
     [ , COMBINEFUNC = <combinefunc> ]
     [ , SERIALFUNC = <serialfunc> ]
     [ , DESERIALFUNC = <deserialfunc> ]
    [ , INITCOND = <initial condition> ]
     [ , HYPOTHETICAL ]
  \lambda or the old syntax
  CREATE AGGREGATE <name> (
   BASETYPE = <base type>,
    SFUNC = <statefunc>,
    STYPE = <state_data_type>
     [ , SSPACE = <state_data_size> ]
    [ , FINALFUNC = \leqffunc> ]
     [ , FINALFUNC_EXTRA ]
     [ , COMBINEFUNC = <combinefunc> ]
     [ , SERIALFUNC = <serialfunc> ]
     [ , DESERIALFUNC = <deserialfunc> ]
    [ , INITCOND = <initial condition> ]
    [, MSFUNC = \langlemsfunc> ]
     [ , MINVFUNC = <minvfunc> ]
     [ , MSTYPE = <mstate_data_type> ]
    \overline{ } , MSSPACE = \zetamstate data size> ]
    [ , MFINALFUNC = <mffunc> ]
    [ , MFINALFUNC EXTRA ]
    [ , MINITCOND = \leq minitial condition> ]
     [ , SORTOP = <sort_operator> ]
  )
```
# Description

CREATE AGGREGATE defines a new aggregate function. Some basic and commonly-used aggregate functions such as count, min, max, sum, avg and so on are already provided in Greenplum Database. If you define new types or need an aggregate function not already provided, you can use CREATE AGGREGATE to provide the desired features.

If a schema name is given (for example, CREATE AGGREGATE myschema.myagg ...) then the aggregate function is created in the specified schema. Otherwise it is created in the current schema.

An aggregate function is identified by its name and input data types. Two aggregate functions in the same schema can have the same name if they operate on different input types. The name and input data types of an aggregate function must also be distinct from the name and input data types of every ordinary function in the same schema. This behavior is identical to overloading of ordinary function names. See [CREATE FUNCTION](#page-1263-0).

A simple aggregate function is made from one, two, or three ordinary functions (which must be IMMUTABLE functions):

- a state transition function statefunc
- an optional final calculation function ffunc
- an optional combine function combinefunc

These functions are used as follows:

```
<statefunc>( internal-state, next-data-values ) ---> next-internal-state
<ffunc>( internal-state ) ---> aggregate-value
<combinefunc>( internal-state, internal-state ) ---> next-internal-state
```
Greenplum Database creates a temporary variable of data type state\_data\_type to hold the current internal state of the aggregate function. At each input row, the aggregate argument values are calculated and the state transition function is invoked with the current state value and the new argument values to calculate a new internal state value. After all the rows have been processed, the final function is invoked once to calculate the aggregate return value. If there is no final function then the ending state value is returned as-is.

Note: If you write a user-defined aggregate in C, and you declare the state value (state data type) as type internal, there is a risk of an out-of-memory error occurring. If internal state values are not properly managed and a query acquires too much memory for state values, an out-of-memory error could occur. To prevent this, use mpool\_alloc(mpool, size) to have Greenplum manage and allocate memory for non-temporary state values, that is, state values that have a lifespan for the entire aggregation. The argument mpool of the mpool alloc() function is aggstate->hhashtable->group\_buf. For an example, see the implementation of the numeric data type aggregates in src/backend/utils/adt/numeric.c in the Greenplum Database open source code.

You can specify combinefunc as a method for optimizing aggregate execution. By specifying combinefunc, the aggregate can be run in parallel on segments first and then on the master. When a two-level execution is performed, the statefunc is run on the segments to generate partial aggregate results, and combinefunc is run on the master to aggregate the partial results from segments. If single-level aggregation is performed, all the rows are sent to the master and the statefunc is applied to the rows.

Single-level aggregation and two-level aggregation are equivalent execution strategies. Either type of aggregation can be implemented in a query plan. When you implement the functions combinefunc and statefunc, you must ensure that the invocation of the statefunc on the segment instances followed by combinefunc on the master produce the same result as single-level aggregation that sends all the rows to the master and then applies only the statefunc to the rows.

An aggregate function can provide an optional initial condition, an initial value for the internal state value. This is specified and stored in the database as a value of type text, but it must be a valid external representation of a constant of the state value data type. If it is not supplied then the state

#### value starts out NULL.

If statefunc is declared STRICT, then it cannot be called with NULL inputs. With such a transition function, aggregate execution behaves as follows. Rows with any null input values are ignored (the function is not called and the previous state value is retained). If the initial state value is NULL, then at the first row with all non-null input values, the first argument value replaces the state value, and the transition function is invoked at subsequent rows with all non-null input values. This is useful for implementing aggregates like  $_{\text{max}}$ . Note that this behavior is only available when state data type is the same as the first arg data type. When these types are different, you must supply a non-null initial condition or use a nonstrict transition function.

If statefunc is not declared STRICT, then it will be called unconditionally at each input row, and must deal with NULL inputs and NULL state values for itself. This allows the aggregate author to have full control over the aggregate shandling of NULL values.

If the final function (ffunc) is declared STRICT, then it will not be called when the ending state value is NULL; instead a NULL result will be returned automatically. (This is the normal behavior of STRICT functions.) In any case the final function has the option of returning a NULL value. For example, the final function for avg returns NULL when it sees there were zero input rows.

Sometimes it is useful to declare the final function as taking not just the state value, but extra parameters corresponding to the aggregate's input values. The main reason for doing this is if the final function is polymorphic and the state value's data type would be inadequate to pin down the result type. These extra parameters are always passed as NULL (and so the final function must not be strict when the FINALFUNC\_EXTRA option is used), but nonetheless they are valid parameters. The final function could for example make use of get  $fn$  expr\_argtype to identify the actual argument type in the current call.

An aggregate can optionally support moving-aggregate mode, as described in Moving-Aggregate [Mode in the PostgreSQL documentation. This requires specifying the](https://www.postgresql.org/docs/9.4/xaggr.html#XAGGR-MOVING-AGGREGATES) msfunc, minvfunc, and mstype functions, and optionally the mspace, mfinalfunc, mfinalfunc\ extra, and minitcond functions. Except for minvfunc, these functions work like the corresponding simple-aggregate functions without m; they define a separate implementation of the aggregate that includes an inverse transition function.

The syntax with ORDER BY in the parameter list creates a special type of aggregate called an orderedset aggregate; or if HYPOTHETICAL is specified, then a hypothetical-set aggregate is created. These aggregates operate over groups of sorted values in order-dependent ways, so that specification of an input sort order is an essential part of a call. Also, they can have direct arguments, which are arguments that are evaluated only once per aggregation rather than once per input row. Hypothetical-set aggregates are a subclass of ordered-set aggregates in which some of the direct arguments are required to match, in number and data types, the aggregated argument columns. This allows the values of those direct arguments to be added to the collection of aggregate-input rows as an additional "hypothetical" row.

Single argument aggregate functions, such as min or max, can sometimes be optimized by looking into an index instead of scanning every input row. If this aggregate can be so optimized, indicate it by specifying a *sort operator*. The basic requirement is that the aggregate must yield the first element in the sort ordering induced by the operator; in other words:

SELECT <agg>(<col>) FROM <tab>;

must be equivalent to:

SELECT <col> FROM <tab> ORDER BY <col> USING <sortop> LIMIT 1;

Further assumptions are that the aggregate function ignores NULL inputs, and that it delivers a NULL result if and only if there were no non-null inputs. Ordinarily, a data type's < operator is the proper sort operator for MIN, and > is the proper sort operator for MAX. Note that the optimization will never actually take effect unless the specified operator is the "less than" or "greater than" strategy member of a B-tree index operator class.

To be able to create an aggregate function, you must have USAGE privilege on the argument types, the state type(s), and the return type, as well as EXECUTE privilege on the transition and final functions.

### Parameters

name

The name (optionally schema-qualified) of the aggregate function to create.

argmode

The mode of an argument: IN Or VARIADIC. (Aggregate functions do not support OUT

arguments.) If omitted, the default is IN. Only the last argument can be marked VARIADIC. argname

The name of an argument. This is currently only useful for documentation purposes. If omitted, the argument has no name.

### arg\_data\_type

An input data type on which this aggregate function operates. To create a zero-argument aggregate function, write \* in place of the list of argument specifications. (An example of such an aggregate is count (\*).)

#### base\_type

In the old syntax for CREATE AGGREGATE, the input data type is specified by a basetype parameter rather than being written next to the aggregate name. Note that this syntax allows only one input parameter. To define a zero-argument aggregate function with this syntax, specify the basetype as "ANY" (not \*). Ordered-set aggregates cannot be defined with the old syntax.

#### statefunc

The name of the state transition function to be called for each input row. For a normal Nargument aggregate function, the state transition function statefunc must take N+1 arguments, the first being of type state\_data\_type and the rest matching the declared input data types of the aggregate. The function must return a value of type state\_data\_type. This function takes the current state value and the current input data values, and returns the next state value.

For ordered-set (including hypothetical-set) aggregates, the state transition function statefunc receives only the current state value and the aggregated arguments, not the direct arguments. Otherwise it is the same.

### state\_data\_type

The data type for the aggregate's state value.

#### state data size

The approximate average size (in bytes) of the aggregate's state value. If this parameter is omitted or is zero, a default estimate is used based on the state\_data\_type. The planner uses this value to estimate the memory required for a grouped aggregate query. Large values of this parameter discourage use of hash aggregation.

ffunc

The name of the final function called to compute the aggregate result after all input rows have been traversed. The function must take a single argument of type state\_data\_type. The return data type of the aggregate is defined as the return type of this function. If ffunc is not specified, then the ending state value is used as the aggregate result, and the return type is

### state\_data\_type.

For ordered-set (including hypothetical-set) aggregates, the final function receives not only the final state value, but also the values of all the direct arguments.

If FINALFUNC\_EXTRA is specified, then in addition to the final state value and any direct arguments, the final function receives extra NULL values corresponding to the aggregate's regular (aggregated) arguments. This is mainly useful to allow correct resolution of the aggregate result type when a polymorphic aggregate is being defined.

### combinefunc

The name of a combine function. This is a function of two arguments, both of type state\_data\_type. It must return a value of state\_data\_type. A combine function takes two transition state values and returns a new transition state value representing the combined aggregation. In Greenplum Database, if the result of the aggregate function is computed in a segmented fashion, the combine function is invoked on the individual internal states in order to combine them into an ending internal state.

Note that this function is also called in hash aggregate mode within a segment. Therefore, if you call this aggregate function without a combine function, hash aggregate is never chosen. Since hash aggregate is efficient, consider defining a combine function whenever possible.

#### serialfunc

An aggregate function whose state\_data\_type is internal can participate in parallel aggregation only if it has a serialfunc function, which must serialize the aggregate state into a bytea value for transmission to another process. This function must take a single argument of type internal and return type bytea. A corresponding deserialfunc is also required.

#### deserialfunc

Deserialize a previously serialized aggregate state back into state\_data\_type. This function must take two arguments of types bytea and internal, and produce a result of type internal. (Note: the second, internal argument is unused, but is required for type safety reasons.)

### initial\_condition

The initial setting for the state value. This must be a string constant in the form accepted for the data type state\_data\_type. If not specified, the state value starts out null.

### msfunc

The name of the forward state transition function to be called for each input row in movingaggregate mode. This is exactly like the regular transition function, except that its first argument and result are of type mstate\_data\_type, which might be different from state\_data\_type.

### minvfunc

The name of the inverse state transition function to be used in moving-aggregate mode. This function has the same argument and result types as msfunc, but it is used to remove a value from the current aggregate state, rather than add a value to it. The inverse transition function must have the same strictness attribute as the forward state transition function.

### mstate\_data\_type

The data type for the aggregate's state value, when using moving-aggregate mode. mstate\_data\_size

The approximate average size (in bytes) of the aggregate's state value, when using movingaggregate mode. This works the same as state data size.

### mffunc

The name of the final function called to compute the aggregate's result after all input rows have been traversed, when using moving-aggregate mode. This works the same as ffunc, except that its first argument's type is mstate\_data\_type and extra dummy arguments are specified by writing MFINALFUNC\_EXTRA. The aggregate result type determined by mffunc or mstate\_data\_type must match that determined by the aggregate's regular implementation.

#### minitial\_condition

The initial setting for the state value, when using moving-aggregate mode. This works the same as initial\_condition.

sort\_operator

The associated sort operator for a MIN- or MAX-like aggregate. This is just an operator name (possibly schema-qualified). The operator is assumed to have the same input data types as the aggregate (which must be a single-argument normal aggregate).

### HYPOTHETICAL

For ordered-set aggregates only, this flag specifies that the aggregate arguments are to be processed according to the requirements for hypothetical-set aggregates: that is, the last few direct arguments must match the data types of the aggregated (WITHIN GROUP) arguments. The HYPOTHETICAL flag has no effect on run-time behavior, only on parse-time resolution of the data types and collations of the aggregate sarguments.

### **Notes**

The ordinary functions used to define a new aggregate function must be defined first. Note that in this release of Greenplum Database, it is required that the statefunc, ffunc, and combinefunc functions used to create the aggregate are defined as IMMUTABLE.

If the value of the Greenplum Database server configuration parameter gp\_enable\_multiphase\_agg is off, only single-level aggregation is performed.

Any compiled code (shared library files) for custom functions must be placed in the same location on every host in your Greenplum Database array (master and all segments). This location must also be in the LD\_LIBRARY\_PATH so that the server can locate the files.

In previous versions of Greenplum Database, there was a concept of ordered aggregates. Since version 6, any aggregate can be called as an ordered aggregate, using the syntax:

name ( arg [ , ... ] [ORDER BY sortspec [ , ...]] )

The ORDERED keyword is accepted for backwards compatibility, but is ignored.

In previous versions of Greenplum Database, the COMBINEFUNC option was called PREFUNC. It is still accepted for backwards compatibility, as a synonym for COMBINEFUNC.

### Example

The following simple example creates an aggregate function that computes the sum of two columns.

Before creating the aggregate function, create two functions that are used as the statefunc and combinefunc functions of the aggregate function.

This function is specified as the statefunc function in the aggregate function.

```
CREATE FUNCTION mysfunc_accum(numeric, numeric, numeric) 
  RETURNS numeric
   AS 'select $1 + $2 + $3'
  LANGUAGE SOL
    IMMUTABLE
    RETURNS NULL ON NULL INPUT;
```
This function is specified as the combinefunc function in the aggregate function.

```
CREATE FUNCTION mycombine accum (numeric, numeric )
  RETURNS numeric
   AS 'select $1 + $2'
```
 LANGUAGE SQL IMMUTABLE RETURNS NULL ON NULL INPUT;

This CREATE AGGREGATE command creates the aggregate function that adds two columns.

```
CREATE AGGREGATE agg_prefunc(numeric, numeric) (
   SFUNC = mysfunc_accum,
   STYPE = numeric,
   COMBINEFUNC = mycombine_accum,
  INITCOND = 0 );
```
The following commands create a table, adds some rows, and runs the aggregate function.

```
create table t1 (a int, b int) DISTRIBUTED BY (a);
insert into t1 values
   (10, 1),
    (20, 2),
    (30, 3);
select agg_prefunc(a, b) from t1;
```
This EXPLAIN command shows two phase aggregation.

```
explain select agg prefunc(a, b) from t1;
QUERY PLAN
-------------------------------------------------------------------------- 
Aggregate (cost=1.10..1.11 rows=1 width=32) 
  -> Gather Motion 2:1 (slice1; segments: 2) (cost=1.04..1.08 rows=1
      w \text{ i } d + h = 32 -> Aggregate (cost=1.04..1.05 rows=1 width=32)
        -> Seq Scan on t1 (cost=0.00..1.03 rows=2 width=8)
  Optimizer: Pivotal Optimizer (GPORCA)
  (5 rows)
```
# **Compatibility**

CREATE AGGREGATE is a Greenplum Database language extension. The SQL standard does not provide for user-defined aggregate functions.

## See Also

[ALTER AGGREGATE,](#page-1133-0) [DROP AGGREGATE](#page-1358-0), [CREATE FUNCTION](#page-1263-0)

Parent topic: [SQL Commands](#page-1085-0)

## CREATE CAST

Defines a new cast.

### Synopsis

```
CREATE CAST (<sourcetype> AS <targettype>) 
       WITH FUNCTION <funcname> (<argtype> [, ...])
        [AS ASSIGNMENT | AS IMPLICIT]
CREATE CAST (<sourcetype> AS <targettype>)
       WITHOUT FUNCTION 
        [AS ASSIGNMENT | AS IMPLICIT]
```

```
CREATE CAST (<sourcetype> AS <targettype>)
        WITH INOUT 
        [AS ASSIGNMENT | AS IMPLICIT]
```
## **Description**

CREATE CAST defines a new cast. A cast specifies how to perform a conversion between two data types. For example,

```
SELECT CAST(42 AS float8);
```
converts the integer constant 42 to type  $float8$  by invoking a previously specified function, in this case float8(int4). If no suitable cast has been defined, the conversion fails.

Two types may be binary coercible, which means that the types can be converted into one another without invoking any function. This requires that corresponding values use the same internal representation. For instance, the types text and varchar are binary coercible in both directions. Binary coercibility is not necessarily a symmetric relationship. For example, the cast from xml to text can be performed for free in the present implementation, but the reverse direction requires a function that performs at least a syntax check. (Two types that are binary coercible both ways are also referred to as binary compatible.)

You can define a cast as an I/O conversion cast by using the WITH INOUT syntax. An I/O conversion cast is performed by invoking the output function of the source data type, and passing the resulting string to the input function of the target data type. In many common cases, this feature avoids the need to write a separate cast function for conversion. An I/O conversion cast acts the same as a regular function-based cast; only the implementation is different.

By default, a cast can be invoked only by an explicit cast request, that is an explicit  $\text{cast}(x \text{ AS})$ typename) or x:: typename construct.

If the cast is marked AS ASSIGNMENT then it can be invoked implicitly when assigning a value to a column of the target data type. For example, supposing that  $f \circ \circ f$  is a column of type text, then:

```
INSERT INTO foo (f1) VALUES (42);
```
will be allowed if the cast from type integer to type text is marked AS ASSIGNMENT, otherwise not. The term assignment cast is typically used to describe this kind of cast.

If the cast is marked AS IMPLICIT then it can be invoked implicitly in any context, whether assignment or internally in an expression. The term *implicit cast* is typically used to describe this kind of cast. For example, consider this query:

```
SELECT 2 + 4.0;
```
The parser initially marks the constants as being of type integer and numeric, respectively. There is no integer + numeric operator in the system catalogs, but there is a numeric + numeric operator. This query succeeds if a cast from integer to numeric exists (it does) and is marked AS IMPLICIT, which in fact it is. The parser applies only the implicit cast and resolves the query as if it had been written as the following:

SELECT CAST ( 2 AS numeric ) + 4.0;

The catalogs also provide a cast from numeric to integer. If that cast were marked AS IMPLICIT, which it is not, then the parser would be faced with choosing between the above interpretation and the alternative of casting the numeric constant to integer and applying the integer  $+$  integer

operator. Lacking any knowledge of which choice to prefer, the parser would give up and declare the query ambiguous. The fact that only one of the two casts is implicit is the way in which we teach the parser to prefer resolution of a mixed numeric-and-integer expression as numeric; the parser has no built-in knowledge about that.

It is wise to be conservative about marking casts as implicit. An overabundance of implicit casting paths can cause Greenplum Database to choose surprising interpretations of commands, or to be unable to resolve commands at all because there are multiple possible interpretations. A good general rule is to make a cast implicitly invokable only for information-preserving transformations between types in the same general type category. For example, the cast from int2 to int4 can reasonably be implicit, but the cast from float8 to int4 should probably be assignment-only. Crosstype-category casts, such as text to int4, are best made explicit-only.

Note: Sometimes it is necessary for usability or standards-compliance reasons to provide multiple implicit casts among a set of types, resulting in ambiguity that cannot be avoided as described above. The parser uses a fallback heuristic based on type categories and preferred types that helps to provide desired behavior in such cases. See [CREATE TYPE](#page-1337-0) for more information.

To be able to create a cast, you must own the source or the target data type and have USAGE privilege on the other type. To create a binary-coercible cast, you must be superuser. (This restriction is made because an erroneous binary-coercible cast conversion can easily crash the server.)

## Parameters

sourcetype

The name of the source data type of the cast.

targettype

The name of the target data type of the cast.

funcname(argtype [, ⋯])

The function used to perform the cast. The function name may be schema-qualified. If it is not, Greenplum Database looks for the function in the schema search path. The function s result data type must match the target type of the cast.

Cast implementation functions may have one to three arguments. The first argument type must be identical to or binary-coercible from the cast's source type. The second argument, if present, must be type integer; it receives the type modifier associated with the destination type, or -1 if there is none. The third argument, if present, must be type boolean; it receives true if the cast is an explicit cast, false otherwise. The SQL specification demands different behaviors for explicit and implicit casts in some cases. This argument is supplied for functions that must implement such casts. It is not recommended that you design your own data types this way.

The return type of a cast function must be identical to or binary-coercible to the cast<sup>'</sup> s target type.

Ordinarily a cast must have different source and target data types. However, you are permitted to declare a cast with identical source and target types if it has a cast implementation function that takes more than one argument. This is used to represent type-specific length coercion functions in the system catalogs. The named function is used to coerce a value of the type to the type modifier value given by its second argument.

When a cast has different source and target types and a function that takes more than one argument, the cast converts from one type to another and applies a length coercion in a single step. When no such entry is available, coercion to a type that uses a type modifier involves two steps, one to convert between data types and a second to apply the modifier.

A cast to or from a domain type currently has no effect. Casting to or from a domain uses the casts associated with its underlying type.

#### WITHOUT FUNCTION

Indicates that the source type is binary-coercible to the target type, so no function is required to perform the cast.

WITH INOUT

Indicates that the cast is an I/O conversion cast, performed by invoking the output function of the source data type, and passing the resulting string to the input function of the target data type.

#### AS ASSIGNMENT

Indicates that the cast may be invoked implicitly in assignment contexts.

AS IMPLICIT

Indicates that the cast may be invoked implicitly in any context.

### **Notes**

Note that in this release of Greenplum Database, user-defined functions used in a user-defined cast must be defined as IMMUTABLE. Any compiled code (shared library files) for custom functions must be placed in the same location on every host in your Greenplum Database array (master and all segments). This location must also be in the LD\_LIBRARY\_PATH so that the server can locate the files.

Remember that if you want to be able to convert types both ways you need to declare casts both ways explicitly.

It is normally not necessary to create casts between user-defined types and the standard string types (text, varchar, and char(\*n\*), as well as user-defined types that are defined to be in the string category). Greenplum Database provides automatic I/O conversion casts for these. The automatic casts to string types are treated as assignment casts, while the automatic casts from string types are explicit-only. You can override this behavior by declaring your own cast to replace an automatic cast, but usually the only reason to do so is if you want the conversion to be more easily invokable than the standard assignment-only or explicit-only setting. Another possible reason is that you want the conversion to behave differently from the type's I/O function - think twice before doing this. (A small number of the built-in types do indeed have different behaviors for conversions, mostly because of requirements of the SQL standard.)

It is recommended that you follow the convention of naming cast implementation functions after the target data type, as the built-in cast implementation functions are named. Many users are used to being able to cast data types using a function-style notation, that is  $t$ ypename(x).

There are two cases in which a function-call construct is treated as a cast request without having matched it to an actual function. If a function call  $*_{name\{x\}} *$  does not exactly match any existing function, but \*name\* is the name of a data type and  $pg$  cast provides a binary-coercible cast to this type from the type of \*x\*, then the call will be construed as a binary-coercible cast. Greenplum Database makes this exception so that binary-coercible casts can be invoked using functional syntax, even though they lack any function. Likewise, if there is no pg\_cast entry but the cast would be to or from a string type, the call is construed as an I/O conversion cast. This exception allows I/O conversion casts to be invoked using functional syntax.

There is an exception to the exception above: I/O conversion casts from composite types to string types cannot be invoked using functional syntax, but must be written in explicit cast syntax (either CAST or :: notation). This exception exists because after the introduction of automatically-provided I/O conversion casts, it was found to be too easy to accidentally invoke such a cast when you intended a function or column reference.

# Examples

To create an assignment cast from type bigint to type int4 using the function int4(bigint) (This cast is already predefined in the system.):

CREATE CAST (bigint AS int4) WITH FUNCTION int4(bigint) AS ASSIGNMENT;

# **Compatibility**

The CREATE CAST command conforms to the SQL standard, except that SQL does not make provisions for binary-coercible types or extra arguments to implementation functions. As IMPLICIT is a Greenplum Database extension, too.

## See Also

[CREATE FUNCTION](#page-1263-0), [CREATE TYPE,](#page-1337-0) [DROP CAST](#page-1359-0)

Parent topic: [SQL Commands](#page-1085-0)

# CREATE COLLATION

Defines a new collation using the specified operating system locale settings, or by copying an existing collation.

# Synopsis

```
CREATE COLLATION <name> (
   [ LOCALE = <locale>, ][ LC COLLATE = <lc collate>, ]
   [ LC CTYPE = <lc ctype> ])
CREATE COLLATION <name> FROM <existing collation>
```
# Description

To be able to create a collation, you must have CREATE privilege on the destination schema.

# Parameters

name

The name of the collation. The collation name can be schema-qualified. If it is not, the collation is defined in the current schema. The collation name must be unique within that schema. (The system catalogs can contain collations with the same name for other encodings, but these are ignored if the database encoding does not match.)

locale

This is a shortcut for setting LC\_COLLATE and LC\_CTYPE at once. If you specify this, you cannot specify either of those parameters.

lc\_collate

Use the specified operating system locale for the LC\_COLLATE locale category. The locale must be applicable to the current database encoding. (See [CREATE DATABASE](#page-1244-0) for the precise rules.)

lc\_ctype

Use the specified operating system locale for the LC\_CTYPE locale category. The locale must

be applicable to the current database encoding. (See [CREATE DATABASE](#page-1244-0) for the precise rules.)

existing\_collation

The name of an existing collation to copy. The new collation will have the same properties as the existing one, but it will be an independent object.

### **Notes**

To be able to create a collation, you must have CREATE privilege on the destination schema.

Use DROP COLLATION to remove user-defined collations.

See [Collation Support](https://www.postgresql.org/docs/9.4/collation.html) in the PostgreSQL documentation for more information about collation support in Greenplum Database.

### Examples

To create a collation from the operating system locale  $fr$  FR. utf8 (assuming the current database encoding is UTF8):

CREATE COLLATION french (LOCALE = 'fr\_FR.utf8');

To create a collation from an existing collation:

CREATE COLLATION german FROM "de\_DE";

This can be convenient to be able to use operating-system-independent collation names in applications.

## **Compatibility**

There is a CREATE COLLATION statement in the SQL standard, but it is limited to copying an existing collation. The syntax to create a new collation is a Greenplum Database extension.

## See Also

[ALTER COLLATION](#page-1135-0), [DROP COLLATION](#page-1360-0)

Parent topic: [SQL Commands](#page-1085-0)

# CREATE CONVERSION

Defines a new encoding conversion.

# Synopsis

```
CREATE [DEFAULT] CONVERSION <name> FOR <source_encoding> TO 
      <dest_encoding> FROM <funcname>
```
## **Description**

CREATE CONVERSION defines a new conversion between character set encodings. Conversion names may be used in the convert function to specify a particular encoding conversion. Also, conversions that are marked DEFAULT can be used for automatic encoding conversion between client and server. For this purpose, two conversions, from encoding A to B and from encoding B to A, must be defined.

To create a conversion, you must have EXECUTE privilege on the function and CREATE privilege on the destination schema.

## **Parameters**

### DEFAULT

Indicates that this conversion is the default for this particular source to destination encoding. There should be only one default encoding in a schema for the encoding pair.

name

The name of the conversion. The conversion name may be schema-qualified. If it is not, the conversion is defined in the current schema. The conversion name must be unique within a schema.

source\_encoding

The source encoding name.

dest\_encoding

The destination encoding name.

funcname

The function used to perform the conversion. The function name may be schema-qualified. If it is not, the function will be looked up in the path. The function must have the following signature:

```
conv_proc(
integer, -- source encoding ID
integer, -- destination encoding ID
cstring, -- source string (null terminated C string)
internal, -- destination (fill with a null terminated C string)
integer -- source string length
) RETURNS void;
```
### **Notes**

Note that in this release of Greenplum Database, user-defined functions used in a user-defined conversion must be defined as IMMUTABLE. Any compiled code (shared library files) for custom functions must be placed in the same location on every host in your Greenplum Database array (master and all segments). This location must also be in the LD\_LIBRARY\_PATH so that the server can locate the files.

### Examples

To create a conversion from encoding UTF8 to LATIN1 using myfunc:

CREATE CONVERSION myconv FOR 'UTF8' TO 'LATIN1' FROM myfunc;

# **Compatibility**

There is no CREATE CONVERSION statement in the SQL standard, but there is a CREATE TRANSLATION statement that is very similar in purpose and syntax.

### See Also

[ALTER CONVERSION,](#page-1136-0) [CREATE FUNCTION](#page-1263-0), [DROP CONVERSION](#page-1361-0)

Parent topic: [SQL Commands](#page-1085-0)

# <span id="page-1244-0"></span>CREATE DATABASE

Creates a new database.

## Synopsis

```
CREATE DATABASE name [ [WITH] [OWNER [=] <user_name>]
                      [TEMPLATE [=] <template>]
                      [ENCODING [=] <encoding>]
                      [LC_COLLATE [=] <lc_collate>]
                      [LC_CTYPE [=] <lc_ctype>]
                      [TABLESPACE [=] <tablespace>]
                       [CONNECTION LIMIT [=] connlimit ] ]
```
## **Description**

CREATE DATABASE creates a new database. To create a database, you must be a superuser or have the special CREATEDB privilege.

The creator becomes the owner of the new database by default. Superusers can create databases owned by other users by using the OWNER clause. They can even create databases owned by users with no special privileges. Non-superusers with CREATEDB privilege can only create databases owned by themselves.

By default, the new database will be created by cloning the standard system database template1. A different template can be specified by writing TEMPLATE name. In particular, by writing TEMPLATE template0, you can create a clean database containing only the standard objects predefined by Greenplum Database. This is useful if you wish to avoid copying any installation-local objects that may have been added to template1.

### Parameters

### name

The name of a database to create.

user\_name

The name of the database user who will own the new database, or DEFAULT to use the default owner (the user running the command).

template

The name of the template from which to create the new database, or DEFAULT to use the default template (template1).

encoding

Character set encoding to use in the new database. Specify a string constant (such as

'SQL\_ASCII'), an integer encoding number, or DEFAULT to use the default encoding. For more information, see [Character Set Support](#page-1557-0).

lc\_collate

The collation order (LC\_COLLATE) to use in the new database. This affects the sort order applied to strings, e.g. in queries with ORDER BY, as well as the order used in indexes on text columns. The default is to use the collation order of the template database. See the Notes section for additional restrictions.

lc\_ctype

The character classification (LC\_CTYPE) to use in the new database. This affects the

categorization of characters, e.g. lower, upper and digit. The default is to use the character classification of the template database. See below for additional restrictions.

tablespace

The name of the tablespace that will be associated with the new database, or DEFAULT to use the template database's tablespace. This tablespace will be the default tablespace used for objects created in this database.

connlimit

The maximum number of concurrent connections possible. The default of -1 means there is no limitation.

### **Notes**

CREATE DATABASE cannot be run inside a transaction block.

When you copy a database by specifying its name as the template, no other sessions can be connected to the template database while it is being copied. New connections to the template database are locked out until CREATE DATABASE completes.

The CONNECTION LIMIT is not enforced against superusers.

The character set encoding specified for the new database must be compatible with the chosen locale settings (LC\_COLLATE and LC\_CTYPE). If the locale is C (or equivalently POSIX), then all encodings are allowed, but for other locale settings there is only one encoding that will work properly. CREATE DATABASE will allow superusers to specify SQL\_ASCII encoding regardless of the locale settings, but this choice is deprecated and may result in misbehavior of character-string functions if data that is not encoding-compatible with the locale is stored in the database.

The encoding and locale settings must match those of the template database, except when template0 is used as template. This is because COLLATE and CTYPE affect the ordering in indexes, so that any indexes copied from the template database would be invalid in the new database with different settings. template0, however, is known to not contain any data or indexes that would be affected.

### Examples

To create a new database:

```
CREATE DATABASE gpdb;
```
To create a database sales owned by user salesapp with a default tablespace of salesspace:

CREATE DATABASE sales OWNER salesapp TABLESPACE salesspace;

To create a database music which supports the ISO-8859-1 character set:

CREATE DATABASE music ENCODING 'LATIN1' TEMPLATE template0;

In this example, the TEMPLATE template0 clause would only be required if template1's encoding is not ISO-8859-1. Note that changing encoding might require selecting new LC\_COLLATE and LC\_CTYPE settings as well.

## **Compatibility**

There is no CREATE DATABASE statement in the SQL standard. Databases are equivalent to catalogs, whose creation is implementation-defined.

# See Also

[ALTER DATABASE](#page-1137-0), [DROP DATABASE](#page-1362-0)

Parent topic: [SQL Commands](#page-1085-0)

# CREATE DOMAIN

Defines a new domain.

# Synopsis

```
CREATE DOMAIN <name> [AS] <data type> [DEFAULT <expression>]
        [ COLLATE <collation> ] 
        [ CONSTRAINT <constraint_name>
        | NOT NULL | NULL 
        | CHECK (<expression>) [...]]
```
# **Description**

CREATE DOMAIN creates a new domain. A domain is essentially a data type with optional constraints (restrictions on the allowed set of values). The user who defines a domain becomes its owner. The domain name must be unique among the data types and domains existing in its schema.

If a schema name is given (for example, CREATE DOMAIN myschema.mydomain ...) then the domain is created in the specified schema. Otherwise it is created in the current schema.

Domains are useful for abstracting common constraints on fields into a single location for maintenance. For example, several tables might contain email address columns, all requiring the same CHECK constraint to verify the address syntax. It is easier to define a domain rather than setting up a column constraint for each table that has an email column.

To be able to create a domain, you must have USAGE privilege on the underlying type.

# Parameters

name

The name (optionally schema-qualified) of a domain to be created.

data type

The underlying data type of the domain. This may include array specifiers.

DEFAULT expression

Specifies a default value for columns of the domain data type. The value is any variable-free expression (but subqueries are not allowed). The data type of the default expression must match the data type of the domain. If no default value is specified, then the default value is the null value. The default expression will be used in any insert operation that does not specify a value for the column. If a default value is defined for a particular column, it overrides any default associated with the domain. In turn, the domain default overrides any default value associated with the underlying data type.

### COLLATE collation

An optional collation for the domain. If no collation is specified, the underlying data type's default collation is used. The underlying type must be collatable if COLLATE is specified. CONSTRAINT constraint\_name

An optional name for a constraint. If not specified, the system generates a name. NOT NULL

Values of this domain are normally prevented from being null. However, it is still possible for a domain with this constraint to take a null value if it is assigned a matching domain type that has become null, e.g. via a left outer join, or a command such as INSERT INTO tab (domcol) VALUES ((SELECT domcol FROM tab WHERE false)).

NULL

Values of this domain are allowed to be null. This is the default. This clause is only intended for compatibility with nonstandard SQL databases. Its use is discouraged in new applications.

CHECK (expression)

CHECK clauses specify integrity constraints or tests which values of the domain must satisfy. Each constraint must be an expression producing a Boolean result. It should use the key word VALUE to refer to the value being tested. Currently, CHECK expressions cannot contain subqueries nor refer to variables other than VALUE.

### Examples

Create the us zip code data type. A regular expression test is used to verify that the value looks like a valid US zip code.

```
CREATE DOMAIN us_zip_code AS TEXT CHECK 
       ( VALUE ~ '^\d{5}$' OR VALUE ~ '^\d{5}-\d{4}$' );
```
## **Compatibility**

CREATE DOMAIN conforms to the SQL standard.

### See Also

[ALTER DOMAIN,](#page-1141-0) [DROP DOMAIN](#page-1363-0)

Parent topic: [SQL Commands](#page-1085-0)

## CREATE EXTENSION

Registers an extension in a Greenplum database.

## Synopsis

```
CREATE EXTENSION [ IF NOT EXISTS ] <extension_name>
  [ WITH ] [ SCHEMA <schema_name> ]
            [ VERSION <version> ]
            [ FROM <old_version> ]
            [ CASCADE ]
```
# Description

CREATE EXTENSION loads a new extension into the current database. There must not be an extension of the same name already loaded.

Loading an extension essentially amounts to running the extension script file. The script typically creates new SQL objects such as functions, data types, operators and index support methods. The CREATE EXTENSION command also records the identities of all the created objects, so that they can be dropped again if DROP EXTENSION is issued.

Loading an extension requires the same privileges that would be required to create the component

extension objects. For most extensions this means superuser or database owner privileges are required. The user who runs CREATE EXTENSION becomes the owner of the extension for purposes of later privilege checks, as well as the owner of any objects created by the extension script.

### Parameters

### IF NOT EXISTS

Do not throw an error if an extension with the same name already exists. A notice is issued in this case. There is no guarantee that the existing extension is similar to the extension that would have been installed.

### extension\_name

The name of the extension to be installed. The name must be unique within the database. An extension is created from the details in the extension control file SHAREDIR/extension/extension\\_name.control.

SHAREDIR is the installation shared-data directory, for example /usr/local/greenplumdb/share/postgresql. The command pg\_config --sharedir displays the directory.

#### SCHEMA schema\_name

The name of the schema in which to install the extension objects. This assumes that the extension allows its contents to be relocated. The named schema must already exist. If not specified, and the extension control file does not specify a schema, the current default object creation schema is used.

If the extension specifies a schema parameter in its control file, then that schema cannot be overridden with a SCHEMA clause. Normally, an error is raised if a SCHEMA clause is given and it conflicts with the extension schema parameter. However, if the CASCADE clause is also given, then schema\_name is ignored when it conflicts. The given schema\_name is used for the installation of any needed extensions that do not a specify schema in their control files.

The extension itself is not within any schema. Extensions have unqualified names that must be unique within the database. But objects belonging to the extension can be within a schema.

### VERSION version

The version of the extension to install. This can be written as either an identifier or a string literal. The default version is value that is specified in the extension control file.

### FROM old version

Specify FROM old\ version only if you are attempting to install an extension that replaces an old-style module that is a collection of objects that is not packaged into an extension. If specified, CREATE EXTENSION runs an alternative installation script that absorbs the existing objects into the extension, instead of creating new objects. Ensure that SCHEMA clause specifies the schema containing these pre-existing objects.

The value to use for old version is determined by the extension author, and might vary if there is more than one version of the old-style module that can be upgraded into an extension. For the standard additional modules supplied with pre-9.1 PostgreSQL, specify unpackaged for the old\_version when updating a module to extension style.

#### CASCADE

Automatically install dependent extensions are not already installed. Dependent extensions are checked recursively and those dependencies are also installed automatically. If the SCHEMA clause is specified, the schema applies to the extension and all dependent extensions that are installed. Other options that are specified are not applied to the automatically-installed dependent extensions. In particular, default versions are always selected when installing dependent extensions.

# **Notes**

The extensions currently available for loading can be identified from the pg available extensions or [pg\\_available\\_extension\\_versions](#page-1870-1) system views.

Before you use CREATE EXTENSION to load an extension into a database, the supporting extension files must be installed including an extension control file and at least one least one SQL script file. The support files must be installed in the same location on all Greenplum Database hosts. For [information about creating new extensions, see PostgreSQL information about Packaging Related](https://www.postgresql.org/docs/9.6/extend-extensions.html) Objects into an Extension.

# **Compatibility**

CREATE EXTENSION is a Greenplum Database extension.

## See Also

[ALTER EXTENSION,](#page-1143-0) [DROP EXTENSION](#page-1363-1)

Parent topic: [SQL Commands](#page-1085-0)

# <span id="page-1249-0"></span>CREATE EXTERNAL TABLE

Defines a new external table.

# Synopsis

```
CREATE [READABLE] EXTERNAL [TEMPORARY | TEMP] TABLE <table_name> 
     ( <column_name> <data_type> [, ...] | LIKE <other_table >)
     LOCATION ('file://<seghost>[:<port>]/<path>/<file>' [, ...])
        | ('gpfdist://<filehost>[:<port>]/<file_pattern>[#transform=<trans_name>]'
            [, ...]
        | ('gpfdists://<filehost>[:<port>]/<file_pattern>[#transform=<trans_name>]'
            [, ...])
        | ('pxf://<path-to-data>?PROFILE=<profile_name>[&SERVER=<server_name>][&<custom
-option>=<value>[...]]'))
        | ('s3://<S3_endpoint>[:<port>]/<bucket_name>/[<S3_prefix>] [region=<S3-region>
] [config=<config_file> | config_server=<url>]')
      [ON MASTER]
      FORMAT 'TEXT' 
            [( [HEADER]
               [DELIMITER [AS] '<delimiter>' | 'OFF']
               [NULL [AS] '<null string>']
               [ESCAPE [AS] '<escape>' | 'OFF']
               [NEWLINE [ AS ] 'LF' | 'CR' | 'CRLF']
               [FILL MISSING FIELDS] )]
           | 'CSV'
            [( [HEADER]
               [QUOTE [AS] '<quote>'] 
               [DELIMITER [AS] '<delimiter>']
               [NULL [AS] '<null string>']
               [FORCE NOT NULL <column> [, ...]]
               [ESCAPE [AS] '<escape>']
               [NEWLINE [ AS ] 'LF' | 'CR' | 'CRLF']
               [FILL MISSING FIELDS] )]
           | 'CUSTOM' (Formatter=<<formatter_specifications>>)
     [ ENCODING '<encoding>' ]
       [ [LOG ERRORS [PERSISTENTLY]] SEGMENT REJECT LIMIT <count>
       [ROWS | PERCENT] ]
```

```
CREATE [READABLE] EXTERNAL WEB [TEMPORARY | TEMP] TABLE <table name>
    ( <column_name> <data_type> [, ...] | LIKE <other_table >)
       LOCATION ('http://<webhost>[:<port>]/<path>/<file>' [, ...])
     | EXECUTE '<command>' [ON ALL 
                             | MASTER
                             | <number_of_segments>
                             | HOST ['<segment_hostname>'] 
                             | SEGMENT <segment_id> ]
       FORMAT 'TEXT' 
             [( [HEADER]
                 [DELIMITER [AS] '<delimiter>' | 'OFF']
                 [NULL [AS] '<null string>']
                 [ESCAPE [AS] '<escape>' | 'OFF']
                 [NEWLINE [ AS ] 'LF' | 'CR' | 'CRLF']
                 [FILL MISSING FIELDS] )]
             | 'CSV'
              [( [HEADER]
                 [QUOTE [AS] '<quote>'] 
                 [DELIMITER [AS] '<delimiter>']
                 [NULL [AS] '<null string>']
                 [FORCE NOT NULL <column> [, ...]]
                 [ESCAPE [AS] '<escape>']
                 [NEWLINE [ AS ] 'LF' | 'CR' | 'CRLF']
                [FILL MISSING FIELDS] )]
            | 'CUSTOM' (Formatter=<<formatter specifications>>)
      [ ENCODING '<encoding>' ]
      [ [LOG ERRORS [PERSISTENTLY]] SEGMENT REJECT LIMIT <count>
        [ROWS | PERCENT] ]
CREATE WRITABLE EXTERNAL [TEMPORARY | TEMP] TABLE <table_name>
     ( <column_name> <data_type> [, ...] | LIKE <other_table >)
      LOCATION('gpfdist://<outputhost>[:<port>]/<filename>[#transform=<trans_name>]'
           [, ...])
       | ('gpfdists://<outputhost>[:<port>]/<file_pattern>[#transform=<trans_name>]'
          [\ldots] FORMAT 'TEXT' 
                [( [DELIMITER [AS] '<delimiter>']
                 [NULL [AS] '<null string>']
                 [ESCAPE [AS] '<escape>' | 'OFF'] )]
          \blacksquare \blacksquare [([QUOTE [AS] '<quote>'] 
                 [DELIMITER [AS] '<delimiter>']
                 [NULL [AS] '<null string>']
                [FORCE QUOTE \langlecolumn> [, ...]] | * ]
                 [ESCAPE [AS] '<escape>'] )]
            | 'CUSTOM' (Formatter=<<formatter specifications>>)
     [ ENCODING '<write_encoding>' ]
    [ DISTRIBUTED BY ({<column> [<opclass>]}, [ ... ] ) | DISTRIBUTED RANDOMLY ]
CREATE WRITABLE EXTERNAL [TEMPORARY | TEMP] TABLE <table_name>
     ( <column_name> <data_type> [, ...] | LIKE <other_table >)
      LOCATION('s3://<S3_endpoint>[:<port>]/<bucket_name>/[<S3_prefix>] [region=<S3-reg
ion>] [config=<config_file> | config_server=<url>]')
       [ON MASTER]
       FORMAT 'TEXT' 
                 [( [DELIMITER [AS] '<delimiter>']
                 [NULL [AS] '<null string>']
                [ESCAPE [AS] '<escape>' | 'OFF'] )]
           \Gamma \Gamma \Gamma SV<sup>\Gamma</sup>
                [([QUOTE [AS] '<quote>'] 
                 [DELIMITER [AS] '<delimiter>']
                 [NULL [AS] '<null string>']
                 [FORCE QUOTE <column> [, ...]] | * ]
                [ESCAPE [AS] '<escape>'] )]
```

```
CREATE WRITABLE EXTERNAL WEB [TEMPORARY | TEMP] TABLE <table_name>
   ( <column name> <data type> [, ...] | LIKE <other table> )
    EXECUTE '<command>' [ON ALL]
    FORMAT 'TEXT' 
               [( [DELIMITER [AS] '<delimiter>']
                [NULL [AS] '<null string>']
                [ESCAPE [AS] '<escape>' | 'OFF'] )]
           | 'CSV'
                [([QUOTE [AS] '<quote>'] 
                [DELIMITER [AS] '<delimiter>']
                [NULL [AS] '<null string>']
                [FORCE QUOTE <column> [, ...]] | * ]
                [ESCAPE [AS] '<escape>'] )]
            | 'CUSTOM' (Formatter=<<formatter specifications>>)
     [ ENCODING '<write_encoding>' ]
    [ DISTRIBUTED BY ({<column> [<opclass>]}, [ ... ] ) | DISTRIBUTED RANDOMLY ]
```
# **Description**

CREATE EXTERNAL TABLE or CREATE EXTERNAL WEB TABLE creates a new readable external table definition in Greenplum Database. Readable external tables are typically used for fast, parallel data loading. Once an external table is defined, you can query its data directly (and in parallel) using SQL commands. For example, you can select, join, or sort external table data. You can also create views for external tables. DML operations (UPDATE, INSERT, DELETE, or TRUNCATE) are not allowed on readable external tables, and you cannot create indexes on readable external tables.

CREATE WRITABLE EXTERNAL TABLE or CREATE WRITABLE EXTERNAL WEB TABLE creates a new writable external table definition in Greenplum Database. Writable external tables are typically used for unloading data from the database into a set of files or named pipes. Writable external web tables can also be used to output data to an executable program. Writable external tables can also be used as output targets for Greenplum parallel MapReduce calculations. Once a writable external table is defined, data can be selected from database tables and inserted into the writable external table. Writable external tables only allow INSERT operations - SELECT, UPDATE, DELETE OF TRUNCATE are not allowed.

The main difference between regular external tables and external web tables is their data sources. Regular readable external tables access static flat files, whereas external web tables access dynamic data sources – either on a web server or by running OS commands or scripts.

See [Working with External Data](#page-498-0) for detailed information about working with external tables.

## Parameters

READABLE | WRITABLE

Specifies the type of external table, readable being the default. Readable external tables are used for loading data into Greenplum Database. Writable external tables are used for unloading data.

**WFB** 

Creates a readable or writable external web table definition in Greenplum Database. There are two forms of readable external web tables – those that access files via the http:// protocol or those that access data by running OS commands. Writable external web tables output data to an executable program that can accept an input stream of data. External web tables are not rescannable during query execution.

The s3 protocol does not support external web tables. You can, however, create an external web table that runs a third-party tool to read data from or write data to S3 directly.

TEMPORARY | TEMP

If specified, creates a temporary readable or writable external table definition in Greenplum Database. Temporary external tables exist in a special schema; you cannot specify a schema name when you create the table. Temporary external tables are automatically dropped at the end of a session.

An existing permanent table with the same name is not visible to the current session while the temporary table exists, unless you reference the permanent table with its schema-qualified name.

### table name

The name of the new external table.

column\_name

The name of a column to create in the external table definition. Unlike regular tables, external tables do not have column constraints or default values, so do not specify those.

LIKE other\_table

The LIKE clause specifies a table from which the new external table automatically copies all column names, data types and Greenplum distribution policy. If the original table specifies any column constraints or default column values, those will not be copied over to the new external table definition.

### data\_type

The data type of the column.

LOCATION ( 'protocol://[host[:port]]/path/file' [, …])

If you use the pxf protocol to access an external data source, refer to [pxf:// Protocol](#page-504-0) for information about the pxf protocol.

If you use the s3 protocol to read or write to S3, refer to [s3:// Protocol](#amazon-emr/section_stk_c2r_kx) for additional information about the s3 protocol LOCATION clause syntax.

For readable external tables, specifies the URI of the external data source(s) to be used to populate the external table or web table. Regular readable external tables allow the gpfdist or file protocols. External web tables allow the http protocol. If port is omitted, port 8080 is assumed for http and gpfdist protocols. If using the gpfdist protocol, the path is relative to the directory from which **gpfdist** is serving files (the directory specified when you started the gpfdist program). Also, gpfdist can use wildcards or other C-style pattern matching (for example, a whitespace character is  $[[\cdot] \text{space} : ]]$  to denote multiple files in a directory. For example:

```
'gpfdist://filehost:8081/*'
'gpfdist://masterhost/my_load_file'
'file://seghost1/dbfast1/external/myfile.txt'
'http://intranet.example.com/finance/expenses.csv'
```
For writable external tables, specifies the URI location of the gpfdist process or S3 protocol that will collect data output from the Greenplum segments and write it to one or more named files. For gpfdist the path is relative to the directory from which gpfdist is serving files (the directory specified when you started the  $qpfdist$  program). If multiple  $qpfdist$  locations are listed, the segments sending data will be evenly divided across the available output locations. For example:

```
'gpfdist://outputhost:8081/data1.out',
'gpfdist://outputhost:8081/data2.out'
```
With two gpfdist locations listed as in the above example, half of the segments would send their output data to the data1.out file and the other half to the data2.out file.

With the option  $\frac{t}{t}$  transform=trans\ name, you can specify a transform to apply when loading

or extracting data. The trans\_name is the name of the transform in the YAML configuration file you specify with the you run the  $qpfdist$  utility. For information about specifying a transform, see [gpfdist](#page-547-0) in the Greenplum Utility Guide.

#### ON MASTER

Restricts all table-related operations to the Greenplum master segment. Permitted only on readable and writable external tables created with the  $s3$  or custom protocols. The  $qpfdist$ , gpfdists, pxf, and file protocols do not support ON MASTER.

Note: Be aware of potential resource impacts when reading from or writing to external tables you create with the ON MASTER clause. You may encounter performance issues when you restrict table operations solely to the Greenplum master segment.

### EXECUTE 'command' [ON ⋯]

Allowed for readable external web tables or writable external tables only. For readable external web tables, specifies the OS command to be run by the segment instances. The command can be a single OS command or a script. The on clause is used to specify which segment instances will run the given command.

- ON ALL is the default. The command will be run by every active (primary) segment instance on all segment hosts in the Greenplum Database system. If the command runs a script, that script must reside in the same location on all of the segment hosts and be executable by the Greenplum superuser (gpadmin).
- ON MASTER runs the command on the master host only.

Note: Logging is not supported for external web tables when the ON MASTER clause is specified.

- ON number means the command will be run by the specified number of segments. The particular segments are chosen randomly at runtime by the Greenplum Database system. If the command runs a script, that script must reside in the same location on all of the segment hosts and be executable by the Greenplum superuser (gpadmin).
- HOST means the command will be run by one segment on each segment host (once per segment host), regardless of the number of active segment instances per host.
- HOST segment\_hostname means the command will be run by all active (primary) segment instances on the specified segment host.
- SEGMENT segment\_id means the command will be run only once by the specified segment. You can determine a segment instance's ID by looking at the content number in the system catalog table [gp\\_segment\\_configuration.](#page-1859-0) The content ID of the Greenplum Database master is always -1.

For writable external tables, the command specified in the EXECUTE clause must be prepared to have data piped into it. Since all segments that have data to send will write their output to the specified command or program, the only available option for the ON clause is ON ALL.

### FORMAT 'TEXT | CSV' (options)

When the FORMAT clause identfies delimited text (TEXT) or comma separated values (CSV) format, formatting options are similar to those available with the PostgreSQL [COPY](#page-1218-0) command. If the data in the file does not use the default column delimiter, escape character, null string and so on, you must specify the additional formatting options so that the data in the external file is read correctly by Greenplum Database. For information about using a custom format, see "Loading and Unloading Data" in the Greenplum Database Administrator Guide.

If you use the pxf [protocol to access an external data source, refer to Accessing External Data](#page-499-0) with PXF for information about using PXF.

FORMAT 'CUSTOM' (formatter=formatter\_specification)

Specifies a custom data format. The formatter\_specification specifies the function to use to format the data, followed by comma-separated parameters to the formatter function. The length of the formatter specification, the string including Formatter=, can be up to approximately 50K bytes.

If you use the  $pxf$  [protocol to access an external data source, refer to Accessing External Data](#page-499-0) with PXF for information about using PXF.

For general information about using a custom format, see "Loading and Unloading Data" in the Greenplum Database Administrator Guide.

#### DELIMITER

Specifies a single ASCII character that separates columns within each row (line) of data. The default is a tab character in TEXT mode, a comma in CSV mode. In TEXT mode for readable external tables, the delimiter can be set to OFF for special use cases in which unstructured data is loaded into a single-column table.

For the  $s3$  protocol, the delimiter cannot be a newline character ( $\ln$ ) or a carriage return character  $(\n\chi r)$ .

### NULL

Specifies the string that represents a NULL value. The default is \N (backslash-N) in TEXT mode, and an empty value with no quotations in csv mode. You might prefer an empty string even in TEXT mode for cases where you do not want to distinguish NULL values from empty strings. When using external and web tables, any data item that matches this string will be considered a NULL value.

As an example for the text format, this FORMAT clause can be used to specify that the string of two single quotes ('') is a NULL value.

FORMAT 'text' (delimiter ',' null '\'\'\'\'' )

#### ESCAPE

Specifies the single character that is used for C escape sequences (such as  $\ln \ln \frac{1}{100}$ , and so on) and for escaping data characters that might otherwise be taken as row or column delimiters. Make sure to choose an escape character that is not used anywhere in your actual column data. The default escape character is a \ (backslash) for text-formatted files and a " (double quote) for csv-formatted files, however it is possible to specify another character to represent an escape. It is also possible to disable escaping in text-formatted files by specifying the value 'OFF' as the escape value. This is very useful for data such as text-formatted web log data that has many embedded backslashes that are not intended to be escapes.

### NEWLINE

Specifies the newline used in your data files  $-$  LF (Line feed, OxOA), CR (Carriage return, 0x0D), or CRLF (Carriage return plus line feed, 0x0D 0x0A). If not specified, a Greenplum Database segment will detect the newline type by looking at the first row of data it receives and using the first newline type encountered.

#### HEADER

For readable external tables, specifies that the first line in the data file(s) is a header row (contains the names of the table columns) and should not be included as data for the table. If using multiple data source files, all files must have a header row.

For the s3 protocol, the column names in the header row cannot contain a newline character  $(\nabla n)$  or a carriage return  $(\nabla r)$ .

The pxf protocol does not support the HEADER formatting option.

### QUOTE

Specifies the quotation character for csv mode. The default is double-quote ("). FORCE NOT NULL

In csv mode, processes each specified column as though it were quoted and hence not a NULL value. For the default null string in CSV mode (nothing between two delimiters), this causes missing values to be evaluated as zero-length strings.

### FORCE QUOTE

In csy mode for writable external tables, forces quoting to be used for all non-NULL values in each specified column. If  $*$  is specified then non-NULL values will be quoted in all columns. NULL output is never quoted.

### FILL MISSING FIELDS

In both TEXT and CSV mode for readable external tables, specifying FILL MISSING FIELDS will set missing trailing field values to NULL (instead of reporting an error) when a row of data has missing data fields at the end of a line or row. Blank rows, fields with a NOT NULL constraint, and trailing delimiters on a line will still report an error.

### ENCODING 'encoding'

Character set encoding to use for the external table. Specify a string constant (such as 'SQL\_ASCII'), an integer encoding number, or DEFAULT to use the default server encoding. See [Character Set Support.](#page-1557-0)

### LOG ERRORS [PERSISTENTLY]

This is an optional clause that can precede a SEGMENT REJECT LIMIT clause to log information about rows with formatting errors. The error log data is stored internally. If error log data exists for a specified external table, new data is appended to existing error log data. The error log data is not replicated to mirror segments.

The data is deleted when the external table is dropped unless you specify the keyword PERSISTENTLY. If the keyword is specified, the log data persists after the external table is dropped.

The error log data is accessed with the Greenplum Database built-in SQL function gp\_read\_error\_log(), or with the SQL function gp\_read\_persistent\_error\_log() if the PERSISTENTLY keyword is specified.

If you use the PERSISTENTLY keyword, you must install the functions that manage the persistent error log information.

See [Notes](#page-561-0) for information about the error log information and built-in functions for viewing and managing error log information.

### SEGMENT REJECT LIMIT count [ROWS | PERCENT]

Runs a COPY FROM operation in single row error isolation mode. If the input rows have format errors they will be discarded provided that the reject limit count is not reached on any Greenplum segment instance during the load operation. The reject limit count can be specified as number of rows (the default) or percentage of total rows (1-100). If PERCENT is used, each segment starts calculating the bad row percentage only after the number of rows specified by the parameter gp\_reject\_percent\_threshold has been processed. The default for gp\_reject\_percent\_threshold is 300 rows. Constraint errors such as violation of a NOT NULL, CHECK, or UNIQUE constraint will still be handled in "all-or-nothing" input mode. If the limit is not reached, all good rows will be loaded and any error rows discarded.

Note: When reading an external table, Greenplum Database limits the initial number of rows that can contain formatting errors if the SEGMENT REJECT LIMIT is not triggered first or is not specified. If the first 1000 rows are rejected, the COPY operation is stopped and rolled back.

The limit for the number of initial rejected rows can be changed with the Greenplum Database server configuration parameter  $qp$  initial bad row limit. See [Server Configuration Parameters](#page-1561-0) for

information about the parameter.

```
DISTRIBUTED BY ({column [opclass]}, [ … ] )
DISTRIBUTED RANDOMLY
```
Used to declare the Greenplum Database distribution policy for a writable external table. By default, writable external tables are distributed randomly. If the source table you are exporting data from has a hash distribution policy, defining the same distribution key column(s) and operator class(es), oplcass, for the writable external table will improve unload performance by eliminating the need to move rows over the interconnect. When you issue an unload command such as INSERT INTO wex\ table SELECT \* FROM source\ table, the rows that are unloaded can be sent directly from the segments to the output location if the two tables have the same hash distribution policy.

## Examples

Start the gpfdist file server program in the background on port 8081 serving files from directory /var/data/staging:

```
gpfdist -p 8081 -d /var/data/staging -l /home/<gpadmin>/log &
```
Create a readable external table named ext customer using the gpfdist protocol and any text formatted files ( $*$ , txt) found in the  $qpfdist$  directory. The files are formatted with a pipe () as the column delimiter and an empty space as NULL. Also access the external table in single row error isolation mode:

```
CREATE EXTERNAL TABLE ext_customer
   (id int, name text, sponsor text) 
   LOCATION ( 'gpfdist://filehost:8081/*.txt' ) 
   FORMAT 'TEXT' ( DELIMITER '|' NULL ' ')
    LOG ERRORS SEGMENT REJECT LIMIT 5;
```
Create the same readable external table definition as above, but with CSV formatted files:

```
CREATE EXTERNAL TABLE ext_customer 
    (id int, name text, sponsor text) 
    LOCATION ( 'gpfdist://filehost:8081/*.csv' ) 
    FORMAT 'CSV' ( DELIMITER ',' );
```
Create a readable external table named ext\_expenses using the file protocol and several CSV formatted files that have a header row:

```
CREATE EXTERNAL TABLE ext_expenses (name text, date date, 
amount float4, category text, description text) 
LOCATION ( 
'file://seghost1/dbfast/external/expenses1.csv',
'file://seghost1/dbfast/external/expenses2.csv',
'file://seghost2/dbfast/external/expenses3.csv',
'file://seghost2/dbfast/external/expenses4.csv',
'file://seghost3/dbfast/external/expenses5.csv',
'file://seghost3/dbfast/external/expenses6.csv' 
\lambdaFORMAT 'CSV' ( HEADER );
```
Create a readable external web table that runs a script once per segment host:

CREATE EXTERNAL WEB TABLE log\_output (linenum int, message text) EXECUTE '/var/load\_scripts/get\_log\_data.sh' ON HOST FORMAT 'TEXT' (DELIMITER '|');

Create a writable external table named sales out that uses gpfdist to write output data to a file named sales.out. The files are formatted with a pipe (1) as the column delimiter and an empty space as NULL.

```
CREATE WRITABLE EXTERNAL TABLE sales_out (LIKE sales) 
   LOCATION ('gpfdist://etl1:8081/sales.out')
    FORMAT 'TEXT' ( DELIMITER '|' NULL ' ')
    DISTRIBUTED BY (txn_id);
```
Create a writable external web table that pipes output data received by the segments to an executable script named to\_adreport\_etl.sh:

```
CREATE WRITABLE EXTERNAL WEB TABLE campaign_out 
(LIKE campaign) 
 EXECUTE '/var/unload_scripts/to_adreport_etl.sh'
 FORMAT 'TEXT' (DELIMITER '|');
```
Use the writable external table defined above to unload selected data:

```
INSERT INTO campaign_out SELECT * FROM campaign WHERE 
customer_id=123;
```
### **Notes**

When you specify the LOG ERRORS clause, Greenplum Database captures errors that occur while [reading the external table data. For information about the error log format, see Viewing Bad Rows in](#page-466-0) the Error Log.

You can view and manage the captured error log data. The functions to manage log data depend on whether the data is persistent (the PERSISTENTLY keyword is used with the LOG ERRORS clause).

- Functions that manage non-persistent error log data from external tables that were defined without the PERSISTENTLY keyword.
	- The built-in SQL function gp\_read\_error\_log('table\\_name') displays error log information for an external table. This example displays the error log data from the external table ext\_expenses.

SELECT \* from gp\_read\_error\_log('ext\_expenses');

The function returns no data if you created the external table with the LOG ERRORS PERSISTENTLY clause, or if the external table does not exist.

The built-in SQL function gp\_truncate\_error\_log('table\\_name') deletes the error  $\circ$ log data for table\_name. This example deletes the error log data captured from the external table ext\_expenses:

SELECT gp\_truncate\_error\_log('ext\_expenses');

Dropping the table also deletes the table's log data. The function does not truncate log data if the external table is defined with the LOG ERRORS PERSISTENTLY clause.

The function returns FALSE if the table does not exist.

Functions that manage persistent error log data from external tables that were defined with  $\ddot{\phantom{0}}$ the PERSISTENTLY keyword.

Note: The functions that manage persistent error log data from external tables are defined in

the file \$GPHOME/share/postgresql/contrib/gpexterrorhandle.sql. The functions must be installed in the databases that use persistent error log data from an external table. This psql command installs the functions into the database testdb.

```
psql -d test -U gpadmin -f $GPHOME/share/postgresql/contrib/gpexterrorhandle.sq
l
```
The SQL function gp\_read\_persistent\_error\_log('table\\_name') displays persistent log data for an external table.

The function returns no data if you created the external table without the PERSISTENTLY keyword. The function returns persistent log data for an external table even after the table has been dropped.

• The SQL function gp\_truncate\_persistent\_error\_log('table\\_name') truncates persistent log data for a table.

For persistent log data, you must manually delete the data. Dropping the external table does not delete persistent log data.

- These items apply to both non-persistent and persistent error log data and the related functions.
	- The gp\_read  $*$  functions require SELECT privilege on the table.
	- $\bullet$  The gp\_truncate  $*$  functions require owner privilege on the table.
	- You can use the \* wildcard character to delete error log information for existing tables in the current database. Specify the string \*.\* to delete all database error log information, including error log information that was not deleted due to previous database issues. If  $*$  is specified, database owner privilege is required. If  $*$ ,  $*$  is specified, operating system super-user privilege is required. Non-persistent and persistent error log data must be deleted with their respective  $\sigma$  truncate  $*$ functions.

When multiple Greenplum Database external tables are defined with the gpfdist, gpfdists, or file protocol and access the same named pipe a Linux system, Greenplum Database restricts access to the named pipe to a single reader. An error is returned if a second reader attempts to access the named pipe.

# **Compatibility**

CREATE EXTERNAL TABLE is a Greenplum Database extension. The SQL standard makes no provisions for external tables.

# See Also

[CREATE TABLE AS](#page-1327-0), [CREATE TABLE](#page-1311-0), [COPY,](#page-1218-0) [SELECT INTO,](#page-1448-0) [INSERT](#page-1405-0)

Parent topic: [SQL Commands](#page-1085-0)

## CREATE FOREIGN DATA WRAPPER

Defines a new foreign-data wrapper.

# Synopsis

```
CREATE FOREIGN DATA WRAPPER <name>
   [ HANDLER <handler function> | NO HANDLER ]
     [ VALIDATOR <validator_function> | NO VALIDATOR ]
    [ OPTIONS ( [ mpp execute { 'master' | 'any' | 'all segments' } [, ] ] <option> '<
value>' [, ... ] ) ]
```
# Description

CREATE FOREIGN DATA WRAPPER creates a new foreign-data wrapper in the current database. The user who defines the foreign-data wrapper becomes its owner.

Only superusers can create foreign-data wrappers.

## Parameters

### name

The name of the foreign-data wrapper to create. The name must be unique within the database.

HANDLER handler\_function

The name of a previously registered function that Greenplum Database calls to retrieve the execution functions for foreign tables. hander\_function must take no arguments, and its return type must be fdw handler.

It is possible to create a foreign-data wrapper with no handler function, but you can only declare, not access, foreign tables using such a wrapper.

### VALIDATOR validator\_function

The name of a previously registered function that Greenplum Database calls to check the options provided to the foreign-data wrapper. This function also checks the options for foreign servers, user mappings, and foreign tables that use the foreign-data wrapper. If no validator function or NO VALIDATOR is specified, Greenplum Database does not check options at creation time. (Depending upon the implementation, foreign-data wrappers may ignore or reject invalid options at runtime.)

validator\_function must take two arguments: one of type text[], which contains the array of options as stored in the system catalogs, and one of type oid, which identifies the OID of the system catalog containing the options.

The return type is ignored; validator function should report invalid options using the ereport(ERROR) function.

### OPTIONS ( option 'value' [, ⋯ ] )

The options for the new foreign-data wrapper. Option names must be unique. The option names and values are foreign-data wrapper-specific and are validated using the foreign-data wrappers' validator\_function.

mpp\_execute { 'master' | 'any' | 'all segments' }

An option that identifies the host from which the foreign-data wrapper reads or writes data:

- master (the default)—Read or write data from the master host.
- any—Read data from either the master host or any one segment, depending on which path costs less.
- all segments—Read or write data from all segments. To support this option value, the foreign-data wrapper must have a policy that matches the segments to data.

Note: Greenplum Database supports parallel writes to foreign tables only when you set mpp execute 'all segments'.
Support for the foreign-data wrapper mpp\_execute option, and the specific modes, is foreigndata wrapper-specific.

The mpp\_execute option can be specified in multiple commands: CREATE FOREIGN TABLE, CREATE SERVER, and CREATE FOREIGN DATA WRAPPER. The foreign table setting takes precedence over the foreign server setting, followed by the foreign-data wrapper setting.

### **Notes**

The foreign-data wrapper functionality is still under development. Optimization of queries is primitive (and mostly left to the wrapper).

### Examples

Create a useless foreign-data wrapper named dummy:

CREATE FOREIGN DATA WRAPPER dummy;

Create a foreign-data wrapper named file with a handler function named file fdw handler:

CREATE FOREIGN DATA WRAPPER file HANDLER file fdw handler;

Create a foreign-data wrapper named mywrapper that includes an option:

CREATE FOREIGN DATA WRAPPER mywrapper OPTIONS (debug 'true');

# **Compatibility**

CREATE FOREIGN DATA WRAPPER conforms to ISO/IEC 9075-9 (SQL/MED), with the exception that the HANDLER and VALIDATOR clauses are extensions, and the standard clauses LIBRARY and LANGUAGE are not implemented in Greenplum Database.

Note, however, that the SQL/MED functionality as a whole is not yet conforming.

### See Also

[ALTER FOREIGN DATA WRAPPER](#page-1147-0), [DROP FOREIGN DATA WRAPPER,](#page-1365-0) [CREATE SERVER](#page-1310-0), [CREATE USER MAPPING](#page-1345-0)

Parent topic: [SQL Commands](#page-1085-0)

### CREATE FOREIGN TABLE

Defines a new foreign table.

### Synopsis

```
CREATE FOREIGN TABLE [ IF NOT EXISTS ] <table_name> ( [
    <column_name> <data_type> [ OPTIONS ( <option> '<value>' [, ... ] ) ] [ COLLATE <c
ollation> ] [ <column_constraint> [ ... ] ]
      [, ... ]
] )
    SERVER <server_name>
  [ OPTIONS ( [ mpp execute { 'master' | 'any' | 'all segments' } [, ] ] <option> '<va
lue>' [, ... ] ) ]
```
where column\_constraint is:

```
[ CONSTRAINT <constraint_name> ]
{ NOT NULL |
  NULL |
 DEFAULT <default expr> }
```
# **Description**

CREATE FOREIGN TABLE creates a new foreign table in the current database. The user who creates the foreign table becomes its owner.

If you schema-qualify the table name (for example, CREATE FOREIGN TABLE myschema.mytable ...), Greenplum Database creates the table in the specified schema. Otherwise, the foreign table is created in the current schema. The name of the foreign table must be distinct from the name of any other foreign table, table, sequence, index, or view in the same schema.

Because CREATE FOREIGN TABLE automatically creates a data type that represents the composite type corresponding to one row of the foreign table, foreign tables cannot have the same name as any existing data type in the same schema.

To create a foreign table, you must have USAGE privilege on the foreign server, as well as USAGE privilege on all column types used in the table.

## Parameters

IF NOT EXISTS

Do not throw an error if a relation with the same name already exists. Greenplum Database issues a notice in this case. Note that there is no guarantee that the existing relation is anything like the one that would have been created.

table name

The name (optionally schema-qualified) of the foreign table to create.

column\_name

The name of a column to create in the new foreign table.

data\_type

The data type of the column, including array specifiers.

NOT NULL

The column is not allowed to contain null values.

NULL

The column is allowed to contain null values. This is the default.

This clause is provided only for compatibility with non-standard SQL databases. Its use is discouraged in new applications.

#### DEFAULT default\_expr

The DEFAULT clause assigns a default value for the column whose definition it appears within. The value is any variable-free expression; Greenplum Database does not allow subqueries and cross-references to other columns in the current table. The data type of the default expression must match the data type of the column.

Greenplum Database uses the default expression in any insert operation that does not specify a value for the column. If there is no default for a column, then the default is null.

#### server\_name

The name of an existing server to use for the foreign table. For details on defining a server, see [CREATE SERVER](#page-1310-0).

OPTIONS ( option  $\theta$  value'  $[\cdot \cdot \cdot]$  )

The options for the new foreign table or one of its columns. While option names must be unique, a table option and a column option may have the same name. The option names and values are foreign-data wrapper-specific. Greenplum Database validates the options and values using the foreign-data wrapper's validator\_function.

mpp\_execute { 'master' | 'any' | 'all segments' }

A Greenplum Database-specific option that identifies the host from which the foreign-data wrapper reads or writes data:

- master (the default)—Read or write data from the master host.
- any—Read data from either the master host or any one segment, depending on which path costs less.
- all segments—Read or write data from all segments. To support this option value, the foreign-data wrapper must have a policy that matches the segments to data.

Note: Greenplum Database supports parallel writes to foreign tables only when you set mpp execute 'all segments'.

Support for the foreign table mpp\_execute option, and the specific modes, is foreign-data wrapper-specific.

The mpp\_execute option can be specified in multiple commands: CREATE FOREIGN TABLE, CREATE SERVER, and CREATE FOREIGN DATA WRAPPER. The foreign table setting takes precedence over the foreign server setting, followed by the foreign-data wrapper setting.

### **Notes**

The Tanzu Greenplum Query Optimizer, GPORCA, does not support foreign tables. A query on a foreign table always falls back to the Postgres Planner.

### Examples

Create a foreign table named films with the server named film server:

```
CREATE FOREIGN TABLE films (
    code char(5) NOT NULL,
   title varchar(40) NOT NULL,
    did integer NOT NULL,
    date_prod date,
    kind varchar(10),
    len interval hour to minute
\lambdaSERVER film_server;
```
### **Compatibility**

CREATE FOREIGN TABLE [largely conforms to the SQL standard; however, much as with CREATE](#page-1311-0) TABLE, Greenplum Database permits NULL constraints and zero-column foreign tables. The ability to specify a default value is a Greenplum Database extension, as is the mpp\_execute option.

# See Also

[ALTER FOREIGN TABLE,](#page-1149-0) [DROP FOREIGN TABLE,](#page-1366-0) [CREATE SERVER](#page-1310-0)

Parent topic: [SQL Commands](#page-1085-0)

# <span id="page-1263-0"></span>CREATE FUNCTION

Defines a new function.

# Synopsis

```
CREATE [OR REPLACE] FUNCTION <name> 
    ( [ [ \langle \text{argmode} \rangle ] \langle \text{argname} \rangle ] \langle \text{argtype} \rangle [ \langle DEFAULT | = } \langle \text{default expr} \rangle ] [, ...] ]
 )
       [ RETURNS <rettype> 
         | RETURNS TABLE ( <column name> <column type> [, ...] ) ]
     { LANGUAGE <langname>
     | WINDOW
     | IMMUTABLE | STABLE | VOLATILE | [NOT] LEAKPROOF
     | CALLED ON NULL INPUT | RETURNS NULL ON NULL INPUT | STRICT
     | NO SQL | CONTAINS SQL | READS SQL DATA | MODIFIES SQL
     | [EXTERNAL] SECURITY INVOKER | [EXTERNAL] SECURITY DEFINER
     | EXECUTE ON { ANY | MASTER | ALL SEGMENTS | INITPLAN }
     | COST <execution_cost>
     | SET <configuration_parameter> { TO <value> | = <value> | FROM CURRENT }
     | AS '<definition>'
     | AS '<obj_file>', '<link_symbol>' } ...
     [ WITH ({ DESCRIBE = describe_function
             } [, ...] ) ]
```
# Description

CREATE FUNCTION defines a new function. CREATE OR REPLACE FUNCTION either creates a new function, or replaces an existing definition.

The name of the new function must not match any existing function with the same input argument types in the same schema. However, functions of different argument types may share a name (overloading).

To update the definition of an existing function, use CREATE OR REPLACE FUNCTION. It is not possible to change the name or argument types of a function this way (this would actually create a new, distinct function). Also, CREATE OR REPLACE FUNCTION will not let you change the return type of an existing function. To do that, you must drop and recreate the function. When using our parameters, that means you cannot change the types of any our parameters except by dropping the function. If you drop and then recreate a function, you will have to drop existing objects (rules, views, triggers, and so on) that refer to the old function. Use CREATE OR REPLACE FUNCTION to change a function definition without breaking objects that refer to the function.

The user that creates the function becomes the owner of the function.

To be able to create a function, you must have USAGE privilege on the argument types and the return type.

For more information about creating functions, see the [User Defined Functions](https://www.postgresql.org/docs/9.4/xfunc.html) section of the PostgreSQL documentation.

#### Limited Use of VOLATILE and STABLE Functions

To prevent data from becoming out-of-sync across the segments in Greenplum Database, any function classified as STABLE or VOLATILE cannot be run at the segment level if it contains SQL or modifies the database in any way. For example, functions such as  $r$  random() or  $t$  imeofday() are not allowed to run on distributed data in Greenplum Database because they could potentially cause inconsistent data between the segment instances.

To ensure data consistency, VOLATILE and STABLE functions can safely be used in statements that are evaluated on and run from the master. For example, the following statements are always run on the master (statements without a FROM clause):

```
SELECT setval('myseq', 201);
SELECT foo();
```
In cases where a statement has a FROM clause containing a distributed table and the function used in the FROM clause simply returns a set of rows, execution may be allowed on the segments:

SELECT \* FROM foo();

One exception to this rule are functions that return a table reference (rangeFuncs) or functions that use the refCursor data type. Note that you cannot return a refcursor from any kind of function in Greenplum Database.

#### Function Volatility and EXECUTE ON Attributes

Volatility attributes (IMMUTABLE, STABLE, VOLATILE) and EXECUTE ON attributes specify two different aspects of function execution. In general, volatility indicates when the function is run, and EXECUTE ON indicates where it is run.

For example, a function defined with the **IMMUTABLE** attribute can be run at query planning time, while a function with the VOLATILE attribute must be run for every row in the query. A function with the EXECUTE ON MASTER attribute is run only on the master segment and a function with the EXECUTE ON ALL SEGMENTS attribute is run on all primary segment instances (not the master).

See [Using Functions and Operators](#topic26/in151167) in the Greenplum Database Administrator Guide.

#### Functions And Replicated Tables

A user-defined function that runs only SELECT commands on replicated tables can run on segments. Replicated tables, created with the DISTRIBUTED REPLICATED clause, store all of their rows on every segment. It is safe for a function to read them on the segments, but updates to replicated tables must run on the master instance.

### Parameters

name

The name (optionally schema-qualified) of the function to create.

argmode

The mode of an argument: either IN, OUT, INOUT, OT VARIADIC. If omitted, the default is IN. Only out arguments can follow an argument declared as VARIADIC. Also, OUT and INOUT arguments cannot be used together with the RETURNS TABLE notation.

argname

The name of an argument. Some languages (currently only SQL and PL/pgSQL) let you use the name in the function body. For other languages the name of an input argument is just extra documentation, so far as the function itself is concerned; but you can use input argument names when calling a function to improve readability. In any case, the name of an output argument is significant, since it defines the column name in the result row type. (If you omit the name for an output argument, the system will choose a default column name.)

#### argtype

The data type(s) of the function's arguments (optionally schema-qualified), if any. The argument types may be base, composite, or domain types, or may reference the type of a table column.

Depending on the implementation language it may also be allowed to specify pseudotypes

such as estring. Pseudotypes indicate that the actual argument type is either incompletely specified, or outside the set of ordinary SQL data types.

The type of a column is referenced by writing tablename.columnname%TYPE. Using this feature can sometimes help make a function independent of changes to the definition of a table.

#### default\_expr

An expression to be used as the default value if the parameter is not specified. The expression must be coercible to the argument type of the parameter. Only IN and INOUT parameters can have a default value. Each input parameter in the argument list that follows a parameter with a default value must have a default value as well.

#### rettype

The return data type (optionally schema-qualified). The return type can be a base, composite, or domain type, or may reference the type of a table column. Depending on the implementation language it may also be allowed to specify pseudotypes such as cstring. If the function is not supposed to return a value, specify void as the return type.

When there are OUT or INOUT parameters, the RETURNS clause may be omitted. If present, it must agree with the result type implied by the output parameters: RECORD if there are multiple output parameters, or the same type as the single output parameter.

The SETOF modifier indicates that the function will return a set of items, rather than a single item.

The type of a column is referenced by writing tablename.columnname%TYPE.

#### column\_name

The name of an output column in the RETURNS TABLE syntax. This is effectively another way of declaring a named OUT parameter, except that RETURNS TABLE also implies RETURNS SETOF.

#### column\_type

The data type of an output column in the RETURNS TABLE syntax.

#### langname

The name of the language that the function is implemented in. May be  $\text{SQL}, c$ , internal, or the name of a user-defined procedural language. See [CREATE LANGUAGE](#page-1278-0) for the procedural languages supported in Greenplum Database. For backward compatibility, the name may be enclosed by single quotes.

#### WINDOW

WINDOW indicates that the function is a window function rather than a plain function. This is currently only useful for functions written in C. The WINDOW attribute cannot be changed when replacing an existing function definition.

#### IMMUTABLE

#### STABLE

VOLATILE

#### LEAKPROOF

These attributes inform the query optimizer about the behavior of the function. At most one choice may be specified. If none of these appear, VOLATILE is the default assumption. Since Greenplum Database currently has limited use of VOLATILE functions, if a function is truly IMMUTABLE, you must declare it as so to be able to use it without restrictions.

IMMUTABLE indicates that the function cannot modify the database and always returns the same result when given the same argument values. It does not do database lookups or otherwise use information not directly present in its argument list. If this option is given, any call of the function with all-constant arguments can be immediately replaced with the function value.

STABLE indicates that the function cannot modify the database, and that within a single table scan it will consistently return the same result for the same argument values, but that its result

could change across SQL statements. This is the appropriate selection for functions whose results depend on database lookups, parameter values (such as the current time zone), and so on. Also note that the current\_timestamp family of functions qualify as stable, since their values do not change within a transaction.

VOLATILE indicates that the function value can change even within a single table scan, so no optimizations can be made. Relatively few database functions are volatile in this sense; some examples are  $r$ andom(), timeofday(). But note that any function that has side-effects must be classified volatile, even if its result is quite predictable, to prevent calls from being optimized away; an example is setval().

LEAKPROOF indicates that the function has no side effects. It reveals no information about its arguments other than by its return value. For example, a function that throws an error message for some argument values but not others, or that includes the argument values in any error message, is not leakproof. The query planner may push leakproof functions (but not others) into views created with the security barrier option. See [CREATE VIEW](#page-1346-0) and [CREATE RULE](#page-1303-0). This option can only be set by the superuser.

#### CALLED ON NULL INPUT

### RETURNS NULL ON NULL INPUT **STRICT**

CALLED ON NULL INPUT (the default) indicates that the function will be called normally when some of its arguments are null. It is then the function author s responsibility to check for null values if necessary and respond appropriately. RETURNS NULL ON NULL INPUT or STRICT indicates that the function always returns null whenever any of its arguments are null. If this parameter is specified, the function is not run when there are null arguments; instead a null result is assumed automatically.

#### NO SQL

CONTAINS SQL

#### READS SQL DATA

MODIFIES SQL

These attributes inform the query optimizer about whether or not the function contains SQL statements and whether, if it does, those statements read and/or write data.

NO SQL indicates that the function does not contain SQL statements.

CONTAINS SQL indicates that the function contains SQL statements, none of which either read or write data.

READS SQL DATA indicates that the function contains SQL statements that read data but none that modify data.

MODIFIES SQL indicates that the function contains statements that may write data.

# [EXTERNAL] SECURITY INVOKER

#### [EXTERNAL] SECURITY DEFINER

SECURITY INVOKER (the default) indicates that the function is to be run with the privileges of the user that calls it. SECURITY DEFINER specifies that the function is to be run with the privileges of the user that created it. The key word EXTERNAL is allowed for SQL conformance, but it is optional since, unlike in SQL, this feature applies to all functions not just external ones.

### EXECUTE ON ANY

EXECUTE ON MASTER

#### EXECUTE ON ALL SEGMENTS

#### EXECUTE ON INITPLAN

The EXECUTE ON attributes specify where (master or segment instance) a function runs when it is invoked during the query execution process.

EXECUTE ON ANY (the default) indicates that the function can be run on the master, or any segment instance, and it returns the same result regardless of where it is run. Greenplum Database determines where the function runs.

EXECUTE ON MASTER indicates that the function must run only on the master instance.

EXECUTE ON ALL SEGMENTS indicates that the function must run on all primary segment instances, but not the master, for each invocation. The overall result of the function is the UNION ALL of the results from all segment instances.

EXECUTE ON INITPLAN indicates that the function contains an SQL command that dispatches queries to the segment instances and requires special processing on the master instance by Greenplum Database when possible.

Note: EXECUTE ON INITPLAN is only supported in functions that are used in the FROM clause of a CREATE TABLE AS OF INSERT command such as the get data () function in these commands.

```
CREATE TABLE t AS SELECT * FROM get_data();
INSERT INTO t1 SELECT * FROM get_data();
```
Greenplum Database does not support the EXECUTE ON INITPLAN attribute in a function that is used in the WITH clause of a query, a CTE (common table expression). For example, specifying EXECUTE ON INITPLAN in function get data() in this CTE is not supported.

```
WITH tbl a AS (SELECT * FROM get data() )
  SELECT * from tbl a
   UNION
   SELECT * FROM tbl b;
```
For information about using **EXECUTE** ON attributes, see [Notes](#page-542-0).

#### COST execution\_cost

A positive number identifying the estimated execution cost for the function, in [cpu\\_operator\\_cost](https://www.postgresql.org/docs/9.4/runtime-config-query.html#GUC-CPU-OPERATOR-COST) units. If the function returns a set, execution\_cost identifies the cost per returned row. If the cost is not specified, C-language and internal functions default to 1 unit, while functions in other languages default to 100 units. The planner tries to evaluate the function less often when you specify larger execution\_cost values.

configuration\_parameter

#### value

The SET clause applies a value to a session configuration parameter when the function is entered. The configuration parameter is restored to its prior value when the function exits. SET FROM CURRENT saves the value of the parameter that is current when CREATE FUNCTION is run as the value to be applied when the function is entered.

definition

A string constant defining the function; the meaning depends on the language. It may be an internal function name, the path to an object file, an SQL command, or text in a procedural language.

#### obj\_file, link\_symbol

This form of the AS clause is used for dynamically loadable C language functions when the function name in the C language source code is not the same as the name of the SQL function. The string obj file is the name of the file containing the dynamically loadable object, and link\_symbol is the name of the function in the C language source code. If the link symbol is omitted, it is assumed to be the same as the name of the SQL function being defined. The C names of all functions must be different, so you must give overloaded SQL functions different C names (for example, use the argument types as part of the C names). It is recommended to

locate shared libraries either relative to \$libdir (which is located at \$GPHOME/lib) or through the dynamic library path (set by the dynamic library path server configuration parameter).

This simplifies version upgrades if the new installation is at a different location.

describe function

The name of a callback function to run when a query that calls this function is parsed. The callback function returns a tuple descriptor that indicates the result type.

### **Notes**

Any compiled code (shared library files) for custom functions must be placed in the same location on every host in your Greenplum Database array (master and all segments). This location must also be in the LD\_LIBRARY\_PATH so that the server can locate the files. It is recommended to locate shared libraries either relative to  $$$ libdir (which is located at  $$GPHOME/lib$ ) or through the dynamic library path (set by the dynamic\_library\_path server configuration parameter) on all master segment instances in the Greenplum array.

The full SQL type syntax is allowed for input arguments and return value. However, some details of the type specification (such as the precision field for type numeric) are the responsibility of the underlying function implementation and are not recognized or enforced by the CREATE FUNCTION command.

Greenplum Database allows function overloading. The same name can be used for several different functions so long as they have distinct input argument types. However, the C names of all functions must be different, so you must give overloaded C functions different C names (for example, use the argument types as part of the C names).

Two functions are considered the same if they have the same names and input argument types, ignoring any  $\text{OUT}$  parameters. Thus for example these declarations conflict:

```
CREATE FUNCTION foo(int) ...
CREATE FUNCTION foo(int, out text) ...
```
Functions that have different argument type lists are not considered to conflict at creation time, but if argument defaults are provided, they might conflict in use. For example, consider:

```
CREATE FUNCTION foo(int) ...
CREATE FUNCTION foo(int, int default 42) ...
```
The call  $f \circ \circ (10)$ , will fail due to the ambiguity about which function should be called.

When repeated CREATE FUNCTION calls refer to the same object file, the file is only loaded once. To unload and reload the file, use the LOAD command.

You must have the USAGE privilege on a language to be able to define a function using that language.

It is often helpful to use dollar quoting to write the function definition string, rather than the normal single quote syntax. Without dollar quoting, any single quotes or backslashes in the function definition must be escaped by doubling them. A dollar-quoted string constant consists of a dollar sign (\$), an optional tag of zero or more characters, another dollar sign, an arbitrary sequence of characters that makes up the string content, a dollar sign, the same tag that began this dollar quote, and a dollar sign. Inside the dollar-quoted string, single quotes, backslashes, or any character can be used without escaping. The string content is always written literally. For example, here are two different ways to specify the string "Dianne's horse" using dollar quoting:

```
$$Dianne's horse$$
$SomeTag$Dianne's horse$SomeTag$
```
If a SET clause is attached to a function, the effects of a SET LOCAL command run inside the function for the same variable are restricted to the function; the configuration parameter's prior value is still restored when the function exits. However, an ordinary SET command (without LOCAL) overrides the CREATE FUNCTION SET clause, much as it would for a previous SET LOCAL command. The effects of such a command will persist after the function exits, unless the current transaction is rolled back.

If a function with a VARIADIC argument is declared as STRICT, the strictness check tests that the variadic array as a whole is non-null. PL/pgSQL will still call the function if the array has null elements.

When replacing an existing function with CREATE OR REPLACE FUNCTION, there are restrictions on changing parameter names. You cannot change the name already assigned to any input parameter (although you can add names to parameters that had none before). If there is more than one output parameter, you cannot change the names of the output parameters, because that would change the column names of the anonymous composite type that describes the function's result. These restrictions are made to ensure that existing calls of the function do not stop working when it is replaced.

#### Using Functions with Queries on Distributed Data

In some cases, Greenplum Database does not support using functions in a query where the data in a table specified in the FROM clause is distributed over Greenplum Database segments. As an example, this SQL query contains the function func():

SELECT func(a) FROM table1;

The function is not supported for use in the query if all of the following conditions are met:

- The data of table table1 is distributed over Greenplum Database segments.
- The function func() reads or modifies data from distributed tables.
- The function  $func()$  returns more than one row or takes an argument  $(a)$  that comes from table1.

If any of the conditions are not met, the function is supported. Specifically, the function is supported if any of the following conditions apply:

- The function func () does not access data from distributed tables, or accesses data that is only on the Greenplum Database master.
- The table table1 is a master only table.
- The function func () returns only one row and only takes input arguments that are constant values. The function is supported if it can be changed to require no input arguments.

#### Using EXECUTE ON attributes

Most functions that run queries to access tables can only run on the master. However, functions that run only SELECT queries on replicated tables can run on segments. If the function accesses a hashdistributed table or a randomly distributed table, the function should be defined with the EXECUTE ON MASTER attribute. Otherwise, the function might return incorrect results when the function is used in a complicated query. Without the attribute, planner optimization might determine it would be beneficial to push the function invocation to segment instances.

These are limitations for functions defined with the EXECUTE ON MASTER or EXECUTE ON ALL SEGMENTS attribute:

- The function must be a set-returning function.
- The function cannot be in the FROM clause of a query.
- The function cannot be in the SELECT list of a query with a FROM clause.
- A query that includes the function falls back from GPORCA to the Postgres Planner.

The attribute EXECUTE ON INITPLAN indicates that the function contains an SQL command that dispatches queries to the segment instances and requires special processing on the master instance by Greenplum Database. When possible, Greenplum Database handles the function on the master instance in the following manner.

- 1. First, Greenplum Database runs the function as part of an InitPlan node on the master instance and holds the function output temporarily.
- 2. Then, in the MainPlan of the query plan, the function is called in an EntryDB (a special query executor (QE) that runs on the master instance) and Greenplum Database returns the data that was captured when the function was run as part of the InitPlan node. The function is not run in the MainPlan.

This simple example uses the function get data() in a CTAS command to create a table using data from the table country. The function contains a SELECT command that retrieves data from the table country and uses the EXECUTE ON INITPLAN attribute.

```
CREATE TABLE country( 
  c_id integer, c_name text, region int) 
   DISTRIBUTED RANDOMLY;
INSERT INTO country VALUES (11,'INDIA', 1 ), (22,'CANADA', 2), (33,'USA', 3);
CREATE OR REPLACE FUNCTION get data()
  RETURNS TABLE (
    c_id integer, c_name text
\qquad \qquadAS $$
  SELECT
    c.c_id, c.c_name
   FROM
     country c;
S\LANGUAGE SOL EXECUTE ON INITPLAN:
CREATE TABLE t AS SELECT * FROM get data() DISTRIBUTED RANDOMLY;
```
If you view the query plan of the CTAS command with EXPLAIN ANALYZE VERBOSE, the plan shows that the function is run as part of an InitPlan node, and one of the listed slices is labeled as entry db. The query plan of a simple CTAS command without the function does not have an InitPlan node or an entry db slice.

If the function did not contain the EXECUTE ON INITPLAN attribute, the CTAS command returns the error function cannot execute on a QE slice.

When a function uses the EXECUTE ON INITPLAN attribute, a command that uses the function such as CREATE TABLE t AS SELECT  $*$  FROM get data() gathers the results of the function onto the master segment and then redistributes the results to segment instances when inserting the data. If the function returns a large amount of data, the master might become a bottleneck when gathering and redistributing data. Performance might improve if you rewrite the function to run the CTAS command in the user defined function and use the table name as an input parameter. In this example, the function runs a CTAS command and does not require the EXECUTE ON INITPLAN attribute. Running the SELECT command creates the table t1 using the function that runs the CTAS command.

CREATE OR REPLACE FUNCTION my\_ctas(\_tbl text) RETURNS VOID AS

```
$SBEGIN
  EXECUTE format('CREATE TABLE %s AS SELECT c.c_id, c.c_name FROM country c DISTRIBUTE
D RANDOMLY', tbl);
END
\,\,\mathop{\mathfrak{S}}\nolimits\,LANGUAGE plpgsql;
SELECT my_ctas('t1');
```
## Examples

A very simple addition function:

```
CREATE FUNCTION add(integer, integer) RETURNS integer
    AS 'select $1 + $2;'
   LANGUAGE SOL
    IMMUTABLE
    RETURNS NULL ON NULL INPUT;
```
Increment an integer, making use of an argument name, in PL/pgSQL:

```
CREATE OR REPLACE FUNCTION increment(i integer) RETURNS 
integer AS $$
         BEGIN
                 RETURN i + 1;
         END;
$$ LANGUAGE plpgsql;
```
Increase the default segment host memory per query for a PL/pgSQL function:

```
CREATE OR REPLACE FUNCTION function with query() RETURNS
SETOF text AS $$
        BEGIN
                RETURN QUERY
               EXPLAIN ANALYZE SELECT * FROM large table;
         END;
$$ LANGUAGE plpgsql
SET statement mem='256MB';
```
Use polymorphic types to return an ENUM array:

```
CREATE TYPE rainbow AS ENUM('red','orange','yellow','green','blue','indigo','violet');
CREATE FUNCTION return_enum_as_array( anyenum, anyelement, anyelement ) 
    RETURNS TABLE (ae anyenum, aa anyarray) AS $$
   SELECT $1, array[$2, $3]
$$ LANGUAGE SQL STABLE;
SELECT * FROM return enum as array('red'::rainbow, 'green'::rainbow, 'blue'::rainbow);
```
Return a record containing multiple output parameters:

```
CREATE FUNCTION dup(in int, out f1 int, out f2 text)
    AS $$ SELECT $1, CAST($1 AS text) || ' is text' $$
    LANGUAGE SQL;
SELECT * FROM dup(42);
```
You can do the same thing more verbosely with an explicitly named composite type:

CREATE TYPE dup\_result AS (f1 int, f2 text);

```
CREATE FUNCTION dup(int) RETURNS dup_result
    AS $$ SELECT $1, CAST($1 AS text) || ' is text' $$
    LANGUAGE SOL:
SELECT * FROM dup(42);
```
Another way to return multiple columns is to use a TABLE function:

```
CREATE FUNCTION dup(int) RETURNS TABLE(f1 int, f2 text)
    AS $$ SELECT $1, CAST($1 AS text) || ' is text' $$
   LANGUAGE SOL:
SELECT * FROM dup(4);
```
This function is defined with the EXECUTE ON ALL SEGMENTS to run on all primary segment instances. The SELECT command runs the function that returns the time it was run on each segment instance.

```
CREATE FUNCTION run on segs (text) returns setof text as $$
  begin 
   return next (S1 || ' - ' || now():: text); end;
$$ language plpgsql VOLATILE EXECUTE ON ALL SEGMENTS;
SELECT run on segs('my test');
```
This function looks up a part name in the parts table. The parts table is replicated, so the function can run on the master or on the primary segments.

```
CREATE OR REPLACE FUNCTION get_part_name(partno int) RETURNS text AS
SDECLARE
   result text := ' ';
BEGIN
   SELECT part name INTO result FROM parts WHERE part id = partno;
    RETURN result;
END;
$$ LANGUAGE plpgsql;
```
If you run SELECT get part name(100); at the master the function runs on the master. (The master instance directs the query to a single primary segment.) If orders is a distributed table and you run the following query, the get part name() function runs on the primary segments.

`SELECT order\_id, get\_part\_name(orders.part\_no) FROM orders;`

### **Compatibility**

CREATE FUNCTION is defined in SQL:1999 and later. The Greenplum Database version is similar but not fully compatible. The attributes are not portable, neither are the different available languages.

For compatibility with some other database systems, argmode can be written either before or after argname. But only the first way is standard-compliant.

For parameter defaults, the SQL standard specifies only the syntax with the DEFAULT key word. The syntax with = is used in T-SQL and Firebird.

### See Also

#### [ALTER FUNCTION](#page-1152-0), [DROP FUNCTION,](#page-1367-0) [LOAD](#page-1407-0)

Parent topic: [SQL Commands](#page-1085-0)

# CREATE GROUP

Defines a new database role.

## Synopsis

CREATE GROUP <name> [[WITH] <option> [ ... ]]

where option can be:

```
 SUPERUSER | NOSUPERUSER
 | CREATEDB | NOCREATEDB
 | CREATEROLE | NOCREATEROLE
 | CREATEUSER | NOCREATEUSER
 | CREATEEXTTABLE | NOCREATEEXTTABLE 
   [ ( <attribute>='<value>'[, ...] ) ]
       where <attributes> and <value> are:
       type='readable'|'writable'
       protocol='gpfdist'|'http'
 | INHERIT | NOINHERIT
 | LOGIN | NOLOGIN
 | CONNECTION LIMIT <connlimit>
 | [ ENCRYPTED | UNENCRYPTED ] PASSWORD '<password>'
 | VALID UNTIL '<timestamp>' 
| IN ROLE <rolename> [, ...]
 | ROLE <rolename> [, ...]
 | ADMIN <rolename> [, ...]
 | RESOURCE QUEUE <queue_name>
 | RESOURCE GROUP <group_name>
 | [ DENY <deny_point> ]
 | [ DENY BETWEEN <deny_point> AND <deny_point>]
```
# Description

CREATE GROUP is an alias for [CREATE ROLE](#page-1298-0).

# Compatibility

There is no CREATE GROUP statement in the SQL standard.

### See Also

### [CREATE ROLE](#page-1298-0)

Parent topic: [SQL Commands](#page-1085-0)

# CREATE INDEX

Defines a new index.

# Synopsis

```
CREATE [UNIQUE] INDEX [<name>] ON <table name> [USING <method>]
        ( {<column_name> | (<expression>) } [COLLATE <parameter>] [<opclass>] [ ASC | DE
SC \ ] \ [ \ NULLS \ \{ \ \ FIRST \ \ | \ \ LAST \ \} \ ] \ [ \ , \ \ldots ] \ \ )
```

```
 [ WITH ( <storage_parameter> = <value> [, ... ] ) ]
 [ TABLESPACE <tablespace> ]
 [ WHERE <predicate> ]
```
# **Description**

CREATE INDEX constructs an index on the specified column(s) of the specified table or materialized view. Indexes are primarily used to enhance database performance (though inappropriate use can result in slower performance).

The key field(s) for the index are specified as column names, or alternatively as expressions written in parentheses. Multiple fields can be specified if the index method supports multicolumn indexes.

An index field can be an expression computed from the values of one or more columns of the table row. This feature can be used to obtain fast access to data based on some transformation of the basic data. For example, an index computed on upper (col) would allow the clause WHERE upper (col) = 'JIM' to use an index.

Greenplum Database provides the index methods B-tree, bitmap, GiST, SP-GiST, and GIN. Users can also define their own index methods, but that is fairly complicated.

When the WHERE clause is present, a partial index is created. A partial index is an index that contains entries for only a portion of a table, usually a portion that is more useful for indexing than the rest of the table. For example, if you have a table that contains both billed and unbilled orders where the unbilled orders take up a small fraction of the total table and yet is most often selected, you can improve performance by creating an index on just that portion.

The expression used in the WHERE clause may refer only to columns of the underlying table, but it can use all columns, not just the ones being indexed. Subqueries and aggregate expressions are also forbidden in WHERE. The same restrictions apply to index fields that are expressions.

All functions and operators used in an index definition must be immutable. Their results must depend only on their arguments and never on any outside influence (such as the contents of another table or a parameter value). This restriction ensures that the behavior of the index is welldefined. To use a user-defined function in an index expression or WHERE clause, remember to mark the function IMMUTABLE when you create it.

# Parameters

#### UNIQUE

Checks for duplicate values in the table when the index is created and each time data is added. Duplicate entries will generate an error. Unique indexes only apply to B-tree indexes. In Greenplum Database, unique indexes are allowed only if the columns of the index key are the same as (or a superset of) the Greenplum distribution key. On partitioned tables, a unique index is only supported within an individual partition - not across all partitions.

name

The name of the index to be created. The index is always created in the same schema as its parent table. If the name is omitted, Greenplum Database chooses a suitable name based on the parent table sname and the indexed column name(s).

table\_name

The name (optionally schema-qualified) of the table to be indexed.

method

The name of the index method to be used. Choices are btree, bitmap, gist, spgist, and gin. The default method is btree.

Currently, only the B-tree, GiST, and GIN index methods support multicolumn indexes. Up to

32 fields can be specified by default. Only B-tree currently supports unique indexes.

GPORCA supports only B-tree, bitmap, GiST, and GIN indexes. GPORCA ignores indexes created with unsupported indexing methods.

#### column\_name

The name of a column of the table on which to create the index. Only the B-tree, bitmap,

GiST, and GIN index methods support multicolumn indexes.

#### expression

An expression based on one or more columns of the table. The expression usually must be written with surrounding parentheses, as shown in the syntax. However, the parentheses may be omitted if the expression has the form of a function call.

#### collation

The name of the collation to use for the index. By default, the index uses the collation declared for the column to be indexed or the result collation of the expression to be indexed. Indexes with non-default collations can be useful for queries that involve expressions using non-default collations.

#### opclass

The name of an operator class. The operator class identifies the operators to be used by the index for that column. For example, a B-tree index on four-byte integers would use the int4 ops class (this operator class includes comparison functions for four-byte integers). In practice the default operator class for the column<sup>'</sup> s data type is usually sufficient. The main point of having operator classes is that for some data types, there could be more than one meaningful ordering. For example, a complex-number data type could be sorted by either absolute value or by real part. We could do this by defining two operator classes for the data type and then selecting the proper class when making an index.

#### ASC

Specifies ascending sort order (which is the default).

#### DESC

Specifies descending sort order.

#### NULLS FIRST

Specifies that nulls sort before non-nulls. This is the default when DESC is specified.

#### NULLS LAST

Specifies that nulls sort after non-nulls. This is the default when DESC is not specified. storage\_parameter

The name of an index-method-specific storage parameter. Each index method has its own set of allowed storage parameters.

FILLFACTOR - B-tree, bitmap, GiST, and SP-GiST index methods all accept this parameter. The FILLFACTOR for an index is a percentage that determines how full the index method will try to pack index pages. For B-trees, leaf pages are filled to this percentage during initial index build, and also when extending the index at the right (adding new largest key values). If pages subsequently become completely full, they will be split, leading to gradual degradation in the index<sup>'</sup> s efficiency. B-trees use a default fillfactor of 90, but any integer value from 10 to 100 can be selected. If the table is static then fillfactor 100 is best to minimize the index's physical size, but for heavily updated tables a smaller fillfactor is better to minimize the need for page splits. The other index methods use fillfactor in different but roughly analogous ways; the default fillfactor varies between methods.

BUFFERING - In addition to FILLFACTOR, GiST indexes additionally accept the BUFFERING parameter. BUFFERING determines whether Greenplum Database builds the index using the buffering build technique described in [GiST buffering build](https://www.postgresql.org/docs/9.4/gist-implementation.html) in the PostgreSQL documentation. With OFF it is disabled, with ON it is enabled, and with AUTO it is initially disabled, but turned on on-the-fly once the index size reaches [effective-cache-size.](#page-1575-0) The default is AUTO.

FASTUPDATE - The GIN index method accepts the FASTUPDATE storage parameter. FASTUPDATE is a Boolean parameter that disables or enables the GIN index fast update technique. A value of ON enables fast update (the default), and OFF disables it. See [GIN fast update technique](https://www.postgresql.org/docs/9.4/gin-implementation.html#GIN-FAST-UPDATE) in the PostgreSQL documentation for more information.

Note: Turning FASTUPDATE off via ALTER INDEX prevents future insertions from going into the list of pending index entries, but does not in itself flush previous entries. You might want to VACUUM the table afterward to ensure the pending list is emptied.

#### tablespace\_name

The tablespace in which to create the index. If not specified, the default tablespace is used, or [temp\\_tablespaces](#page-1575-0) for indexes on temporary tables.

predicate

The constraint expression for a partial index.

### **Notes**

An *operator class* can be specified for each column of an index. The operator class identifies the operators to be used by the index for that column. For example, a B-tree index on four-byte integers would use the int4\_ops class; this operator class includes comparison functions for fourbyte integers. In practice the default operator class for the column<sup>'</sup> s data type is usually sufficient. The main point of having operator classes is that for some data types, there could be more than one meaningful ordering. For example, we might want to sort a complex-number data type either by absolute value or by real part. We could do this by defining two operator classes for the data type and then selecting the proper class when making an index.

For index methods that support ordered scans (currently, only B-tree), the optional clauses ASC, DESC, NULLS FIRST, and/or NULLS LAST can be specified to modify the sort ordering of the index. Since an ordered index can be scanned either forward or backward, it is not normally useful to create a single-column  $_{\text{DESC}}$  index  $-$  that sort ordering is already available with a regular index. The value of these options is that multicolumn indexes can be created that match the sort ordering requested by a mixed-ordering query, such as SELECT  $\ldots$  ORDER BY x ASC, y DESC. The NULLS options are useful if you need to support "nulls sort low" behavior, rather than the default "nulls sort high", in queries that depend on indexes to avoid sorting steps.

For most index methods, the speed of creating an index is dependent on the setting of maintenance work mem. Larger values will reduce the time needed for index creation, so long as you don<sup>'</sup> t make it larger than the amount of memory really available, which would drive the machine into swapping.

When an index is created on a partitioned table, the index is propagated to all the child tables created by Greenplum Database. Creating an index on a table that is created by Greenplum Database for use by a partitioned table is not supported.

UNIQUE indexes are allowed only if the index columns are the same as (or a superset of) the Greenplum distribution key columns.

UNIQUE indexes are not allowed on append-optimized tables.

A UNIQUE index can be created on a partitioned table. However, uniqueness is enforced only within a partition; uniqueness is not enforced between partitions. For example, for a partitioned table with partitions that are based on year and a subpartitions that are based on quarter, uniqueness is enforced only on each individual quarter partition. Uniqueness is not enforced between quarter partitions

Indexes are not used for IS NULL clauses by default. The best way to use indexes in such cases is to create a partial index using an IS NULL predicate.

bitmap indexes perform best for columns that have between 100 and 100,000 distinct values. For a column with more than 100,000 distinct values, the performance and space efficiency of a bitmap index decline. The size of a bitmap index is proportional to the number of rows in the table times the number of distinct values in the indexed column.

Columns with fewer than 100 distinct values usually do not benefit much from any type of index. For example, a gender column with only two distinct values for male and female would not be a good candidate for an index.

Prior releases of Greenplum Database also had an R-tree index method. This method has been removed because it had no significant advantages over the GiST method. If using rtree is specified, CREATE INDEX will interpret it as USING gist.

For more information on the GiST index type, refer to the [PostgreSQL documentation.](https://www.postgresql.org/docs/9.4/indexes-types.html)

The use of hash indexes has been disabled in Greenplum Database.

### Examples

To create a B-tree index on the column title in the table films:

CREATE UNIQUE INDEX title idx ON films (title);

To create a bitmap index on the column gender in the table employee:

```
CREATE INDEX gender bmp idx ON employee USING bitmap
(gender);
```
To create an index on the expression lower (title), allowing efficient case-insensitive searches:

CREATE INDEX ON films ((lower(title)));

(In this example we have chosen to omit the index name, so the system will choose a name, typically films lower idx.)

To create an index with non-default collation:

CREATE INDEX title idx german ON films (title COLLATE "de DE");

To create an index with non-default fill factor:

```
CREATE UNIQUE INDEX title_idx ON films (title) WITH 
(fillfactor = 70);
```
To create a GIN index with fast updates disabled:

```
CREATE INDEX gin_idx ON documents_table USING gin (locations) WITH (fastupdate = off);
```
To create an index on the column code in the table films and have the index reside in the tablespace indexspace:

CREATE INDEX code idx ON films(code) TABLESPACE indexspace;

To create a GiST index on a point attribute so that we can efficiently use box operators on the result of the conversion function:

CREATE INDEX pointloc ON points USING gist (box(location,location)); SELECT \* FROM points WHERE box(location,location) && '(0,0),(1,1)'::box;

# **Compatibility**

CREATE INDEX is a Greenplum Database language extension. There are no provisions for indexes in the SQL standard.

Greenplum Database does not support the concurrent creation of indexes (CONCURRENTLY keyword not supported).

### See Also

[ALTER INDEX](#page-1155-0), [DROP INDEX,](#page-1368-0) [CREATE TABLE](#page-1311-0), [CREATE OPERATOR CLASS](#page-1286-0)

Parent topic: [SQL Commands](#page-1085-0)

# <span id="page-1278-0"></span>CREATE LANGUAGE

Defines a new procedural language.

# **Synopsis**

```
CREATE [ OR REPLACE ] [ PROCEDURAL ] LANGUAGE <name>
CREATE [ OR REPLACE ] [ TRUSTED ] [ PROCEDURAL ] LANGUAGE <name>
   HANDLER <call_handler> [ INLINE <inline_handler> ]
    [ VALIDATOR <valfunction> ]
```
# **Description**

CREATE LANGUAGE registers a new procedural language with a Greenplum database. Subsequently, functions and trigger procedures can be defined in this new language.

Note: Procedural languages for Greenplum Database have been made into "extensions," and should therefore be installed with [CREATE EXTENSION](#page-1247-0), not CREATE LANGUAGE. Using CREATE LANGUAGE directly should be restricted to extension installation scripts. If you have a "bare" language in your database, perhaps as a result of an upgrade, you can convert it to an extension using CREATE EXTENSION langname FROM unpackaged.

Superusers can register a new language with a Greenplum database. A database owner can also register within that database any language listed in the  $pq$  pltemplate catalog in which the tmpldbacreate field is true. The default configuration allows only trusted languages to be registered by database owners. The creator of a language becomes its owner and can later drop it, rename it, or assign ownership to a new owner.

CREATE OR REPLACE LANGUAGE will either create a new language, or replace an existing definition. If the language already exists, its parameters are updated according to the values specified or taken from pg\_pltemplate, but the language's ownership and permissions settings do not change, and any existing functions written in the language are assumed to still be valid. In addition to the normal privilege requirements for creating a language, the user must be superuser or owner of the existing language. The REPLACE case is mainly meant to be used to ensure that the language exists. If the language has a pg\_pltemplate entry then REPLACE will not actually change anything about an existing definition, except in the unusual case where the pg\_pltemplate entry has been modified since the language was created.

CREATE LANGUAGE effectively associates the language name with handler function(s) that are

responsible for running functions written in that language. For a function written in a procedural language (a language other than C or SQL), the database server has no built-in knowledge about how to interpret the function<sup>'</sup> s source code. The task is passed to a special handler that knows the details of the language. The handler could either do all the work of parsing, syntax analysis, execution, and so on or it could serve as a bridge between Greenplum Database and an existing implementation of a programming language. The handler itself is a C language function compiled into a shared object and loaded on demand, just like any other C function. Therese procedural language packages are included in the standard Greenplum Database distribution: PL/pgSQL, PL/Perl, and PL/Python. Language handlers have also been added for PL/Java and PL/R, but those languages are not pre-installed with Greenplum Database. See the topic on [Procedural Languages](https://www.postgresql.org/docs/9.4/xplang.html) in the PostgreSQL documentation for more information on developing functions using these procedural languages.

The PL/Perl, PL/Java, and PL/R libraries require the correct versions of Perl, Java, and R to be installed, respectively.

On RHEL and SUSE platforms, download the appropriate extensions from [VMware Tanzu Network,](https://network.pivotal.io/products/pivotal-gpdb) then install the extensions using the Greenplum Package Manager (qppkq) utility to ensure that all dependencies are installed as well as the extensions. See the Greenplum Database Utility Guide for details about gppkg.

There are two forms of the CREATE LANGUAGE command. In the first form, the user specifies the name of the desired language and the Greenplum Database server uses the pg\_pltemplate system catalog to determine the correct parameters. In the second form, the user specifies the language parameters as well as the language name. You can use the second form to create a language that is not defined in pg\_pltemplate.

When the server finds an entry in the pg\_pltemplate catalog for the given language name, it will use the catalog data even if the command includes language parameters. This behavior simplifies loading of old dump files, which are likely to contain out-of-date information about language support functions.

# Parameters

#### TRUSTED

TRUSTED specifies that the language does not grant access to data that the user would not otherwise have. If this key word is omitted when registering the language, only users with the Greenplum Database superuser privilege can use this language to create new functions.

### PROCEDURAL

This is a noise word.

name

The name of the new procedural language. The name must be unique among the languages in the database. Built-in support is included for plpgsql, plperl, and plpythonu. The languages plpgsql (PL/pgSQL) and plpythonu (PL/Python) are installed by default in Greenplum Database.

#### HANDLER call\_handler

Ignored if the server has an entry for the specified language name in  $pq$  pltemplate. The name of a previously registered function that will be called to run the procedural language functions. The call handler for a procedural language must be written in a compiled language such as C with version 1 call convention and registered with Greenplum Database as a function taking no arguments and returning the language handler type, a placeholder type that is simply used to identify the function as a call handler.

#### INLINE inline\_handler

The name of a previously registered function that is called to run an anonymous code block in

this language that is created with the [DO](#page-1356-0) command. If an inline\_handler function is not specified, the language does not support anonymous code blocks. The handler function must take one argument of type internal, which is the [DO](#page-1356-0) command internal representation. The function typically return void. The return value of the handler is ignored.

VALIDATOR valfunction

Ignored if the server has an entry for the specified language name in  $pq$  pltemplate. The name of a previously registered function that will be called to run the procedural language functions. The call handler for a procedural language must be written in a compiled language such as C with version 1 call convention and registered with Greenplum Database as a function taking no arguments and returning the language handler type, a placeholder type that is simply used to identify the function as a call handler.

### **Notes**

The PL/pgSQL language is already registered in all databases by default. The PL/Python language extension is installed but not registered.

The system catalog pg\_language records information about the currently installed languages.

To create functions in a procedural language, a user must have the USAGE privilege for the language. By default, USAGE is granted to PUBLIC (everyone) for trusted languages. This may be revoked if desired.

Procedural languages are local to individual databases. You create and drop languages for individual databases.

The call handler function and the validator function (if any) must already exist if the server does not have an entry for the language in pg\_pltemplate. But when there is an entry, the functions need not already exist; they will be automatically defined if not present in the database.

Any shared library that implements a language must be located in the same LD\_LIBRARY\_PATH location on all segment hosts in your Greenplum Database array.

# Examples

The preferred way of creating any of the standard procedural languages is to use CREATE EXTENSION instead of CREATE LANGUAGE. For example:

CREATE EXTENSION plperl;

For a language not known in the pg\_pltemplate catalog:

```
CREATE FUNCTION plsample_call_handler() RETURNS 
language_handler
    AS '$libdir/plsample'
    LANGUAGE C;
CREATE LANGUAGE plsample
     HANDLER plsample_call_handler;
```
# Compatibility

CREATE LANGUAGE is a Greenplum Database extension.

### See Also

[ALTER LANGUAG](#page-1157-0)[E, CREATE EXTENSION, CREATE FUNCTION, DROP EXTENSION, DROP](#page-1369-0)

#### [LANGUAGE, GRANT](#page-1369-0) [DO](#page-1356-0)

Parent topic: [SQL Commands](#page-1085-0)

## CREATE MATERIALIZED VIEW

Defines a new materialized view.

# Synopsis

```
CREATE MATERIALIZED VIEW <table_name>
   [ (<column name> [, ...]) ]
    [ WITH ( \leq < storage parameter> [= \leq value>] [, ... ] ) ]
    [ TABLESPACE <tablespace name> ]
     AS <query>
     [ WITH [ NO ] DATA ]
    [DISTRIBUTED {| BY <column> [<opclass>], [ ... ] | RANDOMLY | REPLICATED }]
```
# Description

CREATE MATERIALIZED VIEW defines a materialized view of a query. The query is run and used to populate the view at the time the command is issued (unless WITH NO DATA is used) and can be refreshed using REFRESH MATERIALIZED VIEW.

CREATE MATERIALIZED VIEW is similar to CREATE TABLE AS, except that it also remembers the query used to initialize the view, so that it can be refreshed later upon demand. To refresh materialized view data, use the REFRESH MATERIALIZED VIEW command. A materialized view has many of the same properties as a table, but there is no support for temporary materialized views or automatic generation of OIDs.

### Parameters

#### table name

The name (optionally schema-qualified) of the materialized view to be created.

#### column\_name

The name of a column in the materialized view. The column names are assigned based on position. The first column name is assigned to the first column of the query result, and so on. If a column name is not provided, it is taken from the output column names of the query.

WITH ( storage\_parameter [= value] [, … ] )

This clause specifies optional storage parameters for the materialized view. All parameters supported for CREATE TABLE are also supported for CREATE MATERIALIZED VIEW with the exception of OIDS. See [CREATE TABLE](#page-1311-0) for more information.

#### TABLESPACE tablespace\_name

The tablespace\_name is the name of the tablespace in which the new materialized view is to be created. If not specified, server configuration parameter [default\\_tablespace](#page-1575-0) is consulted.

query

A [SELECT](#page-1429-0) or [VALUES](#page-1469-0) command. This query will run within a security-restricted operation; in particular, calls to functions that themselves create temporary tables will fail.

#### WITH [ NO ] DATA

This clause specifies whether or not the materialized view should be populated with data at creation time. WITH DATA is the default, populate the materialized view. For WITH NO DATA, the materialized view is not populated with data, is flagged as unscannable, and cannot be queried until REFRESH MATERIALIZED VIEW is used to populate the materialized view. An error is returned if a query attempts to access an unscannable materialized view.

```
DISTRIBUTED BY (column [opclass], [ … ] )
DISTRIBUTED RANDOMLY
DISTRIBUTED REPLICATED
```
Used to declare the Greenplum Database distribution policy for the materialized view data. For information about a table distribution policy, see [CREATE TABLE.](#page-1311-0)

# **Notes**

Materialized views are read only. The system will not allow an INSERT, UPDATE, or DELETE on a materialized view. Use REFRESH MATERIALIZED VIEW to update the materialized view data.

If you want the data to be ordered upon generation, you must use an ORDER BY clause in the materialized view query. However, if a materialized view query contains an ORDER BY OF SORT clause, the data is not guaranteed to be ordered or sorted if SELECT is performed on the materialized view.

# Examples

Create a view consisting of all comedy films:

```
CREATE MATERIALIZED VIEW comedies AS SELECT * FROM films 
WHERE kind = 'comedy';
```
This will create a view containing the columns that are in the film table at the time of view creation. Though \* was used to create the materialized view, columns added later to the table will not be part of the view.

Create a view that gets the top ten ranked baby names:

```
CREATE MATERIALIZED VIEW topten AS SELECT name, rank, gender, year FROM 
names, rank WHERE rank < '11' AND names.id=rank.id;
```
# **Compatibility**

CREATE MATERIALIZED VIEW is a Greenplum Database extension of the SQL standard.

### See Also

```
SELECT, VALUES, CREATE VIEW, ALTER MATERIALIZED VIEW, DROP MATERIALIZED VIEW,
REFRESH MATERIALIZED VIEW
```
Parent topic: [SQL Commands](#page-1085-0)

# CREATE OPERATOR

Defines a new operator.

# Synopsis

```
CREATE OPERATOR <name> ( 
        PROCEDURE = <funcname>
        [, LEFTARG = <lefttype>] [, RIGHTARG = <righttype>]
       [, COMMUTATOR = <com op>] [, NEGATOR = <neg op>]
       [, RESTRICT = \langleres_proc>] [, JOIN = \langlejoin_proc>]
        [, HASHES] [, MERGES] )
```
# **Description**

CREATE OPERATOR defines a new operator. The user who defines an operator becomes its owner.

The operator name is a sequence of up to NAMEDATALEN-1 (63 by default) characters from the following list: + - \* / < > = ~ ! @ # % ^ & | ` ?

There are a few restrictions on your choice of name:

- $\bullet$  -- and /\* cannot appear anywhere in an operator name, since they will be taken as the start of a comment.
- A multicharacter operator name cannot end in + or -, unless the name also contains at least one of these characters:  $\sim$  ! @ #  $\frac{8}{3}$   $\sim$  & |  $\frac{2}{3}$

For example,  $\mathfrak{g}-$  is an allowed operator name, but  $*$ - is not. This restriction allows Greenplum Database to parse SQL-compliant commands without requiring spaces between tokens.

The use of => as an operator name is deprecated. It may be disallowed altogether in a future release.

The operator  $!=$  is mapped to  $\lt\gt$  on input, so these two names are always equivalent.

At least one of LEFTARG and RIGHTARG must be defined. For binary operators, both must be defined. For right unary operators, only LEFTARG should be defined, while for left unary operators only RIGHTARG should be defined.

The funcname procedure must have been previously defined using CREATE FUNCTION, must be IMMUTABLE, and must be defined to accept the correct number of arguments (either one or two) of the indicated types.

The other clauses specify optional operator optimization clauses. These clauses should be provided whenever appropriate to speed up queries that use the operator. But if you provide them, you must be sure that they are correct. Incorrect use of an optimization clause can result in server process crashes, subtly wrong output, or other unexpected results. You can always leave out an optimization clause if you are not sure about it.

To be able to create an operator, you must have USAGE privilege on the argument types and the return type, as well as EXECUTE privilege on the underlying function. If a commutator or negator operator is specified, you must own these operators.

# Parameters

name

The (optionally schema-qualified) name of the operator to be defined. Two operators in the same schema can have the same name if they operate on different data types.

funcname

The function used to implement this operator (must be an IMMUTABLE function).

lefttype

The data type of the operator<sup>'</sup> s left operand, if any. This option would be omitted for a leftunary operator.

righttype

The data type of the operator's right operand, if any. This option would be omitted for a right-unary operator.

com\_op

The optional COMMUTATOR clause names an operator that is the commutator of the operator being defined. We say that operator A is the commutator of operator B if (x A y) equals (y B x) for all possible input values x, y. Notice that B is also the commutator of A. For example, operators < and > for a particular data type are usually each others commutators, and operator

+ is usually commutative with itself. But operator - is usually not commutative with anything. The left operand type of a commutable operator is the same as the right operand type of its commutator, and vice versa. So the name of the commutator operator is all that needs to be provided in the COMMUTATOR clause.

neg\_op

The optional NEGATOR clause names an operator that is the negator of the operator being defined. We say that operator A is the negator of operator B if both return Boolean results and (x A y) equals NOT (x B y) for all possible inputs x, y. Notice that B is also the negator of A. For example, < and >= are a negator pair for most data types. An operator' s negator must have the same left and/or right operand types as the operator to be defined, so only the operator name need be given in the NEGATOR clause.

#### res\_proc

The optional RESTRICT names a restriction selectivity estimation function for the operator. Note that this is a function name, not an operator name. RESTRICT clauses only make sense for binary operators that return boolean. The idea behind a restriction selectivity estimator is to guess what fraction of the rows in a table will satisfy a WHERE-clause condition of the form:

column OP constant

for the current operator and a particular constant value. This assists the optimizer by giving it some idea of how many rows will be eliminated by WHERE clauses that have this form.

You can usually just use one of the following system standard estimator functions for many of your own operators:

```
`eqsel` for =
`neqsel` for <\>
`scalarltsel` for < or <=
`scalargtsel` for \> or \>=
```
#### join\_proc

The optional JOIN clause names a join selectivity estimation function for the operator. Note that this is a function name, not an operator name. JOIN clauses only make sense for binary operators that return boolean. The idea behind a join selectivity estimator is to guess what fraction of the rows in a pair of tables will satisfy a WHERE-clause condition of the form

table1.column1 OP table2.column2

for the current operator. This helps the optimizer by letting it figure out which of several possible join sequences is likely to take the least work.

You can usually just use one of the following system standard join selectivity estimator functions for many of your own operators:

eqjoinsel for = neqjoinsel for <> scalarltjoinsel for < or <= scalargtjoinsel for > or >= areajoinsel for 2D area-based comparisons positionjoinsel for 2D position-based comparisons

#### contjoinsel for 2D containment-based comparisons

#### **HASHES**

The optional HASHES clause tells the system that it is permissible to use the hash join method for a join based on this operator. HASHES only makes sense for a binary operator that returns boolean. The hash join operator can only return true for pairs of left and right values that hash to the same hash code. If two values are put in different hash buckets, the join will never compare them, implicitly assuming that the result of the join operator must be false. Because of this, it never makes sense to specify HASHES for operators that do not represent equality.

In most cases, it is only practical to support hashing for operators that take the same data type on both sides. However, you can design compatible hash functions for two or more data types, which are functions that will generate the same hash codes for "equal" values, even if the values are differently represented.

To be marked HASHES, the join operator must appear in a hash index operator class. Attempts to use the operator in hash joins will fail at run time if no such operator class exists. The system needs the operator class to find the data-type-specific hash function for the operator's input data type. You must also supply a suitable hash function before you can create the operator class. Exercise care when preparing a hash function, as there are machine-dependent ways in which it could fail to function correctly. For example, on machines that meet the IEEE floatingpoint standard, negative zero and positive zero are different values (different bit patterns) but are defined to compare as equal. If a float value could contain a negative zero, define it to generate the same hash value as positive zero.

A hash-joinable operator must have a commutator (itself, if the two operand data types are the same, or a related equality operator if they are different) that appears in the same operator family. Otherwise, planner errors can occur when the operator is used. For better optimization, a hash operator family that supports multiple data types should provide equality operators for every combination of the data types.

Note: The function underlying a hash-joinable operator must be marked immutable or stable; an operator marked as volatile will not be used. If a hash-joinable operator has an underlying function that is marked strict, the function must also be complete, returning true or false, and not null, for any two non-null inputs.

#### MERGES

The MERGES clause, if present, tells the system that it is permissible to use the merge-join method for a join based on this operator. MERGES only makes sense for a binary operator that returns boolean, and in practice the operator must represent equality for some data type or pair of data types.

Merge join is based on the idea of sorting the left- and right-hand tables into order and then scanning them in parallel. This means both data types must be capable of being fully ordered, and the join operator must be one that can only succeed for pairs of values that fall at equivalent places in the sort order. In practice, this means that the join operator must behave like an equality operator. However, you can merge-join two distinct data types so long as they are logically compatible. For example, the smallint-versus-integer equality operator is merge-joinable. Only sorting operators that bring both data types into a logically compatible sequence are needed.

To be marked MERGES, the join operator must appear as an equality member of a btree index operator family. This is not enforced when you create the operator, because the referencing operator family does not exist until later. However, the operator will not actually be used for merge joins unless a matching operator family can be found. The MERGE flag thus acts as a suggestion to the planner to look for a matching operator family.

A merge-joinable operator must have a commutator that appears in the same operator family. This would be itself, if the two operand data types are the same, or a related equality operator if the data types are different. Without an appropriate commutator, planner errors can occur when the operator is used. Also, although not strictly required, a btree operator family that supports multiple data types should be able to provide equality operators for every combination of the data types; this allows better optimization.

Note: SORT1, SORT2, LTCMP, and GTCMP were formerly used to specify the names of sort operators associated with a merge-joinable operator. Information about associated operators is now found by looking at B-tree operator families; specifying any of these operators will be ignored, except that it will implicitly set MERGES to true.

## **Notes**

Any functions used to implement the operator must be defined as IMMUTABLE.

It is not possible to specify an operator's lexical precedence in CREATE OPERATOR, because the parser's precedence behavior is hard-wired. See [Operator Precedence](https://www.postgresql.org/docs/9.4/sql-syntax-lexical.html#SQL-PRECEDENCE) in the PostgreSQL documentation for precedence details.

Use [DROP OPERATOR](#page-1371-0) to delete user-defined operators from a database. Use [ALTER OPERATOR](#page-1159-0) to modify operators in a database.

# Examples

Here is an example of creating an operator for adding two complex numbers, assuming we have already created the definition of type complex. First define the function that does the work, then define the operator:

```
CREATE FUNCTION complex_add(complex, complex)
    RETURNS complex
    AS 'filename', 'complex_add'
    LANGUAGE C IMMUTABLE STRICT;
CREATE OPERATOR + (
    leftarg = complex,
     rightarg = complex,
     procedure = complex_add,
     commutator = +
);
```
To use this operator in a query:

SELECT (a + b) AS c FROM test complex;

# **Compatibility**

CREATE OPERATOR is a Greenplum Database language extension. The SQL standard does not provide for user-defined operators.

### See Also

[CREATE FUNCTION](#page-1263-0), [CREATE TYPE,](#page-1337-0) [ALTER OPERATOR,](#page-1159-0) [DROP OPERATOR](#page-1371-0)

Parent topic: [SQL Commands](#page-1085-0)

# <span id="page-1286-0"></span>CREATE OPERATOR CLASS

Defines a new operator class.

# Synopsis

```
CREATE OPERATOR CLASS <name> [DEFAULT] FOR TYPE <data type>
 USING <index_method> [ FAMILY <family_name> ] AS
  { OPERATOR <strategy_number> <operator_name> [ ( <op_type>, <op_type> ) ] [ FOR SEAR
CH | FOR ORDER BY <sort family name> ]
 | FUNCTION <support number> <funcname> (<argument type> [, ...] )
   | STORAGE <storage_type>
  } [, ... ]
```
# **Description**

CREATE OPERATOR CLASS creates a new operator class. An operator class defines how a particular data type can be used with an index. The operator class specifies that certain operators will fill particular roles or strategies for this data type and this index method. The operator class also specifies the support procedures to be used by the index method when the operator class is selected for an index column. All the operators and functions used by an operator class must be defined before the operator class is created. Any functions used to implement the operator class must be defined as IMMUTABLE.

CREATE OPERATOR CLASS does not presently check whether the operator class definition includes all the operators and functions required by the index method, nor whether the operators and functions form a self-consistent set. It is the user's responsibility to define a valid operator class.

You must be a superuser to create an operator class.

# Parameters

name

The (optionally schema-qualified) name of the operator class to be defined. Two operator classes in the same schema can have the same name only if they are for different index methods.

#### DEFAULT

Makes the operator class the default operator class for its data type. At most one operator class can be the default for a specific data type and index method.

data\_type

The column data type that this operator class is for.

index\_method

The name of the index method this operator class is for. Choices are btree, bitmap, and gist. family\_name

The name of the existing operator family to add this operator class to. If not specified, a family named the same as the operator class is used (creating it, if it doesn' t already exist).

#### strategy\_number

The operators associated with an operator class are identified by strategy numbers, which serve to identify the semantics of each operator within the context of its operator class. For example, B-trees impose a strict ordering on keys, lesser to greater, and so operators like less than and greater than or equal to are interesting with respect to a B-tree. These strategies can be thought of as generalized operators. Each operator class specifies which actual operator corresponds to each strategy for a particular data type and interpretation of the index semantics. The corresponding strategy numbers for each index method are as follows:

**Operation** Strategy Number

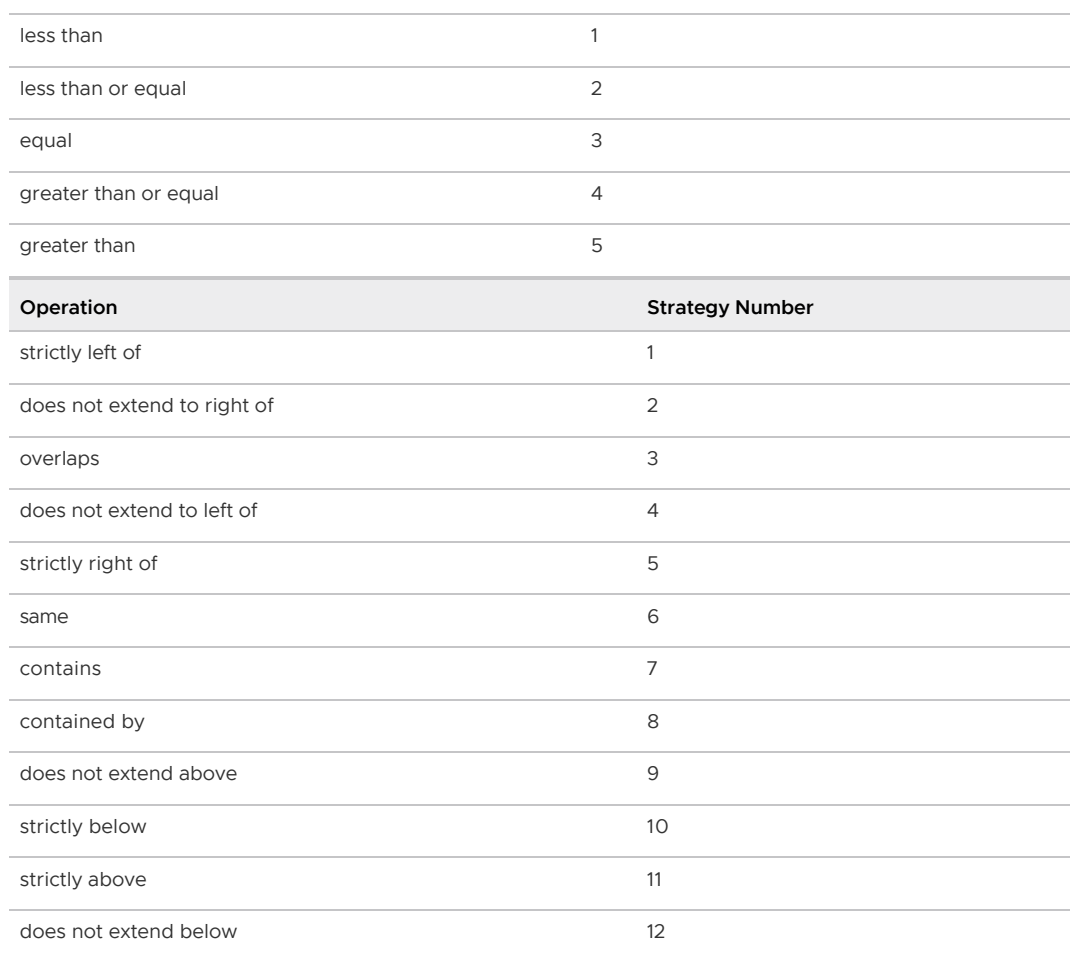

sort\_family\_name

The name (optionally schema-qualified) of an existing btree operator family that describes the sort ordering associated with an ordering operator.

If neither FOR SEARCH nor FOR ORDER BY is specified, FOR SEARCH is the default.

#### operator\_name

The name (optionally schema-qualified) of an operator associated with the operator class.

op\_type

In an OPERATOR clause, the operand data type(s) of the operator, or NONE to signify a left-unary or right-unary operator. The operand data types can be omitted in the normal case where they are the same as the operator class' s data type.

In a FUNCTION clause, the operand data type(s) the function is intended to support, if different from the input data type(s) of the function (for B-tree comparison functions and hash functions) or the class<sup>'</sup>s data type (for B-tree sort support functions and all functions in GiST, SP-GiST, and GIN operator classes). These defaults are correct, and so op\_type need not be specified in FUNCTION clauses, except for the case of a B-tree sort support function that is meant to support cross-data-type comparisons.

#### support\_number

Index methods require additional support routines in order to work. These operations are administrative routines used internally by the index methods. As with strategies, the operator class identifies which specific functions should play each of these roles for a given data type and semantic interpretation. The index method defines the set of functions it needs, and the operator class identifies the correct functions to use by assigning them to the support function numbers as follows:

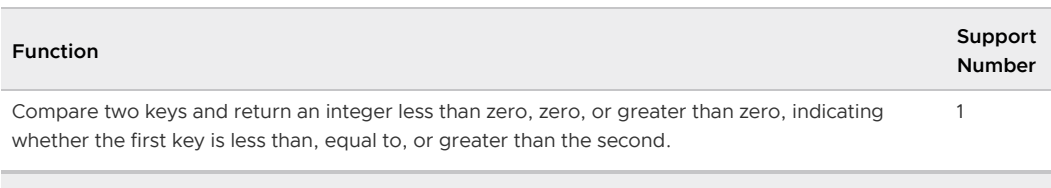

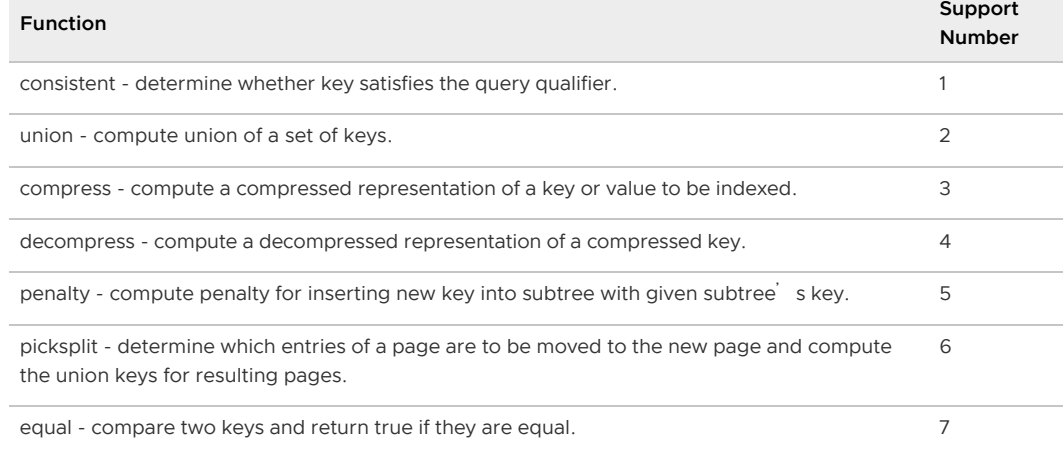

funcname

The name (optionally schema-qualified) of a function that is an index method support procedure for the operator class.

argument\_types

The parameter data type(s) of the function.

storage\_type

The data type actually stored in the index. Normally this is the same as the column data type, but some index methods (currently GiST and GIN) allow it to be different. The STORAGE clause must be omitted unless the index method allows a different type to be used.

### **Notes**

Because the index machinery does not check access permissions on functions before using them, including a function or operator in an operator class is the same as granting public execute permission on it. This is usually not an issue for the sorts of functions that are useful in an operator class.

The operators should not be defined by SQL functions. A SQL function is likely to be inlined into the calling query, which will prevent the optimizer from recognizing that the query matches an index.

Any functions used to implement the operator class must be defined as IMMUTABLE.

Before Greenplum Database 6.0, the OPERATOR clause could include a RECHECK option. This option is no longer supported. Greenplum Database now determines whether an index operator is "lossy" on-the-fly at run time. This allows more efficient handling of cases where an operator might or might not be lossy.

### Examples

The following example command defines a GiST index operator class for the data type int4 (array of int4). See the intarray contrib module for the complete example.

```
CREATE OPERATOR CLASS gist__int_ops
   DEFAULT FOR TYPE int4 USING gist AS
        OPERATOR 3 &&,
        OPERATOR 6 = (anyarray, anyarray),
        OPERATOR 7 @>,
```

```
 OPERATOR 8 <@,
 OPERATOR 20 @@ (_int4, query_int),
FUNCTION 1 g int consistent (internal, int4, int, oid, internal),
FUNCTION 2 g int union (internal, internal),
 FUNCTION 3 g_int_compress (internal),
FUNCTION 4 g int decompress (internal),
 FUNCTION 5 g_int_penalty (internal, internal, internal),
 FUNCTION 6 g_int_picksplit (internal, internal),
FUNCTION 7 g_int_same (_int4, _int4, internal);
```
# **Compatibility**

CREATE OPERATOR CLASS is a Greenplum Database extension. There is no CREATE OPERATOR CLASS statement in the SQL standard.

## See Also

[ALTER OPERATOR CLASS](#page-1160-0), [DROP OPERATOR CLASS,](#page-1372-0) [CREATE FUNCTION](#page-1263-0)

Parent topic: [SQL Commands](#page-1085-0)

# CREATE OPERATOR FAMILY

Defines a new operator family.

# Synopsis

CREATE OPERATOR FAMILY <name> USING <index method>

# **Description**

CREATE OPERATOR FAMILY creates a new operator family. An operator family defines a collection of related operator classes, and perhaps some additional operators and support functions that are compatible with these operator classes but not essential for the functioning of any individual index. (Operators and functions that are essential to indexes should be grouped within the relevant operator class, rather than being "loose" in the operator family. Typically, single-data-type operators are bound to operator classes, while cross-data-type operators can be loose in an operator family containing operator classes for both data types.)

The new operator family is initially empty. It should be populated by issuing subsequent CREATE OPERATOR CLASS commands to add contained operator classes, and optionally ALTER OPERATOR FAMILY commands to add "loose" operators and their corresponding support functions.

If a schema name is given then the operator family is created in the specified schema. Otherwise it is created in the current schema. Two operator families in the same schema can have the same name only if they are for different index methods.

The user who defines an operator family becomes its owner. Presently, the creating user must be a superuser. (This restriction is made because an erroneous operator family definition could confuse or even crash the server.)

# Parameters

name

The (optionally schema-qualified) name of the operator family to be defined. The name can be

schema-qualified.

index\_method

The name of the index method this operator family is for.

# **Compatibility**

CREATE OPERATOR FAMILY is a Greenplum Database extension. There is no CREATE OPERATOR FAMILY statement in the SQL standard.

# See Also

[ALTER OPERATOR FAMIL](#page-1161-0)[Y, DROP OPERATOR FAMILY, CREATE FUNCTION, ALTER](#page-1160-0) OPERATOR CLASS, [CREATE OPERATOR CLASS](#page-1286-0), [DROP OPERATOR CLASS](#page-1372-0)

Parent topic: [SQL Commands](#page-1085-0)

# CREATE PROTOCOL

Registers a custom data access protocol that can be specified when defining a Greenplum Database external table.

# Synopsis

```
CREATE [TRUSTED] PROTOCOL <name> (
  [readfunc='<read_call_handler>'] [, writefunc='<write_call_handler>']
    [, validatorfunc='<validate_handler>' ])
```
# **Description**

CREATE PROTOCOL associates a data access protocol name with call handlers that are responsible for reading from and writing data to an external data source. You must be a superuser to create a protocol.

The CREATE PROTOCOL command must specify either a read call handler or a write call handler. The call handlers specified in the CREATE PROTOCOL command must be defined in the database.

The protocol name can be specified in a CREATE EXTERNAL TABLE command.

For information about creating and enabling a custom data access protocol, see "Example Custom Data Access Protocol" in the Greenplum Database Administrator Guide.

### Parameters

TRUSTED

If not specified, only superusers and the protocol owner can create external tables using the protocol. If specified, superusers and the protocol owner can GRANT permissions on the protocol to other database roles.

name

The name of the data access protocol. The protocol name is case sensitive. The name must be unique among the protocols in the database.

#### readfunc= 'read\_call\_handler'

The name of a previously registered function that Greenplum Database calls to read data from an external data source. The command must specify either a read call handler or a write call handler.

writefunc= 'write\_call\_handler'

The name of a previously registered function that Greenplum Database calls to write data to an external data source. The command must specify either a read call handler or a write call handler.

validatorfunc='validate\_handler'

An optional validator function that validates the URL specified in the CREATE EXTERNAL TABLE command.

### **Notes**

Greenplum Database handles external tables of type file, gpfdist, and gpfdists internally. See [s3:// Protocol](#amazon-emr/s3_prereq) for information about enabling the s3 protocol. Refer to [pxf:// Protocol](#page-504-0) for information about using the pxf protocol.

Any shared library that implements a data access protocol must be located in the same location on all Greenplum Database segment hosts. For example, the shared library can be in a location specified by the operating system environment variable LD\_LIBRARY\_PATH on all hosts. You can also specify the location when you define the handler function. For example, when you define the s3 protocol in the CREATE PROTOCOL command, you specify \$libdir/gps3ext.so as the location of the shared object, where \$libdir is located at \$GPHOME/lib.

### **Compatibility**

CREATE PROTOCOL is a Greenplum Database extension.

### See Also

[ALTER PROTOCOL](#page-1164-0), [CREATE EXTERNAL TABLE,](#page-1249-0) [DROP PROTOCOL](#page-1375-0), [GRANT](#page-1399-0)

Parent topic: [SQL Commands](#page-1085-0)

### CREATE RESOURCE GROUP

Defines a new resource group.

### Synopsis

```
CREATE RESOURCE GROUP <name> WITH (<group_attribute>=<value> [, ... ])
```
where group\_attribute is:

```
CPU_RATE_LIMIT=<integer> | CPUSET=<tuple>
[ MEMORY LIMIT=<integer> ]
[ CONCURRENCY=<integer> ]
[ MEMORY_SHARED_QUOTA=<integer> ]
[ MEMORY_SPILL_RATIO=<integer> ]
[ MEMORY_AUDITOR= {vmtracker | cgroup} ]
```
# **Description**

Creates a new resource group for Greenplum Database resource management. You can create resource groups to manage resources for roles or to manage the resources of a Greenplum Database external component such as PL/Container.

A resource group that you create to manage a user role identifies concurrent transaction, memory,

and CPU limits for the role when resource groups are enabled. You may assign such resource groups to one or more roles.

A resource group that you create to manage the resources of a Greenplum Database external component such as PL/Container identifies the memory and CPU limits for the component when resource groups are enabled. These resource groups use cgroups for both CPU and memory management. Assignment of resource groups to external components is component-specific. For example, you assign a PL/Container resource group when you configure a PL/Container runtime. You cannot assign a resource group that you create for external components to a role, nor can you assign a resource group that you create for roles to an external component.

You must have SUPERUSER privileges to create a resource group. The maximum number of resource groups allowed in your Greenplum Database cluster is 100.

Greenplum Database pre-defines two default resource groups: admin\_group and default\_group. These group names, as well as the group name none, are reserved.

To set appropriate limits for resource groups, the Greenplum Database administrator must be familiar with the queries typically run on the system, as well as the users/roles running those queries and the external components they may be using, such as PL/Containers.

[After creating a resource group for a role, assign the group to one or more roles using the ALTER](#page-1170-0) ROLE or [CREATE ROLE](#page-1298-0) commands.

After you create a resource group to manage the CPU and memory resources of an external component, configure the external component to use the resource group. For example, configure the PL/Container runtime resource group id.

### Parameters

#### name

The name of the resource group.

#### CONCURRENCY integer

The maximum number of concurrent transactions, including active and idle transactions, that are permitted for this resource group. The CONCURRENCY value must be an integer in the range [O .. max\_connections]. The default CONCURRENCY value for resource groups defined for roles is 20.

You must set CONCURRENCY to zero (0) for resource groups that you create for external components.

Note: You cannot set the CONCURRENCY value for the admin group to zero (0).

#### CPU\_RATE\_LIMIT integer

CPUSET tuple

Required. You must specify only one of CPU\_RATE\_LIMIT or CPUSET when you create a resource group.

CPU\_RATE\_LIMIT is the percentage of CPU resources to allocate to this resource group. The minimum CPU percentage you can specify for a resource group is 1. The maximum is 100. The sum of the CPU\_RATE\_LIMIT values specified for all resource groups defined in the Greenplum Database cluster must be less than or equal to 100.

CPUSET identifies the CPU cores to reserve for this resource group. The CPU cores that you specify in tuple must be available in the system and cannot overlap with any CPU cores that you specify for other resource groups.

tuple is a comma-separated list of single core numbers or core number intervals. You must enclose tuple in single quotes, for example, '1,3-4'.

Note: You can configure CPUSET for a resource group only after you have enabled resource group-based resource management for your Greenplum Database cluster.

#### MEMORY\_LIMIT integer

The total percentage of Greenplum Database memory resources to reserve for this resource group. The minimum memory percentage you can specify for a resource group is 0. The maximum is 100. The default value is 0.

When you specify a MEMORY LIMIT of 0, Greenplum Database reserves no memory for the resource group, but uses global shared memory to fulfill all memory requests in the group. If MEMORY LIMIT IS 0, MEMORY SPILL RATIO must also be 0.

The sum of the MEMORY LIMIT values specified for all resource groups defined in the Greenplum Database cluster must be less than or equal to 100.

#### MEMORY\_SHARED\_QUOTA integer

The quota of shared memory in the resource group. Resource groups with a MEMORY\_SHARED\_QUOTA threshold set aside a percentage of memory allotted to the resource group to share across transactions. This shared memory is allocated on a first-come, firstserved basis as available. A transaction may use none, some, or all of this memory. The minimum memory shared quota percentage you can specify for a resource group is 0. The maximum is 100. The default MEMORY SHARED QUOTA value is 80.

#### MEMORY\_SPILL\_RATIO integer

The memory usage threshold for memory-intensive operators in a transaction. When this threshold is reached, a transaction spills to disk. You can specify an integer percentage value from 0 to 100 inclusive. The default MEMORY SPILL RATIO value is 0. When

MEMORY\_SPILL\_RATIO is 0, Greenplum Database uses the [statement\\_mem](#page-1575-0) server configuration parameter value to control initial query operator memory.

#### MEMORY AUDITOR {vmtracker | cgroup}

The memory auditor for the resource group. Greenplum Database employs virtual memory tracking for role resources and cgroup memory tracking for resources used by external components. The default MEMORY\_AUDITOR is vmtracker. When you create a resource group with vmtracker memory auditing, Greenplum Database tracks that resource group's memory internally.

When you create a resource group specifying the caroup MEMORY\_AUDITOR, Greenplum Database defers the accounting of memory used by that resource group to cgroups. CONCURRENCY must be zero (0) for a resource group that you create for external components such as PL/Container. You cannot assign a resource group that you create for external components to a Greenplum Database role.

### **Notes**

You cannot submit a CREATE RESOURCE GROUP command in an explicit transaction or sub-transaction.

Use the gp\_toolkit.gp\_resgroup\_config system view to display the limit settings of all resource groups:

SELECT \* FROM gp\_toolkit.gp\_resgroup\_config;

# Examples

Create a resource group with CPU and memory limit percentages of 35:

CREATE RESOURCE GROUP rgroup1 WITH (CPU RATE LIMIT=35, MEMORY LIMIT=35);

Create a resource group with a concurrent transaction limit of 20, a memory limit of 15, and a CPU limit of 25:

```
CREATE RESOURCE GROUP rgroup2 WITH (CONCURRENCY=20, 
 MEMORY LIMIT=15, CPU RATE LIMIT=25);
```
Create a resource group to manage PL/Container resources specifying a memory limit of 10, and a CPU limit of 10:

```
CREATE RESOURCE GROUP plc_run1 WITH (MEMORY_LIMIT=10, CPU_RATE_LIMIT=10,
  CONCURRENCY=0, MEMORY_AUDITOR=cgroup);
```
Create a resource group with a memory limit percentage of 11 to which you assign CPU cores 1 to 3:

CREATE RESOURCE GROUP rgroup3 WITH (CPUSET='1-3', MEMORY\_LIMIT=11);

# **Compatibility**

CREATE RESOURCE GROUP is a Greenplum Database extension. There is no provision for resource groups or resource management in the SQL standard.

### See Also

[ALTER ROLE,](#page-1170-0) [CREATE ROLE,](#page-1298-0) [ALTER RESOURCE GROUP](#page-1165-0), [DROP RESOURCE GROUP](#page-1376-0)

Parent topic: [SQL Commands](#page-1085-0)

# CREATE RESOURCE QUEUE

Defines a new resource queue.

### Synopsis

CREATE RESOURCE QUEUE <name> WITH (<queue\_attribute>=<value> [, ... ])

where queue attribute is:

```
 ACTIVE_STATEMENTS=<integer>
        [ MAX_COST=<float >[COST_OVERCOMMIT={TRUE|FALSE}] ]
        [ MIN_COST=<float >]
        [ PRIORITY={MIN|LOW|MEDIUM|HIGH|MAX} ]
        [ MEMORY_LIMIT='<memory_units>' ]
 | MAX_COST=float [ COST_OVERCOMMIT={TRUE|FALSE} ]
        [ ACTIVE_STATEMENTS=<integer >]
        [ MIN_COST=<float >]
        [ PRIORITY={MIN|LOW|MEDIUM|HIGH|MAX} ]
        [ MEMORY_LIMIT='<memory_units>' ]
```
# Description

Creates a new resource queue for Greenplum Database resource management. A resource queue must have either an ACTIVE\_STATEMENTS or a MAX\_COST value (or it can have both). Only a superuser can create a resource queue.
Resource queues with an ACTIVE\_STATEMENTS threshold set a maximum limit on the number of queries that can be run by roles assigned to that queue. It controls the number of active queries that are allowed to run at the same time. The value for ACTIVE\_STATEMENTS should be an integer greater than 0.

Resource queues with a MAX cost threshold set a maximum limit on the total cost of queries that can be run by roles assigned to that queue. Cost is measured in the estimated total cost for the query as determined by the query planner (as shown in the EXPLAIN output for a query). Therefore, an administrator must be familiar with the queries typically run on the system in order to set an appropriate cost threshold for a queue. Cost is measured in units of disk page fetches; 1.0 equals one sequential disk page read. The value for MAX cost is specified as a floating point number (for example 100.0) or can also be specified as an exponent (for example 1e+2). If a resource queue is limited based on a cost threshold, then the administrator can allow COST\_OVERCOMMIT=TRUE (the default). This means that a query that exceeds the allowed cost threshold will be allowed to run but only when the system is idle. If  $\cos$  overcommIT=FALSE is specified, queries that exceed the cost limit will always be rejected and never allowed to run. Specifying a value for MIN\_COST allows the administrator to define a cost for small queries that will be exempt from resource queueing.

Note: GPORCA and the Postgres Planner utilize different query costing models and may compute different costs for the same query. The Greenplum Database resource queue resource management scheme neither differentiates nor aligns costs between GPORCA and the Postgres Planner; it uses the literal cost value returned from the optimizer to throttle queries.

When resource queue-based resource management is active, use the MEMORY\_LIMIT and ACTIVE\_STATEMENTS limits for resource queues rather than configuring cost-based limits. Even when using GPORCA, Greenplum Database may fall back to using the Postgres Planner for certain queries, so using cost-based limits can lead to unexpected results.

If a value is not defined for ACTIVE\_STATEMENTS or MAX\_COST, it is set to -1 by default (meaning no limit). After defining a resource queue, you must assign roles to the queue using the [ALTER ROLE](#page-1170-0) or [CREATE ROLE](#page-1298-0) command.

You can optionally assign a PRIORITY to a resource queue to control the relative share of available CPU resources used by queries associated with the queue in relation to other resource queues. If a value is not defined for PRIORITY, queries associated with the queue have a default priority of MEDIUM.

Resource queues with an optional MEMORY\_LIMIT threshold set a maximum limit on the amount of memory that all queries submitted through a resource queue can consume on a segment host. This determines the total amount of memory that all worker processes of a query can consume on a segment host during query execution. Greenplum recommends that MEMORY\_LIMIT be used in conjunction with ACTIVE\_STATEMENTS rather than with MAX\_COST. The default amount of memory allotted per query on statement-based queues is: MEMORY\_LIMIT / ACTIVE\_STATEMENTS. The default amount of memory allotted per query on cost-based queues is: MEMORY\_LIMIT \* (query\_cost / MAX\_COST).

The default memory allotment can be overridden on a per-query basis using the statement mem server configuration parameter, provided that MEMORY\_LIMIT Or max\_statement\_mem is not exceeded. For example, to allocate more memory to a particular query:

```
=> SET statement_mem='2GB';
```

```
=> SELECT * FROM my big table WHERE column='value' ORDER BY id;
```

```
=> RESET statement_mem;
```
The MEMORY LIMIT value for all of your resource queues should not exceed the amount of physical memory of a segment host. If workloads are staggered over multiple queues, memory allocations can be oversubscribed. However, queries can be cancelled during execution if the segment host

memory limit specified in gp\_vmem\_protect\_limit is exceeded.

For information about statement mem, max statement, and gp\_vmem\_protect\_limit, see Server [Configuration Parameters.](#page-1561-0)

## Parameters

#### name

The name of the resource queue.

### ACTIVE\_STATEMENTS integer

Resource queues with an ACTIVE\_STATEMENTS threshold limit the number of queries that can be run by roles assigned to that queue. It controls the number of active queries that are allowed to run at the same time. The value for ACTIVE\_STATEMENTS should be an integer greater than 0.

MEMORY\_LIMIT 'memory\_units'

Sets the total memory quota for all statements submitted from users in this resource queue. Memory units can be specified in kB, MB or GB. The minimum memory quota for a resource queue is 10MB. There is no maximum, however the upper boundary at query execution time is limited by the physical memory of a segment host. The default is no limit  $(-1)$ .

### MAX COST float

Resource queues with a MAX cost threshold set a maximum limit on the total cost of queries that can be run by roles assigned to that queue. Cost is measured in the estimated total cost for the query as determined by the Greenplum Database query optimizer (as shown in the EXPLAIN output for a query). Therefore, an administrator must be familiar with the queries typically run on the system in order to set an appropriate cost threshold for a queue. Cost is measured in units of disk page fetches; 1.0 equals one sequential disk page read. The value for MAX  $COST$  is specified as a floating point number (for example 100.0) or can also be specified as an exponent (for example 1e+2).

### COST\_OVERCOMMIT boolean

If a resource queue is limited based on MAX COST, then the administrator can allow COST\_OVERCOMMIT (the default). This means that a query that exceeds the allowed cost threshold will be allowed to run but only when the system is idle. If COST\_OVERCOMMIT=FALSEIS specified, queries that exceed the cost limit will always be rejected and never allowed to run.

### MIN\_COST float

The minimum query cost limit of what is considered a small query. Queries with a cost under this limit will not be queued and run immediately. Cost is measured in the estimated total cost for the query as determined by the query planner (as shown in the EXPLAIN output for a query). Therefore, an administrator must be familiar with the queries typically run on the system in order to set an appropriate cost for what is considered a small query. Cost is measured in units of disk page fetches; 1.0 equals one sequential disk page read. The value for MIN, cost is specified as a floating point number (for example 100.0) or can also be specified as an exponent (for example 1e+2).

PRIORITY={MIN|LOW|MEDIUM|HIGH|MAX}

Sets the priority of queries associated with a resource queue. Queries or statements in queues with higher priority levels will receive a larger share of available CPU resources in case of contention. Queries in low-priority queues may be delayed while higher priority queries are run. If no priority is specified, queries associated with the queue have a priority of MEDIUM.

## **Notes**

Use the gp\_toolkit.gp\_resqueue\_status system view to see the limit settings and current status of a resource queue:

```
SELECT * from qp_toolkit.qp_resqueue_status WHERE
  rsqname='queue_name';
```
There is also another system view named pg\_stat\_resqueues which shows statistical metrics for a resource queue over time. To use this view, however, you must enable the stats queue level server configuration parameter. See "Managing Workload and Resources" in the Greenplum Database Administrator Guide for more information about using resource queues.

CREATE RESOURCE QUEUE cannot be run within a transaction.

Also, an SQL statement that is run during the execution time of an EXPLAIN ANALYZE command is excluded from resource queues.

## Examples

Create a resource queue with an active query limit of 20:

CREATE RESOURCE QUEUE myqueue WITH (ACTIVE\_STATEMENTS=20);

Create a resource queue with an active query limit of 20 and a total memory limit of 2000MB (each query will be allocated 100MB of segment host memory at execution time):

```
CREATE RESOURCE QUEUE myqueue WITH (ACTIVE STATEMENTS=20,
  MEMORY_LIMIT='2000MB');
```
Create a resource queue with a query cost limit of 3000.0:

CREATE RESOURCE QUEUE myqueue WITH (MAX\_COST=3000.0);

Create a resource queue with a query cost limit of 310 (or 30000000000.0) and do not allow overcommit. Allow small queries with a cost under 500 to run immediately:

```
CREATE RESOURCE QUEUE myqueue WITH (MAX_COST=3e+10, 
 COST_OVERCOMMIT=FALSE, MIN_COST=500.0);
```
Create a resource queue with both an active query limit and a query cost limit:

```
CREATE RESOURCE QUEUE myqueue WITH (ACTIVE_STATEMENTS=30, 
 MAX COST=5000.00;
```
Create a resource queue with an active query limit of 5 and a maximum priority setting:

```
CREATE RESOURCE QUEUE myqueue WITH (ACTIVE_STATEMENTS=5, 
   PRIORITY=MAX);
```
## **Compatibility**

CREATE RESOURCE QUEUE is a Greenplum Database extension. There is no provision for resource queues or resource management in the SQL standard.

# See Also

[ALTER ROLE,](#page-1170-0) [CREATE ROLE,](#page-1298-0) [ALTER RESOURCE QUEUE](#page-1167-0), [DROP RESOURCE QUEUE](#page-1377-0)

<span id="page-1298-0"></span>Parent topic: [SQL Commands](#page-1085-0)

VMware Tanzu Greenplum 6 Documentation

# CREATE ROLE

Defines a new database role (user or group).

# Synopsis

CREATE ROLE <name> [[WITH] <option> [ ... ]]

where option can be:

```
 SUPERUSER | NOSUPERUSER
 | CREATEDB | NOCREATEDB
 | CREATEROLE | NOCREATEROLE
 | CREATEUSER | NOCREATEUSER
 | CREATEEXTTABLE | NOCREATEEXTTABLE 
   [ ( <attribute>='<value>'[, ...] ) ]
       where \leq attributes> and \leq value> are:
        type='readable'|'writable'
        protocol='gpfdist'|'http'
 | INHERIT | NOINHERIT
 | LOGIN | NOLOGIN
 | REPLICATION | NOREPLICATION
 | CONNECTION LIMIT <connlimit>
 | [ ENCRYPTED | UNENCRYPTED ] PASSWORD '<password>'
 | VALID UNTIL '<timestamp>' 
| IN ROLE <rolename> [, ...]
 | ROLE <rolename> [, ...]
| ADMIN <rolename> [, ...]
| USER <rolename> [, ...]
 | SYSID <uid> [, ...]
 | RESOURCE QUEUE <queue_name>
 | RESOURCE GROUP <group_name>
 | [ DENY <deny_point> ]
 | [ DENY BETWEEN <deny_point> AND <deny_point>]
```
# **Description**

CREATE ROLE adds a new role to a Greenplum Database system. A role is an entity that can own database objects and have database privileges. A role can be considered a user, a group, or both depending on how it is used. You must have CREATEROLE privilege or be a database superuser to use this command.

Note that roles are defined at the system-level and are valid for all databases in your Greenplum Database system.

# Parameters

name The name of the new role. SUPERUSER NOSUPERUSER If SUPERUSER is specified, the role being defined will be a superuser, who can override all access restrictions within the database. Superuser status is dangerous and should be used only when really needed. You must yourself be a superuser to create a new superuser.

NOSUPERUSER is the default.

CREATEDB NOCREATEDB If CREATEDB is specified, the role being defined will be allowed to create new databases. NOCREATEDB (the default) will deny a role the ability to create databases.

### CREATEROLE

### NOCREATEROLE

If CREATEROLE is specified, the role being defined will be allowed to create new roles, alter other roles, and drop other roles. NOCREATEROLE (the default) will deny a role the ability to create roles or modify roles other than their own.

### CREATEUSER

### NOCREATEUSER

These clauses are obsolete, but still accepted, spellings of SUPERUSER and NOSUPERUSER. Note that they are not equivalent to the CREATEROLE and NOCREATEROLE clauses.

### CREATEEXTTABLE

### NOCREATEEXTTABLE

If CREATEEXTTABLE is specified, the role being defined is allowed to create external tables. The default type is readable and the default protocol is gpfdist, if not specified. Valid types are gpfdist, gpfdists, http, and https. NOCREATEEXTTABLE (the default type) denies the role the ability to create external tables. Note that external tables that use the file or execute protocols can only be created by superusers.

Use the GRANT...ON PROTOCOL command to allow users to create and use external tables with a custom protocol type, including the  $s3$  and  $pxf$  protocols included with Greenplum Database.

### INHERIT

### NOINHERIT

If specified, INHERIT (the default) allows the role to use whatever database privileges have been granted to all roles it is directly or indirectly a member of. With NOINHERIT, membership in another role only grants the ability to SET ROLE to that other role.

### LOGIN

### NOLOGIN

If specified, LOGIN allows a role to log in to a database. A role having the LOGIN attribute can be thought of as a user. Roles with NOLOGIN are useful for managing database privileges, and can be thought of as groups. If not specified, NOLOGIN is the default, except when CREATE ROLE is invoked through its alternative spelling [CREATE USER.](#page-1344-0)

### REPLICATION

### NOREPLICATION

These clauses determine whether a role is allowed to initiate streaming replication or put the system in and out of backup mode. A role having the REPLICATION attribute is a very highly privileged role, and should only be used on roles actually used for replication. If not specified, NOREPLICATION is the default .

### CONNECTION LIMIT connlimit

The number maximum of concurrent connections this role can make. The default of -1 means there is no limitation.

### PASSWORD password

Sets the user password for roles with the LOGIN attribute. If you do not plan to use password authentication you can omit this option. If no password is specified, the password will be set to null and password authentication will always fail for that user. A null password can optionally be written explicitly as PASSWORD NULL.

Specifying an empty string will also set the password to null, but that was not the case before Greenplum Database version 6.21. In earlier versions, an empty string could be used, or not, depending on the authentication method and the exact version, and libpq would refuse to use it in any case. To avoid the ambiguity, specifying an empty string should be avoided.

The ENCRYPTED and UNENCRYPTED key words control whether the password is stored encrypted in the system catalogs. (If neither is specified, the default behavior is determined by the

configuration parameter password encryption.) If the presented password string is already in MD5-encrypted or SCRAM-encrypted format, then it is stored encrypted as-is, regardless of whether ENCRYPTED or UNENCRYPTED is specified (since the system cannot decrypt the specified encrypted password string). This allows reloading of encrypted passwords during dump/restore.

Note that older clients might lack support for the SCRAM authentication mechanism. VALID UNTIL 'timestamp'

The VALID UNTIL clause sets a date and time after which the role's password is no longer valid. If this clause is omitted the password will never expire.

### IN ROLE rolename

Adds the new role as a member of the named roles. Note that there is no option to add the new role as an administrator; use a separate GRANT command to do that.

### ROLE rolename

Adds the named roles as members of this role, making this new role a group. ADMIN rolename

The ADMIN clause is like ROLE, but the named roles are added to the new role WITH ADMIN

OPTION, giving them the right to grant membership in this role to others.

### RESOURCE GROUP group\_name

The name of the resource group to assign to the new role. The role will be subject to the concurrent transaction, memory, and CPU limits configured for the resource group. You can assign a single resource group to one or more roles.

If you do not specify a resource group for a new role, the role is automatically assigned the default resource group for the role's capability, admin\_group for SUPERUSER roles, default\_group for non-admin roles.

You can assign the admin group resource group to any role having the SUPERUSER attribute.

You can assign the default group resource group to any role.

You cannot assign a resource group that you create for an external component to a role.

### RESOURCE QUEUE queue\_name

The name of the resource queue to which the new user-level role is to be assigned. Only roles with LOGIN privilege can be assigned to a resource queue. The special keyword NONE means that the role is assigned to the default resource queue. A role can only belong to one resource queue.

Roles with the SUPERUSER attribute are exempt from resource queue limits. For a superuser role, queries always run immediately regardless of limits imposed by an assigned resource queue.

### DENY deny\_point

DENY BETWEEN deny\_point AND deny\_point

The DENY and DENY BETWEEN keywords set time-based constraints that are enforced at login. DENY sets a day or a day and time to deny access. DENY BETWEEN sets an interval during which access is denied. Both use the parameter deny\_point that has the following format:

DAY day [ TIME 'time' ]

The two parts of the deny point parameter use the following formats:

### For day:

```
{'Sunday' | 'Monday' | 'Tuesday' |'Wednesday' | 'Thursday' | 'Friday' | 
'Saturday' | 0-6 }
```
 $For time$ 

{ 00-23 : 00-59 | 01-12 : 00-59 { AM | PM }}

The DENY BETWEEN clause uses two deny point parameters:

DENY BETWEEN <deny point> AND <deny point>

For more information and examples about time-based constraints, see "Managing Roles and Privileges" in the Greenplum Database Administrator Guide.

### Notes

The preferred way to add and remove role members (manage groups) is to use [GRANT](#page-1399-0) and [REVOKE.](#page-1422-0)

The VALID UNTIL clause defines an expiration time for a password only, not for the role. The expiration time is not enforced when logging in using a non-password-based authentication method.

The INHERIT attribute governs inheritance of grantable privileges (access privileges for database objects and role memberships). It does not apply to the special role attributes set by CREATE ROLE and ALTER ROLE. For example, being a member of a role with CREATEDB privilege does not immediately grant the ability to create databases, even if INHERIT is set. These privileges/attributes are never inherited: SUPERUSER, CREATEDB, CREATEROLE, CREATEEXTTABLE, LOGIN, RESOURCE GROUP, and RESOURCE QUEUE. The attributes must be set on each user-level role.

The INHERIT attribute is the default for reasons of backwards compatibility. In prior releases of Greenplum Database, users always had access to all privileges of groups they were members of. However, NOINHERIT provides a closer match to the semantics specified in the SQL standard.

Be careful with the CREATEROLE privilege. There is no concept of inheritance for the privileges of a CREATEROLE-role. That means that even if a role does not have a certain privilege but is allowed to create other roles, it can easily create another role with different privileges than its own (except for creating roles with superuser privileges). For example, if a role has the CREATEROLE privilege but not the CREATEDB privilege, it can create a new role with the CREATEDB privilege. Therefore, regard roles that have the CREATEROLE privilege as almost-superuser-roles.

The CONNECTION LIMIT option is never enforced for superusers.

Caution must be exercised when specifying an unencrypted password with this command. The password will be transmitted to the server in clear-text, and it might also be logged in the client s command history or the server log. The client program createuser, however, transmits the password encrypted. Also, psql contains a command \password that can be used to safely change the password later.

## Examples

Create a role that can log in, but don't give it a password:

CREATE ROLE jonathan LOGIN;

Create a role that belongs to a resource queue:

CREATE ROLE jonathan LOGIN RESOURCE QUEUE poweruser;

Create a role with a password that is valid until the end of 2016 (CREATE USER is the same as CREATE ROLE except that it implies LOGIN):

CREATE USER joelle WITH PASSWORD 'jw8s0F4' VALID UNTIL '2017-01-01';

Create a role that can create databases and manage other roles:

CREATE ROLE admin WITH CREATEDB CREATEROLE;

Create a role that does not allow login access on Sundays:

CREATE ROLE user3 DENY DAY 'Sunday';

Create a role that can create readable and writable external tables of type 'gpfdist':

```
CREATE ROLE jan WITH CREATEEXTTABLE(type='readable', protocol='gpfdist')
   CREATEEXTTABLE(type='writable', protocol='gpfdist');
```
Create a role, assigning a resource group:

```
CREATE ROLE bill RESOURCE GROUP rg_light;
```
## **Compatibility**

The SQL standard defines the concepts of users and roles, but it regards them as distinct concepts and leaves all commands defining users to be specified by the database implementation. In Greenplum Database users and roles are unified into a single type of object. Roles therefore have many more optional attributes than they do in the standard.

CREATE ROLE is in the SQL standard, but the standard only requires the syntax:

CREATE ROLE <name> [WITH ADMIN <rolename>]

Allowing multiple initial administrators, and all the other options of CREATE ROLE, are Greenplum Database extensions.

The behavior specified by the SQL standard is most closely approximated by giving users the NOINHERIT attribute, while roles are given the INHERIT attribute.

### See Also

[SET ROLE](#page-1452-0)[, ALTER ROLE, DROP ROLE, GRANT, REVOKE, CREATE RESOURCE QUEUE](#page-1292-0) CREATE RESOURCE GROUP

Parent topic: [SQL Commands](#page-1085-0)

### CREATE RULE

Defines a new rewrite rule.

# Synopsis

```
CREATE [OR REPLACE] RULE <name> AS ON <event>
 TO <table name> [WHERE <condition>]
 DO [ALSO | INSTEAD] { NOTHING | <command> | (<command>; <command>
   ...) }
```
# **Description**

CREATE RULE defines a new rule applying to a specified table or view. CREATE OR REPLACE RULE will either create a new rule, or replace an existing rule of the same name for the same table.

The Greenplum Database rule system allows one to define an alternate action to be performed on insertions, updates, or deletions in database tables. A rule causes additional or alternate commands to be run when a given command on a given table is run. An INSTEAD rule can replace a given command by another, or cause a command to not be run at all. Rules can be used to implement SQL views as well. It is important to realize that a rule is really a command transformation mechanism, or command macro. The transformation happens before the execution of the command starts. It does not operate independently for each physical row as does a trigger.

ON SELECT rules must be unconditional INSTEAD rules and must have actions that consist of a single SELECT command. Thus, an ON SELECT rule effectively turns the table into a view, whose visible contents are the rows returned by the rule's SELECT command rather than whatever had been stored in the table (if anything). It is considered better style to write a CREATE VIEW command than to create a real table and define an ON SELECT rule for it.

You can create the illusion of an updatable view by defining ON INSERT, ON UPDATE, and ON DELETE rules to replace update actions on the view with appropriate updates on other tables. If you want to support INSERT RETURNING and so on, be sure to put a suitable RETURNING clause into each of these rules.

There is a catch if you try to use conditional rules for view updates: there must be an unconditional INSTEAD rule for each action you wish to allow on the view. If the rule is conditional, or is not INSTEAD, then the system will still reject attempts to perform the update action, because it thinks it might end up trying to perform the action on the dummy table of the view in some cases. If you want to handle all the useful cases in conditional rules, add an unconditional DO INSTEAD NOTHING rule to ensure that the system understands it will never be called on to update the dummy table. Then make the conditional rules non-INSTEAD; in the cases where they are applied, they add to the default INSTEAD NOTHING action. (This method does not currently work to support RETURNING queries, however.)

Note: A view that is simple enough to be automatically updatable (see [CREATE VIEW](#page-1346-0)) does not require a user-created rule in order to be updatable. While you can create an explicit rule anyway, the automatic update transformation will generally outperform an explicit rule.

# Parameters

name

The name of a rule to create. This must be distinct from the name of any other rule for the same table. Multiple rules on the same table and same event type are applied in alphabetical name order.

event

The event is one of SELECT, INSERT, UPDATE, or DELETE.

### table\_name

The name (optionally schema-qualified) of the table or view the rule applies to.

condition

Any SQL conditional expression (returning boolean). The condition expression may not refer to any tables except NEW and OLD, and may not contain aggregate functions. NEW and OLD refer to values in the referenced table. NEW is valid in ON INSERT and ON UPDATE rules to refer to the new row being inserted or updated. OLD is valid in ON UPDATE and ON DELETE rules to refer to the existing row being updated or deleted.

#### INSTEAD

INSTEAD NOTHING indicates that the commands should be run instead of the original command.

ALSO

ALSO indicates that the commands should be run in addition to the original command. If neither ALSO nor INSTEAD is specified, ALSO is the default.

command

The command or commands that make up the rule action. Valid commands are SELECT, INSERT, UPDATE, or DELETE. The special table names NEW and OLD may be used to refer to values in the referenced table. NEW is valid in ON INSERT and ON``UPDATE rules to refer to the new row being inserted or updated. OLD is valid in ON UPDATE and ON DELETE rules to refer to the existing row being updated or deleted.

### **Notes**

You must be the owner of a table to create or change rules for it.

It is very important to take care to avoid circular rules. Recursive rules are not validated at rule create time, but will report an error at execution time.

# Examples

Create a rule that inserts rows into the child table b2001 when a user tries to insert into the partitioned parent table rank:

```
CREATE RULE b2001 AS ON INSERT TO rank WHERE gender='M' and 
year='2001' DO INSTEAD INSERT INTO b2001 VALUES (NEW.id, 
NEW.rank, NEW.year, NEW.gender, NEW.count);
```
# **Compatibility**

CREATE RULE is a Greenplum Database language extension, as is the entire query rewrite system.

# See Also

[ALTER RULE](#page-1174-0), [DROP RULE](#page-1379-0), [CREATE TABLE](#page-1311-0), [CREATE VIEW](#page-1346-0)

Parent topic: [SQL Commands](#page-1085-0)

# CREATE SCHEMA

Defines a new schema.

## Synopsis

```
CREATE SCHEMA <schema_name> [AUTHORIZATION <username>] 
   [<schema_element> [ ... ]]
CREATE SCHEMA AUTHORIZATION <rolename> [<schema_element> [ ... ]]
CREATE SCHEMA IF NOT EXISTS <schema_name> [ AUTHORIZATION <user_name> ]
CREATE SCHEMA IF NOT EXISTS AUTHORIZATION <user_name>
```
## Description

CREATE SCHEMA enters a new schema into the current database. The schema name must be distinct from the name of any existing schema in the current database.

A schema is essentially a namespace: it contains named objects (tables, data types, functions, and operators) whose names may duplicate those of other objects existing in other schemas. Named objects are accessed either by qualifying their names with the schema name as a prefix, or by setting a search path that includes the desired schema(s). A CREATE command specifying an unqualified object name creates the object in the current schema (the one at the front of the search path, which can be determined with the function current schema).

Optionally, CREATE SCHEMA can include subcommands to create objects within the new schema. The subcommands are treated essentially the same as separate commands issued after creating the schema, except that if the AUTHORIZATION clause is used, all the created objects will be owned by that role.

## **Parameters**

schema\_name

The name of a schema to be created. If this is omitted, the user name is used as the schema name. The name cannot begin with  $pq$ , as such names are reserved for system catalog schemas.

user\_name

The name of the role who will own the schema. If omitted, defaults to the role running the command. Only superusers may create schemas owned by roles other than themselves.

schema\_element

An SQL statement defining an object to be created within the schema. Currently, only CREATE TABLE, CREATE VIEW, CREATE INDEX, CREATE SEQUENCE, CREATE TRIGGER and GRANT are accepted as clauses within CREATE SCHEMA. Other kinds of objects may be created in separate commands after the schema is created.

Note: Greenplum Database does not support triggers.

### IF NOT EXISTS

Do nothing (except issuing a notice) if a schema with the same name already exists. schema\_element subcommands cannot be included when this option is used.

### **Notes**

To create a schema, the invoking user must have the CREATE privilege for the current database or be a superuser.

### Examples

Create a schema:

CREATE SCHEMA myschema;

Create a schema for role joe (the schema will also be named joe):

CREATE SCHEMA AUTHORIZATION joe;

Create a schema named test that will be owned by user joe, unless there already is a schema named test. (It does not matter whether joe owns the pre-existing schema.)

```
CREATE SCHEMA IF NOT EXISTS test AUTHORIZATION joe;
```
# **Compatibility**

The SQL standard allows a DEFAULT CHARACTER SET clause in CREATE SCHEMA, as well as more subcommand types than are presently accepted by Greenplum Database.

The SQL standard specifies that the subcommands in CREATE SCHEMA may appear in any order. The present Greenplum Database implementation does not handle all cases of forward references in subcommands; it may sometimes be necessary to reorder the subcommands in order to avoid forward references.

According to the SQL standard, the owner of a schema always owns all objects within it. Greenplum Database allows schemas to contain objects owned by users other than the schema owner. This can happen only if the schema owner grants the CREATE privilege on the schema to someone else, or a superuser chooses to create objects in it.

The IF NOT EXISTS option is a Greenplum Database extension.

# See Also

[ALTER SCHEMA,](#page-1175-0) [DROP SCHEMA](#page-1379-1)

Parent topic: [SQL Commands](#page-1085-0)

# CREATE SEQUENCE

Defines a new sequence generator.

# Synopsis

```
CREATE [TEMPORARY | TEMP] SEQUENCE <name>
        [INCREMENT [BY] <value>] 
        [MINVALUE <minvalue> | NO MINVALUE] 
        [MAXVALUE <maxvalue> | NO MAXVALUE] 
        [START [ WITH ] <start>] 
        [CACHE <cache>] 
        [[NO] CYCLE] 
        [OWNED BY { <table>.<column> | NONE }]
```
# **Description**

CREATE SEQUENCE creates a new sequence number generator. This involves creating and initializing a new special single-row table. The generator will be owned by the user issuing the command.

If a schema name is given, then the sequence is created in the specified schema. Otherwise it is created in the current schema. Temporary sequences exist in a special schema, so a schema name may not be given when creating a temporary sequence. The sequence name must be distinct from the name of any other sequence, table, index, view, or foreign table in the same schema.

After a sequence is created, you use the nextval () function to operate on the sequence. For example, to insert a row into a table that gets the next value of a sequence:

INSERT INTO distributors VALUES (nextval('myserial'), 'acme');

You can also use the function setval () to operate on a sequence, but only for queries that do not operate on distributed data. For example, the following query is allowed because it resets the

sequence counter value for the sequence generator process on the master:

SELECT setval('myserial', 201);

But the following query will be rejected in Greenplum Database because it operates on distributed data:

INSERT INTO product VALUES (setval('myserial', 201), 'gizmo');

In a regular (non-distributed) database, functions that operate on the sequence go to the local sequence table to get values as they are needed. In Greenplum Database, however, keep in mind that each segment is its own distinct database process. Therefore the segments need a single point of truth to go for sequence values so that all segments get incremented correctly and the sequence moves forward in the right order. A sequence server process runs on the master and is the point-oftruth for a sequence in a Greenplum distributed database. Segments get sequence values at runtime from the master.

Because of this distributed sequence design, there are some limitations on the functions that operate on a sequence in Greenplum Database:

- lastval() and currval() functions are not supported.
- setval() can only be used to set the value of the sequence generator on the master, it cannot be used in subqueries to update records on distributed table data.
- . nextval () sometimes grabs a block of values from the master for a segment to use, depending on the query. So values may sometimes be skipped in the sequence if all of the block turns out not to be needed at the segment level. Note that a regular PostgreSQL database does this too, so this is not something unique to Greenplum Database.

Although you cannot update a sequence directly, you can use a query like:

SELECT \* FROM <sequence name>;

to examine the parameters and current state of a sequence. In particular, the last\_value field of the sequence shows the last value allocated by any session.

## Parameters

TEMPORARY | TEMP

If specified, the sequence object is created only for this session, and is automatically dropped on session exit. Existing permanent sequences with the same name are not visible (in this session) while the temporary sequence exists, unless they are referenced with schemaqualified names.

name

The name (optionally schema-qualified) of the sequence to be created.

increment

Specifies which value is added to the current sequence value to create a new value. A positive value will make an ascending sequence, a negative one a descending sequence. The default value is 1.

minvalue

NO MINVALUE

Determines the minimum value a sequence can generate. If this clause is not supplied or NO MINVALUE is specified, then defaults will be used. The defaults are 1 and -263-1 for ascending and descending sequences, respectively.

maxvalue

#### NO MAXVALUE

Determines the maximum value for the sequence. If this clause is not supplied or NO MAXVALUE is specified, then default values will be used. The defaults are 263-1 and -1 for ascending and descending sequences, respectively.

#### start

Allows the sequence to begin anywhere. The default starting value is minvalue for ascending sequences and maxvalue for descending ones.

cache

Specifies how many sequence numbers are to be preallocated and stored in memory for faster access. The minimum (and default) value is 1 (no cache).

### CYCLE

### NO CYCLE

Allows the sequence to wrap around when the maxvalue (for ascending) or minvalue (for descending) has been reached. If the limit is reached, the next number generated will be the minvalue (for ascending) or maxvalue (for descending). If NO CYCLE is specified, any calls to nextval() after the sequence has reached its maximum value will return an error. If not specified, NO CYCLE is the default.

OWNED BY table.column

OWNED BY NONE

Causes the sequence to be associated with a specific table column, such that if that column (or its whole table) is dropped, the sequence will be automatically dropped as well. The specified table must have the same owner and be in the same schema as the sequence. OWNED BY NONE, the default, specifies that there is no such association.

### **Notes**

Sequences are based on bigint arithmetic, so the range cannot exceed the range of an eight-byte integer (-9223372036854775808 to 9223372036854775807).

Although multiple sessions are guaranteed to allocate distinct sequence values, the values may be generated out of sequence when all the sessions are considered. For example, session A might reserve values 1..10 and return nextval=1, then session B might reserve values 11..20 and return nextval=11 before session A has generated nextval=2. Thus, you should only assume that the nextval () values are all distinct, not that they are generated purely sequentially. Also, last value will reflect the latest value reserved by any session, whether or not it has yet been returned by nextval().

## Examples

Create a sequence named myseq:

CREATE SEQUENCE myseq START 101;

Insert a row into a table that gets the next value of the sequence named idseq:

INSERT INTO distributors VALUES (nextval('idseq'), 'acme');

Reset the sequence counter value on the master:

SELECT setval('myseq', 201);

Illegal use of setval() in Greenplum Database (setting sequence values on distributed data):

```
INSERT INTO product VALUES (setval('myseq', 201), 'gizmo');
```
# **Compatibility**

CREATE SEQUENCE conforms to the SQL standard, with the following exceptions:

- The AS data\ type expression specified in the SQL standard is not supported.
- Obtaining the next value is done using the nextval() function instead of the NEXT VALUE FOR expression specified in the SQL standard.
- The OWNED BY clause is a Greenplum Database extension.

## See Also

### [ALTER SEQUENCE,](#page-1176-0) [DROP SEQUENCE](#page-1380-0)

Parent topic: [SQL Commands](#page-1085-0)

## CREATE SERVER

Defines a new foreign server.

## Synopsis

```
CREATE SERVER <server name> [ TYPE '<server type>' ] [ VERSION '<server version>' ]
   FOREIGN DATA WRAPPER <fdw name>
    [ OPTIONS ( [ mpp execute { 'master' | 'any' | 'all segments' } [, ] ]
               [ num_segments '<num>' [, ] ]
                [ <option> '<value>' [, ... ]] ) ]
```
## Description

CREATE SERVER defines a new foreign server. The user who defines the server becomes its owner.

A foreign server typically encapsulates connection information that a foreign-data wrapper uses to access an external data source. Additional user-specific connection information may be specified by means of user mappings.

Creating a server requires the USAGE privilege on the foreign-data wrapper specified.

## Parameters

server\_name

The name of the foreign server to create. The server name must be unique within the database.

server\_type

Optional server type, potentially useful to foreign-data wrappers.

server\_version

Optional server version, potentially useful to foreign-data wrappers.

fdw\_name

Name of the foreign-data wrapper that manages the server.

OPTIONS ( option 'value' [, ⋯ ] )

The options for the new foreign server. The options typically define the connection details of the server, but the actual names and values are dependent upon the server's foreign-data wrapper.

mpp\_execute { 'master' | 'any' | 'all segments' }

A Greenplum Database-specific option that identifies the host from which the foreign-data wrapper reads or writes data:

- master (the default)—Read or write data from the master host.
- $\text{any}$  Read data from either the master host or any one segment, depending on which path costs less.
- all segments—Read or write data from all segments. To support this option value, the foreign-data wrapper should have a policy that matches the segments to data.

Note: Greenplum Database supports parallel writes to foreign tables only when you set mpp execute 'all segments'.

Support for the foreign server mpp\_execute option, and the specific modes, is foreign-data wrapper-specific.

The mpp\_execute option can be specified in multiple commands: CREATE FOREIGN TABLE, CREATE SERVER, and CREATE FOREIGN DATA WRAPPER. The foreign table setting takes precedence over the foreign server setting, followed by the foreign-data wrapper setting.

```
num_segments 'num'
```
When mpp\_execute is set to 'all segments', the Greenplum Database-specific num\_segments option identifies the number of query executors that Greenplum Database spawns on the source Greenplum Database cluster. If you do not provide a value, num defaults to the number of segments in the source cluster.

Support for the foreign server num segments option is foreign-data wrapper-specific.

## **Notes**

When using the dblink module (see [dblink](#page-1514-0)), you can use the foreign server name as an argument of the dblink connect () function to provide the connection parameters. You must have the USAGE privilege on the foreign server to use it in this manner.

## Examples

Create a foreign server named  $m$ yserver that uses the foreign-data wrapper named  $p$ gsql and includes connection options:

```
CREATE SERVER myserver FOREIGN DATA WRAPPER pgsql 
    OPTIONS (host 'foo', dbname 'foodb', port '5432');
```
# **Compatibility**

CREATE SERVER conforms to ISO/IEC 9075-9 (SQL/MED).

# See Also

[ALTER SERVER](#page-1178-0), [DROP SERVER,](#page-1381-0) [CREATE FOREIGN DATA WRAPPER](#page-1258-0), [CREATE USER MAPPING](#page-1345-0)

Parent topic: [SQL Commands](#page-1085-0)

# <span id="page-1311-0"></span>CREATE TABLE

Defines a new table.

Note: Referential integrity syntax (foreign key constraints) is accepted but not enforced.

## Synopsis

```
CREATE [ [GLOBAL | LOCAL] {TEMPORARY | TEMP } | UNLOGGED] TABLE [IF NOT EXISTS] 
  <table_name> ( 
  [ { <column_name> <data_type> [ COLLATE <collation> ] [<column_constraint> [ ... ] ]
[ ENCODING ( <storage directive> [, ...] ) ]
    | <table_constraint>
    | LIKE <source table> [ <like option> ... ] }
    | [ <column reference storage directive> [, ...]
     [, ... ]
] )
[ INHERITS ( \leq \leq \leq \leq \leq \leq \leq \leq \leq \leq \leq \leq \leq \leq \leq \leq \leq \leq \leq \leq \leq \leq \leq \leq \leq \leq \leq \leq \leq \leq \leq \leq \leq \leq \leq[ WITH ( <storage_parameter> [=<value>] [, ... ] ) ]
[ ON COMMIT { PRESERVE ROWS | DELETE ROWS | DROP } ]
[ TABLESPACE <tablespace name> ]
[ DISTRIBUTED BY (<column> [<opclass>], [ ... ] )
         | DISTRIBUTED RANDOMLY | DISTRIBUTED REPLICATED ]
{ --partitioned table using SUBPARTITION TEMPLATE
[ PARTITION BY <partition type> (<column>)
   { [ SUBPARTITION BY <partition_type> (<column1>) 
        SUBPARTITION TEMPLATE ( <template_spec> ) ]
            [ SUBPARTITION BY partition_type (<column2>) 
              SUBPARTITION TEMPLATE ( <template_spec> ) ]
               [\ldots] \qquad \} ( <partition_spec> ) ]
} |
{ -- partitioned table without SUBPARTITION TEMPLATE
[ PARTITION BY <partition_type> (<column>)
    [ SUBPARTITION BY <partition_type> (<column1>) ]
       [ SUBPARTITION BY <partition_type> (<column2>) ]
           [...]
   ( <partition_spec>
      [ ( <subpartition_spec_column1>
            [ ( <subpartition_spec_column2>
                [...] ) ] ) ],
  [ <partition_spec>
      [ ( <subpartition_spec_column1>
         [ ( <subpartition_spec_column2>
              [...] ) ] ) ], ]
     [...]
  ) ]
}
CREATE [ [GLOBAL | LOCAL] {TEMPORARY | TEMP} | UNLOGGED ] TABLE [IF NOT EXISTS] 
    <table_name>
     OF <type_name> [ (
   { <column_name> WITH OPTIONS [ <column_constraint> [ ... ] ]
     | <table_constraint> } 
     [, ... ]
) ]
[ WITH ( \leq storage parameter> [=\leq value>] [, ... ] ) ]
[ ON COMMIT { PRESERVE ROWS | DELETE ROWS | DROP } ]
[ TABLESPACE <tablespace_name> ]
```
where column\_constraint is:

[ CONSTRAINT <constraint\_name>] { NOT NULL

```
 | NULL 
  | CHECK ( <expression> ) [ NO INHERIT ]
  | DEFAULT <default_expr>
  | UNIQUE <index_parameters>
  | PRIMARY KEY <index_parameters>
  | REFERENCES <reftable> [ ( refcolumn ) ] 
      [ MATCH FULL | MATCH PARTIAL | MATCH SIMPLE ] 
     [ ON DELETE <key action> ] [ ON UPDATE <key action> ] }
[ DEFERRABLE | NOT DEFERRABLE ] [ INITIALLY DEFERRED | INITIALLY IMMEDIATE ]
```
and table\_constraint is:

```
[ CONSTRAINT <constraint_name> ]
{ CHECK ( <expression> ) [ NO INHERIT ]
  | UNIQUE ( <column_name> [, ... ] ) <index_parameters>
 | PRIMARY KEY ( <column_name> [, ... ] ) <index_parameters>
 | FOREIGN KEY ( < column name> [, ... ] )
     REFERENCES <reftable> [ ( <refcolumn> [, ... ] ) ]
      [ MATCH FULL | MATCH PARTIAL | MATCH SIMPLE ] 
      [ ON DELETE <key_action> ] [ ON UPDATE <key_action> ] }
[ DEFERRABLE | NOT DEFERRABLE ] [ INITIALLY DEFERRED | INITIALLY IMMEDIATE ]
```
and like\_option is:

{INCLUDING|EXCLUDING} {DEFAULTS|CONSTRAINTS|INDEXES|STORAGE|COMMENTS|ALL}

and index\_parameters in UNIQUE and PRIMARY KEY constraints are:

```
[ WITH ( <storage parameter> [=<value>] [, ... ] ) ]
[ USING INDEX TABLESPACE <tablespace name> ]
```
and storage\_directive for a column is:

```
 compresstype={ZLIB|ZSTD|QUICKLZ|RLE_TYPE|NONE}
  [compresslevel={0-9}]
  [blocksize={8192-2097152} ]
```
and storage\_parameter for the table is:

```
 appendoptimized={TRUE|FALSE}
 blocksize={8192-2097152}
 orientation={COLUMN|ROW}
 checksum={TRUE|FALSE}
 compresstype={ZLIB|ZSTD|QUICKLZ|RLE_TYPE|NONE}
 compresslevel={0-9}
 fillfactor={10-100}
 [oids=FALSE]
```
and key action is:

 ON DELETE | ON UPDATE | NO ACTION | RESTRICT | CASCADE | SET NULL | SET DEFAULT

and partition\_type is:

LIST | RANGE

### and partition\_specification is:

```
<partition_element> [, ...]
```
and partition element is:

```
DEFAULT PARTITION <name>
  | [PARTITION <name>] VALUES (<list_value> [,...] )
  | [PARTITION <name>] 
    START ([<datatype>] '<start_value>') [INCLUSIVE | EXCLUSIVE]
     [ END ([<datatype>] '<end_value>') [INCLUSIVE | EXCLUSIVE] ]
     [ EVERY ([<datatype>] [<number | >INTERVAL] '<interval_value>') ]
  | [PARTITION <name>] 
     END ([<datatype>] '<end_value>') [INCLUSIVE | EXCLUSIVE]
     [ EVERY ([<datatype>] [<number | >INTERVAL] '<interval_value>') ]
[ WITH ( <partition_storage_parameter>=<value> [, ... ] ) ]
[ <column reference storage directive> [, ...] ]
[ TABLESPACE <tablespace> ]
```
where subpartition\_spec or template\_spec is:

<subpartition\_element> [, ...]

and subpartition\_element is:

```
 DEFAULT SUBPARTITION <name>
  | [SUBPARTITION <name>] VALUES (<list_value> [,...] )
  | [SUBPARTITION <name>] 
    START ([<datatype>] '<start_value>') [INCLUSIVE | EXCLUSIVE]
    [ END ([<datatype>] '<end value>') [INCLUSIVE | EXCLUSIVE] ]
     [ EVERY ([<datatype>] [<number | >INTERVAL] '<interval_value>') ]
  | [SUBPARTITION <name>] 
     END ([<datatype>] '<end_value>') [INCLUSIVE | EXCLUSIVE]
     [ EVERY ([<datatype>] [<number | >INTERVAL] '<interval_value>') ]
[ WITH ( <partition storage parameter>=<value> [, ... ] ) ]
[ \le column reference storage directive> [, ...] ]
[ TABLESPACE <tablespace> ]
```
where storage parameter for a partition is:

```
 appendoptimized={TRUE|FALSE}
 blocksize={8192-2097152}
 orientation={COLUMN|ROW}
 checksum={TRUE|FALSE}
 compresstype={ZLIB|ZSTD|QUICKLZ|RLE_TYPE|NONE}
 compresslevel={1-19}
 fillfactor={10-100}
 [oids=FALSE]
```
## Description

CREATE TABLE creates an initially empty table in the current database. The user who issues the command owns the table.

To be able to create a table, you must have USAGE privilege on all column types or the type in the OF clause, respectively.

If you specify a schema name, Greenplum creates the table in the specified schema. Otherwise Greenplum creates the table in the current schema. Temporary tables exist in a special schema, so you cannot specify a schema name when creating a temporary table. Table names must be distinct from the name of any other table, external table, sequence, index, view, or foreign table in the same schema.

CREATE TABLE also automatically creates a data type that represents the composite type corresponding to one row of the table. Therefore, tables cannot have the same name as any existing data type in the same schema.

The optional constraint clauses specify conditions that new or updated rows must satisfy for an insert or update operation to succeed. A constraint is an SQL object that helps define the set of valid values in the table in various ways. Constraints apply to tables, not to partitions. You cannot add a constraint to a partition or subpartition.

Referential integrity constraints (foreign keys) are accepted but not enforced. The information is kept in the system catalogs but is otherwise ignored.

There are two ways to define constraints: table constraints and column constraints. A column constraint is defined as part of a column definition. A table constraint definition is not tied to a particular column, and it can encompass more than one column. Every column constraint can also be written as a table constraint; a column constraint is only a notational convenience for use when the constraint only affects one column.

When creating a table, there is an additional clause to declare the Greenplum Database distribution policy. If a DISTRIBUTED BY, DISTRIBUTED RANDOMLY, or DISTRIBUTED REPLICATED clause is not supplied, then Greenplum Database assigns a hash distribution policy to the table using either the PRIMARY KEY (if the table has one) or the first column of the table as the distribution key. Columns of geometric or user-defined data types are not eligible as Greenplum distribution key columns. If a table does not have a column of an eligible data type, the rows are distributed based on a roundrobin or random distribution. To ensure an even distribution of data in your Greenplum Database system, you want to choose a distribution key that is unique for each record, or if that is not possible, then choose DISTRIBUTED RANDOMLY.

If the DISTRIBUTED REPLICATED clause is supplied, Greenplum Database distributes all rows of the table to all segments in the Greenplum Database system. This option can be used in cases where user-defined functions must run on the segments, and the functions require access to all rows of the table. Replicated functions can also be used to improve query performance by preventing broadcast motions for the table. The DISTRIBUTED REPLICATED clause cannot be used with the PARTITION BY clause or the INHERITS clause. A replicated table also cannot be inherited by another table. The hidden system columns (ctid, cmin, cmax, xmin, xmax, and qp segment id) cannot be referenced in user queries on replicated tables because they have no single, unambiguous value. Greenplum Database returns a column does not exist error for the query.

The PARTITION BY clause allows you to divide the table into multiple sub-tables (or parts) that, taken together, make up the parent table and share its schema. Though the sub-tables exist as independent tables, the Greenplum Database restricts their use in important ways. Internally, partitioning is implemented as a special form of inheritance. Each child table partition is created with a distinct CHECK constraint which limits the data the table can contain, based on some defining criteria. The CHECK constraints are also used by the query optimizer to determine which table partitions to scan in order to satisfy a given query predicate. These partition constraints are managed automatically by the Greenplum Database.

## Parameters

### GLOBAL | LOCAL

These keywords are present for SQL standard compatibility, but have no effect in Greenplum Database and are deprecated. TEMPORARY | TEMP

If specified, the table is created as a temporary table. Temporary tables are automatically dropped at the end of a session, or optionally at the end of the current transaction (see ON COMMIT). Existing permanent tables with the same name are not visible to the current session while the temporary table exists, unless they are referenced with schema-qualified names. Any indexes created on a temporary table are automatically temporary as well.

### UNLOGGED

If specified, the table is created as an unlogged table. Data written to unlogged tables is not written to the write-ahead (WAL) log, which makes them considerably faster than ordinary tables. However, the contents of an unlogged table are not replicated to mirror segment instances. Also an unlogged table is not crash-safe. After a segment instance crash or unclean shutdown, the data for the unlogged table on that segment is truncated. Any indexes created on an unlogged table are automatically unlogged as well.

#### table\_name

The name (optionally schema-qualified) of the table to be created.

### OF type\_name

Creates a typed table, which takes its structure from the specified composite type (name optionally schema-qualified). A typed table is tied to its type; for example the table will be dropped if the type is dropped (with DROP TYPE ... CASCADE).

When a typed table is created, the data types of the columns are determined by the underlying composite type and are not specified by the CREATE TABLE command. But the CREATE TABLE command can add defaults and constraints to the table and can specify storage parameters.

### column\_name

The name of a column to be created in the new table.

### data type

The data type of the column. This may include array specifiers.

For table columns that contain textual data, Specify the data type VARCHAR or TEXT. Specifying the data type CHAR is not recommended. In Greenplum Database, the data types VARCHAR or TEXT handles padding added to the data (space characters added after the last non-space character) as significant characters, the data type CHAR does not. See [Notes](#page-552-0).

### COLLATE collation

The COLLATE clause assigns a collation to the column (which must be of a collatable data type). If not specified, the column data type s default collation is used.

Note: GPORCA supports collation only when all columns in the query use the same collation. If columns in the query use different collations, then Greenplum uses the Postgres Planner.

### DEFAULT default\_expr

The DEFAULT clause assigns a default data value for the column whose column definition it appears within. The value is any variable-free expression (subqueries and cross-references to other columns in the current table are not allowed). The data type of the default expression must match the data type of the column. The default expression will be used in any insert operation that does not specify a value for the column. If there is no default for a column, then the default is null.

### ENCODING ( storage\_directive [, ⋯] )

For a column, the optional ENCODING clause specifies the type of compression and block size for the column data. See [storage\\_options](#with_storage) for compresstype, compresslevel, and blocksize values.

The clause is valid only for append-optimized, column-oriented tables.

Column compression settings are inherited from the table level to the partition level to the subpartition level. The lowest-level settings have priority.

#### INHERITS ( parent \_table  $[$ ,  $\cdots]$ )

The optional INHERITS clause specifies a list of tables from which the new table automatically inherits all columns. Use of INHERITS creates a persistent relationship between the new child table and its parent table(s). Schema modifications to the parent(s) normally propagate to children as well, and by default the data of the child table is included in scans of the parent(s).

In Greenplum Database, the INHERITS clause is not used when creating partitioned tables. Although the concept of inheritance is used in partition hierarchies, the inheritance structure of a partitioned table is created using the [PARTITION BY](#part_by) clause.

If the same column name exists in more than one parent table, an error is reported unless the data types of the columns match in each of the parent tables. If there is no conflict, then the duplicate columns are merged to form a single column in the new table. If the column name list of the new table contains a column name that is also inherited, the data type must likewise match the inherited column(s), and the column definitions are merged into one. If the new table explicitly specifies a default value for the column, this default overrides any defaults from inherited declarations of the column. Otherwise, any parents that specify default values for the column must all specify the same default, or an error will be reported.

CHECK constraints are merged in essentially the same way as columns: if multiple parent tables or the new table definition contain identically-named constraints, these constraints must all have the same check expression, or an error will be reported. Constraints having the same name and expression will be merged into one copy. A constraint marked NO INHERIT in a parent will not be considered. Notice that an unnamed CHECK constraint in the new table will never be merged, since a unique name will always be chosen for it.

Column STORAGE settings are also copied from parent tables.

### LIKE source\_table like\_option ...]

The LIKE clause specifies a table from which the new table automatically copies all column names, their data types, not-null constraints, and distribution policy. Unlike INHERITS, the new table and original table are completely decoupled after creation is complete.

Note: Storage properties like append-optimized or partition structure are not copied.

Default expressions for the copied column definitions will only be copied if INCLUDING DEFAULTS is specified. The default behavior is to exclude default expressions, resulting in the copied columns in the new table having null defaults.

Not-null constraints are always copied to the new table. CHECK constraints will be copied only if INCLUDING CONSTRAINTS is specified. No distinction is made between column constraints and table constraints.

Indexes, PRIMARY KEY, and UNIQUE constraints on the original table will be created on the new table only if the INCLUDING INDEXES clause is specified. Names for the new indexes and constraints are chosen according to the default rules, regardless of how the originals were named. (This behavior avoids possible duplicate-name failures for the new indexes.)

Any indexes on the original table will not be created on the new table, unless the INCLUDING INDEXES clause is specified.

STORAGE settings for the copied column definitions will be copied only if INCLUDING STORAGE is specified. The default behavior is to exclude STORAGE settings, resulting in the copied columns in the new table having type-specific default settings.

Comments for the copied columns, constraints, and indexes will be copied only if INCLUDING COMMENTS is specified. The default behavior is to exclude comments, resulting in the copied columns and constraints in the new table having no comments.

INCLUDING ALL is an abbreviated form of INCLUDING DEFAULTS INCLUDING CONSTRAINTS INCLUDING INDEXES INCLUDING STORAGE INCLUDING COMMENTS.

Note that unlike INHERITS, columns and constraints copied by LIKE are not merged with similarly named columns and constraints. If the same name is specified explicitly or in another LIKE clause, an error is signaled.

The LIKE clause can also be used to copy columns from views, foreign tables, or composite types. Inapplicable options (e.g., INCLUDING INDEXES from a view) are ignored.

### CONSTRAINT constraint\_name

An optional name for a column or table constraint. If the constraint is violated, the constraint name is present in error messages, so constraint names like column must be positive can be used to communicate helpful constraint information to client applications. (Double-quotes are needed to specify constraint names that contain spaces.) If a constraint name is not specified, the system generates a name.

Note: The specified constraint\_name is used for the constraint, but a system-generated unique name is used for the index name. In some prior releases, the provided name was used for both the constraint name and the index name.

### NULL | NOT NULL

Specifies if the column is or is not allowed to contain null values. NULL is the default. CHECK (expression) [ NO INHERIT ]

The CHECK clause specifies an expression producing a Boolean result which new or updated rows must satisfy for an insert or update operation to succeed. Expressions evaluating to TRUE or UNKNOWN succeed. Should any row of an insert or update operation produce a FALSE result an error exception is raised and the insert or update does not alter the database. A check constraint specified as a column constraint should reference that column<sup>'</sup> s value only, while an expression appearing in a table constraint can reference multiple columns.

A constraint marked with NO INHERIT will not propagate to child tables.

Currently, CHECK expressions cannot contain subqueries nor refer to variables other than columns of the current row.

### UNIQUE ( column\_constraint )

### UNIQUE ( column\_name [, ⋯ ] ) ( table\_constraint )

The UNIQUE constraint specifies that a group of one or more columns of a table may contain only unique values. The behavior of the unique table constraint is the same as that for column constraints, with the additional capability to span multiple columns. For the purpose of a unique constraint, null values are not considered equal. The column(s) that are unique must contain all the columns of the Greenplum distribution key. In addition, the <key> must contain all the columns in the partition key if the table is partitioned. Note that a  $\langle \text{key} \rangle$  constraint in a partitioned table is not the same as a simple UNIQUE INDEX.

For information about unique constraint management and limitations, see [Notes.](#page-552-0)

#### PRIMARY KEY ( column constraint )

### PRIMARY KEY ( column\_name [, … ] ) ( table constraint )

The PRIMARY KEY constraint specifies that a column or columns of a table may contain only unique (non-duplicate), non-null values. Only one primary key can be specified for a table, whether as a column constraint or a table constraint.

For a table to have a primary key, it must be hash distributed (not randomly distributed), and the primary key, the column(s) that are unique, must contain all the columns of the Greenplum distribution key. In addition, the  $\langle \text{key} \rangle$  must contain all the columns in the partition key if the table is partitioned. Note that a  $\langle key \rangle$  constraint in a partitioned table is not the same as a

#### simple UNIQUE INDEX.

PRIMARY KEY enforces the same data constraints as a combination of UNIQUE and NOT NULL, but identifying a set of columns as the primary key also provides metadata about the design of the schema, since a primary key implies that other tables can rely on this set of columns as a unique identifier for rows.

For information about primary key management and limitations, see [Notes](#page-552-0).

### REFERENCES reftable [ ( refcolumn ) ]

[ MATCH FULL | MATCH PARTIAL | MATCH SIMPLE ]

[ON DELETE | ON UPDATE] [key\_action]

### FOREIGN KEY (column\_name  $[$ ,  $\cdots]$ )

The REFERENCES and FOREIGN KEY clauses specify referential integrity constraints (foreign key constraints). Greenplum accepts referential integrity constraints as specified in PostgreSQL syntax but does not enforce them. See the PostgreSQL documentation for information about referential integrity constraints.

### DEFERRABLE

### NOT DEFERRABLE

The [NOT] DEFERRABLE clause controls whether the constraint can be deferred. A constraint that is not deferrable will be checked immediately after every command. Checking of [constraints that are deferrable can be postponed until the end of the transaction \(using the](#page-1451-0) SET CONSTRAINTS command). NOT DEFERRABLE is the default. Currently, only UNIQUE and PRIMARY KEY constraints are deferrable. NOT NULL and CHECK constraints are not deferrable. REFERENCES (foreign key) constraints accept this clause but are not enforced.

### INITIALLY IMMEDIATE

### INITIALLY DEFERRED

If a constraint is deferrable, this clause specifies the default time to check the constraint. If the constraint is INITIALLY IMMEDIATE, it is checked after each statement. This is the default. If the constraint is INITIALLY DEFERRED, it is checked only at the end of the transaction. The constraint check time can be altered with the SET CONSTRAINTS command.

#### WITH (storage\_parameter=value)

The WITH clause can specify storage parameters for tables, and for indexes associated with a UNIQUE or PRIMARY constraint. Note that you can also set storage parameters on a particular partition or subpartition by declaring the WITH clause in the partition specification. The lowestlevel settings have priority.

The defaults for some of the table storage options can be specified with the server configuration parameter qp\_default\_storage\_options. For information about setting default storage options, see [Notes.](#page-552-0)

The following storage options are available:

appendoptimized  $-$  Set to  $TRUE$  to create the table as an append-optimized table. If  $FALE$  or not declared, the table will be created as a regular heap-storage table.

 $b$ locksize — Set to the size, in bytes, for each block in a table. The  $b$ locksize must be between 8192 and 2097152 bytes, and be a multiple of 8192. The default is 32768. The blocksize option is valid only if appendoptimized=TRUE.

orientation – Set to column for column-oriented storage, or row (the default) for row-oriented storage. This option is only valid if appendoptimized=TRUE. Heap-storage tables can only be row-oriented.

checksum — This option is valid only for append-optimized tables (appendoptimized=TRUE). The value TRUE is the default and enables CRC checksum validation for append-optimized tables. The checksum is calculated during block creation and is stored on disk. Checksum

validation is performed during block reads. If the checksum calculated during the read does not match the stored checksum, the transaction is cancelled. If you set the value to FALSE to disable checksum validation, checking the table data for on-disk corruption will not be performed.

 $compresstype - Set to ZLIB$  (the default),  $ZSTD$ , RLE\_TYPE, or QUICKLZ1 to specify the type of compression used. The value NONE disables compression. Zstd provides for both speed or a good compression ratio, tunable with the compresslevel option. QuickLZ and zlib are provided for backwards-compatibility. Zstd outperforms these compression types on usual workloads. The compresstype option is only valid if appendoptimized=TRUE.

Note: 1QuickLZ compression is available only in the commercial release of Tanzu Greenplum.

The value RLE\_TYPE, which is supported only if orientation=column is specified, enables the run-length encoding (RLE) compression algorithm. RLE compresses data better than the Zstd, zlib, or QuickLZ compression algorithms when the same data value occurs in many consecutive rows.

For columns of type BIGINT, INTEGER, DATE, TIME, or TIMESTAMP, delta compression is also applied if the compresstype option is set to RLE\_TYPE compression. The delta compression algorithm is based on the delta between column values in consecutive rows and is designed to improve compression when data is loaded in sorted order or the compression is applied to column data that is in sorted order.

For information about using table compression, see [Choosing the Table Storage Model](#page-618-0) in the Greenplum Database Administrator Guide.

 $compresslevel$  – For Zstd compression of append-optimized tables, set to an integer value from 1 (fastest compression) to 19 (highest compression ratio). For zlib compression, the valid range is from 1 to 9. QuickLZ compression level can only be set to 1. If not declared, the default is 1. For RLE\_TYPE, the compression level can be an integer value from 1 (fastest compression) to 4 (highest compression ratio).

The compresslevel option is valid only if appendoptimized=TRUE.

 $fillfactor$  – The fillfactor for a table is a percentage between 10 and 100. 100 (complete packing) is the default. When a smaller fillfactor is specified, INSERT operations pack table pages only to the indicated percentage; the remaining space on each page is reserved for updating rows on that page. This gives UPDATE a chance to place the updated copy of a row on the same page as the original, which is more efficient than placing it on a different page. For a table whose entries are never updated, complete packing is the best choice, but in heavily updated tables smaller fillfactors are appropriate. This parameter cannot be set for TOAST tables.

 $oids$  = FALSE  $-$  This setting is the default, and it ensures that rows do not have object identifiers assigned to them. VMware does not support using WITH OIDS or oids=TRUE to assign an OID system column.On large tables, such as those in a typical Greenplum Database system, using OIDs for table rows can cause wrap-around of the 32-bit OID counter. Once the counter wraps around, OIDs can no longer be assumed to be unique, which not only makes them useless to user applications, but can also cause problems in the Greenplum Database system catalog tables. In addition, excluding OIDs from a table reduces the space required to store the table on disk by 4 bytes per row, slightly improving performance. You cannot create OIDS on a partitioned or column-oriented table (an error is displayed). This syntax is deprecated and will be removed in a future Greenplum release.

### ON COMMIT

The behavior of temporary tables at the end of a transaction block can be controlled using ON COMMIT. The three options are:

PRESERVE ROWS - No special action is taken at the ends of transactions for temporary tables. This is the default behavior.

DELETE ROWS - All rows in the temporary table will be deleted at the end of each transaction block. Essentially, an automatic TRUNCATE is done at each commit.

DROP - The temporary table will be dropped at the end of the current transaction block.

### TABLESPACE tablespace

The name of the tablespace in which the new table is to be created. If not specified, the database's default tablespace is used, or [temp\\_tablespaces](#page-1575-0) if the table is temporary. USING INDEX TABLESPACE tablespace

This clause allows selection of the tablespace in which the index associated with a UNIQUE or PRIMARY KEY constraint will be created. If not specified, the database's default tablespace is used, or temp tablespaces if the table is temporary.

- DISTRIBUTED BY (column [opclass], [ … ] )
- DISTRIBUTED RANDOMLY

### DISTRIBUTED REPLICATED

Used to declare the Greenplum Database distribution policy for the table. DISTRIBUTED BY uses hash distribution with one or more columns declared as the distribution key. For the most even data distribution, the distribution key should be the primary key of the table or a unique column (or set of columns). If that is not possible, then you may choose DISTRIBUTED RANDOMLY, which will send the data round-robin to the segment instances. Additionally, an operator class, opclass, can be specified, to use a non-default hash function.

The Greenplum Database server configuration parameter

gp\_create\_table\_random\_default\_distribution controls the default table distribution policy if the DISTRIBUTED BY clause is not specified when you create a table. Greenplum Database follows these rules to create a table if a distribution policy is not specified.

If the value of the parameter is off (the default), Greenplum Database chooses the table distribution key based on the command:

- If a LIKE or INHERITS clause is specified, then Greenplum copies the distribution key from the source or parent table.
- If a PRIMARY KEY OF UNIQUE CONStraints are specified, then Greenplum chooses the largest subset of all the key columns as the distribution key.
- If neither constraints nor a LIKE or INHERITS clause is specified, then Greenplum chooses the first suitable column as the distribution key. (Columns with geometric or user-defined data types are not eligible as Greenplum distribution key columns.)

If the value of the parameter is set to on, Greenplum Database follows these rules:

- If PRIMARY KEY or UNIQUE columns are not specified, the distribution of the table is random (DISTRIBUTED RANDOMLY). Table distribution is random even if the table creation command contains the LIKE or INHERITS clause.
- If PRIMARY KEY or UNIQUE columns are specified, a DISTRIBUTED BY clause must also be specified. If a DISTRIBUTED BY clause is not specified as part of the table creation command, the command fails.

For more information about setting the default table distribution policy, see gp create table random default distribution.

The DISTRIBUTED REPLICATED clause replicates the entire table to all Greenplum Database segment instances. It can be used when it is necessary to run user-defined functions on segments when the functions require access to all rows in the table, or to improve query

performance by preventing broadcast motions.

#### PARTITION BY

Declares one or more columns by which to partition the table.

When creating a partitioned table, Greenplum Database creates the root partitioned table (the root partition) with the specified table name. Greenplum Database also creates a hierarchy of tables, child tables, that are the subpartitions based on the partitioning options that you specify. The Greenplum Database pg\_partition\* system views contain information about the subpartition tables.

For each partition level (each hierarchy level of tables), a partitioned table can have a maximum of 32,767 partitions.

Note: Greenplum Database stores partitioned table data in the leaf child tables, the lowestlevel tables in the hierarchy of child tables for use by the partitioned table.

partition\_type

Declares partition type: LIST (list of values) or RANGE (a numeric or date range). partition\_specification

Declares the individual partitions to create. Each partition can be defined individually or, for range partitions, you can use the EVERY clause (with a START and optional END clause) to define an increment pattern to use to create the individual partitions.

DEFAULT PARTITION name — Declares a default partition. When data does not match to an existing partition, it is inserted into the default partition. Partition designs that do not have a default partition will reject incoming rows that do not match to an existing partition.

PARTITION name — Declares a name to use for the partition. Partitions are created using the following naming convention: parentname level\# prt givenname.

 $VALUES$  – For list partitions, defines the value(s) that the partition will contain.

 $SITART$   $-$  For range partitions, defines the starting range value for the partition. By default, start values are INCLUSIVE. For example, if you declared a start date of '2016-01-01', then the partition would contain all dates greater than or equal to '2016-01-01'. Typically the data type of the START expression is the same type as the partition key column. If that is not the case, then you must explicitly cast to the intended data type.

 $END$  – For range partitions, defines the ending range value for the partition. By default, end values are EXCLUSIVE. For example, if you declared an end date of  $\dot{2016-02-01}$ , then the partition would contain all dates less than but not equal to '2016-02-01'. Typically the data type of the END expression is the same type as the partition key column. If that is not the case, then you must explicitly cast to the intended data type.

 $EVERY$  – For range partitions, defines how to increment the values from  $START$  to  $END$  to create individual partitions. Typically the data type of the EVERY expression is the same type as the partition key column. If that is not the case, then you must explicitly cast to the intended data type.

WITH— Sets the table storage options for a partition. For example, you may want older partitions to be append-optimized tables and newer partitions to be regular heap tables.

 $TABLESPACE$  – The name of the tablespace in which the partition is to be created.

SUBPARTITION BY

Declares one or more columns by which to subpartition the first-level partitions of the table. The format of the subpartition specification is similar to that of a partition specification described above.

SUBPARTITION TEMPLATE

Instead of declaring each subpartition definition individually for each partition, you can optionally declare a subpartition template to be used to create the subpartitions (lower level child tables). This subpartition specification would then apply to all parent partitions.

## **Notes**

• In Greenplum Database (a Postgres-based system) the data types VARCHAR or TEXT handle padding added to the textual data (space characters added after the last non-space character) as significant characters; the data type CHAR does not.

In Greenplum Database, values of type  $CHAR(n)$  are padded with trailing spaces to the specified width n. The values are stored and displayed with the spaces. However, the padding spaces are treated as semantically insignificant. When the values are distributed, the trailing spaces are disregarded. The trailing spaces are also treated as semantically insignificant when comparing two values of data type CHAR, and the trailing spaces are removed when converting a character value to one of the other string types.

- VMware does not support using WITH OIDS or oids=TRUE to assign an OID system column.Using OIDs in new applications is not recommended. This syntax is deprecated and will be removed in a future Greenplum release. As an alternative, use a SERIAL or other sequence generator as the table's primary key. However, if your application does make use of OIDs to identify specific rows of a table, it is recommended to create a unique constraint on the OID column of that table, to ensure that OIDs in the table will indeed uniquely identify rows even after counter wrap-around. Avoid assuming that OIDs are unique across tables; if you need a database-wide unique identifier, use the combination of table OID and row OID for that purpose.
- Greenplum Database has some special conditions for primary key and unique constraints with regards to columns that are the *distribution key* in a Greenplum table. For a unique constraint to be enforced in Greenplum Database, the table must be hash-distributed (not DISTRIBUTED RANDOMLY), and the constraint columns must be the same as (or a superset of) the table s distribution key columns.

Replicated tables (DISTRIBUTED REPLICATED) can have both PRIMARY KEY and UNIQUEcolumn constraints.

A primary key constraint is simply a combination of a unique constraint and a not-null constraint.

Greenplum Database automatically creates a UNIQUE index for each UNIQUE OF PRIMARY KEY constraint to enforce uniqueness. Thus, it is not necessary to create an index explicitly for primary key columns. UNIQUE and PRIMARY KEY constraints are not allowed on appendoptimized tables because the UNIQUE indexes that are created by the constraints are not allowed on append-optimized tables.

Foreign key constraints are not supported in Greenplum Database.

For inherited tables, unique constraints, primary key constraints, indexes and table privileges are not inherited in the current implementation.

- For append-optimized tables, UPDATE and DELETE are not allowed in a repeatable read or serializable transaction and will cause the transaction to end prematurely. DECLARE...FOR UPDATE, and triggers are not supported with append-optimized tables. CLUSTER on appendoptimized tables is only supported over B-tree indexes.
- To insert data into a partitioned table, you specify the root partitioned table, the table created with the CREATE TABLE command. You also can specify a leaf child table of the partitioned table in an INSERT command. An error is returned if the data is not valid for the specified leaf

child table. Specifying a child table that is not a leaf child table in the INSERT command is not supported. Execution of other DML commands such as UPDATE and DELETE on any child table of a partitioned table is not supported. These commands must be run on the root partitioned table, the table created with the CREATE TABLE command.

- The default values for these table storage options can be specified with the server configuration parameter gp\_default\_storage\_option.
	- appendoptimized
	- **blocksize**
	- checksum
	- compresstype
	- compresslevel
	- orientation The defaults can be set for the system, a database, or a user. For information about setting storage options, see the server configuration parameter [gp\\_default\\_storage\\_options](#page-1575-0).

Important: The current Postgres Planner allows list partitions with multi-column (composite) partition keys. GPORCA does not support composite keys, so using composite partition keys is not recommended.

## Examples

Create a table named rank in the schema named baby and distribute the data using the columns rank, gender, and year:

```
CREATE TABLE baby.rank (id int, rank int, year smallint, 
gender char(1), count int ) DISTRIBUTED BY (rank, gender, 
year);
```
Create table films and table distributors (the primary key will be used as the Greenplum distribution key by default):

```
CREATE TABLE films (
code char(5) CONSTRAINT firstkey PRIMARY KEY,
title varchar(40) NOT NULL,
did integer NOT NULL,
date_prod date,
kind varchar(10),
len interval hour to minute
);
CREATE TABLE distributors (
did integer PRIMARY KEY DEFAULT nextval('serial'),
name varchar(40) NOT NULL CHECK (name <> '')
);
```
Create a gzip-compressed, append-optimized table:

CREATE TABLE sales (txn\_id int, qty int, date date) WITH (appendoptimized=true, compresslevel=5) DISTRIBUTED BY (txn\_id);

Create a simple, single level partitioned table:

CREATE TABLE sales (id int, year int, qtr int, c rank int, code char(1), region text)

```
DISTRIBUTED BY (id)
PARTITION BY LIST (code)
( PARTITION sales VALUES ('S'),
  PARTITION returns VALUES ('R')
);
```
Create a three level partitioned table that defines subpartitions without the SUBPARTITION TEMPLATE clause:

```
CREATE TABLE sales (id int, year int, qtr int, c rank int, code char(1), region text)
DISTRIBUTED BY (id)
PARTITION BY LIST (code)
 SUBPARTITION BY RANGE (c_rank)
    SUBPARTITION by LIST (region)
( PARTITION sales VALUES ('S')
    ( SUBPARTITION cr1 START (1) END (2)
       ( SUBPARTITION ca VALUES ('CA') ), 
       SUBPARTITION cr2 START (3) END (4)
         ( SUBPARTITION ca VALUES ('CA') ) ),
  PARTITION returns VALUES ('R')
    ( SUBPARTITION cr1 START (1) END (2)
      ( SUBPARTITION ca VALUES ('CA') ), 
      SUBPARTITION cr2 START (3) END (4)
        ( SUBPARTITION ca VALUES ('CA') ) )
);
```
Create the same partitioned table as the previous table using the SUBPARTITION TEMPLATE clause:

```
CREATE TABLE sales1 (id int, year int, qtr int, c_rank int, code char(1), region text)
DISTRIBUTED BY (id)
PARTITION BY LIST (code)
    SUBPARTITION BY RANGE (c_rank)
     SUBPARTITION TEMPLATE (
     SUBPARTITION cr1 START (1) END (2),
     SUBPARTITION cr2 START (3) END (4) )
      SUBPARTITION BY LIST (region)
        SUBPARTITION TEMPLATE (
        SUBPARTITION ca VALUES ('CA') )
( PARTITION sales VALUES ('S'),
  PARTITION returns VALUES ('R')
) \, ;
```
Create a three level partitioned table using subpartition templates and default partitions at each level:

```
CREATE TABLE sales (id int, year int, qtr int, c rank int, code char(1), region text)
DISTRIBUTED BY (id)
PARTITION BY RANGE (year)
  SUBPARTITION BY RANGE (qtr)
    SUBPARTITION TEMPLATE (
   START (1) END (5) EVERY (1),
   DEFAULT SUBPARTITION bad qtr )
    SUBPARTITION BY LIST (region)
      SUBPARTITION TEMPLATE (
       SUBPARTITION usa VALUES ('usa'),
       SUBPARTITION europe VALUES ('europe'),
      SUBPARTITION asia VALUES ('asia'),
```

```
DEFAULT SUBPARTITION other regions)
( START (2009) END (2011) EVERY (1),
 DEFAULT PARTITION outlying years);
```
# Compatibility

CREATE TABLE command conforms to the SQL standard, with the following exceptions:

**Temporary Tables** — In the SQL standard, temporary tables are defined just once and automatically exist (starting with empty contents) in every session that needs them. Greenplum Database instead requires each session to issue its own CREATE TEMPORARY TABLE command for each temporary table to be used. This allows different sessions to use the same temporary table name for different purposes, whereas the standard's approach constrains all instances of a given temporary table name to have the same table structure.

The standard's distinction between global and local temporary tables is not in Greenplum Database. Greenplum Database will accept the GLOBAL and LOCAL keywords in a temporary table declaration, but they have no effect and are deprecated.

If the ON COMMIT clause is omitted, the SQL standard specifies that the default behavior as ON COMMIT DELETE ROWS. However, the default behavior in Greenplum Database is ON COMMIT PRESERVE ROWS. The ON COMMIT DROP option does not exist in the SQL standard.

- Column Check Constraints  $-$  The SQL standard says that CHECK column constraints may only refer to the column they apply to; only CHECK table constraints may refer to multiple columns. Greenplum Database does not enforce this restriction; it treats column and table check constraints alike.
- NULL Constraint  $-$  The NULL constraint is a Greenplum Database extension to the SQL standard that is included for compatibility with some other database systems (and for symmetry with the NOT NULL constraint). Since it is the default for any column, its presence is not required.
- Inheritance  $-$  Multiple inheritance via the INHERITS clause is a Greenplum Database language extension. SQL:1999 and later define single inheritance using a different syntax and different semantics. SQL:1999-style inheritance is not yet supported by Greenplum Database.
- **Partitioning**  $-$  Table partitioning via the PARTITION BY clause is a Greenplum Database language extension.
- $\bullet$  Zero-column tables  $-$  Greenplum Database allows a table of no columns to be created (for example, CREATE TABLE  $foo()$ ;). This is an extension from the SQL standard, which does not allow zero-column tables. Zero-column tables are not in themselves very useful, but disallowing them creates odd special cases for ALTER TABLE DROP COLUMN, so Greenplum decided to ignore this spec restriction.
- **LIKE**  $-$  While a LIKE clause exists in the SQL standard, many of the options that Greenplum Database accepts for it are not in the standard, and some of the standard's options are not implemented by Greenplum Database.
- $\bullet$  WITH clause  $-$  The  $\text{WITH}$  clause is a Greenplum Database extension; neither storage parameters nor OIDs are in the standard.
- $\bullet$  Tablespaces  $-$  The Greenplum Database concept of tablespaces is not part of the SQL standard. The clauses TABLESPACE and USING INDEX TABLESPACE are extensions.
- **Data Distribution**  $-$  The Greenplum Database concept of a parallel or distributed database is not part of the SQL standard. The DISTRIBUTED clauses are extensions.

# See Also

[ALTER TABLE,](#page-1179-0) [DROP TABLE](#page-1382-0), [CREATE EXTERNAL TABLE,](#page-1249-0) [CREATE TABLE AS](#page-1327-0)

Parent topic: [SQL Commands](#page-1085-0)

# <span id="page-1327-0"></span>CREATE TABLE AS

Defines a new table from the results of a query.

# Synopsis

```
CREATE [ [ GLOBAL | LOCAL ] { TEMPORARY | TEMP } | UNLOGGED ] TABLE <table_name>
        [ (<column name> [, ...]) ]
         [ WITH ( <storage_parameter> [= <value>] [, ... ] ) | WITHOUT OIDS ]
         [ ON COMMIT { PRESERVE ROWS | DELETE ROWS | DROP } ]
         [ TABLESPACE <tablespace_name> ]
       AS <query>
         [ WITH [ NO ] DATA ]
         [ DISTRIBUTED BY (column [, ... ] ) | DISTRIBUTED RANDOMLY | DISTRIBUTED REPLI
CATED ]
```
where storage\_parameter is:

```
 appendoptimized={TRUE|FALSE}
 blocksize={8192-2097152}
 orientation={COLUMN|ROW}
 compresstype={ZLIB|ZSTD|QUICKLZ|RLE_TYPE|NONE}
 compresslevel={1-19 | 1}
 fillfactor={10-100}
 [oids=FALSE]
```
# **Description**

CREATE TABLE AS creates a table and fills it with data computed by a [SELECT](#page-1429-0) command. The table columns have the names and data types associated with the output columns of the SELECT, however you can override the column names by giving an explicit list of new column names.

CREATE TABLE AS creates a new table and evaluates the query just once to fill the new table initially. The new table will not track subsequent changes to the source tables of the query.

# Parameters

GLOBAL | LOCAL

Ignored for compatibility. These keywords are deprecated; refer to [CREATE TABLE](#page-1311-0) for details.

TEMPORARY | TEMP

If specified, the new table is created as a temporary table. Temporary tables are automatically dropped at the end of a session, or optionally at the end of the current transaction (see ON COMMIT). Existing permanent tables with the same name are not visible to the current session while the temporary table exists, unless they are referenced with schema-qualified names. Any indexes created on a temporary table are automatically temporary as well.

UNLOGGED

If specified, the table is created as an unlogged table. Data written to unlogged tables is not

written to the write-ahead (WAL) log, which makes them considerably faster than ordinary tables. However, the contents of an unlogged table are not replicated to mirror segment instances. Also an unlogged table is not crash-safe. After a segment instance crash or unclean shutdown, the data for the unlogged table on that segment is truncated. Any indexes created on an unlogged table are automatically unlogged as well.

### table name

The name (optionally schema-qualified) of the new table to be created.

#### column\_name

The name of a column in the new table. If column names are not provided, they are taken from the output column names of the query.

### WITH ( storage\_parameter=value )

The WITH clause can be used to set storage options for the table or its indexes. Note that you can also set different storage parameters on a particular partition or subpartition by declaring the WITH clause in the partition specification. The following storage options are available:

appendoptimized  $-$  Set to  $TRUE$  to create the table as an append-optimized table. If  $FALEE$  or not declared, the table will be created as a regular heap-storage table.

**blocksize**  $-$  Set to the size, in bytes for each block in a table. The **blocksize** must be between 8192 and 2097152 bytes, and be a multiple of 8192. The default is 32768. The blocksize option is valid only if appendoptimized=TRUE.

orientation  $-$  Set to  $_{\text{column}}$  for column-oriented storage, or  $_{\text{row}}$  (the default) for row-oriented storage. This option is only valid if appendoptimized=TRUE. Heap-storage tables can only be row-oriented.

compresstype  $-$  Set to  $z$ LIB (the default),  $z$ STD, RLE\_TYPE, or QUICKLZ<sup>1</sup> to specify the type of compression used. The value NONE disables compression. Zstd provides for both speed or a good compression ratio, tunable with the compresslevel option. QuickLZ and zlib are provided for backwards-compatibility. Zstd outperforms these compression types on usual workloads. The compresstype option is valid only if appendoptimized=TRUE.

Note: <sup>1</sup>QuickLZ compression is available only in the commercial release of Tanzu Greenplum.

The value RLE\_TYPE, which is supported only if orientation=column is specified, enables the run-length encoding (RLE) compression algorithm. RLE compresses data better than the Zstd, zlib, or QuickLZ compression algorithms when the same data value occurs in many consecutive rows.

For columns of type BIGINT, INTEGER, DATE, TIME, or TIMESTAMP, delta compression is also applied if the compresstype option is set to RLE\_TYPE compression. The delta compression algorithm is based on the delta between column values in consecutive rows and is designed to improve compression when data is loaded in sorted order or the compression is applied to column data that is in sorted order.

For information about using table compression, see [Choosing the Table Storage Model](#page-618-0) in the Greenplum Database Administrator Guide.

compresslevel — For Zstd compression of append-optimized tables, set to an integer value from 1 (fastest compression) to 19 (highest compression ratio). For zlib compression, the valid range is from 1 to 9. QuickLZ compression level can only be set to 1. If not declared, the default is 1. The compresslevel option is valid only if appendoptimized=TRUE.

 $fillfactor - See CREATE INDEX$  $fillfactor - See CREATE INDEX$  for more information about this index storage parameter.

 $oids$  = FALSE  $-$  This setting is the default, and it ensures that rows do not have object identifiers assigned to them. VMware does not support using WITH OIDS Or oids=TRUE to assign an OID system column.On large tables, such as those in a typical Greenplum Database

system, using OIDs for table rows can cause wrap-around of the 32-bit OID counter. Once the counter wraps around, OIDs can no longer be assumed to be unique, which not only makes them useless to user applications, but can also cause problems in the Greenplum Database system catalog tables. In addition, excluding OIDs from a table reduces the space required to store the table on disk by 4 bytes per row, slightly improving performance. You cannot create OIDS on a partitioned or column-oriented table (an error is displayed). This syntax is deprecated and will be removed in a future Greenplum release.

### ON COMMIT

The behavior of temporary tables at the end of a transaction block can be controlled using ON COMMIT. The three options are:

PRESERVE ROWS — No special action is taken at the ends of transactions for temporary tables. This is the default behavior.

DELETE ROWS  $-$  All rows in the temporary table will be deleted at the end of each transaction block. Essentially, an automatic TRUNCATE is done at each commit.

 $DROP$  – The temporary table will be dropped at the end of the current transaction block.

### TABLESPACE tablespace\_name

The tablespace name parameter is the name of the tablespace in which the new table is to be created. If not specified, the database's default tablespace is used, or [temp\\_tablespaces](#page-1575-0) if the table is temporary.

### AS query

A [SELECT,](#page-1429-0) [TABLE,](#page-1444-0) or [VALUES](#page-1469-0) command, or an [EXECUTE](#page-1391-0) command that runs a prepared SELECT or VALUES query.

DISTRIBUTED BY ({column [opclass]}, [ … ] ) DISTRIBUTED RANDOMLY DISTRIBUTED REPLICATED

Used to declare the Greenplum Database distribution policy for the table. DISTRIBUTED BY uses hash distribution with one or more columns declared as the distribution key. For the most even data distribution, the distribution key should be the primary key of the table or a unique column (or set of columns). If that is not possible, then you may choose DISTRIBUTED RANDOMLY, which will send the data round-robin to the segment instances.

DISTRIBUTED REPLICATED replicates all rows in the table to all Greenplum Database segments. It cannot be used with partitioned tables or with tables that inhert from other tables.

The Greenplum Database server configuration parameter

gp\_create\_table\_random\_default\_distribution controls the default table distribution policy if the DISTRIBUTED BY clause is not specified when you create a table. Greenplum Database follows these rules to create a table if a distribution policy is not specified.

- If the Postgres Planner creates the table, and the value of the parameter is  $\circ$  ff, the table distribution policy is determined based on the command.
- If the Postgres Planner creates the table, and the value of the parameter is on, the table distribution policy is random.
- If GPORCA creates the table, the table distribution policy is random. The parameter value has no effect.

For more information about setting the default table distribution policy, see [gp\\_create\\_table\\_random\\_default\\_distribution](#page-1575-0). For information about the Postgres Planner and GPORCA, see [Querying Data](#page-618-0) in the Greenplum Database Administrator Guide.

### **Notes**

This command is functionally similar to [SELECT INTO,](#page-1448-0) but it is preferred since it is less likely to be confused with other uses of the SELECT INTO syntax. Furthermore, CREATE TABLE AS offers a superset of the functionality offered by SELECT INTO.

CREATE TABLE AS [can be used for fast data loading from external table data sources. See CREATE](#page-1249-0) EXTERNAL TABLE.

## Examples

Create a new table films recent consisting of only recent entries from the table films:

```
CREATE TABLE films_recent AS SELECT * FROM films WHERE 
date prod > = '2007-01-01';
```
Create a new temporary table films recent, consisting of only recent entries from the table films, using a prepared statement. The new table will be dropped at commit:

```
PREPARE recentfilms(date) AS SELECT * FROM films WHERE 
date prod > $1;CREATE TEMP TABLE films_recent ON COMMIT DROP AS 
EXECUTE recentfilms('2007-01-01');
```
# **Compatibility**

CREATE TABLE AS conforms to the SQL standard, with the following exceptions:

- The standard requires parentheses around the subquery clause; in Greenplum Database, these parentheses are optional.
- The standard defines a WITH [NO] DATA clause; this is not currently implemented by Greenplum Database. The behavior provided by Greenplum Database is equivalent to the standard<sup>'</sup> s WITH DATA case. WITH NO DATA can be simulated by appending LIMIT 0 to the query.
- Greenplum Database handles temporary tables differently from the standard; see CREATE TABLE for details.
- The WITH clause is a Greenplum Database extension; neither storage parameters nor OIDs are in the standard. The syntax for creating OID system columns is deprecated and will be removed in a future Greenplum release.
- The Greenplum Database concept of tablespaces is not part of the standard. The TABLESPACE clause is an extension.

## See Also

[CREATE EXTERNAL TABLE](#page-1249-0), [CREATE EXTERNAL TABLE,](#page-1249-0) [EXECUTE,](#page-1391-0) [SELECT](#page-1429-0), [SELECT INTO](#page-1448-0), [VALUES](#page-1469-0)

Parent topic: [SQL Commands](#page-1085-0)

## CREATE TABLESPACE

Defines a new tablespace.

## Synopsis

```
CREATE TABLESPACE <tablespace_name> [OWNER <username>] LOCATION '</path/to/dir>' 
  [WITH (content<ID 1>='</path/to/dir1>'[, content<ID 2>='</path/to/dir2>' ... ])]
```
# Description

CREATE TABLESPACE registers and configures a new tablespace for your Greenplum Database system. The tablespace name must be distinct from the name of any existing tablespace in the system. A tablespace is a Greenplum Database system object (a global object), you can use a tablespace from any database if you have appropriate privileges.

A tablespace allows superusers to define an alternative host file system location where the data files containing database objects (such as tables and indexes) reside.

A user with appropriate privileges can pass a tablespace name to [CREATE DATABASE](#page-1244-0), CREATE [TABLE, or CREATE INDEX to have the data files for these objects stored within the specified](#page-1311-0) tablespace.

In Greenplum Database, the file system location must exist on all hosts including the hosts running the master, standby mirror, each primary segment, and each mirror segment.

## Parameters

### tablespacename

The name of a tablespace to be created. The name cannot begin with  $pg$  or  $gp$ , as such names are reserved for system tablespaces.

### OWNER username

The name of the user who will own the tablespace. If omitted, defaults to the user running the command. Only superusers can create tablespaces, but they can assign ownership of tablespaces to non-superusers.

### LOCATION '/path/to/dir'

The absolute path to the directory (host system file location) that will be the root directory for the tablespace. When registering a tablepace, the directory should be empty and must be owned by the Greenplum Database system user. The directory must be specified by an absolute path name of no more than 100 characters. (The location is used to create a symlink target in the pg\_tblspc directory, and symlink targets are truncated to 100 characters when sending to tar from utilities such as pq basebackup.)

For each segment instance, you can specify a different directory for the tablespace in the WITH clause.

### contentID\_i='/path/to/dir\_i'

The value ID\_i is the content ID for the segment instance. /path/to/dir\_i is the absolute path to the host system file location that the segment instance uses as the root directory for the tablespace. You cannot specify the content ID of the master instance  $(-1)$ . You can specify the same directory for multiple segments.

If a segment instance is not listed in the WITH clause, Greenplum Database uses the directory specified in the LOCATION clause.

When registering a tablepace, the directories should be empty and must be owned by the Greenplum Database system user. Each directory must be specified by an absolute path name of no more than 100 characters.

### **Notes**

Tablespaces are only supported on systems that support symbolic links.
CREATE TABLESPACE cannot be run inside a transaction block.

When creating tablespaces, ensure that file system locations have sufficient I/O speed and available disk space.

CREATE TABLESPACE creates symbolic links from the pg\_tblspc directory in the master and segment instance data directory to the directories specified in the command.

The system catalog table pg\_tablespace stores tablespace information. This command displays the tablespace OID values, names, and owner.

SELECT oid, spcname, spcowner FROM pg tablespace;

The Greenplum Database built-in function gp\_tablespace\_location(tablespace\\_oid) displays the tablespace host system file locations for all segment instances. This command lists the segment database IDs and host system file locations for the tablespace with OID 16385.

SELECT \* FROM gp\_tablespace\_location(16385)

Note: Greenplum Database does not support different tablespace locations for a primary-mirror pair with the same content ID. It is only possible to configure different locations for different content IDs. Do not modify symbolic links under the  $pq$  tblspc directory so that primary-mirror pairs point to different file locations; this will lead to erroneous behavior.

### Examples

Create a new tablespace and specify the file system location for the master and all segment instances:

CREATE TABLESPACE mytblspace LOCATION '/gpdbtspc/mytestspace';

Create a new tablespace and specify a location for segment instances with content ID 0 and 1. For the master and segment instances not listed in the WITH clause, the file system location for the tablespace is specified in the LOCATION clause.

```
CREATE TABLESPACE mytblspace LOCATION '/gpdbtspc/mytestspace' WITH (content0='/temp/my
test', content1='/temp/mytest');
```
The example specifies the same location for the two segment instances. You can a specify different location for each segment.

## **Compatibility**

CREATE TABLESPACE is a Greenplum Database extension.

### See Also

[CREATE DATABASE](#page-1244-0)[, CREATE TABLE, CREATE INDEX, DROP TABLESPACE, ALTER](#page-1193-0) TABLESPACE

Parent topic: [SQL Commands](#page-1085-0)

## CREATE TEXT SEARCH CONFIGURATION

Defines a new text search configuration.

# Synopsis

```
CREATE TEXT SEARCH CONFIGURATION <name> (
   PARSER = <parser_name> |
    COPY = <source_config>
)
```
# Description

CREATE TEXT SEARCH CONFIGURATION creates a new text search configuration. A text search configuration specifies a text search parser that can divide a string into tokens, plus dictionaries that can be used to determine which tokens are of interest for searching.

If only the parser is specified, then the new text search configuration initially has no mappings from token types to dictionaries, and therefore will ignore all words. Subsequent ALTER TEXT SEARCH CONFIGURATION commands must be used to create mappings to make the configuration useful. Alternatively, an existing text search configuration can be copied.

If a schema name is given then the text search configuration is created in the specified schema. Otherwise it is created in the current schema.

The user who defines a text search configuration becomes its owner.

Refer to [Using Full Text Search](#full-text-search) for further information.

# Parameters

name

The name of the text search configuration to be created. The name can be schema-qualified. parser\_name

The name of the text search parser to use for this configuration.

source\_config

The name of an existing text search configuration to copy.

## **Notes**

The PARSER and COPY options are mutually exclusive, because when an existing configuration is copied, its parser selection is copied too.

# **Compatibility**

There is no CREATE TEXT SEARCH CONFIGURATION statement in the SQL standard.

# See Also

[ALTER TEXT SEARCH CONFIGURATION](#page-1194-0), [DROP TEXT SEARCH CONFIGURATION](#page-1384-0)

Parent topic: [SQL Commands](#page-1085-0)

# CREATE TEXT SEARCH DICTIONARY

Defines a new text search dictionary.

# Synopsis

```
CREATE TEXT SEARCH DICTIONARY <name> (
     TEMPLATE = <template>
    [\, , \, <option> = <value> [\, , \, \ldots \, ] \, ])
```
# **Description**

CREATE TEXT SEARCH DICTIONARY creates a new text search dictionary. A text search dictionary specifies a way of recognizing interesting or uninteresting words for searching. A dictionary depends on a text search template, which specifies the functions that actually perform the work. Typically the dictionary provides some options that control the detailed behavior of the template's functions.

If a schema name is given then the text search dictionary is created in the specified schema. Otherwise it is created in the current schema.

The user who defines a text search dictionary becomes its owner.

Refer to [Using Full Text Search](#full-text-search) for further information.

## Parameters

name

The name of the text search dictionary to be created. The name can be schema-qualified.

template

The name of the text search template that will define the basic behavior of this dictionary.

option

The name of a template-specific option to be set for this dictionary.

value

The value to use for a template-specific option. If the value is not a simple identifier or number, it must be quoted (but you can always quote it, if you wish).

The options can appear in any order.

# Examples

The following example command creates a Snowball-based dictionary with a nonstandard list of stop words.

```
CREATE TEXT SEARCH DICTIONARY my_russian (
     template = snowball,
     language = russian,
     stopwords = myrussian
) \, ;
```
# **Compatibility**

There is no CREATE TEXT SEARCH DICTIONARY statement in the SQL standard.

# See Also

[ALTER TEXT SEARCH DICTIONARY,](#page-1196-0) [DROP TEXT SEARCH DICTIONARY](#page-1385-0)

Parent topic: [SQL Commands](#page-1085-0)

# CREATE TEXT SEARCH PARSER

# **Description**

Defines a new text search parser.

# Synopsis

```
CREATE TEXT SEARCH PARSER name (
   START = start function ,
   GETTOKEN = qettoken function ,
   END = end function,
    LEXTYPES = lextypes_function
     [, HEADLINE = headline_function ]
)
```
# Description

CREATE TEXT SEARCH PARSER creates a new text search parser. A text search parser defines a method for splitting a text string into tokens and assigning types (categories) to the tokens. A parser is not particularly useful by itself, but must be bound into a text search configuration along with some text search dictionaries to be used for searching.

If a schema name is given then the text search parser is created in the specified schema. Otherwise it is created in the current schema.

You must be a superuser to use CREATE TEXT SEARCH PARSER. (This restriction is made because an erroneous text search parser definition could confuse or even crash the server.)

Refer to [Using Full Text Search](#full-text-search) for further information.

## Parameters

name

The name of the text search parser to be created. The name can be schema-qualified.

#### start\\_function

The name of the start function for the parser.

```
gettoken\_function
```
The name of the get-next-token function for the parser.

```
end\_function
```
The name of the end function for the parser.

```
lextypes\_function
```
The name of the lextypes function for the parser (a function that returns information about the set of token types it produces).

```
headline\_function
```
The name of the headline function for the parser (a function that summarizes a set of tokens).

The function names can be schema-qualified if necessary. Argument types are not given, since the argument list for each type of function is predetermined. All except the headline function are required.

The arguments can appear in any order, not only the one shown above.

# **Compatibility**

There is no CREATE TEXT SEARCH PARSER statement in the SQL standard.

# See Also

[ALTER TEXT SEARCH PARSER](#page-1197-0), [DROP TEXT SEARCH PARSER](#page-1386-0)

Parent topic: [SQL Commands](#page-1085-0)

# CREATE TEXT SEARCH TEMPLATE

# **Description**

Defines a new text search template.

# Synopsis

```
CREATE TEXT SEARCH TEMPLATE <name> (
    [ INIT = \langleinit function> , ]
    LEXIZE = <lexize function>
)
```
# **Description**

CREATE TEXT SEARCH TEMPLATE creates a new text search template. Text search templates define the functions that implement text search dictionaries. A template is not useful by itself, but must be instantiated as a dictionary to be used. The dictionary typically specifies parameters to be given to the template functions.

If a schema name is given then the text search template is created in the specified schema. Otherwise it is created in the current schema.

You must be a superuser to use CREATE TEXT SEARCH TEMPLATE. This restriction is made because an erroneous text search template definition could confuse or even crash the server. The reason for separating templates from dictionaries is that a template encapsulates the "unsafe" aspects of defining a dictionary. The parameters that can be set when defining a dictionary are safe for unprivileged users to set, and so creating a dictionary need not be a privileged operation.

Refer to [Using Full Text Search](#full-text-search) for further information.

# Parameters

name

The name of the text search template to be created. The name can be schema-qualified.

### init\\_function

The name of the init function for the template.

### lexize\\_function

The name of the lexize function for the template.

The function names can be schema-qualified if necessary. Argument types are not given, since the argument list for each type of function is predetermined. The lexize function is required, but the init function is optional.

The arguments can appear in any order, not only the order shown above.

# **Compatibility**

There is no CREATE TEXT SEARCH TEMPLATE statement in the SQL standard.

# See Also

### [DROP TEXT SEARCH TEMPLATE](#page-1386-1), [ALTER TEXT SEARCH TEMPLATE](#page-1198-0)

Parent topic: [SQL Commands](#page-1085-0)

## CREATE TYPE

Defines a new data type.

## Synopsis

```
CREATE TYPE <name> AS 
    ( <attribute name> <data type> [ COLLATE <collation> ] [, ... ] ] )
CREATE TYPE <name> AS ENUM 
    ( [ '<label>' [, ... ] ] )
CREATE TYPE <name> AS RANGE (
    SUBTYPE = <subtype>
    [ , SUBTYPE OPCLASS = <subtype operator class> ]
     [ , COLLATION = <collation> ]
    [ , CANONICAL = <canonical function> ]
    [ , SUBTYPE DIFF = <subtype diff function> ]
)
CREATE TYPE <name> (
    INPUT = <input_function>,
    OUTPUT = <output_function>
    [, RECEIVE = <receive_function>]
    [, SEND = <send function>]
    [, TYPMOD IN = <type modifier input function> ]
    [, TYPMOD OUT = <type modifier output function> ]
     [, INTERNALLENGTH = {<internallength> | VARIABLE}]
     [, PASSEDBYVALUE]
     [, ALIGNMENT = <alignment>]
     [, STORAGE = <storage>]
    [, LIKE = <like type>
     [, CATEGORY = <category>]
     [, PREFERRED = <preferred>]
     [, DEFAULT = <default>]
     [, ELEMENT = <element>]
     [, DELIMITER = <delimiter>]
     [, COLLATABLE = <collatable>]
     [, COMPRESSTYPE = <compression_type>]
     [, COMPRESSLEVEL = <compression_level>]
     [, BLOCKSIZE = <blocksize>] )
CREATE TYPE <name>
```
# Description

CREATE TYPE registers a new data type for use in the current database. The user who defines a type becomes its owner.

If a schema name is given then the type is created in the specified schema. Otherwise it is created in the current schema. The type name must be distinct from the name of any existing type or domain in the same schema. The type name must also be distinct from the name of any existing table in the same schema.

There are five forms of CREATE TYPE, as shown in the syntax synopsis above. They respectively create a composite type, an enum type, a range type, a base type, or a shell type. The first four of these are discussed in turn below. A shell type is simply a placeholder for a type to be defined later; it is created by issuing CREATE TYPE with no parameters except for the type name. Shell types are needed as forward references when creating range types and base types, as discussed in those sections.

#### Composite Types

The first form of CREATE TYPE creates a composite type. The composite type is specified by a list of attribute names and data types. An attribute's collation can be specified too, if its data type is collatable. A composite type is essentially the same as the row type of a table, but using CREATE TYPE avoids the need to create an actual table when all that is wanted is to define a type. A stand-alone composite type is useful, for example, as the argument or return type of a function.

To be able to create a composite type, you must have USAGE privilege on all attribute types.

#### Enumerated Types

The second form of CREATE TYPE creates an enumerated (ENUM) type, as described in Enumerated Types in the PostgreSQL documentation. ENUM [types take a list of quoted labels, each of which mu](https://www.postgresql.org/docs/9.4/datatype-enum.html)st be less than NAMEDATALEN bytes long (64 in a standard build).

It is possible to create an enumerated type with zero labels, but such a type cannot be used to hold values before at least one label is added using [ALTER TYPE](#page-1198-1).

#### Range Types

The third form of CREATE TYPE creates a new range type, as described in [Range Types.](#page-1487-0)

The range type's subtype can be any type with an associated b-tree operator class (to determine the ordering of values for the range type). Normally the subtype's default b-tree operator class is used to determine ordering; to use a non-default operator class, specify its name with subtype opclass. If the subtype is collatable, and you want to use a non-default collation in the range sordering, specify the desired collation with the collation option.

The optional canonical function must take one argument of the range type being defined, and return a value of the same type. This is used to convert range values to a canonical form, when applicable. See Section [Defining New Range Types](#page-1487-0) for more information. Creating a canonical function is a bit tricky, since it must be defined before the range type can be declared. To do this, you must first create a shell type, which is a placeholder type that has no properties except a name and an owner. This is done by issuing the command CREATE TYPE name, with no additional parameters. Then the function can be declared using the shell type as argument and result, and finally the range type can be declared using the same name. This automatically replaces the shell type entry with a valid range type.

The optional <subtype\_diff> function must take two values of the subtype type as argument, and return a double precision value representing the difference between the two given values. While this is optional, providing it allows much greater efficiency of GiST indexes on columns of the range type. See [Defining New Range Types](#page-1487-0) for more information.

#### Base Types

The fourth form of CREATE TYPE creates a new base type (scalar type). You must be a superuser to create a new base type. The parameters may appear in any order, not only that shown in the syntax, and most are optional. You must register two or more functions (using CREATE FUNCTION) before defining the type. The support functions input function and output function are required, while the functions receive\_function, send\_function, type\_modifier\_input\_function,

type\_modifier\_output\_function, and analyze\_function are optional. Generally these functions have to be coded in C or another low-level language. In Greenplum Database, any function used to

implement a data type must be defined as IMMUTABLE.

The input function converts the type's external textual representation to the internal representation used by the operators and functions defined for the type. output\_function performs the reverse transformation. The input function may be declared as taking one argument of type cstring, or as taking three arguments of types cstring, oid, integer. The first argument is the input text as a C string, the second argument is the type's own OID (except for array types, which instead receive their element type's OID), and the third is the typmod of the destination column, if known (-1 will be passed if not). The input function must return a value of the data type itself. Usually, an input function should be declared STRICT; if it is not, it will be called with a NULL first parameter when reading a NULL input value. The function must still return NULL in this case, unless it raises an error. (This case is mainly meant to support domain input functions, which may need to reject NULL inputs.) The output function must be declared as taking one argument of the new data type. The output function must return type cstring. Output functions are not invoked for NULL values.

The optional receive function converts the type sexternal binary representation to the internal representation. If this function is not supplied, the type cannot participate in binary input. The binary representation should be chosen to be cheap to convert to internal form, while being reasonably portable. (For example, the standard integer data types use network byte order as the external binary representation, while the internal representation is in the machine snative byte order.) The receive function should perform adequate checking to ensure that the value is valid. The receive function may be declared as taking one argument of type internal, or as taking three arguments of types internal, oid, integer. The first argument is a pointer to a StringInfo buffer holding the received byte string; the optional arguments are the same as for the text input function. The receive function must return a value of the data type itself. Usually, a receive function should be declared STRICT; if it is not, it will be called with a NULL first parameter when reading a NULL input value. The function must still return NULL in this case, unless it raises an error. (This case is mainly meant to support domain receive functions, which may need to reject NULL inputs.) Similarly, the optional send\_function converts from the internal representation to the external binary representation. If this function is not supplied, the type cannot participate in binary output. The send function must be declared as taking one argument of the new data type. The send function must return type bytea. Send functions are not invoked for NULL values.

The optional type\_modifier\_input\_function and type\_modifier\_output\_function are required if the type supports modifiers. Modifiers are optional constraints attached to a type declaration, such as char (5) or numeric (30,2). While Greenplum Database allows user-defined types to take one or more simple constants or identifiers as modifiers, this information must fit into a single non-negative integer value for storage in the system catalogs. Greenplum Database passes the declared modifier(s) to the type\_modifier\_input\_function in the form of a cstring array. The modifier input function must check the values for validity, throwing an error if they are incorrect. If the values are correct, the modifier input function returns a single non-negative integer value that Greenplum Database stores as the column typmod. Type modifiers are rejected if the type was not defined with a type\_modifier\_input\_function. The type\_modifier\_output\_function converts the internal integer typmod value back to the correct form for user display. The modifier output function must return a cstring value that is the exact string to append to the type name. For example, numeric sfunction might return (30,2). The type\_modifier\_output\_function is optional. When not specified, the default display format is the stored  $t$  vpmod integer value enclosed in parentheses.

You should at this point be wondering how the input and output functions can be declared to have results or arguments of the new type, when they have to be created before the new type can be created. The answer is that the type should first be defined as a shell type, which is a placeholder type that has no properties except a name and an owner. This is done by issuing the command CREATE TYPE name, with no additional parameters. Then the I/O functions can be defined referencing

the shell type. Finally, CREATE TYPE with a full definition replaces the shell entry with a complete, valid type definition, after which the new type can be used normally.

The like\_type parameter provides an alternative method for specifying the basic representation properties of a data type: copy them from some existing type. The values internallength, passedbyvalue, alignment, and storage are copied from the named type. (It is possible, though usually undesirable, to override some of these values by specifying them along with the LIKE clause.) Specifying representation this way is especially useful when the low-level implementation of the new type "piggybacks" on an existing type in some fashion.

While the details of the new type's internal representation are only known to the I/O functions and other functions you create to work with the type, there are several properties of the internal representation that must be declared to Greenplum Database. Foremost of these is internallength. Base data types can be fixed-length, in which case internallength is a positive integer, or variable length, indicated by setting internallength to VARIABLE. (Internally, this is represented by setting typlen to -1.) The internal representation of all variable-length types must start with a 4-byte integer giving the total length of this value of the type.

The optional flag PASSEDBYVALUE indicates that values of this data type are passed by value, rather than by reference. You may not pass by value types whose internal representation is larger than the size of the Datum type (4 bytes on most machines, 8 bytes on a few).

The alignment parameter specifies the storage alignment required for the data type. The allowed values equate to alignment on 1, 2, 4, or 8 byte boundaries. Note that variable-length types must have an alignment of at least 4, since they necessarily contain an  $int4$  as their first component.

The storage parameter allows selection of storage strategies for variable-length data types. (Only plain is allowed for fixed-length types.) plain specifies that data of the type will always be stored inline and not compressed. extended specifies that the system will first try to compress a long data value, and will move the value out of the main table row if it's still too long. external allows the value to be moved out of the main table, but the system will not try to compress it. main allows compression, but discourages moving the value out of the main table. (Data items with this storage strategy may still be moved out of the main table if there is no other way to make a row fit, but they will be kept in the main table preferentially over extended and external items.)

A default value may be specified, in case a user wants columns of the data type to default to something other than the null value. Specify the default with the DEFAULT key word. (Such a default may be overridden by an explicit DEFAULT clause attached to a particular column.)

To indicate that a type is an array, specify the type of the array elements using the ELEMENT key word. For example, to define an array of 4-byte integers (int4), specify ELEMENT = int4. More details about array types appear below.

The category and preferred parameters can be used to help control which implicit cast Greenplum Database applies in ambiguous situations. Each data type belongs to a category named by a single ASCII character, and each type is either "preferred" or not within its category. The parser will prefer casting to preferred types (but only from other types within the same category) when this rule helps resolve overloaded functions or operators. For types that have no implicit casts to or from any other types, it is sufficient to retain the default settings. However, for a group of related types that have implicit casts, it is often helpful to mark them all as belonging to a category and select one or two of the "most general" types as being preferred within the category. The *category* parameter is especially useful when you add a user-defined type to an existing built-in category, such as the numeric or string types. It is also possible to create new entirely-user-defined type categories. Select any ASCII character other than an upper-case letter to name such a category.

To indicate the delimiter to be used between values in the external representation of arrays of this type, delimiter can be set to a specific character. The default delimiter is the comma (,). Note that the delimiter is associated with the array element type, not the array type itself.

If the optional Boolean parameter collatable is true, column definitions and expressions of the type may carry collation information through use of the COLLATE clause. It is up to the implementations of the functions operating on the type to actually make use of the collation information; this does not happen automatically merely by marking the type collatable.

### Array Types

Whenever a user-defined type is created, Greenplum Database automatically creates an associated array type, whose name consists of the element type's name prepended with an underscore, and truncated if necessary to keep it less than NAMEDATALEN bytes long. (If the name so generated collides with an existing type name, the process is repeated until a non-colliding name is found.) This implicitly-created array type is variable length and uses the built-in input and output functions array in and array out. The array type tracks any changes in its element type's owner or schema, and is dropped if the element type is.

You might reasonably ask why there is an ELEMENT option, if the system makes the correct array type automatically. The only case where it suseful to use ELEMENT is when you are making a fixed-length type that happens to be internally an array of a number of identical things, and you want to allow these things to be accessed directly by subscripting, in addition to whatever operations you plan to provide for the type as a whole. For example, type point is represented as just two floating-point numbers, each can be accessed using point [0] and point [1]. Note that this facility only works for fixed-length types whose internal form is exactly a sequence of identical fixed-length fields. A subscriptable variable-length type must have the generalized internal representation used by array in and array out. For historical reasons (i.e., this is clearly wrong but it's far too late to change it), subscripting of fixed-length array types starts from zero, rather than from one as for variable-length arrays.

### Parameters

name

The name (optionally schema-qualified) of a type to be created.

attribute\_name

The name of an attribute (column) for the composite type.

data\_type

The name of an existing data type to become a column of the composite type.

collation

The name of an existing collation to be associated with a column of a composite type, or with a range type.

label

A string literal representing the textual label associated with one value of an enum type.

subtype

The name of the element type that the range type will represent ranges of.

subtype\_operator\_class

The name of a b-tree operator class for the subtype.

canonical\_function

The name of the canonicalization function for the range type.

subtype\_diff\_function

The name of a difference function for the subtype.

input function

The name of a function that converts data from the type's external textual form to its internal form.

### output function

The name of a function that converts data from the type<sup>'</sup> s internal form to its external textual

form.

#### receive\_function

The name of a function that converts data from the type's external binary form to its internal form.

send\_function

The name of a function that converts data from the type's internal form to its external binary form.

#### type\_modifier\_input\_function

The name of a function that converts an array of modifier(s) for the type to internal form.

#### type\_modifier\_output\_function

The name of a function that converts the internal form of the type's modifier(s) to external textual form.

#### internallength

A numeric constant that specifies the length in bytes of the new type's internal representation. The default assumption is that it is variable-length.

#### alignment

The storage alignment requirement of the data type. Must be one of char, int2, int4, or double. The default is int4.

#### storage

The storage strategy for the data type. Must be one of plain, external, extended, Or main. The default is plain.

### like\_type

The name of an existing data type that the new type will have the same representation as. The values internallength, passedbyvalue, alignment, and storage, are copied from that type, unless overridden by explicit specification elsewhere in this CREATE TYPE command.

#### category

The category code (a single ASCII character) for this type. The default is  $\forall \forall$ , signifying a user-defined type. You can find the other standard category codes in  $pq$  type Category Codes. You may also assign unused ASCII characters to custom categ[ories that you crea](#typcategory)te.

#### preferred

true if this type is a preferred type within its type category, else false. The default value is

false. Be careful when you create a new preferred type within an existing type category; this could cause surprising behaviour changes.

### default

The default value for the data type. If this is omitted, the default is null.

### element

The type being created is an array; this specifies the type of the array elements. delimiter

The delimiter character to be used between values in arrays made of this type. collatable

True if this type's operations can use collation information. The default is false. compression\_type

Set to  $\text{z}_{\text{LIB}}$  (the default),  $\text{z}_{\text{STD}}$ ,  $\text{RLE}-\text{TYPE}$ , or  $\text{quintz}_{\text{L}}^{1}$  to specify the type of compression used in columns of this type.

Note: <sup>1</sup>QuickLZ compression is available only in the commercial release of Tanzu Greenplum.

### compression\_level

For Zstd compression, set to an integer value from 1 (fastest compression) to 19 (highest compression ratio). For zlib compression, the valid range is from 1 to 9. The QuickLZ compression level can only be set to 1. For RLE\_TYPE, the compression level can be set to an integer value from 1 (fastest compression) to 4 (highest compression ratio). The default

compression level is 1.

blocksize

Set to the size, in bytes, for each block in the column. The BLOCKSIZE must be between 8192 and 2097152 bytes, and be a multiple of 8192. The default block size is 32768.

### **Notes**

User-defined type names cannot begin with the underscore character (\_) and can only be 62 characters long (or in general NAMEDATALEN - 2, rather than the NAMEDATALEN - 1 characters allowed for other names). Type names beginning with underscore are reserved for internally-created array type names.

Greenplum Database does not support adding storage options for row or composite types.

Storage options defined at the table- and column- level override the default storage options defined for a scalar type.

Because there are no restrictions on use of a data type once it s been created, creating a base type or range type is tantamount to granting public execute permission on the functions mentioned in the type definition. (The creator of the type is therefore required to own these functions.) This is usually not an issue for the sorts of functions that are useful in a type definition. But you might want to think twice before designing a type in a way that would require 'secret' information to be used while converting it to or from external form.

### Examples

This example creates a composite type and uses it in a function definition:

```
CREATE TYPE compfoo AS (f1 int, f2 text);
CREATE FUNCTION getfoo() RETURNS SETOF compfoo AS $$
    SELECT fooid, fooname FROM foo
$$ LANGUAGE SQL;
```
This example creates the enumerated type mood and uses it in a table definition.

```
CREATE TYPE mood AS ENUM ('sad', 'ok', 'happy');
CREATE TABLE person (
    name text,
    current_mood mood
);
INSERT INTO person VALUES ('Moe', 'happy');
SELECT * FROM person WHERE current_mood = 'happy';
 name | current_mood 
------+--------------
 Moe | happy
(1 row)
```
This example creates a range type:

CREATE TYPE float8 range AS RANGE (subtype = float8, subtype diff = float8mi);

This example creates the base data type  $box$  and then uses the type in a table definition:

```
CREATE TYPE box;
CREATE FUNCTION my_box_in_function(cstring) RETURNS box AS 
... ;
```

```
CREATE FUNCTION my box out function(box) RETURNS cstring AS
. . . \rightarrowCREATE TYPE box (
    INTERNALLENGTH = 16,
     INPUT = my_box_in_function,
     OUTPUT = my_box_out_function
);
CREATE TABLE myboxes (
    id integer,
     description box
\lambda:
```
If the internal structure of box were an array of four float4 elements, we might instead use:

```
CREATE TYPE box (
    INTERNALLENGTH = 16,
    INPUT = my_box_in_function,
    OUTPUT = my_box_out_function,
    ELEMENT = float4
) \, ;
```
which would allow a box value's component numbers to be accessed by subscripting. Otherwise the type behaves the same as before.

This example creates a large object type and uses it in a table definition:

```
CREATE TYPE bigobj (
    INPUT = lo_filein, OUTPUT = lo_fileout,
    INTERNALLENGTH = VARIABLE
);
CREATE TABLE big_objs (
    id integer,
    obj bigobj
    );
```
# **Compatibility**

The first form of the CREATE TYPE command, which creates a composite type, conforms to the SQL standard. The other forms are Greenplum Database extensions. The CREATE TYPE statement in the SQL standard also defines other forms that are not implemented in Greenplum Database.

The ability to create a composite type with zero attributes is a Greenplum Database-specific deviation from the standard (analogous to the same case in CREATE TABLE).

### See Also

[ALTER TYPE,](#page-1198-1) [CREATE DOMAIN,](#page-1246-0) [CREATE FUNCTION](#page-1263-0), [DROP TYPE](#page-1387-0)

Parent topic: [SQL Commands](#page-1085-0)

## CREATE USER

Defines a new database role with the LOGIN privilege by default.

# Synopsis

CREATE USER <name> [[WITH] <option> [ ... ]]

where option can be:

```
 SUPERUSER | NOSUPERUSER
 | CREATEDB | NOCREATEDB
 | CREATEROLE | NOCREATEROLE
 | CREATEUSER | NOCREATEUSER
 | CREATEEXTTABLE | NOCREATEEXTTABLE 
   [ ( <attribute>='<value>'[, ...] ) ]
       where \leqattributes> and \leqvalue> are:
        type='readable'|'writable'
        protocol='gpfdist'|'http'
 | INHERIT | NOINHERIT
 | LOGIN | NOLOGIN
 | REPLICATION | NOREPLICATION
 | CONNECTION LIMIT <connlimit>
 | [ ENCRYPTED | UNENCRYPTED ] PASSWORD '<password>'
 | VALID UNTIL '<timestamp>'
| IN ROLE <role name> [, ...]
| IN GROUP <role name>
 | ROLE <role_name> [, ...]
 | ADMIN <role_name> [, ...]
| USER <role_name> [, ...]
 | SYSID <uid>
 | RESOURCE QUEUE <queue_name>
 | RESOURCE GROUP <group_name>
 | [ DENY <deny_point> ]
 | [ DENY BETWEEN <deny_point> AND <deny_point>]
```
## Description

CREATE USER is an alias for [CREATE ROLE](#page-1298-0).

The only difference between CREATE ROLE and CREATE USER is that LOGIN is assumed by default with CREATE USER, whereas NOLOGIN is assumed by default with CREATE ROLE.

### **Compatibility**

There is no CREATE USER statement in the SQL standard.

### See Also

```
CREATE ROLE
```
Parent topic: [SQL Commands](#page-1085-0)

## CREATE USER MAPPING

Defines a new mapping of a user to a foreign server.

## Synopsis

```
CREATE USER MAPPING FOR { <username> | USER | CURRENT USER | PUBLIC }
    SERVER <servername>
    [ OPTIONS ( <option> '<value>' [, ... ] ) ]
```
## Description

CREATE USER MAPPING defines a mapping of a user to a foreign server. You must be the owner of the server to define user mappings for it.

## Parameters

username

The name of an existing user that is mapped to the foreign server. CURRENT\_USER and USER match the name of the current user. PUBLIC is used to match all present and future user names in the system.

servername

The name of an existing server for which Greenplum Database is to create the user mapping. OPTIONS ( option 'value' [, ⋯ ] )

The options for the new user mapping. The options typically define the actual user name and password of the mapping. Option names must be unique. The option names and values are specific to the server's foreign-data wrapper.

## Examples

Create a user mapping for user bob, server foo:

CREATE USER MAPPING FOR bob SERVER foo OPTIONS (user 'bob', password 'secret');

# **Compatibility**

CREATE USER MAPPING conforms to ISO/IEC 9075-9 (SQL/MED).

### See Also

[ALTER USER MAPPING](#page-1202-0)[, DROP USER MAPPING, DROP USER MAPPING, CREATE FOREIGN](#page-1258-0) DATA WRAPPER, [CREATE SERVER](#page-1310-0)

Parent topic: [SQL Commands](#page-1085-0)

## CREATE VIEW

Defines a new view.

# Synopsis

```
CREATE [OR REPLACE] [TEMP | TEMPORARY] [RECURSIVE] VIEW <name> [ ( <column name> [, ..
.] ) ]
     [ WITH ( view_option_name [= view_option_value] [, ... ] ) ]
     AS <query>
     [ WITH [ CASCADED | LOCAL ] CHECK OPTION ]
```
# **Description**

CREATE VIEW defines a view of a query. The view is not physically materialized. Instead, the query is run every time the view is referenced in a query.

CREATE OR REPLACE VIEW is similar, but if a view of the same name already exists, it is replaced. The new query must generate the same columns that were generated by the existing view query (that is, the same column names in the same order, and with the same data types), but it may add additional columns to the end of the list. The calculations giving rise to the output columns may be completely different.

If a schema name is given then the view is created in the specified schema. Otherwise it is created in the current schema. Temporary views exist in a special schema, so a schema name may not be given when creating a temporary view. The name of the view must be distinct from the name of any other view, table, sequence, index or foreign table in the same schema.

## Parameters

#### TEMPORARY | TEMP

If specified, the view is created as a temporary view. Temporary views are automatically dropped at the end of the current session. Existing permanent relations with the same name are not visible to the current session while the temporary view exists, unless they are referenced with schema-qualified names. If any of the tables referenced by the view are temporary, the view is created as a temporary view (whether TEMPORARY is specified or not).

### RECURSIVE

;

Creates a recursive view. The syntax

CREATE RECURSIVE VIEW [ <schema> . ] <view\_name> (<column\_names>) AS SELECT <...>

is equivalent to

CREATE VIEW [ <schema> . ] <view\_name> AS WITH RECURSIVE <view\_name> (<column\_nam es>) AS (SELECT <...>) SELECT <column\_names> FROM <view\_name>;

A view column name list must be specified for a recursive view.

#### name

The name (optionally schema-qualified) of a view to be created.

column\_name

An optional list of names to be used for columns of the view. If not given, the column names are deduced from the query.

WITH ( view option name  $[=$  view option value]  $[,$  … ] )

This clause specifies optional parameters for a view; the following parameters are supported:

check\_option (string)

This parameter may be either local or cascaded, and is equivalent to specifying WITH [ CASCADED | LOCAL ] CHECK OPTION (see below). This option can be changed on existing views using [ALTER VIEW](#page-1203-0).

security barrier (boolean)

This should be used if the view is intended to provide row-level security.

query

A [SELECT](#page-1429-0) or [VALUES](#page-1469-0) command which will provide the columns and rows of the view.

### **Notes**

Views in Greenplum Database are read only. The system will not allow an insert, update, or delete on a view. You can get the effect of an updatable view by creating rewrite rules on the view into

appropriate actions on other tables. For more information see CREATE RULE.

Be careful that the names and data types of the view scolumns will be assigned the way you want. For example:

CREATE VIEW vista AS SELECT 'Hello World';

is bad form in two ways: the column name defaults to ?column?, and the column data type defaults to unknown. If you want a string literal in a view s result, use something like:

CREATE VIEW vista AS SELECT text 'Hello World' AS hello;

Access to tables referenced in the view is determined by permissions of the view owner not the current user (even if the current user is a superuser). This can be confusing in the case of superusers, since superusers typically have access to all objects. In the case of a view, even superusers must be explicitly granted access to tables referenced in the view if they are not the owner of the view.

However, functions called in the view are treated the same as if they had been called directly from the query using the view. Therefore the user of a view must have permissions to call any functions used by the view.

If you create a view with an ORDER BY clause, the ORDER BY clause is ignored when you do a SELECT from the view.

When CREATE OR REPLACE VIEW is used on an existing view, only the view s defining SELECT rule is changed. Other view properties, including ownership, permissions, and non-SELECT rules, remain unchanged. You must own the view to replace it (this includes being a member of the owning role).

### Examples

Create a view consisting of all comedy films:

```
CREATE VIEW comedies AS SELECT * FROM films 
WHERE kind = 'comedy';
```
This will create a view containing the columns that are in the film table at the time of view creation. Though  $*$  was used to create the view, columns added later to the table will not be part of the view.

Create a view that gets the top ten ranked baby names:

```
CREATE VIEW topten AS SELECT name, rank, gender, year FROM 
names, rank WHERE rank < '11' AND names.id=rank.id;
```
Create a recursive view consisting of the numbers from 1 to 100:

```
CREATE RECURSIVE VIEW public.nums_1_100 (n) AS
    VALUES (1)
UNION ALL
   SELECT n+1 FROM nums 1 100 WHERE n < 100;
```
Notice that although the recursive view s name is schema-qualified in this CREATE VIEW command, its internal self-reference is not schema-qualified. This is because the implicitly-created CTE's name cannot be schema-qualified.

### **Compatibility**

The SQL standard specifies some additional capabilities for the CREATE VIEW statement that are not in Greenplum Database. The optional clauses for the full SQL command in the standard are:

- $\bullet$  CHECK OPTION  $-$  This option has to do with updatable views. All INSERT and UPDATE commands on the view will be checked to ensure data satisfy the view-defining condition (that is, the new data would be visible through the view). If they do not, the update will be rejected.
- $\bullet$  LOCAL  $-$  Check for integrity on this view.
- $CASCADED$   $-$  Check for integrity on this view and on any dependent view. CASCADED is assumed if neither CASCADED nor LOCAL is specified.

CREATE OR REPLACE VIEW is a Greenplum Database language extension. So is the concept of a temporary view.

## See Also

[SELECT,](#page-1429-0) [DROP VIEW,](#page-1389-0) [CREATE MATERIALIZED VIEW](#page-1281-0)

Parent topic: [SQL Commands](#page-1085-0)

## DEALLOCATE

Deallocates a prepared statement.

## Synopsis

DEALLOCATE [PREPARE] <name>

## **Description**

DEALLOCATE is used to deallocate a previously prepared SQL statement. If you do not explicitly deallocate a prepared statement, it is deallocated when the session ends.

For more information on prepared statements, see [PREPARE.](#page-1413-0)

# Parameters

PREPARE

Optional key word which is ignored.

name

The name of the prepared statement to deallocate.

# Examples

Deallocated the previously prepared statement named insert names:

DEALLOCATE insert names;

# **Compatibility**

The SQL standard includes a DEALLOCATE statement, but it is only for use in embedded SQL.

# See Also

[EXECUTE,](#page-1391-0) [PREPARE](#page-1413-0)

Parent topic: [SQL Commands](#page-1085-0)

# <span id="page-1350-0"></span>DECLARE

Defines a cursor.

# Synopsis

```
DECLARE <name> [BINARY] [INSENSITIVE] [NO SCROLL] [PARALLEL RETRIEVE] CURSOR 
      [{WITH | WITHOUT} HOLD] 
      FOR <query> [FOR READ ONLY]
```
# **Description**

DECLARE allows a user to create a cursor, which can be used to retrieve a small number of rows at a time out of a larger query. Cursors can return data either in text or in binary format using [FETCH](#page-1396-0).

Note: This page describes usage of cursors at the SQL command level. If you are trying to use cursors inside a PL/pgSQL function, the rules are different, see [PL/pgSQL](#page-822-0).

Normal cursors return data in text format, the same as a SELECT would produce. Since data is stored natively in binary format, the system must do a conversion to produce the text format. Once the information comes back in text form, the client application may need to convert it to a binary format to manipulate it. In addition, data in the text format is often larger in size than in the binary format. Binary cursors return the data in a binary representation that may be more easily manipulated. Nevertheless, if you intend to display the data as text anyway, retrieving it in text form will save you some effort on the client side.

As an example, if a query returns a value of one from an integer column, you would get a string of 1 with a default cursor whereas with a binary cursor you would get a 4-byte field containing the internal representation of the value (in big-endian byte order).

Binary cursors should be used carefully. Many applications, including psql, are not prepared to handle binary cursors and expect data to come back in the text format.

Note: When the client application uses the 'extended query' protocol to issue a FETCH command, the Bind protocol message specifies whether data is to be retrieved in text or binary format. This choice overrides the way that the cursor is defined. The concept of a binary cursor as such is thus obsolete when using extended query protocol — any cursor can be treated as either text or binary.

A cursor can be specified in the WHERE CURRENT OF clause of the [UPDATE](#page-1462-0) or [DELETE](#page-1353-0) statement to update or delete table data. The UPDATE or DELETE statement can only be run on the server, for example in an interactive psql session or a script. Language extensions such as PL/pgSQL do not have support for updatable cursors.

#### Parallel Retrieve Cursors

Greenplum Database supports a special type of cursor, a parallel retrieve cursor. You can use a parallel retrieve cursor to retrieve query results, in parallel, directly from the Greenplum Database segments, bypassing the Greenplum coordinator.

Parallel retrieve cursors do not support the WITH HOLD clause. Greenplum Database ignores the BINARY clause when you declare a parallel retrieve cursor.

You open a special retrieve session to each parallel retrieve cursor endpoint, and use the [RETRIEVE](#page-1421-0)

command to retrieve the query results from a parallel retrieve cursor.

## Parameters

### name

The name of the cursor to be created.

### BINARY

Causes the cursor to return data in binary rather than in text format.

Note: Greenplum Database ignores the BINARY clause when you declare a PARALLEL RETRIEVE cursor.

### INSENSITIVE

Indicates that data retrieved from the cursor should be unaffected by updates to the tables underlying the cursor while the cursor exists. In Greenplum Database, all cursors are insensitive. This key word currently has no effect and is present for compatibility with the SQL standard.

#### NO SCROLL

A cursor cannot be used to retrieve rows in a nonsequential fashion. This is the default behavior in Greenplum Database, since scrollable cursors (SCROLL) are not supported.

### PARALLEL RETRIEVE

Declare a parallel retrieve cursor. A parallel retrieve cursor is a special type of cursor that you can use to retrieve results directly from Greenplum Database segments, in parallel.

### WITH HOLD

#### WITHOUT HOLD

WITH HOLD specifies that the cursor may continue to be used after the transaction that created it successfully commits. WITHOUT HOLD specifies that the cursor cannot be used outside of the transaction that created it. WITHOUT HOLD is the default.

Note: Greenplum Database does not support declaring a PARALLEL RETRIEVE cursor with the WITH HOLD clause. WITH HOLD also cannot not be specified when the query includes a FOR UPDATE or FOR SHARE clause.

#### query

A [SELECT](#page-1429-0) or [VALUES](#page-1469-0) command which will provide the rows to be returned by the cursor.

If the cursor is used in the WHERE CURRENT OF clause of the [UPDATE](#page-1462-0) or [DELETE](#page-1353-0) command, the SELECT command must satisfy the following conditions:

- Cannot reference a view or external table.
- References only one table.

The table must be updatable. For example, the following are not updatable: table functions, set-returning functions, append-only tables, columnar tables.

- Cannot contain any of the following:
	- A grouping clause
	- A set operation such as UNION ALL or UNION DISTINCT
	- A sorting clause
	- A windowing clause
	- A join or a self-join

Specifying the FOR UPDATE clause in the SELECT command prevents other

sessions from changing the rows between the time they are fetched and the time they are updated. Without the FOR UPDATE clause, a subsequent use of the UPDATE or DELETE command with the WHERE CURRENT OF clause has no effect if the row was changed since the cursor was created.

Note: Specifying the FOR UPDATE clause in the SELECT command locks the entire table, not just the selected rows.

### FOR READ ONLY

FOR READ ONLY indicates that the cursor is used in a read-only mode.

### **Notes**

Unless WITH HOLD is specified, the cursor created by this command can only be used within the current transaction. Thus, DECLARE without WITH HOLD is useless outside a transaction block: the cursor would survive only to the completion of the statement. Therefore Greenplum Database reports an error if this command is used outside a transaction block. Use BEGIN and COMMIT (or ROLLBACK) to define a transaction block.

If WITH HOLD is specified and the transaction that created the cursor successfully commits, the cursor can continue to be accessed by subsequent transactions in the same session. (But if the creating transaction ends prematurely, the cursor is removed.) A cursor created with WITH HOLD is closed when an explicit CLOSE command is issued on it, or the session ends. In the current implementation, the rows represented by a held cursor are copied into a temporary file or memory area so that they remain available for subsequent transactions.

If you create a cursor with the DECLARE command in a transaction, you cannot use the SET command in the transaction until you close the cursor with the CLOSE command.

Scrollable cursors are not currently supported in Greenplum Database. You can only use FETCH or RETRIEVE to move the cursor position forward, not backwards.

DECLARE...FOR UPDATE is not supported with append-optimized tables.

You can see all available cursors by querying the [pg\\_cursors](#page-1875-0) system view.

## Examples

Declare a cursor:

DECLARE mycursor CURSOR FOR SELECT \* FROM mytable;

Declare a parallel retrieve cursor for the same query:

DECLARE myprcursor PARALLEL RETRIEVE CURSOR FOR SELECT \* FROM mytable;

## **Compatibility**

SQL standard allows cursors only in embedded SQL and in modules. Greenplum Database permits cursors to be used interactively.

Greenplum Database does not implement an OPEN statement for cursors. A cursor is considered to be open when it is declared.

The SQL standard allows cursors to move both forward and backward. All Greenplum Database cursors are forward moving only (not scrollable).

Binary cursors are a Greenplum Database extension.

The SQL standard makes no provisions for parallel retrieve cursors.

### See Also

[CLOSE,](#page-1212-0) [DELETE](#page-1353-0), [FETCH,](#page-1396-0) [MOVE,](#page-1411-0) [RETRIEVE,](#page-1421-0) [SELECT](#page-1429-0), [UPDATE](#page-1462-0)

Parent topic: [SQL Commands](#page-1085-0)

### <span id="page-1353-0"></span>DELETE

Deletes rows from a table.

### Synopsis

```
[ WITH [ RECURSIVE ] <with_query> [, ...] ]
DELETE FROM [ONLY] <table> [[AS] <alias>]
      [USING <usinglist>]
      [WHERE <condition> | WHERE CURRENT OF <cursor_name>]
       [RETURNING * | <output_expression> [[AS] <output_name>] [, ⋯]]
```
# Description

DELETE deletes rows that satisfy the WHERE clause from the specified table. If the WHERE clause is absent, the effect is to delete all rows in the table. The result is a valid, but empty table.

By default, DELETE will delete rows in the specified table and all its child tables. If you wish to delete only from the specific table mentioned, you must use the ONLY clause.

There are two ways to delete rows in a table using information contained in other tables in the database: using sub-selects, or specifying additional tables in the USING clause. Which technique is more appropriate depends on the specific circumstances.

If the WHERE CURRENT OF clause is specified, the row that is deleted is the one most recently fetched from the specified cursor.

The WHERE CURRENT OF clause is not supported with replicated tables.

The optional RETURNING clause causes DELETE to compute and return value(s) based on each row actually deleted. Any expression using the table's columns, and/or columns of other tables mentioned in USING, can be computed. The syntax of the RETURNING list is identical to that of the output list of SELECT.

Note: The RETURNING clause is not supported when deleting from append-optimized tables.

You must have the DELETE privilege on the table to delete from it.

Note: As the default, Greenplum Database acquires an EXCLUSIVE lock on tables for DELETE operations on heap tables. When the Global Deadlock Detector is enabled, the lock mode for DELETE operations on heap tables is ROW EXCLUSIVE. See [Global Deadlock Detector.](#page-859-0)

#### **Outputs**

On successful completion, a DELETE command returns a command tag of the form

DELETE <count>

The count is the number of rows deleted. If count is 0, no rows were deleted by the query (this is

not considered an error).

If the DELETE command contains a RETURNING clause, the result will be similar to that of a SELECT statement containing the columns and values defined in the RETURNING list, computed over the row(s) deleted by the command.

### Parameters

### with\_query

The WITH clause allows you to specify one or more subqueries that can be referenced by name in the DELETE query.

For a DELETE command that includes a WITH clause, the clause can only contain SELECT statements, the WITH clause cannot contain a data-modifying command (INSERT, UPDATE, or DELETE).

See [WITH Queries \(Common Table Expressions\)](#topic_zhs_r1s_w1b) and [SELECT](#page-1429-0) for details.

#### ONLY

If specified, delete rows from the named table only. When not specified, any tables inheriting from the named table are also processed.

### table

The name (optionally schema-qualified) of an existing table.

#### alias

A substitute name for the target table. When an alias is provided, it completely hides the actual name of the table. For example, given DELETE FROM foo AS f, the remainder of the DELETE statement must refer to this table as f not foo.

#### usinglist

A list of table expressions, allowing columns from other tables to appear in the WHERE condition. This is similar to the list of tables that can be specified in the FROM Clause of a [SELECT](#page-1429-0) statement; for example, an alias for the table name can be specified. Do not repeat the target table in the usinglist, unless you wish to set up a self-join.

#### condition

An expression returning a value of type boolean, which determines the rows that are to be deleted.

#### cursor\_name

The name of the cursor to use in a WHERE CURRENT OF condition. The row to be deleted is the one most recently fetched from this cursor. The cursor must be a simple non-grouping query on the DELETE target table.

WHERE CURRENT OF cannot be specified together with a Boolean condition.

The DELETE...WHERE CURRENT OF cursor statement can only be run on the server, for example in an interactive psql session or a script. Language extensions such as PL/pgSQL do not have support for updatable cursors.

See [DECLARE](#page-1350-0) for more information about creating cursors.

#### output\_expression

An expression to be computed and returned by the DELETE command after each row is deleted. The expression can use any column names of the table or table(s) listed in USING. Write \* to return all columns.

#### output\_name

A name to use for a returned column.

### **Notes**

Greenplum Database lets you reference columns of other tables in the WHERE condition by specifying the other tables in the USING clause. For example, to the name Hannah from the rank table, one might do:

```
DELETE FROM rank USING names WHERE names.id = rank.id AND
name = 'Hannah';
```
What is essentially happening here is a join between rank and names, with all successfully joined rows being marked for deletion. This syntax is not standard. However, this join style is usually easier to write and faster to run than a more standard sub-select style, such as:

```
DELETE FROM rank WHERE id IN (SELECT id FROM names WHERE name 
= 'Hannah'):
```
Execution of UPDATE and DELETE commands directly on a specific partition (child table) of a partitioned table is not supported. Instead, these commands must be run on the root partitioned table, the table created with the CREATE TABLE command.

For a partitioned table, all the child tables are locked during the DELETE operation when the Global Deadlock Detector is not enabled (the default). Only some of the leaf child tables are locked when the Global Deadlock Detector is enabled. For information about the Global Deadlock Detector, see [Global Deadlock Detector](#page-859-0).

### Examples

Delete all films but musicals:

```
DELETE FROM films WHERE kind <> 'Musical';
```
Clear the table films:

```
DELETE FROM films;
```
Delete completed tasks, returning full details of the deleted rows:

DELETE FROM tasks WHERE status = 'DONE' RETURNING \*;

Delete using a join:

```
DELETE FROM rank USING names WHERE names.id = rank.id AND
name = 'Hannah';
```
# **Compatibility**

This command conforms to the SQL standard, except that the USING and RETURNING clauses are Greenplum Database extensions, as is the ability to use WITH with DELETE.

## See Also

[DECLARE,](#page-1350-0) [TRUNCATE](#page-1461-0)

Parent topic: [SQL Commands](#page-1085-0)

## DISCARD

Discards the session state.

## Synopsis

DISCARD { ALL | PLANS | TEMPORARY | TEMP }

# Description

DISCARD releases internal resources associated with a database session. This command is useful for partially or fully resetting the session's state. There are several subcommands to release different types of resources. DISCARD ALL is not supported by Greenplum Database.

# Parameters

### PLANS

Releases all cached query plans, forcing re-planning to occur the next time the associated prepared statement is used.

SEQUENCES

Discards all cached sequence-related state, including any preallocated sequence values that have not yet been returned by nextval (). (See CREATE SEQUENCE for a description of preallocated sequence values.)

### TEMPORARY/TEMP

Drops all temporary tables created in the current session.

ALL

Releases all temporary resources associated with the current session and resets the session to its initial state.

Note: Greenplum Database does not support DISCARD ALL and returns a notice message if you attempt to run the command.

As an alternative, you can the run following commands to release temporary session resources:

```
SET SESSION AUTHORIZATION DEFAULT:
RESET ALL;
DEALLOCATE ALL;
CLOSE ALL;
SELECT pg_advisory_unlock_all();
DISCARD PLANS;
DISCARD SEQUENCES;
DISCARD TEMP;
```
# **Compatibility**

DISCARD is a Greenplum Database extension.

Parent topic: [SQL Commands](#page-1085-0)

### DO

Runs anonymous code block as a transient anonymous function.

# Synopsis

# Description

DO Runs an anonymous code block, or in other words a transient anonymous function in a procedural language.

The code block is treated as though it were the body of a function with no parameters, returning void. It is parsed and run a single time.

The optional LANGUAGE clause can appear either before or after the code block.

Anonymous blocks are procedural language structures that provide the capability to create and run procedural code on the fly without persistently storing the code as database objects in the system catalogs. The concept of anonymous blocks is similar to UNIX shell scripts, which enable several manually entered commands to be grouped and run as one step. As the name implies, anonymous blocks do not have a name, and for this reason they cannot be referenced from other objects. Although built dynamically, anonymous blocks can be easily stored as scripts in the operating system files for repetitive execution.

Anonymous blocks are standard procedural language blocks. They carry the syntax and obey the rules that apply to the procedural language, including declaration and scope of variables, execution, exception handling, and language usage.

The compilation and execution of anonymous blocks are combined in one step, while a user-defined function needs to be re-defined before use each time its definition changes.

### Parameters

code

The procedural language code to be run. This must be specified as a string literal, just as with the CREATE FUNCTION command. Use of a dollar-quoted literal is recommended. Optional keywords have no effect. These procedural languages are supported: PL/pgSQL (plpgsql), PL/Python (plpythonu), and PL/Perl (plperl and plperlu).

lang\_name

The name of the procedural language that the code is written in. The default is plpgsql. The language must be installed on the Greenplum Database system and registered in the database.

### **Notes**

The PL/pgSQL language is installed on the Greenplum Database system and is registered in a user created database. The PL/Python and PL/Perl languages are installed by default, but not registered. Other languages are not installed or registered. The system catalog pg\_language contains information about the registered languages in a database.

The user must have USAGE privilege for the procedural language, or must be a superuser if the language is untrusted. This is the same privilege requirement as for creating a function in the language.

Anonymous blocks do not support function volatility or **EXECUTE** ON attributes.

# Examples

This PL/pgSQL example grants all privileges on all views in schema *public* to role webuser:

```
DO $$DECLARE r record;
BEGIN
   FOR r IN SELECT table schema, table name FROM information schema.tables
            WHERE table type = 'VIEW' AND table schema = 'public'
    LOOP
        EXECUTE 'GRANT ALL ON ' || quote_ident(r.table_schema) || '.' || quote_ident(r
.table_name) || ' TO webuser';
    END LOOP;
END$$;
```
This PL/pgSQL example determines if a Greenplum Database user is a superuser. In the example, the anonymous block retrieves the input value from a temporary table.

```
CREATE TEMP TABLE list AS VALUES ('gpadmin') DISTRIBUTED RANDOMLY;
DO 55DECLARE
 name TEXT := 'gpadmin' ;
  superuser TEXT := '' ;
 t1_row pg_authid%ROWTYPE;
BEGIN
  SELECT * INTO t1_row FROM pg_authid, list 
   WHERE pg_authid.rolname = name ;
  IF t1_row.rolsuper = 'f' THEN
    superuser := 'not ';
 END IF :
 RAISE NOTICE 'user % is %a superuser', t1 row.rolname, superuser ;
END $$ LANGUAGE plpgsql ;
```
Note: The example PL/pgSQL uses SELECT with the INTO clause. It is different from the SQL command SELECT INTO.

# **Compatibility**

There is no Do statement in the SQL standard.

### See Also

[CREATE LANGUAGE](#page-1278-0)

Parent topic: [SQL Commands](#page-1085-0)

## DROP AGGREGATE

Removes an aggregate function.

## Synopsis

DROP AGGREGATE [IF EXISTS] <name> ( <aggregate\_signature> ) [CASCADE | RESTRICT]

where aggregate\_signature is:

```
* |
[ \langleargmode> ] [ \langleargname> ] \langleargtype> [ , ... ] |[ [ <argmode> ] [ <argname> ] <argtype> [ , ... ] ] ORDER BY [ <argmode> ] [ <argname>
  ] <argtype> [ , ... ]
```
## Description

DROP AGGREGATE will delete an existing aggregate function. To run this command the current user must be the owner of the aggregate function.

# Parameters

### IF EXISTS

Do not throw an error if the aggregate does not exist. A notice is issued in this case. name

The name (optionally schema-qualified) of an existing aggregate function.

argmode

The mode of an argument: IN or VARIADIC. If omitted, the default is IN.

argname

The name of an argument. Note that DROP AGGREGATE does not actually pay any attention to argument names, since only the argument data types are needed to determine the aggregate function<sup>'</sup> s identity.

argtype

An input data type on which the aggregate function operates. To reference a zero-argument aggregate function, write \* in place of the list of input data types. To reference an ordered-set aggregate function, write ORDER BY between the direct and aggregated argument specifications.

CASCADE

Automatically drop objects that depend on the aggregate function.

RESTRICT

Refuse to drop the aggregate function if any objects depend on it. This is the default.

## **Notes**

Alternative syntaxes for referencing ordered-set aggregates are described under ALTER AGGREGATE.

# Examples

To remove the aggregate function myavg for type integer:

DROP AGGREGATE myavg(integer);

To remove the hypothetical-set aggregate function myrank, which takes an arbitrary list of ordering columns and a matching list of direct arguments:

DROP AGGREGATE myrank(VARIADIC "any" ORDER BY VARIADIC "any");

# **Compatibility**

There is no DROP AGGREGATE statement in the SQL standard.

## See Also

#### [ALTER AGGREGATE,](#page-1133-0) [CREATE AGGREGATE](#page-1230-0)

Parent topic: [SQL Commands](#page-1085-0)

## DROP CAST

Removes a cast.

# Synopsis

DROP CAST [IF EXISTS] (<sourcetype> AS <targettype>) [CASCADE | RESTRICT]

# Description

DROP CAST will delete a previously defined cast. To be able to drop a cast, you must own the source or the target data type. These are the same privileges that are required to create a cast.

## Parameters

IF EXISTS

Do not throw an error if the cast does not exist. A notice is issued in this case.

sourcetype

The name of the source data type of the cast.

targettype

The name of the target data type of the cast.

CASCADE

RESTRICT

These keywords have no effect since there are no dependencies on casts.

# Examples

To drop the cast from type text to type int:

```
DROP CAST (text AS int);
```
# **Compatibility**

There DROP CAST command conforms to the SQL standard.

### See Also

### [CREATE CAST](#page-1237-0)

Parent topic: [SQL Commands](#page-1085-0)

## DROP COLLATION

Removes a previously defined collation.

# Synopsis

DROP COLLATION [ IF EXISTS ] <name> [ CASCADE | RESTRICT ]

## Parameters

#### IF EXISTS

Do not throw an error if the collation does not exist. A notice is issued in this case.

name

The name of the collation. The collation name can be schema-qualified.

CASCADE

Automatically drop objects that depend on the collation.

#### RESTRICT

Refuse to drop the collation if any objects depend on it. This is the default.

### **Notes**

DROP COLLATION removes a previously defined collation. To be able to drop a collation, you must own the collation.

## Examples

To drop the collation named german:

DROP COLLATION german;

# **Compatibility**

The DROP COLLATION command conforms to the SQL standard, apart from the IF EXISTS option, which is a Greenplum Database extension.

## See Also

[ALTER COLLATION](#page-1135-0), [CREATE COLLATION](#page-1241-0)

Parent topic: [SQL Commands](#page-1085-0)

## DROP CONVERSION

Removes a conversion.

## Synopsis

DROP CONVERSION [IF EXISTS] <name> [CASCADE | RESTRICT]

# Description

DROP CONVERSION removes a previously defined conversion. To be able to drop a conversion, you must own the conversion.

### Parameters

IF EXISTS

Do not throw an error if the conversion does not exist. A notice is issued in this case.

name

The name of the conversion. The conversion name may be schema-qualified.

CASCADE

RESTRICT

These keywords have no effect since there are no dependencies on conversions.

# Examples

Drop the conversion named myname:

DROP CONVERSION myname;

# **Compatibility**

There is no DROP CONVERSION statement in the SQL standard. The standard has CREATE TRANSLATION and DROP TRANSLATION statements that are similar to the Greenplum Database CREATE CONVERSION and DROP CONVERSION statements.

# See Also

[ALTER CONVERSION,](#page-1136-0) [CREATE CONVERSION](#page-1242-0)

Parent topic: [SQL Commands](#page-1085-0)

## DROP DATABASE

Removes a database.

## Synopsis

DROP DATABASE [IF EXISTS] <name>

## Description

DROP DATABASE drops a database. It removes the catalog entries for the database and deletes the directory containing the data. It can only be run by the database owner. Also, it cannot be run while you or anyone else are connected to the target database. (Connect to postgres or any other database to issue this command.)

Warning: DROP DATABASE cannot be undone. Use it with care!

## Parameters

#### IF EXISTS

Do not throw an error if the database does not exist. A notice is issued in this case.

name

The name of the database to remove.

### **Notes**

DROP DATABASE cannot be run inside a transaction block.

This command cannot be run while connected to the target database. Thus, it might be more convenient to use the program dropdb instead, which is a wrapper around this command.

## Examples

Drop the database named testdb:

DROP DATABASE testdb;

# Compatibility

There is no DROP DATABASE statement in the SQL standard.

## See Also

[ALTER DATABASE](#page-1137-0), [CREATE DATABASE](#page-1244-0)

Parent topic: [SQL Commands](#page-1085-0)

## DROP DOMAIN

Removes a domain.

## Synopsis

```
DROP DOMAIN [IF EXISTS] <name> [, ...] [CASCADE | RESTRICT]
```
# Description

DROP DOMAIN removes a previously defined domain. You must be the owner of a domain to drop it.

### Parameters

IF EXISTS

Do not throw an error if the domain does not exist. A notice is issued in this case.

name

The name (optionally schema-qualified) of an existing domain.

CASCADE

Automatically drop objects that depend on the domain (such as table columns).

RESTRICT

Refuse to drop the domain if any objects depend on it. This is the default.

## Examples

Drop the domain named zipcode:

DROP DOMAIN zipcode;

# **Compatibility**

This command conforms to the SQL standard, except for the IF EXISTS option, which is a Greenplum Database extension.

# See Also

### [ALTER DOMAIN,](#page-1141-0) [CREATE DOMAIN](#page-1246-0)

Parent topic: [SQL Commands](#page-1085-0)

# DROP EXTENSION

Removes an extension from a Greenplum database.

# Synopsis

DROP EXTENSION [ IF EXISTS ] <name> [, ...] [ CASCADE | RESTRICT ]

# Description

DROP EXTENSION removes extensions from the database. Dropping an extension causes its component objects to be dropped as well.

Note: The required supporting extension files what were installed to create the extension are not deleted. The files must be manually removed from the Greenplum Database hosts.

You must own the extension to use DROP EXTENSION.

This command fails if any of the extension objects are in use in the database. For example, if a table is defined with columns of the extension type. Add the CASCADE option to forcibly remove those dependent objects.

Important: Before issuing a DROP EXTENSION with the CASCADE keyword, you should be aware of all object that depend on the extension to avoid unintended consequences.

# Parameters

IF EXISTS

Do not throw an error if the extension does not exist. A notice is issued.

name

The name of an installed extension.

CASCADE

Automatically drop objects that depend on the extension, and in turn all objects that depend on those objects. See the PostgreSQL information about [Dependency Tracking](https://www.postgresql.org/docs/9.6/ddl-depend.html).

#### RESTRICT

Refuse to drop an extension if any objects depend on it, other than the extension member objects. This is the default.

# **Compatibility**

DROP EXTENSION is a Greenplum Database extension.

# See Also

### [CREATE EXTENSION,](#page-1247-0) [ALTER EXTENSION](#page-1143-0)

Parent topic: [SQL Commands](#page-1085-0)

## DROP EXTERNAL TABLE

Removes an external table definition.

## Synopsis

DROP EXTERNAL [WEB] TABLE [IF EXISTS] <name> [CASCADE | RESTRICT]

# Description

DROP EXTERNAL TABLE drops an existing external table definition from the database system. The external data sources or files are not deleted. To run this command you must be the owner of the external table.

## Parameters

WEB

Optional keyword for dropping external web tables.

IF EXISTS

Do not throw an error if the external table does not exist. A notice is issued in this case. name

The name (optionally schema-qualified) of an existing external table.

CASCADE

Automatically drop objects that depend on the external table (such as views).

RESTRICT

Refuse to drop the external table if any objects depend on it. This is the default.

### Examples

Remove the external table named staging if it exists:

DROP EXTERNAL TABLE IF EXISTS staging;

## **Compatibility**

There is no DROP EXTERNAL TABLE statement in the SQL standard.

## See Also

[CREATE EXTERNAL TABLE](#page-1249-0), [ALTER EXTERNAL TABLE](#page-1146-0)

Parent topic: [SQL Commands](#page-1085-0)

## DROP FOREIGN DATA WRAPPER

Removes a foreign-data wrapper.

## Synopsis

DROP FOREIGN DATA WRAPPER [ IF EXISTS ] <name> [ CASCADE | RESTRICT ]

# Description

DROP FOREIGN DATA WRAPPER removes an existing foreign-data wrapper from the current database. A foreign-data wrapper may be removed only by its owner.

### Parameters

```
IF EXISTS
```
Do not throw an error if the foreign-data wrapper does not exist. Greenplum Database issues a notice in this case.

name

The name of an existing foreign-data wrapper.

CASCADE

Automatically drop objects that depend on the foreign-data wrapper (such as servers).

RESTRICT

Refuse to drop the foreign-data wrapper if any object depends on it. This is the default.

### Examples

Drop the foreign-data wrapper named dbi:

DROP FOREIGN DATA WRAPPER dbi;

# Compatibility

DROP FOREIGN DATA WRAPPER CONforms to ISO/IEC 9075-9 (SQL/MED). The IF EXISTS clause is a Greenplum Database extension.

### See Also

[CREATE FOREIGN DATA WRAPPER](#page-1258-0), [ALTER FOREIGN DATA WRAPPER](#page-1147-0)

Parent topic: [SQL Commands](#page-1085-0)

## DROP FOREIGN TABLE

Removes a foreign table.

# Synopsis

DROP FOREIGN TABLE [ IF EXISTS ] <name> [, ...] [ CASCADE | RESTRICT ]

## Description

DROP FOREIGN TABLE removes an existing foreign table. Only the owner of a foreign table can remove it.

### Parameters

IF EXISTS

Do not throw an error if the foreign table does not exist. Greenplum Database issues a notice in this case.

name

The name (optionally schema-qualified) of the foreign table to drop.

CASCADE

Automatically drop objects that depend on the foreign table (such as views).

RESTRICT

Refuse to drop the foreign table if any objects depend on it. This is the default.

# Examples

Drop the foreign tables named films and distributors:

```
DROP FOREIGN TABLE films, distributors;
```
# **Compatibility**

DROP FOREIGN TABLE conforms to ISO/IEC 9075-9 (SQL/MED), except that the standard only allows one foreign table to be dropped per command. The IF EXISTS clause is a Greenplum Database extension.

# See Also

[ALTER FOREIGN TABLE,](#page-1149-0) [CREATE FOREIGN TABLE](#page-1260-0)

Parent topic: [SQL Commands](#page-1085-0)

# DROP FUNCTION

Removes a function.

# Synopsis

```
DROP FUNCTION [IF EXISTS] name ( [ [argmode] [argname] argtype 
     [, ...] ] ) [CASCADE | RESTRICT]
```
# Description

DROP FUNCTION removes the definition of an existing function. To run this command the user must be the owner of the function. The argument types to the function must be specified, since several different functions may exist with the same name and different argument lists.

# Parameters

IF EXISTS

Do not throw an error if the function does not exist. A notice is issued in this case.

name

The name (optionally schema-qualified) of an existing function.

argmode

The mode of an argument: either IN, OUT, INOUT, OF VARIADIC. If omitted, the default is IN. Note that DROP FUNCTION does not actually pay any attention to OUT arguments, since only the input arguments are needed to determine the function<sup>'</sup> s identity. So it is sufficient to list the IN, INOUT, and VARIADIC arguments.

argname

The name of an argument. Note that DROP FUNCTION does not actually pay any attention to argument names, since only the argument data types are needed to determine the function<sup>'</sup> s identity.

argtype

The data type(s) of the function<sup>'</sup>s arguments (optionally schema-qualified), if any.

**CASCADE** 

Automatically drop objects that depend on the function such as operators.
#### RESTRICT

Refuse to drop the function if any objects depend on it. This is the default.

## Examples

Drop the square root function:

```
DROP FUNCTION sqrt(integer);
```
# **Compatibility**

A DROP FUNCTION statement is defined in the SQL standard, but it is not compatible with this command.

## See Also

[CREATE FUNCTION](#page-1263-0), [ALTER FUNCTION](#page-1152-0)

Parent topic: [SQL Commands](#page-1085-0)

### DROP GROUP

Removes a database role.

# Synopsis

```
DROP GROUP [IF EXISTS] <name> [, ...]
```
## Description

DROP GROUP is an alias for DROP ROLE. See [DROP ROLE](#page-1378-0) for more information.

## **Compatibility**

There is no DROP GROUP statement in the SQL standard.

## See Also

[DROP ROLE](#page-1378-0)

Parent topic: [SQL Commands](#page-1085-0)

## DROP INDEX

Removes an index.

# Synopsis

DROP INDEX [ CONCURRENTLY ] [ IF EXISTS ] <name> [, ...] [ CASCADE | RESTRICT ]

# Description

DROP INDEX drops an existing index from the database system. To run this command you must be the owner of the index.

## Parameters

### CONCURRENTLY

Drop the index without locking out concurrent selects, inserts, updates, and deletes on the index<sup>'</sup> s table. A normal DROP INDEX acquires an exclusive lock on the table, blocking other accesses until the index drop can be completed. With this option, the command instead waits until conflicting transactions have completed.

There are several caveats to be aware of when using this option. Only one index name can be specified, and the CASCADE option is not supported. (Thus, an index that supports a UNIQUE or PRIMARY KEY constraint cannot be dropped this way.) Also, regular DROP INDEX commands can be performed within a transaction block, but DROP INDEX CONCURRENTLY cannot.

IF EXISTS

Do not throw an error if the index does not exist. A notice is issued in this case.

name

The name (optionally schema-qualified) of an existing index.

CASCADE

Automatically drop objects that depend on the index.

RESTRICT

Refuse to drop the index if any objects depend on it. This is the default.

## Examples

Remove the index title idx:

DROP INDEX title idx;

# **Compatibility**

DROP INDEX is a Greenplum Database language extension. There are no provisions for indexes in the SQL standard.

## See Also

[ALTER INDEX](#page-1155-0), [CREATE INDEX,](#page-1273-0) [REINDEX](#page-1417-0)

Parent topic: [SQL Commands](#page-1085-0)

## DROP LANGUAGE

Removes a procedural language.

# Synopsis

DROP [PROCEDURAL] LANGUAGE [IF EXISTS] <name> [CASCADE | RESTRICT]

# Description

DROP LANGUAGE will remove the definition of the previously registered procedural language. You must

be a superuser or owner of the language to drop a language.

## Parameters

PROCEDURAL

Optional keyword - has no effect.

IF EXISTS

Do not throw an error if the language does not exist. A notice is issued in this case.

name

The name of an existing procedural language. For backward compatibility, the name may be enclosed by single quotes.

CASCADE

Automatically drop objects that depend on the language (such as functions written in that language).

RESTRICT

Refuse to drop the language if any objects depend on it. This is the default.

## Examples

Remove the procedural language plsample:

DROP LANGUAGE plsample;

## **Compatibility**

There is no DROP LANGUAGE statement in the SQL standard.

## See Also

### [ALTER LANGUAGE](#page-1157-0), [CREATE LANGUAGE](#page-1278-0)

Parent topic: [SQL Commands](#page-1085-0)

## DROP MATERIALIZED VIEW

Removes a materialized view.

# Synopsis

DROP MATERIALIZED VIEW [ IF EXISTS ] <name> [, ...] [ CASCADE | RESTRICT ]

# Description

DROP MATERIALIZED VIEW drops an existing materialized view. To run this command, you must be the owner of the materialized view.

## Parameters

IF EXISTS

Do not throw an error if the materialized view does not exist. A notice is issued in this case.

name

The name (optionally schema-qualified) of a materialized view to be dropped.

#### CASCADE

Automatically drop objects that depend on the materialized view (such as other materialized views, or regular views).

RESTRICT

Refuse to drop the materialized view if any objects depend on it. This is the default.

### Examples

This command removes the materialized view called order summary.

DROP MATERIALIZED VIEW order\_summary;

## **Compatibility**

DROP MATERIALIZED VIEW is a Greenplum Database extension of the SQL standard.

### See Also

[ALTER MATERIALIZED VIEW,](#page-1158-0) [CREATE MATERIALIZED VIEW](#page-1281-0), [REFRESH MATERIALIZED VIEW](#page-1416-0)

Parent topic: [SQL Commands](#page-1085-0)

## DROP OPERATOR

Removes an operator.

### Synopsis

```
DROP OPERATOR [IF EXISTS] <name> ( {<lefttype> | NONE} , 
    {<righttype> | NONE} ) [CASCADE | RESTRICT]
```
## **Description**

DROP OPERATOR drops an existing operator from the database system. To run this command you must be the owner of the operator.

### Parameters

IF EXISTS

Do not throw an error if the operator does not exist. A notice is issued in this case.

name

The name (optionally schema-qualified) of an existing operator.

lefttype

The data type of the operator's left operand; write NONE if the operator has no left operand. righttype

The data type of the operator<sup>'</sup> s right operand; write NONE if the operator has no right operand.

CASCADE

Automatically drop objects that depend on the operator.

RESTRICT

Refuse to drop the operator if any objects depend on it. This is the default.

# Examples

Remove the power operator a<sup>^b</sup> for type integer:

DROP OPERATOR  $\land$  (integer, integer);

Remove the left unary bitwise complement operator ~b for type bit:

DROP OPERATOR ~ (none, bit);

Remove the right unary factorial operator x! for type bigint:

```
DROP OPERATOR ! (bigint, none);
```
## **Compatibility**

There is no DROP OPERATOR statement in the SQL standard.

### See Also

[ALTER OPERATOR](#page-1159-0), [CREATE OPERATOR](#page-1282-0)

Parent topic: [SQL Commands](#page-1085-0)

# <span id="page-1372-0"></span>DROP OPERATOR CLASS

Removes an operator class.

## Synopsis

DROP OPERATOR CLASS [IF EXISTS] <name> USING <index\_method> [CASCADE | RESTRICT]

# Description

DROP OPERATOR drops an existing operator class. To run this command you must be the owner of the operator class.

### Parameters

IF EXISTS

Do not throw an error if the operator class does not exist. A notice is issued in this case. name

The name (optionally schema-qualified) of an existing operator class.

index\_method

The name of the index access method the operator class is for.

CASCADE

Automatically drop objects that depend on the operator class.

RESTRICT

Refuse to drop the operator class if any objects depend on it. This is the default.

# Examples

Remove the B-tree operator class widget\_ops:

DROP OPERATOR CLASS widget ops USING btree;

This command will not succeed if there are any existing indexes that use the operator class. Add CASCADE to drop such indexes along with the operator class.

# **Compatibility**

There is no DROP OPERATOR CLASS statement in the SQL standard.

## See Also

[ALTER OPERATOR CLASS](#page-1160-0), [CREATE OPERATOR CLASS](#page-1286-0)

Parent topic: [SQL Commands](#page-1085-0)

## DROP OPERATOR FAMILY

Removes an operator family.

## Synopsis

DROP OPERATOR FAMILY [IF EXISTS] <name> USING <index\_method> [CASCADE | RESTRICT]

# Description

DROP OPERATOR FAMILY drops an existing operator family. To run this command you must be the owner of the operator family.

DROP OPERATOR FAMILY includes dropping any operator classes contained in the family, but it does not drop any of the operators or functions referenced by the family. If there are any indexes depending on operator classes within the family, you will need to specify CASCADE for the drop to complete.

## Parameters

IF EXISTS

Do not throw an error if the operator family does not exist. A notice is issued in this case.

```
name
```
The name (optionally schema-qualified) of an existing operator family.

index\_method

The name of the index access method the operator family is for.

CASCADE

Automatically drop objects that depend on the operator family.

RESTRICT

Refuse to drop the operator family if any objects depend on it. This is the default.

## Examples

Remove the B-tree operator family float ops:

```
DROP OPERATOR FAMILY float ops USING btree;
```
This command will not succeed if there are any existing indexes that use the operator family. Add CASCADE to drop such indexes along with the operator family.

# **Compatibility**

There is no DROP OPERATOR FAMILY statement in the SQL standard.

# See Also

[ALTER OPERATOR FAMILY, CREATE OPERATOR FAMILY, ALTER OPERATOR CLASS, CREATE](#bx20941) OPERATOR CLASS, [DROP OPERATOR CLASS](#page-1372-0)

Parent topic: [SQL Commands](#page-1085-0)

# <span id="page-1374-0"></span>DROP OWNED

Removes database objects owned by a database role.

# Synopsis

DROP OWNED BY <name> [, ...] [CASCADE | RESTRICT]

# Description

DROP OWNED drops all the objects in the current database that are owned by one of the specified roles. Any privileges granted to the given roles on objects in the current database or on shared objects (databases, tablespaces) will also be revoked.

## Parameters

name

The name of a role whose objects will be dropped, and whose privileges will be revoked. CASCADE

Automatically drop objects that depend on the affected objects.

RESTRICT

Refuse to drop the objects owned by a role if any other database objects depend on one of the affected objects. This is the default.

## Notes

DROP OWNED is often used to prepare for the removal of one or more roles. Because DROP OWNED only affects the objects in the current database, it is usually necessary to run this command in each database that contains objects owned by a role that is to be removed.

Using the CASCADE option may make the command recurse to objects owned by other users.

The [REASSIGN OWNED](#page-1415-0) command is an alternative that reassigns the ownership of all the database objects owned by one or more roles. However, REASSIGN OWNED does not deal with privileges for other objects.

## Examples

Remove any database objects owned by the role named sally:

DROP OWNED BY sally;

# **Compatibility**

The DROP OWNED command is a Greenplum Database extension.

## See Also

[REASSIGN OWNED,](#page-1415-0) [DROP ROLE](#page-1378-0)

Parent topic: [SQL Commands](#page-1085-0)

## DROP PROTOCOL

Removes a external table data access protocol from a database.

## Synopsis

```
DROP PROTOCOL [IF EXISTS] <name>
```
## Description

DROP PROTOCOL removes the specified protocol from a database. A protocol name can be specified in the CREATE EXTERNAL TABLE command to read data from or write data to an external data source.

You must be a superuser or the protocol owner to drop a protocol.

Warning: If you drop a data access prococol, external tables that have been defined with the protocol will no longer be able to access the external data source.

### Parameters

IF EXISTS

Do not throw an error if the protocol does not exist. A notice is issued in this case.

name

The name of an existing data access protocol.

## **Notes**

If you drop a data access protocol, the call handlers that defined in the database that are associated with the protocol are not dropped. You must drop the functions manually.

Shared libraries that were used by the protocol should also be removed from the Greenplum Database hosts.

## **Compatibility**

DROP PROTOCOL is a Greenplum Database extension.

# See Also

### [CREATE EXTERNAL TABLE](#page-1249-0), [CREATE PROTOCOL](#page-1291-0)

Parent topic: [SQL Commands](#page-1085-0)

# DROP RESOURCE GROUP

Removes a resource group.

# Synopsis

```
DROP RESOURCE GROUP <group name>
```
# **Description**

This command removes a resource group from Greenplum Database. Only a superuser can drop a resource group. When you drop a resource group, the memory and CPU resources reserved by the group are returned to Greenplum Database.

To drop a role resource group, the group cannot be assigned to any roles, nor can it have any statements pending or running in the group. If you drop a resource group that you created for an external component, the behavior is determined by the external component. For example, dropping a resource group that you assigned to a PL/Container runtime stops running containers in the group.

You cannot drop the pre-defined admin\_group and default\_group resource groups.

## Parameters

group\_name

The name of the resource group to remove.

## **Notes**

You cannot submit a DROP RESOURCE GROUP command in an explicit transaction or sub-transaction.

Use [ALTER ROLE](#page-1170-0) to remove a resource group assigned to a specific user/role.

Perform the following query to view all of the currently active queries for all resource groups:

```
SELECT usename, query, waiting, pid,
    rsgid, rsgname, rsgqueueduration 
  FROM pg_stat_activity;
```
To view the resource group assignments, perform the following query on the pg\_roles and pg\_resgroup system catalog tables:

```
SELECT rolname, rsgname 
  FROM pg_roles, pg_resgroup
 WHERE pg_roles.rolresgroup=pg_resgroup.oid;
```
## Examples

Remove the resource group assigned to a role. This operation then assigns the default resource group default group to the role:

```
ALTER ROLE bob RESOURCE GROUP NONE;
```
Remove the resource group named adhoc:

DROP RESOURCE GROUP adhoc;

# **Compatibility**

The DROP RESOURCE GROUP statement is a Greenplum Database extension.

## See Also

[ALTER RESOURCE GROUP](#page-1165-0), [CREATE RESOURCE GROUP](#page-1292-0), [ALTER ROLE](#page-1170-0)

Parent topic: [SQL Commands](#page-1085-0)

## DROP RESOURCE QUEUE

Removes a resource queue.

## Synopsis

DROP RESOURCE QUEUE <queue\_name>

# Description

This command removes a resource queue from Greenplum Database. To drop a resource queue, the queue cannot have any roles assigned to it, nor can it have any statements waiting in the queue. Only a superuser can drop a resource queue.

### Parameters

queue\_name

The name of a resource queue to remove.

## **Notes**

Use [ALTER ROLE](#page-1170-0) to remove a user from a resource queue.

To see all the currently active queries for all resource queues, perform the following query of the pg\_locks table joined with the pg\_roles and pg\_resqueue tables:

```
SELECT rolname, rsqname, locktype, objid, pid, 
mode, granted FROM pg_roles, pg_resqueue, pg_locks WHERE 
pg_roles.rolresqueue=pg_locks.objid AND 
pg_locks.objid=pg_resqueue.oid;
```
To see the roles assigned to a resource queue, perform the following query of the pg\_roles and pg\_resqueue system catalog tables:

```
SELECT rolname, rsqname FROM pg_roles, pg_resqueue WHERE
pg_roles.rolresqueue=pg_resqueue.oid;
```
## Examples

Remove a role from a resource queue (and move the role to the default resource queue,

pg\_default):

ALTER ROLE bob RESOURCE QUEUE NONE;

Remove the resource queue named adhoc:

DROP RESOURCE QUEUE adhoc;

# **Compatibility**

The DROP RESOURCE QUEUE statement is a Greenplum Database extension.

## See Also

[ALTER RESOURCE QUEUE](#page-1167-0), [CREATE RESOURCE QUEUE](#page-1295-0), [ALTER ROLE](#page-1170-0)

Parent topic: [SQL Commands](#page-1085-0)

## <span id="page-1378-0"></span>DROP ROLE

Removes a database role.

## Synopsis

DROP ROLE [IF EXISTS] <name> [, ...]

## Description

DROP ROLE removes the specified role(s). To drop a superuser role, you must be a superuser yourself. To drop non-superuser roles, you must have CREATEROLE privilege.

A role cannot be removed if it is still referenced in any database; an error will be raised if so. Before dropping the role, you must drop all the objects it owns (or reassign their ownership) and revoke any privileges the role has been granted on other objects. The [REASSIGN OWNED](#page-1415-0) and [DROP OWNED](#page-1374-0) commands can be useful for this purpose.

However, it is not necessary to remove role memberships involving the role; DROP ROLE automatically revokes any memberships of the target role in other roles, and of other roles in the target role. The other roles are not dropped nor otherwise affected.

## Parameters

IF EXISTS

Do not throw an error if the role does not exist. A notice is issued in this case.

name

The name of the role to remove.

## Examples

Remove the roles named sally and bob:

DROP ROLE sally, bob;

# **Compatibility**

The SQL standard defines DROP ROLE, but it allows only one role to be dropped at a time, and it specifies different privilege requirements than Greenplum Database uses.

## See Also

[REASSIGN OWNED,](#page-1415-0) [DROP OWNED](#page-1374-0), [CREATE ROLE](#page-1298-0), [ALTER ROLE](#page-1170-0), [SET ROLE](#page-1452-0)

Parent topic: [SQL Commands](#page-1085-0)

## DROP RULE

Removes a rewrite rule.

## Synopsis

DROP RULE [IF EXISTS] <name> ON <table\_name> [CASCADE | RESTRICT]

# Description

DROP RULE drops a rewrite rule from a table or view.

## Parameters

IF EXISTS

Do not throw an error if the rule does not exist. A notice is issued in this case.

name

The name of the rule to remove.

table\_name

The name (optionally schema-qualified) of the table or view that the rule applies to.

CASCADE

Automatically drop objects that depend on the rule.

### RESTRICT

Refuse to drop the rule if any objects depend on it. This is the default.

## Examples

Remove the rewrite rule sales\_2006 on the table sales:

DROP RULE sales 2006 ON sales;

# **Compatibility**

DROP RULE is a Greenplum Database language extension, as is the entire query rewrite system.

## See Also

[ALTER RULE](#page-1174-0), [CREATE RULE](#page-1303-0)

Parent topic: [SQL Commands](#page-1085-0)

# DROP SCHEMA

Removes a schema.

# Synopsis

```
DROP SCHEMA [IF EXISTS] <name> [, ...] [CASCADE | RESTRICT]
```
# Description

DROP SCHEMA removes schemas from the database. A schema can only be dropped by its owner or a superuser. Note that the owner can drop the schema (and thereby all contained objects) even if he does not own some of the objects within the schema.

## Parameters

IF EXISTS

Do not throw an error if the schema does not exist. A notice is issued in this case.

name

The name of the schema to remove.

CASCADE

Automatically drops any objects contained in the schema (tables, functions, etc.).

RESTRICT

Refuse to drop the schema if it contains any objects. This is the default.

# Examples

Remove the schema mystuff from the database, along with everything it contains:

```
DROP SCHEMA mystuff CASCADE;
```
## **Compatibility**

DROP SCHEMA is fully conforming with the SQL standard, except that the standard only allows one schema to be dropped per command. Also, the IF EXISTS option is a Greenplum Database extension.

## See Also

[CREATE SCHEMA](#page-1305-0), [ALTER SCHEMA](#page-1175-0)

Parent topic: [SQL Commands](#page-1085-0)

# DROP SEQUENCE

Removes a sequence.

# Synopsis

DROP SEQUENCE [IF EXISTS] <name> [, ...] [CASCADE | RESTRICT]

# Description

DROP SEQUENCE removes a sequence generator table. You must own the sequence to drop it (or be a

superuser).

## Parameters

IF EXISTS

Do not throw an error if the sequence does not exist. A notice is issued in this case.

name

The name (optionally schema-qualified) of the sequence to remove.

CASCADE

Automatically drop objects that depend on the sequence.

RESTRICT

Refuse to drop the sequence if any objects depend on it. This is the default.

### Examples

Remove the sequence myserial:

DROP SEQUENCE myserial;

# **Compatibility**

DROP SEQUENCE is fully conforming with the SQL standard, except that the standard only allows one sequence to be dropped per command. Also, the IF EXISTS option is a Greenplum Database extension.

## See Also

[ALTER SEQUENCE,](#page-1176-0) [CREATE SEQUENCE](#page-1307-0)

Parent topic: [SQL Commands](#page-1085-0)

## DROP SERVER

Removes a foreign server descriptor.

## Synopsis

DROP SERVER [ IF EXISTS ] <servername> [ CASCADE | RESTRICT ]

# Description

DROP SERVER removes an existing foreign server descriptor. The user running this command must be the owner of the server.

## Parameters

IF EXISTS

Do not throw an error if the server does not exist. Greenplum Database issues a notice in this case.

servername

```
The name of an existing server.
CASCADE
```
Automatically drop objects that depend on the server (such as user mappings).

RESTRICT

Refuse to drop the server if any object depends on it. This is the default.

## Examples

Drop the server named foo if it exists:

```
DROP SERVER IF EXISTS foo;
```
# **Compatibility**

DROP SERVER CONforms to ISO/IEC 9075-9 (SQL/MED). The IF EXISTS clause is a Greenplum Database extension.

## See Also

```
CREATE SERVER, ALTER SERVER
```
Parent topic: [SQL Commands](#page-1085-0)

## DROP TABLE

Removes a table.

## Synopsis

DROP TABLE [IF EXISTS] <name> [, ...] [CASCADE | RESTRICT]

# **Description**

DROP TABLE removes tables from the database. Only the table owner, the schema owner, and superuser can drop a table. To empty a table of rows without removing the table definition, use DELETE or TRUNCATE.

DROP TABLE always removes any indexes, rules, triggers, and constraints that exist for the target table. However, to drop a table that is referenced by a view, CASCADE must be specified. CASCADE will remove a dependent view entirely.

## Parameters

IF EXISTS

Do not throw an error if the table does not exist. A notice is issued in this case. name

The name (optionally schema-qualified) of the table to remove.

CASCADE

Automatically drop objects that depend on the table (such as views).

RESTRICT

Refuse to drop the table if any objects depend on it. This is the default.

## Examples

Remove the table mytable:

DROP TABLE mytable;

## **Compatibility**

DROP TABLE is fully conforming with the SQL standard, except that the standard only allows one table to be dropped per command. Also, the IF EXISTS option is a Greenplum Database extension.

## See Also

[CREATE TABLE](#page-1311-0), [ALTER TABLE](#page-1179-0), [TRUNCATE](#page-1461-0)

Parent topic: [SQL Commands](#page-1085-0)

## DROP TABLESPACE

Removes a tablespace.

## Synopsis

DROP TABLESPACE [IF EXISTS] <tablespacename>

# Description

DROP TABLESPACE removes a tablespace from the system.

A tablespace can only be dropped by its owner or a superuser. The tablespace must be empty of all database objects before it can be dropped. It is possible that objects in other databases may still reside in the tablespace even if no objects in the current database are using the tablespace. Also, if the tablespace is listed in the [temp\\_tablespaces](#page-1575-0) setting of any active session, DROP TABLESPACE might fail due to temporary files residing in the tablespace.

## Parameters

IF EXISTS

Do not throw an error if the tablespace does not exist. A notice is issued in this case. tablespacename

The name of the tablespace to remove.

## **Notes**

Run DROP TABLESPACE during a period of low activity to avoid issues due to concurrent creation of tables and temporary objects. When a tablespace is dropped, there is a small window in which a table could be created in the tablespace that is currently being dropped. If this occurs, Greenplum Database returns a warning. This is an example of the DROP TABLESPACE warning.

```
testdb=# DROP TABLESPACE mytest; 
WARNING: tablespace with oid "16415" is not empty (seg1 192.168.8.145:25433 pid=2902
3)
WARNING: tablespace with oid "16415" is not empty (seg0 192.168.8.145:25432 pid=2902
2)WARNING: tablespace with oid "16415" is not empty
DROP TABLESPACE
```
The table data in the tablespace directory is not dropped. You can use the [ALTER TABLE](#page-1179-0) command to change the tablespace defined for the table and move the data to an existing tablespace.

## Examples

Remove the tablespace mystuff:

DROP TABLESPACE mystuff;

# **Compatibility**

DROP TABLESPACE is a Greenplum Database extension.

## See Also

[CREATE TABLESPACE](#page-1330-0), [ALTER TABLESPACE](#page-1193-0)

Parent topic: [SQL Commands](#page-1085-0)

## DROP TEXT SEARCH CONFIGURATION

Removes a text search configuration.

## Synopsis

DROP TEXT SEARCH CONFIGURATION [ IF EXISTS ] <name> [ CASCADE | RESTRICT ]

## Description

DROP TEXT SEARCH CONFIGURATION drops an existing text search configuration. To run this command you must be the owner of the configuration.

## Parameters

#### IF EXISTS

Do not throw an error if the text search configuration does not exist. A notice is issued in this case.

name

The name (optionally schema-qualified) of an existing text search configuration.

CASCADE

Automatically drop objects that depend on the text search configuration.

**RESTRICT** 

Refuse to drop the text search configuration if any objects depend on it. This is the default.

# Examples

Remove the text search configuration my\_english:

DROP TEXT SEARCH CONFIGURATION my english;

This command will not succeed if there are any existing indexes that reference the configuration in to tsvector calls. Add CASCADE to drop such indexes along with the text search configuration.

# **Compatibility**

There is no DROP TEXT SEARCH CONFIGURATION statement in the SQL standard.

## See Also

[ALTER TEXT SEARCH CONFIGURATION](#page-1194-0), [CREATE TEXT SEARCH CONFIGURATION](#page-1332-0)

Parent topic: [SQL Commands](#page-1085-0)

# DROP TEXT SEARCH DICTIONARY

Removes a text search dictionary.

# Synopsis

DROP TEXT SEARCH DICTIONARY [ IF EXISTS ] <name> [ CASCADE | RESTRICT ]

# Description

DROP TEXT SEARCH DICTIONARY drops an existing text search dictionary. To run this command you must be the owner of the dictionary.

## Parameters

#### IF EXISTS

Do not throw an error if the text search dictionary does not exist. A notice is issued in this case.

name

The name (optionally schema-qualified) of an existing text search dictionary.

CASCADE

Automatically drop objects that depend on the text search dictionary.

### RESTRICT

Refuse to drop the text search dictionary if any objects depend on it. This is the default.

# Examples

Remove the text search dictionary english:

DROP TEXT SEARCH DICTIONARY english;

This command will not succeed if there are any existing text search configurations that use the dictionary. Add CASCADE to drop such configurations along with the dictionary.

# **Compatibility**

There is no CREATE TEXT SEARCH DICTIONARY statement in the SQL standard.

# See Also

[ALTER TEXT SEARCH DICTIONARY,](#page-1196-0) [CREATE TEXT SEARCH DICTIONARY](#page-1333-0)

Parent topic: [SQL Commands](#page-1085-0)

# DROP TEXT SEARCH PARSER

# Description

Remove a text search parser.

# Synopsis

DROP TEXT SEARCH PARSER [ IF EXISTS ] <name> [ CASCADE | RESTRICT ]

# Description

DROP TEXT SEARCH PARSER drops an existing text search parser. You must be a superuser to use this command.

## Parameters

#### IF EXISTS

Do not throw an error if the text search parser does not exist. A notice is issued in this case.

name

The name (optionally schema-qualified) of an existing text search parser.

CASCADE

Automatically drop objects that depend on the text search parser.

#### RESTRICT

Refuse to drop the text search parser if any objects depend on it. This is the default.

## Examples

Remove the text search parser my parser:

DROP TEXT SEARCH PARSER my parser;

This command will not succeed if there are any existing text search configurations that use the parser. Add CASCADE to drop such configurations along with the parser.

# **Compatibility**

There is no DROP TEXT SEARCH PARSER statement in the SQL standard.

## See Also

[ALTER TEXT SEARCH PARSER](#page-1197-0), [CREATE TEXT SEARCH PARSER](#page-1334-0)

Parent topic: [SQL Commands](#page-1085-0)

# DROP TEXT SEARCH TEMPLATE

## Description

Removes a text search template.

# Synopsis

DROP TEXT SEARCH TEMPLATE [ IF EXISTS ] <name> [ CASCADE | RESTRICT ]

# Description

DROP TEXT SEARCH TEMPLATE drops an existing text search template. You must be a superuser to use this command.

You must be a superuser to use ALTER TEXT SEARCH TEMPLATE.

# Parameters

#### IF EXISTS

Do not throw an error if the text search template does not exist. A notice is issued in this case.

#### name

The name (optionally schema-qualified) of an existing text search template.

#### CASCADE

Automatically drop objects that depend on the text search template.

#### RESTRICT

Refuse to drop the text search template if any objects depend on it. This is the default.

# **Compatibility**

There is no DROP TEXT SEARCH TEMPLATE statement in the SQL standard.

## See Also

### [ALTER TEXT SEARCH TEMPLATE,](#page-1198-0) [CREATE TEXT SEARCH TEMPLATE](#page-1336-0)

Parent topic: [SQL Commands](#page-1085-0)

## DROP TYPE

Removes a data type.

## **Synopsis**

```
DROP TYPE [IF EXISTS] <name> [, ...] [CASCADE | RESTRICT]
```
# Description

DROP TYPE will remove a user-defined data type. Only the owner of a type can remove it.

## Parameters

IF EXISTS

Do not throw an error if the type does not exist. A notice is issued in this case.

name

The name (optionally schema-qualified) of the data type to remove.

CASCADE

Automatically drop objects that depend on the type (such as table columns, functions,

operators).

RESTRICT

Refuse to drop the type if any objects depend on it. This is the default.

## Examples

Remove the data type box;

DROP TYPE box;

# **Compatibility**

This command is similar to the corresponding command in the SQL standard, apart from the IF EXISTS option, which is a Greenplum Database extension. But note that much of the CREATE TYPE command and the data type extension mechanisms in Greenplum Database differ from the SQL standard.

## See Also

[ALTER TYPE,](#page-1198-1) [CREATE TYPE](#page-1337-0)

Parent topic: [SQL Commands](#page-1085-0)

# DROP USER

Removes a database role.

# Synopsis

DROP USER [IF EXISTS] <name> [, ...]

# Description

DROP USER is an alias for [DROP ROLE.](#page-1378-0) See [DROP ROLE](#page-1378-0) for more information.

# **Compatibility**

There is no DROP USER statement in the SQL standard. The SQL standard leaves the definition of users to the implementation.

## See Also

### [DROP ROLE,](#page-1378-0) [CREATE USER](#page-1344-0)

Parent topic: [SQL Commands](#page-1085-0)

## DROP USER MAPPING

Removes a user mapping for a foreign server.

# Synopsis

```
DROP USER MAPPING [ IF EXISTS ] { <username> | USER | CURRENT_USER | PUBLIC } 
    SERVER <servername>
```
## Description

DROP USER MAPPING removes an existing user mapping from a foreign server. To run this command, the current user must be the owner of the server containing the mapping.

### Parameters

IF EXISTS

Do not throw an error if the user mapping does not exist. Greenplum Database issues a notice in this case.

username

User name of the mapping. CURRENT USER and USER match the name of the current user.

PUBLIC is used to match all present and future user names in the system.

servername

Server name of the user mapping.

### Examples

Drop the user mapping named bob, server foo if it exists:

DROP USER MAPPING IF EXISTS FOR bob SERVER foo;

# **Compatibility**

DROP SERVER conforms to ISO/IEC 9075-9 (SQL/MED). The IF EXISTS clause is a Greenplum Database extension.

## See Also

[CREATE USER MAPPING,](#page-1345-0) [ALTER USER MAPPING](#page-1202-0)

Parent topic: [SQL Commands](#page-1085-0)

## DROP VIEW

Removes a view.

## Synopsis

DROP VIEW [IF EXISTS] <name> [, ...] [CASCADE | RESTRICT]

# Description

DROP VIEW will remove an existing view. Only the owner of a view can remove it.

## Parameters

### IF EXISTS

Do not throw an error if the view does not exist. A notice is issued in this case.

name

The name (optionally schema-qualified) of the view to remove.

CASCADE

Automatically drop objects that depend on the view (such as other views).

RESTRICT

Refuse to drop the view if any objects depend on it. This is the default.

## Examples

Remove the view topten:

DROP VIEW topten;

## **Compatibility**

DROP VIEW is fully conforming with the SQL standard, except that the standard only allows one view to be dropped per command. Also, the IF EXISTS option is a Greenplum Database extension.

### See Also

[CREATE VIEW,](#page-1346-0) [ALTER VIEW](#page-1203-0)

Parent topic: [SQL Commands](#page-1085-0)

## END

Commits the current transaction.

## Synopsis

END [WORK | TRANSACTION]

# Description

END commits the current transaction. All changes made by the transaction become visible to others and are guaranteed to be durable if a crash occurs. This command is a Greenplum Database extension that is equivalent to [COMMIT.](#page-1217-0)

## Parameters

**WORK TRANSACTION** Optional keywords. They have no effect.

## Examples

Commit the current transaction:

END;

# **Compatibility**

END is a Greenplum Database extension that provides functionality equivalent to [COMMIT,](#page-1217-0) which is specified in the SQL standard.

## See Also

[BEGIN,](#page-1209-0) [ROLLBACK,](#page-1426-0) [COMMIT](#page-1217-0)

Parent topic: [SQL Commands](#page-1085-0)

# **EXECUTE**

Runs a prepared SQL statement.

# Synopsis

EXECUTE  $\langle$  name> [  $\langle$   $\rangle$   $\rangle$  arameter>  $\langle$   $\rangle$   $\langle$   $\rangle$   $\rangle$   $\rangle$  ]

# Description

EXECUTE is used to run a previously prepared statement. Since prepared statements only exist for the duration of a session, the prepared statement must have been created by a PREPARE statement run earlier in the current session.

If the PREPARE statement that created the statement specified some parameters, a compatible set of parameters must be passed to the EXECUTE statement, or else an error is raised. Note that (unlike functions) prepared statements are not overloaded based on the type or number of their parameters; the name of a prepared statement must be unique within a database session.

For more information on the creation and usage of prepared statements, see PREPARE.

## Parameters

name

The name of the prepared statement to run.

parameter

The actual value of a parameter to the prepared statement. This must be an expression yielding a value that is compatible with the data type of this parameter, as was determined when the prepared statement was created.

## Examples

Create a prepared statement for an INSERT statement, and then run it:

```
PREPARE fooplan (int, text, bool, numeric) AS INSERT INTO 
foo VALUES($1, $2, $3, $4);
EXECUTE fooplan(1, 'Hunter Valley', 't', 200.00);
```
# **Compatibility**

The SQL standard includes an EXECUTE statement, but it is only for use in embedded SQL. This version of the EXECUTE statement also uses a somewhat different syntax.

## See Also

#### [DEALLOCATE,](#page-1349-0) [PREPARE](#page-1413-0)

Parent topic: [SQL Commands](#page-1085-0)

## **FXPI AIN**

Shows the query plan of a statement.

## Synopsis

```
EXPLAIN [ ( \text{> option} > [ , ... ] ) ] \leq statement>
EXPLAIN [ANALYZE] [VERBOSE] <statement>
```
where option can be one of:

```
ANALYZE [ <boolean> ]
VERBOSE [ <boolean> ]
COSTS [ <boolean> ]
BUFFERS [ <boolean> ]
TIMING [ <boolean> ]
 FORMAT { TEXT | XML | JSON | YAML }
```
# **Description**

EXPLAIN displays the query plan that the Greenplum or Postgres Planner generates for the supplied statement. Query plans are a tree plan of nodes. Each node in the plan represents a single operation, such as table scan, join, aggregation or a sort.

Plans should be read from the bottom up as each node feeds rows into the node directly above it. The bottom nodes of a plan are usually table scan operations (sequential, index or bitmap index scans). If the query requires joins, aggregations, or sorts (or other operations on the raw rows) then there will be additional nodes above the scan nodes to perform these operations. The topmost plan nodes are usually the Greenplum Database motion nodes (redistribute, explicit redistribute, broadcast, or gather motions). These are the operations responsible for moving rows between the segment instances during query processing.

The output of EXPLAIN has one line for each node in the plan tree, showing the basic node type plus the following cost estimates that the planner made for the execution of that plan node:

- $\bullet$  cost  $-$  the planner's guess at how long it will take to run the statement (measured in cost units that are arbitrary, but conventionally mean disk page fetches). Two cost numbers are shown: the start-up cost before the first row can be returned, and the total cost to return all the rows. Note that the total cost assumes that all rows will be retrieved, which may not always be the case (if using LIMIT for example).
- $\cdot$  rows  $-$  the total number of rows output by this plan node. This is usually less than the actual number of rows processed or scanned by the plan node, reflecting the estimated selectivity of any WHERE clause conditions. Ideally the top-level nodes estimate will approximate the number of rows actually returned, updated, or deleted by the query.
- width  $-$  total bytes of all the rows output by this plan node.

It is important to note that the cost of an upper-level node includes the cost of all its child nodes. The topmost node of the plan has the estimated total execution cost for the plan. This is this number that the planner seeks to minimize. It is also important to realize that the cost only reflects things that the query optimizer cares about. In particular, the cost does not consider the time spent transmitting result rows to the client.

EXPLAIN ANALYZE causes the statement to be actually run, not only planned. The EXPLAIN ANALYZE plan shows the actual results along with the planner's estimates. This is useful for seeing whether the planner's estimates are close to reality. In addition to the information shown in the EXPLAIN plan, EXPLAIN ANALYZE will show the following additional information:

- The total elapsed time (in milliseconds) that it took to run the query.
- The number of workers (segments) involved in a plan node operation. Only segments that return rows are counted.
- The maximum number of rows returned by the segment that produced the most rows for an operation. If multiple segments produce an equal number of rows, the one with the longest time to end is the one chosen.
- The segment id number of the segment that produced the most rows for an operation.
- For relevant operations, the work mem used by the operation. If  $work_{mem}$  was not sufficient to perform the operation in memory, the plan will show how much data was spilled to disk and how many passes over the data were required for the lowest performing segment. For example:

```
Work mem used: 64K bytes avg, 64K bytes max (seg0).
Work mem wanted: 90K bytes avg, 90K bytes max (seg0) to abate workfile
I/O affecting 2 workers.
[seg0] pass 0: 488 groups made from 488 rows; 263 rows written to 
workfile
[seg0] pass 1: 263 groups made from 263 rows
```
The time (in milliseconds) it took to retrieve the first row from the segment that produced the most rows, and the total time taken to retrieve all rows from that segment. The <time> to first row may be omitted if it is the same as the <time> to end.

Important: Keep in mind that the statement is actually run when ANALYZE is used. Although EXPLAIN ANALYZE will discard any output that a SELECT would return, other side effects of the statement will happen as usual. If you wish to use EXPLAIN ANALYZE on a DML statement without letting the command affect your data, use this approach:

```
BEGIN;
EXPLAIN ANALYZE ...;
ROLLBACK;
```
Only the ANALYZE and VERBOSE options can be specified, and only in that order, without surrounding the option list in parentheses.

## Parameters

#### ANALYZE

Carry out the command and show the actual run times and other statistics. This parameter defaults to FALSE if you omit it; specify ANALYZE true to enable it.

#### VERBOSE

Display additional information regarding the plan. Specifically, include the output column list for each node in the plan tree, schema-qualify table and function names, always label variables in expressions with their range table alias, and always print the name of each trigger for which statistics are displayed. This parameter defaults to FALSEIf you omit it; specify VERBOSE true to enable it.

#### COSTS

Include information on the estimated startup and total cost of each plan node, as well as the

estimated number of rows and the estimated width of each row. This parameter defaults to TRUE if you omit it; specify COSTS false to disable it.

#### **BUFFERS**

Include information on buffer usage. Specifically, include the number of shared blocks hit, read, dirtied, and written, the number of local blocks hit, read, dirtied, and written, and the number of temp blocks read and written. A hit means that a read was avoided because the block was found already in cache when needed. Shared blocks contain data from regular tables and indexes; local blocks contain data from temporary tables and indexes; while temp blocks contain short-term working data used in sorts, hashes, Materialize plan nodes, and similar cases. The number of blocks dirtied indicates the number of previously unmodified blocks that were changed by this query; while the number of blocks written indicates the number of previously-dirtied blocks evicted from cache by this backend during query processing. The number of blocks shown for an upper-level node includes those used by all its child nodes. In text format, only non-zero values are printed. This parameter may only be used when ANALYZE is also enabled. This parameter defaults to FALSE if you omit it; specify BUFFERS true to enable it.

#### TIMING

Include actual startup time and time spent in each node in the output. The overhead of repeatedly reading the system clock can slow down the query significantly on some systems, so it may be useful to set this parameter to FALSE when only actual row counts, and not exact times, are needed. Run time of the entire statement is always measured, even when nodelevel timing is turned off with this option. This parameter may only be used when ANALYZE is also enabled. It defaults to TRUE.

#### FORMAT

Specify the output format, which can be TEXT, XML, JSON, or YAML. Non-text output contains the same information as the text output format, but is easier for programs to parse. This parameter defaults to TEXT.

#### boolean

Specifies whether the selected option should be turned on or off. You can write TRUE, ON, or 1 to enable the option, and FALSE, OFF, or 0 to disable it. The boolean value can also be omitted, in which case TRUE is assumed.

#### statement

Any SELECT, INSERT, UPDATE, DELETE, VALUES, EXECUTE, DECLARE, or CREATE TABLE AS statement, whose execution plan you wish to see.

### **Notes**

In order to allow the query optimizer to make reasonably informed decisions when optimizing queries, the ANALYZE statement should be run to record statistics about the distribution of data within the table. If you have not done this (or if the statistical distribution of the data in the table has changed significantly since the last time ANALYZE was run), the estimated costs are unlikely to conform to the real properties of the query, and consequently an inferior query plan may be chosen.

An SQL statement that is run during the execution of an EXPLAIN ANALYZE command is excluded from Greenplum Database resource queues.

For more information about query profiling, see "Query Profiling" in the Greenplum Database Administrator Guide. For more information about resource queues, see "Resource Management with Resource Queues" in the Greenplum Database Administrator Guide.

### Examples

To illustrate how to read an EXPLAIN query plan, consider the following example for a very simple

query:

```
EXPLAIN SELECT * FROM names WHERE name = 'Joelle';
                                       QUERY PLAN
  -------------------------------------------------------------------------------
 Gather Motion 3:1 (slice1; segments: 3) (cost=0.00..431.27 rows=1 width=58)
    -> Seq Scan on names (cost=0.00..431.27 rows=1 width=58)
          Filter: (name = 'Joelle'::text)
  Optimizer: Pivotal Optimizer (GPORCA) version 3.23.0
(4 rows)
```
If we read the plan from the bottom up, the query optimizer starts by doing a sequential scan of the names table. Notice that the WHERE clause is being applied as a filter condition. This means that the scan operation checks the condition for each row it scans, and outputs only the ones that pass the condition.

The results of the scan operation are passed up to a gather motion operation. In Greenplum Database, a gather motion is when segments send rows up to the master. In this case we have 3 segment instances sending to 1 master instance (3:1). This operation is working on slice1 of the parallel query execution plan. In Greenplum Database a query plan is divided into slices so that portions of the query plan can be worked on in parallel by the segments.

The estimated startup cost for this plan is 00.00 (no cost) and a total cost of 431.27. The planner is estimating that this query will return one row.

Here is the same query, with cost estimates suppressed:

```
EXPLAIN (COSTS FALSE) SELECT * FROM names WHERE name = 'Joelle';
                 QUERY PLAN
                ------------------------------------------
Gather Motion 3:1 (slice1; segments: 3)
   -> Seq Scan on names
         Filter: (name = 'Joelle'::text)
 Optimizer: Pivotal Optimizer (GPORCA) version 3.23.0
(4 rows)
```
Here is the same query, with JSON formatting:

```
EXPLAIN (FORMAT JSON) SELECT * FROM names WHERE name = 'Joelle';
                     QUERY PLAN
                -----------------------------------------------
 [ +
\{ + \{ + \{ + \{ + \{ + \{ + \{ + \{ + \{ + \{ + \{ + \{ + \{ + \{ + \{ + \{ + \{ + \{ + \{ + \{ + \{ + \{ + \{ + \{ + \{ + \{ + \{ + \{ + \{ + \{ + \{ + \{ "Plan": { +
        "Node Type": "Gather Motion",
         "Senders": 3,
        "Receivers": 1.
        "Slice": 1,"Segments": 3,
        "Gang Type": "primary reader",
        "Startup Cost": 0.00,
         "Total Cost": 431.27, +
        "Plan Rows": 1,
        "Plan Width": 58,
        "Plans": [
\{ + \{ + \{ + \{ + \{ + \{ + \} + \{ + \{ + \} + \{ + \{ + \{ + \} + \{ + \{ + \} + \{ + \{ + \} + \{ + \{ + \} + \{ + \{ + \} + \{ + \{ + \} + \{ + \{ + \}"Node Type": "Seq Scan",
               "Parent Relationship": "Outer", +
              "Slice": 1,
              "Segments": 3,
              "Gang Type": "primary reader", +
              "Relation Name": "names",
              "Alias": "names",
```

```
"Startup Cost": 0.00,
       "Total Cost": 431.27, +
      "Plan Rows": 1, +"Plan Width": 58,
       "Filter": "(name = 'Joelle'::text)"+
} + +\begin{bmatrix} 1 & 1 & 1 & 1 \ 1 & 1 & 1 & 1 \end{bmatrix}\}, +
    "Settings": { +
    "Optimizer": "Pivotal Optimizer (GPORCA) version 3.23.0" +
\} + \qquad\} + \qquad ]
(1 row)
```
If there is an index and we use a query with an indexable WHERE condition, EXPLAIN might show a different plan. This query generates a plan with an index scan, with YAML formatting:

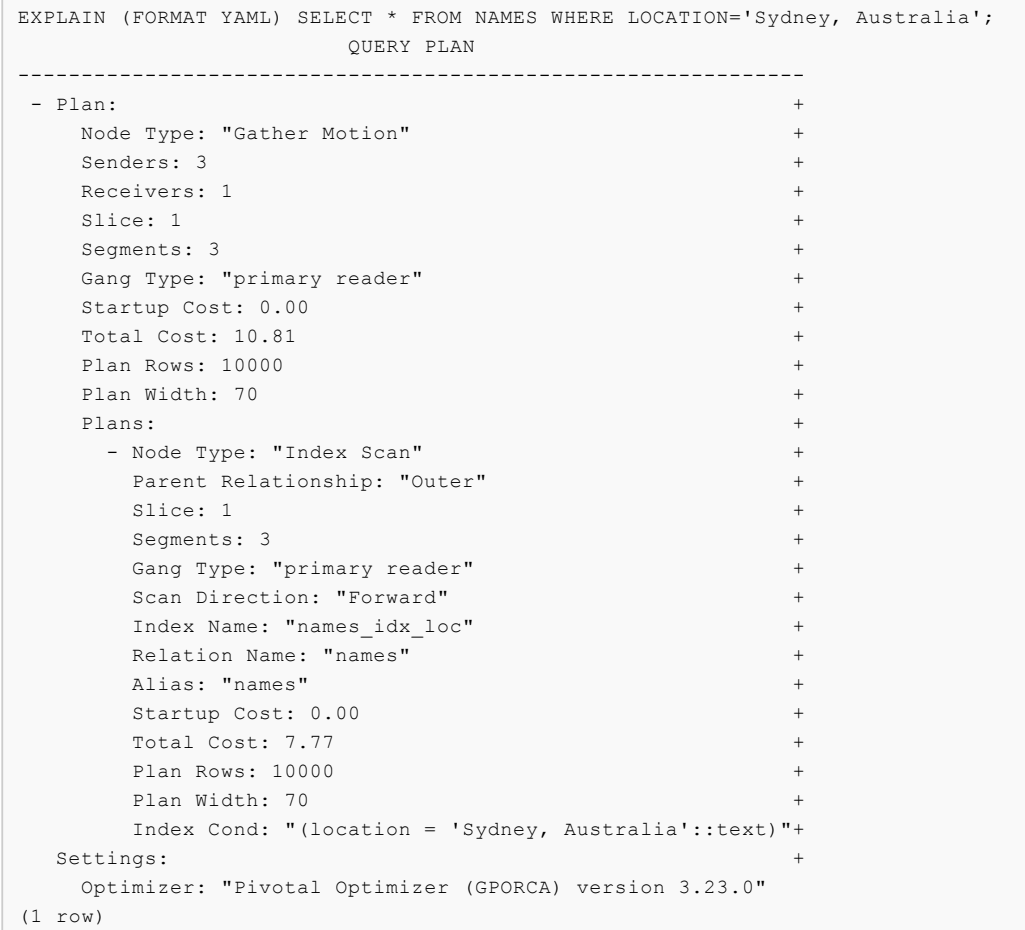

# **Compatibility**

There is no EXPLAIN statement defined in the SQL standard.

# See Also

### [ANALYZE](#page-1205-0)

Parent topic: [SQL Commands](#page-1085-0)

# FETCH

Retrieves rows from a query using a cursor.

# Synopsis

FETCH [ <forward direction> { FROM | IN } ] <cursor name>

where forward\_direction can be empty or one of:

```
 NEXT
 FIRST
 ABSOLUTE <count>
 RELATIVE <count>
 <count>
ALL.
 FORWARD
 FORWARD <count>
 FORWARD ALL
```
# Description

FETCH retrieves rows using a previously-created cursor.

Note: You cannot FETCH from a PARALLEL [RETRIEVE](#page-1421-0) CURSOR, you must RETRIEVE the rows from it.

Note: This page describes usage of cursors at the SQL command level. If you are trying to use cursors inside a PL/pgSQL function, the rules are different. See [PL/pgSQL function](#page-618-0).

A cursor has an associated position, which is used by FETCH. The cursor position can be before the first row of the query result, on any particular row of the result, or after the last row of the result. When created, a cursor is positioned before the first row. After fetching some rows, the cursor is positioned on the row most recently retrieved. If FETCH runs off the end of the available rows then the cursor is left positioned after the last row. FETCH ALL will always leave the cursor positioned after the last row.

The forms NEXT, FIRST, ABSOLUTE, RELATIVE fetch a single row after moving the cursor appropriately. If there is no such row, an empty result is returned, and the cursor is left positioned before the first row or after the last row as appropriate.

The forms using FORWARD retrieve the indicated number of rows moving in the forward direction, leaving the cursor positioned on the last-returned row (or after all rows, if the count exceeds the number of rows available). Note that it is not possible to move a cursor position backwards in Greenplum Database, since scrollable cursors are not supported. You can only move a cursor forward in position using FETCH.

RELATIVE 0 and FORWARD 0 request fetching the current row without moving the cursor, that is, refetching the most recently fetched row. This will succeed unless the cursor is positioned before the first row or after the last row, in which case no row is returned.

#### **Outputs**

On successful completion, a FETCH command returns a command tag of the form

#### FETCH <count>

The count is the number of rows fetched (possibly zero). Note that in  $psq1$ , the command tag will not actually be displayed, since  $psq1$  displays the fetched rows instead.

## Parameters

forward\_direction

Defines the fetch direction and number of rows to fetch. Only forward fetches are allowed in Greenplum Database. It can be one of the following:

**NEXT** 

Fetch the next row. This is the default if direction is omitted.

FIRST

Fetch the first row of the query (same as ABSOLUTE 1). Only allowed if it is the first FETCH operation using this cursor.

ABSOLUTE count

Fetch the specified row of the query. Position after last row if count is out of range. Only allowed if the row specified by count moves the cursor position forward.

RELATIVE count

Fetch the specified row of the query count rows ahead of the current cursor position.

RELATIVE 0 re-fetches the current row, if any. Only allowed if count moves the cursor position forward.

count

Fetch the next count number of rows (same as FORWARD count).

ALL

Fetch all remaining rows (same as FORWARD ALL).

FORWARD

Fetch the next row (same as NEXT).

FORWARD count

Fetch the next count number of rows. FORWARD 0 re-fetches the current row.

FORWARD ALL

Fetch all remaining rows.

cursor\_name

The name of an open cursor.

## **Notes**

Greenplum Database does not support scrollable cursors, so you can only use FETCH to move the cursor position forward.

ABSOLUTE fetches are not any faster than navigating to the desired row with a relative move: the underlying implementation must traverse all the intermediate rows anyway.

DECLARE is used to define a cursor. Use MOVE to change cursor position without retrieving data.

# Examples

– Start the transaction:

BEGIN;

– Set up a cursor:

```
DECLARE mycursor CURSOR FOR SELECT * FROM films;
```
– Fetch the first 5 rows in the cursor mycursor:

```
FETCH FORWARD 5 FROM mycursor;
code | title | did | date_prod | kind | len
```

```
-------+-------------------------+-----+------------+----------+-------
 BL101 | The Third Man | 101 | 1949-12-23 | Drama | 01:44
 BL102 | The African Queen | 101 | 1951-08-11 | Romantic | 01:43
 JL201 | Une Femme est une Femme | 102 | 1961-03-12 | Romantic | 01:25
 P_301 | Vertigo | 103 | 1958-11-14 | Action | 02:08
 P_302 | Becket | 103 | 1964-02-03 | Drama | 02:28
```
– Close the cursor and end the transaction:

```
CLOSE mycursor;
COMMIT;
```
Change the kind column of the table  $films$  in the row at the  $c$   $films$  cursor's current position:

```
UPDATE films SET kind = 'Dramatic' WHERE CURRENT OF c_films;
```
## **Compatibility**

SQL standard allows cursors only in embedded SQL and in modules. Greenplum Database permits cursors to be used interactively.

The variant of FETCH described here returns the data as if it were a SELECT result rather than placing it in host variables. Other than this point, FETCH is fully upward-compatible with the SQL standard.

The FETCH forms involving FORWARD, as well as the forms FETCH count and FETCH ALL, in which FORWARD is implicit, are Greenplum Database extensions. BACKWARD is not supported.

The SQL standard allows only FROM preceding the cursor name; the option to use IN, or to leave them out altogether, is an extension.

## See Also

[DECLARE,](#page-1350-0) [CLOSE,](#page-1212-0) [MOVE](#page-1411-0)

Parent topic: [SQL Commands](#page-1085-0)

## GRANT

Defines access privileges.

## Synopsis

```
GRANT { {SELECT | INSERT | UPDATE | DELETE | REFERENCES | 
TRIGGER | TRUNCATE } [, ...] | ALL [PRIVILEGES] }
   ON { [TABLE] <table name> [, ...]
        | ALL TABLES IN SCHEMA <schema_name> [, ...] }
   TO { [ GROUP ] <role_name> | PUBLIC} [, ...] [ WITH GRANT OPTION ]
GRANT { { SELECT | INSERT | UPDATE | REFERENCES } ( <column_name> [, ...] )
   [, ...] | ALL [ PRIVILEGES ] ( <column_name> [, ...] ) }
    ON [ TABLE ] <table_name> [, ...]
   TO { <role_name> | PUBLIC } [, ...] [ WITH GRANT OPTION ]
GRANT { {USAGE | SELECT | UPDATE} [, ...] | ALL [PRIVILEGES] }
   ON { SEQUENCE <sequence name> [, ...]
         | ALL SEQUENCES IN SCHEMA <schema_name> [, ...] }
   TO { [ GROUP ] <role name> | PUBLIC } [, ...] [ WITH GRANT OPTION ]
GRANT { {CREATE | CONNECT | TEMPORARY | TEMP} [, ...] | ALL
```

```
[PRIVILEGES] }
   ON DATABASE <database name> [, ...]
   TO { [ GROUP ] <role_name> | PUBLIC } [, ...] [ WITH GRANT OPTION ]
GRANT { USAGE | ALL [ PRIVILEGES ] }
   ON DOMAIN <domain name> [, ...]
   TO { [ GROUP ] <role_name> | PUBLIC } [, ...] [ WITH GRANT OPTION ]
GRANT { USAGE | ALL [ PRIVILEGES ] }
   ON FOREIGN DATA WRAPPER <fdw name> [, ...]
   TO \{ [ GROUP ] <role_name> | PUBLIC } [, ...] [ WITH GRANT OPTION ]
GRANT { USAGE | ALL [ PRIVILEGES ] }
   ON FOREIGN SERVER <server_name> [, ...]
   TO { [ GROUP ] <role_name> | PUBLIC \} [ \ldots ] [ WITH GRANT OPTION ]GRANT { EXECUTE | ALL [PRIVILEGES] }
   ON { FUNCTION <function_name> ( [ [ <argmode> ] [ <argname> ] <argtype> [, ...]
] ) [, ...]
       | ALL FUNCTIONS IN SCHEMA <schema_name> [, ...] }
   TO { [ GROUP ] <role name> | PUBLIC } [, ...] [ WITH GRANT OPTION ]
GRANT { USAGE | ALL [PRIVILEGES] }
    ON LANGUAGE <lang_name> [, ...]
   TO { [ GROUP ] <role_name> | PUBLIC } [, ...] [ WITH GRANT OPTION ]
GRANT { { CREATE | USAGE } [, ...] | ALL [PRIVILEGES] }
   ON SCHEMA <schema name> [, ...]
   TO \{ [ GROUP ] <role_name> | PUBLIC} [, ...] [ WITH GRANT OPTION ]
GRANT { CREATE | ALL [PRIVILEGES] }
    ON TABLESPACE <tablespace_name> [, ...]
   TO { [ GROUP ] <role_name> | PUBLIC } [, ...] [ WITH GRANT OPTION ]
GRANT { USAGE | ALL [ PRIVILEGES ] }
   ON TYPE <type name> [, ...]
   TO { [ GROUP ] <role name> | PUBLIC } [, ...] [ WITH GRANT OPTION ]
GRANT <parent role> [, ...]
    TO <member_role> [, ...] [WITH ADMIN OPTION]
GRANT { SELECT | INSERT | ALL [PRIVILEGES] } 
   ON PROTOCOL <protocolname>
    TO <username>
```
# Description

Greenplum Database unifies the concepts of users and groups into a single kind of entity called a role. It is therefore not necessary to use the keyword GROUP to identify whether a grantee is a user or a group. GROUP is still allowed in the command, but it is a noise word.

The GRANT command has two basic variants: one that grants privileges on a database object (table, column, view, foreign table, sequence, database, foreign-data wrapper, foreign server, function, procedural language, schema, or tablespace), and one that grants membership in a role.

### GRANT on Database Objects

This variant of the GRANT command gives specific privileges on a database object to one or more roles. These privileges are added to those already granted, if any.

There is also an option to grant privileges on all objects of the same type within one or more schemas. This functionality is currently supported only for tables, sequences, and functions (but note that ALL TABLES is considered to include views and foreign tables).

The keyword PUBLIC indicates that the privileges are to be granted to all roles, including those that may be created later. PUBLIC may be thought of as an implicitly defined group-level role that always includes all roles. Any particular role will have the sum of privileges granted directly to it, privileges granted to any role it is presently a member of, and privileges granted to PUBLIC.

If WITH GRANT OPTION is specified, the recipient of the privilege may in turn grant it to others. Without a grant option, the recipient cannot do that. Grant options cannot be granted to PUBLIC.

There is no need to grant privileges to the owner of an object (usually the role that created it), as the owner has all privileges by default. (The owner could, however, choose to revoke some of their own privileges for safety.)

The right to drop an object, or to alter its definition in any way is not treated as a grantable privilege; it is inherent in the owner, and cannot be granted or revoked. (However, a similar effect can be obtained by granting or revoking membership in the role that owns the object; see below.) The owner implicitly has all grant options for the object, too.

Greenplum Database grants default privileges on some types of objects to PUBLIC. No privileges are granted to PUBLIC by default on tables, table columns, sequences, foreign-data wrappers, foreign servers, large objects, schemas, or tablespaces. For other types of objects, the default privileges granted to PUBLIC are as follows:

- CONNECT and TEMPORARY (create temporary tables) privileges for databases,
- EXECUTE privilege for functions, and
- USAGE privilege for languages and data types (including domains).

The object owner can, of course, REVOKE both default and expressly granted privileges. (For maximum security, issue the REVOKE in the same transaction that creates the object; then there is no window in which another user can use the object.)

#### GRANT on Roles

This variant of the GRANT command grants membership in a role to one or more other roles. Membership in a role is significant because it conveys the privileges granted to a role to each of its members.

If WITH ADMIN OPTION is specified, the member may in turn grant membership in the role to others, and revoke membership in the role as well. Without the admin option, ordinary users cannot do that. A role is not considered to hold WITH ADMIN OPTION on itself, but it may grant or revoke membership in itself from a database session where the session user matches the role. Database superusers can grant or revoke membership in any role to anyone. Roles having CREATEROLE privilege can grant or revoke membership in any role that is not a superuser.

Unlike the case with privileges, membership in a role cannot be granted to PUBLIC.

#### GRANT on Protocols

You can also use the GRANT command to specify which users can access a trusted protocol. (If the protocol is not trusted, you cannot give any other user permission to use it to read or write data.)

To allow a user to create a readable external table with a trusted protocol:

GRANT SELECT ON PROTOCOL <protocolname> TO <username>

To allow a user to create a writable external table with a trusted protocol:

GRANT INSERT ON PROTOCOL <protocolname> TO <username>

To allow a user to create both readable and writable external table with a trusted protocol:

GRANT ALL ON PROTOCOL <protocolname> TO <username>

You can also use this command to grant users permissions to create and use  $s3$  and  $pxf$  external tables. However, external tables of type http, https, gpfdist, and gpfdists, are implemented internally in Greenplum Database instead of as custom protocols. For these types, use the CREATE ROLE or ALTER ROLE command to set the CREATEEXTTABLE or NOCREATEEXTTABLE attribute for each user. See [CREATE ROLE](#page-1298-0) for syntax and examples.

## **Parameters**

#### SELECT

Allows SELECT from any column, or the specific columns listed, of the specified table, view, or sequence. Also allows the use of COPY TO. This privilege is also needed to reference existing column values in UPDATE or DELETE.

#### INSERT

Allows INSERT of a new row into the specified table. If specific columns are listed, only those columns may be assigned to in the INSERT command (other columns will receive default values). Also allows COPY FROM.

#### UPDATE

Allows UPDATE of any column, or the specific columns listed, of the specified table. SELECT ... FOR UPDATE and SELECT . . . FOR SHARE also require this privilege on at least one column, (as well as the SELECT privilege). For sequences, this privilege allows the use of the nextval() and setval() functions.

### DELETE

Allows DELETE of a row from the specified table.

#### **REFERENCES**

This keyword is accepted, although foreign key constraints are currently not supported in Greenplum Database. To create a foreign key constraint, it is necessary to have this privilege on both the referencing and referenced columns. The privilege may be granted for all columns of a table, or just specific columns.

### TRIGGER

Allows the creation of a trigger on the specified table.

Note: Greenplum Database does not support triggers.

#### TRUNCATE

Allows TRUNCATE of all rows from the specified table.

#### CREATE

For databases, allows new schemas to be created within the database.

For schemas, allows new objects to be created within the schema. To rename an existing object, you must own the object and have this privilege for the containing schema.

For tablespaces, allows tables and indexes to be created within the tablespace, and allows databases to be created that have the tablespace as their default tablespace. (Note that revoking this privilege will not alter the placement of existing objects.)

### CONNECT

Allows the user to connect to the specified database. This privilege is checked at connection startup (in addition to checking any restrictions imposed by pq\_hba.conf).

### **TEMPORARY**

TEMP

Allows temporary tables to be created while using the database. EXECUTE

Allows the use of the specified function and the use of any operators that are implemented on top of the function. This is the only type of privilege that is applicable to functions. (This syntax works for aggregate functions, as well.)

#### USAGE

For procedural languages, allows the use of the specified language for the creation of functions in that language. This is the only type of privilege that is applicable to procedural languages.

For schemas, allows access to objects contained in the specified schema (assuming that the objects' own privilege requirements are also met). Essentially this allows the grantee to look up objects within the schema.

For sequences, this privilege allows the use of the curryal () and nextval () function.

For types and domains, this privilege allows the use of the type or domain in the creation of tables, functions, and other schema objects. (Note that it does not control general "usage" of the type, such as values of the type appearing in queries. It only prevents objects from being created that depend on the type. The main purpose of the privilege is controlling which users create dependencies on a type, which could prevent the owner from changing the type later.)

For foreign-data wrappers, this privilege enables the grantee to create new servers using that foreign-data wrapper.

For servers, this privilege enables the grantee to create foreign tables using the server, and also to create, alter, or drop their own user's user mappings associated with that server.

ALL PRIVILEGES

Grant all of the available privileges at once. The PRIVILEGES key word is optional in Greenplum Database, though it is required by strict SQL.

PUBLIC

A special group-level role that denotes that the privileges are to be granted to all roles, including those that may be created later.

WITH GRANT OPTION

The recipient of the privilege may in turn grant it to others.

WITH ADMIN OPTION

The member of a role may in turn grant membership in the role to others.

## **Notes**

A user may perform SELECT, INSERT, and so forth, on a column if they hold that privilege for either the specific column or the whole table. Granting the privilege at the table level and then revoking it for one column does not do what you might wish: the table-level grant is unaffected by a columnlevel operation.

Database superusers can access all objects regardless of object privilege settings. One exception to this rule is view objects. Access to tables referenced in the view is determined by permissions of the view owner not the current user (even if the current user is a superuser).

If a superuser chooses to issue a GRANT or REVOKE command, the command is performed as though it were issued by the owner of the affected object. In particular, privileges granted via such a command will appear to have been granted by the object owner. For role membership, the membership appears to have been granted by the containing role itself.

GRANT and REVOKE can also be done by a role that is not the owner of the affected object, but is a member of the role that owns the object, or is a member of a role that holds privileges WITH GRANT OPTION on the object. In this case the privileges will be recorded as having been granted by the role that actually owns the object or holds the privileges WITH GRANT OPTION.
Granting permission on a table does not automatically extend permissions to any sequences used by the table, including sequences tied to SERIAL columns. Permissions on a sequence must be set separately.

The GRANT command cannot be used to set privileges for the protocols file, gpfdist, or gpfdists. These protocols are implemented internally in Greenplum Database. Instead, use the [CREATE ROLE](#page-1298-0) or [ALTER ROLE](#page-1170-0) command to set the CREATEEXTTABLE attribute for the role.

Use  $psqi'$  s  $\dagger$  meta-command to obtain information about existing privileges for tables and columns. There are other \d meta-commands that you can use to display the privileges of non-table objects.

## Examples

Grant insert privilege to all roles on table mytable:

GRANT INSERT ON mytable TO PUBLIC;

Grant all available privileges to role sally on the view topten. Note that while the above will indeed grant all privileges if run by a superuser or the owner of topten, when run by someone else it will only grant those permissions for which the granting role has grant options.

GRANT ALL PRIVILEGES ON topten TO sally;

Grant membership in role admins to user joe:

GRANT admins TO joe;

## **Compatibility**

The PRIVILEGES key word is required in the SQL standard, but optional in Greenplum Database. The SQL standard does not support setting the privileges on more than one object per command.

Greenplum Database allows an object owner to revoke their own ordinary privileges: for example, a table owner can make the table read-only to theirself by revoking their own INSERT, UPDATE, DELETE, and TRUNCATE privileges. This is not possible according to the SQL standard. Greenplum Database treats the owner's privileges as having been granted by the owner to the owner; therefore they can revoke them too. In the SQL standard, the owner's privileges are granted by an assumed system entity.

The SQL standard provides for a USAGE privilege on other kinds of objects: character sets, collations, translations.

In the SQL standard, sequences only have a USAGE privilege, which controls the use of the NEXT VALUE FOR expression, which is equivalent to the function nextval in Greenplum Database. The sequence privileges SELECT and UPDATE are Greenplum Database extensions. The application of the sequence USAGE privilege to the currval function is also a Greenplum Database extension (as is the function itself).

Privileges on databases, tablespaces, schemas, and languages are Greenplum Database extensions.

### See Also

#### [REVOKE,](#page-1422-0) [CREATE ROLE,](#page-1298-0) [ALTER ROLE](#page-1170-0)

Parent topic: [SQL Commands](#page-1085-0)

## INSERT

Creates new rows in a table.

## Synopsis

```
[ WITH [ RECURSIVE ] <with_query> [, ...] ]
INSERT INTO <table> [( <column> [, ...] )]
   {DEFAULT VALUES | VALUES ( \{ \leq x \text{pression} \geq | \text{DEFAULT} \} [, ...] ) [, ...] | \leq q \text{very} \geq 1 [RETURNING * | <output_expression> [[AS] <output_name>] [, ...]]
```
## **Description**

INSERT inserts new rows into a table. One can insert one or more rows specified by value expressions, or zero or more rows resulting from a query.

The target column names may be listed in any order. If no list of column names is given at all, the default is the columns of the table in their declared order. The values supplied by the VALUES clause or query are associated with the explicit or implicit column list left-to-right.

Each column not present in the explicit or implicit column list will be filled with a default value, either its declared default value or null if there is no default.

If the expression for any column is not of the correct data type, automatic type conversion will be attempted.

The optional RETURNING clause causes INSERT to compute and return value(s) based on each row actually inserted. This is primarily useful for obtaining values that were supplied by defaults, such as a serial sequence number. However, any expression using the table<sup>'</sup> s columns is allowed. The syntax of the RETURNING list is identical to that of the output list of SELECT.

You must have INSERT privilege on a table in order to insert into it. When a column list is specified, you need INSERT privilege only on the listed columns. Use of the RETURNING clause requires SELECT privilege on all columns mentioned in RETURNING. If you provide a query to insert rows from a query, you must have SELECT privilege on any table or column referenced in the query.

#### **Outputs**

On successful completion, an INSERT command returns a command tag of the form:

INSERT <oid> <count>

The count is the number of rows inserted. If count is exactly one, and the target table has OIDs, then oid is the OID assigned to the inserted row. Otherwise OID is zero.

### Parameters

with\_query

The WITH clause allows you to specify one or more subqueries that can be referenced by name in the INSERT query.

For an INSERT command that includes a WITH clause, the clause can only contain SELECT statements, the WITH clause cannot contain a data-modifying command (INSERT, UPDATE, or DELETE).

It is possible for the query (SELECT statement) to also contain a WITH clause. In such a case

both sets of with\_query can be referenced within the INSERT query, but the second one takes precedence since it is more closely nested.

See [WITH Queries \(Common Table Expressions\)](#topic_zhs_r1s_w1b) and [SELECT](#page-1429-0) for details.

#### table

The name (optionally schema-qualified) of an existing table.

column

The name of a column in table. The column name can be qualified with a subfield name or array subscript, if needed. (Inserting into only some fields of a composite column leaves the other fields null.)

#### DEFAULT VALUES

All columns will be filled with their default values.

expression

An expression or value to assign to the corresponding column.

DEFAULT

The corresponding column will be filled with its default value.

query

A query (SELECT statement) that supplies the rows to be inserted. Refer to the SELECT statement for a description of the syntax.

#### output\_expression

An expression to be computed and returned by the INSERT command after each row is inserted. The expression can use any column names of the table. Write \* to return all columns of the inserted row(s).

output\_name

A name to use for a returned column.

#### Notes

To insert data into a partitioned table, you specify the root partitioned table, the table created with the CREATE TABLE command. You also can specify a leaf child table of the partitioned table in an INSERT command. An error is returned if the data is not valid for the specified leaf child table. Specifying a child table that is not a leaf child table in the **INSERT** command is not supported. Execution of other DML commands such as UPDATE and DELETE on any child table of a partitioned table is not supported. These commands must be run on the root partitioned table, the table created with the CREATE TABLE command.

For a partitioned table, all the child tables are locked during the INSERT operation when the Global Deadlock Detector is not enabled (the default). Only some of the leaf child tables are locked when the Global Deadlock Detector is enabled. For information about the Global Deadlock Detector, see [Global Deadlock Detector](#page-859-0).

For append-optimized tables, Greenplum Database supports a maximum of 127 concurrent INSERT transactions into a single append-optimized table.

For writable S3 external tables, the INSERT operation uploads to one or more files in the configured S3 bucket, as described in [s3:// Protocol](#amazon-emr). Pressing  $ctrl-c$  cancels the INSERT and stops uploading to S3.

### Examples

Insert a single row into table films:

```
INSERT INTO films VALUES ('UA502', 'Bananas', 105, 
'1971-07-13', 'Comedy', '82 minutes');
```
In this example, the length column is omitted and therefore it will have the default value:

```
INSERT INTO films (code, title, did, date_prod, kind) VALUES 
('T_601', 'Yojimbo', 106, '1961-06-16', 'Drama');
```
This example uses the DEFAULT clause for the date prod column rather than specifying a value:

```
INSERT INTO films VALUES ('UA502', 'Bananas', 105, DEFAULT, 
'Comedy', '82 minutes');
```
To insert a row consisting entirely of default values:

```
INSERT INTO films DEFAULT VALUES;
```
To insert multiple rows using the multirow VALUES syntax:

```
INSERT INTO films (code, title, did, date_prod, kind) VALUES
    ('B6717', 'Tampopo', 110, '1985-02-10', 'Comedy'),
     ('HG120', 'The Dinner Game', 140, DEFAULT, 'Comedy');
```
This example inserts some rows into table films from a table tmp\_films with the same column layout as films:

```
INSERT INTO films SELECT * FROM tmp_films WHERE date_prod < 
'2004-05-07';
```
Insert a single row into table distributors, returning the sequence number generated by the DEFAULT clause:

```
INSERT INTO distributors (did, dname) VALUES (DEFAULT, 'XYZ Widgets')
   RETURNING did;
```
## **Compatibility**

INSERT conforms to the SQL standard. The case in which a column name list is omitted, but not all the columns are filled from the VALUES clause or query, is disallowed by the standard.

Possible limitations of the query clause are documented under SELECT.

### See Also

[COPY,](#page-1218-0) [SELECT](#page-1429-0), [CREATE EXTERNAL TABLE,](#page-1249-0) [s3:// Protocol](#amazon-emr)

Parent topic: [SQL Commands](#page-1085-0)

### LOAD

Loads or reloads a shared library file.

### Synopsis

LOAD '<filename>'

## Description

This command loads a shared library file into the Greenplum Database server address space. If the file had been loaded previously, it is first unloaded. This command is primarily useful to unload and reload a shared library file that has been changed since the server first loaded it. To make use of the shared library, function(s) in it need to be declared using the CREATE FUNCTION command.

The file name is specified in the same way as for shared library names in CREATE FUNCTION; in particular, one may rely on a search path and automatic addition of the system's standard shared library file name extension.

Note that in Greenplum Database the shared library file (.so file) must reside in the same path location on every host in the Greenplum Database array (masters, segments, and mirrors).

Only database superusers can load shared library files.

## Parameters

filename

The path and file name of a shared library file. This file must exist in the same location on all hosts in your Greenplum Database array.

### Examples

Load a shared library file:

LOAD '/usr/local/greenplum-db/lib/myfuncs.so';

# **Compatibility**

LOAD is a Greenplum Database extension.

### See Also

[CREATE FUNCTION](#page-1263-0)

Parent topic: [SQL Commands](#page-1085-0)

# LOCK

Locks a table.

## Synopsis

```
LOCK [TABLE] [ONLY] name [ * ] [, ...] [IN <lockmode> MODE] [NOWAIT] [MASTER ONLY]
```
where lockmode is one of:

 ACCESS SHARE | ROW SHARE | ROW EXCLUSIVE | SHARE UPDATE EXCLUSIVE | SHARE | SHARE ROW EXCLUSIVE | EXCLUSIVE | ACCESS EXCLUSIVE

## Description

LOCK TABLE obtains a table-level lock, waiting if necessary for any conflicting locks to be released. If NOWAIT is specified, LOCK TABLE does not wait to acquire the desired lock: if it cannot be acquired immediately, the command is stopped and an error is emitted. Once obtained, the lock is held for

the remainder of the current transaction. There is no UNLOCK TABLE command; locks are always released at transaction end.

When acquiring locks automatically for commands that reference tables, Greenplum Database always uses the least restrictive lock mode possible. LOCK TABLE provides for cases when you might need more restrictive locking. For example, suppose an application runs a transaction at the Read Committed isolation level and needs to ensure that data in a table remains stable for the duration of the transaction. To achieve this you could obtain SHARE lock mode over the table before querying. This will prevent concurrent data changes and ensure subsequent reads of the table see a stable view of committed data, because SHARE lock mode conflicts with the ROW EXCLUSIVE lock acquired by writers, and your LOCK TABLE name IN SHARE MODE statement will wait until any concurrent holders of ROW EXCLUSIVE mode locks commit or roll back. Thus, once you obtain the lock, there are no uncommitted writes outstanding; furthermore none can begin until you release the lock.

To achieve a similar effect when running a transaction at the REPEATABLE READ or SERIALIZABLE isolation level, you have to run the LOCK TABLE statement before running any SELECT or data modification statement. A REPEATABLE READ or SERIALIZABLE transaction's view of data will be frozen when its first SELECT or data modification statement begins. A LOCK TABLE later in the transaction will still prevent concurrent writes — but it won't ensure that what the transaction reads corresponds to the latest committed values.

If a transaction of this sort is going to change the data in the table, then it should use SHARE ROW EXCLUSIVE lock mode instead of SHARE mode. This ensures that only one transaction of this type runs at a time. Without this, a deadlock is possible: two transactions might both acquire SHARE mode, and then be unable to also acquire ROW EXCLUSIVE mode to actually perform their updates. Note that a transaction<sup>'</sup> s own locks never conflict, so a transaction can acquire ROW EXCLUSIVE mode when it holds  $SHARE$  mode  $-$  but not if anyone else holds  $SHARE$  mode. To avoid deadlocks, make sure all transactions acquire locks on the same objects in the same order, and if multiple lock modes are involved for a single object, then transactions should always acquire the most restrictive mode first.

### Parameters

name

The name (optionally schema-qualified) of an existing table to lock. If ONLY is specified, only that table is locked. If ONLY is not specified, the table and all its descendant tables (if any) are locked. Optionally, \* can be specified after the table name to explicitly indicate that descendant tables are included.

If multiple tables are given, tables are locked one-by-one in the order specified in the LOCK TABLE command.

#### lockmode

The lock mode specifies which locks this lock conflicts with. If no lock mode is specified, then ACCESS EXCLUSIVE, the most restrictive mode, is used. Lock modes are as follows:

- $\bullet$  ACCESS SHARE  $-$  Conflicts with the ACCESS EXCLUSIVE lock mode only. The SELECT command acquires a lock of this mode on referenced tables. In general, any query that only reads a table and does not modify it will acquire this lock mode.
- ROW SHARE Conflicts with the EXCLUSIVE and ACCESS EXCLUSIVE lock modes. The SELECT FOR SHARE command automatically acquires a lock of this mode on the target table(s) (in addition to ACCESS SHARE locks on any other tables that are referenced but not selected FOR SHARE).
- ROW EXCLUSIVE  $-$  Conflicts with the SHARE, SHARE ROW EXCLUSIVE, EXCLUSIVE, and ACCESS EXCLUSIVE lock modes. The commands INSERT and COPY automatically acquire

this lock mode on the target table (in addition to ACCESS SHARE locks on any other referenced tables) See [Note.](#lock_note)

- SHARE UPDATE EXCLUSIVE  $-$  Conflicts with the share update exclusive, share, SHARE ROW EXCLUSIVE, EXCLUSIVE, and ACCESS EXCLUSIVE lock modes. This mode protects a table against concurrent schema changes and VACUUM runs. Acquired by VACUUM (without FULL) on heap tables and ANALYZE.
- SHARE Conflicts with the ROW EXCLUSIVE, SHARE UPDATE EXCLUSIVE, SHARE ROW EXCLUSIVE, EXCLUSIVE, and ACCESS EXCLUSIVE lock modes. This mode protects a table against concurrent data changes. Acquired automatically by CREATE INDEX.
- SHARE ROW EXCLUSIVE  $-$  Conflicts with the ROW EXCLUSIVE, SHARE UPDATE EXCLUSIVE, SHARE, SHARE ROW EXCLUSIVE, EXCLUSIVE, and ACCESS EXCLUSIVE lock modes. This lock mode is not automatically acquired by any Greenplum Database command.
- $EXCLUSIVE$   $-$  Conflicts with the ROW SHARE, ROW EXCLUSIVE, SHARE UPDATE EXCLUSIVE, SHARE, SHARE ROW EXCLUSIVE, EXCLUSIVE, and ACCESS EXCLUSIVE lock modes. This mode allows only concurrent ACCESS SHARE locks, i.e., only reads from the table can proceed in parallel with a transaction holding this lock mode. This lock mode is automatically acquired for UPDATE, SELECT FOR UPDATE, and DELETE in Greenplum Database (which is more restrictive locking than in regular PostgreSQL). See [Note](#lock_note).
- ACCESS EXCLUSIVE  $-$  Conflicts with locks of all modes (ACCESS SHARE, ROW SHARE, ROW EXCLUSIVE, SHARE UPDATE EXCLUSIVE, SHARE, SHARE``ROW EXCLUSIVE, EXCLUSIVE, and ACCESS EXCLUSIVE). This mode guarantees that the holder is the only transaction accessing the table in any way. Acquired automatically by the ALTER TABLE, DROP TABLE, TRUNCATE, REINDEX, CLUSTER, and VACUUM FULL commands. This is the default lock mode for LOCK TABLE statements that do not specify a mode explicitly. This lock is also briefly acquired by VACUUM (without FULL) on append-optimized tables during processing.

Note: By default Greenplum Database acquires the more restrictive EXCLUSIVE lock (rather than ROW EXCLUSIVE in PostgreSQL) for UPDATE, DELETE, and SELECT...FOR UPDATE operations on heap tables. When the Global Deadlock Detector is enabled the lock mode for UPDATE and DELETE operations on heap tables is ROW EXCLUSIVE. See [Global Deadlock Detector](#page-859-0). Greenplum always holds a table-level lock with SELECT...FOR UPDATE statements.

#### NOWAIT

Specifies that LOCK TABLE should not wait for any conflicting locks to be released: if the specified lock(s) cannot be acquired immediately without waiting, the transaction is cancelled. MASTER ONLY

Specifies that when a LOCK TABLE command is issued, Greenplum Database will lock tables on the master only, rather than on the master and all of the segments. This is particularly useful for metadata-only operations.

Note: This option is only supported in ACCESS SHARE MODE.

#### **Notes**

LOCK TABLE ... IN ACCESS SHARE MODE requires SELECT privileges on the target table. All other forms of LOCK require table-level UPDATE, DELETE, or TRUNCATE privileges.

LOCK TABLE is useless outside of a transaction block: the lock would be held only to the completion of the LOCK statement. Therefore, Greenplum Database reports an error if LOCK is used outside of a

transaction block. Use BEGIN and END to define a transaction block.

LOCK TABLE only deals with table-level locks, and so the mode names involving ROW are all misnomers. These mode names should generally be read as indicating the intention of the user to acquire row-level locks within the locked table. Also, ROW EXCLUSIVE mode is a shareable table lock. Keep in mind that all the lock modes have identical semantics so far as LOCK TABLE is concerned. differing only in the rules about which modes conflict with which. For information on how to acquire an actual row-level lock, see the FOR UPDATE/FOR SHARE clause in the [SELECT](#page-1429-0) reference documentation.

#### Examples

Obtain a SHARE lock on the films table when going to perform inserts into the films user comments table:

```
BEGIN WORK;
LOCK TABLE films IN SHARE MODE;
SELECT id FROM films
   WHERE name = 'Star Wars: Episode I - The Phantom Menace';
-- Do ROLLBACK if record was not returned
INSERT INTO films_user_comments VALUES
    (_id_, 'GREAT! I was waiting for it for so long!');
COMMIT WORK;
```
Take a SHARE ROW EXCLUSIVE lock on a table when performing a delete operation:

```
BEGIN WORK;
LOCK TABLE films IN SHARE ROW EXCLUSIVE MODE;
DELETE FROM films user comments WHERE id IN
    (SELECT id FROM films WHERE rating < 5);
DELETE FROM films WHERE rating < 5;
COMMIT WORK:
```
## **Compatibility**

There is no LOCK TABLE in the SQL standard, which instead uses SET TRANSACTION to specify concurrency levels on transactions. Greenplum Database supports that too.

Except for ACCESS SHARE, ACCESS EXCLUSIVE, and SHARE UPDATE EXCLUSIVE lock modes, the Greenplum Database lock modes and the LOCK TABLE syntax are compatible with those present in Oracle.

### See Also

[BEGIN,](#page-1209-0) [SET TRANSACTION,](#page-1455-0) [SELECT](#page-1429-0)

Parent topic: [SQL Commands](#page-1085-0)

### **MOVE**

Positions a cursor.

## Synopsis

```
MOVE [ <forward direction> [ FROM | IN ] ] <cursor name>
```
where forward\_direction can be empty or one of:

```
 NEXT
 FIRST
 LAST
 ABSOLUTE <count>
 RELATIVE <count>
 <count>
 ALL
 FORWARD
 FORWARD <count>
 FORWARD ALL
```
# Description

MOVE repositions a cursor without retrieving any data. MOVE works exactly like the [FETCH](#page-1396-0) command, except it only positions the cursor and does not return rows.

Note: You cannot MOVE a PARALLEL RETRIEVE CURSOR.

It is not possible to move a cursor position backwards in Greenplum Database, since scrollable cursors are not supported. You can only move a cursor forward in position using MOVE.

#### **Outputs**

On successful completion, a MOVE command returns a command tag of the form

MOVE <count>

The count is the number of rows that a FETCH command with the same parameters would have returned (possibly zero).

#### Parameters

forward\_direction

The parameters for the MOVE command are identical to those of the FETCH command; refer to

[FETCH](#page-1396-0) for details on syntax and usage.

cursor\_name

The name of an open cursor.

#### Examples

– Start the transaction:

BEGIN;

– Set up a cursor:

DECLARE mycursor CURSOR FOR SELECT \* FROM films;

– Move forward 5 rows in the cursor mycursor:

```
MOVE FORWARD 5 IN mycursor;
MOVE 5
```
– Fetch the next row after that (row 6):

FETCH 1 FROM mycursor;

```
 code | title | did | date_prod | kind | len
-------+--------+-----+------------+--------+-------
 P_303 | 48 Hrs | 103 | 1982-10-22 | Action | 01:37
(1 row)
```
– Close the cursor and end the transaction:

```
CLOSE mycursor;
COMMIT;
```
## **Compatibility**

There is no MOVE statement in the SQL standard.

#### See Also

[DECLARE,](#page-1350-0) [FETCH](#page-1396-0), [CLOSE](#page-1212-0)

Parent topic: [SQL Commands](#page-1085-0)

#### PREPARE

Prepare a statement for execution.

#### Synopsis

PREPARE <name> [ (<datatype> [, ...] ) ] AS <statement>

## Description

PREPARE creates a prepared statement. A prepared statement is a server-side object that can be used to optimize performance. When the PREPARE statement is run, the specified statement is parsed, analyzed, and rewritten. When an EXECUTE command is subsequently issued, the prepared statement is planned and run. This division of labor avoids repetitive parse analysis work, while allowing the execution plan to depend on the specific parameter values supplied.

Prepared statements can take parameters, values that are substituted into the statement when it is run. When creating the prepared statement, refer to parameters by position, using \$1, \$2, etc. A corresponding list of parameter data types can optionally be specified. When a parameter's data type is not specified or is declared as unknown, the type is inferred from the context in which the parameter is first used (if possible). When running the statement, specify the actual values for these parameters in the EXECUTE statement.

Prepared statements only last for the duration of the current database session. When the session ends, the prepared statement is forgotten, so it must be recreated before being used again. This also means that a single prepared statement cannot be used by multiple simultaneous database clients; however, each client can create their own prepared statement to use. Prepared statements can be manually cleaned up using the [DEALLOCATE](#page-1349-0) command.

Prepared statements have the largest performance advantage when a single session is being used to run a large number of similar statements. The performance difference will be particularly significant if the statements are complex to plan or rewrite, for example, if the query involves a join of many tables or requires the application of several rules. If the statement is relatively simple to plan and rewrite but relatively expensive to run, the performance advantage of prepared statements will be less noticeable.

# Parameters

name

An arbitrary name given to this particular prepared statement. It must be unique within a single session and is subsequently used to run or deallocate a previously prepared statement. datatype

The data type of a parameter to the prepared statement. If the data type of a particular parameter is unspecified or is specified as unknown, it will be inferred from the context in which the parameter is first used. To refer to the parameters in the prepared statement itself, use \$1, \$2, etc.

statement

Any SELECT, INSERT, UPDATE, DELETE, or VALUES statement.

## **Notes**

A prepared statement can be run with either a generic plan or a custom plan. A generic plan is the same across all executions, while a custom plan is generated for a specific execution using the parameter values given in that call. Use of a generic plan avoids planning overhead, but in some situations a custom plan will be much more efficient to run because the planner can make use of knowledge of the parameter values. If the prepared statement has no parameters, a generic plan is always used.

By default (with the default value, auto, for the server configuration parameter [plan\\_cache\\_mode](#page-1575-0)), the server automatically chooses whether to use a generic or custom plan for a prepared statement that has parameters. The current rule for this is that the first five executions are done with custom plans and the average estimated cost of those plans is calculated. Then a generic plan is created and its estimated cost is compared to the average custom-plan cost. Subsequent executions use the generic plan if its cost is not so much higher than the average custom-plan cost as to make repeated replanning seem preferable.

This heuristic can be overridden, forcing the server to use either generic or custom plans, by setting plan\_cache\_mode to force\_generic\_plan or force\_custom\_plan respectively. This setting is primarily useful if the generic plan's cost estimate is badly off for some reason, allowing it to be chosen even though its actual cost is much more than that of a custom plan.

To examine the query plan Greenplum Database is using for a prepared statement, use [EXPLAIN](#page-1392-0), for example:

EXPLAIN EXECUTE <name>(<parameter\_values>);

If a generic plan is in use, it will contain parameter symbols  $s_n$ , while a custom plan will have the supplied parameter values substituted into it.

For more information on query planning and the statistics collected by Greenplum Database for that purpose, see the ANALYZE documentation.

Although the main point of a prepared statement is to avoid repeated parse analysis and planning of the statement, Greenplum will force re-analysis and re-planning of the statement before using it whenever database objects used in the statement have undergone definitional (DDL) changes since the previous use of the prepared statement. Also, if the value of search path changes from one use to the next, the statement will be re-parsed using the new search\_path. (This latter behavior is new as of Greenplum 6.) These rules make use of a prepared statement semantically almost equivalent to re-submitting the same query text over and over, but with a performance benefit if no object definitions are changed, especially if the best plan remains the same across uses. An example of a case where the semantic equivalence is not perfect is that if the statement refers to a table by an

unqualified name, and then a new table of the same name is created in a schema appearing earlier in the search path, no automatic re-parse will occur since no object used in the statement changed. However, if some other change forces a re-parse, the new table will be referenced in subsequent uses.

You can see all prepared statements available in the session by querying the pg\_prepared\_statements system view.

## Examples

Create a prepared statement for an INSERT statement, and then run it:

```
PREPARE fooplan (int, text, bool, numeric) AS INSERT INTO 
foo VALUES($1, $2, $3, $4);
EXECUTE fooplan(1, 'Hunter Valley', 't', 200.00);
```
Create a prepared statement for a SELECT statement, and then run it. Note that the data type of the second parameter is not specified, so it is inferred from the context in which \$2 is used:

```
PREPARE usrrptplan (int) AS SELECT * FROM users u, logs l 
WHERE u.usrid=$1 AND u.usrid=l.usrid AND l.date = $2;
EXECUTE usrrptplan(1, current date);
```
## **Compatibility**

The SQL standard includes a PREPARE statement, but it can only be used in embedded SQL, and it uses a different syntax.

## See Also

[EXECUTE,](#page-1391-0) [DEALLOCATE](#page-1349-0)

Parent topic: [SQL Commands](#page-1085-0)

## REASSIGN OWNED

Changes the ownership of database objects owned by a database role.

# Synopsis

```
REASSIGN OWNED BY <old_role> [, ...] TO <new_role>
```
## Description

REASSIGN OWNED changes the ownership of database objects owned by any of the old roles to new\_role.

## Parameters

old\_role

The name of a role. The ownership of all the objects in the current database, and of all shared objects (databases, tablespaces), owned by this role will be reassigned to new\_role.

new\_role

The name of the role that will be made the new owner of the affected objects.

#### **Notes**

REASSIGN OWNED is often used to prepare for the removal of one or more roles. Because REASSIGN OWNED does not affect objects in other databases, it is usually necessary to run this command in each database that contains objects owned by a role that is to be removed.

REASSIGN OWNED requires privileges on both the source role(s) and the target role.

The [DROP OWNED](#page-1374-0) command is an alternative that simply drops all of the database objects owned by one or more roles. DROP OWNED requires privileges only on the source role(s).

The REASSIGN OWNED command does not affect any privileges granted to the old\_roles on objects that are not owned by them. Likewise, it does not affect default privileges created with ALTER DEFAULT PRIVILEGES. Use DROP OWNED to revoke such privileges.

#### Examples

Reassign any database objects owned by the role named  $\text{sally}$  and  $\text{bob}$  to  $\text{admin}$ :

REASSIGN OWNED BY sally, bob TO admin;

## **Compatibility**

The REASSIGN OWNED command is a Greenplum Database extension.

### See Also

[DROP OWNED](#page-1374-0), [DROP ROLE,](#page-1378-0) [ALTER DATABASE](#page-1137-0)

Parent topic: [SQL Commands](#page-1085-0)

### REFRESH MATERIALIZED VIEW

Replaces the contents of a materialized view.

## Synopsis

```
REFRESH MATERIALIZED VIEW [ CONCURRENTLY ] <name>
     [ WITH [ NO ] DATA ]
```
### **Description**

REFRESH MATERIALIZED VIEW completely replaces the contents of a materialized view. The old contents are discarded. To run this command you must be the owner of the materialized view. With the default, WITH DATA, the materialized view query is run to provide the new data, and the materialized view is left in a scannable state. If WITH NO DATA is specified, no new data is generated and the materialized view is left in an unscannable state. A query returns an error if the query attempts to access the materialized view.

#### Parameters

CONCURRENTLY

Refresh the materialized view without locking out concurrent selects on the materialized view. Without this option, a refresh that affects a lot of rows tends to use fewer resources and completes more quickly, but could block other connections which are trying to read from the materialized view. This option might be faster in cases where a small number of rows are affected.

This option is only allowed if there is at least one UNIQUE index on the materialized view which uses only column names and includes all rows; that is, it must not index on any expressions nor include a WHERE clause.

This option cannot be used when the materialized view is not already populated, and it cannot be used with the WITH NO DATA clause.

Even with this option, only one REFRESH at a time may run against any one materialized view.

name

The name (optionally schema-qualified) of the materialized view to refresh.

WITH [ NO ] DATA

WITH DATA is the default and specifies that the materialized view query is run to provide new data, and the materialized view is left in a scannable state. If WITH NO DATA is specified, no new data is generated and the materialized view is left in an unscannable state. An error is returned if a query attempts to access an unscannable materialized view.

WITH NO DATA cannot be used with CONCURRENTLY.

### **Notes**

While the default index for future [CLUSTER](#page-1212-1) operations is retained, REFRESH MATERIALIZED VIEW does not order the generated rows based on this property. If you want the data to be ordered upon generation, you must use an ORDER BY clause in the materialized view query. However, if a materialized view query contains an ORDER BY OF SORT clause, the data is not guaranteed to be ordered or sorted if SELECT is performed on the materialized view.

### Examples

This command replaces the contents of the materialized view order summary using the query from the materialized view s definition, and leaves it in a scannable state.

REFRESH MATERIALIZED VIEW order summary;

This command frees storage associated with the materialized view annual statistics basis and leaves it in an unscannable state.

REFRESH MATERIALIZED VIEW annual\_statistics\_basis WITH NO DATA;

## **Compatibility**

REFRESH MATERIALIZED VIEW is a Greenplum Database extension of the SQL standard.

## See Also

[ALTER MATERIALIZED VIEW,](#page-1158-0) [CREATE MATERIALIZED VIEW](#page-1281-0), [DROP MATERIALIZED VIEW](#page-1370-0)

Parent topic: [SQL Commands](#page-1085-0)

# REINDEX

Rebuilds indexes.

# Synopsis

REINDEX {INDEX | TABLE | DATABASE | SYSTEM} <name>

# Description

REINDEX rebuilds an index using the data stored in the index's table, replacing the old copy of the index. There are several scenarios in which to use REINDEX:

- An index has become bloated, that is, it contains many empty or nearly-empty pages. This can occur with B-tree indexes in Greenplum Database under certain uncommon access patterns. REINDEX provides a way to reduce the space consumption of the index by writing a new version of the index without the dead pages.
- You have altered the FILLFACTOR storage parameter for an index, and wish to ensure that the change has taken full effect.

### Parameters

INDEX

Recreate the specified index.

TABLE

Recreate all indexes of the specified table. If the table has a secondary TOAST table, that is reindexed as well.

DATABASE

Recreate all indexes within the current database. Indexes on shared system catalogs are also processed. This form of REINDEX cannot be run inside a transaction block.

**SYSTEM** 

Recreate all indexes on system catalogs within the current database. Indexes on shared system catalogs are included. Indexes on user tables are not processed. This form of REINDEX cannot be run inside a transaction block.

name

The name of the specific index, table, or database to be reindexed. Index and table names may be schema-qualified. Presently, REINDEX DATABASE and REINDEX SYSTEM can only reindex the current database, so their parameter must match the current database's name.

## Notes

REINDEX causes locking of system catalog tables, which could affect currently running queries. To avoid disrupting ongoing business operations, schedule the REINDEX operation during a period of low activity.

REINDEX is similar to a drop and recreate of the index in that the index contents are rebuilt from scratch. However, the locking considerations are rather different. REINDEX locks out writes but not reads of the index's parent table. It also takes an exclusive lock on the specific index being processed, which will block reads that attempt to use that index. In contrast, DROP INDEX momentarily takes an exclusive lock on the parent table, blocking both writes and reads. The subsequent CREATE INDEX locks out writes but not reads; since the index is not there, no read will attempt to use it, meaning that there will be no blocking but reads may be forced into expensive sequential scans.

Reindexing a single index or table requires being the owner of that index or table. Reindexing a database requires being the owner of the database (note that the owner can therefore rebuild indexes of tables owned by other users). Of course, superusers can always reindex anything.

REINDEX does not update the reltuples and relpages statistics for the index. To update those statistics, run ANALYZE on the table after reindexing.

If you suspect that shared global system catalog indexes are corrupted, they can only be reindexed in Greenplum utility mode. The typical symptom of a corrupt shared index is "index is not a btree" errors, or else the server crashes immediately at startup due to reliance on the corrupted indexes. Contact Greenplum Customer Support for assistance in this situation.

## Examples

Rebuild a single index:

REINDEX INDEX my\_index;

Rebuild all the indexes on the table my table:

```
REINDEX TABLE my_table;
```
## **Compatibility**

There is no REINDEX command in the SQL standard.

### See Also

[CREATE INDEX](#page-1273-0), [DROP INDEX](#page-1368-0), [VACUUM](#page-1466-0)

Parent topic: [SQL Commands](#page-1085-0)

## <span id="page-1419-0"></span>RELEASE SAVEPOINT

Destroys a previously defined savepoint.

## Synopsis

RELEASE [SAVEPOINT] <savepoint name>

## Description

RELEASE SAVEPOINT destroys a savepoint previously defined in the current transaction.

Destroying a savepoint makes it unavailable as a rollback point, but it has no other user visible behavior. It does not undo the effects of commands run after the savepoint was established. (To do that, see [ROLLBACK TO SAVEPOINT.](#page-1426-0)) Destroying a savepoint when it is no longer needed may allow the system to reclaim some resources earlier than transaction end.

RELEASE SAVEPOINT also destroys all savepoints that were established after the named savepoint was established.

## Parameters

savepoint\_name

The name of the savepoint to destroy.

## Examples

To establish and later destroy a savepoint:

```
BEGIN;
    INSERT INTO table1 VALUES (3);
     SAVEPOINT my_savepoint;
    INSERT INTO table1 VALUES (4);
     RELEASE SAVEPOINT my_savepoint;
COMMTT:
```
The above transaction will insert both 3 and 4.

## **Compatibility**

This command conforms to the SQL standard. The standard specifies that the key word SAVEPOINT is mandatory, but Greenplum Database allows it to be omitted.

## See Also

[BEGIN,](#page-1209-0) [SAVEPOINT,](#page-1428-0) [ROLLBACK TO SAVEPOINT](#page-1426-0), [COMMIT](#page-1217-0)

Parent topic: [SQL Commands](#page-1085-0)

### RESET

Restores the value of a system configuration parameter to the default value.

## Synopsis

```
RESET <configuration parameter>
```
RESET ALL

## Description

RESET restores system configuration parameters to their default values. RESET is an alternative spelling for SET configuration\\_parameter TO DEFAULT.

The default value is defined as the value that the parameter would have had, had no SET ever been issued for it in the current session. The actual source of this value might be a compiled-in default, the master postgresql.conf configuration file, command-line options, or per-database or per-user default settings. See [Server Configuration Parameters](#page-1561-0) for more information.

## Parameters

configuration\_parameter

The name of a system configuration parameter. See [Server Configuration Parameters](#page-1561-0) for details.

ALL

Resets all settable configuration parameters to their default values.

# Examples

Set the statement mem configuration parameter to its default value:

RESET statement\_mem;

# **Compatibility**

RESET is a Greenplum Database extension.

### See Also

[SET](#page-1449-0)

Parent topic: [SQL Commands](#page-1085-0)

### RETRIEVE

Retrieves rows from a query using a parallel retrieve cursor.

## Synopsis

RETRIEVE { <count> | ALL } FROM ENDPOINT <endpoint\_name>

## Description

RETRIEVE retrieves rows using a previously-created parallel retrieve cursor. You retrieve the rows in individual retrieve sessions, separate direct connections to individual segment endpoints that will serve the results for each individual segment. When you initiate a retrieve session, you must specify [gp\\_retrieve\\_conn=true](#page-1608-0) on the connection request. Because a retrieve session is independent of the parallel retrieve cursors or their corresponding endpoints, you can RETRIEVE from multiple endpoints in the same retrieve session.

A parallel retrieve cursor has an associated position, which is used by RETRIEVE. The cursor position can be before the first row of the query result, on any particular row of the result, or after the last row of the result.

When it is created, a parallel retrieve cursor is positioned before the first row. After retrieving some rows, the cursor is positioned on the row most recently retrieved.

If RETRIEVE runs off the end of the available rows then the cursor is left positioned after the last row.

RETRIEVE ALL always leaves the parallel retrieve cursor positioned after the last row.

Note: Greenplum Database does not support scrollable cursors; you can only move a cursor forward in position using the RETRIEVE command.

#### **Outputs**

On successful completion, a RETRIEVE command returns the fetched rows (possibly empty) and a count of the number of rows fetched (possibly zero).

### Parameters

count

Retrieve the next count number of rows. count must be a positive number.

#### ALL

Retrieve all remaining rows.

endpoint\_name

The name of the endpoint from which to retrieve the rows.

#### **Notes**

Use DECLARE ... PARALLEL RETRIEVE CURSOR to define a parallel retrieve cursor.

Parallel retrieve cursors do not support FETCH or MOVE operations.

### Examples

– Start the transaction:

BEGIN;

– Create a parallel retrieve cursor:

DECLARE mycursor PARALLEL RETRIEVE CURSOR FOR SELECT \* FROM films;

– List the cursor endpoints:

SELECT \* FROM gp\_endpoints WHERE cursorname='mycursor';

– Note the hostname, port, auth\_token, and name associated with each endpoint.

– In another terminal window, initiate a retrieve session using a hostname, port, and auth\_token returned from the previous query. For example:

```
PGPASSWORD=d3825fc07e56bee5fcd2b1d0b600c85e PGOPTIONS='-c gp_retrieve_conn=true' psql
-d testdb -h sdw3 -p 6001;
```
– Fetch all rows from an endpoint (for example, the endpoint named prc10000001100000005):

RETRIEVE ALL FROM ENDPOINT prc10000001100000005;

– Exit the retrieve session

– Back in the original session, close the cursor and end the transaction:

```
CLOSE mycursor;
COMMIT;
```
## **Compatibility**

RETRIEVE is a Greenplum Database extension. The SQL standard makes no provisions for parallel retrieve cursors.

### See Also

[DECLARE,](#page-1350-0) [CLOSE](#page-1212-0)

Parent topic: [SQL Commands](#page-1085-0)

### <span id="page-1422-0"></span>REVOKE

Removes access privileges.

### Synopsis

```
REVOKE [GRANT OPTION FOR] { {SELECT | INSERT | UPDATE | DELETE 
        | REFERENCES | TRIGGER | TRUNCATE } [, ...] | ALL [PRIVILEGES] }
       ON { [TABLE] <table name> [, ...]| ALL TABLES IN SCHEMA schema name [, ...]FROM { [ GROUP ] <role name> | PUBLIC} [, ...]
        [CASCADE | RESTRICT]
REVOKE [ GRANT OPTION FOR ] { { SELECT | INSERT | UPDATE 
        | REFERENCES } ( <column_name> [, ...] )
       \lbrack , ... \rbrack | ALL [ PRIVILEGES ] ( < column name> \lbrack , ... \rbrack ) }
       ON [ TABLE ] <table name> [, ...]
       FROM { [ GROUP ] <role name> | PUBLIC } [, ...]
        [ CASCADE | RESTRICT ]
REVOKE [GRANT OPTION FOR] { {USAGE | SELECT | UPDATE} [,...] 
        | ALL [PRIVILEGES] }
       ON { SEQUENCE <sequence name> [, ...]
             | ALL SEQUENCES IN SCHEMA schema_name [, ...] }
       FROM { [ GROUP ] <role name> | PUBLIC ] [, ...]
        [CASCADE | RESTRICT]
REVOKE [GRANT OPTION FOR] { {CREATE | CONNECT 
        | TEMPORARY | TEMP} [, ...] | ALL [PRIVILEGES] }
        ON DATABASE <database_name> [, ...]
       FROM { [ GROUP ] <role name> | PUBLIC} [, ...]
        [CASCADE | RESTRICT]
REVOKE [ GRANT OPTION FOR ]
        { USAGE | ALL [ PRIVILEGES ] }
        ON DOMAIN <domain_name> [, ...]
       FROM { [ GROUP ] <role_name> | PUBLIC } [, ...]
        [ CASCADE | RESTRICT ]
REVOKE [ GRANT OPTION FOR ]
        { USAGE | ALL [ PRIVILEGES ] }
       ON FOREIGN DATA WRAPPER <fdw name> [, ...]
       FROM { [ GROUP ] <role name> | PUBLIC } [, ...]
        [ CASCADE | RESTRICT ]
REVOKE [ GRANT OPTION FOR ]
        { USAGE | ALL [ PRIVILEGES ] }
        ON FOREIGN SERVER <server_name> [, ...]
       FROM { [ GROUP ] <role name> | PUBLIC \} [, ...]
        [ CASCADE | RESTRICT ]
REVOKE [GRANT OPTION FOR] {EXECUTE | ALL [PRIVILEGES]}
        ON { FUNCTION <funcname> ( [[<argmode>] [<argname>] <argtype>
                               [, ...]] ) [, ...]
            | ALL FUNCTIONS IN SCHEMA schema name [, ...] }
       FROM { [ GROUP ] <role_name> | PUBLIC} [, ...]
        [CASCADE | RESTRICT]
REVOKE [GRANT OPTION FOR] {USAGE | ALL [PRIVILEGES]}
        ON LANGUAGE <langname> [, ...]
       FROM { [ GROUP ] <role name> | PUBLIC} [, ...]
        [ CASCADE | RESTRICT ]
REVOKE [GRANT OPTION FOR] { {CREATE | USAGE} [, ...]
```

```
 | ALL [PRIVILEGES] }
       ON SCHEMA <schema_name> [, ...]
       FROM { [ GROUP ] <role name> | PUBLIC} [, ...]
        [CASCADE | RESTRICT]
REVOKE [GRANT OPTION FOR] { CREATE | ALL [PRIVILEGES] }
       ON TABLESPACE <tablespacename> [, ...]
      FROM { [ GROUP ] <role_name> | PUBLIC } [, ...]
       [CASCADE | RESTRICT]
REVOKE [ GRANT OPTION FOR ]
       { USAGE | ALL [ PRIVILEGES ] }
       ON TYPE <type_name> [, ...]
      FROM { [ GROUP ] <role_name> | PUBLIC } [, ...]
       [ CASCADE | RESTRICT ] 
REVOKE [ADMIN OPTION FOR] <parent_role> [, ...] 
      FROM [ GROUP ] <member_role> [, ...]
       [CASCADE | RESTRICT]
```
## **Description**

REVOKE command revokes previously granted privileges from one or more roles. The key word PUBLIC refers to the implicitly defined group of all roles.

See the description of the [GRANT](#page-1399-0) command for the meaning of the privilege types.

Note that any particular role will have the sum of privileges granted directly to it, privileges granted to any role it is presently a member of, and privileges granted to PUBLIC. Thus, for example, revoking SELECT privilege from PUBLIC does not necessarily mean that all roles have lost SELECT privilege on the object: those who have it granted directly or via another role will still have it. Similarly, revoking SELECT from a user might not prevent that user from using SELECT if PUBLIC or another membership role still has SELECT rights.

If GRANT OPTION FOR is specified, only the grant option for the privilege is revoked, not the privilege itself. Otherwise, both the privilege and the grant option are revoked.

If a role holds a privilege with grant option and has granted it to other roles then the privileges held by those other roles are called dependent privileges. If the privilege or the grant option held by the first role is being revoked and dependent privileges exist, those dependent privileges are also revoked if CASCADE is specified, else the revoke action will fail. This recursive revocation only affects privileges that were granted through a chain of roles that is traceable to the role that is the subject of this REVOKE command. Thus, the affected roles may effectively keep the privilege if it was also granted through other roles.

When you revoke privileges on a table, Greenplum Database revokes the corresponding column privileges (if any) on each column of the table, as well. On the other hand, if a role has been granted privileges on a table, then revoking the same privileges from individual columns will have no effect.

When revoking membership in a role, GRANT OPTION is instead called ADMIN OPTION, but the behavior is similar.

### Parameters

See [GRANT](#page-1399-0).

#### **Notes**

A user may revoke only those privileges directly granted by that user. If, for example, user A grants

a privilege with grant option to user B, and user B has in turn granted it to user C, then user A cannot revoke the privilege directly from C. Instead, user A could revoke the grant option from user B and use the CASCADE option so that the privilege is in turn revoked from user C. For another example, if both A and B grant the same privilege to C, A can revoke his own grant but not  $B'$  s grant, so C effectively still has the privilege.

When a non-owner of an object attempts to REVOKE privileges on the object, the command fails outright if the user has no privileges whatsoever on the object. As long as some privilege is available, the command proceeds, but it will revoke only those privileges for which the user has grant options. The REVOKE ALL PRIVILEGES forms issue a warning message if no grant options are held, while the other forms issue a warning if grant options for any of the privileges specifically named in the command are not held. (In principle these statements apply to the object owner as well, but since Greenplum Database always treats the owner as holding all grant options, the cases can never occur.)

If a superuser chooses to issue a GRANT or REVOKE command, Greenplum Database performs the command as though it were issued by the owner of the affected object. Since all privileges ultimately come from the object owner (possibly indirectly via chains of grant options), it is possible for a superuser to revoke all privileges, but this might require use of CASCADE as stated above.

REVOKE may also be invoked by a role that is not the owner of the affected object, but is a member of the role that owns the object, or is a member of a role that holds privileges WITH GRANT OPTION on the object. In this case, Greenplum Database performs the command as though it were issued by the containing role that actually owns the object or holds the privileges WITH GRANT OPTION. For example, if table  $t_1$  is owned by role  $q_1$ , of which role u1 is a member, then u1 can revoke privileges on  $t_1$  that are recorded as being granted by  $q1$ . This includes grants made by  $u1$  as well as by other members of role g1.

If the role that runs REVOKE holds privileges indirectly via more than one role membership path, it is unspecified which containing role will be used to perform the command. In such cases it is best practice to use SET ROLE to become the specific role as which you want to do the REVOKE. Failure to do so may lead to revoking privileges other than the ones you intended, or not revoking any privileges at all.

Use  $psq'$  s  $\dagger$  meta-command to obtain information about existing privileges for tables and columns. There are other \d meta-commands that you can use to display the privileges of non-table objects.

## Examples

Revoke insert privilege for the public on table films:

REVOKE INSERT ON films FROM PUBLIC;

Revoke all privileges from role sally on view topten. Note that this actually means revoke all privileges that the current role granted (if not a superuser).

REVOKE ALL PRIVILEGES ON topten FROM sally;

Revoke membership in role admins from user joe:

REVOKE admins FROM joe;

## **Compatibility**

The compatibility notes of the [GRANT](#page-1399-0) command also apply to REVOKE.

Either RESTRICT or CASCADE is required according to the standard, but Greenplum Database assumes RESTRICT by default.

### See Also

[GRANT](#page-1399-0)

Parent topic: [SQL Commands](#page-1085-0)

# <span id="page-1426-1"></span>ROLLBACK

Stops the current transaction.

# Synopsis

ROLLBACK [WORK | TRANSACTION]

# Description

ROLLBACK rolls back the current transaction and causes all the updates made by the transaction to be discarded.

## Parameters

**WORK** TRANSACTION Optional key words. They have no effect.

## **Notes**

Use COMMIT to successfully end the current transaction.

Issuing ROLLBACK when not inside a transaction does no harm, but it will provoke a warning message.

## Examples

To discard all changes made in the current transaction:

ROLLBACK;

# **Compatibility**

The SQL standard only specifies the two forms ROLLBACK and ROLLBACK WORK. Otherwise, this command is fully conforming.

## See Also

[BEGIN,](#page-1209-0) [COMMIT,](#page-1217-0) [SAVEPOINT](#page-1428-0), [ROLLBACK TO SAVEPOINT](#page-1426-0)

<span id="page-1426-0"></span>Parent topic: [SQL Commands](#page-1085-0)

# ROLLBACK TO SAVEPOINT

Rolls back the current transaction to a savepoint.

## Synopsis

ROLLBACK [WORK | TRANSACTION] TO [SAVEPOINT] <savepoint\_name>

## Description

This command will roll back all commands that were run after the savepoint was established. The savepoint remains valid and can be rolled back to again later, if needed.

ROLLBACK TO SAVEPOINT implicitly destroys all savepoints that were established after the named savepoint.

## Parameters

**WORK TRANSACTION** Optional key words. They have no effect. savepoint\_name The name of a savepoint to roll back to.

## **Notes**

Use RELEASE SAVEPOINT to destroy a savepoint without discarding the effects of commands run after it was established.

Specifying a savepoint name that has not been established is an error.

Cursors have somewhat non-transactional behavior with respect to savepoints. Any cursor that is opened inside a savepoint will be closed when the savepoint is rolled back. If a previously opened cursor is affected by a FETCH command inside a savepoint that is later rolled back, the cursor remains at the position that FETCH left it pointing to (that is, cursor motion caused by FETCH is not rolled back). Closing a cursor is not undone by rolling back, either. However, other side-effects caused by the cursor's query (such as side-effects of volatile functions called by the query) are rolled back if they occur during a savepoint that is later rolled back. A cursor whose execution causes a transaction to end prematurely is put in a cannot-execute state, so while the transaction can be restored using ROLLBACK TO SAVEPOINT, the cursor can no longer be used.

### Examples

To undo the effects of the commands run after my\_savepoint was established:

```
ROLLBACK TO SAVEPOINT my savepoint;
```
Cursor positions are not affected by a savepoint rollback:

```
BEGIN;
DECLARE foo CURSOR FOR SELECT 1 UNION SELECT 2;
SAVEPOINT foo;
FETCH 1 FROM foo;
column 
----------
```

```
 1
ROLLBACK TO SAVEPOINT foo;
FETCH 1 FROM foo;
column 
----------
         \overline{2}COMMTT:
```
# **Compatibility**

The SQL standard specifies that the key word SAVEPOINT is mandatory, but Greenplum Database (and Oracle) allow it to be omitted. SQL allows only WORK, not TRANSACTION, as a noise word after ROLLBACK. Also, SQL has an optional clause AND [NO] CHAIN which is not currently supported by Greenplum Database. Otherwise, this command conforms to the SQL standard.

## See Also

[BEGIN,](#page-1209-0) [COMMIT,](#page-1217-0) [SAVEPOINT](#page-1428-0), [RELEASE SAVEPOINT](#page-1419-0), [ROLLBACK](#page-1426-1)

Parent topic: [SQL Commands](#page-1085-0)

### <span id="page-1428-0"></span>SAVEPOINT

Defines a new savepoint within the current transaction.

## Synopsis

```
SAVEPOINT <savepoint name>
```
## Description

SAVEPOINT establishes a new savepoint within the current transaction.

A savepoint is a special mark inside a transaction that allows all commands that are run after it was established to be rolled back, restoring the transaction state to what it was at the time of the savepoint.

## Parameters

savepoint\_name The name of the new savepoint.

### **Notes**

Use [ROLLBACK TO SAVEPOINT](#page-1426-0) to rollback to a savepoint. Use [RELEASE SAVEPOINT](#page-1419-0) to destroy a savepoint, keeping the effects of commands run after it was established.

Savepoints can only be established when inside a transaction block. There can be multiple savepoints defined within a transaction.

## Examples

To establish a savepoint and later undo the effects of all commands run after it was established:

BEGIN;

```
 INSERT INTO table1 VALUES (1);
    SAVEPOINT my savepoint;
     INSERT INTO table1 VALUES (2);
     ROLLBACK TO SAVEPOINT my_savepoint;
     INSERT INTO table1 VALUES (3);
COMMIT;
```
The above transaction will insert the values 1 and 3, but not 2.

To establish and later destroy a savepoint:

```
BEGIN;
    INSERT INTO table1 VALUES (3);
    SAVEPOINT my_savepoint;
    INSERT INTO table1 VALUES (4);
   RELEASE SAVEPOINT my savepoint;
COMMIT;
```
The above transaction will insert both 3 and 4.

### **Compatibility**

SQL requires a savepoint to be destroyed automatically when another savepoint with the same name is established. In Greenplum Database, the old savepoint is kept, though only the more recent one will be used when rolling back or releasing. (Releasing the newer savepoint will cause the older one to again become accessible to [ROLLBACK TO SAVEPOINT](#page-1426-0) and [RELEASE SAVEPOINT](#page-1419-0).) Otherwise, SAVEPOINT is fully SQL conforming.

#### See Also

[BEGIN,](#page-1209-0) [COMMIT,](#page-1217-0) [ROLLBACK,](#page-1426-1) [RELEASE SAVEPOINT,](#page-1419-0) [ROLLBACK TO SAVEPOINT](#page-1426-0)

Parent topic: [SQL Commands](#page-1085-0)

## <span id="page-1429-0"></span>**SELECT**

Retrieves rows from a table or view.

## Synopsis

```
[ WITH [ RECURSIVE ] \leq with query> [, ...] ]
SELECT [ALL | DISTINCT [ON (<expression> [, ...])]]
  * | <expression >[[AS] <output_name>] [, ...]
  [FROM <from_item> [, ...]]
 [WHERE <condition>]
  [GROUP BY <grouping_element> [, ...]]
 [HAVING <condition> [, ...]]
 [WINDOW <window name> AS (<window definition>) [, ...] ]
  [{UNION | INTERSECT | EXCEPT} [ALL | DISTINCT] <select>]
  [ORDER BY <expression> [ASC | DESC | USING <operator>] [NULLS {FIRST | LAST}] [, ...
]]
  [LIMIT {<count> | ALL}]
  [OFFSET <start> [ ROW | ROWS ] ]
  [FETCH { FIRST | NEXT } [ <count> ] { ROW | ROWS } ONLY]
  [FOR {UPDATE | NO KEY UPDATE | SHARE | KEY SHARE} [OF <table_name> [, ...]] [NOWAIT]
 [\ldots]]
TABLE { [ ONLY ] <table name> [ * ] | <with query name> }
```
where with\_query: is:

```
 <with_query_name> [( <column_name> [, ...] )] AS ( <select> | <values> | <insert> |
<update> | delete )
```
where from\_item can be one of:

```
[ONLY] <table_name> [ * ] [ [ AS ] <alias> [ ( <column_alias> [, ...] ) ] ]
( \leq select> ) [ AS ] \leq alias> [( \leq column_alias> [, ...] ) ]
with\_query\_name [ [ AS ] <alias> [ ( <column_alias> [, ...] ) ] ]
<function_name> ( [ <argument> [, ...] ] )
           [ WITH ORDINALITY ] [ [ AS ] <alias> [ ( <column alias> [, ...] ) ] ]
<function_name> ( [ <argument> [, ...] ] ) [ AS ] <alias> ( <column_definition> [, ...
] )
<function_name> ( [ <argument> [, ...] ] ) AS ( <column_definition> [, ...] )
ROWS FROM( function_name ( [ argument [, ...] ] ) [ AS ( column_definition [, ...] ) ]
\lbrack ,\ldots ] [ WITH ORDINALITY ] [ [ AS ] <alias> [ ( <column_alias> [, ...] ) ] ]
<from_item> [ NATURAL ] <join_type> <from_item>
         [ ON <join condition> | USING ( <join column> [, ...] ) ]
```
where grouping\_element can be one of:

```
()
 <expression>
 ROLLUP (<expression> [,...])
 CUBE (<expression> [,...])
GROUPING SETS ((<grouping element> [, ...]))
```
where window definition is:

```
 [<existing_window_name>]
 [PARTITION BY <expression> [, ...]]
 [ORDER BY <expression> [ASC | DESC | USING <operator>] 
  [NULLS {FIRST | LAST}] [, ...]]
 [{ RANGE | ROWS} <frame_start> 
    | {RANGE | ROWS} BETWEEN <frame_start> AND <frame_end>
```
where frame\_start and frame\_end can be one of:

 UNBOUNDED PRECEDING <value> PRECEDING CURRENT ROW <value> FOLLOWING UNBOUNDED FOLLOWING

 $2$ When a locking clause is specified (the FOR clause), the Global Deadlock Detector affects how table rows are locked. See item [12](#eg138885) in Description and see "The Locking Clause" later in this section.

#### **Description**

SELECT retrieves rows from zero or more tables. The general processing of SELECT is as follows:

- 1. All queries in the WITH clause are computed. These effectively serve as temporary tables that can be referenced in the FROM list.
- 2. All elements in the FROM list are computed. (Each element in the FROM list is a real or virtual table.) If more than one element is specified in the FROM list, they are cross-joined together.
- 3. If the WHERE clause is specified, all rows that do not satisfy the condition are eliminated from the output.
- 4. If the GROUP BY clause is specified, or if there are aggregate function calls, the output is combined into groups of rows that match on one or more values, and the results of aggregate functions are computed. If the HAVING clause is present, it eliminates groups that do not satisfy the given condition.
- 5. The actual output rows are computed using the SELECT output expressions for each selected row or row group.
- 6. SELECT DISTINCT eliminates duplicate rows from the result. SELECT DISTINCT ON eliminates rows that match on all the specified expressions. SELECT ALL (the default) will return all candidate rows, including duplicates.
- 7. If a window expression is specified (and optional WINDOW clause), the output is organized according to the positional (row) or value-based (range) window frame.
- 8. The actual output rows are computed using the SELECT output expressions for each selected row.
- 9. Using the operators UNION, INTERSECT, and EXCEPT, the output of more than one SELECT statement can be combined to form a single result set. The UNION operator returns all rows that are in one or both of the result sets. The INTERSECT operator returns all rows that are strictly in both result sets. The EXCEPT operator returns the rows that are in the first result set but not in the second. In all three cases, duplicate rows are eliminated unless ALL is specified. The noise word DISTINCT can be added to explicitly specify eliminating duplicate rows. Notice that DISTINCT is the default behavior here, even though ALL is the default for SELECT itself.
- 10. If the ORDER BY clause is specified, the returned rows are sorted in the specified order. If ORDER BY is not given, the rows are returned in whatever order the system finds fastest to produce.
- 11. If the LIMIT (or FETCH FIRST) or OFFSET clause is specified, the SELECT statement only returns a subset of the result rows.
- 12. If FOR UPDATE, FOR NO KEY UPDATE, FOR SHARE, or FOR KEY SHARE is specified, the SELECT statement locks the entire table against concurrent updates.

You must have SELECT privilege on each column used in a SELECT command. The use of FOR NO KEY UPDATE, FOR UPDATE, FOR SHARE, or FOR KEY SHARE requires UPDATE privilege as well (for at least one column of each table so selected).

### Parameters

#### The WITH Clause

The optional WITH clause allows you to specify one or more subqueries that can be referenced by name in the primary query. The subqueries effectively act as temporary tables or views for the duration of the primary query. Each subquery can be a SELECT, INSERT, UPDATE, or DELETE statement. When writing a data-modifying statement (INSERT, UPDATE, or DELETE) in WITH, it is usual to include a RETURNING clause. It is the output of RETURNING, not the underlying table that the statement modifies, that forms the temporary table that is read by the primary query. If RETURNING is omitted, the statement is still run, but it produces no output so it cannot be referenced as a table by the primary query.

For a SELECT command that includes a WITH clause, the clause can contain at most a single clause that modifies table data (INSERT, UPDATE or DELETE command).

A with\_query\_name without schema qualification must be specified for each query in the WITH clause. Optionally, a list of column names can be specified; if the list of column names is omitted, the names are inferred from the subquery. The primary query and the WITH queries are all (notionally) run at the same time.

If RECURSIVE is specified, it allows a SELECT subquery to reference itself by name. Such a subquery has the general form

<non\_recursive\_term> UNION [ALL | DISTINCT] <recursive\_term>

where the recursive self-reference appears on the right-hand side of the UNION. Only one recursive self-reference is permitted per query. Recursive data-modifying statements are not supported, but you can use the results of a recursive SELECT query in a data-modifying statement.

If the RECURSIVE keyword is specified, the WITH queries need not be ordered: a query can reference another query that is later in the list. However, circular references, or mutual recursion, are not supported.

Without the RECURSIVE keyword, WITH queries can only reference sibling WITH queries that are earlier in the WITH list.

WITH RECURSIVE limitations. These items are not supported:

- A recursive WITH clause that contains the following in the recursive\_term.
	- Subqueries with a self-reference
	- **A** DISTINCT Clause
	- **e** GROUP BY CLAUSE
	- A window function  $\alpha$
- A recursive WITH clause where the with\_query\_name is a part of a set operation.

Following is an example of the set operation limitation. This query returns an error because the set operation UNION contains a reference to the table foo.

```
WITH RECURSIVE foo(i) AS (
   SELECT<sub>1</sub>
  UNION ALL
     SELECT i+1 FROM (SELECT * FROM foo UNION SELECT 0) bar
)
SELECT * FROM foo LIMIT 5;
```
This recursive CTE is allowed because the set operation UNION does not have a reference to the CTE foo.

```
WITH RECURSIVE foo(i) AS (
    SELECT 1
  UNION ALL
    SELECT i+1 FROM (SELECT * FROM bar UNION SELECT 0) bar, foo
    WHERE foo.i = bar.a
)
SELECT * FROM foo LIMIT 5:
```
A key property of WITH queries is that they are evaluated only once per execution of the primary query, even if the primary query refers to them more than once. In particular, data-modifying statements are guaranteed to be run once and only once, regardless of whether the primary query reads all or any of their output.

The primary query and the WITH queries are all (notionally) run at the same time. This implies that the

effects of a data-modifying statement in WITH cannot be seen from other parts of the query, other than by reading its RETURNING output. If two such data-modifying statements attempt to modify the same row, the results are unspecified.

See [WITH Queries \(Common Table Expressions\)](#page-665-0) in the Greenplum Database Administrator Guide for additional information.

#### The SELECT List

The SELECT list (between the key words SELECT and FROM) specifies expressions that form the output rows of the SELECT statement. The expressions can (and usually do) refer to columns computed in the FROM clause.

An expression in the SELECT list can be a constant value, a column reference, an operator invocation, a function call, an aggregate expression, a window expression, a scalar subquery, and so on. A number of constructs can be classified as an expression but do not follow any general syntax rules. These generally have the semantics of a function or operator. For information about SQL value expressions and function calls, see "Querying Data" in the Greenplum Database Administrator Guide.

Just as in a table, every output column of a SELECT has a name. In a simple SELECT this name is just used to label the column for display, but when the SELECT is a sub-query of a larger query, the name is seen by the larger query as the column name of the virtual table produced by the sub-query. To specify the name to use for an output column, write AS output name after the column's expression. (You can omit AS, but only if the desired output name does not match any SQL keyword. For protection against possible future keyword additions, you can always either write AS or doublequote the output name.) If you do not specify a column name, Greenplum Database chooses a name is automatically. If the column<sup>'</sup> s expression is a simple column reference then the chosen name is the same as that column's name. In more complex cases, a function or type name may be used, or the system may fall back on a generated name such as ?column? or columnN.

An output column's name can be used to refer to the column's value in ORDER BY and GROUP BY clauses, but not in the WHERE or HAVING clauses; there you must write out the expression instead.

Instead of an expression, \* can be written in the output list as a shorthand for all the columns of the selected rows. Also, you can write table\ name.\* as a shorthand for the columns coming from just that table. In these cases it is not possible to specify new names with AS; the output column names will be the same as the table columns<sup>'</sup> names.

#### The DISTINCT Clause

If SELECT DISTINCT is specified, all duplicate rows are removed from the result set (one row is kept from each group of duplicates). SELECT ALL specifies the opposite: all rows are kept; that is the default.

SELECT DISTINCT ON ( expression [, ...] ) keeps only the first row of each set of rows where the given expressions evaluate to equal. The DISTINCT ON expressions are interpreted using the same rules as for ORDER BY (see above). Note that the "first row" of each set is unpredictable unless ORDER BY is used to ensure that the desired row appears first. For example:

```
SELECT DISTINCT ON (location) location, time, report
    FROM weather_reports
    ORDER BY location, time DESC;
```
retrieves the most recent weather report for each location. But if we had not used ORDER BY to force descending order of time values for each location, we' d have gotten a report from an

unpredictable time for each location.

The DISTINCT ON expression(s) must match the leftmost ORDER BY expression(s). The ORDER BY clause will normally contain additional expression(s) that determine the desired precedence of rows within each DISTINCT ON group.

#### The **FROM** Clause

The FROM clause specifies one or more source tables for the SELECT. If multiple sources are specified, the result is the Cartesian product (cross join) of all the sources. But usually qualification conditions are added (via WHERE) to restrict the returned rows to a small subset of the Cartesian product. The FROM clause can contain the following elements:

#### table name

The name (optionally schema-qualified) of an existing table or view. If ONLY is specified, only that table is scanned. If ONLY is not specified, the table and all its descendant tables (if any) are scanned.

#### alias

A substitute name for the FROM item containing the alias. An alias is used for brevity or to eliminate ambiguity for self-joins (where the same table is scanned multiple times). When an alias is provided, it completely hides the actual name of the table or function; for example given FROM foo AS  $f$ , the remainder of the SELECT must refer to this FROM item as  $f$  not  $f$ oo. If an alias is written, a column alias list can also be written to provide substitute names for one or more columns of the table.

#### select

A sub-SELECT can appear in the FROM clause. This acts as though its output were created as a temporary table for the duration of this single SELECT command. Note that the sub-SELECT must be surrounded by parentheses, and an alias must be provided for it. A [VALUES](#page-1469-0) command can also be used here. See "Non-standard Clauses" in the [Compatibility](#page-599-0) section for limitations of using correlated sub-selects in Greenplum Database.

#### with\_query\_name

A with query is referenced in the FROM clause by specifying its with query name, just as though the name were a table name. The with\_query\_name cannot contain a schema qualifier. An alias can be provided in the same way as for a table.

The with query hides a table of the same name for the purposes of the primary query. If necessary, you can refer to a table of the same name by qualifying the table name with the schema.

#### function\_name

Function calls can appear in the FROM clause. (This is especially useful for functions that return result sets, but any function can be used.) This acts as though its output were created as a temporary table for the duration of this single SELECT command. An alias may also be used. If an alias is written, a column alias list can also be written to provide substitute names for one or more attributes of the function's composite return type. If the function has been defined as returning the record data type, then an alias or the key word AS must be present, followed by a column definition list in the form ( column\_name data\_type [, ... ] ). The column definition list must match the actual number and types of columns returned by the function.

#### join type

- One of:
	- [INNER] JOIN
	- LEFT [OUTER] JOIN
	- RIGHT [OUTER] JOIN
	- FULL [OUTER] JOIN

#### CROSS JOIN

For the INNER and OUTER join types, a join condition must be specified, namely exactly one of NATURAL, ON join\ condition, OY USING ( join\ column [, ...]). See below for the meaning. For CROSS JOIN, none of these clauses may appear.

A JOIN clause combines two FROM items, which for convenience we will refer to as "tables", though in reality they can be any type of FROM item. Use parentheses if necessary to determine the order of nesting. In the absence of parentheses, JOINS nest left-to-right. In any case JOIN binds more tightly than the commas separating FROM-list items.

CROSS JOIN and INNER JOIN produce a simple Cartesian product, the same result as you get from listing the two tables at the top level of FROM, but restricted by the join condition (if any). CROSS JOIN is equivalent to INNER JOIN ON``(TRUE), that is, no rows are removed by qualification. These join types are just a notational convenience, since they do nothing you could not do with plain FROM and WHERE.

LEFT OUTER JOIN returns all rows in the qualified Cartesian product (i.e., all combined rows that pass its join condition), plus one copy of each row in the left-hand table for which there was no right-hand row that passed the join condition. This left-hand row is extended to the full width of the joined table by inserting null values for the right-hand columns. Note that only the JOIN clause's own condition is considered while deciding which rows have matches. Outer conditions are applied afterwards.

Conversely, RIGHT OUTER JOIN returns all the joined rows, plus one row for each unmatched right-hand row (extended with nulls on the left). This is just a notational convenience, since you could convert it to a LEFT OUTER JOIN by switching the left and right tables.

FULL OUTER JOIN returns all the joined rows, plus one row for each unmatched left-hand row (extended with nulls on the right), plus one row for each unmatched right-hand row (extended with nulls on the left).

#### ON join\_condition

join condition is an expression resulting in a value of type boolean (similar to a WHERE clause) that specifies which rows in a join are considered to match.

#### USING (join\_column [, ⋯])

A clause of the form USING (  $a, b, \ldots$  ) is shorthand for ON left table.a = right table.a AND left table.b = right table.b .... Also, USING implies that only one of each pair of equivalent columns will be included in the join output, not both.

#### NATURAL

NATURAL is shorthand for a USING list that mentions all columns in the two tables that have the same names. If there are no common column names, NATURAL is equivalent to ON TRUE.

#### The WHERE Clause

The optional WHERE clause has the general form:

```
WHERE <condition>
```
where condition is any expression that evaluates to a result of type  $b$ oolean. Any row that does not satisfy this condition will be eliminated from the output. A row satisfies the condition if it returns true when the actual row values are substituted for any variable references.

#### The GROUP BY Clause

The optional GROUP BY clause has the general form:

```
GROUP BY \leq \leq \leq \leq \leq \leq \leq \leq \leq \leq \leq \leq \leq \leq \leq \leq \leq \leq \leq \leq \leq \leq \leq \leq \leq \leq \leq \leq \leq \leq \leq \leq \leq \leq \leq \
```
where grouping\_element can be one of:

```
()
<expression>
ROLLUP (<expression> [,...])
CUBE (<expression> [,...])
GROUPING SETS ((<grouping element> [, ...]))
```
GROUP BY will condense into a single row all selected rows that share the same values for the grouped expressions. expression can be an input column name, or the name or ordinal number of an output column (SELECT list item), or an arbitrary expression formed from input-column values. In case of ambiguity, a GROUP BY name will be interpreted as an input-column name rather than an output column name.

Aggregate functions, if any are used, are computed across all rows making up each group, producing a separate value for each group. (If there are aggregate functions but no GROUP BY clause, the query is treated as having a single group comprising all the selected rows.) The set of rows fed to each aggregate function can be further filtered by attaching a FILTER clause to the aggregate function call. When a FILTER clause is present, only those rows matching it are included in the input to that aggregate function. See [Aggregate Expressions](#page-239-0).

When GROUP BY is present, or any aggregate functions are present, it is not valid for the SELECT list expressions to refer to ungrouped columns except within aggregate functions or when the ungrouped column is functionally dependent on the grouped columns, since there would otherwise be more than one possible value to return for an ungrouped column. A functional dependency exists if the grouped columns (or a subset thereof) are the primary key of the table containing the ungrouped column.

Keep in mind that all aggregate functions are evaluated before evaluating any "scalar" expressions in the HAVING clause or SELECT list. This means that, for example, a CASE expression cannot be used to skip evaluation of an aggregate function; see [Expression Evaluation Rules](#page-664-0).

Greenplum Database has the following additional OLAP grouping extensions (often referred to as supergroups):

#### ROLLUP

A ROLLUP grouping is an extension to the GROUP BY clause that creates aggregate subtotals that roll up from the most detailed level to a grand total, following a list of grouping columns (or expressions). ROLLUP takes an ordered list of grouping columns, calculates the standard aggregate values specified in the GROUP BY clause, then creates progressively higher-level subtotals, moving from right to left through the list. Finally, it creates a grand total. A ROLLUP grouping can be thought of as a series of grouping sets. For example:

GROUP BY ROLLUP (a,b,c)

is equivalent to:

GROUP BY GROUPING SETS(  $(a,b,c)$ ,  $(a,b)$ ,  $(a)$ ,  $()$ )

Notice that the n elements of a ROLLUP translate to n+1 grouping sets. Also, the order in which the grouping expressions are specified is significant in a ROLLUP.

CUBE

A CUBE grouping is an extension to the GROUP BY clause that creates subtotals for all of the possible combinations of the given list of grouping columns (or expressions). In terms of multidimensional analysis, CUBE generates all the subtotals that could be calculated for a data cube with the specified dimensions. For example:

GROUP BY CUBE (a,b,c)

is equivalent to:

```
GROUP BY GROUPING SETS((a,b,c), (a,b), (a,c), (b,c), (a),
(b), (c), ()
```
Notice that n elements of a CUBE translate to 2n grouping sets. Consider using CUBE in any situation requiring cross-tabular reports. CUBE is typically most suitable in queries that use columns from multiple dimensions rather than columns representing different levels of a single dimension. For instance, a commonly requested cross-tabulation might need subtotals for all the combinations of month, state, and product.

#### GROUPING SETS

You can selectively specify the set of groups that you want to create using a GROUPING SETS expression within a GROUP BY clause. This allows precise specification across multiple dimensions without computing a whole ROLLUP or CUBE. For example:

GROUP BY GROUPING SETS( (a,c), (a,b) )

If using the grouping extension clauses ROLLUP, CUBE, or GROUPING SETS, two challenges arise. First, how do you determine which result rows are subtotals, and then the exact level of aggregation for a given subtotal. Or, how do you differentiate between result rows that contain both stored NULL values and "NULL" values created by the ROLLUP or CUBE. Secondly, when duplicate grouping sets are specified in the GROUP BY clause, how do you determine which result rows are duplicates? There are two additional grouping functions you can use in the SELECT list to help with this:

- grouping(column [, **⋯**]) The grouping function can be applied to one or more grouping attributes to distinguish super-aggregated rows from regular grouped rows. This can be helpful in distinguishing a "NULL" representing the set of all values in a super-aggregated row from a NULL value in a regular row. Each argument in this function produces a bit  $$ either  $1$  or 0, where  $1$  means the result row is super-aggregated, and  $0$  means the result row is from a regular grouping. The  $q$ rouping function returns an integer by treating these bits as a binary number and then converting it to a base-10 integer.
- **group\_id()** For grouping extension queries that contain duplicate grouping sets, the group id function is used to identify duplicate rows in the output. All unique grouping set output rows will have a group\_id value of 0. For each duplicate grouping set detected, the group id function assigns a group\_id number greater than 0. All output rows in a particular duplicate grouping set are identified by the same group\_id number.

#### The WINDOW Clause

The optional WINDOW clause specifies the behavior of window functions appearing in the query's SELECT list or ORDER BY clause. These functions can reference the WINDOW clause entries by name in their OVER clauses. A WINDOW clause entry does not have to be referenced anywhere, however; if it is not used in the query it is simply ignored. It is possible to use window functions without any WINDOW clause at all, since a window function call can specify its window definition directly in its OVER clause. However, the WINDOW clause saves typing when the same window definition is needed for more than one window function.

For example:

```
GROUP BY vendor
WINDOW mywindow AS (ORDER BY sum(prc*qty));
```
#### A WINDOW clause has this general form:

WINDOW <window name> AS (<window definition>)

where window name is a name that can be referenced from OVER clauses or subsequent window definitions, and window\_definition is:

```
[<existing_window_name>]
[PARTITION BY <expression> [, ...]]
[ORDER BY <expression> [ASC | DESC | USING <operator>] [NULLS {FIRST | LAST}] [, ...]
]
[<frame_clause>]
```
#### existing\_window\_name

If an existing\ window\ name is specified it must refer to an earlier entry in the WINDOW list; the new window copies its partitioning clause from that entry, as well as its ordering clause if any. The new window cannot specify its own PARTITION BY clause, and it can specify ORDER BY only if the copied window does not have one. The new window always uses its own frame clause; the copied window must not specify a frame clause.

#### PARTITION BY

The PARTITION BY clause organizes the result set into logical groups based on the unique values of the specified expression. The elements of the PARTITION BY clause are interpreted in much the same fashion as elements of a GROUP BY clause, except that they are always simple expressions and never the name or number of an output column. Another difference is that these expressions can contain aggregate function calls, which are not allowed in a regular GROUP BY clause. They are allowed here because windowing occurs after grouping and aggregation. When used with window functions, the functions are applied to each partition independently. For example, if you follow PARTITION BY with a column name, the result set is partitioned by the distinct values of that column. If omitted, the entire result set is considered one partition.

Similarly, the elements of the ORDER BY list are interpreted in much the same fashion as elements of an ORDER BY clause, except that the expressions are always taken as simple expressions and never the name or number of an output column.

#### ORDER BY

The elements of the ORDER BY clause define how to sort the rows in each partition of the result set. If omitted, rows are returned in whatever order is most efficient and may vary. Note: Columns of data types that lack a coherent ordering, such as time, are not good candidates for use in the ORDER BY clause of a window specification. Time, with or without time zone, lacks a coherent ordering because addition and subtraction do not have the expected effects. For example, the following is not generally true:  $x::time < x::time + '2 hour':interval$ 

#### frame\_clause

The optional frame \ clause defines the window frame for window functions that depend on the frame (not all do). The window frame is a set of related rows for each row of the query (called the current row). The frame\ clause can be one of

```
{ RANGE | ROWS } <frame_start>
```
{ RANGE | ROWS } BETWEEN <frame\_start> AND <frame\_end>

where frame\ start and frame\ end can be one of

UNBOUNDED PRECEDING

- value PRECEDING
- CURRENT ROW
- value FOLLOWING
- UNBOUNDED FOLLOWING

If frame\ end is omitted it defaults to CURRENT ROW. Restrictions are that frame\ start cannot be UNBOUNDED FOLLOWING, frame\ end cannot be UNBOUNDED PRECEDING, and the frame\ end choice cannot appear earlier in the above list than the  $frame\&\, static choice$  — for example RANGE BETWEEN CURRENT ROW AND value PRECEDING is not allowed.

The default framing option is RANGE UNBOUNDED PRECEDING, which is the same as RANGE BETWEEN UNBOUNDED PRECEDING AND CURRENT ROW; it sets the frame to be all rows from the partition start up through the current row's last peer (a row that ORDER BY considers equivalent to the current row, or all rows if there is no ORDER BY). In general, UNBOUNDED PRECEDING means that the frame starts with the first row of the partition, and similarly UNBOUNDED FOLLOWING means that the frame ends with the last row of the partition (regardless of RANGE or ROWS mode). In ROWS mode, CURRENT ROW means that the frame starts or ends with the current row; but in RANGE mode it means that the frame starts or ends with the current row<sup>'</sup> s first or last peer in the ORDER BY ordering. The value PRECEDING and value FOLLOWING cases are currently only allowed in ROWS mode. They indicate that the frame starts or ends with the row that many rows before or after the current row. value must be an integer expression not containing any variables, aggregate functions, or window functions. The value must not be null or negative; but it can be zero, which selects the current row itself.

Beware that the ROWS options can produce unpredictable results if the ORDER BY ordering does not order the rows uniquely. The RANGE options are designed to ensure that rows that are peers in the ORDER BY ordering are treated alike; all peer rows will be in the same frame.

Use either a ROWS or RANGE clause to express the bounds of the window. The window bound can be one, many, or all rows of a partition. You can express the bound of the window either in terms of a range of data values offset from the value in the current row (RANGE), or in terms of the number of rows offset from the current row (ROWS). When using the RANGE clause, you must also use an ORDER BY clause. This is because the calculation performed to produce the window requires that the values be sorted. Additionally, the ORDER BY clause cannot contain more than one expression, and the expression must result in either a date or a numeric value. When using the ROWS or RANGE clauses, if you specify only a starting row, the current row is used as the last row in the window.

**PRECEDING**  $-$  The PRECEDING clause defines the first row of the window using the current row as a reference point. The starting row is expressed in terms of the number of rows preceding the current row. For example, in the case of ROWS framing, 5 PRECEDING sets the window to start with the fifth row preceding the current row. In the case of RANGE framing, it sets the window to start with the first row whose ordering column value precedes that of the current row by 5 in the given order. If the specified order is ascending by date, this will be the first row within 5 days before the current row. UNBOUNDED PRECEDING sets the first row in the window to be the first row in the partition.

**BETWEEN**  $-$  The BETWEEN clause defines the first and last row of the window, using the current row as a reference point. First and last rows are expressed in terms of the number of rows preceding and following the current row, respectively. For example, BETWEEN 3 PRECEDING AND 5 FOLLOWING sets the window to start with the third row preceding the current row, and end with the fifth row following the current row. Use BETWEEN UNBOUNDED PRECEDING AND UNBOUNDED FOLLOWING to set the first and last rows in the window to be the first and last
row in the partition, respectively. This is equivalent to the default behavior if no ROW or RANGE clause is specified.

 $FOLLOWING - The **FOLLOWING** clause defines the last row of the window using the current$ row as a reference point. The last row is expressed in terms of the number of rows following the current row. For example, in the case of ROWS framing, 5 FOLLOWING sets the window to end with the fifth row following the current row. In the case of RANGE framing, it sets the window to end with the last row whose ordering column value follows that of the current row by 5 in the given order. If the specified order is ascending by date, this will be the last row within 5 days after the current row. Use UNBOUNDED FOLLOWING to set the last row in the window to be the last row in the partition.

If you do not specify a ROW or a RANGE clause, the window bound starts with the first row in the partition (UNBOUNDED PRECEDING) and ends with the current row (CURRENT ROW) if ORDER BY is used. If an ORDER BY is not specified, the window starts with the first row in the partition (UNBOUNDED PRECEDING) and ends with last row in the partition (UNBOUNDED FOLLOWING).

#### The HAVING Clause

The optional HAVING clause has the general form:

#### HAVING <condition>

where condition is the same as specified for the WHERE clause. HAVING eliminates group rows that do not satisfy the condition. HAVING is different from WHERE: WHERE filters individual rows before the application of GROUP BY, while HAVING filters group rows created by GROUP BY. Each column referenced in condition must unambiguously reference a grouping column, unless the reference appears within an aggregate function or the ungrouped column is functionally dependent on the grouping columns.

The presence of HAVING turns a query into a grouped query even if there is no GROUP BY clause. This is the same as what happens when the query contains aggregate functions but no GROUP BY clause. All the selected rows are considered to form a single group, and the SELECT list and HAVING clause can only reference table columns from within aggregate functions. Such a query will emit a single row if the HAVING condition is true, zero rows if it is not true.

#### The UNION Clause

The UNION clause has this general form:

<select statement> UNION [ALL | DISTINCT] <select statement>

where select\_statement is any SELECT statement without an ORDER BY, LIMIT, FOR NO KEY UPDATE, FOR UPDATE, FOR SHARE, OT FOR KEY SHARE clause. (ORDER BY and LIMIT can be attached to a subquery expression if it is enclosed in parentheses. Without parentheses, these clauses will be taken to apply to the result of the UNION, not to its right-hand input expression.)

The UNION operator computes the set union of the rows returned by the involved SELECT statements. A row is in the set union of two result sets if it appears in at least one of the result sets. The two SELECT statements that represent the direct operands of the UNION must produce the same number of columns, and corresponding columns must be of compatible data types.

The result of UNION does not contain any duplicate rows unless the ALL option is specified. ALL prevents elimination of duplicates. (Therefore, UNION ALL is usually significantly quicker than UNION; use ALL when you can.) DISTINCT can be written to explicitly specify the default behavior of eliminating duplicate rows.

Multiple UNION operators in the same SELECT statement are evaluated left to right, unless otherwise indicated by parentheses.

Currently, FOR NO KEY UPDATE, FOR UPDATE, FOR SHARE, and FOR KEY SHARE cannot be specified either for a UNION result or for any input of a UNION.

#### The INTERSECT Clause

The INTERSECT clause has this general form:

<select\_statement> INTERSECT [ALL | DISTINCT] <select\_statement>

where select statement is any SELECT statement without an ORDER BY, LIMIT, FOR NO KEY UPDATE, FOR UPDATE, FOR SHARE, OF FOR KEY SHARE Clause.

The INTERSECT operator computes the set intersection of the rows returned by the involved SELECT statements. A row is in the intersection of two result sets if it appears in both result sets.

The result of INTERSECT does not contain any duplicate rows unless the ALL option is specified. With ALL, a row that has m duplicates in the left table and n duplicates in the right table will appear min(m, n) times in the result set. DISTINCT can be written to explicitly specify the default behavior of eliminating duplicate rows.

Multiple INTERSECT operators in the same SELECT statement are evaluated left to right, unless parentheses dictate otherwise. INTERSECT binds more tightly than UNION. That is, A UNION B INTERSECT C will be read as A UNION (B INTERSECT C).

Currently, FOR NO KEY UPDATE, FOR UPDATE, FOR SHARE, and FOR KEY SHARE cannot be specified either for an INTERSECT result or for any input of an INTERSECT.

#### The EXCEPT Clause

The EXCEPT clause has this general form:

<select\_statement> EXCEPT [ALL | DISTINCT] <select\_statement>

where select\_statement is any SELECT statement without an ORDER BY, LIMIT, FOR NO KEY UPDATE, FOR UPDATE, FOR SHARE, OF FOR KEY SHARE Clause.

The EXCEPT operator computes the set of rows that are in the result of the left SELECT statement but not in the result of the right one.

The result of EXCEPT does not contain any duplicate rows unless the ALL option is specified. With ALL, a row that has m duplicates in the left table and n duplicates in the right table will appear max(m-n,0) times in the result set. DISTINCT can be written to explicitly specify the default behavior of eliminating duplicate rows.

Multiple EXCEPT operators in the same SELECT statement are evaluated left to right, unless parentheses dictate otherwise. EXCEPT binds at the same level as UNION.

Currently, FOR NO KEY UPDATE, FOR UPDATE, FOR SHARE, and FOR KEY SHARE cannot be specified either for an EXCEPT result or for any input of an EXCEPT.

#### The ORDER BY Clause

The optional ORDER BY clause has this general form:

ORDER BY <expression> [ASC | DESC | USING <operator>] [NULLS {FIRST | LAST}] [,...]

where expression can be the name or ordinal number of an output column (SELECT list item), or it can be an arbitrary expression formed from input-column values.

The ORDER BY clause causes the result rows to be sorted according to the specified expressions. If two rows are equal according to the left-most expression, they are compared according to the next expression and so on. If they are equal according to all specified expressions, they are returned in an implementation-dependent order.

The ordinal number refers to the ordinal (left-to-right) position of the output column. This feature makes it possible to define an ordering on the basis of a column that does not have a unique name. This is never absolutely necessary because it is always possible to assign a name to an output column using the AS clause.

It is also possible to use arbitrary expressions in the ORDER BY clause, including columns that do not appear in the SELECT output list. Thus the following statement is valid:

SELECT name FROM distributors ORDER BY code;

A limitation of this feature is that an ORDER BY clause applying to the result of a UNION, INTERSECT, or EXCEPT clause may only specify an output column name or number, not an expression.

If an ORDER BY expression is a simple name that matches both an output column name and an input column name, ORDER BY will interpret it as the output column name. This is the opposite of the choice that GROUP BY will make in the same situation. This inconsistency is made to be compatible with the SQL standard.

Optionally one may add the key word ASC (ascending) or DESC (descending) after any expression in the ORDER BY clause. If not specified, ASC is assumed by default. Alternatively, a specific ordering operator name may be specified in the USING clause. ASC is usually equivalent to USING < and DESC is usually equivalent to USING >. (But the creator of a user-defined data type can define exactly what the default sort ordering is, and it might correspond to operators with other names.)

If NULLS LAST is specified, null values sort after all non-null values; if NULLS FIRST is specified, null values sort before all non-null values. If neither is specified, the default behavior is NULLS LAST when ASC is specified or implied, and NULLS FIRST when DESC is specified (thus, the default is to act as though nulls are larger than non-nulls). When  $USING$  is specified, the default nulls ordering depends upon whether the operator is a less-than or greater-than operator.

Note that ordering options apply only to the expression they follow; for example ORDER BY  $x$ , y DESC does not mean the same thing as ORDER BY  $x$  DESC,  $y$  DESC.

Character-string data is sorted according to the locale-specific collation order that was established when the database was created.

Character-string data is sorted according to the collation that applies to the column being sorted. That can be overridden as needed by including a COLLATE clause in the expression, for example ORDER BY mycolumn COLLATE "en\_US"[. For information about defining collations, see CREATE](#page-1241-0) COLLATION.

#### The LIMIT Clause

The LIMIT clause consists of two independent sub-clauses:

```
LIMIT {<count> | ALL}
OFFSET <start>
```
where count specifies the maximum number of rows to return, while start specifies the number of rows to skip before starting to return rows. When both are specified, start rows are skipped before starting to count the count rows to be returned.

If the count expression evaluates to NULL, it is treated as LIMIT ALL, that is, no limit. If start evaluates to NULL, it is treated the same as OFFSET 0.

SQL:2008 introduced a different syntax to achieve the same result, which Greenplum Database also supports. It is:

```
OFFSET <start> [ ROW | ROWS ]
           FETCH { FIRST | NEXT } [ < count> ] { ROW | ROWS } ONLY
```
In this syntax, the start or count value is required by the standard to be a literal constant, a parameter, or a variable name; as a Greenplum Database extension, other expressions are allowed, but will generally need to be enclosed in parentheses to avoid ambiguity. If count is omitted in a FETCH clause, it defaults to 1. ROW and ROWS as well as FIRST and NEXT are noise words that don't influence the effects of these clauses. According to the standard, the OFFSET clause must come before the FETCH clause if both are present; but Greenplum Database allows either order.

When using LIMIT, it is a good idea to use an ORDER BY clause that constrains the result rows into a unique order. Otherwise you will get an unpredictable subset of the query  $\cdot$  s rows  $-$  you may be asking for the tenth through twentieth rows, but tenth through twentieth in what ordering? You don't know what ordering unless you specify ORDER BY.

The query optimizer takes LIMIT into account when generating a query plan, so you are very likely to get different plans (yielding different row orders) depending on what you use for LIMIT and OFFSET. Thus, using different LIMIT/OFFSET values to select different subsets of a query result will give inconsistent results unless you enforce a predictable result ordering with ORDER BY. This is not a defect; it is an inherent consequence of the fact that SQL does not promise to deliver the results of a query in any particular order unless ORDER BY is used to constrain the order.

#### The Locking Clause

FOR UPDATE, FOR NO KEY UPDATE, FOR SHARE and FOR KEY SHARE are locking clauses; they affect how SELECT locks rows as they are obtained from the table.

The locking clause has the general form

FOR <lock strength> [OF <table name> [ , ... ] ] [ NOWAIT ]

where lock strength can be one of

- **•** FOR UPDATE Locks the table with an EXCLUSIVE lock.
- FOR NO KEY UPDATE Locks the table with an EXCLUSIVE lock.
- FOR SHARE Locks the table with a ROW SHARE lock.
- FOR KEY SHARE Locks the table with a ROW SHARE lock.

Note: By default Greenplum Database acquires the more restrictive EXCLUSIVE lock (rather than ROW EXCLUSIVE in PostgreSQL) for UPDATE, DELETE, and SELECT...FOR UPDATE operations on heap tables. When the Global Deadlock Detector is enabled the lock mode for UPDATE and DELETE operations on heap tables is ROW EXCLUSIVE. See [Global Deadlock Detector](#page-854-0). Greenplum always holds a table-level lock with SELECT...FOR UPDATE statements.

For more information on each row-level lock mode, refer to [Explicit Locking](https://www.postgresql.org/docs/9.4/explicit-locking.html) in the PostgreSQL documentation.

To prevent the operation from waiting for other transactions to commit, use the NOWAIT option. With NOWAIT, the statement reports an error, rather than waiting, if a selected row cannot be locked immediately. Note that NOWAIT only affects whether the SELECT statement waits to obtain row-level locks. A required table-level lock is always taken in the ordinary way. For example, a SELECT FOR UPDATE NOWAIT statement will always wait for the required table-level lock; it behaves as if NOWAIT was omitted. You can use LOCK with the NOWAIT option first, if you need to acquire the table-level lock

#### without waiting.

If specific tables are named in a locking clause, then only rows coming from those tables are locked; any other tables used in the SELECT are simply read as usual. A locking clause without a table list affects all tables used in the statement. If a locking clause is applied to a view or sub-query, it affects all tables used in the view or sub-query. However, these clauses do not apply to WITH queries referenced by the primary query. If you want row locking to occur within a WITH query, specify a locking clause within the WITH query.

Multiple locking clauses can be written if it is necessary to specify different locking behavior for different tables. If the same table is mentioned (or implicitly affected) by both more than one locking clause, then it is processed as if it was only specified by the strongest one. Similarly, a table is processed as NOWAIT if that is specified in any of the clauses affecting it.

The locking clauses cannot be used in contexts where returned rows cannot be clearly identified with individual table rows; for example they cannot be used with aggregation.

When a locking clause appears at the top level of a SELECT query, the rows that are locked are exactly those that are returned by the query; in the case of a join query, the rows locked are those that contribute to returned join rows. In addition, rows that satisfied the query conditions as of the query snapshot will be locked, although they will not be returned if they were updated after the snapshot and no longer satisfy the query conditions. If a LIMIT is used, locking stops once enough rows have been returned to satisfy the limit (but note that rows skipped over by OFFSET will get locked). Similarly, if a locking clause is used in a cursor squery, only rows actually fetched or stepped past by the cursor will be locked.

When locking clause appears in a sub-SELECT, the rows locked are those returned to the outer query by the sub-query. This might involve fewer rows than inspection of the sub-query alone would suggest, since conditions from the outer query might be used to optimize execution of the subquery. For example,

SELECT \* FROM (SELECT \* FROM mytable FOR UPDATE) ss WHERE coll = 5;

will lock only rows having  $\text{col1} = 5$ , even though that condition is not textually within the sub-query.

It is possible for a SELECT command running at the READ COMMITTED transaction isolation level and using ORDER BY and a locking clause to return rows out of order. This is because ORDER BY is applied first. The command sorts the result, but might then block trying to obtain a lock on one or more of the rows. Once the SELECT unblocks, some of the ordering column values might have been modified, leading to those rows appearing to be out of order (though they are in order in terms of the original column values). This can be worked around at need by placing the FOR UPDATE/SHARE clause in a sub-query, for example

SELECT \* FROM (SELECT \* FROM mytable FOR UPDATE) ss ORDER BY column1;

Note that this will result in locking all rows of mytable, whereas FOR UPDATE at the top level would lock only the actually returned rows. This can make for a significant performance difference, particularly if the ORDER BY is combined with LIMIT or other restrictions. So this technique is recommended only if concurrent updates of the ordering columns are expected and a strictly sorted result is required.

At the REPEATABLE READ or SERIALIZABLE transaction isolation level this would cause a serialization failure (with a SOLSTATE of 40001), so there is no possibility of receiving rows out of order under these isolation levels.

## The TABLE Command

The command

TABLE <name>

is completely equivalent to

SELECT \* FROM <name>

It can be used as a top-level command or as a space-saving syntax variant in parts of complex queries.

### Examples

To join the table films with the table distributors:

```
SELECT f.title, f.did, d.name, f.date prod, f.kind FROM
distributors d, films f WHERE f.did = d.did
```
To sum the column length of all films and group the results by kind:

SELECT kind, sum(length) AS total FROM films GROUP BY kind;

To sum the column length of all films, group the results by kind and show those group totals that are less than 5 hours:

```
SELECT kind, sum(length) AS total FROM films GROUP BY kind 
HAVING sum(length) < interval '5 hours';
```
Calculate the subtotals and grand totals of all sales for movie kind and distributor.

```
SELECT kind, distributor, sum(prc*qty) FROM sales
GROUP BY ROLLUP(kind, distributor)
ORDER BY 1,2,3;
```
Calculate the rank of movie distributors based on total sales:

```
SELECT distributor, sum(prc*qty), 
       rank() OVER (ORDER BY sum(prc*qty) DESC) 
FROM sale
GROUP BY distributor ORDER BY 2 DESC;
```
The following two examples are identical ways of sorting the individual results according to the contents of the second column (name):

```
SELECT * FROM distributors ORDER BY name;
SELECT * FROM distributors ORDER BY 2;
```
The next example shows how to obtain the union of the tables distributors and actors, restricting the results to those that begin with the letter  $w$  in each table. Only distinct rows are wanted, so the key word ALL is omitted:

```
SELECT distributors.name FROM distributors WHERE 
distributors.name LIKE 'W%' UNION SELECT actors.name FROM 
actors WHERE actors.name LIKE 'W%';
```
This example shows how to use a function in the FROM clause, both with and without a column definition list:

```
CREATE FUNCTION distributors(int) RETURNS SETOF distributors 
AS $$ SELECT * FROM distributors WHERE did = $1; $$ LANGUAGE
SOT.:
SELECT * FROM distributors(111);
CREATE FUNCTION distributors_2(int) RETURNS SETOF record AS 
$$ SELECT * FROM distributors WHERE did = $1; $$ LANGUAGE 
SOT.:
SELECT * FROM distributors 2(111) AS (dist id int, dist name
text);
```
This example uses a simple WITH clause:

```
WITH test AS (
 SELECT random() as x FROM generate_series(1, 3)
  )
SELECT * FROM test
UNION ALL
SELECT * FROM test;
```
This example uses the WITH clause to display per-product sales totals in only the top sales regions.

```
WITH regional sales AS
   SELECT region, SUM (amount) AS total sales
    FROM orders
    GROUP BY region
  ), top_regions AS (
    SELECT region
   FROM regional sales
   WHERE total sales > (SELECT SUM(total sales) FROM
       regional_sales)
 \rightarrowSELECT region, product, SUM(quantity) AS product units,
   SUM(amount) AS product_sales
FROM orders
WHERE region IN (SELECT region FROM top regions)
GROUP BY region, product;
```
The example could have been written without the WITH clause but would have required two levels of nested sub-SELECT statements.

This example uses the WITH RECURSIVE clause to find all subordinates (direct or indirect) of the employee Mary, and their level of indirectness, from a table that shows only direct subordinates:

```
WITH RECURSIVE employee recursive(distance, employee name, manager name) AS (
    SELECT 1, employee_name, manager_name
    FROM employee
   WHERE manager name = 'Mary'
  UNION ALL
   SELECT er.distance + 1, e.employee name, e.manager name
   FROM employee recursive er, employee e
    WHERE er.employee_name = e.manager_name
  )
SELECT distance, employee_name FROM employee_recursive;
```
The typical form of recursive queries: an initial condition, followed by UNION [ALL], followed by the recursive part of the query. Be sure that the recursive part of the query will eventually return no tuples, or else the query will loop indefinitely. See [WITH Queries \(Common Table Expressions\)i](#topic_zhs_r1s_w1b)n the Greenplum Database Administrator Guide for more examples.

### **Compatibility**

The SELECT statement is compatible with the SQL standard, but there are some extensions and some missing features.

#### Omitted FROM Clauses

Greenplum Database allows one to omit the FROM clause. It has a straightforward use to compute the results of simple expressions. For example:

SELECT 2+2;

Some other SQL databases cannot do this except by introducing a dummy one-row table from which to do the SELECT.

Note that if a FROM clause is not specified, the query cannot reference any database tables. For example, the following query is invalid:

SELECT distributors.\* WHERE distributors.name = 'Westward';

In earlier releases, setting a server configuration parameter, add\_missing\_from, to true allowed Greenplum Database to add an implicit entry to the query s FROM clause for each table referenced by the query. This is no longer allowed.

#### Omitting the AS Key Word

In the SQL standard, the optional key word AS can be omitted before an output column name whenever the new column name is a valid column name (that is, not the same as any reserved keyword). Greenplum Database is slightly more restrictive: AS is required if the new column name matches any keyword at all, reserved or not. Recommended practice is to use AS or double-quote output column names, to prevent any possible conflict against future keyword additions.

In FROM items, both the standard and Greenplum Database allow As to be omitted before an alias that is an unreserved keyword. But this is impractical for output column names, because of syntactic ambiguities.

#### ONLY and Inheritance

The SQL standard requires parentheses around the table name when writing ONLY, for example:

SELECT \* FROM ONLY (tab1), ONLY (tab2) WHERE ...

Greenplum Database considers these parentheses to be optional.

Greenplum Database allows a trailing \*to be written to explicitly specify the non-ONLY behavior of including child tables. The standard does not allow this.

(These points apply equally to all SQL commands supporting the ONLY option.)

#### Namespace Available to GROUP BY and ORDER BY

In the SQL-92 standard, an ORDER BY clause may only use output column names or numbers, while a GROUP BY clause may only use expressions based on input column names. Greenplum Database extends each of these clauses to allow the other choice as well (but it uses the standard<sup>'</sup>s interpretation if there is ambiguity). Greenplum Database also allows both clauses to specify arbitrary expressions. Note that names appearing in an expression are always taken as input-column names, not as output column names.

SQL:1999 and later use a slightly different definition which is not entirely upward compatible with SQL-92. In most cases, however, Greenplum Database interprets an ORDER BY Or GROUP BY expression the same way SQL:1999 does.

#### Functional Dependencies

Greenplum Database recognizes functional dependency (allowing columns to be omitted from GROUP BY) only when a table's primary key is included in the GROUP BY list. The SQL standard specifies additional conditions that should be recognized.

#### LIMIT and OFFSET

The clauses LIMIT and OFFSET are Greenplum Database-specific syntax, also used by MySQL. The SQL:2008 standard has introduced the clauses OFFSET .. FETCH {FIRST|NEXT} ... for the same functionality, as shown above. This syntax is also used by IBM DB2. (Applications for Oracle frequently use a workaround involving the automatically generated rownum column, which is not available in Greenplum Database, to implement the effects of these clauses.)

#### FOR NO KEY UPDATE, FOR UPDATE, FOR SHARE, and FOR KEY SHARE

Although FOR UPDATE appears in the SQL standard, the standard allows it only as an option of DECLARE CURSOR. Greenplum Database allows it in any SELECT query as well as in sub-SELECTs, but this is an extension. The FOR NO KEY UPDATE, FOR SHARE, and FOR KEY SHARE variants, as well as the NOWAIT option, do not appear in the standard.

#### Data-Modifying Statements in WITH

Greenplum Database allows INSERT, UPDATE, and DELETE to be used as WITH queries. This is not found in the SQL standard.

#### Nonstandard Clauses

The clause DISTINCT ON is not defined in the SQL standard.

#### Limited Use of STABLE and VOLATILE Functions

To prevent data from becoming out-of-sync across the segments in Greenplum Database, any function classified as STABLE or VOLATILE cannot be run at the segment database level if it contains SQL or modifies the database in any way. See [CREATE FUNCTION](#page-1263-0) for more information.

### See Also

#### [EXPLAIN](#page-1392-0)

Parent topic: [SQL Commands](#page-1085-0)

### SELECT INTO

Defines a new table from the results of a query.

### Synopsis

```
[ WITH [ RECURSIVE ] <with_query> [, ...] ]
SELECT [ALL | DISTINCT [ON ( <expression> [, ...] )]]
    * | <expression> [AS <output_name>] [, ...]
    INTO [TEMPORARY | TEMP | UNLOGGED ] [TABLE] <new_table>
   [FROM <from item> [, ...]]
     [WHERE <condition>]
     [GROUP BY <expression> [, ...]]
     [HAVING <condition> [, ...]]
     [{UNION | INTERSECT | EXCEPT} [ALL | DISTINCT ] <select>]
     [ORDER BY <expression> [ASC | DESC | USING <operator>] [NULLS {FIRST | LAST}] [, .
..]]
    [LIMIT {<count> | ALL}]
    [OFFSET <start> [ ROW | ROWS ] ]
    [FETCH { FIRST | NEXT } [ <count> ] { ROW | ROWS } ONLY ]
```

```
 [FOR {UPDATE | SHARE} [OF <table_name> [, ...]] [NOWAIT] 
 [...]]
```
# **Description**

SELECT INTO creates a new table and fills it with data computed by a query. The data is not returned to the client, as it is with a normal SELECT. The new table scolumns have the names and data types associated with the output columns of the SELECT.

# Parameters

The majority of parameters for SELECT INTO are the same as [SELECT.](#page-1429-0)

**TEMPORARY** 

TEMP

If specified, the table is created as a temporary table.

UNLOGGED

If specified, the table is created as an unlogged table. Data written to unlogged tables is not written to the write-ahead (WAL) log, which makes them considerably faster than ordinary tables. However, the contents of an unlogged table are not replicated to mirror segment instances. Also an unlogged table is not crash-safe. After a segment instance crash or unclean shutdown, the data for the unlogged table on that segment is truncated. Any indexes created on an unlogged table are automatically unlogged as well.

new\_table

The name (optionally schema-qualified) of the table to be created.

### Examples

Create a new table films recent consisting of only recent entries from the table films:

```
SELECT * INTO films recent FROM films WHERE date prod >=
'2016-01-01';
```
# **Compatibility**

The SQL standard uses SELECT INTO to represent selecting values into scalar variables of a host program, rather than creating a new table. The Greenplum Database usage of SELECT INTO to represent table creation is historical. It is best to use [CREATE TABLE AS](#page-1327-0) for this purpose in new applications.

### See Also

[SELECT,](#page-1429-0) [CREATE TABLE AS](#page-1327-0)

Parent topic: [SQL Commands](#page-1085-0)

# <span id="page-1449-0"></span>**SET**

Changes the value of a Greenplum Database configuration parameter.

# **Synopsis**

SET [SESSION | LOCAL] <configuration\_parameter> {TO | =} <value> |

```
 '<value>' | DEFAULT}
SET [SESSION | LOCAL] TIME ZONE {<timezone> | LOCAL | DEFAULT}
```
# Description

The SET command changes server configuration parameters. Any configuration parameter classified as a session parameter can be changed on-the-fly with SET. SET affects only the value used by the current session.

If SET OF SET SESSION is issued within a transaction that is later cancelled, the effects of the SET command disappear when the transaction is rolled back. Once the surrounding transaction is committed, the effects will persist until the end of the session, unless overridden by another SET.

The effects of SET LOCAL last only till the end of the current transaction, whether committed or not. A special case is SET followed by SET LOCAL within a single transaction: the SET LOCAL value will be seen until the end of the transaction, but afterwards (if the transaction is committed) the SET value will take effect.

If SET LOCAL is used within a function that includes a SET option for the same configuration parameter (see [CREATE FUNCTION\)](#page-1263-0), the effects of the SET LOCAL command disappear at function exit; the value in effect when the function was called is restored anyway. This allows SET LOCAL to be used for dynamic or repeated changes of a parameter within a function, while retaining the convenience of using the SET option to save and restore the caller's value. Note that a regular SET command overrides any surrounding function<sup>'</sup>s SET option; its effects persist unless rolled back.

If you create a cursor with the DECLARE command in a transaction, you cannot use the SET command in the transaction until you close the cursor with the CLOSE command.

See [Server Configuration Parameters](#page-1561-0) for information about server parameters.

### Parameters

**SESSION** 

Specifies that the command takes effect for the current session. This is the default. LOCAL

Specifies that the command takes effect for only the current transaction. After COMMIT or ROLLBACK, the session-level setting takes effect again. Note that SET LOCAL will appear to have no effect if it is run outside of a transaction.

configuration\_parameter

The name of a Greenplum Database configuration parameter. Only parameters classified as session can be changed with SET. See [Server Configuration Parameters](#page-1561-0) for details.

value

New value of parameter. Values can be specified as string constants, identifiers, numbers, or comma-separated lists of these. DEFAULT can be used to specify resetting the parameter to its default value. If specifying memory sizing or time units, enclose the value in single quotes.

#### TIME ZONE

SET TIME ZONE value is an alias for SET timezone TO value. The syntax SET TIME ZONE allows special syntax for the time zone specification. Here are examples of valid values:

'PST8PDT'

'Europe/Rome'

-7 (time zone 7 hours west from UTC)

INTERVAL '-08:00' HOUR TO MINUTE (time zone 8 hours west from UTC).

### LOCAL

#### DEFAULT

Set the time zone to your local time zone (that is, server's default value of timezone). See the [Time zone section of the PostgreSQL documentation](https://www.postgresql.org/docs/9.4/datatype-datetime.html#DATATYPE-TIMEZONES) for more information about time zones in Greenplum Database.

### Examples

Set the schema search path:

SET search\_path TO my\_schema, public;

Increase the segment host memory per query to 200 MB:

SET statement\_mem TO '200MB';

Set the style of date to traditional POSTGRES with "day before month" input convention:

SET datestyle TO postgres, dmy;

Set the time zone for San Mateo, California (Pacific Time):

SET TIME ZONE 'PST8PDT';

Set the time zone for Italy:

```
SET TIME ZONE 'Europe/Rome';
```
# **Compatibility**

SET TIME ZONE extends syntax defined in the SQL standard. The standard allows only numeric time zone offsets while Greenplum Database allows more flexible time-zone specifications. All other SET features are Greenplum Database extensions.

## See Also

[RESET](#page-1420-0), [SHOW](#page-1458-0)

Parent topic: [SQL Commands](#page-1085-0)

## SET CONSTRAINTS

Sets constraint check timing for the current transaction.

Note: Referential integrity syntax (foreign key constraints) is accepted but not enforced.

### Synopsis

SET CONSTRAINTS { ALL | <name> [, ...] } { DEFERRED | IMMEDIATE }

# Description

SET CONSTRAINTS sets the behavior of constraint checking within the current transaction. IMMEDIATE constraints are checked at the end of each statement. DEFERRED constraints are not checked until

transaction commit. Each constraint has its own IMMEDIATE or DEFERRED mode.

Upon creation, a constraint is given one of three characteristics: DEFERRABLE INITIALLY DEFERRED, DEFERRABLE INITIALLY IMMEDIATE, or NOT DEFERRABLE. The third class is always IMMEDIATE and is not affected by the SET CONSTRAINTS command. The first two classes start every transaction in the indicated mode, but their behavior can be changed within a transaction by SET CONSTRAINTS.

SET CONSTRAINTS with a list of constraint names changes the mode of just those constraints (which must all be deferrable). Each constraint name can be schema-qualified. The current schema search path is used to find the first matching name if no schema name is specified. SET CONSTRAINTS ALL changes the mode of all deferrable constraints.

When SET CONSTRAINTS changes the mode of a constraint from DEFERRED to IMMEDIATE, the new mode takes effect retroactively: any outstanding data modifications that would have been checked at the end of the transaction are instead checked during the execution of the SET CONSTRAINTS command. If any such constraint is violated, the SET CONSTRAINTS fails (and does not change the constraint mode). Thus, SET CONSTRAINTS can be used to force checking of constraints to occur at a specific point in a transaction.

Currently, only UNIQUE, PRIMARY KEY, REFERENCES (foreign key), and EXCLUDE constraints are affected by this setting. NOT NULL and CHECK constraints are always checked immediately when a row is inserted or modified (not at the end of the statement). Uniqueness and exclusion constraints that have not been declared DEFERRABLE are also checked immediately.

The firing of triggers that are declared as "constraint triggers" is also controlled by this setting  $$ they fire at the same time that the associated constraint should be checked.

### **Notes**

Because Greenplum Database does not require constraint names to be unique within a schema (but only per-table), it is possible that there is more than one match for a specified constraint name. In this case SET CONSTRAINTS will act on all matches. For a non-schema-qualified name, once a match or matches have been found in some schema in the search path, schemas appearing later in the path are not searched.

This command only alters the behavior of constraints within the current transaction. Issuing this outside of a transaction block emits a warning and otherwise has no effect.

# **Compatibility**

This command complies with the behavior defined in the SQL standard, except for the limitation that, in Greenplum Database, it does not apply to NOT NULL and CHECK constraints. Also, Greenplum Database checks non-deferrable uniqueness constraints immediately, not at end of statement as the standard would suggest.

Parent topic: [SQL Commands](#page-1085-0)

# <span id="page-1452-0"></span>SET ROLE

Sets the current role identifier of the current session.

# Synopsis

```
SET [SESSION | LOCAL] ROLE <rolename>
SET [SESSION | LOCAL] ROLE NONE
```
RESET ROLE

# **Description**

This command sets the current role identifier of the current SQL-session context to be rolename. The role name may be written as either an identifier or a string literal. After SET ROLE, permissions checking for SQL commands is carried out as though the named role were the one that had logged in originally.

The specified rolename must be a role that the current session user is a member of. If the session user is a superuser, any role can be selected.

The NONE and RESET forms reset the current role identifier to be the current session role identifier. These forms may be run by any user.

## Parameters

**SESSION** 

Specifies that the command takes effect for the current session. This is the default.

LOCAL

Specifies that the command takes effect for only the current transaction. After COMMIT or

ROLLBACK, the session-level setting takes effect again. Note that SET LOCAL will appear to have no effect if it is run outside of a transaction.

rolename

The name of a role to use for permissions checking in this session.

NONE

RESET

Reset the current role identifier to be the current session role identifier (that of the role used to log in).

### **Notes**

Using this command, it is possible to either add privileges or restrict privileges. If the session user role has the INHERITS attribute, then it automatically has all the privileges of every role that it could SET ROLE to; in this case SET ROLE effectively drops all the privileges assigned directly to the session user and to the other roles it is a member of, leaving only the privileges available to the named role. On the other hand, if the session user role has the NOINHERITS attribute, SET ROLE drops the privileges assigned directly to the session user and instead acquires the privileges available to the named role.

In particular, when a superuser chooses to SET ROLE to a non-superuser role, they lose their superuser privileges.

SET ROLE has effects comparable to SET SESSION AUTHORIZATION, but the privilege checks involved are quite different. Also, SET SESSION AUTHORIZATION determines which roles are allowable for later SET ROLE commands, whereas changing roles with SET ROLE does not change the set of roles allowed to a later SET ROLE.

SET ROLE does not process session variables specified by the role's ALTER ROLE settings; the session variables are only processed during login.

### Examples

SELECT SESSION USER, CURRENT USER;

```
 session_user | current_user 
--------------+--------------
peter | peter
SET ROLE 'paul';
SELECT SESSION_USER, CURRENT_USER;
 session_user | current_user 
--------------+--------------
peter | paul
```
# **Compatibility**

Greenplum Database allows identifier syntax (rolename), while the SQL standard requires the role name to be written as a string literal. SQL does not allow this command during a transaction; Greenplum Database does not make this restriction. The SESSION and LOCAL modifiers are a Greenplum Database extension, as is the RESET syntax.

# See Also

[SET SESSION AUTHORIZATION](#page-1454-0)

Parent topic: [SQL Commands](#page-1085-0)

# <span id="page-1454-0"></span>SET SESSION AUTHORIZATION

Sets the session role identifier and the current role identifier of the current session.

# Synopsis

```
SET [SESSION | LOCAL] SESSION AUTHORIZATION <rolename>
SET [SESSION | LOCAL] SESSION AUTHORIZATION DEFAULT
RESET SESSION AUTHORIZATION
```
# Description

This command sets the session role identifier and the current role identifier of the current SQLsession context to be rolename. The role name may be written as either an identifier or a string literal. Using this command, it is possible, for example, to temporarily become an unprivileged user and later switch back to being a superuser.

The session role identifier is initially set to be the (possibly authenticated) role name provided by the client. The current role identifier is normally equal to the session user identifier, but may change temporarily in the context of setuid functions and similar mechanisms; it can also be changed by [SET ROLE](#page-1452-0). The current user identifier is relevant for permission checking.

The session user identifier may be changed only if the initial session user (the authenticated user) had the superuser privilege. Otherwise, the command is accepted only if it specifies the authenticated user name.

The DEFAULT and RESET forms reset the session and current user identifiers to be the originally authenticated user name. These forms may be run by any user.

# Parameters

SESSION

Specifies that the command takes effect for the current session. This is the default.

LOCAL

Specifies that the command takes effect for only the current transaction. After COMMIT or

ROLLBACK, the session-level setting takes effect again. Note that SET LOCAL will appear to have no effect if it is run outside of a transaction.

rolename

The name of the role to assume.

NONE

RESET

Reset the session and current role identifiers to be that of the role used to log in.

## Examples

```
SELECT SESSION USER, CURRENT USER;
 session_user | current_user 
--------------+--------------
peter | peter
SET SESSION AUTHORIZATION 'paul';
SELECT SESSION USER, CURRENT USER;
session user | current user
--------------+--------------
paul | paul
```
# **Compatibility**

The SQL standard allows some other expressions to appear in place of the literal rolename, but these options are not important in practice. Greenplum Database allows identifier syntax (rolename), which SQL does not. SQL does not allow this command during a transaction; Greenplum Database does not make this restriction. The SESSION and LOCAL modifiers are a Greenplum Database extension, as is the RESET syntax.

## See Also

#### [SET ROLE](#page-1452-0)

Parent topic: [SQL Commands](#page-1085-0)

## <span id="page-1455-0"></span>SET TRANSACTION

Sets the characteristics of the current transaction.

### Synopsis

```
SET TRANSACTION [<transaction_mode>] [READ ONLY | READ WRITE]
SET TRANSACTION SNAPSHOT <snapshot_id>
SET SESSION CHARACTERISTICS AS TRANSACTION <transaction mode>
      [READ ONLY | READ WRITE]
      [NOT] DEFERRABLE
```
where transaction\_mode is one of:

```
 ISOLATION LEVEL {SERIALIZABLE | REPEATABLE READ | READ COMMITTED | READ UNCOMMITTED
```
and snapshot\_id is the id of the existing transaction whose snapshot you want this transaction to run with.

# Description

}

The SET TRANSACTION command sets the characteristics of the current transaction. It has no effect on any subsequent transactions.

The available transaction characteristics are the transaction isolation level, the transaction access mode (read/write or read-only), and the deferrable mode.

Note: Deferrable transactions require the transaction to be serializable. Greenplum Database does not support serializable transactions, so including the DEFERRABLE clause has no effect.

The isolation level of a transaction determines what data the transaction can see when other transactions are running concurrently.

- **READ COMMITTED**  $-$  A statement can only see rows committed before it began. This is the default.
- REPEATABLE READ  $-$  All statements in the current transaction can only see rows committed before the first query or data-modification statement run in the transaction.

The SQL standard defines two additional levels, READ UNCOMMITTED and SERIALIZABLE. In Greenplum Database READ UNCOMMITTED is treated as READ COMMITTED. If you specify SERIALIZABLE, Greenplum Database falls back to REPEATABLE READ.

The transaction isolation level cannot be changed after the first query or data-modification statement (SELECT, INSERT, DELETE, UPDATE, FETCH, or COPY) of a transaction has been run.

The transaction access mode determines whether the transaction is read/write or read-only. Read/write is the default. When a transaction is read-only, the following SQL commands are disallowed: INSERT, UPDATE, DELETE, and COPY FROM if the table they would write to is not a temporary table; all CREATE, ALTER, and DROP commands; GRANT, REVOKE, TRUNCATE; and EXPLAIN ANALYZE and EXECUTE if the command they would run is among those listed. This is a high-level notion of readonly that does not prevent all writes to disk.

The DEFERRABLE transaction property has no effect unless the transaction is also SERIALIZABLE and READ ONLY. When all of these properties are set on a transaction, the transaction may block when first acquiring its snapshot, after which it is able to run without the normal overhead of a SERIALIZABLE transaction and without any risk of contributing to or being cancelled by a serialization failure. Because Greenplum Database does not support serializable transactions, the DEFERRABLE transaction property has no effect in Greenplum Database.

### Parameters

#### SNAPSHOT

Allows a new transaction to run with the same snapshot as an existing transaction. You pass the id of the existing transaction to the SET TRANSACTION SNAPSHOT command. You must first call the pg\_export\_snapshot function to obtain the existing transaction's id. SESSION CHARACTERISTICS

Sets the default transaction characteristics for subsequent transactions of a session. READ UNCOMMITTED READ COMMITTED

#### REPEATABLE READ SERIALIZABLE

The SQL standard defines four transaction isolation levels: READ UNCOMMITTED, READ COMMITTED, REPEATABLE READ, and SERIALIZABLE.

READ UNCOMMITTED allows transactions to see changes made by uncomitted concurrent transactions. This is not possible in Greenplum Database, so READ UNCOMMITTED is treated the Same as READ COMMITTED.

READ COMMITTED, the default isolation level in Greenplum Database, guarantees that a statement can only see rows committed before it began. The same statement run twice in a transaction can produce different results if another concurrent transaction commits after the statement is run the first time.

The REPEATABLE READ isolation level guarantees that a transaction can only see rows committed before it began. REPEATABLE READ is the strictest transaction isolation level Greenplum Database supports. Applications that use the REPEATABLE READ isolation level must be prepared to retry transactions due to serialization failures.

The SERIALIZABLE transaction isolation level guarantees that all statements of the current transaction can only see rows committed before the first query or data-modification statement was run in this transaction. If a pattern of reads and writes among concurrent serializable transactions would create a situation which could not have occurred for any serial (one-at-atime) execution of those transactions, one of the transactions will be rolled back with a serialization failure error. Greenplum Database does not fully support SERIALIZABLE as defined by the standard, so if you specify SERIALIZABLE, Greenplum Database falls back to REPEATABLE READ. See [Compatibility](#page-542-0) for more information about transaction serializability in Greenplum Database.

#### READ WRITE

#### READ ONLY

Determines whether the transaction is read/write or read-only. Read/write is the default. When a transaction is read-only, the following SQL commands are disallowed: INSERT, UPDATE, DELETE, and COPY FROM if the table they would write to is not a temporary table; all CREATE, ALTER, and DROP commands; GRANT, REVOKE, TRUNCATE; and EXPLAIN ANALYZE and EXECUTE if the command they would run is among those listed.

#### [NOT] DEFERRABLE

The DEFERRABLE transaction property has no effect in Greenplum Database because SERIALIZABLE transactions are not supported. If DEFERRABLE is specified and the transaction is also SERIALIZABLE and READ ONLY, the transaction may block when first acquiring its snapshot, after which it is able to run without the normal overhead of a SERIALIZABLE transaction and without any risk of contributing to or being cancelled by a serialization failure. This mode is well suited for long-running reports or backups.

### **Notes**

If SET TRANSACTION is run without a prior START TRANSACTION or BEGIN, a warning is issued and the command has no effect.

It is possible to dispense with SET TRANSACTION by instead specifying the desired transaction modes in BEGIN or START TRANSACTION.

The session default transaction modes can also be set by setting the configuration parameters [default\\_transaction\\_isolation, default\\_transaction\\_read\\_only,](#page-1575-0) and [default\\_transaction\\_deferrable.](#page-1575-0)

# Examples

Set the transaction isolation level for the current transaction:

```
BEGIN;
SET TRANSACTION ISOLATION LEVEL REPEATABLE READ;
```
# **Compatibility**

Both commands are defined in the SQL standard. SERIALIZABLE is the default transaction isolation level in the standard. In Greenplum Database the default is READ COMMITTED. Due to lack of predicate locking, Greenplum Database does not fully support the SERIALIZABLE level, so it falls back to the REPEATABLE READ level when SERIAL is specified. Essentially, a predicate-locking system prevents phantom reads by restricting what is written, whereas a multi-version concurrency control model (MVCC) as used in Greenplum Database prevents them by restricting what is read.

PostgreSQL provides a true serializable isolation level, called serializable snapshot isolation (SSI), which monitors concurrent transactions and rolls back transactions that could introduce serialization anomalies. Greenplum Database does not implement this isolation mode.

In the SQL standard, there is one other transaction characteristic that can be set with these commands: the size of the diagnostics area. This concept is specific to embedded SQL, and therefore is not implemented in the Greenplum Database server.

The DEFERRABLE transaction mode is a Greenplum Database language extension.

The SQL standard requires commas between successive transaction\_modes, but for historical reasons Greenplum Database allows the commas to be omitted.

# See Also

[BEGIN,](#page-1209-0) [LOCK](#page-1408-0)

Parent topic: [SQL Commands](#page-1085-0)

# <span id="page-1458-0"></span>**SHOW**

Shows the value of a system configuration parameter.

# Synopsis

```
SHOW <configuration parameter>
```
SHOW ALL

# Description

SHOW displays the current settings of Greenplum Database system configuration parameters. You can set these parameters with the SET statement, or by editing the postgresql.conf configuration file of the Greenplum Database master. Note that some parameters viewable by  $\frac{1}{100}$  are read-only  $-$  their values can be viewed but not set. See the Greenplum Database Reference Guide for details.

# Parameters

configuration\_parameter

The name of a system configuration parameter.

ALL

Shows the current value of all configuration parameters.

# Examples

Show the current setting of the parameter DateStyle:

```
SHOW DateStyle;
 DateStyle
-----------
 ISO, MDY
(1 row)
```
Show the current setting of the parameter geqo:

```
SHOW geqo;
 geqo
------
 off
(1 row)
```
Show the current setting of all parameters:

```
SHOW ALL;
    name | setting | description
------------------+---------+----------------------------------------------------
application_name | psql | Sets the application name to be reported in sta...
       .
       .
       .
xmlbinary | base64 | Sets how binary values are to be encoded in XML.
 xmloption | content | Sets whether XML data in implicit parsing and s...
(331 rows)
```
# **Compatibility**

SHOW is a Greenplum Database extension.

### See Also

#### [SET](#page-1449-0), [RESET](#page-1420-0)

Parent topic: [SQL Commands](#page-1085-0)

## START TRANSACTION

Starts a transaction block.

# Synopsis

START TRANSACTION [<transaction\_mode>] [READ WRITE | READ ONLY]

where transaction\_mode is:

ISOLATION LEVEL {SERIALIZABLE | READ COMMITTED | READ UNCOMMITTED}

# Description

START TRANSACTION begins a new transaction block. If the isolation level or read/write mode is specified, the new transaction has those characteristics, as if [SET TRANSACTION](#page-1455-0) was run. This is the same as the **BEGIN** command.

## **Parameters**

READ UNCOMMITTED READ COMMITTED REPEATABLE READ SERIALIZABLE

> The SQL standard defines four transaction isolation levels: READ UNCOMMITTED, READ COMMITTED, REPEATABLE READ, and SERIALIZABLE.

READ UNCOMMITTED allows transactions to see changes made by uncomitted concurrent transactions. This is not possible in Greenplum Database, so READ UNCOMMITTED is treated the same as READ COMMITTED.

READ COMMITTED, the default isolation level in Greenplum Database, guarantees that a statement can only see rows committed before it began. The same statement run twice in a transaction can produce different results if another concurrent transaction commits after the statement is run the first time.

The REPEATABLE READ isolation level guarantees that a transaction can only see rows committed before it began. REPEATABLE READ is the strictest transaction isolation level Greenplum Database supports. Applications that use the REPEATABLE READ isolation level must be prepared to retry transactions due to serialization failures.

The SERIALIZABLE transaction isolation level guarantees that running multiple concurrent transactions produces the same effects as running the same transactions one at a time. If you specify SERIALIZABLE, Greenplum Database falls back to REPEATABLE READ.

## READ WRITE

### READ ONLY

Determines whether the transaction is read/write or read-only. Read/write is the default. When a transaction is read-only, the following SQL commands are disallowed: INSERT, UPDATE, DELETE, and COPY FROM if the table they would write to is not a temporary table; all CREATE, ALTER, and DROP commands; GRANT, REVOKE, TRUNCATE; and EXPLAIN ANALYZE and EXECUTE if the command they would run is among those listed.

### Examples

To begin a transaction block:

START TRANSACTION;

# **Compatibility**

In the standard, it is not necessary to issue START TRANSACTION to start a transaction block: any SQL command implicitly begins a block. Greenplum Database behavior can be seen as implicitly issuing a COMMIT after each command that does not follow START TRANSACTION (or BEGIN), and it is therefore often called 'autocommit'. Other relational database systems may offer an autocommit feature as

#### a convenience.

The SQL standard requires commas between successive transaction\_modes, but for historical reasons Greenplum Database allows the commas to be omitted.

See also the compatibility section of [SET TRANSACTION.](#page-1455-0)

# See Also

[BEGIN,](#page-1209-0) [SET TRANSACTION](#page-1455-0)

Parent topic: [SQL Commands](#page-1085-0)

### TRUNCATE

Empties a table of all rows.

Note: Greenplum Database does not enforce referential integrity syntax (foreign key constraints). As of version 6.12 TRUNCATE truncates a table that is referenced in a foreign key constraint even if the CASCADE option is omitted.

### Synopsis

```
TRUNCATE [TABLE] [ONLY] \langlename> [ * ] [, ...]
     [ RESTART IDENTITY | CONTINUE IDENTITY ] [CASCADE | RESTRICT]
```
## **Description**

TRUNCATE quickly removes all rows from a table or set of tables. It has the same effect as an unqualified [DELETE](#page-1353-0) on each table, but since it does not actually scan the tables it is faster. This is most useful on large tables.

You must have the TRUNCATE privilege on the table to truncate table rows.

TRUNCATE acquires an access exclusive lock on the tables it operates on, which blocks all other concurrent operations on the table. When RESTART IDENTITY is specified, any sequences that are to be restarted are likewise locked exclusively. If concurrent access to a table is required, then the DELETE command should be used instead.

### Parameters

name

The name (optionally schema-qualified) of a table to truncate. If ONLY is specified before the table name, only that table is truncated. If  $ONLY$  is not specified, the table and all its descendant tables (if any) are truncated. Optionally, \* can be specified after the table name to explicitly indicate that descendant tables are included.

#### **CASCADE**

Because this key word applies to foreign key references (which are not supported in Greenplum Database) it has no effect.

#### RESTART IDENTITY

Automatically restart sequences owned by columns of the truncated table(s).

#### CONTINUE IDENTITY

Do not change the values of sequences. This is the default.

#### RESTRICT

Because this key word applies to foreign key references (which are not supported in

Greenplum Database) it has no effect.

### **Notes**

TRUNCATE will not run any user-defined ON DELETE triggers that might exist for the tables.

TRUNCATE will not truncate any tables that inherit from the named table. Only the named table is truncated, not its child tables.

TRUNCATE will not truncate any sub-tables of a partitioned table. If you specify a sub-table of a partitioned table, TRUNCATE will not remove rows from the sub-table and its child tables.

TRUNCATE is not MVCC-safe. After truncation, the table will appear empty to concurrent transactions, if they are using a snapshot taken before the truncation occurred.

TRUNCATE is transaction-safe with respect to the data in the tables: the truncation will be safely rolled back if the surrounding transaction does not commit.

TRUNCATE acquires an ACCESS EXCLUSIVE lock on each table it operates on, which blocks all other concurrent operations on the table. If concurrent access to a table is required, then the DELETE command should be used instead.

When RESTART IDENTITY is specified, the implied ALTER SEQUENCE RESTART operations are also done transactionally; that is, they will be rolled back if the surrounding transaction does not commit. This is unlike the normal behavior of ALTER SEQUENCE RESTART. Be aware that if any additional sequence operations are done on the restarted sequences before the transaction rolls back, the effects of these operations on the sequences will be rolled back, but not their effects on currval (); that is, after the transaction curryal() will continue to reflect the last sequence value obtained inside the failed transaction, even though the sequence itself may no longer be consistent with that. This is similar to the usual behavior of currval () after a failed transaction.

# Examples

Empty the tables films and distributors:

TRUNCATE films, distributors;

The same, and also reset any associated sequence generators:

TRUNCATE films, distributors RESTART IDENTITY;

# **Compatibility**

The SQL:2008 standard includes a TRUNCATE command with the syntax TRUNCATE TABLE tablename. The clauses CONTINUE IDENTITY/RESTART IDENTITY also appear in that standard, but have slightly different though related meanings. Some of the concurrency behavior of this command is left implementation-defined by the standard, so the above notes should be considered and compared with other implementations if necessary.

## See Also

[DELETE](#page-1353-0), [DROP TABLE](#page-1382-0)

Parent topic: [SQL Commands](#page-1085-0)

# UPDATE

Updates rows of a table.

# Synopsis

```
[ WITH [ RECURSIVE ] <with_query> [, ...] ]
UPDATE [ONLY] <table> [[AS] <alias>]
    SET {<column> = {<expression> | DEFAULT} |
   (\text{<column>~[ , ... ]}) = (\{\text{<expression>~} \mid \text{DEFAULT} \} [ , ... ]\} [ , ... ] [FROM <fromlist>]
   [WHERE <condition >| WHERE CURRENT OF <cursor name> ]
```
# Description

UPDATE changes the values of the specified columns in all rows that satisfy the condition. Only the columns to be modified need be mentioned in the SET clause; columns not explicitly modified retain their previous values.

By default, UPDATE will update rows in the specified table and all its subtables. If you wish to only update the specific table mentioned, you must use the ONLY clause.

There are two ways to modify a table using information contained in other tables in the database: using sub-selects, or specifying additional tables in the FROM clause. Which technique is more appropriate depends on the specific circumstances.

If the WHERE CURRENT OF clause is specified, the row that is updated is the one most recently fetched from the specified cursor.

The WHERE CURRENT OF clause is not supported with replicated tables.

You must have the UPDATE privilege on the table, or at least on the column(s) that are listed to be updated. You must also have the SELECT privilege on any column whose values are read in the expressions or condition.

Note: As the default, Greenplum Database acquires an EXCLUSIVE lock on tables for UPDATE operations on heap tables. When the Global Deadlock Detector is enabled, the lock mode for UPDATE operations on heap tables is ROW EXCLUSIVE. See [Global Deadlock Detector.](#page-859-0)

#### **Outputs**

On successful completion, an UPDATE command returns a command tag of the form:

UPDATE <count>

where count is the number of rows updated. If count is 0, no rows matched the condition (this is not considered an error).

### Parameters

with\_query

The WITH clause allows you to specify one or more subqueries that can be referenced by name in the UPDATE query.

For an UPDATE command that includes a WITH clause, the clause can only contain SELECT commands, the WITH clause cannot contain a data-modifying command (INSERT, UPDATE, or DELETE).

It is possible for the query (SELECT statement) to also contain a WITH clause. In such a case both sets of with query can be referenced within the UPDATE query, but the second one takes precedence since it is more closely nested.

See [WITH Queries \(Common Table Expressions\)](#topic_zhs_r1s_w1b) and [SELECT](#page-1429-0) for details.

#### ONLY

If specified, update rows from the named table only. When not specified, any tables inheriting from the named table are also processed.

#### table

The name (optionally schema-qualified) of an existing table.

#### alias

A substitute name for the target table. When an alias is provided, it completely hides the actual name of the table. For example, given UPDATE foo AS f, the remainder of the UPDATE statement must refer to this table as f not foo.

#### column

The name of a column in table. The column name can be qualified with a subfield name or array subscript, if needed. Do not include the table's name in the specification of a target column.

#### expression

An expression to assign to the column. The expression may use the old values of this and other columns in the table.

#### DEFAULT

Set the column to its default value (which will be NULL if no specific default expression has been assigned to it).

#### fromlist

A list of table expressions, allowing columns from other tables to appear in the WHERE condition and the update expressions. This is similar to the list of tables that can be specified in the FROM clause of a SELECT statement. Note that the target table must not appear in the fromlist, unless you intend a self-join (in which case it must appear with an alias in the fromlist).

#### condition

An expression that returns a value of type boolean. Only rows for which this expression returns true will be updated.

#### cursor\_name

The name of the cursor to use in a WHERE CURRENT OF condition. The row to be updated is the one most recently fetched from the cursor. The cursor must be a non-grouping query on the UPDATE command target table. See [DECLARE](#page-1350-0) for more information about creating cursors.

WHERE CURRENT OF cannot be specified together with a Boolean condition.

Note that WHERE CURRENT OF cannot be specified together with a Boolean condition. The UPDATE...WHERE CURRENT OF statement can only be run on the server, for example in an interactive psql session or a script. Language extensions such as PL/pgSQL do not have support for updatable cursors.

See [DECLARE](#page-1350-0) for more information about creating cursors.

#### output\_expression

An expression to be computed and returned by the UPDATE command after each row is updated. The expression may use any column names of the table or table(s) listed in FROM. Write \* to return all columns.

#### output name

A name to use for a returned column.

### Notes

SET is not allowed on the Greenplum distribution key columns of a table.

When a FROM clause is present, what essentially happens is that the target table is joined to the tables mentioned in the from list, and each output row of the join represents an update operation for the target table. When using FROM you should ensure that the join produces at most one output row for each row to be modified. In other words, a target row should not join to more than one row from the other table(s). If it does, then only one of the join rows will be used to update the target row, but which one will be used is not readily predictable.

Because of this indeterminacy, referencing other tables only within sub-selects is safer, though often harder to read and slower than using a join.

Running UPDATE and DELETE commands directly on a specific partition (child table) of a partitioned table is not supported. Instead, run these commands on the root partitioned table, the table created with the CREATE TABLE command.

For a partitioned table, all the child tables are locked during the UPDATE operation when the Global Deadlock Detector is not enabled (the default). Only some of the leaf child tables are locked when the Global Deadlock Detector is enabled. For information about the Global Deadlock Detector, see [Global Deadlock Detector](#page-859-0).

## Examples

Change the word Drama to Dramatic in the column kind of the table films:

```
UPDATE films SET kind = 'Dramatic' WHERE kind = 'Drama';
```
Adjust temperature entries and reset precipitation to its default value in one row of the table weather:

```
UPDATE weather SET temp lo = temp_1, temp_1 temp hi =
temp_lo+15, prcp = DEFAULT
WHERE city = 'San Francisco' AND date = '2016-07-03';
```
Use the alternative column-list syntax to do the same update:

```
UPDATE weather SET (temp_lo, temp_hi, prcp) = (temp_lo+1, 
temp_lo+15, DEFAULT)
WHERE city = 'San Francisco' AND date = '2016-07-03';
```
Increment the sales count of the salesperson who manages the account for Acme Corporation, using the FROM clause syntax (assuming both tables being joined are distributed in Greenplum Database on the id column):

```
UPDATE employees SET sales_count = sales_count + 1 FROM 
accounts
WHERE accounts.name = 'Acme Corporation'
AND employees.id = accounts.id;
```
Perform the same operation, using a sub-select in the WHERE clause:

```
UPDATE employees SET sales count = sales count + 1 WHERE id =
   (SELECT id FROM accounts WHERE name = 'Acme Corporation');
```
Attempt to insert a new stock item along with the quantity of stock. If the item already exists, instead update the stock count of the existing item. To do this without failing the entire transaction, use savepoints.

```
BEGIN;
-- other operations
SAVEPOINT sp1;
```

```
INSERT INTO wines VALUES('Chateau Lafite 2003', '24');
-- Assume the above fails because of a unique key violation,
-- so now we issue these commands:
ROLLBACK TO sp1;
UPDATE wines SET stock = stock + 24 WHERE winename = 'Chateau 
Lafite 2003';
-- continue with other operations, and eventually
COMMIT;
```
# **Compatibility**

This command conforms to the SQL standard, except that the FROM clause is a Greenplum Database extension.

According to the standard, the column-list syntax should allow a list of columns to be assigned from a single row-valued expression, such as a sub-select:

```
UPDATE accounts SET (contact_last_name, contact_first_name) =
    (SELECT last_name, first_name FROM salesmen
    WHERE salesmen.id = accounts.sales_id);
```
This is not currently implemented — the source must be a list of independent expressions.

Some other database systems offer a FROM option in which the target table is supposed to be listed again within FROM. That is not how Greenplum Database interprets FROM. Be careful when porting applications that use this extension.

### See Also

[DECLARE,](#page-1350-0) [DELETE](#page-1353-0), [SELECT](#page-1429-0), [INSERT](#page-1405-0)

Parent topic: [SQL Commands](#page-1085-0)

### VACUUM

Garbage-collects and optionally analyzes a database.

# Synopsis

```
VACUUM [( [ [ ] [ ] [ ] [ ] [ ] [ [ ] [ ] [ ] [ [ ] [ ] [ ] [ [ ] [ ] [ ] [ [ ] [ ] [ ] [ ] [ ] [ ] [ ] [ ] [ ] [ ]]]
VACUUM [FULL] [FREEZE] [VERBOSE] [<table>]
VACUUM [FULL] [FREEZE] [VERBOSE] ANALYZE
                [<\verb|table>| [(<\verb|column>|, ...] |)]
```
### **Description**

VACUUM reclaims storage occupied by deleted tuples. In normal Greenplum Database operation, tuples that are deleted or obsoleted by an update are not physically removed from their table; they remain present on disk until a VACUUM is done. Therefore it is necessary to do VACUUM periodically, especially on frequently-updated tables.

With no parameter, VACUUM processes every table in the current database. With a parameter, VACUUM processes only that table.

VACUUM ANALYZE performs a VACUUM and then an ANALYZE for each selected table. This is a handy

combination form for routine maintenance scripts. See [ANALYZE](#page-1205-0) for more details about its processing.

VACUUM (without FULL) marks deleted and obsoleted data in tables and indexes for future reuse and reclaims space for re-use only if the space is at the end of the table and an exclusive table lock can be easily obtained. Unused space at the start or middle of a table remains as is. With heap tables, this form of the command can operate in parallel with normal reading and writing of the table, as an exclusive lock is not obtained. However, extra space is not returned to the operating system (in most cases); it's just kept available for re-use within the same table. VACUUM FULL rewrites the entire contents of the table into a new disk file with no extra space, allowing unused space to be returned to the operating system. This form is much slower and requires an exclusive lock on each table while it is being processed.

With append-optimized tables, VACUUM compacts a table by first vacuuming the indexes, then compacting each segment file in turn, and finally vacuuming auxiliary relations and updating statistics. On each segment, visible rows are copied from the current segment file to a new segment file, and then the current segment file is scheduled to be dropped and the new segment file is made available. Plain vACUUM of an append-optimized table allows scans, inserts, deletes, and updates of the table while a segment file is compacted. However, an Access Exclusive lock is taken briefly to drop the current segment file and activate the new segment file.

VACUUM FULL does more extensive processing, including moving of tuples across blocks to try to compact the table to the minimum number of disk blocks. This form is much slower and requires an Access Exclusive lock on each table while it is being processed. The Access Exclusive lock guarantees that the holder is the only transaction accessing the table in any way.

When the option list is surrounded by parentheses, the options can be written in any order. Without parentheses, options must be specified in exactly the order shown above. The parenthesized syntax was added in Greenplum Database 6.0; the unparenthesized syntax is deprecated.

Important: For information on the use of VACUUM, VACUUM FULL, and VACUUM ANALYZE, see [Notes.](#page-542-1)

#### **Outputs**

When VERBOSE is specified, VACUUM emits progress messages to indicate which table is currently being processed. Various statistics about the tables are printed as well.

### Parameters

FULL.

Selects a full vacuum, which may reclaim more space, but takes much longer and exclusively locks the table. This method also requires extra disk space, since it writes a new copy of the table and doesn't release the old copy until the operation is complete. Usually this should only be used when a significant amount of space needs to be reclaimed from within the table.

FREEZE

Specifying FREEZE is equivalent to performing VACUUM with the vacuum freeze min age server configuration parameter set to zero. See [Server Configuration Parameters](#page-1561-0) for information about vacuum freeze min age.

#### VERBOSE

Prints a detailed vacuum activity report for each table.

ANALYZE

Updates statistics used by the planner to determine the most efficient way to run a query.

table

The name (optionally schema-qualified) of a specific table to vacuum. Defaults to all tables in the current database.

column

The name of a specific column to analyze. Defaults to all columns. If a column list is specified, ANALYZE is implied.

### **Notes**

VACUUM cannot be run inside a transaction block.

Vacuum active databases frequently (at least nightly), in order to remove expired rows. After adding or deleting a large number of rows, running the VACUUM ANALYZE command for the affected table might be useful. This updates the system catalogs with the results of all recent changes, and allows the Greenplum Database query optimizer to make better choices in planning queries.

Important: PostgreSQL has a separate optional server process called the autovacuum daemon, whose purpose is to automate the execution of vACUUM and ANALYZE commands. Greenplum Database enables the autovacuum daemon to perform VACUUM operations only on the Greenplum Database template database template0. Autovacuum is enabled for template0 because connections are not allowed to template0. The autovacuum daemon performs VACUUM operations on template0 to manage transaction IDs (XIDs) and help avoid transaction ID wraparound issues in template0.

Manual VACUUM operations must be performed in user-defined databases to manage transaction IDs (XIDs) in those databases.

VACUUM causes a substantial increase in I/O traffic, which can cause poor performance for other active sessions. Therefore, it is advisable to vacuum the database at low usage times.

VACUUM commands skip external and foreign tables.

VACUUM FULL reclaims all expired row space, however it requires an exclusive lock on each table being processed, is a very expensive operation, and might take a long time to complete on large, distributed Greenplum Database tables. Perform VACUUM FULL operations during database maintenance periods.

The FULL option is not recommended for routine use, but might be useful in special cases. An example is when you have deleted or updated most of the rows in a table and would like the table to physically shrink to occupy less disk space and allow faster table scans. VACUUM FULL will usually shrink the table more than a plain VACUUM would.

As an alternative to VACUUM FULL, you can re-create the table with a CREATE TABLE AS statement and drop the old table.

For append-optimized tables, VACUUM requires enough available disk space to accommodate the new segment file during the VACUUM process. If the ratio of hidden rows to total rows in a segment file is less than a threshold value (10, by default), the segment file is not compacted. The threshold value can be configured with the gp\_appendonly\_compaction\_threshold server configuration parameter. VACUUM FULL ignores the threshold and rewrites the segment file regardless of the ratio. VACUUM can be disabled for append-optimized tables using the qp\_appendonly\_compaction server configuration parameter. See [Server Configuration Parameters](#page-1561-0) for information about the server configuration parameters.

If a concurrent serializable transaction is detected when an append-optimized table is being vacuumed, the current and subsequent segment files are not compacted. If a segment file has been compacted but a concurrent serializable transaction is detected in the transaction that drops the original segment file, the drop is skipped. This could leave one or two segment files in an "awaiting drop" state after the vacuum has completed.

For more information about concurrency control in Greenplum Database, see "Routine System Maintenance Tasks" in Greenplum Database Administrator Guide.

# Examples

To clean a single table onek, analyze it for the optimizer and print a detailed vacuum activity report:

VACUUM (VERBOSE, ANALYZE) onek;

Vacuum all tables in the current database:

VACUUM;

Vacuum a specific table only:

VACUUM (VERBOSE, ANALYZE) mytable;

Vacuum all tables in the current database and collect statistics for the query optimizer:

VACUUM ANALYZE;

# **Compatibility**

There is no VACUUM statement in the SQL standard.

### See Also

#### [ANALYZE](#page-1205-0)

Parent topic: [SQL Commands](#page-1085-0)

### VALUES

Computes a set of rows.

# Synopsis

```
VALUES ( < expression> [, ...] ) [, ...]
  [ORDER BY <sort expression> [ ASC | DESC | USING <operator> ] [, ...] ]
    [LIMIT { <count> | ALL } ] 
    [OFFSET <start> [ ROW | ROWS ] ]
    [FETCH { FIRST | NEXT } [<count> ] { ROW | ROWS } ONLY ]
```
# Description

VALUES computes a row value or set of row values specified by value expressions. It is most commonly used to generate a "constant table" within a larger command, but it can be used on its own.

When more than one row is specified, all the rows must have the same number of elements. The data types of the resulting table's columns are determined by combining the explicit or inferred types of the expressions appearing in that column, using the same rules as for UNION.

Within larger commands, VALUES is syntactically allowed anywhere that SELECT is. Because it is treated like a SELECT by the grammar, it is possible to use the ORDER BY, LIMIT (or equivalent FETCH FIRST), and OFFSET clauses with a VALUES command.

### Parameters

#### expression

A constant or expression to compute and insert at the indicated place in the resulting table (set of rows). In a values list appearing at the top level of an INSERT, an expression can be replaced by DEFAULT to indicate that the destination column's default value should be inserted. DEFAULT cannot be used when VALUES appears in other contexts.

#### sort\_expression

An expression or integer constant indicating how to sort the result rows. This expression may refer to the columns of the VALUES result as column1, column2, etc. For more details, see "The ORDER BY Clause" in the parameters for [SELECT.](#page-1429-0)

operator

A sorting operator. For more details, see "The ORDER BY Clause" in the parameters for [SELECT](#page-1429-0).

LIMIT count

OFFSET start

The maximum number of rows to return. For more details, see "The LIMIT Clause" in the parameters for [SELECT.](#page-1429-0)

### Notes

VALUES lists with very large numbers of rows should be avoided, as you may encounter out-ofmemory failures or poor performance. VALUES appearing within INSERT is a special case (because the desired column types are known from the INSERT<sup>'</sup>s target table, and need not be inferred by scanning the VALUES list), so it can handle larger lists than are practical in other contexts.

### Examples

A bare VALUES command:

VALUES (1, 'one'), (2, 'two'), (3, 'three');

This will return a table of two columns and three rows. It is effectively equivalent to:

```
SELECT 1 AS column1, 'one' AS column2
UNION ALL
SELECT 2, 'two'
UNION ALL
SELECT 3, 'three';
```
More usually, VALUES is used within a larger SQL command. The most common use is in INSERT:

```
INSERT INTO films (code, title, did, date_prod, kind)
     VALUES ('T_601', 'Yojimbo', 106, '1961-06-16', 'Drama');
```
In the context of INSERT, entries of a VALUES list can be DEFAULT to indicate that the column default should be used here instead of specifying a value:

```
INSERT INTO films VALUES
    ('UA502', 'Bananas', 105, DEFAULT, 'Comedy', '82 
minutes'),
     ('T_601', 'Yojimbo', 106, DEFAULT, 'Drama', DEFAULT);
```
VALUES can also be used where a sub-SELECT might be written, for example in a FROM clause:

SELECT f.\* FROM films f, (VALUES('MGM', 'Horror'), ('UA', 'Sci-Fi')) AS t (studio, kind) WHERE f.studio = t.studio AND

```
f.kind = t.kind;
UPDATE employees SET salary = salary * v.increase FROM 
(VALUES(1, 200000, 1.2), (2, 400000, 1.4)) AS v (depno, 
target, increase) WHERE employees.depno = v.depno AND 
employees.sales >= v.target;
```
Note that an AS clause is required when VALUES is used in a FROM clause, just as is true for SELECT. It is not required that the AS clause specify names for all the columns, but it is good practice to do so. The default column names for VALUES are column1, column2, etc. in Greenplum Database, but these names might be different in other database systems.

When VALUES is used in INSERT, the values are all automatically coerced to the data type of the corresponding destination column. When it is used in other contexts, it may be necessary to specify the correct data type. If the entries are all quoted literal constants, coercing the first is sufficient to determine the assumed type for all:

```
SELECT * FROM machines WHERE ip address IN
(VALUES('192.168.0.1'::inet), ('192.168.0.10'), 
('192.0.2.43'));
```
Note: For simple IN tests, it is better to rely on the list-of-scalars form of IN than to write a VALUES query as shown above. The list of scalars method requires less writing and is often more efficient.

# **Compatibility**

VALUES conforms to the SQL standard. LIMIT and OFFSET are Greenplum Database extensions; see also under [SELECT.](#page-1429-0)

# See Also

[INSERT,](#page-1405-0) [SELECT](#page-1429-0)

Parent topic: [SQL Commands](#page-1085-0)

# Data Types

Greenplum Database has a rich set of native data types available to users. Users may also define new data types using the CREATE TYPE command. This reference shows all of the built-in data types. In addition to the types listed here, there are also some internally used data types, such as oid (object identifier), but those are not documented in this guide.

Additional modules that you register may also install new data types. The hstore module, for example, introduces a new data type and associated functions for working with key-value pairs. See [hstore.](#page-1550-0) The citext module adds a case-insensitive text data type. See [citext](#page-1514-0).

The following data types are specified by SQL: bit, bit varying, boolean, character varying, varchar, character, char, date, double precision, integer, interval, numeric, decimal, real, smallint, time (with or without time zone), and timestamp (with or without time zone).

Each data type has an external representation determined by its input and output functions. Many of the built-in types have obvious external formats. However, several types are either unique to PostgreSQL (and Greenplum Database), such as geometric paths, or have several possibilities for formats, such as the date and time types. Some of the input and output functions are not invertible. That is, the result of an output function may lose accuracy when compared to the original input.

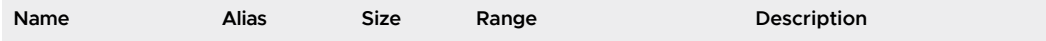

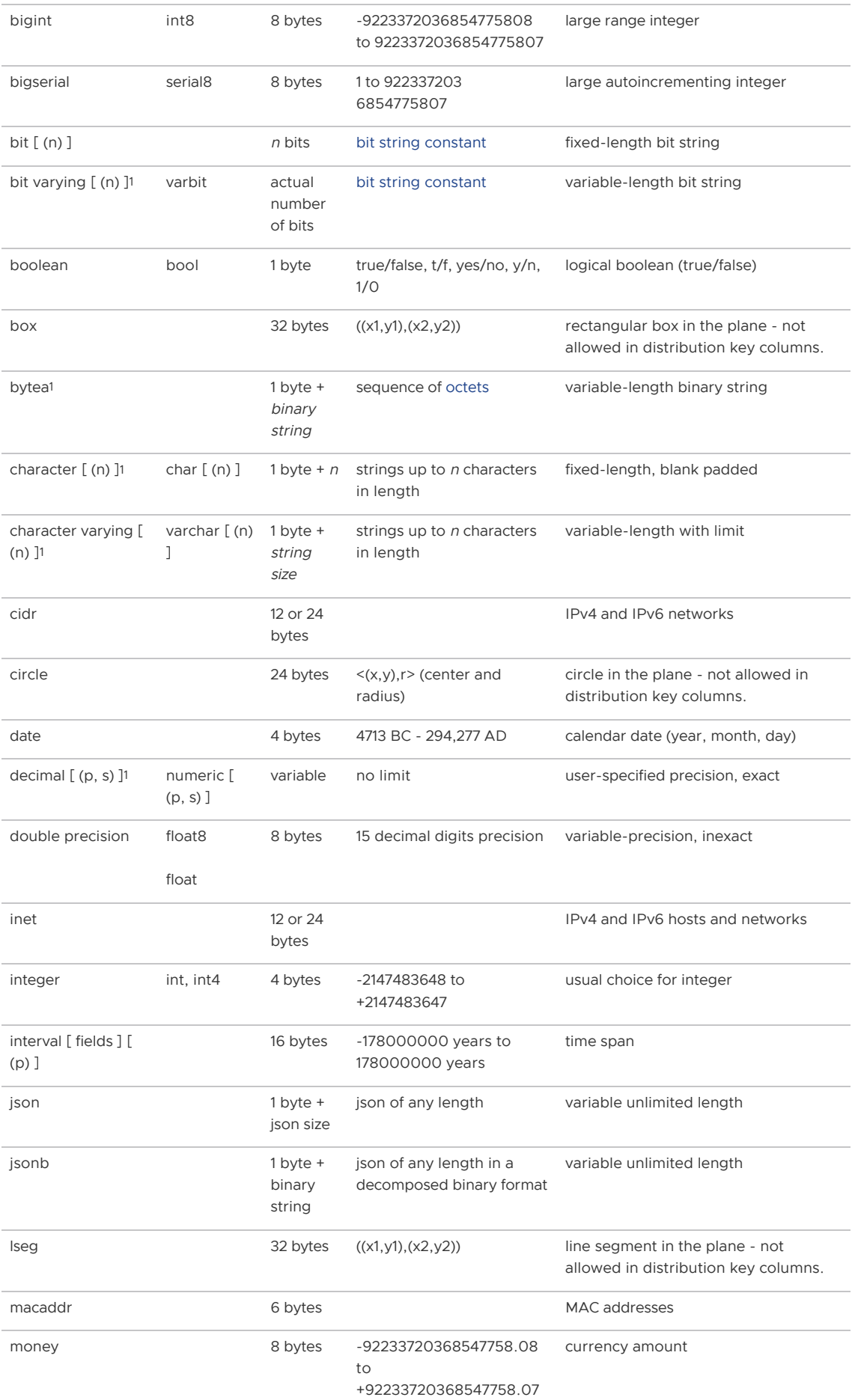

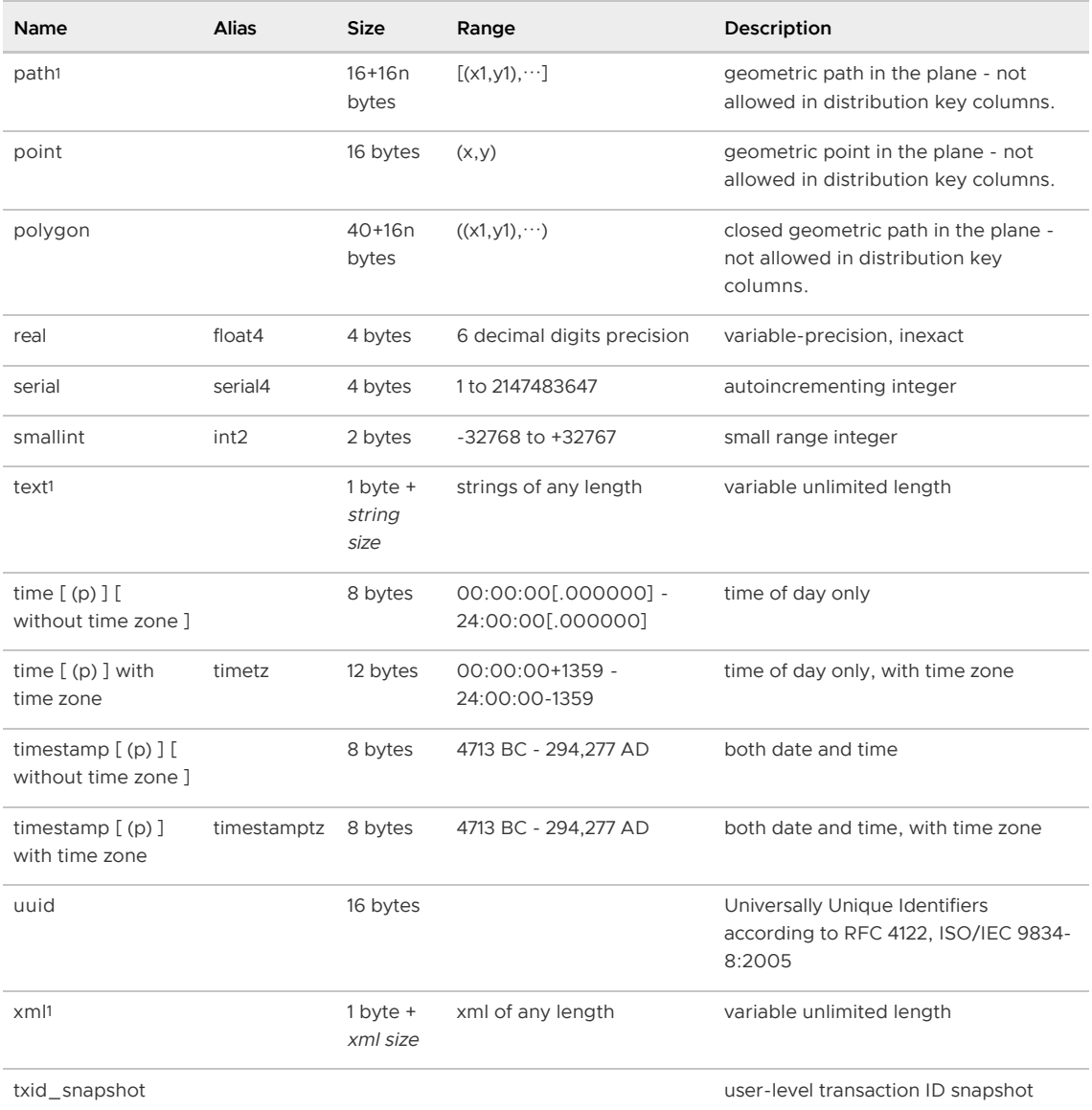

- [Date/Time Types](#page-1473-0)
- [Pseudo-Types](#page-1483-0)
- [Text Search Data Types](#page-1485-0)  $\bullet$
- [Range Types](#page-1487-0)  $\bullet$  .

Parent topic: [Greenplum Database Reference Guide](#page-1085-1)

 $^{\text{1}}$  For variable length data types, if the data is greater than or equal to 127 bytes, the storage overhead is 4 bytes instead of 1.

# <span id="page-1473-0"></span>Date/Time Types

Greenplum supports the full set of SQL date and time types, shown in [Table 1](#datatype-datetime-table). The operations available on these data types are described in [Date/Time Functions and Operators](https://www.postgresql.org/docs/9.4/functions-datetime.html) in the PostgreSQL documentation. Dates are counted according to the Gregorian calendar, even in years before that calendar was introduced (see [History of Units](https://www.postgresql.org/docs/9.4/datetime-units-history.html) in the PostgreSQL documentation for more information).

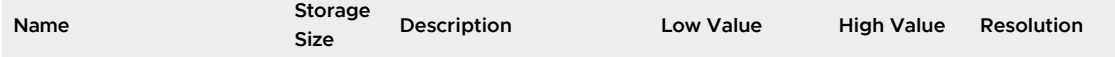

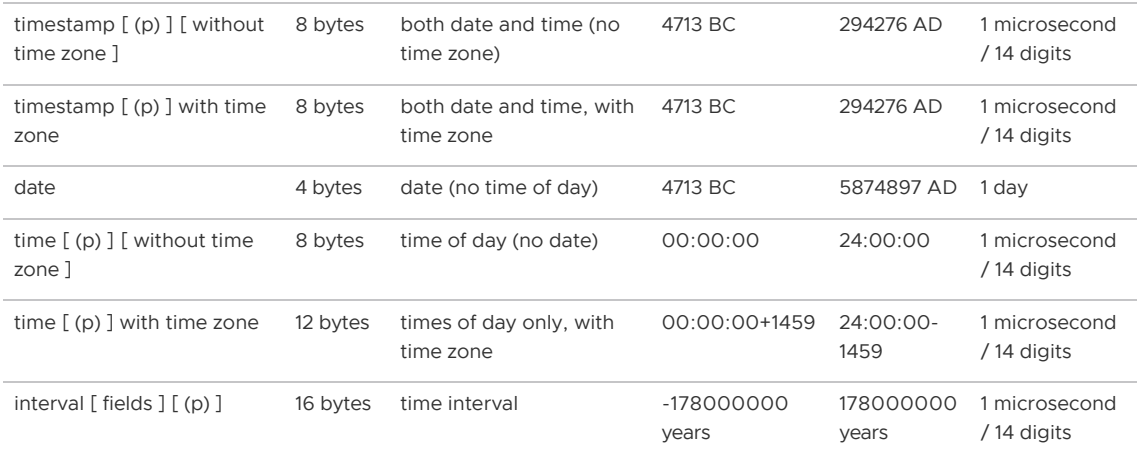

Note: The SQL standard requires that writing just timestamp be equivalent to timestamp without time zone, and Greenplum honors that behavior. timestamptz is accepted as an abbreviation for timestamp with time zone; this is a PostgreSQL extension.

time, timestamp, and interval accept an optional precision value p which specifies the number of fractional digits retained in the seconds field. By default, there is no explicit bound on precision. The allowed range of p is from 0 to 6 for the timestamp and interval types.

Note: When timestamp values are stored as eight-byte integers (currently the default), microsecond precision is available over the full range of values. When timestamp values are stored as double precision floating-point numbers instead (a deprecated compile-time option), the effective limit of precision might be less than 6. timestamp values are stored as seconds before or after midnight 2000-01-01. When timestamp values are implemented using floating-point numbers, microsecond precision is achieved for dates within a few years of 2000-01-01, but the precision degrades for dates further away. Note that using floating-point datetimes allows a larger range of timestamp values to be represented than shown above: from 4713 BC up to 5874897 AD.

The same compile-time option also determines whether time and interval values are stored as floating-point numbers or eight-byte integers. In the floating-point case, large interval values degrade in precision as the size of the interval increases.

For the time types, the allowed range of p is from 0 to 6 when eight-byte integer storage is used, or from 0 to 10 when floating-point storage is used.

The interval type has an additional option, which is to restrict the set of stored fields by writing one of these phrases:

YEAR MONTH DAY HOUR MINUTE SECOND YEAR TO MONTH DAY TO HOUR DAY TO MINUTE DAY TO SECOND HOUR TO MINUTE HOUR TO SECOND MINUTE TO SECOND

Note that if both fields and p are specified, the fields must include SECOND, since the precision applies only to the seconds.

The type time with time zone is defined by the SQL standard, but the definition exhibits properties which lead to questionable usefulness. In most cases, a combination of date, time, timestamp without time zone, and timestamp with time zone should provide a complete range of date/time functionality required by any application.

The types abstime and reltime are lower precision types which are used internally. You are discouraged from using these types in applications; these internal types might disappear in a future release.

Greenplum Database 6 and later releases do not automatically cast text from the deprecated timestamp format YYYYMMDDHH24MISS. The format could not be parsed unambiguously in previous Greenplum Database releases.

For example, this command returns an error in Greenplum Database 6. In previous releases, a timestamp is returned.

```
# select to timestamp('20190905140000');
```
In Greenplum Database 6, this command returns a timestamp.

```
# select to timestamp('20190905140000','YYYYMMDDHH24MISS');
```
# Date/Time Input

Date and time input is accepted in almost any reasonable format, including ISO 8601, SQLcompatible, traditional POSTGRES, and others. For some formats, ordering of day, month, and year in date input is ambiguous and there is support for specifying the expected ordering of these fields. Set the [DateStyle](#page-1575-0) parameter to MDY to select month-day-year interpretation, DMY to select daymonth-year interpretation, or YMD to select year-month-day interpretation.

Greenplum is more flexible in handling date/time input than the SQL standard requires. See [Appendix B. Date/Time Support](https://www.postgresql.org/docs/9.4/datetime-appendix.html) in the PostgreSQL documentation for the exact parsing rules of date/time input and for the recognized text fields including months, days of the week, and time zones.

Remember that any date or time literal input needs to be enclosed in single quotes, like text strings. SQL requires the following syntax

```
<type> [ (<p>) ] '<value>'
```
where p is an optional precision specification giving the number of fractional digits in the seconds field. Precision can be specified for time, timestamp, and interval types. The allowed values are mentioned above. If no precision is specified in a constant specification, it defaults to the precision of the literal value.

### **Dates**

[Table 2](#table_owm_dfr_qfb) shows some possible inputs for the date type.

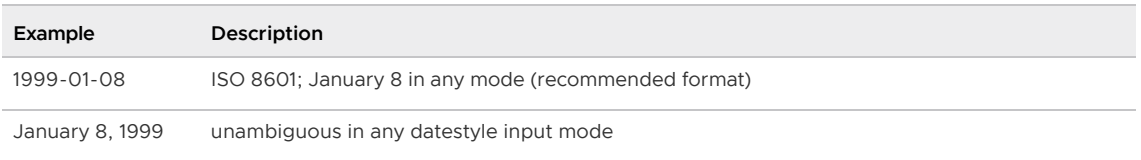
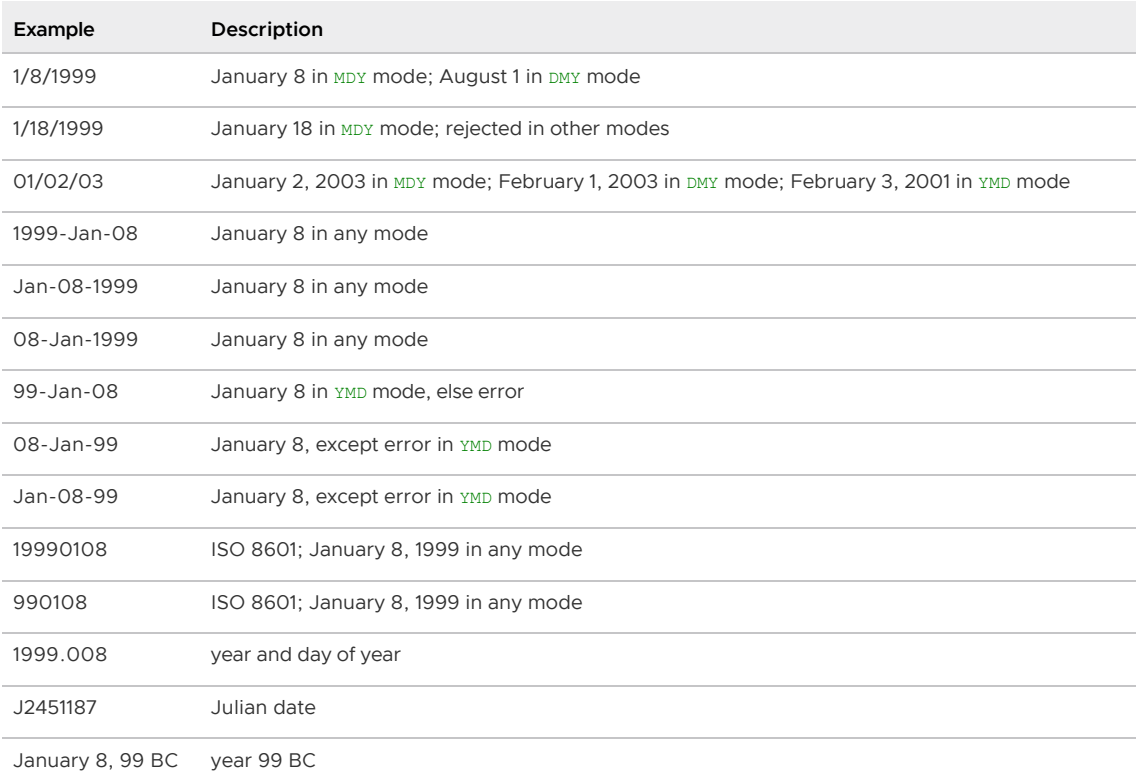

# Times

The time-of-day types are time [ (p) ] without time zone and time [ (p) ] with time zone. time alone is equivalent to time without time zone.

Valid input for these types consists of a time of day followed by an optional time zone. (See [Table 3](#datatype-datetime-time-table) and [Table 4.](#datatype-timezone-table)) If a time zone is specified in the input for time without time zone, it is silently ignored. You can also specify a date but it will be ignored, except when you use a time zone name that involves a daylight-savings rule, such as America/New York. In this case specifying the date is required in order to determine whether standard or daylight-savings time applies. The appropriate time zone offset is recorded in the time with time zone value.

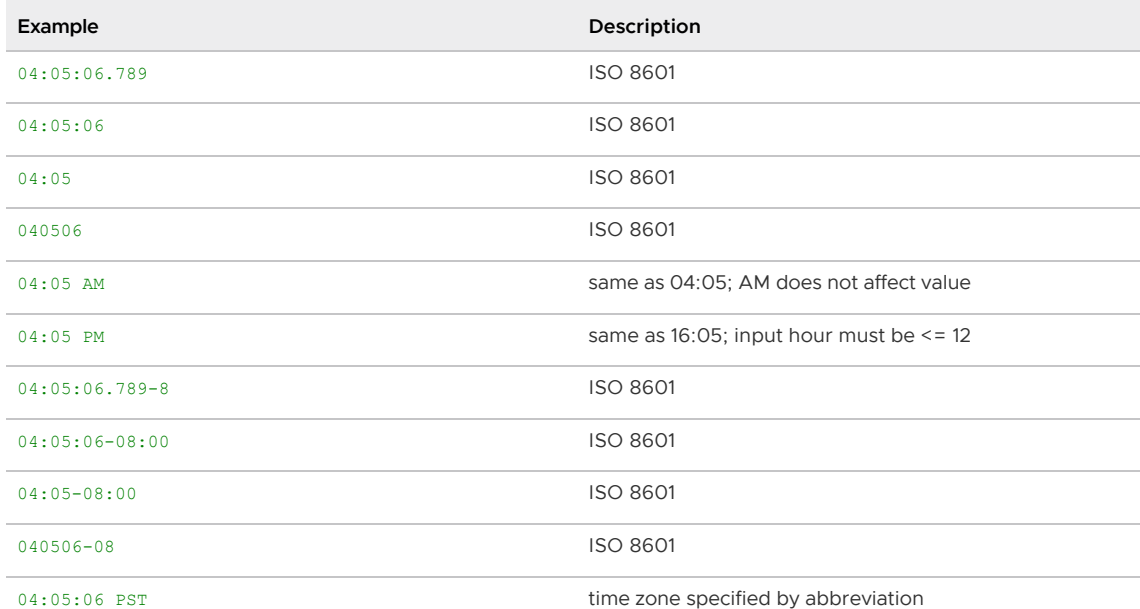

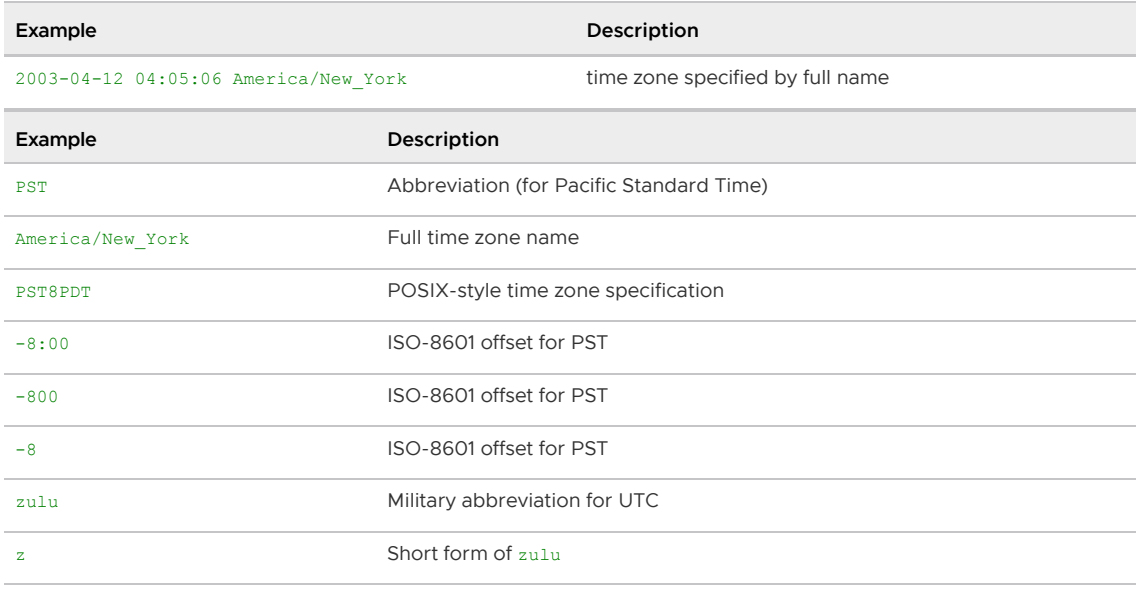

Refer to [Time Zones](#page-1479-0) for more information on how to specify time zones.

### Time Stamps

Valid input for the time stamp types consists of the concatenation of a date and a time, followed by an optional time zone, followed by an optional AD or BC. (Alternatively, AD/BC can appear before the time zone, but this is not the preferred ordering.) Thus: 1999-01-08 04:05:06 and: 1999-01-08 04:05:06 -8:00 are valid values, which follow the ISO 8601 standard. In addition, the common format: January 8 04:05:06 1999 PST is supported.

The SQL standard differentiates timestamp without time zone and timestamp with time zone literals by the presence of a + or - symbol and time zone offset after the time. Hence, according to the standard, TIMESTAMP '2004-10-19 10:23:54' is a timestamp without time zone, while TIMESTAMP '2004-10-19 10:23:54+02' is a timestamp with time zone. Greenplum never examines the content of a literal string before determining its type, and therefore will treat both of the above as timestamp without time zone. To ensure that a literal is treated as timestamp with time zone, give it the correct explicit type: TIMESTAMP WITH TIME ZONE '2004-10-19 10:23:54+02' In a literal that has been determined to be timestamp without time zone, Greenplum will silently ignore any time zone indication. That is, the resulting value is derived from the date/time fields in the input value, and is not adjusted for time zone.

For timestamp with time zone, the internally stored value is always in UTC (Universal Coordinated Time, traditionally known as Greenwich Mean Time, GMT). An input value that has an explicit time zone specified is converted to UTC using the appropriate offset for that time zone. If no time zone is stated in the input string, then it is assumed to be in the time zone indicated by the system's TimeZone parameter, and is converted to UTC using the offset for the timezone zone.

When a timestamp with time zone value is output, it is always converted from UTC to the current timezone zone, and displayed as local time in that zone. To see the time in another time zone, either change timezone or use the AT TIME ZONE construct (see [AT TIME ZONE](https://www.postgresql.org/docs/9.4/functions-datetime.html#FUNCTIONS-DATETIME-ZONECONVERT) in the PostgreSQL documentation).

Conversions between timestamp without time zone and timestamp with time zone normally assume that the timestamp without time zone value should be taken or given as timezone local time. A different time zone can be specified for the conversion using AT TIME ZONE.

#### Special Values

Greenplum supports several special date/time input values for convenience, as shown in [Table 5.](#datatype-datetime-special-table) The values infinity and -infinity are specially represented inside the system and will be displayed unchanged; but the others are simply notational shorthands that will be converted to ordinary date/time values when read. (In particular, now and related strings are converted to a specific time value as soon as they are read.) All of these values need to be enclosed in single quotes when used as constants in SQL commands.

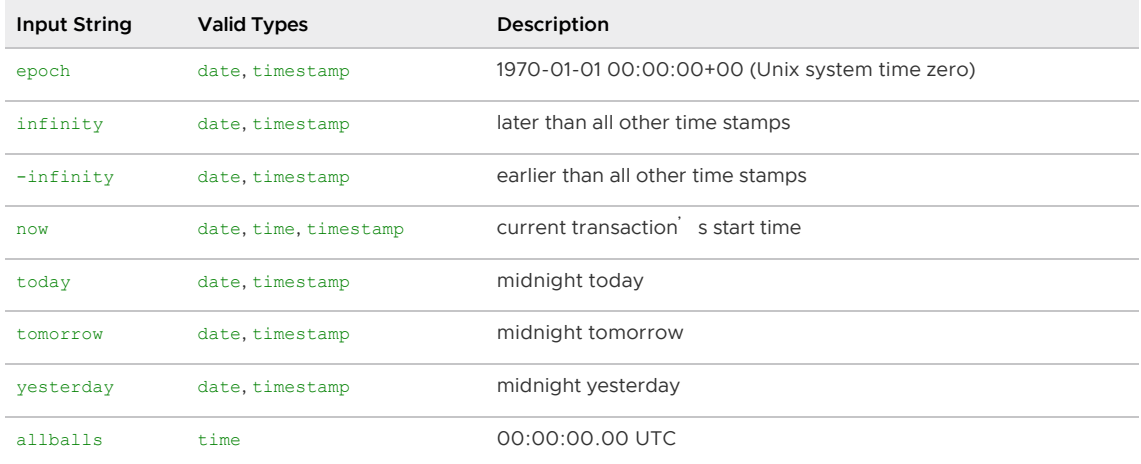

The following SQL-compatible functions can also be used to obtain the current time value for the corresponding data type: CURRENT\_DATE, CURRENT\_TIME, CURRENT\_TIMESTAMP, LOCALTIME,

LOCALTIMESTAMP. The latter four accept an optional subsecond precision specification. (See Current [Date/Time in the PostgreSQL documentation.\) Note that these are SQL functions and are](https://www.postgresql.org/docs/9.4/functions-datetime.html#FUNCTIONS-DATETIME-CURRENT) not recognized in data input strings.

# Date/Time Output

The output format of the date/time types can be set to one of the four styles ISO 8601, SQL (Ingres), traditional POSTGRES (Unix date format), or German. The default is the ISO format. (The SQL standard requires the use of the ISO 8601 format. The name of the SQL output format is a historical accident.) [Table 6](#datatype-datetime-output-table) shows examples of each output style. The output of the date and time types is generally only the date or time part in accordance with the given examples. However, the POSTGRES style outputs date-only values in ISO format.

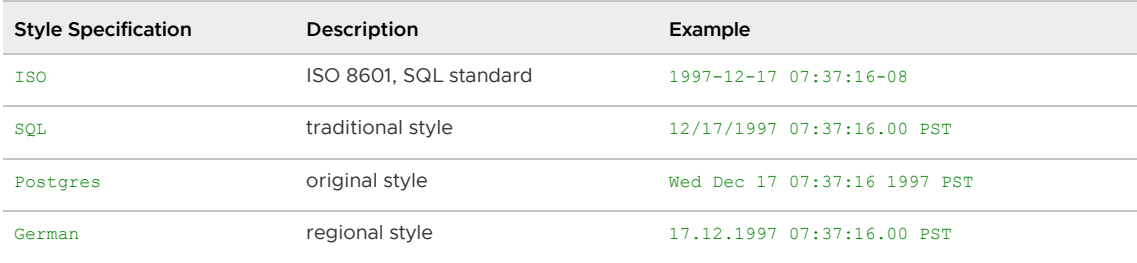

Note: ISO 8601 specifies the use of uppercase letter  $\tau$  to separate the date and time. Greenplum accepts that format on input, but on output it uses a space rather than  $\tau$ , as shown above. This is for readability and for consistency with RFC 3339 as well as some other database systems.

In the SQL and POSTGRES styles, day appears before month if DMY field ordering has been specified, otherwise month appears before day. (See [Table 2](#table_owm_dfr_qfb) for how this setting also affects interpretation of input values.) [Table 7](#datatype-datetime-output2-table) shows examples.

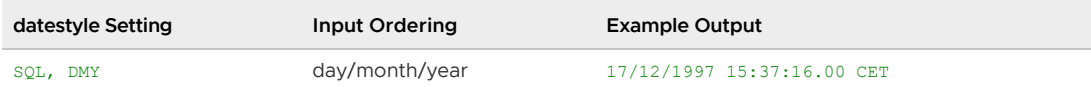

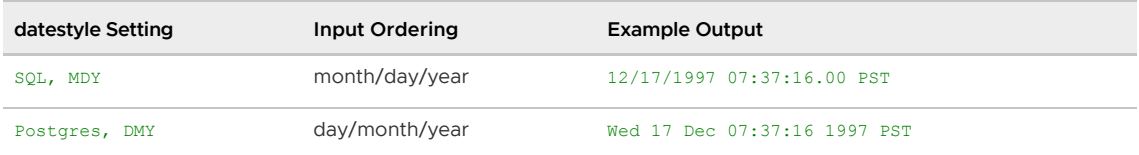

The date/time style can be selected by the user using the SET datestyle command, the DateStyle parameter in the postgresql.conf configuration file, or the PGDATESTYLE environment variable on the server or client.

The formatting function to char (see [Data Type Formatting Functions\)](https://www.postgresql.org/docs/9.4/functions-formatting.html) is also available as a more flexible way to format date/time output.

# <span id="page-1479-0"></span>Time Zones

Time zones, and time-zone conventions, are influenced by political decisions, not just earth geometry. Time zones around the world became somewhat standardized during the 1900s, but continue to be prone to arbitrary changes, particularly with respect to daylight-savings rules. Greenplum uses the widely-used IANA (Olson) time zone database for information about historical time zone rules. For times in the future, the assumption is that the latest known rules for a given time zone will continue to be observed indefinitely far into the future.

Greenplum endeavors to be compatible with the SQL standard definitions for typical usage. However, the SQL standard has an odd mix of date and time types and capabilities. Two obvious problems are:

- 1. Although the date type cannot have an associated time zone, the time type can. Time zones in the real world have little meaning unless associated with a date as well as a time, since the offset can vary through the year with daylight-saving time boundaries.
- 2. The default time zone is specified as a constant numeric offset from UTC. It is therefore impossible to adapt to daylight-saving time when doing date/time arithmetic across DST boundaries.

To address these difficulties, we recommend using date/time types that contain both date and time when using time zones. We do not recommend using the type time with time zone (though it is supported by Greenplum for legacy applications and for compliance with the SQL standard). Greenplum assumes your local time zone for any type containing only date or time.

All timezone-aware dates and times are stored internally in UTC. They are converted to local time in the zone specified by the TimeZone configuration parameter before being displayed to the client.

Greenplum allows you to specify time zones in three different forms:

- 1. A full time zone name, for example  $\Delta m = 1$  America/New York. The recognized time zone names are listed in the  $pq$  timezone names view. Greenplum uses the widely-used IANA time zone data for this purpose, so the same time zone names are also recognized by other software.
- 2. A time zone abbreviation, for example PST. Such a specification merely defines a particular offset from UTC, in contrast to full time zone names which can imply a set of daylight savings transition-date rules as well. The recognized abbreviations are listed in the pg\_timezone\_abbrevs view. You cannot set the configuration parameters [TimeZone](#page-1575-0) or [log\\_timezone](#page-1575-0) to a time zone abbreviation, but you can use abbreviations in date/time input values and with the AT TIME ZONE operator.
- 3. In addition to the timezone names and abbreviations, Greenplum will accept POSIX-style time zone specifications of the form STDoffset or STDoffsetDST, where STD is a zone abbreviation, offset is a numeric offset in hours west from UTC, and DST is an optional daylight-savings zone abbreviation, assumed to stand for one hour ahead of the given offset.

For example, if EST5EDT were not already a recognized zone name, it would be accepted and would be functionally equivalent to United States East Coast time. In this syntax, a zone abbreviation can be a string of letters, or an arbitrary string surrounded by angle brackets (<>). When a daylight-savings zone abbreviation is present, it is assumed to be used according to the same daylight-savings transition rules used in the IANA time zone database<sup>'</sup> s entry. In a standard Greenplum installation, is the same as US/Eastern, so that POSIX-style time zone specifications follow USA daylight-savings rules. If needed, you can adjust this behavior by replacing the file.

In short, this is the difference between abbreviations and full names: abbreviations represent a specific offset from UTC, whereas many of the full names imply a local daylight-savings time rule, and so have two possible UTC offsets. As an example, 2014-06-04 12:00 America/New York represents noon local time in New York, which for this particular date was Eastern Daylight Time (UTC-4). So  $2014-06-04$  12:00 EDT specifies that same time instant. But  $2014-06-04$  12:00 EST specifies noon Eastern Standard Time (UTC-5), regardless of whether daylight savings was nominally in effect on that date.

To complicate matters, some jurisdictions have used the same timezone abbreviation to mean different UTC offsets at different times; for example, in Moscow MSK has meant UTC+3 in some years and UTC+4 in others. Greenplum interprets such abbreviations according to whatever they meant (or had most recently meant) on the specified date; but, as with the EST example above, this is not necessarily the same as local civil time on that date.

One should be wary that the POSIX-style time zone feature can lead to silently accepting bogus input, since there is no check on the reasonableness of the zone abbreviations. For example, SET TIMEZONE TO FOOBAR0 will work, leaving the system effectively using a rather peculiar abbreviation for UTC. Another issue to keep in mind is that in POSIX time zone names, positive offsets are used for locations of Greenwich. Everywhere else, Greenplum follows the ISO-8601 convention that positive timezone offsets are of Greenwich.

In all cases, timezone names and abbreviations are recognized case-insensitively.

Neither timezone names nor abbreviations are hard-wired into the server; they are obtained from configuration files (see [Configuring Localization Settings](#page-366-0)).

The TimeZone configuration parameter can be set in the file , or in any of the other standard ways for setting configuration parameters. There are also some special ways to set it:

- 1. The SQL command SET TIME ZONE sets the time zone for the session. This is an alternative spelling of SET TIMEZONE TO with a more SQL-spec-compatible syntax.
- 2. The PGTZ environment variable is used by  $1$ ibpq clients to send a SET TIME ZONE command to the server upon connection.

#### Interval Input

interval values can be written using the following verbose syntax:

```
<@> <quantity> <unit> <quantity> <unit>... <direction>
```
where quantity is a number (possibly signed); unit is microsecond, millisecond, second, minute, hour, day, week, month, year, decade, century, millennium, or abbreviations or plurals of these units; direction can be  $_{\text{aqo}}$  or empty. The at sign ( $_{\text{e}}$ ) is optional noise. The amounts of the different units are implicitly added with appropriate sign accounting, ago negates all the fields. This syntax is also used for interval output, if [IntervalStyle](#page-1575-0) is set to postgres\_verbose.

Quantities of days, hours, minutes, and seconds can be specified without explicit unit markings. For example, '1 12:59:10' is read the same as '1 day 12 hours 59 min 10 sec'. Also, a combination of years and months can be specified with a dash; for example '200-10' is read the same as '200 years 10 months'. (These shorter forms are in fact the only ones allowed by the SQL standard, and are used for output when IntervalStyle is set to sql\_standard.)

Interval values can also be written as ISO 8601 time intervals, using either the format with designators of the standard<sup>'</sup>s section 4.4.3.2 or the alternative format of section 4.4.3.3. The format with designators looks like this:

```
P <quantity> <unit> <quantity> <unit> ... T <quantity> <unit> ...
```
The string must start with a  $P$ , and may include a  $T$  that introduces the time-of-day units. The available unit abbreviations are given in [Table 8](#datatype-interval-iso8601-units). Units may be omitted, and may be specified in any order, but units smaller than a day must appear after  $T$ . In particular, the meaning of  $M$  depends on whether it is before or after *.* 

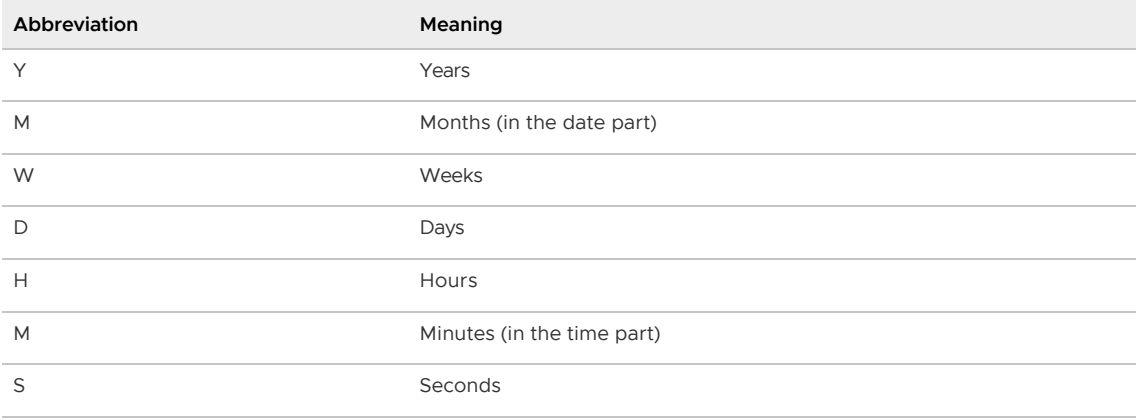

In the alternative format:

```
P <years>-<months>-<days> T <hours>:<minutes>:<seconds>
```
the string must begin with  $P$ , and a  $T$  separates the date and time parts of the interval. The values are given as numbers similar to ISO 8601 dates.

When writing an interval constant with a fields specification, or when assigning a string to an interval column that was defined with a fields specification, the interpretation of unmarked quantities depends on the fields. For example INTERVAL '1' YEAR is read as 1 year, whereas INTERVAL '1' means 1 second. Also, field values to the right of the least significant field allowed by the fields specification are silently discarded. For example, writing INTERVAL '1 day 2:03:04' HOUR TO MINUTE results in dropping the seconds field, but not the day field.

According to the SQL standard all fields of an interval value must have the same sign, so a leading negative sign applies to all fields; for example the negative sign in the interval literal '-1 2:03:04' applies to both the days and hour/minute/second parts. Greenplum allows the fields to have different signs, and traditionally treats each field in the textual representation as independently signed, so that the hour/minute/second part is considered positive in this example. If IntervalStyle is set to sql\_standard then a leading sign is considered to apply to all fields (but only if no additional signs appear). Otherwise the traditional Greenplum interpretation is used. To avoid ambiguity, it s recommended to attach an explicit sign to each field if any field is negative.

In the verbose input format, and in some fields of the more compact input formats, field values can have fractional parts; for example '1.5 week' or '01:02:03.45'. Such input is converted to the appropriate number of months, days, and seconds for storage. When this would result in a fractional number of months or days, the fraction is added to the lower-order fields using the conversion factors 1 month = 30 days and 1 day = 24 hours. For example, '1.5 month' becomes 1 month and 15 days. Only seconds will ever be shown as fractional on output.

[Table 9](#datatype-interval-input-examples) shows some examples of valid interval input.

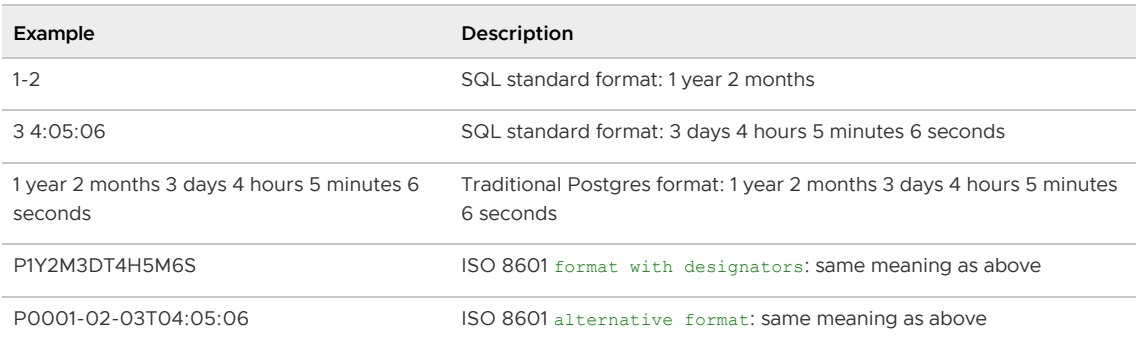

Internally interval values are stored as months, days, and seconds. This is done because the number of days in a month varies, and a day can have 23 or 25 hours if a daylight savings time adjustment is involved. The months and days fields are integers while the seconds field can store fractions. Because intervals are usually created from constant strings or timestamp subtraction, this storage method works well in most cases, but can cause unexpected results: SELECT EXTRACT (hours from '80 minutes'::interval); date part ---------- 1 SELECT EXTRACT(days from '80 hours'::interval); date part ---------- 0 Functions justify days and justify hours are available for adjusting days and hours that overflow their normal ranges.

## Interval Output

The output format of the interval type can be set to one of the four styles sql standard, postgres, postgres verbose, Or iso 8601, using the command SET intervalstyle. The default is the postgres format. [Table 10](#interval-style-output-table) shows examples of each output style.

The sql\_standard style produces output that conforms to the SQL standard's specification for interval literal strings, if the interval value meets the standard' s restrictions (either year-month only or day-time only, with no mixing of positive and negative components). Otherwise the output looks like a standard year-month literal string followed by a day-time literal string, with explicit signs added to disambiguate mixed-sign intervals.

The output of the postgres style matches the output of PostgreSQL releases prior to 8.4 when the [DateStyle](#page-1575-0) parameter was set to ISO.

The output of the postgres verbose style matches the output of PostgreSQL releases prior to 8.4 when the DateStyle parameter was set to non-ISO output.

The output of the iso 8601 style matches the format with designators described in section 4.4.3.2 of the ISO 8601 standard.

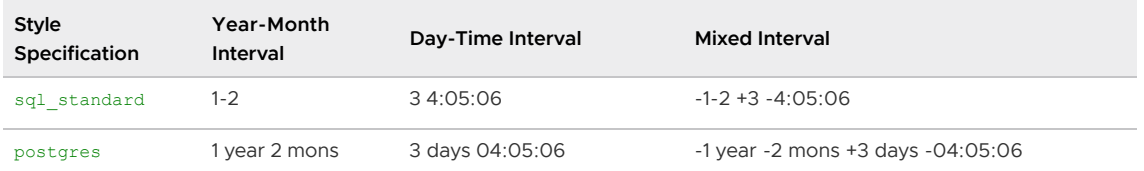

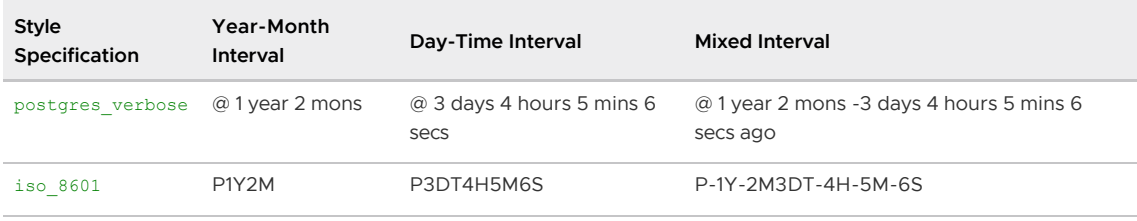

Parent topic: [Data Types](#page-1471-0)

# Pseudo-Types

Greenplum Database supports special-purpose data type entries that are collectively called pseudotypes. A pseudo-type cannot be used as a column data type, but it can be used to declare a function<sup>'</sup> s argument or result type. Each of the available pseudo-types is useful in situations where a function's behavior does not correspond to simply taking or returning a value of a specific SQL data type.

Functions coded in procedural languages can use pseudo-types only as allowed by their implementation languages. The procedural languages all forbid use of a pseudo-type as an argument type, and allow only void and record as a result type.

A function with the pseudo-type record as a return data type returns an unspecified row type. The record represents an array of possibly-anonymous composite types. Since composite datums carry their own type identification, no extra knowledge is needed at the array level.

The pseudo-type void indicates that a function returns no value.

Note: Greenplum Database does not support triggers and the pseudo-type trigger.

The types anyelement, anyarray, anynonarray, and anyenum are pseudo-types called polymorphic types. Some procedural languages also support polymorphic functions using the types anyarray, anyelement, anyenum, and anynonarray.

The pseudo-type anytable is a Greenplum Database type that specifies a table expression—an expression that computes a table. Greenplum Database allows this type only as an argument to a user-defined function. See [Table Value Expressions](#page-1484-0) for more about the anytable pseudo-type.

[For more information about pseudo-types, see the PostgreSQL documentation about Pseudo-](https://www.postgresql.org/docs/9.4/datatype-pseudo.html)Types.

Parent topic: [Data Types](#page-1471-0)

# Polymorphic Types

Four pseudo-types of special interest are anyelement, anyarray, anynonarray, and anyenum, which are collectively called *polymorphic* types. Any function declared using these types is said to be a polymorphic function. A polymorphic function can operate on many different data types, with the specific data types being determined by the data types actually passed to it at runtime.

Polymorphic arguments and results are tied to each other and are resolved to a specific data type when a query calling a polymorphic function is parsed. Each position (either argument or return value) declared as anyelement is allowed to have any specific actual data type, but in any given call they must all be the same actual type. Each position declared as anyarray can have any array data type, but similarly they must all be the same type. If there are positions declared *anyarray* and others declared anyelement, the actual array type in the anyarray positions must be an array whose elements are the same type appearing in the *anyelement* positions. *anynonarray* is treated exactly the same as *anyelement*, but adds the additional constraint that the actual type must not be an array type. anyenum is treated exactly the same as anyelement, but adds the additional constraint that the

actual type must be an enum type.

When more than one argument position is declared with a polymorphic type, the net effect is that only certain combinations of actual argument types are allowed. For example, a function declared as equal (\*anyelement\*, \*anyelement\*) takes any two input values, so long as they are of the same data type.

When the return value of a function is declared as a polymorphic type, there must be at least one argument position that is also polymorphic, and the actual data type supplied as the argument determines the actual result type for that call. For example, if there were not already an array subscripting mechanism, one could define a function that implements subscripting as subscript(\*anyarray\*, integer) returns \*anyelement\*. This declaration constrains the actual first argument to be an array type, and allows the parser to infer the correct result type from the actual first argument's type. Another example is that a function declared as  $myfunc(*anyarray*)$  returns \*anyenum\* will only accept arrays of enum types.

Note that *anynonarray* and *anyenum* do not represent separate type variables; they are the same type as *anyelement*, just with an additional constraint. For example, declaring a function as myfunc(\*anyelement\*, \*anyenum\*) is equivalent to declaring it as myfunc(\*anyenum\*, \*anyenum\*): both actual arguments must be the same enum type.

A variadic function (one taking a variable number of arguments) is polymorphic when its last parameter is declared as VARIADIC \*anyarray\*. For purposes of argument matching and determining the actual result type, such a function behaves the same as if you had declared the appropriate number of anynonarray parameters.

For more information about polymorphic types, see the PostgreSQL documentation about [Polymorphic Arguments and Return Types](https://www.postgresql.org/docs/9.4/xfunc-c.html#AEN56822).

#### <span id="page-1484-0"></span>Table Value Expressions

The anytable pseudo-type declares a function argument that is a table value expression. The notation for a table value expression is a SELECT statement enclosed in a TABLE() function. You can specify a distribution policy for the table by adding SCATTER RANDOMLY, or a SCATTER BY clause with a column list to specify the distribution key.

The SELECT statement is run when the function is called and the result rows are distributed to segments so that each segment runs the function with a subset of the result table.

For example, this table expression selects three columns from a table named customer and sets the distribution key to the first column:

TABLE(SELECT cust\_key, name, address FROM customer SCATTER BY 1)

The SELECT statement may include joins on multiple base tables, WHERE clauses, aggregates, and any other valid query syntax.

The *anytable* type is only permitted in functions implemented in the C or C++ languages. The body of the function can access the table using the Greenplum Database Server Programming Interface (SPI) or the Greenplum Partner Connector (GPPC) API.

The anytable type is used in some user-defined functions in the Tanzu Greenplum Text API. The following GPText example uses the TABLE function with the SCATTER BY clause in the GPText function gptext.index() to populate the index mydb.mytest.articles with data from the messages table:

```
SELECT * FROM gptext.index(TABLE(SELECT * FROM mytest.messages 
         SCATTER BY distrib id), 'mydb.mytest.messages');
```
For information about the function  $q$ ptext.index(), see the Tanzu Greenplum Text documentation.

### Text Search Data Types

Greenplum Database provides two data types that are designed to support full text search, which is the activity of searching through a collection of natural-language documents to locate those that best match a query. The tsvector type represents a document in a form optimized for text search; the tsquery type similarly represents a text query. [Using Full Text Search](#page-704-0) provides a detailed explanation of this facility, and [Text Search Functions and Operators](#page-1492-0) summarizes the related functions and operators.

The tsvector and tsquery types cannot be part of the distribution key of a Greenplum Database table.

Parent topic: [Data Types](#page-1471-0)

#### tsvector

A tsvector value is a sorted list of distinct lexemes, which are words that have been normalized to merge different variants of the same word (see [Using Full Text Search](#page-704-0) for details). Sorting and duplicate-elimination are done automatically during input, as shown in this example:

```
SELECT 'a fat cat sat on a mat and ate a fat rat'::tsvector;
                      tsvector
----------------------------------------------------
  'a' 'and' 'ate' 'cat' 'fat' 'mat' 'on' 'rat' 'sat'
```
To represent lexemes containing whitespace or punctuation, surround them with quotes:

```
SELECT $$the lexeme ' ' contains spaces$$::tsvector;
                   tsvector 
    -------------------------------------------
 ' ' 'contains' 'lexeme' 'spaces' 'the'
```
(We use dollar-quoted string literals in this example and the next one to avoid the confusion of having to double quote marks within the literals.) Embedded quotes and backslashes must be doubled:

```
SELECT $$the lexeme 'Joe''s' contains a quote$$::tsvector;
                    tsvector 
------------------------------------------------
 'Joe''s' 'a' 'contains' 'lexeme' 'quote' 'the'
```
Optionally, integer positions can be attached to lexemes:

```
SELECT 'a:1 fat:2 cat:3 sat:4 on:5 a:6 mat:7 and:8 ate:9 a:10 fat:11 rat:12'::tsvector
;
                                   tsvector
-------------------------------------------------------------------------------
 'a':1,6,10 'and':8 'ate':9 'cat':3 'fat':2,11 'mat':7 'on':5 'rat':12 'sat':4
```
A position normally indicates the source word's location in the document. Positional information can be used for proximity ranking. Position values can range from 1 to 16383; larger numbers are silently set to 16383. Duplicate positions for the same lexeme are discarded.

Lexemes that have positions can further be labeled with a weight, which can be  $A$ ,  $B$ ,  $C$ , or  $D$ . D is the default and hence is not shown on output:

```
SELECT 'a:1A fat:2B,4C cat:5D'::tsvector;
          tsvector 
----------------------------
 'a':1A 'cat':5 'fat':2B,4C
```
Weights are typically used to reflect document structure, for example by marking title words differently from body words. Text search ranking functions can assign different priorities to the different weight markers.

It is important to understand that the tsvector type itself does not perform any normalization; it assumes the words it is given are normalized appropriately for the application. For example,

```
select 'The Fat Rats'::tsvector;
      tsvector 
--------------------
 'Fat' 'Rats' 'The'
```
For most English-text-searching applications the above words would be considered non-normalized, but tsvector doesn't care. Raw document text should usually be passed through to tsvector to normalize the words appropriately for searching:

```
SELECT to tsvector('english', 'The Fat Rats');
  to_tsvector 
-----------------
 'fat':2 'rat':3
```
#### tsquery

A tsquery value stores lexemes that are to be searched for, and combines them honoring the Boolean operators  $\alpha$  (AND),  $\beta$  (OR), and  $\beta$  (NOT). Parentheses can be used to enforce grouping of the operators:

```
SELECT 'fat & rat'::tsquery;
   tsquery 
---------------
  'fat' & 'rat'
SELECT 'fat & (rat | cat)'::tsquery;
          tsquery 
---------------------------
  'fat' & ( 'rat' | 'cat' )
SELECT 'fat & rat & ! cat'::tsquery;
        tsquery 
------------------------
  'fat' & 'rat' & !'cat'
```
In the absence of parentheses,  $\pm$  (NOT) binds most tightly, and  $\&$  (AND) binds more tightly than  $\pm$ (OR).

Optionally, lexemes in a tsquery can be labeled with one or more weight letters, which restricts them to match only tsvector lexemes with matching weights:

```
SELECT 'fat:ab & cat'::tsquery;
    tsquery
------------------
  'fat':AB & 'cat'
```
Also, lexemes in a tsquery can be labeled with  $*$  to specify prefix matching:

```
SELECT 'super:*'::tsquery;
  tsquery 
-----------
  'super':*
```
This query will match any word in a tsvector that begins with "super". Note that prefixes are first processed by text search configurations, which means this comparison returns true:

```
SELECT to_tsvector( 'postgraduate' ) @@ to_tsquery( 'postgres:*' );
 ?column? 
----------
 t
(1 row)
```
because postgres gets stemmed to postgr:

```
SELECT to_tsquery('postgres:*');
 to_tsquery 
------------
  'postgr':*
(1 row)
```
which then matches postgraduate.

Quoting rules for lexemes are the same as described previously for lexemes in tsvector; and, as with tsvector, any required normalization of words must be done before converting to the tsquery type. The to tsquery function is convenient for performing such normalization:

```
SELECT to_tsquery('Fat:ab & Cats');
    to_tsquery 
------------------
  'fat':AB & 'cat'
```
#### <span id="page-1487-0"></span>Range Types

Range types are data types representing a range of values of some element type (called the range's subtype). For instance, ranges of timestamp might be used to represent the ranges of time that a meeting room is reserved. In this case the data type is tsrange (short for "timestamp range"), and timestamp is the subtype. The subtype must have a total order so that it is well-defined whether element values are within, before, or after a range of values.

Range types are useful because they represent many element values in a single range value, and because concepts such as overlapping ranges can be expressed clearly. The use of time and date ranges for scheduling purposes is the clearest example; but price ranges, measurement ranges from an instrument, and so forth can also be useful.

Parent topic: [Data Types](#page-1471-0)

#### Built-in Range Types

Greenplum Database comes with the following built-in range types:

- int4range Range of integer
- int8range Range of bigint  $\bullet$
- numrange Range of numeric  $\bullet$
- tsrange Range of timestamp without time zone  $\bullet$

VMware Tanzu Greenplum 6 Documentation

- tstzrange Range of timestamp with time zone
- daterange Range of date

In addition, you can define your own range types; see [CREATE TYPE](#page-1337-0) for more information.

#### Examples

```
CREATE TABLE reservation (room int, during tsrange);
INSERT INTO reservation VALUES
     (1108, '[2010-01-01 14:30, 2010-01-01 15:30)');
-- Containment
SELECT int4range(10, 20) @> 3;
-- Overlaps
SELECT numrange(11.1, 22.2) && numrange(20.0, 30.0);
-- Extract the upper bound
SELECT upper(int8range(15, 25));
-- Compute the intersection
SELECT int4range(10, 20) * int4range(15, 25);
-- Is the range empty?
SELECT isempty(numrange(1, 5));
```
See [Range Functions and Operators](#page-1492-0) for complete lists of operators and functions on range types.

#### Inclusive and Exclusive Bounds

Every non-empty range has two bounds, the lower bound and the upper bound. All points between these values are included in the range. An inclusive bound means that the boundary point itself is included in the range as well, while an exclusive bound means that the boundary point is not included in the range.

In the text form of a range, an inclusive lower bound is represented by [ while an exclusive lower bound is represented by (. Likewise, an inclusive upper bound is represented by  $\,$ ], while an exclusive upper bound is represented by ) . (See [Range Functions and Operators](#page-1492-0) for more details.)

The functions lower inc and upper inc test the inclusivity of the lower and upper bounds of a range value, respectively.

#### Infinite (Unbounded) Ranges

The lower bound of a range can be omitted, meaning that all points less than the upper bound are included in the range. Likewise, if the upper bound of the range is omitted, then all points greater than the lower bound are included in the range. If both lower and upper bounds are omitted, all values of the element type are considered to be in the range.

This is equivalent to considering that the lower bound is "minus infinity", or the upper bound is "plus infinity", respectively. But note that these infinite values are never values of the range's element type, and can never be part of the range. (So there is no such thing as an inclusive infinite bound – if you try to write one, it will automatically be converted to an exclusive bound.)

Also, some element types have a notion of "infinity", but that is just another value so far as the range type mechanisms are concerned. For example, in timestamp ranges, [today,] means the

same thing as [today,). But [today, infinity] means something different from [today, infinity] – the latter excludes the special timestamp value infinity.

The functions lower inf and upper inf test for infinite lower and upper bounds of a range, respectively.

#### Range Input/Output

The input for a range value must follow one of the following patterns:

```
(<lower-bound>,<upper-bound>)
(<lower-bound>,<upper-bound>]
[<lower-bound>,<upper-bound>)
[<lower-bound>,<upper-bound>]
empty
```
The parentheses or brackets indicate whether the lower and upper bounds are exclusive or inclusive, as described previously. Notice that the final pattern is  $\epsilon_{\text{mpty}}$ , which represents an empty range (a range that contains no points).

The lower-bound may be either a string that is valid input for the subtype, or empty to indicate no lower bound. Likewise, upper-bound may be either a string that is valid input for the subtype, or empty to indicate no upper bound.

Each bound value can be quoted using " (double quote) characters. This is necessary if the bound value contains parentheses, brackets, commas, double quotes, or backslashes, since these characters would otherwise be taken as part of the range syntax. To put a double quote or backslash in a quoted bound value, precede it with a backslash. (Also, a pair of double quotes within a doublequoted bound value is taken to represent a double quote character, analogously to the rules for single quotes in SQL literal strings.) Alternatively, you can avoid quoting and use backslash-escaping to protect all data characters that would otherwise be taken as range syntax. Also, to write a bound value that is an empty string, write "", since writing nothing means an infinite bound.

Whitespace is allowed before and after the range value, but any whitespace between the parentheses or brackets is taken as part of the lower or upper bound value. (Depending on the element type, it might or might not be significant.)

Examples:

```
-- includes 3, does not include 7, and does include all points in between
SELECT '[3,7)'::int4range;
-- does not include either 3 or 7, but includes all points in between
SELECT '(3,7)'::int4range;
-- includes only the single point 4
SELECT '[4,4]'::int4range;
-- includes no points (and will be normalized to 'empty')
SELECT '[4,4)'::int4range;
```
#### Constructing Ranges

Each range type has a constructor function with the same name as the range type. Using the constructor function is frequently more convenient than writing a range literal constant, since it avoids the need for extra quoting of the bound values. The constructor function accepts two or three arguments. The two-argument form constructs a range in standard form (lower bound inclusive, upper bound exclusive), while the three-argument form constructs a range with bounds of the form specified by the third argument. The third argument must be one of the strings  $()$ ,  $()$ ,  $()$ ,  $()$ ,  $()$ For example:

```
-- The full form is: lower bound, upper bound, and text argument indicating
-- inclusivity/exclusivity of bounds.
SELECT numrange(1.0, 14.0, '(]');
-- If the third argument is omitted, '[)' is assumed.
SELECT numrange(1.0, 14.0);
-- Although '(]' is specified here, on display the value will be converted to
-- canonical form, since int8range is a discrete range type (see below).
SELECT int8range(1, 14, '(]');
-- Using NULL for either bound causes the range to be unbounded on that side.
SELECT numrange(NULL, 2.2);
```
### Discrete Range Types

A discrete range is one whose element type has a well-defined "step", such as integer or date. In these types two elements can be said to be adjacent, when there are no valid values between them. This contrasts with continuous ranges, where it s always (or almost always) possible to identify other element values between two given values. For example, a range over the numeric type is continuous, as is a range over timestamp. (Even though timestamp has limited precision, and so could theoretically be treated as discrete, it s better to consider it continuous since the step size is normally not of interest.)

Another way to think about a discrete range type is that there is a clear idea of a "next" or "previous" value for each element value. Knowing that, it is possible to convert between inclusive and exclusive representations of a range spounds, by choosing the next or previous element value instead of the one originally given. For example, in an integer range type [4,8] and (3,9) denote the same set of values; but this would not be so for a range over numeric.

A discrete range type should have a canonicalization function that is aware of the desired step size for the element type. The canonicalization function is charged with converting equivalent values of the range type to have identical representations, in particular consistently inclusive or exclusive bounds. If a canonicalization function is not specified, then ranges with different formatting will always be treated as unequal, even though they might represent the same set of values in reality.

The built-in range types int4range, int8range, and daterange all use a canonical form that includes the lower bound and excludes the upper bound; that is, [). User-defined range types can use other conventions, however.

#### Defining New Range Types

Users can define their own range types. The most common reason to do this is to use ranges over subtypes not provided among the built-in range types. For example, to define a new range type of subtype float8:

```
CREATE TYPE floatrange AS RANGE (
 subtype = float8,
```

```
subtype diff = float8mi
);
SELECT '[1.234, 5.678]'::floatrange;
```
Because float8 has no meaningful "step", we do not define a canonicalization function in this example.

Defining your own range type also allows you to specify a different subtype B-tree operator class or collation to use, so as to change the sort ordering that determines which values fall into a given range.

If the subtype is considered to have discrete rather than continuous values, the CREATE TYPE command should specify a canonical function. The canonicalization function takes an input range value, and must return an equivalent range value that may have different bounds and formatting. The canonical output for two ranges that represent the same set of values, for example the integer ranges [1, 7] and [1, 8), must be identical. It doesn<sup>'</sup> t matter which representation you choose to be the canonical one, so long as two equivalent values with different formattings are always mapped to the same value with the same formatting. In addition to adjusting the inclusive/exclusive bounds format, a canonicalization function might round off boundary values, in case the desired step size is larger than what the subtype is capable of storing. For instance, a range type over timestamp could be defined to have a step size of an hour, in which case the canonicalization function would need to round off bounds that weren't a multiple of an hour, or perhaps throw an error instead.

In addition, any range type that is meant to be used with GiST or SP-GiST indexes should define a subtype difference, or subtype\_diff, function. (The index will still work without subtype\_diff, but it is likely to be considerably less efficient than if a difference function is provided.) The subtype difference function takes two input values of the subtype, and returns their difference (i.e., X minus Y) represented as a float8 value. In our example above, the function float8mi that underlies the regular float8 minus operator can be used; but for any other subtype, some type conversion would be necessary. Some creative thought about how to represent differences as numbers might be needed, too. To the greatest extent possible, the subtype diff function should agree with the sort ordering implied by the selected operator class and collation; that is, its result should be positive whenever its first argument is greater than its second according to the sort ordering.

A less-oversimplified example of a subtype diff function is:

```
CREATE FUNCTION time subtype diff(x time, y time) RETURNS float8 AS
'SELECT EXTRACT(EPOCH FROM (x - y))' LANGUAGE sql STRICT IMMUTABLE;
CREATE TYPE timerange AS RANGE (
   subtype = time,subtype diff = time subtype diff);
SELECT '[11:10, 23:00]'::timerange;
```
See [CREATE TYPE](#page-1337-0) for more information about creating range types.

## Indexing

GiST and SP-GiST indexes can be created for table columns of range types. For instance, to create a GiST index:

CREATE INDEX reservation idx ON reservation USING GIST (during);

A GiST or SP-GiST index can accelerate queries involving these range operators: =,  $\&\&$ , <  $\&$ ,  $\&$ , <  $\&$ , <  $\&$ , <  $\&$ , <  $\&$ , <  $\&$ , <  $\&$ , <  $\&$ , <  $\&$ , <  $\&$ , <  $\&$ , <  $\&$ , <  $\&$ , <  $\&$ , <  $\&$ , <  $\$  $\gg$ ,  $-$ ,  $\<$ , and  $\>$  (see [Range Functions and Operators](#page-1492-0) for more information).

In addition, B-tree and hash indexes can be created for table columns of range types. For these index types, basically the only useful range operation is equality. There is a B-tree sort ordering defined for range values, with corresponding < and > operators, but the ordering is rather arbitrary and not usually useful in the real world. Range types' B-tree and hash support is primarily meant to allow sorting and hashing internally in queries, rather than creation of actual indexes.

### <span id="page-1492-0"></span>Summary of Built-in Functions

Greenplum Database supports built-in functions and operators including analytic functions and window functions that can be used in window expressions. For information about using built-in Greenplum Database functions see, "Using Functions and Operators" in the Greenplum Database Administrator Guide.

- [Greenplum Database Function Types](#page-452-0)
- **•** [Built-in Functions and Operators](#page-452-1)
- [JSON Functions and Operators](#page-684-0)
- [Window Functions](#page-453-0)
- [Advanced Aggregate Functions](#page-224-0)
- [Text Search Functions and Operators](#page-1506-0)  $\ddot{\phantom{0}}$
- [Range Functions and Operators](#page-1509-0)

Parent topic: [Greenplum Database Reference Guide](#page-1085-0)

#### Greenplum Database Function Types

Greenplum Database evaluates functions and operators used in SQL expressions. Some functions and operators are only allowed to run on the master since they could lead to inconsistencies in Greenplum Database segment instances. This table describes the Greenplum Database Function Types.

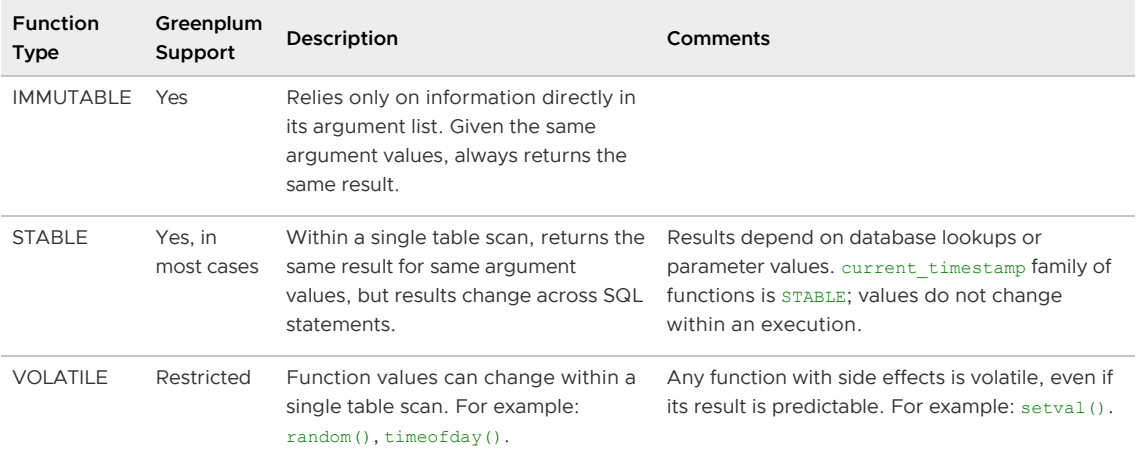

In Greenplum Database, data is divided up across segments — each segment is a distinct PostgreSQL database. To prevent inconsistent or unexpected results, do not run functions classified as VOLATILE at the segment level if they contain SQL commands or modify the database in any way.

For example, functions such as setval () are not allowed to run on distributed data in Greenplum Database because they can cause inconsistent data between segment instances.

To ensure data consistency, you can safely use VOLATILE and STABLE functions in statements that are evaluated on and run from the master. For example, the following statements run on the master (statements without a FROM clause):

```
SELECT setval('myseq', 201);
SELECT foo();
```
If a statement has a FROM clause containing a distributed table and the function in the FROM clause returns a set of rows, the statement can run on the segments:

```
SELECT * from foo();
```
Greenplum Database does not support functions that return a table reference (rangeFuncs) or functions that use the refCursor datatype.

# Built-in Functions and Operators

The following table lists the categories of built-in functions and operators supported by PostgreSQL. All functions and operators are supported in Greenplum Database as in PostgreSQL with the exception of STABLE and VOLATILE functions, which are subject to the restrictions noted in [Greenplum Database Function Types.](#page-452-0) See the [Functions and Operators](https://www.postgresql.org/docs/9.4/functions.html) section of the PostgreSQL documentation for more information about these built-in functions and operators.

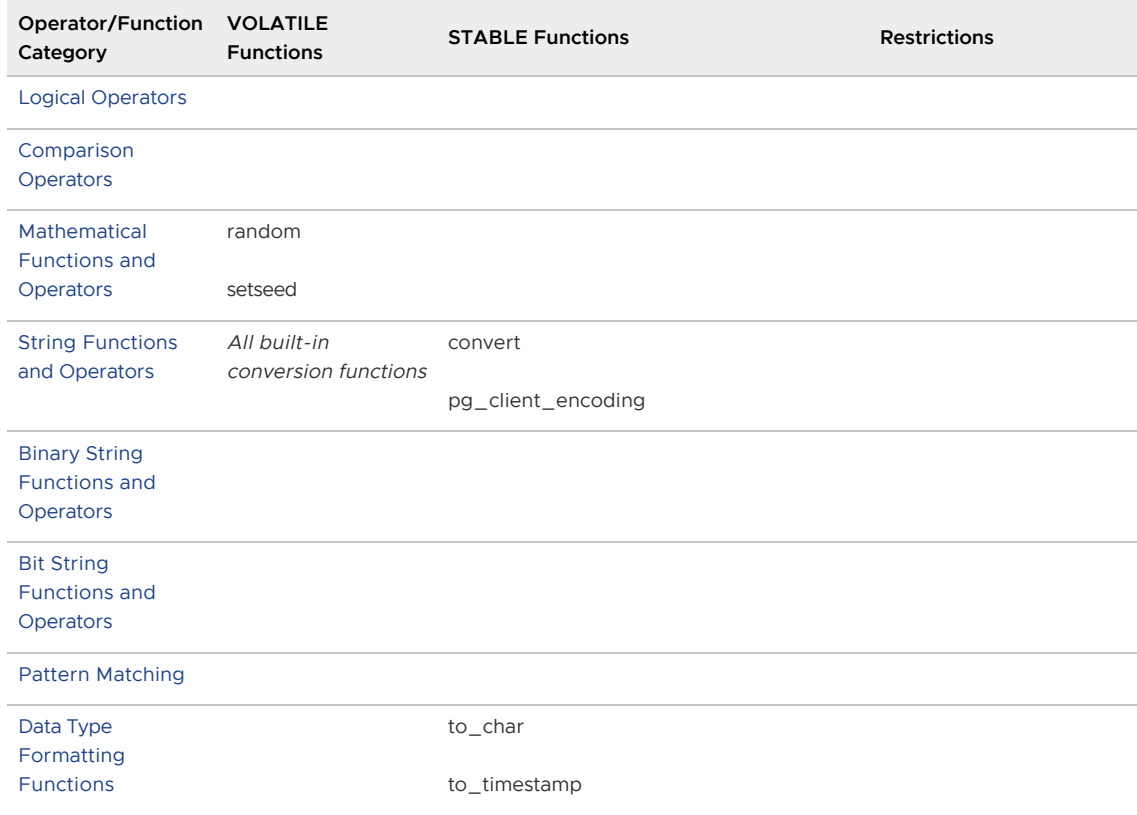

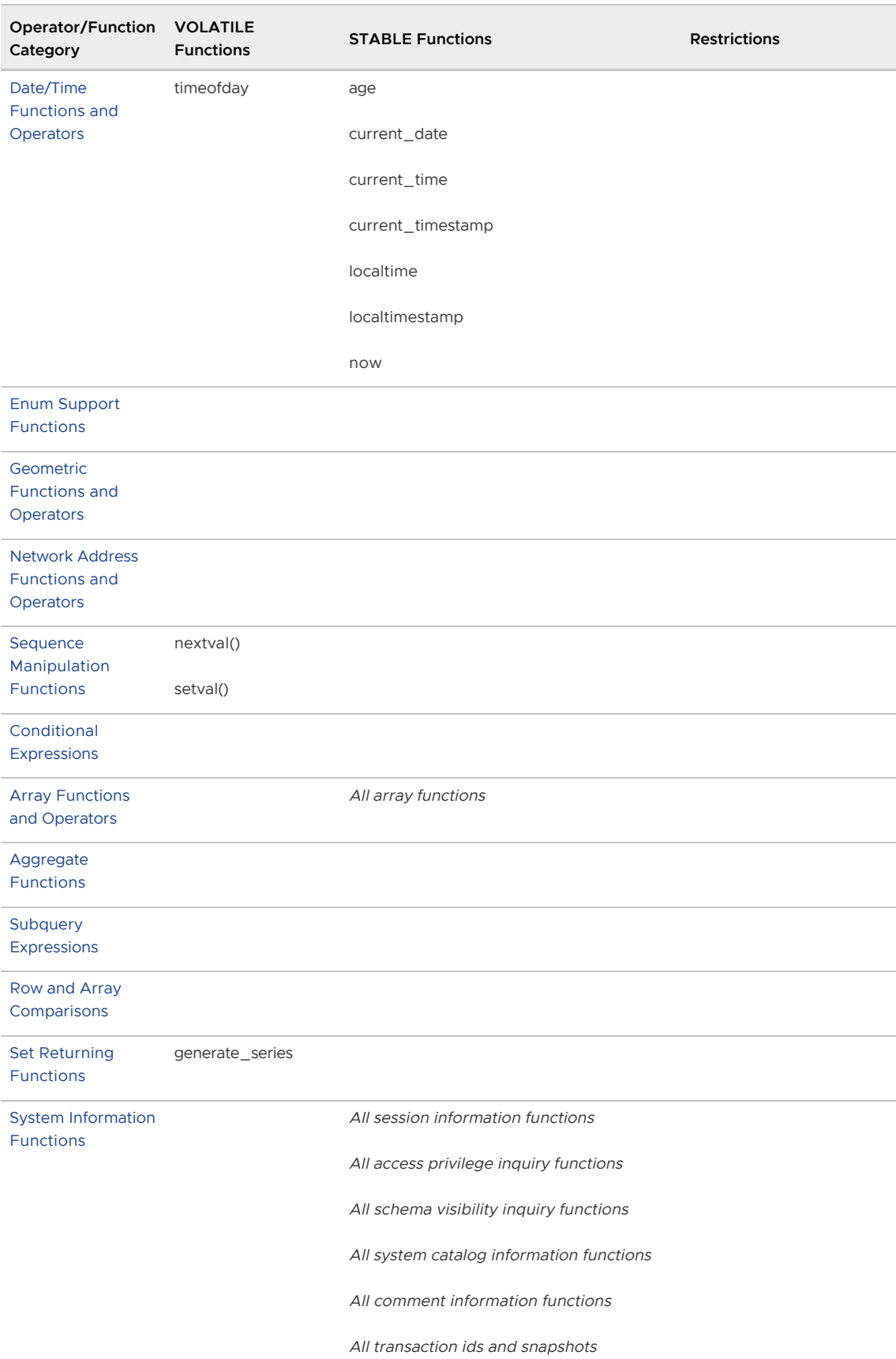

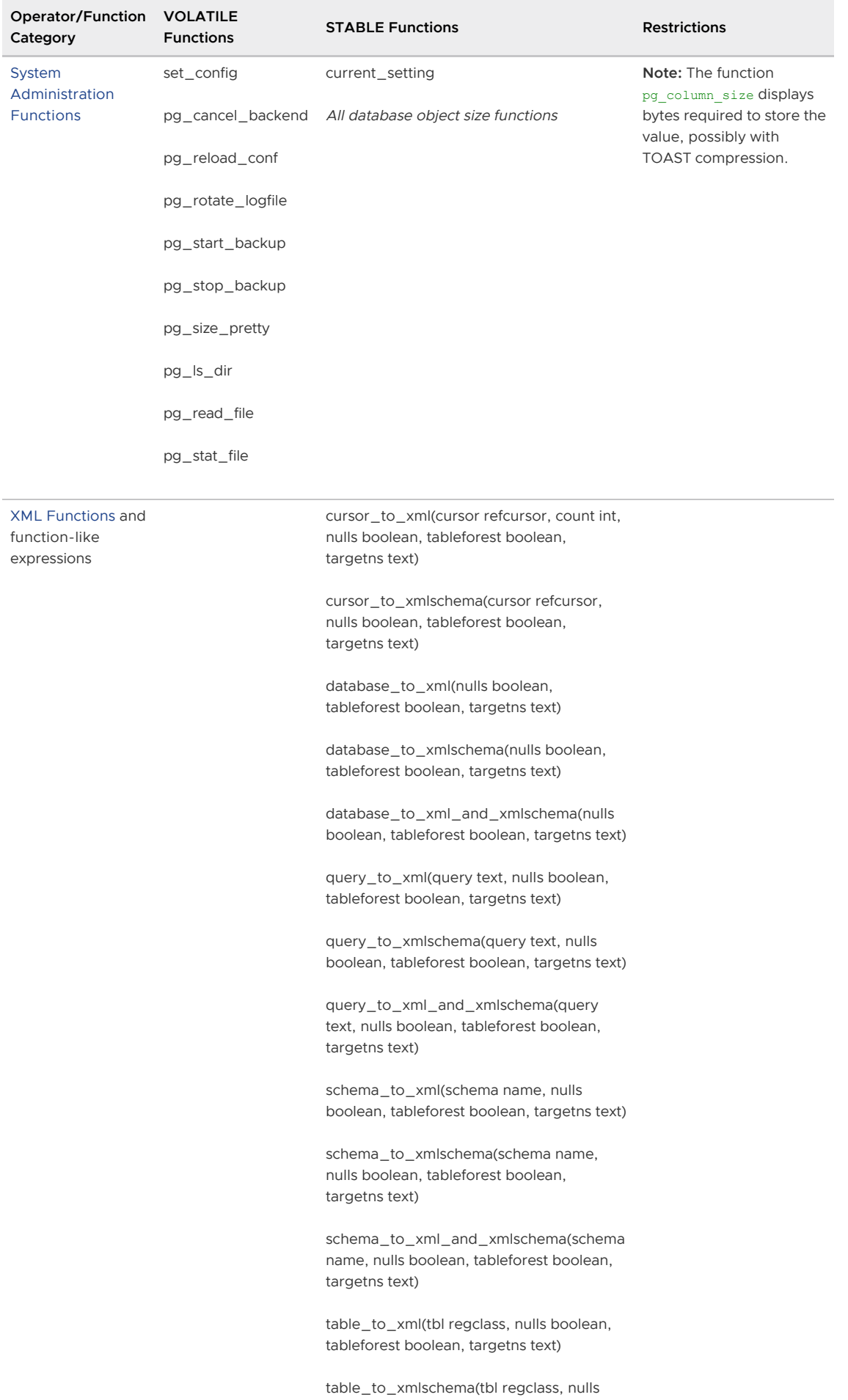

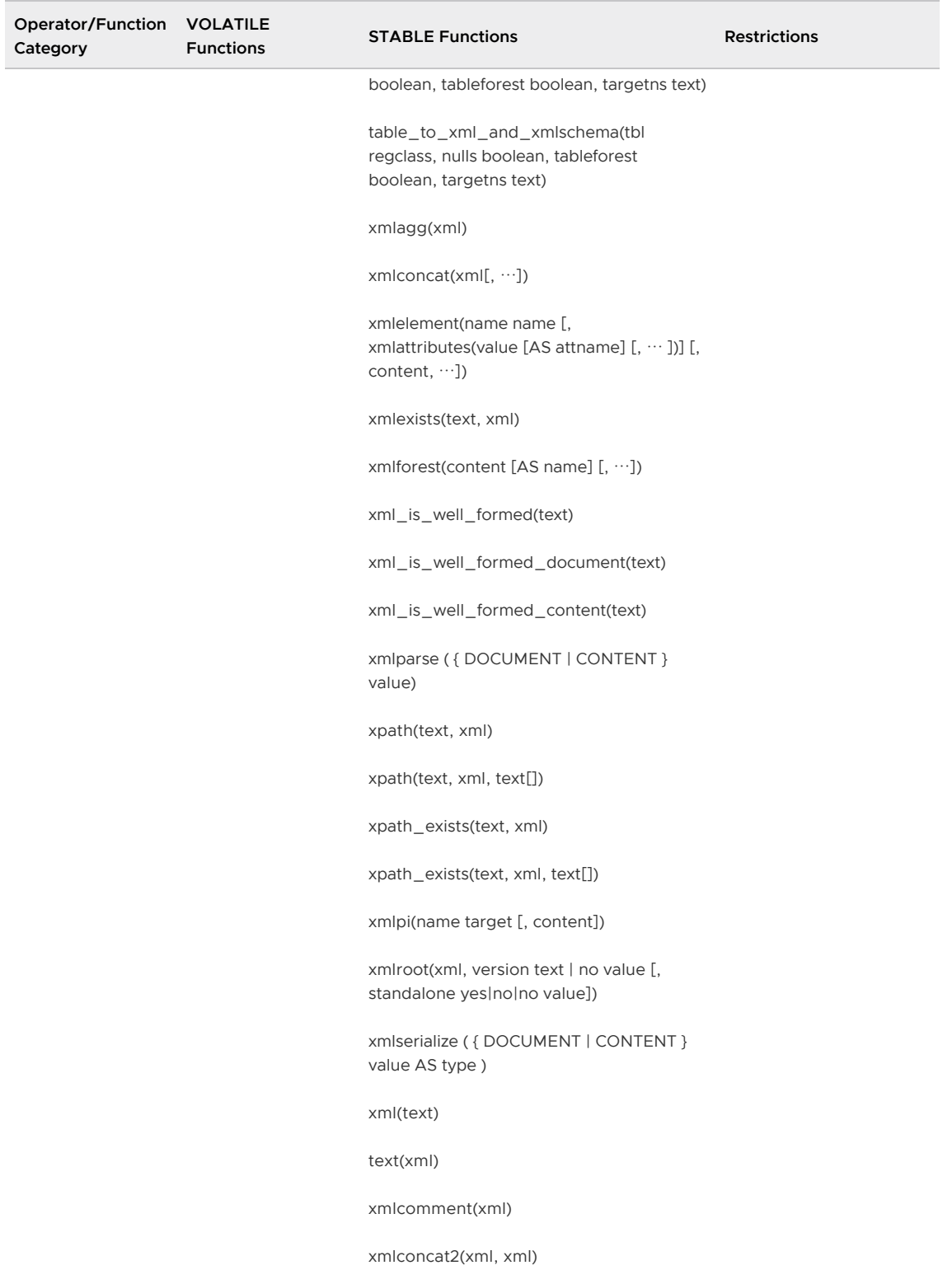

# JSON Functions and Operators

Greenplum Database includes built-in functions and operators that create and manipulate JSON data.

- [JSON Operators](#page-684-1)
- [JSON Creation Functions](#page-686-0)  $\bullet$
- [JSON Aggregate Functions](#page-688-0)  $\bullet$

#### [JSON Processing Functions](#page-688-1)  $\bullet$

Note: For json data type values, all key/value pairs are kept even if a JSON object contains duplicate keys. For duplicate keys, JSON processing functions consider the last value as the operative one. For the jsonb data type, duplicate object keys are not kept. If the input includes duplicate keys, only the last value is kept. See [About JSON Data](#page-678-0)in the Greenplum Database Administrator Guide.

#### JSON Operators

This table describes the operators that are available for use with the json and jsonb data types.

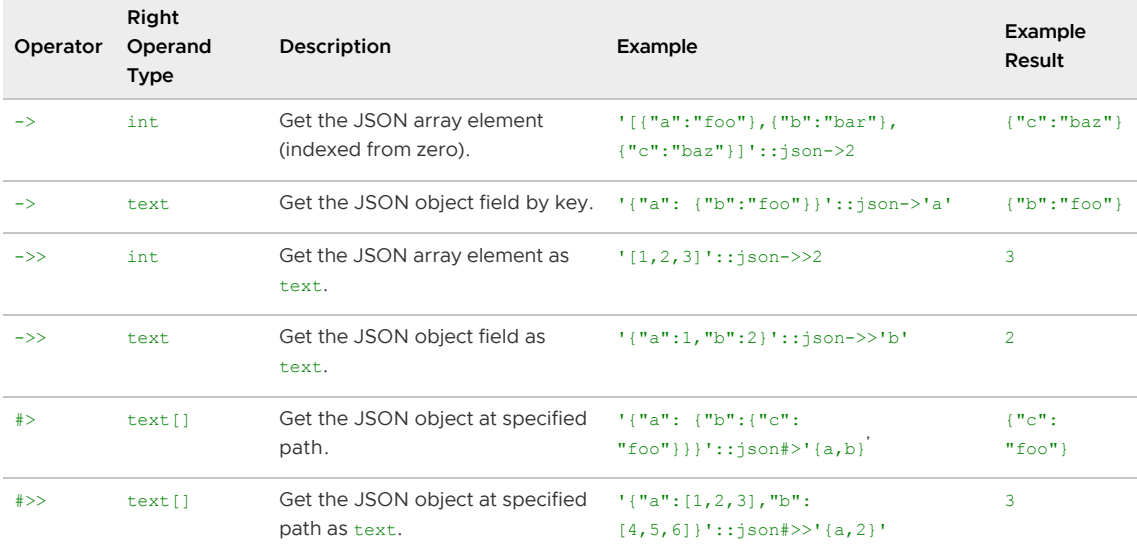

Note: There are parallel variants of these operators for both the json and jsonb data types. The field, element, and path extraction operators return the same data type as their left-hand input (either json or jsonb), except for those specified as returning text, which coerce the value to text. The field, element, and path extraction operators return NULL, rather than failing, if the JSON input does not have the right structure to match the request; for example if no such element exists.

Operators that require the jsonb data type as the left operand are described in the following table. Many of these operators can be indexed by  $jsonb$  operator classes. For a full description of  $jsonb$ containment and existence semantics, see [jsonb Containment and Existencei](#page-680-0)n the Greenplum Database Administrator Guide. For information about how these operators can be used to effectively index jsonb data, see [jsonb Indexing](#page-682-0)in the Greenplum Database Administrator Guide.

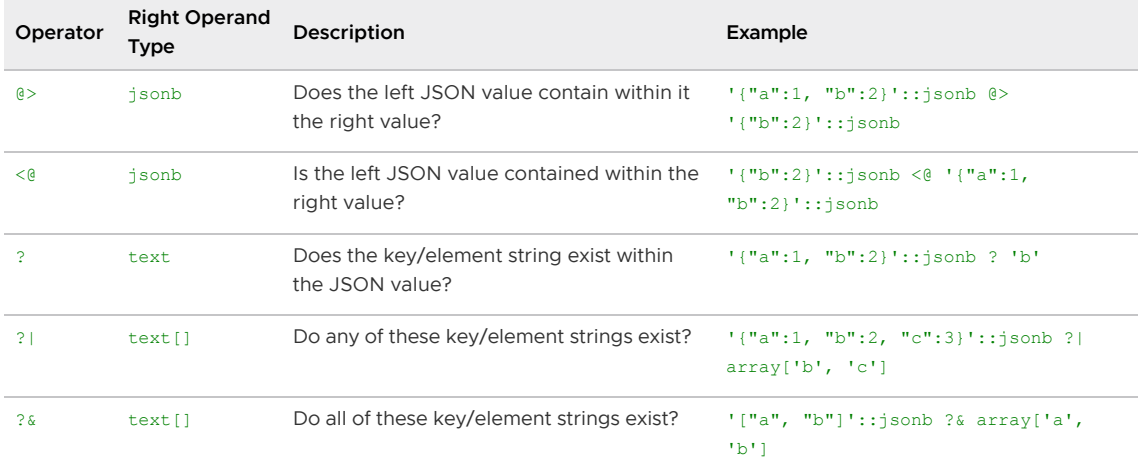

The standard comparison operators in the following table are available only for the jsonb data type,

not for the json [data type. They follow the ordering rules for B-tree operations described in jsonb](#page-682-0) Indexingin the Greenplum Database Administrator Guide.

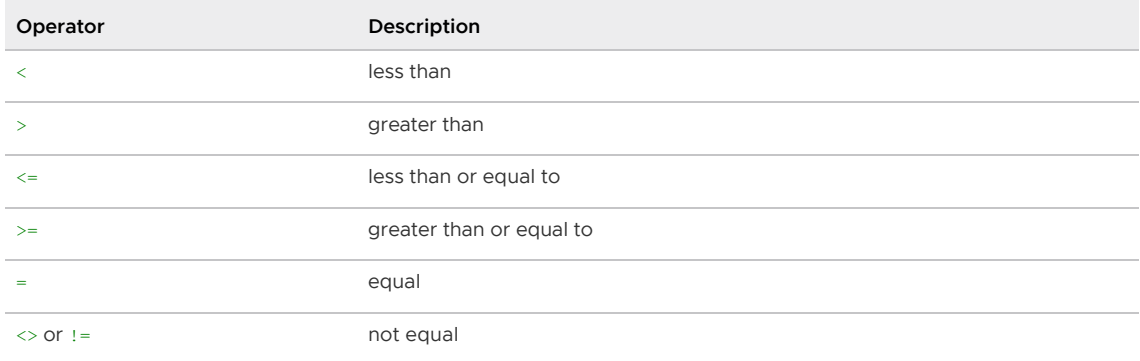

Note: The  $!=$  operator is converted to  $\lt$  in the parser stage. It is not possible to implement  $!=$  and <> operators that do different things.

### JSON Creation Functions

This table describes the functions that create json data type values. (Currently, there are no equivalent functions for jsonb, but you can cast the result of one of these functions to jsonb.)

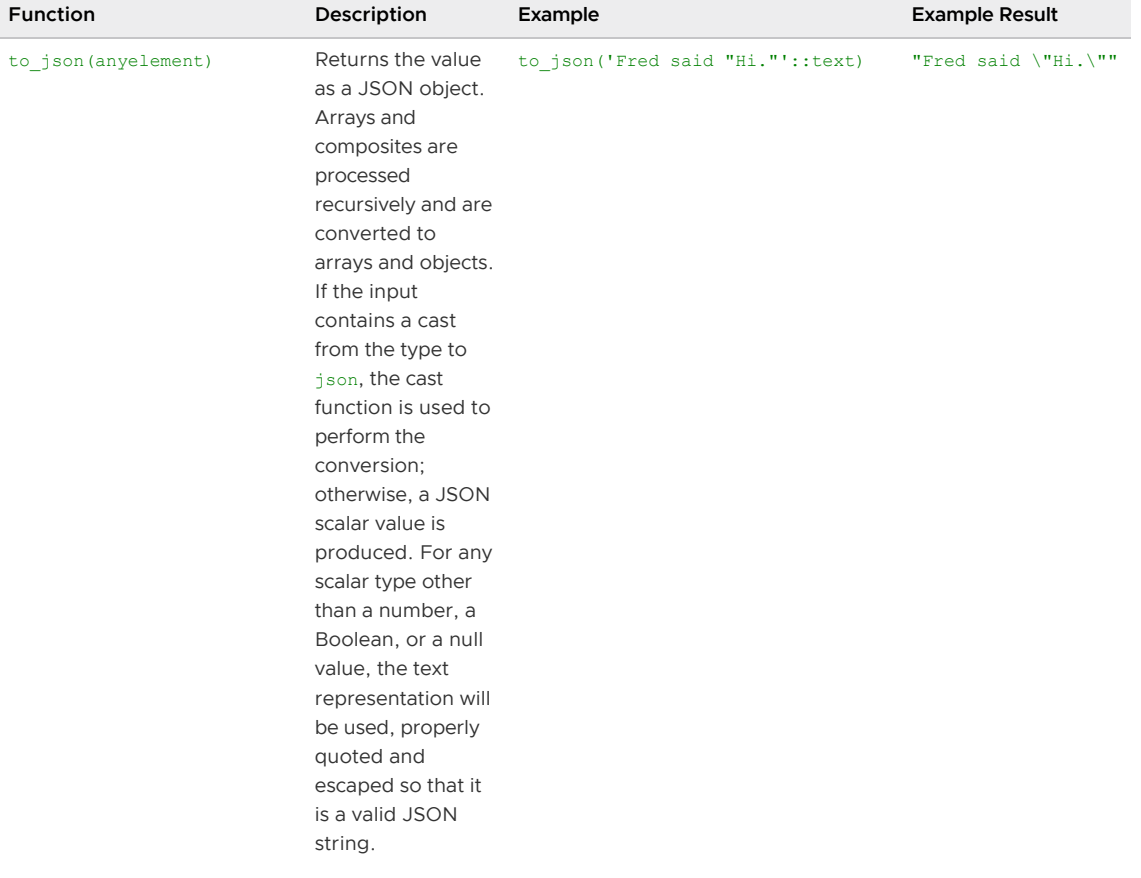

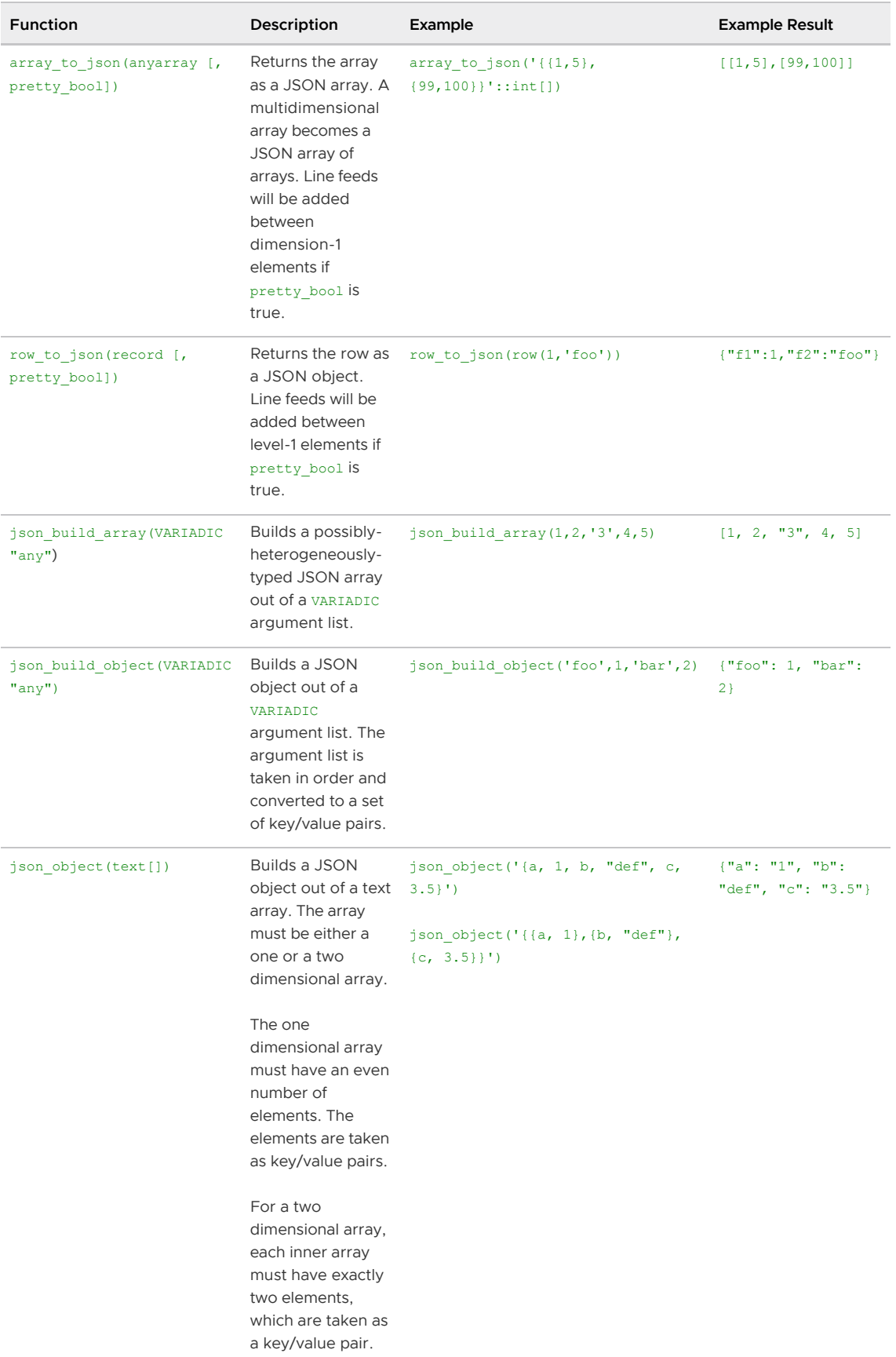

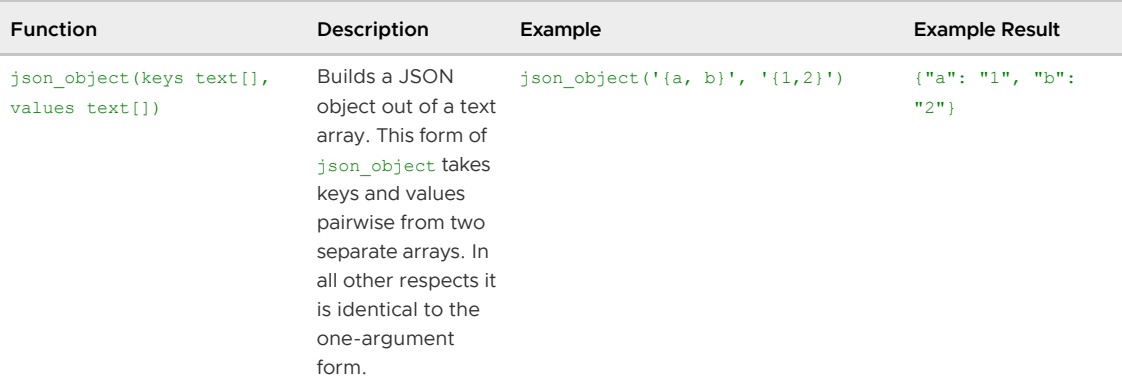

Note: array\_to\_json and row\_to\_json have the same behavior as to\_json except for offering a pretty-printing option. The behavior described for to\_json likewise applies to each individual value converted by the other JSON creation functions.

Note: The [hstore](#page-1550-0) extension has a cast from hstore to json, so that hstore values converted via the JSON creation functions will be represented as JSON objects, not as primitive string values.

#### JSON Aggregate Functions

This table shows the functions aggregate records to an array of JSON objects and pairs of values to a JSON object

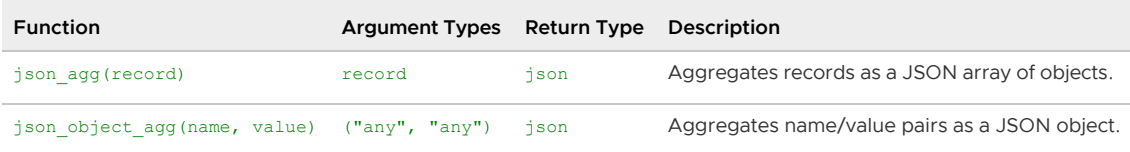

#### JSON Processing Functions

This table shows the functions that are available for processing json and jsonb values.

Many of these processing functions and operators convert Unicode escapes in JSON strings to the appropriate single character. This is a not an issue if the input data type is jsonb, because the conversion was already done. However, for json data type input, this might result in an error being thrown. See [About JSON Data.](#page-678-0)

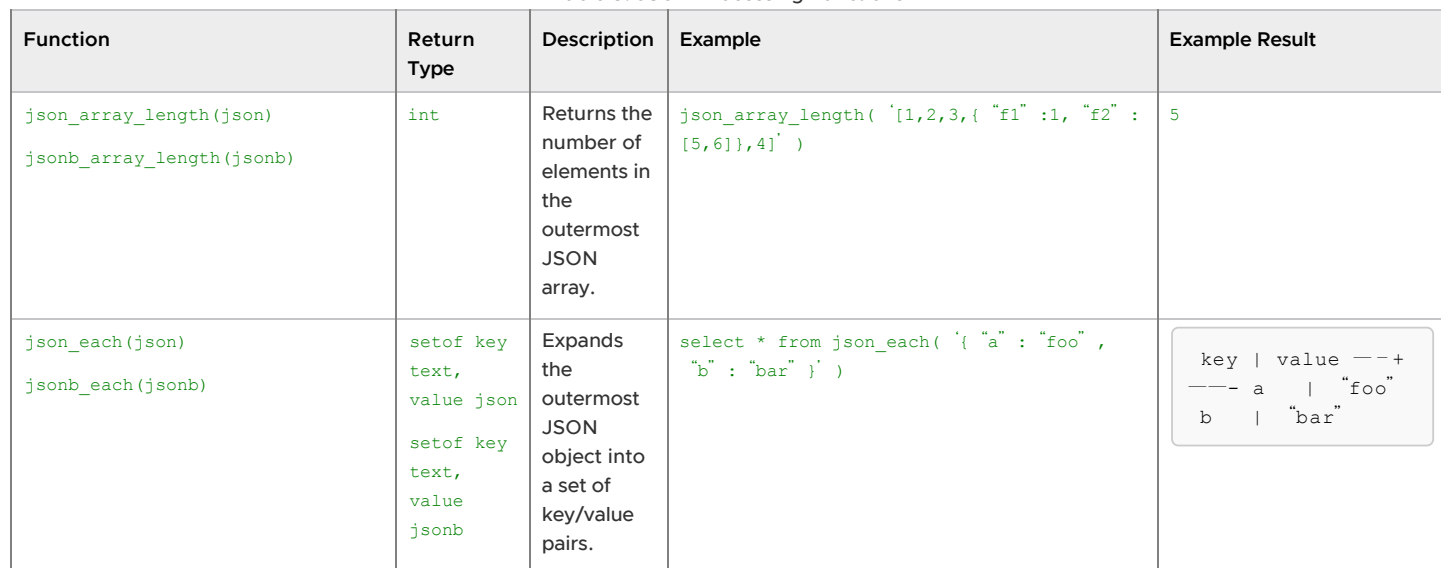

Table 8. JSON Processing Functions

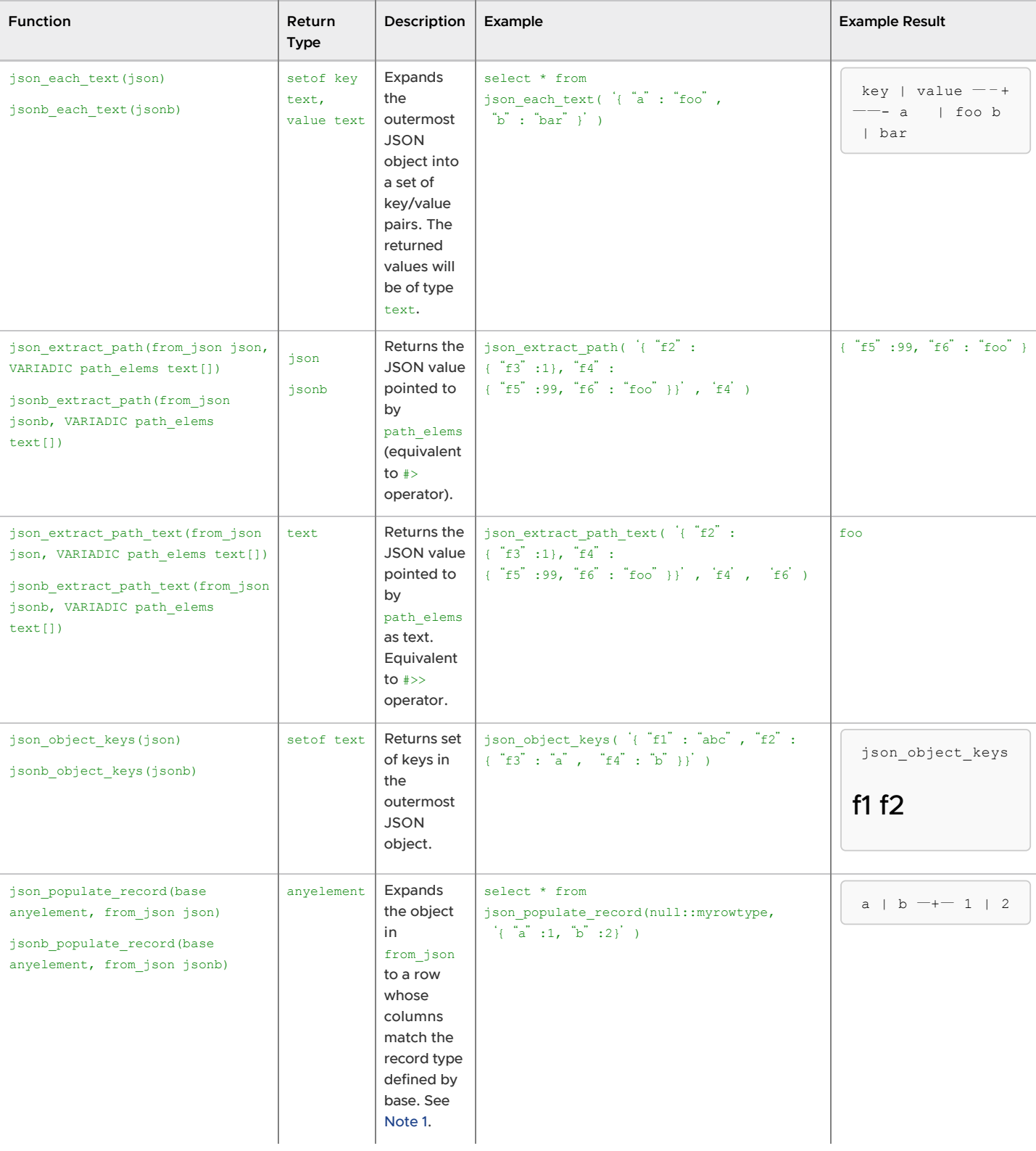

#### Table 8. JSON Processing Functions

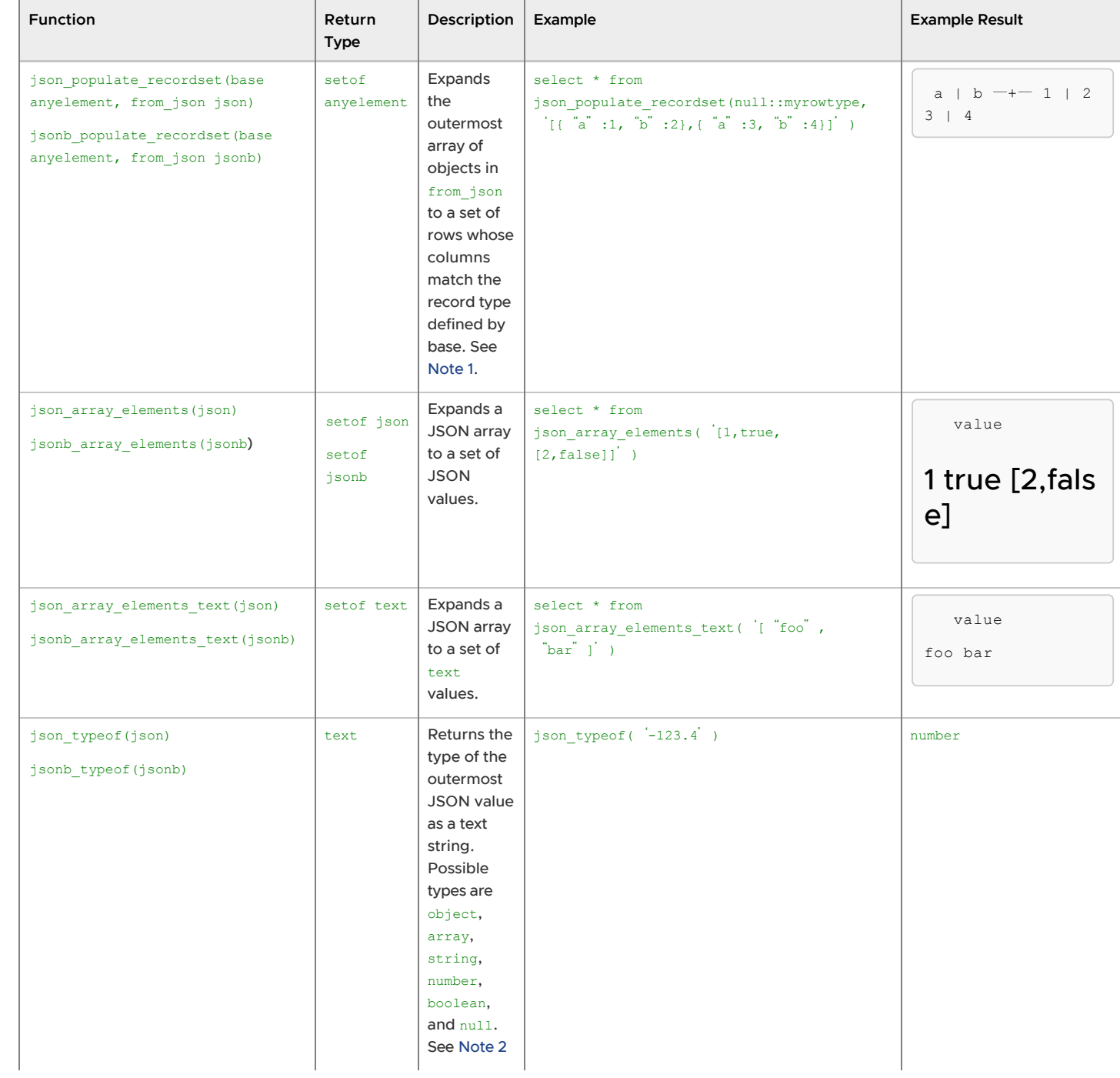

#### Table 8. JSON Processing Functions

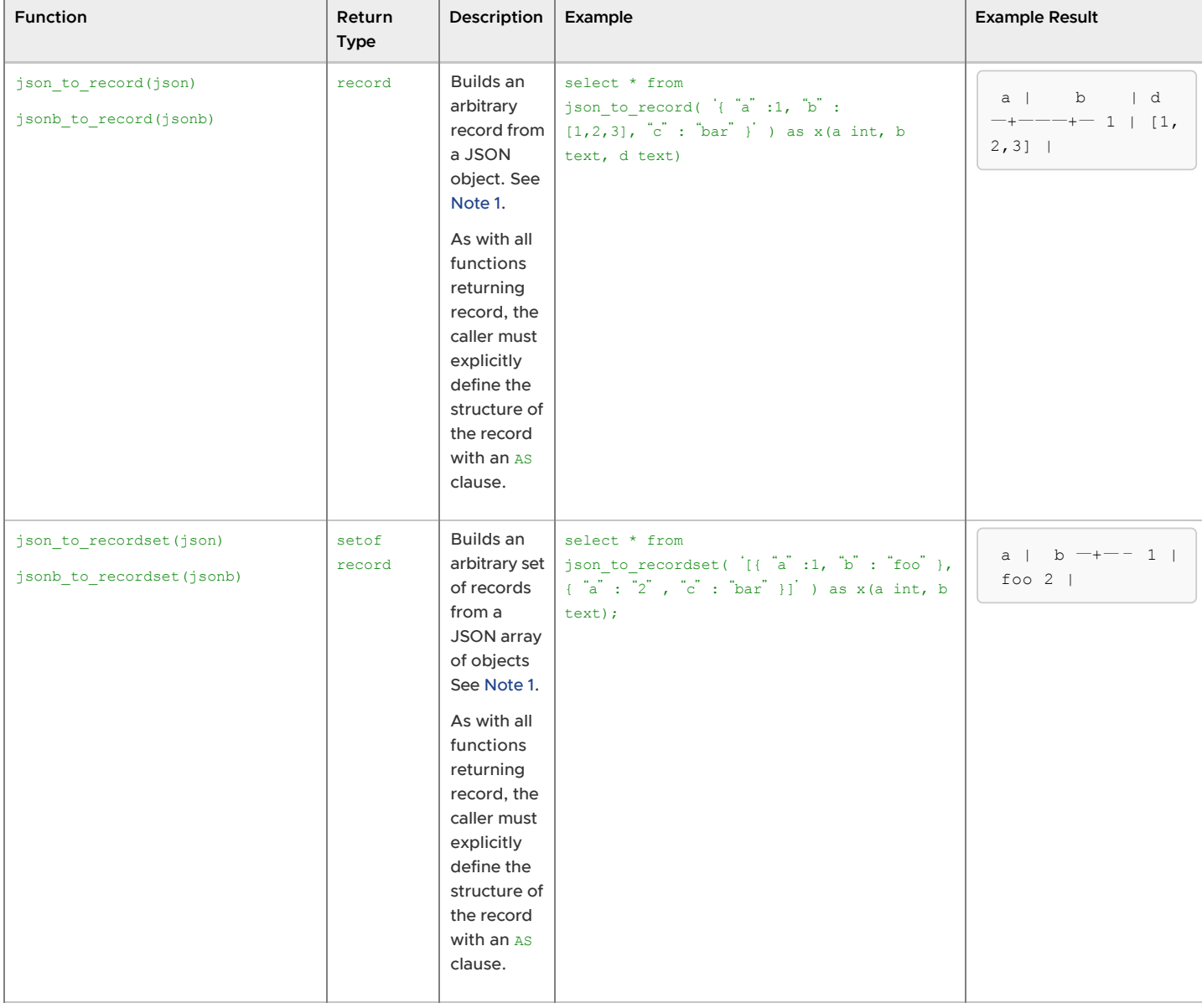

#### Table 8. JSON Processing Functions

#### Note:

1. The examples for the functions  $\frac{1}{1}$ son populate record(), json populate recordset(), json to record() and json to recordset() use constants. However, the typical use would be to reference a table in the FROM clause and use one of its json or jsonb columns as an argument to the function. The extracted key values can then be referenced in other parts of the query. For example the value can be referenced in WHERE clauses and target lists. Extracting multiple values in this way can improve performance over extracting them separately with perkey operators.

JSON keys are matched to identical column names in

the target row type. JSON type coercion for these functions might not result in desired values for some types. JSON fields that do not appear in the target row type will be omitted from the output, and target columns that do not match any JSON field will be NULL.

2. The  $\frac{1}{1500}$  typeof function null return value of  $null$  should not be confused with a SQL NULL. While calling json typeof('null'::json) will return null, calling json typeof(NULL::json) will return a SQL NULL.

# Window Functions

The following are Greenplum Database built-in window functions. All window functions are immutable. For more information about window functions, see "Window Expressions" in the Greenplum Database Administrator Guide.

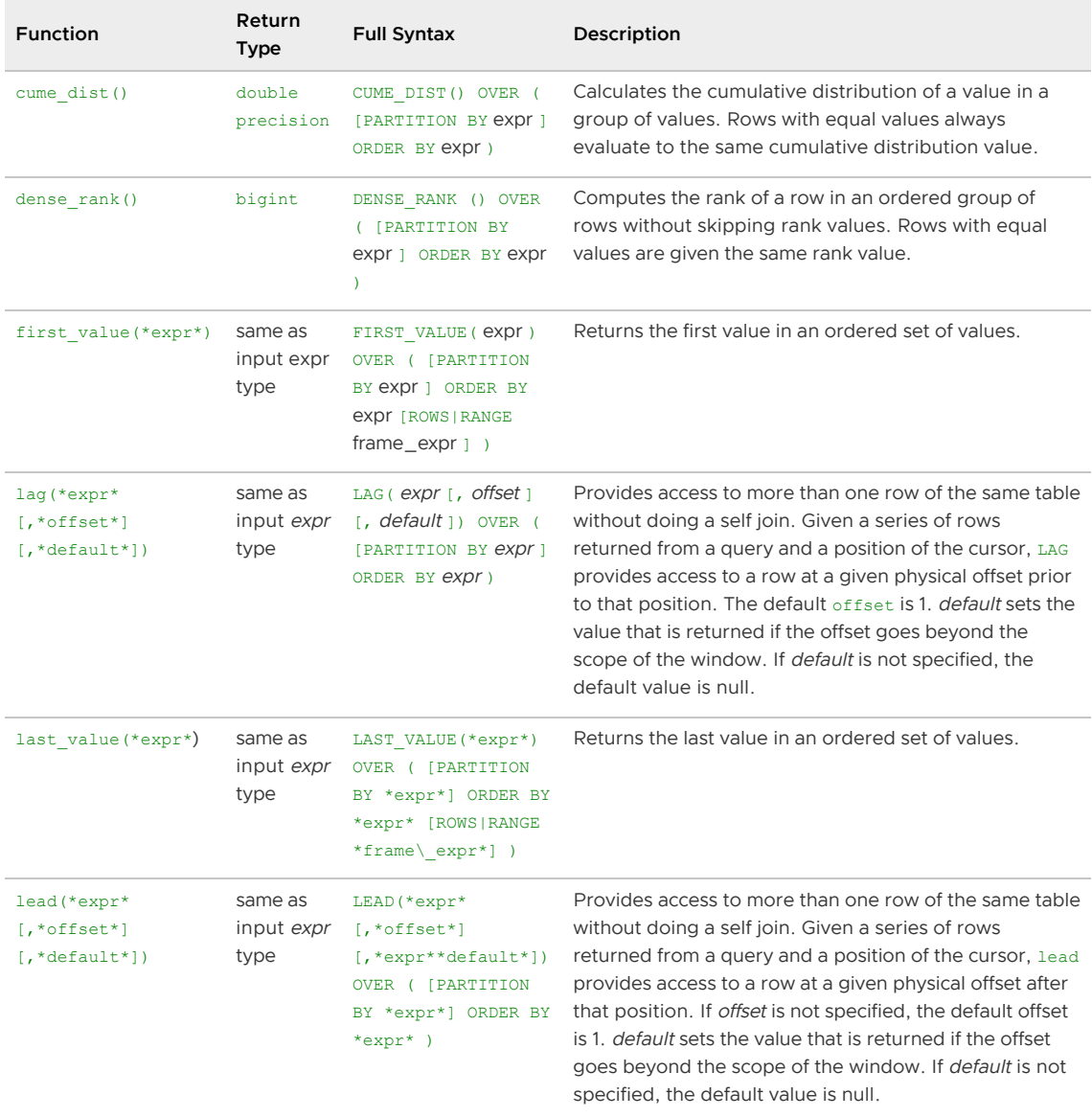

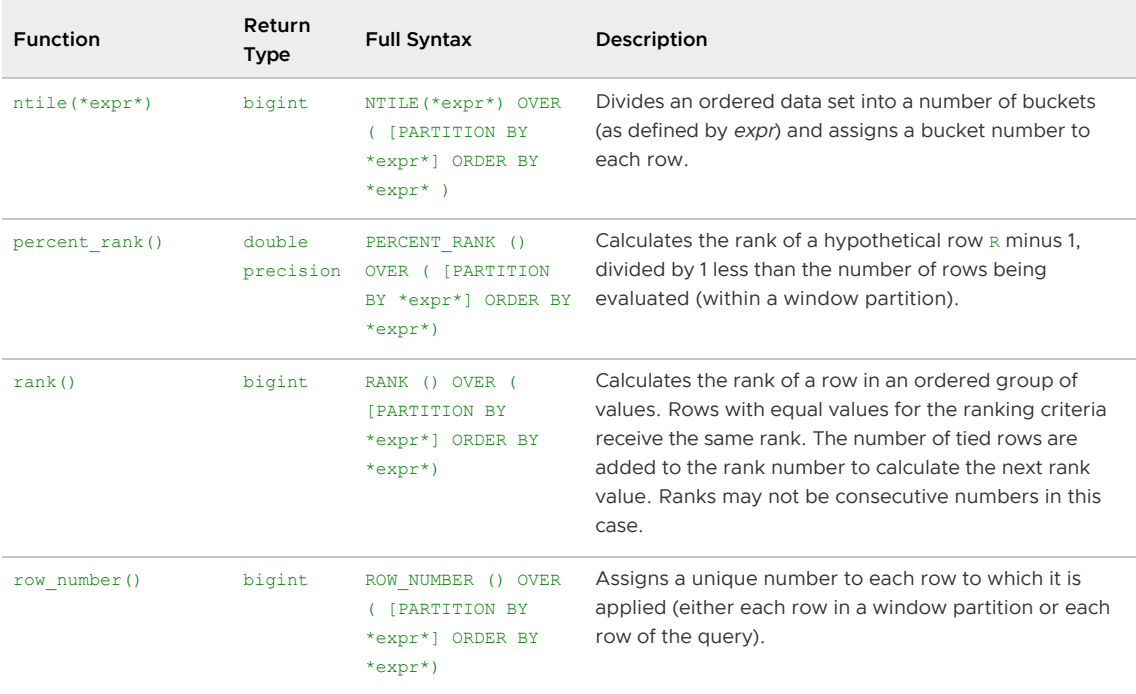

# Advanced Aggregate Functions

The following built-in advanced analytic functions are Greenplum extensions of the PostgreSQL database. Analytic functions are immutable.

Note: The Greenplum MADlib Extension for Analytics provides additional advanced functions to [perform statistical analysis and machine learning with Greenplum Database data. See MADlib](#page-618-0) Extension for Analytics.

| <b>Function</b>                                                         | <b>Return Type</b>                                                                                                    | <b>Full Syntax</b>                                                                                                    | Description                                                                                                    |
|-------------------------------------------------------------------------|----------------------------------------------------------------------------------------------------|----------------------------------------------------------------------------------------------------|----------------------------------------------------------------------------------------------------|
| MEDIAN (expr)                                                           | timestamp,<br>timestamptz,<br>interval, float                                                                                                    | MEDIAN (expression)<br>Example:<br>SELECT department id, MEDIAN (s<br>alary) FROM employees GROUP BY<br>department id; | Can take a two-<br>dimensional array as<br>input. Treats such arrays<br>as matrices.                                                                                                    |
| PERCENTILE CONT<br>(expr) WITHIN<br>GROUP (ORDER BY<br>expr [DESC/ASC]) | timestamp,<br>PERCENTILE CONT (percentage) WITHIN<br>GROUP (ORDER BY expression)<br>timestamptz,<br>interval, float<br>Example:<br>SELECT department id, PERCENTI<br>LE CONT (0.5) WITHIN GROUP (OR<br>DER BY salary DESC) Median c<br>ont"; FROM employees GROUP BY<br>department id; | Performs an inverse<br>distribution function that<br>assumes a continuous<br>distribution model. It                    |                                                                                                    |
|                                                                         |                                                                                                    |                                                                                                    | takes a percentile value<br>and a sort specification<br>and returns the same<br>datatype as the numeric<br>datatype of the<br>argument. This returned<br>value is a computed<br>result after performing<br>linear interpolation. Null<br>are ignored in this<br>calculation. |

Table 10. Advanced Aggregate Functions

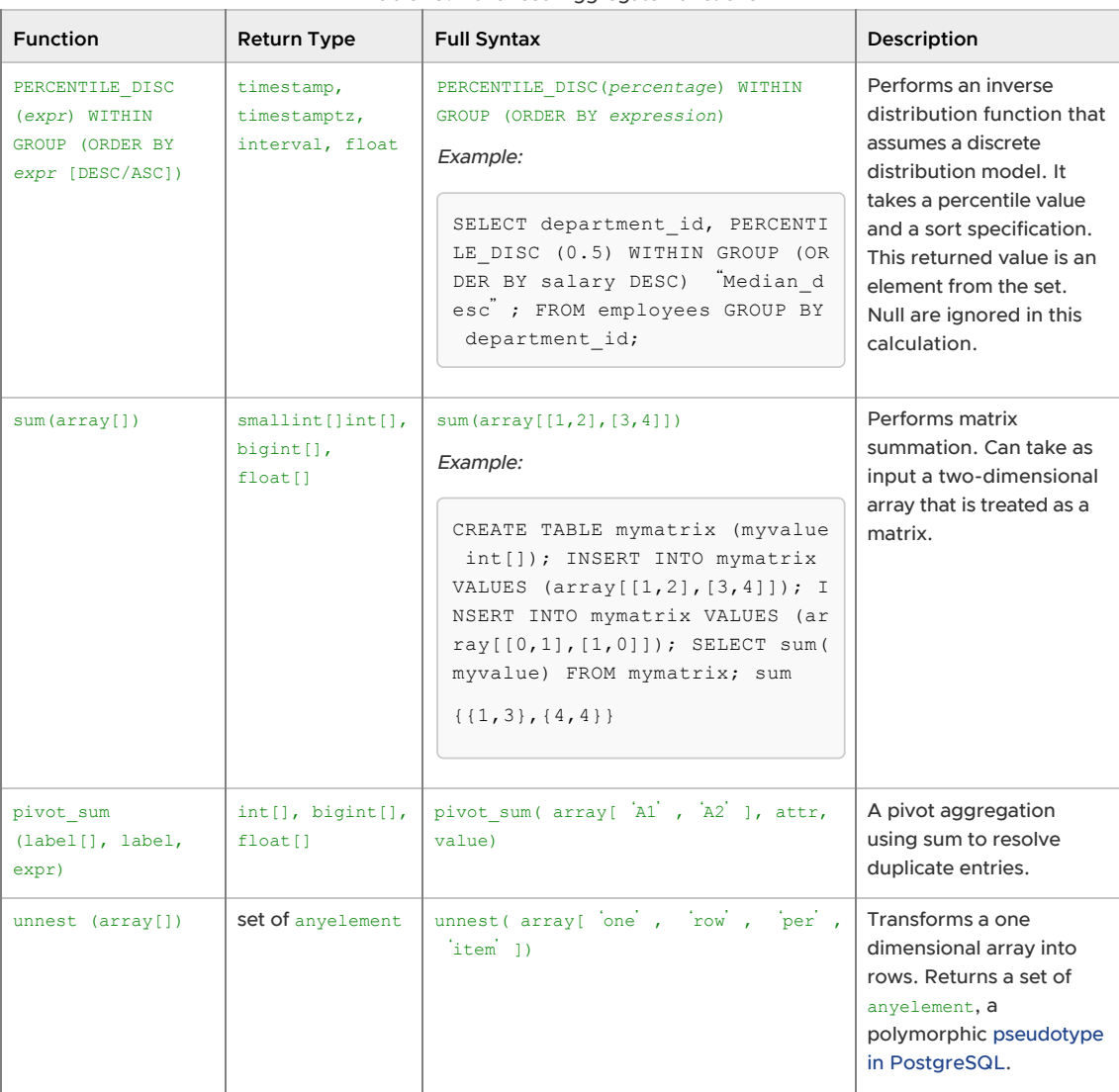

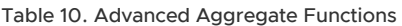

# <span id="page-1506-0"></span>Text Search Functions and Operators

The following tables summarize the functions and operators that are provided for full text searching. See [Using Full Text Search](#page-704-0) for a detailed explanation of Greenplum Database's text search facility.

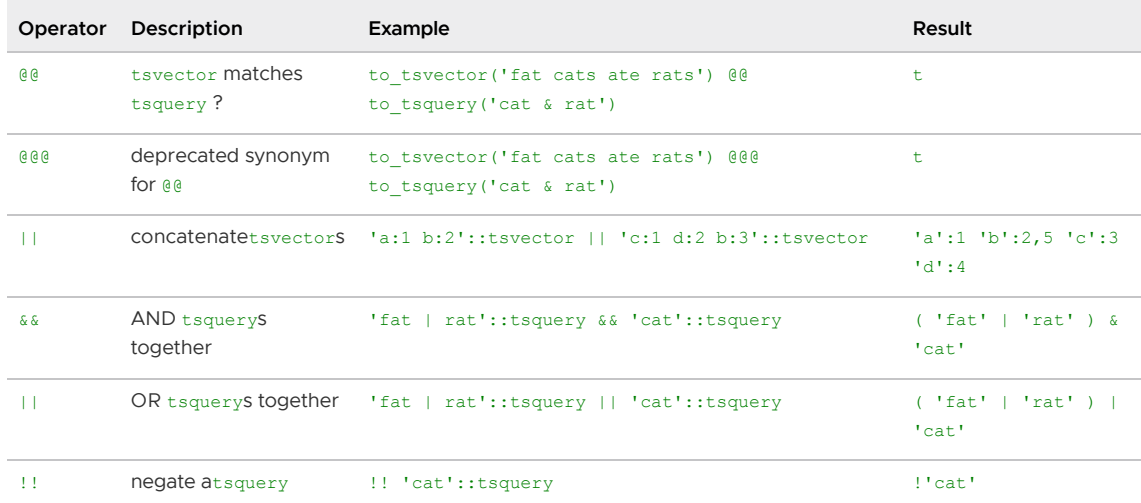

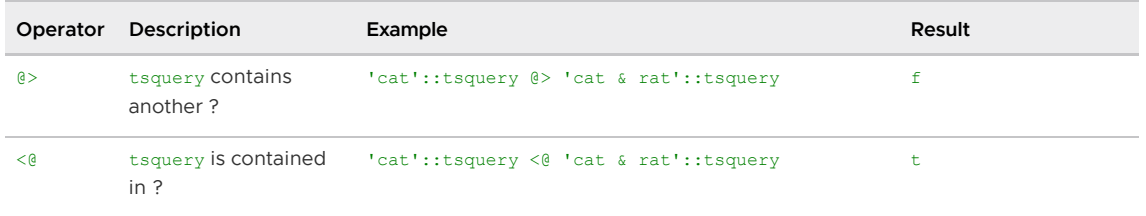

Note: The tsquery containment operators consider only the lexemes listed in the two queries, ignoring the combining operators.

In addition to the operators shown in the table, the ordinary B-tree comparison operators (=, <, etc) are defined for types tsvector and tsquery. These are not very useful for text searching but allow, for example, unique indexes to be built on columns of these types.

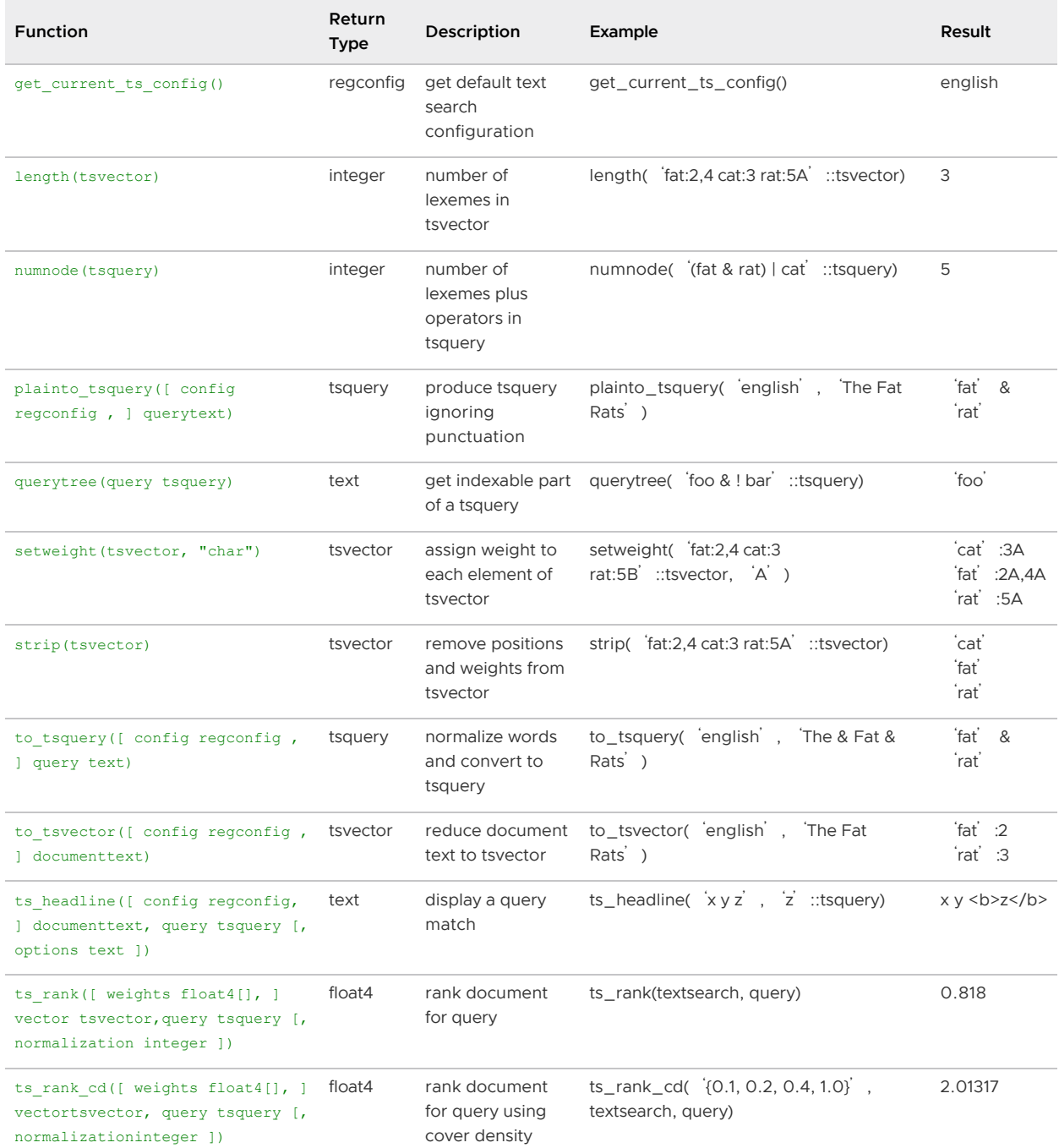

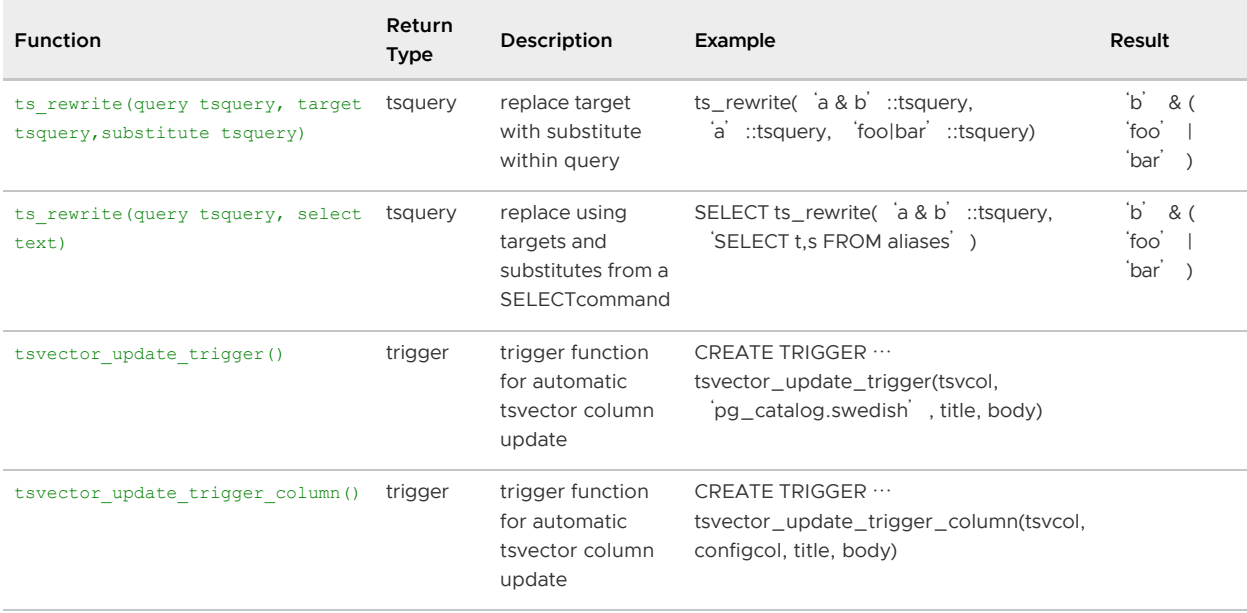

Note: All the text search functions that accept an optional regconfig argument will use the configuration specified by [default\\_text\\_search\\_config](#page-1575-0) when that argument is omitted.

The functions in the following table are listed separately because they are not usually used in everyday text searching operations. They are helpful for development and debugging of new text search configurations.

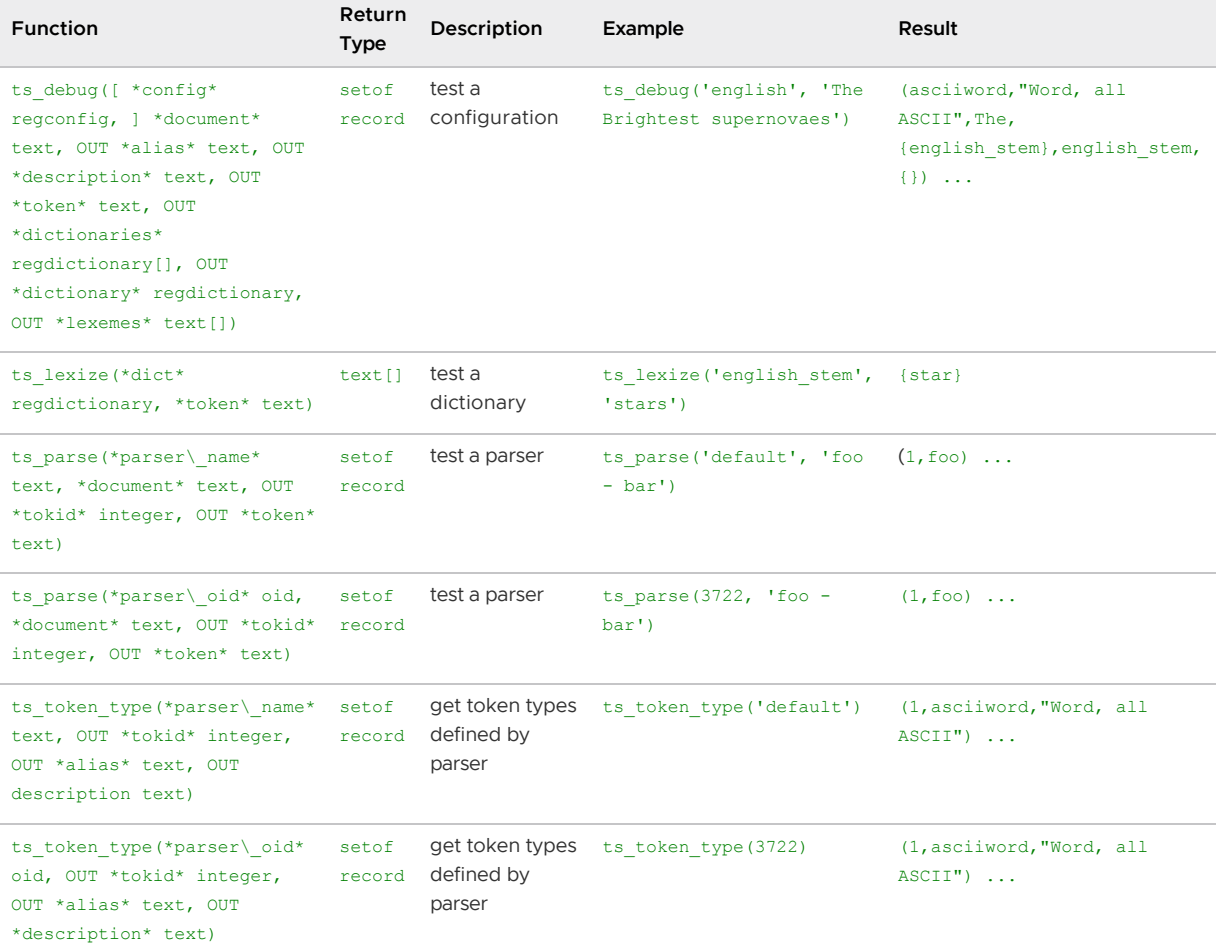

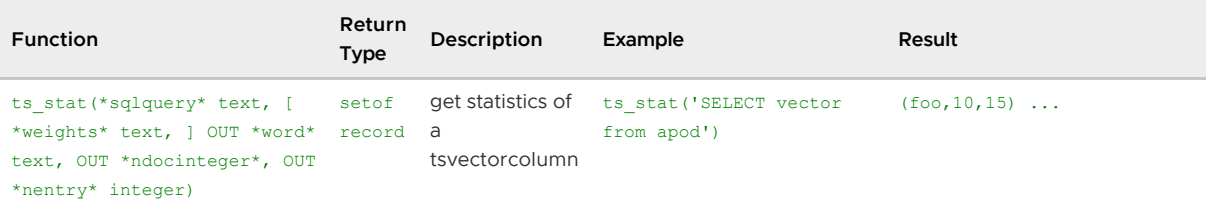

### <span id="page-1509-0"></span>Range Functions and Operators

See [Range Types](#page-1487-0) for an overview of range types.

The following table shows the operators available for range types.

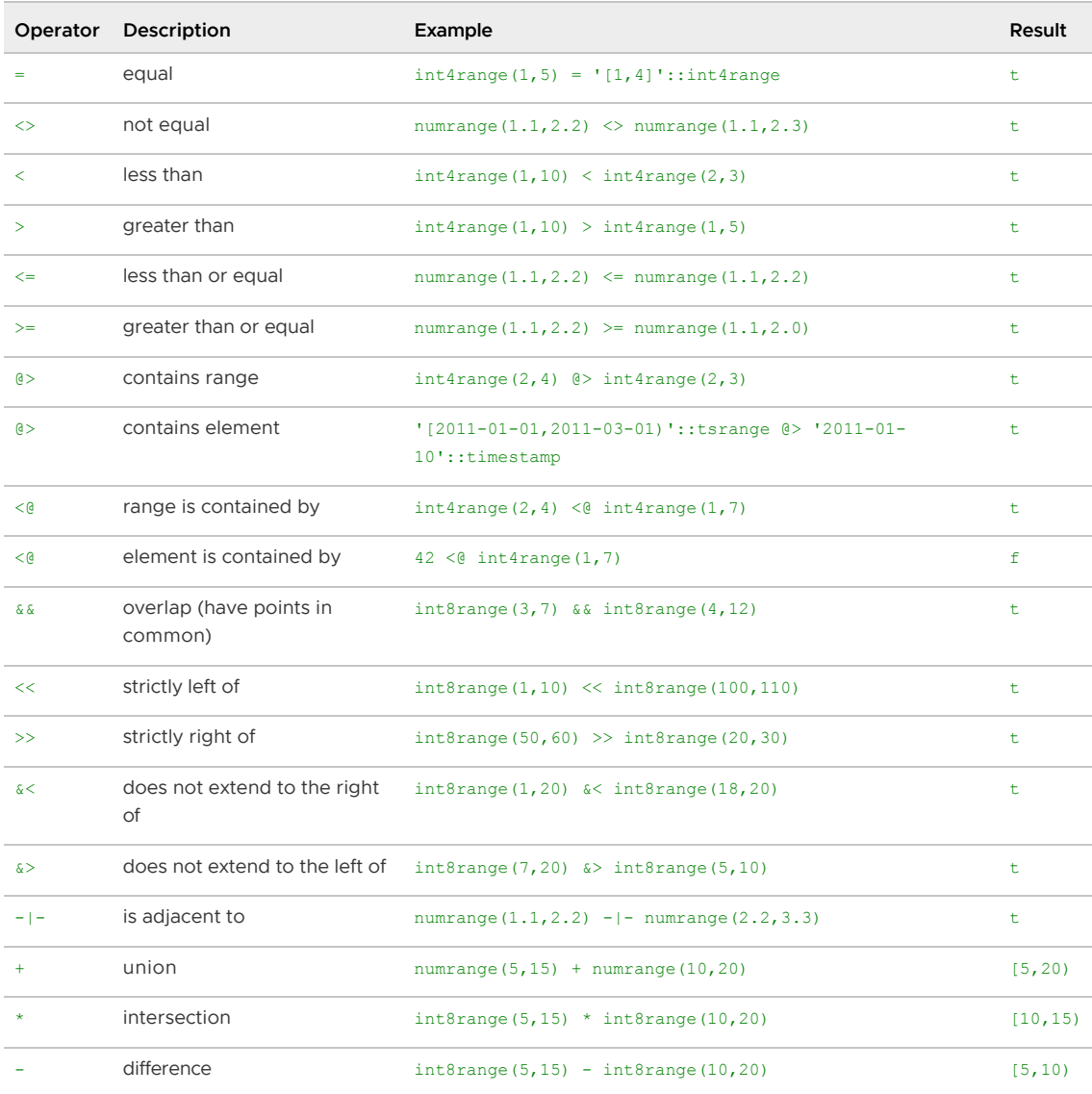

The simple comparison operators  $\langle, \rangle$ ,  $\langle =, \rangle$  and  $\rangle =$  compare the lower bounds first, and only if those are equal, compare the upper bounds. These comparisons are not usually very useful for ranges, but are provided to allow B-tree indexes to be constructed on ranges.

The left-of/right-of/adjacent operators always return false when an empty range is involved; that is, an empty range is not considered to be either before or after any other range.

The union and difference operators will fail if the resulting range would need to contain two disjoint sub-ranges, as such a range cannot be represented.

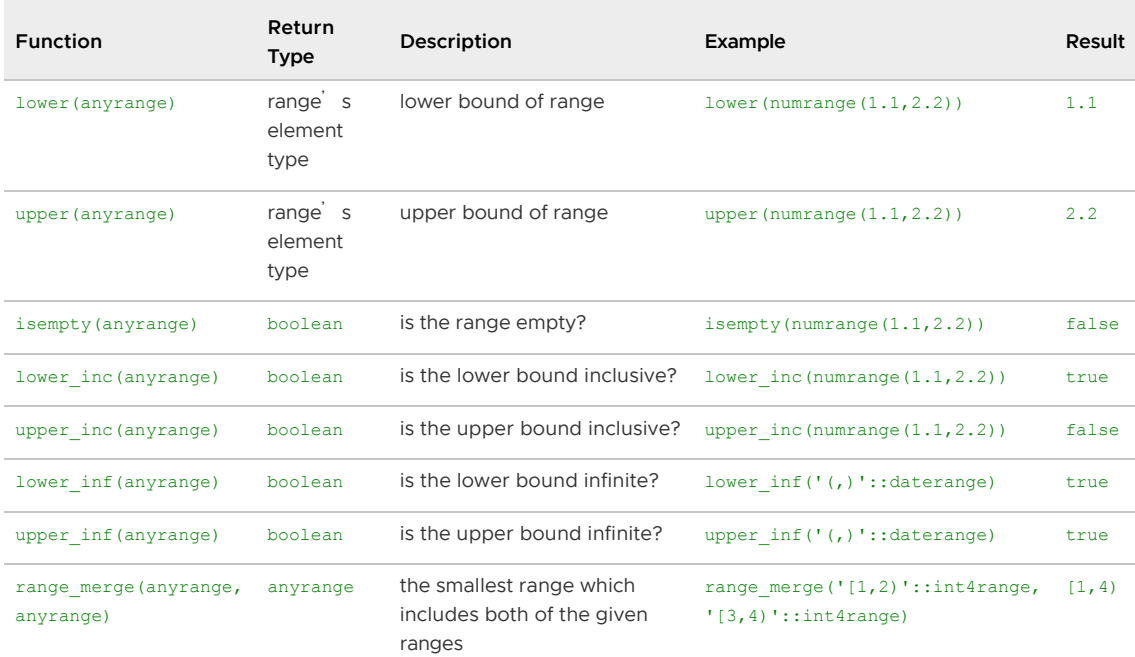

The following table shows the functions available for use with range types.

The lower and upper functions return null if the range is empty or the requested bound is infinite. The lower inc, upper inc, lower inf, and upper inf functions all return false for an empty range.

#### Additional Supplied Modules

This section describes additional modules available in the Greenplum Database installation. These modules may be PostgreSQL- or Greenplum-sourced.

contrib modules are typically packaged as extensions. You register a module in a database using [the CREATE EXTENSION command. You remove a module from a database with DROP](#page-1363-0) EXTENSION.

The following Greenplum Database and PostgreSQL contrib modules are installed; refer to the linked module documentation for usage instructions.

- [advanced\\_password\\_check](#page-1511-0) Provides password quality checking and policy definition for Greenplum Database.
- [auto\\_explain](#page-1513-0) Provides a means for logging execution plans of slow statements automatically.
- [btree\\_gin](#page-1513-1)  Provides sample generalized inverted index (GIN) operator classes that implement B-tree equivalent behavior for certain data types.
- [citext](#page-1514-0) Provides a case-insensitive, multibyte-aware text data type.
- [dblink](#page-1514-1)  Provides connections to other Greenplum databases.
- [diskquota](#page-1518-0)  Allows administrators to set disk usage quotas for Greenplum Database roles and schemas.
- [fuzzystrmatch](#page-1530-0)  Determines similarities and differences between strings.
- [gp\\_array\\_agg](#page-1530-1)  Implements a parallel array agg() aggregate function for Greenplum Database.
- [gp\\_legacy\\_string\\_agg](#page-1531-0) Implements a legacy, single-argument string\_agg() aggregate function that was present in Greenplum Database 5.
- [gp\\_parallel\\_retrieve\\_cursor](#page-1532-0) Provides extended cursor functionality to retrieve data, in

parallel, directly from Greenplum Database segments.

- [gp\\_percentile\\_agg](#page-1540-0) Improves GPORCA performance for ordered-set aggregate functions.
- [gp\\_sparse\\_vector](#page-1541-0)  Implements a Greenplum Database data type that uses compressed storage of zeros to make vector computations on floating point numbers faster.
- [greenplum\\_fdw](#page-1545-0)  Provides a foreign data wrapper (FDW) for accessing data stored in one or more external Greenplum Database clusters.
- [hstore](#page-1550-0) Provides a data type for storing sets of key/value pairs within a single PostgreSQL value.
- [orafce](#page-1551-0) Provides Greenplum Database-specific Oracle SQL compatibility functions.
- [pageinspect](#page-1553-0)  Provides functions for low level inspection of the contents of database pages; available to superusers only.
- [pg\\_trgm](#page-1555-0) Provides functions and operators for determining the similarity of alphanumeric text based on trigram matching. The module also provides index operator classes that support fast searching for similar strings.
- [pgcrypto](#page-1556-0) Provides cryptographic functions for Greenplum Database.
- [postgres\\_fdw](#page-1556-1)  Provides a foreign data wrapper (FDW) for accessing data stored in an external PostgreSQL or Greenplum database.
- [sslinfo](#page-1557-0)  Provides information about the SSL certificate that the current client provided when connecting to Greenplum.

#### <span id="page-1511-0"></span>advanced\_password\_check

The advanced password check module provides password quality checking for Greenplum Database.

The Greenplum Database advanced password check module is based on the passwordcheck extra module, which enhances the PostgreSQL passwordcheck module to support user-defined policies to strengthen passwordcheck s minimum password requirements.

#### Loading the Module

The advanced password check module provides no SQL-accessible functions. To use it, simply load it into the server. You can load it into an individual session by entering this command as a superuser:

# LOAD 'advanced password check';

More typical usage is to preload it into all sessions by including advanced password check in shared preload libraries in postgresql.conf:

```
shared preload libraries = '<other libraries>, advanced password check'
```
and then restarting the Greenplum Database server.

#### Using the advanced\_password\_check Module

advanced password check is a Greenplum Database module that you can enable and configure to check password strings against one or more user-defined policies. You can configure policies that:

- Set a minimum password string length.
- Set a maximum password string length.
- Define a custom list of special characters.
- Define rules for special character, upper/lower case character, and number inclusion in the password string.

The advanced\_password\_check module defines server configuration parameters that you set to configure password setting policies. These parameters include:

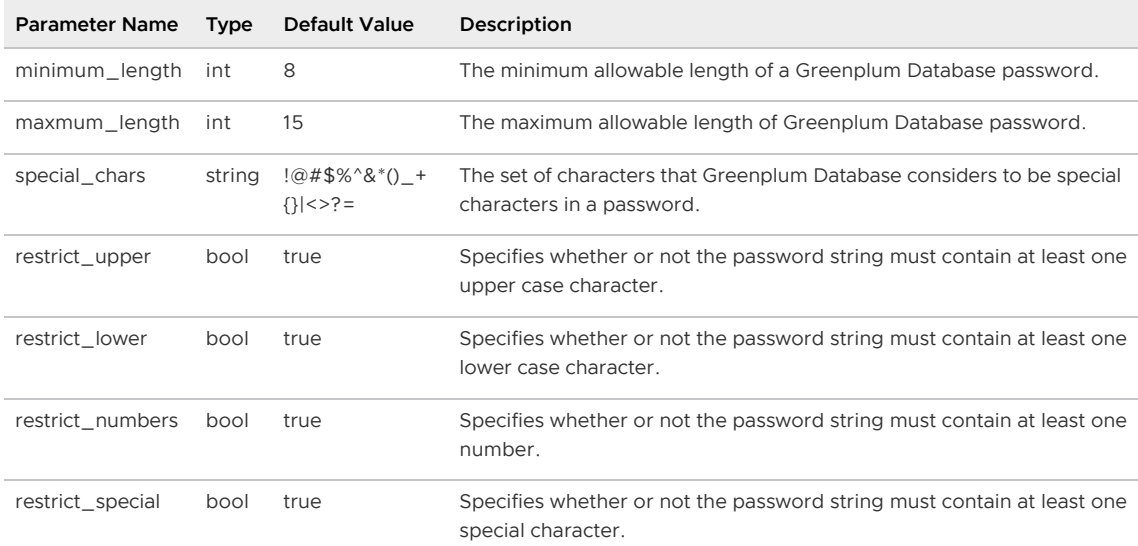

After you define your password policies, you run the **gpconfig** command for each configuration parameter that you must set. When you run the command, you must qualify the parameter with the module name. For example, to configure Greenplum Database to remove any requirements for a lower case letter in the password string, you run the following command:

gpadmin@gpmaster\$ gpconfig -c advanced\_password\_check.restrict\_lower -v false

After you set or change module configuration in this manner, you must reload the Greenplum Database configuration:

gpadmin@gpmaster\$ gpstop -u

#### Example

Suppose that you have defined the following password policies:

- The password must contain a minimum of 10 characters and a maximum of 18.
- The password must contain a mixture of upper case and lower case characters.
- The password must contain at least one of the default special characters.  $\bullet$
- The are no requirements that the password contain a number.

You would run the following commands to configure Greenplum Database to enforce these policies:

```
gpadmin@gpmaster$ gpconfig -c advanced_password_check.minimum_length -v 10
gpadmin@gpmaster$ gpconfig -c advanced_password_check.maximum_length -v 18
gpadmin@gpmaster$ gpconfig -c advanced_password_check.restrict_number -v false
gpadmin@gpmaster$ gpstop -u
```
After loading the new configuration, passwords that the Greenplum superuser sets must now follow the policies, and Greenplum returns an error for every policy that is not met. Note that Greenplum

checks the password string against all of the policies, and concatenates together the messages for any errors that it encounters. For example (line breaks added for better viewability):

```
# testdb=# CREATE role r1 PASSWORD '12345678901112';
ERROR: Incorrect password format: lower-case character missing, upper-case character
missing, special character missing (needs to be one listed in "<list-of-special-chars>
")
```
# Additional Module Documentation

Refer to the [passwordcheck](https://www.postgresql.org/docs/9.4/passwordcheck.html) PostgreSQL documentation for more information about this module.

### auto\_explain

The auto explain module provides a means for logging execution plans of slow statements automatically, without having to run EXPLAIN by hand.

The Greenplum Database auto explain module was runs only on the Greenplum Database master segment host. It is otherwise equivalent in functionality to the PostgreSQL auto explain module.

## Loading the Module

The auto explain module provides no SQL-accessible functions. To use it, simply load it into the server. You can load it into an individual session by entering this command as a superuser:

LOAD 'auto explain';

More typical usage is to preload it into some or all sessions by including auto explain in session preload libraries OT shared preload libraries in postgresql.conf. Then you can track unexpectedly slow queries no matter when they happen. However, this does introduce overhead for all queries.

## Module Documentation

See [auto\\_explain](https://www.postgresql.org/docs/9.4/auto-explain.html) in the PostgreSQL documentation for detailed information about the configuration parameters that control this module s behavior.

### btree gin

The btree gin module provides sample generalized inverted index (GIN) operator classes that implement B-tree equivalent behavior for certain data types.

The Greenplum Database btree\_gin module is equivalent to the PostgreSQL btree\_gin module. There are no Greenplum Database or MPP-specific considerations for the module.

# Installing and Registering the Module

The btree\_gin module is installed when you install Greenplum Database. Before you can use any of the functions defined in the module, you must register the btree\_gin extension in each database in which you want to use the functions:

```
CREATE EXTENSION btree gin;
```
Refer to [Installing Additional Supplied Modules](#page-365-0) for more information.

# Greenplum Database Limitations

The Tanzu Greenplum Query Optimizer (GPORCA) does not support queries that access an index with op\_class, such queries will fall back to the Postgres Planner

# Module Documentation

See btree gin in the PostgreSQL documentation for detailed information about the individual functions in this module.

## citext

The citext module provides a case-insensitive character string data type, citext. Essentially, it internally calls the lower () function when comparing values. Otherwise, it behaves almost exactly like the text data type.

The Greenplum Database citext module is equivalent to the PostgreSQL citext module. There are no Greenplum Database or MPP-specific considerations for the module.

# Installing and Registering the Module

The citext module is installed when you install Greenplum Database. Before you can use any of the data types, operators, or functions defined in the module, you must register the citext extension in each database in which you want to use the objects. Refer to [Installing Additional Supplied Modules](#page-365-0) for more information.

# Module Documentation

See [citext](https://www.postgresql.org/docs/9.4/citext.html) in the PostgreSQL documentation for detailed information about the data types, operators, and functions defined in this module.

# dblink

The dblink module supports connections to other Greenplum Database databases from within a database session. These databases can reside in the same Greenplum Database system, or in a remote system.

Greenplum Database supports dblink connections between databases in Greenplum Database installations with the same major version number. You can also use dblink to connect to other Greenplum Database installations that use compatible libpq libraries.

Note: dblink is intended for database users to perform short ad hoc queries in other databases. dblink is not intended for use as a replacement for external tables or for administrative tools such as gpcopy.

The Greenplum Database dblink module is a modified version of the PostgreSQL dblink module. There are some restrictions and limitations when you use the module in Greenplum Database.

# Installing and Registering the Module

The dblink module is installed when you install Greenplum Database. Before you can use any of the functions defined in the module, you must register the dblink extension in each database in which you want to use the functions. Refer to [Installing Additional Supplied Modules](#page-365-0) for more information.

# Greenplum Database Considerations

In this release of Greenplum Database, statements that modify table data cannot use named or implicit dblink connections. Instead, you must provide the connection string directly in the dblink() function. For example:

```
gpadmin=# CREATE TABLE testdbllocal (a int, b text) DISTRIBUTED BY (a);
CREATE TABLE
gpadmin=# INSERT INTO testdbllocal select * FROM dblink('dbname=postgres', 'SELECT * F
ROM testdblink') AS dbltab(id int, product text);
INSERT 0 2
```
The Greenplum Database version of dblink disables the following asynchronous functions:

- dblink send query()
- dblink\_is\_busy()
- dblink get result()

## Using dblink

The following procedure identifies the basic steps for configuring and using dblink in Greenplum Database. The examples use dblink connect() to create a connection to a database and dblink() to run an SQL query.

1. Begin by creating a sample table to query using the dblink functions. These commands create a small table in the postgres database, which you will later query from the testdb database using dblink:

```
$ psql -d postgres
psql (9.4.20)
Type "help" for help.
postgres=# CREATE TABLE testdblink (a int, b text) DISTRIBUTED BY (a);
CREATE TABLE
postgres=# INSERT INTO testdblink VALUES (1, 'Cheese'), (2, 'Fish');
INSERT 0 2
postgres=# \q
$
```
2. Log into a different database as a superuser. In this example, the superuser gpadmin logs into the database testdb. If the dblink functions are not already available, register the dblink extension in the database:

```
$ psql -d testdb
psql (9.4beta1)
Type "help" for help.
testdb=# CREATE EXTENSION dblink;
CREATE EXTENSION
```
3. Use the dblink connect () function to create either an implicit or a named connection to another database. The connection string that you provide should be a libpq-style keyword/value string. This example creates a connection named mylocalconn to the postgres database on the local Greenplum Database system:

testdb=# SELECT dblink\_connect('mylocalconn', 'dbname=postgres user=gpadmin'); dblink\_connect

```
----------------
 OK
(1 row)
```
Note: If a user is not specified, dblink connect () uses the value of the PGUSER environment variable when Greenplum Database was started. If PGUSER is not set, the default is the system user that started Greenplum Database.

4. Use the dblink() function to query a database using a configured connection. Keep in mind that this function returns a record type, so you must assign the columns returned in the dblink() query. For example, the following command uses the named connection to query the table you created earlier:

```
testdb=# SELECT * FROM dblink('mylocalconn', 'SELECT * FROM testdblink') AS dbl
tab(id int, product text);
 id | product
----+---------
  1 | Cheese
  2 | Fish
(2 rows)
```
To connect to the local database as another user, specify the user in the connection string. This example connects to the database as the user test user. Using dblink connect(), a superuser can create a connection to another local database without specifying a password.

testdb=# SELECT dblink connect('localconn2', 'dbname=postgres user=test user');

To make a connection to a remote database system, include host and password information in the connection string. For example, to create an implicit dblink connection to a remote system:

```
testdb=# SELECT dblink_connect('host=remotehost port=5432 dbname=postgres user=gpadmin
 password=secret');
```
#### Using dblink as a Non-Superuser

To make a connection to a database with dblink connect(), non-superusers must include host, user, and password information in the connection string. The host, user, and password information must be included even when connecting to a local database. You must also include an entry in pg\_hba.conf for this non-superuser and the target database. For example, the user test\_user can create a dblink connection to the local system mdw with this command:

```
testdb=> SELECT dblink_connect('host=mdw port=5432 dbname=postgres user=test_user pass
word=secret');
```
If non-superusers need to create  $dblink$  connections that do not require a password, they can use the dblink connect  $u()$  function. The dblink connect  $u()$  function is identical to dblink connect(), except that it allows non-superusers to create connections that do not require a password.

dblink\_connect\_u() is initially installed with all privileges revoked from PUBLIC, making it un-callable except by superusers. In some situations, it may be appropriate to grant EXECUTE permission on dblink\_connect\_u() to specific users who are considered trustworthy, but this should be done with care.

Warning: If a Greenplum Database system has configured users with an authentication method that does not involve a password, then impersonation and subsequent escalation of privileges can occur when a non-superuser runs dblink connect  $u()$ . The dblink connection will appear to have originated from the user specified by the function. For example, a non-superuser can run

dblink connect u() and specify a user that is configured with trust authentication.

Also, even if the dblink connection requires a password, it is possible for the password to be supplied from the server environment, such as a  $\sim$  pepass file belonging to the server's user. It is recommended that any  $\sim$  or  $\frac{1}{2}$  same set belonging to the server's user not contain any records specifying a wildcard host name.

1. As a superuser, grant the EXECUTE privilege on the  $dblink$  connect  $u()$  functions in the user database. This example grants the privilege to the non-superuser test user on the functions with the signatures for creating an implicit or a named dblink connection. The server and database will be identified through a standard libpq connection string and optionally, a name can be assigned to the connection.

```
testdb=# GRANT EXECUTE ON FUNCTION dblink connect u(text) TO test user;
testdb=# GRANT EXECUTE ON FUNCTION dblink connect u(text, text) TO test user;
```
2. Now test user can create a connection to another local database without a password. For example, test user can log into the testdb database and run this command to create a connection named testconn to the local postgres database.

testdb=> SELECT dblink\_connect\_u('testconn', 'dbname=postgres user=test\_user');

Note: If a user is not specified, dblink connect u() uses the value of the PGUSER environment variable when Greenplum Database was started. If PGUSER is not set, the default is the system user that started Greenplum Database.

3. test user can use the dblink() function to run a query using a dblink connection. For example, this command uses the dblink connection named testconn created in the previous step. test user must have appropriate access to the table.

```
testdb=> SELECT * FROM dblink('testconn', 'SELECT * FROM testdblink') AS dbltab
(id int, product text);
```
#### Using dblink as a Non-Superuser without Authentication Checks

In rare cases you may need to allow non-superusers to acccess to dblink without making any authentication checks. The function dblink\_connect\_no\_auth() provides this functionality as it bypasses the pg\_hba.conf file.

Warning: Using this function introduces a security risk; ensure that you grant unauthorized access only to trusted user accounts. Also note that dblink connect no auth() functions limit connections to the local cluster, and do not permit connections to a remote database.

These functions are not available by default; the gpadmin superuser must grant permission to the non-superuser beforehand:

1. As a superuser, grant the EXECUTE privilege on the dblink connect no auth() functions in the user database. This example grants the privilege to the non-superuser test user on the functions with the signatures for creating an implicit or a named dblink connection.

```
testdb=# GRANT EXECUTE ON FUNCTION dblink connect no auth(text) TO test user;
testdb=# GRANT EXECUTE ON FUNCTION dblink connect no auth(text, text) TO test u
ser;
```
2. Now test user can create a connection to another local database without providing a password, regardless of what is specified in  $pq$  hba.conf. For example, test user can log into the testdb database and execute this command to create a connection named testconn to the local postgres database.

```
testdb=> SELECT dblink connect no auth('testconn', 'dbname=postgres user=test u
ser');
```
3. test user can use the dblink() function to execute a query using a dblink connection. For example, this command uses the dblink connection named testconn created in the previous step. test\_user must have appropriate access to the table.

```
testdb=> SELECT * FROM dblink('testconn', 'SELECT * FROM testdblink') AS dbltab
(id int, product text);
```
#### Using dblink with SSL-Encrypted Connections to Greenplum

When you use dblink to connect to Greenplum Database over an encrypted connection, you must specify the sslmode property in the connection string. Set sslmode to at least require to disallow unencrypted transfers. For example:

```
testdb=# SELECT dblink connect('greenplum con sales', 'dbname=sales host=gpmaster user
=gpadmin sslmode=require');
```
Refer to [SSL Client Authentication](#page-416-0) for information about configuring Greenplum Database to use SSL.

## Additional Module Documentation

Refer to the [dblink](https://www.postgresql.org/docs/9.4/dblink.html) PostgreSQL documentation for detailed information about the individual functions in this module.

### diskquota

The diskquota module allows Greenplum Database administrators to limit the amount of disk space used by schemas, roles, or tablespaces in a database.

This topic includes the following sections:

- [Installing and Registering the Module \(First Use\)](#page-1518-0)
- [About the diskquota Module](#page-1519-0)
- [Understanding How diskquota Monitors Disk Usage](#page-1520-0)
- [About the diskquota Functions and Views](#page-1520-1)
- [Configuring the diskquota Module](#page-1521-0)
- [Using the diskquota Module](#page-293-0)
- [Known Issues and Limitations](#page-522-0)
- [Notes](#page-1527-0)
- [Upgrading the Module to Version 2.0](#page-1527-1)
- [Examples](#page-1528-0)  $\mathbf{r}$

### <span id="page-1518-0"></span>Installing and Registering the Module (First Use)

The diskquota module is installed when you install Greenplum Database.

Before you can use the module, you must perform these steps:

1. Create the diskquota database. The diskquota module uses this database to store the list of databases where the module is enabled.

\$ createdb diskquota;

2. Add the diskquota shared library to the Greenplum Database shared preload libraries server configuration parameter and restart Greenplum Database. Be sure to retain the previous setting of the configuration parameter. For example:

```
$ gpconfig -s shared_preload_libraries
Values on all segments are consistent
GUC : shared_preload_libraries
Master value: auto explain
Segment value: auto explain
$ gpconfig -c shared_preload_libraries -v 'auto_explain,diskquota-2.0'
$ gpstop -ar
```
3. Register the diskquota extension in each database in which you want to enforce disk usage quotas. You can register diskquota in up to ten databases.

\$ psql -d testdb -c "CREATE EXTENSION diskquota"

4. If you register the diskquota extension in a database that already contains data, you must initialize the diskquota table size data by running the diskquota.init table size table() UDF in the database. In a database with many files, this can take some time. The diskquota module cannot be used until the initialization is complete.

=# SELECT diskquota.init\_table\_size\_table();

Note: You must run the diskquota.init table size table() UDF for diskquota to work.

## <span id="page-1519-0"></span>About the diskquota Module

The disk usage for a table includes the table data, indexes, toast tables, and free space map. For append-optimized tables, the calculation includes the visibility map and index, and the block directory table.

The diskquota module allows a Greenplum Database administrator to limit the amount of disk space used by tables in schemas or owned by roles in up to 10 databases. The administrator can also use the module to limit the amount of disk space used by schemas and roles on a per-tablespace basis, as well as to limit the disk space used per Greenplum Database segment for a tablespace.

Note: A role-based disk quota cannot be set for the Greenplum Database system owner (the user that creates the Greenplum cluster).

You can set the following quotas with the diskquota module:

- A schema disk quota sets a limit on the disk space that can used by all tables in a database that reside in a specific schema. The disk usage of a schema is defined as the total of disk usage on all segments for all tables in the schema.
- A role disk quota sets a limit on the disk space that can be used used by all tables in a database that are owned by a specific role. The disk usage for a role is defined as the total of disk usage on all segments for all tables the role owns. Although a role is a cluster-level database object, the disk usage for roles is calculated separately for each database.
- A schema tablespace disk quota sets a limit on the disk space that can used by all tables in a database that reside in a specific schema and tablespace.
- A role tablespace disk quota sets a limit on the disk space that can used by all tables in a database that are owned by a specific role and reside in a specific tablespace.
- A per-segment tablespace disk quota sets a limit on the disk space that can be used by a Greeplum Database segment when a tablespace quota is set for a schema or role.

# <span id="page-1520-0"></span>Understanding How diskquota Monitors Disk Usage

A single diskquota launcher process runs on the active Greenplum Database master node. The diskquota launcher process creates and launches a diskquota worker process on the master for each diskquota-enabled database. A worker process is responsible for monitoring the disk usage of tablespaces, schemas, and roles in the target database, and communicates with the Greenplum segments to obtain the sizes of active tables. The worker process also performs quota enforcement, placing tablespaces, schemas, or roles on a denylist when they reach their quota.

When a query plan for a data-adding query is generated, and the tablespace, schema, or role into which data would be loaded is on the denylist, diskquota cancels the query before it starts executing, and reports an error message that the quota has been exceeded.

A query that does not add data, such as a simple SELECT query, is always allowed to run, even when the tablespace, role, or schema is on the denylist.

Diskquota can enforce both soft limits and hard limits for disk usage:

- By default, diskquota always enforces soft limits, diskquota checks quotas before a query runs. If quotas are not exceeded when a query is initiated, diskquota allows the query to run, even if it were to eventually cause a quota to be exceeded.
- When hard limit enforcement of disk usage is enabled, diskquota also monitors disk usage during query execution. If a query exceeds a disk quota during execution, diskquota terminates the query.

Administrators can enable enforcement of a disk usage hard limit by setting the diskquota.hard\_limit [server configuration parameter as described in Enabling/Disabling](#page-1522-0) Hard Limit Disk Usage Enforcement.

There is some delay after a quota has been reached before the schema or role is added to the denylist. Other queries could add more data during the delay. The delay occurs because diskquota processes that calculate the disk space used by each table run periodically with a pause between executions (two seconds by default). The delay also occurs when disk usage falls beneath a quota, due to operations such as DROP, TRUNCATE, or VACUUM FULL that remove data. Administrators can change the amount of time between disk space checks by setting the diskguota.naptime server configuration parameter as described in [Setting the Delay Between Disk Usage Updates](#page-1522-1).

If a query is unable to run because the tablespace, schema, or role has been denylisted, an administrator can increase the exceeded quota to allow the query to run. The module provides views that you can use to find the tablespaces, schemas, or roles that have exceeded their limits.

# <span id="page-1520-1"></span>About the diskquota Functions and Views

The diskquota module provides user-defined functions (UDFs) and views that you can use to manage and monitor disk space usage in your Greenplum Database deployment.

The functions and views provided by the diskquota module are available in the Greenplum Database schema named diskquota.

Note: You may be required to prepend the schema name (diskquota.) to any UDF or view that you access.

User-defined functions provided by the module include:

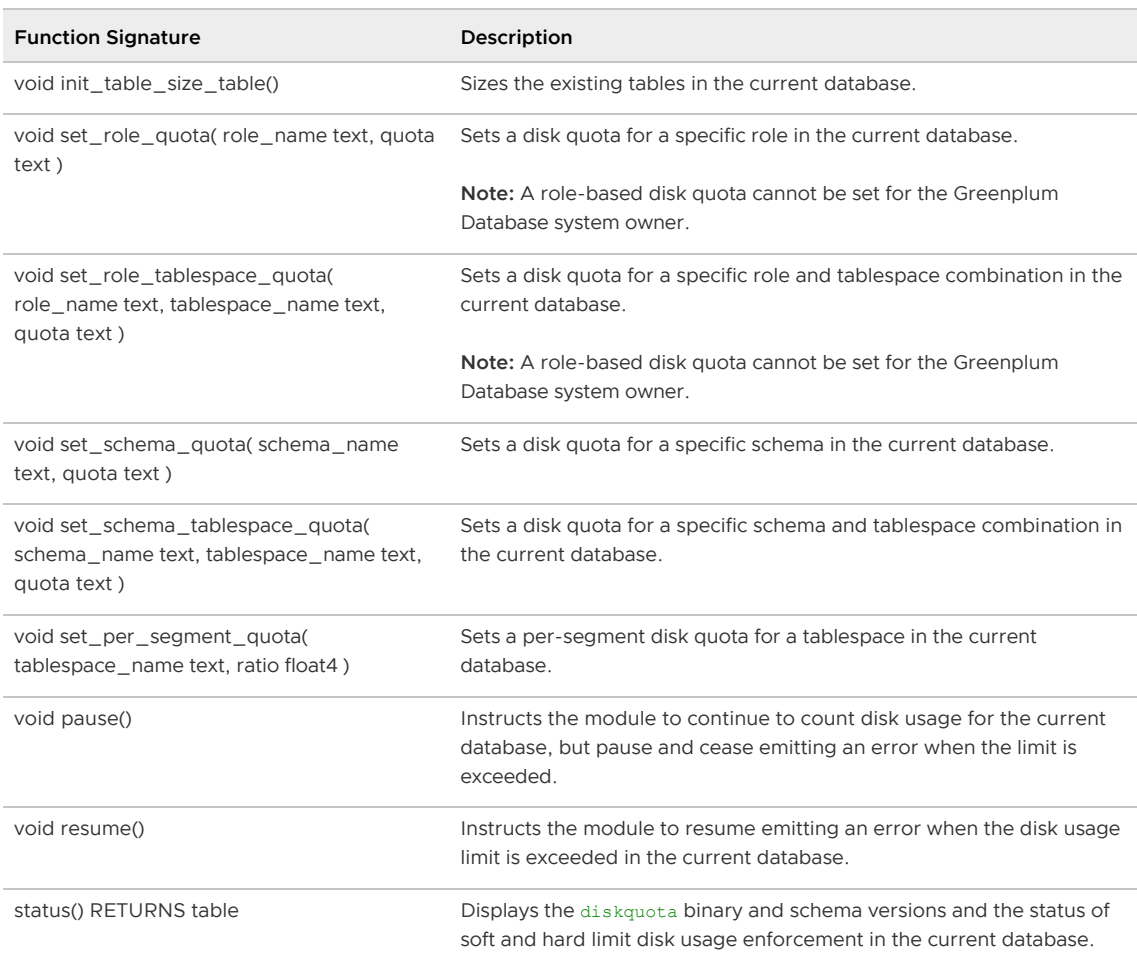

Views available in the diskquota module include:

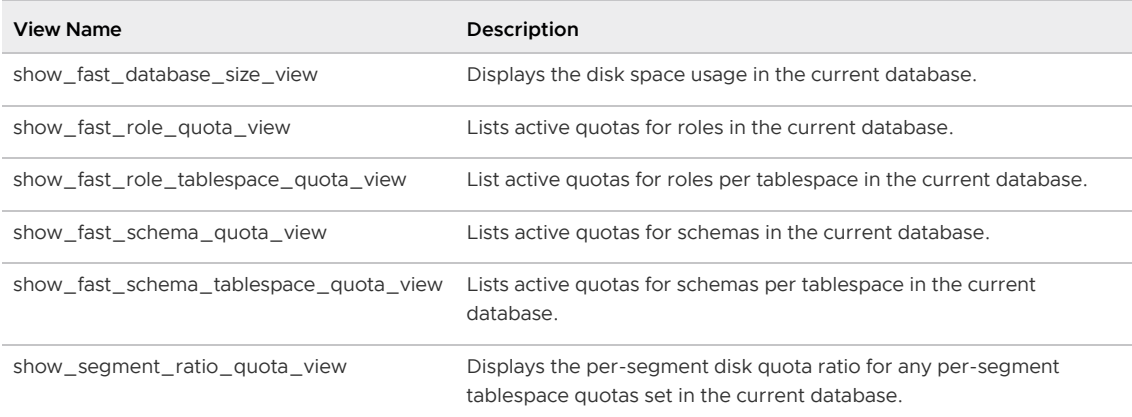

# <span id="page-1521-0"></span>Configuring the diskquota Module

diskquota exposes server configuration parameters that allow you to control certain module functionality:

- [diskquota.naptime](#page-1522-1)  Controls how frequently (in seconds) that diskquota recalculates the table sizes.
- [diskquota.max\\_active\\_tables](#page-1522-2)  Identifies the maximum number of relations (including tables, indexes, etc.) that the diskquota module can monitor at the same time.

[diskquota.hard\\_limit](#page-1522-0) - Enables or disables the hard limit enforcement of disk usage.

You use the *gpconfig* command to set these parameters in the same way that you would set any Greenplum Database server configuration parameter.

#### <span id="page-1522-1"></span>Setting the Delay Between Disk Usage Updates

The diskquota.naptime server configuration parameter specifies how frequently (in seconds) diskquota recalculates the table sizes. The smaller the naptime value, the less delay in detecting changes in disk usage. This example sets the naptime to ten seconds and restarts Greenplum Database:

```
$ gpconfig -c diskquota.naptime -v 10
```

```
$ gpstop -ar
```
#### <span id="page-1522-2"></span>About Shared Memory and the Maximum Number of Relations

The diskquota module uses shared memory to save the denylist and to save the active table list.

The denylist shared memory can hold up to one million database objects that exceed the quota limit. If the denylist shared memory fills, data may be loaded into some schemas or roles after they have reached their quota limit.

Active table shared memory holds up to one million of active tables by default. Active tables are tables that may have changed sizes since diskquota last recalculated the table sizes, diskquota hook functions are called when the storage manager on each Greenplum Database segment creates, extends, or truncates a table file. The hook functions store the identity of the file in shared memory so that its file size can be recalculated the next time the table size data is refreshed.

The diskquota.max\_active\_tables server configuration parameter identifies the maximum number of relations (including tables, indexes, etc.) that the diskquota module can monitor at the same time. The default value is  $1 \times 1024 \times 1024$ . This value should be sufficient for most Greenplum Database installations. Should you change the value of this configuration parameter, you must restart the Greenplum Database server.

#### <span id="page-1522-0"></span>Enabling/Disabling Hard Limit Disk Usage Enforcement

When you enable enforcement of a hard limit of disk usage, diskquota checks the quota during query execution. If at any point a currently running query exceeds a quota limit, diskquota terminates the query.

By default, hard limit disk usage enforcement is disabled for all databases. To enable hard limit enforcement for all databases, set the diskquota.hard limit server configuration parameter to 'on', and then reload the Greenplum Database configuration:

```
$ gpconfig -c diskquota.hard_limit -v 'on'
$ gpstop -u
```
Run the following query to view the hard limit enforcement setting:

SELECT \* from diskquota.status();

## Using the diskquota Module

You can perform the following tasks with the diskquota module:

[View the diskquota Status](#page-1523-0)

- [Pause and Resume Disk Quota Exceeded Notifications](#page-1523-1)
- [Set a Schema or Role Disk Quota](#page-1523-2)
- [Set a Tablespace Disk Quota for a Schema or Role](#page-1523-3)
- [Set a Per-Segment Tablespace Disk Quota](#page-1524-0)
- [Display Disk Quotas and Disk Usage](#page-1525-0)
- [Temporarily Disable Disk Quota Monitoring](#page-1525-1)  $\bullet$

#### <span id="page-1523-0"></span>Viewing the diskquota Status

To view the diskquota module and schema version numbers, and the state of soft and hard limit enforcement in the current database, invoke the status() command:

```
SELECT diskquota.status();
        name | status
------------------------+--------- 
soft limits | on
hard limits | on
 current binary version | 2.0.0 
 current schema version | 2.0
```
#### <span id="page-1523-1"></span>Pausing and Resuming Disk Quota Exceeded Notifications

If you do not care to be notified of disk quota exceeded events for a period of time, you can pause and resume error notification in the current database as shown below:

```
SELECT diskquota.pause();
-- perform table operations where you do not care to be notified
-- when a disk quota exceeded
SELECT diskquota.resume();
```
#### <span id="page-1523-2"></span>Setting a Schema or Role Disk Quota

Use the diskquota.set schema quota() and diskquota.set role quota() user-defined functions in a database to set, update, or delete disk quota limits for schemas and roles in the database. The functions take two arguments: the schema or role name, and the quota to set. You can specify the quota in units of MB, GB, TB, or PB; for example, '2TB'.

The following example sets a 250GB quota for the acct schema:

SELECT diskquota.set\_schema\_quota('acct', '250GB');

This example sets a 500MB disk quota for the nickd role:

SELECT diskquota.set role quota('nickd', '500MB');

To change a quota, invoke the diskquota.set\_schema\_quota() or diskquota.set\_role\_quota() function again with the new quota value.

To remove a schema or role quota, set the quota value to '-1' and invoke the function.

#### <span id="page-1523-3"></span>Setting a Tablespace Disk Quota

Use the diskquota.set\_schema\_tablespace quota() and diskquota.set role tablespace quota() user-defined functions in a database to set, update, or delete per-tablespace disk quota limits for schemas and roles in the current database. The functions take three arguments: the schema or role

name, the tablespace name, and the quota to set. You can specify the quota in units of MB, GB, TB, or PB; for example, '2TB'.

The following example sets a 50GB disk quota for the tablespace named tspaced1 and the acct schema:

SELECT diskquota.set schema tablespace quota('acct', 'tspaced1', '250GB');

This example sets a 500MB disk quota for the tspaced2 tablespace and the nickd role:

SELECT diskquota.set role tablespace quota('nickd', 'tspaced2', '500MB');

To change a quota, invoke the diskquota.set\_schema\_tablespace\_quota() or diskquota.set role tablespace quota() function again with the new quota value.

To remove a schema or role tablespace quota, set the quota value to  $1 - 1$  and invoke the function.

#### <span id="page-1524-0"></span>Setting a Per-Segment Tablespace Disk Quota

When an administrator sets a tablespace quota for a schema or a role, they may also choose to define a per-segment disk quota for the tablespace. Setting a per-segment quota limits the amount of disk space on a single Greenplum Database segment that a single tablespace may consume, and may help prevent a segment s disk from filling due to data skew.

You can use the diskquota.set per segment quota() function to set, update, or delete a persegment tablespace disk quota limit. The function takes two arguments: the tablespace name and a ratio. The ratio identifies how much more of the disk quota a single segment can use than the average segment quota. A ratio that you specify must be greater than zero.

You can calculate the average segment quota as follows:

avg\_seg\_quota = tablespace\_quota / number\_of\_segments

For example, if your Greenplum Database cluster has 8 segments and you set the following schema tablespace quota:

SELECT diskquota.set\_schema\_tablespace\_quota( 'accts', 'tspaced1', '800GB' );

The average segment quota for the  $t$ spaced1 tablespace is 800GB / 8 = 100GB.

If you set the following per-segment tablespace quota:

SELECT diskquota.set per segment quota( 'tspaced1', '2.0' );

You can calculate the the maximum allowed disk usage per segment allowed as follows:

max\_disk\_usage\_per\_seg = average\_segment\_quota \* ratio

In this example, the maximum disk usage allowed per segment is  $100GB * 2.0 = 200GB$ .

diskquota will allow a query to run if the disk usage on all segments for all tables that are in tablespace tblspc1 and that are goverend by a role or schema quota does not exceed 200GB.

You can change the per-segment tablespace quota by invoking the

diskquota.set per segment quota() function again with the new quota value.

To remove a per-segment tablespace quota, set the quota value to '-1' and invoke the function.

To view the per-segment quota ratio set for a tablespace, display the show segment ratio quota view view. For example:

```
SELECT tablespace_name, per_seg_quota_ratio
 FROM diskquota.show_segment_ratio_quota_view WHERE tablespace_name in ('tspaced1');
  tablespace_name | per_seg_quota_ratio
-------------------+---------------------
tspaced1 | 2
(1 rows)
```
#### <span id="page-1525-0"></span>Displaying Disk Quotas and Disk Usage

The diskquota module provides four views to display active quotas and the current computed disk space used.

The diskquota.show fast schema quota view view lists active quotas for schemas in the current database. The nspsize in bytes column contains the calculated size for all tables that belong to the schema.

```
SELECT * FROM diskquota.show fast schema quota view;
schema name | schema oid | quota in mb | nspsize in bytes
-------------+------------+-------------+------------------
 acct | 16561 | 256000 | 131072
 analytics | 16519 | 1073741824 | 144670720
 eng | 16560 | 5242880 | 117833728
 public | 2200 | 250 | 3014656
(4 rows)
```
The diskquota.show fast role quota view view lists the active quotas for roles in the current database. The rolsize in bytes column contains the calculated size for all tables that are owned by the role.

```
SELECT * FROM diskquota.show_fast_role_quota_view;
 role_name | role_oid | quota_in_mb | rolsize_in_bytes
-----------+----------+-------------+------------------
mdach | 16558 | 500 | 131072
 adam | 16557 | 300 | 117833728
 nickd | 16577 | 500 | 144670720
(3 rows)
```
You can view the per-tablespace disk quotas for schemas and roles with the

diskquota.show fast schema tablespace quota view and

diskquota.show fast role tablespace quota view views. For example:

```
SELECT schema_name, tablespace_name, quota_in_mb, nspsize_tablespace_in_bytes
  FROM diskquota.show_fast_schema_tablespace_quota_view
  WHERE schema name = 'acct' and tablespace_name ='tblspc1';
schema name | tablespace name | quota in mb | nspsize tablespace in bytes
-------------+-----------------+-------------+-----------------------------
acct | tspaced1 | 250000 | 131072
(1 row)
```
#### <span id="page-1525-1"></span>About Temporarily Disabling diskquota

You can temporarily disable the diskquota module by removing the shared library from

shared preload libraries. For example::

```
$ gpconfig -s shared_preload_libraries
Values on all segments are consistent
GUC : shared preload libraries
```

```
Master value: auto explain, diskquota-2.0
Segment value: auto explain,diskquota-2.0
$ gpconfig -c shared_preload_libraries -v 'auto_explain'
$ gpstop -ar
```
Note: When you disable the diskquota module in this manner, disk quota monitoring ceases. To reinitiate disk quota monitoring in this scenario, you must:

- 1. Re-add the library to shared preload libraries.
- 2. Restart Greenplum Database.
- 3. Re-size the existing tables in the database by running: SELECT diskquota.init\_table\_size\_table();
- 4. Restart Greenplum Database again.

### Known Issues and Limitations

The diskquota module has the following limitations and known issues:

- diskquota does not automatically work on a segment when the segment is replaced by a mirror. You must manually restart Greenplum Database in this circumstance.
- diskquota cannot enforce a hard limit on ALTER TABLE ADD COLUMN DEFAULT operations.
- If Greenplum Database restarts due to a crash, you must run SELECT diskquota.init\_table\_size\_table(); to ensure that the disk usage statistics are accurate.
- To avoid the chance of deadlock, you must first pause the diskquota extension before you drop the extension in any database:

```
SELECT diskquota.pause();
DROP EXTENSION diskquota;
```
diskquota may record an incorrect table size after ALTER TABLESPACE, TRUNCATE, or other  $\bullet$ operations that modify the relfilenode of the table.

Cause: diskquota does not acquire any locks on a relation when computing the table size. If another session is updating the table stablespace while diskquota is calculating the table size, an error can occur.

In most cases, you can ignore the difference; diskquota will update the size when new data is next ingested. To immediately ensure that the disk usage statistics are accurate, invoke:

```
SELECT diskquota.init table size table();
```
And then restart Greenplum Database.

In rare cases, a vacuum FULL operation may exceed a quota limit. To remedy the situation, pause diskquota before the operation and then resume diskquota after:

```
SELECT diskquota.pause();
-- perform the VACUUM FULL
SELECT diskquota.resume();
```
If you do not want to pause/resume diskquota, you may choose to temporarily set a higher quota for the operation and then set it back when the VACUUM FULL completes. Consider the following:

• If you VACUUM FULL only a single table, set the quota to be no smaller than the size of

that table.

- If you VACUUM FULL all tables, set the quota to be no smaller than the size of the largest table in the database.
- The size of uncommitted tables are not counted in quota views. Even though the diskquota.show fast role quota view view may display a smaller used quota than the quota limit, a new query may trigger a quota exceeded condition in the following circumstance:
	- Hard limit enforcement of disk usage is disabled.
	- $\bullet$  A long-running query in a session has consumed the full disk quota. diskguota does update the denylist in this scenario, but the diskquota.show fast role quota view may not represent the actual used quota because the long-running query is not yet committed. If you execute a new query while the original is still running, the new query will trigger a quota exceeded error.

### <span id="page-1527-0"></span>**Notes**

The diskquota module can detect a newly created table inside of an uncommitted transaction. The size of the new table is included in the disk usage calculated for the corresponding schema or role. Hard limit enforcement of disk usage must enabled for a quota-exceeding operation to trigger a quota exceeded error in this scenario.

Deleting rows or running vacuum on a table does not release disk space, so these operations cannot alone remove a schema or role from the diskquota denylist. The disk space used by a table can be reduced by running VACUUM FULL or TRUNCATE TABLE.

The diskquota module supports high availability features provided by the background worker framework. The diskquota launcher process only runs on the active master node. The postmaster on the standby master does not start the diskquota launcher process when it is in standby mode. When the master is down and the administrator runs the [gpactivatestandby](#page-1666-0) command, the standby master changes its role to master and the diskquota launcher process is forked automatically. Using the diskquota-enabled database list in the diskquota database, the diskquota launcher creates the diskquota worker processes that manage disk quotas for each database.

# <span id="page-1527-1"></span>Upgrading the Module to Version 2.0

The diskquota 2.0 module is installed when you install or upgrade Greenplum Database. Version 1.x of the module will continue to work after you upgrade Greenplum.

If you are using version 1.x of the module and you want to upgrade to diskquota version 2.0, you must perform the following procedure:

Note: diskquota will be paused during the upgrade procedure and will be automatically resumed when the upgrade completes.

1. Replace the diskquota shared library in the Greenplum Database shared preload libraries server configuration parameter setting and restart Greenplum Database. Be sure to retain the other libraries. For example:

```
$ gpconfig -s shared_preload_libraries
Values on all segments are consistent
GUC : shared preload libraries
Master value: auto explain, diskquota
Segment value: auto_explain,diskquota
$ gpconfig -c shared_preload_libraries -v 'auto_explain,diskquota-2.0'
```
\$ gpstop -ar

2. Update the diskquota extension in every database in which you registered the module:

\$ psql -d testdb -c "ALTER EXTENSION diskquota UPDATE TO '2.0'";

3. Re-initialize diskquota table size data:

=# SELECT diskquota.init\_table\_size\_table();

4. Restart Greenplum Database:

\$ gpstop -ar

After upgrade, your existing disk quota rules continue to be enforced, and you can define new tablespace or per-segment rules. You can also utilize the new pause/resume disk quota enforcement functions.

# <span id="page-1528-0"></span>Examples

#### Setting a Schema Quota

This example demonstrates how to configure a schema quota and then observe diskquota soft limit behavior as data is added to the schema. The example assumes that the diskquota processes are configured and running.

1. Create a database named testdb and connect to it.

```
$ createdb testdb
$ psql -d testdb
```
2. Create the diskquota extension in the database.

CREATE EXTENSION diskquota;

3. Create a schema named s1:

CREATE SCHEMA s1;

4. Set a 1MB disk quota for the s1 schema.

SELECT diskquota.set\_schema\_quota('s1', '1MB');

5. Run the following commands to create a table in the s1 schema and insert a small amount of data into it. The schema has no data yet, so it is not on the denylist.

```
SET search_path TO s1;
CREATE TABLE a(i int);
INSERT INTO a SELECT generate series(1,100);
```
6. Insert a large amount of data, enough to exceed the 1MB quota that was set for the schema. Before the INSERT command, the s1 schema is still not on the denylist, so this command should be allowed to run with only soft limit disk usage enforcement in effect, even though the operation will exceed the limit set for the schema.

INSERT INTO a SELECT generate series(1,10000000);

7. Attempt to insert a small amount of data. Because the previous command exceeded the schema<sup>'</sup>s disk quota soft limit, the schema should be denylisted and any data loading command should be cancelled.

```
INSERT INTO a SELECT generate_series(1,100);
ERROR: schema's disk space quota exceeded with name: s1
```
8. Remove the quota from the  $s1$  schema by setting it to  $-1$  and again inserts a small amount of data. A 5-second sleep before the INSERT command ensures that the diskquota table size data is updated before the command is run.

```
SELECT diskquota.set_schema_quota('s1', '-1');
-- Wait for 5 seconds to ensure that the denylist is updated
SELECT pg_sleep(5);
INSERT INTO a SELECT generate_series(1,100);
```
#### Enabling Hard Limit Disk Usage Enforcement and Exceeding Quota

In this example, we enable hard limit enforcement of disk usage, and re-run commands from the previous example.

1. Enable hard limit disk usage enforcement:

```
$ gpconfig -c diskquota.hard_limit -v 'on'
$ gpstop -u
```
2. Run the following query to view the hard limit enforcement setting:

SELECT \* from diskquota.status();

3. Re-set a 1MB disk quota for the s1 schema.

```
SELECT diskquota.set schema quota('s1', '1MB');
```
4. Insert a large amount of data, enough to exceed the 1MB quota that was set for the schema. Before the INSERT command, the s1 schema is still not on the denylist, so this command should be allowed to start. When the operation exceeds the schema quota, diskquota will terminate the query.

```
INSERT INTO a SELECT generate series(1,10000000);
[hardlimit] schema's disk space quota exceeded
```
5. Remove the quota from the s1 schema:

SELECT diskquota.set\_schema\_quota('s1', '-1');

#### Setting a Per-Segment Tablespace Quota

This example demonstrates how to configure tablespace and per-segment tablespace quotas. In addition to using the testdb database and the s1 schema that you created in the previous example, this example assumes the following:

- Hard limit enforcement of disk usage is enabled (as in the previous example).
- The Greenplum Database cluster has 8 primary segments.
- A tablespace named tbsp1 has been created in the cluster.

Procedure:

1. Set a disk quota of  $1 \text{ MB}$  for the tablespace named  $tbsp1$  and the schema named s1:

SELECT diskquota.set\_schema\_tablespace\_quota('s1', 'tbsp1', '1MB');

2. Set a per-segment ratio of 2 for the thesp1 tablespace:

```
SELECT diskquota.set_per_segment_quota('tbsp1', 2);
```
With this ratio setting, the average segment quota is  $1MB / 8 = 125KB$ , and the max persegment disk usage for the tablespace is  $125KB * 2 = 250KB$ .

3. Create a new table named b and insert some data:

```
CREATE TABLE b(i int);
INSERT INTO b SELECT generate series(1,100);
```
4. Insert a large amount of data into the table, enough to exceed the 250KB per-segment quota that was set for the tablespace. When the operation exceeds the per-segment tablespace quota, diskquota will terminate the query.

```
INSERT INTO b SELECT generate series(1,10000000);
ERROR: tablespace: tbsp1, schema: s1 diskquota exceeded per segment quota
```
### fuzzystrmatch

The fuzzystrmatch module provides functions to determine similarities and distance between strings based on various algorithms.

The Greenplum Database fuzzystrmatch module is equivalent to the PostgreSQL fuzzystrmatch module. There are no Greenplum Database or MPP-specific considerations for the module.

#### Installing and Registering the Module

The fuzzystrmatch module is installed when you install Greenplum Database. Before you can use any of the functions defined in the module, you must register the fuzzystrmatch extension in each database in which you want to use the functions. Refer to [Installing Additional Supplied Modules](#page-365-0) for more information.

### Module Documentation

See [fuzzystrmatch](https://www.postgresql.org/docs/9.4/fuzzystrmatch.html) in the PostgreSQL documentation for detailed information about the individual functions in this module.

#### gp\_array\_agg

The gp\_array\_agg module introduces a parallel array\_agg() aggregate function that you can use in Greenplum Database.

The gp\_array\_agg module is a Greenplum Database extension.

## Installing and Registering the Module

The gp\_array\_agg module is installed when you install Greenplum Database. Before you can use the aggregate function defined in the module, you must register the  $qp$  array  $aqq$  extension in each

database where you want to use the function:

CREATE EXTENSION gp\_array\_agg;

Refer to [Installing Additional Supplied Modules](#page-365-0) for more information.

## Using the Module

The  $qp$  array  $aqg()$  function has the following signature:

```
gp_array_agg( anyelement )
```
You can use the function to create an array from input values, including nulls. For example:

```
SELECT gp_array_agg(a) FROM t1;
   gp_array_agg 
------------------
  {2,1,3,NULL,1,2}
(1 row)
```
gp\_array\_agg() assigns each input value to an array element, and then returns the array. The function returns null rather than an empty array when there are no input rows.

gp\_array\_agg() produces results that depend on the ordering of the input rows. The ordering is unspecified by default; you can control the ordering by specifying an ORDER BY clause within the aggregate. For example:

```
CREATE TABLE table1(a int4, b int4);
INSERT INTO table1 VALUES (4,5), (2,1), (1,3), (3,null), (3,7);
SELECT gp_array_agg(a ORDER BY b NULLS FIRST) FROM table1;
  gp_array_agg 
--------------
 {3,2,1,4,7}
(1 row)
```
## Additional Module Documentation

Refer to [Aggregate Functions](https://www.postgresql.org/docs/9.4/functions-aggregate.html) in the PostgreSQL documentation for more information about aggregates.

# gp\_legacy\_string\_agg

The gp\_legacy\_string\_agg module re-introduces the single-argument string\_agg() function that was present in Greenplum Database 5.

The gp\_legacy\_string\_agg module is a Greenplum Database extension.

Note: Use this module to aid migration from Greenplum Database 5 to the native, two-argument string agg() function included in Greenplum 6.

### Installing and Registering the Module

The gp\_legacy\_string\_agg module is installed when you install Greenplum Database. Before you can use the function defined in the module, you must register the  $qp$  legacy string agg extension in each database where you want to use the function. Refer to [Installing Additional Supplied Modules](#page-365-0) for more information about registering the module.

# Using the Module

The single-argument string agg() function has the following signature:

```
string_agg( text )
```
You can use the function to concatenate non-null input values into a string. For example:

```
SELECT string agg(a) FROM (VALUES('aaaa'),('bbbb'),('cccc'),(NULL)) g(a);
WARNING: Deprecated call to string agg(text), use string agg(text, text) instead
  string_agg 
--------------
  aaaabbbbcccc
(1 - r \circ w)
```
The function concatenates each string value until it encounters a null value, and then returns the string. The function returns a null value when no rows are selected in the query.

string agg() produces results that depend on the ordering of the input rows. The ordering is unspecified by default; you can control the ordering by specifying an ORDER BY clause within the aggregate. For example:

```
CREATE TABLE table1(a int, b text);
INSERT INTO table1 VALUES(4, 'aaaa'),(2, 'bbbb'),(1, 'cccc'), (3, NULL);
SELECT string agg(b ORDER BY a) FROM table1;
WARNING: Deprecated call to string_agg(text), use string_agg(text, text) instead
  string_agg 
--------------
 ccccbbbb
(1 row)
```
### Migrating to the Two-Argument string\_agg() Function

Greenplum Database 6 includes a native, two-argument, text input string agg() function:

```
string_agg( text, text )
```
The following function invocation is equivalent to the single-argument string agg() function that is provided in this module:

string agg( text, '' )

You can use this conversion when you are ready to migrate from this contrib module.

### <span id="page-1532-0"></span>gp\_parallel\_retrieve\_cursor

The gp\_parallel\_retrieve\_cursor module is an enhanced cursor implementation that you can use to create a special kind of cursor on the Greenplum Database master node, and retrieve query results, on demand and in parallel, directly from the Greenplum segments. Greenplum refers to such a cursor as a parallel retrieve cursor.

The gp\_parallel\_retrieve\_cursor module is a Greenplum Database-specific cursor implementation loosely based on the PostgreSQL cursor.

This topic includes the following sections:

- [Installing and Registering the Module](#page-1511-0)
- [About the gp\\_parallel\\_retrieve\\_cursor Module](#page-1533-0)
- [Using the gp\\_parallel\\_retrieve\\_cursor Module](#page-1511-1)
- [Known Issues and Limitations](#page-1538-0)
- [Additional Module Documentation](#page-1538-1)
- **.** [Example](#page-1539-0)

## Installing and Registering the Module

The gp\_parallel\_retrieve\_cursor module is installed when you install Greenplum Database. Before you can use any of the functions or views defined in the module, you must register the gp\_parallel\_retrieve\_cursor extension in each database where you want to use the functionality:

CREATE EXTENSION gp\_parallel\_retrieve\_cursor;

Refer to [Installing Additional Supplied Modules](#page-365-0) for more information.

### <span id="page-1533-0"></span>About the gp\_parallel\_retrieve\_cursor Module

You use a cursor to retrieve a smaller number of rows at a time from a larger query. When you declare a parallel retrieve cursor, the Greenplum Database Query Dispatcher (QD) dispatches the query plan to each Query Executor (QE), and creates an endpoint on each QE before it executes the query. An endpoint is a query result source for a parallel retrieve cursor on a specific QE. Instead of returning the query result to the QD, an endpoint retains the query result for retrieval via a different process: a direct connection to the endpoint. You open a special retrieve mode connection, called a retrieve session, and use the new RETRIEVE SQL command to retrieve query results from each parallel retrieve cursor endpoint. You can retrieve from parallel retrieve cursor endpoints on demand and in parallel.

The gp\_parallel\_retrieve\_cursor module provides the following functions and views that you can use to examine and manage parallel retrieve cursors and endpoints:

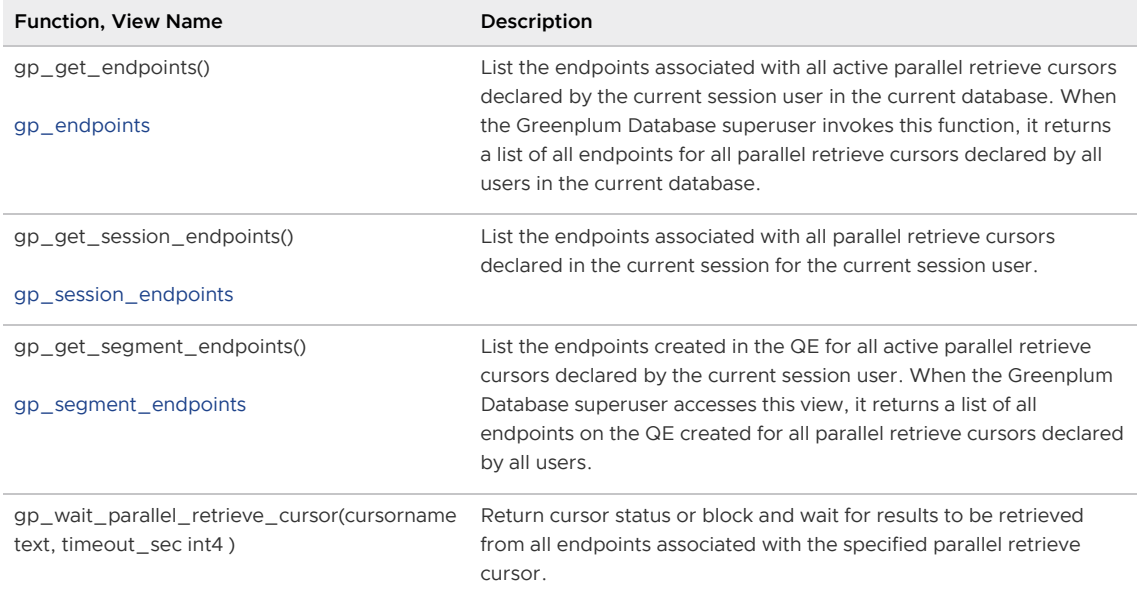

Note: Each of these functions and views is located in the pg\_catalog schema, and each RETURNS TABLE.

## Using the gp\_parallel\_retrieve\_cursor Module

You will perform the following tasks when you use a Greenplum Database parallel retrieve cursor to read query results in parallel from Greenplum segments:

- 1. [Declare the parallel retrieve cursor.](#page-1534-0)
- 2. [List the endpoints of the parallel retrieve cursor](#page-1535-0).
- 3. [Open a retrieve connection to each endpoint](#page-1535-1).
- 4. [Retrieve data from each endpoint](#page-1536-0).
- 5. [Wait for data retrieval to complete](#page-1536-1).
- 6. [Handle data retrieval errors.](#page-1537-0)
- 7. [Close the parallel retrieve cursor](#page-1537-1).

In addition to the above, you may optionally choose to open a utility-mode connection to an endpoint to [List segment-specific retrieve session information](#page-1537-2).

### <span id="page-1534-0"></span>Declaring a Parallel Retrieve Cursor

You [DECLARE](#page-618-0) a cursor to retrieve a smaller number of rows at a time from a larger query. When you declare a parallel retrieve cursor, you can retrieve the query results directly from the Greenplum Database segments.

The syntax for declaring a parallel retrieve cursor is similar to that of declaring a regular cursor; you must additionally include the PARALLEL RETRIEVE keywords in the command. You can declare a parallel retrieve cursor only within a transaction, and the cursor name that you specify when you declare the cursor must be unique within the transaction.

For example, the following commands begin a transaction and declare a parallel retrieve cursor named prc1 to retrieve the results from a specific query:

```
BEGIN;
DECLARE prc1 PARALLEL RETRIEVE CURSOR FOR <query>;
```
Greenplum Database creates the endpoint(s) on the QD or QEs, depending on the query parameters:

Greenplum Database creates an endpoint on the QD when the query results must be gathered by the master. For example, this DECLARE statement requires that the master gather the query results:

DECLARE c1 PARALLEL RETRIEVE CURSOR FOR SELECT \* FROM t1 ORDER BY a;

Note: You may choose to run the EXPLAIN command on the parallel retrieve cursor query to identify when motion is involved. Consider using a regular cursor for such queries.

When the query involves direct dispatch to a segment (the query is filtered on the distribution key), Greenplum Database creates the endpoint(s) on specific segment host(s). For example, this DECLARE statement may result in the creation of single endpoint:

DECLARE c2 PARALLEL RETRIEVE CURSOR FOR SELECT \* FROM t1 WHERE a=1;

Greenplum Database creates the endpoints on all segment hosts when all hosts contribute to the query results. This example **DECLARE** statement results in all segments contributing query results:

DECLARE c3 PARALLEL RETRIEVE CURSOR FOR SELECT \* FROM t1;

The DECLARE command returns when the endpoints are ready and query execution has begun.

## <span id="page-1535-0"></span>Listing a Parallel Retrieve Cursor<sup>'</sup>s Endpoints

You can obtain the information that you need to initiate a retrieve connection to an endpoint by invoking the  $qp$  get endpoints () function or examining the  $qp$  endpoints view in a session on the Greenplum Database master host:

```
SELECT * FROM gp_get_endpoints();
SELECT * FROM gp_endpoints;
```
These commands return the list of endpoints in a table with the following columns:

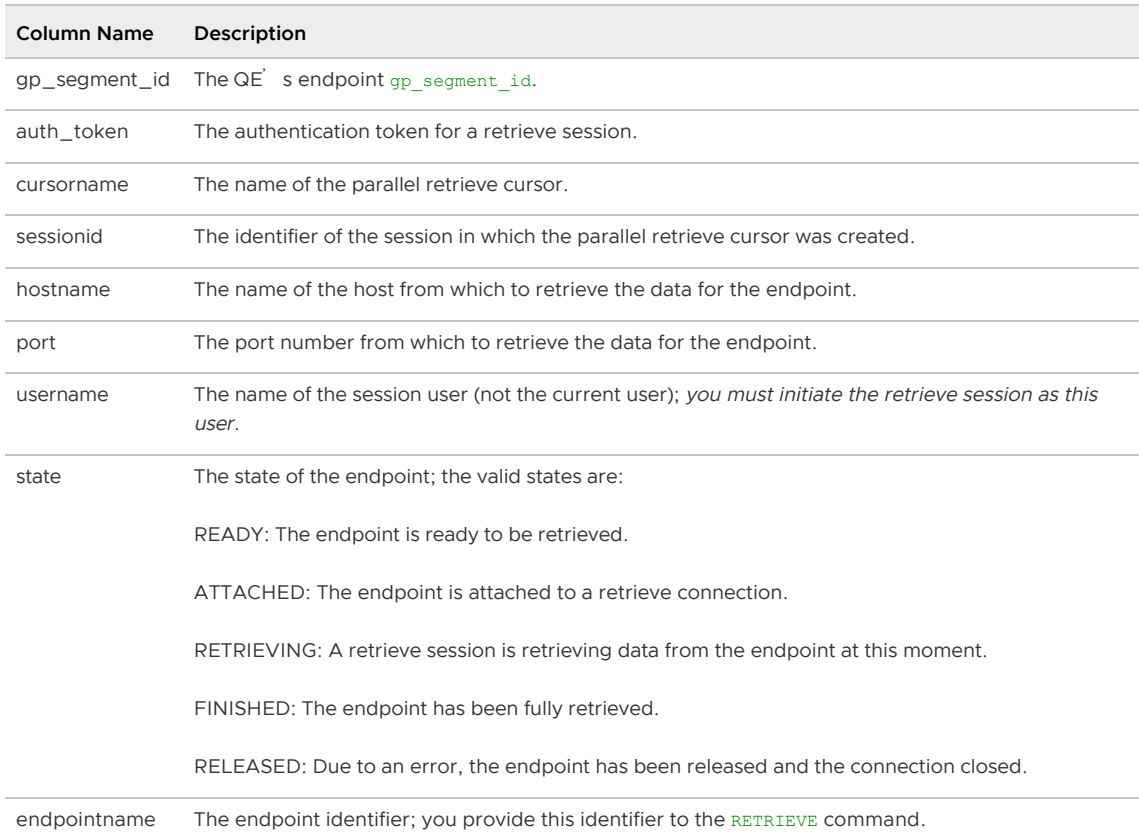

Refer to the [gp\\_endpoints](#page-618-0) view reference page for more information about the endpoint attributes returned by these commands.

You can similarly invoke the  $qp\_get\_session\_endpoints$  () function or examine the gp\_session\_endpoints view to list the endpoints created for the parallel retrieve cursors declared in the current session and by the current user.

## <span id="page-1535-1"></span>Opening a Retrieve Session

After you declare a parallel retrieve cursor, you can open a retrieve session to each endpoint. Only a single retrieve session may be open to an endpoint at any given time.

Note: A retrieve session is independent of the parallel retrieve cursor itself and the endpoints.

Retrieve session authentication does not depend on the  $pq$  hba.conf file, but rather on an authentication token (auth\_token) generated by Greenplum Database.

Note: Because Greenplum Database skips  $pq-hba.comf$ -controlled authentication for a retrieve session, for security purposes you may invoke only the RETRIEVE command in the session.

When you initiate a retrieve session to an endpoint:

- The user that you specify for the retrieve session must be the session user that declared the parallel retrieve cursor (the username returned by qp\_endpoints). This user must have Greenplum Database login privileges.
- You specify the hostname and port returned by gp\_endpoints for the endpoint.
- You authenticate the retrieve session by specifying the auth token returned for the endpoint via the PGPASSWORD environment variable, or when prompted for the retrieve session Password.
- You must specify the [gp\\_retrieve\\_conn](#page-1608-0) server configuration parameter on the connection request, and set the value to true.

For example, if you are initiating a retrieve session via psql:

```
PGOPTIONS='-c gp_retrieve_conn=true' psql -h <hostname> -p <port> -U <username> -d <db
name>
```
To distinguish a retrieve session from other sessions running on a segment host, Greenplum Database includes the [retrieve] tag on the ps command output display for the process.

### <span id="page-1536-0"></span>Retrieving Data From the Endpoint

Once you establish a retrieve session, you retrieve the tuples associated with a query result on that endpoint using the [RETRIEVE](#page-618-0) command.

You can specify a (positive) number of rows to retrieve, or ALL rows:

```
RETRIEVE 7 FROM ENDPOINT prc10000003300000003;
RETRIEVE ALL FROM ENDPOINT prc10000003300000003;
```
Greenplum Database returns an empty set if there are no more rows to retrieve from the endpoint.

Note: You can retrieve from multiple parallel retrieve cursors from the same retrieve session only when their auth tokens match.

#### <span id="page-1536-1"></span>Waiting for Data Retrieval to Complete

Use the gp\_wait\_parallel\_retrieve\_cursor() function to display the the status of data retrieval from a parallel retrieve cursor, or to wait for all endpoints to finishing retrieving the data. You invoke this function in the transaction block in which you declared the parallel retrieve cursor.

gp\_wait\_parallel\_retrieve\_cursor() returns true only when all tuples are fully retrieved from all endpoints. In all other cases, the function returns false and may additionally throw an error.

The function signatures of gp\_wait\_parallel\_retrieve\_cursor() follow:

```
gp_wait_parallel_retrieve_cursor( cursorname text )
gp_wait_parallel_retrieve_cursor( cursorname text, timeout sec int4 )
```
You must identify the name of the cursor when you invoke this function. The timeout argument is optional:

- The default timeout is 0 seconds: Greenplum Database checks the retrieval status of all endpoints and returns the result immediately.
- A timeout value of -1 seconds instructs Greenplum to block until all data from all endpoints has been retrieved, or block until an error occurs.
- The function reports the retrieval status after a timeout occurs for any other positive timeout value that you specify.

gp\_wait\_parallel\_retrieve\_cursor() returns when it encounters one of the following conditions:

- All data has been retrieved from all endpoints.
- A timeout has occurred.
- An error has occurred.

#### <span id="page-1537-0"></span>Handling Data Retrieval Errors

An error can occur in a retrieve sesson when:

- You cancel or interrupt the retrieve operation.
- The endpoint is only partially retrieved when the retrieve session quits.

When an error occurs in a specific retrieve session, Greenplum Database removes the endpoint from the QE. Other retrieve sessions continue to function as normal.

If you close the transaction before fully retrieving from all endpoints, or if

gp\_wait\_parallel\_retrieve\_cursor() returns an error, Greenplum Database terminates all remaining open retrieve sessions.

### <span id="page-1537-1"></span>Closing the Cursor

When you have completed retrieving data from the parallel retrieve cursor, close the cursor and end the transaction:

CLOSE prc1; END;

Note: When you close a parallel retrieve cursor, Greenplum Database terminates any open retrieve sessions associated with the cursor.

On closing, Greenplum Database frees all resources associated with the parallel retrieve cursor and its endpoints.

### <span id="page-1537-2"></span>Listing Segment-Specific Retrieve Session Information

You can obtain information about all retrieve sessions to a specific QE endpoint by invoking the gp\_get\_segment\_endpoints() function or examining the gp\_segment\_endpoints view:

```
SELECT * FROM gp_get_segment_endpoints();
SELECT * FROM gp_segment_endpoints;
```
These commands provide information about the retrieve sessions associated with a QE endpoint for all active parallel retrieve cursors declared by the current session user. When the Greenplum Database superuser invokes the command, it returns the retrieve session information for all endpoints on the QE created for all parallel retrieve cursors declared by all users.

You can obtain segment-specific retrieve session information in two ways: from the QD, or via a utility-mode connection to the endpoint:

QD example:

SELECT \* from gp\_dist\_random('gp\_segment\_endpoints');

Display the information filtered to a specific segment:

SELECT \* from qp\_dist\_random('qp\_seqment\_endpoints') WHERE qp\_seqment\_id = 0;

Example utilizing a utility-mode connection to the endpoint:  $\bullet$ 

```
$ PGOPTIONS='-c gp_session_role=utility' psql -h sdw3 -U localuser -p 6001 -d t
estdb
testdb=> SELECT * from gp_segment_endpoints;
```
The commands return endpoint and retrieve session information in a table with the following columns:

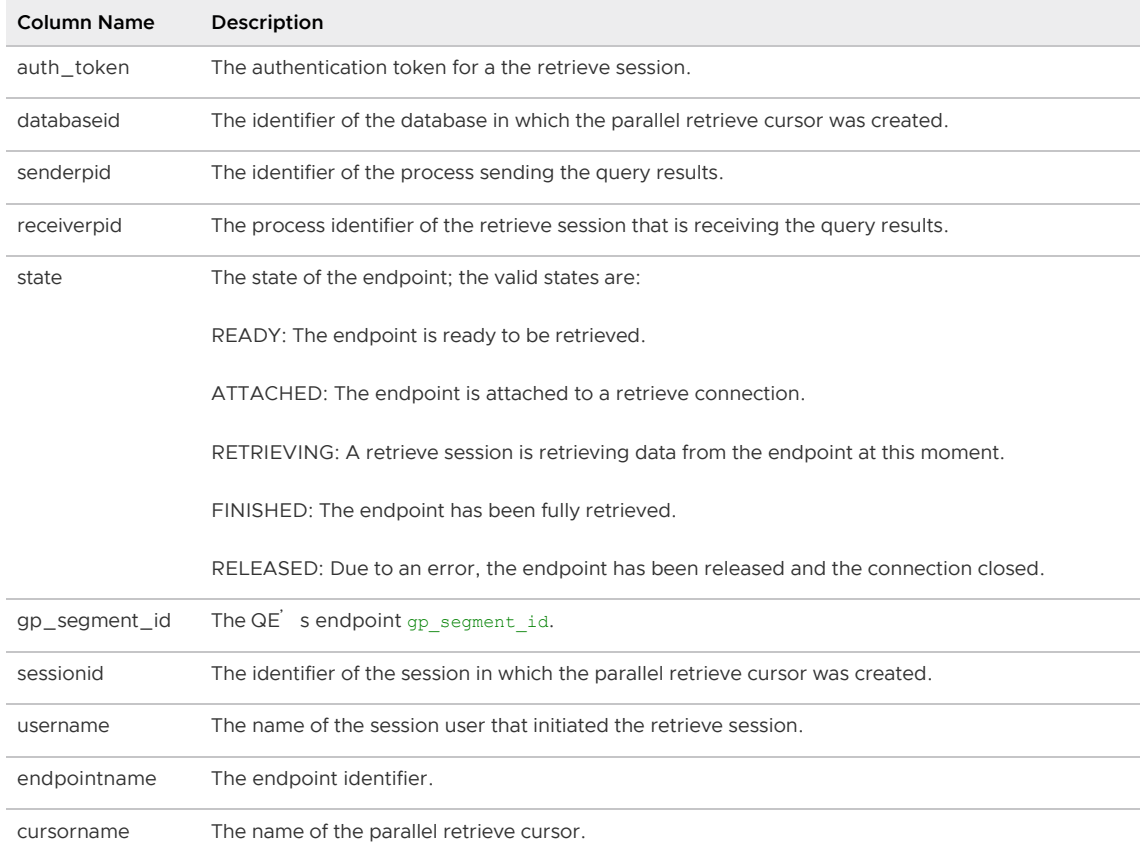

Refer to the [gp\\_segment\\_endpoints](#page-618-0) view reference page for more information about the endpoint attributes returned by these commands.

### <span id="page-1538-0"></span>Known Issues and Limitations

The gp\_parallel\_retrieve\_cursor module has the following limitations:

- The Tanzu Greenplum Query Optimizer (GPORCA) does not support queries on a parallel retrieve cursor.
- Greenplum Database ignores the BINARY clause when you declare a parallel retrieve cursor.
- Parallel retrieve cursors cannot be declared WITH HOLD.
- Parallel retrieve cursors do not support the FETCH and MOVE cursor operations.
- Parallel retrieve cursors are not supported in SPI; you cannot declare a parallel retrieve cursor in a PL/pgSQL function.

## <span id="page-1538-1"></span>Additional Module Documentation

Refer to the gp\_parallel\_retrieve\_cursor [README](https://github.com/greenplum-db/gpdb/tree/master/src/backend/cdb/endpoint/README) in the Greenplum Database github repository [for additional information about this module. You can also find parallel retrieve cursor programming](https://github.com/greenplum-db/gpdb/tree/master/src/test/examples/)

#### [examples in the repository.](https://github.com/greenplum-db/gpdb/tree/master/src/test/examples/)

#### <span id="page-1539-0"></span>Example

Create a parallel retrieve cursor and use it to pull query results from a Greenplum Database cluster:

1. Open a psql session to the Greenplum Database master host:

psql -d testdb

2. Register the gp\_parallel\_retrieve\_cursor extension if it does not already exist:

CREATE EXTENSION IF NOT EXISTS gp\_parallel\_retrieve\_cursor;

3. Start the transaction:

BEGIN;

4. Declare a parallel retrieve cursor named  $\text{prcl}$  for a SELECT  $*$  query on a table:

DECLARE prc1 PARALLEL RETRIEVE CURSOR FOR SELECT \* FROM t1;

5. Obtain the endpoints for this parallel retrieve cursor:

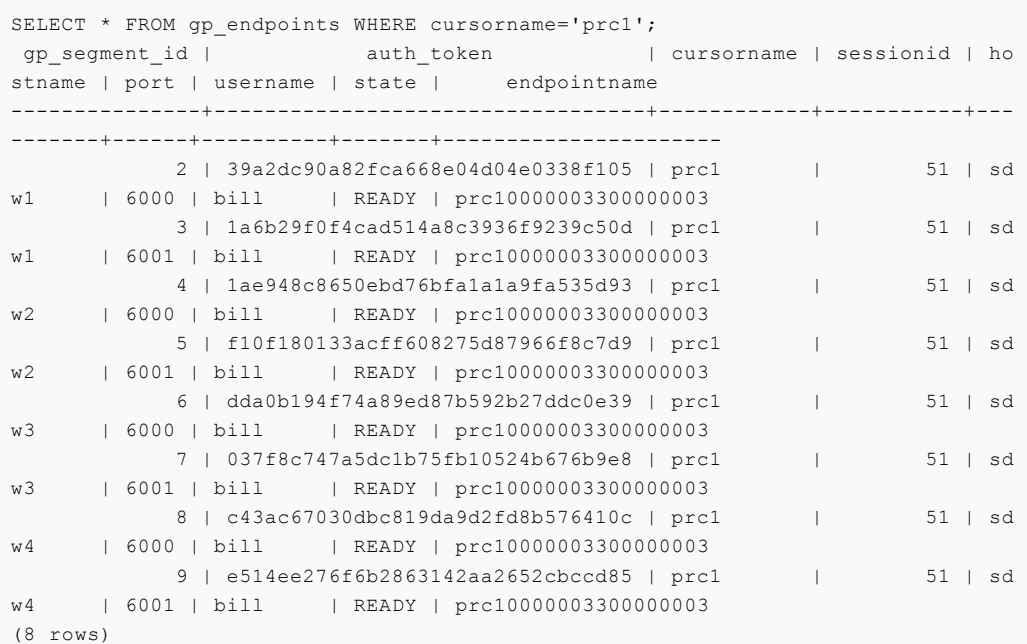

6. Wait until all endpoints are fully retrieved:

SELECT gp\_wait\_parallel\_retrieve\_cursor( 'prc1', -1 );

- 7. For each endpoint:
	- 1. Open a retrieve session. For example, to open a retrieve session to the segment instance running on sdw3, port number 6001, run the following command in a different terminal window; when prompted for the password, provide the auth token identified in row 7 of the gp\_endpoints output:

\$ PGOPTIONS='-c gp\_retrieve\_conn=true' psql -h sdw3 -U localuser -p 6001 -d testdb

Password:

2. Retrieve data from the endpoint:

```
-- Retrieve 7 rows of data from this session
RETRIEVE 7 FROM ENDPOINT prc10000003300000003
-- Retrieve the remaining rows of data from this session
RETRIEVE ALL FROM ENDPOINT prc10000003300000003
```
3. Exit the retrieve session.

```
\setminus q
```
8. In the original psql session (the session in which you declared the parallel retrieve cursor), verify that the  $qp$  wait parallel retrieve cursor() function returned t. Then close the cursor and complete the transaction:

CLOSE prc1; END;

### gp\_percentile\_agg

The gp\_percentile\_agg module introduces improved Tanzu Greenplum Query Optimizer (GPORCA) performance for ordered-set aggregate functions including percentile cont(), percentile disc(), and median(). These improvements particularly benefit MADlib, which internally invokes these functions.

GPORCA generates a more performant query plan when:

- The sort expression does not include any computed columns.
- The <fraction> provided to the function is a const and not an ARRAY.  $\Delta$
- The query does not contain a GROUP BY clause.

The gp\_percentile\_agg module is a Greenplum Database extension.

## Installing and Registering the Module

The gp\_percentile\_agg module is installed when you install Greenplum Database. You must register the qp\_percentile\_agg extension in each database where you want to use the module:

CREATE EXTENSION gp\_percentile\_agg;

Refer to [Installing Additional Supplied Modules](#page-365-0) for more information.

### About Using the Module

To realize the GPORCA performance benefits when using ordered-set aggregate functions, in addition to registering the extension you must also enable the [optimizer\\_enable\\_orderedagg](#page-1628-0) server configuration parameter before you run the query. For example, to enable this parameter in a psql session:

SET optimizer enable orderedagg = on;

When the extension is registered, optimizer enable orderedagg is enabled, and you invoke the percentile cont(), percentile disc(), or median() functions, GPORCA generates the more

performant query plan.

### Additional Module Documentation

Refer to [Ordered-Set Aggregate Functions](https://www.postgresql.org/docs/9.4/functions-aggregate.html#FUNCTIONS-ORDEREDSET-TABLE) in the PostgreSQL documentation for more information about using ordered-set aggregates.

#### gp\_sparse\_vector

The gp\_sparse\_vector module implements a Greenplum Database data type and associated functions that use compressed storage of zeros to make vector computations on floating point numbers faster.

The gp\_sparse\_vector module is a Greenplum Database extension.

### Installing and Registering the Module

The gp\_sparse\_vector module is installed when you install Greenplum Database. Before you can use any of the functions defined in the module, you must register the gp\_sparse\_vector extension in each database where you want to use the functions. Refer to [Installing Additional Supplied Modules](#page-365-0) for more information.

## Upgrading the Module

You must upgrade the gp\_sparse\_vector module to obtain bug fixes.

Note: Starting in Greenplum Database 6.16, qp\_sparse\_vector functions and objects are installed in the schema named sparse\_vector. Upgrading the module requires that you update any scripts that reference the module's objects. You must also adjust how you reference these objects in a client session. If you have not done this already, you will need to either add the sparse vector schema to a search\_path, or alternatively you can choose to prepend sparse\_vector. to all non-CAST gp\_sparse\_vector function or object name references.

Update the gp\_sparse\_vector module in each database in which you are using the module:

```
DROP EXTENSION gp_sparse_vector;
CREATE EXTENSION gp_sparse_vector;
```
### About the gp\_sparse\_vector Module

gp\_sparse\_vector functions and objects are installed in the schema named sparse\_vector starting in Greenplum Database version 6.16. In earlier versions of Greenplum Database, the  $qp$  sparse vector objects are installed in the public schema.

To access gp\_sparse\_vector objects, you must add sparse\_vector to a search\_path, or alternative you can prepend sparse vector. to the function or object name. For example:

SELECT sparse\_vector.array\_agg( col1 ) FROM table1;

CASTS that are created by the gp\_sparse\_vector module remain in the public schema.

### Using the gp\_sparse\_vector Module

When you use arrays of floating point numbers for various calculations, you will often have long runs of zeros. This is common in scientific, retail optimization, and text processing applications. Each

floating point number takes 8 bytes of storage in memory and/or disk. Saving those zeros is often impractical. There are also many computations that benefit from skipping over the zeros.

For example, suppose the following array of doubles is stored as a float8[] in Greenplum Database:

'{0, 33, <40,000 zeros>, 12, 22 }'::float8[]

This type of array arises often in text processing, where a dictionary may have 40-100K terms and the number of words in a particular document is stored in a vector. This array would occupy slightly more than 320KB of memory/disk, most of it zeros. Any operation that you perform on this data works on 40,001 fields that are not important.

The Greenplum Database built-in array datatype utilizes a bitmap for null values, but it is a poor choice for this use case because it is not optimized for  $float8[]$  or for long runs of zeros instead of nulls, and the bitmap is not run-length-encoding- (RLE) compressed. Even if each zero were stored as a NULL in the array, the bitmap for nulls would use 5KB to mark the nulls, which is not nearly as efficient as it could be.

The Greenplum Database gp\_sparse\_vector module defines a data type and a simple RLE-based scheme that is biased toward being efficient for zero value bitmaps. This scheme uses only 6 bytes for bitmap storage.

Note: The sparse vector data type defined by the gp\_sparse\_vector module is named svec. svec supports only float8 vector values.

You can construct an svec directly from a float array as follows:

```
SELECT ('{0, 13, 37, 53, 0, 71 }'::float8[])::svec;
```
The gp\_sparse\_vector module supports the vector operators  $\lt$ ,  $>$ ,  $*$ ,  $**$ ,  $/$ ,  $=$ ,  $+$ , sum(), vec count nonzero(), and so on. These operators take advantage of the efficient sparse storage format, making computations on svecs faster.

The plus (+) operator adds each of the terms of two vectors of the same dimension together. For example, if vector  $a = \{0, 1, 5\}$  and vector  $b = \{4, 3, 2\}$ , you would compute the vector addition as follows:

```
SELECT ('{0,1,5}'::float8[]::svec + '{4,3,2}'::float8[]::svec)::float8[];
 float8 
 {4,4,7}
```
A vector dot product ( $*$ ) between vectors a and b returns a scalar result of type float 8. Compute the dot product  $((0*4+1*3+5*2)=13)$  as follows:

```
SELECT '{0,1,5}'::float8[]::svec %*% '{4,3,2}'::float8[]::svec;
  ?column? 
----------
        13
```
Special vector aggregate functions are also useful. sum() is self explanatory. vec count nonzero() evaluates the count of non-zero terms found in a set of svec and returns an svec with the counts. For instance, for the set of vectors  $\{0,1,5\}$ ,  $\{10,0,3\}$ ,  $\{0,0,3\}$ ,  $\{0,1,0\}$ , the count of non-zero terms would be  $\{1,2,3\}$ . Use vec count nonzero() to compute the count of these vectors:

```
CREATE TABLE listvecs( a svec );
INSERT INTO listvecs VALUES ('{0,1,5}'::float8[]),
```

```
 ('{10,0,3}'::float8[]),
     ('{0,0,3}'::float8[]),
     ('{0,1,0}'::float8[]);
SELECT vec_count_nonzero( a )::float8[] FROM listvecs;
 count_vec 
-----------
 {1,2,3}
(1 row)
```
# Additional Module Documentation

Refer to the gp\_sparse\_vector READMEs in the [Greenplum Database github repository](https://github.com/greenplum-db/gpdb/tree/master/gpcontrib/gp_sparse_vector/README) for additional information about this module.

[Apache MADlib includes an extended implementation of sparse vectors. See the MADlib](http://madlib.apache.org/docs/latest/group__grp__svec.html) Documentation for a description of this MADlib module.

### Example

A text classification example that describes a dictionary and some documents follows. You will create Greenplum Database tables representing a dictionary and some documents. You then perform document classification using vector arithmetic on word counts and proportions of dictionary words in each document.

Suppose that you have a dictionary composed of words in a text array. Create a table to store the dictionary data and insert some data (words) into the table. For example:

```
CREATE TABLE features (dictionary text[][]) DISTRIBUTED RANDOMLY;
INSERT INTO features 
    VALUES ('{am,before,being,bothered,corpus,document,i,in,is,me,never,now,'
            'one, really, second, the, third, this, until}');
```
You have a set of documents, also defined as an array of words. Create a table to represent the documents and insert some data into the table:

```
CREATE TABLE documents(docnum int, document text[]) DISTRIBUTED RANDOMLY;
INSERT INTO documents VALUES 
     (1,'{this,is,one,document,in,the,corpus}'),
    (2,'{i,am,the,second,document,in,the,corpus}'),
     (3,'{being,third,never,really,bothered,me,until,now}'),
     (4,'{the,document,before,me,is,the,third,document}');
```
Using the dictionary and document tables, find the dictionary words that are present in each document. To do this, you first prepare a Sparse Feature Vector, or SFV, for each document. An SFV is a vector of dimension N, where N is the number of dictionary words, and each SFV contains a count of each dictionary word in the document.

You can use the gp\_extract\_feature\_histogram() function to create an SFV from a document. gp\_extract\_feature\_histogram() outputs an svec for each document that contains the count of each of the dictionary words in the ordinal positions of the dictionary.

```
SELECT qp_extract_feature_histogram(
    (SELECT dictionary FROM features LIMIT 1), document)::float8[], document
        FROM documents ORDER BY docnum;
    gp_extract_feature_histogram document document
      -----------------------------------------+--------------------------------------------
```

```
------
  {0,0,0,0,1,1,0,1,1,0,0,0,1,0,0,1,0,1,0} | {this,is,one,document,in,the,corpus}
 {1,0,0,0,1,1,1,1,0,0,0,0,0,0,1,2,0,0,0} | {i,am,the,second,document,in,the,corpus}
 {0,0,1,1,0,0,0,0,0,1,1,1,0,1,0,0,1,0,1} | {being, third, never, really, bothered, me, until
, now {0,1,0,0,0,2,0,0,1,1,0,0,0,0,0,2,1,0,0} | {the,document,before,me,is,the,third,docume
nt}
SELECT * FROM features;
                                                    dictionary
  --------------------------------------------------------------------------------------
------------------
  {am,before,being,bothered,corpus,document,i,in,is,me,never,now,one,really,second,the,
third, this, until}
```
The SFV of the second document, "i am the second document in the corpus", is

 ${1,3*0,1,1,1,1,6*0,1,2}$ . The word "am" is the first ordinate in the dictionary, and there is 1 instance of it in the SFV. The word "before" has no instances in the document, so its value is 0; and so on.

gp\_extract\_feature\_histogram() is very speed optimized - it is a single routine version of a hash join that processes large numbers of documents into their SFVs in parallel at the highest possible speeds.

For the next part of the processing, generate a sparse vector of the dictionary dimension (19). The vectors that you generate for each document are referred to as the corpus.

```
CREATE table corpus (docnum int, feature vector svec) DISTRIBUTED RANDOMLY;
INSERT INTO corpus
    (SELECT docnum, 
         gp_extract_feature_histogram(
            (select dictionary FROM features LIMIT 1), document) from documents);
```
Count the number of times each feature occurs at least once in all documents:

```
SELECT (vec_count_nonzero(feature_vector))::float8[] AS count_in_document FROM corpus;
            count_in_document
-----------------------------------------
 {1,1,1,1,2,3,1,2,2,2,1,1,1,1,1,3,2,1,1}
```
Count all occurrences of each term in all documents:

```
SELECT (sum(feature vector))::float8[] AS sum in document FROM corpus;
             sum in document
-----------------------------------------
  {1,1,1,1,2,4,1,2,2,2,1,1,1,1,1,5,2,1,1}
```
The remainder of the classification process is vector math. The count is turned into a weight that reflects Term Frequency / Inverse Document Frequency (tf/idf). The calculation for a given term in a given document is:

# times term appears in this doc \* log( # docs / # docs the term appears in )

#\_docs is the total number of documents (4 in this case). Note that there is one divisor for each dictionary word and its value is the number of times that word appears in the document.

For example, the term "document" in document 1 would have a weight of  $1 * log(4/3)$ . In document 4, the term would have a weight of  $2 * \log(4/3)$ . Terms that appear in every

document would have weight 0.

This single vector for the whole corpus is then scalar product multiplied by each document SFV to produce the tf/idf.

Calculate the tf/idf:

```
SELECT docnum, (feature_vector*logidf)::float8[] AS tf_idf 
    FROM (SELECT log(count(feature_vector)/vec_count_nonzero(feature_vector)) AS logid
f FROM corpus)
    AS foo, corpus ORDER BY docnum;
docnum | tffidf 
            --------+-----------------------------------------------------------------------------
-----------------------------------------------------------------------------
      1 | {0,0,0,0,0.693147180559945,0.287682072451781,0,0.693147180559945,0.693147180
559945,0,0,0,1.38629436111989,0,0,0.287682072451781,0,1.38629436111989,0}
      2 | {1.38629436111989,0,0,0,0.693147180559945,0.287682072451781,1.38629436111989
,0.693147180559945,0,0,0,0,0,0,1.38629436111989,0.575364144903562,0,0,0}
      3 | {0,0,1.38629436111989,1.38629436111989,0,0,0,0,0,0.693147180559945,1.3862943
6111989,1.38629436111989,0,1.38629436111989,0,0,0.693147180559945,0,1.38629436111989
}
      4 | {0,1.38629436111989,0,0,0,0.575364144903562,0,0,0.693147180559945,0.69314718
0559945,0,0,0,0,0,0.575364144903562,0.693147180559945,0,0}
```
You can determine the *angular distance* between one document and the rest of the documents using the ACOS of the dot product of the document vectors:

```
CREATE TABLE weights AS 
    (SELECT docnum, (feature_vector*logidf) tf_idf 
       FROM (SELECT log(count(feature vector)/vec count nonzero(feature vector))
       AS logidf FROM corpus) foo, corpus ORDER BY docnum)
     DISTRIBUTED RANDOMLY;
```
Calculate the angular distance between the first document and every other document:

```
SELECT docnum, trunc((180.*(ACOS(dmin(1.,(tf_idf%*%testdoc)/(l2norm(tf_idf)*l2norm(tes
tdoc))))/(4.*ATAN(1.))))::numeric,2)
    AS angular distance FROM weights,
     (SELECT tf_idf testdoc FROM weights WHERE docnum = 1 LIMIT 1) foo
ORDER BY 1;
docnum | angular distance
--------+------------------
      1 | 0.00
      2 | 78.82
      3 | 90.00
      4 | 80.02
```
You can see that the angular distance between document 1 and itself is 0 degrees, and between document 1 and 3 is 90 degrees because they share no features at all.

### greenplum\_fdw

The greenplum fdw module is a foreign-data wrapper (FDW) that you can use to run queries across one or more Greenplum Database version 6.20+ clusters.

The Greenplum Database greenplum\_fdw module is an MPP extension of the PostgreSQL postgres\_fdw module.

This topic includes the following sections:

- [Installing and Registering the Module](#page-1511-0)
- [About Module Dependencies](#page-1546-0)  $\blacksquare$
- [About the greenplum\\_fdw Module](#page-1533-0)  $\ddot{\phantom{0}}$
- [Using the greenplum\\_fdw Module](#page-1511-1)
- [Additional Information](#page-1549-0)
- [Known Issues and Limitations](#page-1538-0)  $\blacksquare$
- **[Compatibility](#page-1549-1)**
- [Example](#page-1539-0)

### Installing and Registering the Module

The greenplum fdw module is installed when you install Greenplum Database. Before you can use this FDW, you must register the greenplum fdw extension in each database in the source Greenplum Database cluster in which you plan to use it:

CREATE EXTENSION greenplum\_fdw;

Refer to [Installing Additional Supplied Modules](#page-365-0) for more information about installing and registering modules in Greenplum Database.

### <span id="page-1546-0"></span>About Module Dependencies

greenplum\_fdw depends on the [gp\\_parallel\\_retrieve\\_cursor](#page-1532-0) module.

Note: You must register the gp\_parallel\_retrieve\_cursor module in each remote Greenplum database with tables that you plan to access using the greenplum fdw foreign-data wrapper.

### About the greenplum\_fdw Module

greenplum\_fdw is an MPP version of the [postgres\\_fdw](https://www.postgresql.org/docs/9.4/postgres-fdw.html) foreign-data wrapper. While it behaves similarly to postgres\_fdw in many respects, greenplum\_fdw uses a Greenplum Database parallel retrieve cursor to pull data directly from the segments of a remote Greenplum cluster to the segments in the source Greenplum cluster, in parallel.

By supporting predicate pushdown, greenplum fdw minimizes the amount of data transferred between the Greenplum clusters by sending a query filter condition to the remote Greenplum server where it is applied there.

### Using the greenplum\_fdw Module

You will perform the following tasks when you use greenplum\_fdw to access data that resides in a remote Greenplum Database cluster(s):

- 1. [Create a server](#page-1547-0) to represent each remote Greenplum database to which you want to connect.
- 2. [Create a user mapping](#page-1547-1) for each (source) Greenplum Database user that you want to allow to access each server.
- 3. [Create a foreign table](#page-1548-0) for each remote Greenplum table that you want to access.
- 4. [Construct and run queries](#page-1548-1).

### <span id="page-1547-0"></span>Creating a Server

To access a remote Greenplum Database cluster, you must first create a foreign server object which specifies the host, port, and database connection details. You provide these connection parameters in the OPTIONS clause of the [CREATE SERVER](#page-1310-0) command.

A foreign server using the greenplum  $fdw$  foreign-data wrapper accepts and disallows the same options as that of a foreign server using the postgres  $f_{\text{dw}}$  FDW; refer to the [Connection Options](https://www.postgresql.org/docs/9.4/postgres-fdw.html) topic in the PostgreSQL postgres\_fdw documentation for more information about these options.

To obtain the full benefits of the parallel transfer feature provided by greenplum fdw, you must also specify:

mpp execute 'all segments'

and

num\_segments '<num>'

in the OPTIONS clause when you create the server. Set num to the number of segments in the the remote Greenplum Database cluster. If you do not provide the

num\_segments

option, the default value is the number of segments on the local/source Greenplum Database cluster.

The following example command creates a server named  $qpc1$  testdb that will be used to access tables residing in the database named testdb on the remote 8-segment Greenplum Database cluster whose master is running on the host gpc1 master, port 5432:

```
CREATE SERVER gpc1_testdb FOREIGN DATA WRAPPER greenplum_fdw
    OPTIONS (host 'gpc1_master', port '5432', dbname 'testdb', mpp_execute 'all segmen
ts', num_segments '8');
```
### <span id="page-1547-1"></span>Creating a User Mapping

After you identify which users you will allow to access the remote Greenplum Database cluster, you must create one or more mappings between a source Greenplum user and a user on the remote Greenplum cluster. You create these mappings with the [CREATE USER MAPPING](#page-1345-0) command.

User mappings that you create may include the following OPTIONS:

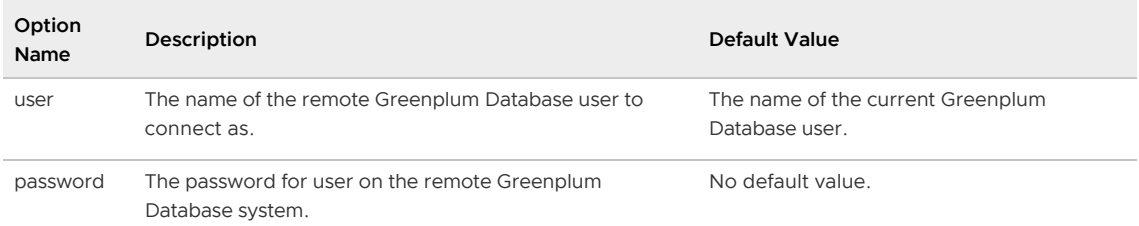

Only a Greenplum Database superuser may connect to a Greenplum foreign server without password authentication. Always specify the password option for user mappings that you create for non-superusers.

The following command creates a default user mapping on the source Greenplum cluster to the user named bill on the remote Greenplum cluster that allows access to the database identified by the gpc1\_testdb server. Specifying the PUBLIC source user name creates a mapping for all current and
future users when no user-specific mapping is applicable.

```
CREATE USER MAPPING FOR PUBLIC SERVER gpc1_testdb
     OPTIONS (user 'bill', password 'changeme');
```
The remote user must have the appropriate privileges to access any table(s) of interest in the database identified by the specified SERVER.

If the mapping is used to access a foreign-data wrapper across multiple Greenplum clusters, then the remote user also requires SELECT access to the  $pq$  catalog.gp\_endpoints view. For example:

GRANT SELECT ON TABLE pg\_catalog.gp\_endpoints TO bill;

#### Creating a Foreign Table

You invoke the [CREATE FOREIGN TABLE](#page-1260-0) command to create a foreign table. The column data types that you specify when you create the foreign table should exactly match those in the referenced remote table. It is also recommended that the columns be declared with exactly the same collations, if applicable, as the referenced columns of the remote table.

Because greenplum\_fdw matches foreign table columns to the remote table by name, not position, you can create a foreign table with fewer columns, or with a different column order, than the underlying remote table.

Foreign tables that you create may include the following OPTIONS:

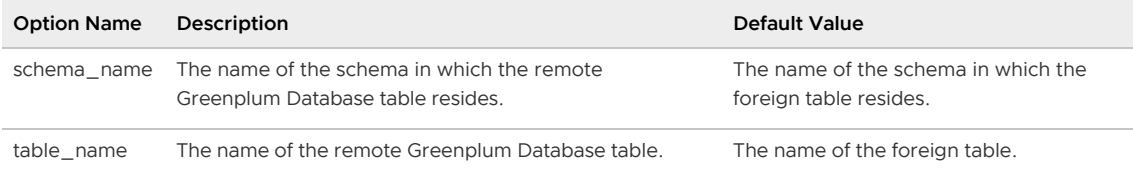

The following command creates a foreign table named  $f$  gpc1\_orders that references a table named orders located in the public schema of the database identified by the gpc1\_testdb server (testdb):

```
CREATE FOREIGN TABLE f gpc1 orders ( id int, qty int, item text )
   SERVER gpc1 testdb OPTIONS (schema_name 'public', table_name 'orders');
```
You can additionally specify column name mappings via OPTIONS that you provide in the column declaration of the foreign table. The column name option identifies the name of the associated column in the remote Greenplum Database table, and defaults to the foreign table column name when not specified.

#### Constructing and Running Queries

You SELECT from a foreign table to access the data stored in the underlying remote Greenplum Database table. By default, you can also modify the remote table using the INSERT command, provided that the remote user specified the user mapping has the privileges to perform these operations. (Refer to [About the Updatability Option](#page-1549-0) for information about changing the updatability of foreign tables.)

greenplum fdw attempts to optimize remote queries to reduce the amount of data transferred from foreign servers. This is achieved by sending query WHERE clauses to the remote Greenplum Database server for execution, and by not retrieving table columns that are not needed for the current query. To reduce the risk of misexecution of queries, greenplum fdw does not send WHERE clauses to the remote server unless they use only built-in data types, operators, and functions. Operators and functions in the clauses must be **IMMUTABLE** as well.

You can run the EXPLAIN VERBOSE command to examine the query that is actually sent to the remote Greenplum Database server for execution.

# Additional Information

For more information about greenplum fdw updatability and cost estimation options, connection management, and transaction management, refer to the individual topics below.

### <span id="page-1549-0"></span>About the Updatability Option

By default, all foreign tables created with greenplum\_fdw are assumed to be updatable. You can override this for a foreign server or a foreign table using the following option:

#### updatable

Controls whether greenplum\_fdw allows foreign tables to be modified using the INSERT command. The default is true.

Setting this option at the foreign table-level overrides a foreign server-level option setting.

### About the Cost Estimation Options

greenplum\_fdw [supports the same cost estimation options as described in the Cost Estimation](https://www.postgresql.org/docs/9.4/postgres-fdw.html) Options topic in the PostgreSQL postgres\_fdw documentation.

#### About Connection Management

greenplum fdw establishes a connection to a foreign server during the first query on any foreign table associated with the server. greenplum fdw retains and reuses this connection for subsequent queries submitted in the same session. However, if multiple user identities (user mappings) are used to access the foreign server, greenplum\_fdw establishes a connection for each user mapping.

### About Transaction Management

greenplum\_fdw manages transactions as described in the [Transaction Management](https://www.postgresql.org/docs/9.4/postgres-fdw.html) topic in the PostgreSQL postgres\_fdw documentation.

### Known Issues and Limitations

The greenplum fdw module has the following known issues and limitations:

- The Tanzu Greenplum Query Optimizer (GPORCA) does not support queries on foreign tables that you create with the greenplum fdw foreign-data wrapper.
- greenplum fdw does not support UPDATE and DELETE operations on foreign tables.

## **Compatibility**

You can use greenplum\_fdw to access other remote Greenplum Database clusters running version 6.20+.

## Example

In this example, you query data residing in a database named rdb on the remote 16-segment Greenplum Database cluster whose master is running on host  $qpc2$  master, port 5432:

1. Open a psql session to the master host of the remote Greenplum Database cluster:

psql -h gpc2\_master -d rdb

2. Register the gp\_parallel\_retrieve\_cursor extension in the database if it does not already exist:

CREATE EXTENSION IF NOT EXISTS gp\_parallel retrieve cursor;

- 3. Exit the session.
- 4. Initiate a psql session to the database named testdb on the source (local in this case) Greenplum Database master host:

```
$ psql -d testdb
```
5. Register the greenplum fdw extension in the database if it does not already exist:

CREATE EXTENSION IF NOT EXISTS greenplum\_fdw;

6. Create a server to access the remote Greenplum Database cluster:

```
CREATE SERVER gpc2_rdb FOREIGN DATA WRAPPER greenplum_fdw
    OPTIONS (host 'gpc2_master', port '5432', dbname 'rdb', mpp_execute 'all se
gments', num_segments '16');
```
7. Create a user mapping for a user named jane on the local Greenplum Database cluster and the user named john on the remote Greenplum cluster and database represented by the server named gpc2\_rdb:

```
CREATE USER MAPPING FOR jane SERVER gpc2_rdb OPTIONS (user 'john', password 'ch
angeme');
```
8. Create a foreign table named  $f_{qp}c2$  emea to reference the table named emea that is resides in the public schema of the database identified by the  $qpc2$  rdb server (rdb):

```
CREATE FOREIGN TABLE f_gpc2_emea( bu text, income int )
    SERVER gpcs2 rdb OPTIONS (schema name 'public', table name 'emea');
```
9. Query the foreign table:

SELECT \* FROM f gpc2 emea;

10. Join the results of a foreign table query with a local table named amer that has similarlynamed columns:

```
SELECT amer.bu, amer.income as amer_in, f_gpc2_emea.income as emea_in
   FROM amer, f gpc2 emea
    WHERE amer.bu = f_gpc2_emea.bu;
```
### hstore

The hstore module implements a data type for storing sets of (key,value) pairs within a single Greenplum Database data field. This can be useful in various scenarios, such as rows with many attributes that are rarely examined, or semi-structured data.

The Greenplum Database hstore module is equivalent to the PostgreSQL hstore module. There are no Greenplum Database or MPP-specific considerations for the module.

# Installing and Registering the Module

The hstore module is installed when you install Greenplum Database. Before you can use any of the data types or functions defined in the module, you must register the hstore extension in each database in which you want to use the objects. Refer to [Installing Additional Supplied Modules](#page-365-0) for more information.

# Module Documentation

See [hstore](https://www.postgresql.org/docs/9.4/hstore.html) in the PostgreSQL documentation for detailed information about the data types and functions defined in this module.

## orafce

The orafce module provides Oracle Compatibility SQL functions in Greenplum Database. These functions target PostgreSQL but can also be used in Greenplum.

The Greenplum Database orafce [module is a modified version of the open source Orafce](https://github.com/orafce/orafce) PostgreSQL module extension. The modified orafce source files for Greenplum Database can be found in the *gpcontrib/orafce* directory in the [Greenplum Database open source project](https://github.com/greenplum-db/gpdb). The source reflects the Orafce 3.6.1 release and additional commits to [3af70a28f6](https://github.com/orafce/orafce/tree/3af70a28f6ab81f43c990fb5661df99a37328b8a).

There are some restrictions and limitations when you use the module in Greenplum Database.

# Installing and Registering the Module

Note: Always use the Oracle Compatibility Functions module included with your Greenplum Database version. Before upgrading to a new Greenplum Database version, uninstall the compatibility functions from each of your databases, and then, when the upgrade is complete, reinstall the compatibility functions from the new Greenplum Database release. See the Greenplum Database release notes for upgrade prerequisites and procedures.

The orafce module is installed when you install Greenplum Database. Before you can use any of the functions defined in the module, you must register the  $\sigma$ rafce extension in each database in which you want to use the functions. Refer to [Installing Additional Supplied Modules](#page-365-0) for more information.

# Greenplum Database Considerations

The following functions are available by default in Greenplum Database and do not require installing the Oracle Compatibility Functions:

- $\cdot$  sinh()
- $\bullet$  tanh()
- cosh()
- decode() (See [Greenplum Implementation Differences](#page-236-0) for more information.)

### Greenplum Implementation Differences

There are differences in the implementation of the compatibility functions in Greenplum Database from the original PostgreSQL orafce module extension implementation. Some of the differences are as follows:

The original orafce module implementation performs a decimal round off, the Greenplum  $\bullet$ Database implementation does not:

- 2.00 becomes 2 in the original module implementation
- 2.00 remains 2.00 in the Greenplum Database implementation
- The provided Oracle compatibility functions handle implicit type conversions differently. For example, using the decode function:

```
decode(<expression>, <value>, <return> [,<value>, <return>]...
             [, default])
```
The original orafce module implementation automatically converts expression and each value to the data type of the first value before comparing. It automatically converts return to the same data type as the first result.

The Greenplum Database implementation restricts return and default to be of the same data type. The expression and value can be different types if the data type of value can be converted into the data type of the expression. This is done implicitly. Otherwise, decode fails with an invalid input syntax error. For example:

```
SELECT decode('a','M',true,false);
CASE
------
 f
(1 row)
SELECT decode(1,'M',true,false);
ERROR: Invalid input syntax for integer:*"M" 
*LINE 1: SELECT decode(1,'M',true,false);
```
- Numbers in bigint format are displayed in scientific notation in the original orafce module implementation but not in the Greenplum Database implementation:
	- 9223372036854775 displays as 9.2234E+15 in the original implementation
	- 9223372036854775 remains 9223372036854775 in the Greenplum Database  $\circ$ implementation
- The default date and timestamp format in the original orafce module implementation is different than the default format in the Greenplum Database implementation. If the following code is run:

```
CREATE TABLE TEST(date1 date, time1 timestamp, time2 
                  timestamp with time zone);
INSERT INTO TEST VALUES ('2001-11-11','2001-12-13 
                 01:51:15','2001-12-13 01:51:15 -08:00');
SELECT DECODE(date1, '2001-11-11', '2001-01-01') FROM TEST;
```
The Greenplum Database implementation returns the row, but the original implementation returns no rows.

Note: The correct syntax when using the original orafice implementation to return the row is:

```
SELECT DECODE(to char(date1, 'YYYY-MM-DD'), '2001-11-11',
               '2001-01-01') FROM TEST
```
- The functions in the Oracle Compatibility Functions dbms\_alert package are not implemented for Greenplum Database.
- The decode() function is removed from the Greenplum Database Oracle Compatibility Functions. The Greenplum Database parser internally converts a decode() function call to a CASE statement.

# Using orafce

Some Oracle Compatibility Functions reside in the oracle schema. To access them, set the search path for the database to include the oracle schema name. For example, this command sets the default search path for a database to include the oracle schema:

ALTER DATABASE <db name> SET <search path> = "\$user", public, oracle;

Note the following differences when using the Oracle Compatibility Functions with PostgreSQL vs. using them with Greenplum Database:

- If you use validation scripts, the output may not be exactly the same as with the original orafce module implementation.
- The functions in the Oracle Compatibility Functions dbms pipe package run only on the Greenplum Database master host.
- The upgrade scripts in the Orafce project do not work with Greenplum Database.

## Additional Module Documentation

Refer to the [README](https://github.com/greenplum-db/gpdb/tree/master/gpcontrib/orafce/README.asciidoc) and [Greenplum Database orafce documentation](https://github.com/greenplum-db/gpdb/tree/master/gpcontrib/orafce/doc/orafce_documentation) in the Greenplum Database github repository for detailed information about the individual functions and supporting objects provided in this module.

### pageinspect

The pageinspect module provides functions for low level inspection of the contents of database pages. pageinspect is available only to Greenplum Database superusers.

The Greenplum Database pageinspect module is based on the PostgreSQL pageinspect module. [The Greenplum version of the module differs as described in the Greenplum Database](#page-1554-0) Considerations topic.

## Installing and Registering the Module

The pageinspect module is installed when you install Greenplum Database. Before you can use any of the functions defined in the module, you must register the pageinspect extension in each database in which you want to use the functions:

CREATE EXTENSION pageinspect;

Refer to [Installing Additional Supplied Modules](#page-365-0) for more information.

# Upgrading the Module

If you are currently using pageinspect in your Greenplum installation and you want to access newlyreleased module functionality, you must update the pageinspect extension in every database in which it is currently registered:

ALTER EXTENSION pageinspect UPDATE;

## Module Documentation

See [pageinspect](https://www.postgresql.org/docs/9.4/pageinspect.html) in the PostgreSQL documentation for detailed information about the majority of

functions in this module.

The next topic includes documentation for Greenplum-added pageinspect functions.

## <span id="page-1554-0"></span>Greenplum Database Considerations

When using this module with Greenplum Database, consider the following:

- The Greenplum Database version of the pageinspect does not allow inspection of pages belonging to append-optimized or external relations.
- For pageinspect functions that read data from a database, the function reads data only from the segment instance where the function is run. For example, the get  $raw$  page() function returns a block number out of range error when you try to read data from a user-defined table on the Greenplum Database master because there is no data in the table on the master segment. The function will read data from a system catalog table on the master segment.

#### Greenplum-Added Functions

In addition to the functions specified in the PostgreSQL documentation, Greenplum Database provides these additional pageinspect functions for inspecting bitmap index pages:

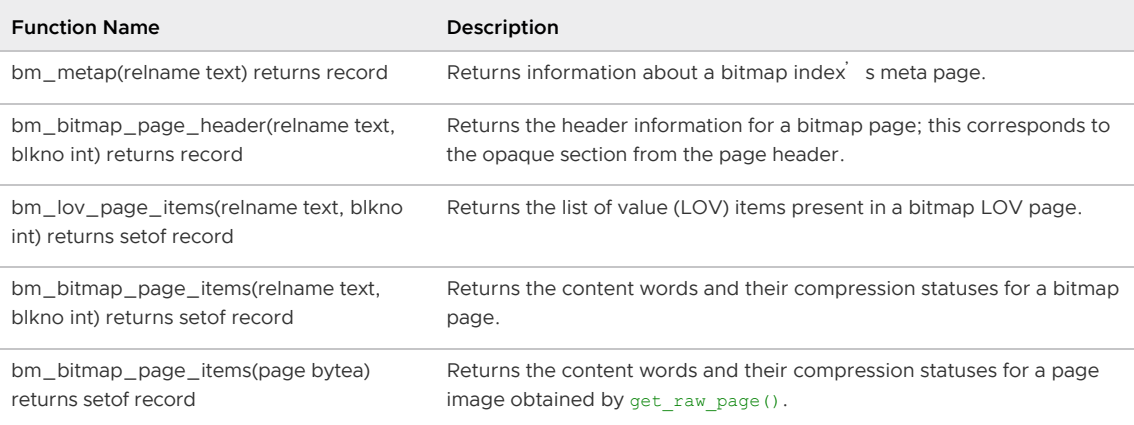

### Examples

Greenplum-added pageinspect function usage examples follow.

Obtain information about the meta page of the bitmap index named i1:

```
testdb=# SELECT * FROM bm_metap('i1');
   magic | version | auxrelid | auxindexrelid | lovlastblknum
           ------------+---------+----------+---------------+---------------
 1112101965 | 2 | 169980 | 169982 | 1
(1 row)
```
Display the header information for the second block of the bitmap index named i1:

```
testdb=# SELECT * FROM bm bitmap page header('i1', 2);
num words | next blkno | last tid
-----------+------------+----------
 3 | 4294967295 | 65536 
(1 row)
```
Display the LOV items located in the first block of the bitmap index named i1:

testdb=# SELECT \* FROM bm\_lov\_page\_items('i1', 1) ORDER BY itemoffset;

```
 itemoffset | lov_head_blkno | lov_tail_blkno | last_complete_word | last_word 
          | last_tid | last_setbit_tid | is_last_complete_word_fill | is_last_word_f
ill 
                  ------------+----------------+----------------+-------------------------+-------------
------------+----------+-----------------+----------------------------+---------------
----
 1 | 4294967295 | 4294967295 | ff ff ff ff ff ff ff ff | 00 00 00 00
00 00 00 00 | 0 | 0 | f | f 
2 | 2 | 2 | 80 00 00 00 00 00 01 | 00 00 00 00<br>07 ff ff ff | 65600 | 65627 | t | f
07 ff ff ff | 65600 | 65627 | t | f
 3 | 3 | 3 | 80 00 00 00 00 00 00 02 | 00 3f ff ff
ff ff ff | 131200 | 131254 | t | f
(3 rows)
```
Return the content words located in the second block of the bitmap index named i1:

```
testdb=# SELECT * FROM bm_bitmap_page_items('i1', 2) ORDER BY word_num;
word num | compressed | content word
----------+------------+-------------------------
0 | t | 80 00 00 00 00 00 0e
1 | f | 00 00 00 00 00 00 1f ff
2 | t | 00 00 00 00 00 00 03 f1
(3 rows)
```
Alternatively, return the content words located in the heap page image of the same bitmap index and block:

```
testdb=# SELECT * FROM bm bitmap page items(get raw page('i1', 2)) ORDER BY word num;
word num | compressed | content word
----------+------------+-------------------------
 0 | t | 80 00 00 00 00 00 00 0e 
1 | f | 00 00 00 00 00 00 1f ff
 2 | t | 00 00 00 00 00 00 03 f1 
(3 rows)
```
### pg\_trgm

The  $pq$  trgm module provides functions and operators for determining the similarity of alphanumeric text based on trigram matching. The module also provides index operator classes that support fast searching for similar strings.

The Greenplum Database  $pg\_trgm$  module is equivalent to the PostgreSQL  $pg\_trgm$  module. There are no Greenplum Database or MPP-specific considerations for the module.

## Installing and Registering the Module

The  $pg$  trgm module is installed when you install Greenplum Database. Before you can use any of the functions defined in the module, you must register the  $pq$  trgm extension in each database in which you want to use the functions:

CREATE EXTENSION pg\_trgm;

Refer to [Installing Additional Supplied Modules](#page-365-0) for more information.

### Module Documentation

See [pg\\_trgm](https://www.postgresql.org/docs/9.4/pgtrgm.html) in the PostgreSQL documentation for detailed information about the individual functions in this module.

### pgcrypto

Greenplum Database is installed with an optional module of encryption/decryption functions called pgcrypto. The pgcrypto functions allow database administrators to store certain columns of data in encrypted form. This adds an extra layer of protection for sensitive data, as data stored in Greenplum Database in encrypted form cannot be read by anyone who does not have the encryption key, nor can it be read directly from the disks.

Note: The pgcrypto functions run inside the database server, which means that all the data and passwords move between pgcrypto and the client application in clear-text. For optimal security, consider also using SSL connections between the client and the Greenplum master server.

# Installing and Registering the Module

The pgcrypto module is installed when you install Greenplum Database. Before you can use any of the functions defined in the module, you must register the pgcrypto extension in each database in which you want to use the functions. Refer to [Installing Additional Supplied Modules](#page-365-0) for more information.

# Additional Module Documentation

Refer to [pgcrypto](https://www.postgresql.org/docs/9.4/pgcrypto.html) in the PostgreSQL documentation for more information about the individual functions in this module.

# postgres\_fdw

The postgres  $fdw$  module is a foreign data wrapper (FDW) that you can use to access data stored in a remote PostgreSQL or Greenplum database.

The Greenplum Database postgres fdw module is a modified version of the PostgreSQL postgres\_fdw module. The module behaves as described in the PostgreSQL [postgres\\_fdw](https://www.postgresql.org/docs/9.4/postgres-fdw.html) documentation when you use it to access a remote PostgreSQL database.

Note: There are some restrictions and limitations when you use this foreign data wrapper module to access Greenplum Database, described below.

## Installing and Registering the Module

The postgres\_fdw module is installed when you install Greenplum Database. Before you can use the foreign data wrapper, you must register the postgres\_fdw extension in each database in which you want to use the foreign data wrapper. Refer to [Installing Additional Supplied Modules](#page-365-0) for more information.

# Greenplum Database Limitations

When you use the foreign data wrapper to access Greenplum Database, postgres fdw has the following limitations:

The ctid is not guaranteed to uniquely identify the physical location of a row within its table. For example, the following statements may return incorrect results when the foreign table references a Greenplum Database table:

```
INSERT INTO rem1(f2) VALUES ('test') RETURNING ctid;
SELECT * FROM ft1, t1 WHERE t1.ctid = '(0,2)';
```
- postgres fdw does not support local or remote triggers when you use it to access a foreign table that references a Greenplum Database table.
- UPDATE or DELETE operations on a foreign table that references a Greenplum table are not guaranteed to work correctly.

# Additional Module Documentation

Refer to the postgres fdw PostgreSQL documentation for detailed information about this module.

## sslinfo

The sslinfo module provides information about the SSL certificate that the current client provided when connecting to Greenplum. Most functions in this module return NULL if the current connection does not use SSL.

The Greenplum Database sslinfo module is equivalent to the PostgreSQL sslinfo module. There are no Greenplum Database or MPP-specific considerations for the module.

# Installing and Registering the Module

The sslinfo module is installed when you install Greenplum Database. Before you can use any of the functions defined in the module, you must register the sslinfo extension in each database in which you want to use the functions. Refer to [Installing Additional Supplied Modules](#page-365-0) for more information.

## Module Documentation

See [sslinfo](https://www.postgresql.org/docs/9.4/sslinfo.html) in the PostgreSQL documentation for detailed information about the individual functions in this module.

# Character Set Support

The character set support in Greenplum Database allows you to store text in a variety of character sets, including single-byte character sets such as the ISO 8859 series and multiple-byte character sets such as EUC (Extended Unix Code), UTF-8, and Mule internal code. All supported character sets can be used transparently by clients, but a few are not supported for use within the server (that is, as a server-side encoding) $^{\mathsf{1}}$ . The default character set is selected while initializing your Greenplum Database array using gpinitsystem. It can be overridden when you create a database, so you can have multiple databases each with a different character set.

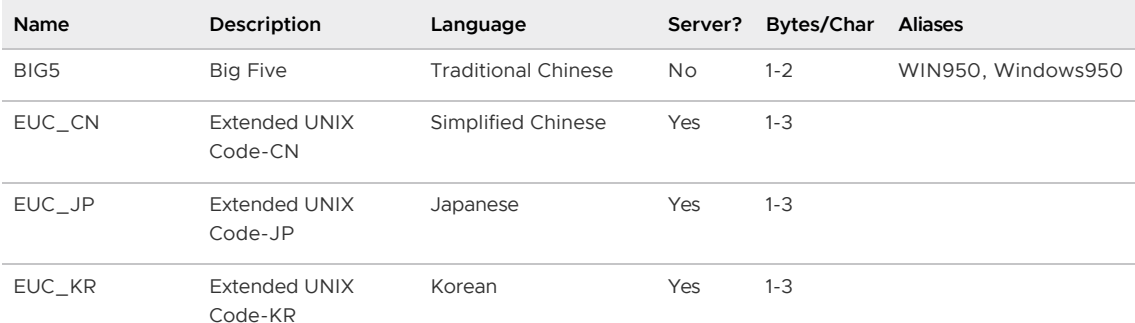

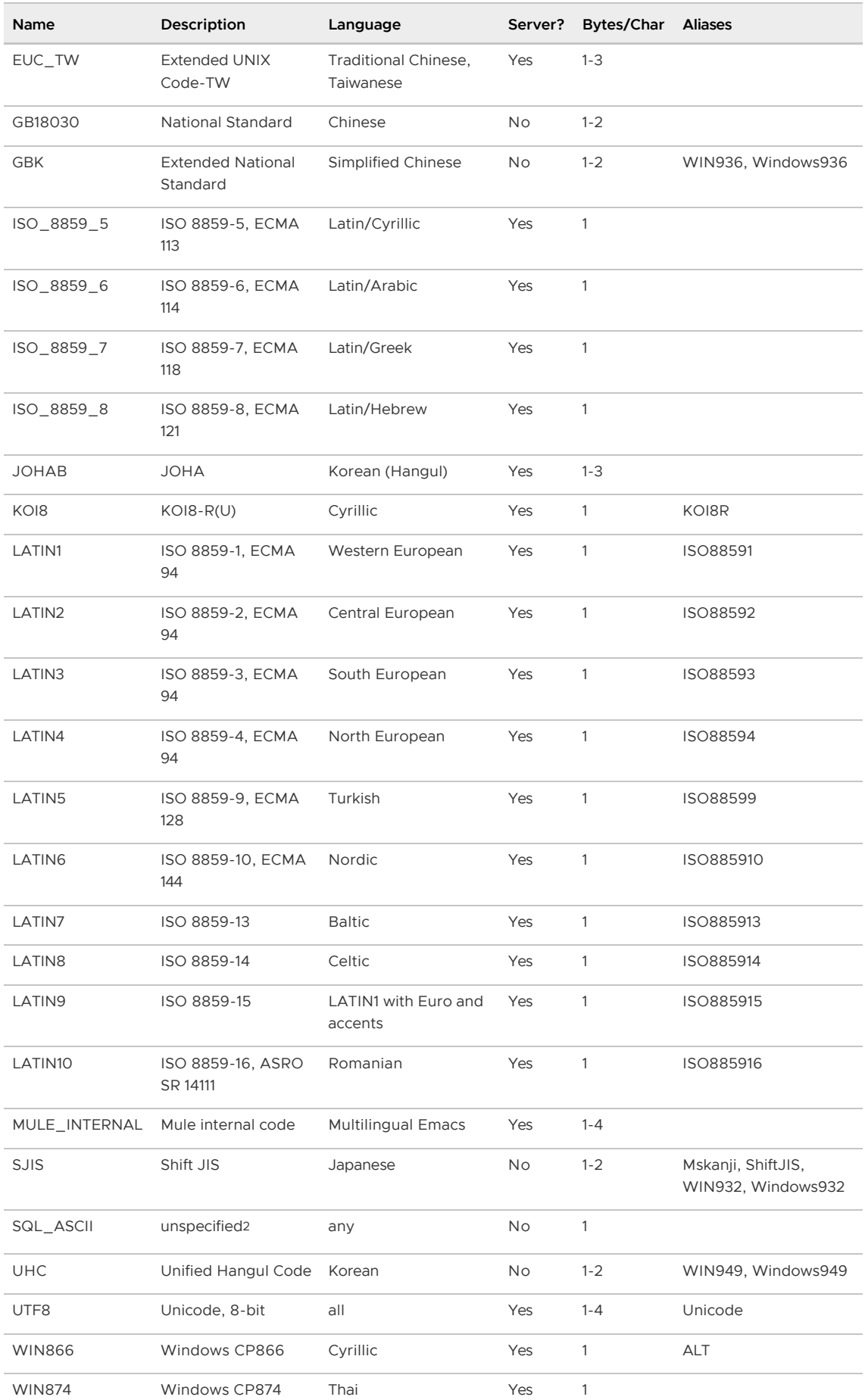

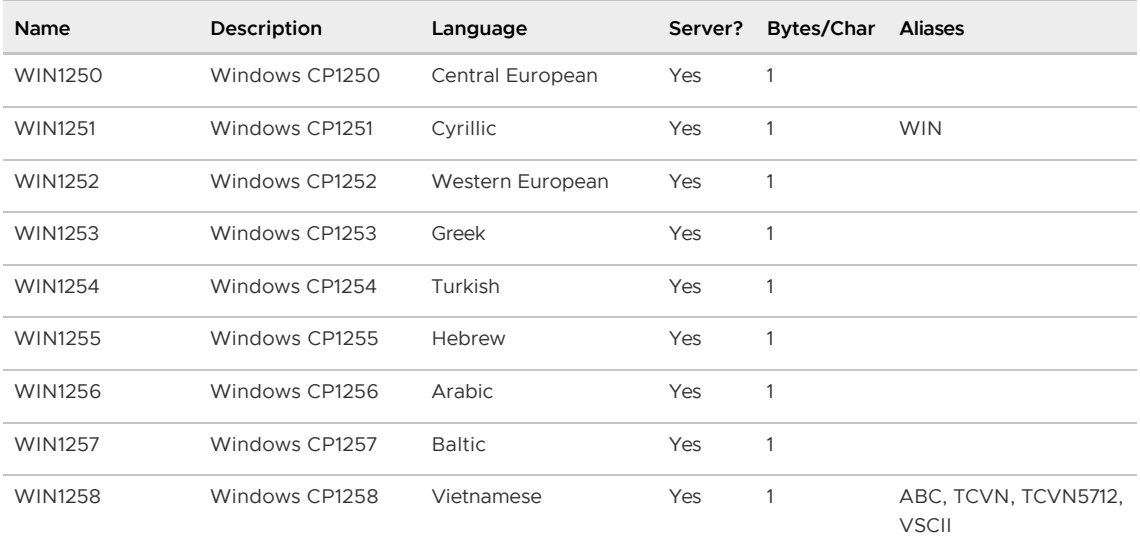

#### Parent topic: [Greenplum Database Reference Guide](#page-1085-0)

# Setting the Character Set

gpinitsystem defines the default character set for a Greenplum Database system by reading the setting of the ENCODING parameter in the gp\_init\_config file at initialization time. The default character set is UNICODE OF UTF8.

You can create a database with a different character set besides what is used as the system-wide default. For example:

=> CREATE DATABASE korean WITH ENCODING 'EUC\_KR';

Important: Although you can specify any encoding you want for a database, it is unwise to choose an encoding that is not what is expected by the locale you have selected. The LC\_COLLATE and LC\_CTYPE settings imply a particular encoding, and locale-dependent operations (such as sorting) are likely to misinterpret data that is in an incompatible encoding.

Since these locale settings are frozen by  $\sigma$ pinitsystem, the apparent flexibility to use different encodings in different databases is more theoretical than real.

One way to use multiple encodings safely is to set the locale to  $\bar{c}$  or  $\bar{P}$  posity during initialization time, thus disabling any real locale awareness.

## Character Set Conversion Between Server and Client

Greenplum Database supports automatic character set conversion between server and client for certain character set combinations. The conversion information is stored in the master pg\_conversion system catalog table. Greenplum Database comes with some predefined conversions or you can create a new conversion using the SQL command CREATE CONVERSION.

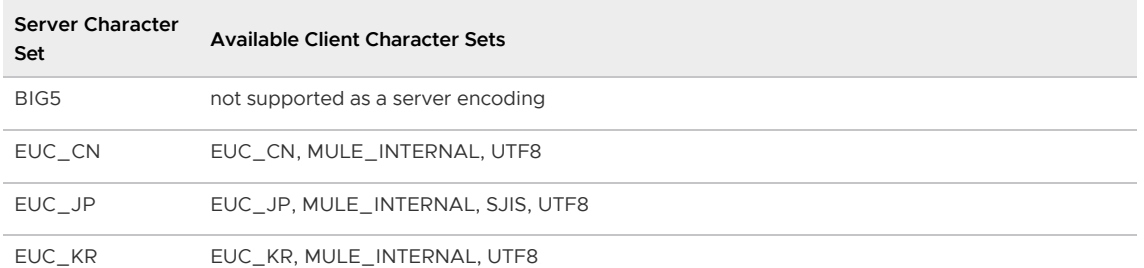

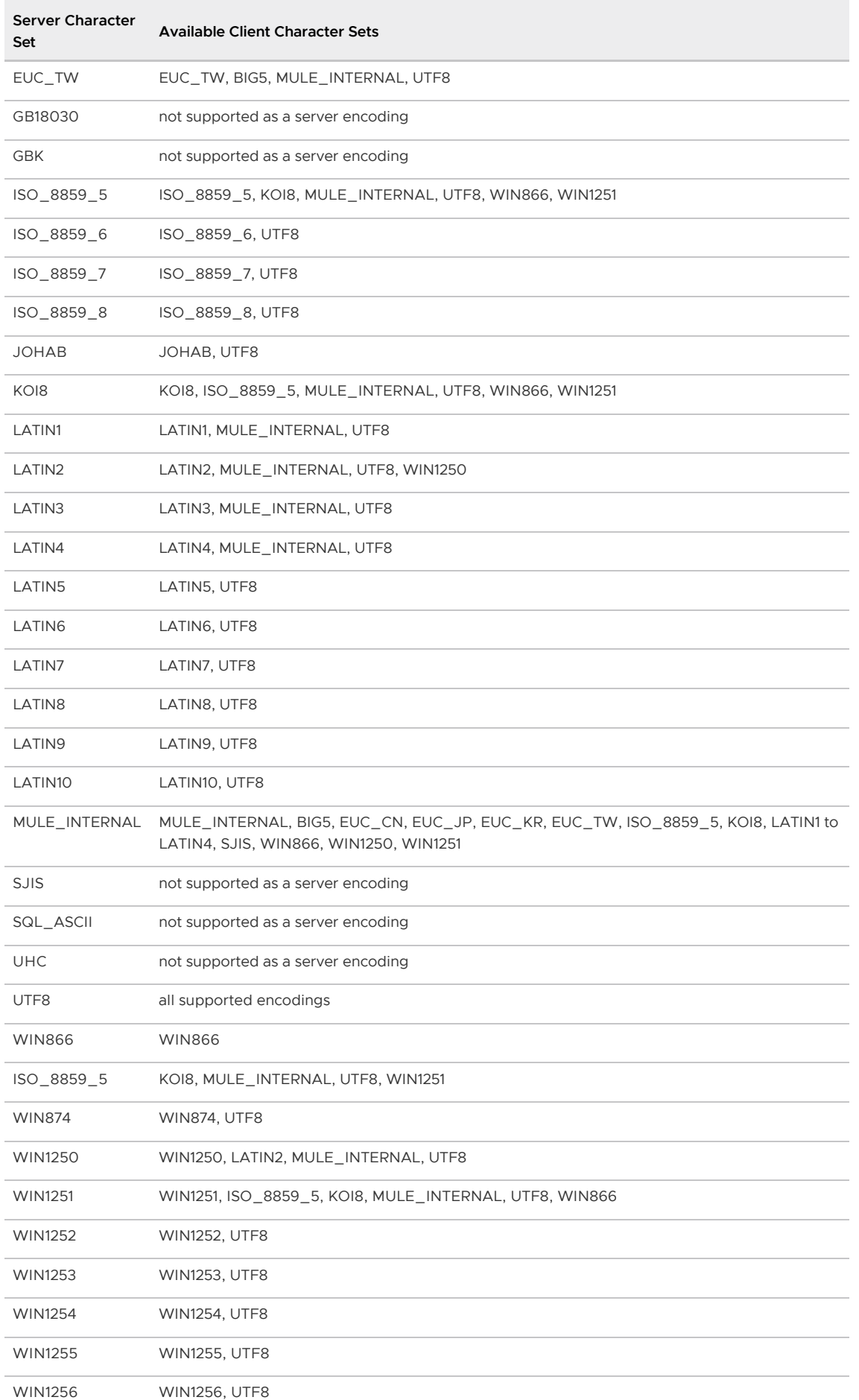

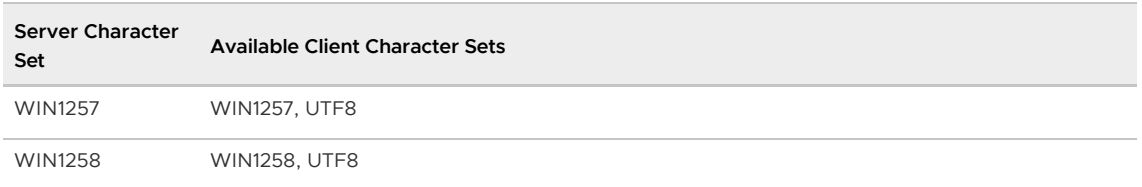

To enable automatic character set conversion, you have to tell Greenplum Database the character set (encoding) you would like to use in the client. There are several ways to accomplish this:

- Using the \encoding command in psql, which allows you to change client encoding on the fly.
- Using SET client encoding TO.

To set the client encoding, use the following SQL command:

=> SET CLIENT\_ENCODING TO '<value>';

To query the current client encoding:

=> SHOW client\_encoding;

To return to the default encoding:

=> RESET client\_encoding;

- Using the PGCLIENTENCODING environment variable. When PGCLIENTENCODING is defined in the client<sup>'</sup> s environment, that client encoding is automatically selected when a connection to the server is made. (This can subsequently be overridden using any of the other methods mentioned above.)
- Setting the configuration parameter client encoding. If client encoding is set in the master postgresql.conffile, that client encoding is automatically selected when a connection to Greenplum Database is made. (This can subsequently be overridden using any of the other methods mentioned above.)

If the conversion of a particular character is not possible (suppose you chose EUC JP for the server and LATIN1 for the client, then some Japanese characters do not have a representation in LATIN1) then an error is reported.

If the client character set is defined as  $SQL$  ASCII, encoding conversion is disabled, regardless of the server's character set. The use of SQL\_ASCII is unwise unless you are working with all-ASCII data. SQL ASCII is not supported as a server encoding.

<sup>1</sup>Not all APIs support all the listed character sets. For example, the JDBC driver does not support MULE\_INTERNAL, LATIN6, LATIN8, and LATIN10.

<sup>2</sup>The SQL\_ASCII setting behaves considerably differently from the other settings. Byte values 0-127 are interpreted according to the ASCII standard, while byte values 128-255 are taken as uninterpreted characters. If you are working with any non-ASCII data, it is unwise to use the SQL\_ASCII setting as a client encoding. SQL\_ASCII is not supported as a server encoding.

## Server Configuration Parameters

There are many Greenplum server configuration parameters that affect the behavior of the Greenplum Database system. Many of these configuration parameters have the same names, settings, and behaviors as in a regular PostgreSQL database system.

- [Parameter Types and Values](#page-1562-0) describes the parameter data types and values.
- [Setting Parameters](#page-1562-1) describes limitations on who can change them and where or when they can be set.
- [Parameter Categories](#page-1563-0) organizes parameters by functionality.
- [Configuration Parameters](#page-1575-0) lists the parameter descriptions in alphabetic order.

### <span id="page-1562-0"></span>Parameter Types and Values

All parameter names are case-insensitive. Every parameter takes a value of one of the following types: Boolean, integer, floating point, enum, or string.

Boolean values may be specified as ON, OFF, TRUE, FALSE, YES, NO, 1, 0 (all case-insensitive).

Enum-type parameters are specified in the same manner as string parameters, but are restricted to a limited set of values. Enum parameter values are case-insensitive.

Some settings specify a memory size or time value. Each of these has an implicit unit, which is either kilobytes, blocks (typically eight kilobytes), milliseconds, seconds, or minutes. Valid memory size units are kB (kilobytes), MB (megabytes), and GB (gigabytes). Valid time units are ms (milliseconds), s (seconds),  $min$  (minutes), h (hours), and  $d$  (days). Note that the multiplier for memory units is 1024, not 1000. A valid time expression contains a number and a unit. When specifying a memory or time unit using the SET command, enclose the value in quotes. For example:

SET statement mem TO '200MB';

Note: There is no space between the value and the unit names.

### <span id="page-1562-1"></span>Setting Parameters

Many of the configuration parameters have limitations on who can change them and where or when they can be set. For example, to change certain parameters, you must be a Greenplum Database superuser. Other parameters require a restart of the system for the changes to take effect. A parameter that is classified as session can be set at the system level (in the postgresql.conf file), at the database-level (using ALTER DATABASE), at the role-level (using ALTER ROLE), at the database- and role-level (ALTER ROLE...IN DATABASE...SET, or at the session-level (using SET). System parameters can only be set in the postgresql.conf file.

In Greenplum Database, the master and each segment instance has its own postgresgl.conf file (located in their respective data directories). Some parameters are considered local parameters, meaning that each segment instance looks to its own postgresql.conf file to get the value of that parameter. You must set local parameters on every instance in the system (master and segments). Others parameters are considered master parameters. Master parameters need only be set at the master instance.

This table describes the values in the Settable Classifications column of the table in the description of a server configuration parameter.

Set Classification Description

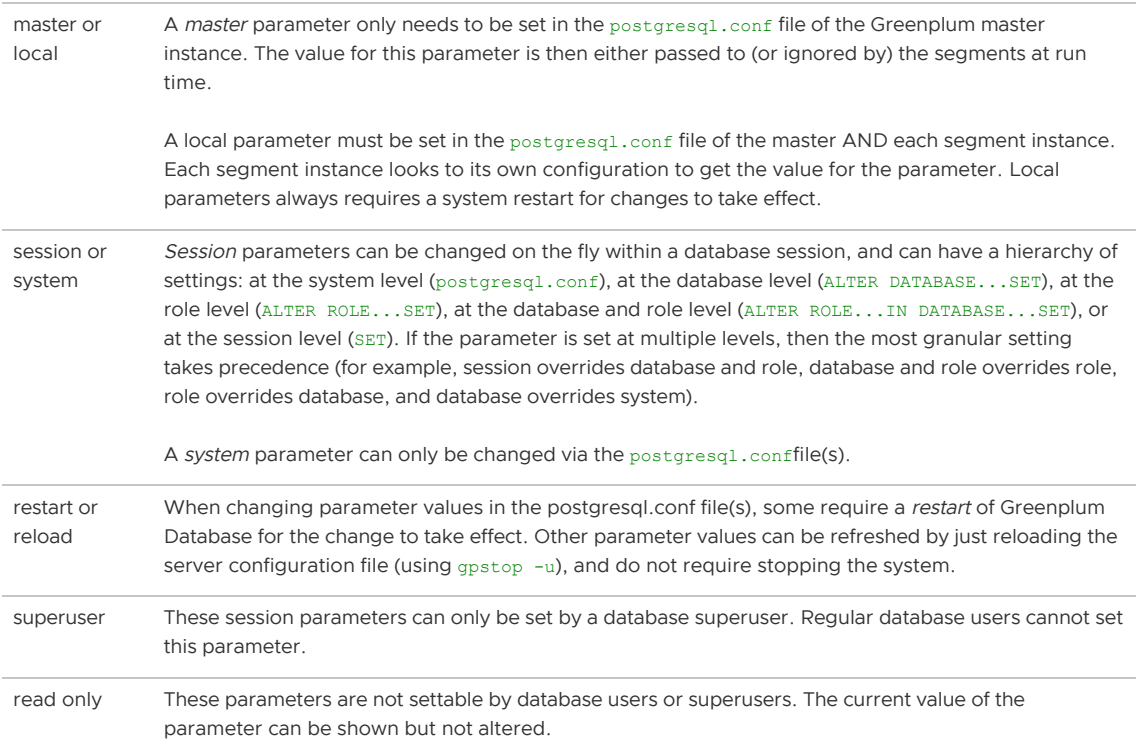

## <span id="page-1563-0"></span>Parameter Categories

Configuration parameters affect categories of server behaviors, such as resource consumption, query tuning, and authentication. The following topics describe Greenplum configuration parameter categories.

- [Connection and Authentication Parameters](#page-240-0)
- [System Resource Consumption Parameters](#page-399-0)  $\ddot{\phantom{a}}$
- [GPORCA Parameters](#page-466-0)  $\bullet$
- [Query Tuning Parameters](#page-450-0)  $\bullet$
- [Error Reporting and Logging Parameters](#page-452-0)  $\bullet$
- [System Monitoring Parameters](#page-453-0)  $\bullet$
- [Runtime Statistics Collection Parameters](#page-457-0)  $\bullet$
- [Automatic Statistics Collection Parameters](#page-457-1)
- [Client Connection Default Parameters](#page-458-0)  $\bullet$
- [Lock Management Parameters](#page-461-0)  $\bullet$
- [Resource Management Parameters \(Resource Queues\)](#page-463-0) ä
- [Resource Management Parameters \(Resource Groups\)](#page-1572-0)  $\ddot{\phantom{0}}$
- [External Table Parameters](#page-463-1)  $\bullet$
- [Database Table Parameters](#page-463-2)
- [Past Version Compatibility Parameters](#page-463-3)  $\bullet$
- [Greenplum Database Array Configuration Parameters](#page-464-0)  $\ddot{\phantom{0}}$
- [Greenplum Mirroring Parameters for Master and Segments](#page-466-1)  $\ddot{\phantom{a}}$
- [Greenplum PL/Java Parameters](#page-466-2)

## Connection and Authentication Parameters

These parameters control how clients connect and authenticate to Greenplum Database.

### Connection Parameters

- client connection check interval
- [gp\\_connection\\_send\\_timeout](#page-1588-0)  $\bullet$
- [gp\\_dispatch\\_keepalives\\_count](#page-1591-0)
- [gp\\_dispatch\\_keepalives\\_idle](#page-1591-1)
- [gp\\_dispatch\\_keepalives\\_interval](#page-1591-2)
- [gp\\_vmem\\_idle\\_resource\\_timeout](#page-1611-0)  $\bullet$
- [listen\\_addresses](#page-1615-0)  $\bullet$
- [max\\_connections](#page-1621-0)
- [max\\_prepared\\_transactions](#page-1623-0)
- [superuser\\_reserved\\_connections](#page-1642-0)  $\bullet$
- [tcp\\_keepalives\\_count](#page-1642-1)  $\bullet$
- [tcp\\_keepalives\\_idle](#page-1642-2)  $\bullet$
- [tcp\\_keepalives\\_interval](#page-1643-0)
- [unix\\_socket\\_directories](#unix_socket_directories)
- [unix\\_socket\\_group](#page-1645-0)
- [unix\\_socket\\_permissions](#page-1646-0)

### Security and Authentication Parameters

- [authentication\\_timeout](#page-1576-0)
- [db\\_user\\_namespace](#page-1579-0)
- [krb\\_caseins\\_users](#page-1614-0)
- [krb\\_server\\_keyfile](#page-1614-1)
- [password\\_encryption](#page-1634-0)
- [password\\_hash\\_algorithm](#page-1634-1)
- [ssl](#page-1640-0)
- [ssl\\_ciphers](#page-1641-0)

# System Resource Consumption Parameters

These parameters set the limits for system resources consumed by Greenplum Database.

### Memory Consumption Parameters

These parameters control system memory usage.

- [gp\\_vmem\\_idle\\_resource\\_timeout](#page-1611-0)
- [gp\\_resource\\_group\\_memory\\_limit](#page-1606-0) (resource group-based resource management)
- [gp\\_vmem\\_protect\\_limit](#page-1611-1) (resource queue-based resource management)
- [gp\\_vmem\\_protect\\_segworker\\_cache\\_limit](#page-1612-0)
- [gp\\_workfile\\_limit\\_files\\_per\\_query](#page-1612-1)
- [gp\\_workfile\\_limit\\_per\\_query](#page-1612-2)  $\bullet$
- [gp\\_workfile\\_limit\\_per\\_segment](#page-1613-0)
- [maintenance\\_work\\_mem](#page-1621-1)
- [max\\_stack\\_depth](#page-1624-0)
- [shared\\_buffers](#page-1639-0)
- temp buffers

#### OS Resource Parameters

- [max\\_files\\_per\\_process](#page-1622-0)
- [shared\\_preload\\_libraries](#page-1640-1)

#### Cost-Based Vacuum Delay Parameters

Warning: Do not use cost-based vacuum delay because it runs asynchronously among the segment instances. The vacuum cost limit and delay is invoked at the segment level without taking into account the state of the entire Greenplum Database array

You can configure the execution cost of vacuum and ANALYZE commands to reduce the I/O impact on concurrent database activity. When the accumulated cost of I/O operations reaches the limit, the process performing the operation sleeps for a while, Then resets the counter and continues execution

- [vacuum\\_cost\\_delay](#page-1646-1)
- [vacuum\\_cost\\_limit](#page-1646-2)
- [vacuum\\_cost\\_page\\_dirty](#page-1646-3)
- [vacuum\\_cost\\_page\\_hit](#page-1646-4)
- [vacuum\\_cost\\_page\\_miss](#page-1647-0)

#### Transaction ID Management Parameters

- xid stop limit
- [xid\\_warn\\_limit](#page-1649-1)

## GPORCA Parameters

These parameters control the usage of GPORCA by Greenplum Database. For information about GPORCA, see [About GPORCA](#page-637-0) in the Greenplum Database Administrator Guide.

- [gp\\_enable\\_relsize\\_collection](#page-1594-0)
- [optimizer](#page-1625-0)
- optimizer analyze root partition
- [optimizer\\_array\\_expansion\\_threshold](#page-1625-2)
- [optimizer\\_control](#page-1626-0)  $\bullet$
- [optimizer\\_cost\\_model](#page-1626-1)
- [optimizer\\_cte\\_inlining\\_bound](#page-1626-2)  $\ddot{\phantom{a}}$
- [optimizer\\_dpe\\_stats](#page-1626-3)  $\ddot{\phantom{a}}$
- [optimizer\\_enable\\_associativity](#page-1627-0)  $\bullet$
- [optimizer\\_enable\\_dml](#page-1627-1)
- [optimizer\\_enable\\_indexonlyscan](#page-1627-2)  $\bullet$
- [optimizer\\_enable\\_master\\_only\\_queries](#page-1628-0)  $\bullet$
- [optimizer\\_enable\\_multiple\\_distinct\\_aggs](#page-1628-1)  $\bullet$
- [optimizer\\_enable\\_orderedagg](#page-1628-2)  $\bullet$
- [optimizer\\_force\\_agg\\_skew\\_avoidance](#page-1628-3)  $\bullet$
- [optimizer\\_force\\_comprehensive\\_join\\_implementation](#page-1629-0)  $\bullet$
- [optimizer\\_force\\_multistage\\_agg](#page-1629-1)  $\bullet$
- [optimizer\\_force\\_three\\_stage\\_scalar\\_dqa](#page-1629-2)  $\bullet$
- [optimizer\\_join\\_arity\\_for\\_associativity\\_commutativity](#page-1629-3)  $\bullet$
- [optimizer\\_join\\_order](#page-1630-0)
- [optimizer\\_join\\_order\\_threshold](#page-1630-1)  $\bullet$
- [optimizer\\_mdcache\\_size](#page-1631-0)  $\bullet$
- [optimizer\\_metadata\\_caching](#page-1631-1)
- [optimizer\\_parallel\\_union](#page-1632-0)
- [optimizer\\_penalize\\_skew](#page-1632-1)  $\bullet$
- [optimizer\\_print\\_missing\\_stats](#page-1633-0)  $\ddot{\phantom{a}}$
- [optimizer\\_print\\_optimization\\_stats](#page-1633-1)  $\bullet$
- [optimizer\\_sort\\_factor](#page-1633-2)  $\bullet$
- [optimizer\\_use\\_gpdb\\_allocators](#page-1634-2)  $\bullet$
- [optimizer\\_xform\\_bind\\_threshold](#page-1634-3)

## Query Tuning Parameters

These parameters control aspects of SQL query processing such as query operators and operator settings and statistics sampling.

### Postgres Planner Control Parameters

The following parameters control the types of plan operations the Postgres Planner can use. Enable or disable plan operations to force the Postgres Planner to choose a different plan. This is useful for testing and comparing query performance using different plan types.

- [enable\\_bitmapscan](#page-1582-0)  $\bullet$
- [enable\\_groupagg](#page-1583-0)
- [enable\\_hashagg](#page-1583-1)  $\bullet$
- [enable\\_hashjoin](#page-1583-2)  $\ddot{\phantom{a}}$
- [enable\\_indexscan](#page-1583-3)  $\ddot{\phantom{a}}$
- [enable\\_mergejoin](#page-1583-4)
- [enable\\_nestloop](#page-1584-0)  $\bullet$
- [enable\\_seqscan](#page-1584-1)  $\overline{\phantom{a}}$
- [enable\\_sort](#page-1584-2)  $\bullet$
- [enable\\_tidscan](#page-1584-3)
- [gp\\_enable\\_agg\\_distinct](#page-1592-0)  $\bullet$
- [gp\\_enable\\_agg\\_distinct\\_pruning](#page-1592-1)  $\ddot{\phantom{0}}$
- [gp\\_enable\\_direct\\_dispatch](#page-1592-2)
- [gp\\_enable\\_fast\\_sri](#page-1593-0)  $\bullet$
- [gp\\_enable\\_groupext\\_distinct\\_gather](#page-1593-1)  $\bullet$
- [gp\\_enable\\_groupext\\_distinct\\_pruning](#page-1593-2)  $\bullet$
- [gp\\_enable\\_multiphase\\_agg](#page-1594-1)
- [gp\\_enable\\_predicate\\_propagation](#page-1594-2)  $\bullet$
- [gp\\_enable\\_preunique](#page-1594-3)
- [gp\\_enable\\_relsize\\_collection](#page-1594-0)
- $\bullet$ [gp\\_enable\\_sort\\_distinct](#page-1595-0)
- [gp\\_enable\\_sort\\_limit](#page-1595-1)

#### Postgres Planner Costing Parameters

Warning: Do not adjust these query costing parameters. They are tuned to reflect Greenplum Database hardware configurations and typical workloads. All of these parameters are related. Changing one without changing the others can have adverse affects on performance.

- [cpu\\_index\\_tuple\\_cost](#page-1577-1)
- [cpu\\_operator\\_cost](#page-1578-0)
- [cpu\\_tuple\\_cost](#page-1578-1)
- [cursor\\_tuple\\_fraction](#page-1578-2)
- [effective\\_cache\\_size](#page-1582-1)
- [gp\\_motion\\_cost\\_per\\_row](#page-1604-0)
- [gp\\_segments\\_for\\_planner](#page-1609-0)
- [random\\_page\\_cost](#page-1636-0)  $\bullet$
- [seq\\_page\\_cost](#page-1639-1)  $\bullet$

### Database Statistics Sampling Parameters

These parameters adjust the amount of data sampled by an ANALYZE operation. Adjusting these parameters affects statistics collection system-wide. You can configure statistics collection on particular tables and columns by using the ALTER TABLE SET STATISTICS clause.

[default\\_statistics\\_target](#page-1580-0)

#### Sort Operator Configuration Parameters

- [gp\\_enable\\_sort\\_distinct](#page-1595-0)
- [gp\\_enable\\_sort\\_limit](#page-1595-1)

### Aggregate Operator Configuration Parameters

- [gp\\_enable\\_agg\\_distinct](#page-1592-0)
- [gp\\_enable\\_agg\\_distinct\\_pruning](#page-1592-1)
- [gp\\_enable\\_multiphase\\_agg](#page-1594-1)
- [gp\\_enable\\_preunique](#page-1594-3)
- [gp\\_enable\\_groupext\\_distinct\\_gather](#page-1593-1)
- [gp\\_enable\\_groupext\\_distinct\\_pruning](#page-1593-2)
- [gp\\_workfile\\_compression](#page-1612-3)

### Join Operator Configuration Parameters

- [join\\_collapse\\_limit](#page-1614-2)
- [gp\\_adjust\\_selectivity\\_for\\_outerjoins](#page-1586-0)
- [gp\\_hashjoin\\_tuples\\_per\\_bucket](#page-1599-0)
- [gp\\_statistics\\_use\\_fkeys](#page-1610-0)
- [gp\\_workfile\\_compression](#page-1612-3)

### Other Postgres Planner Configuration Parameters

- from collapse limit
- [gp\\_enable\\_predicate\\_propagation](#page-1594-2)
- [gp\\_max\\_plan\\_size](#page-1603-0)
- [gp\\_statistics\\_pullup\\_from\\_child\\_partition](#page-1610-1)

## Query Plan Execution

Control the query plan execution.

- [gp\\_max\\_slices](#page-1603-1)
- [plan\\_cache\\_mode](#page-1634-4)

## Error Reporting and Logging Parameters

These configuration parameters control Greenplum Database logging.

## Log Rotation

- [log\\_rotation\\_age](#page-1619-0)
- [log\\_rotation\\_size](#page-1619-1)
- [log\\_truncate\\_on\\_rotation](#page-1621-2)

### When to Log

- [client\\_min\\_messages](#page-1577-2)
- [gp\\_interconnect\\_debug\\_retry\\_interval](#page-1600-0)
- [log\\_error\\_verbosity](#page-1617-0)
- [log\\_file\\_mode](#page-1617-1)
- [log\\_min\\_duration\\_statement](#page-1618-0)
- [log\\_min\\_error\\_statement](#page-1618-1)
- [log\\_min\\_messages](#page-1618-2)
- [optimizer\\_minidump](#page-1631-2)

#### What to Log

- [debug\\_pretty\\_print](#page-1579-1)
- [debug\\_print\\_parse](#page-1579-2)  $\bullet$
- [debug\\_print\\_plan](#page-1580-1)  $\bullet$
- [debug\\_print\\_prelim\\_plan](#page-1580-2)  $\bullet$
- [debug\\_print\\_rewritten](#page-1580-3)  $\bullet$
- [debug\\_print\\_slice\\_table](#page-1580-4)
- [gp\\_log\\_format](#page-1603-2)
- [gp\\_log\\_interconnect](#page-1597-0)  $\bullet$
- [gp\\_log\\_resqueue\\_priority\\_sleep\\_time](#page-1598-0)
- [log\\_autostats](#page-1616-0)  $\bullet$
- [log\\_connections](#page-1616-1)  $\bullet$
- [log\\_disconnections](#page-1617-2)  $\bullet$
- [log\\_dispatch\\_stats](#page-1617-3)  $\bullet$
- [log\\_duration](#page-1617-4)  $\bullet$
- [log\\_executor\\_stats](#page-1617-5)  $\bullet$
- [log\\_hostname](#page-1618-3)  $\bullet$
- [gp\\_log\\_endpoints](#page-1597-1)  $\bullet$
- [gp\\_log\\_interconnect](#page-1597-0)  $\bullet$
- [log\\_parser\\_stats](#page-1619-2)  $\ddot{\phantom{a}}$
- [log\\_planner\\_stats](#page-1619-3)  $\bullet$
- [log\\_statement](#page-1620-0)  $\bullet$
- [log\\_statement\\_stats](#page-1620-1)  $\bullet$
- [log\\_timezone](#page-1620-2)
- [gp\\_debug\\_linger](#page-1590-0)
- [gp\\_reraise\\_signal](#page-1604-1)

## System Monitoring Parameters

These configuration parameters control Greenplum Database data collection and notifications related to database monitoring.

#### Greenplum Performance Database

The following parameters configure the data collection agents that populate the **gpperfmon** database.

[gp\\_enable\\_gpperfmon](#page-1593-3)

- [gp\\_gpperfmon\\_send\\_interval](#page-1598-1)
- [gpperfmon\\_log\\_alert\\_level](#page-1598-2)
- [gpperfmon\\_port](#page-1613-1)

#### Query Metrics Collection Parameters

These parameters enable and configure query metrics collection. When enabled, Greenplum Database saves metrics to shared memory during query execution. These metrics are used by Tanzu Greenplum Command Center, which is included with VMware, s commercial version of Greenplum Database.

- [gp\\_enable\\_query\\_metrics](#page-1594-4)
- [gp\\_instrument\\_shmem\\_size](#page-1600-1)

### Runtime Statistics Collection Parameters

These parameters control the server statistics collection feature. When statistics collection is enabled, you can access the statistics data using the  $pq$  stat family of system catalog views.

- [stats\\_queue\\_level](#page-1642-3)
- [track\\_activities](#page-1644-0)
- track counts
- [update\\_process\\_title](#page-1646-5)

### Automatic Statistics Collection Parameters

When automatic statistics collection is enabled, you can run ANALYZE automatically in the same transaction as an INSERT, UPDATE, DELETE, COPY or CREATE TABLE...AS SELECT statement when a certain threshold of rows is affected (on change), or when a newly generated table has no statistics (on\_no\_stats). To enable this feature, set the following server configuration parameters in your Greenplum Database master postgresgl.conf file and restart Greenplum Database:

- [gp\\_autostats\\_allow\\_nonowner](#page-1586-1)
- [gp\\_autostats\\_mode](#page-1587-0)
- [gp\\_autostats\\_mode\\_in\\_functions](#page-1587-1)
- [gp\\_autostats\\_on\\_change\\_threshold](#page-1588-1)
- [log\\_autostats](#page-1616-0)

Warning: Depending on the specific nature of your database operations, automatic statistics collection can have a negative performance impact. Carefully evaluate whether the default setting of on no stats is appropriate for your system.

## Client Connection Default Parameters

These configuration parameters set defaults that are used for client connections.

#### Statement Behavior Parameters

- [check\\_function\\_bodies](#page-1576-1)
- [default\\_tablespace](#page-1580-5)
- [default\\_transaction\\_deferrable](#page-1581-0)  $\bullet$
- [default\\_transaction\\_isolation](#page-1581-1)  $\bullet$
- [default\\_transaction\\_read\\_only](#page-1581-2)  $\bullet$
- [search\\_path](#page-1639-2)
- [statement\\_timeout](#page-1642-4)
- [temp\\_tablespaces](#temp_tablespaces)  $\bullet$
- vacuum freeze min age

### Locale and Formatting Parameters

- [client\\_encoding](#page-1577-3)
- [DateStyle](#page-1579-3)
- [extra\\_float\\_digits](#page-1585-1)
- [IntervalStyle](#page-1613-2)
- Ic\_collate
- Ic\_ctype
- [lc\\_messages](#page-1615-2)
- [lc\\_monetary](#page-1615-3)
- [lc\\_numeric](#page-1615-4)
- Ic\_time
- [TimeZone](#page-1644-1)

### Other Client Default Parameters

- [dynamic\\_library\\_path](#page-1582-2)
- [explain\\_pretty\\_print](#page-1585-2)
- [local\\_preload\\_libraries](#page-1616-2)

## Lock Management Parameters

These configuration parameters set limits for locks and deadlocks.

- [deadlock\\_timeout](#page-1579-4)
- [gp\_enable global\_deadlock\_detector](guc-list.html#gp\_enable global\_deadlock\_detector)
- [gp\\_global\\_deadlock\\_detector\\_period](#page-1597-2)
- [lock\\_timeout](#page-1616-3)
- [max\\_locks\\_per\\_transaction](#page-1622-1)

## Resource Management Parameters (Resource Queues)

The following configuration parameters configure the Greenplum Database resource management feature (resource queues), query prioritization, memory utilization and concurrency control.

- [gp\\_log\\_resqueue\\_priority\\_sleep\\_time](#page-1598-0)
- [gp\\_resqueue\\_memory\\_policy](#page-1607-0)
- [gp\\_resqueue\\_priority](#page-1607-1)
- [gp\\_resqueue\\_priority\\_cpucores\\_per\\_segment](#page-1607-2)
- [gp\\_resqueue\\_priority\\_sweeper\\_interval](#page-1608-0)
- [gp\\_vmem\\_idle\\_resource\\_timeout](#page-1611-0)  $\bullet$
- [gp\\_vmem\\_protect\\_limit](#page-1611-1)  $\bullet$
- [gp\\_vmem\\_protect\\_segworker\\_cache\\_limit](#page-1612-0)  $\bullet$
- [max\\_resource\\_queues](#page-1623-1)  $\bullet$
- [max\\_resource\\_portals\\_per\\_transaction](#page-1623-2)
- [max\\_statement\\_mem](#page-1624-1)
- [resource\\_cleanup\\_gangs\\_on\\_wait](#page-1637-0)
- [resource\\_select\\_only](#page-1637-1)
- [runaway\\_detector\\_activation\\_percent](#page-1638-0)  $\bullet$
- [statement\\_mem](#page-1641-1)
- [stats\\_queue\\_level](#page-1642-3)
- [vmem\\_process\\_interrupt](#page-1648-0)  $\bullet$

### <span id="page-1572-0"></span>Resource Management Parameters (Resource Groups)

The following parameters configure the Greenplum Database resource group workload management feature.

- [gp\\_resgroup\\_memory\\_policy](#page-1605-0)
- [gp\\_resource\\_group\\_bypass](#page-1605-1)
- [gp\\_resource\\_group\\_cpu\\_ceiling\\_enforcement](#page-1605-2)
- [gp\\_resource\\_group\\_cpu\\_limit](#page-1605-3)
- [gp\\_resource\\_group\\_enable\\_recalculate\\_query\\_mem](#page-1606-1)  $\bullet$
- [gp\\_resource\\_group\\_memory\\_limit](#page-1606-0)
- [gp\\_resource\\_group\\_queuing\\_timeout](#page-1607-3)  $\bullet$
- [gp\\_resource\\_manager](#page-1607-4)
- [gp\\_vmem\\_idle\\_resource\\_timeout](#page-1611-0)  $\bullet$
- [gp\\_vmem\\_protect\\_segworker\\_cache\\_limit](#page-1612-0)  $\bullet$
- [max\\_statement\\_mem](#page-1624-1)  $\bullet$
- [memory\\_spill\\_ratio](#page-1624-2)
- [runaway\\_detector\\_activation\\_percent](#page-1638-0)
- [statement\\_mem](#page-1641-1)  $\bullet$
- [vmem\\_process\\_interrupt](#page-1648-0)

### External Table Parameters

The following parameters configure the external tables feature of Greenplum Database.

- [gp\\_external\\_enable\\_exec](#page-1595-2)
- [gp\\_external\\_enable\\_filter\\_pushdown](#page-1596-0)
- [gp\\_external\\_max\\_segs](#page-1596-1)
- [gp\\_initial\\_bad\\_row\\_limit](#gp_initial_bad_row_limit)
- [gp\\_reject\\_percent\\_threshold](#page-1604-2)
- [gpfdist\\_retry\\_timeout](#page-1598-3)
- [readable\\_external\\_table\\_timeout](#page-1637-2)
- [writable\\_external\\_table\\_bufsize](#page-1649-2)
- [verify\\_gpfdists\\_cert](#page-1647-2)

### Database Table Parameters

The following parameter configures default option settings for Greenplum Database tables.

- [gp\\_create\\_table\\_random\\_default\\_distribution](#page-1589-0)
- [gp\\_default\\_storage\\_options](#page-1590-1)
- [gp\\_enable\\_exchange\\_default\\_partition](#page-1592-3)
- [gp\\_enable\\_segment\\_copy\\_checking](#page-1595-3)
- [gp\\_use\\_legacy\\_hashops](#page-1610-2)

### Append-Optimized Table Parameters

The following parameters configure the append-optimized tables feature of Greenplum Database.

- [max\\_appendonly\\_tables](#page-1621-3)
- [gp\\_add\\_column\\_inherits\\_table\\_setting](#page-1575-0) [gp\_appendonly\_compaction](guclist.html#gp\_add\_column\_inherits\_table\_setting](guc-list.html) [gp\_appendonly\_compaction)
- [gp\\_appendonly\\_compaction\\_threshold](#page-1586-2)
- [validate\\_previous\\_free\\_tid](#page-1647-3)

## Past Version Compatibility Parameters

The following parameters provide compatibility with older PostgreSQL and Greenplum Database versions. You do not need to change these parameters in Greenplum Database.

### PostgreSQL

- [array\\_nulls](#page-1575-1)
- [backslash\\_quote](#page-1576-2)
- [escape\\_string\\_warning](#page-1584-4)
- [quote\\_all\\_identifiers](#page-1636-1)
- [regex\\_flavor](#regex_flavor)
- [standard\\_conforming\\_strings](#page-1641-2)
- [transform\\_null\\_equals](#page-1645-2)

#### Greenplum Database

• [enable\\_implicit\\_timeformat\\_YYYYMMDDHH24MISS](#page-1583-5)

[gp\\_ignore\\_error\\_table](#page-1599-1)

## Greenplum Database Array Configuration Parameters

The parameters in this topic control the configuration of the Greenplum Database array and its components: segments, master, distributed transaction manager, master mirror, and interconnect.

#### Interconnect Configuration Parameters

- [gp\\_interconnect\\_address\\_type](#page-1600-2)
- [gp\\_interconnect\\_fc\\_method](#page-1600-3)
- [gp\\_interconnect\\_proxy\\_addresses](#page-1601-0)
- [gp\\_interconnect\\_queue\\_depth](#page-1601-1)
- [gp\\_interconnect\\_setup\\_timeout](#page-1602-0)
- [gp\\_interconnect\\_snd\\_queue\\_depth](#page-1602-1)
- [gp\\_interconnect\\_transmit\\_timeout](#page-1602-2)
- [gp\\_interconnect\\_type](#page-1602-3)
- [gp\\_max\\_packet\\_size](#page-1603-3)

Note: Greenplum Database supports only the UDPIFC (default) and TCP interconnect types.

#### Dispatch Configuration Parameters

- [gp\\_cached\\_segworkers\\_threshold](#page-1588-2)
- [gp\\_enable\\_direct\\_dispatch](#page-1592-2)
- [gp\\_segment\\_connect\\_timeout](#page-1609-1)
- [gp\\_set\\_proc\\_affinity](#page-1610-3)

#### Fault Operation Parameters

- [gp\\_set\\_read\\_only](#page-1610-4)
- [gp\\_fts\\_probe\\_interval](#page-1596-2)
- [gp\\_fts\\_probe\\_retries](#page-1596-3)
- [gp\\_fts\\_probe\\_timeout](#page-1596-4)
- [gp\\_fts\\_replication\\_attempt\\_count](#page-1596-5)
- [gp\\_log\\_fts](#page-1597-3)

#### Distributed Transaction Management Parameters

- [gp\\_max\\_local\\_distributed\\_cache](#page-1603-4)
- [dtx\\_phase2\\_retry\\_count](#page-1582-3)

#### Read-Only Parameters

- [gp\\_command\\_count](#page-1588-3)
- [gp\\_content](#page-1588-4)
- [gp\\_dbid](#page-1589-1)
- [gp\\_retrieve\\_conn](#page-1608-1)
- [gp\\_role](#page-1608-2)
- [gp\\_session\\_id](#page-1609-2)  $\bullet$
- [gp\\_server\\_version](#page-1609-3)
- [gp\\_server\\_version\\_num](#page-1609-4)

## Greenplum Mirroring Parameters for Master and Segments

These parameters control the configuration of the replication between Greenplum Database primary master and standby master.

- [max\\_slot\\_wal\\_keep\\_size](#page-1623-3)
- [repl\\_catchup\\_within\\_range](#page-1637-3)
- replication timeout
- [wait\\_for\\_replication\\_threshold](#page-1648-1)
- [wal\\_keep\\_segments](#page-1648-2)
- [wal\\_receiver\\_status\\_interval](#page-1648-3)

### Greenplum PL/Java Parameters

The parameters in this topic control the configuration of the Greenplum Database PL/Java language.

- [pljava\\_classpath](#page-1635-0)
- [pljava\\_classpath\\_insecure](#page-1635-1)
- [pljava\\_statement\\_cache\\_size](#page-1636-2)
- [pljava\\_release\\_lingering\\_savepoints](#page-1636-3)
- [pljava\\_vmoptions](#page-1636-4)

### XML Data Parameters

The parameters in this topic control the configuration of the Greenplum Database XML data type.

- [xmlbinary](#page-1649-3)
- [xmloption](#page-1649-4)

## <span id="page-1575-0"></span>Configuration Parameters

Descriptions of the Greenplum Database server configuration parameters listed alphabetically.

## application\_name

Sets the application name for a client session. For example, if connecting via psql, this will be set to psql. Setting an application name allows it to be reported in log messages and statistics views.

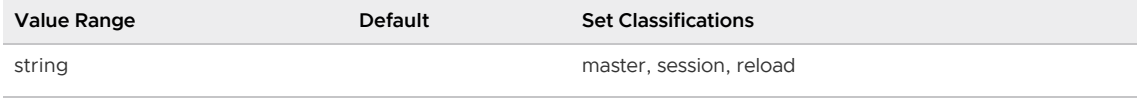

### <span id="page-1575-1"></span>array\_nulls

This controls whether the array input parser recognizes unquoted NULL as specifying a null array element. By default, this is on, allowing array values containing null values to be entered. Greenplum Database versions before 3.0 did not support null values in arrays, and therefore would treat NULL as specifying a normal array element with the string value 'NULL'.

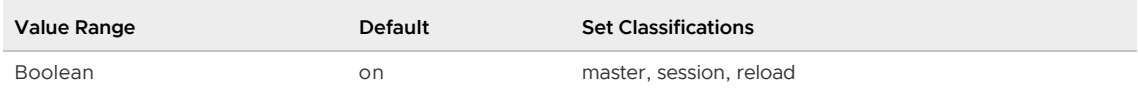

# <span id="page-1576-0"></span>authentication\_timeout

Maximum time to complete client authentication. This prevents hung clients from occupying a connection indefinitely.

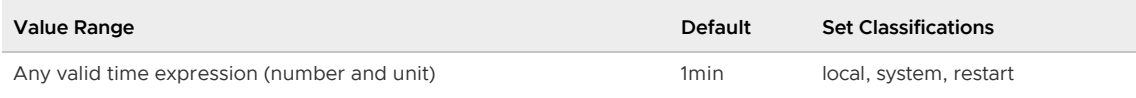

# <span id="page-1576-2"></span>backslash\_quote

This controls whether a quote mark can be represented by  $\check{ }$  in a string literal. The preferred, SQLstandard way to represent a quote mark is by doubling it (' ') but PostgreSQL has historically also accepted \' . However, use of \' creates security risks because in some client character set encodings, there are multibyte characters in which the last byte is numerically equivalent to ASCII \.

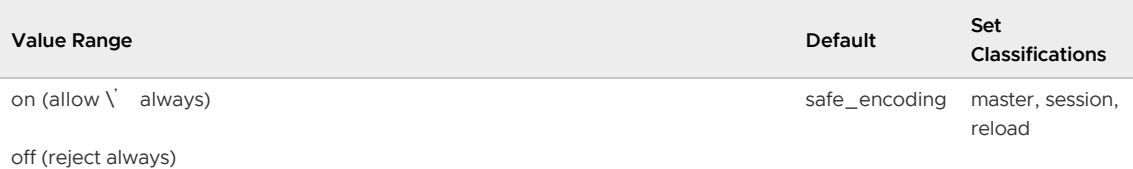

safe\_encoding (allow only if client encoding does not allow ASCII \ within a multibyte character)

# block\_size

Reports the size of a disk block.

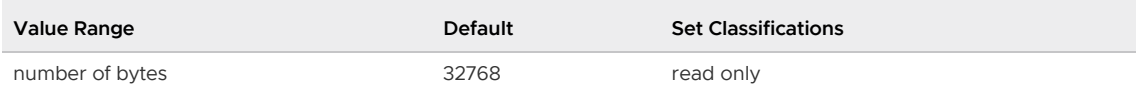

## bonjour\_name

Specifies the Bonjour broadcast name. By default, the computer name is used, specified as an empty string. This option is ignored if the server was not compiled with Bonjour support.

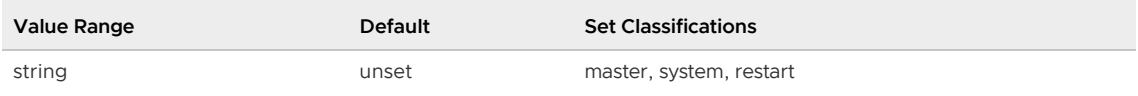

# <span id="page-1576-1"></span>check\_function\_bodies

When set to off, disables validation of the function body string during CREATE FUNCTION. Disabling validation is occasionally useful to avoid problems such as forward references when restoring function definitions from a dump.

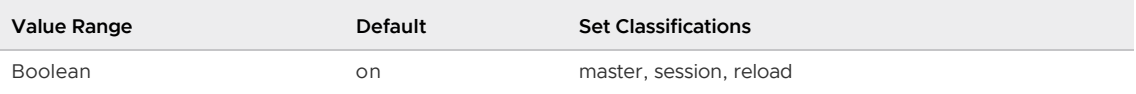

# <span id="page-1577-0"></span>client\_connection\_check\_interval

Sets the time interval between optional checks that the client is still connected, while running queries. 0 disables connection checks.

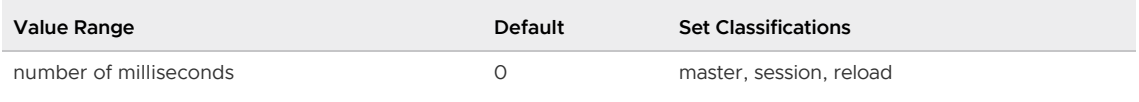

# <span id="page-1577-3"></span>client\_encoding

Sets the client-side encoding (character set). The default is to use the same as the database encoding. See [Supported Character Sets](https://www.postgresql.org/docs/9.4/multibyte.html#MULTIBYTE-CHARSET-SUPPORTED) in the PostgreSQL documentation.

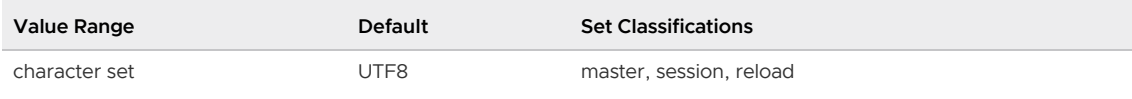

# <span id="page-1577-2"></span>client\_min\_messages

Controls which message levels are sent to the client. Each level includes all the levels that follow it. The later the level, the fewer messages are sent.

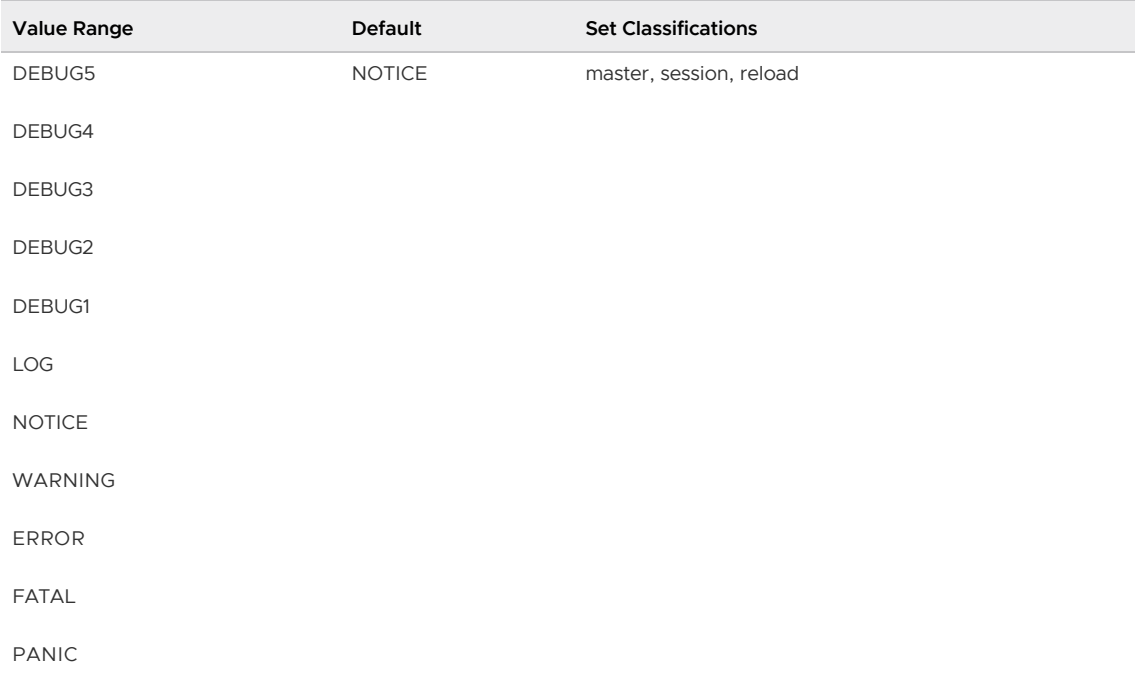

INFO level messages are always sent to the client.

# <span id="page-1577-1"></span>cpu\_index\_tuple\_cost

For the Postgres Planner, sets the estimate of the cost of processing each index row during an index scan. This is measured as a fraction of the cost of a sequential page fetch.

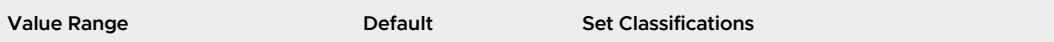

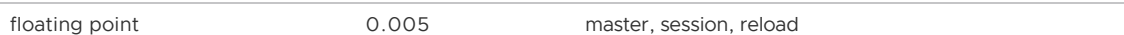

## <span id="page-1578-0"></span>cpu\_operator\_cost

For the Postgres Planner, sets the estimate of the cost of processing each operator in a WHERE clause. This is measured as a fraction of the cost of a sequential page fetch.

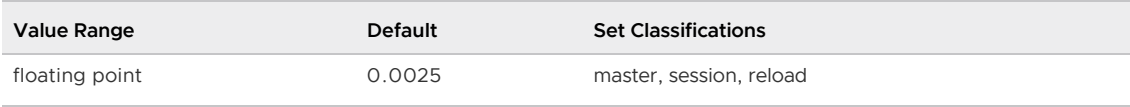

## <span id="page-1578-1"></span>cpu\_tuple\_cost

For the Postgres Planner, Sets the estimate of the cost of processing each row during a query. This is measured as a fraction of the cost of a sequential page fetch.

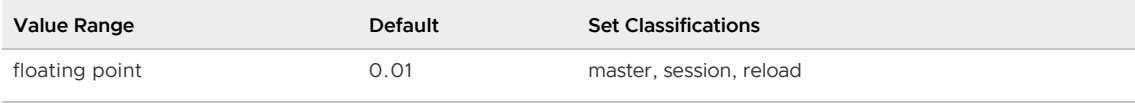

# <span id="page-1578-2"></span>cursor\_tuple\_fraction

Tells the Postgres Planner how many rows are expected to be fetched in a cursor query, thereby allowing the Postgres Planner to use this information to optimize the query plan. The default of 1 means all rows will be fetched.

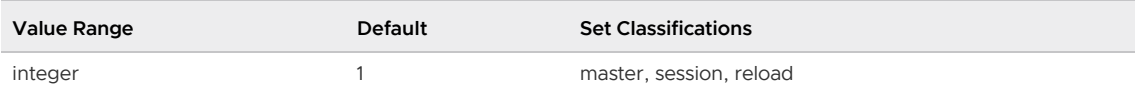

## data\_checksums

Reports whether checksums are enabled for heap data storage in the database system. Checksums for heap data are enabled or disabled when the database system is initialized and cannot be changed.

Heap data pages store heap tables, catalog tables, indexes, and database metadata. Appendoptimized storage has built-in checksum support that is unrelated to this parameter.

Greenplum Database uses checksums to prevent loading data corrupted in the file system into memory managed by database processes. When heap data checksums are enabled, Greenplum Database computes and stores checksums on heap data pages when they are written to disk. When a page is retrieved from disk, the checksum is verified. If the verification fails, an error is generated and the page is not permitted to load into managed memory.

If the ignore checksum failure configuration parameter has been set to on, a failed checksum verification generates a warning, but the page is allowed to be loaded into managed memory. If the page is then updated, it is flushed to disk and replicated to the mirror. This can cause data corruption to propagate to the mirror and prevent a complete recovery. Because of the potential for data loss, the ignore checksum failure parameter should only be enabled when needed to recover data. See [ignore\\_checksum\\_failure](#page-1613-3) for more information.

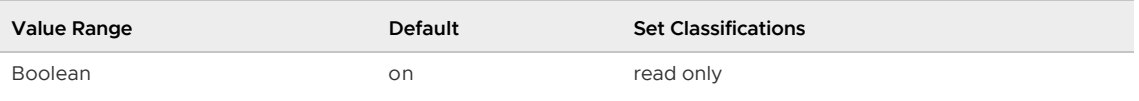

# <span id="page-1579-3"></span>DateStyle

Sets the display format for date and time values, as well as the rules for interpreting ambiguous date input values. This variable contains two independent components: the output format specification and the input/output specification for year/month/day ordering.

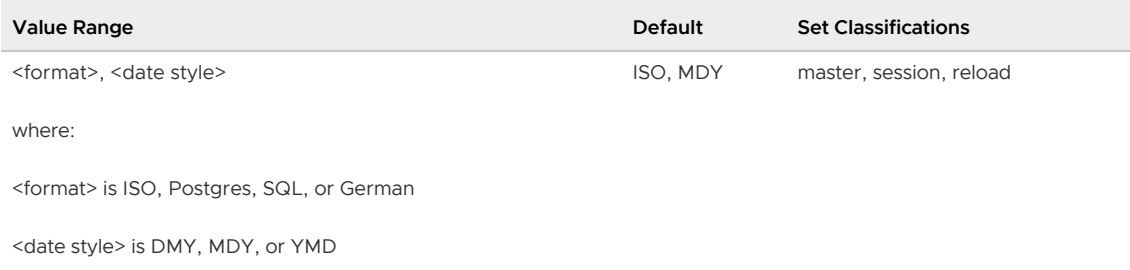

### <span id="page-1579-0"></span>db\_user\_namespace

This enables per-database user names. If on, you should create users as username@dbname. To create ordinary global users, simply append @ when specifying the user name in the client.

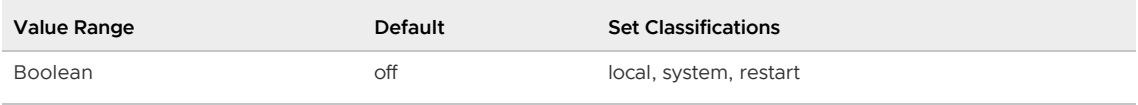

# <span id="page-1579-4"></span>deadlock\_timeout

The time to wait on a lock before checking to see if there is a deadlock condition. On a heavily loaded server you might want to raise this value. Ideally the setting should exceed your typical transaction time, so as to improve the odds that a lock will be released before the waiter decides to check for deadlock.

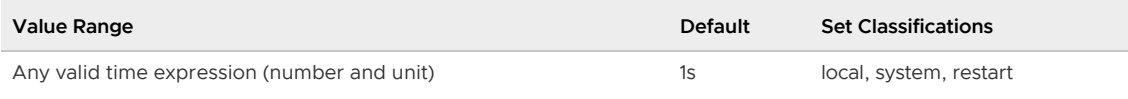

# debug\_assertions

Turns on various assertion checks.

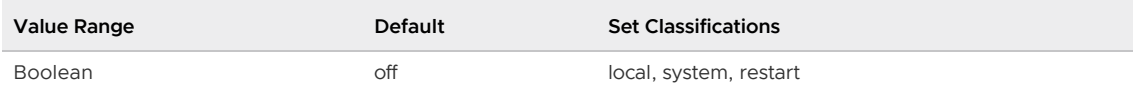

# <span id="page-1579-1"></span>debug\_pretty\_print

Indents debug output to produce a more readable but much longer output format. client\_min\_messages or log\_min\_messages must be DEBUG1 or lower.

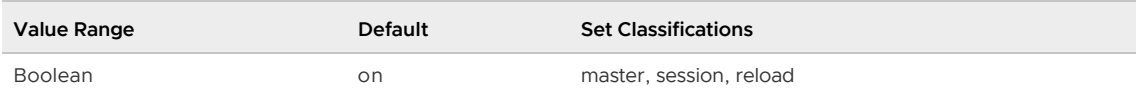

# <span id="page-1579-2"></span>debug print parse

For each query run, prints the resulting parse tree. client\_min\_messages or log\_min\_messages must be DEBUG1 or lower.

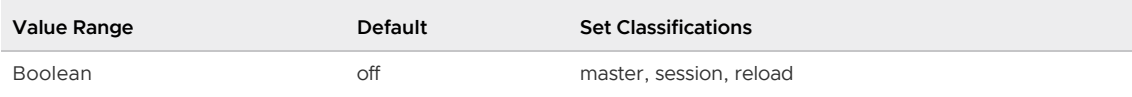

# <span id="page-1580-1"></span>debug\_print\_plan

For each query run, prints the Greenplum parallel query execution plan. client\_min\_messages or log\_min\_messages must be DEBUG1 or lower.

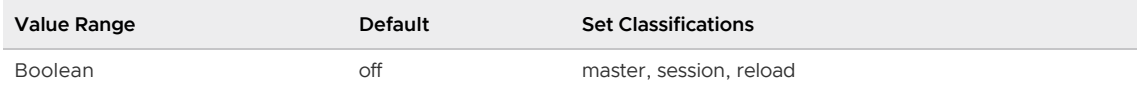

# <span id="page-1580-2"></span>debug\_print\_prelim\_plan

For each query run, prints the preliminary query plan. *client\_min\_messages* or *log\_min\_messages* must be DEBUG1 or lower.

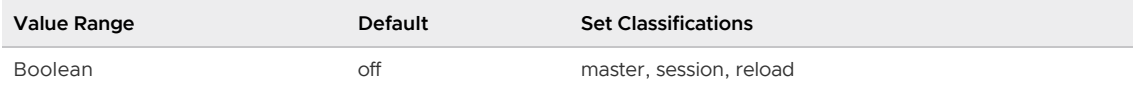

# <span id="page-1580-3"></span>debug\_print\_rewritten

For each query run, prints the query rewriter output. client\_min\_messages or log\_min\_messages must be DEBUG1 or lower.

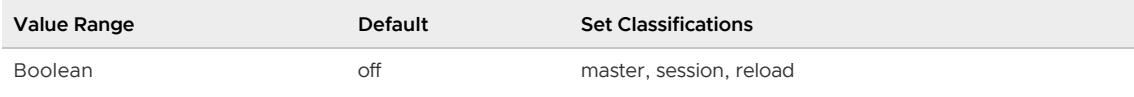

# <span id="page-1580-4"></span>debug\_print\_slice\_table

For each query run, prints the Greenplum query slice plan. *client\_min\_messages* or log\_min\_messages must be DEBUG1 or lower.

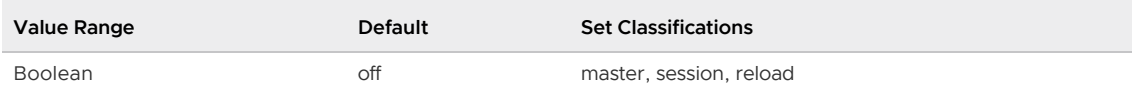

# <span id="page-1580-0"></span>default\_statistics\_target

Sets the default statistics sampling target (the number of values that are stored in the list of common values) for table columns that have not had a column-specific target set via ALTER TABLE SET STATISTICS. Larger values may improve the quality of the Postgres Planner estimates.

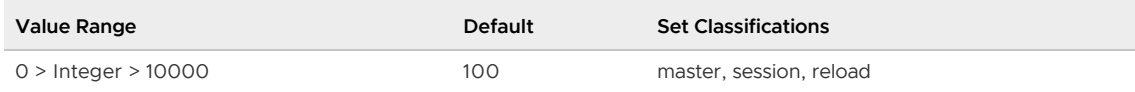

# <span id="page-1580-5"></span>default\_tablespace

The default tablespace in which to create objects (tables and indexes) when a CREATE command does not explicitly specify a tablespace.

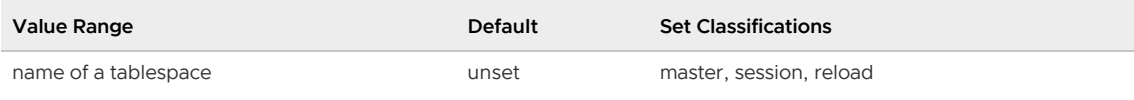

# default\_text\_search\_config

Selects the text search configuration that is used by those variants of the text search functions that do not have an explicit argument specifying the configuration. See [Using Full Text Search](#full-text-search) for further information. The built-in default is  $pq$  catalog.simple, but initdb will initialize the configuration file with a setting that corresponds to the chosen 1c ctype locale, if a configuration matching that locale can be identified.

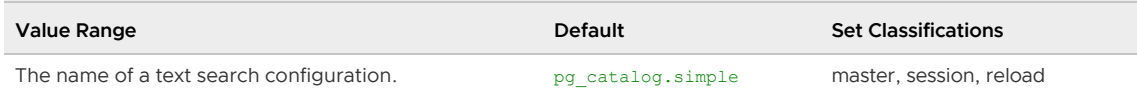

# <span id="page-1581-0"></span>default transaction deferrable

When running at the SERIALIZABLE isolation level, a deferrable read-only SQL transaction may be delayed before it is allowed to proceed. However, once it begins running it does not incur any of the overhead required to ensure serializability; so serialization code will have no reason to force it to abort because of concurrent updates, making this option suitable for long-running read-only transactions.

This parameter controls the default deferrable status of each new transaction. It currently has no effect on read-write transactions or those operating at isolation levels lower than SERIALIZABLE. The default is off.

Note: Setting default transaction deferrable to on has no effect in Greenplum Database. Only read-only, SERIALIZABLE transactions can be deferred. However, Greenplum Database does not support the SERIALIZABLE transaction isolation level. See [SET TRANSACTION.](#page-1455-0)

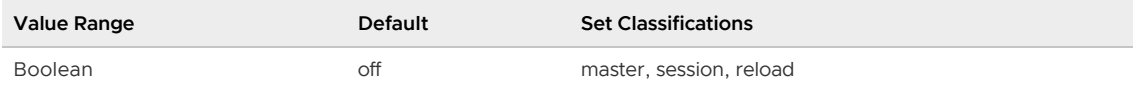

# <span id="page-1581-1"></span>default\_transaction\_isolation

Controls the default isolation level of each new transaction. Greenplum Database treats read uncommitted the same as read committed, and treats serializable the same as repeatable read.

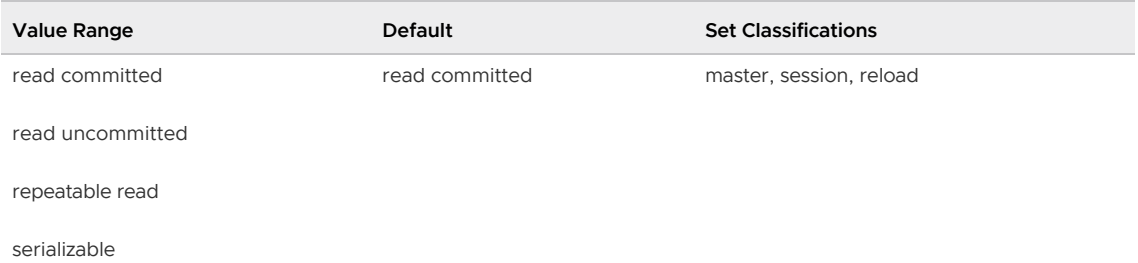

## <span id="page-1581-2"></span>default\_transaction\_read\_only

Controls the default read-only status of each new transaction. A read-only SQL transaction cannot alter non-temporary tables.

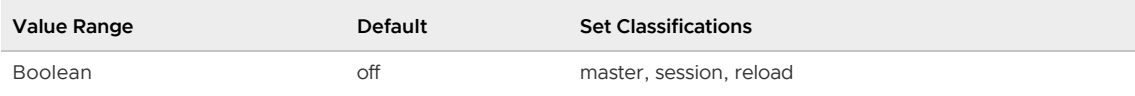

# <span id="page-1582-3"></span>dtx\_phase2\_retry\_count

The maximum number of retries attempted by Greenplum Database during the second phase of a two phase commit. When one or more segments cannot successfully complete the commit phase, the master retries the commit a maximum of dtx\_phase2\_retry\_count times. If the commit continues to fail on the last retry attempt, the master generates a PANIC.

When the network is unstable, the master may be unable to connect to one or more segments; increasing the number of two phase commit retries may improve high availability of Greenplum when the master encounters transient network issues.

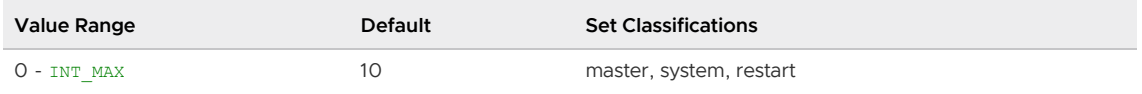

# <span id="page-1582-2"></span>dynamic\_library\_path

If a dynamically loadable module needs to be opened and the file name specified in the CREATE FUNCTION or LOAD command does not have a directory component (i.e. the name does not contain a slash), the system will search this path for the required file. The compiled-in PostgreSQL package library directory is substituted for \$libdir. This is where the modules provided by the standard PostgreSQL distribution are installed.

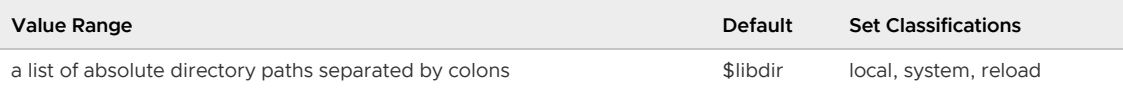

# <span id="page-1582-1"></span>effective\_cache\_size

Sets the assumption about the effective size of the disk cache that is available to a single query for the Postgres Planner. This is factored into estimates of the cost of using an index; a higher value makes it more likely index scans will be used, a lower value makes it more likely sequential scans will be used. When setting this parameter, you should consider both Greenplum Database's shared buffers and the portion of the kernel's disk cache that will be used for data files (though some data might exist in both places). Take also into account the expected number of concurrent queries on different tables, since they will have to share the available space. This parameter has no effect on the size of shared memory allocated by a Greenplum server instance, nor does it reserve kernel disk cache; it is used only for estimation purposes.

Set this parameter to a number of block size blocks (default 32K) with no units; for example, 262144 for 8GB. You can also directly specify the size of the effective cache; for example, '1GB' specifies a size of 32768 blocks. The *gpconfig* utility and SHOW command display the effective cache size value in units such as 'GB', 'MB', or 'kB'.

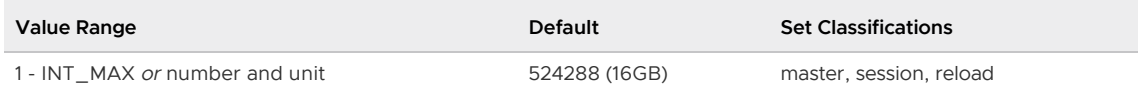

## <span id="page-1582-0"></span>enable\_bitmapscan

Enables or disables the use of bitmap-scan plan types by the Postgres Planner. Note that this is

different than a Bitmap Index Scan. A Bitmap Scan means that indexes will be dynamically converted to bitmaps in memory when appropriate, giving faster index performance on complex queries against very large tables. It is used when there are multiple predicates on different indexed columns. Each bitmap per column can be compared to create a final list of selected tuples.

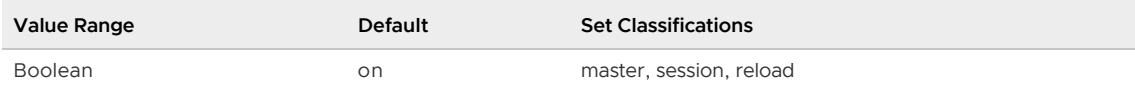

### <span id="page-1583-0"></span>enable\_groupagg

Enables or disables the use of group aggregation plan types by the Postgres Planner.

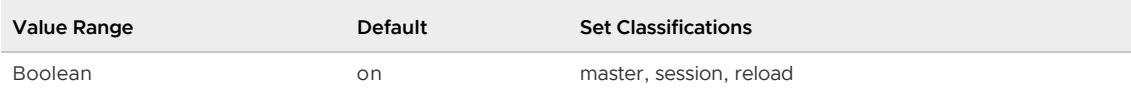

# <span id="page-1583-1"></span>enable\_hashagg

Enables or disables the use of hash aggregation plan types by the Postgres Planner.

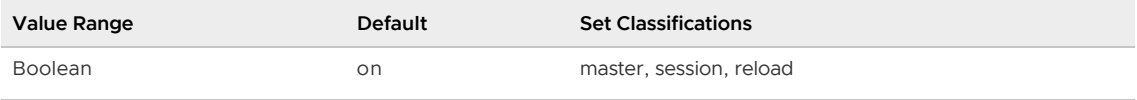

## <span id="page-1583-2"></span>enable\_hashjoin

Enables or disables the use of hash-join plan types by the Postgres Planner.

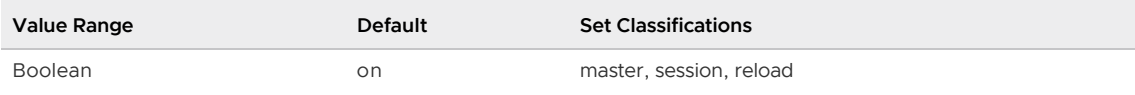

# <span id="page-1583-5"></span>enable\_implicit\_timeformat\_YYYYMMDDHH24MISS

Enables or disables the deprecated implicit conversion of a string with the YYYYMMDDHH24MISS timestamp format to a valid date/time type.

The default value is  $\circ$ ff. When this parameter is set to  $\circ$ n, Greenplum Database converts a string with the timestamp format YYYYMMDDHH24MISS into a valid date/time type. You may require this conversion when loading data from Greenplum Database 5.

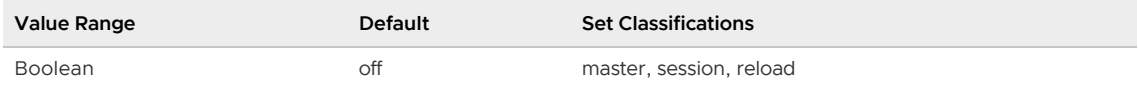

## <span id="page-1583-3"></span>enable\_indexscan

Enables or disables the use of index-scan plan types by the Postgres Planner.

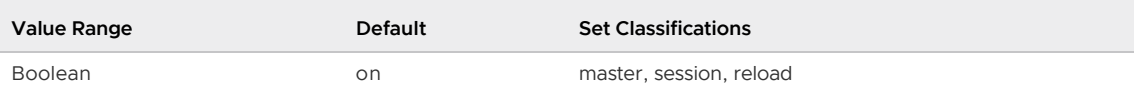

## <span id="page-1583-4"></span>enable\_mergejoin

Enables or disables the use of merge-join plan types by the Postgres Planner. Merge join is based
on the idea of sorting the left- and right-hand tables into order and then scanning them in parallel. So, both data types must be capable of being fully ordered, and the join operator must be one that can only succeed for pairs of values that fall at the 'same place' in the sort order. In practice this means that the join operator must behave like equality.

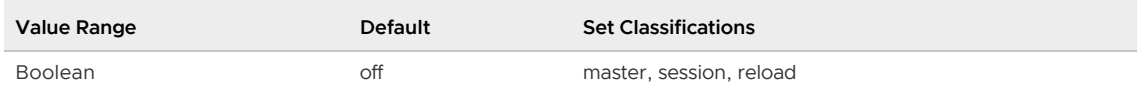

### enable\_nestloop

Enables or disables the use of nested-loop join plans by the Postgres Planner. It s not possible to suppress nested-loop joins entirely, but turning this variable off discourages the Postgres Planner from using one if there are other methods available.

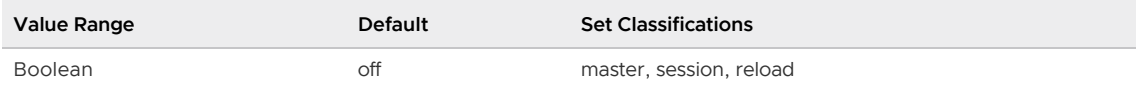

#### enable\_seqscan

Enables or disables the use of sequential scan plan types by the Postgres Planner. It s not possible to suppress sequential scans entirely, but turning this variable off discourages the Postgres Planner from using one if there are other methods available.

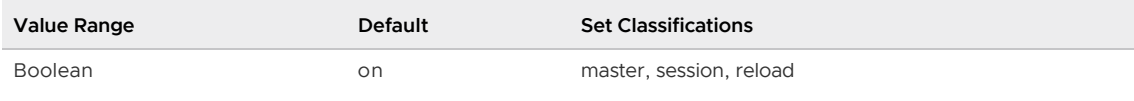

# enable\_sort

Enables or disables the use of explicit sort steps by the Postgres Planner. It s not possible to suppress explicit sorts entirely, but turning this variable off discourages the Postgres Planner from using one if there are other methods available.

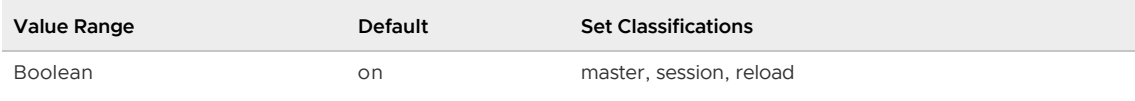

# enable\_tidscan

Enables or disables the use of tuple identifier (TID) scan plan types by the Postgres Planner.

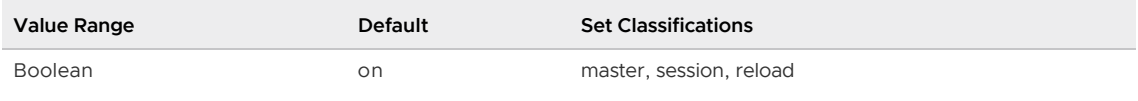

#### escape\_string\_warning

When on, a warning is issued if a backslash (\) appears in an ordinary string literal ('⋯' syntax). Escape string syntax  $(E' \cdots'')$  should be used for escapes, because in future versions, ordinary strings will have the SQL standard-conforming behavior of treating backslashes literally.

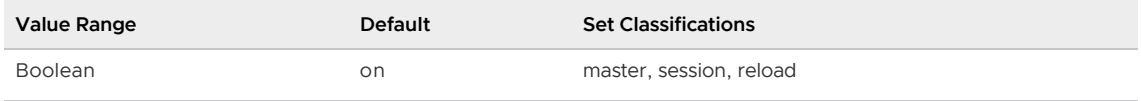

# explain\_pretty\_print

Determines whether EXPLAIN VERBOSE uses the indented or non-indented format for displaying detailed query-tree dumps.

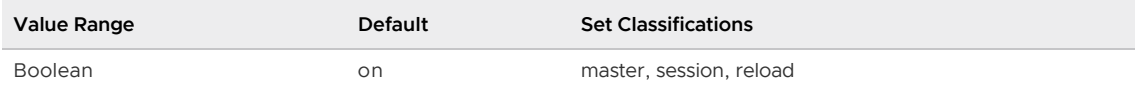

# extra\_float\_digits

Adjusts the number of digits displayed for floating-point values, including float4, float8, and geometric data types. The parameter value is added to the standard number of digits. The value can be set as high as 3, to include partially-significant digits; this is especially useful for dumping float data that needs to be restored exactly. Or it can be set negative to suppress unwanted digits.

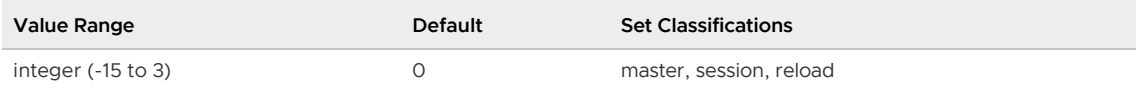

# from\_collapse\_limit

The Postgres Planner will merge sub-queries into upper queries if the resulting FROM list would have no more than this many items. Smaller values reduce planning time but may yield inferior query plans.

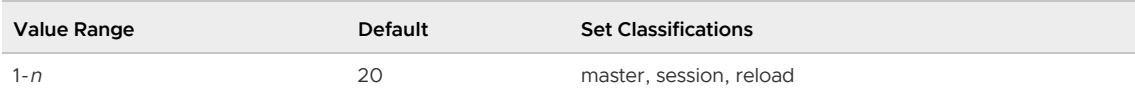

# gp\_add\_column\_inherits\_table\_setting

When adding a column to an append-optimized, column-oriented table with the [ALTER TABLE](#page-1179-0) command, this parameter controls whether the table's data compression parameters for a column (compresstype, compresslevel, and blocksize) can be inherited from the table values. The default is off, the table's data compression settings are not considered when adding a column to the table. If the value is  $on$ , the table $i$  s settings are considered.

When you create an append-optimized column-oriented table, you can set the table s data compression parameters compresstype, compresslevel, and blocksize for the table in the WITH clause. When you add a column, Greenplum Database sets each data compression parameter based on one of the following settings, in order of preference.

- 1. The data compression setting specified in the ALTER TABLE command ENCODING clause.
- 2. If this server configuration parameter is set to  $\circ$ n, the table s data compression setting specified in the WITH clause when the table was created. Otherwise, the table s data compression setting is ignored.
- 3. The data compression setting specified in the server configuration parameter [gp\\_default\\_storage\\_options](#page-1590-0).
- 4. The default data compression setting.

You must specify --skipvalidation when modifying this parameter as it is a restricted configuration parameter. Use extreme caution when setting configuration parameters with this option. For example:

gpconfig --skipvalidation -c gp\_add\_column\_inherits\_table\_setting -v on

For information about the data storage compression parameters, see [CREATE TABLE](#page-1311-0).

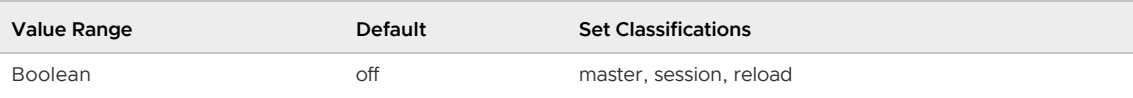

# gp\_adjust\_selectivity\_for\_outerjoins

Enables the selectivity of NULL tests over outer joins.

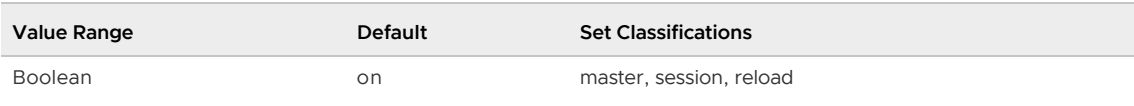

#### gp\_appendonly\_compaction

Enables compacting segment files during VACUUM commands. When disabled, VACUUM only truncates the segment files to the EOF value, as is the current behavior. The administrator may want to disable compaction in high I/O load situations or low space situations.

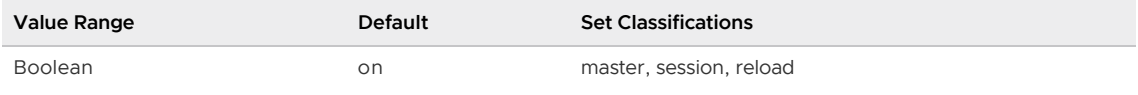

#### gp\_appendonly\_compaction\_threshold

Specifies the threshold ratio (as a percentage) of hidden rows to total rows that triggers compaction of the segment file when VACUUM is run without the FULL option (a lazy vacuum). If the ratio of hidden rows in a segment file on a segment is less than this threshold, the segment file is not compacted, and a log message is issued.

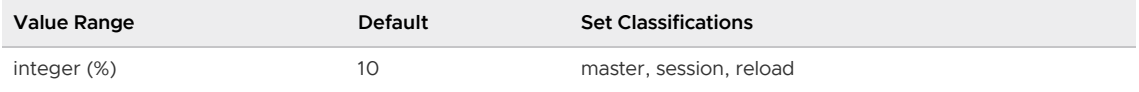

#### gp\_autostats\_allow\_nonowner

The gp\_autostats\_allow\_nonowner server configuration parameter determines whether or not to allow Greenplum Database to trigger automatic statistics collection when a table is modified by a non-owner.

The default value is false; Greenplum Database does not trigger automatic statistics collection on a table that is updated by a non-owner.

When set to true, Greenplum Database will also trigger automatic statistics collection on a table when:

- gp autostats mode=on change and the table is modified by a non-owner.
- gp\_autostats\_mode=on\_no\_stats and the first user to INSERT or COPY into the table is a nonowner.

The gp\_autostats\_allow\_nonowner configuration parameter can be changed only by a superuser.

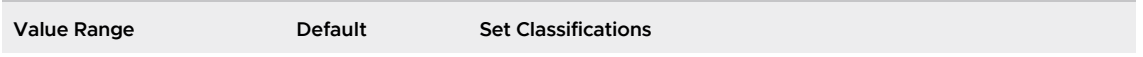

#### Boolean false master, session, reload, superuser

# <span id="page-1587-0"></span>gp\_autostats\_mode

Specifies the mode for triggering automatic statistics collection with ANALYZE. The on no stats option triggers statistics collection for CREATE TABLE AS SELECT, INSERT, or COPY operations on any table that has no existing statistics.

The on-change option triggers statistics collection only when the number of rows affected exceeds the threshold defined by  $qp$  autostats on change threshold. Operations that can trigger automatic statistics collection with on change are:

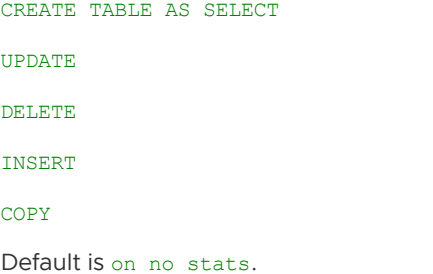

Note: For partitioned tables, automatic statistics collection is not triggered if data is inserted from the top-level parent table of a partitioned table.

Automatic statistics collection is triggered if data is inserted directly in a leaf table (where the data is stored) of the partitioned table. Statistics are collected only on the leaf table.

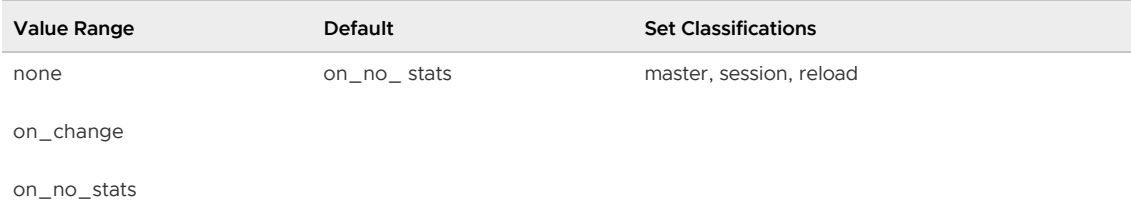

### gp\_autostats\_mode\_in\_functions

Specifies the mode for triggering automatic statistics collection with ANALYZE for statements in procedural language functions. The none option disables statistics collection. The on\_no\_stats option triggers statistics collection for CREATE TABLE AS SELECT, INSERT, or COPY operations that are run in functions on any table that has no existing statistics.

The on\_change option triggers statistics collection only when the number of rows affected exceeds the threshold defined by gp\_autostats\_on\_change\_threshold. Operations in functions that can trigger automatic statistics collection with on change are:

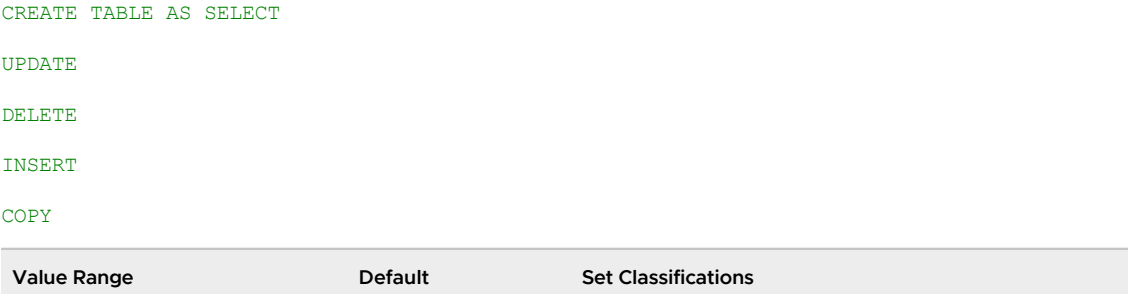

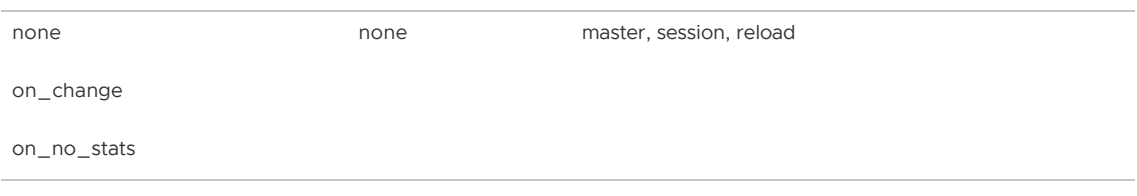

#### <span id="page-1588-0"></span>gp\_autostats\_on\_change\_threshold

Specifies the threshold for automatic statistics collection when gp\_autostats\_mode is set to on\_change. When a triggering table operation affects a number of rows exceeding this threshold, ANALYZE is added and statistics are collected for the table.

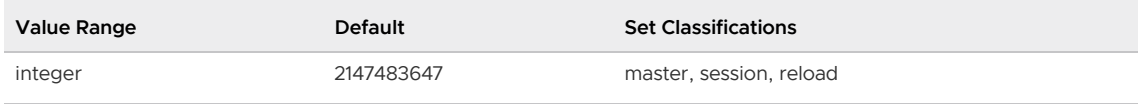

# gp\_cached\_segworkers\_threshold

When a user starts a session with Greenplum Database and issues a query, the system creates groups or 'gangs' of worker processes on each segment to do the work. After the work is done, the segment worker processes are destroyed except for a cached number which is set by this parameter. A lower setting conserves system resources on the segment hosts, but a higher setting may improve performance for power-users that want to issue many complex queries in a row.

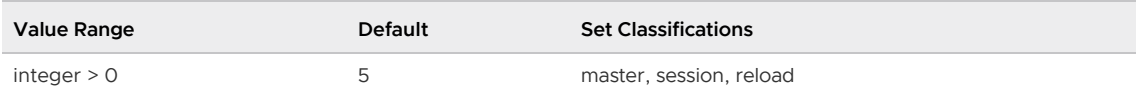

### gp\_command\_count

Shows how many commands the master has received from the client. Note that a single SQLcommand might actually involve more than one command internally, so the counter may increment by more than one for a single query. This counter also is shared by all of the segment processes working on the command.

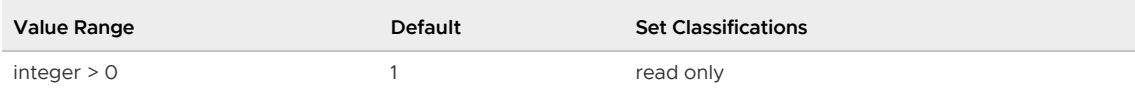

### gp\_connection\_send\_timeout

Timeout for sending data to unresponsive Greenplum Database user clients during query processing. A value of 0 disables the timeout, Greenplum Database waits indefinitely for a client. When the timeout is reached, the query is cancelled with this message:

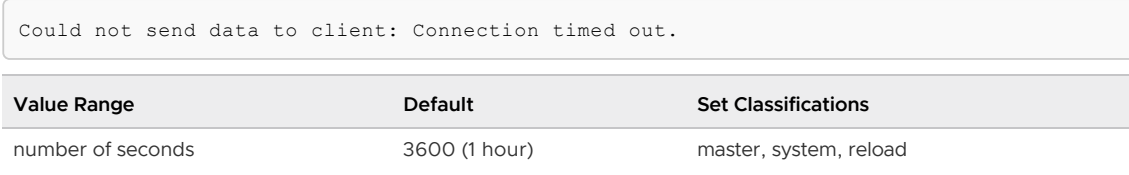

#### gp\_content

The local content id if a segment.

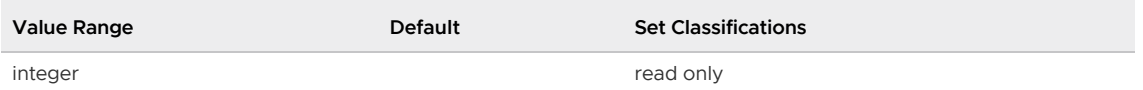

# gp create table random default distribution

Controls table creation when a Greenplum Database table is created with a CREATE TABLE or CREATE TABLE AS command that does not contain a DISTRIBUTED BY clause.

For CREATE TABLE, if the value of the parameter is off (the default), and the table creation command does not contain a DISTRIBUTED BY clause, Greenplum Database chooses the table distribution key based on the command:

- If a LIKE OF INHERITS clause is specified, then Greenplum copies the distribution key from the source or parent table.
- If a PRIMARY KEY OF UNIQUE constraints are specified, then Greenplum chooses the largest subset of all the key columns as the distribution key.
- If neither constraints nor a LIKE or INHERITS clause is specified, then Greenplum chooses the first suitable column as the distribution key. (Columns with geometric or user-defined data types are not eligible as Greenplum distribution key columns.)

If the value of the parameter is set to  $\text{on}$ , Greenplum Database follows these rules to create a table when the DISTRIBUTED BY clause is not specified:

- If PRIMARY KEY or UNIQUE columns are not specified, the distribution of the table is random (DISTRIBUTED RANDOMLY). Table distribution is random even if the table creation command contains the LIKE or INHERITS clause.
- If PRIMARY KEY or UNIQUE columns are specified, a DISTRIBUTED BY clause must also be specified. If a DISTRIBUTED BY clause is not specified as part of the table creation command, the command fails.

For a CREATE TABLE AS command that does not contain a distribution clause:

- $\bullet$  If the Postgres Planner creates the table, and the value of the parameter is  $\circ$  ff, the table distribution policy is determined based on the command.
- If the Postgres Planner creates the table, and the value of the parameter is on, the table distribution policy is random.
- If GPORCA creates the table, the table distribution policy is random. The parameter value has no affect.

For information about the Postgres Planner and GPORCA, see "Querying Data" in the Greenplum Database Administrator Guide.

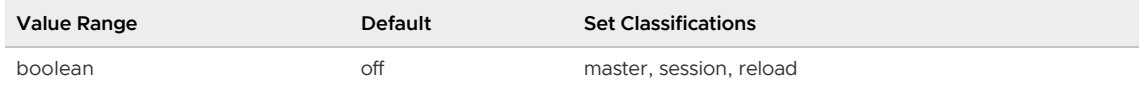

### gp\_dbid

The local content dbid of a segment.

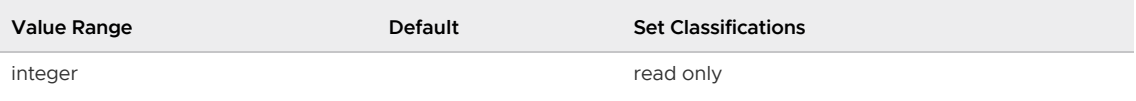

# gp\_debug\_linger

Number of seconds for a Greenplum process to linger after a fatal internal error.

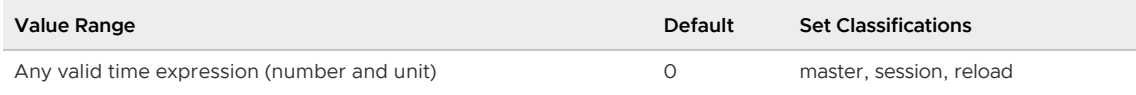

# <span id="page-1590-0"></span>gp\_default\_storage\_options

Set the default values for the following table storage options when a table is created with the CREATE TABLE command.

appendoptimized

Note: You use the appendoptimized=value syntax to specify the append-optimized table storage type. appendoptimized is a thin alias for the appendonly legacy storage option. Greenplum Database stores  $a$ ppendonly in the catalog, and displays the same when listing the storage options for append-optimized tables.

- blocksize
- checksum
- compresstype
- compresslevel  $\ddot{\phantom{a}}$
- orientation

Specify multiple storage option values as a comma separated list.

You can set the storage options with this parameter instead of specifying the table storage options in the WITH of the CREATE TABLE command. The table storage options that are specified with the CREATE TABLE command override the values specified by this parameter.

Not all combinations of storage option values are valid. If the specified storage options are not valid, an error is returned. See the CREATE TABLE command for information about table storage options.

The defaults can be set for a database and user. If the server configuration parameter is set at different levels, this the order of precedence, from highest to lowest, of the table storage values when a user logs into a database and creates a table:

- 1. The values specified in a CREATE TABLE command with the WITH clause or ENCODING clause
- 2. The value of gp\_default\_storage\_options that set for the user with the ALTER ROLE...SET command
- 3. The value of gp\_default\_storage\_options that is set for the database with the ALTER DATABASE...SET command
- 4. The value of gp\_default\_storage\_options that is set for the Greenplum Database system with the gpconfig utility

The parameter value is not cumulative. For example, if the parameter specifies the appendoptimized and compresstype options for a database and a user logs in and sets the parameter to specify the value for the orientation option, the appendoptimized, and compresstype values set at the database level are ignored.

This example ALTER DATABASE command sets the default orientation and compresstype table storage options for the database mytest.

ALTER DATABASE mytest SET gp\_default\_storage\_options = 'orientation=column, compressty

```
pe=rle_type'
```
To create an append-optimized table in the mytest database with column-oriented table and RLE compression. The user needs to specify only appendoptimized=TRUE in the WITH clause.

This example gpconfig utility command sets the default storage option for a Greenplum Database system. If you set the defaults for multiple table storage options, the value must be enclosed in single quotes.

gpconfig -c 'gp\_default\_storage\_options' -v 'appendoptimized=true, orientation=column'

This example  $q$ <sub>pconfig</sub> utility command shows the value of the parameter. The parameter value must be consistent across the Greenplum Database master and all segments.

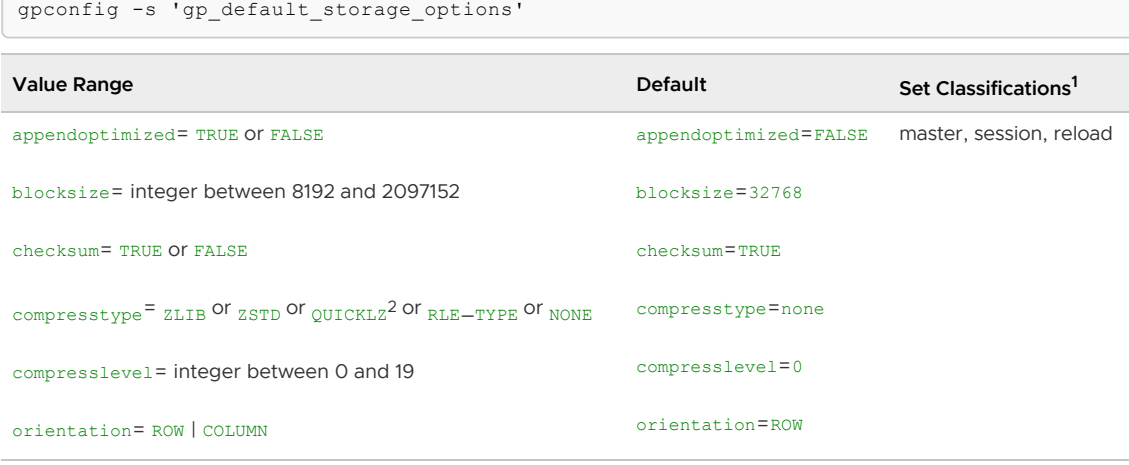

Note: <sup>1</sup>The set classification when the parameter is set at the system level with the gpconfig utility.

Note: <sup>2</sup>QuickLZ compression is available only in the commercial release of Tanzu Greenplum.

#### gp\_dispatch\_keepalives\_count

Maximum number of TCP keepalive retransmits from a Greenplum Query Dispatcher to its Query Executors. It controls the number of consecutive keepalive retransmits that can be lost before a connection between a Query Dispatcher and a Query Executor is considered dead.

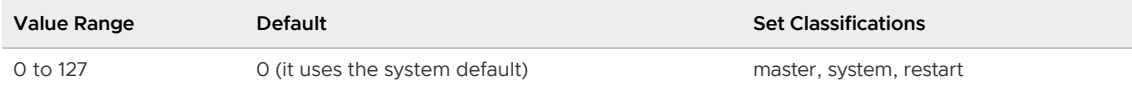

### gp\_dispatch\_keepalives\_idle

Time in seconds between issuing TCP keepalives from a Greenplum Query Dispatcher to its Query Executors.

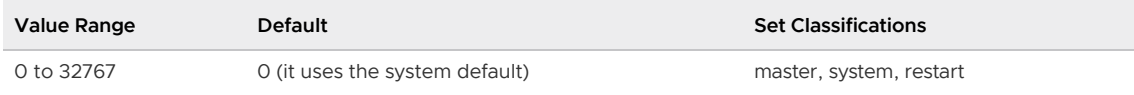

# gp dispatch keepalives interval

Time in seconds between TCP keepalive retransmits from a Greenplum Query Dispatcher to its Query Executors.

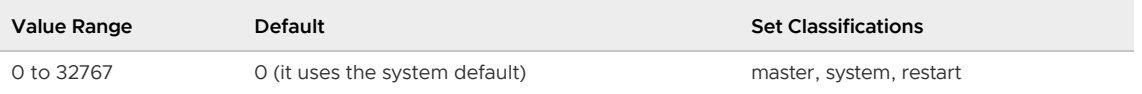

# gp\_dynamic\_partition\_pruning

Enables plans that can dynamically eliminate the scanning of partitions.

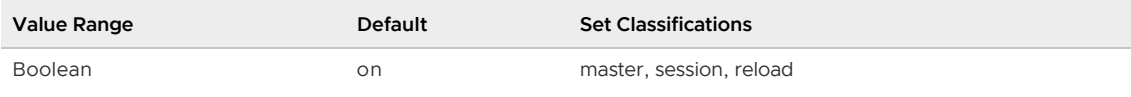

### gp\_enable\_agg\_distinct

Enables or disables two-phase aggregation to compute a single distinct-qualified aggregate. This applies only to subqueries that include a single distinct-qualified aggregate function.

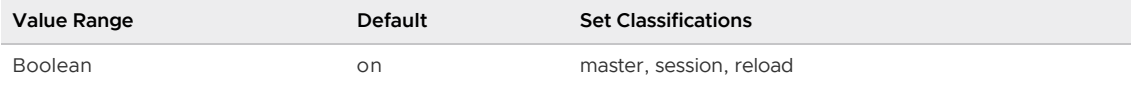

# gp\_enable\_agg\_distinct\_pruning

Enables or disables three-phase aggregation and join to compute distinct-qualified aggregates. This applies only to subqueries that include one or more distinct-qualified aggregate functions.

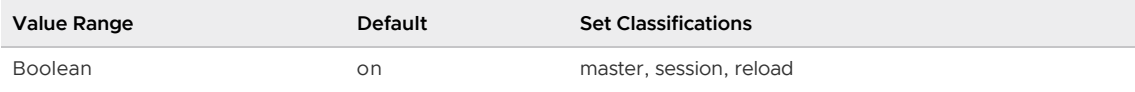

### gp\_enable\_direct\_dispatch

Enables or disables the dispatching of targeted query plans for queries that access data on a single segment. When on, queries that target rows on a single segment will only have their query plan dispatched to that segment (rather than to all segments). This significantly reduces the response time of qualifying queries as there is no interconnect setup involved. Direct dispatch does require more CPU utilization on the master.

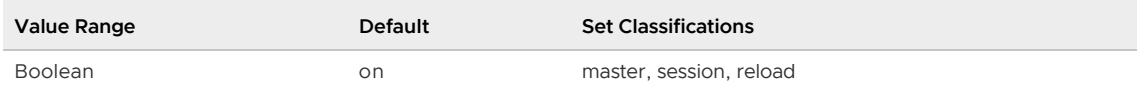

### gp\_enable\_exchange\_default\_partition

Controls availability of the EXCHANGE DEFAULT PARTITION clause for ALTER TABLE. The default value for the parameter is  $\circ$  ff. The clause is not available and Greenplum Database returns an error if the clause is specified in an ALTER TABLE command.

If the value is on, Greenplum Database returns a warning stating that exchanging the default partition might result in incorrect results due to invalid data in the default partition.

Warning: Before you exchange the default partition, you must ensure the data in the table to be exchanged, the new default partition, is valid for the default partition. For example, the data in the new default partition must not contain data that would be valid in other leaf child partitions of the partitioned table. Otherwise, queries against the partitioned table with the exchanged default partition that are run by GPORCA might return incorrect results.

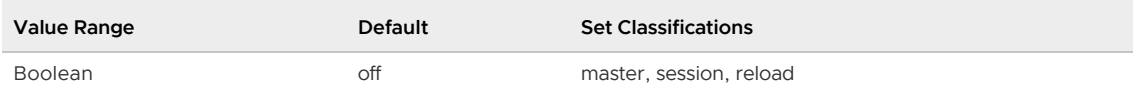

# gp\_enable\_fast\_sri

When set to on, the Postgres Planner plans single row inserts so that they are sent directly to the correct segment instance (no motion operation required). This significantly improves performance of single-row-insert statements.

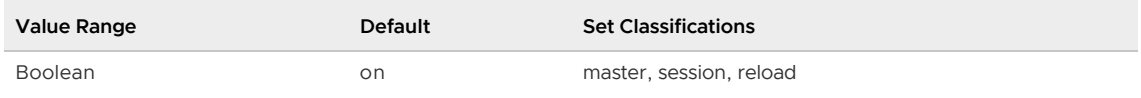

# gp\_enable\_global\_deadlock\_detector

Controls whether the Greenplum Database Global Deadlock Detector is enabled to manage concurrent UPDATE and DELETE [operations on heap tables to improve performance. See Inserting,](#page-859-0) Updating, and Deleting Datain the Greenplum Database Administrator Guide. The default is off, the Global Deadlock Detector is disabled.

If the Global Deadlock Detector is disabled (the default), Greenplum Database runs concurrent update and delete operations on a heap table serially.

If the Global Deadlock Detector is enabled, concurrent updates are permitted and the Global Deadlock Detector determines when a deadlock exists, and breaks the deadlock by cancelling one or more backend processes associated with the youngest transaction(s) involved.

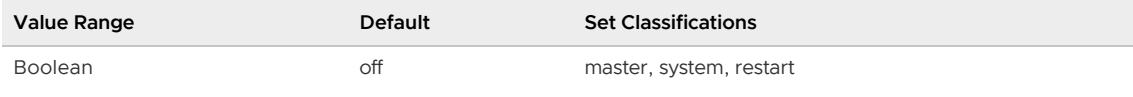

# gp\_enable\_gpperfmon

Enables or disables the data collection agents that populate the gpperfmon database.

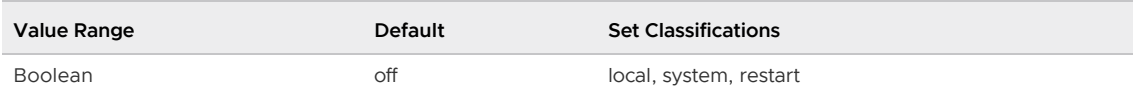

# gp\_enable\_groupext\_distinct\_gather

Enables or disables gathering data to a single node to compute distinct-qualified aggregates on grouping extension queries. When this parameter and gp\_enable\_groupext\_distinct\_pruning are both enabled, the Postgres Planner uses the cheaper plan.

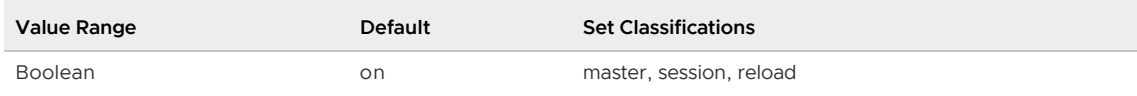

# gp\_enable\_groupext\_distinct\_pruning

Enables or disables three-phase aggregation and join to compute distinct-qualified aggregates on grouping extension queries. Usually, enabling this parameter generates a cheaper query plan that the Postgres Planner will use in preference to existing plan.

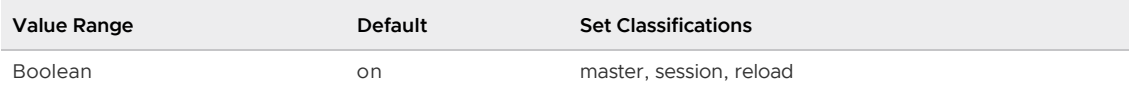

### gp\_enable\_multiphase\_agg

Enables or disables the use of two or three-stage parallel aggregation plans Postgres Planner. This approach applies to any subquery with aggregation. If  $gp$  enable multiphase agg is off, thengp\_enable\_agg\_distinct and gp\_enable\_agg\_distinct\_pruning are disabled.

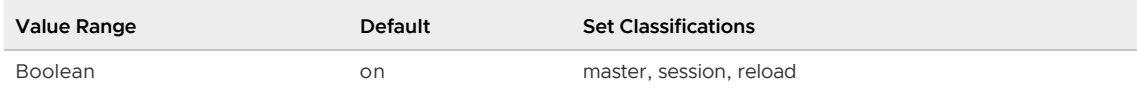

### gp\_enable\_predicate\_propagation

When enabled, the Postgres Planner applies query predicates to both table expressions in cases where the tables are joined on their distribution key column(s). Filtering both tables prior to doing the join (when possible) is more efficient.

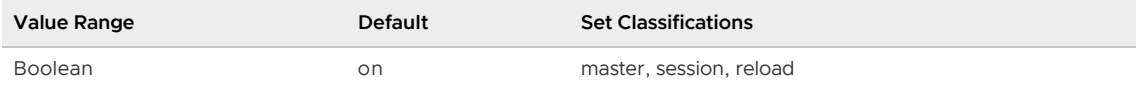

### gp\_enable\_preunique

Enables two-phase duplicate removal for SELECT DISTINCT queries (not SELECT COUNT(DISTINCT)). When enabled, it adds an extra SORT DISTINCT set of plan nodes before motioning. In cases where the distinct operation greatly reduces the number of rows, this extra SORT DISTINCT is much cheaper than the cost of sending the rows across the Interconnect.

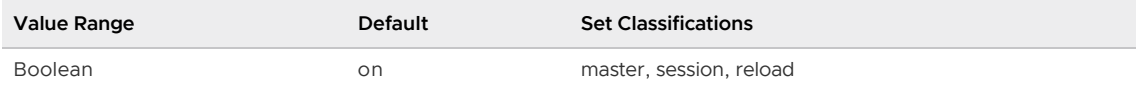

### <span id="page-1594-0"></span>gp\_enable\_query\_metrics

Enables collection of query metrics. When query metrics collection is enabled, Greenplum Database collects metrics during query execution. The default is off.

After changing this configuration parameter, Greenplum Database must be restarted for the change to take effect.

The Greenplum Database metrics collection extension, when enabled, sends the collected metrics

over UDP to a Tanzu Greenplum Command Center agent<sup>1</sup>.

Note: <sup>1</sup>The metrics collection extension is included in VMware's commercial version of Greenplum Database. Tanzu Greenplum Command Center is supported only with Tanzu Greenplum.

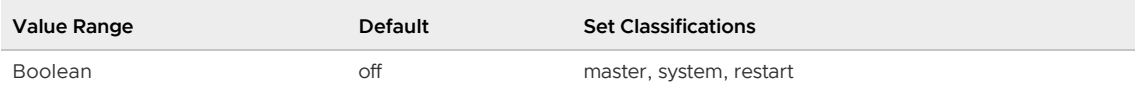

### gp\_enable\_relsize\_collection

Enables GPORCA and the Postgres Planner to use the estimated size of a table (pg\_relation\_size

function) if there are no statistics for the table. By default, GPORCA and the planner use a default value to estimate the number of rows if statistics are not available. The default behavior improves query optimization time and reduces resource queue usage in heavy workloads, but can lead to suboptimal plans.

This parameter is ignored for a root partition of a partitioned table. When GPORCA is enabled and the root partition does not have statistics, GPORCA always uses the default value. You can use ANALZYE ROOTPARTITION to collect statistics on the root partition. See [ANALYZE.](#page-1205-0)

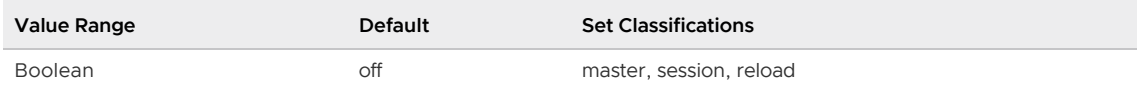

#### gp\_enable\_segment\_copy\_checking

Controls whether the distribution policy for a table (from the table DISTRIBUTED clause) is checked when data is copied into the table with the COPY FROM...ON SEGMENT command. If true, an error is returned if a row of data violates the distribution policy for a segment instance. The default is true.

If the value is false, the distribution policy is not checked. The data added to the table might violate the table distribution policy for the segment instance. Manual redistribution of table data might be required. See the ALTER TABLE clause WITH REORGANIZE.

The parameter can be set for a database system or a session. The parameter cannot be set for a specific database.

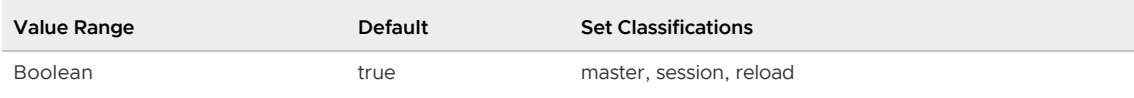

### gp\_enable\_sort\_distinct

Enable duplicates to be removed while sorting.

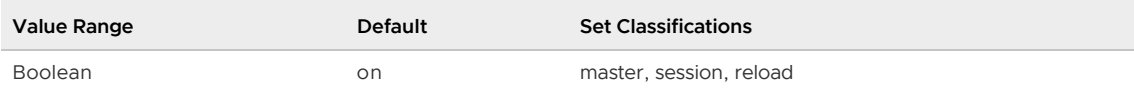

### gp\_enable\_sort\_limit

Enable LIMIT operation to be performed while sorting. Sorts more efficiently when the plan requires the first *limit* number of rows at most.

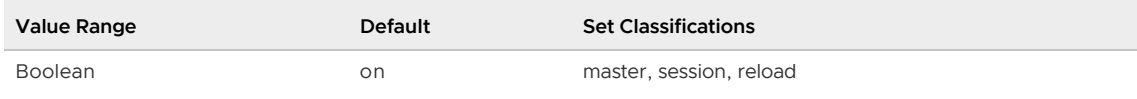

### gp\_external\_enable\_exec

Enables or disables the use of external tables that run OS commands or scripts on the segment hosts (CREATE EXTERNAL TABLE EXECUTE syntax). Must be enabled if using the Command Center or MapReduce features.

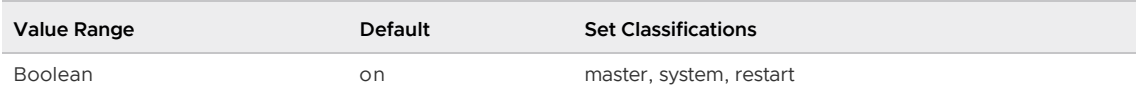

# gp\_external\_max\_segs

Sets the number of segments that will scan external table data during an external table operation, the purpose being not to overload the system with scanning data and take away resources from other concurrent operations. This only applies to external tables that use the gpfdist:// protocol to access external table data.

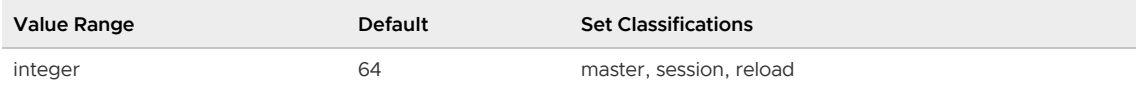

# gp\_external\_enable\_filter\_pushdown

Enable filter pushdown when reading data from external tables. If pushdown fails, a query is run without pushing filters to the external data source (instead, Greenplum Database applies the same constraints to the result). See [Defining External Tables](#page-236-0) for more information.

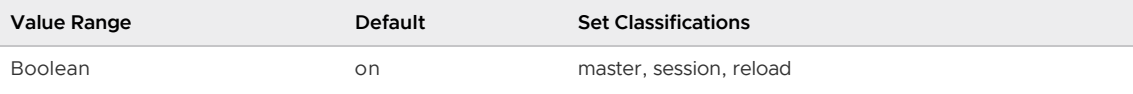

# gp\_fts\_probe\_interval

Specifies the polling interval for the fault detection process (ftsprobe). The ftsprobe process will take approximately this amount of time to detect a segment failure.

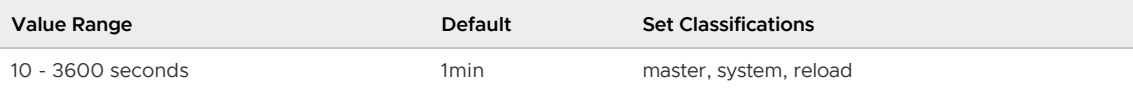

# gp\_fts\_probe\_retries

Specifies the number of times the fault detection process (ftsprobe) attempts to connect to a segment before reporting segment failure.

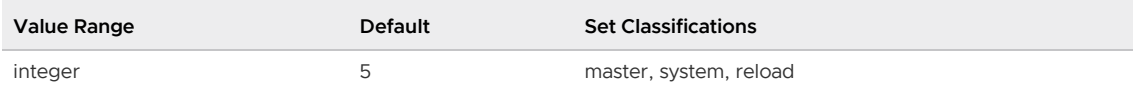

# gp\_fts\_probe\_timeout

Specifies the allowed timeout for the fault detection process (ftsprobe) to establish a connection to a segment before declaring it down.

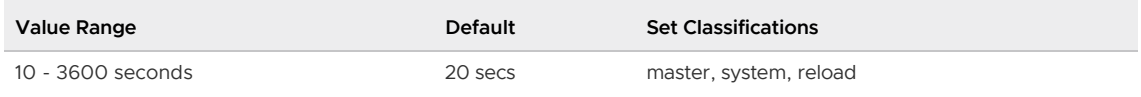

# gp\_fts\_replication\_attempt\_count

Specifies the maximum number of times that Greenplum Database attempts to establish a primarymirror replication connection. When this count is exceeded, the fault detection process (ftsprobe) stops retrying and marks the mirror down.

Value Range **National Set Classifications** Default Set Classifications

0 - 100 10 master, system, reload

# <span id="page-1597-1"></span>gp\_global\_deadlock\_detector\_period

Specifies the executing interval (in seconds) of the global deadlock detector background worker process.

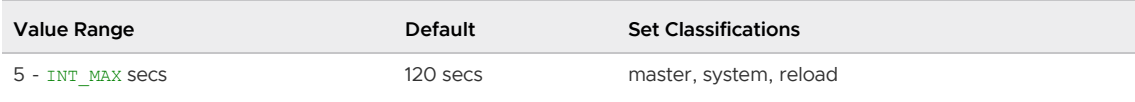

# gp\_log\_endpoints

Controls the amount of parallel retrieve cursor endpoint detail that Greenplum Database writes to the server log file.

The default value is false, Greenplum Database does not log endpoint details to the log file. When set to true, Greenplum writes endpoint detail information to the log file.

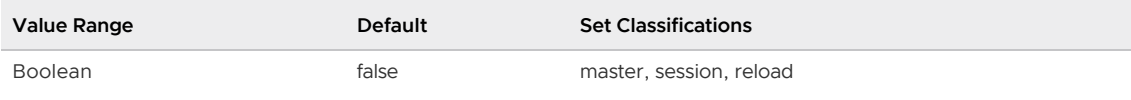

# gp\_log\_fts

Controls the amount of detail the fault detection process (ftsprobe) writes to the log file.

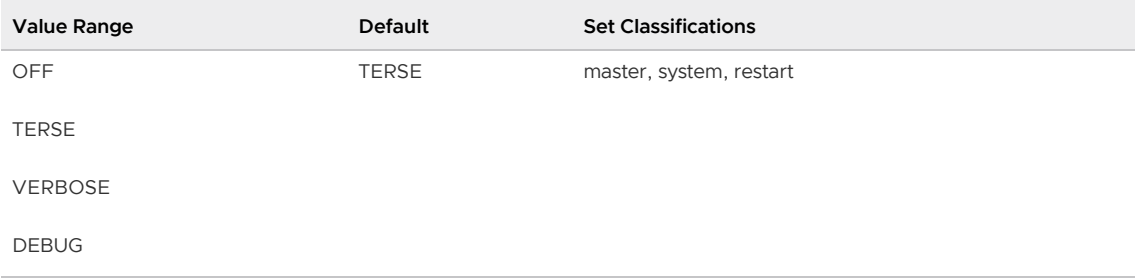

### <span id="page-1597-0"></span>gp\_log\_interconnect

Controls the amount of information that is written to the log file about communication between Greenplum Database segment instance worker processes. The default value is terse. The log information is written to both the master and segment instance logs.

Increasing the amount of logging could affect performance and increase disk space usage.

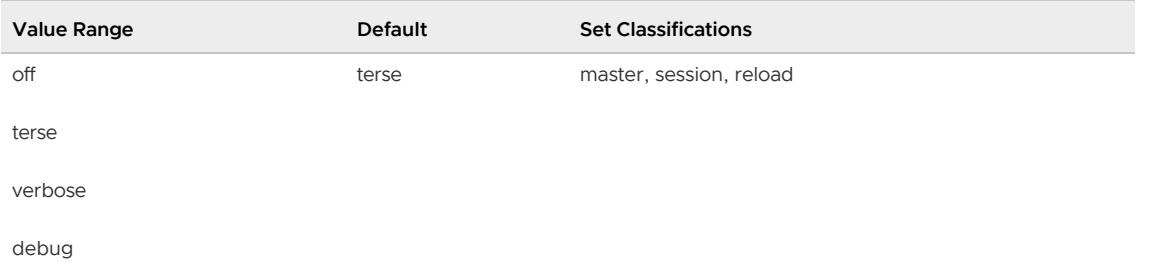

#### gp\_log\_gang

Controls the amount of information that is written to the log file about query worker process creation

and query management. The default value is OFF, do not log information.

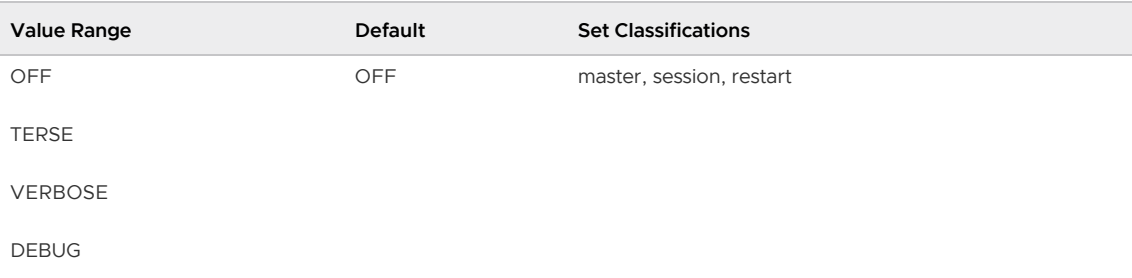

# gp\_log\_resqueue\_priority\_sleep\_time

Controls the logging of per-statement sleep time when resource queue-based resource management is active. You can use this information for analysis of sleep time for queries.

The default value is false, do not log the statement sleep time. When set to true, Greenplum Database:

- Logs the current amount of sleep time for a running query every two minutes.
- Logs the total of sleep time duration for a query at the end of a query.  $\bullet$

The information is written to the server log.

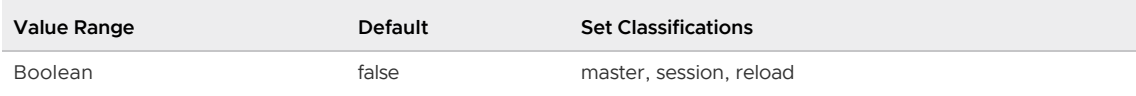

### gp\_gpperfmon\_send\_interval

Sets the frequency that the Greenplum Database server processes send query execution updates to the data collection agent processes used to populate the *gpperfmon* database. Query operations executed during this interval are sent through UDP to the segment monitor agents. If you find that an excessive number of UDP packets are dropped during long-running, complex queries, you may consider increasing this value.

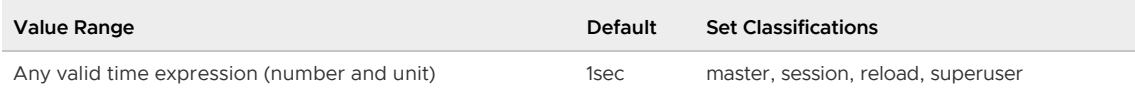

### gpfdist\_retry\_timeout

Controls the time (in seconds) that Greenplum Database waits before returning an error when Greenplum Database is attempting to connect or write to a [gpfdist](#page-547-0) server and gpfdist does not respond. The default value is 300 (5 minutes). A value of 0 disables the timeout.

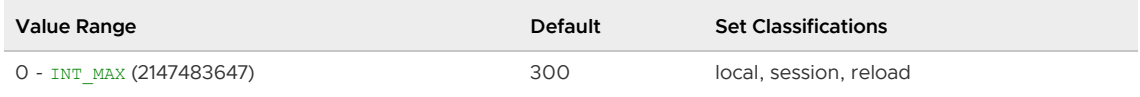

# gpperfmon\_log\_alert\_level

Controls which message levels are written to the gpperfmon log. Each level includes all the levels that follow it. The later the level, the fewer messages are sent to the log.

Note: If the *gpperfmon* database is installed and is monitoring the database, the default value is warning.

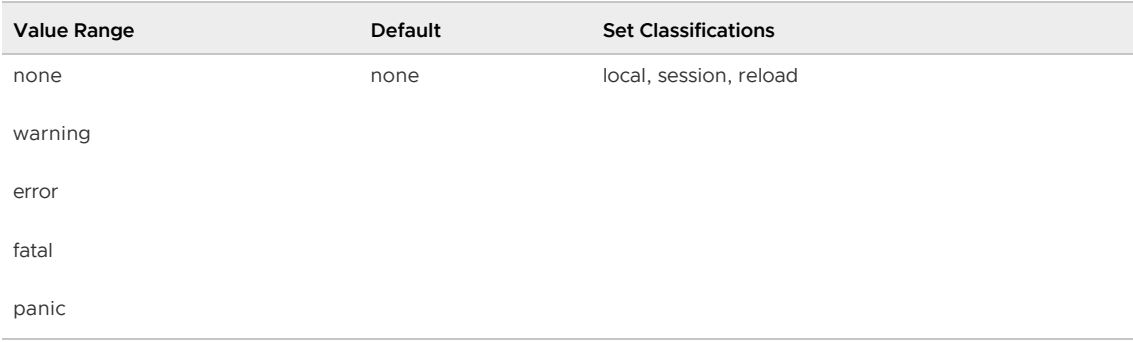

#### gp\_hashjoin\_tuples\_per\_bucket

Sets the target density of the hash table used by HashJoin operations. A smaller value will tend to produce larger hash tables, which can increase join performance.

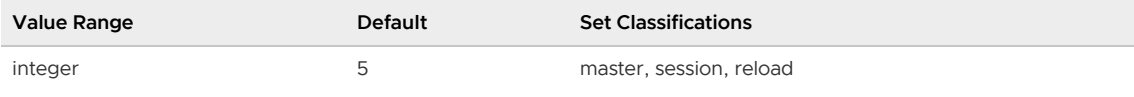

### gp\_ignore\_error\_table

Controls Greenplum Database behavior when the deprecated INTO ERROR TABLE clause is specified in a CREATE EXTERNAL TABLE or COPY command.

Note: The INTO ERROR TABLE clause was deprecated and removed in Greenplum Database 5. In Greenplum Database 7, this parameter will be removed as well, causing all INTO ERROR TABLE invocations be yield a syntax error.

The default value is false, Greenplum Database returns an error if the INTO ERROR TABLE clause is specified in a command.

If the value is true, Greenplum Database ignores the clause, issues a warning, and runs the command without the INTO ERROR TABLE clause. In Greenplum Database 5.x and later, you access the error log information with built-in SQL functions. See the [CREATE EXTERNAL TABLE](#page-1249-0) or [COPY](#page-1218-0) command.

You can set this value to true to avoid the Greenplum Database error when you run applications that run CREATE EXTERNAL TABLE or COPY commands that include the Greenplum Database 4.3.x INTO ERROR TABLE clause.

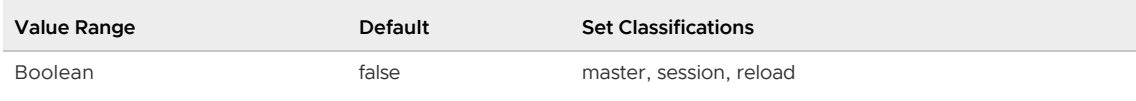

### gp\_initial\_bad\_row\_limit

For the parameter value n, Greenplum Database stops processing input rows when you import data with the COPY command or from an external table if the first n rows processed contain formatting errors. If a valid row is processed within the first n rows, Greenplum Database continues processing input rows.

Setting the value to 0 disables this limit.

The SEGMENT REJECT LIMIT clause can also be specified for the COPY command or the external table definition to limit the number of rejected rows.

INT\_MAX is the largest value that can be stored as an integer on your system.

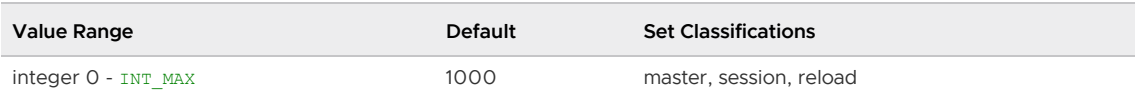

### gp\_instrument\_shmem\_size

The amount of shared memory, in kilobytes, allocated for query metrics. The default is 5120 and the maximum is 131072. At startup, if [gp\\_enable\\_query\\_metrics](#page-1594-0) is set to on, Greenplum Database allocates space in shared memory to save query metrics. This memory is organized as a header and a list of slots. The number of slots needed depends on the number of concurrent queries and the number of execution plan nodes per query. The default value, 5120, is based on a Greenplum Database system that runs a maximum of about 250 concurrent queries with 120 nodes per query. If the gp\_enable\_query\_metrics configuration parameter is off, or if the slots are exhausted, the metrics are maintained in local memory instead of in shared memory.

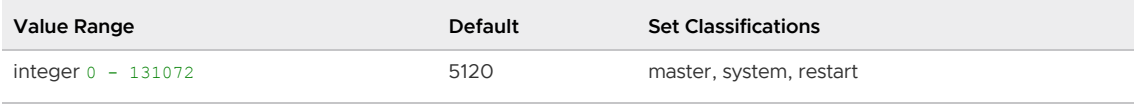

# gp\_interconnect\_address\_type

Specifies the type of address binding strategy Greenplum Database uses for communication between segment host sockets. There are two types: unicast and wildcard. The default is wildcard.

- When this parameter is set to unicast, Greenplum Database uses the gp\_segment\_configuration.address field to perform address binding. This reduces port usage on segment hosts and prevents interconnect traffic from being routed through unintended (and possibly slower) network interfaces.
- When this parameter is set to wildcard, Greenplum Database uses a wildcard address for binding, enabling the use of any network interface compliant with routing rules.

NOTE: In some cases, inter-segment communication using the unicast strategy may not be possible. One example is if the source segment s address field and the destination segment s address field are on different subnets and/or existing routing rules do not allow for such communication. In these cases, you must configure this parameter to use a wildcard address for address binding.

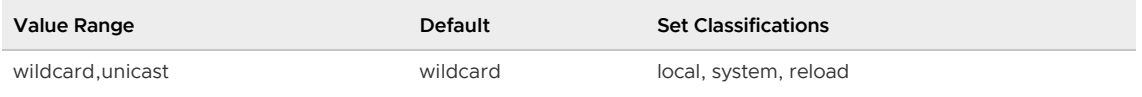

# gp\_interconnect\_debug\_retry\_interval

Specifies the interval, in seconds, to log Greenplum Database interconnect debugging messages when the server configuration parameter [gp\\_log\\_interconnect](#page-1597-0) is set to DEBUG. The default is 10 seconds.

The log messages contain information about the interconnect communication between Greenplum Database segment instance worker processes. The information can be helpful when debugging network issues between segment instances.

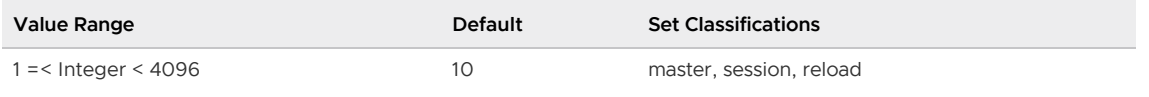

# <span id="page-1600-0"></span>gp\_interconnect\_fc\_method

Specifies the flow control method used for the default Greenplum Database UDPIFC interconnect.

For capacity based flow control, senders do not send packets when receivers do not have the capacity.

Loss based flow control is based on capacity based flow control, and also tunes the sending speed according to packet losses.

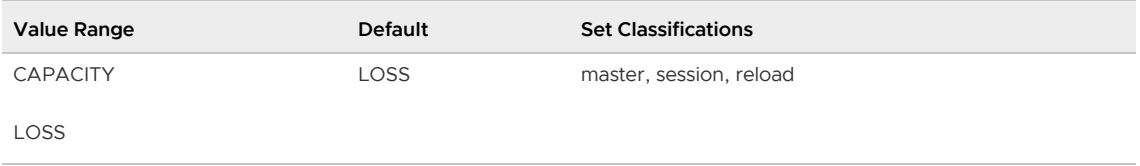

#### <span id="page-1601-0"></span>gp\_interconnect\_proxy\_addresses

Sets the proxy ports that Greenplum Database uses when the server configuration parameter [gp\\_interconnect\\_type](#page-1602-0) is set to proxy. Otherwise, this parameter is ignored. The default value is an empty string ("").

When the gp\_interconnect\_type parameter is set to proxy, You must specify a proxy port for the master, standby master, and all primary and mirror segment instances in this format:

<db id>:<cont id>:<seg address>:<port>[, ... ]

For the master, standby master, and segment instance, the first three fields, db\_id, cont\_id, and seg\_address can be found in the [gp\\_segment\\_configuration](#page-1859-0) catalog table. The fourth field, port, is the proxy port for the Greenplum master or a segment instance.

- $\bullet$  db\_id is the dbid column in the catalog table.
- cont\_id is the content column in the catalog table.
- seg\_address is the IP address or hostname corresponding to tge address column in the catalog table.
- port is the TCP/IP port for the segment instance proxy that you specify.

Important: If a segment instance hostname is bound to a different IP address at runtime, you must run gpstop -U to re-load the gp\_interconnect\_proxy\_addresses value.

You must specify the value as a single-quoted string. This *gpconfig* command sets the value for gp\_interconnect\_proxy\_addresses as a single-quoted string. The Greenplum system consists of a master and a single segment instance.

```
gpconfig --skipvalidation -c gp_interconnect_proxy_addresses -v "'1:-1:192.168.180.50:
35432,2:0:192.168.180.54:35000'"
```
For an example of setting gp\_interconnect\_proxy\_addresses[, see Configuring Proxies for the](#page-908-0) Greenplum Interconnect.

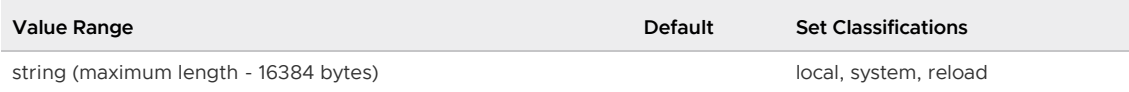

#### gp\_interconnect\_queue\_depth

Sets the amount of data per-peer to be queued by the Greenplum Database interconnect on receivers (when data is received but no space is available to receive it the data will be dropped, and the transmitter will need to resend it) for the default UDPIFC interconnect. Increasing the depth from its default value will cause the system to use more memory, but may increase performance. It is reasonable to set this value between 1 and 10. Queries with data skew potentially perform better with an increased queue depth. Increasing this may radically increase the amount of memory used by the system.

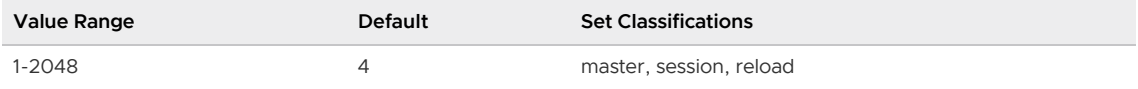

# gp\_interconnect\_setup\_timeout

Specifies the amount of time, in seconds, that Greenplum Database waits for the interconnect to complete setup before it times out.

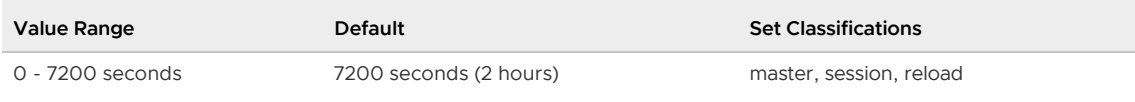

# gp\_interconnect\_snd\_queue\_depth

Sets the amount of data per-peer to be queued by the default UDPIFC interconnect on senders. Increasing the depth from its default value will cause the system to use more memory, but may increase performance. Reasonable values for this parameter are between 1 and 4. Increasing the value might radically increase the amount of memory used by the system.

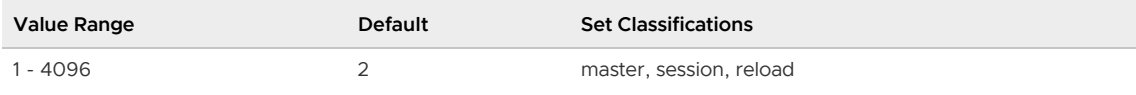

# gp\_interconnect\_transmit\_timeout

Specifies the amount of time, in seconds, that Greenplum Database waits for network transmission of interconnect traffic to complete before it times out.

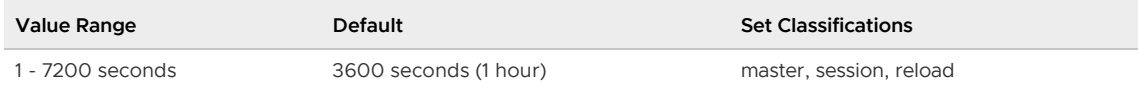

# <span id="page-1602-0"></span>gp\_interconnect\_type

Sets the networking protocol used for Greenplum Database interconnect traffic. UDPIFC specifies using UDP with flow control for interconnect traffic, and is the only value supported.

UDPIFC (the default) specifies using UDP with flow control for interconnect traffic. Specify the interconnect flow control method with [gp\\_interconnect\\_fc\\_method](#page-1600-0).

With TCP as the interconnect protocol, Greenplum Database has an upper limit of 1000 segment instances - less than that if the query workload involves complex, multi-slice queries.

The PROXY value specifies using the TCP protocol, and when running queries, using a proxy for Greenplum interconnect communication between the master instance and segment instances and between two segment instances. When this parameter is set to PROXY, you must specify the proxy ports for the master and segment instances with the server configuration parameter [gp\\_interconnect\\_proxy\\_addresses](#page-1601-0). For information about configuring and using proxies with the Greenplum interconnect, see [Configuring Proxies for the Greenplum Interconnect.](#page-908-0)

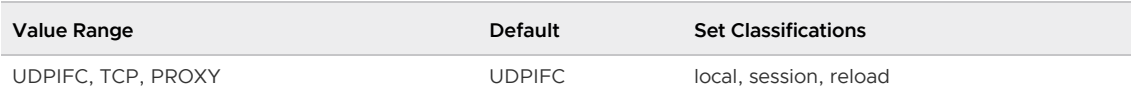

# gp\_log\_format

Specifies the format of the server log files. If using  $gp_{\text{-}}$  toolkit administrative schema, the log files must be in CSV format.

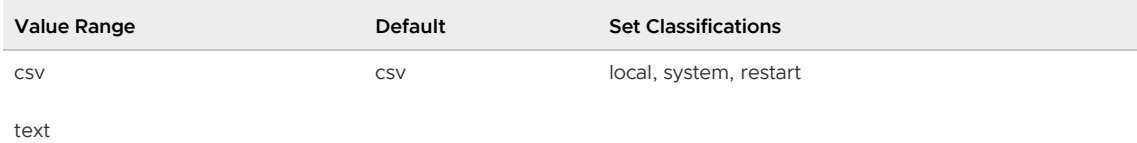

### gp\_max\_local\_distributed\_cache

Sets the maximum number of distributed transaction log entries to cache in the backend process memory of a segment instance.

The log entries contain information about the state of rows that are being accessed by an SQL statement. The information is used to determine which rows are visible to an SQL transaction when running multiple simultaneous SQL statements in an MVCC environment. Caching distributed transaction log entries locally improves transaction processing speed by improving performance of the row visibility determination process.

The default value is optimal for a wide variety of SQL processing environments.

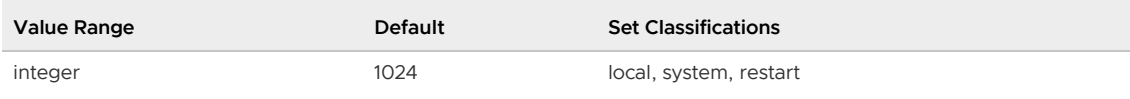

#### gp\_max\_packet\_size

Sets the tuple-serialization chunk size for the Greenplum Database interconnect.

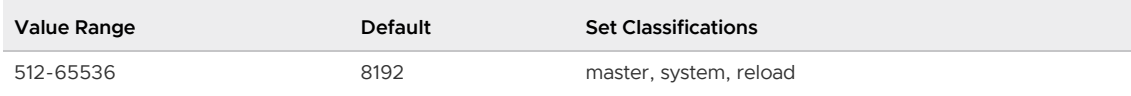

### gp\_max\_plan\_size

Specifies the total maximum uncompressed size of a query execution plan multiplied by the number of Motion operators (slices) in the plan. If the size of the query plan exceeds the value, the query is cancelled and an error is returned. A value of 0 means that the size of the plan is not monitored.

You can specify a value in kB, MB, or GB. The default unit is kB. For example, a value of 200 is 200kB. A value of 1GB is the same as 1024MB or 1048576kB.

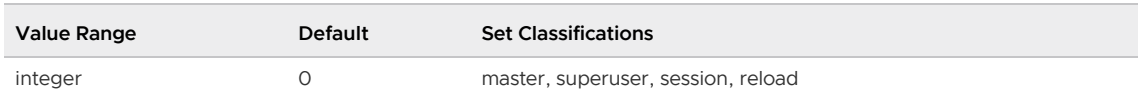

#### gp\_max\_slices

Specifies the maximum number of slices (portions of a query plan that are run on segment instances) that can be generated by a query. If the query generates more than the specified number of slices,

Greenplum Database returns an error and does not run the query. The default value is 0, no maximum value.

Running a query that generates a large number of slices might affect Greenplum Database performance. For example, a query that contains UNION or UNION ALL operators over several complex views can generate a large number of slices. You can run EXPLAIN ANALYZE on the query to view slice statistics for the query.

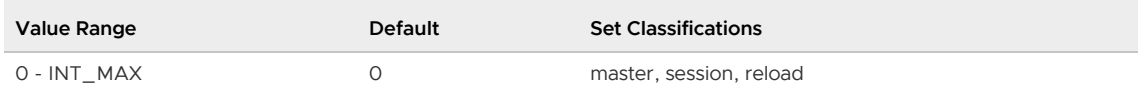

#### gp\_motion\_cost\_per\_row

Sets the Postgres Planner cost estimate for a Motion operator to transfer a row from one segment to another, measured as a fraction of the cost of a sequential page fetch. If 0, then the value used is two times the value of cpu\_tuple\_cost.

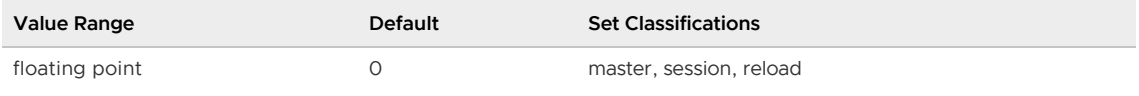

### gp\_recursive\_cte

Controls the availability of the RECURSIVE keyword in the WITH clause of a SELECT [INTO] command, or a DELETE, INSERT or UPDATE command. The keyword allows a subquery in the WITH clause of a command to reference itself. The default value is true, the RECURSIVE keyword is allowed in the WITH clause of a command.

For information about the RECURSIVE [keyword, see the SELECT command and WITH Queries](#page-665-0) (Common Table Expressions).

The parameter can be set for a database system, an individual database, or a session or query.

Note: This parameter was previously named  $gp\_recursive\_cte\_prototype$ , but has been renamed to reflect the current status of the implementation.

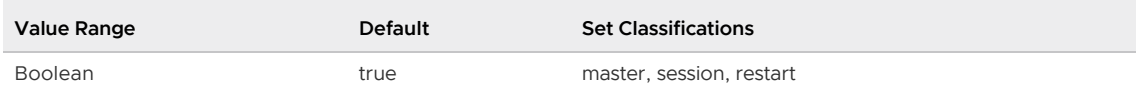

### gp\_reject\_percent\_threshold

For single row error handling on COPY and external table SELECTs, sets the number of rows processed before SEGMENT REJECT LIMIT n PERCENT starts calculating.

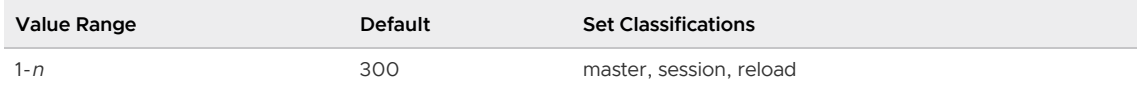

# gp\_reraise\_signal

If enabled, will attempt to dump core if a fatal server error occurs.

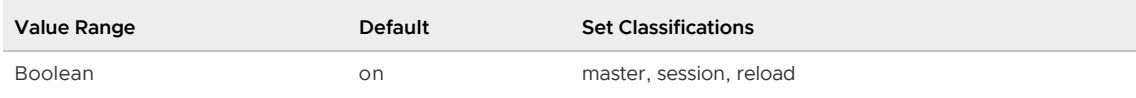

# gp\_resgroup\_memory\_policy

Note: The qp\_resgroup\_memory\_policy server configuration parameter is enforced only when resource group-based resource management is active.

Used by a resource group to manage memory allocation to query operators.

When set to auto, Greenplum Database uses resource group memory limits to distribute memory across query operators, allocating a fixed size of memory to non-memory-intensive operators and the rest to memory-intensive operators.

When you specify eager free, Greenplum Database distributes memory among operators more optimally by re-allocating memory released by operators that have completed their processing to operators in a later query stage.

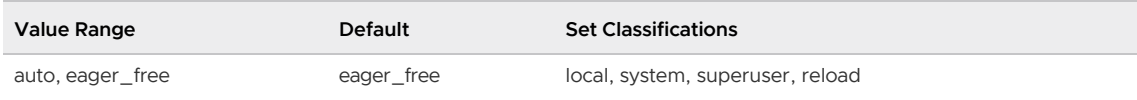

#### gp\_resource\_group\_bypass

Note: The gp\_resource\_group\_bypass server configuration parameter is enforced only when resource group-based resource management is active.

Enables or disables the enforcement of resource group concurrent transaction limits on Greenplum Database resources. The default value is false, which enforces resource group transaction limits. Resource groups manage resources such as CPU, memory, and the number of concurrent transactions that are used by queries and external components such as PL/Container.

You can set this parameter to true to bypass resource group concurrent transaction limitations so that a query can run immediately. For example, you can set the parameter to true for a session to run a system catalog query or a similar query that requires a minimal amount of resources.

When you set this parameter to true and a run a query, the query runs in this environment:

- The query runs inside a resource group. The resource group assignment for the query does not change.
- The query memory quota is approximately 10 MB per query. The memory is allocated from resource group shared memory or global shared memory. The query fails if there is not enough shared memory available to fulfill the memory allocation request.

This parameter can be set for a session. The parameter cannot be set within a transaction or a function.

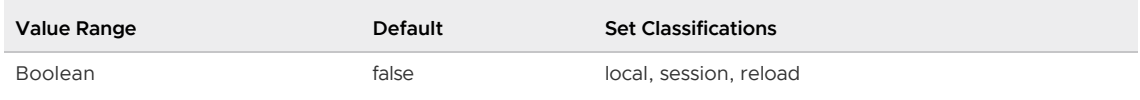

#### gp\_resource\_group\_cpu\_ceiling\_enforcement

Enables the Ceiling Enforcement mode when assigning CPU resources by Percentage. When disabled, the Elastic mode will be used.

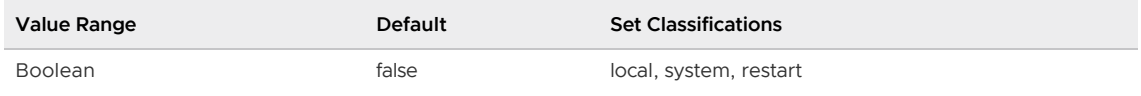

#### gp\_resource\_group\_cpu\_limit

Note: The gp\_resource\_group\_cpu\_limit server configuration parameter is enforced only when resource group-based resource management is active.

Identifies the maximum percentage of system CPU resources to allocate to resource groups on each Greenplum Database segment node.

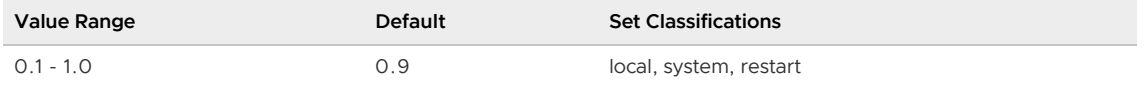

#### gp\_resource\_group\_enable\_recalculate\_query\_mem

Note: The gp\_resource\_group\_enable\_recalculate\_query\_mem server configuration parameter is enforced only when resource group-based resource management is active.

Specifies whether or not Greenplum Database recalculates the maximum amount of memory to allocate per query running in a resource group. The default value is false, Greenplum database calculates the maximum per-query memory based on the memory configuration and the number of primary segments on the master host. When set to true, Greenplum Database recalculates the maximum per-query memory based on the memory configuration and the number of primary segments on the segment host.

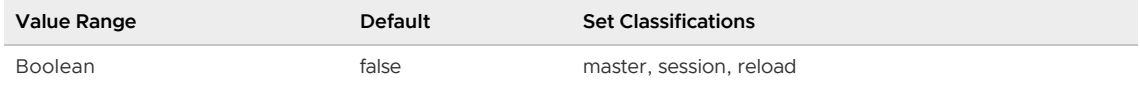

#### gp\_resource\_group\_memory\_limit

Note: The gp\_resource\_group\_memory\_limit server configuration parameter is enforced only when resource group-based resource management is active.

Identifies the maximum percentage of system memory resources to allocate to resource groups on each Greenplum Database segment node.

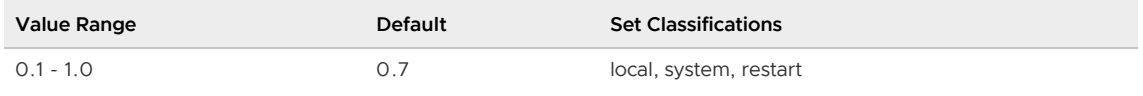

Note: When resource group-based resource management is active, the memory allotted to a segment host is equally shared by active primary segments. Greenplum Database assigns memory to primary segments when the segment takes the primary role. The initial memory allotment to a primary segment does not change, even in a failover situation. This may result in a segment host utilizing more memory than the gp\_resource\_group\_memory\_limit setting permits.

For example, suppose your Greenplum Database cluster is utilizing the default

gp\_resource\_group\_memory\_limit of 0.7 and a segment host named seghost1 has 4 primary segments and 4 mirror segments. Greenplum Database assigns each primary segment on seghost1  $(0.7 / 4 = 0.175)$  of overall system memory. If failover occurs and two mirrors on seghost1 fail over to become primary segments, each of the original 4 primaries retain their memory allotment of 0.175, and the two new primary segments are each allotted (0.7 /  $6 = 0.116$ %) of system memory. seghost1<sup>'</sup> s overall memory allocation in this scenario is

 $0.7 + (0.116 * 2) = 0.932%$ 

which is above the percentage configured in the gp\_resource\_group\_memory\_limit setting.

# gp\_resource\_group\_queuing\_timeout

Note: The gp\_resource\_group\_queuing\_timeout server configuration parameter is enforced only when resource group-based resource management is active.

Cancel a transaction queued in a resource group that waits longer than the specified number of milliseconds. The time limit applies separately to each transaction. The default value is zero; transactions are queued indefinitely and never time out.

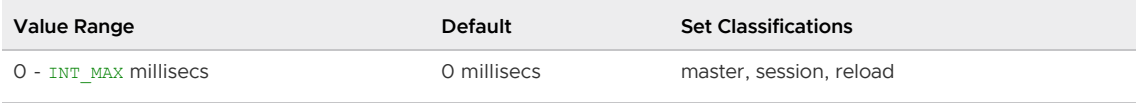

#### gp\_resource\_manager

Identifies the resource management scheme currently enabled in the Greenplum Database cluster. The default scheme is to use resource queues. For information about Greenplum Database resource management, see [Managing Resources.](#page-988-0)

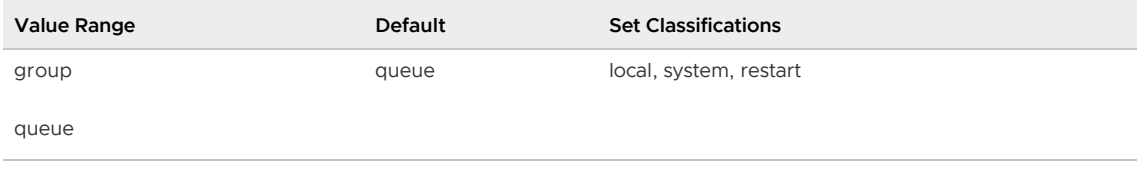

### gp\_resqueue\_memory\_policy

Note: The gp\_resqueue\_memory\_policy server configuration parameter is enforced only when resource queue-based resource management is active.

Enables Greenplum memory management features. The distribution algorithm eager\_free takes advantage of the fact that not all operators run at the same time(in Greenplum Database 4.2 and later). The query plan is divided into stages and Greenplum Database eagerly frees memory allocated to a previous stage at the end of that stage's execution, then allocates the eagerly freed memory to the new stage.

When set to none, memory management is the same as in Greenplum Database releases prior to 4.1.

When set to auto, query memory usage is controlled by [statement\\_mem](#page-1641-0) and resource queue memory limits.

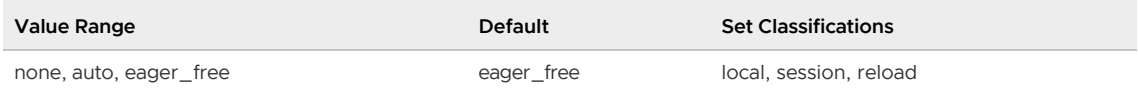

### gp\_resqueue\_priority

Note: The gp\_resqueue\_priority server configuration parameter is enforced only when resource queue-based resource management is active.

Enables or disables query prioritization. When this parameter is disabled, existing priority settings are not evaluated at query run time.

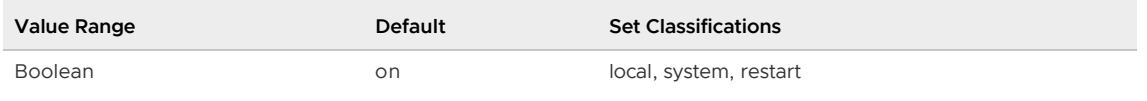

### gp\_resqueue\_priority\_cpucores\_per\_segment

Note: The gp\_resqueue\_priority\_cpucores\_per\_segment server configuration parameter is enforced only when resource queue-based resource management is active.

Specifies the number of CPU units allocated to each segment instance on a segment host. If the segment is configured with primary-mirror segment instance pairs, use the number of primary segment instances on the host in the calculation. Include any CPU core that is available to the operating system, including virtual CPU cores, in the total number of available cores.

For example, if a Greenplum Database cluster has 10-core segment hosts that are configured with four primary segments, set the value to 2.5 on each segment host (10 divided by 4). A master host typically has only a single running master instance, so set the value on the master and standby maaster hosts to reflect the usage of all available CPU cores, in this case 10.

Incorrect settings can result in CPU under-utilization or query prioritization not working as designed.

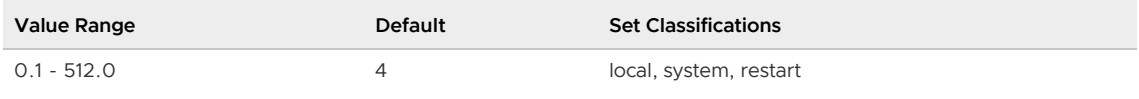

# gp\_resqueue\_priority\_sweeper\_interval

Note: The gp\_resqueue\_priority\_sweeper\_interval server configuration parameter is enforced only when resource queue-based resource management is active.

Specifies the interval at which the sweeper process evaluates current CPU usage. When a new statement becomes active, its priority is evaluated and its CPU share determined when the next interval is reached.

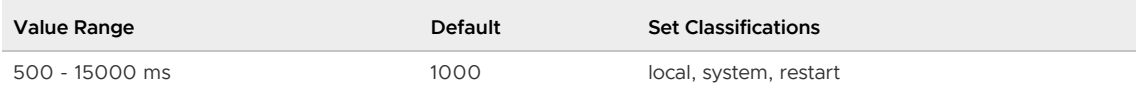

#### gp\_retrieve\_conn

A session that you initiate with PGOPTIONS='-c qp\_retrieve\_conn=true' is a retrieve session. You use a retrieve session to retrieve query result tuples from a specific endpoint instantiated for a parallel retrieve cursor.

The default value is false.

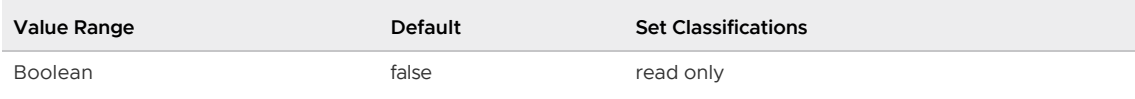

#### gp\_role

The role of this server process is set to *dispatch* for the master and execute for a segment.

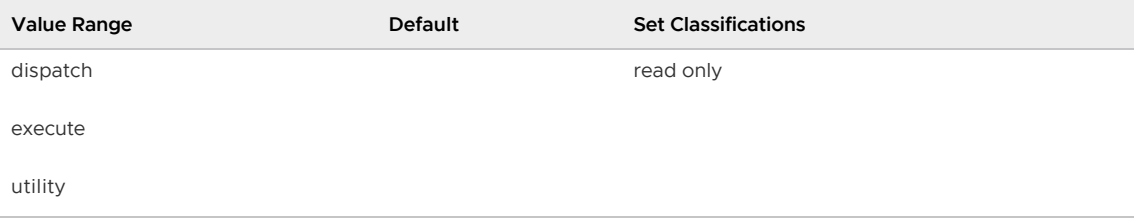

### gp\_safefswritesize

Specifies a minimum size for safe write operations to append-optimized tables in a non-mature file system. When a number of bytes greater than zero is specified, the append-optimized writer adds padding data up to that number in order to prevent data corruption due to file system errors. Each non-mature file system has a known safe write size that must be specified here when using Greenplum Database with that type of file system. This is commonly set to a multiple of the extent size of the file system; for example, Linux ext3 is 4096 bytes, so a value of 32768 is commonly used.

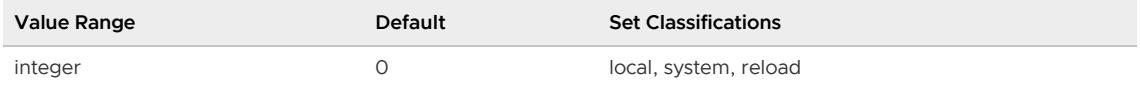

### gp\_segment\_connect\_timeout

Time that the Greenplum interconnect will try to connect to a segment instance over the network before timing out. Controls the network connection timeout between master and primary segments, and primary to mirror segment replication processes.

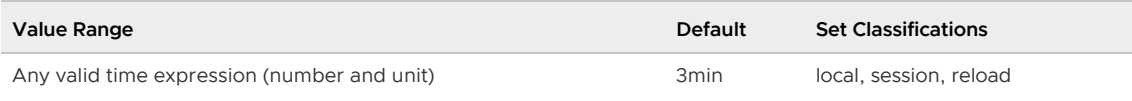

# gp\_segments\_for\_planner

Sets the number of primary segment instances for the Postgres Planner to assume in its cost and size estimates. If 0, then the value used is the actual number of primary segments. This variable affects the Postgres Planner's estimates of the number of rows handled by each sending and receiving process in Motion operators.

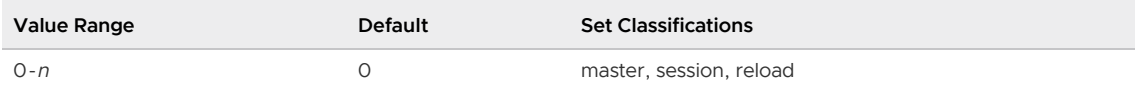

### gp\_server\_version

Reports the version number of the server as a string. A version modifier argument might be appended to the numeric portion of the version string, example: 5.0.0 beta.

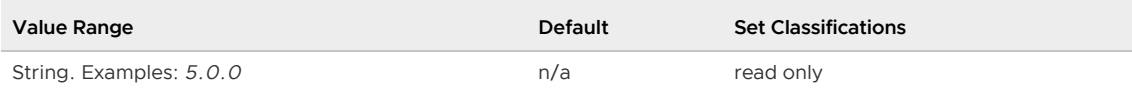

### gp\_server\_version\_num

Reports the version number of the server as an integer. The number is guaranteed to always be increasing for each version and can be used for numeric comparisons. The major version is represented as is, the minor and patch versions are zero-padded to always be double digit wide.

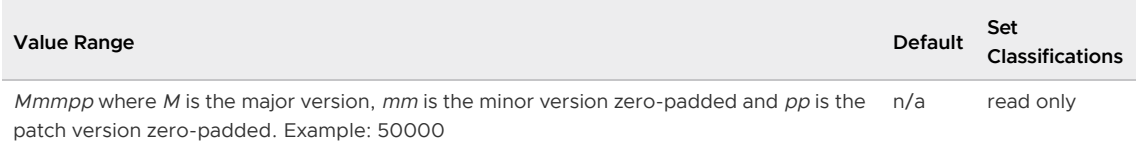

# gp\_session\_id

A system assigned ID number for a client session. Starts counting from 1 when the master instance is

first started.

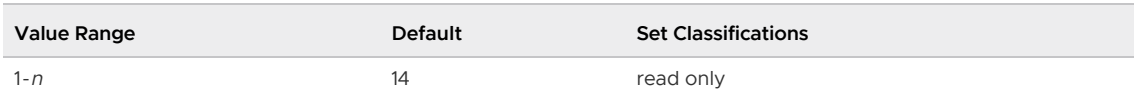

# gp\_set\_proc\_affinity

If enabled, when a Greenplum server process (postmaster) is started it will bind to a CPU.

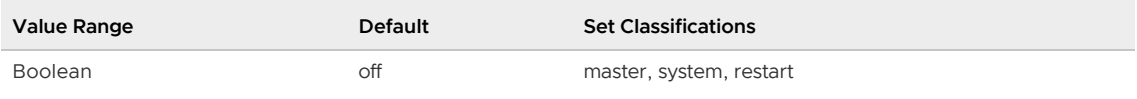

# gp\_set\_read\_only

Set to on to disable writes to the database. Any in progress transactions must finish before read-only mode takes affect.

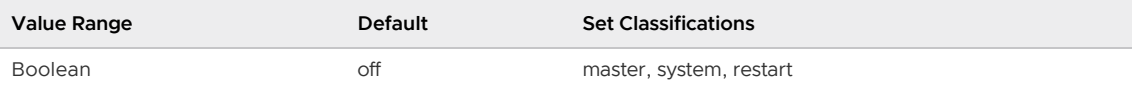

# gp\_statistics\_pullup\_from\_child\_partition

Enables the use of statistics from child tables when planning queries on the parent table by the Postgres Planner.

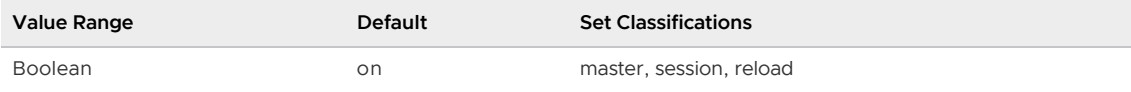

# gp\_statistics\_use\_fkeys

When enabled, the Postgres Planner will use the statistics of the referenced column in the parent table when a column is foreign key reference to another table instead of the statistics of the column itself.

Note: This parameter is deprecated and will be removed in a future Greenplum Database release.

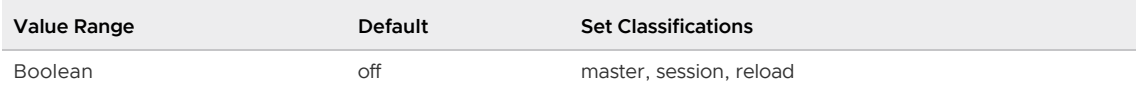

### gp\_use\_legacy\_hashops

For a table that is defined with a DISTRIBUTED BY key\\_column clause, this parameter controls the hash algorithm that is used to distribute table data among segment instances. The default value is false, use the jump consistent hash algorithm.

Setting the value to true uses the modulo hash algorithm that is compatible with Greenplum Database 5.x and earlier releases.

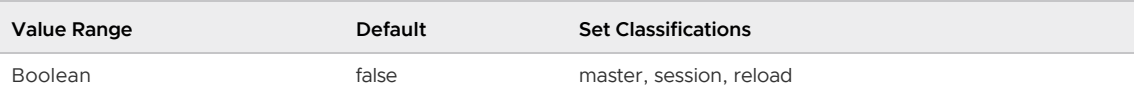

# gp\_vmem\_idle\_resource\_timeout

If a database session is idle for longer than the time specified, the session will free system resources (such as shared memory), but remain connected to the database. This allows more concurrent connections to the database at one time.

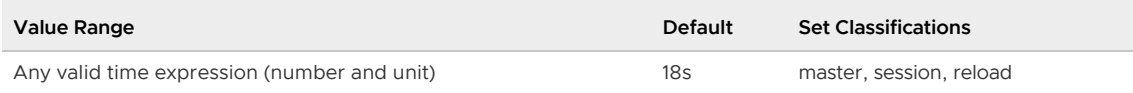

# gp\_vmem\_protect\_limit

Note: The gp\_vmem\_protect\_limit server configuration parameter is enforced only when resource queue-based resource management is active.

Sets the amount of memory (in number of MBs) that all postgres processes of an active segment instance can consume. If a query causes this limit to be exceeded, memory will not be allocated and the query will fail. Note that this is a local parameter and must be set for every segment in the system (primary and mirrors). When setting the parameter value, specify only the numeric value. For example, to specify 4096MB, use the value  $4096$ . Do not add the units MB to the value.

To prevent over-allocation of memory, these calculations can estimate a safe gp\_vmem\_protect\_limit value.

First calculate the value of  $qp$  vmem. This is the Greenplum Database memory available on a host.

If the total system memory is less than 256 GB, use this formula:

```
gp\_vmem = ((SWAP + RAM) - (7.5GB + 0.05 * RAM)) / 1.7
```
If the total system memory is equal to or greater than 256 GB, use this formula:

gp vmem =  $((SWAP + RAM) - (7.5GB + 0.05 * RAM)) / 1.17$ 

where SWAP is the host swap space and RAM is the RAM on the host in GB.

Next, calculate the max\_acting\_primary\_segments. This is the maximum number of primary segments that can be running on a host when mirror segments are activated due to a failure. With mirrors arranged in a 4-host block with 8 primary segments per host, for example, a single segment host failure would activate two or three mirror segments on each remaining host in the failed host's block. The max acting primary segments value for this configuration is 11 (8 primary segments plus 3 mirrors activated on failure).

This is the calculation for gp\_vmem\_protect\_limit. The value should be converted to MB.

gp\_vmem\_protect\_limit = <gp\_vmem> / <acting\_primary\_segments>

For scenarios where a large number of workfiles are generated, this is the calculation for gp\_vmem that accounts for the workfiles.

• If the total system memory is less than 256 GB:

 $\langle$ gp vmem> = (( $\langle$ SWAP> +  $\langle$ RAM>) = (7.5GB + 0.05 \*  $\langle$ RAM> = (300KB \*  $\langle$ total # workf iles>))) / 1.7

If the total system memory is equal to or greater than 256 GB:

 $\langle pp\_vmem \rangle$  = (( $\langle \langle \text{SNAP} \rangle$  +  $\langle \text{RAM} \rangle$ ) - (7.5GB + 0.05 \*  $\langle \text{RAM} \rangle$  - (300KB \*  $\langle \text{total\_#\_workf}$ iles>))) / 1.17

For information about monitoring and managing workfile usage, see the Greenplum Database Administrator Guide.

Based on the  $qp\_vmm$  value you can calculate the value for the  $vm.overcommit\_ratio$  operating system kernel parameter. This parameter is set when you configure each Greenplum Database host.

 $vm.overcommit\_ratio = ( - (0.026 * )) /$ 

Note: The default value for the kernel parameter vm.overcommit\_ratio in Red Hat Enterprise Linux is 50.

For information about the kernel parameter, see the Greenplum Database Installation Guide.

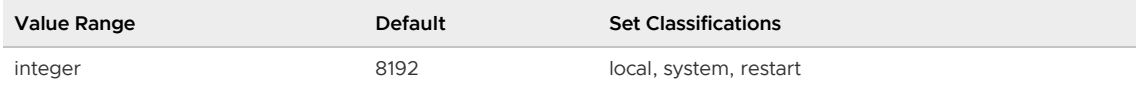

#### gp\_vmem\_protect\_segworker\_cache\_limit

If a query executor process consumes more than this configured amount, then the process will not be cached for use in subsequent queries after the process completes. Systems with lots of connections or idle processes may want to reduce this number to free more memory on the segments. Note that this is a local parameter and must be set for every segment.

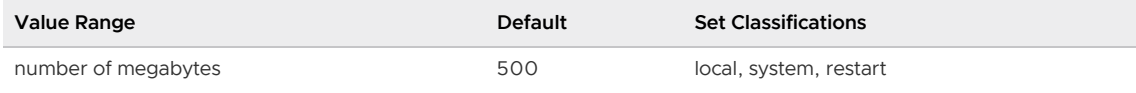

#### gp\_workfile\_compression

Specifies whether the temporary files created, when a hash aggregation or hash join operation spills to disk, are compressed.

If your Greenplum Database installation uses serial ATA (SATA) disk drives, enabling compression might help to avoid overloading the disk subsystem with IO operations.

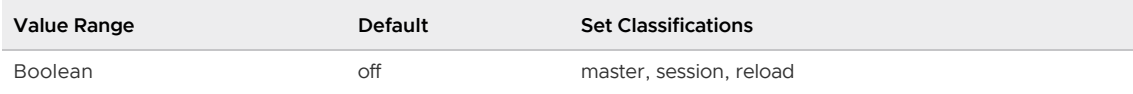

# gp\_workfile\_limit\_files\_per\_query

Sets the maximum number of temporary spill files (also known as workfiles) allowed per query per segment. Spill files are created when running a query that requires more memory than it is allocated. The current query is terminated when the limit is exceeded.

Set the value to 0 (zero) to allow an unlimited number of spill files. master session reload

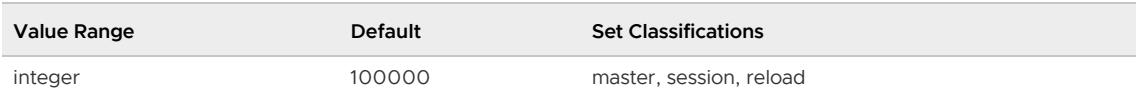

### gp\_workfile\_limit\_per\_query

Sets the maximum disk size an individual query is allowed to use for creating temporary spill files at each segment. The default value is 0, which means a limit is not enforced.

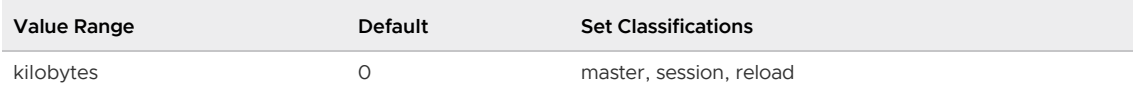

# gp\_workfile\_limit\_per\_segment

Sets the maximum total disk size that all running queries are allowed to use for creating temporary spill files at each segment. The default value is 0, which means a limit is not enforced.

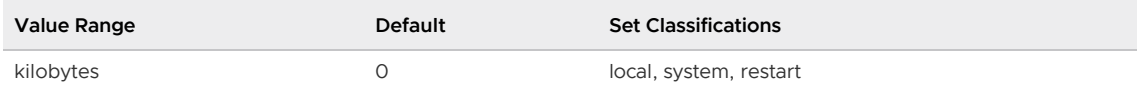

# gpperfmon\_port

Sets the port on which all data collection agents communicate with the master.

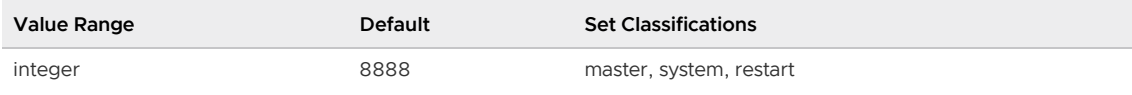

# ignore\_checksum\_failure

Only has effect if [data\\_checksums](#page-1578-0) is enabled.

Greenplum Database uses checksums to prevent loading data that has been corrupted in the file system into memory managed by database processes.

By default, when a checksum verify error occurs when reading a heap data page, Greenplum Database generates an error and prevents the page from being loaded into managed memory. When ignore checksum failure is set to on and a checksum verify failure occurs, Greenplum Database generates a warning, and allows the page to be read into managed memory. If the page is then updated it is saved to disk and replicated to the mirror. If the page header is corrupt an error is reported even if this option is enabled.

Warning: Setting ignore checksum failure to on may propagate or hide data corruption or lead to other serious problems. However, if a checksum failure has already been detected and the page header is uncorrupted, setting ignore checksum failure to on may allow you to bypass the error and recover undamaged tuples that may still be present in the table.

The default setting is off, and it can only be changed by a superuser.

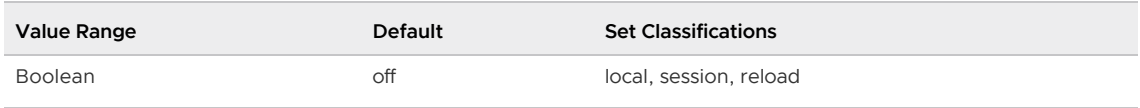

### integer\_datetimes

Reports whether PostgreSQL was built with support for 64-bit-integer dates and times.

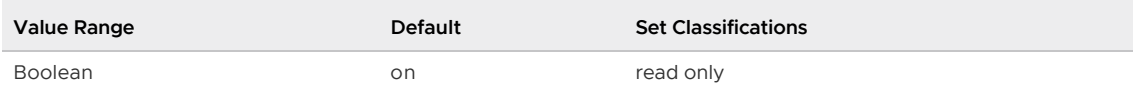

### IntervalStyle

Sets the display format for interval values. The value sql\_standard produces output matching SQL

standard interval literals. The value *postgres* produces output matching PostgreSQL releases prior to 8.4 when the [DateStyle](#page-1579-0) parameter was set to ISO.

The value postgres\_verbose produces output matching Greenplum releases prior to 3.3 when the [DateStyle](#page-1579-0) parameter was set to non-ISO output.

The value iso\_8601 will produce output matching the time interval format with designators defined in section 4.4.3.2 of ISO 8601. See the [PostgreSQL 9.4 documentation](https://www.postgresql.org/docs/9.4/datatype-datetime.html) for more information.

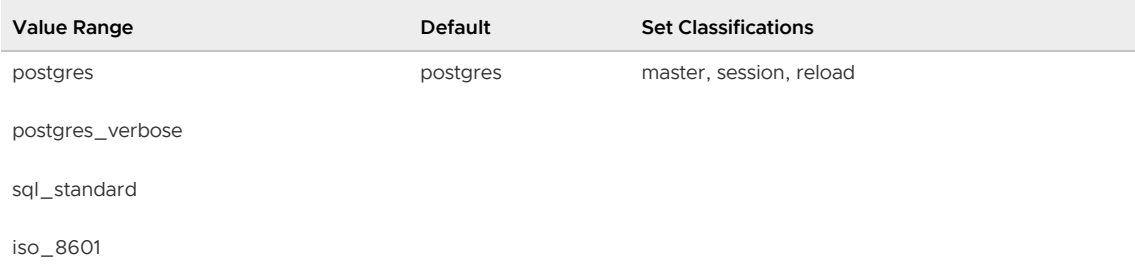

# join\_collapse\_limit

The Postgres Planner will rewrite explicit inner JOIN constructs into lists of FROM items whenever a list of no more than this many items in total would result. By default, this variable is set the same as from\_collapse\_limit, which is appropriate for most uses. Setting it to 1 prevents any reordering of inner JOINs. Setting this variable to a value between 1 and from\_collapse\_limit might be useful to trade off planning time against the quality of the chosen plan (higher values produce better plans).

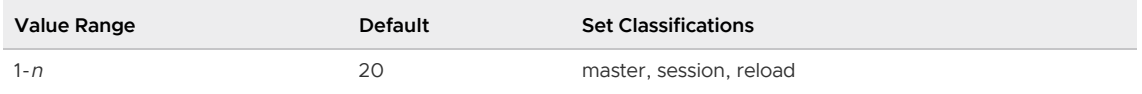

#### krb\_caseins\_users

Sets whether Kerberos user names should be treated case-insensitively. The default is case sensitive (off).

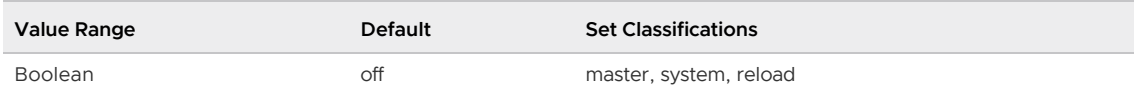

# krb\_server\_keyfile

Sets the location of the Kerberos server key file.

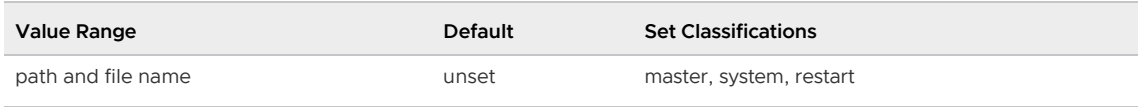

# lc\_collate

Reports the locale in which sorting of textual data is done. The value is determined when the Greenplum Database array is initialized.

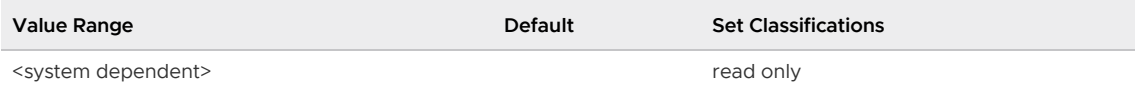

# lc\_ctype

Reports the locale that determines character classifications. The value is determined when the Greenplum Database array is initialized.

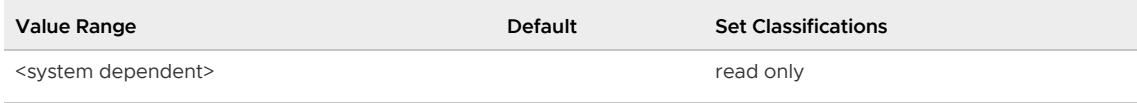

#### lc\_messages

Sets the language in which messages are displayed. The locales available depends on what was installed with your operating system - use locale -a to list available locales. The default value is inherited from the execution environment of the server. On some systems, this locale category does not exist. Setting this variable will still work, but there will be no effect. Also, there is a chance that no translated messages for the desired language exist. In that case you will continue to see the English messages.

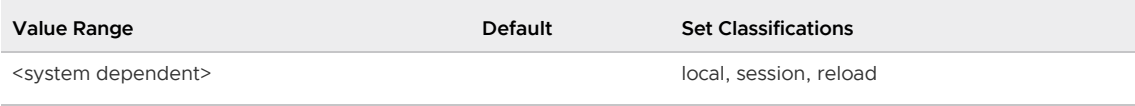

# lc\_monetary

Sets the locale to use for formatting monetary amounts, for example with the to\_char family of functions. The locales available depends on what was installed with your operating system - use locale -a to list available locales. The default value is inherited from the execution environment of the server.

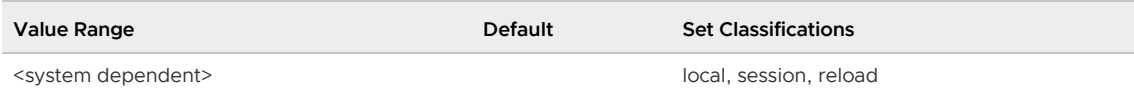

# lc\_numeric

Sets the locale to use for formatting numbers, for example with the to\_char family of functions. The locales available depends on what was installed with your operating system - use locale -a to list available locales. The default value is inherited from the execution environment of the server.

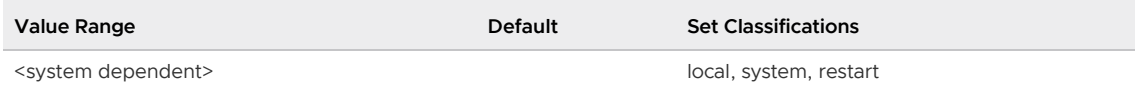

# lc\_time

This parameter currently does nothing, but may in the future.

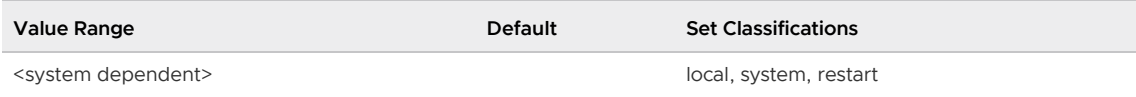

# listen\_addresses

Specifies the TCP/IP address(es) on which the server is to listen for connections from client applications - a comma-separated list of host names and/or numeric IP addresses. The special entry \* corresponds to all available IP interfaces. If the list is empty, only UNIX-domain sockets can

connect.

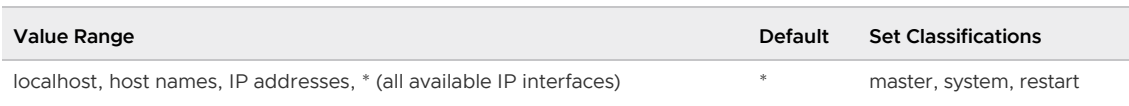

# local\_preload\_libraries

Comma separated list of shared library files to preload at the start of a client session.

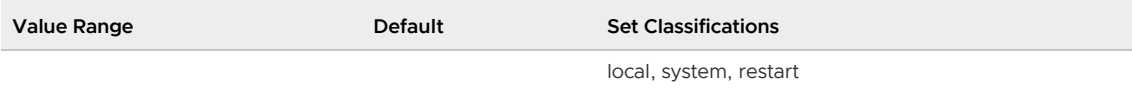

### lock\_timeout

Abort any statement that waits longer than the specified number of milliseconds while attempting to acquire a lock on a table, index, row, or other database object. The time limit applies separately to each lock acquisition attempt. The limit applies both to explicit locking requests (such as LOCK TABLE or SELECT FOR UPDATE) and to implicitly-acquired locks. If log\_min\_error\_statement is set to ERROR or lower, Greenplum Database logs the statement that timed out. A value of zero (the default) turns off this lock wait monitoring.

Unlike [statement\\_timeout,](#page-1642-0) this timeout can only occur while waiting for locks. Note that if statement timeout is nonzero, it is rather pointless to set lock timeout to the same or larger value, since the statement timeout would always trigger first.

Greenplum Database uses the deadlock timeout and [gp\\_global\\_deadlock\\_detector\\_period](#page-1597-1) to trigger local and global deadlock detection. Note that if lock timeout is turned on and set to a value smaller than these deadlock detection timeouts, Greenplum Database will abort a statement before it would ever trigger a deadlock check in that session.

Note: Setting lock\_timeout in postgresql.conf is not recommended because it would affect all sessions

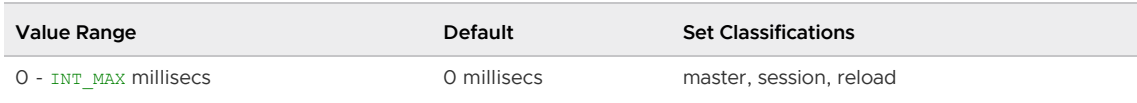

### log\_autostats

Logs information about automatic ANALYZE operations related to [gp\\_autostats\\_mode](#page-1587-0)and [gp\\_autostats\\_on\\_change\\_threshold.](#page-1588-0)

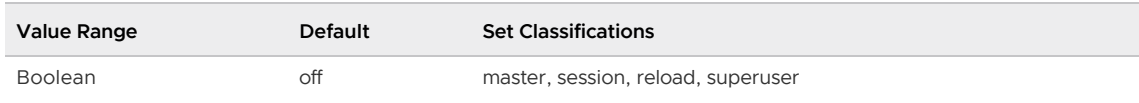

### log\_connections

This outputs a line to the server log detailing each successful connection. Some client programs, like psql, attempt to connect twice while determining if a password is required, so duplicate "connection received" messages do not always indicate a problem.

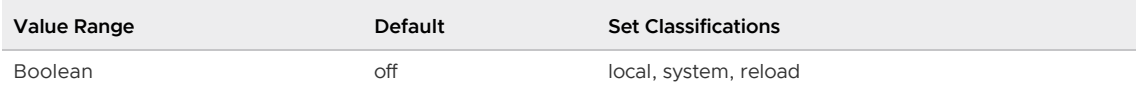

# log\_disconnections

This outputs a line in the server log at termination of a client session, and includes the duration of the session.

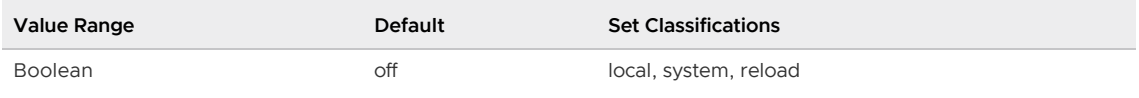

# log\_dispatch\_stats

When set to "on," this parameter adds a log message with verbose information about the dispatch of the statement.

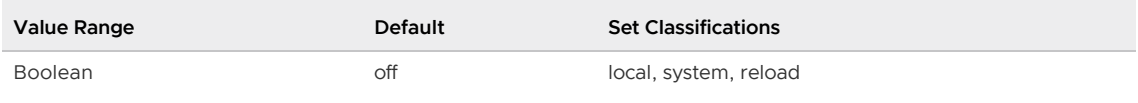

# log\_duration

Causes the duration of every completed statement which satisfies log\_statement to be logged.

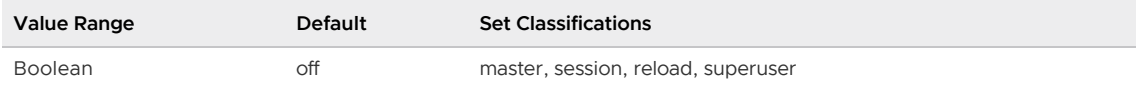

# log\_error\_verbosity

Controls the amount of detail written in the server log for each message that is logged.

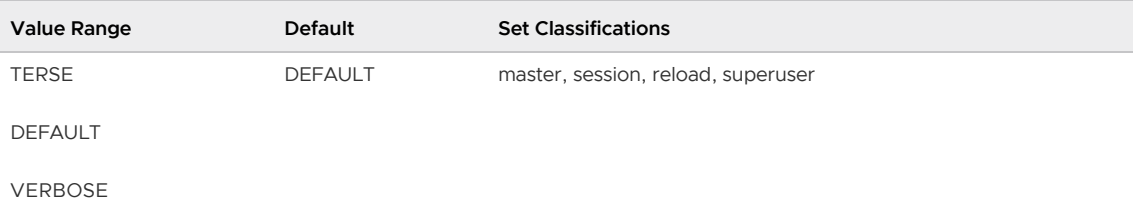

#### log\_executor\_stats

For each query, write performance statistics of the query executor to the server log. This is a crude profiling instrument. Cannot be enabled together with log\_statement\_stats.

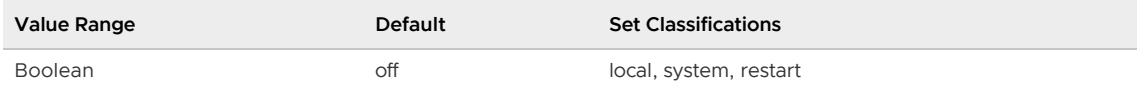

# log\_file\_mode

On Unix systems this parameter sets the permissions for log files when logging collector is enabled. The parameter value is expected to be a numeric mode specified in the format accepted by the chmod and umask system calls.

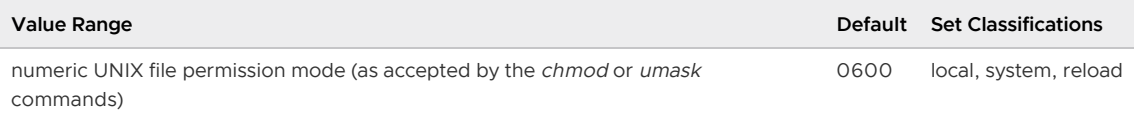

# log\_hostname

By default, connection log messages only show the IP address of the connecting host. Turning on this option causes logging of the IP address and host name of the Greenplum Database master. Note that depending on your host name resolution setup this might impose a non-negligible performance penalty.

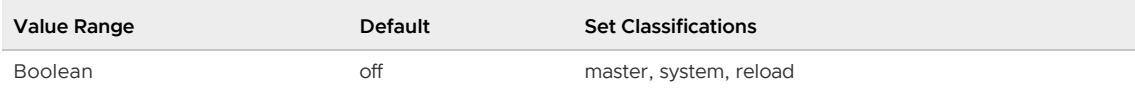

### log\_min\_duration\_statement

Logs the statement and its duration on a single log line if its duration is greater than or equal to the specified number of milliseconds. Setting this to 0 will print all statements and their durations. -1 disables the feature. For example, if you set it to 250 then all SQL statements that run 250ms or longer will be logged. Enabling this option can be useful in tracking down unoptimized queries in your applications.

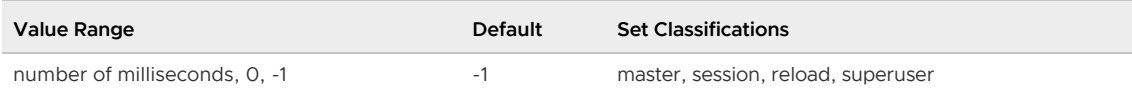

### log\_min\_error\_statement

Controls whether or not the SQL statement that causes an error condition will also be recorded in the server log. All SQL statements that cause an error of the specified level or higher are logged. The default is ERROR. To effectively turn off logging of failing statements, set this parameter to PANIC.

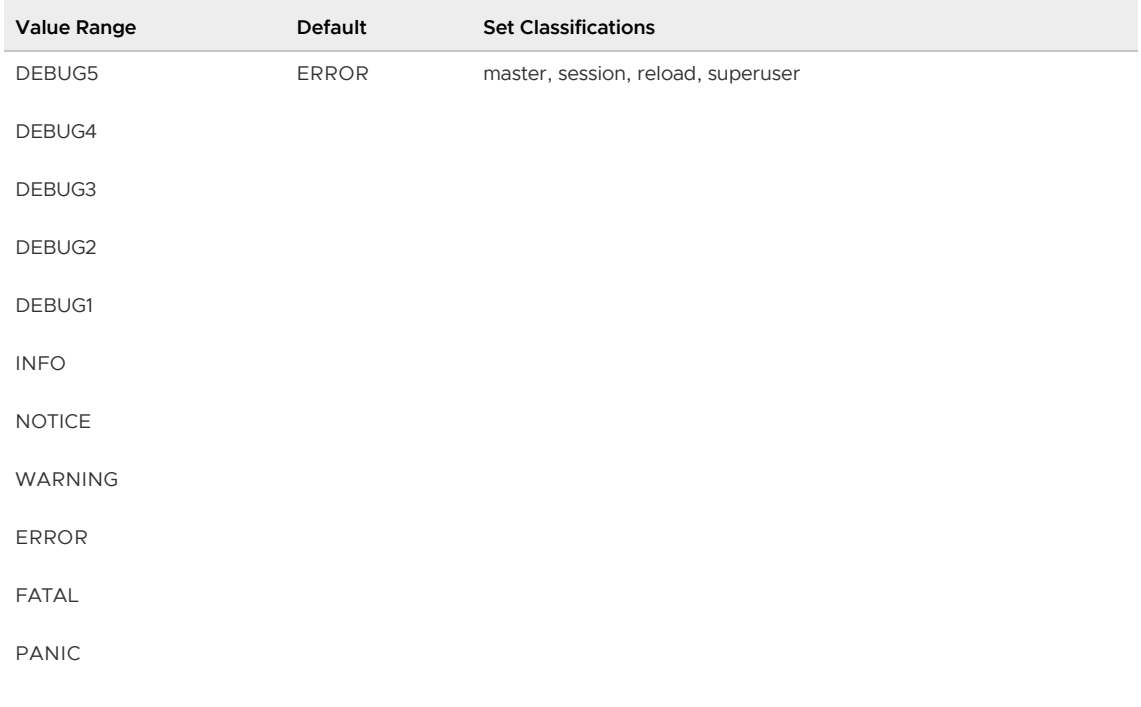

#### log\_min\_messages

Controls which message levels are written to the server log. Each level includes all the levels that

follow it. The later the level, the fewer messages are sent to the log.

If the Greenplum Database PL/Container extension is installed. This parameter also controls the PL/Container log level. For information about the extension, see [PL/pgSQL Language.](#page-784-0)

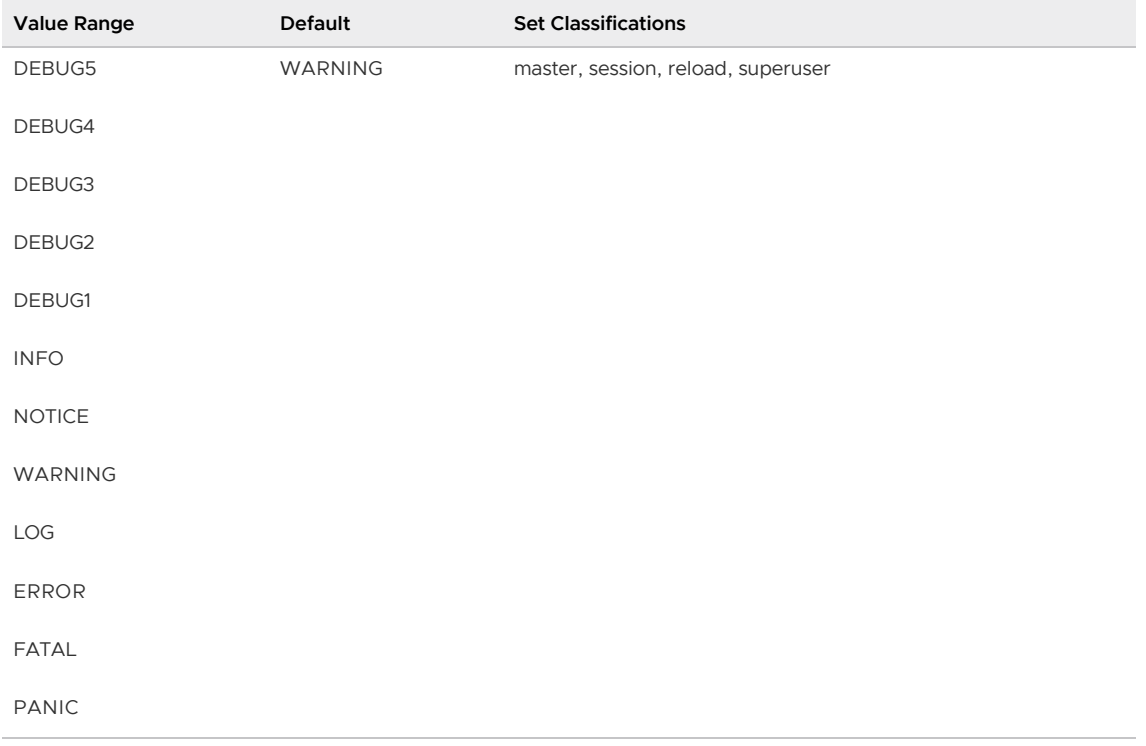

#### log\_parser\_stats

For each query, write performance statistics of the query parser to the server log. This is a crude profiling instrument. Cannot be enabled together with  $log\_statement\_stats$ .

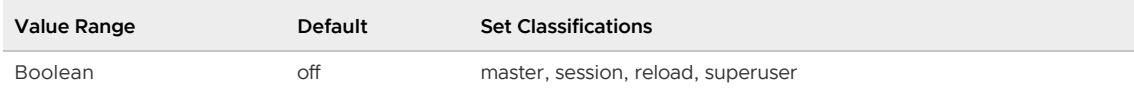

### log\_planner\_stats

For each query, write performance statistics of the Postgres Planner to the server log. This is a crude profiling instrument. Cannot be enabled together with log\_statement\_stats.

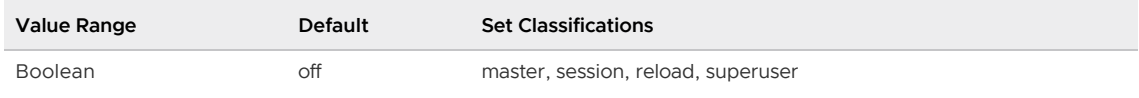

# log\_rotation\_age

Determines the amount of time Greenplum Database writes messages to the active log file. When this amount of time has elapsed, the file is closed and a new log file is created. Set to zero to disable time-based creation of new log files.

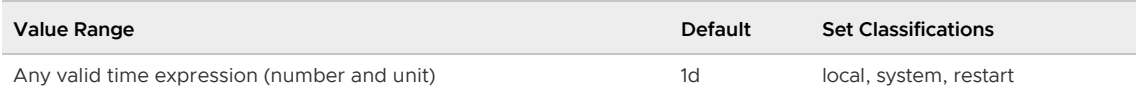

# log\_rotation\_size
Determines the size of an individual log file that triggers rotation. When the log file size is equal to or greater than this size, the file is closed and a new log file is created. Set to zero to disable size-based creation of new log files.

The maximum value is INT\_MAX/1024. If an invalid value is specified, the default value is used. INT\_MAX is the largest value that can be stored as an integer on your system.

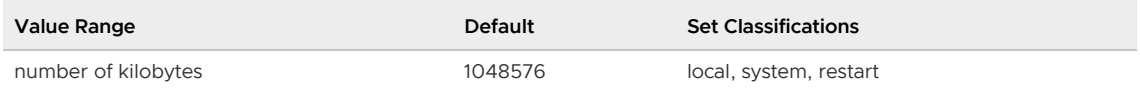

# log\_statement

Controls which SQL statements are logged. DDL logs all data definition commands like CREATE, ALTER, and DROP commands. MOD logs all DDL statements, plus INSERT, UPDATE, DELETE, TRUNCATE, and COPY FROM. PREPARE and EXPLAIN ANALYZE statements are also logged if their contained command is of an appropriate type.

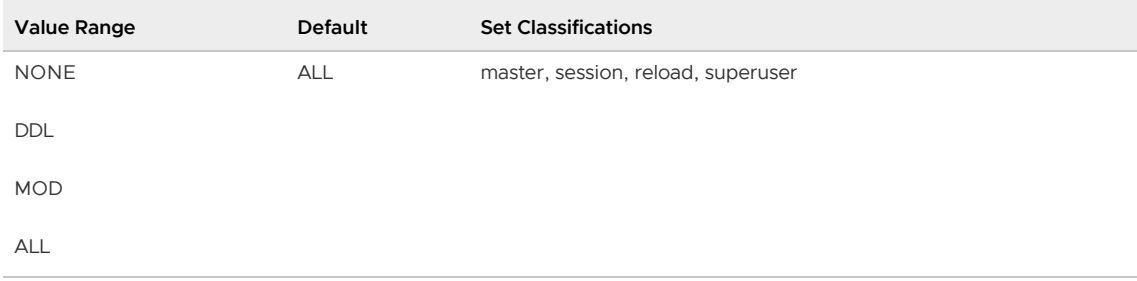

### log\_statement\_stats

For each query, write total performance statistics of the query parser, planner, and executor to the server log. This is a crude profiling instrument.

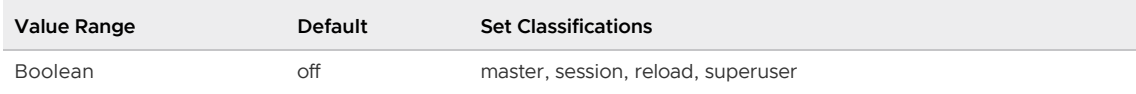

# log temp files

Controls logging of temporary file names and sizes. Temporary files can be created for sorts, hashes, temporary query results and spill files. A log entry is made in  $pq\log$  for each temporary file when it is deleted. Depending on the source of the temporary files, the log entry could be created on either the master and/or segments. A log temp files value of zero logs all temporary file information, while positive values log only files whose size is greater than or equal to the specified number of kilobytes. The default setting is -1, which disables logging. Only superusers can change this setting.

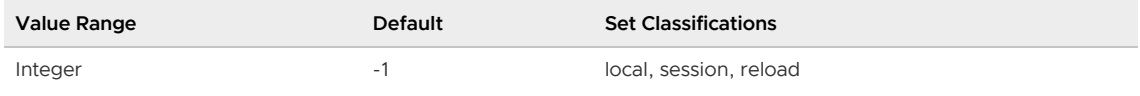

# log\_timezone

Sets the time zone used for timestamps written in the log. Unlike [TimeZone](#page-1644-0), this value is systemwide, so that all sessions will report timestamps consistently. The default is unknown, which means to use whatever the system environment specifies as the time zone.

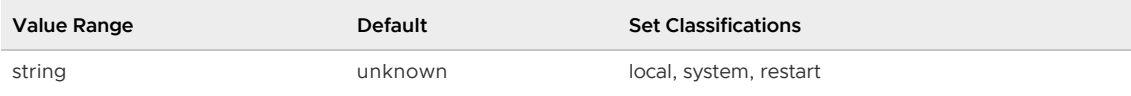

# log truncate on rotation

Truncates (overwrites), rather than appends to, any existing log file of the same name. Truncation will occur only when a new file is being opened due to time-based rotation. For example, using this setting in combination with a log\_filename such as  $q$ pseg#-%H.log would result in generating twentyfour hourly log files and then cyclically overwriting them. When off, pre-existing files will be appended to in all cases.

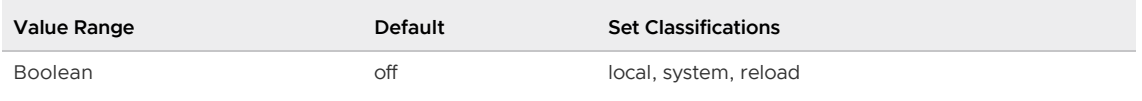

### maintenance\_work\_mem

Specifies the maximum amount of memory to be used in maintenance operations, such as VACUUM and CREATE INDEX. It defaults to 16 megabytes (16MB). Larger settings might improve performance for vacuuming and for restoring database dumps.

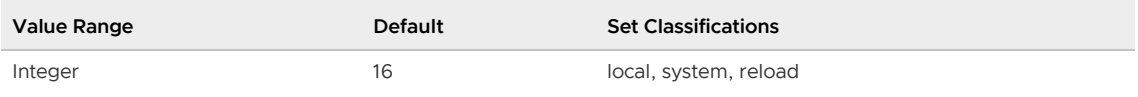

### max\_appendonly\_tables

Sets the maximum number of concurrent transactions that can write to or update append-optimized tables. Transactions that exceed the maximum return an error.

Operations that are counted are INSERT, UPDATE, COPY, and VACUUM operations. The limit is only for inprogress transactions. Once a transaction ends (either aborted or committed), it is no longer counted against this limit.

Note: Greenplum Database limits the maximum number of concurrent inserts into an append-only table to 127.

For operations against a partitioned table, each subpartition (child table) that is an append-optimized table and is changed counts as a single table towards the maximum. For example, a partitioned table p\_tbl is defined with three subpartitions that are append-optimized tables p\_tbl\_ao1, p\_tbl\_ao2, and p\_tbl\_ao3. An INSERT or UPDATE command against the partitioned table p\_tbl that changes appendoptimized tables p\_tbl\_ao1 and p\_tbl\_ao2 is counted as two transactions.

Increasing the limit allocates more shared memory on the master host at server start.

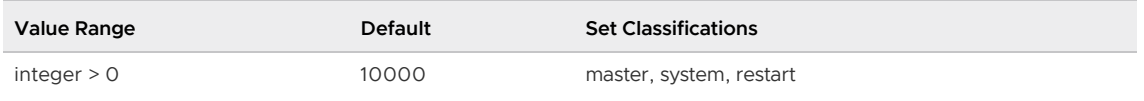

### <span id="page-1621-0"></span>max\_connections

The maximum number of concurrent connections to the database server. In a Greenplum Database system, user client connections go through the Greenplum master instance only. Segment instances should allow 5-10 times the amount as the master. When you increase this parameter, [max\\_prepared\\_transactions](#page-1623-0) must be increased as well. For more information about limiting

concurrent connections, see "Configuring Client Authentication" in the Greenplum Database Administrator Guide.

Increasing this parameter may cause Greenplum Database to request more shared memory. Increasing this parameter might cause Greenplum Database to request more shared memory. See [shared\\_buffers](#page-1639-0) for information about Greenplum server instance shared memory buffers.

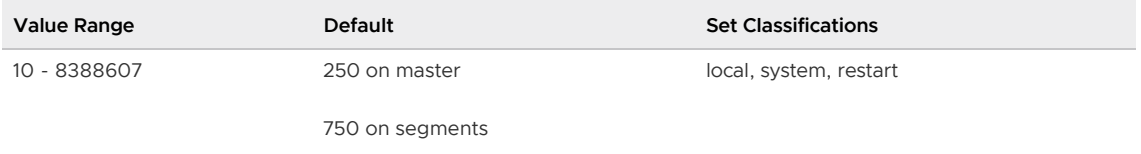

#### max\_files\_per\_process

Sets the maximum number of simultaneously open files allowed to each server subprocess. If the kernel is enforcing a safe per-process limit, you don't need to worry about this setting. Some platforms such as BSD, the kernel will allow individual processes to open many more files than the system can really support.

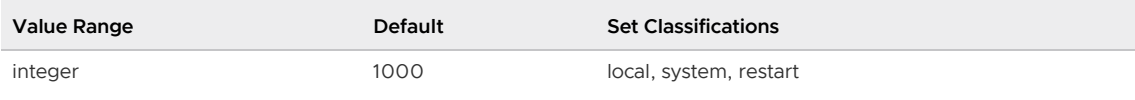

# max\_function\_args

Reports the maximum number of function arguments.

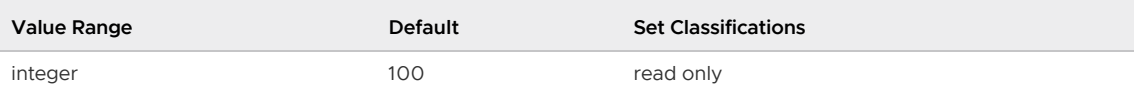

# max identifier length

Reports the maximum identifier length.

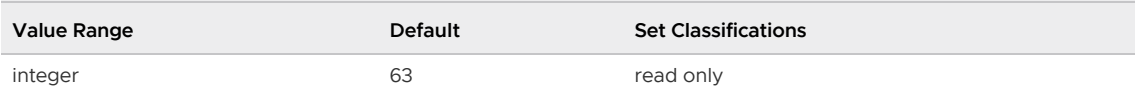

### max\_index\_keys

Reports the maximum number of index keys.

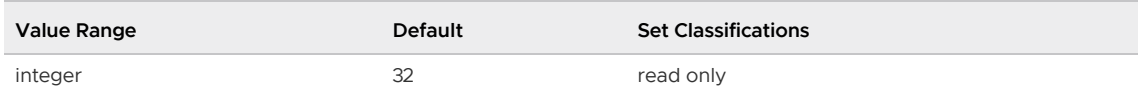

### max\_locks\_per\_transaction

The shared lock table is created with room to describe locks on  $max\_locks\_per\_transaction *$ (max\_connections + max\_prepared\_transactions) objects, so no more than this many distinct objects can be locked at any one time. This is not a hard limit on the number of locks taken by any one transaction, but rather a maximum average value. You might need to raise this value if you have clients that touch many different tables in a single transaction.

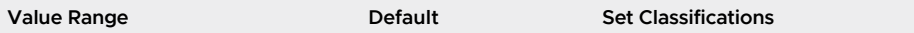

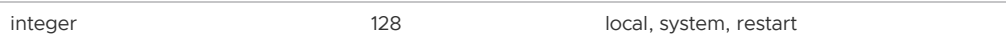

# <span id="page-1623-0"></span>max\_prepared\_transactions

Sets the maximum number of transactions that can be in the prepared state simultaneously.

Greenplum uses prepared transactions internally to ensure data integrity across the segments. This value must be at least as large as the value of [max\\_connections](#page-1621-0) on the master. Segment instances should be set to the same value as the master.

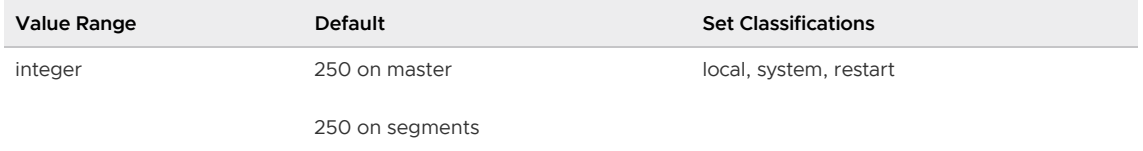

### max resource portals per transaction

Note: The max resource portals per transaction server configuration parameter is enforced only when resource queue-based resource management is active.

Sets the maximum number of simultaneously open user-declared cursors allowed per transaction. Note that an open cursor will hold an active query slot in a resource queue. Used for resource management.

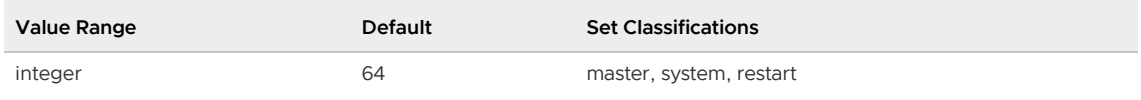

#### max\_resource\_queues

Note: The max resource queues server configuration parameter is enforced only when resource queue-based resource management is active.

Sets the maximum number of resource queues that can be created in a Greenplum Database system. Note that resource queues are system-wide (as are roles) so they apply to all databases in the system.

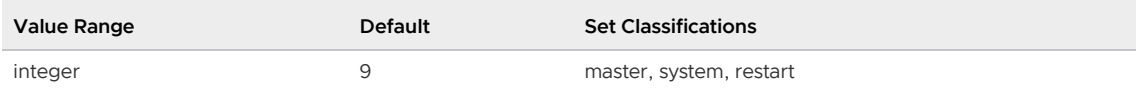

### max slot wal keep size

Sets the maximum size in megabytes of Write-Ahead Logging (WAL) files on disk per segment instance that can be reserved when Greenplum streams data to the mirror segment instance or standby master to keep it synchronized with the corresponding primary segment instance or master. The default is -1, Greenplum can retain an unlimited amount of WAL files on disk.

If the file size exceeds the maximum size, the files are released and are available for deletion. A mirror or standby may no longer be able to continue replication due to removal of required WAL files.

WARNING: If max\_slot\_wal\_keep\_size is set to a non-default value for acting primaries, full and incremental recovery of their mirrors may not be possible. Depending on the workload on the primary running concurrently with a full recovery, the recovery may fail with a missing WAL error. Therefore, you must ensure that max slot wal keep size is set to the default of -1 or a high enough value before running full recovery. Similarly, depending on how behind the downed mirror is, an incremental recovery of it may fail with a missing WAL complaint. In this case, full recovery would be the only recourse.

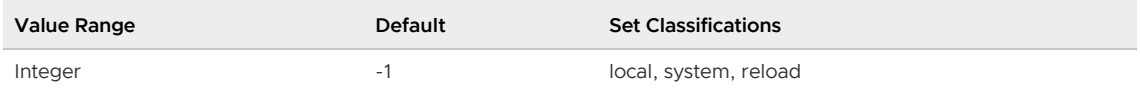

### max\_stack\_depth

Specifies the maximum safe depth of the server's execution stack. The ideal setting for this parameter is the actual stack size limit enforced by the kernel (as set by ulimit -s or local equivalent), less a safety margin of a megabyte or so. Setting the parameter higher than the actual kernel limit will mean that a runaway recursive function can crash an individual backend process.

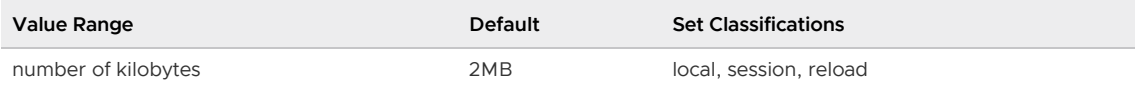

### <span id="page-1624-0"></span>max\_statement\_mem

Sets the maximum memory limit for a query. Helps avoid out-of-memory errors on a segment host during query processing as a result of setting [statement\\_mem](#page-1641-0) too high.

Taking into account the configuration of a single segment host, calculate max statement mem as follows:

#### (seghost physical memory) / (average number concurrent queries)

When changing both max\_statement\_mem and statement\_mem, max\_statement\_mem must be changed first, or listed first in the postgresql.conf file.

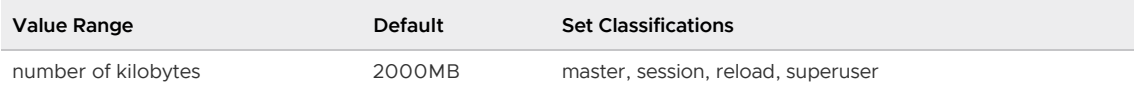

# memory spill ratio

Note: The memory spill ratio server configuration parameter is enforced only when resource group-based resource management is active.

Sets the memory usage threshold percentage for memory-intensive operators in a transaction. When a transaction reaches this threshold, it spills to disk.

The default memory spill ratio percentage is the value defined for the resource group assigned to the currently active role. You can set memory spill ratio at the session level to selectively set this limit on a per-query basis. For example, if you have a specific query that spills to disk and requires more memory, you may choose to set a larger memory spill ratio to increase the initial memory allocation.

You can specify an integer percentage value from 0 to 100 inclusive. If you specify a value of 0, Greenplum Database uses the statement mem server configuration parameter value to control the initial query operator memory amount.

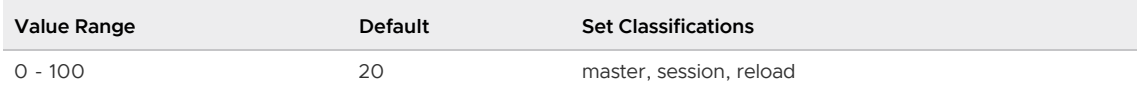

# <span id="page-1625-0"></span>optimizer

Enables or disables GPORCA when running SQL queries. The default is on. If you disable GPORCA, Greenplum Database uses only the Postgres Planner.

GPORCA co-exists with the Postgres Planner. With GPORCA enabled, Greenplum Database uses GPORCA to generate an execution plan for a query when possible. If GPORCA cannot be used, then the Postgres Planner is used.

The optimizer parameter can be set for a database system, an individual database, or a session or query.

For information about the Postgres Planner and GPORCA, see [Querying Data](#page-632-0) in the Greenplum Database Administrator Guide.

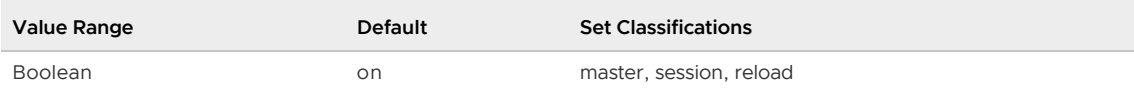

# optimizer\_analyze\_root\_partition

For a partitioned table, controls whether the ROOTPARTITION keyword is required to collect root partition statistics when the ANALYZE command is run on the table. GPORCA uses the root partition statistics when generating a query plan. The Postgres Planner does not use these statistics.

The default setting for the parameter is on, the ANALYZE command can collect root partition statistics without the ROOTPARTITION keyword. Root partition statistics are collected when you run ANALYZE on the root partition, or when you run ANALYZE on a child leaf partition of the partitioned table and the other child leaf partitions have statistics. When the value is off, you must run ANALZYE ROOTPARTITION to collect root partition statistics.

When the value of the server configuration parameter [optimizer](#page-1625-0) is on (the default), the value of this parameter should also be on. For information about collecting table statistics on partitioned tables, see [ANALYZE](#page-1205-0).

For information about the Postgres Planner and GPORCA, see [Querying Data](#page-632-0) in the Greenplum Database Administrator Guide.

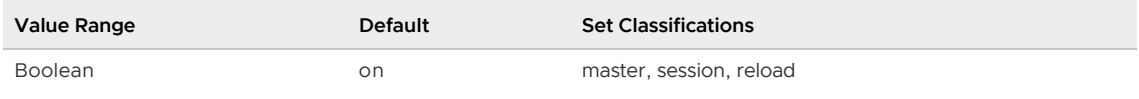

# optimizer\_array\_expansion\_threshold

When GPORCA is enabled (the default) and is processing a query that contains a predicate with a constant array, the optimizer array expansion threshold parameter limits the optimization process based on the number of constants in the array. If the array in the query predicate contains more than the number elements specified by parameter, GPORCA disables the transformation of the predicate into its disjunctive normal form during query optimization.

The default value is 100.

For example, when GPORCA is running a query that contains an IN clause with more than 100 elements, GPORCA does not transform the predicate into its disjunctive normal form during query optimization to reduce optimization time consume less memory. The difference in query processing can be seen in the filter condition for the IN clause of the query EXPLAIN plan.

Changing the value of this parameter changes the trade-off between a shorter optimization time and lower memory consumption, and the potential benefits from constraint derivation during query

optimization, for example conflict detection and partition elimination.

The parameter can be set for a database system, an individual database, or a session or query.

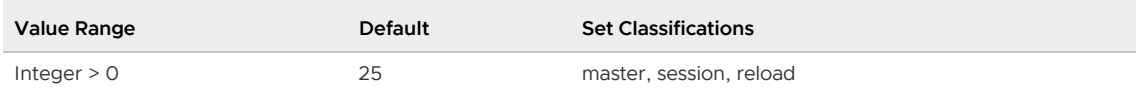

### optimizer\_control

Controls whether the server configuration parameter optimizer can be changed with SET, the RESET command, or the Greenplum Database utility gpconfig. If the optimizer control parameter value is on, users can set the optimizer parameter. If the optimizer control parameter value is off, the optimizer parameter cannot be changed.

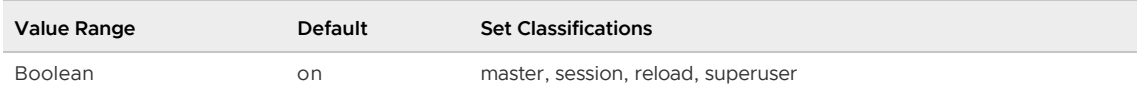

# optimizer\_cost\_model

When GPORCA is enabled (the default), this parameter controls the cost model that GPORCA chooses for bitmap scans used with bitmap indexes or with btree indexes on AO tables.

- legacy preserves the calibrated cost model used by GPORCA in Greenplum Database releases 6.13 and earlier
- calibrated improves cost estimates for indexes
- experimental reserved for future experimental cost models; currently equivalent to the calibrated model

The default cost model, calibrated, is more likely to choose a faster bitmap index with nested loop joins instead of hash joins.

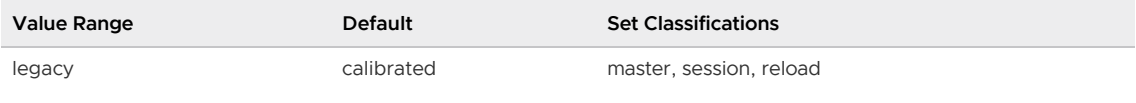

calibrated

experimental

### optimizer\_cte\_inlining\_bound

When GPORCA is enabled (the default), this parameter controls the amount of inlining performed for common table expression (CTE) queries (queries that contain a WHERE clause). The default value, 0, disables inlining.

The parameter can be set for a database system, an individual database, or a session or query.

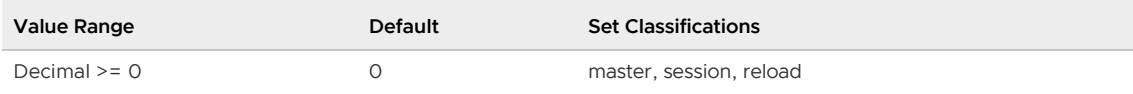

### optimizer\_dpe\_stats

When GPORCA is enabled (the default) and this parameter is true (the default), GPORCA derives

statistics that allow it to more accurately estimate the number of rows to be scanned during dynamic partition elimination.

The parameter can be set for a database system, an individual database, or a session or query.

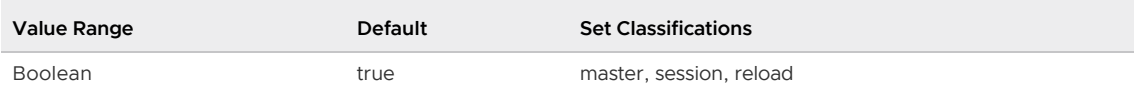

### optimizer\_enable\_associativity

When GPORCA is enabled (the default), this parameter controls whether the join associativity transform is enabled during query optimization. The transform analyzes join orders. For the default value off, only the GPORCA dynamic programming algorithm for analyzing join orders is enabled. The join associativity transform largely duplicates the functionality of the newer dynamic programming algorithm.

If the value is on, GPORCA can use the associativity transform during query optimization.

The parameter can be set for a database system, an individual database, or a session or query.

For information about GPORCA, see [About GPORCA](#page-637-0) in the Greenplum Database Administrator Guide.

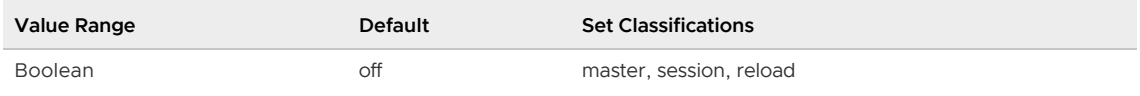

### optimizer\_enable\_dml

When GPORCA is enabled (the default) and this parameter is true (the default), GPORCA attempts to run DML commands such as INSERT, UPDATE, and DELETE. If GPORCA cannot run the command, Greenplum Database falls back to the Postgres Planner.

When set to false, Greenplum Database always falls back to the Postgres Planner when performing DML commands.

The parameter can be set for a database system, an individual database, or a session or query.

For information about GPORCA, see [About GPORCA](#page-637-0) in the Greenplum Database Administrator Guide.

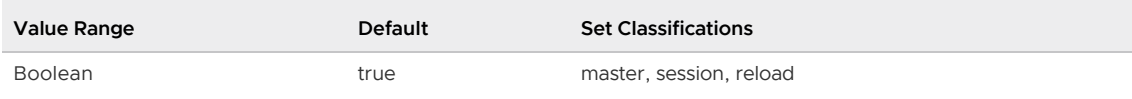

# optimizer\_enable\_indexonlyscan

When GPORCA is enabled (the default) and this parameter is true (the default), GPORCA can generate index-only scan plan types for B-tree indexes. GPORCA accesses the index values only, not the data blocks of the relation. This provides a query execution performance improvement, particularly when the table has been vacuumed, has wide columns, and GPORCA does not need to fetch any data blocks (for example, they are visible).

When disabled ( $f$ alse), GPORCA does not generate index-only scan plan types.

The parameter can be set for a database system, an individual database, or a session or query.

For information about GPORCA, see [About GPORCA](#page-637-0) in the Greenplum Database Administrator Guide.

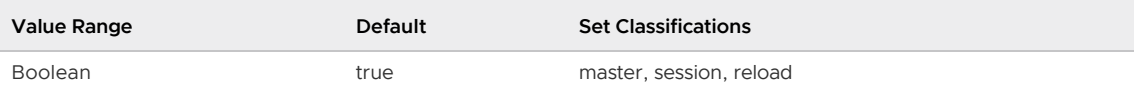

# optimizer\_enable\_master\_only\_queries

When GPORCA is enabled (the default), this parameter allows GPORCA to run catalog queries that run only on the Greenplum Database master. For the default value off, only the Postgres Planner can run catalog queries that run only on the Greenplum Database master.

The parameter can be set for a database system, an individual database, or a session or query.

Note: Enabling this parameter decreases performance of short running catalog queries. To avoid this issue, set this parameter only for a session or a query.

For information about GPORCA, see [About GPORCA](#page-637-0) in the Greenplum Database Administrator Guide.

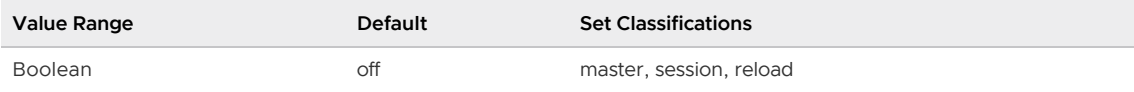

# optimizer\_enable\_multiple\_distinct\_aggs

When GPORCA is enabled (the default), this parameter allows GPORCA to support Multiple Distinct Qualified Aggregates, such as SELECT count(DISTINCT a),sum(DISTINCT b) FROM foo. This parameter is disabled by default because its plan is generally suboptimal in comparison to the plan generated by the Postgres planner.

The parameter can be set for a database system, an individual database, or a session or query.

For information about GPORCA, see [About GPORCA](#page-637-0) in the Greenplum Database Administrator Guide.

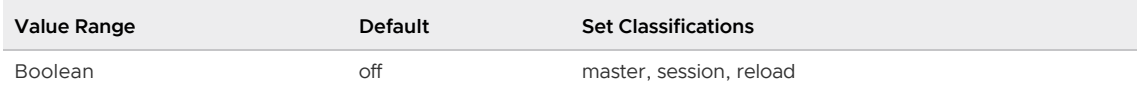

# optimizer\_enable\_orderedagg

When GPORCA is enabled (the default), this parameter determines whether or not GPORCA generates a query plan for ordered aggregates. This parameter is disabled by default; GPORCA does not generate a plan for a query that includes an ordered aggregate, and the query falls back to the Postgres Planner.

You can set this parameter for a database system, an individual database, or a session or query.

For information about GPORCA, see [About GPORCA](#page-637-0) in the Greenplum Database Administrator Guide.

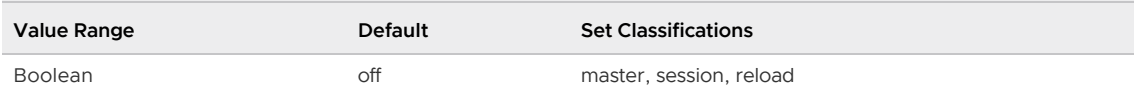

# optimizer\_force\_agg\_skew\_avoidance

When GPORCA is enabled (the default), this parameter affects the query plan alternatives that GPORCA considers when 3 stage aggregate plans are generated. When the value is true, the

default, GPORCA considers only 3 stage aggregate plans where the intermediate aggregation uses the GROUP BY and DISTINCT columns for distribution to reduce the effects of processing skew.

If the value is false, GPORCA can also consider a plan that uses GROUP BY columns for distribution. These plans might perform poorly when processing skew is present.

For information about GPORCA, see [About GPORCA](#page-637-0) in the Greenplum Database Administrator Guide.

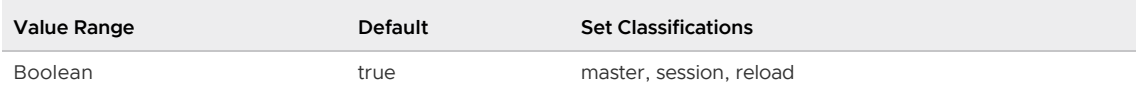

# optimizer\_force\_comprehensive\_join\_implementation

When GPORCA is enabled (the default), this parameter affects its consideration of nested loop join and hash join alternatives.

The default value is false, GPORCA does not consider nested loop join alternatives when a hash join is available, which significantly improves optimization performance for most queries. When set to true, GPORCA will explore nested loop join alternatives even when a hash join is possible.

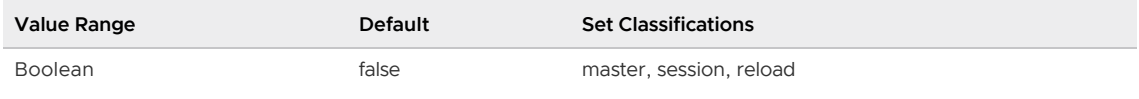

### optimizer\_force\_multistage\_agg

For the default settings, GPORCA is enabled and this parameter is false, GPORCA makes a costbased choice between a one- or two-stage aggregate plan for a scalar distinct qualified aggregate. When true, GPORCA chooses a multi-stage aggregate plan when such a plan alternative is generated.

The parameter can be set for a database system, an individual database, or a session or query.

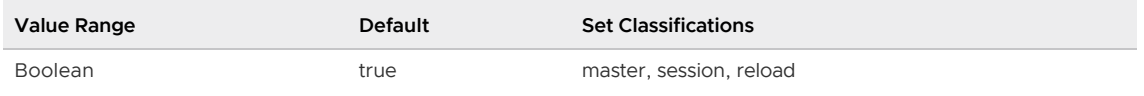

# optimizer\_force\_three\_stage\_scalar\_dqa

For the default settings, GPORCA is enabled and this parameter is true, GPORCA chooses a plan with multistage aggregates when such a plan alternative is generated. When the value is false, GPORCA makes a cost based choice rather than a heuristic choice.

The parameter can be set for a database system, an individual database, or a session, or query.

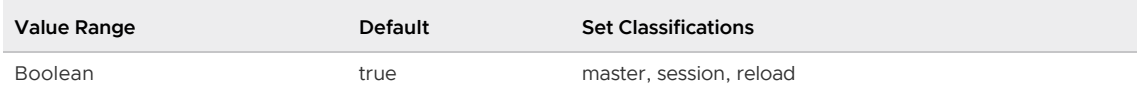

### optimizer\_join\_arity\_for\_associativity\_commutativity

The value is an optimization hint to limit the number of join associativity and join commutativity transformations explored during query optimization. The limit controls the alternative plans that GPORCA considers during query optimization. For example, the default value of 18 is an optimization hint for GPORCA to stop exploring join associativity and join commutativity transformations when an n-ary join operator has more than 18 children during optimization.

For a query with a large number of joins, specifying a lower value improves query performance by limiting the number of alternate query plans that GPORCA evaluates. However, setting the value too low might cause GPORCA to generate a query plan that performs sub-optimally.

This parameter has no effect when the optimizer join order parameter is set to query or greedy.

This parameter can be set for a database system or a session.

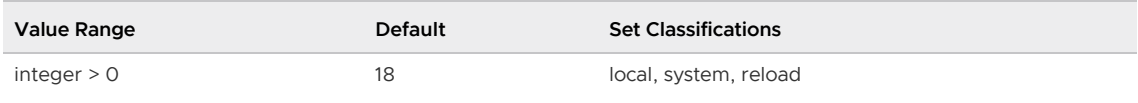

### optimizer\_join\_order

When GPORCA is enabled (the default), this parameter sets the join enumeration algorithm:

- query Uses the join order specified in the query.
- greedy Evaluates the join order specified in the query and alternatives based on minimum cardinalities of the relations in the joins.
- exhaustive Applies transformation rules to find and evaluate up to a configurable threshold number (optimizer join order threshold, default 10) of n-way inner joins, and then changes to and uses the greedy method beyond that. While planning time drops significantly at that point, plan quality and execution time may get worse.
- exhaustive2 Operates with an emphasis on generating join orders that are suitable for dynamic partition elimination. This algorithm applies transformation rules to find and evaluate n-way inner and outer joins. When evaluating very large joins with more than optimizer join order threshold (default 10) tables, this algorithm employs a gradual transition to the greedy method; planning time goes up smoothly as the query gets more complicated, and plan quality and execution time only gradually degrade. exhaustive2 provides a good trade-off between planning time and execution time for many queries.

Setting this parameter to query or greedy can generate a suboptimal query plan. However, if the administrator is confident that a satisfactory plan is generated with the query or greedy setting, query optimization time may be improved by setting the parameter to the lower optimization level.

When you set this parameter to query or greedy, GPORCA ignores the optimizer join order threshold parameter.

This parameter can be set for an individual database, a session, or a query.

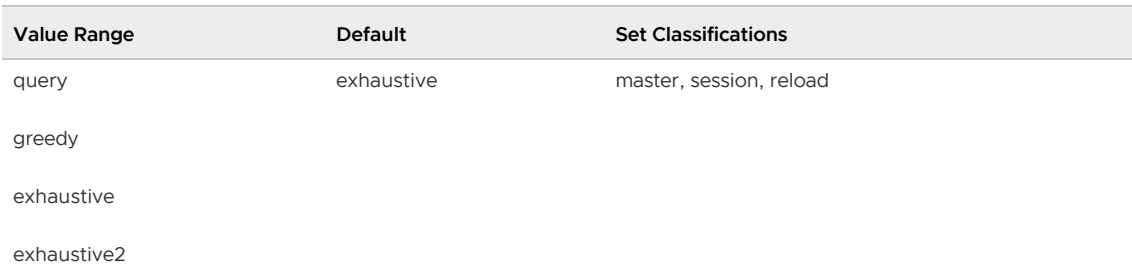

### optimizer\_join\_order\_threshold

When GPORCA is enabled (the default), this parameter sets the maximum number of join children for which GPORCA will use the dynamic programming-based join ordering algorithm. This threshold restricts the search effort for a join plan to reasonable limits.

GPORCA examines the optimizer\_join\_order\_threshold parameter when optimizer\_join\_order is set to exhaustive or exhaustive2. GPORCA ignores this parameter when optimizer join order is set to query or greedy.

You can set this value for a single query or for an entire session.

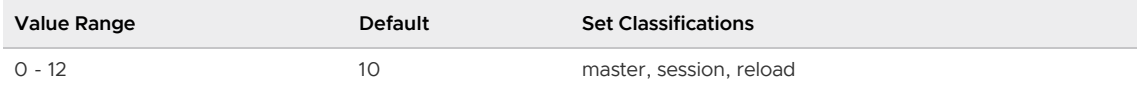

### <span id="page-1631-1"></span>optimizer\_mdcache\_size

Sets the maximum amount of memory on the Greenplum Database master that GPORCA uses to cache query metadata (optimization data) during query optimization. The memory limit session based. GPORCA caches query metadata during query optimization with the default settings: GPORCA is enabled and [optimizer\\_metadata\\_caching](#page-1631-0) is on.

The default value is 16384 (16MB). This is an optimal value that has been determined through performance analysis.

You can specify a value in KB, MB, or GB. The default unit is KB. For example, a value of 16384 is 16384KB. A value of 1GB is the same as 1024MB or 1048576KB. If the value is 0, the size of the cache is not limited.

This parameter can be set for a database system, an individual database, or a session or query.

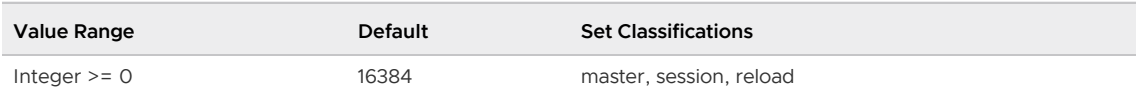

### <span id="page-1631-0"></span>optimizer\_metadata\_caching

When GPORCA is enabled (the default), this parameter specifies whether GPORCA caches query metadata (optimization data) in memory on the Greenplum Database master during query optimization. The default for this parameter is on, enable caching. The cache is session based. When a session ends, the cache is released. If the amount of query metadata exceeds the cache size, then old, unused metadata is evicted from the cache.

If the value is off, GPORCA does not cache metadata during query optimization.

This parameter can be set for a database system, an individual database, or a session or query.

The server configuration parameter [optimizer\\_mdcache\\_size](#page-1631-1) controls the size of the query metadata cache.

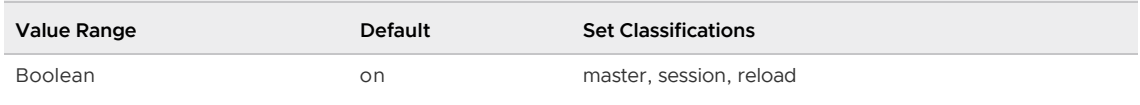

### optimizer\_minidump

GPORCA generates minidump files to describe the optimization context for a given query. The information in the file is not in a format that can be easily used for debugging or troubleshooting. The minidump file is located under the master data directory and uses the following naming format:

#### Minidump\_date\_time.mdp

The minidump file contains this query related information:

Catalog objects including data types, tables, operators, and statistics required by GPORCA

- An internal representation (DXL) of the query
- An internal representation (DXL) of the plan produced by GPORCA  $\Delta$
- System configuration information passed to GPORCA such as server configuration parameters, cost and statistics configuration, and number of segments
- A stack trace of errors generated while optimizing the query

Setting this parameter to ALWAYS generates a minidump for all queries. Set this parameter to ONERROR to minimize total optimization time.

For information about GPORCA, see [About GPORCA](#page-637-0) in the Greenplum Database Administrator Guide.

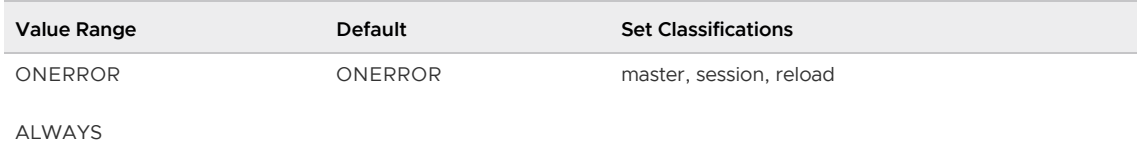

# optimizer\_nestloop\_factor

This parameter adds a costing factor to GPORCA to prioritize hash joins instead of nested loop joins during query optimization. The default value of 1024 was chosen after evaluating numerous workloads with uniformly distributed data. 1024 should be treated as the practical upper bound setting for this parameter. If you find the GPORCA selects hash joins more often than it should, reduce the value to shift the costing factor in favor of nested loop joins.

The parameter can be set for a database system, an individual database, or a session or query.

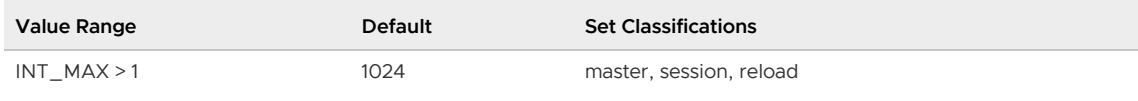

### optimizer\_parallel\_union

When GPORCA is enabled (the default), optimizer parallel union controls the amount of parallelization that occurs for queries that contain a UNION or UNION ALL clause.

When the value is  $\delta$ ff, the default, GPORCA generates a query plan where each child of an APPEND(UNION) operator is in the same slice as the APPEND operator. During query execution, the children are run in a sequential manner.

When the value is on, GPORCA generates a query plan where a redistribution motion node is under an APPEND(UNION) operator. During query execution, the children and the parent APPEND operator are on different slices, allowing the children of the APPEND(UNION) operator to run in parallel on segment instances.

The parameter can be set for a database system, an individual database, or a session or query.

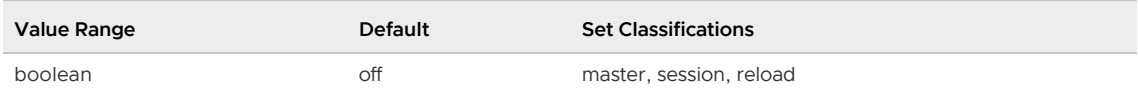

### optimizer\_penalize\_skew

When GPORCA is enabled (the default), this parameter allows GPORCA to penalize the local cost of a HashJoin with a skewed Redistribute Motion as child to favor a Broadcast Motion during query optimization. The default value is true.

GPORCA determines there is skew for a Redistribute Motion when the NDV (number of distinct values) is less than the number of segments.

The parameter can be set for a database system, an individual database, or a session or query.

For information about GPORCA, see [About GPORCA](#page-637-0) in the Greenplum Database Administrator Guide.

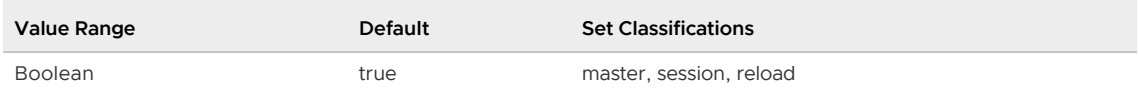

# optimizer\_print\_missing\_stats

When GPORCA is enabled (the default), this parameter controls the display of table column information about columns with missing statistics for a query. The default value is true, display the column information to the client. When the value is  $false$ , the information is not sent to the client.

The information is displayed during query execution, or with the EXPLAIN Or EXPLAIN ANALYZE commands.

The parameter can be set for a database system, an individual database, or a session.

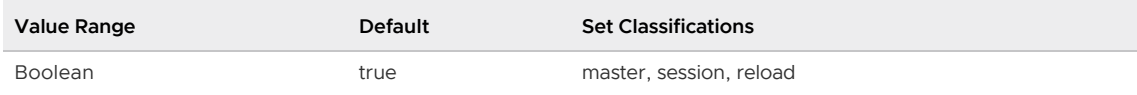

# optimizer\_print\_optimization\_stats

When GPORCA is enabled (the default), this parameter enables logging of GPORCA query optimization statistics for various optimization stages for a query. The default value is off, do not log optimization statistics. To log the optimization statistics, this parameter must be set to on and the parameter client\_min\_messages must be set to log.

- set optimizer print optimization stats = on;
- set client min messages = 'log';  $\bullet$

The information is logged during query execution, or with the EXPLAIN OF EXPLAIN ANALYZE commands.

This parameter can be set for a database system, an individual database, or a session or query.

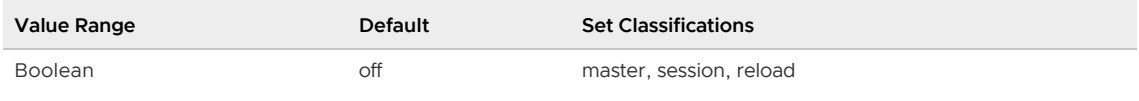

# optimizer\_sort\_factor

When GPORCA is enabled (the default), optimizer\_sort\_factor controls the cost factor to apply to sorting operations during query optimization. The default value 1 specifies the default sort cost factor. The value is a ratio of increase or decrease from the default factor. For example, a value of 2.0 sets the cost factor at twice the default, and a value of 0.5 sets the factor at half the default.

The parameter can be set for a database system, an individual database, or a session or query.

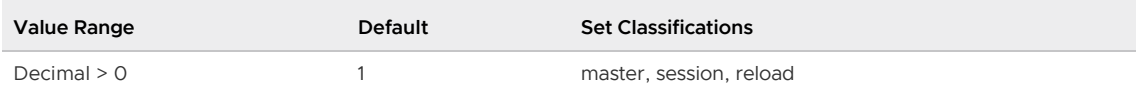

# optimizer\_use\_gpdb\_allocators

When GPORCA is enabled (the default) and this parameter is true (the default), GPORCA uses Greenplum Database memory management when running queries. When set to false, GPORCA uses GPORCA-specific memory management. Greenplum Database memory management allows for faster optimization, reduced memory usage during optimization, and improves GPORCA support of vmem limits when compared to GPORCA-specific memory management.

For information about GPORCA, see [About GPORCA](#page-637-0) in the Greenplum Database Administrator Guide.

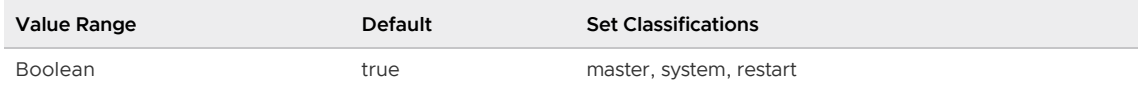

### optimizer\_xform\_bind\_threshold

When GPORCA is enabled (the default), this parameter controls the maximum number of bindings per transform that GPORCA produces per group expression. Setting this parameter limits the number of alternatives that GPORCA creates, in many cases reducing the optimization time and overall memory usage of queries that include deeply nested expressions.

The default value is 0, GPORCA produces an unlimited set of bindings.

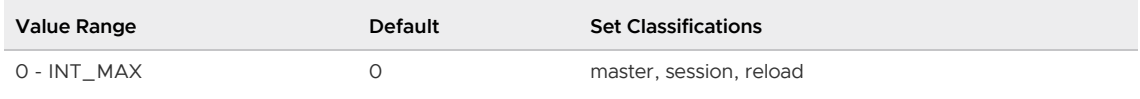

### password\_encryption

When a password is specified in CREATE USER or ALTER USER without writing either ENCRYPTED or UNENCRYPTED, this option determines whether the password is to be encrypted.

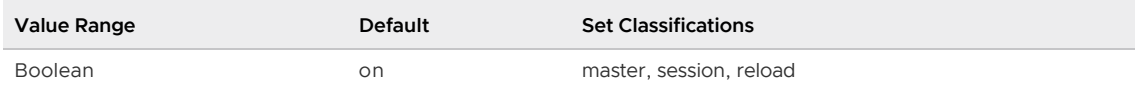

### password\_hash\_algorithm

Specifies the cryptographic hash algorithm that is used when storing an encrypted Greenplum Database user password. The default algorithm is MD5.

[For information about setting the password hash algorithm to protect user passwords, see Protecting](#page-357-0) Passwords in Greenplum Database.

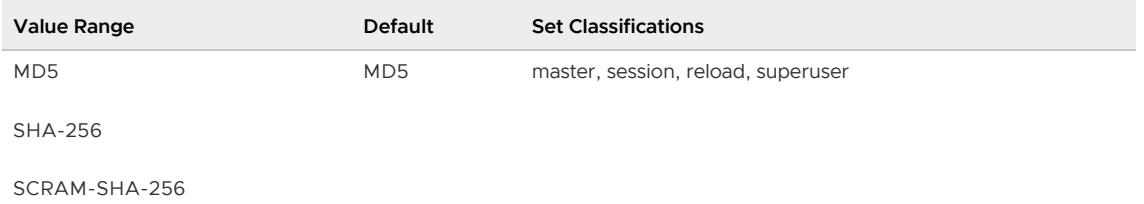

### plan\_cache\_mode

Prepared statements (either explicitly prepared or implicitly generated, for example by PL/pgSQL) can be run using custom or generic plans. Custom plans are created for each execution using its specific set of parameter values, while generic plans do not rely on the parameter values and can be

re-used across executions. The use of a generic plan saves planning time, but if the ideal plan depends strongly on the parameter values, then a generic plan might be inefficient. The choice between these options is normally made automatically, but it can be overridden by setting the plan\_cache\_mode parameter. If the prepared statement has no parameters, a generic plan is always used.

The allowed values are auto (the default), force custom plan and force generic plan. This setting is considered when a cached plan is to be run, not when it is prepared. For more information see [PREPARE.](#page-1413-0)

The parameter can be set for a database system, an individual database, a session, or a query.

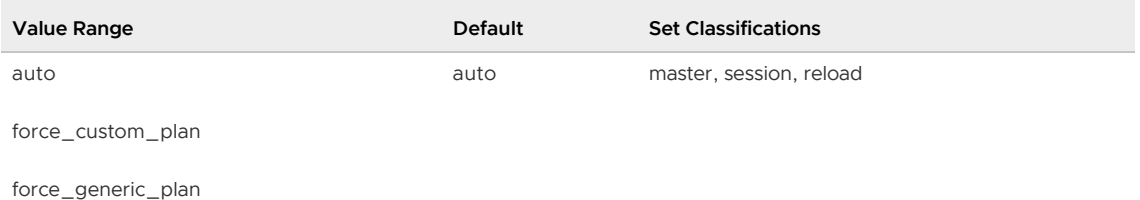

# <span id="page-1635-1"></span>pljava\_classpath

A colon (:) separated list of jar files or directories containing jar files needed for PL/Java functions. The full path to the jar file or directory must be specified, except the path can be omitted for jar files in the \$GPHOME/lib/postgresql/java directory. The jar files must be installed in the same locations on all Greenplum hosts and readable by the gpadmin user.

The pljava\_classpath parameter is used to assemble the PL/Java classpath at the beginning of each user session. Jar files added after a session has started are not available to that session.

If the full path to a jar file is specified in pljava classpath it is added to the PL/Java classpath. When a directory is specified, any jar files the directory contains are added to the PL/Java classpath. The search does not descend into subdirectories of the specified directories. If the name of a jar file is included in pljava\_classpath with no path, the jar file must be in the \$GPHOME/lib/postgresql/java directory.

Note: Performance can be affected if there are many directories to search or a large number of jar files.

If [pljava\\_classpath\\_insecure](#page-1635-0) is false, setting the pljava\_classpath parameter requires superuser privilege. Setting the classpath in SQL code will fail when the code is run by a user without superuser privilege. The pliava classpath parameter must have been set previously by a superuser or in the postgresql.conf file. Changing the classpath in the postgresql.conf file requires a reload (gpstop u).

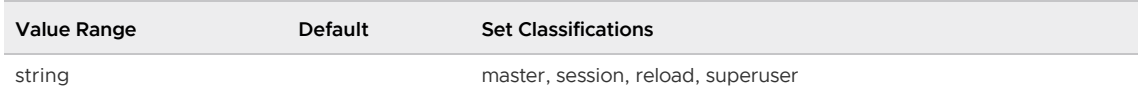

# <span id="page-1635-0"></span>pljava\_classpath\_insecure

Controls whether the server configuration parameter [pljava\\_classpath](#page-1635-1) can be set by a user without Greenplum Database superuser privileges. When true, pljava classpath can be set by a regular user. Otherwise, [pljava\\_classpath](#page-1635-1) can be set only by a database superuser. The default is false.

Warning: Enabling this parameter exposes a security risk by giving non-administrator database users the ability to run unauthorized Java methods.

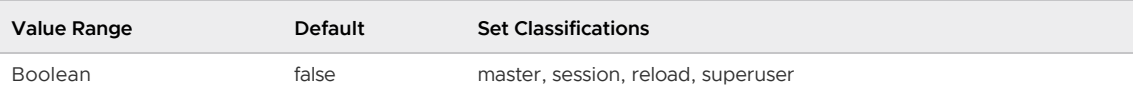

# pljava\_statement\_cache\_size

Sets the size in KB of the JRE MRU (Most Recently Used) cache for prepared statements.

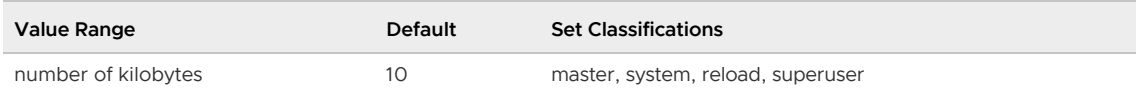

# pljava\_release\_lingering\_savepoints

If true, lingering savepoints used in PL/Java functions will be released on function exit. If false, savepoints will be rolled back.

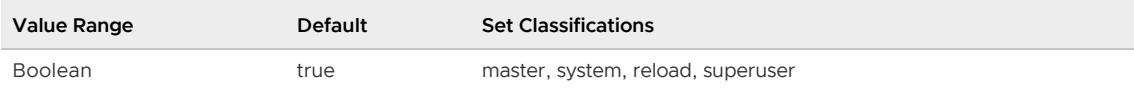

# pljava\_vmoptions

Defines the startup options for the Java VM. The default value is an empty string ("").

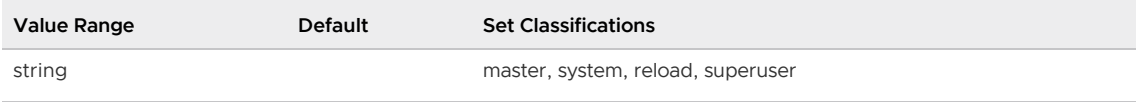

### port

The database listener port for a Greenplum instance. The master and each segment has its own port. Port numbers for the Greenplum system must also be changed in the gp\_segment\_configuration catalog. You must shut down your Greenplum Database system before changing port numbers.

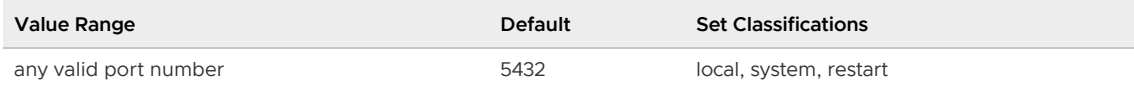

# quote\_all\_identifiers

Ensures that all identifiers are quoted, even if they are not keywords, when the database generates SQL. See also the --quote-all-identifiers option of [pg\\_dump](#page-562-0) and [pg\\_dumpall.](#page-571-0)

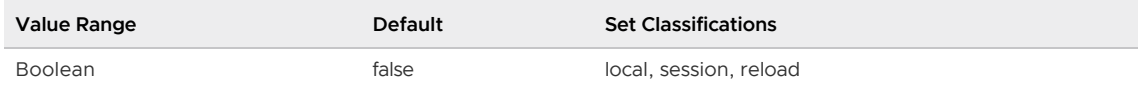

# random\_page\_cost

Sets the estimate of the cost of a nonsequentially fetched disk page for the Postgres Planner. This is measured as a multiple of the cost of a sequential page fetch. A higher value makes it more likely a sequential scan will be used, a lower value makes it more likely an index scan will be used.

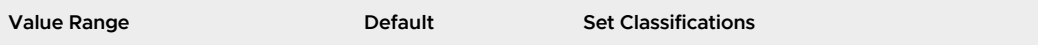

# readable\_external\_table\_timeout

When an SQL query reads from an external table, the parameter value specifies the amount of time in seconds that Greenplum Database waits before cancelling the query when data stops being returned from the external table.

The default value of 0, specifies no time out. Greenplum Database does not cancel the query.

If queries that use gpfdist run a long time and then return the error "intermittent network connectivity issues", you can specify a value for readable external table timeout. If no data is returned by gpfdist for the specified length of time, Greenplum Database cancels the query.

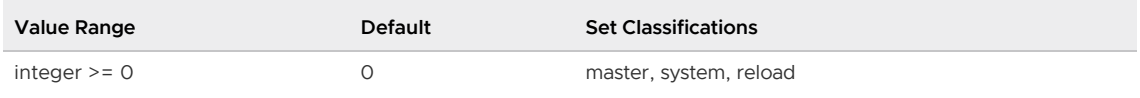

### repl\_catchup\_within\_range

For Greenplum Database master mirroring, controls updates to the active master. If the number of WAL segment files that have not been processed by the walsender exceeds this value, Greenplum Database updates the active master.

If the number of segment files does not exceed the value, Greenplum Database blocks updates to the to allow the walsender process the files. If all WAL segments have been processed, the active master is updated.

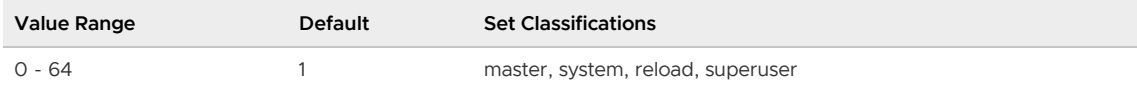

### <span id="page-1637-0"></span>wal\_sender\_timeout

For Greenplum Database master mirroring, sets the maximum time in milliseconds that the walsender process on the active master waits for a status message from the walreceiver process on the standby master. If a message is not received, the walsender logs an error message.

The [wal\\_receiver\\_status\\_interval](#page-1648-0) controls the interval between walreceiver status messages.

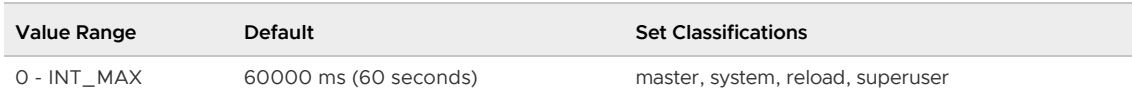

### resource\_cleanup\_gangs\_on\_wait

Note: The resource\_cleanup\_gangs\_on\_wait server configuration parameter is enforced only when resource queue-based resource management is active.

If a statement is submitted through a resource queue, clean up any idle query executor worker processes before taking a lock on the resource queue.

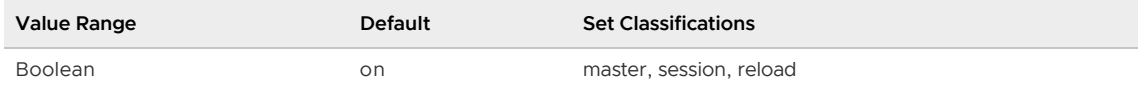

### resource\_select\_only

Note: The resource select only server configuration parameter is enforced only when resource queue-based resource management is active.

Sets the types of queries managed by resource queues. If set to on, then SELECT, SELECT, INTO, CREATE TABLE AS SELECT, and DECLARE CURSOR commands are evaluated. If set to off INSERT, UPDATE, and DELETE commands will be evaluated as well.

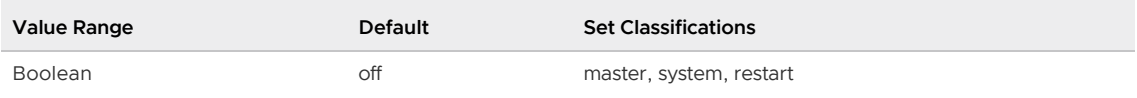

# runaway detector activation percent

For queries that are managed by resource queues or resource groups, this parameter determines when Greenplum Database terminates running queries based on the amount of memory the queries are using. A value of 100 disables the automatic termination of queries based on the percentage of memory that is utilized.

Either the resource queue or the resource group management scheme can be active in Greenplum Database; both schemes cannot be active at the same time. The server configuration parameter [gp\\_resource\\_manager](#page-1607-0) controls which scheme is active.

When resource queues are enabled - This parameter sets the percent of utilized Greenplum Database vmem memory that triggers the termination of queries. If the percentage of vmem memory that is utilized for a Greenplum Database segment exceeds the specified value, Greenplum Database terminates queries managed by resource queues based on memory usage, starting with the query consuming the largest amount of memory. Queries are terminated until the percentage of utilized vmem is below the specified percentage.

Specify the maximum vmem value for active Greenplum Database segment instances with the server configuration parameter [gp\\_vmem\\_protect\\_limit.](#page-1611-0)

For example, if vmem memory is set to 10GB, and this parameter is 90 (90%), Greenplum Database starts terminating queries when the utilized vmem memory exceeds 9 GB.

For information about resource queues, see [Using Resource Queues](#page-1007-0).

When resource groups are enabled - This parameter sets the percent of utilized resource group global shared memory that triggers the termination of queries that are managed by resource groups that are configured to use the vmtracker memory auditor, such as admin group and default group. For information about memory auditors, see [Memory Auditor](#page-991-0).

Resource groups have a global shared memory pool when the sum of the MEMORY\_LIMIT attribute values configured for all resource groups is less than 100. For example, if you have 3 resource groups configured with  $memory$  limit values of 10, 20, and 30, then global shared memory is 40% = 100% - (10% + 20% + 30%). See [Global Shared Memory](#page-995-0).

If the percentage of utilized global shared memory exceeds the specified value, Greenplum Database terminates queries based on memory usage, selecting from queries managed by the resource groups that are configured to use the vmtracker memory auditor. Greenplum Database starts with the query consuming the largest amount of memory. Queries are terminated until the percentage of utilized global shared memory is below the specified percentage.

For example, if global shared memory is 10GB, and this parameter is 90 (90%), Greenplum Database starts terminating queries when the utilized global shared memory exceeds 9 GB.

For information about resource groups, see [Using Resource Groups](#page-989-0).

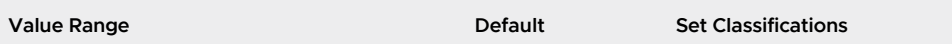

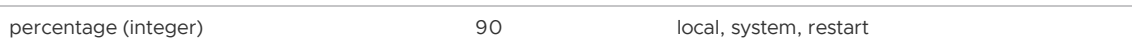

# search\_path

Specifies the order in which schemas are searched when an object is referenced by a simple name with no schema component. When there are objects of identical names in different schemas, the one found first in the search path is used. The system catalog schema, pg\_catalog, is always searched, whether it is mentioned in the path or not. When objects are created without specifying a particular target schema, they will be placed in the first schema listed in the search path. The current effective value of the search path can be examined via the SQL function current\_schema(). current\_schema() shows how the requests appearing in search\_path were resolved.

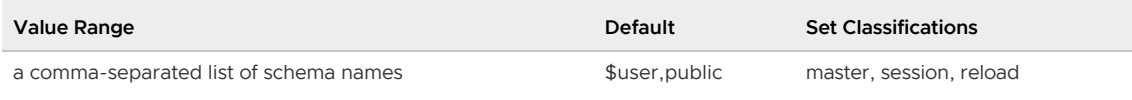

#### seq\_page\_cost

For the Postgres Planner, sets the estimate of the cost of a disk page fetch that is part of a series of sequential fetches.

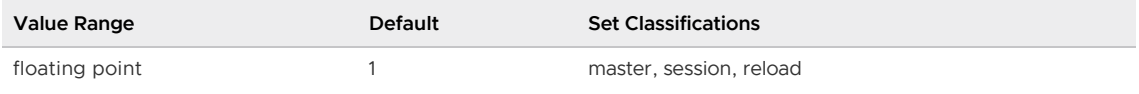

### server\_encoding

Reports the database encoding (character set). It is determined when the Greenplum Database array is initialized. Ordinarily, clients need only be concerned with the value of *client\_encoding*.

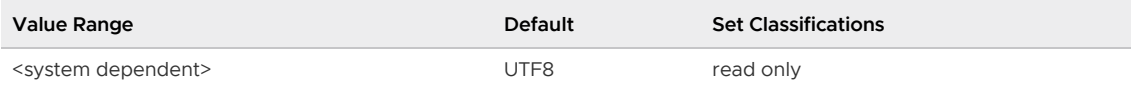

### server\_version

Reports the version of PostgreSQL that this release of Greenplum Database is based on.

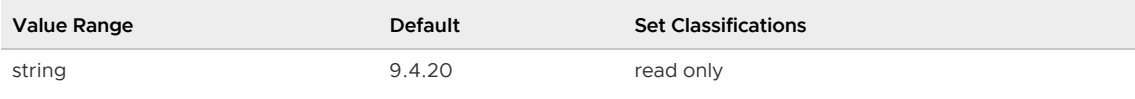

### server\_version\_num

Reports the version of PostgreSQL that this release of Greenplum Database is based on as an integer.

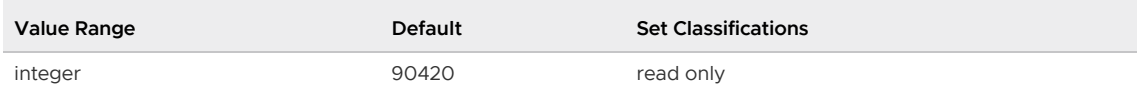

# <span id="page-1639-0"></span>shared\_buffers

Sets the amount of memory a Greenplum Database segment instance uses for shared memory buffers. This setting must be at least 128KB and at least 16KB times [max\\_connections](#page-1621-0).

Each Greenplum Database segment instance calculates and attempts to allocate certain amount of shared memory based on the segment configuration. The value of shared buffers is significant portion of this shared memory calculation, but is not all it. When setting shared buffers, the values for the operating system parameters SHMMAX or SHMALL might also need to be adjusted.

The operating system parameter SHMMAX specifies maximum size of a single shared memory allocation. The value of SHMMAX must be greater than this value:

```
`shared buffers` + <other seg_shmem>
```
The value of other seg shmem is the portion the Greenplum Database shared memory calculation that is not accounted for by the shared buffers value. The other seg shmem value will vary based on the segment configuration.

With the default Greenplum Database parameter values, the value for other seg shmem is approximately 111MB for Greenplum Database segments and approximately 79MB for the Greenplum Database master.

The operating system parameter SHMALL specifies the maximum amount of shared memory on the host. The value of SHMALL must be greater than this value:

```
 (<num_instances_per_host> * ( `shared_buffers` + <other_seg_shmem> )) + <other_app_sh
ared_mem>
```
The value of other app shared mem is the amount of shared memory that is used by other applications and processes on the host.

When shared memory allocation errors occur, possible ways to resolve shared memory allocation issues are to increase SHMMAX or SHMALL, or decrease shared\_buffers or max\_connections.

See the Greenplum Database Installation Guide for information about the Greenplum Database values for the parameters SHMMAX and SHMALL.

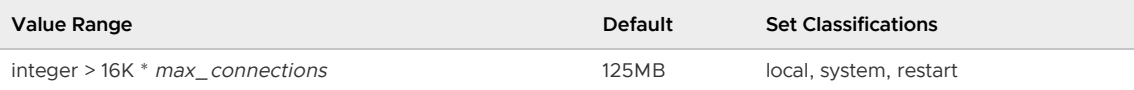

# shared preload libraries

A comma-separated list of shared libraries that are to be preloaded at server start. PostgreSQL procedural language libraries can be preloaded in this way, typically by using the syntax

'\$libdir/plXXX' where XXX is pgsql, perl, tcl, or python. By preloading a shared library, the library startup time is avoided when the library is first used. If a specified library is not found, the server will fail to start.

Note: When you add a library to shared preload libraries, be sure to retain any previous setting of the parameter.

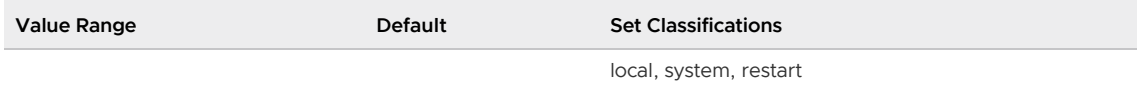

#### ssl

Enables SSL connections.

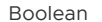

off master, system, restart

# ssl\_ciphers

Specifies a list of SSL ciphers that are allowed to be used on secure connections. ssl\_ciphers overrides any ciphers string specified in /etc/openssl.cnf. The default value ALL:!ADH:!LOW:!EXP:!MD5:@STRENGTH enables all ciphers except for ADH, LOW, EXP, and MD5 ciphers, and prioritizes ciphers by their strength.

Note: With TLS 1.2 some ciphers in MEDIUM and HIGH strength still use NULL encryption (no encryption for transport), which the default ssl\_ciphers string allows. To bypass NULL ciphers with TLS 1.2 use a string such as TLSv1.2:!eNULL:!aNULL.

See the openssl manual page for a list of supported ciphers.

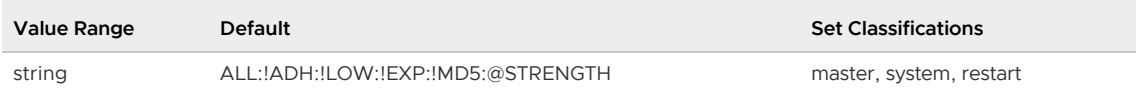

### standard\_conforming\_strings

Determines whether ordinary string literals (  $\cdots$  ) treat backslashes literally, as specified in the SQL standard. The default value is on. Turn this parameter off to treat backslashes in string literals as escape characters instead of literal backslashes. Applications may check this parameter to determine how string literals are processed. The presence of this parameter can also be taken as an indication that the escape string syntax  $(E' \cdots')$  is supported.

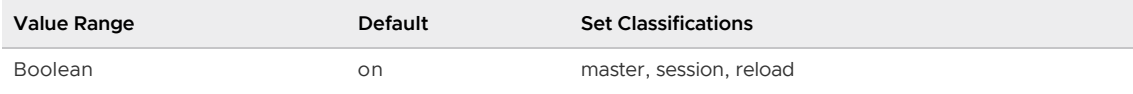

### <span id="page-1641-0"></span>statement\_mem

Allocates segment host memory per query. The amount of memory allocated with this parameter cannot exceed [max\\_statement\\_mem](#page-1624-0) or the memory limit on the resource queue or resource group through which the query was submitted. If additional memory is required for a query, temporary spill files on disk are used.

If you are using resource groups to control resource allocation in your Greenplum Database cluster:

- Greenplum Database uses statement mem to control query memory usage when the resource group MEMORY SPILL RATIO is set to 0.
- You can use the following calculation to estimate a reasonable statement mem value:

```
rg_perseg_mem = ((RAM * (vm.overcommit_ratio / 100) + SWAP) * gp_resource_group
_memory_limit) / num_active_primary_segments
statement_mem = rg_perseg_mem / max_expected_concurrent_queries
```
If you are using resource queues to control resource allocation in your Greenplum Database cluster:

- When [gp\\_resqueue\\_memory\\_policy](#page-1607-1) =auto, statement mem and resource queue memory limits control query memory usage.
- You can use the following calculation to estimate a reasonable statement mem value for a wide variety of situations:

```
( <gp_vmem_protect_limit>GB * .9 ) / <max_expected_concurrent_queries>
```
For example, with a gp\_vmem\_protect\_limit set to 8192MB (8GB) and assuming a maximum of 40 concurrent queries with a 10% buffer, you would use the following calculation to determine the statement mem value:

 $(8GB * .9) / 40 = .18GB = 184MB$ 

When changing both max\_statement\_mem and statement\_mem, max\_statement\_mem must be changed first, or listed first in the postgresql.conf file.

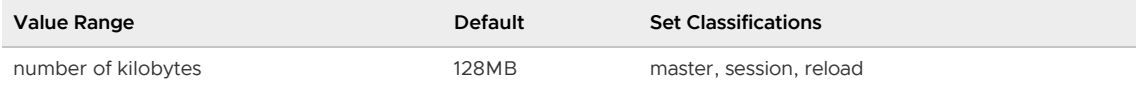

### statement timeout

Abort any statement that takes over the specified number of milliseconds. 0 turns off the limitation.

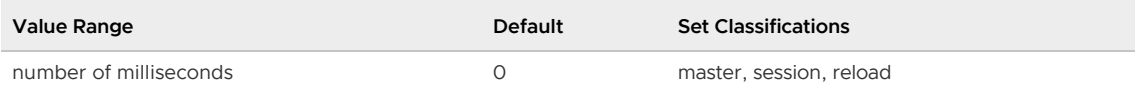

### stats\_queue\_level

Note: The stats\_queue\_level server configuration parameter is enforced only when resource queue-based resource management is active.

Collects resource queue statistics on database activity.

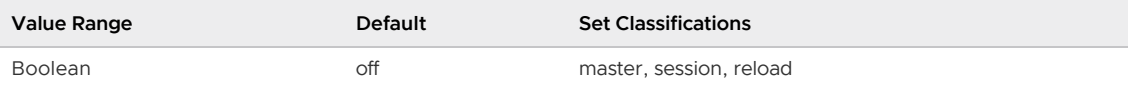

### superuser\_reserved\_connections

Determines the number of connection slots that are reserved for Greenplum Database superusers.

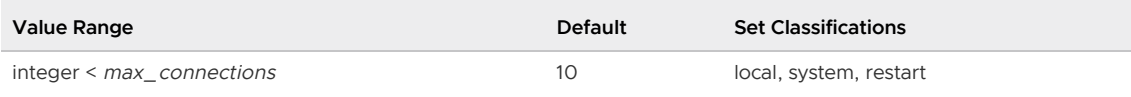

### tcp\_keepalives\_count

How many keepalives may be lost before the connection is considered dead. A value of 0 uses the system default. If TCP\_KEEPCNT is not supported, this parameter must be 0.

Use this parameter for all connections that are not between a primary and mirror segment.

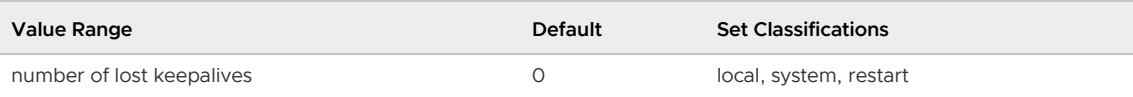

### tcp\_keepalives\_idle

Number of seconds between sending keepalives on an otherwise idle connection. A value of 0 uses the system default. If TCP\_KEEPIDLE is not supported, this parameter must be 0.

Use this parameter for all connections that are not between a primary and mirror segment.

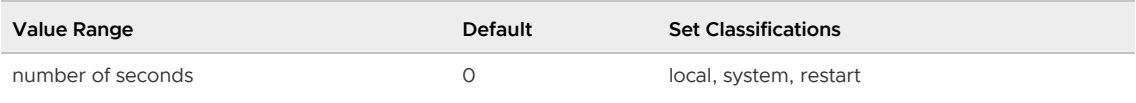

# tcp keepalives interval

How many seconds to wait for a response to a keepalive before retransmitting. A value of 0 uses the system default. If TCP\_KEEPINTVL is not supported, this parameter must be 0.

Use this parameter for all connections that are not between a primary and mirror segment.

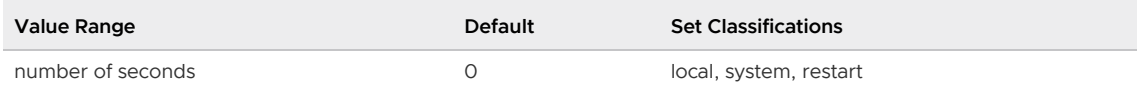

# temp\_buffers

Sets the maximum memory, in blocks, to allow for temporary buffers by each database session. These are session-local buffers used only for access to temporary tables. The setting can be changed within individual sessions, but only up until the first use of temporary tables within a session. The cost of setting a large value in sessions that do not actually need a lot of temporary buffers is only a buffer descriptor for each block, or about 64 bytes, per increment. However if a buffer is actually used, an additional 32768 bytes will be consumed.

You can set this parameter to the number of 32K blocks (for example, 1024 to allow 32MB for buffers), or specify the maximum amount of memory to allow (for example '48MB' for 1536 blocks). The gpconfig utility and SHOW command report the maximum amount of memory allowed for temporary buffers.

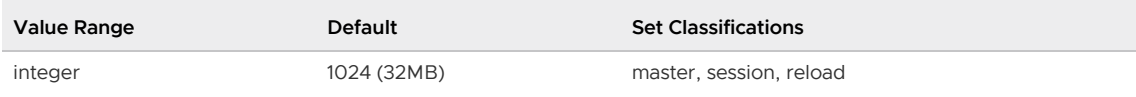

### temp\_tablespaces

Specifies tablespaces in which to create temporary objects (temp tables and indexes on temp tables) when a CREATE command does not explicitly specify a tablespace. These tablespaces can also include temporary files for purposes such as large data set sorting.

The value is a comma-separated list of tablespace names. When the list contains more than one tablespace name, Greenplum chooses a random list member each time it creates a temporary object. An exception applies within a transaction, where successively created temporary objects are placed in successive tablespaces from the list. If the selected element of the list is an empty string, Greenplum automatically uses the default tablespace of the current database instead.

When setting temp tablespaces interactively, avoid specifying a nonexistent tablespace, or a tablespace for which the user does have CREATE privileges. For non-superusers, a superuser must GRANT them the CREATE privilege on the temp tablespace.. When using a previously set value (for example a value in  $postgresq1.comf$ ), nonexistent tablespaces are ignored, as are tablespaces for which the user lacks CREATE privilege.

The default value is an empty string, which results in all temporary objects being created in the default tablespace of the current database.

See also [default\\_tablespace](#page-1580-0).

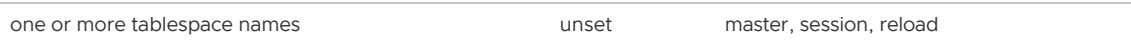

# <span id="page-1644-0"></span>**TimeZone**

Sets the time zone for displaying and interpreting time stamps. The default is to use whatever the system environment specifies as the time zone. See [Date/Time Keywords](https://www.postgresql.org/docs/9.4/datetime-keywords.html) in the PostgreSQL documentation.

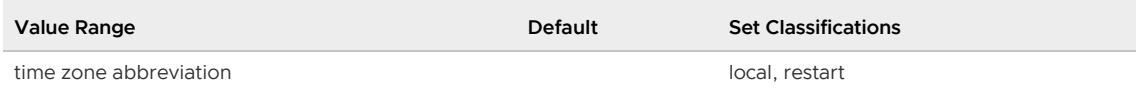

### timezone\_abbreviations

Sets the collection of time zone abbreviations that will be accepted by the server for date time input. The default is Default, which is a collection that works in most of the world. Australia and India, and other collections can be defined for a particular installation. Possible values are names of configuration files stored in \$GPHOME/share/postgresql/timezonesets/.

To configure Greenplum Database to use a custom collection of timezones, copy the file that contains the timezone definitions to the directory \$GPHOME/share/postgresql/timezonesets/ on the Greenplum Database master and segment hosts. Then set value of the server configuration parameter timezone abbreviations to the file. For example, to use a file custom that contains the default timezones and the WIB (Waktu Indonesia Barat) timezone.

- 1. Copy the file Default from the directory \$GPHOME/share/postgresql/timezonesets/the file custom. Add the WIB timezone information from the file Asia.txt to the custom.
- 2. Copy the file custom to the directory \$GPHOME/share/postgresql/timezonesets/ on the Greenplum Database master and segment hosts.
- 3. Set value of the server configuration parameter timezone abbreviations to custom.
- 4. Reload the server configuration file ( $q$ pstop -u).

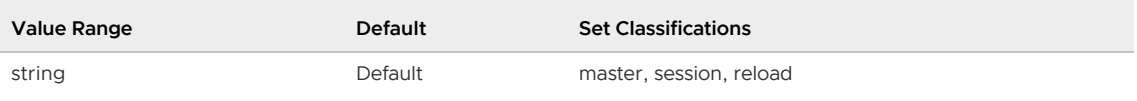

# track\_activities

Enables the collection of information on the currently executing command of each session, along with the time when that command began execution. The default value is true. Only superusers can change this setting. See the [pg\\_stat\\_activity](#page-1898-0) view.

Note: Even when enabled, this information is not visible to all users, only to superusers and the user owning the session being reported on, so it should not represent a security risk.

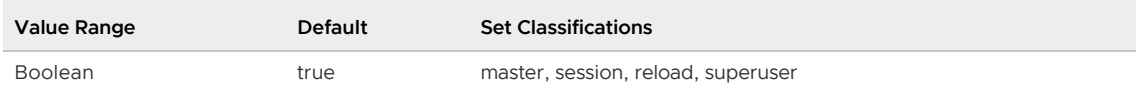

# track\_activity\_query\_size

Sets the maximum length limit for the query text stored in query column of the system catalog view pg\_stat\_activity. The minimum length is 1024 characters.

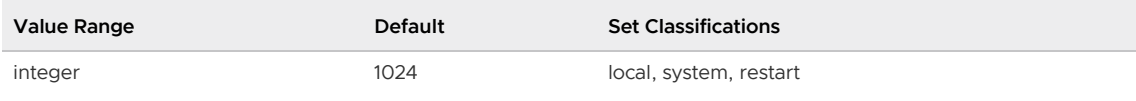

### track\_counts

Enables the collection of information on the currently executing command of each session, along with the time at which that command began execution.

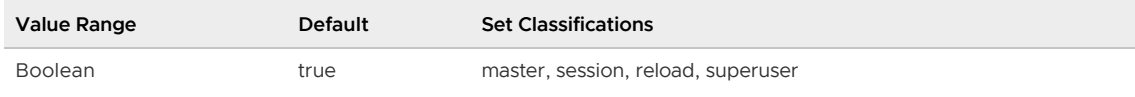

# transaction\_isolation

Sets the current transaction<sup>'</sup> s isolation level.

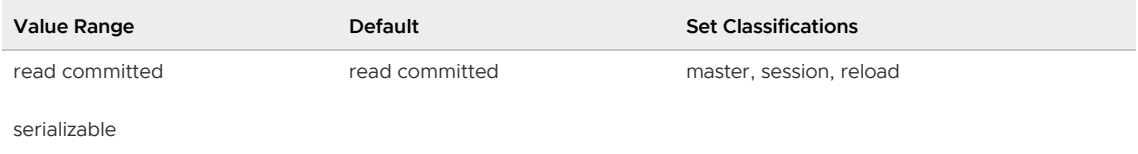

# transaction\_read\_only

Sets the current transaction<sup>'</sup> s read-only status.

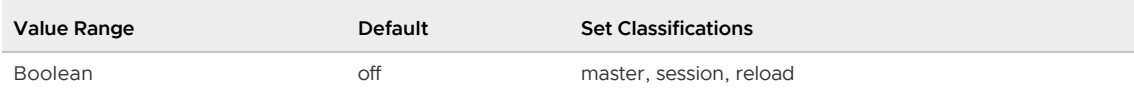

# transform\_null\_equals

When on, expressions of the form expr = NULL (or NULL = expr) are treated as expr IS NULL, that is, they return true if expr evaluates to the null value, and false otherwise. The correct SQL-speccompliant behavior of expr = NULL is to always return null (unknown).

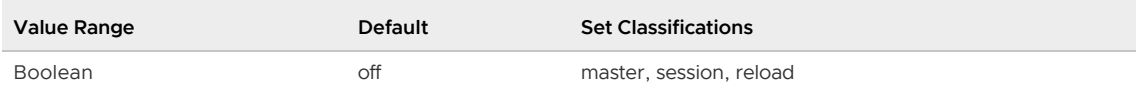

# unix\_socket\_directories

Specifies the directory of the UNIX-domain socket on which the server is to listen for connections from client applications. Multiple sockets can be created by listing multiple directories separated by commas.

Important: Do not change the value of this parameter. The default location is required for Greenplum Database utilities.

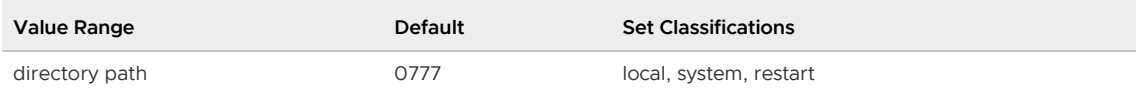

### unix\_socket\_group

Sets the owning group of the UNIX-domain socket. By default this is an empty string, which uses the

default group for the current user.

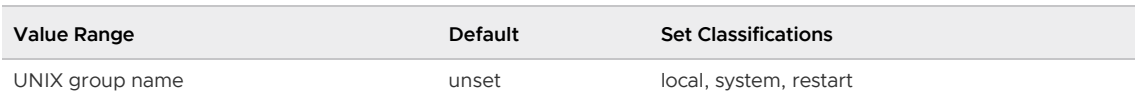

# unix\_socket\_permissions

Sets the access permissions of the UNIX-domain socket. UNIX-domain sockets use the usual UNIX file system permission set. Note that for a UNIX-domain socket, only write permission matters.

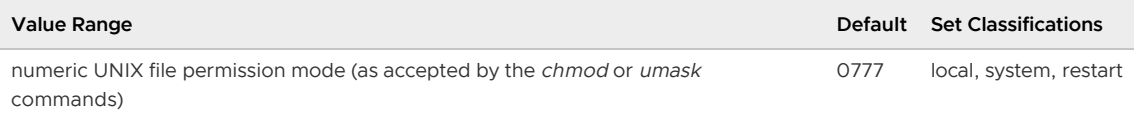

# update process title

Enables updating of the process title every time a new SQL command is received by the server. The process title is typically viewed by the ps command.

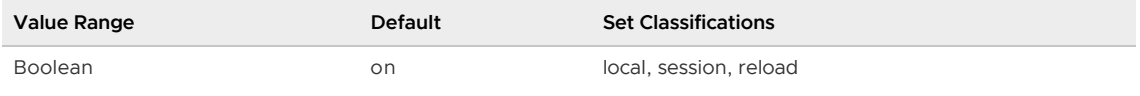

### vacuum\_cost\_delay

The length of time that the process will sleep when the cost limit has been exceeded. 0 disables the cost-based vacuum delay feature.

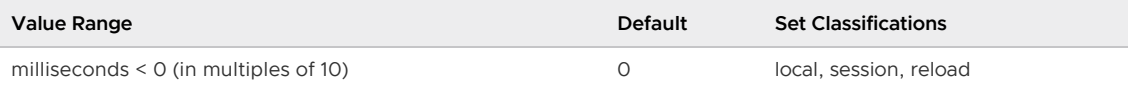

# vacuum\_cost\_limit

The accumulated cost that will cause the vacuuming process to sleep.

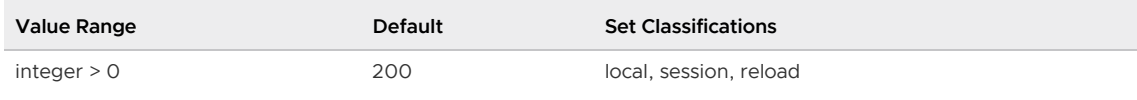

# vacuum\_cost\_page\_dirty

The estimated cost charged when vacuum modifies a block that was previously clean. It represents the extra I/O required to flush the dirty block out to disk again.

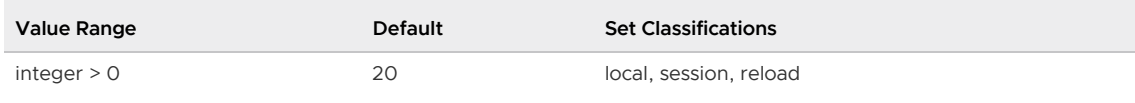

### vacuum\_cost\_page\_hit

The estimated cost for vacuuming a buffer found in the shared buffer cache. It represents the cost to lock the buffer pool, lookup the shared hash table and scan the content of the page.

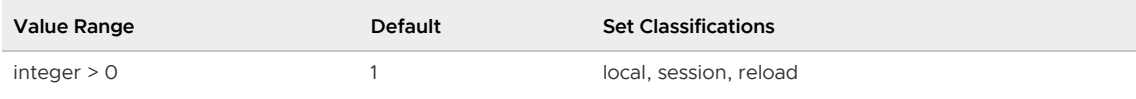

### vacuum\_cost\_page\_miss

The estimated cost for vacuuming a buffer that has to be read from disk. This represents the effort to lock the buffer pool, lookup the shared hash table, read the desired block in from the disk and scan its content.

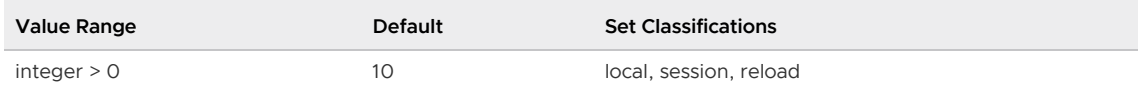

### vacuum\_freeze\_min\_age

Specifies the cutoff age (in transactions) that VACUUM should use to decide whether to replace transaction IDs with FrozenXID while scanning a table.

For information about VACUUM and transaction ID management, see "Managing Data" in the Greenplum Database Administrator Guide and the [PostgreSQL documentation.](https://www.postgresql.org/docs/9.4/routine-vacuuming.html#VACUUM-FOR-WRAPAROUND)

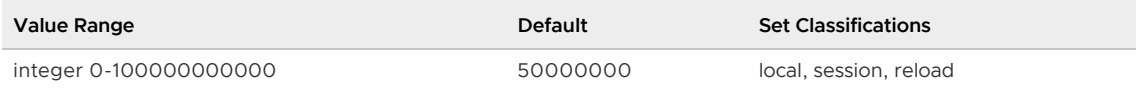

# validate\_previous\_free\_tid

Enables a test that validates the free tuple ID (TID) list. The list is maintained and used by Greenplum Database. Greenplum Database determines the validity of the free TID list by ensuring the previous free TID of the current free tuple is a valid free tuple. The default value is true, enable the test.

If Greenplum Database detects a corruption in the free TID list, the free TID list is rebuilt, a warning is logged, and a warning is returned by queries for which the check failed. Greenplum Database attempts to run the queries.

Note: If a warning is returned, please contact VMware Support.

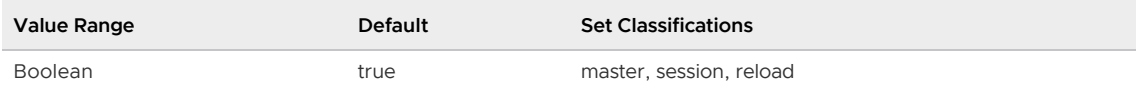

# verify\_gpfdists\_cert

When a Greenplum Database external table is defined with the **gpfdists** protocol to use SSL security, this parameter controls whether SSL certificate authentication is enabled. The default is true, SSL authentication is enabled when Greenplum Database communicates with the apfdist utility to either read data from or write data to an external data source.

The value false disables SSL certificate authentication. These SSL exceptions are ignored:

- The self-signed SSL certificate that is used by  $gpfdist$  is not trusted by Greenplum Database.
- The host name contained in the SSL certificate does not match the host name that is running gpfdist.

You can set the value to false to disable authentication when testing the communication between the Greenplum Database external table and the  $qpfdist$  utility that is serving the external data.

Warning: Disabling SSL certificate authentication exposes a security risk by not validating the gpfdists SSL certificate.

For information about the  $gpfdists$  protocol, see [gpfdists:// Protocol.](#page-503-0) For information about running the gpfdist utility, see [gpfdist](#page-547-0).

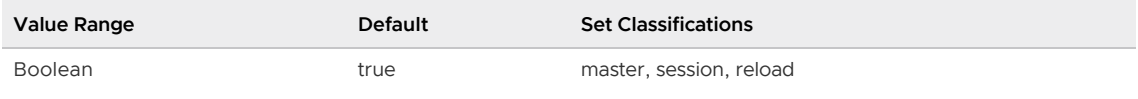

### vmem\_process\_interrupt

Enables checking for interrupts before reserving vmem memory for a query during Greenplum Database query execution. Before reserving further vmem for a query, check if the current session for the query has a pending query cancellation or other pending interrupts. This ensures more responsive interrupt processing, including query cancellation requests. The default is off.

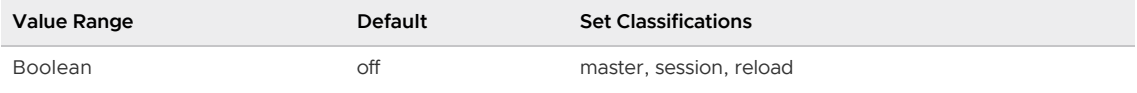

# wait for replication threshold

When Greenplum Database segment mirroring is enabled, specifies the maximum amount of Write-Ahead Logging (WAL)-based records (in KB) written by a transaction on the primary segment instance before the records are written to the mirror segment instance for replication. As the default, Greenplum Database writes the records to the mirror segment instance when a checkpoint occurs or the wait for replication threshold value is reached.

A value of 0 disables the check for the amount of records. The records are written to the mirror segment instance only after a checkpoint occurs.

If you set the value to 0, database performance issues might occur under heavy loads that perform long transactions that do not perform a checkpoint operation.

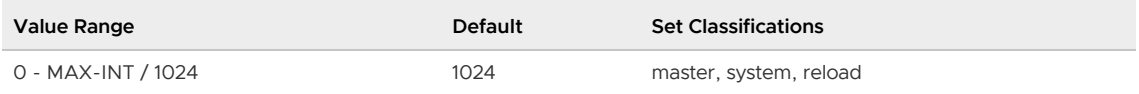

### wal\_keep\_segments

For Greenplum Database master mirroring, sets the maximum number of processed WAL segment files that are saved by the by the active Greenplum Database master if a checkpoint operation occurs.

The segment files are used to synchronize the active master on the standby master.

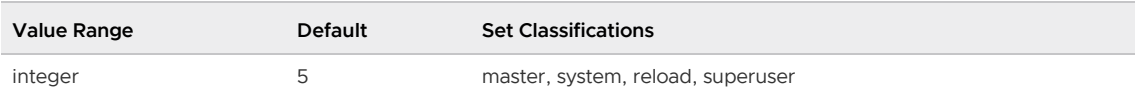

# <span id="page-1648-0"></span>wal\_receiver\_status\_interval

For Greenplum Database master mirroring, sets the interval in seconds between walreceiver process status messages that are sent to the active master. Under heavy loads, the time might be longer.

The value of [wal\\_sender\\_timeout](#page-1637-0) controls the time that the walsender process waits for a

#### walreceiver message.

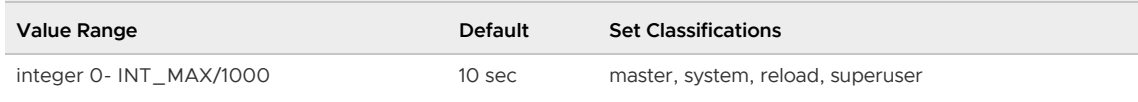

### writable\_external\_table\_bufsize

Size of the buffer that Greenplum Database uses for network communication, such as the gpfdist utility and external web tables (that use http). Valid units are KB (as in 128KB), MB, GB, and TB. Greenplum Database stores data in the buffer before writing the data out. For information about gpfdist, see the Greenplum Database Utility Guide.

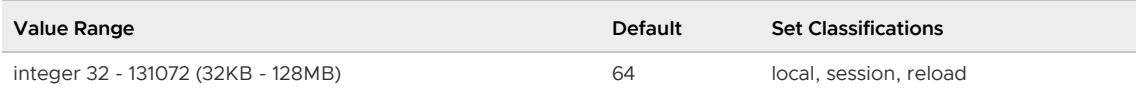

### <span id="page-1649-0"></span>xid\_stop\_limit

The number of transaction IDs prior to the ID where transaction ID wraparound occurs. When this limit is reached, Greenplum Database stops creating new transactions to avoid data loss due to transaction ID wraparound.

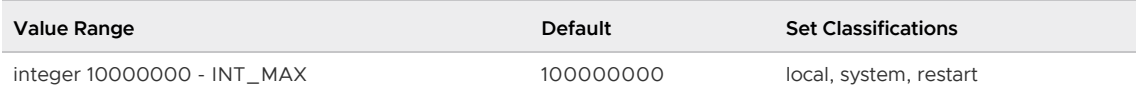

# xid\_warn\_limit

The number of transaction IDs prior to the limit specified by [xid\\_stop\\_limit.](#page-1649-0) When Greenplum Database reaches this limit, it issues a warning to perform a VACUUM operation to avoid data loss due to transaction ID wraparound.

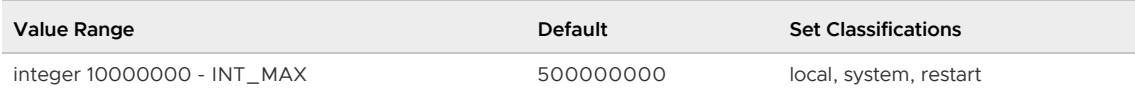

### xmlbinary

Specifies how binary values are encoded in XML data. For example, when bytea values are converted to XML. The binary data can be converted to either base64 encoding or hexadecimal encoding. The default is base64.

The parameter can be set for a database system, an individual database, or a session.

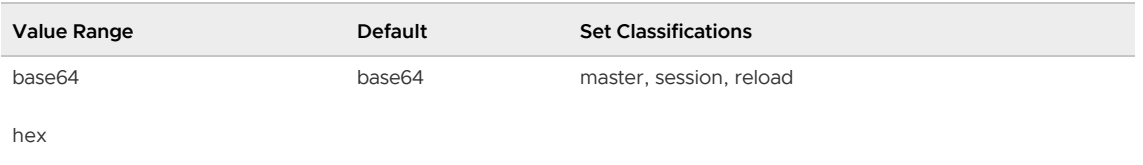

### xmloption

Specifies whether XML data is to be considered as an XML document (document) or XML content fragment (content) for operations that perform implicit parsing and serialization. The default is content.

This parameter affects the validation performed by  $xml_is\_well\_formed()$ . If the value is document, the function checks for a well-formed XML document. If the value is content, the function checks for a well-formed XML content fragment.

Note: An XML document that contains a document type declaration (DTD) is not considered a valid XML content fragment. If xmloption set to content, XML that contains a DTD is not considered valid XML.

To cast a character string that contains a DTD to the  $xml$  data type, use the  $xml$  parse function with the document keyword, or change the xmloption value to document.

The parameter can be set for a database system, an individual database, or a session. The SQL command to set this option for a session is also available in Greenplum Database.

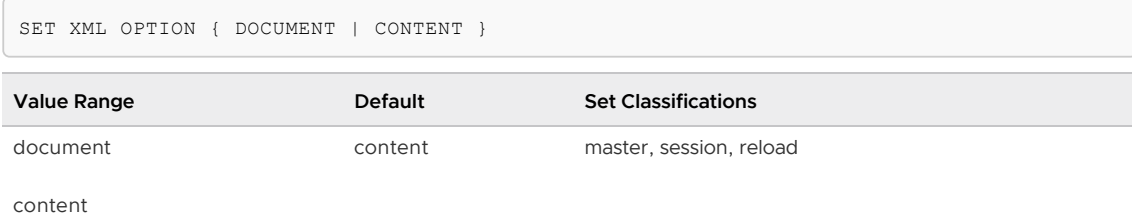

# <span id="page-1650-1"></span>Greenplum Database Utility Guide

Reference information for Greenplum Database utility programs.

- [About the Greenplum Database Utilities](#page-1650-0) General information about using the Greenplum Database utility programs.
- [Utility Reference](#page-1651-0) The command-line utilities provided with Greenplum Database.
- [Additional Supplied Programs](#page-1840-0) Additional programs available in the Greenplum Database installation.

# <span id="page-1650-0"></span>About the Greenplum Database Utilities

General information about using the Greenplum Database utility programs.

Parent topic: [Greenplum Database Utility Guide](#page-1650-1)

# Referencing IP Addresses

When you reference IPv6 addresses in Greenplum Database utility programs, or when you use numeric IP addresses instead of hostnames in any management utility, always enclose the IP address in brackets. When specifying an IP address at the command line, the best practice is to escape any brackets or enclose them in single quotes. For example, use either:

```
\[2620:0:170:610::11\]
```
Or:

```
'[2620:0:170:610::11]'
```
### Running Backend Server Programs

Greenplum Database has modified certain PostgreSQL backend server programs to handle the

parallelism and distribution of a Greenplum Database system. You access these programs only through the Greenplum Database management tools and utilities. Do not run these programs directly.

The following table identifies certain PostgreSQL backend server programs and the Greenplum Database utility command to run instead.

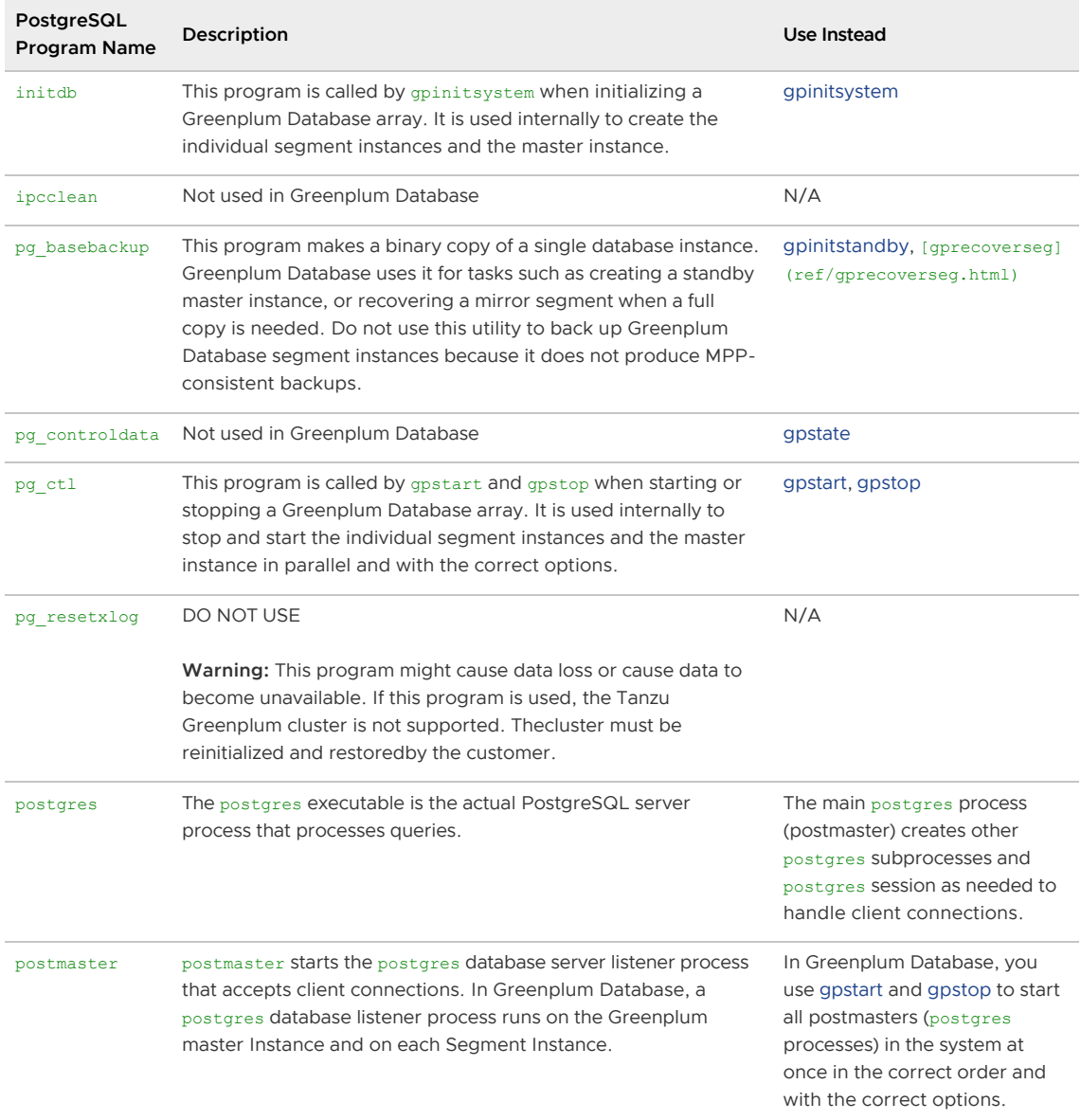

# <span id="page-1651-0"></span>Utility Reference

The command-line utilities provided with Greenplum Database.

Greenplum Database uses the standard PostgreSQL client and server programs and provides additional management utilities for administering a distributed Greenplum Database DBMS.

Several utilities are installed when you install the Greenplum Database server. These utilities reside in \$GPHOME/bin. Other utilities must be downloaded from VMware Tanzu Network and installed separately. These include:

- The [Tanzu Greenplum Backup and Restore](https://docs.vmware.com/en/VMware-Tanzu-Greenplum-Backup-and-Restore/index.html) utilities.
- The [Tanzu Greenplum Copy Utility.](https://docs.vmware.com/en/VMware-Tanzu-Greenplum-Data-Copy-Utility/index.html)
- The [Tanzu Greenplum Streaming Server](https://docs.vmware.com/en/VMware-Tanzu-Greenplum-Streaming-Server/index.html) utilities.  $\bullet$

Additionally, the [Tanzu Clients](#page-534-0) package is a separate download from VMware Tanzu Network that includes selected utilities from the Greenplum Database server installation that you can install on a client system.

Greenplum Database provides the following utility programs. Superscripts identify those utilities that require separate downloads, as well as those utilities that are also installed with the Client and Loader Tools Packages. (See the Note following the table.) All utilities are installed when you install the Greenplum Database server, unless specifically identified by a superscript.

- [analyzedb](#page-1653-0)
- [clusterdb](#page-1657-0)  $\bullet$
- [createdb](#page-540-0)<sup>3</sup>  $\ddot{\phantom{0}}$
- [createuser](#page-542-0)<sup>3</sup>  $\ddot{\phantom{0}}$
- $dropdb<sup>3</sup>$  $dropdb<sup>3</sup>$  $\ddot{\phantom{0}}$
- [dropuser](#page-546-0)<sup>3</sup>  $\bullet$
- [gpactivatestandby](#page-1666-0)  $\bullet$
- [gpaddmirrors](#page-1668-0)  $\bullet$
- [gpbackup\\_manager](https://docs.vmware.com/en/VMware-Tanzu-Greenplum-Backup-and-Restore/index.html)<sup>1</sup>  $\bullet$
- [gpbackup](https://docs.vmware.com/en/VMware-Tanzu-Greenplum-Backup-and-Restore/index.html)<sup>1</sup> l,
- [gpcheckcat](#page-1672-0)
- [gpcheckperf](#page-1676-0)  $\bullet$
- [gpconfig](#page-1679-0)  $\bullet$
- [gpcopy](#page-1681-0)<sup>2</sup>  $\bullet$
- [gpdeletesystem](#page-1682-0)
- [gpexpand](#page-1683-0) ×
- $qpfdist<sup>3</sup>$ ż
- [gpinitstandby](#page-1691-0)  $\bullet$
- [gpinitsystem](#page-1693-0)
- [gpkafka](https://docs.vmware.com/en/VMware-Tanzu-Greenplum-Streaming-Server/index.html)<sup>4</sup>
- [gpload](#page-551-0)<sup>3</sup>
- [gplogfilter](#page-1713-0)
- [gpmapreduce](#page-1715-0)  $\overline{a}$
- [gpmapreduce.yaml](#page-1717-0)  $\bullet$
- [gpmovemirrors](#page-1727-0)  $\bullet$
- [gpmt](#page-1728-0)  $\bullet$
- [gppkg](#page-1736-0)  $\bullet$
- [gprecoverseg](#page-1737-0)  $\epsilon$
- [gpreload](#page-1742-0)  $\bullet$
- [gprestore](https://docs.vmware.com/en/VMware-Tanzu-Greenplum-Backup-and-Restore/index.html)<sup>1</sup>  $\ddot{\phantom{0}}$
- [gpscp](#page-1743-0)
- [gpss](https://docs.vmware.com/en/VMware-Tanzu-Greenplum-Streaming-Server/index.html)<sup>4</sup>
- qpssh  $\bullet$
- [gpssh-exkeys](#page-1748-0)
- [gpstart](#page-1750-0)  $\ddot{\phantom{a}}$
- [gpstate](#page-1752-0)  $\ddot{\phantom{0}}$
- [gpstop](#page-1757-0)
- [pg\\_config](#page-1759-0)
- pg $d$ dump<sup>3</sup>
- [pg\\_dumpall](#page-571-0)<sup>3</sup>
- [pg\\_restore](#page-1774-0)  $\bullet$
- [pgbouncer](#page-1779-0)
- [pgbouncer.ini](#page-1780-0)
- [plcontainer](#page-1802-0)  $\bullet$
- [plcontainer Configuration File](#page-1807-0)  $\ddot{\phantom{a}}$
- [psql](#page-575-0)<sup>3</sup>  $\ddot{\phantom{a}}$
- [pxf](https://docs.vmware.com/en/VMware-Tanzu-Greenplum-Platform-Extension-Framework/6.3/tanzu-greenplum-platform-extension-framework/GUID-ref-pxf.html)  $\lambda$
- [pxf cluster](https://docs.vmware.com/en/VMware-Tanzu-Greenplum-Platform-Extension-Framework/6.3/tanzu-greenplum-platform-extension-framework/GUID-ref-pxf-cluster.html)  $\bullet$
- [reindexdb](#page-1836-0)
- [vacuumdb](#page-1838-0)

#### Note:

<sup>1</sup> [The utility program can be obtained from the](https://network.pivotal.io/products/pivotal-gpdb-backup-restore) *Greenplum Backup and Restore* tile on VMware Tanzu Network.

<sup>2</sup> [The utility program can be obtained from the](https://network.pivotal.io/products/gpdb-data-copy) *Greenplum Data Copy Utility* tile on VMware Tanzu Network.

<sup>3</sup> The utility program is also installed with the Greenplum Client and Loader Tools Package for Linux and Windows. You can obtain these packages from the Greenplum Database Greenplum Clients filegroup on [VMware Tanzu Network](https://network.pivotal.io/products/pivotal-gpdb).

<sup>4</sup> The utility program is also installed with the Greenplum Client and Loader Tools Package for Linux. [You can obtain the most up-to-date version of the](https://network.pivotal.io/products/greenplum-streaming-server) Greenplum Streaming Server from VMware Tanzu Network.

#### <span id="page-1653-0"></span>analyzedb

A utility that performs ANALYZE operations on tables incrementally and concurrently. For append optimized tables, analyzedb updates statistics only if the statistics are not current.

# Synopsis

analyzedb -d <dbname>

```
 { -s <schema> | 
    { -t <schema>.<table> 
     [-i \; 100110, 100120, 100120, 100110] -x <col1>[,<col2>, ...] ] } |
      { -f | --file} <config-file> }
    [ -l | --list ]
    [ --gen_profile_only ] 
    [ -p <parallel-level> ]
   [--full ] [ --skip_root_stats ]
   [ --skip orca root stats ]
    [ -v | --verbose ]
   \lceil -a \rceilanalyzedb { --clean_last | --clean_all }
analyzedb --version
analyzedb { -? | -h | --help }
```
### **Description**

The analyzedb utility updates statistics on table data for the specified tables in a Greenplum database incrementally and concurrently.

While performing [ANALYZE](#page-1205-0) operations, analyzedb creates a snapshot of the table metadata and stores it on disk on the master host. An ANALYZE operation is performed only if the table has been modified. If a table or partition has not been modified since the last time it was analyzed, analyzedb automatically skips the table or partition because it already contains up-to-date statistics.

- For append optimized tables, analyzedb updates statistics incrementally, if the statistics are not current. For example, if table data is changed after statistics were collected for the table. If there are no statistics for the table, statistics are collected.
- For heap tables, statistics are always updated.

Specify the --full option to update append-optimized table statistics even if the table statistics are current.

By default, analyzedb creates a maximum of 5 concurrent sessions to analyze tables in parallel. For each session, analyzedb issues an ANALYZE command to the database and specifies different table names. The -p option controls the maximum number of concurrent sessions.

#### Partitioned Append-Optimized Tables

For a partitioned, append-optimized table, analyzedb checks the partitioned table root partition and leaf partitions. If needed, the utility updates statistics for non-current partitions and the root partition. For information about how statistics are collected for partitioned tables, see [ANALYZE](#page-1205-0).

analyzedb must sample additional partitions within a partitioned table when it encounters a stale partition, even when statistics are already collected. Consider it a best practice to run analyzedb on the root partition any time that you add a new partition(s) to a partitioned table. This operation both analyzes the child leaf partitions in parallel and merges any updated statistics into the root partition.

#### **Notes**

The analyzedb utility updates append optimized table statistics if the table has been modified by DML or DDL commands, including INSERT, DELETE, UPDATE, CREATE TABLE, ALTER TABLE and TRUNCATE. The utility determines if a table has been modified by comparing catalog metadata of tables with the previous snapshot of metadata taken during a previous analyzedb operation. The snapshots of table metadata are stored as state files in the directory

db\_analyze/<db\_name>/<timestamp> in the Greenplum Database master data directory.

The utility preserves old snapshot information from the past 8 days, and the 3 most recent state directories regardless of age, while all other directories are automatically removed. You can also specify the --clean last or --clean all option to remove state files generated by analyzedb.

If you do not specify a table, set of tables, or schema, the analyzedb utility collects the statistics as needed on all system catalog tables and user-defined tables in the database.

External tables are not affected by analyzedb.

Table names that contain spaces are not supported.

Running the ANALYZE command on a table, not using the analyzedb utility, does not update the table metadata that the analyzedb utility uses to determine whether table statistics are up to date.

# **Options**

–clean\_last

Remove the state files generated by last analyzedb operation. All other options except -d are ignored.

–clean\_all

Remove all the state files generated by analyzedb. All other options except -d are ignored.

-d dbname

Specifies the name of the database that contains the tables to be analyzed. If this option is not specified, the database name is read from the environment variable PGDATABASE. If PGDATABASE is not set, the user name specified for the connection is used.

 $-$ f config-file  $| -$ file config-file

Text file that contains a list of tables to be analyzed. A relative file path from current directory can be specified.

The file lists one table per line. Table names must be qualified with a schema name. Optionally, a list of columns can be specified using the -i or -x. No other options are allowed in the file. Other options such as --full must be specified on the command line.

Only one of the options can be used to specify the files to be analyzed:  $-f$  or  $-f$ ile,  $-t$ , or  $-f$ s.

When performing ANALYZE operations on multiple tables, analyzedb creates concurrent sessions to analyze tables in parallel. The -p option controls the maximum number of concurrent sessions.

In the following example, the first line performs an ANALYZE operation on the table public.nation, the second line performs an ANALYZE operation only on the columns 1 shipdate and 1 receiptdate in the table public.lineitem.

```
public.nation
public.lineitem -i l_shipdate,l_receiptdate
```
–full

Perform an ANALYZE operation on all the specified tables. The operation is performed even if the statistics are up to date.

- gen\_profile\_only

Update the analyzedb snapshot of table statistics information without performing any ANALYZE operations. If other options specify tables or a schema, the utility updates the snapshot information only for the specified tables.

Specify this option if the ANALYZE command was run on database tables and you want to update the analyzedb snapshot for the tables.
-i col1,col2, ⋯

Optional. Must be specified with the -t option. For the table specified with the -t option, collect statistics only for the specified columns.

Only -i, or -x can be specified. Both options cannot be specified.

 $-1$  | – list

Lists the tables that would have been analyzed with the specified options. The ANALYZE operations are not performed.

-p parallel-level

The number of tables that are analyzed in parallel. parallel level can be an integer between 1 and 10, inclusive. Default value is 5.

–skip\_root\_stats

This option is no longer used, you may remove it from your scripts.

--skip orca root stats

Note: Do not use this option if GPORCA is enabled.

Use this option if you find that ANALYZE ROOTPARTITION commands take a very long time to complete.

Warning: After you run analyzedb with this option, subsequent analyzedb executions will not update root partition statistics except when changes have been made to the table.

-s schema

Specify a schema to analyze. All tables in the schema will be analyzed. Only a single schema name can be specified on the command line.

Only one of the options can be used to specify the files to be analyzed:  $-f$  or  $-f$ ile,  $-t$ , or  $-f$ s.

#### -t schema.table

Collect statistics only on schema.table. The table name must be qualified with a schema name. Only a single table name can be specified on the command line. You can specify the -f option to specify multiple tables in a file or the -s option to specify all the tables in a schema.

Only one of these options can be used to specify the files to be analyzed:  $-f$  or  $-f$ ile,  $-t$ , or

 $-$ s.

#### $-x$  col1.col2.  $\cdots$

Optional. Must be specified with the -t option. For the table specified with the -t option, exclude statistics collection for the specified columns. Statistics are collected only on the columns that are not listed.

Only -i, or -x can be specified. Both options cannot be specified.

-a

Quiet mode. Do not prompt for user confirmation.

 $-h$  |  $-?$  |  $-help$ 

Displays the online help.

-v | –verbose

If specified, sets the logging level to verbose to write additional information the log file and to the command line during command execution. The information includes a list of all the tables to be analyzed (including child leaf partitions of partitioned tables). Output also includes the duration of each ANALYZE operation.

–version

Displays the version of this utility.

## Examples

An example that collects statistics only on a set of table columns. In the database mytest, collect statistics on the columns shipdate and receiptdate in the table public.orders:

analyzedb -d mytest -t public.orders -i shipdate,receiptdate

An example that collects statistics on a table and exclude a set of columns. In the database mytest, collect statistics on the table public.foo, and do not collect statistics on the columns bar and test2.

analyzedb -d mytest -t public.foo -x bar,test2

An example that specifies a file that contains a list of tables. This command collect statistics on the tables listed in the file analyze-tables in the database named mytest.

analyzedb -d mytest -f analyze-tables

If you do not specify a table, set of tables, or schema, the analyzedb utility collects the statistics as needed on all catalog tables and user-defined tables in the specified database. This command refreshes table statistics on the system catalog tables and user-defined tables in the database mytest.

analyzedb -d mytest

You can create a PL/Python function to run the analyzedb utility as a Greenplum Database function. This example CREATE FUNCTION command creates a user defined PL/Python function that runs the analyzedb utility and displays output on the command line. Specify analyzedb options as the function parameter.

```
CREATE OR REPLACE FUNCTION analyzedb(params TEXT)
  RETURNS VOID AS
$BODY$
     import subprocess
     cmd = ['analyzedb', '-a' ] + params.split()
     p = subprocess.Popen(cmd, stdout=subprocess.PIPE, stderr=subprocess.STDOUT)
     # verbose output of process
     for line in iter(p.stdout.readline, ''):
         plpy.info(line);
    p.wait()
$BODY$
LANGUAGE plpythonu VOLATILE;
```
When this SELECT command is run by the gpadmin user, the analyzedb utility performs an analyze operation on the table public.mytable that is in the database mytest.

SELECT analyzedb('-d mytest -t public.mytable') ;

Note: To create a PL/Python function, the PL/Python procedural language must be registered as a language in the database. For example, this CREATE LANGUAGE command run as gpadmin registers PL/Python as an untrusted language:

CREATE LANGUAGE plpythonu;

### See Also

[ANALYZE](#page-1205-0)

# clusterdb

Reclusters tables that were previously clustered with CLUSTER.

# Synopsis

```
clusterdb [<connection-option> ...] [--verbose | -v] [--table | -t <table>] [[--dbname
 | -d] <dbname]
clusterdb [<connection-option> ...] [--all | -a] [--verbose | -v]
clusterdb -? | --help
clusterdb -V | --version
```
# Description

To cluster a table means to physically reorder a table on disk according to an index so that index scan operations can access data on disk in a somewhat sequential order, thereby improving index seek performance for queries that use that index.

The clusterdb utility will find any tables in a database that have previously been clustered with the CLUSTER SQL command, and clusters them again on the same index that was last used. Tables that have never been clustered are not affected.

clusterdb is a wrapper around the SQL command CLUSTER. Although clustering a table in this way is supported in Greenplum Database, it is not recommended because the CLUSTER operation itself is extremely slow.

If you do need to order a table in this way to improve your query performance, use a CREATE TABLE AS statement to reorder the table on disk rather than using CLUSTER. If you do 'cluster' a table in this way, then clusterdb would not be relevant.

# **Options**

 $-a$  |  $-a$ ||

Cluster all databases.

[-d] dbname | [–dbname=]dbname

Specifies the name of the database to be clustered. If this is not specified, the database name is read from the environment variable PGDATABASE. If that is not set, the user name specified for the connection is used.

```
-e | –echo
```
Echo the commands that clusterdb generates and sends to the server.

-q  $|$  – quiet

Do not display a response.

-t table  $|$  -table=table

Cluster the named table only. Multiple tables can be clustered by writing multiple  $-t$  switches.

-v | –verbose

Print detailed information during processing.

-V | –version

Print the clusterdb version and exit.

 $-?$  |  $-$ help

Show help about clusterdb command line arguments, and exit.

#### Connection Options

 $-h$  host  $l -$  host=host

The host name of the machine on which the Greenplum master database server is running. If not specified, reads from the environment variable PGHOST or defaults to localhost.

-p port  $|$  – port=port

The TCP port on which the Greenplum master database server is listening for connections. If not specified, reads from the environment variable PGPORT or defaults to 5432.

-U username | - username=username

The database role name to connect as. If not specified, reads from the environment variable PGUSER or defaults to the current system role name.

-w | –no-password

Never issue a password prompt. If the server requires password authentication and a password is not available by other means such as a . pgpass file, the connection attempt will fail. This option can be useful in batch jobs and scripts where no user is present to enter a password.

-W | –password

Force a password prompt.

–maintenance-db=dbname

Specifies the name of the database to connect to discover what other databases should be clustered. If not specified, the postgres database will be used, and if that does not exist, template1 will be used.

# Examples

To cluster the database test:

clusterdb test

To cluster a single table foo in a database named xyzzy:

```
clusterdb --table foo xyzzyb
```
### See Also

### **[CLUSTER](#page-1212-0)**

### createdb

Creates a new database.

## Synopsis

```
createdb [<connection-option> ...] [<option> ...] [<dbname> ['<description>']]
createdb -? | --help
createdb -V | --version
```
## Description

createdb creates a new database in a Greenplum Database system.

Normally, the database user who runs this command becomes the owner of the new database.

However, a different owner can be specified via the -0 option, if the executing user has appropriate privileges.

createdb is a wrapper around the SQL command [CREATE DATABASE](#page-1244-0) .

# **Options**

dbname

The name of the database to be created. The name must be unique among all other databases in the Greenplum system. If not specified, reads from the environment variable PGDATABASE, then PGUSER or defaults to the current system user.

#### description

A comment to be associated with the newly created database. Descriptions containing white space must be enclosed in quotes.

-D tablespace | - tablespace=tablespace

Specifies the default tablespace for the database. (This name is processed as a double-quoted identifier.)

-e echo

Echo the commands that createdb generates and sends to the server.

-E encoding | –encoding encoding

Character set encoding to use in the new database. Specify a string constant (such as 'UTF8'), an integer encoding number, or DEFAULT to use the default encoding. See the Greenplum

Database Reference Guide for information about supported character sets.

#### -l locale | –locale locale

Specifies the locale to be used in this database. This is equivalent to specifying both --lc-

collate and --lc-ctype.

–lc-collate locale

Specifies the LC\_COLLATE setting to be used in this database.

–lc-ctype locale

Specifies the LC\_CTYPE setting to be used in this database.

-O owner | –owner=owner

The name of the database user who will own the new database. Defaults to the user running this command. (This name is processed as a double-quoted identifier.)

-T template | –template=template

The name of the template from which to create the new database. Defaults to template1. (This name is processed as a double-quoted identifier.)

-V | –version

Print the createdb version and exit.

 $-?$  | – help

Show help about createdb command line arguments, and exit.

The options  $-D$ ,  $-1$ ,  $-E$ ,  $-0$ , and  $-T$  correspond to options of the underlying SQL command CREATE DATABASE; see [CREATE DATABASE](#page-1244-0) in the Greenplum Database Reference Guide for more information about them.

#### Connection Options

 $-h$  host  $l -$ host=host

The host name of the machine on which the Greenplum master database server is running. If not specified, reads from the environment variable PGHOST or defaults to localhost.

-p port  $|$  – port=port

The TCP port on which the Greenplum master database server is listening for connections. If not specified, reads from the environment variable PGPORT or defaults to 5432.

-U username | –username=username

The database role name to connect as. If not specified, reads from the environment variable PGUSER or defaults to the current system role name.

-w | –no-password

Never issue a password prompt. If the server requires password authentication and a password is not available by other means such as a . pgpass file, the connection attempt will fail. This option can be useful in batch jobs and scripts where no user is present to enter a password.

-W | –password

Force a password prompt.

–maintenance-db=dbname

Specifies the name of the database to connect to when creating the new database. If not specified, the postgres database will be used; if that does not exist (or if it is the name of the new database being created), template1 will be used.

## Examples

To create the database test using the default options:

createdb test

To create the database demo using the Greenplum master on host gpmaster, port 54321, using the LATIN1 encoding scheme:

createdb -p 54321 -h gpmaster -E LATIN1 demo

### See Also

[CREATE DATABASE,](#page-1244-0) [dropdb](#page-544-0)

### createuser

Creates a new database role.

### Synopsis

```
createuser [<connection-option> ...] [<role attribute> ...] [-e] <role_name>
createuser -? | --help 
createuser -V | --version
```
### Description

createuser creates a new Greenplum Database role. You must be a superuser or have the CREATEROLE privilege to create new roles. You must connect to the database as a superuser to create new superusers.

Superusers can bypass all access permission checks within the database, so superuser privileges should not be granted lightly.

createuser is a wrapper around the SQL command CREATE ROLE.

## **Options**

#### role\_name

The name of the role to be created. This name must be different from all existing roles in this Greenplum Database installation.

-c number | –connection-limit=number

Set a maximum number of connections for the new role. The default is to set no limit.

 $-d$   $|$  – createdb

The new role will be allowed to create databases.

-D | –no-createdb

The new role will not be allowed to create databases. This is the default.

-e | –echo

Echo the commands that createuser generates and sends to the server.

 $-E$  | – encrypted

Encrypts the role's password stored in the database. If not specified, the default password behavior is used.

 $-i$  | – inherit

The new role will automatically inherit privileges of roles it is a member of. This is the default.

 $-1$  | – no-inherit

The new role will not automatically inherit privileges of roles it is a member of.

–interactive

Prompt for the user name if none is specified on the command line, and also prompt for whichever of the options  $-d/-D$ ,  $-r/-R$ ,  $-s/-S$  is not specified on the command line.

 $-1$  |  $-$  login

The new role will be allowed to log in to Greenplum Database. This is the default.

 $-L$  | – no-login

The new role will not be allowed to log in (a group-level role).

 $-N$  | – unencrypted

Does not encrypt the role's password stored in the database. If not specified, the default password behavior is used.

 $-P$  | – pwprompt

If given, createuser will issue a prompt for the password of the new role. This is not necessary if you do not plan on using password authentication.

-r | –createrole

The new role will be allowed to create new roles (CREATEROLE privilege).

-R | –no-createrole

The new role will not be allowed to create new roles. This is the default.

-s | –superuser

The new role will be a superuser.

-S | –no-superuser

The new role will not be a superuser. This is the default.

-V | –version

Print the createuser version and exit.

–replication

The new user will have the REPLICATION privilege, which is described more fully in the documentation for [CREATE ROLE](#page-1298-0).

–no-replication

The new user will not have the REPLICATION privilege, which is described more fully in the documentation for [CREATE ROLE](#page-1298-0).

 $-?$  | – help

Show help about createuser command line arguments, and exit.

#### Connection Options

 $-h$  host  $l -$  host=host

The host name of the machine on which the Greenplum master database server is running. If not specified, reads from the environment variable PGHOST or defaults to localhost.

-p port  $|$  – port=port

The TCP port on which the Greenplum master database server is listening for connections. If not specified, reads from the environment variable PGPORT or defaults to 5432.

-U username | –username=username

The database role name to connect as. If not specified, reads from the environment variable PGUSER or defaults to the current system role name.

-w | –no-password

Never issue a password prompt. If the server requires password authentication and a password is not available by other means such as a . pgpass file, the connection attempt will fail. This option can be useful in batch jobs and scripts where no user is present to enter a password.

-W | –password

Force a password prompt.

### Examples

To create a role joe on the default database server:

\$ createuser joe

To create a role joe on the default database server with prompting for some additional attributes:

```
$ createuser --interactive joe
Shall the new role be a superuser? (y/n) **n**
Shall the new role be allowed to create databases? (y/n) **n**
Shall the new role be allowed to create more new roles? (y/n) **n**
CREATE ROLE
```
To create the same role joe using connection options, with attributes explicitly specified, and taking a look at the underlying command:

```
createuser -h masterhost -p 54321 -S -D -R -e joe
CREATE ROLE joe NOSUPERUSER NOCREATEDB NOCREATEROLE INHERIT 
LOGIN;
CREATE ROLE
```
To create the role joe as a superuser, and assign password admin123 immediately:

```
createuser -P -s -e joe
Enter password for new role: admin123
Enter it again: admin123
CREATE ROLE joe PASSWORD 'admin123' SUPERUSER CREATEDB 
CREATEROLE INHERIT LOGIN;
CREATE ROLE
```
In the above example, the new password is not actually echoed when typed, but we show what was typed for clarity. However the password will appear in the echoed command, as illustrated if the -e option is used.

### See Also

[CREATE ROLE,](#page-1298-0) [dropuser](#page-546-0)

# dropdb

Removes a database.

# Synopsis

```
dropdb [<connection-option> ...] [-e] [-i] <dbname>
dropdb -? | --help
dropdb -V | --version
```
# Description

dropdb destroys an existing database. The user who runs this command must be a superuser or the owner of the database being dropped.

dropdb is a wrapper around the SQL command DROP DATABASE. See the Greenplum Database Reference Guide for information about DROP DATABASE.

# **Options**

dbname

The name of the database to be removed.

-e | –echo

Echo the commands that dropdb generates and sends to the server.

 $-i$  | – interactive

Issues a verification prompt before doing anything destructive.

-V | –version

Print the dropdb version and exit.

–if-exists

Do not throw an error if the database does not exist. A notice is issued in this case.

 $-?$  | – help

Show help about dropdb command line arguments, and exit.

#### Connection Options

 $-h$  host  $l -$  host=host

The host name of the machine on which the Greenplum master database server is running. If not specified, reads from the environment variable PGHOST or defaults to localhost.

-p port | –port=port

The TCP port on which the Greenplum master database server is listening for connections. If not specified, reads from the environment variable PGPORT or defaults to 5432.

-U username | - username=username

The database role name to connect as. If not specified, reads from the environment variable PGUSER or defaults to the current system role name.

-w | –no-password

Never issue a password prompt. If the server requires password authentication and a password is not available by other means such as a . pgpass file, the connection attempt will fail. This option can be useful in batch jobs and scripts where no user is present to enter a password.

-W | –password

Force a password prompt.

–maintenance-db=dbname

Specifies the name of the database to connect to in order to drop the target database. If not specified, the postgres database will be used; if that does not exist (or if it is the name of the database being dropped), template1 will be used.

### Examples

To destroy the database named demo using default connection parameters:

dropdb demo

To destroy the database named demo using connection options, with verification, and a peek at the underlying command:

```
dropdb -p 54321 -h masterhost -i -e demo
Database "demo" will be permanently deleted.
Are you sure? (y/n) y
DROP DATABASE "demo"
DROP DATABASE
```
## See Also

[createdb,](#page-540-0) [DROP DATABASE](#page-1362-0)

### dropuser

Removes a database role.

## Synopsis

```
dropuser [<connection-option> ...] [-e] [-i] <role_name>
dropuser -? | --help 
dropuser -V | --version
```
# Description

dropuser removes an existing role from Greenplum Database. Only superusers and users with the CREATEROLE privilege can remove roles. To remove a superuser role, you must yourself be a superuser.

dropuser is a wrapper around the SQL command DROP ROLE.

# **Options**

role\_name

The name of the role to be removed. You will be prompted for a name if not specified on the command line and the -i/--interactive option is used.

-e | –echo

Echo the commands that dropuser generates and sends to the server.

 $-i$  | – interactive

Prompt for confirmation before actually removing the role, and prompt for the role name if none is specified on the command line.

```
–if-exists
```
Do not throw an error if the user does not exist. A notice is issued in this case.

-V | –version

Print the dropuser version and exit.

 $-?$  | – help

Show help about dropuser command line arguments, and exit.

#### Connection Options

 $-$ h host  $| -$ host $=$ host

The host name of the machine on which the Greenplum master database server is running. If not specified, reads from the environment variable PGHOST or defaults to localhost.

-p port  $|$  – port=port

The TCP port on which the Greenplum master database server is listening for connections. If not specified, reads from the environment variable PGPORT or defaults to 5432.

-U username | - username=username

The database role name to connect as. If not specified, reads from the environment variable PGUSER or defaults to the current system role name.

 $-w$  | – no-password

Never issue a password prompt. If the server requires password authentication and a password is not available by other means such as a . pgpass file, the connection attempt will fail. This option can be useful in batch jobs and scripts where no user is present to enter a password.

-W | –password

Force a password prompt.

### Examples

To remove the role joe using default connection options:

```
dropuser joe
DROP ROLE
```
To remove the role joe using connection options, with verification, and a peek at the underlying command:

```
dropuser -p 54321 -h masterhost -i -e joe
Role "joe" will be permanently removed.
Are you sure? (y/n) y
DROP ROLE "joe"
DROP ROLE
```
### See Also

[createuser](#page-542-0), [DROP ROLE](#page-1378-0)

### <span id="page-1666-0"></span>gpactivatestandby

Activates a standby master host and makes it the active master for the Greenplum Database system.

## Synopsis

```
gpactivatestandby [-d <standby_master_datadir>] [-f] [-a] [-q] 
   [-l <logfile_directory>]
```

```
gpactivatestandby -v 
gpactivatestandby -? | -h | --help
```
# **Description**

The gpactivatestandby utility activates a backup, standby master host and brings it into operation as the active master instance for a Greenplum Database system. The activated standby master effectively becomes the Greenplum Database master, accepting client connections on the master port.

When you initialize a standby master, the default is to use the same port as the active master. For information about the master port for the standby master, see [gpinitstandby.](#page-1691-0)

You must run this utility from the master host you are activating, not the failed master host you are disabling. Running this utility assumes you have a standby master host configured for the system (see [gpinitstandby\)](#page-1691-0).

The utility will perform the following steps:

- $\bullet$  Stops the synchronization process (walreceiver) on the standby master
- Updates the system catalog tables of the standby master using the logs
- Activates the standby master to be the new active master for the system
- Restarts the Greenplum Database system with the new master host

A backup, standby Greenplum master host serves as a 'warm standby' in the event of the primary Greenplum master host becoming non-operational. The standby master is kept up to date by transaction log replication processes (the walsender and walreceiver), which run on the primary master and standby master hosts and keep the data between the primary and standby master hosts synchronized.

If the primary master fails, the log replication process is shutdown, and the standby master can be activated in its place by using the  $q$ pactivatestandby utility. Upon activation of the standby master, the replicated logs are used to reconstruct the state of the Greenplum master host at the time of the last successfully committed transaction.

In order to use  $q$ pactivatestandby to activate a new primary master host, the master host that was previously serving as the primary master cannot be running. The utility checks for a postmaster, pid file in the data directory of the disabled master host, and if it finds it there, it will assume the old master host is still active. In some cases, you may need to remove the postmaster.pid file from the disabled master host data directory before running gpactivatestandby (for example, if the disabled master host process was terminated unexpectedly).

After activating a standby master, run ANALYZE to update the database query statistics. For example:

```
psql <dbname> -c 'ANALYZE;'
```
After you activate the standby master as the primary master, the Greenplum Database system no longer has a standby master configured. You might want to specify another host to be the new standby with the [gpinitstandby](#page-1691-0) utility.

# **Options**

-a (do not prompt)

```
Do not prompt the user for confirmation.
```
-d standby\_master\_datadir

The absolute path of the data directory for the master host you are activating.

If this option is not specified, gpactivatestandby uses the value of the MASTER\_DATA\_DIRECTORY environment variable setting on the master host you are activating. If this option is specified, it overrides any setting of MASTER\_DATA\_DIRECTORY.

If a directory cannot be determined, the utility returns an error.

-f (force activation)

Use this option to force activation of the backup master host. Use this option only if you are sure that the standby and primary master hosts are consistent.

-l logfile\_directory

The directory to write the log file. Defaults to  $\sim$ /qpAdminLogs.

-q (no screen output)

Run in quiet mode. Command output is not displayed on the screen, but is still written to the log file.

-v (show utility version)

Displays the version, status, last updated date, and check sum of this utility.

 $-?$  |  $-h$  |  $-$  help (help)

Displays the online help.

### Example

Activate the standby master host and make it the active master instance for a Greenplum Database system (run from backup master host you are activating):

gpactivatestandby -d /gpdata

## See Also

[gpinitsystem](#page-1693-0), [gpinitstandby](#page-1691-0)

### gpaddmirrors

Adds mirror segments to a Greenplum Database system that was initially configured without mirroring.

# Synopsis

```
gpaddmirrors [-p <port_offset>] [-m <datadir_config_file> [-a]] [-s]
   [-d <master_data_directory>] [-b <segment_batch_size>] [-B <br/> <br/> <br/> <br/>(-1 <logfi
le_directory>]
     [-v] [--hba-hostnames <boolean>] 
gpaddmirrors -i <mirror_config_file> [-a] [-d <master_data_directory>]
   [-b <segment_batch_size>] [-B <br/> <br/> <br/> <br/> <br/> <br/> <br/>[-directory>] [-v]<br/> <br/> <br/>
[-v]<br/> <br/><br/>
<br/>
<br/>
<br/>
<br/>
<br/>
<br/>
<br/>
<br/>
<br/>
<br/>
<br/>
<br/>
<br/>
[-v]<br/>[gpaddmirrors -o output_sample_mirror_config> [-s] [-m <datadir_config_file>]
gpaddmirrors -? 
gpaddmirrors --version
```
## **Description**

The gpaddmirrors utility configures mirror segment instances for an existing Greenplum Database system that was initially configured with primary segment instances only. The utility will create the mirror instances and begin the online replication process between the primary and mirror segment instances. Once all mirrors are synchronized with their primaries, your Greenplum Database system is fully data redundant.

Important: During the online replication process, Greenplum Database should be in a quiescent state, workloads and other queries should not be running.

By default, the utility will prompt you for the file system location(s) where it will create the mirror segment data directories. If you do not want to be prompted, you can pass in a file containing the file system locations using the -m option.

The mirror locations and ports must be different than your primary segment data locations and ports.

The utility creates a unique data directory for each mirror segment instance in the specified location using the predefined naming convention. There must be the same number of file system locations declared for mirror segment instances as for primary segment instances. It is OK to specify the same directory name multiple times if you want your mirror data directories created in the same location, or you can enter a different data location for each mirror. Enter the absolute path. For example:

```
Enter mirror segment data directory location 1 of 2 > /gpdb/mirror
Enter mirror segment data directory location 2 of 2 > /gpdb/mirror
```
OR

```
Enter mirror segment data directory location 1 of 2 > /gpdb/m1
Enter mirror segment data directory location 2 of 2 > /gpdb/m2
```
Alternatively, you can run the *qpaddmirrors* utility and supply a detailed configuration file using the i option. This is useful if you want your mirror segments on a completely different set of hosts than your primary segments. The format of the mirror configuration file is:

<contentID>|<address>|<port>|<data\_dir>

Where <contentID> is the segment instance content ID, <address> is the host name or IP address of the segment host,  $\langle$ port> is the communication port, and  $\langle$ data  $\text{dir}$ > is the segment instance data directory.

For example:

```
0|sdw1-1|60000|/gpdata/m1/gp0
1|sdw1-1|60001|/gpdata/m2/gp1
```
The gp\_segment\_configuration system catalog table can help you determine your current primary segment configuration so that you can plan your mirror segment configuration. For example, run the following query:

```
=# SELECT dbid, content, address as host_address, port, datadir 
   FROM gp_segment_configuration
   ORDER BY dbid;
```
If you are creating mirrors on alternate mirror hosts, the new mirror segment hosts must be preinstalled with the Greenplum Database software and configured exactly the same as the existing primary segment hosts.

You must make sure that the user who runs gpaddmirrors (the gpadmin user) has permissions to write to the data directory locations specified. You may want to create these directories on the

segment hosts and chown them to the appropriate user before running gpaddmirrors.

Note: This utility uses secure shell (SSH) connections between systems to perform its tasks. In large Greenplum Database deployments, cloud deployments, or deployments with a large number of segments per host, this utility may exceed the host's maximum threshold for unauthenticated connections. Consider updating the SSH MaxStartups configuration parameter to increase this threshold. For more information about SSH configuration options, refer to the SSH documentation for your Linux distribution.

## **Options**

#### -a (do not prompt)

Run in quiet mode - do not prompt for information. Must supply a configuration file with either  $-m$  or  $-i$  if this option is used.

#### -b segment\_batch\_size

The maximum number of segments per host to operate on in parallel. Valid values are 1 to 128. If not specified, the utility will start recovering up to 64 segments in parallel on each host.

#### -B batch size

The number of hosts to work on in parallel. If not specified, the utility will start working on up to 16 hosts in parallel. Valid values are 1 to 64.

#### -d master data directory

The master data directory. If not specified, the value set for \$MASTER\_DATA\_DIRECTORY will be used.

–hba-hostnames boolean

Optional. Controls whether this utility uses IP addresses or host names in the  $pq$ -hba.conf file when updating this file with addresses that can connect to Greenplum Database. When set to  $0 -$  the default value – this utility uses IP addresses when updating this file. When set to 1, this utility uses host names when updating this file. For consistency, use the same value that was specified for HBA\_HOSTNAMES when the Greenplum Database system was initialized. For information about how Greenplum Database resolves host names in the  $pq$ -hba.conf file, see [Configuring Client Authentication.](#page-867-0)

#### -i mirror\_config\_file

A configuration file containing one line for each mirror segment you want to create. You must have one mirror segment instance listed for each primary segment in the system. The format of this file is as follows (as per attributes in the [gp\\_segment\\_configuration](#page-1859-0) catalog table):

<contentID>|<address>|<port>|<data\_dir>

Where <contentID> is the segment instance content ID, <address> is the hostname or IP address of the segment host,  $\langle$ port> is the communication port, and  $\langle$ data\_dir> is the segment instance data directory. For information about using a hostname or IP address, see [Specifying Hosts using Hostnames or IP Addresses. Also, see Using Host Systems with](#page-1671-1) Multiple NICs.

-l logfile\_directory

The directory to write the log file. Defaults to  $\sim$ /qpAdminLogs.

-m datadir\_config\_file

A configuration file containing a list of file system locations where the mirror data directories will be created. If not supplied, the utility prompts you for locations. Each line in the file specifies a mirror data directory location. For example:

/gpdata/m1 /gpdata/m2 /gpdata/m3 /gpdata/m4

-o output\_sample\_mirror\_config

If you are not sure how to lay out the mirror configuration file used by the  $-i$  option, you can run gpaddmirrors with this option to generate a sample mirror configuration file based on your primary segment configuration. The utility will prompt you for your mirror segment data directory locations (unless you provide these in a file using  $-m$ ). You can then edit this file to change the host names to alternate mirror hosts if necessary.

-p port\_offset

Optional. This number is used to calculate the database ports used for mirror segments. The default offset is 1000. Mirror port assignments are calculated as follows:

primary\_port + offset = mirror\_database\_port

For example, if a primary segment has port 50001, then its mirror will use a database port of 51001, by default.

#### -s (spread mirrors)

Spreads the mirror segments across the available hosts. The default is to group a set of mirror segments together on an alternate host from their primary segment set. Mirror spreading will place each mirror on a different host within the Greenplum Database array. Spreading is only allowed if there is a sufficient number of hosts in the array (number of hosts is greater than the number of segment instances per host).

-v (verbose)

Sets logging output to verbose.

–version (show utility version)

Displays the version of this utility.

-? (help)

Displays the online help.

## <span id="page-1671-0"></span>Specifying Hosts using Hostnames or IP Addresses

When specifying a mirroring configuration using the gpaddmirrors option -i, you can specify either a hostname or an IP address for the <address> value.

- If you specify a hostname, the resolution of the hostname to an IP address should be done locally for security. For example, you should use entries in a local /etc/hosts file to map the hostname to an IP address. The resolution of a hostname to an IP address should not be performed by an external service such as a public DNS server. You must stop the Greenplum system before you change the mapping of a hostname to a different IP address.
- If you specify an IP address, the address should not be changed after the initial configuration. When segment mirroring is enabled, replication from the primary to the mirror segment will fail if the IP address changes from the configured value. For this reason, you should use a hostname when enabling mirroring using the -i option unless you have a specific requirement to use IP addresses.

When enabling a mirroring configuration that adds hosts to the Greenplum system, gpaddmirrors populates the [gp\\_segment\\_configuration](#page-1859-0) catalog table with the mirror segment instance information. Greenplum Database uses the address value of the  $qp$  segment configuration catalog table when looking up host systems for Greenplum interconnect (internal) communication between the master and segment instances and between segment instances, and for other internal communication.

## <span id="page-1671-1"></span>Using Host Systems with Multiple NICs

If hosts systems are configured with multiple NICs, you can initialize a Greenplum Database system to use each NIC as a Greenplum host system. You must ensure that the host systems are configured with sufficient resources to support all the segment instances being added to the host. Also, if you enable segment mirroring, you must ensure that the Greenplum system configuration supports failover if a host system fails. For information about Greenplum Database mirroring schemes, see [Segment Mirroring Configurations](#page-1080-0).

For example, this is a segment instance configuration for a simple Greenplum system. The segment host gp6m is configured with two NICs, gp6m-1 and gp6m-2, where the Greenplum Database system uses gp6m-1 for the master segment and gp6m-2 for segment instances.

```
select content, role, port, hostname, address from qp segment configuration ;
 content | role | port | hostname | address
       ---------+------+-------+----------+----------
     -1 | p | 5432 | gp6m | gp6m-1
     0 | p | 40000 | gp6m | gp6m-2
     0 | m | 50000 | gp6s | gp6s
      1 | p | 40000 | gp6s | gp6s
     1 | m | 50000 | gp6m | gp6m-2
(5 rows)
```
## Examples

Add mirroring to an existing Greenplum Database system using the same set of hosts as your primary data. Calculate the mirror database ports by adding 100 to the current primary segment port numbers:

\$ gpaddmirrors -p 100

Generate a sample mirror configuration file with the  $-\circ$  option to use with  $q$ paddmirrors  $-i$ :

\$ gpaddmirrors -o /home/gpadmin/sample\_mirror\_config

Add mirroring to an existing Greenplum Database system using a different set of hosts from your primary data:

\$ gpaddmirrors -i mirror config file

Where mirror config file looks something like this:

```
0|sdw1-1|52001|/gpdata/m1/gp0
1|sdw1-2|52002|/gpdata/m2/gp1
2|sdw2-1|52001|/gpdata/m1/gp2
3|sdw2-2|52002|/gpdata/m2/gp3
```
### See Also

[gpinitsystem](#page-1693-0), [gpinitstandby,](#page-1691-0) [gpactivatestandby](#page-1666-0)

### gpcheckcat

The gpcheckcat utility tests Greenplum Database catalog tables for inconsistencies.

The utility is in \$GPHOME/bin/lib.

# **Synopsis**

```
gpcheckcat [ <options<] [ <dbname>] 
   Options:
      -g <dir>
      -p <port>
      -s <test_name | 'test_name1, test_name2 [, ...]'> 
      -P <password>
     -U <user name>
      -S {none | only}
     -O
      -R <test_name | 'test_name1, test_name2 [, ...]'>
      -C <catalog_name>
     -B <parallel_processes>
     -v-\lambdagpcheckcat -l 
gpcheckcat -? | --help
```
# Description

The **gpcheckcat utility runs multiple tests that check for database catalog inconsistencies**. Some of the tests cannot be run concurrently with other workload statements or the results will not be usable. Restart the database in restricted mode when running gpcheckcat, otherwise gpcheckcat might report inconsistencies due to ongoing database operations rather than the actual number of inconsistencies. If you run gpcheckcat without stopping database activity, run it with -o option.

Note: Any time you run the utility, it checks for and deletes orphaned, temporary database schemas (temporary schemas without a session ID) in the specified databases. The utility displays the results of the orphaned, temporary schema check on the command line and also logs the results.

Catalog inconsistencies are inconsistencies that occur between Greenplum Database system tables. In general, there are three types of inconsistencies:

- Inconsistencies in system tables at the segment level. For example, an inconsistency between a system table that contains table data and a system table that contains column data. As another, a system table that contains duplicates in a column that should to be unique.
- Inconsistencies between same system table across segments. For example, a system table is missing row on one segment, but other segments have this row. As another example, the values of specific row column data are different across segments, such as table owner or table access privileges.
- Inconsistency between a catalog table and the filesystem. For example, a file exists in database directory, but there is no entry for it in the pg\_class table.

# **Options**

-A

Run gpcheckcat on all databases in the Greenplum Database installation.

-B <parallel\_processes>

The number of processes to run in parallel.

The gpcheckcat utility attempts to determine the number of simultaneous processes (the batch size) to use. The utility assumes it can use a buffer with a minimum of 20MB for each process.

The maximum number of parallel processes is the number of Greenplum Database segment instances. The utility displays the number of parallel processes that it uses when it starts checking the catalog. Note: The utility might run out of memory if the number of errors returned exceeds the buffer size. If an out of memory error occurs, you can lower the batch size with the -B option. For example, if the utility displays a batch size of 936 and runs out of memory, you can specify -B 468 to run 468 processes in parallel.

#### -C catalog\_table

Run cross consistency, foreign key, and ACL tests for the specified catalog table. -g data\_directory

Generate SQL scripts to fix catalog inconsistencies. The scripts are placed in data\_directory.

-l

List the gpcheckcat tests.

 $\bigcirc$ 

Run only the gpcheckcat tests that can be run in online (not restricted) mode. -p port

This option specifies the port that is used by the Greenplum Database.

-P password

The password of the user connecting to Greenplum Database.

-R test\_name | 'test\_name1,test\_name2 [, ⋯]'

Specify one or more tests to run. Specify multiple tests as a comma-delimited list of test names enclosed in quotes.

Some tests can be run only when Greenplum Database is in restricted mode.

These are the tests that can be performed:

acl - Cross consistency check for access control privileges

aoseg\_table - Check that the vertical partition information (vpinfo) on segment instances is consistent with pg\_attribute (checks only append-optimized, column storage tables in the database)

duplicate - Check for duplicate entries

foreign\_key - Check foreign keys

inconsistent - Cross consistency check for master segment inconsistency

missing extraneous - Cross consistency check for missing or extraneous entries

owner - Check table ownership that is inconsistent with the master database

orphaned toast tables - Check for orphaned TOAST tables.

Note: There are several ways a TOAST table can become orphaned where a repair script cannot be generated and a manual catalog change is required. One way is if the reltoastrelid entry in pg\_class points to an incorrect TOAST table (a TOAST table mismatch). Another way is if both the reltoastrelid in  $pq$  class is missing and the pg depend entry is missing (a double orphan TOAST table). If a manual catalog change is needed, gpcheckcat will display detailed steps you can follow to update the catalog. Contact VMware Support if you need help with the catalog change.

part\_integrity - Check pg\_partition branch integrity, partition with OIDs, partition distribution policy

part\_constraint - Check constraints on partitioned tables

unique index violation - Check tables that have columns with the unique index constraint for duplicate entries

dependency - Check for dependency on non-existent objects (restricted mode only)

distribution policy - Check constraints on randomly distributed tables (restricted mode only)

namespace - Check for schemas with a missing schema definition (restricted mode only)

pgclass - Check pg\_class entry that does not have any corresponding pg\_attribute entry (restricted mode only)

-S test name | 'test name1, test name2  $[$ , ...]'

Specify one ore more tests to skip. Specify multiple tests as a comma-delimited list of test names enclosed in quotes.

-S {none | only}

Specify this option to control the testing of catalog tables that are shared across all databases in the Greenplum Database installation, such as pg\_database.

The value none disables testing of shared catalog tables. The value only tests only the shared catalog tables.

-U user\_name

The user connecting to Greenplum Database.

 $-?$  | – help

Displays the online help.

-v (verbose)

Displays detailed information about the tests that are performed.

### **Notes**

The utility identifies tables with missing attributes and displays them in various locations in the output and in a non-standardized format. The utility also displays a summary list of tables with missing attributes in the format <database>. <schema>. <table>. <segment\_id> after the output information is displayed.

If gpcheckcat detects inconsistent OID (Object ID) information, it generates one or more verification files that contain an SQL query. You can run the SQL query to see details about the OID inconsistencies and investigate the inconsistencies. The files are generated in the directory where gpcheckcat is invoked.

This is the format of the file:

gpcheckcat.verify.dbname.catalog\\_table\\_name.test\\_name.TIMESTAMP.sql

This is an example verification filename created by **gpcheckcat** when it detects inconsistent OID (Object ID) information in the catalog table  $pg\_type$  in the database mydb:

gpcheckcat.verify.mydb.pg\_type.missing\_extraneous.20150420102715.sql

This is an example query from a verification file:

```
SELECT *
  FROM (
       SELECT relname, oid FROM pg_class WHERE reltype 
         IN (1305822,1301043,1301069,1301095)
       UNION ALL
       SELECT relname, oid FROM gp_dist_random('pg_class') WHERE reltype 
         IN (1305822,1301043,1301069,1301095)
       ) alltyprelids
  GROUP BY relname, oid ORDER BY count(*) desc ;
```
# gpcheckperf

Verifies the baseline hardware performance of the specified hosts.

# Synopsis

```
gpcheckperf -d <test directory> [-d <test directory> ...]
     {-f <hostfile_gpcheckperf> | - h <hostname> [-h hostname ...]} 
     [-r ds] [-B <block_size>] [-S <file_size>] [-D] [-v|-V]
gpcheckperf -d <temp_directory>
     {-f <hostfile_gpchecknet> | - h <hostname> [-h< hostname> ...]} 
    [-r \ n] \text{N} [--duration <time>] [--netperf] ] [-D] [-v | -V]
gpcheckperf -?
gpcheckperf --version
```
# **Description**

The gpcheckperf utility starts a session on the specified hosts and runs the following performance tests:

- Disk I/O Test (dd test)  $-$  To test the sequential throughput performance of a logical disk or file system, the utility uses the dd command, which is a standard UNIX utility. It times how long it takes to write and read a large file to and from disk and calculates your disk I/O performance in megabytes (MB) per second. By default, the file size that is used for the test is calculated at two times the total random access memory (RAM) on the host. This ensures that the test is truly testing disk I/O and not using the memory cache.
- **Memory Bandwidth Test (stream)**  $-$  To test memory bandwidth, the utility uses the STREAM benchmark program to measure sustainable memory bandwidth (in MB/s). This tests that your system is not limited in performance by the memory bandwidth of the system in relation to the computational performance of the CPU. In applications where the data set is large (as in Greenplum Database), low memory bandwidth is a major performance issue. If memory bandwidth is significantly lower than the theoretical bandwidth of the CPU, then it can cause the CPU to spend significant amounts of time waiting for data to arrive from system memory.
- Network Performance Test (gpnetbench\*)  $-$  To test network performance (and thereby the performance of the Greenplum Database interconnect), the utility runs a network benchmark program that transfers a 5 second stream of data from the current host to each remote host included in the test. The data is transferred in parallel to each remote host and the minimum, maximum, average and median network transfer rates are reported in megabytes (MB) per second. If the summary transfer rate is slower than expected (less than 100 MB/s), you can run the network test serially using the  $-r$  n option to obtain per-host results. To run a full-matrix bandwidth test, you can specify  $-r$  M which will cause every host to send and receive data from every other host specified. This test is best used to validate if the switch fabric can tolerate a full-matrix workload.

To specify the hosts to test, use the  $-f$  option to specify a file containing a list of host names, or use the -h option to name single host names on the command-line. If running the network performance test, all entries in the host file must be for network interfaces within the same subnet. If your segment hosts have multiple network interfaces configured on different subnets, run the network test once for each subnet.

You must also specify at least one test directory (with -d). The user who runs gpcheckperf must have write access to the specified test directories on all remote hosts. For the disk I/O test, the test directories should correspond to your segment data directories (primary and/or mirrors). For the memory bandwidth and network tests, a temporary directory is required for the test program files.

Before using gpcheckperf, you must have a trusted host setup between the hosts involved in the performance test. You can use the utility qpssh-exkeys to update the known host files and exchange public keys between hosts if you have not done so already. Note that gpcheckperf calls to gpssh and gpscp, so these Greenplum utilities must also be in your \$PATH.

## Options

#### -B block\_size

Specifies the block size (in KB or MB) to use for disk I/O test. The default is 32KB, which is the same as the Greenplum Database page size. The maximum block size is 1 MB.

#### -d test\_directory

For the disk I/O test, specifies the file system directory locations to test. You must have write access to the test directory on all hosts involved in the performance test. You can use the -d option multiple times to specify multiple test directories (for example, to test disk I/O of your primary and mirror data directories).

#### -d temp\_directory

For the network and stream tests, specifies a single directory where the test program files will be copied for the duration of the test. You must have write access to this directory on all hosts involved in the test.

-D (display per-host results)

Reports performance results for each host for the disk I/O tests. The default is to report results for just the hosts with the minimum and maximum performance, as well as the total and average performance of all hosts.

–duration time

Specifies the duration of the network test in seconds (s), minutes (m), hours (h), or days (d). The default is 15 seconds.

-f hostfile\_gpcheckperf

For the disk I/O and stream tests, specifies the name of a file that contains one host name per host that will participate in the performance test. The host name is required, and you can optionally specify an alternate user name and/or SSH port number per host. The syntax of the host file is one host per line as follows:

[<username>@]<hostname>[:<ssh\_port>]

-f hostfile\_gpchecknet

For the network performance test, all entries in the host file must be for host addresses within the same subnet. If your segment hosts have multiple network interfaces configured on different subnets, run the network test once for each subnet. For example (a host file containing segment host address names for interconnect subnet 1):

sdw1-1 sdw2-1 sdw3-1

-h hostname

Specifies a single host name (or host address) that will participate in the performance test. You can use the -h option multiple times to specify multiple host names.

–netperf

Specifies that the netperf binary should be used to perform the network test instead of the

Greenplum network test. To use this option, you must download netperf from <https://github.com/HewlettPackard/netperf>and install it into \$GPHOME/bin/lib on all Greenplum hosts (master and segments).

#### -r ds{n|N|M}

Specifies which performance tests to run. The default is dsn:

- Disk I/O test (d)
- Stream test (s)
- Network performance test in sequential  $(n)$ , parallel  $(N)$ , or full-matrix  $(M)$  mode. The optional --duration option specifies how long (in seconds) to run the network test. To use the parallel (N) mode, you must run the test on an even number of hosts.

If you would rather use netperf (<https://github.com/HewlettPackard/netperf>) instead of the Greenplum network test, you can download it and install it into \$GPHOME/bin/lib on all Greenplum hosts (master and segments). You would then specify the optional - netperf option to use the netperf binary instead of the default gpnetbench\* utilities.

### -S file\_size

Specifies the total file size to be used for the disk I/O test for all directories specified with -d. file\_size should equal two times total RAM on the host. If not specified, the default is calculated at two times the total RAM on the host where  $q$ pcheckperf is run. This ensures that the test is truly testing disk I/O and not using the memory cache. You can specify sizing in KB, MB, or GB.

-v (verbose) | -V (very verbose)

Verbose mode shows progress and status messages of the performance tests as they are run. Very verbose mode shows all output messages generated by this utility.

–version

Displays the version of this utility.

-? (help)

Displays the online help.

### Examples

Run the disk I/O and memory bandwidth tests on all the hosts in the file host\_file using the test directory of /data1 and /data2:

\$ gpcheckperf -f hostfile\_gpcheckperf -d /data1 -d /data2 -r ds

Run only the disk I/O test on the hosts named sdw1 and sdw2using the test directory of /data1. Show individual host results and run in verbose mode:

\$ gpcheckperf -h sdw1 -h sdw2 -d /data1 -r d -D -v

Run the parallel network test using the test directory of /tmp, where hostfile\_gpcheck\_ic\* specifies all network interface host address names within the same interconnect subnet:

```
$ gpcheckperf -f hostfile_gpchecknet_ic1 -r N -d /tmp
$ gpcheckperf -f hostfile_gpchecknet_ic2 -r N -d /tmp
```
Run the same test as above, but use netperf instead of the Greenplum network test (note that netperf must be installed in \$GPHOME/bin/lib on all Greenplum hosts):

```
$ gpcheckperf -f hostfile_gpchecknet_ic1 -r N --netperf -d /tmp
$ gpcheckperf -f hostfile_gpchecknet_ic2 -r N --netperf -d /tmp
```
## See Also

[gpssh,](#page-1745-0) [gpscp](#page-1743-0)

## gpconfig

Sets server configuration parameters on all segments within a Greenplum Database system.

## Synopsis

```
gpconfig -c <param_name> -v <value> [-m <master_value> | --masteronly]
        | -r <param_name> [--masteronly]
       | -1[--skipvalidation] [--verbose] [--debug]
gpconfig -s <param_name> [--file | --file-compare] [--verbose] [--debug]
gpconfig --help
```
# **Description**

The gpconfig utility allows you to set, unset, or view configuration parameters from the postgresql.conf files of all instances (master, segments, and mirrors) in your Greenplum Database system. When setting a parameter, you can also specify a different value for the master if necessary. For example, parameters such as max connections require a different setting on the master than what is used for the segments. If you want to set or unset a global or master only parameter, use the --masteronly option.

Note: For configuration parameters of vartype string, you may not pass values enclosed in single quotes to gpconfig -c.

gpconfig can only be used to manage certain parameters. For example, you cannot use it to set parameters such as  $port$ , which is required to be distinct for every segment instance. Use the  $-1$  (list) option to see a complete list of configuration parameters supported by gpconfig.

When gpconfig sets a configuration parameter in a segment postgresql.conf file, the new parameter setting always displays at the bottom of the file. When you use **gpconfig** to remove a configuration parameter setting,  $q$ pconfig comments out the parameter in all segment postgresql.conf files, thereby restoring the system default setting. For example, if you use gpconfigto remove (comment out) a parameter and later add it back (set a new value), there will be two instances of the parameter; one that is commented out, and one that is enabled and inserted at the bottom of the postgresql.conf file.

After setting a parameter, you must restart your Greenplum Database system or reload the postgresql.conf files in order for the change to take effect. Whether you require a restart or a reload depends on the parameter.

For more information about the server configuration parameters, see the Greenplum Database Reference Guide.

To show the currently set values for a parameter across the system, use the  $-$ s option.

gpconfig uses the following environment variables to connect to the Greenplum Database master instance and obtain system configuration information:

PGHOST

- PGPORT
- PGUSER  $\bullet$
- PGPASSWORD
- PGDATABASE

## **Options**

-c | –change param\_name

Changes a configuration parameter setting by adding the new setting to the bottom of the postgresql.conf files.

-v | –value value

The value to use for the configuration parameter you specified with the  $-c$  option. By default, this value is applied to all segments, their mirrors, the master, and the standby master.

The utility correctly quotes the value when adding the setting to the postgresgl.conf files.

To set the value to an empty string, enter empty single quotes ('').

 $-m$  | – mastervalue master\_value

The master value to use for the configuration parameter you specified with the  $-c$  option. If specified, this value only applies to the master and standby master. This option can only be used with -v.

#### –masteronly

When specified, gpconfig will only edit the master postgresql.conf file.

 $-r$  | – remove param\_name

Removes a configuration parameter setting by commenting out the entry in the postgresql.conf files.

 $-$ l | – list

Lists all configuration parameters supported by the gpconfig utility.

 $-s$  | – show param\_name

Shows the value for a configuration parameter used on all instances (master and segments) in the Greenplum Database system. If there is a difference in a parameter value among the instances, the utility displays an error message. Running  $\sigma$ pconfig with the -s option reads parameter values directly from the database, and not the postgresql.conf file. If you are using gpconfig to set configuration parameters across all segments, then running gpconfig -s to verify the changes, you might still see the previous (old) values. You must reload the configuration files ( $q$ pstop -u) or restart the system ( $q$ pstop -r) for changes to take effect.

–file

For a configuration parameter, shows the value from the  $postgresq1, conf$  file on all instances (master and segments) in the Greenplum Database system. If there is a difference in a parameter value among the instances, the utility displays a message. Must be specified with the -s option.

For example, the configuration parameter statement\_mem is set to 64MB for a user with the ALTER ROLE command, and the value in the postgresql.conf file is 128MB. Running the command gpconfig -s statement mem --file displays 128MB. The command gpconfig -s statement mem run by the user displays 64MB.

Not valid with the --file-compare option.

–file-compare

For a configuration parameter, compares the current Greenplum Database value with the value in the postgresql.conf files on hosts (master and segments). The values in the

postgresql.conf files represent the value when Greenplum Database is restarted.

If the values are not the same, the utility displays the values from all hosts. If all hosts have the same value, the utility displays a summary report.

Not valid with the --file option.

–skipvalidation

Overrides the system validation checks of  $q$ <sub>pconfig</sub> and allows you to operate on any server configuration parameter, including hidden parameters and restricted parameters that cannot be changed by  $q$ <sub>pconfig</sub>. When used with the -1 option (list), it shows the list of restricted parameters.

Warning: Use extreme caution when setting configuration parameters with this option.

–verbose

Displays additional log information during gpconfig command execution.

–debug

Sets logging output to debug level.

 $-?$  |  $-h$  |  $-$  help

Displays the online help.

### Examples

Set the max connections setting to 100 on all segments and 10 on the master:

gpconfig -c max\_connections -v 100 -m 10

These examples shows the syntax required due to bash shell string processing.

```
gpconfig -c search_path -v '"\$user",public'
gpconfig -c dynamic_library_path -v '\$libdir'
```
The configuration parameters are added to the postgresql.conf file.

```
search_path='"$user",public'
dynamic_library_path='$libdir'
```
Comment out all instances of the default statistics target configuration parameter, and restore the system default:

gpconfig -r default\_statistics\_target

List all configuration parameters supported by gpconfig:

```
gpconfig -l
```
Show the values of a particular configuration parameter across the system:

gpconfig -s max\_connections

### See Also

[gpstop](#page-1757-0)

### gpcopy

The gpcopy utility copies objects from databases in a source Greenplum Database system to databases in a destination Greenplum Database system.

Note: The gpcopy utility is available as a separate download for the commercial release of Tanzu Greenplum. See the [Tanzu Greenplum Copy Utility Documentation.](https://docs.vmware.com/en/VMware-Tanzu-Greenplum-Data-Copy-Utility/index.html)

## gpdeletesystem

Deletes a Greenplum Database system that was initialized using *gpinitsystem*.

## Synopsis

```
gpdeletesystem [-d <master data directory>] [-B <parallel processes>]
   [-f] [-l <logfile_directory>] [-D]
gpdeletesystem -? 
gpdeletesystem -v
```
# Description

The gpdeletesystem utility performs the following actions:

- Stop all postgres processes (the segment instances and master instance).
- Deletes all data directories.

Before running apdeletesystem:

- Move any backup files out of the master and segment data directories.
- Make sure that Greenplum Database is running.
- If you are currently in a segment data directory, change directory to another location. The utility fails with an error when run from within a segment data directory.

This utility will not uninstall the Greenplum Database software.

# **Options**

-d master\_data\_directory

Specifies the master host data directory. If this option is not specified, the setting for the environment variable MASTER\_DATA\_DIRECTORY is used. If this option is specified, it overrides any setting of MASTER\_DATA\_DIRECTORY. If master\_data\_directory cannot be determined, the utility returns an error.

-B parallel\_processes

The number of segments to delete in parallel. If not specified, the utility will start up to 60 parallel processes depending on how many segment instances it needs to delete.

-f (force)

Force a delete even if backup files are found in the data directories. The default is to not delete Greenplum Database instances if backup files are present.

-l logfile\_directory

The directory to write the log file. Defaults to  $\sim$ /qpAdminLogs.

-D (debug)

Sets logging level to debug.

-? (help)

Displays the online help.

-v (show utility version)

Displays the version, status, last updated date, and check sum of this utility.

### Examples

Delete a Greenplum Database system:

gpdeletesystem -d /gpdata/gp-1

Delete a Greenplum Database system even if backup files are present:

```
gpdeletesystem -d /gpdata/gp-1 -f
```
### See Also

[gpinitsystem](#page-1693-0)

### gpexpand

Expands an existing Greenplum Database across new hosts in the system.

### Synopsis

```
gpexpand [{-f|--hosts-file} <hosts_file>]
         | {-i|--input} <input_file> [-B <batch_size>]
         | [{-d | --duration} <hh:mm:ss> | {-e|--end} '<YYYY-MM-DD hh:mm:ss>'] 
           [-a|-analyze] 
          [-n <parallel processes>]
         | {-r|--rollback}
        | {-c}|-clean}
         [-v|--verbose] [-s|--silent]
         [{-t|--tardir} <directory> ]
         [-S|--simple-progress ]
gpexpand -? | -h | --help 
gpexpand --version
```
### **Prerequisites**

- You are logged in as the Greenplum Database superuser (gpadmin).
- The new segment hosts have been installed and configured as per the existing segment  $\bullet$ hosts. This involves:
	- Configuring the hardware and OS
	- **Installing the Greenplum software**
	- Creating the gpadmin user account
	- Exchanging SSH keys.
- Enough disk space on your segment hosts to temporarily hold a copy of your largest table.
- When redistributing data, Greenplum Database must be running in production mode. Greenplum Database cannot be running in restricted mode or in master mode. The gpstart options -R or -m cannot be specified to start Greenplum Database.

Note: These utilities cannot be run while gpexpand is performing segment initialization.

- qpbackup
- gpcheckcat
- gpconfig  $\bullet$
- gppkg
- gprestore  $\bullet$

Important: When expanding a Greenplum Database system, you must disable Greenplum interconnect proxies before adding new hosts and segment instances to the system, and you must update the gp\_interconnect\_proxy\_addresses parameter with the newly-added segment instances before you re-enable interconnect proxies. For information about Greenplum interconnect proxies, see [Configuring Proxies for the Greenplum Interconnect](#page-908-0).

For information about preparing a system for expansion, see [Expanding a Greenplum System](#page-931-0)in the Greenplum Database Administrator Guide.

## **Description**

The gpexpand utility performs system expansion in two phases: segment instance initialization and then table data redistribution.

In the initialization phase, gpexpand runs with an input file that specifies data directories, dbid values, and other characteristics of the new segment instances. You can create the input file manually, or by following the prompts in an interactive interview.

If you choose to create the input file using the interactive interview, you can optionally specify a file containing a list of expansion system hosts. If your platform or command shell limits the length of the list of hostnames that you can type when prompted in the interview, specifying the hosts with -f may be mandatory.

In addition to initializing the segment instances, the initialization phase performs these actions:

Creates an expansion schema named *gpexpand* in the postgres database to store the status of the expansion operation, including detailed status for tables.

In the table data redistribution phase, gpexpand redistributes table data to rebalance the data across the old and new segment instances.

Note: Data redistribution should be performed during low-use hours. Redistribution can be divided into batches over an extended period.

To begin the redistribution phase, run  $q$  gexpand with either the  $-d$  (duration) or  $-e$  (end time) options, or with no options. If you specify an end time or duration, then the utility redistributes tables in the expansion schema until the specified end time or duration is reached. If you specify no options, then the utility redistribution phase continues until all tables in the expansion schema are reorganized. Each table is reorganized using ALTER TABLE commands to rebalance the tables across new segments, and to set tables to their original distribution policy. If gpexpand completes the reorganization of all tables, it displays a success message and ends.

Note: This utility uses secure shell (SSH) connections between systems to perform its tasks. In large Greenplum Database deployments, cloud deployments, or deployments with a large number of segments per host, this utility may exceed the host<sup>'</sup>s maximum threshold for unauthenticated connections. Consider updating the SSH MaxStartups and MaxSessions configuration parameters to increase this threshold. For more information about SSH configuration options, refer to the SSH documentation for your Linux distribution.

# **Options**

#### $-a$  |  $-a$ nalyze

Run ANALYZE to update the table statistics after expansion. The default is to not run ANALYZE. -B batch size

Batch size of remote commands to send to a given host before making a one-second pause. Default is 16. Valid values are 1-128.

The gpexpand utility issues a number of setup commands that may exceed the host s maximum threshold for unauthenticated connections as defined by MaxStartups in the SSH daemon configuration. The one-second pause allows authentications to be completed before gpexpand issues any more commands.

The default value does not normally need to be changed. However, it may be necessary to reduce the maximum number of commands if gpexpand fails with connection errors such as 'ssh exchange identification: Connection closed by remote host.'

-c | –clean

Remove the expansion schema.

-d  $\vert$  -duration hh:mm:ss

Duration of the expansion session from beginning to end.

-e | –end 'YYYY-MM-DD hh:mm:ss'

Ending date and time for the expansion session.

-f | –hosts-file filename

Specifies the name of a file that contains a list of new hosts for system expansion. Each line of the file must contain a single host name.

This file can contain hostnames with or without network interfaces specified. The gpexpand utility handles either case, adding interface numbers to end of the hostname if the original nodes are configured with multiple network interfaces.

Note: The Greenplum Database segment host naming convention is sdwN where sdw is a prefix and  $N$  is an integer. For example,  $sdw1$ ,  $sdw2$  and so on. For hosts with multiple interfaces, the convention is to append a dash  $(-)$  and number to the host name. For example,  $sdw1-1$  and sdw1-2 are the two interface names for host sdw1.

[For information about using a hostname or IP address, see Specifying Hosts using Hostnames](#page-1671-0) or IP Addresses. Also, see [Using Host Systems with Multiple NICs](#page-1671-1).

 $-i$  | – input input\_file

Specifies the name of the expansion configuration file, which contains one line for each segment to be added in the format of:

hostname|address|port|datadir|dbid|content|preferred\_role

-n parallel\_processes

The number of tables to redistribute simultaneously. Valid values are 1 - 96.

Each table redistribution process requires two database connections: one to alter the table, and another to update the table<sup>'</sup>s status in the expansion schema. Before increasing  $-n$ , check the current value of the server configuration parameter  $max$  connections and make sure the maximum connection limit is not exceeded.

-r | –rollback

Roll back a failed expansion setup operation.

 $-s$  | – silent

Runs in silent mode. Does not prompt for confirmation to proceed on warnings.

-S | –simple-progress

If specified, the gpexpand utility records only the minimum progress information in the Greenplum Database table *gpexpand.expansion progress*. The utility does not record the relation size information and status information in the table gpexpand.status\_detail.

Specifying this option can improve performance by reducing the amount of progress information written to the *gpexpand* tables.

 $\lceil -t \rceil$  -tardir] directory

The fully qualified path to a directory on segment hosts where the **gpexpand utility copies a** temporary tar file. The file contains Greenplum Database files that are used to create segment instances. The default directory is the user home directory.

-v | –verbose

Verbose debugging output. With this option, the utility will output all DDL and DML used to expand the database.

–version

Display the utility s version number and exit.

 $-$ ?  $| -h | -h$ elp

Displays the online help.

## Specifying Hosts using Hostnames or IP Addresses

When expanding a Greenplum Database system, you can specify either a hostname or an IP address for the value.

- If you specify a hostname, the resolution of the hostname to an IP address should be done locally for security. For example, you should use entries in a local /etc/hosts file to map a hostname to an IP address. The resolution of a hostname to an IP address should not be performed by an external service such as a public DNS server. You must stop the Greenplum system before you change the mapping of a hostname to a different IP address.
- If you specify an IP address, the address should not be changed after the initial configuration. When segment mirroring is enabled, replication from the primary to the mirror segment will fail if the IP address changes from the configured value. For this reason, you should use a hostname when expanding a Greenplum Database system unless you have a specific requirement to use IP addresses.

When expanding a Greenplum system, *gpexpand populates [gp\\_segment\\_configuration](#page-1859-0) catalog table* with the new segment instance information. Greenplum Database uses the address value of the gp\_segment\_configuration catalog table when looking up host systems for Greenplum interconnect (internal) communication between the master and segment instances and between segment instances, and for other internal communication.

# Using Host Systems with Multiple NICs

If host systems are configured with multiple NICs, you can expand a Greenplum Database system to use each NIC as a Greenplum host system. You must ensure that the host systems are configured with sufficient resources to support all the segment instances being added to the host. Also, if you enable segment mirroring, you must ensure that the expanded Greenplum system configuration supports failover if a host system fails. For information about Greenplum Database mirroring schemes, see [GUID-best\\_practices-ha.html#topic\\_ngz\\_qf4\\_tt](#page-1080-0).

For example, this is a gpexpand configuration file for a simple Greenplum system. The segment host gp6s1 and gp6s2 are configured with two NICs, -s1 and -s2, where the Greenplum Database system uses each NIC as a host system.

```
gp6s1-s2|gp6s1-s2|40001|/data/data1/gpseg2|6|2|p
```

```
gp6s2-s1|gp6s2-s1|50000|/data/mirror1/gpseg2|9|2|m
gp6s2-s1|gp6s2-s1|40000|/data/data1/gpseg3|7|3|p
gp6s1-s2|gp6s1-s2|50001|/data/mirror1/gpseg3|8|3|m
```
# Examples

Run gpexpand with an input file to initialize new segments and create the expansion schema in the postgres database:

```
$ gpexpand -i input_file
```
Run gpexpand for sixty hours maximum duration to redistribute tables to new segments:

\$ gpexpand -d 60:00:00

### See Also

[gpssh-exkeys,](#page-1748-0) [Expanding a Greenplum System](#page-931-0)

### gpfdist

Serves data files to or writes data files out from Greenplum Database segments.

## Synopsis

```
gpfdist [-d <directory>] [-p <http_port>] [-P <last_http_port>] [-l <log_file>]
   [-t <timeout>] [-S] [-w <time>] [-v | -V] [-s] [-m <max_length>]
    [--ssl <certificate_path> [--sslclean <wait_time>] ]
   [-c <config.yml>]
gpfdist -? | --help 
gpfdist --version
```
# **Description**

gpfdist is Greenplum Database parallel file distribution program. It is used by readable external tables and gpload to serve external table files to all Greenplum Database segments in parallel. It is used by writable external tables to accept output streams from Greenplum Database segments in parallel and write them out to a file.

Note:  $qpfdist$  and  $qpload$  are compatible only with the Greenplum Database major version in which they are shipped. For example, a  $qpfdist$  utility that is installed with Greenplum Database 4.x cannot be used with Greenplum Database 5.x or 6.x.

In order for gpfdist to be used by an external table, the LOCATION clause of the external table definition must specify the external table data using the  $qpfdist://$  protocol (see the Greenplum Database command CREATE EXTERNAL TABLE).

Note: If the --ssl option is specified to enable SSL security, create the external table with the gpfdists:// protocol.

The benefit of using gpfdist is that you are guaranteed maximum parallelism while reading from or writing to external tables, thereby offering the best performance as well as easier administration of external tables.

For readable external tables,  $gpfdist$  parses and serves data files evenly to all the segment instances in the Greenplum Database system when users SELECT from the external table. For writable external tables, gpfdist accepts parallel output streams from the segments when users INSERT into the external table, and writes to an output file.

Note: When *gpfdist reads data and encounters a data formatting error, the error message includes* a row number indicating the location of the formatting error.  $qpfdist$  attempts to capture the row that contains the error. However,  $gpfdist$  might not capture the exact row for some formatting errors.

For readable external tables, if load files are compressed using gzip or bzip2 (have a .gz or .bz2 file extension), apfdist uncompresses the data while loading the data (on the fly). For writable external tables, gpfdist compresses the data using gzip if the target file has a .gz extension.

Note: Compression is not supported for readable and writeable external tables when the gpfdist utility runs on Windows platforms.

When reading or writing data with the  $qpfdist$  or  $qpfdist$  protocol, Greenplum Database includes X-GP-PROTO in the HTTP request header to indicate that the request is from Greenplum Database. The utility rejects HTTP requests that do not include X-GP-PROTO in the request header.

Most likely, you will want to run **gpfdist on your ETL** machines rather than the hosts where Greenplum Database is installed. To install **gpfdist** on another host, simply copy the utility over to that host and add gpfdist to your \$PATH.

Note: When using IPv6, always enclose the numeric IP address in brackets.

## **Options**

#### -d directory

The directory from which  $\sigma$  of dist will serve files for readable external tables or create output files for writable external tables. If not specified, defaults to the current directory.

#### -l log\_file

The fully qualified path and log file name where standard output messages are to be logged. -p http\_port

The HTTP port on which gpfdist will serve files. Defaults to 8080.

-P last\_http\_port

The last port number in a range of HTTP port numbers (http\_port to last\_http\_port, inclusive) on which gpfdist will attempt to serve files. gpfdist serves the files on the first port number in the range to which it successfully binds.

-t timeout

Sets the time allowed for Greenplum Database to establish a connection to a *apfdist* process. Default is 5 seconds. Allowed values are 2 to 7200 seconds (2 hours). May need to be increased on systems with a lot of network traffic.

#### -m max\_length

Sets the maximum allowed data row length in bytes. Default is 32768. Should be used when user data includes very wide rows (or when line too long error message occurs). Should not be used otherwise as it increases resource allocation. Valid range is 32K to 256MB. (The upper limit is 1MB on Windows systems.)

Note: Memory issues might occur if you specify a large maximum row length and run a large number of gpfdist concurrent connections. For example, setting this value to the maximum of 256MB with 96 concurrent gpfdist processes requires approximately 24GB of memory ((96 + 1) x 246MB).

Enables simplified logging. When this option is specified, only messages with WARN level and higher are written to the  $qpfdist$  log file. INFO level messages are not written to the log file. If this option is not specified, all gpfdist messages are written to the log file.

You can specify this option to reduce the information written to the log file.

#### -S (use O\_SYNC)

Opens the file for synchronous I/O with the  $\circ$  sync flag. Any writes to the resulting file descriptor block gpfdist until the data is physically written to the underlying hardware.

#### -w time

Sets the number of seconds that Greenplum Database delays before closing a target file such as a named pipe. The default value is 0, no delay. The maximum value is 7200 seconds (2 hours).

For a Greenplum Database with multiple segments, there might be a delay between segments when writing data from different segments to the file. You can specify a time to wait before Greenplum Database closes the file to ensure all the data is written to the file.

#### $-$ ssl certificate path

Adds SSL encryption to data transferred with gpfdist. After running gpfdist with the --ssl certificate\\_path option, the only way to load data from this file server is with the gpfdist:// protocol. For information on the gpfdist:// protocol, see "Loading and Unloading Data" in the Greenplum Database Administrator Guide.

The location specified in certificate path must contain the following files:

- The server certificate file, server.crt
- The server private key file, server.key
- The trusted certificate authorities, root.crt

The root directory (/) cannot be specified as certificate\_path.

#### $-$ sslclean wait time

When the utility is run with the  $--$ ssl option, sets the number of seconds that the utility delays before closing an SSL session and cleaning up the SSL resources after it completes writing data to or from a Greenplum Database segment. The default value is 0, no delay. The maximum value is 500 seconds. If the delay is increased, the transfer speed decreases.

In some cases, this error might occur when copying large amounts of data: gpfdist server closed connection. To avoid the error, you can add a delay, for example --sslclean 5.

-c config.yaml

Specifies rules that gpfdist uses to select a transform to apply when loading or extracting data. The gpfdist configuration file is a YAML 1.1 document.

For information about the file format, see [Configuration File Format](#page-479-0) in the Greenplum Database Administrator Guide. For information about configuring data transformation with gpfdist, see [Transforming External Data with gpfdist and gpload](#page-475-0) in the Greenplum Database Administrator Guide.

This option is not available on Windows platforms.

#### -v (verbose)

Verbose mode shows progress and status messages.

-V (very verbose)

Verbose mode shows all output messages generated by this utility.

-? (help)

Displays the online help.

–version

Displays the version of this utility.

## **Notes**

The server configuration parameter [verify\\_gpfdists\\_cert](#page-1575-0) controls whether SSL certificate authentication is enabled when Greenplum Database communicates with the gpfdist utility to either read data from or write data to an external data source. You can set the parameter value to false to disable authentication when testing the communication between the Greenplum Database external table and the gpfdist utility that is serving the external data. If the value is false, these SSL exceptions are ignored:

- The self-signed SSL certificate that is used by  $qpfdist$  is not trusted by Greenplum Database.
- The host name contained in the SSL certificate does not match the host name that is running gpfdist.

Warning: Disabling SSL certificate authentication exposes a security risk by not validating the gpfdists SSL certificate.

You can set the server configuration parameter [gpfdist\\_retry\\_timeout](#page-1575-0) to control the time that Greenplum Database waits before returning an error when a **gpfdist server does not respond while** Greenplum Database is attempting to write data to **gpfdist**. The default is 300 seconds (5 minutes).

If the **gpfdist utility hangs with no read or write activity occurring**, you can generate a core dump the next time a hang occurs to help debug the issue. Set the environment variable GPFDIST WATCHDOG TIMER to the number of seconds of no activity to wait before gpfdist is forced to exit. When the environment variable is set and **gpfdist** hangs, the utility is stopped after the specified number of seconds, creates a core dump, and sends relevant information to the log file.

This example sets the environment variable on a Linux system so that gpfdist exits after 300 seconds (5 minutes) of no activity.

export GPFDIST\_WATCHDOG\_TIMER=300

## Examples

To serve files from a specified directory using port 8081 (and start gpfdist in the background):

gpfdist -d /var/load\_files -p 8081 &

To start gpfdist in the background and redirect output and errors to a log file:

gpfdist -d /var/load\_files -p 8081 -l /home/gpadmin/log &

To stop gpfdist when it is running in the background:

–First find its process id:

ps ax | grep gpfdist

–Then stop the process, for example:

kill 3456

## See Also

[gpload,](#page-551-0) CREATE EXTERNAL TABLE

# <span id="page-1691-0"></span>gpinitstandby

Adds and/or initializes a standby master host for a Greenplum Database system.

# Synopsis

```
qpinitstandby \{-s \leq standby hostname> [-P \text{ port}] | -r | -n } [-a] [-q]
    [-D] [-S <standby data directory>] [-1 <logfile directory>]
    [--hba-hostnames <boolean>]
gpinitstandby -v 
gpinitstandby -?
```
# Description

The gpinitstandby utility adds a backup, standby master instance to your Greenplum Database system. If your system has an existing standby master instance configured, use the  $-r$  option to remove it before adding the new standby master instance.

Before running this utility, make sure that the Greenplum Database software is installed on the standby master host and that you have exchanged SSH keys between the hosts. It is recommended that the master port is set to the same port number on the master host and the standby master host.

This utility should be run on the currently active primary master host. See the Greenplum Database Installation Guide for instructions.

The utility performs the following steps:

- Updates the Greenplum Database system catalog to remove the existing standby master information (if the  $-r$  option is supplied)
- Updates the Greenplum Database system catalog to add the new standby master instance information
- Edits the pg\_hba.conf file of the Greenplum Database master to allow access from the newly added standby master
- Sets up the standby master instance on the alternate master host
- Starts the synchronization process

A backup, standby master instance serves as a 'warm standby' in the event of the primary master becoming non-operational. The standby master is kept up to date by transaction log replication processes (the walsender and walreceiver), which run on the primary master and standby master hosts and keep the data between the primary and standby master instances synchronized. If the primary master fails, the log replication process is shut down, and the standby master can be activated in its place by using the gpactivatestandby utility. Upon activation of the standby master, the replicated logs are used to reconstruct the state of the master instance at the time of the last successfully committed transaction.

The activated standby master effectively becomes the Greenplum Database master, accepting client connections on the master port and performing normal master operations such as SQL command processing and resource management.

Important: If the *qpinitstandby* utility previously failed to initialize the standby master, you must delete the files in the standby master data directory before running gpinitstandby again. The
standby master data directory is not cleaned up after an initialization failure because it contains log files that can help in determining the reason for the failure.

If an initialization failure occurs, a summary report file is generated in the standby host directory /tmp. The report file lists the directories on the standby host that require clean up.

# **Options**

### -a (do not prompt)

Do not prompt the user for confirmation.

-D (debug)

Sets logging level to debug.

–hba-hostnames boolean

Optional. Controls whether this utility uses IP addresses or host names in the pg\_hba.conf file when updating this file with addresses that can connect to Greenplum Database. When set to  $0 -$  the default value  $-$  this utility uses IP addresses when updating this file. When set to 1, this utility uses host names when updating this file. For consistency, use the same value that was specified for HBA\_HOSTNAMES when the Greenplum Database system was initialized. For information about how Greenplum Database resolves host names in the  $pq$  hba.conf file, see [Configuring Client Authentication.](#page-867-0)

### -l logfile\_directory

The directory to write the log file. Defaults to  $\sim$ /qpAdminLogs.

### -n (restart standby master)

Specify this option to start a Greenplum Database standby master that has been configured but has stopped for some reason.

### -P port

This option specifies the port that is used by the Greenplum Database standby master. The default is the same port used by the active Greenplum Database master.

If the Greenplum Database standby master is on the same host as the active master, the ports must be different. If the ports are the same for the active and standby master and the host is the same, the utility returns an error.

### -q (no screen output)

Run in quiet mode. Command output is not displayed on the screen, but is still written to the log file.

-r (remove standby master)

Removes the currently configured standby master instance from your Greenplum Database system.

### -s standby\_hostname

The host name of the standby master host.

### -S standby\_data\_directory

The data directory to use for a new standby master. The default is the same directory used by the active master.

If the standby master is on the same host as the active master, a different directory must be specified using this option.

-v (show utility version)

Displays the version, status, last updated date, and checksum of this utility.

-? (help)

Displays the online help.

## Examples

Add a standby master instance to your Greenplum Database system and start the synchronization process:

gpinitstandby -s host09

Start an existing standby master instance and synchronize the data with the current primary master instance:

gpinitstandby -n

Note: Do not specify the -n and -s options in the same command.

Add a standby master instance to your Greenplum Database system specifying a different port:

gpinitstandby -s myhost -P 2222

If you specify the same host name as the active Greenplum Database master, you must also specify a different port number with the  $-P$  option and a standby data directory with the  $-S$  option.

Remove the existing standby master from your Greenplum system configuration:

gpinitstandby -r

### See Also

[gpinitsystem](#page-1693-0), [gpaddmirrors](#page-1668-0), [gpactivatestandby](#page-1666-0)

### <span id="page-1693-0"></span>gpinitsystem

Initializes a Greenplum Database system using configuration parameters specified in the gpinitsystem\_config file.

### Synopsis

```
gpinitsystem -c <cluster_configuration_file> 
            [-h <hostfile gpinitsystem>]
             [-B <parallel_processes>] 
            [-p <postgresql_conf_param_file>]
             [-s <standby_master_host>
                 [-P <standby_master_port>]
                 [-S <standby_master_datadir> | --standby_datadir=<standby_master_datad
ir>]]
             [--ignore-warnings]
            [-m <number> | --max connections=number>]
             [-b <size> | --shared_buffers=<size>]
             [-n <locale> | --locale=<locale>] [--lc-collate=<locale>] 
             [--lc-ctype=<locale>] [--lc-messages=<locale>] 
             [--lc-monetary=<locale>] [--lc-numeric=<locale>] 
            [--lc-time=<locale>] [-e <password> | --su password=<password>]
             [--mirror-mode={group|spread}] [-a] [-q] [-l <logfile_directory>] [-D]
             [-I <input_configuration_file>]
             [-O <output_configuration_file>]
gpinitsystem -v | --version
gpinitsystem -? | --help
```
### **Description**

The gpinitsystem utility creates a Greenplum Database instance or writes an input configuration file using the values defined in a cluster configuration file and any command-line options that you provide. See [Initialization Configuration File Format](#page-552-0) for more information about the configuration file. Before running this utility, make sure that you have installed the Greenplum Database software on all the hosts in the array.

With the <- O output configuration file> option, gpinitsystem writes all provided configuration information to the specified output file. This file can be used with the  $-I$  option to create a new [cluster or re-create a cluster from a backed up configuration. See Initialization Configuration File](#page-552-0) Format for more information.

In a Greenplum Database DBMS, each database instance (the master instance and all segment instances) must be initialized across all of the hosts in the system in such a way that they can all work together as a unified DBMS. The *gpinitsystem* utility takes care of initializing the Greenplum master and each segment instance, and configuring the system as a whole.

Before running *qpinitsystem*, you must set the \$GPHOME environment variable to point to the location of your Greenplum Database installation on the master host and exchange SSH keys between all host addresses in the array using gpssh-exkeys.

This utility performs the following tasks:

- Verifies that the parameters in the configuration file are correct.
- Ensures that a connection can be established to each host address. If a host address cannot be reached, the utility will exit.
- Verifies the locale settings.
- Displays the configuration that will be used and prompts the user for confirmation.  $\bullet$
- Initializes the master instance.
- Initializes the standby master instance (if specified).  $\bullet$
- Initializes the primary segment instances.
- Initializes the mirror segment instances (if mirroring is configured).  $\bullet$
- Configures the Greenplum Database system and checks for errors.
- Starts the Greenplum Database system.  $\Delta$

Note: This utility uses secure shell (SSH) connections between systems to perform its tasks. In large Greenplum Database deployments, cloud deployments, or deployments with a large number of segments per host, this utility may exceed the host smaximum threshold for unauthenticated connections. Consider updating the SSH MaxStartups and MaxSessions configuration parameters to increase this threshold. For more information about SSH configuration options, refer to the SSH documentation for your Linux distribution.

# **Options**

-a

Do not prompt the user for confirmation.

-B parallel\_processes

The number of segments to create in parallel. If not specified, the utility will start up to 4 parallel processes at a time.

-c cluster\_configuration\_file

Required. The full path and filename of the configuration file, which contains all of the defined [parameters to configure and initialize a new Greenplum Database system. See Initialization](#page-552-0)

[Configuration File Format for a description of this file. You must provide either the](#page-552-0) -c <cluster\_configuration\_file> option or the -I <input\_configuration\_file> option to gpinitsystem.

### -D

Sets log output level to debug.

### -h hostfile\_gpinitsystem

Optional. The full path and filename of a file that contains the host addresses of your segment hosts. If not specified on the command line, you can specify the host file using the MACHINE LIST FILE parameter in the gpinitsystem\_config file.

### -I input\_configuration\_file

The full path and filename of an input configuration file, which defines the Greenplum Database host systems, the master instance and segment instances on the hosts, using the QD\_PRIMARY\_ARRAY, PRIMARY\_ARRAY, and MIRROR\_ARRAY parameters. The input configuration file is typically created by using gpinitsystem with the -O output\ configuration\ file option. Edit those parameters in order to initialize a new cluster or re-create a cluster from a backed up configuration. You must provide either the -c <cluster\_configuration\_file> option or the -I <input configuration file> option to gpinitsystem.

### –ignore-warnings

Controls the value returned by gpinitsystem when warnings or an error occurs. The utility returns 0 if system initialization completes without warnings. If only warnings occur, system initialization completes and the system is operational.

With this option,  $q$ pinitsystem also returns 0 if warnings occurred during system initialization, and returns a non-zero value if a fatal error occurs.

If this option is not specified, gpinitsystem returns 1 if initialization completes with warnings, and returns value of 2 or greater if a fatal error occurs.

See the *gpinitsystem* log file for warning and error messages.

-n locale | –locale=locale

Sets the default locale used by Greenplum Database. If not specified, the default locale is en US.utf8. A locale identifier consists of a language identifier and a region identifier, and optionally a character set encoding. For example,  $sv$   $SE$  is Swedish as spoken in Sweden, en\_US is U.S. English, and  $f_r$  CA is French Canadian. If more than one character set can be useful for a locale, then the specifications look like this: en\_US.UTF-8 (locale specification and character set encoding). On most systems, the command locale will show the locale environment settings and locale -a will show a list of all available locales.

### –lc-collate=locale

Similar to --locale, but sets the locale used for collation (sorting data). The sort order cannot be changed after Greenplum Database is initialized, so it is important to choose a collation locale that is compatible with the character set encodings that you plan to use for your data. There is a special collation name of  $\circ$  or  $\text{posix}$  (byte-order sorting as opposed to dictionaryorder sorting). The  $\epsilon$  collation can be used with any character encoding.

### –lc-ctype=locale

Similar to --locale, but sets the locale used for character classification (what character sequences are valid and how they are interpreted). This cannot be changed after Greenplum Database is initialized, so it is important to choose a character classification locale that is compatible with the data you plan to store in Greenplum Database.

### –lc-messages=locale

Similar to --locale, but sets the locale used for messages output by Greenplum Database. The current version of Greenplum Database does not support multiple locales for output messages (all messages are in English), so changing this setting will not have any effect.

–lc-monetary=locale

Similar to --locale, but sets the locale used for formatting currency amounts.

–lc-numeric=locale

Similar to --locale, but sets the locale used for formatting numbers.

### –lc-time=locale

Similar to --locale, but sets the locale used for formatting dates and times.

### -l logfile\_directory

The directory to write the log file. Defaults to  $\sim$ /gpAdminLogs.

 $-m$  number  $l - max$  connections=number

Sets the maximum number of client connections allowed to the master. The default is 250. -O output\_configuration\_file

Optional, used during new cluster initialization. This option writes the

cluster\_configuration\_file information (used with -c) to the specified

output\_configuration\_file. This file defines the Greenplum Database members using the QD\_PRIMARY\_ARRAY, PRIMARY\_ARRAY, and MIRROR\_ARRAY parameters. Use this file as a template for the -I input configuration file option. See [Examples](#page-542-0) for more information.

### -p postgresql\_conf\_param\_file

Optional. The name of a file that contains postgresql.conf parameter settings that you want to set for Greenplum Database. These settings will be used when the individual master and segment instances are initialized. You can also set parameters after initialization using the gpconfig utility.

### -q

Run in quiet mode. Command output is not displayed on the screen, but is still written to the log file.

-b size | –shared\_buffers=size

Sets the amount of memory a Greenplum server instance uses for shared memory buffers. You can specify sizing in kilobytes (kB), megabytes (MB) or gigabytes (GB). The default is 125MB.

-s standby\_master\_host

Optional. If you wish to configure a backup master instance, specify the host name using this option. The Greenplum Database software must already be installed and configured on this host.

-P standby\_master\_port

If you configure a standby master instance with -s, specify its port number using this option. The default port is the same as the master port. To run the standby and master on the same host, you must use this option to specify a different port for the standby. The Greenplum Database software must already be installed and configured on the standby host.

-S standby\_master\_datadir | - standby\_dir=standby\_master\_datadir

If you configure a standby master host with -s, use this option to specify its data directory. If you configure a standby on the same host as the master instance, the master and standby must have separate data directories.

### -e superuser\_password  $|-$  su\_password=superuser\_password

Use this option to specify the password to set for the Greenplum Database superuser account (such as gpadmin). If this option is not specified, the default password gparray is assigned to the superuser account. You can use the ALTER ROLE command to change the password at a later time.

Recommended security best practices:

- Do not use the default password option for production environments.
- Change the password immediately after installation.

–mirror-mode={group|spread}

Use this option to specify the placement of mirror segment instances on the segment hosts.

The default, group, groups the mirror segments for all of a host's primary segments on a single alternate host. spread spreads mirror segments for the primary segments on a host across different hosts in the Greenplum Database array. Spreading is only allowed if the [number of hosts is greater than the number of segment instances per host. See Overview of](#page-236-0) Segment Mirroring for information about Greenplum Database mirroring strategies.

-v | –version

Print the gpinitsystem version and exit.

 $-?$  |  $-$ help

Show help about gpinitsystem command line arguments, and exit.

## Initialization Configuration File Format

gpinitsystem requires a cluster configuration file with the following parameters defined. An example initialization configuration file can be found in

\$GPHOME/docs/cli\_help/gpconfigs/gpinitsystem\_config.

To avoid port conflicts between Greenplum Database and other applications, the Greenplum Database port numbers should not be in the range specified by the operating system parameter net.ipv4.ip\_local\_port\_range. For example, if net.ipv4.ip\_local\_port\_range = 10000 65535, you could set Greenplum Database base port numbers to these values.

```
PORT BASE = 6000MIRROR_PORT_BASE = 7000
```
### ARRAY\_NAME

Required. A name for the cluster you are configuring. You can use any name you like. Enclose the name in quotes if the name contains spaces.

### MACHINE\_LIST\_FILE

Optional. Can be used in place of the -h option. This specifies the file that contains the list of the segment host address names that comprise the Greenplum Database system. The master host is assumed to be the host from which you are running the utility and should not be included in this file. If your segment hosts have multiple network interfaces, then this file would include all addresses for the host. Give the absolute path to the file.

### SEG\_PREFIX

Required. This specifies a prefix that will be used to name the data directories on the master and segment instances. The naming convention for data directories in a Greenplum Database system is SEG\_PREFIXnumber where number starts with 0 for segment instances (the master is always -1). So for example, if you choose the prefix gpseg, your master instance data directory would be named  $q_{\text{pseq}-1}$ , and the segment instances would be named  $q_{\text{pseq}0}$ , gpseg1, gpseg2, gpseg3, and so on.

### PORT\_BASE

Required. This specifies the base number by which primary segment port numbers are calculated. The first primary segment port on a host is set as PORT\_BASE, and then incremented by one for each additional primary segment on that host. Valid values range from 1 through 65535.

### DATA\_DIRECTORY

Required. This specifies the data storage location(s) where the utility will create the primary segment data directories. The number of locations in the list dictate the number of primary segments that will get created per physical host (if multiple addresses for a host are listed in the host file, the number of segments will be spread evenly across the specified interface addresses). It is OK to list the same data storage area multiple times if you want your data directories created in the same location. The user who runs gpinitsystem (for example, the gpadmin user) must have permission to write to these directories. For example, this will create six primary segments per host:

```
declare -a DATA_DIRECTORY=(/data1/primary /data1/primary 
/data1/primary /data2/primary /data2/primary /data2/primary)
```
#### MASTER\_HOSTNAME

Required. The host name of the master instance. This host name must exactly match the configured host name of the machine (run the hostname command to determine the correct hostname).

### MASTER\_DIRECTORY

Required. This specifies the location where the data directory will be created on the master host. You must make sure that the user who runs gpinitsystem (for example, the gpadmin user) has permissions to write to this directory.

### MASTER\_PORT

Required. The port number for the master instance. This is the port number that users and client connections will use when accessing the Greenplum Database system.

### TRUSTED\_SHELL

Required. The shell the *qpinitsystem* utility uses to run commands on remote hosts. Allowed values are ssh. You must set up your trusted host environment before running the gpinitsystem utility (you can use gpssh-exkeys to do this).

### CHECK\_POINT\_SEGMENTS

Required. Maximum distance between automatic write ahead log (WAL) checkpoints, in log file segments (each segment is normally 16 megabytes). This will set the checkpoint segments parameter in the postgresql.conf file for each segment instance in the Greenplum Database system.

### ENCODING

Required. The character set encoding to use. This character set must be compatible with the --locale settings used, especially --lc-collate and --lc-ctype. Greenplum Database supports the same character sets as PostgreSQL.

### DATABASE\_NAME

Optional. The name of a Greenplum Database database to create after the system is initialized. You can always create a database later using the CREATE DATABASE command or the createdb utility.

### MIRROR\_PORT\_BASE

Optional. This specifies the base number by which mirror segment port numbers are calculated. The first mirror segment port on a host is set as MIRROR\_PORT\_BASE, and then incremented by one for each additional mirror segment on that host. Valid values range from 1 through 65535 and cannot conflict with the ports calculated by PORT\_BASE.

### MIRROR\_DATA\_DIRECTORY

Optional. This specifies the data storage location(s) where the utility will create the mirror segment data directories. There must be the same number of data directories declared for mirror segment instances as for primary segment instances (see the DATA\_DIRECTORY parameter). The user who runs *gpinitsystem* (for example, the gpadmin user) must have permission to write to these directories. For example:

```
declare -a MIRROR_DATA_DIRECTORY=(/data1/mirror 
/data1/mirror /data1/mirror /data2/mirror /data2/mirror 
/data2/mirror)
```
### QD\_PRIMARY\_ARRAY, PRIMARY\_ARRAY, MIRROR\_ARRAY

Required when using input configuration file with -I option. These parameters specify the Greenplum Database master host, the primary segment, and the mirror segment hosts respectively. During new cluster initialization, use the *gpinitsystem* -0

output\\_configuration\\_file to populate QD\_PRIMARY\_ARRAY, PRIMARY\_ARRAY, MIRROR\_ARRAY.

To initialize a new cluster or re-create a cluster from a backed up configuration, edit these values in the input configuration file used with the  $q$   $q$   $q$   $q$   $q$  $q$  $q$  $q$  $q$  $q$  $q$  $q$  $q$ 

input\ configuration\ file option. Use one of the following formats to specify the host information:

```
<hostname>~<address>~<port>~<data_directory>/<seg_prefix<segment_id>~<dbid>~<cont
ent_id>
```
or

<host>~<port>~<data\_directory>/<seg\_prefix<segment\_id>~<dbid>~<content\_id>

The first format populates the hostname and address fields in the gp\_segment\_configuration catalog table with the hostname and address values provided in the input configuration file. The second format populates hostname and address fields with the same value, derived from host.

The Greenplum Database master always uses the value -1 for the segment ID and content ID. For example, seg\_prefix<segment\_id> and dbid values for  $OD$  PRIMARY\_ARRAY use -1 to indicate the master instance:

```
QD_PRIMARY_ARRAY=mdw~mdw~5432~/gpdata/master/gpseg-1~1~-1
declare -a PRIMARY_ARRAY=(
sdw1~sdw1~40000~/gpdata/data1/gpseg0~2~0
sdw1~sdw1~40001~/gpdata/data2/gpseg1~3~1
sdw2~sdw2~40000~/gpdata/data1/gpseg2~4~2
sdw2~sdw2~40001~/gpdata/data2/gpseg3~5~3
)
declare -a MIRROR_ARRAY=(
sdw2~sdw2~50000~/gpdata/mirror1/gpseg0~6~0
sdw2~sdw2~50001~/gpdata/mirror2/gpseg1~7~1
sdw1~sdw1~50000~/gpdata/mirror1/gpseg2~8~2
sdw1~sdw1~50001~/gpdata/mirror2/gpseg3~9~3
\lambda
```
To re-create a cluster using a known Greenplum Database system configuration, you can edit the segment and content IDs to match the values of the system.

### HEAP\_CHECKSUM

Optional. This parameter specifies if checksums are enabled for heap data. When enabled, checksums are calculated for heap storage in all databases, enabling Greenplum Database to detect corruption in the I/O system. This option is set when the system is initialized and cannot be changed later.

The HEAP CHECKSUM option is on by default and turning it off is strongly discouraged. If you set this option to off, data corruption in storage can go undetected and make recovery much more difficult.

To determine if heap checksums are enabled in a Greenplum Database system, you can query the data\_checksums server configuration parameter with the  $q$ pconfig management utility:

\$ gpconfig -s data\_checksums

### HBA\_HOSTNAMES

Optional. This parameter controls whether *gpinitsystem* uses IP addresses or host names in the pg\_hba.conf file when updating the file with addresses that can connect to Greenplum

Database. The default value is 0, the utility uses IP addresses when updating the file. When initializing a Greenplum Database system, specify HBA\_HOSTNAMES=1 to have the utility use host names in the pg\_hba.conf file.

For information about how Greenplum Database resolves host names in the  $pq$  hba.conf file, see [Configuring Client Authentication](#page-618-0).

## Specifying Hosts using Hostnames or IP Addresses

When initializing a Greenplum Database system with *gpinitsystem*, you can specify segment hosts using either hostnames or IP addresses. For example, you can use hostnames or IP addresses in the file specified with the -h option.

- If you specify a hostname, the resolution of the hostname to an IP address should be done locally for security. For example, you should use entries in a local /etc/hosts file to map a hostname to an IP address. The resolution of a hostname to an IP address should not be performed by an external service such as a public DNS server. You must stop the Greenplum system before you change the mapping of a hostname to a different IP address.
- If you specify an IP address, the address should not be changed after the initial configuration. When segment mirroring is enabled, replication from the primary to the mirror segment will fail if the IP address changes from the configured value. For this reason, you should use a hostname when initializing a Greenplum Database system unless you have a specific requirement to use IP addresses.

When initializing the Greenplum Database system, *gpinitsystem* uses the initialization information to populate the [gp\\_segment\\_configuration](#page-1859-0) catalog table and adds hosts to the pg\_hba.conf file. By default, the host IP address is added to the file. Specify the *gpinitsystem* configuration file parameter [HBA\\_HOSTNAMES=](#hba_hostnames)1 to add hostnames to the file.

Greenplum Database uses the address value of the gp\_segment\_configuration catalog table when looking up host systems for Greenplum interconnect (internal) communication between the master and segment instances and between segment instances, and for other internal communication.

## Examples

Initialize a Greenplum Database system by supplying a cluster configuration file and a segment host address file, and set up a spread mirroring (--mirror-mode=spread) configuration:

\$ gpinitsystem -c gpinitsystem\_config -h hostfile\_gpinitsystem --mirror-mode=spread

Initialize a Greenplum Database system and set the superuser remote password:

```
$ gpinitsystem -c gpinitsystem_config -h hostfile_gpinitsystem --su-password=mypasswor
d
```
Initialize a Greenplum Database system with an optional standby master host:

\$ gpinitsystem -c gpinitsystem\_config -h hostfile\_gpinitsystem -s host09

Initialize a Greenplum Database system and write the provided configuration to an output file, for example cluster\_init.config:

\$ gpinitsystem -c gpinitsystem\_config -h hostfile\_gpinitsystem -O cluster\_init.config

The output file uses the QD\_PRIMARY\_ARRAY and PRIMARY\_ARRAY parameters to define master and segment hosts:

```
TRUSTED_SHELL=ssh
CHECK_POINT_SEGMENTS=8
ENCODING=UNICODE
SEG_PREFIX=gpseg
HEAP CHECKSUM=on
HBA_HOSTNAMES=0
QD_PRIMARY_ARRAY=mdw~mdw.local~5433~/data/master1/gpseg-1~1~-1
declare -a PRIMARY_ARRAY=(
mdw~mdw.local~6001~/data/primary1/gpseg0~2~0
)
declare -a MIRROR_ARRAY=(
mdw~mdw.local~7001~/data/mirror1/gpseg0~3~0
\lambda
```
Initialize a Greenplum Database using an input configuration file (a file that defines the Greenplum Database cluster) using QD\_PRIMARY\_ARRAY and PRIMARY\_ARRAY parameters:

\$ gpinitsystem -I cluster\_init.config

The following example uses a host system configured with multiple NICs. If host systems are configured with multiple NICs, you can initialize a Greenplum Database system to use each NIC as a Greenplum host system. You must ensure that the host systems are configured with sufficient resources to support all the segment instances being added to the host. Also, if high availability is enabled, you must ensure that the Greenplum system configuration supports failover if a host system [fails. For information about Greenplum Database mirroring schemes, see GUID-best\\_practices](#page-1080-0)ha.html#topic\_ngz\_qf4\_tt.

For this simple master and segment instance configuration, the host system gp6m is configured with two NICs  $qp6m-1$  and  $qp6m-2$ . In the configuration, the [QD\\_PRIMARY\\_ARRAY](#array_params) parameter defines the master segment using  $qp6m-1$ . The [PRIMARY\\_ARRAY](#array_params) and [MIRROR\\_ARRAY](#array_params) parameters use  $qp6m-2$ to define a primary and mirror segment instance.

```
QD_PRIMARY_ARRAY=gp6m~gp6m-1~5432~/data/master/gpseg-1~1~-1
declare -a PRIMARY_ARRAY=(
gp6m~gp6m-2~40000~/data/data1/gpseg0~2~0
gp6s~gp6s~40000~/data/data1/gpseg1~3~1
)
declare -a MIRROR_ARRAY=(
gp6s~gp6s~50000~/data/mirror1/gpseg0~4~0
gp6m~gp6m-2~50000~/data/mirror1/gpseg1~5~1
)
```
# See Also

[gpssh-exkeys,](#page-1748-0) [gpdeletesystem](#page-1682-0), [Initializing Greenplum Database](#page-351-0).

### gpload

Runs a load job as defined in a YAML formatted control file.

# Synopsis

```
gpload -f <control_file> [-l <log_file>] [-h <hostname>] [-p <port>] 
    [-U <username>] [-d <database>] [-W] [--gpfdist_timeout <seconds>] 
   [--no\text{ auto trans}] [--max\text{ retrieves } \langle\text{retry times}\rangle] [-v \mid -V] [-q]] [-D]
```
gpload -?

gpload --version

## **Requirements**

The client machine where gpload is run must have the following:

- The [gpfdist](#page-547-0) parallel file distribution program installed and in your \$PATH. This program is located in \$GPHOME/bin of your Greenplum Database server installation.
- Network access to and from all hosts in your Greenplum Database array (master and segments).
- Network access to and from the hosts where the data to be loaded resides (ETL servers).

## Description

gpload is a data loading utility that acts as an interface to the Greenplum Database external table parallel loading feature. Using a load specification defined in a YAML formatted control file, gpload runs a load by invoking the Greenplum Database parallel file server ([gpfdist\)](#page-547-0), creating an external table definition based on the source data defined, and running an INSERT, UPDATE or MERGE operation to load the source data into the target table in the database.

Note:  $gpfdist$  is compatible only with the Greenplum Database major version in which it is shipped. For example, a gpfdist utility that is installed with Greenplum Database 4.x cannot be used with Greenplum Database 5.x or 6.x.

Note: The Greenplum Database 5.22 and later  $gp$  Load for Linux is compatible with Greenplum Database 6.x. The Greenplum Database 6.x  $qpload}$  for both Linux and Windows is compatible with Greenplum 5.x.

Note: MERGE and UPDATE operations are not supported if the target table column name is a reserved keyword, has capital letters, or includes any character that requires quotes (" ") to identify the column.

The operation, including any SQL commands specified in the sol collection of the YAML control file (see [Control File Format](#page-542-1)), are performed as a single transaction to prevent inconsistent data when performing multiple, simultaneous load operations on a target table.

## **Options**

-f control\_file

Required. A YAML file that contains the load specification details. See [Control File Format](#page-542-1). –gpfdist\_timeout seconds

Sets the timeout for the **gpfdist** parallel file distribution program to send a response. Enter a value from 0 to 30 seconds (entering "0" to disables timeouts). Note that you might need to increase this value when operating on high-traffic networks.

-l log\_file

Specifies where to write the log file. Defaults to ~/qpAdminLogs/qpload\_YYYYMMDD. For more information about the log file, see [Log File Format](#page-561-0).

–no\_auto\_trans

Specify --no\_auto\_trans to disable processing the load operation as a single transaction if you are performing a single load operation on the target table.

By default, gpload processes each load operation as a single transaction to prevent inconsistent data when performing multiple, simultaneous operations on a target table.

### -q (no screen output)

Run in quiet mode. Command output is not displayed on the screen, but is still written to the log file.

-D (debug mode)

Check for error conditions, but do not run the load.

-v (verbose mode)

Show verbose output of the load steps as they are run.

-V (very verbose mode)

Shows very verbose output.

-? (show help)

Show help, then exit.

–version

Show the version of this utility, then exit.

### Connection Options

### -d database

The database to load into. If not specified, reads from the load control file, the environment variable \$PGDATABASE or defaults to the current system user name.

-h hostname

Specifies the host name of the machine on which the Greenplum Database master database server is running. If not specified, reads from the load control file, the environment variable \$PGHOST or defaults to localhost.

### -p port

Specifies the TCP port on which the Greenplum Database master database server is listening for connections. If not specified, reads from the load control file, the environment variable \$PGPORT or defaults to 5432.

### –max\_retries retry\_times

Specifies the maximum number of times gpload attempts to connect to Greenplum Database after a connection timeout. The default value is 0, do not attempt to connect after a connection timeout. A negative integer, such as -1, specifies an unlimited number of attempts.

### -U username

The database role name to connect as. If not specified, reads from the load control file, the environment variable \$PGUSER or defaults to the current system user name.

### -W (force password prompt)

Force a password prompt. If not specified, reads the password from the environment variable \$PGPASSWORD or from a password file specified by \$PGPASSFILE or in ~/.pgpass. If these are not set, then gpload will prompt for a password even if -w is not supplied.

# Control File Format

The gpload control file uses the [YAML 1.1](http://yaml.org/spec/1.1/) document format and then implements its own schema for defining the various steps of a Greenplum Database load operation. The control file must be a valid YAML document.

The gpload program processes the control file document in order and uses indentation (spaces) to determine the document hierarchy and the relationships of the sections to one another. The use of white space is significant. White space should not be used simply for formatting purposes, and tabs should not be used at all.

The basic structure of a load control file is:

---

```
[VERSION](#cfversion): 1.0.0.1
[DATABASE](#cfdatabase): <db name>
[USER](#cfuser): <db_username>
[HOST](#cfhost): <master_hostname>
[PORT](#cfport): <master_port>
[GPLOAD](#cfgpload):
   [INPUT](#cfinput):
     - [SOURCE](#cfsource):
         [LOCAL\_HOSTNAME](#cfsourcelocalname):
           - <hostname_or_ip>
         [PORT](#cfsourceport): <http_port>
        | [PORT\_RANGE](#cfversion): [<start_port_range>, <end_port_range>]
         [FILE](#cfsourcefile): 
          - </path/to/input_file>
         [SSL](#cfsourcessl): true | false
         [CERTIFICATES\_PATH](#cfsourcecertificatespath): </path/to/certificates>
    - [FULLY\_QUALIFIED\_DOMAIN\_NAME](#fqdn): true | false
    - [COLUMNS](#cfcolumns):
           - <field name>: <data type>
     - [TRANSFORM](#cftransform): '<transformation>'
    - [TRANSFORM\_CONFIG](#cftransformconfig): '<configuration-file-path>' 
   - [MAX\ LINE\ LENGTH](#cfmaxlinelength): <integer>
    - [FORMAT](#cfformat): text | csv
    - [DELIMITER](#cfdelimiter): '<delimiter_character>'
    - [ESCAPE](#cfescape): '<escape_character>' | 'OFF'
    - [NEWLINE](#newline): 'LF' | 'CR' | 'CRLF'
    - [NULL\_AS](#cfnullas): '<null_string>'
    - [FILL\_MISSING\_FIELDS](#cfillfields): true | false
    - [FORCE\_NOT\_NULL](#cfforcenotnull): true | false
    - [QUOTE](#cfquote): '<csv_quote_character>'
    - [HEADER](#cfheader): true | false
    - [ENCODING](#cfencoding): <database_encoding>
    - [ERROR\_LIMIT](#cferrorlimit): <integer>
    - [LOG\_ERRORS](#cferrorlog): true | false
   [EXTERNAL](#cfexternal):
      - [SCHEMA](#cfschema): <schema> | '%'
   [OUTPUT](#cfoutput):
    - [TABLE](#cftable): <schema.table_name>
    - [MODE](#cfmode): insert | update | merge
    - [MATCH\_COLUMNS](#cfmatchcolumns):
          - <target column name>
    - [UPDATE\_COLUMNS](#cfupdatecolumns):
           - <target column name>
   - [UPDATE\_CONDITION](#cfupdatecondition): '<br/>boolean_condition>'
    - [MAPPING](#cfmapping):
               <target_column_name>: <source_column_name> | '<expression>'
   [PRELOAD](#cfpreload):
    - [TRUNCATE](#cftruncate): true | false
    - [REUSE\_TABLES](#cfreusetables): true | false
   - [STAGING\ TABLE](#cfstagetbl): <external table name>
    - [FAST\_MATCH](#cffastmatch): true | false
   [SQL](#cfsql):
     - [BEFORE](#cfbefore): "<sql_command>"
    - [AFTER](#cfafter): "<sql_command>"
```
### VERSION

Optional. The version of the gpload control file schema. The current version is 1.0.0.1.

DATABASE

Optional. Specifies which database in the Greenplum Database system to connect to. If not specified, defaults to \$PGDATABASE if set or the current system user name. You can also specify the database on the command line using the -d option.

USER

Optional. Specifies which database role to use to connect. If not specified, defaults to the

current user or \$PGUSER if set. You can also specify the database role on the command line using the  $-U$  option.

If the user running gpload is not a Greenplum Database superuser, then the appropriate rights must be granted to the user for the load to be processed. See the Greenplum Database Reference Guide for more information.

### **HOST**

Optional. Specifies Greenplum Database master host name. If not specified, defaults to localhost or \$PGHOST if set. You can also specify the master host name on the command line using the -h option.

### PORT

Optional. Specifies Greenplum Database master port. If not specified, defaults to 5432 or \$PGPORT if set. You can also specify the master port on the command line using the -p option.

#### GPLOAD

Required. Begins the load specification section. A GPLOAD specification must have an INPUT and an **OUTPUT** section defined.

### INPUT

Required. Defines the location and the format of the input data to be loaded.  $qp$ load will start one or more instances of the [gpfdist](#page-547-0) file distribution program on the current host and create the required external table definition(s) in Greenplum Database that point to the source data. Note that the host from which you run  $qp$ load must be accessible over the network by all Greenplum Database hosts (master and segments).

### SOURCE

Required. The SOURCE block of an INPUT specification defines the location of a source file. An INPUT section can have more than one SOURCE block defined. Each SOURCE block defined corresponds to one instance of the [gpfdist](#page-547-0) file distribution program that will be started on the local machine. Each SOURCE block defined must have a FILE specification.

For more information about using the gpfdist parallel file server and single and multiple gpfdist instances, see [Loading and Unloading Data.](#page-532-0)

### LOCAL\_HOSTNAME

Optional. Specifies the host name or IP address of the local machine on which  $q_{\text{pload}}$  is running. If this machine is configured with multiple network interface cards (NICs), you can specify the host name or IP of each individual NIC to allow network traffic to use all NICs simultaneously. The default is to use the local machine's primary host name or IP only.

### PORT

Optional. Specifies the specific port number that the [gpfdist](#page-547-0) file distribution program should use. You can also supply a PORT\_RANGE to select an available port from the specified range. If both PORT and PORT\_RANGE are defined, then PORT takes precedence. If neither PORT OF PORT, RANGE are defined, the default is to select an available port between 8000 and 9000.

If multiple host names are declared in LOCAL\_HOSTNAME, this port number is used for all hosts. This configuration is desired if you want to use all NICs to load the same file or set of files in a given directory location.

### PORT\_RANGE

Optional. Can be used instead of PORT to supply a range of port numbers from which gpload can choose an available port for this instance of the [gpfdist](#page-547-0) file distribution program.

### FILE

Required. Specifies the location of a file, named pipe, or directory location on the local file system that contains data to be loaded. You can declare more than one file so long as the data is of the same format in all files specified.

If the files are compressed using gzip or bzip2 (have a .gz or .bz2 file extension), the files will be uncompressed automatically (provided that gunzip or bunzip2 is in your path).

When specifying which source files to load, you can use the wildcard character (\*) or other Cstyle pattern matching to denote multiple files. The files specified are assumed to be relative to the current directory from which gpload is run (or you can declare an absolute path).

### **SSL**

Optional. Specifies usage of SSL encryption. If SSL is set to true, gpload starts the gpfdist server with the --ssl option and uses the gpfdists:// protocol.

### CERTIFICATES\_PATH

Required when SSL is true; cannot be specified when SSL is false or unspecified. The location specified in CERTIFICATES\_PATH must contain the following files:

- The server certificate file, server.crt
- The server private key file, server, key
- The trusted certificate authorities, root.crt

The root directory (/) cannot be specified as CERTIFICATES PATH.

### FULLY\_QUALIFIED\_DOMAIN\_NAME

Optional. Specifies whether gpload resolve hostnames to the fully qualified domain name (FQDN) or the local hostname. If the value is set to true, names are resolved to the FQDN. If the value is set to false, resolution is to the local hostname. The default is false.

A fully qualified domain name might be required in some situations. For example, if the Greenplum Database system is in a different domain than an ETL application that is being accessed by gpload.

### COLUMNS

Optional. Specifies the schema of the source data file(s) in the format of field\ name:data\ type. The DELIMITER character in the source file is what separates two data value fields (columns). A row is determined by a line feed character  $(0x0a)$ .

If the input COLUMNS are not specified, then the schema of the output TABLE is implied, meaning that the source data must have the same column order, number of columns, and data format as the target table.

The default source-to-target mapping is based on a match of column names as defined in this section and the column names in the target TABLE. This default mapping can be overridden using the MAPPING section.

### **TRANSFORM**

Optional. Specifies the name of the input transformation passed to gpload. For information about XML transformations, see "Loading and Unloading Data" in the Greenplum Database Administrator Guide.

### TRANSFORM\_CONFIG

Required when TRANSFORM is specified. Specifies the location of the transformation configuration file that is specified in the TRANSFORM parameter, above.

### MAX\_LINE\_LENGTH

Optional. An integer that specifies the maximum length of a line in the XML transformation data passed to gpload.

### **EODMAT**

Optional. Specifies the format of the source data file(s) - either plain text ( $TEXT$ ) or comma separated values (CSV) format. Defaults to TEXT if not specified. For more information about the format of the source data, see [Loading and Unloading Data.](#page-532-0)

### DELIMITER

Optional. Specifies a single ASCII character that separates columns within each row (line) of data. The default is a tab character in TEXT mode, a comma in CSV mode. You can also specify a non- printable ASCII character or a non-printable unicode character, for example: "\x1B" or "\u001B". The escape string syntax, E'<character-code>', is also supported for non-printable characters. The ASCII or unicode character must be enclosed in single quotes. For example: E'\x1B' or E'\u001B'.

### ESCAPE

Specifies the single character that is used for C escape sequences (such as  $\n\cdot n, \n\cdot t, \n\cdot 100$ , and so on) and for escaping data characters that might otherwise be taken as row or column delimiters. Make sure to choose an escape character that is not used anywhere in your actual column data. The default escape character is a \ (backslash) for textformatted files and a " (double quote) for csv-formatted files, however it is possible to specify another character to represent an escape. It is also possible to disable escaping in text-formatted files by specifying the value 'OFF' as the escape value. This is very useful for data such as text-formatted web log data that has many embedded backslashes that are not intended to be escapes.

### NEWLINE

Specifies the type of newline used in your data files, one of:

- LF (Line feed, 0x0A)
- CR (Carriage return, 0x0D)
- CRLF (Carriage return plus line feed, 0x0D 0x0A).

If not specified, Greenplum Database detects the newline type by examining the first row of data that it receives, and uses the first newline type that it encounters.

### NULL\_AS

Optional. Specifies the string that represents a null value. The default is \N (backslash-N) in TEXT mode, and an empty value with no quotations in CSV mode. You might prefer an empty string even in TEXT mode for cases where you do not want to distinguish nulls from empty strings. Any source data item that matches this string will be considered a null value.

### FILL\_MISSING\_FIELDS

Optional. The default value is false. When reading a row of data that has missing trailing field values (the row of data has missing data fields at the end of a line or row), Greenplum Database returns an error.

If the value is true, when reading a row of data that has missing trailing field values, the values are set to NULL. Blank rows, fields with a NOT NULL constraint, and trailing delimiters on a line will still report an error.

See the FILL MISSING FIELDS clause of the [CREATE EXTERNAL TABLE](#page-1249-0) command.

### FORCE\_NOT\_NULL

Optional. In CSV mode, processes each specified column as though it were quoted and hence not a NULL value. For the default null string in CSV mode (nothing between two

delimiters), this causes missing values to be evaluated as zero-length strings.

### QUOTE

Required when FORMAT is CSV. Specifies the quotation character for CSV mode. The default is double-quote (").

### HEADER

Optional. Specifies that the first line in the data file(s) is a header row (contains the names of the columns) and should not be included as data to be loaded. If using multiple data source files, all files must have a header row. The default is to assume that the input files do not have a header row.

### ENCODING

Optional. Character set encoding of the source data. Specify a string constant (such as 'SQL\_ASCII'), an integer encoding number, or 'DEFAULT' to use the default client encoding. If not specified, the default client encoding is used. For information about supported character sets, see the Greenplum Database Reference Guide.

Note: If you change the ENCODING value in an existing  $qpload$  control file, you must manually drop any external tables that were creating using the previous ENCODING configuration. gpload does not drop and recreate external tables to use the new ENCODING if REUSE\_TABLES is set to true.

### ERROR\_LIMIT

Optional. Enables single row error isolation mode for this load operation. When enabled, input rows that have format errors will be discarded provided that the error limit count is not reached on any Greenplum Database segment instance during input processing. If the error limit is not reached, all good rows will be loaded and any error rows will either be discarded or captured as part of error log information. The default is to cancel the load operation on the first error encountered. Note that single row error isolation only applies to data rows with format errors; for example, extra or missing attributes, attributes of a wrong data type, or invalid client encoding sequences. Constraint errors, such as primary key violations, will still cause the load operation to be [cancelled if encountered. For information about handling load errors, see Loading and](#page-532-0) Unloading Data.

### LOG\_ERRORS

Optional when ERROR\_LIMIT is declared. Value is either true or false. The default value is false. If the value is true, rows with formatting errors are logged internally when running in single row error isolation mode. You can examine formatting errors with the Greenplum Database built-in SQL function gp\_read\_error\_log('<table\_name>'). If formatting errors are detected when loading data, gpload generates a warning message with the name of the table that contains the error information similar to this message.

<timestamp>|WARN|1 bad row, please use GPDB built-in function gp\_read\_error\_log(' table-name') to access the detailed error row

If LOG ERRORS: true is specified, REUSE TABLES: true must be specified to retain the formatting errors in Greenplum Database error logs. If REUSE\_TABLES: true is not specified, the error information is deleted after the  $qp$ load operation. Only summary information about formatting errors is returned. You can delete the formatting errors from the error logs with the Greenplum Database function gp\_truncate\_error\_log().

Note: When **gpfdist reads data and encounters a data formatting error**, the error message includes a row number indicating the location of the formatting error.  $qpfdist$  attempts to capture the row that contains the error. However,  $gpfdist$  might not capture the exact row for some formatting

### errors.

For more information about handling load errors, see "Loading and Unloading Data" in the Greenplum Database Administrator Guide. For information about the gp\_read\_error\_log() function, see the [CREATE EXTERNAL TABLE](#page-1249-0) command.

### EXTERNAL

Optional. Defines the schema of the external table database objects created by gpload. The default is to use the Greenplum Database search path.

### **SCHEMA**

Required when EXTERNAL is declared. The name of the schema of the external table. If the schema does not exist, an error is returned.

If  $\frac{1}{6}$  (percent character) is specified, the schema of the table name specified by TABLE in the OUTPUT section is used. If the table name does not specify a schema, the default schema is used.

### OUTPUT

Required. Defines the target table and final data column values that are to be loaded into the database.

### TABLE

Required. The name of the target table to load into.

### MODE

Optional. Defaults to INSERT if not specified. There are three available load modes:

INSERT - Loads data into the target table using the following method:

INSERT INTO <target table> SELECT \* FROM <input data>;

UPDATE - Updates the UPDATE\_COLUMNS of the target table where the rows have MATCH\_COLUMNS attribute values equal to those of the input data, and the optional UPDATE\_CONDITION is true. UPDATE is not supported if the target table column name is a reserved keyword, has capital letters, or includes any character that requires quotes (" ") to identify the column.

MERGE - Inserts new rows and updates the UPDATE\_COLUMNS of existing rows where FOOBAR attribute values are equal to those of the input data, and the optional MATCH COLUMNS is true. New rows are identified when the MATCH COLUMNS value in the source data does not have a corresponding value in the existing data of the target table. In those cases, the entire row from the source file is inserted, not only the MATCH and UPDATE columns. If there are multiple new MATCH COLUMNS values that are the same, only one new row for that value will be inserted. Use UPDATE\_CONDITION to filter out the rows to discard. MERGE is not supported if the target table column name is a reserved keyword, has capital letters, or includes any character that requires quotes (" ") to identify the column.

### MATCH\_COLUMNS

Required if MODE is UPDATE or MERGE. Specifies the column(s) to use as the join condition for the update. The attribute value in the specified target column(s) must be equal to that of the corresponding source data column(s) in order for the row to be updated in the target table.

### UPDATE\_COLUMNS

Required if MODE is UPDATE or MERGE. Specifies the column(s) to update for the rows that meet the MATCH\_COLUMNS criteria and the optional UPDATE\_CONDITION.

```
UPDATE_CONDITION
```
Optional. Specifies a Boolean condition (similar to what you would declare in a WHERE clause) that must be met in order for a row in the target table to be updated.

MAPPING

Optional. If a mapping is specified, it overrides the default source-to-target column mapping. The default source-to-target mapping is based on a match of column names as defined in the source COLUMNS section and the column names of the target TABLE. A mapping is specified as either:

<target\_column\_name>: <source\_column\_name>

or

<target\_column\_name>: '<expression>'

Where <expression> is any expression that you would specify in the SELECT list of a query, such as a constant value, a column reference, an operator invocation, a function call, and so on.

### PRELOAD

Optional. Specifies operations to run prior to the load operation. Right now the only preload operation is TRUNCATE.

### TRUNCATE

Optional. If set to true, gpload will remove all rows in the target table prior to loading it. Default is false.

### REUSE\_TABLES

Optional. If set to true, gpload will not drop the external table objects and staging table objects it creates. These objects will be reused for future load operations that use the same load specifications. This improves performance of trickle loads (ongoing small loads to the same target table).

If LOG\_ERRORS: true is specified, REUSE\_TABLES: true must be specified to retain the formatting errors in Greenplum Database error logs. If REUSE\_TABLES: true is not specified, formatting error information is deleted after the gpload operation.

If the <external\_table\_name> exists, the utility uses the existing table. The utility returns an error if the table schema does not match the OUTPUT table schema.

### STAGING TABLE

Optional. Specify the name of the temporary external table that is created during a gpload operation. The external table is used by gpfdist. REUSE\_TABLES: true must also specified. If REUSE\_TABLES is false or not specified, STAGING\_TABLE is ignored. By default, gpload creates a temporary external table with a randomly generated name.

If external\_table\_name contains a period (.), gpload returns an error. If the table exists, the utility uses the table. The utility returns an error if the existing table schema does not match the OUTPUT table schema.

The utility uses the value of [SCHEMA](#cfschema) in the EXTERNAL section as the schema for <external\_table\_name>. If the SCHEMA value is %, the schema for <external\_table\_name> is the same as the schema of the target table, the schema of [TABLE](#cftable) in the OUTPUT section.

If SCHEMA is not set, the utility searches for the table (using the schemas in the database search\_path). If the table is not found, external\_table\_name is created in the default PUBLIC schema.

gpload creates the staging table using the distribution key(s) of the target table as the distribution key(s) for the staging table. If the target table was created DISTRIBUTED RANDOMLY, gpload uses MATCH COLUMNS as the staging table<sup>'</sup>s distribution key(s).

### FAST\_MATCH

Optional. If set to true, gpload only searches the database for matching external table objects when reusing external tables. The utility does not check the external table column names and column types in the catalog table  $pq$  attribute to ensure that the table can be used for a  $qpload$  operation. Set the value to true to improve  $qpload$ performance when reusing external table objects and the database catalog table pg\_attribute contains a large number of rows. The utility returns an error and quits if the column definitions are not compatible.

The default value is false, the utility checks the external table definition column names and column types.

REUSE\_TABLES: true must also specified. If REUSE\_TABLES is false or not specified and FAST\_MATCH: true is specified, gpload returns a warning message.

**SQL** 

Optional. Defines SQL commands to run before and/or after the load operation. You can specify multiple BEFORE and/or AFTER commands. List commands in the order of desired execution.

### BEFORE

Optional. An SQL command to run before the load operation starts. Enclose commands in quotes.

AFTER

Optional. An SQL command to run after the load operation completes. Enclose commands in quotes.

### Log File Format

Log files output by gpload have the following format:

<timestamp>|<level>|<message>

Where <timestamp> takes the form: YYYY-MM-DD HH:MM:SS, level is one of DEBUG, LOG, INFO, ERROR, and message is a normal text message.

Some INFO messages that may be of interest in the log files are (where # corresponds to the actual number of seconds, units of data, or failed rows):

```
INFO|running time: <#.##> seconds
INFO|transferred <#.#> kB of <#.#> kB.
INFO|gpload succeeded
INFO|gpload succeeded with warnings
INFO|gpload failed
INFO|1 bad row
INFO|<#> bad rows
```
### **Notes**

If your database object names were created using a double-quoted identifier (delimited identifier), you must specify the delimited name within single quotes in the  $qpload$  control file. For example, if you create a table as follows:

```
CREATE TABLE "MyTable" ("MyColumn" text);
```
Your YAML-formatted  $qpload$  control file would refer to the above table and column names as follows:

```
- COLUMNS:
   - '"MyColumn"': text
OUTPUT:
   - TABLE: public.'"MyTable"'
```
If the YAML control file contains the ERROR\_TABLE element that was available in Greenplum Database 4.3.x, gpload logs a warning stating that ERROR TABLE is not supported, and load errors are handled as if the LOG\_ERRORS and REUSE\_TABLE elements were set to true. Rows with formatting errors are logged internally when running in single row error isolation mode.

## Examples

Run a load job as defined in my\_load.yml:

```
gpload -f my_load.yml
```
Example load control file:

```
---
VERSION: 1.0.0.1
DATABASE: ops
USER: gpadmin
HOST: mdw-1
PORT: 5432
GPLOAD:
    INPUT:
     - SOURCE:
         LOCAL_HOSTNAME:
            - etl1-1
            - etl1-2
            - etl1-3
            - etl1-4
          PORT: 8081
          FILE: 
            - /var/load/data/*
     - COLUMNS:
            - name: text
            - amount: float4
            - category: text
            - descr: text
            - date: date
     - FORMAT: text
     - DELIMITER: '|'
    - ERROR LIMIT: 25
    - LOG ERRORS: true
    OUTPUT:
     - TABLE: payables.expenses
     - MODE: INSERT
    PRELOAD:
    - REUSE_TABLES: true 
    SQL:
   - BEFORE: "INSERT INTO audit VALUES('start', current timestamp)"
   - AFTER: "INSERT INTO audit VALUES('end', current_timestamp)"
```
## See Also

[gpfdist](#page-547-0), [CREATE EXTERNAL TABLE](#page-1249-0)

# gplogfilter

Searches through Greenplum Database log files for specified entries.

# Synopsis

```
gplogfilter [<timestamp_options>] [<pattern_options>] 
     [<output_options>] [<input_options>] [<input_file>]
gplogfilter --help 
gplogfilter --version
```
# **Description**

The gplogfilter utility can be used to search through a Greenplum Database log file for entries matching the specified criteria. If an input file is not supplied, then gplogfilter will use the \$MASTER\_DATA\_DIRECTORY environment variable to locate the Greenplum master log file in the standard logging location. To read from standard input, use a dash (-) as the input file name. Input files may be compressed using  $qzip$ . In an input file, a log entry is identified by its timestamp in  $YYYY-$ MM-DD [hh:mm[:ss]] format.

You can also use  $q$ plogfilter to search through all segment log files at once by running it through the [gpssh](#page-1745-0) utility. For example, to display the last three lines of each segment log file:

```
gpssh -f seg_host_file
=> source /usr/local/greenplum-db/greenplum_path.sh
=> gplogfilter -n 3 /gpdata/*/log/gpdb*.csv
```
By default, the output of gplogfilter is sent to standard output. Use the -o option to send the output to a file or a directory. If you supply an output file name ending in .gz, the output file will be compressed by default using maximum compression. If the output destination is a directory, the output file is given the same name as the input file.

# **Options**

### Timestamp Options

-b datetime | –begin=datetime

Specifies a starting date and time to begin searching for log entries in the format of YYYY-MM-DD [hh:mm[:ss]].

If a time is specified, the date and time must be enclosed in either single or double quotes. This example encloses the date and time in single quotes:

```
gplogfilter -b '2013-05-23 14:33'
```
-e datetime | –end=datetime

Specifies an ending date and time to stop searching for log entries in the format of YYYY-MM-DD [hh:mm[:ss]].

If a time is specified, the date and time must be enclosed in either single or double quotes. This example encloses the date and time in single quotes:

```
gplogfilter -e '2013-05-23 14:33'
```

```
-d<time> | –duration=<time>
```
Specifies a time duration to search for log entries in the format of [hh][:mm[:ss]]. If used without either the -b or -e option, will use the current time as a basis.

### Pattern Matching Options

-c i [gnore] | r [espect] | –case=i [gnore] | r [espect]

Matching of alphabetic characters is case sensitive by default unless proceeded by the - case=ignore option.

-C 'string' | –columns='string'

Selects specific columns from the log file. Specify the desired columns as a comma-delimited string of column numbers beginning with 1, where the second column from left is 2, the third is 3, and so on. See "Viewing the Database Server Log Files" in the Greenplum Database Administrator Guide for details about the log file format and for a list of the available columns and their associated number.

-f 'string' | –find='string'

Finds the log entries containing the specified string.

-F 'string' | –nofind='string'

Rejects the log entries containing the specified string.

-m regex  $|$  – match=regex

Finds log entries that match the specified Python regular expression. See

<https://docs.python.org/library/re.html> for Python regular expression syntax.

-M regex | - nomatch=regex

Rejects log entries that match the specified Python regular expression. See <https://docs.python.org/library/re.html> for Python regular expression syntax.

 $-t$  |  $-t$ rouble

Finds only the log entries that have ERROR:, FATAL:, or PANIC: in the first line.

### Output Options

-n <integer> | -tail=<integer>

Limits the output to the last <integer> of qualifying log entries found.

-s <offset> [limit] | –slice=<offset> [limit]

From the list of qualifying log entries, returns the <limit> number of entries starting at the <offset> entry number, where an <offset> of zero (0) denotes the first entry in the result set and an <offset> of any number greater than zero counts back from the end of the result set.

-o <output\_file> | – out=<output\_file>

Writes the output to the specified file or directory location instead of STDOUT.

 $-z 0-9$  |  $-zip=0-9$ 

Compresses the output file to the specified compression level using  $qzip$ , where 0 is no compression and 9 is maximum compression. If you supply an output file name ending in .gz, the output file will be compressed by default using maximum compression.

-a | –append

If the output file already exists, appends to the file instead of overwriting it.

### Input Options

input file

The name of the input log file(s) to search through. If an input file is not supplied, qplogfilter will use the \$MASTER\_DATA\_DIRECTORY environment variable to locate the Greenplum Database master log file. To read from standard input, use a dash (-) as the input file name.

-u  $|$  – unzip

Uncompress the input file using gunzip. If the input file name ends in .gz, it will be uncompressed by default.

–help

Displays the online help.

```
–version
```
Displays the version of this utility.

### Examples

Display the last three error messages in the master log file:

gplogfilter -t -n 3

Display all log messages in the master log file timestamped in the last 10 minutes:

gplogfilter -d :10

Display log messages in the master log file containing the string | con6 cmd11|:

gplogfilter -f '|con6 cmd11|'

Using [gpssh](#page-1745-0), run gplogfilter on the segment hosts and search for log messages in the segment log files containing the string con6 and save output to a file.

```
gpssh -f seg_hosts_file -e 'source 
/usr/local/greenplum-db/greenplum_path.sh ; gplogfilter -f 
con6 /gpdata/*/log/gpdb*.csv' > seglog.out
```
## See Also

[gpssh,](#page-1745-0) [gpscp](#page-1743-0)

### <span id="page-1715-0"></span>gpmapreduce

Runs Greenplum MapReduce jobs as defined in a YAML specification document.

# Synopsis

```
gpmapreduce -f <config.yaml> [dbname [<username>]] 
     [-k <name=value> | --key <name=value>] 
      [-h <hostname> | --host <hostname>] [-p <port>| --port <port>] 
      [-U <username> | --username <username>] [-W] [-v]
gpmapreduce -x | --explain 
gpmapreduce -X | --explain-analyze
gpmapreduce -V | --version 
gpmapreduce -h | --help
```
### Requirements

The following are required prior to running this program:

You must have your MapReduce job defined in a YAML file. See [gpmapreduce.yaml](#page-1717-0) for

more information about the format of, and keywords supported in, the Greenplum MapReduce YAML configuration file.

- You must be a Greenplum Database superuser to run MapReduce jobs written in untrusted Perl or Python.
- You must be a Greenplum Database superuser to run MapReduce jobs with EXEC and FILE inputs.
- You must be a Greenplum Database superuser to run MapReduce jobs with GPFDIST input unless the user has the appropriate rights granted.

# Description

[MapReduce](https://en.wikipedia.org/wiki/MapReduce) is a programming model developed by Google for processing and generating large data sets on an array of commodity servers. Greenplum MapReduce allows programmers who are familiar with the MapReduce paradigm to write map and reduce functions and submit them to the Greenplum Database parallel engine for processing.

gpmapreduce is the Greenplum MapReduce program. You configure a Greenplum MapReduce job via a YAML-formatted configuration file that you pass to the program for execution by the Greenplum Database parallel engine. The Greenplum Database system distributes the input data, runs the program across a set of machines, handles machine failures, and manages the required inter-machine communication.

# **Options**

### -f config.yaml

Required. The YAML file that contains the Greenplum MapReduce job definitions. Refer to [gpmapreduce.yaml](#page-1717-0) for the format and content of the parameters that you specify in this file.

 $-?$  | – help

Show help, then exit.

-V | –version

Show version information, then exit.

-v | –verbose

Show verbose output.

 $-x$  | – explain

Do not run MapReduce jobs, but produce explain plans.

 $-X$  |  $-$  explain-analyze

Run MapReduce jobs and produce explain-analyze plans.

 $-k$  | – keyname=value

Sets a YAML variable. A value is required. Defaults to "key" if no variable name is specified.

### Connection Options

```
-h host |- host host
```
Specifies the host name of the machine on which the Greenplum master database server is running. If not specified, reads from the environment variable PGHOST or defaults to localhost.

-p port  $|$  – port port

Specifies the TCP port on which the Greenplum master database server is listening for

connections. If not specified, reads from the environment variable PGPORT or defaults to 5432. -U username | –username username

The database role name to connect as. If not specified, reads from the environment variable

PGUSER or defaults to the current system user name.

-W | –password

Force a password prompt.

## Examples

Run a MapReduce job as defined in my\_mrjob.yaml and connect to the database mydatabase:

```
gpmapreduce -f my_mrjob.yaml mydatabase
```
# See Also

[gpmapreduce.yaml](#page-1717-0)

# <span id="page-1717-0"></span>gpmapreduce.yaml

gpmapreduce configuration file.

## Synopsis

```
%YAML 1.1
---[VERSION](#VERSION): 1.0.0.2
[DATABASE](#DATABASE): dbname
[USER](#USER): db_username
[HOST](#HOST): master_hostname
[PORT](#PORT): master_port
```

```
 - [DEFINE](#DEFINE): 
 - [INPUT](#INPUT):
   [NAME](#NAME): input_name
   [FILE](#FILE): 
      - *hostname*: /path/to/file
   [GPFDIST](#GPFDIST):
     - *hostname*:port/file pattern
   [TABLE](#TABLE): table_name
   [QUERY](#QUERY): SELECT_statement
  [EXEC](#EXEC): command string
   [COLUMNS](#COLUMNS):
    - field name data type
   [FORMAT](#FORMAT): TEXT | CSV
   [DELIMITER](#DELIMITER): delimiter_character
   [ESCAPE](#ESCAPE): escape_character
    [NULL](#NULL): null_string
    [QUOTE](#QUOTE): csv_quote_character
    [ERROR\_LIMIT](#ERROR_LIMIT): integer
    [ENCODING](#ENCODING): database_encoding
```

```
 - [OUTPUT](#OUTPUT):
   [NAME](#OUTPUTNAME): output_name
    [FILE](#OUTPUTFILE): file_path_on_client
    [TABLE](#OUTPUTTABLE): table_name
   [KEYS](#KEYS): - column name
    [MODE](#MODE): REPLACE | APPEND
```

```
 - [MAP](#MAP):
   [NAME](#NAME): function_name
   [FUNCTION](#FUNCTION): function_definition
    [LANGUAGE](#LANGUAGE): perl | python | c
   [LIBRARY](#LIBRARY): /path/filename.so
```

```
 [PARAMETERS](#PARAMETERS): 
  - nametype
 [RETURNS](#RETURNS): 
  - nametype
 [OPTIMIZE](#OPTIMIZE): STRICT IMMUTABLE
 [MODE](#MODE): SINGLE | MULTI
```

```
 - [TRANSITION \| CONSOLIDATE \| FINALIZE](#TCF):
  [NAME](#TCFNAME): function name
   [FUNCTION](#FUNCTION): function_definition
   [LANGUAGE](#LANGUAGE): perl | python | c
   [LIBRARY](#LIBRARY): /path/filename.so
   [PARAMETERS](#PARAMETERS): 
     - nametype
   [RETURNS](#RETURNS): 
     - nametype
   [OPTIMIZE](#OPTIMIZE): STRICT IMMUTABLE
   [MODE](#TCFMODE): SINGLE | MULTI
```

```
 - [REDUCE](#REDUCE):
   [NAME](#REDUCENAME): reduce_job_name
   [TRANSITION](#TRANSITION): transition_function_name
   [CONSOLIDATE](#CONSOLIDATE): consolidate_function_name
   [FINALIZE](#FINALIZE): finalize_function_name
   [INITIALIZE](#INITIALIZE): value
   [KEYS](#REDUCEKEYS):
     - key_name
```

```
 - [TASK](#TASK):
     [NAME](#TASKNAME): task_name
      [SOURCE](#SOURCE): input_name
     [MAP](#TASKMAP): map function name
      [REDUCE](#REDUCE): reduce_function_name
[EXECUTE](#EXECUTE):
```

```
 - [RUN](#RUN):
```

```
 [SOURCE](#EXECUTESOURCE): input_or_task_name
 [TARGET](#TARGET): output_name
 [MAP](#EXECUTEMAP): map_function_name
[REDUCE](#EXECUTEREDUCE): reduce function name...
```
# Description

You specify the input, map and reduce tasks, and the output for the Greenplum MapReduce gpmapreduce program in a YAML-formatted configuration file. (This reference page uses the name gpmapreduce.yaml when referring to this file; you may choose your own name for the file.)

The gpmapreduce utility processes the YAML configuration file in order, using indentation (spaces) to determine the document hierarchy and the relationships between the sections. The use of white space in the file is significant.

# Keys and Values

VERSION

Required. The version of the Greenplum MapReduce YAML specification. Current supported versions are 1.0.0.1, 1.0.0.2, and 1.0.0.3.

```
DATABASE
```
Optional. Specifies which database in Greenplum to connect to. If not specified, defaults to the

default database or \$PGDATABASE if set.

### USER

Optional. Specifies which database role to use to connect. If not specified, defaults to the current user or \$PGUSER if set. You must be a Greenplum superuser to run functions written in untrusted Python and Perl. Regular database users can run functions written in trusted Perl. You also must be a database superuser to run MapReduce jobs that contain [FILE](#FILE), [GPFDIST](#GPFDIST) and [EXEC](#EXEC) input types.

### **HOST**

Optional. Specifies Greenplum master host name. If not specified, defaults to localhost or \$PGHOST if set.

### PORT

Optional. Specifies Greenplum master port. If not specified, defaults to 5432 or \$PGPORT if set. DEFINE

Required. A sequence of definitions for this MapReduce document. The DEFINE section must have at least one **INPUT** definition.

### INPUT

Required. Defines the input data. Every MapReduce document must have at least one input defined. Multiple input definitions are allowed in a document, but each input definition can specify only one of these access types: a file, a gpfdist file reference, a table in the database, an SQL command, or an operating system command. See `` for information about this reference.

### NAME

A name for this input. Names must be unique with regards to the names of other objects in this MapReduce job (such as map function, task, reduce function and output names). Also, names cannot conflict with existing objects in the database (such as tables, functions or views).

### FILE

A sequence of one or more input files in the format: seghostname:/path/to/filename. You must be a Greenplum Database superuser to run MapReduce jobs with FILE input. The file must reside on a Greenplum segment host.

### GPFDIST

A sequence identifying one or more running gpfdist file servers in the format:

hostname[:port]/file\_pattern. You must be a Greenplum Database superuser to run MapReduce jobs with GPFDIST input.

### TABLE

The name of an existing table in the database.

### **QUERY**

A SQL SELECT command to run within the database.

### EXEC

An operating system command to run on the Greenplum segment hosts. The command is run by all segment instances in the system by default. For example, if you have four segment instances per segment host, the command will be run four times on each host.

You must be a Greenplum Database superuser to run MapReduce jobs with EXEC input. COLUMNS

Optional. Columns are specified as: column name``[``data\_type``]. If not specified, the default is value text. The [DELIMITER](#DELIMITER) character is what separates two data value fields (columns). A row is determined by a line feed character  $(0 \times 0a)$ .

### FORMAT

Optional. Specifies the format of the data - either delimited text (TEXT) or comma separated values (CSV) format. If the data format is not specified, defaults to TEXT.

### DELIMITER

Optional for [FILE,](#FILE) [GPFDIST](#GPFDIST) and [EXEC](#EXEC) inputs. Specifies a single character that separates data values. The default is a tab character in TEXT mode, a comma in CSV mode. The delimiter character must only appear between any two data value fields. Do not place a delimiter at the beginning or end of a row.

#### ESCAPE

Optional for [FILE,](#FILE) [GPFDIST](#GPFDIST) and [EXEC](#EXEC) inputs. Specifies the single character that is used for C escape sequences (such as  $\langle n, \lambda t, \lambda 100, \lambda \rangle$  and so on) and for escaping data characters that might otherwise be taken as row or column delimiters. Make sure to choose an escape character that is not used anywhere in your actual column data. The default escape character is a \ (backslash) for text-formatted files and a " (double quote) for csv-formatted files, however it is possible to specify another character to represent an escape. It is also possible to disable escaping by specifying the value 'OFF' as the escape value. This is very useful for data such as text-formatted web log data that has many embedded backslashes that are not intended to be escapes.

### NULL

Optional for [FILE,](#FILE) [GPFDIST](#GPFDIST) and [EXEC](#EXEC) inputs. Specifies the string that represents a null value. The default is  $\ln$  in TEXT format, and an empty value with no quotations in  $\text{CSV}$ format. You might prefer an empty string even in TEXT mode for cases where you do not want to distinguish nulls from empty strings. Any input data item that matches this string will be considered a null value.

### QUOTE

Optional for [FILE,](#FILE) [GPFDIST](#GPFDIST) and [EXEC](#EXEC) inputs. Specifies the quotation character for csv formatted files. The default is a double quote ("). In CSV formatted files, data value fields must be enclosed in double quotes if they contain any commas or embedded new lines. Fields that contain double quote characters must be surrounded by double quotes, and the embedded double quotes must each be represented by a pair of consecutive double quotes. It is important to always open and close quotes correctly in order for data rows to be parsed correctly.

### ERROR\_LIMIT

If the input rows have format errors they will be discarded provided that the error limit count is not reached on any Greenplum segment instance during input processing. If the error limit is not reached, all good rows will be processed and any error rows discarded.

### ENCODING

Character set encoding to use for the data. Specify a string constant (such as 'SQL\_ASCII'), an integer encoding number, or DEFAULT to use the default client encoding. See [Character Set Support](#page-1557-0) for more information.

### OUTPUT

Optional. Defines where to output the formatted data of this MapReduce job. If output is not defined, the default is STDOUT (standard output of the client). You can send output to a file on the client host or to an existing table in the database.

### NAME

A name for this output. The default output name is  $STDOUT$ . Names must be unique with regards to the names of other objects in this MapReduce job (such as map function, task, reduce function and input names). Also, names cannot conflict with existing objects in the database (such as tables, functions or views).

### FILE

Specifies a file location on the MapReduce client machine to output data in the format: /path/to/filename.

### TABLE

Specifies the name of a table in the database to output data. If this table does not exist prior to running the MapReduce job, it will be created using the distribution policy

specified with [KEYS](#KEYS).

KEYS

Optional for [TABLE](#OUTPUTTABLE) output. Specifies the column(s) to use as the Greenplum Database distribution key. If the [EXECUTE](#EXECUTE) task contains a [REDUCE](#REDUCE) definition, then the REDUCE keys will be used as the table distribution key by default. Otherwise, the first column of the table will be used as the distribution key.

MODE

Optional for [TABLE](#OUTPUTTABLE) output. If not specified, the default is to create the table if it does not already exist, but error out if it does exist. Declaring APPEND adds output data to an existing table (provided the table schema matches the output format) without removing any existing data. Declaring REPLACE will drop the table if it exists and then recreate it. Both APPEND and REPLACE will create a new table if one does not exist.

MAP

Required. Each MAP function takes data structured in (key, value) pairs, processes each pair, and generates zero or more output (key, value) pairs. The Greenplum MapReduce framework then collects all pairs with the same key from all output lists and groups them together. This output is then passed to the [REDUCE](#TASKREDUCE) task, which is comprised of [TRANSITION | CONSOLIDATE | FINALIZE](#TCF) functions. There is one predefined MAP function named IDENTITY that returns (key, value) pairs unchanged. Although (key, value) are the default parameters, you can specify other prototypes as needed.

TRANSITION | CONSOLIDATE | FINALIZE

TRANSITION, CONSOLIDATE and FINALIZE are all component pieces of [REDUCE.](#REDUCE) A TRANSITION function is required. CONSOLIDATE and FINALIZE functions are optional. By default, all take state as the first of their input [PARAMETERS,](#PARAMETERS) but other prototypes can be defined as well.

A TRANSITION function iterates through each value of a given key and accumulates values in a state variable. When the transition function is called on the first value of a key, the state is set to the value specified by [INITIALIZE](#INITIALIZE) of a [REDUCE](#REDUCE) job (or the default state value for the data type). A transition takes two arguments as input; the current state of the key reduction, and the next value, which then produces a new state.

If a CONSOLIDATE function is specified, TRANSITION processing is performed at the segmentlevel before redistributing the keys across the Greenplum interconnect for final aggregation (two-phase aggregation). Only the resulting state value for a given key is redistributed, resulting in lower interconnect traffic and greater parallelism. CONSOLIDATE is handled like a TRANSITION, except that instead of (state + value) => state, it is (state + state) => state.

If a FINALIZE function is specified, it takes the final state produced by CONSOLIDATE (if present) or TRANSITION and does any final processing before emitting the final result. TRANSITION and CONSOLIDATEfunctions cannot return a set of values. If you need a REDUCE job to return a set, then a FINALIZE is necessary to transform the final state into a set of output values.

### NAME

Required. A name for the function. Names must be unique with regards to the names of other objects in this MapReduce job (such as function, task, input and output names). You can also specify the name of a function built-in to Greenplum Database. If using a built-in function, do not supply [LANGUAGE](#LANGUAGE) or a [FUNCTION](#FUNCTION) body.

### FUNCTION

Optional. Specifies the full body of the function using the specified [LANGUAGE](#LANGUAGE). If FUNCTION is not specified, then a built-in database function corresponding to [NAME](#TCFNAME) is used.

#### LANGUAGE

Required when [FUNCTION](#FUNCTION) is used. Specifies the implementation language used to interpret the function. This release has language support for  $perl$ ,  $python$ , and  $c$ . If calling a built-in database function, LANGUAGE should not be specified.

#### LIBRARY

Required when [LANGUAGE](#LANGUAGE) is C (not allowed for other language functions). To use this attribute, [VERSION](#page-1802-0) must be 1.0.0.2. The specified library file must be installed prior to running the MapReduce job, and it must exist in the same file system location on all Greenplum hosts (master and segments).

### PARAMETERS

Optional. Function input parameters. The default type is text.

MAP default - key text, value text

TRANSITION default - state text, value text

CONSOLIDATE default - state1 text, state2 text (must have exactly two input parameters of the same data type)

FINALIZE default - state text (single parameter only)

### RETURNS

Optional. The default return type is text.

MAP default - key text, value text

TRANSITION default - state text (single return value only)

CONSOLIDATE default - state text (single return value only)

FINALIZE default - value text

#### OPTIMIZE

Optional optimization parameters for the function:

STRICT - function is not affected by NULL values

IMMUTABLE - function will always return the same value for a given input

### MODE

Optional. Specifies the number of rows returned by the function.

MULTI - returns 0 or more rows per input record. The return value of the function must be an array of rows to return, or the function must be written as an iterator using yield in Python or return\_next in Perl. MULTI is the default mode for MAP and FINALIZE functions.

SINGLE - returns exactly one row per input record. SINGLE is the only mode supported for TRANSITION and CONSOLIDATE functions. When used with MAP and FINALIZE functions, SINGLE mode can provide modest performance improvement.

### REDUCE

Required. A REDUCE definition names the [TRANSITION | CONSOLIDATE | FINALIZE](#TCF) functions that comprise the reduction of  $(key, value)$  pairs to the final result set. There are also several predefined REDUCE jobs you can run, which all operate over a column named value:

IDENTITY - returns (key, value) pairs unchanged

SUM - calculates the sum of numeric data

AVG - calculates the average of numeric data

COUNT - calculates the count of input data

MIN - calculates minimum value of numeric data

MAX - calculates maximum value of numeric data

### NAME

Required. The name of this REDUCE job. Names must be unique with regards to the names of other objects in this MapReduce job (function, task, input and output names). Also, names cannot conflict with existing objects in the database (such as tables, functions or views).

### **TRANSITION**

Required. The name of the TRANSITION function.

### CONSOLIDATE

Optional. The name of the CONSOLIDATE function.

### FINALIZE

Optional. The name of the FINALIZE function.

### INITIALIZE

Optional for text and float data types. Required for all other data types. The default value for text is '' . The default value for float is 0.0 . Sets the initial state value of the TRANSITION function.

### KEYS

Optional. Defaults to  $[key, *]$ . When using a multi-column reduce it may be necessary to specify which columns are key columns and which columns are value columns. By default, any input columns that are not passed to the TRANSITION function are key columns, and a column named key is always a key column even if it is passed to the TRANSITION function. The special indicator \* indicates all columns not passed to the TRANSITION function. If this indicator is not present in the list of keys then any unmatched columns are discarded.

### TASK

Optional. A TASK defines a complete end-to-end INPUT/MAP/REDUCE stage within a Greenplum MapReduce job pipeline. It is similar to [EXECUTE](#EXECUTE) except it is not immediately run. A task object can be called as [INPUT](#INPUT) to further processing stages.

### NAME

Required. The name of this task. Names must be unique with regards to the names of other objects in this MapReduce job (such as map function, reduce function, input and output names). Also, names cannot conflict with existing objects in the database (such as tables, functions or views).

#### SOURCE

The name of an [INPUT](#INPUT) or another TASK.

### MAP

Optional. The name of a [MAP](#MAP) function. If not specified, defaults to IDENTITY.

### REDUCE

Optional. The name of a [REDUCE](#REDUCE) function. If not specified, defaults to IDENTITY.

### **EXECUTE**

Required. EXECUTE defines the final INPUT/MAP/REDUCE stage within a Greenplum MapReduce job pipeline.

### RUN

SOURCE

Required. The name of an [INPUT](#INPUT) or [TASK.](#TASK)

TARGET

Optional. The name of an [OUTPUT.](#OUTPUT) The default output is STDOUT.

MAP

Optional. The name of a [MAP](#MAP) function. If not specified, defaults to IDENTITY.

REDUCE

Optional. The name of a [REDUCE](#REDUCE) function. Defaults to **IDENTITY.** 

# See Also

[gpmapreduce](#page-1715-0)

### <span id="page-1724-0"></span>gpmemreport

Interprets the output created by the [gpmemwatcher](#page-1725-0) utility and generates output files in a readable format.

# Synopsis

```
gpmemreport [<GZIP_FILE>] [[-s <START>] | [--start= <START>]] [[-e <END>] | [--end= <E
ND>]] 
gpmemreport --version
gpmemreport -h | --help
```
# Description

The gpmemreport utility helps interpret the output file created by the [gpmemwatcher](#page-1725-0) utility.

When running *gpmemreport* against the .gz files generated by gpmemwatcher, it generates a series of files, where each file corresponds to a 60 second period of data collected by **gpmemwatcher** converted into a readable format.

# **Options**

-s | –start start\_time

Indicates the start of the reporting period. Timestamp format must be '%Y-%m-%d %H:%M:%S'.

-e | –end end\_time

Indicates the end of the reporting period. Timestamp format must be '%Y-%m-%d %H:%M:%S'.

–version

Displays the version of this utility.

 $-h$  | – help

Displays the online help.

# Examples

Example 1: Extract all the files generated by gpmemwatcher for the Greenplum master

Locate the output .gz file from gpmemwatcher and run gpmemreport against it:

```
$ gpmemreport mdw.ps.out.gz
>>>21:11:19:15:37:18<<<
>>>21:11:19:15:38:18<<<
```
>>>21:11:19:15:39:18<<<

Check that the generated files are listed under the current directory:

```
$ ls -thrl
-rw-rw-r--. 1 gpadmin gpadmin 1.2K Nov 19 15:50 20211119-153718
-rw-rw-r--. 1 gpadmin gpadmin 1.2K Nov 19 15:50 20211119-153818
-rw-rw-r--. 1 gpadmin gpadmin 1.2K Nov 19 15:50 20211119-153918
```
Example 2: Extract the files generated by **gpmemwatcher** for the Greenplum master starting after a certain timestamp

Locate the output .gz file from gpmemwatcher and run gpmemreport against it, indicating the start time as 2021-11-19 15:38:00:

```
$ gpmemreport mdw.ps.out.gz --start='2021-11-19 15:38:00'
>>>21:11:19:15:37:18<<<
>>>21:11:19:15:38:18<<<
>>>21:11:19:15:39:18<<<
```
Check under the current directory that only the selected timestamp files are listed:

```
$ ls -thrl
-rw-rw-r--. 1 gpadmin gpadmin 1.2K Nov 19 15:50 20211119-153818
-rw-rw-r--. 1 gpadmin gpadmin 1.2K Nov 19 15:50 20211119-153918
```
### See Also

[gpmemwatcher](#page-1725-0)

### <span id="page-1725-0"></span>gpmemwatcher

Tracks the memory usage of each process in a Greenplum Database cluster.

## Synopsis

```
gpmemwatcher [-f | --host_file <hostfile>] 
gpmemwatcher --stop [-f | --host_file <hostfile>] 
gpmemwatcher --version
gpmemwatcher -h | --help
```
### **Description**

The gpmemwatcher utility is a daemon that runs on all servers of a Greenplum Database cluster. It tracks the memory usage of each process by collecting the output of the ps command every 60 seconds. It is a low impact process that only consumes 4 MB of memory. It will generate approximately 30 MB of data over a 24-hour period.

You may use this utility if Greenplum Database is reporting out of memory errors and causing segments to go down or queries to fail. You collect the memory usage information of one or multiple servers within the Greenplum Database cluster with **gpmemwatcher** and then use [gpmemreport](#page-1724-0) to analyze the files collected.

# Options

-f | - host\_file hostfile

Indicates the hostfile input file that lists the hosts from which the utility should collect memory usage information. The file must include the hostnames and a working directory that exists on each one of the hosts. For example:

```
mdw:/home/gpadmin/gpmemwatcher_dir/working
sdw1:/home/gpadmin/gpmemwatcher_dir/working
sdw2:/home/gpadmin/gpmemwatcher_dir/working
sdw3:/home/gpadmin/gpmemwatcher_dir/working
sdw4:/home/gpadmin/gpmemwatcher_dir/working
```
–stop

Stops all the **gpmemwatcher processes**, generates .gz data files in the current directory, and removes all the work files from all the hosts.

–version

Displays the version of this utility.

 $-h$ | – help

Displays the online help.

### Examples

Example 1: Start the utility specifying the list of hosts from which to collect the information

Create the file /home/gpadmin/hostmap.txt that contains the following:

```
mdw:/home/gpadmin/gpmemwatcher_dir/working
sdw1:/home/gpadmin/gpmemwatcher_dir/working
sdw2:/home/gpadmin/gpmemwatcher_dir/working
sdw3:/home/gpadmin/gpmemwatcher_dir/working
sdw4:/home/gpadmin/gpmemwatcher_dir/working
```
Make sure that the path /home/gpadmin/gpmemwatcher dir/working exists on all hosts.

Start the utility:

\$ gpmemwatcher -f /home/gpadmin/hostmap.txt

Example 2: Stop utility and dump the resulting into a .gz file

Stop the utility you started in Example 1:

\$ gpmemwatcher -f /home/gpadmin/hostmap.txt --stop

The results .gz files will be dumped into the directory where you are running the command:

```
$ [gpadmin@gpdb-m]$ ls -thrl
-rw-rw-r--. 1 gpadmin gpadmin 2.8K Nov 19 15:17 mdw.ps.out.gz
-rw-rw-r--. 1 gpadmin gpadmin 2.8K Nov 19 15:17 sdw1.ps.out.gz
-rw-rw-r--. 1 gpadmin gpadmin 2.8K Nov 19 15:17 sdw2.ps.out.gz
-rw-rw-r--. 1 gpadmin gpadmin 2.8K Nov 19 15:17 sdw3.ps.out.gz
-rw-rw-r--. 1 gpadmin gpadmin 2.8K Nov 19 15:17 sdw4.ps.out.gz
```
# See Also

[gpmemreport](#page-1724-0)

### gpmovemirrors

Moves mirror segment instances to new locations.

# Synopsis

```
gpmovemirrors -i <move_config_file> [-d <master_data_directory>] 
          [-1 <logfile directory>] [-b <segment batch size>]
          [-B <br/>batch size>] [-v] [--hba-hostnames <boolean>]
gpmovemirrors -? 
gpmovemirrors --version
```
# Description

The gpmovemirrors utility moves mirror segment instances to new locations. You may want to move mirrors to new locations to optimize distribution or data storage.

By default, the utility will prompt you for the file system location(s) where it will move the mirror segment data directories.

You must make sure that the user who runs *gpmovemirrors* (the *gpadmin user*) has permissions to write to the data directory locations specified. You may want to create these directories on the segment hosts and chown them to the appropriate user before running  $q$ pmovemirrors.

# **Options**

-b segment\_batch\_size

The maximum number of segments per host to operate on in parallel. Valid values are 1 to

128. If not specified, the utility will start recovering up to 64 segments in parallel on each host. -B batch\_size

The number of hosts to work on in parallel. If not specified, the utility will start working on up to 16 hosts in parallel. Valid values are 1 to 64.

-d master\_data\_directory

The master data directory. If not specified, the value set for \$MASTER\_DATA\_DIRECTORY will be used.

–hba-hostnames boolean

Optional. Controls whether this utility uses IP addresses or host names in the  $pq$ -hba.conf file when updating this file with addresses that can connect to Greenplum Database. When set to  $0 -$  the default value – this utility uses IP addresses when updating this file. When set to 1, this utility uses host names when updating this file. For consistency, use the same value that was specified for HBA\_HOSTNAMES when the Greenplum Database system was initialized. For information about how Greenplum Database resolves host names in the  $pq$  hba.conf file, see [Configuring Client Authentication.](#page-867-0)

-i move\_config\_file

A configuration file containing information about which mirror segments to move, and where to move them.

You must have one mirror segment listed for each primary segment in the system. Each line
inside the configuration file has the following format (as per attributes in the gp segment configuration catalog table):

<old\_address>|<port>|<data\_dir> <new\_address>|<port>|<data\_dir>

Where <old\_address> and <new\_address> are the host names or IP addresses of the segment hosts, <port> is the communication port, and <data\_dir> is the segment instance data directory.

-l logfile\_directory

The directory to write the log file. Defaults to ~/gpAdminLogs.

-v (verbose)

Sets logging output to verbose.

–version (show utility version)

Displays the version of this utility.

-? (help)

Displays the online help.

### Examples

Moves mirrors from an existing Greenplum Database system to a different set of hosts:

```
$ gpmovemirrors -i move_config_file
```
Where the move config file looks something like this:

```
sdw2|50000|/data2/mirror/gpseg0 sdw3|50000|/data/mirror/gpseg0
sdw2|50001|/data2/mirror/gpseg1 sdw4|50001|/data/mirror/gpseg1
sdw3|50002|/data2/mirror/gpseg2 sdw1|50002|/data/mirror/gpseg2
```
### gpmt

GPMT (Greenplum Magic Tool) provides a set of diagnostic utilities to troubleshoot and resolve common supportability issues, along with a consistent method for gathering information required by VMware Support.

## Synopsis

```
gpmt <tool> [<tool_options> ...] 
gpmt -hostfile <file>
gpmt -help
gpmt -verbose
```
## Tools

### Greenplum

#### [analyze\\_session](#page-1729-0)

Collect information from a hung Greenplum Database session for remote analysis. catalogbackup

For VMware Support use only. Back up catalog prior to performing catalog repairs.

#### [gp\\_log\\_collector](#page-1730-0)

Basic Greenplum Database log collection utility.

#### [storage\\_rca\\_collector](#page-1733-0)

Collect storage-related artifacts.

### gpcheckcat

For VMware Support use only. Greenplum Database gpcheckcat log analysis.

#### gpcheckup

For VMware Support use only. Greenplum Database Health Check.

#### [gpstatscheck](#page-1734-0)

Check for missing stats on objects used in a query.

#### [packcore](#page-1735-0)

Package core files into single tarball for remote analysis.

#### primarymirror\_lengths

For VMware Support use only. Check whether primary and mirror AO and AOCO relfiles are the correct lengths.

#### tablecollect

For VMware Support use only. Collect data and index files for data corruption RCA.

#### Miscellaneous

#### hostfile

Generate hostfiles for use with other tools.

replcheck

Check whether tool is replicated to all hosts.

#### replicate

Replicate tool to all hosts.

#### version

Display the GPMT version.

## Global Options

-hostfile

Limit the hosts where the tool will be run.

-help

Display the online help.

-verbose

Print verbose log messages.

## Examples

#### Display gpmt version

gpmt version

#### Collect a core file

gpmt packcore -cmd collect -core core.1234

#### Show help for a specific tool

<span id="page-1729-0"></span>gpmt gp\_log\_collector -help

## gpmt analyze\_session

This tool traces busy processes associated with a Greenplum Database session. The information collected can be used by VMware Support for root cause analysis on hung sessions.

### Usage

```
gpmt analyze session [-session <session id> ] [-master-dir <directory>]
[-segment-dir <directory>]
```
# **Options**

-session

Greenplum session ID which is referenced in pg\_stat\_activity.

-master-dir

Working directory for master process.

-segment-dir

Working directory for segment processes.

-free-space

Free space threshold which will exit log collection if reached. Default value is 10%.

-a

Answer Yes to all prompts.

## Examples

Collect process information for a given Greenplum Database session id:

gpmt analyze\_session -session 12345

The tool prompt gives a high-level list of only the servers that are running busy processes and how processes are distributed across the Greenplum hosts. This gives an idea of what hosts are busier than others, which might be caused by processing skew or other environmental issue with the affected hosts.

Note: lsof, strace, pstack, gcore, gdb must be installed on all hosts. gcore will perform a memory dump of the Greenplum process and the size could be anywhere from 300MB to several Gigabytes. Isolating which hosts to collect using the gpmt global option -hostfile to limit the collection size.

# <span id="page-1730-0"></span>gpmt gp\_log\_collector

This tool collects Greenplum and system log files, along with the relevant configuration parameters, and generates a file which can be provided to VMware Customer Support for diagnosis of errors or system failures.

## **Usage**

```
gpmt gp_log_collector [-failed-segs | -c <ID1,ID2,...>| -hostfile <file> | -h <host1,
host2,...>]
[ -start <YYYY-MM-DD> ] [ -end <YYYY-MM-DD> ]
[ -dir <path> ] [ -segdir <path> ] [ -a ] [-skip-master] [-with-gptext] [-with-gptext-
only] [-with-pxf] [-with-pxf-only] [-with-gpupgrade]
```
# **Options**

#### -failed-segs

The tool scans gp\_configuration\_history to identify when a segment fails over to their mirrors or simply fails without explanation. The relevant content ID logs will be collected.

-free-space

Free space threshold which will exit log collection if reached. Default value is 10%.

-c

Comma separated list of content IDs to collect logs from.

-hostfile

Hostfile with a list of hostnames to collect logs from.

-h

Comma separated list of hostnames to collect logs from.

-start

Start date for logs to collect (defaults to current date).

-end

End date for logs to collect (defaults to current date).

-dir

Working directory (defaults to current directory).

-segdir

Segment temporary directory (defaults to /tmp).

-a

Answer Yes to all prompts.

-skip-master

When running  $qp\log\text{collector},$  the generated tarball can be very large. Use this option to skip Greenplum Master log collection when only Greenplum Segment logs are required.

-with-gptext

Collect all GPText logs along with Greenplum logs.

-with-gptext-only

Collect only GPText logs.

-with-pxf

Collect all PXF logs along with Greenplum logs.

-with-pxf-only

Collect only PXF logs.

-with-gpupgrade

Collect all gpupgrade logs along with Greenplum logs.

Note: Hostnames provided through -hostfile or -h must match the hostname column in gp\_segment\_configuration.

The tool also collects the following information:

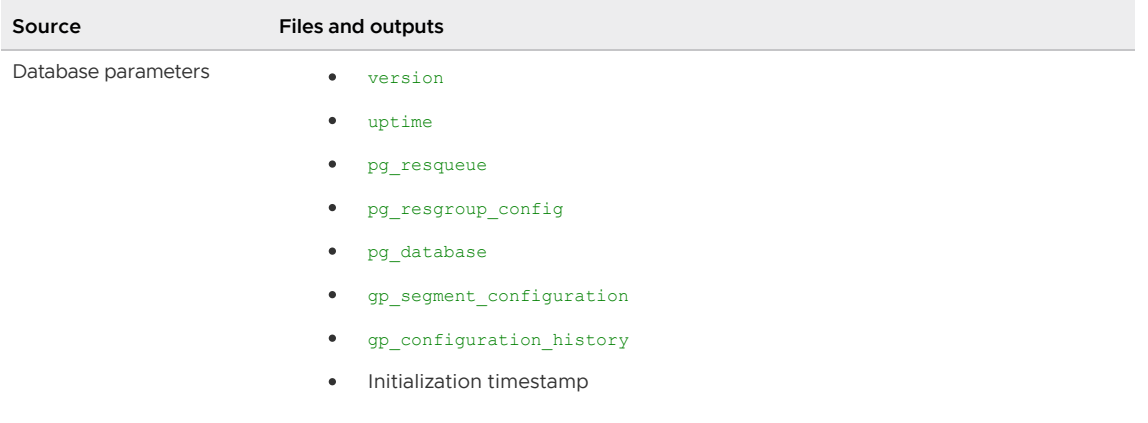

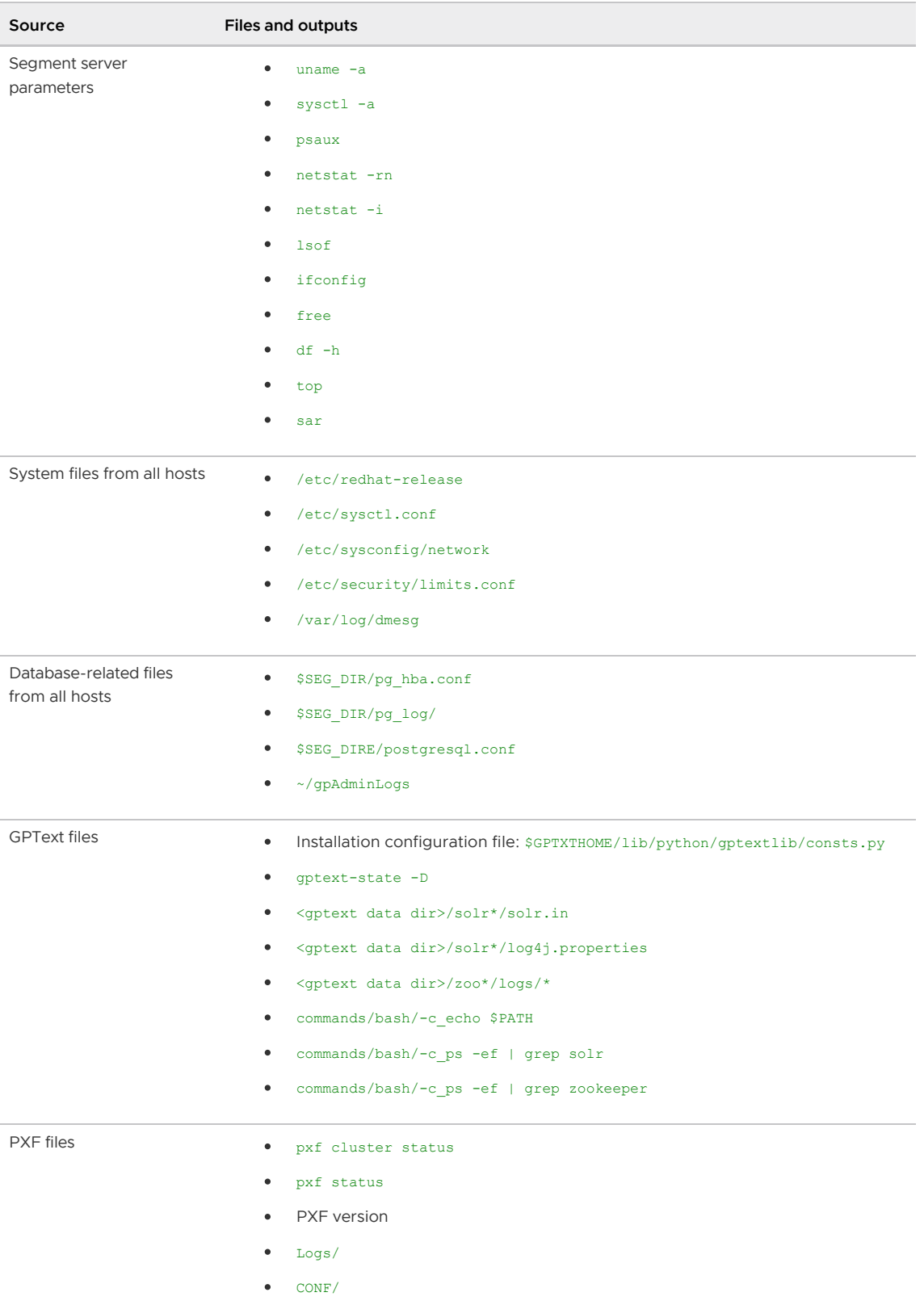

 $\bullet$  Run/

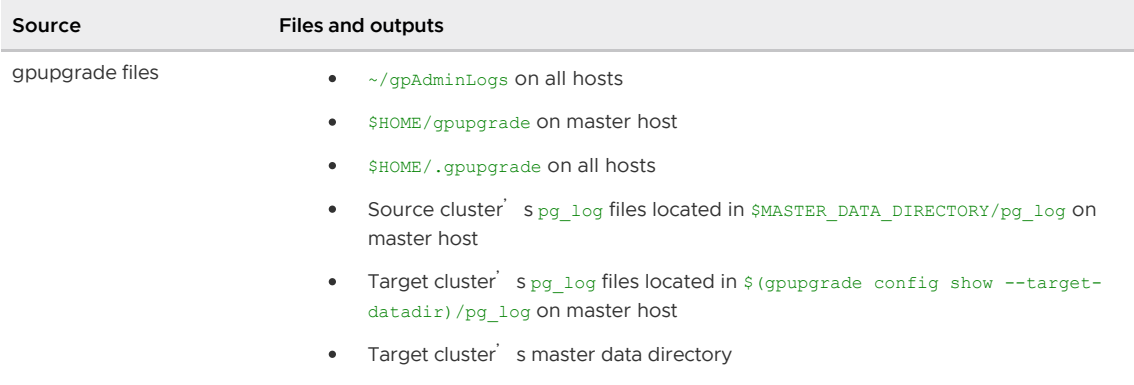

NOTE: Some commands might not be able to be run if user does not have the correct permissions.

## Examples

Collect Greenplum master and segment logs listed in a hostfile from today:

gpmt gp\_log\_collector -hostfile ~/gpconfig/hostfile

Collect logs for any segments marked down from 21-03-2016 until today:

gpmt gp log collector -failed-segs -start 2016-03-21

Collect logs from host sdw2.gpdb.local between 2016-03-21 and 2016-03-23:

gpmt gp\_log\_collector -failed-segs -start 2016-03-21 -end 2016-03-21

Collect only GPText logs for all segments, without any Greenplum logs:

gpmt gp\_log\_collector -with-gptext-only

## <span id="page-1733-0"></span>storage\_rca\_collector

This tool collects storage-related table data and generates an output file which can be provided to VMware Customer Support for diagnosis of storage-related errors or system failures.

### Usage

```
storage_rca_collector [-db <database> ] [-t <table> ] | -c <ID1,ID2,...> ] [-dir <path
> ] [-a] [-translog ]
```
### **Options**

```
-db
      The database name.
-t
      The table name.
-c
      Comma separated list of content IDs to collect logs from.
-dir
      The output directory. Defaults to the current directory.
-a
```
Answer Yes to all prompts.

-translog

Specifies that the tool should collect transaction log data.

The tool also collects the following information:

- Output from:
	- pg\_class
	- pg\_stat\_last\_operation
	- gp\_distributed\_log
	- pg\_appendonly
- Data from transaction logs, if you call this tool with the -translog option
- AOCO data for a given appendonly, column-oriented table
- AO data for a given appendonly table

NOTE: some commands might not be able to be run if the user does not have correct permissions.

### Examples

Collect storage root cause analysis artifacts only for master, database postgres, and table

#### test\_table:

gpmt storage\_rca\_collector -db postgres -t test\_table

Collect storage root cause analysis artifacts for primary segment with contentid [0,1], database postgres, and table test table:

gpmt storage\_rca\_collector -db postgres -c 0,1 -t test\_table

Collect storage root cause analysis artifacts for primary segment with contentid [0,1], database postgres, and table test table, with prompt disabled:

gpmt storage\_rca\_collector -db postgres -c 0,1 -t test\_table -a

Collect storage rca artifacts for primary segment with contentid [0,1], database postgres, and table test\_table and also collect transaction logs:

gpmt storage rca collector -db postgres -c  $0,1$  -t test table -transLog

Collect storage rca artifacts for primary segment with contentid [0,1], database postgres and table test table and output to a specified directory location.

gpmt storage\_rca\_collector -db postgres -c 0,1 -t test\_table -dir <dir>

Note: Output files follow the naming convention <database name> <dbid> <artifact name>.

### <span id="page-1734-0"></span>gpmt gpstatscheck

This tool can be used to verify if all tables involved in a query have optimal statistics. When a query is running slower than expected, it is possible that outdated or invalid statistics on the tables involved in the query are causing the slowness. This can happen if new data has been loaded into the table but analyze was never run, so the database is using wrong statistics when generating the query plan.

## Usage

```
gpmt gpstatscheck -f <query-file>
[-p <port>] [-d <database>]
```
# **Options**

-f

File containing the query to analyze.

-p

Database port.

-d

Database where the query is being run.

## Examples

Run the query in query1.sql in database Postgres and check for missing stats.

gpmt gpstatscheck -f query1.sql -d postgres

If invalid statistics are detected the tool will generate a script listing the suggested commands to run. For example:

```
$ cat gpstatscheck_20160926_134946.sql
ANALYZE public.nums;
```
You can then run the provided script against the affected database:

\$ psql -p 5432 -d postgres -f gpstatscheck\_20160926\_134946.sql

## <span id="page-1735-0"></span>gpmt packcore

This tool collects all the necessary files and generates a script that runs the  $\alpha$ db command to create a core file readable by an external host. Use this command when VMware Support needs to collect core files generated by the Greenplum processes.

### Usage

```
gpmt packcore collect -core <corefile> [-binary <binary> ] 
[-keep_tmp_dir] [-ignore_missing]
```
## **Options**

-core Corefile name. -binary Binary name that generated the core file. -keep\_tmp\_dir Do not delete the temporary directory. -ignore\_missing Ignore missing libraries.

# Examples

Collect core info for core.1234 for binary /usr/local/greenplum-db/bin/postgres.

```
gpmt packcore -cmd collect -core core.1234 -binary /usr/local/greenplum-db/bin/postgre
s
```
## gppkg

Installs Greenplum Database extensions in .gppkg format, such as PL/Java, PL/R, PostGIS, and MADlib, along with their dependencies, across an entire cluster.

## Synopsis

```
gppkg [-i <package> | -u <package> | -r <name>-<version> | -c]
         [-d <master_data_directory>] [-a] [-v]
gppkg --migrate <GPHOME_old> <GPHOME_new> [-a] [-v]
gppkg [-q | --query] <query_option>
qppkq -? | --help | -hgppkg --version
```
# Description

The Greenplum Package Manager (gppkg) utility installs Greenplum Database extensions, along with any dependencies, on all hosts across a cluster. It will also automatically install extensions on new hosts in the case of system expansion and segment recovery.

Note: After a major upgrade to Greenplum Database, you must download and install all appkg extensions again.

Examples of database extensions and packages software that are delivered using the Greenplum Package Manager are:

- PL/Java
- PL/R
- PostGIS
- MADlib  $\sim$

## **Options**

-a (do not prompt)

Do not prompt the user for confirmation.

 $-c$  |  $-c$  lean

Reconciles the package state of the cluster to match the state of the master host. Running this option after a failed or partial install/uninstall ensures that the package installation state is consistent across the cluster.

-d master\_data\_directory

The master data directory. If not specified, the value set for \$MASTER\_DATA\_DIRECTORY will be used.

 $-i$  package  $| -i$ nstall=package

Installs the given package. This includes any pre/post installation steps and installation of any dependencies.

–migrate GPHOME\_old GPHOME\_new

Migrates packages from a separate \$GPHOME. Carries over packages from one version of Greenplum Database to another.

For example: gppkg --migrate /usr/local/greenplum-db-<old-version> /usr/local/greenplum-db-<new-version>

Note: In general, it is best to avoid using the --migrate option, and packages should be reinstalled, not migrated. See [Upgrading from 6.x to a Newer 6.x Release.](#page-374-0)

When migrating packages, these requirements must be met.

- At least the master instance of the destination Greenplum Database must be started (the instance installed in GPHOME\_new). Before running the gppkg command start the Greenplum Database master with the command gpstart -m.
- Run the gppkg utility from the GPHOME\_new installation. The migration destination installation directory.

```
-q | –query query_option
```
Provides information specified by query option about the installed packages. Only one query\_option can be specified at a time. The following table lists the possible values for query\_option. <package\_file> is the name of a package.

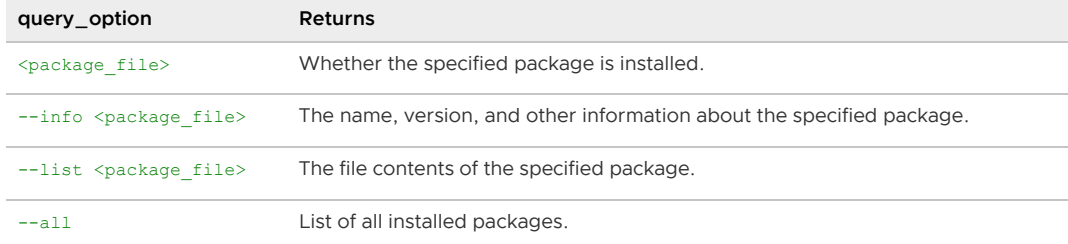

-r name-version | –remove=name-version

Removes the specified package.

-u package | –update=package

Updates the given package.

Warning: The process of updating a package includes removing all previous versions of the system objects related to the package. For example, previous versions of shared libraries are removed. After the update process, a database function will fail when it is called if the function references a package file that has been removed.

–version (show utility version)

Displays the version of this utility.

-v | –verbose

Sets the logging level to verbose.

 $-?$  |  $-h$  |  $-$  help

Displays the online help.

### gprecoverseg

Recovers a primary or mirror segment instance that has been marked as down (if mirroring is enabled).

## Synopsis

```
gprecoverseg [[-p <new_recover_host>[,...]] | -i <recover_config_file>] [-d <master_da
ta directory>]
                [-b <segment_batch_size>] [-B <br/> <br/> <br/> <br/> <br/> <br/> <br/> <br/> <br/> <br/> <br/> <br/> <br/> <br/> <br/><br/><br/>[ -F -S - S] \quad [-q][--hba-hostnames <boolean>]
                 [--no-progress] [-l <logfile_directory>]
gprecoverseg -r 
gprecoverseg -o <output_recover_config_file> 
               [-p <new_recover_host>[,...]]
gprecoverseg -? | -h | --help
gprecoverseg -v | --verbose
gprecoverseg --version
```
## **Description**

In a system with mirrors enabled, the *gprecoverseg* utility reactivates a failed segment instance and identifies the changed database files that require resynchronization. Once gprecoverseg completes this process, the system goes into Not in Sync mode until the recovered segment is brought up to date. The system is online and fully operational during resynchronization.

During an incremental recovery (the  $-F$  option is not specified), if  $g$ precoverseg detects a segment instance with mirroring disabled in a system with mirrors enabled, the utility reports that mirroring is disabled for the segment, does not attempt to recover that segment instance, and continues the recovery process.

A segment instance can fail for several reasons, such as a host failure, network failure, or disk failure. When a segment instance fails, its status is marked as  $d$  (down) in the Greenplum Database system catalog, and its mirror is activated in Not in Sync mode. In order to bring the failed segment instance back into operation again, you must first correct the problem that made it fail in the first place, and then recover the segment instance in Greenplum Database using *gprecoverseg*.

Note: If incremental recovery was not successful and the down segment instance data is not corrupted, contact VMware Support.

Segment recovery using gprecoverseg requires that you have an active mirror to recover from. For systems that do not have mirroring enabled, or in the event of a double fault (a primary and mirror pair both down at the same time) — you must take manual steps to recover the failed segment instances and then perform a system restart to bring the segments back online. For example, this command restarts a system.

gpstop -r

By default, a failed segment is recovered in place, meaning that the system brings the segment back online on the same host and data directory location on which it was originally configured. In this case, use the following format for the recovery configuration file (using  $-i$ ).

<failed\_host\_address>|<port>|<data\_directory>

In some cases, this may not be possible (for example, if a host was physically damaged and cannot be recovered). In this situation, *gprecoverseg* allows you to recover failed segments to a completely new host (using -p), on an alternative data directory location on your remaining live segment hosts (using  $-s$ ), or by supplying a recovery configuration file (using  $-i$ ) in the following format. The word <SPACE> indicates the location of a required space. Do not add additional spaces.

```
<failed_host_address>|<port>|<data_directory><SPACE>
<recovery_host_address>|<port>|<data_directory>
```
See the -i option below for details and examples of a recovery configuration file.

The gp\_segment\_configuration system catalog table can help you determine your current segment configuration so that you can plan your mirror recovery configuration. For example, run the following query:

```
=# SELECT dbid, content, address, port, datadir 
   FROM gp_segment_configuration
   ORDER BY dbid;
```
The new recovery segment host must be pre-installed with the Greenplum Database software and configured exactly the same as the existing segment hosts. A spare data directory location must exist on all currently configured segment hosts and have enough disk space to accommodate the failed segments.

The recovery process marks the segment as up again in the Greenplum Database system catalog, and then initiates the resynchronization process to bring the transactional state of the segment upto-date with the latest changes. The system is online and available during Not in Sync mode.

# **Options**

#### -a (do not prompt)

Do not prompt the user for confirmation.

-b segment batch size

The maximum number of segments per host to operate on in parallel. Valid values are 1 to

128. If not specified, the utility will start recovering up to 64 segments in parallel on each host. -B batch\_size

The number of hosts to work on in parallel. If not specified, the utility will start working on up to 16 hosts in parallel. Valid values are 1 to 64.

#### -d master\_data\_directory

Optional. The master host data directory. If not specified, the value set for \$MASTER\_DATA\_DIRECTORY will be used.

#### -F (full recovery)

Optional. Perform a full copy of the active segment instance in order to recover the failed segment. The default is to only copy over the incremental changes that occurred while the segment was down.

Warning: A full recovery deletes the data directory of the down segment instance before copying the data from the active (current primary) segment instance. Before performing a full recovery, ensure that the segment failure did not cause data corruption and that any host segment disk issues have been fixed.

Also, for a full recovery, the utility does not restore custom files that are stored in the segment instance data directory even if the custom files are also in the active segment instance. You must restore the custom files manually. For example, when using the gpfdists protocol (gpfdist with SSL encryption) to manage external data, client certificate files are required in the segment instance \$PGDATA/gpfdists directory. These files are not restored. For information about configuring **gpfdists**, see [Encrypting gpfdist Connections.](#page-430-0)

Use the  $-s$  option to output a new line once per second for each segment. Alternatively, use the --no-progress option to completely disable progress reports.

–hba-hostnames boolean

Optional. Controls whether this utility uses IP addresses or host names in the pg\_hba.conf file when updating this file with addresses that can connect to Greenplum Database. When set to  $0 -$  the default value  $-$  this utility uses IP addresses when updating this file. When set to 1, this utility uses host names when updating this file. For consistency, use the same value that was specified for HBA\_HOSTNAMES when the Greenplum Database system was initialized. For information about how Greenplum Database resolves host names in the  $pq$  hba.conf file, see [Configuring Client Authentication.](#page-867-0)

#### -i recover\_config\_file

Specifies the name of a file with the details about failed segments to recover.

Each line in the config file specifies a segment to recover. This line can have one of two formats. In the event of in-place (incremental) recovery, enter one group of pipe-delimited fields in the line. For example:

failedAddress|failedPort|failedDataDirectory

For recovery to a new location, enter two groups of fields separated by a space in the line. The required space is indicated by <SPACE>. Do not add additional spaces.

failedAddress|failedPort|failedDataDirectory<SPACE>newAddress| newPortInewDataDirectory

Note: Lines beginning with # are treated as comments and ignored.

#### Examples

In-place (incremental) recovery of a single mirror

sdw1-1|50001|/data1/mirror/gpseg16

Recovery of a single mirror to a new host

sdw1-1|50001|/data1/mirror/gpseg16<SPACE>sdw4-1|50001|/data1/recover1/gpseg16

#### Obtaining a Sample File

You can use the  $-\circ$  option to output a sample recovery configuration file to use as a starting point. The output file lists the currently invalid segments and their default recovery location. This file format can be used with the  $-i$  option for in-place (incremental) recovery.

-l logfile\_directory

The directory to write the log file. Defaults to  $\sim$ /qpAdminLogs.

-o output\_recover\_config\_file

Specifies a file name and location to output a sample recovery configuration file. This file can be edited to supply alternate recovery locations if needed. The following example outputs the default recovery configuration file:

\$ gprecoverseg -o /home/gpadmin/recover\_config\_file

#### -p new\_recover\_host[,⋯]

Specifies a new host outside of the currently configured Greenplum Database array on which to recover invalid segments.

The new host must have the Greenplum Database software installed and configured, and have the same hardware and OS configuration as the current segment hosts (same OS version, locales, gpadmin user account, data directory locations created, ssh keys exchanged, number of network interfaces, network interface naming convention, and so on). Specifically, the Greenplum Database binaries must be installed, the new host must be able to connect

password-less with all segments including the Greenplum master, and any other Greenplum Database specific OS configuration parameters must be applied.

Note: In the case of multiple failed segment hosts, you can specify the hosts to recover with a comma-separated list. However, it is strongly recommended to recover one host at a time. If you must recover more than one host at a time, then it is critical to ensure that a double fault scenario does not occur, in which both the segment primary and corresponding mirror are offline.

#### -q (no screen output)

Run in quiet mode. Command output is not displayed on the screen, but is still written to the log file.

-r (rebalance segments)

After a segment recovery, segment instances may not be returned to the preferred role that they were given at system initialization time. This can leave the system in a potentially unbalanced state, as some segment hosts may have more active segments than is optimal for top system performance. This option rebalances primary and mirror segments by returning them to their preferred roles. All segments must be valid and resynchronized before running gprecoverseg -r. If there are any in progress queries, they will be cancelled and rolled back.

### -s (sequential progress)

Show pg\_basebackup or pg\_rewind progress sequentially instead of in-place. Useful when writing to a file, or if a tty does not support escape sequences. The default is to show progress in-place.

–no-progress

Suppresses progress reports from the pg\_basebackup or pg\_rewind utility. The default is to display progress.

```
-v | –verbose
```

```
Sets logging output to verbose.
```

```
–version
```
Displays the version of this utility.

 $-?$  |  $-h$  |  $-$  help

Displays the online help.

### Examples

#### Example 1: Recover Failed Segments in Place

Recover any failed segment instances in place:

\$ gprecoverseg

#### Example 2: Rebalance Failed Segments If Not in Preferred Roles

First, verify that all segments are up and running, reysynchronization has completed, and there are segments not in preferred roles:

\$ gpstate -e

Then, if necessary, rebalance the segments:

\$ gprecoverseg -r

#### Example 3: Recover Failed Segments to a Separate Host

Recover any failed segment instances to a newly configured new segment host:

```
$ gprecoverseg -i <recover_config_file>
```
### See Also

[gpstart,](#page-1750-0) [gpstop](#page-1757-0)

### gpreload

Reloads Greenplum Database table data sorting the data based on specified columns.

## Synopsis

```
gpreload -d <database> [-p <port>] {-t | --table-file} <path to file> [-a]
gpreload -h 
gpreload --version
```
## **Description**

The gpreload utility reloads table data with column data sorted. For tables that were created with the table storage option appendoptimized=TRUE and compression enabled, reloading the data with sorted data can improve table compression. You specify a list of tables to be reloaded and the table columns to be sorted in a text file.

Compression is improved by sorting data when the data in the column has a relatively low number of distinct values when compared to the total number of rows.

For a table being reloaded, the order of the columns to be sorted might affect compression. The columns with the fewest distinct values should be listed first. For example, listing state then city would generally result in better compression than listing city then state.

```
public.cust table: state, city
public.cust table: city, state
```
For information about the format of the file used with gpreload, see the --table-file option.

### **Notes**

To improve reload performance, indexes on tables being reloaded should be removed before reloading the data.

Running the ANALYZE command after reloading table data might query performance because of a change in the data distribution of the reloaded data.

For each table, the utility copies table data to a temporary table, truncates the existing table data, and inserts data from the temporary table to the table in the specified sort order. Each table reload is performed in a single transaction.

For a partitioned table, you can reload the data of a leaf child partition. However, data is inserted from the root partition table, which acquires a ROW EXCLUSIVE lock on the entire table.

# **Options**

-a (do not prompt)

Optional. If specified, the **gpreload utility does not prompt** the user for confirmation.

#### -d database

The database that contains the tables to be reloaded. The gpreload utility connects to the database as the user running the utility.

#### -p port

The Greenplum Database master port. If not specified, the value of the PGPORT environment variable is used. If the value is not available, an error is returned.

#### $\{-t \mid -t$ able-file } path\_to\_file

The location and name of file containing list of schema qualified table names to reload and the column names to reorder from the Greenplum Database. Only user defined tables are supported. Views or system catalog tables are not supported.

If indexes are defined on table listed in the file, gpreload prompts to continue.

Each line specifies a table name and the list of columns to sort. This is the format of each line in the file:

schema.table name: column [desc] [, column2 [desc] ... ]

The table name is followed by a colon ( : ) and then at least one column name. If you specify more than one column, separate the column names with a comma. The columns are sorted in ascending order. Specify the keyword desc after the column name to sort the column in descending order.

Wildcard characters are not supported.

If there are errors in the file, gpreload reports the first error and exits. No data is reloaded.

The following example reloads three tables:

```
public.clients: region, state, rep_id desc
public.merchants: region, state
test.lineitem: group, assy, whse
```
In the first table public.clients, the data in the rep\_id column is sorted in descending order. The data in the other columns are sorted in ascending order.

#### –version (show utility version)

Displays the version of this utility.

-? (help)

Displays the online help.

### Example

This example command reloads the tables in the database mytest that are listed in the file datatables.txt.

gpreload -d mytest --table-file data-tables.txt

### See Also

CREATE TABLE in the Greenplum Database Reference Guide

### <span id="page-1743-0"></span>gpscp

Copies files between multiple hosts at once.

## Synopsis

```
gpscp { -f <hostfile gpssh> | -h <hostname> [-h <hostname> ...] }
       [-J <character>] [-v] [[<user>@]<hostname>:]<file_to_copy> [...]
       [[<user>@]<hostname>:]<copy_to_path>
gpscp -? 
gpscp --version
```
# **Description**

The gpscp utility allows you to copy one or more files from the specified hosts to other specified hosts in one command using SCP (secure copy). For example, you can copy a file from the Greenplum Database master host to all of the segment hosts at the same time.

To specify the hosts involved in the SCP session, use the  $-\epsilon$  option to specify a file containing a list of host names, or use the -h option to name single host names on the command-line. At least one host name  $(-h)$  or a host file  $(-f)$  is required. The  $-J$  option allows you to specify a single character to substitute for the hostname in the copy from and copy to destination strings. If  $-J$  is not specified, the default substitution character is an equal sign (=). For example, the following command will copy .bashrc from the local host to /home/gpadmin on all hosts named in hostfile\_gpssh:

gpscp -f hostfile\_gpssh .bashrc =:/home/gpadmin

If a user name is not specified in the host list or with user@ in the file path, gpscp will copy files as the currently logged in user. To determine the currently logged in user, do a whoami command. By default,  $q_{\text{DSCD}}$  goes to  $$HOME$  of the session user on the remote hosts after login. To ensure the file is copied to the correct location on the remote hosts, it is recommended that you use absolute paths.

Before using gpscp, you must have a trusted host setup between the hosts involved in the SCP session. You can use the utility  $qpssh-exkeys$  to update the known host files and exchange public keys between hosts if you have not done so already.

# Options

#### -f hostfile\_gpssh

Specifies the name of a file that contains a list of hosts that will participate in this SCP session. The syntax of the host file is one host per line as follows:

```
<hostname>
```
-h hostname

Specifies a single host name that will participate in this SCP session. You can use the -h option multiple times to specify multiple host names.

-J character

The  $-J$  option allows you to specify a single character to substitute for the hostname in the copy from and copy to destination strings. If  $-\overline{J}$  is not specified, the default substitution character is an equal sign (=).

-v (verbose mode)

Optional. Reports additional messages in addition to the SCP command output.

file to copy

Required. The file name (or absolute path) of a file that you want to copy to other hosts (or file locations). This can be either a file on the local host or on another named host.

#### copy\_to\_path

Required. The path where you want the file(s) to be copied on the named hosts. If an absolute

path is not used, the file will be copied relative to \$HOME of the session user. You can also use the equal sign  $\left| \frac{1}{2} \right|$  (or another character that you specify with the  $-J$  option) in place of a hostname. This will then substitute in each host name as specified in the supplied host file (-f) or with the -h option.

-? (help)

Displays the online help.

–version

Displays the version of this utility.

### Examples

Copy the file named installer.tar to / on all the hosts in the file hostfile gpssh.

```
gpscp -f hostfile_gpssh installer.tar =:/
```
Copy the file named myfuncs.so to the specified location on the hosts named sdw1 and sdw2:

```
gpscp -h sdw1 -h sdw2 myfuncs.so =:/usr/local/greenplum-db/lib
```
### See Also

#### [gpssh,](#page-1745-0) [gpssh-exkeys](#page-1748-0)

### <span id="page-1745-0"></span>gpssh

Provides SSH access to multiple hosts at once.

## Synopsis

```
gpssh { -f <hostfile_gpssh> | - h <hostname> [-h <hostname> ...] } \[-s\] [-e]
       [-d <seconds>] [-t <multiplier>] [-v]
      [<br/>bash_command>]
gpssh -? 
gpssh --version
```
## Description

The gpssh utility allows you to run bash shell commands on multiple hosts at once using SSH (secure shell). You can run a single command by specifying it on the command-line, or omit the command to enter into an interactive command-line session.

To specify the hosts involved in the SSH session, use the  $-f$  option to specify a file containing a list of host names, or use the -h option to name single host names on the command-line. At least one host name (-h) or a host file (-f) is required. Note that the current host is **not** included in the session by default — to include the local host, you must explicitly declare it in the list of hosts involved in the session.

Before using gpssh, you must have a trusted host setup between the hosts involved in the SSH session. You can use the utility  $qpssh-exkeys$  to update the known host files and exchange public keys between hosts if you have not done so already.

If you do not specify a command on the command-line, qpssh will go into interactive mode. At the

gpssh command prompt (=>), you can enter a command as you would in a regular bash terminal command-line, and the command will be run on all hosts involved in the session. To end an interactive session, press CTRL+D on the keyboard or type exit or quit.

If a user name is not specified in the host file, gpssh will run commands as the currently logged in user. To determine the currently logged in user, do a whoami command. By default, gpssh goes to \$HOME of the session user on the remote hosts after login. To ensure commands are run correctly on all remote hosts, you should always enter absolute paths.

If you encounter network timeout problems when using gpssh, you can use -d and -t options or set parameters in the gpssh.conf file to control the timing that gpssh uses when validating the initial ssh connection. For information about the configuration file, see [gpssh Configuration File](#page-542-0).

## **Options**

bash\_command

A bash shell command to run on all hosts involved in this session (optionally enclosed in quotes). If not specified, gpssh starts an interactive session.

-d (delay) seconds

Optional. Specifies the time, in seconds, to wait at the start of a gpssh interaction with ssh. Default is 0.05. This option overrides the delaybeforesend value that is specified in the gpssh.conf configuration file.

Increasing this value can cause a long wait time during gpssh startup.

-e (echo)

Optional. Echoes the commands passed to each host and their resulting output while running in non-interactive mode.

-f hostfile\_gpssh

Specifies the name of a file that contains a list of hosts that will participate in this SSH session. The syntax of the host file is one host per line.

-h hostname

Specifies a single host name that will participate in this SSH session. You can use the -h option multiple times to specify multiple host names.

 $-\leq$ 

Optional. If specified, before running any commands on the target host, gpssh sources the file greenplum path.sh in the directory specified by the \$GPHOME environment variable.

This option is valid for both interactive mode and single command mode.

-t multiplier

Optional. A decimal number greater than 0 (zero) that is the multiplier for the timeout that gpssh uses when validating the ssh prompt. Default is 1. This option overrides the prompt validation timeout value that is specified in the gpssh.conf configuration file.

Increasing this value has a small impact during gpssh startup.

-v (verbose mode)

Optional. Reports additional messages in addition to the command output when running in non-interactive mode.

–version

Displays the version of this utility.

-? (help)

Displays the online help.

## gpssh Configuration File

The gpssh.conf file contains parameters that let you adjust the timing that gpssh uses when validating the initial ssh connection. These parameters affect the network connection before the gpssh session runs commands with ssh. The location of the file is specified by the environment variable MASTER\_DATA\_DIRECTORY. If the environment variable is not defined or the gpssh.conf file does not exist,  $q_{pssh}$  uses the default values or the values set with the  $-d$  and  $-t$  options. For information about the environment variable, see the Greenplum Database Reference Guide.

The  $qpssh.config$  file is a text file that consists of a  $[qpssh]$  section and parameters. On a line, the # (pound sign) indicates the start of a comment. This is an example gpssh.conf file.

```
[gpssh]
delaybeforesend = 0.05
prompt validation timeout = 1.0sync retries = 5
```
These are the qpssh.conf parameters.

#### delaybeforesend = seconds

Specifies the time, in seconds, to wait at the start of a gpssh interaction with ssh. Default is 0.05. Increasing this value can cause a long wait time during gpssh startup. The -d option overrides this parameter.

prompt\_validation\_timeout = multiplier

A decimal number greater than 0 (zero) that is the multiplier for the timeout that gpssh uses when validating the ssh prompt. Increasing this value has a small impact during  $q_{\text{pssh}}$  startup. Default is 1. The -t option overrides this parameter.

#### sync\_retries = attempts

A non-negative integer that specifies the maximum number of times that gpssh attempts to connect to a remote Greenplum Database host. The default is 3. If the value is 0, gpssh returns an error if the initial connection attempt fails. Increasing the number of attempts also increases the time between retry attempts. This parameter cannot be configured with a command-line option.

The -t option also affects the time between retry attempts.

Increasing this value can compensate for slow network performance or segment host performance issues such as heavy CPU or I/O load. However, when a connection cannot be established, an increased value also increases the delay when an error is returned.

### Examples

Start an interactive group SSH session with all hosts listed in the file hostfile gpssh:

```
$ gpssh -f hostfile_gpssh
```
At the gpssh interactive command prompt, run a shell command on all the hosts involved in this session.

```
\Rightarrow 1s -a /data/primary/*
```
Exit an interactive session:

```
\Rightarrow exit
\Rightarrow quit
```
Start a non-interactive group SSH session with the hosts named sdw1 and sdw2 and pass a file

containing several commands named command\_file to gpssh:

\$ gpssh -h sdw1 -h sdw2 -v -e < command\_file

Run single commands in non-interactive mode on hosts sdw2 and localhost:

```
$ gpssh -h sdw2 -h localhost -v -e 'ls -a /data/primary/*'
$ gpssh -h sdw2 -h localhost -v -e 'echo $GPHOME'
$ gpssh -h sdw2 -h localhost -v -e 'ls -1 | wc -l'
```
### See Also

[gpssh-exkeys,](#page-1748-0) [gpscp](#page-1743-0)

### <span id="page-1748-0"></span>gpssh-exkeys

Exchanges SSH public keys between hosts.

### Synopsis

```
gpssh-exkeys -f <hostfile exkeys> | -h <hostname> [-h <hostname> ...]
gpssh-exkeys -e <hostfile_exkeys> -x <hostfile_gpexpand>
gpssh-exkeys -? 
gpssh-exkeys --version
```
## Description

The gpssh-exkeys utility exchanges SSH keys between the specified host names (or host addresses). This allows SSH connections between Greenplum hosts and network interfaces without a password prompt. The utility is used to initially prepare a Greenplum Database system for passwordless SSH access, and also to prepare additional hosts for passwordless SSH access when expanding a Greenplum Database system.

Keys are exchanged as the currently logged in user. You run the utility on the master host as the gpadmin user (the user designated to own your Greenplum Database installation). Greenplum Database management utilities require that the gpadmin user be created on all hosts in the Greenplum Database system, and the utilities must be able to connect as that user to all hosts without a password prompt.

You can also use gpssh-exkeys to enable passwordless SSH for additional users, root, for example.

The gpssh-exkeys utility has the following prerequisites:

- The user must have an account on the master, standby, and every segment host in the Greenplum Database cluster.
- The user must have an id rsa SSH key pair installed on the master host.
- The user must be able to connect with SSH from the master host to every other host machine without entering a password. (This is called "1-n passwordless SSH.")

You can enable 1-n passwordless SSH using the ssh-copy-id command to add the user's public key to each host's authorized keys file. The gpssh-exkeys utility enables "n-n passwordless SSH," which allows the user to connect with SSH from any host to any other host in the cluster

without a password.

To specify the hosts involved in an SSH key exchange, use the -f option to specify a file containing a list of host names (recommended), or use the -h option to name single host names on the command-line. At least one host name  $(-h)$  or a host file  $(-f)$  is required. Note that the local host is included in the key exchange by default.

To specify new expansion hosts to be added to an existing Greenplum Database system, use the -e and -x options. The -e option specifies a file containing a list of existing hosts in the system that have already exchanged SSH keys. The  $-x$  option specifies a file containing a list of new hosts that need to participate in the SSH key exchange.

The gpssh-exkeys utility performs key exchange using the following steps:

- Adds the user's public key to the user's own authorized keys file on the current host.
- Updates the known hosts file of the current user with the host key of each host specified using the  $-h$ ,  $-f$ ,  $-e$ , and  $-x$  options.
- Connects to each host using ssh and obtains the user's authorized keys, known hosts, and id rsa.pub files.
- Adds keys from the id rsa.pub files obtained from each host to the authorized keys file of the current user.
- Updates the authorized keys, known hosts, and id rsa.pub files on all hosts with new host information (if any).

## **Options**

-e hostfile\_exkeys

When doing a system expansion, this is the name and location of a file containing all configured host names and host addresses (interface names) for each host in your current Greenplum system (master, standby master, and segments), one name per line without blank lines or extra spaces. Hosts specified in this file cannot be specified in the host file used with -

### x.

-f hostfile\_exkeys

Specifies the name and location of a file containing all configured host names and host addresses (interface names) for each host in your Greenplum system (master, standby master and segments), one name per line without blank lines or extra spaces.

-h hostname

Specifies a single host name (or host address) that will participate in the SSH key exchange. You can use the -h option multiple times to specify multiple host names and host addresses.

–version

Displays the version of this utility.

-x hostfile\_gpexpand

When doing a system expansion, this is the name and location of a file containing all configured host names and host addresses (interface names) for each new segment host you are adding to your Greenplum system, one name per line without blank lines or extra spaces. Hosts specified in this file cannot be specified in the host file used with -e.

-? (help)

Displays the online help.

### Examples

Exchange SSH keys between all host names and addresses listed in the file hostfile exkeys:

\$ gpssh-exkeys -f hostfile\_exkeys

Exchange SSH keys between the hosts sdw1, sdw2, and sdw3:

```
$ gpssh-exkeys -h sdw1 -h sdw2 -h sdw3
```
Exchange SSH keys between existing hosts sdw1, sdw2, and sdw3, and new hosts sdw4 and sdw5 as part of a system expansion operation:

```
$ cat hostfile_exkeys
mdw
mdw-1
mdw-2
smdw
smdw-1
smdw-2
sdw1
sdw1-1
sdw1-2
sdw2
sdw2-1
sdw2-2
sdw3
sdw3-1
sdw3-2
$ cat hostfile_gpexpand
sdw4
sdw4-1
sdw4-2
sdw5
sdw5-1
sdw5-2
$ gpssh-exkeys -e hostfile_exkeys -x hostfile_gpexpand
```
### See Also

[gpssh,](#page-1745-0) [gpscp](#page-1743-0)

### <span id="page-1750-0"></span>gpstart

Starts a Greenplum Database system.

## Synopsis

```
gpstart [-d <master data directory>] [-B <parallel processes>] [-R]
        [-m] [-y] [-a] [-t <timeout seconds>] [-l <logfile directory>]
         [--skip-heap-checksum-validation]
        [-v \mid -q]gpstart -? | -h | --help 
gpstart --version
```
# Description

The gpstart utility is used to start the Greenplum Database server processes. When you start a Greenplum Database system, you are actually starting several postgres database server listener processes at once (the master and all of the segment instances). The gpstart utility handles the

startup of the individual instances. Each instance is started in parallel.

As part of the startup process, the utility checks the consistency of heap checksum setting among the Greenplum Database master and segment instances, either enabled or disabled on all instances. If the heap checksum setting is different among the instances, an error is returned and Greenplum Database does not start. The validation can be disabled by specifying the option --skip-heapchecksum-validation[. For more information about heap checksums, see Enabling High Availability](#page-911-0) and Data Consistency Features in the Greenplum Database Administrator Guide.

Note: Before you can start a Greenplum Database system, you must have initialized the system using gpinitsystem. Enabling or disabling heap checksums is set when you initialize the system and cannot be changed after initialization.

If the Greenplum Database system is configured with a standby master, and gpstart does not detect it during startup, gpstart displays a warning and lets you cancel the startup operation.

If the  $-a$  option (disable interactive mode prompts) is not specified,  $q$  and  $q$  is and logs these messages:

```
Standby host is unreachable, cannot determine whether the standby is currently
acting as the master. Received error: <error>
Continue only if you are certain that the standby is not acting as the master.
```
It also displays this prompt to continue startup:

Continue with startup Yy|Nn (default=N):

• If the -a option is specified, the utility does not start the system. The messages are only logged, and gpstart adds this log message:

```
Non interactive mode detected. Not starting the cluster. Start the cluster in i
nteractive mode.
```
If the standby master is not accessible, you can start the system and troubleshoot standby master issues while the system is available.

## **Options**

#### -a

Do not prompt the user for confirmation. Disables interactive mode.

-B parallel\_processes

The number of segments to start in parallel. If not specified, the utility will start up to 64 parallel processes depending on how many segment instances it needs to start.

-d master data directory

Optional. The master host data directory. If not specified, the value set for

\$MASTER\_DATA\_DIRECTORY will be used.

-l logfile\_directory

The directory to write the log file. Defaults to  $\sim$ /qpAdminLogs.

-m

Optional. Starts the master instance only, which may be useful for maintenance tasks. This mode only allows connections to the master in utility mode. For example:

PGOPTIONS='-c gp\_role=utility' psql

The consistency of the heap checksum setting on master and segment instances is not checked.

-q

Run in quiet mode. Command output is not displayed on the screen, but is still written to the log file.

-R

Starts Greenplum Database in restricted mode (only database superusers are allowed to connect).

–skip-heap-checksum-validation

During startup, the utility does not validate the consistency of the heap checksum setting among the Greenplum Database master and segment instances. The default is to ensure that the heap checksum setting is the same on all instances, either enabled or disabled.

Warning: Starting Greenplum Database without this validation could lead to data loss. Use this option to start Greenplum Database only when it is necessary to ignore the heap checksum verification errors to recover data or to troubleshoot the errors.

-t timeout\_seconds

Specifies a timeout in seconds to wait for a segment instance to start up. If a segment instance was shutdown abnormally (due to power failure or killing its postgres database listener process, for example), it may take longer to start up due to the database recovery and validation process. If not specified, the default timeout is 600 seconds.

-v

Displays detailed status, progress and error messages output by the utility.

-y

Optional. Do not start the standby master host. The default is to start the standby master host and synchronization process.

 $-?$  |  $-h$  |  $-$  help

Displays the online help.

–version

Displays the version of this utility.

## Examples

Start a Greenplum Database system:

gpstart

Start a Greenplum Database system in restricted mode (only allow superuser connections):

gpstart -R

Start the Greenplum master instance only and connect in utility mode:

```
gpstart -m 
PGOPTIONS='-c gp_role=utility' psql
```
## See Also

[gpstop,](#page-1757-0) [gpinitsystem](#page-1693-0)

### gpstate

Shows the status of a running Greenplum Database system.

## Synopsis

```
gpstate [-d <master data directory>] [-B <parallel processes>]
           [-s \mid -b \mid -Q \mid -e] \mid (-m \mid -c] [-p] [-i] [-f] [-v \mid -q] [-x [-l <log_directory>]
```

```
gpstate -? | -h | --help
```
# Description

The gpstate utility displays information about a running Greenplum Database instance. There is additional information you may want to know about a Greenplum Database system, since it is comprised of multiple PostgreSQL database instances (segments) spanning multiple machines. The gpstate utility provides additional status information for a Greenplum Database system, such as:

- Which segments are down.
- Master and segment configuration information (hosts, data directories, etc.).
- The ports used by the system.
- A mapping of primary segments to their corresponding mirror segments.

## **Options**

-b (brief status)

Optional. Display a brief summary of the state of the Greenplum Database system. This is the default option.

-B parallel\_processes

The number of segments to check in parallel. If not specified, the utility will start up to 60 parallel processes depending on how many segment instances it needs to check.

-c (show primary to mirror mappings)

Optional. Display mapping of primary segments to their corresponding mirror segments.

-d master\_data\_directory

Optional. The master data directory. If not specified, the value set for \$MASTER\_DATA\_DIRECTORY will be used.

-e (show segments with mirror status issues)

Show details on primary/mirror segment pairs that have potential issues. These issues include:

- Whether any segments are down.
- Whether any primary-mirror segment pairs are out of sync including information on how many bytes are remaining to sync (as displayed in the WAL sync remaining bytes output field).

Note: *gpstate -edoes not display segment pairs that are in sync.* 

- Whether any primary-mirror segment pairs are not in their preferred roles.
- -f (show standby master details)

Display details of the standby master host if configured.

-i (show Greenplum Database version)

Display the Greenplum Database software version information for each instance.

-l logfile\_directory

The directory to write the log file. Defaults to ~/gpAdminLogs.

-m (list mirrors)

Optional. List the mirror segment instances in the system and their current role.

-p (show ports)

List the port numbers used throughout the Greenplum Database system. -q (no screen output)

Optional. Run in quiet mode. Except for warning messages, command output is not displayed on the screen. However, this information is still written to the log file.

-Q (quick status)

Optional. Checks segment status in the system catalog on the master host. Does not poll the segments for status.

-s (detailed status)

Optional. Displays detailed status information about the Greenplum Database system.

-v (verbose output)

Optional. Displays error messages and outputs detailed status and progress information.

-x (expand)

Optional. Displays detailed information about the progress and state of a Greenplum system expansion.

 $-?$  |  $-h$  |  $-$  help (help)

Displays the online help.

## Output Field Definitions

The following output fields are reported by gpstate -s for the master:

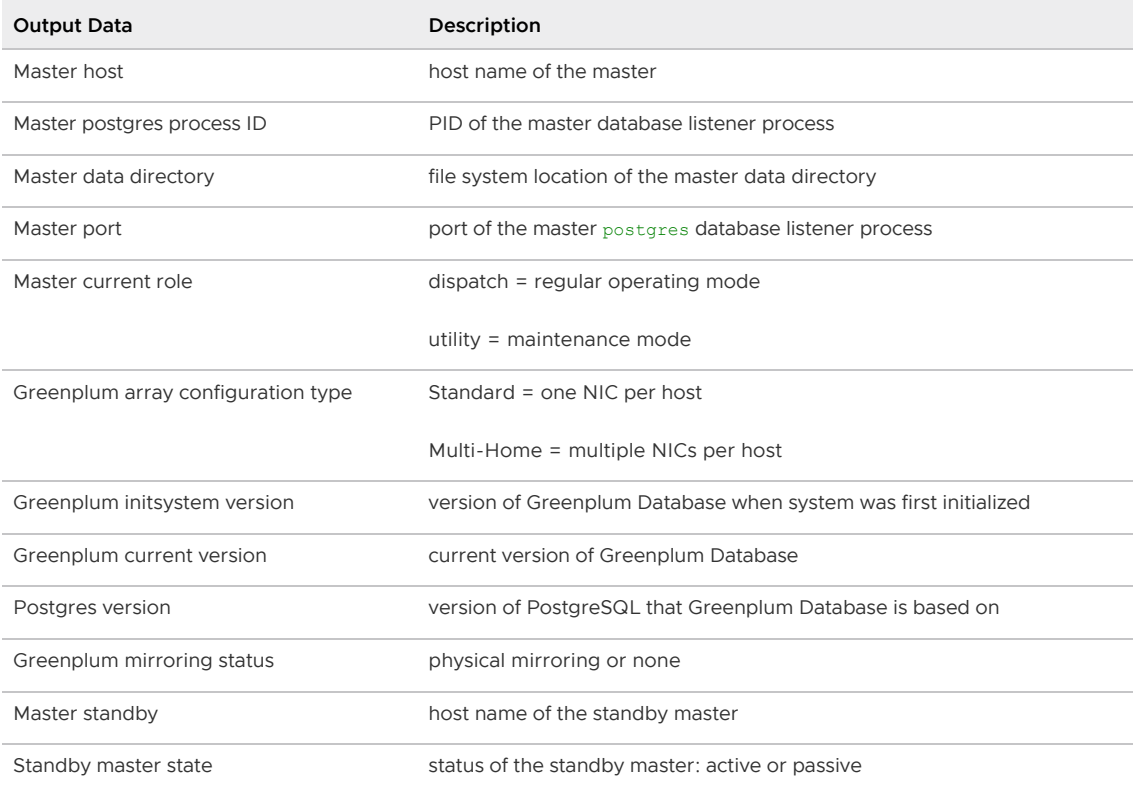

The following output fields are reported by gpstate -s for each primary segment:

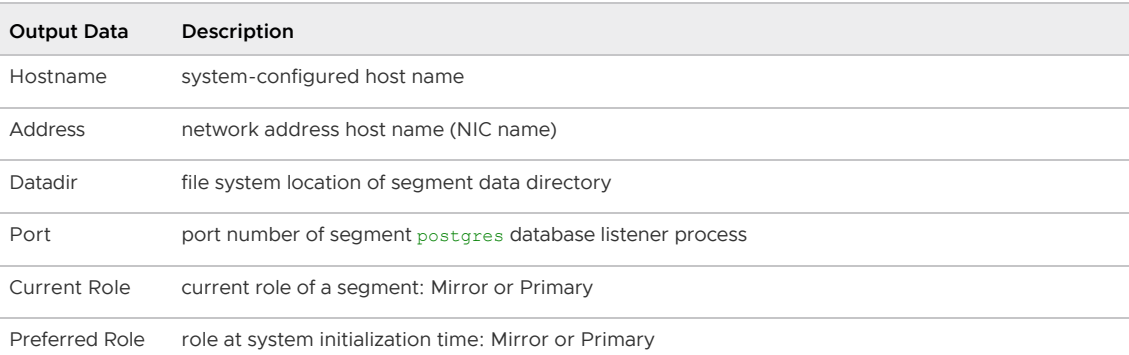

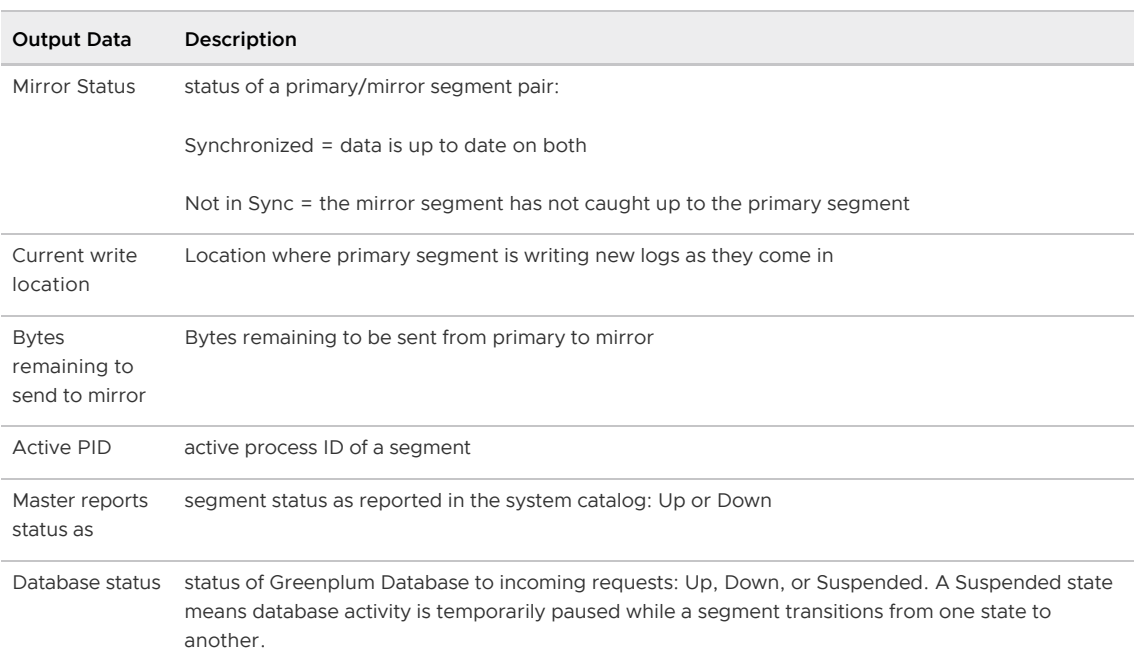

The following output fields are reported by **gpstate -s** for each mirror segment:

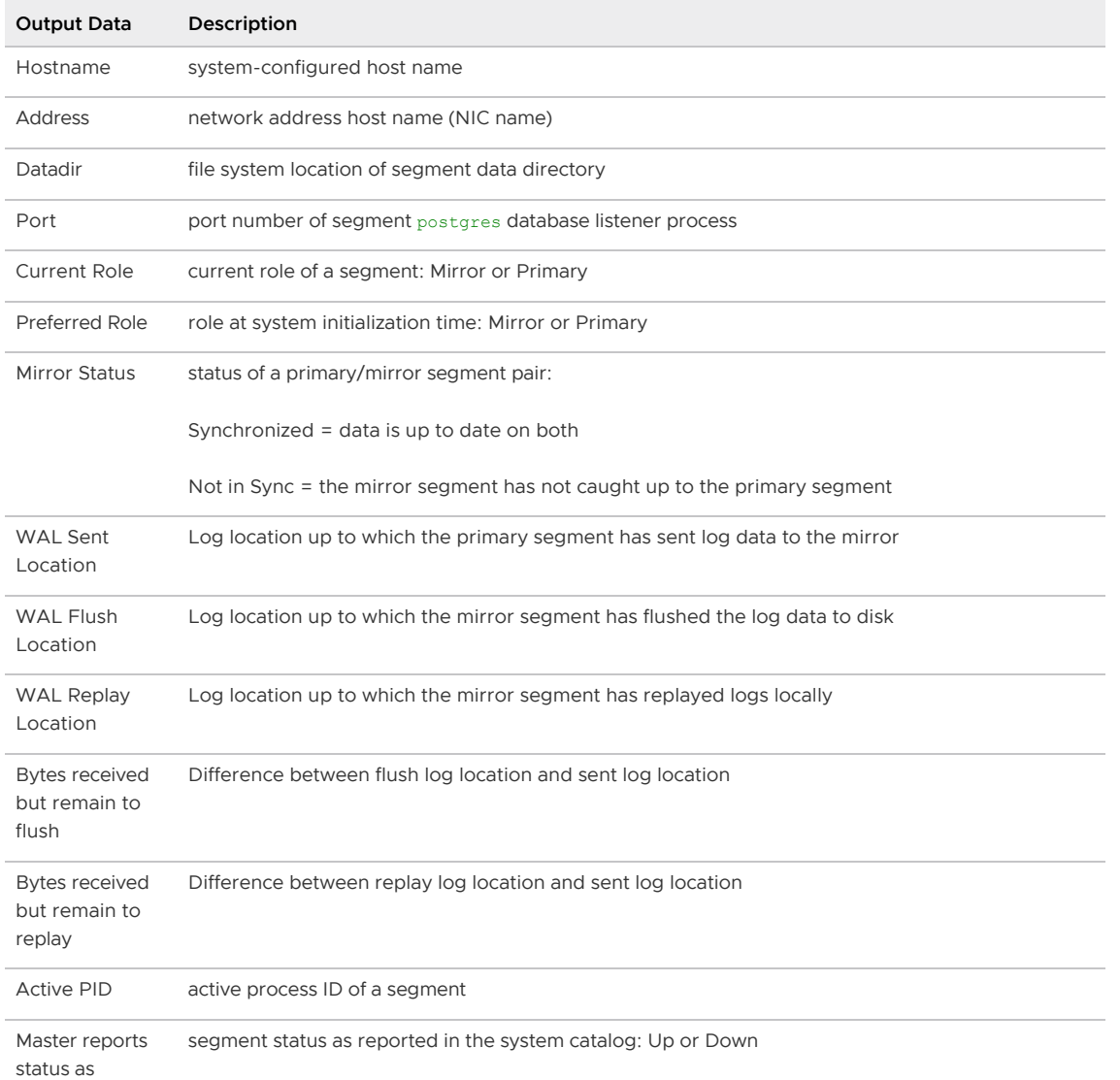

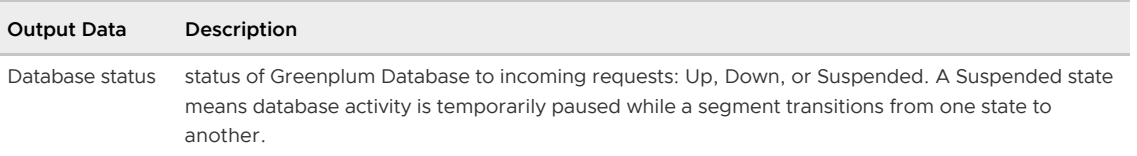

Note: When there is no connection between a primary segment and its mirror,  $q$ pstate  $-$ s displays Unknown in the following fields:

- Bytes remaining to send to mirror
- WAL Sent Location  $\bullet$
- WAL Flush Location
- WAL Replay Location
- Bytes received but remain to flush
- Bytes received but remain to replay

The following output fields are reported by  $q$  g state -f for standby master replication status:

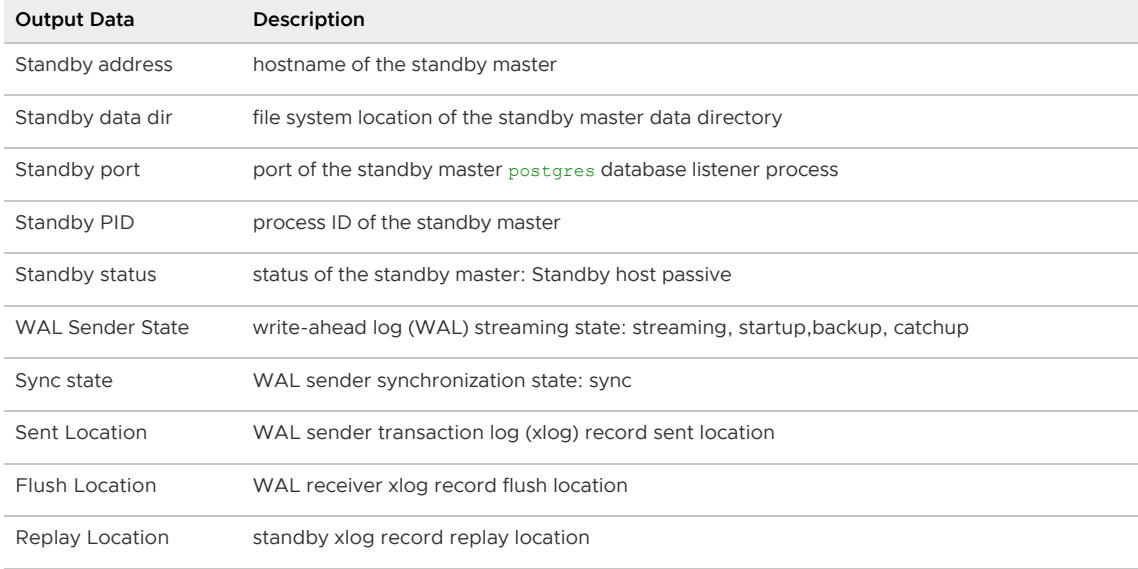

## Examples

Show detailed status information of a Greenplum Database system:

gpstate -s

Do a quick check for down segments in the master host system catalog:

gpstate -Q

Show information about mirror segment instances:

gpstate -m

Show information about the standby master configuration:

gpstate -f

Display the Greenplum software version information:

gpstate -i

### See Also

[gpstart,](#page-1750-0) [gpexpand](#page-1683-0)[gplogfilter](#page-1713-0)

### <span id="page-1757-0"></span>gpstop

Stops or restarts a Greenplum Database system.

### **Synopsis**

```
gpstop [-d <master_data_directory>] [-B parallel_processes>] 
        [-M smart | fast | immediate] [-t <timeout_seconds>] [-r] [-y] [-a] 
        [-l <logfile_directory>] [-v | -q]
gpstop -m [-d <master_data_directory>] [-y] [-l <logfile_directory>] [-v | -q]
gpstop -u [-d <master_data_directory>] [-l <logfile_directory>] [-v | -q]
gpstop --host <host_namea> [-d <master_data_directory>] [-l <logfile_directory>]
        [-t <timeout_seconds>] [-a] [-v | -q]
gpstop --version 
gpstop -? | -h | --help
```
## **Description**

The gpstop utility is used to stop the database servers that comprise a Greenplum Database system. When you stop a Greenplum Database system, you are actually stopping several postgres database server processes at once (the master and all of the segment instances). The gpstop utility handles the shutdown of the individual instances. Each instance is shutdown in parallel.

The default shutdown mode (-M smart) waits for current client connections to finish before completing the shutdown. If any connections remain open after the timeout period, or if you interrupt with CTRL-C, gpstop lists the open connections and prompts whether to continue waiting for connections to finish, or to perform a fast or immediate shutdown. The default timeout period is 120 seconds and can be changed with the -t timeout\ seconds option.

Specify the -M fast shutdown mode to roll back all in-progress transactions and terminate any connections before shutting down.

With the  $-u$  option, the utility uploads changes made to the master  $pg$  hba.conf file or to runtime configuration parameters in the master postgresql.conf file without interruption of service. Note that any active sessions will not pick up the changes until they reconnect to the database.

## **Options**

-a

Do not prompt the user for confirmation.

-B parallel\_processes

The number of segments to stop in parallel. If not specified, the utility will start up to 64 parallel processes depending on how many segment instances it needs to stop.

-d master\_data\_directory

Optional. The master host data directory. If not specified, the value set for \$MASTER\_DATA\_DIRECTORY will be used.

–host host\_name

The utility shuts down the Greenplum Database segment instances on the specified host to allow maintenance on the host. Each primary segment instance on the host is shut down and the associated mirror segment instance is promoted to a primary segment if the mirror segment is on another host. Mirror segment instances on the host are shut down.

The segment instances are not shut down and the utility returns an error in these cases:

- Segment mirroring is not enabled for the system.
- The master or standby master is on the host.
- Both a primary segment instance and its mirror are on the host.

This option cannot be specified with the  $-m$ ,  $-r$ ,  $-u$ , or  $-y$  options.

Note: The gprecoverseg utility restores segment instances. Run gprecoverseg commands to start the segments as mirrors and then to return the segments to their preferred role (primary segments).

#### -l logfile\_directory

The directory to write the log file. Defaults to  $\sim$ /qpAdminLogs.

#### -m

Optional. Shuts down a Greenplum master instance that was started in maintenance mode.

### -M fast

Fast shut down. Any transactions in progress are interrupted and rolled back.

#### -M immediate

Immediate shut down. Any transactions in progress are cancelled.

This mode kills all postgres processes without allowing the database server to complete transaction processing or clean up any temporary or in-process work files.

#### -M smart

Smart shut down. This is the default shutdown mode.  $q$ pstop waits for active user connections to disconnect and then proceeds with the shutdown. If any user connections remain open after the timeout period (or if you interrupt by pressing CTRL-C) gpstop lists the open user connections and prompts whether to continue waiting for connections to finish, or to perform a fast or immediate shutdown.

-q

Run in quiet mode. Command output is not displayed on the screen, but is still written to the log file.

-r

Restart after shutdown is complete.

#### -t timeout\_seconds

Specifies a timeout threshold (in seconds) to wait for a segment instance to shutdown. If a segment instance does not shutdown in the specified number of seconds,  $q$ pstop displays a message indicating that one or more segments are still in the process of shutting down and that you cannot restart Greenplum Database until the segment instance(s) are stopped. This option is useful in situations where gpstop is run and there are very large transactions that need to rollback. These large transactions can take over a minute to rollback and surpass the default timeout period of 120 seconds.

 $-11$ 

This option reloads the  $pg$  hba.conf files of the master and segments and the runtime parameters of the postgresql.conf files but does not shutdown the Greenplum Database array. Use this option to make new configuration settings active after editing postgresgl.conf or pg\_hba.conf. Note that this only applies to configuration parameters that are designated as runtime parameters.

-v

Displays detailed status, progress and error messages output by the utility.

-y

Do not stop the standby master process. The default is to stop the standby master.

-? | -h | –help

Displays the online help.

–version

Displays the version of this utility.

### Examples

Stop a Greenplum Database system in smart mode:

gpstop

Stop a Greenplum Database system in fast mode:

gpstop -M fast

Stop all segment instances and then restart the system:

gpstop -r

Stop a master instance that was started in maintenance mode:

gpstop -m

Reload the postgresql.conf and pg\_hba.conf files after making configuration changes but do not shutdown the Greenplum Database array:

gpstop -u

## See Also

[gpstart](#page-1750-0)

### pg\_config

Retrieves information about the installed version of Greenplum Database.

## Synopsis

```
pg_config [<option> ...]
pg_config -? | --help
pg_config --version
```
# Description

The pg\_config utility prints configuration parameters of the currently installed version of Greenplum Database. It is intended, for example, to be used by software packages that want to interface to

Greenplum Database to facilitate finding the required header files and libraries. Note that information printed out by pg\_config is for the Greenplum Database master only.

If more than one option is given, the information is printed in that order, one item per line. If no options are given, all available information is printed, with labels.

# **Options**

–bindir

Print the location of user executables. Use this, for example, to find the psql program. This is normally also the location where the pg\_config program resides.

–docdir

Print the location of documentation files.

–includedir

Print the location of C header files of the client interfaces.

–pkgincludedir

Print the location of other C header files.

–includedir-server

Print the location of C header files for server programming.

–libdir

Print the location of object code libraries.

–pkglibdir

Print the location of dynamically loadable modules, or where the server would search for

them. (Other architecture-dependent data files may also be installed in this directory.)

–localedir

Print the location of locale support files.

–mandir

Print the location of manual pages.

–sharedir

Print the location of architecture-independent support files.

–sysconfdir

Print the location of system-wide configuration files.

–pgxs

Print the location of extension makefiles.

–configure

Print the options that were given to the configure script when Greenplum Database was configured for building.

 $-cc$ 

Print the value of the CC variable that was used for building Greenplum Database. This shows the C compiler used.

–cppflags

Print the value of the CPPFLAGS variable that was used for building Greenplum Database. This shows C compiler switches needed at preprocessing time.

–cflags

Print the value of the CFLAGS variable that was used for building Greenplum Database. This shows C compiler switches.

–cflags\_sl

Print the value of the CFLAGS SL variable that was used for building Greenplum Database. This shows extra C compiler switches used for building shared libraries.

–ldflags

Print the value of the LDFLAGS variable that was used for building Greenplum Database. This shows linker switches.

–ldflags\_ex

Print the value of the LDFLAGS EX variable that was used for building Greenplum Database. This shows linker switches that were used for building executables only.

–ldflags\_sl

Print the value of the LDFLAGS SL variable that was used for building Greenplum Database. This shows linker switches used for building shared libraries only.

–libs

Print the value of the LIBS variable that was used for building Greenplum Database. This normally contains -l switches for external libraries linked into Greenplum Database.

–version

Print the version of Greenplum Database.

### Examples

To reproduce the build configuration of the current Greenplum Database installation, run the following command:

eval ./configure 'pg\_config --configure'

The output of pg\_config --configure contains shell quotation marks so arguments with spaces are represented correctly. Therefore, using eval is required for proper results.

### pg\_dump

Extracts a database into a single script file or other archive file.

### Synopsis

```
pg_dump [<connection-option> ...] [<dump_option> ...] [<dbname>]
pg dump -? | --helppg_dump -V | --version
```
## Description

pg\_dump is a standard PostgreSQL utility for backing up a database, and is also supported in Greenplum Database. It creates a single (non-parallel) dump file. For routine backups of Greenplum Database, it is better to use the Greenplum Database backup utility, [gpbackup](https://docs.vmware.com/en/VMware-Tanzu-Greenplum-Backup-and-Restore/index.html), for the best performance.

Use  $pg$  dump if you are migrating your data to another database vendor's system, or to another Greenplum Database system with a different segment configuration (for example, if the system you are migrating to has greater or fewer segment instances). To restore, you must use the corresponding [pg\\_restore](#page-1774-0) utility (if the dump file is in archive format), or you can use a client program such as [psql](#page-575-0) (if the dump file is in plain text format).

Since pg\_dump is compatible with regular PostgreSQL, it can be used to migrate data into Greenplum Database. The pg\_dump utility in Greenplum Database is very similar to the PostgreSQL pg\_dump utility, with the following exceptions and limitations:

- If using  $pg\$  dump to backup a Greenplum Database database, keep in mind that the dump operation can take a long time (several hours) for very large databases. Also, you must make sure you have sufficient disk space to create the dump file.
- If you are migrating data from one Greenplum Database system to another, use the  $-\text{g}$ -

syntax command-line option to include the DISTRIBUTED BY clause in CREATE TABLE statements. This ensures that Greenplum Database table data is distributed with the correct distribution key columns upon restore.

pg\_dump makes consistent backups even if the database is being used concurrently, pg\_dump does not block other users accessing the database (readers or writers).

When used with one of the archive file formats and combined with  $pg$  restore, pg dump provides a flexible archival and transfer mechanism.  $pq\_d$  dump can be used to backup an entire database, then pg\_restorecan be used to examine the archive and/or select which parts of the database are to be restored. The most flexible output file formats are the custom format (-Fc) and the directory format (-Fd). They allow for selection and reordering of all archived items, support parallel restoration, and are compressed by default. The directory format is the only format that supports parallel dumps.

## **Options**

#### dbname

Specifies the name of the database to be dumped. If this is not specified, the environment variable PGDATABASE is used. If that is not set, the user name specified for the connection is used.

#### Dump Options

 $-a$   $| -$  data-only

Dump only the data, not the schema (data definitions). Table data and sequence values are dumped.

This option is similar to, but for historical reasons not identical to, specifying --section=data.

 $-b$  |  $-b$ lobs

Include large objects in the dump. This is the default behavior except when --schema, - table, or --schema-only is specified. The -b switch is only useful add large objects to dumps where a specific schema or table has been requested. Note that blobs are considered data and therefore will be included when  $-\text{data-only}$  is used, but not when  $-\text{scheme-only}$  is.

Note: Greenplum Database does not support the PostgreSQL [large object facility](https://www.postgresql.org/docs/9.4/largeobjects.html) for streaming user data that is stored in large-object structures.

 $-c$  |  $-c$  lean

Adds commands to the text output file to clean (drop) database objects prior to outputting the commands for creating them. (Restore might generate some harmless error messages, if any objects were not present in the destination database.) Note that objects are not dropped before the dump operation begins, but DROP commands are added to the DDL dump output files so that when you use those files to do a restore, the DROP commands are run prior to the CREATE commands. This option is only meaningful for the plain-text format. For the archive formats, you may specify the option when you call [pg\\_restore](#page-1774-0).

 $-C$  | – create

Begin the output with a command to create the database itself and reconnect to the created database. (With a script of this form, it doesn<sup>'</sup> t matter which database in the destination installation you connect to before running the script.) If --clean is also specified, the script drops and recreates the target database before reconnecting to it. This option is only meaningful for the plain-text format. For the archive formats, you may specify the option when you call [pg\\_restore.](#page-1774-0)

-E encoding | –encoding=encoding

Create the dump in the specified character set encoding. By default, the dump is created in the database encoding. (Another way to get the same result is to set the PGCLIENTENCODING

environment variable to the desired dump encoding.)

#### $-f$  file  $| -$  file=file

Send output to the specified file. This parameter can be omitted for file-based output formats, in which case the standard output is used. It must be given for the directory output format however, where it specifies the target directory instead of a file. In this case the directory is created by pg\_dump and must not exist before.

-F p|c|d|t | –format=plain|custom|directory|tar

Selects the format of the output. format can be one of the following:

 $p \mid$  plain  $-$  Output a plain-text SQL script file (the default).

c | custom — Output a custom archive suitable for input into [pg\\_restore.](#page-1774-0) Together with the directory output format, this is the most flexible output format in that it allows manual selection and reordering of archived items during restore. This format is compressed by default and also supports parallel dumps.

d | directory — Output a directory-format archive suitable for input into  $pq$  restore. This will create a directory with one file for each table and blob being dumped, plus a so-called Table of Contents file describing the dumped objects in a machine-readable format that  $pq$  restore can read. A directory format archive can be manipulated with standard Unix tools; for example, files in an uncompressed archive can be compressed with the gzip tool. This format is compressed by default.

t | tar  $-$  Output a tar-format archive suitable for input into [pg\\_restore.](#page-1774-0) The tar format is compatible with the directory format; extracting a tar-format archive produces a valid directory-format archive. However, the tar format does not support compression. Also, when using tar format the relative order of table data items cannot be changed during restore.

#### $-i$  njobs  $|-i$ obs=njobs

Run the dump in parallel by dumping njobs tables simultaneously. This option reduces the time of the dump but it also increases the load on the database server. You can only use this option with the directory output format because this is the only output format where multiple processes can write their data at the same time.

Note: Parallel dumps using  $pq$  dump are parallelized only on the query dispatcher (master) node, not across the query executor (segment) nodes as is the case when you use gpbackup.

pg\_dump will open njobs + 1 connections to the database, so make sure your [max\\_connections](#page-1575-0) setting is high enough to accommodate all connections.

Requesting exclusive locks on database objects while running a parallel dump could cause the dump to fail. The reason is that the  $pq$  dump master process requests shared locks on the objects that the worker processes are going to dump later in order to make sure that nobody deletes them and makes them go away while the dump is running. If another client then requests an exclusive lock on a table, that lock will not be granted but will be queued waiting for the shared lock of the master process to be released. Consequently, any other access to the table will not be granted either and will queue after the exclusive lock request. This includes the worker process trying to dump the table. Without any precautions this would be a classic deadlock situation. To detect this conflict, the  $pq\text{-}dump$  worker process requests another shared lock using the NOWAIT option. If the worker process is not granted this shared lock, somebody else must have requested an exclusive lock in the meantime and there is no way to continue with the dump, so pg\_dump has no choice but to cancel the dump.

For a consistent backup, the database server needs to support synchronized snapshots, a feature that was introduced in Greenplum Database 6.0. With this feature, database clients can ensure they see the same data set even though they use different connections.  $pq\text{ dump }$ j uses multiple database connections; it connects to the database once with the master
process and once again for each worker job. Without the synchronized snapshot feature, the different worker jobs wouldn't be guaranteed to see the same data in each connection, which could lead to an inconsistent backup.

If you want to run a parallel dump of a pre-6.0 server, you need to make sure that the database content doesn't change from between the time the master connects to the database until the last worker job has connected to the database. The easiest way to do this is to halt any data modifying processes (DDL and DML) accessing the database before starting the backup. You also need to specify the --no-synchronized-snapshots parameter when running pg\_dump -j against a pre-6.0 Greenplum Database server.

#### -n schema | –schema=schema

Dump only schemas matching the schema pattern; this selects both the schema itself, and all its contained objects. When this option is not specified, all non-system schemas in the target database will be dumped. Multiple schemas can be selected by writing multiple -n switches. Also, the schema parameter is interpreted as a pattern according to the same rules used by psql's\d commands, so multiple schemas can also be selected by writing wildcard characters in the pattern. When using wildcards, be careful to quote the pattern if needed to prevent the shell from expanding the wildcards.

Note: When -n is specified, pg\_dump makes no attempt to dump any other database objects that the selected schema(s) may depend upon. Therefore, there is no guarantee that the results of a specific-schema dump can be successfully restored by themselves into a clean database.

Note: Non-schema objects such as blobs are not dumped when -n is specified. You can add blobs back to the dump with the --blobs switch.

#### -N schema | –exclude-schema=schema

Do not dump any schemas matching the schema pattern. The pattern is interpreted according to the same rules as for  $-n$ .  $-N$  can be given more than once to exclude schemas matching any of several patterns. When both  $-n$  and  $-N$  are given, the behavior is to dump just the schemas that match at least one  $-n$  switch but no  $-N$  switches. If  $-N$  appears without  $-n$ , then schemas matching -N are excluded from what is otherwise a normal dump.

 $-o$  |  $-oids$ 

Dump object identifiers (OIDs) as part of the data for every table. Use of this option is not recommended for files that are intended to be restored into Greenplum Database.

## $-O$  |  $-$  no-owner

Do not output commands to set ownership of objects to match the original database. By default, pg\_dump issues ALTER OWNER OF SET SESSION AUTHORIZATION statements to set ownership of created database objects. These statements will fail when the script is run unless it is started by a superuser (or the same user that owns all of the objects in the script). To make a script that can be restored by any user, but will give that user ownership of all the objects, specify -0. This option is only meaningful for the plain-text format. For the archive formats, you may specify the option when you call [pg\\_restore.](#page-1774-0)

### $-s$  | – schema-only

Dump only the object definitions (schema), not data.

This option is the inverse of --data-only. It is similar to, but for historical reasons not identical to, specifying --section=pre-data --section=post-data.

(Do not confuse this with the --schema option, which uses the word "schema" in a different meaning.)

To exclude table data for only a subset of tables in the database, see --exclude-table-data.

-S username | –superuser=username

Specify the superuser user name to use when disabling triggers. This is relevant only if - disable-triggers is used. It is better to leave this out, and instead start the resulting script as a superuser.

Note: Greenplum Database does not support user-defined triggers.

#### -t table  $|$  – table=table

Dump only tables (or views or sequences or foreign tables) matching the table pattern. Specify the table in the format schema.table.

Multiple tables can be selected by writing multiple  $-t$  switches. Also, the table parameter is interpreted as a pattern according to the same rules used by  $psqi'$  s \d commands, so multiple tables can also be selected by writing wildcard characters in the pattern. When using wildcards, be careful to quote the pattern if needed to prevent the shell from expanding the wildcards. The  $-n$  and  $-N$  switches have no effect when  $-t$  is used, because tables selected by -t will be dumped regardless of those switches, and non-table objects will not be dumped.

Note: When  $-t$  is specified,  $pq\text{ dump}$  makes no attempt to dump any other database objects that the selected table(s) may depend upon. Therefore, there is no guarantee that the results of a specific-table dump can be successfully restored by themselves into a clean database.

Also, -t cannot be used to specify a child table partition. To dump a partitioned table, you must specify the parent table name.

## $-T$  table  $| -$ exclude-table=table

Do not dump any tables matching the table pattern. The pattern is interpreted according to the same rules as for  $-t$ .  $-T$  can be given more than once to exclude tables matching any of several patterns. When both  $-t$  and  $-\tau$  are given, the behavior is to dump just the tables that match at least one  $-t$  switch but no  $-T$  switches. If  $-T$  appears without  $-t$ , then tables matching -T are excluded from what is otherwise a normal dump.

-v | –verbose

Specifies verbose mode. This will cause pg\_dump to output detailed object comments and start/stop times to the dump file, and progress messages to standard error.

-V | –version

Print the  $pq$  dump version and exit.

 $-x$  | – no-privileges | – no-acl

Prevent dumping of access privileges (GRANT/REVOKE commands).

 $-Z$  0..9 |  $-$  compress=0..9

Specify the compression level to use. Zero means no compression. For the custom archive format, this specifies compression of individual table-data segments, and the default is to compress at a moderate level.

For plain text output, setting a non-zero compression level causes the entire output file to be compressed, as though it had been fed through gzip; but the default is not to compress. The tar archive format currently does not support compression at all.

–binary-upgrade

This option is for use by in-place upgrade utilities. Its use for other purposes is not recommended or supported. The behavior of the option may change in future releases without notice.

–column-inserts | –attribute-inserts

Dump data as INSERT commands with explicit column names (INSERT INTOtable (column, ...) VALUES ...). This will make restoration very slow; it is mainly useful for making dumps that can be loaded into non-PostgreSQL-based databases. However, since this option generates a separate command for each row, an error in reloading a row causes only that row to be lost rather than the entire table contents.

–disable-dollar-quoting

This option disables the use of dollar quoting for function bodies, and forces them to be quoted using SQL standard string syntax.

–disable-triggers

This option is relevant only when creating a data-only dump. It instructs  $pq\text{ dump}$  to include commands to temporarily disable triggers on the target tables while the data is reloaded. Use this if you have triggers on the tables that you do not want to invoke during data reload. The commands emitted for --disable-triggers must be done as superuser. So, you should also specify a superuser name with -s, or preferably be careful to start the resulting script as a superuser. This option is only meaningful for the plain-text format. For the archive formats, you may specify the option when you call [pg\\_restore.](#page-1774-0)

Note: Greenplum Database does not support user-defined triggers.

#### --exclude-table-data=table

Do not dump data for any tables matching the table pattern. The pattern is interpreted according to the same rules as for -t. --exclude-table-data can be given more than once to exclude tables matching any of several patterns. This option is useful when you need the definition of a particular table even though you do not need the data in it.

To exclude data for all tables in the database, see --schema-only.

#### --if-exists

Use conditional commands (i.e. add an IF EXISTS clause) when cleaning database objects. This option is not valid unless --clean is also specified.

–inserts

Dump data as INSERT commands (rather than COPY). This will make restoration very slow; it is mainly useful for making dumps that can be loaded into non-PostgreSQL-based databases. However, since this option generates a separate command for each row, an error in reloading a row causes only that row to be lost rather than the entire table contents. Note that the restore may fail altogether if you have rearranged column order. The --column-inserts option is safe against column order changes, though even slower.

### –lock-wait-timeout=timeout

Do not wait forever to acquire shared table locks at the beginning of the dump. Instead, fail if unable to lock a table within the specified timeout. Specify timeout as a number of milliseconds.

### –no-security-labels

Do not dump security labels.

–no-synchronized-snapshots

This option allows running  $pg\_dump -j$  against a pre-6.0 Greenplum Database server; see the documentation of the -j parameter for more details.

–no-tablespaces

Do not output commands to select tablespaces. With this option, all objects will be created in whichever tablespace is the default during restore.

This option is only meaningful for the plain-text format. For the archive formats, you can specify the option when you call pg\_restore.

–no-unlogged-table-data

Do not dump the contents of unlogged tables. This option has no effect on whether or not the table definitions (schema) are dumped; it only suppresses dumping the table data. Data in unlogged tables is always excluded when dumping from a standby server.

–quote-all-identifiers

Force quoting of all identifiers. This option is recommended when dumping a database from a server whose Greenplum Database major version is different from  $pq\,$  dump's, or when the

output is intended to be loaded into a server of a different major version. By default, pg\_dump quotes only identifiers that are reserved words in its own major version. This sometimes results in compatibility issues when dealing with servers of other versions that may have slightly different sets of reserved words. Using --quote-all-identifiers prevents such issues, at the price of a harder-to-read dump script.

#### –section=sectionname

Only dump the named section. The section name can be pre-data, data, or post-data. This option can be specified more than once to select multiple sections. The default is to dump all sections.

The data section contains actual table data and sequence values. post-data items include definitions of indexes, triggers, rules, and constraints other than validated check constraints. pre-data items include all other data definition items.

### –serializable-deferrable

Use a serializable transaction for the dump, to ensure that the snapshot used is consistent with later database states; but do this by waiting for a point in the transaction stream at which no anomalies can be present, so that there isn<sup>'</sup>t a risk of the dump failing or causing other transactions to roll back with a serialization\_failure.

This option is not beneficial for a dump which is intended only for disaster recovery. It could be useful for a dump used to load a copy of the database for reporting or other read-only load sharing while the original database continues to be updated. Without it the dump may reflect a state which is not consistent with any serial execution of the transactions eventually committed. For example, if batch processing techniques are used, a batch may show as closed in the dump without all of the items which are in the batch appearing.

This option will make no difference if there are no read-write transactions active when pg\_dump is started. If read-write transactions are active, the start of the dump may be delayed for an indeterminate length of time. Once running, performance with or without the switch is the same.

Note: Because Greenplum Database does not support serializable transactions, the - serializable-deferrable option has no effect in Greenplum Database.

### –use-set-session-authorization

Output SQL-standard SET SESSION AUTHORIZATION commands instead of ALTER OWNER commands to determine object ownership. This makes the dump more standards-compatible, but depending on the history of the objects in the dump, may not restore properly. A dump using SET SESSION AUTHORIZATION will require superuser privileges to restore correctly, whereas ALTER OWNER requires lesser privileges.

–gp-syntax | –no-gp-syntax

Use --gp-syntax to dump Greenplum Database syntax in the CREATE TABLE statements. This allows the distribution policy (DISTRIBUTED BY or DISTRIBUTED RANDOMLY clauses) of a Greenplum Database table to be dumped, which is useful for restoring into other Greenplum Database systems. The default is to include Greenplum Database syntax when connected to a Greenplum Database system, and to exclude it when connected to a regular PostgreSQL system.

#### –function-oids oids

Dump the function(s) specified in the oids list of object identifiers.

Note: This option is provided solely for use by other administration utilities; its use for any other purpose is not recommended or supported. The behavior of the option may change in future releases without notice.

## –relation-oids oids

Dump the relation(s) specified in the oids list of object identifiers.

Note: This option is provided solely for use by other administration utilities; its use for any other purpose is not recommended or supported. The behavior of the option may change in future releases without notice.

### $-?$  | – help

Show help about pg\_dump command line arguments, and exit.

### Connection Options

 $-d$  dbname  $| -d$ bname=dbname

Specifies the name of the database to connect to. This is equivalent to specifying dbname as the first non-option argument on the command line.

If this parameter contains an = sign or starts with a valid URI prefix ( $postgres(1://or$ postgres://), it is treated as a conninfo string. See [Connection Strings](https://www.postgresql.org/docs/9.4/libpq-connect.html#LIBPQ-CONNSTRING) in the PostgreSQL documentation for more information.

#### $-h$  host  $| -$  host=host

The host name of the machine on which the Greenplum Database master database server is running. If not specified, reads from the environment variable PGHOST or defaults to localhost. -p port  $|$  – port=port

The TCP port on which the Greenplum Database master database server is listening for connections. If not specified, reads from the environment variable PGPORT or defaults to 5432. -U username | –username=username

- The database role name to connect as. If not specified, reads from the environment variable PGUSER or defaults to the current system role name.
- -W | –password

Force a password prompt.

-w | –no-password

Never issue a password prompt. If the server requires password authentication and a password is not available by other means such as a . papass file the connection attempt will fail. This option can be useful in batch jobs and scripts where no user is present to enter a password.

–role=rolename

Specifies a role name to be used to create the dump. This option causes  $pq\text{ dump}$  to issue a SET ROLE rolename command after connecting to the database. It is useful when the authenticated user (specified by  $-U$ ) lacks privileges needed by  $pg\_dump$ , but can switch to a role with the required rights. Some installations have a policy against logging in directly as a superuser, and use of this option allows dumps to be made without violating the policy.

# **Notes**

When a data-only dump is chosen and the option  $-\text{distance}$  is used,  $\log$  dump emits commands to disable triggers on user tables before inserting the data and commands to re-enable them after the data has been inserted. If the restore is stopped in the middle, the system catalogs may be left in the wrong state.

The dump file produced by  $pq\text{-}dump$  does not contain the statistics used by the optimizer to make query planning decisions. Therefore, it is wise to run ANALYZE after restoring from a dump file to ensure optimal performance.

The database activity of  $pg\_dump$  is normally collected by the statistics collector. If this is undesirable, you can set parameter track counts to false via PGOPTIONS or the ALTER USER command.

Because  $pq\$  dump may be used to transfer data to newer versions of Greenplum Database, the output

of pg\_dump can be expected to load into Greenplum Database versions newer than pg\_dump's version. pg\_dump can also dump from Greenplum Database versions older than its own version. However, pg\_dump cannot dump from Greenplum Database versions newer than its own major version; it will refuse to even try, rather than risk making an invalid dump. Also, it is not guaranteed that  $pg\_dump'$  s output can be loaded into a server of an older major version — not even if the dump was taken from a server of that version. Loading a dump file into an older server may require manual editing of the dump file to remove syntax not understood by the older server. Use of the --quoteall-identifiers option is recommended in cross-version cases, as it can prevent problems arising from varying reserved-word lists in different Greenplum Database versions.

# Examples

Dump a database called mydb into a SQL-script file:

pg\_dump mydb > db.sql

To reload such a script into a (freshly created) database named newdb:

psql -d newdb -f db.sql

Dump a Greenplum Database in tar file format and include distribution policy information:

pg\_dump -Ft --gp-syntax mydb > db.tar

To dump a database into a custom-format archive file:

pg\_dump -Fc mydb > db.dump

To dump a database into a directory-format archive:

pg\_dump -Fd mydb -f dumpdir

To dump a database into a directory-format archive in parallel with 5 worker jobs:

pg\_dump -Fd mydb -j 5 -f dumpdir

To reload an archive file into a (freshly created) database named newdb:

pg\_restore -d newdb db.dump

To dump a single table named mytab:

pg\_dump -t mytab mydb > db.sql

To specify an upper-case or mixed-case name in -t and related switches, you need to double-quote the name; else it will be folded to lower case. But double quotes are special to the shell, so in turn they must be quoted. Thus, to dump a single table with a mixed-case name, you need something like:

pg\_dump -t '"MixedCaseName"' mydb > mytab.sql

# See Also

```
pg_dumpall, pg_restore, psql
```
# pg\_dumpall

Extracts all databases in a Greenplum Database system to a single script file or other archive file.

# Synopsis

```
pg_dumpall [<connection-option> ...] [<dump_option> ...]
pg_dumpall -? | --help
pg_dumpall -V | --version
```
# **Description**

pg\_dumpall is a standard PostgreSQL utility for backing up all databases in a Greenplum Database (or PostgreSQL) instance, and is also supported in Greenplum Database. It creates a single (non-parallel) dump file. For routine backups of Greenplum Database it is better to use the Greenplum Database backup utility, [gpbackup](https://docs.vmware.com/en/VMware-Tanzu-Greenplum-Backup-and-Restore/index.html), for the best performance.

pg\_dumpall creates a single script file that contains SQL commands that can be used as input to [psql](#page-575-0) to restore the databases. It does this by calling [pg\\_dump](#page-562-0) for each database. pg\_dumpall also dumps global objects that are common to all databases. ( $pq\,$  dump does not save these objects.) This currently includes information about database users and groups, and access permissions that apply to databases as a whole.

Since  $pq$  dumpall reads tables from all databases you will most likely have to connect as a database superuser in order to produce a complete dump. Also you will need superuser privileges to run the saved script in order to be allowed to add users and groups, and to create databases.

The SQL script will be written to the standard output. Use the  $[-f]$  -file] option or shell operators to redirect it into a file.

pg\_dumpall needs to connect several times to the Greenplum Database master server (once per database). If you use password authentication it is likely to ask for a password each time. It is convenient to have  $a \sim \ell$ , papass file in such cases.

# **Options**

## Dump Options

 $-a$   $\vert$   $-$  data-only

Dump only the data, not the schema (data definitions). This option is only meaningful for the plain-text format. For the archive formats, you may specify the option when you call [pg\\_restore.](#page-1774-0)

-c | –clean

Output commands to clean (drop) database objects prior to (the commands for) creating them. This option is only meaningful for the plain-text format. For the archive formats, you may specify the option when you call [pg\\_restore.](#page-1774-0)

 $-$ f filename  $| -$ file=filename

Send output to the specified file.

 $-g \mid -g$ lobals-only

Dump only global objects (roles and tablespaces), no databases.

 $-o$  |  $-o$  oids

Dump object identifiers (OIDs) as part of the data for every table. Use of this option is not recommended for files that are intended to be restored into Greenplum Database.

### $-O$  |  $-$  no-owner

Do not output commands to set ownership of objects to match the original database. By default, [pg\\_dump](#page-562-0) issues ALTER OWNER OF SET SESSION AUTHORIZATION statements to set ownership of created database objects. These statements will fail when the script is run unless it is started by a superuser (or the same user that owns all of the objects in the script). To make a script that can be restored by any user, but will give that user ownership of all the objects, specify -0. This option is only meaningful for the plain-text format. For the archive formats, you may specify the option when you call [pg\\_restore.](#page-1774-0)

-r | –roles-only

Dump only roles, not databases or tablespaces.

-s | –schema-only

Dump only the object definitions (schema), not data.

-S username | –superuser=username

Specify the superuser user name to use when disabling triggers. This is relevant only if - disable-triggers is used. It is better to leave this out, and instead start the resulting script as a superuser.

Note: Greenplum Database does not support user-defined triggers.

-t | –tablespaces-only

Dump only tablespaces, not databases or roles.

-v | –verbose

Specifies verbose mode. This will cause [pg\\_dump] (pg\_dump.html) to output detailed object comments and start/stop times to the dump file, and progress messages to standard error.

-V | –version

Print the pg\_dumpall version and exit.

-x | –no-privileges | –no-acl

Prevent dumping of access privileges (GRANT/REVOKE commands).

–binary-upgrade

This option is for use by in-place upgrade utilities. Its use for other purposes is not recommended or supported. The behavior of the option may change in future releases without notice

–column-inserts | –attribute-inserts

Dump data as INSERT commands with explicit column names (INSERT INTO <table> (<column>, ...) VALUES ...). This will make restoration very slow; it is mainly useful for making dumps that can be loaded into non-PostgreSQL-based databases. Also, since this option generates a separate command for each row, an error in reloading a row causes only that row to be lost rather than the entire table contents.

–disable-dollar-quoting

This option disables the use of dollar quoting for function bodies, and forces them to be quoted using SQL standard string syntax.

–disable-triggers

This option is relevant only when creating a data-only dump. It instructs  $pq\text{~dumpall~to include}$ commands to temporarily disable triggers on the target tables while the data is reloaded. Use this if you have triggers on the tables that you do not want to invoke during data reload. The commands emitted for --disable-triggers must be done as superuser. So, you should also specify a superuser name with -s, or preferably be careful to start the resulting script as a superuser.

Note: Greenplum Database does not support user-defined triggers.

–inserts

Dump data as INSERT commands (rather than COPY). This will make restoration very slow; it is mainly useful for making dumps that can be loaded into non-PostgreSQL-based databases.

Also, since this option generates a separate command for each row, an error in reloading a row causes only that row to be lost rather than the entire table contents. Note that the restore may fail altogether if you have rearranged column order. The --column-inserts option is safe against column order changes, though even slower.

–lock-wait-timeout=timeout

Do not wait forever to acquire shared table locks at the beginning of the dump. Instead, fail if unable to lock a table within the specified timeout. The timeout may be specified in any of the formats accepted by SET statement\_timeout. Allowed values vary depending on the server version you are dumping from, but an integer number of milliseconds is accepted by all Greenplum Database versions.

–no-security-labels

Do not dump security labels.

–no-tablespaces

Do not output commands to select tablespaces. With this option, all objects will be created in whichever tablespace is the default during restore.

–no-unlogged-table-data

Do not dump the contents of unlogged tables. This option has no effect on whether or not the table definitions (schema) are dumped; it only suppresses dumping the table data.

–quote-all-identifiers

Force quoting of all identifiers. This option is recommended when dumping a database from a server whose Greenplum Database major version is different from  $pg$  dumpall<sup>'</sup>s, or when the output is intended to be loaded into a server of a different major version. By default, pg\_dumpall quotes only identifiers that are reserved words in its own major version. This

sometimes results in compatibility issues when dealing with servers of other versions that may have slightly different sets of reserved words. Using --quote-all-identifiers prevents such issues, at the price of a harder-to-read dump script.

–resource-queues

Dump resource queue definitions.

–resource-groups

Dump resource group definitions.

–use-set-session-authorization

Output SQL-standard SET SESSION AUTHORIZATION commands instead of ALTER OWNER commands to determine object ownership. This makes the dump more standards compatible, but depending on the history of the objects in the dump, may not restore properly. A dump using SET SESSION AUTHORIZATION will require superuser privileges to restore correctly, whereas ALTER OWNER requires lesser privileges.

–gp-syntax

Output Greenplum Database syntax in the CREATE TABLE statements. This allows the distribution policy (DISTRIBUTED BY or DISTRIBUTED RANDOMLY clauses) of a Greenplum Database table to be dumped, which is useful for restoring into other Greenplum Database systems.

–no-gp-syntax

Do not output the table distribution clauses in the CREATE TABLE statements.

 $-?$  | – help

Show help about pg\_dumpall command line arguments, and exit.

#### Connection Options

 $-d$  connstr  $d - db$ name=connstr

[Specifies parameters used to connect to the server, as a connection string. See Connection](https://www.postgresql.org/docs/9.4/libpq-connect.html#LIBPQ-CONNSTRING) Strings in the PostgreSQL documentation for more information.

The option is called --dbname for consistency with other client applications, but because

pg\_dumpall needs to connect to many databases, the database name in the connection string will be ignored. Use the -1 option to specify the name of the database used to dump global objects and to discover what other databases should be dumped.

#### $-h$  host  $| -$  host=host

The host name of the machine on which the Greenplum master database server is running. If not specified, reads from the environment variable PGHOST or defaults to localhost.

 $-1$  dbname  $| -$ database=dbname

Specifies the name of the database in which to connect to dump global objects. If not specified, the postgres database is used. If the postgres database does not exist, the template1 database is used.

-p port  $|$  – port=port

The TCP port on which the Greenplum master database server is listening for connections. If not specified, reads from the environment variable PGPORT or defaults to 5432.

-U username | - username= username

The database role name to connect as. If not specified, reads from the environment variable PGUSER or defaults to the current system role name.

### $-w$  | – no-password

Never issue a password prompt. If the server requires password authentication and a password is not available by other means such as a . pgpass file the connection attempt will fail. This option can be useful in batch jobs and scripts where no user is present to enter a password.

-W | –password

Force a password prompt.

–role=rolename

Specifies a role name to be used to create the dump. This option causes  $pg\_dumpall$  to issue a SET ROLE <rolename> command after connecting to the database. It is useful when the authenticated user (specified by  $-\mathbf{U}$ ) lacks privileges needed by  $p\mathbf{q}$  dumpall, but can switch to a role with the required rights. Some installations have a policy against logging in directly as a superuser, and use of this option allows dumps to be made without violating the policy.

# **Notes**

Since pg\_dumpall calls [pg\\_dump](#page-562-0) internally, some diagnostic messages will refer to pg\_dump.

Once restored, it is wise to run ANALYZE on each database so the query planner has useful statistics. You can also run vacuumdb  $-a$  -z to vacuum and analyze all databases.

pg\_dumpall requires all needed tablespace directories to exist before the restore; otherwise, database creation will fail for databases in non-default locations.

# Examples

To dump all databases:

pg\_dumpall > db.out

To reload database(s) from this file, you can use:

psql template1 -f db.out

To dump only global objects (including resource queues):

```
pg_dumpall -g --resource-queues
```
# See Also

[pg\\_dump](#page-562-0)

# <span id="page-1774-0"></span>pg\_restore

Restores a database from an archive file created by pg\_dump.

# Synopsis

```
pg_restore [<connection-option> ...] [<restore_option> ...] <filename>
pg_restore -? | --help
pg_restore -V | --version
```
# **Description**

pg\_restore is a utility for restoring a database from an archive created by [pg\\_dump](#page-562-0) in one of the non-plain-text formats. It will issue the commands necessary to reconstruct the database to the state it was in at the time it was saved. The archive files also allow pg\_restore to be selective about what is restored, or even to reorder the items prior to being restored.

pg\_restore can operate in two modes. If a database name is specified, the archive is restored directly into the database. Otherwise, a script containing the SQL commands necessary to rebuild the database is created and written to a file or standard output. The script output is equivalent to the plain text output format of  $pg\_dump$ . Some of the options controlling the output are therefore analogous to pg\_dump options.

pg\_restore cannot restore information that is not present in the archive file. For instance, if the archive was made using the "dump data as INSERT commands" option, pg\_restore will not be able to load the data using COPY statements.

# **Options**

## filename

Specifies the location of the archive file (or directory, for a directory-format archive) to be restored. If not specified, the standard input is used.

## Restore Options

 $-a$   $| -$  data-only

Restore only the data, not the schema (data definitions). Table data and sequence values are restored, if present in the archive.

This option is similar to, but for historical reasons not identical to, specifying --section=data.

 $-c$   $| -$ clean

Clean (drop) database objects before recreating them. (This might generate some harmless error messages, if any objects were not present in the destination database.)

-C | –create

Create the database before restoring into it. If --clean is also specified, drop and recreate the target database before connecting to it.

When this option is used, the database named with  $-d$  is used only to issue the initial DROP

DATABASE and CREATE DATABASE commands. All data is restored into the database name that appears in the archive.

 $-d$  dbname  $d - d$ bname=dbname

Connect to this database and restore directly into this database. This utility, like most other Greenplum Database utilities, also uses the environment variables supported by libpq.

However it does not read PGDATABASE when a database name is not supplied.

-e | –exit-on-error

Exit if an error is encountered while sending SQL commands to the database. The default is to continue and to display a count of errors at the end of the restoration.

-f outfilename  $|$  – file=outfilename

Specify output file for generated script, or for the listing when used with -1. Default is the standard output.

-F c|d|t | –format={custom | directory | tar}

The format of the archive produced by [pg\\_dump](#page-562-0). It is not necessary to specify the format, since pg\_restore will determine the format automatically. Format can be custom, directory, or tar.

#### $-I$  index  $I -$  index=index

Restore definition of named index only.

-j | - number-of-jobs | -jobs=number-of-jobs

Run the most time-consuming parts of  $pq$  restore  $-$  those which load data, create indexes, or create constraints — using multiple concurrent jobs. This option can dramatically reduce the time to restore a large database to a server running on a multiprocessor machine.

Each job is one process or one thread, depending on the operating system, and uses a separate connection to the server.

The optimal value for this option depends on the hardware setup of the server, of the client, and of the network. Factors include the number of CPU cores and the disk setup. A good place to start is the number of CPU cores on the server, but values larger than that can also lead to faster restore times in many cases. Of course, values that are too high will lead to decreased performance because of thrashing.

Only the custom archive format is supported with this option. The input file must be a regular file (not, for example, a pipe). This option is ignored when emitting a script rather than connecting directly to a database server. Also, multiple jobs cannot be used together with the option --single-transaction.

 $-1$  |  $-$  list

List the contents of the archive. The output of this operation can be used with the  $-L$  option to restrict and reorder the items that are restored.

-L list-file | –use-list=list-file

Restore elements in the list-file only, and in the order they appear in the file. Note that if filtering switches such as  $-n$  or  $-t$  are used with  $-L$ , they will further restrict the items restored.

list-file is normally created by editing the output of a previous -l operation. Lines can be moved or removed, and can also be commented out by placing a semicolon (;) at the start of the line. See below for examples.

-n schema | –schema=schema

Restore only objects that are in the named schema. This can be combined with the  $-t$  option to restore just a specific table.

 $-O$  | – no-owner

Do not output commands to set ownership of objects to match the original database. By default, pg\_restore issues ALTER OWNER OT SET SESSION AUTHORIZATION statements to set ownership of created schema elements. These statements will fail unless the initial connection to the database is made by a superuser (or the same user that owns all of the objects in the script). With -o, any user name can be used for the initial connection, and this user will own all the created objects.

-P 'function-name(argtype [, ⋯])' | –function='function-name(argtype [, ⋯])'

Restore the named function only. The function name must be enclosed in quotes. Be careful to spell the function name and arguments exactly as they appear in the dump file's table of contents (as shown by the --list option).

-s | –schema-only

Restore only the schema (data definitions), not data, to the extent that schema entries are present in the archive.

This option is the inverse of --data-only. It is similar to, but for historical reasons not identical to, specifying --section=pre-data --section=post-data.

(Do not confuse this with the --schema option, which uses the word "schema" in a different meaning.)

-S username | –superuser=username

Specify the superuser user name to use when disabling triggers. This is only relevant if - disable-triggers is used.

Note: Greenplum Database does not support user-defined triggers.

 $-t$  table  $l -$ table=table

Restore definition and/or data of named table only. Multiple tables may be specified with multiple  $-t$  switches. This can be combined with the  $-n$  option to specify a schema.

-T trigger | - trigger=trigger

Restore named trigger only.

Note: Greenplum Database does not support user-defined triggers.

-v | –verbose

Specifies verbose mode.

-V | –version

Print the pg\_restore version and exit.

 $-x$  | – no-privileges | – no-acl

Prevent restoration of access privileges (GRANT/REVOKE commands).

 $-1$  | – single-transaction

Run the restore as a single transaction. This ensures that either all the commands complete successfully, or no changes are applied.

–disable-triggers

This option is relevant only when performing a data-only restore. It instructs pg\_restore to run commands to temporarily disable triggers on the target tables while the data is reloaded. Use this if you have triggers on the tables that you do not want to invoke during data reload. The commands emitted for --disable-triggers must be done as superuser. So you should also specify a superuser name with -s or, preferably, run pg\_restore as a superuser.

Note: Greenplum Database does not support user-defined triggers.

–no-data-for-failed-tables

By default, table data is restored even if the creation command for the table failed (e.g., because it already exists). With this option, data for such a table is skipped. This behavior is useful when the target database may already contain the desired table contents. Specifying this option prevents duplicate or obsolete data from being loaded. This option is effective only when restoring directly into a database, not when producing SQL script output.

–no-security-labels

Do not output commands to restore security labels, even if the archive contains them.

#### –no-tablespaces

Do not output commands to select tablespaces. With this option, all objects will be created in whichever tablespace is the default during restore.

–section=sectionname

Only restore the named section. The section name can be pre-data, data, or post-data. This option can be specified more than once to select multiple sections.

The default is to restore all sections.

–use-set-session-authorization

Output SQL-standard SET SESSION AUTHORIZATION commands instead of ALTER OWNER commands to determine object ownership. This makes the dump more standards-compatible, but depending on the history of the objects in the dump, it might not restore properly.

 $-?$  |  $-$  help

Show help about pg\_restore command line arguments, and exit.

### Connection Options

 $-h$  host  $| -$  host host

The host name of the machine on which the Greenplum master database server is running. If not specified, reads from the environment variable PGHOST or defaults to localhost.

-p port  $|$  – port port

The TCP port on which the Greenplum Database master database server is listening for connections. If not specified, reads from the environment variable PGPORT or defaults to 5432.

-U username  $|$  – username username

The database role name to connect as. If not specified, reads from the environment variable PGUSER or defaults to the current system role name.

-w | –no-password

Never issue a password prompt. If the server requires password authentication and a password is not available by other means such as a .pgpass file the connection attempt will fail. This option can be useful in batch jobs and scripts where no user is present to enter a password.

-W | –password

Force a password prompt.

–role=rolename

Specifies a role name to be used to perform the restore. This option causes  $pq$  restore to issue a SET ROLE rolename command after connecting to the database. It is useful when the authenticated user (specified by  $-v$ ) lacks privileges needed by  $pq$  restore, but can switch to a role with the required rights. Some installations have a policy against logging in directly as a superuser, and use of this option allows restores to be performed without violating the policy.

# **Notes**

If your installation has any local additions to the template1 database, be careful to load the output of pg\_restore into a truly empty database; otherwise you are likely to get errors due to duplicate definitions of the added objects. To make an empty database without any local additions, copy from template0 not template1, for example:

CREATE DATABASE foo WITH TEMPLATE template0;

When restoring data to a pre-existing table and the option --disable-triggers is used, pg\_restore emits commands to disable triggers on user tables before inserting the data, then emits commands to re-enable them after the data has been inserted. If the restore is stopped in the middle, the system catalogs may be left in the wrong state.

See also the pg\_dump documentation for details on limitations of pg\_dump.

Once restored, it is wise to run ANALYZE on each restored table so the query planner has useful statistics.

# Examples

Assume we have dumped a database called  $m$ vdb into a custom-format dump file:

```
pg_dump -Fc mydb > db.dump
```
To drop the database and recreate it from the dump:

```
dropdb mydb
pg_restore -C -d template1 db.dump
```
To reload the dump into a new database called  $newdb$ . Notice there is no  $-c$ , we instead connect directly to the database to be restored into. Also note that we clone the new database from template0 not template1, to ensure it is initially empty:

```
createdb -T template0 newdb
pg_restore -d newdb db.dump
```
To reorder database items, it is first necessary to dump the table of contents of the archive:

pg\_restore -l db.dump > db.list

The listing file consists of a header and one line for each item, for example,

```
; Archive created at Mon Sep 14 13:55:39 2009
; dbname: DBDEMOS
; TOC Entries: 81
; Compression: 9
; Dump Version: 1.10-0
; Format: CUSTOM
; Integer: 4 bytes
; Offset: 8 bytes
; Dumped from database version: 9.4.24
; Dumped by pg_dump version: 9.4.24
;
; Selected TOC Entries:
;
3; 2615 2200 SCHEMA - public pasha
1861; 0 0 COMMENT - SCHEMA public pasha
1862; 0 0 ACL - public pasha
317; 1247 17715 TYPE public composite pasha
319; 1247 25899 DOMAIN public domain0 pasha2
```
Semicolons start a comment, and the numbers at the start of lines refer to the internal archive ID assigned to each item. Lines in the file can be commented out, deleted, and reordered. For example:

```
10; 145433 TABLE map_resolutions postgres
;2; 145344 TABLE species postgres
;4; 145359 TABLE nt_header postgres
6; 145402 TABLE species records postgres
;8; 145416 TABLE ss_old postgres
```
Could be used as input to  $pq$  restore and would only restore items 10 and 6, in that order:

pg\_restore -L db.list db.dump

# See Also

[pg\\_dump](#page-562-0)

# <span id="page-1779-0"></span>pgbouncer

Manages database connection pools.

# Synopsis

```
pgbouncer [OPTION ...] <pgbouncer.ini>
  OPTION
  [ -d | --daemon ]
   [-R] --reboot ]
    [ -q | --quiet ]
    [ -v | --verbose ]
   [-u] --user}=username ]
pgbouncer [ -V | --version ] | [ -h | --help ]
```
# **Description**

PgBouncer is a light-weight connection pool manager for Greenplum and PostgreSQL databases. PgBouncer maintains a pool of connections for each database user and database combination. PgBouncer either creates a new database connection for the client or reuses an existing pooled connection for the same user and database. When the client disconnects, PgBouncer returns the connection to the pool for re-use.

PgBouncer supports the standard connection interface shared by PostgreSQL and Greenplum Database. The Greenplum Database client application (for example, psql) should connect to the host and port on which PgBouncer is running rather than directly to the Greenplum Database master host and port.

You configure PgBouncer and its access to Greenplum Database via a configuration file. You provide the configuration file name, usually <pgbouncer.ini>, when you run the pgbouncer command. This file provides location information for Greenplum databases. The pgbouncer. ini file also specifies process, connection pool, authorized users, and authentication configuration for PgBouncer, among other configuration options.

By default, the pgbouncer process runs as a foreground process. You can optionally start pgbouncer as a background (daemon) process with the -d option.

The pgbouncer process is owned by the operating system user that starts the process. You can optionally specify a different user name under which to start pgbouncer.

PgBouncer includes a psql-like administration console. Authorized users can connect to a virtual database to monitor and manage PgBouncer. You can manage a PgBouncer daemon process via the admin console. You can also use the console to update and reload the PgBouncer configuration at runtime without stopping and restarting the process.

For additional information about PgBouncer, refer to the [PgBouncer FAQ](https://pgbouncer.github.io/faq.html).

# **Options**

#### $-d$  |  $-d$  aemon

Run PgBouncer as a daemon (a background process). The default start-up mode is to run as a foreground process.

In daemon mode, setting pidfile as well as logfile or syslog is required. No log messages will be written to stderr after going into the background.

To stop a PgBouncer process that was started as a daemon, issue the SHUTDOWN command from the PgBouncer administration console.

-R | –reboot

Restart PgBouncer using the specified command line arguments. That means connecting to the running process, loading the open sockets from it, and then using them. If there is no active process, boot normally. Non-TLS connections to databases are maintained during restart; TLS connections are dropped.

To restart PgBouncer as a daemon, specify the options -Rd.

Note: Restart is available only if the operating system supports Unix sockets and the PgBouncer unix socket dir configuration is not disabled.

 $-a$  | – quiet

Run quietly. Do not log to stderr. This does not affect logging verbosity, only that stderr is not to be used. For use in init.d scripts.

-v | –verbose

Increase message verbosity. Can be specified multiple times.

 $\{-u \mid -user\}$ =<username>

Assume the identity of username on PgBouncer process start-up.

-V | –version

Show the version and exit.

 $-h$  | – help

Show the command help message and exit.

# See Also

[pgbouncer.ini,](#page-1780-0) [pgbouncer-admin](#page-1794-0)

# <span id="page-1780-0"></span>pgbouncer.ini

PgBouncer configuration file.

# Synopsis

```
[databases]
db = \ldots[pgbouncer]
...
[users]
...
```
# Description

You specify PgBouncer configuration parameters and identify user-specific configuration parameters in a configuration file.

The PgBouncer configuration file (typically named pgbouncer.ini) is specified in .ini format. Files in .ini format are composed of sections, parameters, and values. Section names are enclosed in square brackets, for example, [<section\_name>]. Parameters and values are specified in key=value format. Lines beginning with a semicolon  $\binom{n}{r}$  or pound sign  $(\#)$  are considered comment lines and are ignored.

The PgBouncer configuration file can contain %include directives, which specify another file to read and process. This enables you to split the configuration file into separate parts. For example:

```
%include filename
```
If the filename provided is not an absolute path, the file system location is taken as relative to the current working directory.

The PgBouncer configuration file includes the following sections, described in detail below:

- [\[databases\] Section](#page-1781-0)
- [\[pgbouncer\] Section](#page-1782-0)
- **Lusers**] Section

# <span id="page-1781-0"></span>[databases] Section

The [databases] section contains key=value pairs, where the key is a database name and the value is a libpq connect-string list of key=value pairs. Not all features known from libpq can be used (service=, .pgpass), since the actual libpq is not used.

A database name can contain characters  $[0-9A-Za-z]$  .-] without quoting. Names that contain other characters must be quoted with standard SQL identifier quoting:

- Enclose names in double quotes (" ").
- Represent a double-quote within an identifier with two consecutive double quote characters.  $\overline{a}$

The database name  $*$  is the fallback database. PgBouncer uses the value for this key as a connect string for the requested database. Automatically-created database entries such as these are cleaned up if they remain idle longer than the time specified in autodb idle timeout parameter.

# Database Connection Parameters

The following parameters may be included in the value to specify the location of the database.

dbname

The destination database name.

Default: the client-specified database name

host

The name or IP address of the Greenplum master host. Host names are resolved at connect time. If DNS returns several results, they are used in a round-robin manner. The DNS result is cached and the dns\_max\_ttl parameter determines when the cache entry expires.

If the value begins with /, then a Unix socket in the file-system namespace is used. If the value begins with  $\mathbf{e}$ , then a Unix socket in the abstract namespace is used.

Default: not set; the connection is made through a Unix socket

port

The Greenplum Database master port.

Default: 5432

user

If user= is set, all connections to the destination database are initiated as the specified user, resulting in a single connection pool for the database.

If the user= parameter is not set, PgBouncer attempts to log in to the destination database with the user name passed by the client. In this situation, there will be one pool for each user who connects to the database.

password

If no password is specified here, the password from the auth file or auth query will be used. auth user

Override of the global auth user setting, if specified.

client\_encoding

Ask for specific client encoding from server.

datestyle

Ask for specific datestyle from server.

timezone

Ask for specific timezone from server.

# Pool Configuration

You can use the following parameters for database-specific pool configuration.

pool\_size

Set the maximum size of pools for this database. If not set, the default pool size is used. min\_pool\_size

Set the minimum pool size for this database. If not set, the global min pool size is used. reserve\_pool

Set additional connections for this database. If not set, reserve pool size is used.

connect\_query

Query to be run after a connection is established, but before allowing the connection to be used by any clients. If the query raises errors, they are logged but ignored otherwise.

pool\_mode

Set the pool mode specific to this database. If not set, the default pool mode is used.

max\_db\_connections

Set a database-wide maximum number of PgBouncer connections for this database. The total number of connections for all pools for this database will not exceed this value.

# <span id="page-1782-0"></span>[pgbouncer] Section

## Generic Settings

logfile

The location of the log file. For daemonization  $(-d)$ , either this or syslog need to be set. The log file is kept open. After log rotation, run kill -HUP pgbouncer or run the RELOAD command in the PgBouncer Administration Console.

Note that setting logfile does not by itself turn off logging to stderr. Use the command-line option  $-q$  or  $-d$  for that.

Default: not set

pidfile

The name of the pid file. Without a pidfile, you cannot run PgBouncer as a background

(daemon) process.

Default: not set

## listen\_addr

Specifies a list of interface addresses where PgBouncer listens for TCP connections. You may also use \*, which means to listen on all interfaces. If not set, only Unix socket connections are accepted.

Specify addresses numerically (IPv4/IPv6) or by name.

Default: not set

## listen\_port

The port PgBouncer listens on. Applies to both TCP and Unix sockets.

Default: 6432

#### unix\_socket\_dir

Specifies the location for the Unix sockets. Applies to both listening socket and server connections. If set to an empty string, Unix sockets are disabled. A value that starts with @ specifies that a Unix socket in the abstract namespace should be created.

For online reboot (-R) to work, a Unix socket needs to be configured, and it needs to be in the file-system namespace.

Default: /tmp

## unix\_socket\_mode

Filesystem mode for the Unix socket. Ignored for sockets in the abstract namespace.

Default: 0777

### unix\_socket\_group

Group name to use for Unix socket. Ignored for sockets in the abstract namespace.

Default: not set

#### user

If set, specifies the Unix user to change to after startup. This works only if PgBouncer is started as root or if it is already running as the given user.

Default: not set

## auth\_file

The name of the file containing the user names and passwords to load. The file format is the [same as the Greenplum Database pg\\_auth file. Refer to the PgBouncer Authentication File](#page-900-0) Format for more information.

Default: not set

auth\_hba\_file

HBA configuration file to use when auth type is hba. Refer to the Configuring HBA-based [Authentication for PgBouncer for more information.](#page-901-0)

Default: not set

#### auth\_type

How to authenticate users.

- pam: Use PAM to authenticate users. auth file is ignored. This method is not compatible with databases using the auth user option. The service name reported to PAM is pgbouncer. PAM is not supported in the HBA configuration file.
- hba: The actual authentication type is loaded from the auth hball file. This setting allows different authentication methods for different access paths, for example:

connections over Unix socket use the peer auth method, connections over TCP must use TLS.

- cert: Clients must connect with TLS using a valid client certificate. The client s username is taken from CommonName field in the certificate.
- md5: Use MD5-based password check. auth file may contain both MD5-encrypted or plain-text passwords. If md5 is configured and a user has a SCRAM secret, then SCRAM authentication is used automatically instead. This is the default authentication method.
- scram-sha-256: Use password check with SCRAM-SHA-256. auth file has to contain SCRAM secrets or plain-text passwords.
- plain: Clear-text password is sent over wire. Deprecated.
- trust: No authentication is performed. The username must still exist in the auth\_file.
- any: Like the trust method, but the username supplied is ignored. Requires that all databases are configured to log in with a specific user. Additionally, the console database allows any user to log in as admin.

#### auth\_query

Query to load a user<sup>'</sup>s password from the database.

Direct access to pg\_shadow requires admin rights. It's preferable to use a non-superuser that calls a SECURITY DEFINER function instead.

Note that the query is run inside target database, so if a function is used it needs to be installed into each database.

Default: SELECT usename, passwd FROM pg\_shadow WHERE usename=\$1

#### auth user

If auth user is set, any user who is not specified in auth file is authenticated through the auth query query from the pg\_shadow database view. PgBouncer performs this query as the auth user Greenplum Database user. auth user's password must be set in the auth file. (If the auth user does not require a password then it does not need to be defined in auth file.)

Direct access to  $pq$  shadow requires Greenplum Database administrative privileges. It is preferable to use a non-admin user that calls SECURITY DEFINER function instead.

Default: not set

### pool\_mode

Specifies when a server connection can be reused by other clients.

- session: Connection is returned to the pool when the client disconnects. Default.
- transaction: Connection is returned to the pool when the transaction finishes.
- statement: Connection is returned to the pool when the current query finishes. Transactions spanning multiple statements are disallowed in this mode.

### max\_client\_conn

Maximum number of client connections allowed. When increased, you should also increase the file descriptor limits. The actual number of file descriptors used is more than max client conn. The theoretical maximum used, when each user connects with its own username to the server is:

max\_client\_conn + (max pool\_size \* total databases \* total users)

If a database user is specified in the connect string, all users connect using the same username. Then the theoretical maximum connections is:

max\_client\_conn + (max pool\_size \* total databases)

The theoretical maximum should be never reached, unless someone deliberately crafts a special load for it. Still, it means you should set the number of file descriptors to a safely high number. Search for ulimit in your operating system documentation.

Default: 100

#### default\_pool\_size

The number of server connections to allow per user/database pair. This can be overridden in the per-database configuration.

Default: 20

#### min\_pool\_size

Add more server connections to the pool when it is lower than this number. This improves behavior when the usual load drops and then returns suddenly after a period of total inactivity. The value is effectively capped at the pool size.

Default: 0 (disabled)

#### reserve\_pool\_size

The number of additional connections to allow for a pool (see reserve pool timeout). 0 disables.

#### Default: 0 (disabled)

#### reserve\_pool\_timeout

If a client has not been serviced in this many seconds, PgBouncer enables use of additional connections from the reserve pool. 0 disables.

Default: 5.0

#### max\_db\_connections

Do not allow more than this many server connections per database (regardless of user). This considers the PgBouncer database that the client has connected to, not the PostgreSQL database of the outgoing connection.

This can also be set per database in the [databases] section.

Note that when you hit the limit, closing a client connection to one pool will not immediately allow a server connection to be established for another pool, because the server connection for the first pool is still open. Once the server connection closes (due to idle timeout), a new server connection will immediately be opened for the waiting pool.

Default: 0 (unlimited)

### max\_user\_connections

Do not allow more than this many server connections per user (regardless of database). This considers the PgBouncer user that is associated with a pool, which is either the user specified for the server connection or in absence of that the user the client has connected as.

This can also be set per user in the [users] section.

Note that when you hit the limit, closing a client connection to one pool will not immediately allow a server connection to be established for another pool, because the server connection for the first pool is still open. Once the server connection closes (due to idle timeout), a new server connection will immediately be opened for the waiting pool.

Default: 0 (unlimited)

server\_round\_robin

By default, PgBouncer reuses server connections in LIFO (last-in, first-out) order, so that a few connections get the most load. This provides the best performance when a single server serves a database. But if there is TCP round-robin behind a database IP, then it is better if PgBouncer also uses connections in that manner to achieve uniform load.

Default: 0

#### ignore\_startup\_parameters

By default, PgBouncer allows only parameters it can keep track of in startup packets: client encoding, datestyle, timezone, and standard conforming strings. All others parameters raise an error. To allow other parameters, specify them here so that PgBouncer knows that they are handled by the admin and it can ignore them.

Default: empty

### disable\_pqexec

Disable Simple Query protocol (PQexec). Unlike Extended Query protocol, Simple Query protocol allows multiple queries in one packet, which allows some classes of SQL-injection attacks. Disabling it can improve security. This means that only clients that exclusively use Extended Query protocol will work.

Default: 0

application\_name\_add\_host

Add the client host address and port to the application name setting set on connection start. This helps in identifying the source of bad queries. This logic applies only on start of connection. If application name is later changed with SET, PgBouncer does not change it again.

Default: 0

#### conffile

Show location of the current configuration file. Changing this parameter will result in PgBouncer using another config file for next RELOAD / SIGHUP.

Default: file from command line

#### service name

Used during win32 service registration.

Default: pgbouncer

job\_name

Alias for service name.

## stats period

Sets how often the averages shown in various SHOW commands are updated and how often aggregated statistics are written to the log (but see log stats). [seconds]

Default: 60

# Log Settings

## syslog

Toggles syslog on and off.

Default: 0

syslog\_ident

Under what name to send logs to syslog.

Default: pgbouncer (program name)

syslog\_facility

Under what facility to send logs to syslog. Some possibilities are: auth, authpriv, daemon, user, local0-7.

Default: daemon

log\_connections

Log successful logins.

Default: 1

## log\_disconnections

Log disconnections, with reasons.

Default: 1

## log\_pooler\_errors

Log error messages that the pooler sends to clients.

Default: 1

### log\_stats

Write aggregated statistics into the log, every stats period. This can be disabled if external monitoring tools are used to grab the same data from SHOW commands.

Default: 1

### verbose

Increase verbosity. Mirrors the  $-v$  switch on the command line. Using  $-v$  -v on the command line is the same as verbose=2.

Default: 0

# Console Access Control

admin\_users

Comma-separated list of database users that are allowed to connect and run all commands on the PgBouncer Administration Console. Ignored when auth type=any, in which case any username is allowed in as admin.

Default: empty

#### stats\_users

Comma-separated list of database users that are allowed to connect and run read-only queries on the console. This includes all SHOW commands except SHOW FDS.

Default: empty

# Connection Sanity Checks, Timeouts

#### server\_reset\_query

Query sent to server on connection release, before making it available to other clients. At that moment no transaction is in progress so it should not include ABORT or ROLLBACK.

The query should clean any changes made to a database session so that the next client gets a connection in a well-defined state. Default is DISCARD ALL which cleans everything, but that leaves the next client no pre-cached state. It can be made lighter, e.g. DEALLOCATE ALL to just drop prepared statements, if the application does not break when some state is kept around.

Note: Greenplum Database does not support DISCARD ALL.

When transaction pooling is used, the server reset query is not used, as clients must not use any session-based features as each transaction ends up in a different connection and thus gets a different session state.

Default: DISCARD ALL; (Not supported by Greenplum Database.)

#### server\_reset\_query\_always

Whether server reset query should be run in all pooling modes. When this setting is off (default), the server reset query will be run only in pools that are in sessions-pooling mode. Connections in transaction-pooling mode should not have any need for reset query.

This setting is for working around broken setups that run applications that use session features over a transaction-pooled PgBouncer. It changes non-deterministic breakage to deterministic breakage: Clients always lose their state after each transaction.

Default: 0

### server\_check\_delay

How long to keep released connections available for immediate re-use, without running sanity-check queries on it. If 0, then the query is run always.

Default: 30.0

### server\_check\_query

A simple do-nothing query to test the server connection.

If an empty string, then sanity checking is disabled.

Default: SELECT 1;

## server fast close

Disconnect a server in session pooling mode immediately or after the end of the current transaction if it is in "close\_needed" mode (set by RECONNECT, RELOAD that changes connection settings, or DNS change), rather than waiting for the session end. In statement or transaction pooling mode, this has no effect since that is the default behavior there.

If because of this setting a server connection is closed before the end of the client session, the client connection is also closed. This ensures that the client notices that the session has been interrupted.

This setting makes connection configuration changes take effect sooner if session pooling and long-running sessions are used. The downside is that client sessions are liable to be interrupted by a configuration change, so client applications will need logic to reconnect and reestablish session state. But note that no transactions will be lost, because running transactions are not interrupted, only idle sessions.

Default: 0

### server\_lifetime

The pooler will close an unused server connections that has been connected longer than this number of seconds. Setting it to 0 means the connection is to be used only once, then closed. [seconds]

Default: 3600.0

## server\_idle\_timeout

If a server connection has been idle more than this many seconds it is dropped. If this parameter is set to 0, timeout is disabled. [seconds]

Default: 600.0

#### server connect timeout

If connection and login will not finish in this amount of time, the connection will be closed. [seconds]

Default: 15.0

#### server\_login\_retry

If a login fails due to failure from connect () or authentication, that pooler waits this much before retrying to connect. [seconds]

Default: 15.0

### client login timeout

If a client connects but does not manage to login in this amount of time, it is disconnected. This is needed to avoid dead connections stalling SUSPEND and thus online restart. [seconds]

Default: 60.0

#### autodb\_idle\_timeout

If database pools created automatically (via  $*$ ) have been unused this many seconds, they are freed. Their statistics are also forgotten. [seconds]

Default: 3600.0

### dns\_max\_ttl

How long to cache DNS lookups, in seconds. If a DNS lookup returns several answers, PgBouncer round-robins between them in the meantime. The actual DNS TTL is ignored. [seconds]

Default: 15.0

### dns\_nxdomain\_ttl

How long error and NXDOMAIN DNS lookups can be cached. [seconds]

Default: 15.0

#### dns\_zone\_check\_period

Period to check if zone serial numbers have changed.

PgBouncer can collect DNS zones from hostnames (everything after first dot) and then periodically check if the zone serial numbers change. If changes are detected, all hostnames in that zone are looked up again. If any host IP changes, its connections are invalidated.

Works only with UDNS and c-ares backend (--with-udns or --with-cares to configure).

Default: 0.0 (disabled)

### resolv\_conf

The location of a custom resolv.conf file. This is to allow specifying custom DNS servers and perhaps other name resolution options, independent of the global operating system configuration.

Requires evdns (>= 2.0.3) or c-ares (>= 1.15.0) backend.

The parsing of the file is done by the DNS backend library, not PgBouncer, so see the library s documentation for details on allowed syntax and directives.

Default: empty (use operating system defaults)

# TLS settings

client\_tls\_sslmode

TLS mode to use for connections from clients. TLS connections are disabled by default. When enabled, client tls key file and client tls cert file must be also configured to set up the key and certificate PgBouncer uses to accept client connections.

- $\bullet$  disable: Plain TCP. If client requests TLS, it signored. Default.
- allow: If client requests TLS, it is used. If not, plain TCP is used. If client uses clientcertificate, it is not validated.
- prefer: Same as allow.
- require: Client must use TLS. If not, client connection is rejected. If client presents a client-certificate, it is not validated.
- verify-ca: Client must use TLS with valid client certificate.
- verify-full: Same as verify-ca.

#### client tls key file

Private key for PgBouncer to accept client connections.

Default: not set

### client\_tls\_cert\_file

Certificate for private key. CLients can validate it.

Default: unset

#### client tls ca file

Root certificate to validate client certificates.

Default: unset

### client\_tls\_protocols

Which TLS protocol versions are allowed.

Valid values: are tlsv1.0, tlsv1.1, tlsv1.2, tlsv1.3.

Shortcuts: all (tlsv1.0, tlsv1.1, tlsv1.2, tlsv1.3), secure (tlsv1.2, tlsv1.3), legacy (all).

Default: secure

## client\_tls\_ciphers

Allowed TLS ciphers, in OpenSSL syntax. Shortcuts: default/secure, compat/legacy,

### insecure/all, normal, fast.

Only connections using TLS version 1.2 and lower are affected. There is currently no setting that controls the cipher choices used by TLS version 1.3 connections.

Default: fast

#### client\_tls\_ecdhcurve

Elliptic Curve name to use for ECDH key exchanges.

Allowed values: none (DH is disabled), auto (256-bit ECDH), curve name.

Default: auto

#### client\_tls\_dheparams

DHE key exchange type.

Allowed values: none (DH is disabled), auto (2048-bit DH), legacy (1024-bit DH).

## Default: auto

## server\_tls\_sslmode

TLS mode to use for connections to Greenplum Database and PostgreSQL servers. TLS connections are disabled by default.

- disable: Plain TCP. TLS is not requested from the server. Default.
- allow: If server rejects plain, try TLS. (PgBouncer Documentation is speculative on this.)
- prefer: TLS connection is always requested first. When connection is refused, plain TPC is used. Server certificate is not validated.
- require: Connection must use TLS. If server rejects it, plain TCP is not attempted. Server certificate is not validated.
- verify-ca: Connection must use TLS and server certificate must be valid according to server\_tls\_ca\_file. The server hostname is not verfied against the certificate.
- verify-full: Connection must use TLS and the server certificate must be valid according to server tls ca file. The server hostname must match the hostname in the certificate.

#### server\_tls\_ca\_file

Root certificate file used to validate Greenplum Database and PostgreSQL server certificates.

Default: unset

```
server_tls_key_file
```
Private key for PgBouncer to authenticate against Greenplum Database or PostgreSQL server.

Default: not set

#### server\_tls\_cert\_file

Certificate for private key. Greenplum Database or PostgreSQL servers can validate it.

Default: not set

### server\_tls\_protocols

Which TLS protocol versions are allowed. Allowed values: tlsv1.0, tlsv1.1, tlsv1.2, tlsv1.3. Shortcuts: all (tlsv1.0, tlsv1.1, tlsv1.2, tlsv1.3); secure (tlsv1.2, tlsv1.3); legacy (all).

Default: secure

#### server\_tls\_ciphers

Allowed TLS ciphers, in OpenSSL syntax. Shortcuts: default/secure, compat/legacy, insecure/all, normal, fast.

Only connections using TLS version 1.2 and lower are affected. There is currently no setting that controls the cipher choices used by TLS version 1.3 connections.

Default: fast

## Dangerous Timeouts

Setting the following timeouts can cause unexpected errors.

query\_timeout

Queries running longer than this (seconds) are canceled. This parameter should be used only with a slightly smaller server-side statement timeout, to apply only for network problems. [seconds]

Default: 0.0 (disabled)

## query\_wait\_timeout

The maximum time, in seconds, queries are allowed to wait for execution. If the query is not assigned to a server during that time, the client is disconnected. This is used to prevent unresponsive servers from grabbing up connections. [seconds]

Default: 120

client\_idle\_timeout

Client connections idling longer than this many seconds are closed. This should be larger than the client-side connection lifetime settings, and only used for network problems. [seconds]

Default: 0.0 (disabled)

idle\_transaction\_timeout

If client has been in "idle in transaction" state longer than this (seconds), it is disconnected. [seconds]

Default: 0.0 (disabled)

suspend\_timeout

How many seconds to wait for buffer flush during SUSPEND or reboot (-R). A connection is dropped if the flush does not succeed.

Default: 10

## Low-level Network Settings

#### pkt\_buf

Internal buffer size for packets. Affects the size of TCP packets sent and general memory usage. Actual libpq packets can be larger than this so there is no need to set it large.

Default: 4096

max\_packet\_size

Maximum size for packets that PgBouncer accepts. One packet is either one query or one result set row. A full result set can be larger.

Default: 2147483647

## listen backlog

Backlog argument for the listen(2) system call. It determines how many new unanswered connection attempts are kept in queue. When the queue is full, further new connection attempts are dropped.

Default: 128

### sbuf\_loopcnt

How many times to process data on one connection, before proceeding. Without this limit, one connection with a big result set can stall PgBouncer for a long time. One loop processes one pkt buf amount of data. 0 means no limit.

Default: 5

### so\_reuseport

Specifies whether to set the socket option so REUSEPORT on TCP listening sockets. On some operating systems, this allows running multiple PgBouncer instances on the same host listening on the same port and having the kernel distribute the connections automatically. This option is a way to get PgBouncer to use more CPU cores. (PgBouncer is single-threaded and uses one CPU core per instance.)

The behavior in detail depends on the operating system kernel. As of this writing, this setting has the desired effect on (sufficiently recent versions of) Linux, DragonFlyBSD, and FreeBSD. (On FreeBSD, it applies the socket option so REUSEPORT\_LB instead.). Some other operating systems support the socket option but it won<sup>'</sup> t have the desired effect: It will allow multiple processes to bind to the same port but only one of them will get the connections. See your operating system<sup>'</sup>s setsockopt() documentation for details.

On systems that don<sup>'t</sup> support the socket option at all, turning this setting on will result in an error.

Each PgBouncer instance on the same host needs different settings for at least unix socket dir and pidfile, as well as logfile if that is used. Also note that if you make use of this option, you can no longer connect to a specific PgBouncer instance via TCP/IP, which might have implications for monitoring and metrics collection.

Default: 0

tcp\_defer\_accept

For details on this and other TCP options, please see the tcp(7) man page.

Default: 45 on Linux, otherwise 0

tcp\_socket\_buffer

Default: not set

tcp\_keepalive

Turns on basic keepalive with OS defaults.

On Linux, the system defaults are tcp\_keepidle=7200, tcp\_keepintvl=75, tcp\_keepcnt=9. They are probably similar on other operating systems.

Default: 1

tcp\_keepcnt

Default: not set

tcp\_keepidle

Default: not set

tcp\_keepintvl

Default: not set

tcp\_user\_timeout

Sets the TCP\_USER\_TIMEOUT socket option. This specifies the maximum amount of time in milliseconds that transmitted data may remain unacknowledged before the TCP connection is forcibly closed. If set to  $0$ , then the operating system' s default is used.

Default: 0

# <span id="page-1793-0"></span>[users] Section

This section contains key=value pairs, where the key is a user name and the value is a libpq connect-string list of key=value pairs of configuration settings specific for this user. Only a few settings are available here.

### Pool configuration

pool\_mode

Set the pool mode for all connections from this user. If not set, the database or default pool mode is used.

max\_user\_connection

Configure a maximum for the user (i.e. all pools with the user will not have more than this many server connections).

# Example Configuration Files

Minimal Configuration

```
[databases]
postgres = host=127.0.0.1 dbname=postgres auth_user=gpadmin
[pgbouncer]
pool_mode = session
listen_port = 6543
listen_addr = 127.0.0.1
```

```
auth_type = md5auth_file = users.txt
logfile = pgbouncer.log
pidfile = pgbouncer.pid
admin_users = someuser
stats_users = stat_collector
```
Use connection parameters passed by the client:

```
[databases]
* =
[pgbouncer]
listen port = 6543listen\_addr = 0.0.0.0auth_type = trust
auth_file = bouncer/users.txt
logfile = pgbouncer.log
pidfile = pgbouncer.pid
ignore_startup_parameters=options
```
Database Defaults

```
[databases]
; foodb over unix socket
foodb =; redirect bardb to bazdb on localhost
bardb = host=127.0.0.1 dbname=bazdb
; access to destination database will go with single user
forcedb = host=127.0.0.1 port=300 user=baz password=foo client_encoding=UNICODE datest
yle=ISO
```
Example of a secure function for auth\_query:

```
CREATE OR REPLACE FUNCTION pgbouncer.user lookup(in i username text, out uname text, o
ut phash text)
RETURNS record AS $$
BEGIN
    SELECT usename, passwd FROM pg_catalog.pg_shadow
   WHERE usename = i username INTO uname, phash;
    RETURN;
END;
$$ LANGUAGE plpgsql SECURITY DEFINER;
REVOKE ALL ON FUNCTION pgbouncer.user_lookup(text) FROM public, pgbouncer;
GRANT EXECUTE ON FUNCTION pgbouncer.user_lookup(text) TO pgbouncer;
```
# See Also

[pgbouncer](#page-1779-0), [pgbouncer-admin,](#page-1794-0) [PgBouncer Configuration Page](https://pgbouncer.github.io/config.html)

# <span id="page-1794-0"></span>pgbouncer-admin

PgBouncer Administration Console.

# Synopsis

psql -p <port> pgbouncer

# Description

The PgBouncer Administration Console is available via psql. Connect to the PgBouncer <port> and the virtual database named pgbouncer to log in to the console.

Users listed in the pgbouncer.ini configuration parameters admin users and stats users have privileges to log in to the PgBouncer Administration Console. When auth type=any, then any user is allowed in as a stats\_user.

Additionally, the user name pgbouncer is allowed to log in without password when the login comes via the Unix socket and the client has same Unix user UID as the running process.

You can control connections between PgBouncer and Greenplum Database from the console. You can also set PgBouncer configuration parameters.

# **Options**

-p <port> The PgBouncer port number.

# Command Syntax

```
pgbouncer=# SHOW help;
NOTICE: Console usage
DETAIL: 
    SHOW HELP|CONFIG|USERS|DATABASES|POOLS|CLIENTS|SERVERS|VERSION
     SHOW FDS|SOCKETS|ACTIVE_SOCKETS|LISTS|MEM
     SHOW DNS_HOSTS|DNS_ZONES
    SHOW STATS|STATS_TOTALS|STATS_AVERAGES
     SHOW TOTALS
    SET key = arg
    RELOAD
    PAUSE [<db>]
    RESUME [<db>]
    DISABLE <db>
    ENABLE <db>
     RECONNECT [<db>]
     KILL <db>
    SUSPEND
     SHUTDOWN
```
# Administration Commands

The following PgBouncer administration commands control the running pabouncer process.

PAUSE [<db>]

If no database is specified, PgBouncer tries to disconnect from all servers, first waiting for all queries to complete. The command will not return before all queries are finished. This command is to be used to prepare to restart the database.

If a database name is specified, PgBouncer pauses only that database.

New client connections to a paused database will wait until a RESUME command is invoked.

DISABLE <db>

Reject all new client connections on the database.

#### ENABLE <db>

Allow new client connections after a previous DISABLE command.

#### **RECONNECT**

Close each open server connection for the given database, or all databases, after it is released (according to the pooling mode), even if its lifetime is not up yet. New server connections can be made immediately and will connect as necessary according to the pool size settings.

This command is useful when the server connection setup has changed, for example to perform a gradual switchover to a new server. It is not necessary to run this command when the connection string in pabouncer. ini has been changed and reloaded (see RELOAD) or when DNS resolution has changed, because then the equivalent of this command will be run automatically. This command is only necessary if something downstream of PgBouncer routes the connections.

After this command is run, there could be an extended period where some server connections go to an old destination and some server connections go to a new destination. This is likely only sensible when switching read-only traffic between read-only replicas, or when switching between nodes of a multimaster replication setup. If all connections need to be switched at the same time, PAUSE is recommended instead. To close server connections without waiting (for example, in emergency failover rather than gradual switchover scenarios), also consider KILL.

## KILL <db>

Immediately drop all client and server connections to the named database.

New client connections to a killed database will wait until RESUME is called.

#### SUSPEND

All socket buffers are flushed and PgBouncer stops listening for data on them. The command will not return before all buffers are empty. To be used when rebooting PgBouncer online.

New client connections to a suspended database will wait until RESUME is called.

#### RESUME [<db>]

Resume work from a previous KILL, PAUSE, or SUSPEND command.

#### SHUTDOWN

The PgBouncer process will exit. To exit from the  $psq1$  command line session, enter  $\qquadq$ . RELOAD

The PgBouncer process reloads the current configuration file and updates the changeable settings.

PgBouncer notices when a configuration file reload changes the connection parameters of a database definition. An existing server connection to the old destination will be closed when the server connection is next released (according to the pooling mode), and new server connections will immediately use the updated connection parameters

#### WAIT\_CLOSE [<db>]

Wait until all server connections, either of the specified database or of all databases, have cleared the "close\_needed" state (see SHOW SERVERS). This can be called after a RECONNECT or RELOAD to wait until the respective configuration change has been fully activated, for example in switchover scripts.

### SET key = value

Changes the specified configuration setting. See the SHOW CONFIG: command.

(Note that this command is run on the PgBouncer admin console and sets PgBouncer settings. A SET command run on another database will be passed to the PostgreSQL backend like any other SQL command.)

# SHOW Command

The SHOW <category> command displays different types of PgBouncer information. You can specify one of the following categories:

- [CLIENTS](#page-1797-0)
- [CONFIG](#page-1798-0)
- [DATABASES](#page-1798-1)
- [DNS\\_HOSTS](#page-1798-2)
- [DNS\\_ZONES](#page-1798-3)
- [FDS](#page-1799-0)
- [LISTS](#page-1799-1)
- [MEM](#page-1800-0)
- [POOLS](#page-1800-1)
- [SERVERS](#page-1800-2)
- [SOCKETS, ACTIVE\\_SOCKETS](#page-1801-0),
- [STATS](#page-1801-1)
- [STATS\\_TOTALS](#page-1802-0)
- [STATS\\_AVERAGES](#page-1801-2)
- [TOTALS](#page-1802-1)  $\bullet$
- [USERS](#page-1802-2)
- [VERSION](#page-1802-3)

# <span id="page-1797-0"></span>CLIENTS

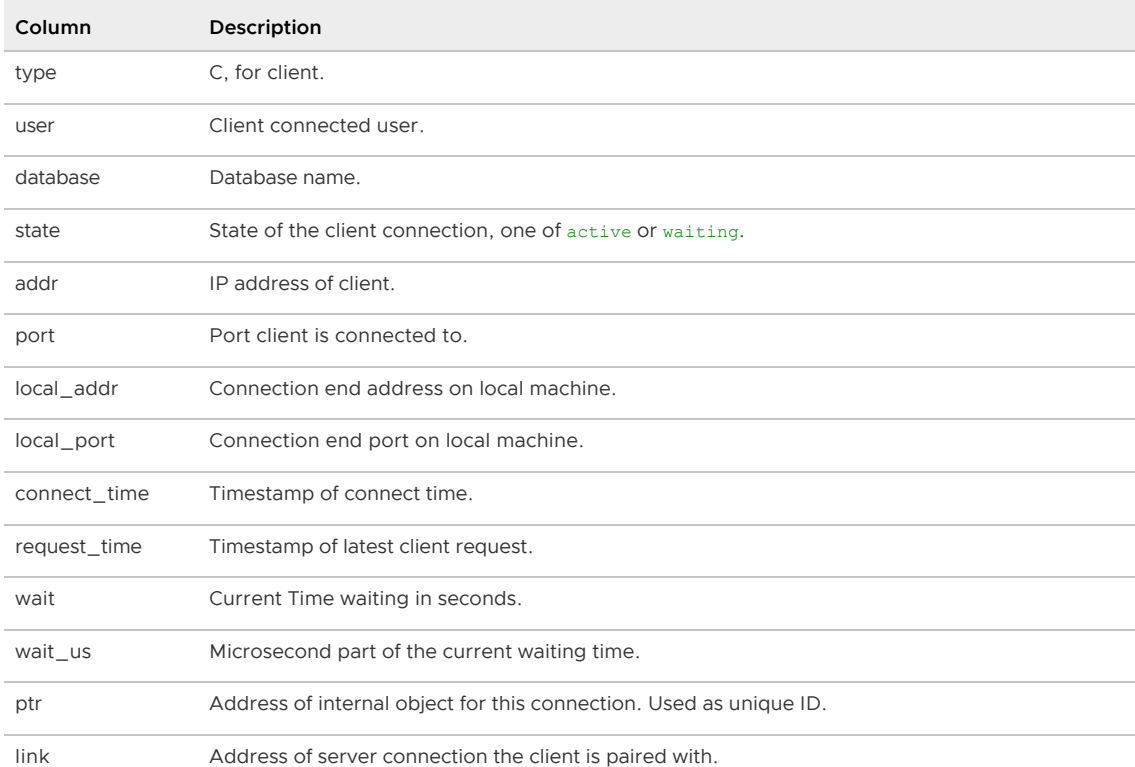

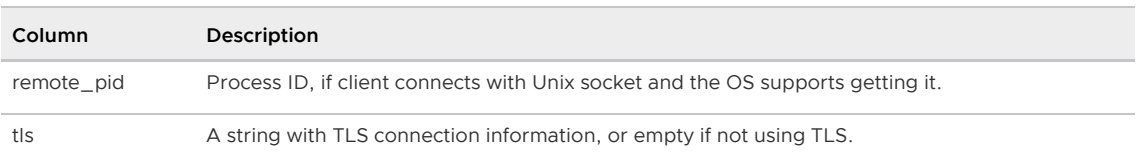

# <span id="page-1798-0"></span>CONFIG

Show the current PgBouncer configuration settings, one per row, with the following columns:

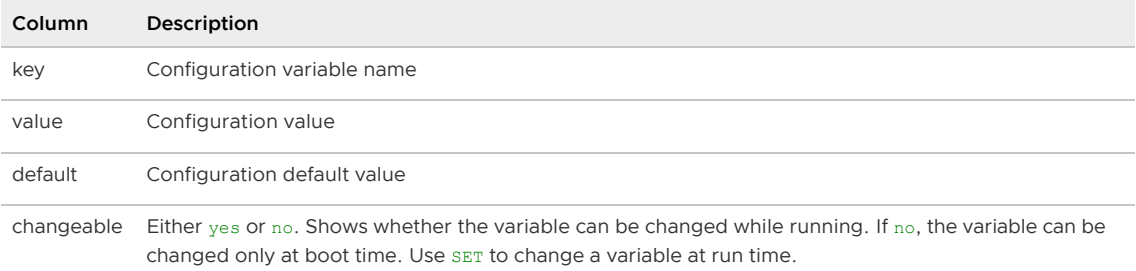

# <span id="page-1798-1"></span>DATABASES

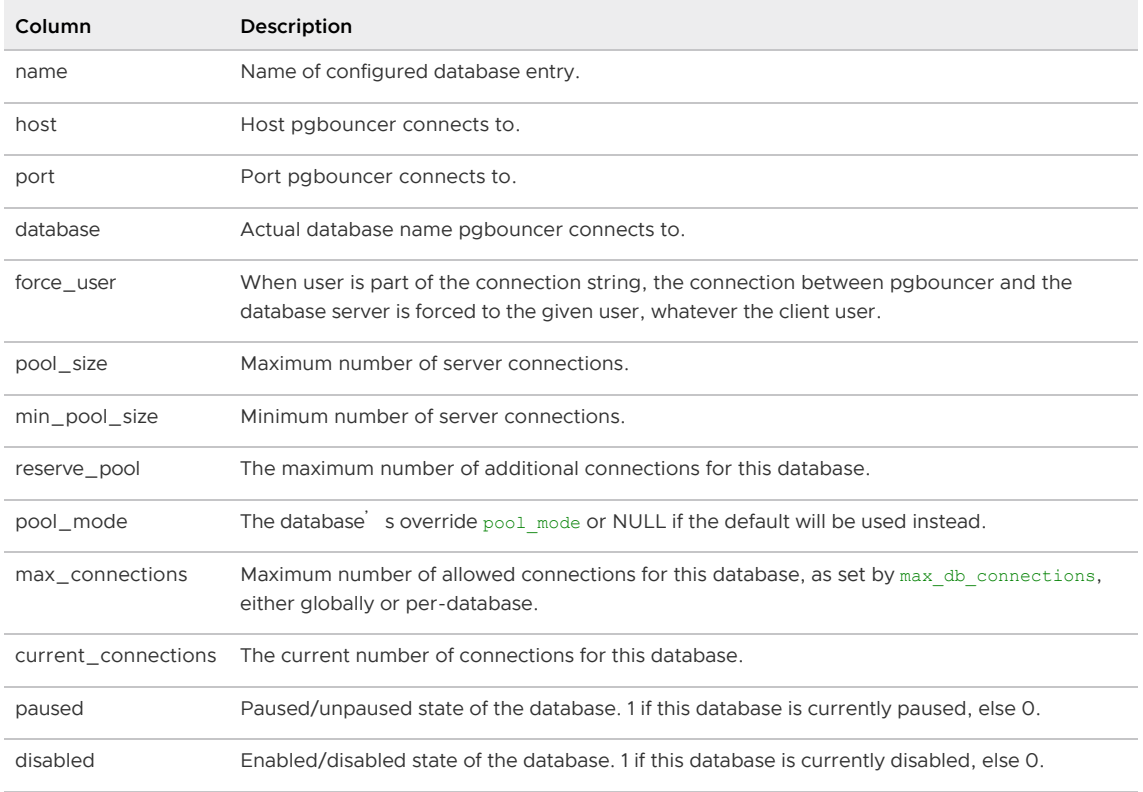

# <span id="page-1798-2"></span>DNS\_HOSTS

Show host names in DNS cache.

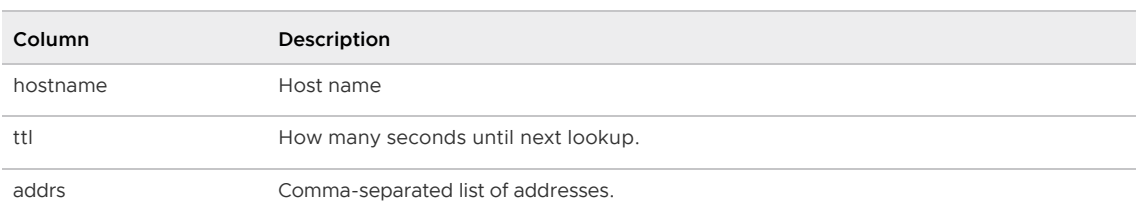

# <span id="page-1798-3"></span>DNS\_ZONES

## Show DNS zones in cache.

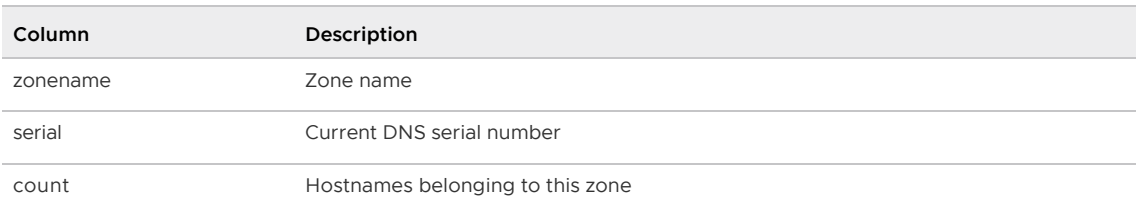

# <span id="page-1799-0"></span>FDS

SHOW FDS is an internal command used for an online restart, for example when upgrading to a new PgBouncer version. It displays a list of file descriptors in use with the internal state attached to them. This command blocks the internal event loop, so it should not be used while PgBouncer is in use.

When the connected user has username "pgbouncer", connects through a Unix socket, and has the same UID as the running process, the actual file descriptors are passed over the connection. This mechanism is used to do an online restart.

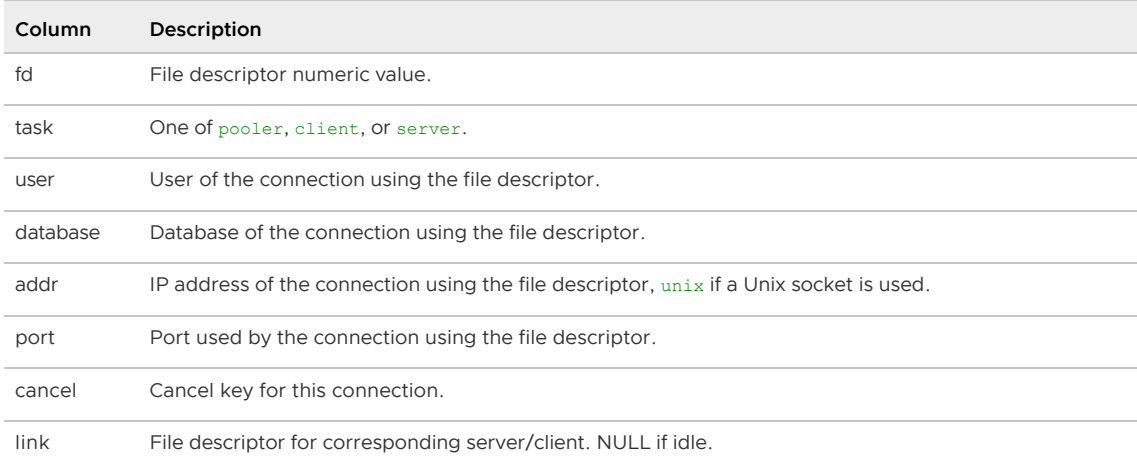

# <span id="page-1799-1"></span>LISTS

Shows the following PgBouncer internal information, in columns (not rows):

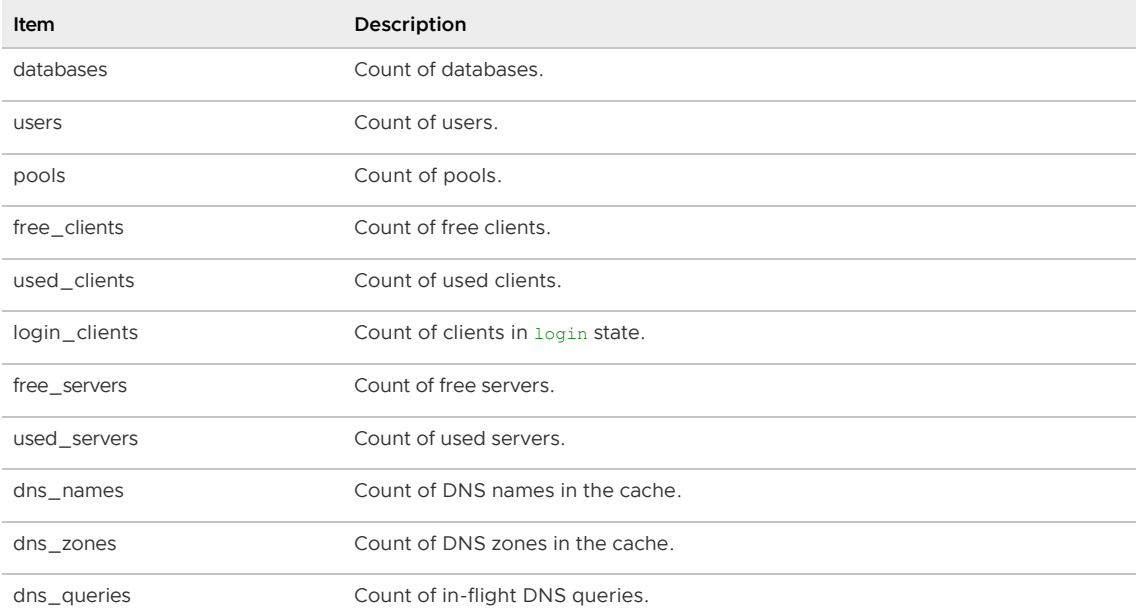
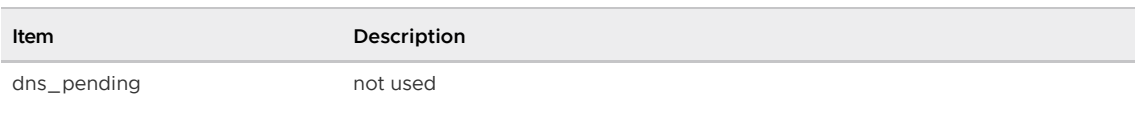

## MEM

Shows low-level information about the current sizes of various internal memory allocations. The information presented is subject to change.

# POOLS

A new pool entry is made for each pair of (database, user).

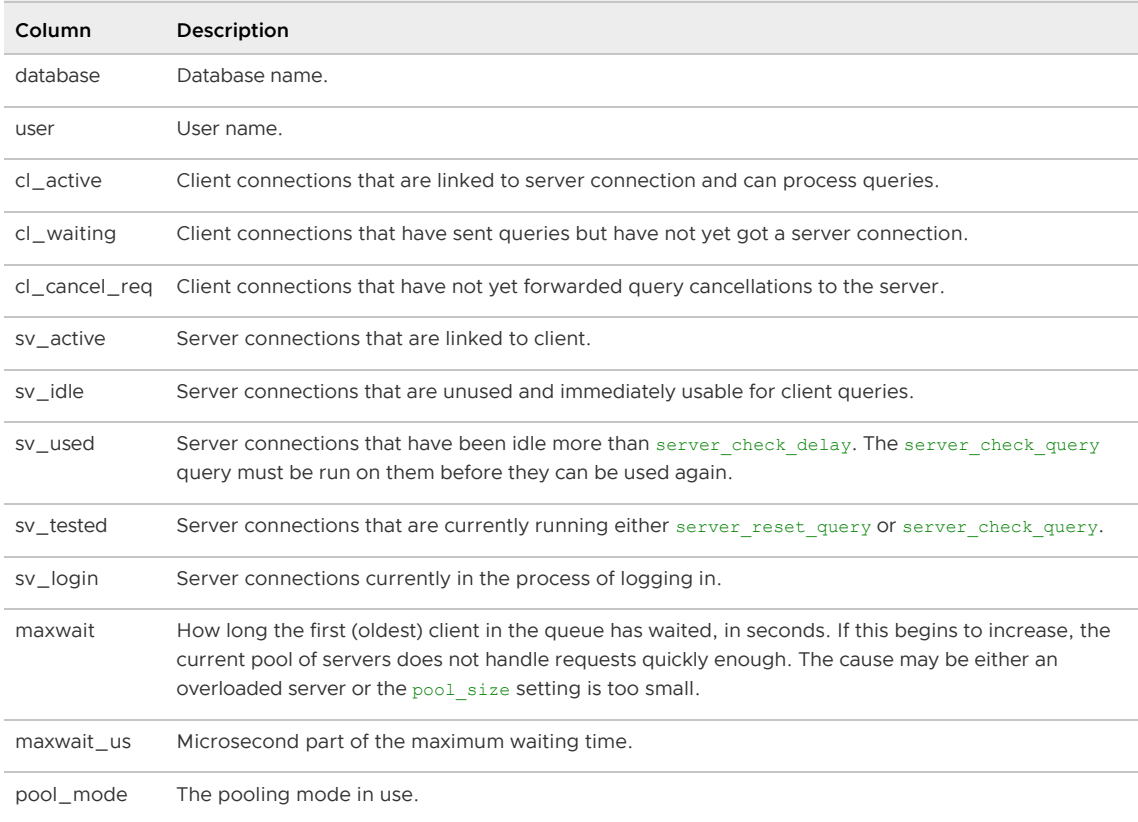

# SERVERS

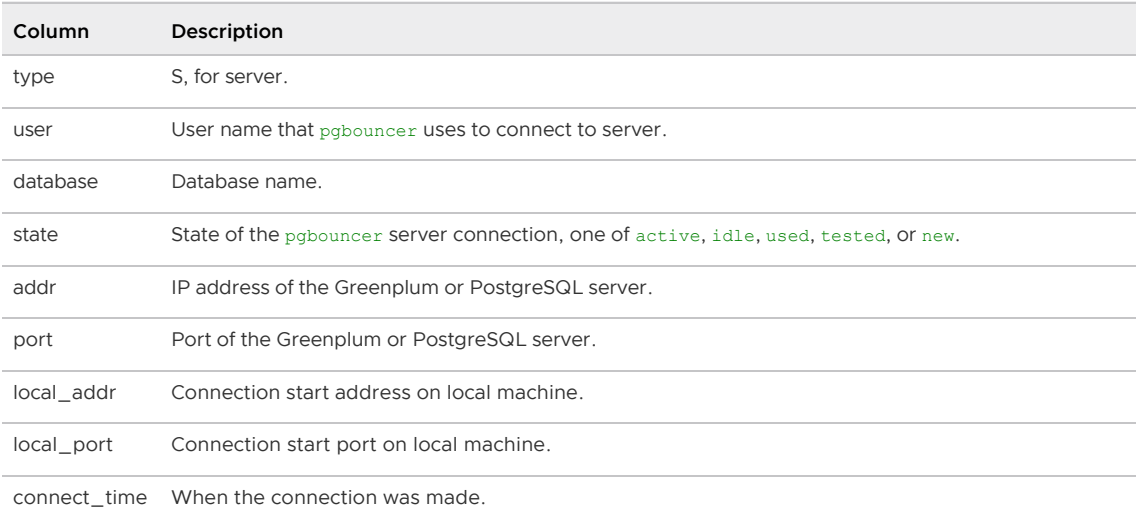

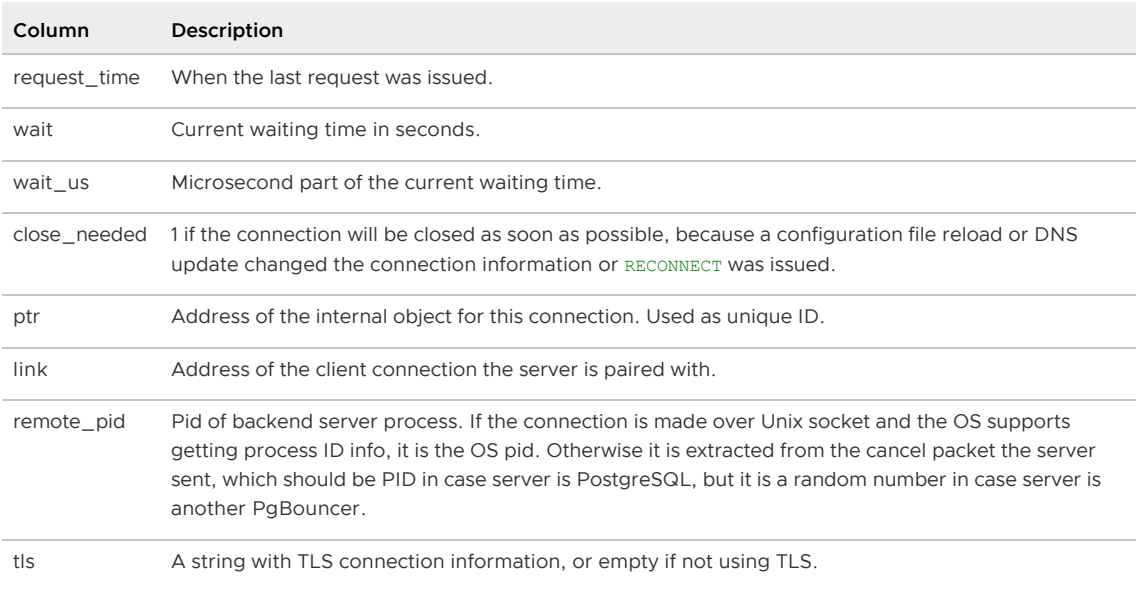

# SOCKETS, ACTIVE\_SOCKETS

Shows low-level information about sockets or only active sockets. This includes the information shown under SHOW CLIENTS and SHOW SERVERS as well as other more low-level information.

# **STATS**

Shows statistics. In this and related commands, the total figures are since process start, the averages are updated every stats period.

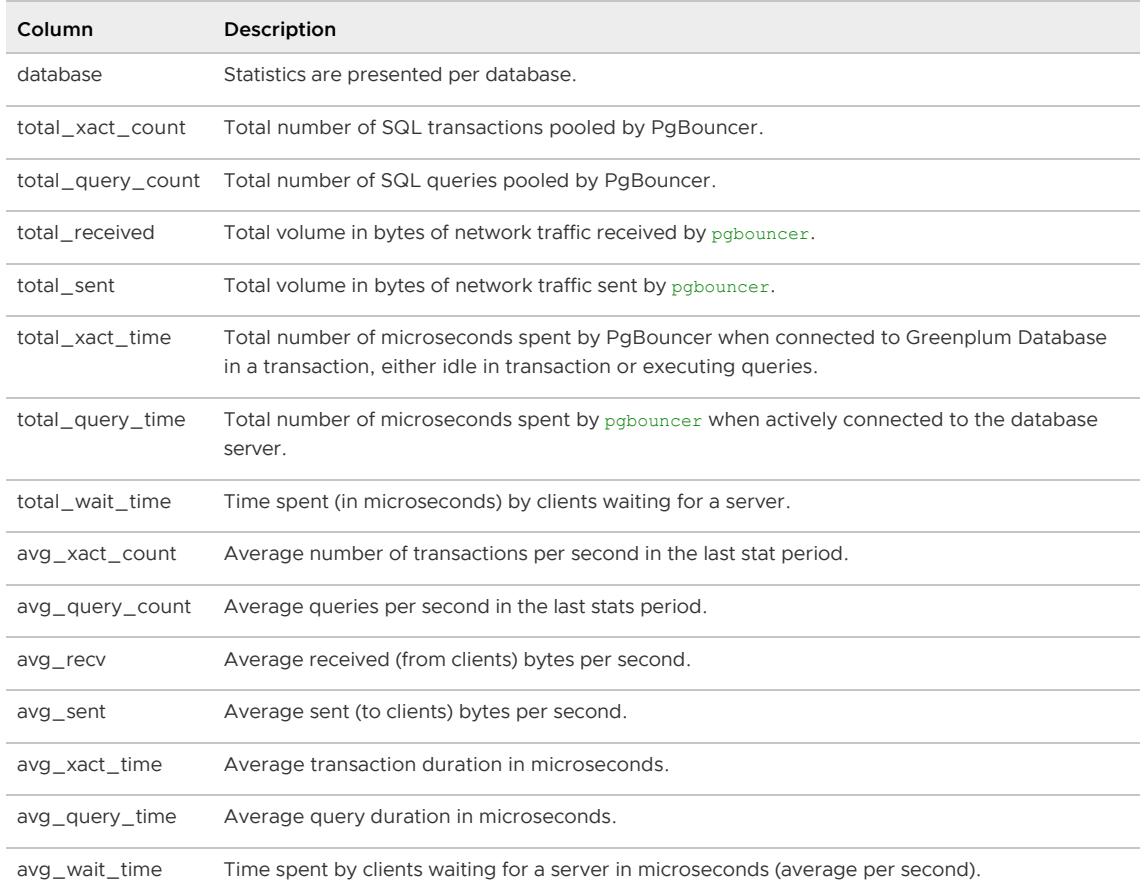

# STATS\_AVERAGES

Subset of SHOW STATS showing the average values for selected statistics (avg )

## STATS TOTALS

Subset of SHOW STATS showing the total values for selected statistics (total)

## TOTALS

Like SHOW STATS but aggregated across all databases.

## USERS

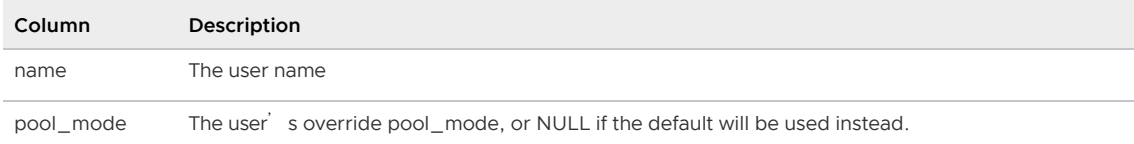

## **VERSION**

Display PgBouncer version information.

<div class="note>Note: This reference documentation is based on the PgBouncer 1.16 documentation.

## **Signals**

SIGHUP : Reload config. Same as issuing the command RELOAD on the console.

SIGINT : Safe shutdown. Same as issuing PAUSE and SHUTDOWN on the console.

SIGTERM : Immediate shutdown. Same as issuing SHUTDOWN on the console.

SIGUSR1 : Same as issuing PAUSE on the console.

SIGUSR2 : Same as issuing RESUME on the console.

# Libevent Settings

From the Libevent documentation:

```
It is possible to disable support for epoll, kqueue, devpoll, poll or select by
setting the environment variable EVENT_NOEPOLL, EVENT_NOKQUEUE, EVENT_NODEVPOLL,
EVENT_NOPOLL or EVENT_NOSELECT, respectively.
```
## By setting the environment variable EVENT SHOW METHOD, libevent displays the kernel notification method that it uses.

## See Also

[pgbouncer](#page-1779-0), [pgbouncer.ini](#page-1780-0)

# plcontainer

The plcontainer utility installs Docker images and manages the PL/Container configuration. The utility consists of two sets of commands.

• image-\* commands manage Docker images on the Greenplum Database system hosts.

• runtime-\* commands manage the PL/Container configuration file on the Greenplum Database instances. You can add Docker image information to the PL/Container configuration file including the image name, location, and shared folder information. You can also edit the configuration file.

To configure PL/Container to use a Docker image, you install the Docker image on all the Greenplum Database hosts and then add configuration information to the PL/Container configuration.

PL/Container configuration values, such as image names, runtime IDs, and parameter values and names are case sensitive.

# plcontainer Syntax

plcontainer [<command>] [-h | --help] [--verbose]

Where <command> is one of the following.

```
image-add {{-f | --file} <image file> [-ulc | --use local copy]} | {{-u | --URL} <im
age URL>}
  image-delete {-i | --image} <image_name>
  image-list
 runtime-add {-r | --runtime} <runtime_id>
    {-i} | --image} \langleimage name> {-1} | --language} {python | python3 | r}
    [(-v \mid --volume) <shared volume> [(-v \mid -volume) <shared volume>...]]
     [{-s | --setting} <param=value> [{-s | --setting} <param=value> ...]]
 runtime-replace {-r | --runtime} <runtime id>
     {-i | --image} <image_name> -l {r | python}
    [{-v} | --volume} <shared volume> [{-v} | --volume} <shared volume>...]]
     [{-s | --setting} <param=value> [{-s | --setting} <param=value> ...]]
 runtime-show {-r | --runtime} <runtime id>
 runtime-delete {-r | --runtime} <runtime id>
  runtime-edit [{-e | --editor} <editor>]
 runtime-backup {-f | --file} <config file>
 runtime-restore {-f | --file} <config file>
  runtime-verify
```
# plcontainer Commands and Options

image-add location

Install a Docker image on the Greenplum Database hosts. Specify either the location of the Docker image file on the host or the URL to the Docker image. These are the supported location options:

- {-f | **–**file} image\_file Specify the file system location of the Docker image tar archive file on the local host. This example specifies an image file in the gpadmin user's home directory: /home/gpadmin/test image.tar.gz
- {-u | **–**URL} image\_URL Specify the URL of the Docker repository and image. This example URL points to a local Docker repository 192.168.0.1:5000/images/mytest\_plc\_r:devel

By default, the image-add command copies the image to each Greenplum Database segment and standby master host, and installs the image. When you specify an image\_file and provide the [-ulc | **–**use\_local\_copy] option, plcontainer installs the image only on the host on which you run the command.

After installing the Docker image, use the [runtime-add](#runtime_add) command to configure PL/Container

to use the Docker image.

image-delete {-i | **–**image} image\_name

Remove an installed Docker image from all Greenplum Database hosts. Specify the full Docker image name including the tag for example pivotaldata/plcontainer\_python\_shared:1.0.0 image-list

List the Docker images installed on the host. The command list only the images on the local host, not remote hosts. The command lists all installed Docker images, including images installed with Docker commands.

## runtime-add options

Add configuration information to the PL/Container configuration file on all Greenplum Database hosts. If the specified runtime\_id exists, the utility returns an error and the configuration information is not added.

These are the supported options:

{-i | **–**image} docker-image

Required. Specify the full Docker image name, including the tag, that is installed on the Greenplum Database hosts. For example pivotaldata/plcontainer\_python:1.0.0.

The utility returns a warning if the specified Docker image is not installed.

The plcontainer image-list command displays installed image information including the name and tag (the Repository and Tag columns).

## {-l | **–**language} python | python3 | r

Required. Specify the PL/Container language type, supported values are python (PL/Python using Python 2), python3 (PL/Python using Python 3) and  $r$  (PL/R). When adding configuration information for a new runtime, the utility adds a startup command to the configuration based on the language you specify.

Startup command for the Python 2 language.

/clientdir/pyclient.sh

Startup command for the Python 3 language.

/clientdir/pyclient3.sh

Startup command for the R language.

/clientdir/rclient.sh

## {-r | **–**runtime} runtime\_id

Required. Add the runtime ID. When adding a runtime element in the PL/Container configuration file, this is the value of the id element in the PL/Container configuration file. Maximum length is 63 Bytes.

You specify the name in the Greenplum Database UDF on the # container line.

## {-s | **–**setting} param=value

Optional. Specify a setting to add to the runtime configuration information. You can specify this option multiple times. The setting applies to the runtime configuration specified by the runtime id. The parameter is the XML attribute of the [settings](#plc_settings) element in the PL/Container configuration file. These are valid parameters.

cpu\_share - Set the CPU limit for each container in the runtime configuration. The default value is 1024. The value is a relative weighting of CPU usage compared to other containers.

- memory mb Set the memory limit for each container in the runtime configuration. The default value is 1024. The value is an integer that specifies the amount of memory in MB.
- resource group id Assign the specified resource group to the runtime configuration. The resource group limits the total CPU and memory resource usage for all containers that share this runtime configuration. You must specify the groupid of the resource group. For information about managing PL/Container resources, see [About PL/Container Resource Management.](#page-794-0)
- roles Specify the Greenplum Database roles that are allowed to run a container for the runtime configuration. You can specify a single role name or comma separated lists of role names. The default is no restriction.
- use container logging Enable or disable Docker logging for the container. The value is either yes (enable logging) or no (disable logging, the default).

The Greenplum Database server configuration parameter [log\\_min\\_messages](#page-1575-0) controls the log level. The default log level is warning. For information about PL/Container log information, see [Notes](#page-793-0).

## {-v | **–**volume} shared-volume

Optional. Specify a Docker volume to bind mount. You can specify this option multiple times to define multiple volumes.

The format for a shared volume: host-dir:container-dir: [rw|ro]. The information is stored as attributes in the shared directory element of the runtime element in the PL/Container configuration file.

- host-dir absolute path to a directory on the host system. The Greenplum Database administrator user (gpadmin) must have appropriate access to the directory.
- container-dir absolute path to a directory in the Docker container.
- $[\n \text{rw} | \text{ro}]$  read-write or read-only access to the host directory from the container.

When adding configuration information for a new runtime, the utility adds this read-only shared volume information.

<greenplum-home>/bin/plcontainer\_clients:/clientdir:ro

If needed, you can specify other shared directories. The utility returns an error if the specified container-dir is the same as the one that is added by the utility, or if you specify multiple shared volumes with the same container-dir.

Warning: Allowing read-write access to a host directory requires special considerations.

- When specifying read-write access to host directory, ensure that the specified host directory has the correct permissions.
- When running PL/Container user-defined functions, multiple concurrent Docker containers that are running on a host could change data in the host directory. Ensure that the functions support multiple concurrent access to the data in the host directory.

## runtime-backup {-f | **–**file} config\_file

Copies the PL/Container configuration file to the specified file on the local host.

runtime-delete {-r | **–**runtime} runtime\_id

Removes runtime configuration information in the PL/Container configuration file on all Greenplum Database instances. The utility returns a message if the specified runtime\_id does not exist in the file.

```
runtime-edit [{-e | –editor} editor]
```
Edit the XML file plcontainer configuration.xml with the specified editor. The default editor is vi.

Saving the file updates the configuration file on all Greenplum Database hosts. If errors exist in the updated file, the utility returns an error and does not update the file.

#### runtime-replace options

Replaces runtime configuration information in the PL/Container configuration file on all Greenplum Database instances. If the runtime\_id does not exist, the information is added to the configuration file. The utility adds a startup command and shared directory to the configuration.

See [runtime-add](#runtime_add) for command options and information added to the configuration.

## runtime-restore {-f | **–**file} config\_file

Replaces information in the PL/Container configuration file plcontainer configuration.xml on all Greenplum Database instances with the information from the specified file on the local host.

runtime-show  $\lceil \{-r \rceil - runtime\}$  runtime id]

Displays formatted PL/Container runtime configuration information. If a runtime\_id is not specified, the configuration for all runtime IDs are displayed.

## runtime-verify

Checks the PL/Container configuration information on the Greenplum Database instances with the configuration information on the master. If the utility finds inconsistencies, you are prompted to replace the remote copy with the local copy. The utility also performs XML validation.

## -h | **–**help

Display help text. If specified without a command, displays help for all plcontainer commands. If specified with a command, displays help for the command.

## **–**verbose

Enable verbose logging for the command.

## Examples

These are examples of common commands to manage PL/Container:

• Install a Docker image on all Greenplum Database hosts. This example loads a Docker image from a file. The utility displays progress information on the command line as the utility installs the Docker image on all the hosts.

plcontainer image-add -f plc\_newr.tar.gz

After installing the Docker image, you add or update a runtime entry in the PL/Container configuration file to give PL/Container access to the Docker image to start Docker containers.

Install the Docker image only on the local Greenplum Database host:

```
plcontainer image-add -f /home/gpadmin/plc_python_image.tar.gz --use_local_copy
```
Add a container entry to the PL/Container configuration file. This example adds configuration  $\bullet$ information for a PL/R runtime, and specifies a shared volume and settings for memory and logging.

```
plcontainer runtime-add -r runtime2 -i test image2:0.1 -l r \
  -v /host dir2/shared2:/container dir2/shared2:ro \
  -s memory mb=512 -s use container logging=yes
```
The utility displays progress information on the command line as it adds the runtime configuration to the configuration file and distributes the updated configuration to all instances.

Show specific runtime with given runtime id in configuration file

```
plcontainer runtime-show -r plc_python_shared
```
The utility displays the configuration information similar to this output.

```
PL/Container Runtime Configuration:
---------------------------------------------------------
 Runtime ID: plc_python_shared
 Linked Docker Image: test1:latest
 Runtime Setting(s):
 Shared Directory:
---- Shared Directory From HOST '/usr/local/greenplum-db/bin/plcontainer clien
ts' to Container '/clientdir', access mode is 'ro'
  ---- Shared Directory From HOST '/home/gpadmin/share/' to Container '/opt/shar
e', access mode is 'rw'
---------------------------------------------------------
```
Edit the configuration in an interactive editor of your choice. This example edits the configuration file with the vim editor.

plcontainer runtime-edit -e vim

When you save the file, the utility displays progress information on the command line as it distributes the file to the Greenplum Database hosts.

Save the current PL/Container configuration to a file. This example saves the file to the local file /home/gpadmin/saved\_plc\_config.xml

plcontainer runtime-backup -f /home/gpadmin/saved\_plc\_config.xml

Overwrite PL/Container configuration file with an XML file. This example replaces the information in the configuration file with the information from the file in the /home/gpadmin directory.

plcontainer runtime-restore -f /home/gpadmin/new\_plcontainer\_configuration.xml

The utility displays progress information on the command line as it distributes the updated file to the Greenplum Database instances.

# plcontainer Configuration File

The Greenplum Database utility plcontainer manages the PL/Container configuration files in a Greenplum Database system. The utility ensures that the configuration files are consistent across the Greenplum Database master and segment instances.

Warning: Modifying the configuration files on the segment instances without using the utility might create different, incompatible configurations on different Greenplum Database segments that could cause unexpected behavior.

# PL/Container Configuration File

PL/Container maintains a configuration file plcontainer configuration.xml in the data directory of all Greenplum Database segments. This query lists the Greenplum Database system data directories: SELECT hostname, datadir FROM gp\_segment\_configuration;

A sample PL/Container configuration file is in \$GPHOME/share/postgresql/plcontainer.

In an XML file, names, such as element and attribute names, and values are case sensitive.

In this XML file, the root element configuration contains one or more runtime elements. You specify the id of the runtime element in the # container: line of a PL/Container function definition.

This is an example file. Note that all XML elements, names, and attributes are case sensitive.

```
<?xml version="1.0" ?>
<configuration>
     <runtime>
         <id>plc_python_example1</id>
         <image>pivotaldata/plcontainer_python_with_clients:0.1</image>
         <command>./pyclient</command>
    \langle/runtime>
     <runtime>
         <id>plc_python_example2</id>
         <image>pivotaldata/plcontainer_python_without_clients:0.1</image>
         <command>/clientdir/pyclient.sh</command>
         <shared_directory access="ro" container="/clientdir" host="/usr/local/greenplu
m-db/bin/plcontainer_clients"/>
         <setting memory_mb="512"/>
         <setting use_container_logging="yes"/>
         <setting cpu_share="1024"/>
         <setting resource_group_id="16391"/>
    \langle/runtime>
     <runtime>
         <id>plc_r_example</id>
         <image>pivotaldata/plcontainer_r_without_clients:0.2</image>
         <command>/clientdir/rclient.sh</command>
         <shared_directory access="ro" container="/clientdir" host="/usr/local/greenplu
m-db/bin/plcontainer_clients"/>
         <setting use_container_logging="yes"/>
         <setting roles="gpadmin,user1"/>
    \langle/runtime>
    \langleruntime>
</configuration>
```
These are the XML elements and attributes in a PL/Container configuration file.

#### configuration

Root element for the XML file.

## runtime

One element for each specific container available in the system. These are child elements of the configuration element.

#### id

Required. The value is used to reference a Docker container from a PL/Container userdefined function. The id value must be unique in the configuration. The id must start with a character or digit (a-z, A-Z, or 0-9) and can contain characters, digits, or the characters \_ (underscore), . (period), or - (dash). Maximum length is 63 Bytes.

The id specifies which Docker image to use when PL/Container creates a Docker container to run a user-defined function.

#### image

Required. The value is the full Docker image name, including image tag. The same way you specify them for starting this container in Docker. Configuration allows to have many container

objects referencing the same image name, this way in Docker they would be represented by identical containers.

For example, you might have two runtime elements, with different id elements, plc\_python\_128 and plc\_python\_256, both referencing the Docker image pivotaldata/plcontainer\_python:1.0.0. The first runtime specifies a 128MB RAM limit and the second one specifies a 256MB limit that is specified by the memory mb attribute of a setting element.

#### command

Required. The value is the command to be run inside of container to start the client process inside in the container. When creating a runtime element, the plcontainer utility adds a command element based on the language (the -1 option).

command element for the Python 2 language.

<command>/clientdir/pyclient.sh</command>

command element for the Python 3 language.

<command>/clientdir/pyclient3.sh</command>

command element for the R language.

<command>/clientdir/rclient.sh</command>

You should modify the value only if you build a custom container and want to implement some additional initialization logic before the container starts.

Note: This element cannot be set with the plcontainer utility. You can update the configuration file with the plcontainer runtime-edit command.

#### shared\_directory

Optional. This element specifies a shared Docker shared volume for a container with access information. Multiple shared directory elements are allowed. Each shared directory element specifies a single shared volume. XML attributes for the shared\_directory element:

- host a directory location on the host system.
- container a directory location inside of container.
- access access level to the host directory, which can be either  $r_0$  (read-only) or  $rw$ (read-write).

When creating a runtime element, the plcontainer utility adds a shared directory element.

```
<shared_directory access="ro" container="/clientdir" host="/usr/local/greenplum-d
b/bin/plcontainer_clients"/>
```
For each runtime element, the container attribute of the shared directory elements must be unique. For example, a runtime element cannot have two shared directory elements with attribute container="/clientdir".

Warning: Allowing read-write access to a host directory requires special consideration.

- When specifying read-write access to host directory, ensure that the specified host directory has the correct permissions.
- When running PL/Container user-defined functions, multiple concurrent Docker containers that are running on a host could change data in the host directory. Ensure that the functions support multiple concurrent access to the data in the host directory.

#### settings

Optional. This element specifies Docker container configuration information. Each setting element contains one attribute. The element attribute specifies logging, memory, or networking information. For example, this element enables logging.

<setting use\_container\_logging="yes"/>

These are the valid attributes.

#### cpu share

Optional. Specify the CPU usage for each PL/Container container in the runtime. The value of the element is a positive integer. The default value is 1024. The value is a relative weighting of CPU usage compared to other containers.

For example, a container with a cpu share of 2048 is allocated double the CPU slice time compared with container with the default value of 1024.

## memory\_mb= "size"

Optional. The value specifies the amount of memory, in MB, that each container is allowed to use. Each container starts with this amount of RAM and twice the amount of swap space. The container memory consumption is limited by the host system caroups configuration, which means in case of memory overcommit, the container is terminated by the system.

## resource\_group\_id="rg\_groupid"

Optional. The value specifies the groupid of the resource group to assign to the PL/Container runtime. The resource group limits the total CPU and memory resource usage for all running containers that share this runtime configuration. You must specify the groupid of the resource group. If you do not assign a resource group to a PL/Container runtime configuration, its container instances are limited only by system [resources. For information about managing PL/Container resources, see About](#page-794-1) PL/Container Resource Management.

roles="list\_of\_roles"

Optional. The value is a Greenplum Database role name or a comma-separated list of roles. PL/Container runs a container that uses the PL/Container runtime configuration only for the listed roles. If the attribute is not specified, any Greenplum Database role can run an instance of this container runtime configuration. For example, you create a UDF that specifies the plcontainer language and identifies a  $#$  container: runtime configuration that has the roles attribute set. When a role (user) runs the UDF, PL/Container checks the list of roles and runs the container only if the role is on the list.

use\_container\_logging="{yes | no}"

Optional. Enables or disables Docker logging for the container. The attribute value yes enables logging. The attribute value no disables logging (the default).

The Greenplum Database server configuration parameter [log\\_min\\_messages](#page-1575-0) controls the PL/Container log level. The default log level is warning. For information about PL/Container log information, see [Notes](#page-794-1).

By default, the PL/Container log information is sent to a system service. On Red Hat 7 or CentOS 7 systems, the log information is sent to the journald service. On Red Hat 6 or CentOS 6 systems, the log is sent to the syslogd service.

# Update the PL/Container Configuration

You can add a runtime element to the PL/Container configuration file with the plcontainer

runtime-add command. The command options specify information such as the runtime ID, Docker image, and language. You can use the plcontainer runtime-replace command to update an existing runtime element. The utility updates the configuration file on the master and all segment instances.

The PL/Container configuration file can contain multiple runtime elements that reference the same Docker image specified by the XML element image. In the example configuration file, the runtime elements contain id elements named plc\_python\_128 and plc\_python\_256, both referencing the Docker container pivotaldata/plcontainer\_python:1.0.0. The first runtime element is defined with a 128MB RAM limit and the second one with a 256MB RAM limit.

```
<configuration>
  <runtime>
    <id>plc_python_128</id>
    <image>pivotaldata/plcontainer_python:1.0.0</image>
    <command>./client</command>
    <shared_directory access="ro" container="/clientdir" host="/usr/local/gpdb/bin/plc
ontainer_clients"/>
    <setting memory_mb="128"/>
 \langle/runtime>
  <runtime>
     <id>plc_python_256</id>
     <image>pivotaldata/plcontainer_python:1.0.0</image>
     <command>./client</command>
     <shared_directory access="ro" container="/clientdir" host="/usr/local/gpdb/bin/plc
ontainer_clients"/>
    <setting memory_mb="256"/>
     <setting resource_group_id="16391"/>
  \langle/runtime>
<configuration>
```
Configuration changes that are made with the utility are applied to the XML files on all Greenplum Database segments. However, PL/Container configurations of currently running sessions use the configuration that existed during session start up. To update the PL/Container configuration in a running session, run this command in the session.

SELECT \* FROM plcontainer refresh config;

The command runs a PL/Container function that updates the session configuration on the master and segment instances.

# psql

Interactive command-line interface for Greenplum Database

# Synopsis

psql [<option> ...] [<dbname> [<username>]]

# Description

psql is a terminal-based front-end to Greenplum Database. It enables you to type in queries interactively, issue them to Greenplum Database, and see the query results. Alternatively, input can be from a file. In addition, it provides a number of meta-commands and various shell-like features to facilitate writing scripts and automating a wide variety of tasks.

# **Options**

## -a | –echo-all

Print all nonempty input lines to standard output as they are read. (This does not apply to lines read interactively.) This is equivalent to setting the variable ECHO to all.

 $-A$  | – no-align

Switches to unaligned output mode. (The default output mode is aligned.)

-c 'command' | –command='command'

Specifies that  $psql$  is to run the specified command string, and then exit. This is useful in shell scripts. command must be either a command string that is completely parseable by the server, or a single backslash command. Thus you cannot mix  $SQL$  and  $_{psol}$  meta-commands with this option. To achieve that, you could pipe the string into  $psq1$ , like this:

echo '\x \\ SELECT \* FROM foo;' | psql

 $(\setminus \setminus$  is the separator meta-command.)

If the command string contains multiple SQL commands, they are processed in a single transaction, unless there are explicit BEGIN/COMMIT commands included in the string to divide it into multiple transactions. This is different from the behavior when the same string is fed to psql<sup>'</sup> s standard input. Also, only the result of the last SQL command is returned.

## -d dbname | –dbname=dbname

Specifies the name of the database to connect to. This is equivalent to specifying dbname as the first non-option argument on the command line.

If this parameter contains an = sign or starts with a valid URI prefix (postgresql:// or postgres://), it is treated as a conninfo string. See [Connection Strings](https://www.postgresql.org/docs/9.4/libpq-connect.html#LIBPQ-CONNSTRING) in the PostgreSQL documentation for more information.

-e | –echo-queries

Copy all SQL commands sent to the server to standard output as well.

-E | –echo-hidden

Echo the actual queries generated by  $\setminus d$  and other backslash commands. You can use this to study  $psq1'$  s internal operations. This is equivalent to setting the variable ECHO\_HIDDEN to on.

 $-$ f filename  $| -$ file=filename

Use the file filename as the source of commands instead of reading commands interactively. After the file is processed,  $psq1$  terminates. This is in many ways equivalent to the metacommand \i.

If filename is - (hyphen), then standard input is read until an EOF indication or  $\qquad \alpha$  metacommand. Note however that Readline is not used in this case (much as if -n had been specified).

Using this option is subtly different from writing  $psq1 \leq \text{filename}$ . In general, both will do what you expect, but using  $-f$  enables some nice features such as error messages with line numbers. There is also a slight chance that using this option will reduce the start-up overhead. On the other hand, the variant using the shell' sinput redirection is (in theory) guaranteed to yield exactly the same output you would have received had you entered everything by hand.

-F separator | –field-separator=separator

Use the specified separator as the field separator for unaligned output.

 $-H \perp$  – html

Turn on HTML tabular output.

 $-1$  | – list

List all available databases, then exit. Other non-connection options are ignored.

-L filename | - log-file=filename

Write all query output into the specified log file, in addition to the normal output destination.

 $-n$  | – no-readline

Do not use Readline for line editing and do not use the command history. This can be useful to turn off tab expansion when cutting and pasting.

-o filename | - output=filename

Put all query output into the specified file.

-P assignment  $|$  – pset=assignment

Allows you to specify printing options in the style of \pset on the command line. Note that here you have to separate name and value with an equal sign instead of a space. Thus to set the output format to LaTeX, you could write -P format=latex.

-q  $| -$ quiet

Specifies that  $psq1$  should do its work quietly. By default, it prints welcome messages and various informational output. If this option is used, none of this happens. This is useful with the -c option. This is equivalent to setting the variable QUIET to on.

-R separator | –record-separator=separator

Use separator as the record separator for unaligned output.

 $-s$  | – single-step

Run in single-step mode. That means the user is prompted before each command is sent to the server, with the option to cancel execution as well. Use this to debug scripts.

 $-S$   $\vert$  -single-line

Runs in single-line mode where a new line terminates an SQL command, as a semicolon does.

 $-t$  |  $-t$ uples-only

Turn off printing of column names and result row count footers, etc. This command is equivalent to \pset tuples only and is provided for convenience.

 $-T$  table\_options  $|-$  table-attr= table\_options

Allows you to specify options to be placed within the HTML table tag. See \pset for details.

-v assignment | - set=assignment | - variable= assignment

Perform a variable assignment, like the \set meta command. Note that you must separate name and value, if any, by an equal sign on the command line. To unset a variable, leave off the equal sign. To set a variable with an empty value, use the equal sign but leave off the value. These assignments are done during a very early stage of start-up, so variables reserved for internal purposes might get overwritten later.

-V | –version

Print the psql version and exit.

 $-x$  | – expanded

Turn on the expanded table formatting mode.

 $-X$  | – no-psqlrc

Do not read the start-up file (neither the system-wide  $psqlrc$  file nor the user's  $\sim/$ .psqlrc file).

-z | –field-separator-zero

Set the field separator for unaligned output to a zero byte.

-0 | –record-separator-zero

Set the record separator for unaligned output to a zero byte. This is useful for interfacing, for example, with xargs -0.

 $-1$  | – single-transaction

When psql runs a script, adding this option wraps BEGIN/COMMIT around the script to run it as a single transaction. This ensures that either all the commands complete successfully, or no changes are applied.

If the script itself uses BEGIN, COMMIT, OF ROLLBACK, this option will not have the desired effects.

Also, if the script contains any command that cannot be run inside a transaction block, specifying this option will cause that command (and hence the whole transaction) to fail.

#### $-?$  | – help

Show help about  $psq1$  command line arguments, and exit.

## Connection Options

 $-h$  host  $| -$  host=host

The host name of the machine on which the Greenplum master database server is running. If not specified, reads from the environment variable PGHOST or defaults to localhost.

When starting  $psq1$  on the master host, if the host value begins with a slash, it is used as the directory for the UNIX-domain socket.

-p port  $|$  – port=port

The TCP port on which the Greenplum master database server is listening for connections. If not specified, reads from the environment variable PGPORT or defaults to 5432.

-U username | –username=username

The database role name to connect as. If not specified, reads from the environment variable PGUSER or defaults to the current system role name.

-W | –password

Force a password prompt.  $psq1$  should automatically prompt for a password whenever the server requests password authentication. However, currently password request detection is not totally reliable, hence this option to force a prompt. If no password prompt is issued and the server requires password authentication, the connection attempt will fail.

-w –no-password

Never issue a password prompt. If the server requires password authentication and a password is not available by other means such as a .pgpass file, the connection attempt will fail. This option can be useful in batch jobs and scripts where no user is present to enter a password.

Note: This option remains set for the entire session, and so it affects uses of the metacommand \connect as well as the initial connection attempt.

# Exit Status

psql returns 0 to the shell if it finished normally, 1 if a fatal error of its own (out of memory, file not found) occurs, 2 if the connection to the server went bad and the session was not interactive, and 3 if an error occurred in a script and the variable ON\_ERROR\_STOP was set.

## **Usage**

## Connecting to a Database

psql is a client application for Greenplum Database. In order to connect to a database you need to know the name of your target database, the host name and port number of the Greenplum master server and what database user name you want to connect as,  $psq1$  can be told about those parameters via command line options, namely  $-d$ ,  $-h$ ,  $-p$ , and  $-U$  respectively. If an argument is found that does not belong to any option it will be interpreted as the database name (or the user name, if the database name is already given). Not all of these options are required; there are useful defaults. If you omit the host name,  $psq1$  will connect via a UNIX-domain socket to a master server on the local host, or via TCP/IP to localhost on machines that do not have UNIX-domain sockets. The default master port number is 5432. If you use a different port for the master, you must specify the port. The default database user name is your operating-system user name, as is the default

database name. Note that you cannot just connect to any database under any user name. Your database administrator should have informed you about your access rights.

When the defaults are not right, you can save yourself some typing by setting any or all of the environment variables PGAPPNAME, PGDATABASE, PGHOST, PGPORT, and PGUSER to appropriate values.

It is also convenient to have  $a \sim \ell$ , papass file to avoid regularly having to type in passwords. This file should reside in your home directory and contain lines of the following format:

<hostname>:<port>:<database>:<username>:<password>

The permissions on . pgpass must disallow any access to world or group (for example: chmod 0600  $\sim$ /.pgpass). If the permissions are less strict than this, the file will be ignored. (The file permissions are not currently checked on Microsoft Windows clients, however.)

An alternative way to specify connection parameters is in a conninfo string or a URI, which is used instead of a database name. This mechanism gives you very wide control over the connection. For example:

```
$ psql "service=myservice sslmode=require"
$ psql postgresql://gpmaster:5433/mydb?sslmode=require
```
[This way you can also use LDAP for connection parameter lookup as described in LDAP Lookup of](https://www.postgresql.org/docs/9.4/libpq-ldap.html) Connection Parameters in the PostgreSQL documentation. See [Parameter Keywords](https://www.postgresql.org/docs/9.4/libpq-connect.html#LIBPQ-PARAMKEYWORDS) in the PostgreSQL documentation for more information on all the available connection options.

If the connection could not be made for any reason (insufficient privileges, server is not running, etc.), psql will return an error and terminate.

If at least one of standard input or standard output are a terminal, then  $psq1$  sets the client encoding to auto, which will detect the appropriate client encoding from the locale settings (LC\_CTYPE environment variable on Unix systems). If this doesn<sup>'</sup> t work out as expected, the client encoding can be overridden using the environment variable PGCLIENTENCODING.

#### Entering SQL Commands

In normal operation,  $psq1$  provides a prompt with the name of the database to which  $psq1$  is currently connected, followed by the string  $\Rightarrow$  for a regular user or  $=\#$  for a superuser. For example:

```
testdb=>
testdb=#
```
At the prompt, the user may type in SQL commands. Ordinarily, input lines are sent to the server when a command-terminating semicolon is reached. An end of line does not terminate a command. Thus commands can be spread over several lines for clarity. If the command was sent and run without error, the results of the command are displayed on the screen.

If untrusted users have access to a database that has not adopted a [secure schema usage pattern](https://www.postgresql.org/docs/9.4/ddl-schemas.html#DDL-SCHEMAS-PATTERNS), begin your session by removing publicly-writable schemas from search\_path. You can add options=-csearch\_path= to the connection string or issue SELECT

pg\_catalog.set\_config('search\_path', '', false) before other SQL commands. This consideration is not specific to psql; it applies to every interface for running arbitrary SQL commands.

## Meta-Commands

Anything you enter in psql that begins with an unquoted backslash is a psql meta-command that is processed by psql itself. These commands help make psql more useful for administration or

scripting. Meta-commands are more commonly called slash or backslash commands.

The format of a  $_{psq}$  command is the backslash, followed immediately by a command verb, then any arguments. The arguments are separated from the command verb and each other by any number of whitespace characters.

To include whitespace into an argument you may quote it with single quotes. To include a single quote into such an argument, write two single quotes within single-quoted text. Anything contained in single quotes is furthermore subject to C-like substitutions for  $\ln$  (new line),  $\text{t}$  (tab),  $\text{b}$ (backspace), \r (carriage return), \f (form feed), \digits (octal), and \xdigits (hexadecimal). A backslash preceding any other character within single-quoted text quotes that single character, whatever it is.

Within an argument, text that is enclosed in backquotes (```) is taken as a command line that is passed to the shell. The output of the command (with any trailing newline removed) replaces the backquoted text.

If an unquoted colon  $(:)$  followed by a  $psq1$  variable name appears within an argument, it is replaced by the variable svalue, as described in [SQL Interpolation.](#section14)

Some commands take an SQL identifier (such as a table name) as argument. These arguments follow the syntax rules of SQL: Unquoted letters are forced to lowercase, while double quotes (") protect letters from case conversion and allow incorporation of whitespace into the identifier. Within double quotes, paired double quotes reduce to a single double quote in the resulting name. For example, FOO"BAR"BAZ is interpreted as fooBARbaz, and "A weird"" name" becomes A weird" name.

Parsing for arguments stops when another unquoted backslash occurs. This is taken as the beginning of a new meta-command. The special sequence \\ (two backslashes) marks the end of arguments and continues parsing SQL commands, if any. That way SQL and psql commands can be freely mixed on a line. But in any case, the arguments of a meta-command cannot continue beyond the end of the line.

The following meta-commands are defined:

\a

If the current table output format is unaligned, it is switched to aligned. If it is not unaligned, it is set to unaligned. This command is kept for backwards compatibility. See \pset for a more general solution.

\c | \connect [dbname [username] [host] [port]] | conninfo

Establishes a new Greenplum Database connection. The connection parameters to use can be specified either using a positional syntax, or using conninfo connection strings as detailed in [libpq Connection Strings](https://www.postgresql.org/docs/9.4/libpq-connect.html#LIBPQ-CONNSTRING).

Where the command omits database name, user, host, or port, the new connection can reuse values from the previous connection. By default, values from the previous connection are reused except when processing a conninfo string. Passing a first argument of -reuseprevious=on or -reuse-previous=off overrides that default. When the command neither specifies nor reuses a particular parameter, the libpq default is used. Specifying any of dbname, username, host or port as - is equivalent to omitting that parameter.

If the new connection is successfully made, the previous connection is closed. If the connection attempt failed, the previous connection will only be kept if  $psq1$  is in interactive mode. When running a non-interactive script, processing will immediately stop with an error. This distinction was chosen as a user convenience against typos, and a safety mechanism that scripts are not accidentally acting on the wrong database.

Examples:

```
=> \c mydb myuser host.dom 6432
=> \c service=foo
\Rightarrow \c "host=localhost port=5432 dbname=mydb connect timeout=10 sslmode=disable"
=> \c postgresql://tom@localhost/mydb?application_name=myapp
```
#### \C [title]

Sets the title of any tables being printed as the result of a query or unset any such title. This command is equivalent to \pset title.

\cd [directory]

Changes the current working directory. Without argument, changes to the current user's home directory. To print your current working directory, use \!pwd.

## \conninfo

Displays information about the current connection including the database name, the user name, the type of connection (UNIX domain socket, TCP/IP, etc.), the host, and the port. \copy {table [(column\_list)] | (query)} {from | to} {'filename' | program 'command' | stdin | stdout | pstdin | pstdout} [with] (option [, …]) ]

Performs a frontend (client) copy. This is an operation that runs an SQL [COPY] (../../ref\_guide/sql\_commands/COPY.html) command, but instead of the server reading or writing the specified file,  $psq1$  reads or writes the file and routes the data between the server and the local file system. This means that file accessibility and privileges are those of the local user, not the server, and no SQL superuser privileges are required.

When program is specified, command is run by  $psgl$  and the data from or to command is routed between the server and the client. This means that the execution privileges are those of the local user, not the server, and no SQL superuser privileges are required.

\copy ... from stdin | to stdout reads/writes based on the command input and output respectively. All rows are read from the same source that issued the command, continuing until  $\backslash$ . is read or the stream reaches  $EOF$ . Output is sent to the same place as command output. To read/write from  $psq1$ 's standard input or output, use  $pstdin$  or  $pstdout$ . This option is useful for populating tables in-line within a SQL script file.

The syntax of the command is similar to that of the SQL [COPY](#page-1218-0) command, and option must indicate one of the options of the SQL COPY command. Note that, because of this, special parsing rules apply to the \copy command. In particular, the variable substitution rules and backslash escapes do not apply.

This operation is not as efficient as the SQL COPY command because all data must pass through the client/server connection.

## \copyright

Shows the copyright and distribution terms of PostgreSQL on which Greenplum Database is based.

\d [relation\_pattern] | \d+ [relation\_pattern] | \dS [relation\_pattern]

For each relation (table, external table, view, materialized view, index, sequence, or foreign table) or composite type matching the relation pattern, show all columns, their types, the tablespace (if not the default) and any special attributes such as NOT NULL or defaults. Associated indexes, constraints, rules, and triggers are also shown. For foreign tables, the associated foreign server is shown as well.

- For some types of relation, \d shows additional information for each column: column values for sequences, indexed expressions for indexes, and foreign data wrapper options for foreign tables.
- The command form  $\det$  is identical, except that more information is displayed: any comments associated with the columns of the table are shown, as is the presence of OIDs in the table, the view definition if the relation is a view.

For partitioned tables, the command  $\dagger$  or  $\ddagger$  specified with the root partition table or child partition table displays information about the table including partition keys on the current level of the partition table. The command  $\mathcal{A}^+$  also displays the immediate child partitions of the table and whether the child partition is an external table or regular table.

For append-optimized tables and column-oriented tables,  $\det$  displays the storage options for a table. For append-optimized tables, the options are displayed for the table. For column-oriented tables, storage options are displayed for each column.

By default, only user-created objects are shown; supply a pattern or the S modifier to include system objects.

Note: If  $\ddot{\circ}$  is used without a pattern argument, it is equivalent to  $\ddot{\circ}$  dtvmsE which will show a list of all visible tables, views, materialized views, sequences, and foreign tables.

## \da[S] [aggregate\_pattern]

Lists aggregate functions, together with the data types they operate on. If a pattern is specified, only aggregates whose names match the pattern are shown. By default, only usercreated objects are shown; supply a pattern or the S modifier to include system objects.

## \db[+] [tablespace\_pattern]

Lists all available tablespaces and their corresponding paths. If pattern is specified, only tablespaces whose names match the pattern are shown. If + is appended to the command name, each object is listed with its associated permissions.

## \dc[S+] [conversion\_pattern]

Lists conversions between character-set encodings. If a pattern is specified, only conversions whose names match the pattern are listed. By default, only user-created objects are shown; supply a pattern or the s modifier to include system objects. If + is appended to the command name, each object is listed with its associated description.

## \dC[+] [pattern]

Lists type casts. If a pattern is specified, only casts whose source or target types match the pattern are listed. If + is appended to the command name, each object is listed with its associated description.

## \dd[S] [pattern]

Shows the descriptions of objects of type constraint, operator class, operator family, rule, and trigger. All other comments may be viewed by the respective backslash commands for those object types.

\dd displays descriptions for objects matching the pattern, or of visible objects of the appropriate type if no argument is given. But in either case, only objects that have a description are listed. By default, only user-created objects are shown; supply a pattern or the s modifier to include system objects.

Descriptions for objects can be created with the COMMENT SQL command.

## \ddp [pattern]

Lists default access privilege settings. An entry is shown for each role (and schema, if applicable) for which the default privilege settings have been changed from the built-in defaults. If pattern is specified, only entries whose role name or schema name matches the pattern are listed.

The [ALTER DEFAULT PRIVILEGES](#page-1139-0) command is used to set default access privileges. The meaning of the privilege display is explained under [GRANT](#page-1399-0).

\dD[S+] [domain\_pattern]

Lists domains. If a pattern is specified, only domains whose names match the pattern are shown. By default, only user-created objects are shown; supply a pattern or the s modifier to include system objects. If + is appended to the command name, each object is listed with its associated permissions and description.

- \dEimstPv[S+] [external\_table | index | materialized\_view | sequence | table | parent table | view] This is not the actual command name: the letters  $E$ , i,  $m$ ,  $s$ ,  $t$ ,  $P$ , and  $v$  stand for external table, index, materialized view, sequence, table, parent table, and view, respectively. You can specify any or all of these letters, in any order, to obtain a listing of objects of these types. For example, \dit lists indexes and tables. If + is appended to the command name, each object is listed with its physical size on disk and its associated description, if any. If a pattern is specified, only objects whose names match the pattern are listed. By default, only user-created objects are shown; supply a pattern or the s modifier to include system objects.
- \des[+] [foreign\_server\_pattern]

Lists foreign servers. If a pattern is specified, only those servers whose name matches the pattern are listed. If the form  $\text{des}+$  is used, a full description of each server is shown, including the server<sup>'</sup>s ACL, type, version, options, and description.

\det[+] [foreign\_table\_pattern]

Lists all foreign tables. If a pattern is specified, only entries whose table name or schema name matches the pattern are listed. If the form \det+ is used, generic options and the foreign table description are also displayed.

## \deu[+] [user\_mapping\_pattern]

Lists user mappings. If a pattern is specified, only those mappings whose user names match the pattern are listed. If the form \deu+ is used, additional information about each mapping is shown.

**Warning:**  $\det$  might also display the user name and password of the remote user, so care should be taken not to disclose them.

#### \dew[+] [foreign\_data\_wrapper\_pattern]

Lists foreign-data wrappers. If a pattern is specified, only those foriegn-data wrappers whose name matches the pattern are listed. If the form \dew+ is used, the ACL, options, and description of the foreign-data wrapper are also shown.

#### \df[antwS+] [function\_pattern]

Lists functions, together with their arguments, return types, and function types, which are classified as "agg" (aggregate), "normal", "trigger", or "window". To display only functions of a specific type(s), add the corresponding letters  $a, n, t$ , or w, to the command. If a pattern is specified, only functions whose names match the pattern are shown. If the form \df+ is used, additional information about each function, including security, volatility, language, source code, and description, is shown. By default, only user-created objects are shown; supply a pattern or the s modifier to include system objects.

## \dF[+] [pattern]

Lists text search configurations. If a pattern is specified, only configurations whose names match the pattern are shown. If the form  $\text{dF+}$  is used, a full description of each configuration is shown, including the underlying text search parser and the dictionary list for each parser token type.

## \dFd[+] [pattern]

Lists text search dictionaries. If a pattern is specified, only dictionaries whose names match the pattern are shown. If the form \dFd+ is used, additional information is shown about each selected dictionary, including the underlying text search template and the option values.

## \dFp[+] [pattern]

Lists text search parsers. If a pattern is specified, only parsers whose names match the pattern are shown. If the form \dFp+ is used, a full description of each parser is shown, including the

underlying functions and the list of recognized token types.

#### \dFt[+] [pattern]

Lists text search templates. If a pattern is specified, only templates whose names match the pattern are shown. If the form  $\text{dFt}+ \text{is used}$ , additional information is shown about each template, including the underlying function names.

#### \dg[+] [role\_pattern]

Lists database roles. (Since the concepts of "users" and "groups" have been unified into "roles", this command is now equivalent to  $\frac{du}{du}$ . If a pattern is specified, only those roles whose names match the pattern are listed. If the form  $\text{Var}$  is used, additional information is shown about each role; currently this adds the comment for each role.

\dl

This is an alias for  $\ln$  list, which shows a list of large objects.

Note: Greenplum Database does not support the PostgreSQL [large object facility](https://www.postgresql.org/docs/9.4/largeobjects.html) for streaming user data that is stored in large-object structures.

#### \dL[S+] [pattern]

Lists procedural languages. If a pattern is specified, only languages whose names match the pattern are listed. By default, only user-created languages are shown; supply the s modifier to include system objects. If + is appended to the command name, each language is listed with its call handler, validator, access privileges, and whether it is a system object.

#### \dn[S+] [schema\_pattern]

Lists all available schemas (namespaces). If a pattern is specified, only schemas whose names match the pattern are listed. By default, only user- create objects are show; supply a pattern or the s modifier to include system objects. If + is appended to the command name, each object is listed with its associated permissions and description, if any.

#### \do[S] [operator\_pattern]

Lists available operators with their operand and return types. If a pattern is specified, only operators whose names match the pattern are listed. By default, only user-created objects are shown; supply a pattern or the s modifier to include system objects.

## \dO[S+] [pattern]

Lists collations. If a pattern is specified, only collations whose names match the pattern are listed. By default, only user-created objects are shown; supply a pattern or the s modifier to include system objects. If + is appended to the command name, each collation is listed with its associated description, if any. Note that only collations usable with the current database s encoding are shown, so the results may vary in different databases of the same installation.

#### \dp [relation\_pattern\_to\_show\_privileges]

Lists tables, views, and sequences with their associated access privileges. If a pattern is specified, only tables, views, and sequences whose names match the pattern are listed. The [GRANT](#page-1399-0) and [REVOKE](#page-1422-0) commands are used to set access privileges. The meaning of the privilege display is explained under [GRANT.](#page-1399-0)

#### \drds [role-pattern [database-pattern]]

Lists defined configuration settings. These settings can be role-specific, database-specific, or both. role-pattern and database-pattern are used to select specific roles and database to list, respectively. If omitted, or if \* is specified, all settings are listed, including those not rolespecific or database-specific, respectively.

The [ALTER ROLE](#page-1170-0) and [ALTER DATABASE](#page-1137-0) commands are used to define per-role and perdatabase role configuration settings.

#### \dT[S+] [datatype\_pattern]

Lists data types. If a pattern is specified, only types whose names match the pattern are listed. If + is appended to the command name, each type is listed with its internal name and size, its allowed values if it is an enum type, and its associated permissions. By default, only usercreated objects are shown; supply a pattern or the S modifier to include system objects.

## \du[+] [role\_pattern]

Lists database roles. (Since the concepts of "users" and "groups" have been unified into "roles", this command is now equivalent to  $\text{da}$ .) If a pattern is specified, only those roles whose names match the pattern are listed. If the form  $\frac{du}{du}$  is used, additional information is shown about each role; currently this adds the comment for each role.

## \dx[+] [extension\_pattern]

Lists installed extensions. If a pattern is specified, only those extensions whose names match the pattern are listed. If the form  $\{\text{dx} + \text{is used}, \text{all of the objects belonging to each matching}\}$ extension are listed.

## \dy[+] [pattern]

Lists event triggers. If a pattern is specified, only those triggers whose names match the pattern are listed. If + is appended to the command name, each object is listed with its associated description.

## \dy[+] [pattern]

Lists event triggers. If a pattern is specified, only those triggers whose names match the pattern are listed. If + is appended to the command name, each object is listed with its associated description.

Note: Greenplum Database does not support user-defined triggers.

## \e | \edit [filename] [line\_number]

If filename is specified, the file is edited; after the editor exits, its content is copied back to the query buffer. If no filename is given, the current query buffer is copied to a temporary file which is then edited in the same fashion.

The new query buffer is then re-parsed according to the normal rules of psql, where the whole buffer is treated as a single line. (Thus you cannot make scripts this way. Use  $\setminus$  i for that.) This means also that if the query ends with (or rather contains) a semicolon, it is immediately run. In other cases it will merely wait in the query buffer; type semicolon or  $\setminus q$  to send it, or \r to cancel.

If a line number is specified,  $psql$  will position the cursor on the specified line of the file or query buffer. Note that if a single all-digits argument is given, psql assumes it is a line number, not a file name.

See [Environment](#page-597-0) for information about configuring and customizing your editor.

## \echo text [ ⋯ ]

Prints the arguments to the standard output, separated by one space and followed by a newline. This can be useful to intersperse information in the output of scripts. If the first argument is an unquoted -n, the trailing newline is not written.

Note: If you use the  $\circ$  command to redirect your query output you might wish to use  $\langle$  qecho instead of this command.

## \ef [function\_description [line\_number]]

This command fetches and edits the definition of the named function, in the form of a CREATE OR REPLACE FUNCTION command. Editing is done in the same way as for \edit. After the editor exits, the updated command waits in the query buffer; type semicolon or  $\lg$  to send it, or  $\lg$  to cancel.

The target function can be specified by name alone, or by name and arguments, for example foo(integer, text). The argument types must be given if there is more than one function with the same name.

If no function is specified, a blank CREATE FUNCTION template is presented for editing.

If a line number is specified,  $psq1$  will position the cursor on the specified line of the function body. (Note that the function body typically does not begin on the first line of the file.)

See [Environment](#page-597-0) for information about configuring and customizing your editor.

\encoding [encoding]

Sets the client character set encoding. Without an argument, this command shows the current encoding.

\f [field\_separator\_string]

Sets the field separator for unaligned query output. The default is the vertical bar (1). See also \pset for a generic way of setting output options.

- \g [filename]
- \g [ | command ]

Sends the current query input buffer to the server, and optionally stores the query's output in filename or pipes the output to the shell command command. The file or command is written to only if the query successfully returns zero or more tuples, not if the query fails or is a non-data-returning SQL command.

A bare  $\overline{a}$  is essentially equivalent to a semi-colon. A  $\overline{a}$  with argument is a one-shot alternative to the \o command.

\gset [prefix]

Sends the current query input buffer to the server and stores the query's output into  $psq1$ variables. The query to be run must return exactly one row. Each column of the row is stored into a separate variable, named the same as the column. For example:

```
=> SELECT 'hello' AS var1, 10 AS var2;
-> \gset
=> \echo :var1 :var2
hello 10
```
If you specify a prefix, that string is prepended to the query's column names to create the variable names to use:

```
=> SELECT 'hello' AS var1, 10 AS var2;
-> \gset result_
=> \echo :result var1 :result var2
hello 10
```
If a column result is NULL, the corresponding variable is unset rather than being set.

If the query fails or does not return one row, no variables are changed.

\h | \help [sql\_command]

Gives syntax help on the specified SQL command. If a command is not specified, then psql will list all the commands for which syntax help is available. If command is an asterisk (\*) then syntax help on all SQL commands is shown. To simplify typing, commands that consist of several words do not have to be quoted.

\H | \html

Turns on HTML query output format. If the HTML format is already on, it is switched back to the default aligned text format. This command is for compatibility and convenience, but see \pset about setting other output options.

\i | \include filename

Reads input from the file filename and runs it as though it had been typed on the keyboard.

If filename is - (hyphen), then standard input is read until an EOF indication or  $\sqrt{q}$  metacommand. This can be used to intersperse interactive input with input from files. Note that Readline behavior will be used only if it is active at the outermost level.

If you want to see the lines on the screen as they are read you must set the variable ECHO to all.

\ir | \include\_relative filename

The  $\int$ ir command is similar to  $\int$ i, but resolves relative file names differently. When running in interactive mode, the two commands behave identically. However, when invoked from a script, \ir interprets file names relative to the directory in which the script is located, rather than the current working directory.

\l[+] | \list[+] [pattern]

List the databases in the server and show their names, owners, character set encodings, and access privileges. If a pattern is specified, only databases whose names match the pattern are listed. If + is appended to the command name, database sizes, default tablespaces, and descriptions are also displayed. (Size information is only available for databases that the current user can connect to.)

\lo\_export loid filename

Reads the large object with OID loid from the database and writes it to filename. Note that this is subtly different from the server function  $10$  export, which acts with the permissions of the user that the database server runs as and on the server's file system. Use  $\ln$  list to find out the large object<sup>'</sup> s OID.

Note: Greenplum Database does not support the PostgreSQL [large object facility](https://www.postgresql.org/docs/9.4/largeobjects.html) for streaming user data that is stored in large-object structures.

#### \lo\_import large\_object\_filename [comment]

Stores the file into a large object. Optionally, it associates the given comment with the object. Example:

```
mydb=> \lo_import '/home/gpadmin/pictures/photo.xcf' 'a 
picture of me'
lo_import 152801
```
The response indicates that the large object received object ID 152801 which one ought to remember if one wants to access the object ever again. For that reason it is recommended to always associate a human-readable comment with every object. Those can then be seen with the \lo\_list command. Note that this command is subtly different from the server-side 10 import because it acts as the local user on the local file system, rather than the server's user and file system.

Note: Greenplum Database does not support the PostgreSQL [large object facility](https://www.postgresql.org/docs/9.4/largeobjects.html) for streaming user data that is stored in large-object structures.

\lo\_list

Shows a list of all large objects currently stored in the database, along with any comments provided for them.

Note: Greenplum Database does not support the PostgreSQL [large object facility](https://www.postgresql.org/docs/9.4/largeobjects.html) for streaming user data that is stored in large-object structures.

\lo\_unlink largeobject\_oid

Deletes the large object of the specified OID from the database. Use \lo\_list to find out the large object s OID.

Note: Greenplum Database does not support the PostgreSQL [large object facility](https://www.postgresql.org/docs/9.4/largeobjects.html) for streaming user data that is stored in large-object structures.

\o | \out [ filename ]

\o | \out [ | command ]

Saves future query results to the file filename or pipes future results to the shell command command. If no argument is specified, the query output is reset to the standard output. Query results include all tables, command responses, and notices obtained from the database server, as well as output of various backslash commands that query the database (such as \d), but not error messages. To intersperse text output in between query results, use \qecho.

#### \p

Print the current query buffer to the standard output.

## \password [username]

Changes the password of the specified user (by default, the current user). This command prompts for the new password, encrypts it, and sends it to the server as an ALTER ROLE command. This makes sure that the new password does not appear in cleartext in the command history, the server log, or elsewhere.

#### \prompt [ text ] name

Prompts the user to supply text, which is assigned to the variable name. An optional prompt string, text, can be specified. (For multiword prompts, surround the text with single quotes.)

By default,  $\preceq$  lets the terminal for input and output. However, if the  $-f$  command line switch was used, \prompt uses standard input and standard output.

#### \pset [print\_option [value]]

This command sets options affecting the output of query result tables. print\_option describes which option is to be set. The semantics of value vary depending on the selected option. For some options, omitting value causes the option to be toggled or unset, as described under the particular option. If no such behavior is mentioned, then omitting value just results in the current setting being displayed.

\pset without any arguments displays the current status of all printing options.

Adjustable printing options are:

- $\bullet$  border The value must be a number. In general, the higher the number the more borders and lines the tables will have, but this depends on the particular format. In HTML format, this will translate directly into the border=... attribute; in the other formats only values 0 (no border), 1 (internal dividing lines), and 2 (table frame) make sense. latex and latex-longtable also support a border value of 3 which adds a dividing line between each row.
- columns  $-$  Sets the target width for the  $w$ rapped format, and also the width limit for determining whether output is wide enough to require the pager or switch to the vertical display in expanded auto mode. The default is zero. Zero causes the target width to be controlled by the environment variable COLUMNS, or the detected screen width if COLUMNS is not set. In addition, if columns is zero then the wrapped format affects screen output only. If columns is nonzero then file and pipe output is wrapped to that width as well.

After setting the target width, use the command \pset format wrapped to enable the wrapped format.

expanded  $|x -$  If value is specified it must be either on or off, which will enable or disable expanded mode, or auto. If value is omitted the command toggles between the on and off settings. When expanded mode is enabled, query results are displayed in two columns, with the column name on the left and the data on the right. This mode is useful if the data wouldn't fit on the screen in the normal "horizontal" mode. In the auto setting, the expanded mode is used whenever the query output is wider than the screen, otherwise the regular mode is used. The auto setting is only effective in the aligned and wrapped formats. In other formats, it always behaves as if the

expanded mode is off.

- $fieldsep Specifies the field separator to be used in unaligned output mode. That$ way one can create, for example, tab- or comma-separated output, which other programs might prefer. To set a tab as field separator, type \pset fieldsep '\t'. The default field separator is '|' (a vertical bar).
- fieldsep\_zero Sets the field separator to use in unaligned output format to a zero byte.
- footer  $-$  If value is specified it must be either on or off which will enable or disable display of the table footer (the (n rows) count). If value is omitted the command toggles footer display on or off.
- format Sets the output format to one of unaligned, aligned, html, latex (uses tabular), latex-longtable, troff-ms, or wrapped. Unique abbreviations are allowed. unaligned format writes all columns of a row on one line, separated by the currently active field separator. This is useful for creating output that might be intended to be read in by other programs (for example, tab-separated or comma-separated format).

aligned format is the standard, human-readable, nicely formatted text output; this is the default.

The html, latex, latex-longtable, and troff-ms formats put out tables that are intended to be included in documents using the respective mark-up language. They are not complete documents! (This might not be so dramatic in HTML, but in LaTeX you must have a complete document wrapper. latex-longtable also requires the LaTeX longtable and booktabs packages.)

The wrapped format is like aligned, but wraps wide data values across lines to make the output fit in the target column width. The target width is determined as described under the columns option. Note that psql does not attempt to wrap column header titles; the wrapped format behaves the same as aligned if the total width needed for column headers exceeds the target.

linestyle [unicode | ascii | old-ascii] – Sets the border line drawing style to one of unicode, ascii, or old-ascii. Unique abbreviations, including one letter, are allowed for the three styles. The default setting is ascii. This option only affects the aligned and wrapped output formats.

ascii – uses plain ASCII characters. Newlines in data are shown using a + symbol in the right-hand margin. When the wrapped format wraps data from one line to the next without a newline character, a dot (.) is shown in the right-hand margin of the first line, and again in the left-hand margin of the following line.

old-ascii – style uses plain ASCII characters, using the formatting style used in PostgreSQL 8.4 and earlier. Newlines in data are shown using a : symbol in place of the left-hand column separator. When the data is wrapped from one line to the next without a newline character,  $a_i$  symbol is used in place of the left-hand column separator.

unicode – style uses Unicode box-drawing characters. Newlines in data are shown using a carriage return symbol in the right-hand margin. When the data is wrapped from one line to the next without a newline character, an ellipsis symbol is shown in the right-hand margin of the first line, and again in the left-hand margin of the following line.

When the border setting is greater than zero, this option also determines the characters with which the border lines are drawn. Plain ASCII characters work everywhere, but Unicode characters look nicer on displays that recognize them.

- null 'string' The second argument is a string to print whenever a column is null. The default is to print nothing, which can easily be mistaken for an empty string. For example, one might prefer \pset null '(null)'.
- numericlocale If value is specified it must be either on or off which will enable or disable display of a locale-specific character to separate groups of digits to the left of the decimal marker. If value is omitted the command toggles between regular and locale-specific numeric output.
- $_{\text{paper}}$  Controls the use of a pager for query and  $_{\text{psql}}$  help output. If the environment variable PAGER is set, the output is piped to the specified program. Otherwise a platform-dependent default (such as  $_{\text{more}}$ ) is used. When  $_{\text{off}}$ , the pager program is not used. When on, the pager is used only when appropriate, i.e. when the output is to a terminal and will not fit on the screen. Pager can also be set to always, which causes the pager to be used for all terminal output regardless of whether it fits on the screen. \pset pager without a value toggles pager use on and off.
- recordsep  $-$  Specifies the record (line) separator to use in unaligned output mode. The default is a newline character.
- recordsep\_zero Sets the record separator to use in unaligned output format to a zero byte.
- tableattr  $|\text{T}$  [text] In HTML format, this specifies attributes to be placed inside the HTML table tag. This could for example be cellpadding or bgcolor. Note that you probably don<sup>'</sup> t want to specify  $\text{border}$  here, as that is already taken care of by  $\text{best}$ border. If no value is given, the table attributes are unset.

In latex-longtable format, this controls the proportional width of each column containing a left-aligned data type. It is specified as a whitespace-separated list of values, e.g. '0.2 0.2 0.6'. Unspecified output columns use the last specified value.

- $\bullet$  title [text] Sets the table title for any subsequently printed tables. This can be used to give your output descriptive tags. If no value is given, the title is unset.
- $\bullet$  tuples only | t [novalue | on | off] If value is specified, it must be either on or off which will enable or disable tuples-only mode. If value is omitted the command toggles between regular and tuples-only output. Regular output includes extra information such as column headers, titles, and various footers. In tuples-only mode, only actual table data is shown. The \t command is equivalent to \pset``tuples\_only and is provided for convenience.

## Tip:

There are various shortcut commands for \pset. See \a, \C, \f, \H, \t, \T, and \x.

## \q | \quit

Quits the psq1 program. In a script file, only execution of that script is terminated. \qecho text [ ⋯ ]

This command is identical to  $\epsilon$  on except that the output will be written to the query output channel, as set by \o.

#### \r | \reset

Resets (clears) the query buffer.

\s [filename]

Print psql<sup>'</sup>s command line history to filename. If filename is omitted, the history is written to the standard output (using the pager if appropriate). This command is not available if psql was built without Readline support.

\set [name [value [ ⋯ ]]]

Sets the psql variable name to value, or if more than one value is given, to the concatenation of all of them. If only one argument is given, the variable is just set with an empty value. To unset a variable, use the \unset command.

\set without any arguments displays the names and values of all currently-set psql variables.

Valid variable names can contain characters, digits, and underscores. See "Variables" in [Advanced Features.](#page-592-0) Variable names are case-sensitive.

Although you are welcome to set any variable to anything you want,  $psq1$  treats several variables as special. They are documented in the topic about variables.

This command is unrelated to the SQL command [SET.](#page-1449-0)

\setenv name [ value ]

Sets the environment variable name to value, or if the value is not supplied, unsets the environment variable. Example:

```
testdb=> \setenv PAGER less
testdb=> \setenv LESS -imx4F
```
\sf[+] function\_description

This command fetches and shows the definition of the named function, in the form of a CREATE OR REPLACE FUNCTION command. The definition is printed to the current query output channel, as set by  $\lozenge$ .

The target function can be specified by name alone, or by name and arguments, for example foo(integer, text). The argument types must be given if there is more than one function of the same name.

If + is appended to the command name, then the output lines are numbered, with the first line of the function body being line 1.

#### \t [novalue | on | off]

The \t command by itself toggles a display of output column name headings and row count footer. The values on and off set the tuples display, regardless of the current setting. This command is equivalent to \pset tuples only and is provided for convenience.

#### \T table\_options

Specifies attributes to be placed within the table tag in HTML output format. This command is equivalent to \pset tableattr table options

#### \timing [novalue | on | off]

Without a parameter, toggles a display of how long each SQL statement takes, in milliseconds. The values on and off set the time display, regardless of the current setting.

## \unset name

Unsets (deletes) the psql variable name.

\w | \write filename

\w | \write | command

Outputs the current query buffer to the file filename or pipes it to the shell command command.

#### \watch [seconds]

Repeatedly runs the current query buffer (like  $\gtrsim g$ ) until interrupted or the query fails. Wait the specified number of seconds (default 2) between executions.

\x [ on | off | auto ]

Sets or toggles expanded table formatting mode. As such it is equivalent to \pset expanded. \z [pattern]

Lists tables, views, and sequences with their associated access privileges. If a pattern is specified, only tables, views and sequences whose names match the pattern are listed. This is an alias for  $\dagger$ 

\! [command]

Escapes to a separate shell or runs the shell command command. The arguments are not further interpreted; the shell will see them as-is. In particular, the variable substitution rules and backslash escapes do not apply.

\?

Shows help information about the psql backslash commands.

# Patterns

The various  $\ddot{\text{d}}$  commands accept a pattern parameter to specify the object name(s) to be displayed. In the simplest case, a pattern is just the exact name of the object. The characters within a pattern are normally folded to lower case, just as in SQL names; for example,  $\det$  FOO will display the table named foo. As in SQL names, placing double quotes around a pattern stops folding to lower case. Should you need to include an actual double quote character in a pattern, write it as a pair of double quotes within a double-quote sequence; again this is in accord with the rules for SQL quoted identifiers. For example, \dt "FOO""BAR" will display the table named FOO"BAR (not foo"bar). Unlike the normal rules for SQL names, you can put double quotes around just part of a pattern, for instance \dt FOO"FOO"BAR will display the table named fooFOObar.

Within a pattern,  $\star$  matches any sequence of characters (including no characters) and ? matches any single character. (This notation is comparable to UNIX shell file name patterns.) For example, \dt int\* displays all tables whose names begin with int. But within double quotes, \* and ? lose these special meanings and are just matched literally.

A pattern that contains a dot (.) is interpreted as a schema name pattern followed by an object name pattern. For example,  $\det$  foo\*.bar\* displays all tables whose table name starts with bar that are in schemas whose schema name starts with foo. When no dot appears, then the pattern matches only objects that are visible in the current schema search path. Again, a dot within double quotes loses its special meaning and is matched literally.

Advanced users can use regular-expression notations. All regular expression special characters work as specified in the [PostgreSQL documentation on regular expressions,](https://www.postgresql.org/docs/9.4/functions-matching.html#FUNCTIONS-POSIX-REGEXP) except for . which is taken as a separator as mentioned above, \* which is translated to the regular-expression notation .\*, and ? which is translated to .. You can emulate these pattern characters at need by writing  $?$  for ., `` (R+|) for  $R^*$ , or  $(R)$  for  $R$ ?. Remember that the pattern must match the whole name, unlike the usual interpretation of regular expressions; write  $*$  at the beginning and/or end if you don't wish the pattern to be anchored. Note that within double quotes, all regular expression special characters lose their special meanings and are matched literally. Also, the regular expression special characters are matched literally in operator name patterns (such as the argument of  $\langle$ do).

Whenever the pattern parameter is omitted completely, the  $\d$  commands display all objects that are visible in the current schema search path  $-$  this is equivalent to using the pattern  $*$ . To see all objects in the database, use the pattern  $\star$ . $\star$ .

# Advanced Features

#### Variables

psql provides variable substitution features similar to common UNIX command shells. Variables are simply name/value pairs, where the value can be any string of any length. The name must consist of letters (including non-Latin letters), digits, and underscores.

To set a variable, use the psql meta-command \set. For example,

```
testdb=> \set foo bar
```
sets the variable foo to the value bar. To retrieve the content of the variable, precede the name with a colon, for example:

```
testdb=> \echo :foo
bar
```
[This works in both regular SQL commands and meta-commands; there is more detail in SQL](#section14) Interpolation.

If you call \set without a second argument, the variable is set, with an empty string as value. To unset (i.e., delete) a variable, use the command \unset. To show the values of all variables, call \set without any argument.

Note: The arguments of \set are subject to the same substitution rules as with other commands. Thus you can construct interesting references such as \set :foo 'something' and get 'soft links' or 'variable variables' of Perl or PHP fame, respectively. Unfortunately, there is no way to do anything useful with these constructs. On the other hand, \set bar : foo is a perfectly valid way to copy a variable.

A number of these variables are treated specially by  $psq1$ . They represent certain option settings that can be changed at run time by altering the value of the variable, or in some cases represent changeable state of  $psq1$ . Although you can use these variables for other purposes, this is not recommended, as the program behavior might grow really strange really quickly. By convention, all specially treated variables' names consist of all upper-case ASCII letters (and possibly digits and underscores). To ensure maximum compatibility in the future, avoid using such variable names for your own purposes. A list of all specially treated variables follows.

## **AUTOCOMMIT**

When on (the default), each SQL command is automatically committed upon successful completion. To postpone commit in this mode, you must enter a BEGIN or START TRANSACTION SQL command. When off or unset, SQL commands are not committed until you explicitly issue COMMIT Or END. The autocommit-on mode works by issuing an implicit BEGIN for you, just before any command that is not already in a transaction block and is not itself a BEGIN or other transaction-control command, nor a command that cannot be run inside a transaction block (such as VACUUM).

In autocommit-off mode, you must explicitly abandon any failed transaction by entering ABORT or ROLLBACK. Also keep in mind that if you exit the session without committing, your work will be lost.

The autocommit-on mode is PostgreSQL's traditional behavior, but autocommit-off is closer to the SQL spec. If you prefer autocommit-off, you may wish to set it in your  $\sim$ /. psqlrc file.

## COMP\_KEYWORD\_CASE

Determines which letter case to use when completing an SQL key word. If set to lower or upper, the completed word will be in lower or upper case, respectively. If set to preservelower or preserve-upper (the default), the completed word will be in the case of the word

already entered, but words being completed without anything entered will be in lower or upper case, respectively.

## DBNAME

The name of the database you are currently connected to. This is set every time you connect to a database (including program start-up), but can be unset.

## ECHO

If set to all, all nonempty input lines are printed to standard output as they are read. (This does not apply to lines read interactively.) To select this behavior on program start-up, use the switch -a. If set to queries,  $psq1$  prints each query to standard output as it is sent to the server. The switch for this is -e.

#### ECHO\_HIDDEN

When this variable is set to on and a backslash command queries the database, the query is first shown. This feature helps you to study Greenplum Database internals and provide similar functionality in your own programs. (To select this behavior on program start-up, use the switch  $-E$ .) If you set the variable to the value  $n_0$  and the queries are just shown but are not actually sent to the server and run.

## ENCODING

The current client character set encoding.

## FETCH\_COUNT

If this variable is set to an integer value > 0, the results of SELECT queries are fetched and displayed in groups of that many rows, rather than the default behavior of collecting the entire result set before display. Therefore only a limited amount of memory is used, regardless of the size of the result set. Settings of 100 to 1000 are commonly used when enabling this feature. Keep in mind that when using this feature, a query may fail after having already displayed some rows.

Although you can use any output format with this feature, the default aligned format tends to look bad because each group of FETCH\_COUNT rows will be formatted separately, leading to varying column widths across the row groups. The other output formats work better.

### **HISTCONTROL**

If this variable is set to ignorespace, lines which begin with a space are not entered into the history list. If set to a value of ignoredups, lines matching the previous history line are not entered. A value of ignoreboth combines the two options. If unset, or if set to any other value than those above, all lines read in interactive mode are saved on the history list.

#### **HISTEILE**

The file name that will be used to store the history list. The default value is  $\sim/$ .psql\_history. For example, putting

\set HISTFILE ~/.psql\_history- :DBNAME

in  $\sim$ /.psqlrc will cause psql to maintain a separate history for each database.

## **HISTSIZE**

The number of commands to store in the command history. The default value is 500.

#### **HOST**

The database server host you are currently connected to. This is set every time you connect to a database (including program start-up), but can be unset.

## IGNOREEOF

If unset, sending an EOF character (usually  $CTRL+D$ ) to an interactive session of  $psq1$  will terminate the application. If set to a numeric value, that many EOF characters are ignored before the application terminates. If the variable is set but has no numeric value, the default is

# 10.

LASTOID

The value of the last affected OID, as returned from an INSERT or lo\_import command. This variable is only guaranteed to be valid until after the result of the next SQL command has been displayed.

ON ERROR ROLLBACK

When set to on, if a statement in a transaction block generates an error, the error is ignored and the transaction continues. When set to interactive, such errors are only ignored in interactive sessions, and not when reading script files. When unset or set to off, a statement in a transaction block that generates an error cancels the entire transaction. The error rollback mode works by issuing an implicit SAVEPOINT for you, just before each command that is in a transaction block, and rolls back to the savepoint on error.

## ON\_ERROR\_STOP

By default, command processing continues after an error. When this variable is set to on, processing will instead stop immediately. In interactive mode, psql will return to the command prompt; otherwise, psql will exit, returning error code 3 to distinguish this case from fatal error conditions, which are reported using error code 1. In either case, any currently running scripts (the top-level script, if any, and any other scripts which it may have in invoked) will be terminated immediately. If the top-level command string contained multiple SQL commands, processing will stop with the current command.

#### PORT

The database server port to which you are currently connected. This is set every time you connect to a database (including program start-up), but can be unset.

## PROMPT1

## PROMPT2

PROMPT3

These specify what the prompts  $psq1$  issues should look like. See "Prompting".

**QUIET** 

Setting this variable to  $\circ$ n is equivalent to the command line option  $-q$ . It is not very useful in interactive mode.

SINGLELINE

This variable is equivalent to the command line option -S.

SINGLESTEP

Setting this variable to on is equivalent to the command line option -s.

## USER

The database user you are currently connected as. This is set every time you connect to a database (including program start-up), but can be unset.

## VERBOSITY

This variable can be set to the values default, verbose, or terse to control the verbosity of error reports.

## SQL Interpolation

A key feature of  $psq1$  variables is that you can substitute ("interpolate") them into regular SQL statements, as well as the arguments of meta-commands. Furthermore, psql provides facilities for ensuring that variable values used as SQL literals and identifiers are properly quoted. The syntax for interpolating a value without any quoting is to prepend the variable name with a colon  $(.)$ . For example,

```
testdb=> \set foo 'my_table'
testdb=> SELECT * FROM :foo;
```
would query the table my\_table. Note that this may be unsafe: the value of the variable is copied literally, so it can contain unbalanced quotes, or even backslash commands. You must make sure that it makes sense where you put it.

When a value is to be used as an SQL literal or identifier, it is safest to arrange for it to be quoted. To quote the value of a variable as an SQL literal, write a colon followed by the variable name in single quotes. To quote the value as an SQL identifier, write a colon followed by the variable name in double quotes. These constructs deal correctly with quotes and other special characters embedded within the variable value. The previous example would be more safely written this way:

```
testdb=> \set foo 'my_table'
testdb=> SELECT * FROM :"foo";
```
Variable interpolation will not be performed within quoted SQL literals and identifiers. Therefore, a construction such as ':foo' doesn't work to produce a quoted literal from a variable's value (and it would be unsafe if it did work, since it wouldn' t correctly handle quotes embedded in the value).

One example use of this mechanism is to copy the contents of a file into a table column. First load the file into a variable and then interpolate the variable svalue as a quoted string:

```
testdb=> \set content `cat my file.txt`
testdb=> INSERT INTO my table VALUES (:'content');
```
(Note that this still won't work if my  $file.txt$  contains NUL bytes.  $psq1$  does not support embedded NUL bytes in variable values.)

Since colons can legally appear in SQL commands, an apparent attempt at interpolation (that is, :name, :'name', or :"name") is not replaced unless the named variable is currently set. In any case, you can escape a colon with a backslash to protect it from substitution.

The colon syntax for variables is standard SQL for embedded query languages, such as ECPG. The colon syntaxes for array slices and type casts are Greenplum Database extensions, which can sometimes conflict with the standard usage. The colon-quote syntax for escaping a variable svalue as an SQL literal or identifier is a psql extension.

#### Prompting

The prompts  $psq1$  issues can be customized to your preference. The three variables PROMPT1, PROMPT2, and PROMPT3 contain strings and special escape sequences that describe the appearance of the prompt. Prompt 1 is the normal prompt that is issued when  $psq1$  requests a new command. Prompt 2 is issued when more input is expected during command entry, for example because the command was not terminated with a semicolon or a quote was not closed. Prompt 3 is issued when you are running an SQL COPY FROM STDIN command and you need to type in a row value on the terminal.

The value of the selected prompt variable is printed literally, except where a percent sign (%) is encountered. Depending on the next character, certain other text is substituted instead. Defined substitutions are:

%M

The full host name (with domain name) of the database server, or [local] if the connection is over a UNIX domain socket, or [local:/dir/name], if the UNIX domain socket is not at the compiled in default location.

%m

The host name of the database server, truncated at the first dot, or [local] if the connection is over a UNIX domain socket.

 $\frac{1}{6}$ 

The port number at which the database server is listening.

%n

The database session user name. (The expansion of this value might change during a database session as the result of the command SET SESSION AUTHORIZATION.)

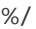

 $\%$  ~

The name of the current database.

Like  $\frac{1}{2}$ /, but the output is  $\sim$  (tilde) if the database is your default database.

%#

If the session user is a database superuser, then a #, otherwise a >. (The expansion of this value might change during a database session as the result of the command SET SESSION AUTHORIZATION.)

%R

In prompt 1 normally =, but  $\land$  if in single-line mode, or ! if the session is disconnected from the database (which can happen if \connect fails). In prompt 2 %R is replaced by a character that depends on why  $psq1$  expects more input: - if the command simply wasn' t terminated yet, but  $*$  if there is an unfinished  $/* \ldots * /$  comment, a single quote if there is an unfinished quoted string, a double quote if there is an unfinished quoted identifier, a dollar sign if there is an unfinished dollar-quoted string, or ( if there is an unmatched left parenthesis. In prompt 3 &R doesn't produce anything.

 $%x$ 

Transaction status: an empty string when not in a transaction block, or \* when in a transaction block, or ! when in a failed transaction block, or ? when the transaction state is indeterminate (for example, because there is no connection).

#### %digits

The character with the indicated octal code is substituted.

%:name:

The value of the  $psq1$  variable name. See "Variables" in [Advanced Features](#page-592-0) for details. %`command`

The output of command, similar to ordinary back-tick substitution.

%[ ⋯ %]

Prompts may contain terminal control characters which, for example, change the color, background, or style of the prompt text, or change the title of the terminal window. In order for line editing to work properly, these non-printing control characters must be designated as invisible by surrounding them with  $\S$  [ and  $\S$ ]. Multiple pairs of these may occur within the prompt. For example,

testdb=> \set PROMPT1 '%[%033[1;33;40m%]%n@%/%R%[%033[0m%]%#'

results in a boldfaced (1;) yellow-on-black (33;40) prompt on VT100-compatible, colorcapable terminals. To insert a percent sign into your prompt, write  $\frac{1}{2}$ . The default prompts are '%/%R%# ' for prompts 1 and 2, and '>> ' for prompt 3.

#### Command-Line Editing

psql uses the readline library for convenient line editing and retrieval. The command history is automatically saved when  $psq1$  exits and is reloaded when  $psq1$  starts up. Tab-completion is also supported, although the completion logic makes no claim to be an SQL parser. The queries generated by tab-completion can also interfere with other SQL commands, e.g. SET TRANSACTION ISOLATION LEVEL. If for some reason you do not like the tab completion, you can turn it off by putting this in a file named .inputrc in your home directory:

```
$if psql
set disable-completion on
$endif
```
# Environment

## COLUMNS

If \pset columns is zero, controls the width for the wrapped format and width for determining if wide output requires the pager or should be switched to the vertical format in expanded auto mode.

PAGER

If the query results do not fit on the screen, they are piped through this command. Typical values are more or less. The default is platform-dependent. The use of the pager can be disabled by setting PAGER to empty, or by using pager-related options of the \pset command.

PGDATABASE PGHOST

PGPORT

PGUSER

Default connection parameters.

PSQL\_EDITOR

EDITOR

## VISUAL

Editor used by the \e and \ef commands. The variables are examined in the order listed; the first that is set is used.

The built-in default editors are vi on Unix systems and notepad.exe on Windows systems.

## PSQL\_EDITOR\_LINENUMBER\_ARG

When  $\le$  or  $\le$  is used with a line number argument, this variable specifies the command-line argument used to pass the starting line number to the user's editor. For editors such as Emacs or  $vi$ , this is a plus sign. Include a trailing space in the value of the variable if there needs to be space between the option name and the line number. Examples:

```
PSQL_EDITOR_LINENUMBER_ARG='+'
PSQL_EDITOR_LINENUMBER_ARG='--line '
```
The default is  $+$  on Unix systems (corresponding to the default editor  $vi$ , and useful for many other common editors); but there is no default on Windows systems.

## PSQL\_HISTORY

Alternative location for the command history file. Tilde (~) expansion is performed.

PSQLRC

Alternative location of the user's .psqlrc file. Tilde ( $\sim$ ) expansion is performed.

SHELL

Command run by the \! command.

TMPDIR

Directory for storing temporary files. The default is  $/\text{tmp}$ .

# Files

psqlrc and ~/.psqlrc

Unless it is passed an  $-x$  or  $-c$  option,  $psq1$  attempts to read and run commands from the system-wide startup file ( $psglrc$ ) and then the user's personal startup file ( $\sim$ /. $psglrc$ ), after connecting to the database but before accepting normal commands. These files can be used to set up the client and/or the server to taste, typically with \set and SET commands.

The system-wide startup file is named  $psqlrc$  and is sought in the installation's "system" configuration" directory, which is most reliably identified by running  $pg$  config --

sysconfdir. By default this directory will be../etc/ relative to the directory containing the Greenplum Database executables. The name of this directory can be set explicitly via the PGSYSCONFDIR environment variable.

The user's personal startup file is named .psqlrc and is sought in the invoking user's home directory. On Windows, which lacks such a concept, the personal startup file is named %APPDATA%\postgresql\psqlrc.conf. The location of the user's startup file can be set explicitly via the **PSQLRC** environment variable.

Both the system-wide startup file and the user's personal startup file can be made psqlversion-specific by appending a dash and the underlying PostgreSQL major or minor release number to the file name, for example ~/.psqlrc-9.4. The most specific version-matching file will be read in preference to a non-version-specific file.

.psql\_history

The command-line history is stored in the file  $\sim$  / .psql\_history, or%APPDATA%\postgresql\psql\_history on Windows.

The location of the history file can be set explicitly via the PSQL\_HISTORY environment variable.

## **Notes**

psql works best with servers of the same or an older major version. Backslash commands are particularly likely to fail if the server is of a newer version than psql itself. However, backslash commands of the \d family should work with older server versions, though not necessarily with servers newer than  $psq1$  itself. The general functionality of running SQL commands and displaying query results should also work with servers of a newer major version, but this cannot be guaranteed in all cases.

If you want to use psql to connect to several servers of different major versions, it is recommended that you use the newest version of  $psq1$ . Alternatively, you can keep a copy of  $psq1$  from each major version around and be sure to use the version that matches the respective server. But in practice, this additional complication should not be necessary.

## Notes for Windows Users

psql is built as a console application. Since the Windows console windows use a different encoding than the rest of the system, you must take special care when using 8-bit characters within psql. If psql detects a problematic console code page, it will warn you at startup. To change the console code page, two things are necessary:

Set the code page by entering:

cmd.exe /c chcp 1252

1252 is a character encoding of the Latin alphabet, used by Microsoft Windows for English and some other Western languages. If you are using Cygwin, you can put this command in /etc/profile.

Set the console font to Lucida Console, because the raster font does not work with the ANSI code page.

# Examples

Start psql in interactive mode:

```
psql -p 54321 -U sally mydatabase
```
In psql interactive mode, spread a command over several lines of input. Notice the changing prompt:

```
testdb=> CREATE TABLE my_table (
testdb(> first integer not null default 0,
testdb(> second text)
testdb-> ;
CREATE TABLE
```
Look at the table definition:

```
testdb=> \d my_table
             Table "public.my_table"
 Column | Type | Modifiers
-----------+---------+--------------------
first | integer | not null default 0<br>second | text |
           | text |
Distributed by: (first)
```
Run psq1 in non-interactive mode by passing in a file containing SQL commands:

```
psql -f /home/gpadmin/test/myscript.sql
```
### reindexdb

Rebuilds indexes in a database.

## Synopsis

```
reindexdb [<connection-option> ...] [--table | -t <table> ] 
        [--index \mid -i \leq index] [<dbname>]
reindexdb [<connection-option> ...] --all | -a
reindexdb [<connection-option> ...] --system | -s [<dbname>]
reindexdb -? | --help
reindexdb -V | --version
```
## Description

reindexdb is a utility for rebuilding indexes in Greenplum Database.

reindexdb is a wrapper around the SQL command REINDEX. There is no effective difference between reindexing databases via this utility and via other methods for accessing the server.

## **Options**

 $-A$  |  $-A$ ||

Reindex all databases.

[-d] dbname | [–dbname=]dbname

Specifies the name of the database to be reindexed. If this is not specified and -all is not used, the database name is read from the environment variable PGDATABASE. If that is not set, the user name specified for the connection is used.

-e | –echo

Echo the commands that reindexdb generates and sends to the server.

 $-i$  index  $| -i$ ndex=index

Recreate index only.

 $-a$  | – quiet

Do not display a response.

-s | –system

Reindex system catalogs.

-t table  $|$  -table=table

Reindex table only. Multiple tables can be reindexed by writing multiple -t switches.

-V | –version

Print the reindexdb version and exit.

 $-?$  | – help

Show help about reindexdb command line arguments, and exit.

#### Connection Options

 $-h$  host  $l -$  host=host

Specifies the host name of the machine on which the Greenplum master database server is running. If not specified, reads from the environment variable PGHOST or defaults to localhost. -p port  $|-$  port=port

Specifies the TCP port on which the Greenplum master database server is listening for connections. If not specified, reads from the environment variable PGPORT or defaults to 5432.

-U username | - username=username

The database role name to connect as. If not specified, reads from the environment variable PGUSER or defaults to the current system user name.

 $-w$  | – no-password

Never issue a password prompt. If the server requires password authentication and a password is not available by other means such as a .pgpass file, the connection attempt will fail. This option can be useful in batch jobs and scripts where no user is present to enter a password.

#### -W | –password

Force a password prompt.

–maintenance-db=dbname

Specifies the name of the database to connect to discover what other databases should be reindexed. If not specified, the postgres database will be used, and if that does not exist, template1 will be used.

#### **Notes**

reindexdb causes locking of system catalog tables, which could affect currently running queries. To avoid disrupting ongoing business operations, schedule the reindexb operation during a period of low activity.

reindexdb might need to connect several times to the master server, asking for a password each time. It is convenient to have a  $\sim$  / . pgpass file in such cases.

#### Examples

To reindex the database mydb:

#### reindexdb mydb

To reindex the table foo and the index bar in a database named abcd:

reindexdb --table foo --index bar abcd

# See Also

[REINDEX](#page-1417-0)

#### vacuumdb

Garbage-collects and analyzes a database.

## Synopsis

```
vacuumdb [<connection-option>...] [--full | -f] [--freeze | -F] [--verbose | -v]
    [--analyze | -z] [-analyze-only | -Z] [--table | -t <table > [ ( <column > [,...] )]
 ] [<dbname>]
vacuumdb [<connection-option>...] [--all | -a] [--full | -f] [-F]
     [--verbose | -v] [--analyze | -z]
     [--analyze-only | -Z]
vacuumdb -? | --help
vacuumdb -V | --version
```
# Description

vacuumdb is a utility for cleaning a Greenplum Database database. vacuumdb will also generate internal statistics used by the Greenplum Database query optimizer.

vacuumdb is a wrapper around the SQL command VACUUM. There is no effective difference between vacuuming databases via this utility and via other methods for accessing the server.

# **Options**

```
-a | -a||
```
Vacuums all databases.

[-d] dbname | [–dbname=]dbname

The name of the database to vacuum. If this is not specified and  $-a$  (or  $-a(1)$ ) is not used, the database name is read from the environment variable PGDATABASE. If that is not set, the user name specified for the connection is used.

-e | –echo

Echo the commands that reindexdb generates and sends to the server.

 $-f$  | – full

Selects a full vacuum, which may reclaim more space, but takes much longer and exclusively locks the table.

Warning: A VACUUM FULL is not recommended in Greenplum Database.

 $-F$  | – freeze

Freeze row transaction information.

 $-a$  | – quiet

Do not display a response.

-t table  $[(column)]$  | -table= table  $[(column)]$ 

Clean or analyze this table only. Column names may be specified only in conjunction with the --analyze or --analyze-all options. Multiple tables can be vacuumed by writing multiple -t

switches. If you specify columns, you probably have to escape the parentheses from the shell.

-v | –verbose

Print detailed information during processing.

 $-z$  | – analyze

Collect statistics for use by the query planner.

-Z | –analyze-only

Only calculate statistics for use by the query planner (no vacuum).

-V | –version

Print the vacuumdb version and exit.

 $-?$  | – help

Show help about vacuumdb command line arguments, and exit.

#### Connection Options

 $-h$  host  $| -$  host=host

Specifies the host name of the machine on which the Greenplum master database server is running. If not specified, reads from the environment variable PGHOST or defaults to localhost.

-p port  $|$  – port=port

Specifies the TCP port on which the Greenplum master database server is listening for connections. If not specified, reads from the environment variable PGPORT or defaults to 5432. -U username | –username=username

The database role name to connect as. If not specified, reads from the environment variable

PGUSER or defaults to the current system user name.

-w | –no-password

Never issue a password prompt. If the server requires password authentication and a password is not available by other means such as a .pgpass file, the connection attempt will fail. This option can be useful in batch jobs and scripts where no user is present to enter a password.

-W | –password

Force a password prompt.

–maintenance-db=dbname

Specifies the name of the database to connect to discover what other databases should be vacuumed. If not specified, the postgres database will be used, and if that does not exist, template1 will be used.

#### **Notes**

vacuumdb might need to connect several times to the master server, asking for a password each time. It is convenient to have a  $\sim$  / . pgpass file in such cases.

#### Examples

To clean the database test:

vacuumdb test

To clean and analyze a database named bigdb:

vacuumdb --analyze bigdb

To clean a single table  $f_{\text{OO}}$  in a database named  $_{\text{mydb}}$ , and analyze a single column  $_{\text{bar}}$  of the table. Note the quotes around the table and column names to escape the parentheses from the shell:

vacuumdb --analyze --verbose --table 'foo(bar)' mydb

## See Also

[VACUUM,](#page-1466-0) [ANALYZE](#page-1205-0)

## Additional Supplied Programs

Additional programs available in the Greenplum Database installation.

The following PostgreSQL contrib server utility programs are installed:

[pg\\_upgrade](https://www.postgresql.org/docs/9.4/pgupgrade.html) - Server program to upgrade a Postgres Database server instance.

Note: pg\_upgrade is not intended for direct use with Greenplum 6, but will be used by Greenplum upgrade utilities in a future release.

- pg\_upgrade\_support supporting library for pg\_upgrade.
- [pg\\_xlogdump](https://www.postgresql.org/docs/9.4/pgxlogdump.html)  Server utility program to display a human-readable rendering of the writeahead log of a Greenplum Database cluster.

Parent topic: [Greenplum Database Utility Guide](#page-1650-0)

# <span id="page-1841-1"></span>System Catalogs

This reference describes the Greenplum Database system catalog tables and views. System tables prefixed with  $qp$  relate to the parallel features of Greenplum Database. Tables prefixed with  $pq$  are either standard PostgreSQL system catalog tables supported in Greenplum Database, or are related to features Greenplum that provides to enhance PostgreSQL for data warehousing workloads. Note that the global system catalog for Greenplum Database resides on the master instance.

Warning: Changes to Greenplum Database system catalog tables or views are not supported. If a catalog table or view is changedby the customer, the Tanzu Greenplum cluster is not supported. The cluster must be reinitialized and restored by the customer.

- [System Tables](#page-1841-0)
- [System Views](#page-1843-0)
- [System Catalogs Definitions](#page-1844-0)

Parent topic: [Greenplum Database Reference Guide](#page-1085-0)

## <span id="page-1841-0"></span>System Tables

- [gp\\_configuration\\_history](#page-1849-0)
- [gp\\_distribution\\_policy](#page-1850-0)
- gp fastsequence
- [gp\\_global\\_sequence](#GUID-ref_guide-system_catalogs-gp_global_sequence)
- [gp\\_id](#page-1853-1)
- [gp\\_stat\\_replication](#page-1861-0)  $\ddot{\phantom{a}}$
- [gp\\_segment\\_configuration](#page-1859-0)  $\bullet$
- [gp\\_version\\_at\\_initdb](#page-1862-0)  $\bullet$
- [gpexpand.status](#page-1852-0)
- [gpexpand.status\\_detail](#page-1852-1)  $\Delta$
- $\bullet$ [pg\\_aggregate](#page-1862-1)
- [pg\\_am](#page-1863-0)
- [pg\\_amop](#page-1864-0)  $\bullet$
- [pg\\_amproc](#page-1865-0)  $\bullet$
- [pg\\_appendonly](#page-1865-1)
- pg\_appendonly\_alter\_column (not supported)  $\bullet$
- [pg\\_attrdef](#page-1866-0)  $\bullet$
- pg attribute
- [pg\\_auth\\_members](#page-1868-0)
- [pg\\_authid](#page-1868-1)
- pg\_autovacuum (not supported)  $\bullet$
- [pg\\_cast](#page-1870-0)
- [pg\\_class](#page-1871-0)
- [pg\\_constraint](#page-1873-0)
- [pg\\_conversion](#page-1874-0)
- [pg\\_database](#page-1875-0)  $\bullet$
- [pg\\_db\\_role\\_setting](#page-1876-0)  $\bullet$
- [pg\\_depend](#page-1877-0)  $\bullet$
- [pg\\_description](#page-1878-0)  $\bullet$
- [pg\\_exttable](#page-1879-0)  $\bullet$
- [pg\\_foreign\\_data\\_wrapper](#page-1879-1)  $\bullet$
- [pg\\_foreign\\_server](#page-1880-0)  $\bullet$
- [pg\\_foreign\\_table](#page-1880-1)  $\bullet$
- [pg\\_index](#page-1880-2)  $\bullet$
- [pg\\_inherits](#page-1881-0)  $\bullet$
- [pg\\_language](#page-1882-0)  $\bullet$
- [pg\\_largeobject](#page-1882-1)  $\bullet$
- $\bullet$ [pg\\_listener](#page-1883-0)
- [pg\\_namespace](#page-1885-0)  $\bullet$
- [pg\\_opclass](#page-1885-1)  $\bullet$
- [pg\\_operator](#page-1885-2)  $\bullet$
- [pg\\_opfamily](#page-1886-0)  $\bullet$
- [pg\\_partition](#page-1886-1)  $\bullet$
- [pg\\_partition\\_rule](#page-1888-0)  $\bullet$
- [pg\\_pltemplate](#page-1890-0)  $\bullet$
- [pg\\_proc](#page-1890-1)  $\bullet$
- [pg\\_resgroup](#page-1892-0)  $\bullet$
- [pg\\_resgroupcapability](#page-1893-0)  $\bullet$
- $\bullet$ [pg\\_resourcetype](#page-1893-1)
- [pg\\_resqueue](#page-1894-0)  $\bullet$
- [pg\\_resqueuecapability](#page-1894-1)  $\bullet$
- [pg\\_rewrite](#page-1895-0)  $\bullet$
- [pg\\_shdepend](#page-1896-0)  $\bullet$
- [pg\\_shdescription](#page-1897-0)  $\bullet$
- [pg\\_stat\\_last\\_operation](#page-1901-0)  $\bullet$
- [pg\\_stat\\_last\\_shoperation](#page-1902-0)  $\bullet$
- [pg\\_stat\\_replication](#page-1904-0)  $\bullet$
- [pg\\_statistic](#page-1905-0)
- [pg\\_tablespace](#page-1907-0)  $\bullet$
- [pg\\_trigger](#page-1907-1)  $\bullet$
- [pg\\_type](#page-1908-0)  $\bullet$

• [pg\\_user\\_mapping](#page-1911-0)

Parent topic: [System Catalogs](#page-1841-1)

#### <span id="page-1843-0"></span>System Views

Greenplum Database provides the following system views not available in PostgreSQL.

- [gp\\_distributed\\_log](#page-1849-1)
- [gp\\_distributed\\_xacts](#page-1849-2)
- [gp\\_endpoints](#page-1851-0)
- [gp\\_pgdatabase](#page-1853-2)
- [gp\\_resgroup\\_config](#page-1854-0)
- [gp\\_resgroup\\_status](#page-1855-0)  $\bullet$
- [gp\\_resgroup\\_status\\_per\\_host](#page-1856-0)  $\bullet$
- [gp\\_resgroup\\_status\\_per\\_segment](#page-1857-0)  $\bullet$
- [gp\\_resqueue\\_status](#page-1858-0)  $\bullet$
- [gp\\_segment\\_endpoints](#page-1859-1)
- [gp\\_session\\_endpoints](#page-1860-0)  $\bullet$
- [gp\\_transaction\\_log](#page-1862-2)  $\bullet$
- [gpexpand.expansion\\_progress](#page-1850-1)  $\bullet$
- [pg\\_cursors](#page-1875-1)
- [pg\\_matviews](#page-1884-0)
- [pg\\_max\\_external\\_files](#page-1884-1)  $\bullet$
- [pg\\_partition\\_columns](#page-1887-0)  $\bullet$
- [pg\\_partition\\_templates](#page-1888-1)  $\bullet$
- [pg\\_partitions](#page-1889-0)  $\bullet$
- [pg\\_resqueue\\_attributes](#page-1894-2)  $\bullet$
- pg\_resqueue\_status (Deprecated. Use [gp\\_toolkit.gp\\_resqueue\\_status.](#page-1913-0))
- [pg\\_stat\\_activity](#page-1898-0)
- [pg\\_stat\\_all\\_indexes](#page-1899-0)
- [pg\\_stat\\_all\\_tables](#page-1900-0)
- [pg\\_stat\\_replication](#page-1904-0)
- [pg\\_stat\\_resqueues](#page-1906-0)  $\bullet$
- session\_level\_memory\_consumption (See [Monitoring a Greenplum System.](#page-954-0))  $\bullet$

For more information about the standard system views supported in PostgreSQL and Greenplum Database, see the following sections of the PostgreSQL documentation:

- [System Views](https://www.postgresql.org/docs/9.4/views-overview.html)
- [Statistics Collector Views](https://www.postgresql.org/docs/9.4/monitoring-stats.html#MONITORING-STATS-VIEWS-TABLE)
- [The Information Schema](https://www.postgresql.org/docs/9.4/information-schema.html)

Parent topic: [System Catalogs](#page-1841-1)

# <span id="page-1844-0"></span>System Catalogs Definitions

System catalog table and view definitions in alphabetical order.

- [foreign\\_data\\_wrapper\\_options](#page-1846-0)  $\bullet$
- [foreign\\_data\\_wrappers](#page-1847-0)  $\ddot{\phantom{a}}$
- [foreign\\_server\\_options](#page-1847-1)  $\bullet$
- [foreign\\_servers](#page-1847-2)  $\bullet$
- [foreign\\_table\\_options](#page-1848-0)  $\bullet$
- [foreign\\_tables](#page-1848-1)  $\bullet$
- [gp\\_configuration\\_history](#page-1849-0)  $\bullet$
- [gp\\_distributed\\_log](#page-1849-1)  $\bullet$
- [gp\\_distributed\\_xacts](#page-1849-2)  $\bullet$
- [gp\\_distribution\\_policy](#page-1850-0)  $\bullet$
- [gpexpand.expansion\\_progress](#page-1850-1)  $\bullet$
- [gp\\_endpoints](#page-1851-0)  $\lambda$
- [gpexpand.status](#page-1852-0)  $\bullet$
- [gpexpand.status\\_detail](#page-1852-1)  $\bullet$
- [gp\\_fastsequence](#page-1853-0)  $\bullet$
- [gp\\_id](#page-1853-1)  $\bullet$
- [gp\\_pgdatabase](#page-1853-2)  $\bullet$
- [gp\\_resgroup\\_config](#page-1854-0)  $\bullet$
- [gp\\_resgroup\\_status](#page-1855-0)  $\bullet$
- [gp\\_resgroup\\_status\\_per\\_host](#page-1856-0)  $\bullet$
- [gp\\_resgroup\\_status\\_per\\_segment](#page-1857-0)  $\bullet$
- [gp\\_resqueue\\_status](#page-1858-0)  $\bullet$
- [gp\\_segment\\_configuration](#page-1859-0)  $\bullet$
- [gp\\_segment\\_endpoints](#page-1859-1)  $\bullet$
- [gp\\_session\\_endpoints](#page-1860-0)  $\bullet$
- [gp\\_stat\\_replication](#page-1861-0)  $\bullet$
- [gp\\_transaction\\_log](#page-1862-2)  $\bullet$
- [gp\\_version\\_at\\_initdb](#page-1862-0)  $\ddot{\phantom{a}}$
- [pg\\_aggregate](#page-1862-1)  $\bullet$
- [pg\\_am](#page-1863-0)  $\bullet$
- [pg\\_amop](#page-1864-0)  $\bullet$
- [pg\\_amproc](#page-1865-0)  $\bullet$
- [pg\\_appendonly](#page-1865-1)  $\bullet$
- [pg\\_attrdef](#page-1866-0)  $\bullet$
- [pg\\_attribute](#page-1867-0)
- [pg\\_attribute\\_encoding](#page-1868-2)
- [pg\\_auth\\_members](#page-1868-0)  $\bullet$
- [pg\\_authid](#page-1868-1)  $\bullet$
- [pg\\_available\\_extension\\_versions](#page-1870-1)
- [pg\\_available\\_extensions](#page-1870-2)  $\bullet$
- [pg\\_cast](#page-1870-0)
- [pg\\_class](#page-1871-0)
- [pg\\_compression](#page-1873-1)
- [pg\\_constraint](#page-1873-0)  $\bullet$
- [pg\\_conversion](#page-1874-0)  $\bullet$
- [pg\\_cursors](#page-1875-1)
- [pg\\_database](#page-1875-0)
- [pg\\_db\\_role\\_setting](#page-1876-0)  $\bullet$
- $\bullet$ [pg\\_depend](#page-1877-0)
- [pg\\_description](#page-1878-0)  $\bullet$
- [pg\\_enum](#page-1878-1)  $\bullet$
- [pg\\_extension](#page-1878-2)
- [pg\\_exttable](#page-1879-0)  $\bullet$
- [pg\\_foreign\\_data\\_wrapper](#page-1879-1)  $\bullet$
- [pg\\_foreign\\_server](#page-1880-0)  $\bullet$
- [pg\\_foreign\\_table](#page-1880-1)  $\bullet$
- [pg\\_index](#page-1880-2)  $\bullet$
- [pg\\_inherits](#page-1881-0)  $\bullet$
- [pg\\_language](#page-1882-0)  $\bullet$
- [pg\\_largeobject](#page-1882-1)  $\bullet$
- [pg\\_listener](#page-1883-0)  $\bullet$
- [pg\\_locks](#page-1883-1)
- [pg\\_matviews](#page-1884-0)  $\bullet$
- [pg\\_max\\_external\\_files](#page-1884-1)  $\bullet$
- [pg\\_namespace](#page-1885-0)  $\bullet$
- [pg\\_opclass](#page-1885-1)
- [pg\\_operator](#page-1885-2)  $\bullet$
- [pg\\_opfamily](#page-1886-0)  $\bullet$
- [pg\\_partition](#page-1886-1)
- [pg\\_partition\\_columns](#page-1887-0)  $\bullet$
- [pg\\_partition\\_encoding](#page-1887-1)  $\bullet$
- [pg\\_partition\\_rule](#page-1888-0)  $\bullet$
- [pg\\_partition\\_templates](#page-1888-1)  $\bullet$
- [pg\\_partitions](#page-1889-0)  $\bullet$
- [pg\\_pltemplate](#page-1890-0)  $\bullet$
- [pg\\_proc](#page-1890-1)  $\bullet$
- [pg\\_resgroup](#page-1892-0)  $\bullet$
- [pg\\_resgroupcapability](#page-1893-0)
- [pg\\_resourcetype](#page-1893-1)  $\ddot{\phantom{0}}$
- [pg\\_resqueue](#page-1894-0)  $\bullet$
- [pg\\_resqueue\\_attributes](#page-1894-2)  $\bullet$
- [pg\\_resqueuecapability](#page-1894-1)  $\bullet$
- [pg\\_rewrite](#page-1895-0)  $\bullet$
- [pg\\_roles](#page-1895-1)  $\bullet$
- [pg\\_rules](#page-1896-1)  $\bullet$
- [pg\\_shdepend](#page-1896-0)  $\bullet$
- [pg\\_shdescription](#page-1897-0)  $\bullet$
- [pg\\_stat\\_activity](#page-1898-0)  $\bullet$
- [pg\\_stat\\_all\\_indexes](#page-1899-0)  $\bullet$
- [pg\\_stat\\_all\\_tables](#page-1900-0)  $\bullet$
- [pg\\_stat\\_last\\_operation](#page-1901-0)
- [pg\\_stat\\_last\\_shoperation](#page-1902-0)  $\bullet$
- [pg\\_stat\\_operations](#page-1903-0)  $\bullet$
- [pg\\_stat\\_partition\\_operations](#page-1903-1)  $\bullet$
- [pg\\_stat\\_replication](#page-1904-0)  $\bullet$
- [pg\\_statistic](#page-1905-0)  $\bullet$
- [pg\\_stat\\_resqueues](#page-1906-0)  $\bullet$
- [pg\\_tablespace](#page-1907-0)  $\bullet$
- [pg\\_trigger](#page-1907-1)  $\bullet$
- [pg\\_type](#page-1908-0)  $\bullet$
- [pg\\_type\\_encoding](#page-1911-1)
- $\bullet$ [pg\\_user\\_mapping](#page-1911-0)
- [pg\\_user\\_mappings](#page-1912-0)  $\bullet$
- [user\\_mapping\\_options](#page-1912-1)  $\bullet$
- [user\\_mappings](#page-1913-1)  $\bullet$

Parent topic: [System Catalogs](#page-1841-1)

# <span id="page-1846-0"></span>foreign\_data\_wrapper\_options

The foreign\_data\_wrapper\_options view contains all of the otpions defined for foreign-data wrappers in the current database. Greenplum Database displays only those foreign-data wrappers to which the current user has access (by way of being the owner or having some privilege).

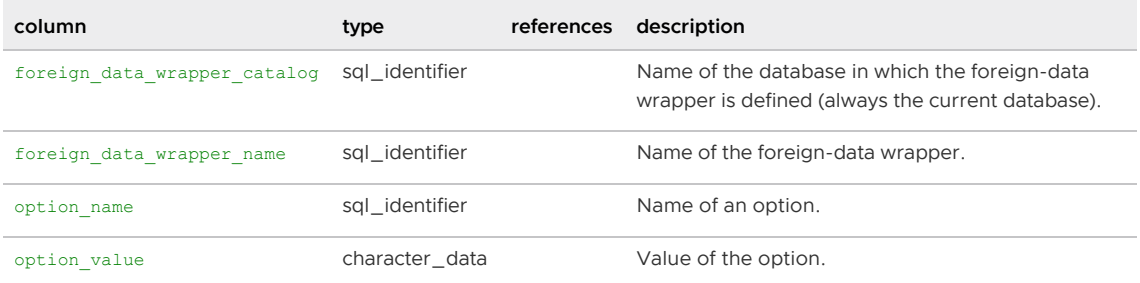

Parent topic: [System Catalogs Definitions](#page-1844-0)

### <span id="page-1847-0"></span>foreign\_data\_wrappers

The foreign data wrappers view contains all foreign-data wrappers defined in the current database. Greenplum Database displays only those foreign-data wrappers to which the current user has access (by way of being the owner or having some privilege).

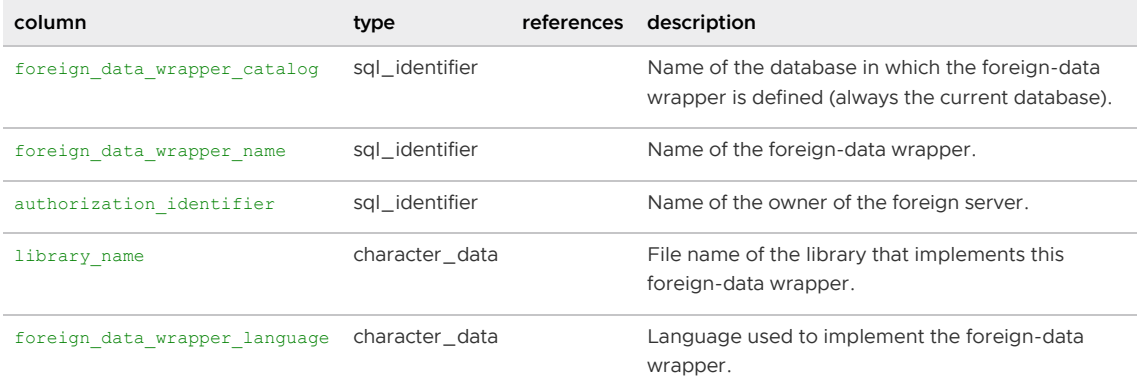

Parent topic: [System Catalogs Definitions](#page-1844-0)

# <span id="page-1847-1"></span>foreign\_server\_options

The foreign server options view contains all of the options defined for foreign servers in the current database. Greenplum Database displays only those foreign servers to which the current user has access (by way of being the owner or having some privilege).

| column                 | type           | references | description                                                                                   |
|------------------------|----------------|------------|-----------------------------------------------------------------------------------------------|
| foreign server catalog | sgl identifier |            | Name of the database in which the foreign server is<br>defined (always the current database). |
| foreign server name    | sgl identifier |            | Name of the foreign server.                                                                   |
| option name            | sgl identifier |            | Name of an option.                                                                            |
| option value           | character data |            | Value of the option.                                                                          |

Parent topic: [System Catalogs Definitions](#page-1844-0)

## <span id="page-1847-2"></span>foreign\_servers

The foreign servers view contains all foreign servers defined in the current database. Greenplum Database displays only those foreign servers to which the current user has access (by way of being the owner or having some privilege).

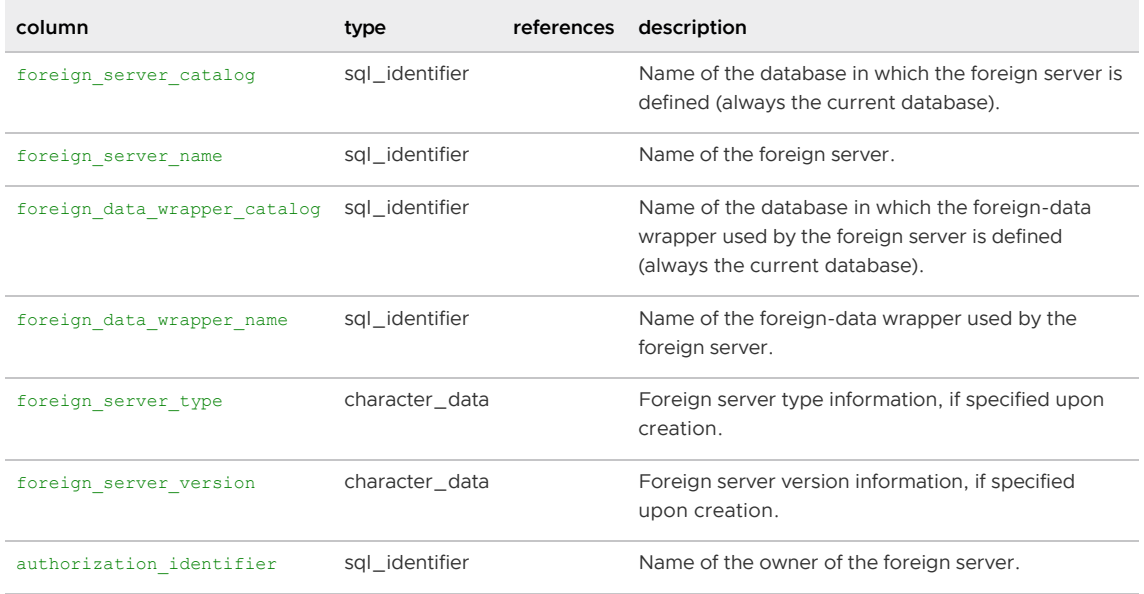

# <span id="page-1848-0"></span>foreign\_table\_options

The foreign table options view contains all of the options defined for foreign tables in the current database. Greenplum Database displays only those foreign tables to which the current user has access (by way of being the owner or having some privilege).

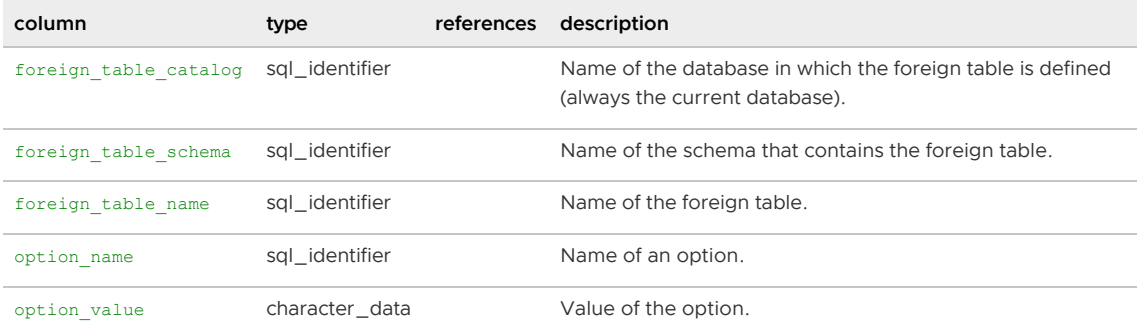

Parent topic: [System Catalogs Definitions](#page-1844-0)

## <span id="page-1848-1"></span>foreign\_tables

The foreign\_tables view contains all foreign tables defined in the current database. Greenplum Database displays only those foreign tables to which the current user has access (by way of being the owner or having some privilege).

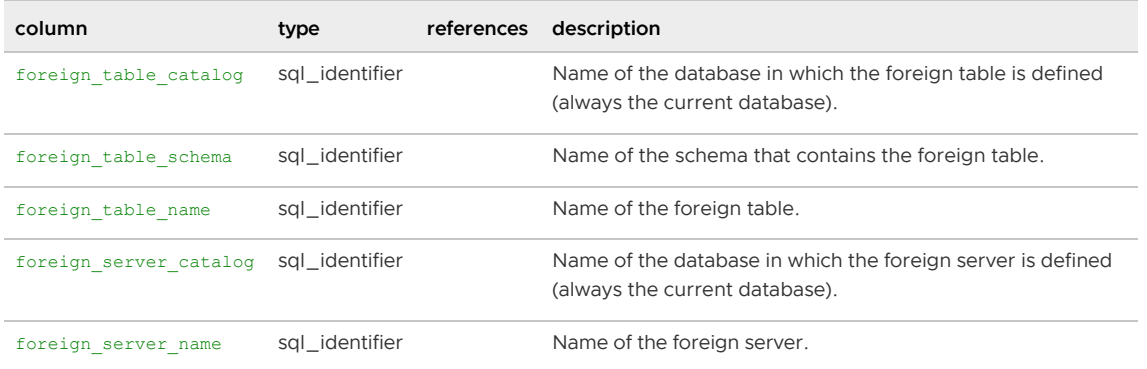

## <span id="page-1849-0"></span>gp\_configuration\_history

The  $gp_{\text{configuration\_history}}$  table contains information about system changes related to fault detection and recovery operations. The fts\_probe process logs data to this table, as do certain related management utilities such as gprecoverseg and gpinitsystem. For example, when you add a new segment and mirror segment to the system, records for these events are logged to gp\_configuration\_history.

The event descriptions stored in this table may be helpful for troubleshooting serious system issues in collaboration with VMware Support technicians.

This table is populated only on the master. This table is defined in the pg\_global tablespace, meaning it is globally shared across all databases in the system.

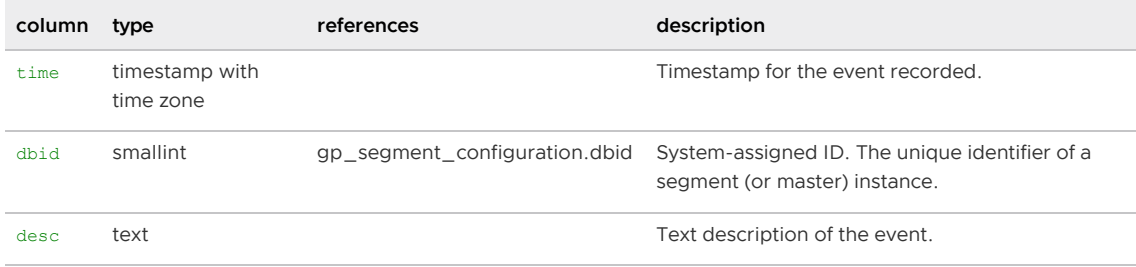

For information about gprecoverseg and gpinitsystem, see the Greenplum Database Utility Guide.

Parent topic: [System Catalogs Definitions](#page-1844-0)

## <span id="page-1849-1"></span>gp\_distributed\_log

The  $qp$  distributed  $log$  view contains status information about distributed transactions and their associated local transactions. A distributed transaction is a transaction that involves modifying data on the segment instances. Greenplum's distributed transaction manager ensures that the segments stay in synch. This view allows you to see the status of distributed transactions.

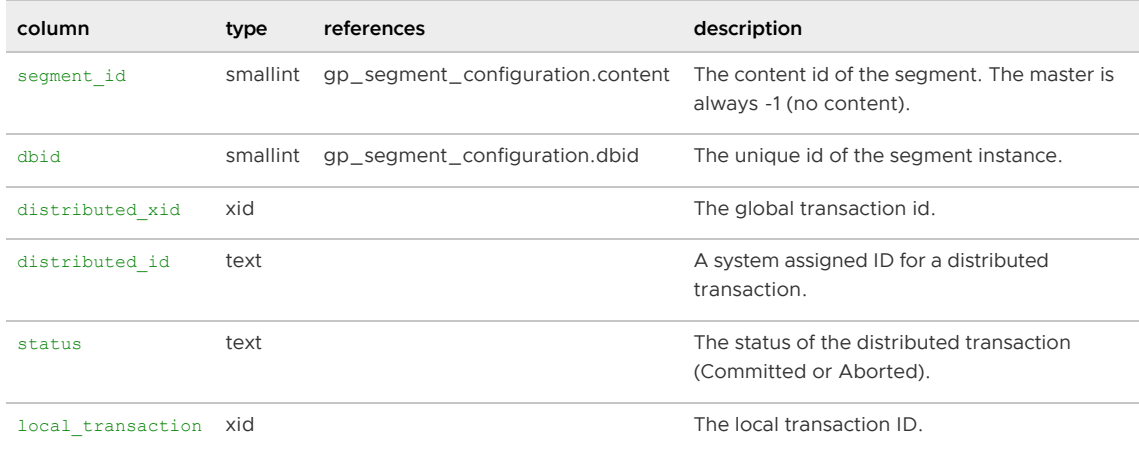

Parent topic: [System Catalogs Definitions](#page-1844-0)

#### <span id="page-1849-2"></span>gp\_distributed\_xacts

The gp\_distributed\_xacts view contains information about Greenplum Database distributed transactions. A distributed transaction is a transaction that involves modifying data on the segment instances. Greenplum<sup>'</sup>s distributed transaction manager ensures that the segments stay in synch.

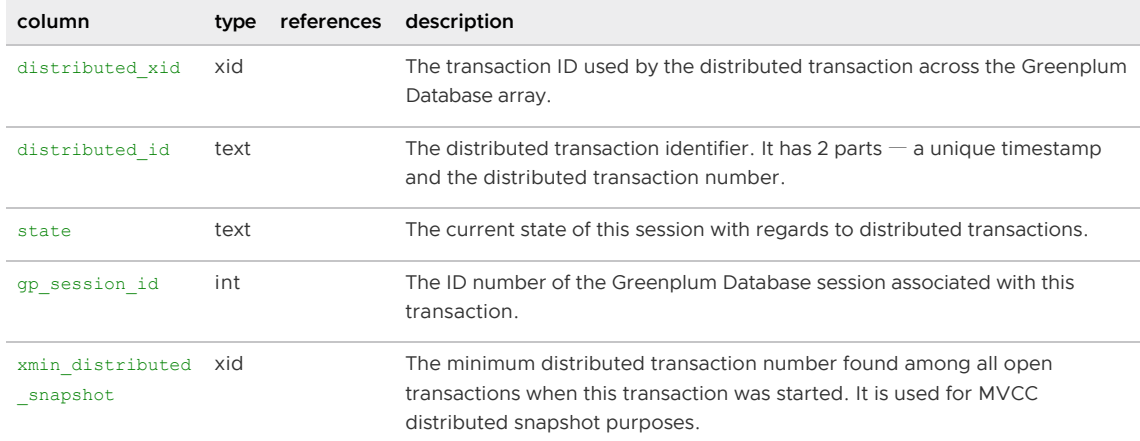

This view allows you to see the currently active sessions and their associated distributed transactions.

Parent topic: [System Catalogs Definitions](#page-1844-0)

## <span id="page-1850-0"></span>gp\_distribution\_policy

The gp\_distribution\_policy table contains information about Greenplum Database tables and their policy for distributing table data across the segments. This table is populated only on the master. This table is not globally shared, meaning each database has its own copy of this table.

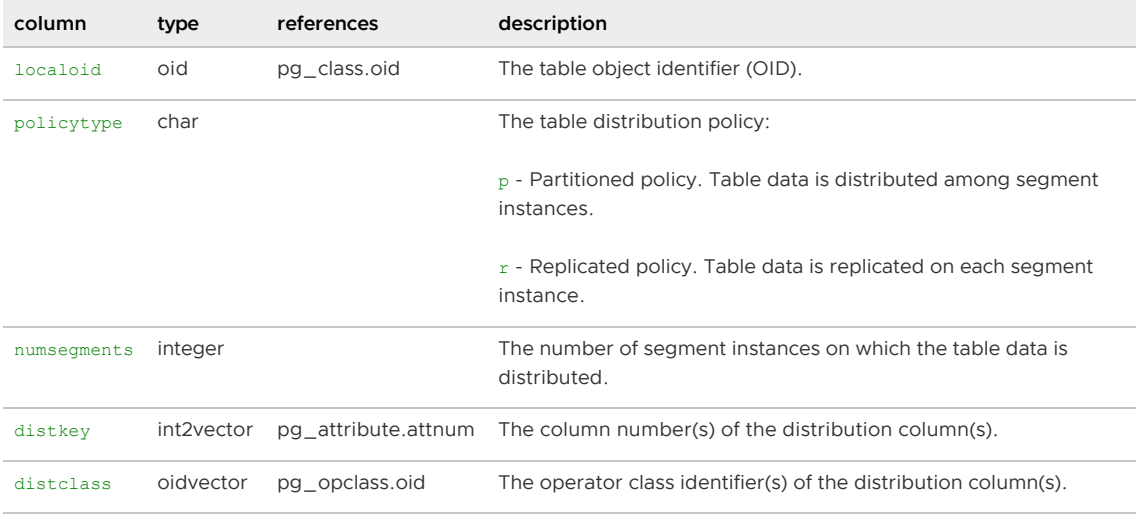

Parent topic: [System Catalogs Definitions](#page-1844-0)

## <span id="page-1850-1"></span>gpexpand.expansion\_progress

The gpexpand.expansion\_progress view contains information about the status of a system expansion operation. The view provides calculations of the estimated rate of table redistribution and estimated time to completion.

Status for specific tables involved in the expansion is stored in [gpexpand.status\\_detail.](#page-1852-1)

column type references description

| name  | text | Name for the data field provided. Includes:<br><b>Bytes Left</b>                                  |  |  |
|-------|------|---------------------------------------------------------------------------------------------------|--|--|
|       |      |                                                                                                   |  |  |
|       |      | <b>Bytes Done</b>                                                                                 |  |  |
|       |      | <b>Estimated Expansion Rate</b>                                                                   |  |  |
|       |      | <b>Estimated Time to Completion</b>                                                               |  |  |
|       |      | <b>Tables Expanded</b>                                                                            |  |  |
|       |      | <b>Tables Left</b>                                                                                |  |  |
| value | text | The value for the progress data. For example: Estimated Expansion Rate -<br>9.75667095996092 MB/s |  |  |

Parent topic: [System Catalogs Definitions](#page-1844-0)

## <span id="page-1851-0"></span>gp\_endpoints

The gp\_endpoints view lists the endpoints created for all active parallel retrieve cursors declared by the current session user in the current database. When the Greenplum Database superuser accesses this view, it returns a list of all endpoints created for all parallel retrieve cursors declared by all users in the current database.

Endpoints exist only for the duration of the transaction that defines the parallel retrieve cursor, or until the cursor is closed.

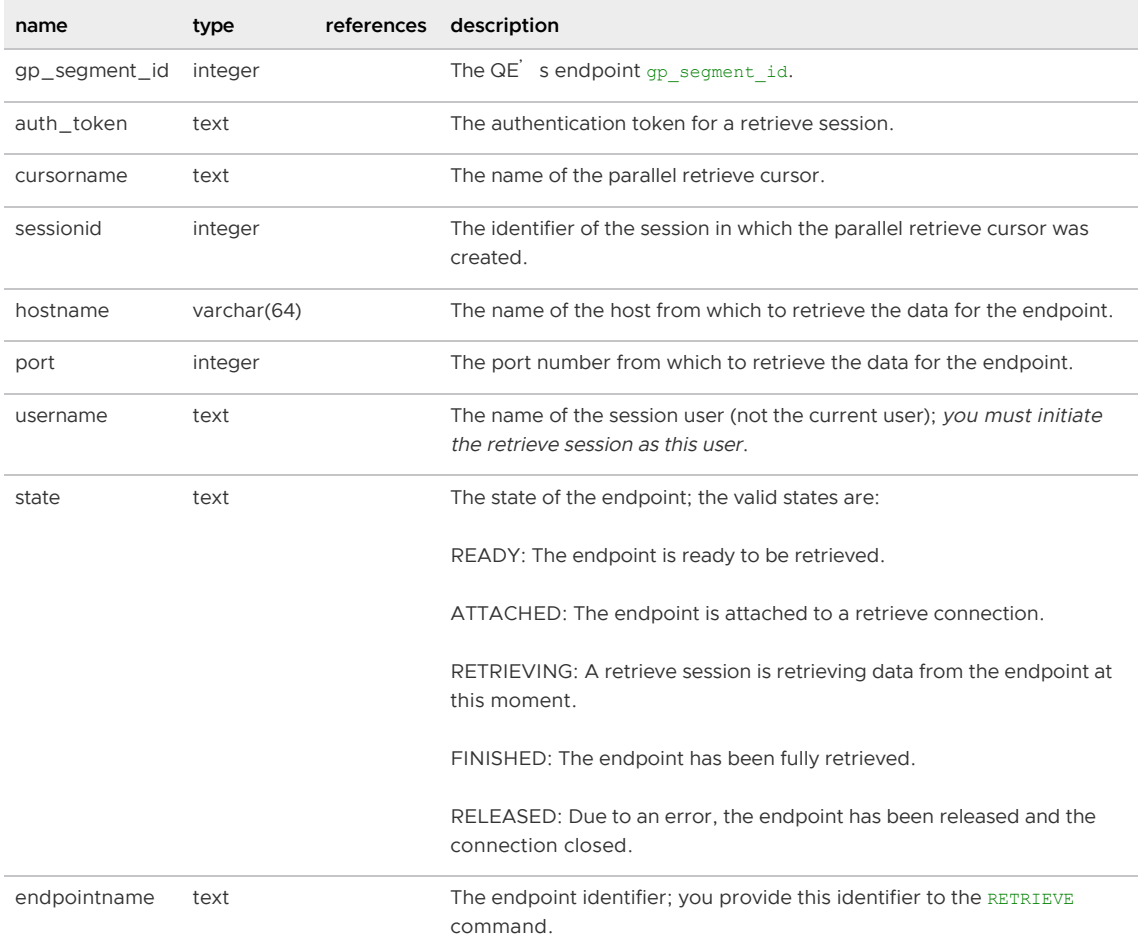

#### Parent topic: [System Catalogs Definitions](#page-1844-0)

## <span id="page-1852-0"></span>gpexpand.status

The gpexpand.status table contains information about the status of a system expansion operation. Status for specific tables involved in the expansion is stored in [gpexpand.status\\_detail.](#page-1852-1)

In a normal expansion operation it is not necessary to modify the data stored in this table.

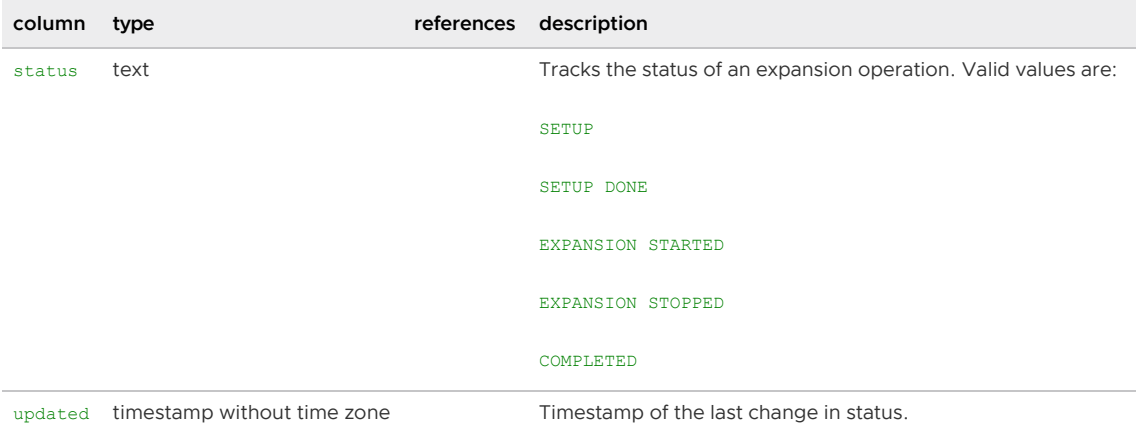

Parent topic: [System Catalogs Definitions](#page-1844-0)

## <span id="page-1852-1"></span>gpexpand.status\_detail

The gpexpand.status detail table contains information about the status of tables involved in a system expansion operation. You can query this table to determine the status of tables being expanded, or to view the start and end time for completed tables.

This table also stores related information about the table such as the oid and disk size. Overall status information for the expansion is stored in [gpexpand.status.](#page-1852-0)

In a normal expansion operation it is not necessary to modify the data stored in this table.

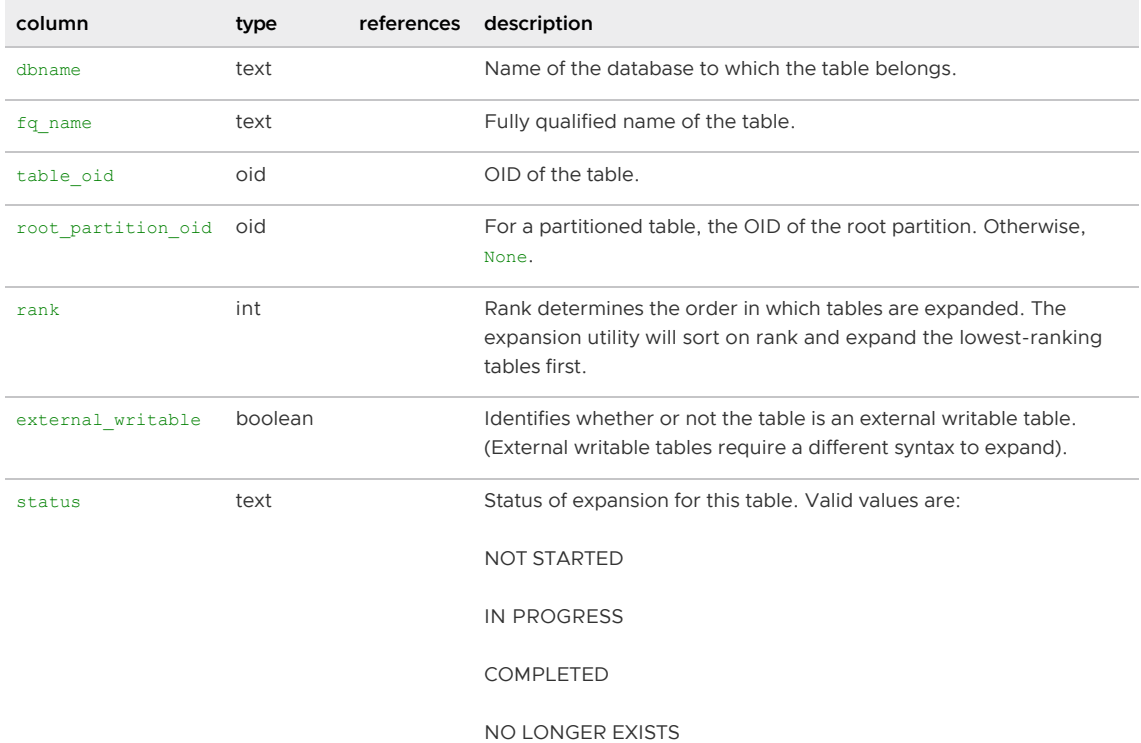

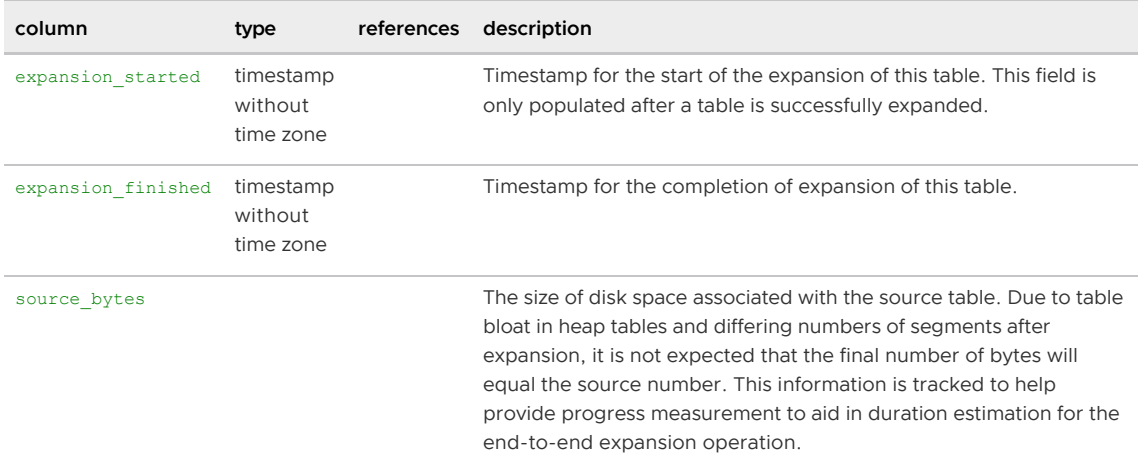

## <span id="page-1853-0"></span>gp\_fastsequence

The gp\_fastsequence table contains information about append-optimized and column-oriented tables. The last sequence value indicates maximum row number currently used by the table.

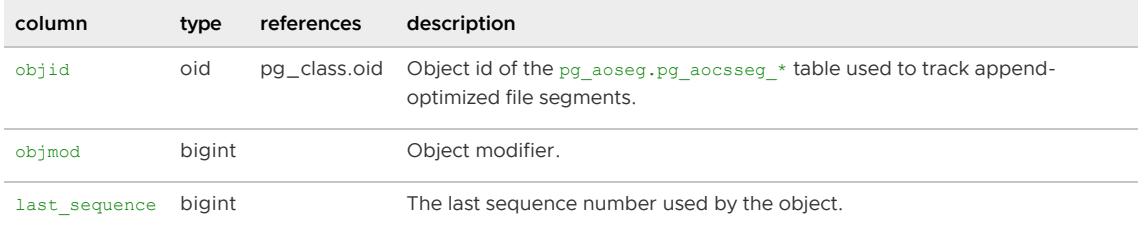

Parent topic: [System Catalogs Definitions](#page-1844-0)

# <span id="page-1853-1"></span>gp\_id

The gp\_id system catalog table identifies the Greenplum Database system name and number of segments for the system. It also has  $1$ <sub>ocal</sub> values for the particular database instance (segment or master) on which the table resides. This table is defined in the pg\_global tablespace, meaning it is globally shared across all databases in the system.

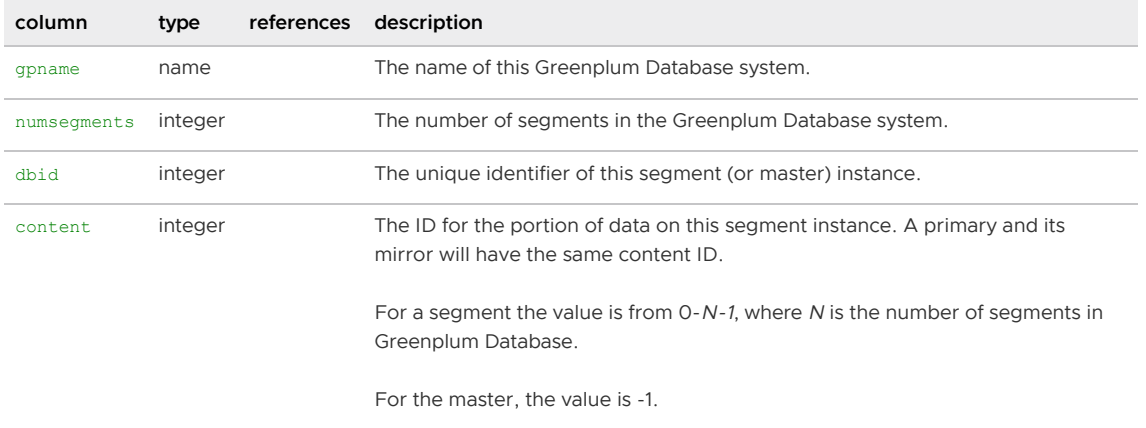

Parent topic: [System Catalogs Definitions](#page-1844-0)

## <span id="page-1853-2"></span>gp\_pgdatabase

The gp\_pgdatabase view shows status information about the Greenplum segment instances and whether they are acting as the mirror or the primary. This view is used internally by the Greenplum fault detection and recovery utilities to determine failed segments.

| column         | type     | references                                     | description                                                                                                    |
|----------------|----------|------------------------------------------------|----------------------------------------------------------------------------------------------------|
| dbid           | smallint | gp_segment_configuration.dbid                  | System-assigned ID. The unique identifier of a<br>segment (or master) instance.                                                  |
| isprimary      | boolean  | gp_segment_configuration.role                  | Whether or not this instance is active. Is it<br>currently acting as the primary segment (as<br>opposed to the mirror).          |
| content        | smallint | gp segment configuration.content               | The ID for the portion of data on an instance. A<br>primary segment instance and its mirror will<br>have the same content ID.    |
|                |          |                                                | For a segment the value is from $0 - N - 1$ , where N<br>is the number of segments in Greenplum<br>Database.                     |
|                |          |                                                | For the master, the value is -1.                                                                                                 |
| valid          | boolean  | gp segment configuration.mode                  | Whether or not this instance is up and the mode<br>is either $s$ (synchronized) or $n$ (not in sync).                            |
| definedprimary | boolean  | $gp$ _segment_<br>configuration.preferred role | Whether or not this instance was defined as the<br>primary (as opposed to the mirror) at the time<br>the system was initialized. |

Parent topic: [System Catalogs Definitions](#page-1844-0)

# <span id="page-1854-0"></span>gp\_resgroup\_config

The gp\_toolkit.gp\_resgroup\_config view allows administrators to see the current CPU, memory, and concurrency limits for a resource group.

Note: The gp\_resgroup\_config view is valid only when resource group-based resource management is active.

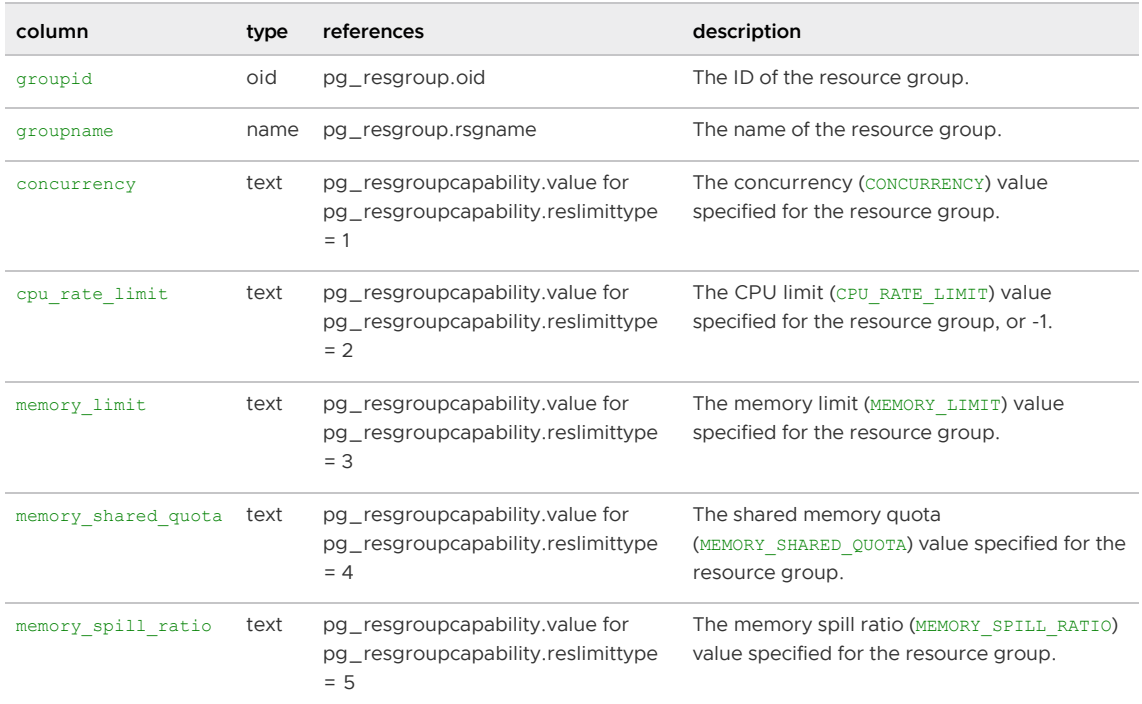

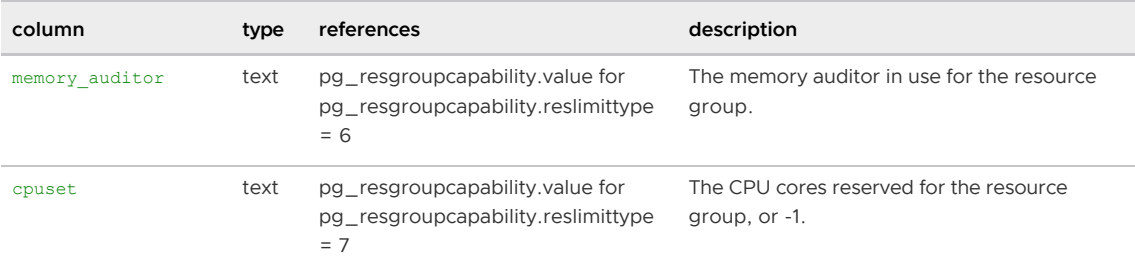

## <span id="page-1855-0"></span>gp\_resgroup\_status

The gp\_toolkit.gp\_resgroup\_status view allows administrators to see status and activity for a resource group. It shows how many queries are waiting to run and how many queries are currently active in the system for each resource group. The view also displays current memory and CPU usage for the resource group.

Note: The gp\_resgroup\_status view is valid only when resource group-based resource management is active.

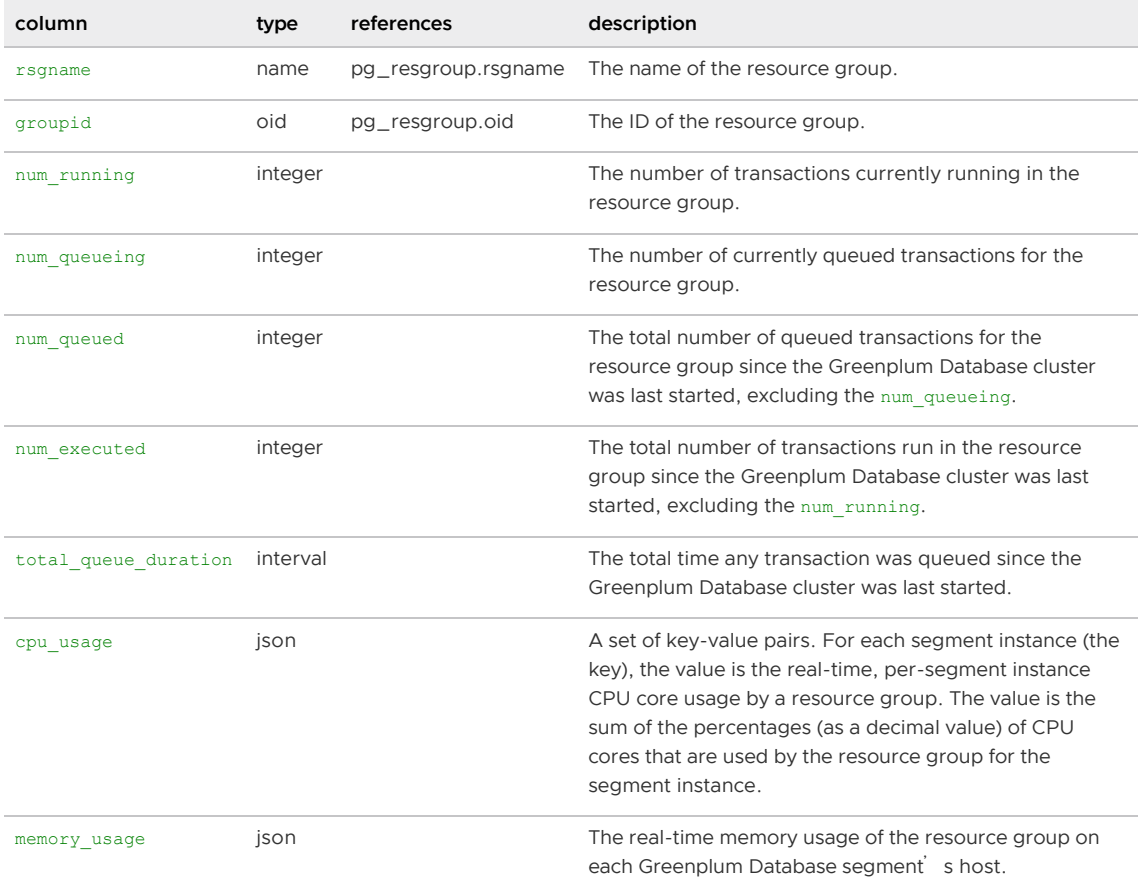

The cpu\_usage field is a JSON-formatted, key:value string that identifies, for each resource group, the per-segment instance CPU core usage. The key is the segment id. The value is the sum of the percentages (as a decimal value) of the CPU cores used by the segment instance's resource group on the segment host; the maximum value is 1.00. The total CPU usage of all segment instances running on a host should not exceed the gp\_resource\_group\_cpu\_limit. Example cpu\_usage column output:

{"-1":0.01, "0":0.31, "1":0.31}

In the example, segment 0 and segment 1 are running on the same host; their CPU usage is the same.

The memory usage field is also a JSON-formatted, key:value string. The string contents differ depending upon the type of resource group. For each resource group that you assign to a role (default memory auditor vmtracker), this string identifies the used and available fixed and shared memory quota allocations on each segment. The key is segment id. The values are memory values displayed in MB units. The following example shows memory usage column output for a single segment for a resource group that you assign to a role:

```
"0":{"used":0, "available":76, "quota_used":-1, "quota_available":60, "shared_used":0,
"shared available":16}
```
For each resource group that you assign to an external component, the memory usage JSONformatted string identifies the memory used and the memory limit on each segment. The following example shows memory usage column output for an external component resource group for a single segment:

```
"1":{"used":11, "limit_granted":15}
```
Parent topic: [System Catalogs Definitions](#page-1844-0)

#### <span id="page-1856-0"></span>gp\_resgroup\_status\_per\_host

The gp\_toolkit.gp\_resgroup\_status\_per\_host view allows administrators to see current memory and CPU usage and allocation for each resource group on a per-host basis.

Memory amounts are specified in MBs.

Note: The  $gp\_resgroup\_status\_per\_host$  view is valid only when resource group-based resource management is active.

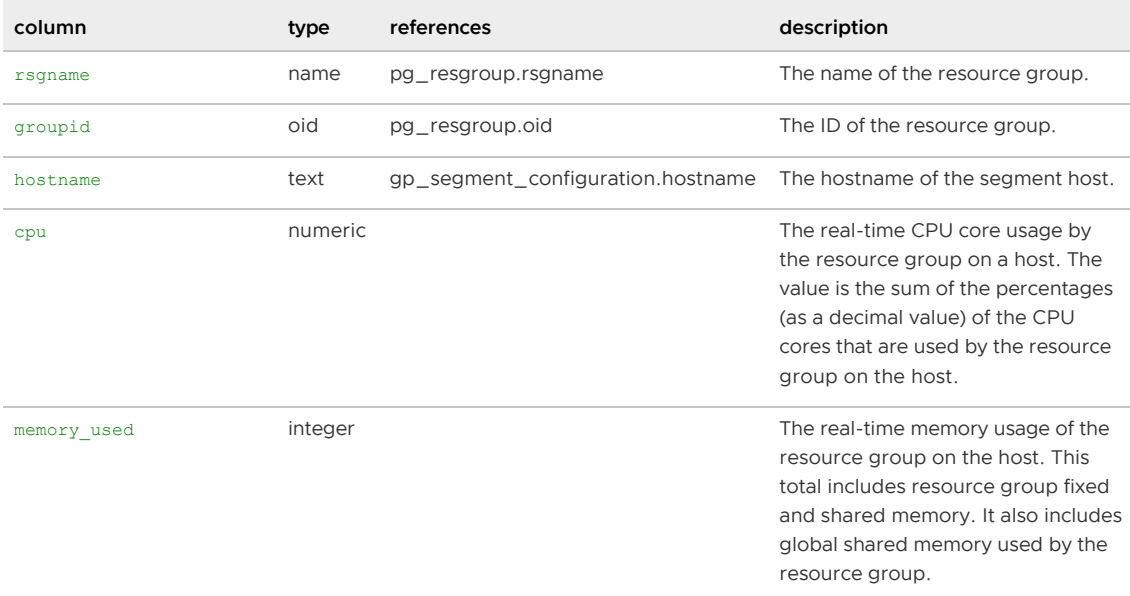

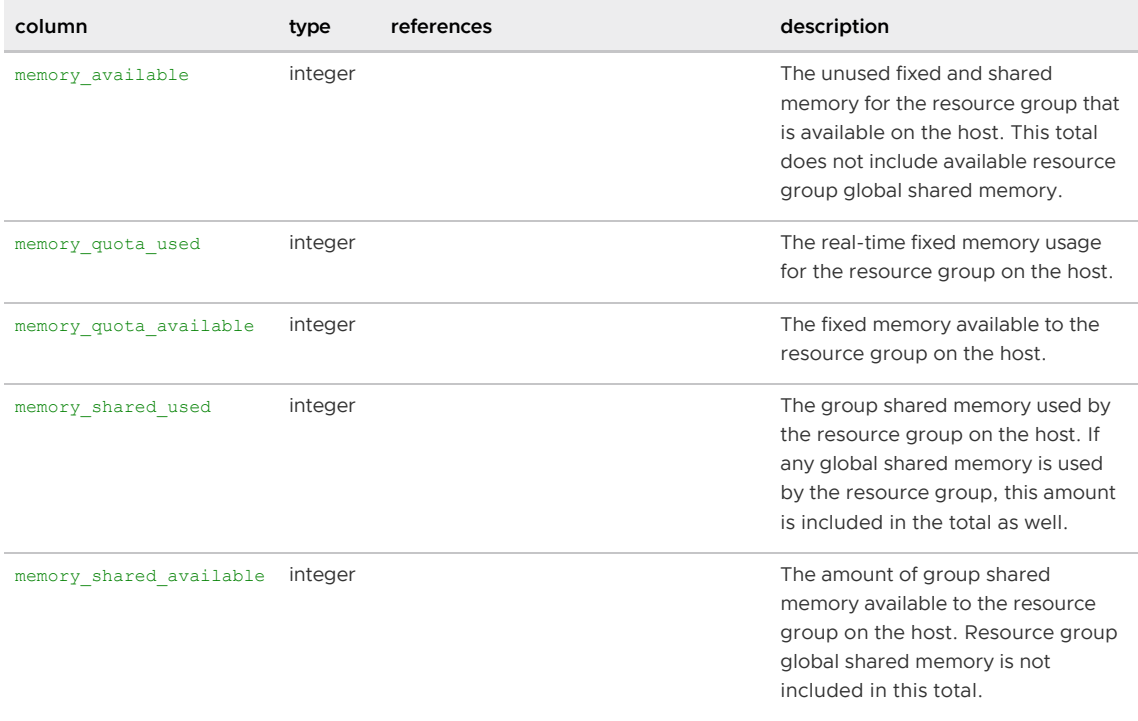

## <span id="page-1857-0"></span>gp\_resgroup\_status\_per\_segment

The gp\_toolkit.gp\_resgroup\_status\_per\_segment view allows administrators to see current memory and CPU usage and allocation for each resource group on a per-host and per-segment basis.

Memory amounts are specified in MBs.

Note: The  $gp\_resgroup\_status\_per\_segment$  view is valid only when resource group-based resource management is active.

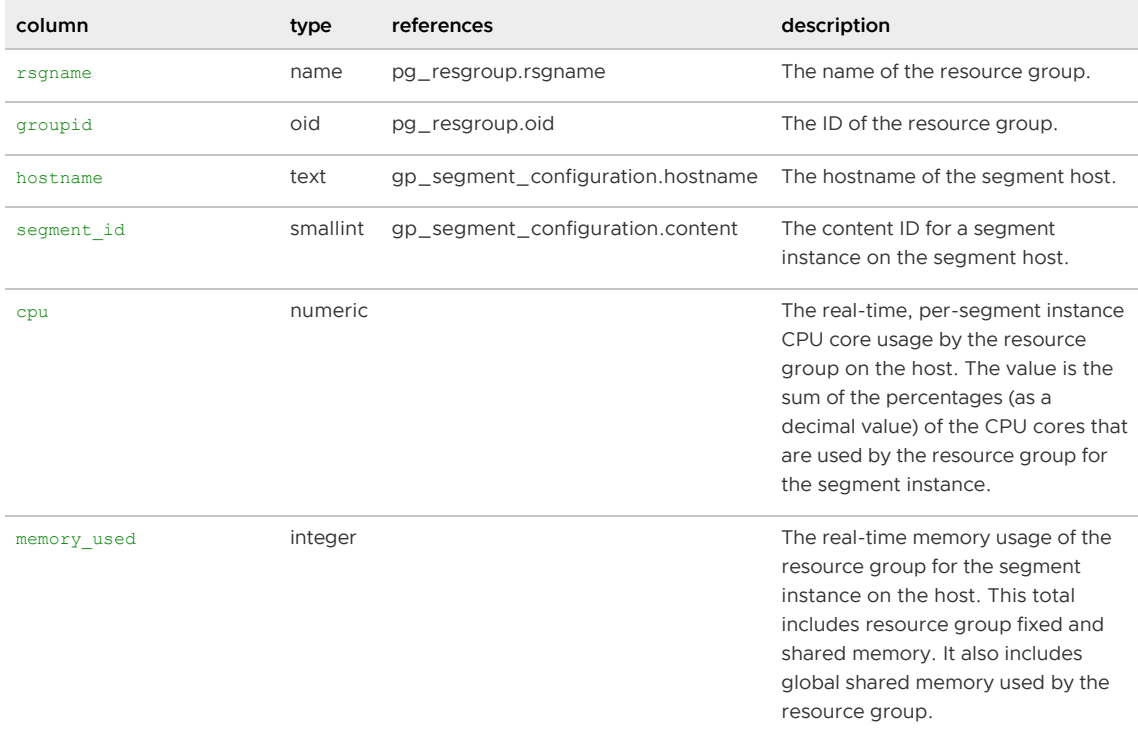

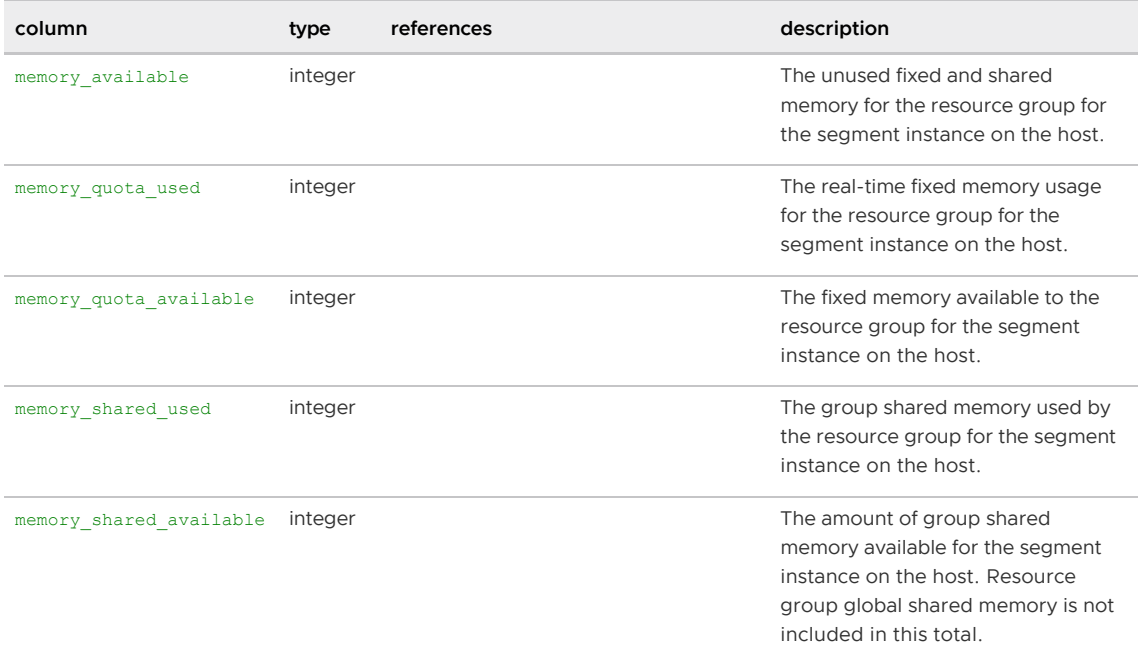

## <span id="page-1858-0"></span>gp\_resqueue\_status

The gp\_toolkit.gp\_resqueue\_status view allows administrators to see status and activity for a resource queue. It shows how many queries are waiting to run and how many queries are currently active in the system from a particular resource queue.

Note: The gp\_resqueue\_status view is valid only when resource queue-based resource management is active.

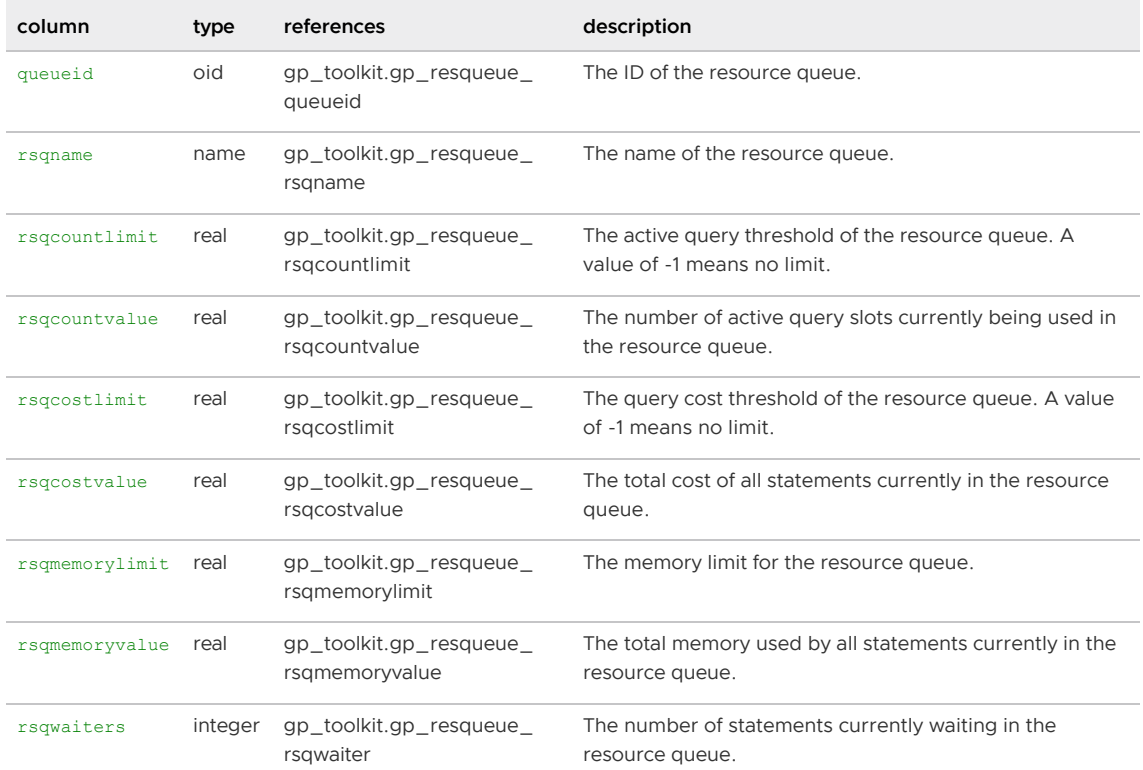

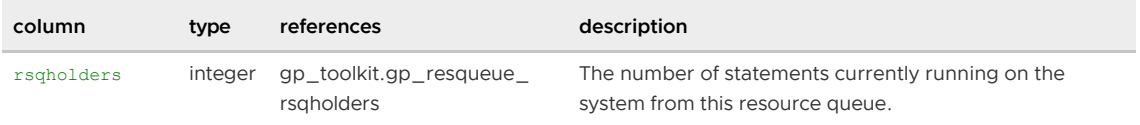

## <span id="page-1859-0"></span>gp\_segment\_configuration

The gp\_segment\_configuration table contains information about mirroring and segment instance configuration.

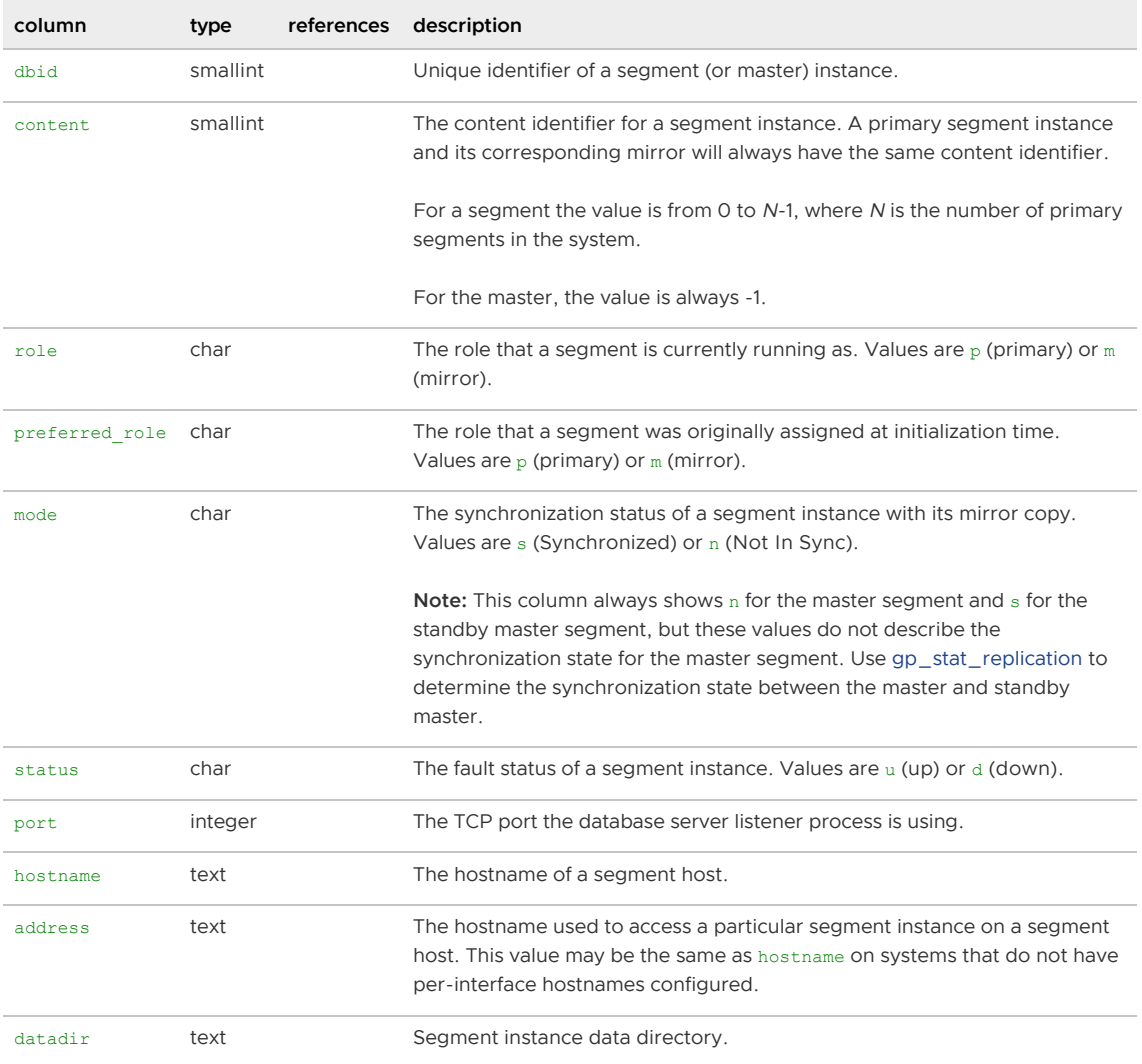

Parent topic: [System Catalogs Definitions](#page-1844-0)

## <span id="page-1859-1"></span>gp\_segment\_endpoints

The gp\_segment\_endpoints view lists the endpoints created in the QE for all active parallel retrieve cursors declared by the current session user. When the Greenplum Database superuser accesses this view, it returns a list of all endpoints on the QE created for all parallel retrieve cursors declared by all users.

Endpoints exist only for the duration of the transaction that defines the parallel retrieve cursor, or until the cursor is closed.

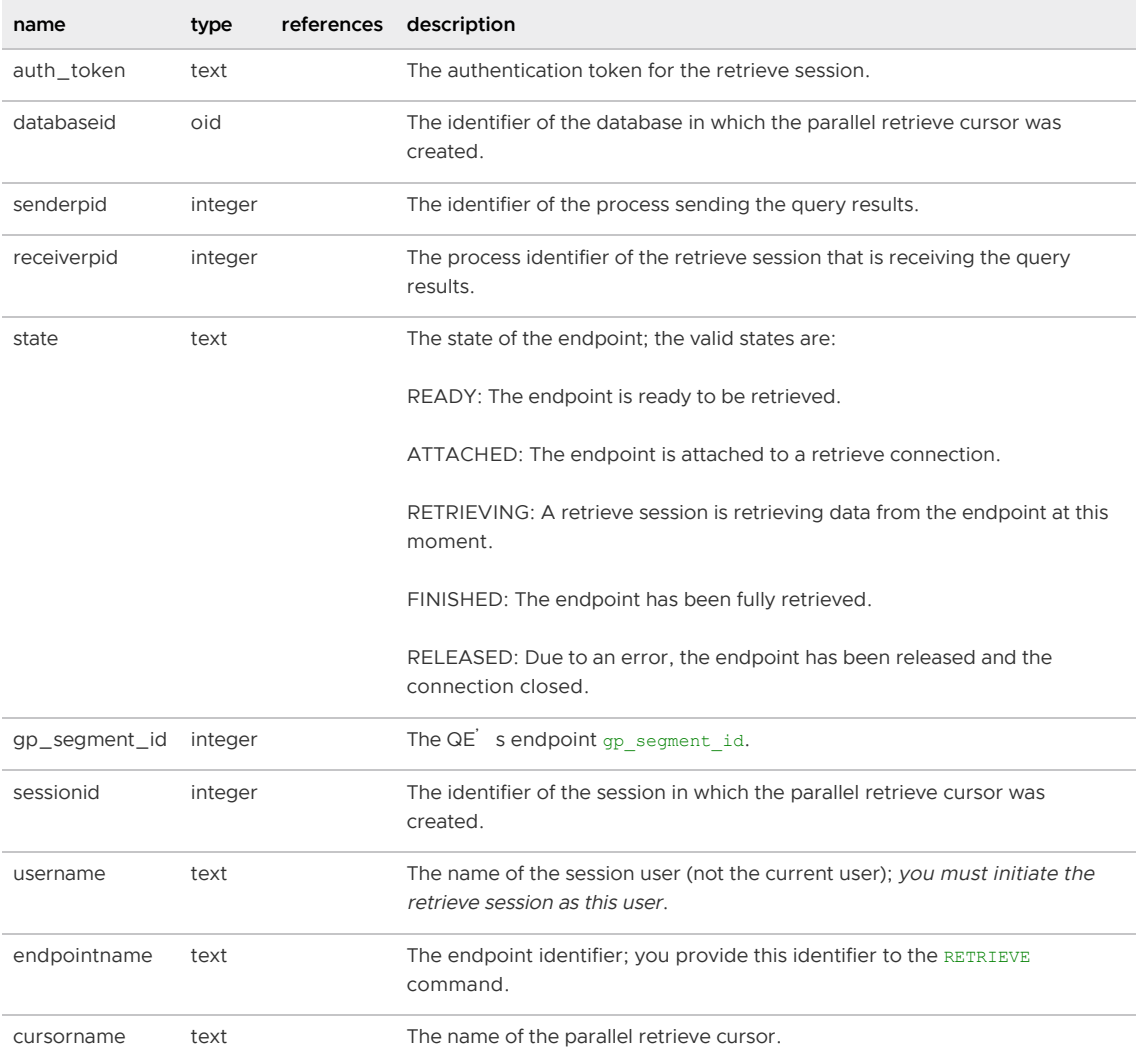

# <span id="page-1860-0"></span>gp\_session\_endpoints

The gp\_session\_endpoints view lists the endpoints created for all active parallel retrieve cursors declared by the current session user in the current session.

Endpoints exist only for the duration of the transaction that defines the parallel retrieve cursor, or until the cursor is closed.

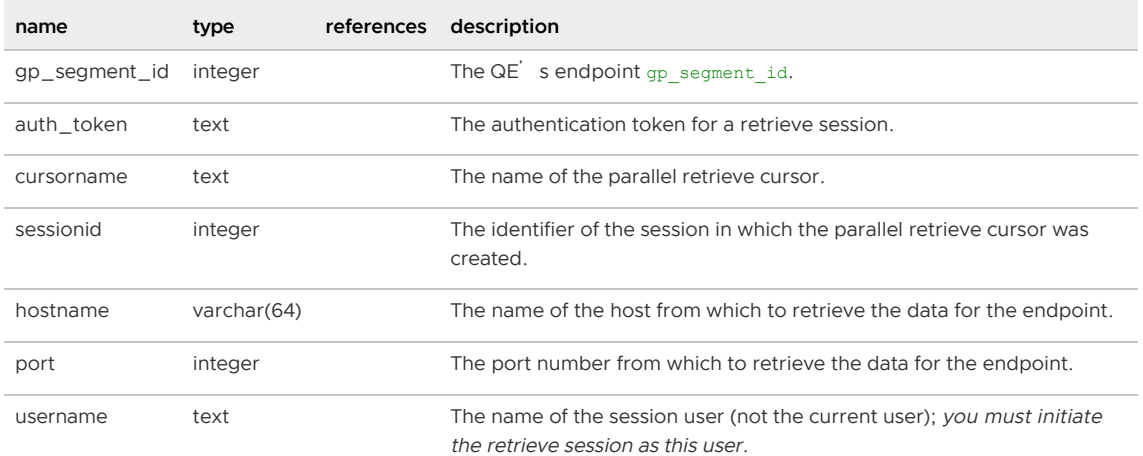

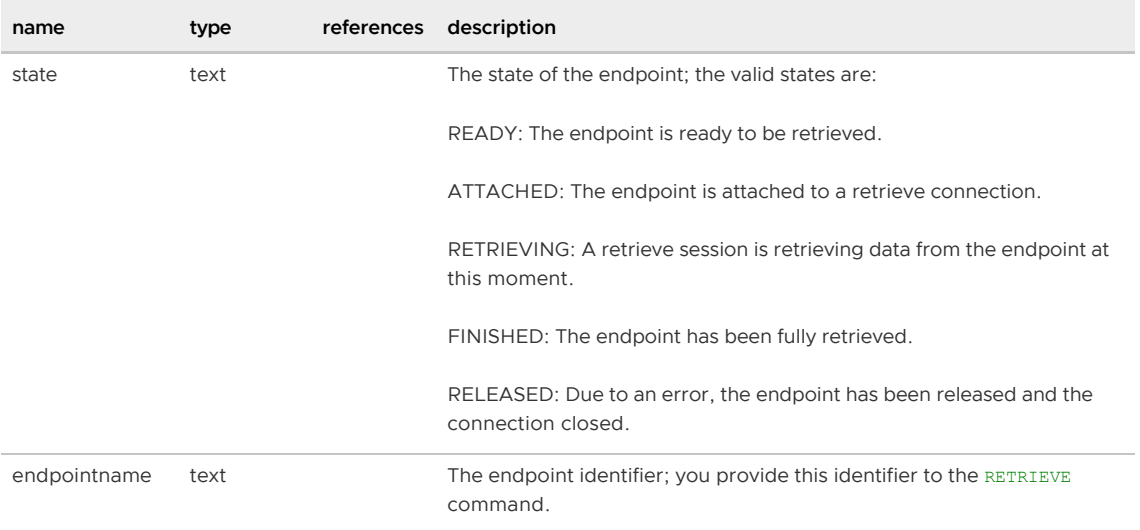

# <span id="page-1861-0"></span>gp\_stat\_replication

The gp\_stat\_replication view contains replication statistics of the walsender process that is used for Greenplum Database Write-Ahead Logging (WAL) replication when master or segment mirroring is enabled.

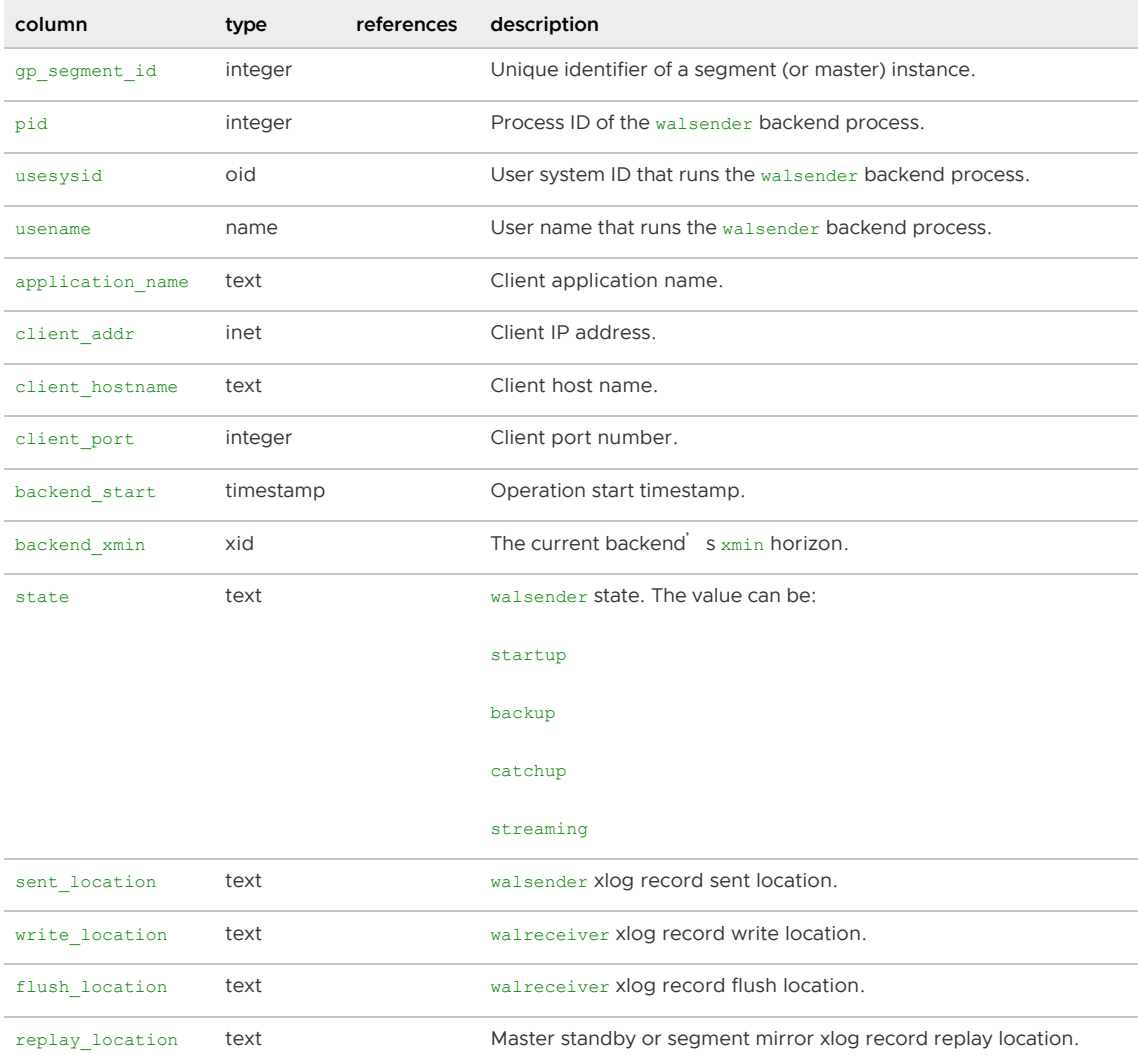

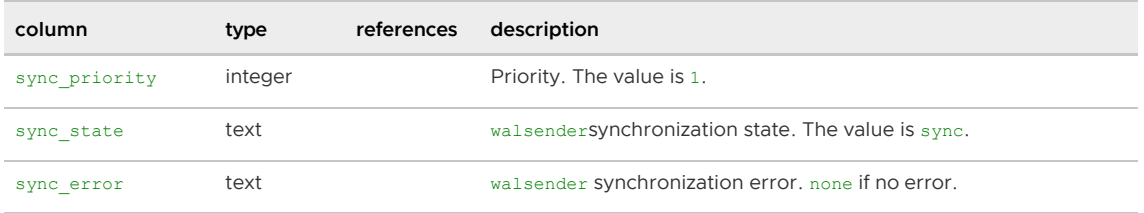

## <span id="page-1862-2"></span>gp\_transaction\_log

The gp\_transaction\_log view contains status information about transactions local to a particular segment. This view allows you to see the status of local transactions.

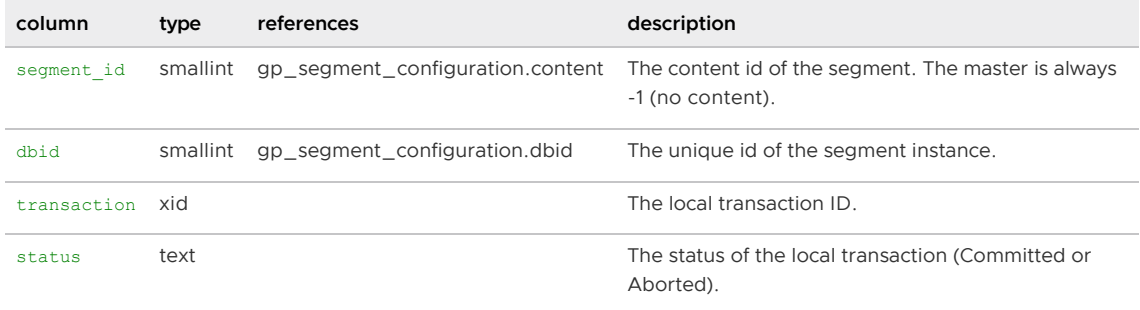

Parent topic: [System Catalogs Definitions](#page-1844-0)

## <span id="page-1862-0"></span>gp\_version\_at\_initdb

The gp\_version\_at\_initdb table is populated on the master and each segment in the Greenplum Database system. It identifies the version of Greenplum Database used when the system was first initialized. This table is defined in the  $pg$  global tablespace, meaning it is globally shared across all databases in the system.

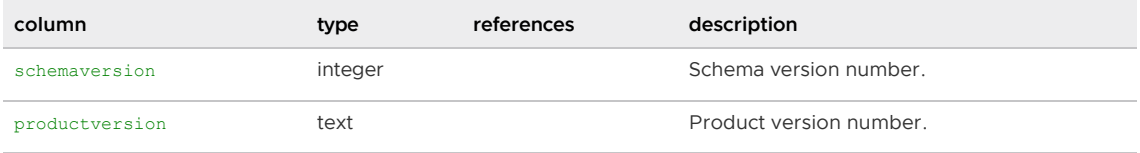

Parent topic: [System Catalogs Definitions](#page-1844-0)

### <span id="page-1862-1"></span>pg\_aggregate

The pg\_aggregate table stores information about aggregate functions. An aggregate function is a function that operates on a set of values (typically one column from each row that matches a query condition) and returns a single value computed from all these values. Typical aggregate functions are sum, count, and max. Each entry in pg\_aggregate is an extension of an entry in pg\_proc. The pg\_proc entry carries the aggregate's name, input and output data types, and other information that is similar to ordinary functions.

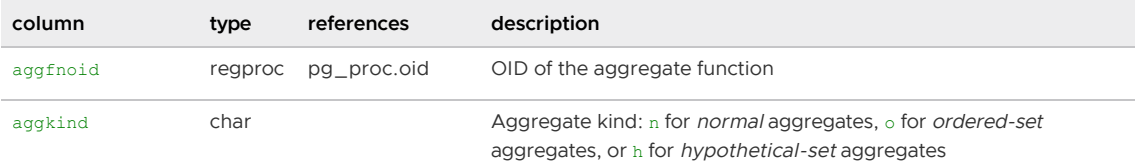

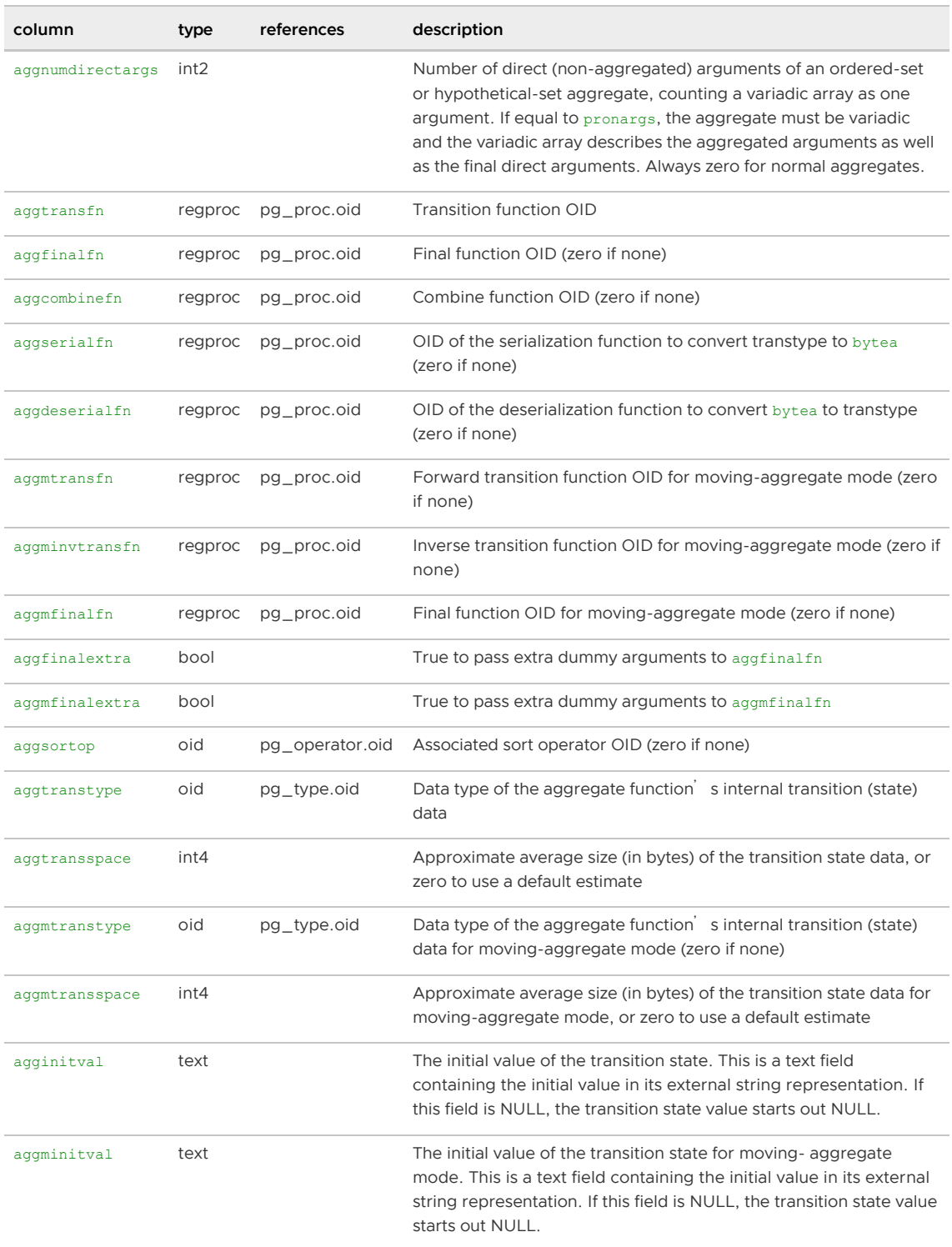

Parent topic: [System Catalogs Definitions](#page-1844-0)

### <span id="page-1863-0"></span>pg\_am

The pg\_am table stores information about index access methods. There is one row for each index access method supported by the system.

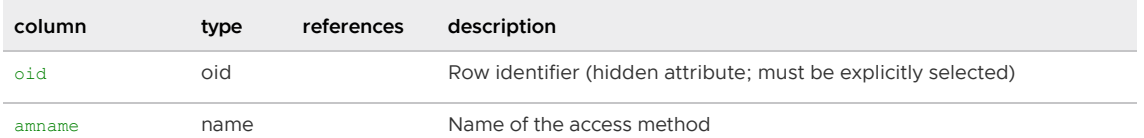

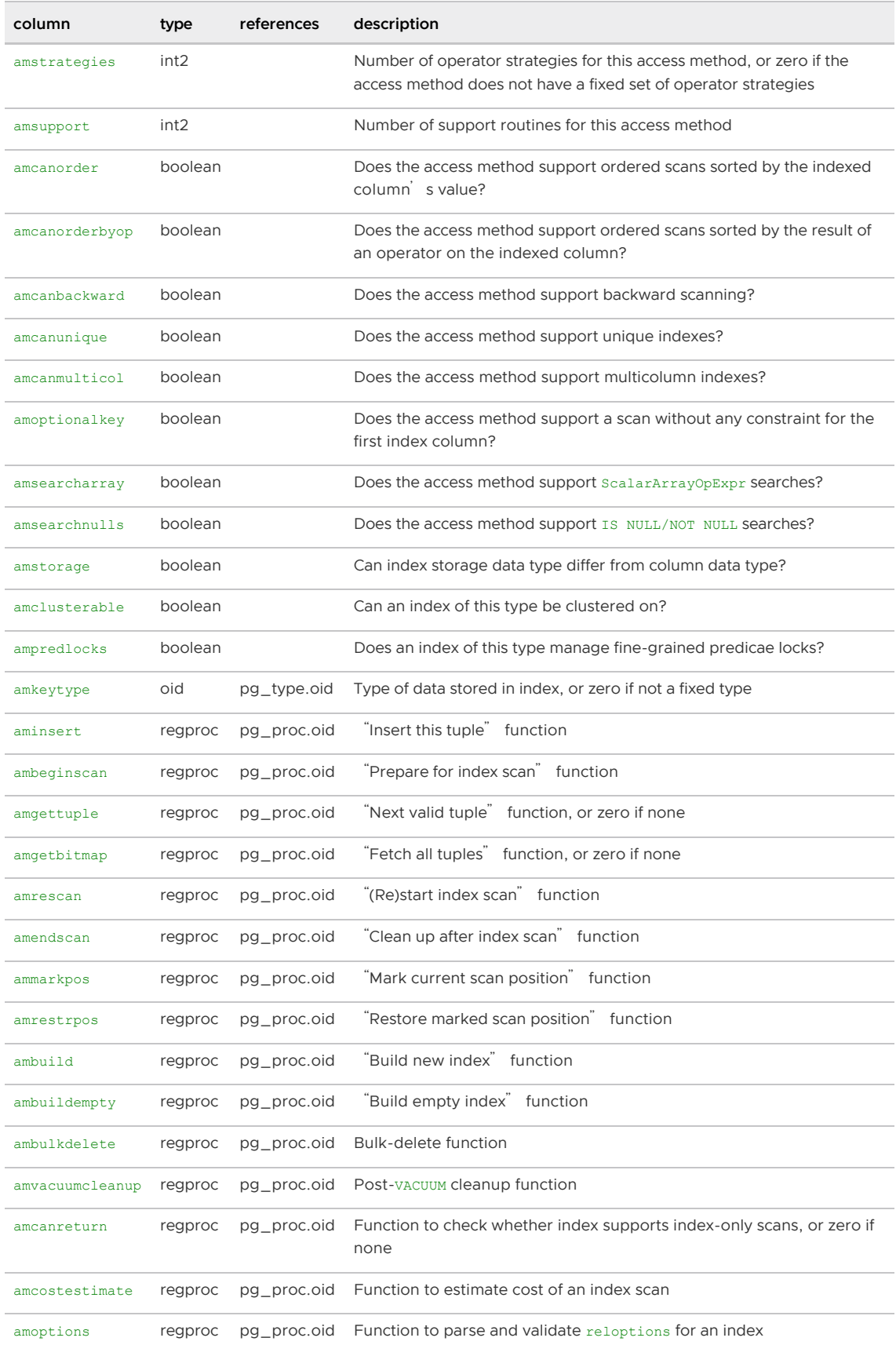

## <span id="page-1864-0"></span>pg\_amop

The pg\_amop table stores information about operators associated with index access method operator classes. There is one row for each operator that is a member of an operator class.

An entry's amopmethod must match the opfmethod of its containing operator family (including amopmethod here is an intentional denormalization of the catalog structure for performance reasons). Also, amoplefttype and amoprighttype must match the oprleft and oprright fields of the referenced pg\_operator entry.

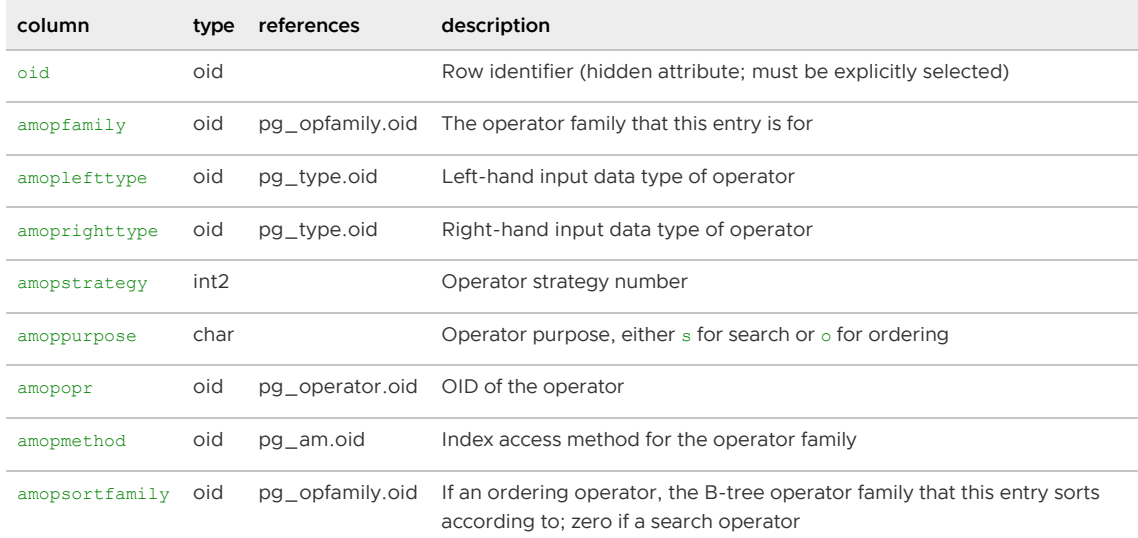

#### Parent topic: [System Catalogs Definitions](#page-1844-0)

#### <span id="page-1865-0"></span>pg\_amproc

The pg\_amproc table stores information about support procedures associated with index access method operator classes. There is one row for each support procedure belonging to an operator class.

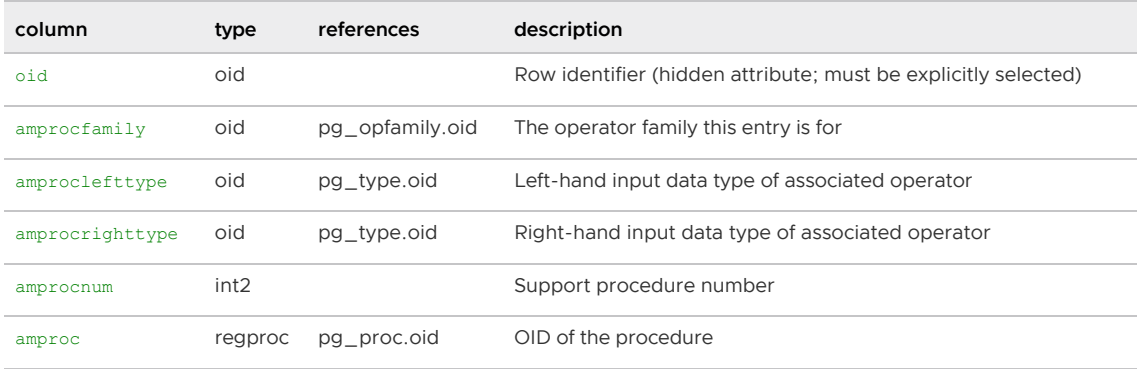

Parent topic: [System Catalogs Definitions](#page-1844-0)

### <span id="page-1865-1"></span>pg\_appendonly

The pg\_appendonly table contains information about the storage options and other characteristics of append-optimized tables.

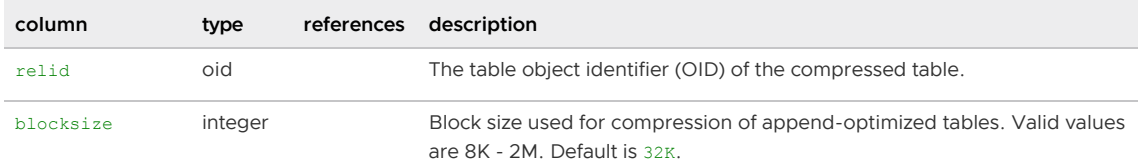

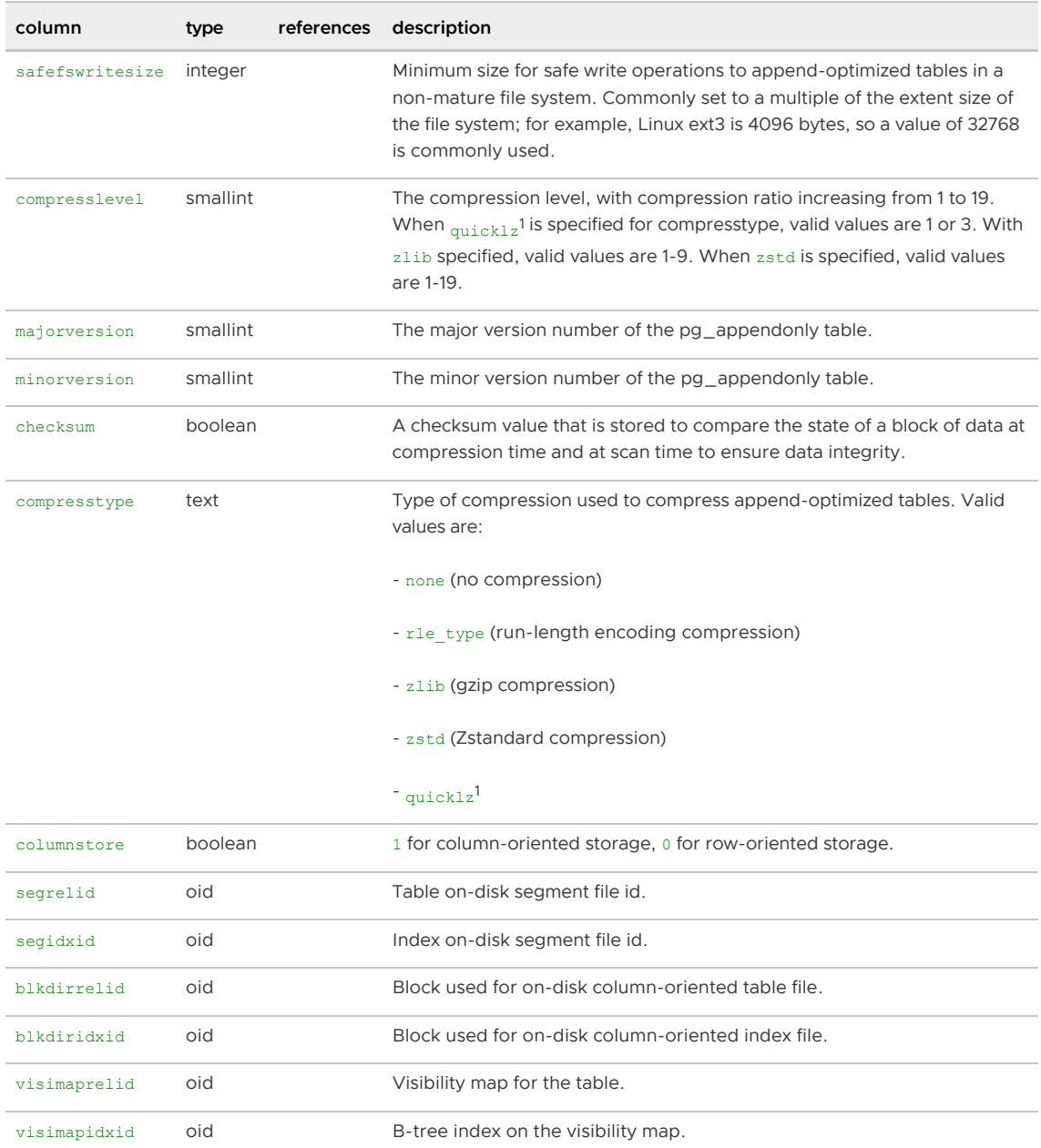

Note: <sup>1</sup>QuickLZ compression is available only in the commercial release of Tanzu Greenplum.

Parent topic: [System Catalogs Definitions](#page-1844-0)

## <span id="page-1866-0"></span>pg\_attrdef

The pg\_attrdef table stores column default values. The main information about columns is stored in [pg\\_attribute](#page-1867-0). Only columns that explicitly specify a default value (when the table is created or the column is added) will have an entry here.

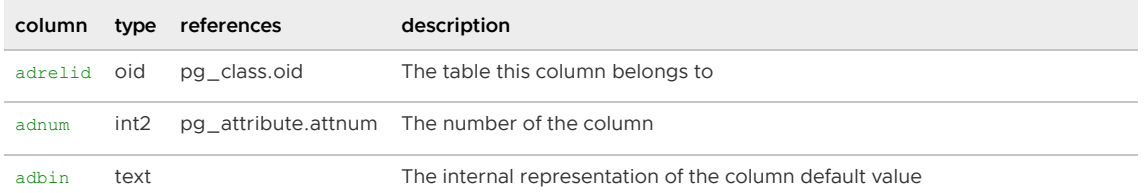

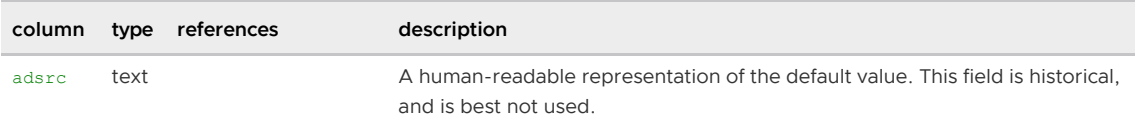

# <span id="page-1867-0"></span>pg\_attribute

The pg\_attribute table stores information about table columns. There will be exactly one pg\_attribute row for every column in every table in the database. (There will also be attribute entries for indexes, and all objects that have  $pg\_class$  entries.) The term attribute is equivalent to column.

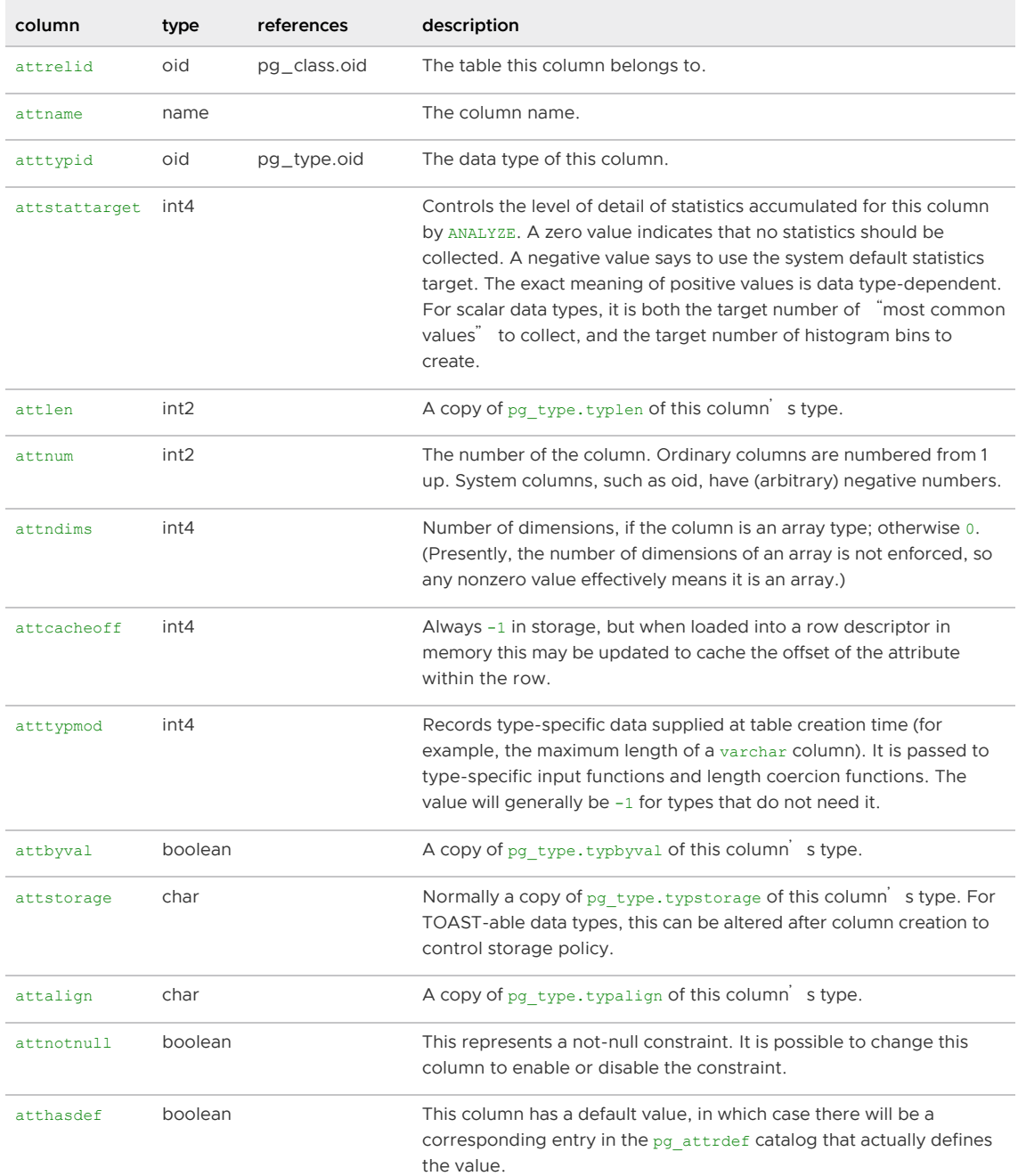

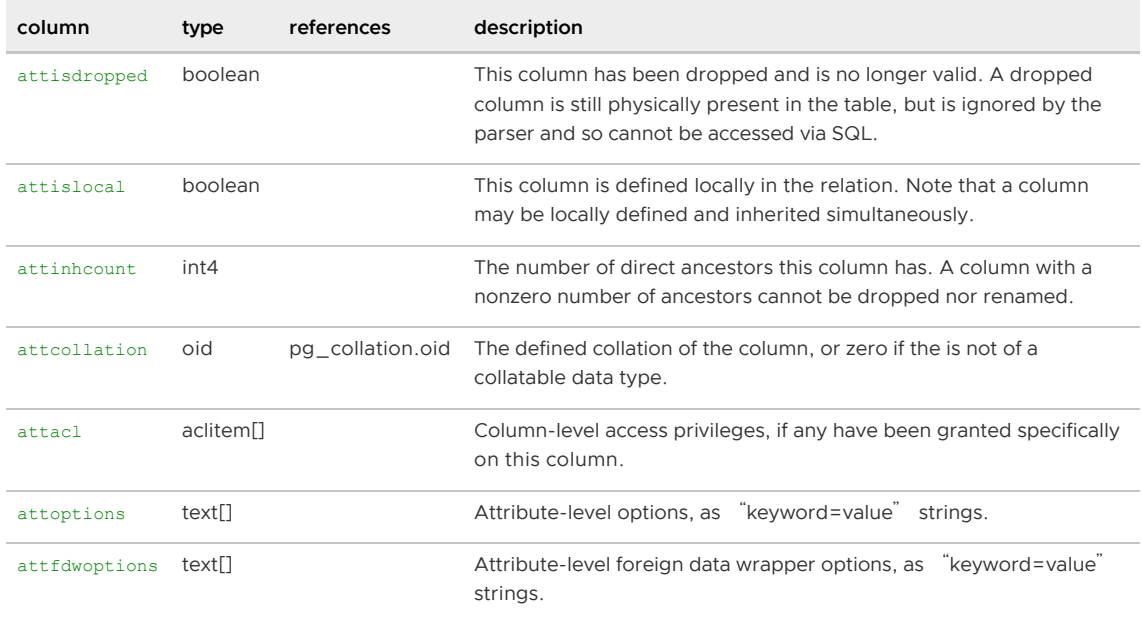

## <span id="page-1868-2"></span>pg\_attribute\_encoding

The pg\_attribute\_encoding system catalog table contains column storage information.

| column     | type     | modifers | storage  | description                          |
|------------|----------|----------|----------|--------------------------------------|
| attrelid   | oid      | not null | plain    | Foreign key to pq attribute.attrelid |
| attnum     | smallint | not null | plain    | Foreign key to pq attribute.attnum   |
| attoptions | text [ ] |          | extended | The options                          |

Parent topic: [System Catalogs Definitions](#page-1844-0)

## <span id="page-1868-0"></span>pg\_auth\_members

The pg\_auth\_members system catalog table shows the membership relations between roles. Any noncircular set of relationships is allowed. Because roles are system-wide, pg\_auth\_members is shared across all databases of a Greenplum Database system.

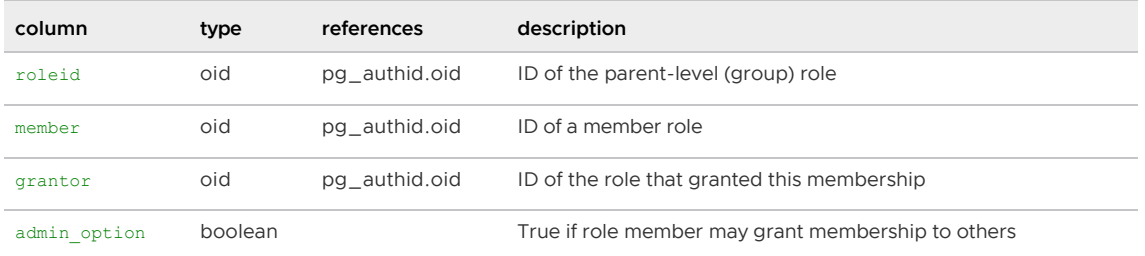

Parent topic: [System Catalogs Definitions](#page-1844-0)

## <span id="page-1868-1"></span>pg\_authid

The  $pq$  authid table contains information about database authorization identifiers (roles). A role subsumes the concepts of users and groups. A user is a role with the rolcanlogin flag set. Any role (with or without rolcanlogin) may have other roles as members. See [pg\\_auth\\_members](#page-1868-0).

Since this catalog contains passwords, it must not be publicly readable. [pg\\_roles](#page-1895-1) is a publicly readable view on pg\_authid that blanks out the password field.

Because user identities are system-wide,  $pq$  authid is shared across all databases in a Greenplum Database system: there is only one copy of  $pq$  authid per system, not one per database.

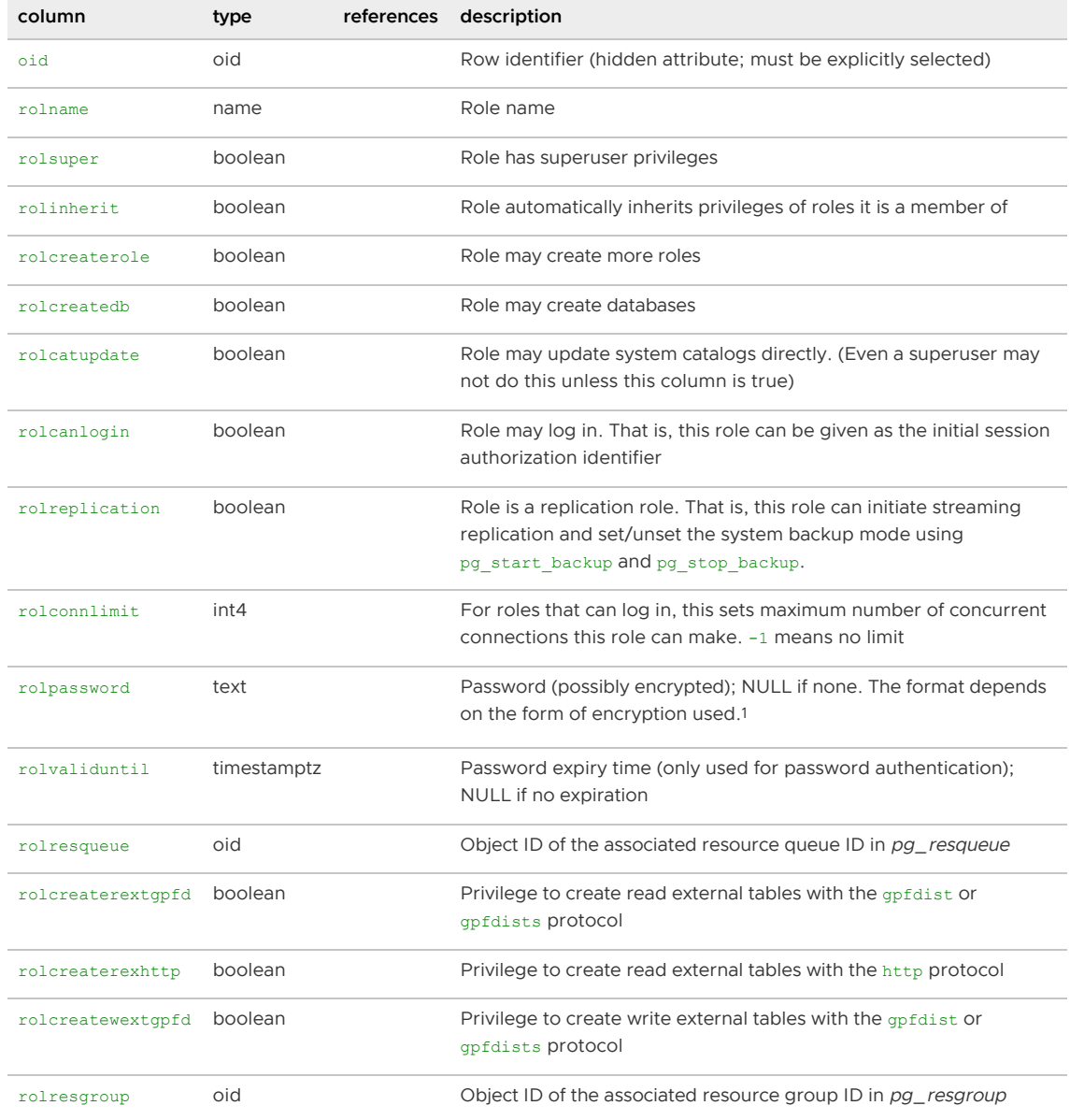

Notes<sup>1</sup>:

- For an MD5-encrypted password, rolpassword column will begin with the string md5 followed by a 32-character hexadecimal MD5 hash. The MD5 hash will be of the user's password concatenated to their user name. For example, if user joe has password xyzzy Greenplum Database will store the md5 hash of xyzzyjoe.
- If the password is encrypted with SCRAM-SHA-256, the rolpassword column has the format:

SCRAM-SHA-256\$<iteration count>:<salt>\$<StoredKey>:<ServerKey>

where <salt>, <storedKey> and <serverKey> are in Base64-encoded format. This format is the same as that specified by RFC 5803.

If the password is encrypted with SHA-256, the rolpassword column is a 64-byte

hexadecimal string prefixed with the characters sha256.

A password that does not follow any of these formats is assumed to be unencrypted.

Parent topic: [System Catalogs Definitions](#page-1844-0)

## <span id="page-1870-1"></span>pg\_available\_extension\_versions

The pg\_available\_extension\_versions view lists the specific extension versions that are available for installation. The  $pg$  extension system catalog table shows the extensions currently installed.

The view is read only.

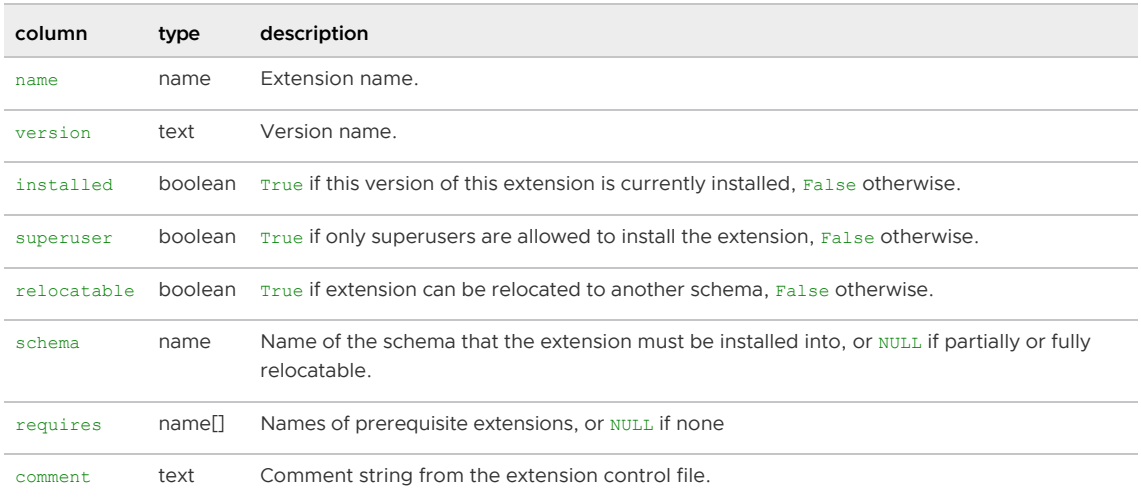

Parent topic: [System Catalogs Definitions](#page-1844-0)

## <span id="page-1870-2"></span>pg\_available\_extensions

The pg\_available\_extensions view lists the extensions that are available for installation. The [pg\\_extension](#page-1878-2) system catalog table shows the extensions currently installed.

The view is read only.

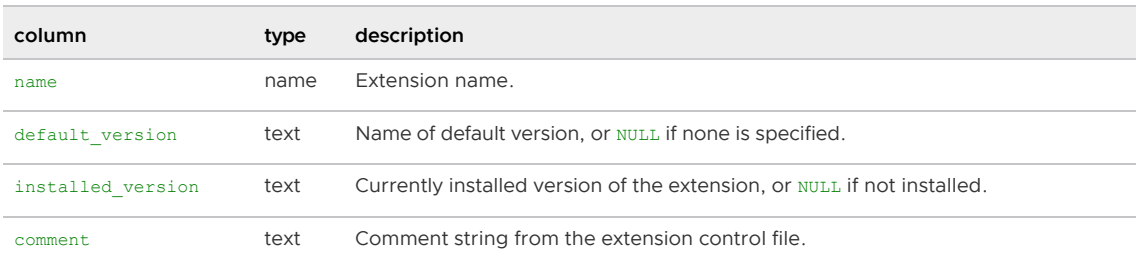

Parent topic: [System Catalogs Definitions](#page-1844-0)

#### <span id="page-1870-0"></span>pg\_cast

The  $pg$  cast table stores data type conversion paths, both built-in paths and those defined with CREATE CAST.

Note that pg\_cast does not represent every type conversion known to the system, only those that cannot be deduced from some generic rule. For example, casting between a domain and its base type is not explicitly represented in pg\_cast. Another important exception is that "automatic I/O conversion casts", those performed using a data type's own I/O functions to convert to or from text or other string types, are not explicitly represented in pg\_cast.

The cast functions listed in  $pg\_cast$  must always take the cast source type as their first argument type, and return the cast destination type as their result type. A cast function can have up to three arguments. The second argument, if present, must be type integer; it receives the type modifier associated with the destination type, or -1 if there is none. The third argument, if present, must be type boolean; it receives true if the cast is an explicit cast, false otherwise.

It is legitimate to create a pg\_cast entry in which the source and target types are the same, if the associated function takes more than one argument. Such entries represent 'length coercion functions' that coerce values of the type to be legal for a particular type modifier value.

When a pg\_cast entry has different source and target types and a function that takes more than one argument, the entry converts from one type to another and applies a length coercion in a single step. When no such entry is available, coercion to a type that uses a type modifier involves two steps, one to convert between data types and a second to apply the modifier.

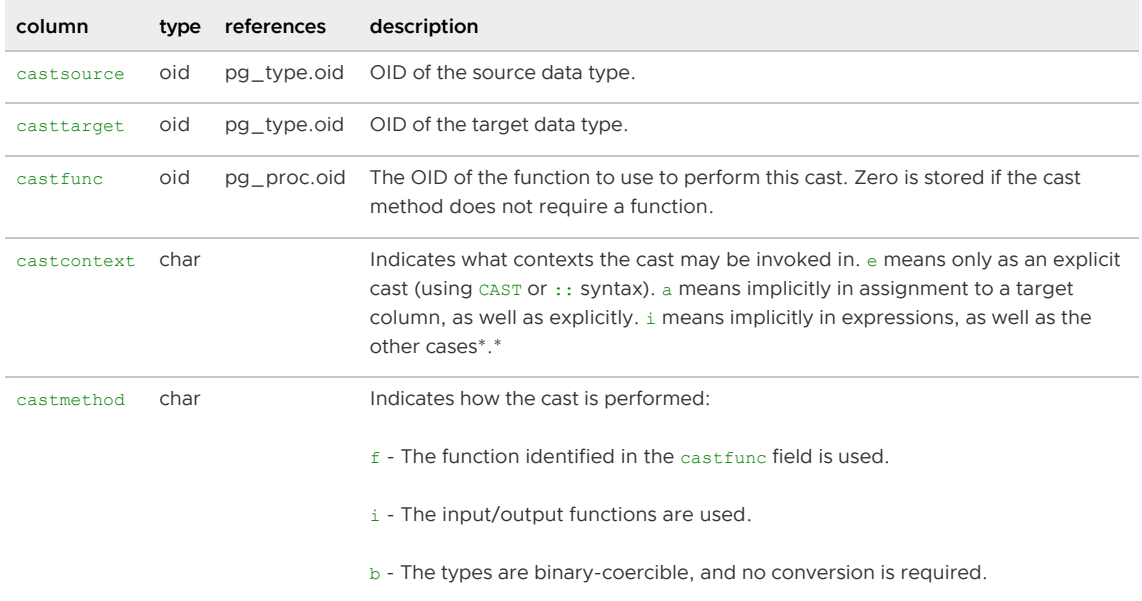

Parent topic: [System Catalogs Definitions](#page-1844-0)

## <span id="page-1871-0"></span>pg\_class

The system catalog table  $pq$  class catalogs tables and most everything else that has columns or is otherwise similar to a table (also known as *relations*). This includes indexes (see also [pg\\_index\)](#page-1880-2), sequences, views, composite types, and TOAST tables. Not all columns are meaningful for all relation types.

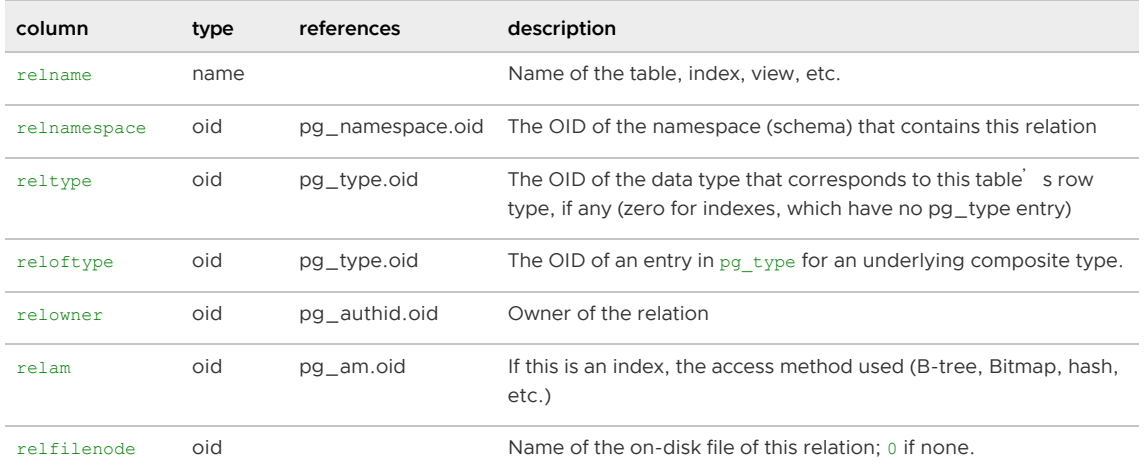
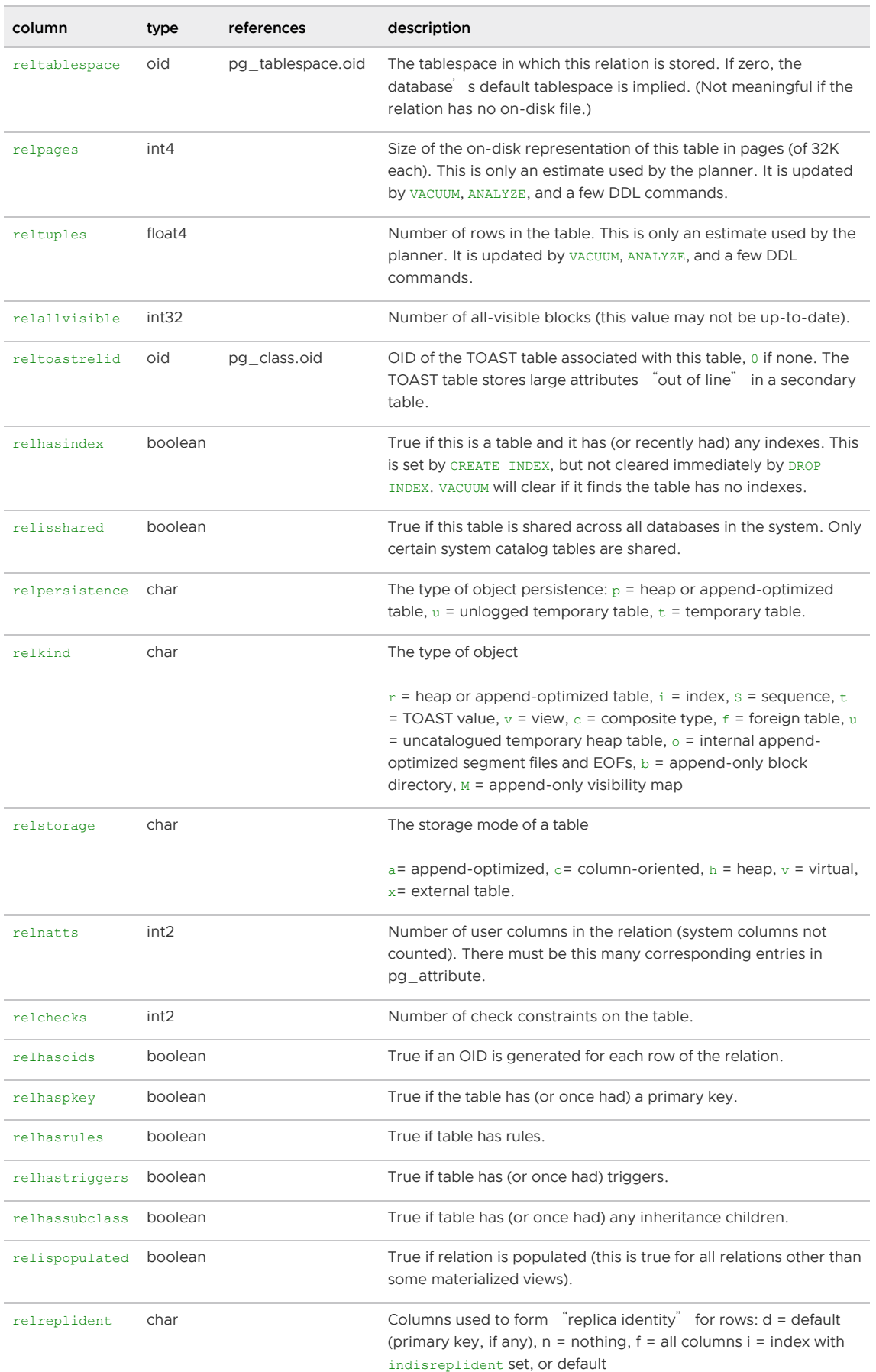

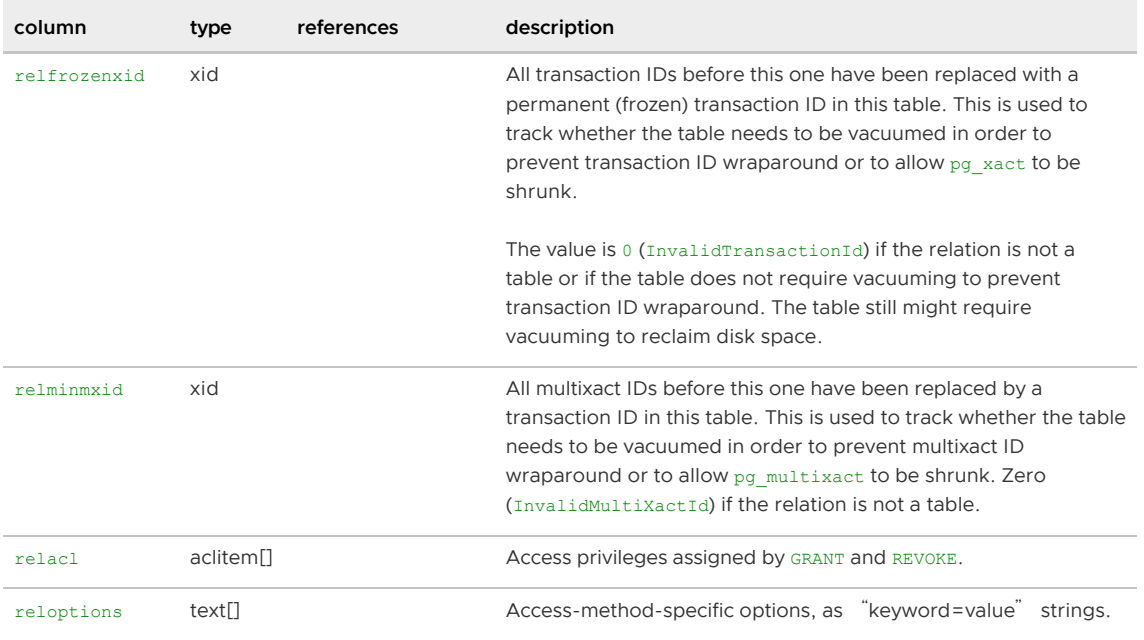

### pg\_compression

The pg\_compression system catalog table describes the compression methods available.

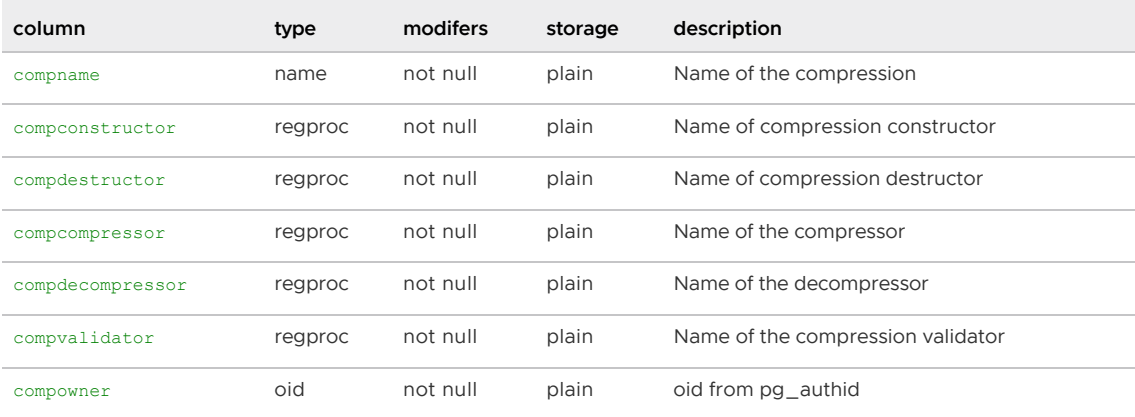

Parent topic: [System Catalogs Definitions](#page-1844-0)

### pg\_constraint

The pg\_constraint system catalog table stores check, primary key, unique, and foreign key constraints on tables. Column constraints are not treated specially. Every column constraint is equivalent to some table constraint. Not-null constraints are represented in the [pg\\_attribute](#page-1867-0) catalog table. Check constraints on domains are stored here, too.

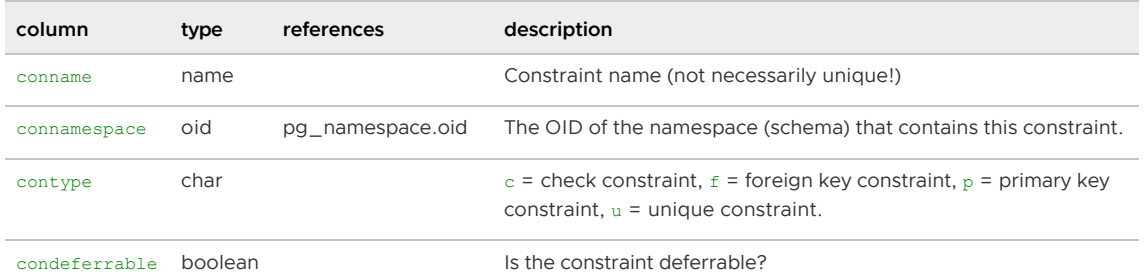

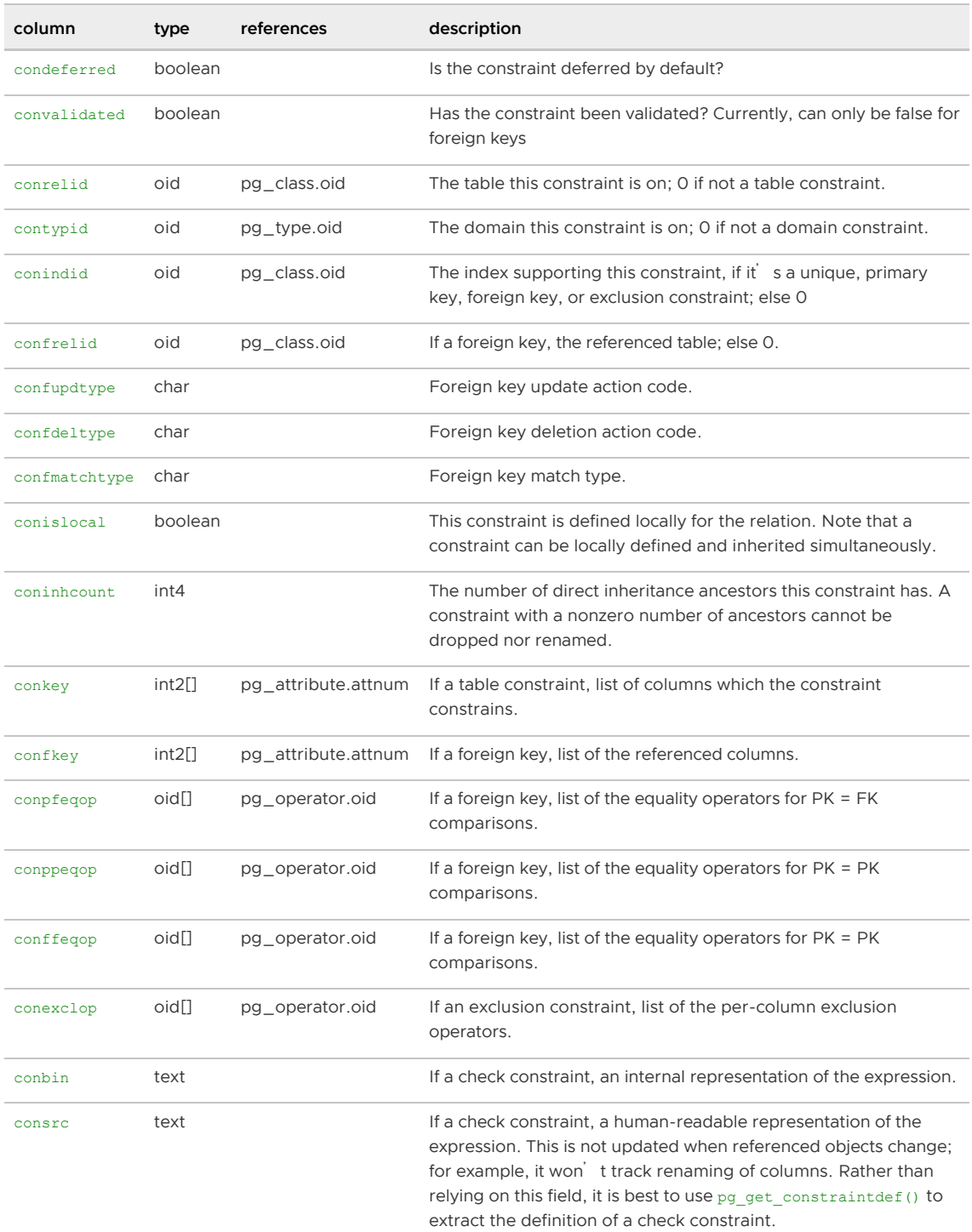

# pg\_conversion

The pg\_conversion system catalog table describes the available encoding conversion procedures as defined by CREATE CONVERSION.

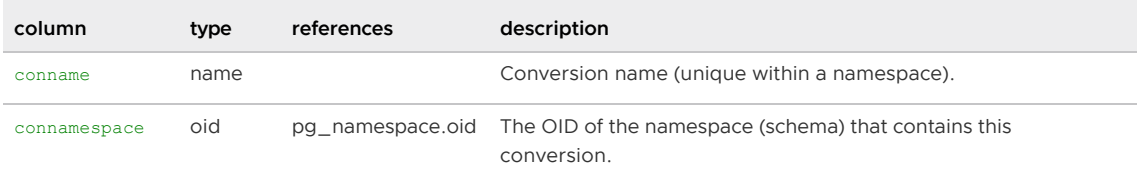

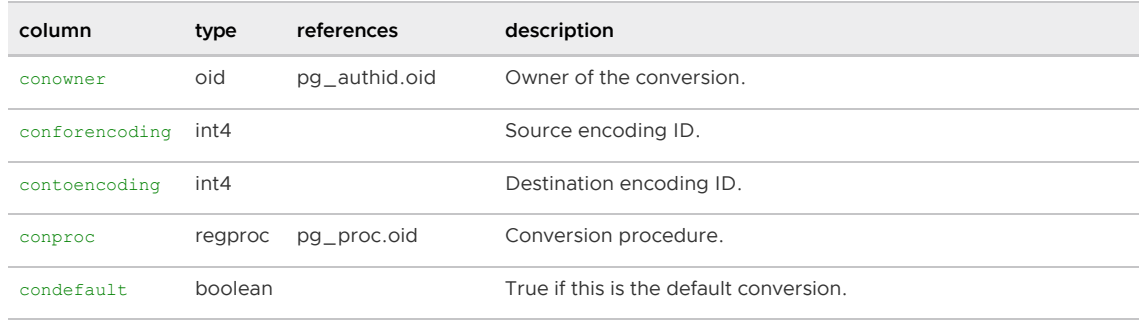

#### pg\_cursors

The pg\_cursors view lists the currently available cursors. Cursors can be defined in one of the following ways:

- via the DECLARE SQL statement
- via the Bind message in the frontend/backend protocol
- via the Server Programming Interface (SPI)

Note: Greenplum Database does not support the definition, or access of, parallel retrieve cursors via SPI.

Cursors exist only for the duration of the transaction that defines them, unless they have been declared WITH HOLD. Non-holdable cursors are only present in the view until the end of their creating transaction.

Note: Greenplum Database does not support holdable parallel retrieve cursors.

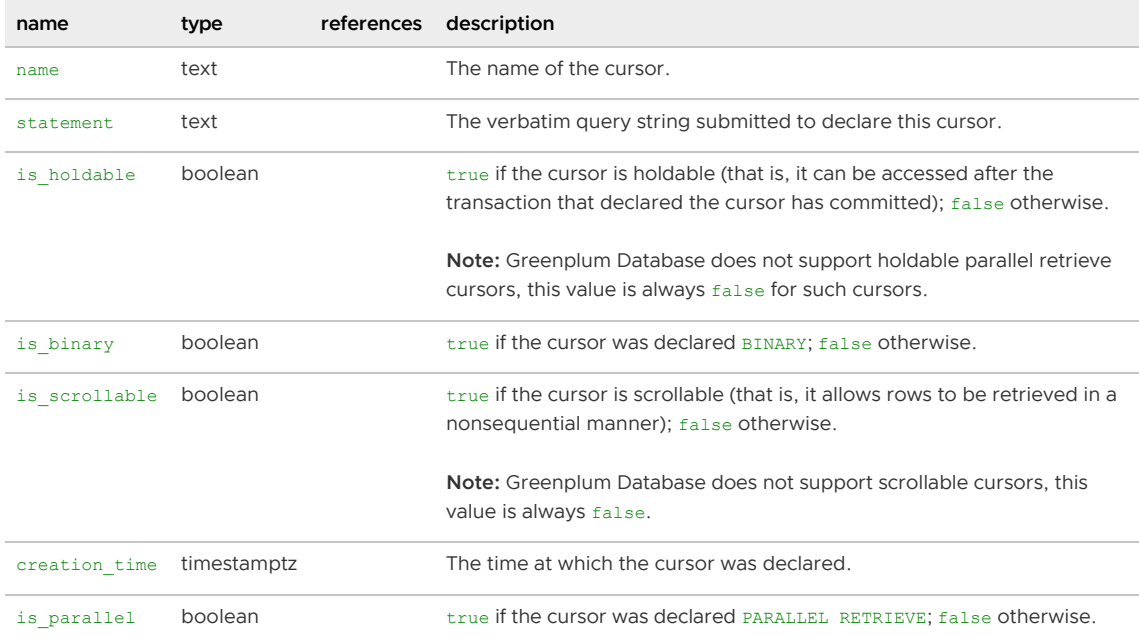

Parent topic: [System Catalogs Definitions](#page-1844-0)

### pg\_database

The pg\_database system catalog table stores information about the available databases. Databases are created with the CREATE DATABASE SQL command. Unlike most system catalogs, pg\_database is shared across all databases in the system. There is only one copy of pg\_database per system, not

#### one per database.

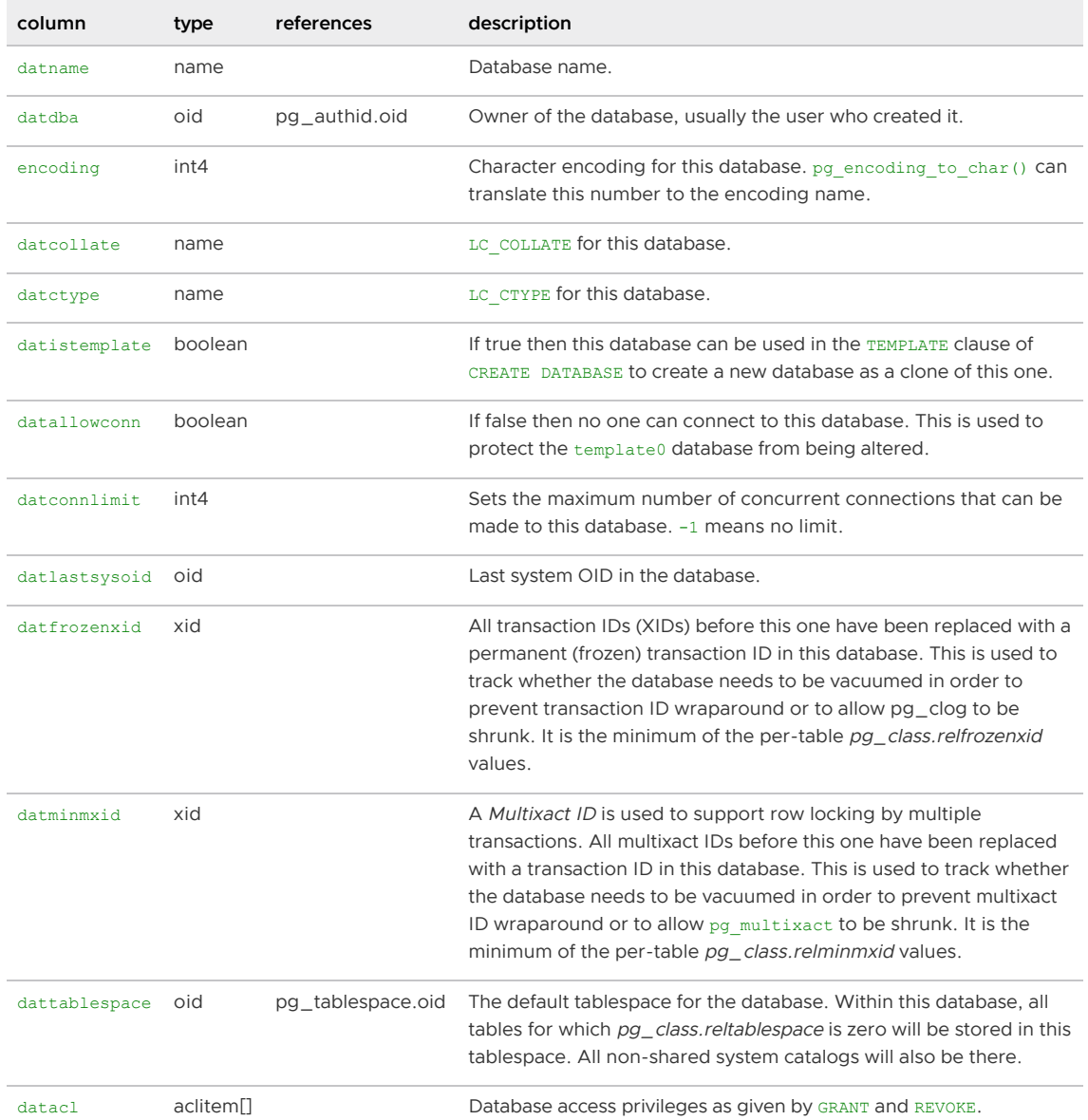

Parent topic: [System Catalogs Definitions](#page-1844-0)

### pg\_db\_role\_setting

The pg\_db\_role\_setting system catalog table records the default values of server configuration settings for each role and database combination.

There is a single copy of pg\_db\_role\_settings per Greenplum Database cluster. This system catalog table is shared across all databases.

You can view the server configuration settings for your Greenplum Database cluster with  $psqi$ <sup>'</sup>s \drds meta-command.

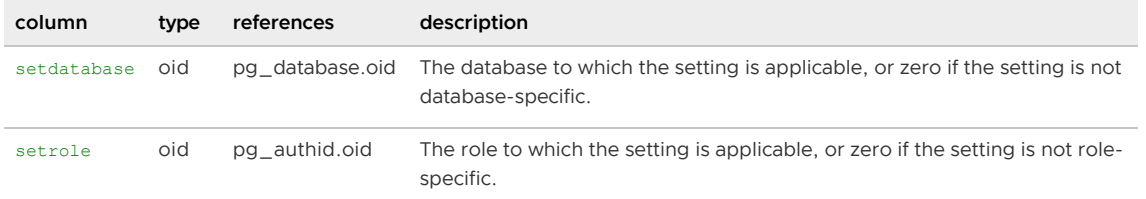

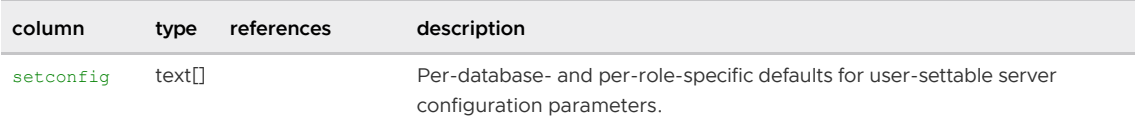

Parent topic: [System Catalogs Definitions](#page-1844-0)

### <span id="page-1877-0"></span>pg\_depend

The pg\_depend system catalog table records the dependency relationships between database objects. This information allows DROP commands to find which other objects must be dropped by DROP CASCADE or prevent dropping in the DROP RESTRICT case. See also [pg\\_shdepend](#page-1896-0), which performs a similar function for dependencies involving objects that are shared across a Greenplum system.

In all cases, a pg\_depend entry indicates that the referenced object may not be dropped without also dropping the dependent object. However, there are several subflavors identified by deptype:

- **DEPENDENCY\_NORMAL (n)**  $-$  A normal relationship between separately-created objects. The dependent object may be dropped without affecting the referenced object. The referenced object may only be dropped by specifying CASCADE, in which case the dependent object is dropped, too. Example: a table column has a normal dependency on its data type.
- **DEPENDENCY\_AUTO (a)**  $-$  The dependent object can be dropped separately from the referenced object, and should be automatically dropped (regardless of RESTRICT or CASCADE mode) if the referenced object is dropped. Example: a named constraint on a table is made autodependent on the table, so that it will go away if the table is dropped.
- **DEPENDENCY\_INTERNAL (i)**  $-$  The dependent object was created as part of creation of the referenced object, and is really just a part of its internal implementation. A DROP of the dependent object will be disallowed outright (we'll tell the user to issue a DROP against the referenced object, instead). A DROP of the referenced object will be propagated through to drop the dependent object whether CASCADE is specified or not.
- **DEPENDENCY\_PIN (p)**  $-$  There is no dependent object; this type of entry is a signal that the system itself depends on the referenced object, and so that object must never be deleted. Entries of this type are created only by system initialization. The columns for the dependent object contain zeroes.

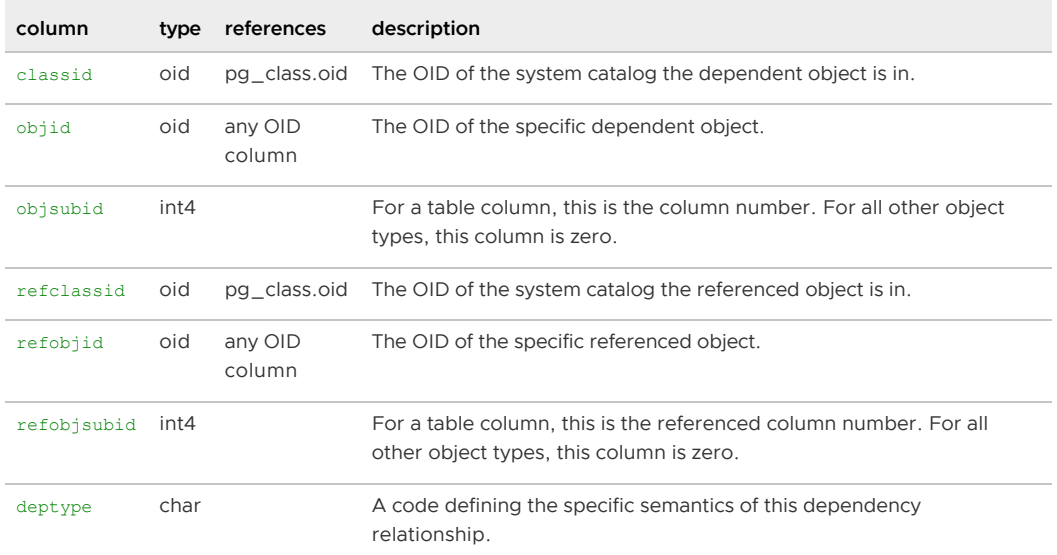

#### Parent topic: [System Catalogs Definitions](#page-1844-0)

## <span id="page-1878-0"></span>pg\_description

The pg\_description system catalog table stores optional descriptions (comments) for each database object. Descriptions can be manipulated with the COMMENT command and viewed with  $psq1$ 's \d meta-commands. Descriptions of many built-in system objects are provided in the initial contents of pg\_description. See also [pg\\_shdescription,](#page-1897-0) which performs a similar function for descriptions involving objects that are shared across a Greenplum system.

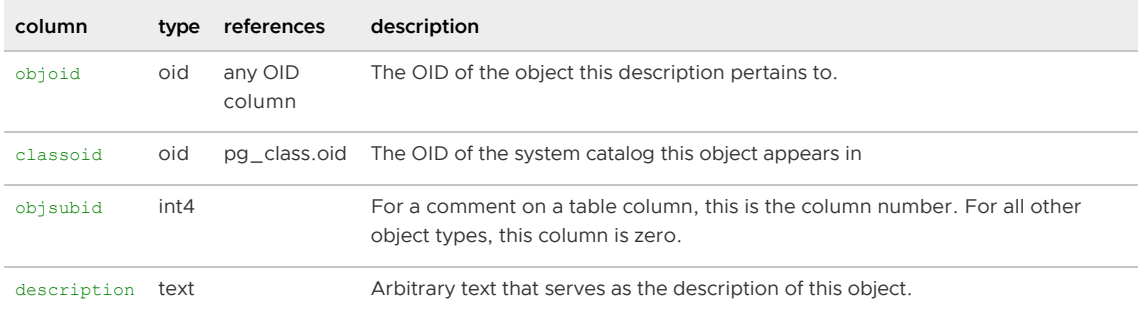

Parent topic: [System Catalogs Definitions](#page-1844-0)

#### pg\_enum

The pg\_enum table contains entries matching enum types to their associated values and labels. The internal representation of a given enum value is actually the OID of its associated row in  $pq$  enum. The OIDs for a particular enum type are guaranteed to be ordered in the way the type should sort, but there is no guarantee about the ordering of OIDs of unrelated enum types.

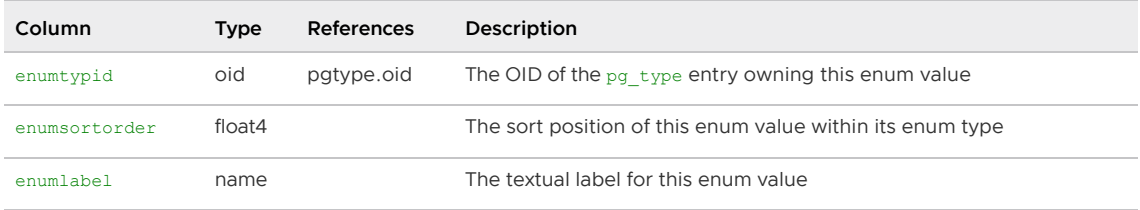

Parent topic: [System Catalogs Definitions](#page-1844-0)

### pg\_extension

The system catalog table pg\_extension stores information about installed extensions.

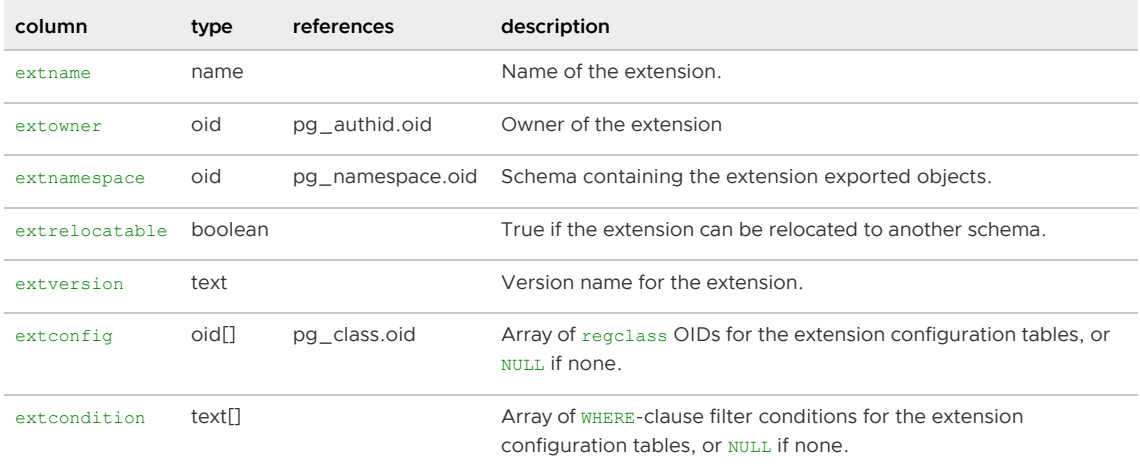

Unlike most catalogs with a namespace column, extnamespace does not imply that the extension

belongs to that schema. Extension names are never schema-qualified. The extnamespace schema indicates the schema that contains most or all of the extension objects. If extrelocatable is true, then this schema must contain all schema-qualifiable objects that belong to the extension.

Parent topic: [System Catalogs Definitions](#page-1844-0)

### pg\_exttable

The pg\_exttable system catalog table is used to track external tables and web tables created by the CREATE EXTERNAL TABLE command.

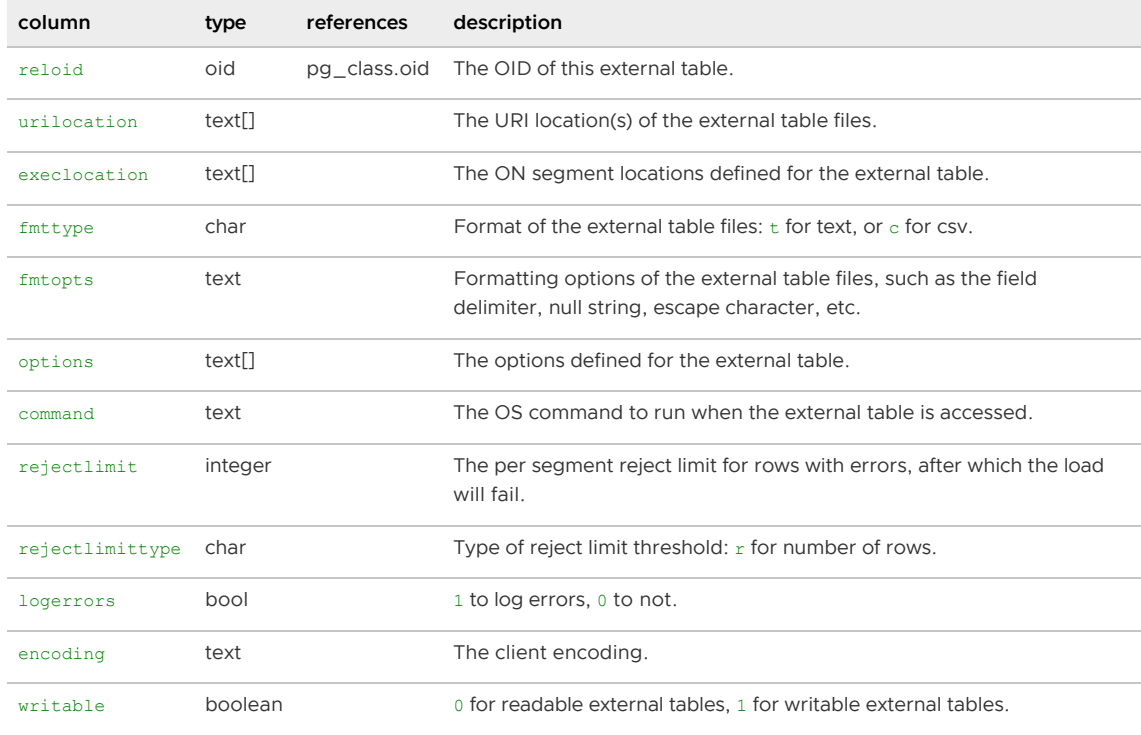

Parent topic: [System Catalogs Definitions](#page-1844-0)

### pg\_foreign\_data\_wrapper

The system catalog table pg\_foreign\_data\_wrapper stores foreign-data wrapper definitions. A foreign-data wrapper is a mechanism by which you access external data residing on foreign servers.

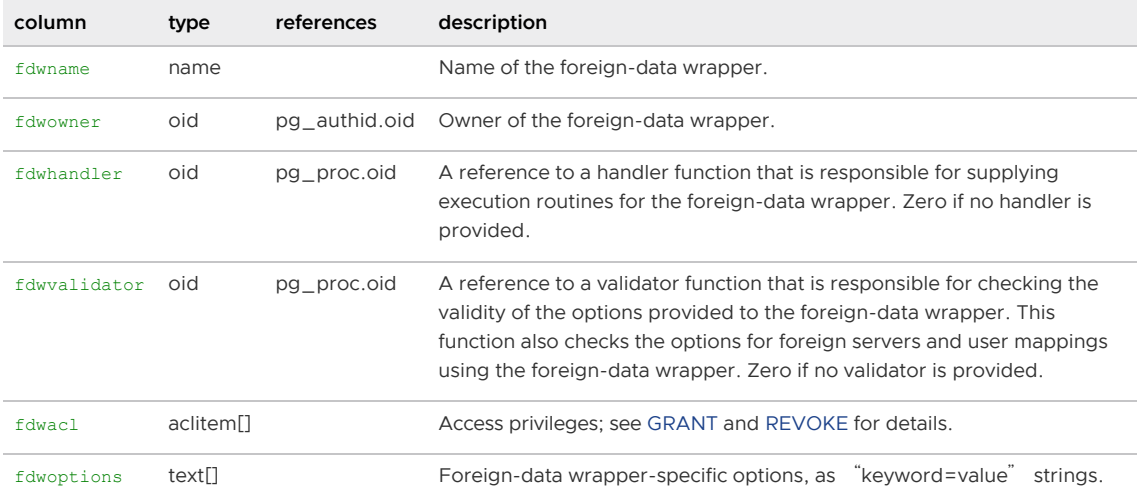

# pg\_foreign\_server

The system catalog table pg\_foreign\_server stores foreign server definitions. A foreign server describes a source of external data, such as a remote server. You access a foreign server via a foreign-data wrapper.

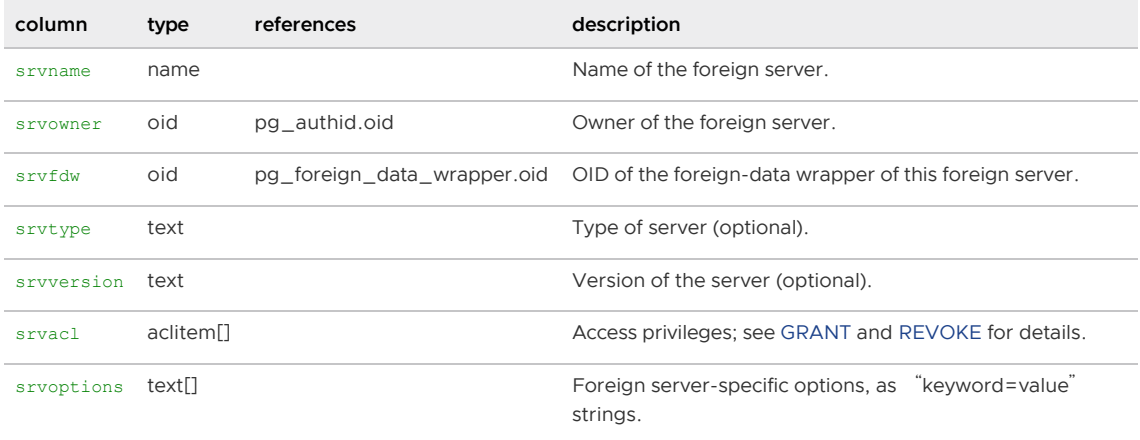

Parent topic: [System Catalogs Definitions](#page-1844-0)

# pg\_foreign\_table

other kind of relation.

The system catalog table pg\_foreign\_table contains auxiliary information about foreign tables. A foreign table is primarily represented by a pg\_class entry, just like a regular table. Its pg foreign table entry contains the information that is pertinent only to foreign tables and not any

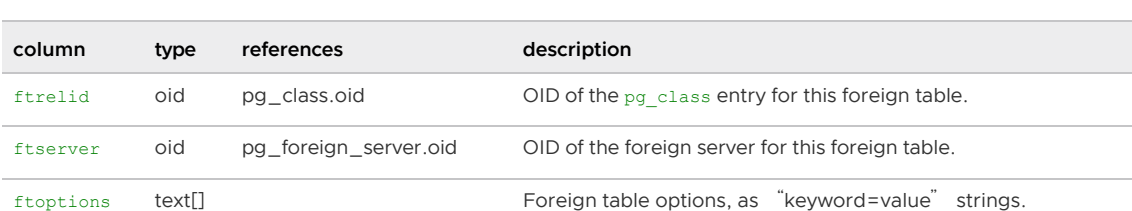

Parent topic: [System Catalogs Definitions](#page-1844-0)

# pg\_index

The pg\_index system catalog table contains part of the information about indexes. The rest is mostly in [pg\\_class.](#page-1871-0)

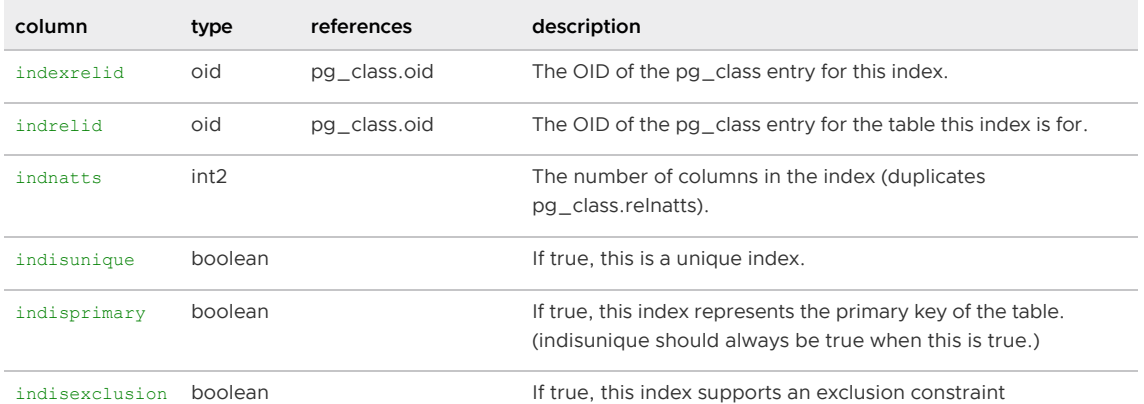

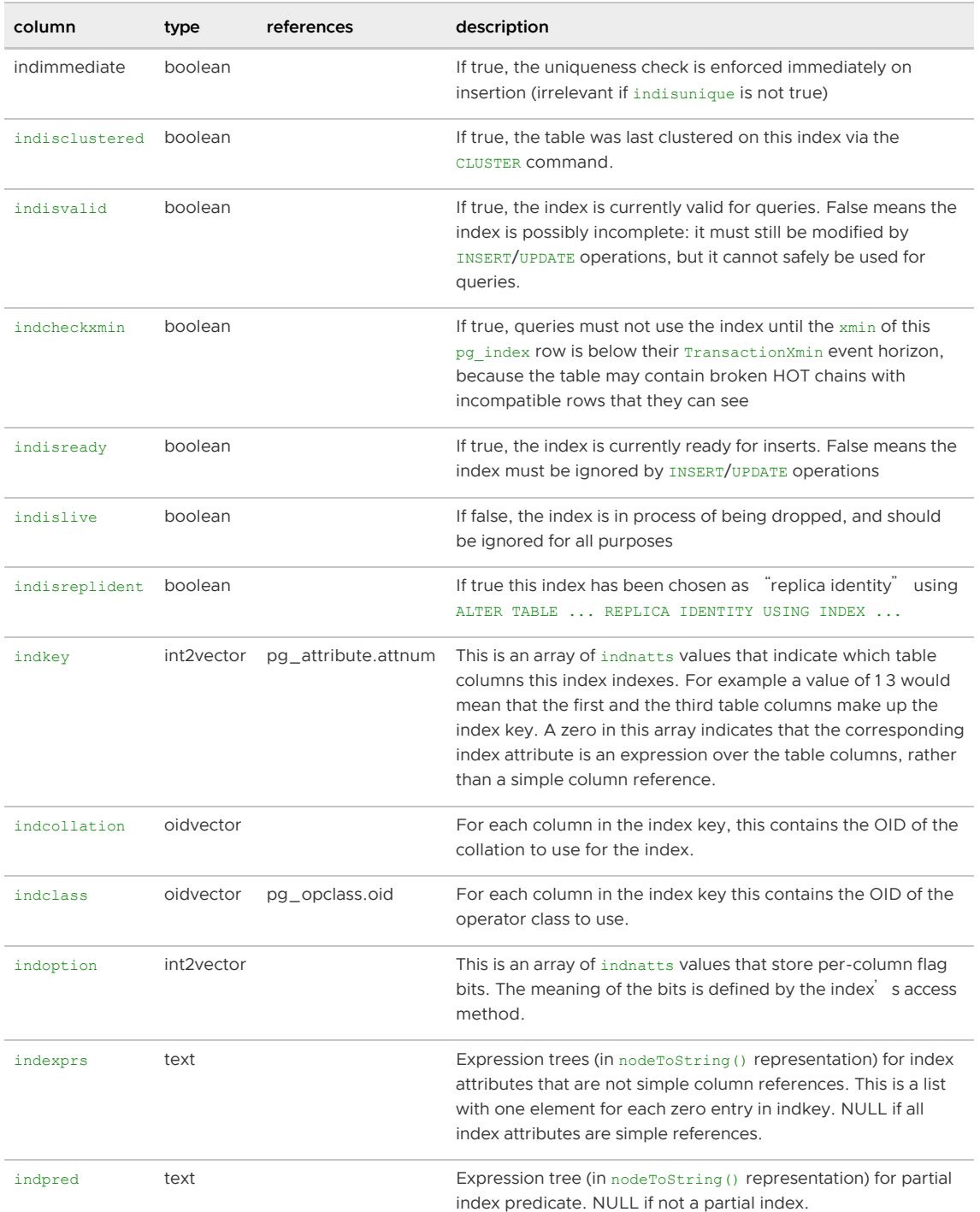

# pg\_inherits

The  $pq$  inherits system catalog table records information about table inheritance hierarchies. There is one entry for each direct child table in the database. (Indirect inheritance can be determined by following chains of entries.) In Greenplum Database, inheritance relationships are created by both the INHERITS clause (standalone inheritance) and the PARTITION BY clause (partitioned child table inheritance) of CREATE TABLE.

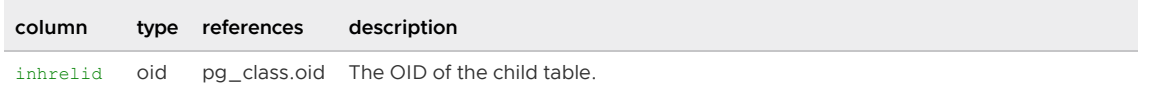

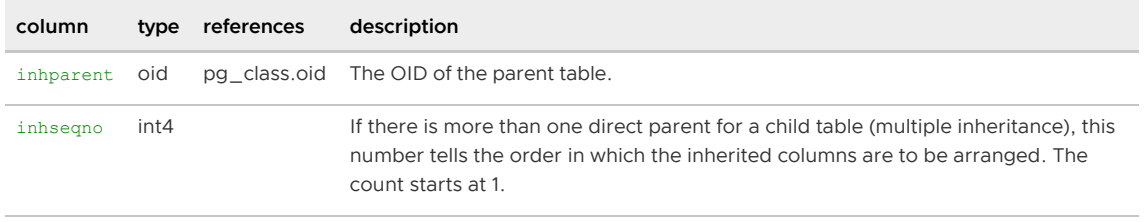

### pg\_language

The pg\_language system catalog table registers languages in which you can write functions or stored procedures. It is populated by CREATE LANGUAGE.

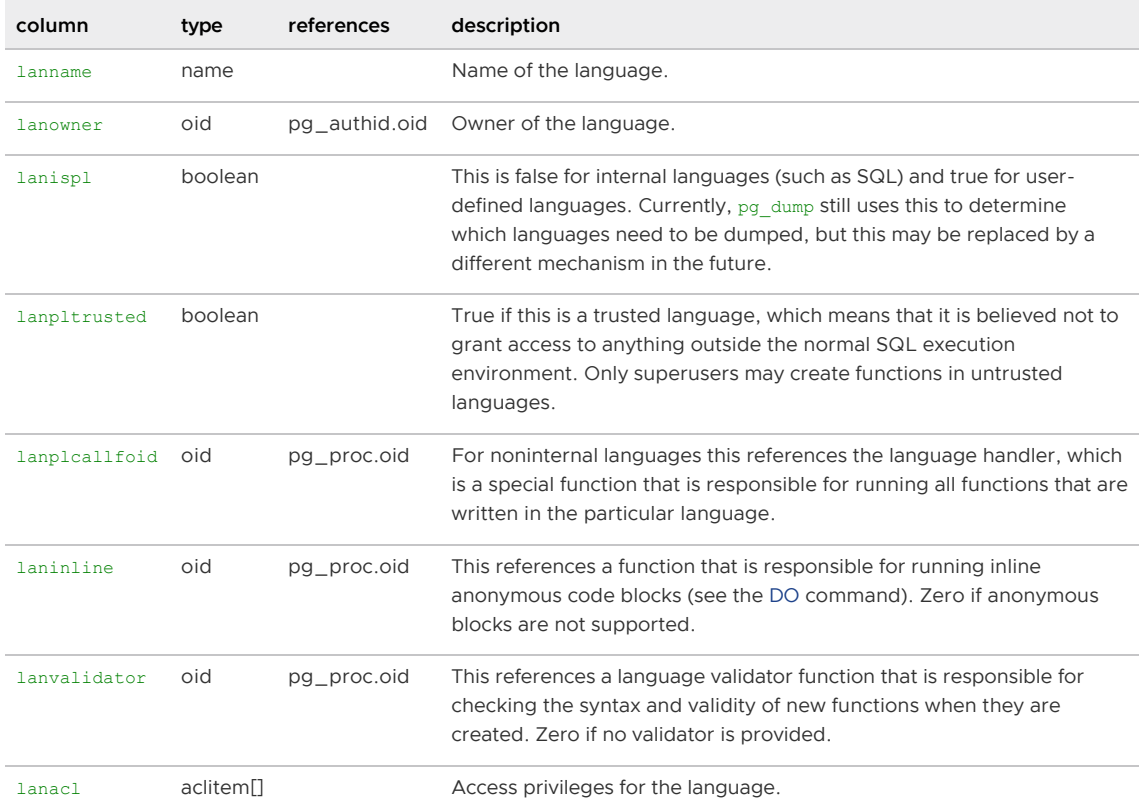

Parent topic: [System Catalogs Definitions](#page-1844-0)

# pg\_largeobject

Note: Greenplum Database does not support the PostgreSQL [large object facility](https://www.postgresql.org/docs/9.4/largeobjects.html) for streaming user data that is stored in large-object structures.

The pg\_largeobject system catalog table holds the data making up 'large objects'. A large object is identified by an OID assigned when it is created. Each large object is broken into segments or

pages' small enough to be conveniently stored as rows in pg\_largeobject. The amount of data per page is defined to be LOBLKSIZE (which is currently BLCKSZ/4, or typically 8K).

Each row of pg\_largeobject holds data for one page of a large object, beginning at byte offset (pageno\* LOBLKSIZE) within the object. The implementation allows sparse storage: pages may be missing, and may be shorter than LOBLKSIZE bytes even if they are not the last page of the object. Missing regions within a large object read as zeroes.

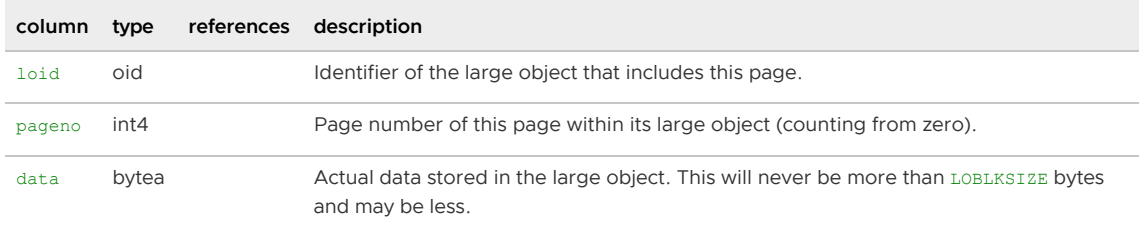

### pg\_listener

The pg\_listener system catalog table supports the LISTEN and NOTIFY commands. A listener creates an entry in pg\_listener for each notification name it is listening for. A notifier scans and updates each matching entry to show that a notification has occurred. The notifier also sends a signal (using the PID recorded in the table) to awaken the listener from sleep.

This table is not currently used in Greenplum Database.

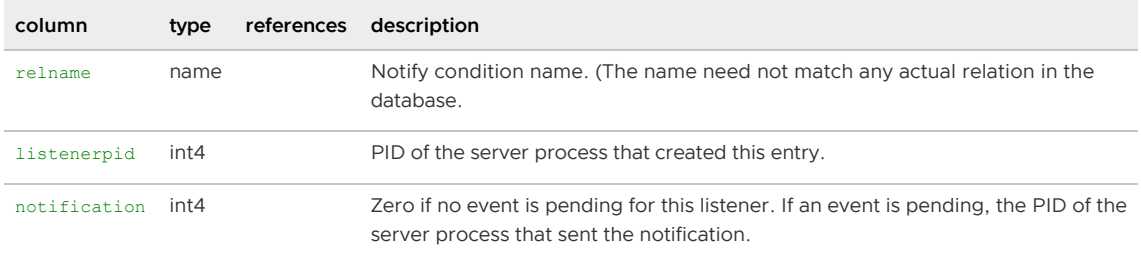

#### Parent topic: [System Catalogs Definitions](#page-1844-0)

### pg\_locks

The pg\_locks view provides access to information about the locks held by open transactions within Greenplum Database.

pg\_locks contains one row per active lockable object, requested lock mode, and relevant transaction. Thus, the same lockable object may appear many times if multiple transactions are holding or waiting for locks on it. An object with no current locks on it will not appear in the view at all.

There are several distinct types of lockable objects: whole relations (such as tables), individual pages of relations, individual tuples of relations, transaction IDs (both virtual and permanent IDs), and general database objects. Also, the right to extend a relation is represented as a separate lockable object.

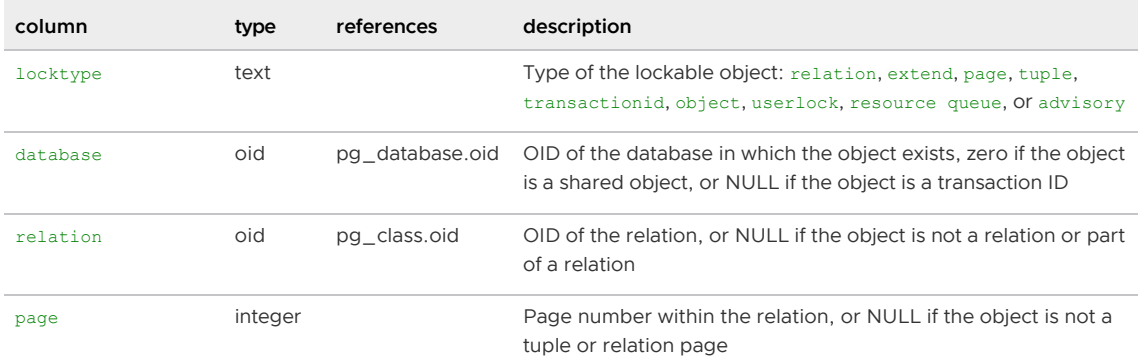

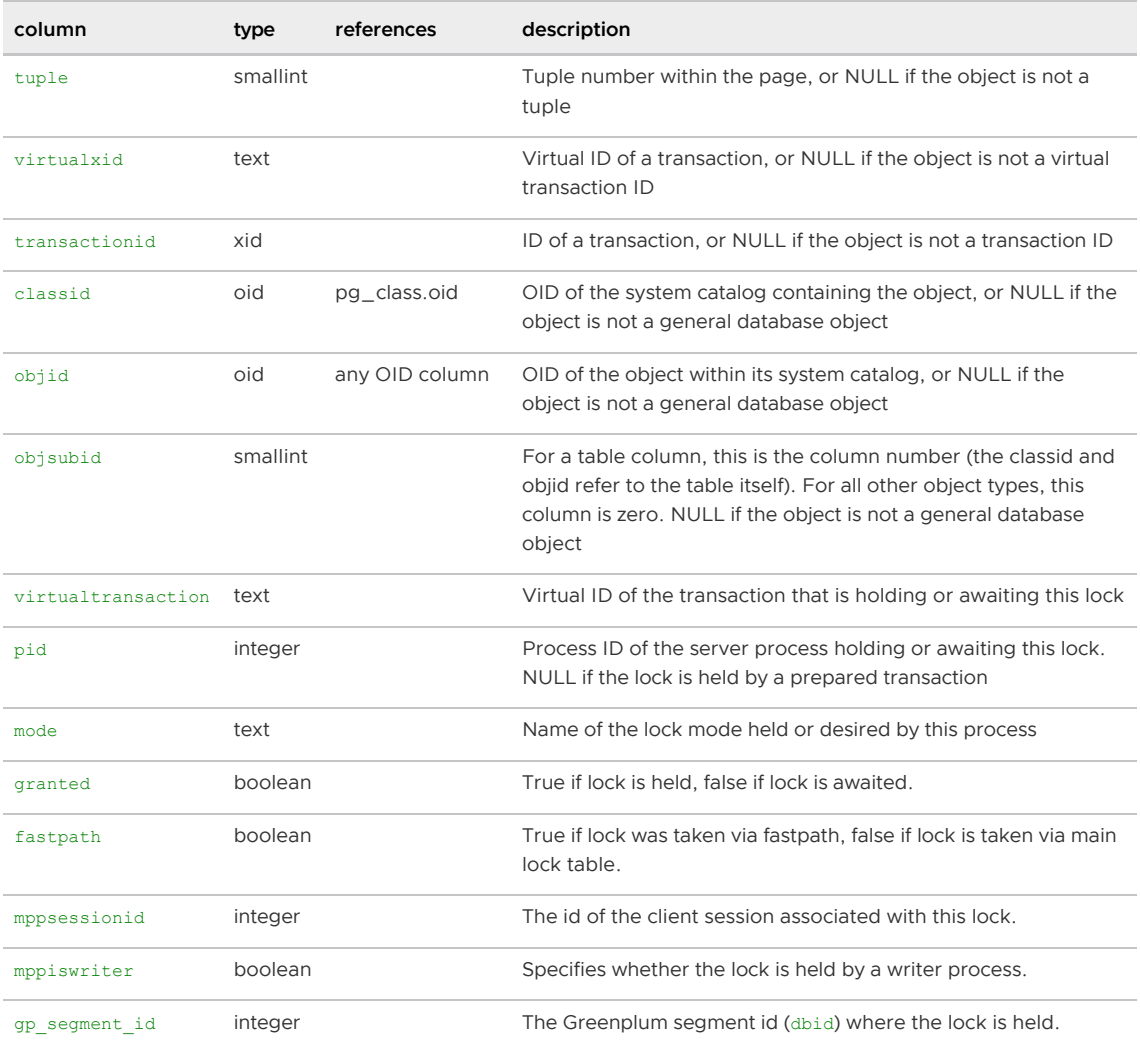

# pg\_matviews

The view pg\_matviews provides access to useful information about each materialized view in the database.

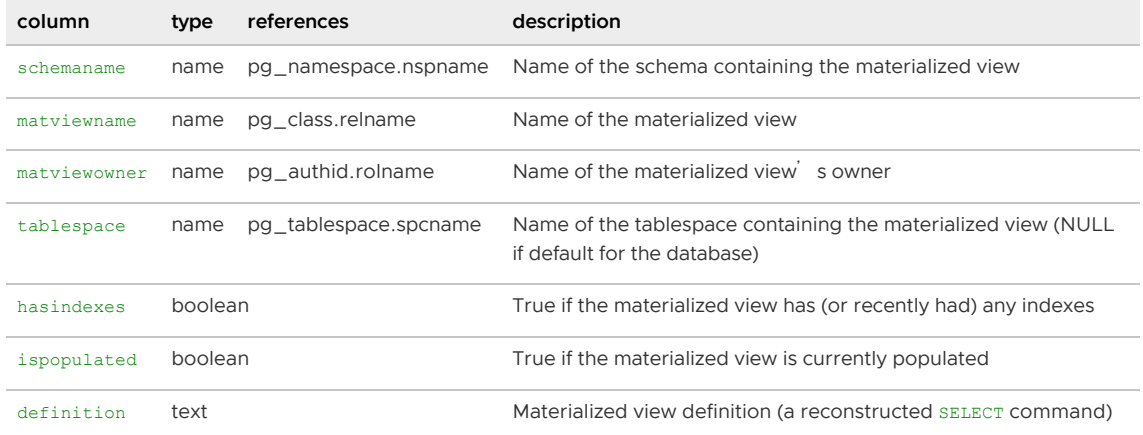

Parent topic: [System Catalogs Definitions](#page-1844-0)

# pg\_max\_external\_files

The pg\_max\_external\_files view shows the maximum number of external table files allowed per segment host when using the external table file protocol.

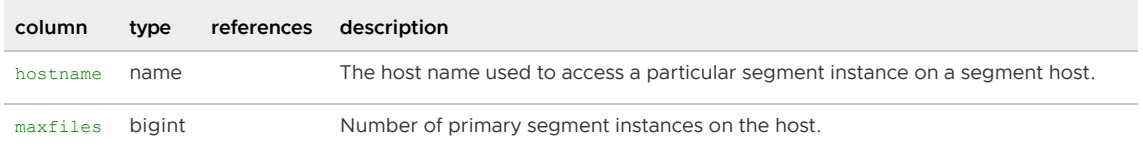

Parent topic: [System Catalogs Definitions](#page-1844-0)

#### pg\_namespace

The pg\_namespace system catalog table stores namespaces. A namespace is the structure underlying SQL schemas: each namespace can have a separate collection of relations, types, etc. without name conflicts.

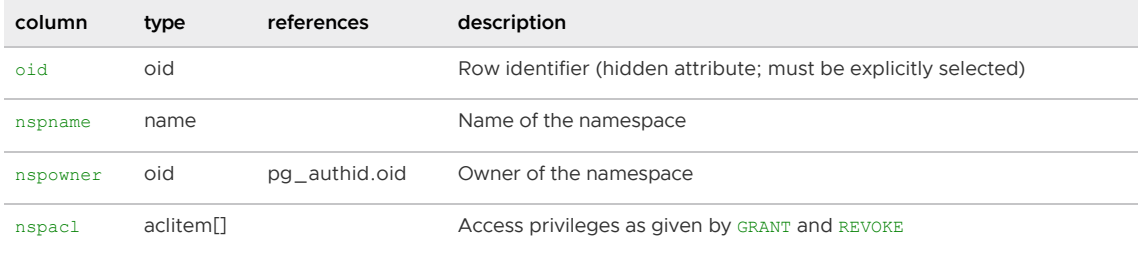

Parent topic: [System Catalogs Definitions](#page-1844-0)

### <span id="page-1885-0"></span>pg\_opclass

The pg\_opclass system catalog table defines index access method operator classes. Each operator class defines semantics for index columns of a particular data type and a particular index access method. An operator class essentially specifies that a particular operator family is applicable to a particular indexable column data type. The set of operators from the family that are actually usable with the indexed column are those that accept the column's data type as their left-hand input.

An operator class's opcmethod must match the opfmethod of its containing operator family. Also, there must be no more than one pg\_opclass row having opcdefault true for any given combination of opcmethod and opcintype.

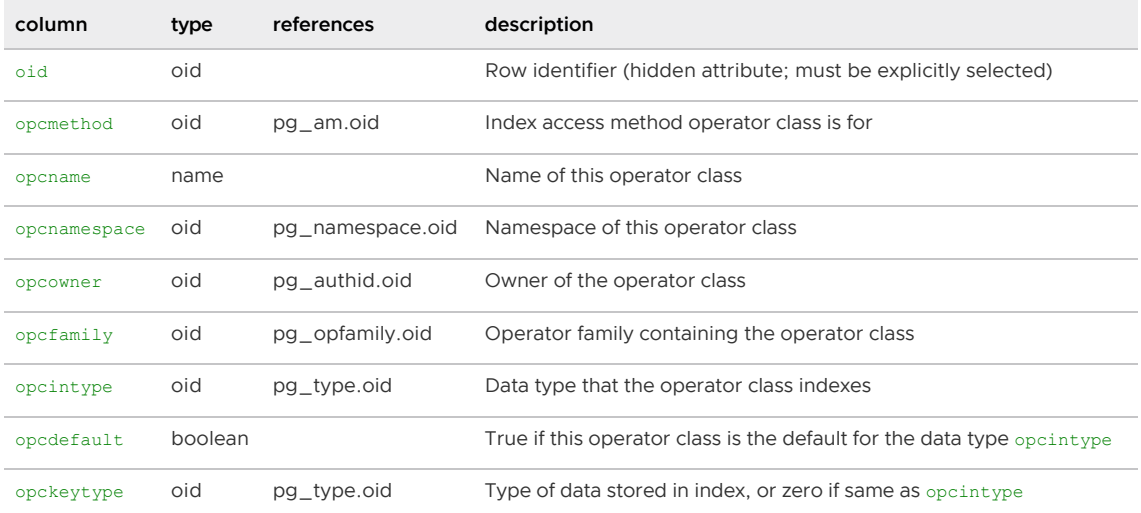

# pg\_operator

The pg\_operator system catalog table stores information about operators, both built-in and those defined by CREATE OPERATOR. Unused column contain zeroes. For example, oprleft is zero for a prefix operator.

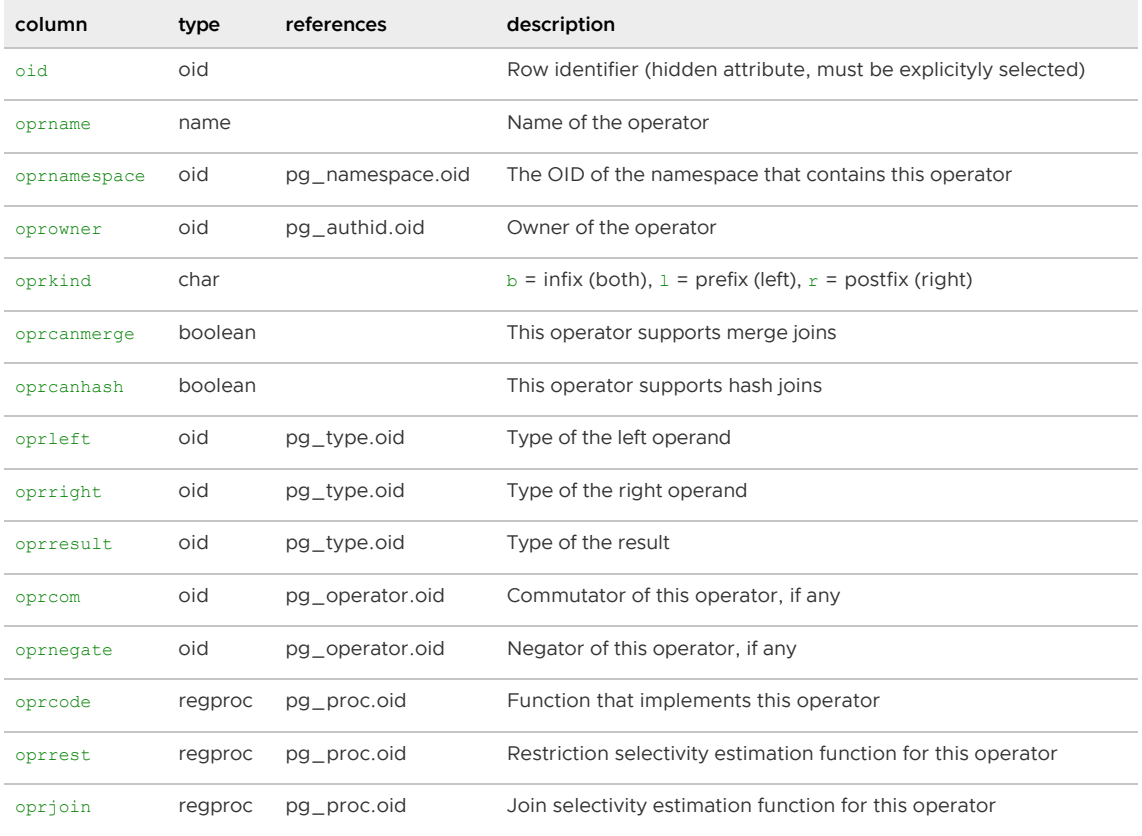

Parent topic: [System Catalogs Definitions](#page-1844-0)

## pg\_opfamily

The catalog pg\_opfamily defines operator families. Each operator family is a collection of operators and associated support routines that implement the semantics specified for a particular index access method. Furthermore, the operators in a family are all compatible in a way that is specified by the access method. The operator family concept allows cross-data-type operators to be used with indexes and to be reasoned about using knowledge of access method semantics.

The majority of the information defining an operator family is not in its pg\_opfamily row, but in the associated rows in [pg\\_amop](#page-1864-0), [pg\\_amproc,](#page-1865-0) and [pg\\_opclass.](#page-1885-0)

<span id="page-1886-0"></span>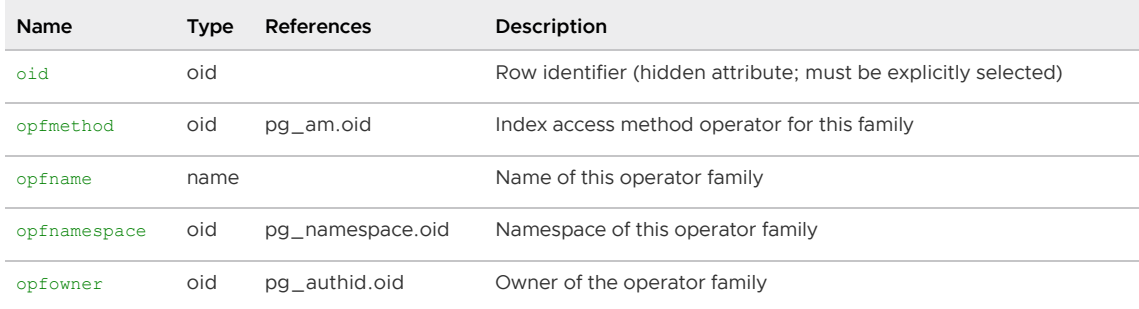

# pg\_partition

The pg\_partition system catalog table is used to track partitioned tables and their inheritance level relationships. Each row of pg\_partition represents either the level of a partitioned table in the partition hierarchy, or a subpartition template description. The value of the attribute paristemplate determines what a particular row represents.

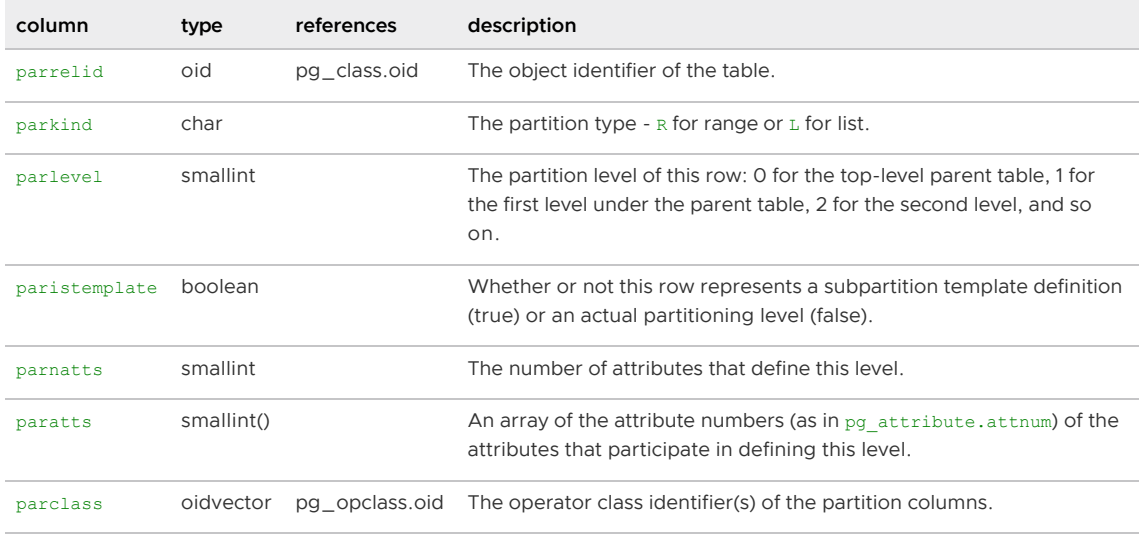

Parent topic: [System Catalogs Definitions](#page-1844-0)

# pg\_partition\_columns

The pg\_partition\_columns system view is used to show the partition key columns of a partitioned table.

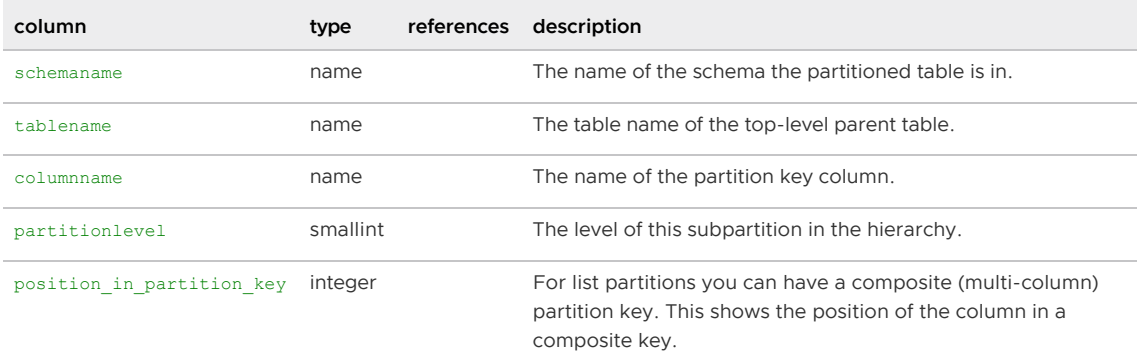

Parent topic: [System Catalogs Definitions](#page-1844-0)

# pg\_partition\_encoding

The pg\_partition\_encoding system catalog table describes the available column compression options for a partition template.

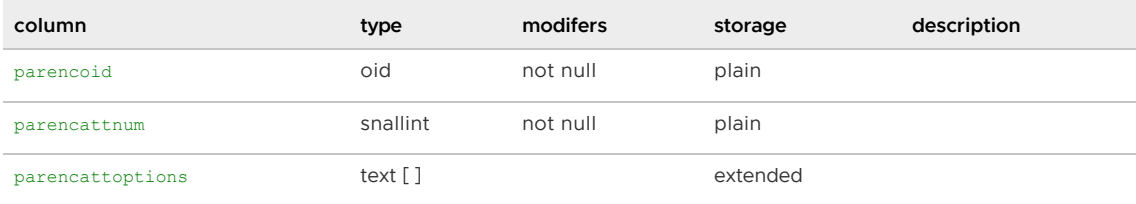

# pg\_partition\_rule

The pg\_partition\_rule system catalog table is used to track partitioned tables, their check constraints, and data containment rules. Each row of pg\_partition\_rule represents either a leaf partition (the bottom level partitions that contain data), or a branch partition (a top or mid-level partition that is used to define the partition hierarchy, but does not contain any data).

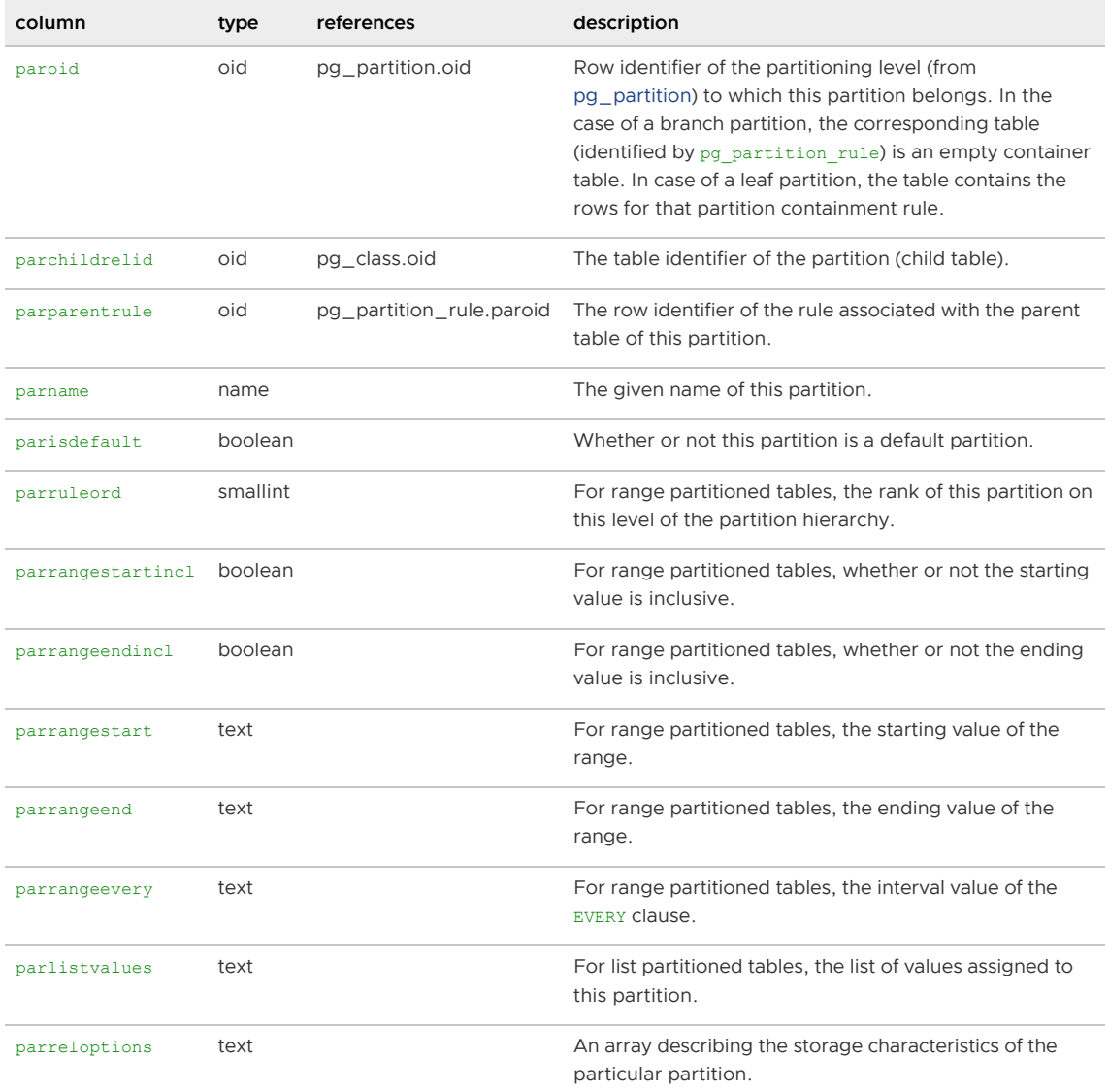

Parent topic: [System Catalogs Definitions](#page-1844-0)

## pg\_partition\_templates

The pg\_partition\_templates system view is used to show the subpartitions that were created using a subpartition template.

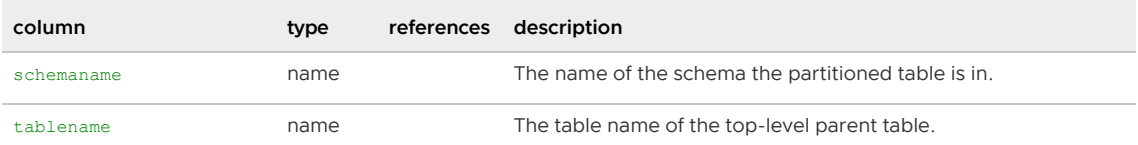

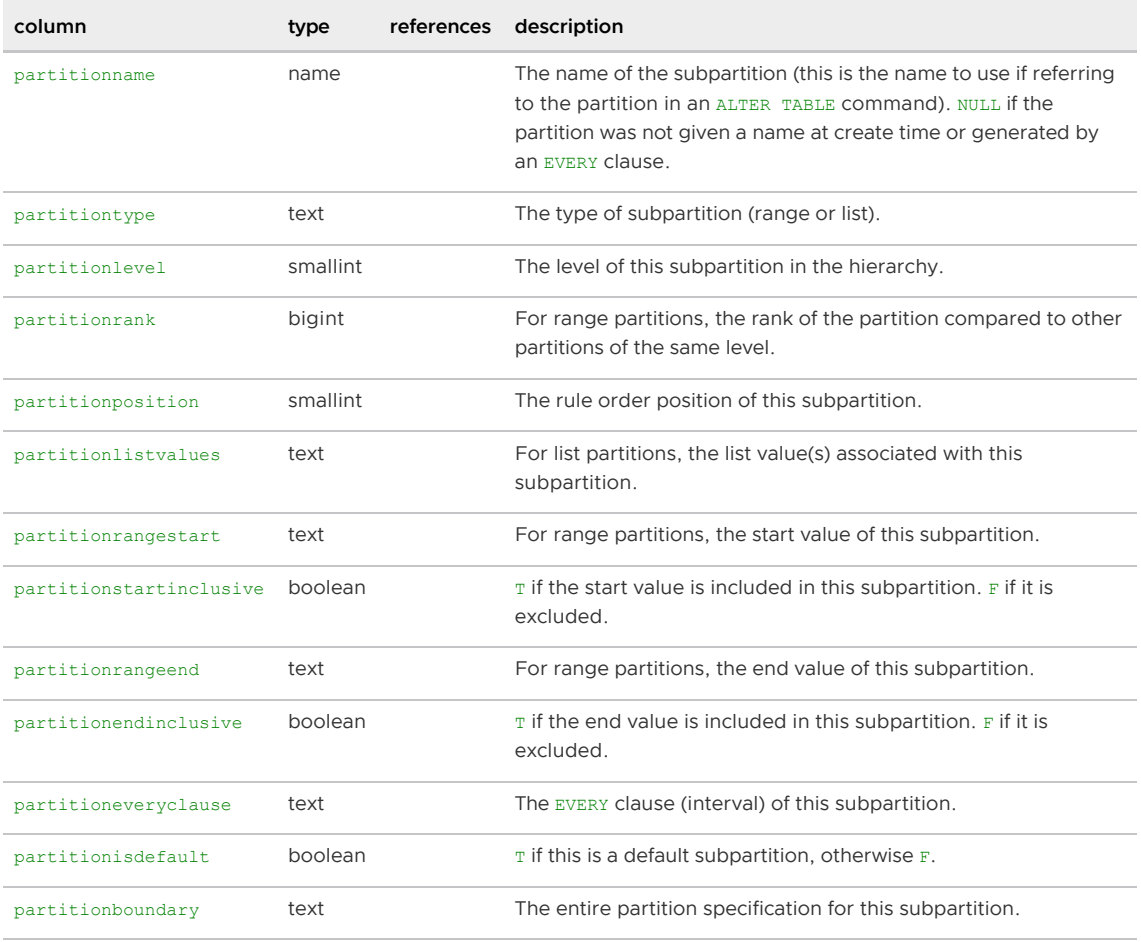

# pg\_partitions

The pg\_partitions system view is used to show the structure of a partitioned table.

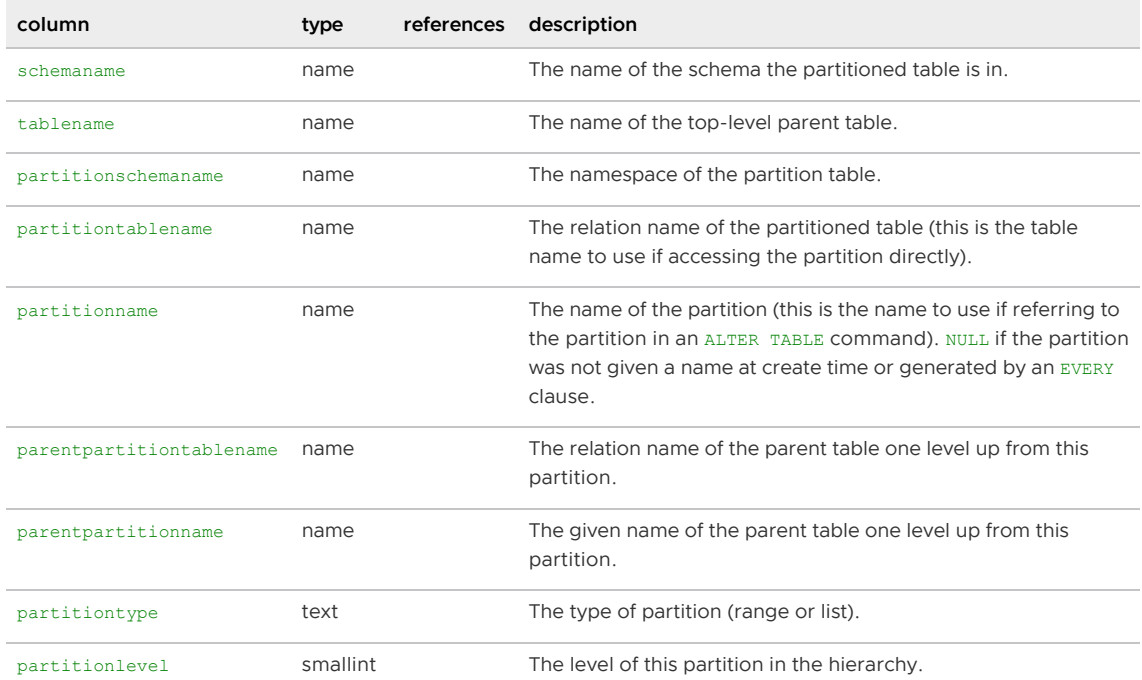

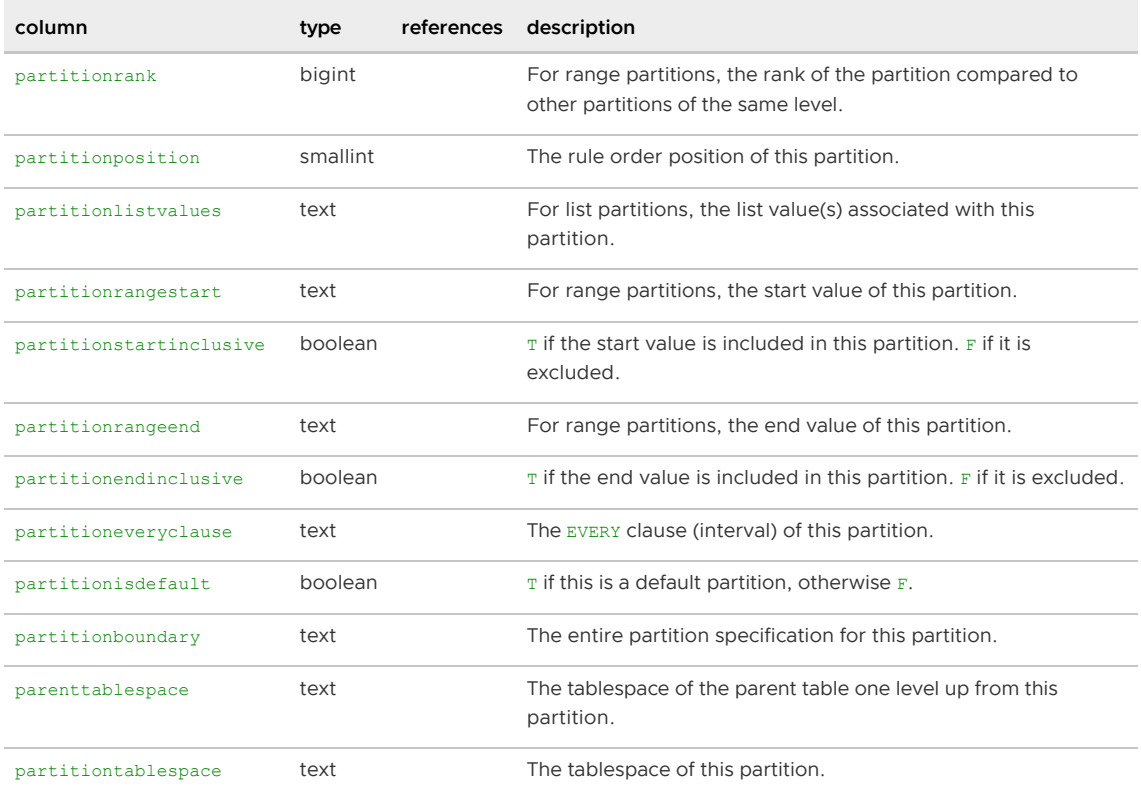

### pg\_pltemplate

The pg\_pltemplate system catalog table stores template information for procedural languages. A template for a language allows the language to be created in a particular database by a simple CREATE LANGUAGE command, with no need to specify implementation details. Unlike most system catalogs, pg\_pltemplate is shared across all databases of Greenplum system: there is only one copy of pg\_pltemplate per system, not one per database. This allows the information to be accessible in each database as it is needed.

There are not currently any commands that manipulate procedural language templates; to change the built-in information, a superuser must modify the table using ordinary INSERT, DELETE, or UPDATE commands.

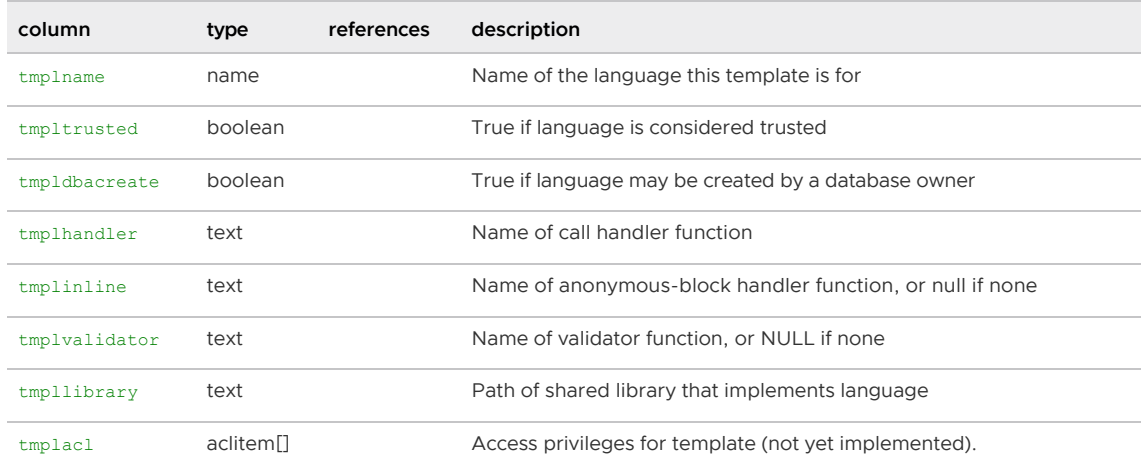

### pg\_proc

The pg\_proc system catalog table stores information about functions (or procedures), both built-in functions and those defined by CREATE FUNCTION. The table contains data for aggregate and window functions as well as plain functions. If proisagg is true, there should be a matching row in

#### pg\_aggregate.

For compiled functions, both built-in and dynamically loaded, prosrc contains the function's Clanguage name (link symbol). For all other currently-known language types, prosrc contains the function's source text. probin is unused except for dynamically-loaded C functions, for which it gives the name of the shared library file containing the function.

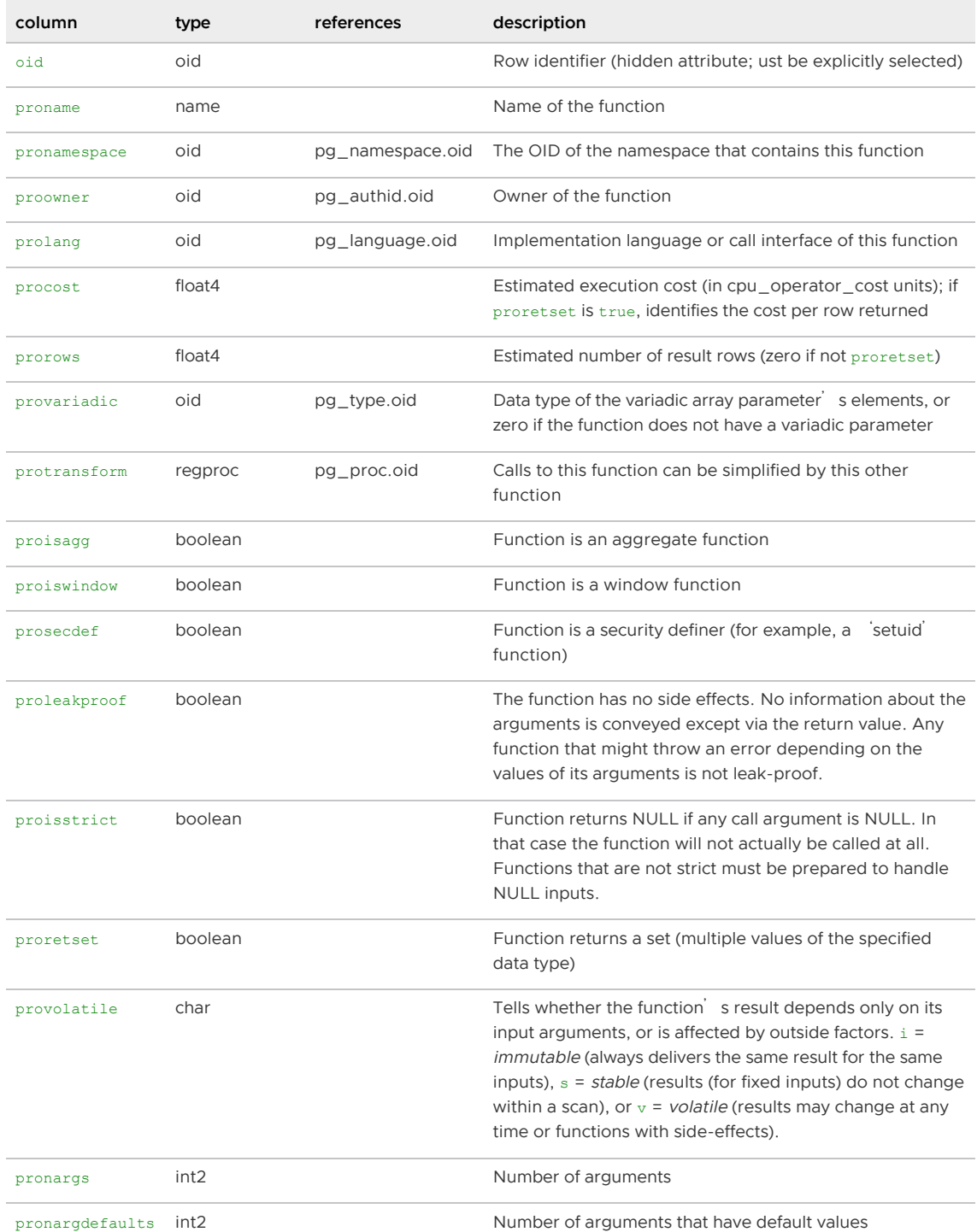

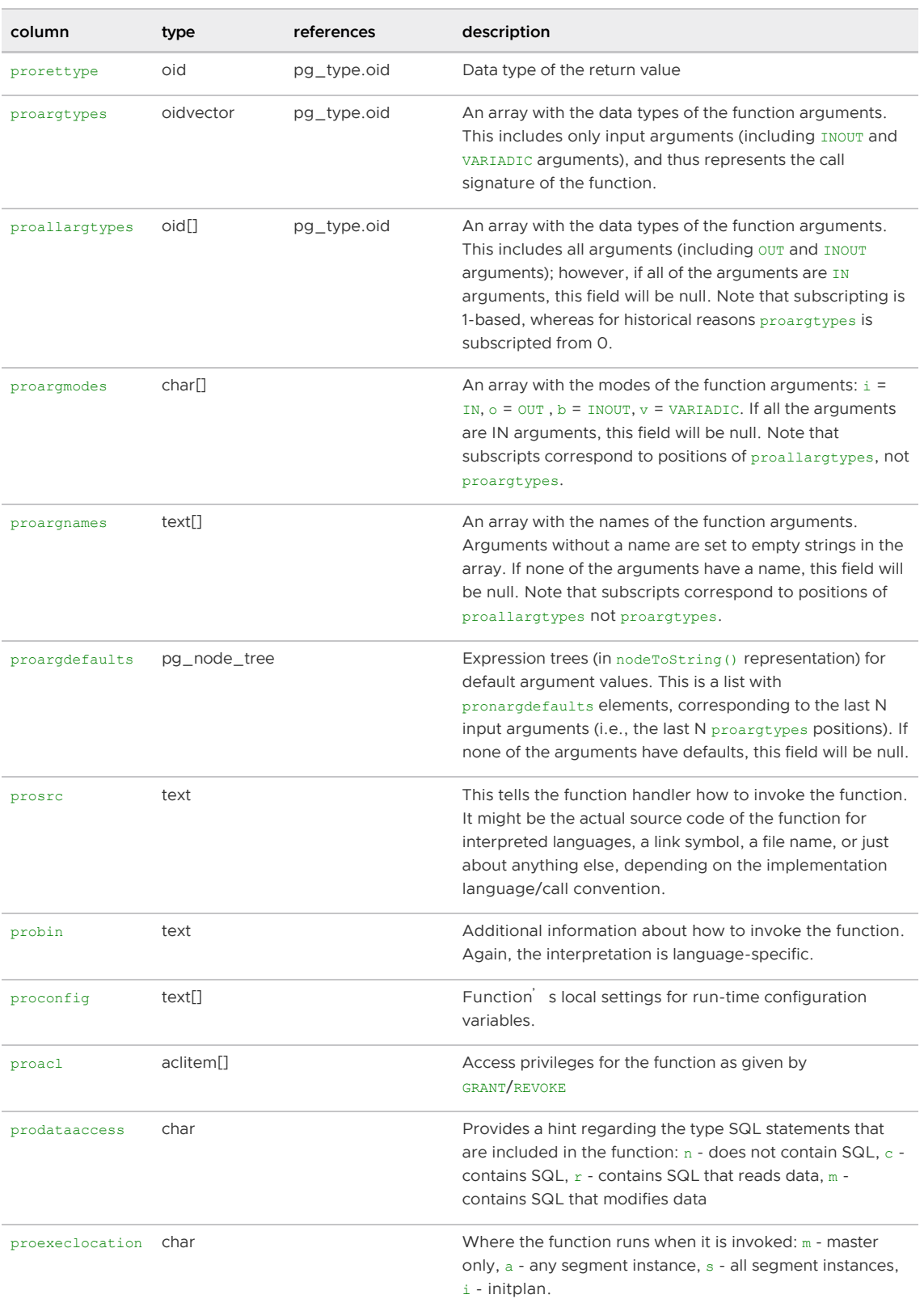

### <span id="page-1892-0"></span>pg\_resgroup

Note: The pg\_resgroup system catalog table is valid only when resource group-based resource management is active.

The pg\_resgroup system catalog table contains information about Greenplum Database resource

groups, which are used for managing concurrent statements, CPU, and memory resources. This table, defined in the pg\_global tablespace, is globally shared across all databases in the system.

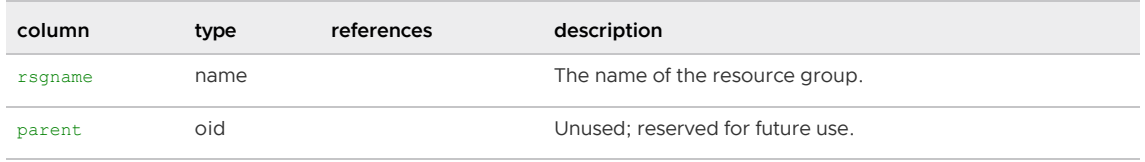

Parent topic: [System Catalogs Definitions](#page-1844-0)

## pg\_resgroupcapability

Note: The pg\_resgroupcapability system catalog table is valid only when resource group-based resource management is active.

The pg\_resgroupcapability system catalog table contains information about the capabilities and limits of defined Greenplum Database resource groups. You can join this table to the [pg\\_resgroup](#page-1892-0) table by resource group object ID.

The pg\_resgroupcapability table, defined in the pg\_global tablespace, is globally shared across all databases in the system.

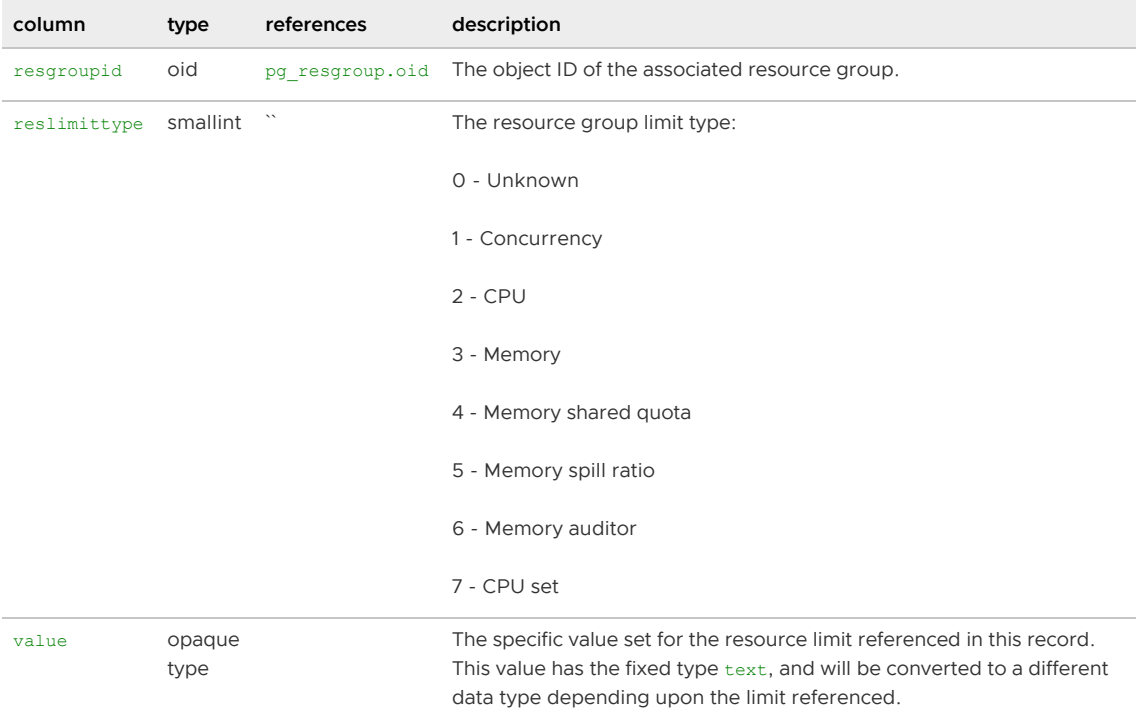

Parent topic: [System Catalogs Definitions](#page-1844-0)

### <span id="page-1893-0"></span>pg\_resourcetype

The pg\_resourcetype system catalog table contains information about the extended attributes that can be assigned to Greenplum Database resource queues. Each row details an attribute and inherent qualities such as its default setting, whether it is required, and the value to disable it (when allowed).

This table is populated only on the master. This table is defined in the  $pqq$  dobal tablespace, meaning it is globally shared across all databases in the system.

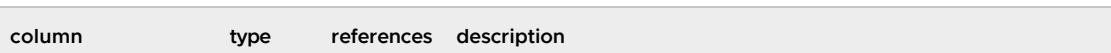

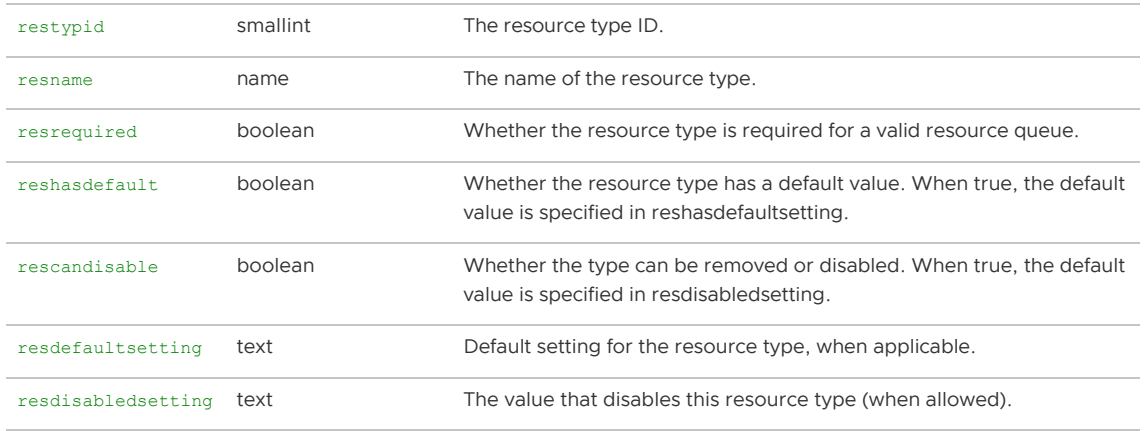

#### <span id="page-1894-0"></span>pg\_resqueue

Note: The pg\_resqueue system catalog table is valid only when resource queue-based resource management is active.

The pg\_resqueue system catalog table contains information about Greenplum Database resource queues, which are used for the resource management feature. This table is populated only on the master. This table is defined in the  $pqq$  dobal tablespace, meaning it is globally shared across all databases in the system.

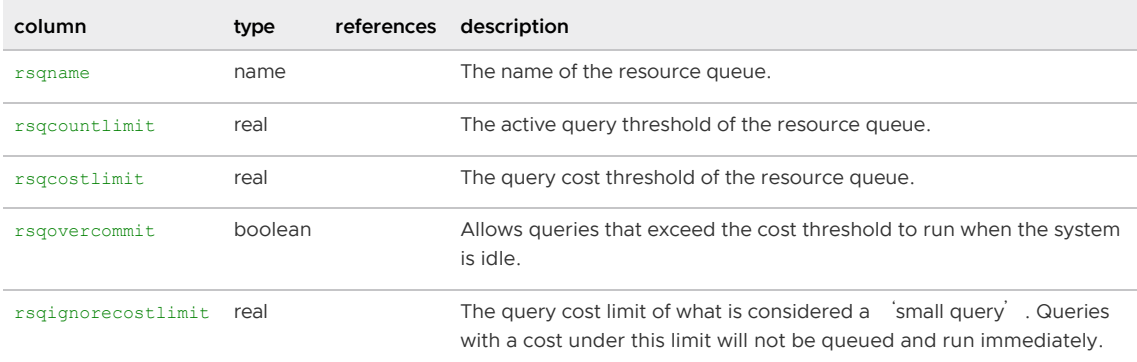

Parent topic: [System Catalogs Definitions](#page-1844-0)

### pg\_resqueue\_attributes

Note: The pg\_resqueue\_attributes view is valid only when resource queue-based resource management is active.

The pg\_resqueue\_attributes view allows administrators to see the attributes set for a resource queue, such as its active statement limit, query cost limits, and priority.

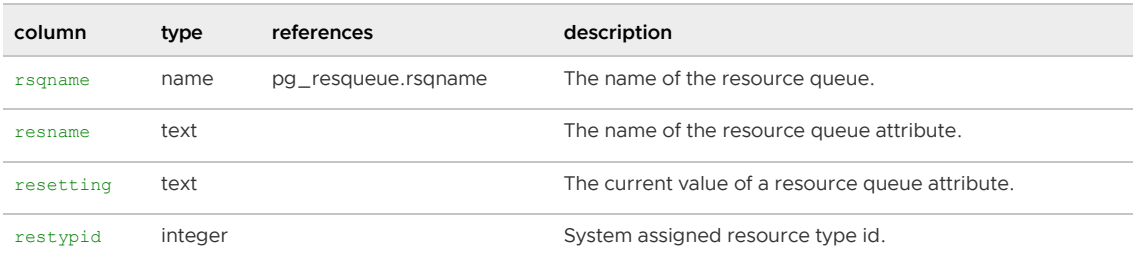

Parent topic: [System Catalogs Definitions](#page-1844-0)

### pg\_resqueuecapability

Note: The pg\_resqueuecapability system catalog table is valid only when resource queue-based resource management is active.

The pg\_resqueuecapability system catalog table contains information about the extended attributes, or capabilities, of existing Greenplum Database resource queues. Only resource queues that have been assigned an extended capability, such as a priority setting, are recorded in this table. This table is joined to the [pg\\_resqueue](#page-1894-0) table by resource queue object ID, and to the [pg\\_resourcetype](#page-1893-0) table by resource type ID (restypid).

This table is populated only on the master. This table is defined in the pg\_global tablespace, meaning it is globally shared across all databases in the system.

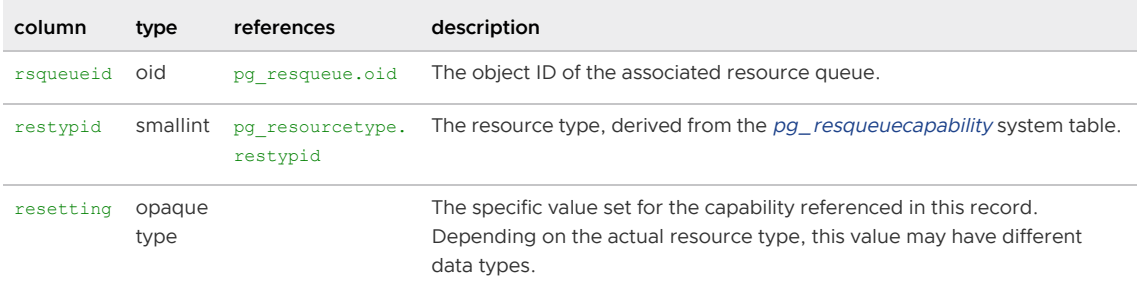

Parent topic: [System Catalogs Definitions](#page-1844-0)

### pg\_rewrite

The pg\_rewrite system catalog table stores rewrite rules for tables and views. pg\_class.relhasrules must be true if a table has any rules in this catalog.

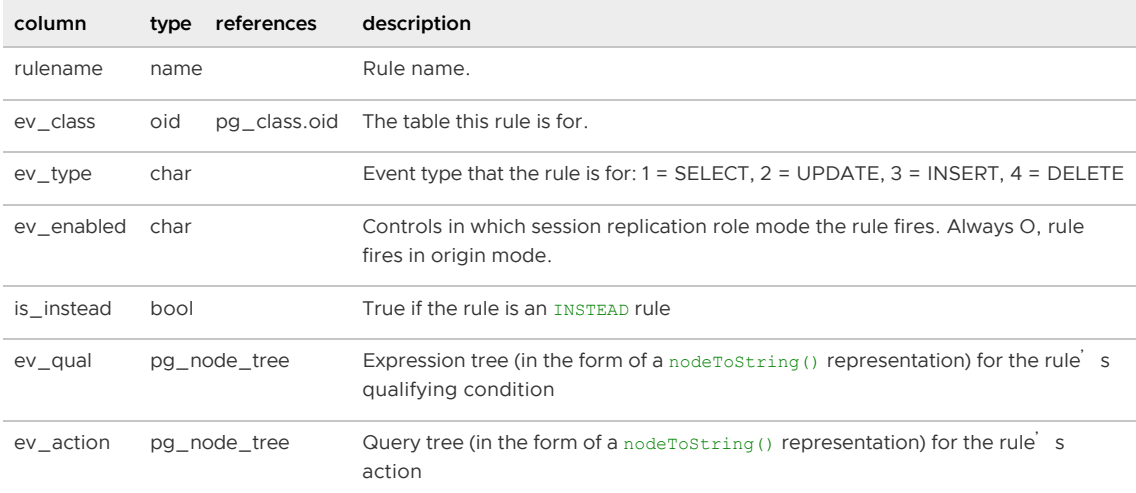

Parent topic: [System Catalogs Definitions](#page-1844-0)

### pg\_roles

The view pg\_roles provides access to information about database roles. This is simply a publicly readable view of [pg\\_authid](#page-1868-0) that blanks out the password field. This view explicitly exposes the OID column of the underlying table, since that is needed to do joins to other catalogs.

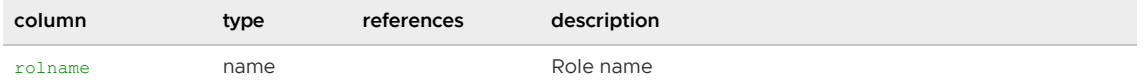

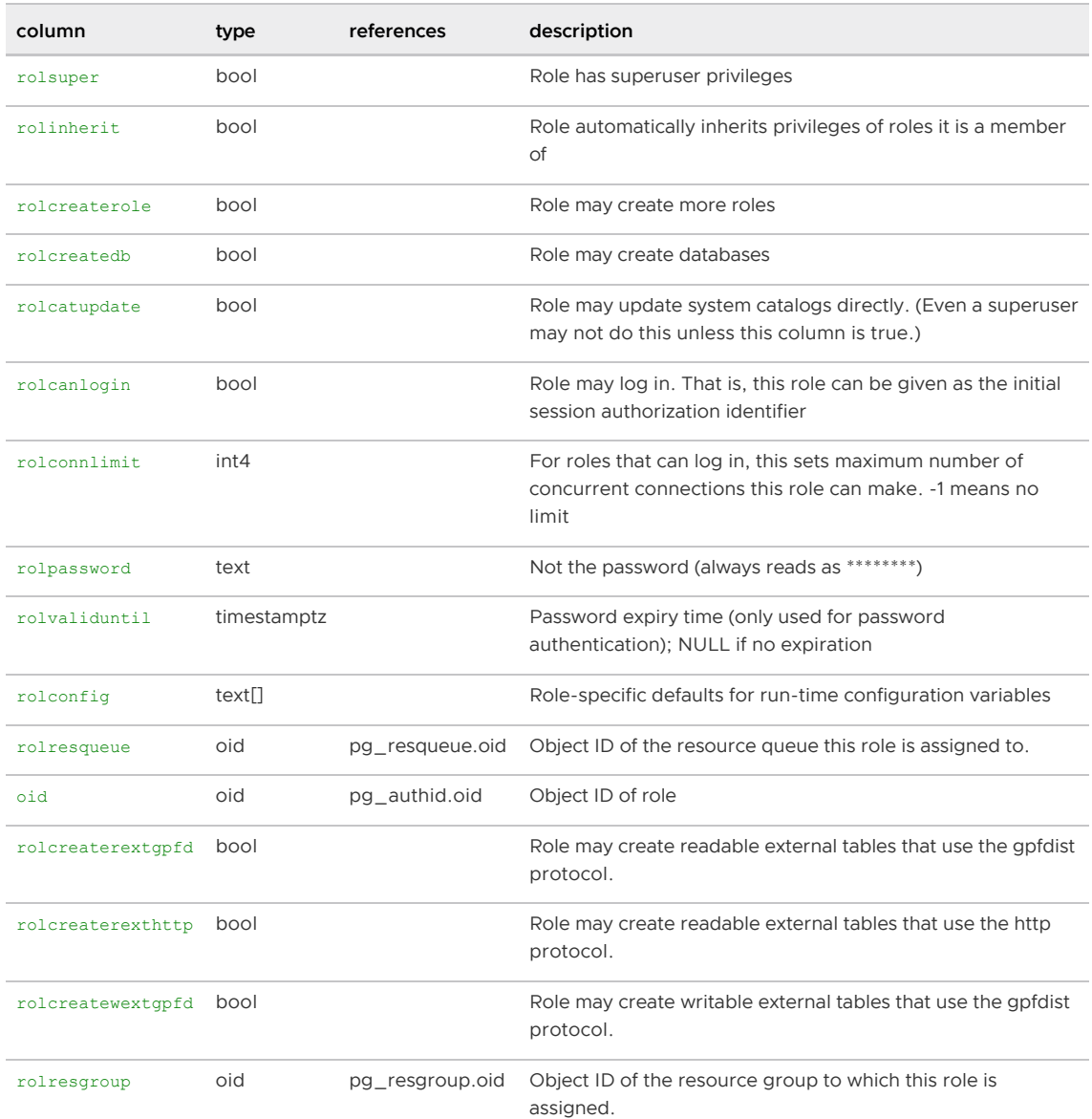

### pg\_rules

The view pg\_rules provides access to useful information about query rewrite rules.

The pg\_rules view excludes the ON SELECT rules of views and materialized views; those can be seen in pg\_views and pg\_matviews.

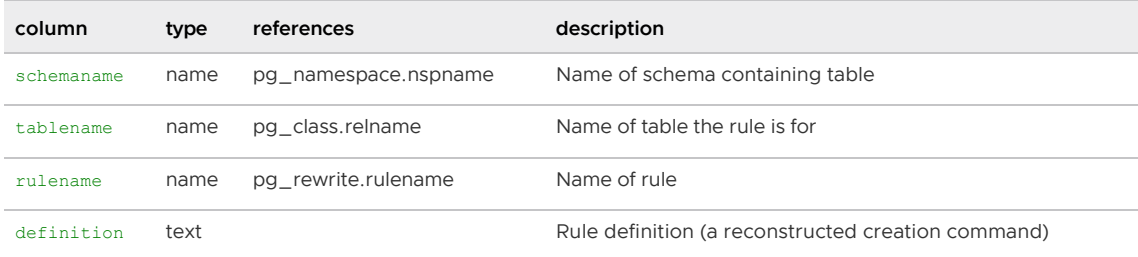

Parent topic: [System Catalogs Definitions](#page-1844-0)

# <span id="page-1896-0"></span>pg\_shdepend

The  $pq$  shdepend system catalog table records the dependency relationships between database objects and shared objects, such as roles. This information allows Greenplum Database to ensure that those objects are unreferenced before attempting to delete them. See also [pg\\_depend,](#page-1877-0) which performs a similar function for dependencies involving objects within a single database. Unlike most system catalogs, pg\_shdepend is shared across all databases of Greenplum system: there is only one copy of pg\_shdepend per system, not one per database.

In all cases, a  $pq$  shdepend entry indicates that the referenced object may not be dropped without also dropping the dependent object. However, there are several subflavors identified by deptype:

- **SHARED\_DEPENDENCY\_OWNER (o)**  $-$  The referenced object (which must be a role) is the owner of the dependent object.
- SHARED DEPENDENCY ACL (a)  $-$  The referenced object (which must be a role) is mentioned in the ACL (access control list) of the dependent object.
- **SHARED\_DEPENDENCY\_PIN (p)**  $-$  There is no dependent object; this type of entry is a signal that the system itself depends on the referenced object, and so that object must never be deleted. Entries of this type are created only by system initialization. The columns for the dependent object contain zeroes.

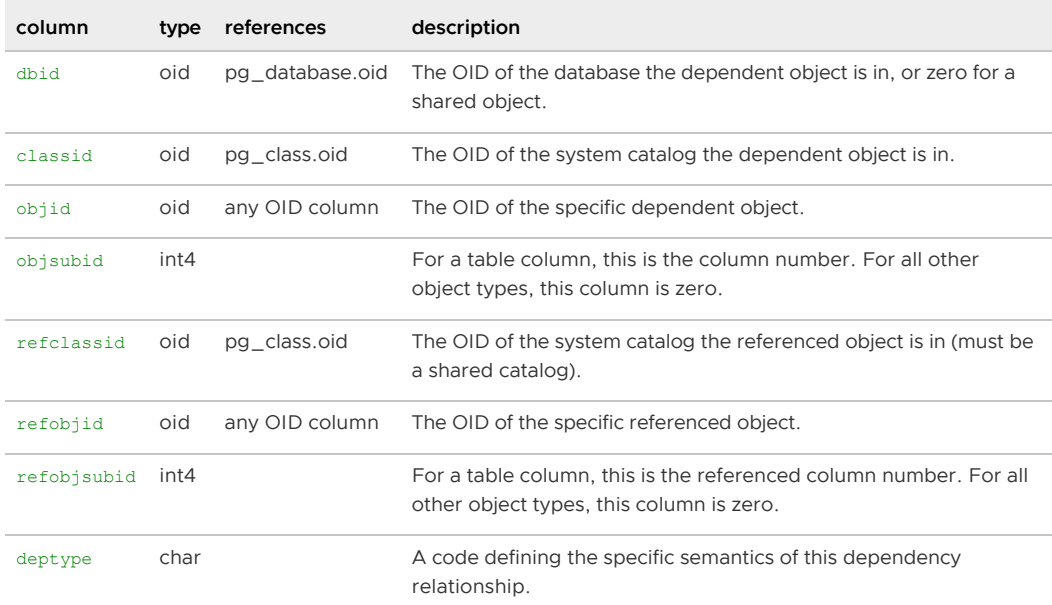

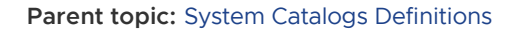

### <span id="page-1897-0"></span>pg\_shdescription

The pg\_shdescription system catalog table stores optional descriptions (comments) for shared database objects. Descriptions can be manipulated with the COMMENT command and viewed with psql<sup>'</sup>s \d meta-commands. See also [pg\\_description,](#page-1878-0) which performs a similar function for descriptions involving objects within a single database. Unlike most system catalogs, pg\_shdescription is shared across all databases of a Greenplum system: there is only one copy of pg\_shdescription per system, not one per database.

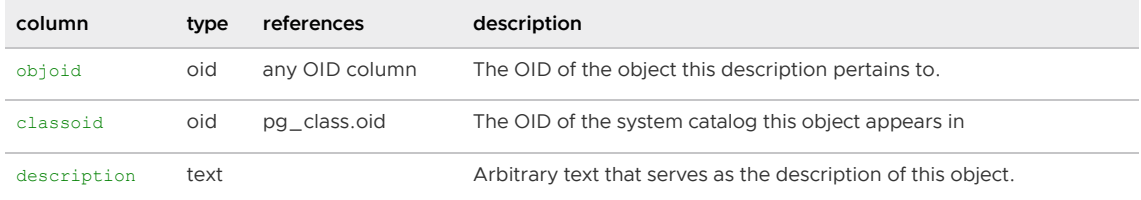

# pg\_stat\_activity

The view pg\_stat\_activity shows one row per server process with details about the associated user session and query. The columns that report data on the current query are available unless the parameter stats command string has been turned off. Furthermore, these columns are only visible if the user examining the view is a superuser or the same as the user owning the process being reported on.

The maximum length of the query text string stored in the column query can be controlled with the server configuration parameter track activity query size.

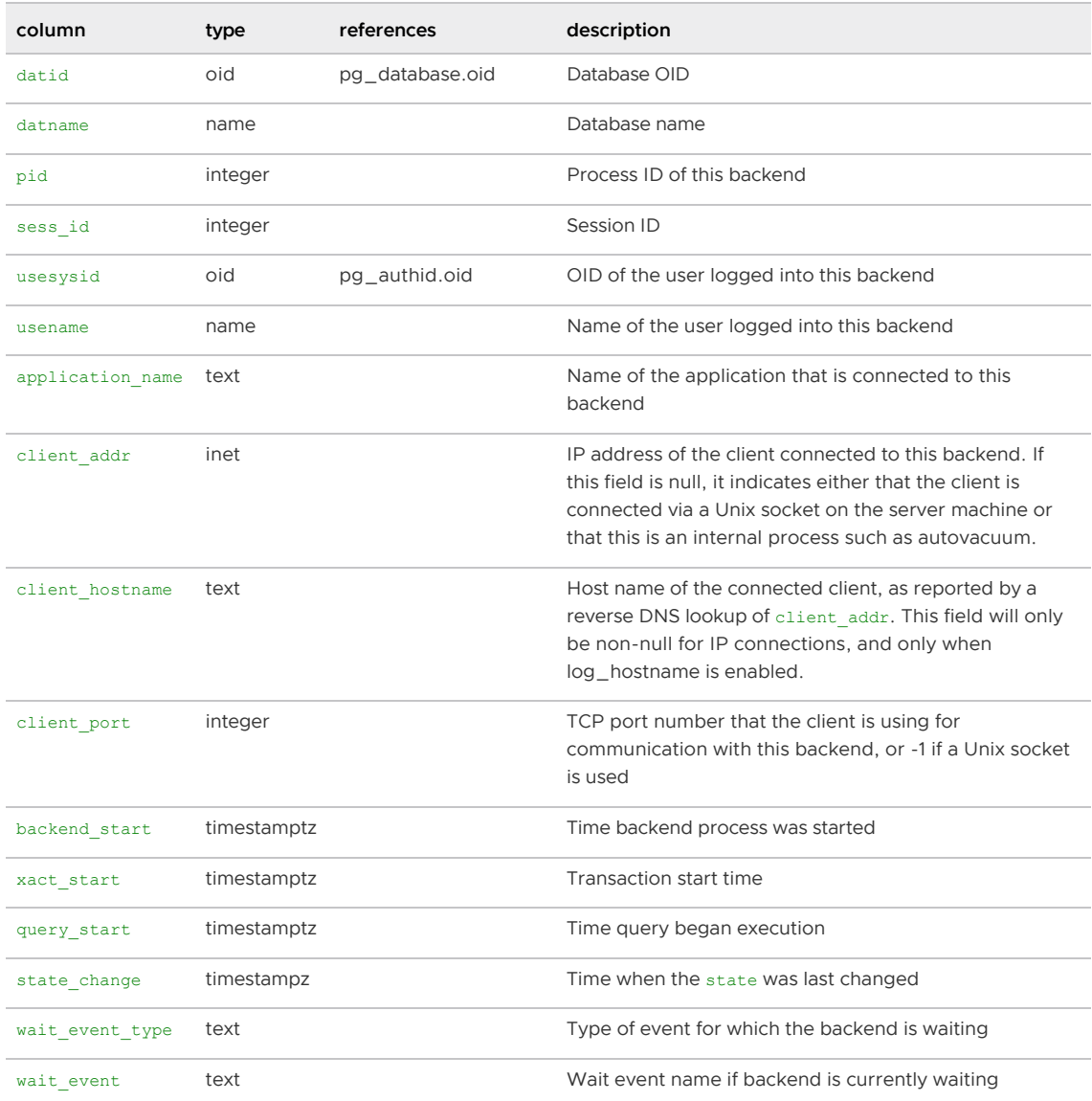

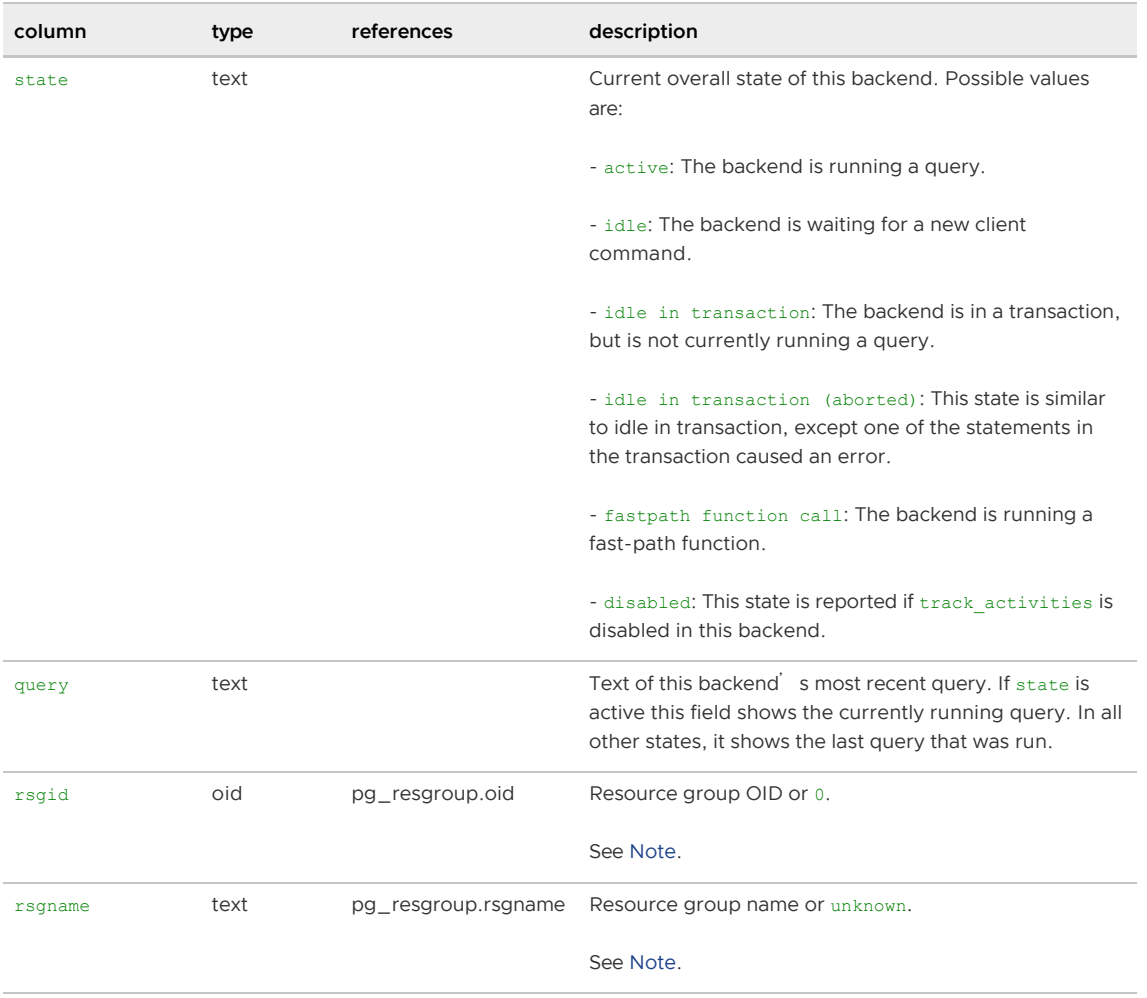

### pg\_stat\_all\_indexes

The pg\_stat\_all\_indexes view shows one row for each index in the current database that displays statistics about accesses to that specific index.

The pg\_stat\_user\_indexes and pg\_stat\_sys\_indexes views contain the same information, but filtered to only show user and system indexes respectively.

In Greenplum Database 6, the pg\_stat\_\*\_indexes views display access statistics for indexes only from the master instance. Access statistics from segment instances are ignored. You can create views that display usage statistics that combine statistics from the master and the segment instances, see [Index Access Statistics from the Master and Segment Instances](#page-1900-0).

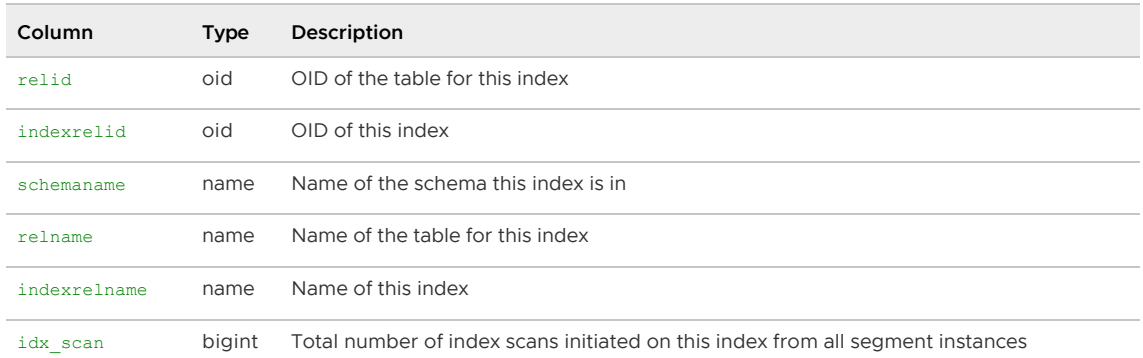

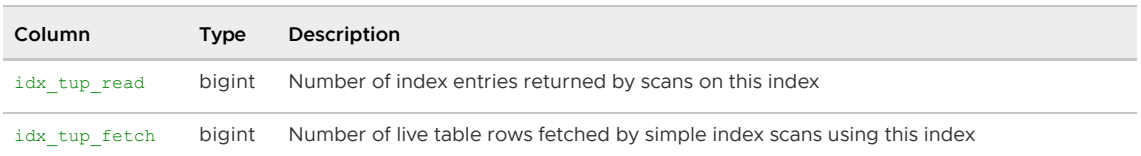

# <span id="page-1900-0"></span>Index Access Statistics from the Master and Segment Instances

To display index access statistics that combine statistics from the master and the segment instances you can create these views. A user requires SELECT privilege on the views to use them.

```
-- Create these index access statistics views
-- pg_stat_all_indexes_gpdb6
-- pg_stat_sys_indexes_gpdb6
-- pg_stat_user_indexes_gpdb6
CREATE VIEW pg_stat_all_indexes_gpdb6 AS
SELECT
    s.relid,
     s.indexrelid,
     s.schemaname,
     s.relname,
     s.indexrelname,
    m.idx_scan,
    m.idx_tup_read,
    m.idx_tup_fetch
FROM
     (SELECT
         relid,
         indexrelid,
         schemaname,
         relname,
         indexrelname,
        sum(idx_scan) as idx_scan,
         sum(idx_tup_read) as idx_tup_read,
        sum(idx tup fetch) as idx tup fetch
      FROM gp_dist_random('pg_stat_all_indexes')
      WHERE relid >= 16384
     GROUP BY relid, indexrelid, schemaname, relname, indexrelname
     UNION ALL
    SELECT<sup>*</sup>
    FROM pg_stat_all_indexes
     WHERE relid < 16384) m, pg_stat_all_indexes s
WHERE m.relid = s.relid;
CREATE VIEW pg_stat_sys_indexes_gpdb6 AS
   SELECT * FROM pg_stat_all_indexes_gpdb6
     WHERE schemaname IN ('pg_catalog', 'information_schema') OR
         schemaname ~ '^pg_toast';
CREATE VIEW pg_stat_user_indexes_gpdb6 AS
    SELECT * FROM pg_stat_all_indexes_gpdb6
    WHERE schemaname NOT IN ('pg_catalog', 'information_schema') AND
          schemaname !~ '^pg_toast';
```
Parent topic: [System Catalogs Definitions](#page-1844-0)

### pg\_stat\_all\_tables

The pg\_stat\_all\_tables view shows one row for each table in the current database (including TOAST tables) to display statistics about accesses to that specific table.

The pg\_stat\_user\_tables and pg\_stat\_sys\_table views contain the same information, but filtered to only show user and system tables respectively.

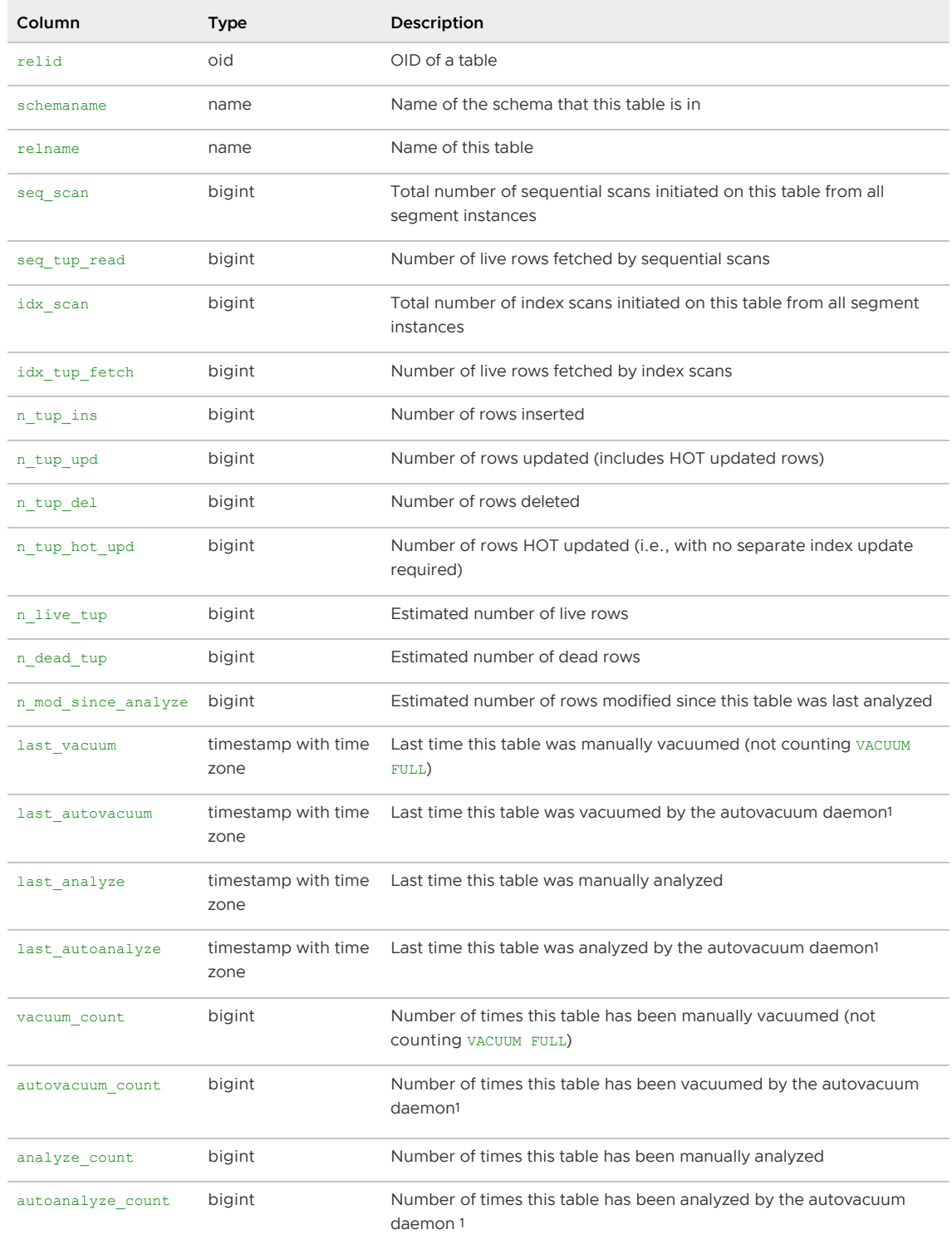

Note: <sup>1</sup>In Greenplum Database, the autovacuum daemon is disabled and not supported for user defined databases.

# pg\_stat\_last\_operation

The pq\_stat\_last\_operation table contains metadata tracking information about database objects (tables, views, etc.).

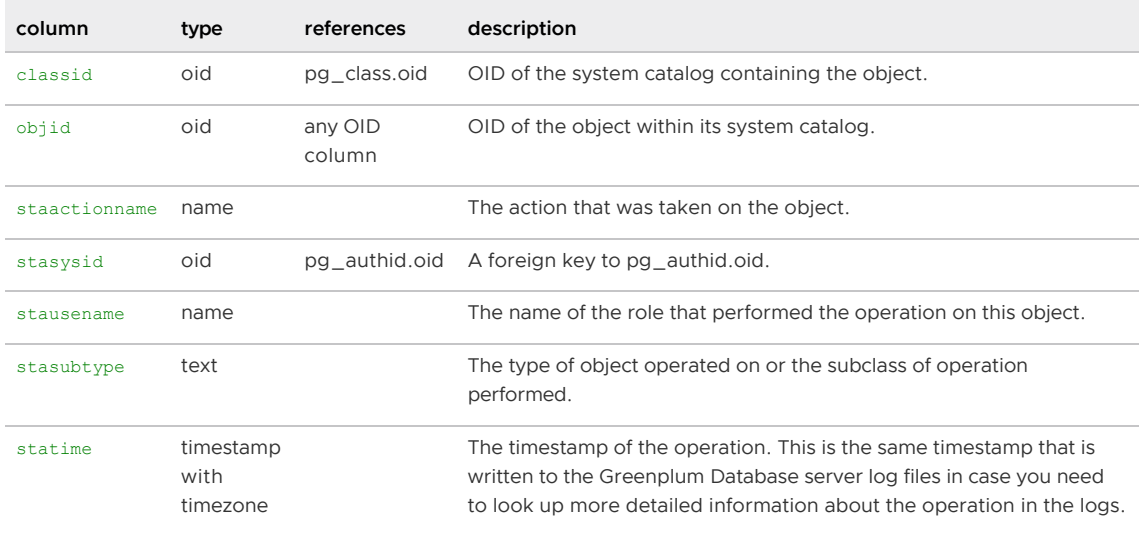

The pg\_stat\_last\_operation table contains metadata tracking information about operations on database objects. This information includes the object id, DDL action, user, type of object, and operation timestamp. Greenplum Database updates this table when a database object is created, altered, truncated, vacuumed, analyzed, or partitioned, and when privileges are granted to an object.

If you want to track the operations performed on a specific object, use the objid value. Because the stasubtype value can identify either the type of object operated on or the subclass of operation performed, it is not a suitable parameter when querying the pg\_stat\_last\_operation table.

The following example creates and replaces a view, and then shows how to use objid as a query parameter on the pg\_stat\_last\_operation table.

```
testdb=# CREATE VIEW trial AS SELECT * FROM gp_segment_configuration;
CREATE VIEW
testdb=# CREATE OR REPLACE VIEW trial AS SELECT * FROM gp_segment_configuration;
CREATE VIEW
testdb=# SELECT * FROM pg stat last operation WHERE objid='trial'::regclass::oid;
classid | objid | staactionname | stasysid | stausename | stasubtype | sta
time 
---------+-------+---------------+----------+------------+------------+---------------
----------------
  1259 | 24735 | CREATE | 10 | gpadmin | VIEW | 2020-04-07 16:
44:28.808811+00
  1259 | 24735 | ALTER | 10 | gpadmin | SET | 2020-04-07 16:
44:38.110615+00
(2 rows)
```
Notice that the pg\_stat\_last\_operation table entry for the view REPLACE operation specifies the ALTER action (staactionname) and the SET subtype (stasubtype).

Parent topic: [System Catalogs Definitions](#page-1844-0)

### pg\_stat\_last\_shoperation

The pg\_stat\_last\_shoperation table contains metadata tracking information about global objects (roles, tablespaces, etc.).

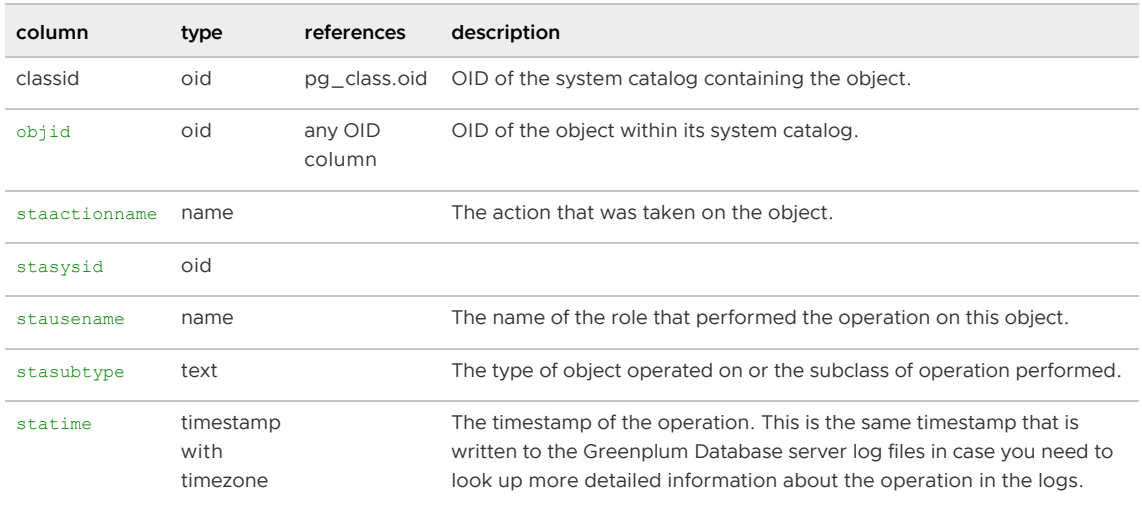

### pg\_stat\_operations

The view pg\_stat\_operations shows details about the last operation performed on a database object (such as a table, index, view or database) or a global object (such as a role).

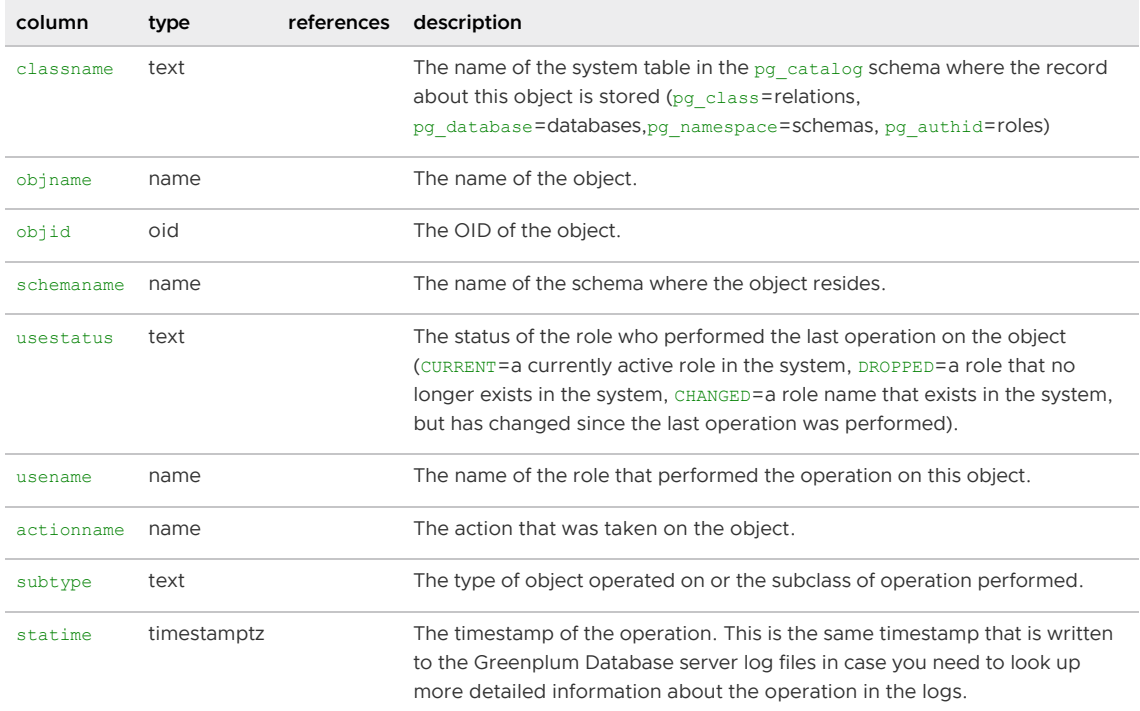

Parent topic: [System Catalogs Definitions](#page-1844-0)

# pg\_stat\_partition\_operations

The pg\_stat\_partition\_operations view shows details about the last operation performed on a partitioned table.

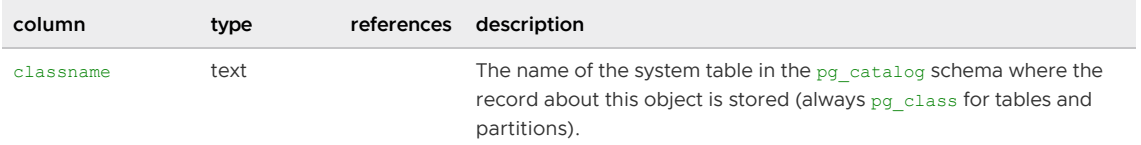

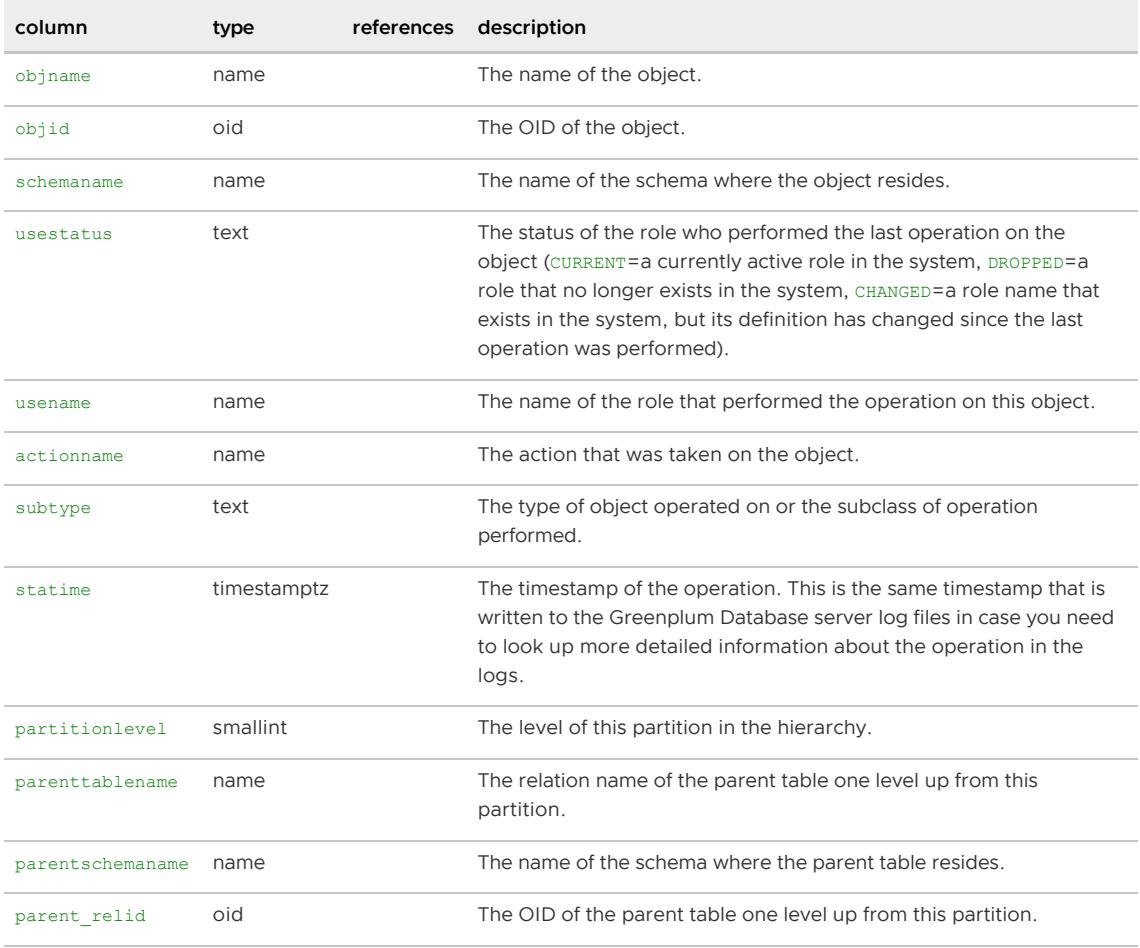

# pg\_stat\_replication

The pg\_stat\_replication view contains metadata of the walsender process that is used for Greenplum Database master mirroring.

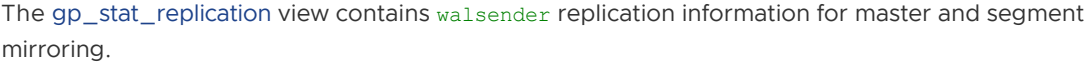

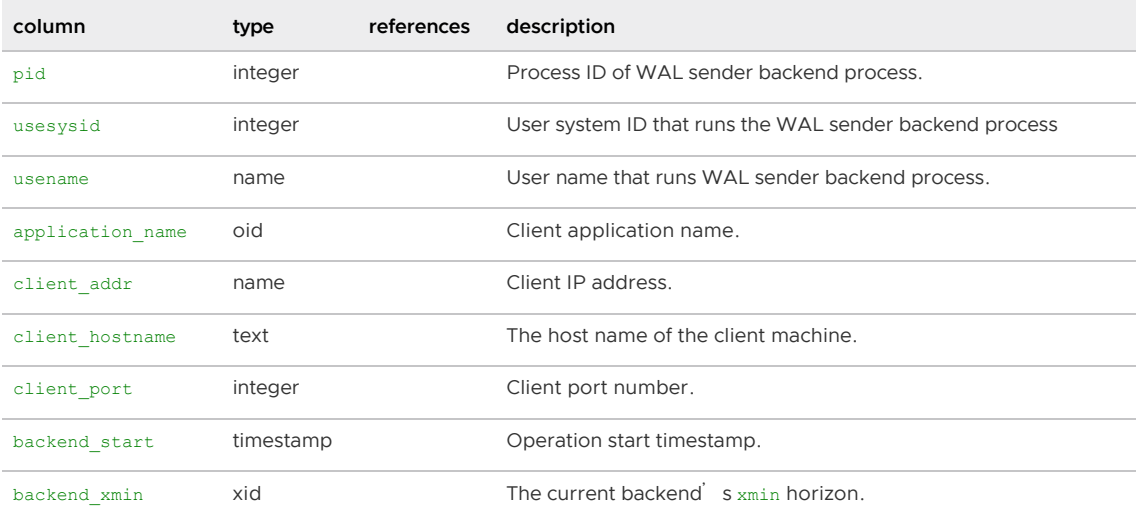

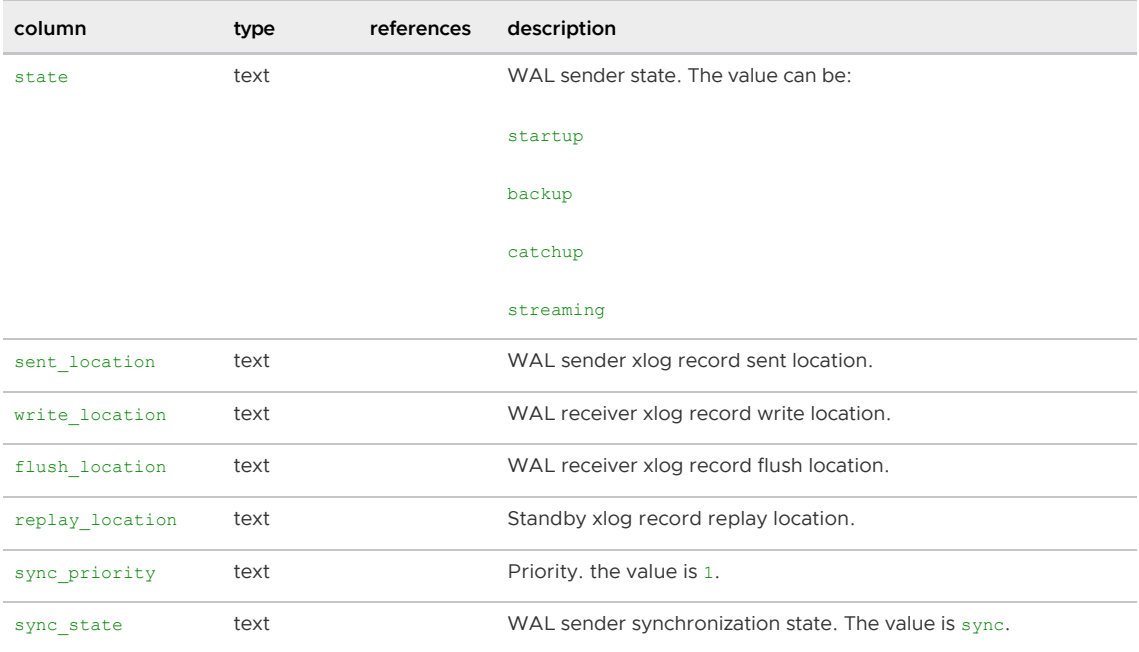

Parent topic: [System Catalogs Definitions](#page-1844-0)

### pg\_statistic

The pg\_statistic system catalog table stores statistical data about the contents of the database. Entries are created by ANALYZE and subsequently used by the query optimizer. There is one entry for each table column that has been analyzed. Note that all the statistical data is inherently approximate, even assuming that it is up-to-date.

pg\_statistic also stores statistical data about the values of index expressions. These are described as if they were actual data columns; in particular, starelid references the index. No entry is made for an ordinary non-expression index column, however, since it would be redundant with the entry for the underlying table column. Currently, entries for index expressions always have stainherit = false.

When  $stainherit = false$ , there is normally one entry for each table column that has been analyzed. If the table has inheritance children, Greenplum Database creates a second entry with stainherit = true. This row represents the column's statistics over the inheritance tree, for example, statistics for the data you would see with SELECT column FROM table\*, whereas the stainherit = false row represents the results of SELECT column FROM ONLY table.

Since different kinds of statistics may be appropriate for different kinds of data,  $pq$  statistic is designed not to assume very much about what sort of statistics it stores. Only extremely general statistics (such as nullness) are given dedicated columns in pg\_statistic. Everything else is stored in slots, which are groups of associated columns whose content is identified by a code number in one of the slot s columns.

Statistical information about a table's contents should be considered sensitive (for example: minimum and maximum values of a salary column). pg\_stats is a publicly readable view on pg\_statistic that only exposes information about those tables that are readable by the current user.

Warning: Diagnostic tools such as  $qpsd$  and minirepro collect sensitive information from pg\_statistic, such as histogram boundaries, in a clear, readable form. Always review the output files of these utilities to ensure that the contents are acceptable for transport outside of the database in your organization.

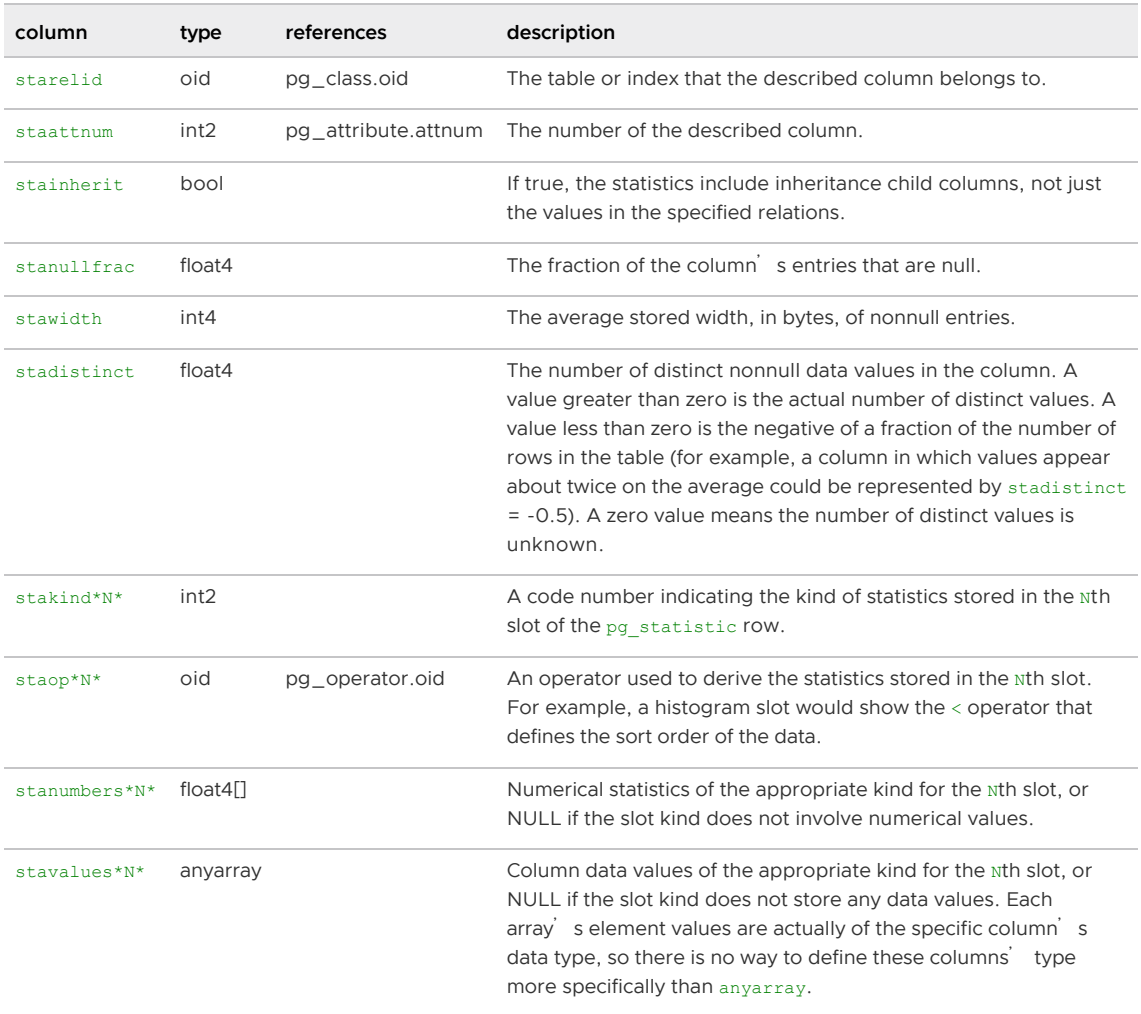

### pg\_stat\_resqueues

Note: The pg\_stat\_resqueues view is valid only when resource queue-based resource management is active.

The pg\_stat\_resqueues view allows administrators to view metrics about a resource queue's workload over time. To allow statistics to be collected for this view, you must enable the stats queue level server configuration parameter on the Greenplum Database master instance. Enabling the collection of these metrics does incur a small performance penalty, as each statement submitted through a resource queue must be logged in the system catalog tables.

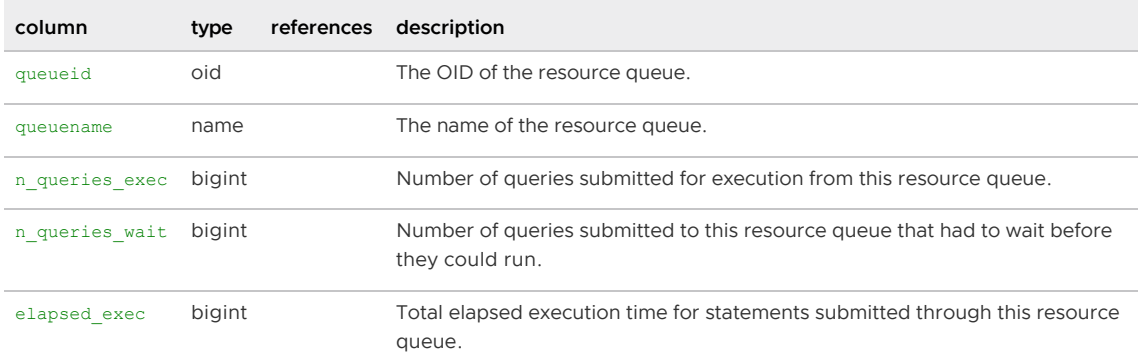

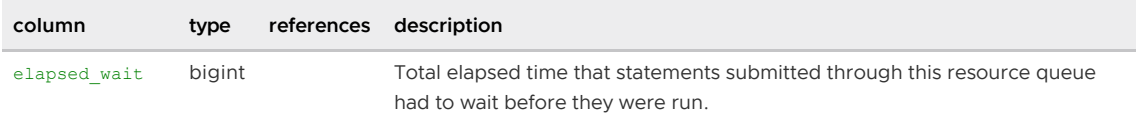

## pg\_tablespace

The pg\_tablespace system catalog table stores information about the available tablespaces. Tables can be placed in particular tablespaces to aid administration of disk layout. Unlike most system catalogs, pg\_tablespace is shared across all databases of a Greenplum system: there is only one copy of pg\_tablespace per system, not one per database.

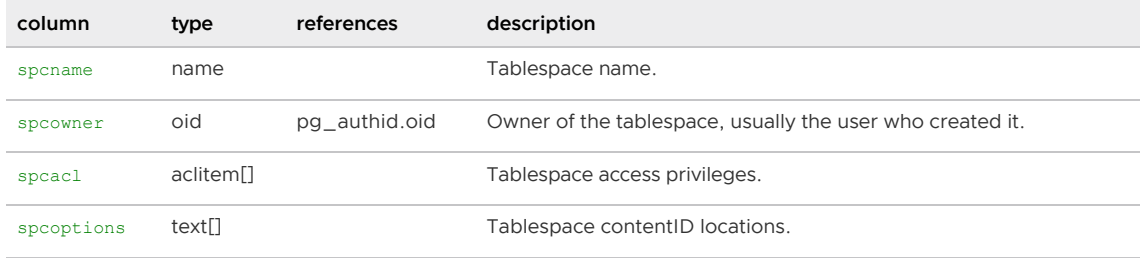

Parent topic: [System Catalogs Definitions](#page-1844-0)

# pg\_trigger

The pg\_trigger system catalog table stores triggers on tables.

Note: Greenplum Database does not support triggers.

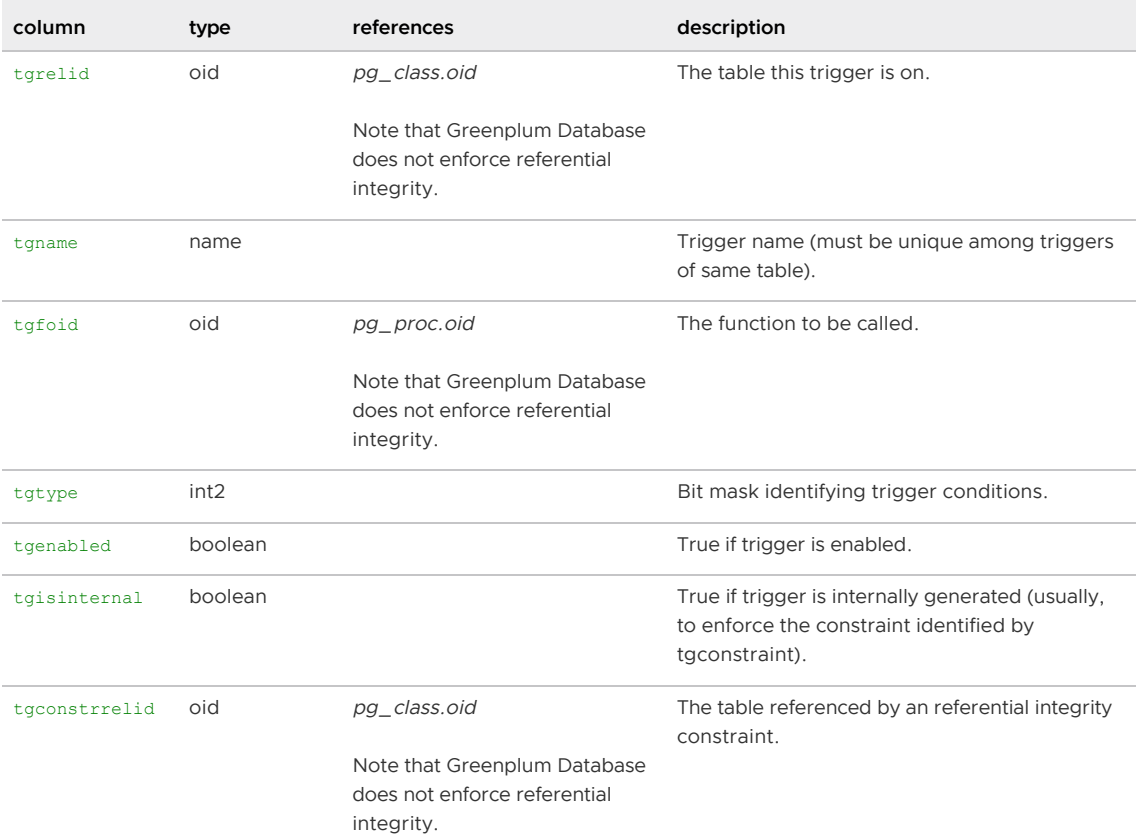
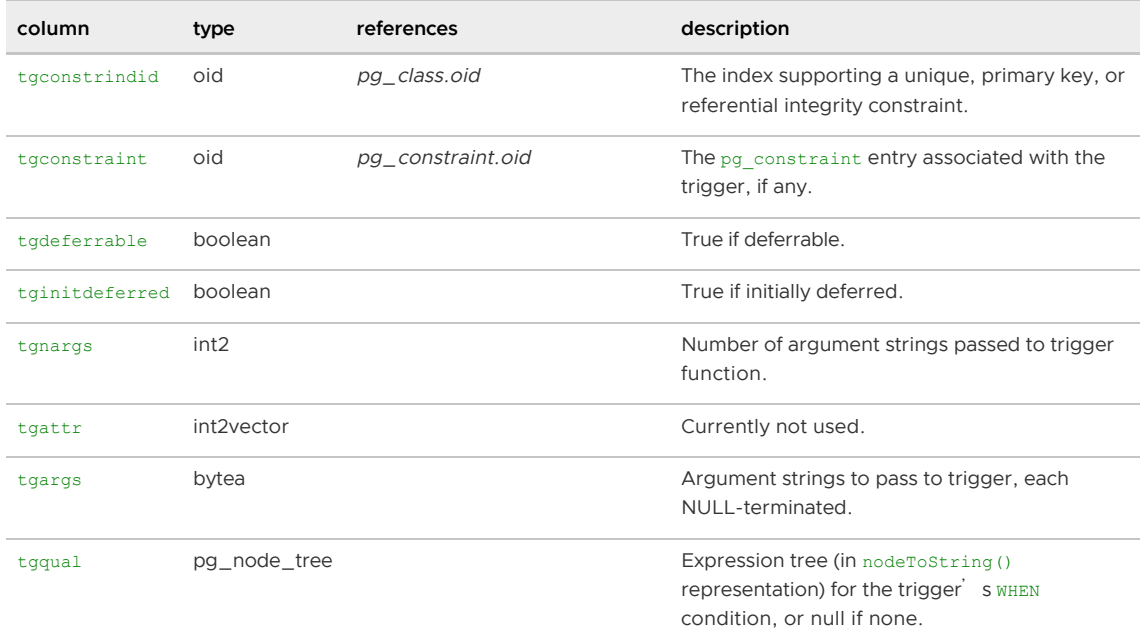

Parent topic: [System Catalogs Definitions](#page-1844-0)

# pg\_type

The pg\_type system catalog table stores information about data types. Base types (scalar types) are created with CREATE TYPE, and domains with CREATE DOMAIN. A composite type is automatically created for each table in the database, to represent the row structure of the table. It is also possible to create composite types with CREATE TYPE AS.

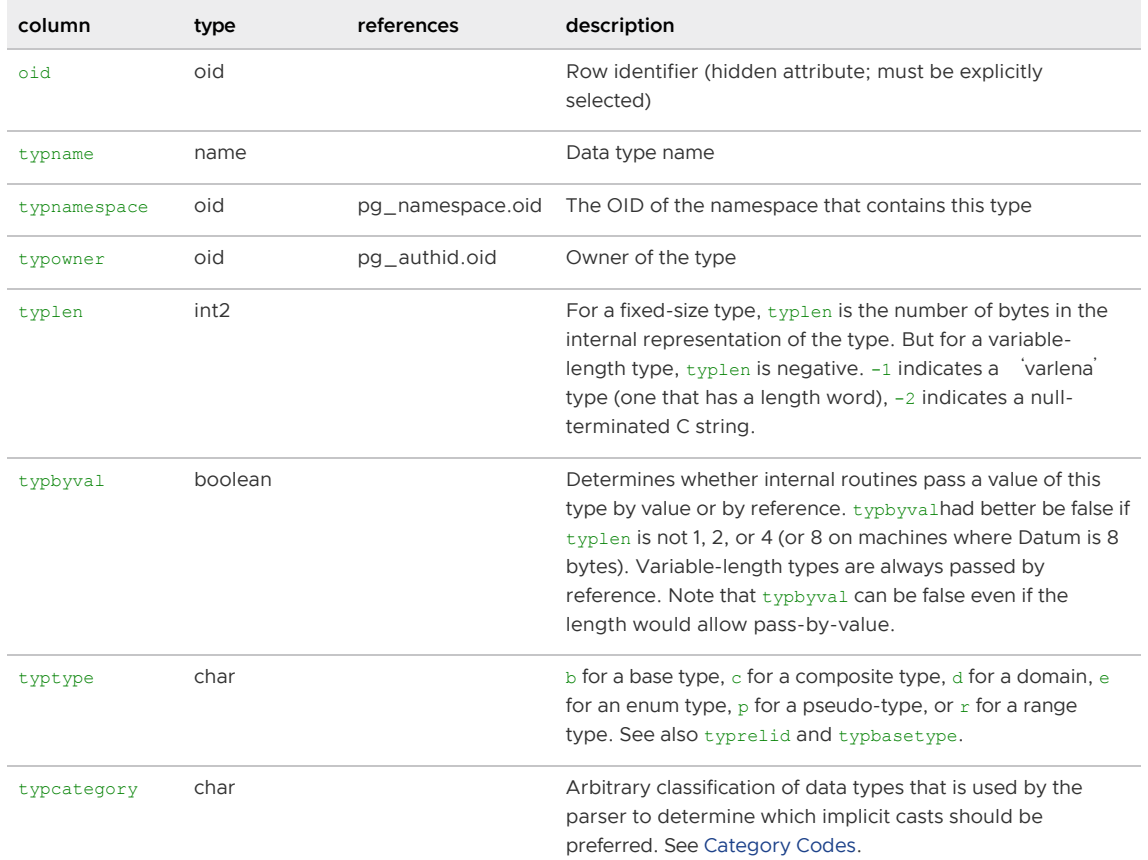

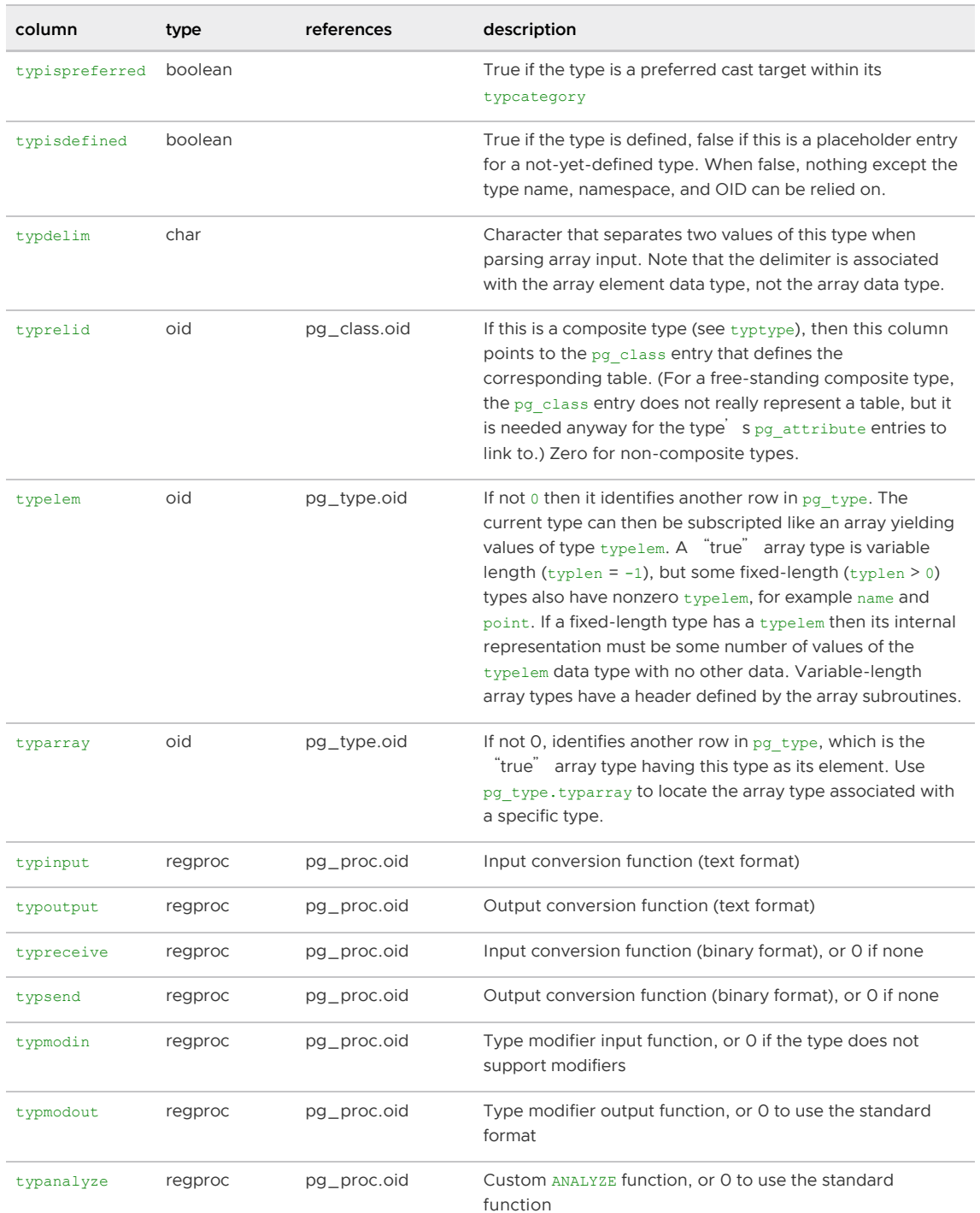

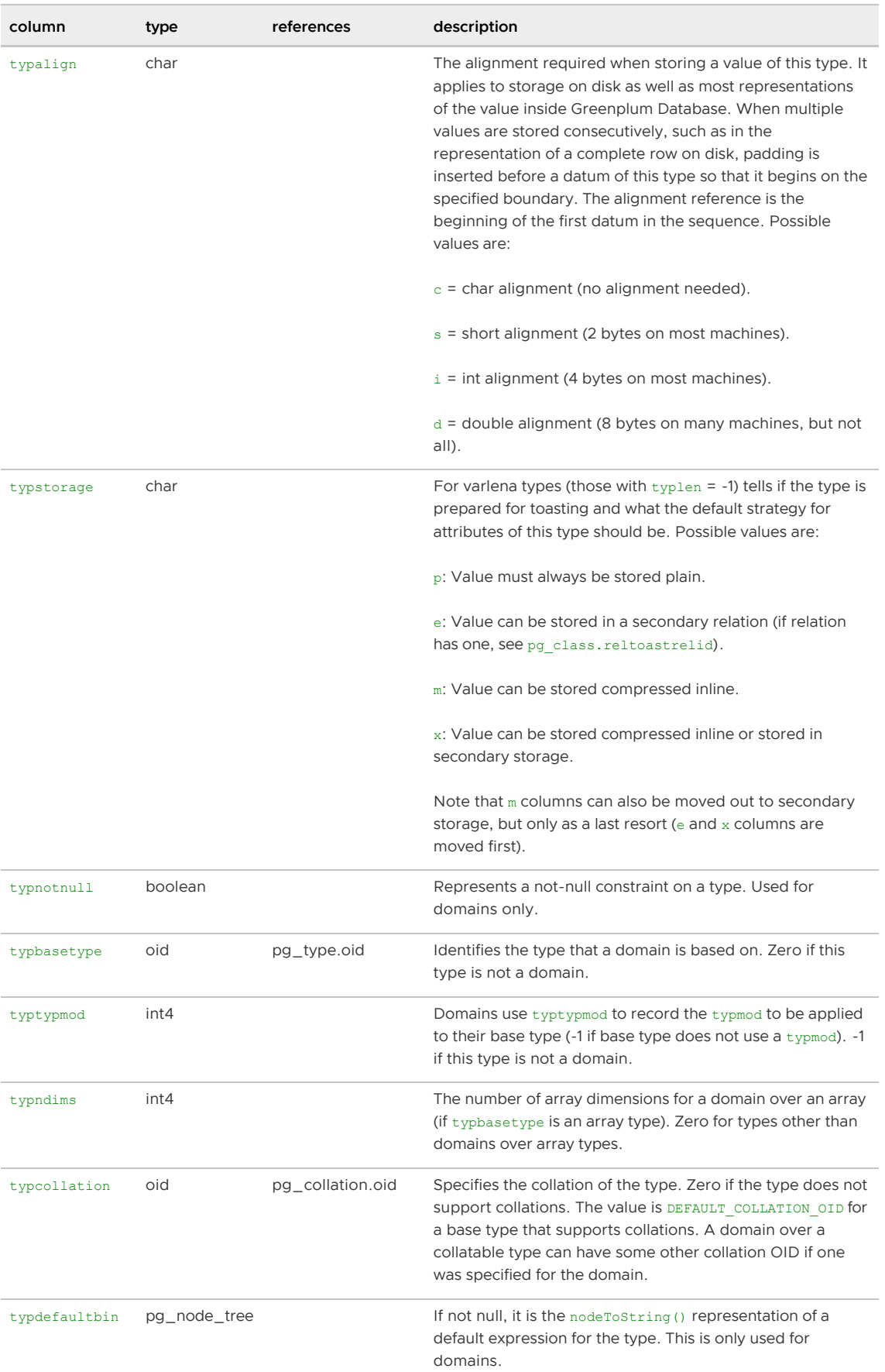

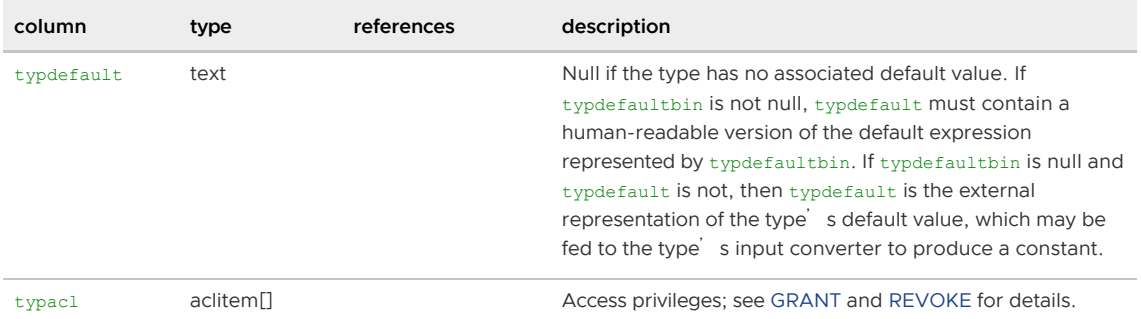

The following table lists the system-defined values of typcategory. Any future additions to this list will also be upper-case ASCII letters. All other ASCII characters are reserved for user-defined categories.

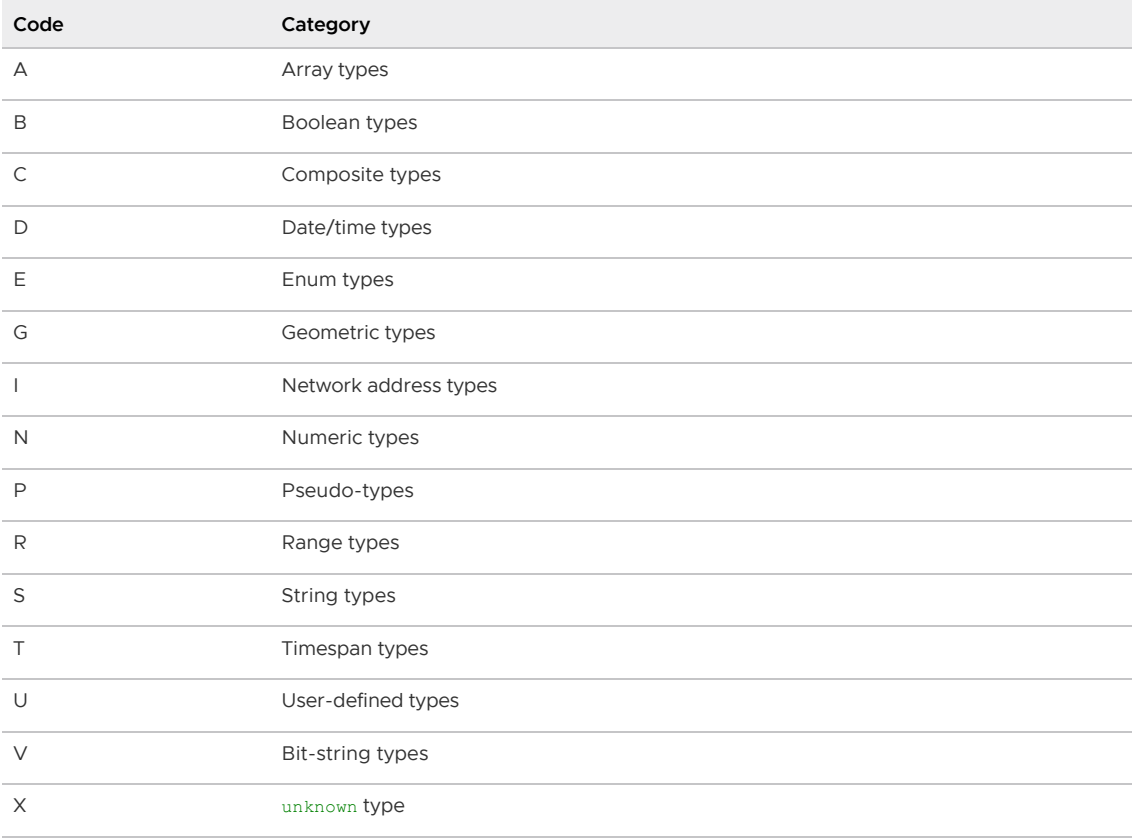

Parent topic: [System Catalogs Definitions](#page-1844-0)

# pg\_type\_encoding

The pg\_type\_encoding system catalog table contains the column storage type information.

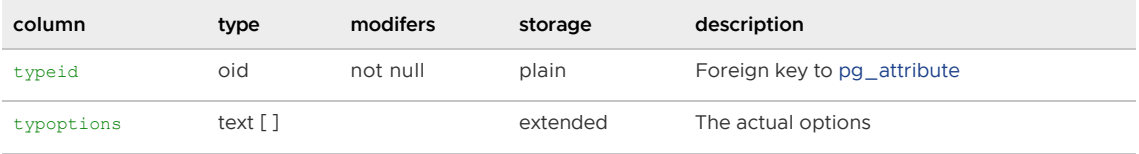

Parent topic: [System Catalogs Definitions](#page-1844-0)

# pg\_user\_mapping

The system catalog table pg\_user\_mapping stores the mappings from local user to remote user. You

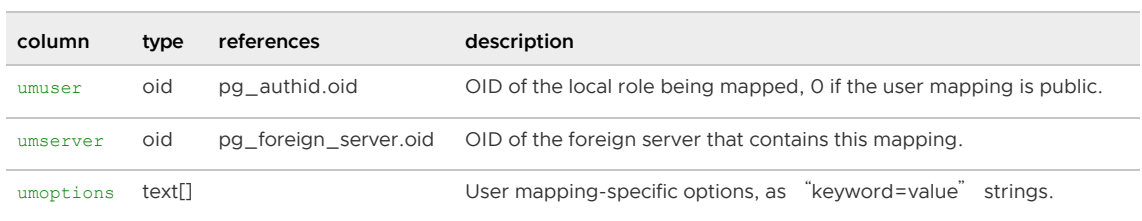

must have administrator privileges to view this catalog. Access to this catalog is restricted from normal users, use the pq\_user\_mappings view instead.

Parent topic: [System Catalogs Definitions](#page-1844-0)

# pg\_user\_mappings

The  $pq$  user mappings view provides access to information about user mappings. This view is essentially a public-readble view of the pg\_user\_mapping system catalog table that omits the options field if the user does not have access rights to view it.

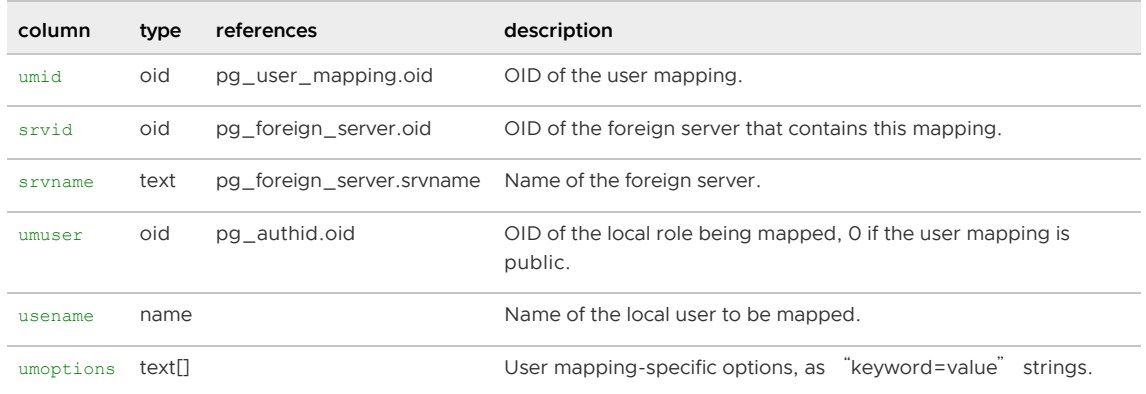

To protect password information stored as a user mapping option, the umoptions column reads as null unless one of the following applies:

- The current user is the user being mapped, and owns the server or holds USAGE privilege on it.
- The current user is the server owner and the mapping is for PUBLIC.
- The current user is a superuser.  $\ddot{\phantom{a}}$

Parent topic: [System Catalogs Definitions](#page-1844-0)

### user\_mapping\_options

The user mapping options view contains all of the options defined for user mappings in the current database. Greenplum Database displays only those user mappings to which the current user has access (by way of being the owner or having some privilege).

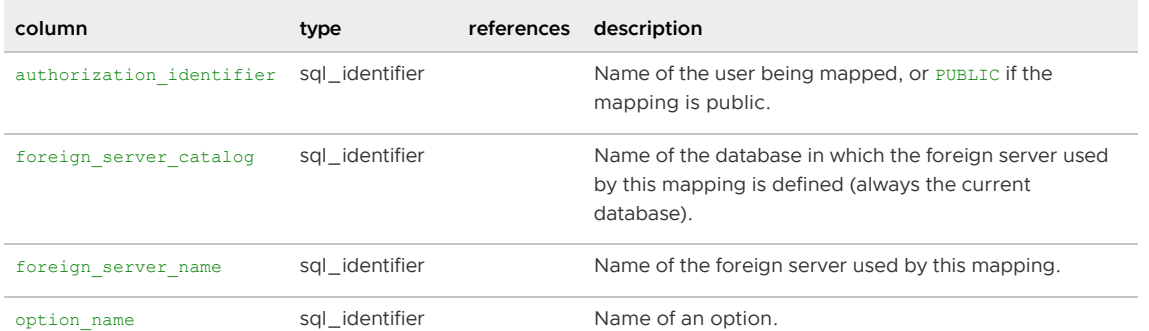

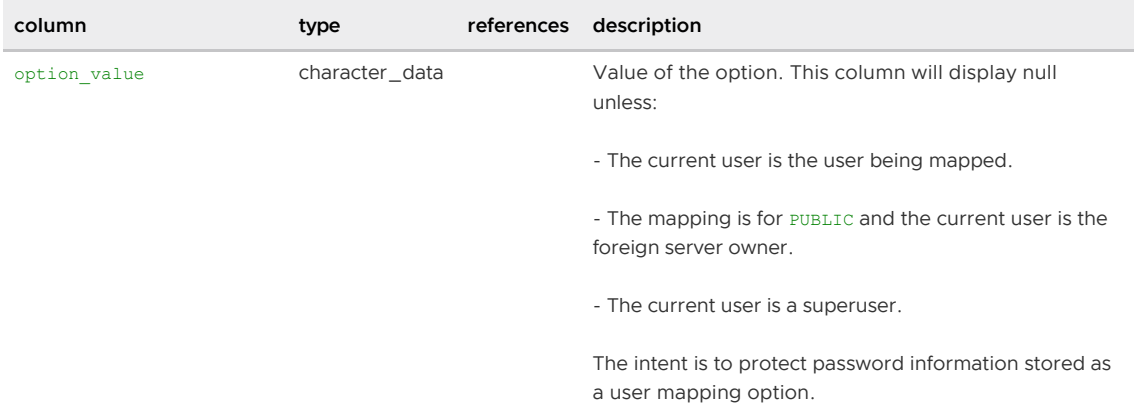

Parent topic: [System Catalogs Definitions](#page-1844-0)

#### user\_mappings

The user mappings view contains all of the user mappings defined in the current database. Greenplum Database displays only those user mappings to which the current user has access (by way of being the owner or having some privilege).

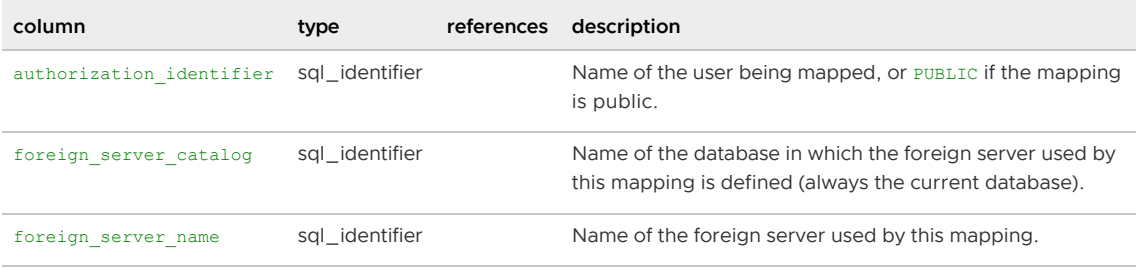

Parent topic: [System Catalogs Definitions](#page-1844-0)

## <span id="page-1913-0"></span>The gp\_toolkit Administrative Schema

Greenplum Database provides an administrative schema called gp\_toolkit that you can use to query the system catalogs, log files, and operating environment for system status information. The gp\_toolkit schema contains a number of views that you can access using SQL commands. The gp\_toolkit schema is accessible to all database users, although some objects may require superuser permissions. For convenience, you may want to add the <sub>gp\_toolkit</sub> schema to your schema search path. For example:

=> ALTER ROLE myrole SET search\_path TO myschema,gp\_toolkit;

This documentation describes the most useful views in  $gp\_toolkit$ . You may notice other objects (views, functions, and external tables) within the gp\_toolkit schema that are not described in this documentation (these are supporting objects to the views described in this section).

Warning: Do not change database objects in the gp\_toolkit schema. Do not create database objects in the schema. Changes to objects in the schema might affect the accuracy of administrative information returned by schema objects. Any changes made in the gp\_toolkit schema are lost when the database is backed up and then restored with the gpbackup and gprestore utilities.

These are the categories for views in the gp\_toolkit schema.

- [Checking for Tables that Need Routine Maintenance](#page-1913-0)
- [Checking for Locks](#page-1913-0)
- [Checking Append-Optimized Tables](#page-1913-0)  $\bullet$
- [Viewing Greenplum Database Server Log Files](#page-1913-0)  $\bullet$
- [Checking Server Configuration Files](#page-1913-0)  $\bullet$
- [Checking for Failed Segments](#page-1913-0)
- [Checking Resource Group Activity and Status](#page-1913-0)  $\bullet$
- [Checking Resource Queue Activity and Status](#page-1913-0)
- [Checking Query Disk Spill Space Usage](#page-1913-0)  $\bullet$
- [Viewing Users and Groups \(Roles\)](#page-1913-0)  $\bullet$
- [Checking Database Object Sizes and Disk Space](#page-1913-0)  $\bullet$
- [Checking for Uneven Data Distribution](#page-1913-0)

Parent topic: [Greenplum Database Reference Guide](#page-1085-0)

# Checking for Tables that Need Routine Maintenance

The following views can help identify tables that need routine table maintenance (VACUUM and/or ANALYZE).

- gp bloat diag
- [gp\\_stats\\_missing](#page-330-0)

The VACUUM or VACUUM FULL command reclaims disk space occupied by deleted or obsolete rows. Because of the MVCC transaction concurrency model used in Greenplum Database, data rows that are deleted or updated still occupy physical space on disk even though they are not visible to any new transactions. Expired rows increase table size on disk and eventually slow down scans of the table.

The ANALYZE command collects column-level statistics needed by the query optimizer. Greenplum Database uses a cost-based query optimizer that relies on database statistics. Accurate statistics allow the query optimizer to better estimate selectivity and the number of rows retrieved by a query operation in order to choose the most efficient query plan.

Parent topic: [The gp\\_toolkit Administrative Schema](#page-1913-0)

#### gp\_bloat\_diag

This view shows regular heap-storage tables that have bloat (the actual number of pages on disk exceeds the expected number of pages given the table statistics). Tables that are bloated require a VACUUM or a VACUUM FULL in order to reclaim disk space occupied by deleted or obsolete rows. This view is accessible to all users, however non-superusers will only be able to see the tables that they have permission to access.

Note: [For diagnostic functions that return append-optimized table information, see Checking](#page-238-0) Append-Optimized Tables.

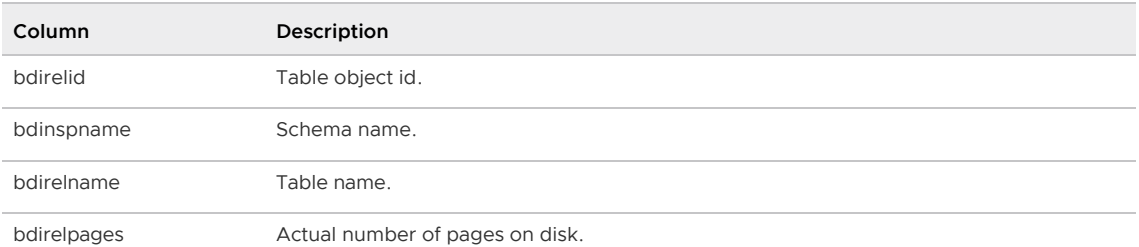

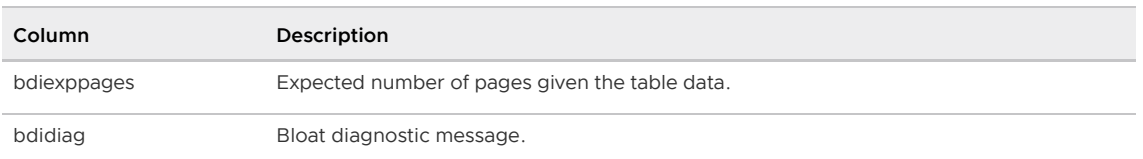

#### gp\_stats\_missing

This view shows tables that do not have statistics and therefore may require an ANALYZE be run on the table.

Note: By default, gp\_stats\_missing does not display data for materialized views. Refer to Including [Data for Materialized Views for instructions on adding this data to the](#page-1935-0) gp\_stats\_missing\* view output.

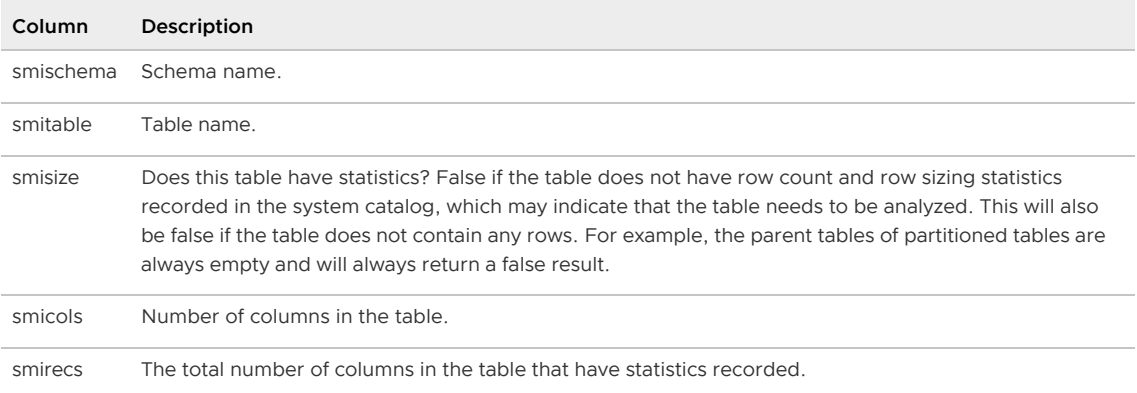

# Checking for Locks

When a transaction accesses a relation (such as a table), it acquires a lock. Depending on the type of lock acquired, subsequent transactions may have to wait before they can access the same relation. For more information on the types of locks, see "Managing Data" in the Greenplum Database Administrator Guide. Greenplum Database resource queues (used for resource management) also use locks to control the admission of queries into the system.

The  $\sigma$  locks  $*$  family of views can help diagnose queries and sessions that are waiting to access an object due to a lock.

- [gp\\_locks\\_on\\_relation](#page-237-0)
- [gp\\_locks\\_on\\_resqueue](#page-237-1)

Parent topic: [The gp\\_toolkit Administrative Schema](#page-1913-0)

#### gp\_locks\_on\_relation

This view shows any locks currently being held on a relation, and the associated session information about the query associated with the lock. For more information on the types of locks, see

"Managing Data" in the Greenplum Database Administrator Guide. This view is accessible to all users, however non-superusers will only be able to see the locks for relations that they have permission to access.

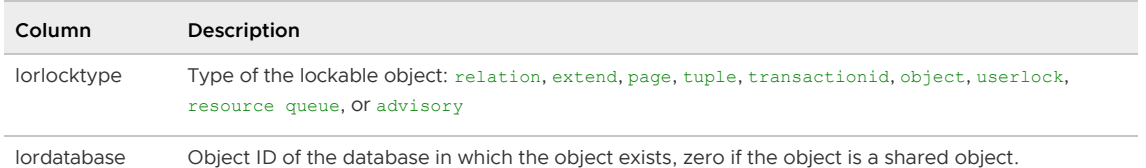

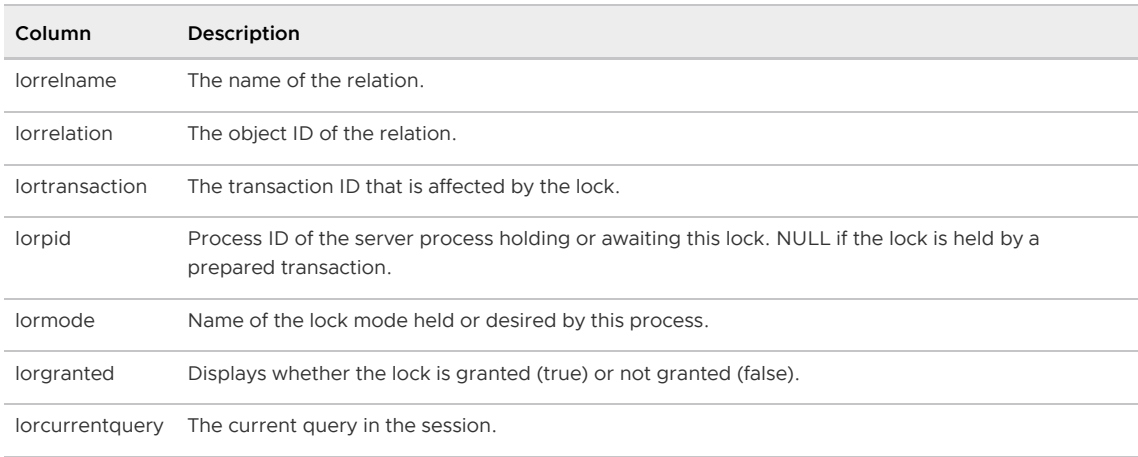

#### gp\_locks\_on\_resqueue

Note: The gp\_locks\_on\_resqueue view is valid only when resource queue-based resource management is active.

This view shows any locks currently being held on a resource queue, and the associated session information about the query associated with the lock. This view is accessible to all users, however non-superusers will only be able to see the locks associated with their own sessions.

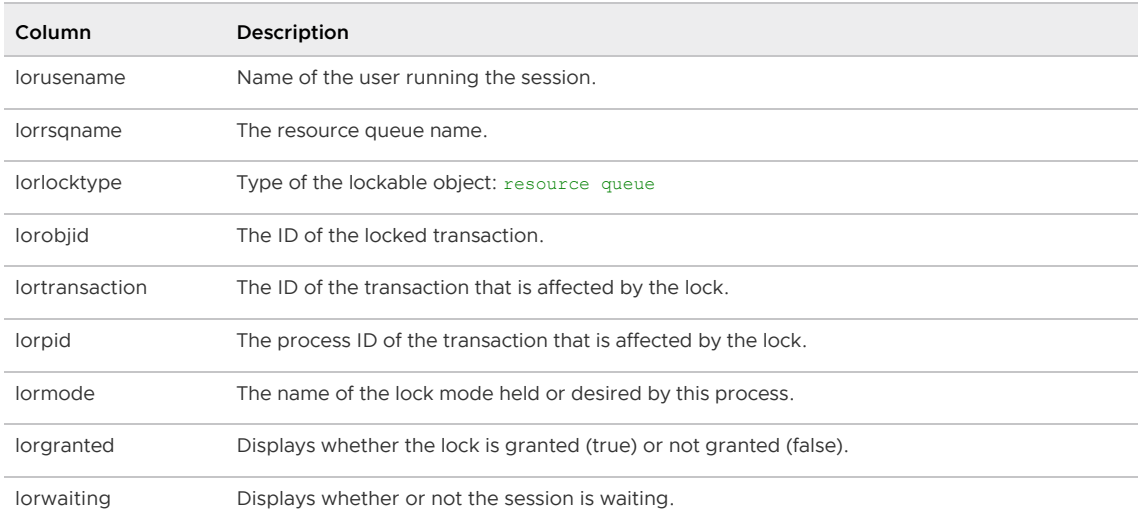

# Checking Append-Optimized Tables

The gp\_toolkit schema includes a set of diagnostic functions you can use to investigate the state of append-optimized tables.

When an append-optimized table (or column-oriented append-optimized table) is created, another table is implicitly created, containing metadata about the current state of the table. The metadata includes information such as the number of records in each of the table's segments.

Append-optimized tables may have non-visible rows—rows that have been updated or deleted, but remain in storage until the table is compacted using vacuum. The hidden rows are tracked using an auxiliary visibility map table, or visimap.

The following functions let you access the metadata for append-optimized and column-oriented tables and view non-visible rows.

For most of the functions, the input argument is regalass, either the table name or the oid of a table.

Parent topic: [The gp\\_toolkit Administrative Schema](#page-1913-0)

## \_\_gp\_aovisimap\_compaction\_info(oid)

This function displays compaction information for an append-optimized table. The information is for the on-disk data files on Greenplum Database segments that store the table data. You can use the information to determine the data files that will be compacted by a VACUUM operation on an appendoptimized table.

Note: Until a VACUUM operation deletes the row from the data file, deleted or updated data rows occupy physical space on disk even though they are hidden to new transactions. The configuration parameter [gp\\_appendonly\\_compaction](#page-1575-0) controls the functionality of the VACUUM command.

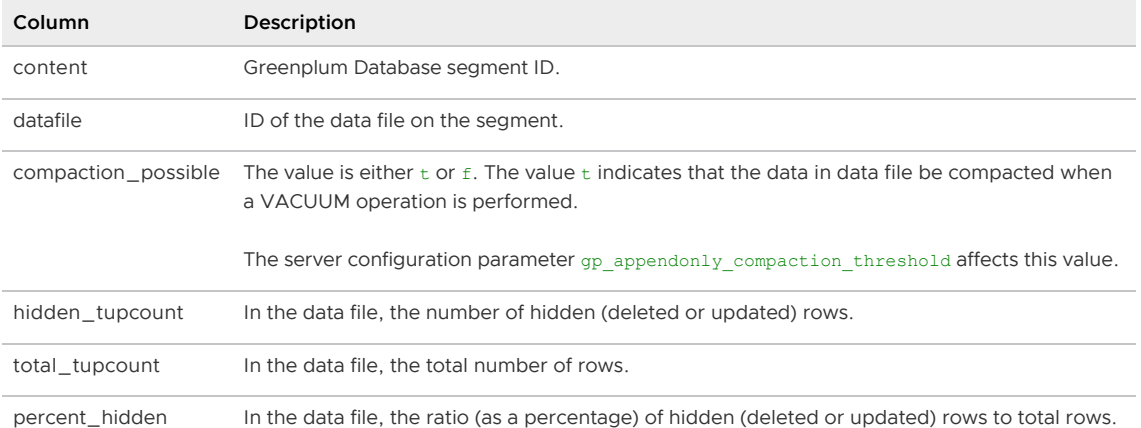

This table describes the \_\_gp\_aovisimap\_compaction\_info function output table.

# \_\_gp\_aoseg(regclass)

This function returns metadata information contained in the append-optimized table's on-disk segment file.

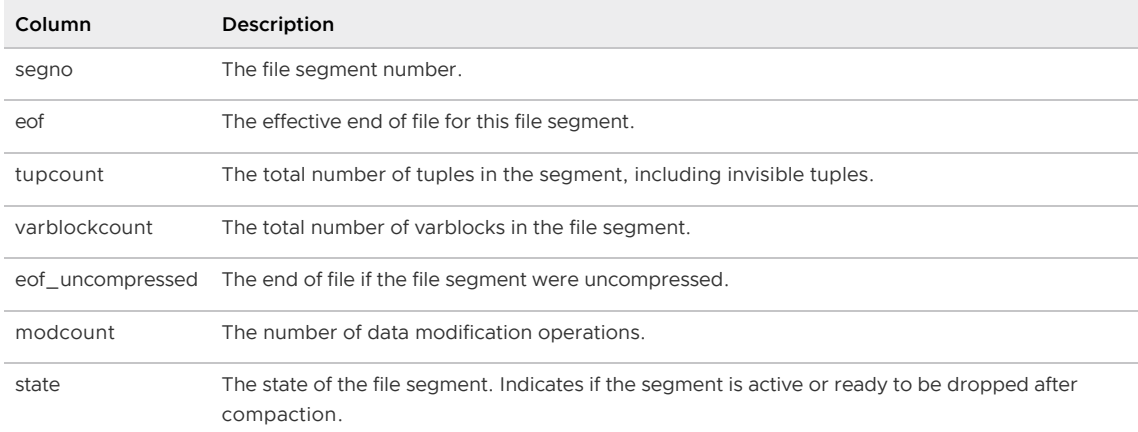

The input argument is the name or the oid of an append-optimized table.

#### \_\_gp\_aoseg\_history(regclass)

This function returns metadata information contained in the append-optimized table's on-disk segment file. It displays all different versions (heap tuples) of the aoseg meta information. The data is complex, but users with a deep understanding of the system may find it useful for debugging.

The input argument is the name or the oid of an append-optimized table.

Column Description

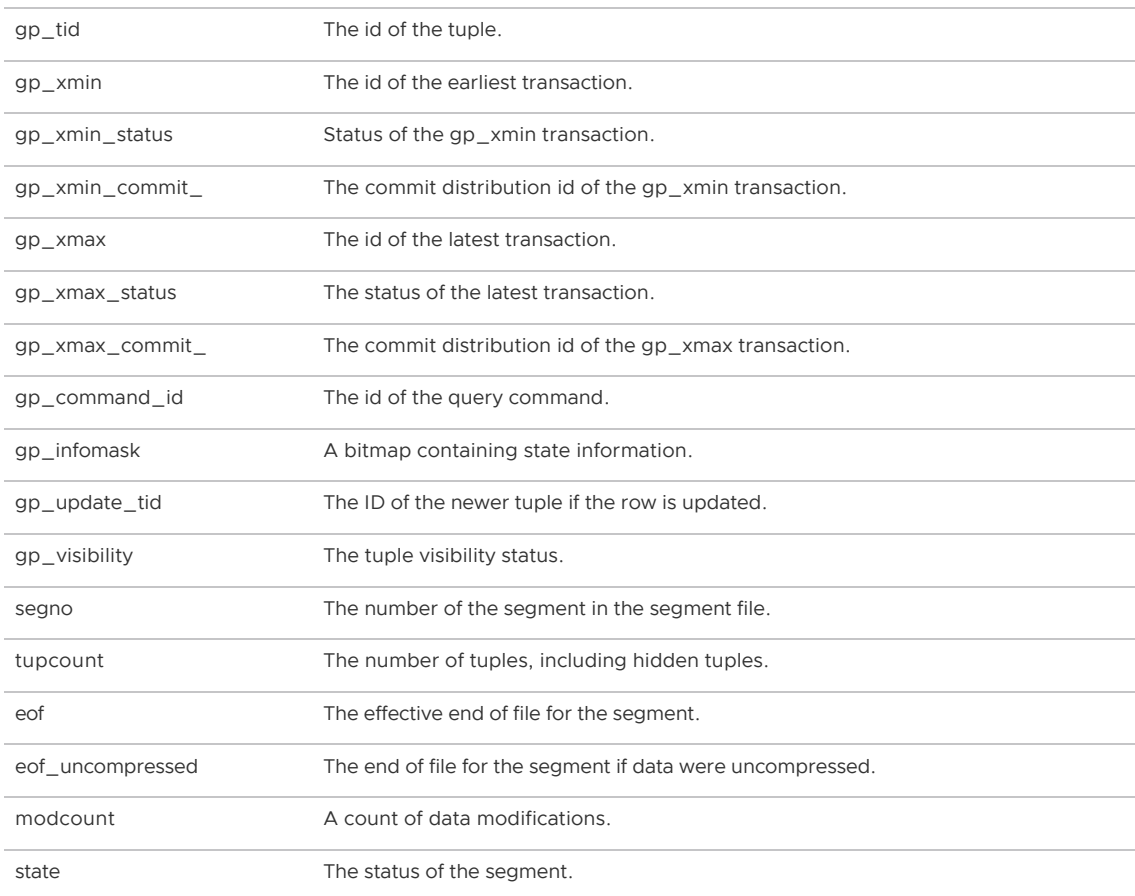

# \_\_gp\_aocsseg(regclass)

This function returns metadata information contained in a column-oriented append-optimized table's on-disk segment file, excluding non-visible rows. Each row describes a segment for a column in the table.

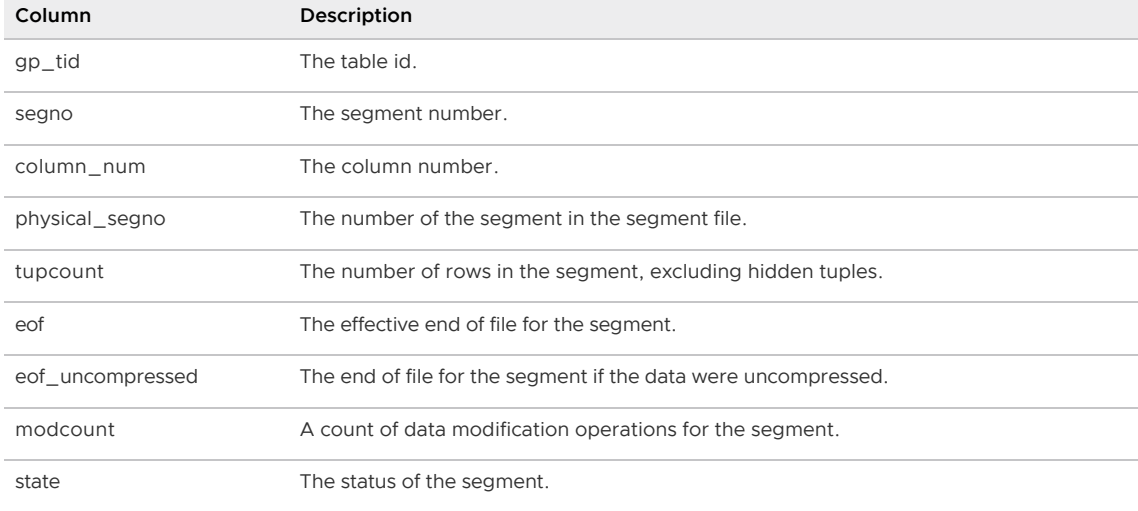

The input argument is the name or the oid of a column-oriented append-optimized table.

#### \_\_gp\_aocsseg\_history(regclass)

This function returns metadata information contained in a column-oriented append-optimized table's on-disk segment file. Each row describes a segment for a column in the table. The data is complex, but users with a deep understanding of the system may find it useful for debugging.

The input argument is the name or the oid of a column-oriented append-optimized table.

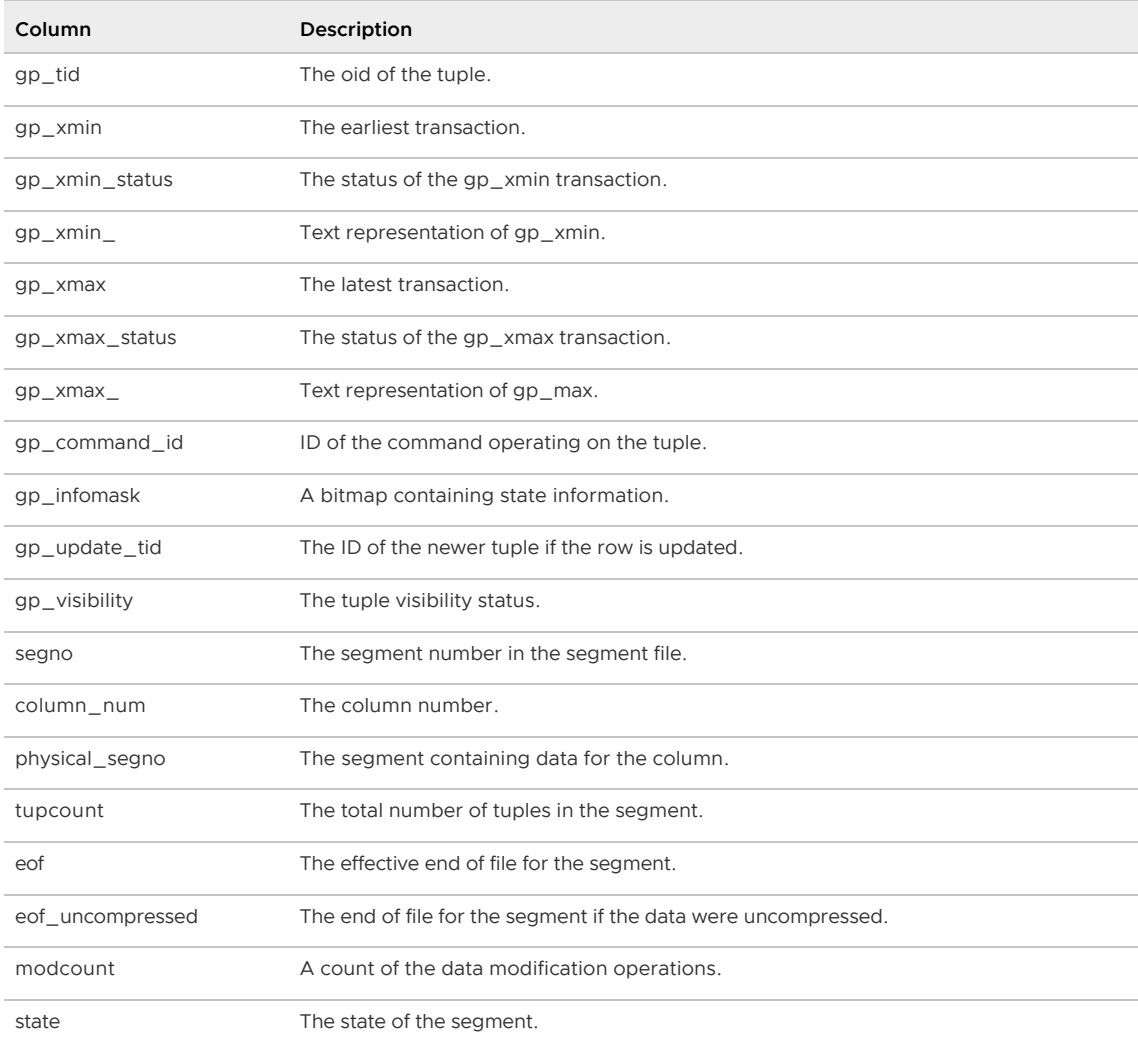

## \_\_gp\_aovisimap(regclass)

This function returns the tuple ID, the segment file, and the row number of each non-visible tuple according to the visibility map.

The input argument is the name or the oid of an append-optimized table.

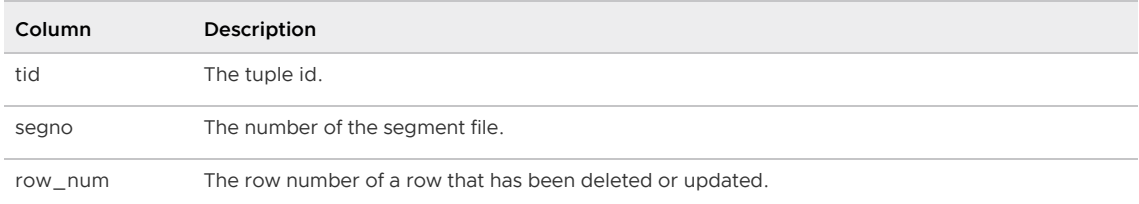

## \_\_gp\_aovisimap\_hidden\_info(regclass)

This function returns the numbers of hidden and visible tuples in the segment files for an appendoptimized table.

The input argument is the name or the oid of an append-optimized table.

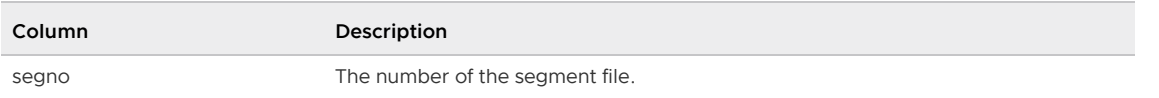

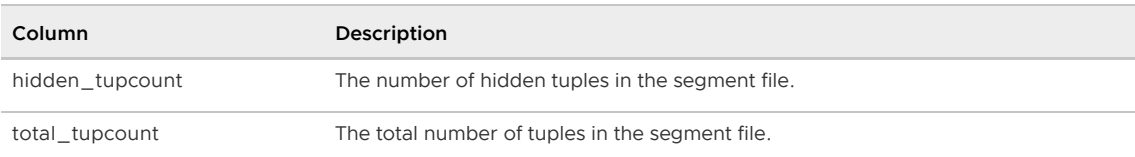

### \_\_gp\_aovisimap\_entry(regclass)

This function returns information about each visibility map entry for the table.

The input argument is the name or the oid of an append-optimized table.

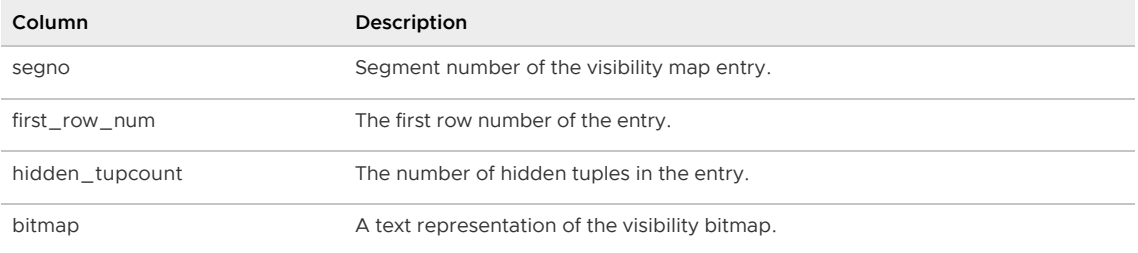

# Viewing Greenplum Database Server Log Files

Each component of a Greenplum Database system (master, standby master, primary segments, and mirror segments) keeps its own server log files. The  $qp\log*$  family of views allows you to issue SQL queries against the server log files to find particular entries of interest. The use of these views require superuser permissions.

- [gp\\_log\\_command\\_timings](#page-374-0)
- [gp\\_log\\_database](#page-397-0)
- [gp\\_log\\_master\\_concise](#page-400-0)
- [gp\\_log\\_system](#page-450-0)

Parent topic: [The gp\\_toolkit Administrative Schema](#page-1913-0)

### gp\_log\_command\_timings

This view uses an external table to read the log files on the master and report the run time of SQL commands in a database session. The use of this view requires superuser permissions.

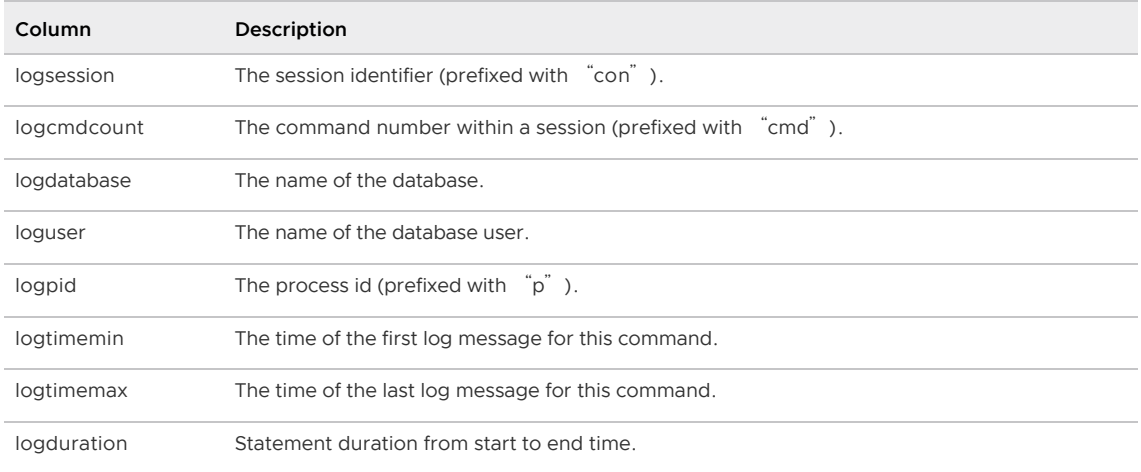

#### gp\_log\_database

This view uses an external table to read the server log files of the entire Greenplum system (master,

segments, and mirrors) and lists log entries associated with the current database. Associated log entries can be identified by the session id (logsession) and command id (logcmdcount). The use of this view requires superuser permissions.

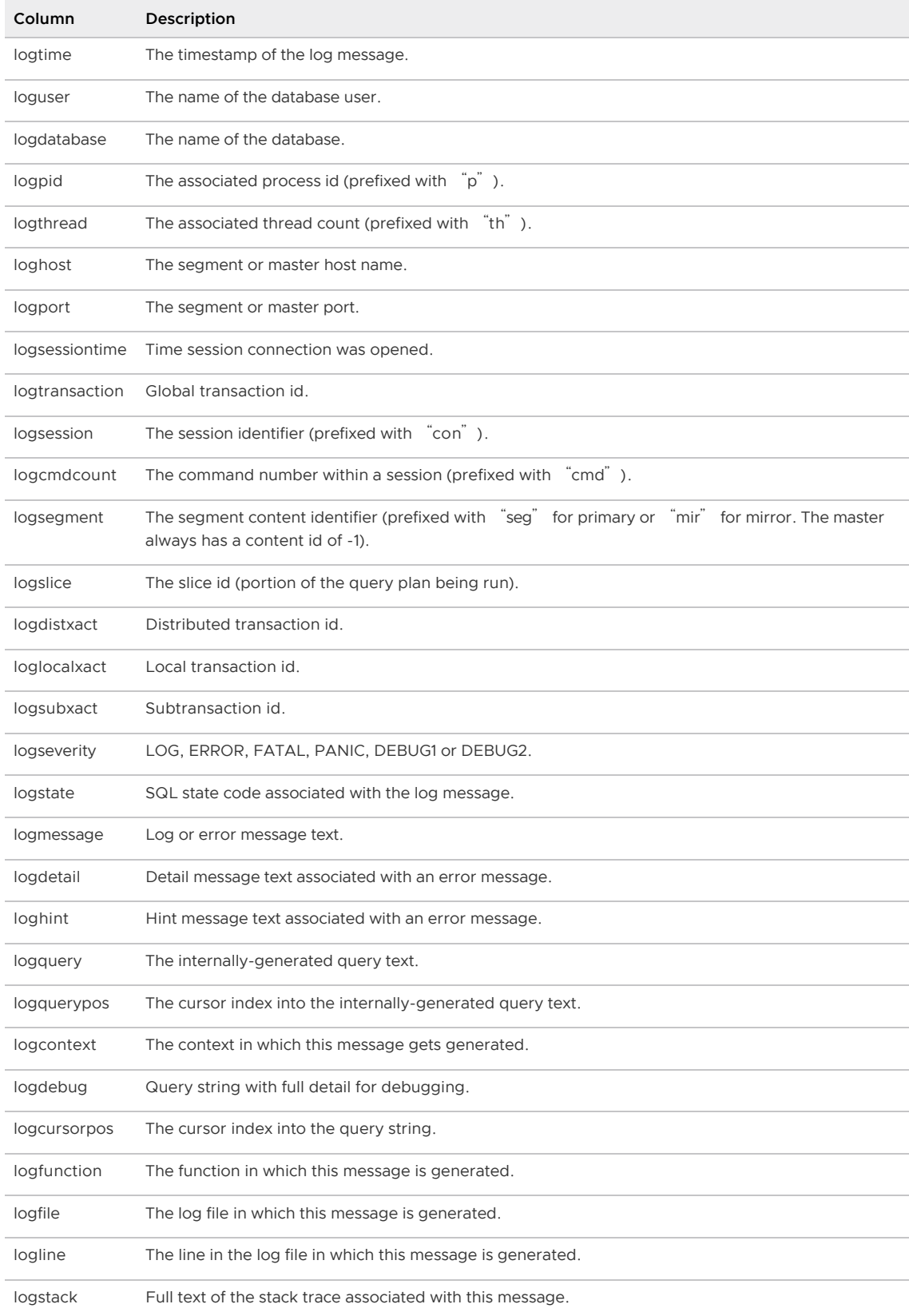

## gp\_log\_master\_concise

This view uses an external table to read a subset of the log fields from the master log file. The use of

#### this view requires superuser permissions.

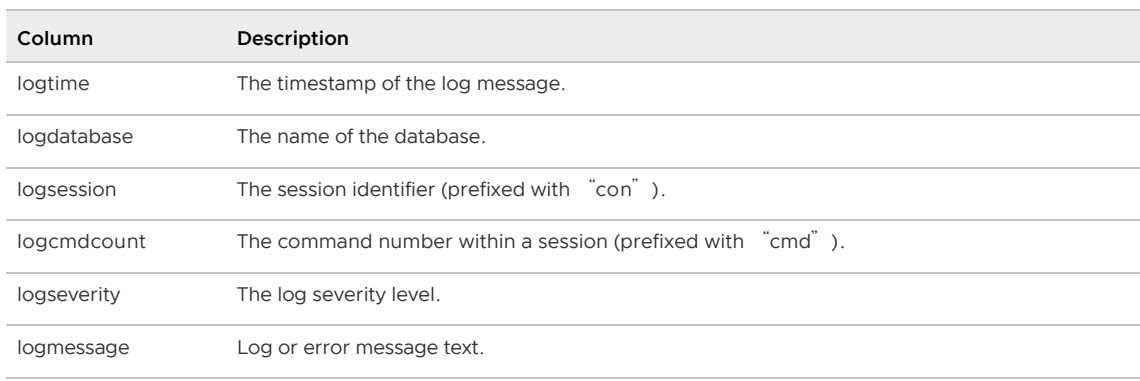

# gp\_log\_system

This view uses an external table to read the server log files of the entire Greenplum system (master, segments, and mirrors) and lists all log entries. Associated log entries can be identified by the session id (logsession) and command id (logcmdcount). The use of this view requires superuser permissions.

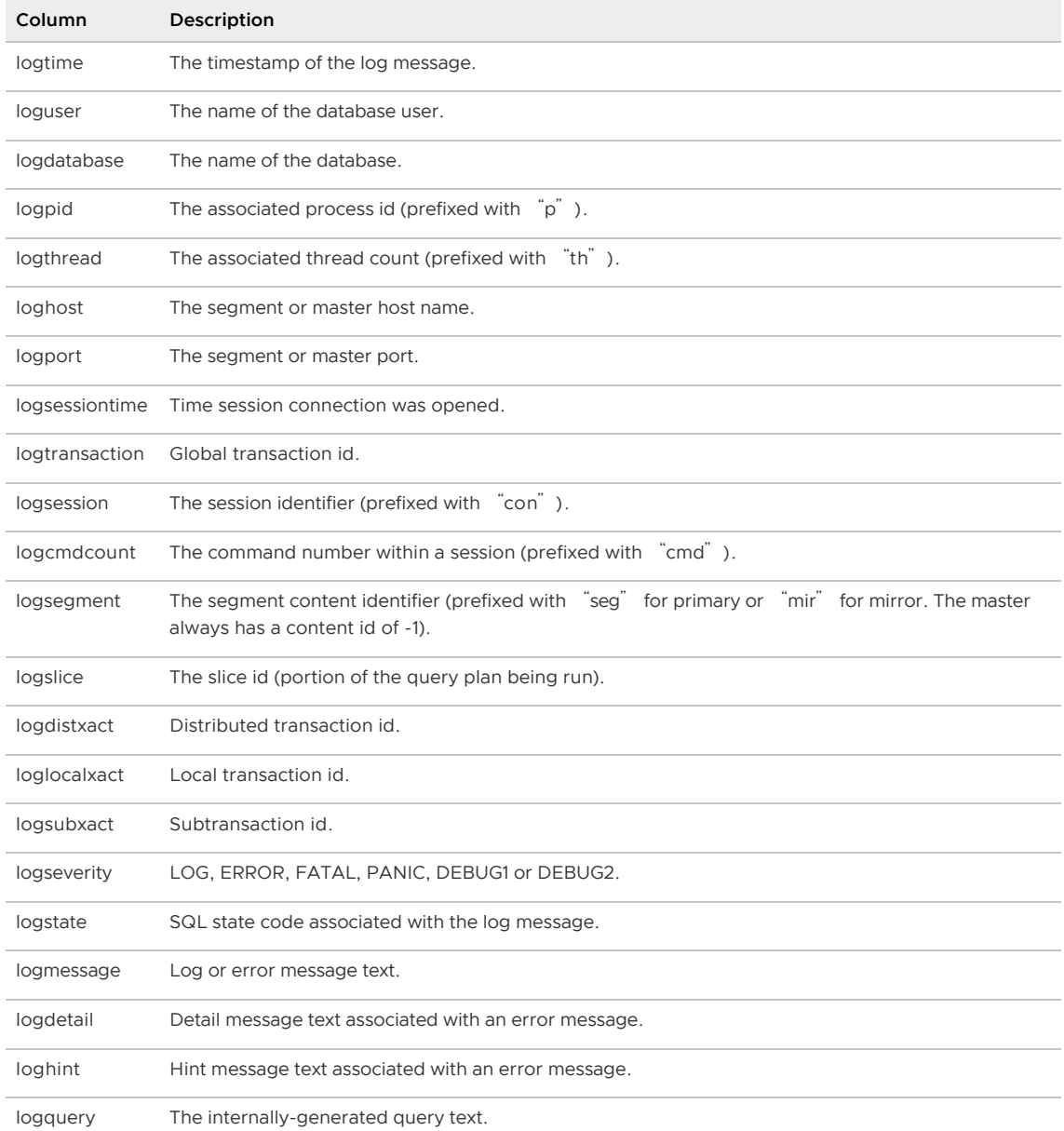

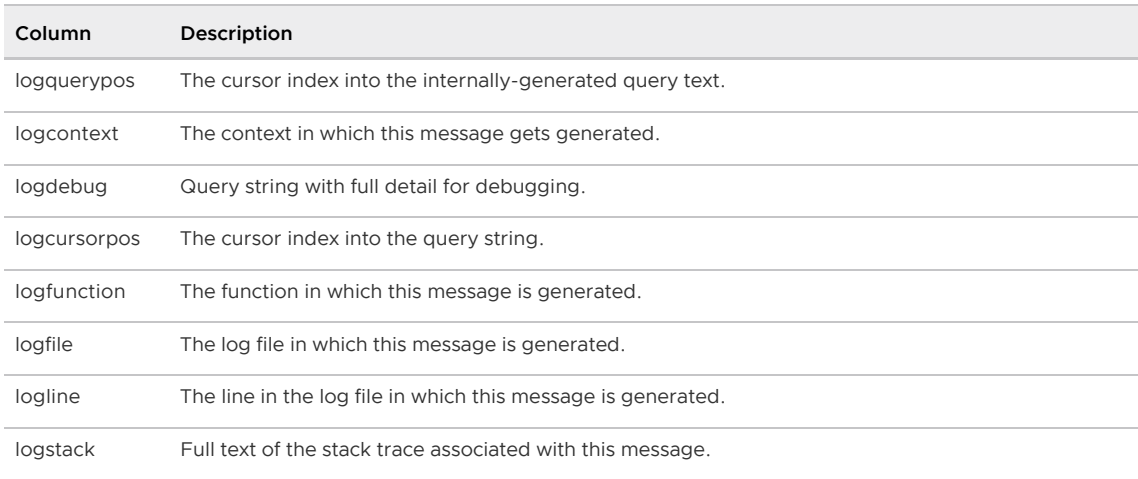

# Checking Server Configuration Files

Each component of a Greenplum Database system (master, standby master, primary segments, and mirror segments) has its own server configuration file (postgresgl.conf). The following gp\_toolkit objects can be used to check parameter settings across all primary postgresql.conf files in the system:

- [gp\\_param\\_setting\(](#page-450-1)'parameter\_name')
- [gp\\_param\\_settings\\_seg\\_value\\_diffs](#page-342-0)

Parent topic: [The gp\\_toolkit Administrative Schema](#page-1913-0)

# gp\_param\_setting( 'parameter\_name')

This function takes the name of a server configuration parameter and returns the postgresql.conf value for the master and each active segment. This function is accessible to all users.

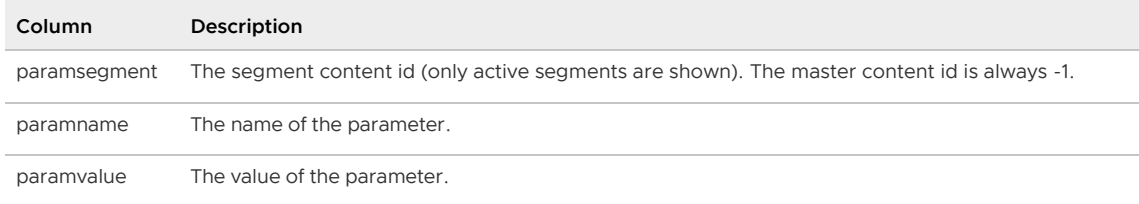

#### Example:

```
SELECT * FROM gp_param_setting('max_connections');
```
#### gp\_param\_settings\_seg\_value\_diffs

Server configuration parameters that are classified as *local* parameters (meaning each segment gets the parameter value from its own postgresql.conf file), should be set identically on all segments. This view shows local parameter settings that are inconsistent. Parameters that are supposed to have different values (such as port) are not included. This view is accessible to all users.

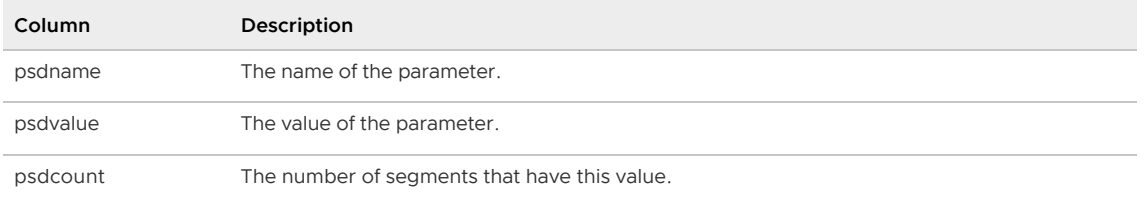

# Checking for Failed Segments

The [gp\\_pgdatabase\\_invalid](#page-664-0) view can be used to check for down segments.

Parent topic: [The gp\\_toolkit Administrative Schema](#page-1913-0)

#### gp\_pgdatabase\_invalid

This view shows information about segments that are marked as down in the system catalog. This view is accessible to all users.

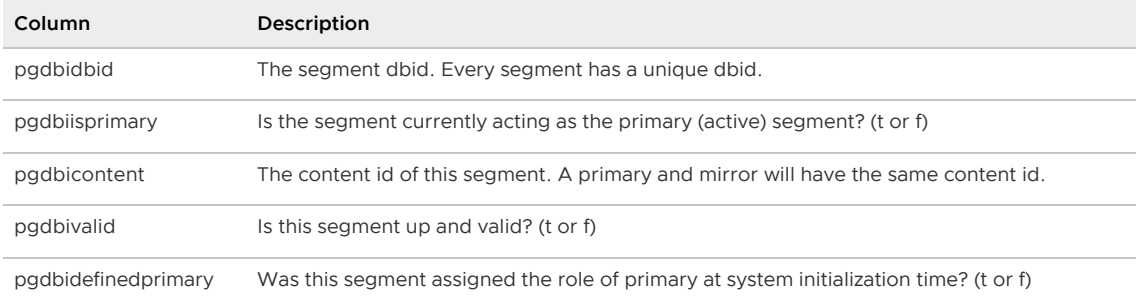

# Checking Resource Group Activity and Status

Note: The resource group activity and status views described in this section are valid only when resource group-based resource management is active.

Resource groups manage transactions to avoid exhausting system CPU and memory resources. Every database user is assigned a resource group. Greenplum Database evaluates every transaction submitted by a user against the limits configured for the user's resource group before running the transaction.

You can use the gp\_resgroup\_config view to check the configuration of each resource group. You can use the gp\_resgroup\_status\* views to display the current transaction status and resource usage of each resource group.

- [gp\\_resgroup\\_config](#page-1924-0)
- [gp\\_resgroup\\_status](#page-1925-0)
- [gp\\_resgroup\\_status\\_per\\_host](#page-1926-0)
- [gp\\_resgroup\\_status\\_per\\_segment](#page-1927-0)

Parent topic: [The gp\\_toolkit Administrative Schema](#page-1913-0)

#### <span id="page-1924-0"></span>gp\_resgroup\_config

The gp\_resgroup\_config view allows administrators to see the current CPU, memory, and concurrency limits for a resource group.

This view is accessible to all users.

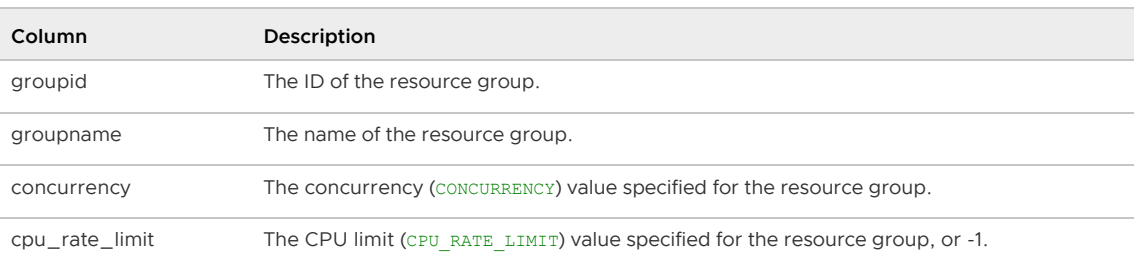

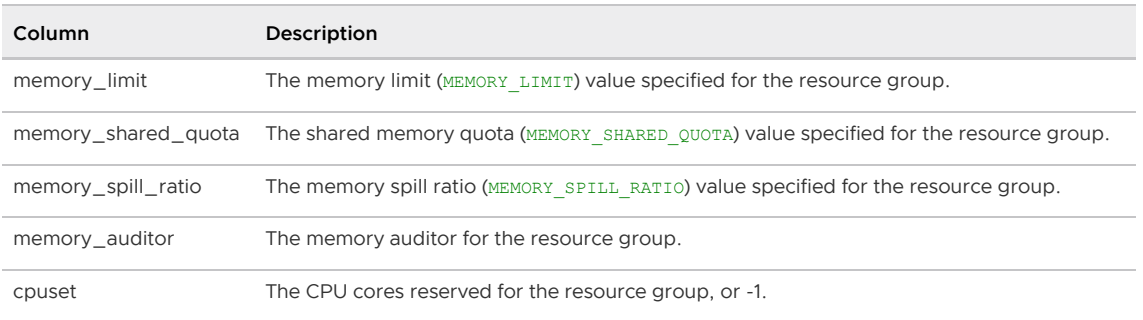

#### <span id="page-1925-0"></span>gp\_resgroup\_status

The gp\_resgroup\_status view allows administrators to see status and activity for a resource group. It shows how many queries are waiting to run and how many queries are currently active in the system for each resource group. The view also displays current memory and CPU usage for the resource group.

Note: Resource groups use the Linux control groups (cgroups) configured on the host systems. The cgroups are used to manage host system resources. When resource groups use cgroups that are as part of a nested set of cgroups, resource group limits are relative to the parent cgroup allotment. For [information about nested cgroups and Greenplum Database resource group limits, see Using](#page-990-0) Resource Groups.

This view is accessible to all users.

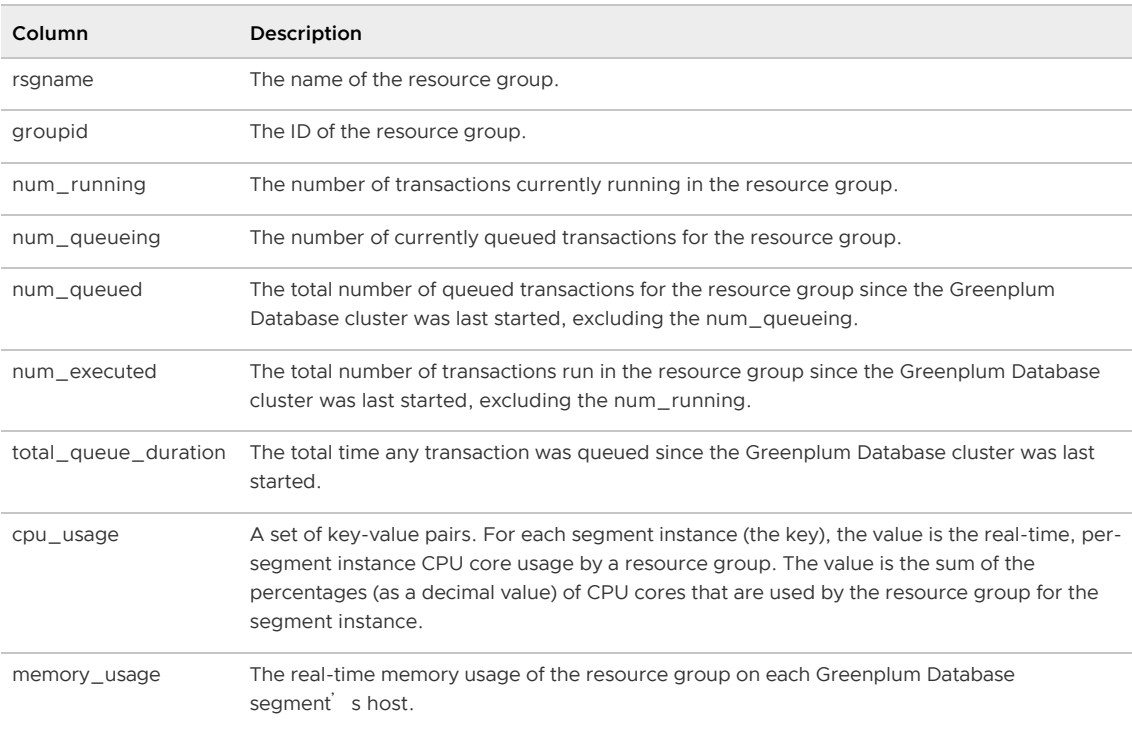

The cpu usage field is a JSON-formatted, key:value string that identifies, for each resource group, the per-segment instance CPU core usage. The key is the segment id. The value is the sum of the percentages (as a decimal value) of the CPU cores used by the segment instance sresource group on the segment host; the maximum value is 1.00. The total CPU usage of all segment instances running on a host should not exceed the gp\_resource\_group\_cpu\_limit. Example cpu\_usage column output:

{"-1":0.01, "0":0.31, "1":0.31}

In the example, segment  $0$  and segment  $1$  are running on the same host; their CPU usage is the same.

The memory usage field is also a JSON-formatted, key:value string. The string contents differ depending upon the type of resource group. For each resource group that you assign to a role (default memory auditor vmtracker), this string identifies the used and available fixed and shared memory quota allocations on each segment. The key is segment id. The values are memory values displayed in MB units. The following example shows memory usage column output for a single segment for a resource group that you assign to a role:

```
"0":{"used":0, "available":76, "quota_used":-1, "quota_available":60, "shared_used":0,
 "shared_available":16}
```
For each resource group that you assign to an external component, the memory usage JSONformatted string identifies the memory used and the memory limit on each segment. The following example shows memory usage column output for an external component resource group for a single segment:

```
"1":{"used":11, "limit_granted":15}
```
Note: See the gp\_resgroup\_status\_per\_host and gp\_resgroup\_status\_per\_segment views, described below, for more user-friendly display of CPU and memory usage.

#### <span id="page-1926-0"></span>gp\_resgroup\_status\_per\_host

The [gp\\_resgroup\\_status\\_per\\_host](#page-1856-0) view displays the real-time CPU and memory usage (MBs) for each resource group on a per-host basis. The view also displays available and granted group fixed and shared memory for each resource group on a host.

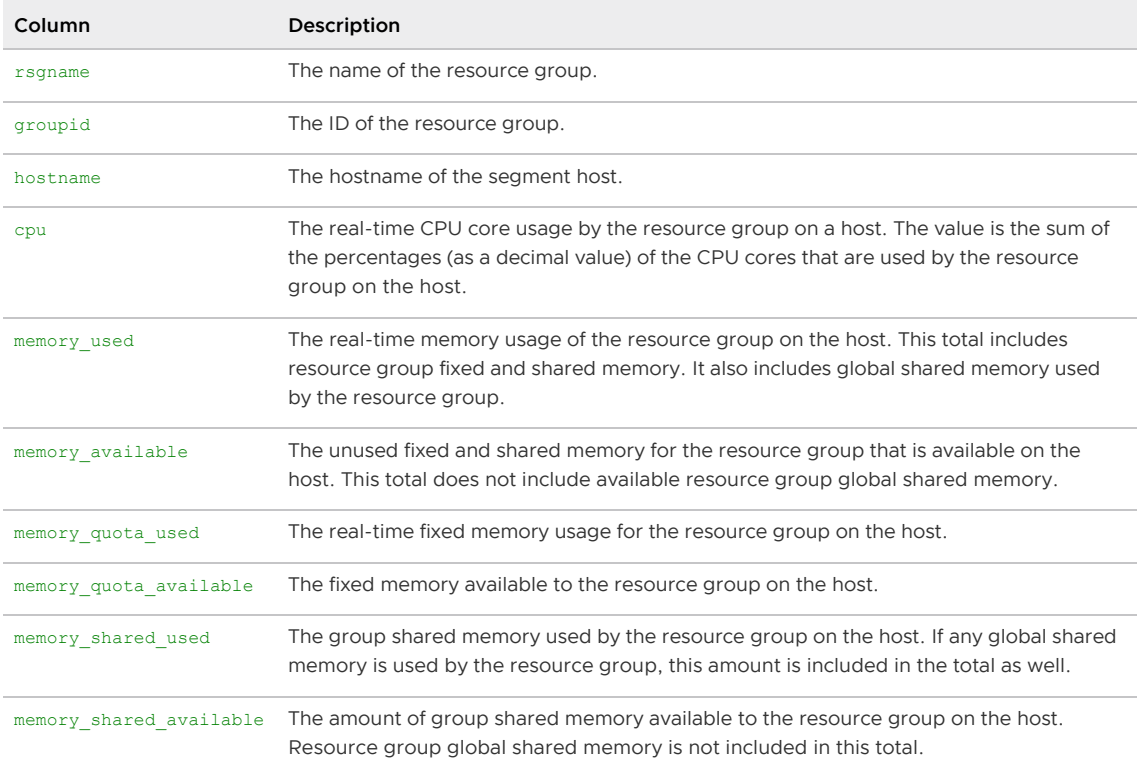

#### Sample output for the gp\_resgroup\_status\_per\_host view:

rsgname | groupid | hostname | cpu | memory\_used | memory\_available | memory

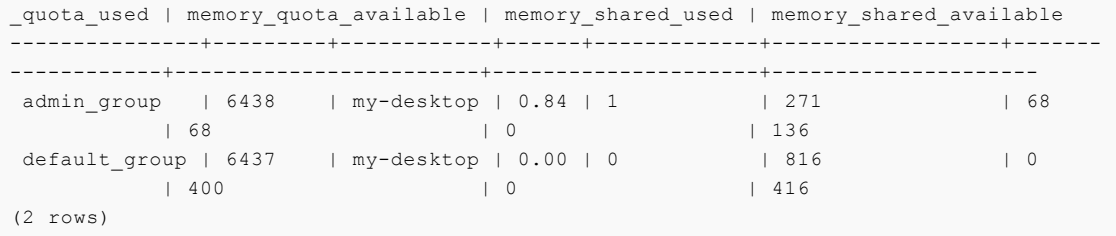

#### <span id="page-1927-0"></span>gp\_resgroup\_status\_per\_segment

The [gp\\_resgroup\\_status\\_per\\_segment](#page-1857-0) view displays the real-time CPU and memory usage (MBs) for each resource group on a per-segment-instance and per-host basis. The view also displays available and granted group fixed and shared memory for each resource group and segment instance combination on the host.

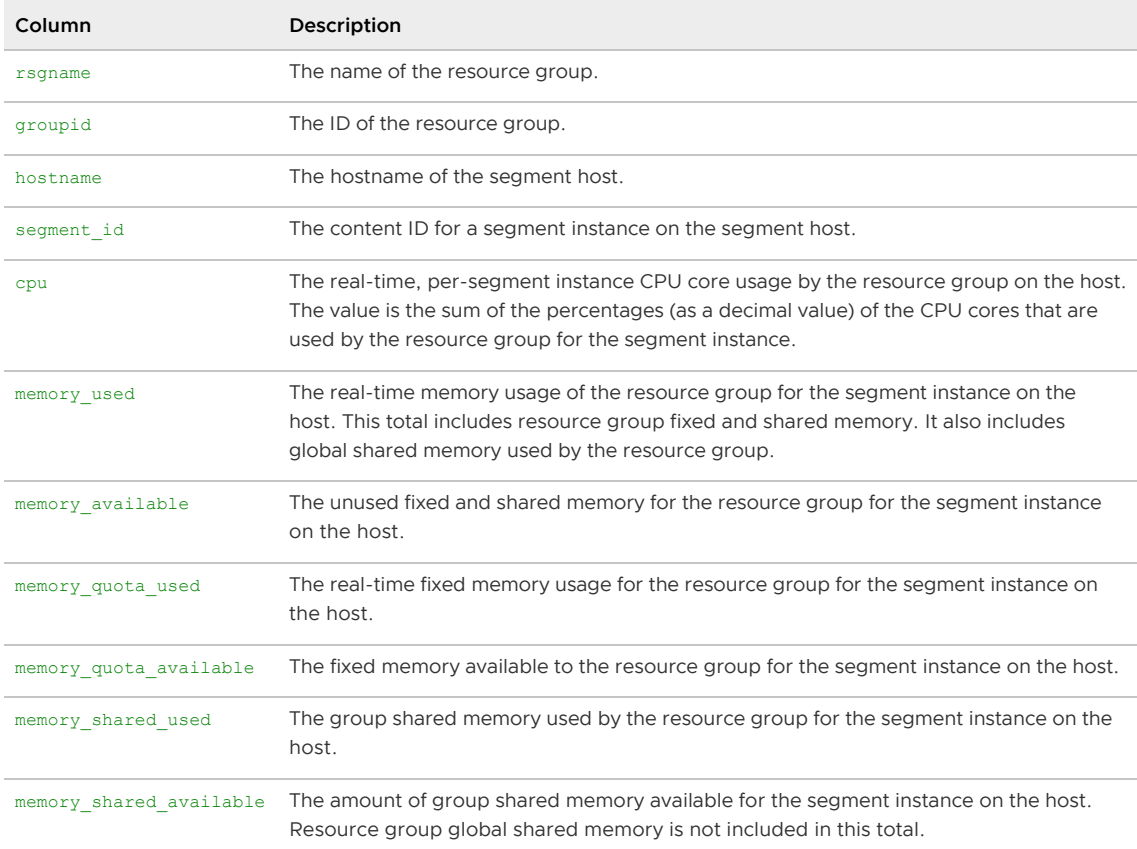

Query output for this view is similar to that of the gp\_resgroup\_status\_per\_host view, and breaks out the CPU and memory (used and available) for each segment instance on each host.

## Checking Resource Queue Activity and Status

Note: The resource queue activity and status views described in this section are valid only when resource queue-based resource management is active.

The purpose of resource queues is to limit the number of active queries in the system at any given time in order to avoid exhausting system resources such as memory, CPU, and disk I/O. All database users are assigned to a resource queue, and every statement submitted by a user is first evaluated against the resource queue limits before it can run. The  $qp\text{ resq} * \text{family of views can be used to}$ check the status of statements currently submitted to the system through their respective resource queue. Note that statements issued by superusers are exempt from resource queuing.

• [gp\\_resq\\_activity](#page-452-0)

- [gp\\_resq\\_activity\\_by\\_queue](#page-452-1)
- [gp\\_resq\\_priority\\_statement](#page-452-2)
- [gp\\_resq\\_role](#page-453-0)
- [gp\\_resqueue\\_status](#page-224-0)

Parent topic: [The gp\\_toolkit Administrative Schema](#page-1913-0)

### gp\_resq\_activity

For the resource queues that have active workload, this view shows one row for each active statement submitted through a resource queue. This view is accessible to all users.

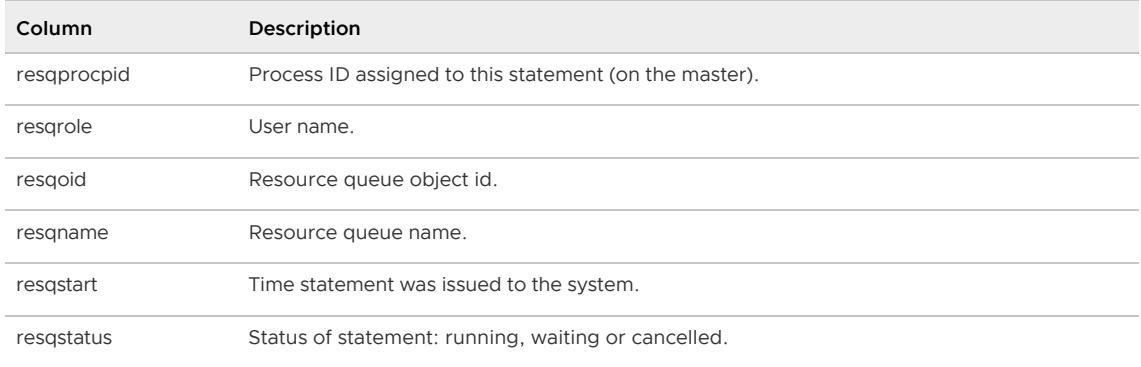

### gp\_resq\_activity\_by\_queue

For the resource queues that have active workload, this view shows a summary of queue activity. This view is accessible to all users.

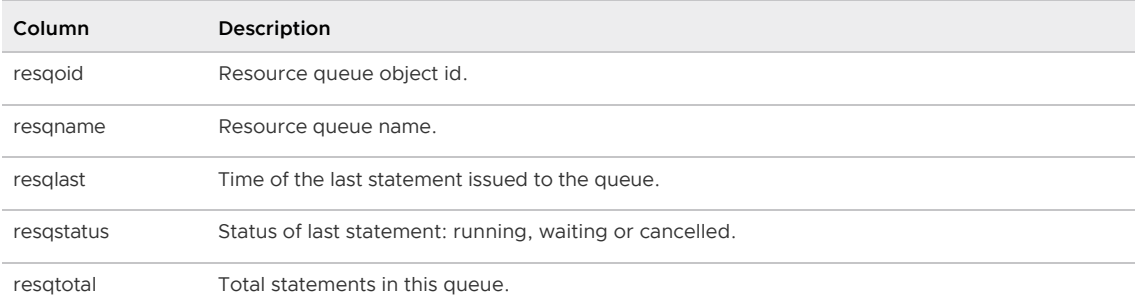

### gp\_resq\_priority\_statement

This view shows the resource queue priority, session ID, and other information for all statements currently running in the Greenplum Database system. This view is accessible to all users.

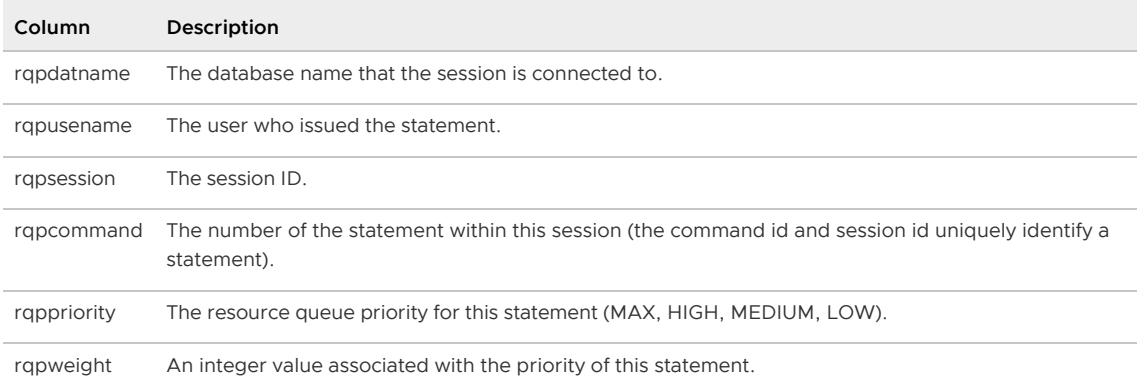

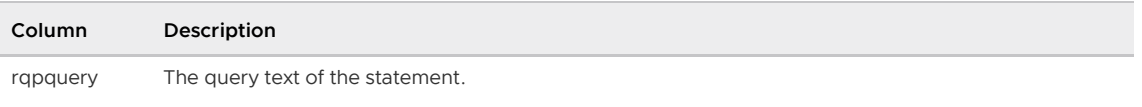

#### gp\_resq\_role

This view shows the resource queues associated with a role. This view is accessible to all users.

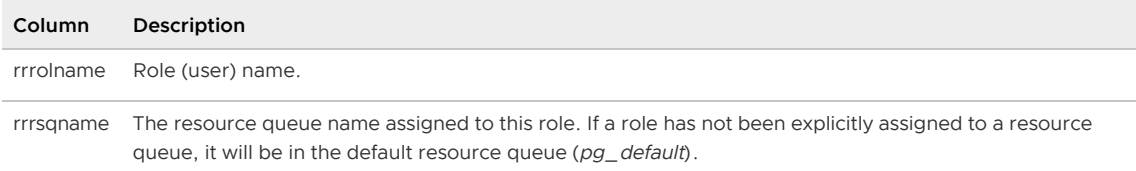

#### gp\_resqueue\_status

This view allows administrators to see status and activity for a resource queue. It shows how many queries are waiting to run and how many queries are currently active in the system from a particular resource queue.

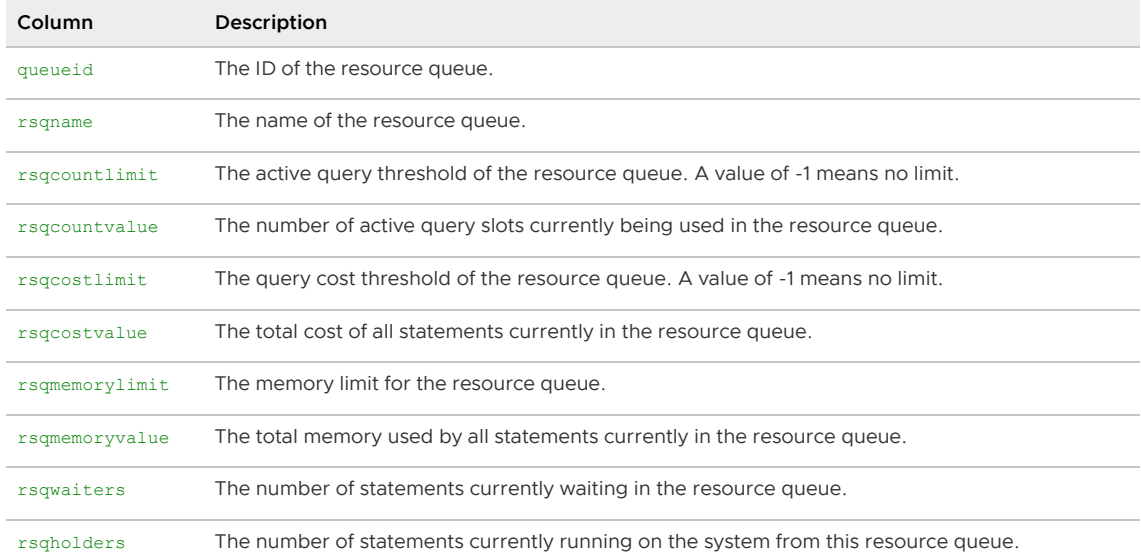

# Checking Query Disk Spill Space Usage

The gp\_workfile\_\* views show information about all the queries that are currently using disk spill space. Greenplum Database creates work files on disk if it does not have sufficient memory to run the query in memory. This information can be used for troubleshooting and tuning queries. The information in the views can also be used to specify the values for the Greenplum Database configuration parameters gp\_workfile\_limit\_per\_query and gp\_workfile\_limit\_per\_segment.

- [gp\\_workfile\\_entries](#page-453-1)
- [gp\\_workfile\\_usage\\_per\\_query](#page-453-2)
- [gp\\_workfile\\_usage\\_per\\_segment](#page-454-0)

Parent topic: [The gp\\_toolkit Administrative Schema](#page-1913-0)

#### gp\_workfile\_entries

This view contains one row for each operator using disk space for workfiles on a segment at the current time. The view is accessible to all users, however non-superusers only to see information for the databases that they have permission to access.

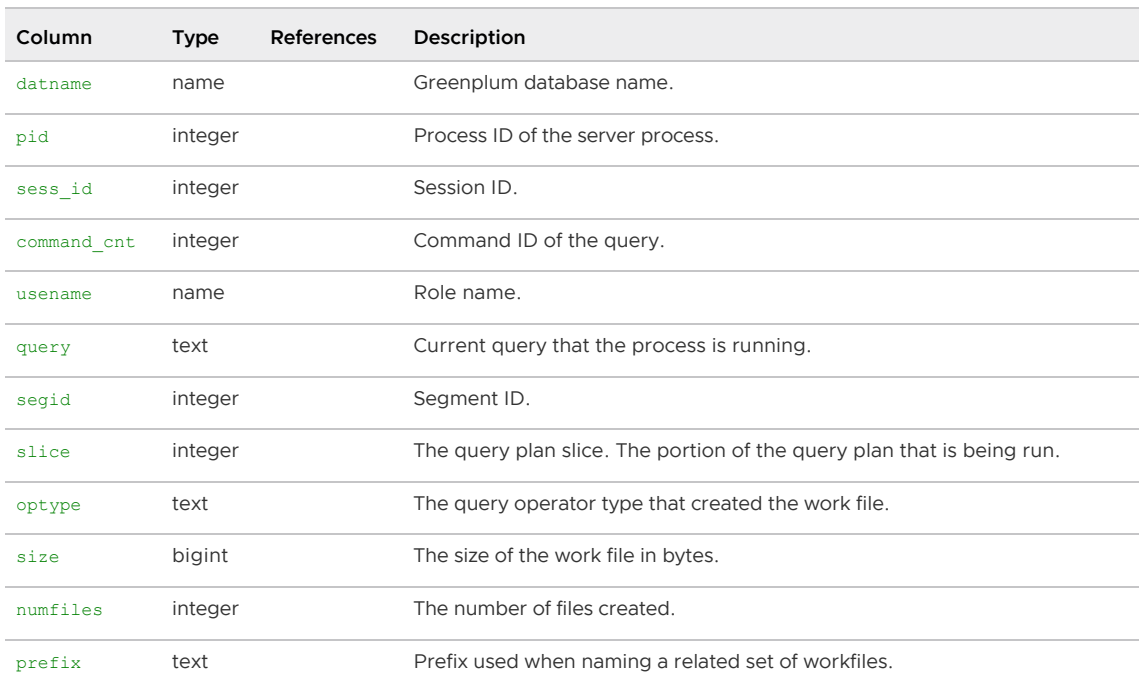

## gp\_workfile\_usage\_per\_query

This view contains one row for each query using disk space for workfiles on a segment at the current time. The view is accessible to all users, however non-superusers only to see information for the databases that they have permission to access.

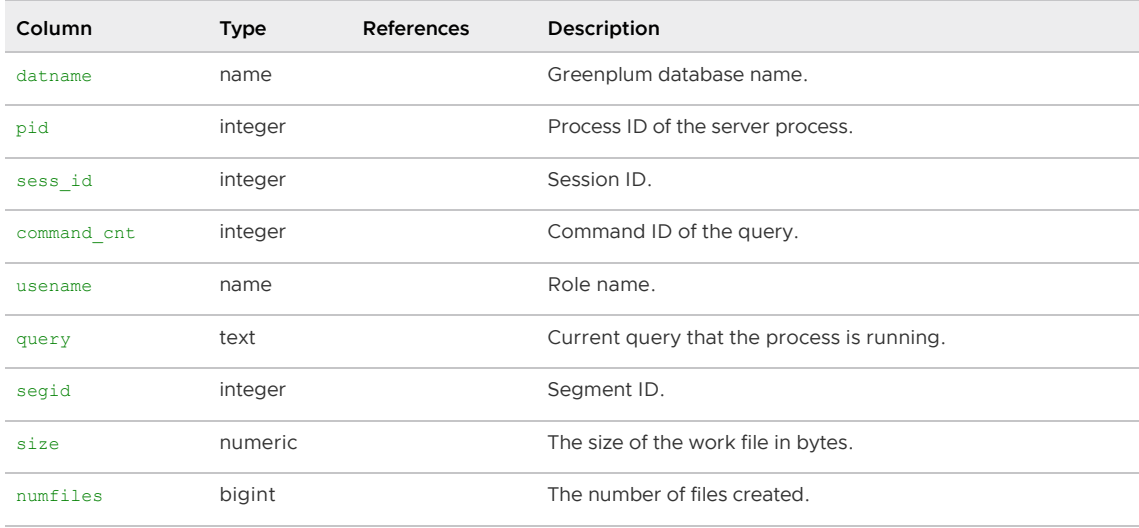

### gp\_workfile\_usage\_per\_segment

This view contains one row for each segment. Each row displays the total amount of disk space used for workfiles on the segment at the current time. The view is accessible to all users, however nonsuperusers only to see information for the databases that they have permission to access.

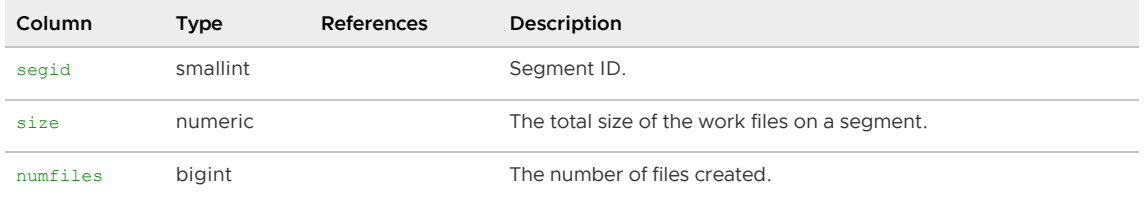

# Viewing Users and Groups (Roles)

It is frequently convenient to group users (roles) together to ease management of object privileges: that way, privileges can be granted to, or revoked from, a group as a whole. In Greenplum Database this is done by creating a role that represents the group, and then granting membership in the group role to individual user roles.

The [gp\\_roles\\_assigned](#page-457-0) view can be used to see all of the roles in the system, and their assigned members (if the role is also a group role).

Parent topic: [The gp\\_toolkit Administrative Schema](#page-1913-0)

#### gp\_roles\_assigned

This view shows all of the roles in the system, and their assigned members (if the role is also a group role). This view is accessible to all users.

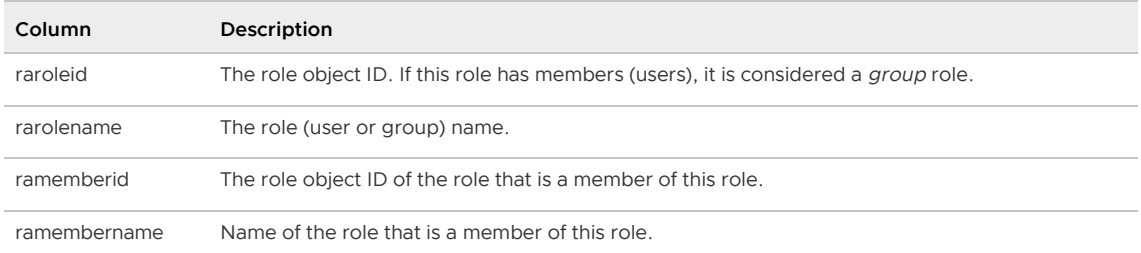

# Checking Database Object Sizes and Disk Space

The  $qp \text{ size} *$  family of views can be used to determine the disk space usage for a distributed Greenplum Database, schema, table, or index. The following views calculate the total size of an object across all primary segments (mirrors are not included in the size calculations).

Note: By default, the  $qp\_size*$  [views do not display data for materialized views. Refer to Including](#page-1935-0) Data for Materialized Views for instructions on adding this data to  $qp\_size*$  view output.

- [gp\\_size\\_of\\_all\\_table\\_indexes](#page-458-0)
- [gp\\_size\\_of\\_database](#page-459-0)
- [gp\\_size\\_of\\_index](#page-460-0)
- [gp\\_size\\_of\\_partition\\_and\\_indexes\\_disk](#page-461-0)
- [gp\\_size\\_of\\_schema\\_disk](#page-461-1)
- [gp\\_size\\_of\\_table\\_and\\_indexes\\_disk](#page-463-0)
- [gp\\_size\\_of\\_table\\_and\\_indexes\\_licensing](#page-463-1)
- [gp\\_size\\_of\\_table\\_disk](#page-463-2)
- [gp\\_size\\_of\\_table\\_uncompressed](#page-463-3)
- [gp\\_disk\\_free](#page-463-4)  $\Delta$

The table and index sizing views list the relation by object ID (not by name). To check the size of a table or index by name, you must look up the relation name ( $\epsilon$ elname) in the pg-class table. For example:

```
SELECT relname as name, sotdsize as size, sotdtoastsize as 
toast, sotdadditionalsize as other 
FROM gp_size_of_table_disk as sotd, pg_class
```
WHERE sotd.sotdoid=pg\_class.oid ORDER BY relname;

#### Parent topic: [The gp\\_toolkit Administrative Schema](#page-1913-0)

#### gp\_size\_of\_all\_table\_indexes

This view shows the total size of all indexes for a table. This view is accessible to all users, however non-superusers will only be able to see relations that they have permission to access.

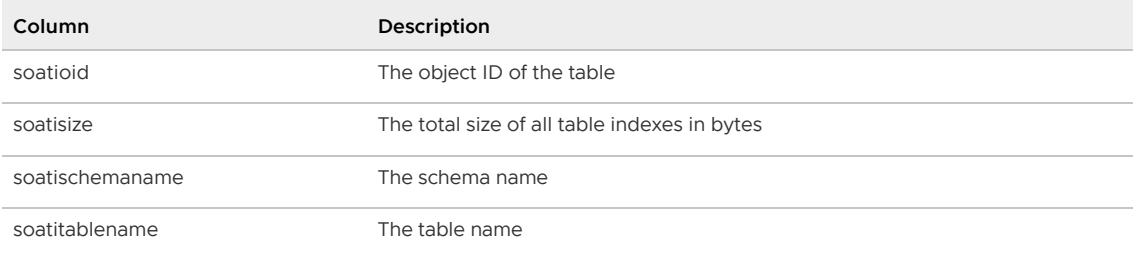

## gp\_size\_of\_database

This view shows the total size of a database. This view is accessible to all users, however nonsuperusers will only be able to see databases that they have permission to access.

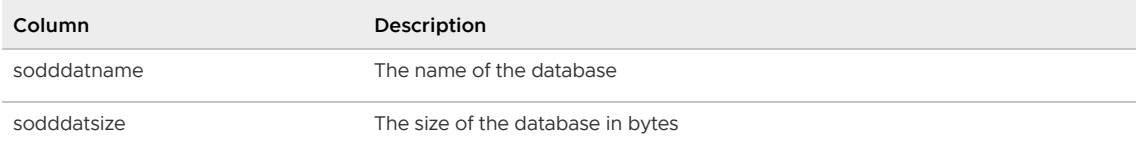

# gp\_size\_of\_index

This view shows the total size of an index. This view is accessible to all users, however nonsuperusers will only be able to see relations that they have permission to access.

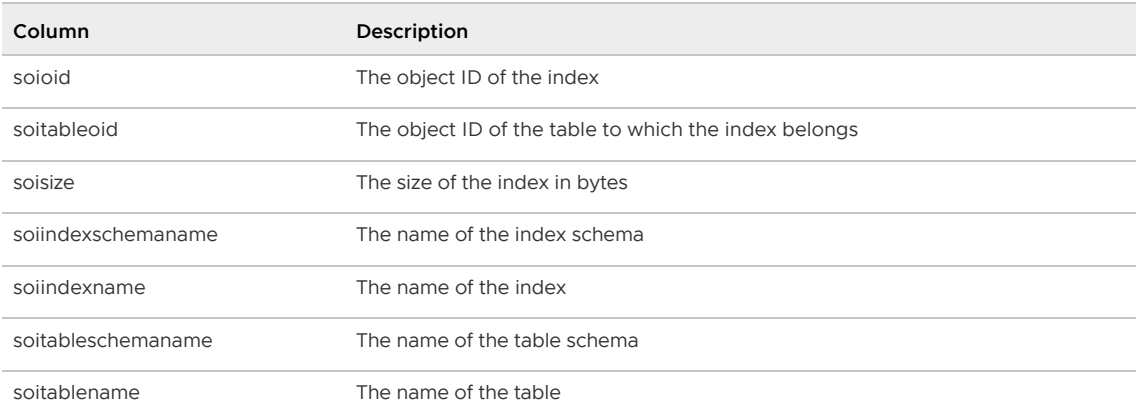

## gp\_size\_of\_partition\_and\_indexes\_disk

This view shows the size on disk of partitioned child tables and their indexes. This view is accessible to all users, however non-superusers will only be able to see relations that they have permission to access.

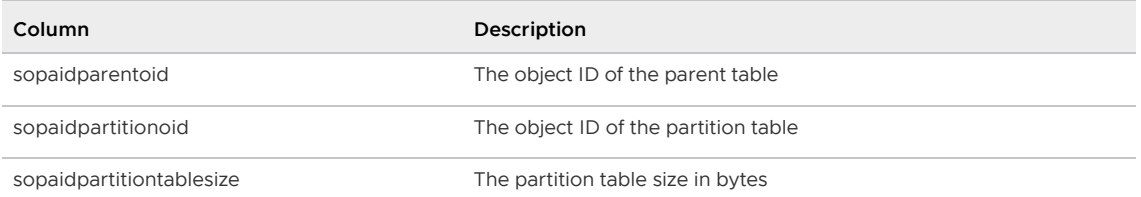

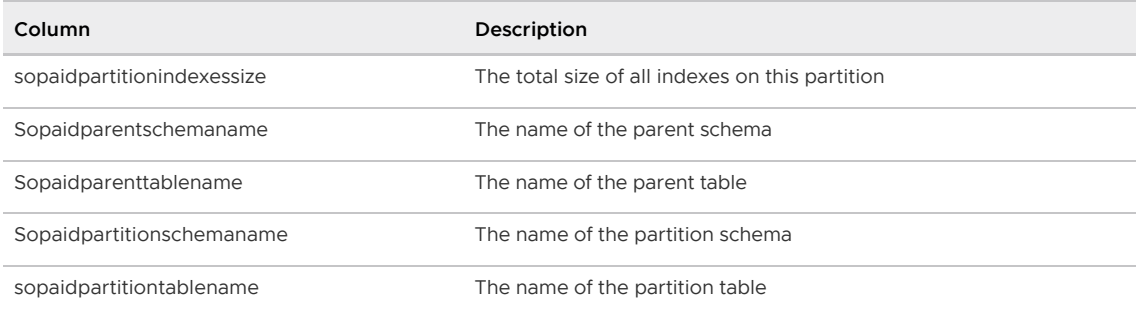

#### gp\_size\_of\_schema\_disk

This view shows schema sizes for the public schema and the user-created schemas in the current database. This view is accessible to all users, however non-superusers will be able to see only the schemas that they have permission to access.

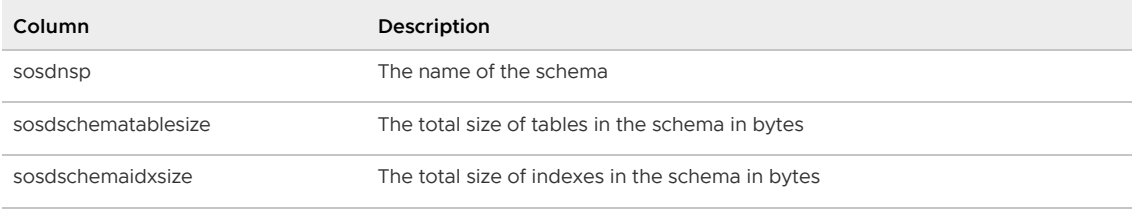

## gp\_size\_of\_table\_and\_indexes\_disk

This view shows the size on disk of tables and their indexes. This view is accessible to all users, however non-superusers will only be able to see relations that they have permission to access.

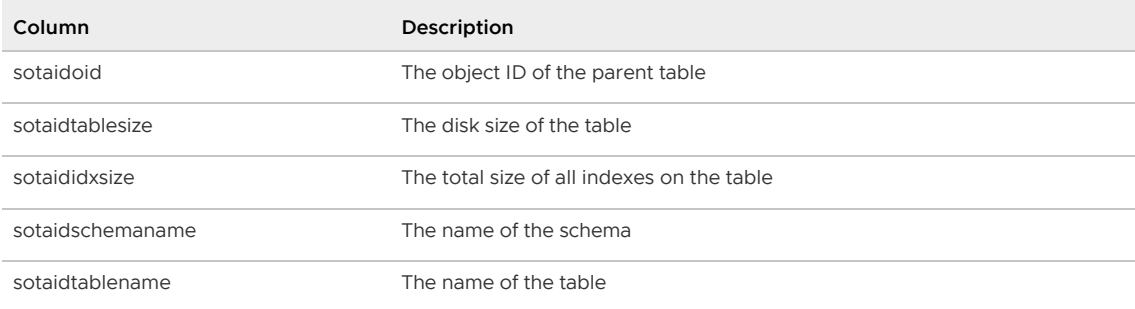

## gp\_size\_of\_table\_and\_indexes\_licensing

This view shows the total size of tables and their indexes for licensing purposes. The use of this view requires superuser permissions.

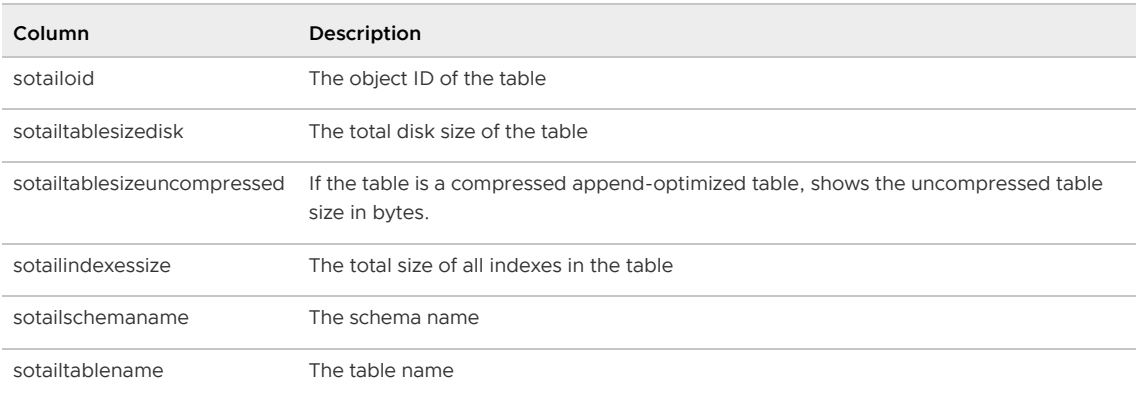

## gp\_size\_of\_table\_disk

This view shows the size of a table on disk. This view is accessible to all users, however nonsuperusers will only be able to see tables that they have permission to access

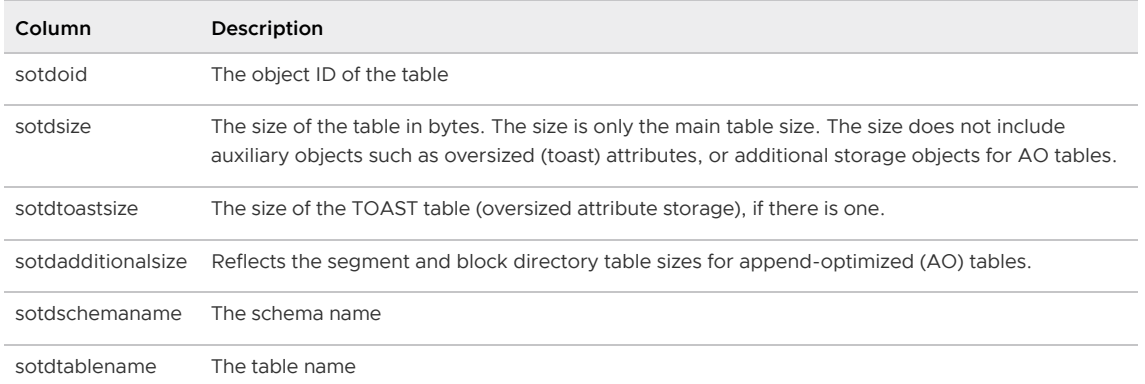

#### gp\_size\_of\_table\_uncompressed

This view shows the uncompressed table size for append-optimized (AO) tables. Otherwise, the table size on disk is shown. The use of this view requires superuser permissions.

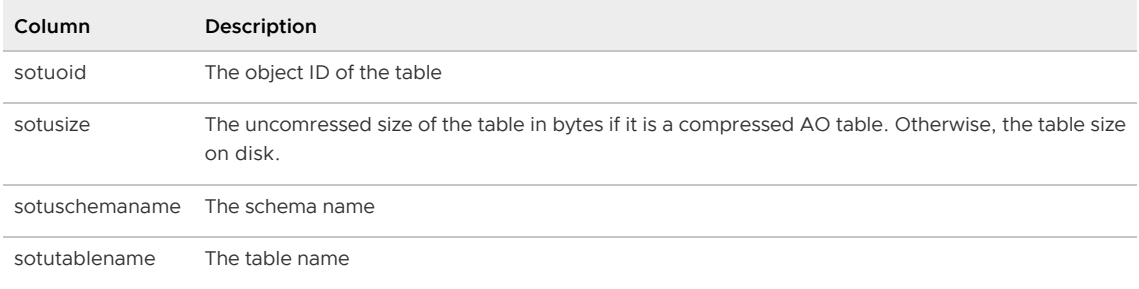

#### gp\_disk\_free

This external table runs the df (disk free) command on the active segment hosts and reports back the results. Inactive mirrors are not included in the calculation. The use of this external table requires superuser permissions.

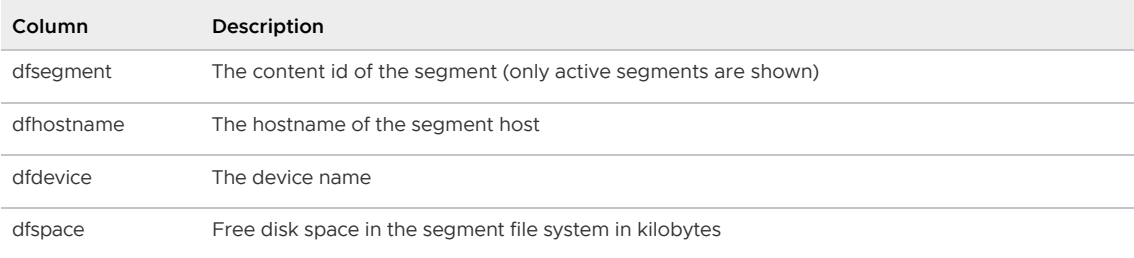

# Checking for Uneven Data Distribution

All tables in Greenplum Database are distributed, meaning their data is divided across all of the segments in the system. If the data is not distributed evenly, then query processing performance may decrease. The following views can help diagnose if a table has uneven data distribution:

- [gp\\_skew\\_coefficients](#page-464-0)
- [gp\\_skew\\_idle\\_fractions](#page-464-1)

Note: By default, the gp\_skew\_\* [views do not display data for materialized views. Refer to Including](#page-1935-0) Data for Materialized Views for instructions on adding this data to <sub>gp\_skew\_\*</sub> view output.

Parent topic: [The gp\\_toolkit Administrative Schema](#page-1913-0)

#### gp\_skew\_coefficients

This view shows data distribution skew by calculating the coefficient of variation (CV) for the data stored on each segment. This view is accessible to all users, however non-superusers will only be able to see tables that they have permission to access

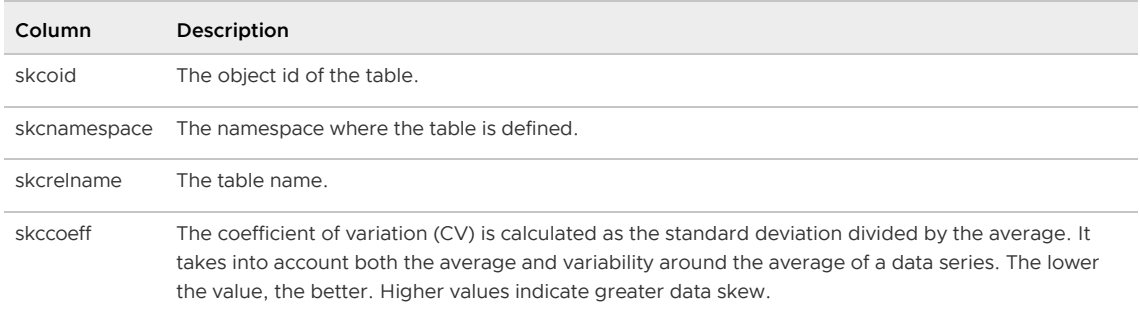

#### gp\_skew\_idle\_fractions

This view shows data distribution skew by calculating the percentage of the system that is idle during a table scan, which is an indicator of processing data skew. This view is accessible to all users, however non-superusers will only be able to see tables that they have permission to access

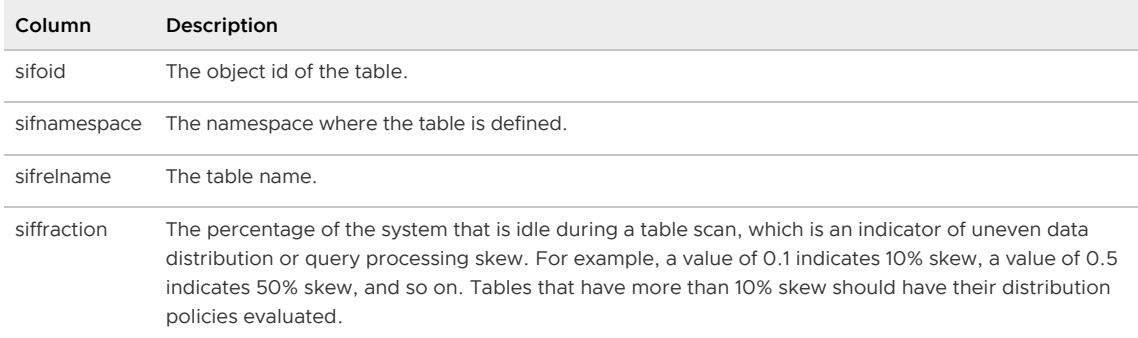

# <span id="page-1935-0"></span>Including Data for Materialized Views

You must update a gp\_toolkit internal view if you want data about materialized views to be included in the output of relevant qp\_toolkit views.

Run the following SQL commands as the Greenplum Database administrator to update the internal view:

```
CREATE or REPLACE VIEW gp_toolkit.__gp_user_tables
AS
     SELECT
        fn.fnnspname as autnspname,
        fn.fnrelname as autrelname,
        relkind as autrelkind,
        reltuples as autreltuples,
        relpages as autrelpages,
        relacl as autrelacl,
        pgc.oid as autoid,
        pgc.reltoastrelid as auttoastoid,
        pgc.relstorage as autrelstorage
     FROM
        pg_catalog.pg_class pgc,
        gp_toolkit. gp_fullname fn
     WHERE pgc.relnamespace IN
\overline{\phantom{a}}
```

```
 SELECT aunoid
         FROM gp_toolkit.__gp_user_namespaces
    \lambda AND (pgc.relkind = 'r' OR pgc.relkind = 'm')
     AND pgc.relispopulated = 't'
     AND pgc.oid = fn.fnoid;
GRANT SELECT ON TABLE gp_toolkit.__gp_user_tables TO public;
```
<span id="page-1936-0"></span>The gpperfmon database is a dedicated database where data collection agents on Greenplum segment hosts save query and system statistics.

The gpperfmon database is created using the gpperfmon install command-line utility. The utility creates the database and the gpmon database role and enables the data collection agents on the master and segment hosts. See the gpperfmon install reference in the Greenplum Database Utility Guide for information about using the utility and configuring the data collection agents.

The gpperfmon database consists of three sets of tables that capture query and system status information at different stages.

- $\bullet$  now tables store current system metrics such as active queries.
- $\bullet$  tail tables are used to stage data before it is saved to the history tables. The tail tables are for internal use only and not to be queried by users.
- $\bullet$  history tables store historical metrics.

The data for  $_{\text{now}}$  and  $_{\text{tail}}$  tables are stored as text files on the master host file system, and are accessed in the *gpperfmon* database via external tables. The history tables are regular heap database tables in the *gpperfmon* database. History is saved only for queries that run for a minimum number of seconds, 20 by default. You can set this threshold to another value by setting the min\_query\_time parameter in the \$MASTER\_DATA\_DIRECTORY/gpperfmon/conf/gpperfmon.conf configuration file. Setting the value to 0 saves history for all queries.

Note:  $q$ pperfmon does not support SQL ALTER commands. ALTER queries are not recorded in the gpperfmon query history tables.

The history tables are partitioned by month. See [History Table Partition Retention](#page-1937-0) for information about removing old partitions.

The database contains the following categories of tables:

- The [database\\_\\*](#page-1939-0) tables store query workload information for a Greenplum Database instance.
- The diskspace \* tables store diskspace metrics.
- The [log\\_alert\\_\\*](#page-1941-0) tables store error and warning messages from pg\_log.
- The [queries\\_\\*](#page-1942-0) tables store high-level query status information.
- The [segment\\_\\*](#page-1944-0) tables store memory allocation statistics for the Greenplum Database segment instances.
- The [socket\\_stats\\_\\*](#page-1945-0) tables store statistical metrics about socket usage for a Greenplum Database instance. Note: These tables are in place for future use and are not currently populated.
- The [system\\_\\*](#page-1945-1) tables store system utilization metrics.

The gpperfmon database also contains the following views:

The dynamic memory info view shows an aggregate of all the segments per host and the

amount of dynamic memory used per host.

The [memory\\_info](#page-1947-0) view shows per-host memory information from the system history and segment history tables.

## <span id="page-1937-0"></span>History Table Partition Retention

The history tables in the *gpperfmon* database are partitioned by month. Partitions are automatically added in two month increments as needed.

The partition age parameter in the \$MASTER\_DATA\_DIRECTORY/gpperfmon/conf/gpperfmon.conf file can be set to the maximum number of monthly partitions to keep. Partitions older than the specified value are removed automatically when new partitions are added.

The default value for partition  $a_{\text{ge}}$  is 0, which means that administrators must manually remove unneeded partitions.

# <span id="page-1937-1"></span>Alert Log Processing and Log Rotation

When the gp\_enable\_gpperfmon server configuration parameter is set to true, the Greenplum Database syslogger writes alert messages to a .csv file in the \$MASTER\_DATA\_DIRECTORY/gpperfmon/logs directory.

The level of messages written to the log can be set to none, warning, error, fatal, or panic by setting the gpperfmon\_log\_alert\_level server configuration parameter in postgresgl.conf. The default message level is warning.

The directory where the log is written can be changed by setting the log location configuration variable in the \$MASTER\_DATA\_DIRECTORY/gpperfmon/conf/gpperfmon.conf Configuration file.

The syslogger rotates the alert log every 24 hours or when the current log file reaches or exceeds 1MB.

A rotated log file can exceed 1MB if a single error message contains a large SQL statement or a large stack trace. Also, the syslogger processes error messages in chunks, with a separate chunk for each logging process. The size of a chunk is OS-dependent; on Red Hat Enterprise Linux, for example, it is 4096 bytes. If many Greenplum Database sessions generate error messages at the same time, the log file can grow significantly before its size is checked and log rotation is triggered.

## gpperfmon Data Collection Process

When Greenplum Database starts up with gpperfmon support enabled, it forks a gpmmon agent process. **gpmmon** then starts a gpsmon agent process on the master host and every segment host in the Greenplum Database cluster. The Greenplum Database postmaster process monitors the *gpmmon* process and restarts it if needed, and the gpmmon process monitors and restarts gpsmon processes as needed.

The **gpmmon** process runs in a loop and at configurable intervals retrieves data accumulated by the gpsmon processes, adds it to the data files for the \_now and \_tail external database tables, and then into the history regular heap database tables.

Note: The log alert tables in the gpperfmon database follow a different process, since alert messages are delivered by the Greenplum Database system logger instead of through gpsmon. See [Alert Log Processing and Log Rotation](#page-1937-1) for more information.

Two configuration parameters in the \$MASTER\_DATA\_DIRECTORY/gpperfmon/conf/gpperfmon.conf configuration file control how often gpmmon activities are triggered:

- The quantum parameter is how frequently, in seconds, gpmmon requests data from the gpsmon agents on the segment hosts and adds retrieved data to the \_now and \_tail external table data files. Valid values for the quantum parameter are 10, 15, 20, 30, and 60. The default is 15.
- The harvest interval parameter is how frequently, in seconds, data in the tail tables is moved to the history tables. The harvest interval must be at least 30. The default is 120.

See the gpperfmon install management utility reference in the Greenplum Database Utility Guide for the complete list of gpperfmon configuration parameters.

The following steps describe the flow of data from Greenplum Database into the *apperfmon* database when gpperfmon support is enabled.

- 1. While executing queries, the Greenplum Database query dispatcher and query executor processes send out query status messages in UDP datagrams. The gp gpperfmon send interval server configuration variable determines how frequently the database sends these messages. The default is every second.
- 2. The gpsmon process on each host receives the UDP packets, consolidates and summarizes the data they contain, and adds additional host metrics, such as CPU and memory usage.
- 3. The gpsmon processes continue to accumulate data until they receive a dump command from gpmmon.
- 4. The gpsmon processes respond to a dump command by sending their accumulated status data and log alerts to a listening gpmmon event handler thread.
- 5. The gpmmon event handler saves the metrics to  $.txt$  files in the \$MASTER\_DATA\_DIRECTORY/gpperfmon/data directory on the master host.

At each quantum interval (15 seconds by default), gpmmon performs the following steps:

- 1. Sends a dump command to the gpsmon processes.
- 2. Gathers and converts the .txt files saved in the \$MASTER\_DATA\_DIRECTORY/gpperfmon/data directory into .dat external data files for the \_now and \_tail external tables in the gpperfmon database.

For example, disk space metrics are added to the diskspace now.dat and diskspace\_tail.dat delimited text files. These text files are accessed via the diskspace\_now and diskspace tail tables in the gpperfmon database.

At each harvest interval (120 seconds by default), gpmmon performs the following steps for each \_tail file:

- 1. Renames the tail file to a stage file.
- 2. Creates a new tail file.
- 3. Appends data from the stage file into the tail file.
- 4. Runs a SQL command to insert the data from the tail external table into the corresponding history table.

For example, the contents of the database tail external table is inserted into the database history regular (heap) table.

- 5. Deletes the tail file after its contents have been loaded into the database table.
- 6. Gathers all of the gpdb-alert-\*.csv files in the \$MASTER\_DATA\_DIRECTORY/gpperfmon/logs directory (except the most recent, which the syslogger has open and is writing to) into a single file, alert log stage.
- 7. Loads the alert\_log\_stage file into the log\_alert\_history table in the gpperfmon database.
- 8. Truncates the alert log stage file.

The following topics describe the contents of the tables in the *apperfmon* database.

- database \*
- diskspace \*
- [interface\\_stats\\_\\*](#page-1940-0)
- [log\\_alert\\_\\*](#page-1941-0)
- [queries\\_\\*](#page-1942-0)  $\bullet$
- [segment\\_\\*](#page-1944-0)
- socket\_stats \*
- [system\\_\\*](#page-1945-1)
- $\bullet$  . [dynamic\\_memory\\_info](#page-1946-0)
- [memory\\_info](#page-1947-0)  $\bullet$

Parent topic: [Greenplum Database Reference Guide](#page-1085-0)

### <span id="page-1939-0"></span>database\_\*

The database \* tables store query workload information for a Greenplum Database instance. There are three database tables, all having the same columns:

- $\bullet$  database now is an external table whose data files are stored in \$MASTER\_DATA\_DIRECTORY/gpperfmon/data. Current query workload data is stored in database\_now during the period between data collection from the data collection agents and automatic commitment to the database history table.
- database\_tail is an external table whose data files are stored in \$MASTER\_DATA\_DIRECTORY/gpperfmon/data. This is a transitional table for query workload data that has been cleared from database now but has not yet been committed to database history. It typically only contains a few minutes worth of data.
- thatabase history is a regular table that stores historical database-wide query workload data. It is pre-partitioned into monthly partitions. Partitions are automatically added in two month increments as needed.

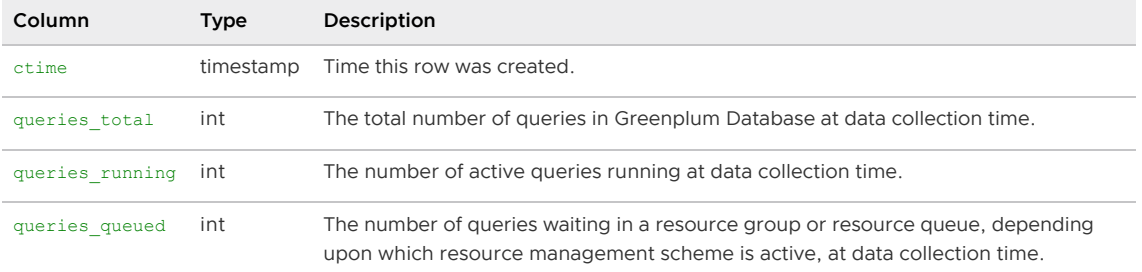

#### Parent topic: [The gpperfmon Database](#page-1936-0)

# <span id="page-1939-1"></span>diskspace\_\*

The diskspace \* tables store diskspace metrics.

- $\bullet$  diskspace now is an external table whose data files are stored in \$MASTER\_DATA\_DIRECTORY/gpperfmon/data. Current diskspace metrics are stored in database now during the period between data collection from the gpperfmon agents and automatic commitment to the diskspace history table.
- diskspace\_tail is an external table whose data files are stored in \$MASTER\_DATA\_DIRECTORY/gpperfmon/data. This is a transitional table for diskspace metrics that have been cleared from diskspace now but has not yet been committed to diskspace history. It typically only contains a few minutes worth of data.
- diskspace history is a regular table that stores historical diskspace metrics. It is prepartitioned into monthly partitions. Partitions are automatically added in two month increments as needed.

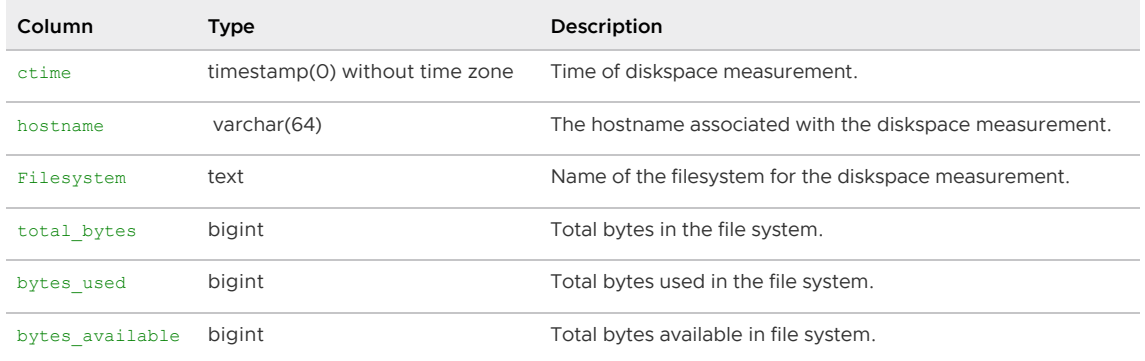

### <span id="page-1940-0"></span>interface\_stats\_\*

The interface  $s$ tats  $*$  tables store statistical metrics about communications over each active interface for a Greenplum Database instance.

These tables are in place for future use and are not currently populated.

There are three interface stats tables, all having the same columns:

- interface stats now is an external table whose data files are stored in \$MASTER\_DATA\_DIRECTORY/gpperfmon/data.
- interface stats tail is an external table whose data files are stored in \$MASTER\_DATA\_DIRECTORY/gpperfmon/data. This is a transitional table for statistical interface metrics that has been cleared from interface\_stats\_now but has not yet been committed to interface stats history. It typically only contains a few minutes worth of data.
- interface stats history is a regular table that stores statistical interface metrics. It is prepartitioned into monthly partitions. Partitions are automatically added in one month increments as needed.

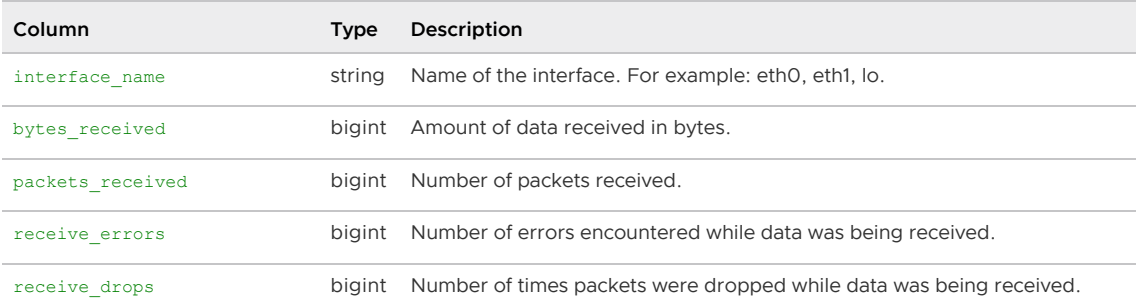

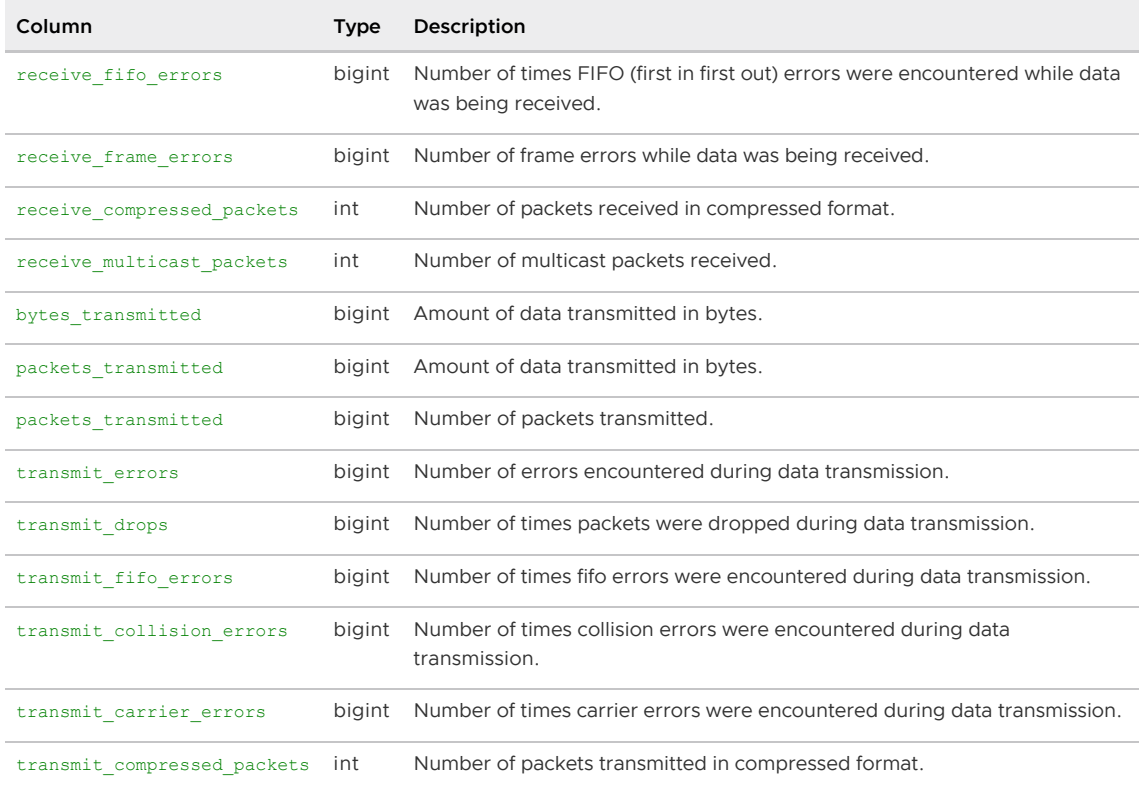

# <span id="page-1941-0"></span>log\_alert \*

The log\_alert\_\* tables store pg\_log errors and warnings.

See [Alert Log Processing and Log Rotation](#page-1937-1) for information about configuring the system logger for gpperfmon.

There are three log alert tables, all having the same columns:

- log alert now is an external table whose data is stored in .csv files in the \$MASTER\_DATA\_DIRECTORY/gpperfmon/logs directory. Current pg\_log errors and warnings data are available in log\_alert\_now during the period between data collection from the gpperfmon agents and automatic commitment to the log alert history table.
- log alert tail is an external table with data stored in \$MASTER\_DATA\_DIRECTORY/gpperfmon/logs/alert\_log\_stage. This is a transitional table for data that has been cleared from  $log$  alert now but has not yet been committed to log alert history. The table includes records from all alert logs except the most recent. It typically contains only a few minutes' worth of data.
- log alert history is a regular table that stores historical database-wide errors and warnings data. It is pre-partitioned into monthly partitions. Partitions are automatically added in two month increments as needed.

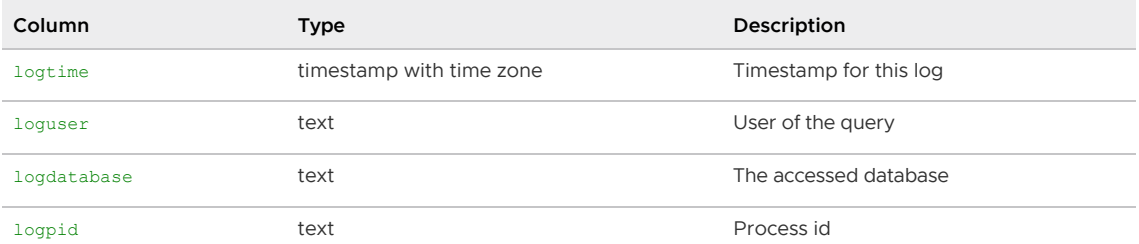

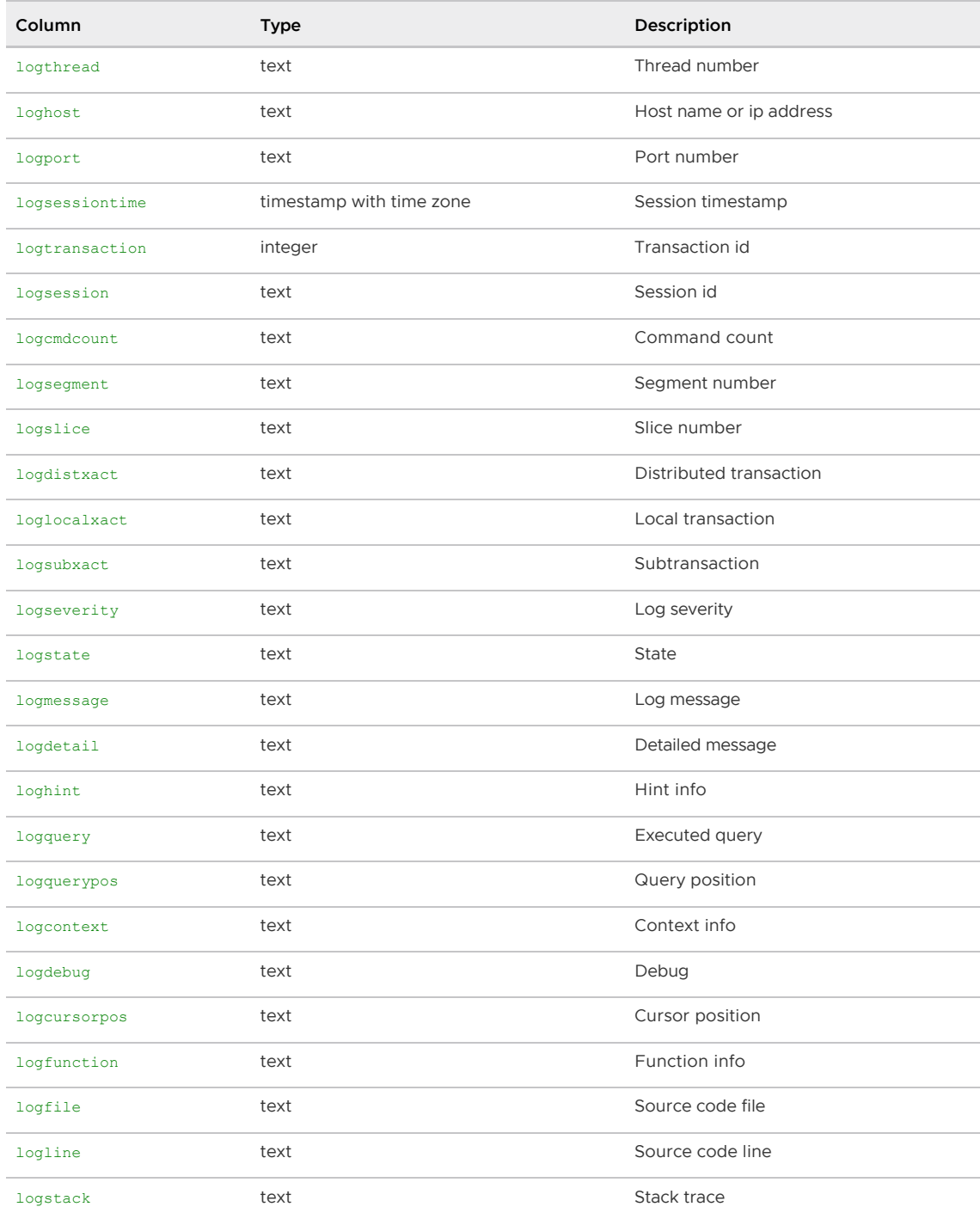

# <span id="page-1942-0"></span>queries\_\*

The queries \* tables store high-level query status information.

The tmid, ssid and ccnt columns are the composite key that uniquely identifies a particular query.

There are three queries tables, all having the same columns:

queries\_now is an external table whose data files are stored in \$MASTER\_DATA\_DIRECTORY/gpperfmon/data. Current query status is stored in queries\_now during the period between data collection from the **gpperfmon** agents and automatic commitment to the queries\_history table.

- queries\_tail is an external table whose data files are stored in \$MASTER\_DATA\_DIRECTORY/gpperfmon/data. This is a transitional table for query status data that has been cleared from queries now but has not yet been committed to queries history. It typically only contains a few minutes worth of data.
- queries history is a regular table that stores historical query status data. It is pre-partitioned into monthly partitions. Partitions are automatically added in two month increments as needed.

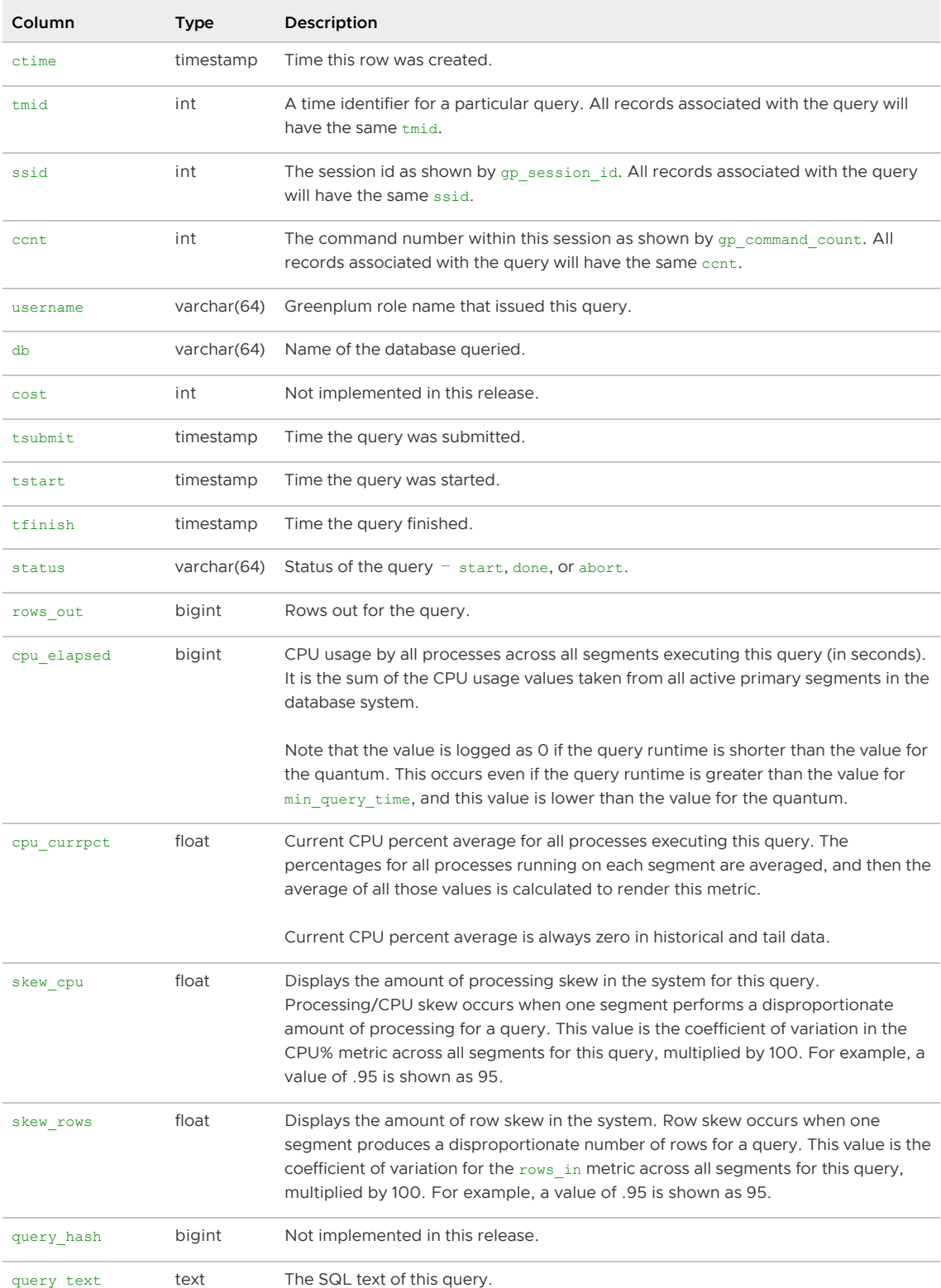
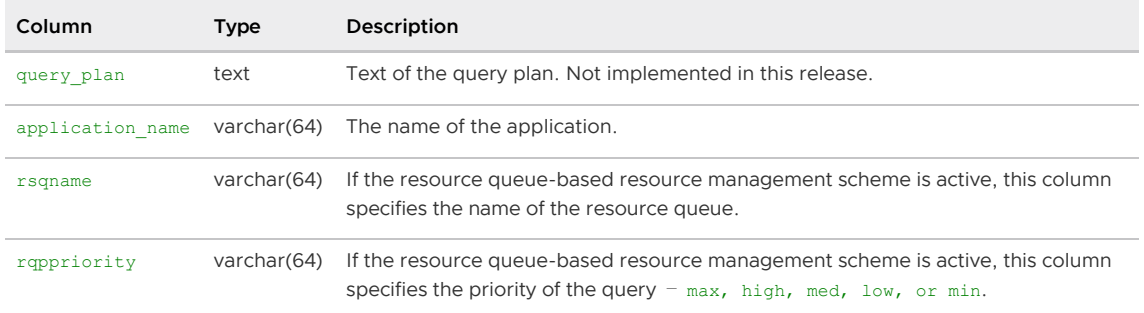

Parent topic: [The gpperfmon Database](#page-1936-0)

### segment\_\*

The segment \* tables contain memory allocation statistics for the Greenplum Database segment instances. This tracks the amount of memory consumed by all postgres processes of a particular segment instance, and the remaining amount of memory available to a segment as per the settings configured by the currently active resource management scheme (resource group-based or resource queue-based). See the Greenplum Database Administrator Guide for more information about resource management schemes.

There are three segment tables, all having the same columns:

- segment now is an external table whose data files are stored in \$MASTER\_DATA\_DIRECTORY/gpperfmon/data. Current memory allocation data is stored in segment now during the period between data collection from the gpperfmon agents and automatic commitment to the segment\_history table.
- segment tail is an external table whose data files are stored in \$MASTER\_DATA\_DIRECTORY/gpperfmon/data. This is a transitional table for memory allocation data that has been cleared from segment now but has not yet been committed to segment history. It typically only contains a few minutes worth of data.
- segment history is a regular table that stores historical memory allocation metrics. It is prepartitioned into monthly partitions. Partitions are automatically added in two month increments as needed.

A particular segment instance is identified by its hostname and dbid (the unique segment identifier as per the gp\_segment\_configuration system catalog table).

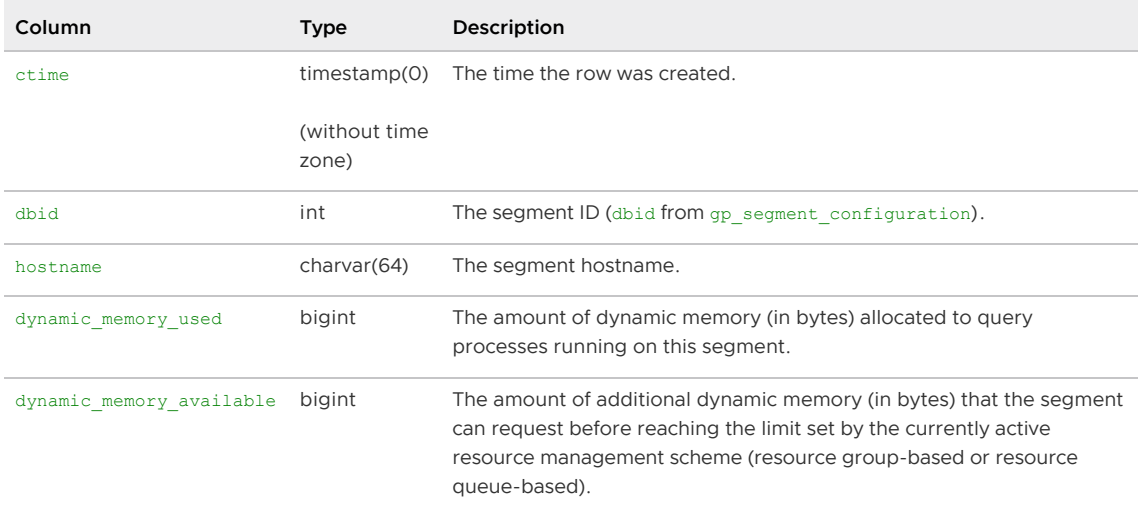

See also the views memory\_info and dynamic\_memory\_info for aggregated memory allocation and

utilization by host.

Parent topic: [The gpperfmon Database](#page-1936-0)

#### socket\_stats \*

The socket stats \* tables store statistical metrics about socket usage for a Greenplum Database instance. There are three system tables, all having the same columns:

These tables are in place for future use and are not currently populated.

- socket stats now is an external table whose data files are stored in \$MASTER\_DATA\_DIRECTORY/gpperfmon/data.
- socket stats tail is an external table whose data files are stored in \$MASTER\_DATA\_DIRECTORY/gpperfmon/data. This is a transitional table for socket statistical metrics that has been cleared from socket stats now but has not yet been committed to socket\_stats\_history. It typically only contains a few minutes worth of data.
- socket stats history is a regular table that stores historical socket statistical metrics. It is pre-partitioned into monthly partitions. Partitions are automatically added in two month increments as needed.

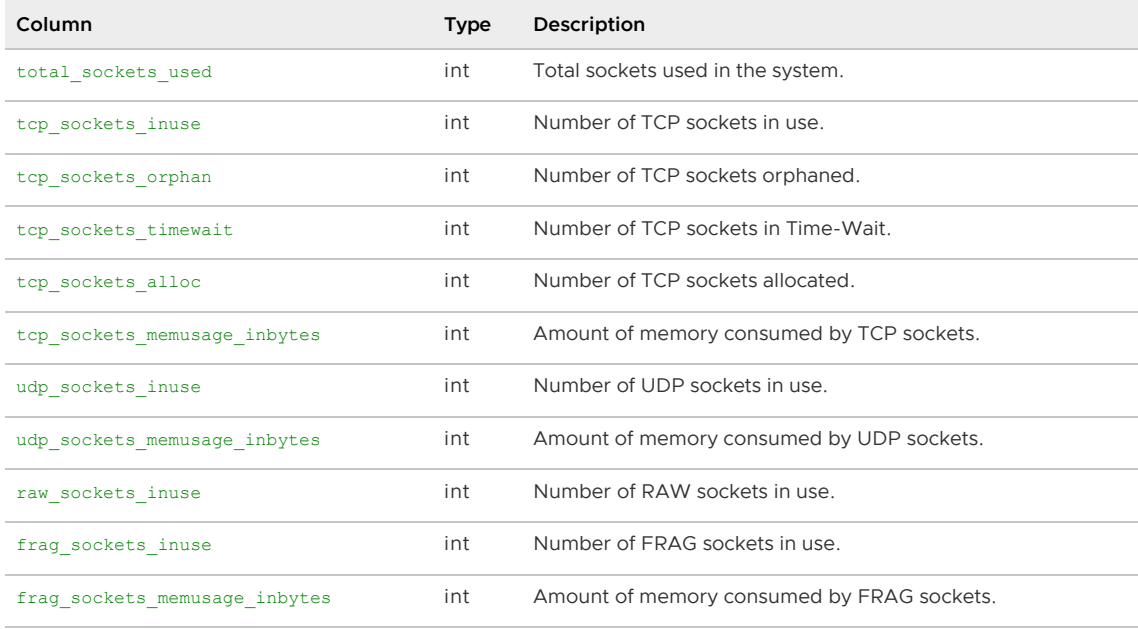

Parent topic: [The gpperfmon Database](#page-1936-0)

# system\_\*

The system\_\* tables store system utilization metrics. There are three system tables, all having the same columns:

- system now is an external table whose data files are stored in \$MASTER\_DATA\_DIRECTORY/gpperfmon/data. Current system utilization data is stored in system now during the period between data collection from the gpperfmon agents and automatic commitment to the system history table.
- system tail is an external table whose data files are stored in \$MASTER\_DATA\_DIRECTORY/gpperfmon/data. This is a transitional table for system utilization data that has been cleared from system now but has not yet been committed to system\_history. It typically only contains a few minutes worth of data.

• system history is a regular table that stores historical system utilization metrics. It is prepartitioned into monthly partitions. Partitions are automatically added in two month increments as needed.

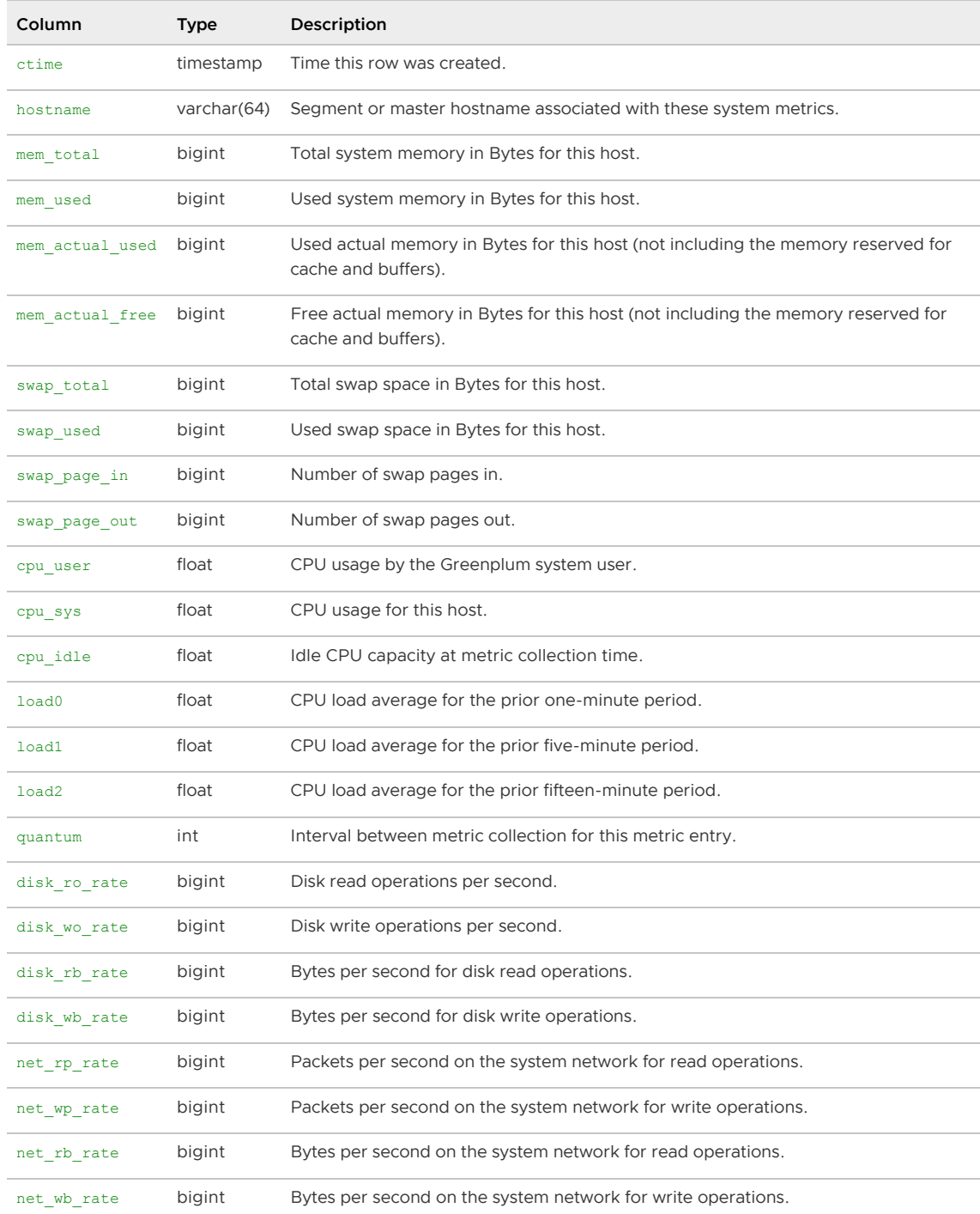

Parent topic: [The gpperfmon Database](#page-1936-0)

### dynamic\_memory\_info

The dynamic memory info view shows a sum of the used and available dynamic memory for all segment instances on a segment host. Dynamic memory refers to the maximum amount of memory that Greenplum Database instance will allow the query processes of a single segment instance to consume before it starts cancelling processes. This limit, determined by the currently active resource management scheme (resource group-based or resource queue-based), is evaluated on a per-

#### segment basis.

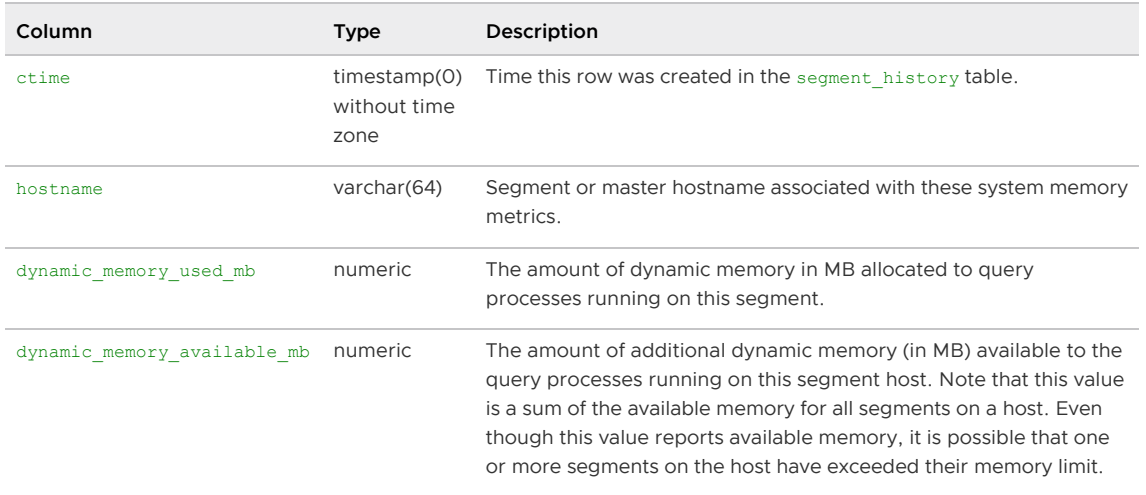

Parent topic: [The gpperfmon Database](#page-1936-0)

# memory\_info

The memory\_info view shows per-host memory information from the system\_history and segment\_history tables. This allows administrators to compare the total memory available on a segment host, total memory used on a segment host, and dynamic memory used by query processes.

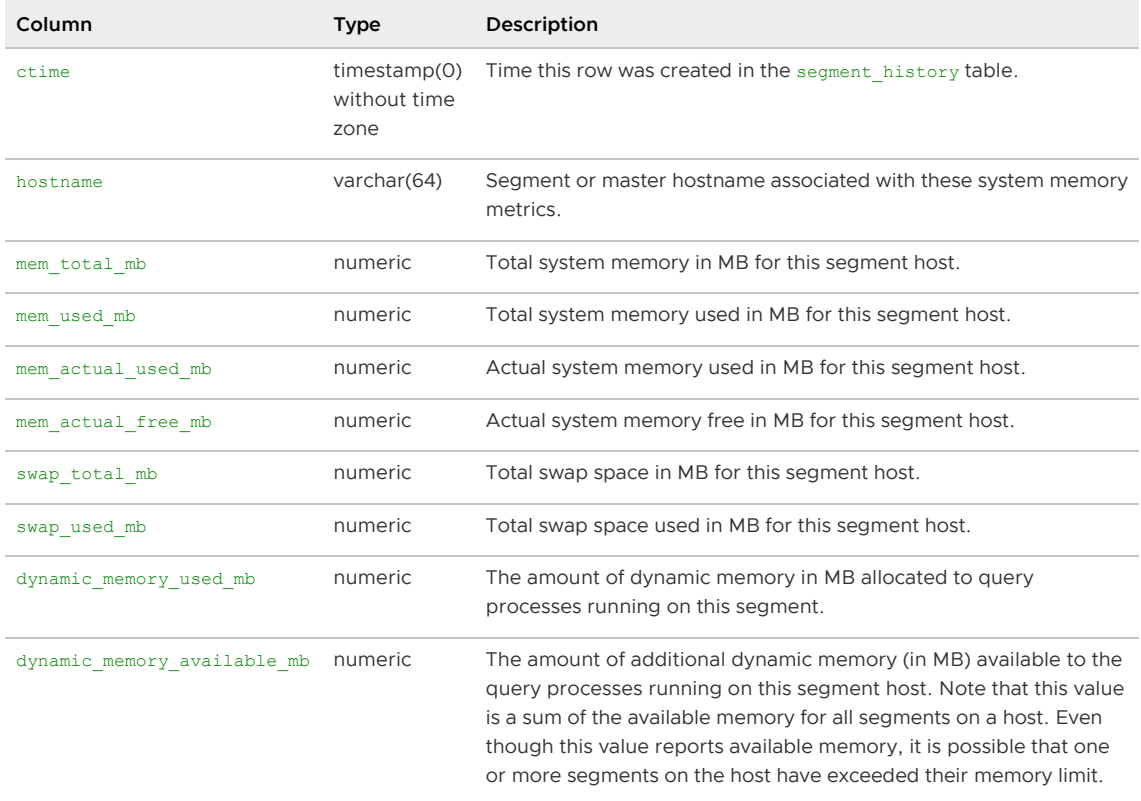

Parent topic: [The gpperfmon Database](#page-1936-0)

# SQL Features, Reserved and Key Words, and Compliance

This section includes topics that identify SQL features and compliance in Greenplum Database:

- [Summary of Greenplum Features](#page-1948-0)
- [Reserved Identifiers and SQL Key Words](#page-1957-0)
- [SQL 2008 Optional Feature Compliance](#page-1973-0)

Parent topic: [Greenplum Database Reference Guide](#page-1085-0)

### <span id="page-1948-0"></span>Summary of Greenplum Features

This section provides a high-level overview of the system requirements and feature set of Greenplum Database. It contains the following topics:

- [Greenplum SQL Standard Conformance](#page-329-0)
- [Greenplum and PostgreSQL Compatibility](#page-238-0)

### Greenplum SQL Standard Conformance

The SQL language was first formally standardized in 1986 by the American National Standards Institute (ANSI) as SQL 1986. Subsequent versions of the SQL standard have been released by ANSI and as International Organization for Standardization (ISO) standards: SQL 1989, SQL 1992, SQL 1999, SQL 2003, SQL 2006, and finally SQL 2008, which is the current SQL standard. The official name of the standard is ISO/IEC 9075-14:2008. In general, each new version adds more features, although occasionally features are deprecated or removed.

It is important to note that there are no commercial database systems that are fully compliant with the SQL standard. Greenplum Database is almost fully compliant with the SQL 1992 standard, with most of the features from SQL 1999. Several features from SQL 2003 have also been implemented (most notably the SQL OLAP features).

This section addresses the important conformance issues of Greenplum Database as they relate to the SQL standards. For a feature-by-feature list of Greenplum<sup>'</sup>s support of the latest SQL standard, see [SQL 2008 Optional Feature Compliance](#page-1973-0).

### Core SQL Conformance

In the process of building a parallel, shared-nothing database system and query optimizer, certain common SQL constructs are not currently implemented in Greenplum Database. The following SQL constructs are not supported:

- 1. Some set returning subqueries in EXISTS or NOT EXISTS clauses that Greenplum s parallel optimizer cannot rewrite into joins.
- 2. Backwards scrolling cursors, including the use of FETCH PRIOR, FETCH FIRST, FETCH ABSOLUTE, and FETCH RELATIVE.
- 3. In CREATE TABLE statements (on hash-distributed tables): a UNIQUE or PRIMARY KEY clause must include all of (or a superset of) the distribution key columns. Because of this restriction, only one UNIQUE clause or PRIMARY KEY clause is allowed in a CREATE TABLE statement. UNIQUE or PRIMARY KEY clauses are not allowed on randomly-distributed tables.
- 4. CREATE UNIQUE INDEX statements that do not contain all of (or a superset of) the distribution key columns. CREATE UNIQUE INDEX is not allowed on randomly-distributed tables.

Note that UNIQUE INDEXES (but not UNIQUE CONSTRAINTS) are enforced on a part basis within a partitioned table. They guarantee the uniqueness of the key within each part or sub-part.

5. VOLATILE or STABLE functions cannot run on the segments, and so are generally limited to being passed literal values as the arguments to their parameters.

- 6. Triggers are not supported since they typically rely on the use of VOLATILE functions.
- 7. Referential integrity constraints (foreign keys) are not enforced in Greenplum Database. Users can declare foreign keys and this information is kept in the system catalog, however.
- 8. Sequence manipulation functions CURRVAL and LASTVAL.

#### SQL 1992 Conformance

The following features of SQL 1992 are not supported in Greenplum Database:

- 1. NATIONAL CHARACTER (NCHAR) and NATIONAL CHARACTER VARYING (NVARCHAR). Users can declare the NCHAR and NVARCHAR types, however they are just synonyms for CHAR and VARCHAR in Greenplum Database.
- 2. CREATE ASSERTION statement.
- 3. INTERVAL literals are supported in Greenplum Database, but do not conform to the standard.
- 4. GET DIAGNOSTICS statement.
- 5. GLOBAL TEMPORARY TABLEs and LOCAL TEMPORARY TABLEs. Greenplum TEMPORARY TABLEs do not conform to the SQL standard, but many commercial database systems have implemented temporary tables in the same way. Greenplum temporary tables are the same as VOLATILE TABLEs in Teradata.
- 6. UNIQUE predicate.
- 7. MATCH PARTIAL for referential integrity checks (most likely will not be implemented in Greenplum Database).

#### SQL 1999 Conformance

The following features of SQL 1999 are not supported in Greenplum Database:

- 1. Large Object data types: BLOB, CLOB, NCLOB. However, the BYTEA and TEXT columns can store very large amounts of data in Greenplum Database (hundreds of megabytes).
- 2. MODULE (SQL client modules).
- 3. CREATE PROCEDURE (SQL/PSM). This can be worked around in Greenplum Database by creating a FUNCTION that returns void, and invoking the function as follows:

SELECT <myfunc>(<args>);

- 4. The PostgreSQL/Greenplum function definition language (PL/PGSQL) is a subset of Oracle's PL/SOL, rather than being compatible with the SOL/PSM function definition language. Greenplum Database also supports function definitions written in Python, Perl, Java, and R.
- 5. BIT and BIT VARYING data types (intentionally omitted). These were deprecated in SQL 2003, and replaced in SQL 2008.
- 6. Greenplum supports identifiers up to 63 characters long. The SQL standard requires support for identifiers up to 128 characters long.
- 7. Prepared transactions (PREPARE TRANSACTION, COMMIT PREPARED, ROLLBACK PREPARED). This also means Greenplum does not support XA Transactions (2 phase commit coordination of database transactions with external transactions).
- 8. CHARACTER SET option on the definition of CHAR() or VARCHAR() columns.
- 9. Specification of CHARACTERS or OCTETS (BYTES) on the length of a CHAR() or VARCHAR() column.

For example, VARCHAR(15 CHARACTERS) or VARCHAR(15 OCTETS) or VARCHAR(15 BYTES).

- 10. CREATE DISTINCT TYPE statement. CREATE DOMAIN can be used as a workaround in Greenplum.
- 11. The explicit table construct.

#### SQL 2003 Conformance

The following features of SQL 2003 are not supported in Greenplum Database:

- 1. MERGE statements.
- 2. IDENTITY columns and the associated GENERATED ALWAYS/GENERATED BY DEFAULT clause. The SERIAL OF BIGSERIAL data types are very similar to INT OF BIGINT GENERATED BY DEFAULT AS IDENTITY.
- 3. MULTISET modifiers on data types.
- 4. ROW data type.
- 5. Greenplum Database syntax for using sequences is non-standard. For example, nextval ('seq') is used in Greenplum instead of the standard NEXT VALUE FOR seq.
- 6. GENERATED ALWAYS AS columns. Views can be used as a workaround.
- 7. The sample clause (TABLESAMPLE) on SELECT statements. The random() function can be used as a workaround to get random samples from tables.
- 8. The *partitioned join tables* construct (PARTITION BY in a join).
- 9. Greenplum array data types are almost SQL standard compliant with some exceptions. Generally customers should not encounter any problems using them.

#### SQL 2008 Conformance

The following features of SQL 2008 are not supported in Greenplum Database:

- 1. BINARY and VARBINARY data types. BYTEA can be used in place of VARBINARY in Greenplum Database.
- 2. The ORDER BY clause is ignored in views and subqueries unless a LIMIT clause is also used. This is intentional, as the Greenplum optimizer cannot determine when it is safe to avoid the sort, causing an unexpected performance impact for such ORDER BY clauses. To work around, you can specify a really large LIMIT. For example:

SELECT \* FROM mytable ORDER BY 1 LIMIT 9999999999

- 3. The row subquery construct is not supported.
- 4. TRUNCATE TABLE does not accept the CONTINUE IDENTITY and RESTART IDENTITY clauses.

### Greenplum and PostgreSQL Compatibility

Greenplum Database is based on PostgreSQL 9.4. To support the distributed nature and typical workload of a Greenplum Database system, some SQL commands have been added or modified, and there are a few PostgreSQL features that are not supported. Greenplum has also added features not found in PostgreSQL, such as physical data distribution, parallel query optimization, external tables, resource queues, and enhanced table partitioning. For full SQL syntax and references, see the [SQL Commands](#page-1085-1).

Note: Greenplum Database does not support the PostgreSQL [large object facility](https://www.postgresql.org/docs/9.4/largeobjects.html) for streaming user

data that is stored in large-object structures.

Note: VMware does not support using WITH OIDS OF oids=TRUE to assign an OID system column when creating or altering a table. This syntax is deprecated and will be removed in a future Greenplum release.

| <b>SQL Command</b>    | Supported in<br>Greenplum | Modifications, Limitations, Exceptions                                                                                                    |
|-----------------------|---------------------------|----------------------------------------------------------------------------------------------------|
| ALTER AGGREGATE       | <b>YES</b>                |                                                                                                    |
| ALTER CONVERSION      | <b>YES</b>                |                                                                                                    |
| ALTER DATABASE        | <b>YES</b>                |                                                                                                    |
| ALTER DOMAIN          | <b>YES</b>                |                                                                                                    |
| ALTER EXTENSION       | <b>YES</b>                | Changes the definition of a Greenplum Database extension<br>- based on PostgreSQL 9.6.                                                       |
| ALTER FUNCTION        | <b>YES</b>                |                                                                                                    |
| ALTER GROUP           | <b>YES</b>                | An alias for ALTER ROLE                                                                                                    |
| ALTER INDEX           | <b>YES</b>                |                                                                                                    |
| ALTER LANGUAGE        | <b>YES</b>                |                                                                                                    |
| ALTER OPERATOR        | <b>YES</b>                |                                                                                                    |
| ALTER OPERATOR CLASS  | <b>YES</b>                |                                                                                                    |
| ALTER OPERATOR FAMILY | <b>YES</b>                |                                                                                                    |
| ALTER PROTOCOL        | <b>YES</b>                |                                                                                                    |
| ALTER RESOURCE QUEUE  | <b>YES</b>                | Greenplum Database resource management feature - not in<br>PostgreSQL.                                                                       |
| ALTER ROLE            | <b>YES</b>                | <b>Greenplum Database Clauses:</b>                                                                                                    |
|                       |                           | RESOURCE QUEUE queue_name   none                                                                                                    |
| ALTER SCHEMA          | <b>YES</b>                |                                                                                                    |
| ALTER SEQUENCE        | <b>YES</b>                |                                                                                                    |
| ALTER SYSTEM          | <b>NO</b>                 |                                                                                                    |
| ALTER TABLE           | <b>YES</b>                | <b>Unsupported Clauses / Options:</b>                                                                                                    |
|                       |                           | CLUSTER ON                                                                                                    |
|                       |                           | ENABLE/DISABLE TRIGGER                                                                                                    |
|                       |                           | <b>Greenplum Database Clauses:</b>                                                                                                    |
|                       |                           | ADD   DROP   RENAME   SPLIT   EXCHANGE PARTITION  <br>SET SUBPARTITION TEMPLATE   SET WITH<br>(REORGANIZE=true   false)   SET DISTRIBUTED BY |
| ALTER TABLESPACE      | <b>YES</b>                |                                                                                                    |
| ALTER TRIGGER         | NO.                       |                                                                                                    |
| ALTER TYPE            | <b>YES</b>                | <b>Greenplum Database Clauses:</b><br>SET DEFAULT ENCODING                                                                                   |

Table 1. SQL Support in Greenplum Database

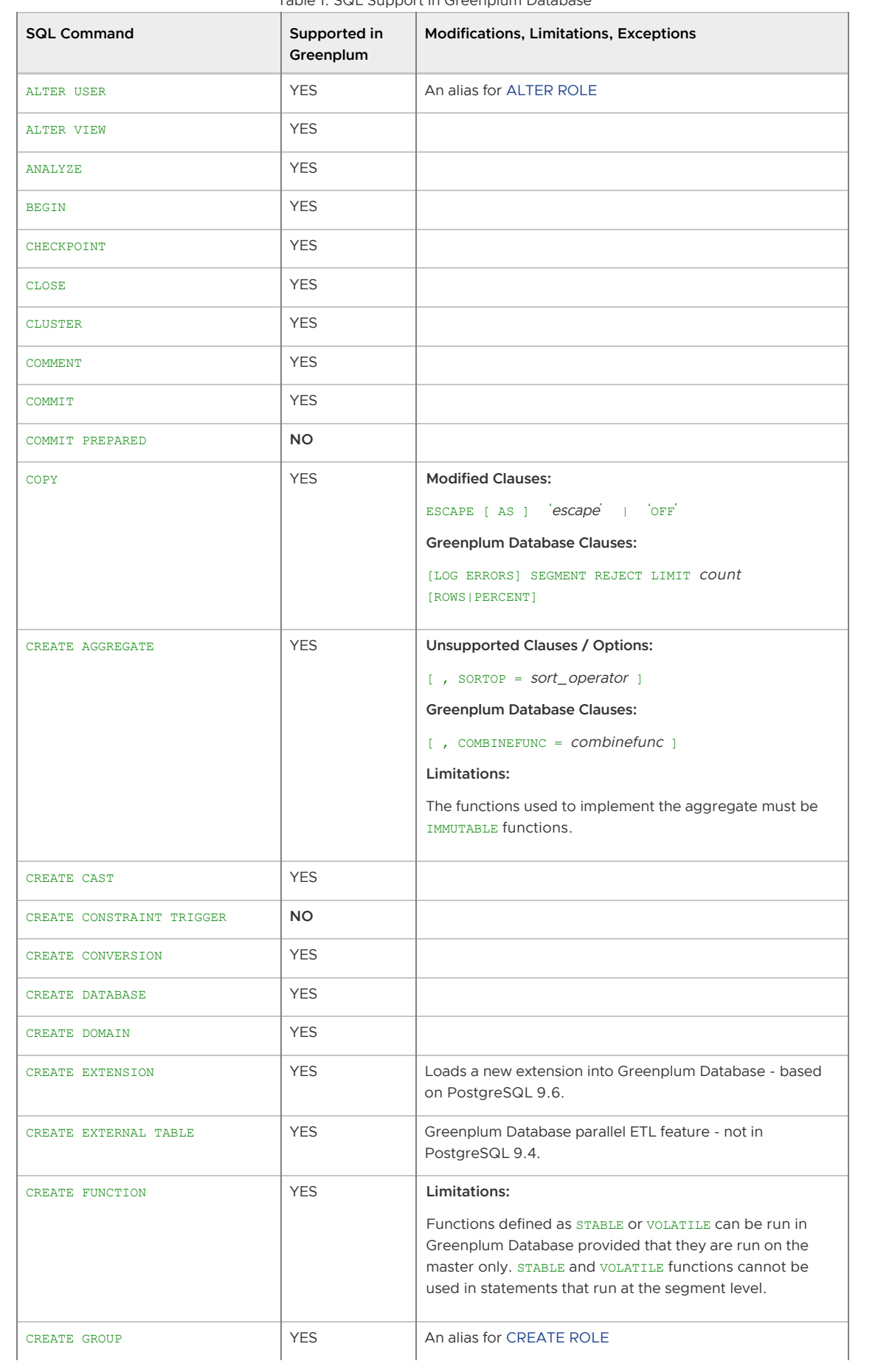

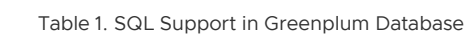

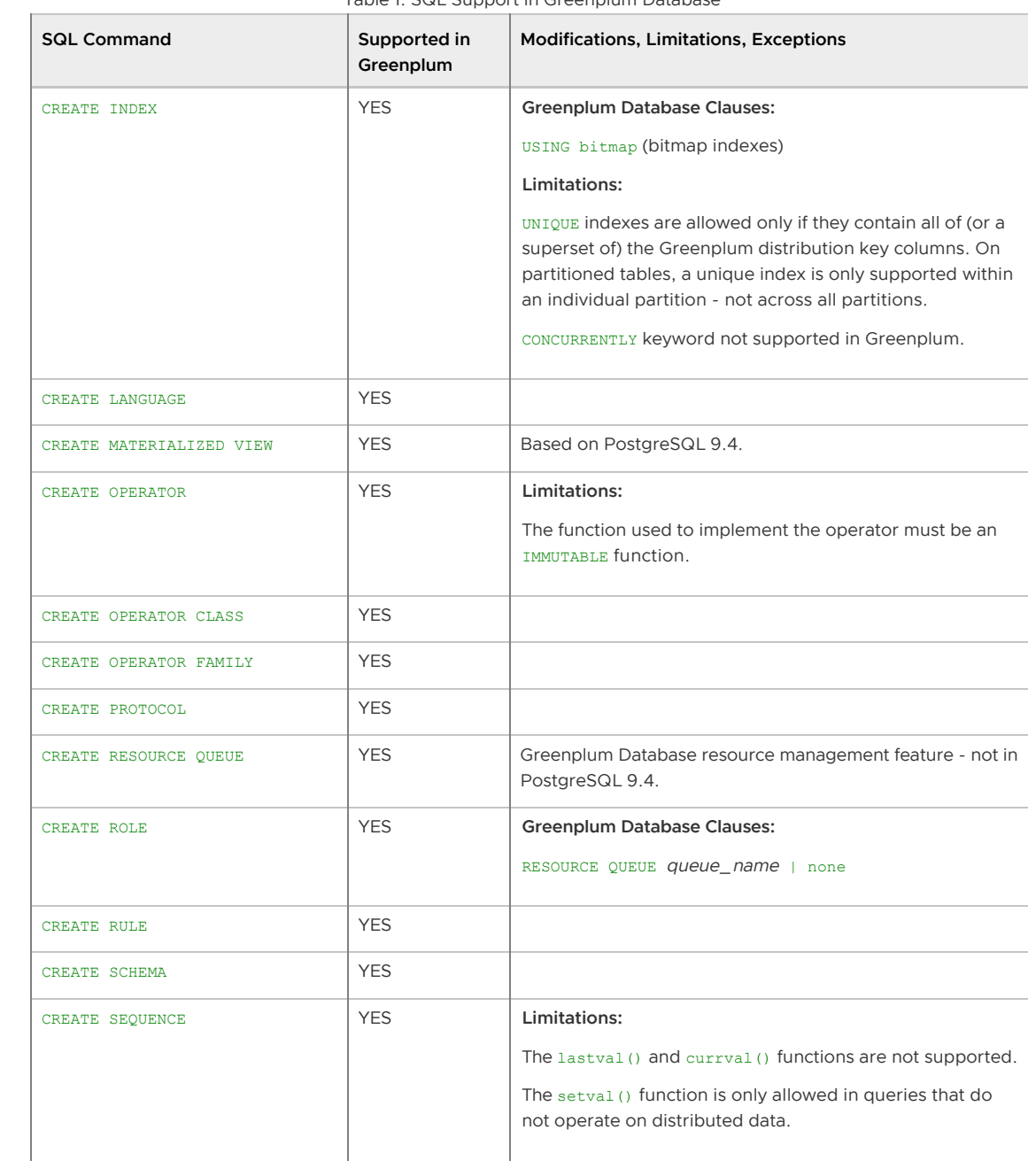

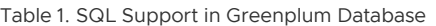

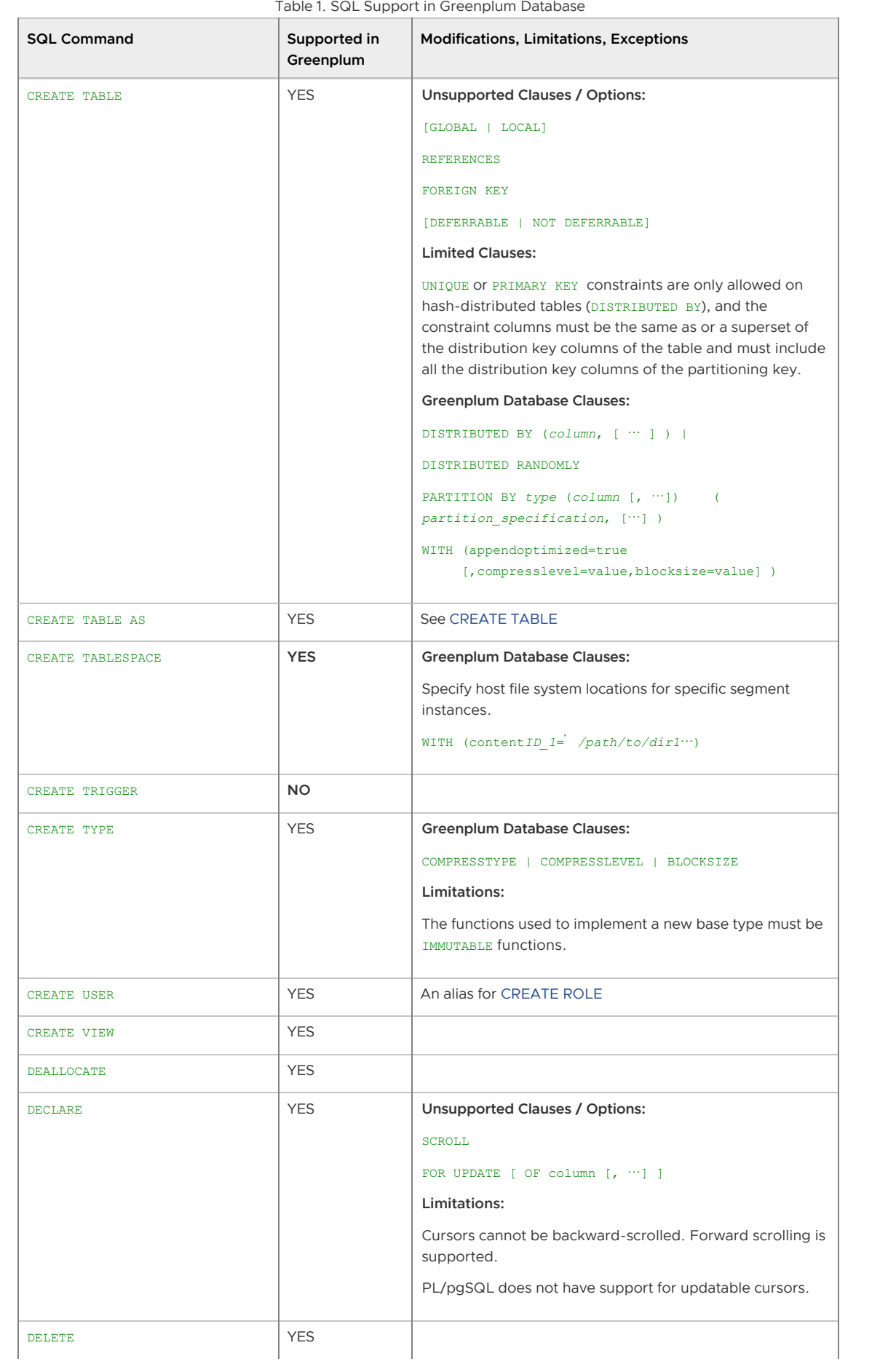

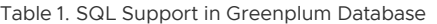

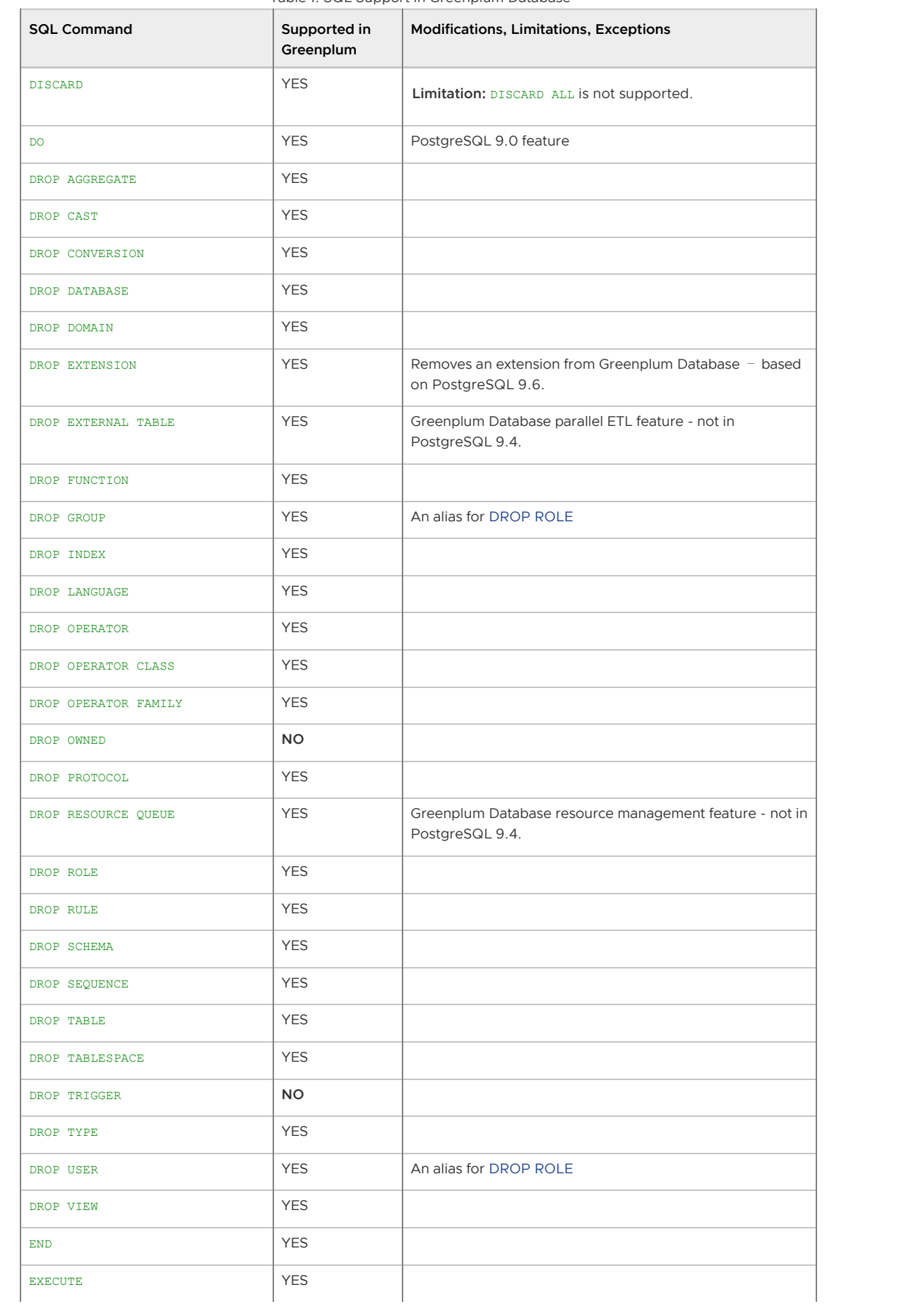

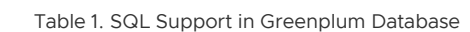

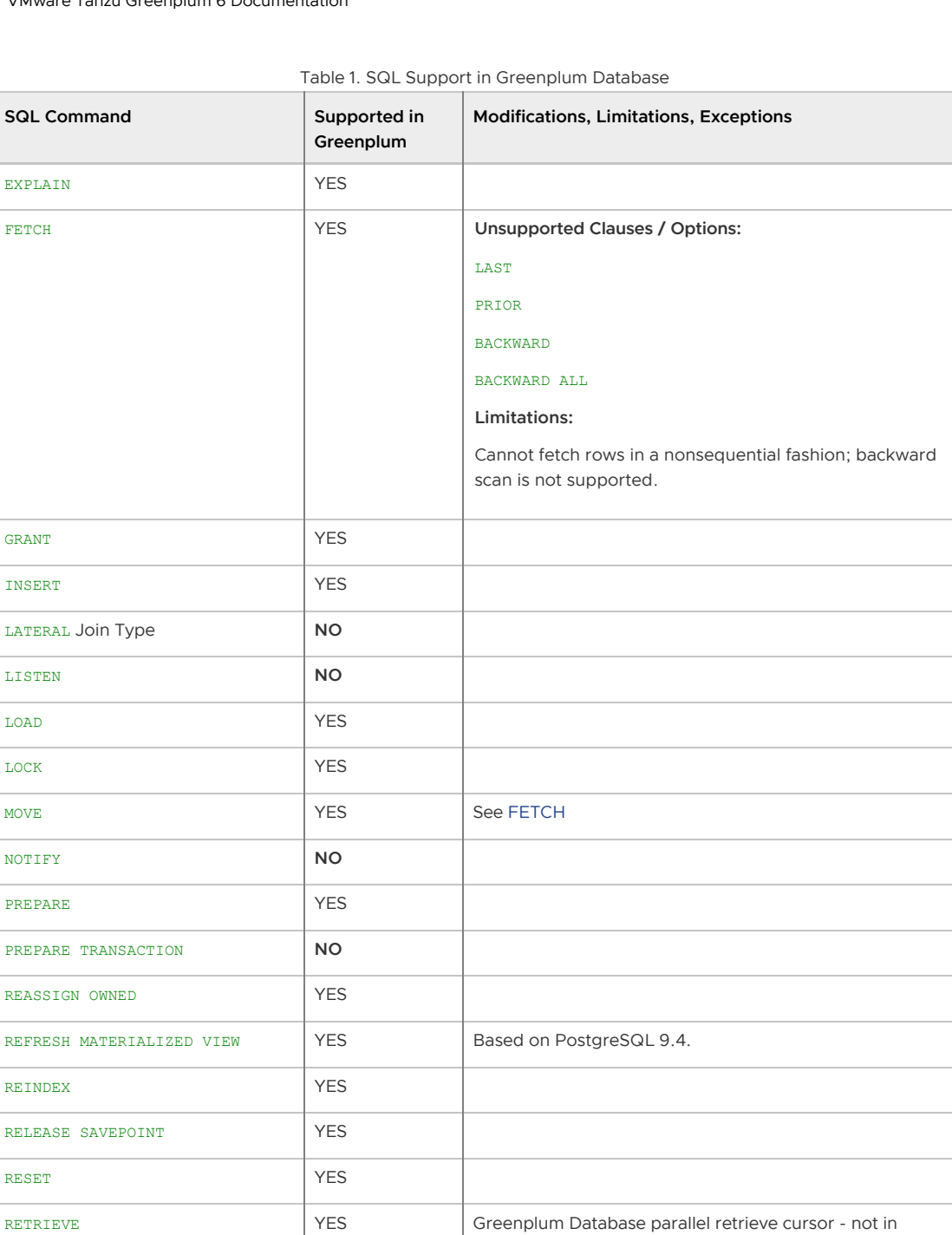

PostgreSQL 9.4.

REVOKE YES ROLLBACK **YES** 

ROLLBACK PREPARED **NO** ROLLBACK TO SAVEPOINT YES

SAVEPOINT YES

|                           | Table 1. SQL Support in Greenplum Database |                                                                                                    |
|---------------------------|--------------------------------------------|----------------------------------------------------------------------------------------------------|
| <b>SQL Command</b>        | Supported in<br>Greenplum                  | Modifications, Limitations, Exceptions                                                                                  |
| <b>SELECT</b>             | <b>YES</b>                                 | Limitations:                                                                                                    |
|                           |                                            | Limited use of VOLATILE and STABLE functions in FROM OF<br>WHERE Clauses                                                |
|                           |                                            | Text search (Tsearch2) is not supported                                                                                 |
|                           |                                            | Greenplum Database Clauses (OLAP):                                                                                      |
|                           |                                            | [GROUP BY grouping_element [, …]]                                                                                       |
|                           |                                            | [WINDOW Window_name AS (window_specification)]                                                                          |
|                           |                                            | [FILTER (WHERE condition) ] applied to an aggregate<br>function in the SELECT list                                      |
| SELECT INTO               | <b>YES</b>                                 | See SELECT                                                                                                    |
| <b>SET</b>                | <b>YES</b>                                 |                                                                                                    |
| SET CONSTRAINTS           | NO.                                        | In PostgreSQL, this only applies to foreign key constraints,<br>which are currently not enforced in Greenplum Database. |
| SET ROLE                  | <b>YES</b>                                 |                                                                                                    |
| SET SESSION AUTHORIZATION | <b>YES</b>                                 | Deprecated as of PostgreSQL 8.1 - see SET ROLE                                                                          |
| SET TRANSACTION           | <b>YES</b>                                 | Limitations:                                                                                                    |
|                           |                                            | DEFERRABLE clause has no effect.                                                                                        |
|                           |                                            | SET TRANSACTION SNAPSHOT COMMAND is not supported.                                                                      |
| SHOW                      | <b>YES</b>                                 |                                                                                                    |
| START TRANSACTION         | <b>YES</b>                                 |                                                                                                    |
| <b>TRUNCATE</b>           | <b>YES</b>                                 |                                                                                                    |
| UNLISTEN                  | <b>NO</b>                                  |                                                                                                    |
| <b>UPDATE</b>             | <b>YES</b>                                 | Limitations:                                                                                                    |
|                           |                                            | SET not allowed for Greenplum distribution key columns.                                                                 |
| <b>VACUUM</b>             | <b>YES</b>                                 | Limitations:                                                                                                    |
|                           |                                            | VACUUM FULL IS not recommended in Greenplum Database.                                                                   |
| <b>VALUES</b>             | <b>YES</b>                                 |                                                                                                    |

Table 1. SQL Support in Greenplum Database

# <span id="page-1957-0"></span>Reserved Identifiers and SQL Key Words

This topic describes Greenplum Database reserved identifiers and object names, and SQL key words recognized by the Greenplum Database and PostgreSQL command parsers.

# Reserved Identifiers

In the Greenplum Database system, names beginning with gp\_ and pg\_ are reserved and should not be used as names for user-created objects, such as tables, views, and functions.

The resource group names admin\_group, default\_group, and none are reserved. The resource queue name pg\_default is reserved.

The tablespace names pg\_default and pg\_global are reserved.

The role names gpadmin and gpmon are reserved. gpadmin is the default Greenplum Database superuser role. The gpmon role owns the gpperfmon database and is also used by Greenplum Command Center.

In data files, the characters that delimit fields (columns) and rows have a special meaning. If they appear within the data you must escape them so that Greenplum Database treats them as data and not as delimiters. The backslash character (\) is the default escape character. See [Escaping](#page-489-0) for details.

See [SQL Syntax](https://www.postgresql.org/docs/9.4/sql-syntax.html) in the PostgreSQL documentation for more information about SQL identifiers, constants, operators, and expressions.

### SQL Key Words

[Table 1](#table_yjz_3hb_jhb) lists all tokens that are key words in Greenplum Database 6 and PostgreSQL 9.4.

ANSI SQL distinguishes between *reserved* and *unreserved* key words. According to the standard, reserved key words are the only real key words; they are never allowed as identifiers. Unreserved key words only have a special meaning in particular contexts and can be used as identifiers in other contexts. Most unreserved key words are actually the names of built-in tables and functions specified by SQL. The concept of unreserved key words essentially only exists to declare that some predefined meaning is attached to a word in some contexts.

In the Greenplum Database and PostgreSQL parsers there are several different classes of tokens ranging from those that can never be used as an identifier to those that have absolutely no special status in the parser as compared to an ordinary identifier. (The latter is usually the case for functions specified by SQL.) Even reserved key words are not completely reserved, but can be used as column labels (for example, SELECT 55 AS CHECK, even though CHECK is a reserved key word).

[Table 1](#table_yjz_3hb_jhb) classifies as "unreserved" those key words that are explicitly known to the parser but are allowed as column or table names. Some key words that are otherwise unreserved cannot be used as function or data type names and are marked accordingly. (Most of these words represent built-in functions or data types with special syntax. The function or type is still available but it cannot be redefined by the user.) Key words labeled "reserved" are not allowed as column or table names. Some reserved key words are allowable as names for functions or data types; this is also shown in the table. If not so marked, a reserved key word is only allowed as an "AS" column label name.

If you get spurious parser errors for commands that contain any of the listed key words as an identifier you should try to quote the identifier to see if the problem goes away.

Before studying the table, note the fact that a key word is not reserved does not mean that the feature related to the word is not implemented. Conversely, the presence of a key word does not indicate the existence of a feature.

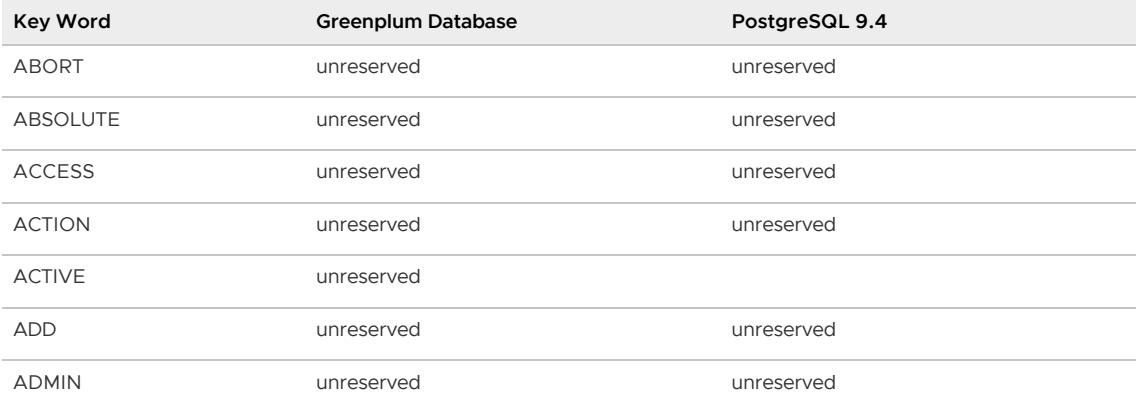

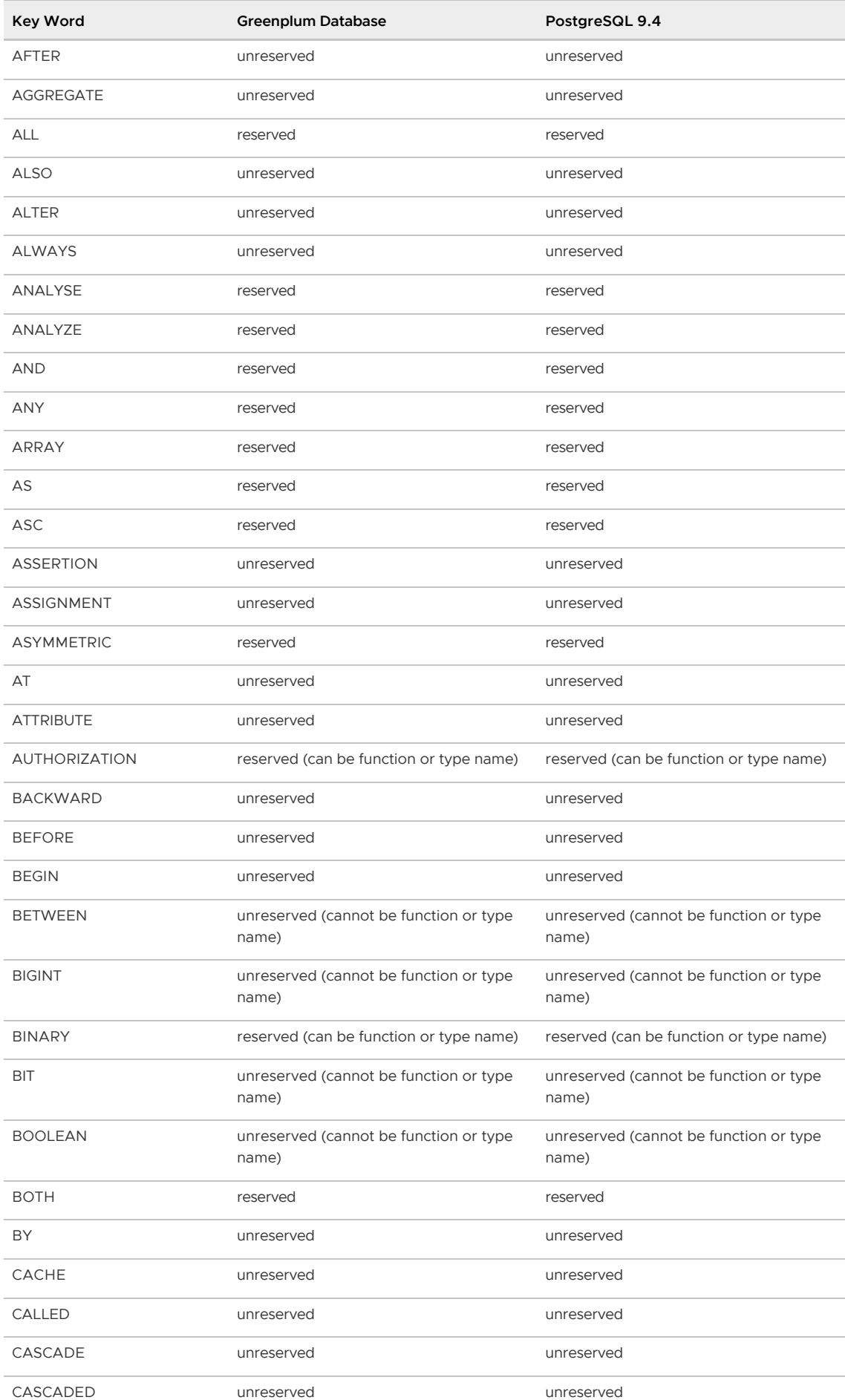

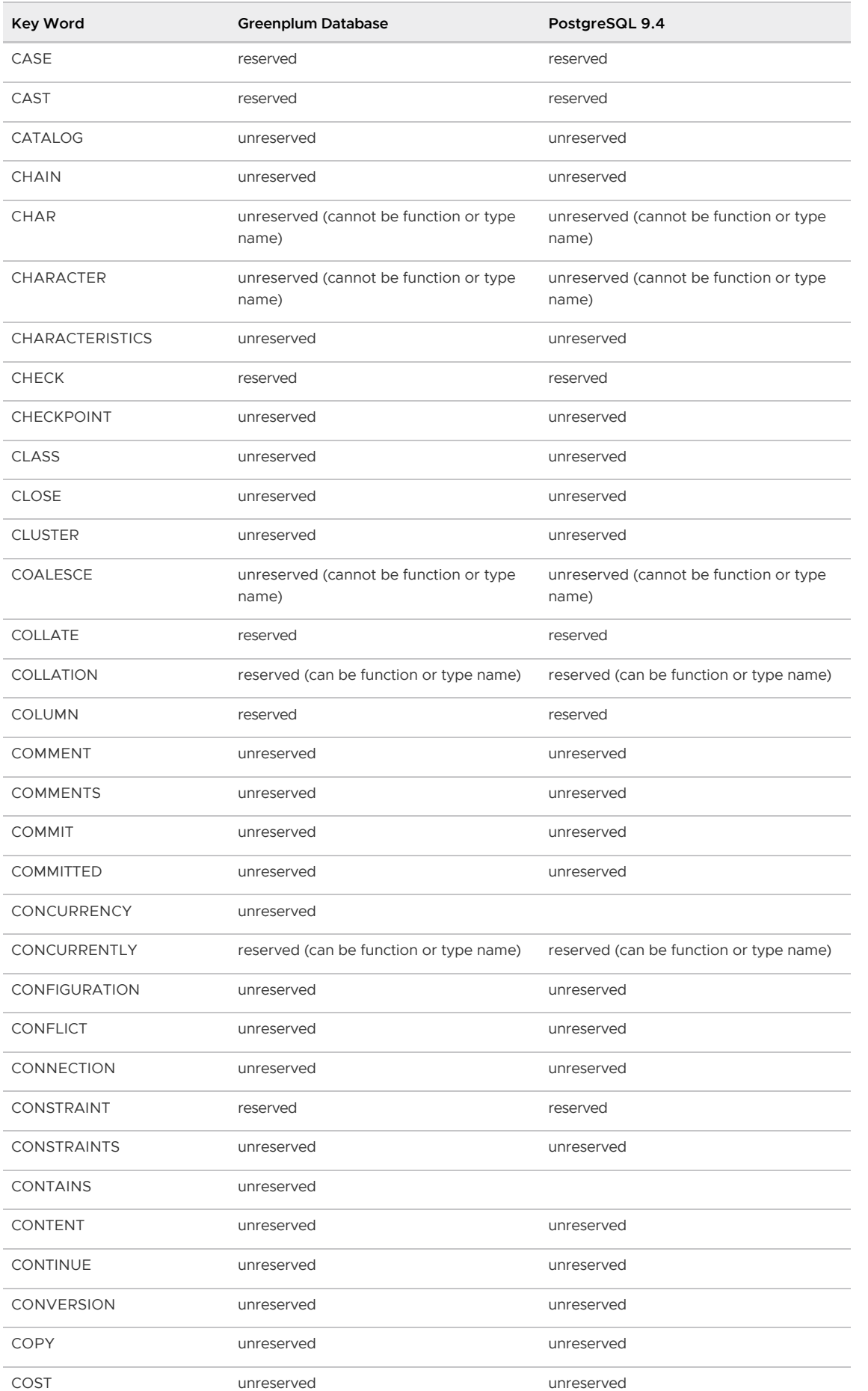

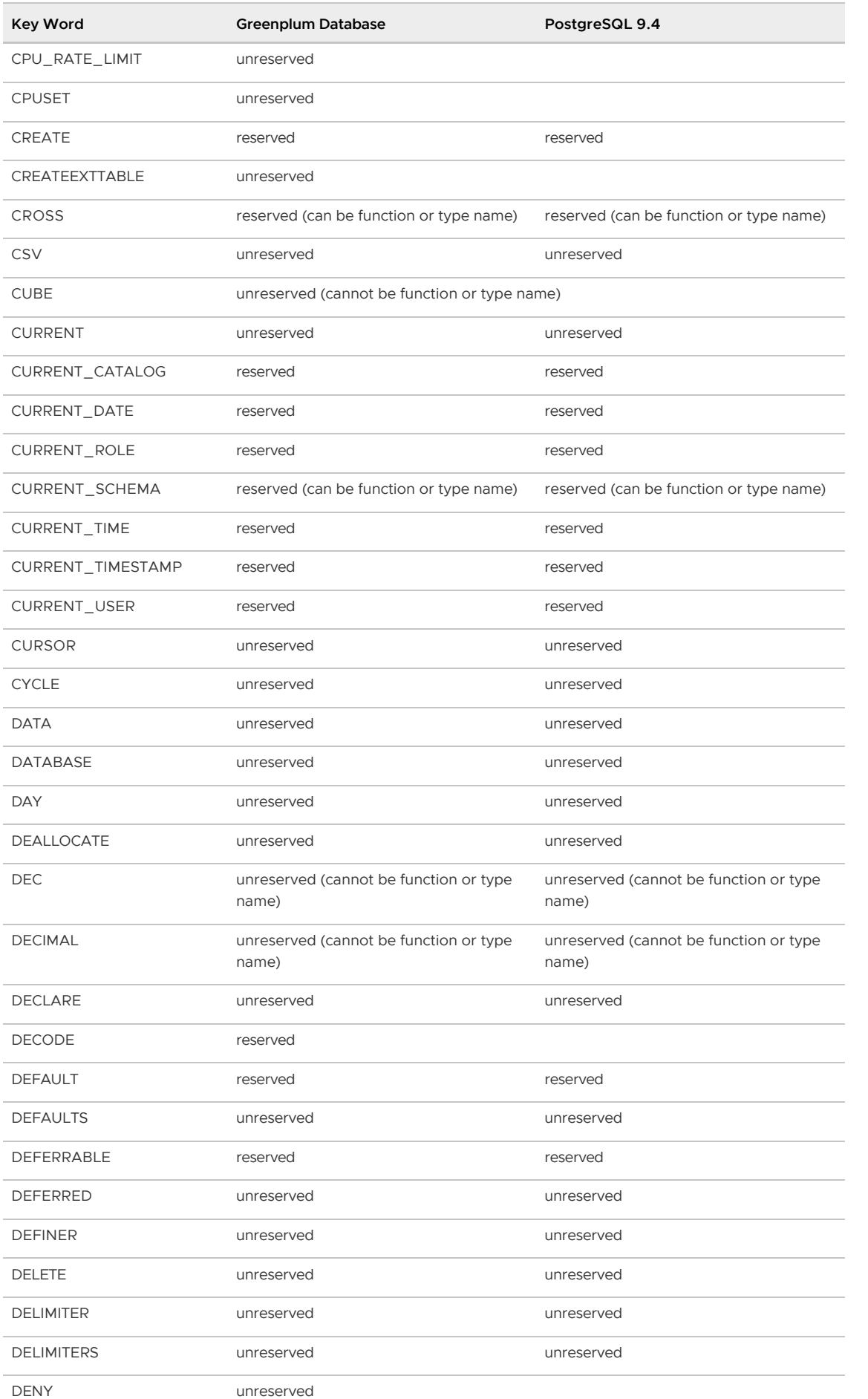

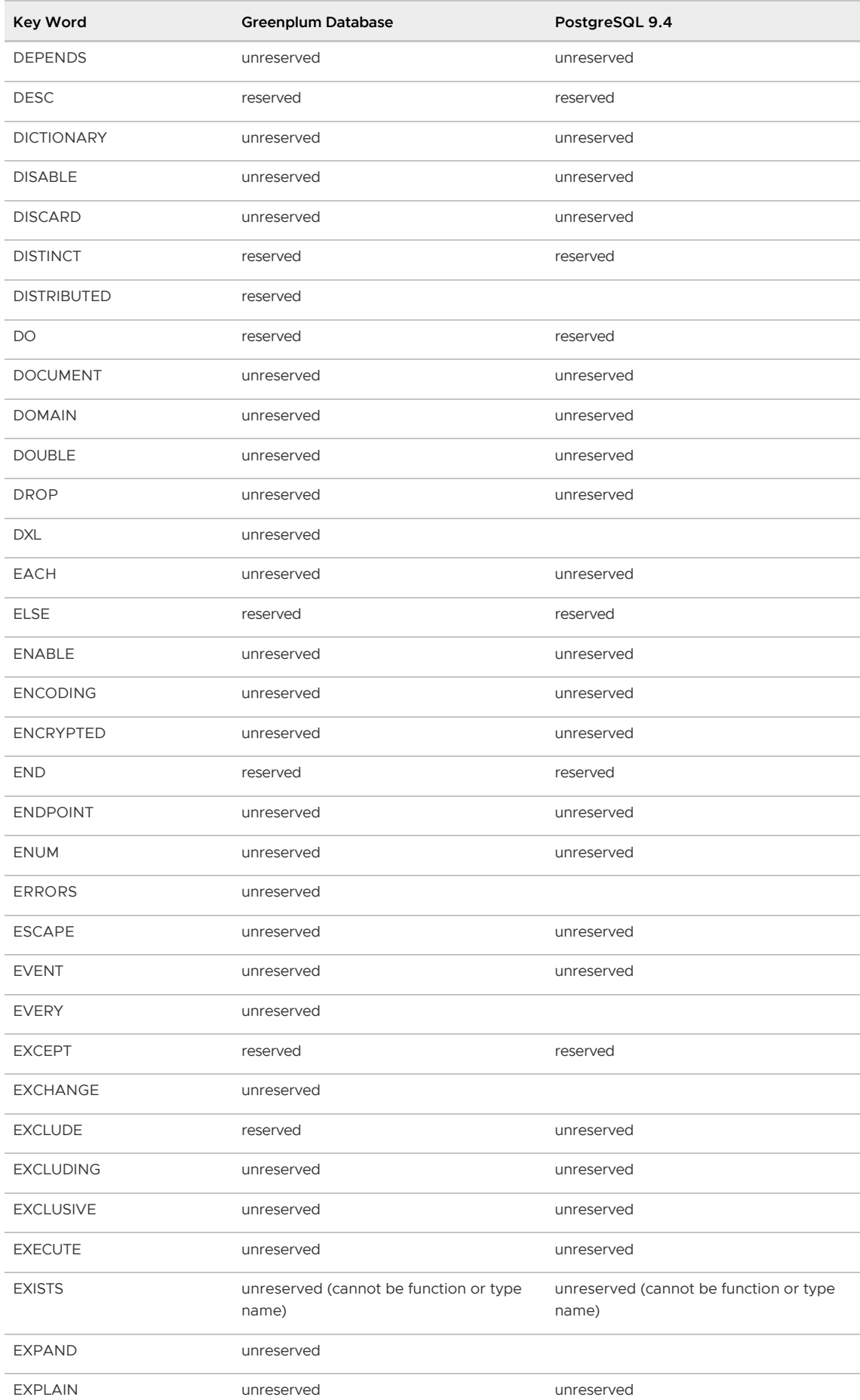

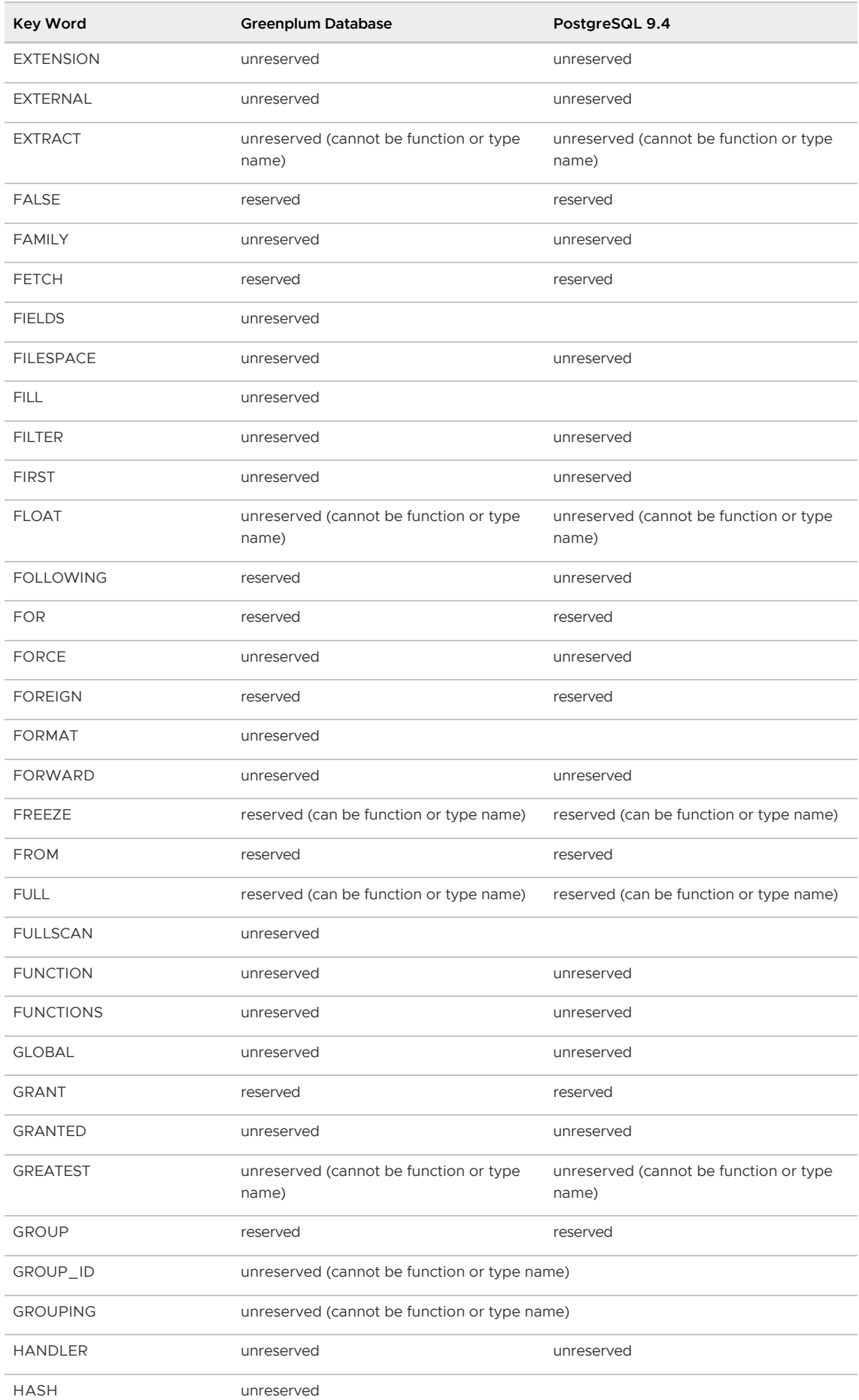

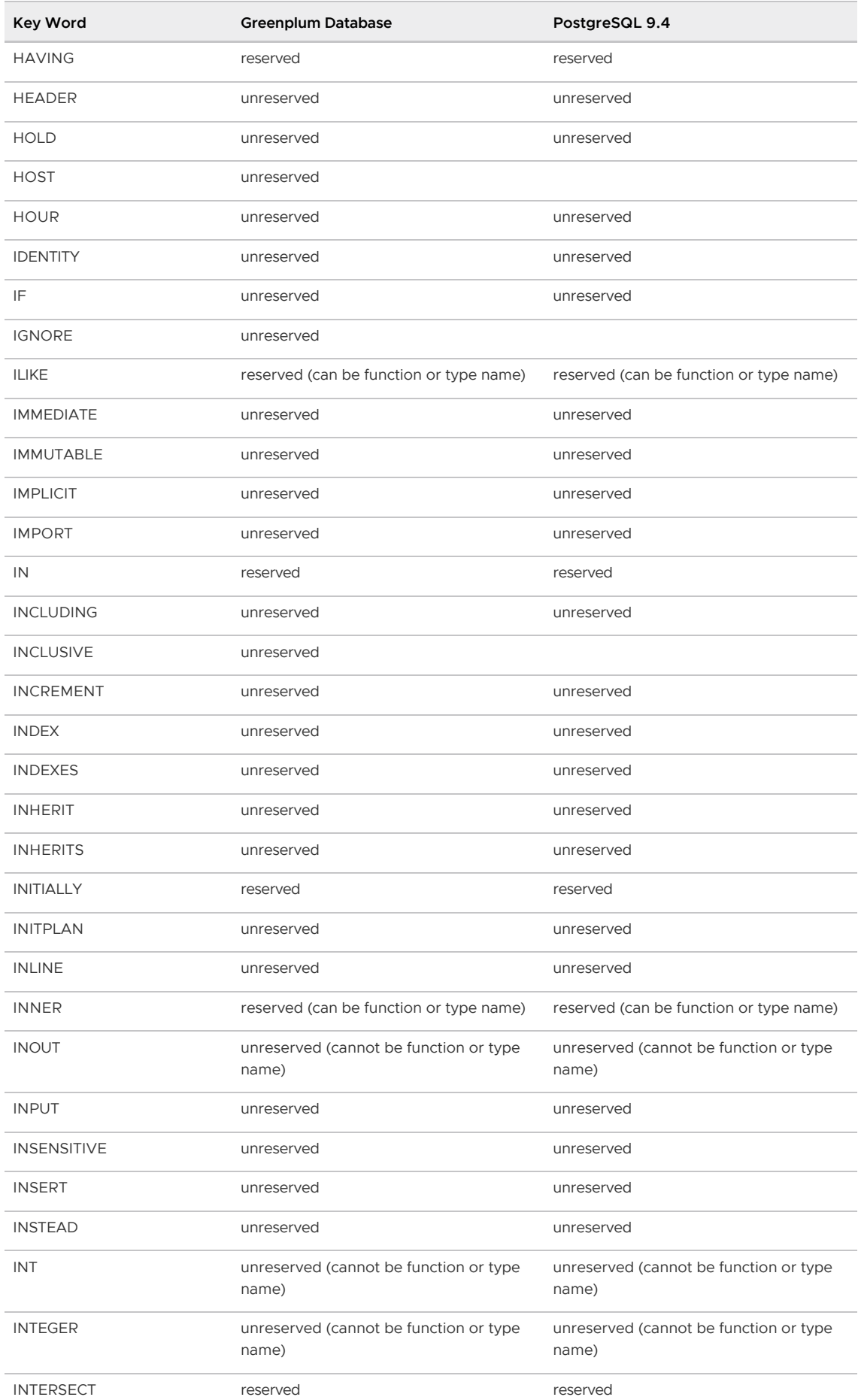

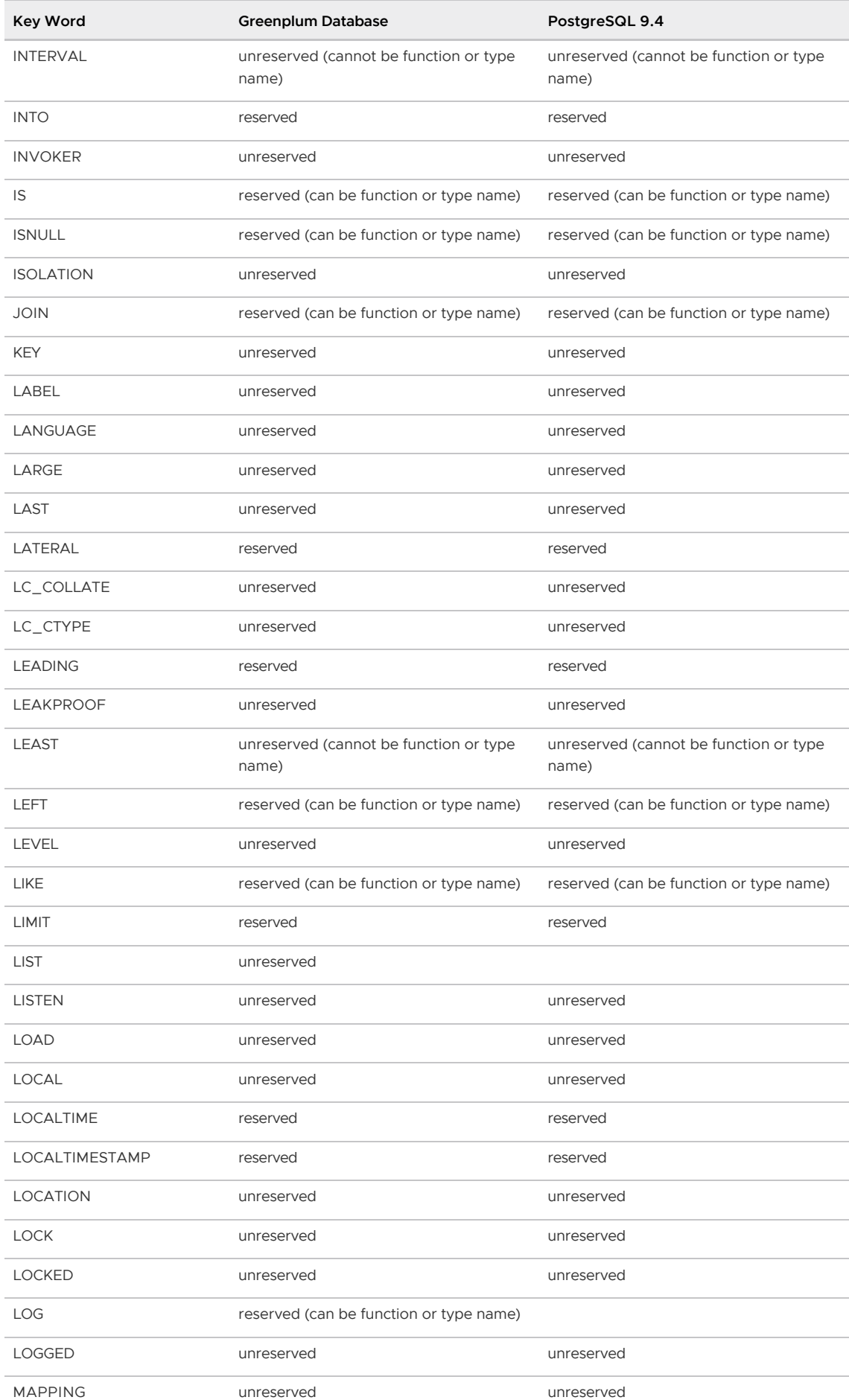

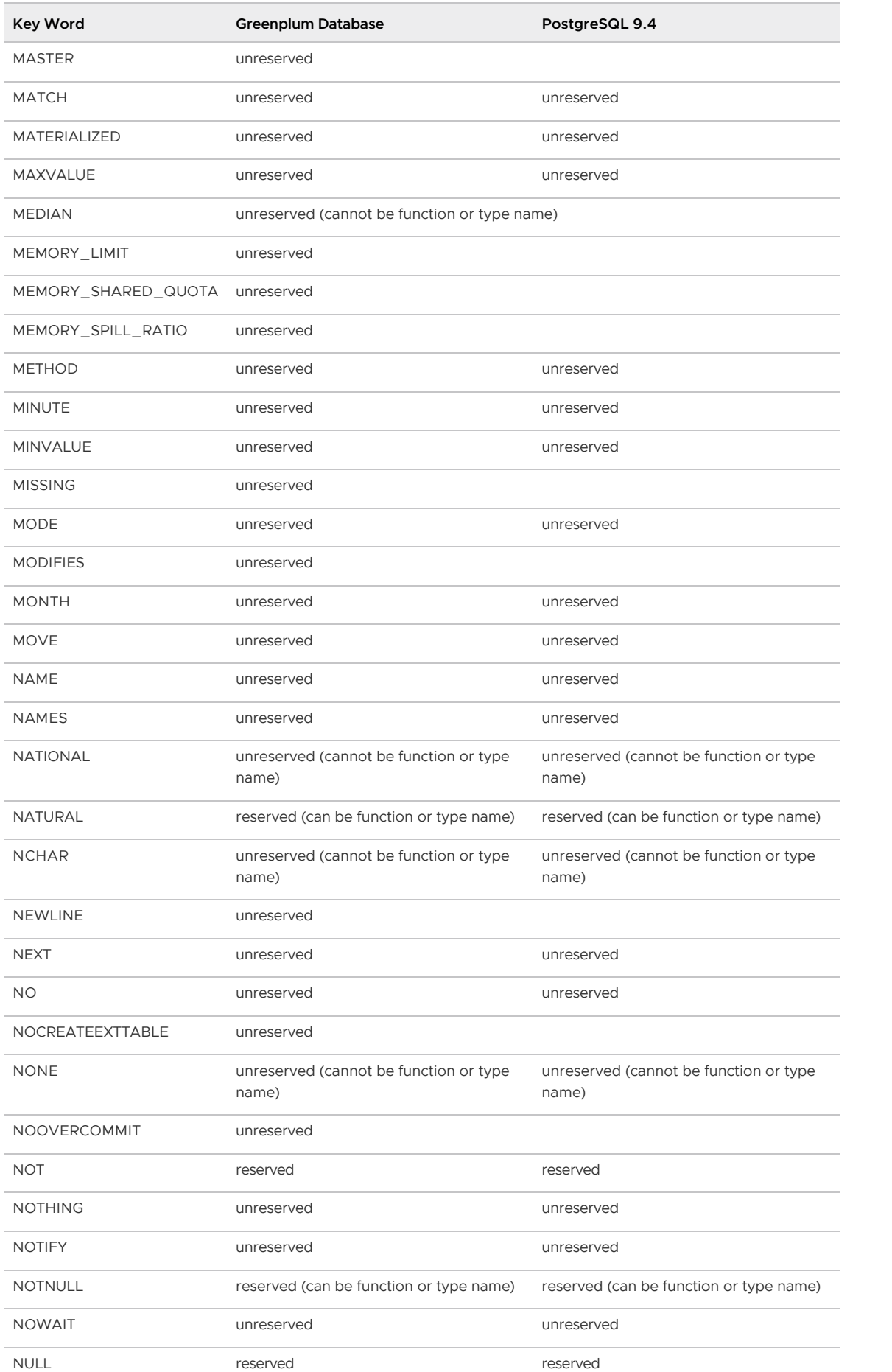

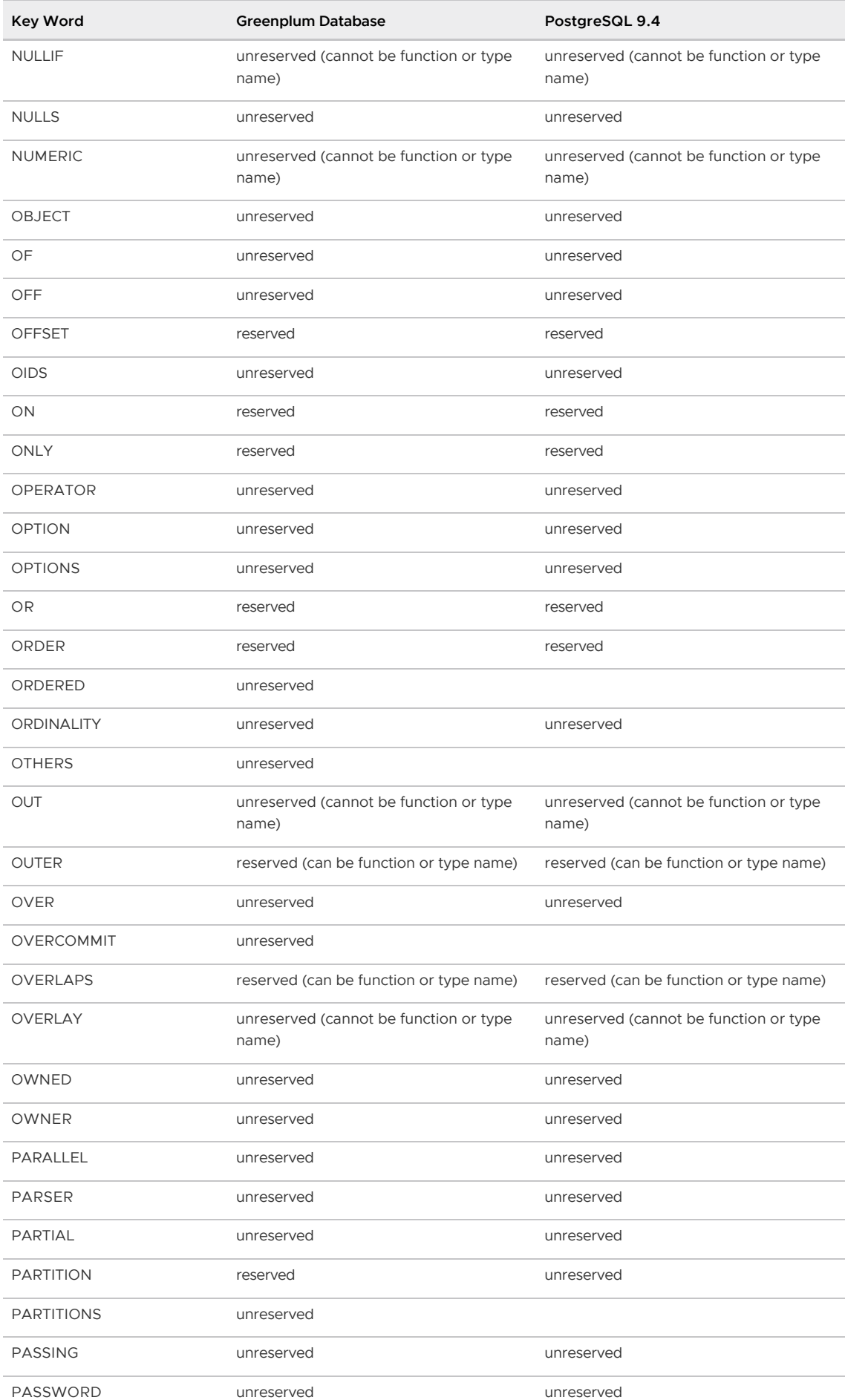

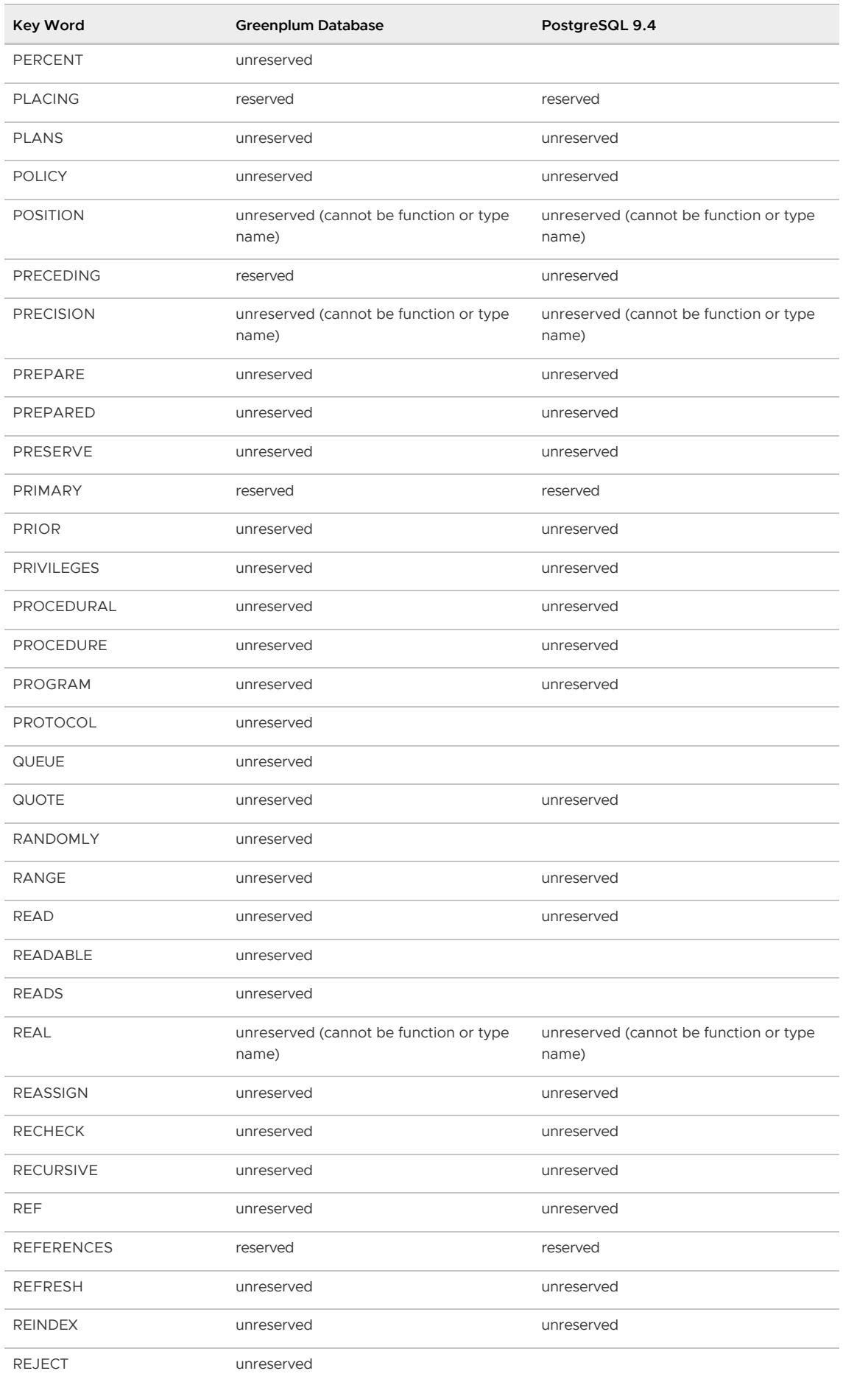

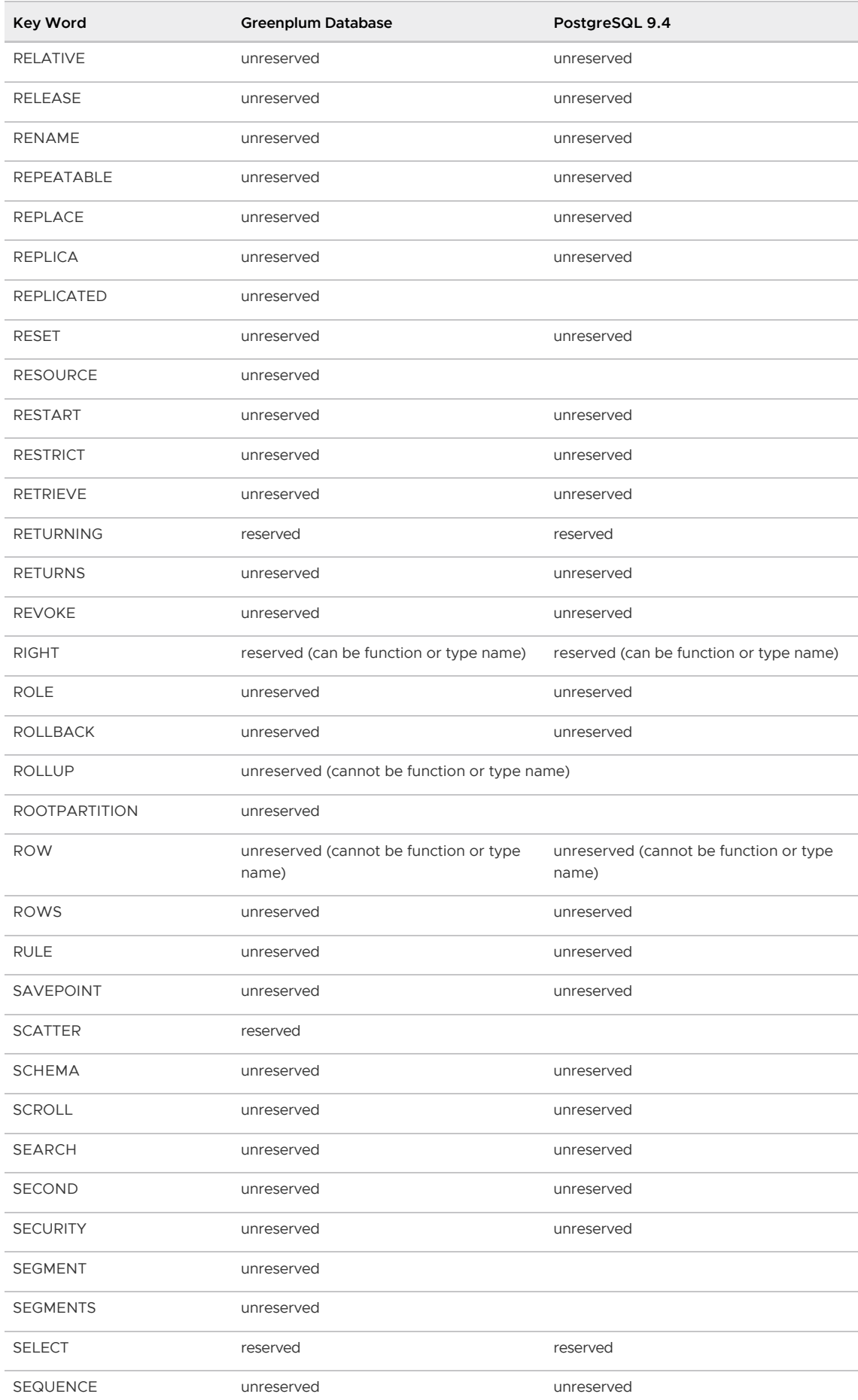

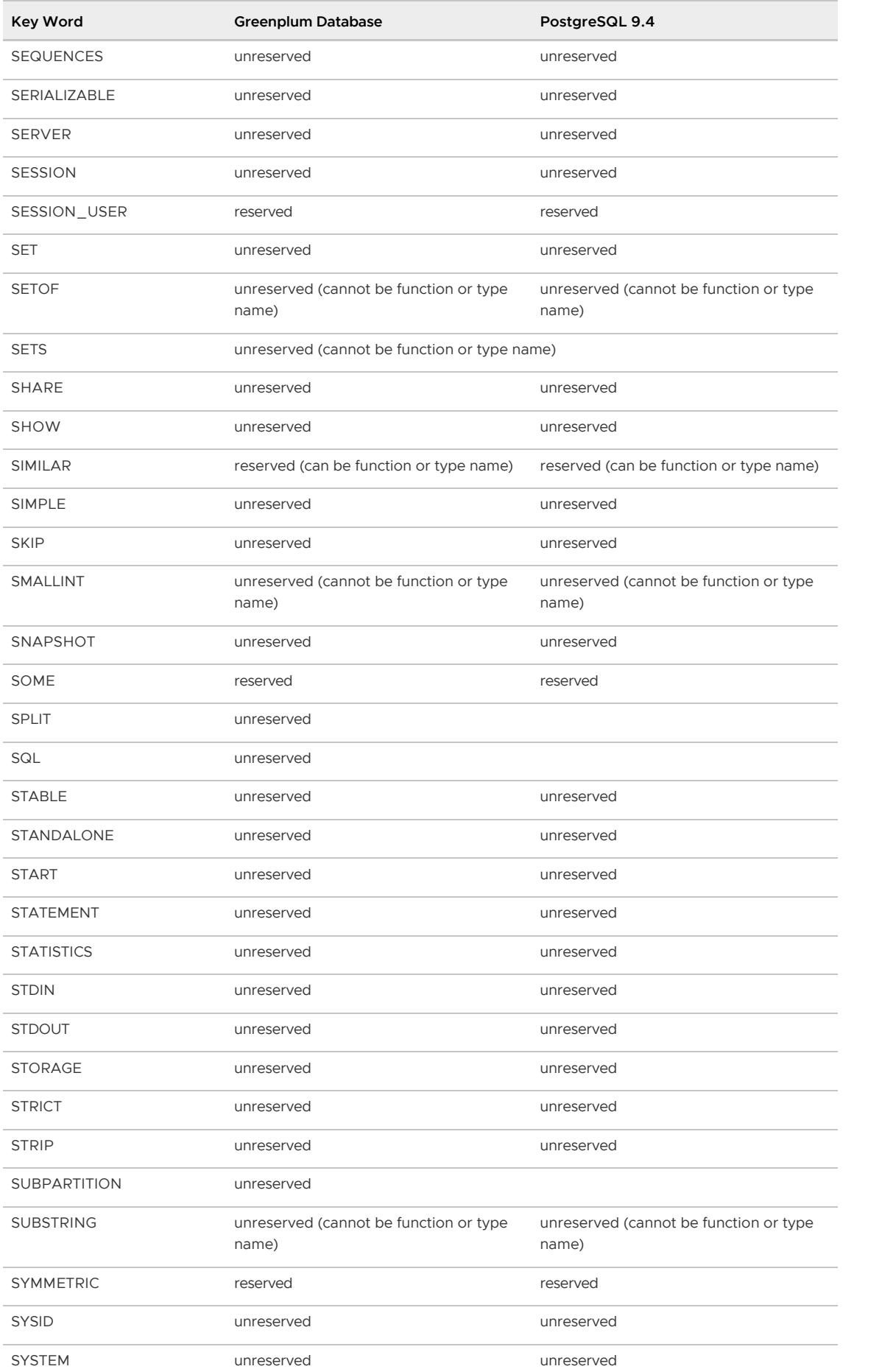

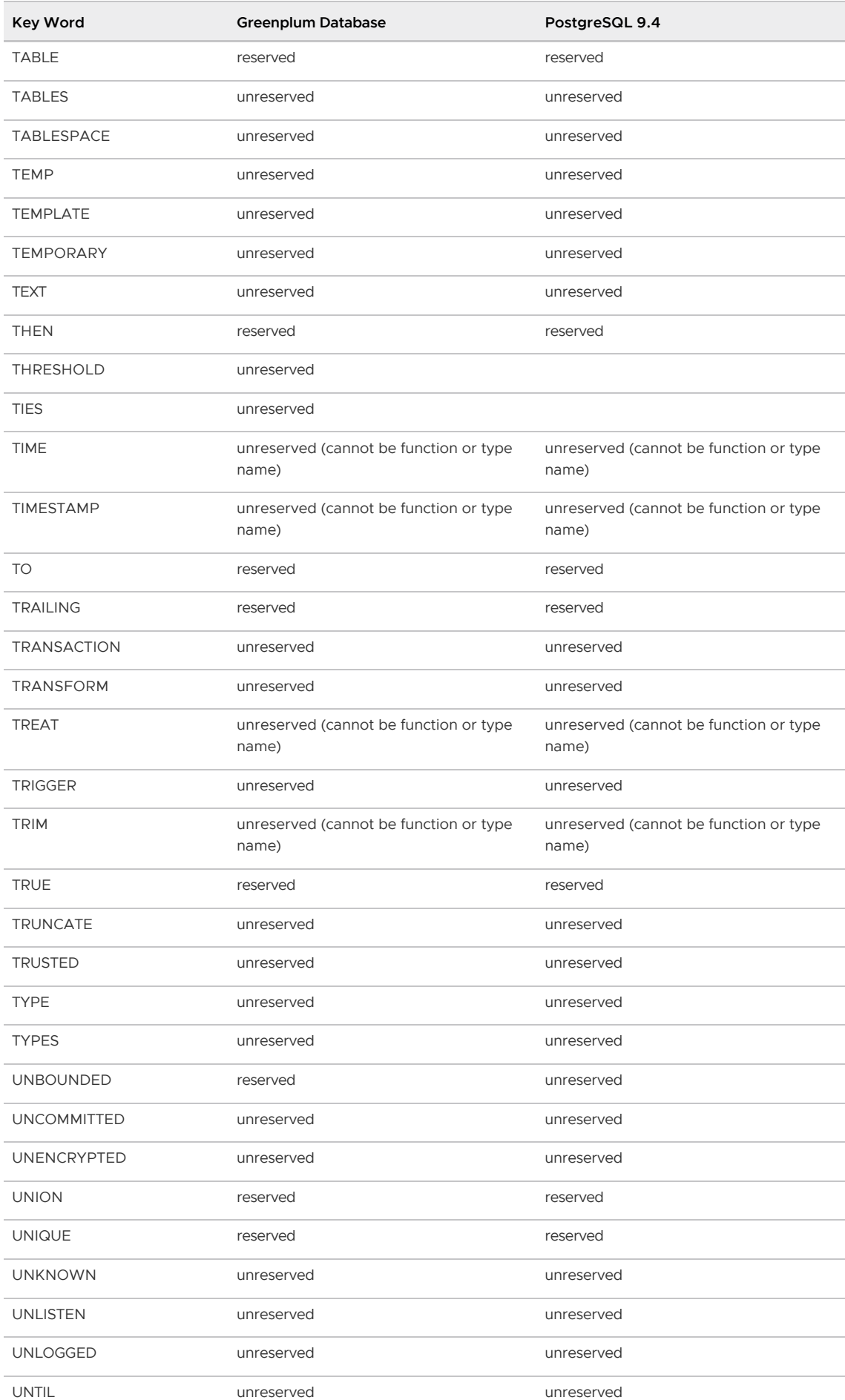

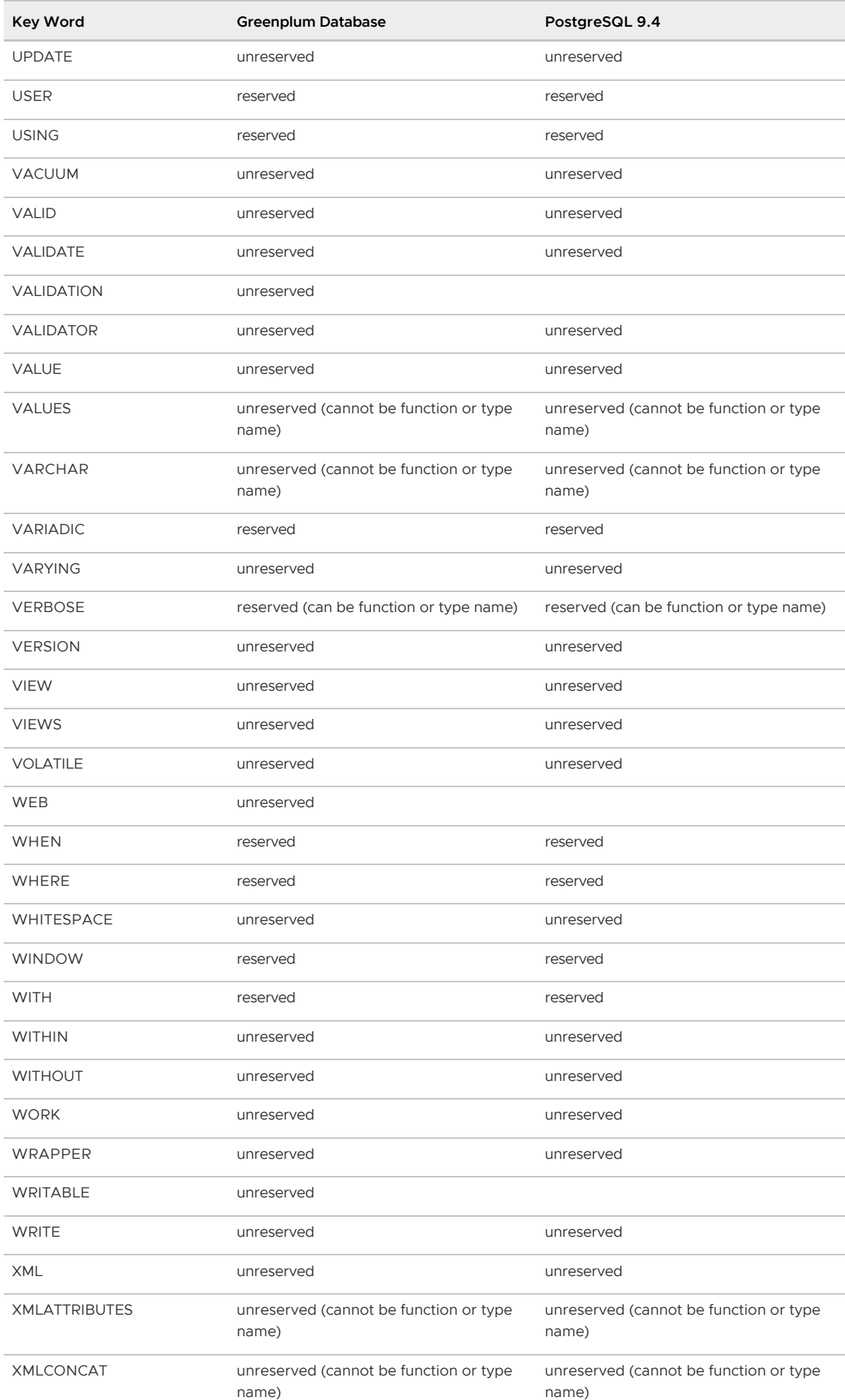

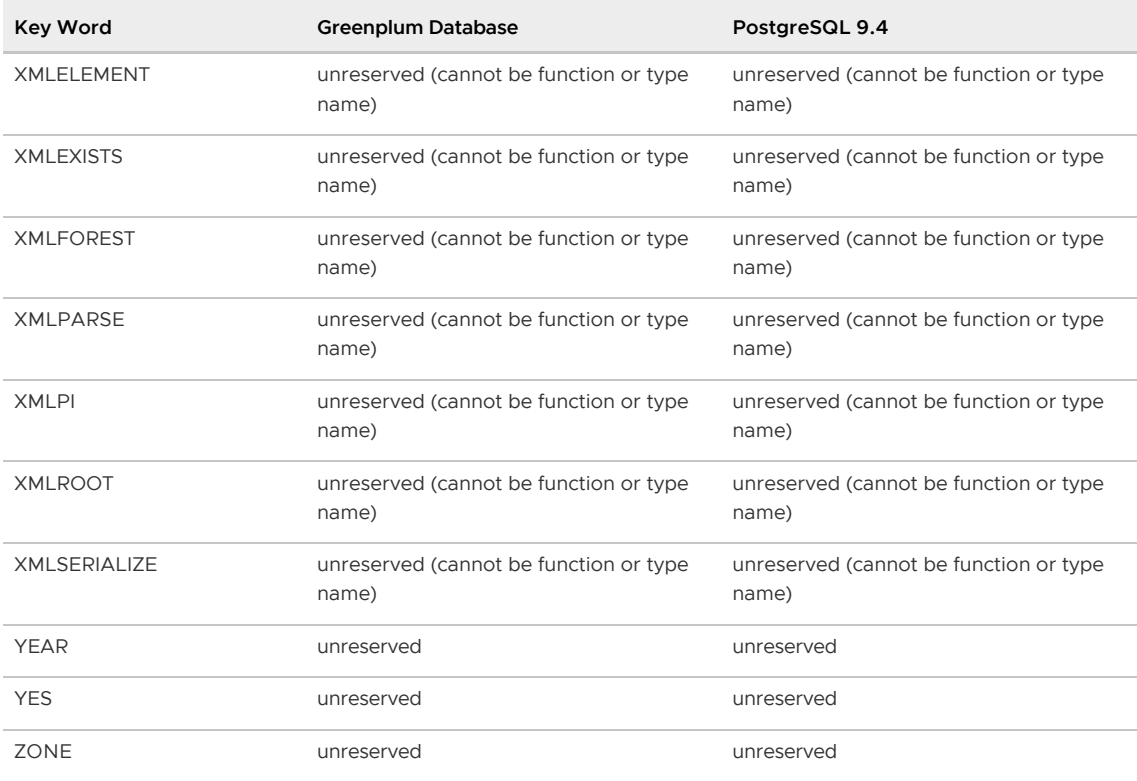

# <span id="page-1973-0"></span>SQL 2008 Optional Feature Compliance

The following table lists the features described in the 2008 SQL standard. Features that are supported in Greenplum Database are marked as YES in the 'Supported' column, features that are not implemented are marked as NO.

For information about Greenplum features and SQL compliance, see the Greenplum Database Administrator Guide.

|ID|Feature|Supported|Comments| |–|——-|———|——–| |B011|Embedded Ada|NO| | |B012|Embedded C|NO|Due to issues with PostgreSQL ecpg| |B013|Embedded COBOL|NO| | |B014|Embedded Fortran|NO| | |B015|Embedded MUMPS|NO| | |B016|Embedded Pascal|NO| | |B017|Embedded PL/I|NO| | |B021|Direct SQL|YES| | |B031|Basic dynamic SQL|NO| | |B032|Extended dynamic SQL|NO| | |B033|Untyped SQL-invoked function arguments|NO| | |B034|Dynamic specification of cursor attributes|NO| | |B035|Non-extended descriptor names|NO| | |B041|Extensions to embedded SQL exception declarations|NO| | |B051|Enhanced execution rights|NO| | |B111|Module language Ada|NO| | |B112|Module language C|NO| | |B113|Module language COBOL|NO| | |B114|Module language Fortran|NO| | |B115|Module language MUMPS|NO| | |B116|Module language Pascal|NO| | |B117|Module language PL/I|NO| | |B121|Routine language Ada|NO| | |B122|Routine language C|NO| | |B123|Routine language COBOL|NO| | |B124|Routine language Fortran|NO| | |B125|Routine language MUMPS|NO| | |B126|Routine language Pascal|NO| | |B127|Routine language PL/I|NO| | |B128|Routine language SQL|NO| | |E011|Numeric data types|YES| | |E011-01|INTEGER and SMALLINT data types|YES| | |E011-02|DOUBLE PRECISION and FLOAT data types|YES| | |E011-03|DECIMAL and NUMERIC data types|YES| | |E011-04|Arithmetic operators|YES| | |E011-05|Numeric comparison|YES| | |E011-06|Implicit casting among the numeric data types|YES| | |E021|Character data types|YES| | |E021-01|CHARACTER data type|YES| | |E021- 02|CHARACTER VARYING data type|YES| | |E021-03|Character literals|YES| | |E021- 04|CHARACTER\_LENGTH function|YES|Trims trailing spaces from CHARACTER values before counting| |E021-05|OCTET\_LENGTH function|YES| | |E021-06|SUBSTRING function|YES| | |E021-07|Character concatenation|YES| | |E021-08|UPPER and LOWER functions|YES| | |E021-09|TRIM function|YES| | |E021-10|Implicit casting among the character string types|YES| | |E021-11|POSITION function|YES| |

|E021-12|Character comparison|YES| | |E031|Identifiers|YES| | |E031-01|Delimited identifiers|YES| | |E031-02|Lower case identifiers|YES| | |E031-03|Trailing underscore|YES| | |E051|Basic query specification|YES| | |E051-01|SELECT DISTINCT|YES| | |E051-02|GROUP BY clause|YES| | |E051- 03|GROUP BY can contain columns not in SELECT list|YES| | |E051-04|SELECT list items can be renamed|YES| | |E051-05|HAVING clause|YES| | |E051-06|Qualified \* in SELECT list|YES| | |E051- 07|Correlation names in the FROM clause|YES| | |E051-08|Rename columns in the FROM clause|YES| | |E061|Basic predicates and search conditions|YES| | |E061-01|Comparison predicate|YES| | |E061- 02|BETWEEN predicate|YES| | |E061-03|IN predicate with list of values|YES| | |E061-04|LIKE predicate|YES| | |E061-05|LIKE predicate ESCAPE clause|YES| | |E061-06|NULL predicate|YES| | |E061-07|Quantified comparison predicate|YES| | |E061-08|EXISTS predicate|YES|Not all uses work in Greenplum| |E061-09|Subqueries in comparison predicate|YES| | |E061-11|Subqueries in IN predicate|YES| | |E061-12|Subqueries in quantified comparison predicate|YES| | |E061-13|Correlated subqueries|YES| | |E061-14|Search condition|YES| | |E071|Basic query expressions|YES| | |E071- 01|UNION DISTINCT table operator|YES| | |E071-02|UNION ALL table operator|YES| | |E071-03|EXCEPT DISTINCT table operator|YES| | |E071-05|Columns combined via table operators need not have exactly the same data type|YES| | |E071-06|Table operators in subqueries|YES| | |E081|Basic Privileges|NO|Partial sub-feature support| |E081-01|SELECT privilege|YES| | |E081-02|DELETE privilege|YES| | |E081-03|INSERT privilege at the table level|YES| | |E081-04|UPDATE privilege at the table level|YES| | |E081-05|UPDATE privilege at the column level|YES| | |E081-06|REFERENCES privilege at the table level|NO| | |E081-07|REFERENCES privilege at the column level|NO| | |E081- 08|WITH GRANT OPTION|YES| | |E081-09|USAGE privilege|YES| | |E081-10|EXECUTE privilege|YES| | |E091|Set Functions|YES| | |E091-01|AVG|YES| | |E091-02|COUNT|YES| | |E091-03|MAX|YES| | |E091- 04|MIN|YES| | |E091-05|SUM|YES| | |E091-06|ALL quantifier|YES| | |E091-07|DISTINCT quantifier|YES| | |E101|Basic data manipulation|YES| | |E101-01|INSERT statement|YES| | |E101- 03|Searched UPDATE statement|YES| | |E101-04|Searched DELETE statement|YES| | |E111|Single row SELECT statement|YES| | |E121|Basic cursor support|YES| | |E121-01|DECLARE CURSOR|YES| | |E121- 02|ORDER BY columns need not be in select list|YES| | |E121-03|Value expressions in ORDER BY clause|YES| | |E121-04|OPEN statement|YES| | |E121-06|Positioned UPDATE statement|NO| | |E121- 07|Positioned DELETE statement|NO| | |E121-08|CLOSE statement|YES| | |E121-10|FETCH statement implicit NEXT|YES| | |E121-17|WITH HOLD cursors|YES| | |E131|Null value support|YES| | |E141|Basic integrity constraints|YES| | |E141-01|NOT NULL constraints|YES| | |E141-02|UNIQUE constraints of NOT NULL columns|YES|Must be the same as or a superset of the Greenplum distribution key| |E141- 03|PRIMARY KEY constraints|YES|Must be the same as or a superset of the Greenplum distribution key| |E141-04|Basic FOREIGN KEY constraint with the NO ACTION default for both referential delete action and referential update action|NO| | |E141-06|CHECK constraints|YES| | |E141-07|Column defaults|YES| | |E141-08|NOT NULL inferred on PRIMARY KEY|YES| | |E141-10|Names in a foreign key can be specified in any order|YES|Foreign keys can be declared but are not enforced in Greenplum| |E151|Transaction support|YES| | |E151-01|COMMIT statement|YES| | |E151-02|ROLLBACK Statement|YES| | |E152|Basic SET TRANSACTION statement|YES| | |E152-01|TSOLATION LEVEL SERIALIZABLE clause|NO|Can be declared but is treated as a synonym for REPEATABLE READ| |E152- 02|READ ONLY and READ WRITE clauses|YES| | |E153|Updatable queries with subqueries|NO| | |E161|SQL comments using leading double minus|YES| | |E171|SQLSTATE support|YES| | |E182|Module language|NO| | |F021|Basic information schema|YES| | |F021-01|COLUMNS view|YES| | |F021-02|TABLES view|YES| | |F021-03|VIEWS view|YES| | |F021-04|TABLE\_CONSTRAINTS view|YES| | |F021-05|REFERENTIAL\_CONSTRAINTS view|YES| | |F021-06|CHECK\_CONSTRAINTS view|YES| | |F031|Basic schema manipulation|YES| | |F031-01|CREATE TABLE statement to create persistent base tables|YES| | |F031-02|CREATE VIEW statement|YES| | |F031-03|GRANT statement|YES| | |F031- 04|ALTER TABLE statement: ADD COLUMN clause|YES| | |F031-13|DROP TABLE statement: RESTRICT clause|YES| | |F031-16|DROP VIEW statement: RESTRICT clause|YES| | |F031-19|REVOKE statement: RESTRICT clause|YES| | |F032|CASCADE drop behavior|YES| | |F033|ALTER TABLE statement: DROP

COLUMN clause|YES| | |F034|Extended REVOKE statement|YES| | |F034-01|REVOKE statement performed by other than the owner of a schema object|YES| | |F034-02|REVOKE statement: GRANT OPTION FOR Clause YES | | F034-03 REVOKE statement to revoke a privilege that the grantee has WITH GRANT OPTION|YES| | |F041|Basic joined table|YES| | |F041-01|Inner join (but not necessarily the INNER keyword)|YES| | |F041-02|INNER keyword|YES| | |F041-03|LEFT OUTER JOIN|YES| | |F041- 04|RIGHT OUTER JOIN|YES| | |F041-05|Outer joins can be nested|YES| | |F041-07|The inner table in a left or right outer join can also be used in an inner join|YES| | |F041-08|All comparison operators are supported (rather than just =)|YES| | |F051|Basic date and time|YES| | |F051-01|DATE data type (including support of DATE literal)|YES| | |F051-02|TIME data type (including support of TIME literal) with fractional seconds precision of at least  $O|YES|$  |  $|F051-03|$ TIMESTAMP data type (including support of TIMESTAMP literal) with fractional seconds precision of at least 0 and 6|YES| | |F051-04|Comparison predicate on DATE, TIME, and TIMESTAMP data types|YES| | |F051-05|Explicit CAST between datetime types and character string types|YES| | |F051-06|CURRENT\_DATE|YES| | |F051-07|LOCALTIME|YES| | |F051-08|LOCALTIMESTAMP|YES| | |F052|Intervals and datetime arithmetic|YES| | |F053|OVERLAPS predicate|YES| | |F081|UNION and EXCEPT in views|YES| | |F111|Isolation levels other than SERIALIZABLE|YES| | |F111-01|READ UNCOMMITTEDisolation level|NO|Can be declared but is treated as a synonym for READ COMMITTED| |F111-02|READ COMMITTED isolation level|YES| | |F111-03|REPEATABLE READ isolation level|YES|| |F121|Basic diagnostics management|NO| | |F122|Enhanced diagnostics management|NO| | |F123|All diagnostics|NO| | |F131-|Grouped operations|YES| | |F131-01|WHERE, GROUP BY, and HAVING clauses supported in queries with grouped views|YES| | |F131-02|Multiple tables supported in queries with grouped views|YES| | |F131-03|Set functions supported in queries with grouped views|YES| | |F131-04|Subqueries with GROUP BY and HAVING clauses and grouped views|YES| | |F131-05|Single row SELECT with GROUP BY and HAVING clauses and grouped views|YES| | |F171|Multiple schemas per user|YES| | |F181|Multiple module support|NO| | |F191|Referential delete actions|NO| | |F200|TRUNCATE TABLE statement|YES| | |F201|CAST function|YES| | |F202|TRUNCATE TABLE: identity column restart option|NO| | |F221|Explicit defaults|YES| | |F222|INSERT statement: DEFAULT VALUES clause|YES| | |F231|Privilege tables|YES| | |F231-01|TABLE\_PRIVILEGES view|YES| | |F231-02|COLUMN\_PRIVILEGES view|YES| | |F231-03|USAGE\_PRIVILEGES view|YES| | |F251|Domain support| | | |F261|CASE expression|YES| | |F261-01|Simple CASE|YES| | |F261-02|Searched CASE|YES| | |F261-03|NULLIF|YES| | |F261-04|COALESCE|YES| | |F262|Extended CASE expression|NO| | |F263|Comma-separated predicates in simple CASE expression|NO| | |F271|Compound character literals|YES| | |F281|LIKE enhancements|YES| | |F291|UNIQUE predicate|NO| | |F301|CORRESPONDINGin query expressions|NO| | |F302|INTERSECT table operator|YES| | |F302-01|INTERSECT DISTINCT table operator|YES| | |F302-02|INTERSECT ALL table operator|YES| | |F304|EXCEPT ALL table operator| | | |F311|Schema definition statement|YES|Partial sub-feature support| |F311-01|CREATE SCHEMA|YES| | |F311-02|CREATE TABLE for persistent base tables|YES| | |F311-03|CREATE VIEW|YES| | |F311-04|CREATE VIEW: WITH CHECK OPTION|NO| | |F311-05|GRANT statement|YES| | |F312|MERGE statement|NO| | |F313|Enhanced MERGE statement|NO| | |F321|User authorization|YES| | |F341|Usage Tables|NO| | |F361|Subprogram support|YES| | |F381|Extended schema manipulation|YES| | |F381-01|ALTER TABLE statement: ALTER COLUMN clause| |Some limitations on altering distribution key columns| |F381- 02|ALTER TABLE statement: ADD CONSTRAINT clause| | | |F381-03|ALTER TABLE statement: DROP CONSTRAINT clause| | | |F382|Alter column data type|YES|Some limitations on altering distribution key columns| |F391|Long identifiers|YES| | |F392|Unicode escapes in identifiers|NO| | |F393|Unicode escapes in literals|NO| | |F394|Optional normal form specification|NO| | |F401|Extended joined table|YES| | |F401-01|NATURAL JOIN|YES| | |F401-02|FULL OUTER JOIN|YES| | |F401-04|CROSS JOIN|YES| | |F402|Named column joins for LOBs, arrays, and multisets|NO| | |F403|Partitioned joined tables|NO| | |F411|Time zone specification|YES|Differences regarding literal interpretation| |F421|National character|YES| | |F431|Read-only scrollable cursors|YES|Forward scrolling only| |01|FETCH with explicit NEXT|YES| | |02|FETCH FIRST|NO| | |03|FETCH LAST|YES| | |04|FETCH PRIOR|NO| | |05|FETCH ABSOLUTE|NO| | |06|FETCH RELATIVE|NO| | |F441|Extended set function

support|YES| | |F442|Mixed column references in set functions|YES| | |F451|Character set definition|NO| | |F461|Named character sets|NO| | |F471|Scalar subquery values|YES| | |F481|Expanded NULL predicate|YES| | |F491|Constraint management|YES| | |F501|Features and conformance views|YES| | |F501-01|SQL\_FEATURES view|YES| | |F501-02|SQL\_SIZING view|YES| | |F501-03|SQL\_LANGUAGES view|YES| | |F502|Enhanced documentation tables|YES| | |F502- 01|SQL\_SIZING\_PROFILES view|YES| | |F502-02|SQL\_IMPLEMENTATION\_INFO view|YES| | |F502-03|SQL\_PACKAGES view|YES| | |F521|Assertions|NO| | |F531|Temporary tables|YES|Non-standard form| |F555|Enhanced seconds precision|YES| | |F561|Full value expressions|YES| | |F571|Truth value tests|YES| | |F591|Derived tables|YES| | |F611|Indicator data types|YES| | |F641|Row and table constructors|NO| | |F651|Catalog name qualifiers|YES| | |F661|Simple tables|NO| | |F671|Subqueries in CHECK|NO|Intentionally omitted| |F672|Retrospective check constraints|YES| | |F690|Collation support|NO| | |F692|Enhanced collation support|NO| | |F693|SQL-session and client module collations|NO| | |F695|Translation support|NO| | |F696|Additional translation documentation|NO| | |F701|Referential update actions|NO| | |F711|ALTER domain|YES| | |F721|Deferrable constraints|NO| | |F731|INSERT column privileges|YES| | |F741|Referential MATCH types|NO|No partial match| |F751|View CHECK enhancements|NO| | |F761|Session management|YES| | |F762|CURRENT\_CATALOG|NO| | |F763|CURRENT\_SCHEMA|NO| | |F771|Connection management|YES| | |F781|Self-referencing operations|YES| | |F791|Insensitive cursors|YES| | |F801|Full set function|YES| | |F812|Basic flagging|NO| | |F813|Extended flagging|NO| | |F831|Full cursor update|NO| | |F841|LIKE\_REGEX predicate|NO|Non-standard syntax for regex| |F842|OCCURENCES\_REGEX function|NO| | |F843|POSITION\_REGEX function|NO| | |F844|SUBSTRING\_REGEXfunction|NO| | |F845|TRANSLATE\_REGEX function|NO| | |F846|Octet support in regular expression operators|NO| | |F847|Nonconstant regular expressions|NO| | |F850|Top-level ORDER BY clause in query expression|YES| | |F851|Top-level ORDER BY clause in subqueries|NO| | |F852|Top-level ORDER BY clause in views|NO| | |F855|Nested ORDER BY clause in query expression|NO| | |F856|Nested FETCH FIRSTclause in query expression|NO| | |F857|Top-level FETCH FIRSTclause in query expression|NO| | |F858|FETCH FIRSTclause in subqueries|NO| | |F859|Top-level FETCH FIRSTClause in views|NO| | |F860|FETCH FIRST ROWCOUNT in FETCH FIRST clause NO | | F861|Top-level RESULT OFFSET clause in *query expression* NO | | |F862|RESULT OFFSET clause in subqueries|NO| | |F863|Nested RESULT OFFSET clause in query expression|NO| | |F864|Top-level RESULT OFFSET clause in views|NO| | |F865|OFFSET ROWCOUnt in RESULT OFFSET clause|NO| | |S011|Distinct data types|NO| | |S023|Basic structured types|NO| | |S024|Enhanced structured types|NO| | |S025|Final structured types|NO| | |S026|Self-referencing structured types|NO| | |S027|Create method by specific method name|NO| | |S028|Permutable UDT options list|NO| | |S041|Basic reference types|NO| | |S043|Enhanced reference types|NO| | |S051|Create table of type|NO| | |S071|SQL paths in function and type name resolution|YES| | |S091|Basic array support|NO|Greenplum has arrays, but is not fully standards compliant| |S091- 01|Arrays of built-in data types|NO|Partially compliant| |S091-02|Arrays of distinct types|NO| | |S091- 03|Array expressions|NO| | |S092|Arrays of user-defined types|NO| | |S094|Arrays of reference types|NO| | |S095|Array constructors by query|NO| | |S096|Optional array bounds|NO| | |S097|Array element assignment|NO| | |S098|ARRAY\_AGG|Partially|Supported: Using array\_agg without a window specification; for example

SELECT array agg(x) FROM …

SELECT array\_agg (x order by y) FROM  $\cdots$ 

Not supported: Using array\_agg as an aggregate derived window function; for example

SELECT array\_agg(x) over (ORDER BY y) FROM  $\cdots$ 

SELECT array\_agg(x order by y) over (PARTITION BY z) FROM …

SELECT array\_agg(x order by y) over (ORDER BY z) FROM … | S111|ONLY in query expressions|YES| | |S151|Type predicate|NO| | |S161|Subtype treatment|NO| | |S162|Subtype treatment for references|NO| | |S201|SQL-invoked routines on arrays|NO|Functions can be passed Greenplum array types| |S202|SQL-invoked routines on multisets|NO| | |S211|User-defined cast functions|YES| | |S231|Structured type locators|NO| | |S232|Array locators|NO| | |S233|Multiset locators|NO| | |S241|Transform functions|NO| | |S242|Alter transform statement|NO| | |S251|Userdefined orderings|NO| | |S261|Specific type method|NO| | |S271|Basic multiset support|NO| | |S272|Multisets of user-defined types|NO| | |S274|Multisets of reference types|NO| | |S275|Advanced multiset support|NO| | |S281|Nested collection types|NO| | |S291|Unique constraint on entire row|NO| | |S301|Enhanced UNNEST|NO| | |S401|Distinct types based on array types|NO| | |S402|Distinct types based on distinct types|NO| | |S403|MAX\_CARDINALITY|NO| | |S404|TRIM\_ARRAY|NO| | |T011|Timestamp in Information Schema|NO| | |T021|BINARY and VARBINARYdata types|NO| | |T022|Advanced support for BINARY and VARBINARY data types|NO| | |T023|Compound binary literal|NO| | |T024|Spaces in binary literals|NO| | |T031|BOOLEAN data type|YES| | |T041|Basic LOB data type support|NO| | |T042|Extended LOB data type support|NO| | |T043|Multiplier T|NO| | |T044|Multiplier P|NO| | |T051|Row types|NO| | |T052|MAX and MIN for row types|NO| | |T053|Explicit aliases for all-fields reference|NO| | |T061|UCS support|NO| | |T071|BIGINT data type|YES| | |T101|Enhanced nullability determiniation|NO| | |T111|Updatable joins, unions, and columns|NO| | |T121|WITH (excluding RECURSIVE) in query expression|NO| | |T122|WITH (excluding RECURSIVE) in subquery|NO| | |T131|Recursive query|NO| | |T132|Recursive query in subquery|NO| | |T141|SIMILAR predicate|YES| | |T151|DISTINCT predicate|YES| | |T152|DISTINCT predicate with negation|NO| | |T171|LIKE clause in table definition|YES| | |T172|AS subquery clause in table definition|YES| | |T173|Extended LIKE clause in table definition|YES| | |T174|Identity columns|NO| | |T175|Generated columns|NO| | |T176|Sequence generator support|NO| | |T177|Sequence generator support: simple restart option|NO| | |T178|Identity columns: simple restart option|NO| | |T191|Referential action RESTRICT|NO| | |T201|Comparable data types for referential constraints|NO| | |T211|Basic trigger capability|NO| | |T211-01|Triggers activated on UPDATE, INSERT, or DELETE of one base table|NO| | |T211-02|BEFORE triggers|NO| | |T211-03|AFTER triggers|NO| | |T211-04|FOR EACH ROW triggers|NO| | |T211-05|Ability to specify a search condition that must be true before the trigger is invoked|NO| | |T211-06|Support for run-time rules for the interaction of triggers and constraints|NO| | |T211-07|TRIGGER privilege|YES| | |T211-08|Multiple triggers for the same event are run in the order in which they were created in the catalog|NO|Intentionally omitted| |T212|Enhanced trigger capability|NO| | |T213|INSTEAD OF triggers|NO| | |T231|Sensitive cursors|YES| | |T241|START TRANSACTION statement|YES| | |T251|SET TRANSACTION statement: LOCAL option|NO| | |T261|Chained transactions|NO| | |T271|Savepoints|YES| | |T272|Enhanced savepoint management|NO| | |T281|SELECT privilege with column granularity|YES| | |T285|Enhanced derived column names|NO| | |T301|Functional dependencies|NO| | |T312|OVERLAY function|YES| | |T321|Basic SQL-invoked routines|NO|Partial support| |T321-01|User-defined functions with no overloading|YES| | |T321- 02|User-defined stored procedures with no overloading|NO| | |T321-03|Function invocation|YES| | |T321-04|CALL statement|NO| | |T321-05|RETURN statement|NO| | |T321-06|ROUTINES view|YES| | |T321-07|PARAMETERS view|YES| | |T322|Overloading of SQL-invoked functions and procedures|YES| | |T323|Explicit security for external routines|YES| | |T324|Explicit security for SQL routines|NO| | |T325|Qualified SQL parameter references|NO| | |T326|Table functions|NO| | |T331|Basic roles|NO| | |T332|Extended roles|NO| | |T351|Bracketed SQL comments (/\*...\*/ comments)|YES| | |T431|Extended grouping capabilities|NO| | |T432|Nested and concatenated GROUPING SETS|NO| | |T433|Multiargument GROUPING function|NO| | |T434|GROUP BY DISTINCT|NO| | |T441|ABS and MOD functions|YES| | |T461|Symmetric BETWEEN predicate|YES| | |T471|Result sets return value|NO| | |T491|LATERAL derived table|NO| | |T501|Enhanced EXISTS predicate|NO| | |T511|Transaction counts|NO| | |T541|Updatable table references|NO| | |T561|Holdable locators|NO| | |T571|Array-returning external SQL-invoked functions|NO| | |T572|Multiset-returning external SQLinvoked functions|NO| | |T581|Regular expression substring function|YES| | |T591|UNIQUE constraints

of possibly null columns|YES| | |T601|Local cursor references|NO| | |T611|Elementary OLAP operations|YES| | |T612|Advanced OLAP operations|NO|Partially supported| |T613|Sampling|NO| | |T614|NTILE function|YES| | |T615|LEAD and LAG functions|YES| | |T616|Null treatment option for LEAD and LAG functions NO| | |T617|FIRST\_VALUE and LAST\_VALUE function|YES| | |T618|NTH\_VALUE|NO|Function exists in Greenplum but not all options are supported| |T621|Enhanced numeric functions|YES| | |T631|N predicate with one list element|NO| | |T641|Multiple column assignment|NO|Some syntax variants supported| |T651|SQL-schema statements in SQL routines|NO| | |T652|SQL-dynamic statements in SQL routines|NO| | |T653|SQL-schema statements in external routines|NO| | |T654|SQL-dynamic statements in external routines|NO| | |T655|Cyclically dependent routines|NO| | |M001|Datalinks|NO| | |M002|Datalinks via SQL/CLI|NO| | |M003|Datalinks via Embedded SQL|NO| | |M004|Foreign data support|NO| | |M005|Foreign schema support|NO| | |M006|GetSQLString routine|NO| | |M007|TransmitRequest|NO| | |M009|GetOpts and GetStatistics routines|NO| | |M010|Foreign data wrapper support|NO| | |M011|Datalinks via Ada|NO| | |M012|Datalinks via C|NO| | |M013|Datalinks via COBOL|NO| | |M014|Datalinks via Fortran|NO| | |M015|Datalinks via M|NO| | |M016|Datalinks via Pascal|NO| | |M017|Datalinks via PL/I|NO| | |M018|Foreign data wrapper interface routines in Ada|NO| | |M019|Foreign data wrapper interface routines in C|NO| | |M020|Foreign data wrapper interface routines in COBOL|NO| | |M021|Foreign data wrapper interface routines in Fortran|NO| | |M022|Foreign data wrapper interface routines in MUMPS|NO| | |M023|Foreign data wrapper interface routines in Pascal|NO| | |M024|Foreign data wrapper interface routines in PL/I|NO| | |M030|SQL-server foreign data support|NO| | |M031|Foreign data wrapper general routines|NO| | |X010|XML type|YES| | |X011|Arrays of XML type|YES| | |X012|Multisets of XML type|NO| | |X013|Distinct types of XML type|NO| | |X014|Attributes of XML type|NO| | |X015|Fields of XML type|NO| | |X016|Persistent XML values|YES| | |X020|XMLConcat|YES|xmlconcat2() supported| |X025|XMLCast|NO| | |X030|XMLDocument|NO| | |X031|XMLElement|YES| | |X032|XMLForest|YES| | |X034|XMLAgg|YES| | |X035|XMLAgg: ORDER BY option|YES| | |X036|XMLComment|YES| | |X037|XMLPI|YES| | |X038|XMLText|NO| | |X040|Basic table mapping|NO| | |X041|Basic table mapping: nulls absent|NO| | |X042|Basic table mapping: null as nil|NO| | |X043|Basic table mapping: table as forest|NO| | |X044|Basic table mapping: table as element|NO| | |X045|Basic table mapping: with target namespace|NO| | |X046|Basic table mapping: data mapping|NO| | |X047|Basic table mapping: metadata mapping|NO| | |X048|Basic table mapping: base64 encoding of binary strings|NO| | |X049|Basic table mapping: hex encoding of binary strings|NO| | |X051|Advanced table mapping: nulls absent|NO| | |X052|Advanced table mapping: null as nil|NO| | |X053|Advanced table mapping: table as forest|NO| | |X054|Advanced table mapping: table as element|NO| | |X055|Advanced table mapping: target namespace|NO| | |X056|Advanced table mapping: data mapping|NO| | |X057|Advanced table mapping: metadata mapping|NO| | |X058|Advanced table mapping: base64 encoding of binary strings|NO| | |X059|Advanced table mapping: hex encoding of binary strings|NO| | |X060|XMLParse: Character string input and CONTENT option|YES| | |X061|XMLParse: Character string input and DOCUMENT option|YES| | |X065|XMLParse: BLOB input and CONTENT option|NO| | |X066|XMLParse: BLOB input and DOCUMENT option|NO| | |X068|XMLSerialize: BOM|NO| | |X069|XMLSerialize: INDENT|NO| | |X070|XMLSerialize: Character string serialization and CONTENT option|YES| | |X071|XMLSerialize: Character string serialization and DOCUMENT option|YES| | |X072|XMLSerialize: Character string serialization|YES| | |X073|XMLSerialize: BLOB serialization and CONTENT option|NO| | |X074|XMLSerialize: BLOB serialization and DOCUMENT option|NO| | |X075|XMLSerialize: BLOB serialization|NO| | |X076|XMLSerialize: VERSION|NO| | |X077|XMLSerialize: explicit ENCODING option|NO| | |X078|XMLSerialize: explicit XML declaration|NO| | |X080|Namespaces in XML publishing|NO| | |X081|Query-level XML namespace declarations|NO| | |X082|XML namespace declarations in DML|NO| | |X083|XML namespace declarations in DDL|NO| | |X084|XML namespace declarations in compound statements|NO| | |X085|Predefined namespace prefixes|NO| | |X086|XML namespace declarations in XMLTable|NO| | |X090|XML document predicate|NO|xml\_is\_well\_formed\_document() supported| |X091|XML content predicate|NO|xml\_is\_well\_formed\_content() supported| |X096|XMLExists|NO|xmlexists()

supported| |X100|Host language support for XML: CONTENT option|NO| | |X101|Host language support for XML: DOCUMENT option|NO| | |X110|Host language support for XML: VARCHAR mapping|NO| | |X111|Host language support for XML: CLOB mapping|NO| | |X112|Host language support for XML: BLOB mapping|NO| | |X113|Host language support for XML: STRIP WHITESPACE option|YES| | |X114|Host language support for XML: PRESERVE WHITESPACE option|YES| | |X120|XML parameters in SQL routines|YES| | |X121|XML parameters in external routines|YES| | |X131|Query-level XMLBINARY clause|NO| | |X132|XMLBINARY clause in DML|NO| | |X133|XMLBINARY clause in DDL|NO| | |X134|XMLBINARY clause in compound statements|NO| | |X135|XMLBINARY clause in subqueries|NO| | |X141|IS VALID predicate: data-driven case|NO| | |X142|IS VALID predicate: ACCORDING TO clause|NO| | |X143|IS VALID predicate: ELEMENT clause|NO| | |X144|IS VALID predicate: schema location|NO| | |X145|IS VALID predicate outside check constraints|NO| | |X151|IS VALID predicate with DOCUMENT option|NO| | |X152|IS VALID predicate with CONTENT option|NO| | |X153|IS VALID predicate with SEQUENCE option|NO| | |X155|IS VALID predicate: NAMESPACE without ELEMENT clause|NO| | |X157|IS VALID predicate: NO NAMESPACE with ELEMENT clause|NO| | |X160|Basic Information Schema for registered XML Schemas|NO| | |X161|Advanced Information Schema for registered XML Schemas|NO| | |X170|XML null handling options|NO| | |X171|NIL ON NO CONTENT option|NO| | |X181|XML( DOCUMENT (UNTYPED)) type|NO| | |X182|XML( DOCUMENT (ANY)) type|NO| | |X190|XML( SEQUENCE) type|NO| | |X191|XML( DOCUMENT (XMLSCHEMA )) type|NO| | |X192|XML( CONTENT (XMLSCHEMA)) type|NO| | |X200|XMLQuery|NO| | |X201|XMLQuery: RETURNING CONTENT|NO| | |X202|XMLQuery: RETURNING SEQUENCE|NO| | |X203|XMLQuery: passing a context item|NO| | |X204|XMLQuery: initializing an XQuery variable|NO| | |X205|XMLQuery: EMPTY ON EMPTY option|NO| | |X206|XMLQuery: NULL ON EMPTY option|NO| | |X211|XML 1.1 support|NO| | |X221|XML passing mechanism BY VALUE|NO| | |X222|XML passing mechanism BY REF|NO| | |X231|XML( CONTENT (UNTYPED )) type|NO| | |X232|XML( CONTENT (ANY )) type|NO| | |X241|RETURNING CONTENT in XML publishing|NO| | |X242|RETURNING SEQUENCE in XML publishing|NO| | |X251|Persistent XML values of XML( DOCUMENT (UNTYPED )) type|NO| | |X252|Persistent XML values of XML( DOCUMENT (ANY)) type|NO| | |X253|Persistent XML values of XML( CONTENT (UNTYPED)) type|NO| | |X254|Persistent XML values of XML( CONTENT (ANY)) type|NO| | |X255|Persistent XML values of XML( SEQUENCE) type|NO| | |X256|Persistent XML values of XML( DOCUMENT (XMLSCHEMA)) type|NO| | |X257|Persistent XML values of XML( CONTENT (XMLSCHEMA ) type|NO| | |X260|XML type: ELEMENT clause|NO| | |X261|XML type: NAMESPACE without ELEMENT clause|NO| | |X263|XML type: NO NAMESPACE with ELEMENT clause|NO| | |X264|XML type: schema location|NO| | |X271|XMLValidate: data-driven case|NO| | |X272|XMLValidate: ACCORDING TO clause|NO| | |X273|XMLValidate: ELEMENT clause|NO| | |X274|XMLValidate: schema location|NO| | |X281|XMLValidate: with DOCUMENT option|NO| | |X282|XMLValidate with CONTENT option|NO| | |X283|XMLValidate with SEQUENCE option|NO| | |X284|XMLValidate NAMESPACE without ELEMENT clause|NO| | |X286|XMLValidate: NO NAMESPACE with ELEMENT clause|NO| | |X300|XMLTable|NO| | |X301|XMLTable: derived column list option|NO| | |X302|XMLTable: ordinality column option|NO| | |X303|XMLTable: column default option|NO| | |X304|XMLTable: passing a context item|NO| | |X305|XMLTable: initializing an XQuery variable|NO| | |X400|Name and identifier mapping|NO| |

# Objects Deprecated in Greenplum 6

Greenplum Database 6 has deprecated several database objects. These changes can effect the successful upgrade from one major version to another. Review these objects when using Geenplum Upgrade, or Greenplum Backup and Restore. This topic highlight these changes.

- [Deprecated Relations](#page-1980-0)
- [Deprecated Columns](#page-1980-1)
- [Deprecated Functions and Procedures](#page-1982-0)
- [Deprecated Types, Domains, and Composite Types](#page-1991-0)
- [Deprecated Operators](#page-1992-0)

Parent topic: [Greenplum Database Reference Guide](#page-1085-0)

### Deprecated Relations

The following list includes the Greenplum Database 6 deprecated relations.

- gp\_toolkit.\_\_gp\_localid
- gp\_toolkit.\_\_gp\_masterid
- gp\_toolkit.\_\_gp\_masterid
- pg\_catalog.gp\_configuration
- pg\_catalog.gp\_configuration
- pg\_catalog.gp\_db\_interfaces
- pg\_catalog.gp\_fault\_strategy
- pg\_catalog.gp\_global\_sequence
- pg\_catalog.gp\_interfaces
- pg\_catalog.gp\_persistent\_database\_node
- pg\_catalog.gp\_persistent\_filespace\_node  $\bullet$
- pg\_catalog.gp\_persistent\_relation\_node
- pg\_catalog.gp\_persistent\_tablespace\_node
- pg\_catalog.gp\_relation\_node
- pg\_catalog.pg\_autovacuum
- pg\_catalog.pg\_filespace
- pg\_catalog.pg\_filespace\_entry
- pg\_catalog.pg\_listener
- pg\_catalog.pg\_window  $\bullet$

#### Deprecated Columns

The following list includes the Greenplum Database 6 deprecated columns.

- gp\_toolkit.gp\_resgroup\_config.proposed\_concurrency
- gp\_toolkit.gp\_resgroup\_config.proposed\_memory\_limit
- gp\_toolkit.gp\_resgroup\_config.proposed\_memory\_shared\_quota
- gp\_toolkit.gp\_resgroup\_config.proposed\_memory\_spill\_ratio
- $\bullet$ gp\_toolkit.gp\_workfile\_entries.current\_query
- gp\_toolkit.gp\_workfile\_entries.directory  $\bullet$
- gp\_toolkit.gp\_workfile\_entries.procpid  $\bullet$
- gp\_toolkit.gp\_workfile\_entries.state
- gp\_toolkit.gp\_workfile\_entries.workmem  $\bullet$
- gp\_toolkit.gp\_workfile\_usage\_per\_query.current\_query
- gp\_toolkit.gp\_workfile\_usage\_per\_query.procpid  $\bullet$
- gp\_toolkit.gp\_workfile\_usage\_per\_query.state  $\blacksquare$
- information\_schema.triggers.condition\_reference\_new\_row  $\bullet$
- information\_schema.triggers.condition\_reference\_new\_table
- information\_schema.triggers.condition\_reference\_old\_row  $\bullet$
- information\_schema.triggers.condition\_reference\_old\_table  $\bullet$
- information\_schema.triggers.condition\_timing  $\bullet$
- pg\_catalog.gp\_distribution\_policy.attrnums  $\bullet$
- pg\_catalog.gp\_segment\_configuration.replication\_port
- pg\_catalog.pg\_aggregate.agginvprelimfn  $\bullet$
- pg\_catalog.pg\_aggregate.agginvtransfn
- pg\_catalog.pg\_aggregate.aggordered  $\bullet$
- pg\_catalog.pg\_aggregate.aggprelimfn
- pg\_catalog.pg\_am.amcanshrink
- pg\_catalog.pg\_am.amgetmulti  $\bullet$
- pg\_catalog.pg\_am.amindexnulls  $\bullet$
- pg\_catalog.pg\_amop.amopreqcheck
- pg\_catalog.pg\_authid.rolconfig
- pg\_catalog.pg\_authid.rolcreaterexthdfs  $\bullet$
- pg\_catalog.pg\_authid.rolcreatewexthdfs  $\bullet$
- pg\_catalog.pg\_class.relfkeys
- pg\_catalog.pg\_class.relrefs
- pg\_catalog.pg\_class.reltoastidxid  $\bullet$
- pg\_catalog.pg\_class.reltriggers
- pg\_catalog.pg\_class.relukeys  $\bullet$
- pg\_catalog.pg\_database.datconfig  $\bullet$
- pg\_catalog.pg\_exttable.fmterrtbl
- pg\_catalog.pg\_proc.proiswin
- pg\_catalog.pg\_resgroupcapability.proposed  $\bullet$
- pg\_catalog.pg\_rewrite.ev\_attr  $\bullet$
- pg\_catalog.pg\_roles.rolcreaterexthdfs  $\bullet$
- pg\_catalog.pg\_roles.rolcreatewexthdfs
- pg\_catalog.pg\_stat\_activity.current\_query  $\bullet$
- pg\_catalog.pg\_stat\_activity.procpid
- pg\_catalog.pg\_stat\_replication.procpid  $\bullet$
- pg\_catalog.pg\_tablespace.spcfsoid  $\bullet$
- pg\_catalog.pg\_tablespace.spclocation
- pg\_catalog.pg\_tablespace.spcmirlocations  $\bullet$
- pg\_catalog.pg\_tablespace.spcprilocations
- pg\_catalog.pg\_trigger.tgconstrname  $\bullet$
- pg\_catalog.pg\_trigger.tgisconstraint

### Deprecated Functions and Procedures

The following list includes the Greenplum Database 6 deprecated functions and procedures.

- gp\_toolkit.\_\_gp\_aocsseg
- gp\_toolkit.\_\_gp\_aocsseg\_history
- gp\_toolkit.\_\_gp\_aocsseg\_name
- gp\_toolkit.\_\_gp\_aoseg\_history
- gp\_toolkit.\_\_gp\_aoseg\_name  $\bullet$
- gp\_toolkit.\_\_gp\_aovisimap
- gp\_toolkit.\_\_gp\_aovisimap\_entry  $\bullet$
- gp\_toolkit.\_\_gp\_aovisimap\_entry\_name  $\bullet$
- gp\_toolkit.\_\_gp\_aovisimap\_hidden\_info  $\bullet$
- gp\_toolkit.\_\_gp\_aovisimap\_hidden\_info\_name  $\bullet$
- gp\_toolkit.\_\_gp\_aovisimap\_name  $\bullet$
- gp\_toolkit.\_\_gp\_param\_local\_setting  $\bullet$
- gp\_toolkit.\_\_gp\_workfile\_entries\_f  $\bullet$
- gp\_toolkit.\_\_gp\_workfile\_mgr\_used\_diskspace\_f  $\bullet$
- information\_schema.\_pg\_keyissubset  $\bullet$
- $\bullet$ information\_schema.\_pg\_underlying\_index
- pg\_catalog.areajoinsel  $\bullet$
- pg\_catalog.array\_agg\_finalfn  $\bullet$
- pg\_catalog.bmcostestimate  $\bullet$
- pg\_catalog.bmgetmulti
- pg\_catalog.bpchar\_pattern\_eq  $\bullet$
- pg\_catalog.bpchar\_pattern\_ne  $\bullet$
- pg\_catalog.btcostestimate  $\bullet$
- pg\_catalog.btgetmulti  $\bullet$
- pg\_catalog.btgpxlogloccmp  $\bullet$
- pg\_catalog.btname\_pattern\_cmp  $\bullet$
- pg\_catalog.btrescan  $\bullet$
- pg\_catalog.contjoinsel  $\bullet$
- pg\_catalog.cume\_dist\_final
- pg\_catalog.cume\_dist\_prelim
- pg\_catalog.dense\_rank\_immed
- pg\_catalog.eqjoinsel
- pg\_catalog.first\_value  $\bullet$
- pg\_catalog.first\_value\_any  $\bullet$
- pg\_catalog.first\_value\_bit  $\bullet$
- pg\_catalog.first\_value\_bool  $\bullet$
- pg\_catalog.first\_value\_box  $\bullet$
- pg\_catalog.first\_value\_bytea
- pg\_catalog.first\_value\_char  $\bullet$
- pg\_catalog.first\_value\_cidr  $\bullet$
- pg\_catalog.first\_value\_circle  $\bullet$
- pg\_catalog.first\_value\_float4  $\bullet$
- pg\_catalog.first\_value\_float8  $\bullet$
- pg\_catalog.first\_value\_inet  $\bullet$
- pg\_catalog.first\_value\_int4  $\bullet$
- pg\_catalog.first\_value\_int8  $\bullet$
- pg\_catalog.first\_value\_interval  $\bullet$
- pg\_catalog.first\_value\_line  $\ddot{\phantom{a}}$
- pg\_catalog.first\_value\_lseg  $\bullet$
- pg\_catalog.first\_value\_macaddr  $\bullet$
- pg\_catalog.first\_value\_money
- pg\_catalog.first\_value\_name
- pg\_catalog.first\_value\_numeric  $\bullet$
- pg\_catalog.first\_value\_oid  $\bullet$
- pg\_catalog.first\_value\_path  $\bullet$
- $\bullet$ pg\_catalog.first\_value\_point
- pg\_catalog.first\_value\_polygon  $\bullet$
- pg\_catalog.first\_value\_reltime  $\bullet$
- pg\_catalog.first\_value\_smallint  $\bullet$
- pg\_catalog.first\_value\_text  $\bullet$
- $\bullet$ pg\_catalog.first\_value\_tid
- pg\_catalog.first\_value\_time  $\bullet$
- pg\_catalog.first\_value\_timestamp  $\bullet$
- pg\_catalog.first\_value\_timestamptz  $\bullet$
- pg\_catalog.first\_value\_timetz  $\bullet$
- pg\_catalog.first\_value\_varbit  $\bullet$
- pg\_catalog.first\_value\_varchar  $\bullet$
- pg\_catalog.first\_value\_xid  $\bullet$
- pg\_catalog.flatfile\_update\_trigger  $\bullet$
- pg\_catalog.float4\_avg\_accum
- pg\_catalog.float4\_avg\_decum  $\bullet$
- pg\_catalog.float4\_decum
- pg\_catalog.float8\_amalg  $\bullet$
- pg\_catalog.float8\_avg  $\bullet$
- pg\_catalog.float8\_avg\_accum
- pg\_catalog.float8\_avg\_amalg  $\bullet$
- pg\_catalog.float8\_avg\_decum  $\bullet$
- pg\_catalog.float8\_avg\_demalg  $\bullet$
- pg\_catalog.float8\_decum
- pg\_catalog.float8\_demalg  $\bullet$  .
- pg\_catalog.float8\_regr\_amalg  $\bullet$
- pg\_catalog.get\_ao\_compression\_ratio  $\bullet$
- $\bullet$ pg\_catalog.get\_ao\_distribution
- pg\_catalog.ginarrayconsistent  $\bullet$
- pg\_catalog.gincostestimate  $\bullet$
- pg\_catalog.gin\_extract\_tsquery  $\bullet$
- pg\_catalog.gingetmulti  $\bullet$
- pg\_catalog.gingettuple
- pg\_catalog.ginqueryarrayextract  $\bullet$
- pg\_catalog.ginrescan  $\bullet$
- pg\_catalog.gin\_tsquery\_consistent  $\bullet$
- pg\_catalog.gist\_box\_consistent  $\bullet$
- pg\_catalog.gist\_circle\_consistent  $\bullet$
- pg\_catalog.gistcostestimate  $\bullet$
- pg\_catalog.gistgetmulti  $\bullet$
- pg\_catalog.gist\_poly\_consistent  $\bullet$
- pg\_catalog.gistrescan  $\bullet$
- pg\_catalog.gp\_activate\_standby
- pg\_catalog.gp\_add\_global\_sequence\_entry  $\bullet$
- pg\_catalog.gp\_add\_master\_standby  $\bullet$
- pg\_catalog.gp\_add\_persistent\_database\_node\_entry  $\bullet$
- pg\_catalog.gp\_add\_persistent\_filespace\_node\_entry
- pg\_catalog.gp\_add\_persistent\_relation\_node\_entry  $\bullet$
- pg\_catalog.gp\_add\_persistent\_tablespace\_node\_entry
- pg\_catalog.gp\_add\_relation\_node\_entry
- pg\_catalog.gp\_add\_segment
- pg\_catalog.gp\_add\_segment\_mirror
- pg\_catalog.gp\_add\_segment\_persistent\_entries
- pg\_catalog.gpaotidin  $\bullet$
- pg\_catalog.gpaotidout
- pg\_catalog.gpaotidrecv  $\bullet$
- pg\_catalog.gpaotidsend
- pg\_catalog.gp\_backup\_launch
- pg\_catalog.gp\_changetracking\_log
- pg\_catalog.gp\_dbspecific\_ptcat\_verification  $\bullet$
- pg\_catalog.gp\_delete\_global\_sequence\_entry
- pg\_catalog.gp\_delete\_persistent\_database\_node\_entry
- pg\_catalog.gp\_delete\_persistent\_filespace\_node\_entry  $\bullet$
- pg\_catalog.gp\_delete\_persistent\_relation\_node\_entry  $\bullet$
- pg\_catalog.gp\_delete\_persistent\_tablespace\_node\_entry
- pg\_catalog.gp\_delete\_relation\_node\_entry
- pg\_catalog.gp\_nondbspecific\_ptcat\_verification
- pg\_catalog.gp\_persistent\_build\_all  $\blacksquare$
- pg\_catalog.gp\_persistent\_build\_db  $\bullet$
- pg\_catalog.gp\_persistent\_relation\_node\_check  $\bullet$
- pg\_catalog.gp\_persistent\_repair\_delete
- pg\_catalog.gp\_persistent\_reset\_all
- pg\_catalog.gp\_prep\_new\_segment  $\bullet$  .
- pg\_catalog.gp\_quicklz\_compress  $\bullet$
- pg\_catalog.gp\_quicklz\_constructor  $\bullet$
- pg\_catalog.gp\_quicklz\_decompress
- pg\_catalog.gp\_quicklz\_destructor
- pg\_catalog.gp\_quicklz\_validator
- pg\_catalog.gp\_read\_backup\_file  $\bullet$
- pg\_catalog.gp\_remove\_segment\_persistent\_entries  $\bullet$
- pg\_catalog.gp\_restore\_launch
- pg\_catalog.gp\_statistics\_estimate\_reltuples\_relpages\_oid
- pg\_catalog.gp\_update\_ao\_master\_stats
- pg\_catalog.gp\_update\_global\_sequence\_entry
- pg\_catalog.gp\_update\_persistent\_database\_node\_entry
- pg\_catalog.gp\_update\_persistent\_filespace\_node\_entry  $\bullet$
- pg\_catalog.gp\_update\_persistent\_relation\_node\_entry
- pg\_catalog.gp\_update\_persistent\_tablespace\_node\_entry
- pg\_catalog.gp\_update\_relation\_node\_entry
- pg\_catalog.gp\_write\_backup\_file  $\bullet$
- pg\_catalog.gpxlogloceq  $\bullet$
- pg\_catalog.gpxloglocge  $\bullet$
- pg\_catalog.gpxloglocgt  $\bullet$
- pg\_catalog.gpxloglocin  $\bullet$
- pg\_catalog.gpxlogloclarger ä
- pg\_catalog.gpxloglocle  $\ddot{\phantom{0}}$
- pg\_catalog.gpxlogloclt  $\bullet$
- pg\_catalog.gpxloglocne  $\bullet$
- pg\_catalog.gpxloglocout  $\bullet$
- pg\_catalog.gpxloglocrecv  $\bullet$
- pg\_catalog.gpxloglocsend  $\bullet$
- pg\_catalog.gpxloglocsmaller  $\bullet$
- pg\_catalog.gtsquery\_consistent  $\bullet$
- pg\_catalog.gtsvector\_consistent  $\bullet$
- pg\_catalog.hashcostestimate  $\bullet$
- pg\_catalog.hashgetmulti  $\bullet$
- pg\_catalog.hashrescan  $\bullet$
- pg\_catalog.iclikejoinsel
- pg\_catalog.icnlikejoinsel  $\bullet$
- pg\_catalog.icregexeqjoinsel  $\bullet$
- pg\_catalog.icregexnejoinsel  $\bullet$
- pg\_catalog.int24mod  $\bullet$
- pg\_catalog.int2\_accum  $\bullet$
- pg\_catalog.int2\_avg\_accum  $\bullet$
- pg\_catalog.int2\_avg\_decum  $\bullet$
- pg\_catalog.int2\_decum  $\bullet$
- pg\_catalog.int2\_invsum  $\bullet$
- pg\_catalog.int42mod  $\bullet$
- pg\_catalog.int4\_accum  $\bullet$
- pg\_catalog.int4\_avg\_accum  $\bullet$
- pg\_catalog.int4\_avg\_decum  $\bullet$
- pg\_catalog.int4\_decum
- pg\_catalog.int4\_invsum  $\bullet$
- pg\_catalog.int8  $\bullet$
- pg\_catalog.int8\_accum  $\bullet$
- pg\_catalog.int8\_avg
- pg\_catalog.int8\_avg\_accum
- pg\_catalog.int8\_avg\_amalg  $\bullet$
- pg\_catalog.int8\_avg\_decum  $\bullet$
- pg\_catalog.int8\_avg\_demalg  $\bullet$
- pg\_catalog.int8\_decum  $\bullet$
- pg\_catalog.int8\_invsum  $\bullet$
- pg\_catalog.interval\_amalg  $\bullet$
- pg\_catalog.interval\_decum  $\bullet$
- pg\_catalog.interval\_demalg  $\bullet$
- pg\_catalog.json\_each\_text  $\bullet$
- pg\_catalog.json\_extract\_path\_op  $\bullet$
- pg\_catalog.json\_extract\_path\_text\_op  $\bullet$
- pg\_catalog.lag\_any  $\bullet$
- pg\_catalog.lag\_bit  $\bullet$
- pg\_catalog.lag\_bool  $\bullet$
- pg\_catalog.lag\_box  $\bullet$
- pg\_catalog.lag\_bytea  $\ddot{\phantom{a}}$
- pg\_catalog.lag\_char  $\bullet$
- pg\_catalog.lag\_cidr  $\bullet$
- pg\_catalog.lag\_circle  $\bullet$
- pg\_catalog.lag\_float4
- pg\_catalog.lag\_float8  $\bullet$
- pg\_catalog.lag\_inet  $\bullet$
- pg\_catalog.lag\_int4  $\bullet$
- $\bullet$ pg\_catalog.lag\_int8
- pg\_catalog.lag\_interval  $\bullet$
- pg\_catalog.lag\_line  $\bullet$
- pg\_catalog.lag\_lseg  $\bullet$
- pg\_catalog.lag\_macaddr  $\bullet$
- $\bullet$ pg\_catalog.lag\_money
- pg\_catalog.lag\_name  $\bullet$
- pg\_catalog.lag\_numeric  $\bullet$
- pg\_catalog.lag\_oid  $\bullet$
- pg\_catalog.lag\_path  $\bullet$
- pg\_catalog.lag\_point  $\bullet$
- pg\_catalog.lag\_polygon  $\bullet$
- pg\_catalog.lag\_reltime  $\ddot{\phantom{a}}$
- pg\_catalog.lag\_smallint  $\bullet$
- pg\_catalog.lag\_text  $\bullet$
- pg\_catalog.lag\_tid  $\bullet$
- pg\_catalog.lag\_time  $\bullet$
- pg\_catalog.lag\_timestamp  $\bullet$
- pg\_catalog.lag\_timestamptz  $\bullet$
- pg\_catalog.lag\_timetz ä.
- pg\_catalog.lag\_varbit  $\bullet$
- pg\_catalog.lag\_varchar  $\bullet$
- pg\_catalog.lag\_xid  $\bullet$
- pg\_catalog.last\_value
- pg\_catalog.last\_value\_any  $\bullet$
- pg\_catalog.last\_value\_bigint  $\bullet$
- pg\_catalog.last\_value\_bit  $\bullet$
- pg\_catalog.last\_value\_bool  $\bullet$
- pg\_catalog.last\_value\_box  $\bullet$
- pg\_catalog.last\_value\_bytea  $\bullet$
- pg\_catalog.last\_value\_char  $\bullet$
- pg\_catalog.last\_value\_cidr  $\bullet$
- pg\_catalog.last\_value\_circle
- pg\_catalog.last\_value\_float4  $\bullet$
- pg\_catalog.last\_value\_float8  $\bullet$
- pg\_catalog.last\_value\_inet  $\bullet$
- pg\_catalog.last\_value\_int  $\bullet$
- pg\_catalog.last\_value\_interval  $\bullet$
- pg\_catalog.last\_value\_line  $\bullet$
- pg\_catalog.last\_value\_lseg  $\bullet$
- pg\_catalog.last\_value\_macaddr  $\bullet$
- pg\_catalog.last\_value\_money  $\bullet$
- pg\_catalog.last\_value\_name  $\bullet$
- pg\_catalog.last\_value\_numeric  $\bullet$
- pg\_catalog.last\_value\_oid  $\bullet$
- pg\_catalog.last\_value\_path  $\bullet$
- pg\_catalog.last\_value\_point
- pg\_catalog.last\_value\_polygon  $\bullet$
- pg\_catalog.last\_value\_reltime  $\bullet$
- pg\_catalog.last\_value\_smallint  $\bullet$
- pg\_catalog.last\_value\_text  $\bullet$
- pg\_catalog.last\_value\_tid  $\bullet$
- pg\_catalog.last\_value\_time  $\bullet$
- pg\_catalog.last\_value\_timestamp  $\bullet$
- pg\_catalog.last\_value\_timestamptz  $\bullet$
- pg\_catalog.last\_value\_timetz  $\bullet$
- pg\_catalog.last\_value\_varbit  $\bullet$
- pg\_catalog.last\_value\_varchar  $\bullet$
- pg\_catalog.last\_value\_xid  $\bullet$
- pg\_catalog.lead\_any  $\bullet$
- pg\_catalog.lead\_bit  $\bullet$
- pg\_catalog.lead\_bool  $\bullet$
- pg\_catalog.lead\_box  $\bullet$
- pg\_catalog.lead\_bytea  $\bullet$
- pg\_catalog.lead\_char  $\ddot{\phantom{a}}$
- pg\_catalog.lead\_cidr  $\bullet$
- pg\_catalog.lead\_circle  $\bullet$
- pg\_catalog.lead\_float4  $\ddot{\phantom{a}}$
- pg\_catalog.lead\_float8  $\bullet$
- pg\_catalog.lead\_inet  $\bullet$
- pg\_catalog.lead\_int  $\bullet$
- pg\_catalog.lead\_int8
- pg\_catalog.lead\_interval  $\bullet$
- pg\_catalog.lead\_lag\_frame\_maker  $\bullet$
- pg\_catalog.lead\_line  $\bullet$
- $\bullet$ pg\_catalog.lead\_lseg
- pg\_catalog.lead\_macaddr  $\bullet$
- pg\_catalog.lead\_money  $\bullet$
- pg\_catalog.lead\_name  $\bullet$
- pg\_catalog.lead\_numeric  $\bullet$
- pg\_catalog.lead\_oid  $\bullet$
- pg\_catalog.lead\_path  $\bullet$
- pg\_catalog.lead\_point  $\bullet$
- pg\_catalog.lead\_polygon  $\bullet$
- pg\_catalog.lead\_reltime  $\bullet$
- pg\_catalog.lead\_smallint  $\bullet$
- pg\_catalog.lead\_text  $\bullet$
- pg\_catalog.lead\_tid  $\ddot{\phantom{a}}$
- pg\_catalog.lead\_time  $\bullet$
- pg\_catalog.lead\_timestamp  $\bullet$
- pg\_catalog.lead\_timestamptz  $\bullet$
- pg\_catalog.lead\_timetz  $\bullet$
- pg\_catalog.lead\_varbit  $\bullet$
- pg\_catalog.lead\_varchar  $\bullet$
- pg\_catalog.lead\_xid
- pg\_catalog.likejoinsel  $\bullet$
- pg\_catalog.max  $\bullet$
- pg\_catalog.min  $\bullet$
- pg\_catalog.mod
- pg\_catalog.name\_pattern\_eq  $\bullet$
- pg\_catalog.name\_pattern\_ge  $\bullet$
- pg\_catalog.name\_pattern\_gt  $\bullet$
- $\bullet$ pg\_catalog.name\_pattern\_le
- pg\_catalog.name\_pattern\_lt  $\bullet$
- pg\_catalog.name\_pattern\_ne  $\bullet$
- pg\_catalog.neqjoinsel  $\bullet$
- pg\_catalog.nlikejoinsel  $\bullet$
- pg\_catalog.ntile
- pg\_catalog.ntile\_final  $\bullet$
- pg\_catalog.ntile\_prelim\_bigint  $\bullet$
- pg\_catalog.ntile\_prelim\_int  $\bullet$
- pg\_catalog.ntile\_prelim\_numeric  $\bullet$
- pg\_catalog.numeric\_accum  $\bullet$
- $\bullet$ pg\_catalog.numeric\_amalg
- pg\_catalog.numeric\_avg  $\bullet$
- pg\_catalog.numeric\_avg\_accum  $\bullet$
- pg\_catalog.numeric\_avg\_amalg  $\bullet$
- pg\_catalog.numeric\_avg\_decum  $\bullet$
- $\bullet$ pg\_catalog.numeric\_avg\_demalg
- pg\_catalog.numeric\_decum  $\bullet$
- pg\_catalog.numeric\_demalg  $\bullet$
- pg\_catalog.numeric\_stddev\_pop
- pg\_catalog.numeric\_stddev\_samp  $\bullet$
- pg\_catalog.numeric\_var\_pop  $\bullet$
- pg\_catalog.numeric\_var\_samp  $\bullet$
- pg\_catalog.percent\_rank\_final  $\bullet$
- pg\_catalog.pg\_current\_xlog\_insert\_location
- pg\_catalog.pg\_current\_xlog\_location  $\bullet$
- pg\_catalog.pg\_cursor  $\bullet$
- pg\_catalog.pg\_get\_expr  $\bullet$
- pg\_catalog.pg\_lock\_status  $\bullet$
- pg\_catalog.pg\_objname\_to\_oid  $\bullet$
- pg\_catalog.pg\_prepared\_statement
- pg\_catalog.pg\_prepared\_xact  $\bullet$
- pg\_catalog.pg\_relation\_size  $\bullet$
- pg\_catalog.pg\_show\_all\_settings  $\bullet$
- pg\_catalog.pg\_start\_backup
- pg\_catalog.pg\_stat\_get\_activity  $\bullet$
- pg\_catalog.pg\_stat\_get\_backend\_txn\_start  $\bullet$
- pg\_catalog.pg\_stat\_get\_wal\_senders  $\Delta$
- pg\_catalog.pg\_stop\_backup  $\bullet$
- pg\_catalog.pg\_switch\_xlog  $\bullet$
- pg\_catalog.pg\_total\_relation\_size  $\blacksquare$
- pg\_catalog.pg\_xlogfile\_name  $\bullet$
- pg\_catalog.pg\_xlogfile\_name\_offset  $\bullet$
- pg\_catalog.positionjoinsel
- pg\_catalog.rank\_immed
- pg\_catalog.regexeqjoinsel
- pg\_catalog.regexnejoinsel  $\bullet$
- pg\_catalog.row\_number\_immed  $\bullet$
- pg\_catalog.scalargtjoinsel
- pg\_catalog.scalarltjoinsel
- pg\_catalog.string\_agg
- pg\_catalog.string\_agg\_delim\_transfn
- pg\_catalog.string\_agg\_transfn
- $\bullet$ pg\_catalog.text\_pattern\_eq
- pg\_catalog.text\_pattern\_ne  $\bullet$

### <span id="page-1991-0"></span>Deprecated Types, Domains, and Composite Types

The following list includes the Greenplum Database 6 deprecated types, domains, and composite types.

- gp\_toolkit.\_\_gp\_localid
- gp\_toolkit.\_\_gp\_masterid
- pg\_catalog.\_gpaotid
- pg\_catalog.\_gpxlogloc
- pg\_catalog.gp\_configuration
- pg\_catalog.gp\_db\_interfaces  $\bullet$
- pg\_catalog.gp\_fault\_strategy  $\bullet$
- pg\_catalog.gp\_global\_sequence  $\bullet$
- pg\_catalog.gp\_interfaces  $\bullet$
- pg\_catalog.gp\_persistent\_database\_node  $\bullet$
- pg\_catalog.gp\_persistent\_filespace\_node  $\bullet$
- pg\_catalog.gp\_persistent\_relation\_node  $\bullet$
- pg\_catalog.gp\_persistent\_tablespace\_node  $\bullet$
- pg\_catalog.gp\_relation\_node  $\bullet$
- pg\_catalog.gpaotid
- pg\_catalog.gpxlogloc
- pg\_catalog.nb\_classification  $\bullet$
- $\bullet$ pg\_catalog.pg\_autovacuum
- pg\_catalog.pg\_filespace  $\bullet$
- pg\_catalog.pg\_filespace\_entry
- pg\_catalog.pg\_listener
- pg\_catalog.pg\_window

# <span id="page-1992-0"></span>Deprecated Operators

The following list includes the Greenplum Database 6 deprecated operators.

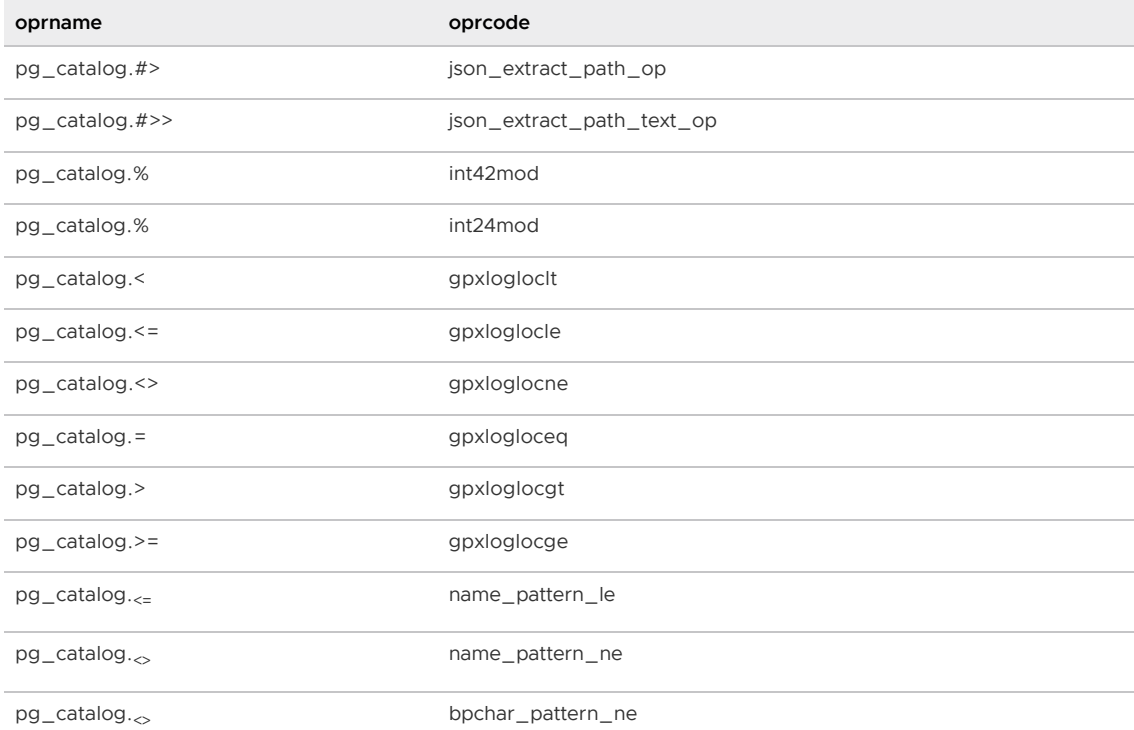

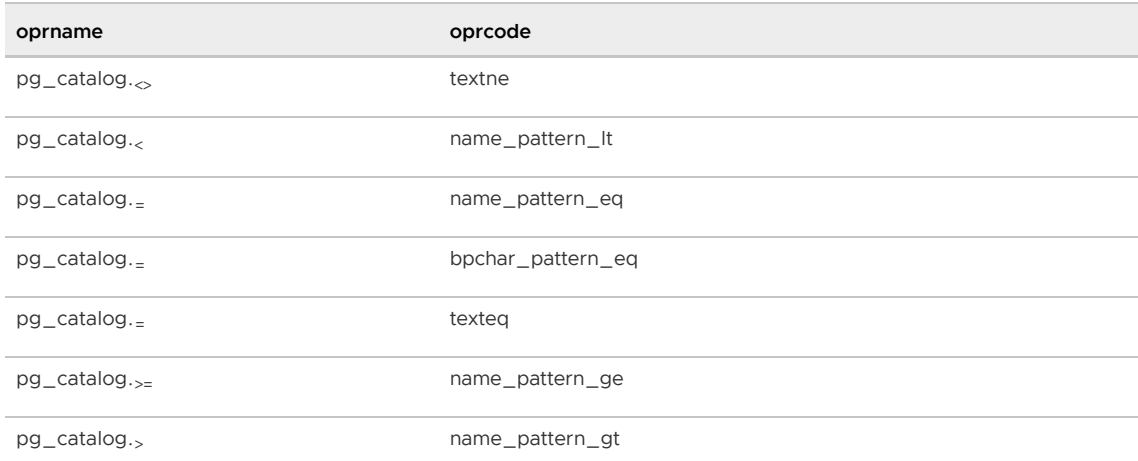

# Server Programmatic Interfaces

This section describes programmatic interfaces to the Greenplum Database server.

- [DataDirect ODBC Driver \(Tanzu Greenplum Only\)](#page-1993-0)
- [DataDirect JDBC Driver \(Tanzu Greenplum Only\)](#page-2000-0)
- [Greenplum Partner Connector API](#page-2002-0)
- **[Background Worker Processes](#page-2022-0)**

Parent topic: [Greenplum Database Reference Guide](#page-1085-0)

#### <span id="page-1993-0"></span>DataDirect ODBC Drivers for VMware Tanzu Greenplum

ODBC drivers enable third party applications to connect via a common interface to the VMware Tanzu Greenplum Database system. This document describes how to install DataDirect Connect XE for ODBC drivers for VMware Tanzu Greenplum on either a Linux or Windows system. Unless specified otherwise, references to DataDirect Connect XE for ODBC refer to DataDirect Connect XE for ODBC and DataDirect Connect64 XE for ODBC.

The DataDirect ODBC Drivers for VMware Tanzu Greenplum are available for download from [VMware Tanzu Network.](https://network.pivotal.io/products/pivotal-gpdb)

- **•** [Prerequisites](#page-1993-0)
- [Supported Client Platforms](#page-1993-0)
- **.** [Installing on Linux Systems](#page-1993-0)
- [Installing on Windows Systems](#page-1993-0)
- [DataDirect Driver Documentation](#page-1993-0)

# **Prerequisites**

- Install KornShell (ksh) on your system if it is not available.
- Note the appropriate serial number and license key (use the same number for both the serial

number and license key during the installation):

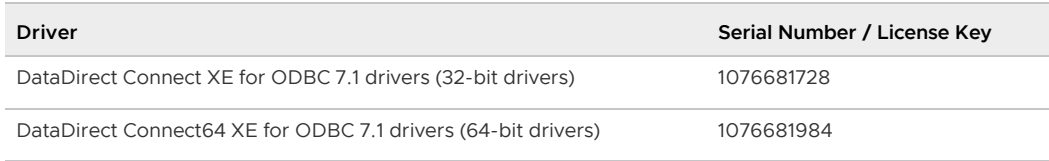

Parent topic: [DataDirect ODBC Drivers for VMware Tanzu Greenplum](#page-1993-0)

# Supported Client Platforms

DataDirect Connect64 XE for ODBC drivers for Greenplum support the following 64-bit client platforms:

- AIX 64: 7.1, 6.1, 5.3 Fixpack 5 or higher
- HP-UX IPF: 11i v3.0 (B.11.3X), 11i v2.0 (B.11.23)
- Linux Itanium: Red Hat Enterprise Linux (RHEL) 7.x, 6.x, RHEL 5.x, RHEL 4.x
- Linux x64: RHEL 7.x RHEL 6.x, RHEL 5.x, RHEL 4.x, SUSE Linux Enterprise Server (SLES) 15, SLES 12, SLES 11, SLES 10, Ubuntu 16.04
- Solaris on SPARC: 11 and 11 Express (Solaris 5.11), 10 (Solaris 5.10), 9 (Solaris 5.9), 8 (Solaris 5.8)
- Solaris x64: 11 (Solaris 5.11), 10 (Solaris 5.10)
- Windows x64: Windows 8, Windows 10, Windows Server 20016

DataDirect Connect XE for ODBC drivers for Greenplum support the following 32-bit client platforms:

- AIX 32: 7.1, 6.1, 5.3 Fixpack 5 or higher
- HP-UX IPF: 11i v3.0 (B.11.3X), 11i v2.0 (B.11.23)
- HP-UX PA-RISC: 11i v3 (B.11.3X), 11i v2 (B.11.23) 11i v1 (B.11.11), 11
- Linux x86: Red Hat Enterprise Linux (RHEL) 6.x, RHEL 5.x, RHEL 4.x, SUSE Linux Enterprise Server (SLES) 11, SLES 10, Ubuntu 16.04, Ubuntu 14.04
- Solaris on SPARC: 11 and 11 Express (Solaris 5.11), 10 (Solaris 5.10), 9 (Solaris 5.9), 8 (Solaris 5.8)
- Windows: Windows 8, Windows 10, Windows Server 20016

Parent topic: [DataDirect ODBC Drivers for VMware Tanzu Greenplum](#page-1993-0)

# Installing on Linux Systems

To install ODBC drivers on your client:

- 1. Log into [VMware Tanzu Network](https://network.pivotal.io/products/pivotal-gpdb) and download the correct ODBC driver for your operating system. The following Linux and UNIX files are available:
	- PROGRESS\_DATADIRECT\_CONNECT64\_ODBC\_7.1.6.HOTFIX\_LINUX\_64.tar.gz
	- PROGRESS\_DATADIRECT\_CONNECT\_ODBC\_7.1.6.HOTFIX\_LINUX\_32.tar.gz
	- PROGRESS\_DATADIRECT\_CONNECT64\_ODBC\_7.1.6.HOTFIX\_AIX\_64.tar.gz
	- PROGRESS\_DATADIRECT\_CONNECT\_ODBC\_7.1.6.HOTFIX\_AIX\_32.tar.gz  $\circ$
- 2. Follow the instructions in [Verifying the Greenplum Database Software Download](#page-348-0) to verify the integrity of the Progress DataDirect ODBC Driver software.
- 3. Unpack the files. For example:

\$ tar -zxvf PROGRESS\_DATADIRECT\_CONNECT64\_ODBC\_7.1.6.HOTFIX\_LINUX\_64.tar.gz

The files are extracted to the current directory.

4. Execute the installer as the root user:

```
$ ksh unixmi.ksh
Progress DataDirect Connect for ODBC Setup is preparing....
English has been set as the installation language.
Log file : /tmp/logfile.492.1
                               ----------------------------------------------------------------------
Progress DataDirect Connect (R) and Connect XE for ODBC 7.1 SP5
for UNIX operating systems
----------------------------------------------------------------------
The following operating system has been detected:
LinuxX64
Is this the current operating system on your machine (Y/N) ?
```
- 5. Press  $Y$  to confirm your operating system. The installer displays the license agreement.
- 6. Enter YES to accept the End User License Agreement. The installer prompts you for registration information:

```
Enter YES to accept the above agreement : YES
Please enter the following information for proper registration.
In the Key field, enter either EVAL or the Key provided.
Name :
```
7. Enter the required registration information at each prompt:

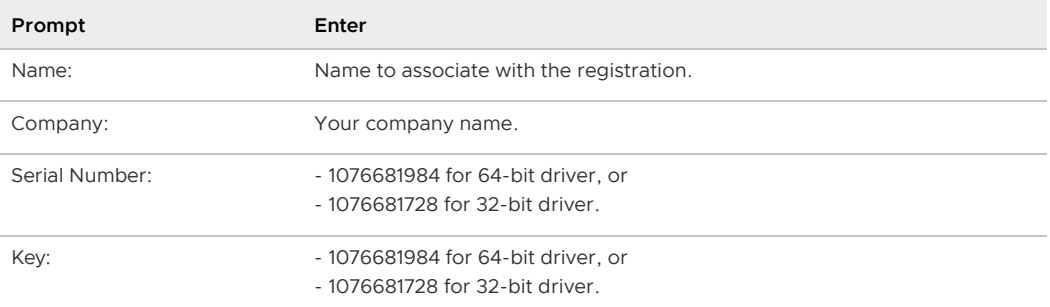

The installation program displays the registered driver information. For example:

```
You have chosen the Greenplum Wire Protocol driver.
Server Unlimited
Unlimited Connections
To change this information, enter C. Otherwise, press Enter to continue. :
```
8. Press Enter to continue with the installation. The installer prompts you for a temporary directory:

```
DataDirect Connect for ODBC Setup is preparing the installation.
Choose a temporary directory.
```
Enter the full path to the temporary install directory.[/tmp]:

9. Press Enter to accept the default /tmp directory or enter a custom directory to store temporary files. The installer extracts temporary files and prompts you for an installation directory:

```
Checking for available space...
There is enough space.
Extracting files...
Choose a destination directory.
Enter the full path to the install directory.[/opt/Progress/DataDirect/Connect6
4_for_ODBC_71]:
```
10. Press Enter to accept the default directory or enter a custom destination directory. The installer checks for available space and installs the software:

```
Checking for available space...
There is enough space.
Extracting files...
Creating license file......
DataDirect Connect for ODBC Setup successfully removed all of the temporary fil
es.
Thank you for using Progress DataDirect products under OEM license to Greenplum
 Inc.
Would you like to install another product (Y/N) ? [Y]
```
- 11. Enter  $N$  to exit the installer.
- 12. [Configuring the Driver on Linux](#page-1993-0)
- 13. [Testing the Driver Connection on Linux](#page-1993-0)

Parent topic: [DataDirect ODBC Drivers for VMware Tanzu Greenplum](#page-1993-0)

#### Configuring the Driver on Linux

After you install the driver software, perform these steps to configure the driver.

1. Change to the installation directory for your driver. For example:

```
$ cd /opt/Progress/DataDirect/Connect64_for_ODBC_71/
```
2. Set the LD\_LIBRARY\_PATH, ODBCINI and ODBCINST environment variables with the command:

\$ source odbc.sh

3. Open the odbc.ini file and create a new DSN entry. You can use the existing "Greenplum Wire Protocol<sup>"</sup> entry as a template.

\$ vi \$ODBCINI

You must edit the following entries to add values that match your system:

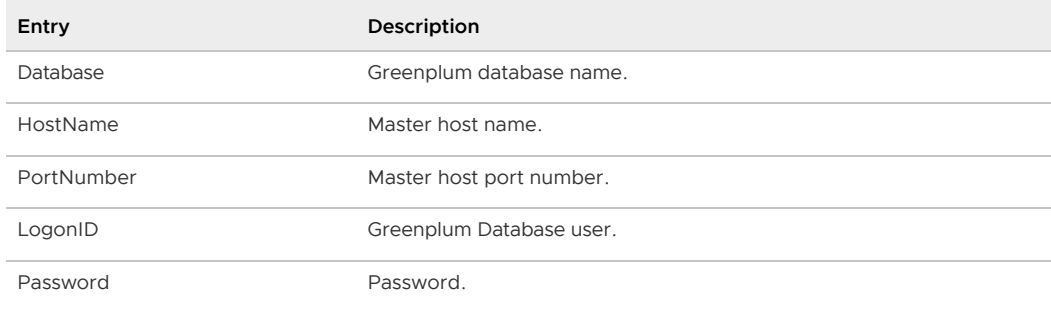

4. Verify the driver version:

```
$ cd /opt/Progress/DataDirect/Connect64_for_ODBC_71/bin
$ **./ddtestlib ddgplm27.so**
Load of ddgplm27.so successful, qehandle is 0x15C9EC0
File version: 07.16.0389 (B0562, U0408)
```
Parent topic: [Installing on Linux Systems](#page-1993-0)

#### Testing the Driver Connection on Linux

To test the DSN connection:

1. Execute the example utility to test the DSN connection, entering the Greenplum Wire Protocol data source name and the credentials of a Greenplum user. For example:

```
$ cd /opt/Progress/DataDirect/Connect64_for_ODBC_71/samples/example
$ ./example
./example DataDirect Technologies, Inc. ODBC Example Application.
Enter the data source name : **Greenplum Wire Protocol**
Enter the user name : ** gpadmin**
Enter the password : ** gpadmin**
Enter SQL statements (Press ENTER to QUIT)
SQL>
```
2. Enter the following select statement to confirm database connectivity:

```
Enter SQL statements (Press ENTER to QUIT)
SQL> select version();
version
PostgreSQL 8.3.23 (Greenplum Database 5.0.0 build commit:8c709516061cff5476c03d
6e2da99aae42722ae1) on x86_64-pc-linux-gnu, compiled by GCC gcc (GCC) 6.2.0 com
piled on Sep 1 2017 22:39:53
Enter SQL statements (Press ENTER to QUIT)
SQL>
```
3. Press the ENTER key to exit the example application.

Parent topic: [Installing on Linux Systems](#page-1993-0)

#### Installing on Windows Systems

To install ODBC drivers on your client:

1. Log into [VMware Tanzu Network](https://network.pivotal.io/products/pivotal-gpdb) and download the correct ODBC driver for your operating system (32-bit or 64-bit). The following Windows files are available:

- PROGRESS\_DATADIRECT\_CONNECT64\_ODBC\_7.1.6.HOTFIX\_WIN\_64.zip
- PROGRESS\_DATADIRECT\_CONNECT\_ODBC\_7.1.6.HOTFIX\_WIN\_32.zip
- 2. Follow the instructions in [Verifying the Greenplum Database Software Download](#page-348-0) to verify the integrity of the Progress DataDirect ODBC Driver software.
- 3. Uncompress the installer.
- 4. Double-click setup.exe to launch the install wizard.
- 5. If necessary, permit the InstallAnywhere installer to run.
- 6. Click Next at the Introduction screen to begin the installation.
- 7. Accept the End User License Agreement and click Next.
- 8. Select OEM or Licensed Installation as the installation type and click Next.
- 9. Enter your licensing information: Division name, Company Name, and serial number/license key found in [Prerequisites.](#page-329-0)
- 10. Select Add. You should see this driver in the License dialog box: ODBC Greenplum Wire Protocol Third Party All Platform Server Unlimited Cores
- 11. Select Next.
- 12. Choose options appropriate for your installation. For example, select to replace the existing drivers and/or to create the default data sources. Click Next.
- 13. Accept the default installation directory or choose a custom directory. Click Next.
- 14. Verify the selected installation options, and click Install to begin installation. The installation process may take several minutes.
- 15. Select Done to complete installing the driver package.
- 16. [Verifying the Version on Windows](#page-1993-0)
- 17. [Configuring and Testing the Driver on Windows](#page-1993-0)

Parent topic: [DataDirect ODBC Drivers for VMware Tanzu Greenplum](#page-1993-0)

#### Verifying the Version on Windows

To verify your driver version:

- 1. Select Start > All Programs > DataDirect > ODBC Administrator to open the Windows ODBC Administrator.
- 2. Click the Drivers tab, and scroll down to DataDirect <version> Greenplum Wire Protocol. Ensure that you see the expected version number.

Parent topic: [Installing on Windows Systems](#page-1993-0)

### Configuring and Testing the Driver on Windows

To configure and test a DSN connection to a Greenplum Database:

- 1. Open the ODBC Administrator.
- 2. Select the **System DSN** tab.
- 3. Select Add.
- 4. Select DataDirect 7.1 Greenplum Wire Protocol and click Finish.
- 5. Enter the details for your chosen Greenplum Database instance. For example:

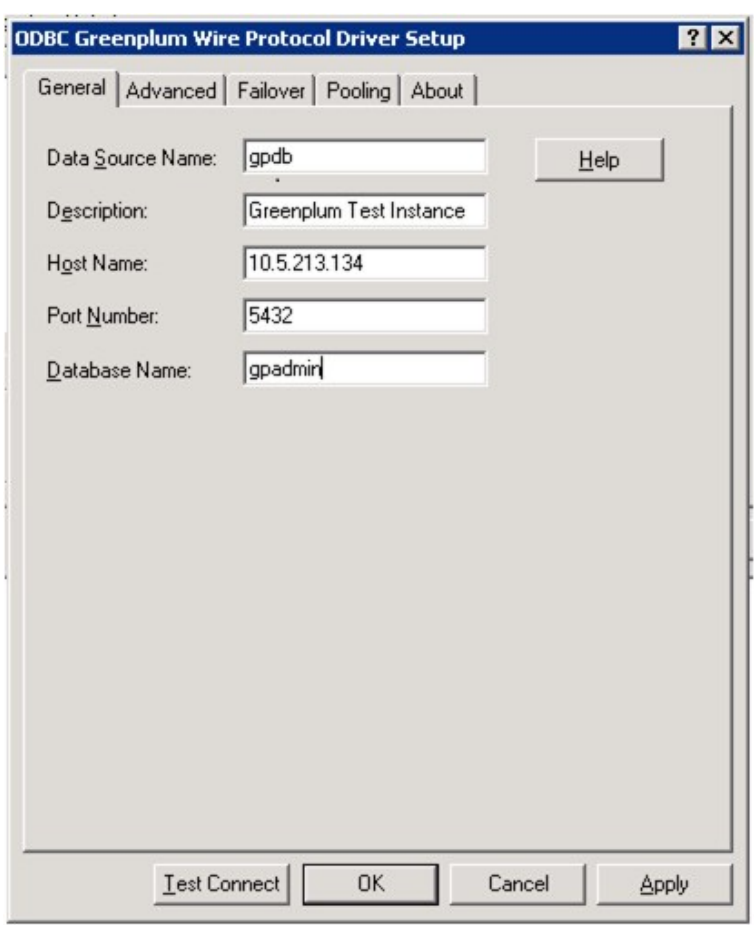

Recommended: Set the Max Long Varchar size.

Select the **Advanced** tab.

In Max Long Varchar Size, enter 8192 then select Apply.

- 6. Select Test Connect.
- 7. Enter your user name and password, then select OK.
- 8. You should see the confirmation message Connection Established!

If your connection fails, check the following for accuracy:

- Host Name
- Port Number
- Database Name
- User Name
- Password  $\bullet$
- Greenplum instance is active

Parent topic:[Installing on Windows Systems](#page-1993-0)

### DataDirect Driver Documentation

For more information on working with Data Direct, see documentation that is installed with the driver. By default, you can access the installed documentation by using a Web browser to open the file /opt/Progress/DataDirect/Connect64\_for\_ODBC\_71/help/index.html.

[Documentation is also available online at https://www.progress.com/documentation/datadirect-](https://www.progress.com/documentation/datadirect-connectors)

[connectors. Titles include:](https://www.progress.com/documentation/datadirect-connectors)

- User'[s Guide](http://media.datadirect.com/download/docs/odbc/allodbc/)
- [Reference](http://media.datadirect.com/download/docs/odbc/allodbc/#page/odbc%2Freference.html%23)
- **•** [Troubleshooting Guide](http://media.datadirect.com/download/docs/odbc/allodbc/#page/odbc%2Ftroubleshooting-guide.html%23)
- [Installation Help](http://media.datadirect.com/download/docs/odbc/odbcig/help.html)
- [Windows Readme](http://media.datadirect.com/download/docs/odbc64/readme/winread.htm)
- [UNIX/Linux Readme](http://media.datadirect.com/download/docs/odbc/readme/unixread.htm)

Parent topic: [DataDirect ODBC Drivers for VMware Tanzu Greenplum](#page-1993-0)

# <span id="page-2000-0"></span>DataDirect JDBC Driver for VMware Tanzu Greenplum

DataDirect JDBC drivers are compliant with the Type 4 architecture, but provide advanced features that define them as Type 5 drivers. Additionally, the drivers consistently support the latest database features and are fully compliant with Java™ SE 8 and JDBC 4.0 functionality.

[The DataDirect JDBC Driver for VMware Tanzu Greenplum is available for download from VMware](https://network.pivotal.io/products/pivotal-gpdb) Tanzu Network.

- **•** [Prerequisites](#page-2000-0)
- [Downloading the DataDirect JDBC Driver](#page-2000-0)
- [Obtaining Version Details for the Driver](#page-2000-0)
- [Usage Information](#page-2000-0)
- [Configuring Prepared Statement Execution](#page-2000-0)
- [DataDirect Driver Documentation](#page-2000-0)

### **Prerequisites**

- The DataDirect JDBC Driver requires Java SE 5 or higher. See System and Product [Requirements in the DataDirect documentation for information and requirements as](http://media.datadirect.com/download/docs/jdbc/jdbcig/help.html#page/jdbcconnectinstall%2Fsystem-and-product-requirements.html%23)sociated with specific features of the JDBC driver.
- The license key is embedded in the greenplum. jar file itself. You do not need to apply a specific license key to the driver to activate it.

Parent topic: [DataDirect JDBC Driver for VMware Tanzu Greenplum](#page-2000-0)

# Downloading the DataDirect JDBC Driver

To install the JDBC driver on your client:

- 1. Log into [VMware Tanzu Network](https://network.pivotal.io/products/pivotal-gpdb) and download the DataDirect JDBC driver file: PROGRESS\_DATADIRECT\_JDBC\_DRIVER\_PIVOTAL\_GREENPLUM\_5.1.4.zip.
- 2. Follow the instructions in [Verifying the Greenplum Database Software Download](#page-348-0) to verify the integrity of the Progress DataDirect JDBC Driver software.
- 3. Extract the downloaded ZIP file.
- 4. Add the full path to the PROGRESS\_DATADIRECT\_JDBC\_DRIVER\_PIVOTAL\_GREENPLUM\_5.1.4.jar to your Java CLASSPATH environment variable, or add it to your classpath with the -classpath option when executing a Java application.

Parent topic: [DataDirect JDBC Driver for VMware Tanzu Greenplum](#page-2000-0)

# Obtaining Version Details for the Driver

To view the JDBC driver version information:

1. Change to the directory that contains the downloaded PROGRESS\_DATADIRECT\_JDBC\_DRIVER\_PIVOTAL\_GREENPLUM\_5.1.4.jar driver file. For example:

\$ cd /opt/Progress/DataDirect/Connect\_for\_JDBC\_51/lib

2. Execute the data source class to display the version information.

For Linux/Unix systems:

```
$ java -classpath PROGRESS_DATADIRECT_JDBC_DRIVER_PIVOTAL_GREENPLUM_5.1.4.jar c
om.pivotal.jdbc.GreenplumDriver
```
[Pivotal][Greenplum JDBC Driver]Driver Version: 5.1.4.000223 (F000432.U000208)

For Windows systems:

java -classpath .;.\greenplum.jar com.pivotal.jdbc.GreenplumDriver [Pivotal][Greenplum JDBC Driver]Driver Version: 5.1.4.000223 (F000432.U000208)

Parent topic: [DataDirect JDBC Driver for VMware Tanzu Greenplum](#page-2000-0)

### Usage Information

The JDBC driver is provided in the greenplum.jar file. Use the following data source class and connection URL information with the driver.

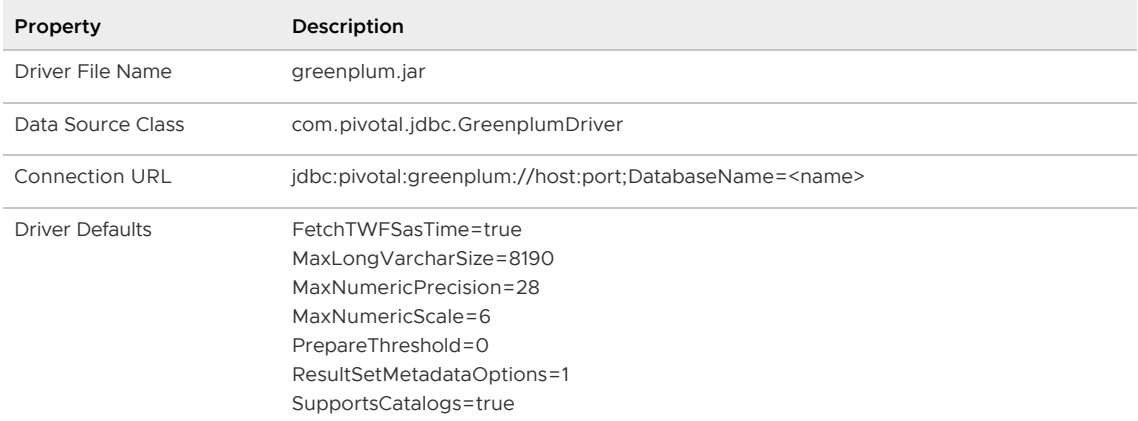

Parent topic: [DataDirect JDBC Driver for VMware Tanzu Greenplum](#page-2000-0)

#### Configuring Prepared Statement Execution

The DataDirect JDBC driver version 5.1.4.000270 (F000450.U000214) introduced support for the PrepareThreshold connection property. This property specifies the number of prepared statement executions to be performed before the driver switches to using server-side prepared statements.

The PrepareThreshold default value is 0, always use server-side prepare for prepared statements. This setting preserves the behavior of previous versions of the JDBC driver.

When the PrepareThreshold value is greater than 1, it specifies on which execution of a prepared statement the driver starts using server-side prepared statements.

Note: statement.executeBatch() always uses server-side prepare for prepared statements. This matches the behavior of the PostgreSQL open source JDBC driver.

Refer to [PrepareThreshold](http://media.datadirect.com/download/docs/jdbc/alljdbc/index.html#page/jdbcconnect/preparethreshold.html) in the DataDirect documentation for additional information about this connection property.

# Limitation

When the PrepareThreshold value is greater than one and the prepared statement includes parameterized operations, the driver does not send any SQL prepare calls during connection.prepareStatement(). The driver instead sends the query all at once, at execution time. This requires that the driver determine the data types of every column before it sends the query to the server. While the driver can make this determination for many data types, it cannot for the JDBC types that can be mapped to multiple Greenplum data types:

- **•** BIT VARYING
- BOOLEAN
- JSON
- TIME WITH TIME ZONE
- UUIDCOL

To work around this limitation, set  $PrepareThreshold$  to 0 when a prepared statement uses parameterized values with any of the above data types. And use ResultSet.getMetaData() to determine if any of the above types are used in a query in advance of submitting the prepared statement.

Note: GPORCA does not support prepared statements that have parameterized values, and will fall back to using the Postgres Planner.

Parent topic: [DataDirect JDBC Driver for VMware Tanzu Greenplum](#page-2000-0)

# DataDirect Driver Documentation

For more information on working with the Data Direct JDBC driver, see documentation available online at [https://www.progress.com/documentation/datadirect-connectors.](https://www.progress.com/documentation/datadirect-connectors) Titles include:

- User'[s Guide](http://media.datadirect.com/download/docs/jdbc/alljdbc/help.html)
- [Reference](http://media.datadirect.com/download/docs/jdbc/alljdbc/help.html)
- [Installation Help](http://media.datadirect.com/download/docs/jdbc/jdbcig/help.html)
- [Readme](http://media.datadirect.com/download/docs/jdbc/readme/jdbcread.htm)
- [Quick Start](http://media.datadirect.com/download/eval_docs/jdbc-quickstart.htm)

Parent topic: [DataDirect JDBC Driver for VMware Tanzu Greenplum](#page-2000-0)

# <span id="page-2002-0"></span>Greenplum Partner Connector API

With the Greenplum Partner Connector API (GPPC API), you can write portable Greenplum Database user-defined functions (UDFs) in the C and C++ programming languages. Functions that you develop with the GPPC API require no recompilation or modification to work with older or newer Greenplum Database versions.

Functions that you write to the GPPC API can be invoked using SQL in Greenplum Database. The API provides a set of functions and macros that you can use to issue SQL commands through the Server Programming Interface (SPI), manipulate simple and composite data type function arguments and return values, manage memory, and handle data.

You compile the C/C++ functions that you develop with the GPPC API into a shared library. The GPPC functions are available to Greenplum Database users after the shared library is installed in the Greenplum Database cluster and the GPPC functions are registered as SQL UDFs.

Note: The Greenplum Partner Connector is supported for Greenplum Database versions 4.3.5.0 and later.

This topic contains the following information:

- [Using the GPPC API](#page-2003-0)
	- [Requirements](#page-2004-0)
	- [Header and Library Files](#page-2004-1)
	- [Data Types](#page-2004-2)
	- **EUNER** [Function Declaration, Arguments, and Results](#page-2005-0)
	- **[Memory Handling](#page-2007-0)**
	- [Working With Variable-Length Text Types](#page-2007-1)  $\circ$
	- [Error Reporting and Logging](#page-2009-0)  $\circ$
	- **[SPI Functions](#page-2010-0)**
	- [About Tuple Descriptors and Tuples](#page-2011-0)
	- **[Set-Returning Functions](#page-2013-0)**
	- [Table Functions](#page-2014-0)
	- [Limitations](#page-1538-0)
	- [Sample Code](#page-2015-0)
- [Building a GPPC Shared Library with PGXS](#page-2015-1)
- [Registering a GPPC Function with Greenplum Database](#page-1511-0)
- [Packaging and Deployment Considerations](#page-2016-0)
- [GPPC Text Function Example](#page-2017-0)
- [GPPC Set-Returning Function Example](#page-2019-0)

# <span id="page-2003-0"></span>Using the GPPC API

The GPPC API shares some concepts with C language functions as defined by PostgreSQL. Refer to [C-Language Functions](https://www.postgresql.org/docs/9.4/xfunc-c.html) in the PostgreSQL documentation for detailed information about developing C language functions.

The GPPC API is a wrapper that makes a C/C++ function SQL-invokable in Greenplum Database. This wrapper shields GPPC functions that you write from Greenplum Database library changes by normalizing table and data manipulation and SPI operations through functions and macros defined by the API.

The GPPC API includes functions and macros to:

- Operate on base and composite data types.
- Process function arguments and return values.
- Allocate and free memory.
- Log and report errors to the client.
- Issue SPI queries.
- Return a table or set of rows.
- Process tables as function input arguments.

#### <span id="page-2004-0"></span>Requirements

When you develop with the GPPC API:

- You must develop your code on a system with the same hardware and software architecture as that of your Greenplum Database hosts.
- You must write the GPPC function(s) in the C or C++ programming languages.
- The function code must use the GPPC API, data types, and macros.
- $\bullet$ The function code must not use the PostgreSQL C-Language Function API, header files, functions, or macros.
- The function code must not #include the postgres.h header file or use PG\_MODULE\_MAGIC.
- You must use only the GPPC-wrapped memory functions to allocate and free memory. See [Memory Handling.](#page-2007-0)
- Symbol names in your object files must not conflict with each other nor with symbols defined in the Greenplum Database server. You must rename your functions or variables if you get error messages to this effect.

#### <span id="page-2004-1"></span>Header and Library Files

The GPPC header files and libraries are installed in \$GPHOME:

- \$GPHOME/include/gppc.h the main GPPC header file
- \$GPHOME/include/gppc\_config.h header file defining the GPPC version
- \$GPHOME/lib/libgppc.[a, so, so.1, so.1.2] GPPC archive and shared libraries

#### <span id="page-2004-2"></span>Data Types

The GPPC functions that you create will operate on data residing in Greenplum Database. The GPPC API includes data type definitions for equivalent Greenplum Database SQL data types. You must use these types in your GPPC functions.

The GPPC API defines a generic data type that you can use to represent any GPPC type. This data type is named GppcDatum, and is defined as follows:

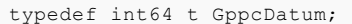

The following table identifies each GPPC data type and the SQL type to which it maps.

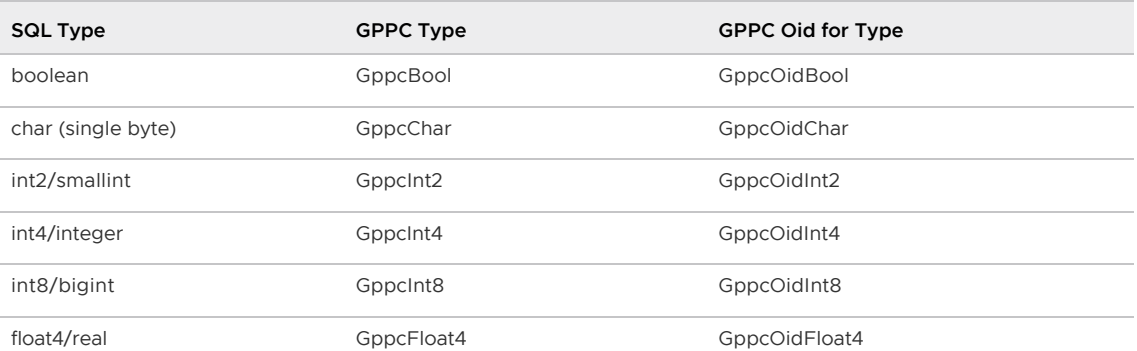

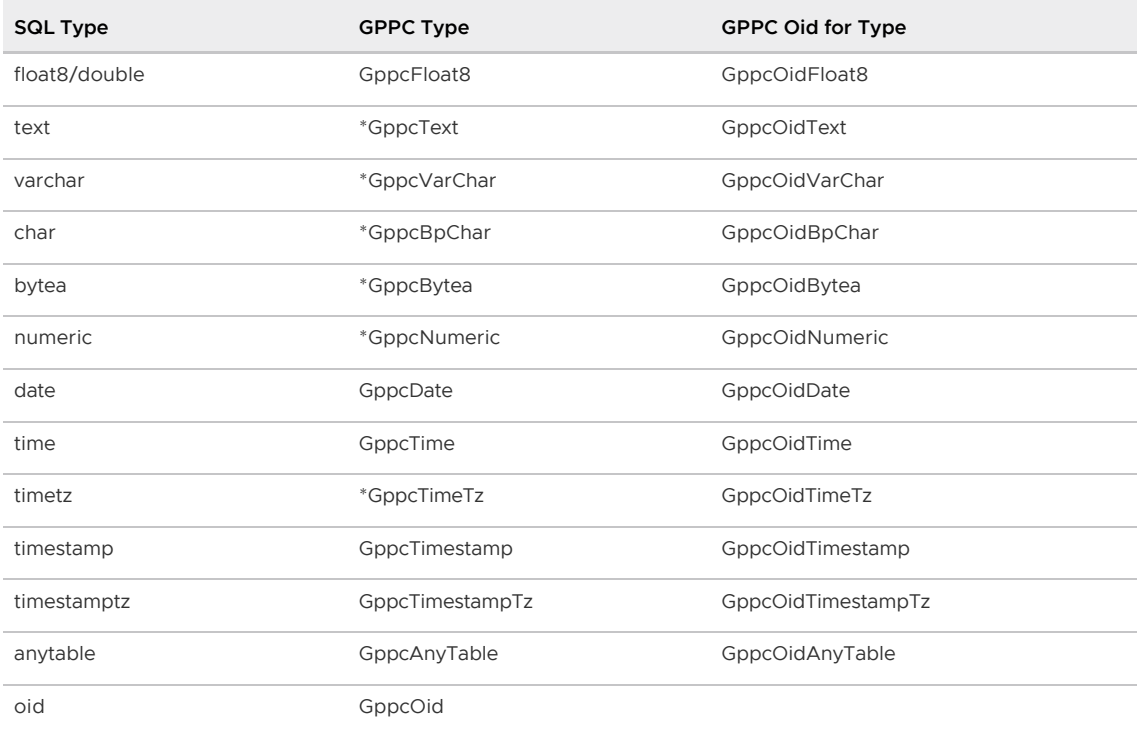

The GPPC API treats text, numeric, and timestamp data types specially, providing functions to operate on these types.

Example GPPC base data type declarations:

GppcText message; GppcInt4 arg1; GppcNumeric total\_sales;

The GPPC API defines functions to convert between the generic GppcDatum type and the GPPC specific types. For example, to convert from an integer to a datum:

```
GppcInt4 num = 13;GppcDatum num_dat = GppcInt4GetDatum(num);
```
#### Composite Types

A composite data type represents the structure of a row or record, and is comprised of a list of field names and their data types. This structure information is typically referred to as a tuple descriptor. An instance of a composite type is typically referred to as a tuple or row. A tuple does not have a fixed layout and can contain null fields.

The GPPC API provides an interface that you can use to define the structure of, to access, and to set tuples. You will use this interface when your GPPC function takes a table as an input argument or returns table or set of record types. Using tuples in table and set returning functions is covered later in this topic.

### <span id="page-2005-0"></span>Function Declaration, Arguments, and Results

The GPPC API relies on macros to declare functions and to simplify the passing of function arguments and results. These macros include:

Task Macro Signature **Macro Signature** Description

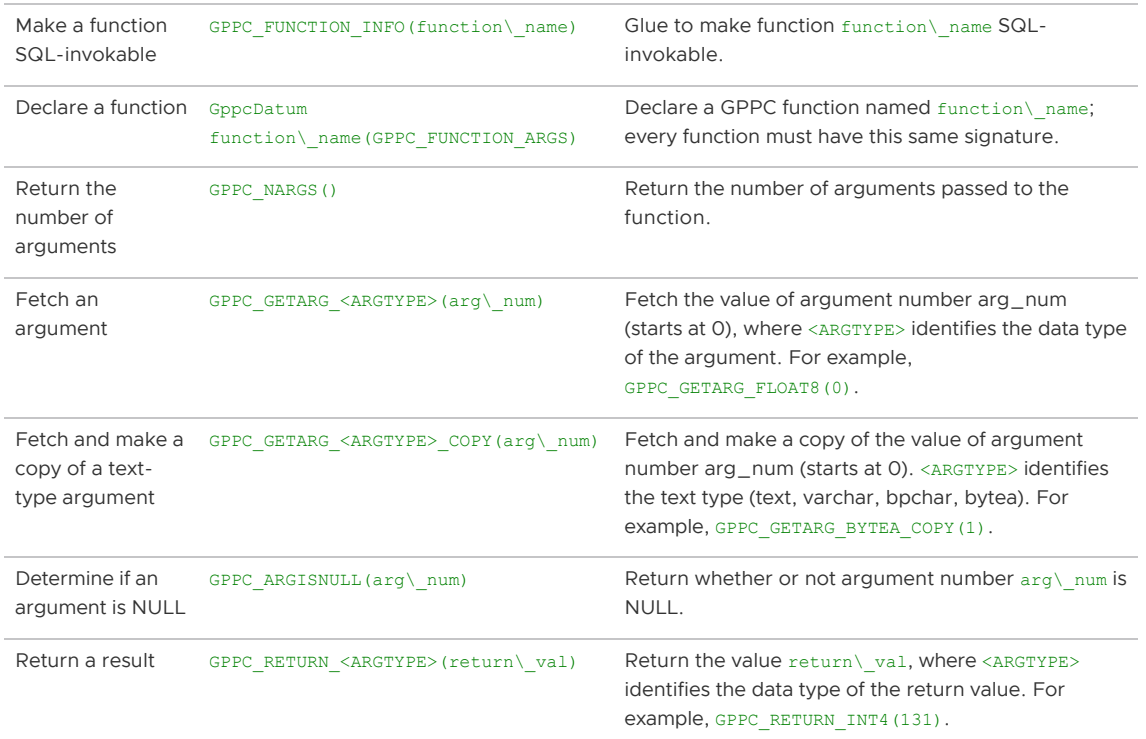

When you define and implement your GPPC function, you must declare it with the GPPC API using the two declarations identified above. For example, to declare a GPPC function named add int4s():

```
GPPC FUNCTION INFO(add int4s);
GppcDatum add_int4s(GPPC_FUNCTION_ARGS);
GppcDatum
add_int4s(GPPC_FUNCTION_ARGS)
{
  // code here
}
```
If the add int4s() function takes two input arguments of type int4, you use the

GPPC\_GETARG\_INT4(arg\\_num) macro to access the argument values. The argument index starts at 0. For example:

```
GppcInt4 first_int = GPPC_GETARG_INT4(0);
GppcInt4 second_int = GPPC_GETARG_INT4(1);
```
If add int4s() returns the sum of the two input arguments, you use the GPPC\_RETURN\_INT8(return\\_val) macro to return this sum. For example:

```
GppcInt8 sum = first_int + second_int;
GPPC RETURN INT8(sum);
```
The complete GPPC function:

```
GPPC FUNCTION INFO(add_int4s);
GppcDatum add int4s(GPPC FUNCTION ARGS);
GppcDatum
add_int4s(GPPC_FUNCTION_ARGS)
{
  // get input arguments
 GppcInt4 first_int = GPPC_GETARG_INT4(0);
 GppcInt4 second_int = GPPC_GETARG_INT4(1);
```

```
 // add the arguments
  GppcInt8 sum = first_int + second_int;
  // return the sum
  GPPC_RETURN_INT8(sum);
}
```
# <span id="page-2007-0"></span>Memory Handling

The GPPC API provides functions that you use to allocate and free memory, including text memory. You must use these functions for all memory operations.

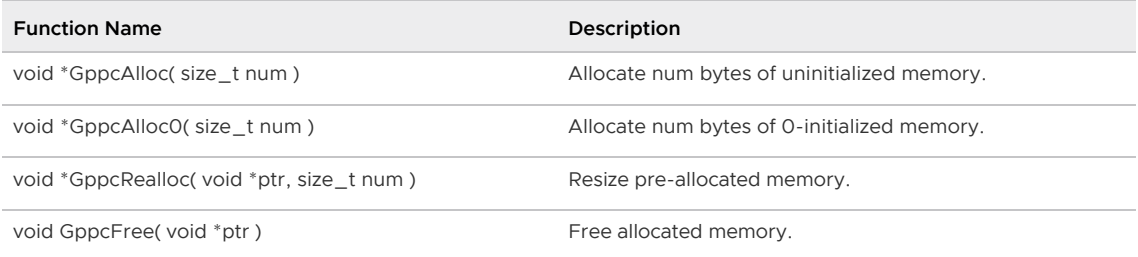

After you allocate memory, you can use system functions such as  $\text{memory}$  () to set the data.

The following example allocates an array of GppcDatums and sets the array to datum versions of the function input arguments:

```
GppcDatum *values;
int attnum = GPPC_NARGS();
// allocate memory for attnum values
values = GppcAlloc( sizeof(GppcDatum) * attnum );
// set the values
for( int i=0; i<attnum; i++ ) {
   GppcDatum d = GPPC GETARG DATUM(i);
     values[i] = d;
}
```
When you allocate memory for a GPPC function, you allocate it in the current context. The GPPC API includes functions to return, create, switch, and reset memory contexts.

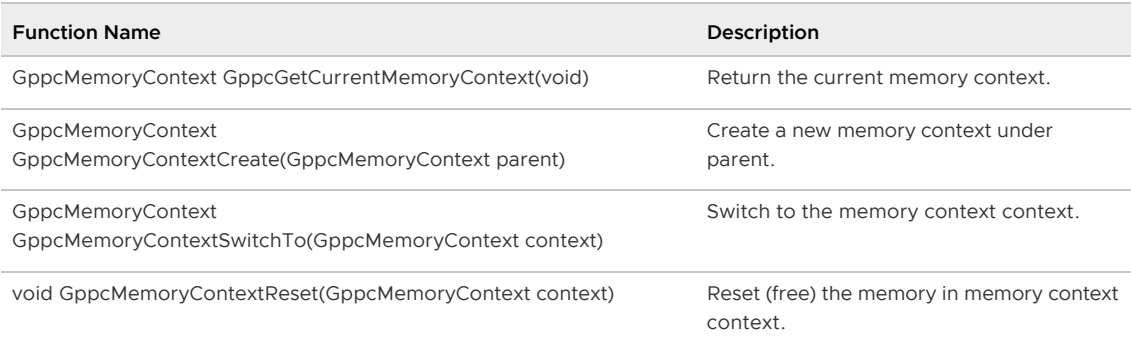

Greenplum Database typically calls a SQL-invoked function in a per-tuple context that it creates and deletes every time the server backend processes a table row. Do not assume that memory allocated in the current memory context is available across multiple function calls.

### <span id="page-2007-1"></span>Working With Variable-Length Text Types

The GPPC API supports the variable length text, varchar, blank padded, and byte array types. You must use the GPPC API-provided functions when you operate on these data types. Variable text

manipulation functions provided in the GPPC API include those to allocate memory for, determine string length of, get string pointers for, and access these types:

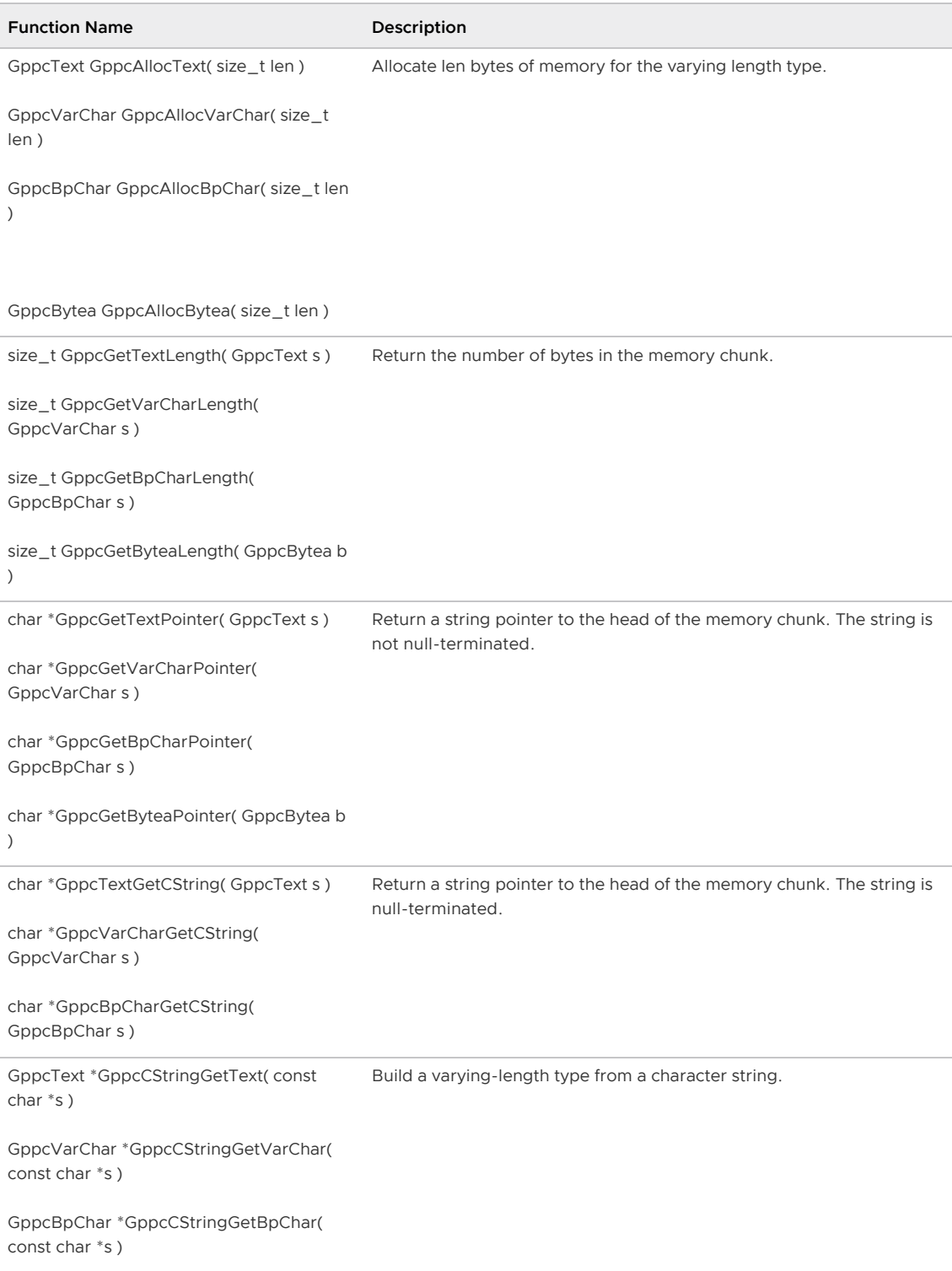

Memory returned by the GppcGet<VLEN\_ARGTYPE>Pointer() functions may point to actual database content. Do not modify the memory content. The GPPC API provides functions to allocate memory for these types should you require it. After you allocate memory, you can use system functions such as memcpy() to set the data.

The following example manipulates text input arguments and allocates and sets result memory for a text string concatenation operation:

```
GppcText first_textstr = GPPC_GETARG_TEXT(0);
```

```
GppcText second_textstr = GPPC_GETARG_TEXT(1);
// determine the size of the concatenated string and allocate
// text memory of this size
size_t arg0_len = GppcGetTextLength(first_textstr);
size_t arg1_len = GppcGetTextLength(second_textstr);
GppcText retstring = GppcAllocText(arg0_len + arg1_len);
// construct the concatenated return string; copying each string
// individually
memcpy(GppcGetTextPointer(retstring), GppcGetTextPointer(first_textstr), arg0_len);
memcpy(GppcGetTextPointer(retstring) + arg0_len, GppcGetTextPointer(second_textstr), a
rg1_len);
```
### <span id="page-2009-0"></span>Error Reporting and Logging

The GPPC API provides error reporting and logging functions. The API defines reporting levels equivalent to those in Greenplum Database:

```
typedef enum GppcReportLevel
{
   GPPC DEBUG1 = 10,GPPC DEBUG2 = 11,GPPC DEBUG3 = 12,
   GPPC DEBUG4 = 13,
   GPPC DEBUG = 14,
   GPPC LOG = 15,
   GPPC INFO = 17,
   GPPC NOTICE = 18,
   GPPC WARNING = 19,
   GPPC ERROR = 20,
} GppcReportLevel;
```
(The Greenplum Database client min messages server configuration parameter governs the current client logging level. The log min messages configuration parameter governs the current log-tologfile level.)

A GPPC report includes the report level, a report message, and an optional report callback function.

Reporting and handling functions provide by the GPPC API include:

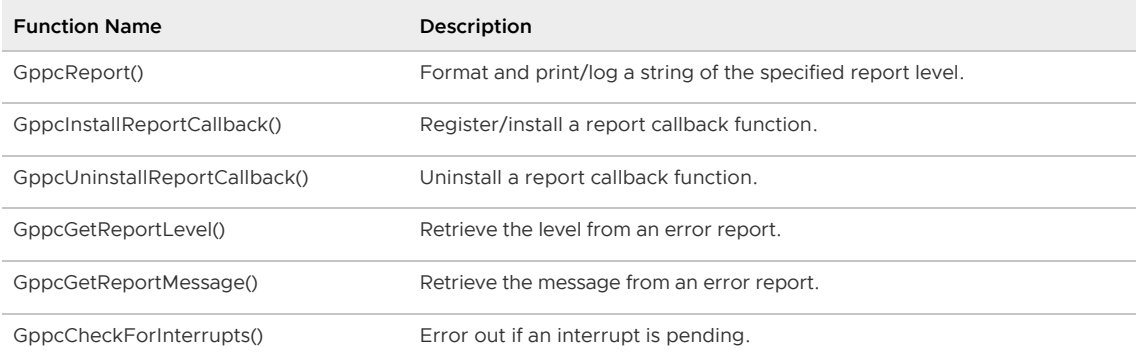

The GppcReport () function signature is:

void GppcReport(GppcReportLevel elevel, const char \*fmt, ...);

 $GppcReport$  () takes a format string input argument similar to  $print()$ . The following example generates an error level report message that formats a GPPC text argument:

```
GppcText uname = GPPC_GETARG_TEXT(1);
GppcReport(GPPC_ERROR, "Unknown user name: %s", GppcTextGetCString(uname));
```
Refer to the [GPPC example code](https://github.com/greenplum-db/gpdb/tree/master/src/interfaces/gppc/test) for example report callback handlers.

#### <span id="page-2010-0"></span>SPI Functions

The Greenplum Database Server Programming Interface (SPI) provides writers of C/C++ functions the ability to run SQL commands within a GPPC function. For additional information on SPI functions, refer to [Server Programming Interface](https://www.postgresql.org/docs/9.4/spi.html) in the PostgreSQL documentation.

The GPPC API exposes a subset of PostgreSQL SPI functions. This subset enables you to issue SPI queries and retrieve SPI result values in your GPPC function. The GPPC SPI wrapper functions are:

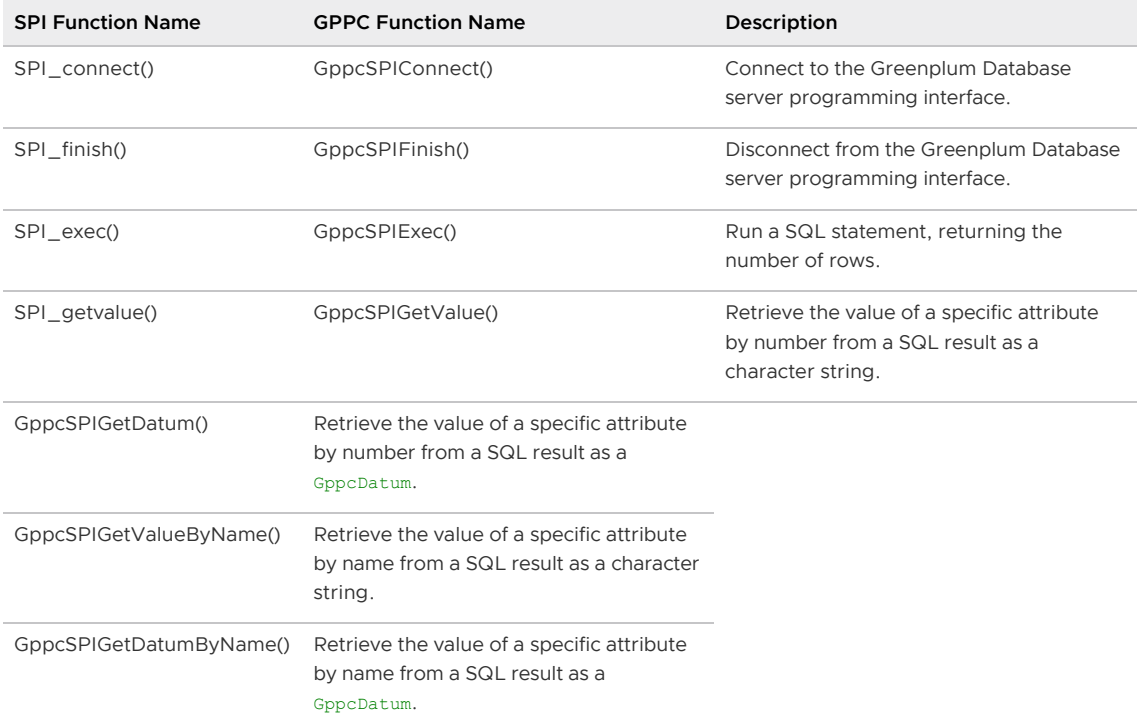

When you create a GPPC function that accesses the server programming interface, your function should comply with the following flow:

```
GppcSPIConnect();
GppcSPIExec(...)
// process the results - GppcSPIGetValue(...), GppcSPIGetDatum(...)
GppcSPIFinish()
```
You use GppcSPIExec() to run SQL statements in your GPPC function. When you call this function, you also identify the maximum number of rows to return. The function signature of GppcSPIExec() is:

GppcSPIResult GppcSPIExec(const char \*sql\_statement, long rcount);

GppcSPIExec() returns a GppcSPIResult structure. This structure represents SPI result data. It includes a pointer to the data, information about the number of rows processed, a counter, and a result code. The GPPC API defines this structure as follows:

```
typedef struct GppcSPIResultData
{
   struct GppcSPITupleTableData *tuptable;
  uint32 t processed;
  uint32 t current;
```

```
 int rescode;
} GppcSPIResultData;
typedef GppcSPIResultData *GppcSPIResult;
```
You can set and use the current field in the GppcSPIResult structure to examine each row of the tuptable result data.

The following code excerpt uses the GPPC API to connect to SPI, run a simple query, loop through query results, and finish processing:

```
GppcSPIResult result;
char *attname = "id";
char *query = "SELECT i, 'foo' || i AS val FROM generate_series(1, 10)i ORD
ER BY 1";
bool isnull = true;
// connect to SPI
if( GppcSPIConnect() < 0 ) {
    GppcReport(GPPC_ERROR, "cannot connect to SPI");
}
// execute the query, returning all rows
result = GppcSPIExec(query, 0);
// process result
while( result->current < result->processed ) {
    // get the value of attname column as a datum, making a copy
    datum = GppcSPIGetDatumByName(result, attname, &isnull, true);
    // do something with value
    // move on to next row
    result->current++;
}
// complete processing
GppcSPIFinish();
```
### <span id="page-2011-0"></span>About Tuple Descriptors and Tuples

A table or a set of records contains one or more tuples (rows). The structure of each attribute of a tuple is defined by a tuple descriptor. A tuple descriptor defines the following for each attribute in the tuple:

- attribute name
- object identifier of the attribute data type
- byte length of the attribute data type
- object identifier of the attribute modifer

The GPPC API defines an abstract type, GppcTupleDesc, to represent a tuple/row descriptor. The API also provides functions that you can use to create, access, and set tuple descriptors:

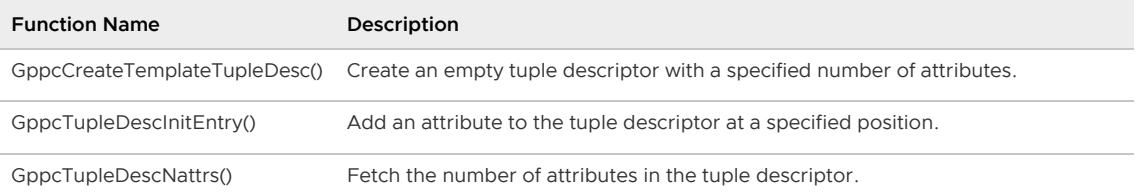

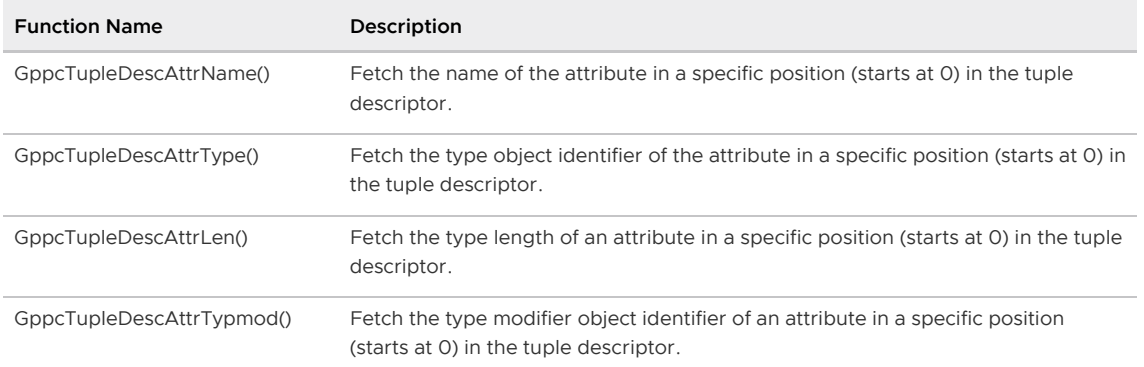

To construct a tuple descriptor, you first create a template, and then fill in the descriptor fields for each attribute. The signatures for these functions are:

```
GppcTupleDesc GppcCreateTemplateTupleDesc(int natts);
void GppcTupleDescInitEntry(GppcTupleDesc desc, uint16 t attno,
                            const char *attname, GppcOid typid, int32 t typmod);
```
In some cases, you may want to initialize a tuple descriptor entry from an attribute definition in an existing tuple. The following functions fetch the number of attributes in a tuple descriptor, as well as the definition of a specific attribute (by number) in the descriptor:

```
int GppcTupleDescNattrs(GppcTupleDesc tupdesc);
const char *GppcTupleDescAttrName(GppcTupleDesc tupdesc, int16 t attno);
GppcOid GppcTupleDescAttrType(GppcTupleDesc tupdesc, int16 t attno);
int16 t GppcTupleDescAttrLen(GppcTupleDesc tupdesc, int16 t attno);
int32 t GppcTupleDescAttrTypmod(GppcTupleDesc tupdesc, int16 t attno);
```
The following example initializes a two attribute tuple descriptor. The first attribute is initialized with the definition of an attribute from a different descriptor, and the second attribute is initialized to a boolean type attribute:

```
GppcTupleDesc tdesc;
GppcTupleDesc indesc = some input descriptor;
// initialize the tuple descriptor with 2 attributes
tdesc = GppcCreateTemplateTupleDesc(2);
// use third attribute from the input descriptor
GppcTupleDescInitEntry(tdesc, 1, 
         GppcTupleDescAttrName(indesc, 2),
         GppcTupleDescAttrType(indesc, 2),
         GppcTupleDescAttrTypmod(indesc, 2));
// create the boolean attribute
GppcTupleDescInitEntry(tdesc, 2, "is_active", GppcOidBool, 0);
```
The GPPC API defines an abstract type, GppcHeapTuple, to represent a tuple/record/row. A tuple is defined by its tuple descriptor, the value for each tuple attribute, and an indicator of whether or not each value is NULL.

The GPPC API provides functions that you can use to set and access a tuple and its attributes:

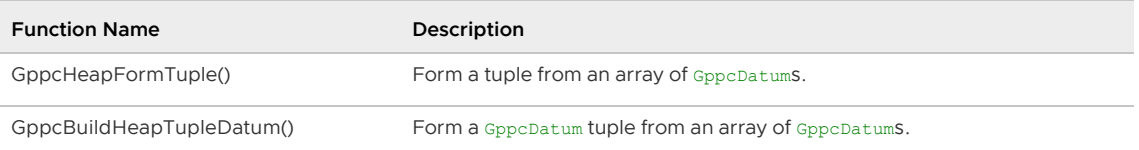

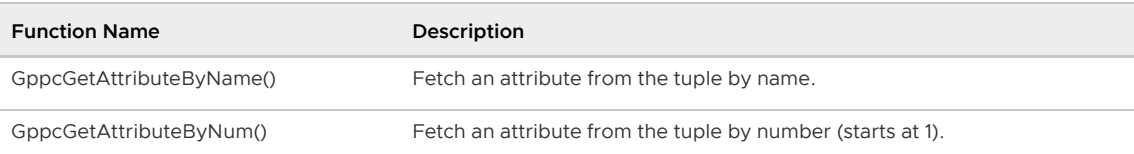

The signatures for the tuple-building GPPC functions are:

```
GppcHeapTuple GppcHeapFormTuple(GppcTupleDesc tupdesc, GppcDatum *values, bool *nulls)
;
GppcDatum GppcBuildHeapTupleDatum(GppcTupleDesc tupdesc, GppcDatum *values, bool *n
ulls);
```
The following code excerpt constructs a GppcDatum tuple from the tuple descriptor in the above code example, and from integer and boolean input arguments to a function:

```
GppcDatum intarg = GPPC_GETARG_INT4(0);
GppcDatum boolarg = GPPC GETARG BOOL(1);
GppcDatum result, values[2];
bool nulls[2] = \{ false, false \};
// construct the values array
values[0] = intarg;
values[1] = boolarg;
result = GppcBuildHeapTupleDatum( tdesc, values, nulls );
```
### <span id="page-2013-0"></span>Set-Returning Functions

Greenplum Database UDFs whose signatures include RETURNS SETOF RECORD OF RETURNS TABLE ( ... ) are set-returning functions.

The GPPC API provides support for returning sets (for example, multiple rows/tuples) from a GPPC function. Greenplum Database calls a set-returning function (SRF) once for each row or item. The function must save enough state to remember what it was doing and to return the next row on each call. Memory that you allocate in the SRF context must survive across multiple function calls.

The GPPC API provides macros and functions to help keep track of and set this context, and to allocate SRF memory. They include:

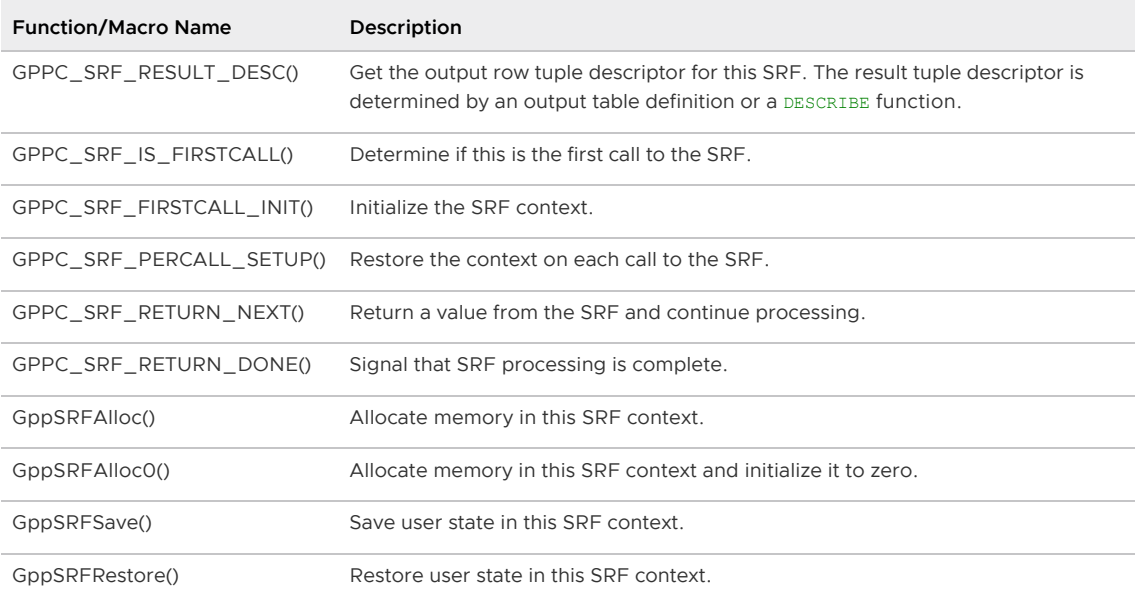

The GppcFuncCallContext structure provides the context for an SRF. You create this context on the

first call to your SRF. Your set-returning GPPC function must retrieve the function context on each invocation. For example:

```
// set function context
GppcFuncCallContext fctx;
if (GPPC_SRF_IS_FIRSTCALL()) {
   fctx = GPPC SRF FIRSTCALL INT();}
fctx = GPPC SRF PERCALL SETUP();// process the tuple
```
The GPPC function must provide the context when it returns a tuple result or to indicate that processing is complete. For example:

```
GPPC_SRF_RETURN_NEXT(fctx, result_tuple);
// or
GPPC_SRF_RETURN_DONE(fctx);
```
Use a DESCRIBE function to define the output tuple descriptor of a function that uses the RETURNS SETOF RECORD clause. Use the GPPC\_SRF\_RESULT\_DESC() macro to get the output tuple descriptor of a function that uses the RETURNS TABLE( ... ) clause.

Refer to the [GPPC Set-Returning Function Example](#page-2019-0) for a set-returning function code and deployment example.

### <span id="page-2014-0"></span>Table Functions

The GPPC API provides the GppcAnyTable type to pass a table to a function as an input argument, or to return a table as a function result.

Table-related functions and macros provided in the GPPC API include:

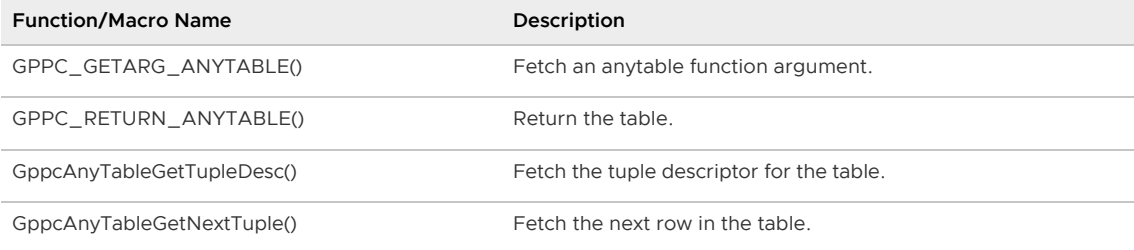

You can use the GPPC\_GETARG\_ANYTABLE() macro to retrieve a table input argument. When you have access to the table, you can examine the tuple descriptor for the table using the GppcAnyTableGetTupleDesc() function. The signature of this function is:

GppcTupleDesc GppcAnyTableGetTupleDesc(GppcAnyTable t);

For example, to retrieve the tuple descriptor of a table that is the first input argument to a function:

```
GppcAnyTable intbl;
GppcTupleDesc in_desc;
intbl = GPPC_GETARG_ANYTABLE(0);
in_desc = GppcAnyTableGetTupleDesc(intbl);
```
The GppcAnyTableGetNextTuple() function fetches the next row from the table. Similarly, to retrieve the next tuple from the table above:

GppcHeapTuple ntuple;

ntuple = GppcAnyTableGetNextTuple(intbl);

### Limitations

The GPPC API does not support the following operators with Greenplum Database version 5.0.x:

- integer || integer
- $\bullet$  integer = text
- text < integer

#### <span id="page-2015-0"></span>Sample Code

The [gppc test](https://github.com/greenplum-db/gpdb/tree/master/src/interfaces/gppc/test) directory in the Greenplum Database github repository includes sample GPPC code:

- gppc\_demo/ sample code exercising GPPC SPI functions, error reporting, data type argument and return macros, set-returning functions, and encoding functions
- tabfunc\_gppc\_demo/ sample code exercising GPPC table and set-returning functions

# <span id="page-2015-1"></span>Building a GPPC Shared Library with PGXS

You compile functions that you write with the GPPC API into one or more shared libraries that the Greenplum Database server loads on demand.

You can use the PostgreSQL build extension infrastructure (PGXS) to build the source code for your GPPC functions against a Greenplum Database installation. This framework automates common build rules for simple modules. If you have a more complicated use case, you will need to write your own build system.

To use the PGXS infrastructure to generate a shared library for functions that you create with the GPPC API, create a simple Makefile that sets PGXS-specific variables.

Note: Refer to [Extension Building Infrastructure](https://www.postgresql.org/docs/9.4/extend-pgxs.html) in the PostgreSQL documentation for information about the Makefile variables supported by PGXS.

For example, the following Makefile generates a shared library named sharedlib name.so from two C source files named src1.c and src2.c:

```
MODULE_big = sharedlib_name
OBJS = src1.o src2.o
PG CPPFLAGS = -I$(shell $(PG CONFIG) --includedir)
SHLIB LINK = -L$(shell $(PG~CONFIG) --libdir) -lqppcPG_CONFIG = pg_config
PGXS := $(shell $(PG_CONFIG) --pgxs)
include $(PGXS)
```
MODULE big identifes the base name of the shared library generated by the Makefile.

PG\_CPPFLAGS adds the Greenplum Database installation include directory to the compiler header file search path.

SHLIB\_LINK adds the Greenplum Database installation library directory to the linker search path. This variable also adds the GPPC library (-1gppc) to the link command.

The PG\_CONFIG and PGXS variable settings and the include statement are required and typically reside in the last three lines of the Makefile.

# Registering a GPPC Function with Greenplum Database
Before users can invoke a GPPC function from SQL, you must register the function with Greenplum Database.

Registering a GPPC function involves mapping the GPPC function signature to a SQL user-defined function. You define this mapping with the CREATE FUNCTION .. AS command specifying the GPPC shared library name. You may choose to use the same name or differing names for the GPPC and SQL functions.

Sample CREATE FUNCTION ... AS syntax follows:

```
CREATE FUNCTION <sql function name>(<arg>[, ...]) RETURNS <return type>
  AS '<shared_library_path>'[, '<gppc_function_name>']
LANGUAGE C STRICT [WITH (DESCRIBE=<describe function>)];
```
You may omit the shared library .so extension when you specify shared\ library\ path.

The following command registers the example add  $int4s()$  function referenced earlier in this topic to a SQL UDF named add\_two\_int4s\_gppc() if the GPPC function was compiled and linked in a shared library named appc\_try.so:

```
CREATE FUNCTION add_two_int4s_gppc(int4, int4) RETURNS int8
  AS 'gppc_try.so', 'add_int4s'
LANGUAGE C STRICT;
```
### About Dynamic Loading

You specify the name of the GPPC shared library in the SQL CREATE FUNCTION ... AS command to register a GPPC function in the shared library with Greenplum Database. The Greenplum Database dynamic loader loads a GPPC shared library file into memory the first time that a user invokes a userdefined function linked in that shared library. If you do not provide an absolute path to the shared library in the CREATE FUNCTION ... AS command, Greenplum Database attempts to locate the library using these ordered steps:

- 1. If the shared library file path begins with the string \$libdir, Greenplum Database looks for the file in the PostgreSQL package library directory. Run the pg\_config --pkglibdir command to determine the location of this directory.
- 2. If the shared library file name is specified without a directory prefix, Greenplum Database searches for the file in the directory identified by the dynamic library path server configuration parameter value.
- 3. The current working directory.

## Packaging and Deployment Considerations

You must package the GPPC shared library and SQL function registration script in a form suitable for deployment by the Greenplum Database administrator in the Greenplum cluster. Provide specific deployment instructions for your GPPC package.

When you construct the package and deployment instructions, take into account the following:

- Consider providing a shell script or program that the Greenplum Database administrator runs to both install the shared library to the desired file system location and register the GPPC functions.
- The GPPC shared library must be installed to the same file system location on the master host and on every segment host in the Greenplum Database cluster.
- The gpadmin user must have permission to traverse the complete file system path to the

GPPC shared library file.

- The file system location of your GPPC shared library after it is installed in the Greenplum Database deployment determines how you reference the shared library when you register a function in the library with the CREATE FUNCTION ... AS command.
- Create a .sql script file that registers a SQL UDF for each GPPC function in your GPPC shared library. The functions that you create in the  $\log_2 n$  registration script must reference the deployment location of the GPPC shared library. Include this script in your GPPC deployment package.
- Document the instructions for running your GPPC package deployment script, if you provide one.
- Document the instructions for installing the GPPC shared library if you do not include this task in a package deployment script.
- Document the instructions for installing and running the function registration script if you do not include this task in a package deployment script.

# GPPC Text Function Example

In this example, you develop, build, and deploy a GPPC shared library and register and run a GPPC function named concat\_two\_strings. This function uses the GPPC API to concatenate two string arguments and return the result.

You will develop the GPPC function on your Greenplum Database master host. Deploying the GPPC shared library that you create in this example requires administrative access to your Greenplum Database cluster.

Perform the following procedure to run the example:

1. Log in to the Greenplum Database master host and set up your environment. For example:

```
$ ssh gpadmin@<gpmaster>
gpadmin@gpmaster$ . /usr/local/greenplum-db/greenplum_path.sh
```
2. Create a work directory and navigate to the new directory. For example:

```
gpadmin@gpmaster$ mkdir gppc_work
gpadmin@gpmaster$ cd gppc_work
```
3. Prepare a file for GPPC source code by opening the file in the editor of your choice. For example, to open a file named gppc\_concat.c using vi:

gpadmin@gpmaster\$ vi gppc\_concat.c

4. Copy/paste the following code into the file:

```
#include <stdio.h>
#include <string.h>
#include "gppc.h"
// make the function SQL-invokable
GPPC FUNCTION INFO(concat two strings);
// declare the function
GppcDatum concat two strings (GPPC FUNCTION ARGS);
GppcDatum
```

```
concat_two_strings(GPPC_FUNCTION_ARGS)
{
     // retrieve the text input arguments
   GppcText arg0 = GPPC GETARG TEXT(0);GppcText arg1 = GPPC GETARG TEXT(1); // determine the size of the concatenated string and allocate
     // text memory of this size
   size t arg0 len = GppcGetTextLength(arg0);
   size t arg1 len = GppcGetTextLength(arg1);
    GppcText retstring = GppcAllocText(arg0_len + arg1_len);
    // construct the concatenated return string
   memcpy(GppcGetTextPointer(retstring), GppcGetTextPointer(arg0), arg0_len);
   memcpy(GppcGetTextPointer(retstring) + arg0_len, GppcGetTextPointer(arg1),
arg1_len);
   GPPC RETURN TEXT( retstring );
}
```
The code declares and implements the concat\_two\_strings() function. It uses GPPC data types, macros, and functions to get the function arguments, allocate memory for the concatenated string, copy the arguments into the new string, and return the result.

- 5. Save the file and exit the editor.
- 6. Open a file named Makefile in the editor of your choice. Copy/paste the following text into the file:

```
MODULE_big = gppc_concat
OBJS = gppc_concat.o
PG CONFIG = pg config
PGXS := $(shell $(PG_CONFIG) --pgxs)
PG_CPPFLAGS = -I$(shell $(PG_CONFIG) --includedir)
SHLIB_LINK = -L$(shell $(PG ~CONFIG) --libdir) -lqppcinclude $(PGXS)
```
- 7. Save the file and exit the editor.
- 8. Build a GPPC shared library for the concat two strings () function. For example:

gpadmin@gpmaster\$ make all

The make command generates a shared library file named gppc\_concat.so in the current working directory.

9. Copy the shared library to your Greenplum Database installation. You must have Greenplum Database administrative privileges to copy the file. For example:

gpadmin@gpmaster\$ cp gppc\_concat.so /usr/local/greenplum-db/lib/postgresql/

10. Copy the shared library to every host in your Greenplum Database installation. For example, if seghostfile contains a list, one-host-per-line, of the segment hosts in your Greenplum Database cluster:

```
gpadmin@gpmaster$ gpscp -v -f seghostfile /usr/local/greenplum-db/lib/postgresq
l/gppc_concat.so =:/usr/local/greenplum-db/lib/postgresql/gppc_concat.so
```
11. Open a psql session. For example:

gpadmin@gpmaster\$ psql -d testdb

12. Register the GPPC function named concat\_two\_strings() with Greenplum Database, For example, to map the Greenplum Database function concat\_with\_gppc() to the GPPC concat two strings() function:

```
testdb=# CREATE FUNCTION concat_with_gppc(text, text) RETURNS text
  AS 'gppc_concat', 'concat_two_strings'
LANGUAGE C STRICT;
```
13. Run the concat with gppc() function. For example:

```
testdb=# SELECT concat with gppc( 'happy', 'monday' );
 concat_with_gppc
------------------
 happymonday
(1 row)
```
#### GPPC Set-Returning Function Example

In this example, you develop, build, and deploy a GPPC shared library. You also create and run a .sql registration script for a GPPC function named return tbl(). This function uses the GPPC API to take an input table with an integer and a text column, determine if the integer column is greater than 13, and returns a result table with the input integer column and a boolean column identifying whether or not the integer is greater than 13. return tbl() utilizes GPPC API reporting and SRF functions and macros.

You will develop the GPPC function on your Greenplum Database master host. Deploying the GPPC shared library that you create in this example requires administrative access to your Greenplum Database cluster.

Perform the following procedure to run the example:

1. Log in to the Greenplum Database master host and set up your environment. For example:

```
$ ssh gpadmin@<gpmaster>
gpadmin@gpmaster$ . /usr/local/greenplum-db/greenplum_path.sh
```
2. Create a work directory and navigate to the new directory. For example:

```
gpadmin@gpmaster$ mkdir gppc_work
gpadmin@gpmaster$ cd gppc_work
```
3. Prepare a source file for GPPC code by opening the file in the editor of your choice. For example, to open a file named gppc\_concat.c using vi:

gpadmin@gpmaster\$ vi gppc\_rettbl.c

4. Copy/paste the following code into the file:

```
#include <stdio.h>
#include <string.h>
#include "gppc.h"
// initialize the logging level
GppcReportLevel level = GPPC_INFO;
// make the function SQL-invokable and declare the function
```

```
GPPC FUNCTION INFO(return tbl);
GppcDatum return tbl(GPPC FUNCTION ARGS);
GppcDatum
return_tbl(GPPC_FUNCTION_ARGS)
{
    GppcFuncCallContext fctx;
     GppcAnyTable intbl;
     GppcHeapTuple intuple;
    GppcTupleDesc in tupdesc, out tupdesc;
 GppcBool resbool = false;
 GppcDatum result, boolres, values[2];
    bool nulls[2] = {false, false}; // single input argument - the table
   intbl = GPPC_GETARG_NNYTABLE(0); // set the function context
    if (GPPC_SRF_IS_FIRSTCALL()) {
       fctx = GPPC SRF FIRSTCALL INT(); }
    fctx = GPPC_SRF_PERCALL_SETUP();
    // get the tuple descriptor for the input table
   in tupdesc = GppcAnyTableGetTupleDesc(intbl);
    // retrieve the next tuple
    intuple = GppcAnyTableGetNextTuple(intbl);
    if( intuple == NULL ) {
      // no more tuples, conclude
     GPPC SRF RETURN DONE(fctx);
    }
    // get the output tuple descriptor and verify that it is
     // defined as we expect
   out tupdesc = GPPC SRF RESULT DESC();
   if (GppcTupleDescNattrs(out tupdesc) != 2 ||
        GppcTupleDescAttrType(out_tupdesc, 0) != GppcOidInt4 ||
        GppcTupleDescAttrType(out_tupdesc, 1) != GppcOidBool) {
        GppcReport(GPPC_ERROR, "INVALID out_tupdesc tuple");
    \mathbf{I} // log the attribute names of the output tuple descriptor
    GppcReport(level, "output tuple descriptor attr0 name: %s", GppcTupleDescAt
trName(out tupdesc, 0));
    GppcReport(level, "output tuple descriptor attr1 name: %s", GppcTupleDescAt
trName(out tupdesc, 1));
    // retrieve the attribute values by name from the tuple
   bool text isnull, int isnull;
    GppcDatum intdat = GppcGetAttributeByName(intuple, "id", &int_isnull);
    GppcDatum textdat = GppcGetAttributeByName(intuple, "msg", &text_isnull);
    // convert datum to specific type
    GppcInt4 intarg = GppcDatumGetInt4(intdat);
    GppcReport(level, "id: %d", intarg);
    GppcReport(level, "msg: %s", GppcTextGetCString(GppcDatumGetText(textdat)))
;
    // perform the >13 check on the integer
   if( !int isnull &&&~(intarg > 13) ) {
        // greater than 13?
        resbool = true;
        GppcReport(level, "id is greater than 13!");
     }
```

```
 // values are datums; use integer from the tuple and
     // construct the datum for the boolean return
     values[0] = intdat;
    boolres = GppcBoolGetDatum(resbool);
    values[1] = boolres;
     // build a datum tuple and return
    result = GppcBuildHeapTupleDatum(out tupdesc, values, nulls);
    GPPC SRF RETURN NEXT(fctx, result);
}
```
The code declares and implements the return tbl() function. It uses GPPC data types, macros, and functions to fetch the function arguments, examine tuple descriptors, build the return tuple, and return the result. The function also uses the SRF macros to keep track of the tuple context across function calls.

- 5. Save the file and exit the editor.
- 6. Open a file named Makefile in the editor of your choice. Copy/paste the following text into the file:

```
MODULE_big = gppc_rettbl
OBJS = gppc_rettbl.o
PG_CONFIG = pg_config
PGXS := \frac{1}{2} (shell \frac{1}{2} (PG CONFIG) --pgxs)
PG CPPFLAGS = -I$(shell $(PG_CONFIG) --includedir)
SHLIB LINK = -L$(shell $(PG~CONFIG) --libdir) -lqppcinclude $(PGXS)
```
- 7. Save the file and exit the editor.
- 8. Build a GPPC shared library for the return tbl () function. For example:

gpadmin@gpmaster\$ make all

The make command generates a shared library file named gppc\_rettbl.so in the current working directory.

9. Copy the shared library to your Greenplum Database installation. You must have Greenplum Database administrative privileges to copy the file. For example:

gpadmin@gpmaster\$ cp gppc\_rettbl.so /usr/local/greenplum-db/lib/postgresql/

This command copies the shared library to \$libdir

10. Copy the shared library to every host in your Greenplum Database installation. For example, if seghostfile contains a list, one-host-per-line, of the segment hosts in your Greenplum Database cluster:

```
gpadmin@gpmaster$ gpscp -v -f seghostfile /usr/local/greenplum-db/lib/postgresq
l/gppc_rettbl.so =:/usr/local/greenplum-db/lib/postgresql/gppc_rettbl.so
```
- 11. Create a .sql file to register the GPPC return tbl () function. Open a file named gppc rettbl reg.sql in the editor of your choice.
- 12. Copy/paste the following text into the file:

CREATE FUNCTION rettbl\_gppc(anytable) RETURNS TABLE(id int4, thirteen bool)

```
 AS 'gppc_rettbl', 'return_tbl'
LANGUAGE C STRICT;
```
13. Register the GPPC function by running the script you just created. For example, to register the function in a database named testdb:

gpadmin@gpmaster\$ psql -d testdb -f gppc\_rettbl\_reg.sql

14. Open a psql session. For example:

gpadmin@gpmaster\$ psql -d testdb

15. Create a table with some test data. For example:

```
CREATE TABLE gppc testtbl( id int, msg text );
INSERT INTO gppc_testtbl VALUES (1, 'f1');
INSERT INTO gppc_testtbl VALUES (7, 'f7');
INSERT INTO gppc testtbl VALUES (10, 'f10');
INSERT INTO gppc_testtbl VALUES (13, 'f13');
INSERT INTO gppc testtbl VALUES (15, 'f15');
INSERT INTO gppc_testtbl VALUES (17, 'f17');
```
16. Run the rettbl gppc() function. For example:

```
testdb=# SELECT * FROM rettbl qppc(TABLE(SELECT * FROM qppc testtbl));
 id | thirteen 
----+----------
  1 | f
  7 | f
 13 | f
 15 | t
 17 | t
 10 | f
(6 rows)
```
#### Developing a Background Worker Process

Greenplum Database can be extended to run user-supplied code in separate processes. Such processes are started, stopped, and monitored by postgres, which permits them to have a lifetime closely linked to the server's status. These processes have the option to attach to Greenplum Database's shared memory area and to connect to databases internally; they can also run multiple transactions serially, just like a regular client-connected server process. Also, by linking to libpq they can connect to the server and behave like a regular client application.

Warning: There are considerable robustness and security risks in using background worker processes because, being written in the c language, they have unrestricted access to data. Administrators wishing to enable modules that include background worker processes should exercise extreme caution. Only carefully audited modules should be permitted to run background worker processes.

Background workers can be initialized at the time that Greenplum Database is started by including the module name in the shared\_preload\_libraries server configuration parameter. A module wishing to run a background worker can register it by calling RegisterBackgroundWorker (BackgroundWorker \*worker) from its PG\_init(). Background workers can also be started after the system is up and running by calling the function RegisterDynamicBackgroundWorker (BackgroundWorker \*worker, BackgroundWorkerHandle \*\*handle). Unlike RegisterBackgroundWorker, which can only be called from within the postmaster, RegisterDynamicBackgroundWorker must be called from a regular

backend.

The structure BackgroundWorker is defined thus:

```
typedef void (*bgworker main type)(Datum main arg);
typedef struct BackgroundWorker
{
   char bgw_name[BGW_MAXLEN];
    int bgw_flags;
    BgWorkerStartTime bgw_start_time;
    int bgw_restart_time; /* in seconds, or BGW_NEVER_RESTART */
    bgworker_main_type bgw_main;
   char bgw_library_name[BGW_MAXLEN]; /* only if bgw_main is NULL */
char bgw_function_name[BGW_MAXLEN]; /* only if bgw_main is NULL */
Datum bgw_main_arg;
    int bgw_notify_pid;
} BackgroundWorker;
```
bgw\_name is a string to be used in log messages, process listings and similar contexts.

bgw\_flags is a bitwise-or'd bit mask indicating the capabilities that the module wants. Possible values are BGWORKER\_SHMEM\_ACCESS (requesting shared memory access) and BGWORKER\_BACKEND\_DATABASE\_CONNECTION (requesting the ability to establish a database connection, through which it can later run transactions and queries). A background worker using BGWORKER\_BACKEND\_DATABASE\_CONNECTION to connect to a database must also attach shared memory using BGWORKER\_SHMEM\_ACCESS, or worker start-up will fail.

bgw\_start\_time is the server state during which postgres should start the process; it can be one of BgWorkerStart\_PostmasterStart (start as soon as postgres itself has finished its own initialization; processes requesting this are not eligible for database connections),

BgWorkerStart\_ConsistentState (start as soon as a consistent state has been reached in a hot standby, allowing processes to connect to databases and run read-only queries), and BgWorkerStart\_RecoveryFinished (start as soon as the system has entered normal read-write state). Note the last two values are equivalent in a server that snot a hot standby. Note that this setting only indicates when the processes are to be started; they do not stop when a different state is reached.

bgw\_restart\_time is the interval, in seconds, that postgres should wait before restarting the process, in case it crashes. It can be any positive value, or BGW\_NEVER\_RESTART, indicating not to restart the process in case of a crash.

bgw main is a pointer to the function to run when the process is started. This function must take a single argument of type Datum and return void. bgw\_main\_arg will be passed to it as its only argument. Note that the global variable MyBgworkerEntry points to a copy of the BackgroundWorker structure passed at registration time. bgw\_main may be NULL; in that case, bgw\_library\_name and bgw\_function\_name will be used to determine the entry point. This is useful for background workers launched after postmaster startup, where the postmaster does not have the requisite library loaded.

bgw\_library\_name is the name of a library in which the initial entry point for the background worker should be sought. It is ignored unless bgw\_main is NULL. But if bgw\_main is NULL, then the named library will be dynamically loaded by the worker process and bqw\_function\_name will be used to identify the function to be called.

bgw\_function\_name is the name of a function in a dynamically loaded library which should be used as the initial entry point for a new background worker. It is ignored unless bgw\_main is NULL.

bgw\_notify\_pid is the PID of a Greenplum Database backend process to which the postmaster

should send SIGUSR1 when the process is started or exits. It should be 0 for workers registered at postmaster startup time, or when the backend registering the worker does not wish to wait for the worker to start up. Otherwise, it should be initialized to MyProcPid.

#### Once running, the process can connect to a database by calling

BackgroundWorkerInitializeConnection(char \*dbname,char \*username). This allows the process to run transactions and queries using the SPI interface. If dbname is NULL, the session is not connected to any particular database, but shared catalogs can be accessed. If username is NULL, the process will run as the superuser created during initdb. BackgroundWorkerInitializeConnection can only be called once per background process, it is not possible to switch databases.

Signals are initially blocked when control reaches the bow main function, and must be unblocked by it; this is to allow the process to customize its signal handlers, if necessary. Signals can be unblocked in the new process by calling BackgroundWorkerUnblockSignals and blocked by calling BackgroundWorkerBlockSignals.

If bgw\_restart\_time for a background worker is configured as BGW\_NEVER\_RESTART, or if it exits with an exit code of 0 or is terminated by TerminateBackgroundWorker, it will be automatically unregistered by the postmaster on exit. Otherwise, it will be restarted after the time period configured via bqw\_restart\_time, or immediately if the postmaster reinitializes the cluster due to a backend failure. Backends which need to suspend execution only temporarily should use an interruptible sleep rather than exiting; this can be achieved by calling  $W_{\text{aditLatch}}()$ . Make sure the WL\_POSTMASTER\_DEATH flag is set when calling that function, and verify the return code for a prompt exit in the emergency case that postgres itself has terminated.

When a background worker is registered using the RegisterDynamicBackgroundWorker function, it is possible for the backend performing the registration to obtain information regarding the status of the worker. Backends wishing to do this should pass the address of a BackgroundWorkerHandle \* as the second argument to RegisterDynamicBackgroundWorker. If the worker is successfully registered, this pointer will be initialized with an opaque handle that can subsequently be passed to GetBackgroundWorkerPid(BackgroundWorkerHandle \*,pid\_t \*) or

TerminateBackgroundWorker(BackgroundWorkerHandle \*). GetBackgroundWorkerPid can be used to poll the status of the worker: a return value of BGWH\_NOT\_YET\_STARTED indicates that the worker has not yet been started by the postmaster; BGWH\_STOPPED indicates that it has been started but is no longer running; and BGWH\_STARTED indicates that it is currently running. In this last case, the PID will also be returned via the second argument. TerminateBackgroundWorker causes the postmaster to send SIGTERM to the worker if it is running, and to unregister it as soon as it is not.

In some cases, a process which registers a background worker may wish to wait for the worker to start up. This can be accomplished by initializing bgw notify pid to MyProcPid and then passing the BackgroundWorkerHandle \* obtained at registration time to

WaitForBackgroundWorkerStartup(BackgroundWorkerHandle \*handle,pid\_t \*) function. This function will block until the postmaster has attempted to start the background worker, or until the postmaster dies. If the background runner is running, the return value will BGWH\_STARTED, and the PID will be written to the provided address. Otherwise, the return value will be BGWH\_STOPPED or BGWH\_POSTMASTER\_DIED.

The worker spi contrib module contains a working example, which demonstrates some useful techniques.

The maximum number of registered background workers is limited by max-worker-processes.